# 弹性负载均衡

**API** 参考

文档版本 01 发布日期 2024-07-27

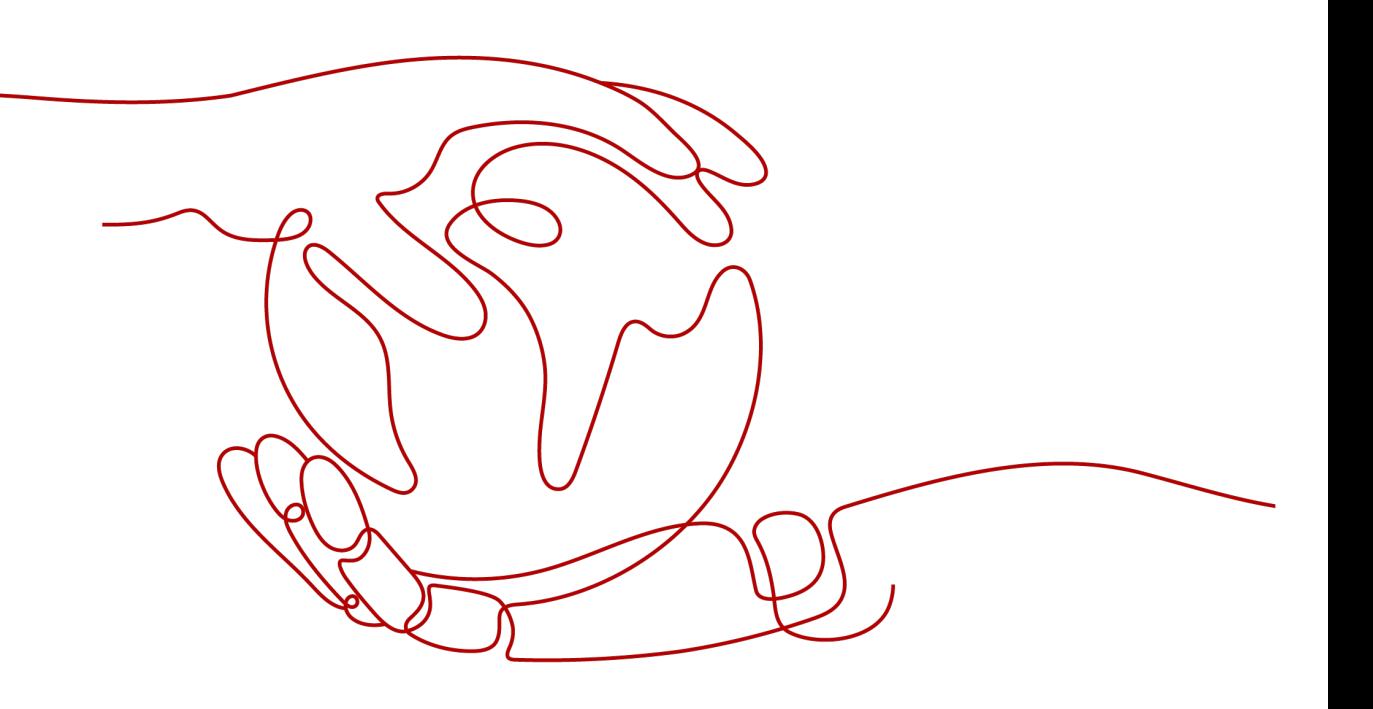

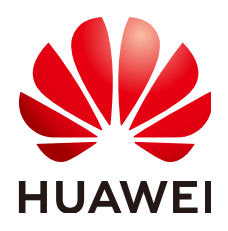

#### 版权所有 **©** 华为云计算技术有限公司 **2024**。 保留一切权利。

非经本公司书面许可,任何单位和个人不得擅自摘抄、复制本文档内容的部分或全部,并不得以任何形式传 播。

#### 商标声明

**、<br>HUAWE和其他华为商标均为华为技术有限公司的商标。** 本文档提及的其他所有商标或注册商标,由各自的所有人拥有。

#### 注意

您购买的产品、服务或特性等应受华为云计算技术有限公司商业合同和条款的约束,本文档中描述的全部或部 分产品、服务或特性可能不在您的购买或使用范围之内。除非合同另有约定,华为云计算技术有限公司对本文 档内容不做任何明示或暗示的声明或保证。

由于产品版本升级或其他原因,本文档内容会不定期进行更新。除非另有约定,本文档仅作为使用指导,本文 档中的所有陈述、信息和建议不构成任何明示或暗示的担保。

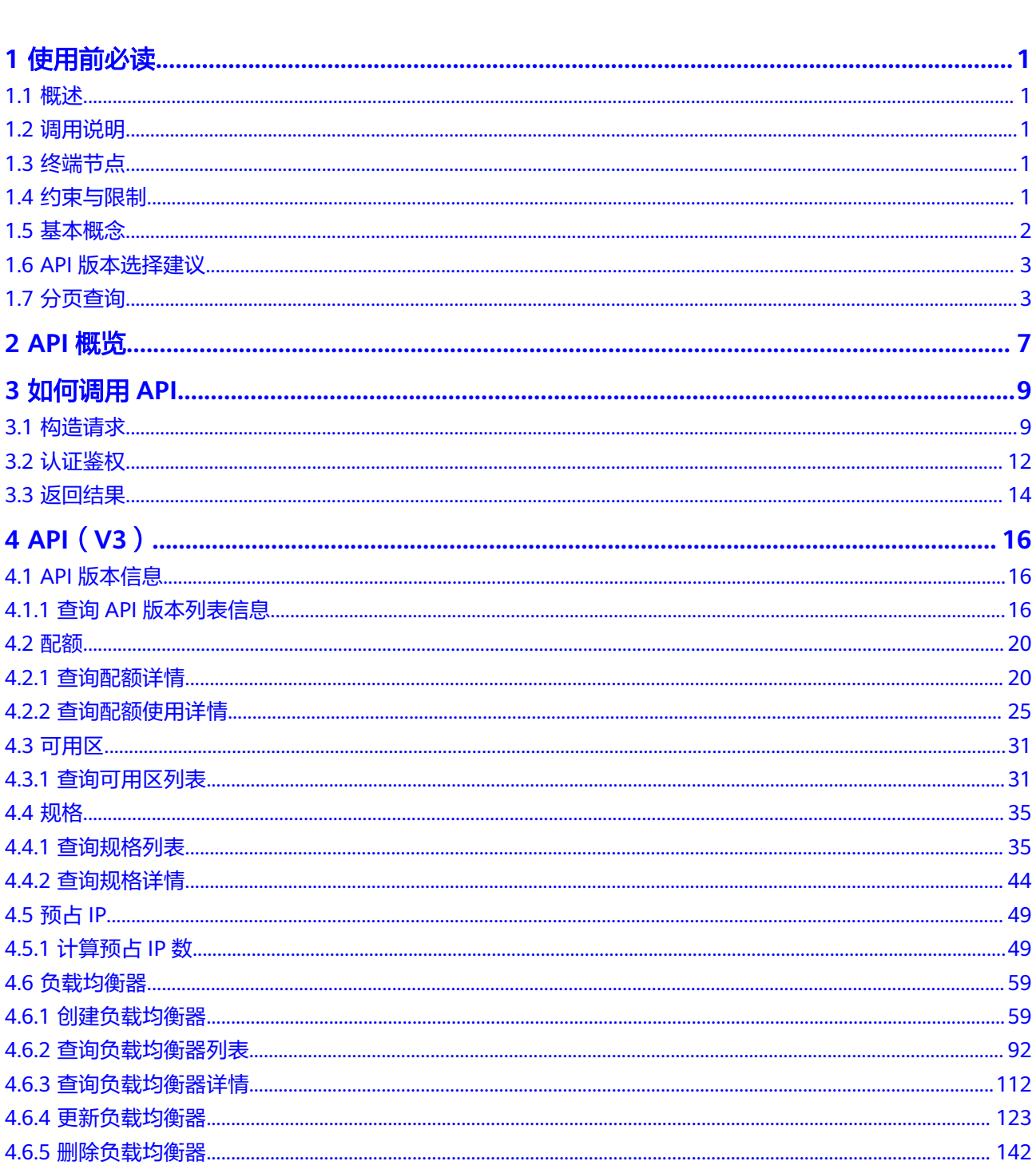

目录

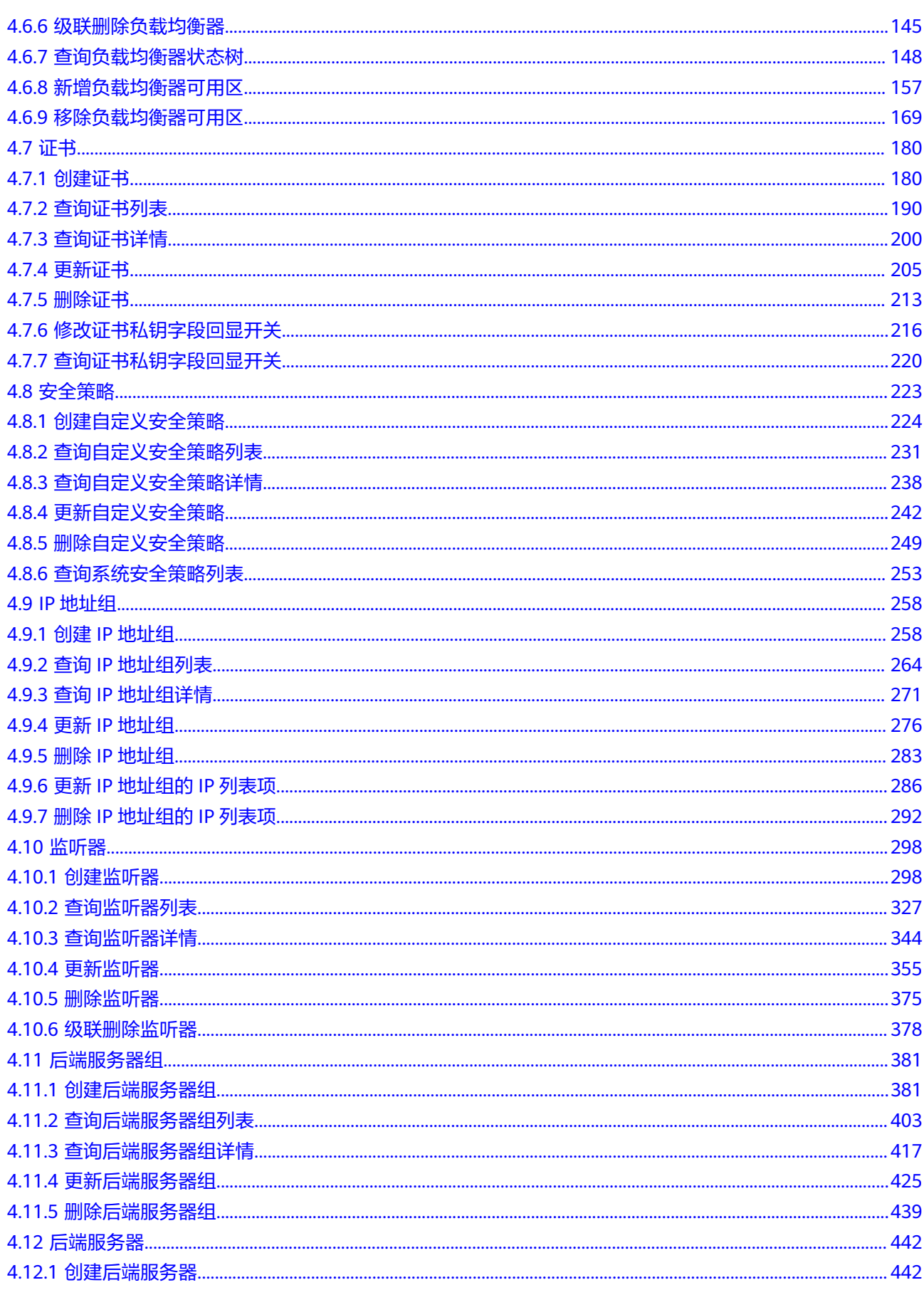

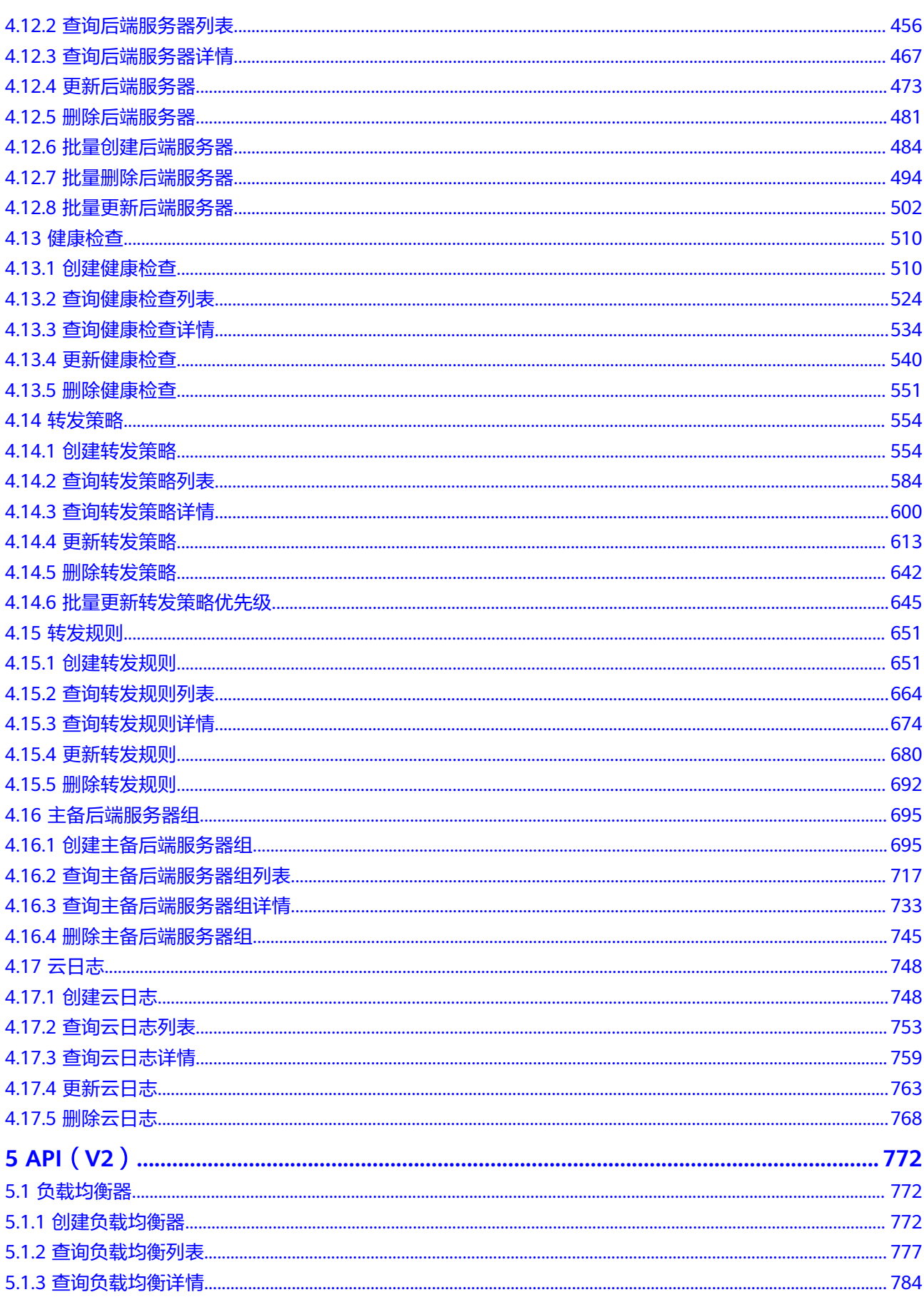

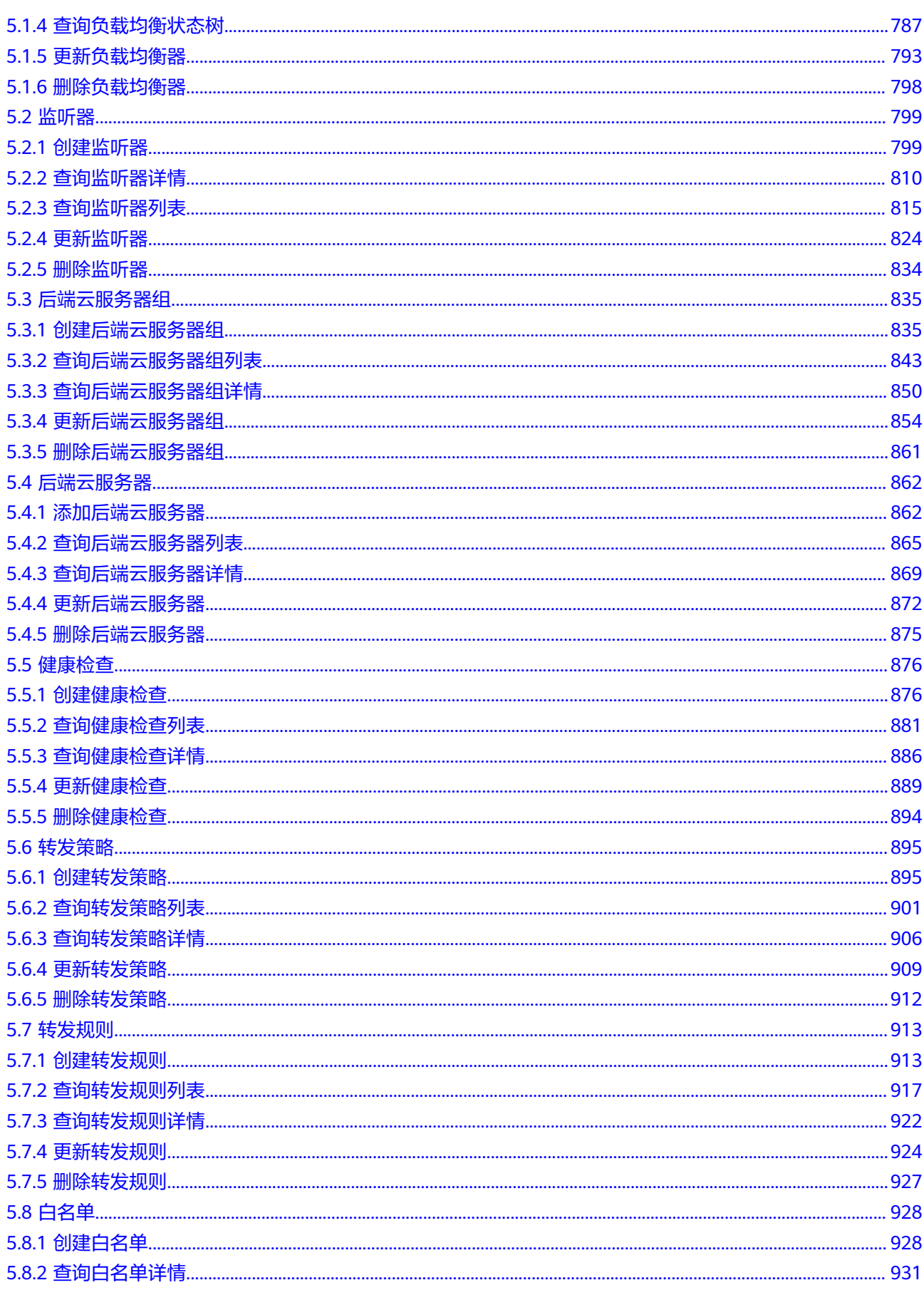

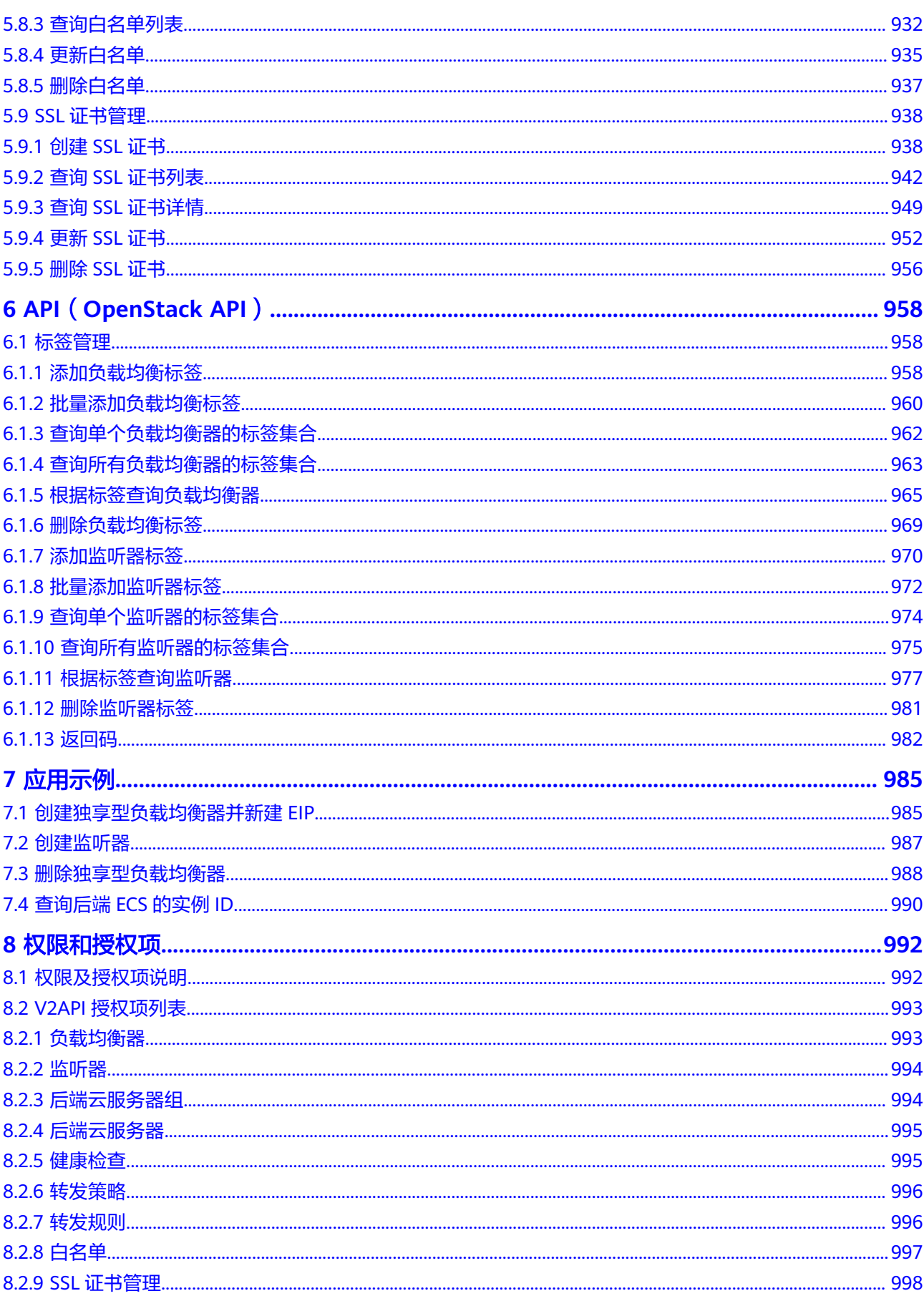

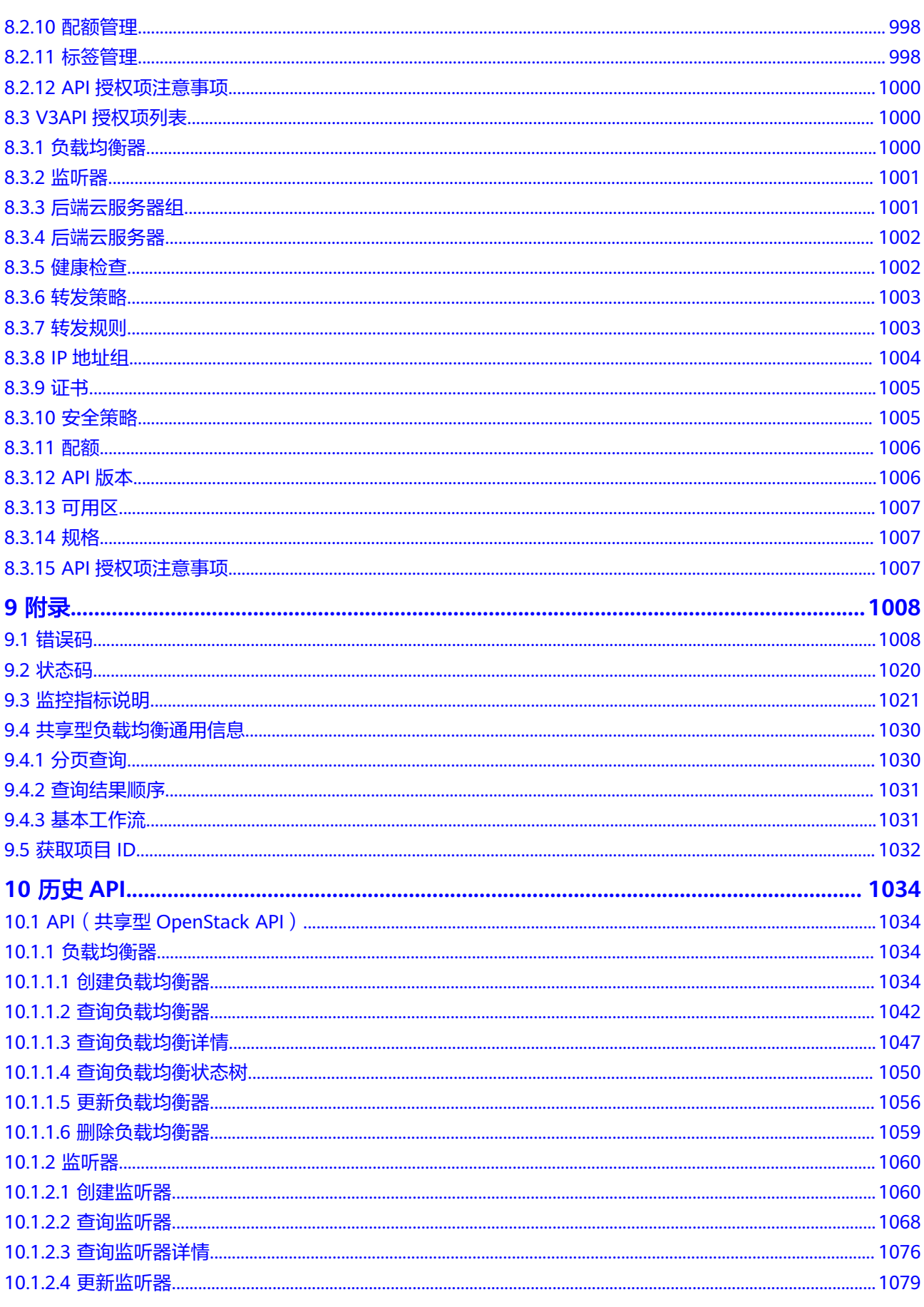

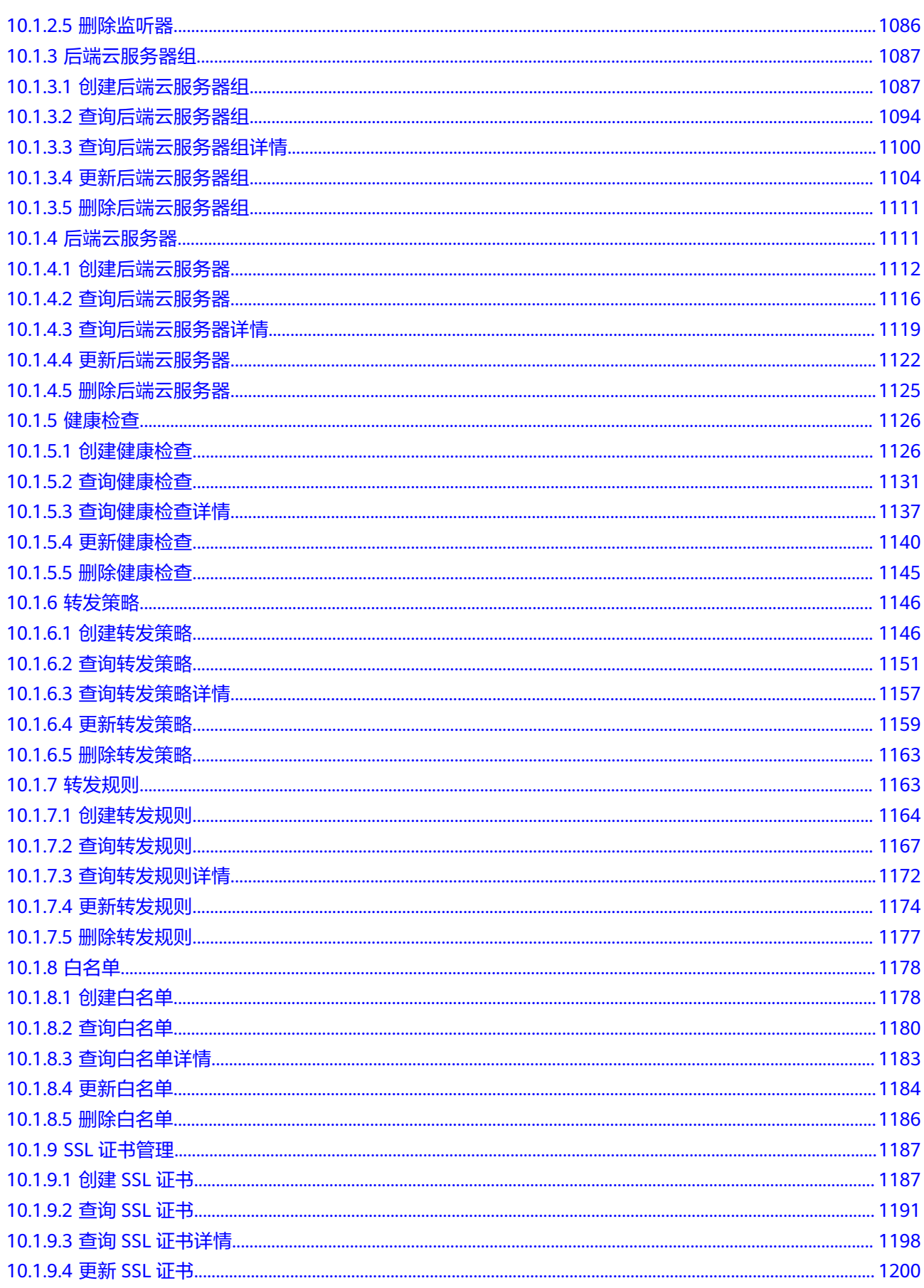

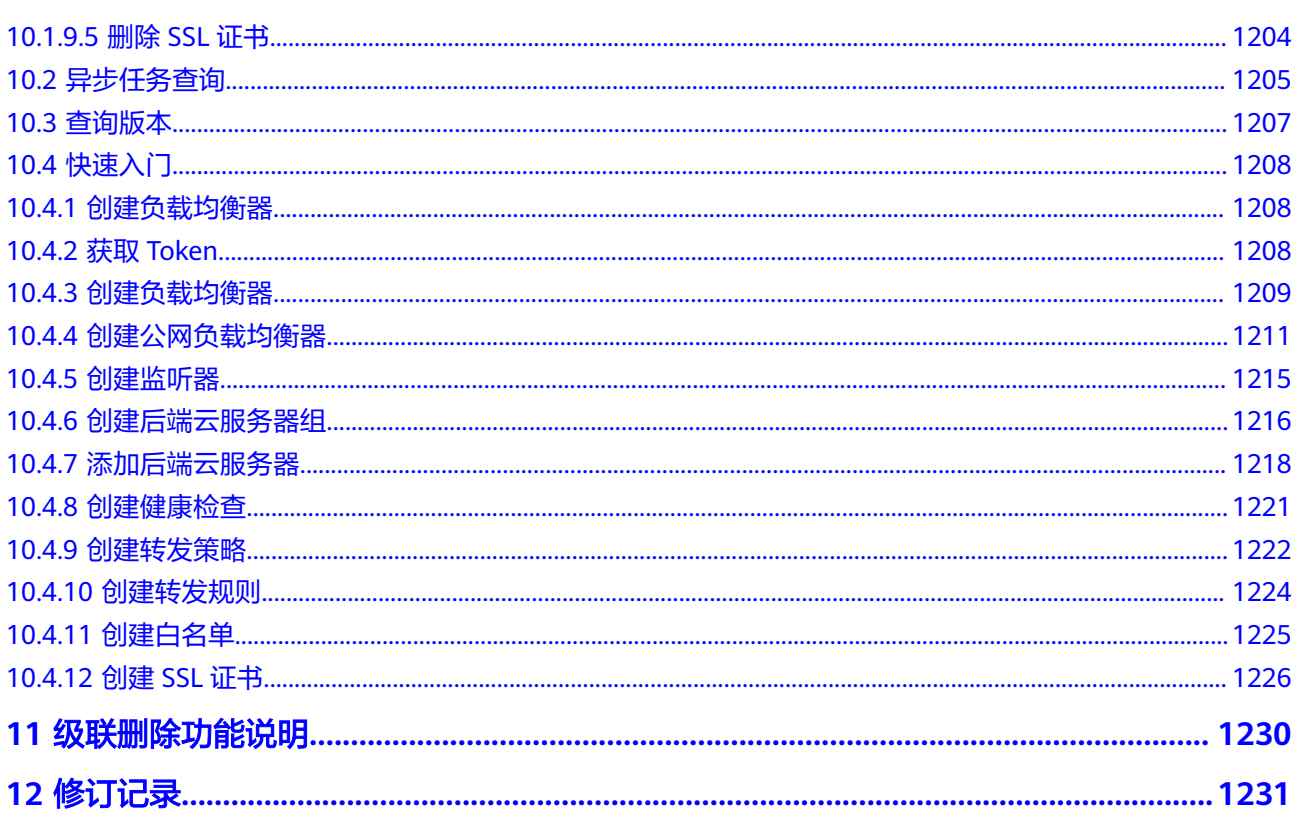

# **1** 使用前必读

# <span id="page-10-0"></span>**1.1** 概述

欢迎使用弹性负载均衡(Elastic Load Balance,简称ELB)。ELB是将访问流量根据转 发策略进行转发,及根据所选的负载均衡算法进行流量分发控制的服务。弹性负载均 衡可以通过流量分发扩展应用系统对外的服务能力,通过消除单点故障提升应用系统 的可用性。

您可以使用本文档提供API对ELB进行相关操作,如创建、查询、删除、更新等。支持 的全部操作请参见**API**[概览。](#page-16-0)

在调用弹性负载均衡API之前,请确保已经充分了解弹性负载均衡相关概念,详细信息 请参见《弹性负载均衡用户指南》的["产品介绍](https://support.huaweicloud.com/intl/zh-cn/productdesc-elb/zh-cn_topic_0015479966.html)"。

# **1.2** 调用说明

弹性负载均衡提供了REST(Representational State Transfer)风格API,支持您通过 HTTPS请求调用,调用方法请参[见如何调用](#page-18-0)**API**。

同时弹性负载均衡还提供多种编程语言的SDK供您使用,SDK的使用方法请参见 **<https://developer.huaweicloud.com/intl/zh-cn/sdk?ELB>**。

# **1.3** 终端节点

终端节点(Endpoint)即调用API的**请求地址**,不同服务不同区域的终端节点不同,您 可以[从地区和终端节点中](https://developer.huaweicloud.com/intl/zh-cn/endpoint?ELB)查询弹性负载均衡的终端节点。

# **1.4** 约束与限制

- 您能创建的ELB资源的数量与配额有关系,如果您想查看服务配额、扩大配额,具 体请参见"**什么是配额**"。
- 更详细的限制请参见具体API的说明。

# <span id="page-11-0"></span>**1.5** 基本概念

● 账号

用户注册时的账号,账号对其所拥有的资源及云服务具有完全的访问权限,可以 重置用户密码、分配用户权限等。由于账号是付费主体,为了确保账号安全,建 议您不要直接使用账号进行日常管理工作,而是创建用户并使用用户进行日常管 理工作。

● 用户

由账号在IAM中创建的用户,是云服务的使用人员,具有身份凭证(密码和访问 密钥)。

通常在调用API的鉴权过程中,您需要用到账号、用户和密码等信息。

● 区域(Region)

从地理位置和网络时延维度划分,同一个Region内共享弹性计算、块存储、对象 存储、VPC网络、弹性公网IP、镜像等公共服务。Region分为通用Region和专属 Region, 通用Region指面向公共租户提供通用云服务的Region; 专属Region指只 承载同一类业务或只面向特定租户提供业务服务的专用Region。

详情请参见**区域和可用区**。

可用区 (AZ, Availability Zone)

一个可用区是一个或多个物理数据中心的集合,有独立的风火水电,AZ内逻辑上 再将计算、网络、存储等资源划分成多个集群。一个Region中的多个AZ间通过高 速光纤相连,以满足用户跨AZ构建高可用性系统的需求。

项目

区域默认对应一个项目,这个项目由系统预置,用来隔离物理区域间的资源(计 算资源、存储资源和网络资源),以默认项目为单位进行授权,用户可以访问您 账号中该区域的所有资源。如果您希望进行更加精细的权限控制,可以在区域默 认的项目中创建子项目,并在子项目中创建资源,然后以子项目为单位进行授 权,使得用户仅能访问特定子项目中的资源,使得资源的权限控制更加精确。

图 **1-1** 项目隔离模型

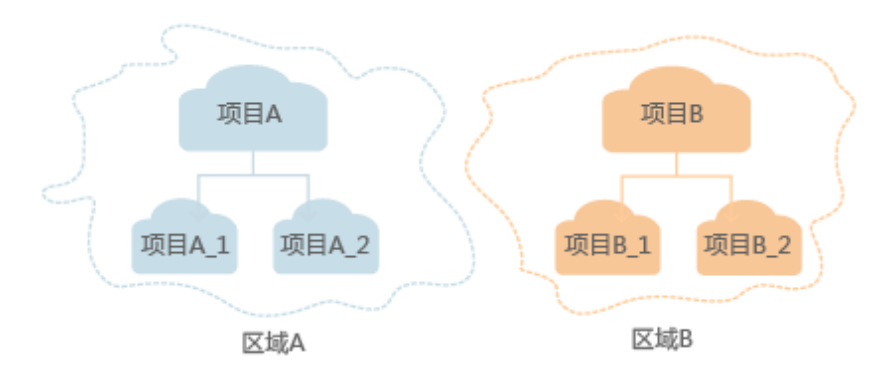

● 企业项目

企业项目是项目的升级版,针对企业不同项目间的资源进行分组和管理,是逻辑 隔离。企业项目中可以包含多个区域的资源,且项目中的资源可以迁入迁出。 关于企业项目ID的获取及企业项目特性的详细信息,请参见《企**业管理用户指** [南](https://support.huaweicloud.com/intl/zh-cn/usermanual-em/em_am_0006.html)》。

# <span id="page-12-0"></span>**1.6 API** 版本选择建议

弹性负载均衡服务提供的API分为V3和V2版本,接口版本选择详见表**1-1**,整体API及 对应功能列表详见**API**[概览。](#page-16-0)

表 **1-1** 弹性负载均衡 API 接口版本说明

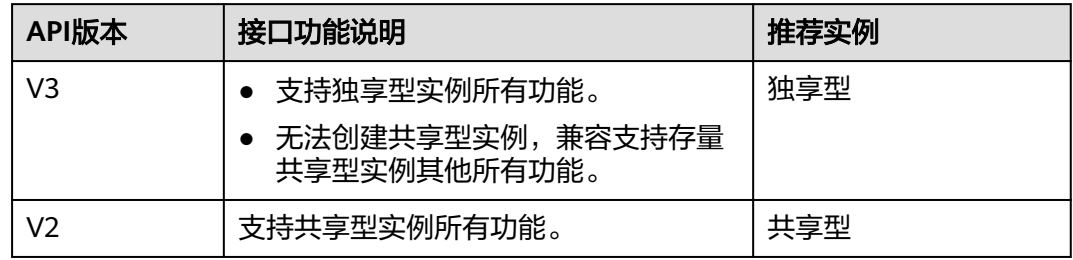

# **1.7** 分页查询

#### 操作步骤

以GET /v2/{project \_id}/elb/loadbalancers接口为例,示例账号下有5个ELB对象,每 页查询2个,示范分页查询遍历所有ELB对象的过程。

步骤**1** Postman中设置好头部信息,将获取到的Token放入头部,设置limit为2,查询第一 页,如下图。

#### 图 **1-2** 分页查询-01

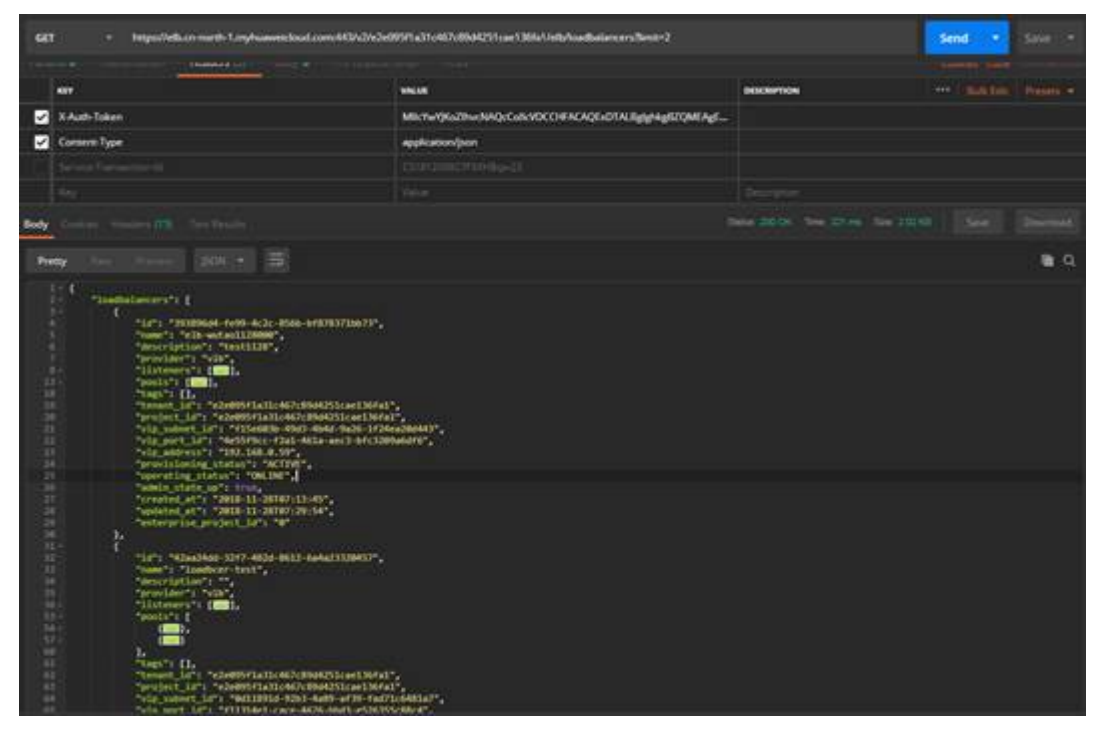

- <span id="page-13-0"></span>步骤**2** 判断上一次查询返回实例数是否小于limit个数,如果小于则表示已查询到最后一页, 否则需要继续查询下一页。示例中需要查询下一页,设置marker为上一页中最后一个 ELB的ID,设置limit为2,查询第二页,如下图。
	- -<br>Teganiskan noch Leyhummat -<br>26marten - Charlotte 3217 - 823 - 8612 - 644 - 232 B.  $send = +$  $1000 - 4$ **Adv · 古**  $\bullet$
	- 图 **1-3** 分页查询-02

步骤**3** 同样判断方法,查询第三页,如下图。

图 **1-4** 分页查询-03

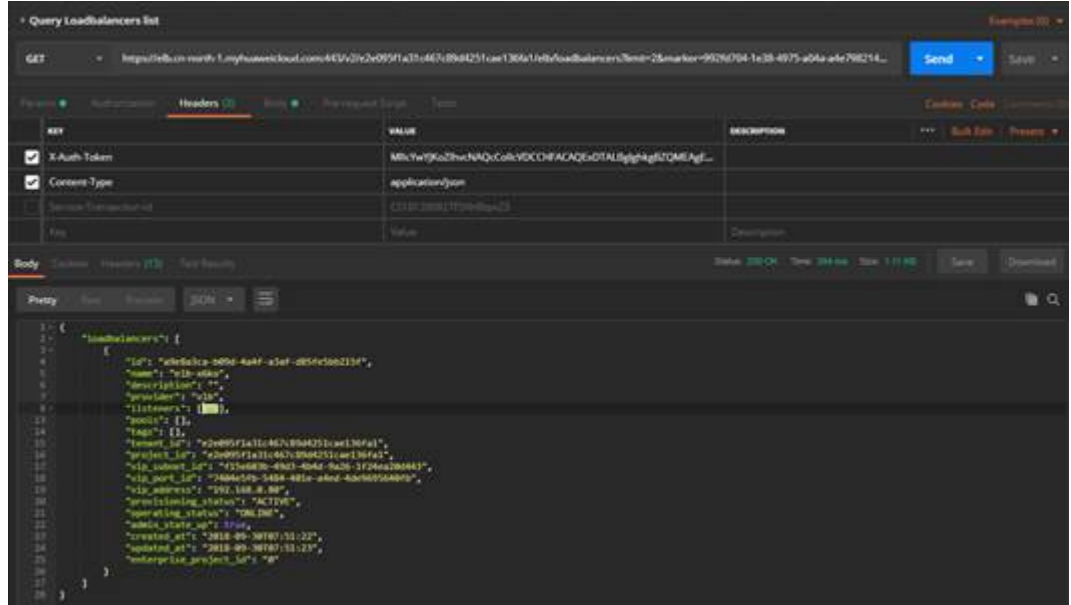

步骤**4** 此时上一页查询响应个数小于limit,表示分页查询完成。

**----**结束

#### 示例代码

#### [步骤](#page-13-0)**2**中请求体如下:

GET https://elb.cn-north-1.myhuaweicloud.com:443/v2/e2e095f1a31c467c89d4251cae136fa1/elb/ loadbalancers?limit=2&marker=42aa24dd-32f7-482d-8612-6a4a23320457

#### [步骤](#page-13-0)**2**中响应体如下:

{

```
 "loadbalancers": [
      {
        "id": "84328656-33c6-431b-ac86-e876219e1aa7",
        "name": "ulb-vg7d",
        "description": "21212",
        "provider": "vlb",
        "listeners": [
           {
              "id": "8bad548d-740f-44db-bc91-c10271a0c750"
           }
        ],
        "pools": [
           {
              "id": "bc632a6f-b691-4f07-8523-2c4c7009d28e"
           },
           {
              "id": "599a4c5b-c00c-4491-9860-f322200c72a3"
           }
        ],
         "tags": [],
        "tenant_id": "e2e095f1a31c467c89d4251cae136fa1",
        "project_id": "e2e095f1a31c467c89d4251cae136fa1",
        "vip_subnet_id": "0d11891d-92b3-4a89-af39-fad71c6481a7",
 "vip_port_id": "475890b6-2e31-440b-a2a7-907a71d62c3b",
 "vip_address": "192.168.40.191",
        "provisioning_status": "ACTIVE",
       "operating_status": "ONLINE",
         "admin_state_up": true,
        "created_at": "2018-10-11T14:11:19",
        "updated_at": "2018-11-07T07:38:54",
        "enterprise_project_id": "0"
      },
      {
        "id": "992fd704-1e38-4975-a04a-a4e7982146de",
        "name": "ulb-8yrd",
       "description": ""
        "provider": "vlb",
        "listeners": [
           {
              "id": "ad49e548-1466-43de-9247-10f56e1f2e0e"
           },
           {
              "id": "bdba3fa8-574f-4c6e-a808-8f21b54b9b1a"
           }
        ],
         "pools": [
           {
              "id": "10977afc-dfb9-40fa-afa5-2177aa8f8529"
           },
           {
              "id": "18238c04-5b33-4e5c-8069-8728dece4b54"
           },
           {
              "id": "5389884f-e884-4c98-9e5f-1b8da5cb3fd0"
           }
        ],
        "tags": [],
        "tenant_id": "e2e095f1a31c467c89d4251cae136fa1",
        "project_id": "e2e095f1a31c467c89d4251cae136fa1",
```
}

```
 "vip_subnet_id": "f15e603b-49d3-4b4d-9a26-1f24ea20d443",
 "vip_port_id": "3421dbcd-5d25-4cb0-b472-e9dfca260bf6",
 "vip_address": "192.168.0.29",
 "provisioning_status": "ACTIVE",
 "operating_status": "ONLINE",
       "admin_state_up": true,
 "created_at": "",
 "updated_at": "",
 "enterprise_project_id": "0"
    }
 \, \, \,
```
# **2 API** 概览

<span id="page-16-0"></span>通过使用弹性负载均衡服务所提供的接口,您可以完整的使用弹性负载均衡服务的所 有功能。弹性负载均衡服务所提供的接口如表**2-1**所示。

表 **2-1** ELB 接口说明

| 类型       | 子类型        | 说明                                        |
|----------|------------|-------------------------------------------|
| API(独享型) | 负载均衡器      | 实现负载均衡器的创建、查询列表、查询详情、<br>查询状态树、修改、删除等操作。  |
|          | 证书         | 实现证书的创建、查询列表、查询详情、修改、<br>删除等操作。           |
|          | 安全策略       | 实现安全策略的创建、查询列表、查询详情、修<br>改、删除等操作。         |
|          | IP地址组      | 实现IP地址组的创建、查询列表、查询详情、修<br>改、删除等操作。        |
|          | 监听器        | 实现监听器的创建、查询列表、查询详情、修<br>改、删除等操作。          |
|          | 后端服务器<br>组 | 实现后端服务器组的创建、查询列表、查询详<br>情、修改、删除等操作。       |
|          | 后端服务器      | 实现后端服务器的创建、查询列表、查询详情、<br>修改、删除等操作。        |
|          | 健康检查       | 实现健康检查的创建、查询列表、查询详情、修<br>改、删除等操作。         |
|          | 转发策略       | 实现安全策略的创建、查询列表、查询详情、修<br>改、批量更新优先级、删除等操作。 |
|          | 转发规则       | 实现转发规则的创建、查询列表、查询详情、修<br>改、删除等操作。         |
| 共享型ELB接口 | 负载均衡器      | 实现负载均衡器创建、查询列表、查询详情、状<br>态树查询、更新、删除等操作。   |

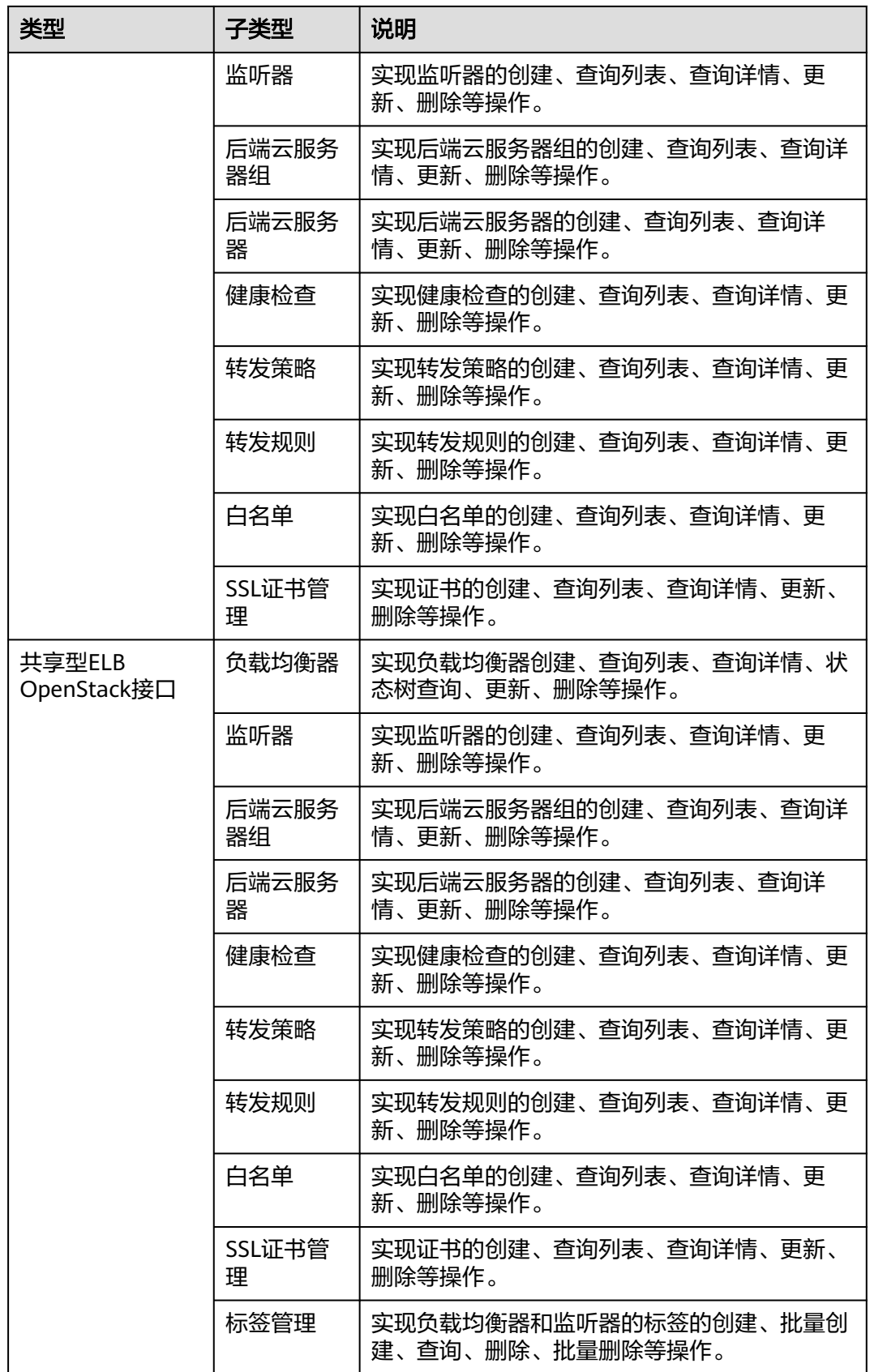

# **3** 如何调用 **API**

# <span id="page-18-0"></span>**3.1** 构造请求

本节介绍REST API请求的组成,并以调用IAM服务的[管理员创建](https://support.huaweicloud.com/intl/zh-cn/api-iam/iam_08_0015.html)**IAM**用户来说明如何 调用API,该API获取用户的Token,Token可以用于调用其他API时鉴权。

#### 请求 **URI**

请求URI由如下部分组成:

#### **{URI-scheme}://{Endpoint}/{resource-path}?{query-string}**

尽管请求URI包含在请求消息头中,但大多数语言或框架都要求您从请求消息中单独传 递它,所以在此单独强调。

#### 表 **3-1** URI 中的参数说明

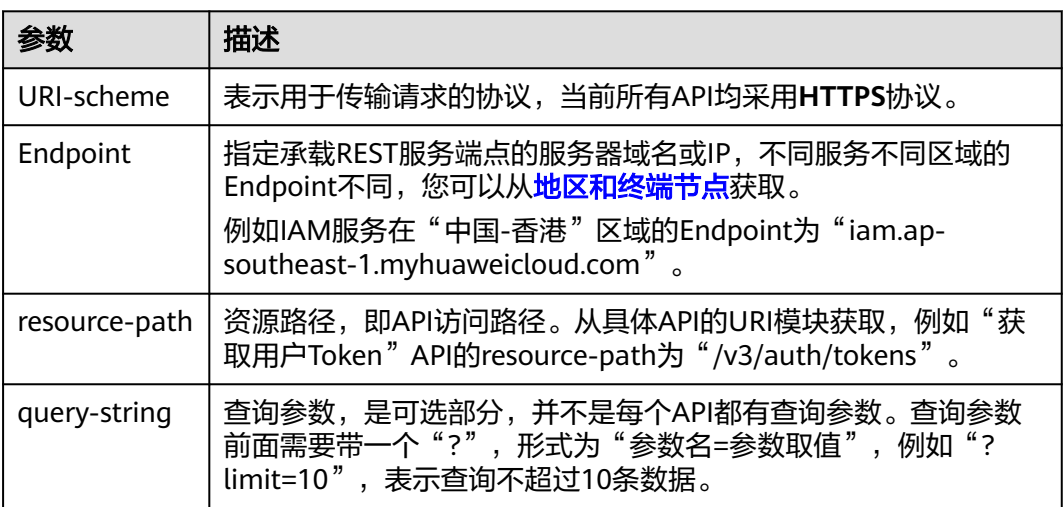

例如您需要您创建IAM用户,由于IAM为全局服务,则使用任一区域的Endpoint,比如 "中国-香港"区域的Endpoint(iam.ap-southeast-1.myhuaweicloud.com),并在 **[管理员创建](https://support.huaweicloud.com/intl/zh-cn/api-iam/iam_08_0015.html)IAM用户**的URI部分找到resource-path (/v3.0/OS-USER/users), 拼接起 来如下所示。

https://iam.ap-southeast-1.myhuaweicloud.com/v3.0/OS-USER/users

#### 图 **3-1** URI 示意图

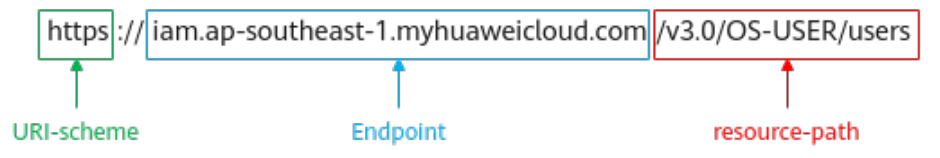

#### 说明

为方便查看,在每个具体API的URI部分,只给出resource-path部分,并将请求方法写在一起。 这是因为URI-scheme都是HTTPS,而Endpoint在同一个区域也相同,所以简洁起见将这两部分 省略。

#### 请求方法

HTTP请求方法(也称为操作或动词),它告诉服务您正在请求什么类型的操作。

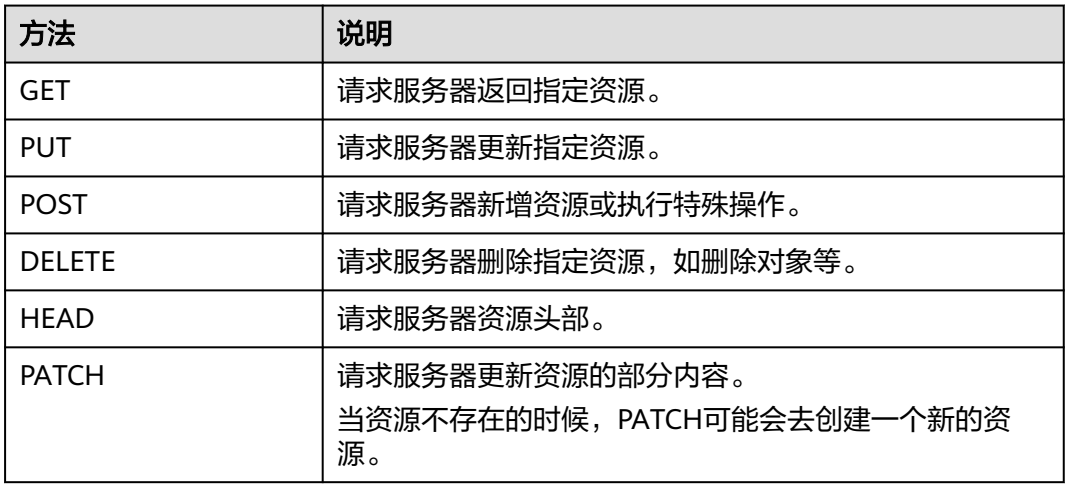

#### 表 **3-2** HTTP 方法

[在管理员创建](https://support.huaweicloud.com/intl/zh-cn/api-iam/iam_08_0015.html)**IAM**用户的URI部分,您可以看到其请求方法为"POST",则其请求 为:

POST https://iam.ap-southeast-1.myhuaweicloud.com/v3.0/OS-USER/users

#### 请求消息头

附加请求头字段,如指定的URI和HTTP方法所要求的字段。例如定义消息体类型的请 求头"Content-Type",请求鉴权信息等。

详细的公共请求消息头字段请参见表**[3-3](#page-20-0)**。

#### <span id="page-20-0"></span>表 **3-3** 公共请求消息头

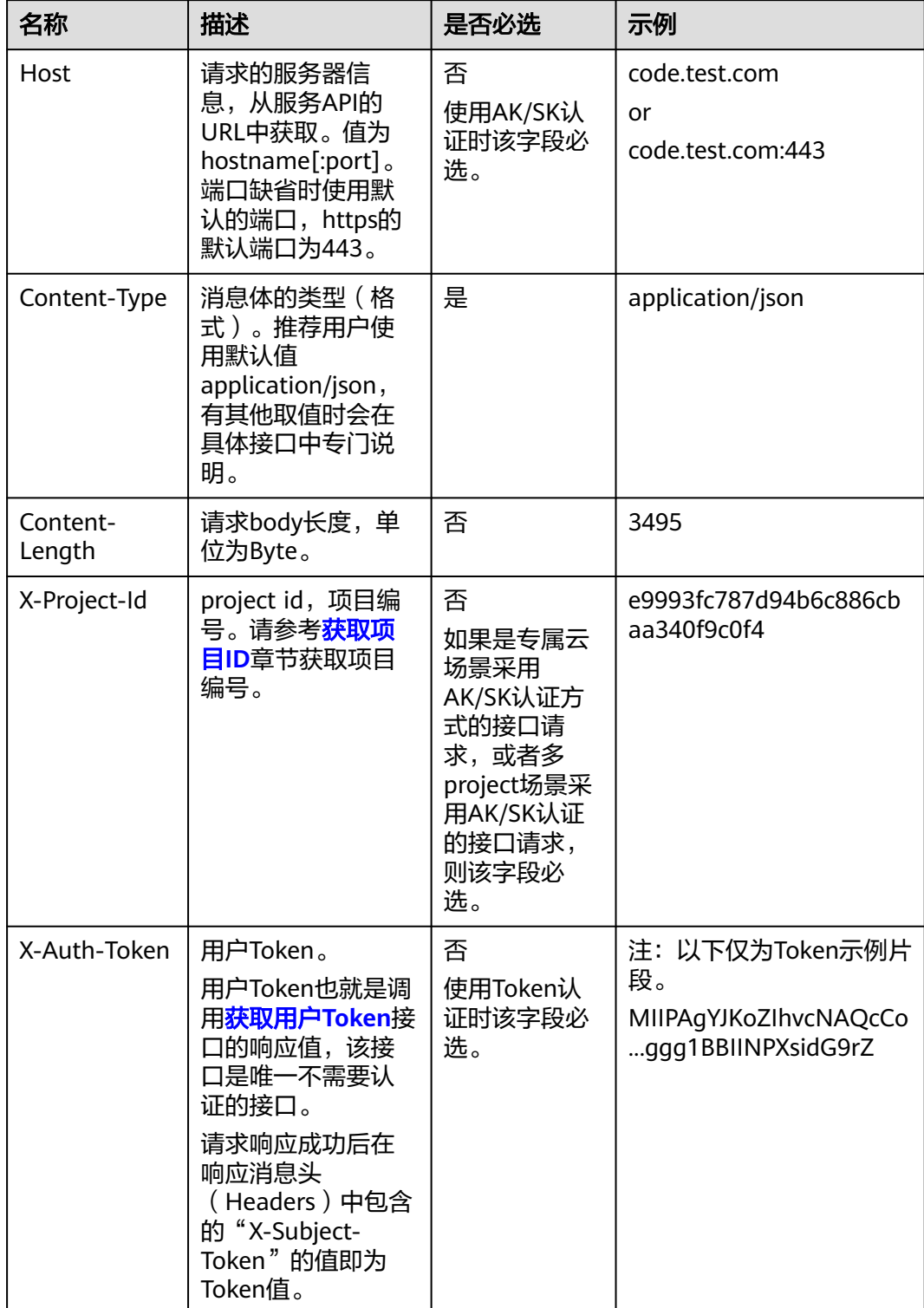

#### <span id="page-21-0"></span>说明

API同时支持使用AK/SK认证,AK/SK认证使用SDK对请求进行签名,签名过程会自动往请求中添 加Authorization(签名认证信息)和X-Sdk-Date(请求发送的时间)请求头。 AK/SK认证的详细说明请参见认证鉴权的"AK/SK认证"。

对于[管理员创建](https://support.huaweicloud.com/intl/zh-cn/api-iam/iam_08_0015.html)**IAM**用户接口,使用AK/SK方式认证时,添加消息头后的请求如下所 示。

POST https://iam.ap-southeast-1.myhuaweicloud.com/v3.0/OS-USER/users Content-Type: application/json X-Sdk-Date: 20240416T095341Z Authorization: SDK-HMAC-SHA256 Access=\*\*\*\*\*\*\*\*\*\*\*\*\*\*\*\*\*, SignedHeaders=content-type;host;x-sdk-date, Signature=\*\*\*\*\*

#### 请求消息体(可选)

该部分可选。请求消息体通常以结构化格式(如JSON或XML)发出,与请求消息头中 Content-Type对应,传递除请求消息头之外的内容。若请求消息体中的参数支持中 文,则中文字符必须为UTF-8编码。

每个接口的请求消息体内容不同,也并不是每个接口都需要有请求消息体(或者说消 息体为空),GET、DELETE操作类型的接口就不需要消息体,消息体具体内容需要根 据具体接口而定。

对于[管理员创建](https://support.huaweicloud.com/intl/zh-cn/api-iam/iam_08_0015.html)**IAM**用户接口,您可以从接口的请求部分看到所需的请求参数及参数 说明,将消息体加入后的请求如下所示,其中加粗的字段需要根据实际值填写。

- **accountid**为IAM用户所属的账号ID。
- **username**为要创建的IAM用户名。
- **email**为IAM用户的邮箱。
- **\*\*\*\*\*\*\*\*\*\***为IAM用户的登录密码。

```
POST https://iam.ap-southeast-1.myhuaweicloud.com/v3.0/OS-USER/users
Content-Type: application/json 
X-Sdk-Date: 20240416T095341Z 
Authorization: SDK-HMAC-SHA256 Access=******************, SignedHeaders=content-type;host;x-sdk-date,
Signature=************
```

```
{ 
    "user": { 
        "domain_id": "accountid", 
        "name": "username", 
       "password": "**********", 
       "email": "email", 
        "description": "IAM User Description" 
    } 
 }
```
到这里为止这个请求需要的内容就具备齐全了,您可以使用**[curl](https://curl.haxx.se/)**、**[Postman](https://www.getpostman.com/)**或直接编 写代码等方式发送请求调用API。对于获取用户Token接口,返回的响应消息头中的 "X-Subject-Token"就是需要获取的用户Token。有了Token之后,您就可以使用 Token认证调用其他API。

# **3.2** 认证鉴权

调用接口有如下两种认证方式,您可以选择其中一种进行认证鉴权。

● AK/SK认证:通过AK(Access Key ID)/SK(Secret Access Key)加密调用请求。 推荐使用AK/SK认证,其安全性比Token认证要高。

● Token认证:通过Token认证调用请求。

#### **AK/SK** 认证

#### 说明

AK/SK签名认证方式仅支持消息体大小在12MB以内,12MB以上的请求请使用Token认证。

AK/SK认证就是使用AK/SK对请求进行签名,在请求时将签名信息添加到消息头,从而 通过身份认证。

- AK ( Access Key ID ): 访问密钥ID。与私有访问密钥关联的唯一标识符; 访问密 钥ID和私有访问密钥一起使用,对请求进行加密签名。
- SK (Secret Access Key): 私有访问密钥。与访问密钥ID结合使用, 对请求进行 加密签名,可标识发送方,并防止请求被修改。

使用AK/SK认证时,您可以基于签名算法使用AK/SK对请求进行签名,也可以使用专门 的签名SDK对请求进行签名。详细的签名方法和SDK使用方法请参见**API**[签名指南。](https://support.huaweicloud.com/intl/zh-cn/devg-apisign/api-sign-provide.html)

#### 说明

签名SDK只提供签名功能,与服务提供的SDK不同,使用时请注意。

#### **Token** 认证

#### 说明

Token的有效期为24小时,需要使用一个Token鉴权时,可以先缓存起来,避免频繁调用。

Token在计算机系统中代表令牌(临时)的意思,拥有Token就代表拥有某种权限。 Token认证就是在调用API的时候将Token加到请求消息头中,从而通过身份认证,获 得操作API的权限。Token可通过调用[获取用户](https://support.huaweicloud.com/intl/zh-cn/api-iam/iam_30_0001.html)**Token**接口获取。

调用本服务API需要项目级别的Token,即调用[获取用户](https://support.huaweicloud.com/intl/zh-cn/api-iam/iam_30_0001.html)**Token**接口时,请求body中 **auth.scope**的取值需要选择**project**,如下所示。

```
{
   "auth": {
     "identity": {
        "methods": [
          "password"
        ],
        "password": {
          "user": {
             "name": "username", //IAM用户名
             "password": $ADMIN_PASS, //IAM用户密码,建议在配置文件或者环境变量中密文存放,使用时
解密,确保安全
            "domain": {
               "name": "domainname" //IAM用户所属账号名
\qquad \qquad \} }
        }
     },
      "scope": {
        "project": {
          "name": "xxxxxxxx" //项目名称
        }
     }
   }
}
```
<span id="page-23-0"></span>获取Token后,再调用其他接口时,您需要在请求消息头中添加"X-Auth-Token", 其值即为Token。例如Token值为"ABCDEFJ....",则调用接口时将"X-Auth-Token: ABCDEFJ...."加到请求消息头即可,如下所示。

POST https://iam.ap-southeast-1.myhuaweicloud.com/v3/auth/projects Content-Type: application/json **X-Auth-Token: ABCDEFJ....**

# **3.3** 返回结果

#### 状态码

请求发送以后,您会收到响应,其中包含状态码、响应消息头和消息体。

状态码是一组从1xx到5xx的数字代码,状态码表示了请求响应的状态,完整的状态码 列表请参[见状态码。](#page-1029-0)

对于<mark>[管理员创建](https://support.huaweicloud.com/intl/zh-cn/api-iam/iam_08_0015.html)IAM用户</mark>接口,如果调用后返回状态码为"201",则表示请求成功。

#### 响应消息头

对应请求消息头,响应同样也有消息头,如"Content-type"。

对于[管理员创建](https://support.huaweicloud.com/intl/zh-cn/api-iam/iam_08_0015.html)**IAM**用户接口,返回如图**3-2**所示的消息头,其中"X-Subject-Token"就是需要获取的用户Token。有了Token之后,您就可以使用Token认证调用其 他API。

#### 说明

建议在配置文件或者环境变量中密文存放,使用时解密,确保安全。

图 **3-2** 管理员创建 IAM 用户响应消息头

```
"X-Frame-Options": "SAMEORIGIN",
"X-IAM-ETag-id": "2562365939-d8f6f12921974cb097338ac11fceac8a",
"Transfer-Encoding": "chunked",
"Strict-Transport-Security": "max-age=31536000; includeSubdomains;",
"Server": "api-gateway",
"X-Request-Id": "af2953f2bcc67a42325a69a19e6c32a2",
"X-Content-Type-Options": "nosniff",
"Connection": "keep-alive",
"X-Download-Options": "noopen",
"X-XSS-Protection": "1; mode=block;",
"X-IAM-Trace-Id": "token_www.wiwa.null_af2953f2bcc67a42325a69a19e6c32a2",
"Date": "Tue, 21 May 2024 09:03:40 GMT",
"Content-Type": "application/json; charset=utf8"
```
#### 响应消息体(可选)

该部分可选。响应消息体通常以结构化格式(如JSON或XML)返回,与响应消息头中 Content-Type对应,传递除响应消息头之外的内容。

对于[管理员创建](https://support.huaweicloud.com/intl/zh-cn/api-iam/iam_08_0015.html)**IAM**用户接口,返回如下消息体。为篇幅起见,这里只展示部分内 容。

{ "user": { }

```
 "id": "c131886aec...", 
      "name": "IAMUser", 
      "description": "IAM User Description", 
 "areacode": "", 
 "phone": "", 
 "email": "***@***.com", 
      "status": null, 
      "enabled": true, 
 "pwd_status": false, 
 "access_mode": "default", 
     "is_domain_owner": false.
 "xuser_id": "", 
 "xuser_type": "", 
 "password_expires_at": null, 
 "create_time": "2024-05-21T09:03:41.000000", 
 "domain_id": "d78cbac1..........", 
     "xdomain_id": "30086000.........",
      "xdomain_type": "", 
      "default_project_id": null 
   }
```
当接口调用出错时,会返回错误码及错误信息说明,错误响应的Body体格式如下所 示。

```
{
 "error_msg": "The request message format is invalid.",
 "error_code": "IMG.0001"
}
```
其中, error\_code表示错误码, error\_msg表示错误描述信息。

# **4 API**(**V3**)

# <span id="page-25-0"></span>**4.1 API** 版本信息

# **4.1.1** 查询 **API** 版本列表信息

#### 功能介绍

返回ELB当前所有可用的API版本。

#### 调用方法

请参[见如何调用](#page-18-0)**API**。

#### **URI**

GET /versions

#### 请求参数

无

#### 响应参数

#### 状态码: **200**

表 **4-1** 响应 Body 参数

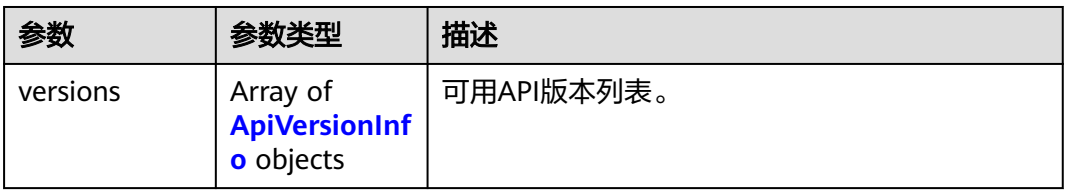

#### <span id="page-26-0"></span>表 **4-2** ApiVersionInfo

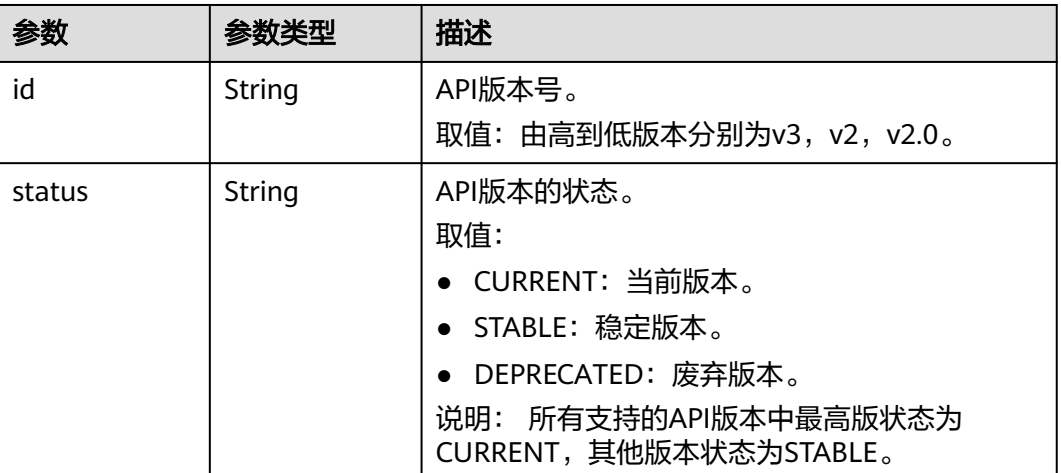

#### 请求示例

查询负载均衡服务的API版本列表信息

GET https://{ELB\_Endpoint}/versions

#### 响应示例

#### 状态码: **200**

操作正常返回。

```
● {
       "versions" : [ {
       "id" : "v3",
         "status" : "CURRENT"
       }, {
       "id" : "v2",
       "status" : "STABLE"
        }, {
          "id" : "v2.0",
         "status" : "STABLE"
       } ]
     }
```
## **SDK** 代码示例

SDK代码示例如下。

#### **Java**

package com.huaweicloud.sdk.test;

import com.huaweicloud.sdk.core.auth.ICredential; import com.huaweicloud.sdk.core.auth.BasicCredentials; import com.huaweicloud.sdk.core.exception.ConnectionException; import com.huaweicloud.sdk.core.exception.RequestTimeoutException; import com.huaweicloud.sdk.core.exception.ServiceResponseException; import com.huaweicloud.sdk.elb.v3.region.ElbRegion; import com.huaweicloud.sdk.elb.v3.\*; import com.huaweicloud.sdk.elb.v3.model.\*;

```
public class ListApiVersionsSolution {
   public static void main(String[] args) {
      // The AK and SK used for authentication are hard-coded or stored in plaintext, which has great 
security risks. It is recommended that the AK and SK be stored in ciphertext in configuration files or 
environment variables and decrypted during use to ensure security.
      // In this example, AK and SK are stored in environment variables for authentication. Before running 
this example, set environment variables CLOUD_SDK_AK and CLOUD_SDK_SK in the local environment
      String ak = System.getenv("CLOUD_SDK_AK");
      String sk = System.getenv("CLOUD_SDK_SK");
      ICredential auth = new BasicCredentials()
            .withAk(ak)
            .withSk(sk);
      ElbClient client = ElbClient.newBuilder()
            .withCredential(auth)
            .withRegion(ElbRegion.valueOf("<YOUR REGION>"))
            .build();
      ListApiVersionsRequest request = new ListApiVersionsRequest();
      try {
         ListApiVersionsResponse response = client.listApiVersions(request);
         System.out.println(response.toString());
      } catch (ConnectionException e) {
         e.printStackTrace();
      } catch (RequestTimeoutException e) {
         e.printStackTrace();
      } catch (ServiceResponseException e) {
         e.printStackTrace();
         System.out.println(e.getHttpStatusCode());
         System.out.println(e.getRequestId());
         System.out.println(e.getErrorCode());
         System.out.println(e.getErrorMsg());
      }
   }
}
```
#### **Python**

# coding: utf-8

import os

from huaweicloudsdkcore.auth.credentials import BasicCredentials from huaweicloudsdkelb.v3.region.elb\_region import ElbRegion from huaweicloudsdkcore.exceptions import exceptions from huaweicloudsdkelb.v3 import \*

```
if name == "main ":
```
 # The AK and SK used for authentication are hard-coded or stored in plaintext, which has great security risks. It is recommended that the AK and SK be stored in ciphertext in configuration files or environment variables and decrypted during use to ensure security.

 # In this example, AK and SK are stored in environment variables for authentication. Before running this example, set environment variables CLOUD\_SDK\_AK and CLOUD\_SDK\_SK in the local environment

```
 ak = os.environ["CLOUD_SDK_AK"]
 sk = os.environ["CLOUD_SDK_SK"]
```

```
 credentials = BasicCredentials(ak, sk)
client = ElbClient.new_builder() \
    .with_credentials(credentials) \
   .with_region(ElbRegion.value_of("<YOUR REGION>")) \
    .build()
 try:
    request = ListApiVersionsRequest()
    response = client.list_api_versions(request)
```

```
 print(response)
 except exceptions.ClientRequestException as e:
```
**Go**

 print(e.status\_code) print(e.request\_id)

 print(e.error\_code) print(e.error\_msg) package main import ( "fmt" "github.com/huaweicloud/huaweicloud-sdk-go-v3/core/auth/basic" elb "github.com/huaweicloud/huaweicloud-sdk-go-v3/services/elb/v3" "github.com/huaweicloud/huaweicloud-sdk-go-v3/services/elb/v3/model" region "github.com/huaweicloud/huaweicloud-sdk-go-v3/services/elb/v3/region" ) func main() { // The AK and SK used for authentication are hard-coded or stored in plaintext, which has great security risks. It is recommended that the AK and SK be stored in ciphertext in configuration files or environment variables and decrypted during use to ensure security. // In this example, AK and SK are stored in environment variables for authentication. Before running this example, set environment variables CLOUD\_SDK\_AK and CLOUD\_SDK\_SK in the local environment ak := os.Getenv("CLOUD\_SDK\_AK") sk := os.Getenv("CLOUD\_SDK\_SK") auth := basic.NewCredentialsBuilder(). WithAk(ak). WithSk(sk). Build() client := elb.NewElbClient( elb.ElbClientBuilder(). WithRegion(region.ValueOf("<YOUR REGION>")). WithCredential(auth). Build()) request := &model.ListApiVersionsRequest{} response, err := client.ListApiVersions(request) if  $err == nil$  fmt.Printf("%+v\n", response) } else { fmt.Println(err) } }

#### 更多

更多编程语言的SDK代码示例,请参见**[API Explorer](https://console-intl.huaweicloud.com/apiexplorer/#/openapi/ELB/sdk?api=ListApiVersions&version=v3)**的代码示例页签,可生成自动对应 的SDK代码示例。

#### 状态码

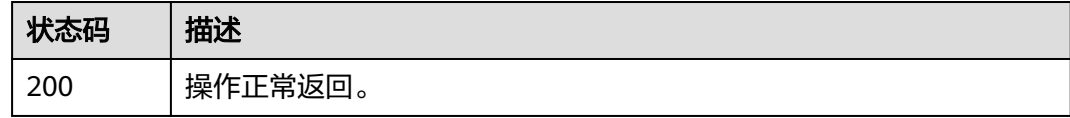

#### 错误码

请参[见错误码。](#page-1017-0)

# <span id="page-29-0"></span>**4.2** 配额

# **4.2.1** 查询配额详情

#### 功能介绍

查询指定项目中负载均衡相关的各类资源的当前配额。

#### 调用方法

请参[见如何调用](#page-18-0)**API**。

#### **URI**

GET /v3/{project\_id}/elb/quotas

#### 表 **4-3** 路径参数

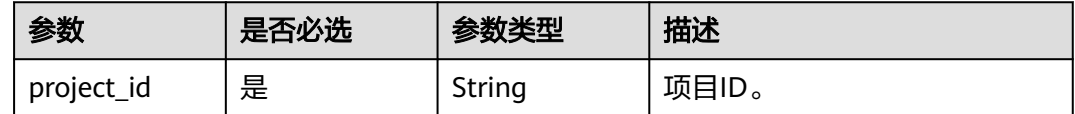

#### 请求参数

表 **4-4** 请求 Header 参数

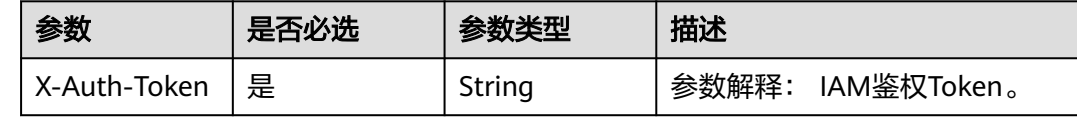

#### 响应参数

状态码: **200**

表 **4-5** 响应 Body 参数

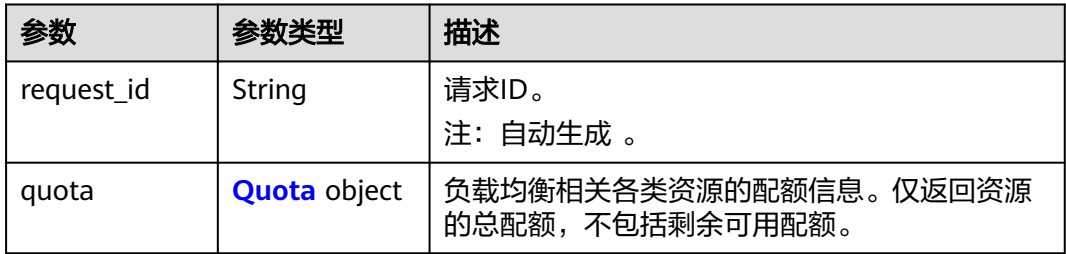

#### <span id="page-30-0"></span>表 **4-6** Quota

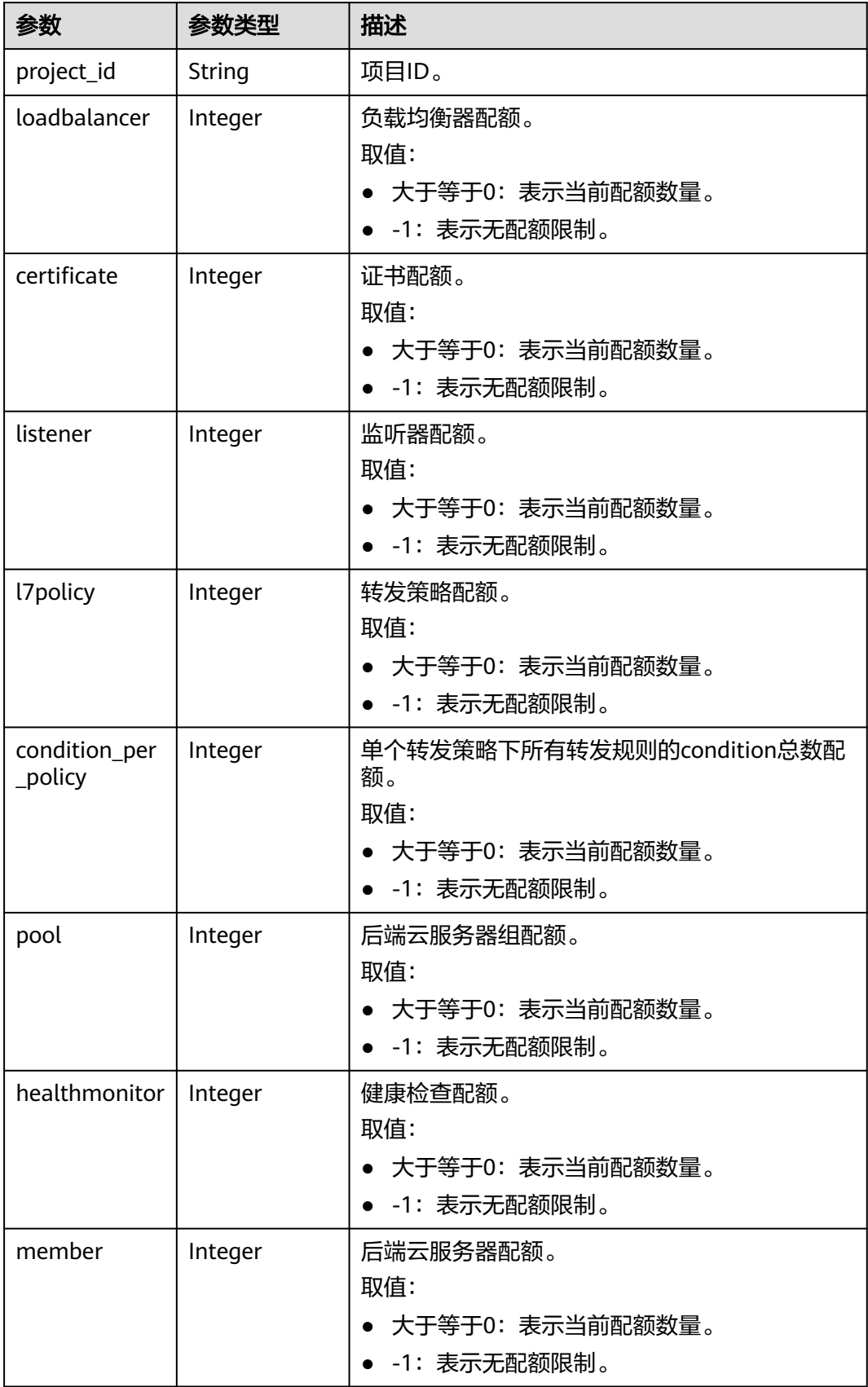

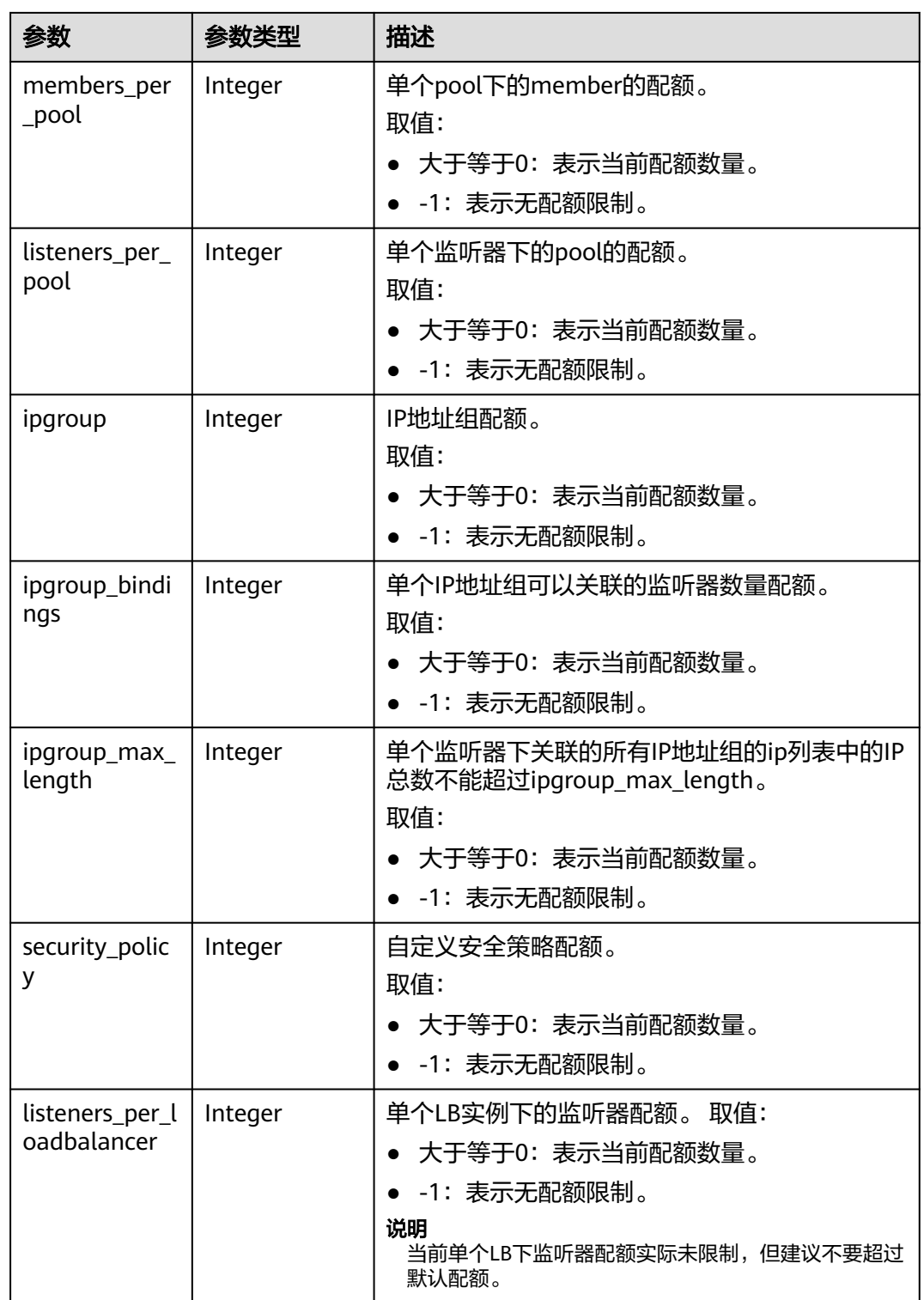

## 请求示例

查询负载均衡的相关资源配额信息

GET https://{ELB\_Endpoint}/v3/99a3fff0d03c428eac3678da6a7d0f24/elb/quotas

#### 响应示例

#### 状态码: **200**

#### 操作正常返回

```
{
  "request_id" : "c6f3d7fe99bb1d8aa29e148097dab0d0",
  "quota" : {
   "member" : 10000,
   "members_per_pool" : 1000,
   "certificate" : -1,
 "l7policy" : 2000,
 "listener" : 1500,
   "loadbalancer" : 100000,
   "healthmonitor" : -1,
   "pool" : 5000,
   "ipgroup" : 1000,
   "ipgroup_bindings" : 50,
   "ipgroup_max_length" : 300,
   "security_policy" : 50,
   "project_id" : "060576798a80d5762fafc01a9b5eedc7",
   "condition_per_policy" : 10,
   "listeners_per_pool" : 50,
   "listeners_per_loadbalancer" : 50
 }
}
```
#### **SDK** 代码示例

#### SDK代码示例如下。

#### **Java**

package com.huaweicloud.sdk.test;

```
import com.huaweicloud.sdk.core.auth.ICredential;
import com.huaweicloud.sdk.core.auth.BasicCredentials;
import com.huaweicloud.sdk.core.exception.ConnectionException;
import com.huaweicloud.sdk.core.exception.RequestTimeoutException;
import com.huaweicloud.sdk.core.exception.ServiceResponseException;
import com.huaweicloud.sdk.elb.v3.region.ElbRegion;
import com.huaweicloud.sdk.elb.v3.*;
import com.huaweicloud.sdk.elb.v3.model.*;
```
public class ShowQuotaSolution {

```
 public static void main(String[] args) {
```
 // The AK and SK used for authentication are hard-coded or stored in plaintext, which has great security risks. It is recommended that the AK and SK be stored in ciphertext in configuration files or environment variables and decrypted during use to ensure security.

 // In this example, AK and SK are stored in environment variables for authentication. Before running this example, set environment variables CLOUD\_SDK\_AK and CLOUD\_SDK\_SK in the local environment

```
 String ak = System.getenv("CLOUD_SDK_AK");
```

```
 String sk = System.getenv("CLOUD_SDK_SK");
```

```
 ICredential auth = new BasicCredentials()
      .withAk(ak)
      .withSk(sk);
 ElbClient client = ElbClient.newBuilder()
      .withCredential(auth)
      .withRegion(ElbRegion.valueOf("<YOUR REGION>"))
      .build();
 ShowQuotaRequest request = new ShowQuotaRequest();
```
try {

 ShowQuotaResponse response = client.showQuota(request); System.out.println(response.toString()); } catch (ConnectionException e) { e.printStackTrace(); } catch (RequestTimeoutException e) { e.printStackTrace(); } catch (ServiceResponseException e) { e.printStackTrace(); System.out.println(e.getHttpStatusCode()); System.out.println(e.getRequestId()); System.out.println(e.getErrorCode()); System.out.println(e.getErrorMsg()); }

#### **Python**

# coding: utf-8

#### import os

 } }

from huaweicloudsdkcore.auth.credentials import BasicCredentials from huaweicloudsdkelb.v3.region.elb\_region import ElbRegion from huaweicloudsdkcore.exceptions import exceptions from huaweicloudsdkelb.v3 import \*

 $if __name__ == '__main__":$ 

 # The AK and SK used for authentication are hard-coded or stored in plaintext, which has great security risks. It is recommended that the AK and SK be stored in ciphertext in configuration files or environment variables and decrypted during use to ensure security.

 # In this example, AK and SK are stored in environment variables for authentication. Before running this example, set environment variables CLOUD\_SDK\_AK and CLOUD\_SDK\_SK in the local environment

ak = os.environ["CLOUD\_SDK\_AK"] sk = os.environ["CLOUD\_SDK\_SK"]

credentials = BasicCredentials(ak, sk)

```
client = ElbClient.new_builder() \
    .with_credentials(credentials) \
   .with_region(ElbRegion.value_of("<YOUR REGION>")) \
   .build()
```
#### try:

```
 request = ShowQuotaRequest()
   response = client.show_quota(request)
   print(response)
 except exceptions.ClientRequestException as e:
   print(e.status_code)
   print(e.request_id)
  print(e.error_code)
   print(e.error_msg)
```
#### **Go**

#### package main

#### import (

)

```
 "fmt"
 "github.com/huaweicloud/huaweicloud-sdk-go-v3/core/auth/basic"
 elb "github.com/huaweicloud/huaweicloud-sdk-go-v3/services/elb/v3"
 "github.com/huaweicloud/huaweicloud-sdk-go-v3/services/elb/v3/model"
 region "github.com/huaweicloud/huaweicloud-sdk-go-v3/services/elb/v3/region"
```
#### func main() {

 // The AK and SK used for authentication are hard-coded or stored in plaintext, which has great security risks. It is recommended that the AK and SK be stored in ciphertext in configuration files or environment variables and decrypted during use to ensure security.

// In this example, AK and SK are stored in environment variables for authentication. Before running this

```
example, set environment variables CLOUD_SDK_AK and CLOUD_SDK_SK in the local environment
   ak := os.Getenv("CLOUD_SDK_AK")
   sk := os.Getenv("CLOUD_SDK_SK")
   auth := basic.NewCredentialsBuilder().
      WithAk(ak).
      WithSk(sk).
      Build()
   client := elb.NewElbClient(
      elb.ElbClientBuilder().
        WithRegion(region.ValueOf("<YOUR REGION>")).
        WithCredential(auth).
        Build())
   request := &model.ShowQuotaRequest{}
   response, err := client.ShowQuota(request)
  if err == nil fmt.Printf("%+v\n", response)
   } else {
      fmt.Println(err)
   }
}
```
#### 更多

更多编程语言的SDK代码示例,请参见**[API Explorer](https://console-intl.huaweicloud.com/apiexplorer/#/openapi/ELB/sdk?api=ShowQuota&version=v3)**的代码示例页签,可生成自动对应 的SDK代码示例。

#### 状态码

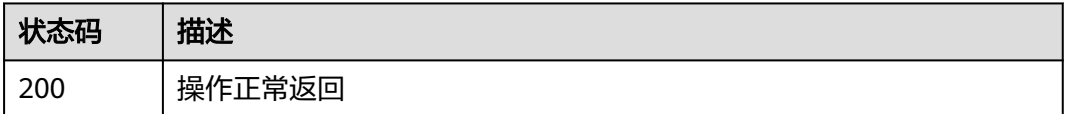

#### 错误码

请参[见错误码。](#page-1017-0)

## **4.2.2** 查询配额使用详情

#### 功能介绍

查询指定项目中负载均衡相关的各类资源的当前配额和已使用配额信息。

#### 调用方法

请参[见如何调用](#page-18-0)**API**。

#### **URI**

GET /v3/{project\_id}/elb/quotas/details

#### 表 **4-7** 路径参数

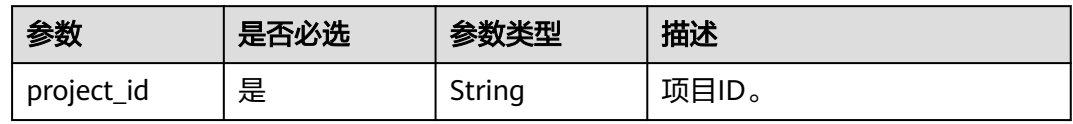

#### 表 **4-8** Query 参数

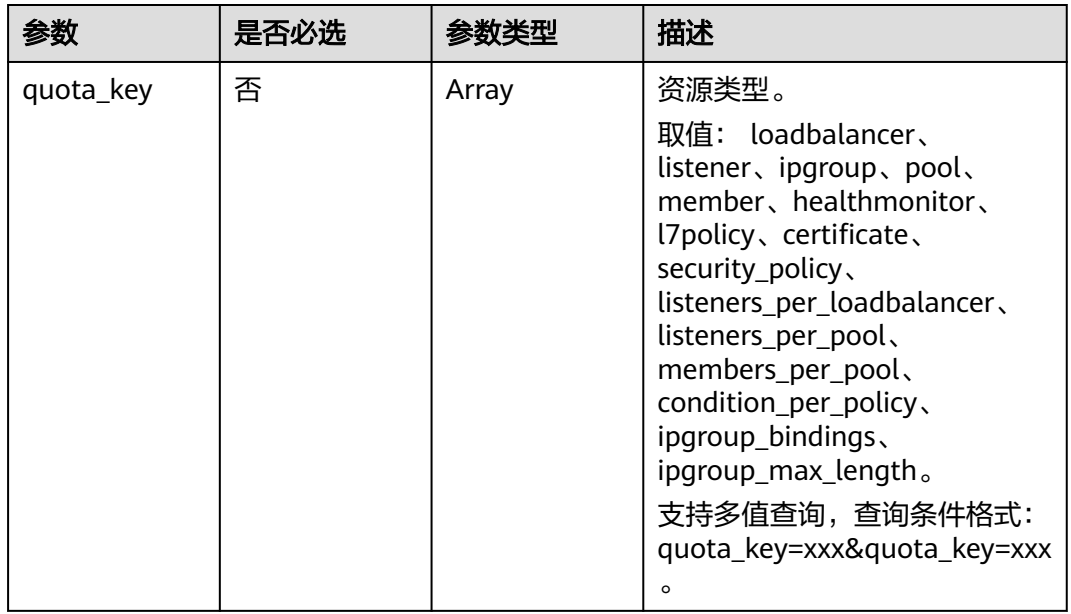

## 请求参数

#### 表 **4-9** 请求 Header 参数

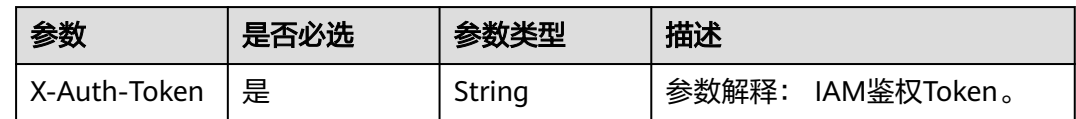

#### 响应参数

#### 状态码: **200**

#### 表 **4-10** 响应 Body 参数

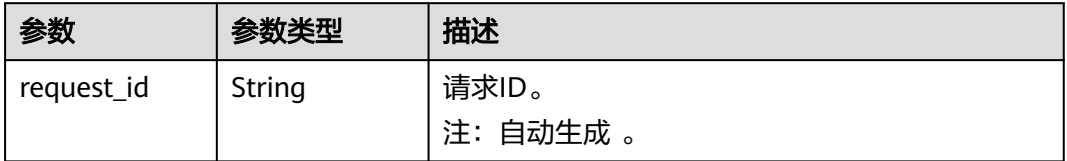
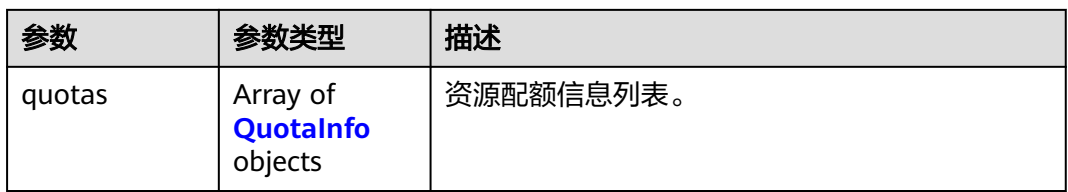

#### 表 **4-11** QuotaInfo

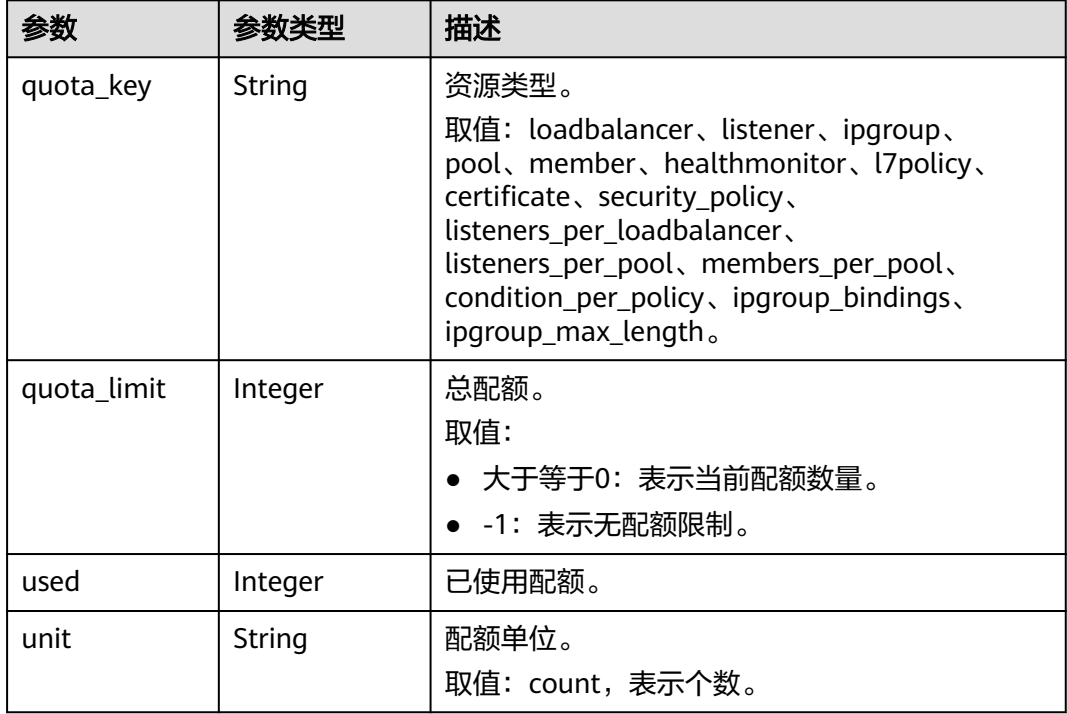

## 请求示例

#### 查询负载均衡服务指定类型的资源配额信息

https://{ELB\_Endpoint}/v3/06b9dc6cbf80d5952f18c0181a2f4654/elb/quotas/details? quota\_key=members\_per\_pool&quota\_key=loadbalancer

# 响应示例

#### 状态码: **200**

操作正常返回。

```
{
  "request_id" : "a396ad8e282d69d1afec6d437fe93c2d",
  "quotas" : [ {
 "quota_key" : "members_per_pool",
 "used" : 992,
   "quota_limit" : 1000,
   "unit" : "count"
 }, {
 "quota_key" : "security_policy",
 "used" : 11,
   "quota_limit" : 50,
```

```
 "unit" : "count"
 }, {
   "quota_key" : "ipgroup_max_length",
 "used" : 3,
 "quota_limit" : 300,
   "unit" : "count"
 }, {
   "quota_key" : "listener",
   "used" : 803,
   "quota_limit" : 1500,
   "unit" : "count"
 }, {
   "quota_key" : "pool",
 "used" : 1009,
 "quota_limit" : 5000,
   "unit" : "count"
  }, {
 "quota_key" : "certificate",
 "used" : 608,
 "quota_limit" : -1,
 "unit" : "count"
 }, {
   "quota_key" : "loadbalancer",
   "used" : 752,
 "quota_limit" : 100000,
 "unit" : "count"
 }, {
 "quota_key" : "ipgroup",
 "used" : 11,
 "quota_limit" : 1000,
 "unit" : "count"
 }, {
   "quota_key" : "ipgroup_bindings",
   "used" : 2,
 "quota_limit" : 50,
 "unit" : "count"
 }, {
   "quota_key" : "member",
   "used" : 3022,
   "quota_limit" : 10000,
   "unit" : "count"
 }, {
   "quota_key" : "listeners_per_loadbalancer",
   "used" : 0,
 "quota_limit" : 50,
 "unit" : "count"
 }, {
   "quota_key" : "l7policy",
   "used" : 148,
   "quota_limit" : 2000,
   "unit" : "count"
 }, {
   "quota_key" : "healthmonitor",
   "used" : 762,
   "quota_limit" : -1,
   "unit" : "count"
 } ]
```
## **SDK** 代码示例

SDK代码示例如下。

}

#### **Java**

package com.huaweicloud.sdk.test;

import com.huaweicloud.sdk.core.auth.ICredential;

```
import com.huaweicloud.sdk.core.auth.BasicCredentials;
import com.huaweicloud.sdk.core.exception.ConnectionException;
import com.huaweicloud.sdk.core.exception.RequestTimeoutException;
import com.huaweicloud.sdk.core.exception.ServiceResponseException;
import com.huaweicloud.sdk.elb.v3.region.ElbRegion;
import com.huaweicloud.sdk.elb.v3.*;
import com.huaweicloud.sdk.elb.v3.model.*;
import java.util.List;
import java.util.ArrayList;
public class ListQuotaDetailsSolution {
   public static void main(String[] args) {
      // The AK and SK used for authentication are hard-coded or stored in plaintext, which has great 
security risks. It is recommended that the AK and SK be stored in ciphertext in configuration files or 
environment variables and decrypted during use to ensure security.
      // In this example, AK and SK are stored in environment variables for authentication. Before running 
this example, set environment variables CLOUD_SDK_AK and CLOUD_SDK_SK in the local environment
      String ak = System.getenv("CLOUD_SDK_AK");
      String sk = System.getenv("CLOUD_SDK_SK");
      ICredential auth = new BasicCredentials()
           .withAk(ak)
           .withSk(sk);
      ElbClient client = ElbClient.newBuilder()
           .withCredential(auth)
            .withRegion(ElbRegion.valueOf("<YOUR REGION>"))
            .build();
      ListQuotaDetailsRequest request = new ListQuotaDetailsRequest();
      request.withQuotaKey();
      try {
         ListQuotaDetailsResponse response = client.listQuotaDetails(request);
         System.out.println(response.toString());
      } catch (ConnectionException e) {
         e.printStackTrace();
      } catch (RequestTimeoutException e) {
         e.printStackTrace();
      } catch (ServiceResponseException e) {
         e.printStackTrace();
         System.out.println(e.getHttpStatusCode());
         System.out.println(e.getRequestId());
         System.out.println(e.getErrorCode());
         System.out.println(e.getErrorMsg());
      }
   }
```
## **Python**

# coding: utf-8

import os

}

from huaweicloudsdkcore.auth.credentials import BasicCredentials from huaweicloudsdkelb.v3.region.elb\_region import ElbRegion from huaweicloudsdkcore.exceptions import exceptions from huaweicloudsdkelb.v3 import \*

```
if name = " main ":
```
 # The AK and SK used for authentication are hard-coded or stored in plaintext, which has great security risks. It is recommended that the AK and SK be stored in ciphertext in configuration files or environment variables and decrypted during use to ensure security.

 # In this example, AK and SK are stored in environment variables for authentication. Before running this example, set environment variables CLOUD\_SDK\_AK and CLOUD\_SDK\_SK in the local environment

```
 ak = os.environ["CLOUD_SDK_AK"]
 sk = os.environ["CLOUD_SDK_SK"]
```
credentials = BasicCredentials(ak, sk)

```
 client = ElbClient.new_builder() \
    .with_credentials(credentials) \
    .with_region(ElbRegion.value_of("<YOUR REGION>")) \
    .build()
 try:
    request = ListQuotaDetailsRequest()
   request.quota_key = 
    response = client.list_quota_details(request)
    print(response)
 except exceptions.ClientRequestException as e:
    print(e.status_code)
    print(e.request_id)
    print(e.error_code)
   print(e.error_msg)
```
## **Go**

package main

)

```
import (
    "fmt"
   "github.com/huaweicloud/huaweicloud-sdk-go-v3/core/auth/basic"
   elb "github.com/huaweicloud/huaweicloud-sdk-go-v3/services/elb/v3"
   "github.com/huaweicloud/huaweicloud-sdk-go-v3/services/elb/v3/model"
   region "github.com/huaweicloud/huaweicloud-sdk-go-v3/services/elb/v3/region"
func main() {
   // The AK and SK used for authentication are hard-coded or stored in plaintext, which has great security 
risks. It is recommended that the AK and SK be stored in ciphertext in configuration files or environment 
variables and decrypted during use to ensure security.
   // In this example, AK and SK are stored in environment variables for authentication. Before running this 
example, set environment variables CLOUD_SDK_AK and CLOUD_SDK_SK in the local environment
   ak := os.Getenv("CLOUD_SDK_AK")
   sk := os.Getenv("CLOUD_SDK_SK")
   auth := basic.NewCredentialsBuilder().
      WithAk(ak).
      WithSk(sk).
      Build()
   client := elb.NewElbClient(
      elb.ElbClientBuilder().
         WithRegion(region.ValueOf("<YOUR REGION>")).
         WithCredential(auth).
         Build())
   request := &model.ListQuotaDetailsRequest{}
   response, err := client.ListQuotaDetails(request)
  if err == nil fmt.Printf("%+v\n", response)
   } else {
      fmt.Println(err)
   }
```
## 更多

更多编程语言的SDK代码示例,请参见**[API Explorer](https://console-intl.huaweicloud.com/apiexplorer/#/openapi/ELB/sdk?api=ListQuotaDetails&version=v3)**的代码示例页签,可生成自动对应 的SDK代码示例。

}

# 状态码

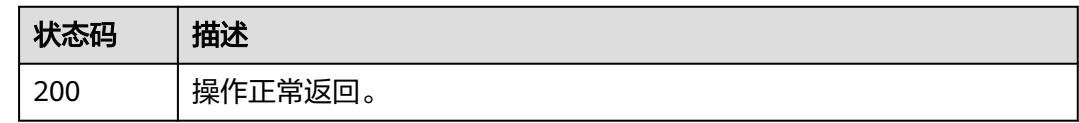

## 错误码

请参[见错误码。](#page-1017-0)

# **4.3** 可用区

# **4.3.1** 查询可用区列表

## 功能介绍

返回租户创建LB时可使用的可用区集合列表情况。

- 默认情况下,会返回一个可用区集合。 在(如创建LB)设置可用区时,填写的可 用区必须包含在可用区集合中、为这个可用区集合的子集。
- 特殊场景下,部分客户要求负载均衡只能创建在指定可用区集合中,此时会返回 客户定制的可用区集合。 返回可用区集合可能为一个也可能为多个,比如列表有 两个可用区集合[az1,az2],[az2,az3]。 在创建负载均衡器时,可以选择创建在多 个可用区,但所选的多个可用区必须同属于其中一个可用区集合, 如可以选az2 和az3,但不能选择az1和az3。你可以选择多个可用区,只要这些可用区在一个子 集中

# 调用方法

请参[见如何调用](#page-18-0)**API**。

## **URI**

GET /v3/{project\_id}/elb/availability-zones

#### 表 **4-12** 路径参数

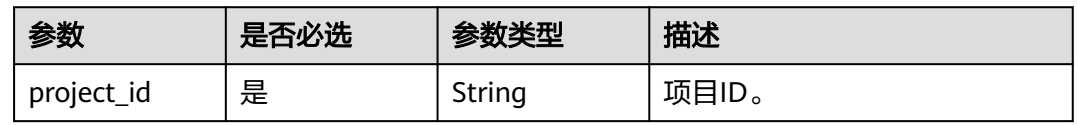

#### 表 **4-13** Query 参数

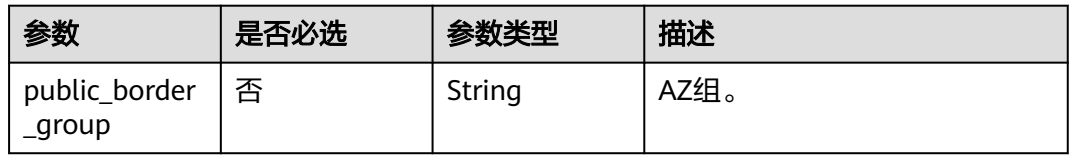

# 请求参数

#### 表 **4-14** 请求 Header 参数

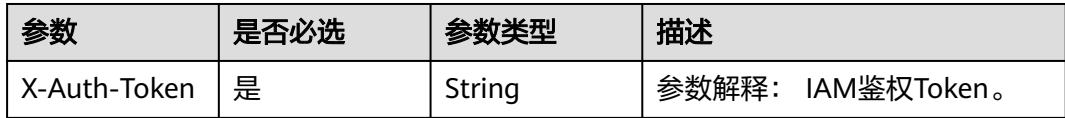

## 响应参数

#### 状态码: **200**

## 表 **4-15** 响应 Body 参数

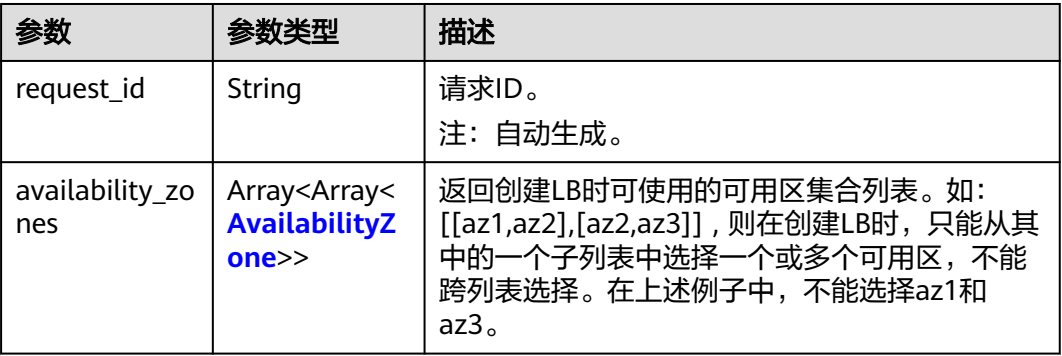

#### 表 **4-16** AvailabilityZone

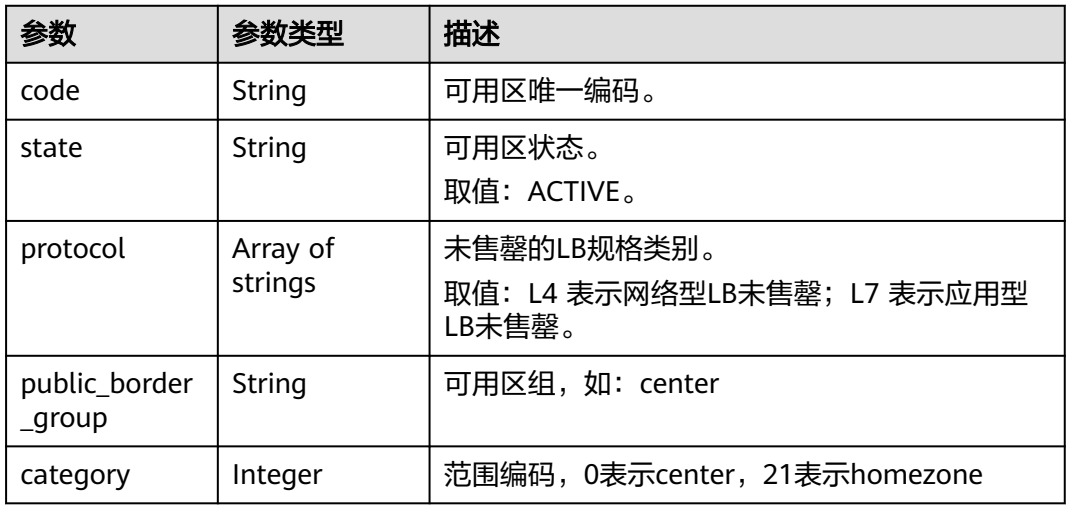

## 请求示例

## 查询负载均衡可用区列表

GET https://{ELB\_Endpoint}/v3/060576782980d5762f9ec014dd2f1148/elb/availability-zones

## 响应示例

#### 状态码: **200**

操作正常返回。

```
{
  "availability_zones" : [ [ {
 "state" : "ACTIVE",
 "code" : "az1",
   "protocol" : [ "L4", "L7" ],
   "public_border_group" : "center",
    "category" : 0
  }, {
 "state" : "ACTIVE",
 "code" : "az2",
   "protocol" : [ "L4" ],
   "public_border_group" : "center",
   "category" : 0
 }, {
 "state" : "ACTIVE",
   "code" : "az3",
   "protocol" : [ "L7" ],
   "public_border_group" : "center",
   "category" : 0
 }, {
 "state" : "ACTIVE",
 "code" : "homezone.az0",
   "protocol" : [ "L4" ],
 "public_border_group" : "homezone.azg",
 "category" : 21
 } 11, "request_id" : "0d799435-259e-459f-b2bc-0beee06f6a77"
}
```
## **SDK** 代码示例

SDK代码示例如下。

#### **Java**

package com.huaweicloud.sdk.test;

```
import com.huaweicloud.sdk.core.auth.ICredential;
import com.huaweicloud.sdk.core.auth.BasicCredentials;
import com.huaweicloud.sdk.core.exception.ConnectionException;
import com.huaweicloud.sdk.core.exception.RequestTimeoutException;
import com.huaweicloud.sdk.core.exception.ServiceResponseException;
import com.huaweicloud.sdk.elb.v3.region.ElbRegion;
import com.huaweicloud.sdk.elb.v3.*;
import com.huaweicloud.sdk.elb.v3.model.*;
public class ListAvailabilityZonesSolution {
   public static void main(String[] args) {
```
 // The AK and SK used for authentication are hard-coded or stored in plaintext, which has great security risks. It is recommended that the AK and SK be stored in ciphertext in configuration files or environment variables and decrypted during use to ensure security.

 // In this example, AK and SK are stored in environment variables for authentication. Before running this example, set environment variables CLOUD\_SDK\_AK and CLOUD\_SDK\_SK in the local environment String ak = System.getenv("CLOUD\_SDK\_AK");

```
 String sk = System.getenv("CLOUD_SDK_SK");
```

```
 ICredential auth = new BasicCredentials()
      .withAk(ak)
      .withSk(sk);
```

```
 ElbClient client = ElbClient.newBuilder()
         .withCredential(auth)
         .withRegion(ElbRegion.valueOf("<YOUR REGION>"))
         .build();
   ListAvailabilityZonesRequest request = new ListAvailabilityZonesRequest();
   request.withPublicBorderGroup("<public_border_group>");
    try {
      ListAvailabilityZonesResponse response = client.listAvailabilityZones(request);
      System.out.println(response.toString());
   } catch (ConnectionException e) {
       e.printStackTrace();
   } catch (RequestTimeoutException e) {
      e.printStackTrace();
   } catch (ServiceResponseException e) {
      e.printStackTrace();
      System.out.println(e.getHttpStatusCode());
      System.out.println(e.getRequestId());
      System.out.println(e.getErrorCode());
      System.out.println(e.getErrorMsg());
   }
 }
```
## **Python**

```
# coding: utf-8
```
import os

}

from huaweicloudsdkcore.auth.credentials import BasicCredentials from huaweicloudsdkelb.v3.region.elb\_region import ElbRegion from huaweicloudsdkcore.exceptions import exceptions from huaweicloudsdkelb.v3 import \*

```
if __name__ == '__main__":
```
 # The AK and SK used for authentication are hard-coded or stored in plaintext, which has great security risks. It is recommended that the AK and SK be stored in ciphertext in configuration files or environment variables and decrypted during use to ensure security.

 # In this example, AK and SK are stored in environment variables for authentication. Before running this example, set environment variables CLOUD\_SDK\_AK and CLOUD\_SDK\_SK in the local environment

```
 ak = os.environ["CLOUD_SDK_AK"]
 sk = os.environ["CLOUD_SDK_SK"]
```
credentials = BasicCredentials(ak, sk)

```
 client = ElbClient.new_builder() \
    .with_credentials(credentials) \
    .with_region(ElbRegion.value_of("<YOUR REGION>")) \
    .build()
 try:
    request = ListAvailabilityZonesRequest()
    request.public_border_group = "<public_border_group>"
    response = client.list_availability_zones(request)
    print(response)
 except exceptions.ClientRequestException as e:
    print(e.status_code)
    print(e.request_id)
```
 print(e.error\_code) print(e.error\_msg)

#### **Go**

package main

import ( "fmt" "github.com/huaweicloud/huaweicloud-sdk-go-v3/core/auth/basic" elb "github.com/huaweicloud/huaweicloud-sdk-go-v3/services/elb/v3"

```
 "github.com/huaweicloud/huaweicloud-sdk-go-v3/services/elb/v3/model"
   region "github.com/huaweicloud/huaweicloud-sdk-go-v3/services/elb/v3/region"
)
func main() {
   // The AK and SK used for authentication are hard-coded or stored in plaintext, which has great security 
risks. It is recommended that the AK and SK be stored in ciphertext in configuration files or environment 
variables and decrypted during use to ensure security.
   // In this example, AK and SK are stored in environment variables for authentication. Before running this 
example, set environment variables CLOUD_SDK_AK and CLOUD_SDK_SK in the local environment
   ak := os.Getenv("CLOUD_SDK_AK")
   sk := os.Getenv("CLOUD_SDK_SK")
   auth := basic.NewCredentialsBuilder().
      WithAk(ak).
      WithSk(sk).
      Build()
   client := elb.NewElbClient(
      elb.ElbClientBuilder().
         WithRegion(region.ValueOf("<YOUR REGION>")).
         WithCredential(auth).
         Build())
   request := &model.ListAvailabilityZonesRequest{}
   publicBorderGroupRequest:= "<public_border_group>"
   request.PublicBorderGroup = &publicBorderGroupRequest
   response, err := client.ListAvailabilityZones(request)
  if err == nil fmt.Printf("%+v\n", response)
   } else {
      fmt.Println(err)
   }
}
```
## 更多

更多编程语言的SDK代码示例,请参见**[API Explorer](https://console-intl.huaweicloud.com/apiexplorer/#/openapi/ELB/sdk?api=ListAvailabilityZones&version=v3)**的代码示例页签,可生成自动对应 的SDK代码示例。

## 状态码

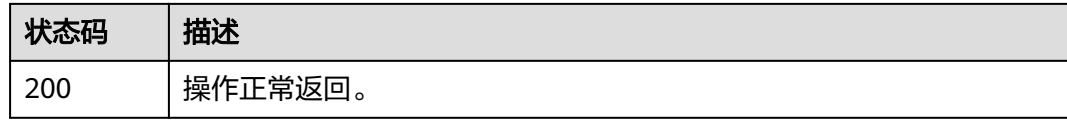

## 错误码

请参[见错误码。](#page-1017-0)

# **4.4** 规格

# **4.4.1** 查询规格列表

# 功能介绍

查询当前region下可用的负载均衡规格列表。

# 接口约束

- 分页查询使用的参数为marker、limit、page\_reverse。
- marker和page\_reverse只有和limit一起使用时才会生效,单独使用无效。

# 调用方法

请参[见如何调用](#page-18-0)**API**。

## **URI**

GET /v3/{project\_id}/elb/flavors

## 表 **4-17** 路径参数

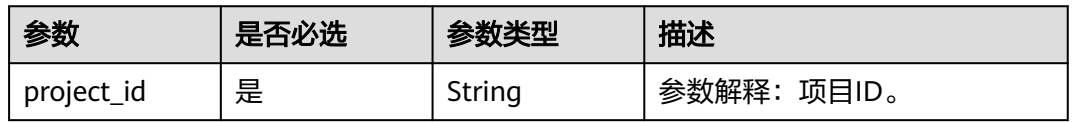

## 表 **4-18** Query 参数

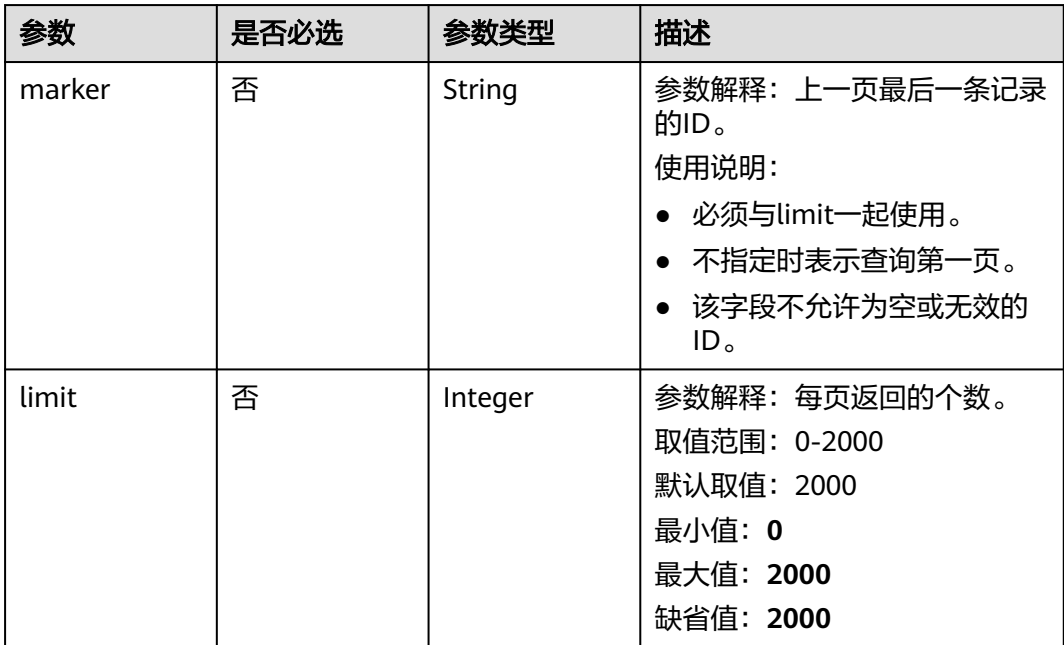

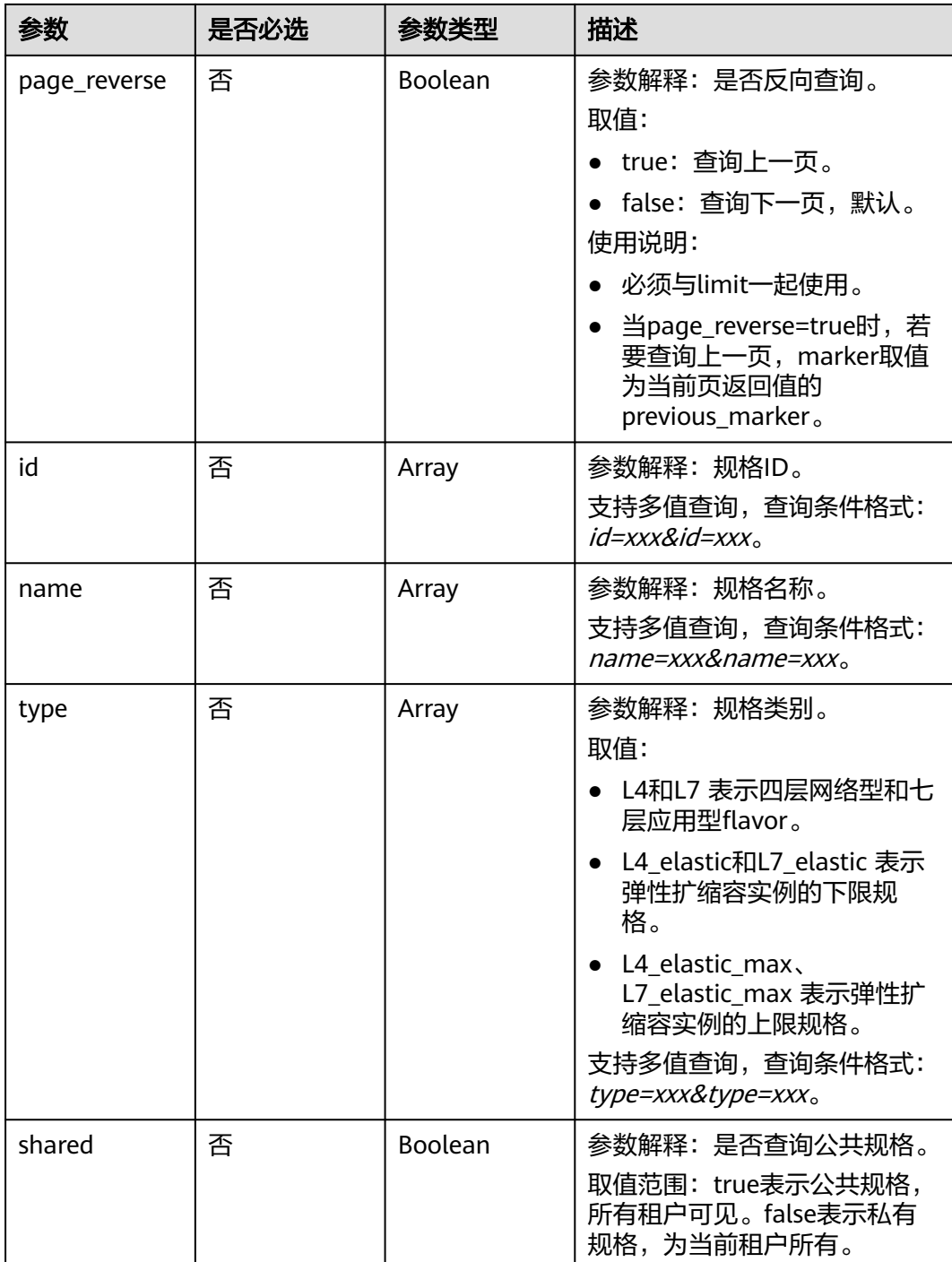

# 请求参数

## 表 **4-19** 请求 Header 参数

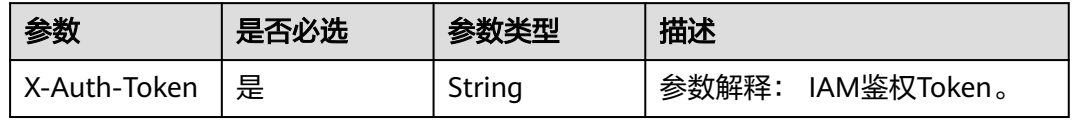

# 响应参数

## 状态码: **200**

## 表 **4-20** 响应 Body 参数

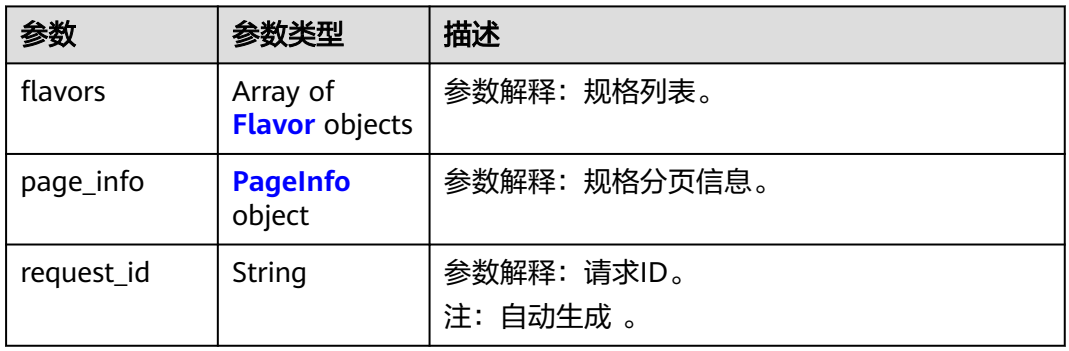

## 表 **4-21** Flavor

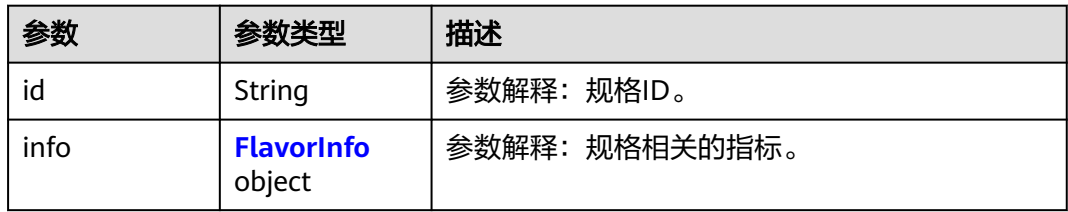

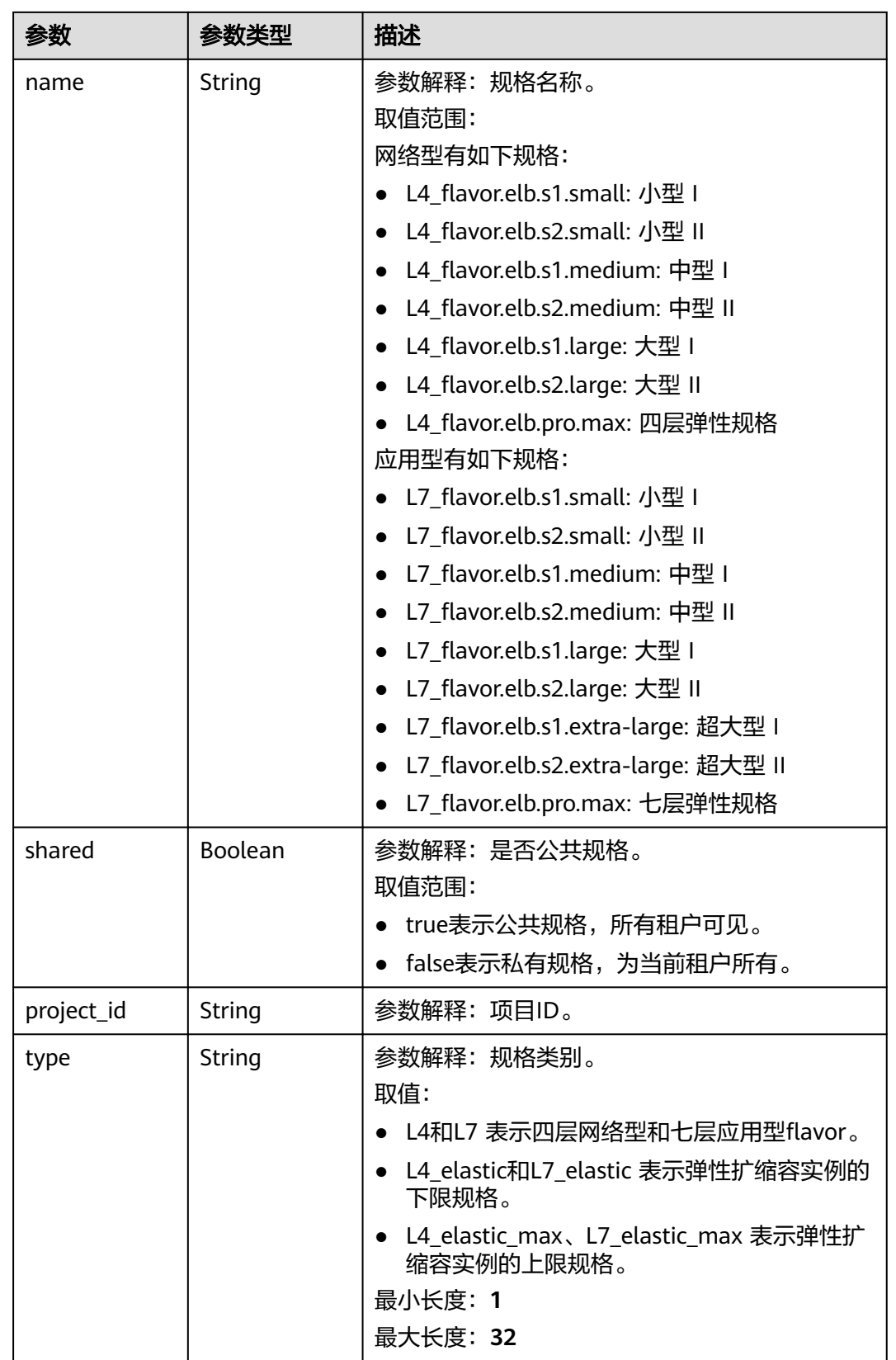

<span id="page-49-0"></span>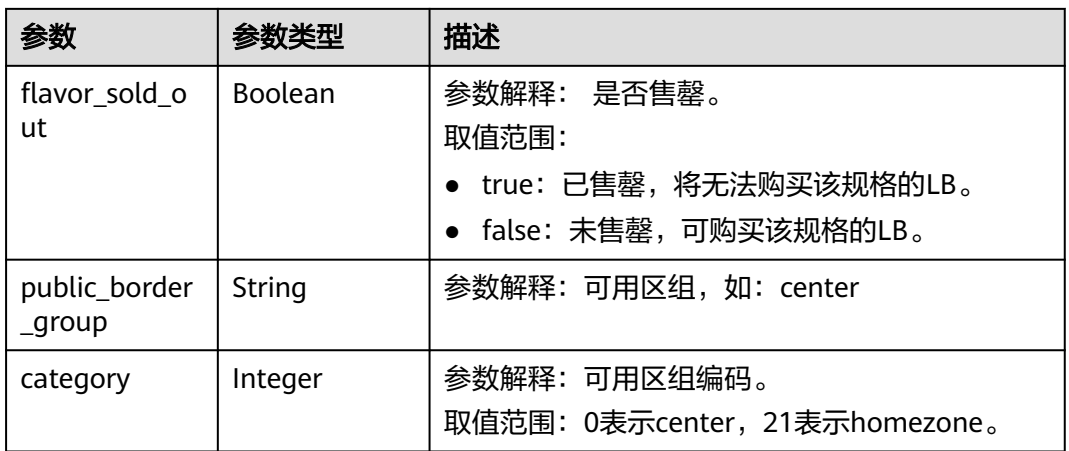

## 表 **4-22** FlavorInfo

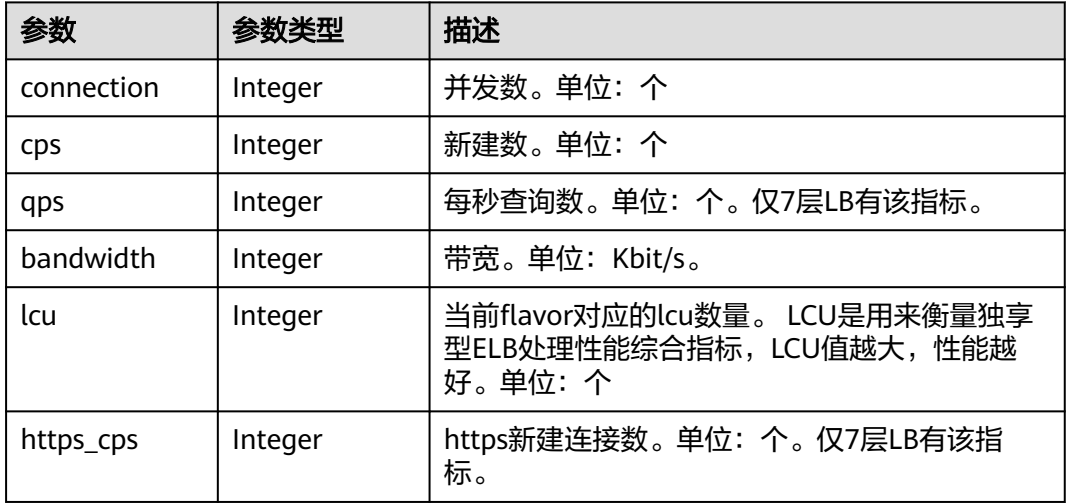

#### 表 **4-23** PageInfo

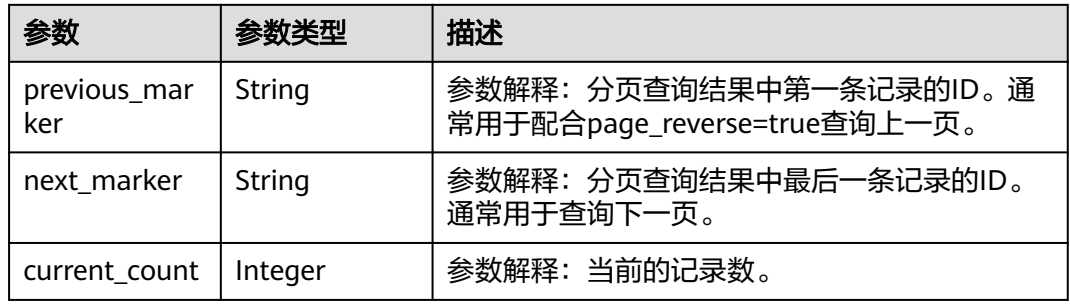

# 请求示例

#### 查询支持的负载均衡规格列表

GET https://{ELB\_Endpoint}/v3/057ef081eb00d2732fd1c01a9be75e6f/elb/flavors? limit=2&marker=179568ef-5ba4-4ca0-8c5e-5d581db779b1

## 响应示例

#### 状态码: **200**

参数解释:操作正常返回。

```
{
  "request_id" : "01e84c2750b7217e5903b3d3bc9a9fda",
 "flavors" : [ {
 "name" : "L7_flavor.basic.elb.s1.small",
 "shared" : true,
    "project_id" : "060576798a80d5762fafc01a9b5eedc7",
    "info" : {
     "bandwidth" : 50000,
     "connection" : 200000,
     "cps" : 2000,
     "https_cps" : 200,
     "lcu" : 10,
     "qps" : 4000
 },
 "id" : "037418d4-8c9e-40b8-9e54-70ff4848fd82",
   "type" : "L7_basic",
    "flavor_sold_out" : false
  }, {
    "name" : "L4_flavor.elb.s2.small",
    "shared" : true,
    "project_id" : "8d53f081ea24444aa95e2bfa942ef6ee",
   "info" : \overline{\{} "bandwidth" : 100000,
     "connection" : 1000000,
     "cps" : 20000,
     "lcu" : 20
   },
    "id" : "03925294-4ae2-4cdb-b912-cf171e782095",
   "type" : "L4",
   "flavor_sold_out" : false
  } ],
   "page_info" : {
    "next_marker" : "03925294-4ae2-4cdb-b912-cf171e782095",
    "previous_marker" : "037418d4-8c9e-40b8-9e54-70ff4848fd82",
    "current_count" : 2
  }
}
```
## **SDK** 代码示例

SDK代码示例如下。

#### **Java**

package com.huaweicloud.sdk.test;

```
import com.huaweicloud.sdk.core.auth.ICredential;
import com.huaweicloud.sdk.core.auth.BasicCredentials;
import com.huaweicloud.sdk.core.exception.ConnectionException;
import com.huaweicloud.sdk.core.exception.RequestTimeoutException;
import com.huaweicloud.sdk.core.exception.ServiceResponseException;
import com.huaweicloud.sdk.elb.v3.region.ElbRegion;
import com.huaweicloud.sdk.elb.v3.*;
import com.huaweicloud.sdk.elb.v3.model.*;
```
import java.util.List; import java.util.ArrayList;

public class ListFlavorsSolution {

public static void main(String[] args) {

```
 // The AK and SK used for authentication are hard-coded or stored in plaintext, which has great 
security risks. It is recommended that the AK and SK be stored in ciphertext in configuration files or 
environment variables and decrypted during use to ensure security.
 // In this example, AK and SK are stored in environment variables for authentication. Before running 
this example, set environment variables CLOUD_SDK_AK and CLOUD_SDK_SK in the local environment
      String ak = System.getenv("CLOUD_SDK_AK");
      String sk = System.getenv("CLOUD_SDK_SK");
      ICredential auth = new BasicCredentials()
            .withAk(ak)
            .withSk(sk);
      ElbClient client = ElbClient.newBuilder()
            .withCredential(auth)
            .withRegion(ElbRegion.valueOf("<YOUR REGION>"))
            .build();
      ListFlavorsRequest request = new ListFlavorsRequest();
      request.withMarker("<marker>");
      request.withLimit(<limit>);
     request.withPageReverse(<page_reverse>);
      request.withId();
      request.withName();
      request.withType();
      request.withShared(<shared>);
      try {
         ListFlavorsResponse response = client.listFlavors(request);
         System.out.println(response.toString());
      } catch (ConnectionException e) {
         e.printStackTrace();
      } catch (RequestTimeoutException e) {
         e.printStackTrace();
      } catch (ServiceResponseException e) {
         e.printStackTrace();
         System.out.println(e.getHttpStatusCode());
         System.out.println(e.getRequestId());
         System.out.println(e.getErrorCode());
         System.out.println(e.getErrorMsg());
      }
   }
}
```
## **Python**

# coding: utf-8

```
import os
```
from huaweicloudsdkcore.auth.credentials import BasicCredentials from huaweicloudsdkelb.v3.region.elb\_region import ElbRegion from huaweicloudsdkcore.exceptions import exceptions from huaweicloudsdkelb.v3 import \*

```
if __name__ == '__main__":
```
 $\frac{1}{4}$  The AK and SK used for authentication are hard-coded or stored in plaintext, which has great security risks. It is recommended that the AK and SK be stored in ciphertext in configuration files or environment variables and decrypted during use to ensure security.

 # In this example, AK and SK are stored in environment variables for authentication. Before running this example, set environment variables CLOUD\_SDK\_AK and CLOUD\_SDK\_SK in the local environment

```
 ak = os.environ["CLOUD_SDK_AK"]
 sk = os.environ["CLOUD_SDK_SK"]
 credentials = BasicCredentials(ak, sk)
 client = ElbClient.new_builder() \
    .with_credentials(credentials) \
    .with_region(ElbRegion.value_of("<YOUR REGION>")) \
    .build()
```

```
 try:
```
request = ListFlavorsRequest()

```
 request.marker = "<marker>"
   request.limit = <limit>
    request.page_reverse = <PageReverse>
  request.id = request.name = 
   request.type = 
   request.shared = <Shared>
   response = client.list_flavors(request)
   print(response)
 except exceptions.ClientRequestException as e:
   print(e.status_code)
   print(e.request_id)
  print(e.error_code)
   print(e.error_msg)
```
## **Go**

```
package main
import (
    "fmt"
   "github.com/huaweicloud/huaweicloud-sdk-go-v3/core/auth/basic"
   elb "github.com/huaweicloud/huaweicloud-sdk-go-v3/services/elb/v3"
   "github.com/huaweicloud/huaweicloud-sdk-go-v3/services/elb/v3/model"
   region "github.com/huaweicloud/huaweicloud-sdk-go-v3/services/elb/v3/region"
)
func main() {
   // The AK and SK used for authentication are hard-coded or stored in plaintext, which has great security 
risks. It is recommended that the AK and SK be stored in ciphertext in configuration files or environment 
variables and decrypted during use to ensure security.
   // In this example, AK and SK are stored in environment variables for authentication. Before running this 
example, set environment variables CLOUD_SDK_AK and CLOUD_SDK_SK in the local environment
   ak := os.Getenv("CLOUD_SDK_AK")
   sk := os.Getenv("CLOUD_SDK_SK")
   auth := basic.NewCredentialsBuilder().
      WithAk(ak).
      WithSk(sk).
      Build()
   client := elb.NewElbClient(
      elb.ElbClientBuilder().
         WithRegion(region.ValueOf("<YOUR REGION>")).
         WithCredential(auth).
        Build())
   request := &model.ListFlavorsRequest{}
   markerRequest:= "<marker>"
   request.Marker = &markerRequest
   limitRequest:= int32(<limit>)
   request.Limit = &limitRequest
  pageReverseRequest:= <page_reverse>
   request.PageReverse = &pageReverseRequest
   sharedRequest:= <shared>
   request.Shared = &sharedRequest
   response, err := client.ListFlavors(request)
  if err == nil fmt.Printf("%+v\n", response)
   } else {
      fmt.Println(err)
```
## 更多

更多编程语言的SDK代码示例,请参见**[API Explorer](https://console-intl.huaweicloud.com/apiexplorer/#/openapi/ELB/sdk?api=ListFlavors&version=v3)**的代码示例页签,可生成自动对应 的SDK代码示例。

 } }

# 状态码

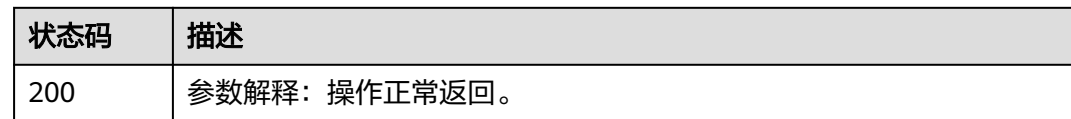

## 错误码

请参[见错误码。](#page-1017-0)

# **4.4.2** 查询规格详情

# 功能介绍

查询规格的详情。

# 调用方法

请参[见如何调用](#page-18-0)**API**。

**URI**

GET /v3/{project\_id}/elb/flavors/{flavor\_id}

#### 表 **4-24** 路径参数

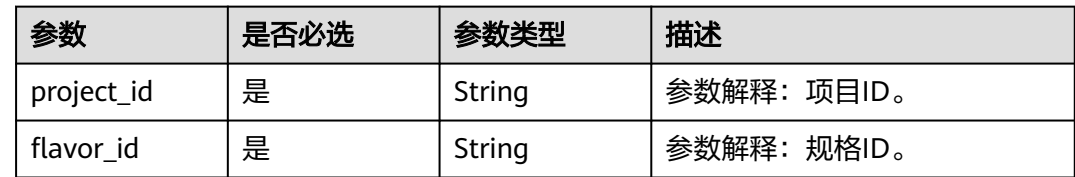

# 请求参数

表 **4-25** 请求 Header 参数

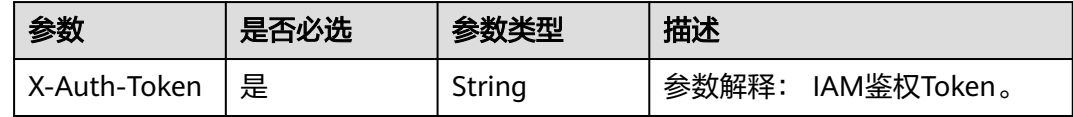

## 响应参数

## 状态码: **200**

## 表 **4-26** 响应 Body 参数

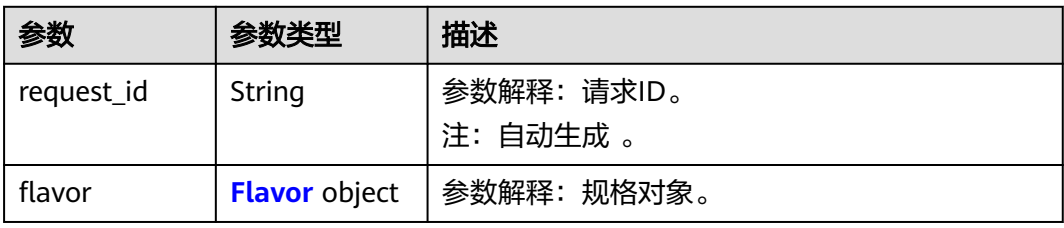

## 表 **4-27** Flavor

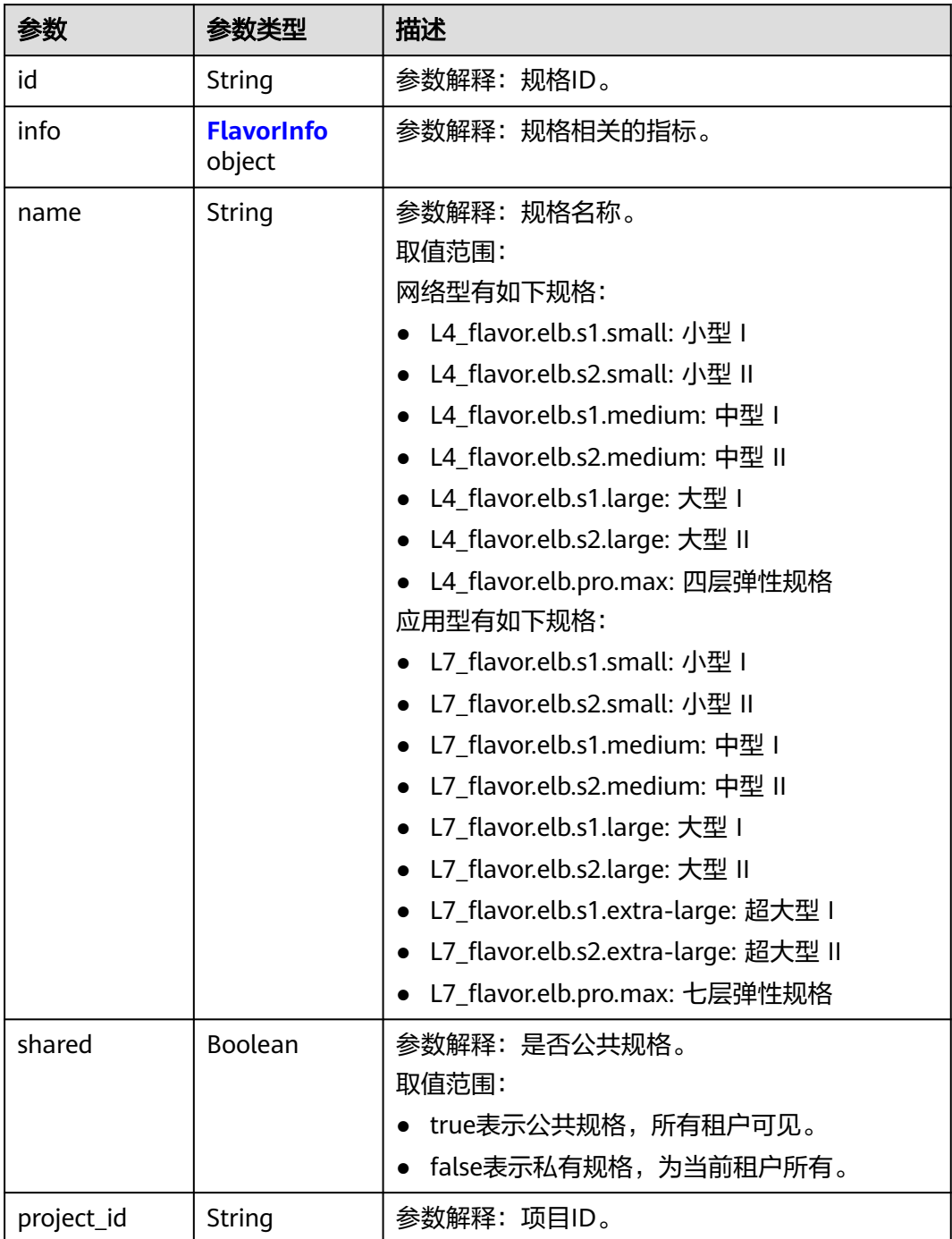

<span id="page-55-0"></span>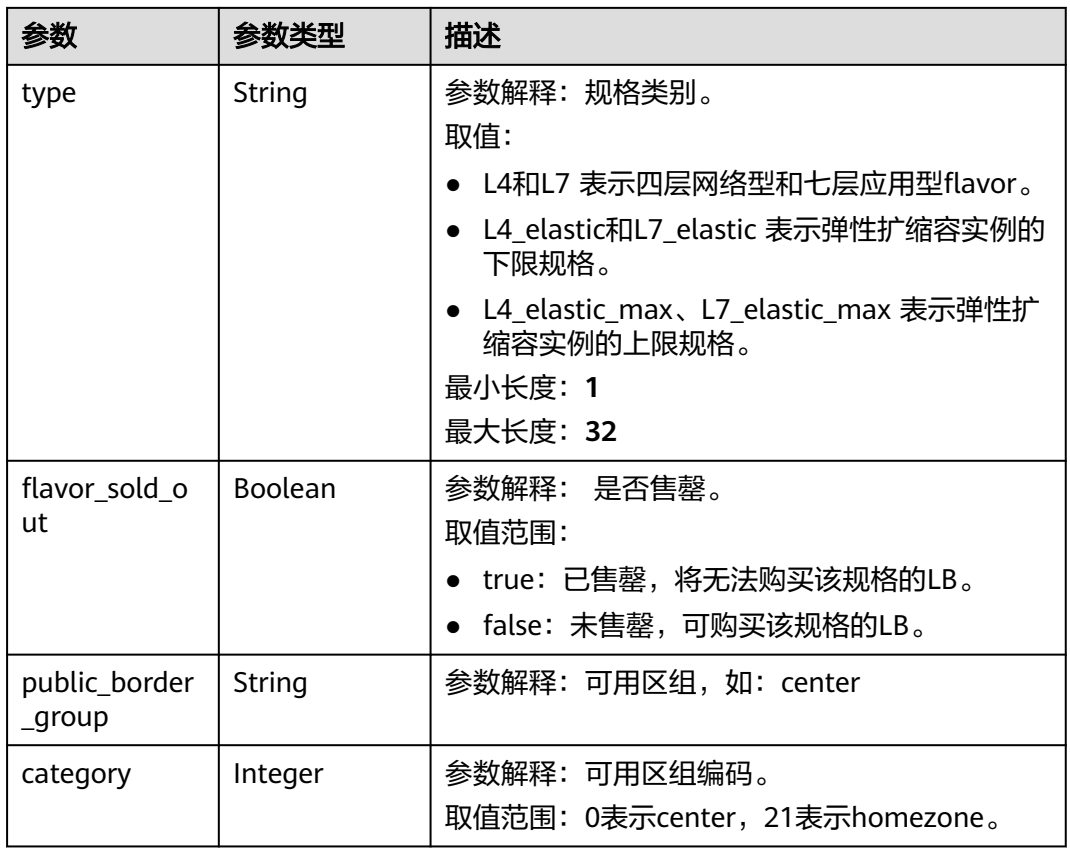

## 表 **4-28** FlavorInfo

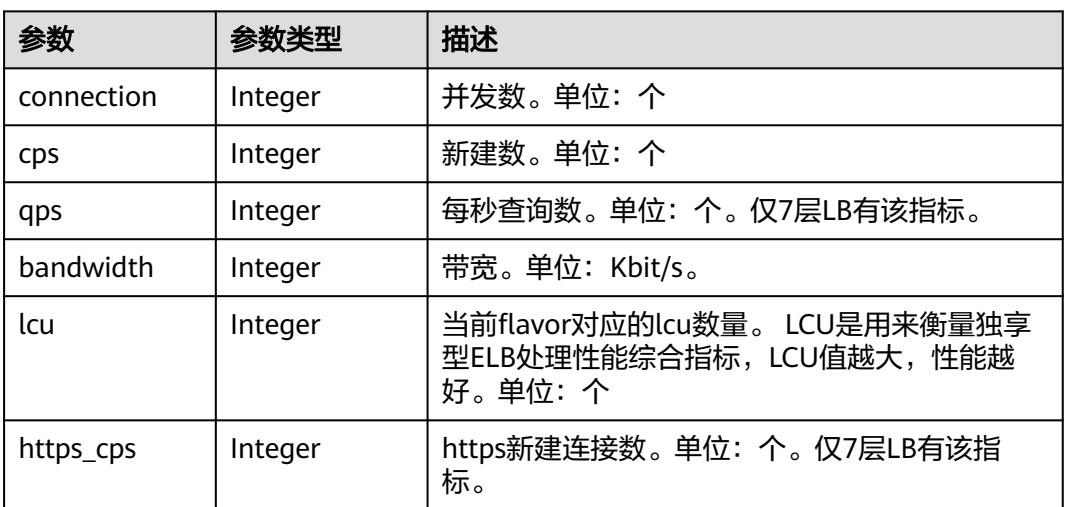

# 请求示例

## 查询指定负载均衡的规格的详情

GET https://{ELB\_Endpoint}/v3/{project\_id}/elb/flavors/{flavor\_id}

## 响应示例

#### 状态码: **200**

参数解释:操作正常返回。

```
{
  "flavor" : {
    "shared" : true,
    "project_id" : "8d53f081ea24444aa95e2bfa942ef6ee",
   "info" : {
     "bandwidth" : 10000000,
     "connection" : 8000000,
     "cps" : 80000,
     "qps" : 160000,
     "lcu" : 100
 },
    "id" : "3588b525-63ed-4b8f-8a03-6aaa9ad1c36a",
    "name" : "L7_flavor.slb.s2.large",
    "type" : "L7",
    "flavor_sold_out" : false
  },
  "request_id" : "3b9fb516-b7bb-4760-9128-4a23dd36ae10"
}
```
## **SDK** 代码示例

SDK代码示例如下。

#### **Java**

package com.huaweicloud.sdk.test;

```
import com.huaweicloud.sdk.core.auth.ICredential;
import com.huaweicloud.sdk.core.auth.BasicCredentials;
import com.huaweicloud.sdk.core.exception.ConnectionException;
import com.huaweicloud.sdk.core.exception.RequestTimeoutException;
import com.huaweicloud.sdk.core.exception.ServiceResponseException;
import com.huaweicloud.sdk.elb.v3.region.ElbRegion;
import com.huaweicloud.sdk.elb.v3.*;
import com.huaweicloud.sdk.elb.v3.model.*;
public class ShowFlavorSolution {
   public static void main(String[] args) {
      // The AK and SK used for authentication are hard-coded or stored in plaintext, which has great 
security risks. It is recommended that the AK and SK be stored in ciphertext in configuration files or 
environment variables and decrypted during use to ensure security.
      // In this example, AK and SK are stored in environment variables for authentication. Before running 
this example, set environment variables CLOUD_SDK_AK and CLOUD_SDK_SK in the local environment
      String ak = System.getenv("CLOUD_SDK_AK");
      String sk = System.getenv("CLOUD_SDK_SK");
      ICredential auth = new BasicCredentials()
           .withAk(ak)
           .withSk(sk);
      ElbClient client = ElbClient.newBuilder()
           .withCredential(auth)
           .withRegion(ElbRegion.valueOf("<YOUR REGION>"))
           .build();
      ShowFlavorRequest request = new ShowFlavorRequest();
      try {
         ShowFlavorResponse response = client.showFlavor(request);
         System.out.println(response.toString());
```

```
 } catch (ConnectionException e) {
```

```
 e.printStackTrace();
    } catch (RequestTimeoutException e) {
      e.printStackTrace();
    } catch (ServiceResponseException e) {
       e.printStackTrace();
       System.out.println(e.getHttpStatusCode());
      System.out.println(e.getRequestId());
       System.out.println(e.getErrorCode());
       System.out.println(e.getErrorMsg());
    }
 }
```
## **Python**

# coding: utf-8

import os

}

from huaweicloudsdkcore.auth.credentials import BasicCredentials from huaweicloudsdkelb.v3.region.elb\_region import ElbRegion from huaweicloudsdkcore.exceptions import exceptions from huaweicloudsdkelb.v3 import \*

if \_\_name\_\_ == "\_\_main\_\_":

 # The AK and SK used for authentication are hard-coded or stored in plaintext, which has great security risks. It is recommended that the AK and SK be stored in ciphertext in configuration files or environment variables and decrypted during use to ensure security.

 # In this example, AK and SK are stored in environment variables for authentication. Before running this example, set environment variables CLOUD\_SDK\_AK and CLOUD\_SDK\_SK in the local environment

```
 ak = os.environ["CLOUD_SDK_AK"]
 sk = os.environ["CLOUD_SDK_SK"]
 credentials = BasicCredentials(ak, sk)
client = ElbClient.new_buider() \setminus .with_credentials(credentials) \
    .with_region(ElbRegion.value_of("<YOUR REGION>")) \
    .build()
 try:
   request = ShowFlavorRequest()
    response = client.show_flavor(request)
    print(response)
 except exceptions.ClientRequestException as e:
    print(e.status_code)
    print(e.request_id)
    print(e.error_code)
    print(e.error_msg)
```
## **Go**

package main

import ( .<br>"fmt' "github.com/huaweicloud/huaweicloud-sdk-go-v3/core/auth/basic" elb "github.com/huaweicloud/huaweicloud-sdk-go-v3/services/elb/v3" "github.com/huaweicloud/huaweicloud-sdk-go-v3/services/elb/v3/model" region "github.com/huaweicloud/huaweicloud-sdk-go-v3/services/elb/v3/region" )

func main() {

 // The AK and SK used for authentication are hard-coded or stored in plaintext, which has great security risks. It is recommended that the AK and SK be stored in ciphertext in configuration files or environment variables and decrypted during use to ensure security.

 // In this example, AK and SK are stored in environment variables for authentication. Before running this example, set environment variables CLOUD\_SDK\_AK and CLOUD\_SDK\_SK in the local environment

ak := os.Getenv("CLOUD\_SDK\_AK")

sk := os.Getenv("CLOUD\_SDK\_SK")

```
 auth := basic.NewCredentialsBuilder().
   WithAk(ak).
    WithSk(sk).
   Build()
 client := elb.NewElbClient(
   elb.ElbClientBuilder().
      WithRegion(region.ValueOf("<YOUR REGION>")).
      WithCredential(auth).
      Build())
 request := &model.ShowFlavorRequest{}
 response, err := client.ShowFlavor(request)
if err == nil fmt.Printf("%+v\n", response)
 } else {
   fmt.Println(err)
 }
```
# 更多

更多编程语言的SDK代码示例,请参见**[API Explorer](https://console-intl.huaweicloud.com/apiexplorer/#/openapi/ELB/sdk?api=ShowFlavor&version=v3)**的代码示例页签,可生成自动对应 的SDK代码示例。

## 状态码

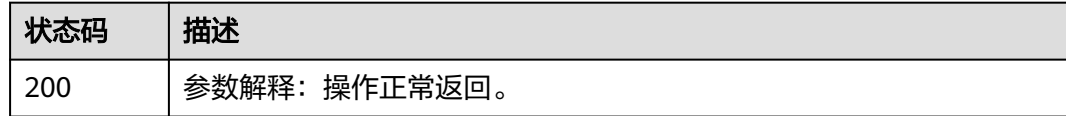

# 错误码

请参[见错误码。](#page-1017-0)

# **4.5** 预占 **IP**

# **4.5.1** 计算预占 **IP** 数

}

# 功能介绍

计算以下几种场景的预占用IP数量:

- 计算创建LB的第一个七层监听器后总占用IP数量: 传入loadbalancer\_id、 l7\_flavor\_id为空、ip\_target\_enable不传或为false。
- 计算LB规格变更或开启跨VPC后总占用IP数量: 传入参数loadbalancer\_id, 及 l7\_flavor\_id不为空或ip\_target\_enable为true。
- 计算创建LB所需IP数量:传入参数availability\_zone\_id, 及可选参数 l7\_flavor\_id、ip\_target\_enable、ip\_version,不能传loadbalancer\_id。

说明:

● 计算出来的预占IP数大于等于最终实际占用的IP数。

● 总占用IP数量,即整个LB所占用的IP数量。

# 调用方法

请参[见如何调用](#page-18-0)**API**。

## **URI**

GET /v3/{project\_id}/elb/preoccupy-ip-num

## 表 **4-29** 路径参数

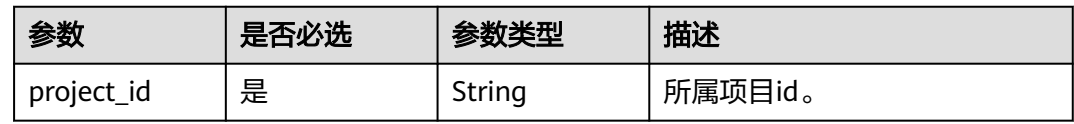

## 表 **4-30** Query 参数

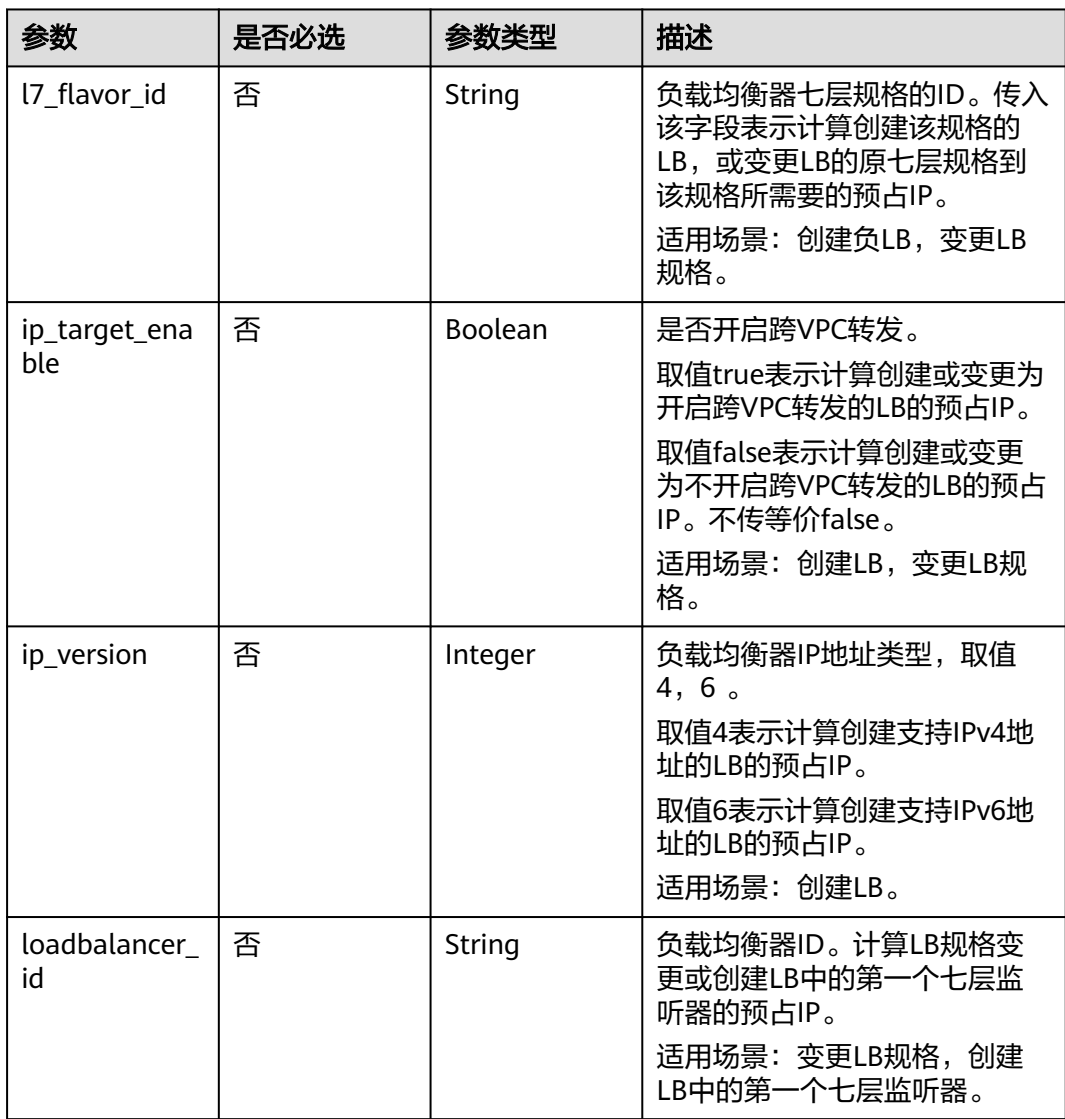

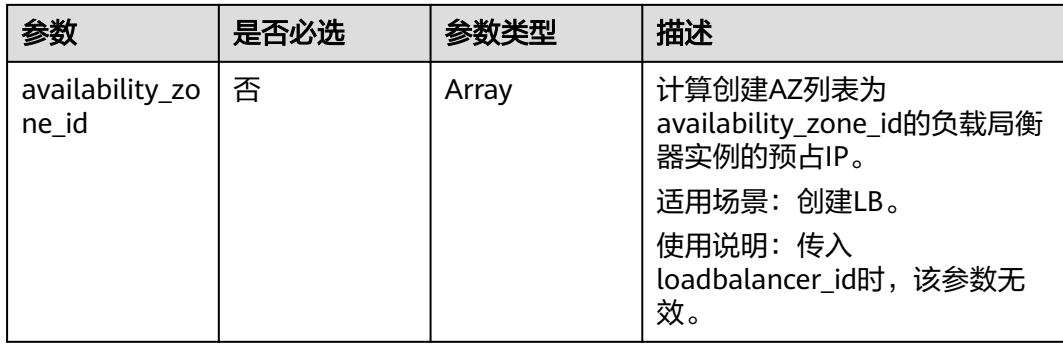

# 请求参数

## 表 **4-31** 请求 Header 参数

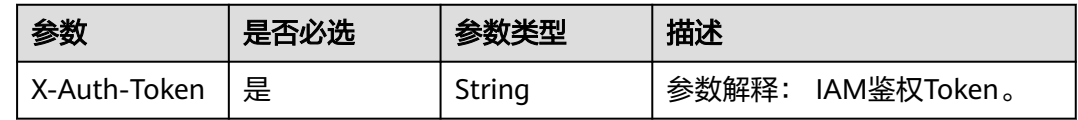

## 响应参数

#### 状态码: **200**

#### 表 **4-32** 响应 Body 参数

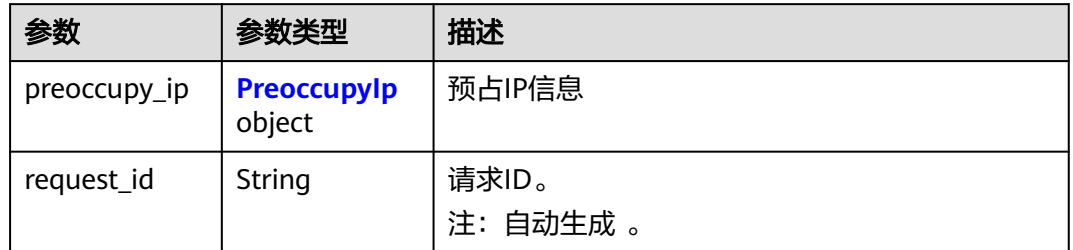

#### 表 **4-33** PreoccupyIp

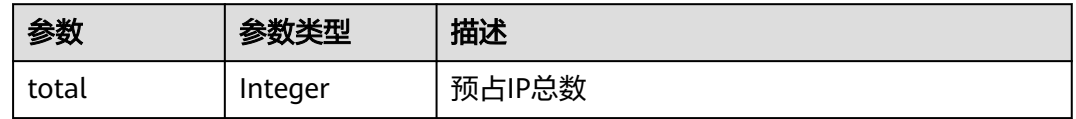

# 请求示例

#### ● 查询变更负载均衡的七层规格需要预占的ip数

https://{ELB\_Endpoint}/v3/060576782980d5762f9ec014dd2f1148/elb/preoccupy-ip-num? loadbalancer\_id=aff4fc31-d635-4f59-a862-edadf32e407d&l7\_flavor\_id=0051bc4c-a562-4b7c-953ba250b51d992b

{ "preoccupy\_ip" : {

```
 "total" : 6
 },
 "request_id" : "8844e9a0-6a2d-44b7-aad9-15a7f75e4059"
```

```
● 查询创建一个双az且开启跨VPC的负载均衡需要预占的IP数
```
GET /v3/{project\_id}/elb/preoccupy-ip-num?l7\_flavor\_id=8278944df92c-4393-82b2-6fb9cc1d7e53&availability\_zone\_id=az1&availability\_zone\_id=az2&ip\_target\_enable=tr ue

```
{
  "preoccupy_ip" : {
    "total" : 20
 },
 "request_id" : "63388ec8-fa3c-4c99-b9c8-d2c83b2a9a68"
}
```
#### 查询指定负载均衡中创建第一个7层监听器所需预占的IP数

GET /v3/{project\_id}/elb/preoccupy-ip-num?loadbalancer\_id=aff4fc31-d635-4f59-a862-edadf32e407d

```
{
  "preoccupy_ip" : {
   .<br>"total" : 2
  },
  "request_id" : "febfce48-318d-45ba-a9d9-855462123f3b"
}
```
## 响应示例

## 状态码: **200**

}

操作正常返回。

```
{
  "preoccupy_ip" : {
    "total" : 20
  },
  "request_id" : "63388ec8-fa3c-4c99-b9c8-d2c83b2a9a68"
}
```
# **SDK** 代码示例

SDK代码示例如下。

## **Java**

#### **查询变更负载均衡的七层规格需要预占的ip数**

package com.huaweicloud.sdk.test;

```
import com.huaweicloud.sdk.core.auth.ICredential;
import com.huaweicloud.sdk.core.auth.BasicCredentials;
import com.huaweicloud.sdk.core.exception.ConnectionException;
import com.huaweicloud.sdk.core.exception.RequestTimeoutException;
import com.huaweicloud.sdk.core.exception.ServiceResponseException;
import com.huaweicloud.sdk.elb.v3.region.ElbRegion;
import com.huaweicloud.sdk.elb.v3.*;
import com.huaweicloud.sdk.elb.v3.model.*;
```
import java.util.List; import java.util.ArrayList;

public class CountPreoccupyIpNumSolution {

public static void main(String[] args) {

 // The AK and SK used for authentication are hard-coded or stored in plaintext, which has great security risks. It is recommended that the AK and SK be stored in ciphertext in configuration files or

```
environment variables and decrypted during use to ensure security.
      // In this example, AK and SK are stored in environment variables for authentication. Before 
running this example, set environment variables CLOUD_SDK_AK and CLOUD_SDK_SK in the local 
environment
      String ak = System.getenv("CLOUD_SDK_AK");
      String sk = System.getenv("CLOUD_SDK_SK");
      ICredential auth = new BasicCredentials()
           .withAk(ak)
           .withSk(sk);
      ElbClient client = ElbClient.newBuilder()
           .withCredential(auth)
           .withRegion(ElbRegion.valueOf("<YOUR REGION>"))
          .buid();
      CountPreoccupyIpNumRequest request = new CountPreoccupyIpNumRequest();
      request.withL7FlavorId("<l7_flavor_id>");
      request.withIpTargetEnable(<ip_target_enable>);
      request.withIpVersion(<ip_version>);
      request.withLoadbalancerId("<loadbalancer_id>");
      request.withAvailabilityZoneId();
      try {
         CountPreoccupyIpNumResponse response = client.countPreoccupyIpNum(request);
         System.out.println(response.toString());
      } catch (ConnectionException e) {
         e.printStackTrace();
      } catch (RequestTimeoutException e) {
         e.printStackTrace();
      } catch (ServiceResponseException e) {
         e.printStackTrace();
         System.out.println(e.getHttpStatusCode());
         System.out.println(e.getRequestId());
         System.out.println(e.getErrorCode());
         System.out.println(e.getErrorMsg());
      }
   }
}
● 查询创建一个双az且开启跨VPC的负载均衡需要预占的IP数
package com.huaweicloud.sdk.test;
import com.huaweicloud.sdk.core.auth.ICredential;
import com.huaweicloud.sdk.core.auth.BasicCredentials;
import com.huaweicloud.sdk.core.exception.ConnectionException;
import com.huaweicloud.sdk.core.exception.RequestTimeoutException;
import com.huaweicloud.sdk.core.exception.ServiceResponseException;
import com.huaweicloud.sdk.elb.v3.region.ElbRegion;
import com.huaweicloud.sdk.elb.v3.*;
import com.huaweicloud.sdk.elb.v3.model.*;
import java.util.List;
import java.util.ArrayList;
```
public class CountPreoccupyIpNumSolution {

public static void main(String[] args) {

 // The AK and SK used for authentication are hard-coded or stored in plaintext, which has great security risks. It is recommended that the AK and SK be stored in ciphertext in configuration files or environment variables and decrypted during use to ensure security.

 // In this example, AK and SK are stored in environment variables for authentication. Before running this example, set environment variables CLOUD\_SDK\_AK and CLOUD\_SDK\_SK in the local environment

```
 String ak = System.getenv("CLOUD_SDK_AK");
 String sk = System.getenv("CLOUD_SDK_SK");
```

```
 ICredential auth = new BasicCredentials()
      .withAk(ak)
      .withSk(sk);
```
ElbClient client = ElbClient.newBuilder()

```
 .withCredential(auth)
           .withRegion(ElbRegion.valueOf("<YOUR REGION>"))
           .build();
      CountPreoccupyIpNumRequest request = new CountPreoccupyIpNumRequest();
     request.withL7FlavorId("<l7_flavor_id>");
      request.withIpTargetEnable(<ip_target_enable>);
      request.withIpVersion(<ip_version>);
      request.withLoadbalancerId("<loadbalancer_id>");
      request.withAvailabilityZoneId();
      try {
         CountPreoccupyIpNumResponse response = client.countPreoccupyIpNum(request);
         System.out.println(response.toString());
      } catch (ConnectionException e) {
         e.printStackTrace();
      } catch (RequestTimeoutException e) {
         e.printStackTrace();
      } catch (ServiceResponseException e) {
         e.printStackTrace();
         System.out.println(e.getHttpStatusCode());
         System.out.println(e.getRequestId());
         System.out.println(e.getErrorCode());
         System.out.println(e.getErrorMsg());
      }
   }
}
● 查询指定负载均衡中创建第一个7层监听器所需预占的IP数
package com.huaweicloud.sdk.test;
import com.huaweicloud.sdk.core.auth.ICredential;
import com.huaweicloud.sdk.core.auth.BasicCredentials;
import com.huaweicloud.sdk.core.exception.ConnectionException;
import com.huaweicloud.sdk.core.exception.RequestTimeoutException;
import com.huaweicloud.sdk.core.exception.ServiceResponseException;
import com.huaweicloud.sdk.elb.v3.region.ElbRegion;
import com.huaweicloud.sdk.elb.v3.*;
import com.huaweicloud.sdk.elb.v3.model.*;
import java.util.List;
import java.util.ArrayList;
public class CountPreoccupyIpNumSolution {
   public static void main(String[] args) {
      // The AK and SK used for authentication are hard-coded or stored in plaintext, which has great 
security risks. It is recommended that the AK and SK be stored in ciphertext in configuration files or 
environment variables and decrypted during use to ensure security.
      // In this example, AK and SK are stored in environment variables for authentication. Before 
running this example, set environment variables CLOUD_SDK_AK and CLOUD_SDK_SK in the local 
environment
      String ak = System.getenv("CLOUD_SDK_AK");
      String sk = System.getenv("CLOUD_SDK_SK");
      ICredential auth = new BasicCredentials()
           .withAk(ak)
           .withSk(sk);
      ElbClient client = ElbClient.newBuilder()
```

```
 .withCredential(auth)
      .withRegion(ElbRegion.valueOf("<YOUR REGION>"))
      .build();
 CountPreoccupyIpNumRequest request = new CountPreoccupyIpNumRequest();
request.withL7FlavorId("<l7_flavor_id>");
 request.withIpTargetEnable(<ip_target_enable>);
 request.withIpVersion(<ip_version>);
 request.withLoadbalancerId("<loadbalancer_id>");
 request.withAvailabilityZoneId();
 try {
```
 CountPreoccupyIpNumResponse response = client.countPreoccupyIpNum(request); System.out.println(response.toString());

```
 } catch (ConnectionException e) {
       e.printStackTrace();
    } catch (RequestTimeoutException e) {
       e.printStackTrace();
    } catch (ServiceResponseException e) {
       e.printStackTrace();
       System.out.println(e.getHttpStatusCode());
       System.out.println(e.getRequestId());
       System.out.println(e.getErrorCode());
       System.out.println(e.getErrorMsg());
    }
 }
```
**Python**

#### **查询变更负载均衡的七层规格需要预占的ip数**

# coding: utf-8

import os

}

from huaweicloudsdkcore.auth.credentials import BasicCredentials from huaweicloudsdkelb.v3.region.elb\_region import ElbRegion from huaweicloudsdkcore.exceptions import exceptions from huaweicloudsdkelb.v3 import \*

 $if$  \_name\_ == "\_main\_":

 $\overline{\textbf{r}}$  The AK and SK used for authentication are hard-coded or stored in plaintext, which has great security risks. It is recommended that the AK and SK be stored in ciphertext in configuration files or environment variables and decrypted during use to ensure security.

 # In this example, AK and SK are stored in environment variables for authentication. Before running this example, set environment variables CLOUD\_SDK\_AK and CLOUD\_SDK\_SK in the local environment

 ak = os.environ["CLOUD\_SDK\_AK"] sk = os.environ["CLOUD\_SDK\_SK"]

credentials = BasicCredentials(ak, sk)

 $client = ElbClient.new$  builder() \ .with\_credentials(credentials) \ .with\_region(ElbRegion.value\_of("<YOUR REGION>")) \ .build()

try:

 request = CountPreoccupyIpNumRequest() request.l7\_flavor\_id = "<l7\_flavor\_id>" request.ip\_target\_enable = <IpTargetEnable> request.ip\_version =  $\langle$ ip\_version> request.loadbalancer\_id = "<loadbalancer\_id>" request.availability\_zone\_id = response = client.count\_preoccupy\_ip\_num(request) print(response) except exceptions.ClientRequestException as e: print(e.status\_code) print(e.request\_id) print(e.error\_code) print(e.error\_msg)

#### 查询创建一个双az且开启跨VPC的负载均衡需要预占的IP数

# coding: utf-8

```
import os
from huaweicloudsdkcore.auth.credentials import BasicCredentials
from huaweicloudsdkelb.v3.region.elb_region import ElbRegion
from huaweicloudsdkcore.exceptions import exceptions
from huaweicloudsdkelb.v3 import *
```
if \_\_name\_\_ == "\_\_main\_\_": # The AK and SK used for authentication are hard-coded or stored in plaintext, which has great security risks. It is recommended that the AK and SK be stored in ciphertext in configuration files or environment variables and decrypted during use to ensure security.

 # In this example, AK and SK are stored in environment variables for authentication. Before running this example, set environment variables CLOUD\_SDK\_AK and CLOUD\_SDK\_SK in the local environment

 ak = os.environ["CLOUD\_SDK\_AK"] sk = os.environ["CLOUD\_SDK\_SK"]

credentials = BasicCredentials(ak, sk)

```
client = ElbClient.new_builder() \
   .with_credentials(credentials) \
  .with_region(ElbRegion.value_of("<YOUR REGION>")) \
   .build()
```
try:

```
 request = CountPreoccupyIpNumRequest()
   request.l7_flavor_id = "<l7_flavor_id>"
   request.ip_target_enable = <IpTargetEnable>
  request.ip_version = <ip_version>
   request.loadbalancer_id = "<loadbalancer_id>"
  request.availability zone id = response = client.count_preoccupy_ip_num(request)
   print(response)
 except exceptions.ClientRequestException as e:
   print(e.status_code)
   print(e.request_id)
  print(e.error_code)
  print(e.error_msg)
```
#### 查询指定负载均衡中创建第一个7层监听器所需预占的IP数

# coding: utf-8

```
import os
from huaweicloudsdkcore.auth.credentials import BasicCredentials
```
from huaweicloudsdkelb.v3.region.elb\_region import ElbRegion from huaweicloudsdkcore.exceptions import exceptions from huaweicloudsdkelb.v3 import \*

 $if$   $name$   $==$  " $main$  ":

 $\frac{1}{4}$  The AK and SK used for authentication are hard-coded or stored in plaintext, which has great security risks. It is recommended that the AK and SK be stored in ciphertext in configuration files or environment variables and decrypted during use to ensure security.

 # In this example, AK and SK are stored in environment variables for authentication. Before running this example, set environment variables CLOUD\_SDK\_AK and CLOUD\_SDK\_SK in the local environment

ak = os.environ["CLOUD\_SDK\_AK"] sk = os.environ["CLOUD\_SDK\_SK"]

credentials = BasicCredentials(ak, sk)

```
client = ElbClient.new_buider() \setminus .with_credentials(credentials) \
   .with_region(ElbRegion.value_of("<YOUR REGION>")) \
   .build()
```
try:

```
 request = CountPreoccupyIpNumRequest()
   request.l7_flavor_id = "<l7_flavor_id>"
   request.ip_target_enable = <IpTargetEnable>
  request.ip_version = <ip_version>
   request.loadbalancer_id = "<loadbalancer_id>"
   request.availability_zone_id = 
   response = client.count_preoccupy_ip_num(request)
   print(response)
 except exceptions.ClientRequestException as e:
   print(e.status_code)
   print(e.request_id)
```
 print(e.error\_code) print(e.error\_msg)

#### **Go**

#### **查询变更负载均衡的七层规格需要预占的ip数**

package main

```
import (
```

```
 "fmt"
 "github.com/huaweicloud/huaweicloud-sdk-go-v3/core/auth/basic"
 elb "github.com/huaweicloud/huaweicloud-sdk-go-v3/services/elb/v3"
 "github.com/huaweicloud/huaweicloud-sdk-go-v3/services/elb/v3/model"
 region "github.com/huaweicloud/huaweicloud-sdk-go-v3/services/elb/v3/region"
```

```
func main() {
```
)

 // The AK and SK used for authentication are hard-coded or stored in plaintext, which has great security risks. It is recommended that the AK and SK be stored in ciphertext in configuration files or environment variables and decrypted during use to ensure security.

 // In this example, AK and SK are stored in environment variables for authentication. Before running this example, set environment variables CLOUD\_SDK\_AK and CLOUD\_SDK\_SK in the local environment

```
 ak := os.Getenv("CLOUD_SDK_AK")
   sk := os.Getenv("CLOUD_SDK_SK")
   auth := basic.NewCredentialsBuilder().
      WithAk(ak).
      WithSk(sk).
      Build()
   client := elb.NewElbClient(
      elb.ElbClientBuilder().
         WithRegion(region.ValueOf("<YOUR REGION>")).
         WithCredential(auth).
         Build())
   request := &model.CountPreoccupyIpNumRequest{}
   l7FlavorIdRequest:= "<l7_flavor_id>"
   request.L7FlavorId = &l7FlavorIdRequest
   ipTargetEnableRequest:= <ip_target_enable>
   request.IpTargetEnable = &ipTargetEnableRequest
   ipVersionRequest:= int32(<ip_version>)
   request.IpVersion = &ipVersionRequest
   loadbalancerIdRequest:= "<loadbalancer_id>"
   request.LoadbalancerId = &loadbalancerIdRequest
   response, err := client.CountPreoccupyIpNum(request)
   if err == nil {
      fmt.Printf("%+v\n", response)
   } else {
      fmt.Println(err)
   }
}
```
#### ● 查询创建一个双az且开启跨VPC的负载均衡需要预占的IP数

package main

```
import (
   "fmt"
   "github.com/huaweicloud/huaweicloud-sdk-go-v3/core/auth/basic"
   elb "github.com/huaweicloud/huaweicloud-sdk-go-v3/services/elb/v3"
   "github.com/huaweicloud/huaweicloud-sdk-go-v3/services/elb/v3/model"
   region "github.com/huaweicloud/huaweicloud-sdk-go-v3/services/elb/v3/region"
```
func main() {

)

 // The AK and SK used for authentication are hard-coded or stored in plaintext, which has great security risks. It is recommended that the AK and SK be stored in ciphertext in configuration files or

```
environment variables and decrypted during use to ensure security.
   // In this example, AK and SK are stored in environment variables for authentication. Before 
running this example, set environment variables CLOUD_SDK_AK and CLOUD_SDK_SK in the local 
environment
   ak := os.Getenv("CLOUD_SDK_AK")
   sk := os.Getenv("CLOUD_SDK_SK")
   auth := basic.NewCredentialsBuilder().
      WithAk(ak).
      WithSk(sk).
      Build()
   client := elb.NewElbClient(
      elb.ElbClientBuilder().
         WithRegion(region.ValueOf("<YOUR REGION>")).
         WithCredential(auth).
         Build())
   request := &model.CountPreoccupyIpNumRequest{}
   l7FlavorIdRequest:= "<l7_flavor_id>"
   request.L7FlavorId = &l7FlavorIdRequest
   ipTargetEnableRequest:= <ip_target_enable>
   request.IpTargetEnable = &ipTargetEnableRequest
   ipVersionRequest:= int32(<ip_version>)
   request.IpVersion = &ipVersionRequest
   loadbalancerIdRequest:= "<loadbalancer_id>"
   request.LoadbalancerId = &loadbalancerIdRequest
   response, err := client.CountPreoccupyIpNum(request)
  if err == nil fmt.Printf("%+v\n", response)
   } else {
      fmt.Println(err)
   }
}
查询指定负载均衡中创建第一个7层监听器所需预占的IP数
package main
import (
   "fmt"
   "github.com/huaweicloud/huaweicloud-sdk-go-v3/core/auth/basic"
   elb "github.com/huaweicloud/huaweicloud-sdk-go-v3/services/elb/v3"
   "github.com/huaweicloud/huaweicloud-sdk-go-v3/services/elb/v3/model"
   region "github.com/huaweicloud/huaweicloud-sdk-go-v3/services/elb/v3/region"
)
func main() {
   // The AK and SK used for authentication are hard-coded or stored in plaintext, which has great 
security risks. It is recommended that the AK and SK be stored in ciphertext in configuration files or 
environment variables and decrypted during use to ensure security.
   // In this example, AK and SK are stored in environment variables for authentication. Before 
running this example, set environment variables CLOUD_SDK_AK and CLOUD_SDK_SK in the local 
environment
   ak := os.Getenv("CLOUD_SDK_AK")
   sk := os.Getenv("CLOUD_SDK_SK")
   auth := basic.NewCredentialsBuilder().
      WithAk(ak).
      WithSk(sk).
      Build()
   client := elb.NewElbClient(
      elb.ElbClientBuilder().
         WithRegion(region.ValueOf("<YOUR REGION>")).
         WithCredential(auth).
        Build())
   request := &model.CountPreoccupyIpNumRequest{}
   l7FlavorIdRequest:= "<l7_flavor_id>"
```

```
 request.L7FlavorId = &l7FlavorIdRequest
```

```
 ipTargetEnableRequest:= <ip_target_enable>
 request.IpTargetEnable = &ipTargetEnableRequest
 ipVersionRequest:= int32(<ip_version>)
 request.IpVersion = &ipVersionRequest
 loadbalancerIdRequest:= "<loadbalancer_id>"
 request.LoadbalancerId = &loadbalancerIdRequest
 response, err := client.CountPreoccupyIpNum(request)
if err == nil fmt.Printf("%+v\n", response)
 } else {
   fmt.Println(err)
 }
```
# 更多

更多编程语言的SDK代码示例,请参见**[API Explorer](https://console-intl.huaweicloud.com/apiexplorer/#/openapi/ELB/sdk?api=CountPreoccupyIpNum&version=v3)**的代码示例页签,可生成自动对应 的SDK代码示例。

## 状态码

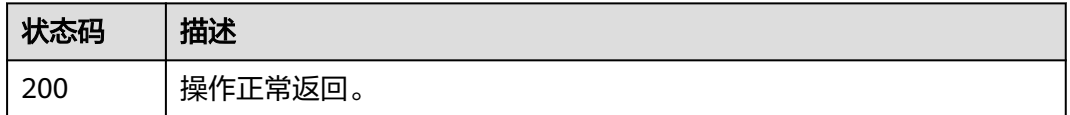

# 错误码

请参见<mark>错误码</mark>。

}

# **4.6** 负载均衡器

# **4.6.1** 创建负载均衡器

# 功能介绍

创建独享型负载均衡器,包括按需及包周期计费负载均衡器。

- 1. 若要创建内网IPv4负载均衡器,则需要传入vip\_subnet\_cidr\_id。
- 2. 若要创建公网IPv4负载均衡器,则需要传入publicip,以及传入vpc\_id和 vip\_subnet\_cidr\_id这两个参数中的一个。
- 3. 若要绑定有已有公网IPv4地址, 则需要传入publicip\_ids, 以及传入vpc\_id和 vip subnet cidr id这两个参数中的一个。
- 4. 若要创建内网双栈负载均衡器,则需要传入ipv6\_vip\_virsubnet\_id。
- 5. 若要创建公网双栈负载均衡器, 则需要传入ipv6 vip virsubnet id和 ipv6\_bandwidth。
- 6. 若要创建网络型负载均衡器,则需要传入l4\_flavor\_id(网络型规格ID);若要创 建应用型负载均衡器, 则需要传入l7\_flavor\_id (应用型规格ID); 若要创建网络 型+应用型负载均衡器, 则需要传入I4 flavor\_id和l7\_flavor\_id。
- 7. 若要创建包周期负载均衡器,则需要传入prepaid\_options,否则创建按需计费负 载均衡器。

8. 按需计费分为固定规格计费和弹性规格计费,根据创建时所选规格的类型决定计 费方式。具体规格说明见创建LB请求参数l4 flavor id和l7 flavor id。

## 接口约束

- vpc\_id 或 vip\_subnet\_cidr\_id 或 ipv6\_vip\_virsubnet\_id 不能同时为空。
- ip\_target\_enable参数表示是否启用跨VPC后端转发能力, 启用跨VPC后端转发的 负载均衡器关联的member和VIP可以在不同VPC下, 未启用跨VPC后端转发的负 载均衡器关联的member和VIP必须在同一个VPC下。
- admin\_state\_up参数的值必须是true。
- provider参数的值必须是vlb。
- elb\_virsubnet\_ids参数对应的网络类型支持双栈或者只支持ipv4。 网络类型为只 支持ipv4时, ipv6\_vip\_virsubnet\_id参数需要为空。
- 只能通过ELB Console控制台来解绑EIP, 在ELB列表查询页面选择操作列中的更 多按钮->解绑EIP。
- 创建LB时不能同时设置publicip\_ids和publicip, 只能选择绑定已有公网IP或者选 择新建公网IP,或者都不设置这两个字段。
- 若要绑定已有带宽,则需要设置共享带宽ID,不支持绑定独享带宽。 若需要新建 独享带宽,则带宽信息中charge\_mode、share\_type和size字段是必须的。

# 调用方法

请参[见如何调用](#page-18-0)**API**。

## **URI**

POST /v3/{project\_id}/elb/loadbalancers

#### 表 **4-34** 路径参数

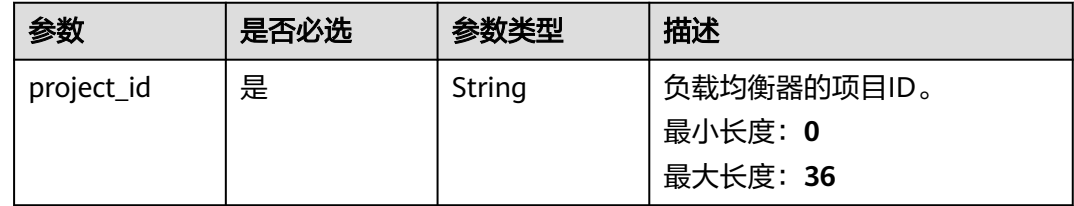

# 请求参数

#### 表 **4-35** 请求 Header 参数

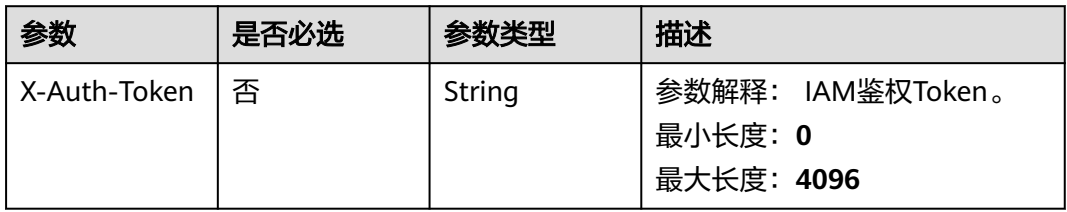

### 表 **4-36** 请求 Body 参数

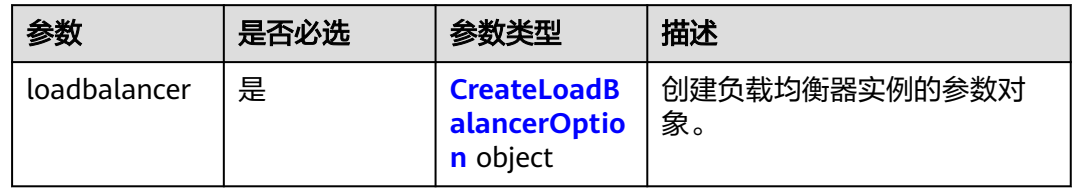

## 表 **4-37** CreateLoadBalancerOption

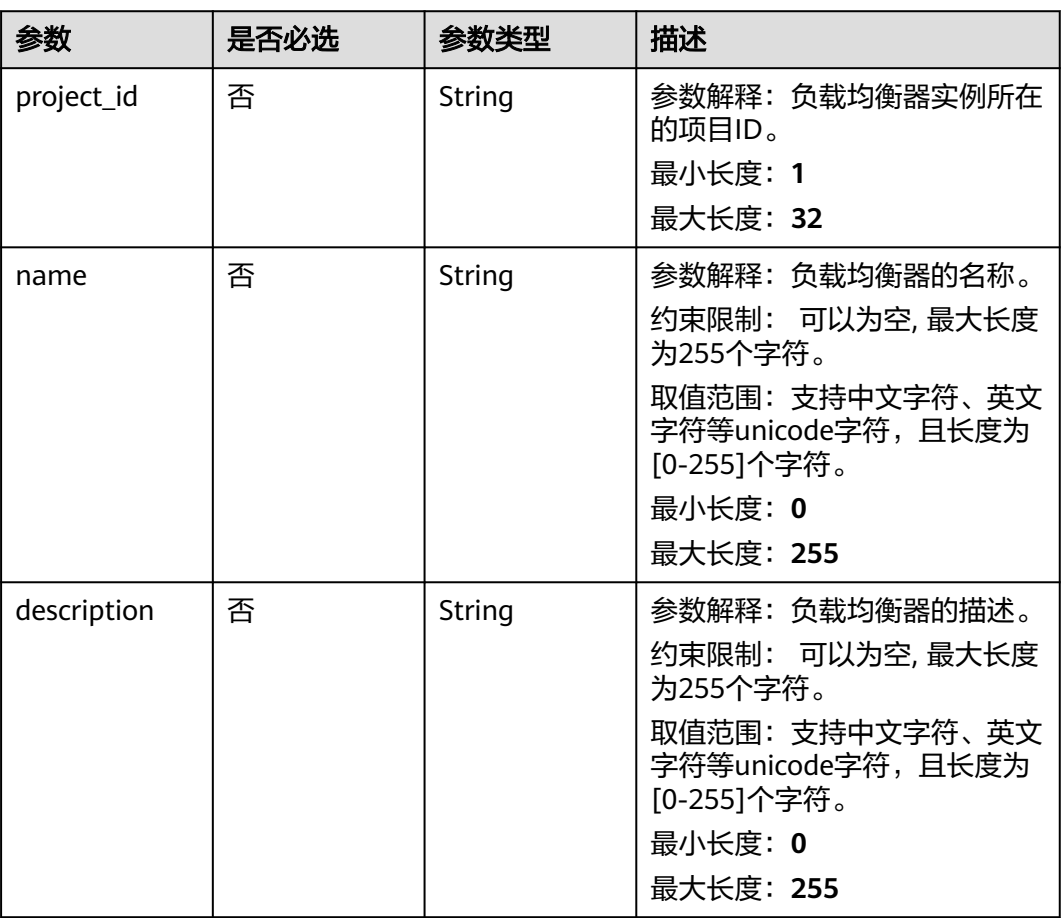

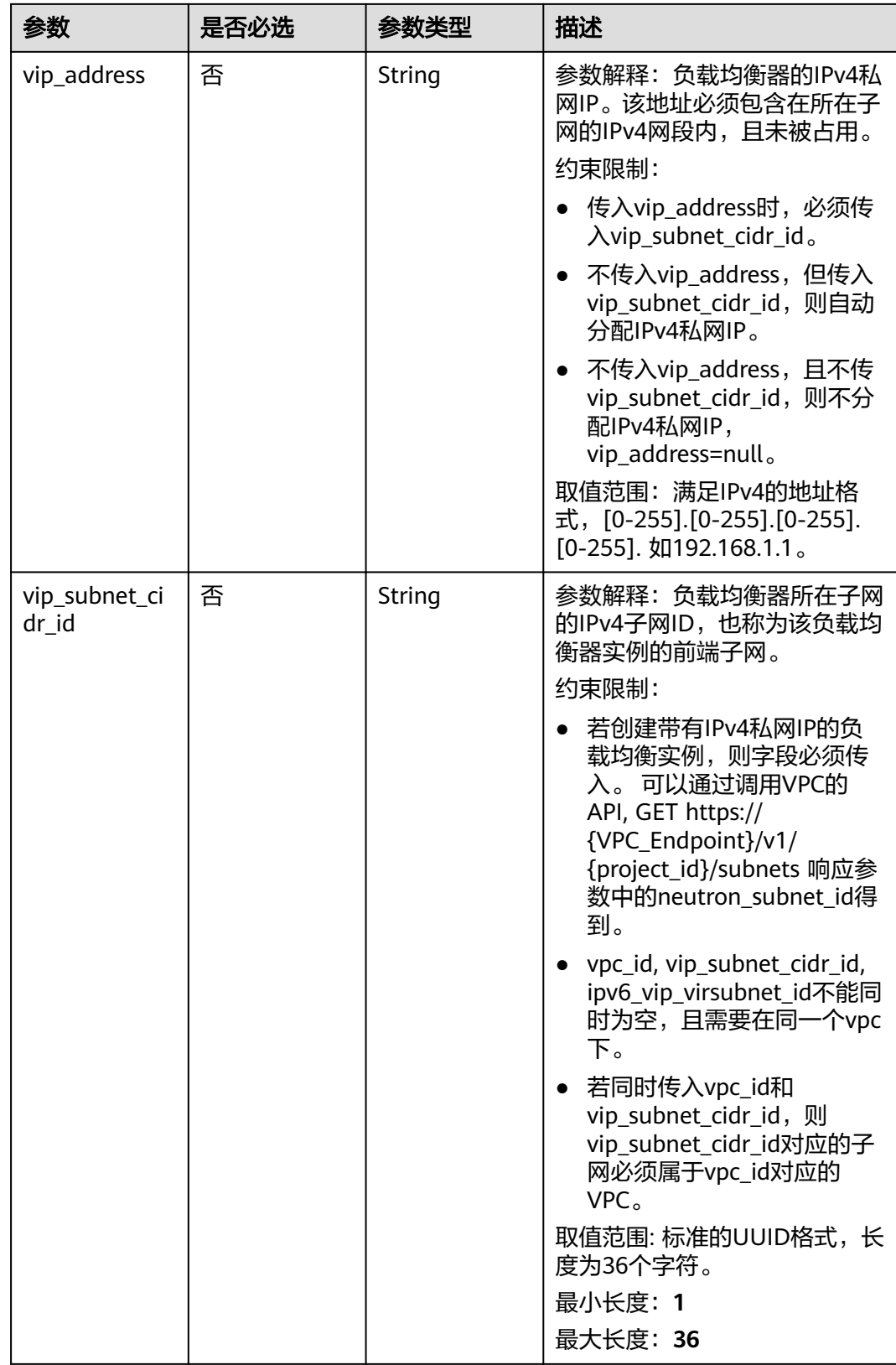
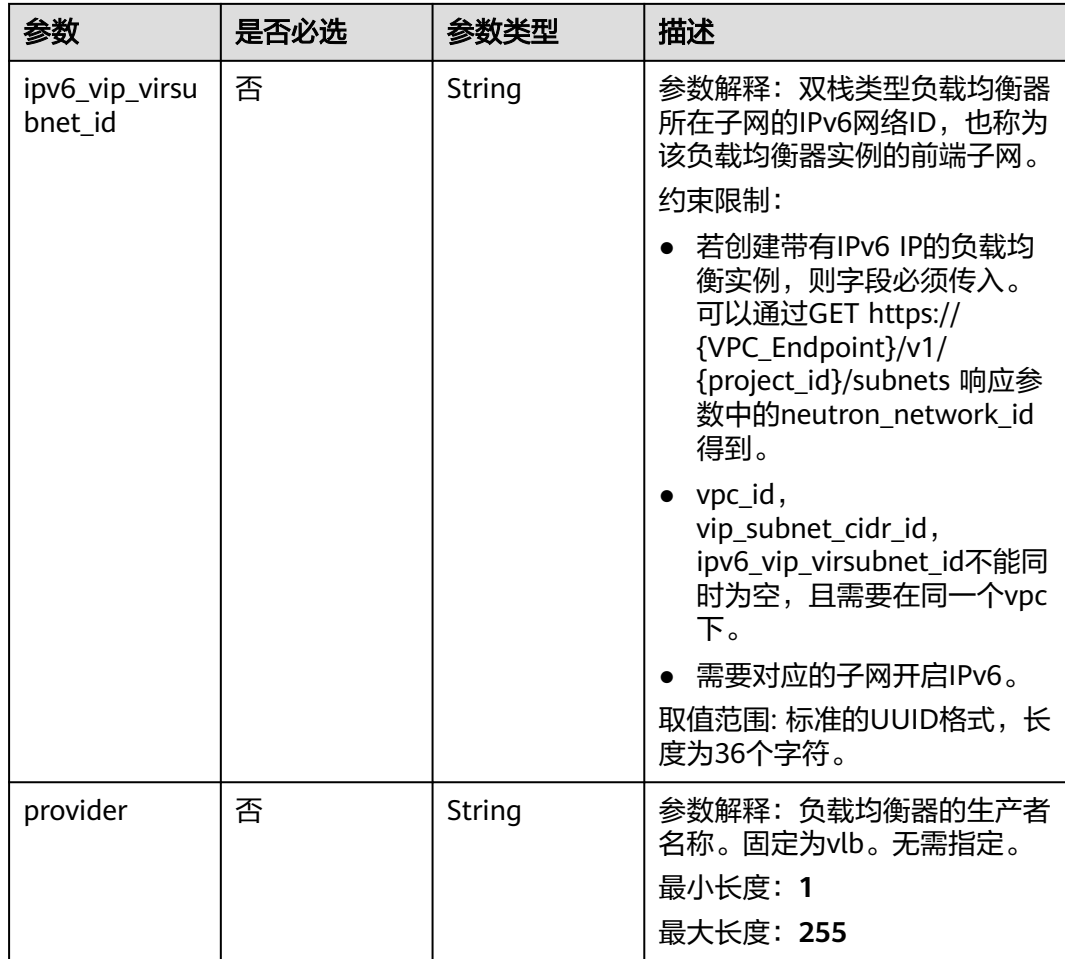

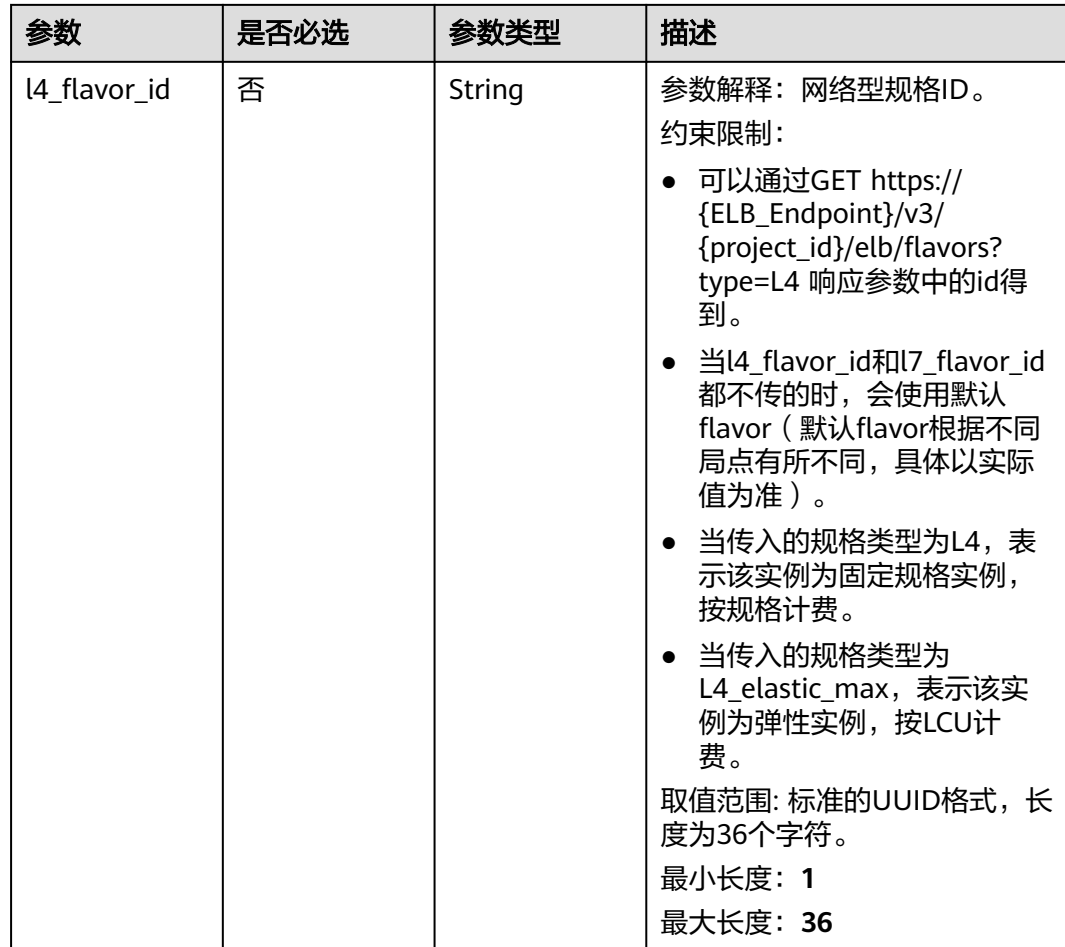

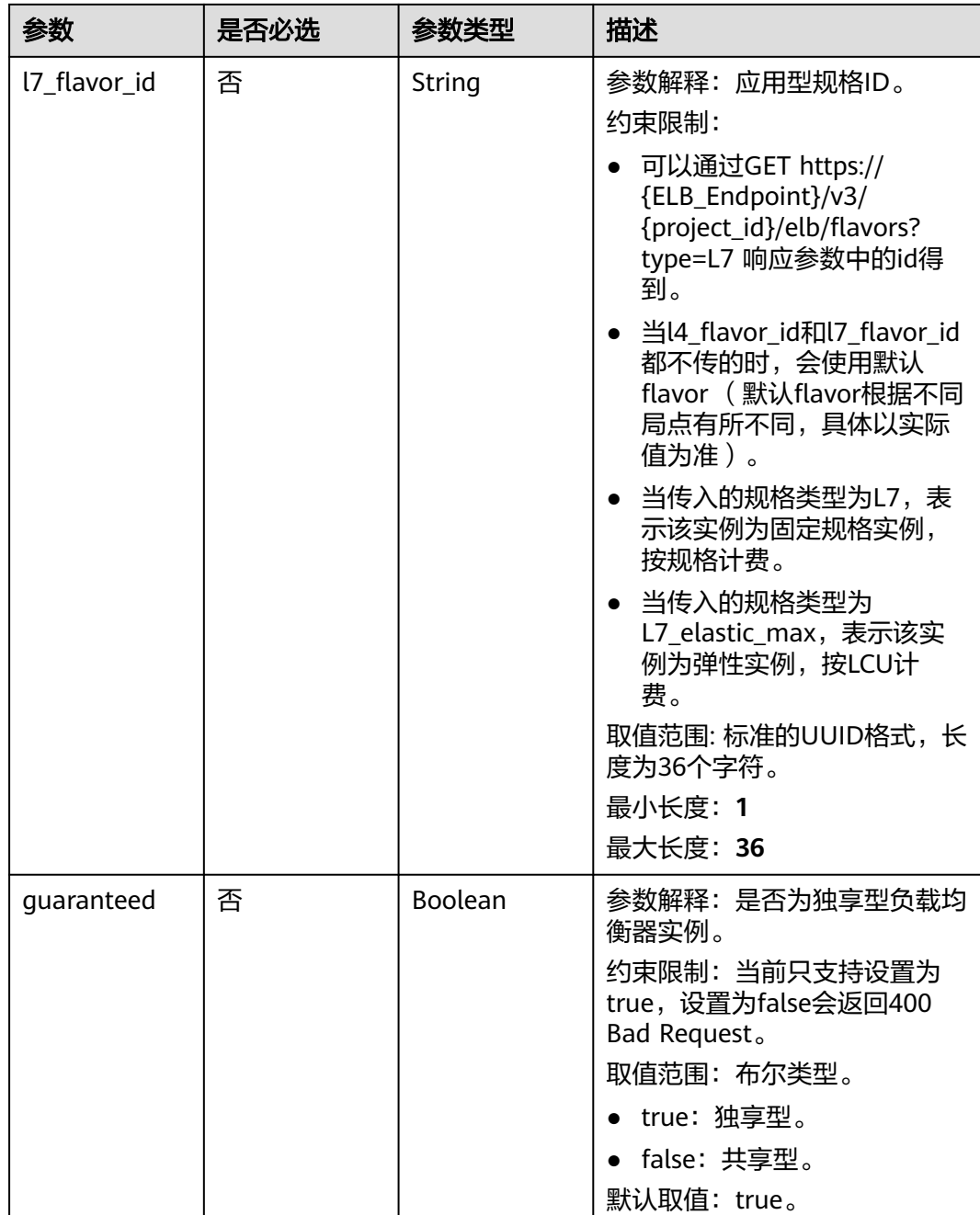

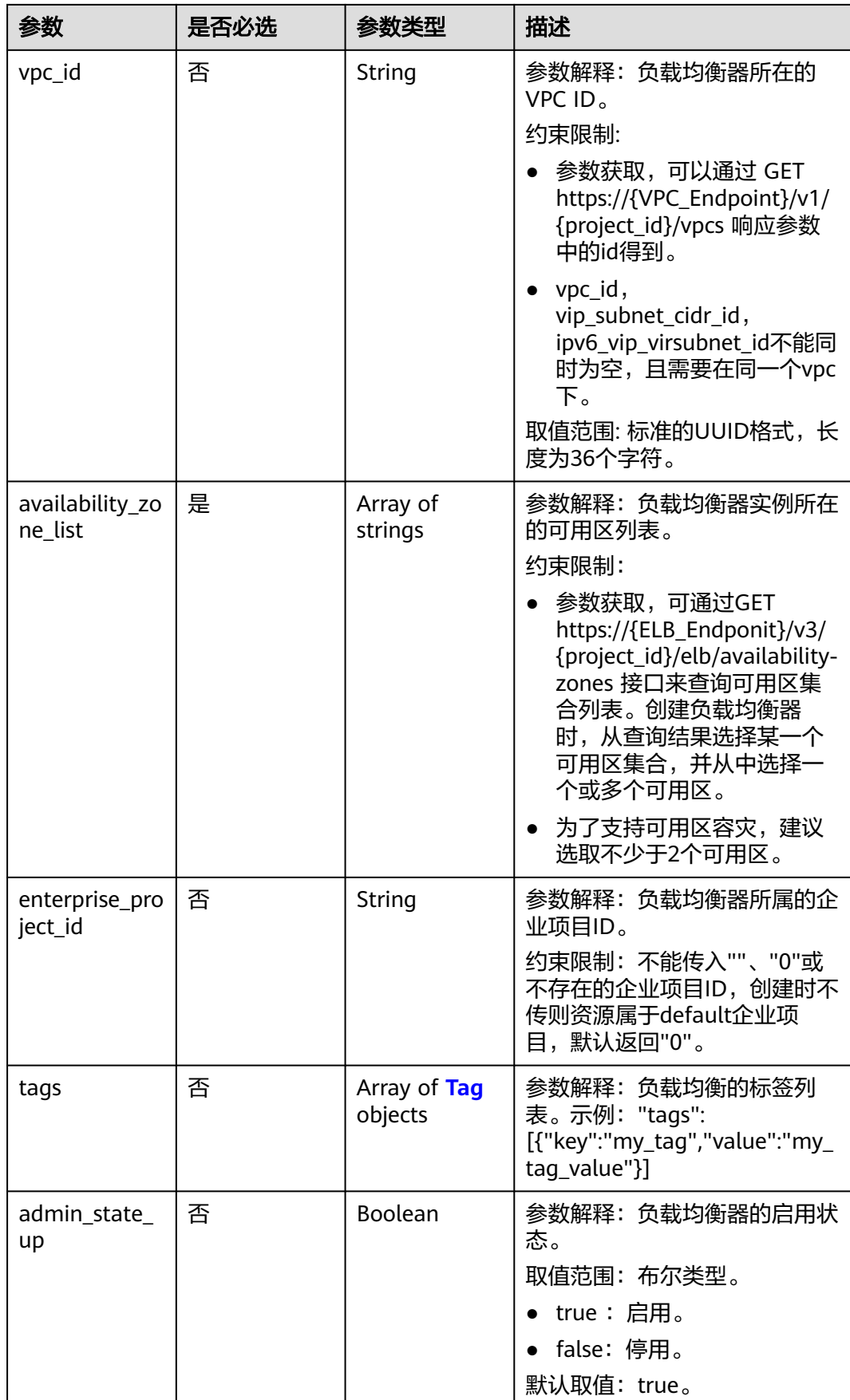

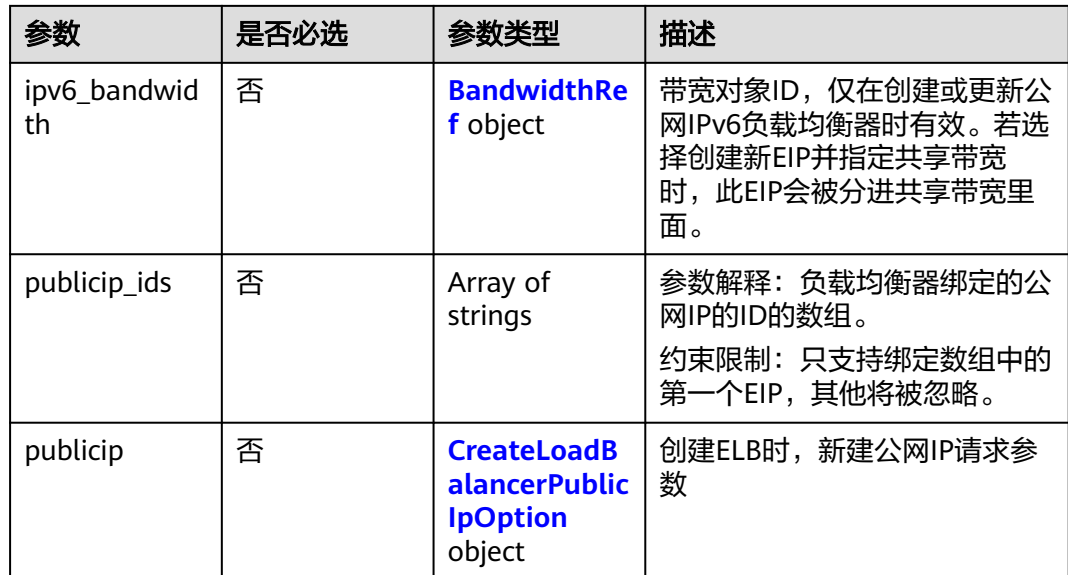

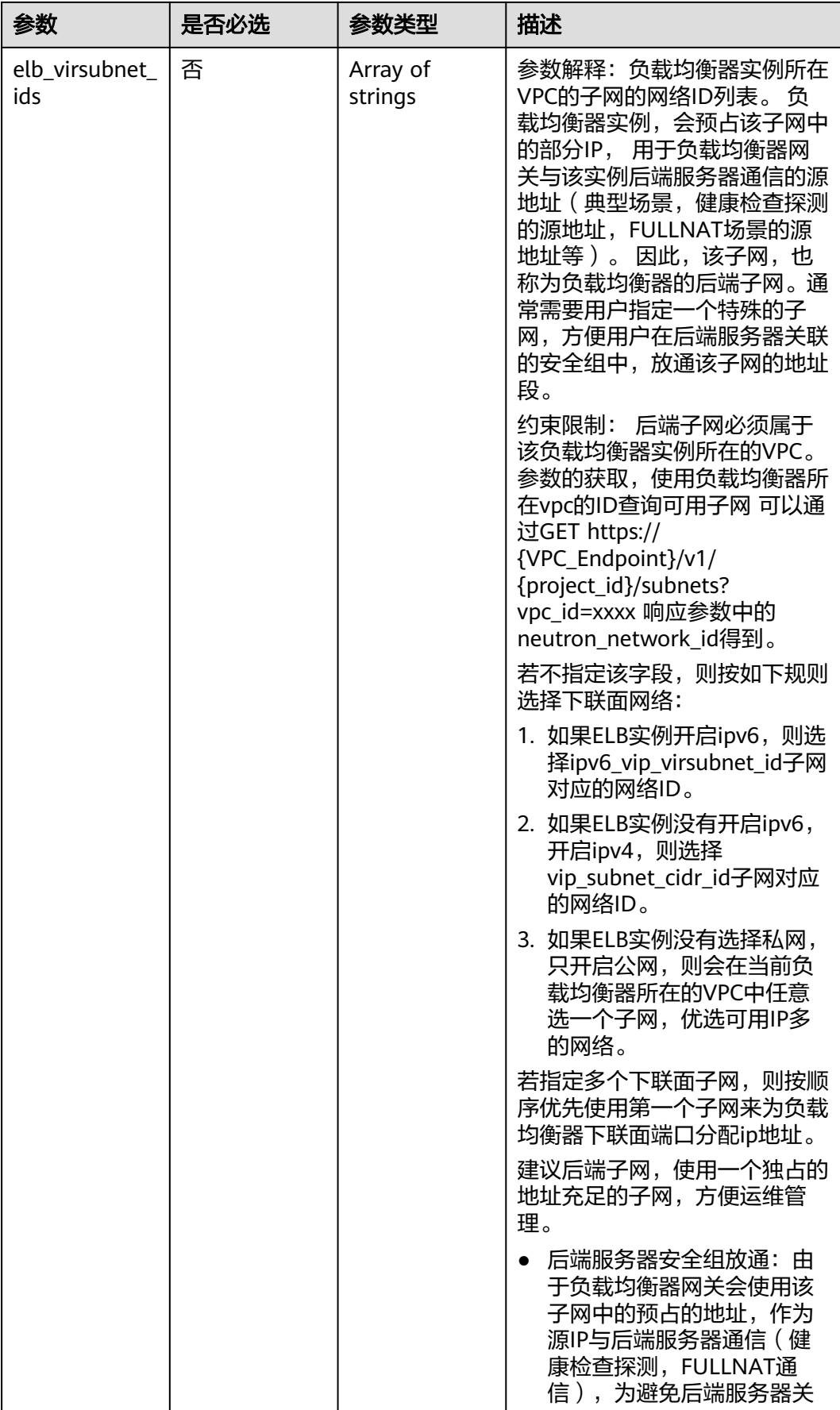

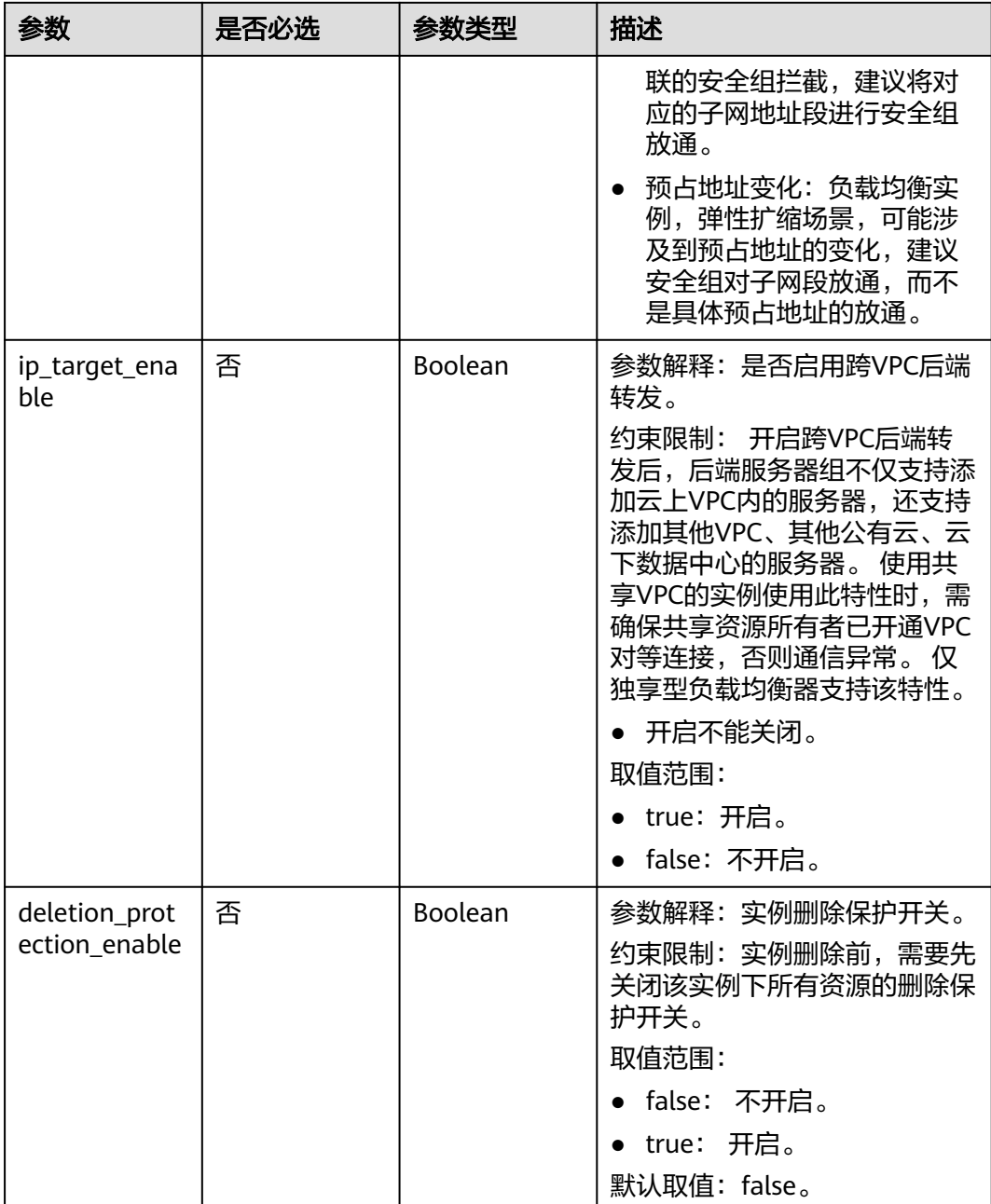

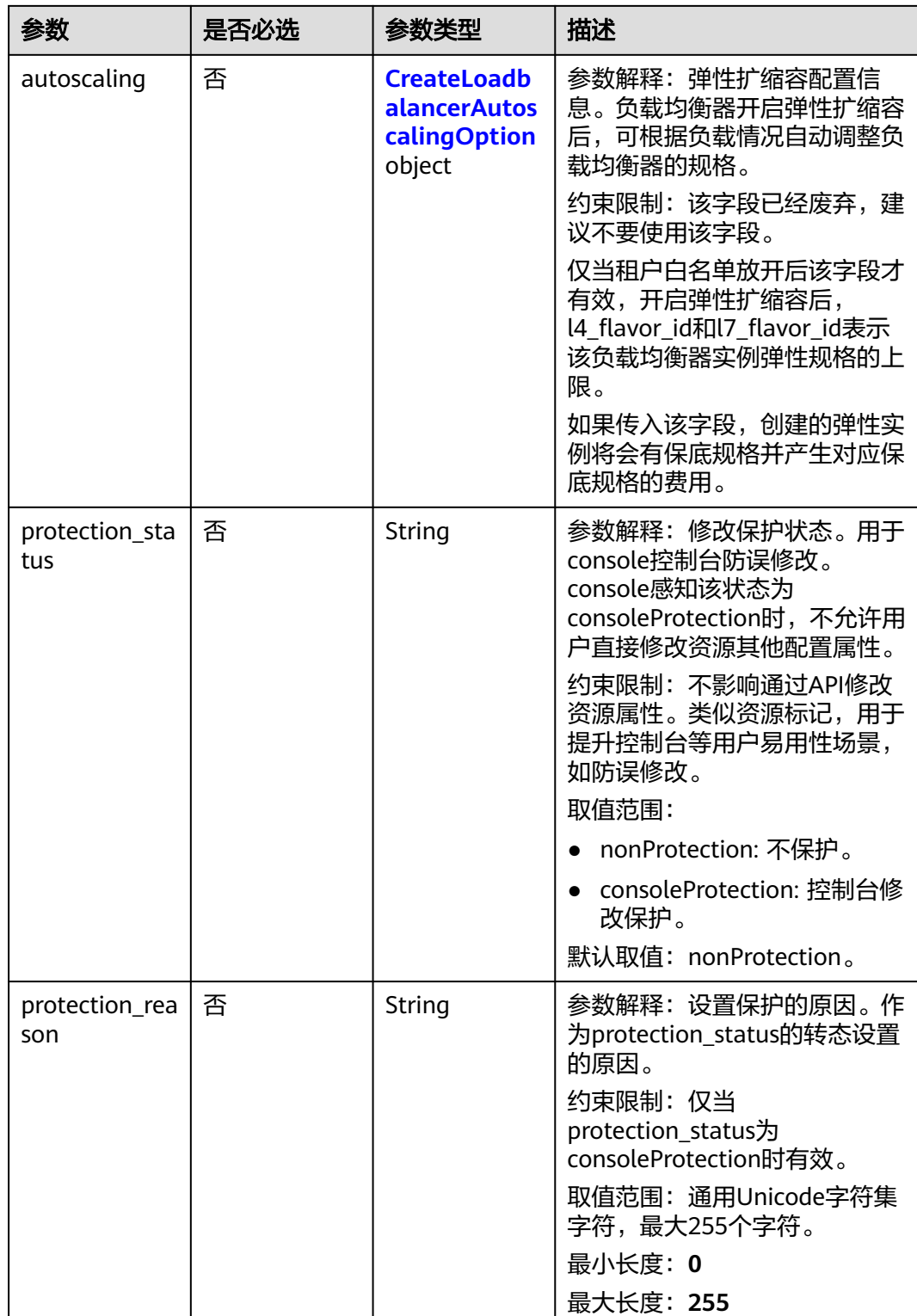

<span id="page-80-0"></span>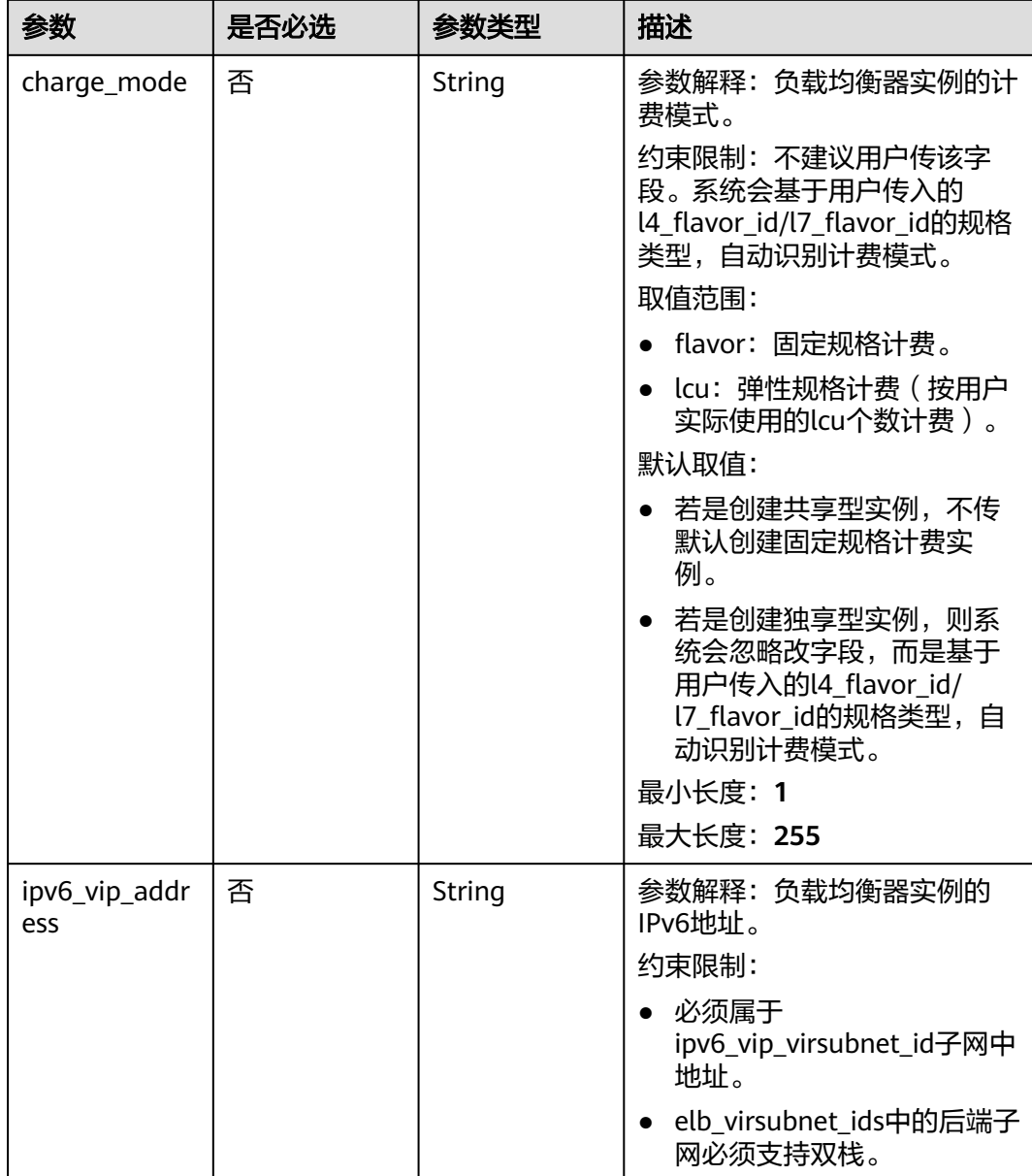

### 表 **4-38** Tag

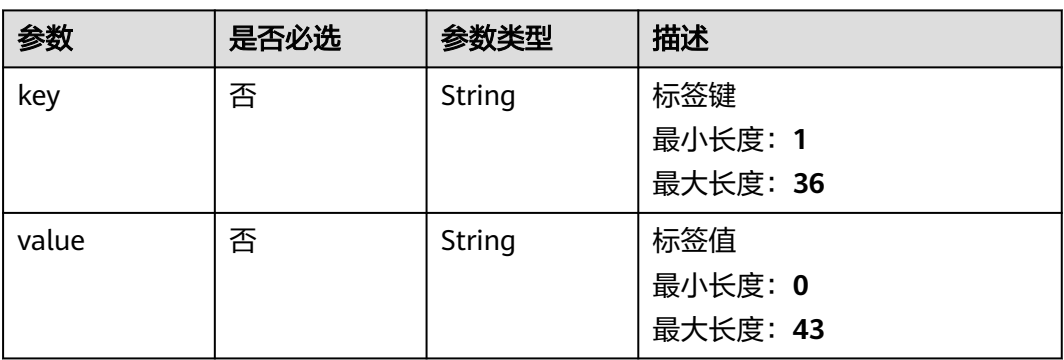

### <span id="page-81-0"></span>表 **4-39** BandwidthRef

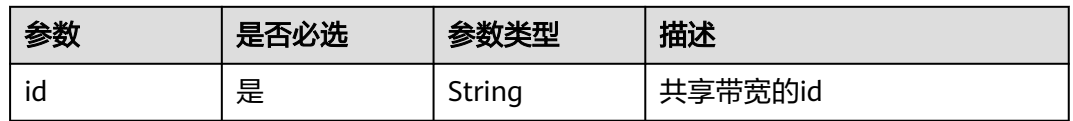

### 表 **4-40** CreateLoadBalancerPublicIpOption

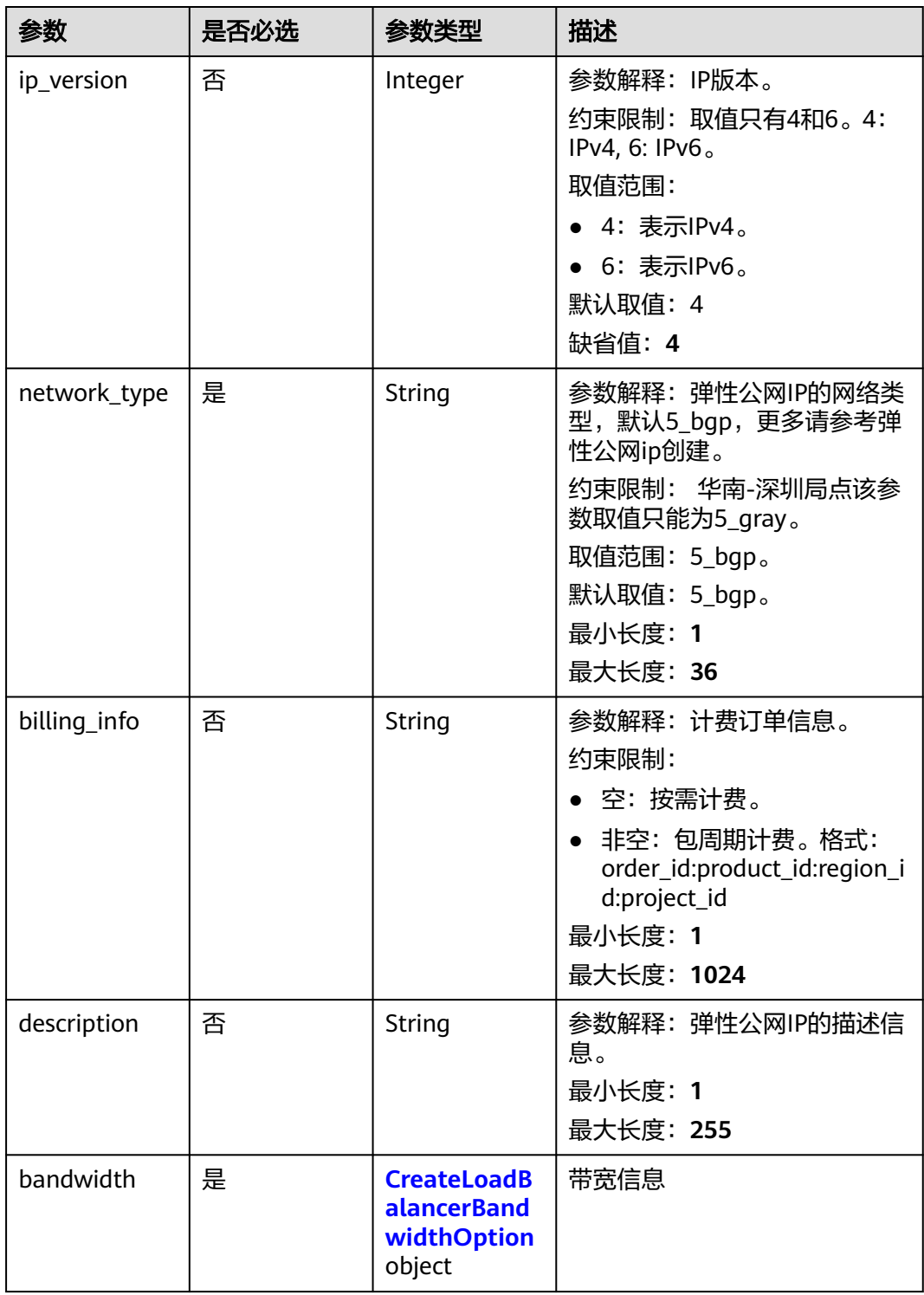

| 参数          | 是否必选 | 参数类型    | 描述                                                                                                    |
|-------------|------|---------|----------------------------------------------------------------------------------------------------|
| name        | 否    | String  | 参数解释:带宽名称。<br>约束限制:<br>● 如果share_type是PER,该字<br>段是必选。<br>• 如果bandwidth对象的id有<br>值,该字段被忽略。<br>取值范围: 1-64个字符, 支持数<br>字、字母、中文、_(下划线)、-<br>(中划线)、(点)<br>最小长度: 1<br>最大长度: 64                                                                                                    |
| size        | 否    | Integer | 参数解释: 带宽大小<br>约束限制: 当id字段为null时,<br>size是必须的。注意, 调整带宽<br>时的最小单位会根据带宽范围不<br>同存在差异。<br>● 小于等于300Mbit/s: 默认最<br>小单位为1Mbit/s。<br>● 300Mbit/s~1000Mbit/s: 默<br>认最小单位为50Mbit/s。<br>• 大于1000Mbit/s: 默认最小单<br>位为500Mbit/s。<br>取值范围:默认1Mbit/<br>s~2000Mbit/s(具体范围以各区<br>域配置为准,请参见控制台对应<br>页面显示)。<br>最小值: 0<br>最大值: 99999 |
| charge_mode | 否    | String  | 参数解释: 计费模式。<br>bandwidth 按带宽计费; traffic<br>按流量计费。<br>约束限制: 当id字段为null时,<br>charge_mode是必须的。<br>取值范围:<br>• bandwidth: 按带宽计费。<br>• traffic: 按流量计费。<br>最小长度: 1<br>最大长度: 36                                                                                                    |

<span id="page-82-0"></span>表 **4-41** CreateLoadBalancerBandwidthOption

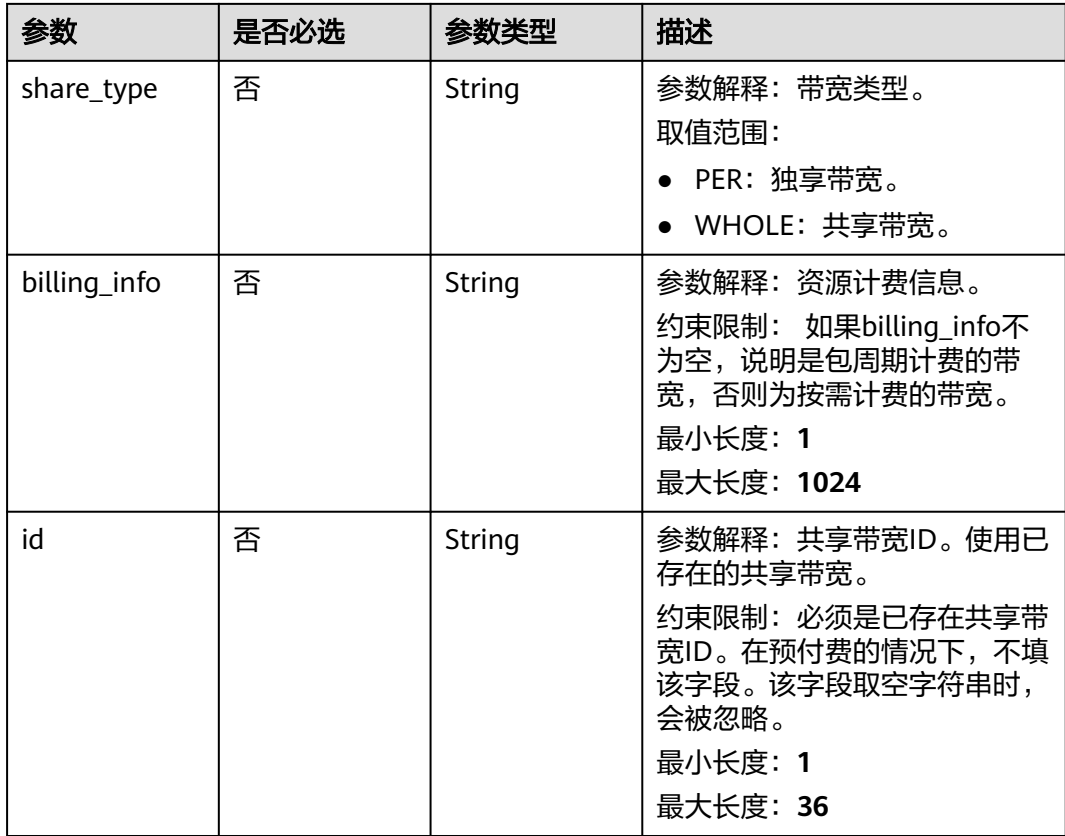

## 表 **4-42** PrepaidCreateOption

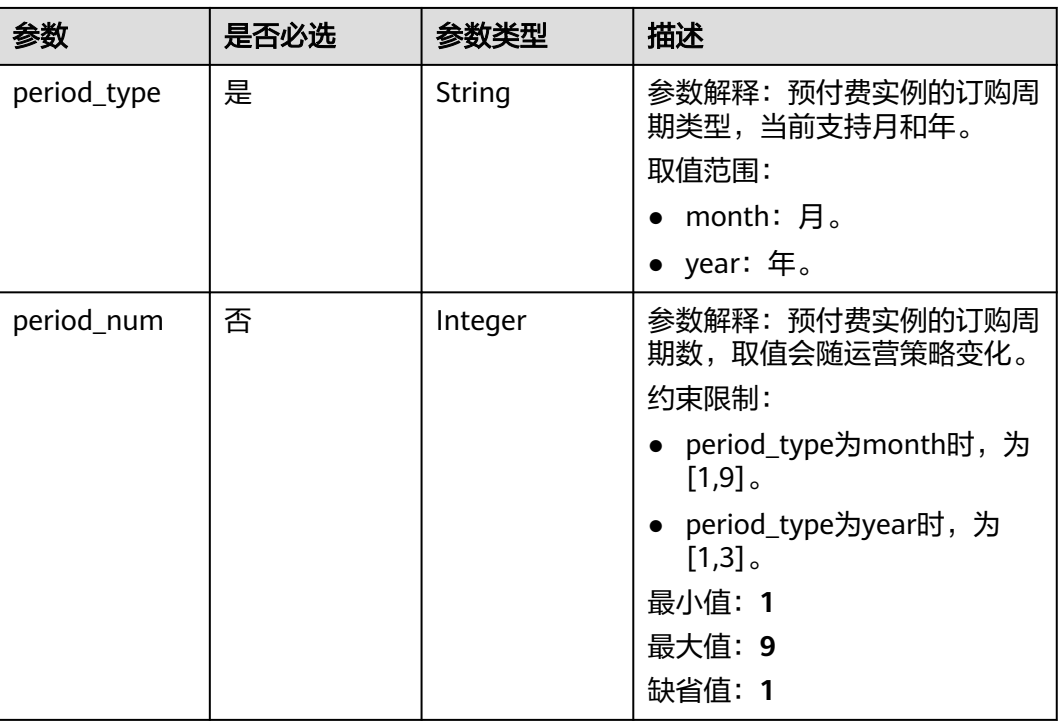

<span id="page-84-0"></span>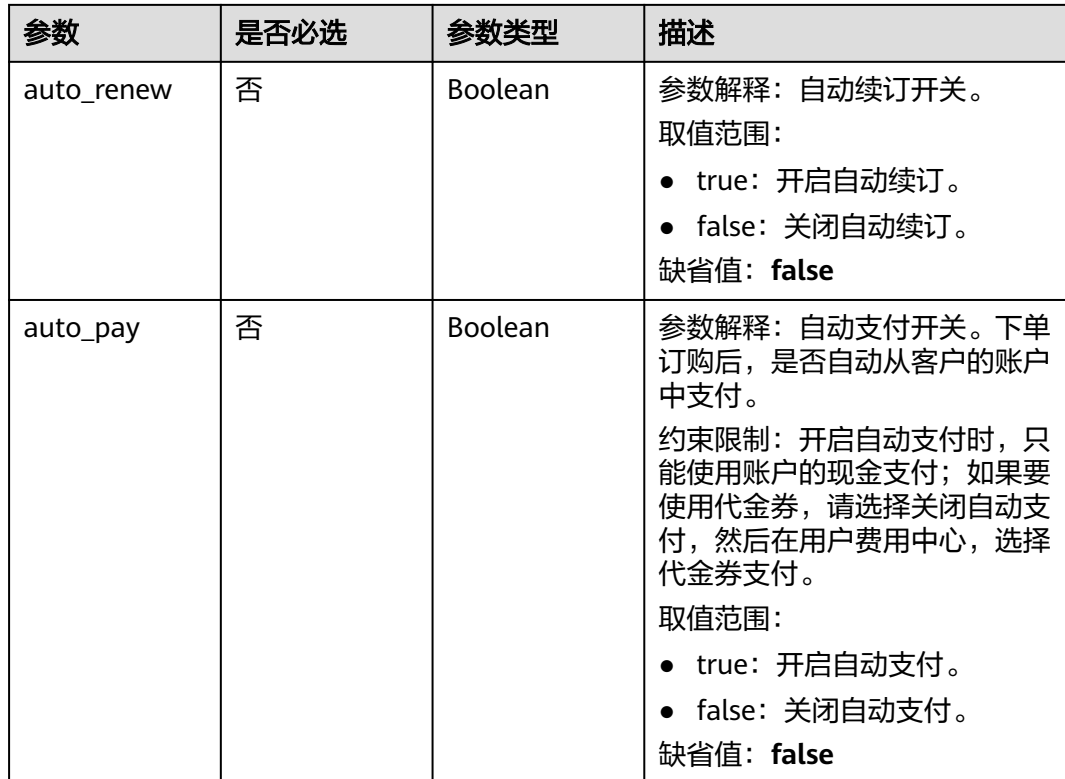

### 表 **4-43** CreateLoadbalancerAutoscalingOption

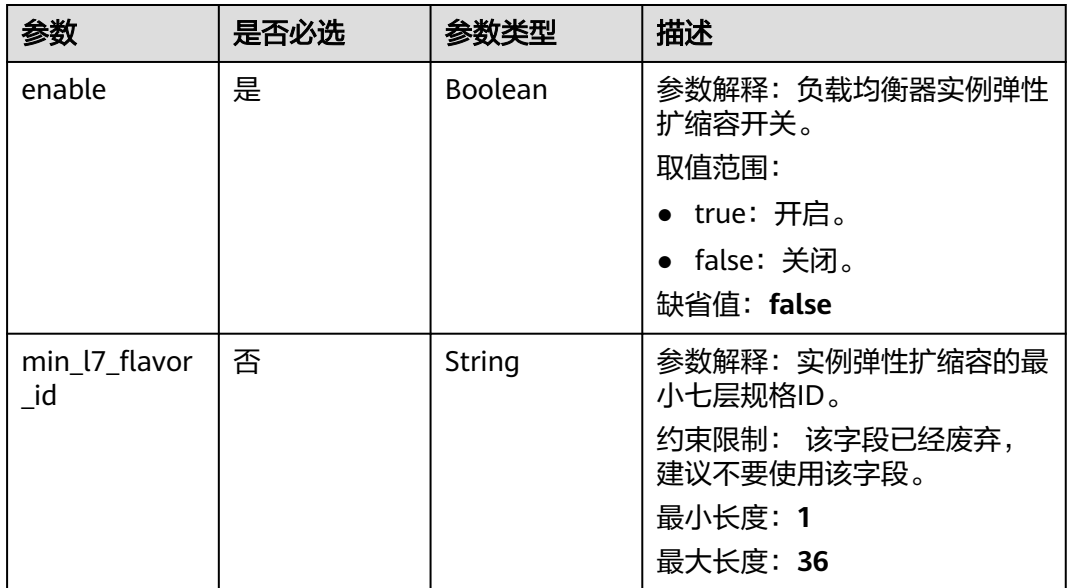

## 响应参数

状态码: **201**

### 表 **4-44** 响应 Body 参数

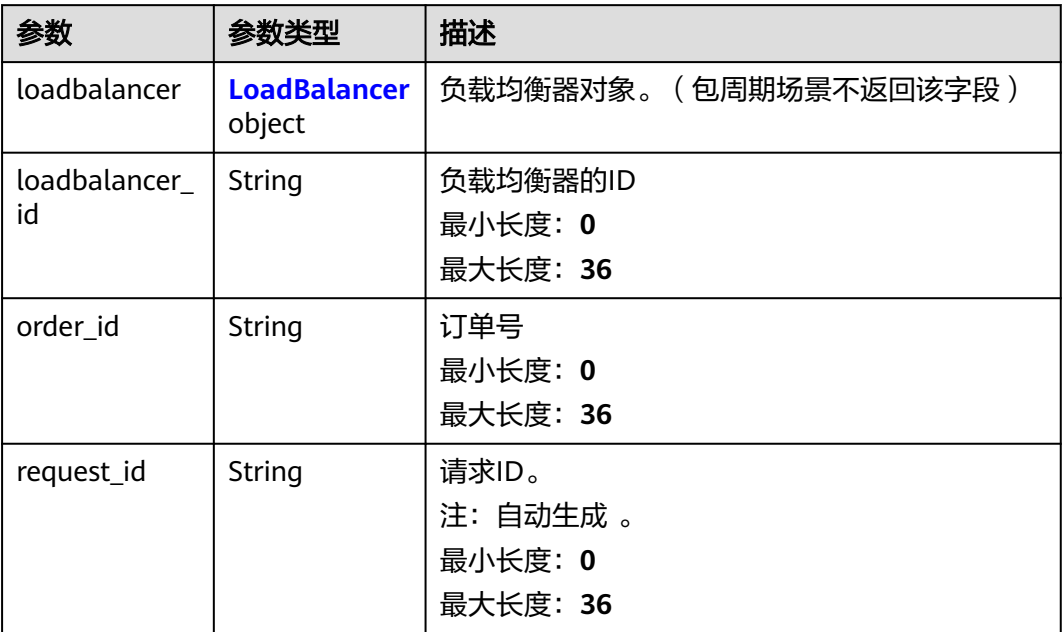

### 表 **4-45** LoadBalancer

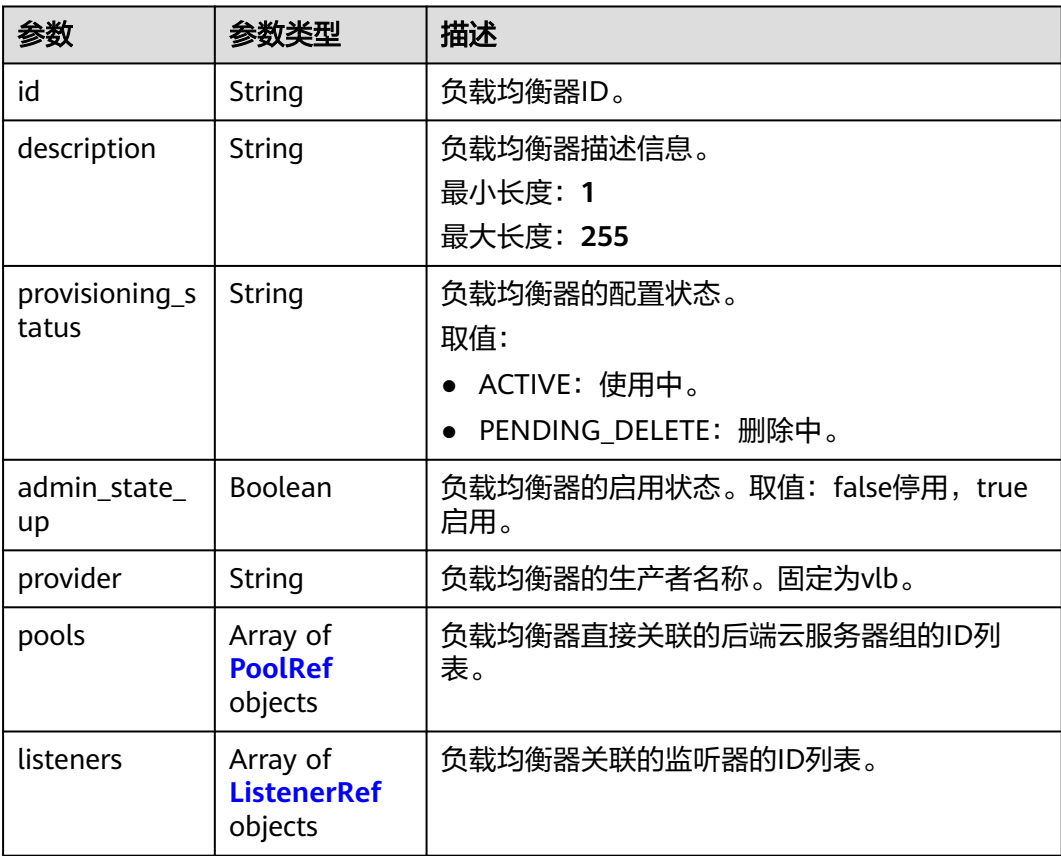

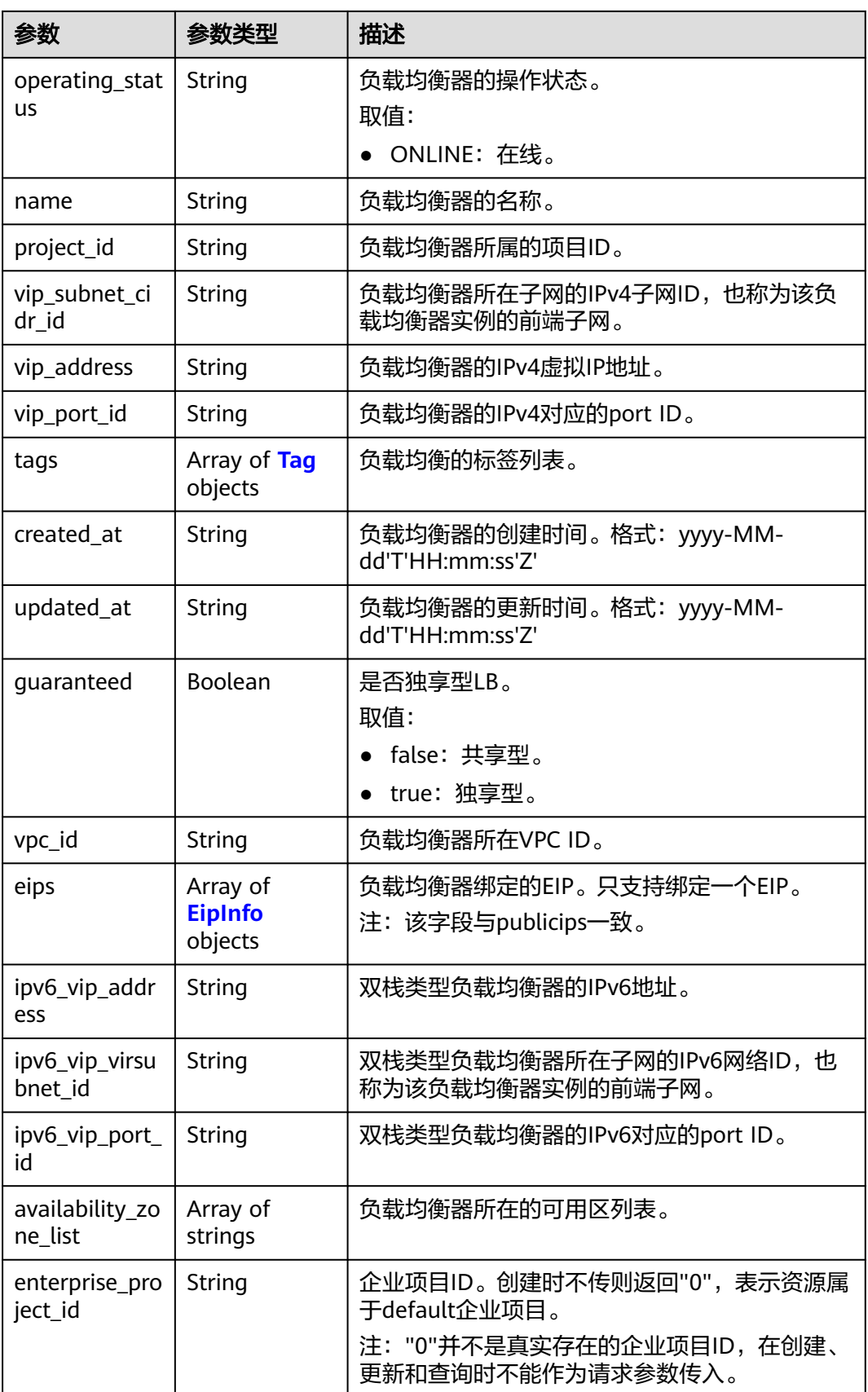

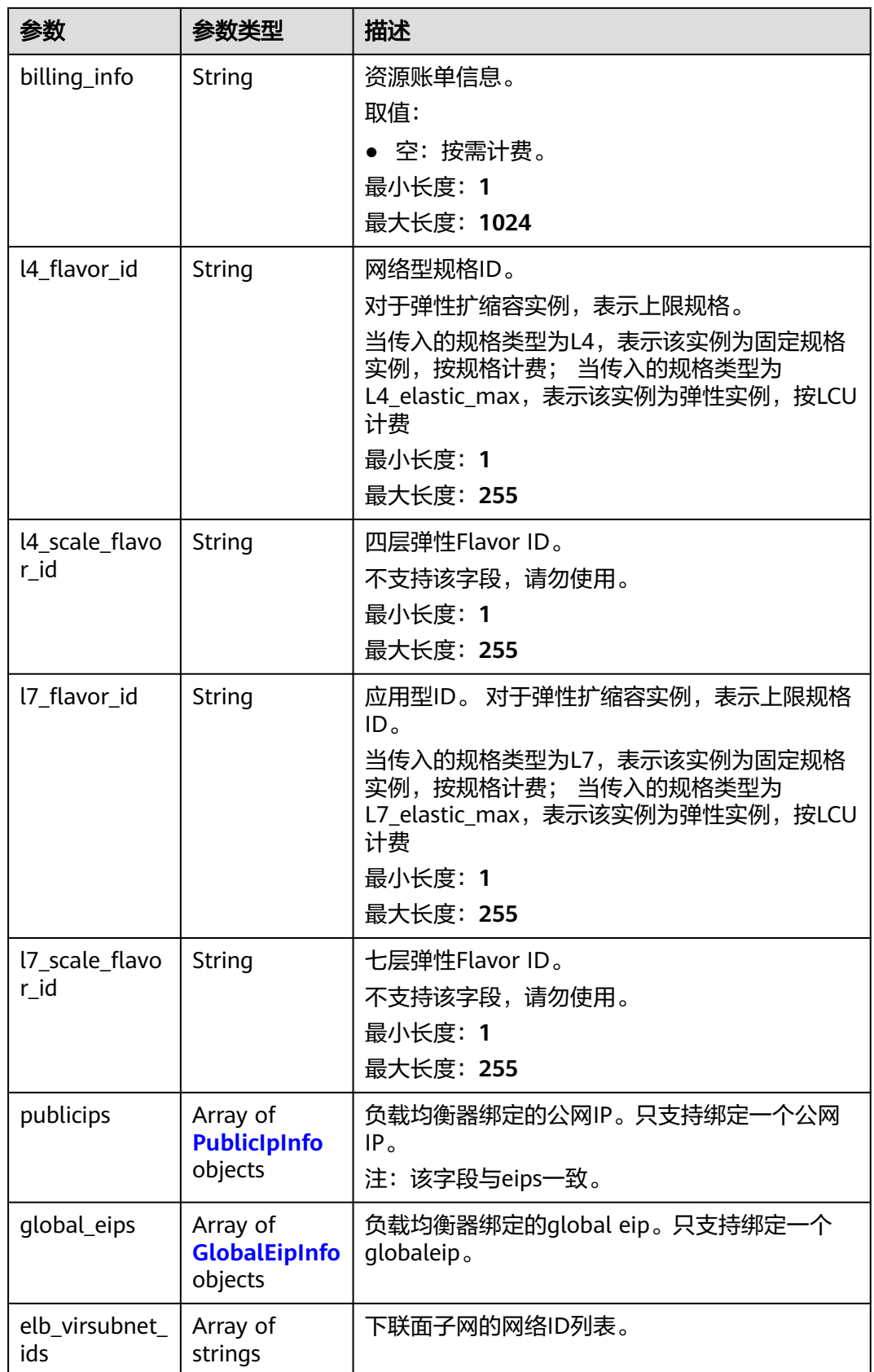

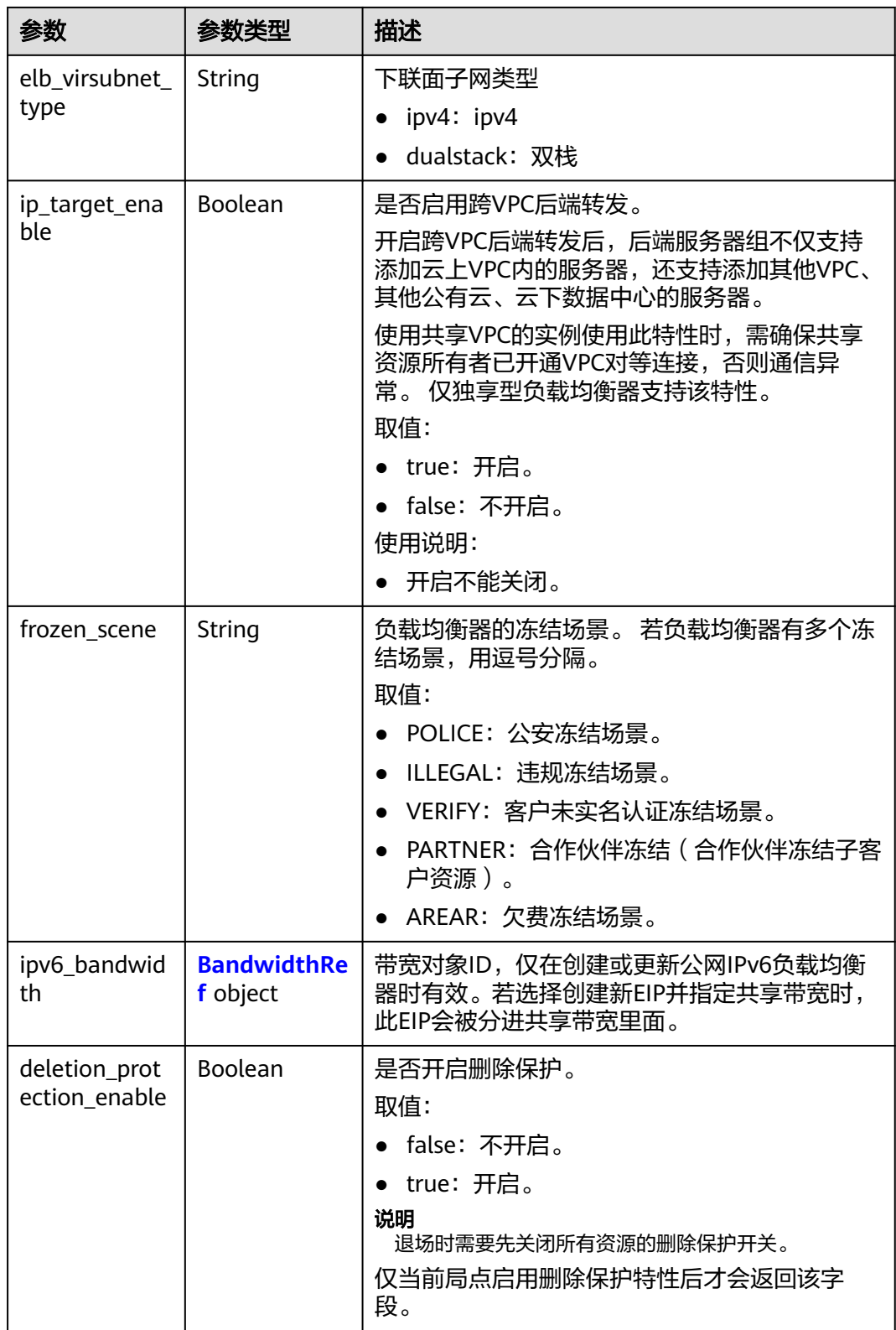

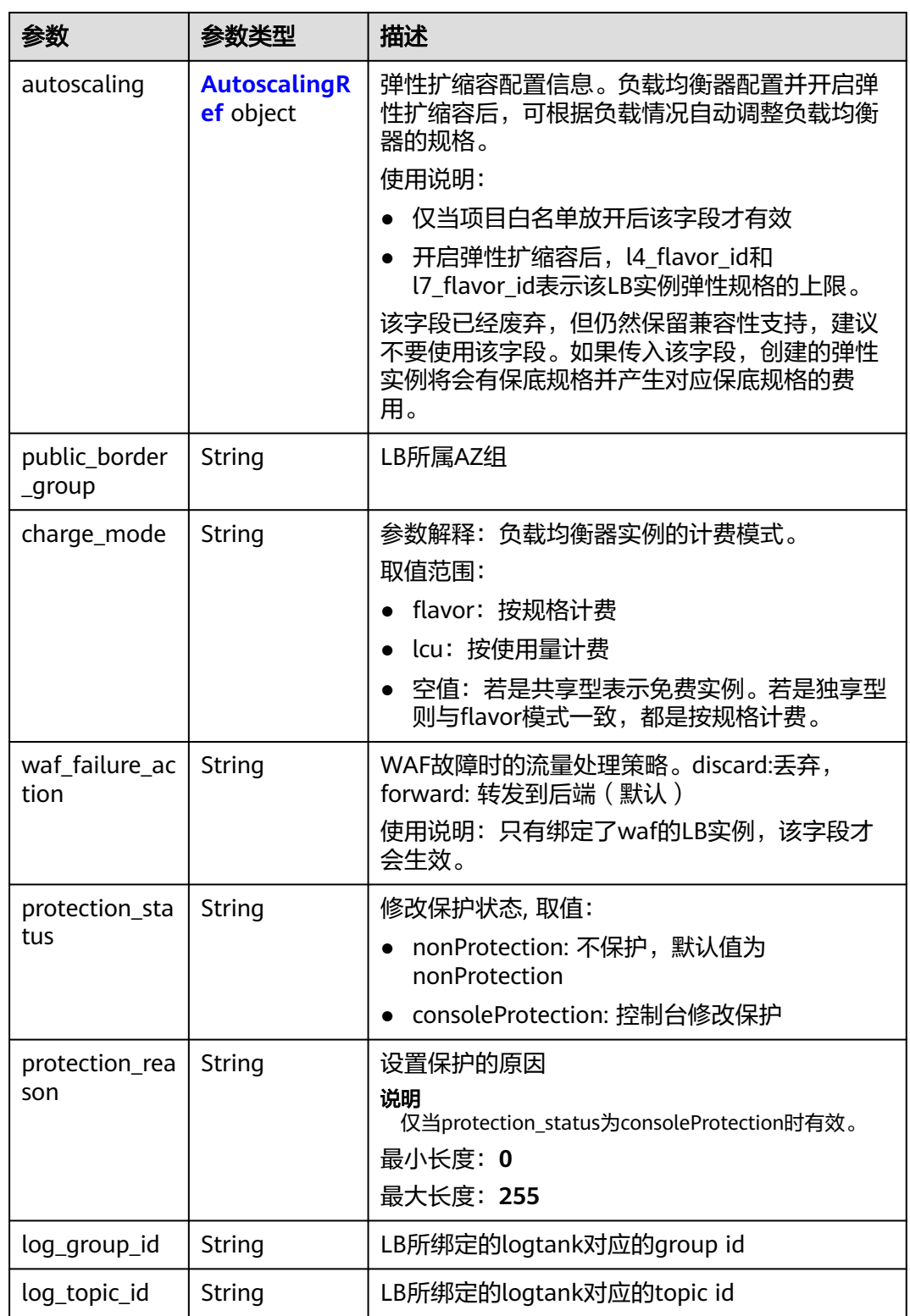

### <span id="page-90-0"></span>表 **4-46** PoolRef

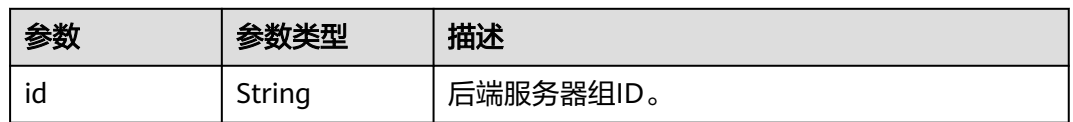

#### 表 **4-47** ListenerRef

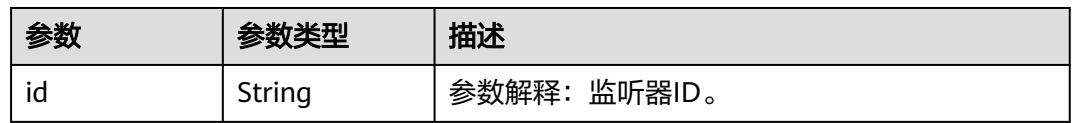

### 表 **4-48** Tag

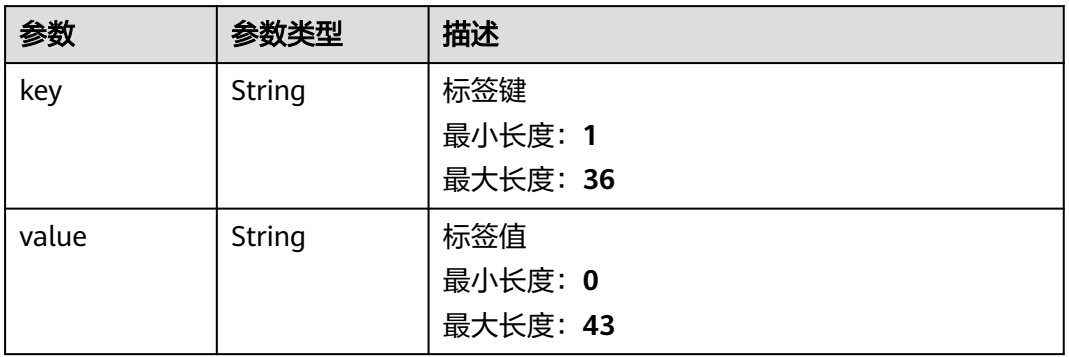

### 表 **4-49** EipInfo

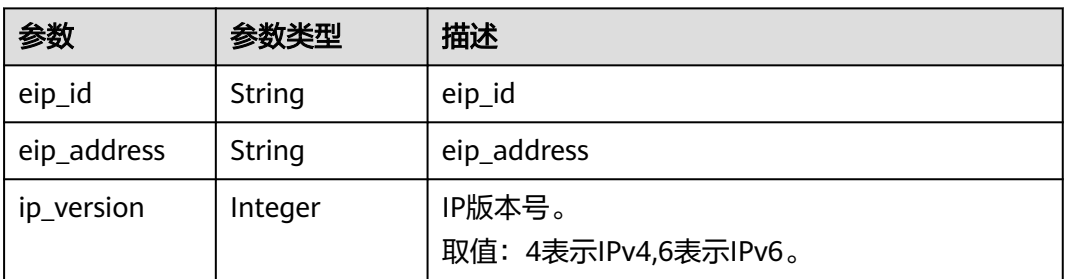

### 表 **4-50** PublicIpInfo

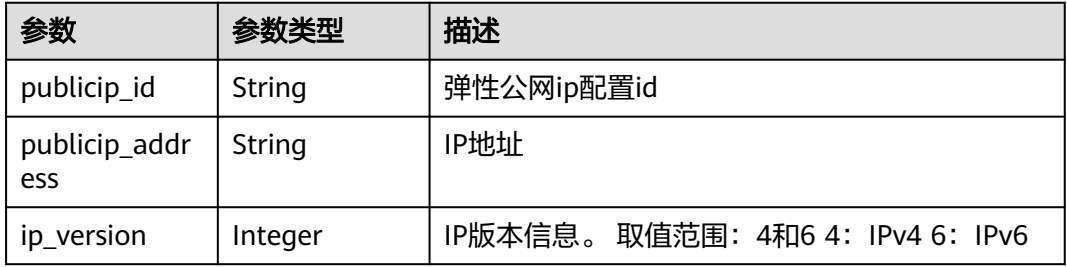

### <span id="page-91-0"></span>表 **4-51** GlobalEipInfo

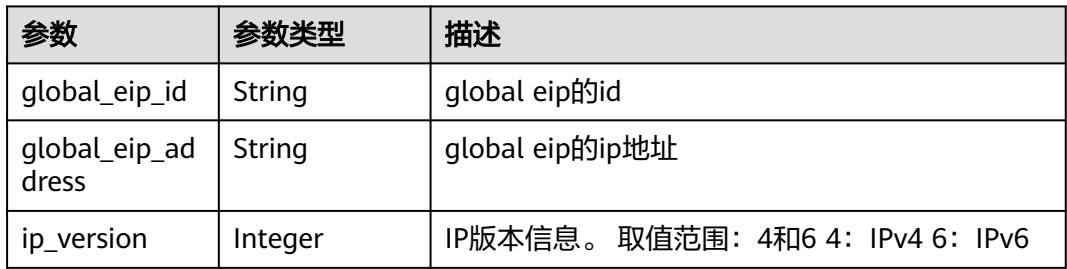

### 表 **4-52** BandwidthRef

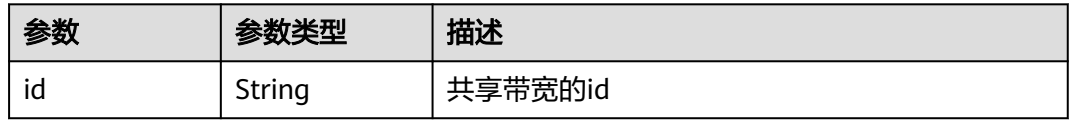

### 表 **4-53** AutoscalingRef

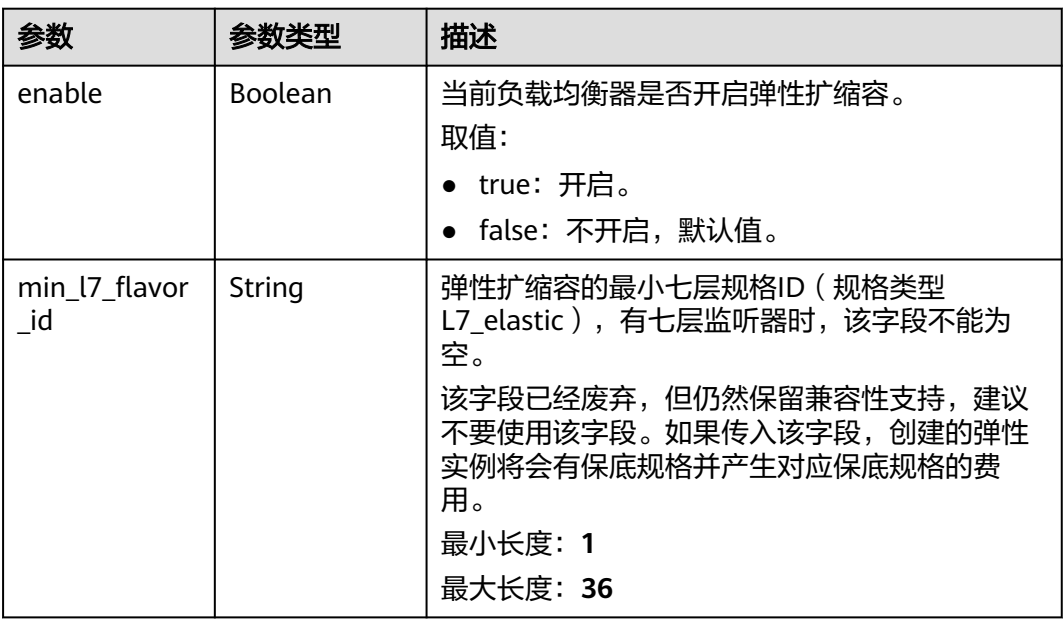

## 请求示例

### ● 示例1 : 创建一个私网IPv4负载均衡器

POST https://{ELB\_Endponit}/v3/060576798a80d5762fafc01a9b5eedc7/elb/loadbalancers

```
{
  "loadbalancer" : {
   "name" : "loadbalancer",
 "description" : "simple lb",
 "vip_subnet_cidr_id" : "1992ec06-f364-4ae3-b936-6a8cc24633b7",
 "admin_state_up" : true,
   "availability_zone_list" : [ "AZ1" ]
  }
}
```
#### 示例2 : 创建公网IPv4负载均衡器

POST https://{ELB\_Endponit}/v3/060576782980d5762f9ec014dd2f1148/elb/loadbalancers

```
{
  "loadbalancer" : {
   "vip_subnet_cidr_id" : "e6e9271d-aef4-48f0-a93a-ccc7b09032c1",
   "availability_zone_list" : [ "AZ1" ],
   "admin_state_up" : true,
 "publicip" : {
 "network_type" : "5_bgp",
     "bandwidth" : {
      "size" : 2,
      "share_type" : "PER",
 "charge_mode" : "bandwidth",
 "name" : "bandwidth_test"
    }
   },
    "name" : "elb_eip-test"
  }
}
```
#### ● 示例3 : 创建网关型负载均衡器

POST https://{ELB\_Endponit}/v3/060576798a80d5762fafc01a9b5eedc7/elb/loadbalancers

```
 "loadbalancer" : {
   "name" : "loadbalancer",
    "description" : "simple gateway lb",
   "loadbalancer_type" : "gateway",
 "gw_flavor_id" : "2e859438-7cbb-417b-8f3b-5f618ca76a52",
 "vip_subnet_cidr_id" : "1992ec06-f364-4ae3-b936-6a8cc24633b7",
  "ipv6_vip_virsubnet_id" : "8e7aac33-0d87-4cb2-9cce-2856615d607f",
   "admin_state_up" : true,
   "availability_zone_list" : [ "AZ1" ]
  }
}
```

```
响应示例
```
### 状态码: **201**

{

POST操作正常返回。

```
{
  "loadbalancer" : {
   "name" : "my_loadbalancer",
   "id" : "29cc669b-3ac8-4498-9094-bdf6193425c2",
   "project_id" : "060576798a80d5762fafc01a9b5eedc7",
   "description" : "",
 "vip_port_id" : "98697944-0cc7-4d3b-a829-001c2fb82232",
 "vip_address" : "192.168.0.214",
   "admin_state_up" : true,
   "provisioning_status" : "ACTIVE",
  "operating_status" : "ONLINE",
   "listeners" : [ ],
   "pools" : [ ],
 "tags" : [ {
 "key" : "tab_key",
 "value" : "tag1"
   } ],
    "provider" : "vlb",
 "created_at" : "2023-03-22T07:59:57Z",
 "updated_at" : "2023-03-22T07:59:59Z",
   "vpc_id" : "a1f33a4c-95b9-48a7-9350-684e2ed844b3",
   "enterprise_project_id" : "134f2181-5720-47e7-bd78-1356ed3737d6",
   "availability_zone_list" : [ ],
   "ipv6_vip_address" : null,
   "ipv6_vip_virsubnet_id" : null,
```

```
 "ipv6_vip_port_id" : null,
   "publicips" : [ {
     "publicip_id" : "3388574a-4f6f-4471-869e-97d74d21eee9",
     "publicip_address" : "88.88.87.205",
     "ip_version" : 4
   } ],
    "global_eips" : [ ],
   "elb_virsubnet_ids" : [ ],
   "elb_virsubnet_type" : null,
   "ip_target_enable" : false,
   "autoscaling" : {
     "enable" : false,
    "min_l7_flavor_id" : ""
 },
 "frozen_scene" : null,
   "public_border_group" : "center",
   "eips" : [ {
     "eip_id" : "3388574a-4f6f-4471-869e-97d74d21eee9",
     "eip_address" : "88.88.87.205",
     "ip_version" : 4
   } ],
    "guaranteed" : false,
   "billing_info" : null,
   "l4_flavor_id" : null,
   "l4_scale_flavor_id" : null,
   "l7_flavor_id" : null,
   "l7_scale_flavor_id" : null,
  "waf failure action" : ""
   "vip_subnet_cidr_id" : "abf31f3b-706e-4e55-a6dc-f2fcc707fd3a"
  },
  "request_id" : "bf29597181cb81b30d19f1a0115a157d"
```
## **SDK** 代码示例

}

SDK代码示例如下。

#### **Java**

示例1: 创建一个私网IPv4负载均衡器

package com.huaweicloud.sdk.test;

```
import com.huaweicloud.sdk.core.auth.ICredential;
import com.huaweicloud.sdk.core.auth.BasicCredentials;
import com.huaweicloud.sdk.core.exception.ConnectionException;
import com.huaweicloud.sdk.core.exception.RequestTimeoutException;
import com.huaweicloud.sdk.core.exception.ServiceResponseException;
import com.huaweicloud.sdk.elb.v3.region.ElbRegion;
import com.huaweicloud.sdk.elb.v3.*;
import com.huaweicloud.sdk.elb.v3.model.*;
```
import java.util.List; import java.util.ArrayList;

public class CreateLoadBalancerSolution {

public static void main(String[] args) {

 // The AK and SK used for authentication are hard-coded or stored in plaintext, which has great security risks. It is recommended that the AK and SK be stored in ciphertext in configuration files or environment variables and decrypted during use to ensure security.

 // In this example, AK and SK are stored in environment variables for authentication. Before running this example, set environment variables CLOUD\_SDK\_AK and CLOUD\_SDK\_SK in the local environment

 String ak = System.getenv("CLOUD\_SDK\_AK"); String sk = System.getenv("CLOUD\_SDK\_SK");

ICredential auth = new BasicCredentials()

```
 .withAk(ak)
            .withSk(sk);
      ElbClient client = ElbClient.newBuilder()
            .withCredential(auth)
            .withRegion(ElbRegion.valueOf("<YOUR REGION>"))
            .build();
      CreateLoadBalancerRequest request = new CreateLoadBalancerRequest();
      CreateLoadBalancerRequestBody body = new CreateLoadBalancerRequestBody();
     List<String> listLoadbalancerAvailabilityZoneList = new ArrayList<>();
      listLoadbalancerAvailabilityZoneList.add("AZ1");
      CreateLoadBalancerOption loadbalancerbody = new CreateLoadBalancerOption();
      loadbalancerbody.withName("loadbalancer")
         .withDescription("simple lb")
         .withVipSubnetCidrId("1992ec06-f364-4ae3-b936-6a8cc24633b7")
         .withAvailabilityZoneList(listLoadbalancerAvailabilityZoneList)
         .withAdminStateUp(true);
      body.withLoadbalancer(loadbalancerbody);
      request.withBody(body);
      try {
         CreateLoadBalancerResponse response = client.createLoadBalancer(request);
         System.out.println(response.toString());
      } catch (ConnectionException e) {
         e.printStackTrace();
      } catch (RequestTimeoutException e) {
         e.printStackTrace();
      } catch (ServiceResponseException e) {
         e.printStackTrace();
         System.out.println(e.getHttpStatusCode());
         System.out.println(e.getRequestId());
         System.out.println(e.getErrorCode());
         System.out.println(e.getErrorMsg());
      }
   }
}
```
示例2 : 创建公网IPv4负载均衡器

package com.huaweicloud.sdk.test;

```
import com.huaweicloud.sdk.core.auth.ICredential;
import com.huaweicloud.sdk.core.auth.BasicCredentials;
import com.huaweicloud.sdk.core.exception.ConnectionException;
import com.huaweicloud.sdk.core.exception.RequestTimeoutException;
import com.huaweicloud.sdk.core.exception.ServiceResponseException;
import com.huaweicloud.sdk.elb.v3.region.ElbRegion;
import com.huaweicloud.sdk.elb.v3.*;
import com.huaweicloud.sdk.elb.v3.model.*;
```
import java.util.List; import java.util.ArrayList;

public class CreateLoadBalancerSolution {

public static void main(String[] args) {

 // The AK and SK used for authentication are hard-coded or stored in plaintext, which has great security risks. It is recommended that the AK and SK be stored in ciphertext in configuration files or environment variables and decrypted during use to ensure security.

 // In this example, AK and SK are stored in environment variables for authentication. Before running this example, set environment variables CLOUD\_SDK\_AK and CLOUD\_SDK\_SK in the local environment

```
 String ak = System.getenv("CLOUD_SDK_AK");
 String sk = System.getenv("CLOUD_SDK_SK");
```

```
 ICredential auth = new BasicCredentials()
      .withAk(ak)
      .withSk(sk);
```

```
 ElbClient client = ElbClient.newBuilder()
      .withCredential(auth)
      .withRegion(ElbRegion.valueOf("<YOUR REGION>"))
```
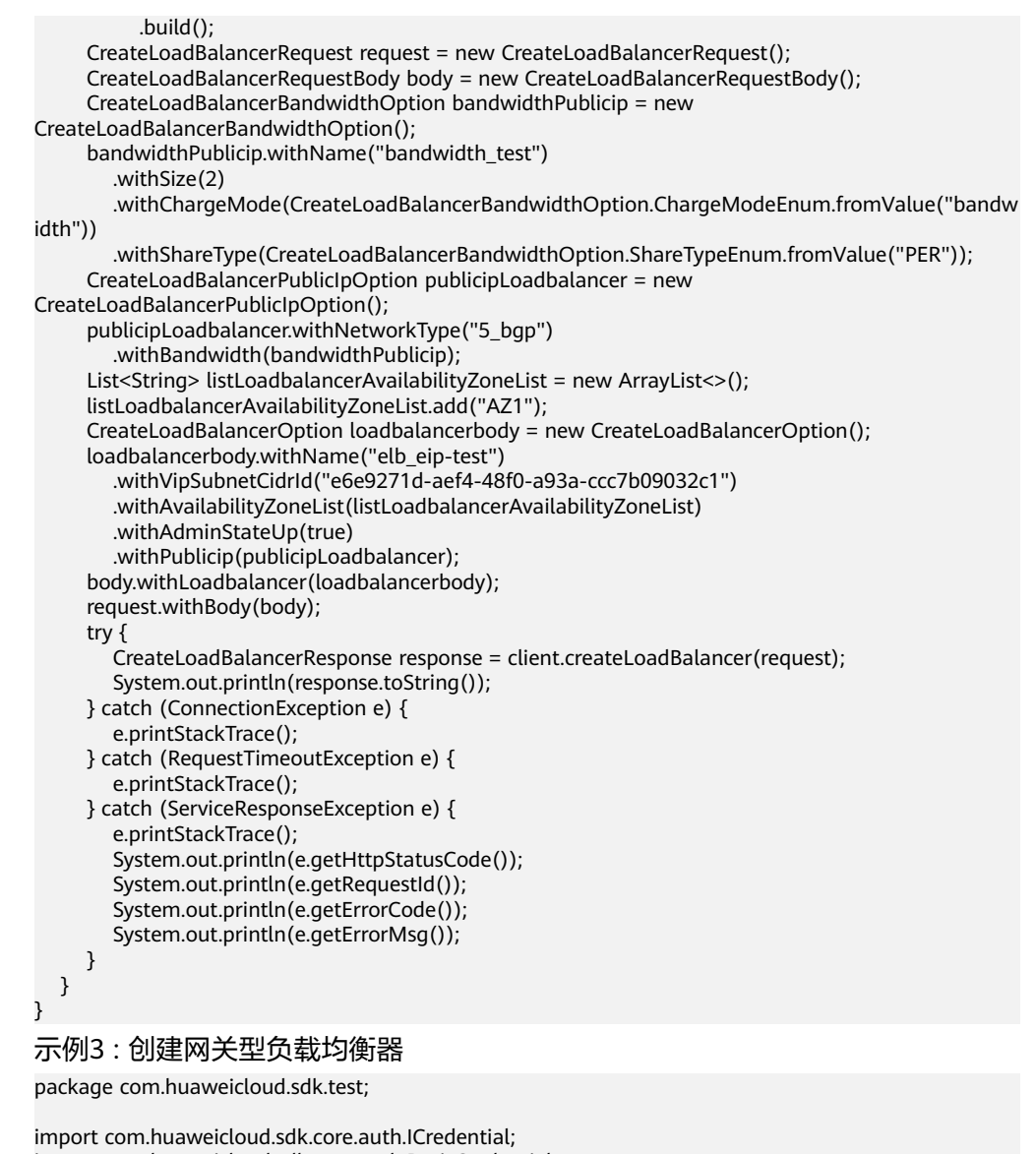

import com.huaweicloud.sdk.core.auth.BasicCredentials; import com.huaweicloud.sdk.core.exception.ConnectionException; import com.huaweicloud.sdk.core.exception.RequestTimeoutException; import com.huaweicloud.sdk.core.exception.ServiceResponseException; import com.huaweicloud.sdk.elb.v3.region.ElbRegion; import com.huaweicloud.sdk.elb.v3.\*; import com.huaweicloud.sdk.elb.v3.model.\*;

import java.util.List; import java.util.ArrayList;

public class CreateLoadBalancerSolution {

public static void main(String[] args) {

 // The AK and SK used for authentication are hard-coded or stored in plaintext, which has great security risks. It is recommended that the AK and SK be stored in ciphertext in configuration files or environment variables and decrypted during use to ensure security.

 // In this example, AK and SK are stored in environment variables for authentication. Before running this example, set environment variables CLOUD\_SDK\_AK and CLOUD\_SDK\_SK in the local environment

```
 String ak = System.getenv("CLOUD_SDK_AK");
 String sk = System.getenv("CLOUD_SDK_SK");
```
 ICredential auth = new BasicCredentials() .withAk(ak)

```
 .withSk(sk);
    ElbClient client = ElbClient.newBuilder()
         .withCredential(auth)
         .withRegion(ElbRegion.valueOf("<YOUR REGION>"))
        buid():
    CreateLoadBalancerRequest request = new CreateLoadBalancerRequest();
    CreateLoadBalancerRequestBody body = new CreateLoadBalancerRequestBody();
    List<String> listLoadbalancerAvailabilityZoneList = new ArrayList<>();
    listLoadbalancerAvailabilityZoneList.add("AZ1");
    CreateLoadBalancerOption loadbalancerbody = new CreateLoadBalancerOption();
    loadbalancerbody.withName("loadbalancer")
       .withDescription("simple gateway lb")
       .withVipSubnetCidrId("1992ec06-f364-4ae3-b936-6a8cc24633b7")
       .withIpv6VipVirsubnetId("8e7aac33-0d87-4cb2-9cce-2856615d607f")
       .withAvailabilityZoneList(listLoadbalancerAvailabilityZoneList)
       .withAdminStateUp(true);
    body.withLoadbalancer(loadbalancerbody);
    request.withBody(body);
    try {
       CreateLoadBalancerResponse response = client.createLoadBalancer(request);
       System.out.println(response.toString());
    } catch (ConnectionException e) {
       e.printStackTrace();
    } catch (RequestTimeoutException e) {
       e.printStackTrace();
    } catch (ServiceResponseException e) {
       e.printStackTrace();
       System.out.println(e.getHttpStatusCode());
       System.out.println(e.getRequestId());
       System.out.println(e.getErrorCode());
       System.out.println(e.getErrorMsg());
    }
 }
```
### **Python**

示例1 : 创建一个私网IPv4负载均衡器

# coding: utf-8

import os

}

from huaweicloudsdkcore.auth.credentials import BasicCredentials from huaweicloudsdkelb.v3.region.elb\_region import ElbRegion from huaweicloudsdkcore.exceptions import exceptions from huaweicloudsdkelb.v3 import \*

```
if __name__ == '__main__
```
 $#$  The AK and SK used for authentication are hard-coded or stored in plaintext, which has great security risks. It is recommended that the AK and SK be stored in ciphertext in configuration files or environment variables and decrypted during use to ensure security.

 # In this example, AK and SK are stored in environment variables for authentication. Before running this example, set environment variables CLOUD\_SDK\_AK and CLOUD\_SDK\_SK in the local environment

```
ak = os.environ["CLOUD_SDK_AK"]
 sk = os.environ["CLOUD_SDK_SK"]
 credentials = BasicCredentials(ak, sk)
client = ElbClient.new_builder() \
   .with_credentials(credentials) \
  .with_region(ElbRegion.value_of("<YOUR REGION>")) \
   .build()
 try:
   request = CreateLoadBalancerRequest()
   listAvailabilityZoneListLoadbalancer = [
      "AZ1"
   ]
```

```
 loadbalancerbody = CreateLoadBalancerOption(
         name="loadbalancer",
         description="simple lb",
         vip_subnet_cidr_id="1992ec06-f364-4ae3-b936-6a8cc24633b7",
         availability_zone_list=listAvailabilityZoneListLoadbalancer,
         admin_state_up=True
      )
      request.body = CreateLoadBalancerRequestBody(
         loadbalancer=loadbalancerbody
      )
     response = client.create_load_balancer(request)
      print(response)
   except exceptions.ClientRequestException as e:
      print(e.status_code)
      print(e.request_id)
     print(e.error_code)
      print(e.error_msg)
● 示例2 : 创建公网IPv4负载均衡器
```
# coding: utf-8

```
import os
```
from huaweicloudsdkcore.auth.credentials import BasicCredentials from huaweicloudsdkelb.v3.region.elb\_region import ElbRegion from huaweicloudsdkcore.exceptions import exceptions from huaweicloudsdkelb.v3 import \*

 $if __name__ == '__main__":$ 

 # The AK and SK used for authentication are hard-coded or stored in plaintext, which has great security risks. It is recommended that the AK and SK be stored in ciphertext in configuration files or environment variables and decrypted during use to ensure security.

 # In this example, AK and SK are stored in environment variables for authentication. Before running this example, set environment variables CLOUD\_SDK\_AK and CLOUD\_SDK\_SK in the local environment

```
 ak = os.environ["CLOUD_SDK_AK"]
   sk = os.environ["CLOUD_SDK_SK"]
   credentials = BasicCredentials(ak, sk)
  client = ElbClient.new_buider() \setminus .with_credentials(credentials) \
      .with_region(ElbRegion.value_of("<YOUR REGION>")) \
      .build()
   try:
      request = CreateLoadBalancerRequest()
      bandwidthPublicip = CreateLoadBalancerBandwidthOption(
         name="bandwidth_test",
         size=2,
        charge_mode="bandwidth",
        share_type="PER"
\qquad \qquad publicipLoadbalancer = CreateLoadBalancerPublicIpOption(
        network type="5 bqp"
         bandwidth=bandwidthPublicip
\qquad \qquad listAvailabilityZoneListLoadbalancer = [
         "AZ1"
      ]
      loadbalancerbody = CreateLoadBalancerOption(
         name="elb_eip-test",
         vip_subnet_cidr_id="e6e9271d-aef4-48f0-a93a-ccc7b09032c1",
         availability_zone_list=listAvailabilityZoneListLoadbalancer,
         admin_state_up=True,
         publicip=publicipLoadbalancer
      )
      request.body = CreateLoadBalancerRequestBody(
         loadbalancer=loadbalancerbody
      )
```
response = client.create\_load\_balancer(request)

```
 print(response)
 except exceptions.ClientRequestException as e:
   print(e.status_code)
   print(e.request_id)
   print(e.error_code)
   print(e.error_msg)
```
#### 示例3 : 创建网关型负载均衡器

# coding: utf-8

#### import os

from huaweicloudsdkcore.auth.credentials import BasicCredentials from huaweicloudsdkelb.v3.region.elb region import ElbRegion from huaweicloudsdkcore.exceptions import exceptions from huaweicloudsdkelb.v3 import \*

#### if \_\_name\_\_ == "\_\_main\_\_":

 # The AK and SK used for authentication are hard-coded or stored in plaintext, which has great security risks. It is recommended that the AK and SK be stored in ciphertext in configuration files or environment variables and decrypted during use to ensure security.

 # In this example, AK and SK are stored in environment variables for authentication. Before running this example, set environment variables CLOUD\_SDK\_AK and CLOUD\_SDK\_SK in the local environment

```
ak = os.environ["CLOUD_SDK_AK"]
 sk = os.environ["CLOUD_SDK_SK"]
```
credentials = BasicCredentials(ak, sk)

```
 client = ElbClient.new_builder() \
   .with_credentials(credentials) \
    .with_region(ElbRegion.value_of("<YOUR REGION>")) \
   .build()
```
try:

```
 request = CreateLoadBalancerRequest()
      listAvailabilityZoneListLoadbalancer = [
         "AZ1"
\blacksquare loadbalancerbody = CreateLoadBalancerOption(
         name="loadbalancer",
         description="simple gateway lb",
         vip_subnet_cidr_id="1992ec06-f364-4ae3-b936-6a8cc24633b7",
         ipv6_vip_virsubnet_id="8e7aac33-0d87-4cb2-9cce-2856615d607f",
         availability_zone_list=listAvailabilityZoneListLoadbalancer,
         admin_state_up=True
      )
      request.body = CreateLoadBalancerRequestBody(
         loadbalancer=loadbalancerbody
      )
      response = client.create_load_balancer(request)
      print(response)
   except exceptions.ClientRequestException as e:
      print(e.status_code)
      print(e.request_id)
      print(e.error_code)
```
#### **Go**

#### 示例1 : 创建一个私网IPv4负载均衡器

print(e.error\_msg)

package main

```
import (
    "fmt"
```

```
 "github.com/huaweicloud/huaweicloud-sdk-go-v3/core/auth/basic"
 elb "github.com/huaweicloud/huaweicloud-sdk-go-v3/services/elb/v3"
 "github.com/huaweicloud/huaweicloud-sdk-go-v3/services/elb/v3/model"
 region "github.com/huaweicloud/huaweicloud-sdk-go-v3/services/elb/v3/region"
```
# func main() {

)

 // The AK and SK used for authentication are hard-coded or stored in plaintext, which has great security risks. It is recommended that the AK and SK be stored in ciphertext in configuration files or environment variables and decrypted during use to ensure security.

 // In this example, AK and SK are stored in environment variables for authentication. Before running this example, set environment variables CLOUD\_SDK\_AK and CLOUD\_SDK\_SK in the local environment

```
 ak := os.Getenv("CLOUD_SDK_AK")
   sk := os.Getenv("CLOUD_SDK_SK")
   auth := basic.NewCredentialsBuilder().
      WithAk(ak).
      WithSk(sk).
      Build()
   client := elb.NewElbClient(
      elb.ElbClientBuilder().
        WithRegion(region.ValueOf("<YOUR REGION>")).
        WithCredential(auth).
        Build())
   request := &model.CreateLoadBalancerRequest{}
   var listAvailabilityZoneListLoadbalancer = []string{
      "AZ1",
 }
   nameLoadbalancer:= "loadbalancer"
   descriptionLoadbalancer:= "simple lb"
   vipSubnetCidrIdLoadbalancer:= "1992ec06-f364-4ae3-b936-6a8cc24633b7"
   adminStateUpLoadbalancer:= true
   loadbalancerbody := &model.CreateLoadBalancerOption{
      Name: &nameLoadbalancer,
      Description: &descriptionLoadbalancer,
      VipSubnetCidrId: &vipSubnetCidrIdLoadbalancer,
      AvailabilityZoneList: listAvailabilityZoneListLoadbalancer,
      AdminStateUp: &adminStateUpLoadbalancer,
   }
   request.Body = &model.CreateLoadBalancerRequestBody{
      Loadbalancer: loadbalancerbody,
   }
   response, err := client.CreateLoadBalancer(request)
  if err == nil fmt.Printf("%+v\n", response)
   } else {
      fmt.Println(err)
   }
```
● 示例2 : 创建公网IPv4负载均衡器

package main

```
import (
```
}

)

```
 "fmt"
   "github.com/huaweicloud/huaweicloud-sdk-go-v3/core/auth/basic"
   elb "github.com/huaweicloud/huaweicloud-sdk-go-v3/services/elb/v3"
   "github.com/huaweicloud/huaweicloud-sdk-go-v3/services/elb/v3/model"
   region "github.com/huaweicloud/huaweicloud-sdk-go-v3/services/elb/v3/region"
func main() {
```
 // The AK and SK used for authentication are hard-coded or stored in plaintext, which has great security risks. It is recommended that the AK and SK be stored in ciphertext in configuration files or environment variables and decrypted during use to ensure security.

 // In this example, AK and SK are stored in environment variables for authentication. Before running this example, set environment variables CLOUD\_SDK\_AK and CLOUD\_SDK\_SK in the local environment

ak := os.Getenv("CLOUD\_SDK\_AK")

```
 sk := os.Getenv("CLOUD_SDK_SK")
```

```
 auth := basic.NewCredentialsBuilder().
      WithAk(ak).
      WithSk(sk).
      Build()
   client := elb.NewElbClient(
      elb.ElbClientBuilder().
        WithRegion(region.ValueOf("<YOUR REGION>")).
        WithCredential(auth).
        Build())
   request := &model.CreateLoadBalancerRequest{}
   nameBandwidth:= "bandwidth_test"
  sizeBandwidth:= int32(2)
   chargeModeBandwidth:= 
model.GetCreateLoadBalancerBandwidthOptionChargeModeEnum().BANDWIDTH
   shareTypeBandwidth:= model.GetCreateLoadBalancerBandwidthOptionShareTypeEnum().PER
   bandwidthPublicip := &model.CreateLoadBalancerBandwidthOption{
      Name: &nameBandwidth,
      Size: &sizeBandwidth,
      ChargeMode: &chargeModeBandwidth,
      ShareType: &shareTypeBandwidth,
   }
   publicipLoadbalancer := &model.CreateLoadBalancerPublicIpOption{
      NetworkType: "5_bgp",
      Bandwidth: bandwidthPublicip,
   }
   var listAvailabilityZoneListLoadbalancer = []string{
      "AZ1",
   }
   nameLoadbalancer:= "elb_eip-test"
   vipSubnetCidrIdLoadbalancer:= "e6e9271d-aef4-48f0-a93a-ccc7b09032c1"
   adminStateUpLoadbalancer:= true
   loadbalancerbody := &model.CreateLoadBalancerOption{
      Name: &nameLoadbalancer,
      VipSubnetCidrId: &vipSubnetCidrIdLoadbalancer,
      AvailabilityZoneList: listAvailabilityZoneListLoadbalancer,
      AdminStateUp: &adminStateUpLoadbalancer,
      Publicip: publicipLoadbalancer,
 }
   request.Body = &model.CreateLoadBalancerRequestBody{
      Loadbalancer: loadbalancerbody,
   }
   response, err := client.CreateLoadBalancer(request)
  if err == nil fmt.Printf("%+v\n", response)
   } else {
      fmt.Println(err)
   }
}
示例3 : 创建网关型负载均衡器
package main
```

```
import (
```

```
 "fmt"
 "github.com/huaweicloud/huaweicloud-sdk-go-v3/core/auth/basic"
 elb "github.com/huaweicloud/huaweicloud-sdk-go-v3/services/elb/v3"
 "github.com/huaweicloud/huaweicloud-sdk-go-v3/services/elb/v3/model"
 region "github.com/huaweicloud/huaweicloud-sdk-go-v3/services/elb/v3/region"
```
#### func main() {

)

 // The AK and SK used for authentication are hard-coded or stored in plaintext, which has great security risks. It is recommended that the AK and SK be stored in ciphertext in configuration files or environment variables and decrypted during use to ensure security.

 // In this example, AK and SK are stored in environment variables for authentication. Before running this example, set environment variables CLOUD\_SDK\_AK and CLOUD\_SDK\_SK in the local environment

```
 ak := os.Getenv("CLOUD_SDK_AK")
```

```
 sk := os.Getenv("CLOUD_SDK_SK")
   auth := basic.NewCredentialsBuilder().
      WithAk(ak).
      WithSk(sk).
      Build()
   client := elb.NewElbClient(
      elb.ElbClientBuilder().
         WithRegion(region.ValueOf("<YOUR REGION>")).
         WithCredential(auth).
         Build())
   request := &model.CreateLoadBalancerRequest{}
   var listAvailabilityZoneListLoadbalancer = []string{
      "AZ1",
   }
   nameLoadbalancer:= "loadbalancer"
   descriptionLoadbalancer:= "simple gateway lb"
   vipSubnetCidrIdLoadbalancer:= "1992ec06-f364-4ae3-b936-6a8cc24633b7"
   ipv6VipVirsubnetIdLoadbalancer:= "8e7aac33-0d87-4cb2-9cce-2856615d607f"
   adminStateUpLoadbalancer:= true
   loadbalancerbody := &model.CreateLoadBalancerOption{
      Name: &nameLoadbalancer,
      Description: &descriptionLoadbalancer,
      VipSubnetCidrId: &vipSubnetCidrIdLoadbalancer,
      Ipv6VipVirsubnetId: &ipv6VipVirsubnetIdLoadbalancer,
      AvailabilityZoneList: listAvailabilityZoneListLoadbalancer,
      AdminStateUp: &adminStateUpLoadbalancer,
   }
   request.Body = &model.CreateLoadBalancerRequestBody{
      Loadbalancer: loadbalancerbody,
   }
   response, err := client.CreateLoadBalancer(request)
  if err == nil fmt.Printf("%+v\n", response)
   } else {
      fmt.Println(err)
   }
}
```
### 更多

更多编程语言的SDK代码示例,请参见**[API Explorer](https://console-intl.huaweicloud.com/apiexplorer/#/openapi/ELB/sdk?api=CreateLoadBalancer&version=v3)**的代码示例页签,可生成自动对应 的SDK代码示例。

### 状态码

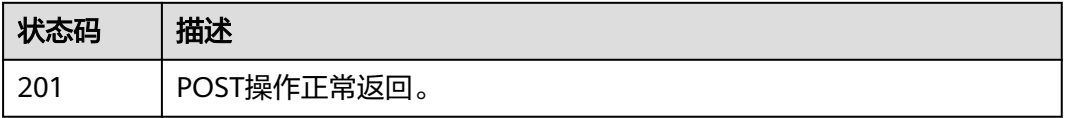

## 错误码

请参[见错误码。](#page-1017-0)

# **4.6.2** 查询负载均衡器列表

## 功能介绍

查询负载均衡器列表。

## 接口约束

- 分页查询使用的参数为marker、limit、page\_reverse。
- marker和page\_reverse只有和limit一起使用时才会生效,单独使用无效。

# 调用方法

请参[见如何调用](#page-18-0)**API**。

### **URI**

GET /v3/{project\_id}/elb/loadbalancers

### 表 **4-54** 路径参数

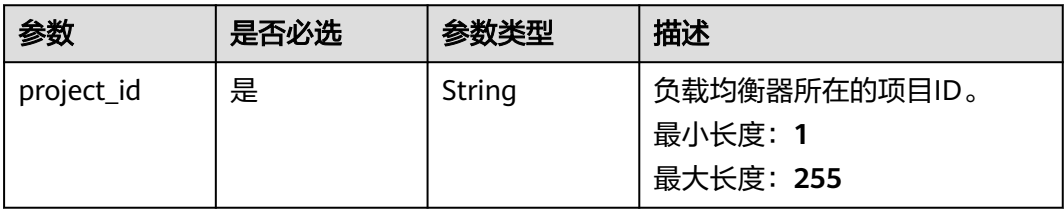

### 表 **4-55** Query 参数

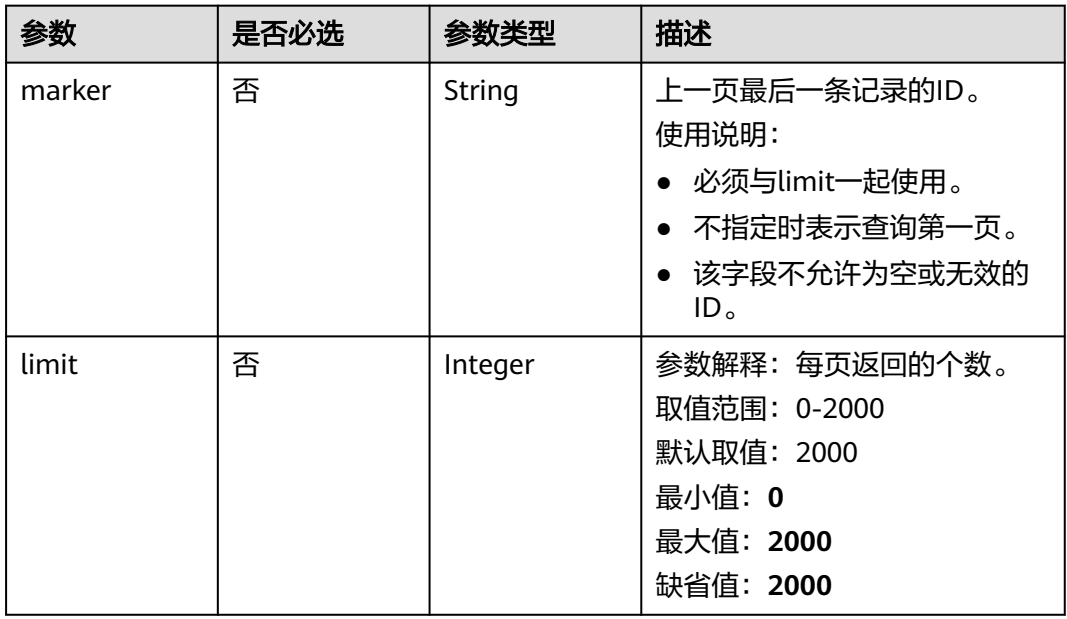

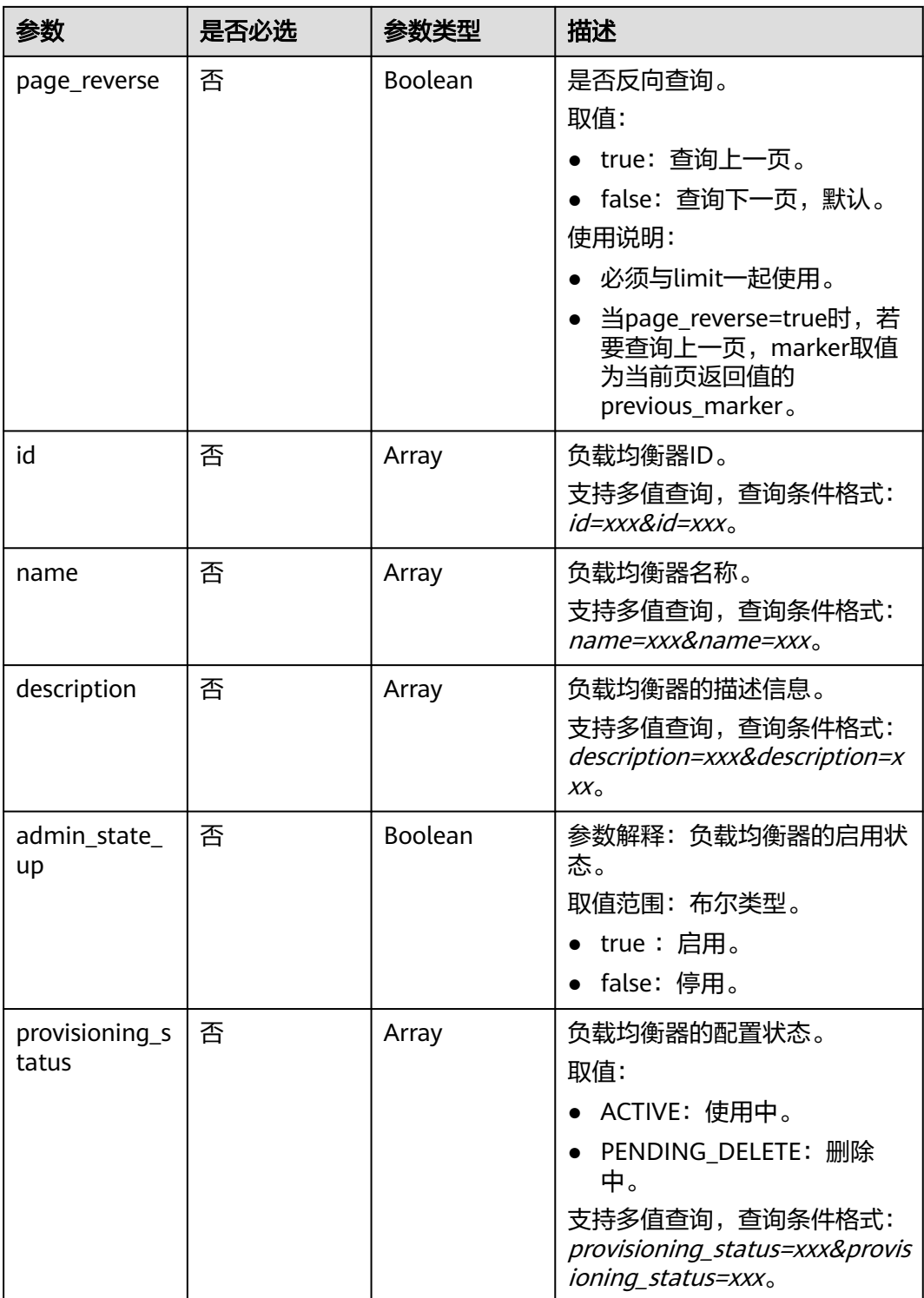

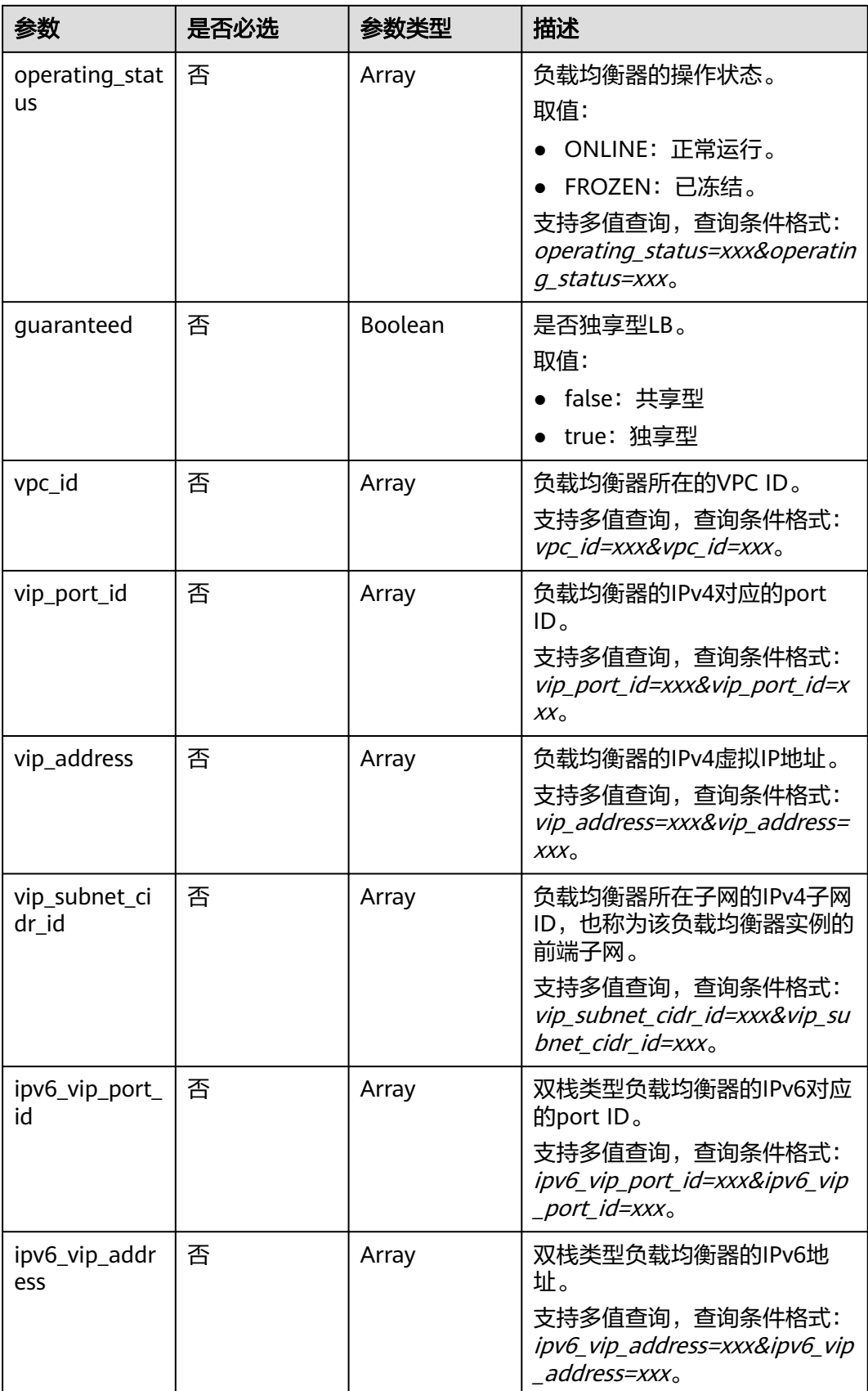

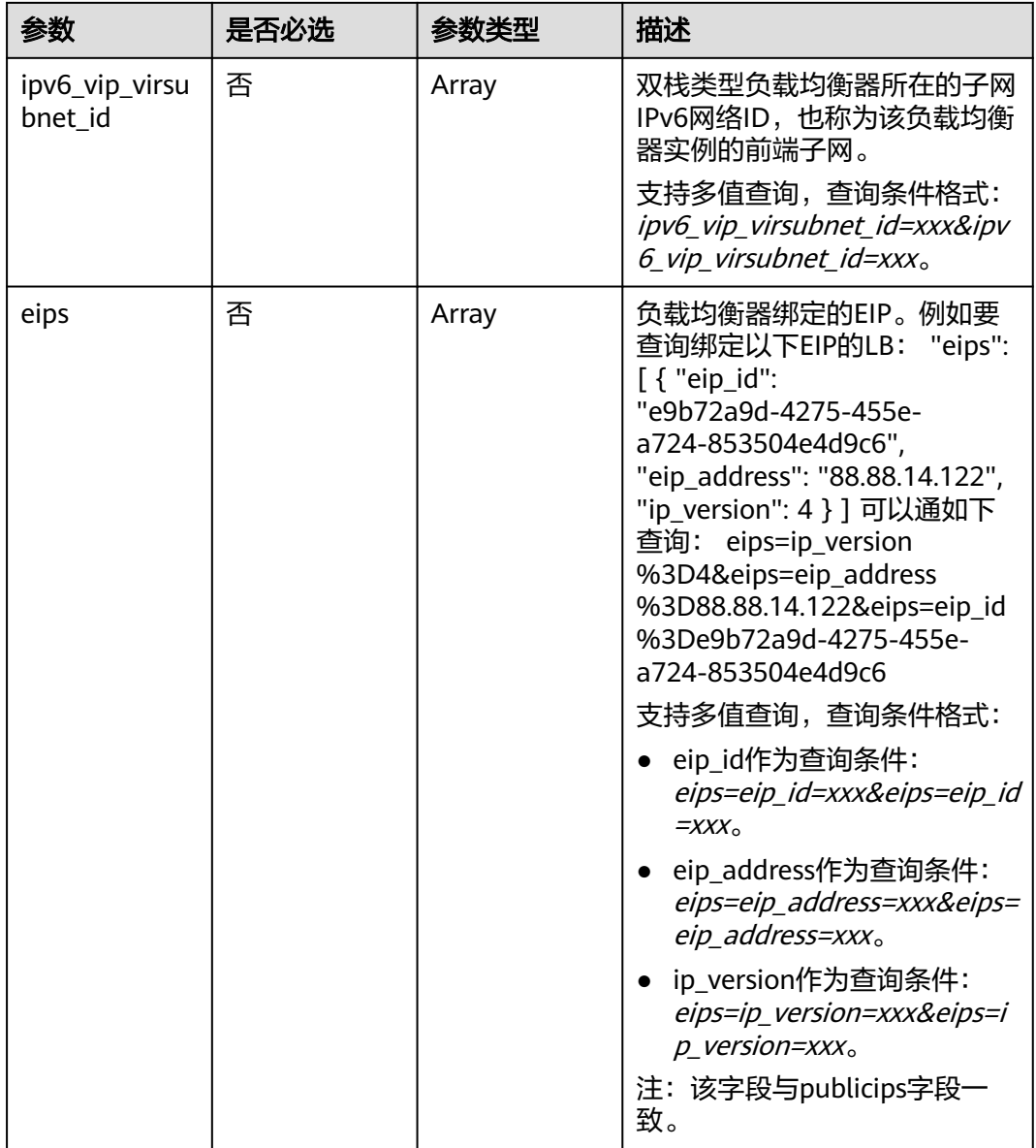

Ш

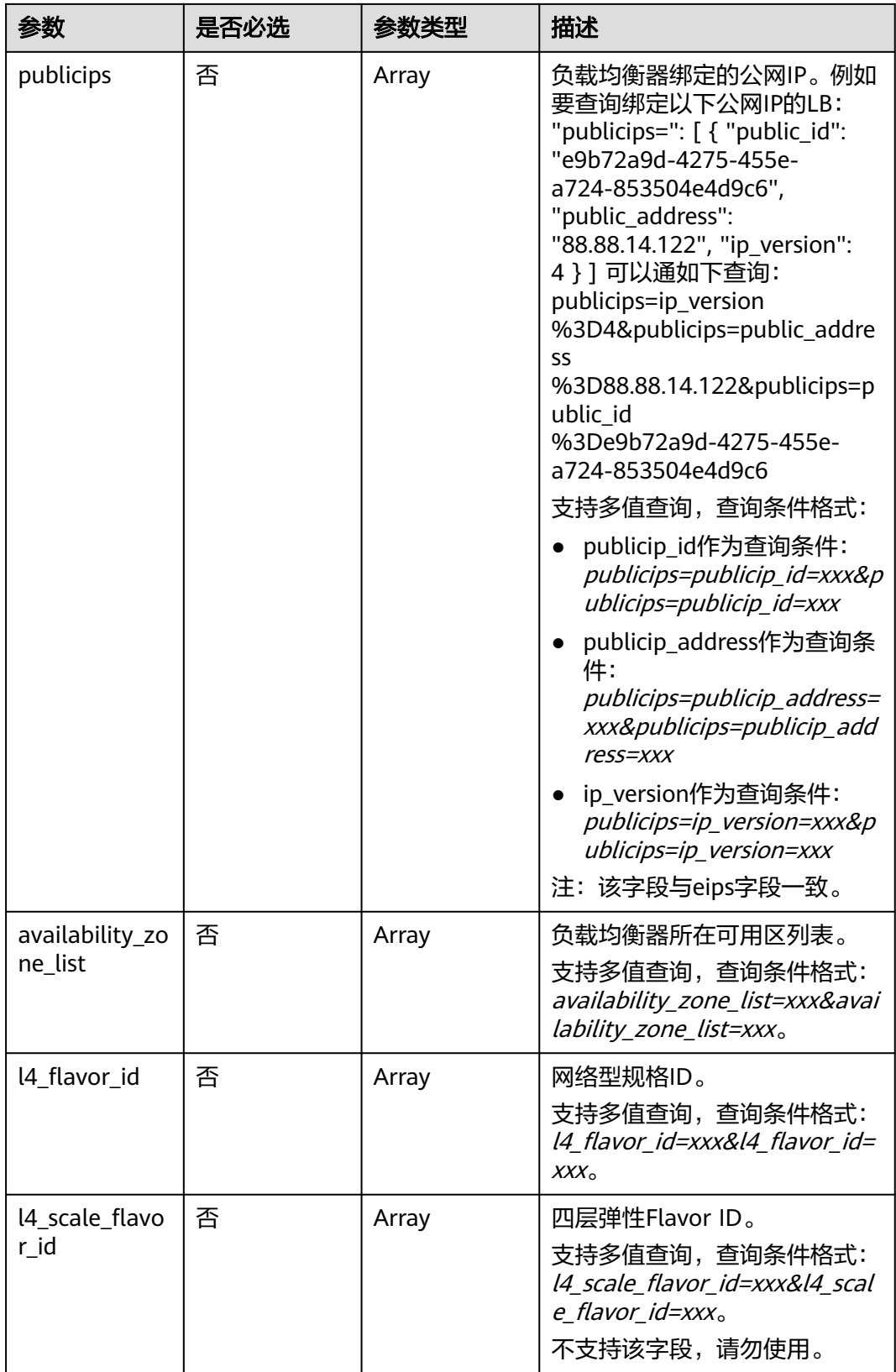

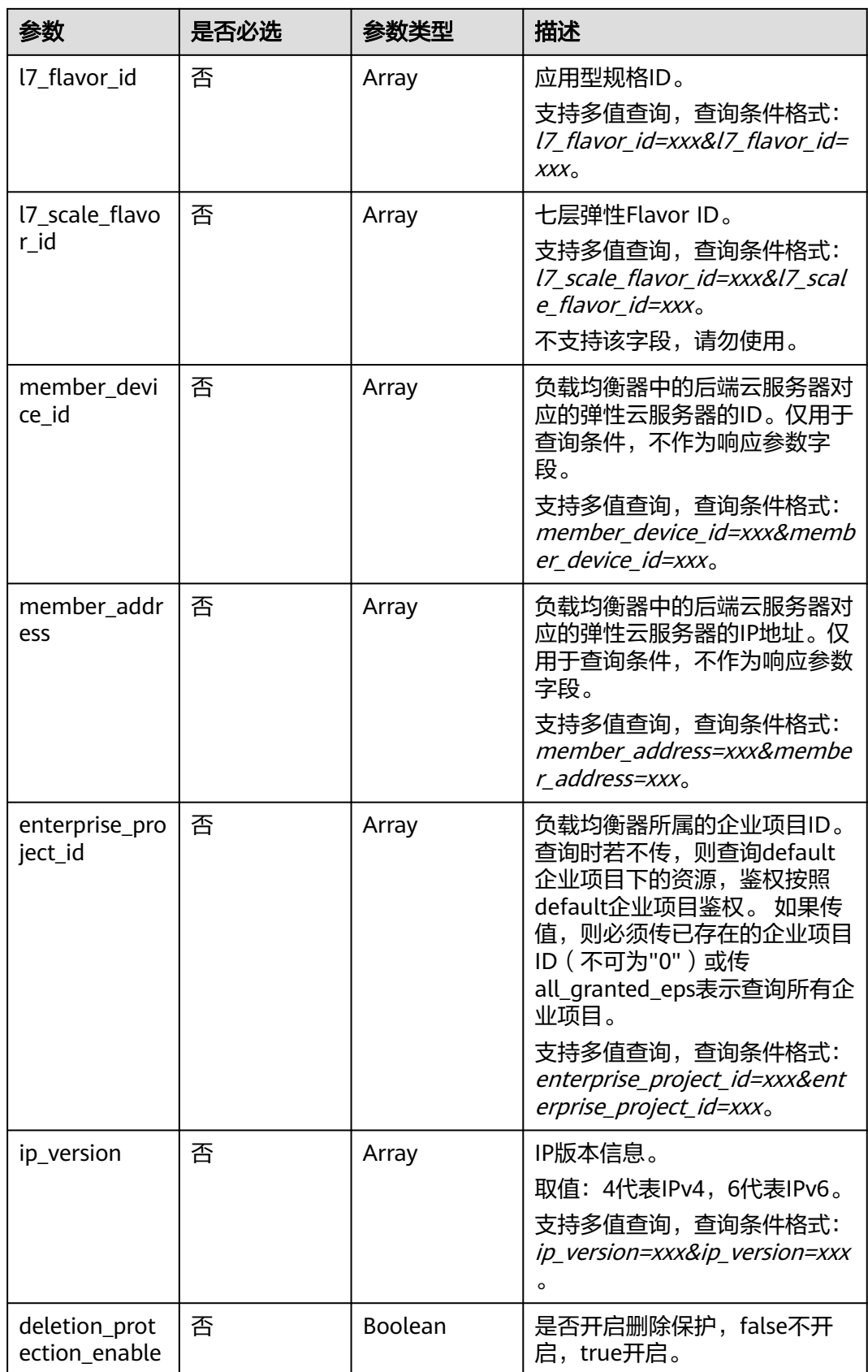
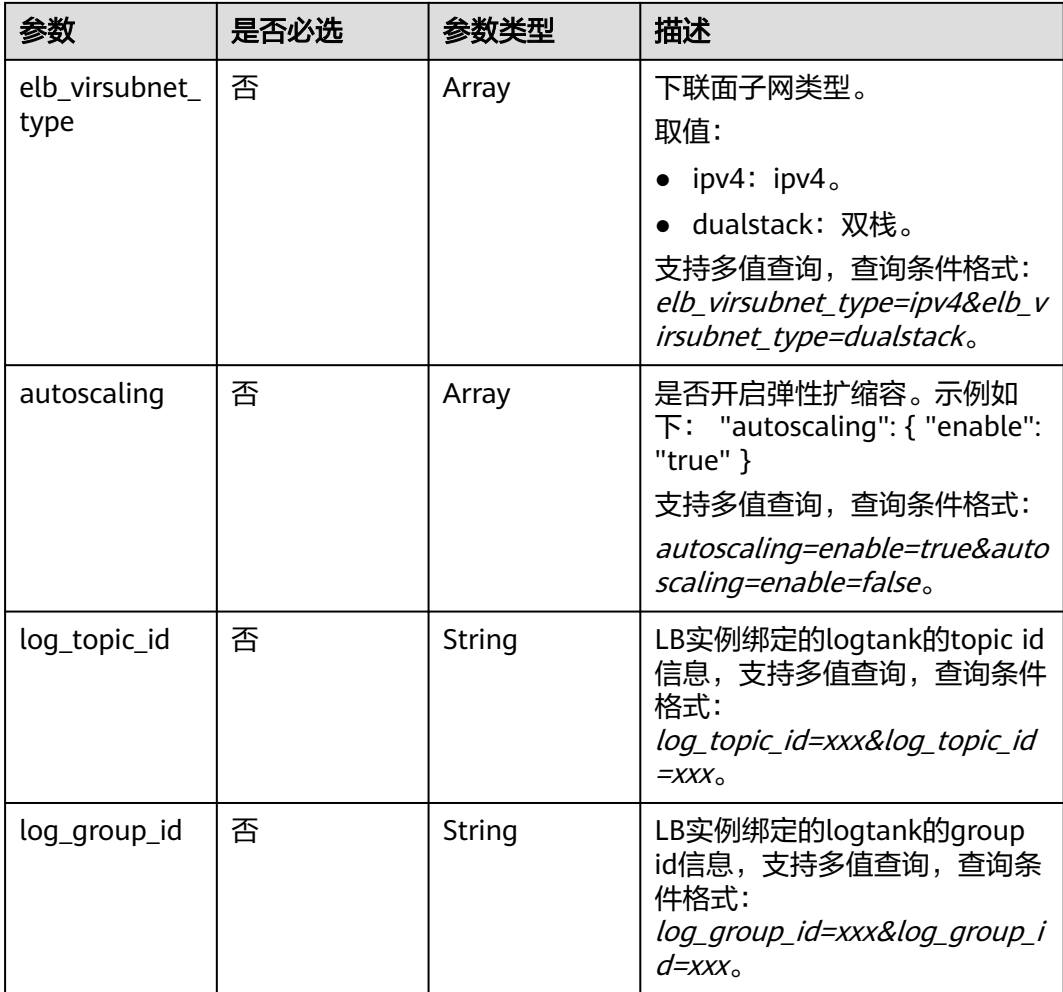

## 请求参数

#### 表 **4-56** 请求 Header 参数

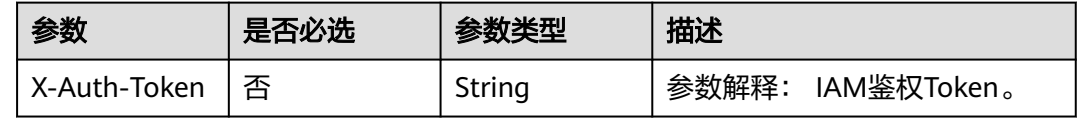

## 响应参数

状态码: **200**

### 表 **4-57** 响应 Body 参数

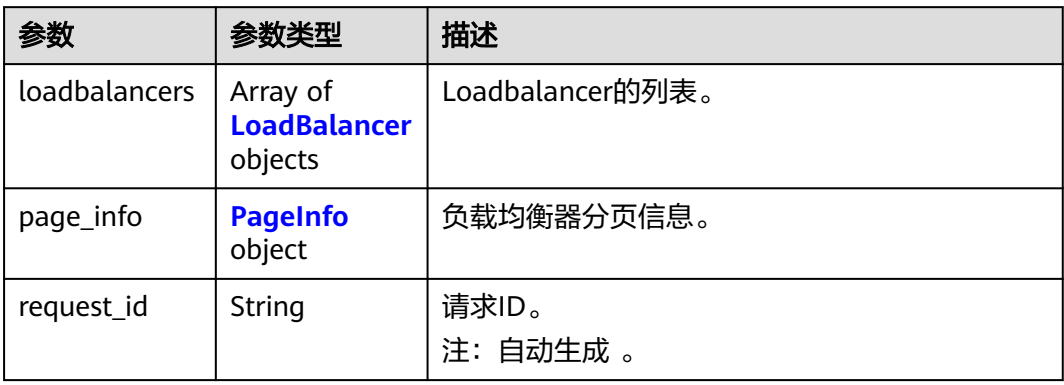

#### 表 **4-58** LoadBalancer

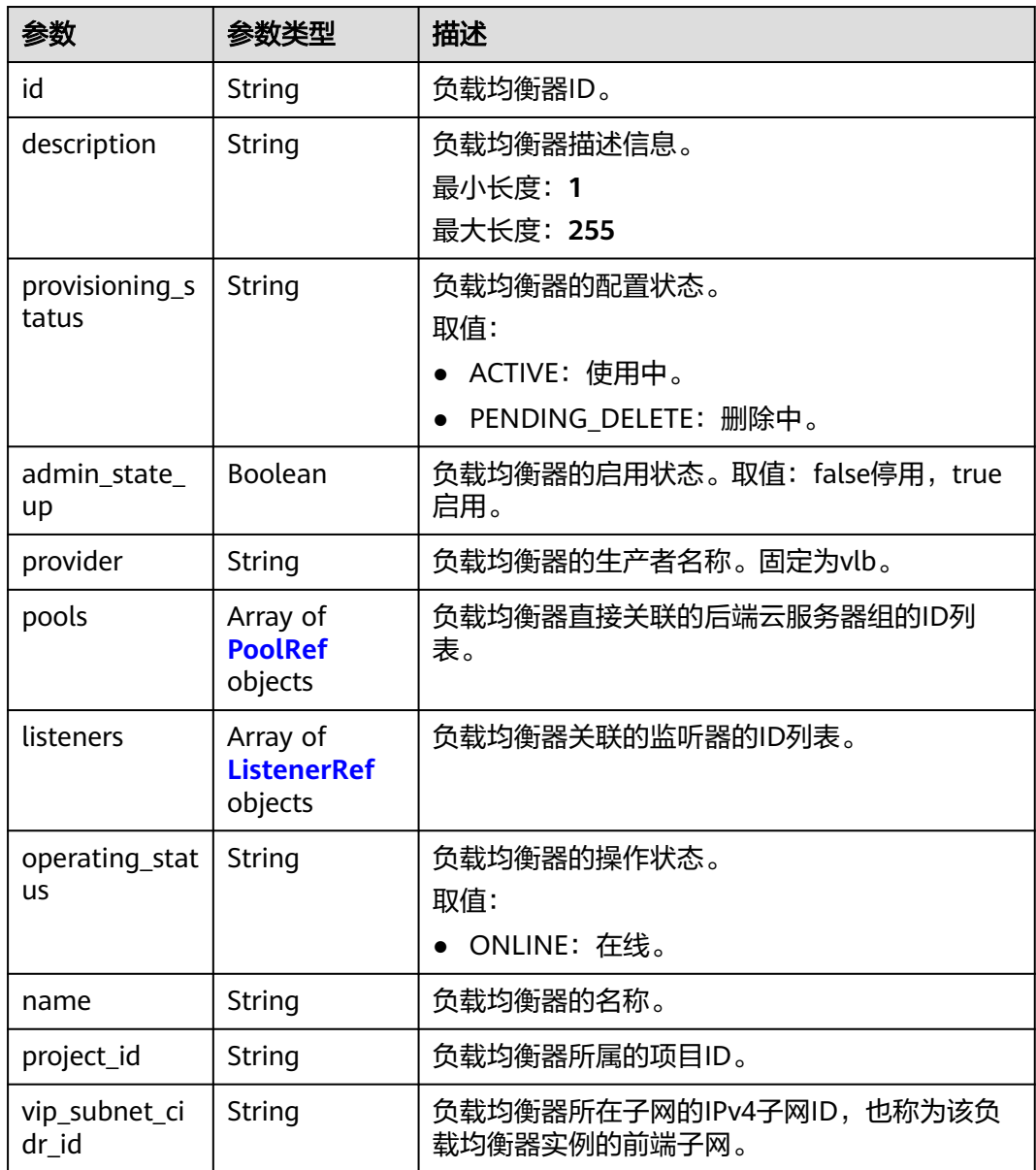

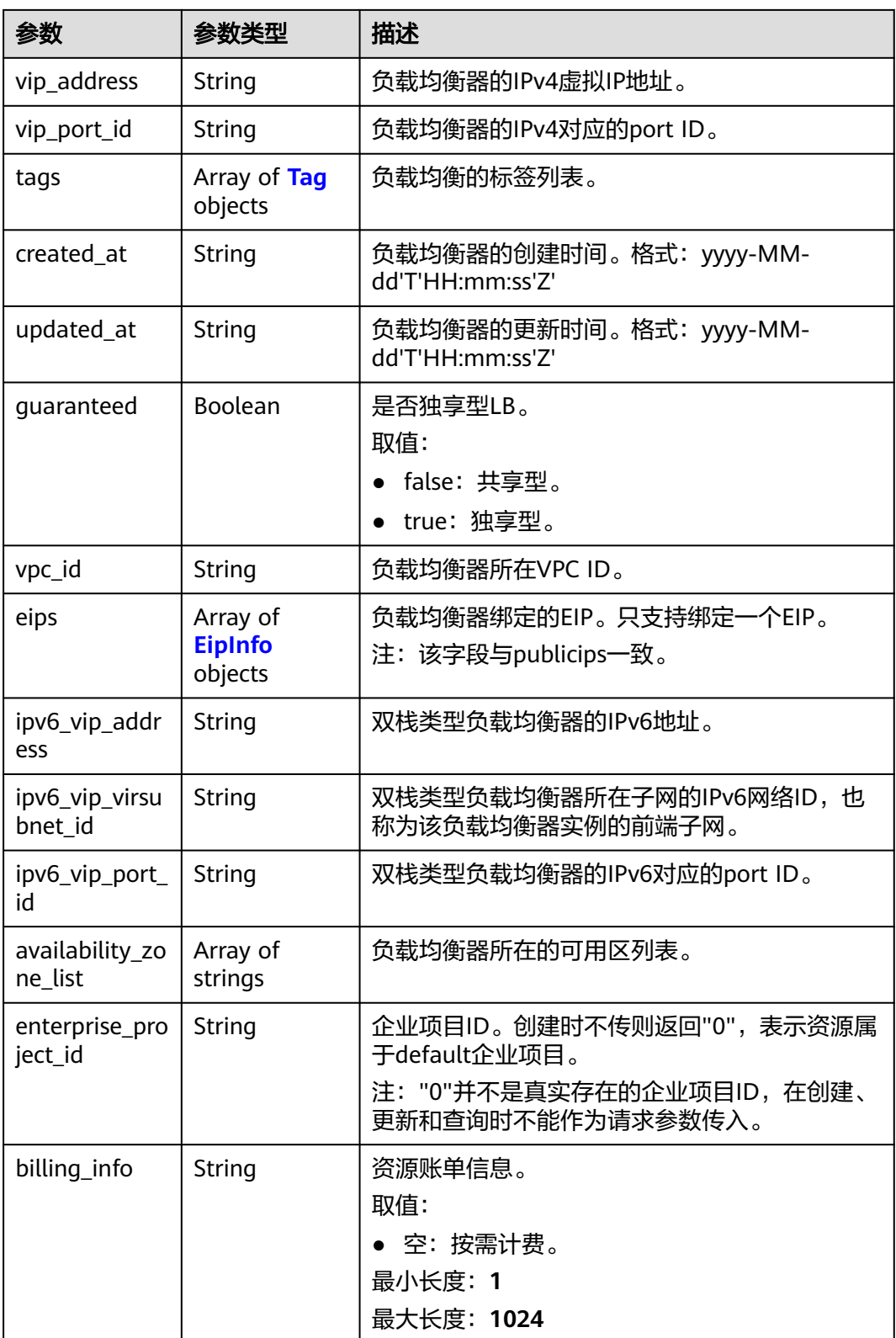

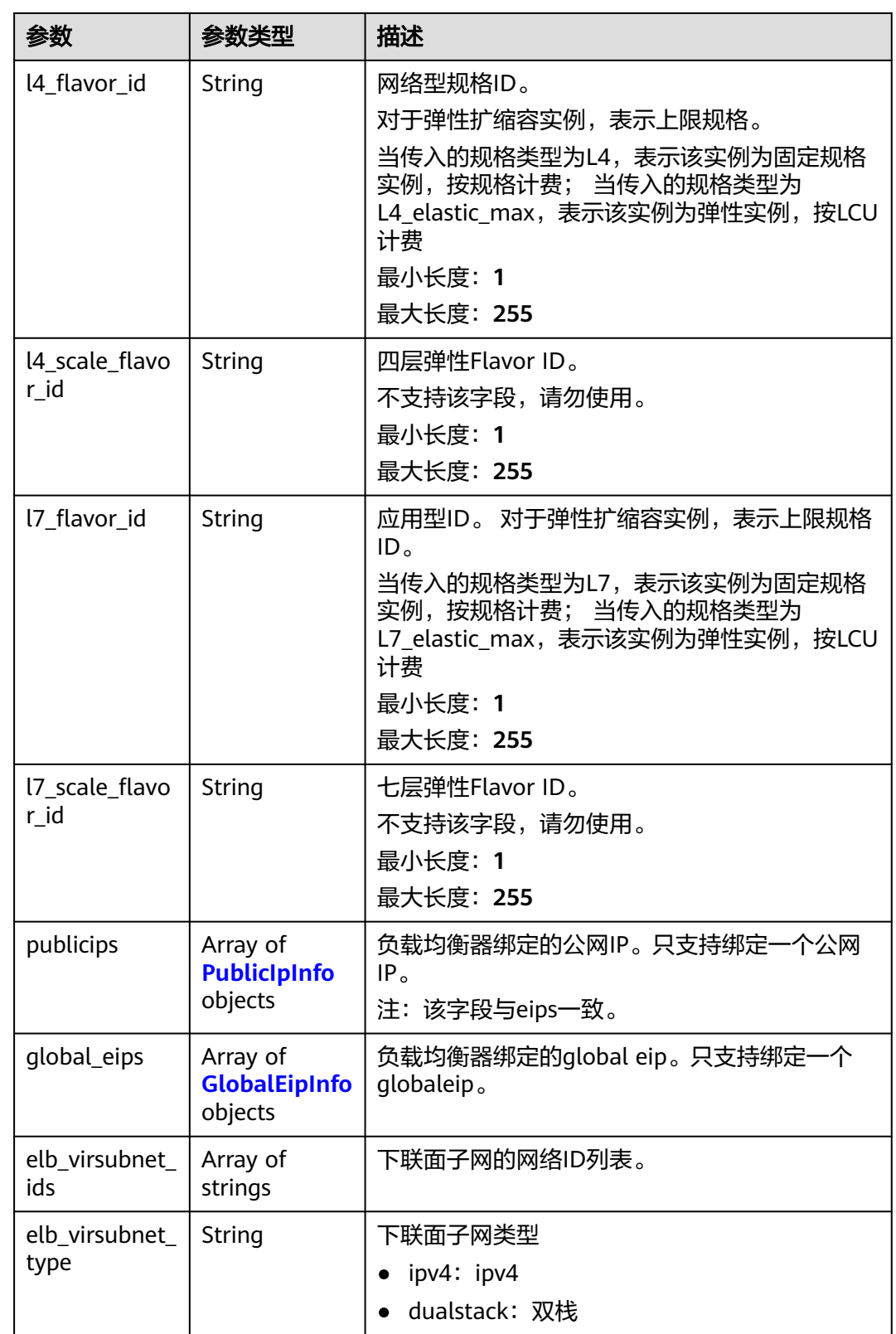

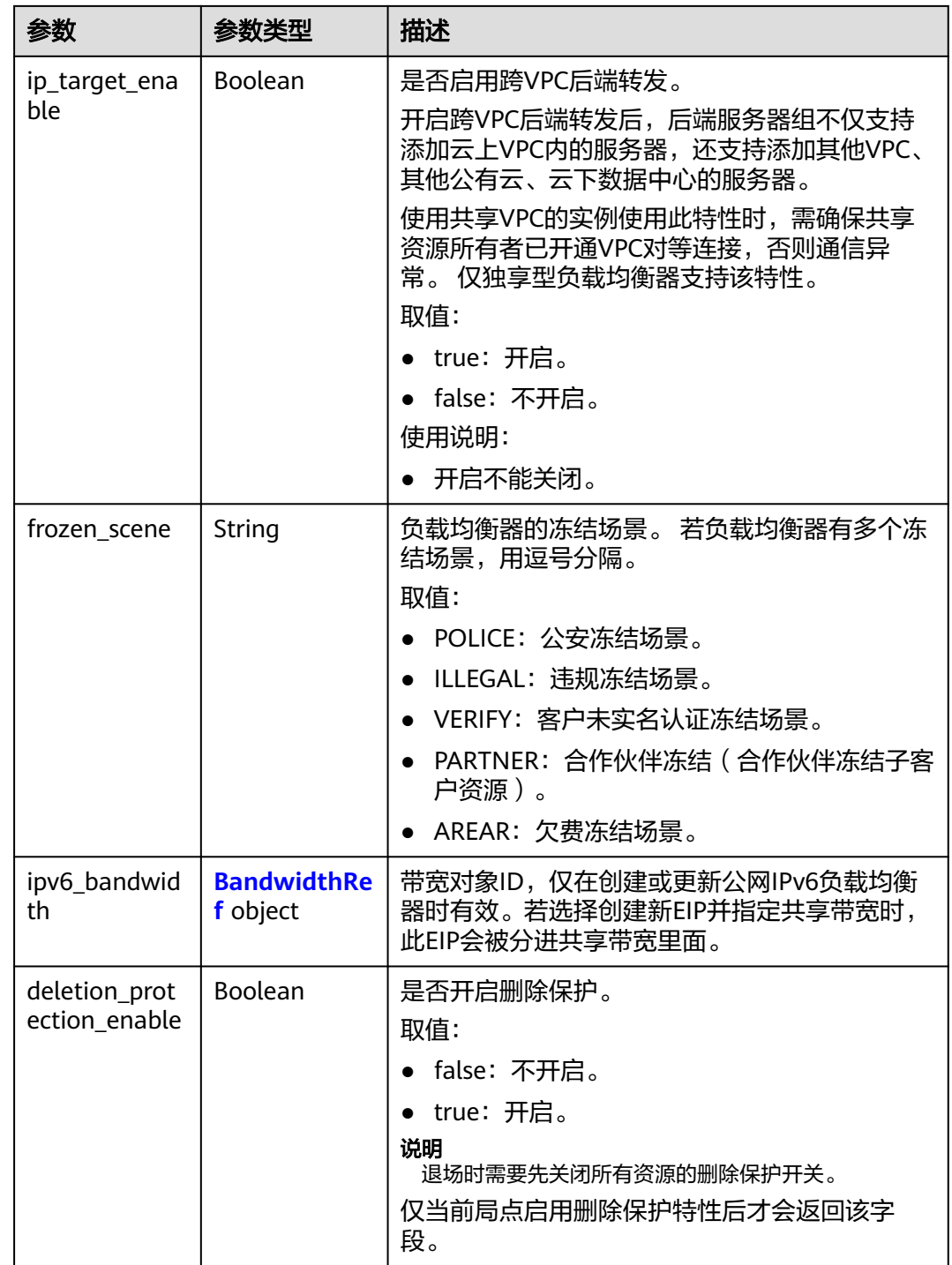

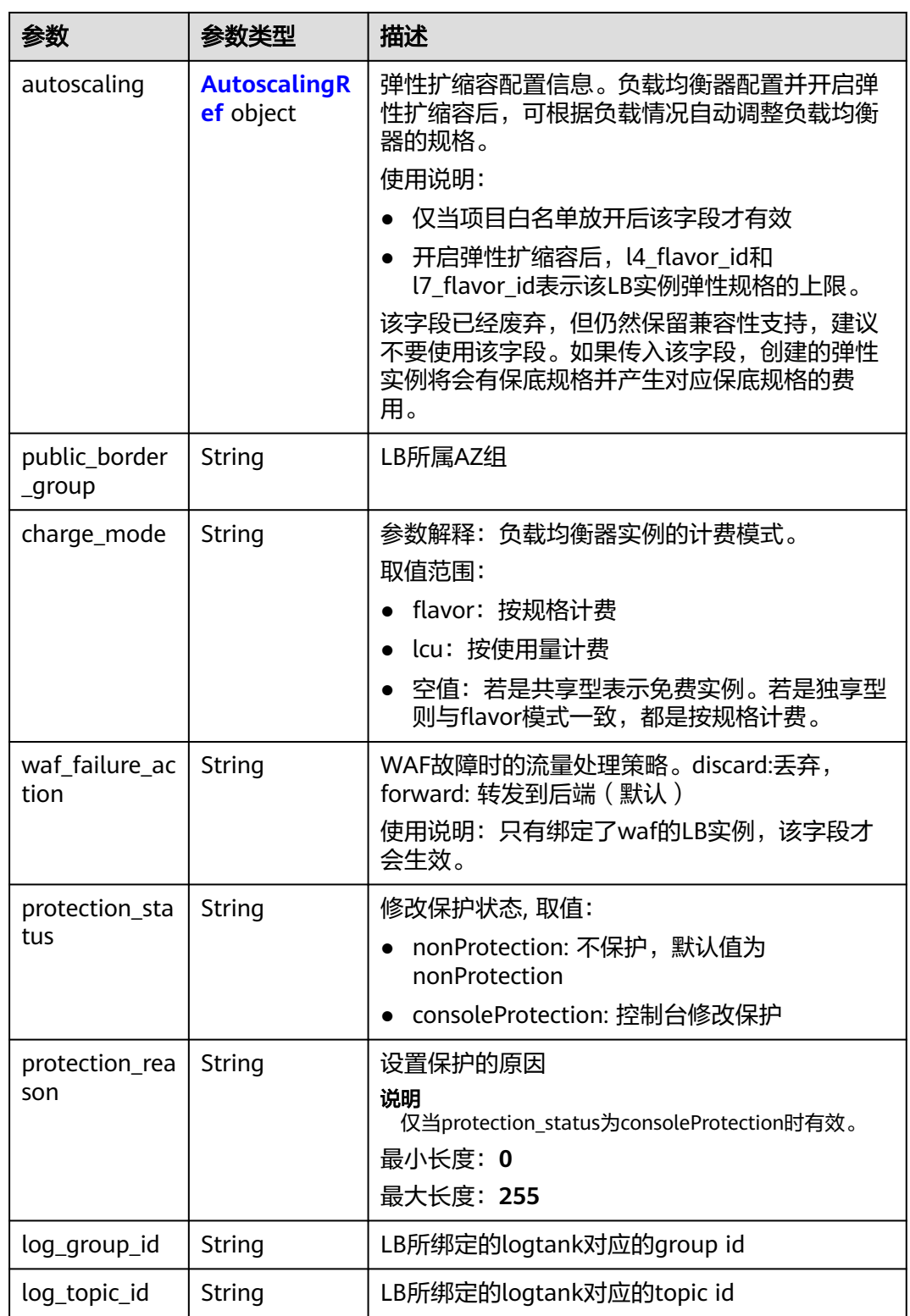

#### <span id="page-114-0"></span>表 **4-59** PoolRef

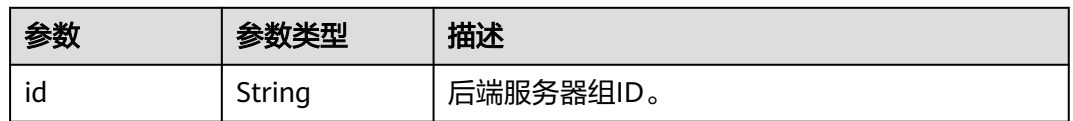

#### 表 **4-60** ListenerRef

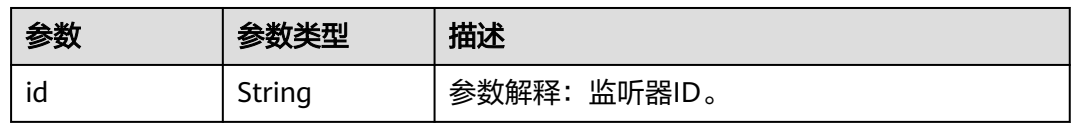

#### 表 **4-61** Tag

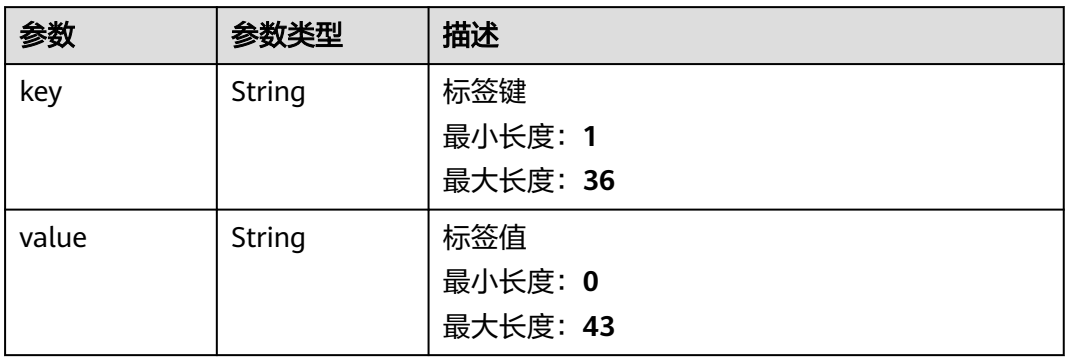

#### 表 **4-62** EipInfo

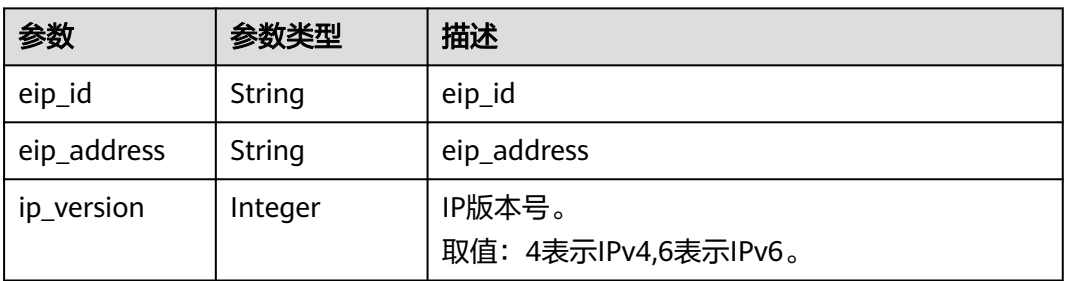

### 表 **4-63** PublicIpInfo

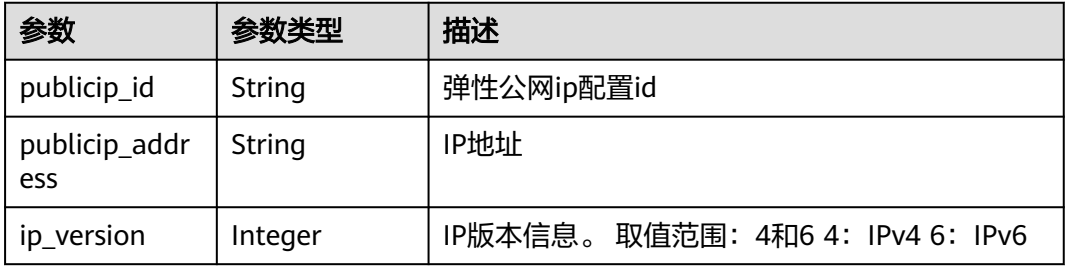

### <span id="page-115-0"></span>表 **4-64** GlobalEipInfo

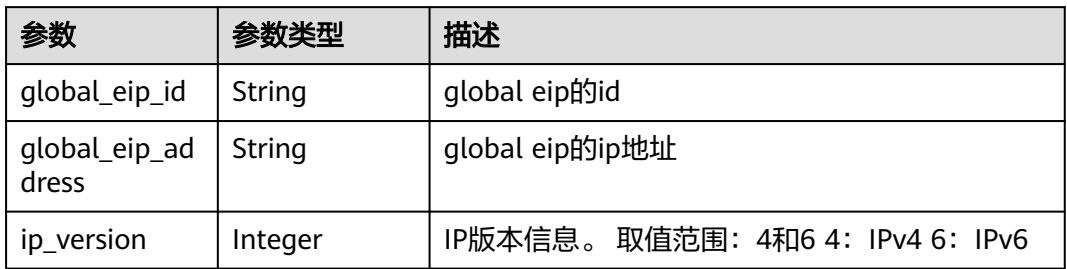

#### 表 **4-65** BandwidthRef

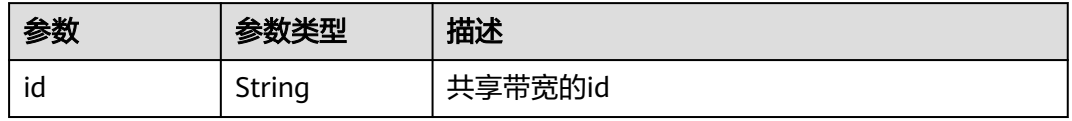

#### 表 **4-66** AutoscalingRef

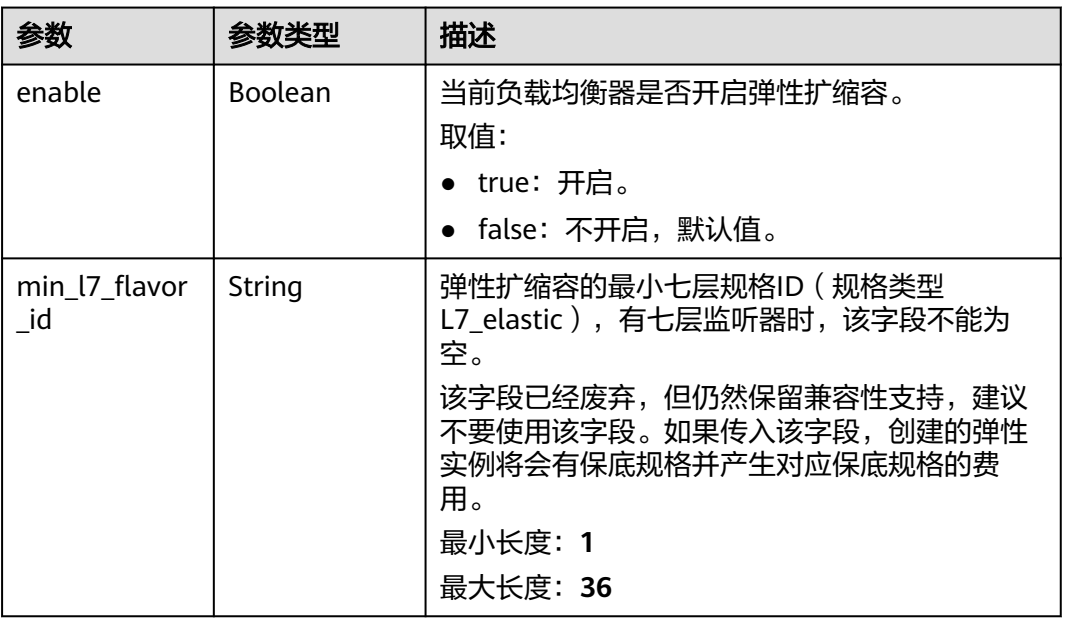

## 表 **4-67** PageInfo

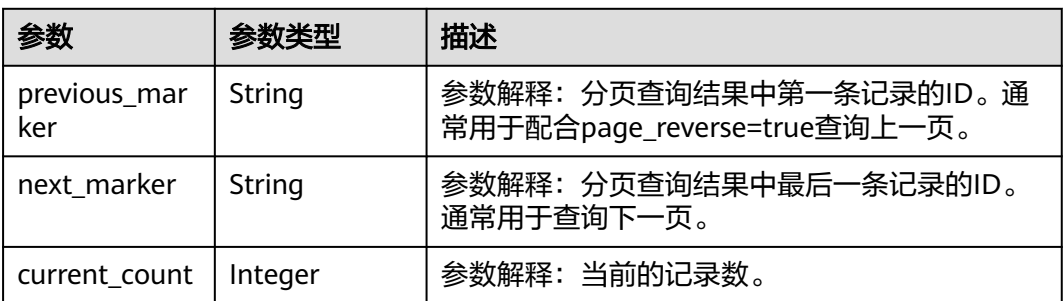

## 请求示例

#### ● 分页查询负载均衡器列表

GET https://{ELB\_Endpoint}/v3/b2782e6708b8475c993e6064bc456bf8/elb/loadbalancers? limit=2&marker=87627cb6-9ff1-4580-984f-cc564fa9fc34

● 查询多个负载均衡器信息

GET https://{ELB\_Endpoint}/v3/b2782e6708b8475c993e6064bc456bf8/elb/loadbalancers? id=87627cb6-9ff1-4580-984f-cc564fa9fc34&id=09e86f09-03fc-440e-8132-03f3e149e979

## 响应示例

#### 状态码: **200**

操作正常返回。

```
{
  "request_id" : "46b7d911-cece-408c-a2cc-55c78ab025d8",
  "loadbalancers" : [ {
   "id" : "65672f7e-2024-4c39-9198-98249da479c5",
   "project_id" : "057ef081eb00d2732fd1c01a9be75e6f",
   "name" : "dxq_2021_07_26_11_12_37",
 "description" : "",
 "vip_port_id" : "b289f890-a6fa-4405-a9cc-fe62b8a3bed0",
   "vip_address" : "172.16.0.152",
   "admin_state_up" : true,
 "provisioning_status" : "ACTIVE",
 "operating_status" : "ONLINE",
   "listeners" : [ {
    "id" : "dc9572eb-a5b2-47b3-a982-44892d833892"
   } ],
 "pools" : [ {
 "id" : "dc6b01c4-f704-4427-a4c2-21cd5f58d177"
   } ],
   "tags" : [ ],
   "provider" : "vlb",
 "created_at" : "2021-07-26T03:12:37Z",
 "updated_at" : "2021-07-26T03:12:37Z",
   "vpc_id" : "6e0ee31f-7a46-4530-b32f-ce41f30959d4",
 "enterprise_project_id" : "0",
 "availability_zone_list" : [ "az1" ],
   "ipv6_vip_address" : "2001:db8:a583:4cb:d6b8:f8b4:4211:fe72",
  \overline{v}ipv6\overline{v}vip\overline{v}virsubnet_id" : "0b9e3c5e-3ec8-46b3-bab9-80b1450e59ee",
   "ipv6_vip_port_id" : "5186bb47-24e5-4171-b795-62d22846db9b",
   "publicips" : [ ],
   "elb_virsubnet_ids" : [ "0b9e3c5e-3ec8-46b3-bab9-80b1450e59ee" ],
   "elb_virsubnet_type" : "dualstack",
   "ip_target_enable" : false,
   "autoscaling" : {
    "enable" : false,
    "min_l7_flavor_id" : ""
 },
 "frozen_scene" : null,
   "eips" : [ ],
   "guaranteed" : true,
   "billing_info" : null,
   "l4_flavor_id" : "aa06b26b-9ff9-43c6-92b9-41e0f746bca6",
   "l4_scale_flavor_id" : null,
   "l7_flavor_id" : "e2a5675c-a181-444e-b9a5-17b052dc7fb9",
   "l7_scale_flavor_id" : null,
   "vip_subnet_cidr_id" : "96e52038-7983-462f-8a96-415d8a280b13",
   "public_border_group" : "center",
   "log_topic_id" : null,
   "log_group_id" : null
  }, {
   "id" : "cce5318e-c79a-4f68-94a2-9fb285c6efbe",
   "project_id" : "057ef081eb00d2732fd1c01a9be75e6f",
   "name" : "elb-reset",
```

```
 "description" : "",
   "vip_port_id" : null,
   "vip_address" : null,
 "admin_state_up" : true,
 "provisioning_status" : "ACTIVE",
   "operating_status" : "ONLINE",
   "listeners" : [ {
    "id" : "0ae21c37-8b90-4e73-8a35-eedde6d2538c"
   } ],
    "pools" : [ {
    "id" : "904ecca6-8ebb-4974-9c5c-61d1d66fba17"
   } ],
   "tags" : [ ],
 "provider" : "vlb",
 "created_at" : "2021-07-26T02:46:31Z",
 "updated_at" : "2021-07-26T02:46:59Z",
   "vpc_id" : "59cb11ef-f185-49ba-92af-0539e8ff9734",
   "enterprise_project_id" : "0",
   "availability_zone_list" : [ "az1" ],
   "ipv6_vip_address" : null,
   "ipv6_vip_virsubnet_id" : null,
   "ipv6_vip_port_id" : null,
   "publicips" : [ {
     "publicip_id" : "0c07e04d-e2f9-41ad-b934-f58a65b6734d",
     "publicip_address" : "97.97.2.171",
    "ip_version" : 4
   } ],
 "elb_virsubnet_ids" : [ "7f817f9c-8731-4002-9e47-18cb8d431787" ],
 "elb_virsubnet_type" : "dualstack",
   "ip_target_enable" : false,
   "autoscaling" : {
    "enable" : false,
    "min_l7_flavor_id" : ""
   },
   "frozen_scene" : null,
   "eips" : [ {
    "eip_id" : "0c07e04d-e2f9-41ad-b934-f58a65b6734d",
    "eip_address" : "97.97.2.171",
    "ip_version" : 4
   } ],
   "guaranteed" : true,
   "billing_info" : null,
   "l4_flavor_id" : "636ba721-935a-4ca5-a685-8076ce0e4148",
   "l4_scale_flavor_id" : null,
   "l7_flavor_id" : null,
   "l7_scale_flavor_id" : null,
  "vip_subnet_cidr_id" : null,
   "public_border_group" : "center",
 "log_topic_id" : null,
 "log_group_id" : null
  } ],
  "page_info" : {
   "next_marker" : "cce5318e-c79a-4f68-94a2-9fb285c6efbe",
   "previous_marker" : "65672f7e-2024-4c39-9198-98249da479c5",
   "current_count" : 2
 }
```
## **SDK** 代码示例

}

#### SDK代码示例如下。

#### **Java**

package com.huaweicloud.sdk.test;

import com.huaweicloud.sdk.core.auth.ICredential; import com.huaweicloud.sdk.core.auth.BasicCredentials;

```
import com.huaweicloud.sdk.core.exception.ConnectionException;
import com.huaweicloud.sdk.core.exception.RequestTimeoutException;
import com.huaweicloud.sdk.core.exception.ServiceResponseException;
import com.huaweicloud.sdk.elb.v3.region.ElbRegion;
import com.huaweicloud.sdk.elb.v3.*;
import com.huaweicloud.sdk.elb.v3.model.*;
import java.util.List;
import java.util.ArrayList;
public class ListLoadBalancersSolution {
   public static void main(String[] args) {
      // The AK and SK used for authentication are hard-coded or stored in plaintext, which has great 
security risks. It is recommended that the AK and SK be stored in ciphertext in configuration files or 
environment variables and decrypted during use to ensure security.
      // In this example, AK and SK are stored in environment variables for authentication. Before running 
this example, set environment variables CLOUD_SDK_AK and CLOUD_SDK_SK in the local environment
      String ak = System.getenv("CLOUD_SDK_AK");
      String sk = System.getenv("CLOUD_SDK_SK");
      ICredential auth = new BasicCredentials()
            .withAk(ak)
            .withSk(sk);
      ElbClient client = ElbClient.newBuilder()
            .withCredential(auth)
            .withRegion(ElbRegion.valueOf("<YOUR REGION>"))
            .build();
      ListLoadBalancersRequest request = new ListLoadBalancersRequest();
      request.withMarker("<marker>");
      request.withLimit(<limit>);
     request.withPageReverse(<page_reverse>);
      request.withId();
      request.withName();
      request.withDescription();
     request.withAdminStateUp(<admin_state_up>);
      request.withProvisioningStatus();
      request.withOperatingStatus();
      request.withGuaranteed(<guaranteed>);
      request.withVpcId();
      request.withVipPortId();
      request.withVipAddress();
      request.withVipSubnetCidrId();
      request.withIpv6VipPortId();
      request.withIpv6VipAddress();
      request.withIpv6VipVirsubnetId();
      request.withEips();
      request.withPublicips();
      request.withAvailabilityZoneList();
      request.withL4FlavorId();
      request.withL4ScaleFlavorId();
      request.withL7FlavorId();
      request.withL7ScaleFlavorId();
      request.withBillingInfo();
      request.withMemberDeviceId();
      request.withMemberAddress();
      request.withEnterpriseProjectId();
      request.withIpVersion();
      request.withDeletionProtectionEnable(<deletion_protection_enable>);
      request.withElbVirsubnetType();
      request.withAutoscaling();
      request.withProtectionStatus();
      request.withGlobalEips();
      request.withLogTopicId("<log_topic_id>");
      request.withLogGroupId("<log_group_id>");
      try {
         ListLoadBalancersResponse response = client.listLoadBalancers(request);
         System.out.println(response.toString());
```

```
 } catch (ConnectionException e) {
   e.printStackTrace();
 } catch (RequestTimeoutException e) {
   e.printStackTrace();
 } catch (ServiceResponseException e) {
   e.printStackTrace();
   System.out.println(e.getHttpStatusCode());
   System.out.println(e.getRequestId());
   System.out.println(e.getErrorCode());
   System.out.println(e.getErrorMsg());
 }
```
### **Python**

# coding: utf-8

 } }

```
import os
```
from huaweicloudsdkcore.auth.credentials import BasicCredentials from huaweicloudsdkelb.v3.region.elb\_region import ElbRegion from huaweicloudsdkcore.exceptions import exceptions from huaweicloudsdkelb.v3 import \*

 $if __name__ == "__main__":$ 

 # The AK and SK used for authentication are hard-coded or stored in plaintext, which has great security risks. It is recommended that the AK and SK be stored in ciphertext in configuration files or environment variables and decrypted during use to ensure security.

 # In this example, AK and SK are stored in environment variables for authentication. Before running this example, set environment variables CLOUD\_SDK\_AK and CLOUD\_SDK\_SK in the local environment

```
 ak = os.environ["CLOUD_SDK_AK"]
 sk = os.environ["CLOUD_SDK_SK"]
```
credentials = BasicCredentials(ak, sk)

```
client = ElbClient.new_builder() \
   .with_credentials(credentials) \
    .with_region(ElbRegion.value_of("<YOUR REGION>")) \
  .build()
```
#### try:

```
 request = ListLoadBalancersRequest()
 request.marker = "<marker>"
 request.limit = <limit>
 request.page_reverse = <PageReverse>
 request.id = 
 request.name = 
 request.description = 
 request.admin_state_up = <AdminStateUp>
 request.provisioning_status = 
 request.operating_status = 
 request.guaranteed = <Guaranteed>
request.vpc id = request.vip_port_id = 
 request.vip_address = 
 request.vip_subnet_cidr_id = 
 request.ipv6_vip_port_id = 
 request.ipv6_vip_address = 
 request.ipv6_vip_virsubnet_id = 
request.eips = request.publicips = 
request.availability zone list =
 request.l4_flavor_id = 
 request.l4_scale_flavor_id = 
 request.l7_flavor_id = 
 request.l7_scale_flavor_id = 
request.billing info = request.member_device_id = 
 request.member_address =
```

```
 request.enterprise_project_id = 
   request.ip_version = 
    request.deletion_protection_enable = <DeletionProtectionEnable>
   request.elb_virsubnet_type = 
   request.autoscaling = 
   request.protection_status = 
   request.global_eips = 
   request.log_topic_id = "<log_topic_id>"
   request.log_group_id = "<log_group_id>"
    response = client.list_load_balancers(request)
   print(response)
 except exceptions.ClientRequestException as e:
   print(e.status_code)
    print(e.request_id)
    print(e.error_code)
  print(e.error_msg)
```
#### **Go**

package main

```
import (
    "fmt"
   "github.com/huaweicloud/huaweicloud-sdk-go-v3/core/auth/basic"
   elb "github.com/huaweicloud/huaweicloud-sdk-go-v3/services/elb/v3"
   "github.com/huaweicloud/huaweicloud-sdk-go-v3/services/elb/v3/model"
   region "github.com/huaweicloud/huaweicloud-sdk-go-v3/services/elb/v3/region"
)
func main() {
   // The AK and SK used for authentication are hard-coded or stored in plaintext, which has great security 
risks. It is recommended that the AK and SK be stored in ciphertext in configuration files or environment 
variables and decrypted during use to ensure security.
   // In this example, AK and SK are stored in environment variables for authentication. Before running this 
example, set environment variables CLOUD_SDK_AK and CLOUD_SDK_SK in the local environment
   ak := os.Getenv("CLOUD_SDK_AK")
   sk := os.Getenv("CLOUD_SDK_SK")
   auth := basic.NewCredentialsBuilder().
      WithAk(ak).
      WithSk(sk).
      Build()
   client := elb.NewElbClient(
      elb.ElbClientBuilder().
         WithRegion(region.ValueOf("<YOUR REGION>")).
        WithCredential(auth).
         Build())
   request := &model.ListLoadBalancersRequest{}
   markerRequest:= "<marker>"
   request.Marker = &markerRequest
   limitRequest:= int32(<limit>)
   request.Limit = &limitRequest
  pageReverseRequest:= <page_reverse>
   request.PageReverse = &pageReverseRequest
  adminStateUpRequest:= <admin_state_up>
   request.AdminStateUp = &adminStateUpRequest
   guaranteedRequest:= <guaranteed>
   request.Guaranteed = &guaranteedRequest
   deletionProtectionEnableRequest:= <deletion_protection_enable>
   request.DeletionProtectionEnable = &deletionProtectionEnableRequest
   logTopicIdRequest:= "<log_topic_id>"
   request.LogTopicId = &logTopicIdRequest
   logGroupIdRequest:= "<log_group_id>"
   request.LogGroupId = &logGroupIdRequest
   response, err := client.ListLoadBalancers(request)
```

```
if err == nil fmt.Printf("%+v\n", response)
```
 } else { fmt.Println(err) } }

## 更多

更多编程语言的SDK代码示例,请参见**[API Explorer](https://console-intl.huaweicloud.com/apiexplorer/#/openapi/ELB/sdk?api=ListLoadBalancers&version=v3)**的代码示例页签,可生成自动对应 的SDK代码示例。

### 状态码

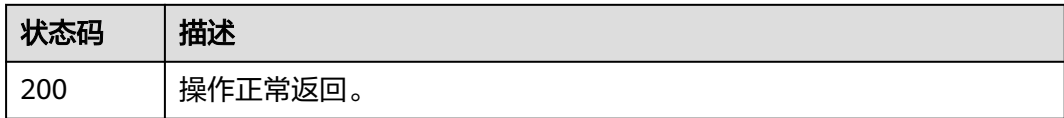

## 错误码

请参[见错误码。](#page-1017-0)

# **4.6.3** 查询负载均衡器详情

功能介绍

查询负载均衡器详情。

## 调用方法

请参[见如何调用](#page-18-0)**API**。

## **URI**

GET /v3/{project\_id}/elb/loadbalancers/{loadbalancer\_id}

### 表 **4-68** 路径参数

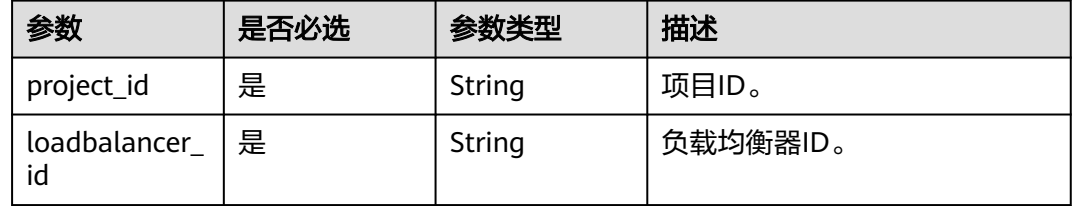

## 请求参数

#### 表 **4-69** 请求 Header 参数

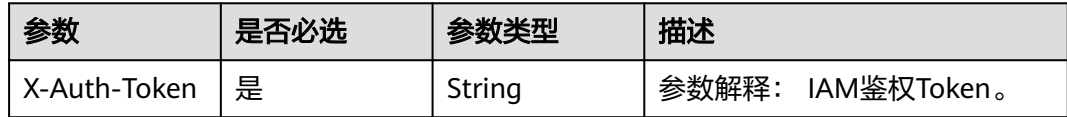

## 响应参数

#### 状态码: **200**

### 表 **4-70** 响应 Body 参数

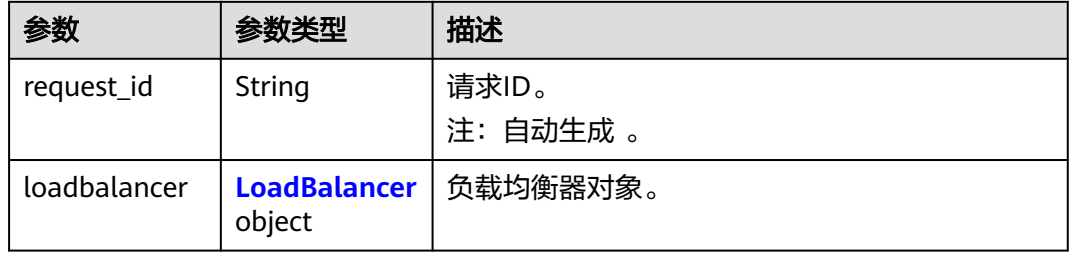

#### 表 **4-71** LoadBalancer

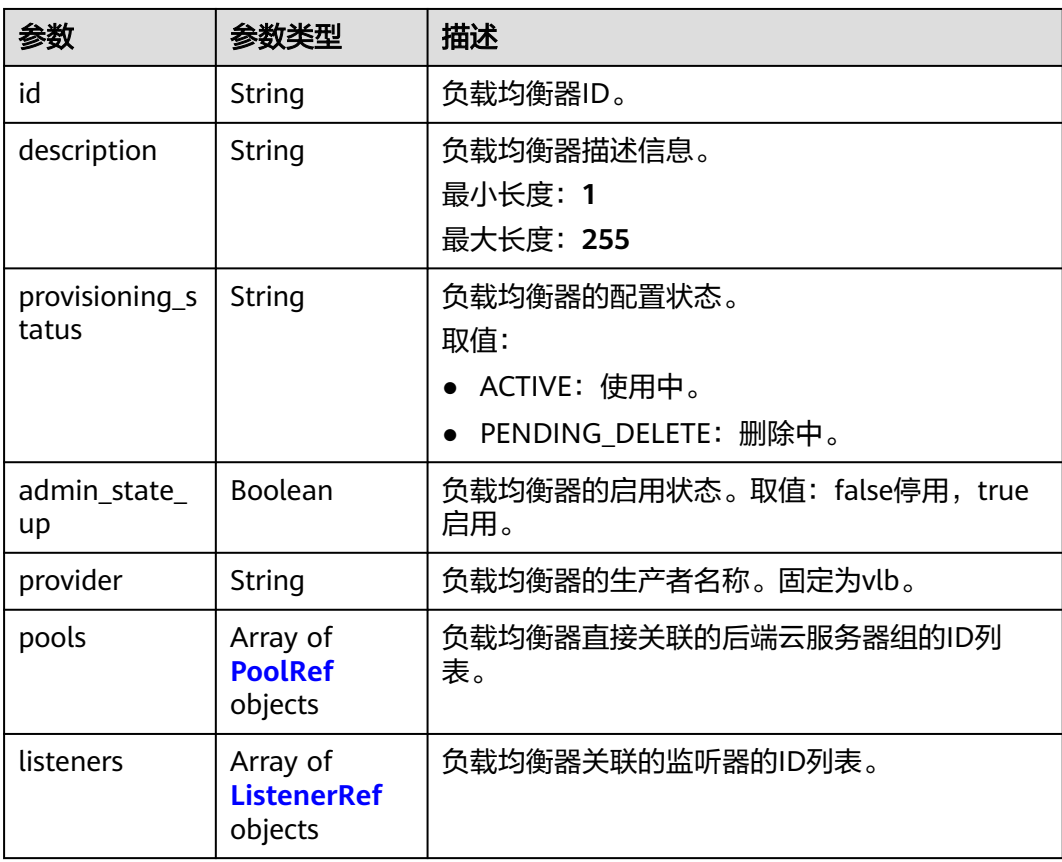

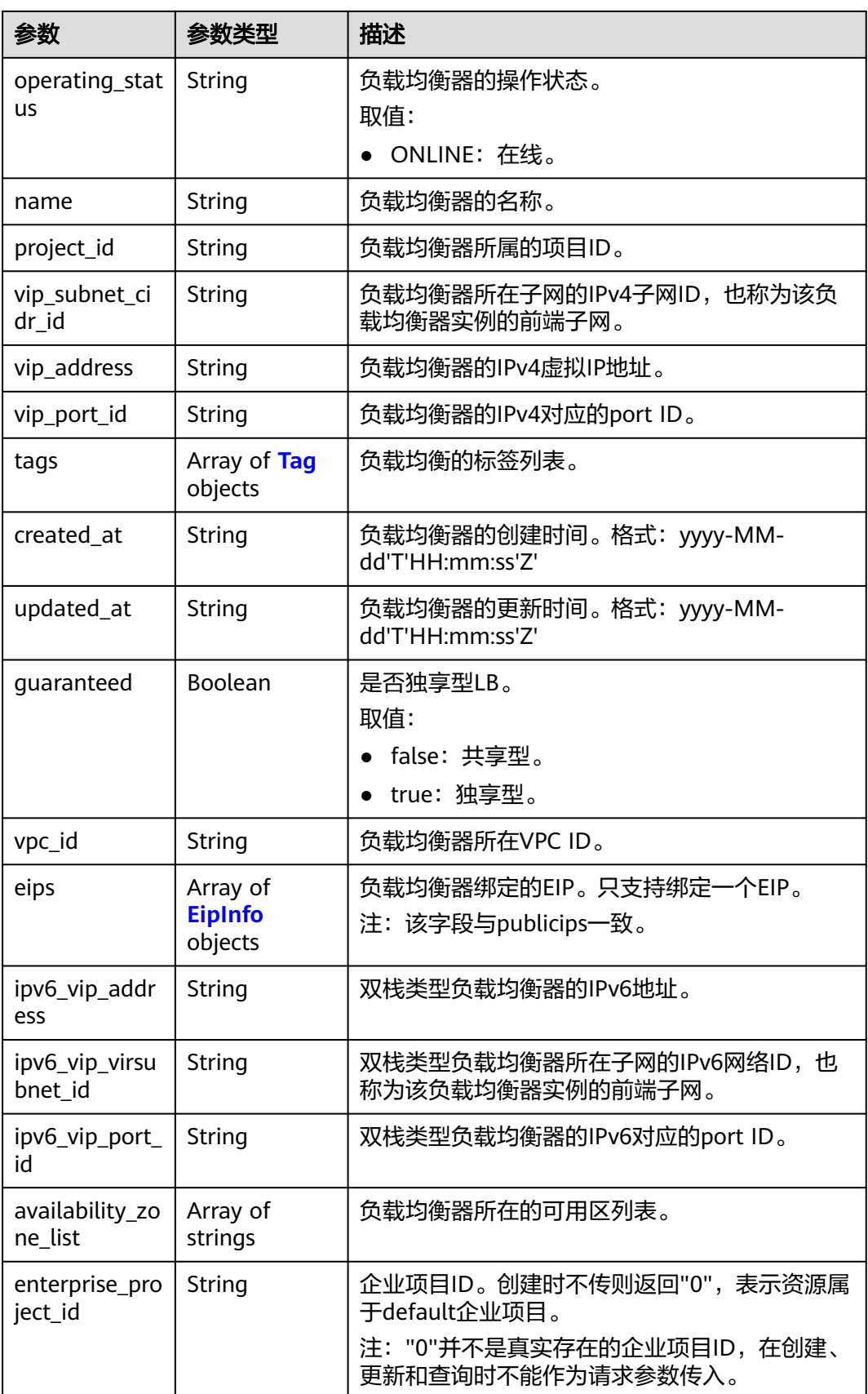

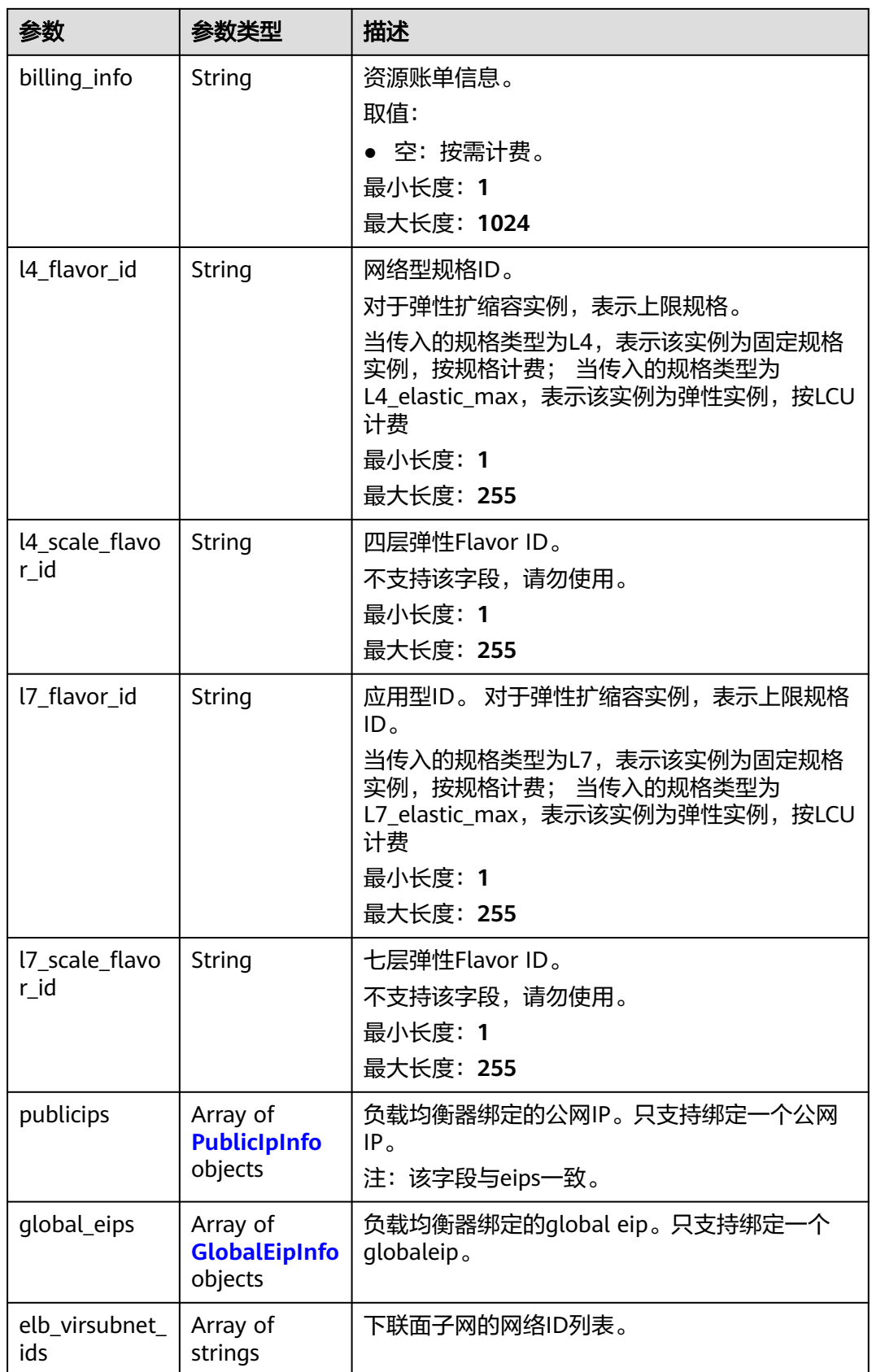

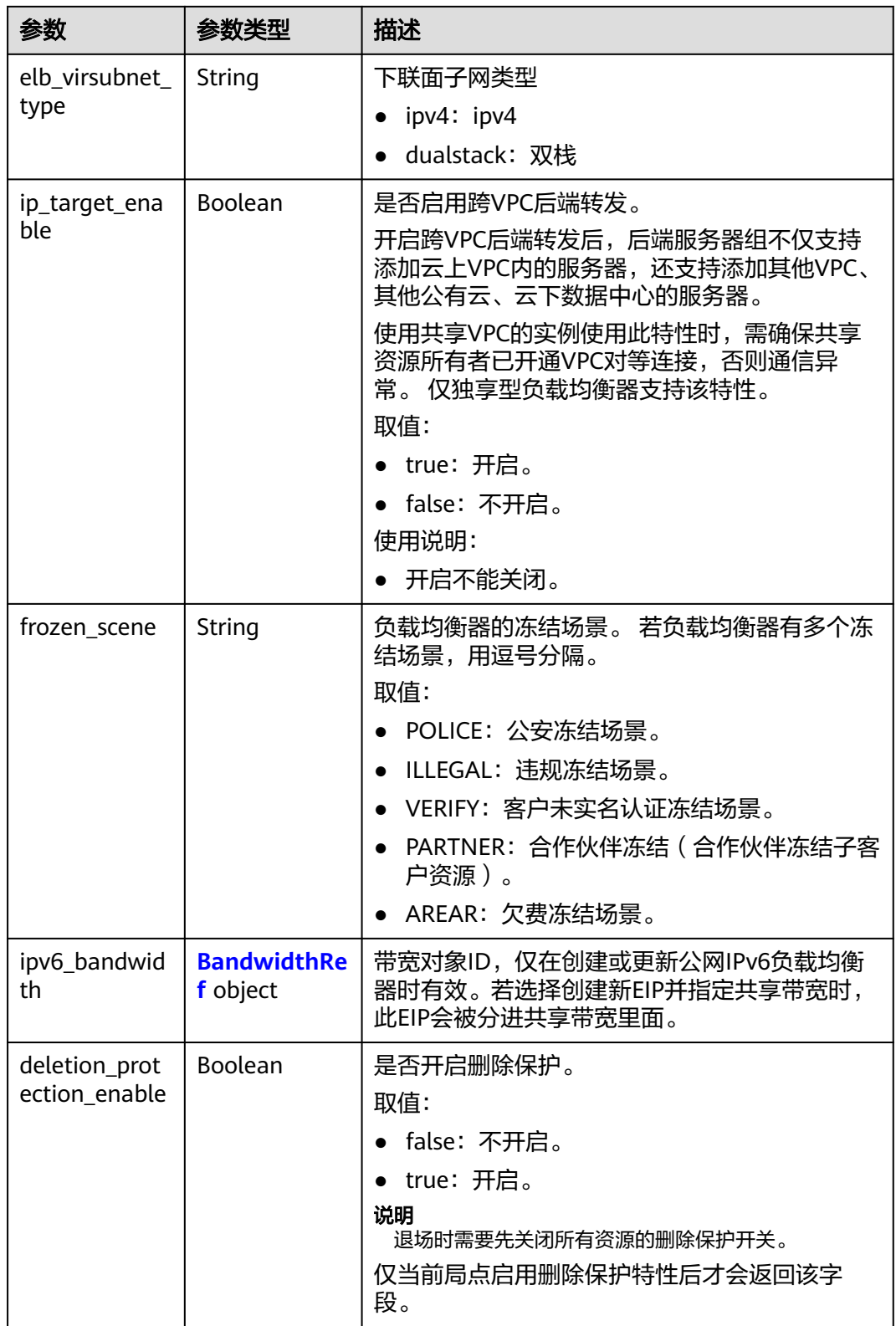

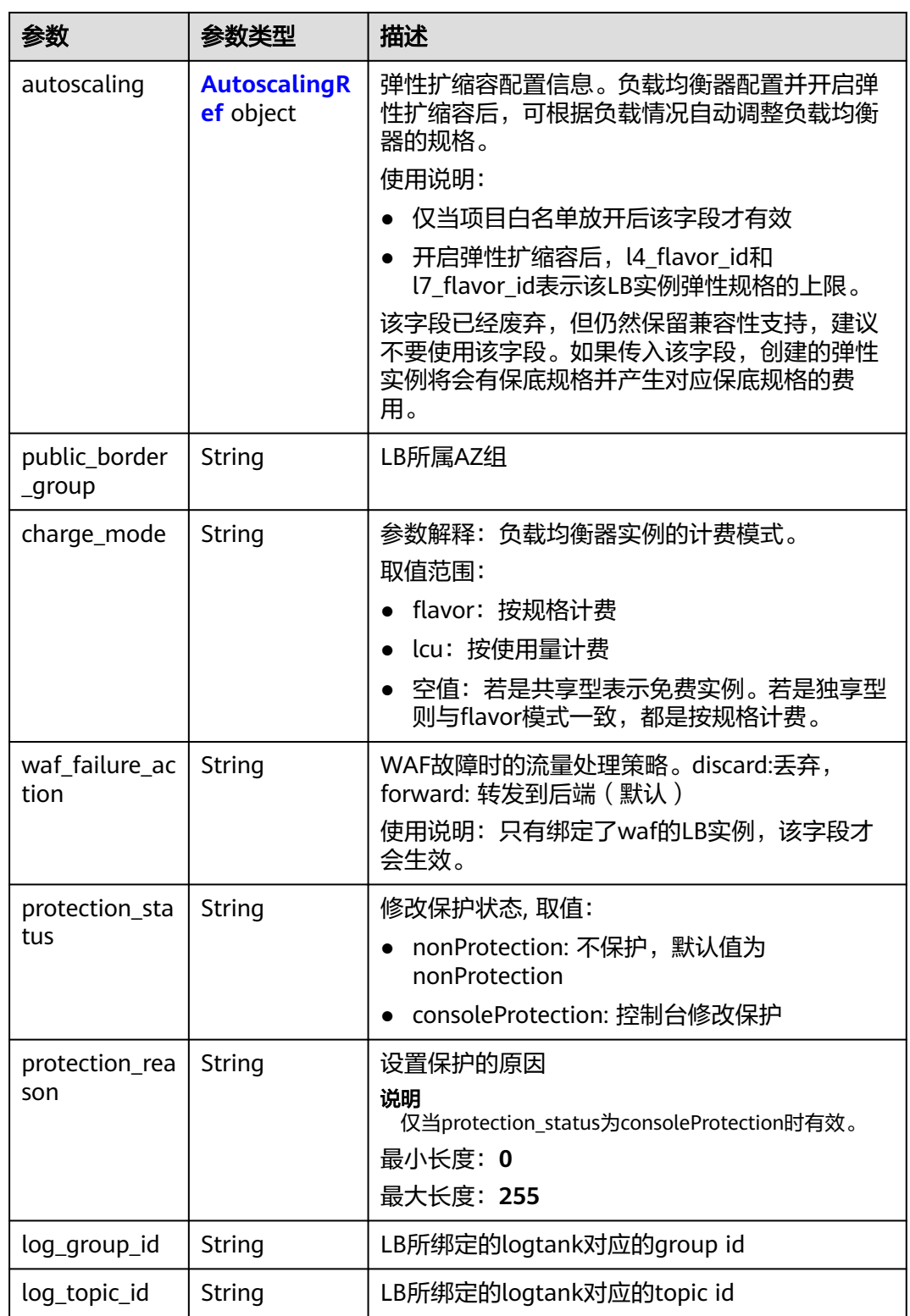

#### <span id="page-127-0"></span>表 **4-72** PoolRef

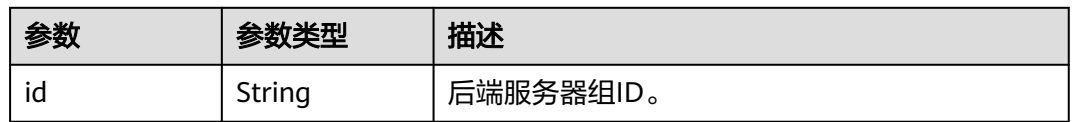

#### 表 **4-73** ListenerRef

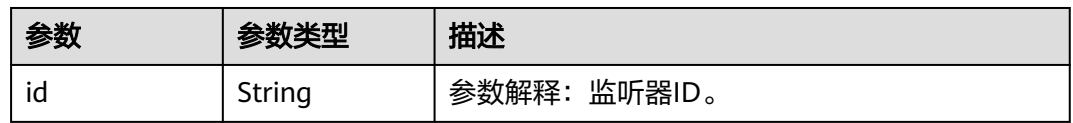

#### 表 **4-74** Tag

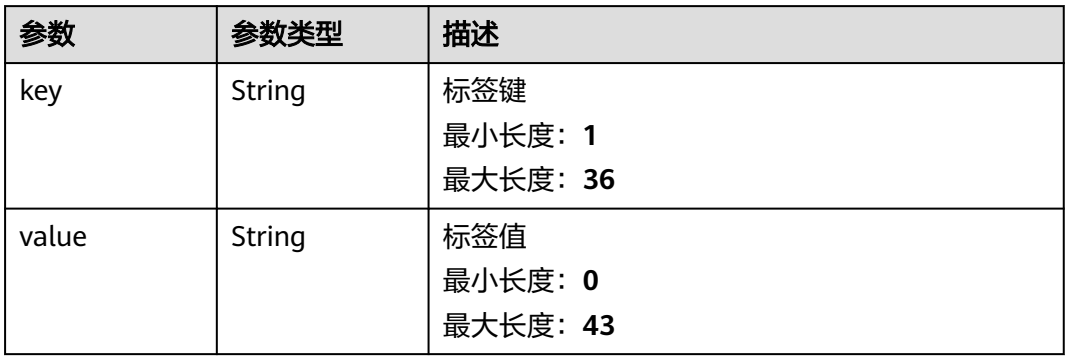

#### 表 **4-75** EipInfo

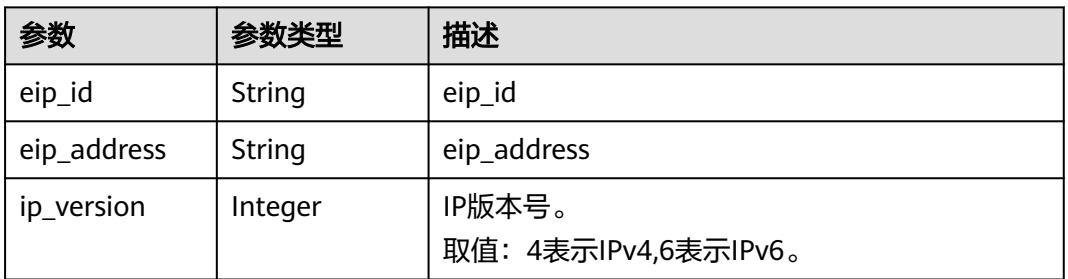

### 表 **4-76** PublicIpInfo

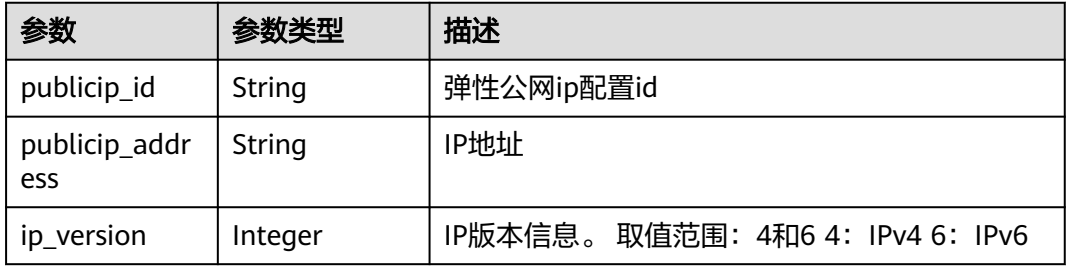

#### <span id="page-128-0"></span>表 **4-77** GlobalEipInfo

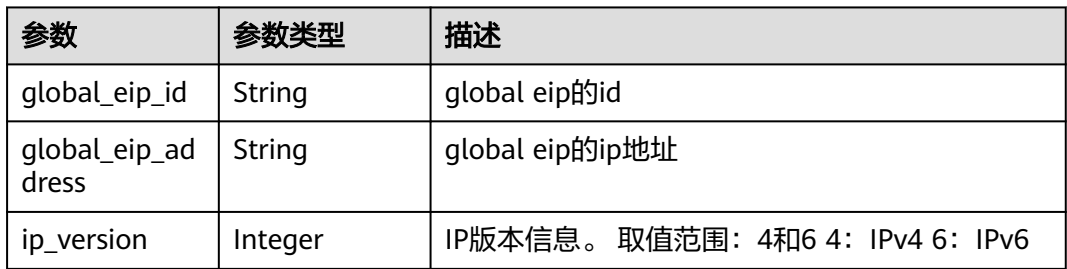

#### 表 **4-78** BandwidthRef

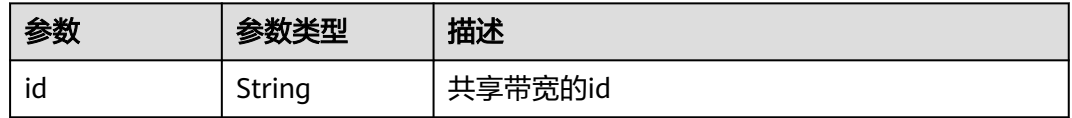

#### 表 **4-79** AutoscalingRef

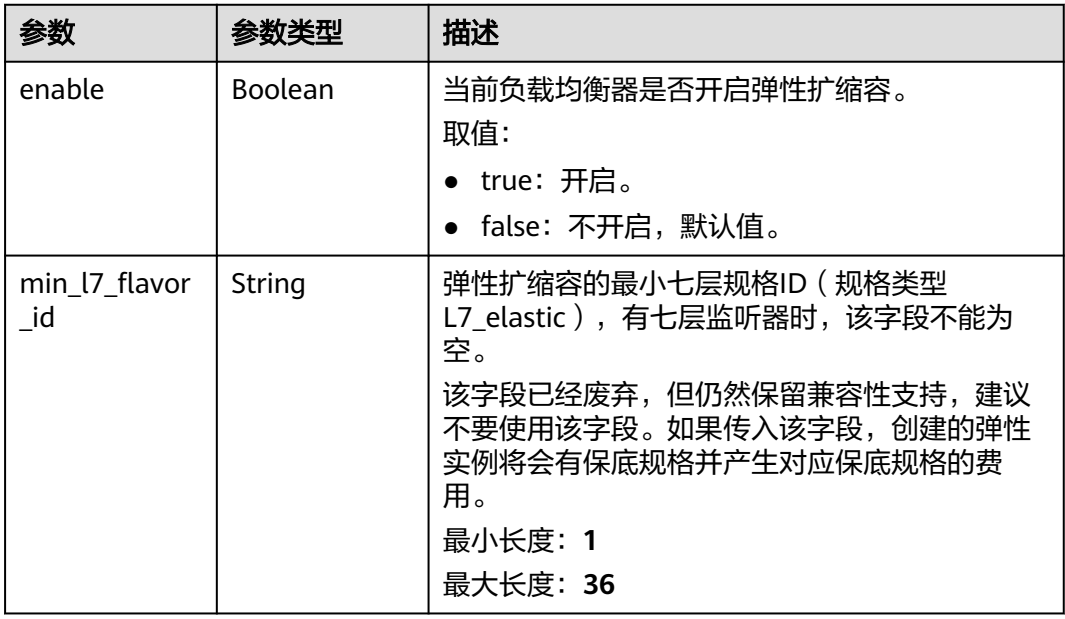

## 请求示例

#### 查询指定负载均衡器的详情信息

GET https://{ELB\_Endpoint}/v3/060576782980d5762f9ec014dd2f1148/elb/loadbalancers/3dbde7e5 c277-4ea3-a424-edd339357eff

## 响应示例

## 状态码: **200**

操作正常返回。

{

```
 "loadbalancer" : {
   "id" : "3dbde7e5-c277-4ea3-a424-edd339357eff",
   "project_id" : "060576782980d5762f9ec014dd2f1148",
   "name" : "elb-l4-no-delete",
   "description" : null,
   "vip_port_id" : "f079c7ee-65a9-44ef-be86-53d8927e59be",
   "vip_address" : "10.0.0.196",
 "admin_state_up" : true,
 "provisioning_status" : "ACTIVE",
    "operating_status" : "ONLINE",
   "listeners" : [ ],
   "pools" : [ {
     "id" : "1d864dc9-f6ef-4366-b59d-7034cde2328f"
   }, {
     "id" : "c0a2e4a1-c028-4a24-a62f-e721c52f5513"
   }, {
     "id" : "79308896-6169-4c28-acbc-e139eb661996"
   } ],
 "tags" : [ ],
 "provider" : null,
 "created_at" : "2019-12-02T09:55:11Z",
 "updated_at" : "2019-12-02T09:55:11Z",
   "vpc_id" : "70711260-9de9-4d96-9839-0ae698e00109",
 "enterprise_project_id" : "0",
 "availability_zone_list" : [ ],
   "ipv6_vip_address" : null,
   "ipv6_vip_virsubnet_id" : null,
   "ipv6_vip_port_id" : null,
   "publicips" : [ ],
   "elb_virsubnet_ids" : [ "ad5d63bf-3b50-4e88-b4d9-e94a59aade48" ],
   "eips" : [ ],
   "guaranteed" : true,
   "billing_info" : null,
   "l4_flavor_id" : "e5acacda-f861-404e-9871-df480c49d185",
   "l4_scale_flavor_id" : null,
  "l7_flavor_id" : null,
   "l7_scale_flavor_id" : null,
   "vip_subnet_cidr_id" : "396d918a-756e-4163-8450-3bdc860109cf",
   "deletion_protection_enable" : false,
   "autoscaling" : {
     "enable" : true,
     "min_l7_flavor_id" : "0c8cf29d-51cb-4c1d-8e25-1c61cf5c2b00"
   },
    "public_border_group" : "center"
  },
  "request_id" : "1a47cfbf-969f-4e40-8c0e-c2e60b14bcac"
}
```
## **SDK** 代码示例

SDK代码示例如下。

#### **Java**

package com.huaweicloud.sdk.test;

import com.huaweicloud.sdk.core.auth.ICredential; import com.huaweicloud.sdk.core.auth.BasicCredentials; import com.huaweicloud.sdk.core.exception.ConnectionException; import com.huaweicloud.sdk.core.exception.RequestTimeoutException; import com.huaweicloud.sdk.core.exception.ServiceResponseException; import com.huaweicloud.sdk.elb.v3.region.ElbRegion; import com.huaweicloud.sdk.elb.v3.\*; import com.huaweicloud.sdk.elb.v3.model.\*;

public class ShowLoadBalancerSolution {

```
 public static void main(String[] args) {
      // The AK and SK used for authentication are hard-coded or stored in plaintext, which has great 
security risks. It is recommended that the AK and SK be stored in ciphertext in configuration files or 
environment variables and decrypted during use to ensure security.
      // In this example, AK and SK are stored in environment variables for authentication. Before running 
this example, set environment variables CLOUD_SDK_AK and CLOUD_SDK_SK in the local environment
      String ak = System.getenv("CLOUD_SDK_AK");
      String sk = System.getenv("CLOUD_SDK_SK");
      ICredential auth = new BasicCredentials()
           .withAk(ak)
           .withSk(sk);
      ElbClient client = ElbClient.newBuilder()
           .withCredential(auth)
            .withRegion(ElbRegion.valueOf("<YOUR REGION>"))
            .build();
      ShowLoadBalancerRequest request = new ShowLoadBalancerRequest();
 try {
 ShowLoadBalancerResponse response = client.showLoadBalancer(request);
         System.out.println(response.toString());
      } catch (ConnectionException e) {
         e.printStackTrace();
      } catch (RequestTimeoutException e) {
         e.printStackTrace();
      } catch (ServiceResponseException e) {
         e.printStackTrace();
         System.out.println(e.getHttpStatusCode());
         System.out.println(e.getRequestId());
         System.out.println(e.getErrorCode());
         System.out.println(e.getErrorMsg());
      }
   }
}
```
### **Python**

# coding: utf-8

import os

from huaweicloudsdkcore.auth.credentials import BasicCredentials from huaweicloudsdkelb.v3.region.elb\_region import ElbRegion from huaweicloudsdkcore.exceptions import exceptions from huaweicloudsdkelb.v3 import \*

if \_\_name\_\_ == "\_\_main\_\_":

print(e.request\_id)

 # The AK and SK used for authentication are hard-coded or stored in plaintext, which has great security risks. It is recommended that the AK and SK be stored in ciphertext in configuration files or environment variables and decrypted during use to ensure security.

 # In this example, AK and SK are stored in environment variables for authentication. Before running this example, set environment variables CLOUD\_SDK\_AK and CLOUD\_SDK\_SK in the local environment

```
ak = os.environ["CLOUD_SDK_AK"]
 sk = os.environ["CLOUD_SDK_SK"]
 credentials = BasicCredentials(ak, sk)
 client = ElbClient.new_builder() \
    .with_credentials(credentials) \
  .with_region(ElbRegion.value_of("<YOUR REGION>")) \
   .build()
 try:
   request = ShowLoadBalancerRequest()
   response = client.show_load_balancer(request)
    print(response)
 except exceptions.ClientRequestException as e:
   print(e.status_code)
```
**Go**

 print(e.error\_code) print(e.error\_msg) package main import ( .<br>"fmt" "github.com/huaweicloud/huaweicloud-sdk-go-v3/core/auth/basic" elb "github.com/huaweicloud/huaweicloud-sdk-go-v3/services/elb/v3" "github.com/huaweicloud/huaweicloud-sdk-go-v3/services/elb/v3/model" region "github.com/huaweicloud/huaweicloud-sdk-go-v3/services/elb/v3/region" ) func main() { // The AK and SK used for authentication are hard-coded or stored in plaintext, which has great security risks. It is recommended that the AK and SK be stored in ciphertext in configuration files or environment variables and decrypted during use to ensure security. // In this example, AK and SK are stored in environment variables for authentication. Before running this example, set environment variables CLOUD\_SDK\_AK and CLOUD\_SDK\_SK in the local environment ak := os.Getenv("CLOUD\_SDK\_AK") sk := os.Getenv("CLOUD\_SDK\_SK") auth := basic.NewCredentialsBuilder(). WithAk(ak). WithSk(sk). Build() client := elb.NewElbClient( elb.ElbClientBuilder(). WithRegion(region.ValueOf("<YOUR REGION>")). WithCredential(auth). Build()) request := &model.ShowLoadBalancerRequest{} response, err := client.ShowLoadBalancer(request) if  $err == nil$  fmt.Printf("%+v\n", response) } else { fmt.Println(err) } }

## 更多

更多编程语言的SDK代码示例,请参见**[API Explorer](https://console-intl.huaweicloud.com/apiexplorer/#/openapi/ELB/sdk?api=ShowLoadBalancer&version=v3)**的代码示例页签,可生成自动对应 的SDK代码示例。

## 状态码

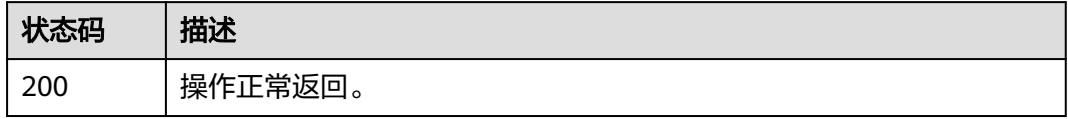

## 错误码

请参[见错误码。](#page-1017-0)

# **4.6.4** 更新负载均衡器

## 功能介绍

更新负载均衡器。

## 调用方法

请参[见如何调用](#page-18-0)**API**。

**URI**

PUT /v3/{project\_id}/elb/loadbalancers/{loadbalancer\_id}

#### 表 **4-80** 路径参数

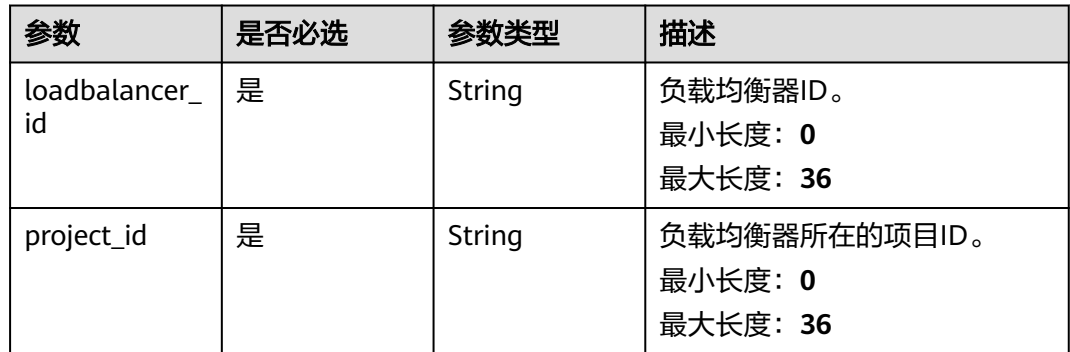

## 请求参数

#### 表 **4-81** 请求 Header 参数

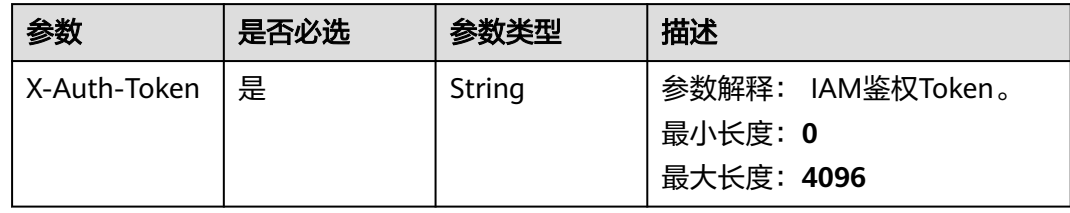

#### 表 **4-82** 请求 Body 参数

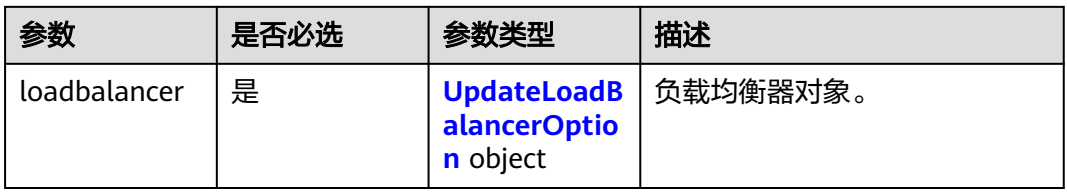

### <span id="page-133-0"></span>表 **4-83** UpdateLoadBalancerOption

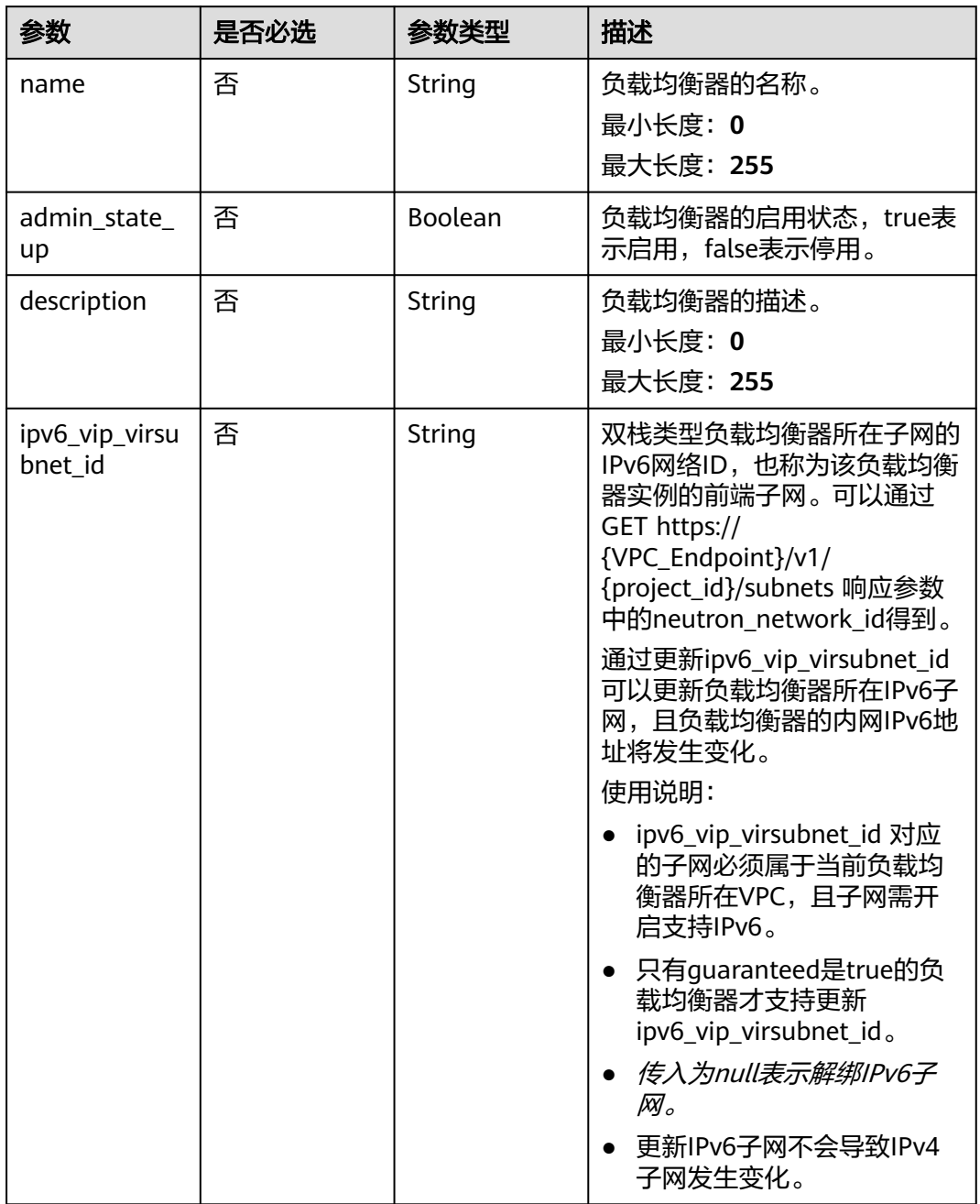

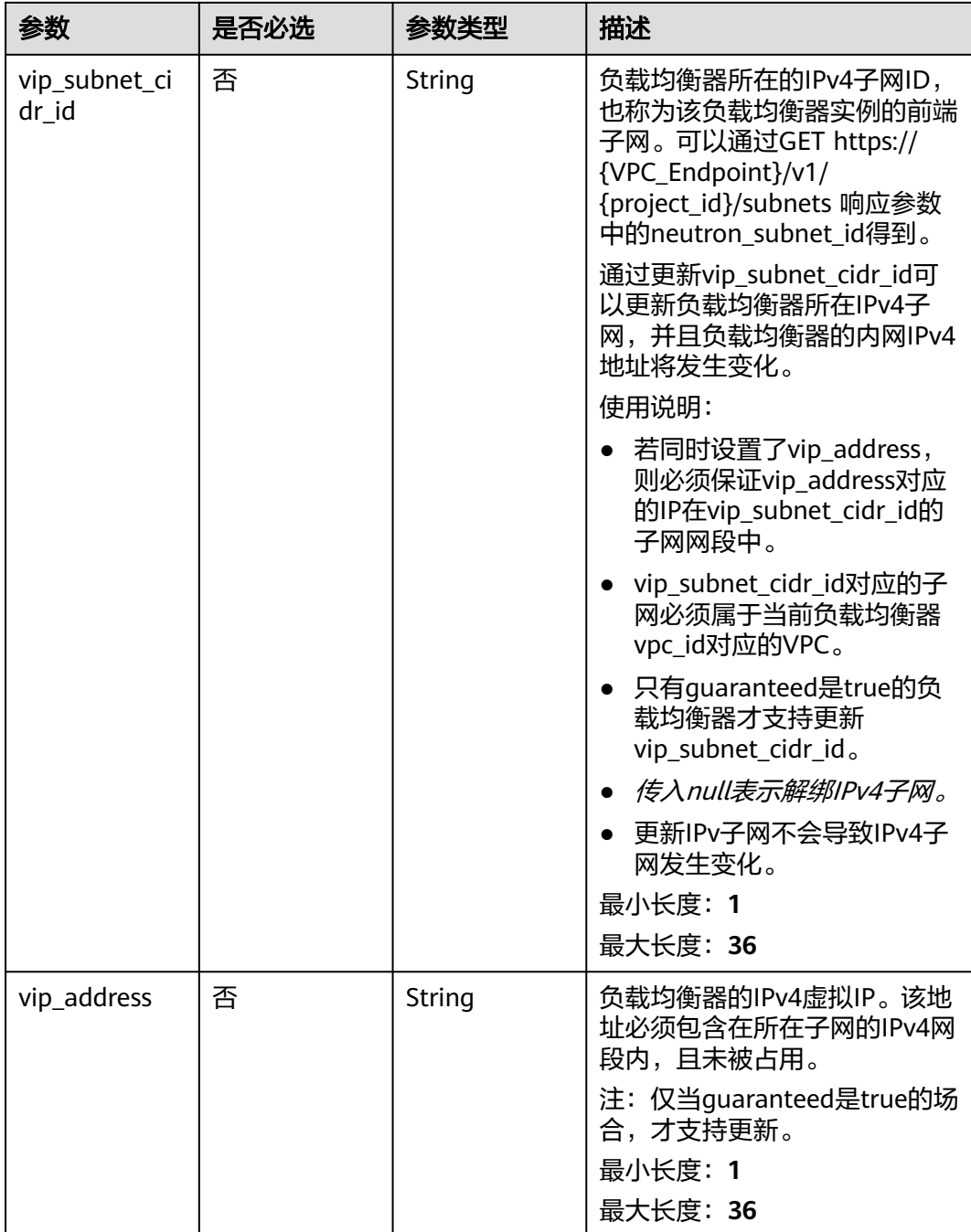

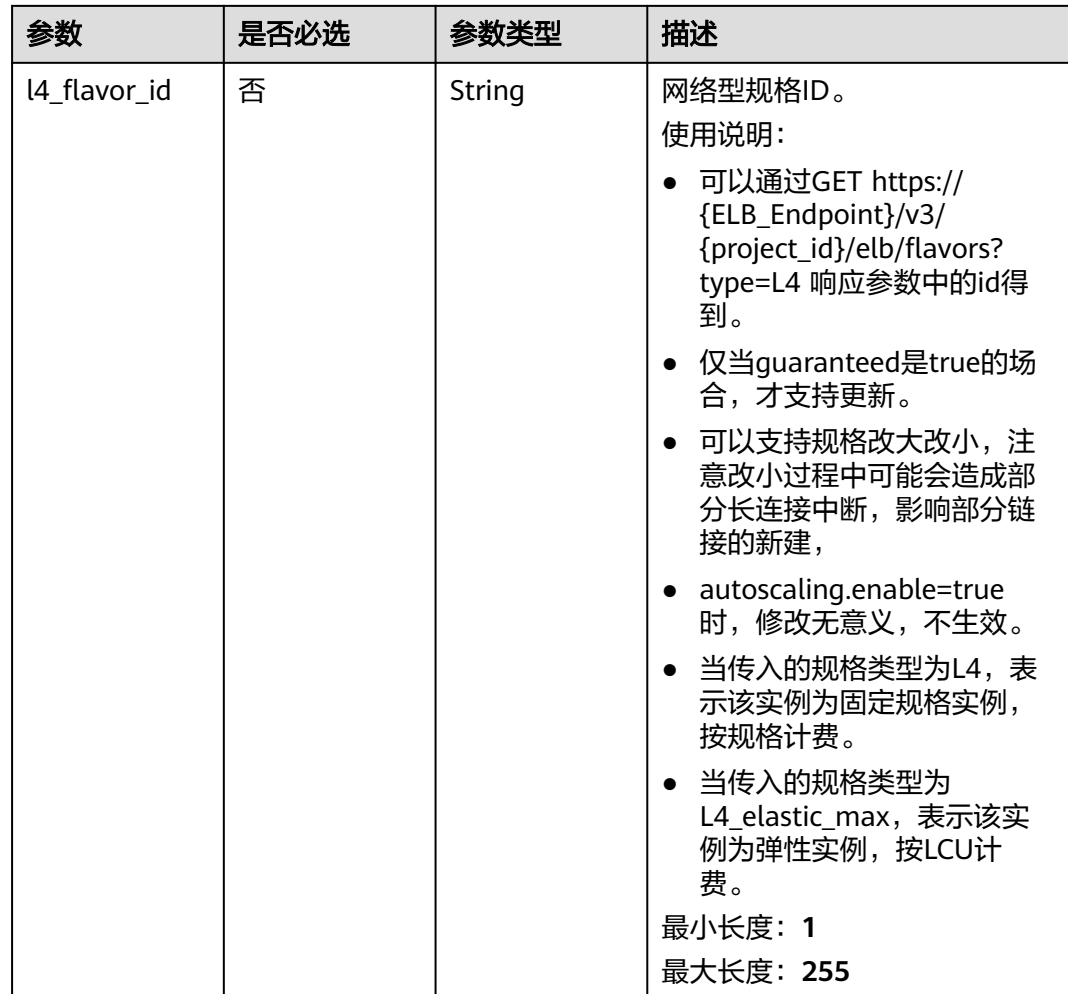

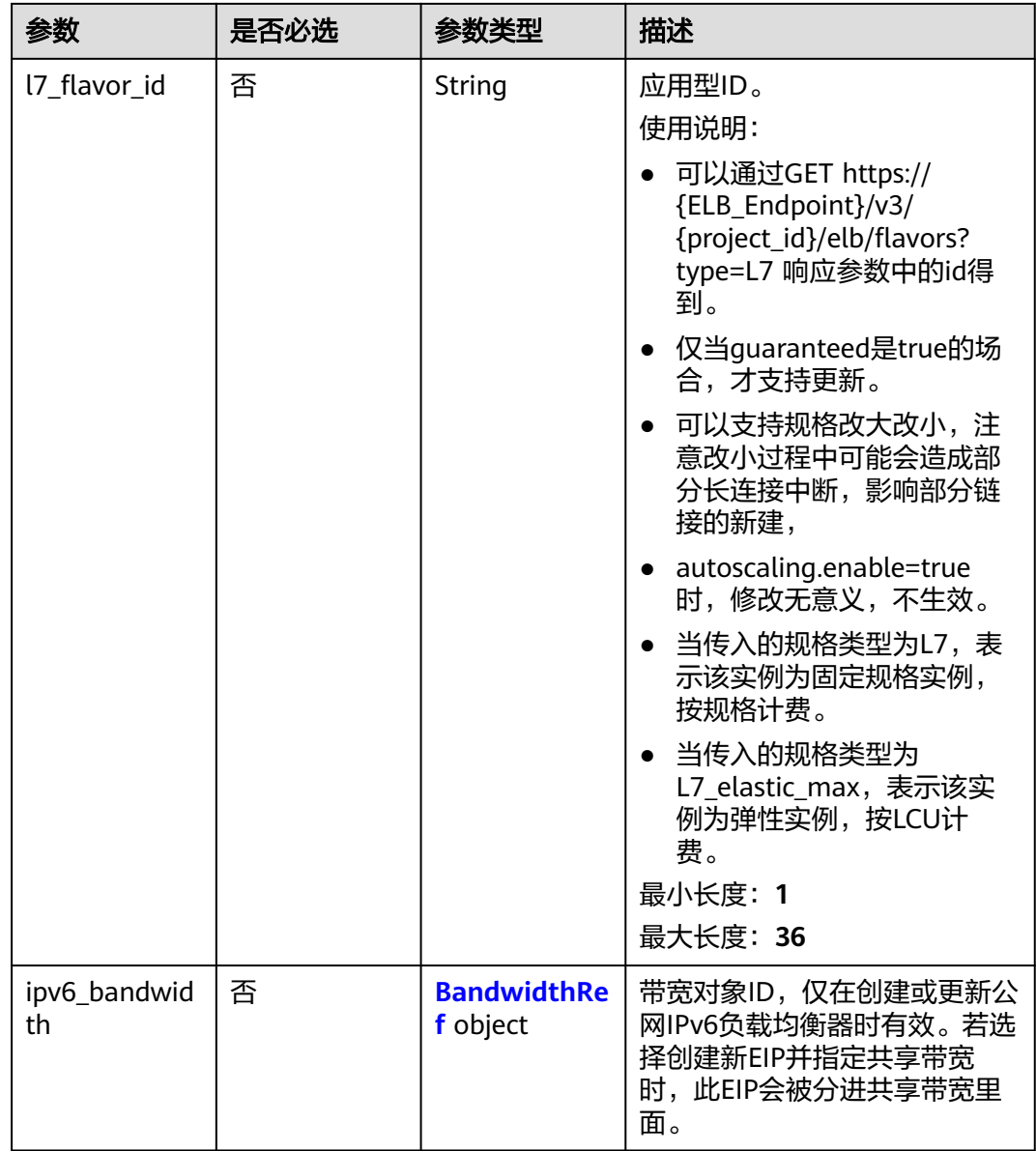

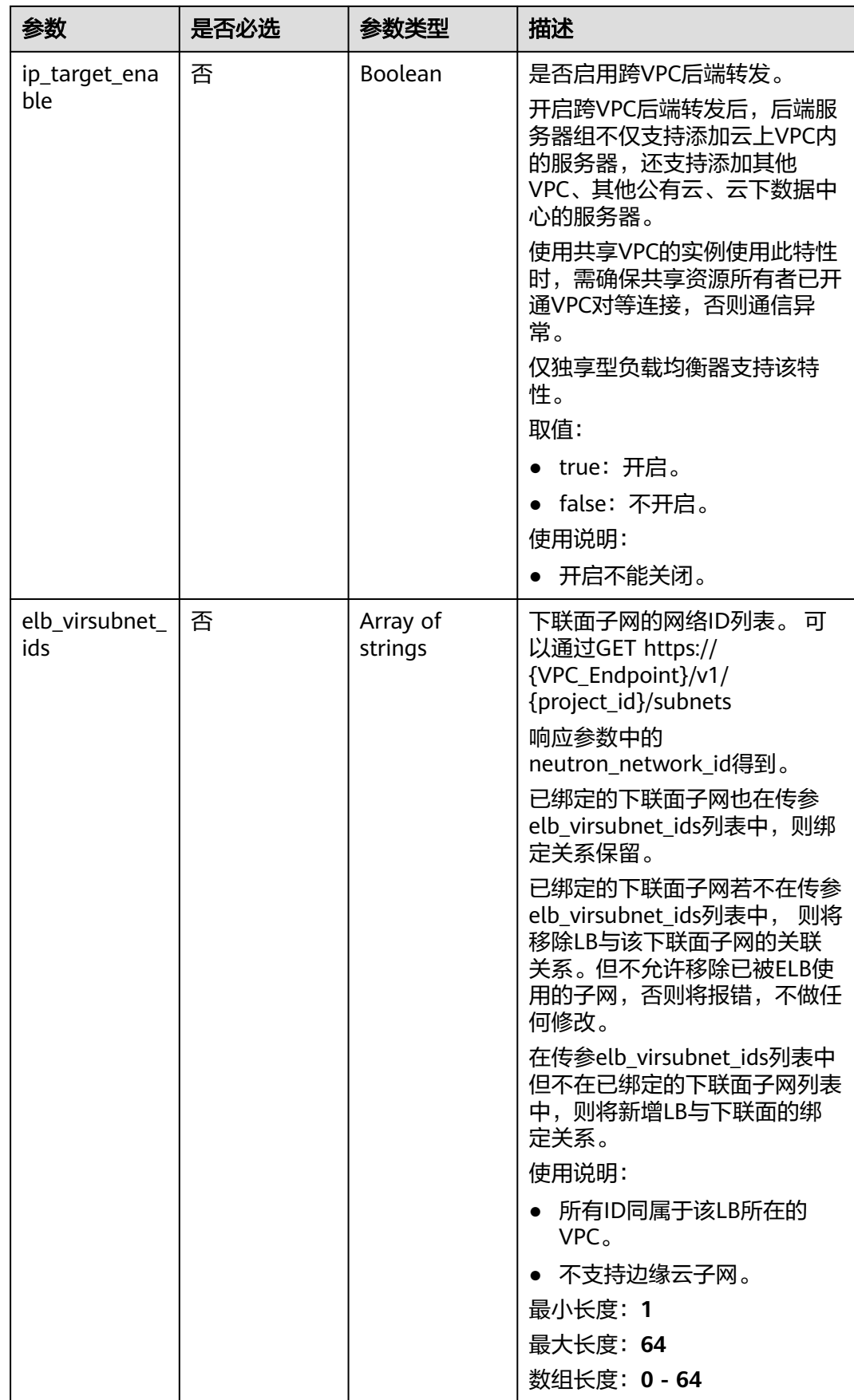

<span id="page-138-0"></span>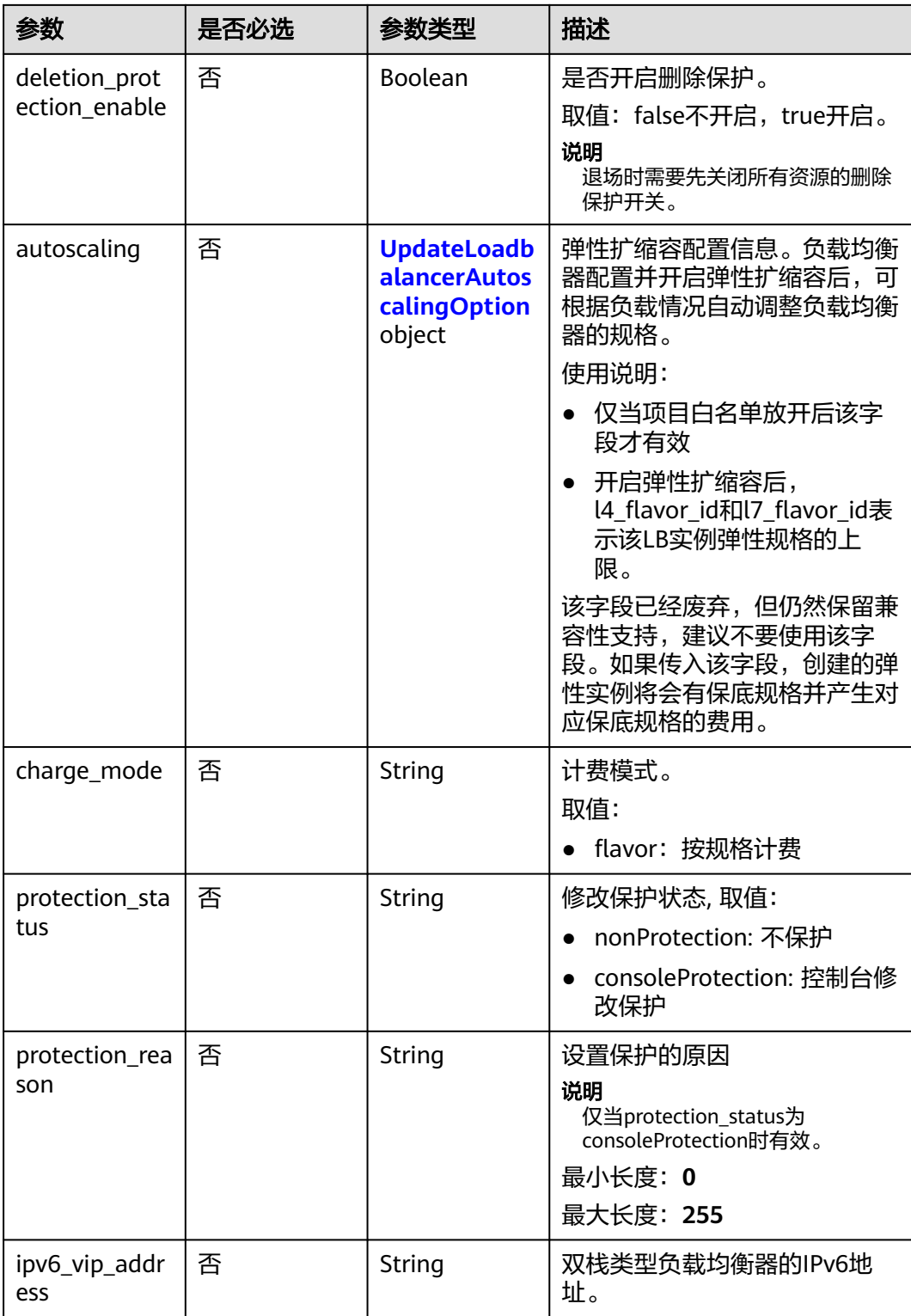

### 表 **4-84** BandwidthRef

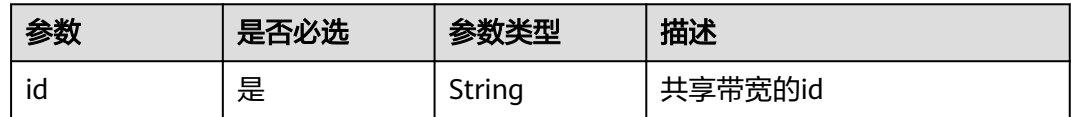

## 表 **4-85** PrepaidUpdateOption

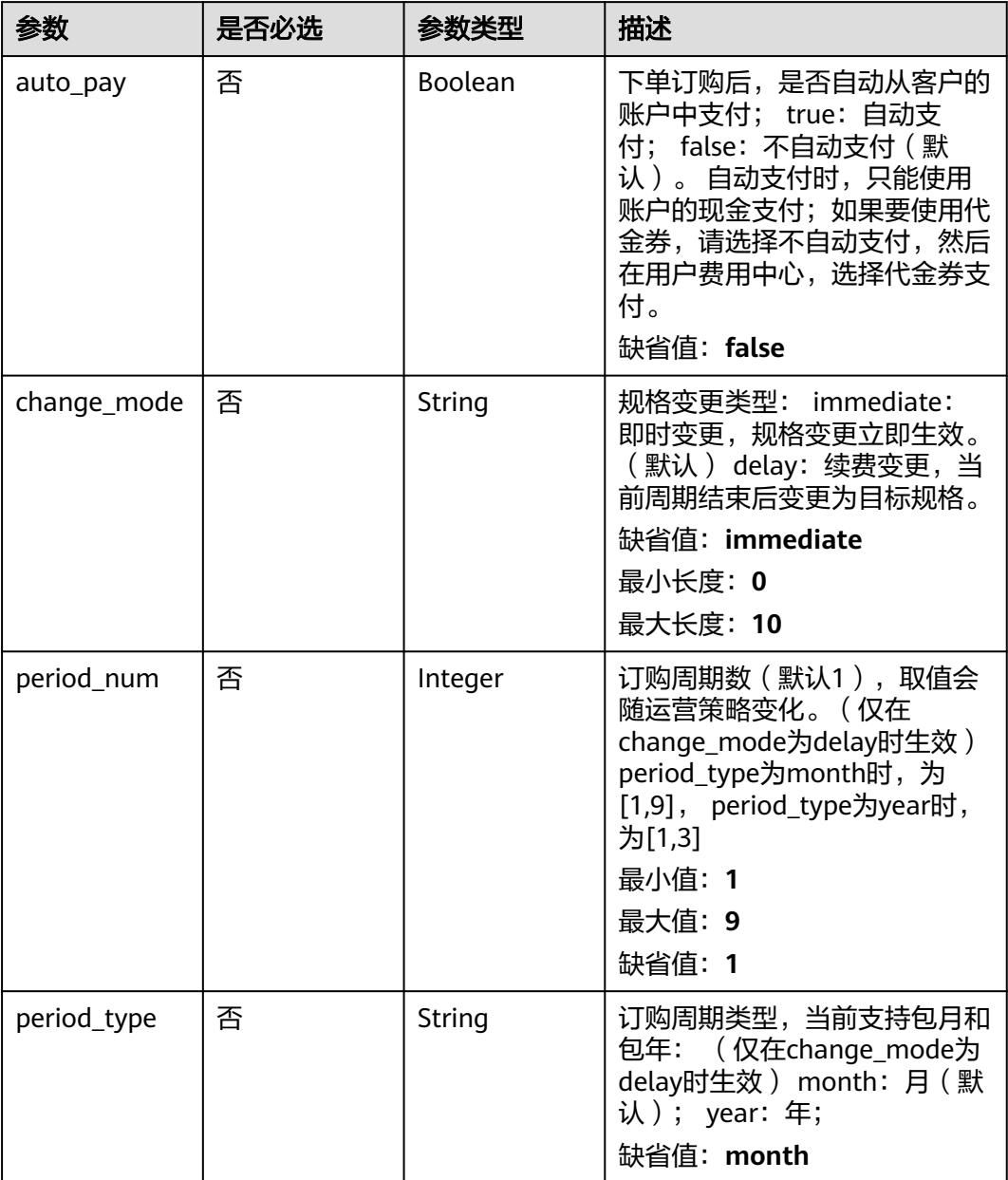

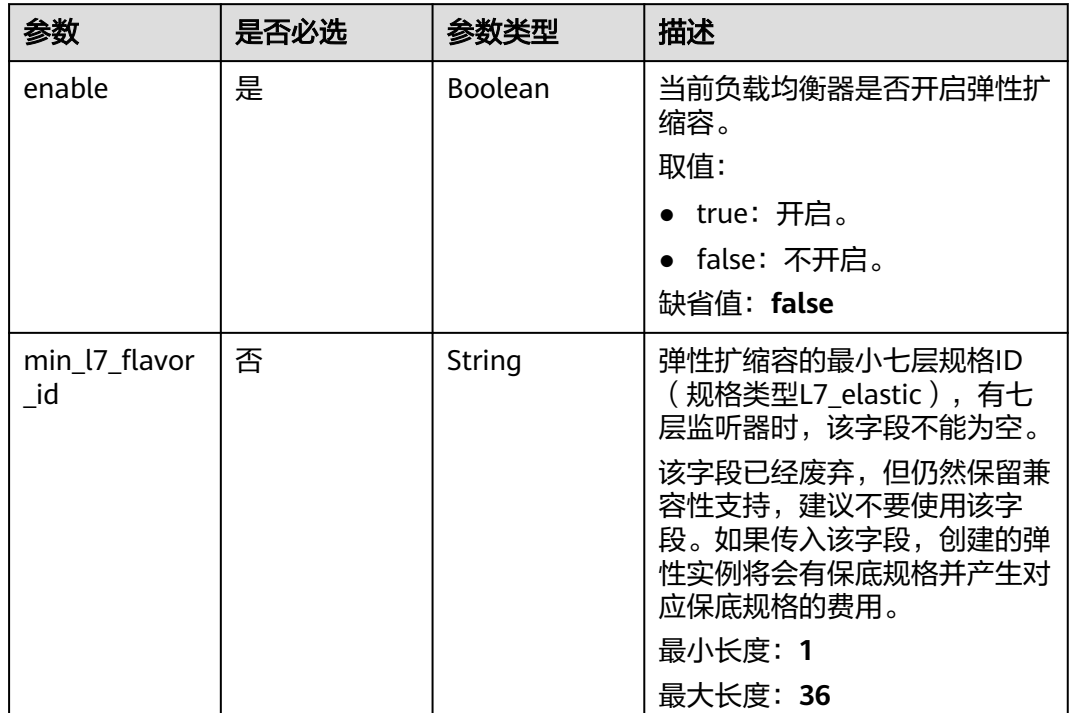

### <span id="page-140-0"></span>表 **4-86** UpdateLoadbalancerAutoscalingOption

## 响应参数

#### 状态码: **200**

### 表 **4-87** 响应 Body 参数

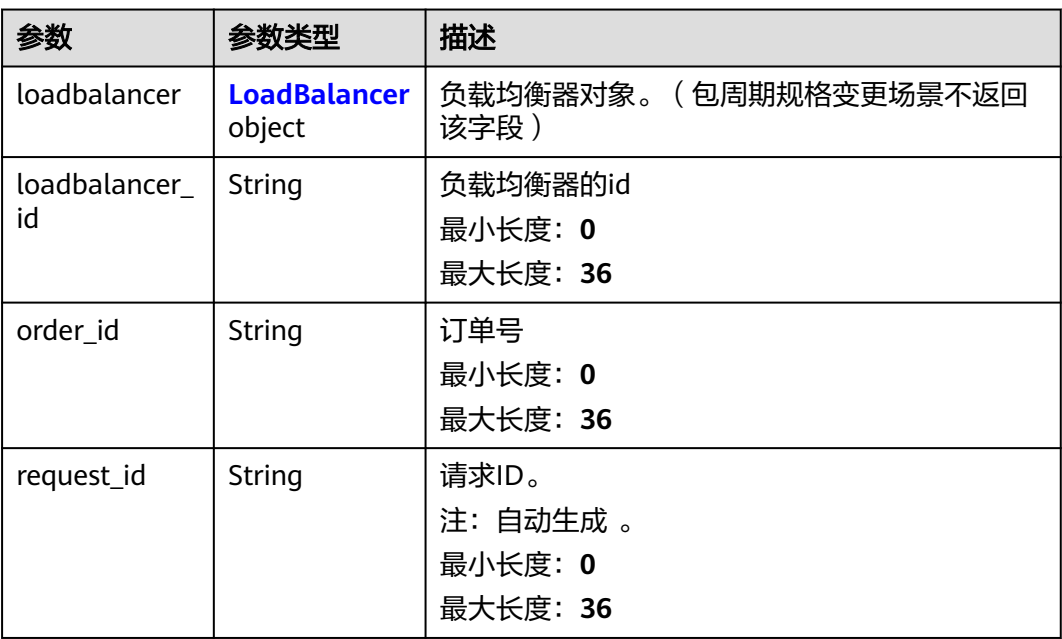

#### <span id="page-141-0"></span>表 **4-88** LoadBalancer

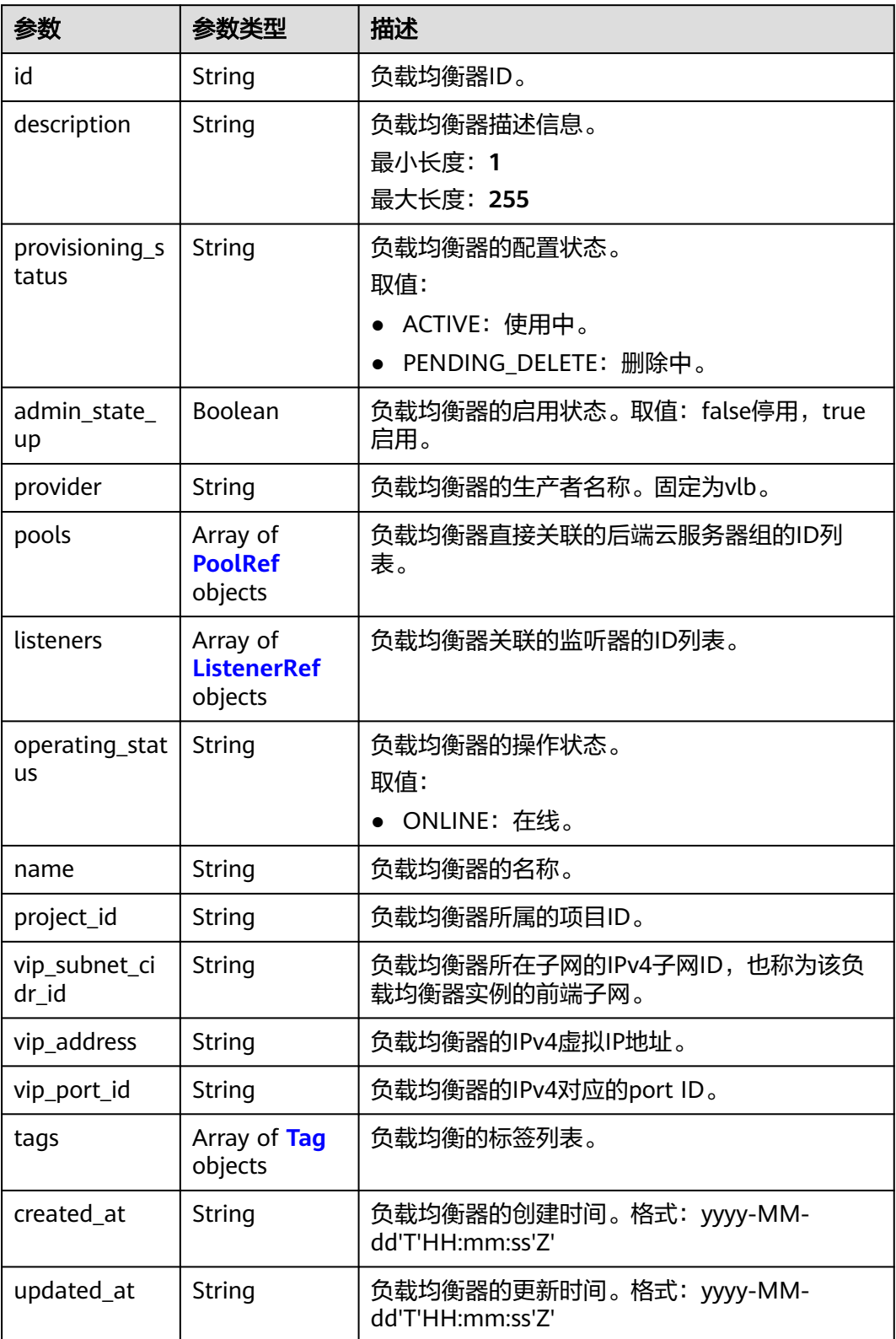

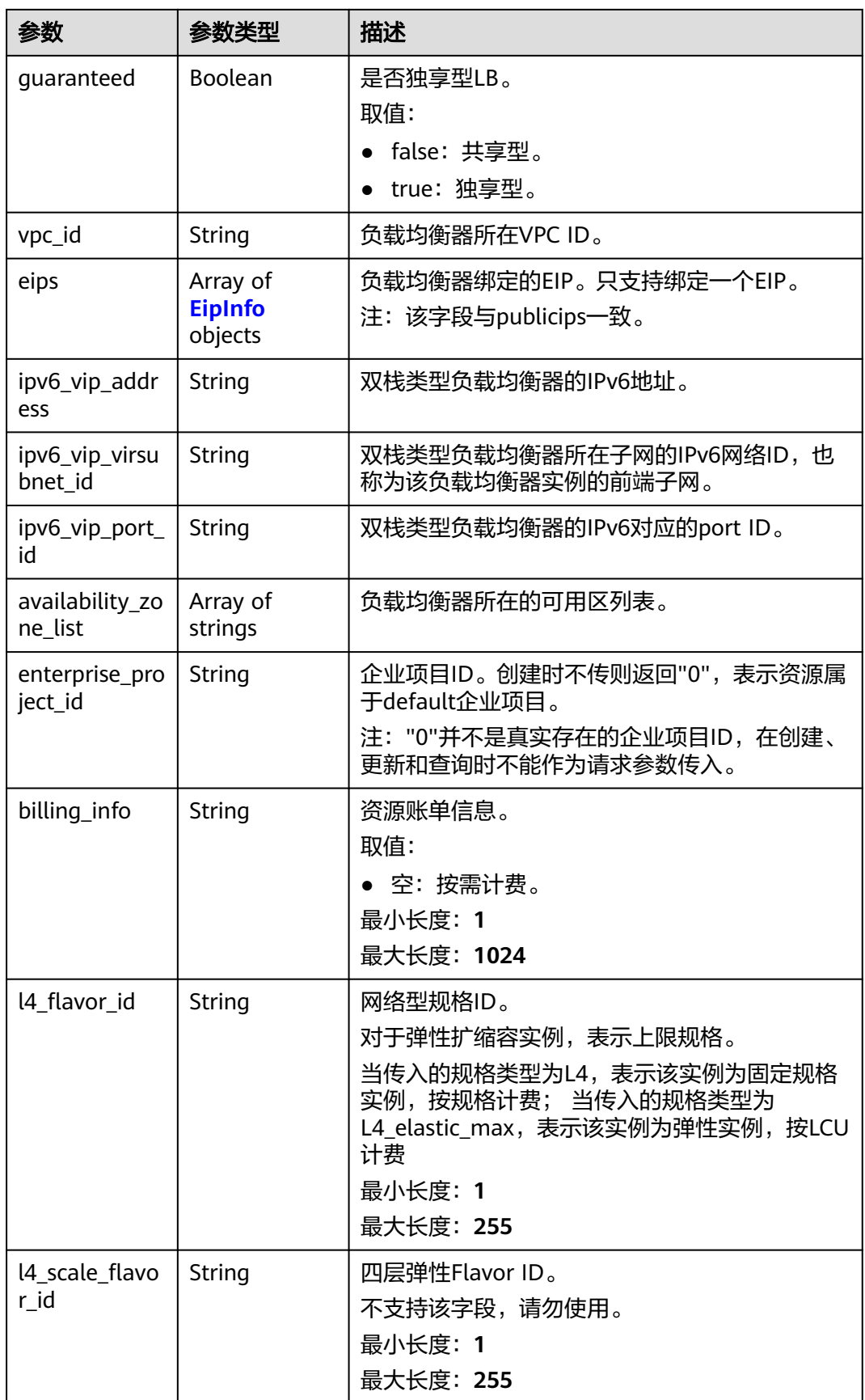

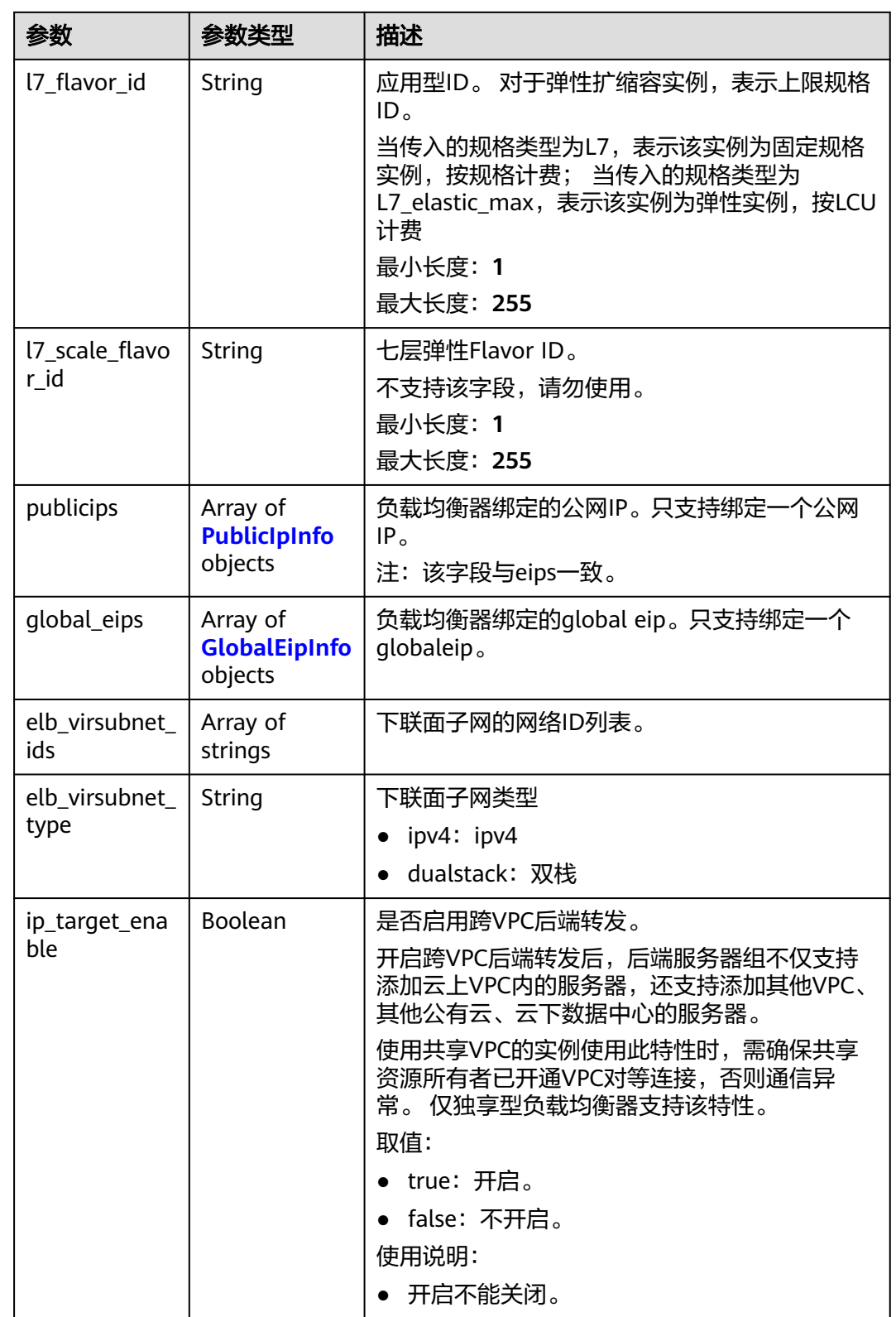
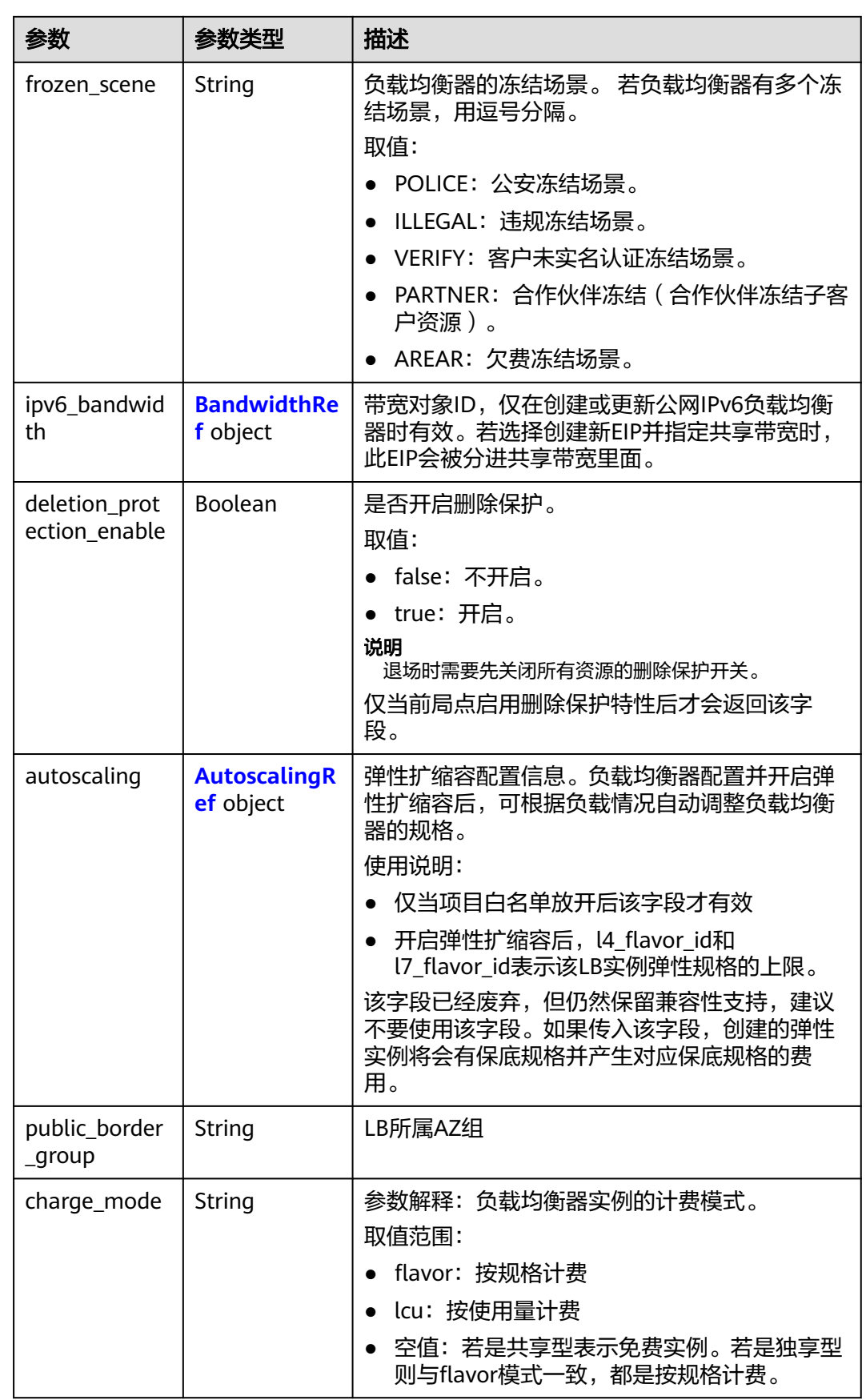

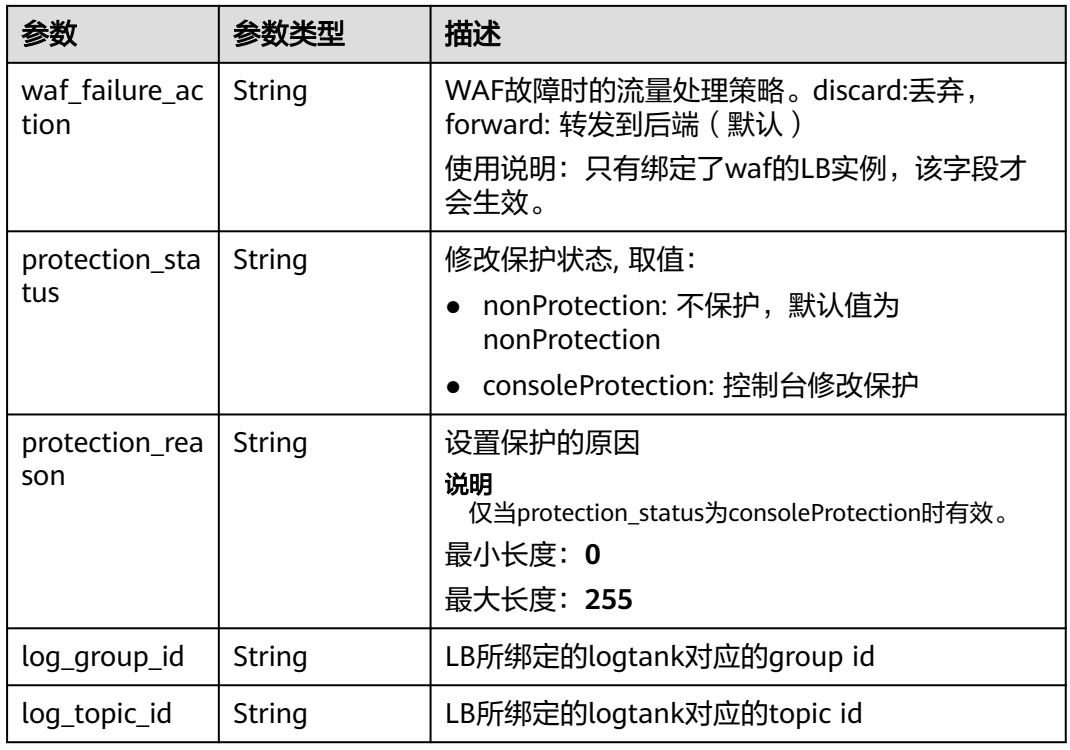

#### 表 **4-89** PoolRef

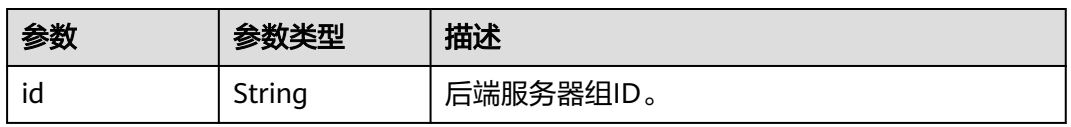

### 表 **4-90** ListenerRef

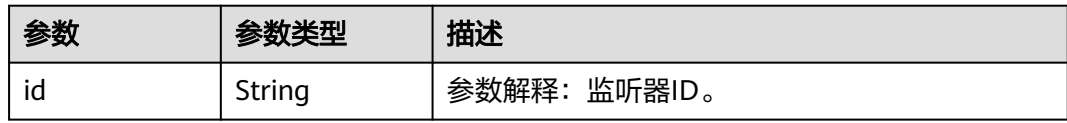

#### 表 **4-91** Tag

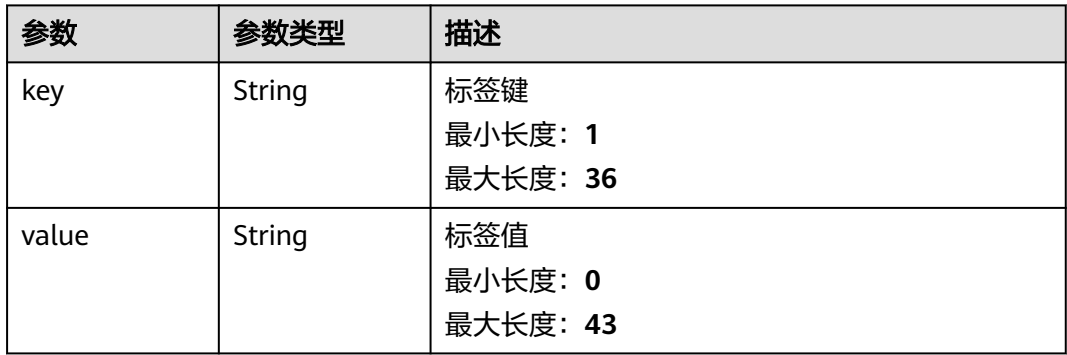

#### <span id="page-146-0"></span>表 **4-92** EipInfo

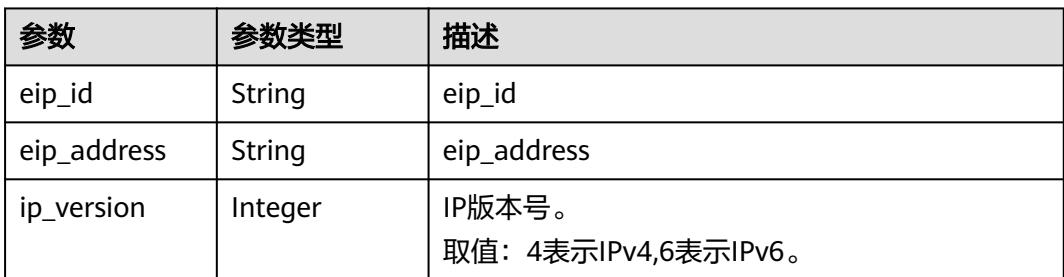

### 表 **4-93** PublicIpInfo

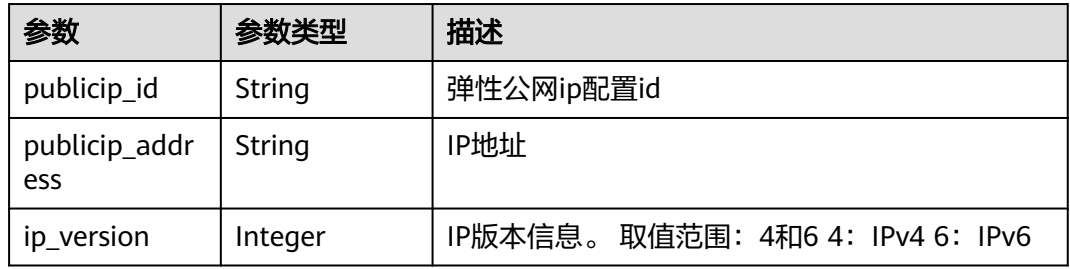

### 表 **4-94** GlobalEipInfo

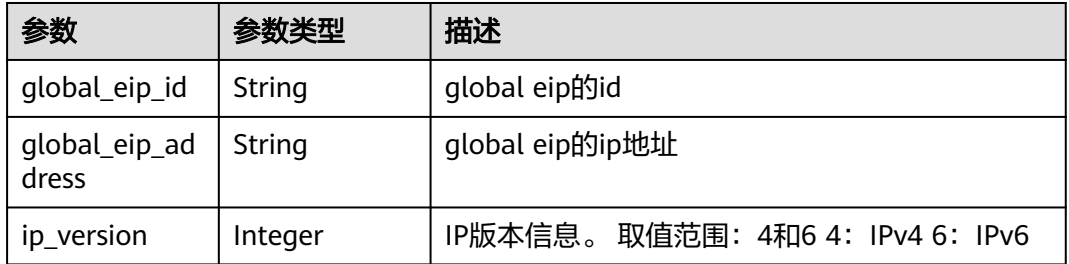

### 表 **4-95** BandwidthRef

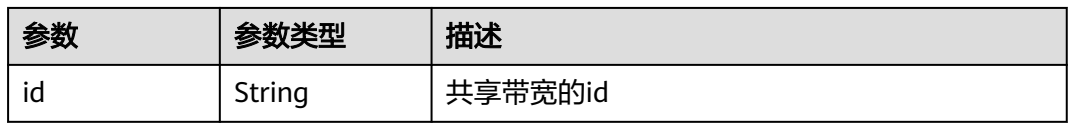

### 表 **4-96** AutoscalingRef

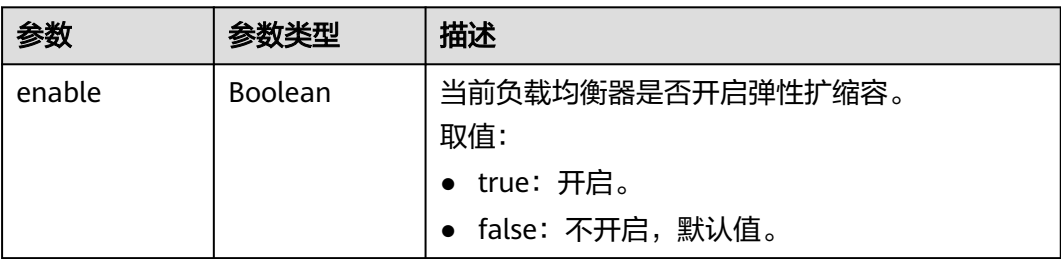

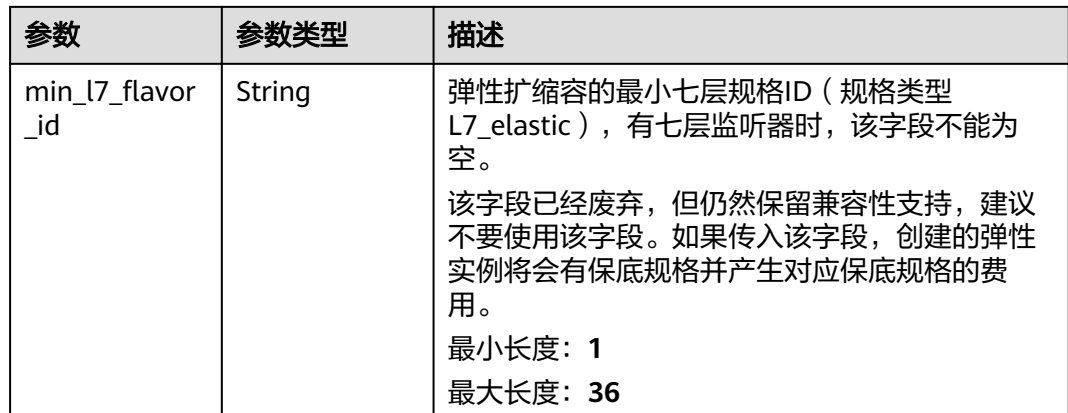

### 请求示例

#### 更新负载均衡器的描述和名称

PUT https://{ELB\_Endpoint}/v3/{project\_id}/elb/loadbalancers/{loadbalancer\_id}

```
{
 "loadbalancer" : {
 "description" : "loadbalancer",
    "name" : "loadbalancer-update"
 }
}<sup>-</sup>
```
# 响应示例

### 状态码: **200**

操作正常返回。

```
{
  "request_id" : "010dad1e-32a3-4405-ab83-62a1fc5f8722",
  "loadbalancer" : {
   "id" : "2e073bf8-edfe-4e51-a699-d915b0b8af89",
   "project_id" : "b2782e6708b8475c993e6064bc456bf8",
   "name" : "loadbalancer-update",
 "description" : "loadbalancer",
 "vip_port_id" : null,
 "vip_address" : null,
   "admin_state_up" : true,
   "provisioning_status" : "ACTIVE",
  "operating_status" : "ONLINE",
 "listeners" : [ {
 "id" : "41937176-bf64-4b58-8e0d-9ff2d0d32c54"
 }, {
 "id" : "abc6ac93-ad0e-4765-bd5a-eec632efde56"
 }, {
 "id" : "b9d8ba97-6d60-467d-838d-f3550b54c22a"
 }, {
 "id" : "fd797ebd-263d-4b18-96e9-e9188d36c69e"
   } ],
    "pools" : [ {
     "id" : "0aabcaa8-c35c-4ddc-a60c-9032d0ac0b80"
 }, {
 "id" : "165d9092-396e-4a8d-b398-067496a447d2"
   } ],
   "tags" : [ ],
   "provider" : "vlb",
   "created_at" : "2019-04-20T03:10:37Z",
```

```
 "updated_at" : "2019-05-24T02:11:58Z",
   "vpc_id" : "2037c5bb-e04b-4de2-9300-9051af18e417",
   "enterprise_project_id" : "0",
 "availability_zone_list" : [ "AZ1", "AZ2", "dc3" ],
 "ipv6_vip_address" : null,
   "ipv6_vip_virsubnet_id" : null,
   "ipv6_vip_port_id" : null,
   "eips" : [ ],
   "guaranteed" : true,
   "billing_info" : null,
  "l4_flavor_id" : null.
   "l4_scale_flavor_id" : null,
  "l7_flavor_id" : null,
   "l7_scale_flavor_id" : null,
   "vip_subnet_cidr_id" : null,
   "deletion_protection_enable" : false,
   "public_border_group" : "center"
 }
```
### **SDK** 代码示例

}

SDK代码示例如下。

#### **Java**

#### 更新负载均衡器的描述和名称

package com.huaweicloud.sdk.test;

```
import com.huaweicloud.sdk.core.auth.ICredential;
import com.huaweicloud.sdk.core.auth.BasicCredentials;
import com.huaweicloud.sdk.core.exception.ConnectionException;
import com.huaweicloud.sdk.core.exception.RequestTimeoutException;
import com.huaweicloud.sdk.core.exception.ServiceResponseException;
import com.huaweicloud.sdk.elb.v3.region.ElbRegion;
import com.huaweicloud.sdk.elb.v3.*;
import com.huaweicloud.sdk.elb.v3.model.*;
```
public class UpdateLoadBalancerSolution {

public static void main(String[] args) {

 // The AK and SK used for authentication are hard-coded or stored in plaintext, which has great security risks. It is recommended that the AK and SK be stored in ciphertext in configuration files or environment variables and decrypted during use to ensure security.

 // In this example, AK and SK are stored in environment variables for authentication. Before running this example, set environment variables CLOUD\_SDK\_AK and CLOUD\_SDK\_SK in the local environment String ak = System.getenv("CLOUD\_SDK\_AK");

String sk = System.getenv("CLOUD\_SDK\_SK");

 ICredential auth = new BasicCredentials() .withAk(ak) .withSk(sk);

 ElbClient client = ElbClient.newBuilder() .withCredential(auth) .withRegion(ElbRegion.valueOf("<YOUR REGION>")) .build(); UpdateLoadBalancerRequest request = new UpdateLoadBalancerRequest(); UpdateLoadBalancerRequestBody body = new UpdateLoadBalancerRequestBody(); UpdateLoadBalancerOption loadbalancerbody = new UpdateLoadBalancerOption(); loadbalancerbody.withName("loadbalancer-update") .withDescription("loadbalancer"); body.withLoadbalancer(loadbalancerbody);

```
 request.withBody(body);
```

```
 try {
```
 UpdateLoadBalancerResponse response = client.updateLoadBalancer(request); System.out.println(response.toString()); } catch (ConnectionException e) { e.printStackTrace(); } catch (RequestTimeoutException e) { e.printStackTrace(); } catch (ServiceResponseException e) { e.printStackTrace(); System.out.println(e.getHttpStatusCode()); System.out.println(e.getRequestId()); System.out.println(e.getErrorCode()); System.out.println(e.getErrorMsg()); }

### **Python**

#### 更新负载均衡器的描述和名称

# coding: utf-8

import os

 } }

from huaweicloudsdkcore.auth.credentials import BasicCredentials from huaweicloudsdkelb.v3.region.elb\_region import ElbRegion from huaweicloudsdkcore.exceptions import exceptions from huaweicloudsdkelb.v3 import \*

#### if  $name = "$  main ":

 # The AK and SK used for authentication are hard-coded or stored in plaintext, which has great security risks. It is recommended that the AK and SK be stored in ciphertext in configuration files or environment variables and decrypted during use to ensure security.

 # In this example, AK and SK are stored in environment variables for authentication. Before running this example, set environment variables CLOUD\_SDK\_AK and CLOUD\_SDK\_SK in the local environment ak = os.environ["CLOUD\_SDK\_AK"]

```
 sk = os.environ["CLOUD_SDK_SK"]
```
credentials = BasicCredentials(ak, sk)

```
client = ElbClient.new_builder() \setminus .with_credentials(credentials) \
    .with_region(ElbRegion.value_of("<YOUR REGION>")) \
    .build()
 try:
   request = UpdateLoadBalancerRequest()
```
 loadbalancerbody = UpdateLoadBalancerOption( name="loadbalancer-update", description="loadbalancer"  $\qquad \qquad$  request.body = UpdateLoadBalancerRequestBody( loadbalancer=loadbalancerbody  $\qquad \qquad$  response = client.update\_load\_balancer(request) print(response) except exceptions.ClientRequestException as e: print(e.status\_code) print(e.request\_id) print(e.error\_code) print(e.error\_msg)

#### **Go**

#### 更新负载均衡器的描述和名称

package main

import (

```
 "fmt"
   "github.com/huaweicloud/huaweicloud-sdk-go-v3/core/auth/basic"
   elb "github.com/huaweicloud/huaweicloud-sdk-go-v3/services/elb/v3"
   "github.com/huaweicloud/huaweicloud-sdk-go-v3/services/elb/v3/model"
   region "github.com/huaweicloud/huaweicloud-sdk-go-v3/services/elb/v3/region"
)
func main() {
   // The AK and SK used for authentication are hard-coded or stored in plaintext, which has great security 
risks. It is recommended that the AK and SK be stored in ciphertext in configuration files or environment 
variables and decrypted during use to ensure security.
   // In this example, AK and SK are stored in environment variables for authentication. Before running this 
example, set environment variables CLOUD_SDK_AK and CLOUD_SDK_SK in the local environment
 ak := os.Getenv("CLOUD_SDK_AK")
 sk := os.Getenv("CLOUD_SDK_SK")
   auth := basic.NewCredentialsBuilder().
      WithAk(ak).
      WithSk(sk).
      Build()
   client := elb.NewElbClient(
      elb.ElbClientBuilder().
         WithRegion(region.ValueOf("<YOUR REGION>")).
         WithCredential(auth).
        Build())
   request := &model.UpdateLoadBalancerRequest{}
   nameLoadbalancer:= "loadbalancer-update"
   descriptionLoadbalancer:= "loadbalancer"
   loadbalancerbody := &model.UpdateLoadBalancerOption{
      Name: &nameLoadbalancer,
      Description: &descriptionLoadbalancer,
   }
   request.Body = &model.UpdateLoadBalancerRequestBody{
      Loadbalancer: loadbalancerbody,
   }
   response, err := client.UpdateLoadBalancer(request)
  if err == nil fmt.Printf("%+v\n", response)
   } else {
      fmt.Println(err)
   }
}
```
### 更多

更多编程语言的SDK代码示例,请参见**[API Explorer](https://console-intl.huaweicloud.com/apiexplorer/#/openapi/ELB/sdk?api=UpdateLoadBalancer&version=v3)**的代码示例页签,可生成自动对应 的SDK代码示例。

### 状态码

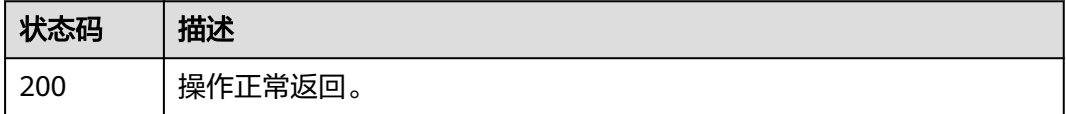

### 错误码

请参[见错误码。](#page-1017-0)

# **4.6.5** 删除负载均衡器

# 功能介绍

删除负载均衡器。

### 接口约束

删除load balancer前必须先删除与其关联的所有的listeners。

### 调用方法

请参[见如何调用](#page-18-0)**API**。

### **URI**

DELETE /v3/{project\_id}/elb/loadbalancers/{loadbalancer\_id}

#### 表 **4-97** 路径参数

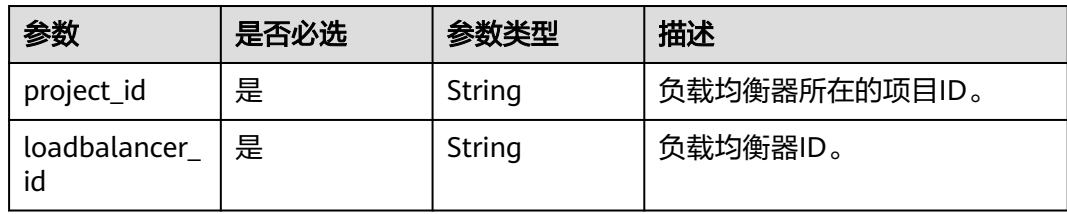

# 请求参数

#### 表 **4-98** 请求 Header 参数

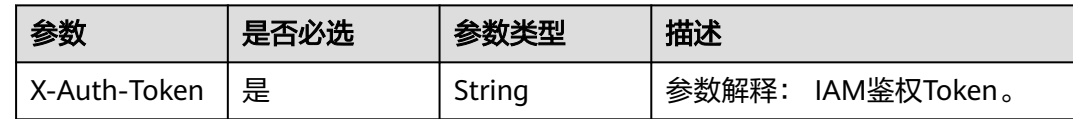

### 响应参数

无

### 请求示例

#### 删除负载均衡器

DELETE https://{ELB\_Endpoint}/v3/060576782980d5762f9ec014dd2f1148/elb/loadbalancers/ 32c1057f-74a1-42d6-9b20-d55b80ab89c4

### 响应示例

### 无

### **SDK** 代码示例

SDK代码示例如下。

#### **Java**

package com.huaweicloud.sdk.test;

```
import com.huaweicloud.sdk.core.auth.ICredential;
import com.huaweicloud.sdk.core.auth.BasicCredentials;
import com.huaweicloud.sdk.core.exception.ConnectionException;
import com.huaweicloud.sdk.core.exception.RequestTimeoutException;
import com.huaweicloud.sdk.core.exception.ServiceResponseException;
import com.huaweicloud.sdk.elb.v3.region.ElbRegion;
import com.huaweicloud.sdk.elb.v3.*;
import com.huaweicloud.sdk.elb.v3.model.*;
public class DeleteLoadBalancerSolution {
   public static void main(String[] args) {
      // The AK and SK used for authentication are hard-coded or stored in plaintext, which has great 
security risks. It is recommended that the AK and SK be stored in ciphertext in configuration files or 
environment variables and decrypted during use to ensure security.
      // In this example, AK and SK are stored in environment variables for authentication. Before running 
this example, set environment variables CLOUD_SDK_AK and CLOUD_SDK_SK in the local environment
      String ak = System.getenv("CLOUD_SDK_AK");
      String sk = System.getenv("CLOUD_SDK_SK");
      ICredential auth = new BasicCredentials()
           .withAk(ak)
            .withSk(sk);
      ElbClient client = ElbClient.newBuilder()
           .withCredential(auth)
            .withRegion(ElbRegion.valueOf("<YOUR REGION>"))
            .build();
      DeleteLoadBalancerRequest request = new DeleteLoadBalancerRequest();
      try {
         DeleteLoadBalancerResponse response = client.deleteLoadBalancer(request);
         System.out.println(response.toString());
      } catch (ConnectionException e) {
         e.printStackTrace();
      } catch (RequestTimeoutException e) {
         e.printStackTrace();
      } catch (ServiceResponseException e) {
         e.printStackTrace();
         System.out.println(e.getHttpStatusCode());
         System.out.println(e.getRequestId());
         System.out.println(e.getErrorCode());
         System.out.println(e.getErrorMsg());
      }
   }
}
```
### **Python**

# coding: utf-8

import os

from huaweicloudsdkcore.auth.credentials import BasicCredentials from huaweicloudsdkelb.v3.region.elb\_region import ElbRegion from huaweicloudsdkcore.exceptions import exceptions from huaweicloudsdkelb.v3 import \*

 $if __name__ == '__main__":$ 

 # The AK and SK used for authentication are hard-coded or stored in plaintext, which has great security risks. It is recommended that the AK and SK be stored in ciphertext in configuration files or environment

```
variables and decrypted during use to ensure security.
   # In this example, AK and SK are stored in environment variables for authentication. Before running this 
example, set environment variables CLOUD_SDK_AK and CLOUD_SDK_SK in the local environment
  ak = os.environ["CLOUD_SDK_AK"]
   sk = os.environ["CLOUD_SDK_SK"]
   credentials = BasicCredentials(ak, sk)
   client = ElbClient.new_builder() \
      .with_credentials(credentials) \
      .with_region(ElbRegion.value_of("<YOUR REGION>")) \
      .build()
   try:
      request = DeleteLoadBalancerRequest()
      response = client.delete_load_balancer(request)
      print(response)
   except exceptions.ClientRequestException as e:
      print(e.status_code)
      print(e.request_id)
      print(e.error_code)
      print(e.error_msg)
```
#### **Go**

#### package main

```
import (
    "fmt"
```

```
 "github.com/huaweicloud/huaweicloud-sdk-go-v3/core/auth/basic"
   elb "github.com/huaweicloud/huaweicloud-sdk-go-v3/services/elb/v3"
   "github.com/huaweicloud/huaweicloud-sdk-go-v3/services/elb/v3/model"
   region "github.com/huaweicloud/huaweicloud-sdk-go-v3/services/elb/v3/region"
)
```
#### func main() {

 // The AK and SK used for authentication are hard-coded or stored in plaintext, which has great security risks. It is recommended that the AK and SK be stored in ciphertext in configuration files or environment variables and decrypted during use to ensure security.

 // In this example, AK and SK are stored in environment variables for authentication. Before running this example, set environment variables CLOUD\_SDK\_AK and CLOUD\_SDK\_SK in the local environment ak := os.Getenv("CLOUD\_SDK\_AK")

```
 sk := os.Getenv("CLOUD_SDK_SK")
```

```
 auth := basic.NewCredentialsBuilder().
   WithAk(ak).
   WithSk(sk).
   Build()
 client := elb.NewElbClient(
   elb.ElbClientBuilder().
      WithRegion(region.ValueOf("<YOUR REGION>")).
      WithCredential(auth).
      Build())
 request := &model.DeleteLoadBalancerRequest{}
 response, err := client.DeleteLoadBalancer(request)
if err == nil fmt.Printf("%+v\n", response)
```
fmt.Println(err)

```
 } else {
 }
```
}

更多

更多编程语言的SDK代码示例,请参见**[API Explorer](https://console-intl.huaweicloud.com/apiexplorer/#/openapi/ELB/sdk?api=DeleteLoadBalancer&version=v3)**的代码示例页签,可生成自动对应 的SDK代码示例。

# 状态码

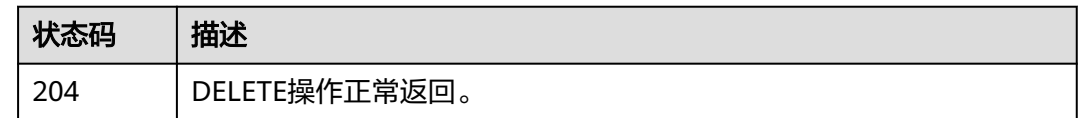

### 错误码

请参[见错误码。](#page-1017-0)

# **4.6.6** 级联删除负载均衡器

### 功能介绍

删除负载均衡器且级联删除其下子资源(删除负载均衡器及其绑定的监听器、后端服 务器组、后端服务器等一系列资源)

### 调用方法

请参[见如何调用](#page-18-0)**API**。

### **URI**

DELETE /v3/{project\_id}/elb/loadbalancers/{loadbalancer\_id}/force-elb

### 表 **4-99** 路径参数

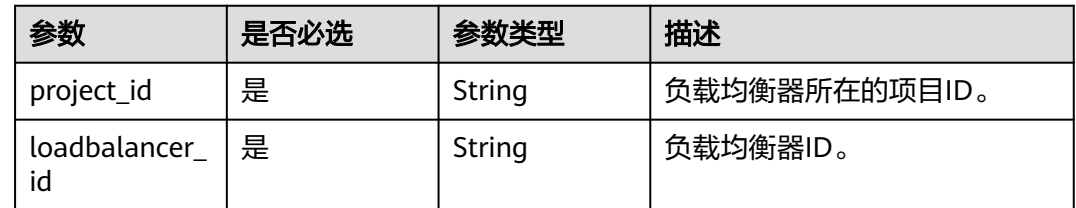

# 请求参数

表 **4-100** 请求 Header 参数

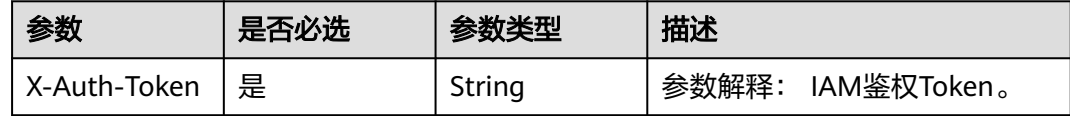

### 响应参数

无

### 请求示例

#### 删除负载均衡器及其下子资源

DELETE https://{ELB\_Endpoint}/v3/060576782980d5762f9ec014dd2f1148/elb/loadbalancers/ 32c1057f-74a1-42d6-9b20-d55b80ab89c4/force-elb

### 响应示例

无

### **SDK** 代码示例

SDK代码示例如下。

#### **Java**

package com.huaweicloud.sdk.test;

```
import com.huaweicloud.sdk.core.auth.ICredential;
import com.huaweicloud.sdk.core.auth.BasicCredentials;
import com.huaweicloud.sdk.core.exception.ConnectionException;
import com.huaweicloud.sdk.core.exception.RequestTimeoutException;
import com.huaweicloud.sdk.core.exception.ServiceResponseException;
import com.huaweicloud.sdk.elb.v3.region.ElbRegion;
import com.huaweicloud.sdk.elb.v3.*;
import com.huaweicloud.sdk.elb.v3.model.*;
public class DeleteLoadBalancerForceSolution {
   public static void main(String[] args) {
      // The AK and SK used for authentication are hard-coded or stored in plaintext, which has great 
security risks. It is recommended that the AK and SK be stored in ciphertext in configuration files or 
environment variables and decrypted during use to ensure security.
      // In this example, AK and SK are stored in environment variables for authentication. Before running 
this example, set environment variables CLOUD_SDK_AK and CLOUD_SDK_SK in the local environment
      String ak = System.getenv("CLOUD_SDK_AK");
      String sk = System.getenv("CLOUD_SDK_SK");
      ICredential auth = new BasicCredentials()
           .withAk(ak)
           .withSk(sk);
      ElbClient client = ElbClient.newBuilder()
           .withCredential(auth)
            .withRegion(ElbRegion.valueOf("<YOUR REGION>"))
            .build();
      DeleteLoadBalancerForceRequest request = new DeleteLoadBalancerForceRequest();
      try {
         DeleteLoadBalancerForceResponse response = client.deleteLoadBalancerForce(request);
         System.out.println(response.toString());
      } catch (ConnectionException e) {
         e.printStackTrace();
      } catch (RequestTimeoutException e) {
         e.printStackTrace();
      } catch (ServiceResponseException e) {
         e.printStackTrace();
         System.out.println(e.getHttpStatusCode());
         System.out.println(e.getRequestId());
         System.out.println(e.getErrorCode());
         System.out.println(e.getErrorMsg());
      }
   }
}
```
### **Python**

```
# coding: utf-8
```

```
import os
from huaweicloudsdkcore.auth.credentials import BasicCredentials
from huaweicloudsdkelb.v3.region.elb_region import ElbRegion
from huaweicloudsdkcore.exceptions import exceptions
from huaweicloudsdkelb.v3 import *
```
if \_\_name\_\_ == "\_\_main\_\_":

 # The AK and SK used for authentication are hard-coded or stored in plaintext, which has great security risks. It is recommended that the AK and SK be stored in ciphertext in configuration files or environment variables and decrypted during use to ensure security.

 # In this example, AK and SK are stored in environment variables for authentication. Before running this example, set environment variables CLOUD\_SDK\_AK and CLOUD\_SDK\_SK in the local environment

```
 ak = os.environ["CLOUD_SDK_AK"]
 sk = os.environ["CLOUD_SDK_SK"]
```
credentials = BasicCredentials(ak, sk)

```
 client = ElbClient.new_builder() \
    .with_credentials(credentials) \
    .with_region(ElbRegion.value_of("<YOUR REGION>")) \
    .build()
```
try:

```
 request = DeleteLoadBalancerForceRequest()
  response = client.delete load balancer force(request)
   print(response)
 except exceptions.ClientRequestException as e:
   print(e.status_code)
   print(e.request_id)
  print(e.error_code)
   print(e.error_msg)
```
### **Go**

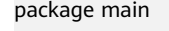

```
import (
   "fmt"
   "github.com/huaweicloud/huaweicloud-sdk-go-v3/core/auth/basic"
   elb "github.com/huaweicloud/huaweicloud-sdk-go-v3/services/elb/v3"
   "github.com/huaweicloud/huaweicloud-sdk-go-v3/services/elb/v3/model"
   region "github.com/huaweicloud/huaweicloud-sdk-go-v3/services/elb/v3/region"
```
func main() {

)

 // The AK and SK used for authentication are hard-coded or stored in plaintext, which has great security risks. It is recommended that the AK and SK be stored in ciphertext in configuration files or environment variables and decrypted during use to ensure security.

 // In this example, AK and SK are stored in environment variables for authentication. Before running this example, set environment variables CLOUD\_SDK\_AK and CLOUD\_SDK\_SK in the local environment

```
 ak := os.Getenv("CLOUD_SDK_AK")
 sk := os.Getenv("CLOUD_SDK_SK")
```

```
 auth := basic.NewCredentialsBuilder().
   WithAk(ak).
   WithSk(sk).
   Build()
 client := elb.NewElbClient(
   elb.ElbClientBuilder().
      WithRegion(region.ValueOf("<YOUR REGION>")).
      WithCredential(auth).
      Build())
```
request := &model.DeleteLoadBalancerForceRequest{}

```
 response, err := client.DeleteLoadBalancerForce(request)
  if err == nil fmt.Printf("%+v\n", response)
 } else {
 fmt.Println(err)
   }
```
### 更多

更多编程语言的SDK代码示例,请参见**[API Explorer](https://console-intl.huaweicloud.com/apiexplorer/#/openapi/ELB/sdk?api=DeleteLoadBalancerForce&version=v3)**的代码示例页签,可生成自动对应 的SDK代码示例。

### 状态码

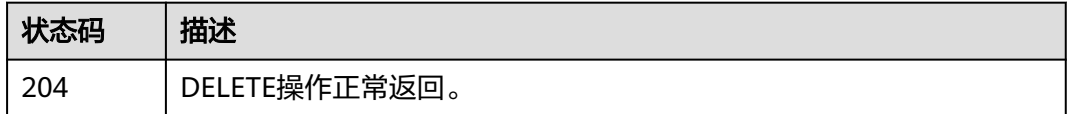

### 错误码

请参[见错误码。](#page-1017-0)

# **4.6.7** 查询负载均衡器状态树

}

### 功能介绍

查询负载均衡器状态树,包括负载均衡器及其关联的子资源的状态信息。 注意:该接 口中的operating\_status不一定与对应资源的operating\_status相同。 如:当Member 的admin\_state\_up=false且operating\_status=OFFLINE时, 该接口返回member的 operating\_status=DISABLE。

### 调用方法

请参[见如何调用](#page-18-0)**API**。

### **URI**

GET /v3/{project\_id}/elb/loadbalancers/{loadbalancer\_id}/statuses

#### 表 **4-101** 路径参数

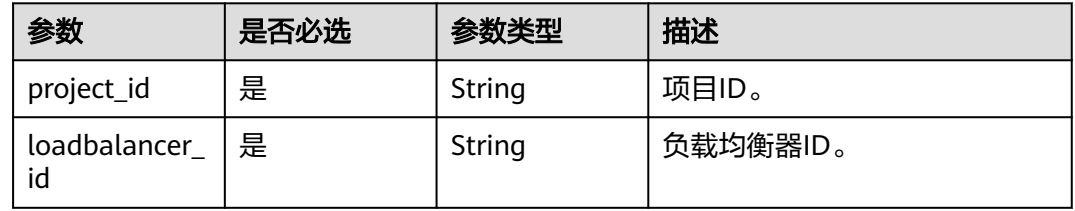

# 请求参数

#### 表 **4-102** 请求 Header 参数

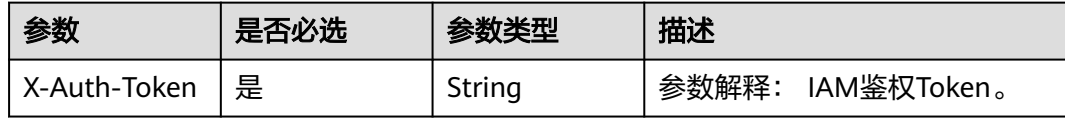

# 响应参数

状态码: **200**

#### 表 **4-103** 响应 Body 参数

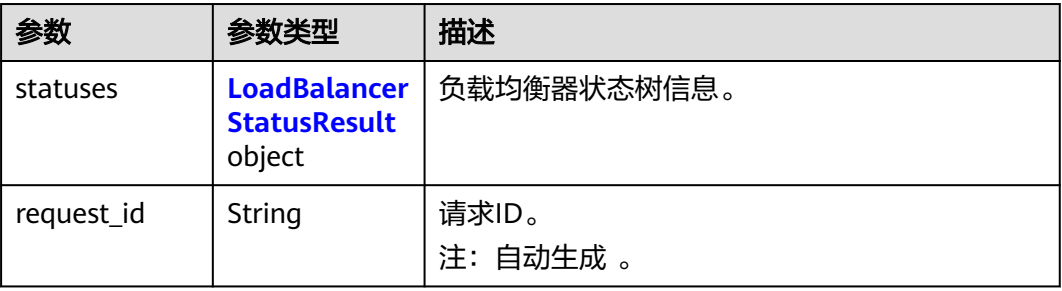

#### 表 **4-104** LoadBalancerStatusResult

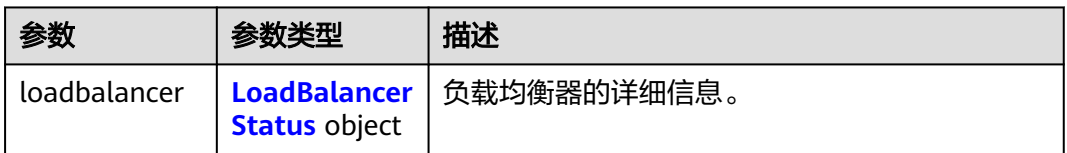

#### 表 **4-105** LoadBalancerStatus

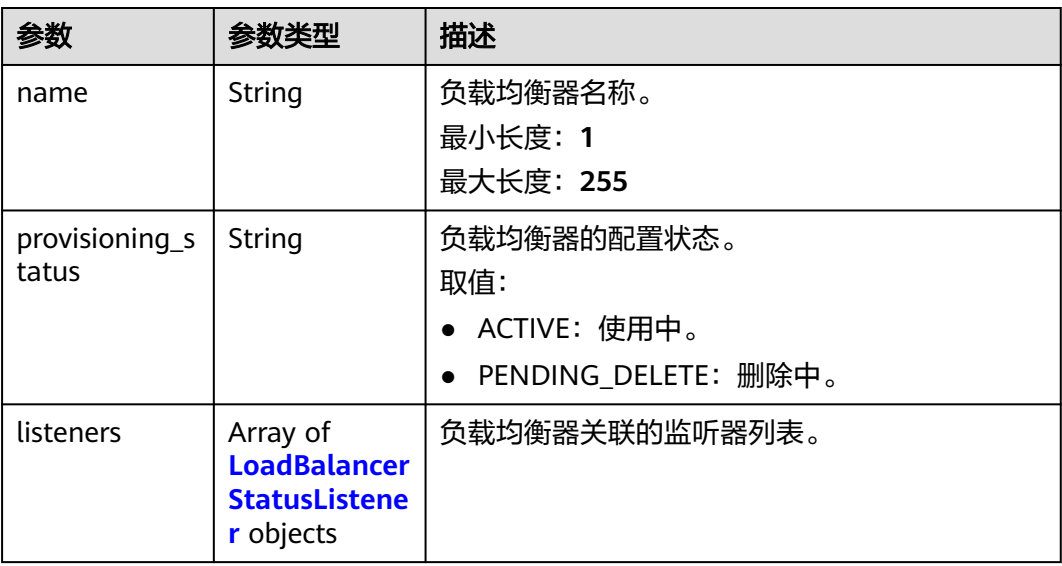

<span id="page-159-0"></span>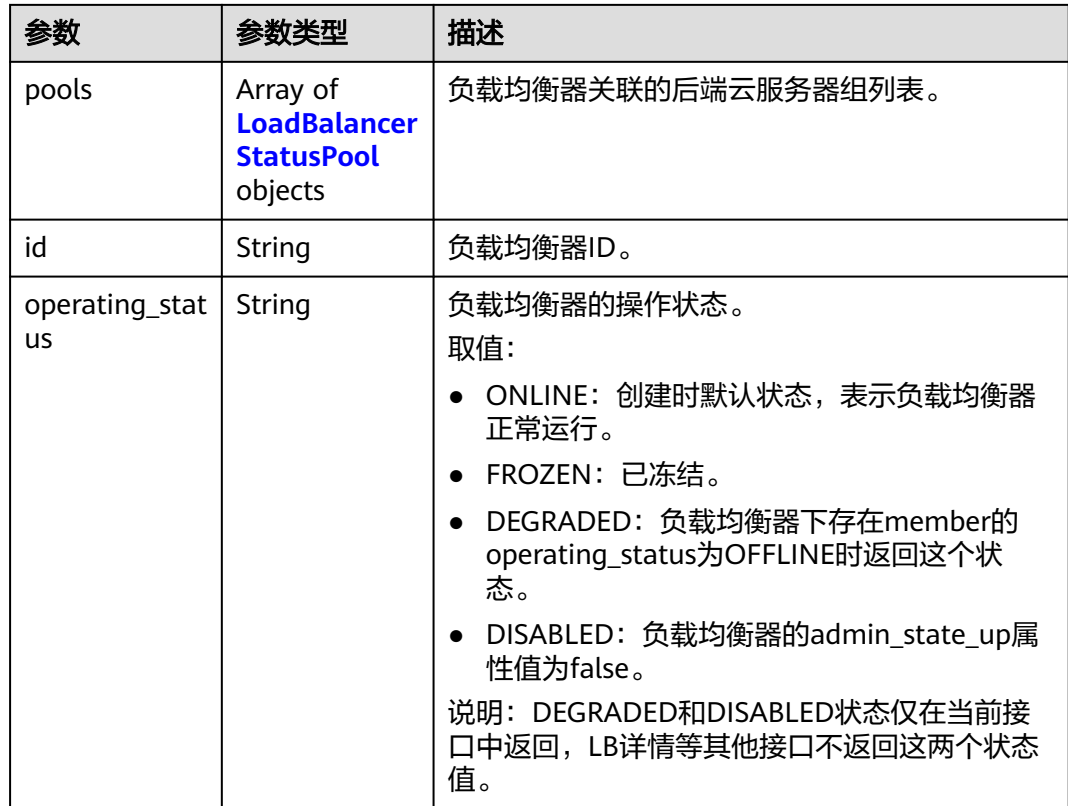

### 表 **4-106** LoadBalancerStatusListener

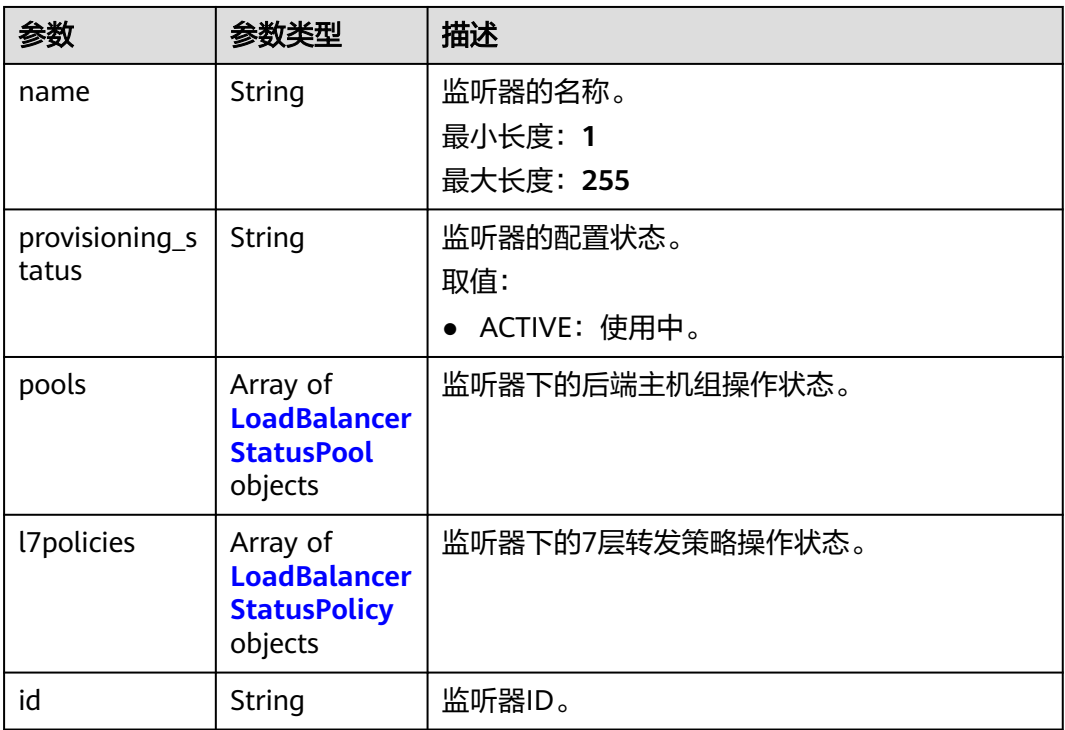

<span id="page-160-0"></span>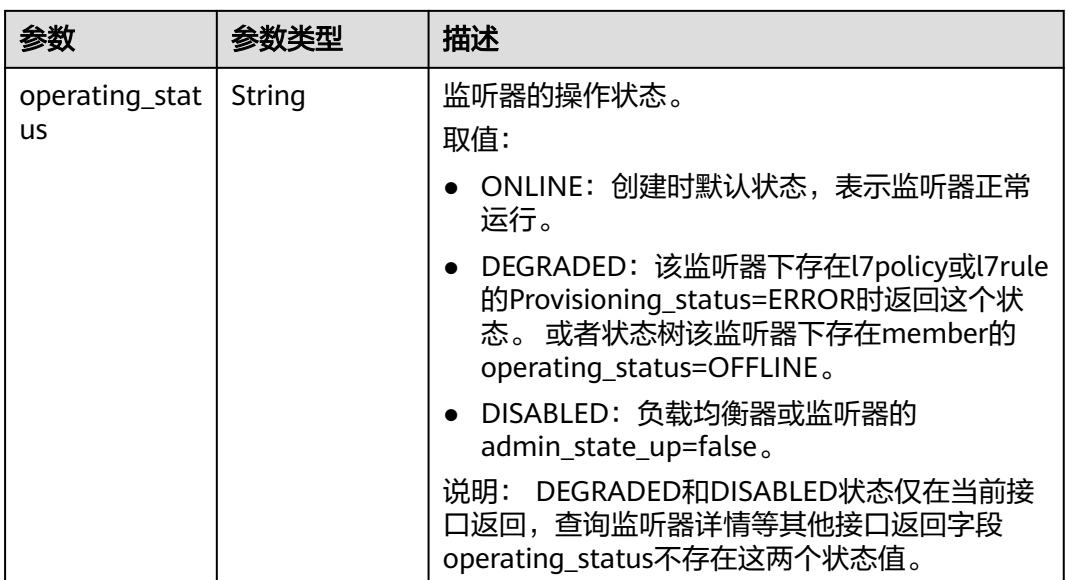

### 表 **4-107** LoadBalancerStatusPolicy

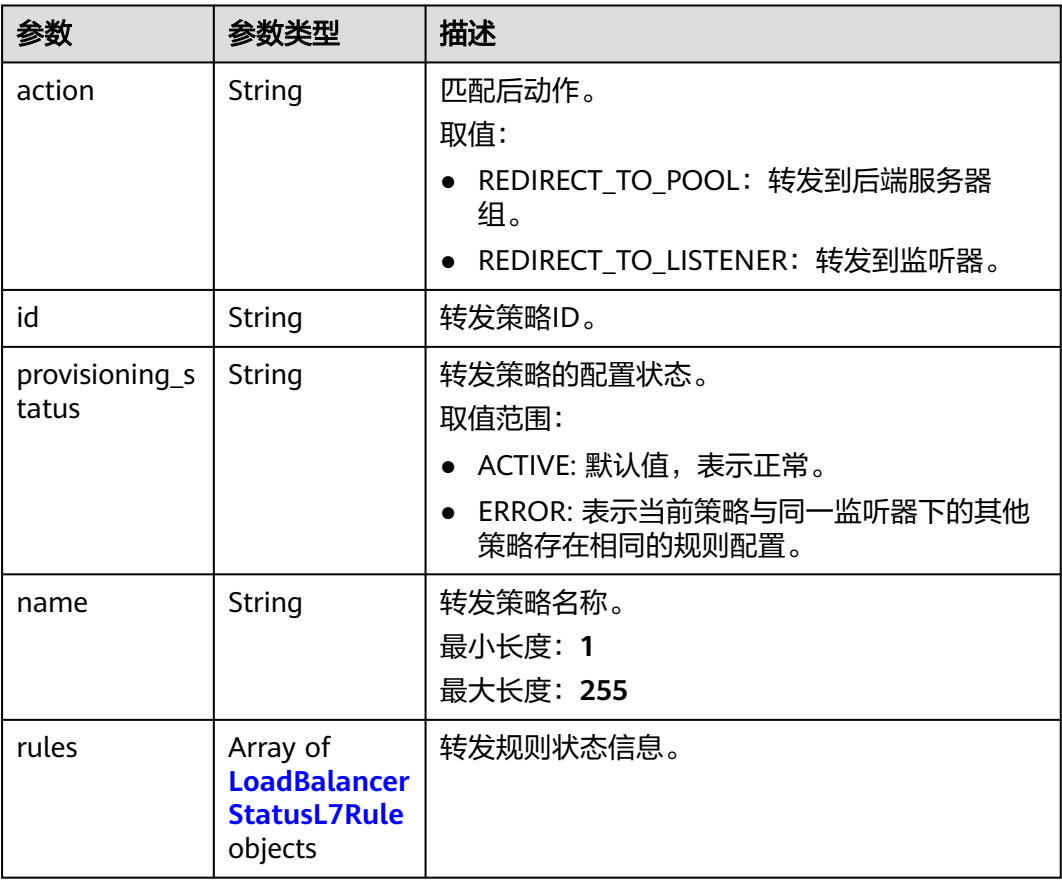

#### <span id="page-161-0"></span>表 **4-108** LoadBalancerStatusL7Rule

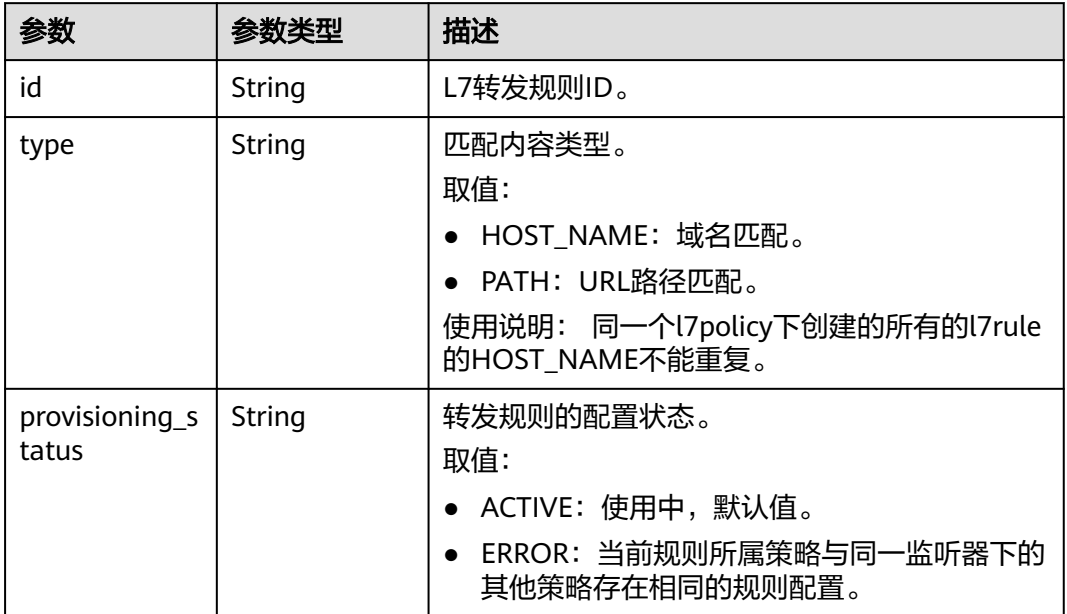

### 表 **4-109** LoadBalancerStatusPool

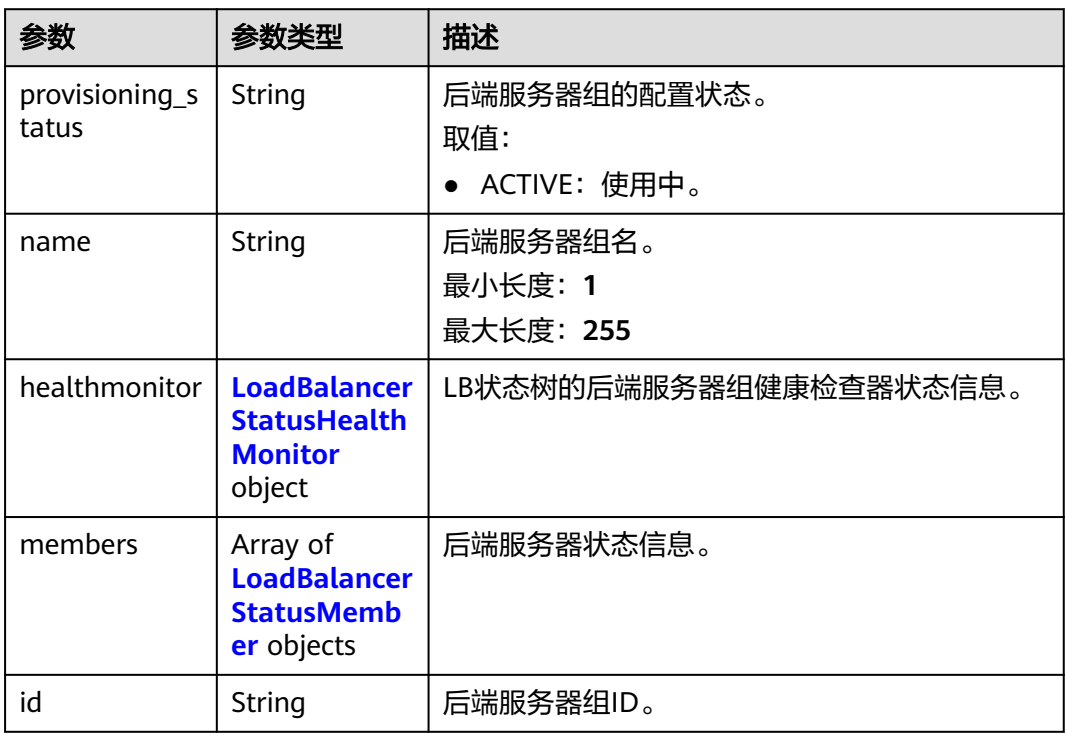

<span id="page-162-0"></span>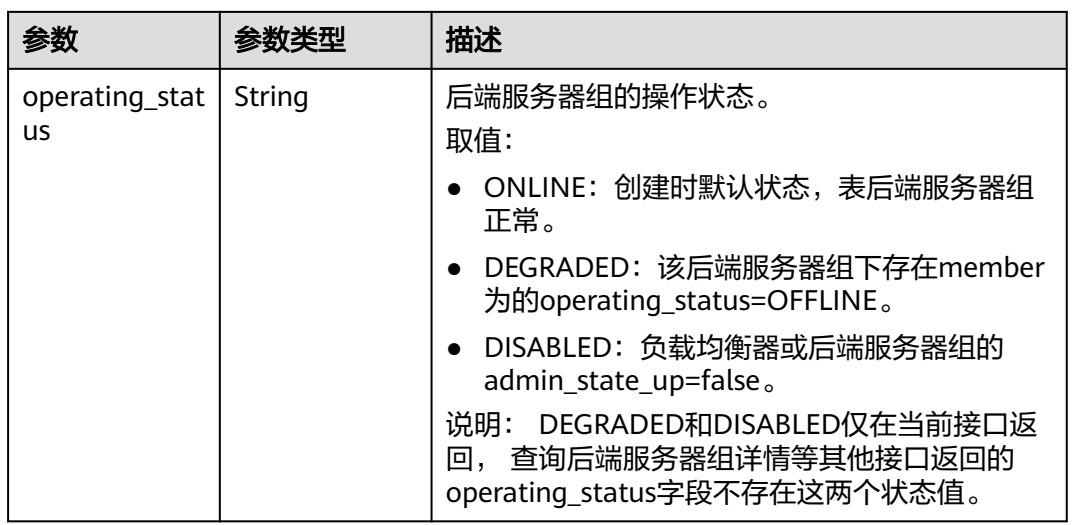

#### 表 **4-110** LoadBalancerStatusHealthMonitor

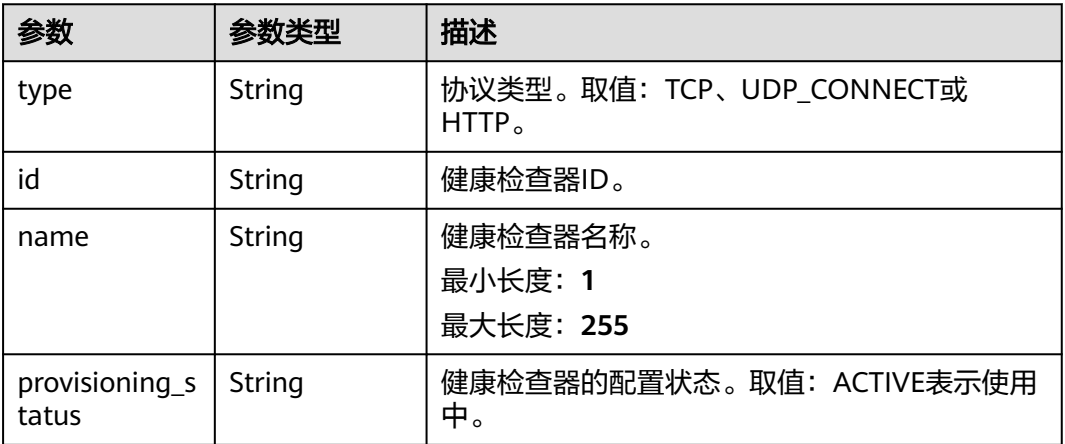

#### 表 **4-111** LoadBalancerStatusMember

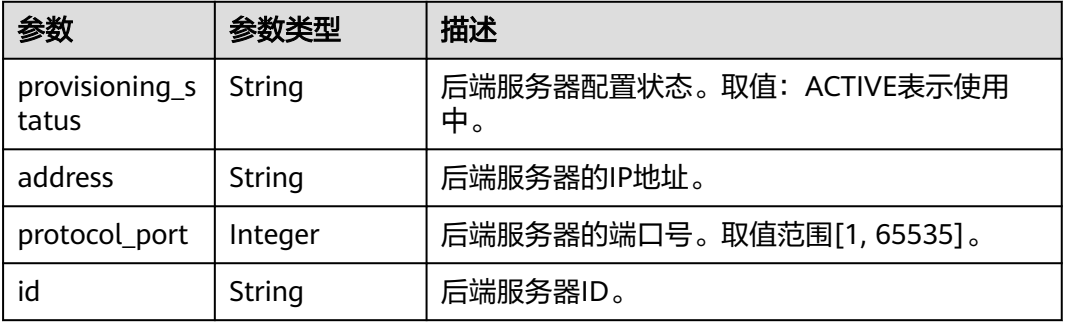

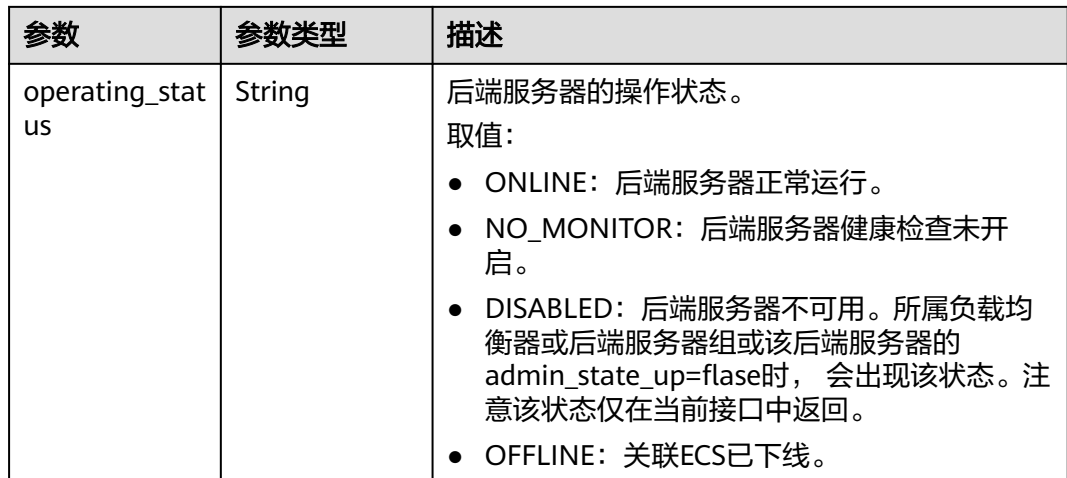

### 请求示例

#### 查询负载均衡器的状态树

GET https://{ELB\_Endpoint}/v3/{project\_id}/elb/loadbalancers/38278031-cfca-44be-81be-a412f618773b/ statuses

### 响应示例

#### 状态码: **200**

#### 操作成功正常返回。

```
{
  "statuses" : {
   "loadbalancer" : {
     "name" : "lb-jy",
     "provisioning_status" : "ACTIVE",
 "listeners" : [ {
 "name" : "listener-jy-1",
 "provisioning_status" : "ACTIVE",
 "pools" : [ {
 "name" : "pool-jy-1",
        "provisioning_status" : "ACTIVE",
        "healthmonitor" : {
         "type" : "TCP",
         "id" : "7422b51a-0ed2-4702-9429-4f88349276c6",
         "name" : "",
         "provisioning_status" : "ACTIVE"
\qquad \qquad \} "members" : [ {
         "protocol_port" : 80,
         "address" : "192.168.44.11",
         "id" : "7bbf7151-0dce-4087-b316-06c7fa17b894",
 "operating_status" : "ONLINE",
 "provisioning_status" : "ACTIVE"
      \overline{\ } "id" : "c54b3286-2349-4c5c-ade1-e6bb0b26ad18",
       "operating_status" : "ONLINE"
      } ],
 "l7policies" : [ ],
 "id" : "eb84c5b4-9bc5-4bee-939d-3900fb05dc7b",
      "operating_status" : "ONLINE"
    } ],
     "pools" : [ {
      "name" : "pool-jy-1",
```

```
 "provisioning_status" : "ACTIVE",
      "healthmonitor" : {
       "type" : "TCP",
       "id" : "7422b51a-0ed2-4702-9429-4f88349276c6",
       "name" : "",
       "provisioning_status" : "ACTIVE"
      },
      "members" : [ {
 "protocol_port" : 80,
 "address" : "192.168.44.11",
       "id" : "7bbf7151-0dce-4087-b316-06c7fa17b894",
       "operating_status" : "ONLINE",
       "provisioning_status" : "ACTIVE"
\} ],
 "id" : "c54b3286-2349-4c5c-ade1-e6bb0b26ad18",
      "operating_status" : "ONLINE"
    } ],
     "id" : "38278031-cfca-44be-81be-a412f618773b",
     "operating_status" : "ONLINE"
   }
 }
```
### **SDK** 代码示例

#### SDK代码示例如下。

}

#### **Java**

package com.huaweicloud.sdk.test;

```
import com.huaweicloud.sdk.core.auth.ICredential;
import com.huaweicloud.sdk.core.auth.BasicCredentials;
import com.huaweicloud.sdk.core.exception.ConnectionException;
import com.huaweicloud.sdk.core.exception.RequestTimeoutException;
import com.huaweicloud.sdk.core.exception.ServiceResponseException;
import com.huaweicloud.sdk.elb.v3.region.ElbRegion;
import com.huaweicloud.sdk.elb.v3.*;
import com.huaweicloud.sdk.elb.v3.model.*;
```
public class ShowLoadBalancerStatusSolution {

```
 public static void main(String[] args) {
```
 // The AK and SK used for authentication are hard-coded or stored in plaintext, which has great security risks. It is recommended that the AK and SK be stored in ciphertext in configuration files or environment variables and decrypted during use to ensure security.

 // In this example, AK and SK are stored in environment variables for authentication. Before running this example, set environment variables CLOUD\_SDK\_AK and CLOUD\_SDK\_SK in the local environment String ak = System.getenv("CLOUD\_SDK\_AK");

```
 String sk = System.getenv("CLOUD_SDK_SK");
```
 ICredential auth = new BasicCredentials() .withAk(ak) .withSk(sk);

```
 ElbClient client = ElbClient.newBuilder()
      .withCredential(auth)
```

```
 .withRegion(ElbRegion.valueOf("<YOUR REGION>"))
buid():
```

```
 ShowLoadBalancerStatusRequest request = new ShowLoadBalancerStatusRequest();
 try {
```

```
 ShowLoadBalancerStatusResponse response = client.showLoadBalancerStatus(request);
 System.out.println(response.toString());
```

```
 } catch (ConnectionException e) {
```

```
 e.printStackTrace();
```

```
 } catch (RequestTimeoutException e) {
```

```
 e.printStackTrace();
```

```
 } catch (ServiceResponseException e) {
      e.printStackTrace();
      System.out.println(e.getHttpStatusCode());
       System.out.println(e.getRequestId());
      System.out.println(e.getErrorCode());
       System.out.println(e.getErrorMsg());
    }
 }
```
### **Python**

# coding: utf-8

import os

}

from huaweicloudsdkcore.auth.credentials import BasicCredentials from huaweicloudsdkelb.v3.region.elb\_region import ElbRegion from huaweicloudsdkcore.exceptions import exceptions from huaweicloudsdkelb.v3 import \*

#### if \_\_name\_\_ == "\_\_main\_\_":

 $\frac{1}{4}$  The AK and SK used for authentication are hard-coded or stored in plaintext, which has great security risks. It is recommended that the AK and SK be stored in ciphertext in configuration files or environment variables and decrypted during use to ensure security.

 # In this example, AK and SK are stored in environment variables for authentication. Before running this example, set environment variables CLOUD\_SDK\_AK and CLOUD\_SDK\_SK in the local environment

```
 ak = os.environ["CLOUD_SDK_AK"]
 sk = os.environ["CLOUD_SDK_SK"]
```

```
 credentials = BasicCredentials(ak, sk)
```

```
 client = ElbClient.new_builder() \
    .with_credentials(credentials) \
    .with_region(ElbRegion.value_of("<YOUR REGION>")) \
    .build()
```
#### try:

```
 request = ShowLoadBalancerStatusRequest()
   response = client.show_load_balancer_status(request)
   print(response)
 except exceptions.ClientRequestException as e:
   print(e.status_code)
   print(e.request_id)
   print(e.error_code)
   print(e.error_msg)
```
#### **Go**

package main

)

```
import (
    "fmt"
   "github.com/huaweicloud/huaweicloud-sdk-go-v3/core/auth/basic"
   elb "github.com/huaweicloud/huaweicloud-sdk-go-v3/services/elb/v3"
   "github.com/huaweicloud/huaweicloud-sdk-go-v3/services/elb/v3/model"
   region "github.com/huaweicloud/huaweicloud-sdk-go-v3/services/elb/v3/region"
func main() {
   // The AK and SK used for authentication are hard-coded or stored in plaintext, which has great security 
risks. It is recommended that the AK and SK be stored in ciphertext in configuration files or environment 
variables and decrypted during use to ensure security.
   // In this example, AK and SK are stored in environment variables for authentication. Before running this 
example, set environment variables CLOUD_SDK_AK and CLOUD_SDK_SK in the local environment
   ak := os.Getenv("CLOUD_SDK_AK")
   sk := os.Getenv("CLOUD_SDK_SK")
   auth := basic.NewCredentialsBuilder().
```

```
 WithAk(ak).
```

```
 WithSk(sk).
   Build()
 client := elb.NewElbClient(
   elb.ElbClientBuilder().
      WithRegion(region.ValueOf("<YOUR REGION>")).
      WithCredential(auth).
      Build())
 request := &model.ShowLoadBalancerStatusRequest{}
 response, err := client.ShowLoadBalancerStatus(request)
if err == nil fmt.Printf("%+v\n", response)
 } else {
   fmt.Println(err)
 }
```
# 更多

更多编程语言的SDK代码示例,请参见**[API Explorer](https://console-intl.huaweicloud.com/apiexplorer/#/openapi/ELB/sdk?api=ShowLoadBalancerStatus&version=v3)**的代码示例页签,可生成自动对应 的SDK代码示例。

### 状态码

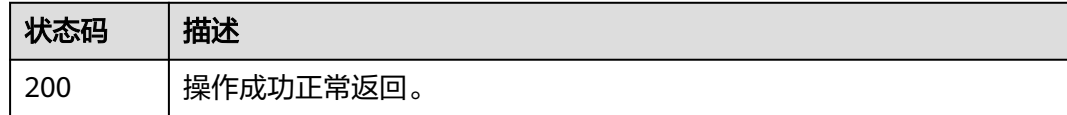

### 错误码

请参[见错误码。](#page-1017-0)

# **4.6.8** 新增负载均衡器可用区

}

功能介绍

给负载均衡器新增可用区。

### 接口约束

仅限独享型负载均衡器使用。

### 调用方法

请参[见如何调用](#page-18-0)**API**。

#### **URI**

POST /v3/{project\_id}/elb/loadbalancers/{loadbalancer\_id}/availability-zone/batchadd

#### 表 **4-112** 路径参数

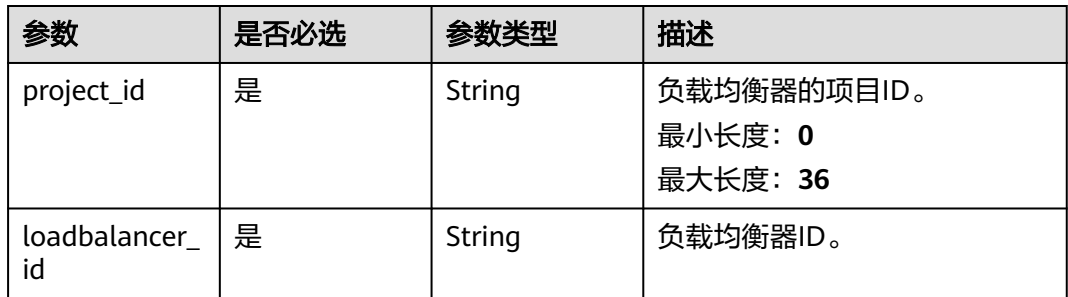

# 请求参数

#### 表 **4-113** 请求 Header 参数

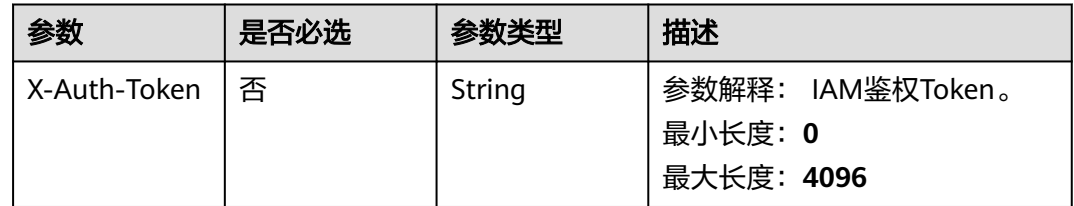

### 表 **4-114** 请求 Body 参数

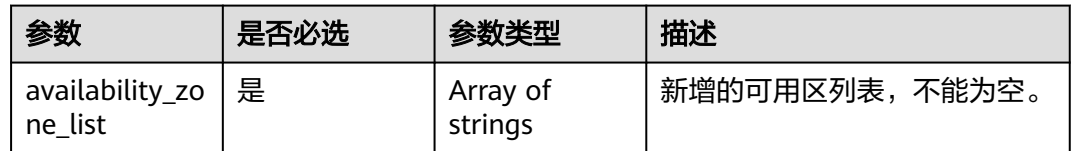

# 响应参数

### 状态码: **200**

#### 表 **4-115** 响应 Body 参数

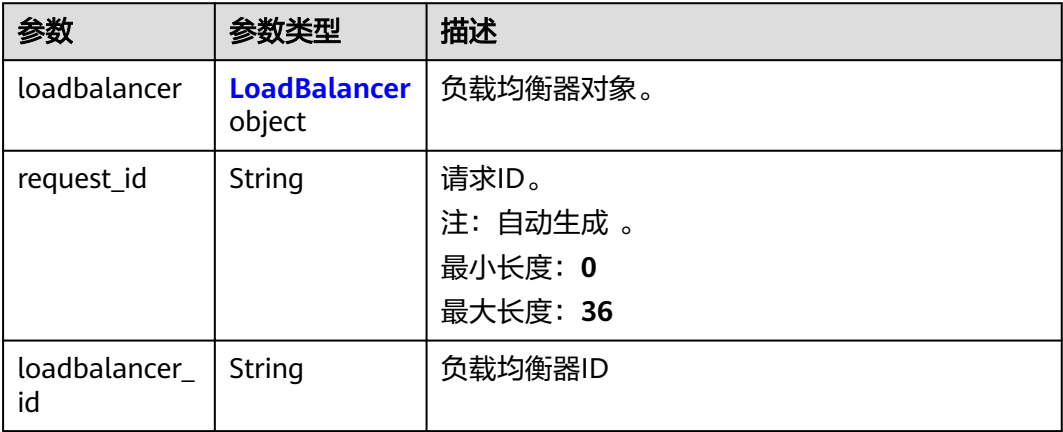

<span id="page-168-0"></span>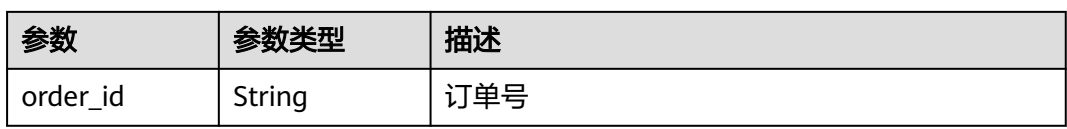

### 表 **4-116** LoadBalancer

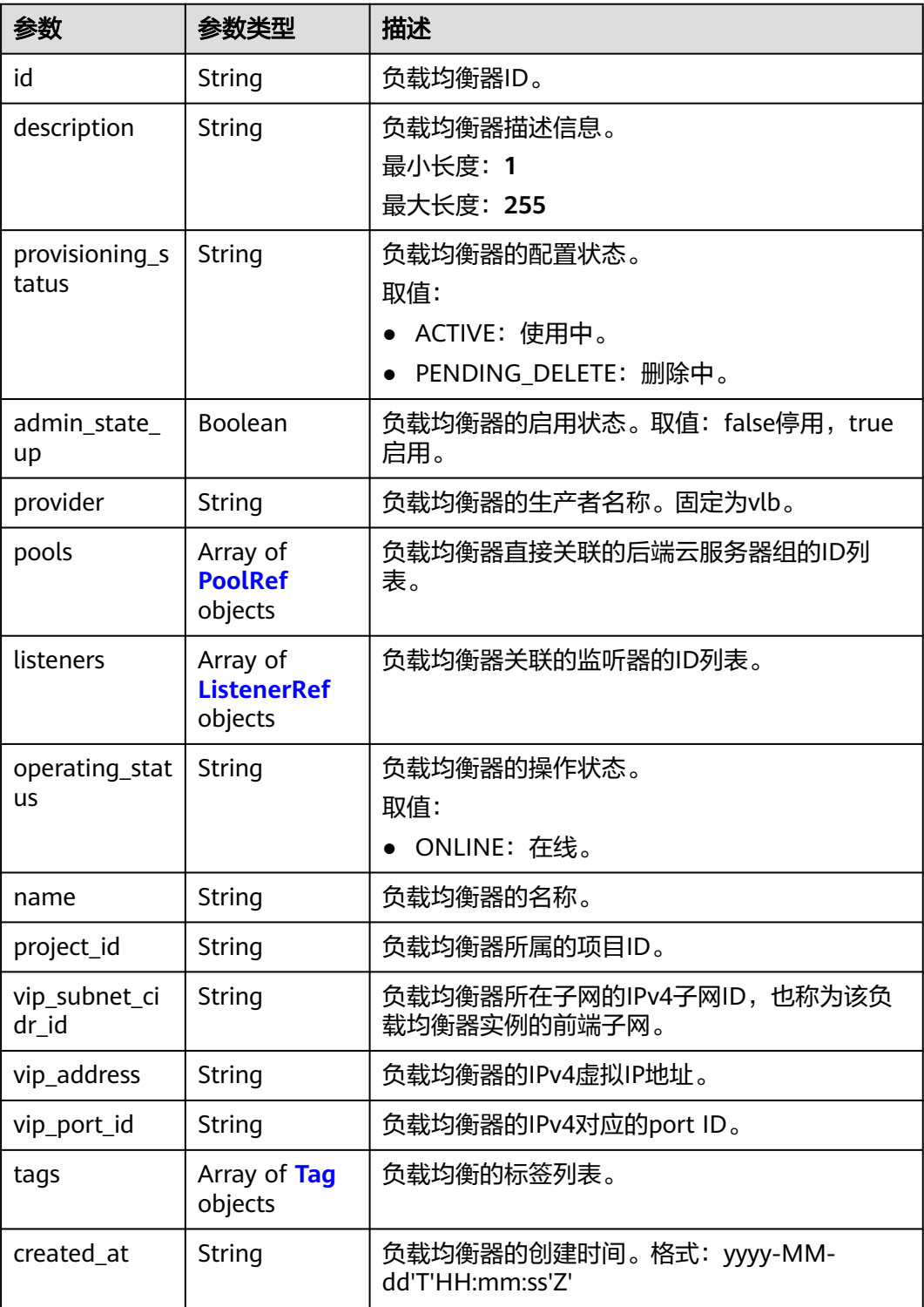

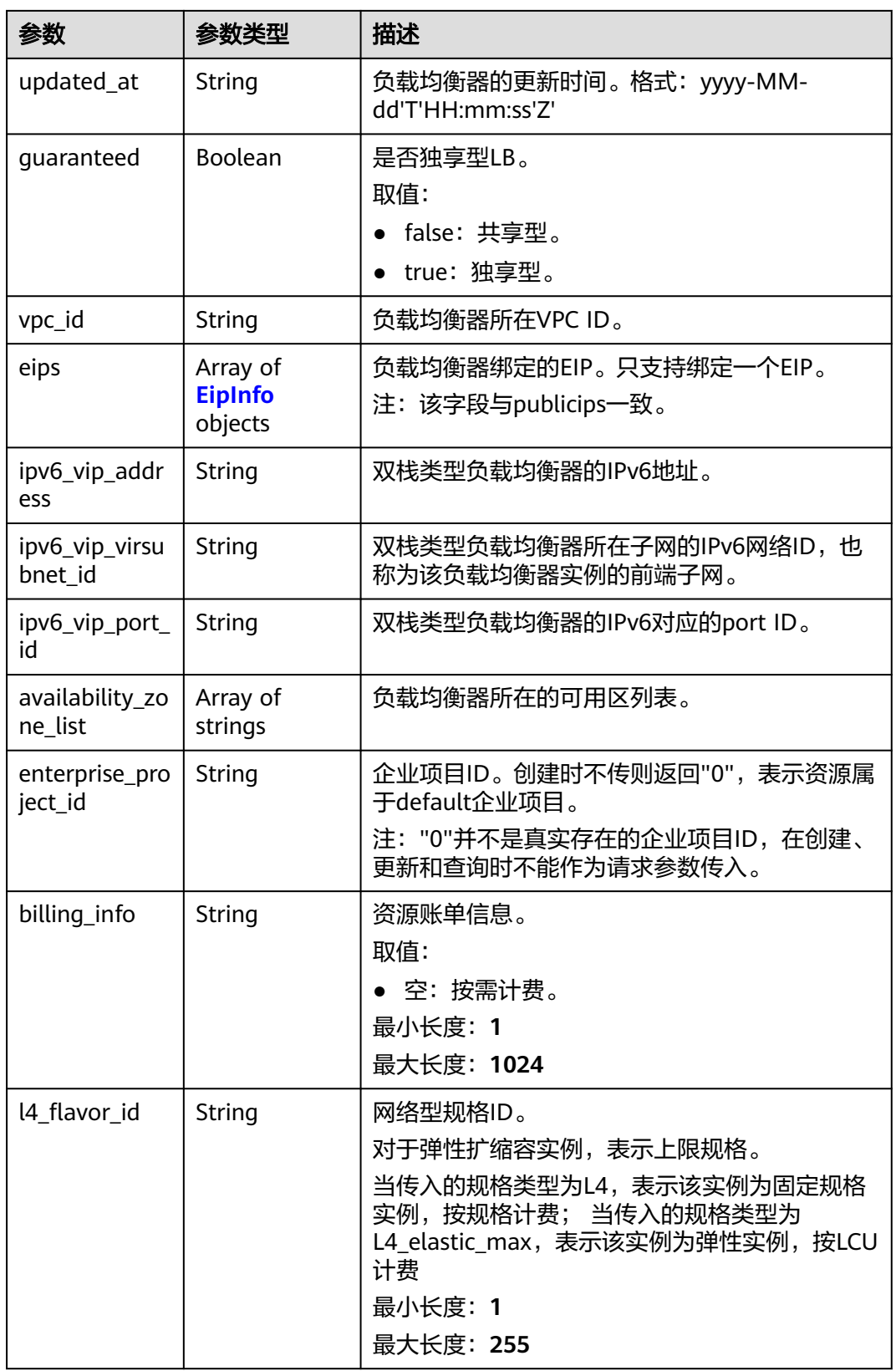

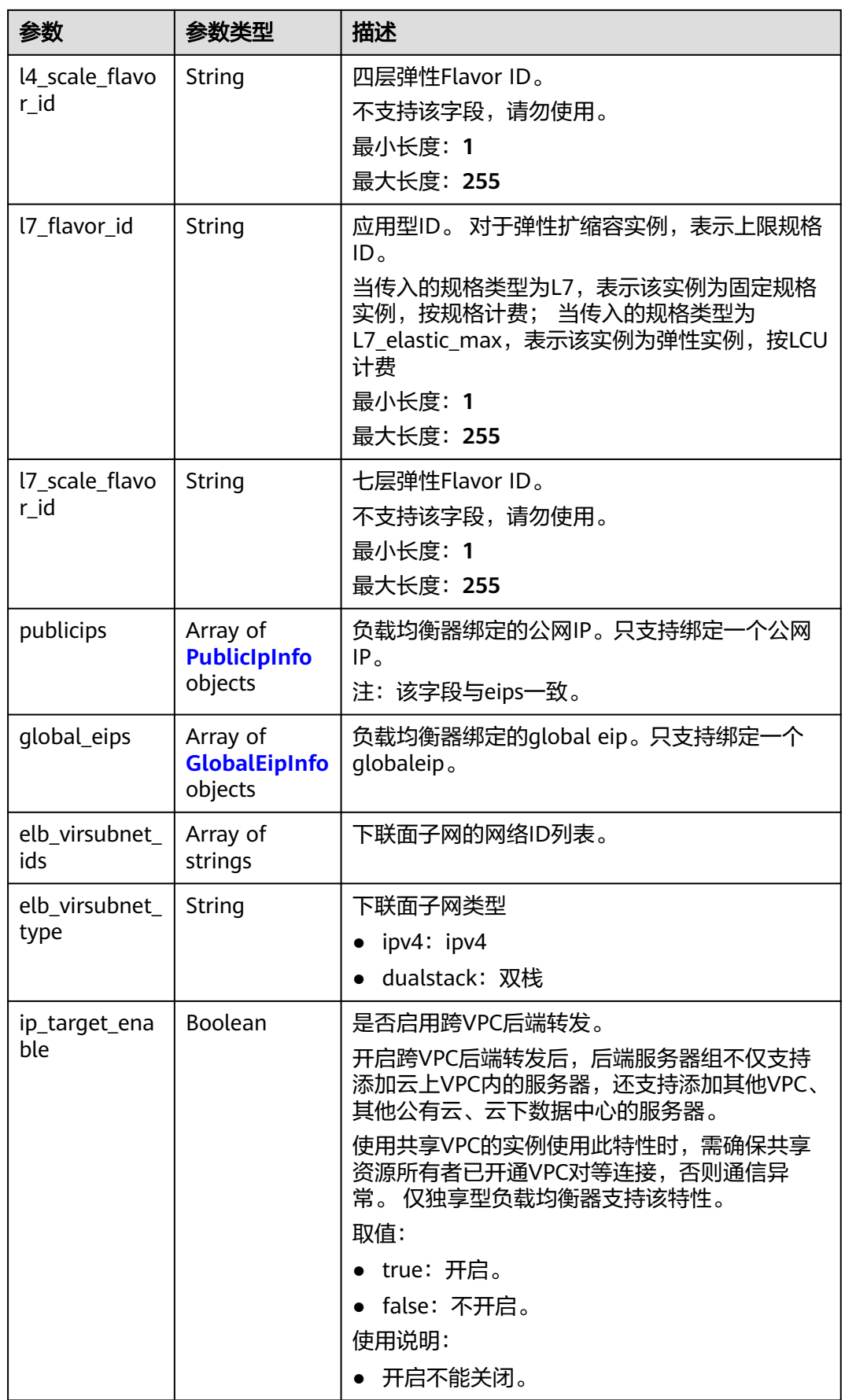

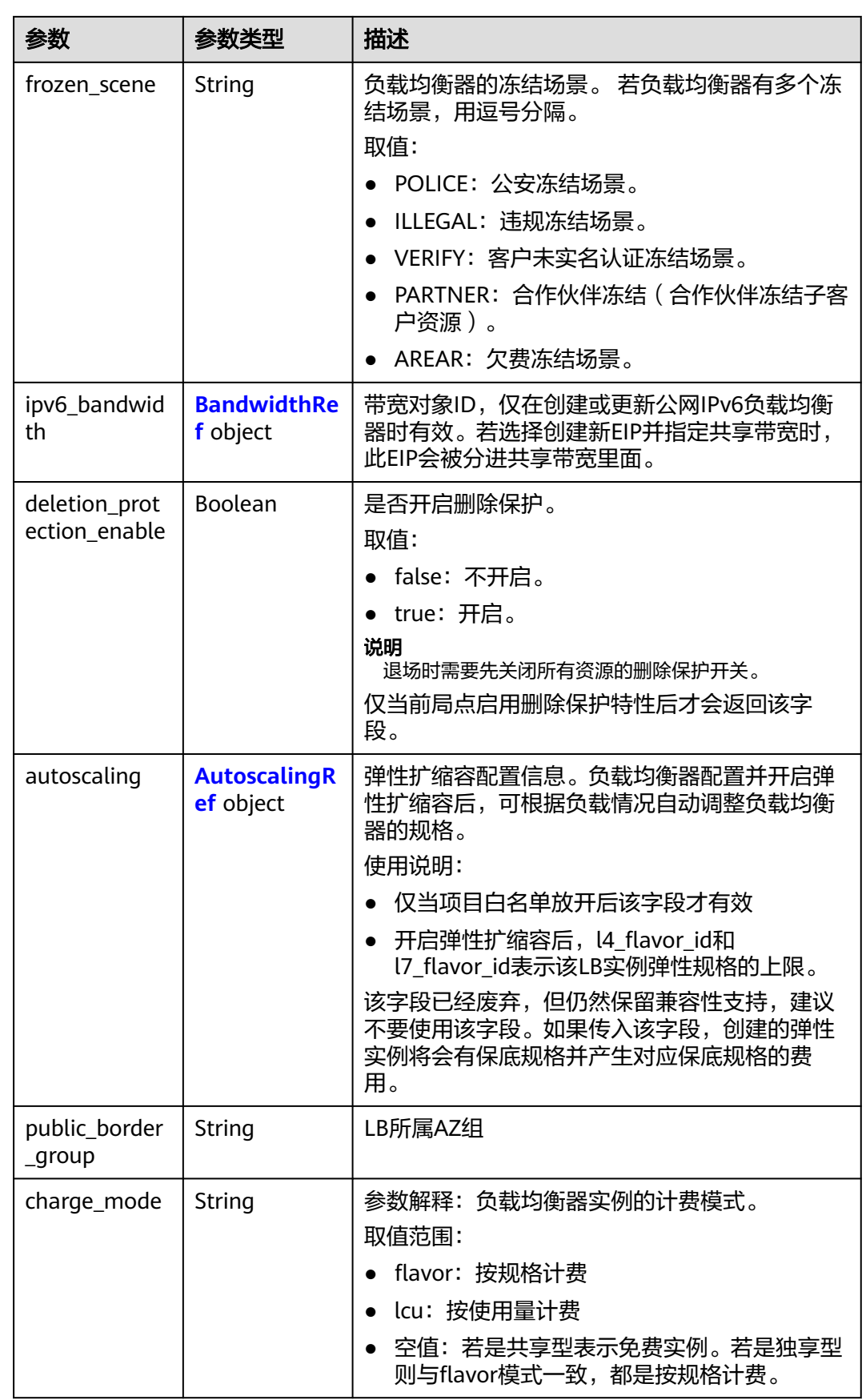

<span id="page-172-0"></span>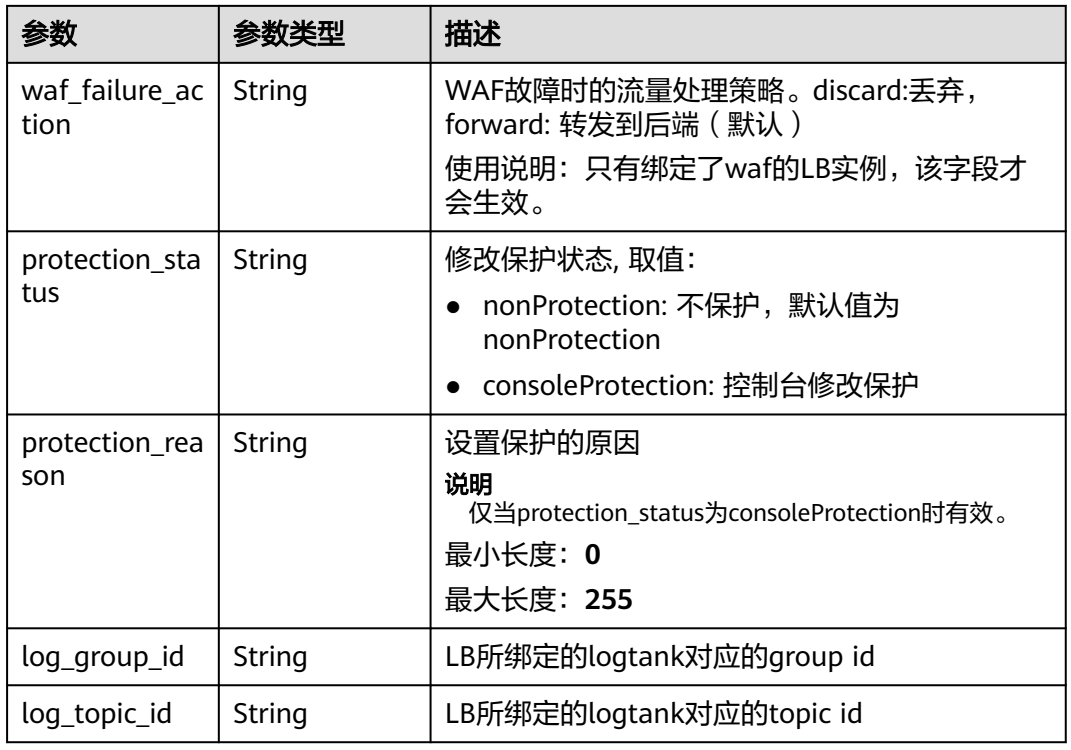

### 表 **4-117** PoolRef

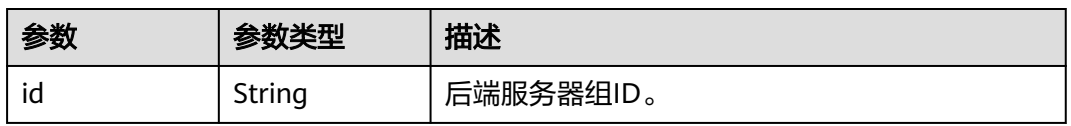

### 表 **4-118** ListenerRef

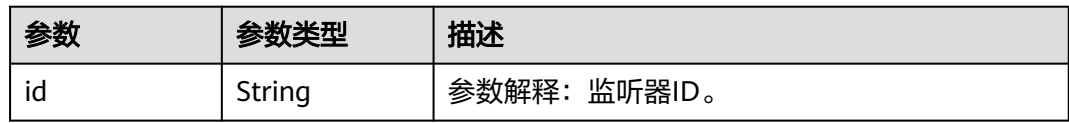

### 表 **4-119** Tag

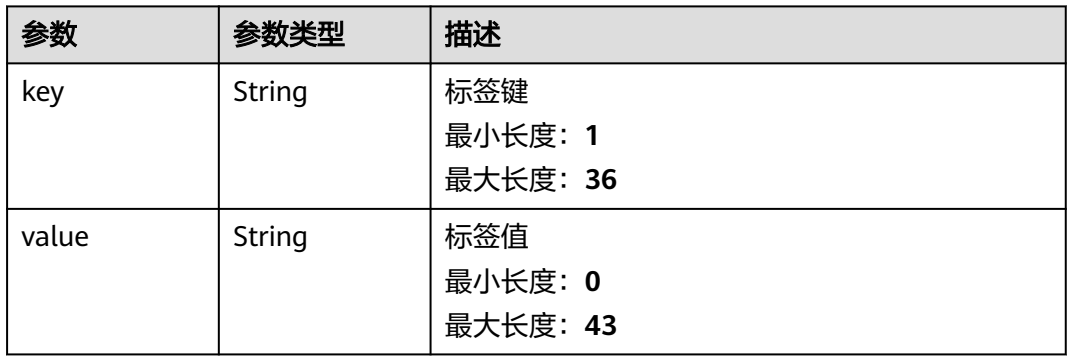

#### <span id="page-173-0"></span>表 **4-120** EipInfo

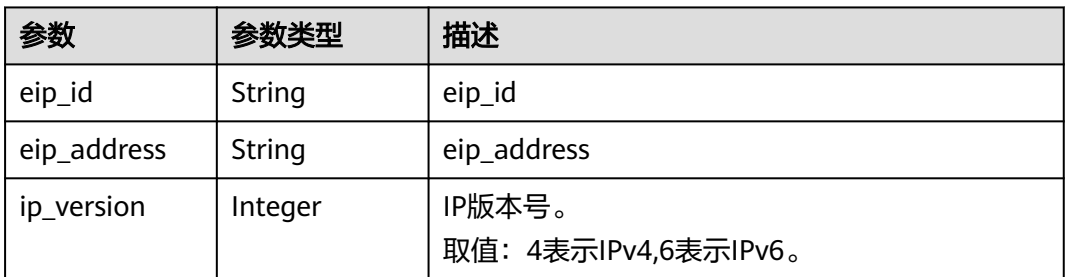

### 表 **4-121** PublicIpInfo

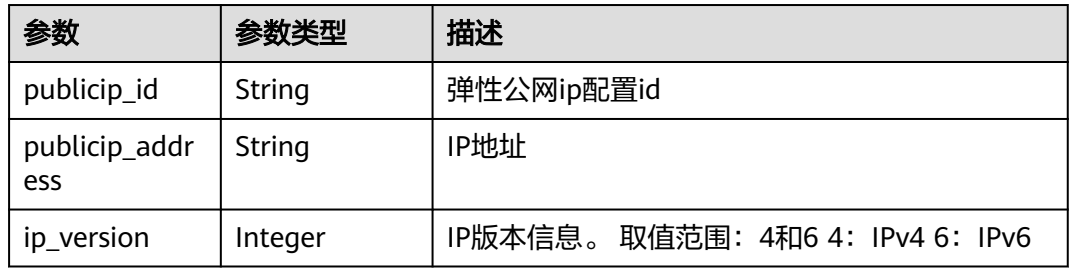

### 表 **4-122** GlobalEipInfo

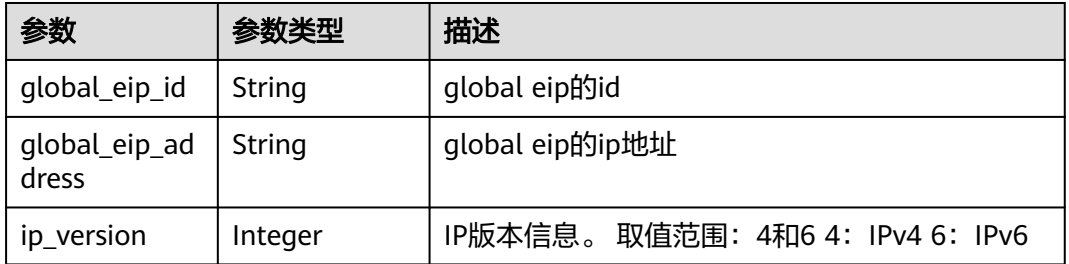

### 表 **4-123** BandwidthRef

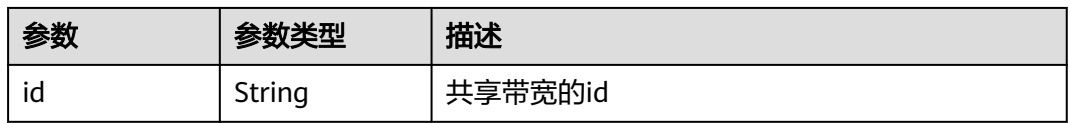

### 表 **4-124** AutoscalingRef

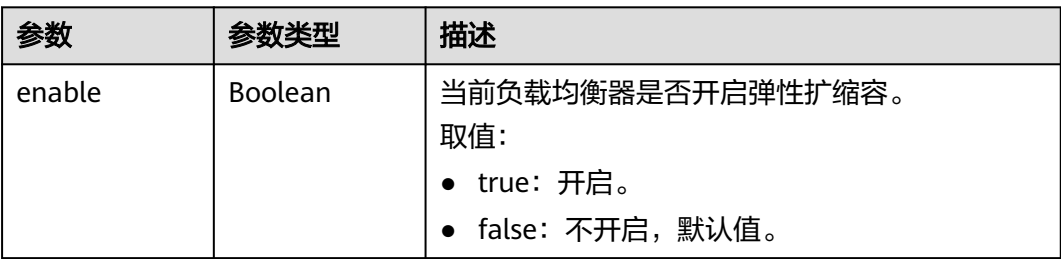

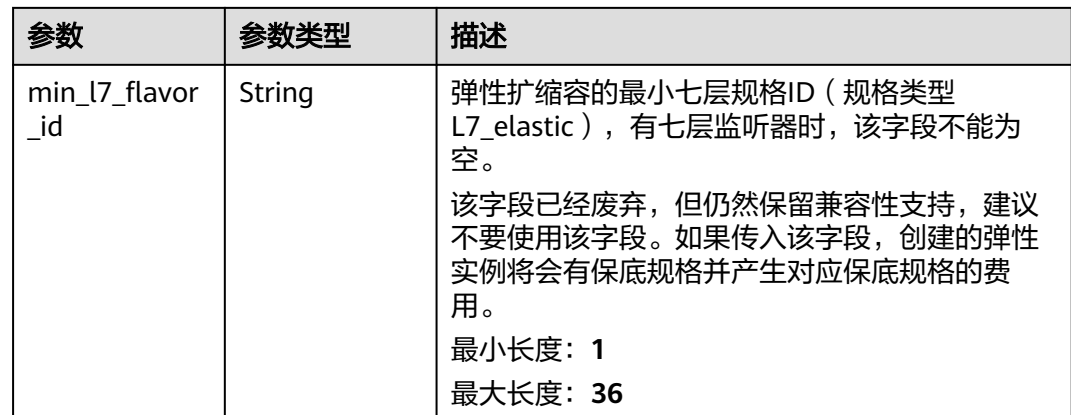

### 请求示例

#### 给负载均衡器新增可用区

POST https://{ELB\_Endponit}/v3/060576782980d5762f9ec014dd2f1148/elb/loadbalancers/ 9b663cd9-61e4-483d-b91f-92fc337fecec/availability-zone/batch-add

{ "availability\_zone\_list" : [ "az2", "az3" ]

### 响应示例

#### 状态码: **200**

}

POST操作正常返回。

```
{
  "request_id" : "6c63d0ac-7beb-451d-a3e0-a066beaea316",
  "loadbalancer" : {
   "id" : "9b663cd9-61e4-483d-b91f-92fc337fecec",
   "project_id" : "060576782980d5762f9ec014dd2f1148",
   "name" : "elb-reset",
  "description" : ""
   "vip_port_id" : null,
   "vip_address" : null,
   "admin_state_up" : true,
 "provisioning_status" : "ACTIVE",
 "operating_status" : "ONLINE",
   "listeners" : [ ],
   "pools" : [ ],
 "tags" : [ ],
 "provider" : "vlb",
 "created_at" : "2021-07-26T02:46:31Z",
 "updated_at" : "2021-07-26T02:46:59Z",
   "vpc_id" : "59cb11ef-f185-49ba-92af-0539e8ff9734",
 "enterprise_project_id" : "0",
 "availability_zone_list" : [ "az1", "az2", "az3" ],
   "ipv6_vip_address" : null,
   "ipv6_vip_virsubnet_id" : null,
   "ipv6_vip_port_id" : null,
   "publicips" : [ {
     "publicip_id" : "0c07e04d-e2f9-41ad-b934-f58a65b6734d",
     "publicip_address" : "97.97.2.171",
     "ip_version" : 4
   } ],
   "elb_virsubnet_ids" : [ "7f817f9c-8731-4002-9e47-18cb8d431787" ],
   "elb_virsubnet_type" : "dualstack",
```

```
 "ip_target_enable" : false,
   "autoscaling" : {
     "enable" : false,
     "min_l7_flavor_id" : ""
 },
   "frozen_scene" : null,
   "eips" : [ {
     "eip_id" : "0c07e04d-e2f9-41ad-b934-f58a65b6734d",
     "eip_address" : "97.97.2.171",
     "ip_version" : 4
   } ],
    "guaranteed" : true,
   "billing_info" : null,
   "l4_flavor_id" : "636ba721-935a-4ca5-a685-8076ce0e4148",
   "l4_scale_flavor_id" : null,
   "l7_flavor_id" : null,
   "l7_scale_flavor_id" : null,
   "vip_subnet_cidr_id" : null,
   "public_border_group" : "center",
   "protection_status" : "nonProtection",
    "protection_reason" : ""
 }
```
### **SDK** 代码示例

}

SDK代码示例如下。

#### **Java**

#### 给负载均衡器新增可用区

package com.huaweicloud.sdk.test;

```
import com.huaweicloud.sdk.core.auth.ICredential;
import com.huaweicloud.sdk.core.auth.BasicCredentials;
import com.huaweicloud.sdk.core.exception.ConnectionException;
import com.huaweicloud.sdk.core.exception.RequestTimeoutException;
import com.huaweicloud.sdk.core.exception.ServiceResponseException;
import com.huaweicloud.sdk.elb.v3.region.ElbRegion;
import com.huaweicloud.sdk.elb.v3.*;
import com.huaweicloud.sdk.elb.v3.model.*;
import java.util.List;
import java.util.ArrayList;
public class BatchAddAvailableZonesSolution {
   public static void main(String[] args) {
      // The AK and SK used for authentication are hard-coded or stored in plaintext, which has great 
security risks. It is recommended that the AK and SK be stored in ciphertext in configuration files or 
environment variables and decrypted during use to ensure security.
      // In this example, AK and SK are stored in environment variables for authentication. Before running 
this example, set environment variables CLOUD_SDK_AK and CLOUD_SDK_SK in the local environment
      String ak = System.getenv("CLOUD_SDK_AK");
      String sk = System.getenv("CLOUD_SDK_SK");
      ICredential auth = new BasicCredentials()
           .withAk(ak)
           .withSk(sk);
      ElbClient client = ElbClient.newBuilder()
           .withCredential(auth)
            .withRegion(ElbRegion.valueOf("<YOUR REGION>"))
           .build();
      BatchAddAvailableZonesRequest request = new BatchAddAvailableZonesRequest();
      BatchAddAvailableZonesRequestBody body = new BatchAddAvailableZonesRequestBody();
```

```
List<String> listbodyAvailabilityZoneList = new ArrayList<>();
    listbodyAvailabilityZoneList.add("az2");
    listbodyAvailabilityZoneList.add("az3");
    body.withAvailabilityZoneList(listbodyAvailabilityZoneList);
    request.withBody(body);
   try {
      BatchAddAvailableZonesResponse response = client.batchAddAvailableZones(request);
      System.out.println(response.toString());
   } catch (ConnectionException e) {
      e.printStackTrace();
   } catch (RequestTimeoutException e) {
       e.printStackTrace();
   } catch (ServiceResponseException e) {
      e.printStackTrace();
      System.out.println(e.getHttpStatusCode());
      System.out.println(e.getRequestId());
      System.out.println(e.getErrorCode());
      System.out.println(e.getErrorMsg());
   }
 }
```
### **Python**

#### 给负载均衡器新增可用区

# coding: utf-8

```
import os
```
}

```
from huaweicloudsdkcore.auth.credentials import BasicCredentials
from huaweicloudsdkelb.v3.region.elb_region import ElbRegion
from huaweicloudsdkcore.exceptions import exceptions
from huaweicloudsdkelb.v3 import *
```
if \_\_name\_\_ == "\_\_main\_\_":

 # The AK and SK used for authentication are hard-coded or stored in plaintext, which has great security risks. It is recommended that the AK and SK be stored in ciphertext in configuration files or environment variables and decrypted during use to ensure security.

 # In this example, AK and SK are stored in environment variables for authentication. Before running this example, set environment variables CLOUD\_SDK\_AK and CLOUD\_SDK\_SK in the local environment

```
 ak = os.environ["CLOUD_SDK_AK"]
   sk = os.environ["CLOUD_SDK_SK"]
   credentials = BasicCredentials(ak, sk)
   client = ElbClient.new_builder() \
      .with_credentials(credentials) \
      .with_region(ElbRegion.value_of("<YOUR REGION>")) \
      .build()
   try:
      request = BatchAddAvailableZonesRequest()
      listAvailabilityZoneListbody = [
         "az2",
         "az3"
      ]
      request.body = BatchAddAvailableZonesRequestBody(
        availability_zone_list=listAvailabilityZoneListbody
\qquad \qquad response = client.batch_add_available_zones(request)
      print(response)
   except exceptions.ClientRequestException as e:
      print(e.status_code)
      print(e.request_id)
      print(e.error_code)
      print(e.error_msg)
```
#### **Go**

#### 给负载均衡器新增可用区

```
package main
import (
    "fmt"
   "github.com/huaweicloud/huaweicloud-sdk-go-v3/core/auth/basic"
   elb "github.com/huaweicloud/huaweicloud-sdk-go-v3/services/elb/v3"
   "github.com/huaweicloud/huaweicloud-sdk-go-v3/services/elb/v3/model"
   region "github.com/huaweicloud/huaweicloud-sdk-go-v3/services/elb/v3/region"
)
func main() {
   // The AK and SK used for authentication are hard-coded or stored in plaintext, which has great security 
risks. It is recommended that the AK and SK be stored in ciphertext in configuration files or environment 
variables and decrypted during use to ensure security.
   // In this example, AK and SK are stored in environment variables for authentication. Before running this 
example, set environment variables CLOUD_SDK_AK and CLOUD_SDK_SK in the local environment
   ak := os.Getenv("CLOUD_SDK_AK")
   sk := os.Getenv("CLOUD_SDK_SK")
   auth := basic.NewCredentialsBuilder().
      WithAk(ak).
      WithSk(sk).
      Build()
   client := elb.NewElbClient(
      elb.ElbClientBuilder().
         WithRegion(region.ValueOf("<YOUR REGION>")).
         WithCredential(auth).
         Build())
   request := &model.BatchAddAvailableZonesRequest{}
   var listAvailabilityZoneListbody = []string{
      "az2",
      "az3",
   }
   request.Body = &model.BatchAddAvailableZonesRequestBody{
      AvailabilityZoneList: listAvailabilityZoneListbody,
   }
   response, err := client.BatchAddAvailableZones(request)
  if err == nil fmt.Printf("%+v\n", response)
   } else {
      fmt.Println(err)
   }
}
```
### 更多

更多编程语言的SDK代码示例,请参见**[API Explorer](https://console-intl.huaweicloud.com/apiexplorer/#/openapi/ELB/sdk?api=BatchAddAvailableZones&version=v3)**的代码示例页签,可生成自动对应 的SDK代码示例。

### 状态码

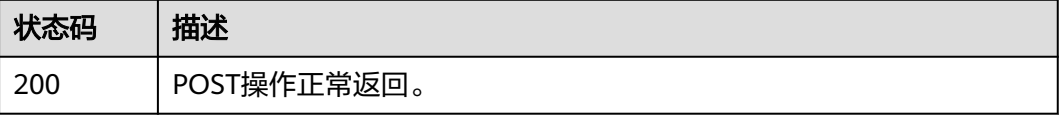

### 错误码

请参见<mark>错误码</mark>。

# **4.6.9** 移除负载均衡器可用区

# 功能介绍

移除负载均衡器的可用区。

#### 说明

移除可用区可能导致已有链接断开,请谨慎操作。

### 接口约束

- 仅限独享型负载均衡器使用。
- 不能移除该负载均衡器下的所有可用区。

# 调用方法

请参[见如何调用](#page-18-0)**API**。

### **URI**

POST /v3/{project\_id}/elb/loadbalancers/{loadbalancer\_id}/availability-zone/batchremove

#### 表 **4-125** 路径参数

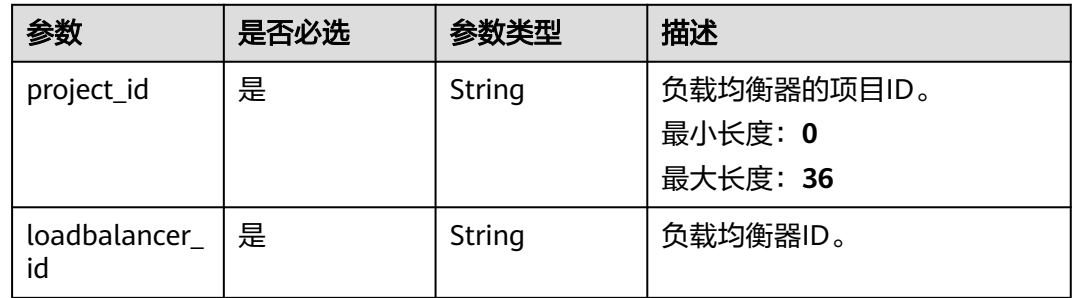

### 请求参数

#### 表 **4-126** 请求 Header 参数

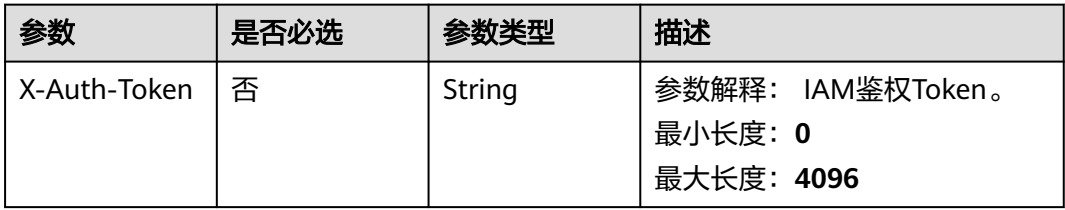

### 表 **4-127** 请求 Body 参数

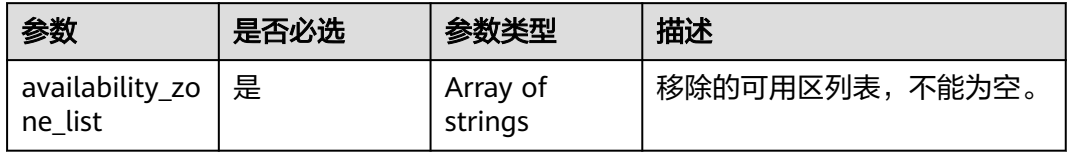

# 响应参数

#### 状态码: **200**

### 表 **4-128** 响应 Body 参数

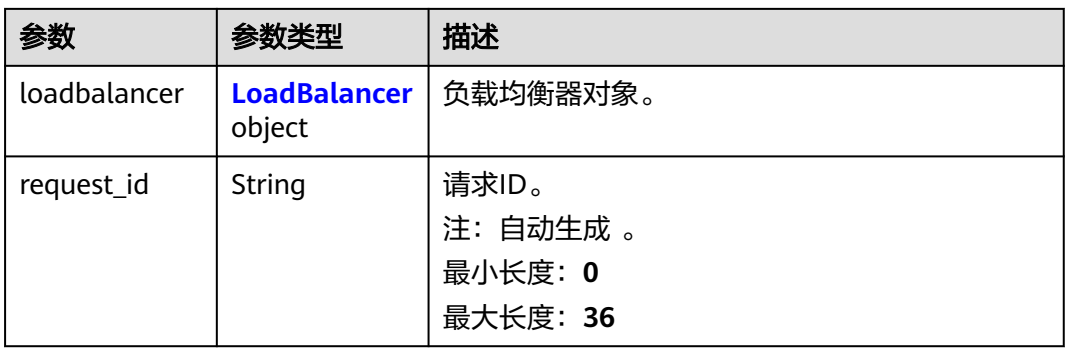

### 表 **4-129** LoadBalancer

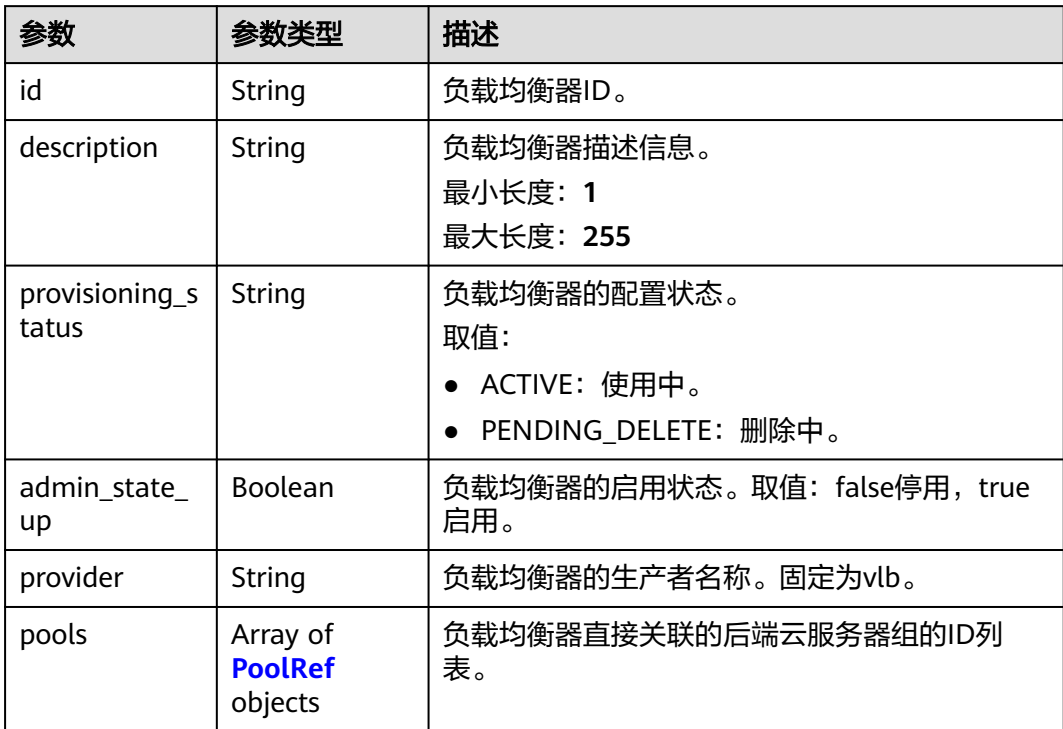
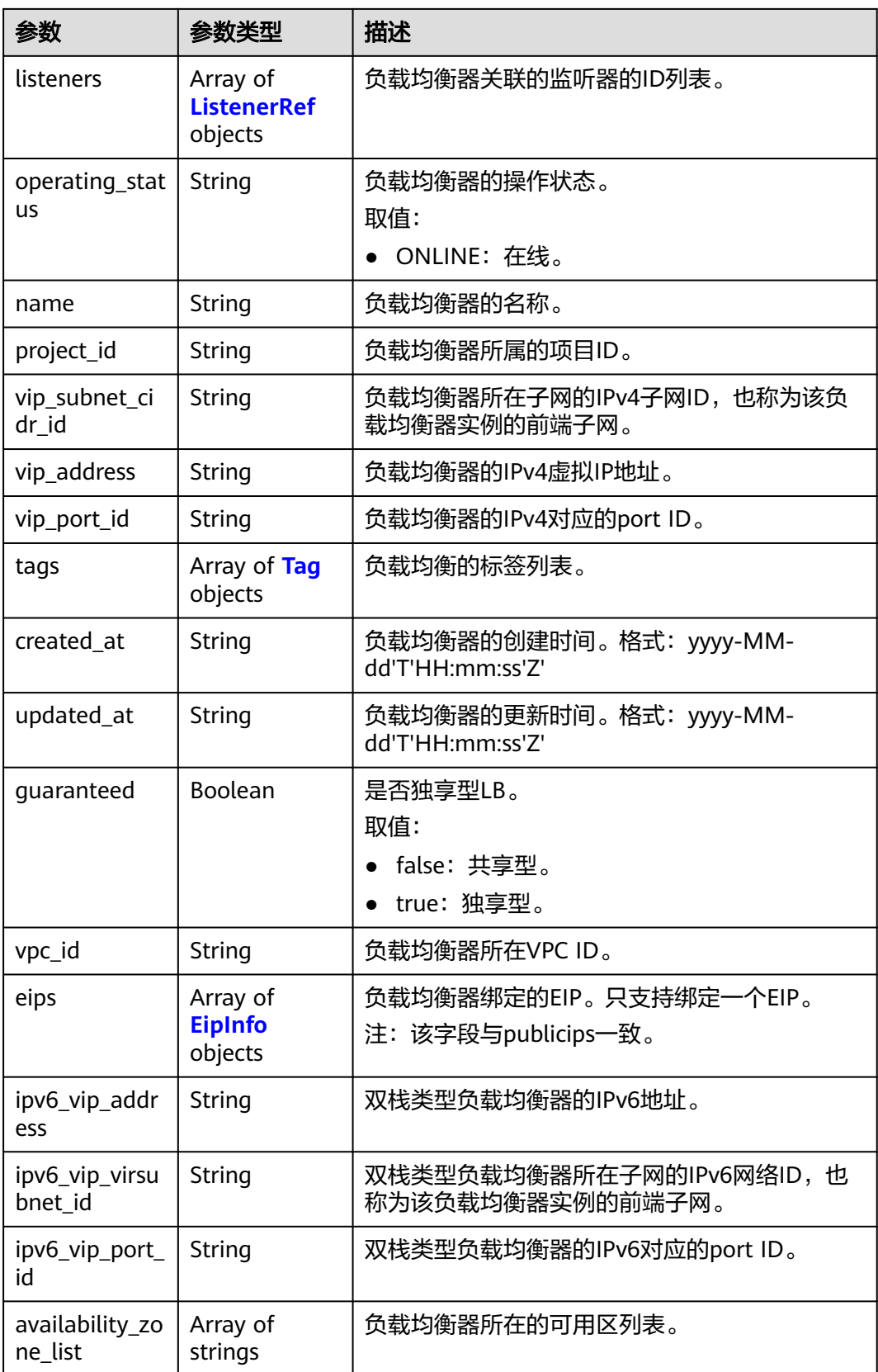

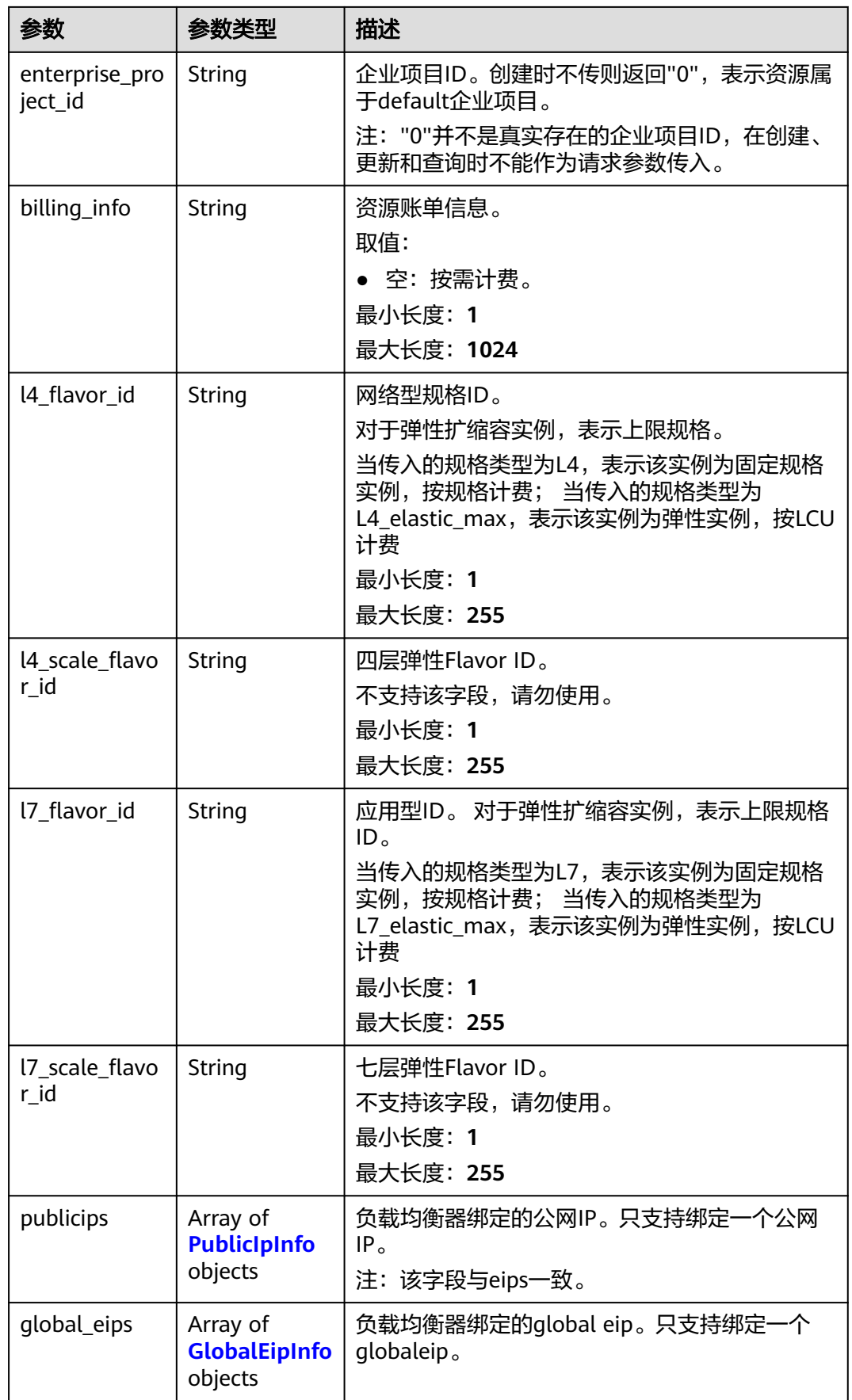

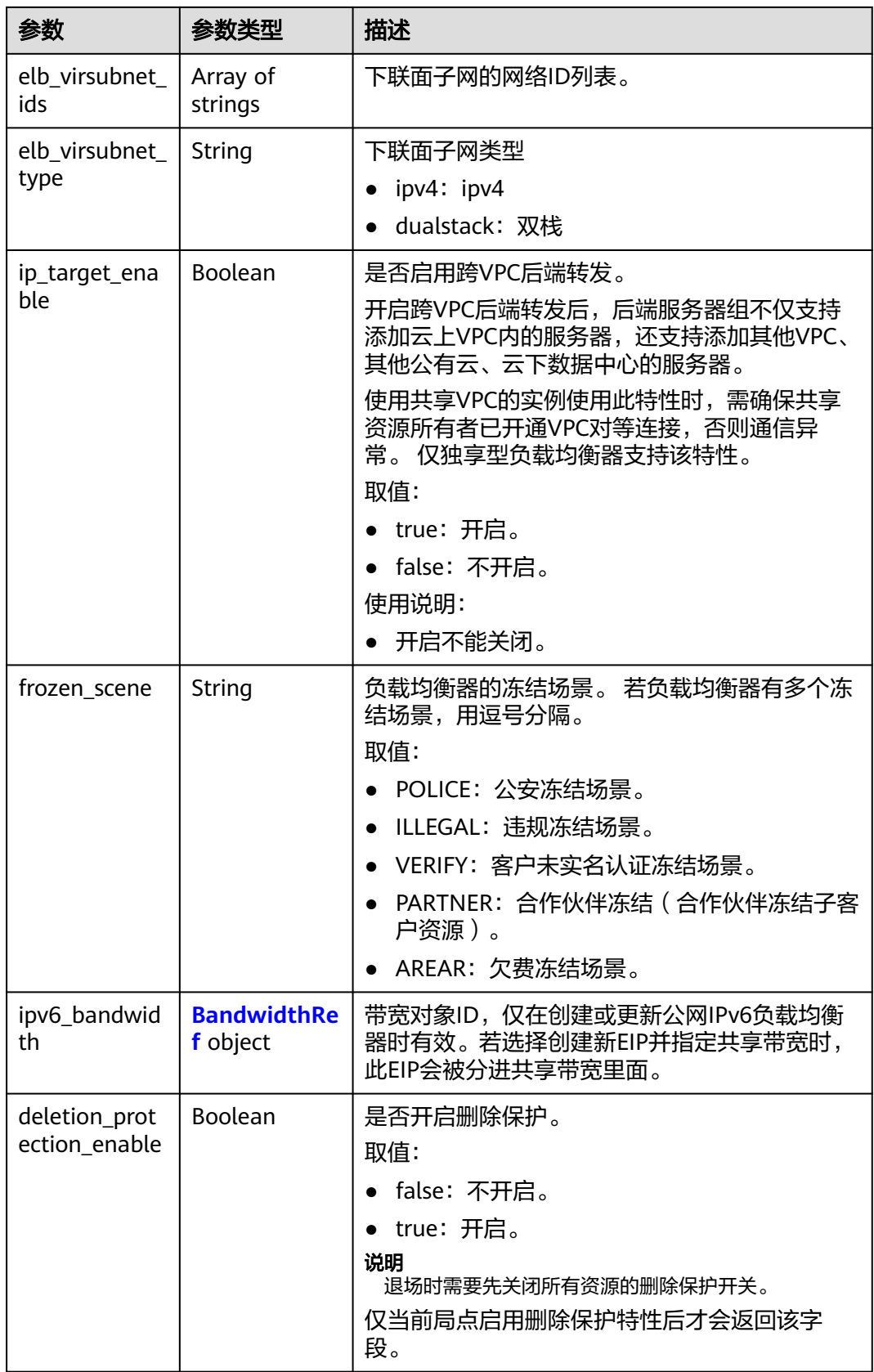

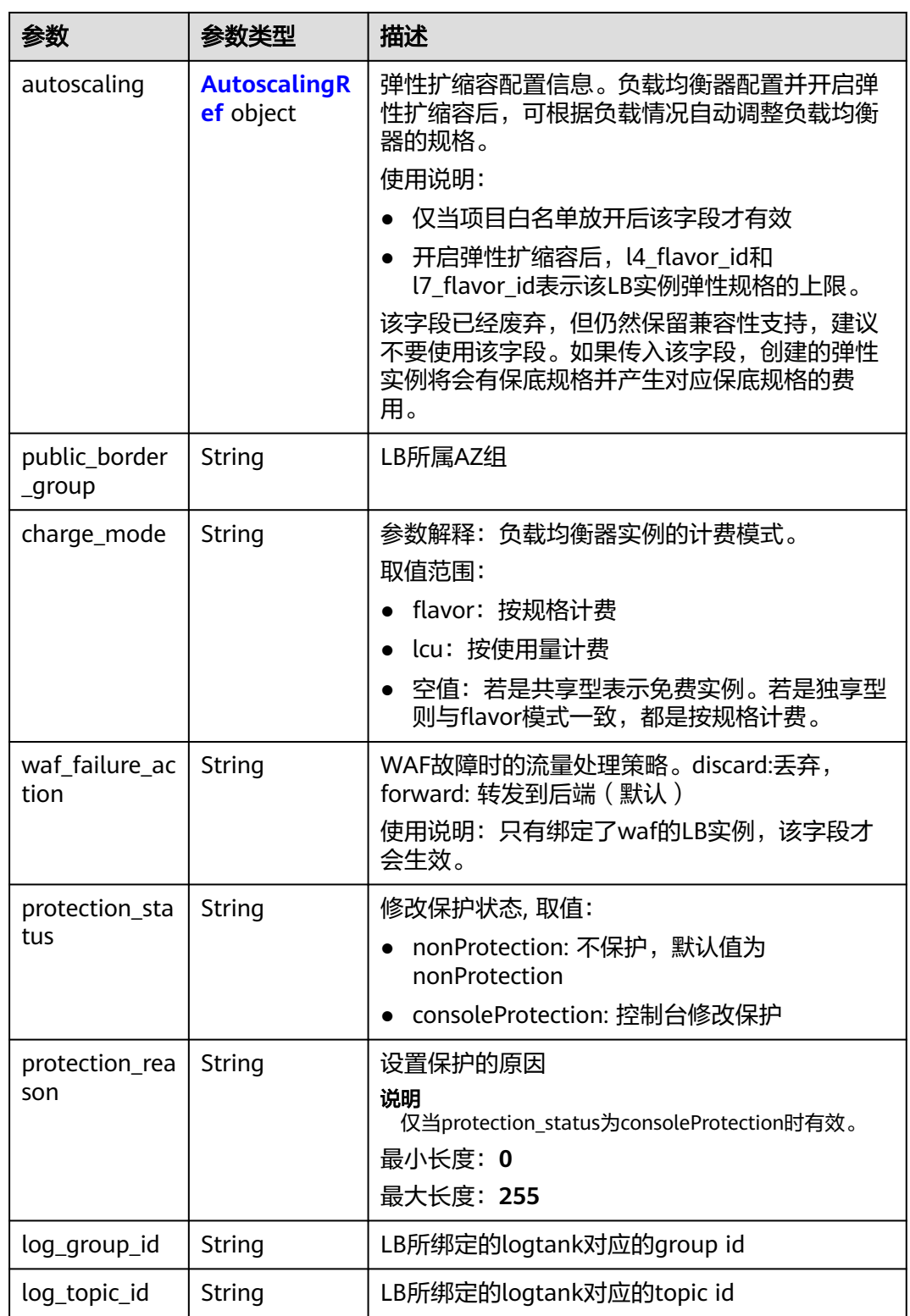

### <span id="page-184-0"></span>表 **4-130** PoolRef

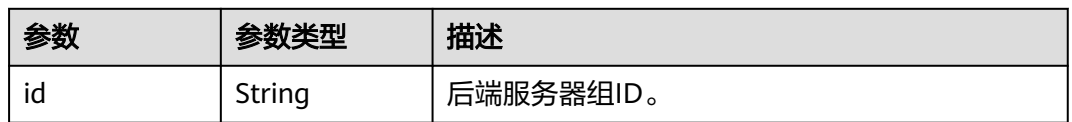

### 表 **4-131** ListenerRef

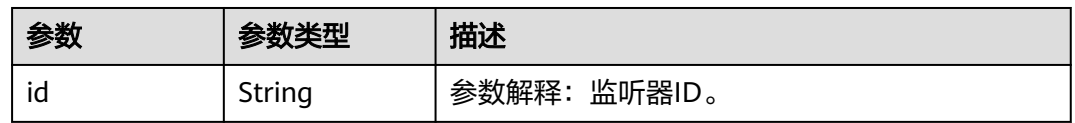

### 表 **4-132** Tag

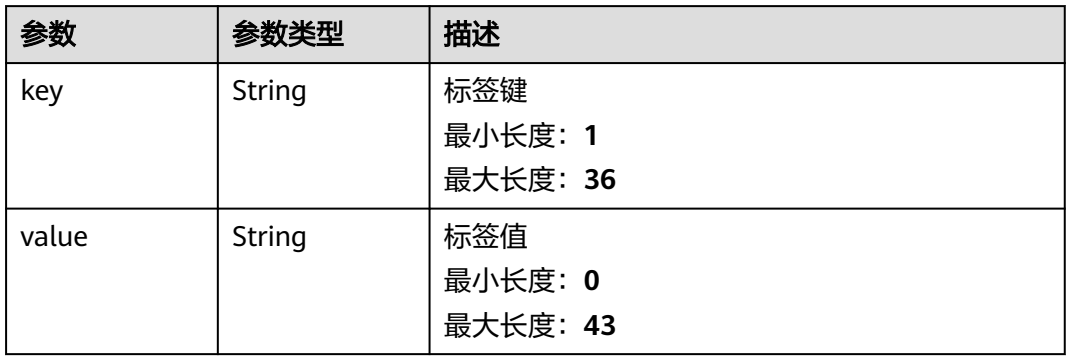

### 表 **4-133** EipInfo

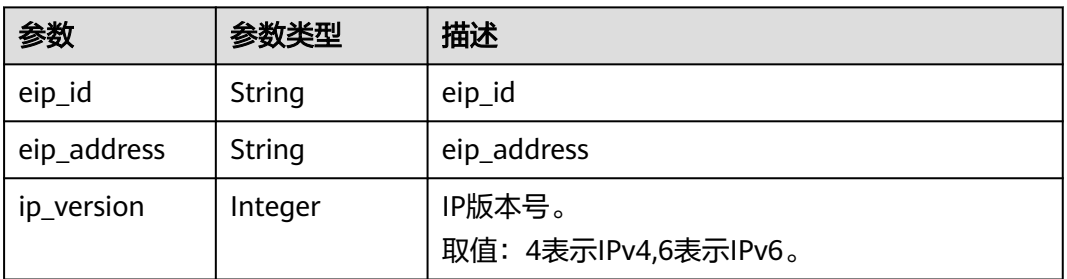

### 表 **4-134** PublicIpInfo

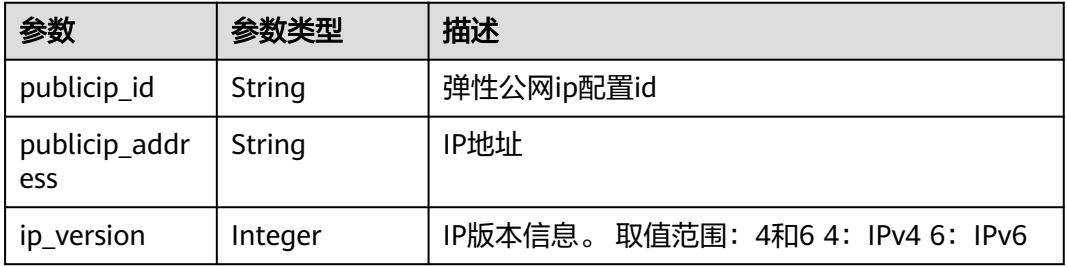

### <span id="page-185-0"></span>表 **4-135** GlobalEipInfo

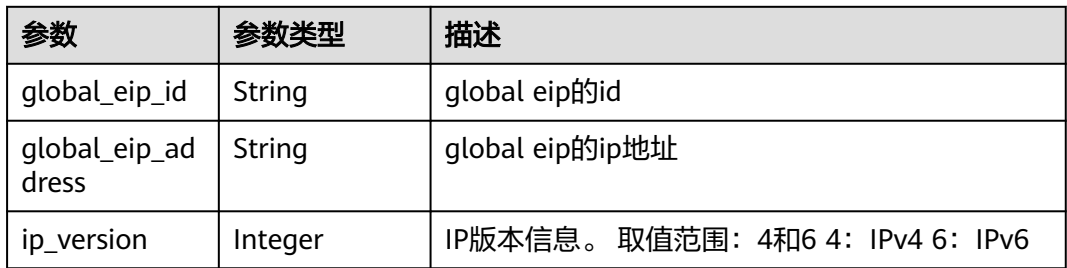

### 表 **4-136** BandwidthRef

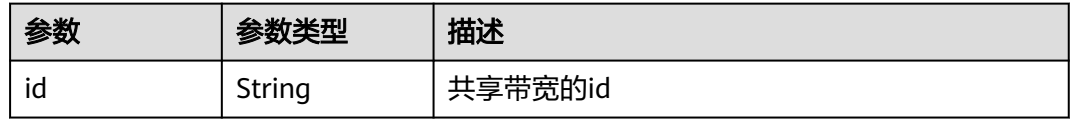

### 表 **4-137** AutoscalingRef

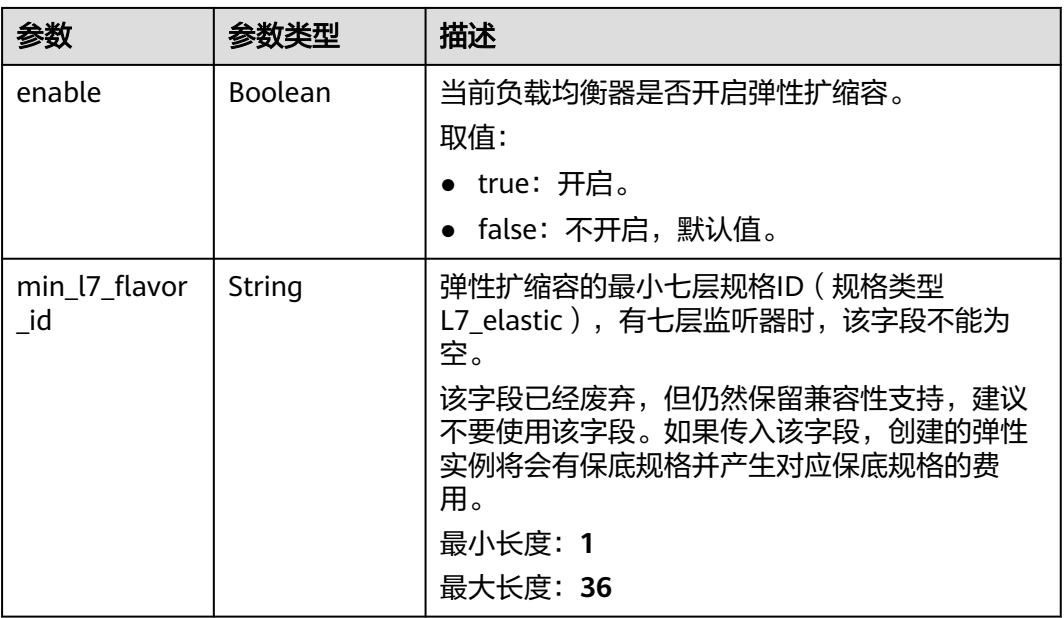

## 请求示例

### 移除负载均衡器的可用区

POST https://{ELB\_Endponit}/v3/060576782980d5762f9ec014dd2f1148/elb/loadbalancers/ 9b663cd9-61e4-483d-b91f-92fc337fecec/availability-zone/batch-remove

```
{
 "availability_zone_list" : [ "az2", "az3" ]
}
```
## 响应示例

状态码: **200**

#### POST操作正常返回。

{

```
 "request_id" : "6c63d0ac-7beb-451d-a3e0-a066beaea316",
  "loadbalancer" : {
    "id" : "9b663cd9-61e4-483d-b91f-92fc337fecec",
    "project_id" : "060576782980d5762f9ec014dd2f1148",
    "name" : "elb-reset",
   "description" : ""
    "vip_port_id" : null,
    "vip_address" : null,
 "admin_state_up" : true,
 "provisioning_status" : "ACTIVE",
   "operating_status" : "ONLINE",
   "listeners" : [ ],
    "pools" : [ ],
 "tags" : [ ],
 "provider" : "vlb",
 "created_at" : "2021-07-26T02:46:31Z",
 "updated_at" : "2021-07-26T02:46:59Z",
    "vpc_id" : "59cb11ef-f185-49ba-92af-0539e8ff9734",
 "enterprise_project_id" : "0",
 "availability_zone_list" : [ "az1" ],
    "ipv6_vip_address" : null,
   "ipv6_vip_virsubnet_id" : null,
    "ipv6_vip_port_id" : null,
 "publicips" : [ {
 "publicip_id" : "0c07e04d-e2f9-41ad-b934-f58a65b6734d",
     "publicip_address" : "97.97.2.171",
     "ip_version" : 4
   } ],
 "elb_virsubnet_ids" : [ "7f817f9c-8731-4002-9e47-18cb8d431787" ],
 "elb_virsubnet_type" : "dualstack",
    "ip_target_enable" : false,
    "autoscaling" : {
     "enable" : false,
     "min_l7_flavor_id" : ""
   },
    "frozen_scene" : null,
 "eips" : [ {
 "eip_id" : "0c07e04d-e2f9-41ad-b934-f58a65b6734d",
     "eip_address" : "97.97.2.171",
     "ip_version" : 4
   } ],
    "guaranteed" : true,
    "billing_info" : null,
    "l4_flavor_id" : "636ba721-935a-4ca5-a685-8076ce0e4148",
    "l4_scale_flavor_id" : null,
   "l7_flavor_id" : null,
    "l7_scale_flavor_id" : null,
    "vip_subnet_cidr_id" : null,
 "public_border_group" : "center",
 "protection_status" : "nonProtection",
 "protection_reason" : ""
 }
}
```
## **SDK** 代码示例

SDK代码示例如下。

#### **Java**

移除负载均衡器的可用区

package com.huaweicloud.sdk.test;

```
import com.huaweicloud.sdk.core.auth.ICredential;
import com.huaweicloud.sdk.core.auth.BasicCredentials;
import com.huaweicloud.sdk.core.exception.ConnectionException;
import com.huaweicloud.sdk.core.exception.RequestTimeoutException;
import com.huaweicloud.sdk.core.exception.ServiceResponseException;
import com.huaweicloud.sdk.elb.v3.region.ElbRegion;
import com.huaweicloud.sdk.elb.v3.*;
import com.huaweicloud.sdk.elb.v3.model.*;
import java.util.List;
import java.util.ArrayList;
public class BatchRemoveAvailableZonesSolution {
   public static void main(String[] args) {
      // The AK and SK used for authentication are hard-coded or stored in plaintext, which has great 
security risks. It is recommended that the AK and SK be stored in ciphertext in configuration files or 
environment variables and decrypted during use to ensure security.
      // In this example, AK and SK are stored in environment variables for authentication. Before running 
this example, set environment variables CLOUD_SDK_AK and CLOUD_SDK_SK in the local environment
      String ak = System.getenv("CLOUD_SDK_AK");
      String sk = System.getenv("CLOUD_SDK_SK");
      ICredential auth = new BasicCredentials()
           .withAk(ak)
           .withSk(sk);
      ElbClient client = ElbClient.newBuilder()
           .withCredential(auth)
            .withRegion(ElbRegion.valueOf("<YOUR REGION>"))
            .build();
      BatchRemoveAvailableZonesRequest request = new BatchRemoveAvailableZonesRequest();
      BatchRemoveAvailableZonesRequestBody body = new BatchRemoveAvailableZonesRequestBody();
     List<String> listbodyAvailabilityZoneList = new ArrayList<>();
      listbodyAvailabilityZoneList.add("az2");
      listbodyAvailabilityZoneList.add("az3");
      body.withAvailabilityZoneList(listbodyAvailabilityZoneList);
      request.withBody(body);
      try {
         BatchRemoveAvailableZonesResponse response = client.batchRemoveAvailableZones(request);
         System.out.println(response.toString());
      } catch (ConnectionException e) {
         e.printStackTrace();
      } catch (RequestTimeoutException e) {
         e.printStackTrace();
      } catch (ServiceResponseException e) {
         e.printStackTrace();
         System.out.println(e.getHttpStatusCode());
         System.out.println(e.getRequestId());
         System.out.println(e.getErrorCode());
         System.out.println(e.getErrorMsg());
      }
   }
}
```
### **Python**

#### 移除负载均衡器的可用区

# coding: utf-8

import os

from huaweicloudsdkcore.auth.credentials import BasicCredentials from huaweicloudsdkelb.v3.region.elb\_region import ElbRegion from huaweicloudsdkcore.exceptions import exceptions from huaweicloudsdkelb.v3 import \*

if \_\_name\_\_ == "\_\_main\_\_": # The AK and SK used for authentication are hard-coded or stored in plaintext, which has great security

```
risks. It is recommended that the AK and SK be stored in ciphertext in configuration files or environment 
variables and decrypted during use to ensure security.
   # In this example, AK and SK are stored in environment variables for authentication. Before running this 
example, set environment variables CLOUD_SDK_AK and CLOUD_SDK_SK in the local environment
   ak = os.environ["CLOUD_SDK_AK"]
   sk = os.environ["CLOUD_SDK_SK"]
   credentials = BasicCredentials(ak, sk)
  client = ElbClient.new_builder() \setminus .with_credentials(credentials) \
      .with_region(ElbRegion.value_of("<YOUR REGION>")) \
      .build()
   try:
      request = BatchRemoveAvailableZonesRequest()
      listAvailabilityZoneListbody = [
         "az2",
         "az3"
      ]
      request.body = BatchRemoveAvailableZonesRequestBody(
         availability_zone_list=listAvailabilityZoneListbody
     \lambda response = client.batch_remove_available_zones(request)
      print(response)
   except exceptions.ClientRequestException as e:
      print(e.status_code)
      print(e.request_id)
      print(e.error_code)
      print(e.error_msg)
```
### **Go**

#### 移除负载均衡器的可用区

```
package main
```
)

```
import (
   .<br>"fmt"
   "github.com/huaweicloud/huaweicloud-sdk-go-v3/core/auth/basic"
   elb "github.com/huaweicloud/huaweicloud-sdk-go-v3/services/elb/v3"
   "github.com/huaweicloud/huaweicloud-sdk-go-v3/services/elb/v3/model"
   region "github.com/huaweicloud/huaweicloud-sdk-go-v3/services/elb/v3/region"
func main() {
   // The AK and SK used for authentication are hard-coded or stored in plaintext, which has great security 
risks. It is recommended that the AK and SK be stored in ciphertext in configuration files or environment 
variables and decrypted during use to ensure security.
   // In this example, AK and SK are stored in environment variables for authentication. Before running this 
example, set environment variables CLOUD_SDK_AK and CLOUD_SDK_SK in the local environment
  ak := os.Getenv("CLOUD SDK AK")
   sk := os.Getenv("CLOUD_SDK_SK")
   auth := basic.NewCredentialsBuilder().
      WithAk(ak).
      WithSk(sk).
      Build()
```

```
 client := elb.NewElbClient(
   elb.ElbClientBuilder().
      WithRegion(region.ValueOf("<YOUR REGION>")).
      WithCredential(auth).
      Build())
 request := &model.BatchRemoveAvailableZonesRequest{}
 var listAvailabilityZoneListbody = []string{
   "az2",
    "az3",
```

```
 }
 request.Body = &model.BatchRemoveAvailableZonesRequestBody{
   AvailabilityZoneList: listAvailabilityZoneListbody,
 }
 response, err := client.BatchRemoveAvailableZones(request)
if err == nil fmt.Printf("%+v\n", response)
 } else {
   fmt.Println(err)
 }
```
## 更多

更多编程语言的SDK代码示例,请参见**[API Explorer](https://console-intl.huaweicloud.com/apiexplorer/#/openapi/ELB/sdk?api=BatchRemoveAvailableZones&version=v3)**的代码示例页签,可生成自动对应 的SDK代码示例。

## 状态码

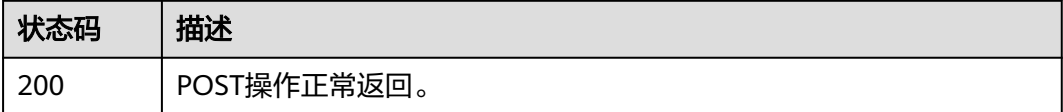

## 错误码

请参[见错误码。](#page-1017-0)

}

# **4.7** 证书

# **4.7.1** 创建证书

## 功能介绍

创建证书。用于HTTPS协议监听器。

## 调用方法

请参[见如何调用](#page-18-0)**API**。

### **URI**

POST /v3/{project\_id}/elb/certificates

### 表 **4-138** 路径参数

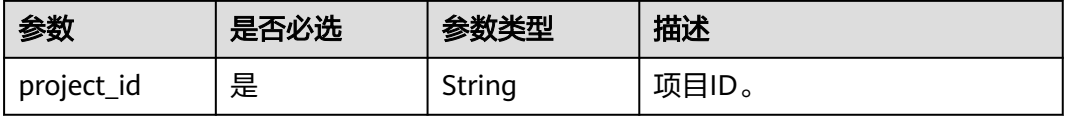

## 请求参数

### 表 **4-139** 请求 Header 参数

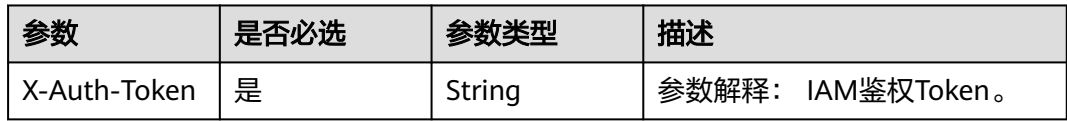

## 表 **4-140** 请求 Body 参数

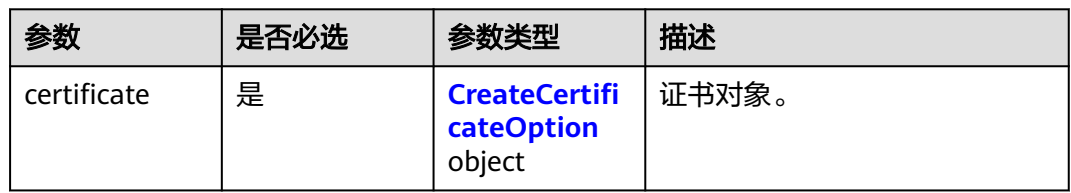

## 表 **4-141** CreateCertificateOption

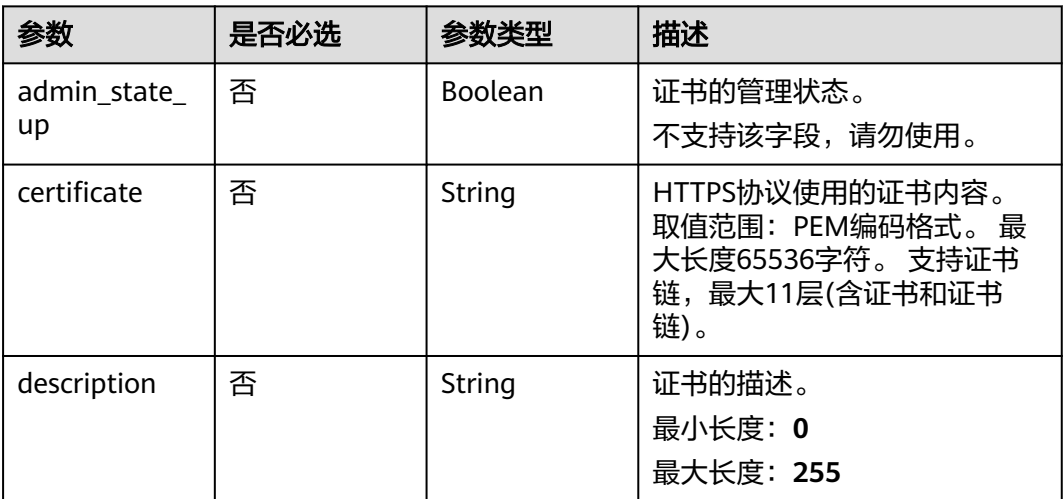

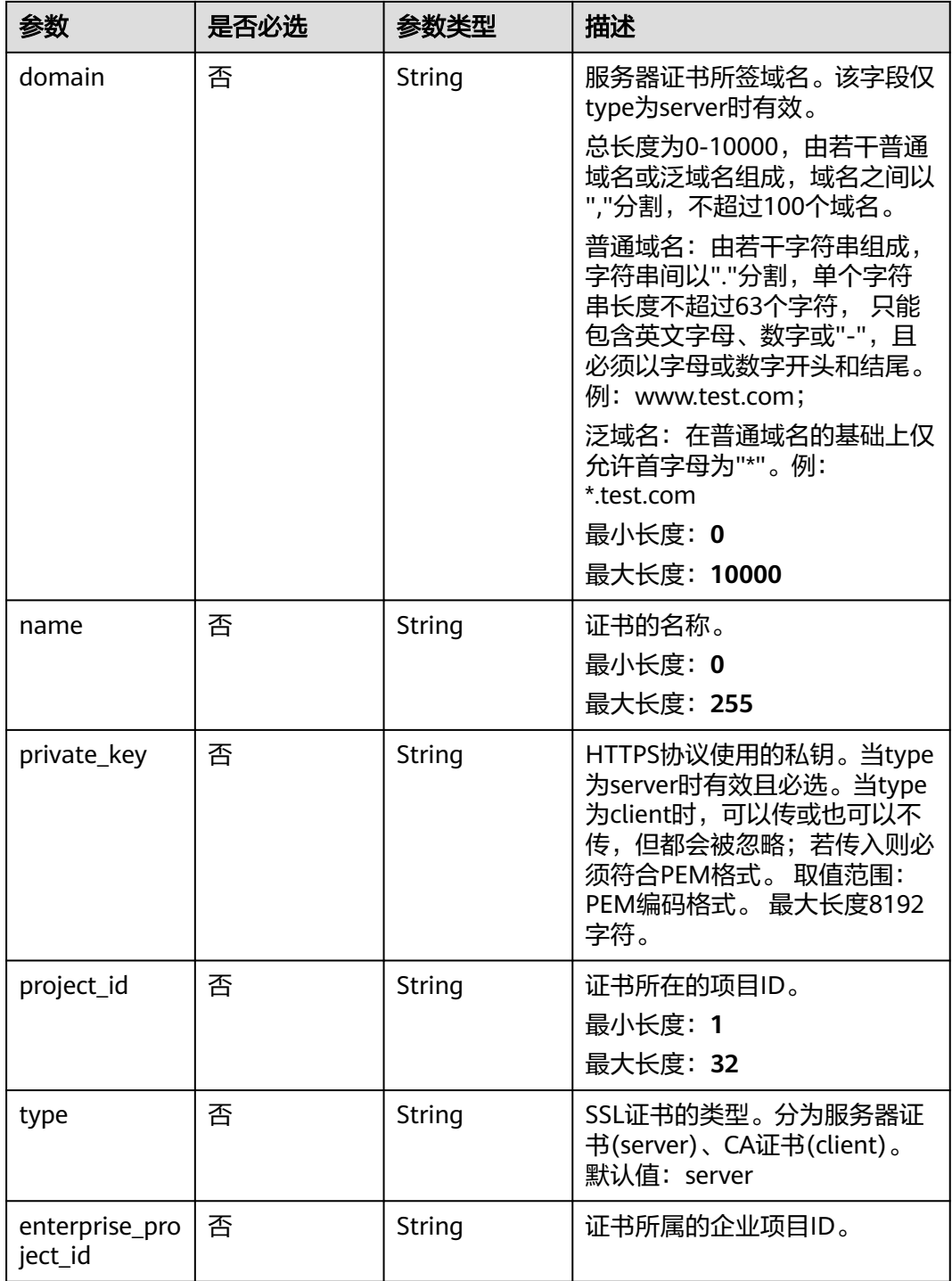

# 响应参数

状态码: **201**

### 表 **4-142** 响应 Body 参数

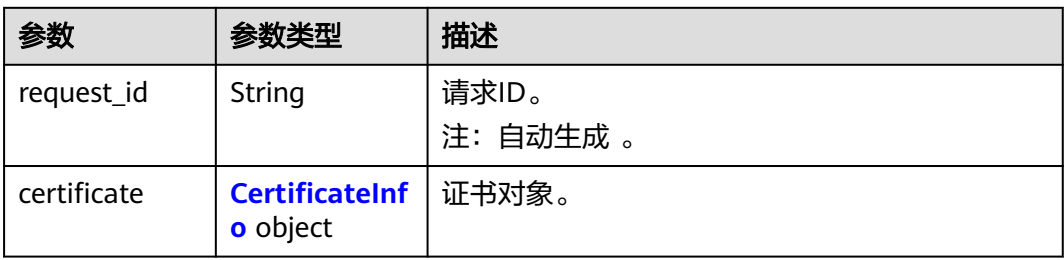

## 表 **4-143** CertificateInfo

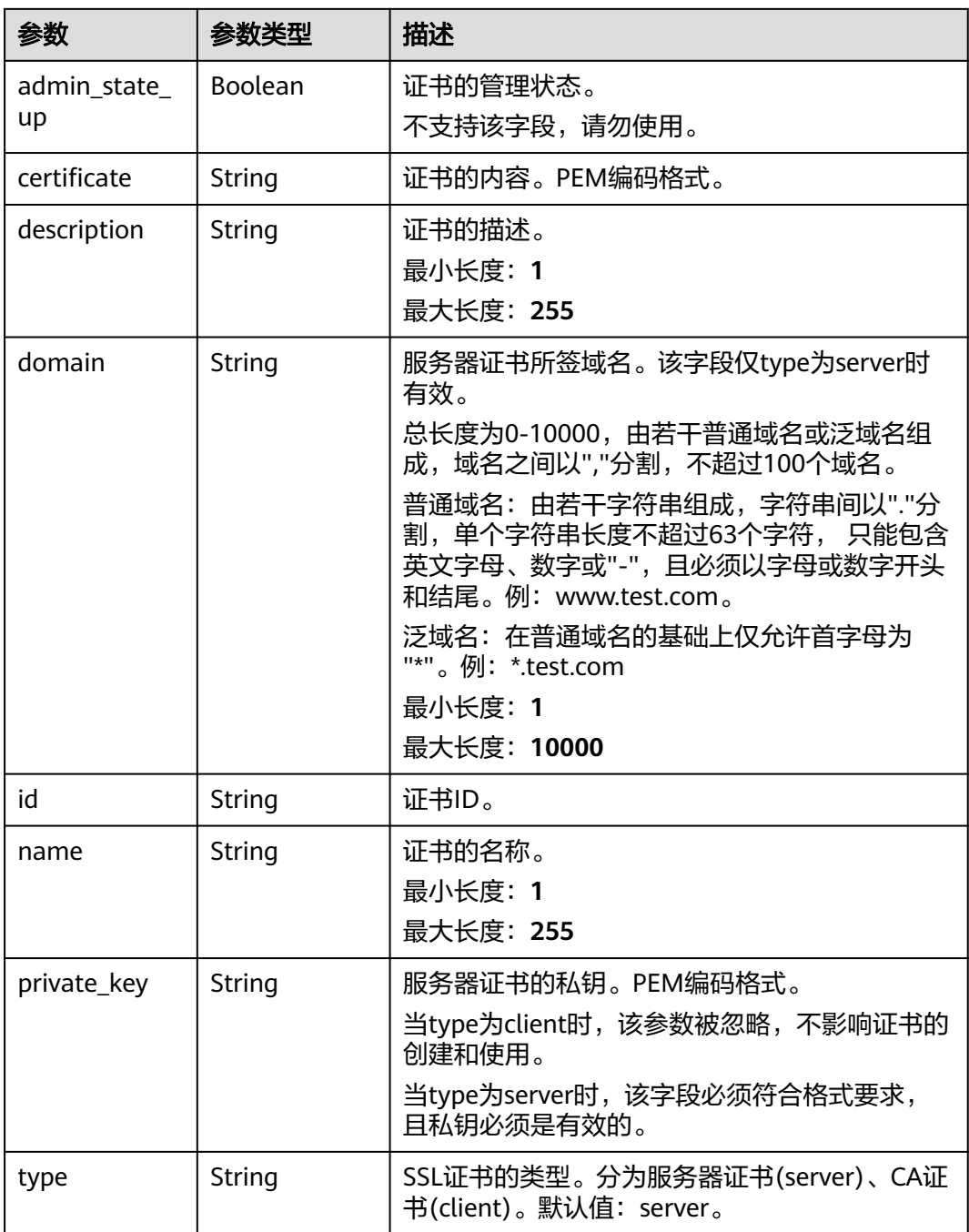

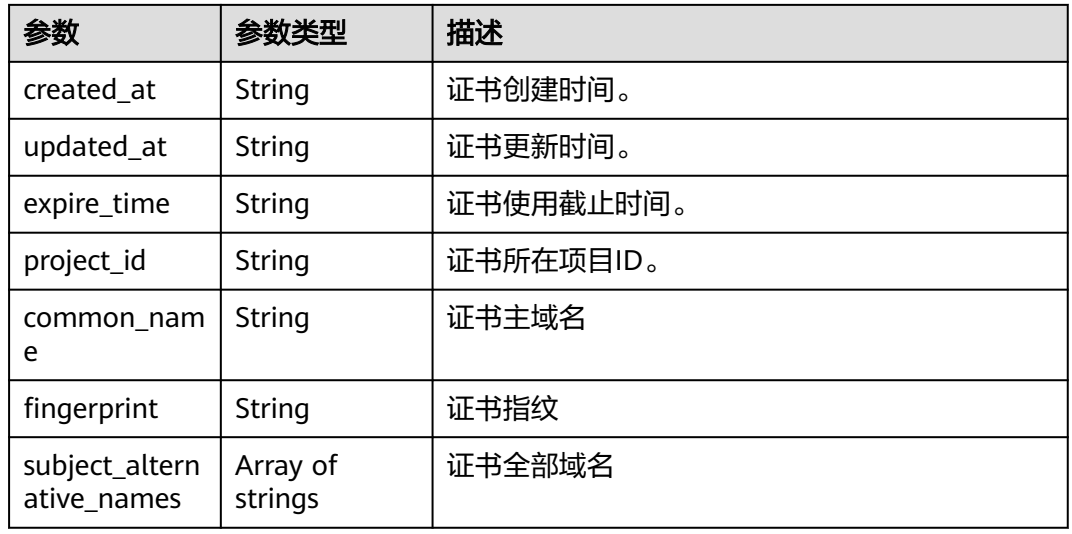

## 请求示例

#### 创建服务器证书,并指定HTTPS协议使用的私钥

POST https://{elb\_endponit}/v3/{project\_id}/elb/certificates

{ "certificate" : { "name" : "My Certificate", "type" : "server", "private\_key" : "-----BEGIN PRIVATE KEY----- \nMIIEvgIBADANBgkghkiG9w0BAQEFAASCBKgwggSkAgEAAoIBAQDQVAbOLe5xNf4M \n253Wn9vhdUzojetjv4J+B7kYwsMhRcgdcJ8KCnX1nfzTvI2ksXlTQ2o9BkpStnPe\ntB4s32ZiJRMlk +61iUUMNsHwK2WBX57JT3JgmyVbH8GbmRY0+H3sH1i72luna7rM \nMD30gLh6QoP3cq7PGWcuZKV7hjd1tjCTQukwMvqV8Icq39buNpIgDOWzEP5AzqXt \nCOFYn6RTH5SRug4hKNN7sT1eYMslHu7wtEBDKVgrLjOCe/W2f8rLT1zEsoAW2Chl\nZAPYUBkl/ 0XuTWRg3CohPPcI+UtlRSfvLDeeQ460swjbwgS/RbJh3sIwlCRLU08k\nEo04Z9H/ AgMBAAECggEAEIeaQqHCWZk/HyYN0Am/GJSGFa2tD60SXY2fUieh8/Hl \nfvCArftGgMaYWPSNCJRMXB7tPwpQu19esjz4Z/cR2Je4fTLPrffGUsHFgZjv5OQB \nZVe4a5Hj1OcgJYhwCqPs2d9i2wToYNBbcfgh8lSETq8YaXngBO6vES9LMhHkNKKr\nciu9YkInNEHu6uRJ5g/ eGGX3KQynTvVIhnOVGAJvjTXcoU6fm7gYdHAD6jk9lc9M\nEGpfYI6AdHIwFZcT/ RNAxhP82lg2gUJSgAu66FfDjMwQXKbafKdP3zq4Up8a7Ale\nkrguPtfV1vWklg +bUFhgGaiAEYTpAUN9t2DVIiijgQKBgQDnYMMsaF0r557CM1CT \nXUqgCZo8MKeV2jf2drlxRRwRl33SksQbzAQ/qrLdT7GP3sCGqvkxWY2FPdFYf8kx \nGcCeZPcIeZYCQAM41pjtsaM8tVbLWVR8UtGBuQoPSph7JNF3Tm/JH/fbwjpjP7dt \nJ7n8EzkRUNE6aIMHOFEeych/PQKBgQDmf1bMogx63rTcwQ0PEZ9Vt7mTgKYK4aLr \niWgTWHXPZxUQaYhpjXo6+lMI6DpExiDgBAkMzJGIvS7yQiYWU+wthAr9urbWYdGZ \nlS6VjoTkF6r7VZoILXX0fbuXh6lm8K8IQRfBpJff56p9phMwaBpDNDrfpHB5utBU\nxs40yIdp6wKBqQC69Cp/ xUwTX7GdxQzEJctYiKnBHKcspAg38zJf3bGSXU/jR4eB\n1lVQhELGI9CbKSdzKM71GyEImix/ T7FnJSHIWlho1qVo6AQyduNWnAQD15pr8KAd\nXGXAZZ1FQcb3KYa +2fflERmazdOTwjYZ0tGqZnXkEeMdSLkmqlCRigWhGQKBgDak\n/735uP20KKqhNehZpC2dJei7OiIgRhCS/ dKASUXHSW4fptBnUxACYocdDxtY4Vha\nfI7FPMdvGl8ioYbvlHFh +X0Xs9r1S8yeWnHoXMb6eXWmYKMJrAoveLa+2cFm1Agf \n7nLhA4R4lqm9IpV6SKegDUkR4fxp9pPyodZPqBLLAoGBAJkD4wHW54Pwd4Ctfk9o \njHjWB7pQlUYpTZO9dm+4fpCMn9Okf43AE2yAOaAP94GdzdDJkxfciXKcsYr9IIuk \nfaoXgjKR7p1zERiWZuFF63SB4aiyX1H7IX0MwHDZOO38a5gZaOm/BUlGKMWXzuEd\n3fy +1rCUwzOp9LSjtJYf4ege\n-----END PRIVATE KEY-----", "certificate" : "-----BEGIN CERTIFICATE--\nMIIC4TCCAcmgAwIBAgICEREwDQYJKoZIhvcNAQELBQAwFzEVMBMGA1UEAxMMTXlD \nb21wYW55IENBMB4XDTE4MDcwMjEzMjU0N1oXDTQ1MTExNzEzMjU0N1owFDESMBAG \nA1UEAwwJbG9jYWxob3N0MIIBIjANBgkqhkiG9w0BAQEFAAOCAQ8AMIIBCgKCAQEA\n0FQGzi3ucTX +DNud1p/ b4XVM6I3rY7+Cfge5GMLDIUXIHXCfCgp19Z3807yNpLF5\nU0NqPQZKUrZz3rQeLN9mYiUTJZPutYlFDDbB8Ctl gV+eyU9yYJslWx/Bm5kWNPh9\n7B9Yu9pbp2u6zDA99IC4ekKD93KuzxlnLmSle4Y3dbYwk0LpMDL6lfCHKt/

W7jaS\nIAzlsxD+QM6l7QjhWJ+kUx+UkboOISjTe7E9XmDLJR7u8LRAQylYKy4zgnv1tn/K

\ny09cxLKAFtgoZWQD2FAZJf9F7k1kYNwqITz3CPlLZUUn7yw3nkOOtLMI28IEv0Wy \nYd7CMJQkS1NPJBKNOGfR/wIDAQABozowODAhBgNVHREEGjAYggpkb21haW4uY29t\nhwQKuUvJhwR/ AAABMBMGA1UdJQQMMAoGCCsGAQUFBwMBMA0GCSqGSIb3DQEBCwUA \nA4IBAQA8lMQJxaTey7EjXtRLSVlEAMftAQPG6jijNQuvIBQYUDauDT4W2XUZ5wAn \njiOyQ83va672K1G9s8n6xlH+xwwdSNnozaKzC87vwSeZKIOdl9I5I98TGKI6OoDa \nezmzCwQYtHBMVQ4c7Ml8554Ft1mWSt4dMAK2rzNYjvPRLYlzp1HMnI6hkjPk4PCZ \nwKnha0dlScati9CCt3UzXSNJOSLalKdHErH08Iqd+1BchScxCfk0xNITn1HZZGmI\n +vbmunok3A2lucl14rnsrcbkGYqxGikySN6B2cRLBDK4Y3wChiW6NVYtVqcx5/mZ\niYsGDVN+9QBd0eYUHce +77s96i3l\n-----END CERTIFICATE----- 1

## 响应示例

#### 状态码: 201

#### POST操作正常返回。

 $\mathcal{E}$ 

"certificate" : {

"private key" : "-----BEGIN PRIVATE KEY-----

MIIEvgIBADANBgkqhkiG9w0BAQEFAASCBKgwggSkAgEAAoIBAQDQVAbOLe5xNf4M253Wn9vhdUzojetjv4J +B7kYwsMhRcgdcJ8KCnX1nfzTvI2ksXlTQ2o9BkpStnPetB4s32ZiJRMlk

+61iUUMNsHwK2WBX57JT3JqmyVbH8GbmRY0+H3sH1i72luna7rMMD30qLh6QoP3cq7PGWcuZKV7hjd1tjCT QukwMvqV8Icq39buNpIqDOWzEP5AzqXtCOFYn6RTH5SRuq4hKNN7sT1eYMslHu7wtEBDKVqrLjOCe/ W2f8rLT1zEsoAW2ChlZAPYUBkl/0XuTWRg3CohPPcI+UtlRSfvLDeeQ460swjbwgS/RbJh3sIwlCRLU08kEo04Z9H/ AgMBAAECggEAEleaQgHCWZk/HyYN0Am/GJSGFa2tD60SXY2fUieh8/

HlfvCArftGgMaYWPSNCJRMXB7tPwpQu19esjz4Z/

cR2Je4fTLPrffGUsHFqZiv5OOBZVe4a5Hi1OcqJYhwCqPs2d9i2wToYNBbcfqh8lSETq8YaXnqBO6vES9LMhHkNK Krciu9YkInNEHu6uRJ5g/eGGX3KQynTvVIhnOVGAJvjTXcoU6fm7gYdHAD6jk9lc9MEGpfYI6AdHIwFZcT/ RNAxhP82lg2gUJSgAu66FfDjMwQXKbafKdP3zq4Up8a7AlekrguPtfV1vWklg

+bUFhgGaiAEYTpAUN9t2DVIiijgQKBgQDnYMMsaF0r557CM1CTXUqgCZo8MKeV2jf2drlxRRwRl33SksQbzAQ/ qrLdT7GP3sCGqvkxWY2FPdFYf8kxGcCeZPcleZYCQAM41pjtsaM8tVbLWVR8UtGBuQoPSph7JNF3Tm/JH/ fbwipiP7dtJ7n8EzkRUNE6aIMHOFEevch/

PQKBqQDmf1bMoqx63rTcwQ0PEZ9Vt7mTqKYK4aLriWqTWHXPZxUQaYhpjXo6+lMl6DpExiDqBAkMzJGlvS7y QiYWU

+wthAr9urbWYdGZlS6VjoTkF6r7VZoILXX0fbuXh6lm8K8IQRfBpJff56p9phMwaBpDNDrfpHB5utBUxs40yIdp6w KBgQC69Cp/xUwTX7GdxQzEJctYiKnBHKcspAg38zJf3bGSXU/jR4eB1lVQhELGI9CbKSdzKM71GyEImix/ T7FnJSHIWlho1qVo6AQyduNWnAQD15pr8KAdXGXAZZ1FQcb3KYa

+2fflERmazdOTwjYZ0tGqZnXkEeMdSLkmqlCRigWhGQKBgDak/735uP20KKqhNehZpC2dJei7OilgRhCS/ dKASUXHSW4fptBnUxACYocdDxtY4VhafI7FPMdvGl8ioYbvlHFh+X0Xs9r1S8yeWnHoXMb6eXWmYKMJrAoveLa

+2cFm1Agf7nLhA4R4lqm9lpV6SKegDUkR4fxp9pPyodZPqBLLAoGBAJkD4wHW54Pwd4Ctfk9ojHjWB7pQlUYpT 709dm

+4fpCMn9Okf43AE2vAOaAP94GdzdDJkxfciXKcsYr9IIukfaoXgiKR7p1zERiWZuFF63SB4aivX1H7IX0MwHDZOO3 8a5qZaOm/BUlGKMWXzuEd3fy+1rCUwzOp9LSjtJYf4eqe-----END PRIVATE KEY-----",

"description" : ""

"domain" : null,

"created\_at": "2019-03-31T22:23:51Z",<br>"expire\_time": "2045-11-17T13:25:47Z"

"id": "233a325e5e3e4ce8beeb320aa714cc12",

"name": "My Certificate",

"certificate": "-----BEGIN CERTIFICATE-----

MIIC4TCCAcmaAwIBAaICEREwDOYJKoZIhvcNAOELBOAwFzEVMBMGA1UEAxMMTXIDb21wYW55IENBMB4X DTE4MDcwMjEzMjU0N1oXDTQ1MTExNzEzMjU0N1owFDESMBAGA1UEAwwJbG9jYWxob3N0MIIBIjANBqkqh kiG9w0BAQEFAAOCAQ8AMIIBCqKCAQEA0FQGzi3ucTX+DNud1p/

b4XVM6I3rY7+Cfge5GMLDIUXIHXCfCgp19Z3807yNpLF5U0NqPQZKUrZz3rQeLN9mYiUTJZPutYlFDDbB8CtlgV +eyU9yYJslWx/Bm5kWNPh97B9Yu9pbp2u6zDA99IC4ekKD93KuzxlnLmSle4Y3dbYwk0LpMDL6lfCHKt/ W7jaSIAzlsxD+QM6l7QjhWJ+kUx+UkboOISjTe7E9XmDLJR7u8LRAQylYKy4zqnv1tn/

Ky09cxLKAFtgoZWQD2FAZJf9F7k1kYNwqITz3CPlLZUUn7yw3nkOOtLMI28IEv0WyYd7CMJQkS1NPJBKNOGfR/ wIDAOABozowODAhBaNVHREEGiAYaapkb21haW4uY29thwOKuUvJhwR/

AAABMBMGA1UdJQQMMAoGCCsGAQUFBwMBMA0GCSqGSIb3DQEBCwUAA4IBAQA8lMQJxaTey7EjXtRLSVl EAMftAQPG6jijNQuvIBQYUDauDT4W2XUZ5wAnjiOyQ83va672K1G9s8n6xlH

+xwwdSNnozaKzC87vwSeZKIOdl9I5I98TGKI6OoDaezmzCwQYtHBMVQ4c7Ml8554Ft1mWSt4dMAK2rzNYjvPR LYlzp1HMnI6hkjPk4PCZwKnha0dlScati9CCt3UzXSNJOSLalKdHErH08Iqd+1BchScxCfk0xNITn1HZZGmI +vbmunok3A2lucl14rnsrcbkGYqxGikySN6B2cRLBDK4Y3wChiW6NVYtVqcx5/mZiYsGDVN+9QBd0eYUHce +77s96i3I-----END CERTIFICATE-----",

"admin state up" : true,

"project\_id": "99a3fff0d03c428eac3678da6a7d0f24",

"updated\_at": "2019-03-31T23:26:49Z",

```
 "type" : "server",
   "common_name" : "www.example.com",
   "fingerprint" : "869df7fcb441c2ef3fb9329437815972eeb1ef0e",
   "subject_alternative_names" : [ "www.example.com" ]
 },
  "request_id" : "98414965-856c-4be3-8a33-3e08432a222e"
}
```
## **SDK** 代码示例

SDK代码示例如下。

#### **Java**

#### 创建服务器证书,并指定HTTPS协议使用的私钥

package com.huaweicloud.sdk.test;

```
import com.huaweicloud.sdk.core.auth.ICredential;
import com.huaweicloud.sdk.core.auth.BasicCredentials;
import com.huaweicloud.sdk.core.exception.ConnectionException;
import com.huaweicloud.sdk.core.exception.RequestTimeoutException;
import com.huaweicloud.sdk.core.exception.ServiceResponseException;
import com.huaweicloud.sdk.elb.v3.region.ElbRegion;
import com.huaweicloud.sdk.elb.v3.*;
import com.huaweicloud.sdk.elb.v3.model.*;
public class CreateCertificateSolution {
   public static void main(String[] args) {
      // The AK and SK used for authentication are hard-coded or stored in plaintext, which has great 
security risks. It is recommended that the AK and SK be stored in ciphertext in configuration files or 
environment variables and decrypted during use to ensure security.
      // In this example, AK and SK are stored in environment variables for authentication. Before running 
this example, set environment variables CLOUD_SDK_AK and CLOUD_SDK_SK in the local environment
     String ak = System.getenv("CLOUD_SDK_AK");
     String sk = System.getenv("CLOUD_SDK_SK");
      ICredential auth = new BasicCredentials()
          .withAk(ak)
           .withSk(sk);
      ElbClient client = ElbClient.newBuilder()
           .withCredential(auth)
           .withRegion(ElbRegion.valueOf("<YOUR REGION>"))
           .build();
      CreateCertificateRequest request = new CreateCertificateRequest();
      CreateCertificateRequestBody body = new CreateCertificateRequestBody();
      CreateCertificateOption certificatebody = new CreateCertificateOption();
      certificatebody.withCertificate("-----BEGIN CERTIFICATE-----
MIIC4TCCAcmgAwIBAgICEREwDQYJKoZIhvcNAQELBQAwFzEVMBMGA1UEAxMMTXlD
b21wYW55IENBMB4XDTE4MDcwMjEzMjU0N1oXDTQ1MTExNzEzMjU0N1owFDESMBAG
A1UEAwwJbG9jYWxob3N0MIIBIjANBgkqhkiG9w0BAQEFAAOCAQ8AMIIBCgKCAQEA
0FQGzi3ucTX+DNud1p/b4XVM6I3rY7+Cfge5GMLDIUXIHXCfCgp19Z3807yNpLF5
U0NqPQZKUrZz3rQeLN9mYiUTJZPutYlFDDbB8CtlgV+eyU9yYJslWx/Bm5kWNPh9
7B9Yu9pbp2u6zDA99IC4ekKD93KuzxlnLmSle4Y3dbYwk0LpMDL6lfCHKt/W7jaS
IAzlsxD+QM6l7QjhWJ+kUx+UkboOISjTe7E9XmDLJR7u8LRAQylYKy4zgnv1tn/K
y09cxLKAFtgoZWQD2FAZJf9F7k1kYNwqITz3CPlLZUUn7yw3nkOOtLMI28IEv0Wy
Yd7CMJQkS1NPJBKNOGfR/wIDAQABozowODAhBgNVHREEGjAYggpkb21haW4uY29t
hwQKuUvJhwR/AAABMBMGA1UdJQQMMAoGCCsGAQUFBwMBMA0GCSqGSIb3DQEBCwUA
A4IBAQA8lMQJxaTey7EjXtRLSVlEAMftAQPG6jijNQuvIBQYUDauDT4W2XUZ5wAn
jiOyQ83va672K1G9s8n6xlH+xwwdSNnozaKzC87vwSeZKIOdl9I5I98TGKI6OoDa
ezmzCwQYtHBMVQ4c7Ml8554Ft1mWSt4dMAK2rzNYjvPRLYlzp1HMnI6hkjPk4PCZ
wKnha0dlScati9CCt3UzXSNJOSLalKdHErH08Iqd+1BchScxCfk0xNITn1HZZGmI
+vbmunok3A2lucI14rnsrcbkGYqxGikySN6B2cRLBDK4Y3wChiW6NVYtVqcx5/mZ
iYsGDVN+9QBd0eYUHce+77s96i3I
```

```
-----END CERTIFICATE-----")
       .withName("My Certificate")
       .withPrivateKey("-----BEGIN PRIVATE KEY-----
MIIEvgIBADANBqkqhkiG9w0BAQEFAASCBKqwqqSkAqEAAoIBAQDQVAbOLe5xNf4M
253Wn9vhdUzojetjv4J+B7kYwsMhRcqdcJ8KCnX1nfzTvI2ksXlTQ2o9BkpStnPe
tB4s32ZiJRMlk+61iUUMNsHwK2WBX57JT3JgmyVbH8GbmRY0+H3sH1i72luna7rM
MD30gLh6QoP3cq7PGWcuZKV7hjd1tjCTQukwMvqV8lcq39buNpIgDOWzEP5AzqXt
COFYn6RTH5SRug4hKNN7sT1eYMslHu7wtEBDKVgrLjOCe/W2f8rLT1zEsoAW2Chl
ZAPYUBkl/0XuTWRg3CohPPcI+UtlRSfvLDeeQ460swjbwgS/RbJh3sIwlCRLU08k
Eo04Z9H/AqMBAAECggEAEleaQgHCWZk/HyYN0Am/GJSGFa2tD60SXY2fUieh8/Hl
fvCArftGaMaYWPSNCJRMXB7tPwpOu19esiz4Z/cR2Je4fTLPrffGUsHFaZiv5OOB
ZVe4a5Hj1OcgJYhwCqPs2d9i2wToYNBbcfgh8lSETq8YaXngBO6vES9LMhHkNKKr
ciu9YkInNEHu6uRJ5g/eGGX3KQynTvVIhnOVGAJvjTXcoU6fm7qYdHAD6jk9lc9M
EGpfYI6AdHIwFZcT/RNAxhP82lg2gUJSgAu66FfDjMwQXKbafKdP3zq4Up8a7Ale
krguPtfV1vWklg+bUFhgGaiAEYTpAUN9t2DVIiijgQKBgQDnYMMsaF0r557CM1CT
XUqqCZo8MKeV2jf2drlxRRwRl33SksQbzAQ/qrLdT7GP3sCGqvkxWY2FPdFYf8kx
GcCeZPcleZYCQAM41pjtsaM8tVbLWVR8UtGBuQoPSph7JNF3Tm/JH/fbwjpjP7dt
J7n8EzkRUNE6aIMHOFEeych/PQKBqQDmf1bMogx63rTcwQ0PEZ9Vt7mTgKYK4aLr
iWgTWHXPZxUQaYhpjXo6+lMI6DpExiDgBAkMzJGIvS7yQiYWU+wthAr9urbWYdGZ
LS6VjoTkF6r7VZoILXX0fbuXh6lm8K8IQRfBpJff56p9phMwaBpDNDrfpHB5utBU
xs40yIdp6wKBqQC69Cp/xUwTX7GdxQzEJctYiKnBHKcspAq38zJf3bGSXU/jR4eB
1lVQhELGI9CbKSdzKM71GyElmix/T7FnJSHIWlho1qVo6AQyduNWnAQD15pr8KAd
XGXAZZ1FQcb3KYa+2fflERmazdOTwjYZ0tGqZnXkEeMdSLkmqlCRigWhGQKBgDak
/735uP20KKqhNehZpC2dJei7OilgRhCS/dKASUXHSW4fptBnUxACYocdDxtY4Vha
fI7FPMdvGl8ioYbvlHFh+X0Xs9r1S8yeWnHoXMb6eXWmYKMJrAoveLa+2cFm1Aqf
7nLhA4R4lqm9IpV6SKegDUkR4fxp9pPyodZPqBLLAoGBAJkD4wHW54Pwd4Ctfk9o
jHjWB7pQlUYpTZO9dm+4fpCMn9Okf43AE2yAOaAP94GdzdDJkxfciXKcsYr9IIuk
faoXgjKR7p1zERiWZuFF63SB4aiyX1H7IX0MwHDZQO38a5gZaOm/BUlGKMWXzuEd
3fy+1rCUwzOp9LSjtJYf4ege
  ---END PRIVATE KEY-----")
       .withType(CreateCertificateOption.TypeEnum.fromValue("server"));
    body.withCertificate(certificatebody);
    request.withBody(body);
    try \{CreateCertificateResponse response = client.createCertificate(request);
       System.out.println(response.toString());
    } catch (ConnectionException e) {
       e.printStackTrace();
    } catch (RequestTimeoutException e) {
       e.printStackTrace();
    } catch (ServiceResponseException e) {
      e.printStackTrace();
       System.out.println(e.getHttpStatusCode());
       System.out.println(e.getRequestId());
       System.out.println(e.getErrorCode());
       System.out.println(e.getErrorMsg());
    <sup>1</sup>
  \}<sup>}</sup>
```
## **Python**

#### 创建服务器证书, 并指定HTTPS协议使用的私钥

# coding: utf-8

import os

from huaweicloudsdkcore.auth.credentials import BasicCredentials from huaweicloudsdkelb.v3.region.elb\_region import ElbRegion from huaweicloudsdkcore.exceptions import exceptions from huaweicloudsdkelb.v3 import \*

if \_name\_ == "\_main\_":

# The AK and SK used for authentication are hard-coded or stored in plaintext, which has great security risks. It is recommended that the AK and SK be stored in ciphertext in configuration files or environment variables and decrypted during use to ensure security.

# In this example, AK and SK are stored in environment variables for authentication. Before running this example, set environment variables CLOUD\_SDK\_AK and CLOUD\_SDK\_SK in the local environment ak = os.environ["CLOUD\_SDK\_AK"]

sk = os.environ["CLOUD\_SDK\_SK"]

credentials = BasicCredentials(ak, sk)

```
client = ElbClient.new_builder() \
   .with_credentials(credentials) \
   .with_region(ElbRegion.value_of("<YOUR REGION>")) \
   buid()
```
try:

request = CreateCertificateRequest()

certificatebody = CreateCertificateOption( certificate="-----BEGIN CERTIFICATE-

MIIC4TCCAcmgAwIBAgICEREwDQYJKoZIhvcNAQELBQAwFzEVMBMGA1UEAxMMTXID b21wYW55IENBMB4XDTE4MDcwMjEzMjU0N1oXDTQ1MTExNzEzMjU0N1owFDESMBAG A1UEAwwJbG9iYWxob3N0MIIBIiANBakahkiG9w0BAOEFAAOCAO8AMIIBCaKCAOEA 0FQGzi3ucTX+DNud1p/b4XVM6I3rY7+Cfge5GMLDIUXIHXCfCgp19Z3807yNpLF5 U0NqPQZKUrZz3rQeLN9mYiUTJZPutYlFDDbB8CtlqV+eyU9yYJslWx/Bm5kWNPh9 7B9Yu9pbp2u6zDA99IC4ekKD93KuzxlnLmSle4Y3dbYwk0LpMDL6lfCHKt/W7jaS IAzlsxD+QM6l7QjhWJ+kUx+UkboOISjTe7E9XmDLJR7u8LRAQylYKy4zgnv1tn/K y09cxLKAFtgoZWQD2FAZJf9F7k1kYNwqITz3CPlLZUUn7yw3nkOOtLMI28IEv0Wy Yd7CMJQkS1NPJBKNOGfR/wIDAQABozowODAhBgNVHREEGjAYggpkb21haW4uY29t hwQKuUvJhwR/AAABMBMGA1UdJQQMMAoGCCsGAQUFBwMBMA0GCSqGSIb3DQEBCwUA A4IBAQA8lMQJxaTey7EjXtRLSVlEAMftAQPG6jijNQuvIBQYUDauDT4W2XUZ5wAn jiOyQ83va672K1G9s8n6xlH+xwwdSNnozaKzC87vwSeZKIOdl9I5I98TGKI6OoDa ezmzCwQYtHBMVQ4c7Ml8554Ft1mWSt4dMAK2rzNYjvPRLYlzp1HMnI6hkjPk4PCZ wKnha0dlScati9CCt3UzXSNJOSLalKdHErH08Iqd+1BchScxCfk0xNITn1HZZGmI +vbmunok3A2lucl14rnsrcbkGYqxGikySN6B2cRLBDK4Y3wChiW6NVYtVqcx5/mZ iYsGDVN+9QBd0eYUHce+77s96i3I

---END CERTIFICATE----

name="My Certificate",

private\_key="-----BEGIN PRIVATE KEY-----

MIIEvgIBADANBgkqhkiG9w0BAQEFAASCBKgwggSkAgEAAoIBAQDQVAbOLe5xNf4M 253Wn9vhdUzojetjv4J+B7kYwsMhRcgdcJ8KCnX1nfzTvI2ksXlTQ2o9BkpStnPe tB4s32ZiJRMlk+61iUUMNsHwK2WBX57JT3JgmyVbH8GbmRY0+H3sH1i72luna7rM MD30qLh6QoP3cq7PGWcuZKV7hjd1tjCTQukwMvqV8Icq39buNpIqDOWzEP5AzqXt COFYn6RTH5SRug4hKNN7sT1eYMslHu7wtEBDKVgrLjOCe/W2f8rLT1zEsoAW2Chl ZAPYUBkl/0XuTWRg3CohPPcI+UtlRSfvLDeeQ460swjbwgS/RbJh3sIwlCRLU08k Eo04Z9H/AgMBAAECggEAEleaQqHCWZk/HyYN0Am/GJSGFa2tD60SXY2fUieh8/Hl fvCArftGgMaYWPSNCJRMXB7tPwpQu19esjz4Z/cR2Je4fTLPrffGUsHFgZjv5OQB ZVe4a5Hj1OcgJYhwCqPs2d9i2wToYNBbcfgh8lSETq8YaXngBO6vES9LMhHkNKKr ciu9YkInNEHu6uRJ5q/eGGX3KQynTvVIhnOVGAJvjTXcoU6fm7qYdHAD6jk9lc9M EGpfYI6AdHIwFZcT/RNAxhP82lg2gUJSgAu66FfDjMwQXKbafKdP3zq4Up8a7Ale krguPtfV1vWklq+bUFhqGaiAEYTpAUN9t2DVIiijqQKBqQDnYMMsaF0r557CM1CT XUqgCZo8MKeV2jf2drlxRRwRl33SksQbzAQ/qrLdT7GP3sCGqvkxWY2FPdFYf8kx GcCeZPcleZYCQAM41pjtsaM8tVbLWVR8UtGBuQoPSph7JNF3Tm/JH/fbwjpjP7dt J7n8EzkRUNE6aIMHOFEeych/PQKBqQDmf1bMoqx63rTcwQ0PEZ9Vt7mTqKYK4aLr iWgTWHXPZxUQaYhpjXo6+lMI6DpExiDgBAkMzJGIvS7yQiYWU+wthAr9urbWYdGZ IS6VjoTkF6r7VZoILXX0fbuXh6lm8K8IQRfBpJff56p9phMwaBpDNDrfpHB5utBU xs40yIdp6wKBgQC69Cp/xUwTX7GdxQzEJctYiKnBHKcspAg38zJf3bGSXU/jR4eB 1lVQhELGI9CbKSdzKM71GyElmix/T7FnJSHIWlho1qVo6AQyduNWnAQD15pr8KAd XGXAZZ1FQcb3KYa+2fflERmazdOTwjYZ0tGqZnXkEeMdSLkmqlCRiqWhGQKBqDak /735uP20KKqhNehZpC2dJei7OilgRhCS/dKASUXHSW4fptBnUxACYocdDxtY4Vha fI7FPMdvGl8ioYbylHFh+X0Xs9r1S8veWnHoXMb6eXWmYKMJrAoveLa+2cFm1Agf 7nLhA4R4lqm9IpV6SKeqDUkR4fxp9pPyodZPqBLLAoGBAJkD4wHW54Pwd4Ctfk9o jHjWB7pQlUYpTZO9dm+4fpCMn9Okf43AE2yAOaAP94GdzdDJkxfciXKcsYr9IIuk faoXgjKR7p1zERiWZuFF63SB4aiyX1H7IX0MwHDZQO38a5gZaOm/BUlGKMWXzuEd 3fy+1rCUwzOp9LSjtJYf4ege ----END PRIVATE KEY-----", type="server" request.body = CreateCertificateRequestBody( certificate=certificatebody

```
response = client.create_certificate(request)
  print(response)
except exceptions.ClientRequestException as e:
  print(e.status code)
  print(e.request_id)
```
 print(e.error\_code) print(e.error\_msg)

#### **Go**

### 创建服务器证书,并指定HTTPS协议使用的私钥

package main

import (

)

```
 "fmt"
   "github.com/huaweicloud/huaweicloud-sdk-go-v3/core/auth/basic"
   elb "github.com/huaweicloud/huaweicloud-sdk-go-v3/services/elb/v3"
   "github.com/huaweicloud/huaweicloud-sdk-go-v3/services/elb/v3/model"
   region "github.com/huaweicloud/huaweicloud-sdk-go-v3/services/elb/v3/region"
func main() \ell // The AK and SK used for authentication are hard-coded or stored in plaintext, which has great security 
risks. It is recommended that the AK and SK be stored in ciphertext in configuration files or environment 
variables and decrypted during use to ensure security.
   // In this example, AK and SK are stored in environment variables for authentication. Before running this 
example, set environment variables CLOUD_SDK_AK and CLOUD_SDK_SK in the local environment
   ak := os.Getenv("CLOUD_SDK_AK")
   sk := os.Getenv("CLOUD_SDK_SK")
   auth := basic.NewCredentialsBuilder().
     WithAk(ak).
     WithSk(sk).
     Build()
   client := elb.NewElbClient(
     elb.ElbClientBuilder().
        WithRegion(region.ValueOf("<YOUR REGION>")).
        WithCredential(auth).
        Build())
   request := &model.CreateCertificateRequest{}
   certificateCertificate:= "-----BEGIN CERTIFICATE-----
MIIC4TCCAcmgAwIBAgICEREwDQYJKoZIhvcNAQELBQAwFzEVMBMGA1UEAxMMTXlD
b21wYW55IENBMB4XDTE4MDcwMjEzMjU0N1oXDTQ1MTExNzEzMjU0N1owFDESMBAG
A1UEAwwJbG9jYWxob3N0MIIBIjANBgkqhkiG9w0BAQEFAAOCAQ8AMIIBCgKCAQEA
0FQGzi3ucTX+DNud1p/b4XVM6I3rY7+Cfge5GMLDIUXIHXCfCgp19Z3807yNpLF5
U0NqPQZKUrZz3rQeLN9mYiUTJZPutYlFDDbB8CtlgV+eyU9yYJslWx/Bm5kWNPh9
7B9Yu9pbp2u6zDA99IC4ekKD93KuzxlnLmSle4Y3dbYwk0LpMDL6lfCHKt/W7jaS
IAzlsxD+QM6l7QjhWJ+kUx+UkboOISjTe7E9XmDLJR7u8LRAQylYKy4zgnv1tn/K
y09cxLKAFtgoZWQD2FAZJf9F7k1kYNwqITz3CPlLZUUn7yw3nkOOtLMI28IEv0Wy
Yd7CMJQkS1NPJBKNOGfR/wIDAQABozowODAhBgNVHREEGjAYggpkb21haW4uY29t
hwQKuUvJhwR/AAABMBMGA1UdJQQMMAoGCCsGAQUFBwMBMA0GCSqGSIb3DQEBCwUA
A4IBAQA8lMQJxaTey7EjXtRLSVlEAMftAQPG6jijNQuvIBQYUDauDT4W2XUZ5wAn
jiOyQ83va672K1G9s8n6xlH+xwwdSNnozaKzC87vwSeZKIOdl9I5I98TGKI6OoDa
ezmzCwQYtHBMVQ4c7Ml8554Ft1mWSt4dMAK2rzNYjvPRLYlzp1HMnI6hkjPk4PCZ
wKnha0dlScati9CCt3UzXSNJOSLalKdHErH08Iqd+1BchScxCfk0xNITn1HZZGmI
+vbmunok3A2lucI14rnsrcbkGYqxGikySN6B2cRLBDK4Y3wChiW6NVYtVqcx5/mZ
iYsGDVN+9QBd0eYUHce+77s96i3I
  --FND CERTIFICATE--
   nameCertificate:= "My Certificate"
   privateKeyCertificate:= "-----BEGIN PRIVATE KEY-----
MIIEvgIBADANBgkqhkiG9w0BAQEFAASCBKgwggSkAgEAAoIBAQDQVAbOLe5xNf4M
253Wn9vhdUzojetjv4J+B7kYwsMhRcgdcJ8KCnX1nfzTvI2ksXlTQ2o9BkpStnPe
tB4s32ZiJRMlk+61iUUMNsHwK2WBX57JT3JgmyVbH8GbmRY0+H3sH1i72luna7rM
MD30gLh6QoP3cq7PGWcuZKV7hjd1tjCTQukwMvqV8Icq39buNpIgDOWzEP5AzqXt
COFYn6RTH5SRug4hKNN7sT1eYMslHu7wtEBDKVgrLjOCe/W2f8rLT1zEsoAW2Chl
```
ZAPYUBkl/0XuTWRg3CohPPcI+UtlRSfvLDeeQ460swjbwgS/RbJh3sIwlCRLU08k Eo04Z9H/AgMBAAECggEAEIeaQqHCWZk/HyYN0Am/GJSGFa2tD60SXY2fUieh8/Hl fvCArftGgMaYWPSNCJRMXB7tPwpQu19esjz4Z/cR2Je4fTLPrffGUsHFgZjv5OQB ZVe4a5Hj1OcgJYhwCqPs2d9i2wToYNBbcfgh8lSETq8YaXngBO6vES9LMhHkNKKr ciu9YkInNEHu6uRJ5g/eGGX3KQynTvVIhnOVGAJvjTXcoU6fm7gYdHAD6jk9lc9M EGpfYI6AdHIwFZcT/RNAxhP82lg2gUJSgAu66FfDjMwQXKbafKdP3zq4Up8a7Ale

krguPtfV1vWklg+bUFhgGaiAEYTpAUN9t2DVIiijgQKBgQDnYMMsaF0r557CM1CT XUqgCZo8MKeV2jf2drlxRRwRl33SksQbzAQ/qrLdT7GP3sCGqvkxWY2FPdFYf8kx GcCeZPcleZYCQAM41pjtsaM8tVbLWVR8UtGBuQoPSph7JNF3Tm/JH/fbwjpjP7dt J7n8EzkRUNE6aIMHOFEeych/PQKBqQDmf1bMoqx63rTcwQ0PEZ9Vt7mTqKYK4aLr iWgTWHXPZxUQaYhpjXo6+lMI6DpExiDgBAkMzJGIvS7yQiYWU+wthAr9urbWYdGZ IS6VjoTkF6r7VZoILXX0fbuXh6lm8K8IQRfBpJff56p9phMwaBpDNDrfpHB5utBU xs40yIdp6wKBgQC69Cp/xUwTX7GdxQzEJctYiKnBHKcspAg38zJf3bGSXU/jR4eB 1lVQhELGI9CbKSdzKM71GyEImix/T7FnJSHIWlho1qVo6AQyduNWnAQD15pr8KAd XGXAZZ1FQcb3KYa+2fflERmazdOTwjYZ0tGqZnXkEeMdSLkmqlCRigWhGQKBgDak<br>/735uP20KKqhNehZpC2dJei7OilgRhCS/dKASUXHSW4fptBnUxACYocdDxtY4Vha fI7FPMdvGl8ioYbvlHFh+X0Xs9r1S8veWnHoXMb6eXWmYKMJrAoveLa+2cFm1Agf 7nLhA4R4lqm9lpV6SKegDUkR4fxp9pPyodZPqBLLAoGBAJkD4wHW54Pwd4Ctfk9o jHjWB7pQlUYpTZO9dm+4fpCMn9Okf43AE2yAOaAP94GdzdDJkxfciXKcsYr9IIuk faoXgjKR7p1zERiWZuFF63SB4aiyX1H7IX0MwHDZQO38a5gZaOm/BUlGKMWXzuEd 3fy+1rCUwzOp9LSjtJYf4ege ---END PRIVATE KEY--typeCertificate:= model.GetCreateCertificateOptionTypeEnum().SERVER certificatebody := &model.CreateCertificateOption{ Certificate: &certificateCertificate, Name: &nameCertificate, PrivateKey: &privateKeyCertificate, Type: &typeCertificate,  $\mathcal{E}$ request.Body = &model.CreateCertificateRequestBody{ Certificate: certificatebody, response, err := client.CreateCertificate(request) if  $err == nil$ fmt.Printf("%+v\n", response) } else { fmt.Println(err) <sup>1</sup>

## 更多

更多编程语言的SDK代码示例,请参见API Explorer的代码示例页签,可生成自动对应 的SDK代码示例。

### 状态码

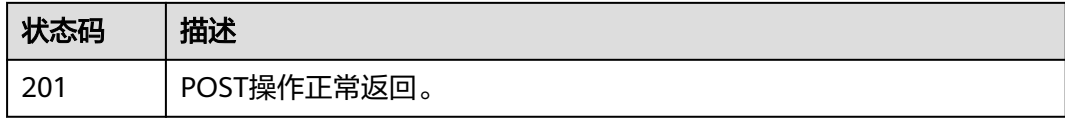

## 错误码

请参见错误码。

# 4.7.2 查询证书列表

## 功能介绍

查询证书列表。

## 接口约束

分页查询使用的参数为marker、limit、page\_reverse。

● marker和page\_reverse只有和limit一起使用时才会生效,单独使用无效。

# 调用方法

请参[见如何调用](#page-18-0)**API**。

## **URI**

GET /v3/{project\_id}/elb/certificates

### 表 **4-144** 路径参数

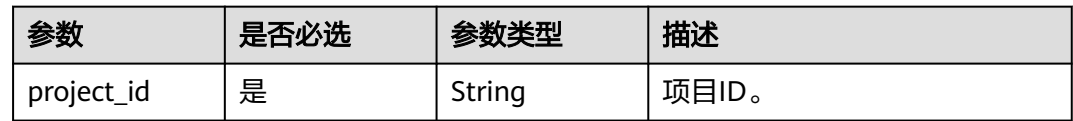

### 表 **4-145** Query 参数

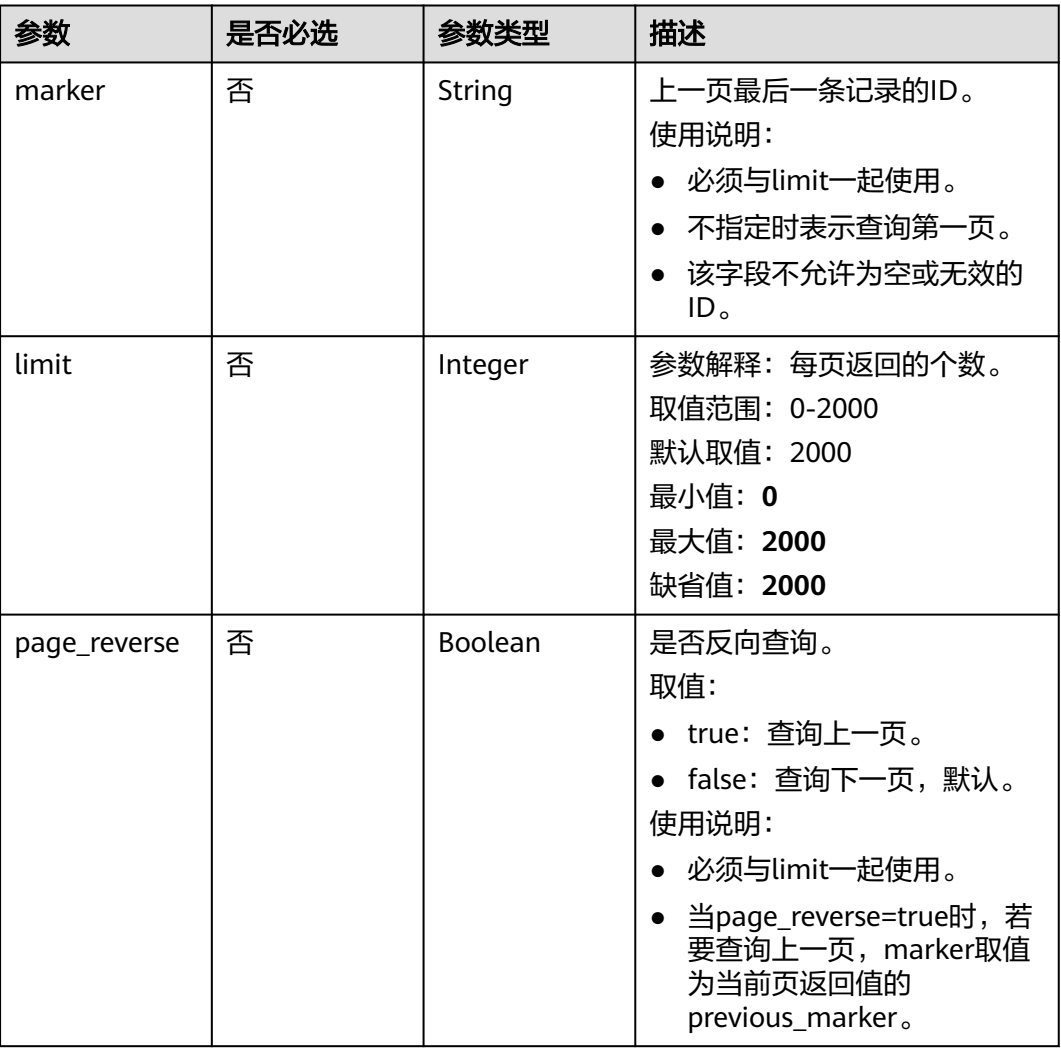

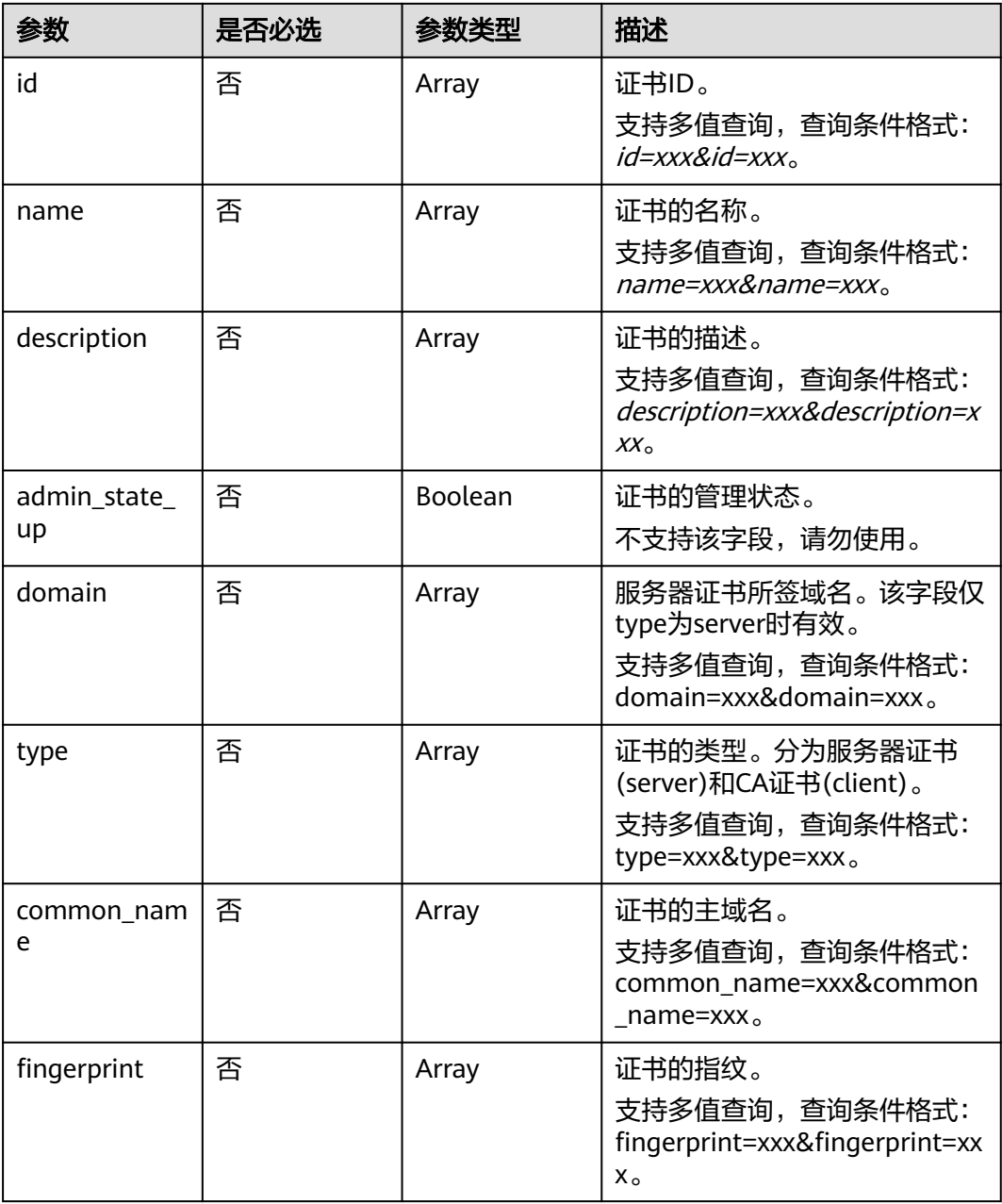

## 请求参数

## 表 **4-146** 请求 Header 参数

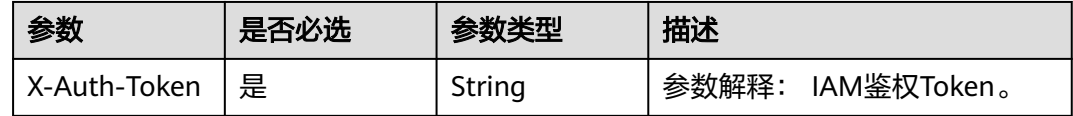

## 响应参数

状态码: **200**

### 表 **4-147** 响应 Body 参数

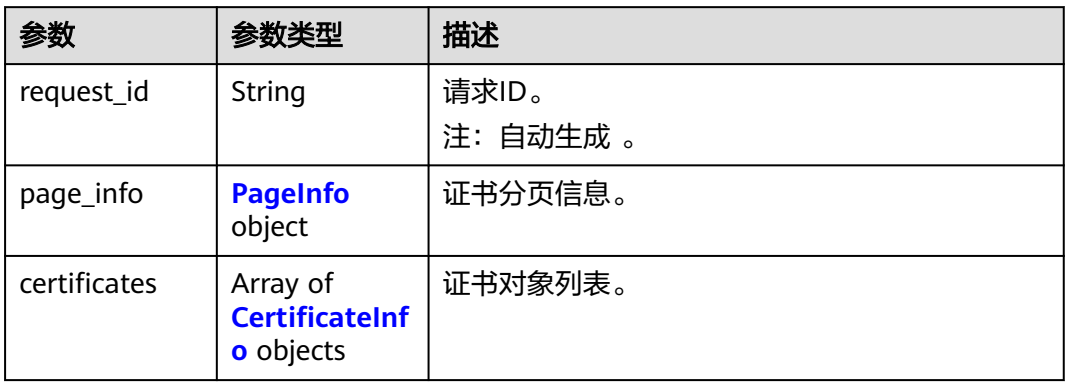

### 表 **4-148** PageInfo

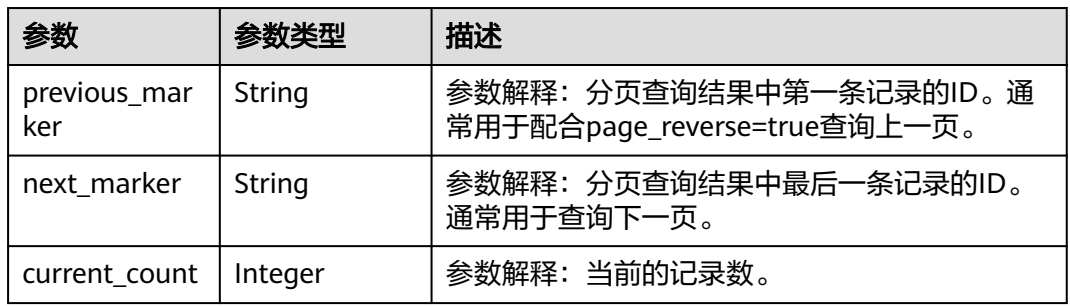

## 表 **4-149** CertificateInfo

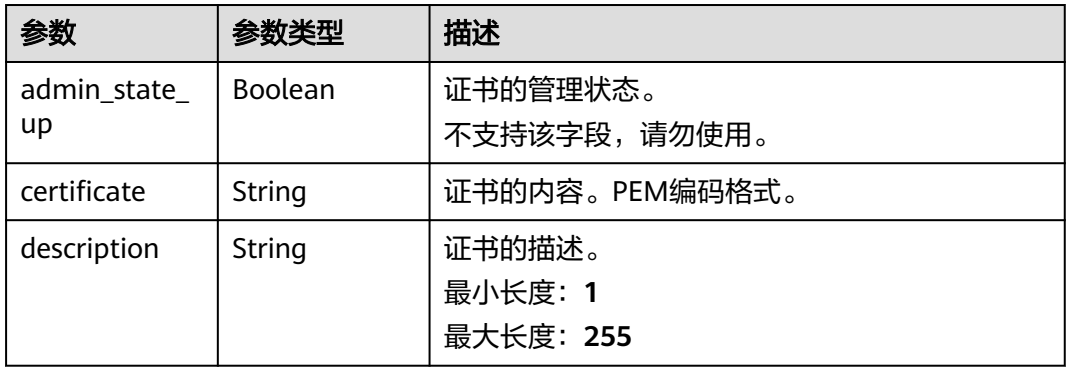

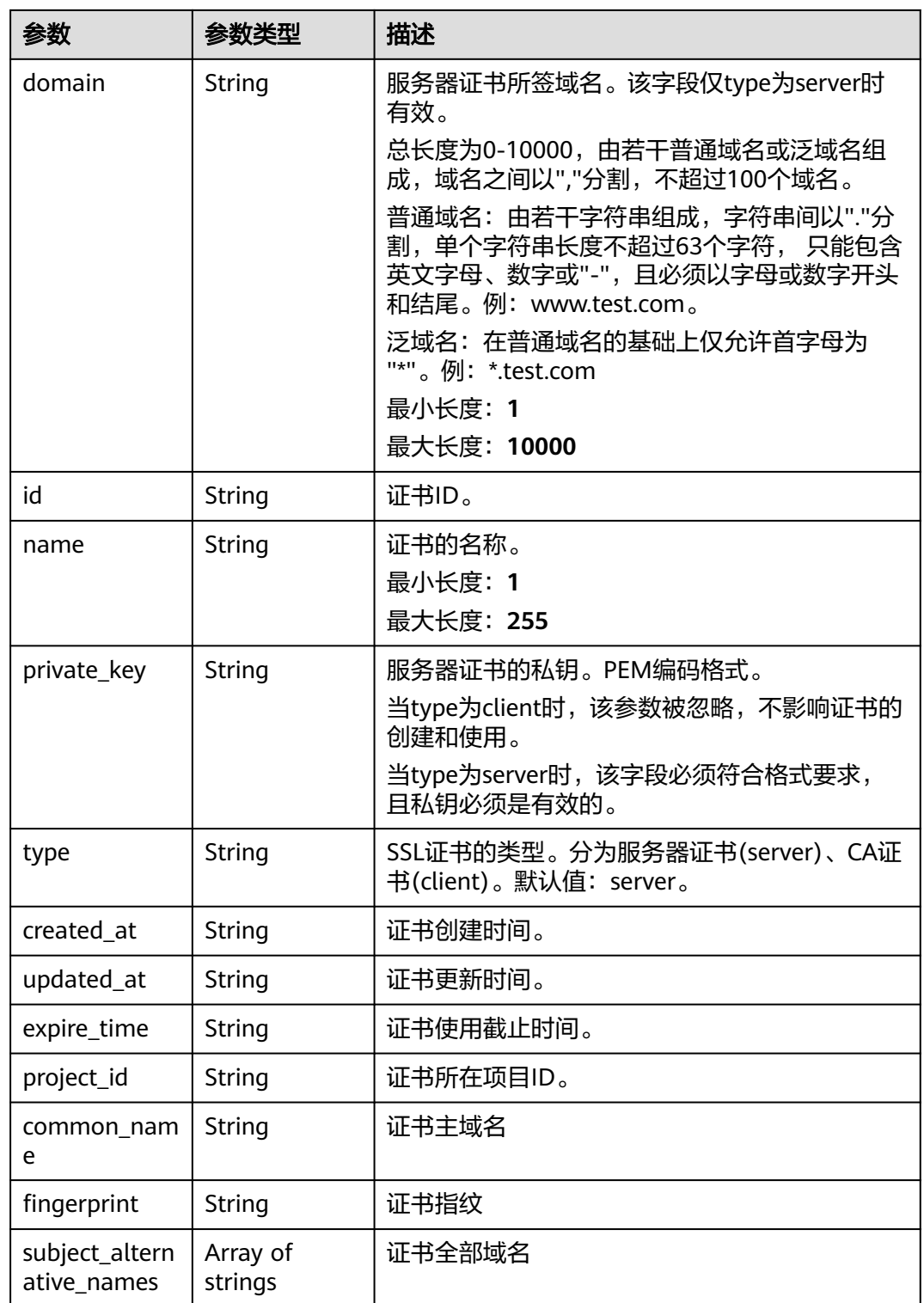

## 请求示例

### 查询证书列表

GET https://{ELB\_Endpoint}/v3/{project\_id}/elb/certificates

## 响应示例

#### 状态码: **200**

操作正常返回。

"certificates" : [ {

{

- "id" : "5494a835d88f40ff940554992f2f04d4",
- "project\_id" : "99a3fff0d03c428eac3678da6a7d0f24",
- "name" : "https\_certificatekkkk",
- "type" : "server",
	- "domain" : null,
- "description" : "description for certificatehhhh",
- "private\_key" : "-----BEGIN PRIVATE KEY-----

MIIEvgIBADANBgkqhkiG9w0BAQEFAASCBKgwggSkAgEAAoIBAQDQVAbOLe5xNf4M253Wn9vhdUzojetjv4J +B7kYwsMhRcgdcJ8KCnX1nfzTvI2ksXlTQ2o9BkpStnPetB4s32ZiJRMlk

+61iUUMNsHwK2WBX57JT3JgmyVbH8GbmRY0+H3sH1i72luna7rMMD30gLh6QoP3cq7PGWcuZKV7hjd1tjCT QukwMvqV8Icq39buNpIgDOWzEP5AzqXtCOFYn6RTH5SRug4hKNN7sT1eYMslHu7wtEBDKVgrLjOCe/ W2f8rLT1zEsoAW2ChlZAPYUBkl/0XuTWRg3CohPPcI+UtlRSfvLDeeQ460swjbwgS/RbJh3sIwlCRLU08kEo04Z9H/ AgMBAAECggEAEIeaQqHCWZk/HyYN0Am/GJSGFa2tD60SXY2fUieh8/

HlfvCArftGgMaYWPSNCJRMXB7tPwpQu19esjz4Z/

cR2Je4fTLPrffGUsHFgZjv5OQBZVe4a5Hj1OcgJYhwCqPs2d9i2wToYNBbcfgh8lSETq8YaXngBO6vES9LMhHkNK Krciu9YkInNEHu6uRJ5g/eGGX3KQynTvVIhnOVGAJvjTXcoU6fm7gYdHAD6jk9lc9MEGpfYI6AdHIwFZcT/ RNAxhP82lg2gUJSgAu66FfDjMwQXKbafKdP3zq4Up8a7AlekrguPtfV1vWklg

+bUFhgGaiAEYTpAUN9t2DVIiijgQKBgQDnYMMsaF0r557CM1CTXUqgCZo8MKeV2jf2drlxRRwRl33SksQbzAQ/ qrLdT7GP3sCGqvkxWY2FPdFYf8kxGcCeZPcIeZYCQAM41pjtsaM8tVbLWVR8UtGBuQoPSph7JNF3Tm/JH/ fbwjpjP7dtJ7n8EzkRUNE6aIMHOFEeych/

PQKBgQDmf1bMogx63rTcwQ0PEZ9Vt7mTgKYK4aLriWgTWHXPZxUQaYhpjXo6+lMI6DpExiDgBAkMzJGIvS7y **QiYWU** 

+wthAr9urbWYdGZlS6VjoTkF6r7VZoILXX0fbuXh6lm8K8IQRfBpJff56p9phMwaBpDNDrfpHB5utBUxs40yIdp6w KBgQC69Cp/xUwTX7GdxQzEJctYiKnBHKcspAg38zJf3bGSXU/jR4eB1lVQhELGI9CbKSdzKM71GyEImix/ T7FnJSHIWlho1qVo6AQyduNWnAQD15pr8KAdXGXAZZ1FQcb3KYa

+2fflERmazdOTwjYZ0tGqZnXkEeMdSLkmqlCRigWhGQKBgDak/735uP20KKqhNehZpC2dJei7OiIgRhCS/ dKASUXHSW4fptBnUxACYocdDxtY4VhafI7FPMdvGl8ioYbvlHFh+X0Xs9r1S8yeWnHoXMb6eXWmYKMJrAoveLa +2cFm1Agf7nLhA4R4lqm9IpV6SKegDUkR4fxp9pPyodZPqBLLAoGBAJkD4wHW54Pwd4Ctfk9ojHjWB7pQlUYpT ZO9dm

+4fpCMn9Okf43AE2yAOaAP94GdzdDJkxfciXKcsYr9IIukfaoXgjKR7p1zERiWZuFF63SB4aiyX1H7IX0MwHDZQO3 8a5gZaOm/BUlGKMWXzuEd3fy+1rCUwzOp9LSjtJYf4ege-----END PRIVATE KEY-----", "certificate" : "-----BEGIN CERTIFICATE-

MIIC4TCCAcmgAwIBAgICEREwDQYJKoZIhvcNAQELBQAwFzEVMBMGA1UEAxMMTXlDb21wYW55IENBMB4X DTE4MDcwMjEzMjU0N1oXDTQ1MTExNzEzMjU0N1owFDESMBAGA1UEAwwJbG9jYWxob3N0MIIBIjANBgkqh kiG9w0BAQEFAAOCAQ8AMIIBCgKCAQEA0FQGzi3ucTX+DNud1p/

b4XVM6I3rY7+Cfge5GMLDIUXIHXCfCgp19Z3807yNpLF5U0NqPQZKUrZz3rQeLN9mYiUTJZPutYlFDDbB8CtlgV +eyU9yYJslWx/Bm5kWNPh97B9Yu9pbp2u6zDA99IC4ekKD93KuzxlnLmSle4Y3dbYwk0LpMDL6lfCHKt/ W7jaSIAzlsxD+QM6l7QjhWJ+kUx+UkboOISjTe7E9XmDLJR7u8LRAQylYKy4zgnv1tn/

Ky09cxLKAFtgoZWQD2FAZJf9F7k1kYNwqITz3CPlLZUUn7yw3nkOOtLMI28IEv0WyYd7CMJQkS1NPJBKNOGfR/ wIDAQABozowODAhBgNVHREEGjAYggpkb21haW4uY29thwQKuUvJhwR/

AAABMBMGA1UdJQQMMAoGCCsGAQUFBwMBMA0GCSqGSIb3DQEBCwUAA4IBAQA8lMQJxaTey7EjXtRLSVl EAMftAQPG6jijNQuvIBQYUDauDT4W2XUZ5wAnjiOyQ83va672K1G9s8n6xlH

+xwwdSNnozaKzC87vwSeZKIOdl9I5I98TGKI6OoDaezmzCwQYtHBMVQ4c7Ml8554Ft1mWSt4dMAK2rzNYjvPR LYlzp1HMnI6hkjPk4PCZwKnha0dlScati9CCt3UzXSNJOSLalKdHErH08Iqd+1BchScxCfk0xNITn1HZZGmI

```
+vbmunok3A2lucI14rnsrcbkGYqxGikySN6B2cRLBDK4Y3wChiW6NVYtVqcx5/mZiYsGDVN+9QBd0eYUHce
+77s96i3I-----END CERTIFICATE-----",
```

```
 "admin_state_up" : true,
   "created_at" : "2019-04-21T18:59:43Z",
   "updated_at" : "2019-04-21T18:59:43Z",
   "expire_time" : "2045-11-17T13:25:47Z",
   "common_name" : "www.example.com",
   "fingerprint" : "869df7fcb441c2ef3fb9329437815972eeb1ef0e",
   "subject_alternative_names" : [ "www.example.com" ]
  }, {
   "id" : "7875ccb4c6b44cdb90ab2ab89892ab71",
   "project_id" : "99a3fff0d03c428eac3678da6a7d0f24",
 "name" : "https_certificatekkkk",
 "type" : "client",
   "domain" : "sda.com",
   "description" : "description for certificatehhhh",
```
MIIEvgIBADANBgkqhkiG9w0BAQEFAASCBKgwggSkAgEAAoIBAQDQVAbOLe5xNf4M253Wn9vhdUzojetjv4J +B7kYwsMhRcgdcJ8KCnX1nfzTvI2ksXlTQ2o9BkpStnPetB4s32ZiJRMlk +61iUUMNsHwK2WBX57JT3JqmyVbH8GbmRY0+H3sH1i72luna7rMMD30qLh6QoP3cq7PGWcuZKV7hjd1tjCT QukwMvqV8lcq39buNpIqDOWzEP5AzqXtCOFYn6RTH5SRuq4hKNN7sT1eYMslHu7wtEBDKVqrLjOCe/ W2f8rLT1zEsoAW2ChlZAPYUBkI/0XuTWRq3CohPPcI+UtlRSfvLDeeQ460swjbwqS/RbJh3sIwICRLU08kEo04Z9H/ AgMBAAECggEAEleaQqHCWZk/HyYN0Am/GJSGFa2tD60SXY2fUieh8/ HIfvCArftGgMaYWPSNCJRMXB7tPwpQu19esjz4Z/ cR2Je4fTLPrffGUsHFgZjv5OQBZVe4a5Hj1OcgJYhwCqPs2d9i2wToYNBbcfgh8lSETq8YaXngBO6vES9LMhHkNK Krciu9YkInNEHu6uRJ5g/eGGX3KQynTvVIhnOVGAJvjTXcoU6fm7gYdHAD6jk9lc9MEGpfYI6AdHIwFZcT/ RNAxhP82lq2qUJSqAu66FfDjMwQXKbafKdP3zq4Up8a7AlekrquPtfV1vWklq +bUFhaGaiAEYTpAUN9t2DVIiiiaOKBaODnYMMsaF0r557CM1CTXUaaCZo8MKeV2if2drlxRRwRl33SksObzAO/ qrLdT7GP3sCGqvkxWY2FPdFYf8kxGcCeZPcleZYCQAM41pjtsaM8tVbLWVR8UtGBuQoPSph7JNF3Tm/JH/ fbwjpjP7dtJ7n8EzkRUNE6aIMHOFEeych/ PQKBqQDmf1bMoqx63rTcwQ0PEZ9Vt7mTqKYK4aLriWqTWHXPZxUQaYhpjXo6+lMI6DpExiDqBAkMzJGlvS7y QiYWU +wthAr9urbWYdGZIS6VioTkF6r7VZoILXX0fbuXh6lm8K8IORfBpJff56p9phMwaBpDNDrfpHB5utBUxs40vIdp6w KBgQC69Cp/xUwTX7GdxQzEJctYiKnBHKcspAg38zJf3bGSXU/jR4eB1lVQhELGI9CbKSdzKM71GyElmix/ T7FnJSHIWlho1qVo6AQyduNWnAQD15pr8KAdXGXAZZ1FQcb3KYa +2fflERmazdOTwjYZ0tGqZnXkEeMdSLkmqlCRigWhGQKBgDak/735uP20KKqhNehZpC2dJei7OilgRhCS/ dKASUXHSW4fptBnUxACYocdDxtY4VhafI7FPMdvGl8ioYbvlHFh+X0Xs9r1S8yeWnHoXMb6eXWmYKMJrAoveLa +2cFm1Aqf7nLhA4R4lqm9lpV6SKeqDUkR4fxp9pPyodZPqBLLAoGBAJkD4wHW54Pwd4Ctfk9ojHjWB7pQlUYpT ZO9dm +4fpCMn9Okf43AE2yAOaAP94GdzdDJkxfciXKcsYr9IIukfaoXqjKR7p1zERiWZuFF63SB4aiyX1H7IX0MwHDZQO3 8a5gZaOm/BUlGKMWXzuEd3fy+1rCUwzOp9LSjtJYf4ege-----END PRIVATE KEY-----", "certificate" : "-----BEGIN CERTIFICATE--MIIC4TCCAcmgAwIBAgICEREwDOYJKoZIhvcNAOELBOAwFzEVMBMGA1UEAxMMTXIDb21wYW55IENBMB4X DTE4MDcwMjEzMjU0N1oXDTQ1MTExNzEzMjU0N1owFDESMBAGA1UEAwwJbG9jYWxob3N0MIIBIjANBgkqh kiG9w0BAQEFAAOCAQ8AMIIBCqKCAQEA0FQGzi3ucTX+DNud1p/ b4XVM6I3rY7+Cfge5GMLDIUXIHXCfCqp19Z3807yNpLF5U0NgPQZKUrZz3rQeLN9mYiUTJZPutYlFDDbB8CtlqV +eyU9yYJslWx/Bm5kWNPh97B9Yu9pbp2u6zDA99IC4ekKD93KuzxlnLmSle4Y3dbYwk0LpMDL6lfCHKt/ W7iaSIAzlsxD+QM6l7QjhWJ+kUx+UkboOISjTe7E9XmDLJR7u8LRAQylYKy4zgnv1tn/ Ky09cxLKAFtgoZWQD2FAZJf9F7k1kYNwqITz3CPlLZUUn7yw3nkOOtLMI28IEv0WyYd7CMJQkS1NPJBKNOGfR/ wIDAQABozowODAhBgNVHREEGjAYggpkb21haW4uY29thwQKuUvJhwR/ AAABMBMGA1UdJQQMMAoGCCsGAQUFBwMBMA0GCSqGSIb3DQEBCwUAA4IBAQA8lMQJxaTey7EjXtRLSVl EAMftAQPG6jijNQuvIBQYUDauDT4W2XUZ5wAnjiOyQ83va672K1G9s8n6xlH +xwwdSNnozaKzC87vwSeZKIOdl9I5I98TGKI6OoDaezmzCwQYtHBMVQ4c7Ml8554Ft1mWSt4dMAK2rzNYjvPR LYlzp1HMnI6hkjPk4PCZwKnha0dlScati9CCt3UzXSNJOSLalKdHErH08lqd+1BchScxCfk0xNITn1HZZGmI +vbmunok3A2lucl14rnsrcbkGYqxGikySN6B2cRLBDK4Y3wChiW6NVYtVqcx5/mZiYsGDVN+9QBd0eYUHce +77s96i3I-----END CERTIFICATE-----", "admin\_state\_up" : true, "created\_at": "2018-10-29T20:16:17Z", "updated\_at": "2019-04-06T21:33:24Z",<br>"updated\_at": "2019-04-06T21:33:24Z",<br>"expire\_time": "2045-11-17T13:25:47Z" "common name" : "www.example.com", "fingerprint": "869df7fcb441c2ef3fb9329437815972eeb1ef0e", "subject\_alternative\_names" : [ "www.example.com" ]  $\}$ , { "id": "7f41c96223d34ebaa3c8e836b6625ec0", "project id": "99a3fff0d03c428eac3678da6a7d0f24", "name" : "asdf",<br>"type" : "server", "domain" : "sda.com". "description": "",<br>"private key": "-----BEGIN PRIVATE KEY-----MIIEvgIBADANBqkqhkiG9w0BAQEFAASCBKqwqqSkAqEAAoIBAQDQVAbOLe5xNf4M253Wn9vhdUzojetjv4J +B7kYwsMhRcgdcJ8KCnX1nfzTvI2ksXlTQ2o9BkpStnPetB4s32ZiJRMlk +61iUUMNsHwK2WBX57JT3JgmyVbH8GbmRY0+H3sH1i72luna7rMMD30gLh6QoP3cq7PGWcuZKV7hjd1tjCT QukwMvqV8Icq39buNpIgDOWzEP5AzqXtCOFYn6RTH5SRug4hKNN7sT1eYMslHu7wtEBDKVgrLjOCe/ W2f8rLT1zEsoAW2ChlZAPYUBkl/0XuTWRg3CohPPcl+UtlRSfvLDeeQ460swjbwgS/RbJh3sIwlCRLU08kEo04Z9H/ AgMBAAECggEAEleaQqHCWZk/HyYN0Am/GJSGFa2tD60SXY2fUieh8/ HlfvCArftGqMaYWPSNCJRMXB7tPwpQu19esjz4Z/ cR2Je4fTLPrffGUsHFqZjv5OQBZVe4a5Hj1OcqJYhwCqPs2d9i2wToYNBbcfqh8lSETq8YaXnqBO6vES9LMhHkNK Krciu9YkInNEHu6uRJ5g/eGGX3KQynTvVIhnOVGAJvjTXcoU6fm7gYdHAD6jk9lc9MEGpfYI6AdHIwFZcT/ RNAxhP82lg2gUJSgAu66FfDjMwQXKbafKdP3zq4Up8a7AlekrguPtfV1vWklg +bUFhgGaiAEYTpAUN9t2DVIiijgQKBgQDnYMMsaF0r557CM1CTXUqgCZo8MKeV2jf2drlxRRwRl33SksQbzAQ/ qrLdT7GP3sCGqvkxWY2FPdFYf8kxGcCeZPcleZYCQAM41pjtsaM8tVbLWVR8UtGBuQoPSph7JNF3Tm/JH/ fbwjpjP7dtJ7n8EzkRUNE6aIMHOFEeych/ PQKBqQDmf1bMoqx63rTcwQ0PEZ9Vt7mTqKYK4aLriWqTWHXPZxUQaYhpjXo6+lMI6DpExiDqBAkMzJGlvS7y QiYWU

```
+wthAr9urbWYdGZlS6VjoTkF6r7VZoILXX0fbuXh6lm8K8IQRfBpJff56p9phMwaBpDNDrfpHB5utBUxs40yIdp6w
KBgQC69Cp/xUwTX7GdxQzEJctYiKnBHKcspAg38zJf3bGSXU/jR4eB1lVQhELGI9CbKSdzKM71GyElmix/
T7FnJSHIWlho1qVo6AQyduNWnAQD15pr8KAdXGXAZZ1FQcb3KYa
+2fflERmazdOTwjYZ0tGqZnXkEeMdSLkmqlCRiqWhGQKBqDak/735uP20KKqhNehZpC2dJei7OilqRhCS/
dKASUXHSW4fptBnUxACYocdDxtY4VhafI7FPMdvGl8ioYbvlHFh+X0Xs9r1S8yeWnHoXMb6eXWmYKMJrAoveLa
+2cFm1Agf7nLhA4R4lqm9lpV6SKegDUkR4fxp9pPyodZPqBLLAoGBAJkD4wHW54Pwd4Ctfk9ojHjWB7pQlUYpT
709dm
+4fpCMn9Okf43AE2yAOaAP94GdzdDJkxfciXKcsYr9IIukfaoXgjKR7p1zERiWZuFF63SB4aiyX1H7IX0MwHDZQO3
8a5gZaOm/BUlGKMWXzuEd3fy+1rCUwzOp9LSjtJYf4ege-----END PRIVATE KEY-----",
  "certificate" : "-----BEGIN CERTIFICATE-
MIIC4TCCAcmgAwIBAgICEREwDOYJKoZIhvcNAOELBOAwFzEVMBMGA1UEAxMMTXIDb21wYW55IENBMB4X
DTE4MDcwMjEzMjU0N1oXDTQ1MTExNzEzMjU0N1owFDESMBAGA1UEAwwJbG9jYWxob3N0MIIBIjANBgkqh
kiG9w0BAQEFAAOCAQ8AMIIBCqKCAQEA0FQGzi3ucTX+DNud1p/
b4XVM6I3rY7+Cfge5GMLDIUXIHXCfCgp19Z3807yNpLF5U0NqPQZKUrZz3rQeLN9mYiUTJZPutYlFDDbB8CtlgV
+eyU9yYJslWx/Bm5kWNPh97B9Yu9pbp2u6zDA99IC4ekKD93KuzxlnLmSle4Y3dbYwk0LpMDL6lfCHKt/
W7iaSIAzlsxD+QM6l7QjhWJ+kUx+UkboOISjTe7E9XmDLJR7u8LRAQylYKy4zgnv1tn/
Ky09cxLKAFtgoZWQD2FAZJf9F7k1kYNwqITz3CPlLZUUn7yw3nkOOtLMI28IEv0WyYd7CMJQkS1NPJBKNOGfR/
wIDAQABozowODAhBgNVHREEGjAYggpkb21haW4uY29thwQKuUvJhwR/
AAABMBMGA1UdJQQMMAoGCCSGAQUFBwMBMA0GCSqGSIb3DQEBCwUAA4IBAQA8lMQJxaTey7EjXtRLSVl
EAMftAQPG6jijNQuvIBQYUDauDT4W2XUZ5wAnjiOyQ83va672K1G9s8n6xlH
+xwwdSNnozaKzC87vwSeZKIOdl9I5I98TGKI6OoDaezmzCwQYtHBMVQ4c7Ml8554Ft1mWSt4dMAK2rzNYjvPR
LYlzp1HMnI6hkjPk4PCZwKnha0dlScati9CCt3UzXSNJOSLalKdHErH08lqd+1BchScxCfk0xNITn1HZZGmI
+vbmunok3A2lucl14rnsrcbkGYqxGikySN6B2cRLBDK4Y3wChiW6NVYtVqcx5/mZiYsGDVN+9QBd0eYUHce
+77s96i3I-----END CERTIFICATE-----"
  "admin_state_up" : true,
  "created at": "2019-03-31T22:23:51Z".
  "updated_at": "2019-03-31T23:26:49Z",
  "expire time": "2045-11-17T13:25:47Z"
  "common name" : "www.example.com",
  "fingerprint": "869df7fcb441c2ef3fb9329437815972eeb1ef0e".
  "subject_alternative_names" : [ "www.example.com" ]
 } ],
 "page_info": \{"previous_marker": "5494a835d88f40ff940554992f2f04d4",
  "current_count" : 3
 },
 "request id": "a27e7ae6-d901-4ec2-8e66-b8a1413819ad"
```
## SDK 代码示例

SDK代码示例如下。

#### Java

package com.huaweicloud.sdk.test;

```
import com.huaweicloud.sdk.core.auth.ICredential;
import com.huaweicloud.sdk.core.auth.BasicCredentials;
import com.huaweicloud.sdk.core.exception.ConnectionException;
import com.huaweicloud.sdk.core.exception.RequestTimeoutException;
import com.huaweicloud.sdk.core.exception.ServiceResponseException;
import com.huaweicloud.sdk.elb.v3.region.ElbRegion;
import com.huaweicloud.sdk.elb.v3.*;
import com.huaweicloud.sdk.elb.v3.model.*;
```
import java.util.List: import java.util.ArrayList;

```
public class ListCertificatesSolution {
```

```
public static void main(String[] args) {
```
// The AK and SK used for authentication are hard-coded or stored in plaintext, which has great security risks. It is recommended that the AK and SK be stored in ciphertext in configuration files or environment variables and decrypted during use to ensure security.

// In this example, AK and SK are stored in environment variables for authentication. Before running this example, set environment variables CLOUD\_SDK\_AK and CLOUD\_SDK\_SK in the local environment String ak = System.getenv("CLOUD\_SDK\_AK");

```
 String sk = System.getenv("CLOUD_SDK_SK");
    ICredential auth = new BasicCredentials()
         .withAk(ak)
         .withSk(sk);
    ElbClient client = ElbClient.newBuilder()
         .withCredential(auth)
         .withRegion(ElbRegion.valueOf("<YOUR REGION>"))
          .build();
   ListCertificatesRequest request = new ListCertificatesRequest():
    request.withMarker("<marker>");
    request.withLimit(<limit>);
   request.withPageReverse(<page_reverse>);
    request.withId();
    request.withName();
    request.withDescription();
   request.withAdminStateUp(<admin_state_up>);
    request.withDomain();
    request.withType();
    request.withCommonName();
    request.withFingerprint();
   try {
      ListCertificatesResponse response = client.listCertificates(request);
      System.out.println(response.toString());
   } catch (ConnectionException e) {
      e.printStackTrace();
   } catch (RequestTimeoutException e) {
      e.printStackTrace();
    } catch (ServiceResponseException e) {
      e.printStackTrace();
      System.out.println(e.getHttpStatusCode());
      System.out.println(e.getRequestId());
      System.out.println(e.getErrorCode());
      System.out.println(e.getErrorMsg());
   }
 }
```
## **Python**

# coding: utf-8

}

```
import os
from huaweicloudsdkcore.auth.credentials import BasicCredentials
from huaweicloudsdkelb.v3.region.elb_region import ElbRegion
from huaweicloudsdkcore.exceptions import exceptions
from huaweicloudsdkelb.v3 import *
```

```
if __name__ == '__main__":
```
 # The AK and SK used for authentication are hard-coded or stored in plaintext, which has great security risks. It is recommended that the AK and SK be stored in ciphertext in configuration files or environment variables and decrypted during use to ensure security.

 # In this example, AK and SK are stored in environment variables for authentication. Before running this example, set environment variables CLOUD\_SDK\_AK and CLOUD\_SDK\_SK in the local environment

```
 ak = os.environ["CLOUD_SDK_AK"]
 sk = os.environ["CLOUD_SDK_SK"]
```
credentials = BasicCredentials(ak, sk)

```
 client = ElbClient.new_builder() \
   .with_credentials(credentials)
    .with_region(ElbRegion.value_of("<YOUR REGION>")) \
   .build()
 try:
```

```
 request = ListCertificatesRequest()
 request.marker = "<marker>"
 request.limit = <limit>
```

```
 request.page_reverse = <PageReverse>
   request.id = 
    request.name = 
  request.description = request.admin_state_up = <AdminStateUp>
   request.domain = 
   request.type = 
   request.common_name = 
   request.fingerprint = 
    response = client.list_certificates(request)
   print(response)
 except exceptions.ClientRequestException as e:
   print(e.status_code)
   print(e.request_id)
    print(e.error_code)
   print(e.error_msg)
```
### **Go**

package main

)

```
import (
    "fmt"
   "github.com/huaweicloud/huaweicloud-sdk-go-v3/core/auth/basic"
   elb "github.com/huaweicloud/huaweicloud-sdk-go-v3/services/elb/v3"
   "github.com/huaweicloud/huaweicloud-sdk-go-v3/services/elb/v3/model"
   region "github.com/huaweicloud/huaweicloud-sdk-go-v3/services/elb/v3/region"
func main() {
   // The AK and SK used for authentication are hard-coded or stored in plaintext, which has great security 
risks. It is recommended that the AK and SK be stored in ciphertext in configuration files or environment 
variables and decrypted during use to ensure security.
   // In this example, AK and SK are stored in environment variables for authentication. Before running this 
example, set environment variables CLOUD_SDK_AK and CLOUD_SDK_SK in the local environment
   ak := os.Getenv("CLOUD_SDK_AK")
   sk := os.Getenv("CLOUD_SDK_SK")
   auth := basic.NewCredentialsBuilder().
      WithAk(ak).
      WithSk(sk).
      Build()
   client := elb.NewElbClient(
      elb.ElbClientBuilder().
         WithRegion(region.ValueOf("<YOUR REGION>")).
         WithCredential(auth).
        Build())
   request := &model.ListCertificatesRequest{}
   markerRequest:= "<marker>"
   request.Marker = &markerRequest
   limitRequest:= int32(<limit>)
   request.Limit = &limitRequest
  pageReverseRequest:= <page_reverse>
   request.PageReverse = &pageReverseRequest
  adminStateUpRequest:= <admin_state_up>
   request.AdminStateUp = &adminStateUpRequest
   response, err := client.ListCertificates(request)
  if err == nil fmt.Printf("%+v\n", response)
   } else {
      fmt.Println(err)
   }
```

```
}
```
## 更多

更多编程语言的SDK代码示例,请参见**[API Explorer](https://console-intl.huaweicloud.com/apiexplorer/#/openapi/ELB/sdk?api=ListCertificates&version=v3)**的代码示例页签,可生成自动对应 的SDK代码示例。

### 状态码

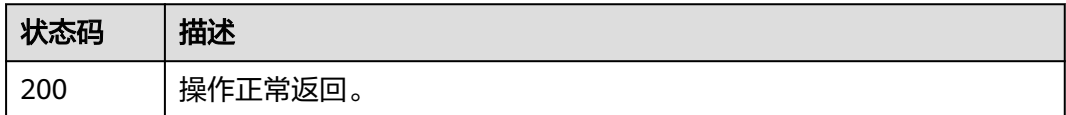

## 错误码

请参见<mark>错误码</mark>。

# **4.7.3** 查询证书详情

## 功能介绍

查询证书详情。

## 调用方法

请参[见如何调用](#page-18-0)**API**。

## **URI**

GET /v3/{project\_id}/elb/certificates/{certificate\_id}

#### 表 **4-150** 路径参数

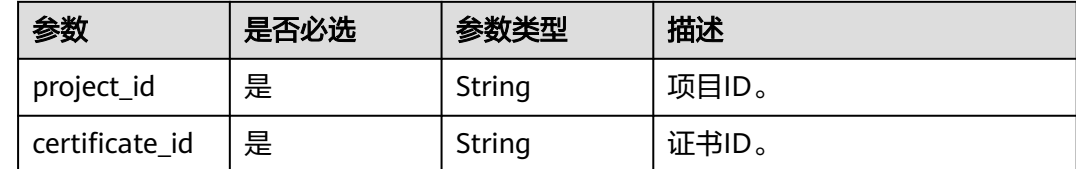

## 请求参数

### 表 **4-151** 请求 Header 参数

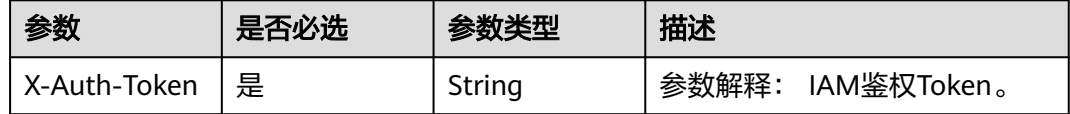

## 响应参数

状态码: **200**

### 表 **4-152** 响应 Body 参数

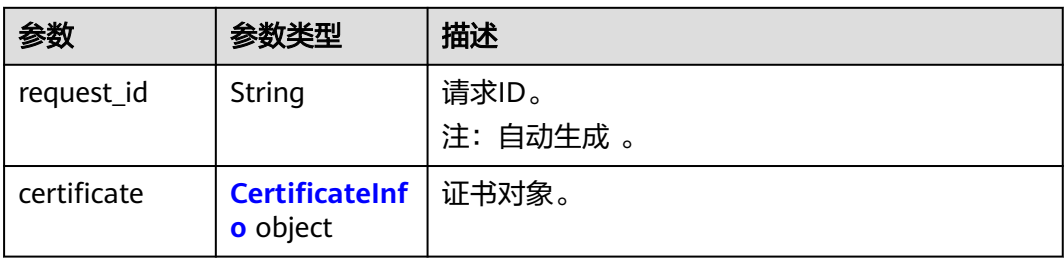

## 表 **4-153** CertificateInfo

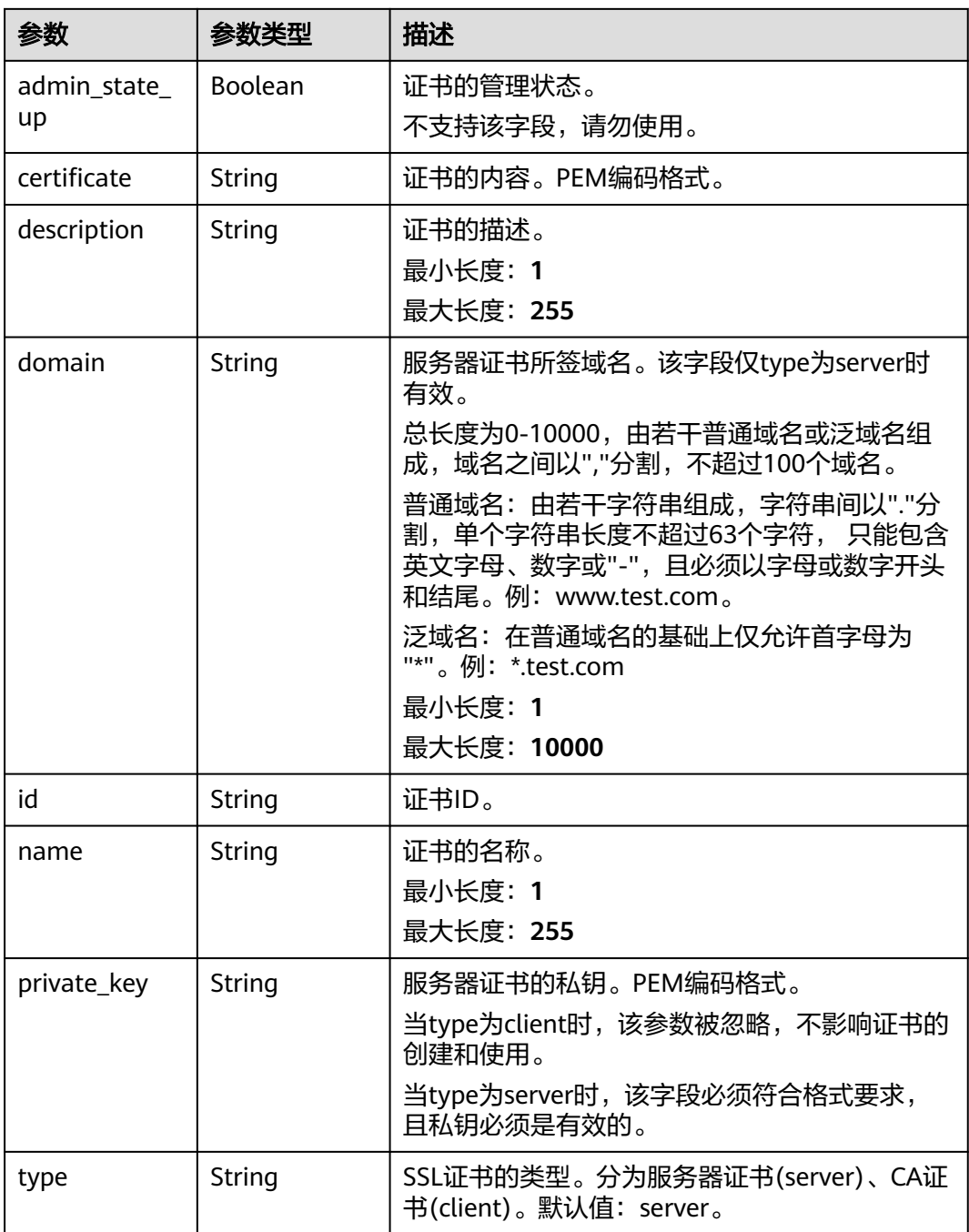

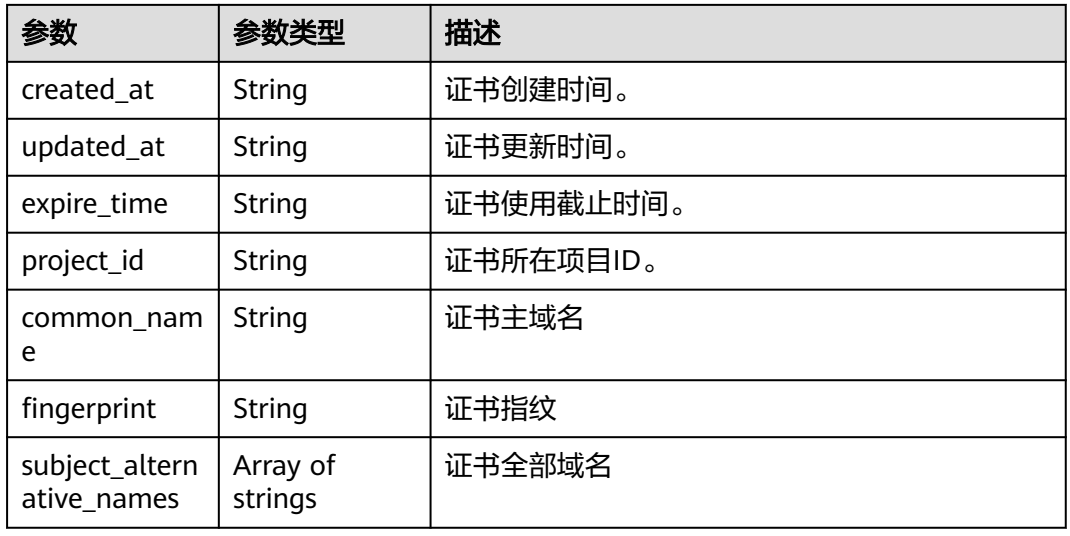

## 请求示例

### 查询证书详情

GET https://{ELB\_Endpoint}/v3/99a3fff0d03c428eac3678da6a7d0f24/elb/certificates/ 5494a835d88f40ff940554992f2f04d4

## 响应示例

#### 状态码: **200**

操作正常返回。

{ "certificate" : { "id" : "5494a835d88f40ff940554992f2f04d4", "project\_id" : "99a3fff0d03c428eac3678da6a7d0f24", "name" : "https\_certificatekkkk", "type" : "server", "domain" : null, "description" : "description for certificatehhhh", "private\_key" : "-----BEGIN PRIVATE KEY----- MIIEvgIBADANBgkqhkiG9w0BAQEFAASCBKgwggSkAgEAAoIBAQDQVAbOLe5xNf4M253Wn9vhdUzojetjv4J +B7kYwsMhRcgdcJ8KCnX1nfzTvI2ksXlTQ2o9BkpStnPetB4s32ZiJRMlk +61iUUMNsHwK2WBX57JT3JgmyVbH8GbmRY0+H3sH1i72luna7rMMD30gLh6QoP3cq7PGWcuZKV7hjd1tjCT QukwMvqV8Icq39buNpIgDOWzEP5AzqXtCOFYn6RTH5SRug4hKNN7sT1eYMslHu7wtEBDKVgrLjOCe/ W2f8rLT1zEsoAW2ChlZAPYUBkl/0XuTWRg3CohPPcI+UtlRSfvLDeeQ460swjbwgS/RbJh3sIwlCRLU08kEo04Z9H/ AgMBAAECggEAEIeaQqHCWZk/HyYN0Am/GJSGFa2tD60SXY2fUieh8/ HlfvCArftGgMaYWPSNCJRMXB7tPwpQu19esjz4Z/ cR2Je4fTLPrffGUsHFgZjv5OQBZVe4a5Hj1OcgJYhwCqPs2d9i2wToYNBbcfgh8lSETq8YaXngBO6vES9LMhHkNK Krciu9YkInNEHu6uRJ5g/eGGX3KQynTvVIhnOVGAJvjTXcoU6fm7gYdHAD6jk9lc9MEGpfYI6AdHIwFZcT/ RNAxhP82lg2gUJSgAu66FfDjMwQXKbafKdP3zq4Up8a7AlekrguPtfV1vWklg +bUFhgGaiAEYTpAUN9t2DVIiijgQKBgQDnYMMsaF0r557CM1CTXUqgCZo8MKeV2jf2drlxRRwRl33SksQbzAQ/ qrLdT7GP3sCGqvkxWY2FPdFYf8kxGcCeZPcIeZYCQAM41pjtsaM8tVbLWVR8UtGBuQoPSph7JNF3Tm/JH/ fbwjpjP7dtJ7n8EzkRUNE6aIMHOFEeych/ PQKBgQDmf1bMogx63rTcwQ0PEZ9Vt7mTgKYK4aLriWgTWHXPZxUQaYhpjXo6+lMI6DpExiDgBAkMzJGIvS7y **QiYWU** +wthAr9urbWYdGZlS6VjoTkF6r7VZoILXX0fbuXh6lm8K8IQRfBpJff56p9phMwaBpDNDrfpHB5utBUxs40yIdp6w KBgQC69Cp/xUwTX7GdxQzEJctYiKnBHKcspAg38zJf3bGSXU/jR4eB1lVQhELGI9CbKSdzKM71GyEImix/ T7FnJSHIWlho1qVo6AQyduNWnAQD15pr8KAdXGXAZZ1FQcb3KYa +2fflERmazdOTwjYZ0tGqZnXkEeMdSLkmqlCRigWhGQKBgDak/735uP20KKqhNehZpC2dJei7OiIgRhCS/ dKASUXHSW4fptBnUxACYocdDxtY4VhafI7FPMdvGl8ioYbvlHFh+X0Xs9r1S8yeWnHoXMb6eXWmYKMJrAoveLa +2cFm1Agf7nLhA4R4lqm9IpV6SKegDUkR4fxp9pPyodZPqBLLAoGBAJkD4wHW54Pwd4Ctfk9ojHjWB7pQlUYpT ZO9dm

+4fpCMn9Okf43AE2yAOaAP94GdzdDJkxfciXKcsYr9IIukfaoXgjKR7p1zERiWZuFF63SB4aiyX1H7IX0MwHDZQO3 8a5gZaOm/BUlGKMWXzuEd3fy+1rCUwzOp9LSjtJYf4ege-----END PRIVATE KEY-----", "certificate" : "-----BEGIN CERTIFICATE-

MIIC4TCCAcmgAwIBAqICEREwDQYJKoZIhvcNAQELBQAwFzEVMBMGA1UEAxMMTXlDb21wYW55IENBMB4X DTE4MDcwMjEzMjU0N1oXDTQ1MTExNzEzMjU0N1owFDESMBAGA1UEAwwJbG9jYWxob3N0MIIBIjANBqkqh kiG9w0BAQEFAAOCAQ8AMIIBCgKCAQEA0FQGzi3ucTX+DNud1p/

b4XVM6I3rY7+Cfge5GMLDIUXIHXCfCgp19Z3807yNpLF5U0NqPQZKUrZz3rQeLN9mYiUTJZPutYlFDDbB8CtlgV +eyU9yYJslWx/Bm5kWNPh97B9Yu9pbp2u6zDA99IC4ekKD93KuzxlnLmSle4Y3dbYwk0LpMDL6lfCHKt/ W7jaSIAzlsxD+QM6l7QjhWJ+kUx+UkboOISjTe7E9XmDLJR7u8LRAQylYKy4zgnv1tn/

Ky09cxLKAFtgoZWQD2FAZJf9F7k1kYNwqITz3CPlLZUUn7yw3nkOOtLMI28IEv0WyYd7CMJQkS1NPJBKNOGfR/ wIDAQABozowODAhBqNVHREEGjAYqqpkb21haW4uY29thwQKuUvJhwR/

AAABMBMGA1UdJQQMMAoGCCsGAQUFBwMBMA0GCSqGSIb3DQEBCwUAA4IBAQA8lMQJxaTey7EjXtRLSVl EAMftAQPG6jijNQuvIBQYUDauDT4W2XUZ5wAnjiOyQ83va672K1G9s8n6xlH

```
+xwwdSNnozaKzC87vwSeZKIOdl9I5I98TGKI6OoDaezmzCwQYtHBMVQ4c7Ml8554Ft1mWSt4dMAK2rzNYjvPR
LYlzp1HMnI6hkjPk4PCZwKnha0dlScati9CCt3UzXSNJOSLalKdHErH08Iqd+1BchScxCfk0xNITn1HZZGmI
```

```
+vbmunok3A2lucI14rnsrcbkGYqxGikySN6B2cRLBDK4Y3wChiW6NVYtVqcx5/mZiYsGDVN+9QBd0eYUHce
+77s96i3I-----END CERTIFICATE-----",
```

```
"admin_state_up" : true,
"created_at" : "2019-03-31T22:23:51Z",<br>"created_at" : "2019-03-31T22:23:51Z",<br>"updated_at" : "2019-03-31T23:26:49Z"
```
- "expire\_time": "2045-11-17T13:25:47Z"
- "common\_name" : "www.example.com",
- "fingerprint": "869df7fcb441c2ef3fb9329437815972eeb1ef0e",
- "subject\_alternative\_names" : [ "www.example.com" ]
- "request\_id": "a94af450-5ac0-4185-946c-27a59a16c1d3"

## SDK 代码示例

J,

SDK代码示例如下。

### Java

package com.huaweicloud.sdk.test;

```
import com.huaweicloud.sdk.core.auth.ICredential;
import com.huaweicloud.sdk.core.auth.BasicCredentials:
import com.huaweicloud.sdk.core.exception.ConnectionException;
import com.huaweicloud.sdk.core.exception.RequestTimeoutException;
import com.huaweicloud.sdk.core.exception.ServiceResponseException;
import com.huaweicloud.sdk.elb.v3.region.ElbRegion;
import com.huaweicloud.sdk.elb.v3.*
import com.huaweicloud.sdk.elb.v3.model.*;
```
public class ShowCertificateSolution {

```
public static void main(String[] args) {
```
// The AK and SK used for authentication are hard-coded or stored in plaintext, which has great security risks. It is recommended that the AK and SK be stored in ciphertext in configuration files or environment variables and decrypted during use to ensure security.

// In this example, AK and SK are stored in environment variables for authentication. Before running this example, set environment variables CLOUD\_SDK\_AK and CLOUD\_SDK\_SK in the local environment String ak = System.getenv("CLOUD\_SDK\_AK");

```
String sk = System.getenv("CLOUD_SDK_SK");
```

```
ICredential auth = new BasicCredentials()
     .withAk(ak)
     .withSk(sk);
ElbClient client = ElbClient.newBuilder()
     .withCredential(auth)
     .withRegion(ElbRegion.valueOf("<YOUR REGION>"))
     .buid():
ShowCertificateRequest request = new ShowCertificateRequest();
try {
```

```
 System.out.println(response.toString());
 } catch (ConnectionException e) {
   e.printStackTrace();
 } catch (RequestTimeoutException e) {
    e.printStackTrace();
 } catch (ServiceResponseException e) {
   e.printStackTrace();
   System.out.println(e.getHttpStatusCode());
   System.out.println(e.getRequestId());
   System.out.println(e.getErrorCode());
   System.out.println(e.getErrorMsg());
 }
```
### **Python**

# coding: utf-8

#### import os

 } }

from huaweicloudsdkcore.auth.credentials import BasicCredentials from huaweicloudsdkelb.v3.region.elb\_region import ElbRegion from huaweicloudsdkcore.exceptions import exceptions from huaweicloudsdkelb.v3 import \*

```
if _name_ == "_main ":
```
# The AK and SK used for authentication are hard-coded or stored in plaintext, which has great security risks. It is recommended that the AK and SK be stored in ciphertext in configuration files or environment variables and decrypted during use to ensure security.

 # In this example, AK and SK are stored in environment variables for authentication. Before running this example, set environment variables CLOUD\_SDK\_AK and CLOUD\_SDK\_SK in the local environment ak = os.environ["CLOUD\_SDK\_AK"]

```
 sk = os.environ["CLOUD_SDK_SK"]
 credentials = BasicCredentials(ak, sk)
client = ElbClient.new_builder() \setminus.with_credentials(credentials) \
    .with_region(ElbRegion.value_of("<YOUR REGION>")) \
    .build()
 try:
   request = ShowCertificateRequest()
    response = client.show_certificate(request)
```
 print(response) except exceptions.ClientRequestException as e: print(e.status\_code) print(e.request\_id) print(e.error\_code) print(e.error\_msg)

### **Go**

#### package main

```
import (
   "fmt"
   "github.com/huaweicloud/huaweicloud-sdk-go-v3/core/auth/basic"
   elb "github.com/huaweicloud/huaweicloud-sdk-go-v3/services/elb/v3"
   "github.com/huaweicloud/huaweicloud-sdk-go-v3/services/elb/v3/model"
   region "github.com/huaweicloud/huaweicloud-sdk-go-v3/services/elb/v3/region"
```
#### func main() {

)

 // The AK and SK used for authentication are hard-coded or stored in plaintext, which has great security risks. It is recommended that the AK and SK be stored in ciphertext in configuration files or environment variables and decrypted during use to ensure security.

 // In this example, AK and SK are stored in environment variables for authentication. Before running this example, set environment variables CLOUD\_SDK\_AK and CLOUD\_SDK\_SK in the local environment

```
 ak := os.Getenv("CLOUD_SDK_AK")
 sk := os.Getenv("CLOUD_SDK_SK")
 auth := basic.NewCredentialsBuilder().
   WithAk(ak).
   WithSk(sk).
   Build()
 client := elb.NewElbClient(
   elb.ElbClientBuilder().
      WithRegion(region.ValueOf("<YOUR REGION>")).
      WithCredential(auth).
      Build())
 request := &model.ShowCertificateRequest{}
 response, err := client.ShowCertificate(request)
if err == nil fmt.Printf("%+v\n", response)
 } else {
   fmt.Println(err)
 }
```
### 更多

}

更多编程语言的SDK代码示例,请参见**[API Explorer](https://console-intl.huaweicloud.com/apiexplorer/#/openapi/ELB/sdk?api=ShowCertificate&version=v3)**的代码示例页签,可生成自动对应 的SDK代码示例。

### 状态码

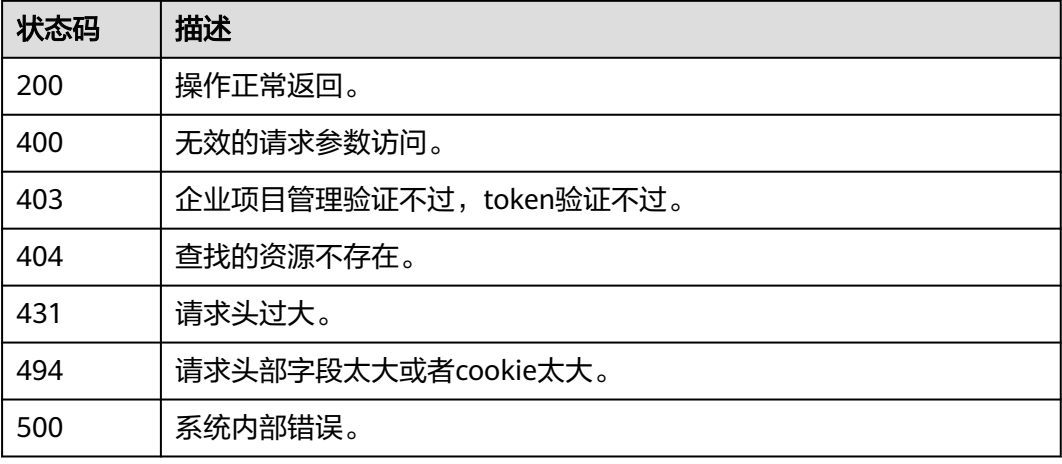

### 错误码

请参见<mark>错误码</mark>。

# **4.7.4** 更新证书

## 功能介绍

更新证书。

## 接口约束

如果待更新证书的域名不为空,且被监听器使用;则不允许更新该证书的域名为空, 否则系统会返回409响应。

## 调用方法

请参[见如何调用](#page-18-0)**API**。

### **URI**

PUT /v3/{project\_id}/elb/certificates/{certificate\_id}

### 表 **4-154** 路径参数

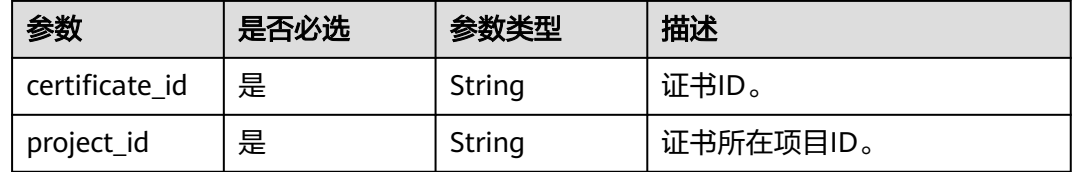

## 请求参数

表 **4-155** 请求 Header 参数

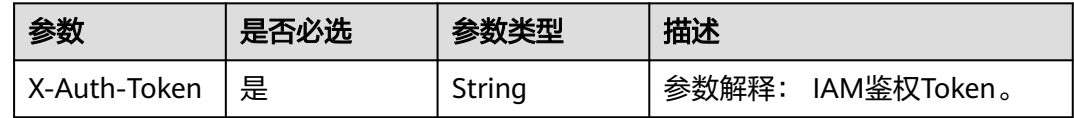

#### 表 **4-156** 请求 Body 参数

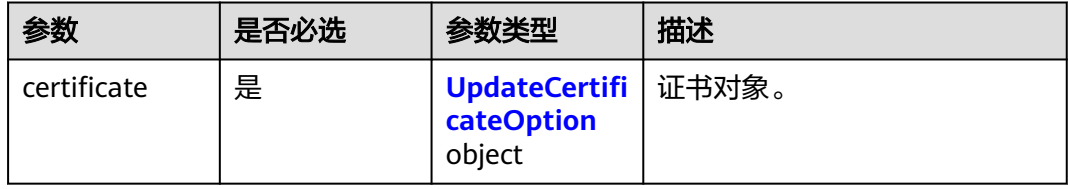

#### 表 **4-157** UpdateCertificateOption

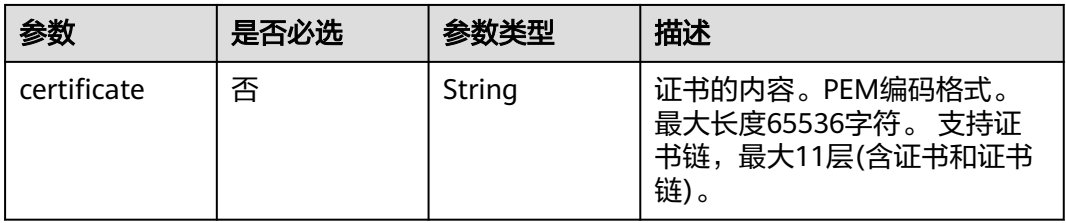
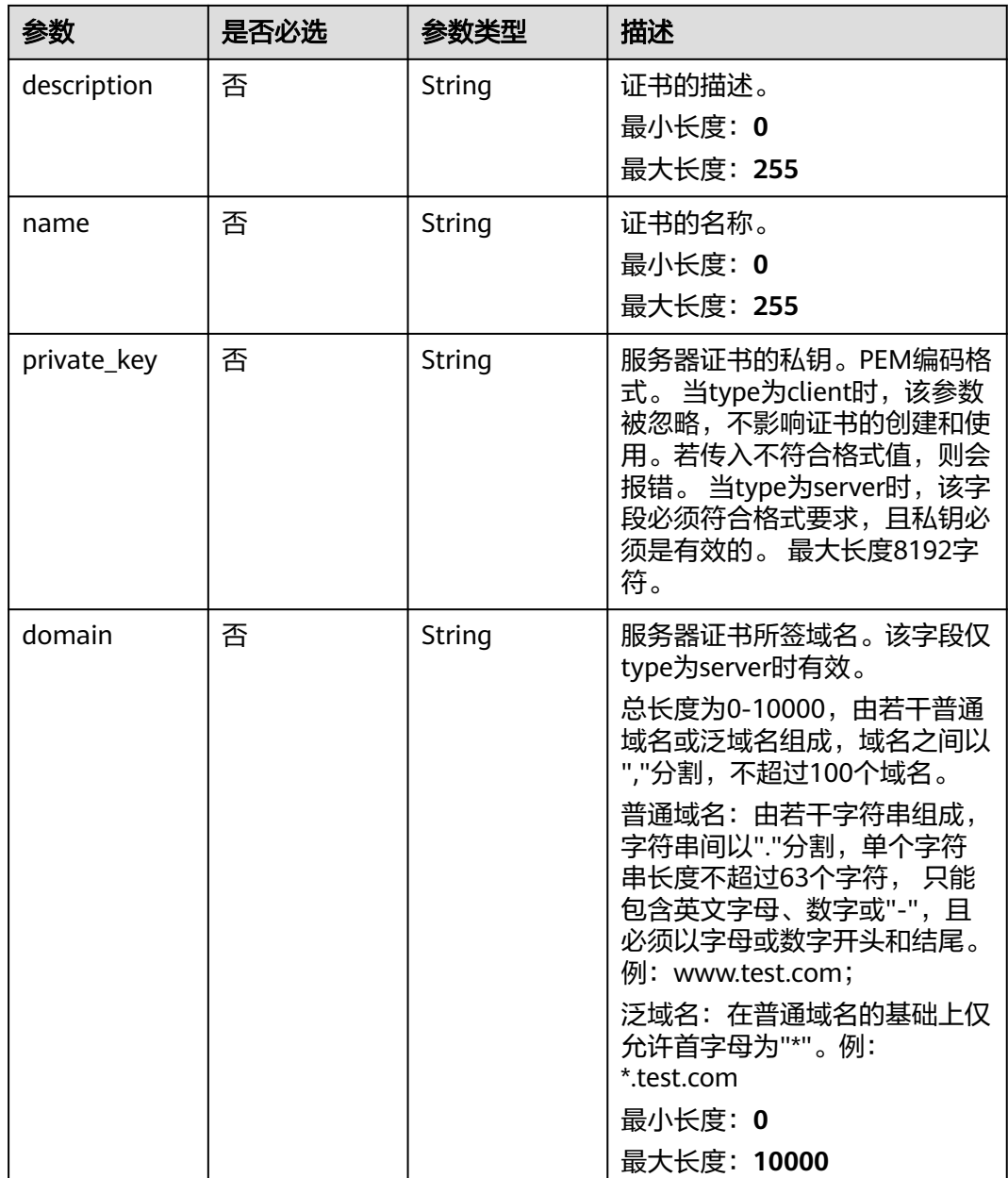

# 响应参数

## 状态码: **200**

### 表 **4-158** 响应 Body 参数

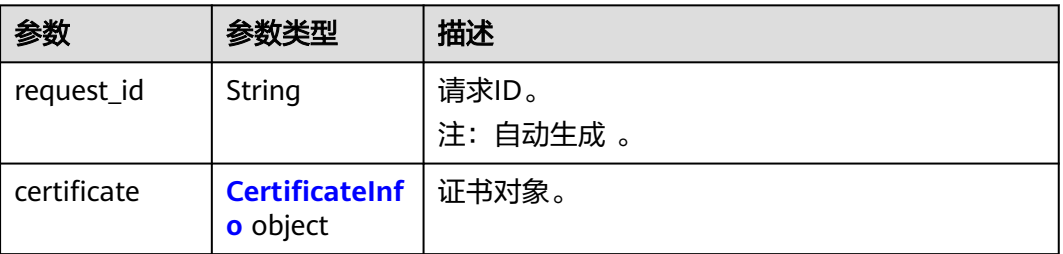

<span id="page-217-0"></span>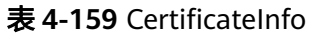

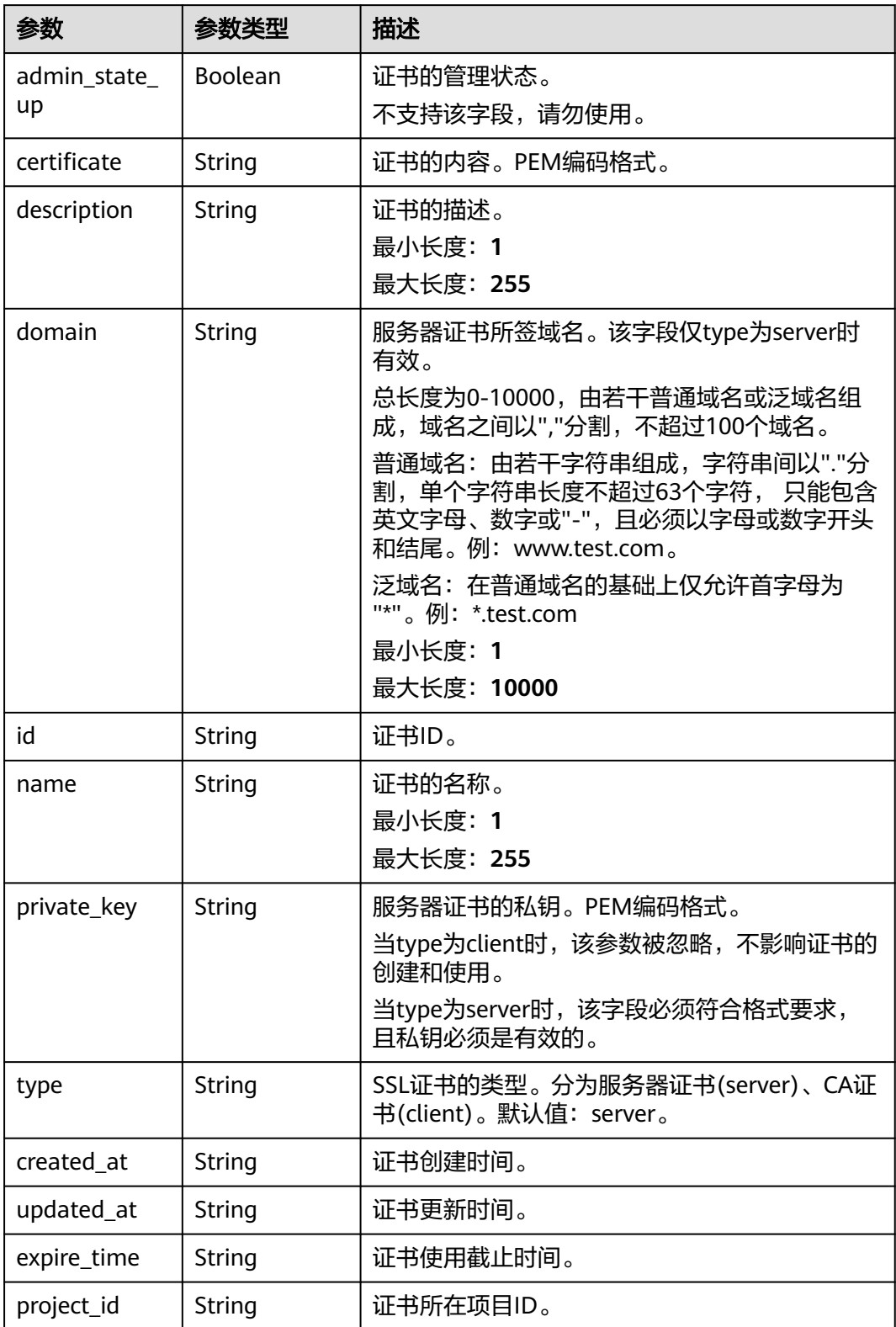

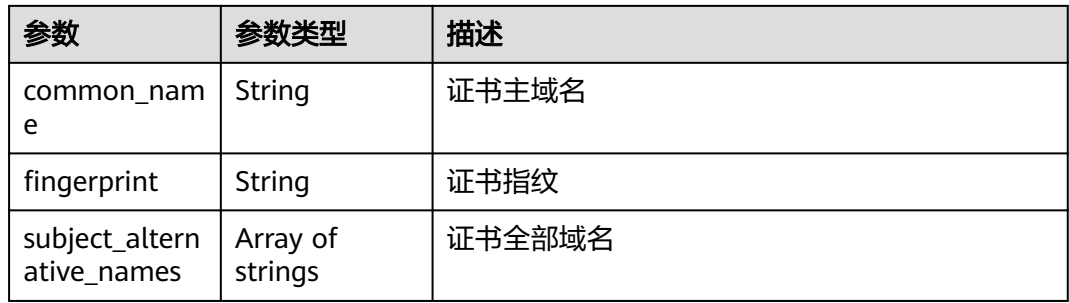

# 请求示例

### 更新证书的名称和描述信息

PUT https://{ELB\_Endponit}/v3/99a3fff0d03c428eac3678da6a7d0f24/elb/certificates/ 233a325e5e3e4ce8beeb320aa714cc12

```
{
 "certificate" : {
 "name" : "My Certificate",
 "description" : "Update my Certificate."
 }
```
# 响应示例

#### 状态码: **200**

}

操作正常返回。

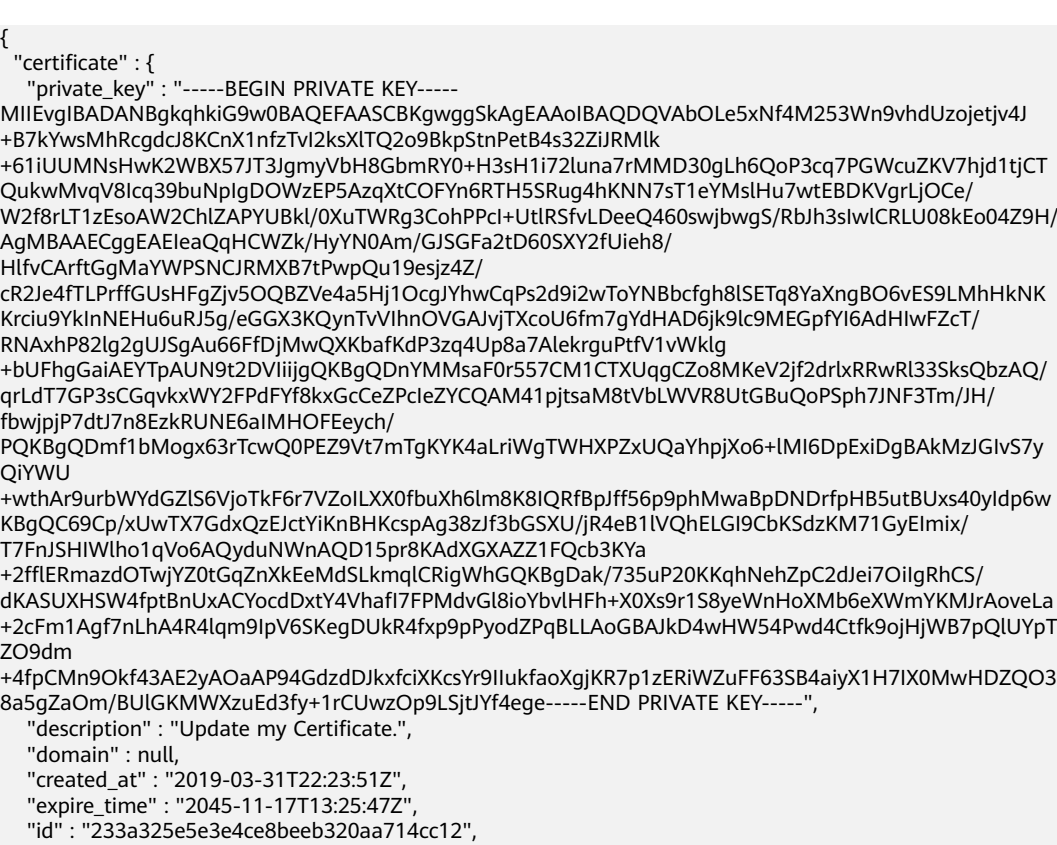

```
 "name" : "My Certificate",
```

```
 "certificate" : "-----BEGIN CERTIFICATE-----
MIIC4TCCAcmgAwIBAgICEREwDQYJKoZIhvcNAQELBQAwFzEVMBMGA1UEAxMMTXlDb21wYW55IENBMB4X
DTE4MDcwMjEzMjU0N1oXDTQ1MTExNzEzMjU0N1owFDESMBAGA1UEAwwJbG9jYWxob3N0MIIBIjANBgkqh
kiG9w0BAQEFAAOCAQ8AMIIBCgKCAQEA0FQGzi3ucTX+DNud1p/
b4XVM6I3rY7+Cfge5GMLDIUXIHXCfCgp19Z3807yNpLF5U0NqPQZKUrZz3rQeLN9mYiUTJZPutYlFDDbB8CtlgV
+eyU9yYJslWx/Bm5kWNPh97B9Yu9pbp2u6zDA99IC4ekKD93KuzxlnLmSle4Y3dbYwk0LpMDL6lfCHKt/
W7jaSIAzlsxD+QM6l7QjhWJ+kUx+UkboOISjTe7E9XmDLJR7u8LRAQylYKy4zgnv1tn/
Ky09cxLKAFtgoZWQD2FAZJf9F7k1kYNwqITz3CPlLZUUn7yw3nkOOtLMI28IEv0WyYd7CMJQkS1NPJBKNOGfR/
wIDAQABozowODAhBgNVHREEGjAYggpkb21haW4uY29thwQKuUvJhwR/
AAABMBMGA1UdJQQMMAoGCCsGAQUFBwMBMA0GCSqGSIb3DQEBCwUAA4IBAQA8lMQJxaTey7EjXtRLSVl
EAMftAQPG6jijNQuvIBQYUDauDT4W2XUZ5wAnjiOyQ83va672K1G9s8n6xlH
+xwwdSNnozaKzC87vwSeZKIOdl9I5I98TGKI6OoDaezmzCwQYtHBMVQ4c7Ml8554Ft1mWSt4dMAK2rzNYjvPR
LYlzp1HMnI6hkjPk4PCZwKnha0dlScati9CCt3UzXSNJOSLalKdHErH08Iqd+1BchScxCfk0xNITn1HZZGmI
+vbmunok3A2lucI14rnsrcbkGYqxGikySN6B2cRLBDK4Y3wChiW6NVYtVqcx5/mZiYsGDVN+9QBd0eYUHce
+77s96i3I-----END CERTIFICATE-----",
  "admin_state_up" : true.
   "project_id" : "99a3fff0d03c428eac3678da6a7d0f24",
   "updated_at" : "2019-03-31T23:26:49Z",
   "type" : "server",
   "common_name" : "www.example.com",
   "fingerprint" : "869df7fcb441c2ef3fb9329437815972eeb1ef0e",
   "subject_alternative_names" : [ "www.example.com" ]
  },
  "request_id" : "d9abea6b-98ee-4ad4-8c5d-185ded48742f"
}
```
### **SDK** 代码示例

SDK代码示例如下。

#### **Java**

#### 更新证书的名称和描述信息

package com.huaweicloud.sdk.test;

```
import com.huaweicloud.sdk.core.auth.ICredential;
import com.huaweicloud.sdk.core.auth.BasicCredentials;
import com.huaweicloud.sdk.core.exception.ConnectionException;
import com.huaweicloud.sdk.core.exception.RequestTimeoutException;
import com.huaweicloud.sdk.core.exception.ServiceResponseException;
import com.huaweicloud.sdk.elb.v3.region.ElbRegion;
import com.huaweicloud.sdk.elb.v3.*;
import com.huaweicloud.sdk.elb.v3.model.*;
```
public class UpdateCertificateSolution {

```
 public static void main(String[] args) {
```
 // The AK and SK used for authentication are hard-coded or stored in plaintext, which has great security risks. It is recommended that the AK and SK be stored in ciphertext in configuration files or environment variables and decrypted during use to ensure security.

 // In this example, AK and SK are stored in environment variables for authentication. Before running this example, set environment variables CLOUD\_SDK\_AK and CLOUD\_SDK\_SK in the local environment

```
 String ak = System.getenv("CLOUD_SDK_AK");
```

```
 String sk = System.getenv("CLOUD_SDK_SK");
```

```
 ICredential auth = new BasicCredentials()
      .withAk(ak)
      .withSk(sk);
```

```
 ElbClient client = ElbClient.newBuilder()
      .withCredential(auth)
      .withRegion(ElbRegion.valueOf("<YOUR REGION>"))
      .build();
 UpdateCertificateRequest request = new UpdateCertificateRequest();
 UpdateCertificateRequestBody body = new UpdateCertificateRequestBody();
```

```
 UpdateCertificateOption certificatebody = new UpdateCertificateOption();
   certificatebody.withDescription("Update my Certificate.")
       .withName("My Certificate");
    body.withCertificate(certificatebody);
    request.withBody(body);
   try {
      UpdateCertificateResponse response = client.updateCertificate(request);
      System.out.println(response.toString());
   } catch (ConnectionException e) {
      e.printStackTrace();
   } catch (RequestTimeoutException e) {
       e.printStackTrace();
   } catch (ServiceResponseException e) {
      e.printStackTrace();
      System.out.println(e.getHttpStatusCode());
      System.out.println(e.getRequestId());
      System.out.println(e.getErrorCode());
      System.out.println(e.getErrorMsg());
   }
 }
```
### **Python**

#### 更新证书的名称和描述信息

# coding: utf-8

}

```
import os
from huaweicloudsdkcore.auth.credentials import BasicCredentials
from huaweicloudsdkelb.v3.region.elb_region import ElbRegion
from huaweicloudsdkcore.exceptions import exceptions
from huaweicloudsdkelb.v3 import *
```
#### if \_\_name\_\_ == "\_\_main\_\_":

 # The AK and SK used for authentication are hard-coded or stored in plaintext, which has great security risks. It is recommended that the AK and SK be stored in ciphertext in configuration files or environment variables and decrypted during use to ensure security.

 # In this example, AK and SK are stored in environment variables for authentication. Before running this example, set environment variables CLOUD\_SDK\_AK and CLOUD\_SDK\_SK in the local environment

```
 ak = os.environ["CLOUD_SDK_AK"]
 sk = os.environ["CLOUD_SDK_SK"]
```
credentials = BasicCredentials(ak, sk)

```
 client = ElbClient.new_builder() \
   .with_credentials(credentials) \
    .with_region(ElbRegion.value_of("<YOUR REGION>")) \
   .build()
```
try:

```
 request = UpdateCertificateRequest()
      certificatebody = UpdateCertificateOption(
         description="Update my Certificate.",
         name="My Certificate"
\qquad \qquad request.body = UpdateCertificateRequestBody(
         certificate=certificatebody
\qquad \qquad response = client.update_certificate(request)
      print(response)
   except exceptions.ClientRequestException as e:
      print(e.status_code)
      print(e.request_id)
      print(e.error_code)
      print(e.error_msg)
```
#### **Go**

#### 更新证书的名称和描述信息

package main

)

```
import (
    "fmt"
   "github.com/huaweicloud/huaweicloud-sdk-go-v3/core/auth/basic"
   elb "github.com/huaweicloud/huaweicloud-sdk-go-v3/services/elb/v3"
   "github.com/huaweicloud/huaweicloud-sdk-go-v3/services/elb/v3/model"
   region "github.com/huaweicloud/huaweicloud-sdk-go-v3/services/elb/v3/region"
func main() {
   // The AK and SK used for authentication are hard-coded or stored in plaintext, which has great security 
risks. It is recommended that the AK and SK be stored in ciphertext in configuration files or environment 
variables and decrypted during use to ensure security.
   // In this example, AK and SK are stored in environment variables for authentication. Before running this 
example, set environment variables CLOUD_SDK_AK and CLOUD_SDK_SK in the local environment
   ak := os.Getenv("CLOUD_SDK_AK")
   sk := os.Getenv("CLOUD_SDK_SK")
   auth := basic.NewCredentialsBuilder().
      WithAk(ak).
      WithSk(sk).
      Build()
   client := elb.NewElbClient(
      elb.ElbClientBuilder().
         WithRegion(region.ValueOf("<YOUR REGION>")).
         WithCredential(auth).
         Build())
   request := &model.UpdateCertificateRequest{}
   descriptionCertificate:= "Update my Certificate."
   nameCertificate:= "My Certificate"
   certificatebody := &model.UpdateCertificateOption{
      Description: &descriptionCertificate,
      Name: &nameCertificate,
   }
   request.Body = &model.UpdateCertificateRequestBody{
      Certificate: certificatebody,
   }
   response, err := client.UpdateCertificate(request)
  if err == nil fmt.Printf("%+v\n", response)
   } else {
      fmt.Println(err)
   }
```
### 更多

更多编程语言的SDK代码示例,请参见**[API Explorer](https://console-intl.huaweicloud.com/apiexplorer/#/openapi/ELB/sdk?api=UpdateCertificate&version=v3)**的代码示例页签,可生成自动对应 的SDK代码示例。

### 状态码

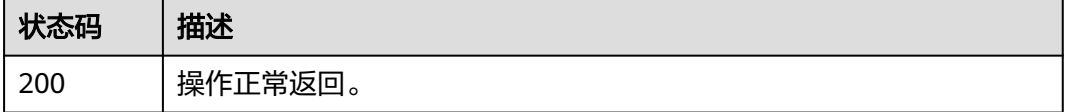

}

### 错误码

请参[见错误码。](#page-1017-0)

# **4.7.5** 删除证书

# 功能介绍

删除证书。

### 接口约束

如果待删除证书被监听器使用,则该证书不允许被删除,同时系统会返回409响应。

### 调用方法

请参[见如何调用](#page-18-0)**API**。

### **URI**

DELETE /v3/{project\_id}/elb/certificates/{certificate\_id}

#### 表 **4-160** 路径参数

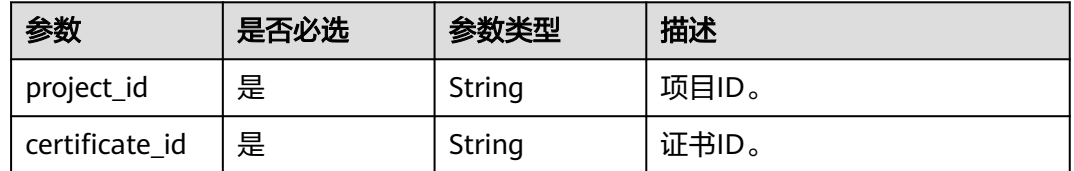

# 请求参数

表 **4-161** 请求 Header 参数

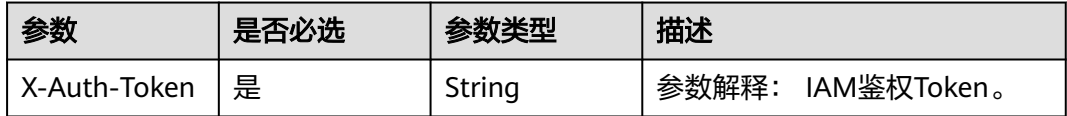

### 响应参数

无

### 请求示例

删除SSL证书

DELETE https://{ELB\_Endpoint}/v3/99a3fff0d03c428eac3678da6a7d0f24/elb/certificates/ 233a325e5e3e4ce8beeb320aa714cc12

### 响应示例

无

### **SDK** 代码示例

SDK代码示例如下。

#### **Java**

package com.huaweicloud.sdk.test;

import com.huaweicloud.sdk.core.auth.ICredential; import com.huaweicloud.sdk.core.auth.BasicCredentials; import com.huaweicloud.sdk.core.exception.ConnectionException; import com.huaweicloud.sdk.core.exception.RequestTimeoutException; import com.huaweicloud.sdk.core.exception.ServiceResponseException; import com.huaweicloud.sdk.elb.v3.region.ElbRegion; import com.huaweicloud.sdk.elb.v3.\*; import com.huaweicloud.sdk.elb.v3.model.\*;

public class DeleteCertificateSolution {

public static void main(String[] args) {

 // The AK and SK used for authentication are hard-coded or stored in plaintext, which has great security risks. It is recommended that the AK and SK be stored in ciphertext in configuration files or environment variables and decrypted during use to ensure security.

 // In this example, AK and SK are stored in environment variables for authentication. Before running this example, set environment variables CLOUD\_SDK\_AK and CLOUD\_SDK\_SK in the local environment String ak = System.getenv("CLOUD\_SDK\_AK");

String sk = System.getenv("CLOUD\_SDK\_SK");

 ICredential auth = new BasicCredentials() .withAk(ak) .withSk(sk);

 ElbClient client = ElbClient.newBuilder() .withCredential(auth) .withRegion(ElbRegion.valueOf("<YOUR REGION>")) .build(); DeleteCertificateRequest request = new DeleteCertificateRequest(); try  $\cdot$  DeleteCertificateResponse response = client.deleteCertificate(request); System.out.println(response.toString());

- } catch (ConnectionException e) {
	- e.printStackTrace();
- } catch (RequestTimeoutException e) { e.printStackTrace(); } catch (ServiceResponseException e) {
- e.printStackTrace(); System.out.println(e.getHttpStatusCode()); System.out.println(e.getRequestId()); System.out.println(e.getErrorCode()); System.out.println(e.getErrorMsg());

 } }

}

### **Python**

# coding: utf-8

import os

from huaweicloudsdkcore.auth.credentials import BasicCredentials from huaweicloudsdkelb.v3.region.elb\_region import ElbRegion from huaweicloudsdkcore.exceptions import exceptions

from huaweicloudsdkelb.v3 import \*

```
if name = " main ":
```
 # The AK and SK used for authentication are hard-coded or stored in plaintext, which has great security risks. It is recommended that the AK and SK be stored in ciphertext in configuration files or environment variables and decrypted during use to ensure security.

 # In this example, AK and SK are stored in environment variables for authentication. Before running this example, set environment variables CLOUD\_SDK\_AK and CLOUD\_SDK\_SK in the local environment

```
 ak = os.environ["CLOUD_SDK_AK"]
 sk = os.environ["CLOUD_SDK_SK"]
```
credentials = BasicCredentials(ak, sk)

```
client = ElbClient.new_builder()
    .with_credentials(credentials) \
    .with_region(ElbRegion.value_of("<YOUR REGION>")) \
    .build()
 try:
   request = DeleteCertificateRequest()
    response = client.delete_certificate(request)
```
 print(response) except exceptions.ClientRequestException as e: print(e.status\_code) print(e.request\_id) print(e.error\_code) print(e.error\_msg)

### **Go**

package main

```
import (
```
)

```
 "fmt"
 "github.com/huaweicloud/huaweicloud-sdk-go-v3/core/auth/basic"
 elb "github.com/huaweicloud/huaweicloud-sdk-go-v3/services/elb/v3"
 "github.com/huaweicloud/huaweicloud-sdk-go-v3/services/elb/v3/model"
 region "github.com/huaweicloud/huaweicloud-sdk-go-v3/services/elb/v3/region"
```
func main() {

 // The AK and SK used for authentication are hard-coded or stored in plaintext, which has great security risks. It is recommended that the AK and SK be stored in ciphertext in configuration files or environment variables and decrypted during use to ensure security.

 // In this example, AK and SK are stored in environment variables for authentication. Before running this example, set environment variables CLOUD\_SDK\_AK and CLOUD\_SDK\_SK in the local environment

```
 ak := os.Getenv("CLOUD_SDK_AK")
 sk := os.Getenv("CLOUD_SDK_SK")
 auth := basic.NewCredentialsBuilder().
   WithAk(ak).
   WithSk(sk).
   Build()
 client := elb.NewElbClient(
   elb.ElbClientBuilder().
      WithRegion(region.ValueOf("<YOUR REGION>")).
      WithCredential(auth).
      Build())
 request := &model.DeleteCertificateRequest{}
 response, err := client.DeleteCertificate(request)
if err == nil fmt.Printf("%+v\n", response)
 } else {
   fmt.Println(err)
 }
```
}

# 更多

更多编程语言的SDK代码示例,请参见**[API Explorer](https://console-intl.huaweicloud.com/apiexplorer/#/openapi/ELB/sdk?api=DeleteCertificate&version=v3)**的代码示例页签,可生成自动对应 的SDK代码示例。

## 状态码

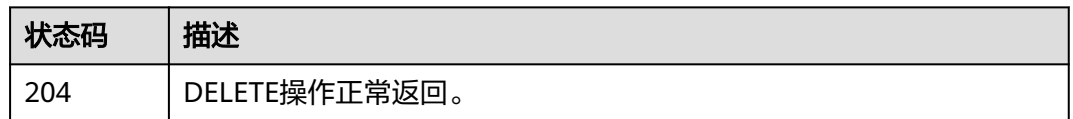

# 错误码

请参[见错误码。](#page-1017-0)

# **4.7.6** 修改证书私钥字段回显开关

# 功能介绍

开启或关闭证书私钥字段回显开关。

# 调用方法

请参[见如何调用](#page-18-0)**API**。

### **URI**

POST /v3/{project\_id}/elb/certificates/settings/private-key-echo

#### 表 **4-162** 路径参数

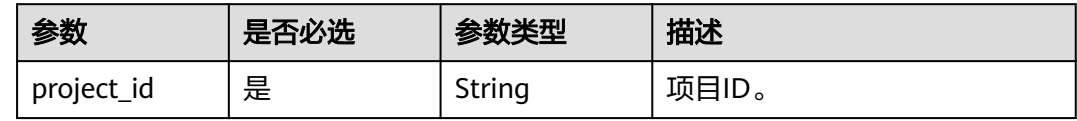

# 请求参数

表 **4-163** 请求 Header 参数

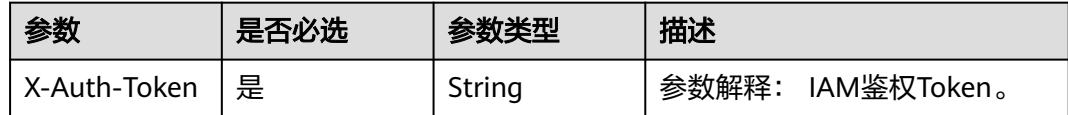

#### 表 **4-164** 请求 Body 参数

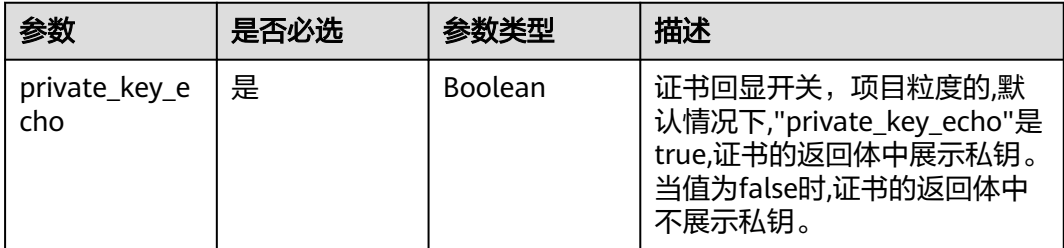

# 响应参数

### 状态码: **201**

#### 表 **4-165** 响应 Body 参数

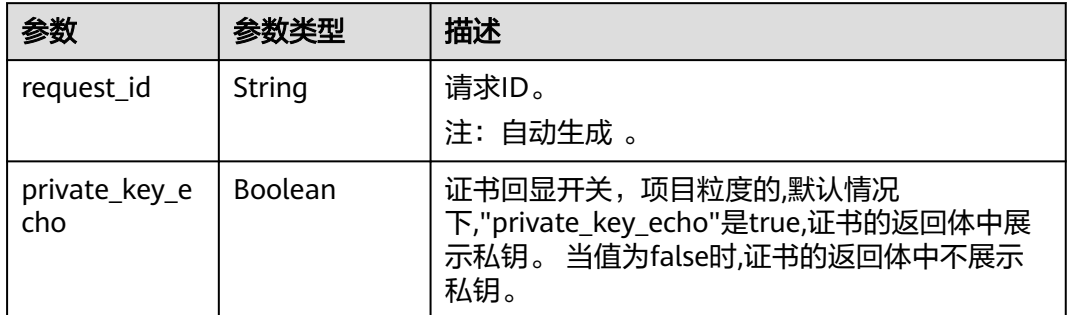

# 请求示例

#### 修改证书私钥字段回显开关

POST https://{elb\_endponit}/v3/{project\_id}/elb/certificates/settings/private-key-echo

```
{
  "private_key_echo" : true
}
```
# 响应示例

### 状态码: **201**

POST操作正常返回。

```
{
 "private_key_echo" : true,
 "request_id" : "98414965-856c-4be3-8a33-3e08432a222e"
}
```
# **SDK** 代码示例

SDK代码示例如下。

### **Java**

修改证书私钥字段回显开关

package com.huaweicloud.sdk.test;

```
import com.huaweicloud.sdk.core.auth.ICredential;
import com.huaweicloud.sdk.core.auth.BasicCredentials;
import com.huaweicloud.sdk.core.exception.ConnectionException;
import com.huaweicloud.sdk.core.exception.RequestTimeoutException;
import com.huaweicloud.sdk.core.exception.ServiceResponseException;
import com.huaweicloud.sdk.elb.v3.region.ElbRegion;
import com.huaweicloud.sdk.elb.v3.*;
import com.huaweicloud.sdk.elb.v3.model.*;
public class CreateCertificatePrivateKeyEchoSolution {
   public static void main(String[] args) {
      // The AK and SK used for authentication are hard-coded or stored in plaintext, which has great 
security risks. It is recommended that the AK and SK be stored in ciphertext in configuration files or 
environment variables and decrypted during use to ensure security.
      // In this example, AK and SK are stored in environment variables for authentication. Before running 
this example, set environment variables CLOUD_SDK_AK and CLOUD_SDK_SK in the local environment
      String ak = System.getenv("CLOUD_SDK_AK");
      String sk = System.getenv("CLOUD_SDK_SK");
      ICredential auth = new BasicCredentials()
           .withAk(ak)
           .withSk(sk);
      ElbClient client = ElbClient.newBuilder()
           .withCredential(auth)
           .withRegion(ElbRegion.valueOf("<YOUR REGION>"))
            .build();
      CreateCertificatePrivateKeyEchoRequest request = new CreateCertificatePrivateKeyEchoRequest();
      CreateCertificatePrivateKeyEchoRequestBody body = new 
CreateCertificatePrivateKeyEchoRequestBody();
      body.withPrivateKeyEcho(true);
      request.withBody(body);
      try {
         CreateCertificatePrivateKeyEchoResponse response = client.createCertificatePrivateKeyEcho(request);
         System.out.println(response.toString());
      } catch (ConnectionException e) {
         e.printStackTrace();
      } catch (RequestTimeoutException e) {
         e.printStackTrace();
      } catch (ServiceResponseException e) {
         e.printStackTrace();
         System.out.println(e.getHttpStatusCode());
         System.out.println(e.getRequestId());
         System.out.println(e.getErrorCode());
         System.out.println(e.getErrorMsg());
      }
   }
}
```
### **Python**

#### 修改证书私钥字段回显开关

```
# coding: utf-8
```
import os

from huaweicloudsdkcore.auth.credentials import BasicCredentials from huaweicloudsdkelb.v3.region.elb\_region import ElbRegion from huaweicloudsdkcore.exceptions import exceptions from huaweicloudsdkelb.v3 import \*

 $if __name__ == '__main__":$ 

 # The AK and SK used for authentication are hard-coded or stored in plaintext, which has great security risks. It is recommended that the AK and SK be stored in ciphertext in configuration files or environment variables and decrypted during use to ensure security.

```
 # In this example, AK and SK are stored in environment variables for authentication. Before running this 
example, set environment variables CLOUD_SDK_AK and CLOUD_SDK_SK in the local environment
   ak = os.environ["CLOUD_SDK_AK"]
   sk = os.environ["CLOUD_SDK_SK"]
   credentials = BasicCredentials(ak, sk)
   client = ElbClient.new_builder() \
      .with_credentials(credentials) \
      .with_region(ElbRegion.value_of("<YOUR REGION>")) \
      .build()
   try:
      request = CreateCertificatePrivateKeyEchoRequest()
      request.body = CreateCertificatePrivateKeyEchoRequestBody(
         private_key_echo=True
\qquad \qquad response = client.create_certificate_private_key_echo(request)
      print(response)
   except exceptions.ClientRequestException as e:
      print(e.status_code)
      print(e.request_id)
     print(e.error_code)
      print(e.error_msg)
```

```
Go
```
#### 修改证书私钥字段回显开关

```
package main
```

```
import (
```
)

```
 "fmt"
 "github.com/huaweicloud/huaweicloud-sdk-go-v3/core/auth/basic"
 elb "github.com/huaweicloud/huaweicloud-sdk-go-v3/services/elb/v3"
 "github.com/huaweicloud/huaweicloud-sdk-go-v3/services/elb/v3/model"
 region "github.com/huaweicloud/huaweicloud-sdk-go-v3/services/elb/v3/region"
```
func main() {

 // The AK and SK used for authentication are hard-coded or stored in plaintext, which has great security risks. It is recommended that the AK and SK be stored in ciphertext in configuration files or environment variables and decrypted during use to ensure security.

 // In this example, AK and SK are stored in environment variables for authentication. Before running this example, set environment variables CLOUD\_SDK\_AK and CLOUD\_SDK\_SK in the local environment

```
 ak := os.Getenv("CLOUD_SDK_AK")
 sk := os.Getenv("CLOUD_SDK_SK")
 auth := basic.NewCredentialsBuilder().
   WithAk(ak).
   WithSk(sk).
   Build()
 client := elb.NewElbClient(
   elb.ElbClientBuilder().
      WithRegion(region.ValueOf("<YOUR REGION>")).
      WithCredential(auth).
      Build())
 request := &model.CreateCertificatePrivateKeyEchoRequest{}
 request.Body = &model.CreateCertificatePrivateKeyEchoRequestBody{
   PrivateKeyEcho: true,
 }
 response, err := client.CreateCertificatePrivateKeyEcho(request)
if err == nil fmt.Printf("%+v\n", response)
 } else {
   fmt.Println(err)
```
}

}

### 更多

更多编程语言的SDK代码示例,请参见**[API Explorer](https://console-intl.huaweicloud.com/apiexplorer/#/openapi/ELB/sdk?api=CreateCertificatePrivateKeyEcho&version=v3)**的代码示例页签,可生成自动对应 的SDK代码示例。

### 状态码

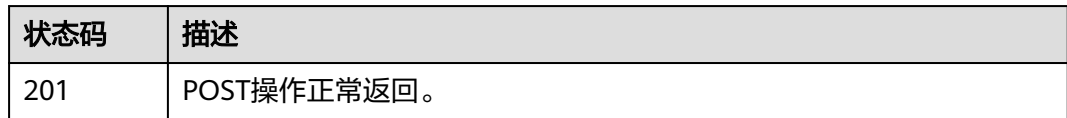

# 错误码

请参[见错误码。](#page-1017-0)

# **4.7.7** 查询证书私钥字段回显开关

# 功能介绍

查询证书私钥回显开关当前的状态,开启或关闭。

# 调用方法

请参[见如何调用](#page-18-0)**API**。

### **URI**

GET /v3/{project\_id}/elb/certificates/settings/private-key-echo

#### 表 **4-166** 路径参数

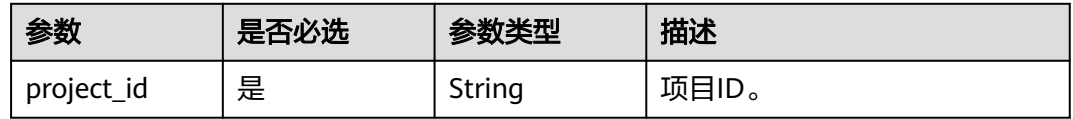

# 请求参数

#### 表 **4-167** 请求 Header 参数

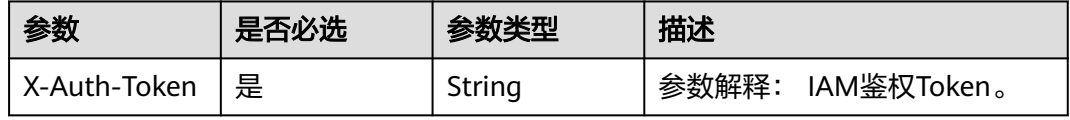

### 响应参数

#### 状态码: **200**

#### 表 **4-168** 响应 Body 参数

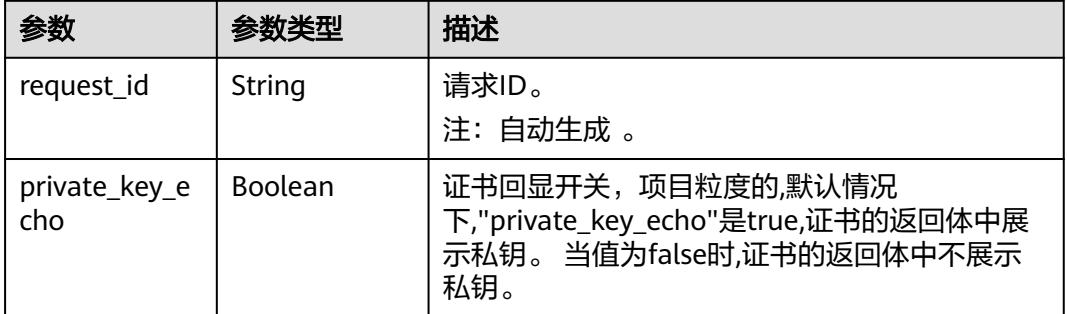

### 请求示例

#### 查询证书私钥字段回显开关

GET https://{elb\_endponit}/v3/{project\_id}/elb/certificates/settings/private-key-echo

### 响应示例

#### 状态码: **200**

{

}

GET操作正常返回。

```
 "private_key_echo" : true,
 "request_id" : "98414965-856c-4be3-8a33-3e08432a222e"
```
### **SDK** 代码示例

SDK代码示例如下。

#### **Java**

package com.huaweicloud.sdk.test;

```
import com.huaweicloud.sdk.core.auth.ICredential;
import com.huaweicloud.sdk.core.auth.BasicCredentials;
import com.huaweicloud.sdk.core.exception.ConnectionException;
import com.huaweicloud.sdk.core.exception.RequestTimeoutException;
import com.huaweicloud.sdk.core.exception.ServiceResponseException;
import com.huaweicloud.sdk.elb.v3.region.ElbRegion;
import com.huaweicloud.sdk.elb.v3.*;
import com.huaweicloud.sdk.elb.v3.model.*;
```
public class ShowCertificatePrivateKeyEchoSolution {

public static void main(String[] args) {

 // The AK and SK used for authentication are hard-coded or stored in plaintext, which has great security risks. It is recommended that the AK and SK be stored in ciphertext in configuration files or environment variables and decrypted during use to ensure security.

 // In this example, AK and SK are stored in environment variables for authentication. Before running this example, set environment variables CLOUD\_SDK\_AK and CLOUD\_SDK\_SK in the local environment

```
 String ak = System.getenv("CLOUD_SDK_AK");
   String sk = System.getenv("CLOUD_SDK_SK");
    ICredential auth = new BasicCredentials()
         .withAk(ak)
         .withSk(sk);
    ElbClient client = ElbClient.newBuilder()
         .withCredential(auth)
         .withRegion(ElbRegion.valueOf("<YOUR REGION>"))
        .buid():
   ShowCertificatePrivateKeyEchoRequest request = new ShowCertificatePrivateKeyEchoRequest();
   try {
      ShowCertificatePrivateKeyEchoResponse response = client.showCertificatePrivateKeyEcho(request);
      System.out.println(response.toString());
   } catch (ConnectionException e) {
      e.printStackTrace();
   } catch (RequestTimeoutException e) {
       e.printStackTrace();
   } catch (ServiceResponseException e) {
      e.printStackTrace();
      System.out.println(e.getHttpStatusCode());
      System.out.println(e.getRequestId());
      System.out.println(e.getErrorCode());
      System.out.println(e.getErrorMsg());
   }
 }
```
### **Python**

#### # coding: utf-8

}

```
import os
from huaweicloudsdkcore.auth.credentials import BasicCredentials
from huaweicloudsdkelb.v3.region.elb_region import ElbRegion
from huaweicloudsdkcore.exceptions import exceptions
from huaweicloudsdkelb.v3 import *
```

```
if name = " main ":
```
 # The AK and SK used for authentication are hard-coded or stored in plaintext, which has great security risks. It is recommended that the AK and SK be stored in ciphertext in configuration files or environment variables and decrypted during use to ensure security.

 # In this example, AK and SK are stored in environment variables for authentication. Before running this example, set environment variables CLOUD\_SDK\_AK and CLOUD\_SDK\_SK in the local environment

```
 ak = os.environ["CLOUD_SDK_AK"]
 sk = os.environ["CLOUD_SDK_SK"]
```
credentials = BasicCredentials(ak, sk)

```
 client = ElbClient.new_builder() \
    .with_credentials(credentials) \
    .with_region(ElbRegion.value_of("<YOUR REGION>")) \
    .build()
```

```
 try:
```

```
 request = ShowCertificatePrivateKeyEchoRequest()
   response = client.show_certificate_private_key_echo(request)
   print(response)
 except exceptions.ClientRequestException as e:
   print(e.status_code)
   print(e.request_id)
   print(e.error_code)
  print(e.error_msg)
```
#### **Go**

package main

```
import (
   "fmt"
   "github.com/huaweicloud/huaweicloud-sdk-go-v3/core/auth/basic"
   elb "github.com/huaweicloud/huaweicloud-sdk-go-v3/services/elb/v3"
   "github.com/huaweicloud/huaweicloud-sdk-go-v3/services/elb/v3/model"
   region "github.com/huaweicloud/huaweicloud-sdk-go-v3/services/elb/v3/region"
)
func main() {
   // The AK and SK used for authentication are hard-coded or stored in plaintext, which has great security 
risks. It is recommended that the AK and SK be stored in ciphertext in configuration files or environment 
variables and decrypted during use to ensure security.
   // In this example, AK and SK are stored in environment variables for authentication. Before running this 
example, set environment variables CLOUD_SDK_AK and CLOUD_SDK_SK in the local environment
   ak := os.Getenv("CLOUD_SDK_AK")
   sk := os.Getenv("CLOUD_SDK_SK")
   auth := basic.NewCredentialsBuilder().
      WithAk(ak).
      WithSk(sk).
      Build()
   client := elb.NewElbClient(
      elb.ElbClientBuilder().
         WithRegion(region.ValueOf("<YOUR REGION>")).
         WithCredential(auth).
        Build())
   request := &model.ShowCertificatePrivateKeyEchoRequest{}
   response, err := client.ShowCertificatePrivateKeyEcho(request)
  if err == nil fmt.Printf("%+v\n", response)
   } else {
      fmt.Println(err)
   }
}
```
### 更多

更多编程语言的SDK代码示例,请参见**[API Explorer](https://console-intl.huaweicloud.com/apiexplorer/#/openapi/ELB/sdk?api=ShowCertificatePrivateKeyEcho&version=v3)**的代码示例页签,可生成自动对应 的SDK代码示例。

### 状态码

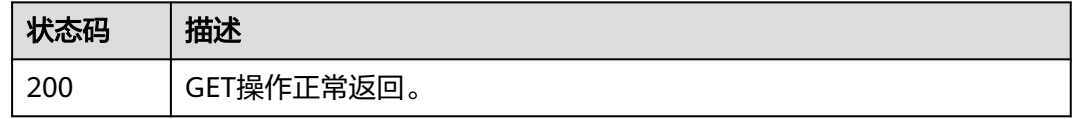

#### 错误码

请参[见错误码。](#page-1017-0)

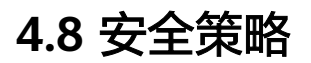

# **4.8.1** 创建自定义安全策略

# 功能介绍

创建自定义安全策略。用于在创建HTTPS监听器时,请求参数中指定 security\_policy\_id来设置监听器的自定义安全策略。

## 调用方法

请参[见如何调用](#page-18-0)**API**。

**URI**

POST /v3/{project\_id}/elb/security-policies

#### 表 **4-169** 路径参数

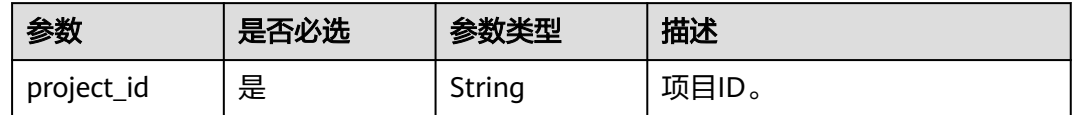

# 请求参数

表 **4-170** 请求 Header 参数

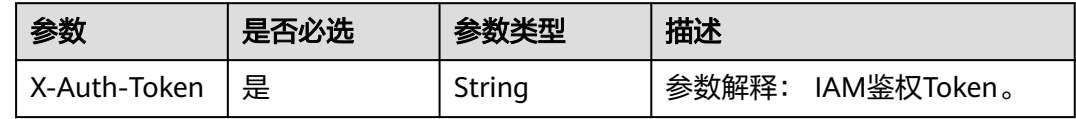

#### 表 **4-171** 请求 Body 参数

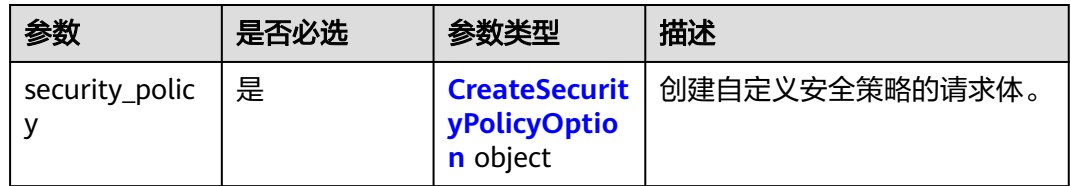

#### 表 **4-172** CreateSecurityPolicyOption

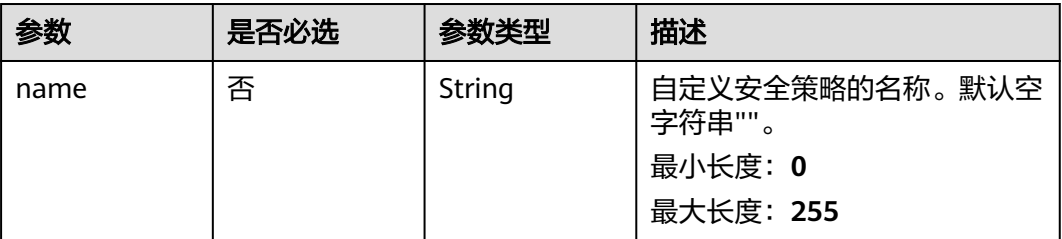

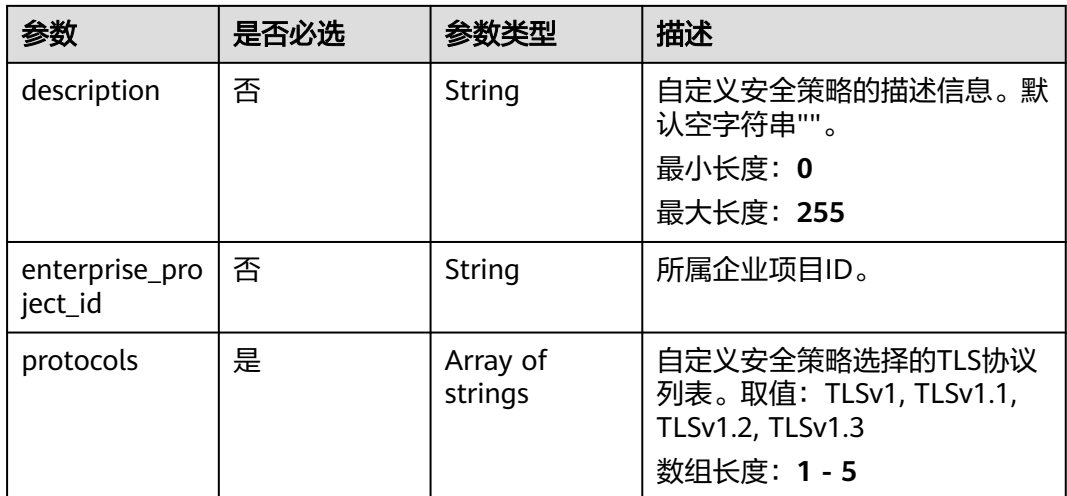

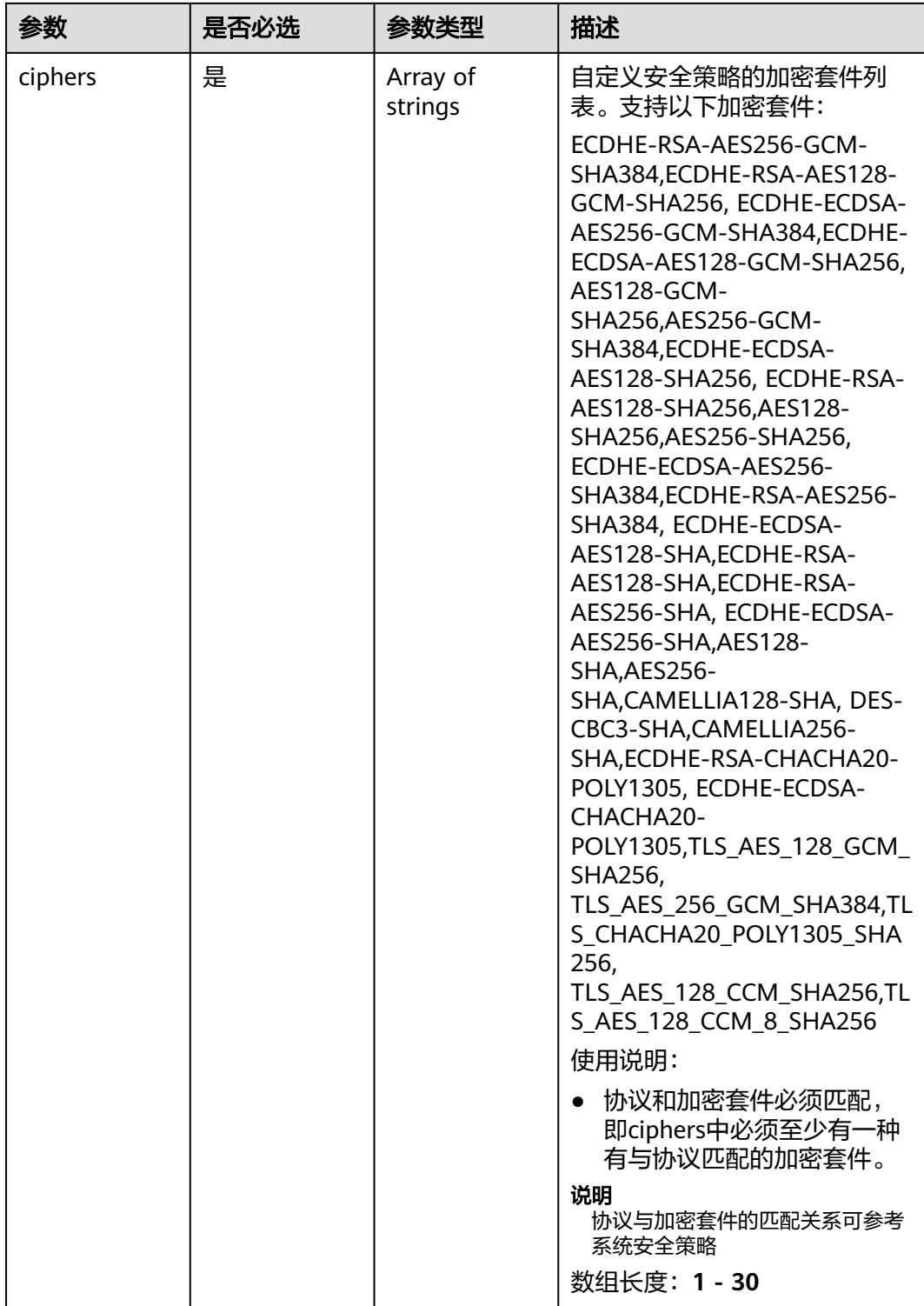

# 响应参数

状态码: **201**

#### 表 **4-173** 响应 Body 参数

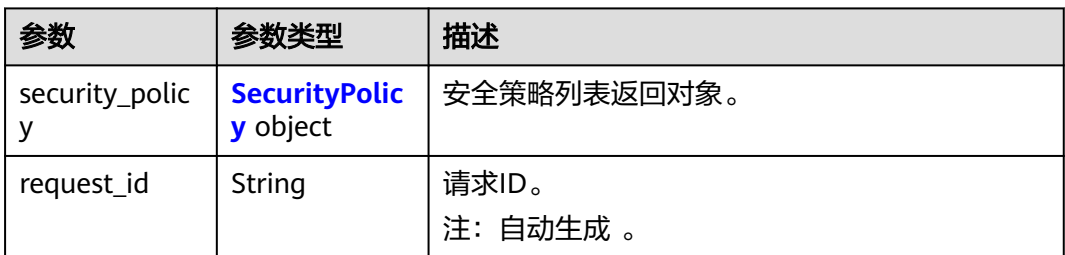

#### 表 **4-174** SecurityPolicy

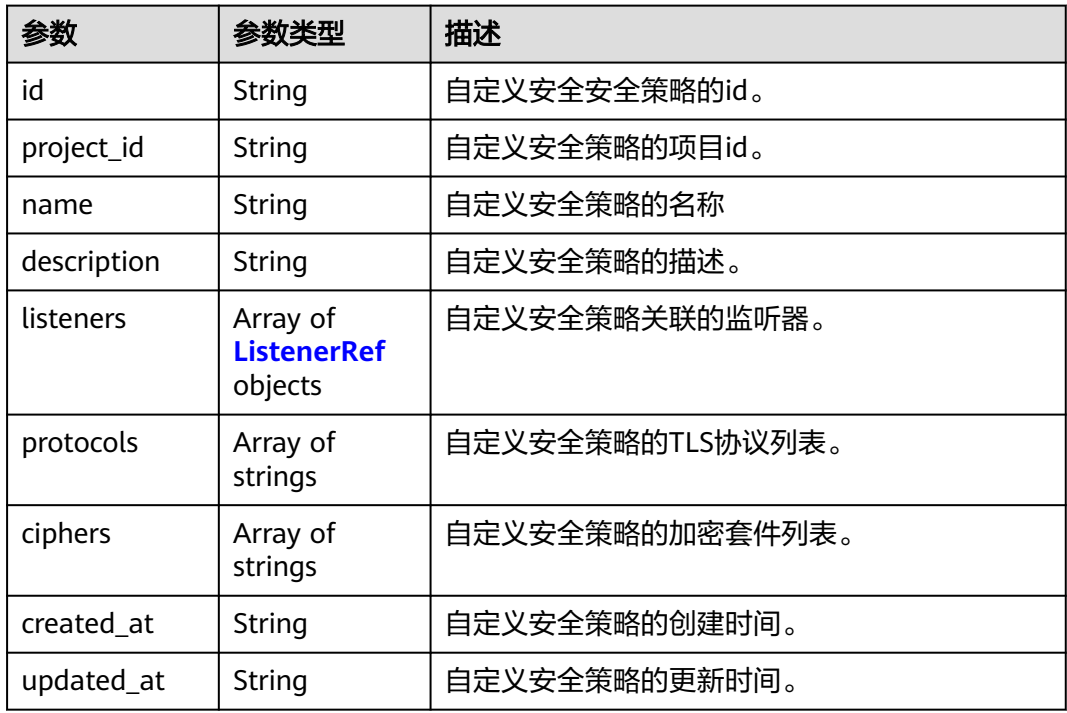

### 表 **4-175** ListenerRef

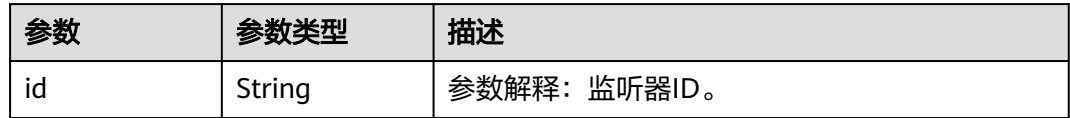

# 请求示例

创建自定义安全策略,并指定策略使用的TLS协议和加密套件

POST https://{ELB\_Endpoint}/v3/7a9941d34fc1497d8d0797429ecfd354/elb/security-policies

```
{
 "security_policy" : {
 "name" : "test_1",
 "description" : "test1",
 "protocols" : [ "TLSv1.2", "TLSv1", "TLSv1.3" ],
```

```
 "ciphers" : [ "ECDHE-ECDSA-AES128-SHA", "TLS_AES_128_GCM_SHA256", 
"TLS_AES_128_CCM_8_SHA256" ]
 }
}
```
### 响应示例

### 状态码: **201**

POST操作正常返回。

```
{
  "request_id" : "6b50d914-41f2-4e50-8929-e8a9837dbe75",
  "security_policy" : {
   "id" : "d74e27c9-4d60-427c-a11f-21142117c433",
   "name" : "test_1",
   "project_id" : "7a9941d34fc1497d8d0797429ecfd354",
   "description" : "test1",
 "protocols" : [ "TLSv1.2", "TLSv1", "TLSv1.3" ],
 "ciphers" : [ "ECDHE-ECDSA-AES128-SHA", "TLS_AES_128_GCM_SHA256", 
"TLS AES 128 CCM 8 SHA256" ],
   "listeners" : [ ],
 "created_at" : "2021-03-26T01:33:12Z",
 "updated_at" : "2021-03-26T01:33:12Z"
 }
}
```
# **SDK** 代码示例

SDK代码示例如下。

#### **Java**

#### 创建自定义安全策略,并指定策略使用的TLS协议和加密套件

package com.huaweicloud.sdk.test;

```
import com.huaweicloud.sdk.core.auth.ICredential;
import com.huaweicloud.sdk.core.auth.BasicCredentials;
import com.huaweicloud.sdk.core.exception.ConnectionException;
import com.huaweicloud.sdk.core.exception.RequestTimeoutException;
import com.huaweicloud.sdk.core.exception.ServiceResponseException;
import com.huaweicloud.sdk.elb.v3.region.ElbRegion;
import com.huaweicloud.sdk.elb.v3.*;
import com.huaweicloud.sdk.elb.v3.model.*;
```
import java.util.List; import java.util.ArrayList;

public class CreateSecurityPolicySolution {

.withCredential(auth)

```
 public static void main(String[] args) {
      // The AK and SK used for authentication are hard-coded or stored in plaintext, which has great 
security risks. It is recommended that the AK and SK be stored in ciphertext in configuration files or 
environment variables and decrypted during use to ensure security.
      // In this example, AK and SK are stored in environment variables for authentication. Before running 
this example, set environment variables CLOUD_SDK_AK and CLOUD_SDK_SK in the local environment
      String ak = System.getenv("CLOUD_SDK_AK");
     String sk = System.getenv("CLOUD_SDK_SK");
      ICredential auth = new BasicCredentials()
           .withAk(ak)
           .withSk(sk);
      ElbClient client = ElbClient.newBuilder()
```

```
 .withRegion(ElbRegion.valueOf("<YOUR REGION>"))
            .build();
      CreateSecurityPolicyRequest request = new CreateSecurityPolicyRequest();
      CreateSecurityPolicyRequestBody body = new CreateSecurityPolicyRequestBody();
     List<CreateSecurityPolicyOption.CiphersEnum> listSecurityPolicyCiphers = new ArrayList<>();
      listSecurityPolicyCiphers.add(CreateSecurityPolicyOption.CiphersEnum.fromValue("ECDHE-ECDSA-
AES128-SHA"));
listSecurityPolicyCiphers.add(CreateSecurityPolicyOption.CiphersEnum.fromValue("TLS_AES_128_GCM_SHA2
56"));
listSecurityPolicyCiphers.add(CreateSecurityPolicyOption.CiphersEnum.fromValue("TLS_AES_128_CCM_8_SHA
256"));
      List<String> listSecurityPolicyProtocols = new ArrayList<>();
      listSecurityPolicyProtocols.add("TLSv1.2");
      listSecurityPolicyProtocols.add("TLSv1");
      listSecurityPolicyProtocols.add("TLSv1.3");
      CreateSecurityPolicyOption securityPolicybody = new CreateSecurityPolicyOption();
      securityPolicybody.withName("test_1")
         .withDescription("test1")
         .withProtocols(listSecurityPolicyProtocols)
         .withCiphers(listSecurityPolicyCiphers);
      body.withSecurityPolicy(securityPolicybody);
      request.withBody(body);
      try {
         CreateSecurityPolicyResponse response = client.createSecurityPolicy(request);
         System.out.println(response.toString());
      } catch (ConnectionException e) {
         e.printStackTrace();
      } catch (RequestTimeoutException e) {
         e.printStackTrace();
      } catch (ServiceResponseException e) {
         e.printStackTrace();
         System.out.println(e.getHttpStatusCode());
         System.out.println(e.getRequestId());
         System.out.println(e.getErrorCode());
         System.out.println(e.getErrorMsg());
      }
   }
}
```

```
Python
```
#### 创建自定义安全策略,并指定策略使用的TLS协议和加密套件

# coding: utf-8

import os from huaweicloudsdkcore.auth.credentials import BasicCredentials from huaweicloudsdkelb.v3.region.elb\_region import ElbRegion from huaweicloudsdkcore.exceptions import exceptions from huaweicloudsdkelb.v3 import \*

 $if$   $name$   $==$  " $main$  ":

 # The AK and SK used for authentication are hard-coded or stored in plaintext, which has great security risks. It is recommended that the AK and SK be stored in ciphertext in configuration files or environment variables and decrypted during use to ensure security.

 # In this example, AK and SK are stored in environment variables for authentication. Before running this example, set environment variables CLOUD\_SDK\_AK and CLOUD\_SDK\_SK in the local environment

```
 ak = os.environ["CLOUD_SDK_AK"]
 sk = os.environ["CLOUD_SDK_SK"]
```
credentials = BasicCredentials(ak, sk)

```
client = ElbClient.new_builder() \
    .with_credentials(credentials) \
    .with_region(ElbRegion.value_of("<YOUR REGION>")) \
    .build()
```

```
 try:
      request = CreateSecurityPolicyRequest()
      listCiphersSecurityPolicy = [
         "ECDHE-ECDSA-AES128-SHA",
        "TLS_AES_128_GCM_SHA256"
         "TLS_AES_128_CCM_8_SHA256"
\blacksquare listProtocolsSecurityPolicy = [
         "TLSv1.2",
         "TLSv1",
         "TLSv1.3"
      ]
      securityPolicybody = CreateSecurityPolicyOption(
        name="test_1"
        description="test1"
         protocols=listProtocolsSecurityPolicy,
         ciphers=listCiphersSecurityPolicy
\qquad \qquad request.body = CreateSecurityPolicyRequestBody(
         security_policy=securityPolicybody
\qquad \qquad response = client.create_security_policy(request)
      print(response)
   except exceptions.ClientRequestException as e:
      print(e.status_code)
      print(e.request_id)
      print(e.error_code)
      print(e.error_msg)
```
#### **Go**

#### 创建自定义安全策略,并指定策略使用的TLS协议和加密套件

package main

```
import (
```

```
 "fmt"
```
)

"github.com/huaweicloud/huaweicloud-sdk-go-v3/core/auth/basic"

elb "github.com/huaweicloud/huaweicloud-sdk-go-v3/services/elb/v3"

- "github.com/huaweicloud/huaweicloud-sdk-go-v3/services/elb/v3/model"
- region "github.com/huaweicloud/huaweicloud-sdk-go-v3/services/elb/v3/region"

func main()  $\ell$ 

 // The AK and SK used for authentication are hard-coded or stored in plaintext, which has great security risks. It is recommended that the AK and SK be stored in ciphertext in configuration files or environment variables and decrypted during use to ensure security.

 // In this example, AK and SK are stored in environment variables for authentication. Before running this example, set environment variables CLOUD\_SDK\_AK and CLOUD\_SDK\_SK in the local environment ak := os.Getenv("CLOUD\_SDK\_AK")

```
 sk := os.Getenv("CLOUD_SDK_SK")
 auth := basic.NewCredentialsBuilder().
   WithAk(ak).
  WithSk(sk).
   Build()
 client := elb.NewElbClient(
   elb.ElbClientBuilder().
      WithRegion(region.ValueOf("<YOUR REGION>")).
```
 WithCredential(auth). Build())

request := &model.CreateSecurityPolicyRequest{}

```
 var listCiphersSecurityPolicy = []model.CreateSecurityPolicyOptionCiphers{
```
 model.GetCreateSecurityPolicyOptionCiphersEnum().ECDHE\_ECDSA\_AES128\_SHA, model.GetCreateSecurityPolicyOptionCiphersEnum().TLS\_AES\_128\_GCM\_SHA256,

```
 model.GetCreateSecurityPolicyOptionCiphersEnum().TLS_AES_128_CCM_8_SHA256,
```

```
 }
```

```
 var listProtocolsSecurityPolicy = []string{
    "TLSv1.2",
    "TLSv1",
    "TLSv1.3",
 }
 nameSecurityPolicy:= "test_1"
 descriptionSecurityPolicy:= "test1"
 securityPolicybody := &model.CreateSecurityPolicyOption{
   Name: &nameSecurityPolicy,
   Description: &descriptionSecurityPolicy,
    Protocols: listProtocolsSecurityPolicy,
    Ciphers: listCiphersSecurityPolicy,
 }
 request.Body = &model.CreateSecurityPolicyRequestBody{
    SecurityPolicy: securityPolicybody,
 }
 response, err := client.CreateSecurityPolicy(request)
if err == nil fmt.Printf("%+v\n", response)
 } else {
   fmt.Println(err)
 }
```
# 更多

更多编程语言的SDK代码示例,请参见**[API Explorer](https://console-intl.huaweicloud.com/apiexplorer/#/openapi/ELB/sdk?api=CreateSecurityPolicy&version=v3)**的代码示例页签,可生成自动对应 的SDK代码示例。

### 状态码

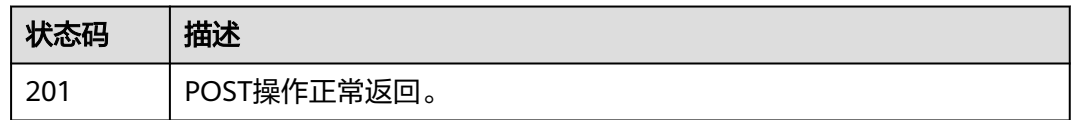

# 错误码

请参见<mark>错误码</mark>。

# **4.8.2** 查询自定义安全策略列表

}

### 功能介绍

查询自定义安全策略列表。

### 接口约束

- 分页查询使用的参数为marker、limit、page\_reverse。
- marker和page\_reverse只有和limit一起使用时才会生效,单独使用无效。

### 调用方法

### 请参[见如何调用](#page-18-0)**API**。

### **URI**

GET /v3/{project\_id}/elb/security-policies

#### 表 **4-176** 路径参数

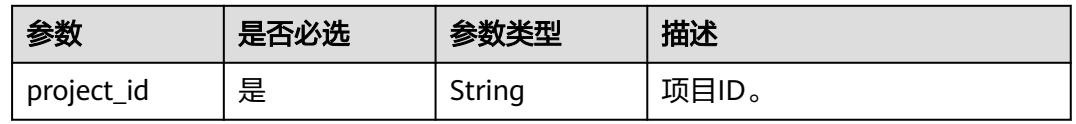

### 表 **4-177** Query 参数

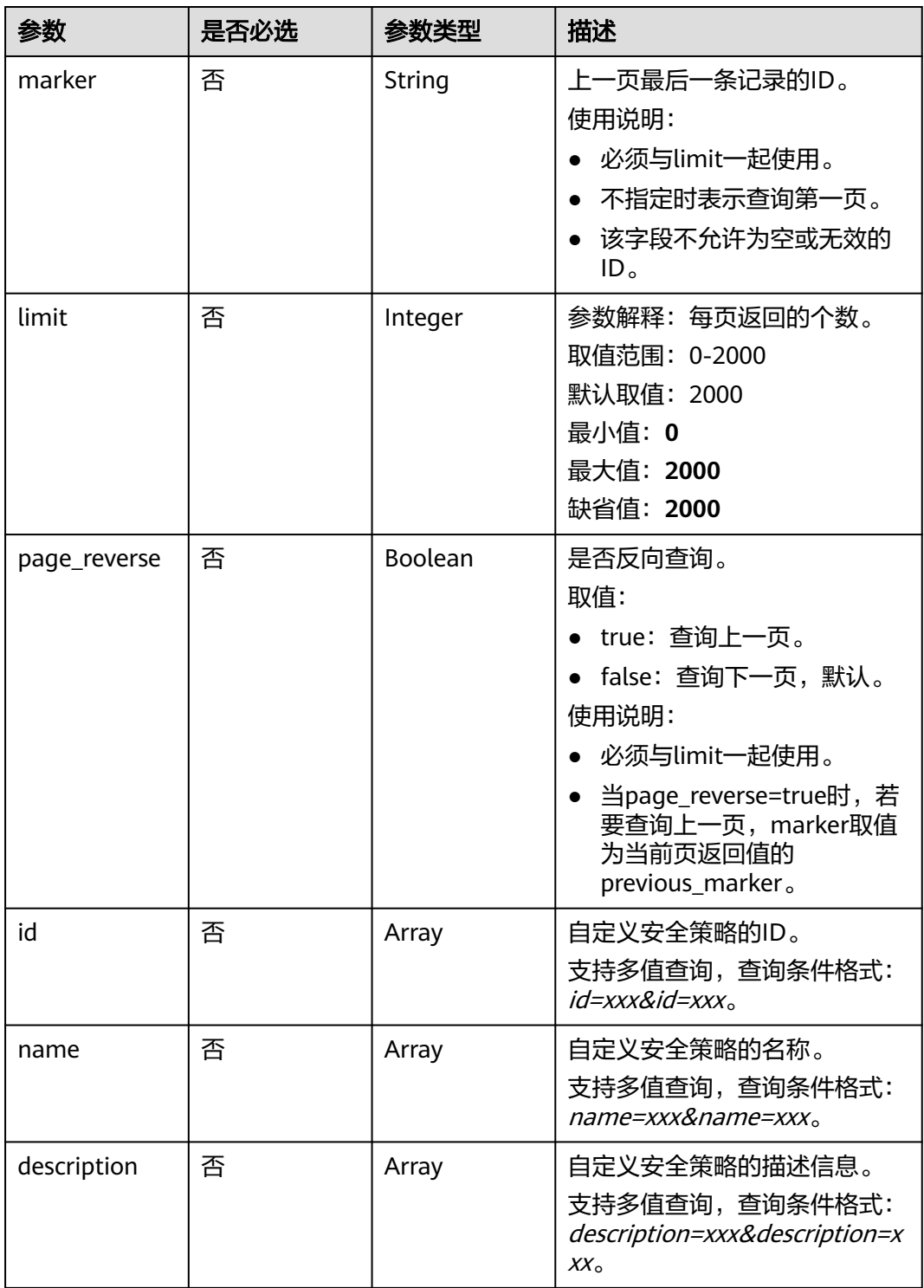

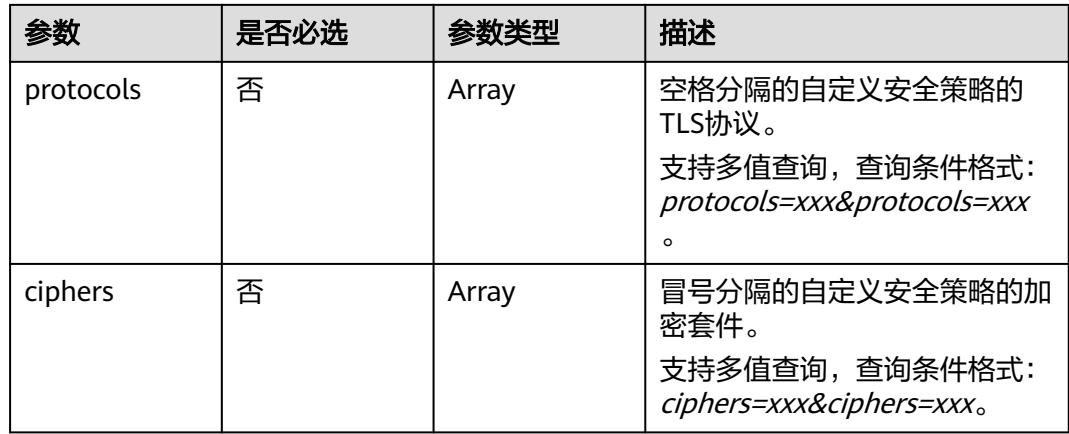

# 请求参数

### 表 **4-178** 请求 Header 参数

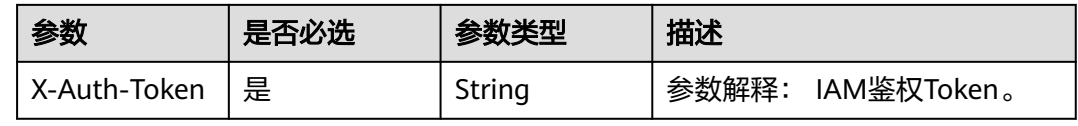

# 响应参数

#### 状态码: **200**

### 表 **4-179** 响应 Body 参数

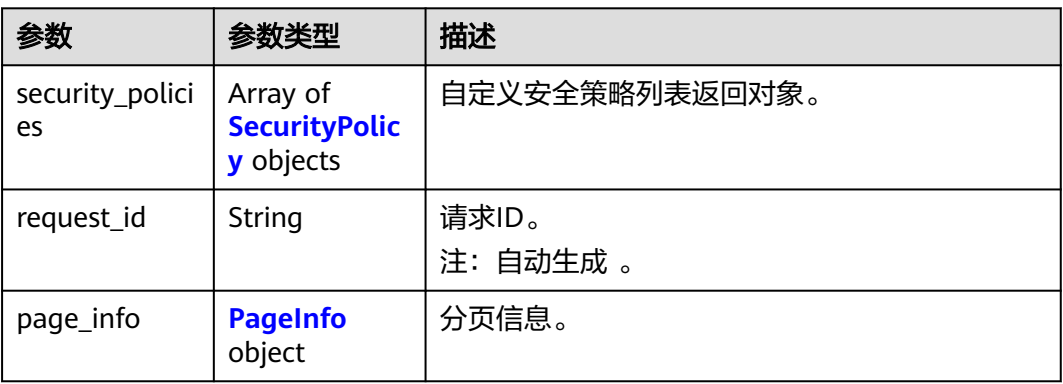

#### 表 **4-180** SecurityPolicy

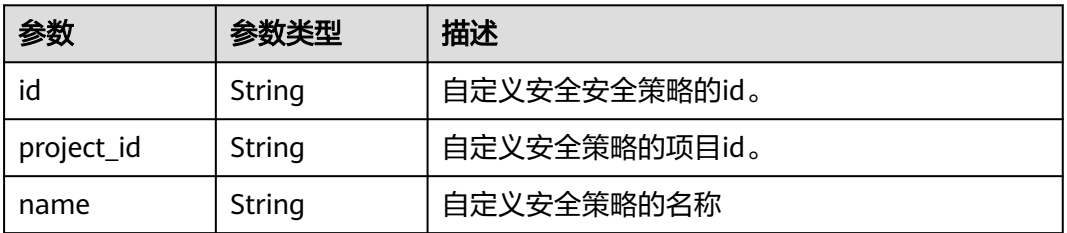

<span id="page-243-0"></span>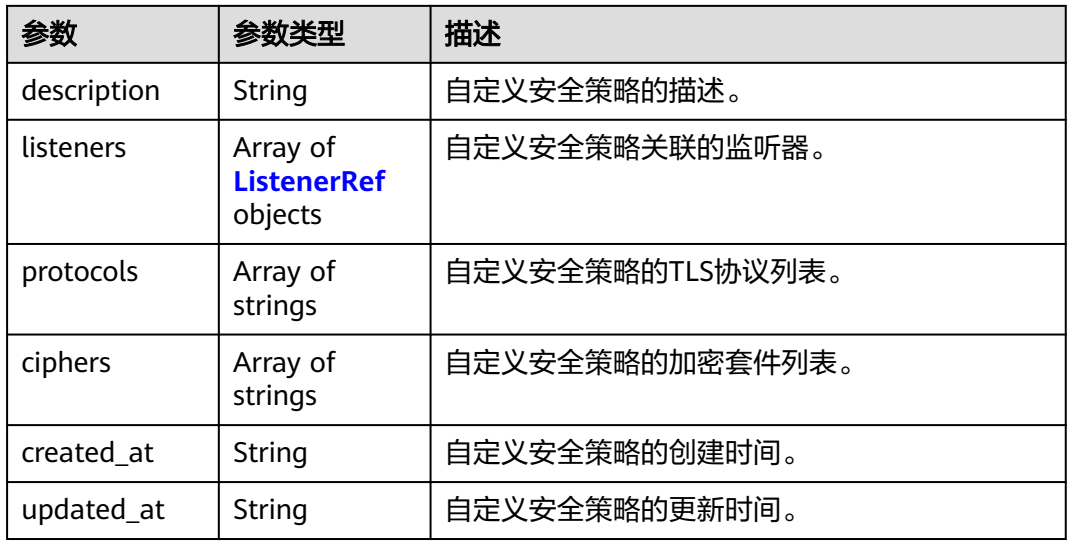

#### 表 **4-181** ListenerRef

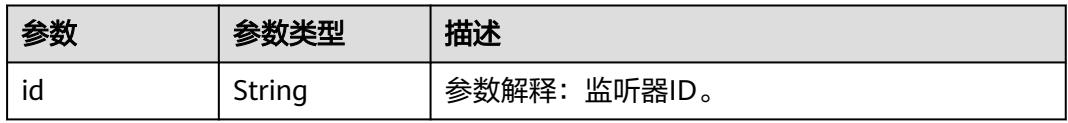

#### 表 **4-182** PageInfo

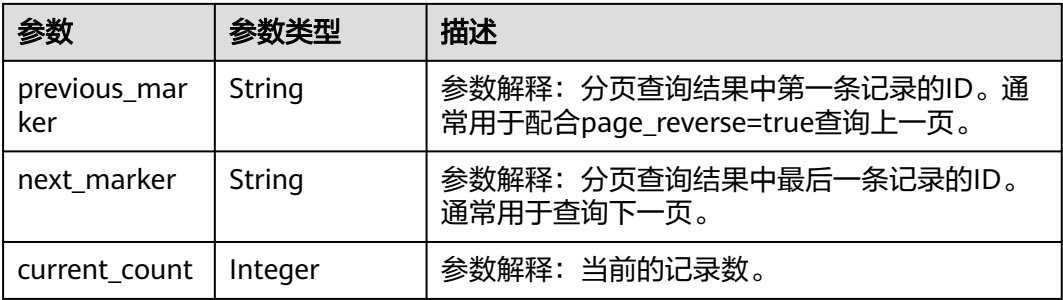

# 请求示例

#### 分页查询自定义安全策略列表

GET https://{ELB\_Endpoint}/v3/7a9941d34fc1497d8d0797429ecfd354/elb/security-policies?limit=2

### 响应示例

#### 状态码: **200**

操作正常返回。

```
{
  "request_id" : "88424a61-6fa1-4850-aa8b-ce31d78abcf2",
 "security_policies" : [ {
 "id" : "03cf511a-d130-445e-9b02-12d7049ddabf",
   "name" : "test_security_policy",
```

```
 "project_id" : "7a9941d34fc1497d8d0797429ecfd354",
   "description" : "",
   "protocols" : [ "TLSv1", "TLSv1.3" ],
    "ciphers" : [ "AES128-SHA", "TLS_AES_128_GCM_SHA256", "TLS_AES_256_GCM_SHA384", 
"TLS_CHACHA20_POLY1305_SHA256", "TLS_AES_128_CCM_SHA256", "TLS_AES_128_CCM_8_SHA256" ],
   "listeners" : [ {
    "id" : "6f7c0d75-81c4-4735-87a0-dc5df0f27f5a"
   } ],
 "created_at" : "2021-02-06T10:07:10Z",
 "updated_at" : "2021-02-06T10:07:10Z"
 }, {
 "id" : "04e5d426-628c-42db-867c-fcaefbed2cab",
 "name" : "update_securitypolicy",
 "project_id" : "7a9941d34fc1497d8d0797429ecfd354",
 "description" : "",
 "protocols" : [ "TLSv1.2", "TLSv1.1", "TLSv1.3" ],
 "ciphers" : [ "CAMELLIA128-SHA", "TLS_AES_256_GCM_SHA384", "TLS_CHACHA20_POLY1305_SHA256", 
"TLS_AES_128_CCM_SHA256", "TLS_AES_128_CCM_8_SHA256" ],
   "listeners" : [ {
    "id" : "e19b7379-807e-47fb-b53d-46aff540580c"
   } ],
    "created_at" : "2021-02-06T10:01:58Z",
   "updated_at" : "2021-03-20T07:18:59Z"
  } ],
   "page_info" : {
    "next_marker" : "04e5d426-628c-42db-867c-fcaefbed2cab",
   "previous_marker" : "03cf511a-d130-445e-9b02-12d7049ddabf",
   "current_count" : 2
  }
}
```
### **SDK** 代码示例

SDK代码示例如下。

#### **Java**

package com.huaweicloud.sdk.test;

```
import com.huaweicloud.sdk.core.auth.ICredential;
import com.huaweicloud.sdk.core.auth.BasicCredentials;
import com.huaweicloud.sdk.core.exception.ConnectionException;
import com.huaweicloud.sdk.core.exception.RequestTimeoutException;
import com.huaweicloud.sdk.core.exception.ServiceResponseException;
import com.huaweicloud.sdk.elb.v3.region.ElbRegion;
import com.huaweicloud.sdk.elb.v3.*;
import com.huaweicloud.sdk.elb.v3.model.*;
```
import java.util.List; import java.util.ArrayList;

public class ListSecurityPoliciesSolution {

.withCredential(auth)

```
 public static void main(String[] args) {
      // The AK and SK used for authentication are hard-coded or stored in plaintext, which has great 
security risks. It is recommended that the AK and SK be stored in ciphertext in configuration files or 
environment variables and decrypted during use to ensure security.
      // In this example, AK and SK are stored in environment variables for authentication. Before running 
this example, set environment variables CLOUD_SDK_AK and CLOUD_SDK_SK in the local environment
      String ak = System.getenv("CLOUD_SDK_AK");
     String sk = System.getenv("CLOUD_SDK_SK");
      ICredential auth = new BasicCredentials()
           .withAk(ak)
           .withSk(sk);
      ElbClient client = ElbClient.newBuilder()
```

```
 .withRegion(ElbRegion.valueOf("<YOUR REGION>"))
          .build();
    ListSecurityPoliciesRequest request = new ListSecurityPoliciesRequest();
    request.withMarker("<marker>");
    request.withLimit(<limit>);
    request.withPageReverse(<page_reverse>);
    request.withId();
    request.withName();
    request.withDescription();
    request.withProtocols();
    request.withCiphers();
   try {
     ListSecurityPoliciesResponse response = client.listSecurityPolicies(request);
      System.out.println(response.toString());
   } catch (ConnectionException e) {
      e.printStackTrace();
   } catch (RequestTimeoutException e) {
      e.printStackTrace();
   } catch (ServiceResponseException e) {
      e.printStackTrace();
      System.out.println(e.getHttpStatusCode());
      System.out.println(e.getRequestId());
      System.out.println(e.getErrorCode());
      System.out.println(e.getErrorMsg());
   }
 }
```
### **Python**

# coding: utf-8

}

```
import os
from huaweicloudsdkcore.auth.credentials import BasicCredentials
from huaweicloudsdkelb.v3.region.elb_region import ElbRegion
from huaweicloudsdkcore.exceptions import exceptions
from huaweicloudsdkelb.v3 import *
```

```
if\_name__ == "main__
```
 # The AK and SK used for authentication are hard-coded or stored in plaintext, which has great security risks. It is recommended that the AK and SK be stored in ciphertext in configuration files or environment variables and decrypted during use to ensure security.

 # In this example, AK and SK are stored in environment variables for authentication. Before running this example, set environment variables CLOUD\_SDK\_AK and CLOUD\_SDK\_SK in the local environment

```
 ak = os.environ["CLOUD_SDK_AK"]
 sk = os.environ["CLOUD_SDK_SK"]
 credentials = BasicCredentials(ak, sk)
```

```
client = ElbClient.new_buider() \setminus .with_credentials(credentials) \
    .with_region(ElbRegion.value_of("<YOUR REGION>")) \
   .build()
```
try:

```
 request = ListSecurityPoliciesRequest()
   request.marker = "<marker>"
   request.limit = <limit>
   request.page_reverse = <PageReverse>
  request.id = request.name = 
   request.description = 
   request.protocols = 
   request.ciphers = 
   response = client.list_security_policies(request)
    print(response)
 except exceptions.ClientRequestException as e:
   print(e.status_code)
   print(e.request_id)
```
**Go**

 print(e.error\_code) print(e.error\_msg) package main import ( .<br>"fmt" "github.com/huaweicloud/huaweicloud-sdk-go-v3/core/auth/basic" elb "github.com/huaweicloud/huaweicloud-sdk-go-v3/services/elb/v3" "github.com/huaweicloud/huaweicloud-sdk-go-v3/services/elb/v3/model" region "github.com/huaweicloud/huaweicloud-sdk-go-v3/services/elb/v3/region" ) func main() { // The AK and SK used for authentication are hard-coded or stored in plaintext, which has great security risks. It is recommended that the AK and SK be stored in ciphertext in configuration files or environment variables and decrypted during use to ensure security. // In this example, AK and SK are stored in environment variables for authentication. Before running this example, set environment variables CLOUD\_SDK\_AK and CLOUD\_SDK\_SK in the local environment ak := os.Getenv("CLOUD\_SDK\_AK") sk := os.Getenv("CLOUD\_SDK\_SK") auth := basic.NewCredentialsBuilder(). WithAk(ak). WithSk(sk). Build() client := elb.NewElbClient( elb.ElbClientBuilder(). WithRegion(region.ValueOf("<YOUR REGION>")). WithCredential(auth). Build()) request := &model.ListSecurityPoliciesRequest{} markerRequest:= "<marker>" request.Marker = &markerRequest limitRequest:= int32(<limit>) request.Limit = &limitRequest pageReverseRequest:= <page\_reverse> request.PageReverse = &pageReverseRequest response, err := client.ListSecurityPolicies(request) if  $err == nil$  fmt.Printf("%+v\n", response) } else { fmt.Println(err) }

### 更多

更多编程语言的SDK代码示例,请参见**[API Explorer](https://console-intl.huaweicloud.com/apiexplorer/#/openapi/ELB/sdk?api=ListSecurityPolicies&version=v3)**的代码示例页签,可生成自动对应 的SDK代码示例。

### 状态码

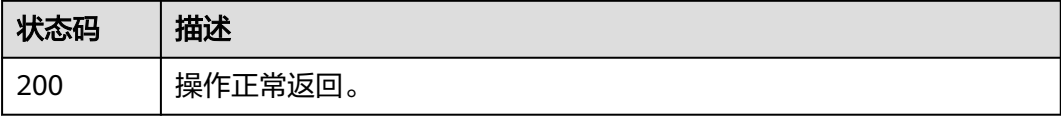

}

### 错误码

请参[见错误码。](#page-1017-0)

# **4.8.3** 查询自定义安全策略详情

### 功能介绍

查询自定义安全策略详情。

### 调用方法

请参[见如何调用](#page-18-0)**API**。

### **URI**

GET /v3/{project\_id}/elb/security-policies/{security\_policy\_id}

#### 表 **4-183** 路径参数

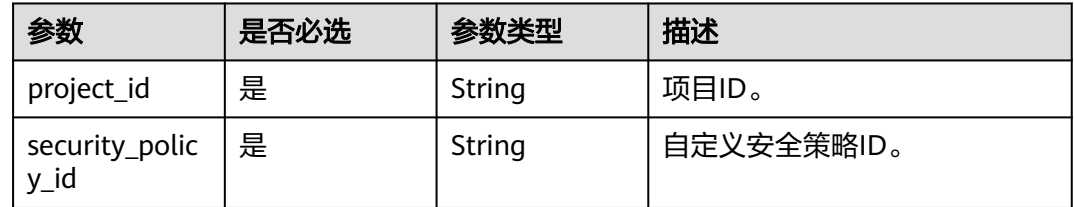

# 请求参数

表 **4-184** 请求 Header 参数

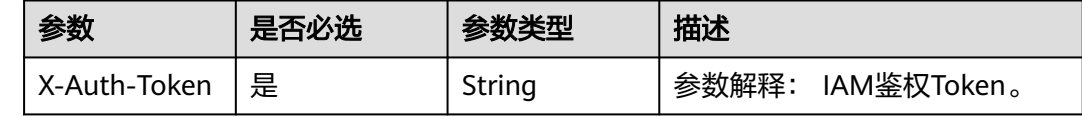

### 响应参数

### 状态码: **200**

表 **4-185** 响应 Body 参数

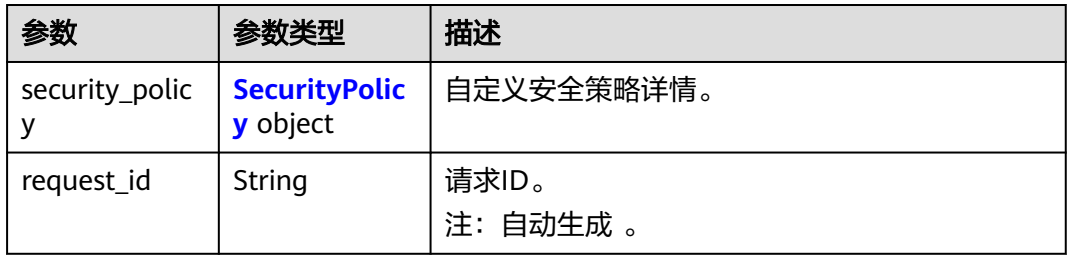

#### <span id="page-248-0"></span>表 **4-186** SecurityPolicy

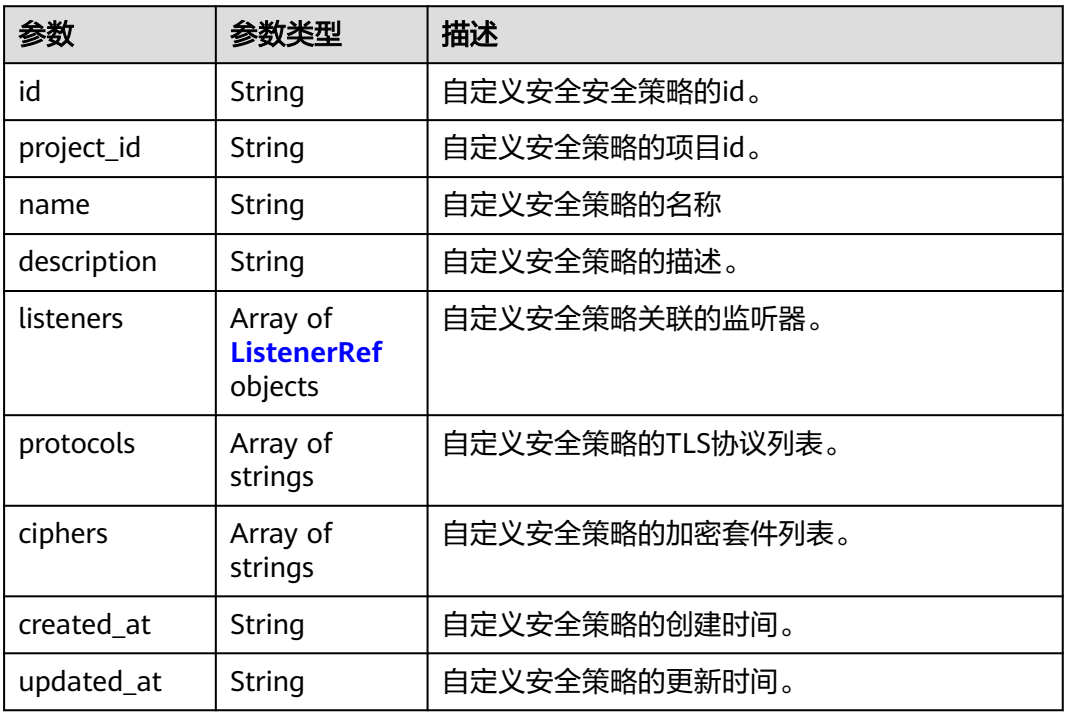

#### 表 **4-187** ListenerRef

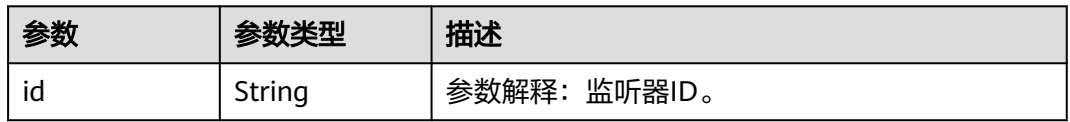

### 请求示例

#### 查询自定义安全策略详情

GET https://{ELB\_Endpoint}/v3/7a9941d34fc1497d8d0797429ecfd354/elb/security-policies/ c73e0138-9bdc-40fb-951e-6a1598266ccd

# 响应示例

#### 状态码: **200**

```
操作正常返回。
```

```
{
  "security_policy" : {
   "id" : "c73e0138-9bdc-40fb-951e-6a1598266ccd",
   "name" : "update_securitypolicy",
 "project_id" : "7a9941d34fc1497d8d0797429ecfd354",
 "description" : "",
   "protocols" : [ "TLSv1", "TLSv1.1", "TLSv1.2", "TLSv1.3" ],
 "ciphers" : [ "AES128-SHA", "AES256-GCM-SHA384", "ECDHE-ECDSA-AES128-GCM-SHA256", "ECDHE-
RSA-AES256-GCM-SHA384", "ECDHE-RSA-AES256-SHA", "TLS_AES_128_GCM_SHA256", 
"TLS_AES_256_GCM_SHA384", "TLS_CHACHA20_POLY1305_SHA256", "TLS_AES_128_CCM_SHA256", 
"TLS_AES_128_CCM_8_SHA256" ],
 "listeners" : [ {
```

```
 "id" : "8e92b7c3-cdae-4039-aa62-c76d09a5950a"
  } ],
  "created_at" : "2021-03-20T09:48:14Z",
  "updated_at" : "2021-03-20T12:45:50Z"
 },
 "request_id" : "dab5d1de-c115-4623-b21d-363478fa0af4"
```
### **SDK** 代码示例

}

#### SDK代码示例如下。

#### **Java**

package com.huaweicloud.sdk.test;

```
import com.huaweicloud.sdk.core.auth.ICredential;
import com.huaweicloud.sdk.core.auth.BasicCredentials;
import com.huaweicloud.sdk.core.exception.ConnectionException:
import com.huaweicloud.sdk.core.exception.RequestTimeoutException;
import com.huaweicloud.sdk.core.exception.ServiceResponseException;
import com.huaweicloud.sdk.elb.v3.region.ElbRegion;
import com.huaweicloud.sdk.elb.v3.*;
import com.huaweicloud.sdk.elb.v3.model.*;
public class ShowSecurityPolicySolution {
   public static void main(String[] args) {
      // The AK and SK used for authentication are hard-coded or stored in plaintext, which has great 
security risks. It is recommended that the AK and SK be stored in ciphertext in configuration files or 
environment variables and decrypted during use to ensure security.
      // In this example, AK and SK are stored in environment variables for authentication. Before running 
this example, set environment variables CLOUD_SDK_AK and CLOUD_SDK_SK in the local environment
      String ak = System.getenv("CLOUD_SDK_AK");
      String sk = System.getenv("CLOUD_SDK_SK");
      ICredential auth = new BasicCredentials()
            .withAk(ak)
           .withSk(sk);
      ElbClient client = ElbClient.newBuilder()
           .withCredential(auth)
            .withRegion(ElbRegion.valueOf("<YOUR REGION>"))
            .build();
      ShowSecurityPolicyRequest request = new ShowSecurityPolicyRequest();
      try {
         ShowSecurityPolicyResponse response = client.showSecurityPolicy(request);
         System.out.println(response.toString());
      } catch (ConnectionException e) {
         e.printStackTrace();
      } catch (RequestTimeoutException e) {
         e.printStackTrace();
      } catch (ServiceResponseException e) {
         e.printStackTrace();
         System.out.println(e.getHttpStatusCode());
         System.out.println(e.getRequestId());
         System.out.println(e.getErrorCode());
         System.out.println(e.getErrorMsg());
      }
   }
}
```
#### **Python**

# coding: utf-8

```
import os
from huaweicloudsdkcore.auth.credentials import BasicCredentials
from huaweicloudsdkelb.v3.region.elb_region import ElbRegion
from huaweicloudsdkcore.exceptions import exceptions
from huaweicloudsdkelb.v3 import *
if __name__ == "__main__":
   # The AK and SK used for authentication are hard-coded or stored in plaintext, which has great security 
risks. It is recommended that the AK and SK be stored in ciphertext in configuration files or environment 
variables and decrypted during use to ensure security.
   # In this example, AK and SK are stored in environment variables for authentication. Before running this 
example, set environment variables CLOUD_SDK_AK and CLOUD_SDK_SK in the local environment
  ak = os.environ["CLOUD_SDK_AK"]
   sk = os.environ["CLOUD_SDK_SK"]
   credentials = BasicCredentials(ak, sk)
   client = ElbClient.new_builder() \
      .with_credentials(credentials) \
      .with_region(ElbRegion.value_of("<YOUR REGION>")) \
      .build()
   try:
      request = ShowSecurityPolicyRequest()
      response = client.show_security_policy(request)
      print(response)
   except exceptions.ClientRequestException as e:
      print(e.status_code)
      print(e.request_id)
     print(e.error_code)
      print(e.error_msg)
```
#### **Go**

```
package main
import (
    "fmt"
   "github.com/huaweicloud/huaweicloud-sdk-go-v3/core/auth/basic"
   elb "github.com/huaweicloud/huaweicloud-sdk-go-v3/services/elb/v3"
   "github.com/huaweicloud/huaweicloud-sdk-go-v3/services/elb/v3/model"
   region "github.com/huaweicloud/huaweicloud-sdk-go-v3/services/elb/v3/region"
func main() {
   // The AK and SK used for authentication are hard-coded or stored in plaintext, which has great security
```
risks. It is recommended that the AK and SK be stored in ciphertext in configuration files or environment variables and decrypted during use to ensure security.

 // In this example, AK and SK are stored in environment variables for authentication. Before running this example, set environment variables CLOUD\_SDK\_AK and CLOUD\_SDK\_SK in the local environment ak := os.Getenv("CLOUD\_SDK\_AK")

```
 sk := os.Getenv("CLOUD_SDK_SK")
 auth := basic.NewCredentialsBuilder().
    WithAk(ak).
    WithSk(sk).
    Build()
 client := elb.NewElbClient(
    elb.ElbClientBuilder().
```

```
 WithRegion(region.ValueOf("<YOUR REGION>")).
      WithCredential(auth).
      Build())
 request := &model.ShowSecurityPolicyRequest{}
 response, err := client.ShowSecurityPolicy(request)
if err == nil fmt.Printf("%+v\n", response)
```
} else {

)

 fmt.Println(err) }

}

### 更多

更多编程语言的SDK代码示例,请参见**[API Explorer](https://console-intl.huaweicloud.com/apiexplorer/#/openapi/ELB/sdk?api=ShowSecurityPolicy&version=v3)**的代码示例页签,可生成自动对应 的SDK代码示例。

### 状态码

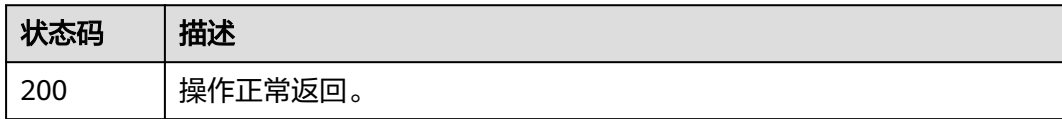

### 错误码

请参见<mark>错误码</mark>。

# **4.8.4** 更新自定义安全策略

### 功能介绍

更新自定义安全策略。

### 接口约束

● 若更新字段protocols或ciphers,会立即生效到所有设置了该自定义安全策略的监 听器,更新其他字段不影响监听器。

# 调用方法

请参[见如何调用](#page-18-0)**API**。

### **URI**

PUT /v3/{project\_id}/elb/security-policies/{security\_policy\_id}

### 表 **4-188** 路径参数

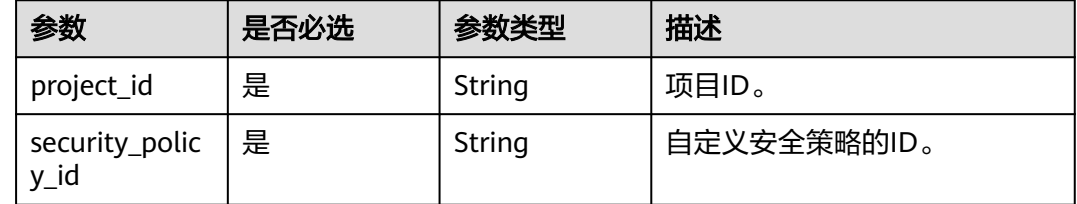
# 请求参数

#### 表 **4-189** 请求 Header 参数

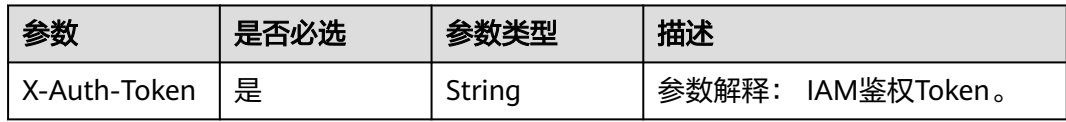

### 表 **4-190** 请求 Body 参数

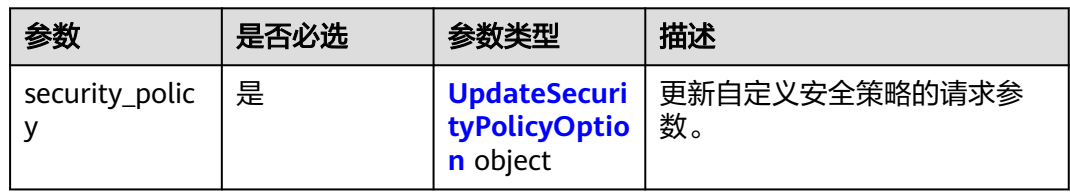

## 表 **4-191** UpdateSecurityPolicyOption

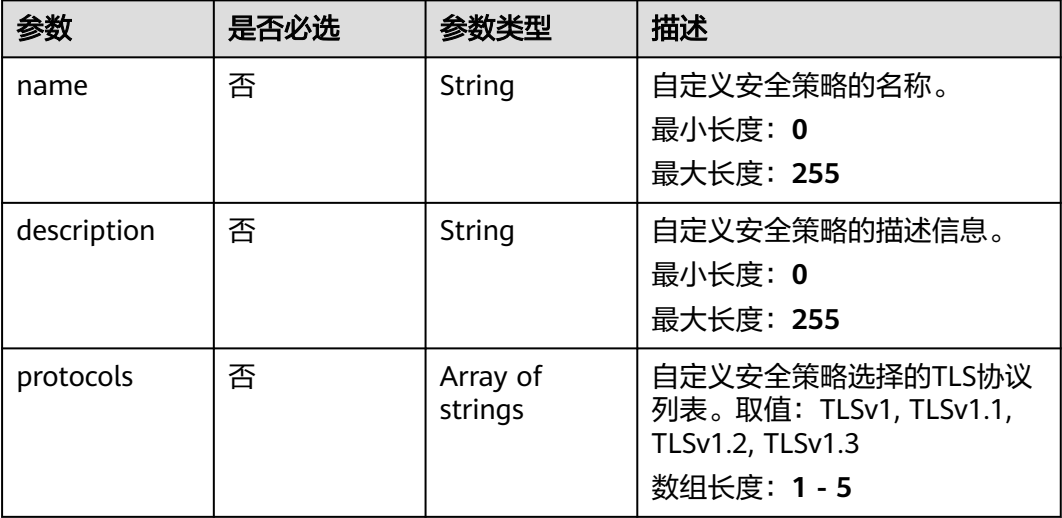

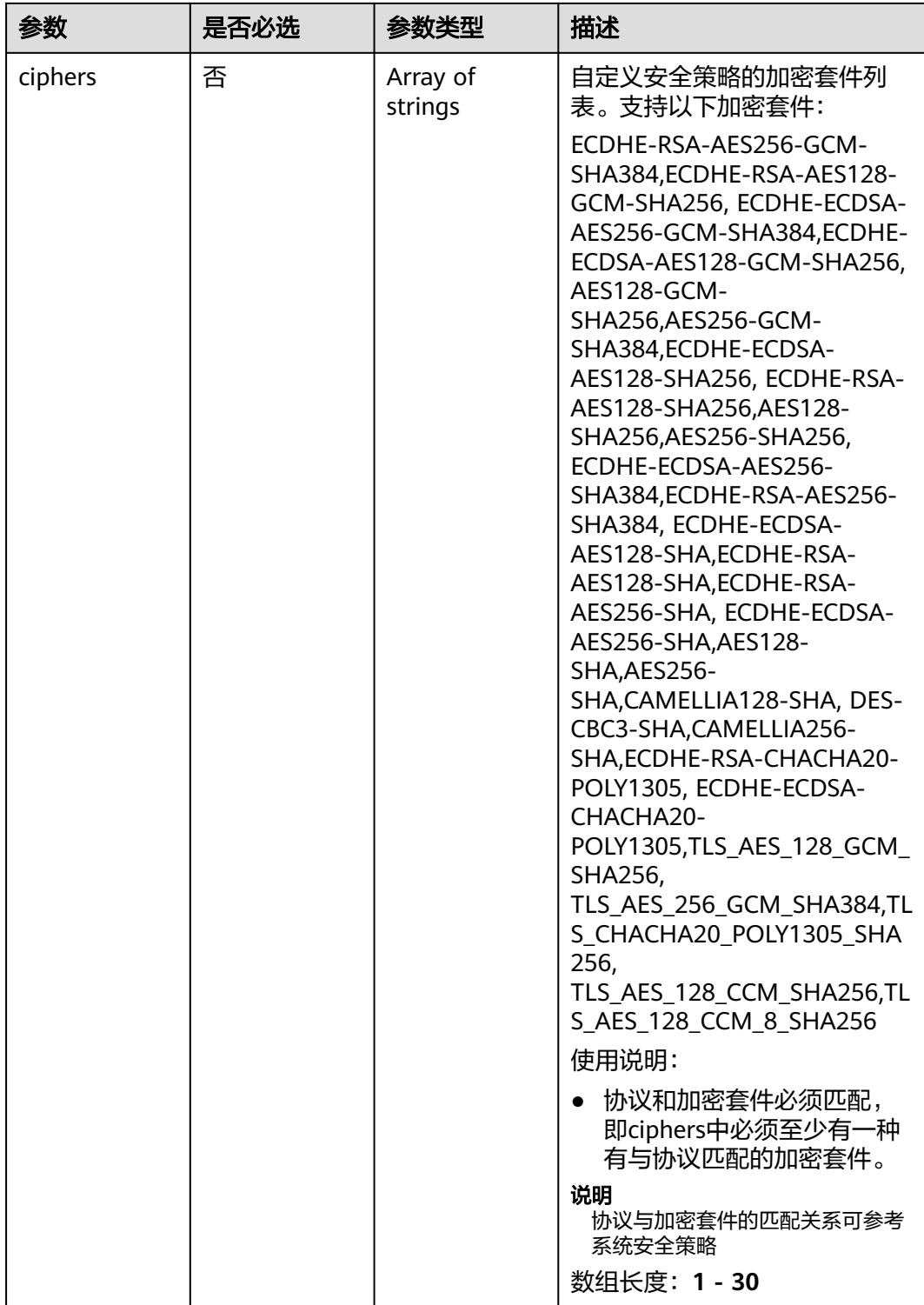

# 响应参数

状态码: **200**

#### 表 **4-192** 响应 Body 参数

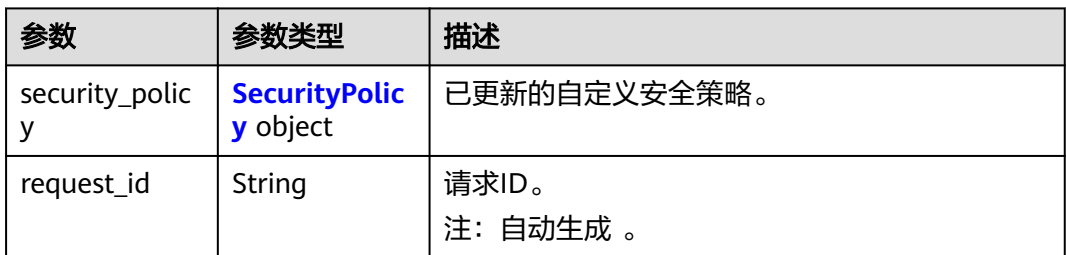

#### 表 **4-193** SecurityPolicy

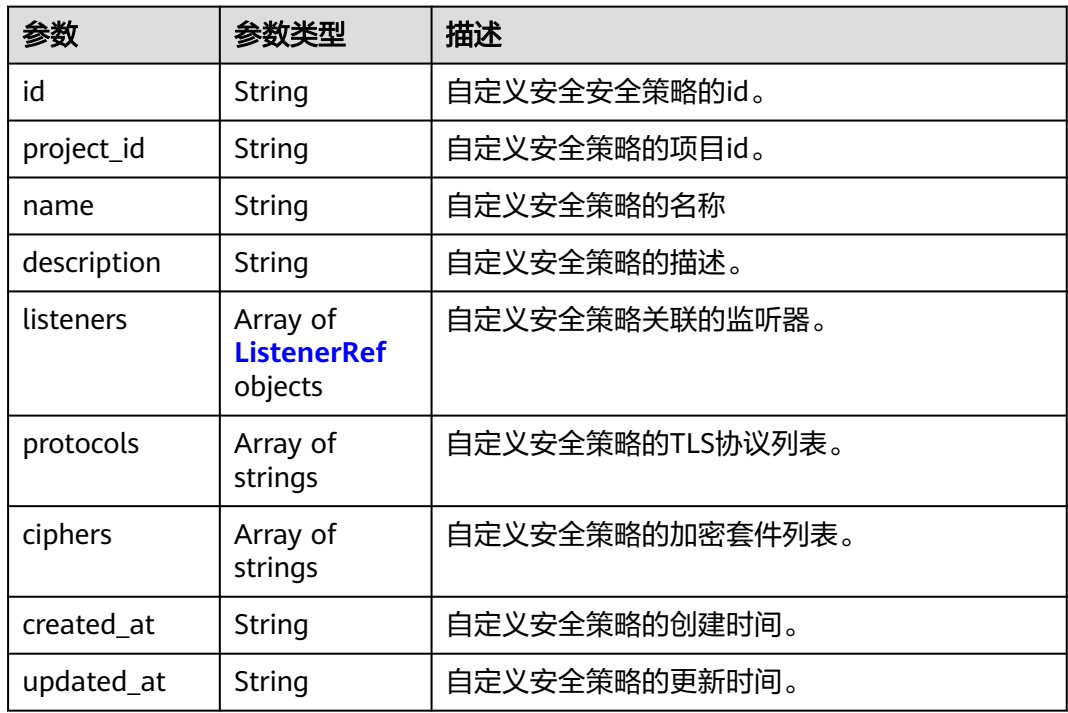

### 表 **4-194** ListenerRef

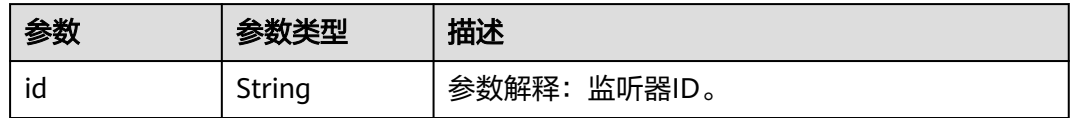

# 请求示例

### 更新自定义安全策略使用的TLS协议和加密套件

PUT https://{ELB\_Endpoint}/v3/7a9941d34fc1497d8d0797429ecfd354/elb/security-policies/ c73e0138-9bdc-40fb-951e-6a1598266ccd

```
{
 "security_policy" : {
 "name" : "update_securitypolicy",
 "protocols" : [ "TLSv1.2", "TLSv1.1", "TLSv1.3" ],
```

```
 "ciphers" : [ "CAMELLIA128-SHA", "TLS_CHACHA20_POLY1305_SHA256", "TLS_AES_128_CCM_SHA256", 
"TLS_AES_128_CCM_8_SHA256" ]
 }
}
```
### 响应示例

#### 状态码: **200**

操作正常返回。

```
{
  "request_id" : "7fa73388-06b7-476d-9b0b-64f83de86ed4",
  "security_policy" : {
   "id" : "c73e0138-9bdc-40fb-951e-6a1598266ccd",
   "name" : "update_securitypolicy",
   "project_id" : "7a9941d34fc1497d8d0797429ecfd354",
  "description" : "
 "protocols" : [ "TLSv1.2", "TLSv1.1", "TLSv1.3" ],
 "ciphers" : [ "CAMELLIA128-SHA", "TLS_CHACHA20_POLY1305_SHA256", "TLS_AES_128_CCM_SHA256", 
"TLS AES 128 CCM 8 SHA256" ],
   "listeners" : [ {
     "id" : "8e92b7c3-cdae-4039-aa62-c76d09a5950a"
   } ],
   "created_at" : "2021-03-20T09:48:14Z",
   "updated_at" : "2021-03-26T01:30:31Z"
  }
}
```
## **SDK** 代码示例

SDK代码示例如下。

#### **Java**

#### 更新自定义安全策略使用的TLS协议和加密套件

package com.huaweicloud.sdk.test;

```
import com.huaweicloud.sdk.core.auth.ICredential;
import com.huaweicloud.sdk.core.auth.BasicCredentials;
import com.huaweicloud.sdk.core.exception.ConnectionException;
import com.huaweicloud.sdk.core.exception.RequestTimeoutException;
import com.huaweicloud.sdk.core.exception.ServiceResponseException;
import com.huaweicloud.sdk.elb.v3.region.ElbRegion;
import com.huaweicloud.sdk.elb.v3.*;
import com.huaweicloud.sdk.elb.v3.model.*;
```
import java.util.List; import java.util.ArrayList;

public class UpdateSecurityPolicySolution {

```
 public static void main(String[] args) {
```
 // The AK and SK used for authentication are hard-coded or stored in plaintext, which has great security risks. It is recommended that the AK and SK be stored in ciphertext in configuration files or environment variables and decrypted during use to ensure security.

 // In this example, AK and SK are stored in environment variables for authentication. Before running this example, set environment variables CLOUD\_SDK\_AK and CLOUD\_SDK\_SK in the local environment String ak = System.getenv("CLOUD\_SDK\_AK");

```
 String sk = System.getenv("CLOUD_SDK_SK");
```
 ICredential auth = new BasicCredentials() .withAk(ak) .withSk(sk);

```
 ElbClient client = ElbClient.newBuilder()
           .withCredential(auth)
           .withRegion(ElbRegion.valueOf("<YOUR REGION>"))
            .build();
      UpdateSecurityPolicyRequest request = new UpdateSecurityPolicyRequest();
      UpdateSecurityPolicyRequestBody body = new UpdateSecurityPolicyRequestBody();
      List<UpdateSecurityPolicyOption.CiphersEnum> listSecurityPolicyCiphers = new ArrayList<>();
      listSecurityPolicyCiphers.add(UpdateSecurityPolicyOption.CiphersEnum.fromValue("CAMELLIA128-
SHA"));
```
listSecurityPolicyCiphers.add(UpdateSecurityPolicyOption.CiphersEnum.fromValue("TLS\_CHACHA20\_POLY13 05\_SHA256"));

listSecurityPolicyCiphers.add(UpdateSecurityPolicyOption.CiphersEnum.fromValue("TLS\_AES\_128\_CCM\_SHA2 56"));

listSecurityPolicyCiphers.add(UpdateSecurityPolicyOption.CiphersEnum.fromValue("TLS\_AES\_128\_CCM\_8\_SH A256"));

```
 List<String> listSecurityPolicyProtocols = new ArrayList<>();
    listSecurityPolicyProtocols.add("TLSv1.2");
    listSecurityPolicyProtocols.add("TLSv1.1");
    listSecurityPolicyProtocols.add("TLSv1.3");
    UpdateSecurityPolicyOption securityPolicybody = new UpdateSecurityPolicyOption();
    securityPolicybody.withName("update_securitypolicy")
       .withProtocols(listSecurityPolicyProtocols)
       .withCiphers(listSecurityPolicyCiphers);
    body.withSecurityPolicy(securityPolicybody);
    request.withBody(body);
    try {
      UpdateSecurityPolicyResponse response = client.updateSecurityPolicy(request);
      System.out.println(response.toString());
   } catch (ConnectionException e) {
      e.printStackTrace();
    } catch (RequestTimeoutException e) {
      e.printStackTrace();
    } catch (ServiceResponseException e) {
      e.printStackTrace();
      System.out.println(e.getHttpStatusCode());
      System.out.println(e.getRequestId());
      System.out.println(e.getErrorCode());
      System.out.println(e.getErrorMsg());
   }
 }
```
### **Python**

#### 更新自定义安全策略使用的TLS协议和加密套件

# coding: utf-8

import os

}

from huaweicloudsdkcore.auth.credentials import BasicCredentials from huaweicloudsdkelb.v3.region.elb\_region import ElbRegion from huaweicloudsdkcore.exceptions import exceptions from huaweicloudsdkelb.v3 import \*

```
if __name__ == "__main__":
```
 # The AK and SK used for authentication are hard-coded or stored in plaintext, which has great security risks. It is recommended that the AK and SK be stored in ciphertext in configuration files or environment variables and decrypted during use to ensure security.

 # In this example, AK and SK are stored in environment variables for authentication. Before running this example, set environment variables CLOUD\_SDK\_AK and CLOUD\_SDK\_SK in the local environment

```
 ak = os.environ["CLOUD_SDK_AK"]
 sk = os.environ["CLOUD_SDK_SK"]
```

```
 credentials = BasicCredentials(ak, sk)
```

```
client = ElbClient.new_builder() \setminus
```

```
 .with_credentials(credentials) \
      .with_region(ElbRegion.value_of("<YOUR REGION>")) \
      .build()
   try:
      request = UpdateSecurityPolicyRequest()
      listCiphersSecurityPolicy = [
         "CAMELLIA128-SHA",
         "TLS_CHACHA20_POLY1305_SHA256",
        "TLS_AES_128_CCM_SHA256"
         "TLS_AES_128_CCM_8_SHA256"
\blacksquare listProtocolsSecurityPolicy = [
 "TLSv1.2",
 "TLSv1.1",
        "TLSv1.3"
      ]
      securityPolicybody = UpdateSecurityPolicyOption(
        name="update_securitypolicy",
        protocols=listProtocolsSecurityPolicy,
        ciphers=listCiphersSecurityPolicy
     \lambda request.body = UpdateSecurityPolicyRequestBody(
        security_policy=securityPolicybody
\qquad \qquad response = client.update_security_policy(request)
      print(response)
   except exceptions.ClientRequestException as e:
      print(e.status_code)
      print(e.request_id)
      print(e.error_code)
      print(e.error_msg)
```
**Go**

#### 更新自定义安全策略使用的TLS协议和加密套件

package main

import (

)

```
 "fmt"
 "github.com/huaweicloud/huaweicloud-sdk-go-v3/core/auth/basic"
 elb "github.com/huaweicloud/huaweicloud-sdk-go-v3/services/elb/v3"
 "github.com/huaweicloud/huaweicloud-sdk-go-v3/services/elb/v3/model"
 region "github.com/huaweicloud/huaweicloud-sdk-go-v3/services/elb/v3/region"
```
func main() {

 // The AK and SK used for authentication are hard-coded or stored in plaintext, which has great security risks. It is recommended that the AK and SK be stored in ciphertext in configuration files or environment variables and decrypted during use to ensure security.

 // In this example, AK and SK are stored in environment variables for authentication. Before running this example, set environment variables CLOUD\_SDK\_AK and CLOUD\_SDK\_SK in the local environment

 ak := os.Getenv("CLOUD\_SDK\_AK") sk := os.Getenv("CLOUD\_SDK\_SK")

```
 auth := basic.NewCredentialsBuilder().
   WithAk(ak).
   WithSk(sk).
   Build()
 client := elb.NewElbClient(
   elb.ElbClientBuilder().
      WithRegion(region.ValueOf("<YOUR REGION>")).
      WithCredential(auth).
      Build())
```
 request := &model.UpdateSecurityPolicyRequest{} var listCiphersSecurityPolicy = []model.UpdateSecurityPolicyOptionCiphers{

```
 model.GetUpdateSecurityPolicyOptionCiphersEnum().CAMELLIA128_SHA,
      model.GetUpdateSecurityPolicyOptionCiphersEnum().TLS_CHACHA20_POLY1305_SHA256,
      model.GetUpdateSecurityPolicyOptionCiphersEnum().TLS_AES_128_CCM_SHA256,
      model.GetUpdateSecurityPolicyOptionCiphersEnum().TLS_AES_128_CCM_8_SHA256,
   }
   var listProtocolsSecurityPolicy = []string{
      "TLSv1.2",
      "TLSv1.1",
      "TLSv1.3",
   }
   nameSecurityPolicy:= "update_securitypolicy"
   securityPolicybody := &model.UpdateSecurityPolicyOption{
      Name: &nameSecurityPolicy,
      Protocols: &listProtocolsSecurityPolicy,
      Ciphers: &listCiphersSecurityPolicy,
   }
   request.Body = &model.UpdateSecurityPolicyRequestBody{
      SecurityPolicy: securityPolicybody,
   }
   response, err := client.UpdateSecurityPolicy(request)
  if err == nil fmt.Printf("%+v\n", response)
   } else {
      fmt.Println(err)
   }
}
```
## 更多

更多编程语言的SDK代码示例,请参见**[API Explorer](https://console-intl.huaweicloud.com/apiexplorer/#/openapi/ELB/sdk?api=UpdateSecurityPolicy&version=v3)**的代码示例页签,可生成自动对应 的SDK代码示例。

### 状态码

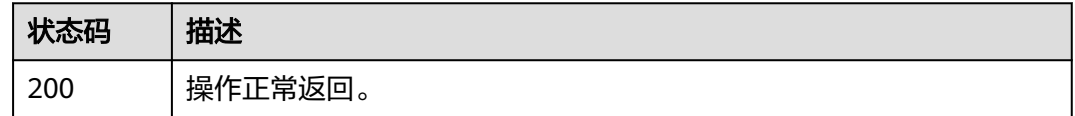

### 错误码

请参[见错误码。](#page-1017-0)

# **4.8.5** 删除自定义安全策略

### 功能介绍

删除自定义安全策略。

### 接口约束

已绑定了监听器的自定义安全策略不能被删除。

## 调用方法

请参[见如何调用](#page-18-0)**API**。

### **URI**

DELETE /v3/{project\_id}/elb/security-policies/{security\_policy\_id}

#### 表 **4-195** 路径参数

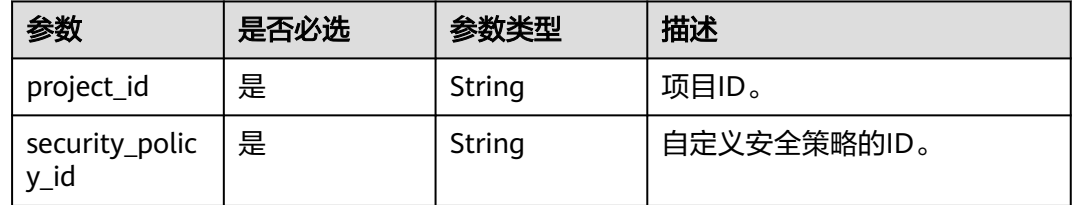

### 请求参数

#### 表 **4-196** 请求 Header 参数

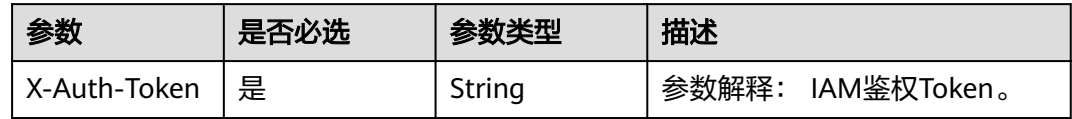

### 响应参数

无

### 请求示例

删除自定义安全策略

DELETE https://{ELB\_Endpoint}/v3/45977fa2dbd7482098dd68d0d8970117/elb/security-policies/ 8722e0e0-9cc9-4490-9660-8c9a5732fbb0

#### 响应示例

无

### **SDK** 代码示例

SDK代码示例如下。

#### **Java**

package com.huaweicloud.sdk.test;

import com.huaweicloud.sdk.core.auth.ICredential; import com.huaweicloud.sdk.core.auth.BasicCredentials; import com.huaweicloud.sdk.core.exception.ConnectionException; import com.huaweicloud.sdk.core.exception.RequestTimeoutException; import com.huaweicloud.sdk.core.exception.ServiceResponseException; import com.huaweicloud.sdk.elb.v3.region.ElbRegion; import com.huaweicloud.sdk.elb.v3.\*; import com.huaweicloud.sdk.elb.v3.model.\*;

```
public class DeleteSecurityPolicySolution {
   public static void main(String[] args) {
      // The AK and SK used for authentication are hard-coded or stored in plaintext, which has great 
security risks. It is recommended that the AK and SK be stored in ciphertext in configuration files or 
environment variables and decrypted during use to ensure security.
      // In this example, AK and SK are stored in environment variables for authentication. Before running 
this example, set environment variables CLOUD_SDK_AK and CLOUD_SDK_SK in the local environment
      String ak = System.getenv("CLOUD_SDK_AK");
      String sk = System.getenv("CLOUD_SDK_SK");
      ICredential auth = new BasicCredentials()
            .withAk(ak)
            .withSk(sk);
      ElbClient client = ElbClient.newBuilder()
            .withCredential(auth)
            .withRegion(ElbRegion.valueOf("<YOUR REGION>"))
            .build();
      DeleteSecurityPolicyRequest request = new DeleteSecurityPolicyRequest();
      try {
         DeleteSecurityPolicyResponse response = client.deleteSecurityPolicy(request);
         System.out.println(response.toString());
      } catch (ConnectionException e) {
         e.printStackTrace();
      } catch (RequestTimeoutException e) {
         e.printStackTrace();
      } catch (ServiceResponseException e) {
         e.printStackTrace();
         System.out.println(e.getHttpStatusCode());
         System.out.println(e.getRequestId());
         System.out.println(e.getErrorCode());
         System.out.println(e.getErrorMsg());
      }
   }
}
```
### **Python**

# coding: utf-8

import os

from huaweicloudsdkcore.auth.credentials import BasicCredentials from huaweicloudsdkelb.v3.region.elb\_region import ElbRegion from huaweicloudsdkcore.exceptions import exceptions from huaweicloudsdkelb.v3 import \*

```
if __name__ == '__main__
```
 # The AK and SK used for authentication are hard-coded or stored in plaintext, which has great security risks. It is recommended that the AK and SK be stored in ciphertext in configuration files or environment variables and decrypted during use to ensure security.

 # In this example, AK and SK are stored in environment variables for authentication. Before running this example, set environment variables CLOUD\_SDK\_AK and CLOUD\_SDK\_SK in the local environment

```
 ak = os.environ["CLOUD_SDK_AK"]
 sk = os.environ["CLOUD_SDK_SK"]
```

```
 credentials = BasicCredentials(ak, sk)
```

```
 client = ElbClient.new_builder() \
    .with_credentials(credentials) \
    .with_region(ElbRegion.value_of("<YOUR REGION>")) \
    .build()
 try:
    request = DeleteSecurityPolicyRequest()
    response = client.delete_security_policy(request)
```

```
 print(response)
 except exceptions.ClientRequestException as e:
   print(e.status_code)
```
 print(e.request\_id) print(e.error\_code) print(e.error\_msg)

#### **Go**

```
package main
import (
    "fmt"
   "github.com/huaweicloud/huaweicloud-sdk-go-v3/core/auth/basic"
   elb "github.com/huaweicloud/huaweicloud-sdk-go-v3/services/elb/v3"
   "github.com/huaweicloud/huaweicloud-sdk-go-v3/services/elb/v3/model"
   region "github.com/huaweicloud/huaweicloud-sdk-go-v3/services/elb/v3/region"
)
func main() {
   // The AK and SK used for authentication are hard-coded or stored in plaintext, which has great security 
risks. It is recommended that the AK and SK be stored in ciphertext in configuration files or environment 
variables and decrypted during use to ensure security.
   // In this example, AK and SK are stored in environment variables for authentication. Before running this 
example, set environment variables CLOUD_SDK_AK and CLOUD_SDK_SK in the local environment
   ak := os.Getenv("CLOUD_SDK_AK")
   sk := os.Getenv("CLOUD_SDK_SK")
   auth := basic.NewCredentialsBuilder().
      WithAk(ak).
      WithSk(sk).
      Build()
   client := elb.NewElbClient(
      elb.ElbClientBuilder().
         WithRegion(region.ValueOf("<YOUR REGION>")).
         WithCredential(auth).
         Build())
   request := &model.DeleteSecurityPolicyRequest{}
   response, err := client.DeleteSecurityPolicy(request)
  if err == nil fmt.Printf("%+v\n", response)
   } else {
      fmt.Println(err)
   }
}
```
## 更多

更多编程语言的SDK代码示例,请参见**[API Explorer](https://console-intl.huaweicloud.com/apiexplorer/#/openapi/ELB/sdk?api=DeleteSecurityPolicy&version=v3)**的代码示例页签,可生成自动对应 的SDK代码示例。

### 状态码

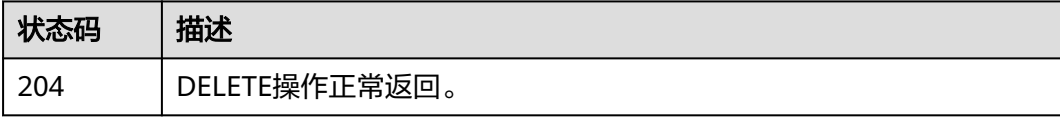

#### 错误码

请参[见错误码。](#page-1017-0)

# **4.8.6** 查询系统安全策略列表

# 功能介绍

查询系统安全策略列表。

系统安全策略为预置的所有租户通用的安全策略,租户不可新增或修改。

### 调用方法

请参[见如何调用](#page-18-0)**API**。

### **URI**

GET /v3/{project\_id}/elb/system-security-policies

#### 表 **4-197** 路径参数

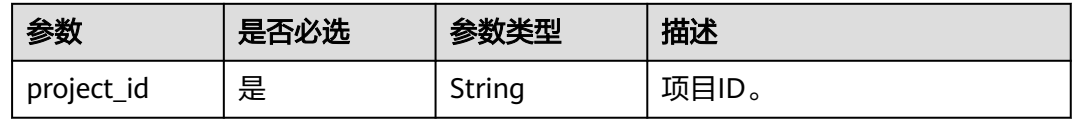

### 请求参数

表 **4-198** 请求 Header 参数

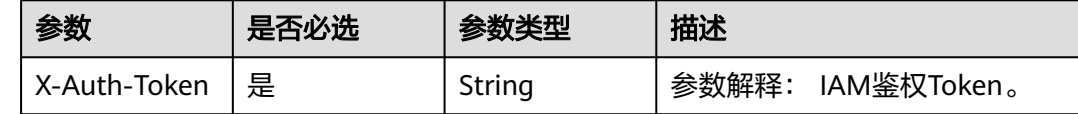

### 响应参数

状态码: **200**

表 **4-199** 响应 Body 参数

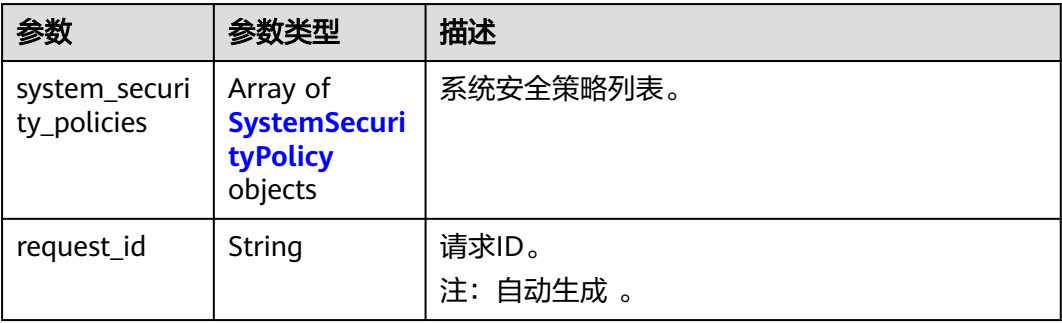

#### <span id="page-263-0"></span>表 **4-200** SystemSecurityPolicy

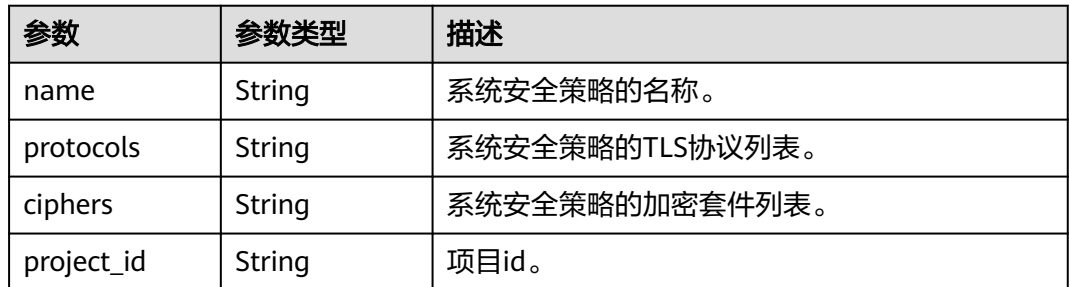

## 请求示例

#### 查询系统安全策略列表

GET https://{ELB\_Endpoint}/v3/7a9941d34fc1497d8d0797429ecfd354/elb/system-security-policies

### 响应示例

#### 状态码: **200**

操作正常返回。

{

```
 "request_id" : "fa83d976-e617-4a96-9a43-5bdb33011f30",
  "system_security_policies" : [ {
   "name" : "tls-1-0",
   "project_id" : "7a9941d34fc1497d8d0797429ecfd354",
   "protocols" : "TLSv1.2 TLSv1.1 TLSv1",
   "ciphers" : "ECDHE-ECDSA-AES256-GCM-SHA384:ECDHE-ECDSA-AES128-GCM-SHA256:ECDHE-ECDSA-
AES128-SHA256:ECDHE-ECDSA-AES256-SHA384:ECDHE-ECDSA-AES128-SHA:ECDHE-ECDSA-AES256-
SHA:ECDHE-RSA-AES256-GCM-SHA384:ECDHE-RSA-AES128-GCM-SHA256:AES128-GCM-SHA256:AES256-
GCM-SHA384:ECDHE-RSA-AES128-SHA256:AES128-SHA256:AES256-SHA256:ECDHE-RSA-AES256-
SHA384:ECDHE-RSA-AES128-SHA:ECDHE-RSA-AES256-SHA:AES128-SHA:AES256-SHA"
 }, {
   "name" : "tls-1-0-inherit",
   "project_id" : "7a9941d34fc1497d8d0797429ecfd354",
   "protocols" : "TLSv1.2 TLSv1.1 TLSv1",
   "ciphers" : "ECDHE-ECDSA-AES256-GCM-SHA384:ECDHE-ECDSA-AES128-GCM-SHA256:ECDHE-ECDSA-
AES128-SHA256:ECDHE-ECDSA-AES256-SHA384:ECDHE-ECDSA-AES128-SHA:ECDHE-ECDSA-AES256-
SHA:ECDHE-RSA-AES256-GCM-SHA384:ECDHE-RSA-AES128-GCM-SHA256:AES128-GCM-SHA256:AES256-
GCM-SHA384:ECDHE-RSA-AES128-SHA256:AES128-SHA256:AES256-SHA256:ECDHE-RSA-AES256-
SHA384:ECDHE-RSA-AES128-SHA:DHE-RSA-AES128-SHA:ECDHE-RSA-AES256-SHA:AES128-SHA:AES256-
SHA:DHE-DSS-AES128-SHA:CAMELLIA128-SHA:EDH-RSA-DES-CBC3-SHA:DES-CBC3-SHA:ECDHE-RSA-RC4-
SHA:RC4-SHA:DHE-RSA-AES256-SHA:DHE-DSS-AES256-SHA:DHE-RSA-CAMELLIA256-SHA:DHE-DSS-
CAMELLIA256-SHA:CAMELLIA256-SHA:EDH-DSS-DES-CBC3-SHA:DHE-RSA-CAMELLIA128-SHA:DHE-DSS-
CAMELLIA128-SHA"
  }, {
   "name" : "tls-1-1",
   "project_id" : "7a9941d34fc1497d8d0797429ecfd354",
   "protocols" : "TLSv1.2 TLSv1.1",
   "ciphers" : "ECDHE-ECDSA-AES256-GCM-SHA384:ECDHE-ECDSA-AES128-GCM-SHA256:ECDHE-ECDSA-
AES128-SHA256:ECDHE-ECDSA-AES256-SHA384:ECDHE-ECDSA-AES128-SHA:ECDHE-ECDSA-AES256-
SHA:ECDHE-RSA-AES256-GCM-SHA384:ECDHE-RSA-AES128-GCM-SHA256:AES128-GCM-SHA256:AES256-
GCM-SHA384:ECDHE-RSA-AES128-SHA256:AES128-SHA256:AES256-SHA256:ECDHE-RSA-AES256-
SHA384:ECDHE-RSA-AES128-SHA:ECDHE-RSA-AES256-SHA:AES128-SHA:AES256-SHA"
```
 }, { "name" : "tls-1-2",

"project\_id" : "7a9941d34fc1497d8d0797429ecfd354",

"protocols" : "TLSv1.2",

 "ciphers" : "ECDHE-ECDSA-AES256-GCM-SHA384:ECDHE-ECDSA-AES128-GCM-SHA256:ECDHE-ECDSA-AES128-SHA256:ECDHE-ECDSA-AES256-SHA384:ECDHE-ECDSA-AES128-SHA:ECDHE-ECDSA-AES256- SHA:ECDHE-RSA-AES256-GCM-SHA384:ECDHE-RSA-AES128-GCM-SHA256:AES128-GCM-SHA256:AES256-

GCM-SHA384:ECDHE-RSA-AES128-SHA256:AES128-SHA256:AES256-SHA256:ECDHE-RSA-AES256- SHA384:ECDHE-RSA-AES128-SHA:ECDHE-RSA-AES256-SHA:AES128-SHA:AES256-SHA" }, { "name" : "tls-1-2-strict", "project\_id" : "7a9941d34fc1497d8d0797429ecfd354", "protocols" : "TLSv1.2", "ciphers" : "ECDHE-ECDSA-AES256-GCM-SHA384:ECDHE-ECDSA-AES128-GCM-SHA256:ECDHE-ECDSA-AES128-SHA256:ECDHE-ECDSA-AES256-SHA384:ECDHE-RSA-AES256-GCM-SHA384:ECDHE-RSA-AES128- GCM-SHA256:AES128-GCM-SHA256:AES256-GCM-SHA384:ECDHE-RSA-AES128-SHA256:AES128- SHA256:AES256-SHA256:ECDHE-RSA-AES256-SHA384" }, { "name" : "tls-1-2-fs", "project\_id" : "7a9941d34fc1497d8d0797429ecfd354", "protocols" : "TLSv1.2", "ciphers" : "ECDHE-ECDSA-AES256-GCM-SHA384:ECDHE-ECDSA-AES128-GCM-SHA256:ECDHE-ECDSA-AES128-SHA256:ECDHE-ECDSA-AES256-SHA384:ECDHE-RSA-AES256-GCM-SHA384:ECDHE-RSA-AES128- GCM-SHA256:ECDHE-RSA-AES128-SHA256:ECDHE-RSA-AES256-SHA384" }, { "name" : "tls-1-0-with-1-3", "project\_id" : "7a9941d34fc1497d8d0797429ecfd354", "protocols" : "TLSv1.3 TLSv1.2 TLSv1.1 TLSv1", "ciphers" : "ECDHE-ECDSA-AES256-GCM-SHA384:ECDHE-ECDSA-AES128-GCM-SHA256:ECDHE-ECDSA-AES128-SHA256:ECDHE-ECDSA-AES256-SHA384:ECDHE-ECDSA-AES128-SHA:ECDHE-ECDSA-AES256- SHA:ECDHE-RSA-AES256-GCM-SHA384:ECDHE-RSA-AES128-GCM-SHA256:AES128-GCM-SHA256:AES256- GCM-SHA384:ECDHE-RSA-AES128-SHA256:AES128-SHA256:AES256-SHA256:ECDHE-RSA-AES256- SHA384:ECDHE-RSA-AES128-SHA:ECDHE-RSA-AES256-SHA:AES128-SHA:AES256- SHA:TLS\_AES\_128\_GCM\_SHA256:TLS\_AES\_256\_GCM\_SHA384:TLS\_CHACHA20\_POLY1305\_SHA256:TLS\_AES\_1 28\_CCM\_SHA256:TLS\_AES\_128\_CCM\_8\_SHA256" }, { "name" : "tls-1-2-fs-with-1-3", "project\_id" : "7a9941d34fc1497d8d0797429ecfd354", "protocols" : "TLSv1.3 TLSv1.2", "ciphers" : "ECDHE-ECDSA-AES256-GCM-SHA384:ECDHE-ECDSA-AES128-GCM-SHA256:ECDHE-ECDSA-AES128-SHA256:ECDHE-ECDSA-AES256-SHA384:ECDHE-RSA-AES256-GCM-SHA384:ECDHE-RSA-AES128- GCM-SHA256:ECDHE-RSA-AES128-SHA256:ECDHE-RSA-AES256- SHA384:TLS\_AES\_128\_GCM\_SHA256:TLS\_AES\_256\_GCM\_SHA384:TLS\_CHACHA20\_POLY1305\_SHA256:TLS\_A ES\_128\_CCM\_SHA256:TLS\_AES\_128\_CCM\_8\_SHA256" }, { "name" : "hybrid-policy-1-0", "project\_id" : "7a9941d34fc1497d8d0797429ecfd354", "protocols" : "TLSv1.2 TLSv1.1", "ciphers" : "ECDHE-ECDSA-AES256-GCM-SHA384:ECDHE-ECDSA-AES128-GCM-SHA256:ECDHE-ECDSA-AES128-SHA256:ECDHE-ECDSA-AES256-SHA384:ECDHE-ECDSA-AES128-SHA:ECDHE-ECDSA-AES256- SHA:ECDHE-RSA-AES256-GCM-SHA384:ECDHE-RSA-AES128-GCM-SHA256:AES128-GCM-SHA256:AES256- GCM-SHA384:ECDHE-RSA-AES128-SHA256:AES128-SHA256:AES256-SHA256:ECDHE-RSA-AES256- SHA384:ECDHE-RSA-AES128-SHA:ECDHE-RSA-AES256-SHA:AES128-SHA:AES256-SHA" }, { "name" : "tls-1-2-strict-no-cbc", "project\_id" : "7a9941d34fc1497d8d0797429ecfd354", "protocols" : "TLSv1.2", "ciphers" : "ECDHE-ECDSA-AES256-GCM-SHA384:ECDHE-ECDSA-AES128-GCM-SHA256:ECDHE-RSA-AES256-GCM-SHA384:ECDHE-RSA-AES128-GCM-SHA256" } ]  $\mathcal{E}$ **SDK** 代码示例

```
SDK代码示例如下。
```
#### **Java**

package com.huaweicloud.sdk.test;

import com.huaweicloud.sdk.core.auth.ICredential; import com.huaweicloud.sdk.core.auth.BasicCredentials; import com.huaweicloud.sdk.core.exception.ConnectionException; import com.huaweicloud.sdk.core.exception.RequestTimeoutException; import com.huaweicloud.sdk.core.exception.ServiceResponseException;

```
import com.huaweicloud.sdk.elb.v3.region.ElbRegion;
import com.huaweicloud.sdk.elb.v3.*;
import com.huaweicloud.sdk.elb.v3.model.*;
public class ListSystemSecurityPoliciesSolution {
   public static void main(String[] args) {
      // The AK and SK used for authentication are hard-coded or stored in plaintext, which has great 
security risks. It is recommended that the AK and SK be stored in ciphertext in configuration files or 
environment variables and decrypted during use to ensure security.
      // In this example, AK and SK are stored in environment variables for authentication. Before running 
this example, set environment variables CLOUD_SDK_AK and CLOUD_SDK_SK in the local environment
      String ak = System.getenv("CLOUD_SDK_AK");
      String sk = System.getenv("CLOUD_SDK_SK");
      ICredential auth = new BasicCredentials()
            .withAk(ak)
            .withSk(sk);
      ElbClient client = ElbClient.newBuilder()
            .withCredential(auth)
            .withRegion(ElbRegion.valueOf("<YOUR REGION>"))
            .build();
      ListSystemSecurityPoliciesRequest request = new ListSystemSecurityPoliciesRequest();
      try {
         ListSystemSecurityPoliciesResponse response = client.listSystemSecurityPolicies(request);
         System.out.println(response.toString());
      } catch (ConnectionException e) {
         e.printStackTrace();
      } catch (RequestTimeoutException e) {
         e.printStackTrace();
      } catch (ServiceResponseException e) {
         e.printStackTrace();
         System.out.println(e.getHttpStatusCode());
         System.out.println(e.getRequestId());
         System.out.println(e.getErrorCode());
         System.out.println(e.getErrorMsg());
      }
   }
}
```
### **Python**

# coding: utf-8

```
import os
```
from huaweicloudsdkcore.auth.credentials import BasicCredentials from huaweicloudsdkelb.v3.region.elb\_region import ElbRegion from huaweicloudsdkcore.exceptions import exceptions from huaweicloudsdkelb.v3 import \*

```
if __name__ == "__main__":
```
 # The AK and SK used for authentication are hard-coded or stored in plaintext, which has great security risks. It is recommended that the AK and SK be stored in ciphertext in configuration files or environment variables and decrypted during use to ensure security.

 # In this example, AK and SK are stored in environment variables for authentication. Before running this example, set environment variables CLOUD\_SDK\_AK and CLOUD\_SDK\_SK in the local environment

```
 ak = os.environ["CLOUD_SDK_AK"]
 sk = os.environ["CLOUD_SDK_SK"]
 credentials = BasicCredentials(ak, sk)
 client = ElbClient.new_builder() \
   .with_credentials(credentials) \
    .with_region(ElbRegion.value_of("<YOUR REGION>")) \
    .build()
```

```
 try:
```

```
 request = ListSystemSecurityPoliciesRequest()
   response = client.list_system_security_policies(request)
   print(response)
 except exceptions.ClientRequestException as e:
    print(e.status_code)
   print(e.request_id)
   print(e.error_code)
   print(e.error_msg)
```
package main

#### **Go**

```
import (
   "fmt"
   "github.com/huaweicloud/huaweicloud-sdk-go-v3/core/auth/basic"
   elb "github.com/huaweicloud/huaweicloud-sdk-go-v3/services/elb/v3"
   "github.com/huaweicloud/huaweicloud-sdk-go-v3/services/elb/v3/model"
   region "github.com/huaweicloud/huaweicloud-sdk-go-v3/services/elb/v3/region"
)
func main() {
   // The AK and SK used for authentication are hard-coded or stored in plaintext, which has great security 
risks. It is recommended that the AK and SK be stored in ciphertext in configuration files or environment 
variables and decrypted during use to ensure security.
   // In this example, AK and SK are stored in environment variables for authentication. Before running this 
example, set environment variables CLOUD_SDK_AK and CLOUD_SDK_SK in the local environment
   ak := os.Getenv("CLOUD_SDK_AK")
   sk := os.Getenv("CLOUD_SDK_SK")
   auth := basic.NewCredentialsBuilder().
      WithAk(ak).
      WithSk(sk).
      Build()
   client := elb.NewElbClient(
      elb.ElbClientBuilder().
         WithRegion(region.ValueOf("<YOUR REGION>")).
         WithCredential(auth).
         Build())
   request := &model.ListSystemSecurityPoliciesRequest{}
   response, err := client.ListSystemSecurityPolicies(request)
  if err == nil fmt.Printf("%+v\n", response)
   } else {
      fmt.Println(err)
   }
}
```
### 更多

更多编程语言的SDK代码示例,请参见**[API Explorer](https://console-intl.huaweicloud.com/apiexplorer/#/openapi/ELB/sdk?api=ListSystemSecurityPolicies&version=v3)**的代码示例页签,可生成自动对应 的SDK代码示例。

### 状态码

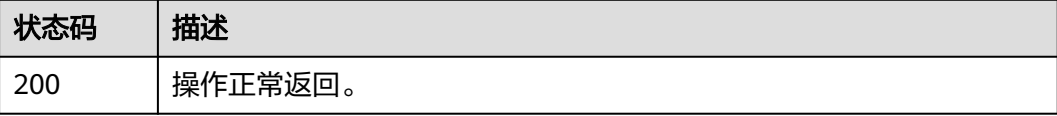

### 错误码

请参[见错误码。](#page-1017-0)

# **4.9 IP** 地址组

# **4.9.1** 创建 **IP** 地址组

# 功能介绍

创建IP地址组。输入的ip可为ip地址或者CIDR子网,支持IPV4和IPV6。

需要注意0.0.0.0与0.0.0.0/32视为重复,0:0:0:0:0:0:0:1与::1与::1/128视为重复,只会保 存其中一个。

# 调用方法

请参[见如何调用](#page-18-0)**API**。

**URI**

POST /v3/{project\_id}/elb/ipgroups

表 **4-201** 路径参数

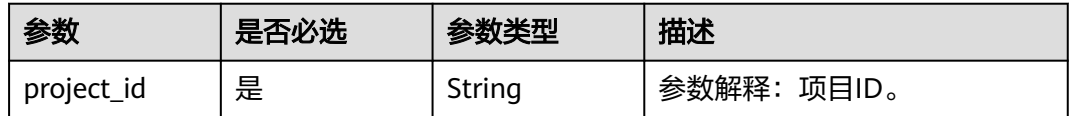

# 请求参数

表 **4-202** 请求 Header 参数

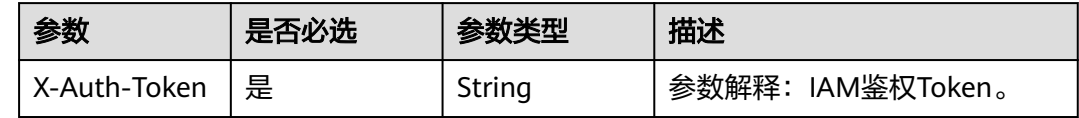

#### 表 **4-203** 请求 Body 参数

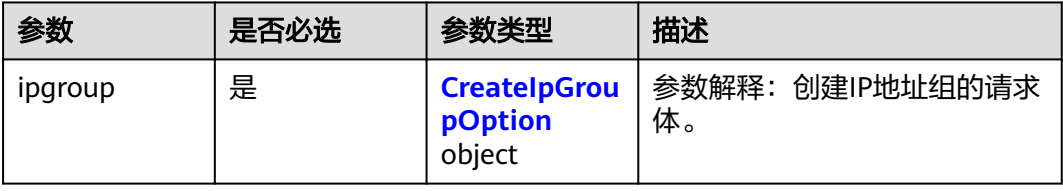

### <span id="page-268-0"></span>表 **4-204** CreateIpGroupOption

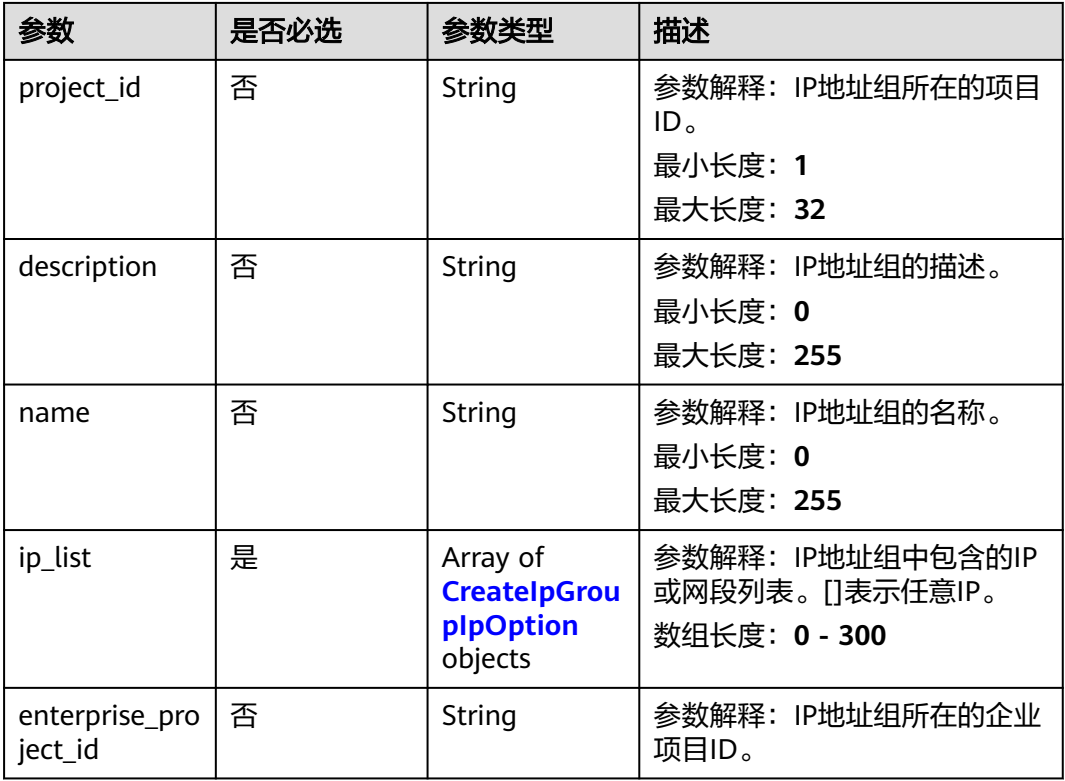

#### 表 **4-205** CreateIpGroupIpOption

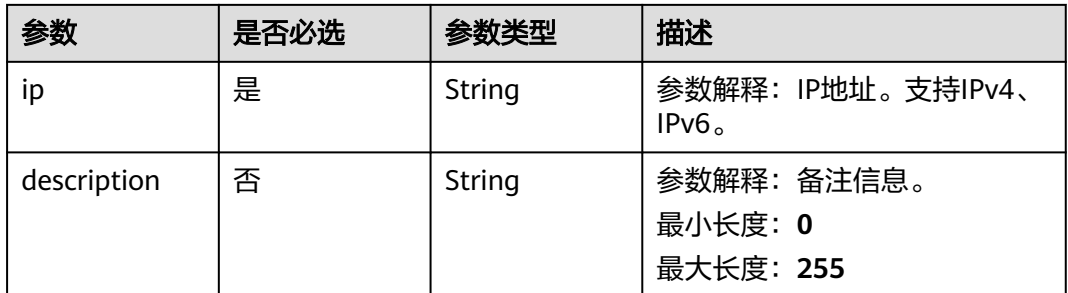

# 响应参数

状态码: **201**

#### 表 **4-206** 响应 Body 参数

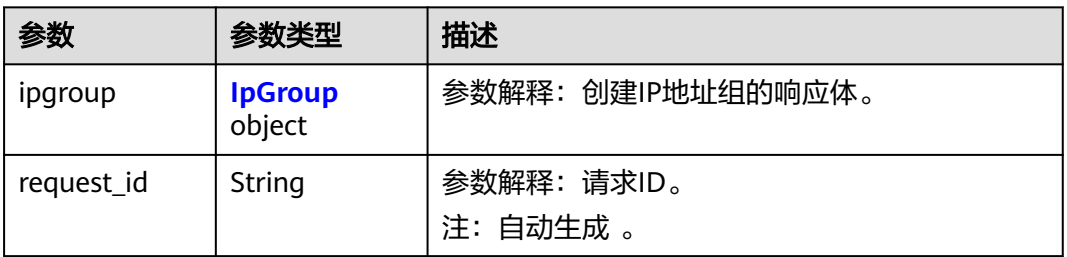

#### <span id="page-269-0"></span>表 **4-207** IpGroup

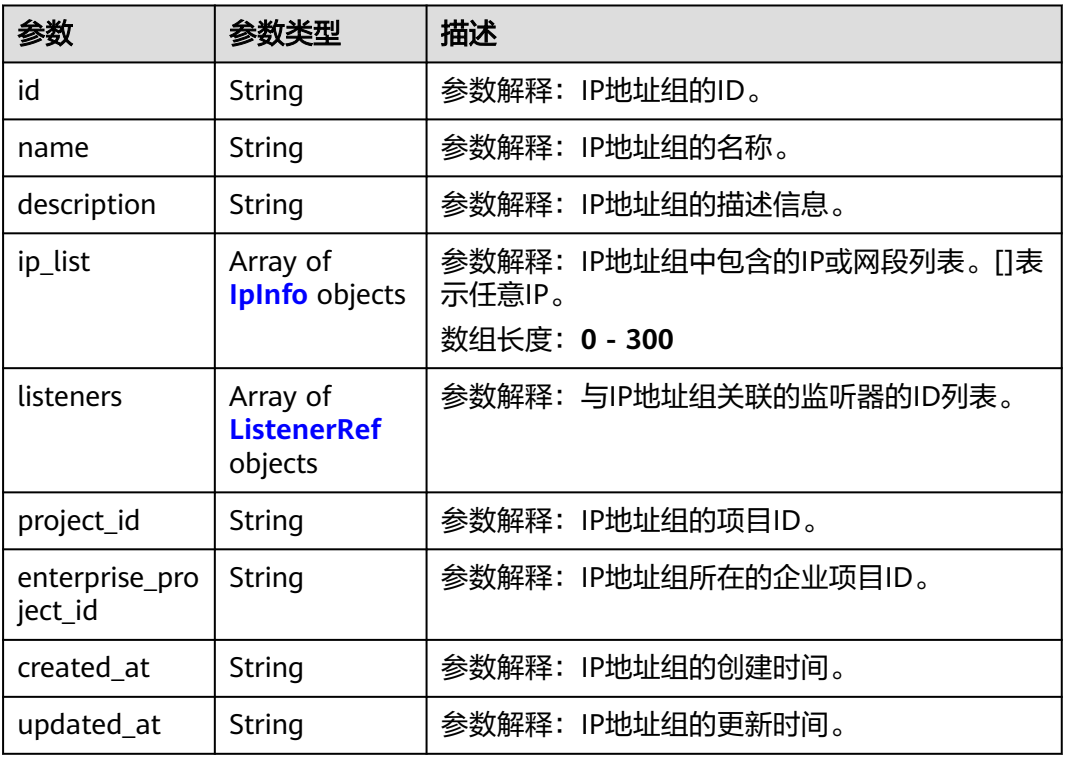

### 表 **4-208** IpInfo

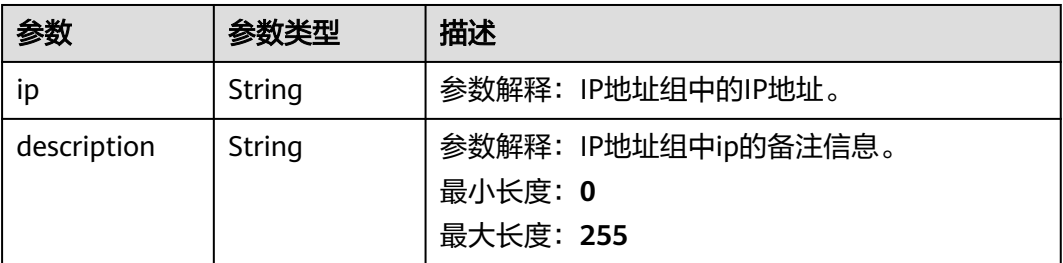

#### 表 **4-209** ListenerRef

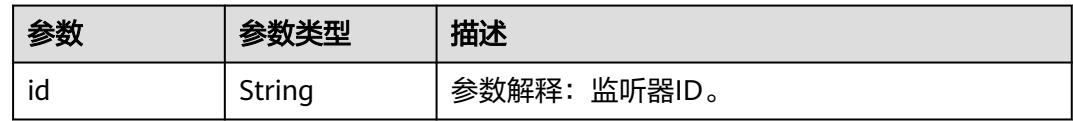

# 请求示例

创建一个IP地址组,并指定其中包含的IP地址

POST https://{ELB\_Endpoint}/v3/45977fa2dbd7482098dd68d0d8970117/elb/ipgroups

{

```
 "ipgroup" : {
 "name" : "test_ipg",
 "ip_list" : [ {
 "ip" : "192.168.1.123"
   }, {
     "ip" : "192.168.3.0/24",
     "description" : "test_ip"
 }, {
 "ip" : "2001:0DB8:02de:0000:0000:0000:0000:0e13"
   } ]
  }
}
```
### 响应示例

#### 状态码: **201**

参数解释:POST操作正常返回。

```
{
  "ipgroup" : {
    "description" : "",
    "id" : "8722e0e0-9cc9-4490-9660-8c9a5732fbb0",
   "name" : "test_ipg",
    "project_id" : "45977fa2dbd7482098dd68d0d8970117",
 "ip_list" : [ {
 "ip" : "192.168.1.123",
     "description" : ""
   }, {
     "ip" : "192.168.3.0/24",
     "description" : "test_ip"
   } ],
    "listeners" : [ {
     "id" : "88f9c079-29cb-435a-b98f-0c5c0b90c2bd"
   }, {
     "id" : "2f4c9644-d5d2-4cf8-a3c0-944239a4f58c"
   } ],
    "created_at" : "2018-01-16T03:19:16",
    "updated_at" : "2018-01-16T03:19:16"
  }
}
```
# **SDK** 代码示例

SDK代码示例如下。

#### **Java**

#### 创建一个IP地址组,并指定其中包含的IP地址

package com.huaweicloud.sdk.test;

```
import com.huaweicloud.sdk.core.auth.ICredential;
import com.huaweicloud.sdk.core.auth.BasicCredentials;
import com.huaweicloud.sdk.core.exception.ConnectionException;
import com.huaweicloud.sdk.core.exception.RequestTimeoutException;
import com.huaweicloud.sdk.core.exception.ServiceResponseException;
import com.huaweicloud.sdk.elb.v3.region.ElbRegion;
import com.huaweicloud.sdk.elb.v3.*;
import com.huaweicloud.sdk.elb.v3.model.*;
```
import java.util.List; import java.util.ArrayList;

public class CreateIpGroupSolution {

```
 public static void main(String[] args) {
      // The AK and SK used for authentication are hard-coded or stored in plaintext, which has great 
security risks. It is recommended that the AK and SK be stored in ciphertext in configuration files or 
environment variables and decrypted during use to ensure security.
      // In this example, AK and SK are stored in environment variables for authentication. Before running 
this example, set environment variables CLOUD_SDK_AK and CLOUD_SDK_SK in the local environment
      String ak = System.getenv("CLOUD_SDK_AK");
      String sk = System.getenv("CLOUD_SDK_SK");
      ICredential auth = new BasicCredentials()
            .withAk(ak)
            .withSk(sk);
      ElbClient client = ElbClient.newBuilder()
            .withCredential(auth)
            .withRegion(ElbRegion.valueOf("<YOUR REGION>"))
            .build();
      CreateIpGroupRequest request = new CreateIpGroupRequest();
      CreateIpGroupRequestBody body = new CreateIpGroupRequestBody();
     List<CreateIpGroupIpOption> listIpgroupIpList = new ArrayList<>();
      listIpgroupIpList.add(
         new CreateIpGroupIpOption()
            .withIp("192.168.1.123")
\hspace{1.6cm});
      listIpgroupIpList.add(
         new CreateIpGroupIpOption()
            .withIp("192.168.3.0/24")
            .withDescription("test_ip")
      );
      listIpgroupIpList.add(
         new CreateIpGroupIpOption()
            .withIp("2001:0DB8:02de:0000:0000:0000:0000:0e13")
      );
      CreateIpGroupOption ipgroupbody = new CreateIpGroupOption();
      ipgroupbody.withName("test_ipg")
         .withIpList(listIpgroupIpList);
      body.withIpgroup(ipgroupbody);
      request.withBody(body);
      try {
         CreateIpGroupResponse response = client.createIpGroup(request);
         System.out.println(response.toString());
      } catch (ConnectionException e) {
         e.printStackTrace();
      } catch (RequestTimeoutException e) {
         e.printStackTrace();
      } catch (ServiceResponseException e) {
         e.printStackTrace();
         System.out.println(e.getHttpStatusCode());
         System.out.println(e.getRequestId());
         System.out.println(e.getErrorCode());
         System.out.println(e.getErrorMsg());
      }
   }
}
```
### **Python**

#### 创建一个IP地址组,并指定其中包含的IP地址

# coding: utf-8

import os from huaweicloudsdkcore.auth.credentials import BasicCredentials from huaweicloudsdkelb.v3.region.elb\_region import ElbRegion from huaweicloudsdkcore.exceptions import exceptions from huaweicloudsdkelb.v3 import \*

```
if __name__ == "__main__":
```

```
 # The AK and SK used for authentication are hard-coded or stored in plaintext, which has great security 
risks. It is recommended that the AK and SK be stored in ciphertext in configuration files or environment 
variables and decrypted during use to ensure security.
    # In this example, AK and SK are stored in environment variables for authentication. Before running this 
example, set environment variables CLOUD_SDK_AK and CLOUD_SDK_SK in the local environment
   ak = os.environ["CLOUD_SDK_AK"]
   sk = os.environ["CLOUD_SDK_SK"]
   credentials = BasicCredentials(ak, sk)
  client = ElbClient.new_builder() \
      .with_credentials(credentials) \
     .with_region(ElbRegion.value_of("<YOUR REGION>")) \
      .build()
   try:
      request = CreateIpGroupRequest()
      listIpListIpgroup = [
         CreateIpGroupIpOption(
            ip="192.168.1.123"
         ),
         CreateIpGroupIpOption(
            ip="192.168.3.0/24",
            description="test_ip"
\qquad \qquad),
         CreateIpGroupIpOption(
            ip="2001:0DB8:02de:0000:0000:0000:0000:0e13"
\sim \sim \sim \sim \sim \sim \sim\blacksquare ipgroupbody = CreateIpGroupOption(
         name="test_ipg",
         ip_list=listIpListIpgroup
\qquad \qquad request.body = CreateIpGroupRequestBody(
         ipgroup=ipgroupbody
\qquad \qquad response = client.create_ip_group(request)
      print(response)
    except exceptions.ClientRequestException as e:
      print(e.status_code)
       print(e.request_id)
       print(e.error_code)
      print(e.error_msg)
```
#### **Go**

#### 创建一个IP地址组,并指定其中包含的IP地址

```
package main
```
)

```
import (
    "fmt"
   "github.com/huaweicloud/huaweicloud-sdk-go-v3/core/auth/basic"
   elb "github.com/huaweicloud/huaweicloud-sdk-go-v3/services/elb/v3"
   "github.com/huaweicloud/huaweicloud-sdk-go-v3/services/elb/v3/model"
   region "github.com/huaweicloud/huaweicloud-sdk-go-v3/services/elb/v3/region"
func main() {
   // The AK and SK used for authentication are hard-coded or stored in plaintext, which has great security 
risks. It is recommended that the AK and SK be stored in ciphertext in configuration files or environment 
variables and decrypted during use to ensure security.
   // In this example, AK and SK are stored in environment variables for authentication. Before running this 
example, set environment variables CLOUD_SDK_AK and CLOUD_SDK_SK in the local environment
   ak := os.Getenv("CLOUD_SDK_AK")
   sk := os.Getenv("CLOUD_SDK_SK")
```

```
 auth := basic.NewCredentialsBuilder().
   WithAk(ak).
```

```
 WithSk(sk).
   Build()
 client := elb.NewElbClient(
   elb.ElbClientBuilder().
      WithRegion(region.ValueOf("<YOUR REGION>")).
      WithCredential(auth).
      Build())
 request := &model.CreateIpGroupRequest{}
 descriptionIpList:= "test_ip"
 var listIpListIpgroup = []model.CreateIpGroupIpOption{
   {
      Ip: "192.168.1.123",
   },
   {
      Ip: "192.168.3.0/24",
      Description: &descriptionIpList,
   },
   {
      Ip: "2001:0DB8:02de:0000:0000:0000:0000:0e13",
   },
 }
 nameIpgroup:= "test_ipg"
 ipgroupbody := &model.CreateIpGroupOption{
   Name: &nameIpgroup,
   IpList: listIpListIpgroup,
 }
 request.Body = &model.CreateIpGroupRequestBody{
   Ipgroup: ipgroupbody,
 }
 response, err := client.CreateIpGroup(request)
if err == nil fmt.Printf("%+v\n", response)
 } else {
   fmt.Println(err)
 }
```
# 更多

更多编程语言的SDK代码示例,请参见**[API Explorer](https://console-intl.huaweicloud.com/apiexplorer/#/openapi/ELB/sdk?api=CreateIpGroup&version=v3)**的代码示例页签,可生成自动对应 的SDK代码示例。

### 状态码

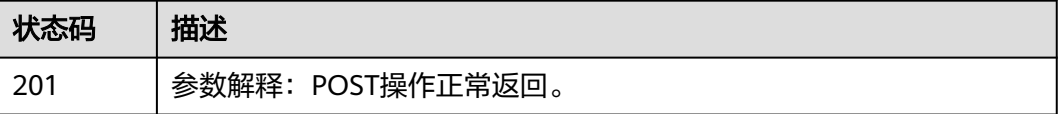

### 错误码

请参见<mark>错误码</mark>。

# **4.9.2** 查询 **IP** 地址组列表

}

### 功能介绍

查询IP地址组列表。

# 接口约束

- 分页查询使用的参数为marker、limit、page\_reverse。
- marker和page\_reverse只有和limit一起使用时才会生效,单独使用无效。

# 调用方法

请参[见如何调用](#page-18-0)**API**。

### **URI**

GET /v3/{project\_id}/elb/ipgroups

#### 表 **4-210** 路径参数

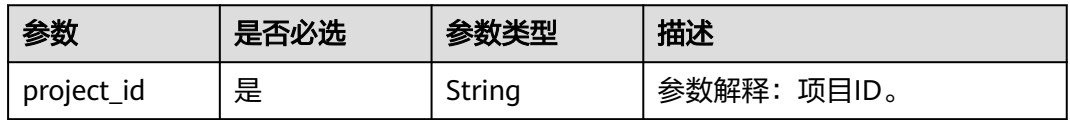

### 表 **4-211** Query 参数

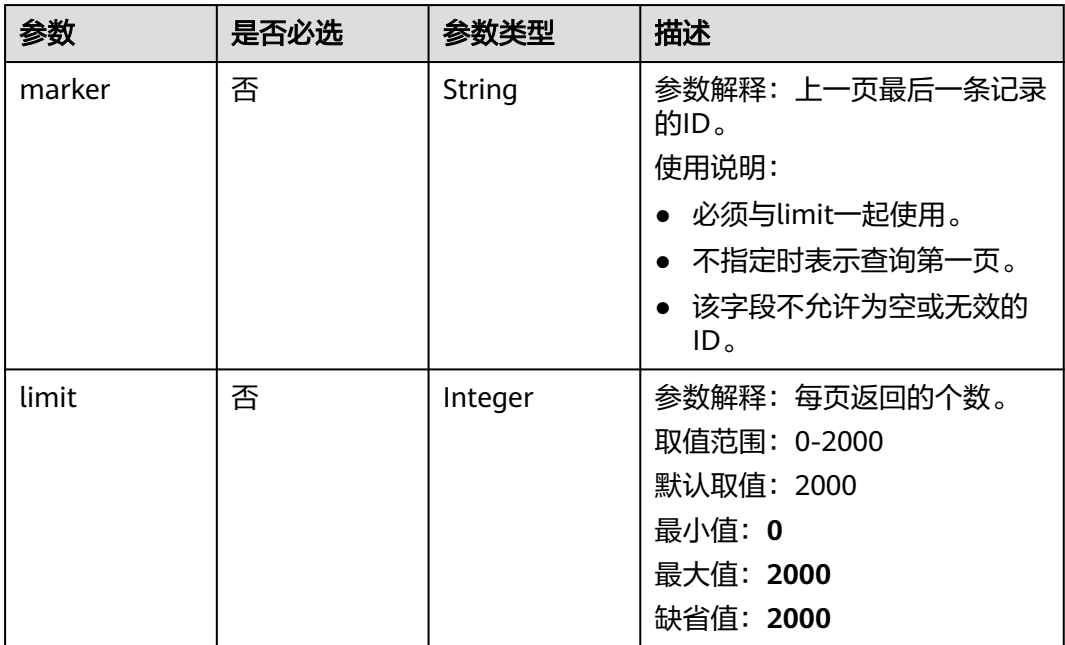

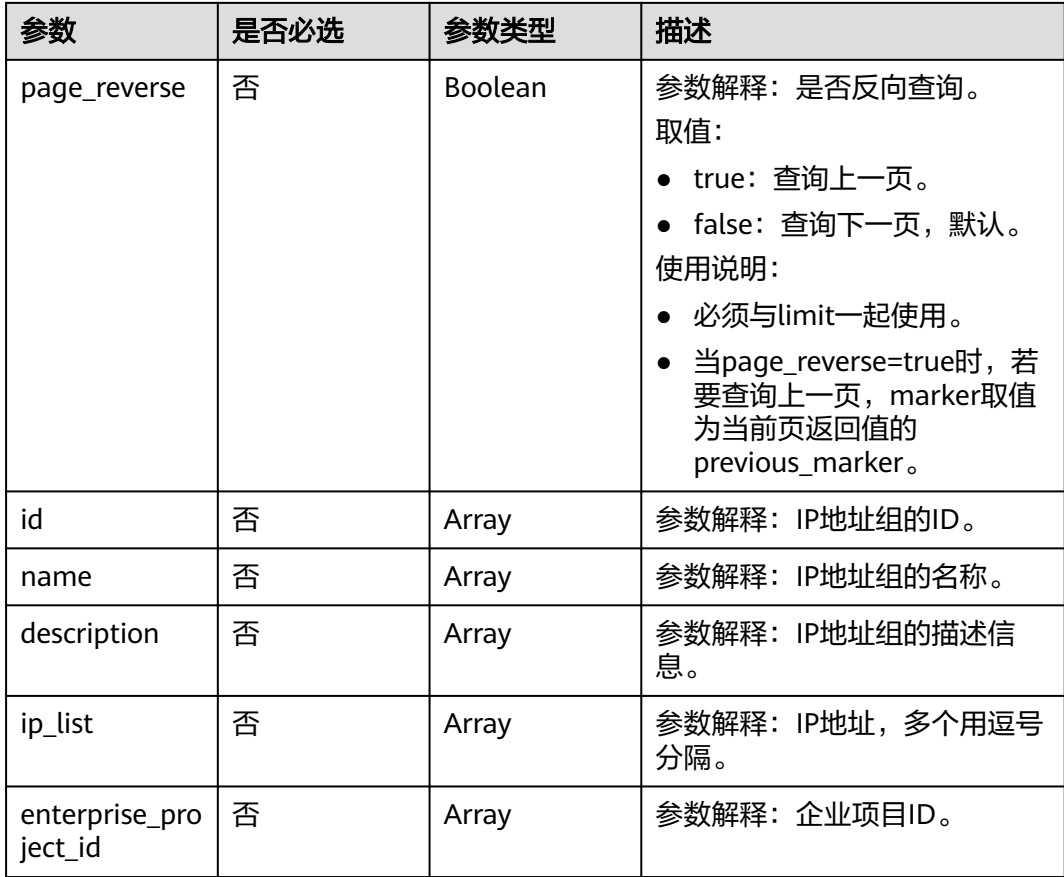

# 请求参数

# 表 **4-212** 请求 Header 参数

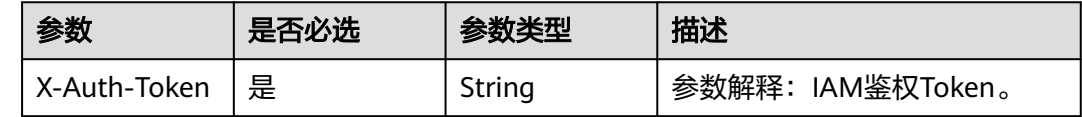

# 响应参数

状态码: **200**

表 **4-213** 响应 Body 参数

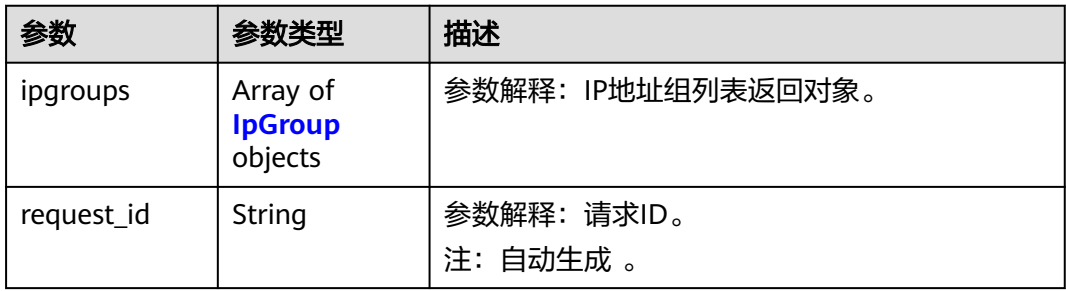

<span id="page-276-0"></span>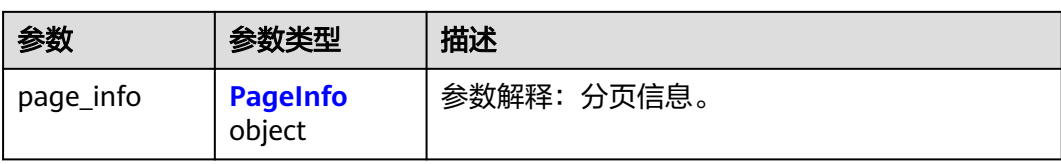

#### 表 **4-214** IpGroup

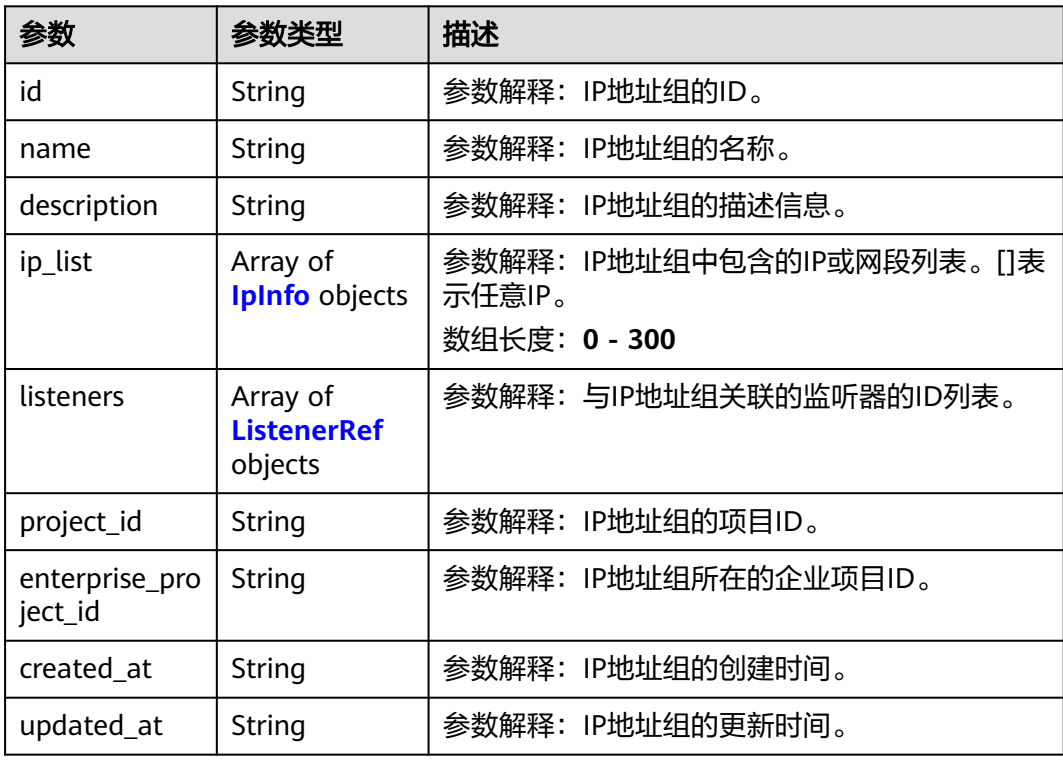

### 表 **4-215** IpInfo

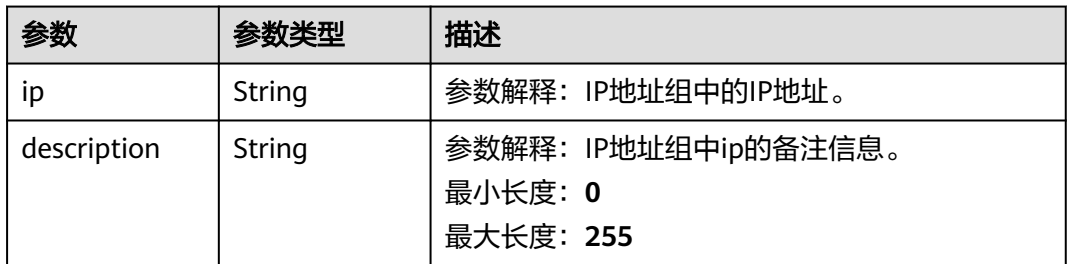

### 表 **4-216** ListenerRef

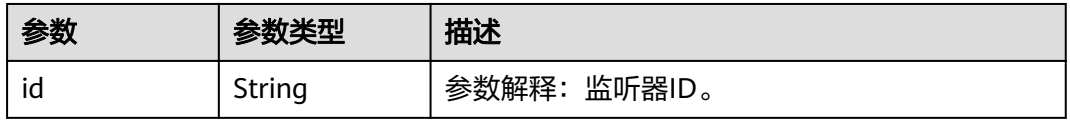

#### <span id="page-277-0"></span>表 **4-217** PageInfo

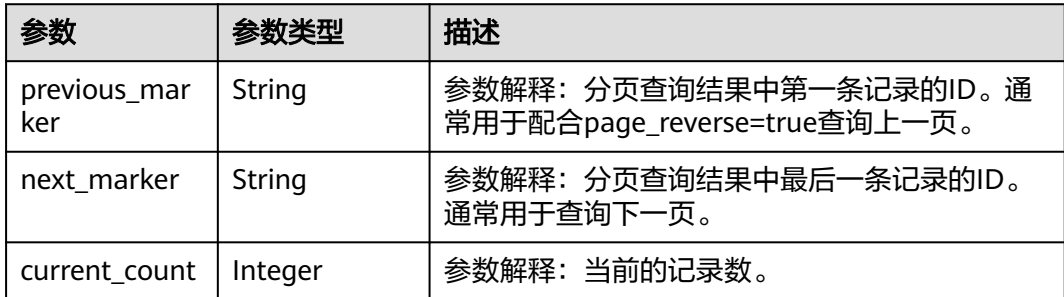

### 请求示例

#### 分页查询IP地址组列表

GET https://{ELB\_Endpoint}/v3/45977fa2dbd7482098dd68d0d8970117/elb/ipgroups?limit=1

### 响应示例

#### 状态码: **200**

#### 参数解释:操作正常返回。

```
{
  "ipgroups" : [ {
   "description" : "",
   "id" : "8722e0e0-9cc9-4490-9660-8c9a5732fbb0",
   "name" : "test_ipg",
   "project_id" : "45977fa2dbd7482098dd68d0d8970117",
 "ip_list" : [ {
 "ip" : "192.168.1.123",
    "description" : ""
 }, {
 "ip" : "192.168.3.0/24",
    "description" : "test_ip"
   } ],
    "listeners" : [ {
    "id" : "88f9c079-29cb-435a-b98f-0c5c0b90c2bd"
 }, {
 "id" : "2f4c9644-d5d2-4cf8-a3c0-944239a4f58c"
 } ],
 "created_at" : "2018-01-16T03:19:16",
   "updated_at" : "2018-01-16T03:19:16"
  } ],
   "page_info" : {
    "previous_marker" : "1d321f77-bc7b-45d3-9cfe-d7c0b65a3620",
   "current_count" : 1
  },
  "request_id" : "8d9f423c-8766-4b6a-9952-275a88ac1ce3"
}
```
### **SDK** 代码示例

#### SDK代码示例如下。

#### **Java**

package com.huaweicloud.sdk.test;

import com.huaweicloud.sdk.core.auth.ICredential;

import com.huaweicloud.sdk.core.auth.BasicCredentials; import com.huaweicloud.sdk.core.exception.ConnectionException; import com.huaweicloud.sdk.core.exception.RequestTimeoutException; import com.huaweicloud.sdk.core.exception.ServiceResponseException; import com.huaweicloud.sdk.elb.v3.region.ElbRegion; import com.huaweicloud.sdk.elb.v3.\*; import com.huaweicloud.sdk.elb.v3.model.\*; import java.util.List; import java.util.ArrayList; public class ListIpGroupsSolution { public static void main(String[] args) { // The AK and SK used for authentication are hard-coded or stored in plaintext, which has great security risks. It is recommended that the AK and SK be stored in ciphertext in configuration files or environment variables and decrypted during use to ensure security. // In this example, AK and SK are stored in environment variables for authentication. Before running this example, set environment variables CLOUD\_SDK\_AK and CLOUD\_SDK\_SK in the local environment String ak = System.getenv("CLOUD\_SDK\_AK"); String sk = System.getenv("CLOUD\_SDK\_SK"); ICredential auth = new BasicCredentials() .withAk(ak) .withSk(sk); ElbClient client = ElbClient.newBuilder() .withCredential(auth) .withRegion(ElbRegion.valueOf("<YOUR REGION>")) .build(); ListIpGroupsRequest request = new ListIpGroupsRequest(); request.withMarker("<marker>"); request.withLimit(<limit>); request.withPageReverse(<page\_reverse>); request.withId(); request.withName(); request.withDescription(); request.withIpList(); request.withEnterpriseProjectId(); try { ListIpGroupsResponse response = client.listIpGroups(request); System.out.println(response.toString()); } catch (ConnectionException e) { e.printStackTrace(); } catch (RequestTimeoutException e) { e.printStackTrace(); } catch (ServiceResponseException e) { e.printStackTrace(); System.out.println(e.getHttpStatusCode()); System.out.println(e.getRequestId()); System.out.println(e.getErrorCode()); System.out.println(e.getErrorMsg()); } }

#### **Python**

# coding: utf-8

import os

}

from huaweicloudsdkcore.auth.credentials import BasicCredentials from huaweicloudsdkelb.v3.region.elb\_region import ElbRegion from huaweicloudsdkcore.exceptions import exceptions from huaweicloudsdkelb.v3 import \*

 $if __name__ == '__main__":$ 

 # The AK and SK used for authentication are hard-coded or stored in plaintext, which has great security risks. It is recommended that the AK and SK be stored in ciphertext in configuration files or environment

```
variables and decrypted during use to ensure security.
   # In this example, AK and SK are stored in environment variables for authentication. Before running this 
example, set environment variables CLOUD_SDK_AK and CLOUD_SDK_SK in the local environment
  ak = os.environ["CLOUD_SDK_AK"]
  sk = os.environ["CLOUD_SDK_SK"]
   credentials = BasicCredentials(ak, sk)
   client = ElbClient.new_builder() \
     .with_credentials(credentials) \
      .with_region(ElbRegion.value_of("<YOUR REGION>")) \
      .build()
   try:
      request = ListIpGroupsRequest()
      request.marker = "<marker>"
      request.limit = <limit>
      request.page_reverse = <PageReverse>
      request.id = 
      request.name = 
     rac{1}{1}request.description =
      request.ip_list = 
      request.enterprise_project_id = 
      response = client.list_ip_groups(request)
      print(response)
   except exceptions.ClientRequestException as e:
      print(e.status_code)
      print(e.request_id)
      print(e.error_code)
      print(e.error_msg)
```
#### **Go**

```
package main
```

```
import (
```

```
 "fmt"
 "github.com/huaweicloud/huaweicloud-sdk-go-v3/core/auth/basic"
 elb "github.com/huaweicloud/huaweicloud-sdk-go-v3/services/elb/v3"
 "github.com/huaweicloud/huaweicloud-sdk-go-v3/services/elb/v3/model"
 region "github.com/huaweicloud/huaweicloud-sdk-go-v3/services/elb/v3/region"
```

```
func main() {
```
)

 // The AK and SK used for authentication are hard-coded or stored in plaintext, which has great security risks. It is recommended that the AK and SK be stored in ciphertext in configuration files or environment variables and decrypted during use to ensure security.

 // In this example, AK and SK are stored in environment variables for authentication. Before running this example, set environment variables CLOUD\_SDK\_AK and CLOUD\_SDK\_SK in the local environment ak := os.Getenv("CLOUD\_SDK\_AK")

```
 sk := os.Getenv("CLOUD_SDK_SK")
 auth := basic.NewCredentialsBuilder().
```

```
 WithAk(ak).
 WithSk(sk).
 Build()
```
 client := elb.NewElbClient( elb.ElbClientBuilder(). WithRegion(region.ValueOf("<YOUR REGION>")). WithCredential(auth). Build())

```
 request := &model.ListIpGroupsRequest{}
 markerRequest:= "<marker>"
 request.Marker = &markerRequest
 limitRequest:= int32(<limit>)
 request.Limit = &limitRequest
pageReverseRequest:= <page_reverse>
```

```
 request.PageReverse = &pageReverseRequest
 response, err := client.ListIpGroups(request)
if err == nil fmt.Printf("%+v\n", response)
 } else {
   fmt.Println(err)
 }
```
# 更多

更多编程语言的SDK代码示例,请参见**[API Explorer](https://console-intl.huaweicloud.com/apiexplorer/#/openapi/ELB/sdk?api=ListIpGroups&version=v3)**的代码示例页签,可生成自动对应 的SDK代码示例。

## 状态码

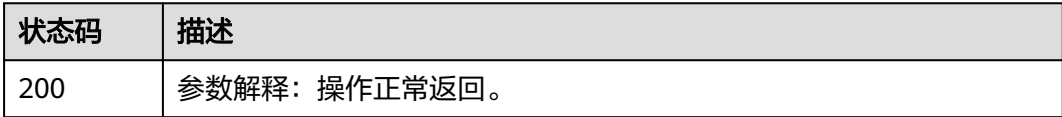

# 错误码

请参[见错误码。](#page-1017-0)

# **4.9.3** 查询 **IP** 地址组详情

}

# 功能介绍

获取IP地址组详情。

# 调用方法

请参[见如何调用](#page-18-0)**API**。

### **URI**

GET /v3/{project\_id}/elb/ipgroups/{ipgroup\_id}

### 表 **4-218** 路径参数

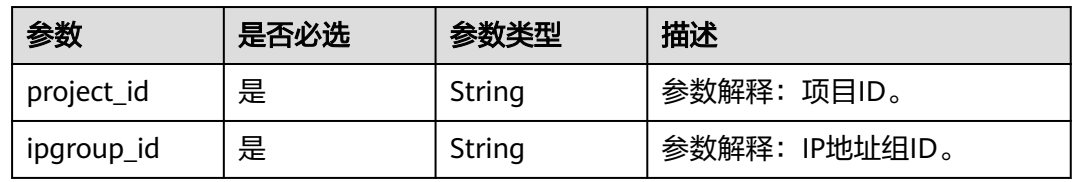

# 请求参数

#### 表 **4-219** 请求 Header 参数

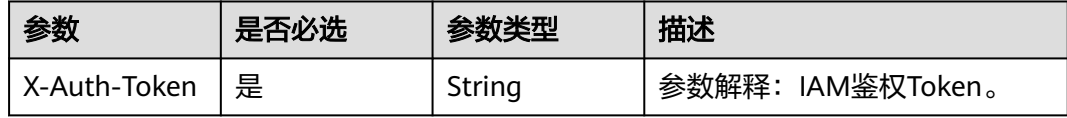

# 响应参数

状态码: **200**

#### 表 **4-220** 响应 Body 参数

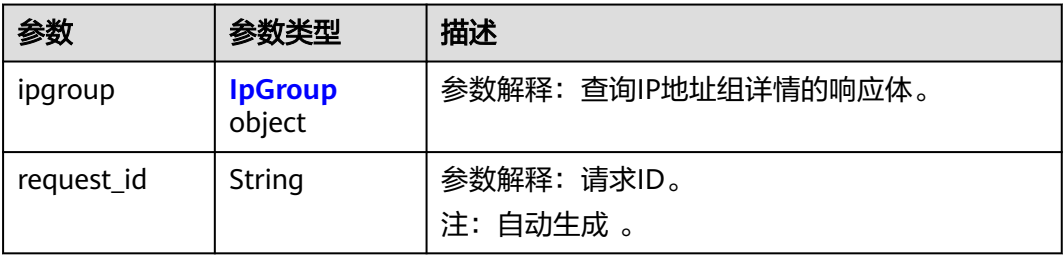

### 表 **4-221** IpGroup

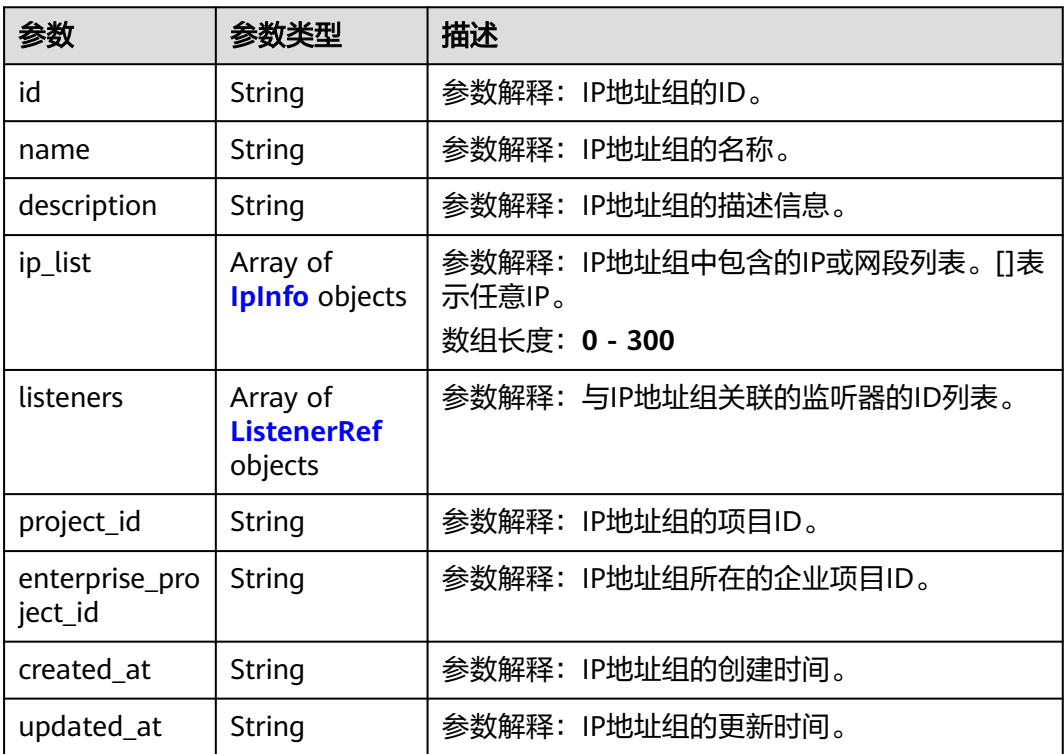

#### <span id="page-282-0"></span>表 **4-222** IpInfo

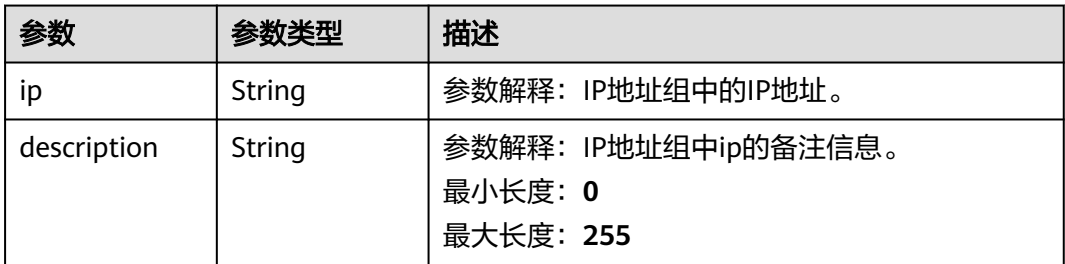

#### 表 **4-223** ListenerRef

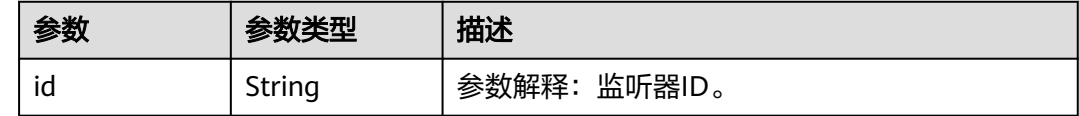

### 请求示例

#### 查询IP地址组详情

GET https://{ELB\_Endpoint}/v3/45977fa2dbd7482098dd68d0d8970117/elb/ipgroups/ 8722e0e0-9cc9-4490-9660-8c9a5732fbb0

### 响应示例

#### 状态码: **200**

参数解释:操作正常返回

```
{
  "ipgroup" : {
   "description" : "",
   "id" : "8722e0e0-9cc9-4490-9660-8c9a5732fbb0",
 "name" : "test_ipg",
 "project_id" : "45977fa2dbd7482098dd68d0d8970117",
  "ip_list" : [ "ip" : "192.168.1.123",
 "description" : ""
 }, {
 "ip" : "192.168.3.0/24",
    "description" : "test_ip"
   } ],
    "listeners" : [ {
     "id" : "88f9c079-29cb-435a-b98f-0c5c0b90c2bd"
   }, {
     "id" : "2f4c9644-d5d2-4cf8-a3c0-944239a4f58c"
   } ],
    "created_at" : "2018-01-16T03:19:16",
   "updated_at" : "2018-01-16T03:19:16"
  }
}
```
# **SDK** 代码示例

SDK代码示例如下。

#### **Java**

```
package com.huaweicloud.sdk.test;
import com.huaweicloud.sdk.core.auth.ICredential;
import com.huaweicloud.sdk.core.auth.BasicCredentials;
import com.huaweicloud.sdk.core.exception.ConnectionException;
import com.huaweicloud.sdk.core.exception.RequestTimeoutException;
import com.huaweicloud.sdk.core.exception.ServiceResponseException;
import com.huaweicloud.sdk.elb.v3.region.ElbRegion;
import com.huaweicloud.sdk.elb.v3.*;
import com.huaweicloud.sdk.elb.v3.model.*;
public class ShowIpGroupSolution {
   public static void main(String[] args) {
      // The AK and SK used for authentication are hard-coded or stored in plaintext, which has great 
security risks. It is recommended that the AK and SK be stored in ciphertext in configuration files or 
environment variables and decrypted during use to ensure security.
      // In this example, AK and SK are stored in environment variables for authentication. Before running 
this example, set environment variables CLOUD_SDK_AK and CLOUD_SDK_SK in the local environment
      String ak = System.getenv("CLOUD_SDK_AK");
      String sk = System.getenv("CLOUD_SDK_SK");
      ICredential auth = new BasicCredentials()
           .withAk(ak)
           .withSk(sk);
      ElbClient client = ElbClient.newBuilder()
           .withCredential(auth)
            .withRegion(ElbRegion.valueOf("<YOUR REGION>"))
            .build();
      ShowIpGroupRequest request = new ShowIpGroupRequest();
      try {
         ShowIpGroupResponse response = client.showIpGroup(request);
         System.out.println(response.toString());
      } catch (ConnectionException e) {
         e.printStackTrace();
      } catch (RequestTimeoutException e) {
         e.printStackTrace();
      } catch (ServiceResponseException e) {
         e.printStackTrace();
         System.out.println(e.getHttpStatusCode());
         System.out.println(e.getRequestId());
         System.out.println(e.getErrorCode());
         System.out.println(e.getErrorMsg());
      }
   }
}
```
### **Python**

# coding: utf-8

import os

from huaweicloudsdkcore.auth.credentials import BasicCredentials from huaweicloudsdkelb.v3.region.elb\_region import ElbRegion from huaweicloudsdkcore.exceptions import exceptions from huaweicloudsdkelb.v3 import \*

```
if __name__ == '__main__".
```
 # The AK and SK used for authentication are hard-coded or stored in plaintext, which has great security risks. It is recommended that the AK and SK be stored in ciphertext in configuration files or environment variables and decrypted during use to ensure security.

 # In this example, AK and SK are stored in environment variables for authentication. Before running this example, set environment variables CLOUD\_SDK\_AK and CLOUD\_SDK\_SK in the local environment

```
 ak = os.environ["CLOUD_SDK_AK"]
```

```
 sk = os.environ["CLOUD_SDK_SK"]
```

```
 credentials = BasicCredentials(ak, sk)
 client = ElbClient.new_builder() \
    .with_credentials(credentials) \
    .with_region(ElbRegion.value_of("<YOUR REGION>")) \
   .build()
 try:
   request = ShowIpGroupRequest()
    response = client.show_ip_group(request)
    print(response)
 except exceptions.ClientRequestException as e:
    print(e.status_code)
    print(e.request_id)
  print(e.error_code)
    print(e.error_msg)
```
**Go**

package main

```
import (
    "fmt"
    "github.com/huaweicloud/huaweicloud-sdk-go-v3/core/auth/basic"
   elb "github.com/huaweicloud/huaweicloud-sdk-go-v3/services/elb/v3"
   "github.com/huaweicloud/huaweicloud-sdk-go-v3/services/elb/v3/model"
   region "github.com/huaweicloud/huaweicloud-sdk-go-v3/services/elb/v3/region"
)
func main() {
   // The AK and SK used for authentication are hard-coded or stored in plaintext, which has great security 
risks. It is recommended that the AK and SK be stored in ciphertext in configuration files or environment 
variables and decrypted during use to ensure security.
   // In this example, AK and SK are stored in environment variables for authentication. Before running this 
example, set environment variables CLOUD_SDK_AK and CLOUD_SDK_SK in the local environment
   ak := os.Getenv("CLOUD_SDK_AK")
   sk := os.Getenv("CLOUD_SDK_SK")
   auth := basic.NewCredentialsBuilder().
      WithAk(ak).
      WithSk(sk).
      Build()
   client := elb.NewElbClient(
      elb.ElbClientBuilder().
         WithRegion(region.ValueOf("<YOUR REGION>")).
         WithCredential(auth).
         Build())
   request := &model.ShowIpGroupRequest{}
   response, err := client.ShowIpGroup(request)
  if err == nil fmt.Printf("%+v\n", response)
   } else {
      fmt.Println(err)
   }
}
```
# 更多

更多编程语言的SDK代码示例,请参见**[API Explorer](https://console-intl.huaweicloud.com/apiexplorer/#/openapi/ELB/sdk?api=ShowIpGroup&version=v3)**的代码示例页签,可生成自动对应 的SDK代码示例。

# 状态码

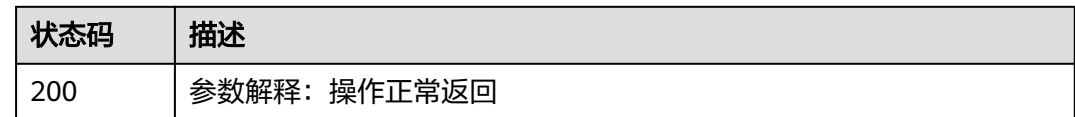

### 错误码

请参[见错误码。](#page-1017-0)

# **4.9.4** 更新 **IP** 地址组

### 功能介绍

更新IP地址组,只支持全量更新IP。即IP地址组中的ip\_list将被全量覆盖,不在请求参 数中的IP地址将被移除。 输入的ip可为ip地址或者CIDR子网,支持IPV4和IPV6。

需要注意0.0.0.0与0.0.0.0/32视为重复,0:0:0:0:0:0:0:1与::1与::1/128视为重复,只会保 存其中一个。

## 调用方法

请参[见如何调用](#page-18-0)**API**。

### **URI**

PUT /v3/{project\_id}/elb/ipgroups/{ipgroup\_id}

#### 表 **4-224** 路径参数

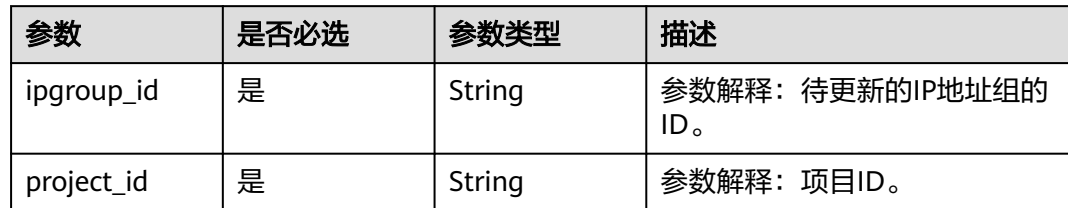

### 请求参数

表 **4-225** 请求 Header 参数

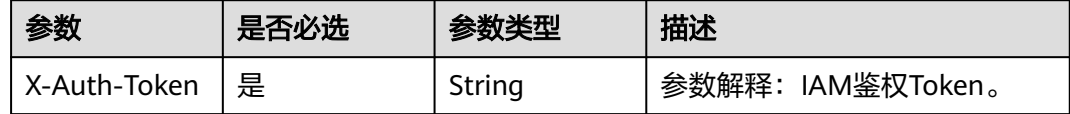

#### 表 **4-226** 请求 Body 参数

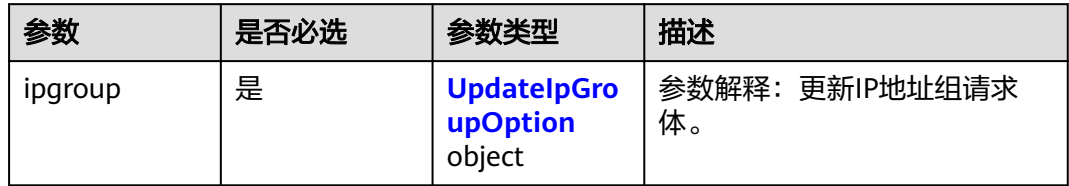

### 表 **4-227** UpdateIpGroupOption

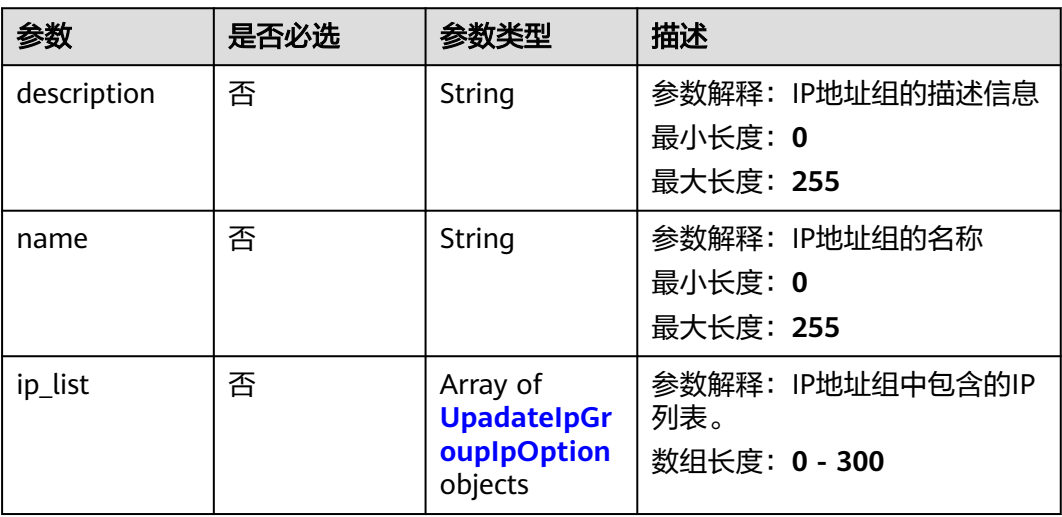

### 表 **4-228** UpadateIpGroupIpOption

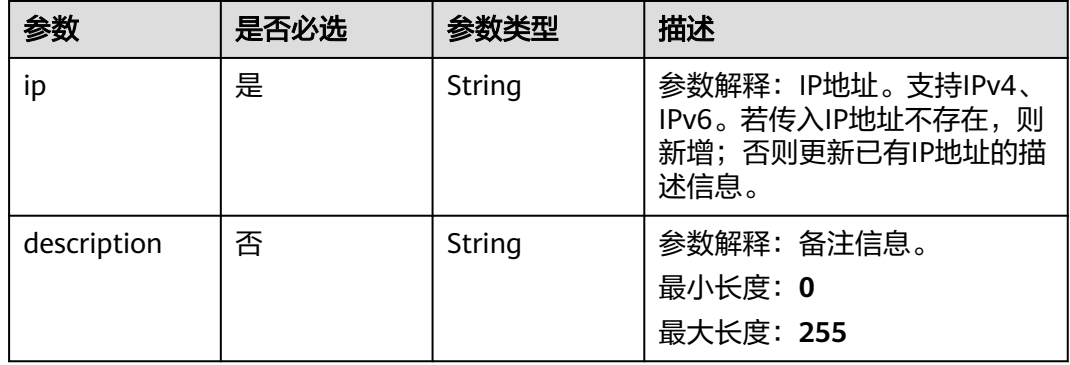

## 响应参数

状态码: **200**

### 表 **4-229** 响应 Body 参数

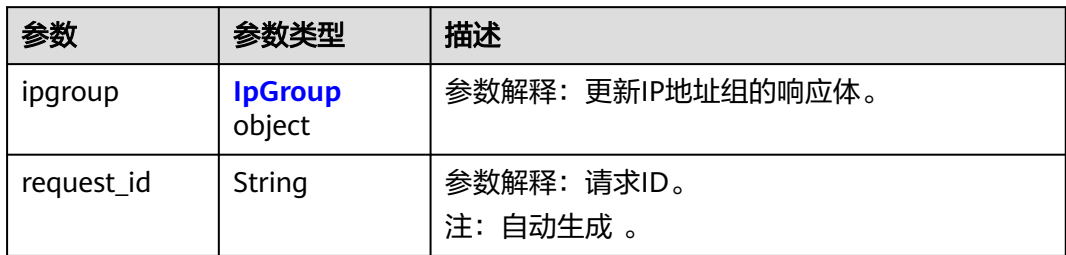

### 表 **4-230** IpGroup

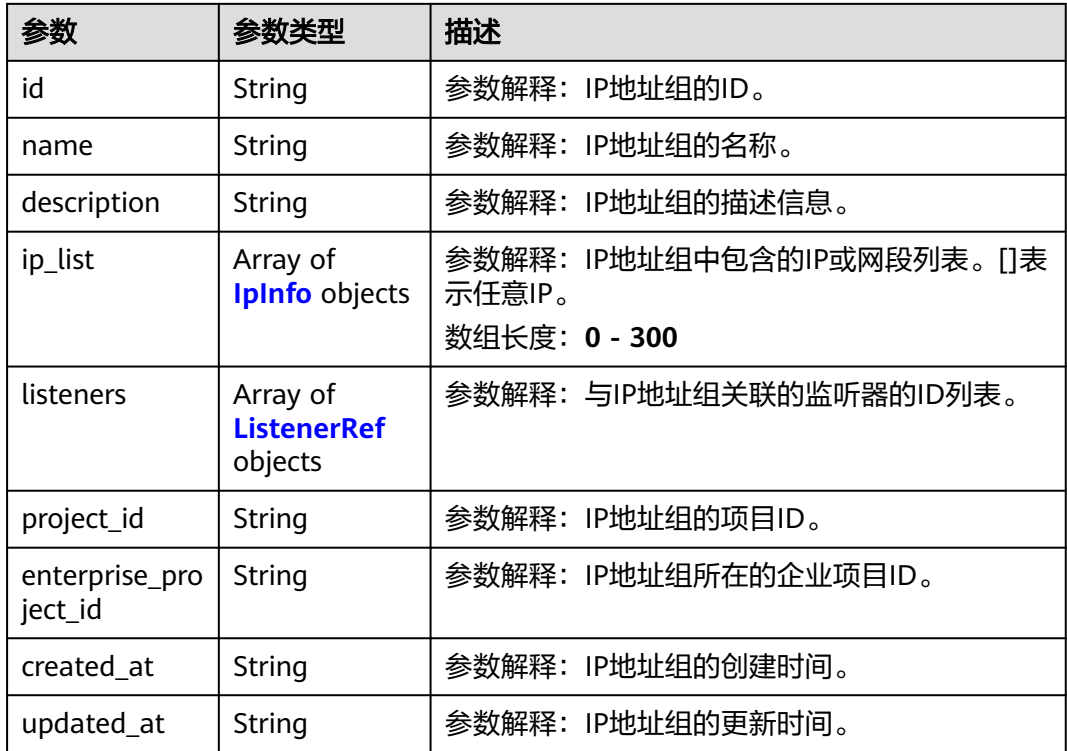

#### 表 **4-231** IpInfo

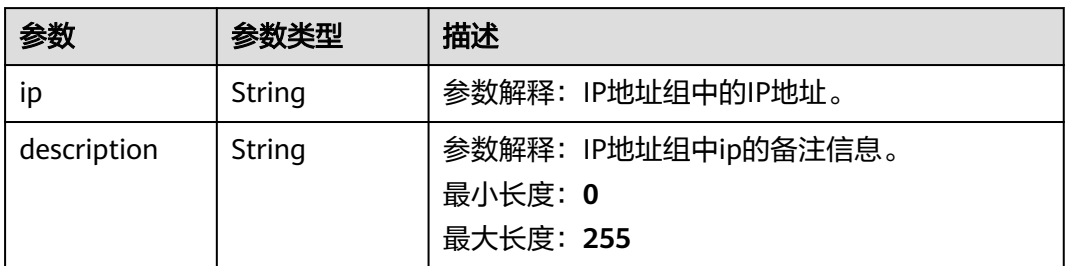
#### 表 **4-232** ListenerRef

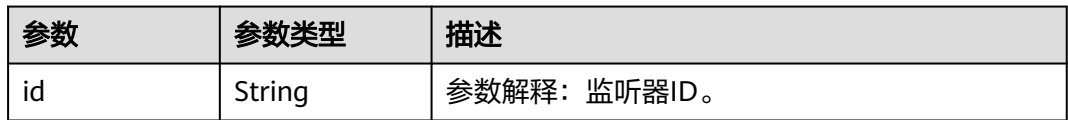

## 请求示例

#### 更新IP地址组中的所有IP地址

PUT https://{ELB\_Endpoint}/v3/45977fa2dbd7482098dd68d0d8970117/elb/ipgroups/ 8722e0e0-9cc9-4490-9660-8c9a5732fbb0

```
{
 "ipgroup" : {
 "name" : "test_ipg",
    "ip_list" : [ {
     "ip" : "192.168.1.123"
   }, {
 "ip" : "192.168.3.0/24",
 "description" : "test_ip"
   } ]
 }
}
```
## 响应示例

#### 状态码: **200**

参数解释:操作正常返回。

```
{
  "ipgroup" : {
   "description" : "",
   "id" : "8722e0e0-9cc9-4490-9660-8c9a5732fbb0",
   "name" : "test_ipg",
   "project_id" : "45977fa2dbd7482098dd68d0d8970117",
 "ip_list" : [ {
 "ip" : "192.168.1.123",
    "description" : ""
 }, {
 "ip" : "192.168.3.0/24",
    "description" : "test_ip"
 } ],
 "listeners" : [ {
    "id" : "88f9c079-29cb-435a-b98f-0c5c0b90c2bd"
 }, {
 "id" : "2f4c9644-d5d2-4cf8-a3c0-944239a4f58c"
 } ],
 "created_at" : "2018-01-16T03:19:16",
 "updated_at" : "2018-01-16T03:19:16"
 }
```
## **SDK** 代码示例

}

SDK代码示例如下。

**Java**

更新IP地址组中的所有IP地址

package com.huaweicloud.sdk.test;

```
import com.huaweicloud.sdk.core.auth.ICredential;
import com.huaweicloud.sdk.core.auth.BasicCredentials;
import com.huaweicloud.sdk.core.exception.ConnectionException;
import com.huaweicloud.sdk.core.exception.RequestTimeoutException;
import com.huaweicloud.sdk.core.exception.ServiceResponseException;
import com.huaweicloud.sdk.elb.v3.region.ElbRegion;
import com.huaweicloud.sdk.elb.v3.*;
import com.huaweicloud.sdk.elb.v3.model.*;
import java.util.List;
import java.util.ArrayList;
public class UpdateIpGroupSolution {
   public static void main(String[] args) {
      // The AK and SK used for authentication are hard-coded or stored in plaintext, which has great 
security risks. It is recommended that the AK and SK be stored in ciphertext in configuration files or 
environment variables and decrypted during use to ensure security.
      // In this example, AK and SK are stored in environment variables for authentication. Before running 
this example, set environment variables CLOUD_SDK_AK and CLOUD_SDK_SK in the local environment
      String ak = System.getenv("CLOUD_SDK_AK");
      String sk = System.getenv("CLOUD_SDK_SK");
      ICredential auth = new BasicCredentials()
           .withAk(ak)
           .withSk(sk);
      ElbClient client = ElbClient.newBuilder()
            .withCredential(auth)
            .withRegion(ElbRegion.valueOf("<YOUR REGION>"))
            .build();
      UpdateIpGroupRequest request = new UpdateIpGroupRequest();
      UpdateIpGroupRequestBody body = new UpdateIpGroupRequestBody();
     List<UpadateIpGroupIpOption> listIpgroupIpList = new ArrayList<>();
      listIpgroupIpList.add(
         new UpadateIpGroupIpOption()
           .withIp("192.168.1.123")
\hspace{1.6cm});
      listIpgroupIpList.add(
         new UpadateIpGroupIpOption()
           .withIp("192.168.3.0/24")
           .withDescription("test_ip")
\hspace{1.6cm});
      UpdateIpGroupOption ipgroupbody = new UpdateIpGroupOption();
      ipgroupbody.withName("test_ipg")
         .withIpList(listIpgroupIpList);
      body.withIpgroup(ipgroupbody);
      request.withBody(body);
      try {
         UpdateIpGroupResponse response = client.updateIpGroup(request);
         System.out.println(response.toString());
      } catch (ConnectionException e) {
         e.printStackTrace();
      } catch (RequestTimeoutException e) {
         e.printStackTrace();
      } catch (ServiceResponseException e) {
         e.printStackTrace();
         System.out.println(e.getHttpStatusCode());
         System.out.println(e.getRequestId());
         System.out.println(e.getErrorCode());
         System.out.println(e.getErrorMsg());
      }
   }
}
```
### **Python**

#### 更新IP地址组中的所有IP地址

```
# coding: utf-8
```

```
import os
from huaweicloudsdkcore.auth.credentials import BasicCredentials
from huaweicloudsdkelb.v3.region.elb_region import ElbRegion
from huaweicloudsdkcore.exceptions import exceptions
from huaweicloudsdkelb.v3 import *
```
 $if __name__ == '__main__"$  # The AK and SK used for authentication are hard-coded or stored in plaintext, which has great security risks. It is recommended that the AK and SK be stored in ciphertext in configuration files or environment variables and decrypted during use to ensure security.

 # In this example, AK and SK are stored in environment variables for authentication. Before running this example, set environment variables CLOUD\_SDK\_AK and CLOUD\_SDK\_SK in the local environment

```
 ak = os.environ["CLOUD_SDK_AK"]
   sk = os.environ["CLOUD_SDK_SK"]
   credentials = BasicCredentials(ak, sk)
  client = ElbClient.new_builder() \setminus.with_credentials(credentials) \
      .with_region(ElbRegion.value_of("<YOUR REGION>")) \
      .build()
   try:
      request = UpdateIpGroupRequest()
      listIpListIpgroup = [
         UpadateIpGroupIpOption(
            ip="192.168.1.123"
\qquad \qquad),
         UpadateIpGroupIpOption(
            ip="192.168.3.0/24",
            description="test_ip"
         )
\blacksquare ipgroupbody = UpdateIpGroupOption(
         name="test_ipg",
         ip_list=listIpListIpgroup
\qquad \qquad request.body = UpdateIpGroupRequestBody(
         ipgroup=ipgroupbody
\qquad \qquad response = client.update_ip_group(request)
      print(response)
   except exceptions.ClientRequestException as e:
      print(e.status_code)
     print(e.request_id)
      print(e.error_code)
```
**Go**

#### 更新IP地址组中的所有IP地址

print(e.error\_msg)

package main

```
import (
    "fmt"
```
)

```
 "github.com/huaweicloud/huaweicloud-sdk-go-v3/core/auth/basic"
 elb "github.com/huaweicloud/huaweicloud-sdk-go-v3/services/elb/v3"
 "github.com/huaweicloud/huaweicloud-sdk-go-v3/services/elb/v3/model"
 region "github.com/huaweicloud/huaweicloud-sdk-go-v3/services/elb/v3/region"
```

```
func main() {
   // The AK and SK used for authentication are hard-coded or stored in plaintext, which has great security 
risks. It is recommended that the AK and SK be stored in ciphertext in configuration files or environment 
variables and decrypted during use to ensure security.
   // In this example, AK and SK are stored in environment variables for authentication. Before running this 
example, set environment variables CLOUD_SDK_AK and CLOUD_SDK_SK in the local environment
   ak := os.Getenv("CLOUD_SDK_AK")
   sk := os.Getenv("CLOUD_SDK_SK")
   auth := basic.NewCredentialsBuilder().
      WithAk(ak).
      WithSk(sk).
      Build()
   client := elb.NewElbClient(
      elb.ElbClientBuilder().
         WithRegion(region.ValueOf("<YOUR REGION>")).
         WithCredential(auth).
         Build())
   request := &model.UpdateIpGroupRequest{}
   descriptionIpList:= "test_ip"
   var listIpListIpgroup = []model.UpadateIpGroupIpOption{
      {
         Ip: "192.168.1.123",
      },
      {
         Ip: "192.168.3.0/24",
         Description: &descriptionIpList,
      },
   }
   nameIpgroup:= "test_ipg"
   ipgroupbody := &model.UpdateIpGroupOption{
      Name: &nameIpgroup,
      IpList: &listIpListIpgroup,
   }
   request.Body = &model.UpdateIpGroupRequestBody{
      Ipgroup: ipgroupbody,
   }
   response, err := client.UpdateIpGroup(request)
  if err == nil fmt.Printf("%+v\n", response)
   } else {
      fmt.Println(err)
   }
}
```
## 更多

更多编程语言的SDK代码示例,请参见**[API Explorer](https://console-intl.huaweicloud.com/apiexplorer/#/openapi/ELB/sdk?api=UpdateIpGroup&version=v3)**的代码示例页签,可生成自动对应 的SDK代码示例。

## 状态码

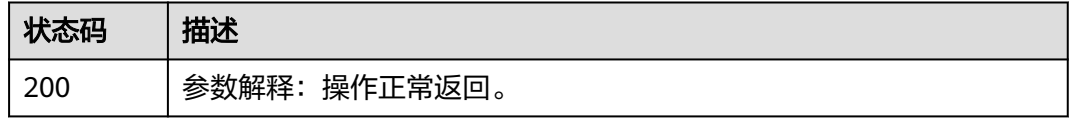

### 错误码

请参[见错误码。](#page-1017-0)

# **4.9.5** 删除 **IP** 地址组

## 功能介绍

删除ip地址组。

## 调用方法

请参[见如何调用](#page-18-0)**API**。

**URI**

DELETE /v3/{project\_id}/elb/ipgroups/{ipgroup\_id}

#### 表 **4-233** 路径参数

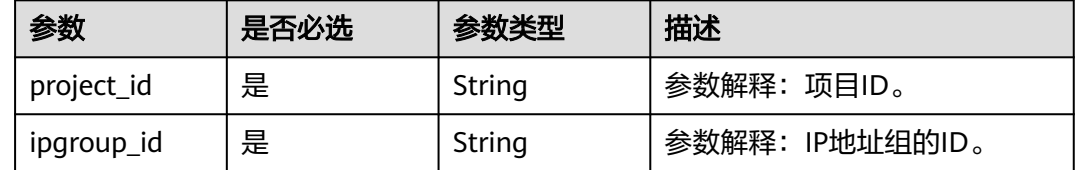

## 请求参数

表 **4-234** 请求 Header 参数

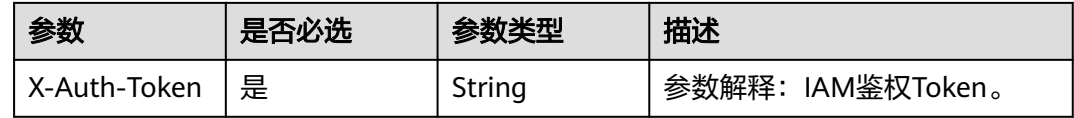

## 响应参数

无

## 请求示例

删除IP地址组

DELETE https://{ELB\_Endpoint}/v3/45977fa2dbd7482098dd68d0d8970117/elb/ipgroups/ 8722e0e0-9cc9-4490-9660-8c9a5732fbb0

## 响应示例

无

## **SDK** 代码示例

SDK代码示例如下。

#### **Java**

```
package com.huaweicloud.sdk.test;
import com.huaweicloud.sdk.core.auth.ICredential;
import com.huaweicloud.sdk.core.auth.BasicCredentials;
import com.huaweicloud.sdk.core.exception.ConnectionException;
import com.huaweicloud.sdk.core.exception.RequestTimeoutException;
import com.huaweicloud.sdk.core.exception.ServiceResponseException;
import com.huaweicloud.sdk.elb.v3.region.ElbRegion;
import com.huaweicloud.sdk.elb.v3.*;
import com.huaweicloud.sdk.elb.v3.model.*;
public class DeleteIpGroupSolution {
   public static void main(String[] args) {
      // The AK and SK used for authentication are hard-coded or stored in plaintext, which has great 
security risks. It is recommended that the AK and SK be stored in ciphertext in configuration files or 
environment variables and decrypted during use to ensure security.
      // In this example, AK and SK are stored in environment variables for authentication. Before running 
this example, set environment variables CLOUD_SDK_AK and CLOUD_SDK_SK in the local environment
      String ak = System.getenv("CLOUD_SDK_AK");
      String sk = System.getenv("CLOUD_SDK_SK");
      ICredential auth = new BasicCredentials()
           .withAk(ak)
           .withSk(sk);
      ElbClient client = ElbClient.newBuilder()
           .withCredential(auth)
            .withRegion(ElbRegion.valueOf("<YOUR REGION>"))
            .build();
      DeleteIpGroupRequest request = new DeleteIpGroupRequest();
      try {
         DeleteIpGroupResponse response = client.deleteIpGroup(request);
         System.out.println(response.toString());
      } catch (ConnectionException e) {
         e.printStackTrace();
      } catch (RequestTimeoutException e) {
         e.printStackTrace();
      } catch (ServiceResponseException e) {
         e.printStackTrace();
         System.out.println(e.getHttpStatusCode());
         System.out.println(e.getRequestId());
         System.out.println(e.getErrorCode());
         System.out.println(e.getErrorMsg());
      }
   }
}
```
## **Python**

# coding: utf-8

import os

from huaweicloudsdkcore.auth.credentials import BasicCredentials from huaweicloudsdkelb.v3.region.elb\_region import ElbRegion from huaweicloudsdkcore.exceptions import exceptions from huaweicloudsdkelb.v3 import \*

```
if __name__ == '__main__".
```
 # The AK and SK used for authentication are hard-coded or stored in plaintext, which has great security risks. It is recommended that the AK and SK be stored in ciphertext in configuration files or environment variables and decrypted during use to ensure security.

 # In this example, AK and SK are stored in environment variables for authentication. Before running this example, set environment variables CLOUD\_SDK\_AK and CLOUD\_SDK\_SK in the local environment

```
 ak = os.environ["CLOUD_SDK_AK"]
```

```
 sk = os.environ["CLOUD_SDK_SK"]
```

```
 credentials = BasicCredentials(ak, sk)
 client = ElbClient.new_builder() \
    .with_credentials(credentials) \
    .with_region(ElbRegion.value_of("<YOUR REGION>")) \
   .build()
 try:
   request = DeleteIpGroupRequest()
    response = client.delete_ip_group(request)
    print(response)
 except exceptions.ClientRequestException as e:
    print(e.status_code)
    print(e.request_id)
  print(e.error_code)
    print(e.error_msg)
```
**Go**

package main

```
import (
    "fmt"
    "github.com/huaweicloud/huaweicloud-sdk-go-v3/core/auth/basic"
   elb "github.com/huaweicloud/huaweicloud-sdk-go-v3/services/elb/v3"
   "github.com/huaweicloud/huaweicloud-sdk-go-v3/services/elb/v3/model"
   region "github.com/huaweicloud/huaweicloud-sdk-go-v3/services/elb/v3/region"
)
func main() {
   // The AK and SK used for authentication are hard-coded or stored in plaintext, which has great security 
risks. It is recommended that the AK and SK be stored in ciphertext in configuration files or environment 
variables and decrypted during use to ensure security.
   // In this example, AK and SK are stored in environment variables for authentication. Before running this 
example, set environment variables CLOUD_SDK_AK and CLOUD_SDK_SK in the local environment
   ak := os.Getenv("CLOUD_SDK_AK")
   sk := os.Getenv("CLOUD_SDK_SK")
   auth := basic.NewCredentialsBuilder().
      WithAk(ak).
      WithSk(sk).
      Build()
   client := elb.NewElbClient(
      elb.ElbClientBuilder().
         WithRegion(region.ValueOf("<YOUR REGION>")).
         WithCredential(auth).
         Build())
   request := &model.DeleteIpGroupRequest{}
   response, err := client.DeleteIpGroup(request)
  if err == nil fmt.Printf("%+v\n", response)
   } else {
      fmt.Println(err)
   }
}
```
## 更多

更多编程语言的SDK代码示例,请参见**[API Explorer](https://console-intl.huaweicloud.com/apiexplorer/#/openapi/ELB/sdk?api=DeleteIpGroup&version=v3)**的代码示例页签,可生成自动对应 的SDK代码示例。

## 状态码

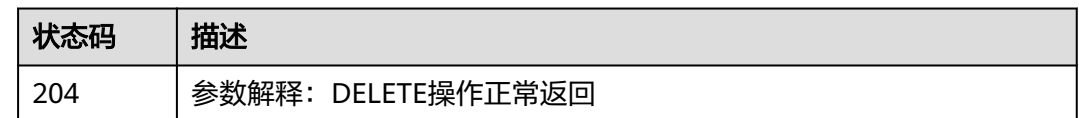

## 错误码

请参[见错误码。](#page-1017-0)

# **4.9.6** 更新 **IP** 地址组的 **IP** 列表项

# 功能介绍

添加新的IP地址到IP地址组的IP列表信息,或更新已有IP地址的描述。

## 调用方法

请参[见如何调用](#page-18-0)**API**。

### **URI**

POST /v3/{project\_id}/elb/ipgroups/{ipgroup\_id}/iplist/create-or-update

#### 表 **4-235** 路径参数

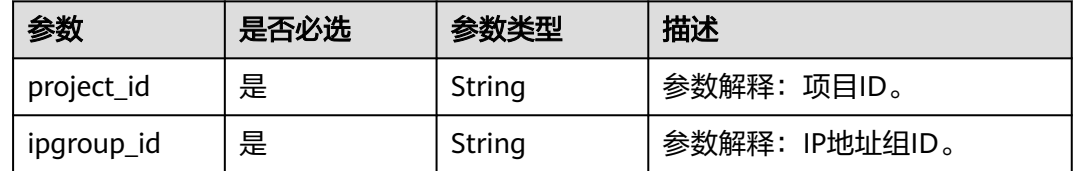

## 请求参数

### 表 **4-236** 请求 Header 参数

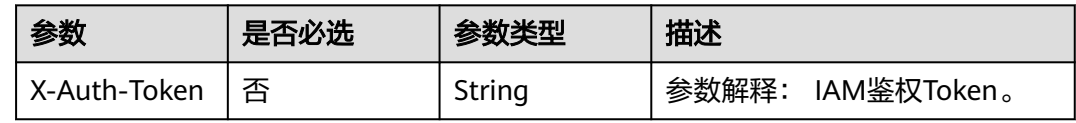

#### 表 **4-237** 请求 Body 参数

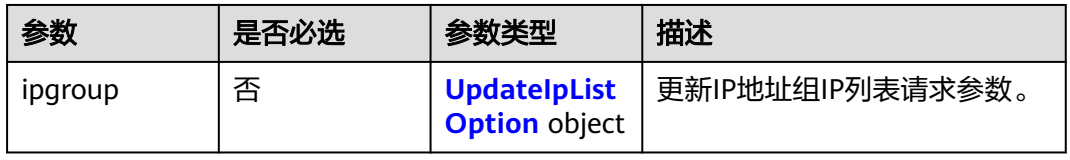

#### <span id="page-296-0"></span>表 **4-238** UpdateIpListOption

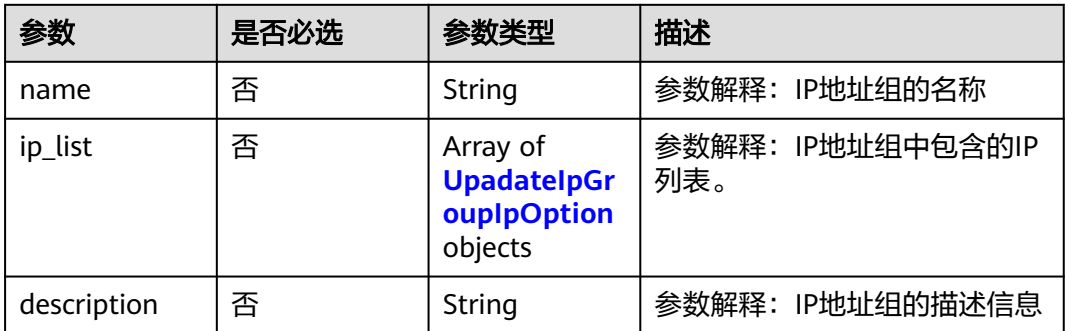

### 表 **4-239** UpadateIpGroupIpOption

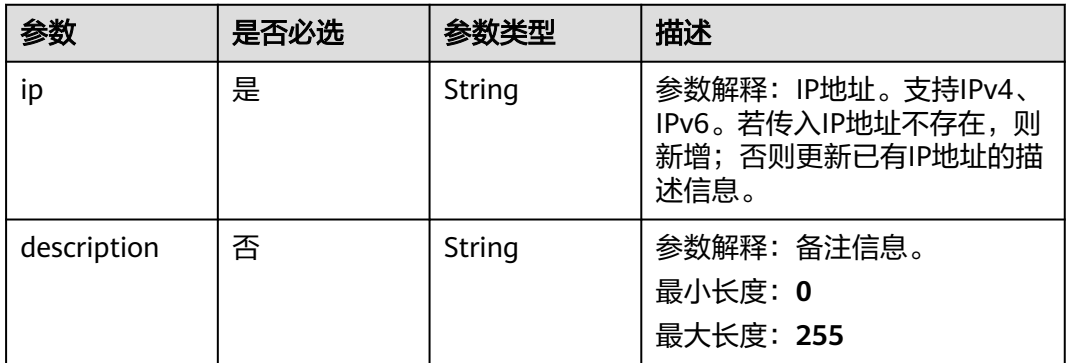

## 响应参数

### 状态码: **200**

### 表 **4-240** 响应 Body 参数

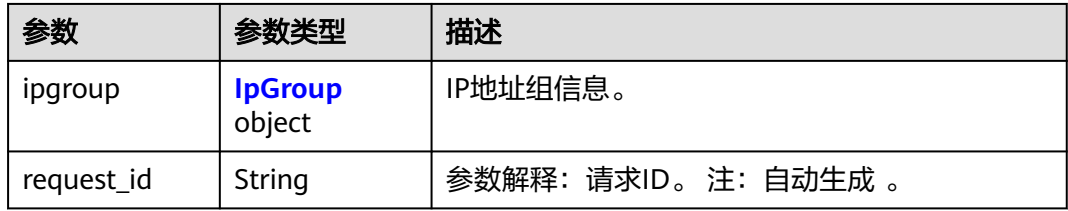

### 表 **4-241** IpGroup

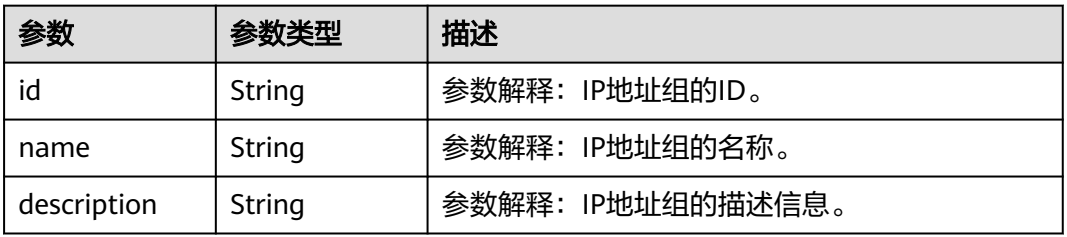

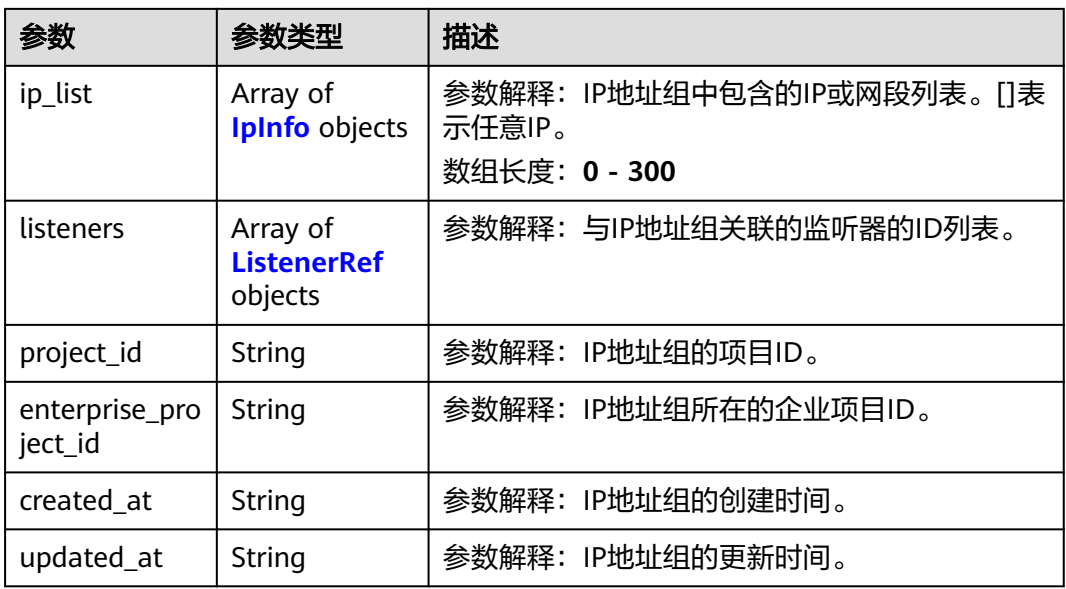

#### 表 **4-242** IpInfo

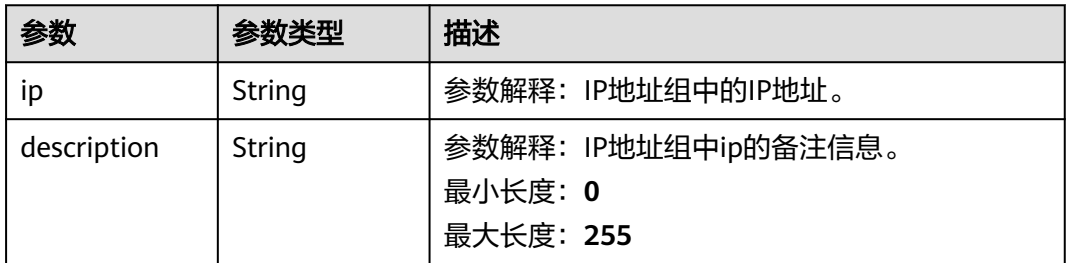

#### 表 **4-243** ListenerRef

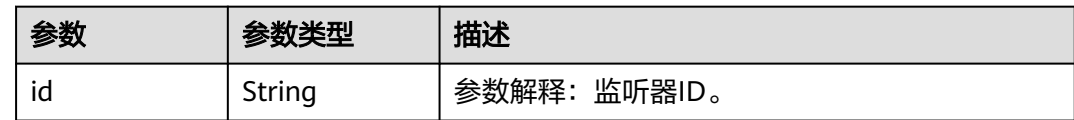

## 请求示例

#### 更新IP地址组的IP列表

PUT https://{ELB\_Endpoint}/v3/45977fa2dbd7482098dd68d0d8970117/elb/ipgroups/ 8722e0e0-9cc9-4490-9660-8c9a5732fbb0/iplist/create-or-update

```
{
 "ipgroup" : {
 "name" : "test_ipg",
 "ip_list" : [ {
 "ip" : "192.168.1.123",
 "description" : "test"
 }, {
 "ip" : "192.168.1.120",
 "description" : "test update ip0"
   } ]
```
#### } }

### 响应示例

#### 状态码: **200**

参数解释:操作正常返回。

```
{
  "request_id" : "46d0dcbec23987f1429491731dce0feb",
  "ipgroup" : {
    "id" : "353d6c3b-aca0-40b7-a059-fad8b20419e7",
    "name" : "test_ipg",
    "project_id" : "060576798a80d5762fafc01a9b5eedc7",
    "description" : "",
   "ip_list" : [ {
     "ip" : "192.168.1.120",
     "description" : "test update ip0"
   }, {
     "ip" : "192.168.1.122",
     "description" : "test update ip2"
 }, {
 "ip" : "192.168.1.123",
     "description" : "test"
   } ],
    "listeners" : [ {
     "id" : "acef0c4d-3bd5-4cd0-8d83-c53e5b1fd652"
   }, {
     "id" : "edb23879-5511-4412-8b7b-9574de7a1295"
   } ],
    "created_at" : "2021-11-29T10:40:30Z",
    "updated_at" : "2022-12-05T13:14:01Z"
  }
}
```
## **SDK** 代码示例

SDK代码示例如下。

### **Java**

#### 更新IP地址组的IP列表

package com.huaweicloud.sdk.test;

```
import com.huaweicloud.sdk.core.auth.ICredential;
import com.huaweicloud.sdk.core.auth.BasicCredentials;
import com.huaweicloud.sdk.core.exception.ConnectionException;
import com.huaweicloud.sdk.core.exception.RequestTimeoutException;
import com.huaweicloud.sdk.core.exception.ServiceResponseException;
import com.huaweicloud.sdk.elb.v3.region.ElbRegion;
import com.huaweicloud.sdk.elb.v3.*;
import com.huaweicloud.sdk.elb.v3.model.*;
```
import java.util.List; import java.util.ArrayList;

public class UpdateIpListSolution {

public static void main(String[] args) {

 // The AK and SK used for authentication are hard-coded or stored in plaintext, which has great security risks. It is recommended that the AK and SK be stored in ciphertext in configuration files or environment variables and decrypted during use to ensure security.

 // In this example, AK and SK are stored in environment variables for authentication. Before running this example, set environment variables CLOUD\_SDK\_AK and CLOUD\_SDK\_SK in the local environment

```
 String ak = System.getenv("CLOUD_SDK_AK");
      String sk = System.getenv("CLOUD_SDK_SK");
      ICredential auth = new BasicCredentials()
           .withAk(ak)
           .withSk(sk);
      ElbClient client = ElbClient.newBuilder()
           .withCredential(auth)
           .withRegion(ElbRegion.valueOf("<YOUR REGION>"))
           .buid():
      UpdateIpListRequest request = new UpdateIpListRequest();
      UpdateIpListRequestBody body = new UpdateIpListRequestBody();
     List<UpadateIpGroupIpOption> listIpgroupIpList = new ArrayList<>();
      listIpgroupIpList.add(
        new UpadateIpGroupIpOption()
           .withIp("192.168.1.123")
           .withDescription("test")
\hspace{1.6cm} listIpgroupIpList.add(
        new UpadateIpGroupIpOption()
           .withIp("192.168.1.120")
           .withDescription("test update ip0")
\hspace{1.6cm} UpdateIpListOption ipgroupbody = new UpdateIpListOption();
      ipgroupbody.withName("test_ipg")
         .withIpList(listIpgroupIpList);
      body.withIpgroup(ipgroupbody);
      request.withBody(body);
      try {
         UpdateIpListResponse response = client.updateIpList(request);
         System.out.println(response.toString());
      } catch (ConnectionException e) {
        e.printStackTrace();
      } catch (RequestTimeoutException e) {
         e.printStackTrace();
      } catch (ServiceResponseException e) {
        e.printStackTrace();
         System.out.println(e.getHttpStatusCode());
        System.out.println(e.getRequestId());
        System.out.println(e.getErrorCode());
         System.out.println(e.getErrorMsg());
      }
   }
```
## **Python**

#### 更新IP地址组的IP列表

```
# coding: utf-8
```
import os

}

```
from huaweicloudsdkcore.auth.credentials import BasicCredentials
from huaweicloudsdkelb.v3.region.elb_region import ElbRegion
from huaweicloudsdkcore.exceptions import exceptions
from huaweicloudsdkelb.v3 import *
```

```
if __name__ == '__main__":
```
 # The AK and SK used for authentication are hard-coded or stored in plaintext, which has great security risks. It is recommended that the AK and SK be stored in ciphertext in configuration files or environment variables and decrypted during use to ensure security.

 # In this example, AK and SK are stored in environment variables for authentication. Before running this example, set environment variables CLOUD\_SDK\_AK and CLOUD\_SDK\_SK in the local environment

```
 ak = os.environ["CLOUD_SDK_AK"]
 sk = os.environ["CLOUD_SDK_SK"]
```

```
 credentials = BasicCredentials(ak, sk)
```

```
 client = ElbClient.new_builder() \
      .with_credentials(credentials) \
      .with_region(ElbRegion.value_of("<YOUR REGION>")) \
      .build()
   try:
      request = UpdateIpListRequest()
      listIpListIpgroup = [
         UpadateIpGroupIpOption(
            ip="192.168.1.123",
            description="test"
\qquad \qquad),
         UpadateIpGroupIpOption(
            ip="192.168.1.120",
            description="test update ip0"
         )
\blacksquare ipgroupbody = UpdateIpListOption(
         name="test_ipg",
         ip_list=listIpListIpgroup
\qquad \qquad request.body = UpdateIpListRequestBody(
         ipgroup=ipgroupbody
\qquad \qquad response = client.update_ip_list(request)
      print(response)
   except exceptions.ClientRequestException as e:
      print(e.status_code)
      print(e.request_id)
     print(e.error_code)
      print(e.error_msg)
```
**Go**

#### 更新IP地址组的IP列表

package main

import (

)

```
 "fmt"
 "github.com/huaweicloud/huaweicloud-sdk-go-v3/core/auth/basic"
 elb "github.com/huaweicloud/huaweicloud-sdk-go-v3/services/elb/v3"
 "github.com/huaweicloud/huaweicloud-sdk-go-v3/services/elb/v3/model"
 region "github.com/huaweicloud/huaweicloud-sdk-go-v3/services/elb/v3/region"
```
func main() {

 // The AK and SK used for authentication are hard-coded or stored in plaintext, which has great security risks. It is recommended that the AK and SK be stored in ciphertext in configuration files or environment variables and decrypted during use to ensure security.

 // In this example, AK and SK are stored in environment variables for authentication. Before running this example, set environment variables CLOUD\_SDK\_AK and CLOUD\_SDK\_SK in the local environment ak := os.Getenv("CLOUD\_SDK\_AK")

```
 sk := os.Getenv("CLOUD_SDK_SK")
```

```
 auth := basic.NewCredentialsBuilder().
   WithAk(ak).
   WithSk(sk).
   Build()
```

```
 client := elb.NewElbClient(
   elb.ElbClientBuilder().
      WithRegion(region.ValueOf("<YOUR REGION>")).
      WithCredential(auth).
      Build())
```
 request := &model.UpdateIpListRequest{} descriptionIpList:= "test" descriptionIpList1:= "test update ip0"

```
 var listIpListIpgroup = []model.UpadateIpGroupIpOption{
    {
       Ip: "192.168.1.123",
       Description: &descriptionIpList,
    },
   \overline{\mathcal{E}} Ip: "192.168.1.120",
       Description: &descriptionIpList1,
   },
 }
 nameIpgroup:= "test_ipg"
 ipgroupbody := &model.UpdateIpListOption{
    Name: &nameIpgroup,
    IpList: &listIpListIpgroup,
 }
 request.Body = &model.UpdateIpListRequestBody{
    Ipgroup: ipgroupbody,
 }
 response, err := client.UpdateIpList(request)
if err == nil fmt.Printf("%+v\n", response)
 } else {
    fmt.Println(err)
 }
```
### 更多

更多编程语言的SDK代码示例,请参见**[API Explorer](https://console-intl.huaweicloud.com/apiexplorer/#/openapi/ELB/sdk?api=UpdateIpList&version=v3)**的代码示例页签,可生成自动对应 的SDK代码示例。

#### 状态码

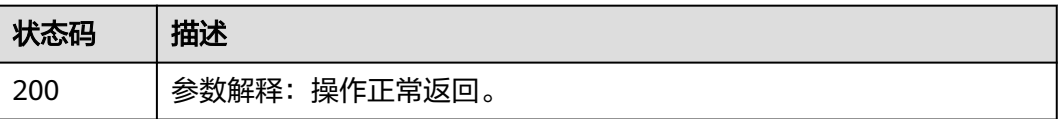

### 错误码

请参[见错误码。](#page-1017-0)

}

# **4.9.7** 删除 **IP** 地址组的 **IP** 列表项

## 功能介绍

批量删除IP地址组的IP列表信息。

### 调用方法

请参[见如何调用](#page-18-0)**API**。

### **URI**

POST /v3/{project\_id}/elb/ipgroups/{ipgroup\_id}/iplist/batch-delete

#### 表 **4-244** 路径参数

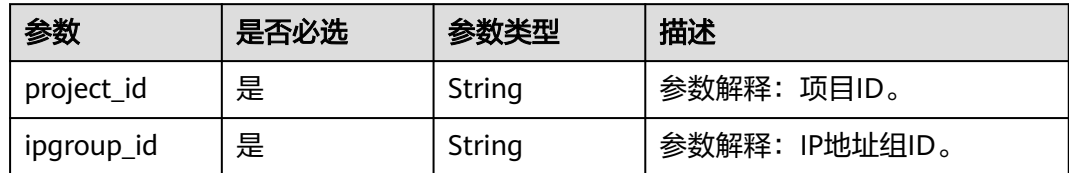

## 请求参数

### 表 **4-245** 请求 Header 参数

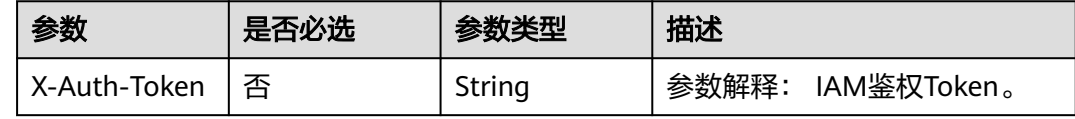

### 表 **4-246** 请求 Body 参数

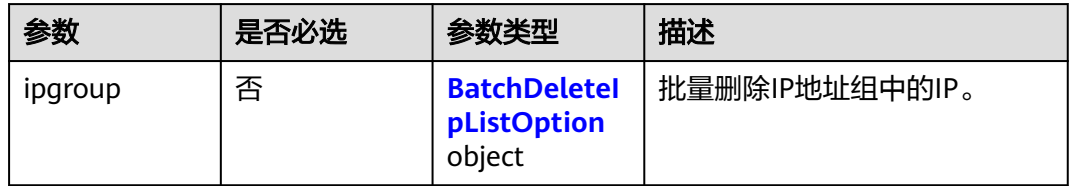

#### 表 **4-247** BatchDeleteIpListOption

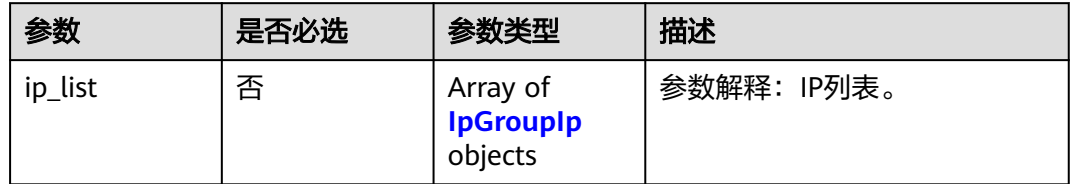

#### 表 **4-248** IpGroupIp

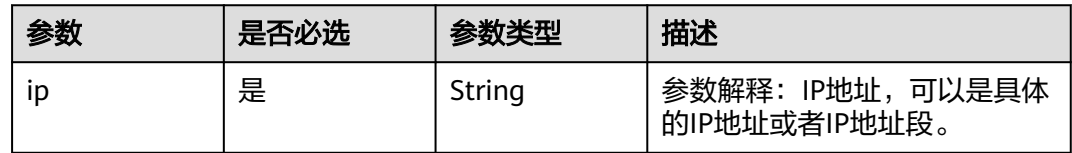

## 响应参数

状态码: **200**

#### 表 **4-249** 响应 Body 参数

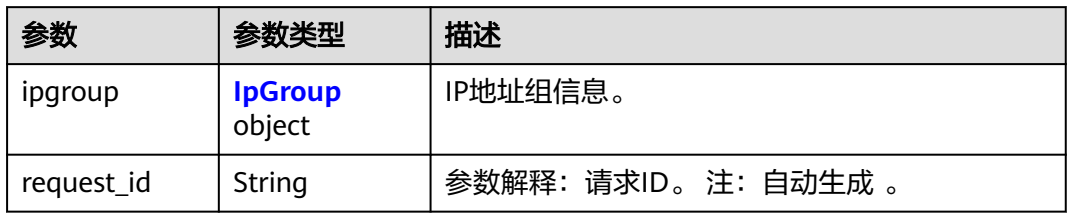

#### 表 **4-250** IpGroup

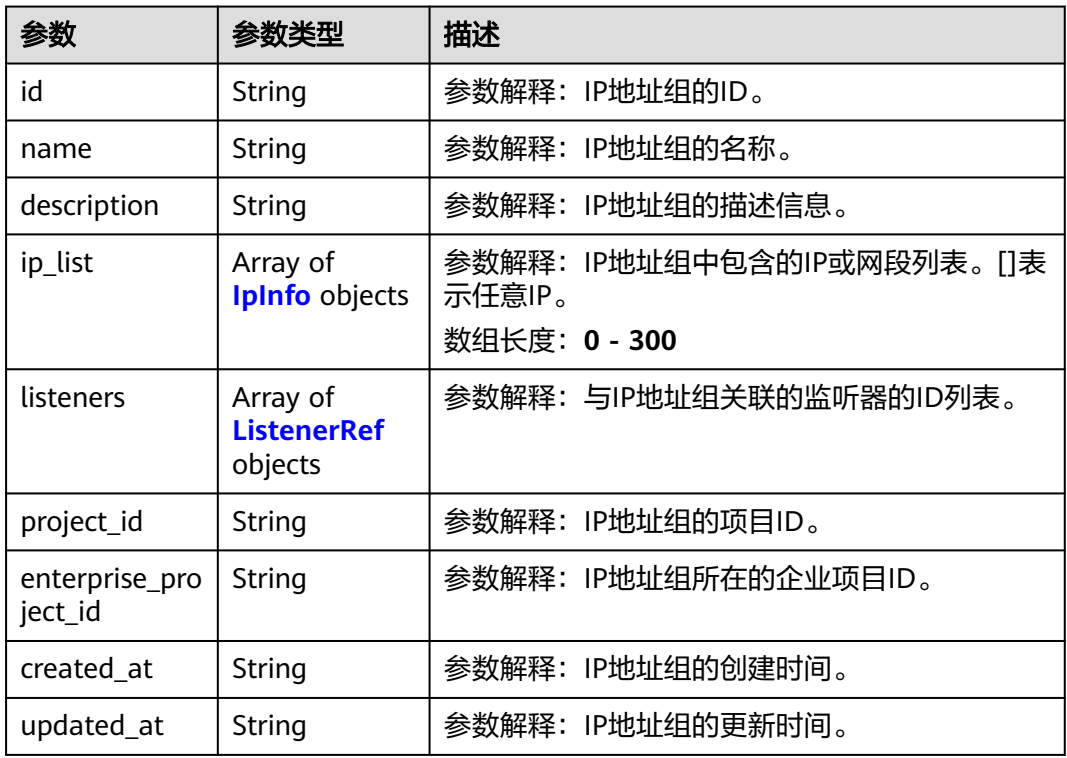

### 表 **4-251** IpInfo

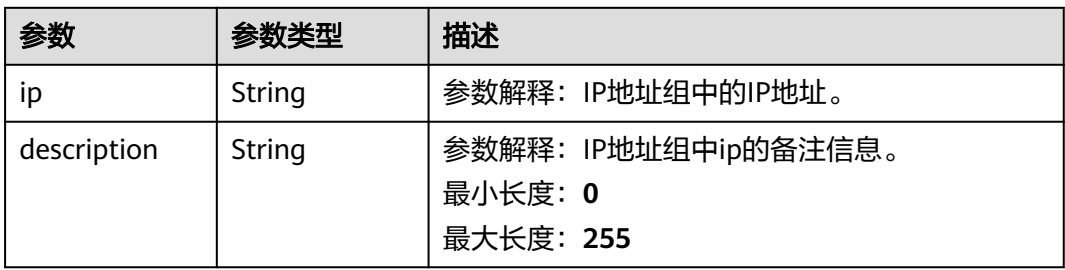

#### <span id="page-304-0"></span>表 **4-252** ListenerRef

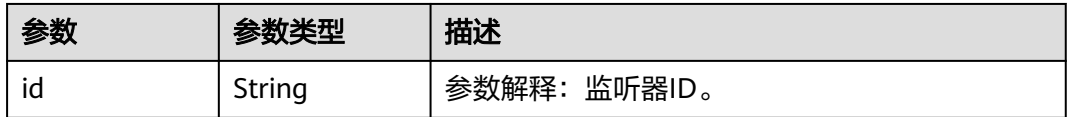

### 请求示例

#### 批量删除IP地址组的IP列表

PUT https://{ELB\_Endpoint}/v3/45977fa2dbd7482098dd68d0d8970117/elb/ipgroups/ 8722e0e0-9cc9-4490-9660-8c9a5732fbb0/iplist/batch-delete

```
{
  "ipgroup" : {
 "ip_list" : [ {
 "ip" : "192.168.1.123"
   }, {
     "ip" : "192.168.3.0/24"
   } ]
  }
}
```
## 响应示例

#### 状态码: **200**

参数解释:操作正常返回。

```
{
  "ipgroup" : {
   "description" : "",
   "id" : "8722e0e0-9cc9-4490-9660-8c9a5732fbb0",
   "name" : "test_ipg",
   "project_id" : "45977fa2dbd7482098dd68d0d8970117",
   "ip_list" : [ {
     "ip" : "192.168.1.122",
     "description" : ""
   } ],
   "listeners" : [ {
     "id" : "88f9c079-29cb-435a-b98f-0c5c0b90c2bd"
   }, {
     "id" : "2f4c9644-d5d2-4cf8-a3c0-944239a4f58c"
 } ],
 "created_at" : "2018-01-16T03:19:16",
 "updated_at" : "2018-01-16T03:19:16"
  }
}
```
## **SDK** 代码示例

#### SDK代码示例如下。

#### **Java**

#### 批量删除IP地址组的IP列表

package com.huaweicloud.sdk.test;

import com.huaweicloud.sdk.core.auth.ICredential; import com.huaweicloud.sdk.core.auth.BasicCredentials; import com.huaweicloud.sdk.core.exception.ConnectionException;

```
import com.huaweicloud.sdk.core.exception.RequestTimeoutException;
import com.huaweicloud.sdk.core.exception.ServiceResponseException;
import com.huaweicloud.sdk.elb.v3.region.ElbRegion;
import com.huaweicloud.sdk.elb.v3.*;
import com.huaweicloud.sdk.elb.v3.model.*;
import java.util.List;
import java.util.ArrayList;
public class BatchDeleteIpListSolution {
   public static void main(String[] args) {
      // The AK and SK used for authentication are hard-coded or stored in plaintext, which has great 
security risks. It is recommended that the AK and SK be stored in ciphertext in configuration files or 
environment variables and decrypted during use to ensure security.
      // In this example, AK and SK are stored in environment variables for authentication. Before running 
this example, set environment variables CLOUD_SDK_AK and CLOUD_SDK_SK in the local environment
      String ak = System.getenv("CLOUD_SDK_AK");
      String sk = System.getenv("CLOUD_SDK_SK");
      ICredential auth = new BasicCredentials()
            .withAk(ak)
            .withSk(sk);
      ElbClient client = ElbClient.newBuilder()
            .withCredential(auth)
            .withRegion(ElbRegion.valueOf("<YOUR REGION>"))
            .build();
     BatchDeleteIpListRequest request = new BatchDeleteIpListRequest();
     BatchDeleteIpListRequestBody body = new BatchDeleteIpListRequestBody();
     List<IpGroupIp> listIpgroupIpList = new ArrayList<>();
      listIpgroupIpList.add(
         new IpGroupIp()
            .withIp("192.168.1.123")
\hspace{1.6cm});
      listIpgroupIpList.add(
         new IpGroupIp()
            .withIp("192.168.3.0/24")
      );
     BatchDeleteIpListOption ipgroupbody = new BatchDeleteIpListOption();
      ipgroupbody.withIpList(listIpgroupIpList);
      body.withIpgroup(ipgroupbody);
      request.withBody(body);
      try {
        BatchDeleteIpListResponse response = client.batchDeleteIpList(request);
         System.out.println(response.toString());
      } catch (ConnectionException e) {
         e.printStackTrace();
      } catch (RequestTimeoutException e) {
         e.printStackTrace();
      } catch (ServiceResponseException e) {
         e.printStackTrace();
         System.out.println(e.getHttpStatusCode());
         System.out.println(e.getRequestId());
         System.out.println(e.getErrorCode());
         System.out.println(e.getErrorMsg());
      }
   }
```
### **Python**

#### 批量删除IP地址组的IP列表

# coding: utf-8

}

import os from huaweicloudsdkcore.auth.credentials import BasicCredentials from huaweicloudsdkelb.v3.region.elb\_region import ElbRegion

```
from huaweicloudsdkcore.exceptions import exceptions
from huaweicloudsdkelb.v3 import *
if __name__ == '__main__". # The AK and SK used for authentication are hard-coded or stored in plaintext, which has great security 
risks. It is recommended that the AK and SK be stored in ciphertext in configuration files or environment 
variables and decrypted during use to ensure security.
    # In this example, AK and SK are stored in environment variables for authentication. Before running this 
example, set environment variables CLOUD_SDK_AK and CLOUD_SDK_SK in the local environment
    ak = os.environ["CLOUD_SDK_AK"]
    sk = os.environ["CLOUD_SDK_SK"]
    credentials = BasicCredentials(ak, sk)
    client = ElbClient.new_builder() \
       .with_credentials(credentials) \
       .with_region(ElbRegion.value_of("<YOUR REGION>")) \
       .build()
    try:
       request = BatchDeleteIpListRequest()
       listIpListIpgroup = [
         IpGroupIp(
            ip="192.168.1.123"
\qquad \qquad),
         IpGroupIp(
            ip="192.168.3.0/24"
\sim \sim \sim \sim \sim \sim \sim\blacksquare ipgroupbody = BatchDeleteIpListOption(
         ip_list=listIpListIpgroup
\qquad \qquad request.body = BatchDeleteIpListRequestBody(
         ipgroup=ipgroupbody
\qquad \qquad response = client.batch_delete_ip_list(request)
      print(response)
    except exceptions.ClientRequestException as e:
       print(e.status_code)
       print(e.request_id)
       print(e.error_code)
       print(e.error_msg)
```
#### **Go**

#### 批量删除IP地址组的IP列表

```
package main
```

```
import (
```
)

```
 "fmt"
 "github.com/huaweicloud/huaweicloud-sdk-go-v3/core/auth/basic"
 elb "github.com/huaweicloud/huaweicloud-sdk-go-v3/services/elb/v3"
 "github.com/huaweicloud/huaweicloud-sdk-go-v3/services/elb/v3/model"
 region "github.com/huaweicloud/huaweicloud-sdk-go-v3/services/elb/v3/region"
```

```
func main() {
```
 // The AK and SK used for authentication are hard-coded or stored in plaintext, which has great security risks. It is recommended that the AK and SK be stored in ciphertext in configuration files or environment variables and decrypted during use to ensure security.

 // In this example, AK and SK are stored in environment variables for authentication. Before running this example, set environment variables CLOUD\_SDK\_AK and CLOUD\_SDK\_SK in the local environment

```
 ak := os.Getenv("CLOUD_SDK_AK")
 sk := os.Getenv("CLOUD_SDK_SK")
```

```
 auth := basic.NewCredentialsBuilder().
   WithAk(ak).
   WithSk(sk).
```
Build()

```
 client := elb.NewElbClient(
    elb.ElbClientBuilder().
      WithRegion(region.ValueOf("<YOUR REGION>")).
      WithCredential(auth).
      Build())
 request := &model.BatchDeleteIpListRequest{}
 var listIpListIpgroup = []model.IpGroupIp{
    {
      Ip: "192.168.1.123",
    },
    {
      Ip: "192.168.3.0/24",
    },
 }
 ipgroupbody := &model.BatchDeleteIpListOption{
    IpList: &listIpListIpgroup,
 }
 request.Body = &model.BatchDeleteIpListRequestBody{
    Ipgroup: ipgroupbody,
 }
 response, err := client.BatchDeleteIpList(request)
if err == nil fmt.Printf("%+v\n", response)
 } else {
    fmt.Println(err)
 }
```
## 更多

更多编程语言的SDK代码示例,请参见**[API Explorer](https://console-intl.huaweicloud.com/apiexplorer/#/openapi/ELB/sdk?api=BatchDeleteIpList&version=v3)**的代码示例页签,可生成自动对应 的SDK代码示例。

### 状态码

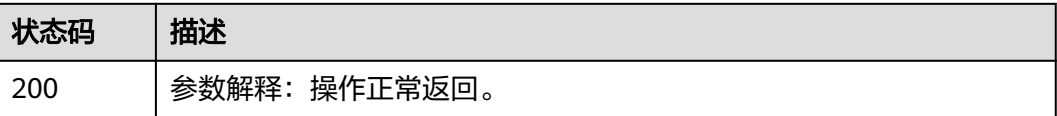

## 错误码

请参[见错误码。](#page-1017-0)

}

# **4.10** 监听器

# **4.10.1** 创建监听器

## 功能介绍

创建监听器。

## 接口约束

1.负载均衡器只有四层规格的,只支持创建TCP, UDP和TLS的监听器。

2.负载均衡器只有七层规格的,只支持创建HTTP、HTTPS和QUIC的监听器。

3.负载均衡器既有四层规格也有七层规格,那么支持创建TCP、UDP、TLS、HTTP、 HTTPS和QUIC的监听器。

## 调用方法

请参[见如何调用](#page-18-0)**API**。

### **URI**

POST /v3/{project\_id}/elb/listeners

#### 表 **4-253** 路径参数

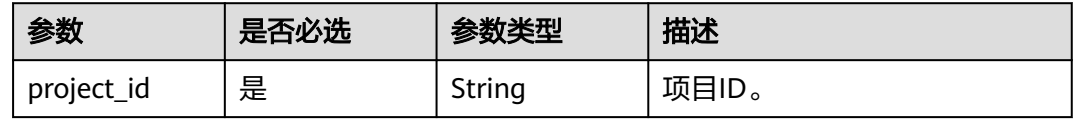

## 请求参数

#### 表 **4-254** 请求 Header 参数

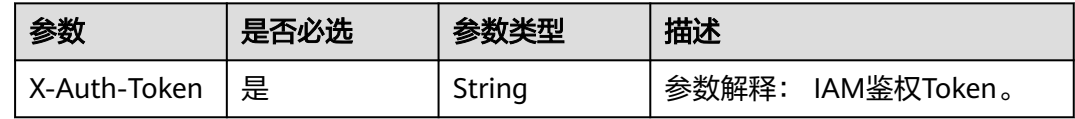

#### 表 **4-255** 请求 Body 参数

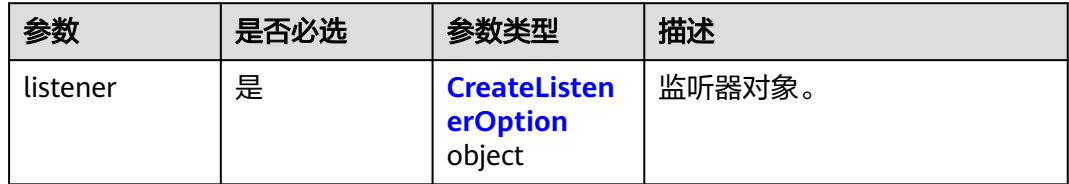

#### 表 **4-256** CreateListenerOption

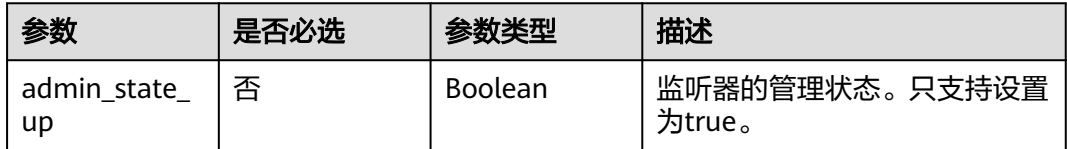

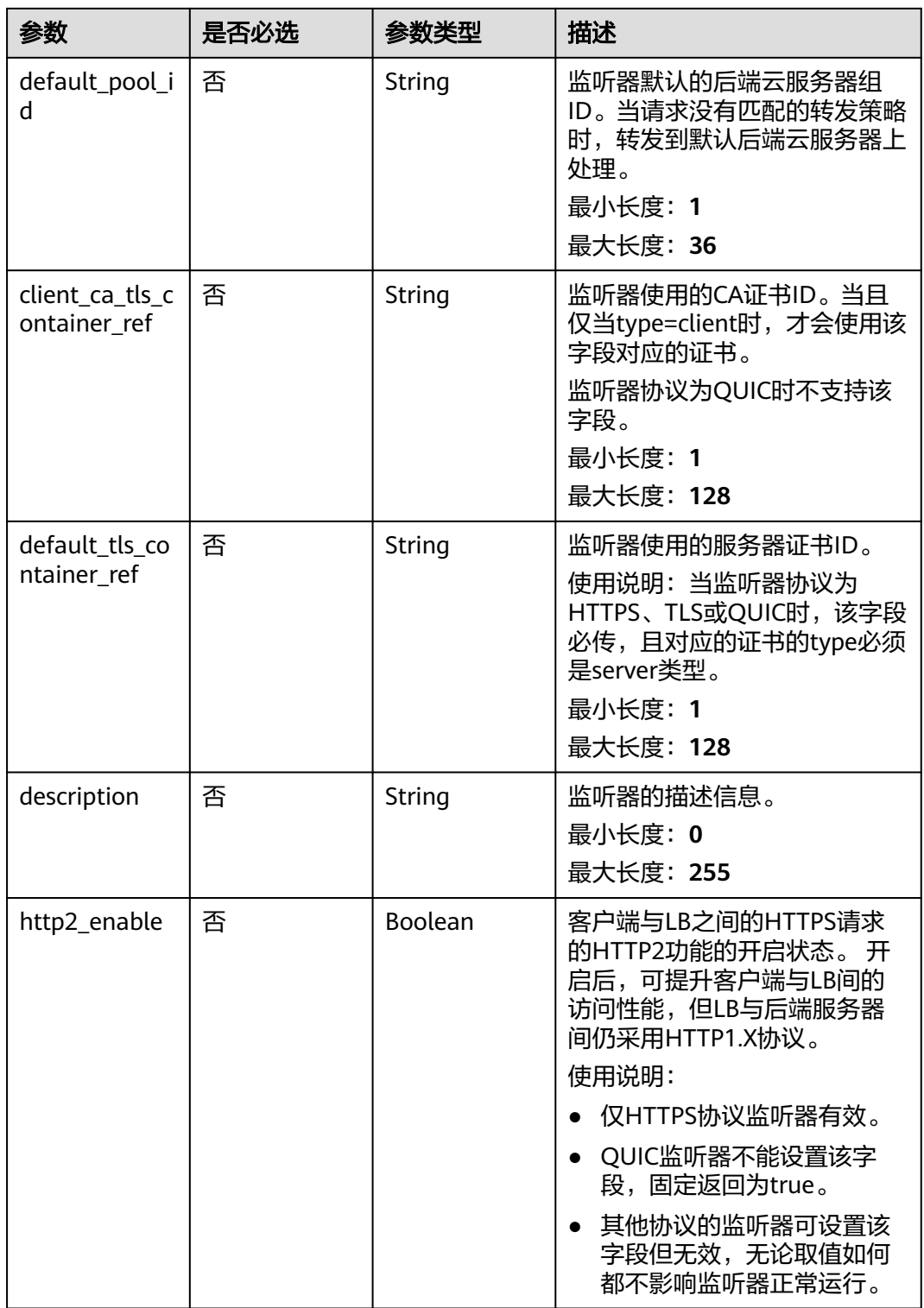

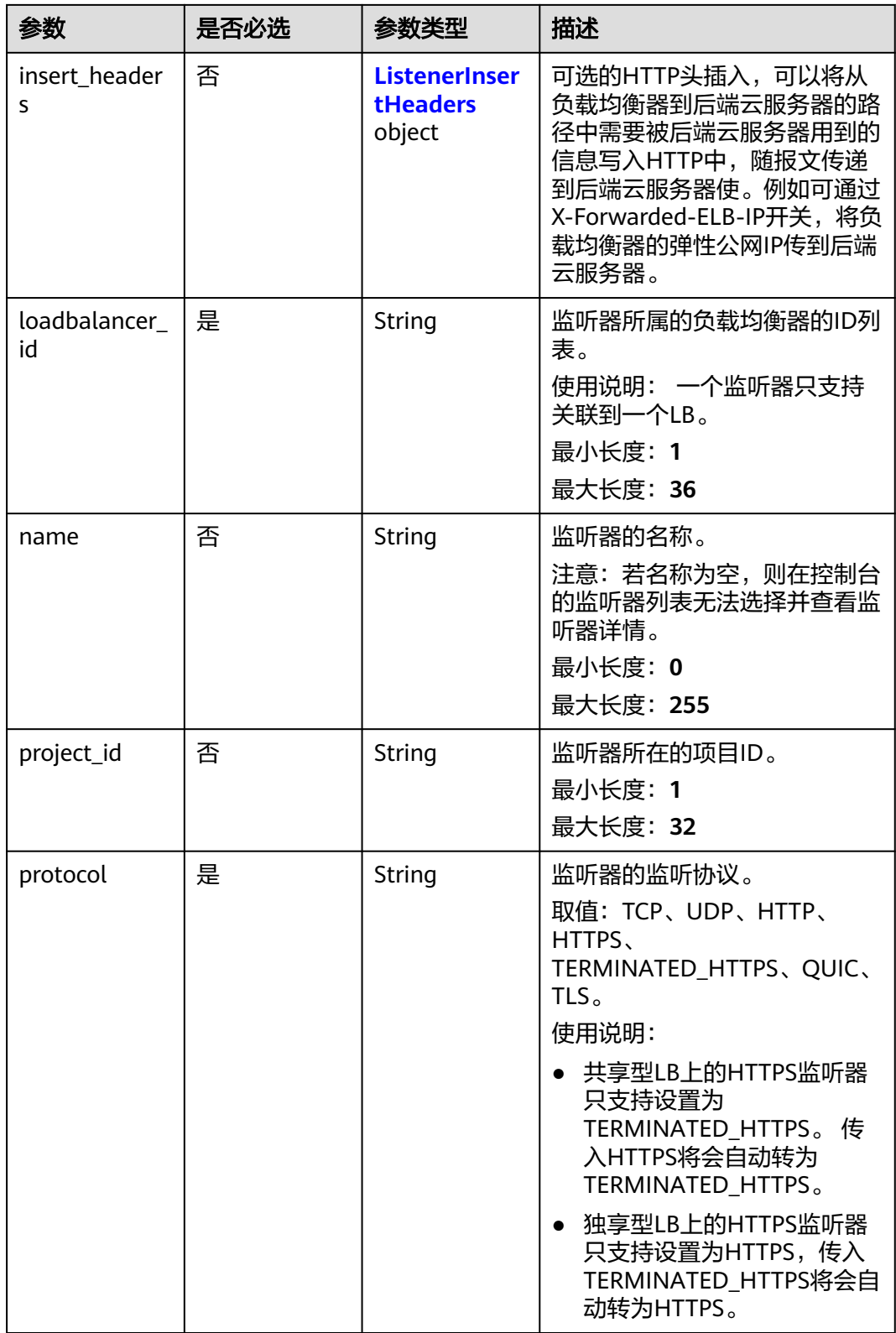

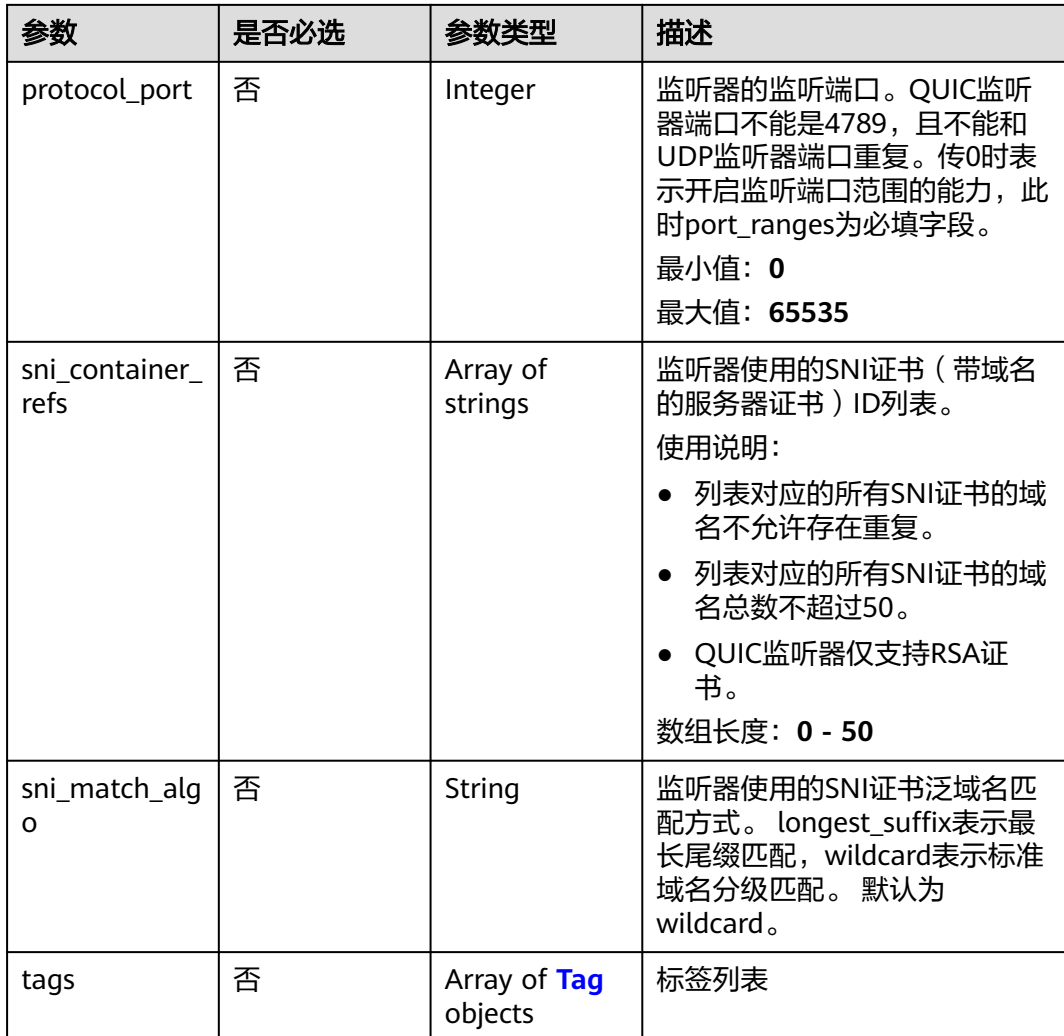

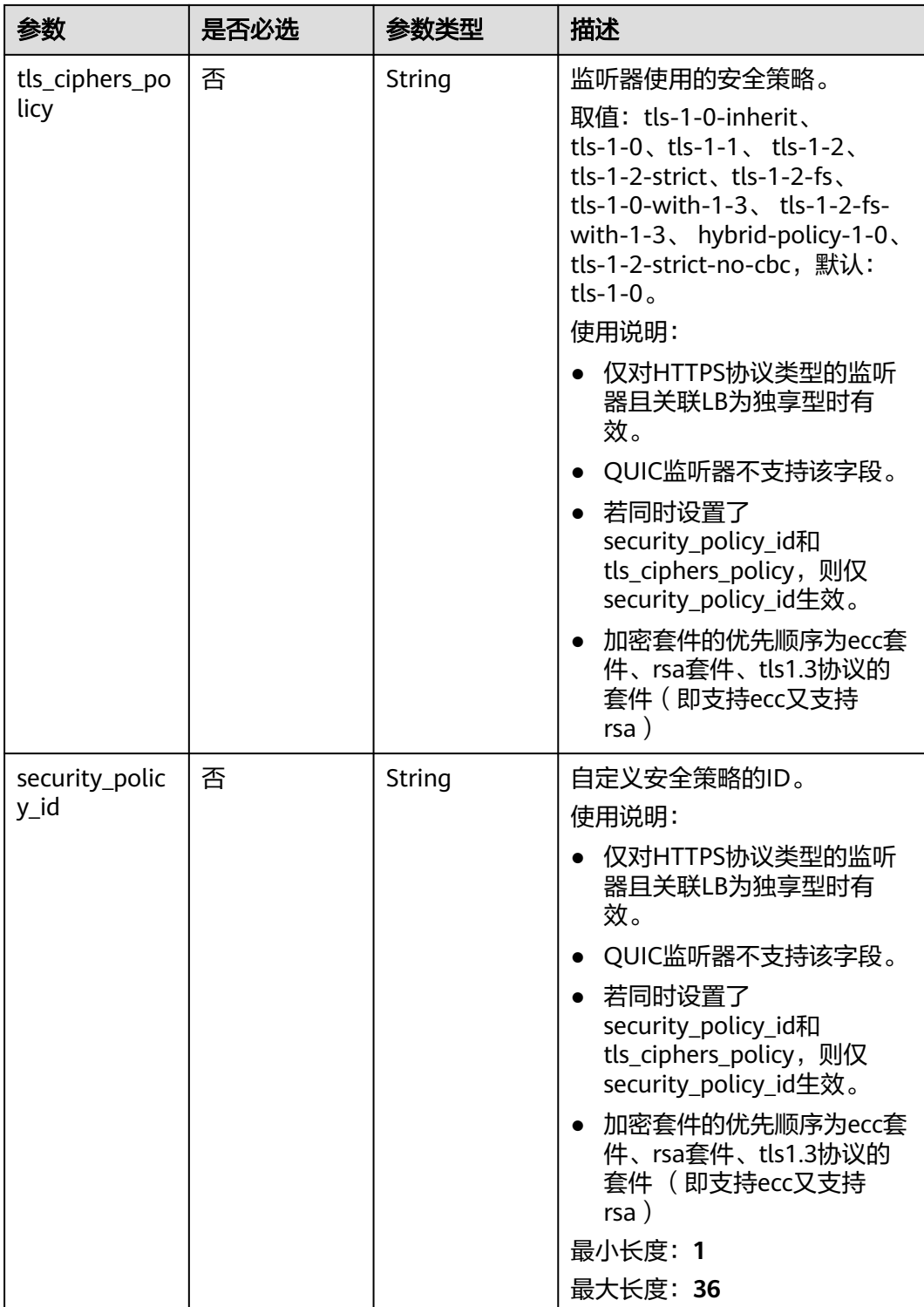

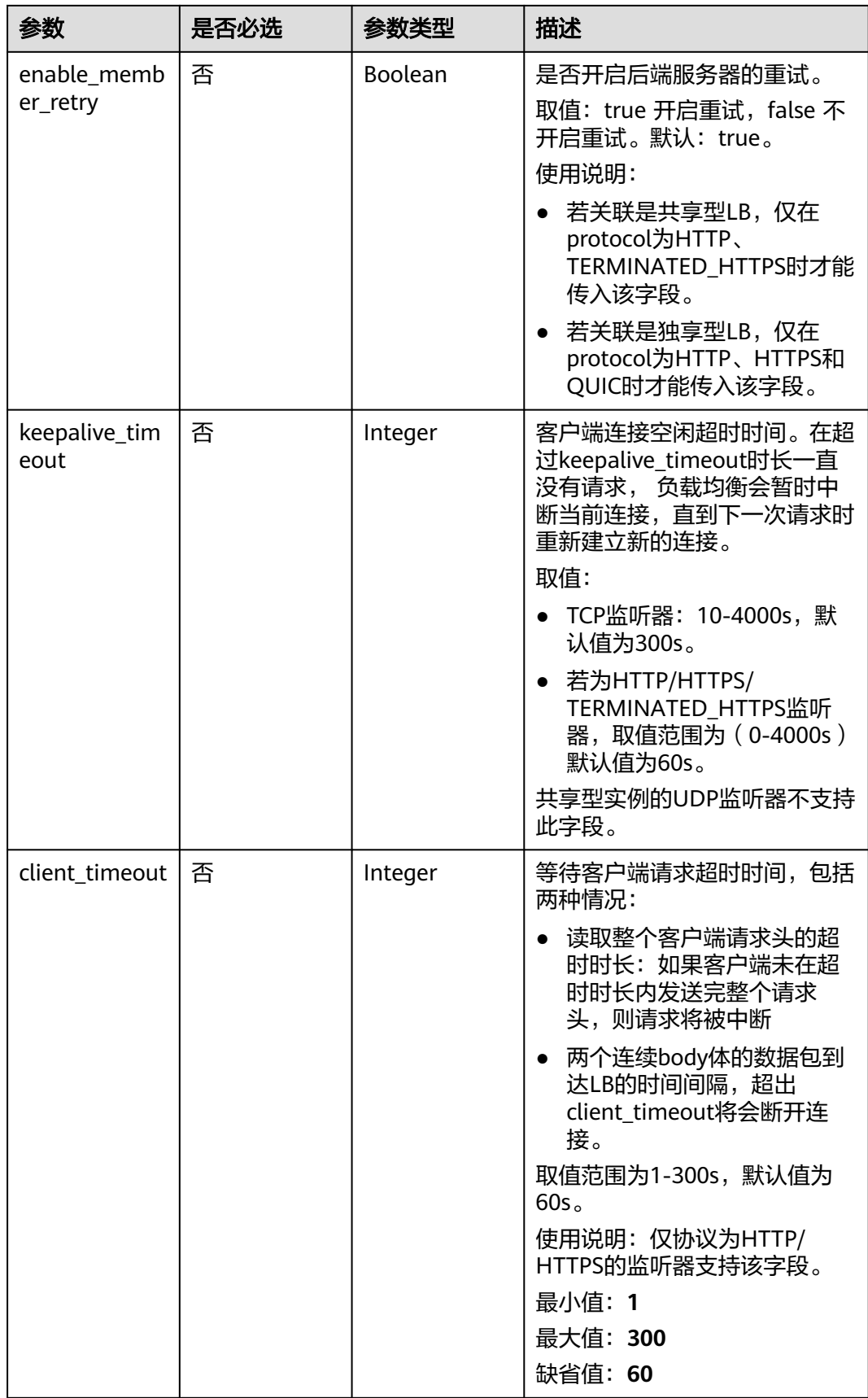

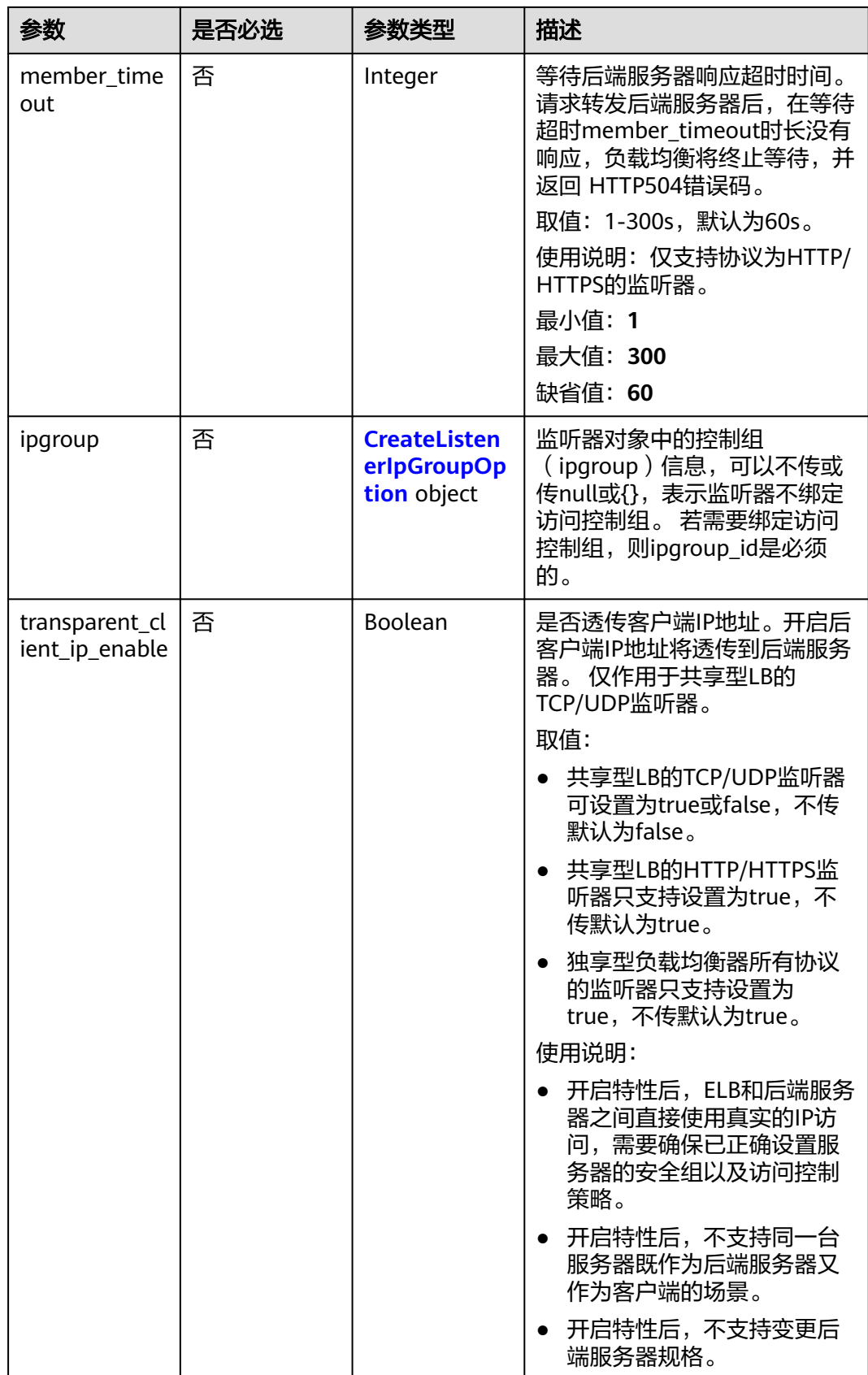

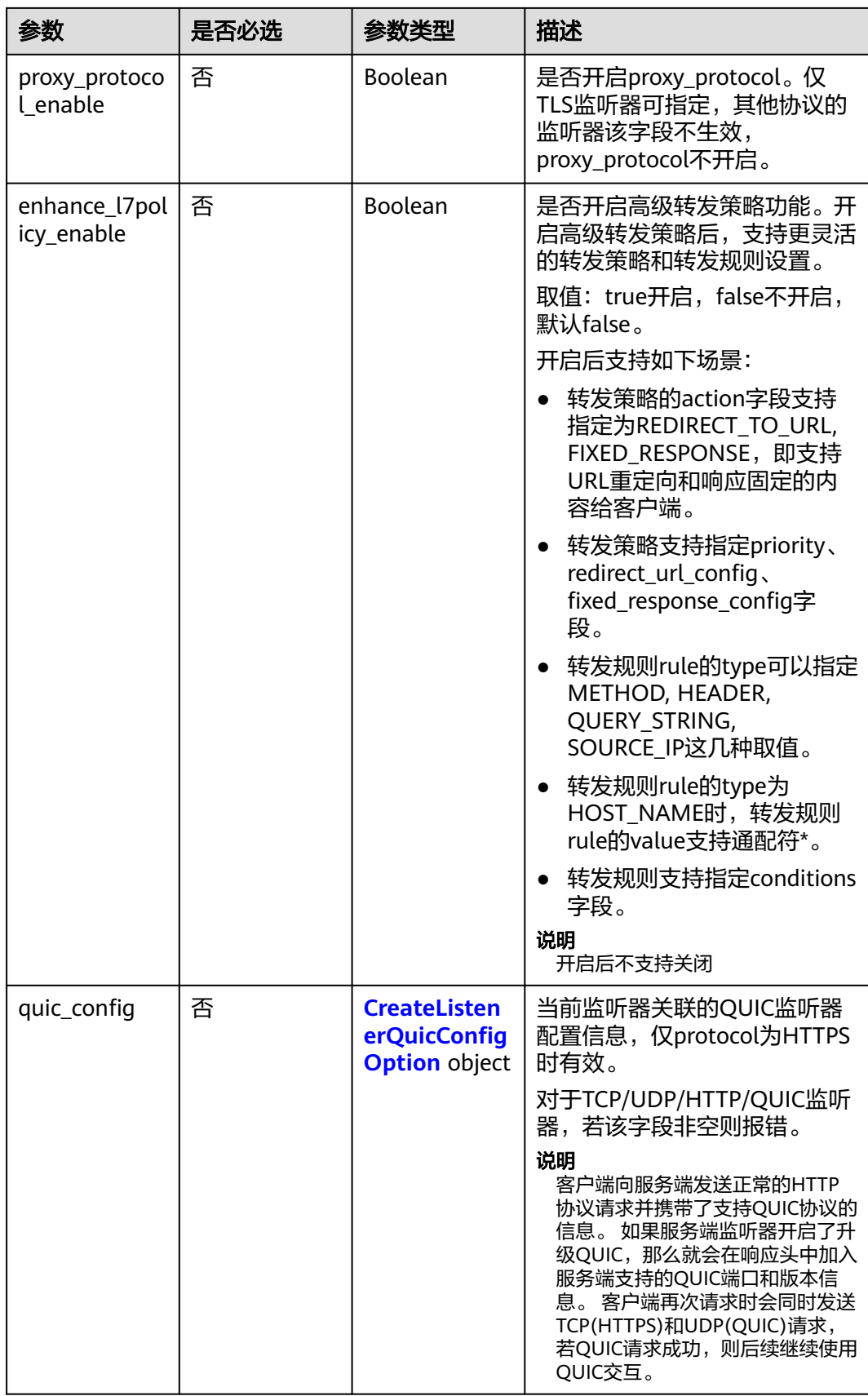

<span id="page-316-0"></span>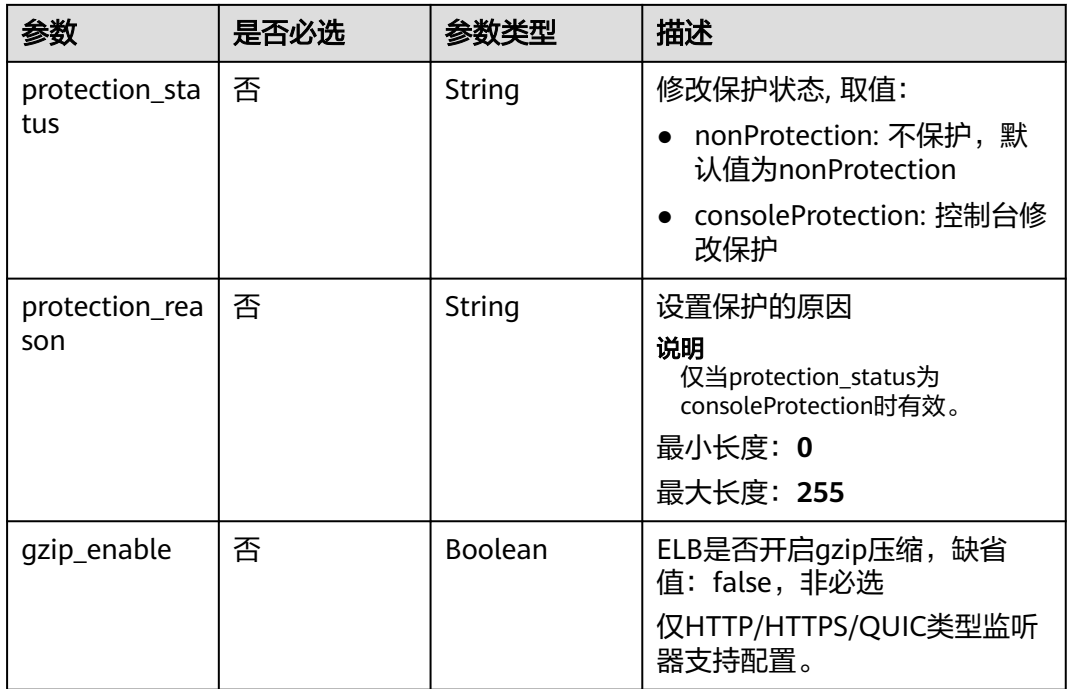

### 表 **4-257** ListenerInsertHeaders

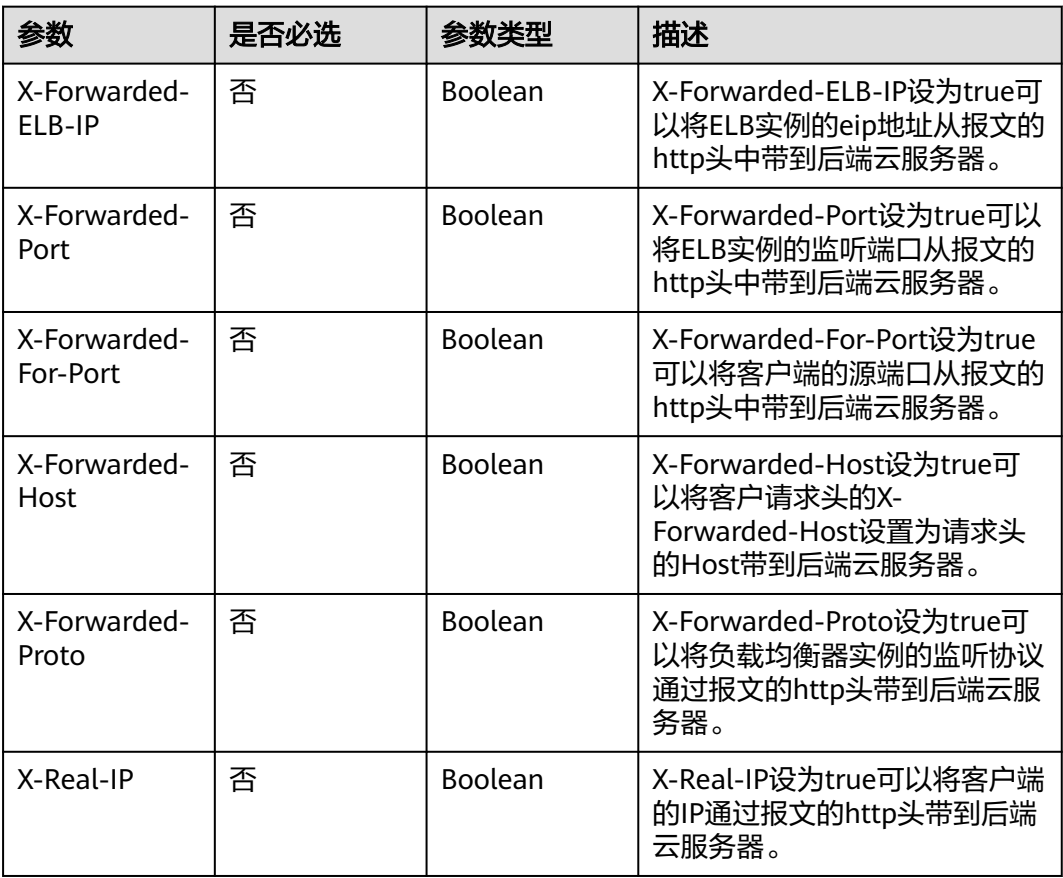

<span id="page-317-0"></span>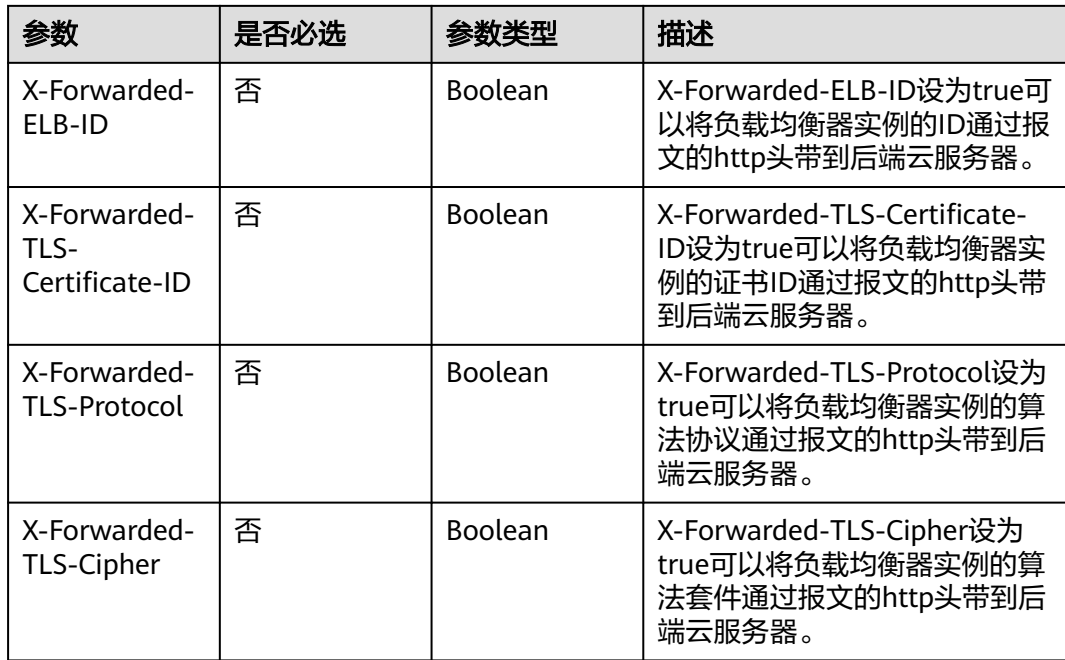

### 表 **4-258** Tag

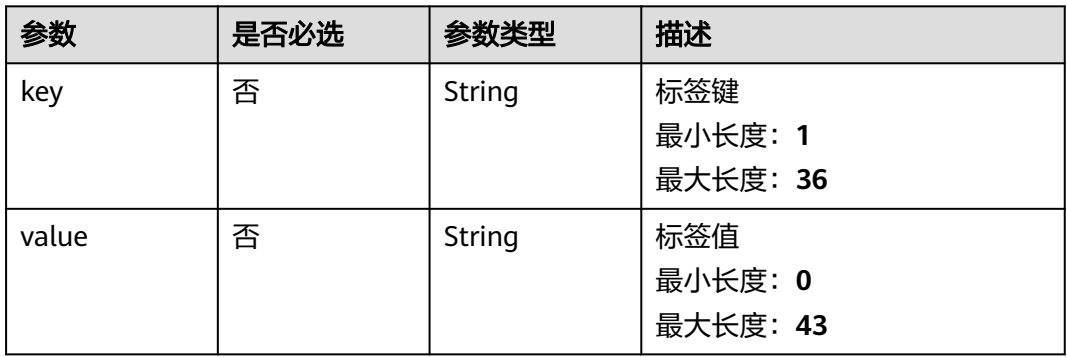

## 表 **4-259** CreateListenerIpGroupOption

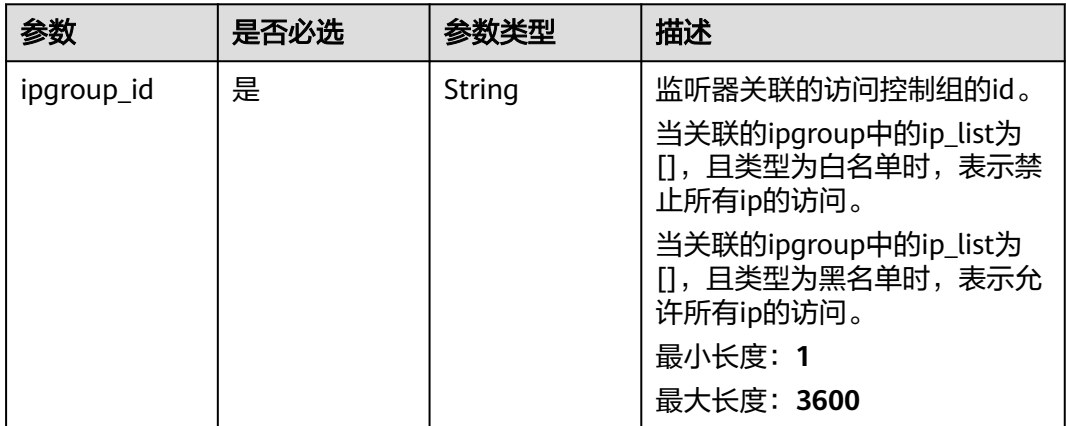

<span id="page-318-0"></span>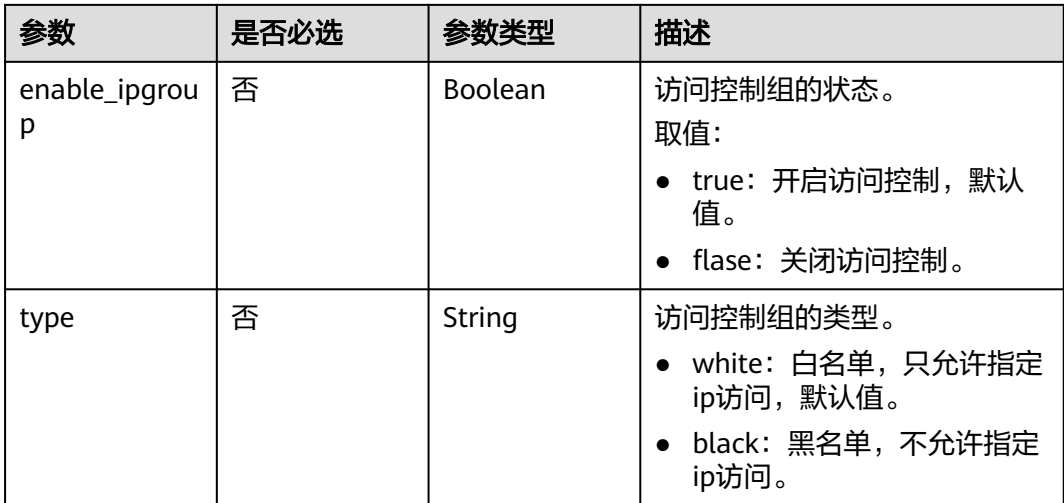

### 表 **4-260** CreateListenerQuicConfigOption

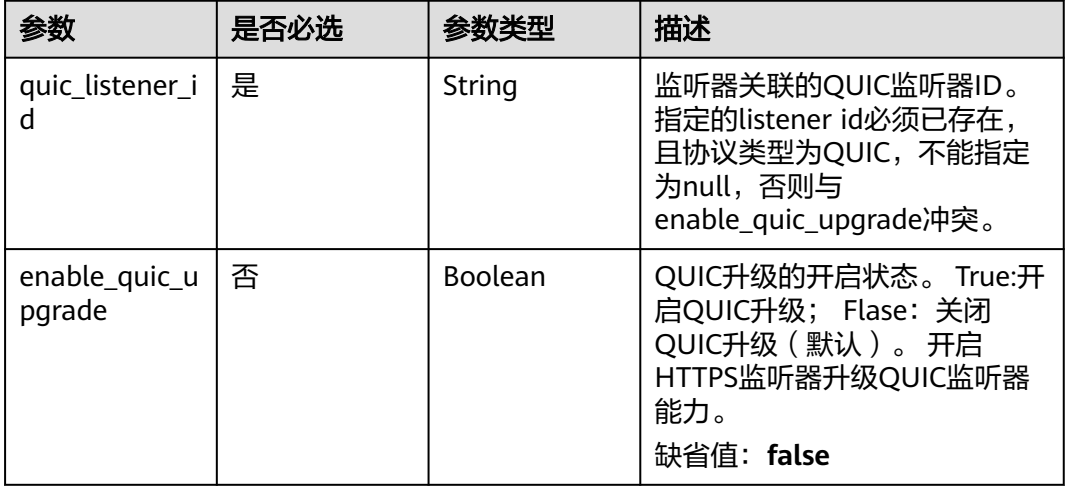

#### 表 **4-261** PortRange

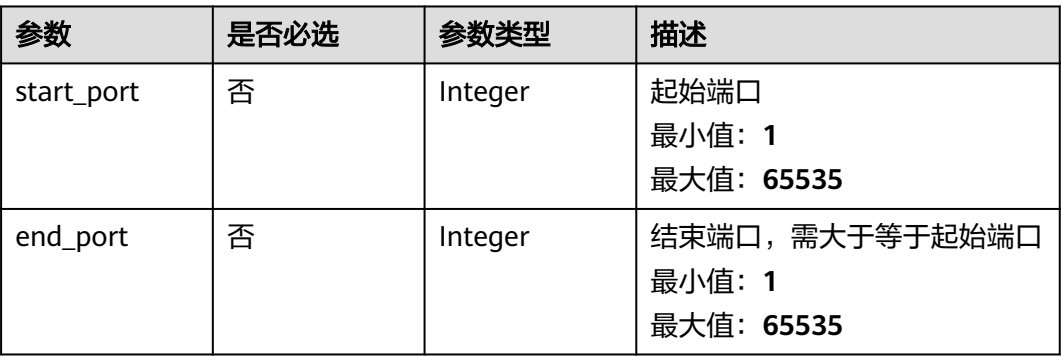

## 响应参数

状态码: **201**

### 表 **4-262** 响应 Body 参数

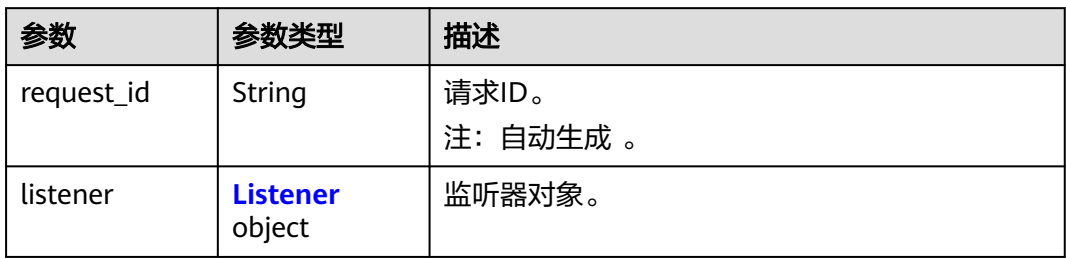

### 表 **4-263** Listener

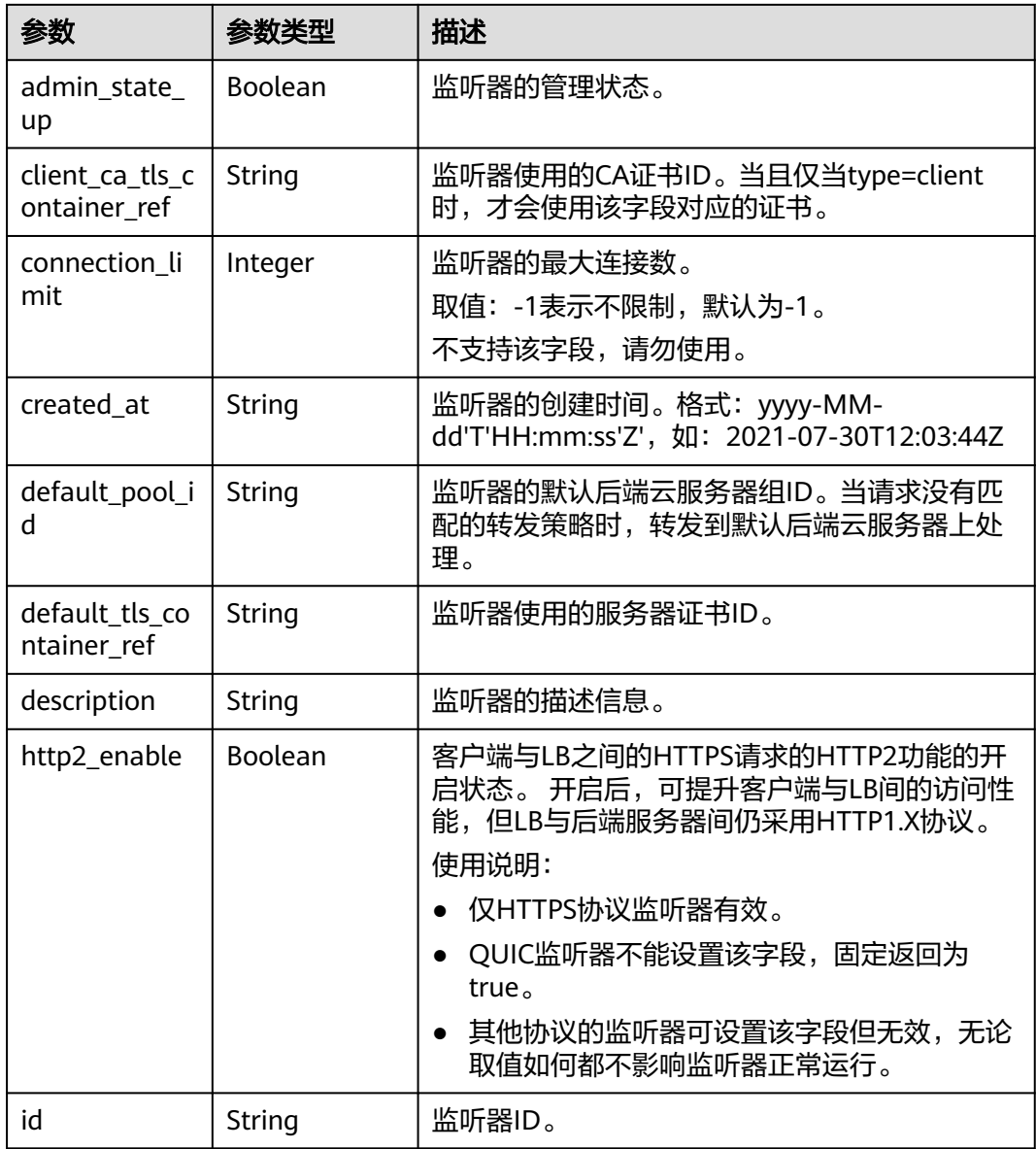

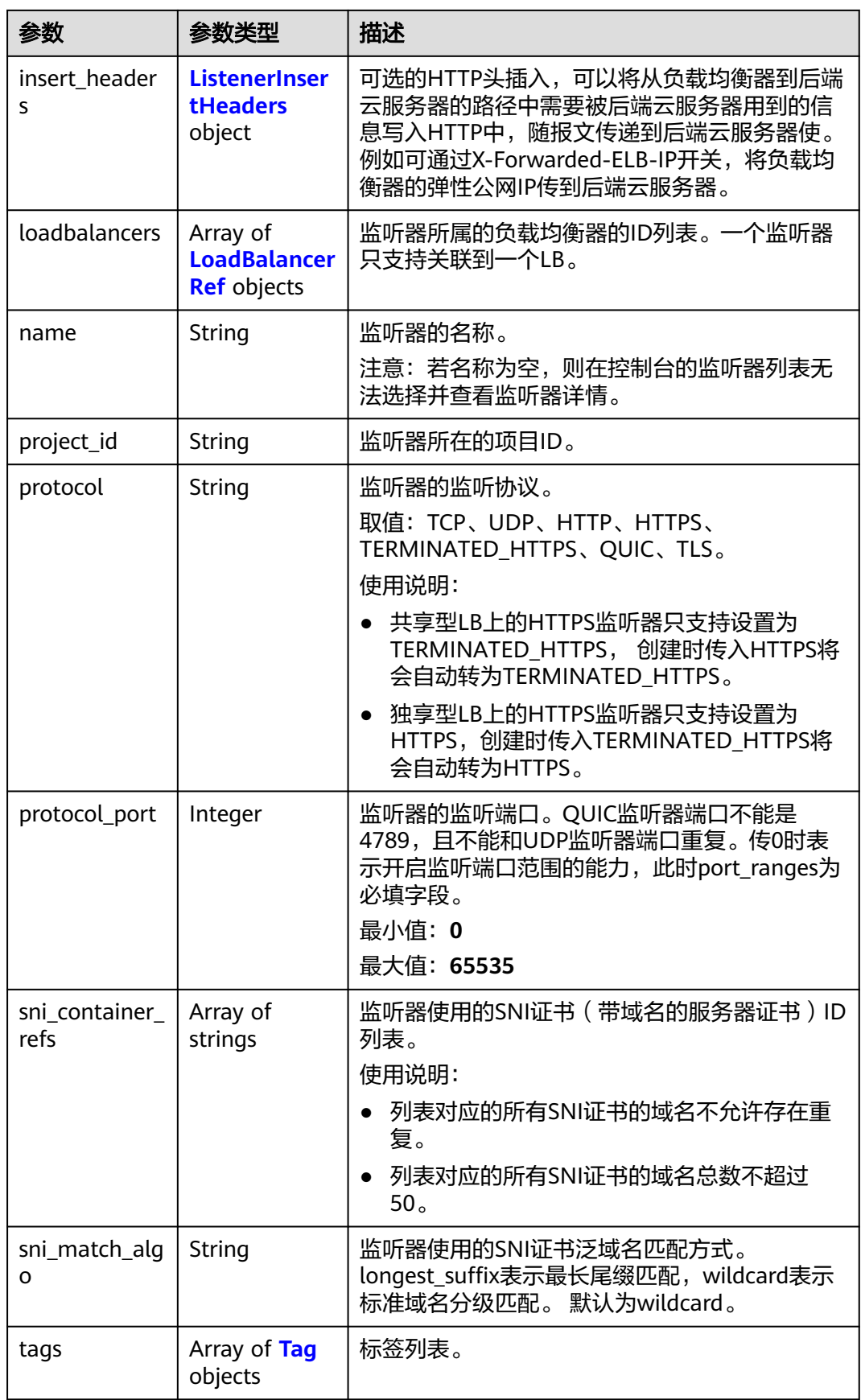

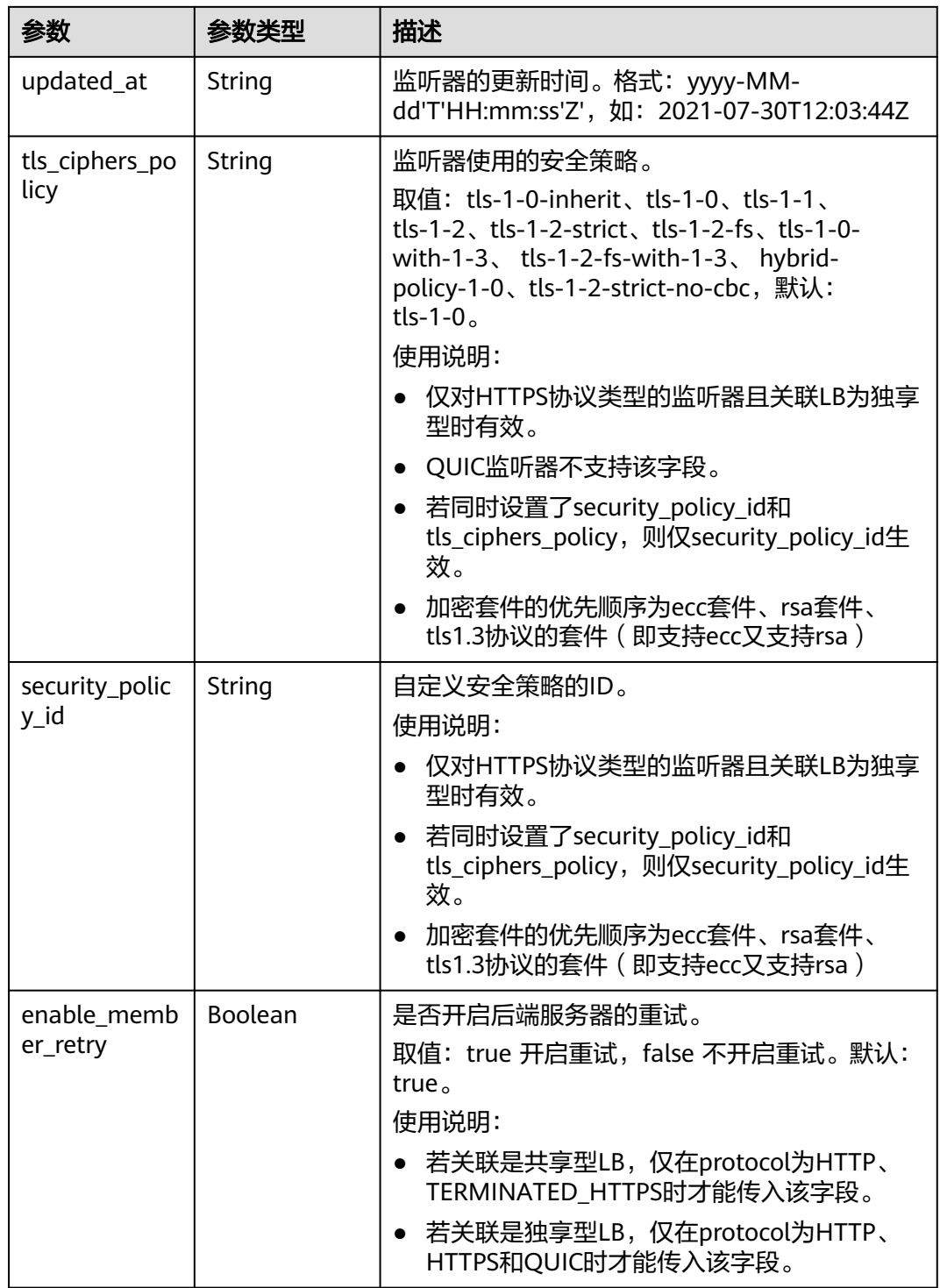

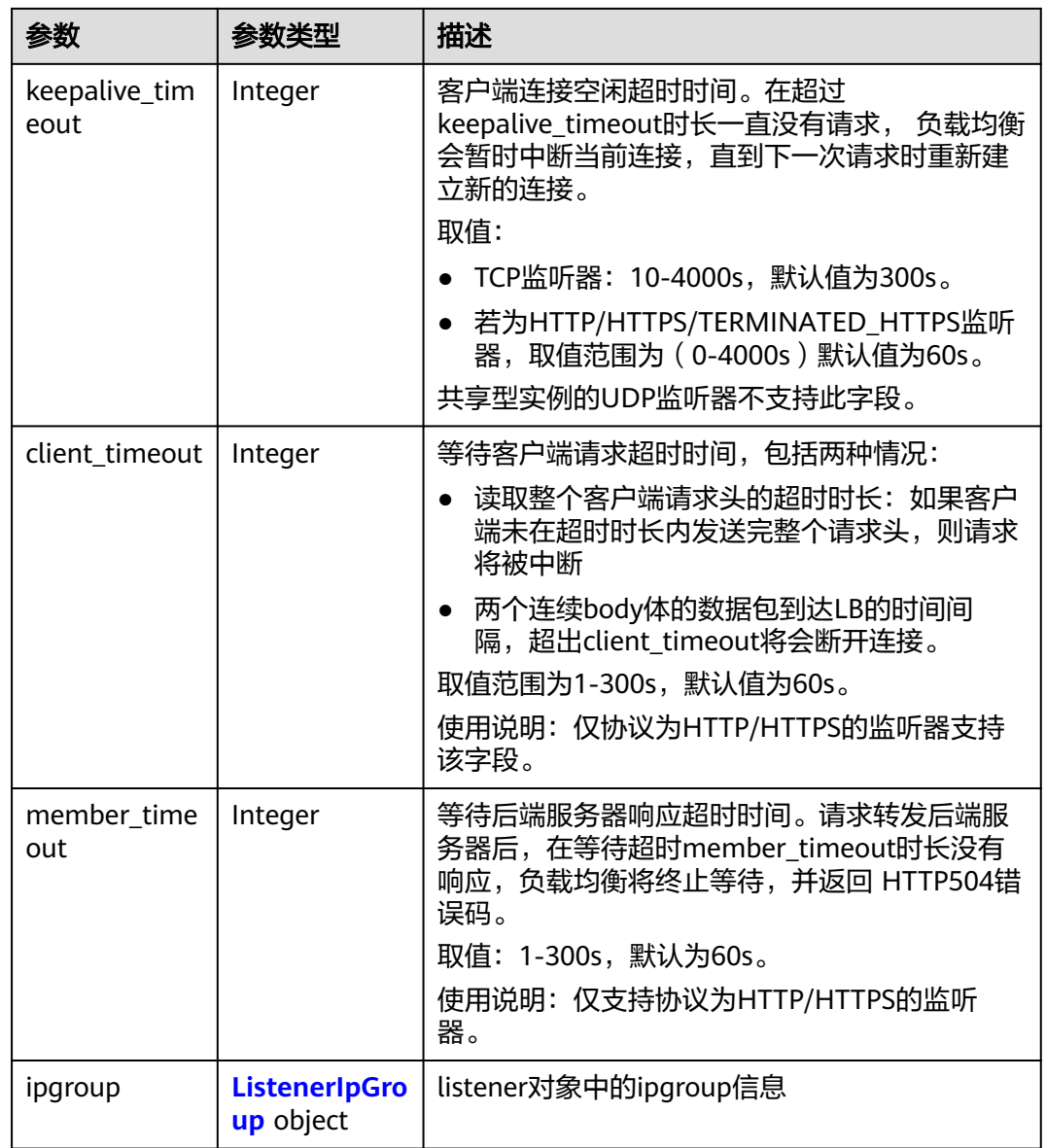

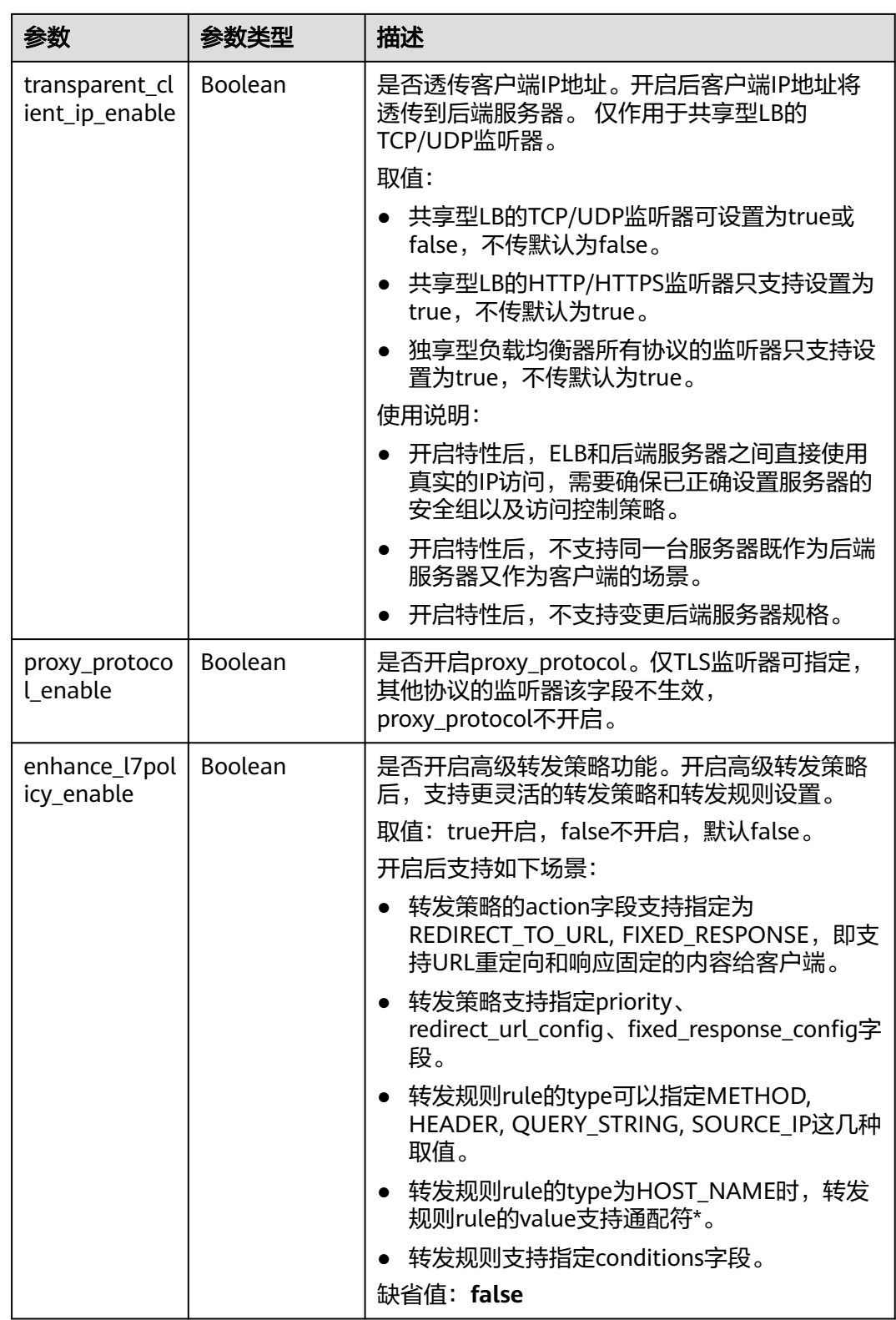
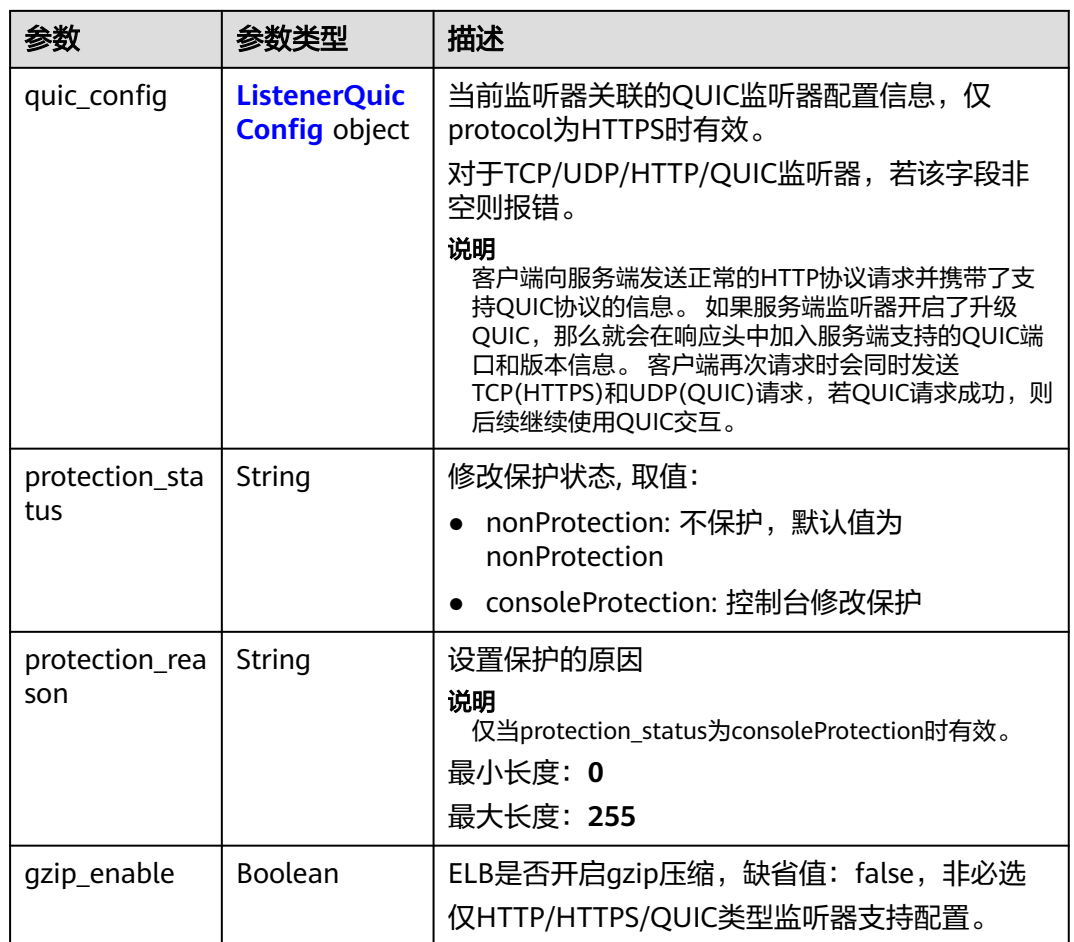

#### 表 **4-264** ListenerInsertHeaders

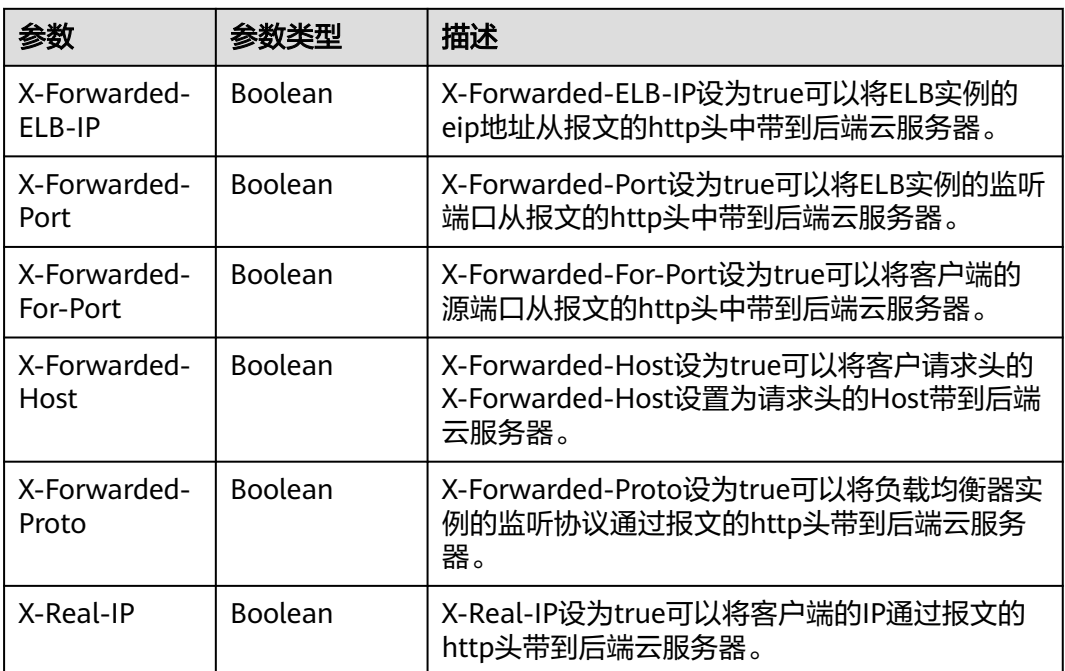

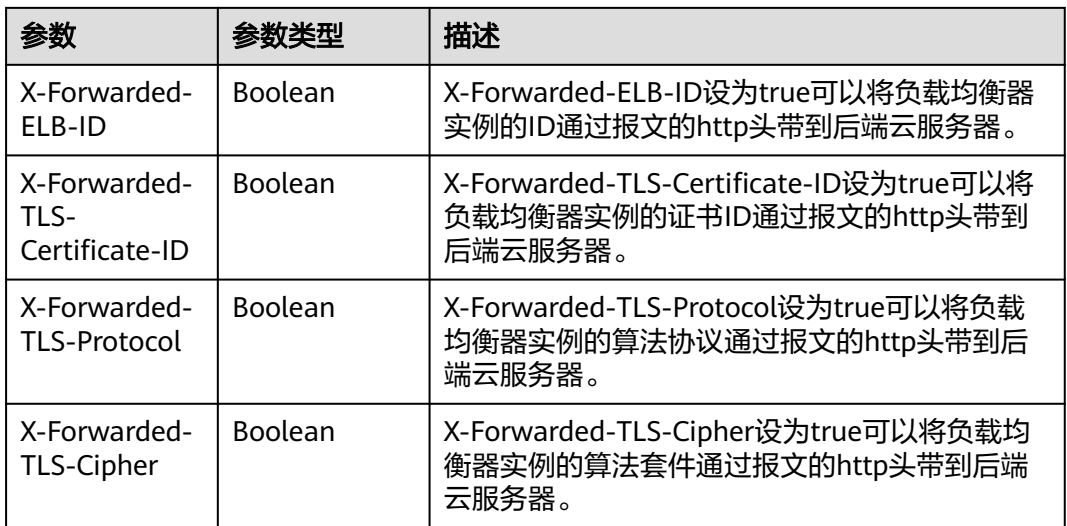

#### 表 **4-265** LoadBalancerRef

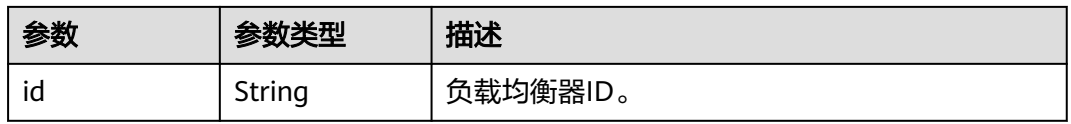

#### 表 **4-266** Tag

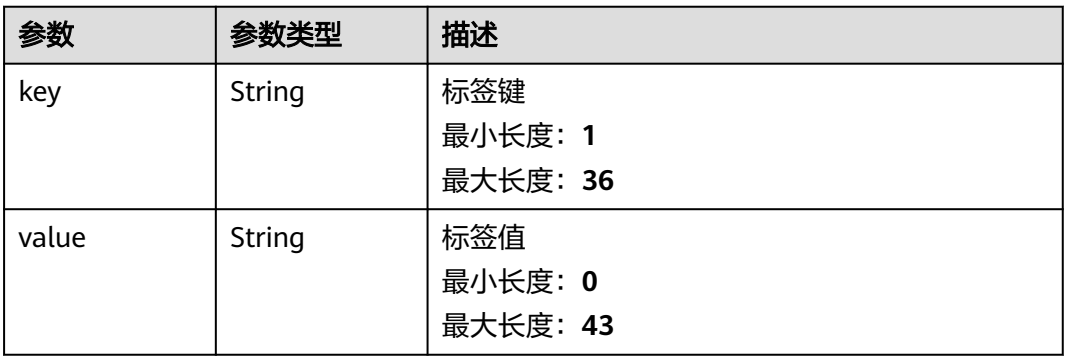

### 表 **4-267** ListenerIpGroup

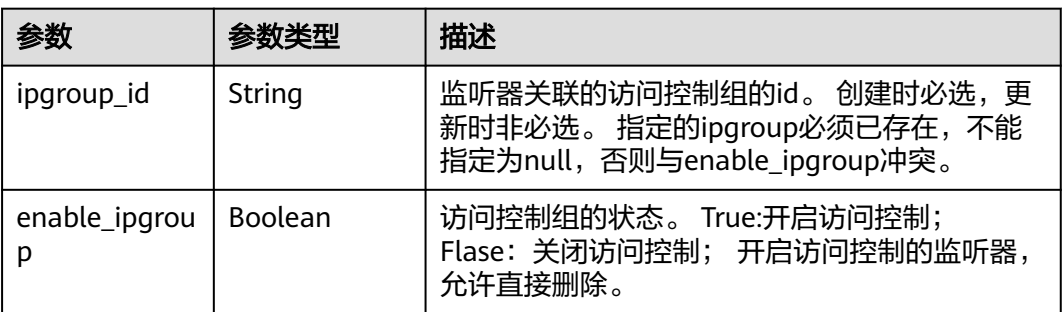

<span id="page-326-0"></span>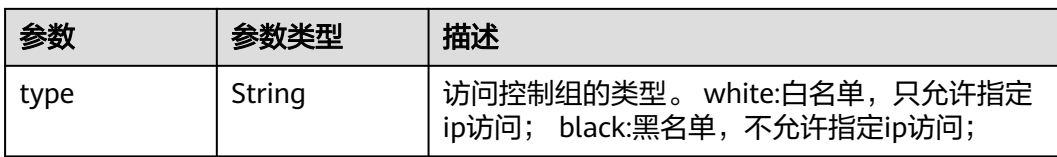

#### 表 **4-268** ListenerQuicConfig

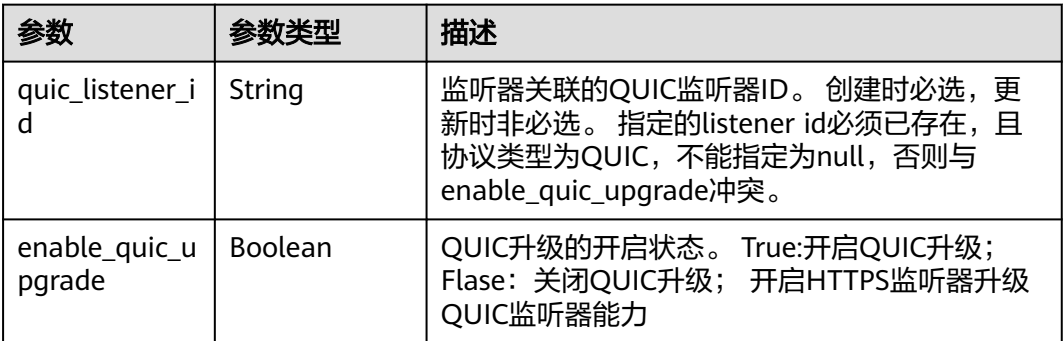

#### 表 **4-269** PortRange

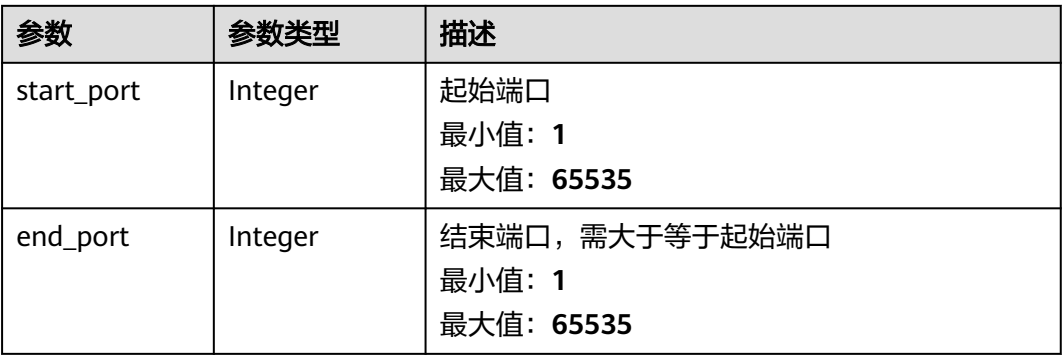

## 请求示例

#### ● 示例1:创建protocol为TCP的监听器。

POST https://{ELB\_Endpoint}/v3/99a3fff0d03c428eac3678da6a7d0f24/elb/listeners

```
{
      "listener" : {
      "protocol_port" : 80,
      "protocol" : "TCP",
      "loadbalancer_id" : "098b2f68-af1c-41a9-8efd-69958722af62",
      "name" : "My listener",
        "admin_state_up" : true,
        "insert_headers" : {
         "X-Forwarded-ELB-IP" : true
       }
      }
    }
● 示例2:创建protocol为HTTPS的监听器。
    POST https://{ELB_Endpoint}/v3/99a3fff0d03c428eac3678da6a7d0f24/elb/listeners
```
{

```
 "listener" : {
   "protocol_port" : 90,
   "protocol" : "HTTPS",
    "loadbalancer_id" : "098b2f68-af1c-41a9-8efd-69958722af62",
    "name" : "My listener",
   "admin_state_up" : true,
    "ipgroup" : {
     "ipgroup_id" : "0416b6f1-877f-4a51-987e-978b3f083542",
     "type" : "black"
   },
    "security_policy_id" : "8722e0e0-9cc9-4490-9660-8c9a5732fbb0",
   "default_tls_container_ref" : "233a325e5e3e4ce8beeb320aa714cc12"
  }
}
```
#### 示例3: 创建protocol为IP的监听器。

POST https://{ELB\_Endpoint}/v3/99a3fff0d03c428eac3678da6a7d0f24/elb/listeners

```
 "listener" : {
    "protocol" : "IP",
    "loadbalancer_id" : "098b2f68-af1c-41a9-8efd-69958722af62",
    "name" : "My IP listener",
    "admin_state_up" : true,
    "ipgroup" : {
     "ipgroup_id" : "0416b6f1-877f-4a51-987e-978b3f083542",
     "type" : "black"
   }
  }
}
```
### 响应示例

#### 状态码: **201**

{

POST操作正常返回。

```
{
  "listener" : {
   "id" : "0b11747a-b139-492f-9692-2df0b1c87193",
   "name" : "My listener",
   "protocol_port" : 80,
 "protocol" : "TCP",
 "description" : null,
   "default_tls_container_ref" : null,
   "admin_state_up" : true,
 "loadbalancers" : [ {
 "id" : "098b2f68-af1c-41a9-8efd-69958722af62"
   } ],
   "client_ca_tls_container_ref" : null,
   "project_id" : "99a3fff0d03c428eac3678da6a7d0f24",
   "sni_container_refs" : [ ],
   "connection_limit" : -1,
   "member_timeout" : null,
   "client_timeout" : null,
   "keepalive_timeout" : null,
 "default_pool_id" : null,
 "ipgroup" : null,
   "tls_ciphers_policy" : "tls-1-0",
   "tags" : [ ],
 "created_at" : "2019-04-02T00:12:32Z",
 "updated_at" : "2019-04-02T00:12:32Z",
   "http2_enable" : false,
   "enable_member_retry" : true,
   "insert_headers" : {
    "X-Forwarded-ELB-IP" : true
   },
   "transparent_client_ip_enable" : false
```
 }, "request\_id" : "f4c4aca8-df16-42e8-8836-33e4b8e9aa8e" }

#### **SDK** 代码示例

SDK代码示例如下。

#### **Java**

示例1: 创建protocol为TCP的监听器。

package com.huaweicloud.sdk.test;

```
import com.huaweicloud.sdk.core.auth.ICredential;
import com.huaweicloud.sdk.core.auth.BasicCredentials;
import com.huaweicloud.sdk.core.exception.ConnectionException;
import com.huaweicloud.sdk.core.exception.RequestTimeoutException;
import com.huaweicloud.sdk.core.exception.ServiceResponseException;
import com.huaweicloud.sdk.elb.v3.region.ElbRegion;
import com.huaweicloud.sdk.elb.v3.*;
import com.huaweicloud.sdk.elb.v3.model.*;
```
public class CreateListenerSolution {

public static void main(String[] args) {

 // The AK and SK used for authentication are hard-coded or stored in plaintext, which has great security risks. It is recommended that the AK and SK be stored in ciphertext in configuration files or environment variables and decrypted during use to ensure security.

 // In this example, AK and SK are stored in environment variables for authentication. Before running this example, set environment variables CLOUD\_SDK\_AK and CLOUD\_SDK\_SK in the local environment

```
 String ak = System.getenv("CLOUD_SDK_AK");
String sk = System.getenv("CLOUD_SDK_SK");
 ICredential auth = new BasicCredentials()
      .withAk(ak)
      .withSk(sk);
 ElbClient client = ElbClient.newBuilder()
      .withCredential(auth)
      .withRegion(ElbRegion.valueOf("<YOUR REGION>"))
     buid();
 CreateListenerRequest request = new CreateListenerRequest();
 CreateListenerRequestBody body = new CreateListenerRequestBody();
ListenerInsertHeaders insertHeadersListener = new ListenerInsertHeaders();
 insertHeadersListener.withXForwardedELBIP(true);
 CreateListenerOption listenerbody = new CreateListenerOption();
 listenerbody.withAdminStateUp(true)
   .withInsertHeaders(insertHeadersListener)
   .withLoadbalancerId("098b2f68-af1c-41a9-8efd-69958722af62")
   .withName("My listener")
   .withProtocol("TCP")
   .withProtocolPort(80);
 body.withListener(listenerbody);
 request.withBody(body);
 try {
   CreateListenerResponse response = client.createListener(request);
   System.out.println(response.toString());
 } catch (ConnectionException e) {
   e.printStackTrace();
 } catch (RequestTimeoutException e) {
   e.printStackTrace();
 } catch (ServiceResponseException e) {
   e.printStackTrace();
   System.out.println(e.getHttpStatusCode());
   System.out.println(e.getRequestId());
```

```
 System.out.println(e.getErrorCode());
       System.out.println(e.getErrorMsg());
    }
 }
```
示例2: 创建protocol为HTTPS的监听器。

package com.huaweicloud.sdk.test;

}

```
import com.huaweicloud.sdk.core.auth.ICredential;
import com.huaweicloud.sdk.core.auth.BasicCredentials;
import com.huaweicloud.sdk.core.exception.ConnectionException;
import com.huaweicloud.sdk.core.exception.RequestTimeoutException;
import com.huaweicloud.sdk.core.exception.ServiceResponseException;
import com.huaweicloud.sdk.elb.v3.region.ElbRegion;
import com.huaweicloud.sdk.elb.v3.*;
import com.huaweicloud.sdk.elb.v3.model.*;
public class CreateListenerSolution {
   public static void main(String[] args) {
      // The AK and SK used for authentication are hard-coded or stored in plaintext, which has great 
security risks. It is recommended that the AK and SK be stored in ciphertext in configuration files or 
environment variables and decrypted during use to ensure security.
      // In this example, AK and SK are stored in environment variables for authentication. Before 
running this example, set environment variables CLOUD_SDK_AK and CLOUD_SDK_SK in the local 
environment
      String ak = System.getenv("CLOUD_SDK_AK");
      String sk = System.getenv("CLOUD_SDK_SK");
      ICredential auth = new BasicCredentials()
           .withAk(ak)
           .withSk(sk);
      ElbClient client = ElbClient.newBuilder()
           .withCredential(auth)
           .withRegion(ElbRegion.valueOf("<YOUR REGION>"))
           .build();
      CreateListenerRequest request = new CreateListenerRequest();
      CreateListenerRequestBody body = new CreateListenerRequestBody();
      CreateListenerIpGroupOption ipgroupListener = new CreateListenerIpGroupOption();
      ipgroupListener.withIpgroupId("0416b6f1-877f-4a51-987e-978b3f083542")
         .withType(CreateListenerIpGroupOption.TypeEnum.fromValue("black"));
      CreateListenerOption listenerbody = new CreateListenerOption();
      listenerbody.withAdminStateUp(true)
         .withDefaultTlsContainerRef("233a325e5e3e4ce8beeb320aa714cc12")
         .withLoadbalancerId("098b2f68-af1c-41a9-8efd-69958722af62")
         .withName("My listener")
         .withProtocol("HTTPS")
         .withProtocolPort(90)
         .withSecurityPolicyId("8722e0e0-9cc9-4490-9660-8c9a5732fbb0")
         .withIpgroup(ipgroupListener);
      body.withListener(listenerbody);
      request.withBody(body);
      try {
         CreateListenerResponse response = client.createListener(request);
         System.out.println(response.toString());
      } catch (ConnectionException e) {
         e.printStackTrace();
      } catch (RequestTimeoutException e) {
         e.printStackTrace();
      } catch (ServiceResponseException e) {
         e.printStackTrace();
         System.out.println(e.getHttpStatusCode());
         System.out.println(e.getRequestId());
         System.out.println(e.getErrorCode());
         System.out.println(e.getErrorMsg());
```
}

#### } } 示例3: 创建protocol为IP的监听器。 package com.huaweicloud.sdk.test; import com.huaweicloud.sdk.core.auth.ICredential; import com.huaweicloud.sdk.core.auth.BasicCredentials; import com.huaweicloud.sdk.core.exception.ConnectionException; import com.huaweicloud.sdk.core.exception.RequestTimeoutException; import com.huaweicloud.sdk.core.exception.ServiceResponseException; import com.huaweicloud.sdk.elb.v3.region.ElbRegion; import com.huaweicloud.sdk.elb.v3.\*; import com.huaweicloud.sdk.elb.v3.model.\*; public class CreateListenerSolution { public static void main(String[] args) { // The AK and SK used for authentication are hard-coded or stored in plaintext, which has great security risks. It is recommended that the AK and SK be stored in ciphertext in configuration files or environment variables and decrypted during use to ensure security. // In this example, AK and SK are stored in environment variables for authentication. Before running this example, set environment variables CLOUD\_SDK\_AK and CLOUD\_SDK\_SK in the local environment String ak = System.getenv("CLOUD\_SDK\_AK"); String sk = System.getenv("CLOUD\_SDK\_SK"); ICredential auth = new BasicCredentials() .withAk(ak) .withSk(sk); ElbClient client = ElbClient.newBuilder() .withCredential(auth) .withRegion(ElbRegion.valueOf("<YOUR REGION>"))  $buid()$ ; CreateListenerRequest request = new CreateListenerRequest(); CreateListenerRequestBody body = new CreateListenerRequestBody(); CreateListenerIpGroupOption ipgroupListener = new CreateListenerIpGroupOption(); ipgroupListener.withIpgroupId("0416b6f1-877f-4a51-987e-978b3f083542") .withType(CreateListenerIpGroupOption.TypeEnum.fromValue("black")); CreateListenerOption listenerbody = new CreateListenerOption(); listenerbody.withAdminStateUp(true) .withLoadbalancerId("098b2f68-af1c-41a9-8efd-69958722af62") .withName("My IP listener") .withProtocol("IP") .withIpgroup(ipgroupListener); body.withListener(listenerbody); request.withBody(body); try { CreateListenerResponse response = client.createListener(request); System.out.println(response.toString()); } catch (ConnectionException e) { e.printStackTrace(); } catch (RequestTimeoutException e) { e.printStackTrace(); } catch (ServiceResponseException e) { e.printStackTrace(); System.out.println(e.getHttpStatusCode()); System.out.println(e.getRequestId()); System.out.println(e.getErrorCode()); System.out.println(e.getErrorMsg()); } }

}

### **Python**

```
示例1: 创建protocol为TCP的监听器。
```
# coding: utf-8

import os

from huaweicloudsdkcore.auth.credentials import BasicCredentials from huaweicloudsdkelb.v3.region.elb\_region import ElbRegion from huaweicloudsdkcore.exceptions import exceptions from huaweicloudsdkelb.v3 import \*

 $if$  name == " main "

 $#$  The AK and SK used for authentication are hard-coded or stored in plaintext, which has great security risks. It is recommended that the AK and SK be stored in ciphertext in configuration files or environment variables and decrypted during use to ensure security.

 # In this example, AK and SK are stored in environment variables for authentication. Before running this example, set environment variables CLOUD\_SDK\_AK and CLOUD\_SDK\_SK in the local environment

```
 ak = os.environ["CLOUD_SDK_AK"]
   sk = os.environ["CLOUD_SDK_SK"]
   credentials = BasicCredentials(ak, sk)
   client = ElbClient.new_builder() \
      .with_credentials(credentials) \
      .with_region(ElbRegion.value_of("<YOUR REGION>")) \
      .build()
   try:
      request = CreateListenerRequest()
      insertHeadersListener = ListenerInsertHeaders(
         x_forwarded_elb_ip=True
\qquad \qquad listenerbody = CreateListenerOption(
         admin_state_up=True,
         insert_headers=insertHeadersListener,
         loadbalancer_id="098b2f68-af1c-41a9-8efd-69958722af62",
         name="My listener",
         protocol="TCP",
         protocol_port=80
      )
      request.body = CreateListenerRequestBody(
         listener=listenerbody
\qquad \qquad response = client.create_listener(request)
      print(response)
   except exceptions.ClientRequestException as e:
      print(e.status_code)
      print(e.request_id)
```
 print(e.error\_code) print(e.error\_msg)

示例2: 创建protocol为HTTPS的监听器。

# coding: utf-8

import os

from huaweicloudsdkcore.auth.credentials import BasicCredentials from huaweicloudsdkelb.v3.region.elb\_region import ElbRegion from huaweicloudsdkcore.exceptions import exceptions from huaweicloudsdkelb.v3 import \*

if  $name = "$  main

 # The AK and SK used for authentication are hard-coded or stored in plaintext, which has great security risks. It is recommended that the AK and SK be stored in ciphertext in configuration files or environment variables and decrypted during use to ensure security.

 # In this example, AK and SK are stored in environment variables for authentication. Before running this example, set environment variables CLOUD\_SDK\_AK and CLOUD\_SDK\_SK in the local environment

ak = os.environ["CLOUD\_SDK\_AK"]

```
 sk = os.environ["CLOUD_SDK_SK"]
   credentials = BasicCredentials(ak, sk)
  client = ElbClient.new_builder() \setminus .with_credentials(credentials) \
      .with_region(ElbRegion.value_of("<YOUR REGION>")) \
      .build()
   try:
      request = CreateListenerRequest()
      ipgroupListener = CreateListenerIpGroupOption(
         ipgroup_id="0416b6f1-877f-4a51-987e-978b3f083542",
         type="black"
\qquad \qquad listenerbody = CreateListenerOption(
         admin_state_up=True,
        default_tls_container_ref="233a325e5e3e4ce8beeb320aa714cc12",
         loadbalancer_id="098b2f68-af1c-41a9-8efd-69958722af62",
         name="My listener",
         protocol="HTTPS",
         protocol_port=90,
         security_policy_id="8722e0e0-9cc9-4490-9660-8c9a5732fbb0",
         ipgroup=ipgroupListener
\qquad \qquad request.body = CreateListenerRequestBody(
         listener=listenerbody
      )
      response = client.create_listener(request)
      print(response)
   except exceptions.ClientRequestException as e:
      print(e.status_code)
      print(e.request_id)
      print(e.error_code)
      print(e.error_msg)
```
示例3: 创建protocol为IP的监听器。

# coding: utf-8

```
import os
```
from huaweicloudsdkcore.auth.credentials import BasicCredentials from huaweicloudsdkelb.v3.region.elb\_region import ElbRegion from huaweicloudsdkcore.exceptions import exceptions from huaweicloudsdkelb.v3 import \*

 $if __name__ == '__main__":$ 

 $\frac{1}{4}$  The AK and SK used for authentication are hard-coded or stored in plaintext, which has great security risks. It is recommended that the AK and SK be stored in ciphertext in configuration files or environment variables and decrypted during use to ensure security.

 # In this example, AK and SK are stored in environment variables for authentication. Before running this example, set environment variables CLOUD\_SDK\_AK and CLOUD\_SDK\_SK in the local environment

```
 ak = os.environ["CLOUD_SDK_AK"]
   sk = os.environ["CLOUD_SDK_SK"]
   credentials = BasicCredentials(ak, sk)
  client = ElbClient.new_builder() \setminus .with_credentials(credentials) \
      .with_region(ElbRegion.value_of("<YOUR REGION>")) \
      .build()
   try:
      request = CreateListenerRequest()
      ipgroupListener = CreateListenerIpGroupOption(
         ipgroup_id="0416b6f1-877f-4a51-987e-978b3f083542",
         type="black"
\qquad \qquad listenerbody = CreateListenerOption(
```
admin\_state\_up=True,

```
 loadbalancer_id="098b2f68-af1c-41a9-8efd-69958722af62",
         name="My IP listener",
         protocol="IP",
         ipgroup=ipgroupListener
     \lambdarequest.body = CreateListenerRequestBody( listener=listenerbody
\qquad \qquad response = client.create_listener(request)
      print(response)
   except exceptions.ClientRequestException as e:
      print(e.status_code)
     print(e.request_id)
      print(e.error_code)
      print(e.error_msg)
```
#### **Go**

#### 示例1: 创建protocol为TCP的监听器。

package main

```
import (
```

```
 "fmt"
 "github.com/huaweicloud/huaweicloud-sdk-go-v3/core/auth/basic"
 elb "github.com/huaweicloud/huaweicloud-sdk-go-v3/services/elb/v3"
 "github.com/huaweicloud/huaweicloud-sdk-go-v3/services/elb/v3/model"
 region "github.com/huaweicloud/huaweicloud-sdk-go-v3/services/elb/v3/region"
```

```
)
```
func main() {

 // The AK and SK used for authentication are hard-coded or stored in plaintext, which has great security risks. It is recommended that the AK and SK be stored in ciphertext in configuration files or environment variables and decrypted during use to ensure security.

 // In this example, AK and SK are stored in environment variables for authentication. Before running this example, set environment variables CLOUD\_SDK\_AK and CLOUD\_SDK\_SK in the local environment

```
ak := os.Getenv("CLOUD SDK AK")
   sk := os.Getenv("CLOUD_SDK_SK")
   auth := basic.NewCredentialsBuilder().
      WithAk(ak).
      WithSk(sk).
      Build()
   client := elb.NewElbClient(
      elb.ElbClientBuilder().
        WithRegion(region.ValueOf("<YOUR REGION>")).
        WithCredential(auth).
        Build())
   request := &model.CreateListenerRequest{}
   xForwardedELBIPInsertHeaders:= true
   insertHeadersListener := &model.ListenerInsertHeaders{
      XForwardedELBIP: &xForwardedELBIPInsertHeaders,
   }
   adminStateUpListener:= true
   nameListener:= "My listener"
   protocolPortListener:= int32(80)
   listenerbody := &model.CreateListenerOption{
      AdminStateUp: &adminStateUpListener,
      InsertHeaders: insertHeadersListener,
      LoadbalancerId: "098b2f68-af1c-41a9-8efd-69958722af62",
      Name: &nameListener,
      Protocol: "TCP",
      ProtocolPort: &protocolPortListener,
 }
   request.Body = &model.CreateListenerRequestBody{
      Listener: listenerbody,
```
}

```
 response, err := client.CreateListener(request)
if err == nil fmt.Printf("%+v\n", response)
 } else {
    fmt.Println(err)
 }
```
示例2: 创建protocol为HTTPS的监听器。

package main

```
import (
```
}

)

```
 "fmt"
   "github.com/huaweicloud/huaweicloud-sdk-go-v3/core/auth/basic"
   elb "github.com/huaweicloud/huaweicloud-sdk-go-v3/services/elb/v3"
   "github.com/huaweicloud/huaweicloud-sdk-go-v3/services/elb/v3/model"
   region "github.com/huaweicloud/huaweicloud-sdk-go-v3/services/elb/v3/region"
func main() {
   // The AK and SK used for authentication are hard-coded or stored in plaintext, which has great 
security risks. It is recommended that the AK and SK be stored in ciphertext in configuration files or 
environment variables and decrypted during use to ensure security.
   // In this example, AK and SK are stored in environment variables for authentication. Before 
running this example, set environment variables CLOUD_SDK_AK and CLOUD_SDK_SK in the local 
environment
   ak := os.Getenv("CLOUD_SDK_AK")
   sk := os.Getenv("CLOUD_SDK_SK")
   auth := basic.NewCredentialsBuilder().
      WithAk(ak).
      WithSk(sk).
      Build()
   client := elb.NewElbClient(
      elb.ElbClientBuilder().
         WithRegion(region.ValueOf("<YOUR REGION>")).
         WithCredential(auth).
         Build())
   request := &model.CreateListenerRequest{}
   typeIpgroup:= model.GetCreateListenerIpGroupOptionTypeEnum().BLACK
   ipgroupListener := &model.CreateListenerIpGroupOption{
      IpgroupId: "0416b6f1-877f-4a51-987e-978b3f083542",
      Type: &typeIpgroup,
 }
   adminStateUpListener:= true
   defaultTlsContainerRefListener:= "233a325e5e3e4ce8beeb320aa714cc12"
   nameListener:= "My listener"
   protocolPortListener:= int32(90)
   securityPolicyIdListener:= "8722e0e0-9cc9-4490-9660-8c9a5732fbb0"
   listenerbody := &model.CreateListenerOption{
```
 AdminStateUp: &adminStateUpListener, DefaultTlsContainerRef: &defaultTlsContainerRefListener, LoadbalancerId: "098b2f68-af1c-41a9-8efd-69958722af62", Name: &nameListener, Protocol: "HTTPS", ProtocolPort: &protocolPortListener, SecurityPolicyId: &securityPolicyIdListener, Ipgroup: ipgroupListener, } request.Body = &model.CreateListenerRequestBody{ Listener: listenerbody, } response, err := client.CreateListener(request) if  $err == nil$ fmt.Printf("%+v\n", response)

} else {

fmt.Println(err)

```
 }
}
示例3: 创建protocol为IP的监听器。
package main
import (
    "fmt"
    "github.com/huaweicloud/huaweicloud-sdk-go-v3/core/auth/basic"
   elb "github.com/huaweicloud/huaweicloud-sdk-go-v3/services/elb/v3"
   "github.com/huaweicloud/huaweicloud-sdk-go-v3/services/elb/v3/model"
   region "github.com/huaweicloud/huaweicloud-sdk-go-v3/services/elb/v3/region"
)
func main() {
   // The AK and SK used for authentication are hard-coded or stored in plaintext, which has great 
security risks. It is recommended that the AK and SK be stored in ciphertext in configuration files or 
environment variables and decrypted during use to ensure security.
    // In this example, AK and SK are stored in environment variables for authentication. Before 
running this example, set environment variables CLOUD_SDK_AK and CLOUD_SDK_SK in the local 
environment
   ak := os.Getenv("CLOUD_SDK_AK")
   sk := os.Getenv("CLOUD_SDK_SK")
   auth := basic.NewCredentialsBuilder().
      WithAk(ak).
      WithSk(sk).
      Build()
   client := elb.NewElbClient(
      elb.ElbClientBuilder().
         WithRegion(region.ValueOf("<YOUR REGION>")).
         WithCredential(auth).
         Build())
   request := &model.CreateListenerRequest{}
   typeIpgroup:= model.GetCreateListenerIpGroupOptionTypeEnum().BLACK
   ipgroupListener := &model.CreateListenerIpGroupOption{
      IpgroupId: "0416b6f1-877f-4a51-987e-978b3f083542",
      Type: &typeIpgroup,
   }
   adminStateUpListener:= true
   nameListener:= "My IP listener"
   listenerbody := &model.CreateListenerOption{
      AdminStateUp: &adminStateUpListener,
      LoadbalancerId: "098b2f68-af1c-41a9-8efd-69958722af62",
      Name: &nameListener,
      Protocol: "IP",
      Ipgroup: ipgroupListener,
   }
   request.Body = &model.CreateListenerRequestBody{
      Listener: listenerbody,
 }
   response, err := client.CreateListener(request)
  if err == nil fmt.Printf("%+v\n", response)
   } else {
      fmt.Println(err)
   }
}
```
#### 更多

更多编程语言的SDK代码示例,请参见**[API Explorer](https://console-intl.huaweicloud.com/apiexplorer/#/openapi/ELB/sdk?api=CreateListener&version=v3)**的代码示例页签,可生成自动对应 的SDK代码示例。

## 状态码

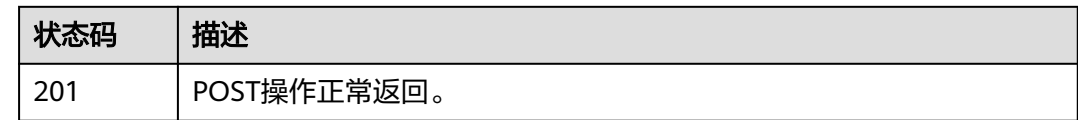

### 错误码

请参[见错误码。](#page-1017-0)

# **4.10.2** 查询监听器列表

### 功能介绍

查询监听器列表。

### 接口约束

- 分页查询使用的参数为marker、limit、page\_reverse。
- marker和page\_reverse只有和limit一起使用时才会生效,单独使用无效。

## 调用方法

请参[见如何调用](#page-18-0)**API**。

### **URI**

GET /v3/{project\_id}/elb/listeners

#### 表 **4-270** 路径参数

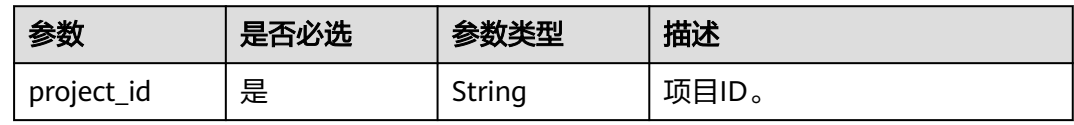

#### 表 **4-271** Query 参数

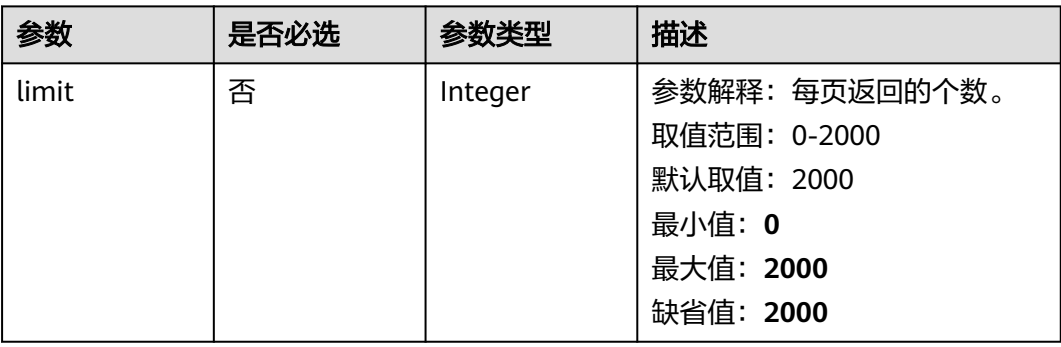

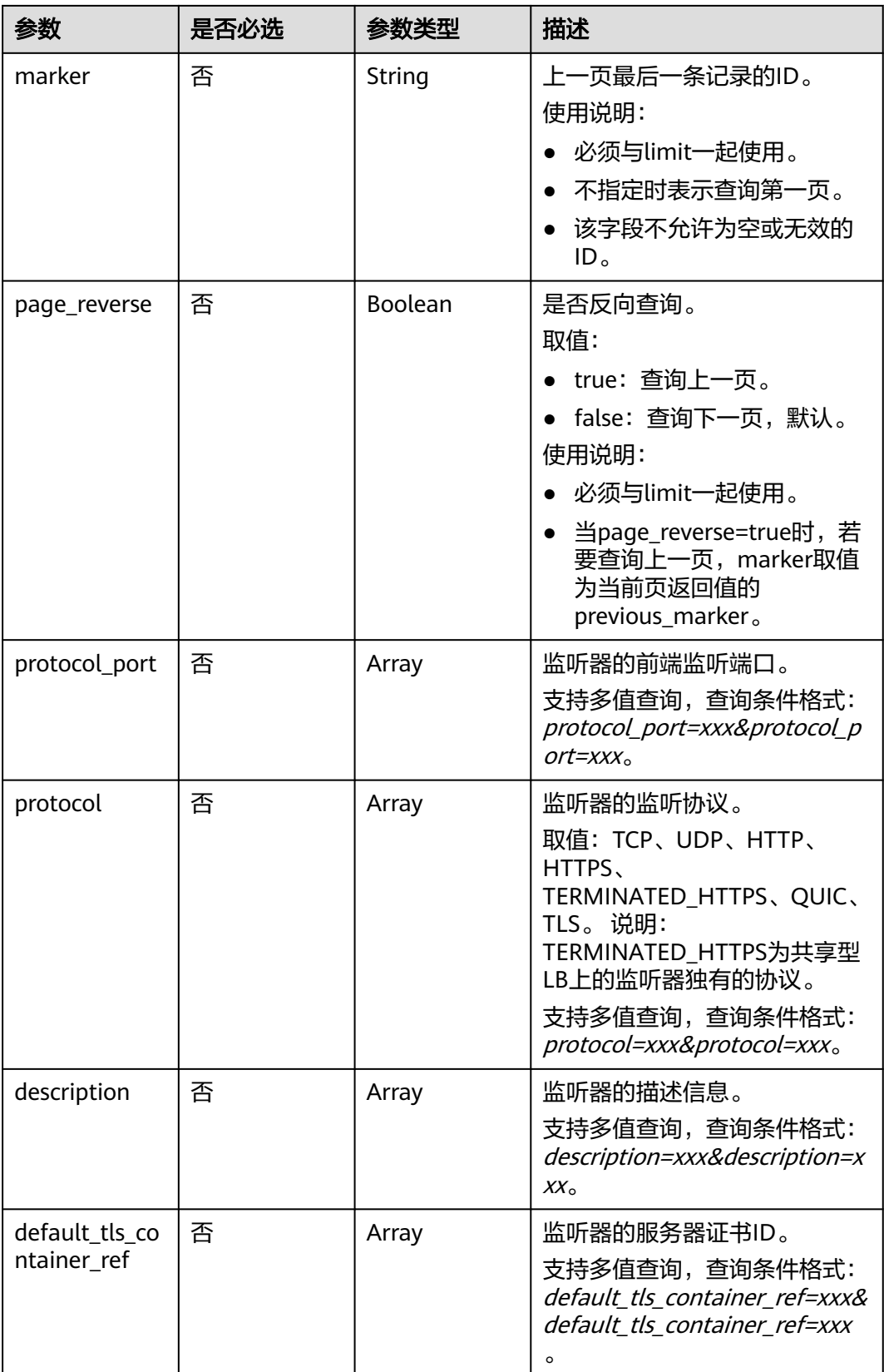

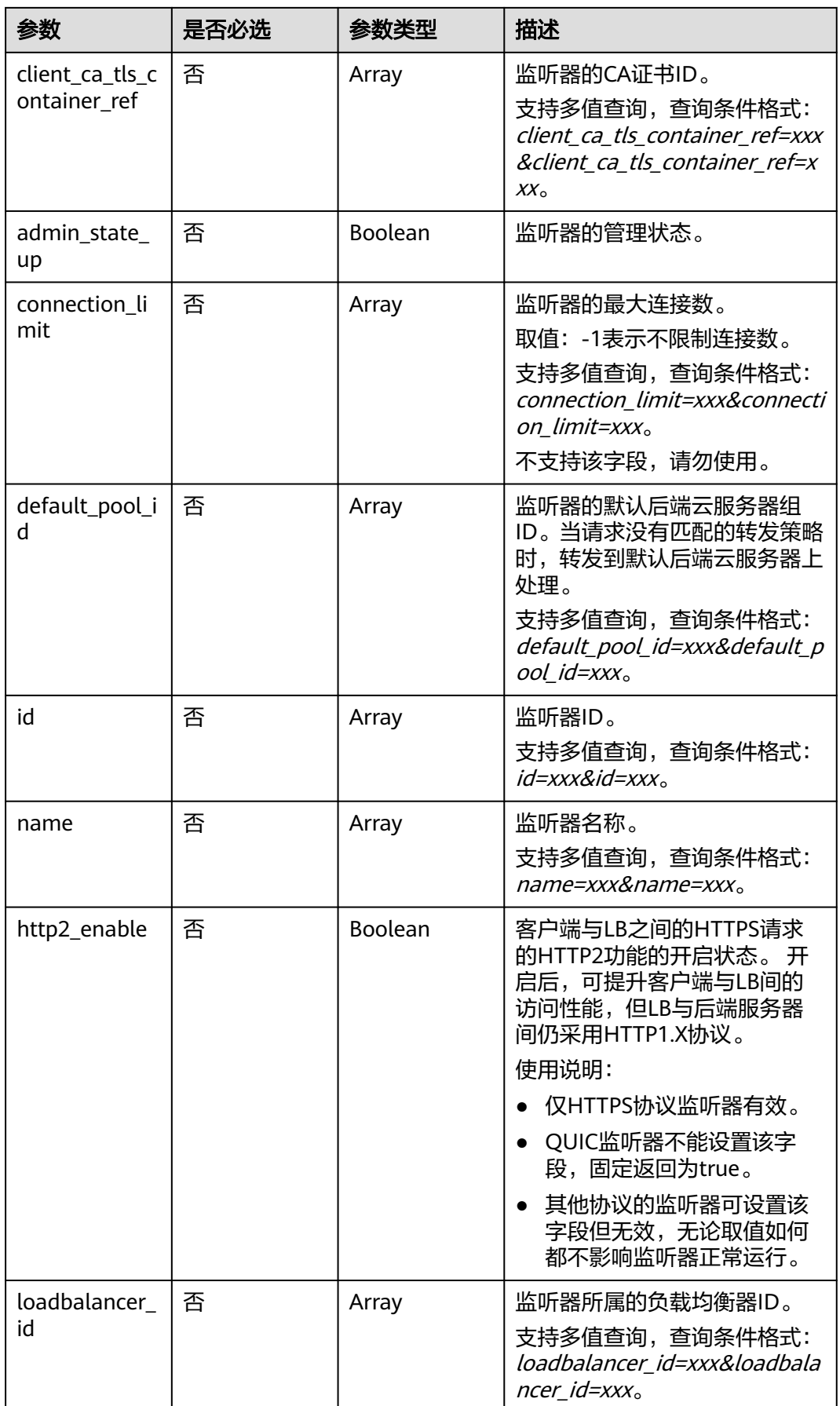

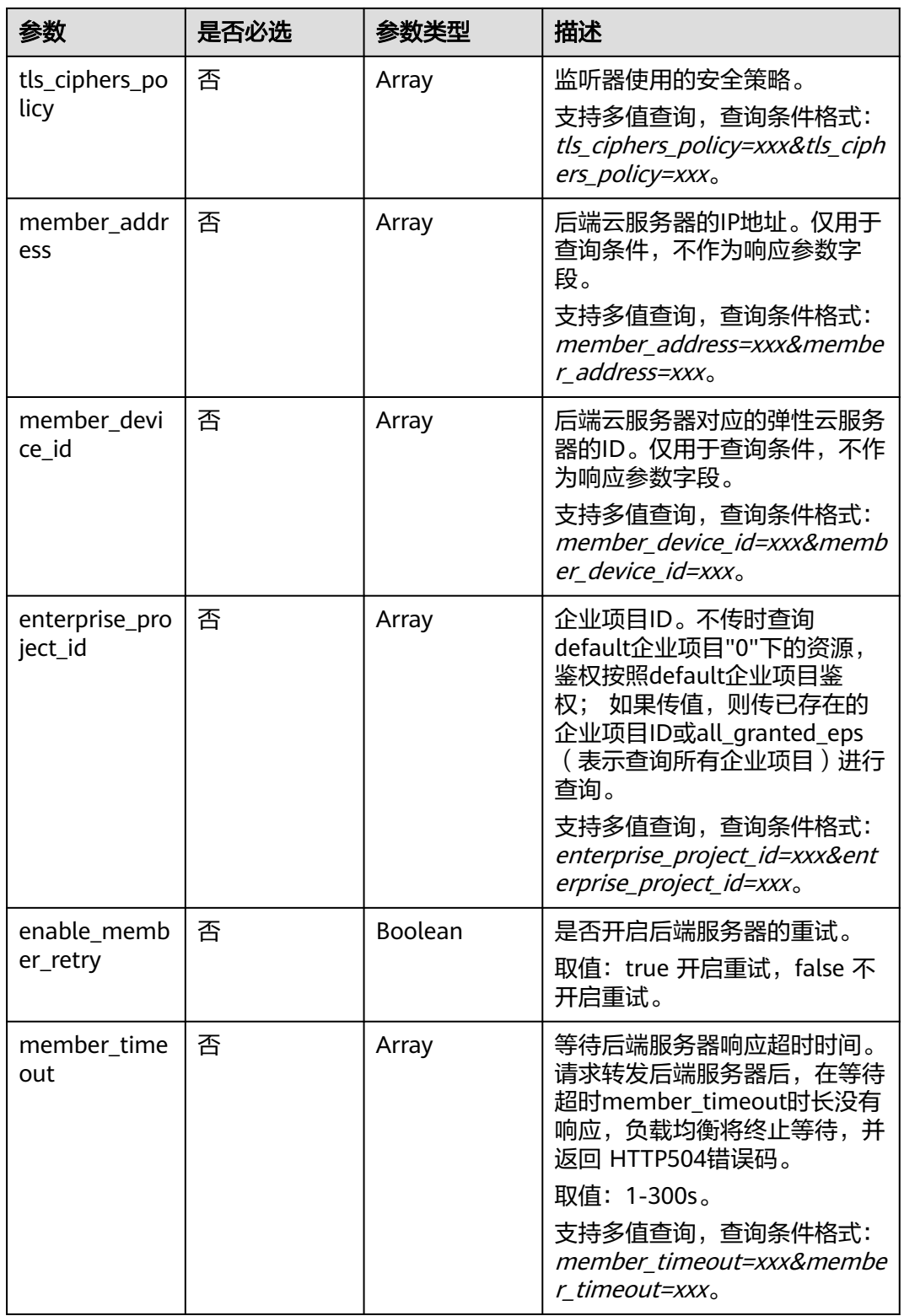

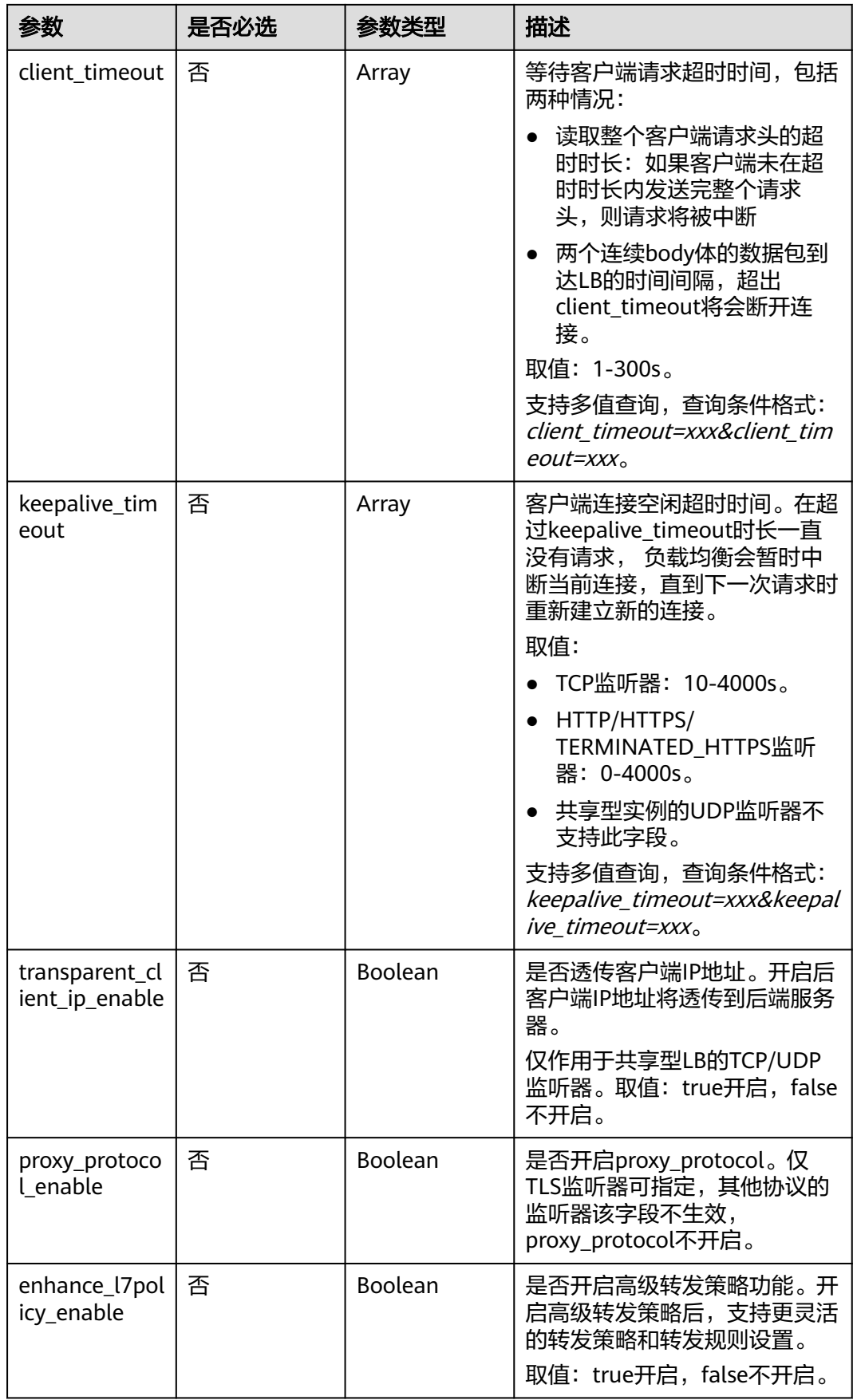

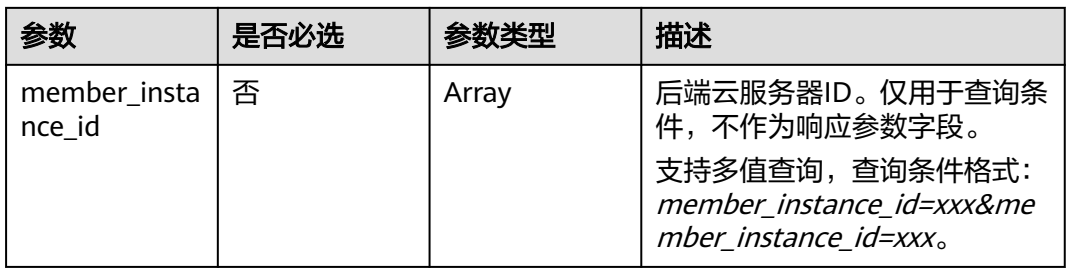

## 请求参数

#### 表 **4-272** 请求 Header 参数

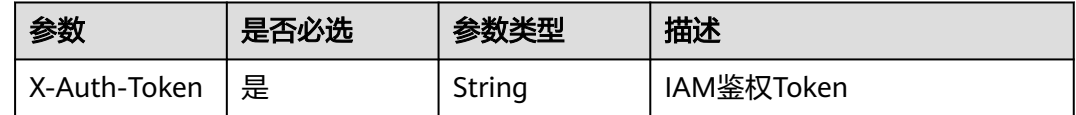

## 响应参数

#### 状态码: **200**

### 表 **4-273** 响应 Body 参数

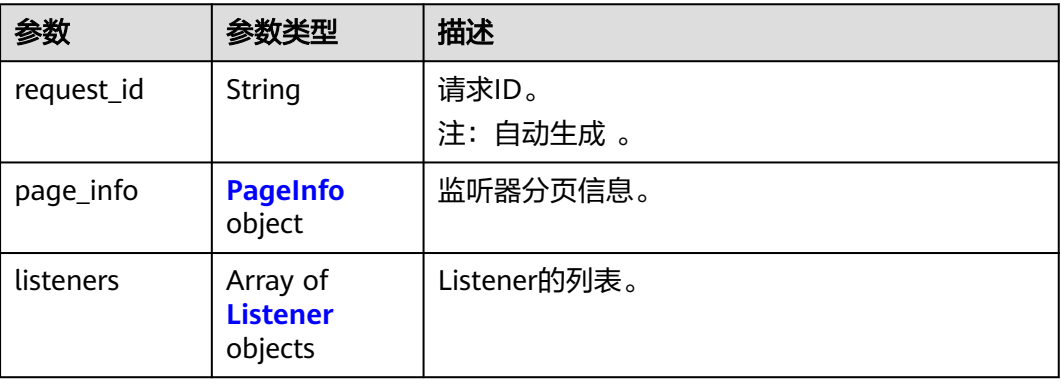

#### 表 **4-274** PageInfo

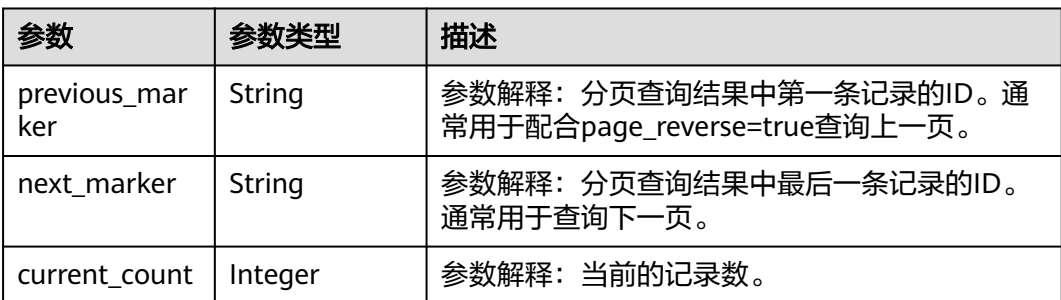

#### <span id="page-342-0"></span>表 **4-275** Listener

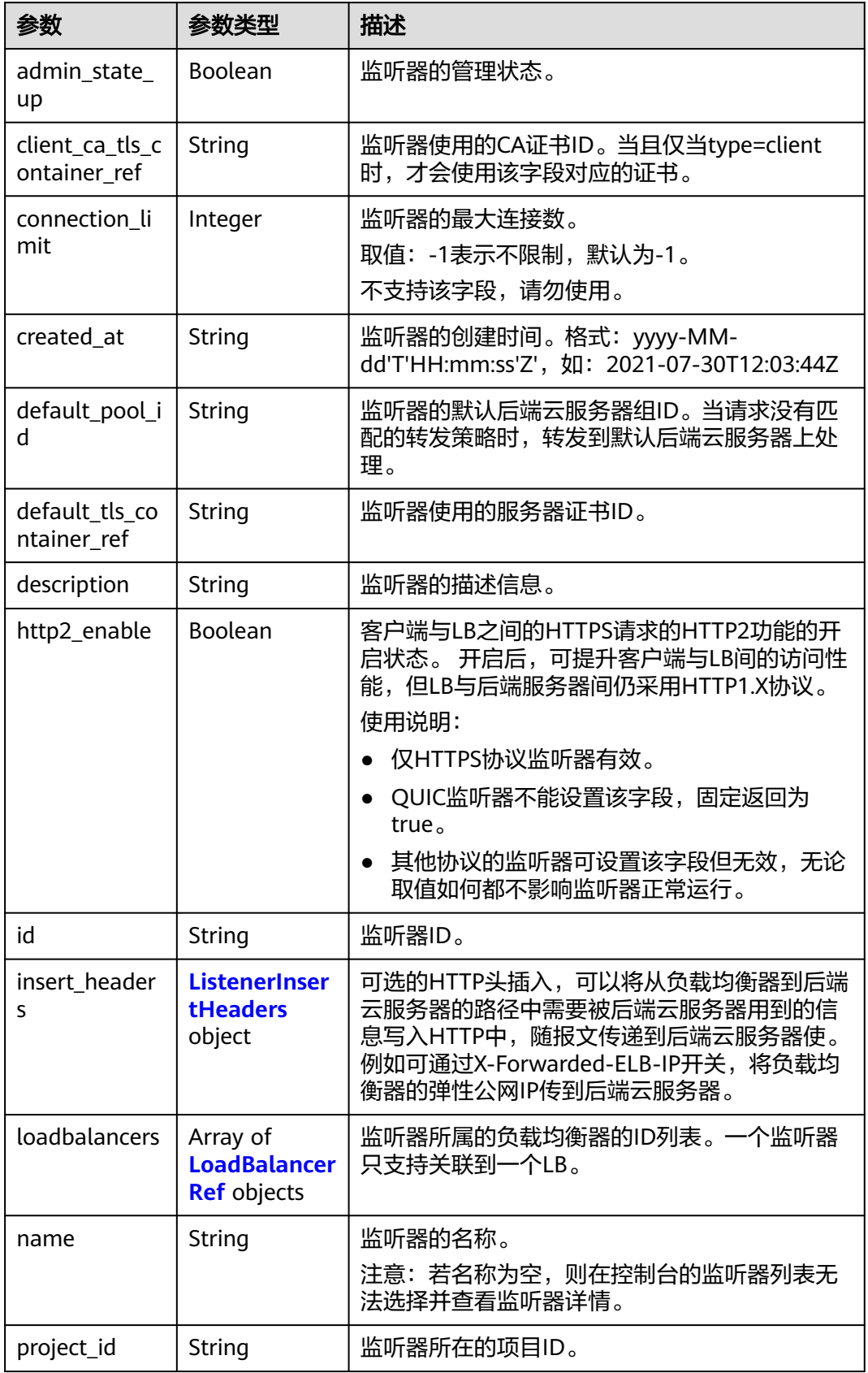

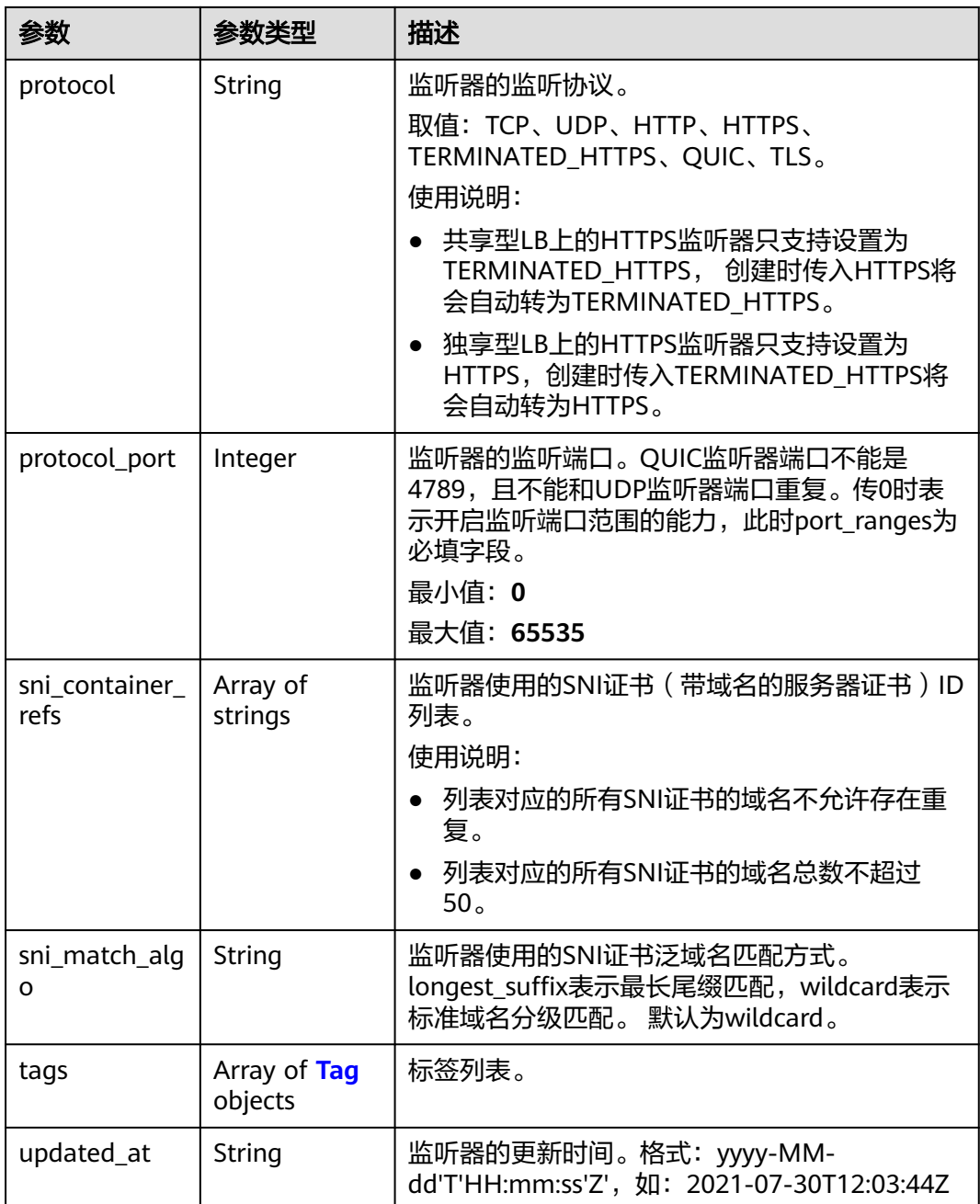

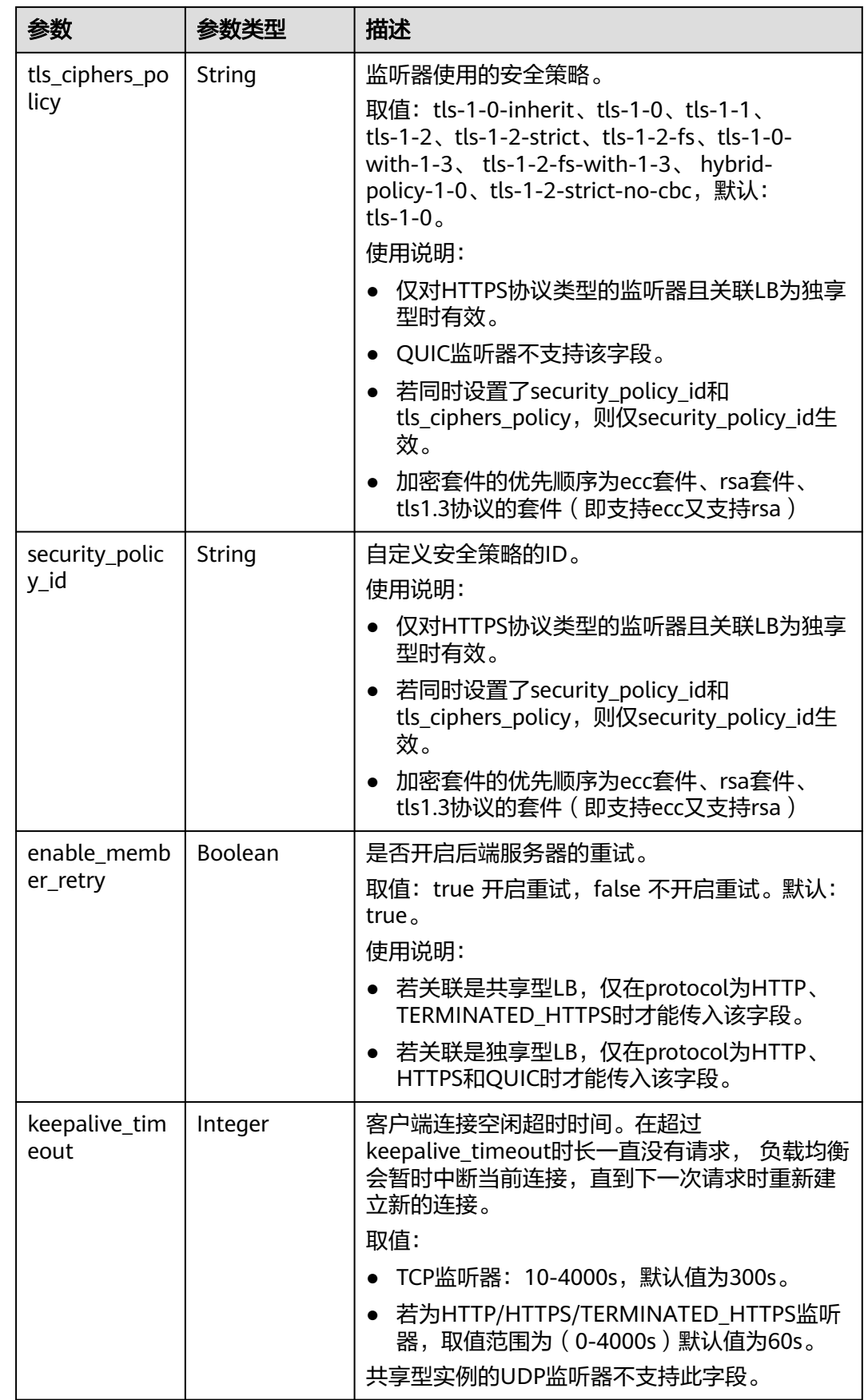

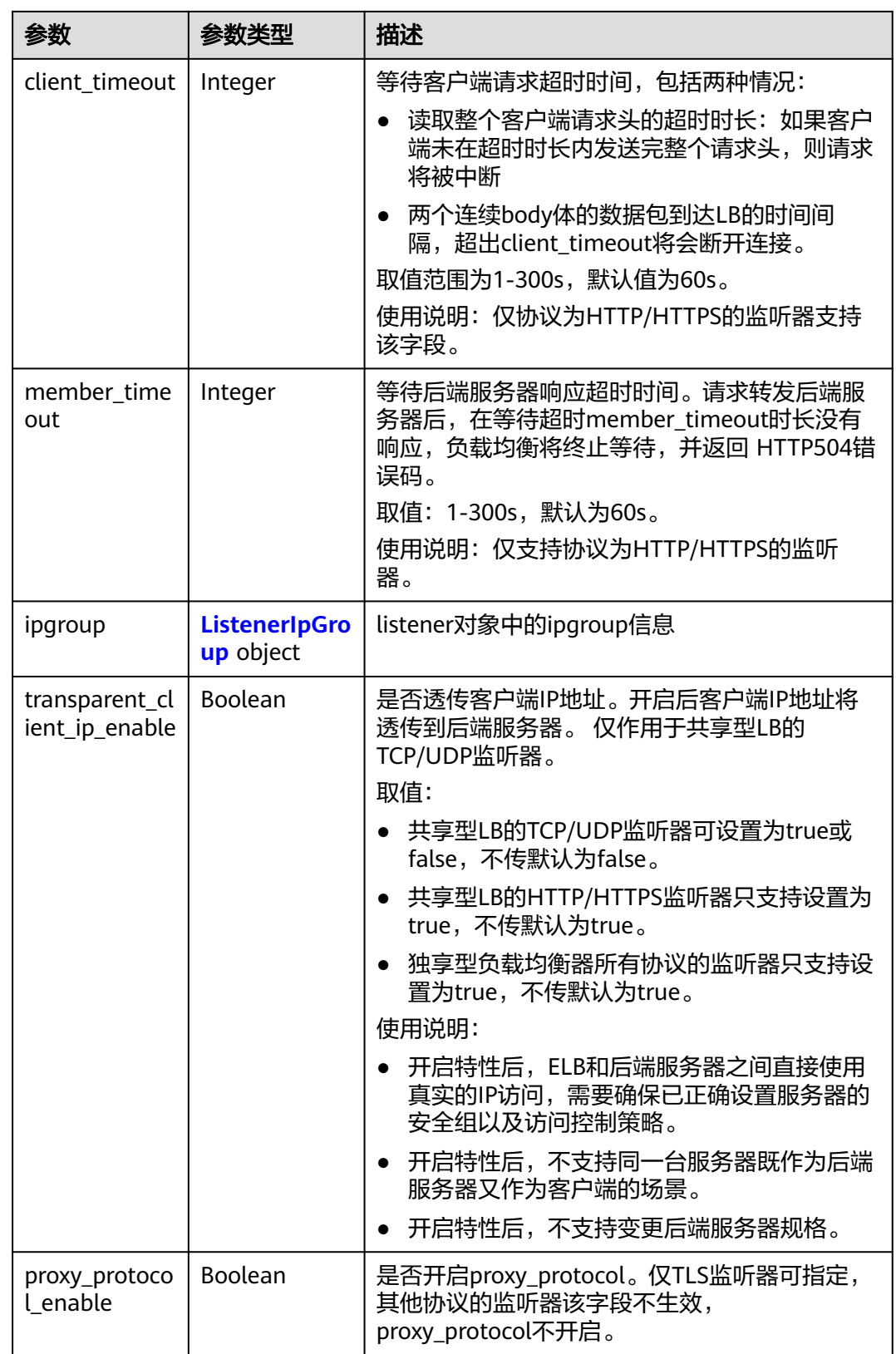

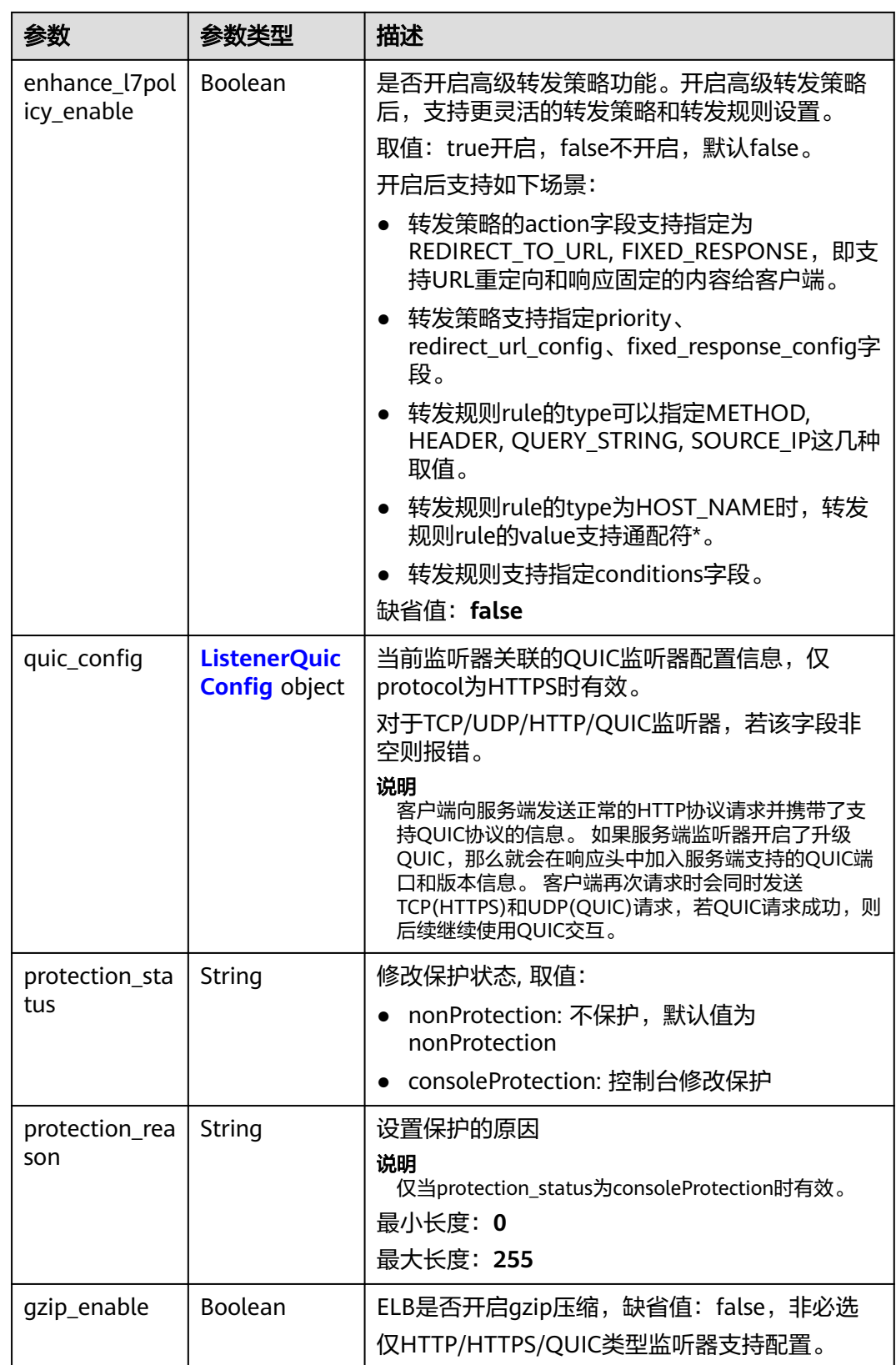

#### <span id="page-347-0"></span>表 **4-276** ListenerInsertHeaders

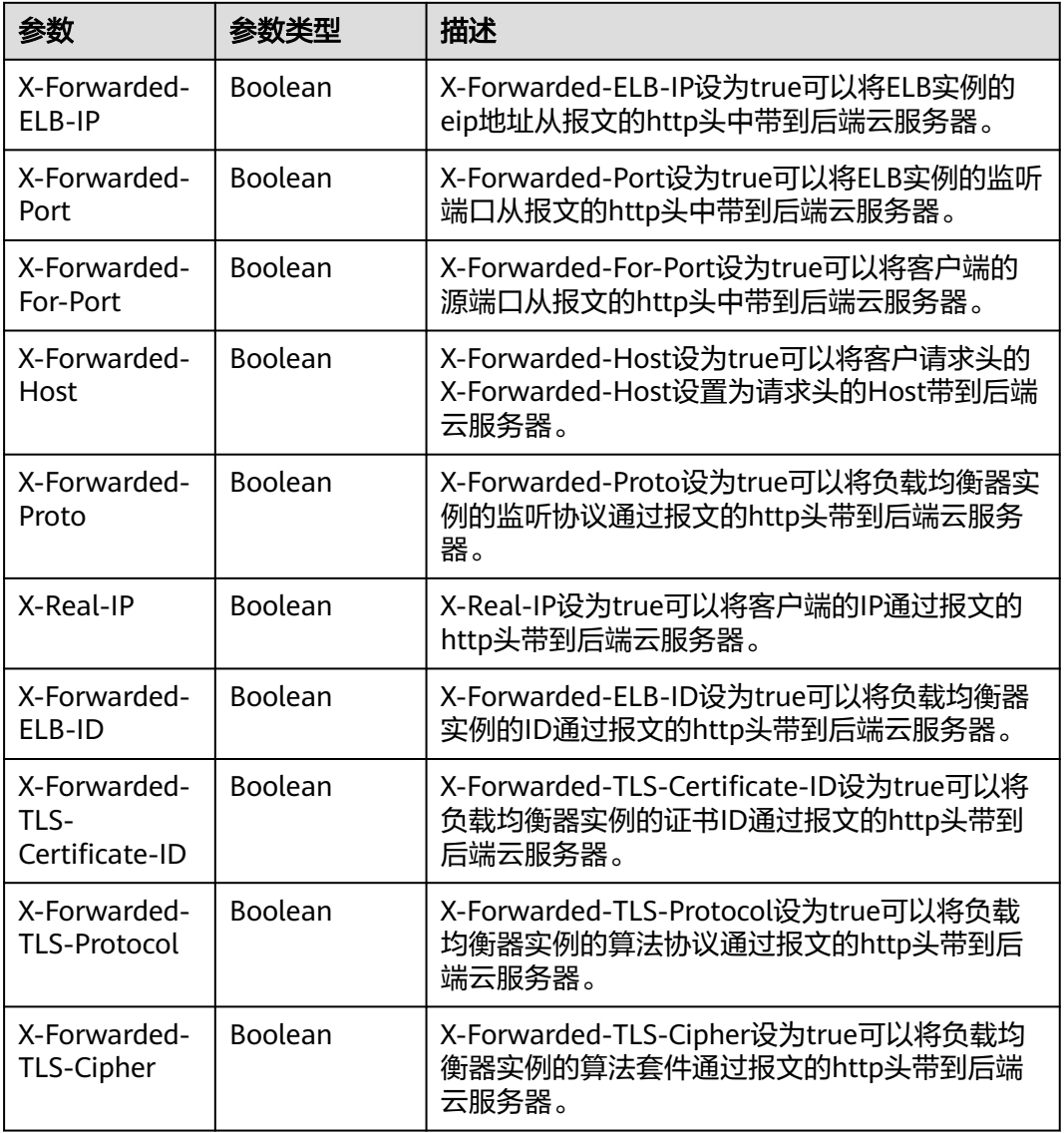

#### 表 **4-277** LoadBalancerRef

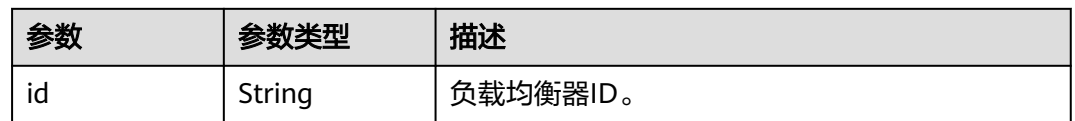

### 表 **4-278** Tag

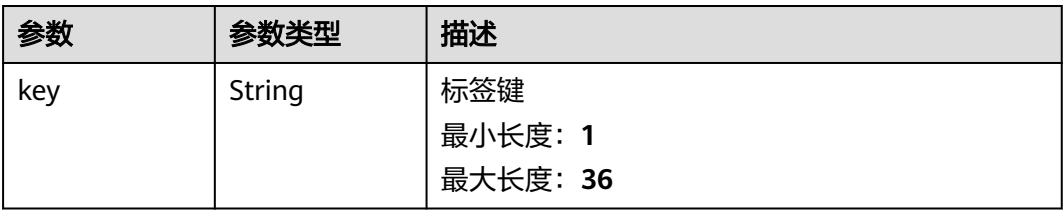

<span id="page-348-0"></span>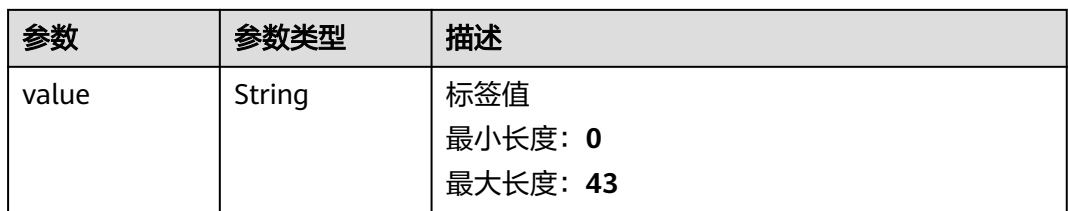

### 表 **4-279** ListenerIpGroup

| 参数                 | 参数类型    | 描述                                                                                     |
|--------------------|---------|----------------------------------------------------------------------------------------|
| ipgroup_id         | String  | 监听器关联的访问控制组的id。 创建时必选,更<br>新时非必选。 指定的ipgroup必须已存在, 不能<br>指定为null, 否则与enable_ipgroup冲突。 |
| enable_ipgrou<br>р | Boolean | 访问控制组的状态。True:开启访问控制;<br>Flase: 关闭访问控制; 开启访问控制的监听器,<br>允许直接删除。                         |
| type               | String  | 访问控制组的类型。 white:白名单,只允许指定<br>ip访问; black:黑名单, 不允许指定ip访问;                               |

表 **4-280** ListenerQuicConfig

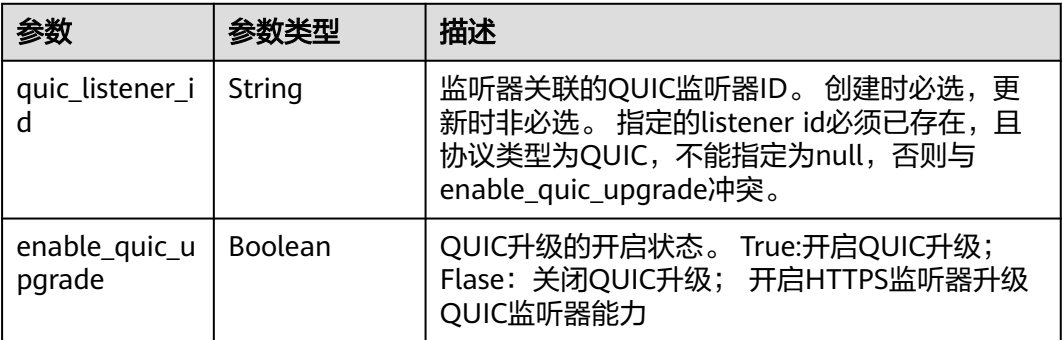

#### 表 **4-281** PortRange

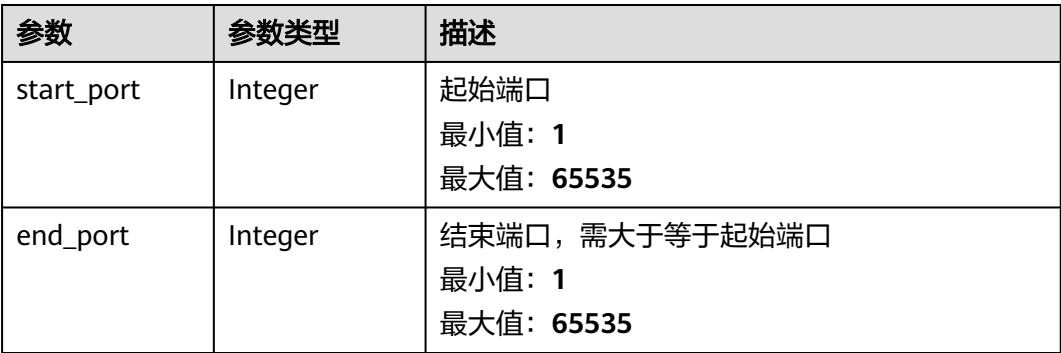

### 请求示例

#### 分页查询监听器列表

GET https://{ELB\_Endpoint}/v3/99a3fff0d03c428eac3678da6a7d0f24/elb/listeners? limit=2&marker=0r31747a-b139-492f-2749-2df0b1c87193

### 响应示例

#### 状态码: **200**

操作正常返回。

```
{
  "listeners" : [ {
   "id" : "0b11747a-b139-492f-9692-2df0b1c87193",
   "name" : "My listener",
   "protocol_port" : 80,
 "protocol" : "TCP",
 "ipgroup" : null,
   "description" : "My listener update.",
   "default_tls_container_ref" : null,
   "admin_state_up" : true,
   "loadbalancers" : [ {
     "id" : "098b2f68-af1c-41a9-8efd-69958722af62"
   } ],
   "member_timeout" : null,
  "client_timeout" : null,
   "keepalive_timeout" : 300,
   "client_ca_tls_container_ref" : null,
   "project_id" : "99a3fff0d03c428eac3678da6a7d0f24",
   "sni_container_refs" : [ ],
  "connection_limit" : -1
   "default_pool_id" : null,
  "tls_ciphers_policy" : "tls-1-0",
   "tags" : [ ],
 "created_at" : "2019-04-02T00:12:32Z",
 "updated_at" : "2019-04-02T17:43:46Z",
   "http2_enable" : true,
   "insert_headers" : {
     "X-Forwarded-ELB-IP" : true
 },
 "transparent_client_ip_enable" : false,
   "quic_config" : null
  }, {
   "id" : "0b455839-3ea7-4bac-ad26-35bf22f96ea4",
   "name" : "listener-test",
   "protocol_port" : 86,
   "protocol" : "TERMINATED_HTTPS",
   "description" : null,
   "default_tls_container_ref" : "ad9b123e858d4652b80e89b9941e49a4",
   "admin_state_up" : true,
   "loadbalancers" : [ {
     "id" : "309a0f61-0b62-45f2-97d1-742f3434338e"
   } ],
   "member_timeout" : 60,
   "client_timeout" : 60,
   "keepalive_timeout" : 15,
   "client_ca_tls_container_ref" : "7875ccb4c6b44cdb90ab2ab89892ab71",
   "project_id" : "99a3fff0d03c428eac3678da6a7d0f24",
   "sni_container_refs" : [ "7f41c96223d34ebaa3c8e836b6625ec0" ],
   "connection_limit" : -1,
   "default_pool_id" : "5e7e0175-d5d5-4f37-bfba-88a9524ad20b",
   "tls_ciphers_policy" : "tls-1-0",
   "tags" : [ ],
   "created_at" : "2019-03-22T23:37:14Z",
   "updated_at" : "2019-03-22T23:37:14Z",
   "http2_enable" : false,
```

```
 "ipgroup" : null,
   "insert_headers" : {
    "X-Forwarded-ELB-IP" : true
 },
 "transparent_client_ip_enable" : false,
   "quic_config" : null
  } ],
  "page_info" : {
   "next_marker" : "0b455839-3ea7-4bac-ad26-35bf22f96ea4",
   "previous_marker" : "0b11747a-b139-492f-9692-2df0b1c87193",
   "current_count" : 2
 },
  "request_id" : "774640ee-6863-4de3-8156-aff16f51a087"
}
```
### **SDK** 代码示例

#### SDK代码示例如下。

#### **Java**

package com.huaweicloud.sdk.test;

```
import com.huaweicloud.sdk.core.auth.ICredential;
import com.huaweicloud.sdk.core.auth.BasicCredentials;
import com.huaweicloud.sdk.core.exception.ConnectionException;
import com.huaweicloud.sdk.core.exception.RequestTimeoutException;
import com.huaweicloud.sdk.core.exception.ServiceResponseException;
import com.huaweicloud.sdk.elb.v3.region.ElbRegion;
import com.huaweicloud.sdk.elb.v3.*;
import com.huaweicloud.sdk.elb.v3.model.*;
import java.util.List;
import java.util.ArrayList;
public class ListListenersSolution {
   public static void main(String[] args) {
      // The AK and SK used for authentication are hard-coded or stored in plaintext, which has great 
security risks. It is recommended that the AK and SK be stored in ciphertext in configuration files or 
environment variables and decrypted during use to ensure security.
      // In this example, AK and SK are stored in environment variables for authentication. Before running 
this example, set environment variables CLOUD_SDK_AK and CLOUD_SDK_SK in the local environment
      String ak = System.getenv("CLOUD_SDK_AK");
      String sk = System.getenv("CLOUD_SDK_SK");
      ICredential auth = new BasicCredentials()
           .withAk(ak)
            .withSk(sk);
      ElbClient client = ElbClient.newBuilder()
           .withCredential(auth)
            .withRegion(ElbRegion.valueOf("<YOUR REGION>"))
           .buid();
      ListListenersRequest request = new ListListenersRequest();
      request.withLimit(<limit>);
      request.withMarker("<marker>");
     request.withPageReverse(<page_reverse>);
      request.withProtocolPort();
      request.withProtocol();
      request.withDescription();
      request.withDefaultTlsContainerRef();
      request.withClientCaTlsContainerRef();
     request.withAdminStateUp(<admin_state_up>);
      request.withConnectionLimit();
      request.withDefaultPoolId();
      request.withId();
      request.withName();
```

```
 request.withHttp2Enable(<http2_enable>);
    request.withLoadbalancerId();
    request.withTlsCiphersPolicy();
    request.withMemberAddress();
    request.withMemberDeviceId();
    request.withEnterpriseProjectId();
    request.withEnableMemberRetry(<enable_member_retry>);
    request.withMemberTimeout();
    request.withClientTimeout();
    request.withKeepaliveTimeout();
    request.withTransparentClientIpEnable(<transparent_client_ip_enable>);
    request.withProxyProtocolEnable(<proxy_protocol_enable>);
   request.withEnhanceL7policyEnable(<enhance_l7policy_enable>);
    request.withMemberInstanceId();
    request.withProtectionStatus();
   try {
      ListListenersResponse response = client.listListeners(request);
      System.out.println(response.toString());
   } catch (ConnectionException e) {
      e.printStackTrace();
    } catch (RequestTimeoutException e) {
      e.printStackTrace();
   } catch (ServiceResponseException e) {
      e.printStackTrace();
      System.out.println(e.getHttpStatusCode());
      System.out.println(e.getRequestId());
      System.out.println(e.getErrorCode());
      System.out.println(e.getErrorMsg());
   }
 }
```
### **Python**

# coding: utf-8

```
import os
```
}

```
from huaweicloudsdkcore.auth.credentials import BasicCredentials
from huaweicloudsdkelb.v3.region.elb_region import ElbRegion
from huaweicloudsdkcore.exceptions import exceptions
from huaweicloudsdkelb.v3 import *
```
 $if$   $name$   $==$  " $main$  ":

 $#$  The AK and SK used for authentication are hard-coded or stored in plaintext, which has great security risks. It is recommended that the AK and SK be stored in ciphertext in configuration files or environment variables and decrypted during use to ensure security.

 # In this example, AK and SK are stored in environment variables for authentication. Before running this example, set environment variables CLOUD\_SDK\_AK and CLOUD\_SDK\_SK in the local environment ak = os.environ["CLOUD\_SDK\_AK"]

```
 sk = os.environ["CLOUD_SDK_SK"]
```
credentials = BasicCredentials(ak, sk)

```
 client = ElbClient.new_builder() \
    .with_credentials(credentials) \
    .with_region(ElbRegion.value_of("<YOUR REGION>")) \
    .build()
```
try:

```
 request = ListListenersRequest()
 request.limit = <limit>
 request.marker = "<marker>"
 request.page_reverse = <PageReverse>
 request.protocol_port = 
 request.protocol = 
 request.description = 
request.default tls container ref =
 request.client_ca_tls_container_ref = 
 request.admin_state_up = <AdminStateUp>
```

```
 request.connection_limit = 
   request.default_pool_id = 
   request.id = 
  request.name = request.http2_enable = <Http2Enable>
   request.loadbalancer_id = 
   request.tls_ciphers_policy = 
   request.member_address = 
  request.member device id = request.enterprise_project_id = 
   request.enable_member_retry = <EnableMemberRetry>
   request.member_timeout = 
  request.client_timeout =
  request.keepalive_timeout =
   request.transparent_client_ip_enable = <TransparentClientIpEnable>
   request.proxy_protocol_enable = <ProxyProtocolEnable>
   request.enhance_l7policy_enable = <EnhanceL7policyEnable>
   request.member_instance_id = 
   request.protection_status = 
   response = client.list_listeners(request)
   print(response)
 except exceptions.ClientRequestException as e:
   print(e.status_code)
   print(e.request_id)
   print(e.error_code)
   print(e.error_msg)
```
#### **Go**

```
package main
```
#### import (

)

```
 "fmt"
 "github.com/huaweicloud/huaweicloud-sdk-go-v3/core/auth/basic"
 elb "github.com/huaweicloud/huaweicloud-sdk-go-v3/services/elb/v3"
 "github.com/huaweicloud/huaweicloud-sdk-go-v3/services/elb/v3/model"
 region "github.com/huaweicloud/huaweicloud-sdk-go-v3/services/elb/v3/region"
```
#### func main() {

 // The AK and SK used for authentication are hard-coded or stored in plaintext, which has great security risks. It is recommended that the AK and SK be stored in ciphertext in configuration files or environment variables and decrypted during use to ensure security.

 // In this example, AK and SK are stored in environment variables for authentication. Before running this example, set environment variables CLOUD\_SDK\_AK and CLOUD\_SDK\_SK in the local environment

```
 ak := os.Getenv("CLOUD_SDK_AK")
 sk := os.Getenv("CLOUD_SDK_SK")
 auth := basic.NewCredentialsBuilder().
   WithAk(ak).
   WithSk(sk).
   Build()
 client := elb.NewElbClient(
   elb.ElbClientBuilder().
      WithRegion(region.ValueOf("<YOUR REGION>")).
      WithCredential(auth).
      Build())
 request := &model.ListListenersRequest{}
 limitRequest:= int32(<limit>)
 request.Limit = &limitRequest
 markerRequest:= "<marker>"
 request.Marker = &markerRequest
pageReverseRequest:= <page_reverse>
 request.PageReverse = &pageReverseRequest
adminStateUpRequest:= <admin_state_up>
 request.AdminStateUp = &adminStateUpRequest
```
http2EnableRequest:= <http2\_enable>

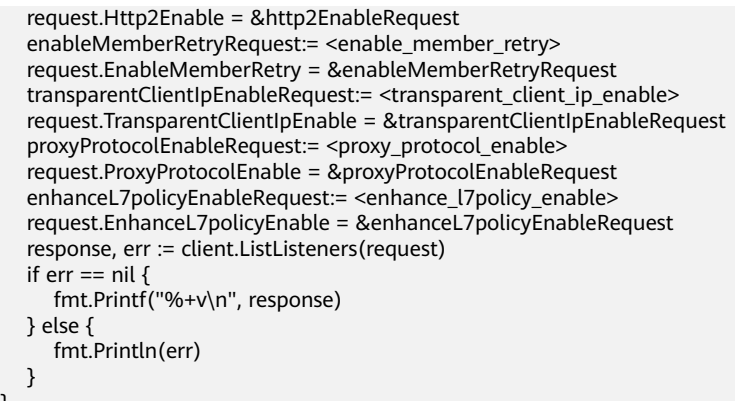

### 更多

更多编程语言的SDK代码示例,请参见**[API Explorer](https://console-intl.huaweicloud.com/apiexplorer/#/openapi/ELB/sdk?api=ListListeners&version=v3)**的代码示例页签,可生成自动对应 的SDK代码示例。

### 状态码

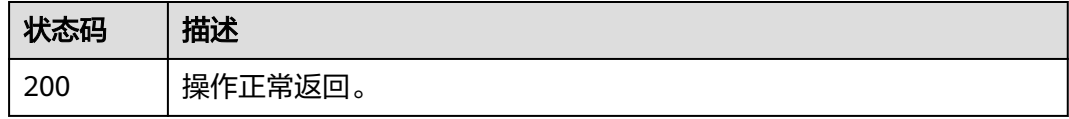

### 错误码

请参[见错误码。](#page-1017-0)

# **4.10.3** 查询监听器详情

}

功能介绍

监听器详情。

### 调用方法

请参[见如何调用](#page-18-0)**API**。

#### **URI**

GET /v3/{project\_id}/elb/listeners/{listener\_id}

#### 表 **4-282** 路径参数

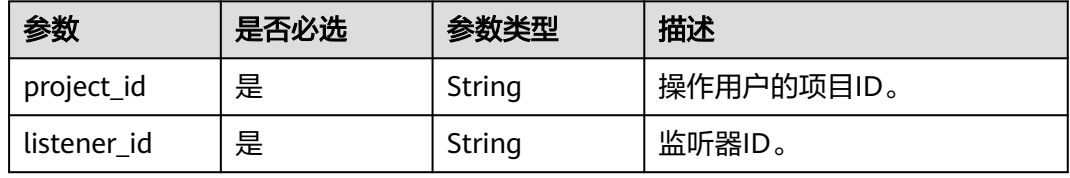

## 请求参数

#### 表 **4-283** 请求 Header 参数

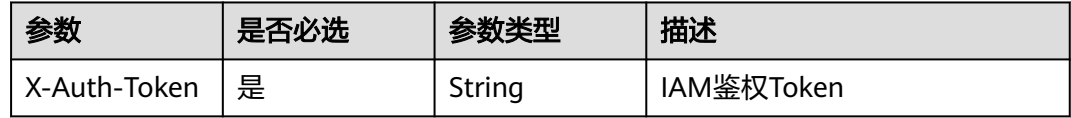

### 响应参数

状态码: **200**

#### 表 **4-284** 响应 Body 参数

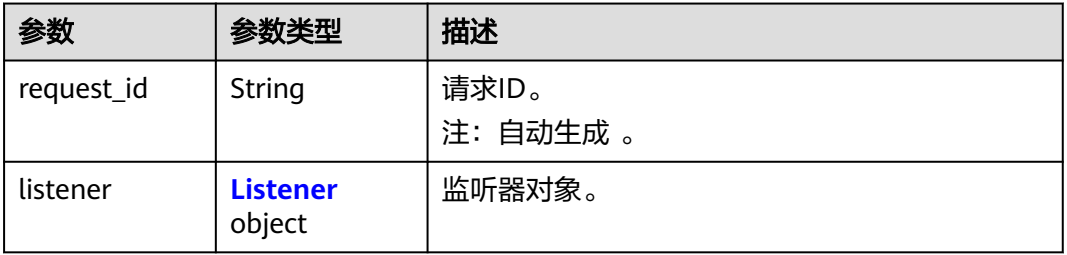

#### 表 **4-285** Listener

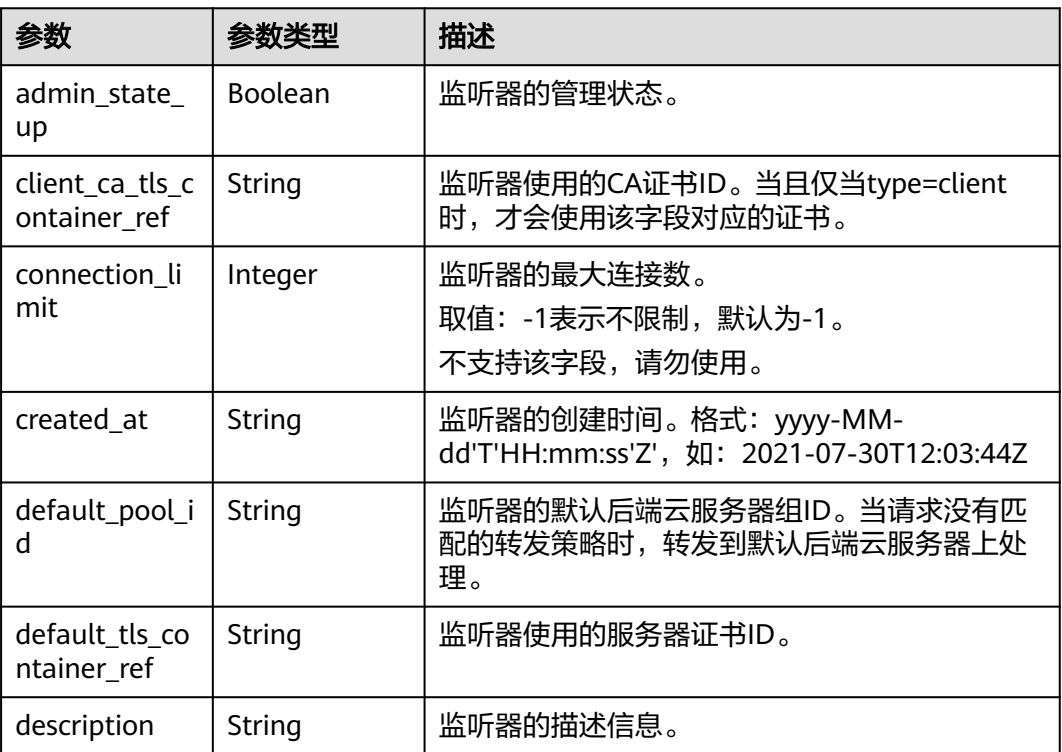

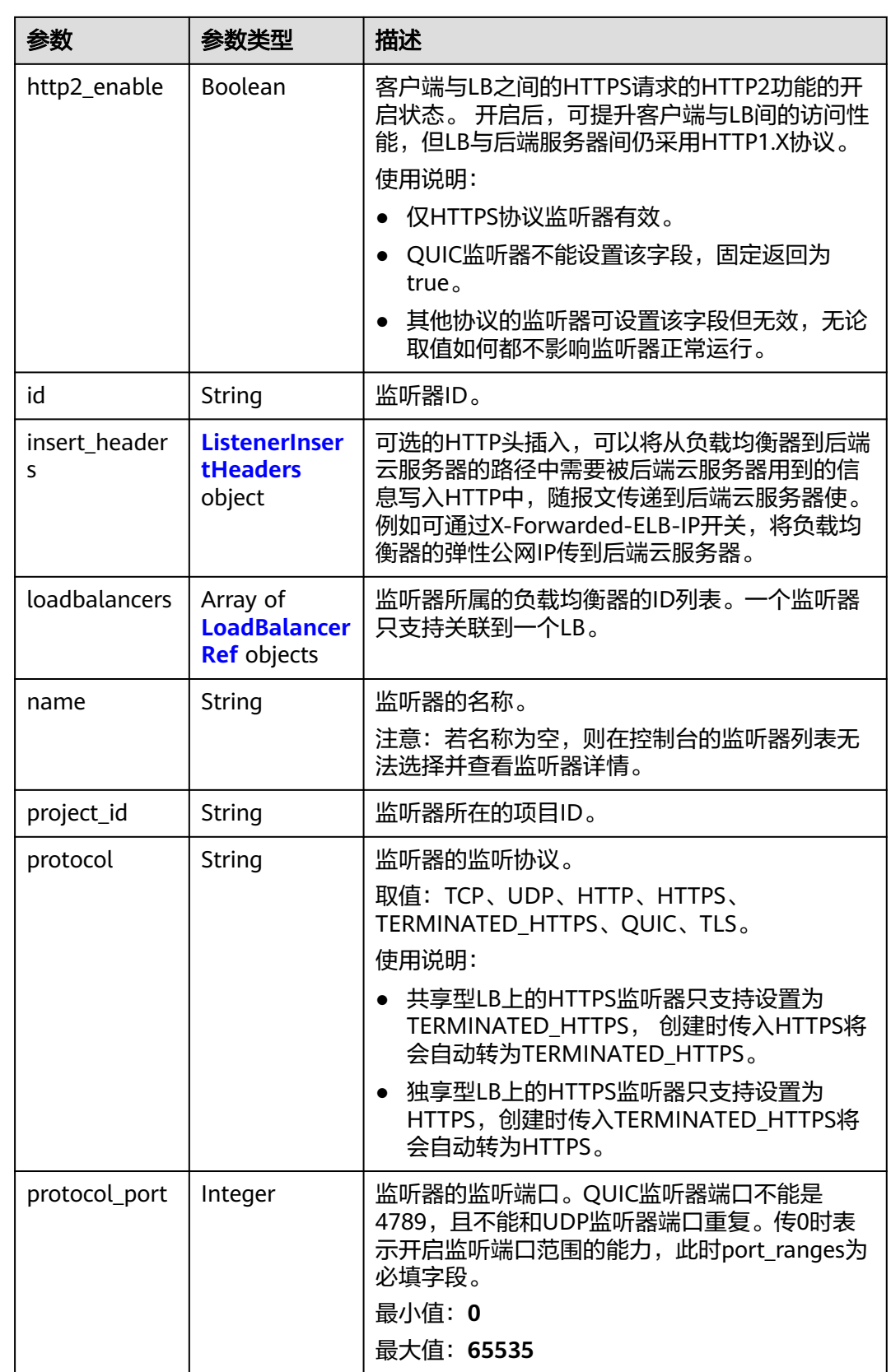

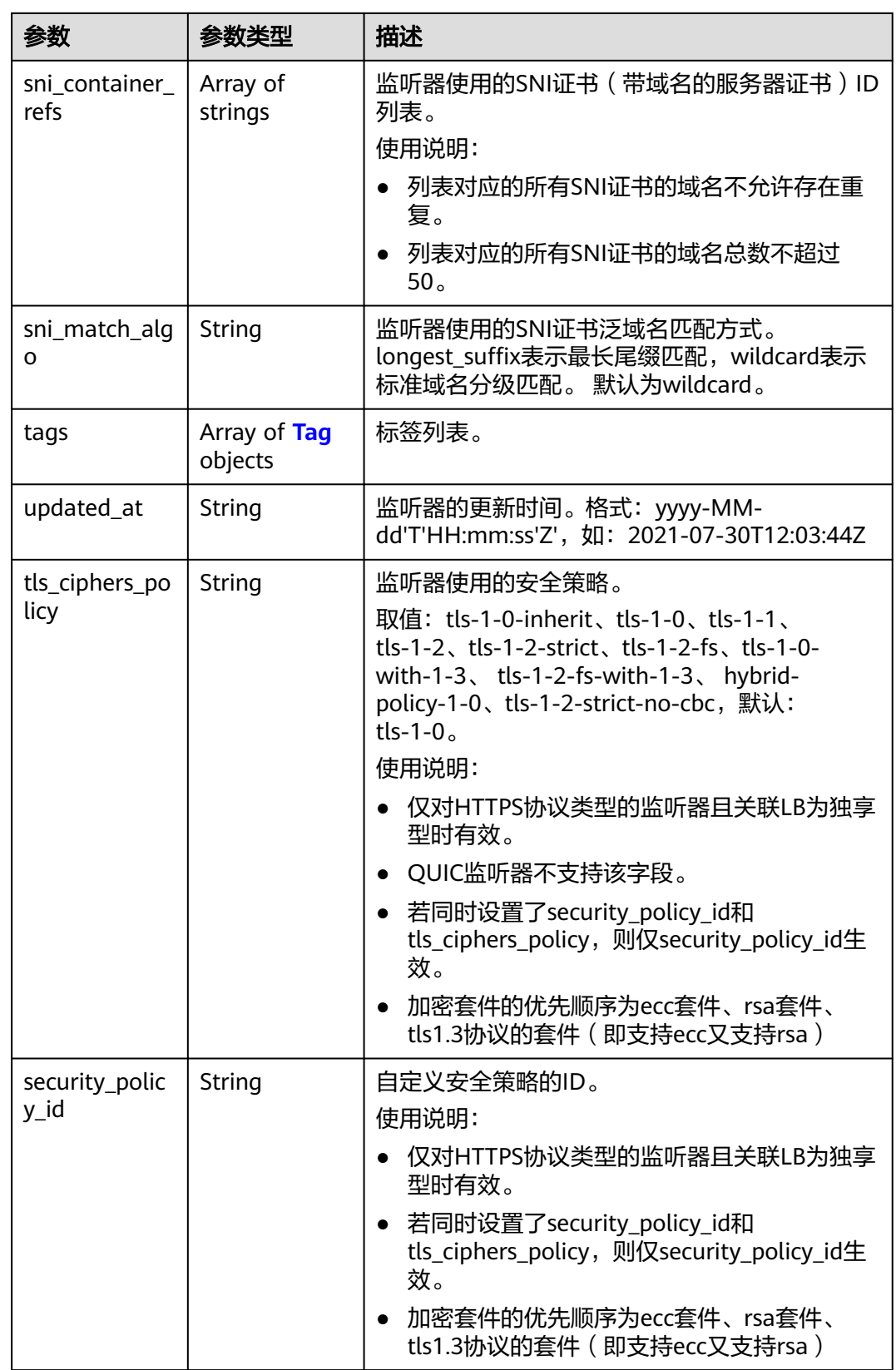

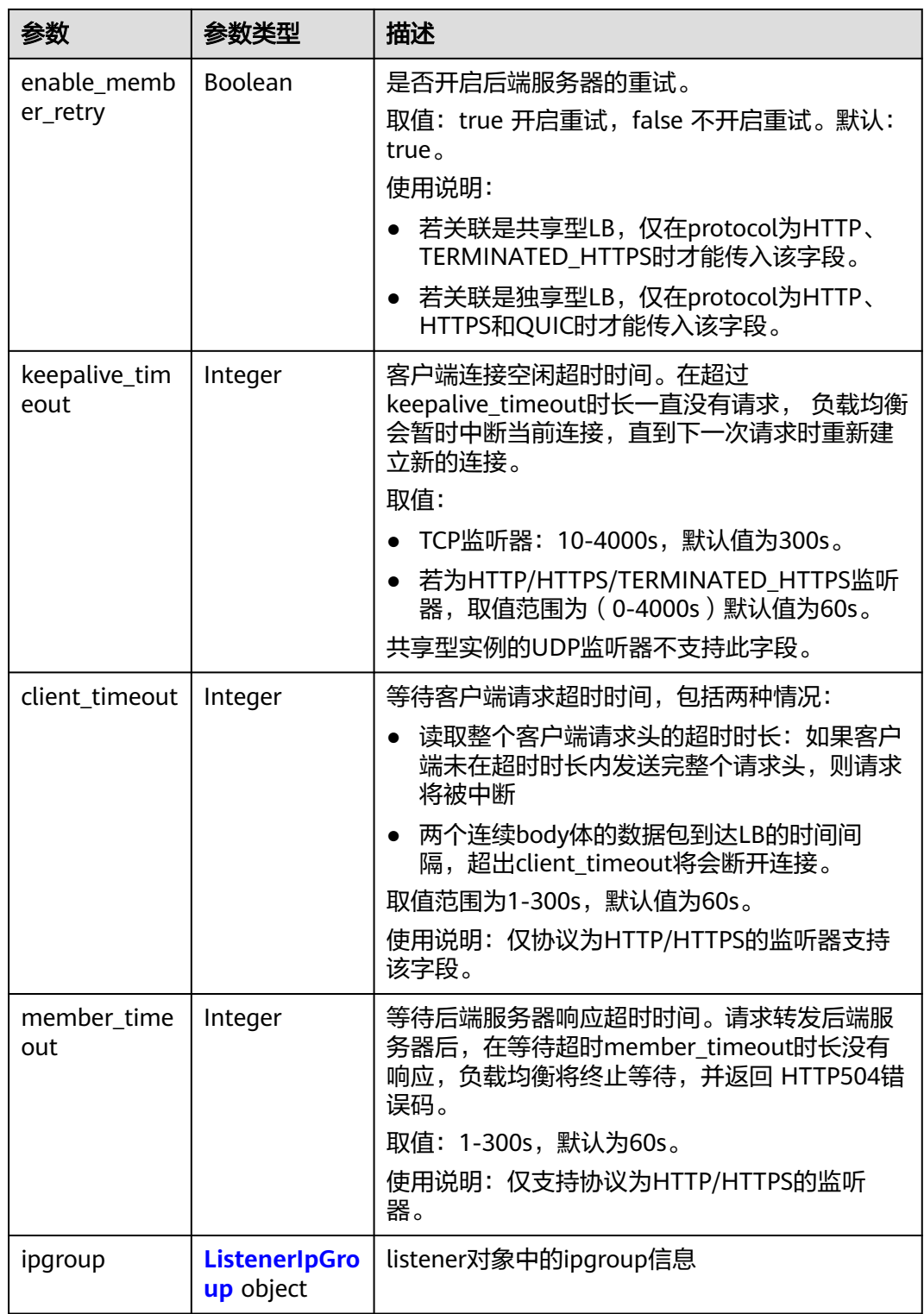

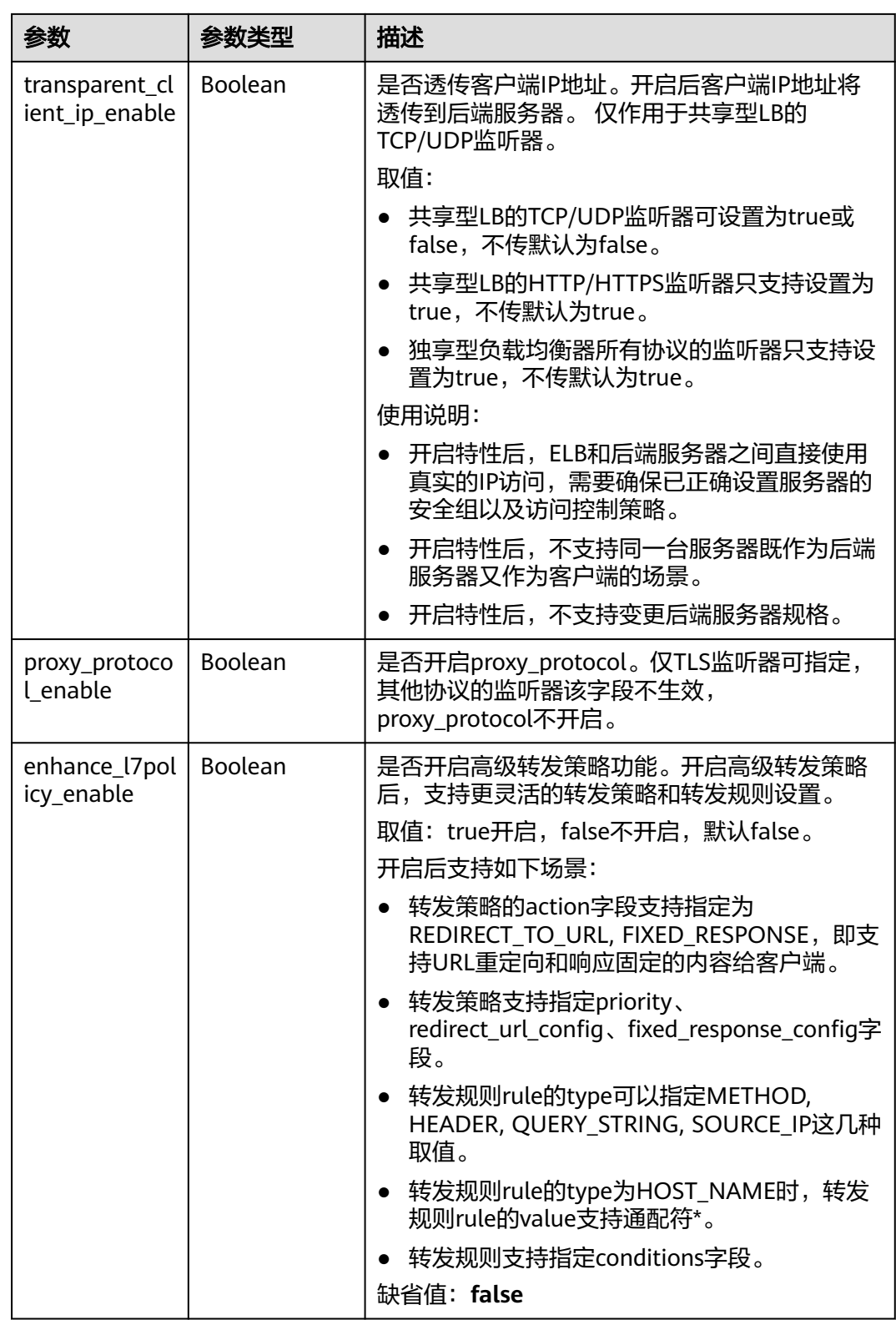

<span id="page-359-0"></span>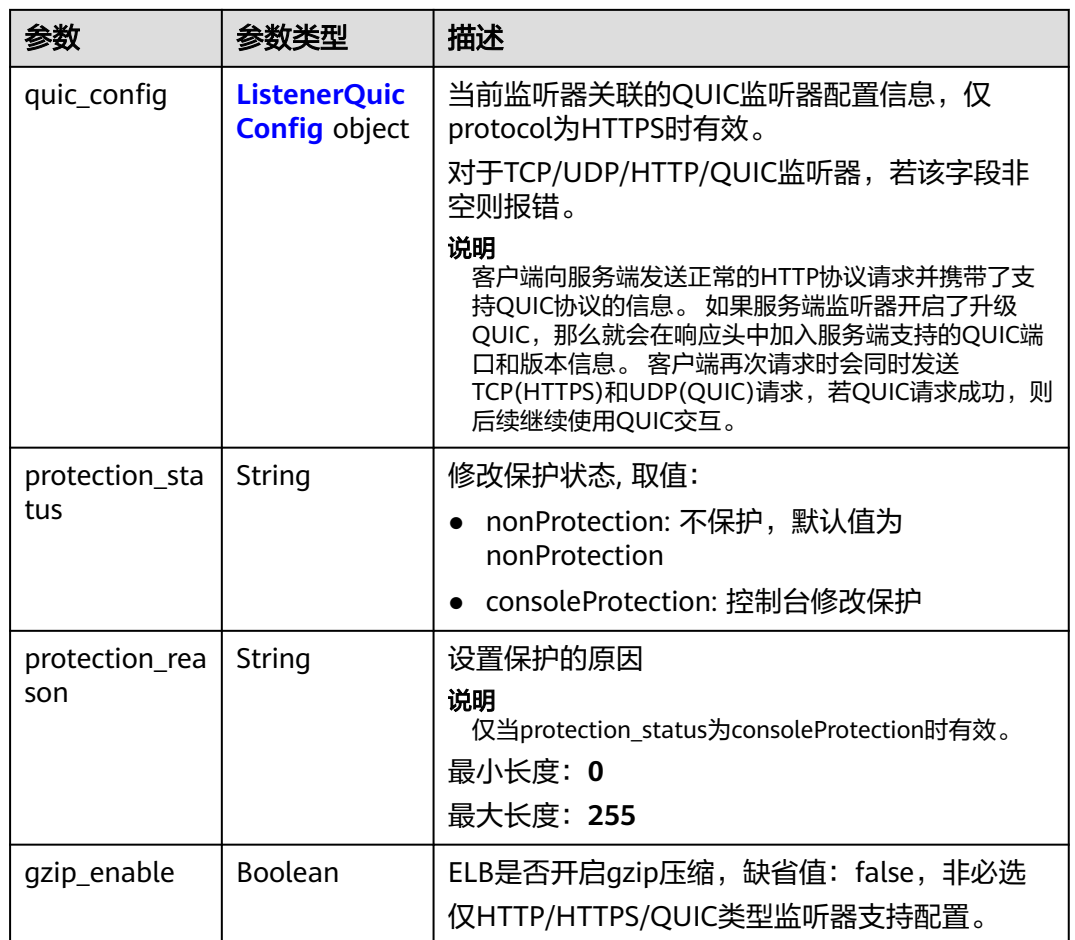

### 表 **4-286** ListenerInsertHeaders

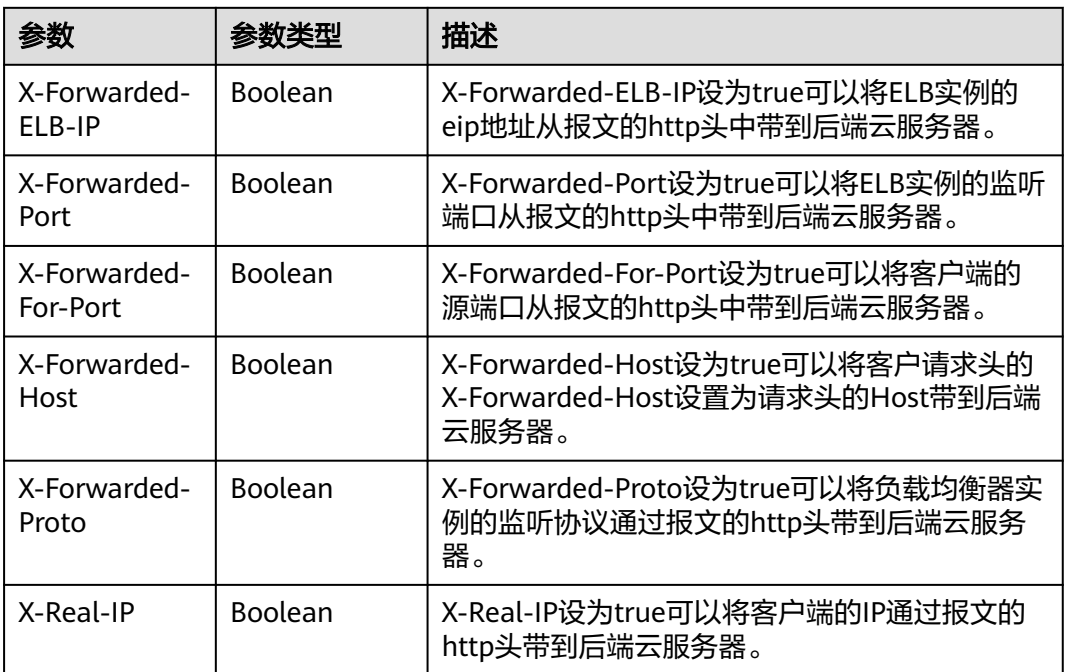
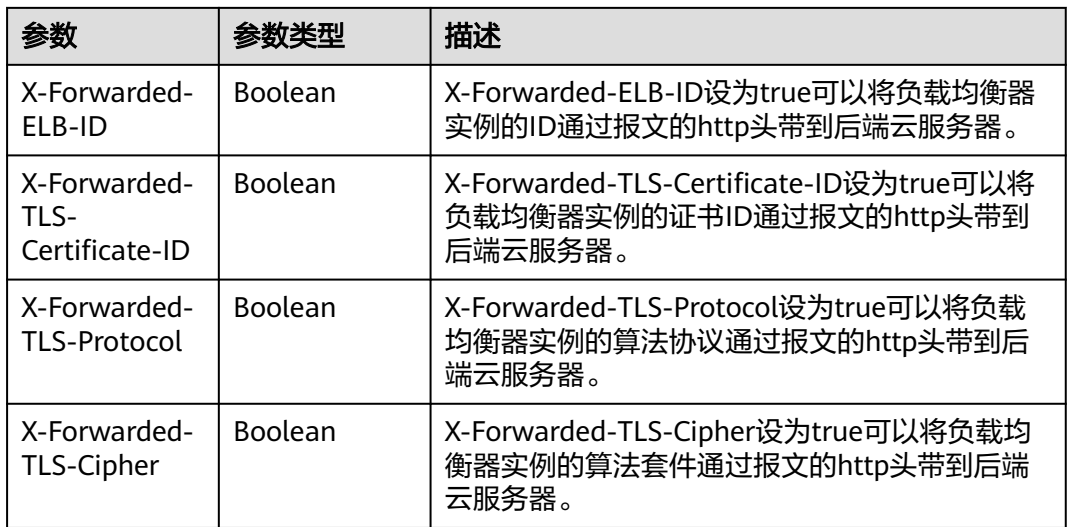

#### 表 **4-287** LoadBalancerRef

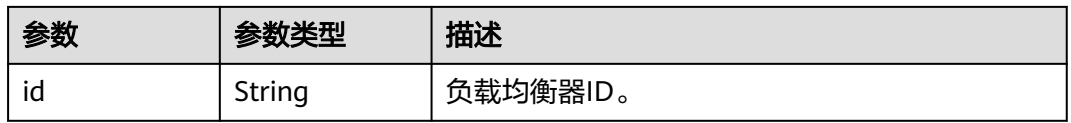

#### 表 **4-288** Tag

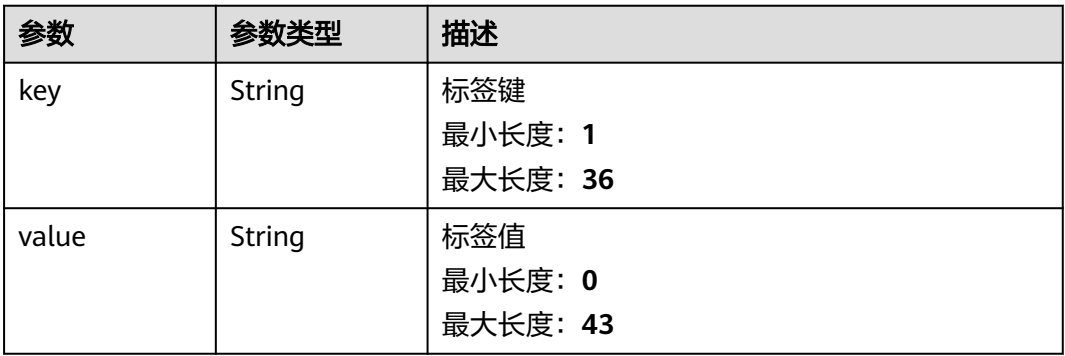

### 表 **4-289** ListenerIpGroup

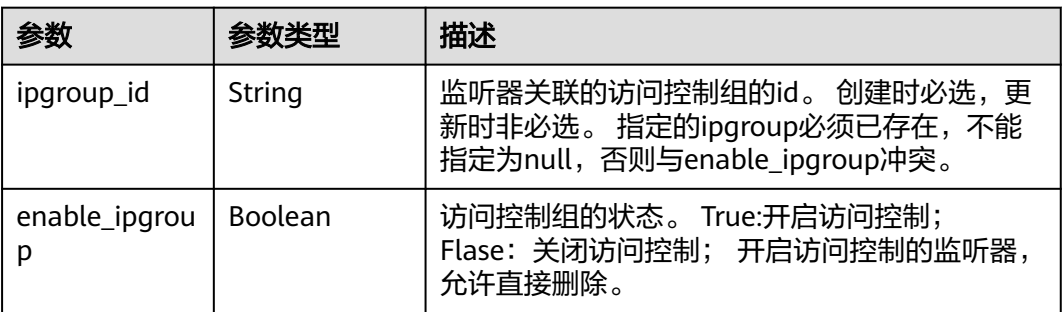

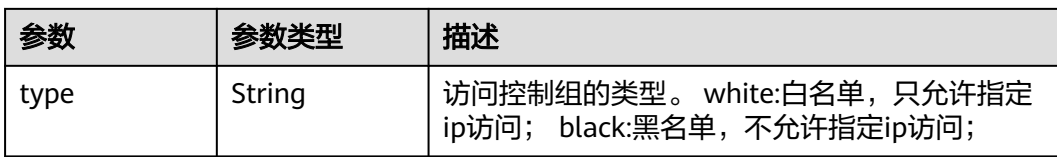

#### 表 **4-290** ListenerQuicConfig

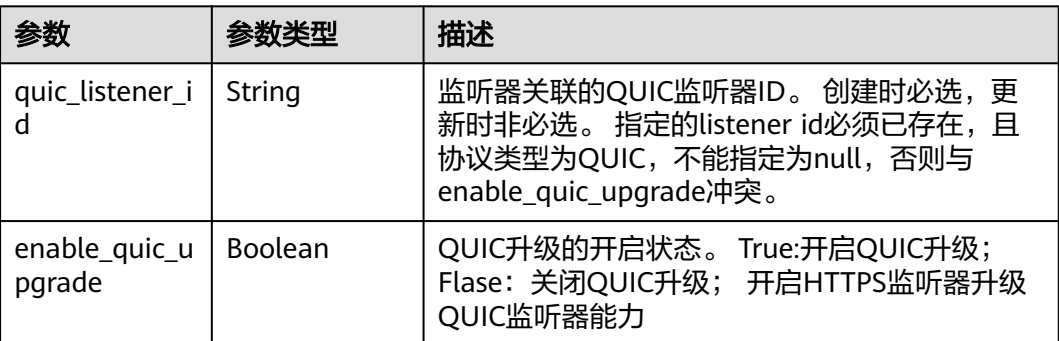

#### 表 **4-291** PortRange

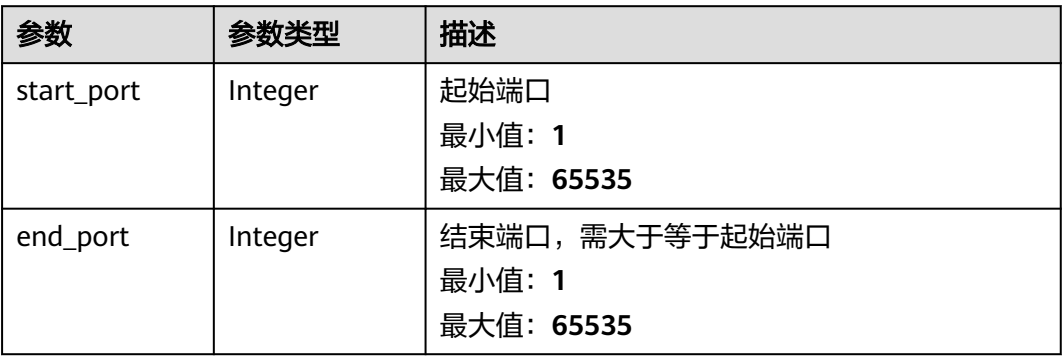

### 请求示例

#### 查询监听器详情

GET https://{ELB\_Endpoint}/v3/99a3fff0d03c428eac3678da6a7d0f24/elb/listeners/0b11747ab139-492f-9692-2df0b1c87193

### 响应示例

#### 状态码: **200**

操作正常返回。

```
{
 "listener" : {
 "id" : "0b11747a-b139-492f-9692-2df0b1c87193",
 "name" : "My listener",
 "protocol_port" : 80,
 "protocol" : "TCP",
 "ipgroup" : null,
 "description" : "My listener update.",
```

```
 "default_tls_container_ref" : null,
    "admin_state_up" : true,
    "loadbalancers" : [ {
     "id" : "098b2f68-af1c-41a9-8efd-69958722af62"
   } ],
    "member_timeout" : null,
    "client_timeout" : null,
    "keepalive_timeout" : 300,
    "client_ca_tls_container_ref" : null,
    "project_id" : "99a3fff0d03c428eac3678da6a7d0f24",
   "sni_container_refs" : [ ],
    "connection_limit" : -1,
    "default_pool_id" : null,
    "tls_ciphers_policy" : "tls-1-0",
    "tags" : [ ],
    "created_at" : "2019-04-02T00:12:32Z",
    "updated_at" : "2019-04-02T17:43:46Z",
    "http2_enable" : true,
    "insert_headers" : {
     "X-Forwarded-ELB-IP" : true
   },
    "transparent_client_ip_enable" : false
  },
  "request_id" : "1394eb39-e4c8-4177-b96d-aaff569f1833"
}
```
### **SDK** 代码示例

SDK代码示例如下。

#### **Java**

package com.huaweicloud.sdk.test;

```
import com.huaweicloud.sdk.core.auth.ICredential;
import com.huaweicloud.sdk.core.auth.BasicCredentials;
import com.huaweicloud.sdk.core.exception.ConnectionException;
import com.huaweicloud.sdk.core.exception.RequestTimeoutException;
import com.huaweicloud.sdk.core.exception.ServiceResponseException;
import com.huaweicloud.sdk.elb.v3.region.ElbRegion;
import com.huaweicloud.sdk.elb.v3.*;
import com.huaweicloud.sdk.elb.v3.model.*;
public class ShowListenerSolution {
   public static void main(String[] args) {
      // The AK and SK used for authentication are hard-coded or stored in plaintext, which has great 
security risks. It is recommended that the AK and SK be stored in ciphertext in configuration files or 
environment variables and decrypted during use to ensure security.
      // In this example, AK and SK are stored in environment variables for authentication. Before running 
this example, set environment variables CLOUD_SDK_AK and CLOUD_SDK_SK in the local environment
      String ak = System.getenv("CLOUD_SDK_AK");
      String sk = System.getenv("CLOUD_SDK_SK");
      ICredential auth = new BasicCredentials()
           .withAk(ak)
           .withSk(sk);
      ElbClient client = ElbClient.newBuilder()
           .withCredential(auth)
           .withRegion(ElbRegion.valueOf("<YOUR REGION>"))
            .build();
      ShowListenerRequest request = new ShowListenerRequest();
      try {
         ShowListenerResponse response = client.showListener(request);
         System.out.println(response.toString());
```

```
 } catch (ConnectionException e) {
```

```
 e.printStackTrace();
    } catch (RequestTimeoutException e) {
      e.printStackTrace();
    } catch (ServiceResponseException e) {
       e.printStackTrace();
       System.out.println(e.getHttpStatusCode());
      System.out.println(e.getRequestId());
       System.out.println(e.getErrorCode());
       System.out.println(e.getErrorMsg());
    }
 }
```
### **Python**

# coding: utf-8

#### import os

}

from huaweicloudsdkcore.auth.credentials import BasicCredentials from huaweicloudsdkelb.v3.region.elb\_region import ElbRegion from huaweicloudsdkcore.exceptions import exceptions from huaweicloudsdkelb.v3 import \*

#### if \_\_name\_\_ == "\_\_main\_\_":

 # The AK and SK used for authentication are hard-coded or stored in plaintext, which has great security risks. It is recommended that the AK and SK be stored in ciphertext in configuration files or environment variables and decrypted during use to ensure security.

 # In this example, AK and SK are stored in environment variables for authentication. Before running this example, set environment variables CLOUD\_SDK\_AK and CLOUD\_SDK\_SK in the local environment

```
 ak = os.environ["CLOUD_SDK_AK"]
 sk = os.environ["CLOUD_SDK_SK"]
 credentials = BasicCredentials(ak, sk)
client = ElbClient.new_builder() \setminus .with_credentials(credentials) \
    .with_region(ElbRegion.value_of("<YOUR REGION>")) \
    .build()
 try:
   request = ShowListenerRequest()
    response = client.show_listener(request)
    print(response)
 except exceptions.ClientRequestException as e:
    print(e.status_code)
    print(e.request_id)
    print(e.error_code)
    print(e.error_msg)
```
### **Go**

package main

import ( .<br>"fmt' "github.com/huaweicloud/huaweicloud-sdk-go-v3/core/auth/basic" elb "github.com/huaweicloud/huaweicloud-sdk-go-v3/services/elb/v3" "github.com/huaweicloud/huaweicloud-sdk-go-v3/services/elb/v3/model" region "github.com/huaweicloud/huaweicloud-sdk-go-v3/services/elb/v3/region" )

func main() {

 // The AK and SK used for authentication are hard-coded or stored in plaintext, which has great security risks. It is recommended that the AK and SK be stored in ciphertext in configuration files or environment variables and decrypted during use to ensure security.

 // In this example, AK and SK are stored in environment variables for authentication. Before running this example, set environment variables CLOUD\_SDK\_AK and CLOUD\_SDK\_SK in the local environment

ak := os.Getenv("CLOUD\_SDK\_AK")

```
 sk := os.Getenv("CLOUD_SDK_SK")
```

```
 auth := basic.NewCredentialsBuilder().
     WithAk(ak).
     WithSk(sk).
     Build()
   client := elb.NewElbClient(
     elb.ElbClientBuilder().
 WithRegion(region.ValueOf("<YOUR REGION>")).
 WithCredential(auth).
        Build())
   request := &model.ShowListenerRequest{}
   response, err := client.ShowListener(request)
  if err == nil fmt.Printf("%+v\n", response)
   } else {
     fmt.Println(err)
   }
```
### 更多

更多编程语言的SDK代码示例,请参见**[API Explorer](https://console-intl.huaweicloud.com/apiexplorer/#/openapi/ELB/sdk?api=ShowListener&version=v3)**的代码示例页签,可生成自动对应 的SDK代码示例。

### 状态码

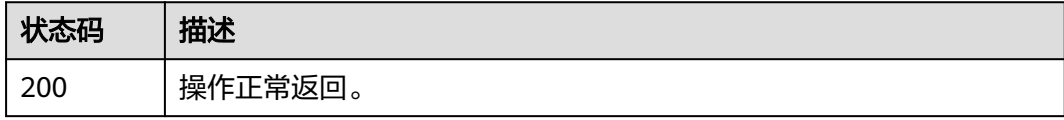

### 错误码

请参[见错误码。](#page-1017-0)

## **4.10.4** 更新监听器

}

### 功能介绍

更新监听器。

### 接口约束

如果listener关联的load balancer的provisioning 状态不是ACTIVE,则不能更新该 listener。

### 调用方法

请参[见如何调用](#page-18-0)**API**。

#### **URI**

PUT /v3/{project\_id}/elb/listeners/{listener\_id}

#### 表 **4-292** 路径参数

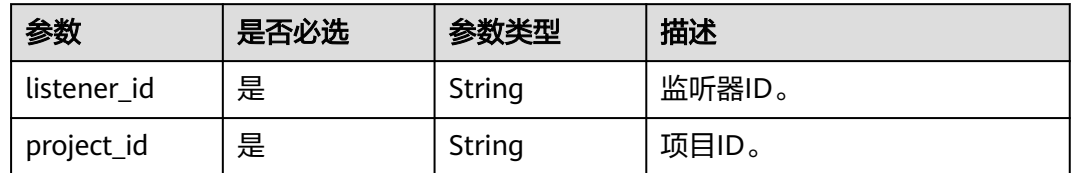

### 请求参数

### 表 **4-293** 请求 Header 参数

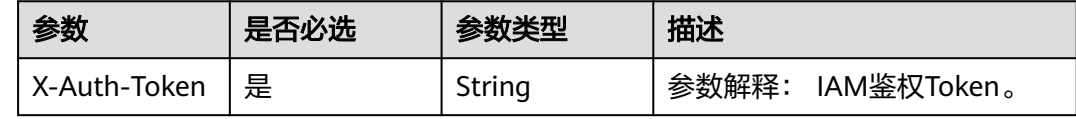

### 表 **4-294** 请求 Body 参数

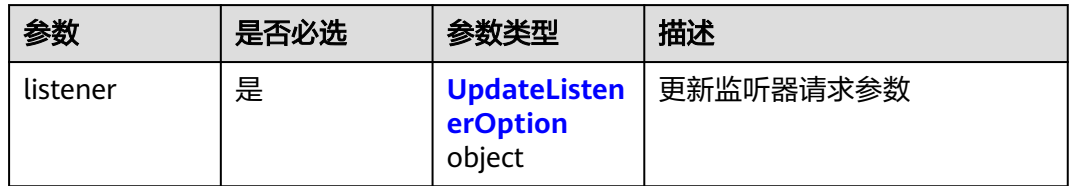

### 表 **4-295** UpdateListenerOption

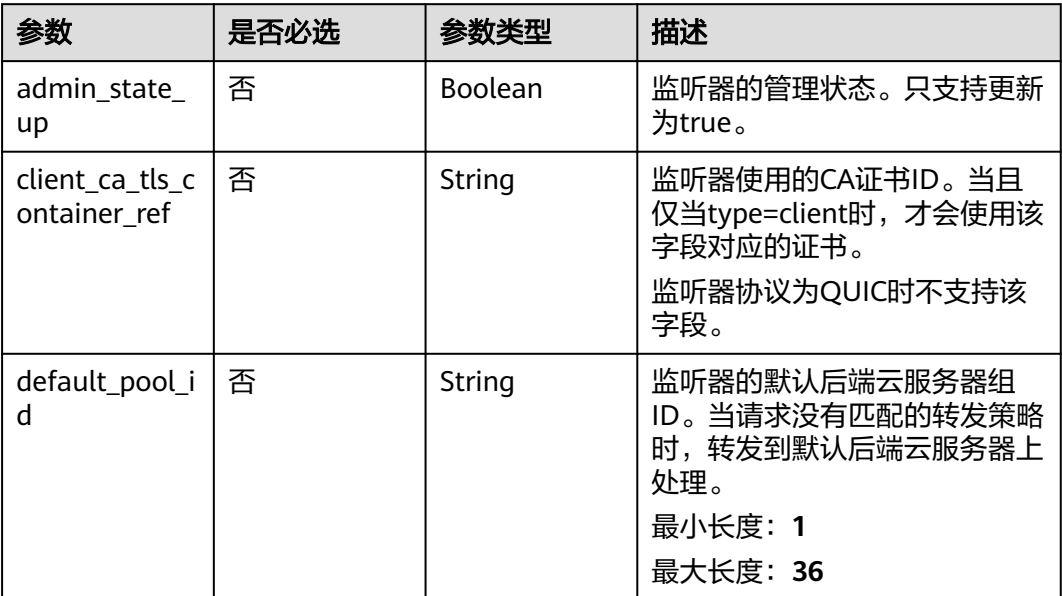

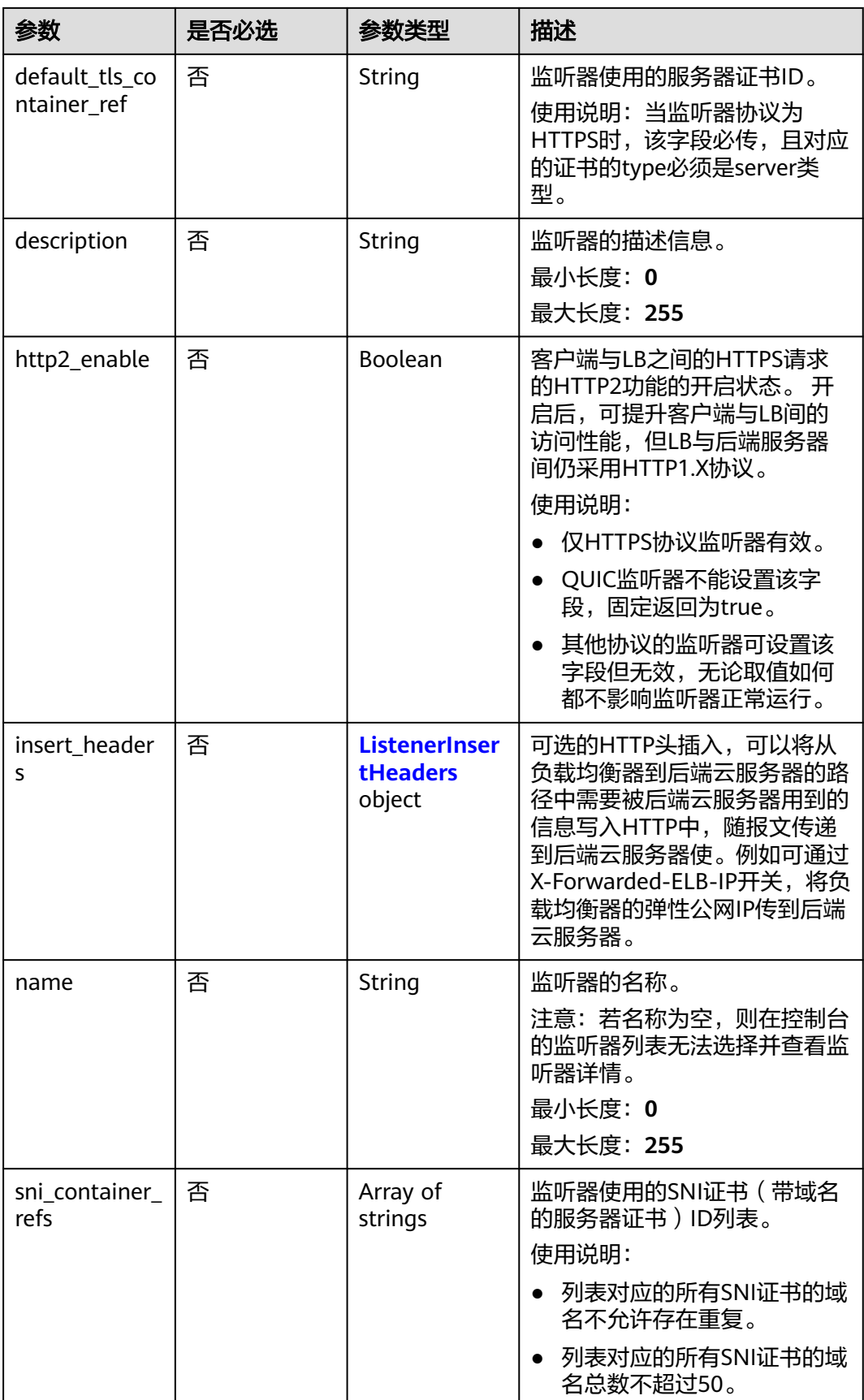

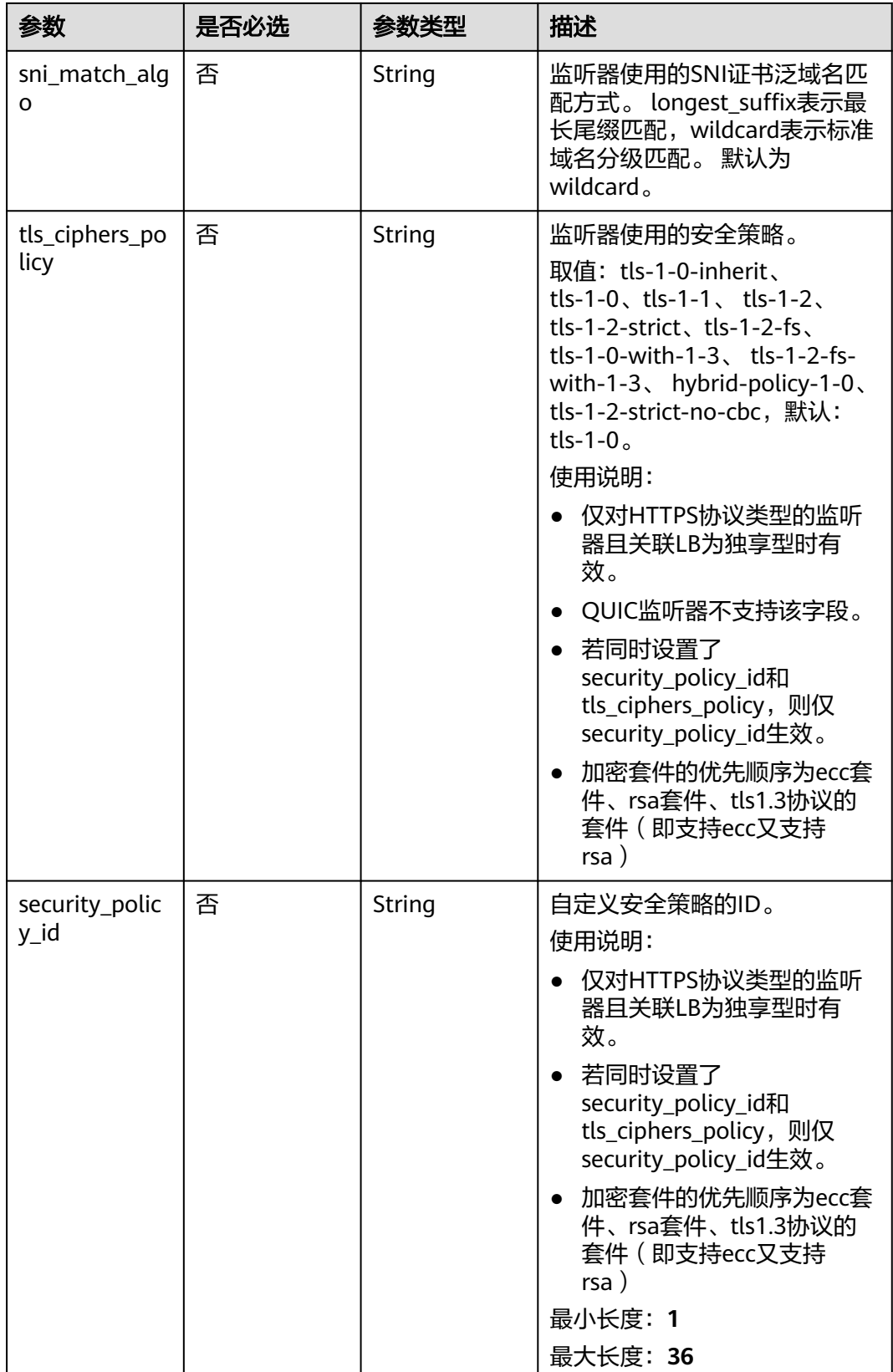

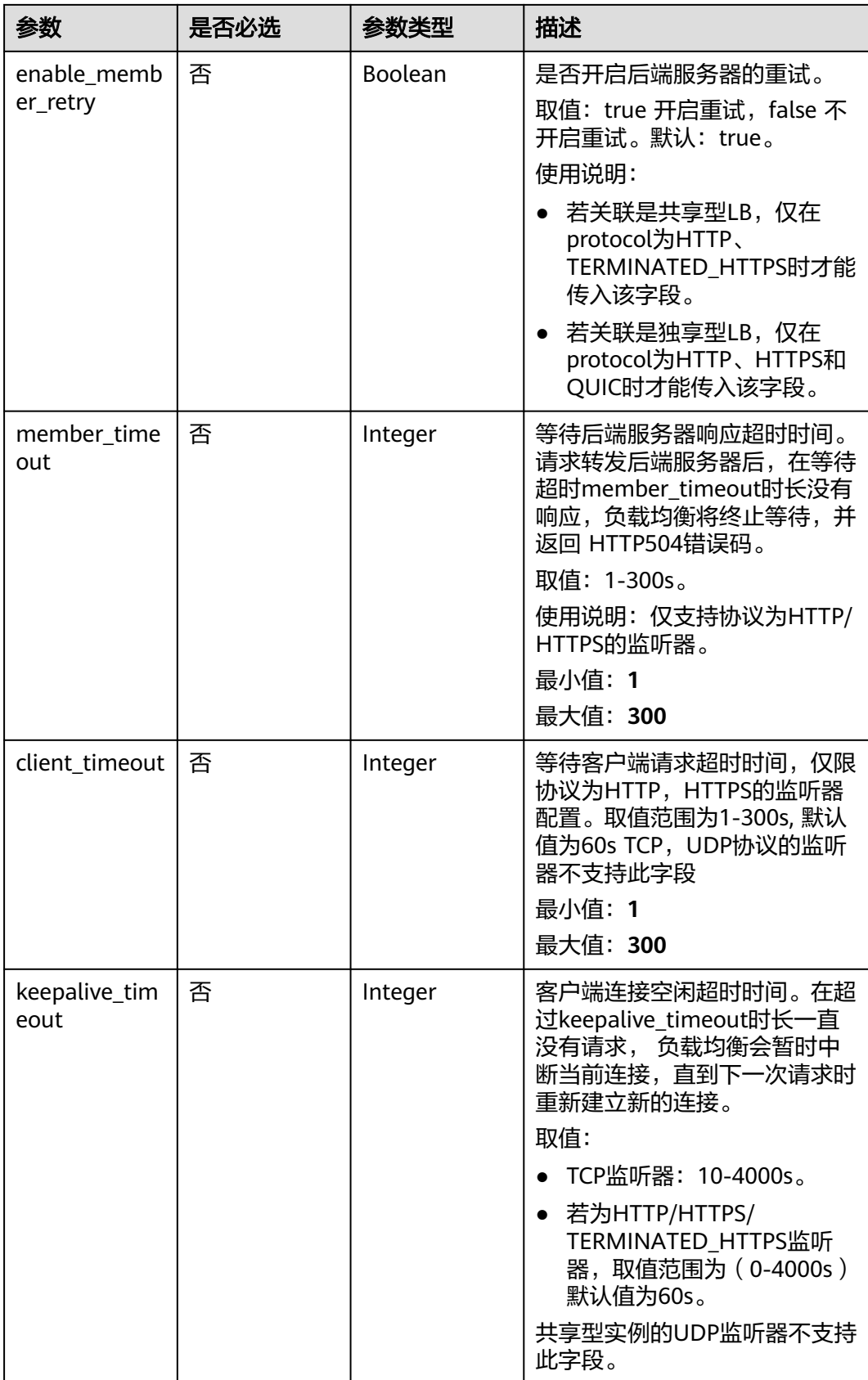

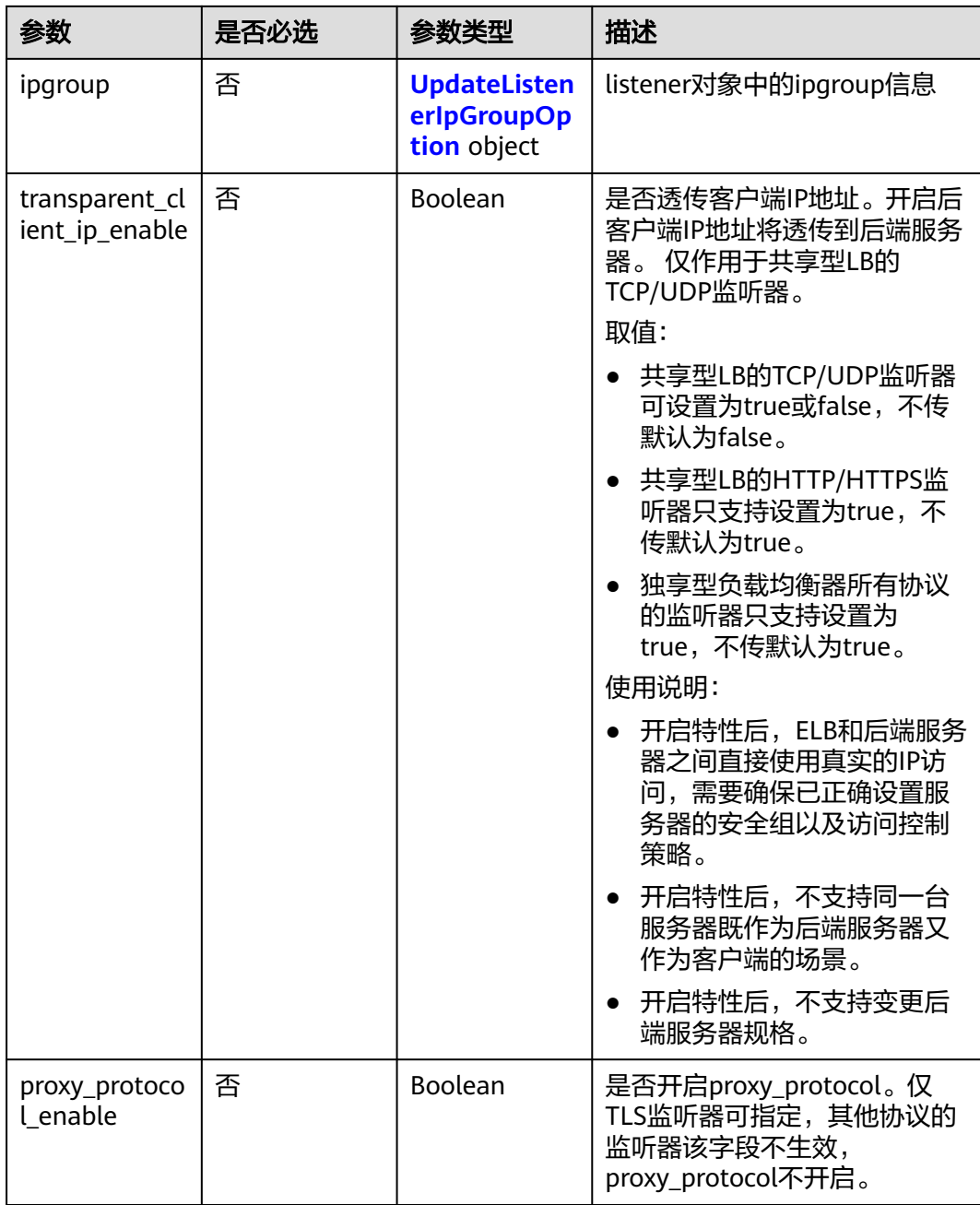

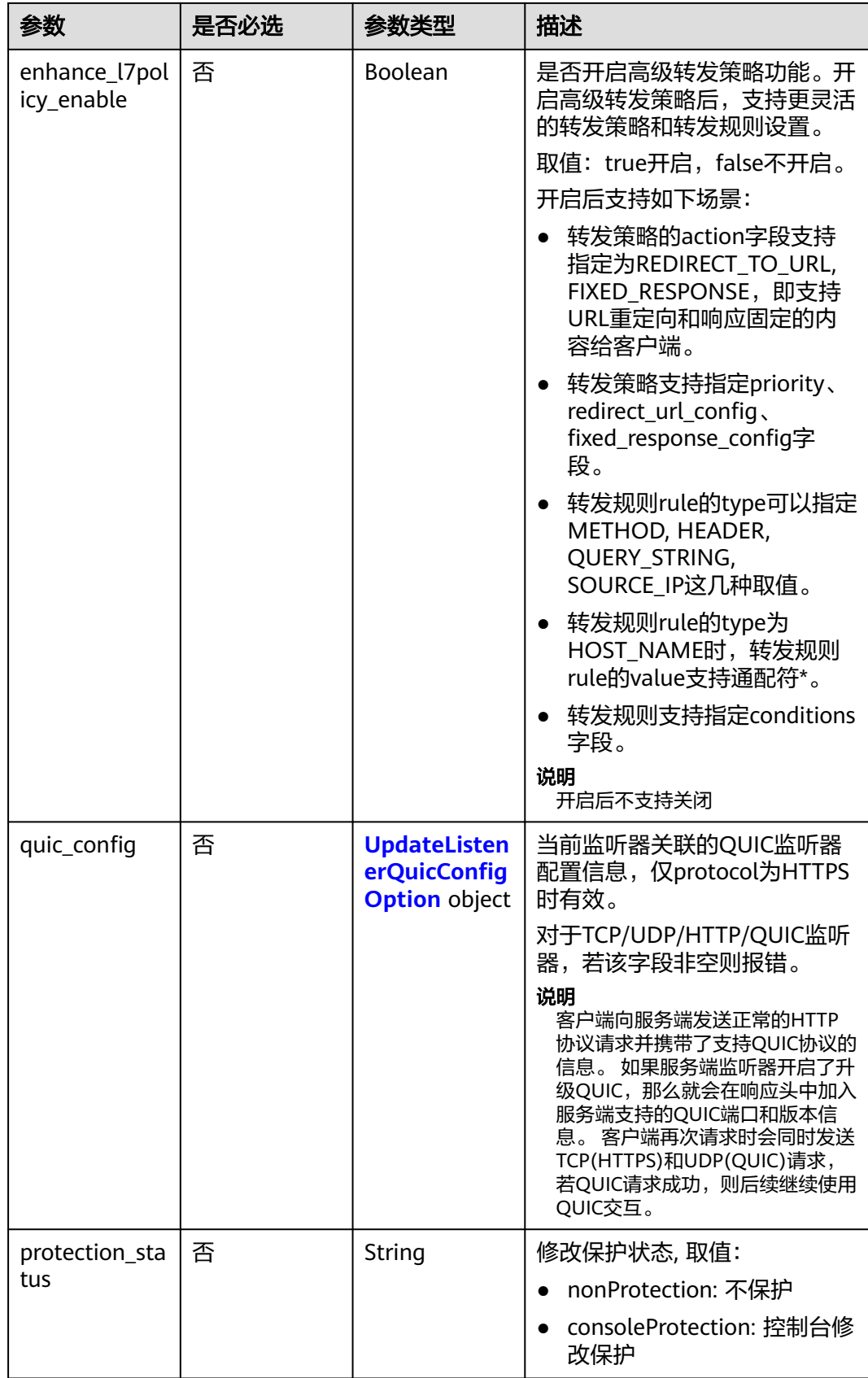

<span id="page-371-0"></span>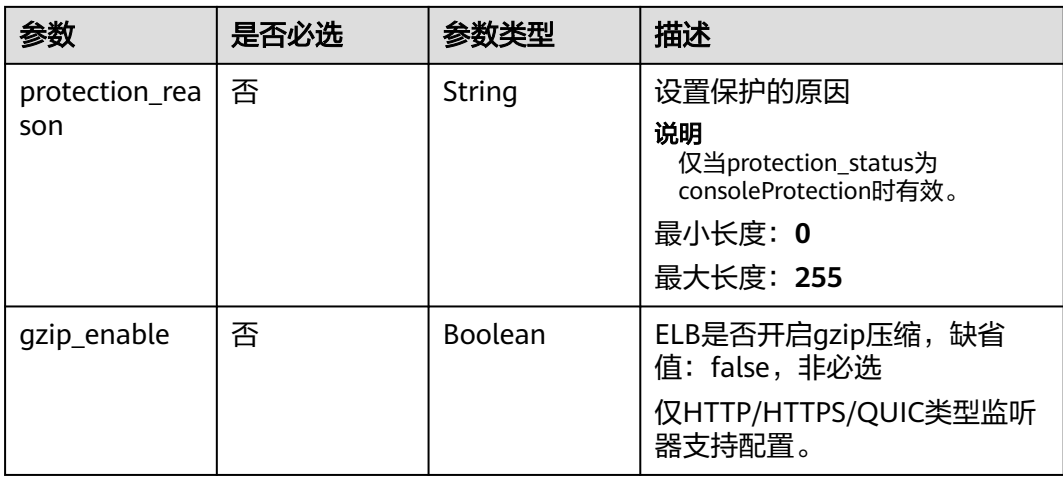

### 表 **4-296** ListenerInsertHeaders

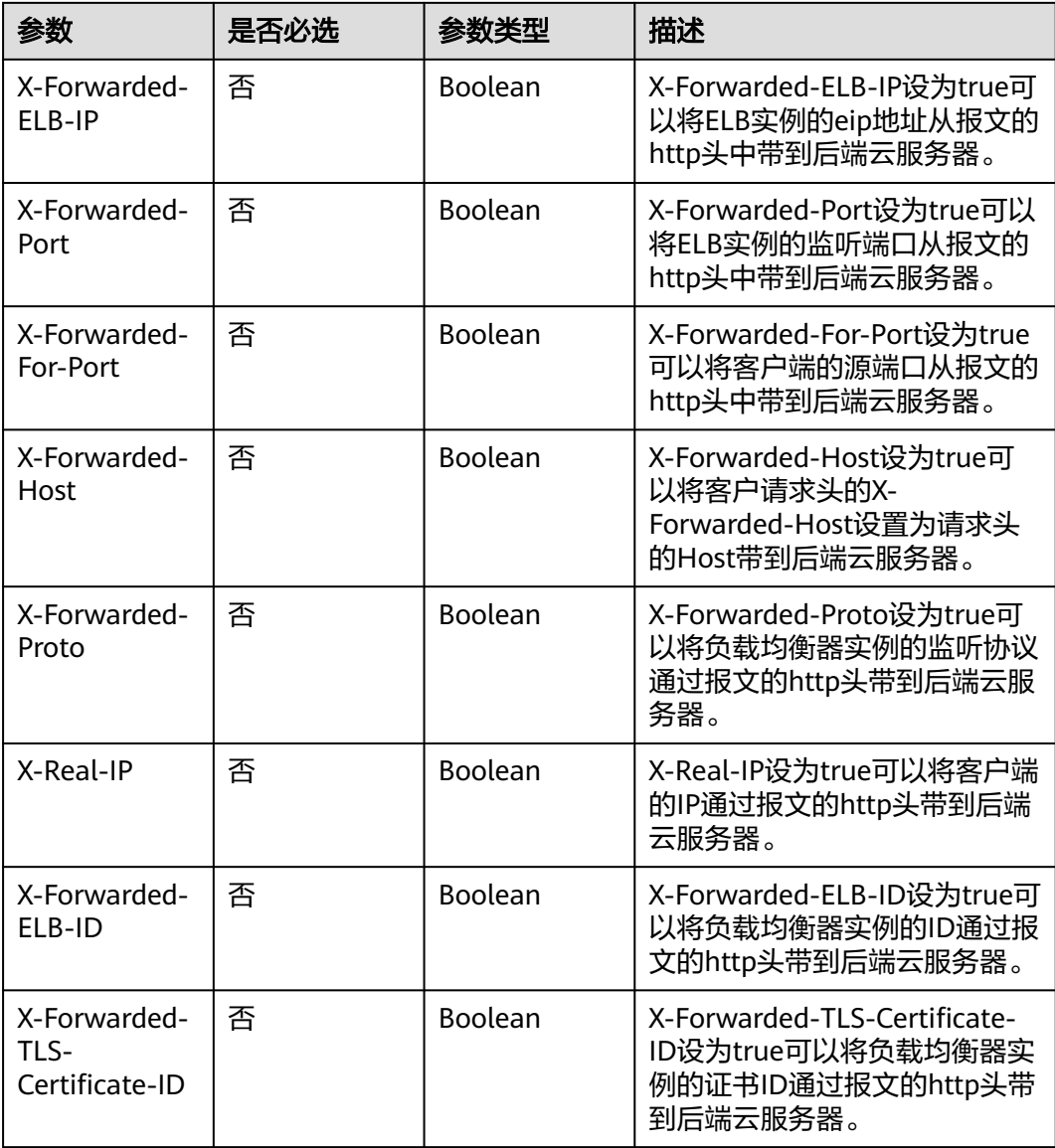

<span id="page-372-0"></span>

| 参数                                  | 是否必选 | 参数类型    | 描述                                                                           |
|-------------------------------------|------|---------|------------------------------------------------------------------------------|
| X-Forwarded-<br><b>TLS-Protocol</b> | 否    | Boolean | X-Forwarded-TLS-Protocol设为<br>true可以将负载均衡器实例的算<br>法协议通过报文的http头带到后<br>端云服务器。 |
| X-Forwarded-<br>TLS-Cipher          | 否    | Boolean | X-Forwarded-TLS-Cipher设为<br>true可以将负载均衡器实例的算<br>法套件通过报文的http头带到后<br>端云服务器。   |

表 **4-297** UpdateListenerIpGroupOption

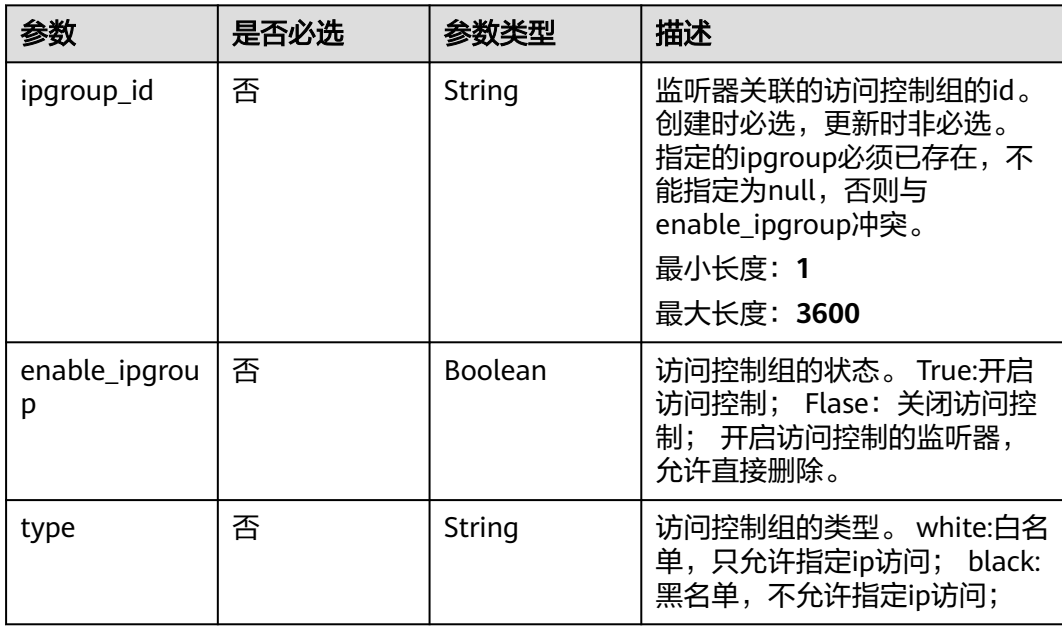

### 表 **4-298** UpdateListenerQuicConfigOption

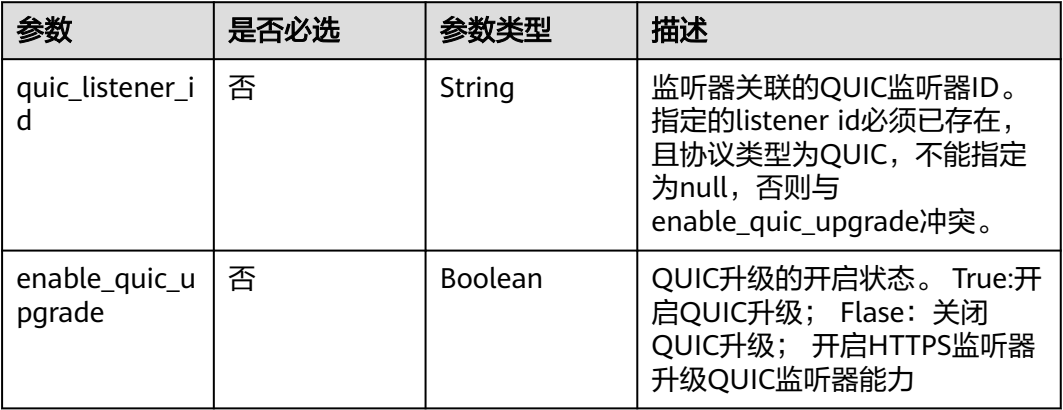

### 响应参数

### 状态码: **200**

### 表 **4-299** 响应 Body 参数

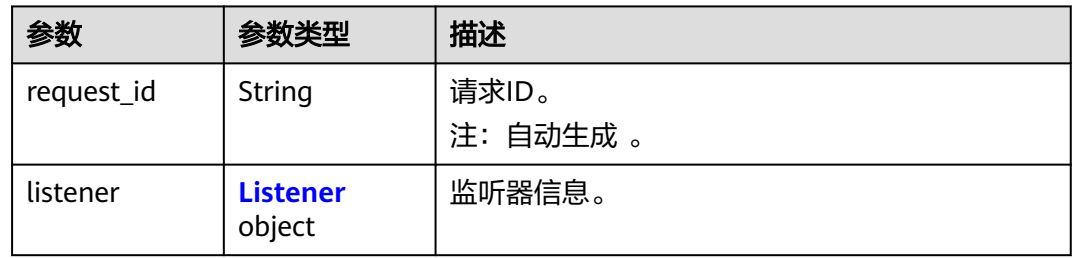

#### 表 **4-300** Listener

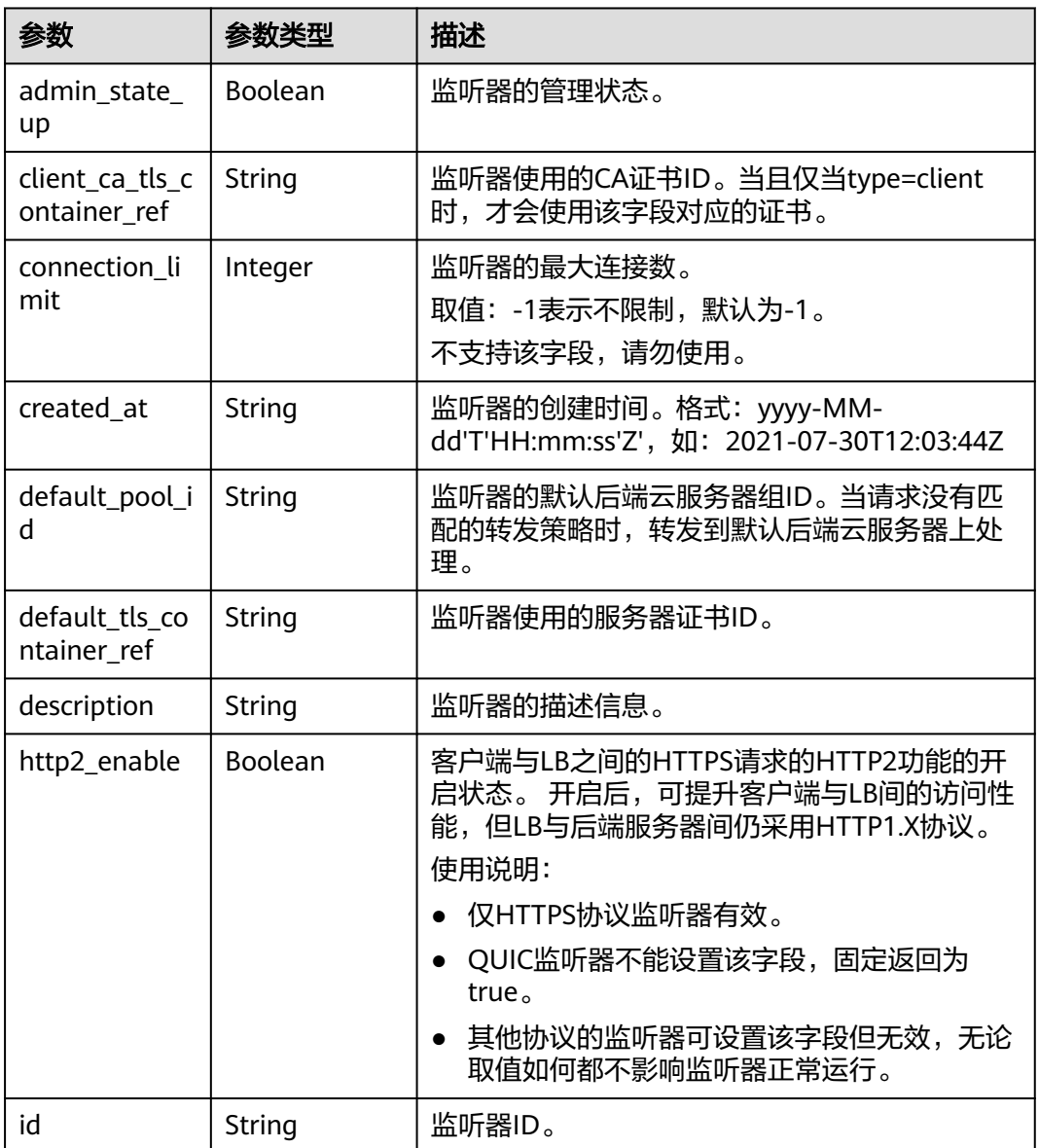

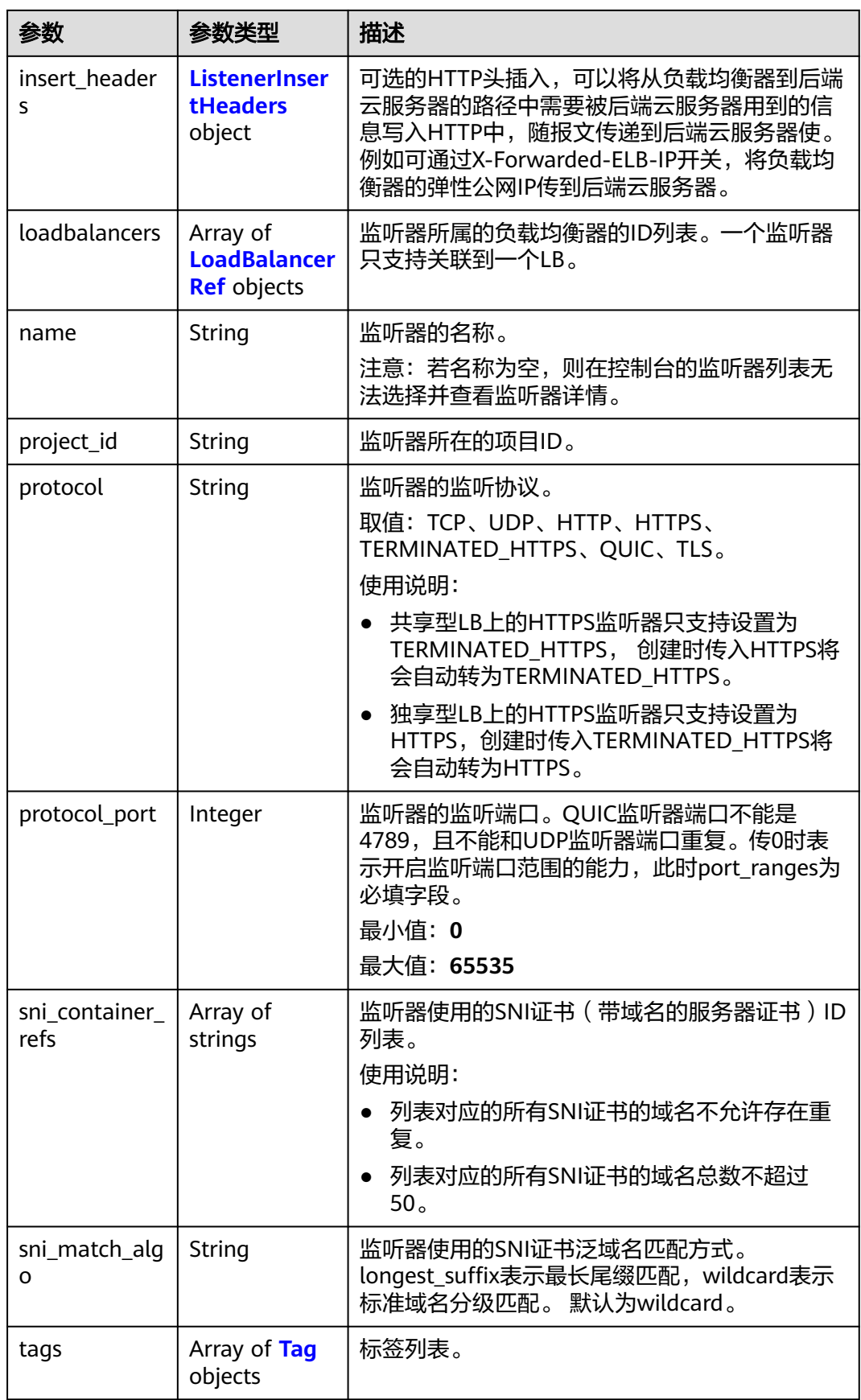

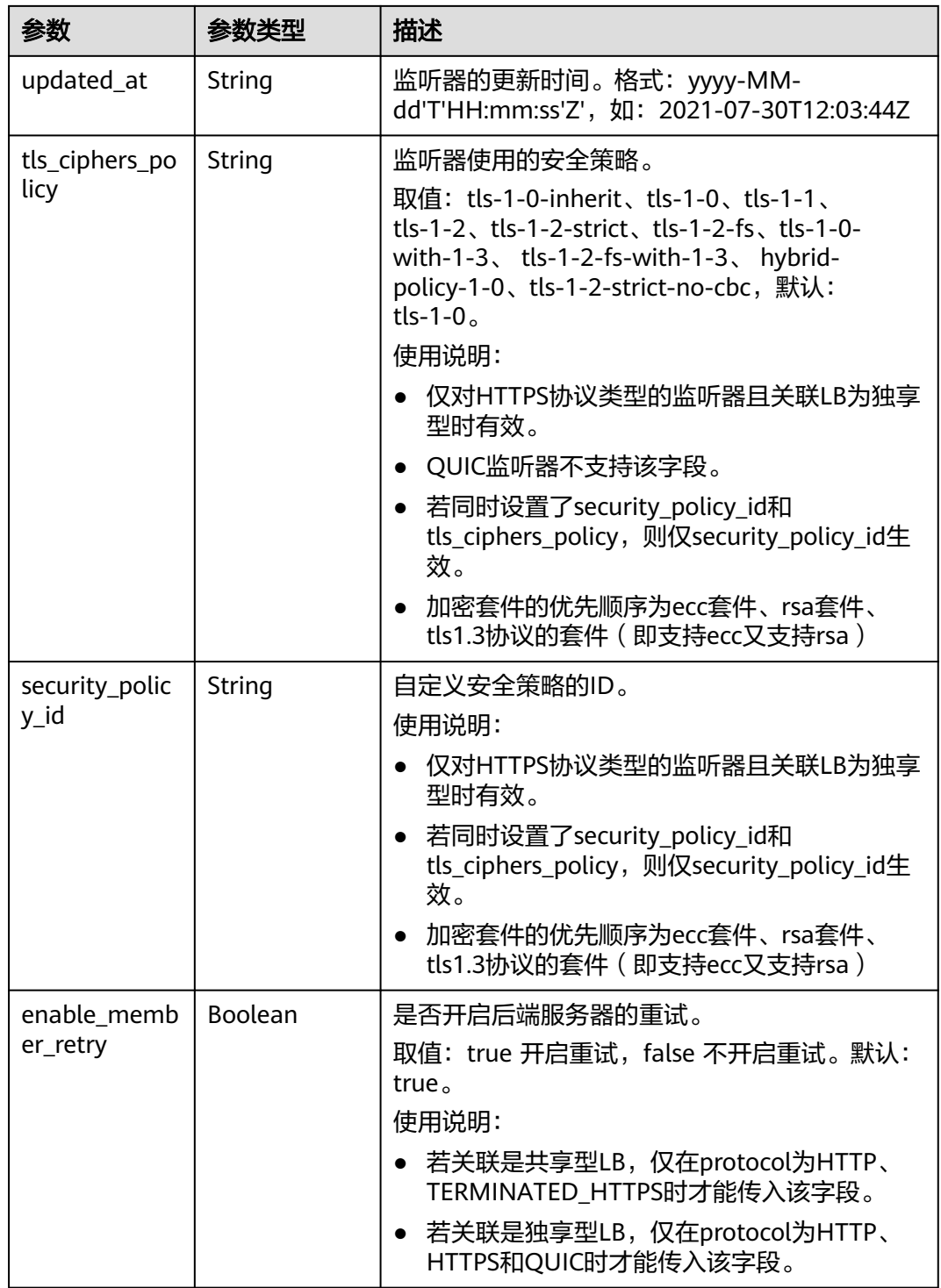

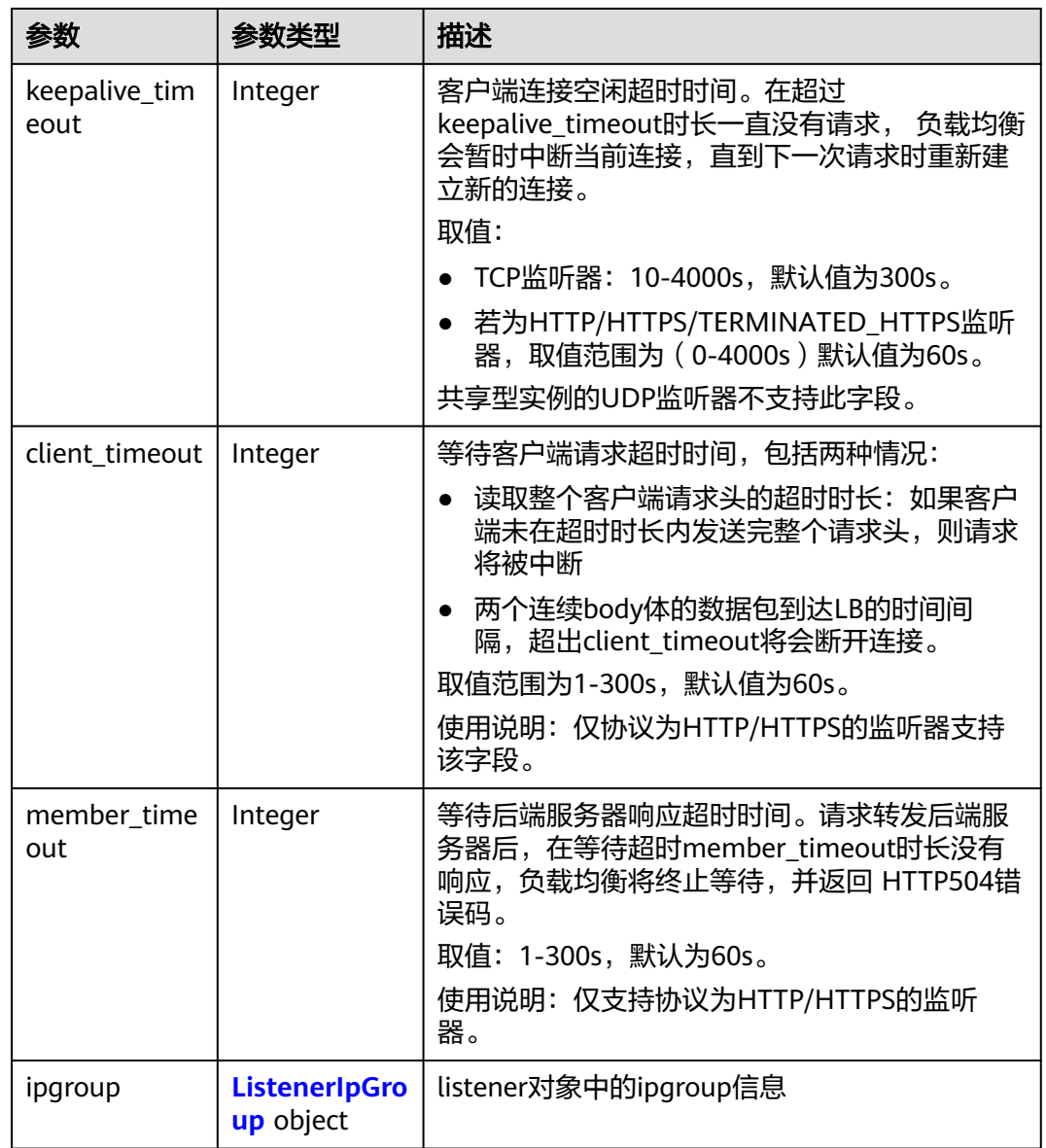

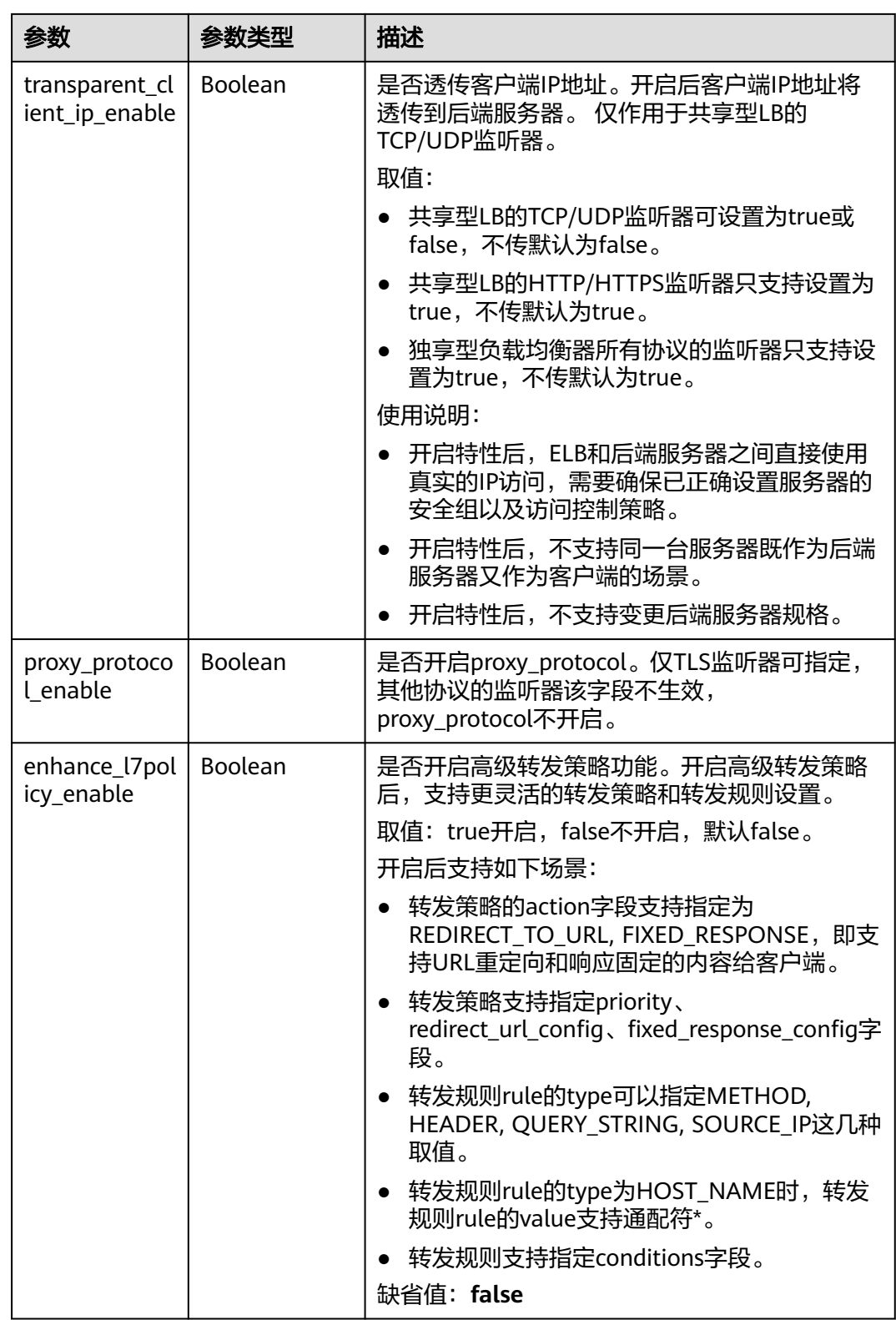

<span id="page-378-0"></span>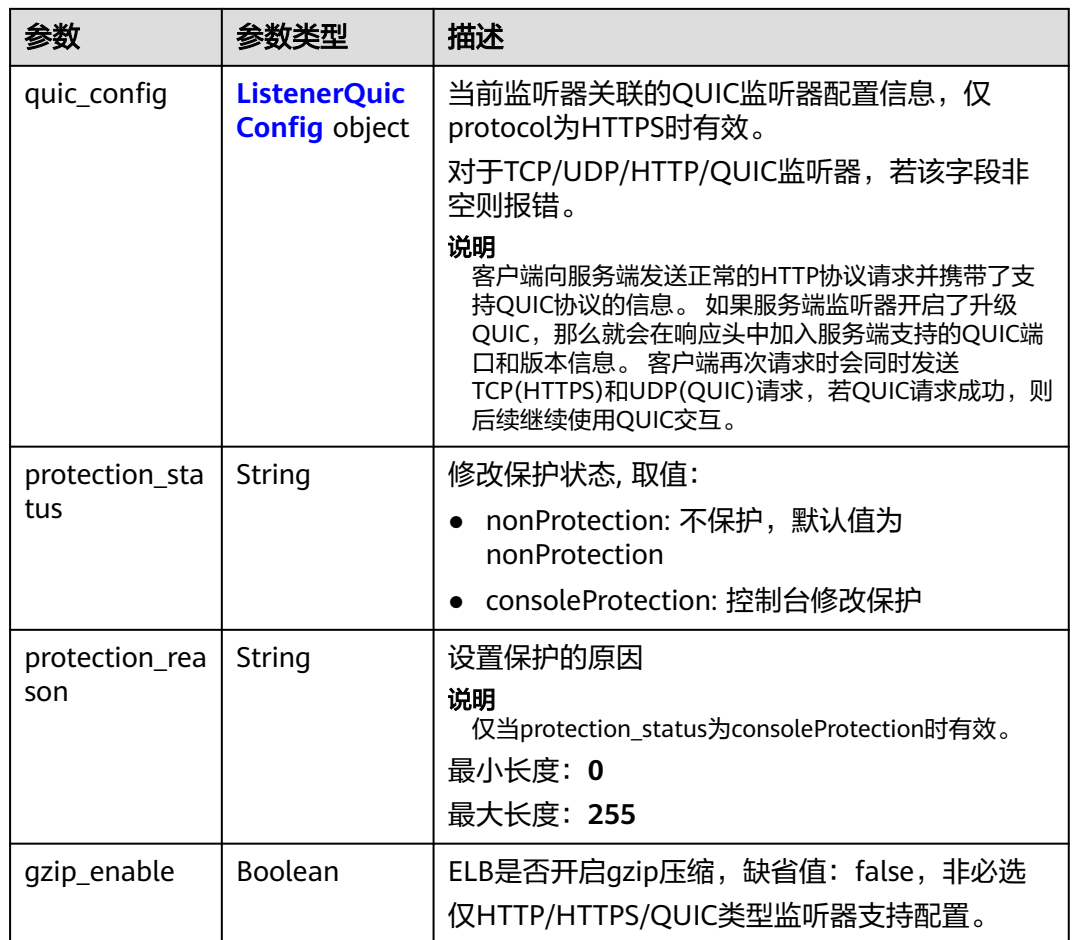

### 表 **4-301** ListenerInsertHeaders

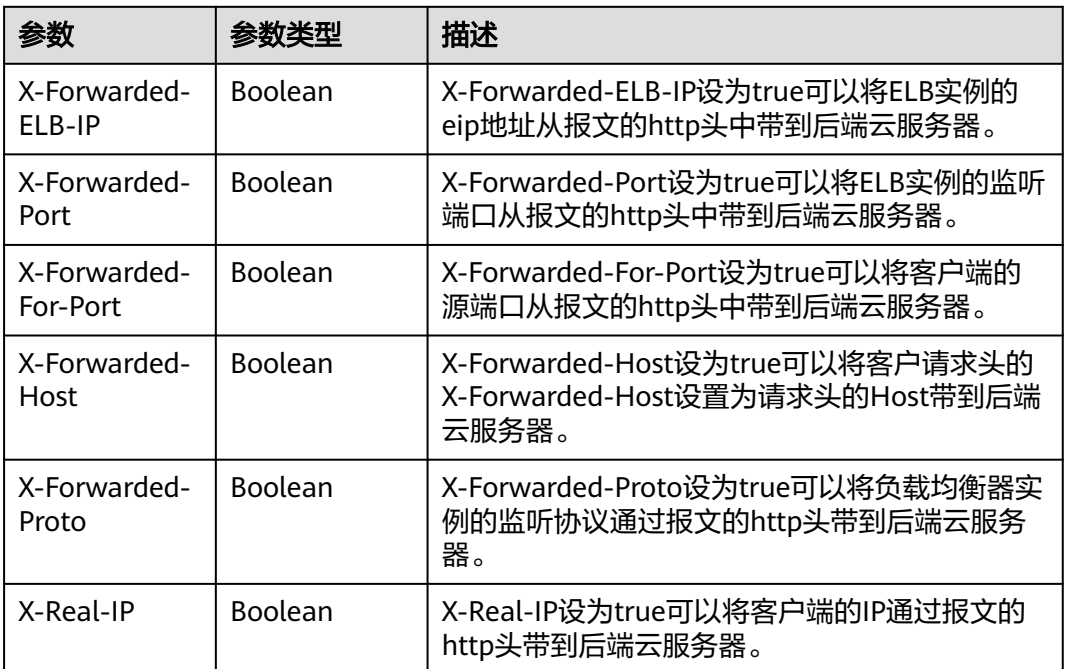

<span id="page-379-0"></span>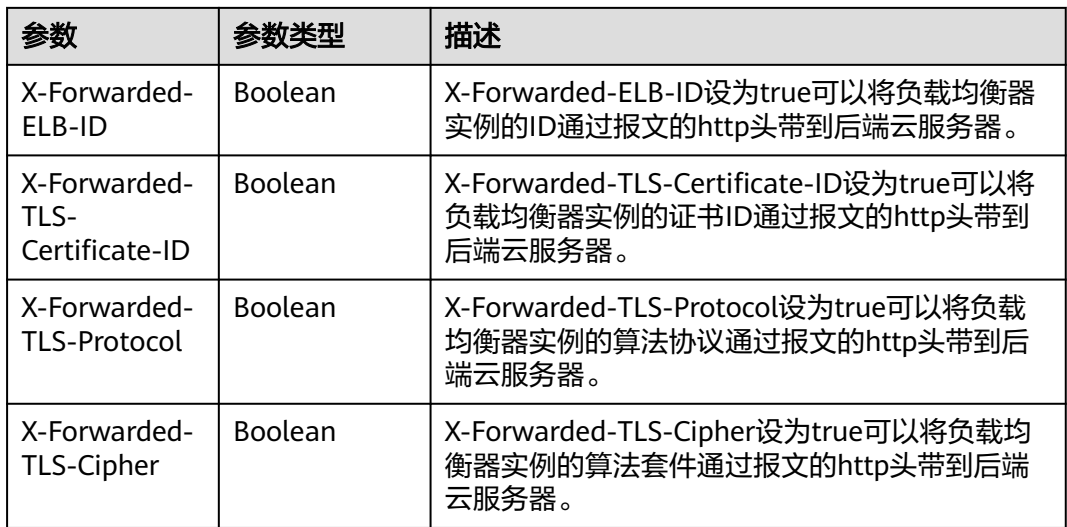

#### 表 **4-302** LoadBalancerRef

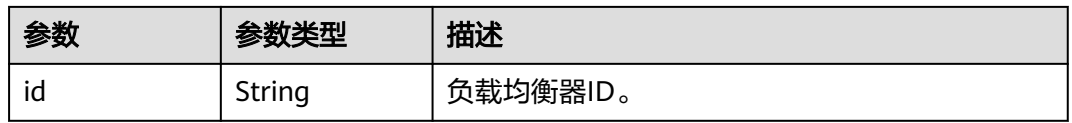

### 表 **4-303** Tag

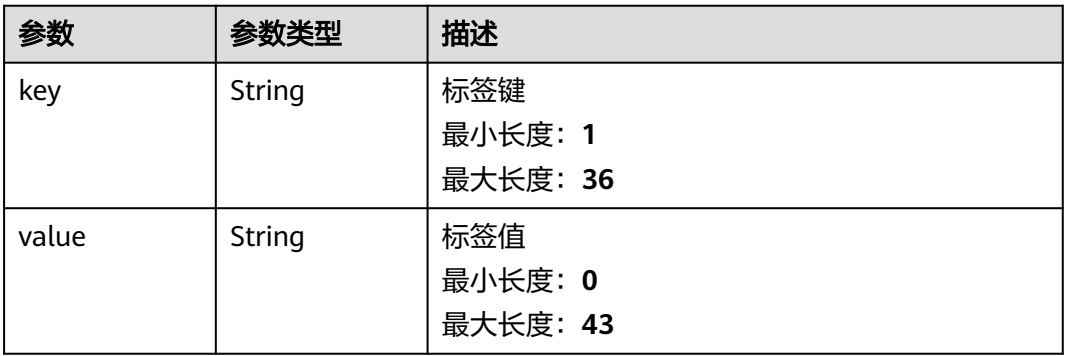

#### 表 **4-304** ListenerIpGroup

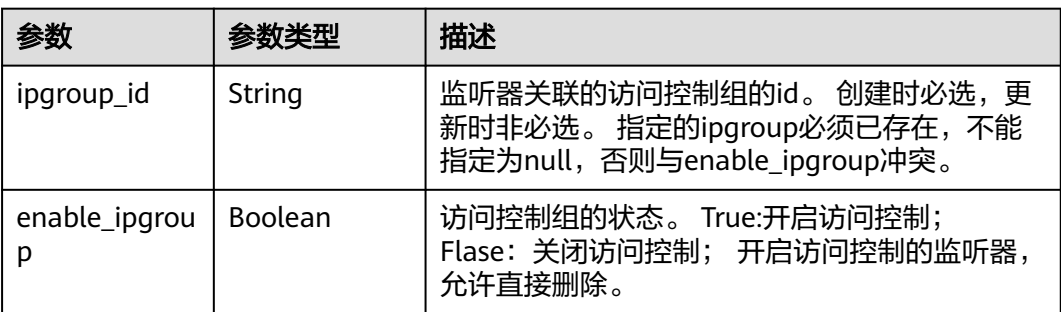

<span id="page-380-0"></span>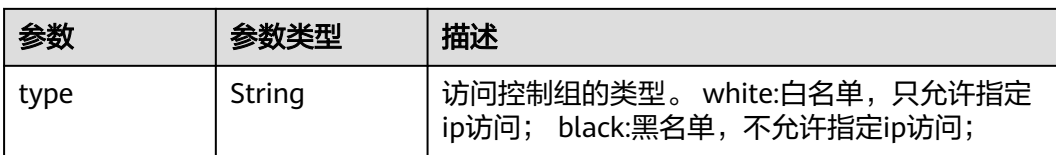

#### 表 **4-305** ListenerQuicConfig

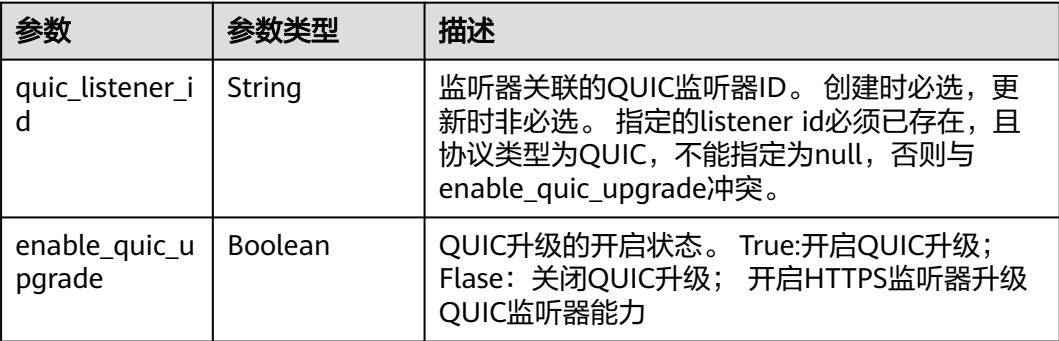

#### 表 **4-306** PortRange

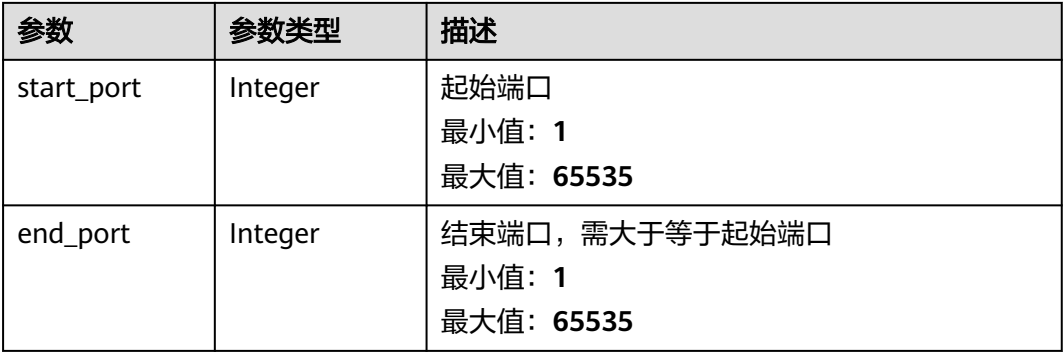

## 请求示例

## 更新监听器的名称和描述,并开启监听器的HTTP2功能

PUT https://{ELB\_Endpoint}/v3/99a3fff0d03c428eac3678da6a7d0f24/elb/listeners/0b11747ab139-492f-9692-2df0b1c87193

```
{
 "listener" : {
 "description" : "My listener update.",
 "name" : "My listener",
   "http2_enable" : true
 }
}
```
### 响应示例

### 状态码: **200**

操作正常返回。

```
{
  "listener" : {
   "id" : "0b11747a-b139-492f-9692-2df0b1c87193",
 "name" : "My listener",
 "protocol_port" : 80,
  "protocol": "TCP",
   "description" : "My listener update.",
   "default_tls_container_ref" : null,
   "admin_state_up" : true,
   "loadbalancers" : [ {
    "id" : "098b2f68-af1c-41a9-8efd-69958722af62"
   } ],
  "member_timeout" : null,
   "client_timeout" : null,
   "keepalive_timeout" : 300,
  "client ca_tls_container_ref" : null,
   "project_id" : "99a3fff0d03c428eac3678da6a7d0f24",
   "sni_container_refs" : [ ],
   "connection_limit" : -1,
   "default_pool_id" : null,
   "tls_ciphers_policy" : "tls-1-0",
   "tags" : [ ],
   "created_at" : "2019-04-02T00:12:32Z",
   "updated_at" : "2019-04-02T17:43:46Z",
   "http2_enable" : true,
   "ipgroup" : null,
   "insert_headers" : {
    "X-Forwarded-ELB-IP" : true
   },
   "transparent_client_ip_enable" : false
  },
  "request_id" : "5d56d89a-2271-4a75-8c02-804e3bc7b671"
}
```
### **SDK** 代码示例

SDK代码示例如下。

#### **Java**

更新监听器的名称和描述,并开启监听器的HTTP2功能

```
package com.huaweicloud.sdk.test;
```

```
import com.huaweicloud.sdk.core.auth.ICredential;
import com.huaweicloud.sdk.core.auth.BasicCredentials;
import com.huaweicloud.sdk.core.exception.ConnectionException;
import com.huaweicloud.sdk.core.exception.RequestTimeoutException;
import com.huaweicloud.sdk.core.exception.ServiceResponseException;
import com.huaweicloud.sdk.elb.v3.region.ElbRegion;
import com.huaweicloud.sdk.elb.v3.*;
import com.huaweicloud.sdk.elb.v3.model.*;
```
#### public class UpdateListenerSolution {

public static void main(String[] args) {

 // The AK and SK used for authentication are hard-coded or stored in plaintext, which has great security risks. It is recommended that the AK and SK be stored in ciphertext in configuration files or environment variables and decrypted during use to ensure security.

 // In this example, AK and SK are stored in environment variables for authentication. Before running this example, set environment variables CLOUD\_SDK\_AK and CLOUD\_SDK\_SK in the local environment String ak = System.getenv("CLOUD\_SDK\_AK");

String sk = System.getenv("CLOUD\_SDK\_SK");

 ICredential auth = new BasicCredentials() .withAk(ak)

.withSk(sk);

```
 ElbClient client = ElbClient.newBuilder()
         .withCredential(auth)
         .withRegion(ElbRegion.valueOf("<YOUR REGION>"))
         .build();
    UpdateListenerRequest request = new UpdateListenerRequest();
    UpdateListenerRequestBody body = new UpdateListenerRequestBody();
    UpdateListenerOption listenerbody = new UpdateListenerOption();
    listenerbody.withDescription("My listener update.")
       .withHttp2Enable(true)
       .withName("My listener");
    body.withListener(listenerbody);
    request.withBody(body);
    try {
      UpdateListenerResponse response = client.updateListener(request);
      System.out.println(response.toString());
   } catch (ConnectionException e) {
       e.printStackTrace();
   } catch (RequestTimeoutException e) {
      e.printStackTrace();
   } catch (ServiceResponseException e) {
      e.printStackTrace();
      System.out.println(e.getHttpStatusCode());
      System.out.println(e.getRequestId());
      System.out.println(e.getErrorCode());
      System.out.println(e.getErrorMsg());
   }
 }
```
### **Python**

#### 更新监听器的名称和描述,并开启监听器的HTTP2功能

# coding: utf-8

import os

}

from huaweicloudsdkcore.auth.credentials import BasicCredentials from huaweicloudsdkelb.v3.region.elb\_region import ElbRegion from huaweicloudsdkcore.exceptions import exceptions from huaweicloudsdkelb.v3 import \*

```
if\_name__ == "main ":
```
 # The AK and SK used for authentication are hard-coded or stored in plaintext, which has great security risks. It is recommended that the AK and SK be stored in ciphertext in configuration files or environment variables and decrypted during use to ensure security.

 # In this example, AK and SK are stored in environment variables for authentication. Before running this example, set environment variables CLOUD\_SDK\_AK and CLOUD\_SDK\_SK in the local environment ak = os.environ["CLOUD\_SDK\_AK"]

```
 sk = os.environ["CLOUD_SDK_SK"]
```
credentials = BasicCredentials(ak, sk)

```
client = ElbClient.new_buider() \setminus .with_credentials(credentials) \
      .with_region(ElbRegion.value_of("<YOUR REGION>")) \
      .build()
   try:
      request = UpdateListenerRequest()
      listenerbody = UpdateListenerOption(
         description="My listener update.",
         http2_enable=True,
         name="My listener"
\qquad \qquad request.body = UpdateListenerRequestBody(
         listener=listenerbody
\qquad \qquad
```

```
 response = client.update_listener(request)
   print(response)
 except exceptions.ClientRequestException as e:
   print(e.status_code)
   print(e.request_id)
   print(e.error_code)
   print(e.error_msg)
```
**Go**

#### 更新监听器的名称和描述,并开启监听器的HTTP2功能

```
package main
import (
   "fmt"
   "github.com/huaweicloud/huaweicloud-sdk-go-v3/core/auth/basic"
   elb "github.com/huaweicloud/huaweicloud-sdk-go-v3/services/elb/v3"
   "github.com/huaweicloud/huaweicloud-sdk-go-v3/services/elb/v3/model"
   region "github.com/huaweicloud/huaweicloud-sdk-go-v3/services/elb/v3/region"
)
func main() {
   // The AK and SK used for authentication are hard-coded or stored in plaintext, which has great security 
risks. It is recommended that the AK and SK be stored in ciphertext in configuration files or environment 
variables and decrypted during use to ensure security.
   // In this example, AK and SK are stored in environment variables for authentication. Before running this 
example, set environment variables CLOUD_SDK_AK and CLOUD_SDK_SK in the local environment
   ak := os.Getenv("CLOUD_SDK_AK")
   sk := os.Getenv("CLOUD_SDK_SK")
   auth := basic.NewCredentialsBuilder().
      WithAk(ak).
      WithSk(sk).
      Build()
   client := elb.NewElbClient(
      elb.ElbClientBuilder().
         WithRegion(region.ValueOf("<YOUR REGION>")).
         WithCredential(auth).
         Build())
   request := &model.UpdateListenerRequest{}
   descriptionListener:= "My listener update."
   http2EnableListener:= true
   nameListener:= "My listener"
   listenerbody := &model.UpdateListenerOption{
      Description: &descriptionListener,
      Http2Enable: &http2EnableListener,
      Name: &nameListener,
   }
   request.Body = &model.UpdateListenerRequestBody{
      Listener: listenerbody,
 }
   response, err := client.UpdateListener(request)
  if err == nil fmt.Printf("%+v\n", response)
   } else {
      fmt.Println(err)
   }
}
```
### 更多

更多编程语言的SDK代码示例,请参见**[API Explorer](https://console-intl.huaweicloud.com/apiexplorer/#/openapi/ELB/sdk?api=UpdateListener&version=v3)**的代码示例页签,可生成自动对应 的SDK代码示例。

### 状态码

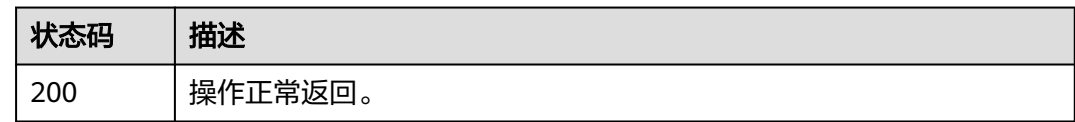

### 错误码

请参[见错误码。](#page-1017-0)

# **4.10.5** 删除监听器

## 功能介绍

删除监听器。

### 接口约束

删除listener之前必须删除或解绑与其关联的pool,删除与其关联的l7policy。

### 调用方法

请参[见如何调用](#page-18-0)**API**。

### **URI**

DELETE /v3/{project\_id}/elb/listeners/{listener\_id}

#### 表 **4-307** 路径参数

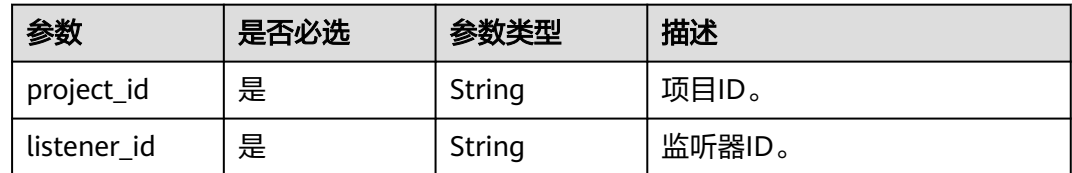

### 请求参数

表 **4-308** 请求 Header 参数

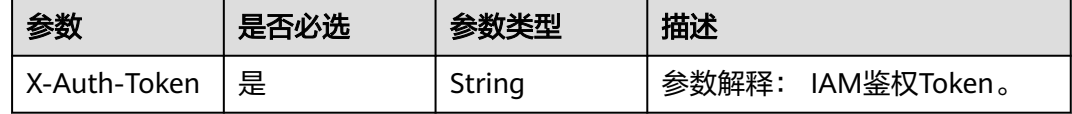

### 响应参数

无

### 请求示例

#### 删除监听器

DELETE https://{ELB\_Endpoint}/v3/99a3fff0d03c428eac3678da6a7d0f24/elb/listeners/0b11747ab139-492f-9692-2df0b1c87193

#### 响应示例

无

### **SDK** 代码示例

SDK代码示例如下。

#### **Java**

package com.huaweicloud.sdk.test;

```
import com.huaweicloud.sdk.core.auth.ICredential;
import com.huaweicloud.sdk.core.auth.BasicCredentials;
import com.huaweicloud.sdk.core.exception.ConnectionException;
import com.huaweicloud.sdk.core.exception.RequestTimeoutException;
import com.huaweicloud.sdk.core.exception.ServiceResponseException;
import com.huaweicloud.sdk.elb.v3.region.ElbRegion;
import com.huaweicloud.sdk.elb.v3.*;
import com.huaweicloud.sdk.elb.v3.model.*;
public class DeleteListenerSolution {
   public static void main(String[] args) {
      // The AK and SK used for authentication are hard-coded or stored in plaintext, which has great 
security risks. It is recommended that the AK and SK be stored in ciphertext in configuration files or 
environment variables and decrypted during use to ensure security.
      // In this example, AK and SK are stored in environment variables for authentication. Before running 
this example, set environment variables CLOUD_SDK_AK and CLOUD_SDK_SK in the local environment
      String ak = System.getenv("CLOUD_SDK_AK");
      String sk = System.getenv("CLOUD_SDK_SK");
      ICredential auth = new BasicCredentials()
           .withAk(ak)
           .withSk(sk);
      ElbClient client = ElbClient.newBuilder()
           .withCredential(auth)
            .withRegion(ElbRegion.valueOf("<YOUR REGION>"))
            .build();
      DeleteListenerRequest request = new DeleteListenerRequest();
      try {
         DeleteListenerResponse response = client.deleteListener(request);
         System.out.println(response.toString());
      } catch (ConnectionException e) {
         e.printStackTrace();
      } catch (RequestTimeoutException e) {
         e.printStackTrace();
      } catch (ServiceResponseException e) {
         e.printStackTrace();
         System.out.println(e.getHttpStatusCode());
         System.out.println(e.getRequestId());
         System.out.println(e.getErrorCode());
         System.out.println(e.getErrorMsg());
      }
   }
```
}

### **Python**

```
# coding: utf-8
```

```
import os
from huaweicloudsdkcore.auth.credentials import BasicCredentials
from huaweicloudsdkelb.v3.region.elb_region import ElbRegion
from huaweicloudsdkcore.exceptions import exceptions
from huaweicloudsdkelb.v3 import *
```

```
if __name__ == "__main__":
```
 # The AK and SK used for authentication are hard-coded or stored in plaintext, which has great security risks. It is recommended that the AK and SK be stored in ciphertext in configuration files or environment variables and decrypted during use to ensure security.

 # In this example, AK and SK are stored in environment variables for authentication. Before running this example, set environment variables CLOUD\_SDK\_AK and CLOUD\_SDK\_SK in the local environment

```
 ak = os.environ["CLOUD_SDK_AK"]
 sk = os.environ["CLOUD_SDK_SK"]
```
credentials = BasicCredentials(ak, sk)

```
 client = ElbClient.new_builder() \
    .with_credentials(credentials) \
    .with_region(ElbRegion.value_of("<YOUR REGION>")) \
    .build()
```
#### try:

```
 request = DeleteListenerRequest()
  resparse = client.delete listener(request)
   print(response)
 except exceptions.ClientRequestException as e:
   print(e.status_code)
    print(e.request_id)
  print(e.error_code)
   print(e.error_msg)
```
### **Go**

package main

```
import (
    "fmt"
```
 "github.com/huaweicloud/huaweicloud-sdk-go-v3/core/auth/basic" elb "github.com/huaweicloud/huaweicloud-sdk-go-v3/services/elb/v3" "github.com/huaweicloud/huaweicloud-sdk-go-v3/services/elb/v3/model" region "github.com/huaweicloud/huaweicloud-sdk-go-v3/services/elb/v3/region"

#### )

func main() {

 // The AK and SK used for authentication are hard-coded or stored in plaintext, which has great security risks. It is recommended that the AK and SK be stored in ciphertext in configuration files or environment variables and decrypted during use to ensure security.

 // In this example, AK and SK are stored in environment variables for authentication. Before running this example, set environment variables CLOUD\_SDK\_AK and CLOUD\_SDK\_SK in the local environment

```
 ak := os.Getenv("CLOUD_SDK_AK")
 sk := os.Getenv("CLOUD_SDK_SK")
```

```
 auth := basic.NewCredentialsBuilder().
   WithAk(ak).
   WithSk(sk).
   Build()
 client := elb.NewElbClient(
   elb.ElbClientBuilder().
      WithRegion(region.ValueOf("<YOUR REGION>")).
      WithCredential(auth).
      Build())
```
request := &model.DeleteListenerRequest{}

```
 response, err := client.DeleteListener(request)
  if err == nil fmt.Printf("%+v\n", response)
 } else {
 fmt.Println(err)
   }
```
### 更多

更多编程语言的SDK代码示例,请参见**[API Explorer](https://console-intl.huaweicloud.com/apiexplorer/#/openapi/ELB/sdk?api=DeleteListener&version=v3)**的代码示例页签,可生成自动对应 的SDK代码示例。

### 状态码

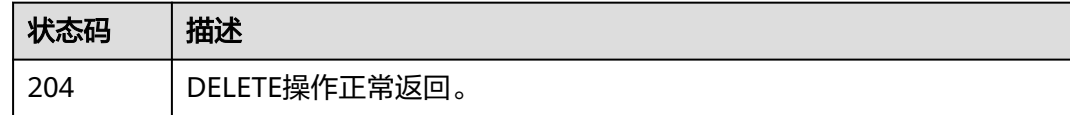

### 错误码

请参[见错误码。](#page-1017-0)

# **4.10.6** 级联删除监听器

}

### 功能介绍

删除监听器且级联删除其下子资源(删除监听器、转发策略等,解绑后端服务器 组)。

### 调用方法

请参[见如何调用](#page-18-0)**API**。

### **URI**

DELETE /v3/{project\_id}/elb/listeners/{listener\_id}/force

#### 表 **4-309** 路径参数

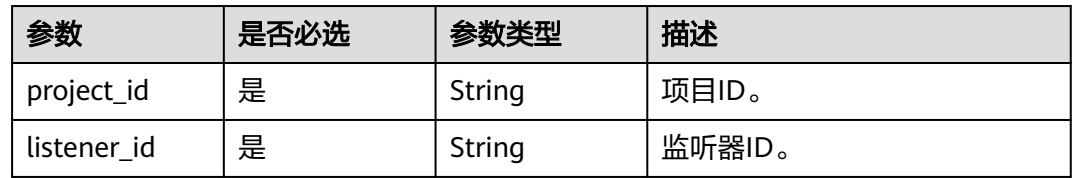

### 请求参数

#### 表 **4-310** 请求 Header 参数

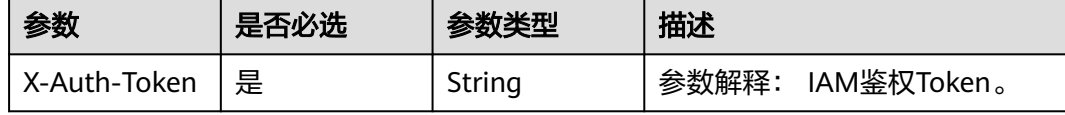

### 响应参数

无

### 请求示例

删除监听器且级联删除其下子资源

DELETE https://{ELB\_Endpoint}/v3/99a3fff0d03c428eac3678da6a7d0f24/elb/listeners/0b11747ab139-492f-9692-2df0b1c87193/force

### 响应示例

无

### **SDK** 代码示例

SDK代码示例如下。

#### **Java**

package com.huaweicloud.sdk.test;

import com.huaweicloud.sdk.core.auth.ICredential; import com.huaweicloud.sdk.core.auth.BasicCredentials; import com.huaweicloud.sdk.core.exception.ConnectionException; import com.huaweicloud.sdk.core.exception.RequestTimeoutException; import com.huaweicloud.sdk.core.exception.ServiceResponseException; import com.huaweicloud.sdk.elb.v3.region.ElbRegion; import com.huaweicloud.sdk.elb.v3.\*; import com.huaweicloud.sdk.elb.v3.model.\*;

public class DeleteListenerForceSolution {

```
 public static void main(String[] args) {
```
 // The AK and SK used for authentication are hard-coded or stored in plaintext, which has great security risks. It is recommended that the AK and SK be stored in ciphertext in configuration files or environment variables and decrypted during use to ensure security.

 // In this example, AK and SK are stored in environment variables for authentication. Before running this example, set environment variables CLOUD\_SDK\_AK and CLOUD\_SDK\_SK in the local environment String ak = System.getenv("CLOUD\_SDK\_AK");

```
String sk = System.getenv("CLOUD_SDK_SK");
```
 ICredential auth = new BasicCredentials() .withAk(ak) .withSk(sk);

 ElbClient client = ElbClient.newBuilder() .withCredential(auth) .withRegion(ElbRegion.valueOf("<YOUR REGION>")) .build();

 DeleteListenerForceRequest request = new DeleteListenerForceRequest(); try { DeleteListenerForceResponse response = client.deleteListenerForce(request); System.out.println(response.toString()); } catch (ConnectionException e) { e.printStackTrace(); } catch (RequestTimeoutException e) { e.printStackTrace(); } catch (ServiceResponseException e) { e.printStackTrace(); System.out.println(e.getHttpStatusCode()); System.out.println(e.getRequestId()); System.out.println(e.getErrorCode()); System.out.println(e.getErrorMsg()); } }

**Python**

# coding: utf-8

import os

}

from huaweicloudsdkcore.auth.credentials import BasicCredentials from huaweicloudsdkelb.v3.region.elb\_region import ElbRegion from huaweicloudsdkcore.exceptions import exceptions from huaweicloudsdkelb.v3 import \*

 $if __name__ == "__main__":$ 

 # The AK and SK used for authentication are hard-coded or stored in plaintext, which has great security risks. It is recommended that the AK and SK be stored in ciphertext in configuration files or environment variables and decrypted during use to ensure security.

 # In this example, AK and SK are stored in environment variables for authentication. Before running this example, set environment variables CLOUD\_SDK\_AK and CLOUD\_SDK\_SK in the local environment ak = os.environ["CLOUD\_SDK\_AK"]

```
 sk = os.environ["CLOUD_SDK_SK"]
```
credentials = BasicCredentials(ak, sk)

```
client = ElbClient.new_builder() \setminus .with_credentials(credentials) \
    .with_region(ElbRegion.value_of("<YOUR REGION>")) \
   .build()
```
try:

```
 request = DeleteListenerForceRequest()
   response = client.delete_listener_force(request)
   print(response)
 except exceptions.ClientRequestException as e:
   print(e.status_code)
    print(e.request_id)
   print(e.error_code)
   print(e.error_msg)
```
#### **Go**

package main

```
import (
```

```
 "fmt"
 "github.com/huaweicloud/huaweicloud-sdk-go-v3/core/auth/basic"
 elb "github.com/huaweicloud/huaweicloud-sdk-go-v3/services/elb/v3"
 "github.com/huaweicloud/huaweicloud-sdk-go-v3/services/elb/v3/model"
 region "github.com/huaweicloud/huaweicloud-sdk-go-v3/services/elb/v3/region"
```
func main() {

)

 // The AK and SK used for authentication are hard-coded or stored in plaintext, which has great security risks. It is recommended that the AK and SK be stored in ciphertext in configuration files or environment

```
variables and decrypted during use to ensure security.
   // In this example, AK and SK are stored in environment variables for authentication. Before running this 
example, set environment variables CLOUD_SDK_AK and CLOUD_SDK_SK in the local environment
   ak := os.Getenv("CLOUD_SDK_AK")
  sk := os.Getenv("CLOUD-SDK SK") auth := basic.NewCredentialsBuilder().
      WithAk(ak).
      WithSk(sk).
      Build()
   client := elb.NewElbClient(
      elb.ElbClientBuilder().
         WithRegion(region.ValueOf("<YOUR REGION>")).
         WithCredential(auth).
         Build())
   request := &model.DeleteListenerForceRequest{}
   response, err := client.DeleteListenerForce(request)
  if err == nil fmt.Printf("%+v\n", response)
   } else {
      fmt.Println(err)
   }
}
```
### 更多

更多编程语言的SDK代码示例,请参见**[API Explorer](https://console-intl.huaweicloud.com/apiexplorer/#/openapi/ELB/sdk?api=DeleteListenerForce&version=v3)**的代码示例页签,可生成自动对应 的SDK代码示例。

#### 状态码

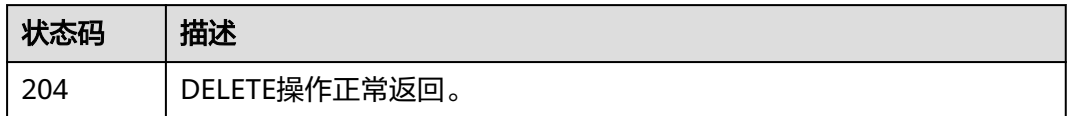

### 错误码

请参[见错误码。](#page-1017-0)

# **4.11** 后端服务器组

# **4.11.1** 创建后端服务器组

### 功能介绍

创建后端服务器组。

### 接口约束

- 1. 指定session-persistence参数时,只有当type是APP\_COOKIE时,才可以设置 cookie\_name。
- 2. 若指定listener\_id参数,则对应的监听器必须未绑定后端服务器组。

## 调用方法

请参[见如何调用](#page-18-0)**API**。

### **URI**

POST /v3/{project\_id}/elb/pools

#### 表 **4-311** 路径参数

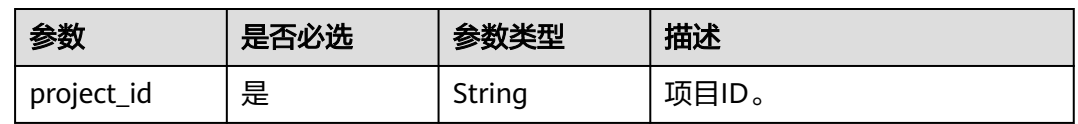

### 请求参数

#### 表 **4-312** 请求 Header 参数

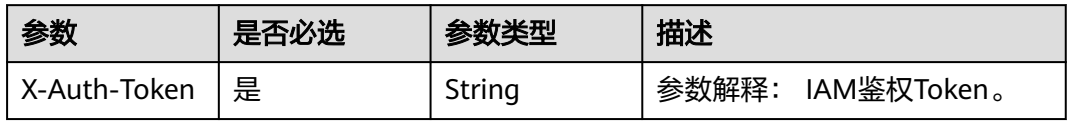

#### 表 **4-313** 请求 Body 参数

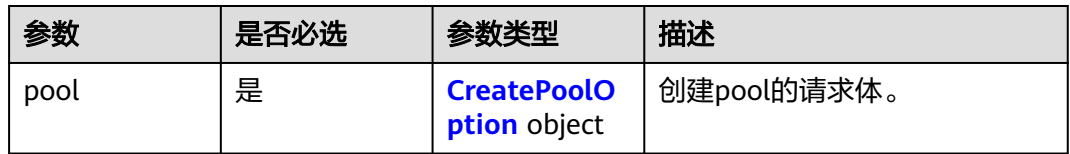

#### 表 **4-314** CreatePoolOption

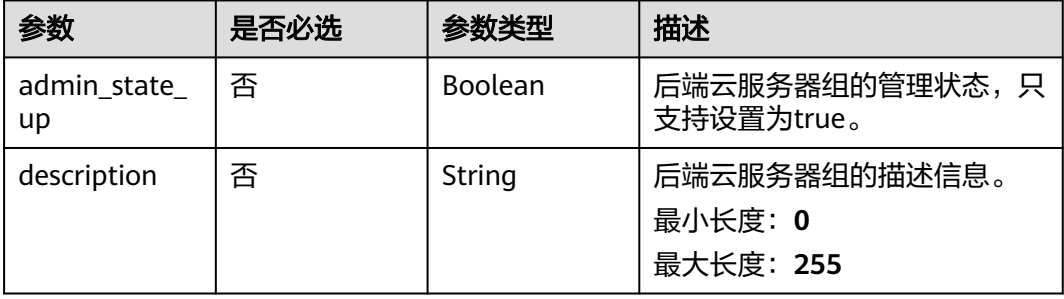

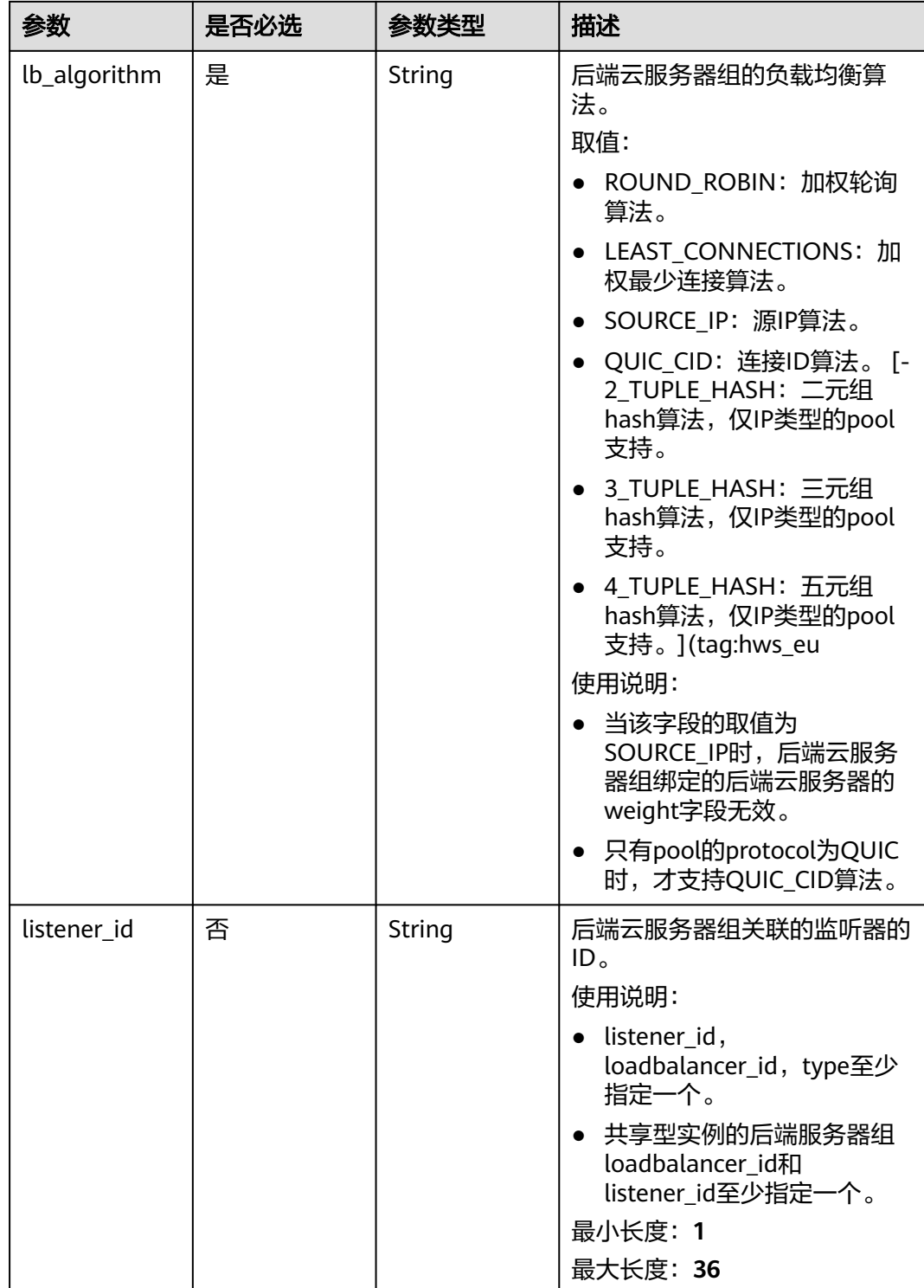

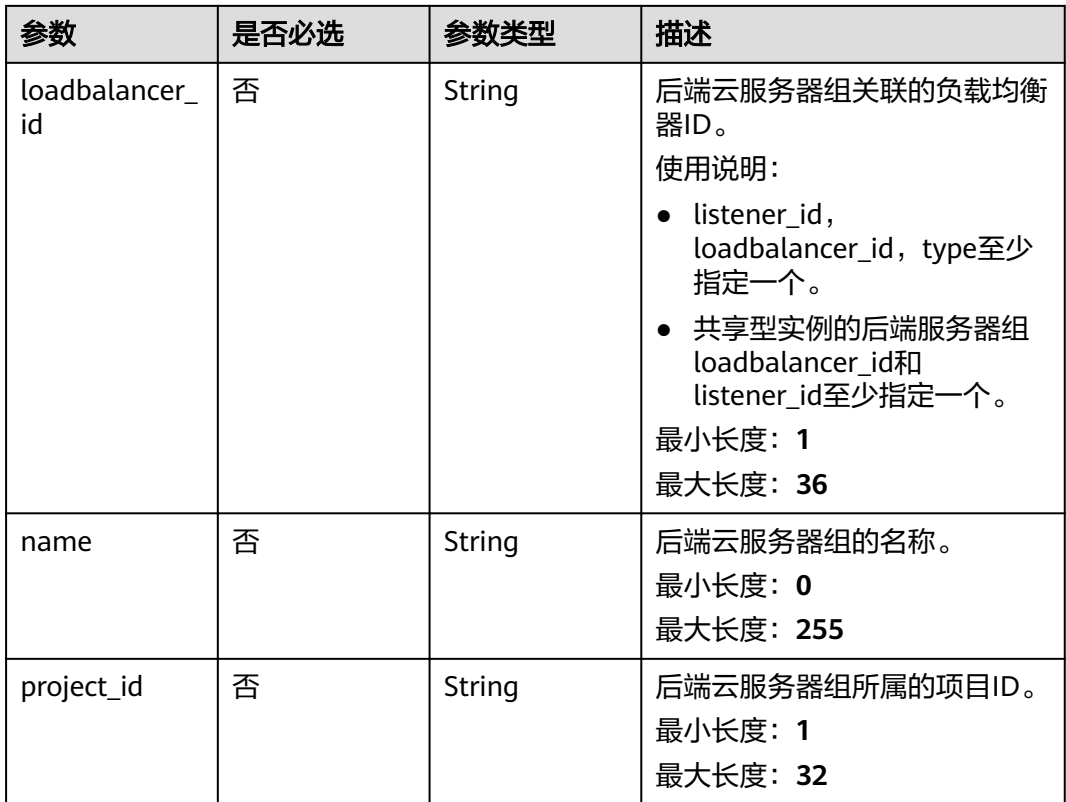

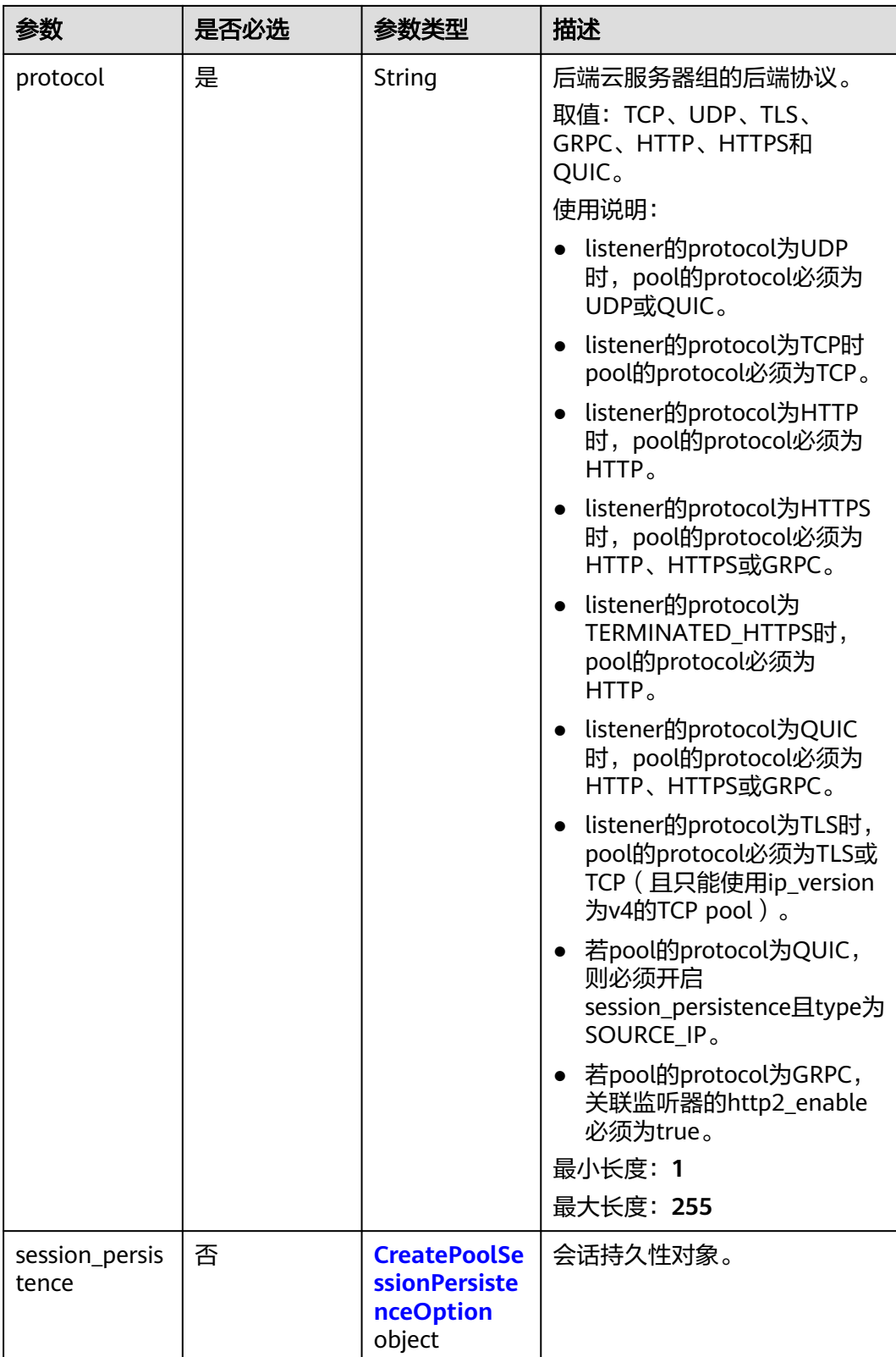

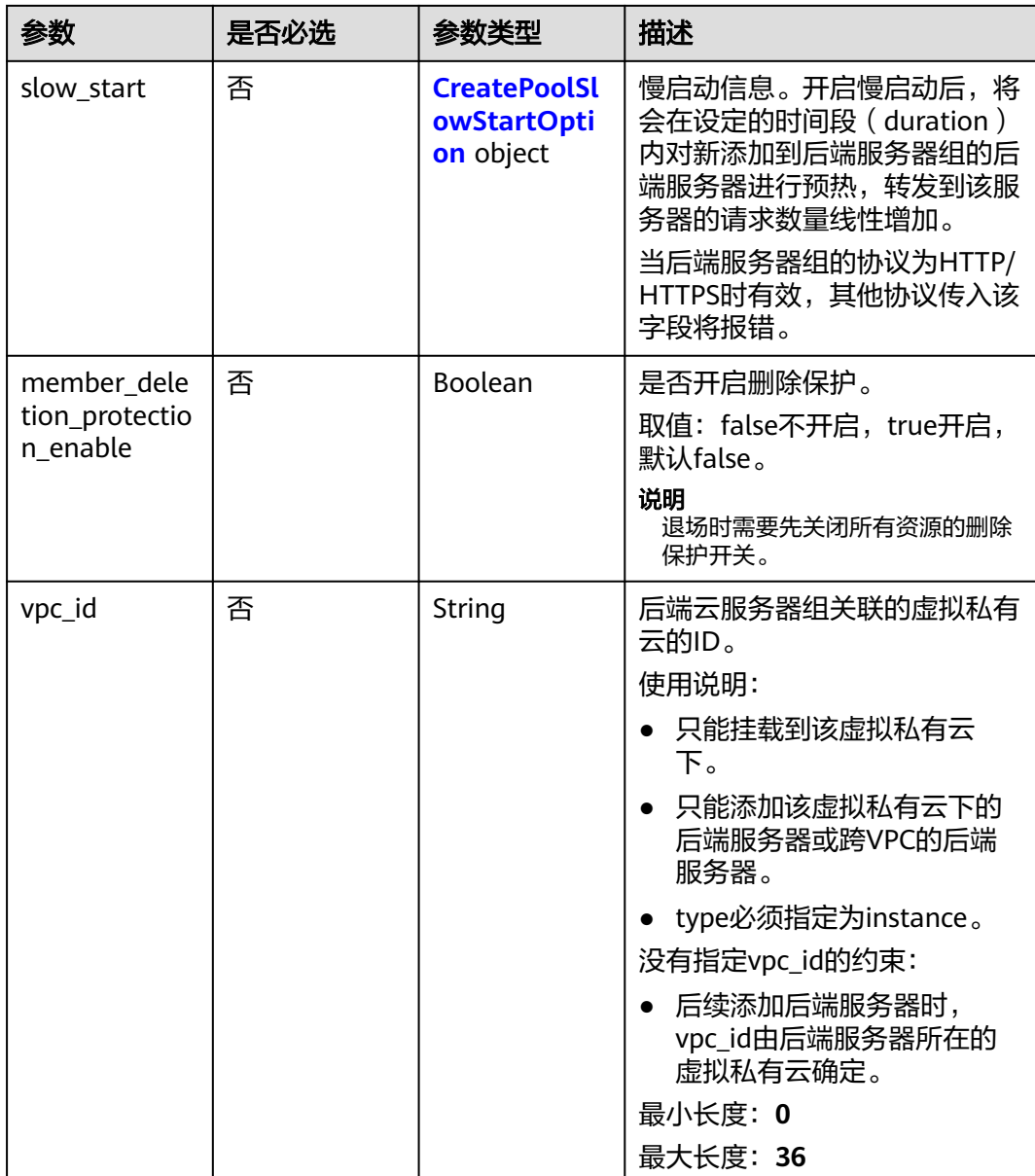
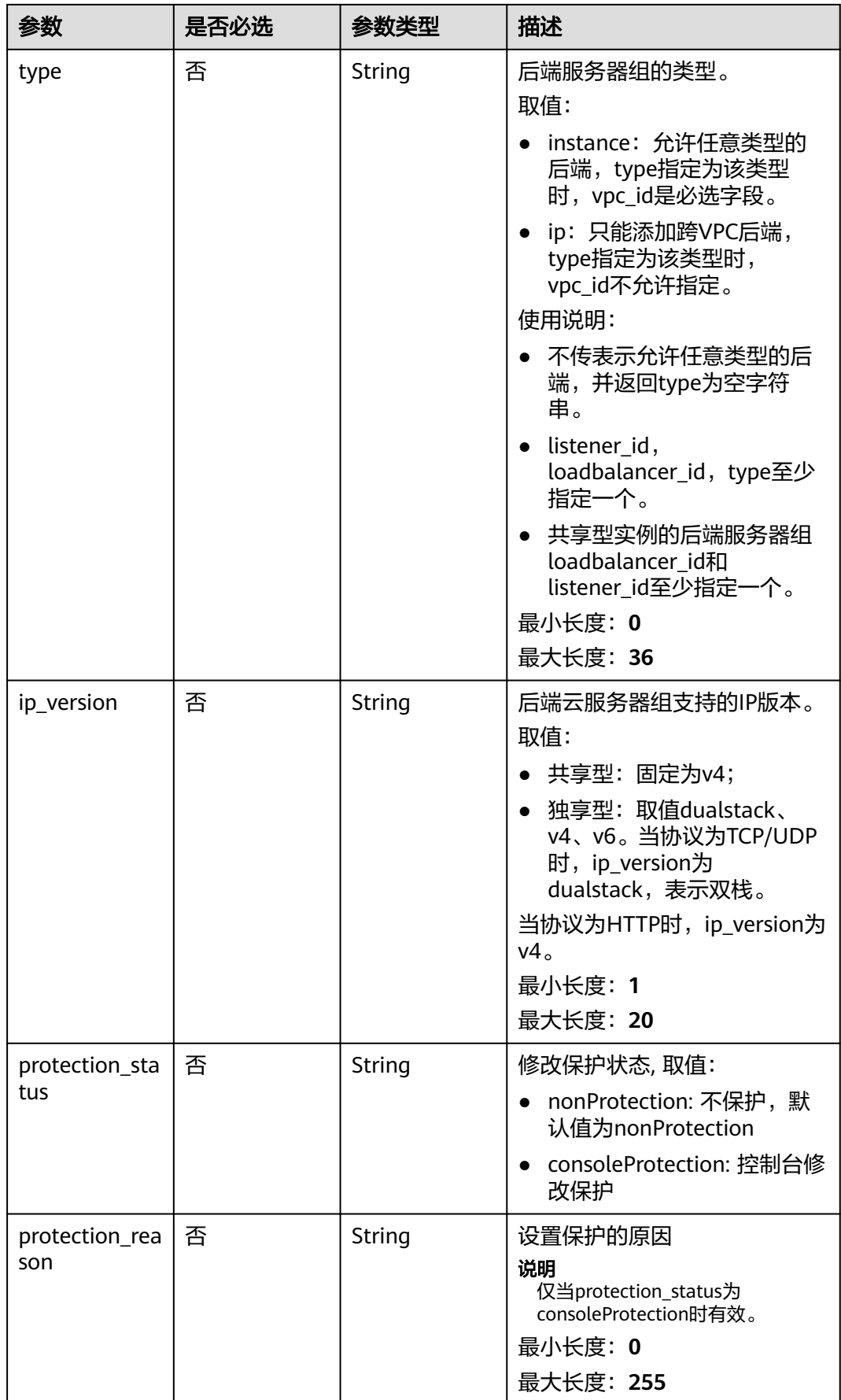

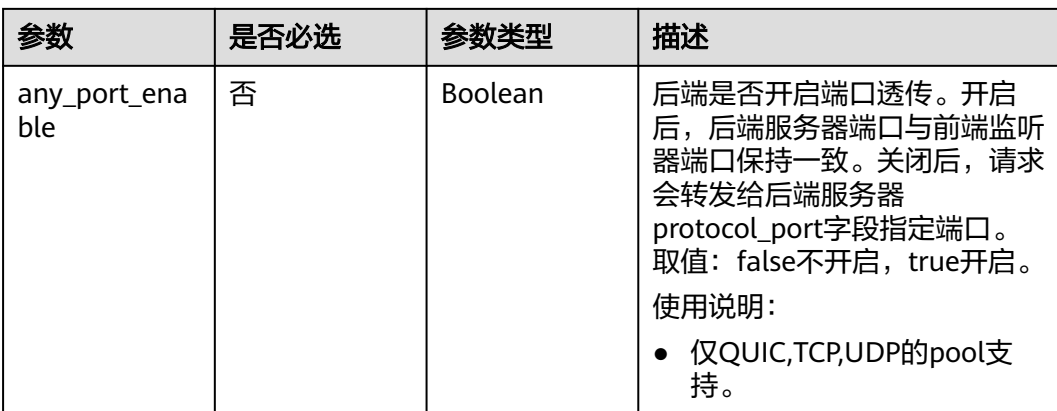

# 表 **4-315** CreatePoolSessionPersistenceOption

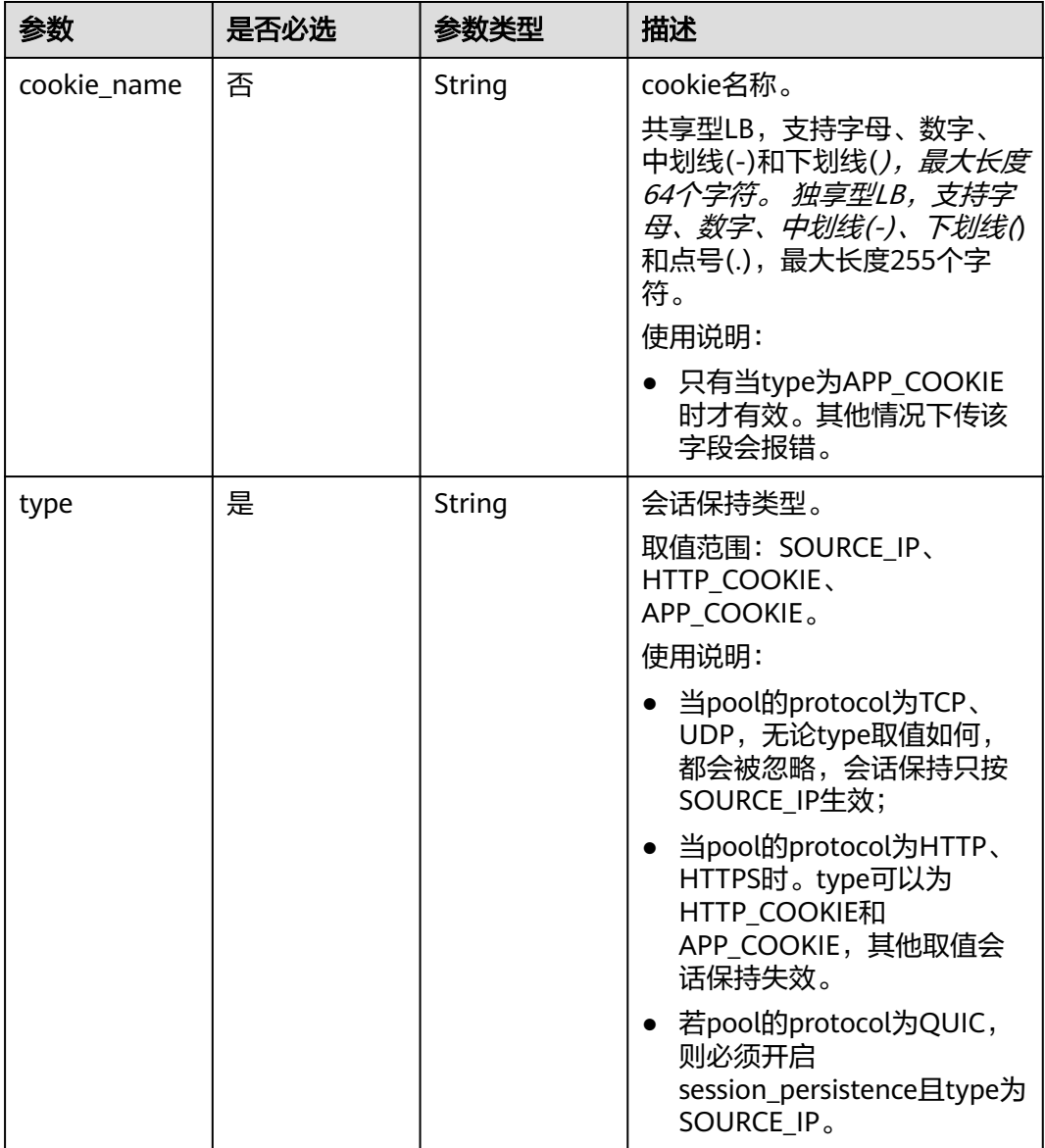

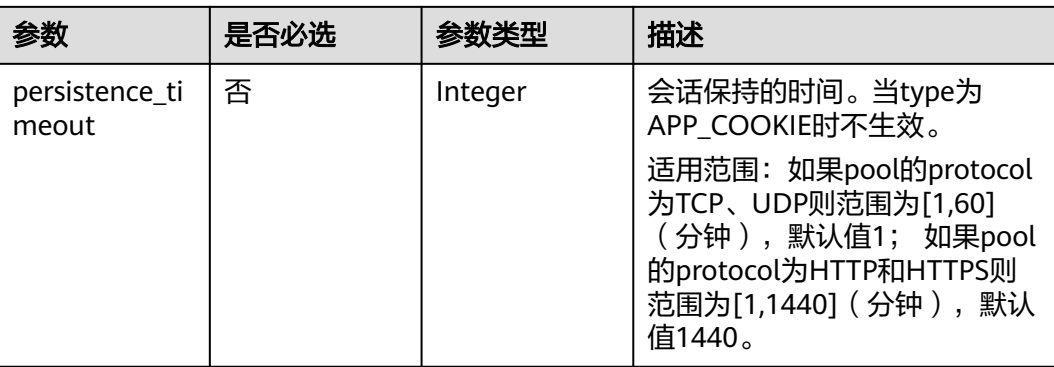

### 表 **4-316** CreatePoolSlowStartOption

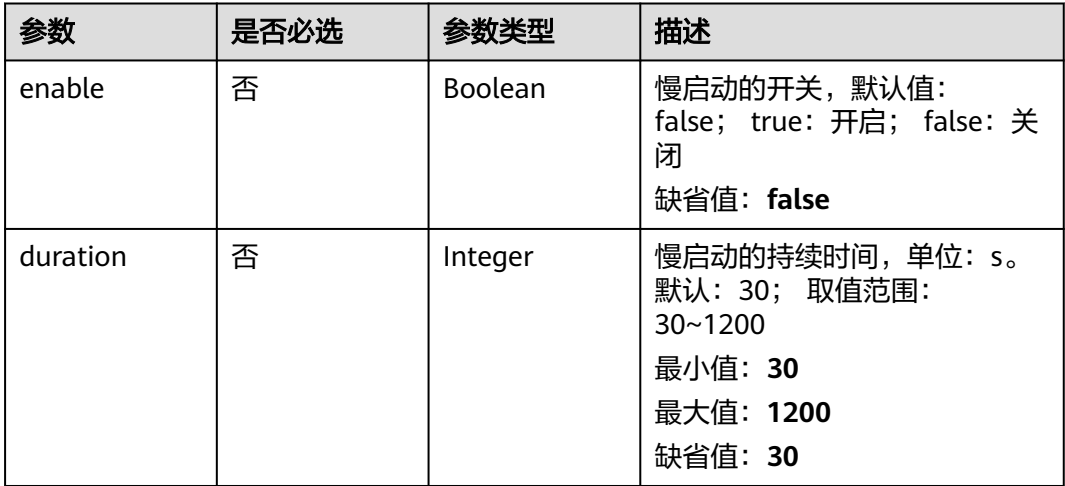

# 表 **4-317** ConnectionDrain

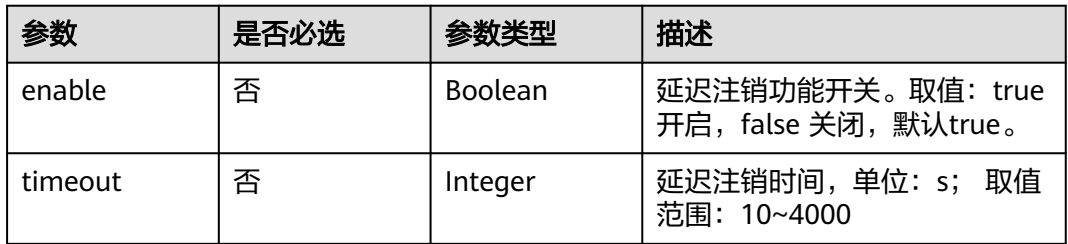

#### 表 **4-318** PoolHealth

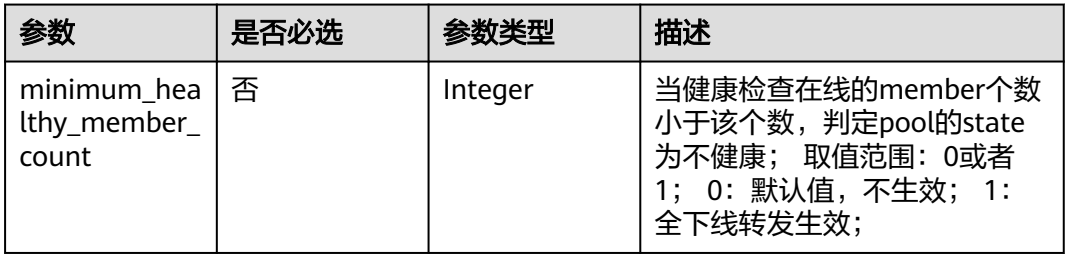

# 响应参数

# 状态码: **201**

### 表 **4-319** 响应 Body 参数

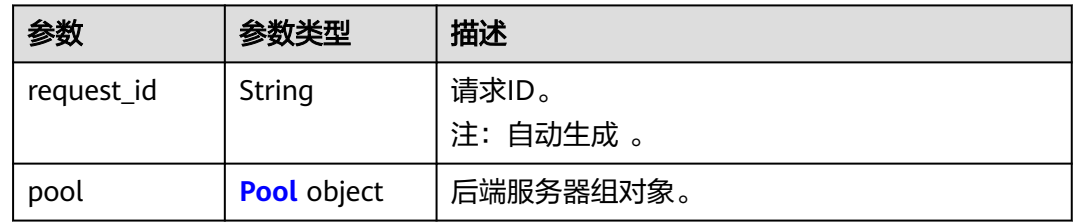

#### 表 **4-320** Pool

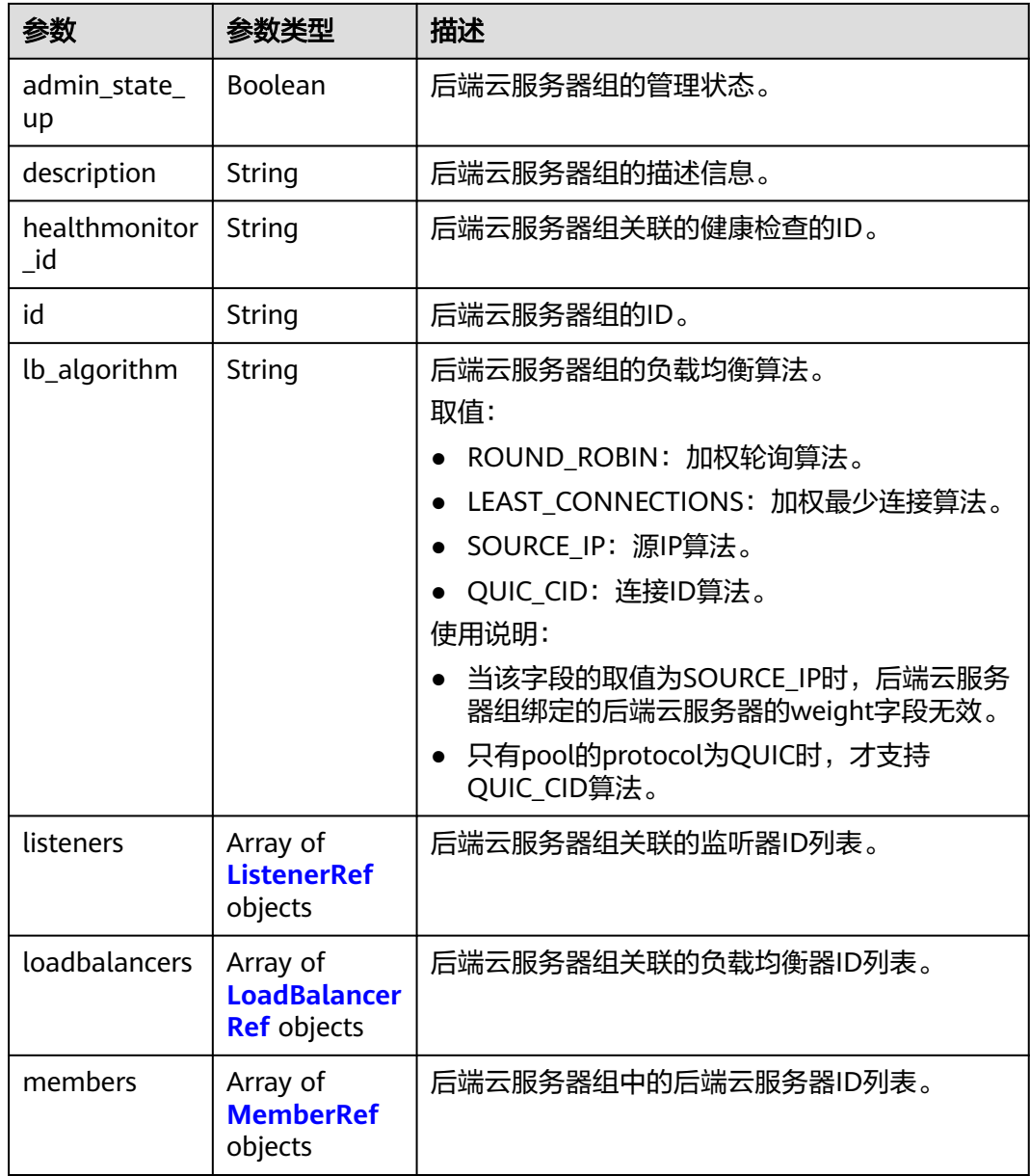

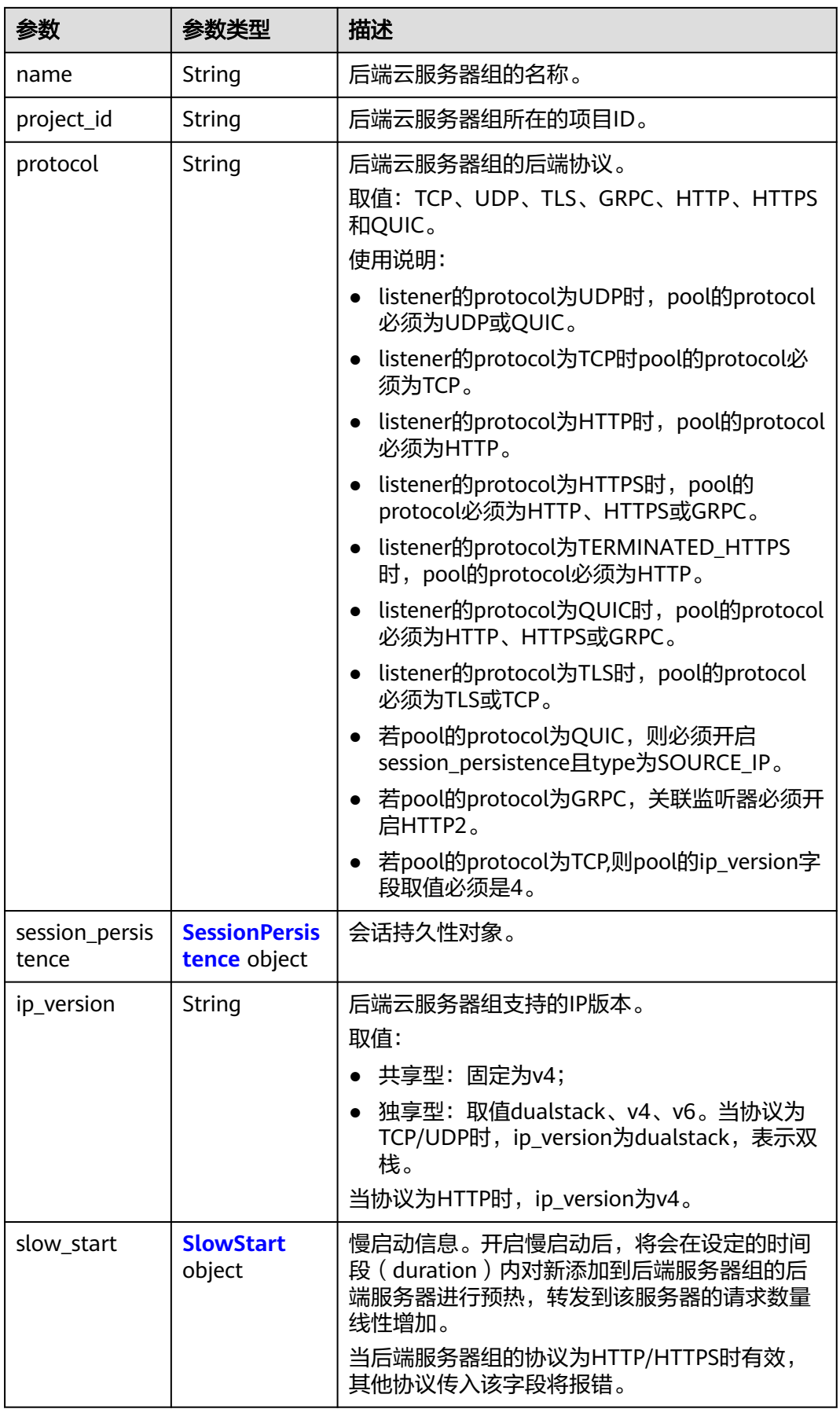

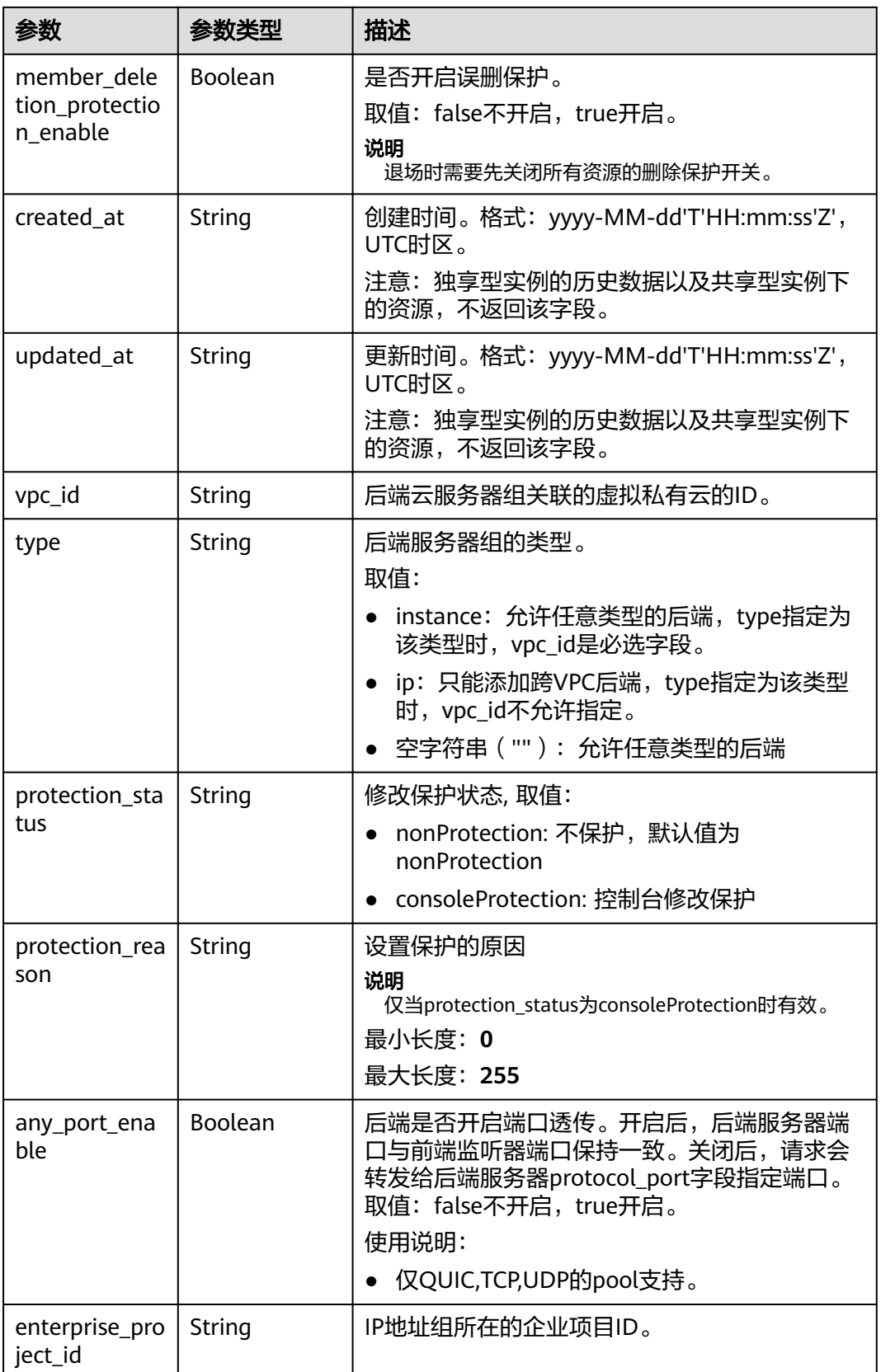

#### <span id="page-402-0"></span>表 **4-321** ListenerRef

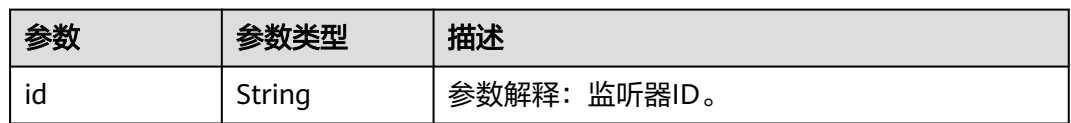

#### 表 **4-322** LoadBalancerRef

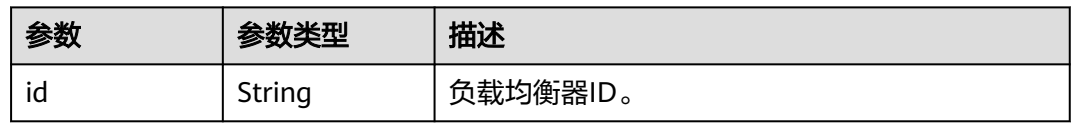

#### 表 **4-323** MemberRef

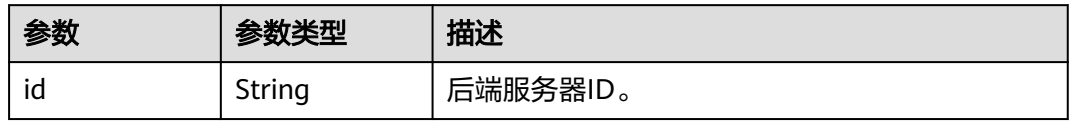

#### 表 **4-324** SessionPersistence

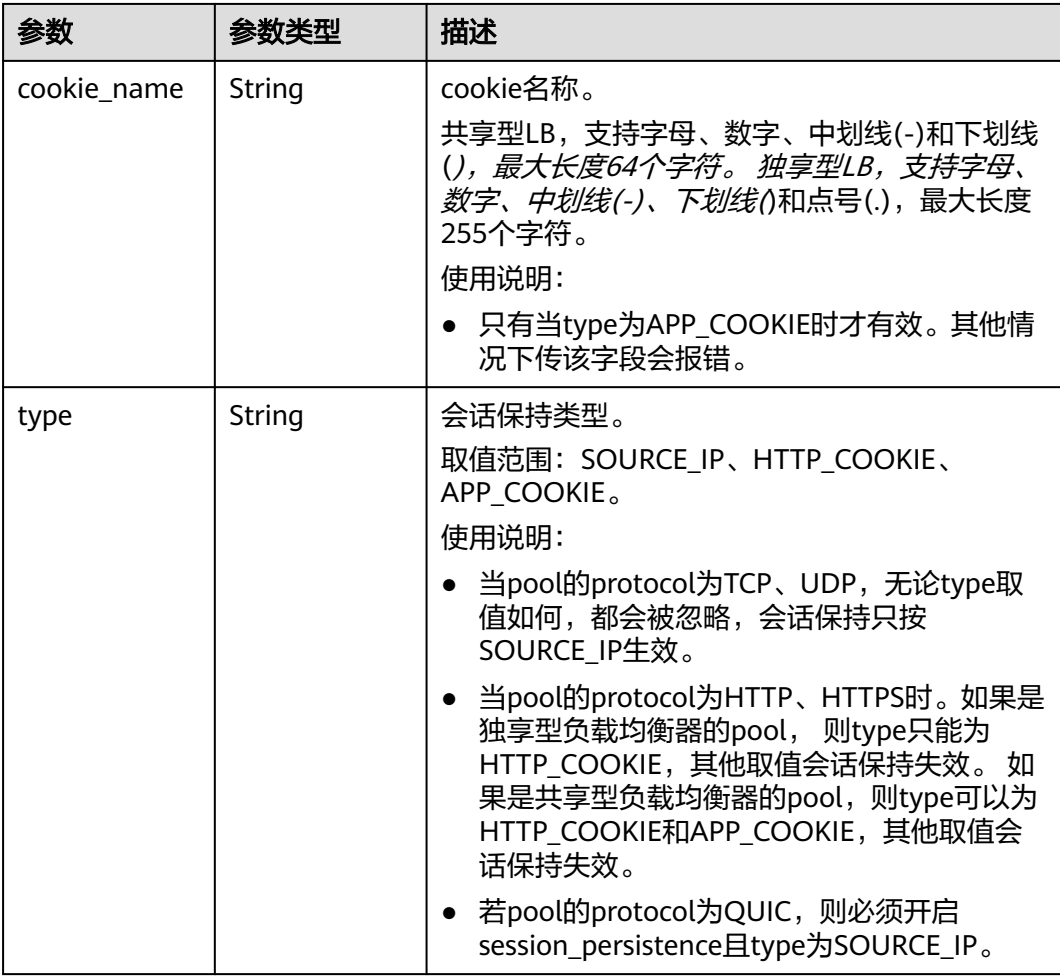

<span id="page-403-0"></span>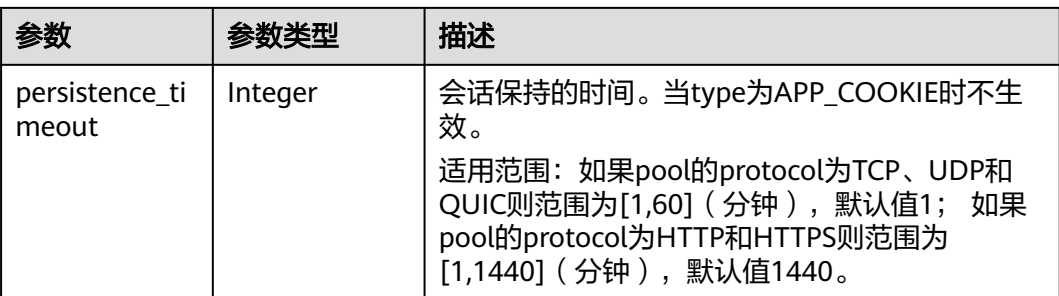

### 表 **4-325** SlowStart

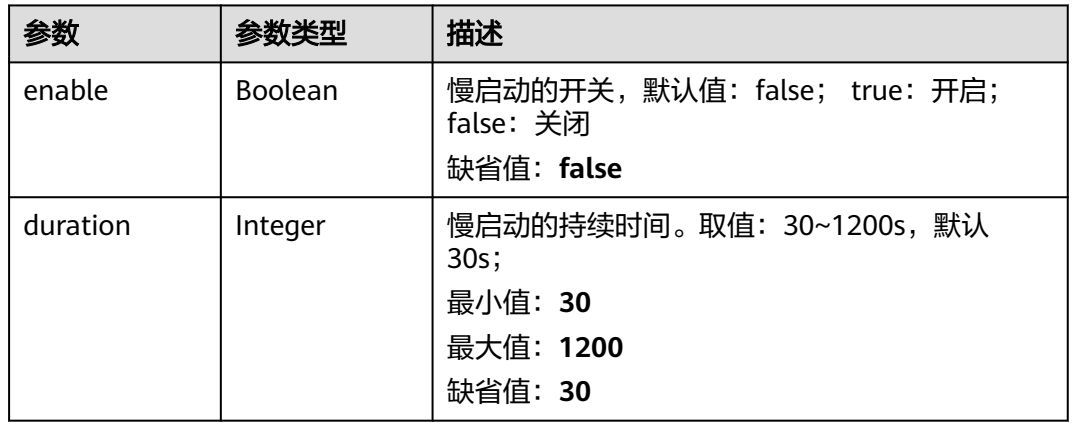

# 表 **4-326** ConnectionDrain

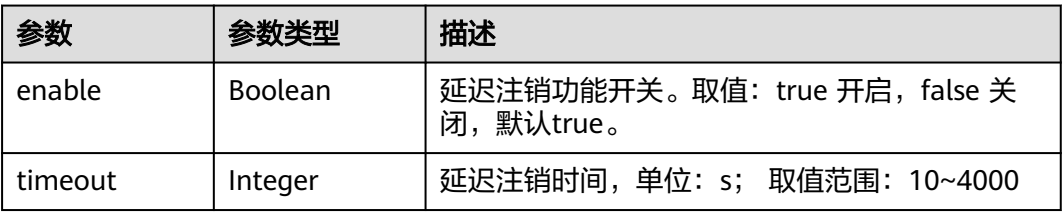

#### 表 **4-327** PoolHealth

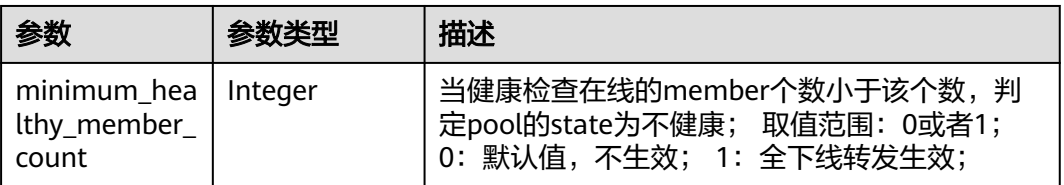

# 请求示例

● 创建一个后端服务器组,并指定协议为TCP协议 POST https://{ELB\_Endpoint}/v3/99a3fff0d03c428eac3678da6a7d0f24/elb/pools {

```
 "pool" : {
    "name" : "My pool",
   "lb_algorithm" : "LEAST_CONNECTIONS",
 "listener_id" : "0b11747a-b139-492f-9692-2df0b1c87193",
 "protocol" : "TCP",
   "member_deletion_protection_enable" : false
  }
}
```
#### ● 创建一个后端服务器组,并指定协议为HTTP协议

POST https://{ELB\_Endpoint}/v3/99a3fff0d03c428eac3678da6a7d0f24/elb/pools

```
{
  "pool" : {
    "name" : "My pool",
 "lb_algorithm" : "LEAST_CONNECTIONS",
 "listener_id" : "0b11747a-b139-492f-9692-2df0b1c87193",
   "protocol" : "HTTP",
    "slow_start" : {
     "enable" : true,
     "duration" : 50
   },
  "member deletion protection enable" : false
  }
}
```
#### ● 创建一个用于网关型LB的后端服务器组,并指定协议为IP协议

POST https://{ELB\_Endpoint}/v3/99a3fff0d03c428eac3678da6a7d0f24/elb/pools

```
 "pool" : {
 "name" : "My IP pool",
   "lb_algorithm" : "2_tuple_hash",
   "listener_id" : "0b11747a-b139-492f-9692-2df0b1c87193",
    "protocol" : "IP",
   "type" : "instance",
   "target_rebalance" : true,
    "member_deletion_protection_enable" : false
  }
}
```

```
响应示例
```
#### 状态码: **201**

{

POST操作正常返回。

```
{
  "pool" : {
   "type" : ""
   "vpc_id" : "",
   "lb_algorithm" : "LEAST_CONNECTIONS",
   "protocol" : "TCP",
   "description" : "",
   "admin_state_up" : true,
   "member_deletion_protection_enable" : false,
   "loadbalancers" : [ {
     "id" : "098b2f68-af1c-41a9-8efd-69958722af62"
   } ],
   "project_id" : "99a3fff0d03c428eac3678da6a7d0f24",
  "session_persistence" : null,
   "healthmonitor_id" : null,
   "listeners" : [ {
     "id" : "0b11747a-b139-492f-9692-2df0b1c87193"
   } ],
   "members" : [ ],
   "id" : "36ce7086-a496-4666-9064-5ba0e6840c75",
   "name" : "My pool",
```

```
 "ip_version" : "v4",
  "slow_start" : null
 },
 "request_id" : "2d974978-0733-404d-a21a-b29204f4803a"
```
# **SDK** 代码示例

}

SDK代码示例如下。

#### **Java**

#### ● 创建一个后端服务器组,并指定协议为TCP协议

package com.huaweicloud.sdk.test;

import com.huaweicloud.sdk.core.auth.ICredential; import com.huaweicloud.sdk.core.auth.BasicCredentials; import com.huaweicloud.sdk.core.exception.ConnectionException; import com.huaweicloud.sdk.core.exception.RequestTimeoutException; import com.huaweicloud.sdk.core.exception.ServiceResponseException; import com.huaweicloud.sdk.elb.v3.region.ElbRegion; import com.huaweicloud.sdk.elb.v3.\*; import com.huaweicloud.sdk.elb.v3.model.\*;

public class CreatePoolSolution {

public static void main(String[] args) {

 // The AK and SK used for authentication are hard-coded or stored in plaintext, which has great security risks. It is recommended that the AK and SK be stored in ciphertext in configuration files or environment variables and decrypted during use to ensure security.

 // In this example, AK and SK are stored in environment variables for authentication. Before running this example, set environment variables CLOUD\_SDK\_AK and CLOUD\_SDK\_SK in the local environment String ak = System.getenv("CLOUD\_SDK\_AK");

```
 String sk = System.getenv("CLOUD_SDK_SK");
 ICredential auth = new BasicCredentials()
      .withAk(ak)
      .withSk(sk);
 ElbClient client = ElbClient.newBuilder()
      .withCredential(auth)
      .withRegion(ElbRegion.valueOf("<YOUR REGION>"))
      .build();
 CreatePoolRequest request = new CreatePoolRequest();
 CreatePoolRequestBody body = new CreatePoolRequestBody();
 CreatePoolOption poolbody = new CreatePoolOption();
 poolbody.withLbAlgorithm("LEAST_CONNECTIONS")
   .withListenerId("0b11747a-b139-492f-9692-2df0b1c87193")
   .withName("My pool")
   .withProtocol("TCP")
   .withMemberDeletionProtectionEnable(false);
 body.withPool(poolbody);
 request.withBody(body);
 try {
   CreatePoolResponse response = client.createPool(request);
   System.out.println(response.toString());
 } catch (ConnectionException e) {
   e.printStackTrace();
 } catch (RequestTimeoutException e) {
   e.printStackTrace();
 } catch (ServiceResponseException e) {
   e.printStackTrace();
   System.out.println(e.getHttpStatusCode());
   System.out.println(e.getRequestId());
```

```
 System.out.println(e.getErrorCode());
```
 System.out.println(e.getErrorMsg()); } } } ● 创建一个后端服务器组,并指定协议为HTTP协议 package com.huaweicloud.sdk.test; import com.huaweicloud.sdk.core.auth.ICredential; import com.huaweicloud.sdk.core.auth.BasicCredentials; import com.huaweicloud.sdk.core.exception.ConnectionException; import com.huaweicloud.sdk.core.exception.RequestTimeoutException; import com.huaweicloud.sdk.core.exception.ServiceResponseException; import com.huaweicloud.sdk.elb.v3.region.ElbRegion; import com.huaweicloud.sdk.elb.v3.\*; import com.huaweicloud.sdk.elb.v3.model.\*; public class CreatePoolSolution { public static void main(String[] args) { // The AK and SK used for authentication are hard-coded or stored in plaintext, which has great security risks. It is recommended that the AK and SK be stored in ciphertext in configuration files or environment variables and decrypted during use to ensure security. // In this example, AK and SK are stored in environment variables for authentication. Before running this example, set environment variables CLOUD\_SDK\_AK and CLOUD\_SDK\_SK in the local environment String ak = System.getenv("CLOUD\_SDK\_AK"); String sk = System.getenv("CLOUD\_SDK\_SK"); ICredential auth = new BasicCredentials() .withAk(ak) .withSk(sk); ElbClient client = ElbClient.newBuilder() .withCredential(auth) .withRegion(ElbRegion.valueOf("<YOUR REGION>"))  $.buid()$ : CreatePoolRequest request = new CreatePoolRequest(); CreatePoolRequestBody body = new CreatePoolRequestBody(); CreatePoolSlowStartOption slowStartPool = new CreatePoolSlowStartOption(); slowStartPool.withEnable(true) .withDuration(50); CreatePoolOption poolbody = new CreatePoolOption(); poolbody.withLbAlgorithm("LEAST\_CONNECTIONS") .withListenerId("0b11747a-b139-492f-9692-2df0b1c87193") .withName("My pool") .withProtocol("HTTP") .withSlowStart(slowStartPool) .withMemberDeletionProtectionEnable(false); body.withPool(poolbody); request.withBody(body); try { CreatePoolResponse response = client.createPool(request); System.out.println(response.toString()); } catch (ConnectionException e) { e.printStackTrace(); } catch (RequestTimeoutException e) { e.printStackTrace(); } catch (ServiceResponseException e) { e.printStackTrace(); System.out.println(e.getHttpStatusCode()); System.out.println(e.getRequestId()); System.out.println(e.getErrorCode()); System.out.println(e.getErrorMsg()); } } }

● 创建一个用于网关型LB的后端服务器组,并指定协议为IP协议

package com.huaweicloud.sdk.test;

```
import com.huaweicloud.sdk.core.auth.ICredential;
import com.huaweicloud.sdk.core.auth.BasicCredentials;
import com.huaweicloud.sdk.core.exception.ConnectionException;
import com.huaweicloud.sdk.core.exception.RequestTimeoutException;
import com.huaweicloud.sdk.core.exception.ServiceResponseException;
import com.huaweicloud.sdk.elb.v3.region.ElbRegion;
import com.huaweicloud.sdk.elb.v3.*;
import com.huaweicloud.sdk.elb.v3.model.*;
public class CreatePoolSolution {
   public static void main(String[] args) {
      // The AK and SK used for authentication are hard-coded or stored in plaintext, which has great 
security risks. It is recommended that the AK and SK be stored in ciphertext in configuration files or 
environment variables and decrypted during use to ensure security.
      // In this example, AK and SK are stored in environment variables for authentication. Before 
running this example, set environment variables CLOUD_SDK_AK and CLOUD_SDK_SK in the local 
environment
      String ak = System.getenv("CLOUD_SDK_AK");
      String sk = System.getenv("CLOUD_SDK_SK");
      ICredential auth = new BasicCredentials()
           .withAk(ak)
           .withSk(sk);
      ElbClient client = ElbClient.newBuilder()
           .withCredential(auth)
           .withRegion(ElbRegion.valueOf("<YOUR REGION>"))
           .build();
      CreatePoolRequest request = new CreatePoolRequest();
      CreatePoolRequestBody body = new CreatePoolRequestBody();
 CreatePoolOption poolbody = new CreatePoolOption();
 poolbody.withLbAlgorithm("2_tuple_hash")
         .withListenerId("0b11747a-b139-492f-9692-2df0b1c87193")
         .withName("My IP pool")
         .withProtocol("IP")
         .withMemberDeletionProtectionEnable(false)
         .withType("instance");
      body.withPool(poolbody);
      request.withBody(body);
      try {
         CreatePoolResponse response = client.createPool(request);
         System.out.println(response.toString());
      } catch (ConnectionException e) {
         e.printStackTrace();
      } catch (RequestTimeoutException e) {
         e.printStackTrace();
      } catch (ServiceResponseException e) {
         e.printStackTrace();
         System.out.println(e.getHttpStatusCode());
         System.out.println(e.getRequestId());
         System.out.println(e.getErrorCode());
         System.out.println(e.getErrorMsg());
      }
   }
}
```
# **Python**

● 创建一个后端服务器组,并指定协议为TCP协议 # coding: utf-8

import os

from huaweicloudsdkcore.auth.credentials import BasicCredentials from huaweicloudsdkelb.v3.region.elb\_region import ElbRegion from huaweicloudsdkcore.exceptions import exceptions

from huaweicloudsdkelb.v3 import \*

```
if name = " main ":
```
 # The AK and SK used for authentication are hard-coded or stored in plaintext, which has great security risks. It is recommended that the AK and SK be stored in ciphertext in configuration files or environment variables and decrypted during use to ensure security.

 # In this example, AK and SK are stored in environment variables for authentication. Before running this example, set environment variables CLOUD\_SDK\_AK and CLOUD\_SDK\_SK in the local environment

```
 ak = os.environ["CLOUD_SDK_AK"]
 sk = os.environ["CLOUD_SDK_SK"]
 credentials = BasicCredentials(ak, sk)
```

```
 client = ElbClient.new_builder() \
   .with_credentials(credentials) \
```

```
 .with_region(ElbRegion.value_of("<YOUR REGION>")) \
 .build()
```
try:

```
request = CreatePoolRemark() poolbody = CreatePoolOption(
      lb_algorithm="LEAST_CONNECTIONS",
      listener_id="0b11747a-b139-492f-9692-2df0b1c87193",
      name="My pool",
      protocol="TCP",
      member_deletion_protection_enable=False
  \lambda request.body = CreatePoolRequestBody(
      pool=poolbody
   )
   response = client.create_pool(request)
   print(response)
 except exceptions.ClientRequestException as e:
   print(e.status_code)
   print(e.request_id)
  print(e.error_code)
   print(e.error_msg)
```
● 创建一个后端服务器组,并指定协议为HTTP协议

```
# coding: utf-8
```

```
import os
```

```
from huaweicloudsdkcore.auth.credentials import BasicCredentials
from huaweicloudsdkelb.v3.region.elb_region import ElbRegion
from huaweicloudsdkcore.exceptions import exceptions
from huaweicloudsdkelb.v3 import *
```

```
if _name_ == "_main_":
```
 # The AK and SK used for authentication are hard-coded or stored in plaintext, which has great security risks. It is recommended that the AK and SK be stored in ciphertext in configuration files or environment variables and decrypted during use to ensure security.

 # In this example, AK and SK are stored in environment variables for authentication. Before running this example, set environment variables CLOUD\_SDK\_AK and CLOUD\_SDK\_SK in the local environment

```
ak = os.environ["CLOUD_SDK_AK"]
 sk = os.environ["CLOUD_SDK_SK"]
 credentials = BasicCredentials(ak, sk)
```

```
client = ElbClient.new_builder() \setminus .with_credentials(credentials) \
    .with_region(ElbRegion.value_of("<YOUR REGION>")) \
    .build()
 try:
```

```
 request = CreatePoolRequest()
 slowStartPool = CreatePoolSlowStartOption(
   enable=True,
   duration=50
```

```
\qquad \qquad poolbody = CreatePoolOption(
         lb_algorithm="LEAST_CONNECTIONS",
         listener_id="0b11747a-b139-492f-9692-2df0b1c87193",
         name="My pool",
         protocol="HTTP",
         slow_start=slowStartPool,
         member_deletion_protection_enable=False
\qquad \qquad request.body = CreatePoolRequestBody(
         pool=poolbody
      )
      response = client.create_pool(request)
      print(response)
   except exceptions.ClientRequestException as e:
      print(e.status_code)
      print(e.request_id)
      print(e.error_code)
      print(e.error_msg)
```

```
● 创建一个用于网关型LB的后端服务器组,并指定协议为IP协议
```
# coding: utf-8

import os

from huaweicloudsdkcore.auth.credentials import BasicCredentials from huaweicloudsdkelb.v3.region.elb region import ElbRegion from huaweicloudsdkcore.exceptions import exceptions from huaweicloudsdkelb.v3 import \*

```
if name == "main ":
```
 $\frac{1}{4}$  The AK and SK used for authentication are hard-coded or stored in plaintext, which has great security risks. It is recommended that the AK and SK be stored in ciphertext in configuration files or environment variables and decrypted during use to ensure security.

 # In this example, AK and SK are stored in environment variables for authentication. Before running this example, set environment variables CLOUD\_SDK\_AK and CLOUD\_SDK\_SK in the local environment

```
 ak = os.environ["CLOUD_SDK_AK"]
 sk = os.environ["CLOUD_SDK_SK"]
```
credentials = BasicCredentials(ak, sk)

```
client = ElbClient.new_builder() \setminus .with_credentials(credentials) \
   .with_region(ElbRegion.value_of("<YOUR REGION>")) \
   .build()
```
try:

```
 request = CreatePoolRequest()
   poolbody = CreatePoolOption(
      lb_algorithm="2_tuple_hash",
      listener_id="0b11747a-b139-492f-9692-2df0b1c87193",
      name="My IP pool",
     protocol="IP"
      member_deletion_protection_enable=False,
      type="instance"
   )
  request.body = CreatePoolRequestBody( pool=poolbody
   )
   response = client.create_pool(request)
   print(response)
 except exceptions.ClientRequestException as e:
   print(e.status_code)
  print(e.request_id)
   print(e.error_code)
  print(e.error_msg)
```
**Go**

# ● 创建一个后端服务器组,并指定协议为TCP协议 package main import ( "fmt" "github.com/huaweicloud/huaweicloud-sdk-go-v3/core/auth/basic" elb "github.com/huaweicloud/huaweicloud-sdk-go-v3/services/elb/v3" "github.com/huaweicloud/huaweicloud-sdk-go-v3/services/elb/v3/model" region "github.com/huaweicloud/huaweicloud-sdk-go-v3/services/elb/v3/region" ) func main() { environment WithAk(ak). WithSk(sk). Build() Build())

 // The AK and SK used for authentication are hard-coded or stored in plaintext, which has great security risks. It is recommended that the AK and SK be stored in ciphertext in configuration files or environment variables and decrypted during use to ensure security.

 // In this example, AK and SK are stored in environment variables for authentication. Before running this example, set environment variables CLOUD\_SDK\_AK and CLOUD\_SDK\_SK in the local

```
 ak := os.Getenv("CLOUD_SDK_AK")
   sk := os.Getenv("CLOUD_SDK_SK")
   auth := basic.NewCredentialsBuilder().
   client := elb.NewElbClient(
      elb.ElbClientBuilder().
         WithRegion(region.ValueOf("<YOUR REGION>")).
         WithCredential(auth).
   request := &model.CreatePoolRequest{}
   listenerIdPool:= "0b11747a-b139-492f-9692-2df0b1c87193"
   namePool:= "My pool"
   memberDeletionProtectionEnablePool:= false
   poolbody := &model.CreatePoolOption{
      LbAlgorithm: "LEAST_CONNECTIONS",
      ListenerId: &listenerIdPool,
      Name: &namePool,
      Protocol: "TCP",
      MemberDeletionProtectionEnable: &memberDeletionProtectionEnablePool,
   }
   request.Body = &model.CreatePoolRequestBody{
      Pool: poolbody,
   }
   response, err := client.CreatePool(request)
  if err == nil fmt.Printf("%+v\n", response)
   } else {
      fmt.Println(err)
   }
}
```
#### ● 创建一个后端服务器组,并指定协议为HTTP协议

package main

```
import (
   "fmt"
   "github.com/huaweicloud/huaweicloud-sdk-go-v3/core/auth/basic"
   elb "github.com/huaweicloud/huaweicloud-sdk-go-v3/services/elb/v3"
   "github.com/huaweicloud/huaweicloud-sdk-go-v3/services/elb/v3/model"
   region "github.com/huaweicloud/huaweicloud-sdk-go-v3/services/elb/v3/region"
)
func main() {
```
// The AK and SK used for authentication are hard-coded or stored in plaintext, which has great

```
security risks. It is recommended that the AK and SK be stored in ciphertext in configuration files or 
environment variables and decrypted during use to ensure security.
   // In this example, AK and SK are stored in environment variables for authentication. Before 
running this example, set environment variables CLOUD_SDK_AK and CLOUD_SDK_SK in the local 
environment
   ak := os.Getenv("CLOUD_SDK_AK")
   sk := os.Getenv("CLOUD_SDK_SK")
   auth := basic.NewCredentialsBuilder().
      WithAk(ak).
      WithSk(sk).
      Build()
   client := elb.NewElbClient(
      elb.ElbClientBuilder().
        WithRegion(region.ValueOf("<YOUR REGION>")).
        WithCredential(auth).
        Build())
   request := &model.CreatePoolRequest{}
   enableSlowStart:= true
   durationSlowStart:= int32(50)
   slowStartPool := &model.CreatePoolSlowStartOption{
      Enable: &enableSlowStart,
      Duration: &durationSlowStart,
 }
   listenerIdPool:= "0b11747a-b139-492f-9692-2df0b1c87193"
   namePool:= "My pool"
   memberDeletionProtectionEnablePool:= false
   poolbody := &model.CreatePoolOption{
      LbAlgorithm: "LEAST_CONNECTIONS",
      ListenerId: &listenerIdPool,
      Name: &namePool,
      Protocol: "HTTP",
      SlowStart: slowStartPool,
      MemberDeletionProtectionEnable: &memberDeletionProtectionEnablePool,
   }
   request.Body = &model.CreatePoolRequestBody{
      Pool: poolbody,
 }
   response, err := client.CreatePool(request)
  if err == nil fmt.Printf("%+v\n", response)
   } else {
      fmt.Println(err)
   }
}
● 创建一个用于网关型LB的后端服务器组,并指定协议为IP协议
package main
```

```
import (
```
)

```
 "fmt"
 "github.com/huaweicloud/huaweicloud-sdk-go-v3/core/auth/basic"
 elb "github.com/huaweicloud/huaweicloud-sdk-go-v3/services/elb/v3"
 "github.com/huaweicloud/huaweicloud-sdk-go-v3/services/elb/v3/model"
 region "github.com/huaweicloud/huaweicloud-sdk-go-v3/services/elb/v3/region"
```

```
func main() {
```
 // The AK and SK used for authentication are hard-coded or stored in plaintext, which has great security risks. It is recommended that the AK and SK be stored in ciphertext in configuration files or environment variables and decrypted during use to ensure security.

 // In this example, AK and SK are stored in environment variables for authentication. Before running this example, set environment variables CLOUD\_SDK\_AK and CLOUD\_SDK\_SK in the local environment

```
 ak := os.Getenv("CLOUD_SDK_AK")
 sk := os.Getenv("CLOUD_SDK_SK")
```
auth := basic.NewCredentialsBuilder().

```
 WithAk(ak).
   WithSk(sk).
   Build()
 client := elb.NewElbClient(
   elb.ElbClientBuilder().
      WithRegion(region.ValueOf("<YOUR REGION>")).
      WithCredential(auth).
      Build())
 request := &model.CreatePoolRequest{}
 listenerIdPool:= "0b11747a-b139-492f-9692-2df0b1c87193"
 namePool:= "My IP pool"
 memberDeletionProtectionEnablePool:= false
 typePool:= "instance"
 poolbody := &model.CreatePoolOption{
   LbAlgorithm: "2_tuple_hash",
   ListenerId: &listenerIdPool,
   Name: &namePool,
   Protocol: "IP",
   MemberDeletionProtectionEnable: &memberDeletionProtectionEnablePool,
   Type: &typePool,
 }
 request.Body = &model.CreatePoolRequestBody{
   Pool: poolbody,
 }
 response, err := client.CreatePool(request)
if err == nil fmt.Printf("%+v\n", response)
 } else {
   fmt.Println(err)
 }
```
# 更多

更多编程语言的SDK代码示例,请参见**[API Explorer](https://console-intl.huaweicloud.com/apiexplorer/#/openapi/ELB/sdk?api=CreatePool&version=v3)**的代码示例页签,可生成自动对应 的SDK代码示例。

# 状态码

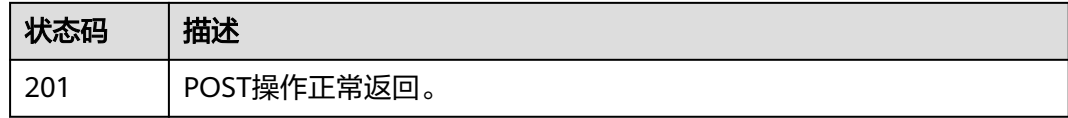

# 错误码

请参[见错误码。](#page-1017-0)

# **4.11.2** 查询后端服务器组列表

}

# 功能介绍

后端服务器组列表。

# 接口约束

● 分页查询使用的参数为marker、limit、page\_reverse。

● marker和page\_reverse只有和limit一起使用时才会生效,单独使用无效。

# 调用方法

请参[见如何调用](#page-18-0)**API**。

# **URI**

GET /v3/{project\_id}/elb/pools

### 表 **4-328** 路径参数

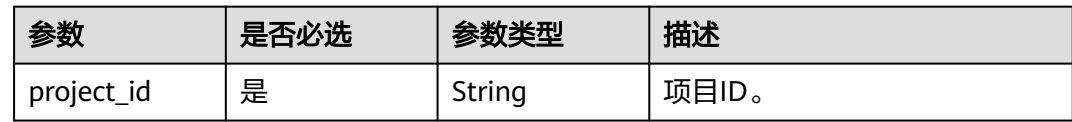

### 表 **4-329** Query 参数

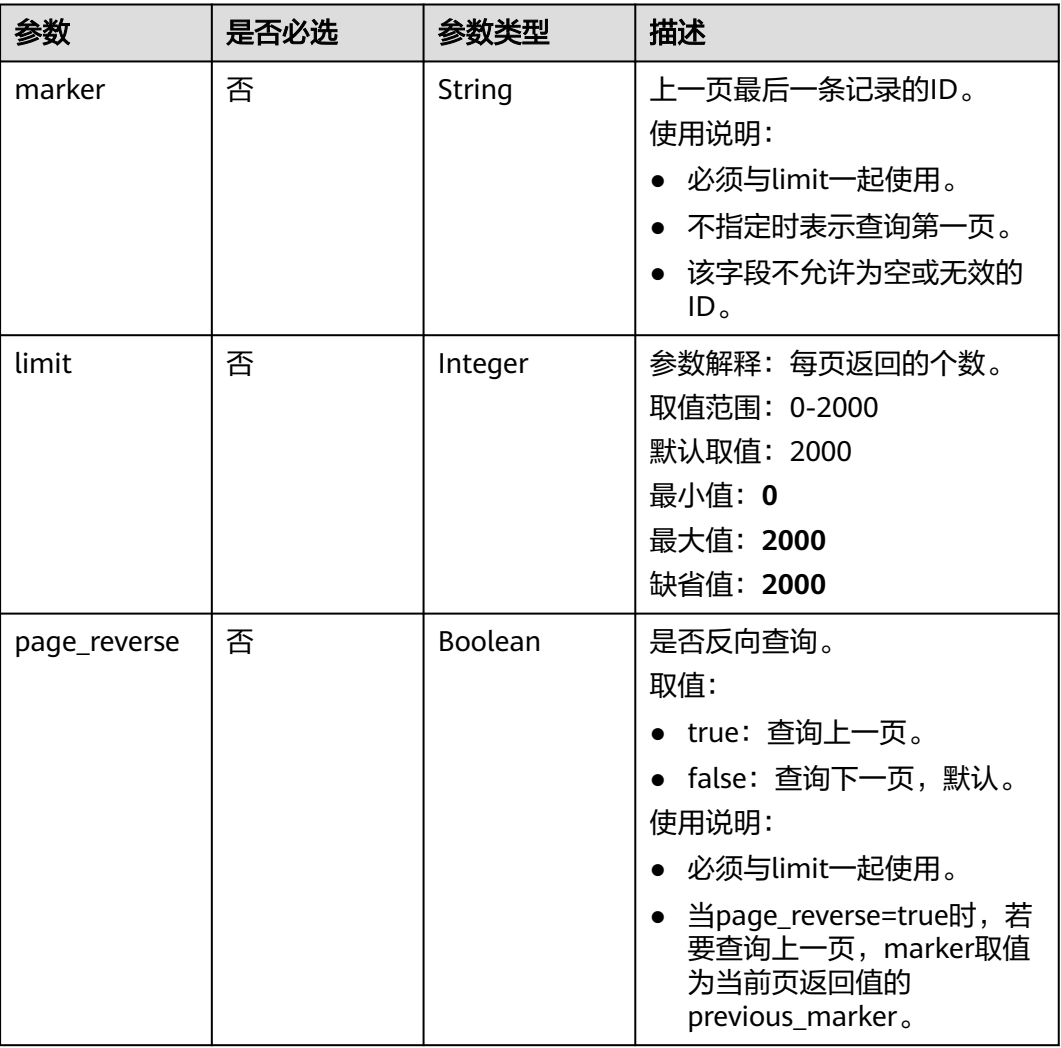

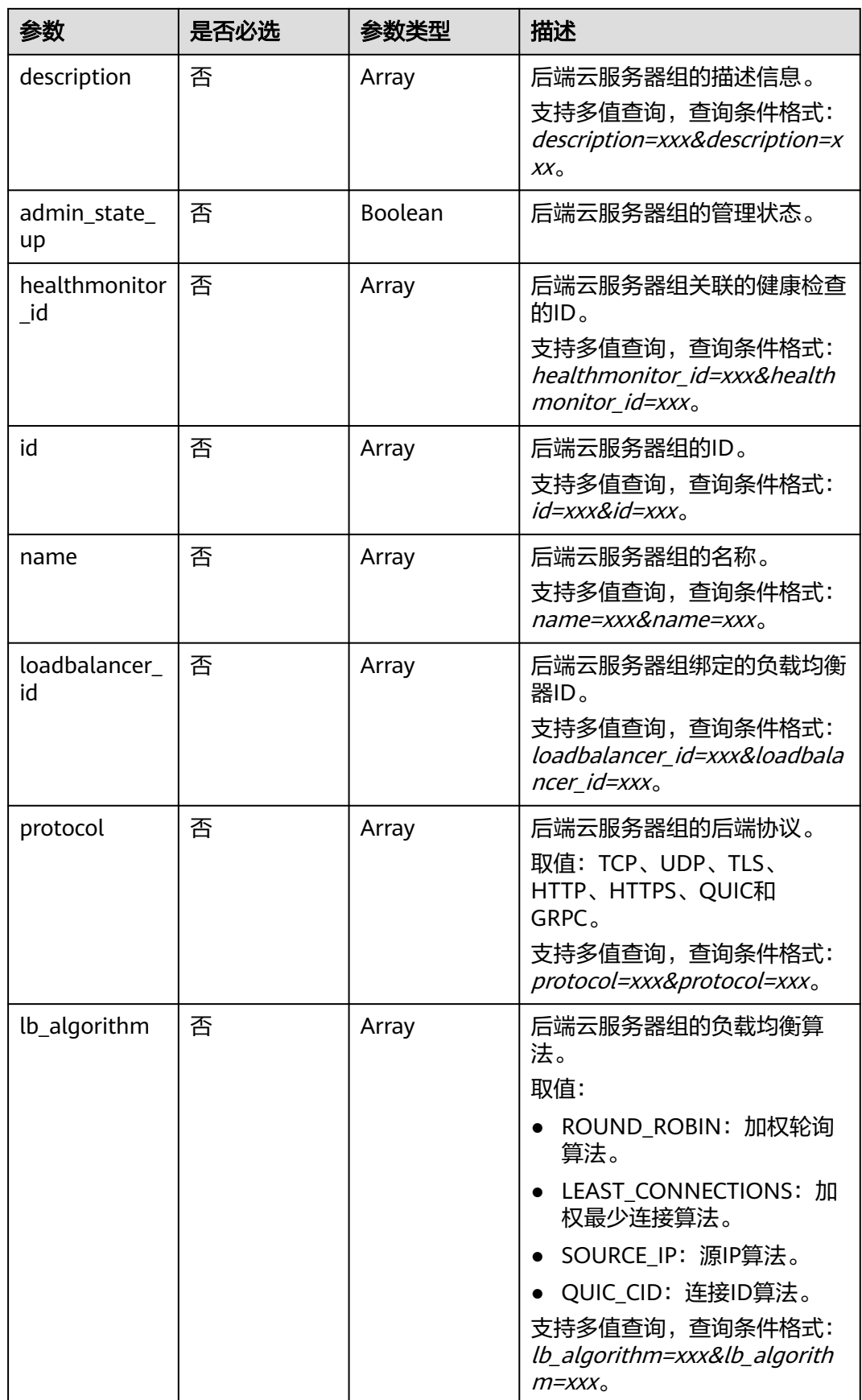

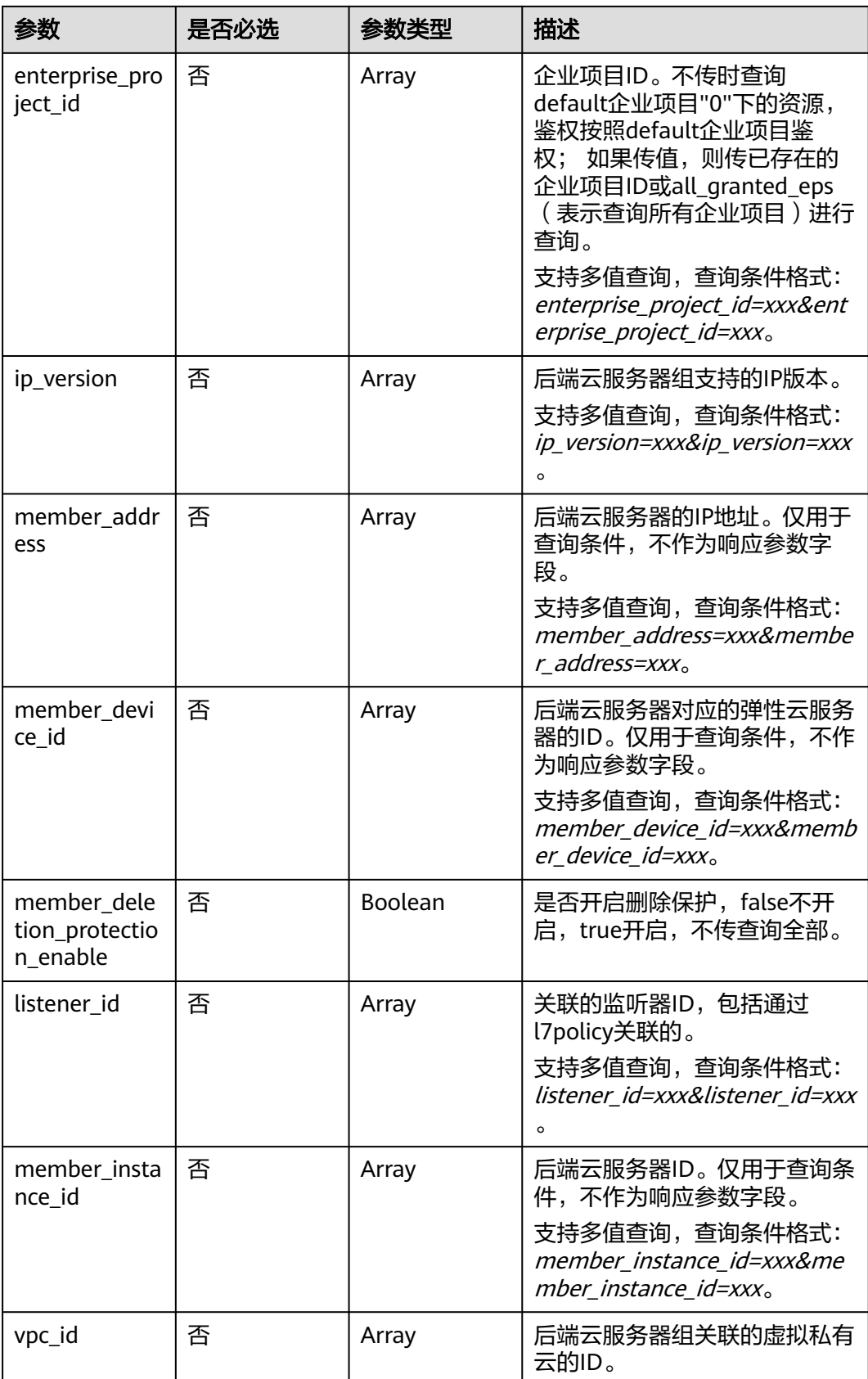

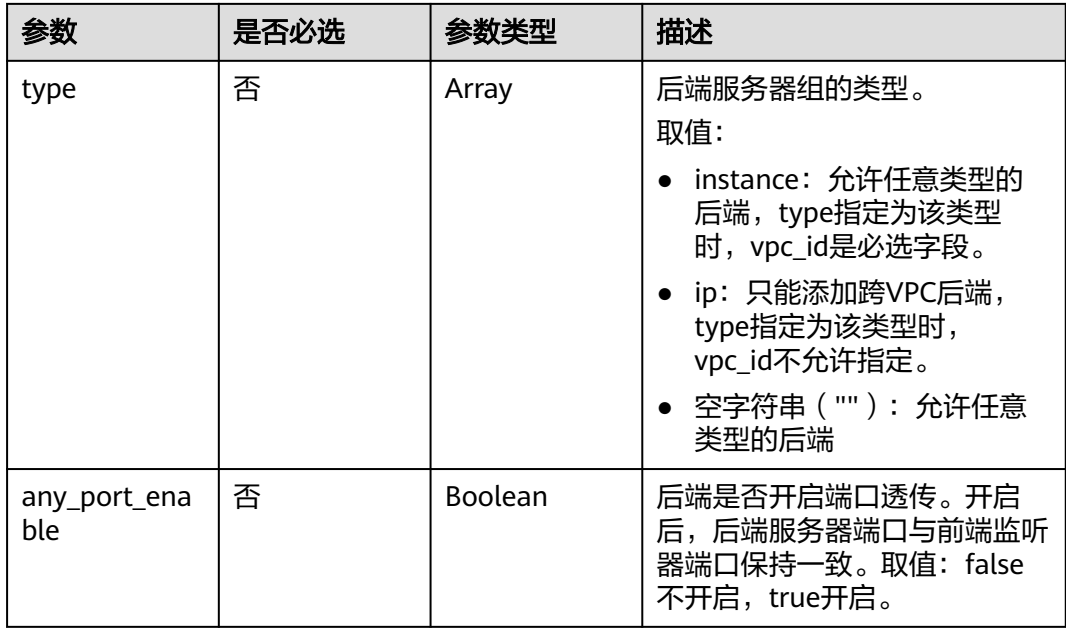

# 请求参数

# 表 **4-330** 请求 Header 参数

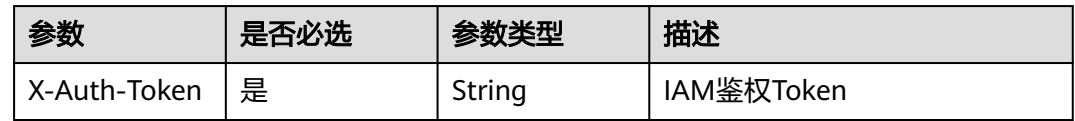

# 响应参数

# 状态码: **200**

### 表 **4-331** 响应 Body 参数

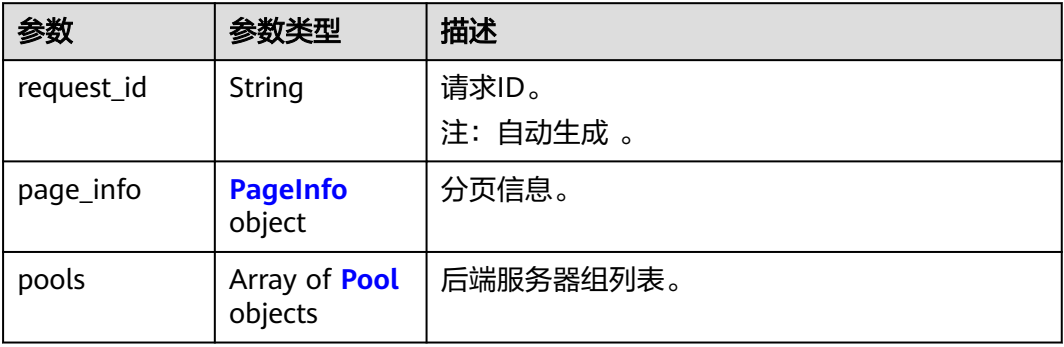

# <span id="page-417-0"></span>表 **4-332** PageInfo

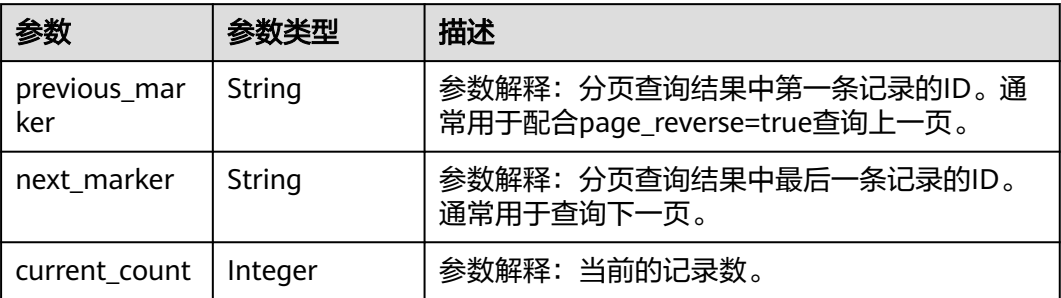

#### 表 **4-333** Pool

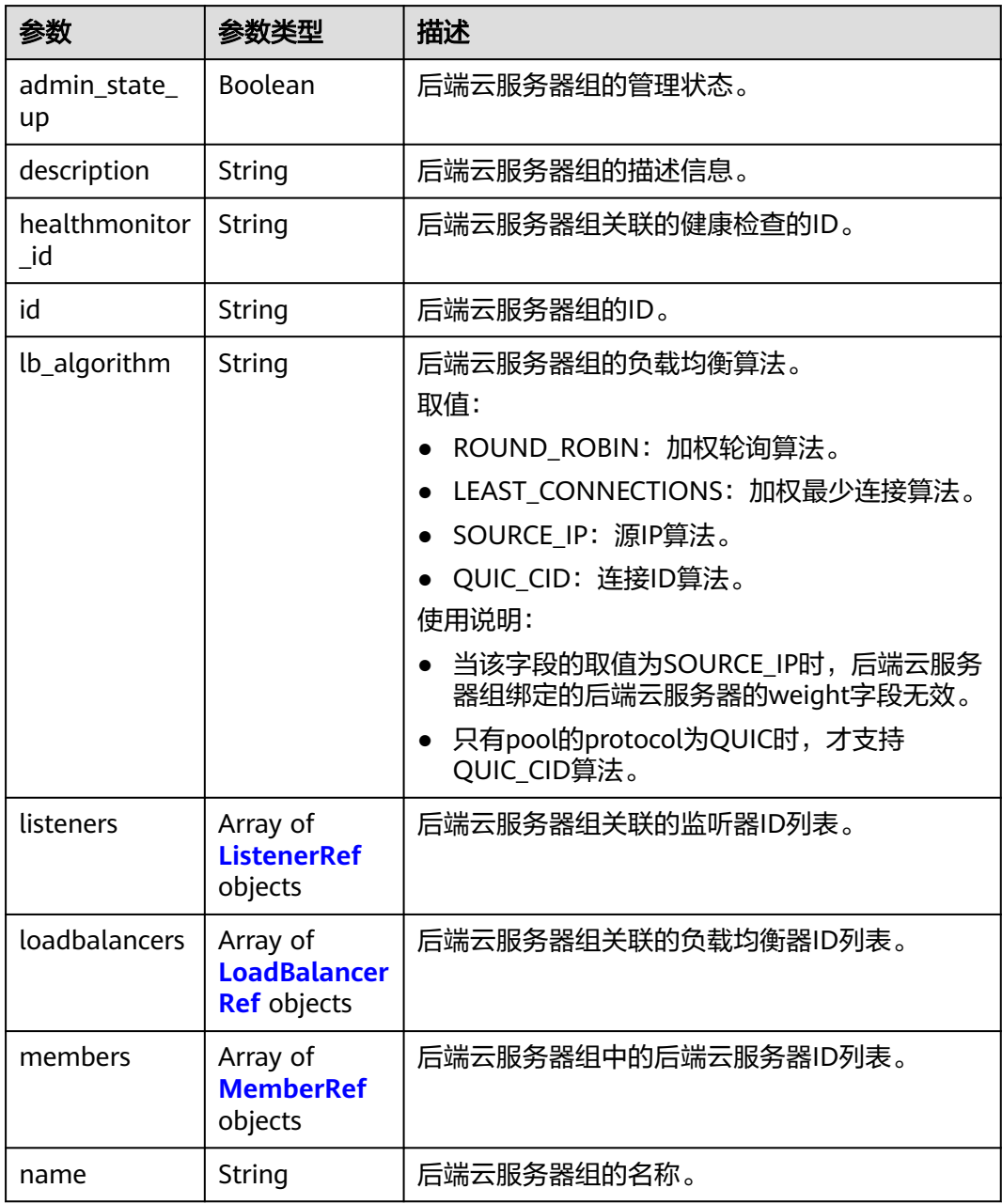

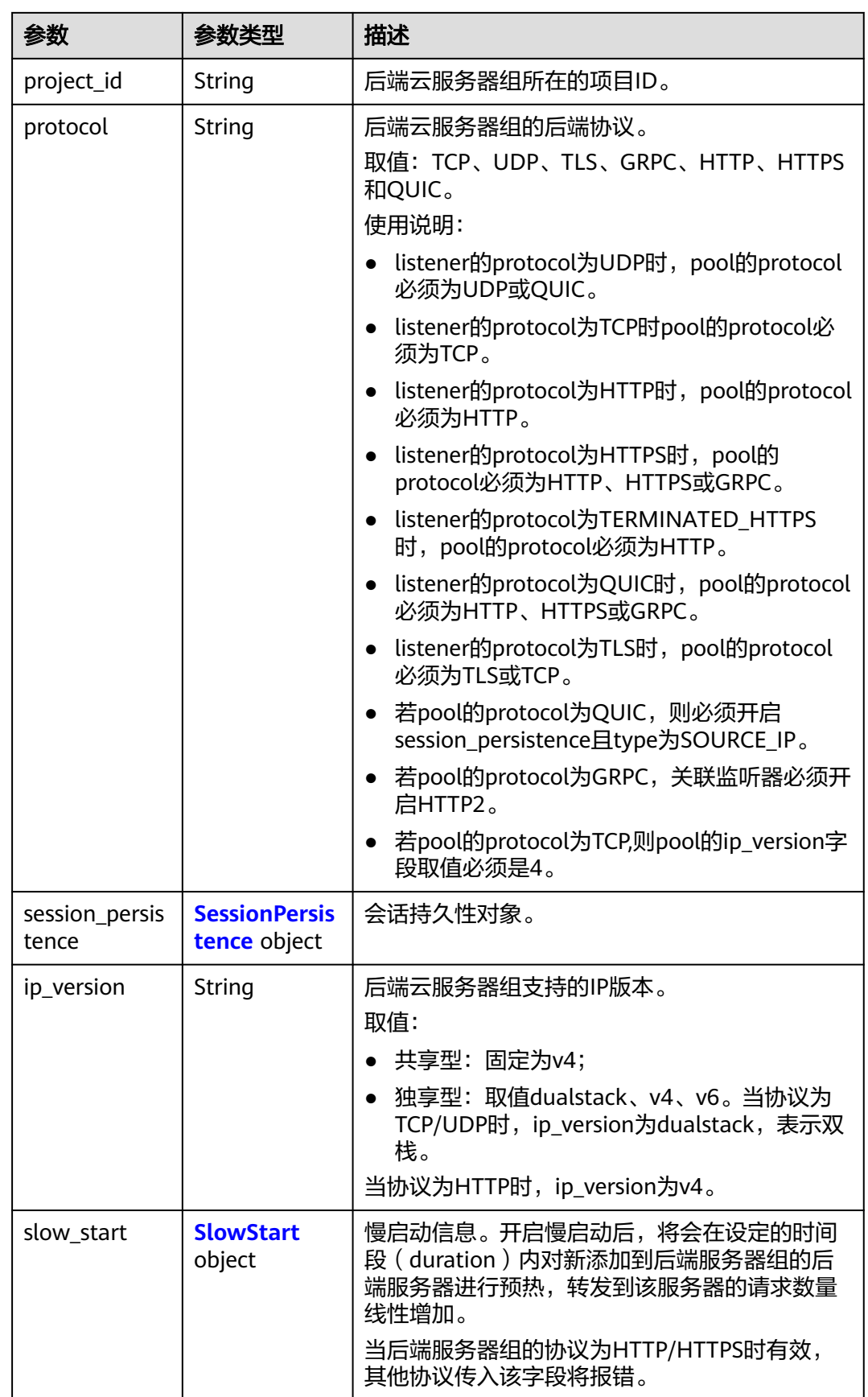

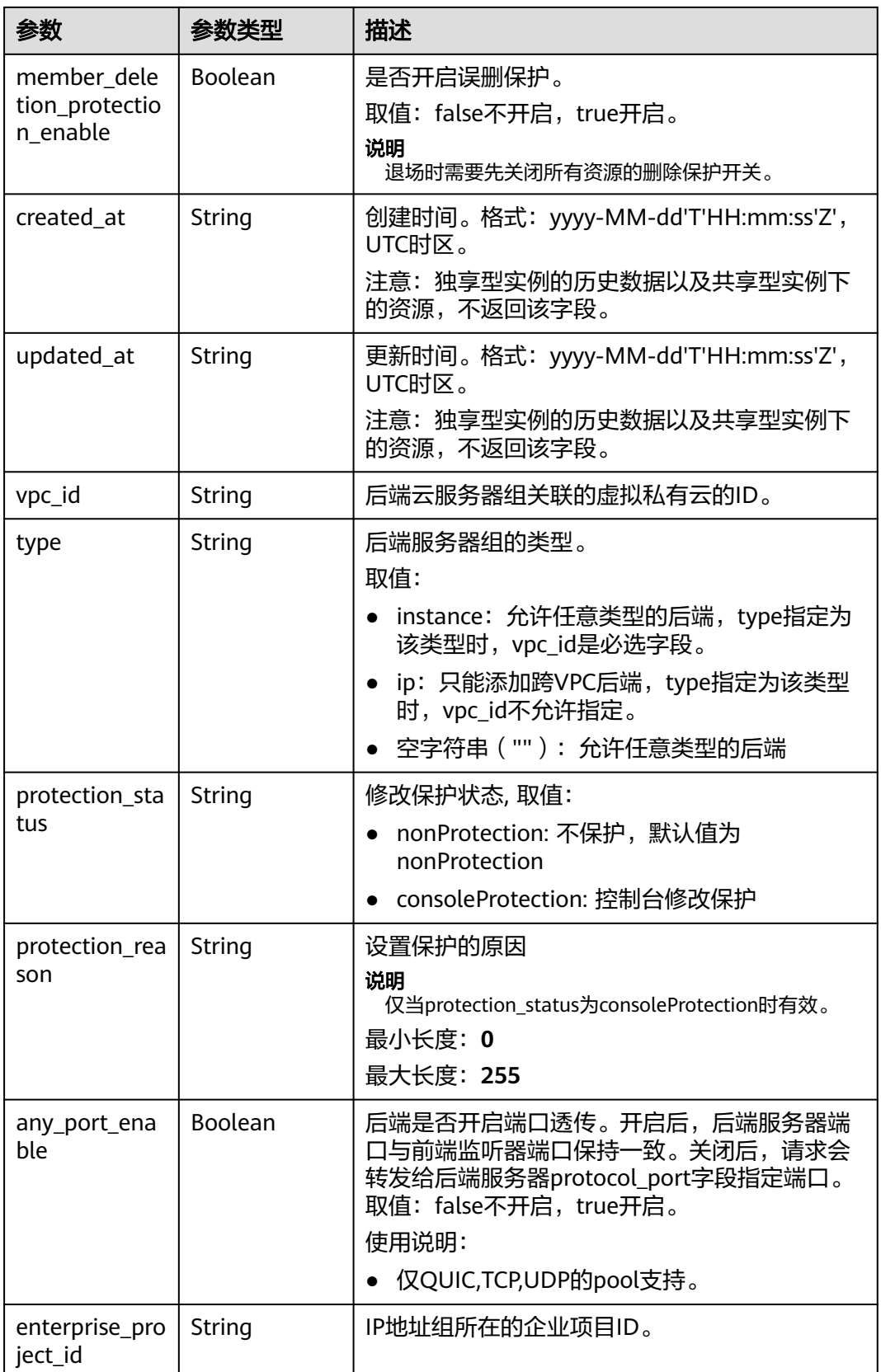

#### <span id="page-420-0"></span>表 **4-334** ListenerRef

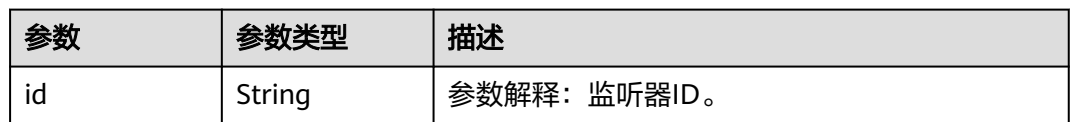

#### 表 **4-335** LoadBalancerRef

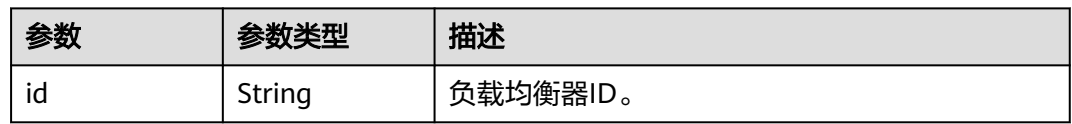

#### 表 **4-336** MemberRef

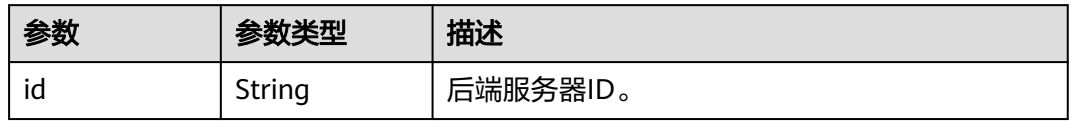

#### 表 **4-337** SessionPersistence

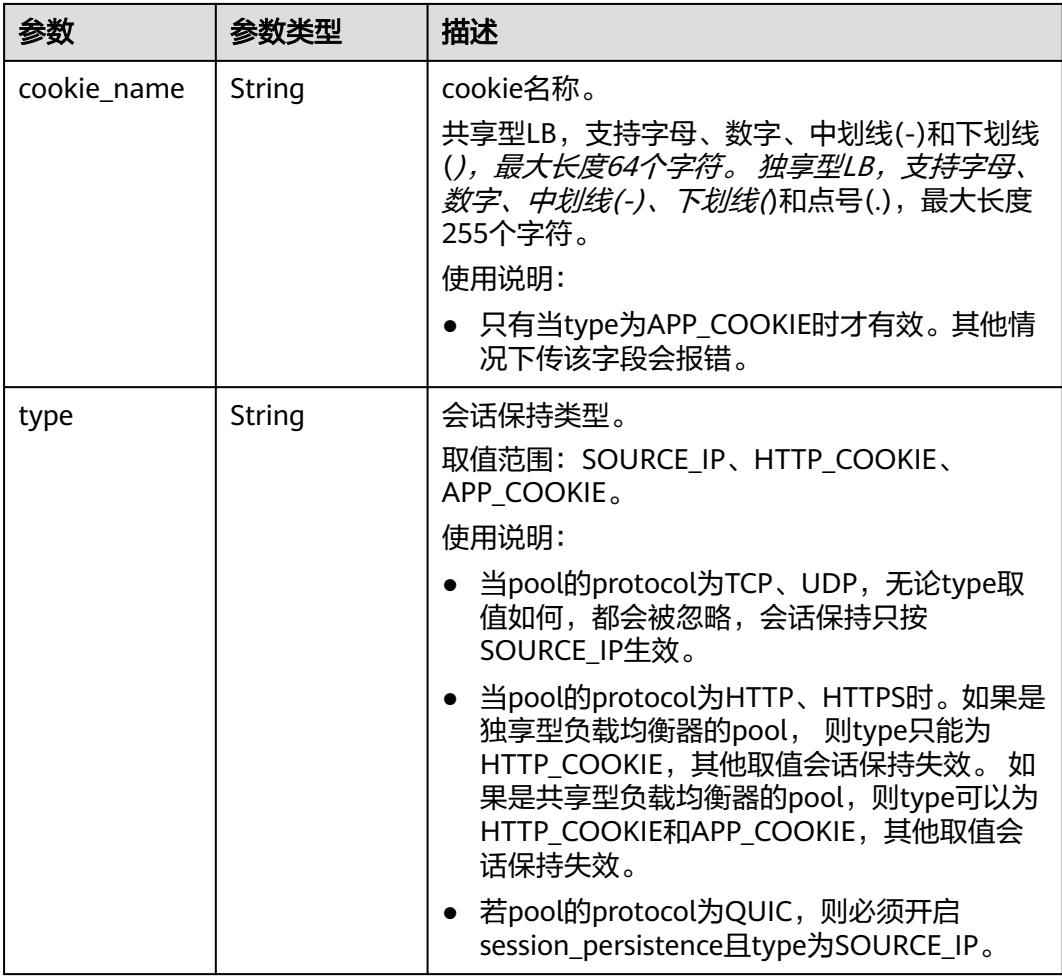

<span id="page-421-0"></span>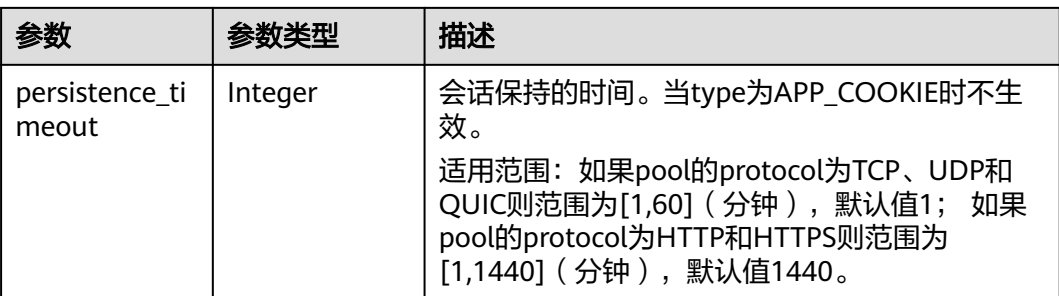

### 表 **4-338** SlowStart

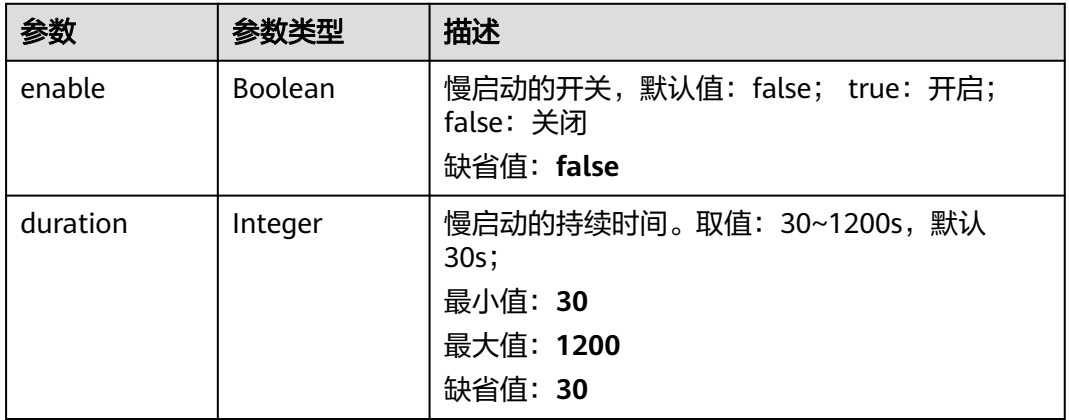

# 表 **4-339** ConnectionDrain

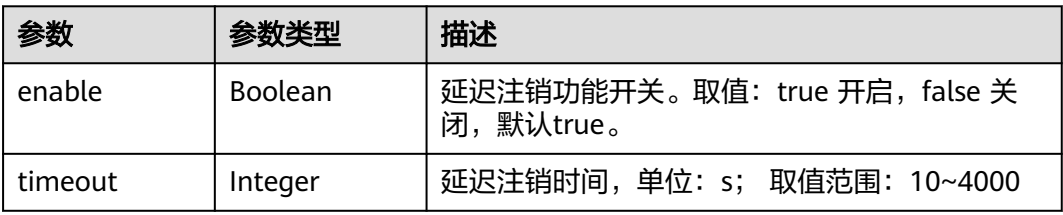

# 表 **4-340** PoolHealth

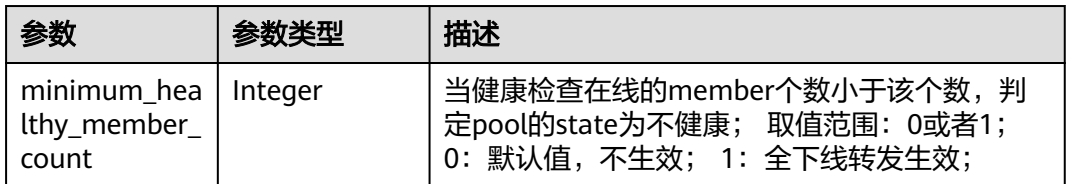

# 请求示例

# 后端服务器组列表

GET https://{ELB\_Endpoint}/v3/99a3fff0d03c428eac3678da6a7d0f24/elb/pools?limit=2

# 响应示例

#### 状态码: **200**

#### 操作正常返回。

```
{
  "pools" : [ {
   "lb_algorithm" : "ROUND_ROBIN",
   "protocol" : "HTTP",
   "type" : "",
  "vpc_id" : ""
   "description" : "",
   "admin_state_up" : true,
   "member_deletion_protection_enable" : false,
   "loadbalancers" : [ {
    "id" : "309a0f61-0b62-45f2-97d1-742f3434338e"
   } ],
   .<br>'project_id" : "99a3fff0d03c428eac3678da6a7d0f24",
   "session_persistence" : {
     "cookie_name" : "my_cookie",
     "type" : "APP_COOKIE",
     "persistence_timeout" : 1
   },
   "healthmonitor_id" : "",
   "listeners" : [ ],
   "members" : [ ],
   "id" : "73bd4fe0-ffbb-4b56-aab4-4f26ddf7a103",
   "name" : "",
   "ip_version" : "v4",
   "pool_health" : {
     "minimum_healthy_member_count" : 0
   }
  }, {
   "lb_algorithm" : "SOURCE_IP",
   "protocol" : "TCP",
   "description" : "",
   "admin_state_up" : true,
   "member_deletion_protection_enable" : false,
   "loadbalancers" : [ {
     "id" : "d9763e59-64b7-4e93-aec7-0ff7881ef9bc"
   } ],
 "project_id" : "99a3fff0d03c428eac3678da6a7d0f24",
 "session_persistence" : {
     "cookie_name" : "",
     "type" : "SOURCE_IP",
     "persistence_timeout" : 1
 },
 "healthmonitor_id" : "",
   "listeners" : [ {
     "id" : "8d21db6f-b475-429e-a9cb-90439b0413b2"
   } ],
   "members" : [ ],
   "id" : "74db02d1-5711-4c77-b383-a450e2b93142",
   "name" : "pool_tcp_001",
   "ip_version" : "dualstack",
   "pool_health" : {
     "minimum_healthy_member_count" : 0
 }
  } ],
   "page_info" : {
   "next_marker" : "74db02d1-5711-4c77-b383-a450e2b93142",
   "previous_marker" : "73bd4fe0-ffbb-4b56-aab4-4f26ddf7a103",
   "current_count" : 2
  },
  "request_id" : "a1a7e852-1928-48f7-bbc9-ca8469898713"
}
```
# **SDK** 代码示例

SDK代码示例如下。

#### **Java**

package com.huaweicloud.sdk.test;

```
import com.huaweicloud.sdk.core.auth.ICredential;
import com.huaweicloud.sdk.core.auth.BasicCredentials;
import com.huaweicloud.sdk.core.exception.ConnectionException;
import com.huaweicloud.sdk.core.exception.RequestTimeoutException;
import com.huaweicloud.sdk.core.exception.ServiceResponseException;
import com.huaweicloud.sdk.elb.v3.region.ElbRegion;
import com.huaweicloud.sdk.elb.v3.*;
import com.huaweicloud.sdk.elb.v3.model.*;
import java.util.List;
import java.util.ArrayList;
public class ListPoolsSolution {
   public static void main(String[] args) {
      // The AK and SK used for authentication are hard-coded or stored in plaintext, which has great 
security risks. It is recommended that the AK and SK be stored in ciphertext in configuration files or 
environment variables and decrypted during use to ensure security.
      // In this example, AK and SK are stored in environment variables for authentication. Before running 
this example, set environment variables CLOUD_SDK_AK and CLOUD_SDK_SK in the local environment
     String ak = System.getenv("CLOUD_SDK_AK");
      String sk = System.getenv("CLOUD_SDK_SK");
      ICredential auth = new BasicCredentials()
           .withAk(ak)
           .withSk(sk);
      ElbClient client = ElbClient.newBuilder()
            .withCredential(auth)
            .withRegion(ElbRegion.valueOf("<YOUR REGION>"))
           buid():
      ListPoolsRequest request = new ListPoolsRequest();
      request.withMarker("<marker>");
      request.withLimit(<limit>);
     request.withPageReverse(<page_reverse>);
      request.withDescription();
      request.withAdminStateUp(<admin_state_up>);
      request.withHealthmonitorId();
      request.withId();
      request.withName();
      request.withLoadbalancerId();
      request.withProtocol();
      request.withLbAlgorithm();
      request.withEnterpriseProjectId();
      request.withIpVersion();
      request.withMemberAddress();
      request.withMemberDeviceId();
      request.withMemberDeletionProtectionEnable(<member_deletion_protection_enable>);
      request.withListenerId();
      request.withMemberInstanceId();
      request.withVpcId();
      request.withType();
      request.withProtectionStatus();
      request.withConnectionDrain(<connection_drain>);
      request.withPoolHealth("<pool_health>");
      request.withAnyPortEnable(<any_port_enable>);
      request.withPublicBorderGroup("<public_border_group>");
      try {
         ListPoolsResponse response = client.listPools(request);
         System.out.println(response.toString());
```

```
 } catch (ConnectionException e) {
```

```
 e.printStackTrace();
   } catch (RequestTimeoutException e) {
      e.printStackTrace();
   } catch (ServiceResponseException e) {
      e.printStackTrace();
      System.out.println(e.getHttpStatusCode());
      System.out.println(e.getRequestId());
      System.out.println(e.getErrorCode());
      System.out.println(e.getErrorMsg());
   }
 }
```
# **Python**

# coding: utf-8

```
import os
```
}

from huaweicloudsdkcore.auth.credentials import BasicCredentials from huaweicloudsdkelb.v3.region.elb\_region import ElbRegion from huaweicloudsdkcore.exceptions import exceptions from huaweicloudsdkelb.v3 import \*

 $if$   $name$   $==$  " $main$  ":

 $#$  The AK and SK used for authentication are hard-coded or stored in plaintext, which has great security risks. It is recommended that the AK and SK be stored in ciphertext in configuration files or environment variables and decrypted during use to ensure security.

 # In this example, AK and SK are stored in environment variables for authentication. Before running this example, set environment variables CLOUD\_SDK\_AK and CLOUD\_SDK\_SK in the local environment

```
 ak = os.environ["CLOUD_SDK_AK"]
 sk = os.environ["CLOUD_SDK_SK"]
 credentials = BasicCredentials(ak, sk)
client = ElbClient.new_builder() \setminus.with_credentials(credentials) \
    .with_region(ElbRegion.value_of("<YOUR REGION>")) \
   .build()
 try:
   request = ListPoolsRequest()
   request.marker = "<marker>"
   request.limit = <limit>
   request.page_reverse = <PageReverse>
   request.description = 
   request.admin_state_up = <AdminStateUp>
   request.healthmonitor_id = 
   request.id = 
   request.name = 
   request.loadbalancer_id = 
   request.protocol = 
   request.lb_algorithm = 
   request.enterprise_project_id = 
    request.ip_version = 
   request.member_address = 
   request.member_device_id = 
    request.member_deletion_protection_enable = <MemberDeletionProtectionEnable>
   request.listener_id = 
   request.member_instance_id = 
  request.vpc id = request.type = 
  request.protection_status =
   request.connection_drain = <ConnectionDrain>
   request.pool_health = "<pool_health>"
   request.any_port_enable = <AnyPortEnable>
   request.public_border_group = "<public_border_group>"
   response = client.list_pools(request)
   print(response)
```
except exceptions.ClientRequestException as e:

```
 print(e.status_code)
 print(e.request_id)
 print(e.error_code)
 print(e.error_msg)
```
)

#### **Go**

```
package main
import (
 "fmt"
   "github.com/huaweicloud/huaweicloud-sdk-go-v3/core/auth/basic"
   elb "github.com/huaweicloud/huaweicloud-sdk-go-v3/services/elb/v3"
   "github.com/huaweicloud/huaweicloud-sdk-go-v3/services/elb/v3/model"
   region "github.com/huaweicloud/huaweicloud-sdk-go-v3/services/elb/v3/region"
func main() {
   // The AK and SK used for authentication are hard-coded or stored in plaintext, which has great security 
risks. It is recommended that the AK and SK be stored in ciphertext in configuration files or environment 
variables and decrypted during use to ensure security.
   // In this example, AK and SK are stored in environment variables for authentication. Before running this 
example, set environment variables CLOUD_SDK_AK and CLOUD_SDK_SK in the local environment
   ak := os.Getenv("CLOUD_SDK_AK")
   sk := os.Getenv("CLOUD_SDK_SK")
   auth := basic.NewCredentialsBuilder().
      WithAk(ak).
      WithSk(sk).
      Build()
   client := elb.NewElbClient(
      elb.ElbClientBuilder().
         WithRegion(region.ValueOf("<YOUR REGION>")).
        WithCredential(auth).
        Build())
   request := &model.ListPoolsRequest{}
   markerRequest:= "<marker>"
   request.Marker = &markerRequest
   limitRequest:= int32(<limit>)
   request.Limit = &limitRequest
  pageReverseRequest:= <page_reverse>
   request.PageReverse = &pageReverseRequest
  adminStateUpRequest:= <admin_state_up>
   request.AdminStateUp = &adminStateUpRequest
   memberDeletionProtectionEnableRequest:= <member_deletion_protection_enable>
   request.MemberDeletionProtectionEnable = &memberDeletionProtectionEnableRequest
   connectionDrainRequest:= <connection_drain>
   request.ConnectionDrain = &connectionDrainRequest
   poolHealthRequest:= "<pool_health>"
   request.PoolHealth = &poolHealthRequest
   anyPortEnableRequest:= <any_port_enable>
   request.AnyPortEnable = &anyPortEnableRequest
   publicBorderGroupRequest:= "<public_border_group>"
   request.PublicBorderGroup = &publicBorderGroupRequest
   response, err := client.ListPools(request)
  if err == nil fmt.Printf("%+v\n", response)
   } else {
      fmt.Println(err)
   }
```
## 更多

更多编程语言的SDK代码示例,请参见**[API Explorer](https://console-intl.huaweicloud.com/apiexplorer/#/openapi/ELB/sdk?api=ListPools&version=v3)**的代码示例页签,可生成自动对应 的SDK代码示例。

}

# 状态码

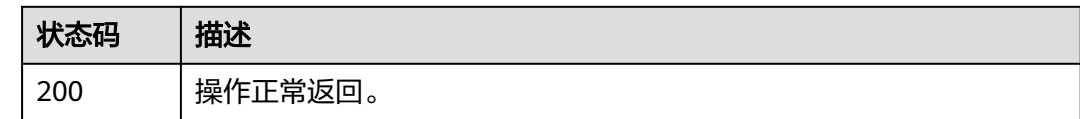

# 错误码

请参[见错误码。](#page-1017-0)

# **4.11.3** 查询后端服务器组详情

# 功能介绍

后端服务器组详情。

# 调用方法

请参[见如何调用](#page-18-0)**API**。

**URI**

GET /v3/{project\_id}/elb/pools/{pool\_id}

#### 表 **4-341** 路径参数

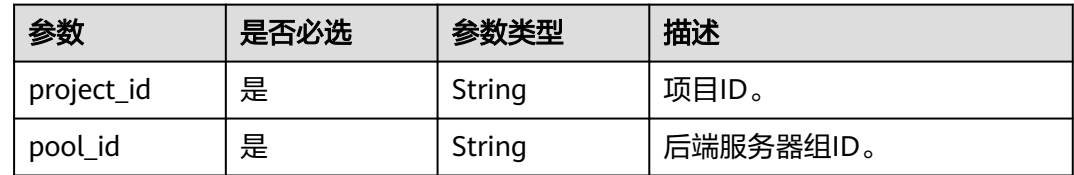

# 请求参数

表 **4-342** 请求 Header 参数

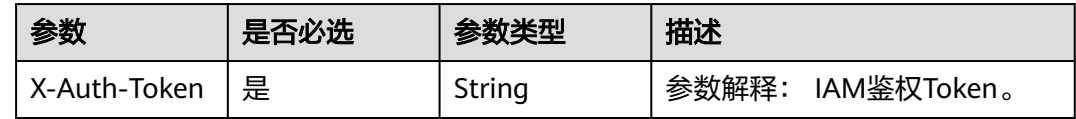

# 响应参数

# 状态码: **200**

# 表 **4-343** 响应 Body 参数

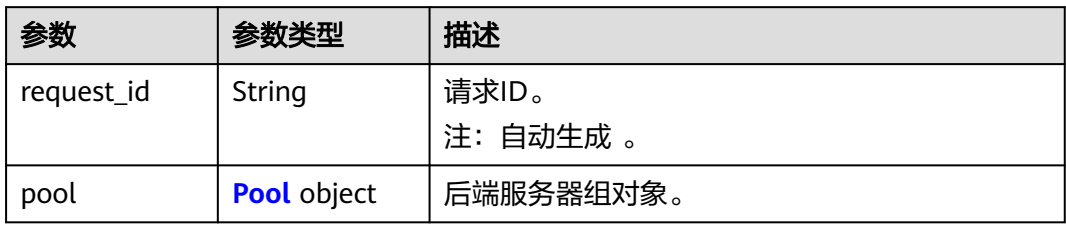

# 表 **4-344** Pool

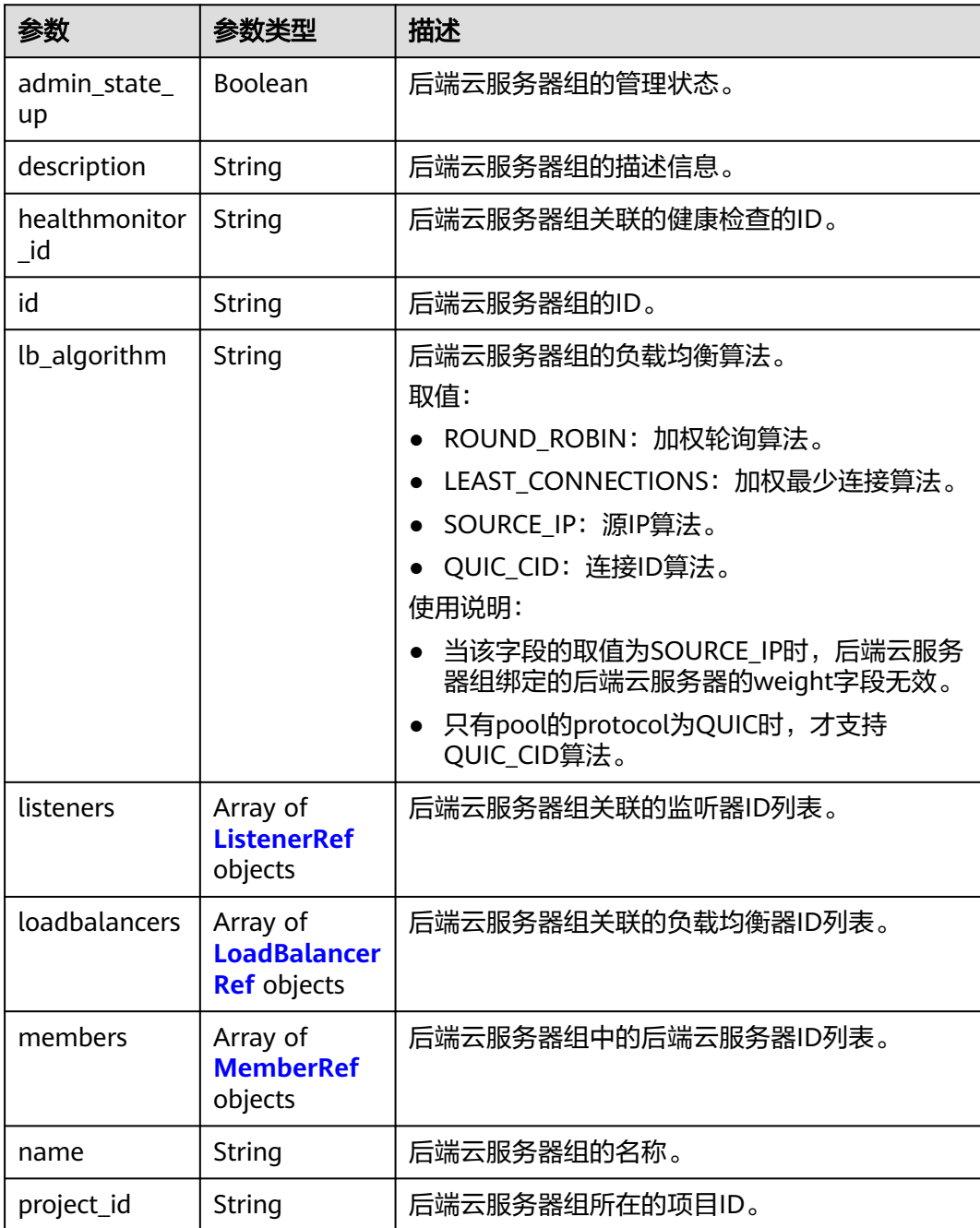

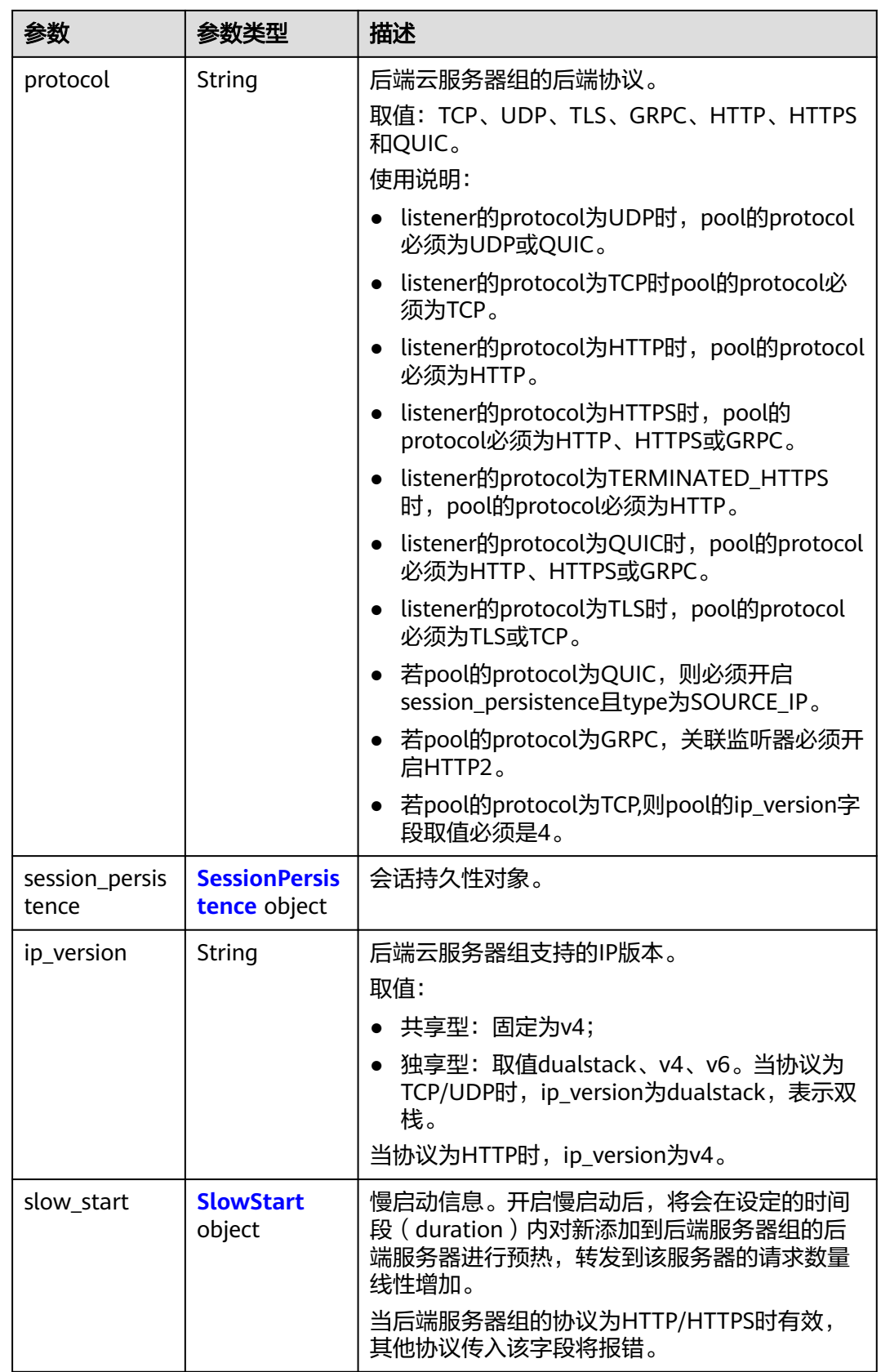

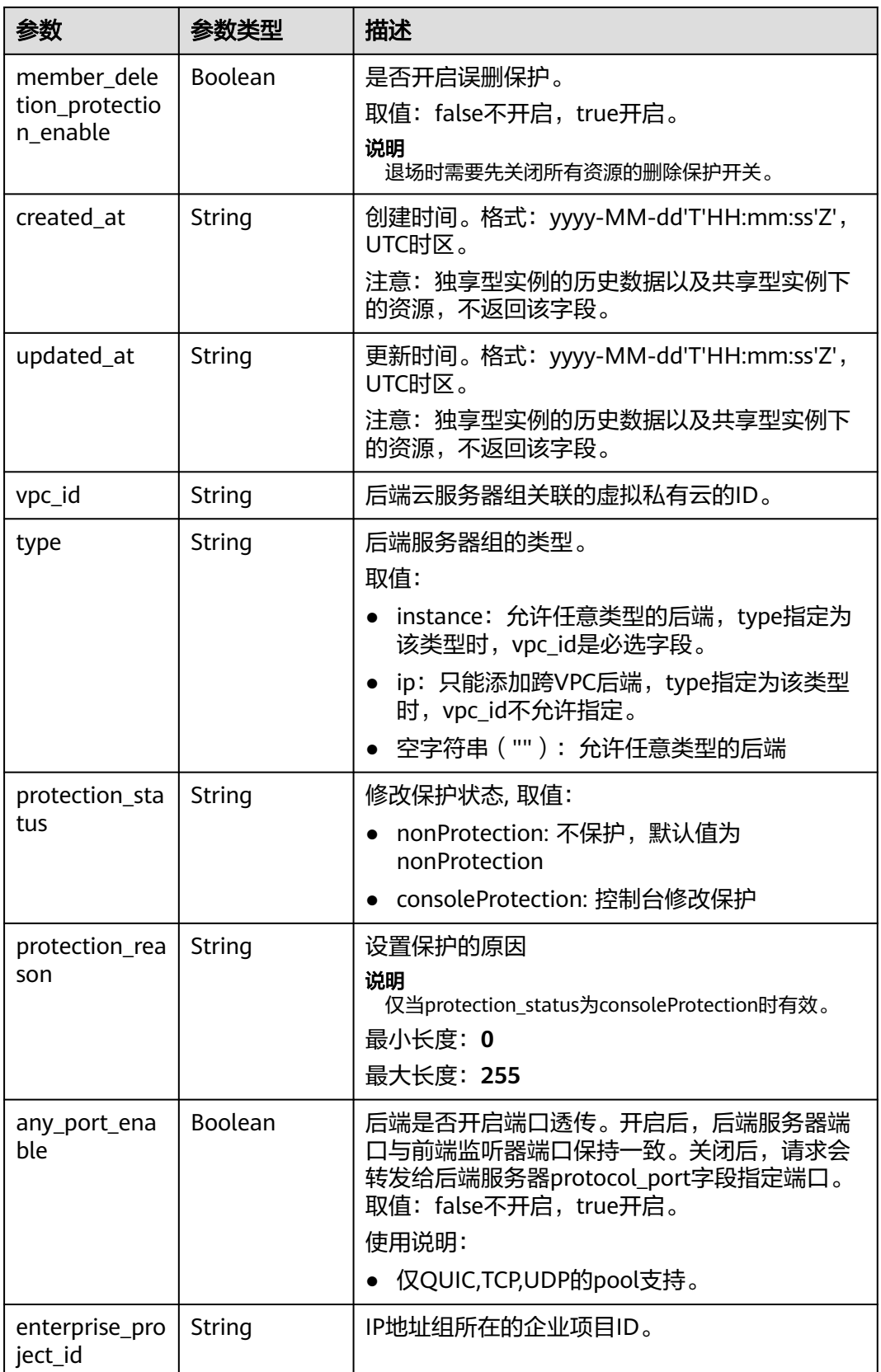

#### <span id="page-430-0"></span>表 **4-345** ListenerRef

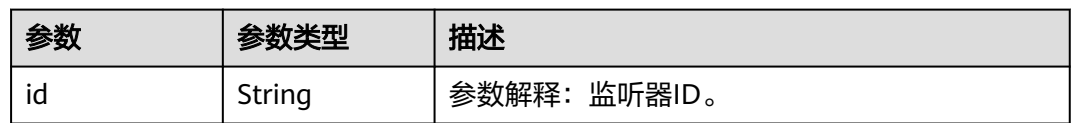

#### 表 **4-346** LoadBalancerRef

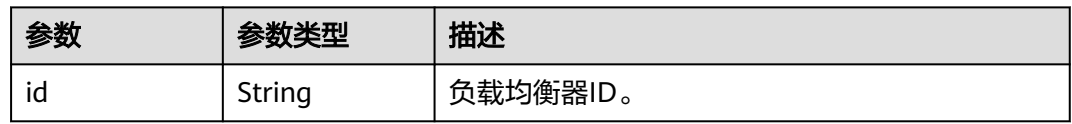

#### 表 **4-347** MemberRef

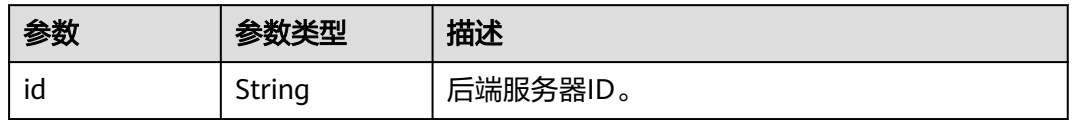

#### 表 **4-348** SessionPersistence

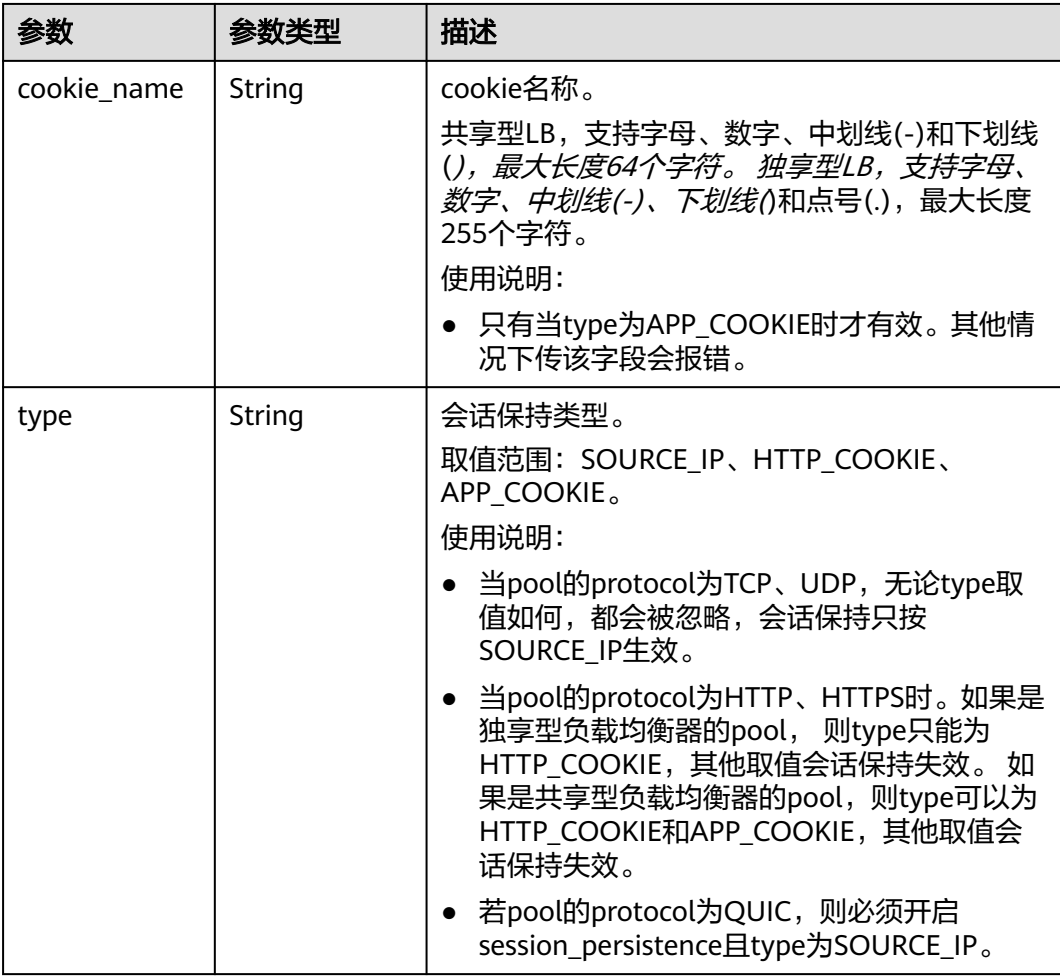

<span id="page-431-0"></span>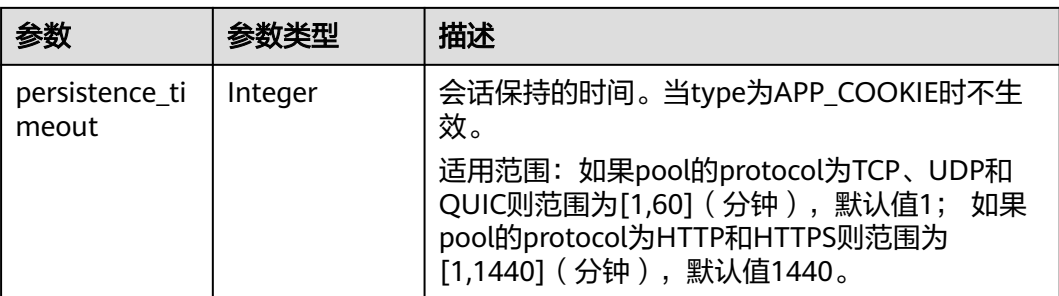

### 表 **4-349** SlowStart

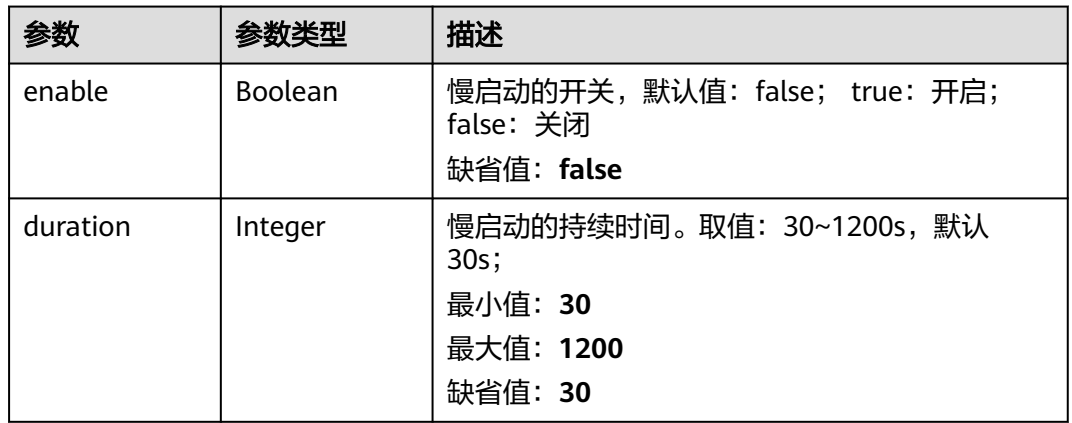

# 表 **4-350** ConnectionDrain

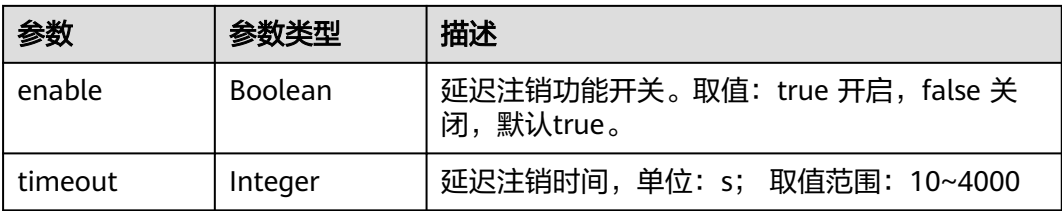

### 表 **4-351** PoolHealth

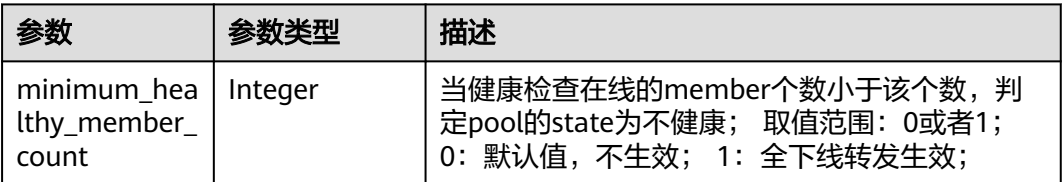

# 请求示例

# 查询后端服务器组详情

GET https://{ELB\_Endpoint}/v3/99a3fff0d03c428eac3678da6a7d0f24/elb/pools/36ce7086 a496-4666-9064-5ba0e6840c75
#### 响应示例

#### 状态码: **200**

#### 操作正常返回。

```
{
  "pool" : {
   "type" : ""
    "vpc_id" : "",
   "lb_algorithm" : "LEAST_CONNECTIONS",
   "protocol" : "TCP",
   "description" : "My pool",
   "admin_state_up" : true,
   "member_deletion_protection_enable" : false,
    "loadbalancers" : [ {
     "id" : "098b2f68-af1c-41a9-8efd-69958722af62"
   } ],
   "project_id" : "99a3fff0d03c428eac3678da6a7d0f24",
 "session_persistence" : null,
 "healthmonitor_id" : "",
   "listeners" : [ {
     "id" : "0b11747a-b139-492f-9692-2df0b1c87193"
   }, {
     "id" : "61942790-2367-482a-8b0e-93840ea2a1c6"
   }, {
     "id" : "fd8f954c-f0f8-4d39-bb1d-41637cd6b1be"
   } ],
   "members" : [ ],
   "id" : "36ce7086-a496-4666-9064-5ba0e6840c75",
   "name" : "My pool.",
   "ip_version" : "dualstack",
   "pool_health" : {
     "minimum_healthy_member_count" : 0
   }
  },
  "request_id" : "c1a60da2-1ec7-4a1c-b4cc-73e1a57b368e"
}
```
# **SDK** 代码示例

SDK代码示例如下。

#### **Java**

package com.huaweicloud.sdk.test;

```
import com.huaweicloud.sdk.core.auth.ICredential;
import com.huaweicloud.sdk.core.auth.BasicCredentials;
import com.huaweicloud.sdk.core.exception.ConnectionException;
import com.huaweicloud.sdk.core.exception.RequestTimeoutException;
import com.huaweicloud.sdk.core.exception.ServiceResponseException;
import com.huaweicloud.sdk.elb.v3.region.ElbRegion;
import com.huaweicloud.sdk.elb.v3.*;
import com.huaweicloud.sdk.elb.v3.model.*;
```
public class ShowPoolSolution {

public static void main(String[] args) {

 // The AK and SK used for authentication are hard-coded or stored in plaintext, which has great security risks. It is recommended that the AK and SK be stored in ciphertext in configuration files or environment variables and decrypted during use to ensure security.

 // In this example, AK and SK are stored in environment variables for authentication. Before running this example, set environment variables CLOUD\_SDK\_AK and CLOUD\_SDK\_SK in the local environment

String ak = System.getenv("CLOUD\_SDK\_AK");

String sk = System.getenv("CLOUD\_SDK\_SK");

```
 ICredential auth = new BasicCredentials()
         .withAk(ak)
         .withSk(sk);
    ElbClient client = ElbClient.newBuilder()
         .withCredential(auth)
         .withRegion(ElbRegion.valueOf("<YOUR REGION>"))
         .build();
    ShowPoolRequest request = new ShowPoolRequest();
   try {
      ShowPoolResponse response = client.showPool(request);
      System.out.println(response.toString());
   } catch (ConnectionException e) {
      e.printStackTrace();
    } catch (RequestTimeoutException e) {
      e.printStackTrace();
   } catch (ServiceResponseException e) {
      e.printStackTrace();
      System.out.println(e.getHttpStatusCode());
      System.out.println(e.getRequestId());
      System.out.println(e.getErrorCode());
      System.out.println(e.getErrorMsg());
   }
 }
```
#### **Python**

# coding: utf-8

import os

}

from huaweicloudsdkcore.auth.credentials import BasicCredentials from huaweicloudsdkelb.v3.region.elb\_region import ElbRegion from huaweicloudsdkcore.exceptions import exceptions from huaweicloudsdkelb.v3 import \*

 $if\_name__ == "main"$ 

 # The AK and SK used for authentication are hard-coded or stored in plaintext, which has great security risks. It is recommended that the AK and SK be stored in ciphertext in configuration files or environment variables and decrypted during use to ensure security.

 # In this example, AK and SK are stored in environment variables for authentication. Before running this example, set environment variables CLOUD\_SDK\_AK and CLOUD\_SDK\_SK in the local environment

 ak = os.environ["CLOUD\_SDK\_AK"] sk = os.environ["CLOUD\_SDK\_SK"]

credentials = BasicCredentials(ak, sk)

```
 client = ElbClient.new_builder() \
  .with_credentials(credentials) \
    .with_region(ElbRegion.value_of("<YOUR REGION>")) \
   .build()
```
try:

```
 request = ShowPoolRequest()
   response = client.show_pool(request)
   print(response)
 except exceptions.ClientRequestException as e:
   print(e.status_code)
   print(e.request_id)
   print(e.error_code)
   print(e.error_msg)
```
#### **Go**

package main

import ( "fmt"

```
 "github.com/huaweicloud/huaweicloud-sdk-go-v3/core/auth/basic"
   elb "github.com/huaweicloud/huaweicloud-sdk-go-v3/services/elb/v3"
   "github.com/huaweicloud/huaweicloud-sdk-go-v3/services/elb/v3/model"
   region "github.com/huaweicloud/huaweicloud-sdk-go-v3/services/elb/v3/region"
)
func main() {
   // The AK and SK used for authentication are hard-coded or stored in plaintext, which has great security 
risks. It is recommended that the AK and SK be stored in ciphertext in configuration files or environment 
variables and decrypted during use to ensure security.
   // In this example, AK and SK are stored in environment variables for authentication. Before running this 
example, set environment variables CLOUD_SDK_AK and CLOUD_SDK_SK in the local environment
   ak := os.Getenv("CLOUD_SDK_AK")
   sk := os.Getenv("CLOUD_SDK_SK")
   auth := basic.NewCredentialsBuilder().
      WithAk(ak).
      WithSk(sk).
      Build()
   client := elb.NewElbClient(
      elb.ElbClientBuilder().
        WithRegion(region.ValueOf("<YOUR REGION>")).
        WithCredential(auth).
        Build())
   request := &model.ShowPoolRequest{}
   response, err := client.ShowPool(request)
  if err == nil fmt.Printf("%+v\n", response)
   } else {
      fmt.Println(err)
   }
}
```
# 更多

更多编程语言的SDK代码示例,请参见**[API Explorer](https://console-intl.huaweicloud.com/apiexplorer/#/openapi/ELB/sdk?api=ShowPool&version=v3)**的代码示例页签,可生成自动对应 的SDK代码示例。

## 状态码

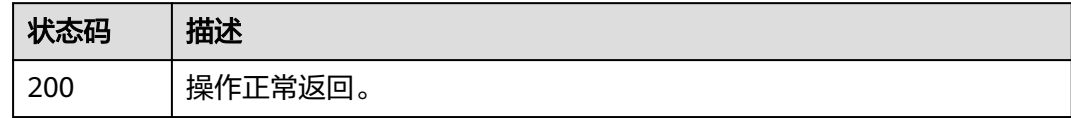

## 错误码

请参见<mark>错误码</mark>。

# **4.11.4** 更新后端服务器组

# 功能介绍

更新后端服务器组。

# 接口约束

如果与pool绑定的load balancer的provisioning status不是ACTIVE, 则不能更新该 pool。

# 调用方法

请参[见如何调用](#page-18-0)**API**。

#### **URI**

PUT /v3/{project\_id}/elb/pools/{pool\_id}

#### 表 **4-352** 路径参数

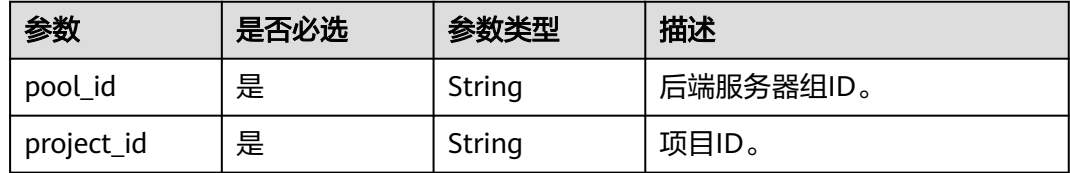

# 请求参数

表 **4-353** 请求 Header 参数

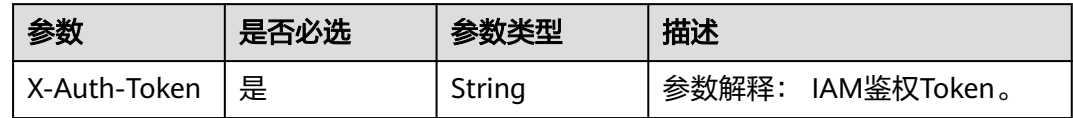

#### 表 **4-354** 请求 Body 参数

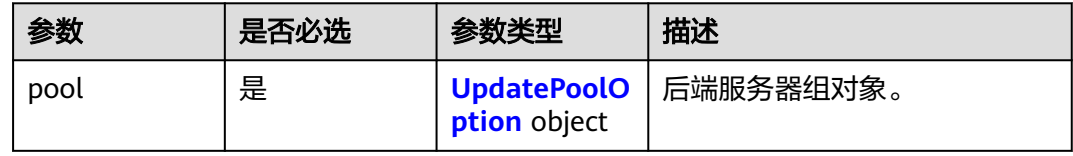

#### 表 **4-355** UpdatePoolOption

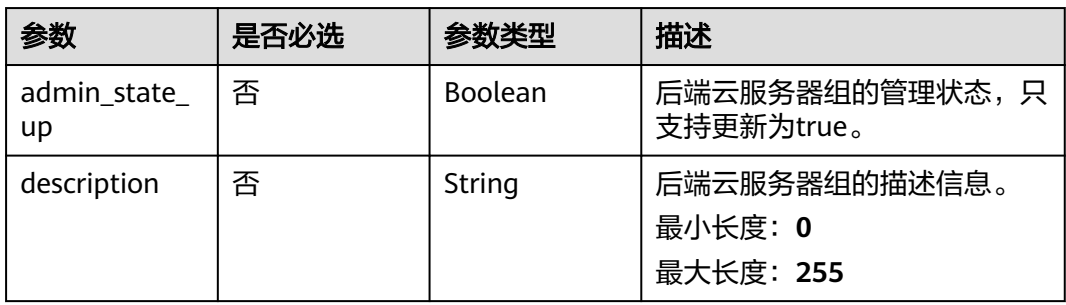

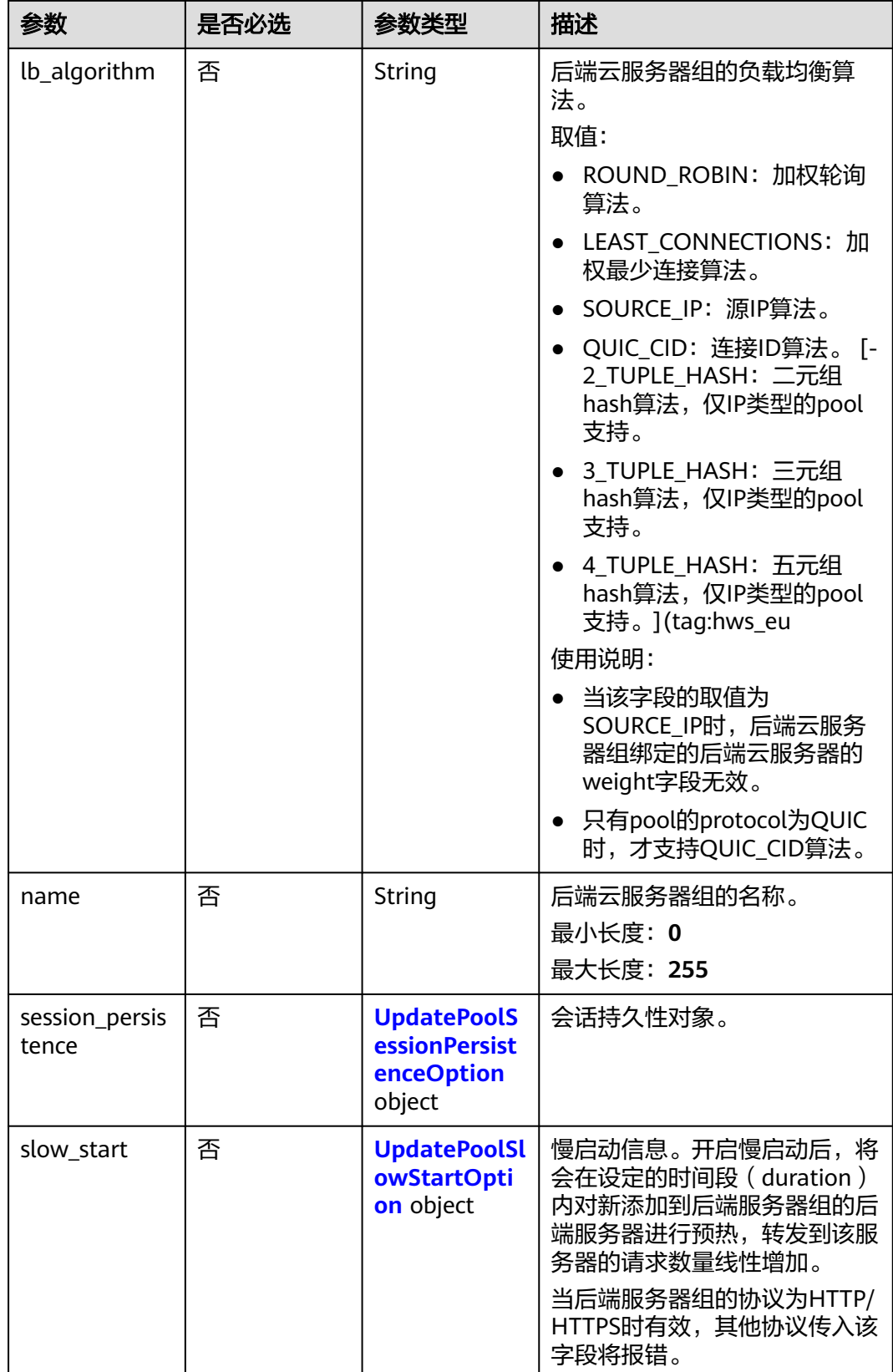

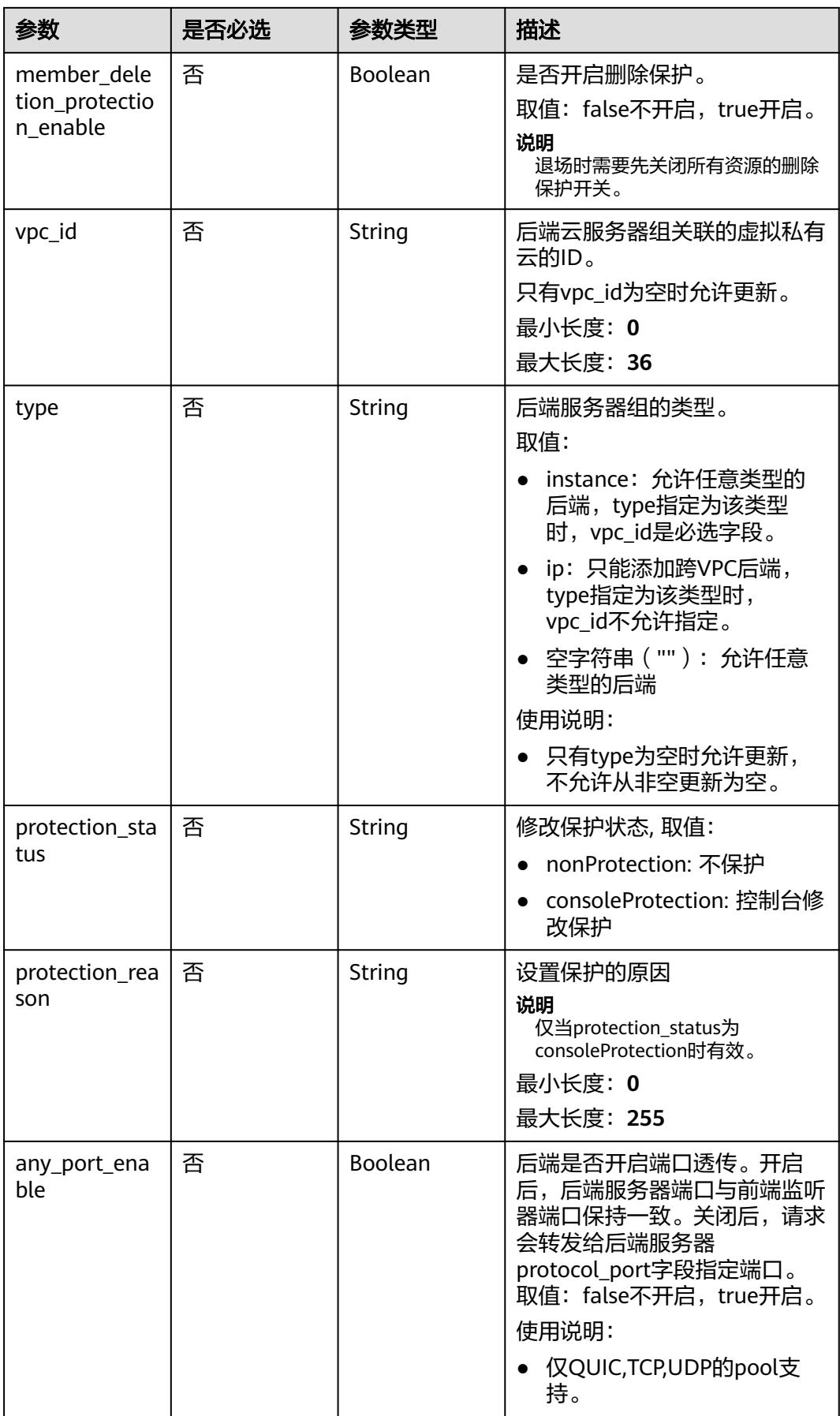

<span id="page-438-0"></span>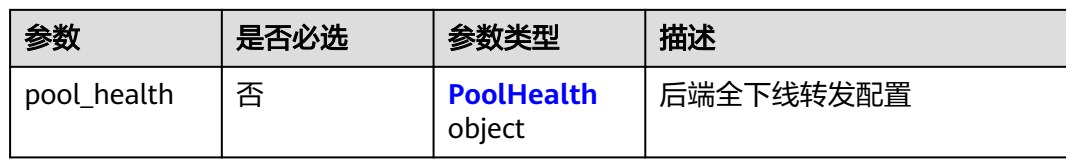

## 表 **4-356** UpdatePoolSessionPersistenceOption

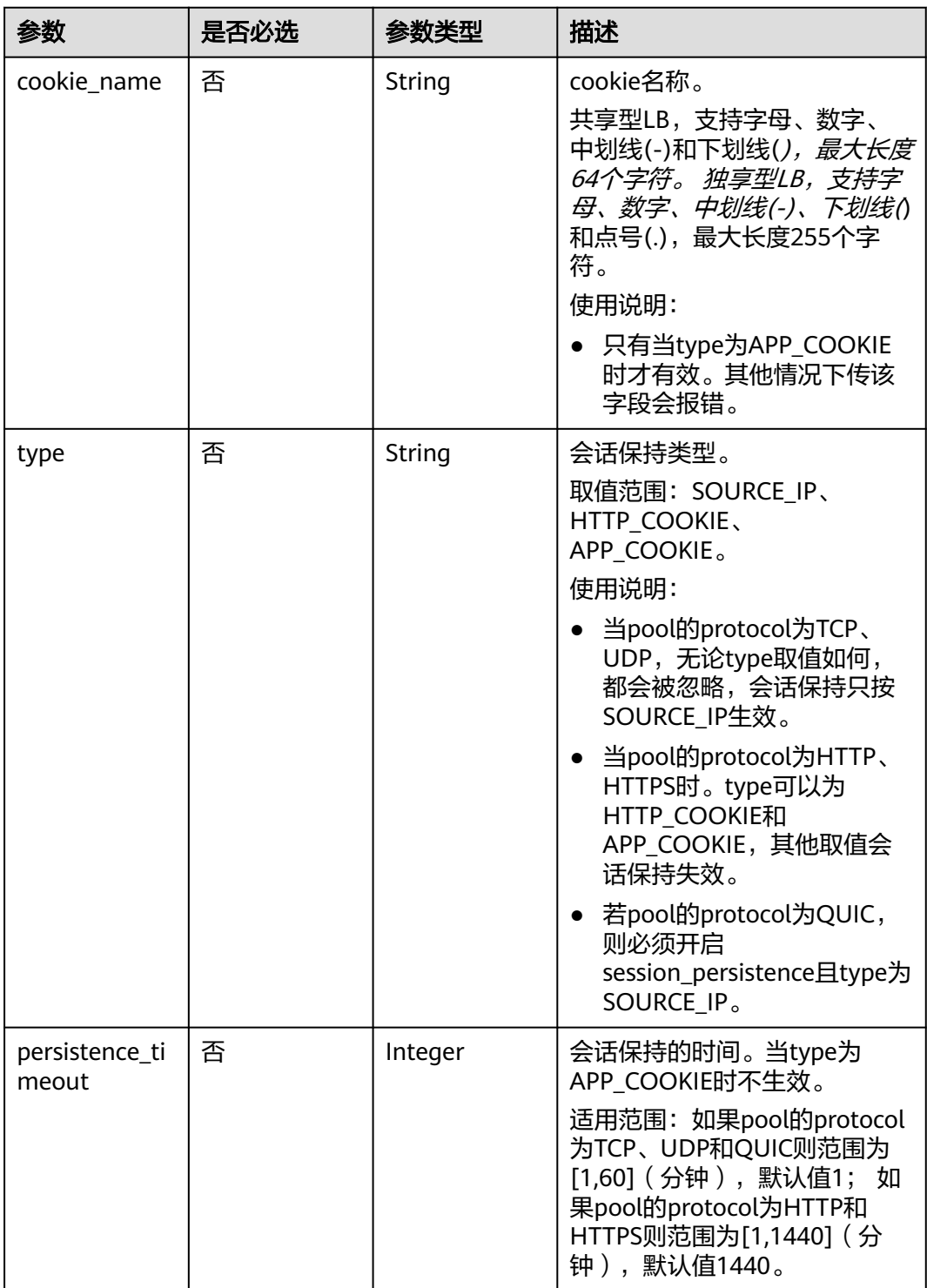

#### <span id="page-439-0"></span>表 **4-357** UpdatePoolSlowStartOption

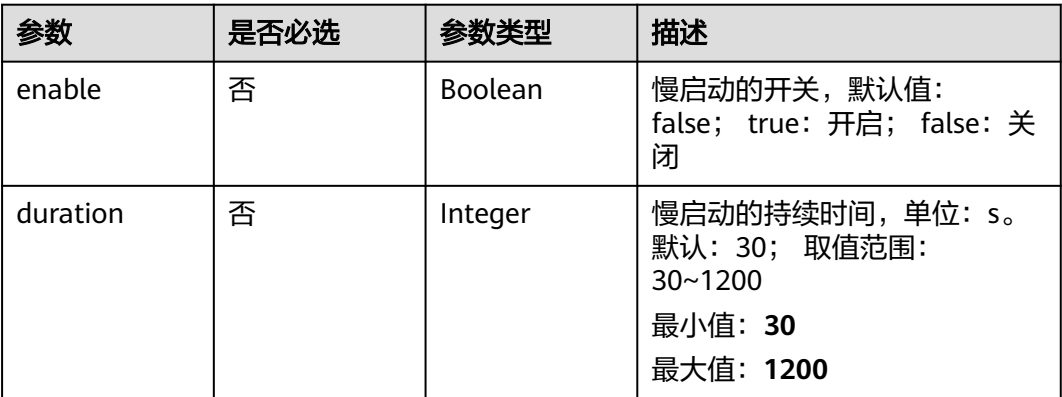

#### 表 **4-358** PoolHealth

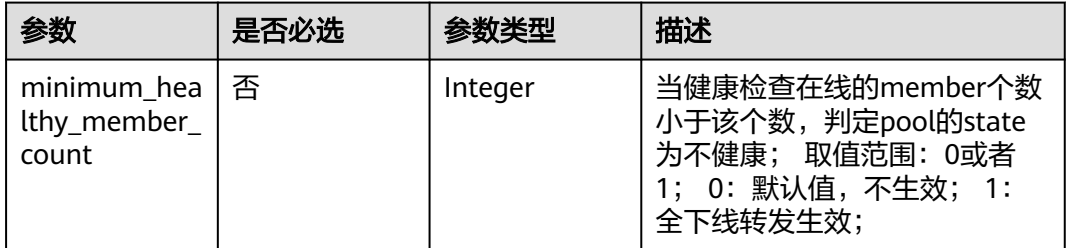

# 响应参数

## 状态码: **200**

#### 表 **4-359** 响应 Body 参数

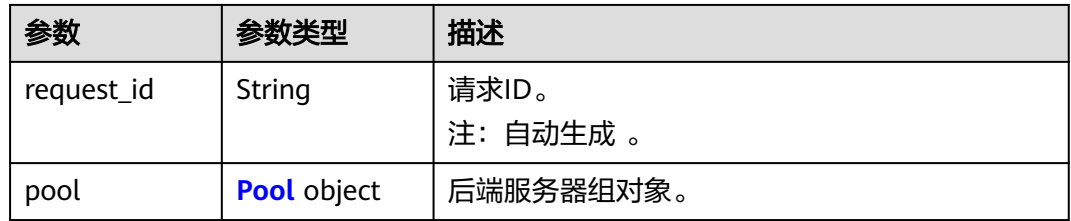

#### 表 **4-360** Pool

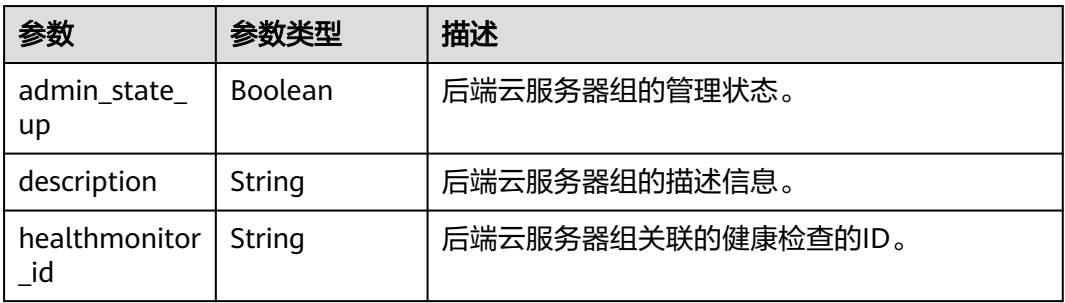

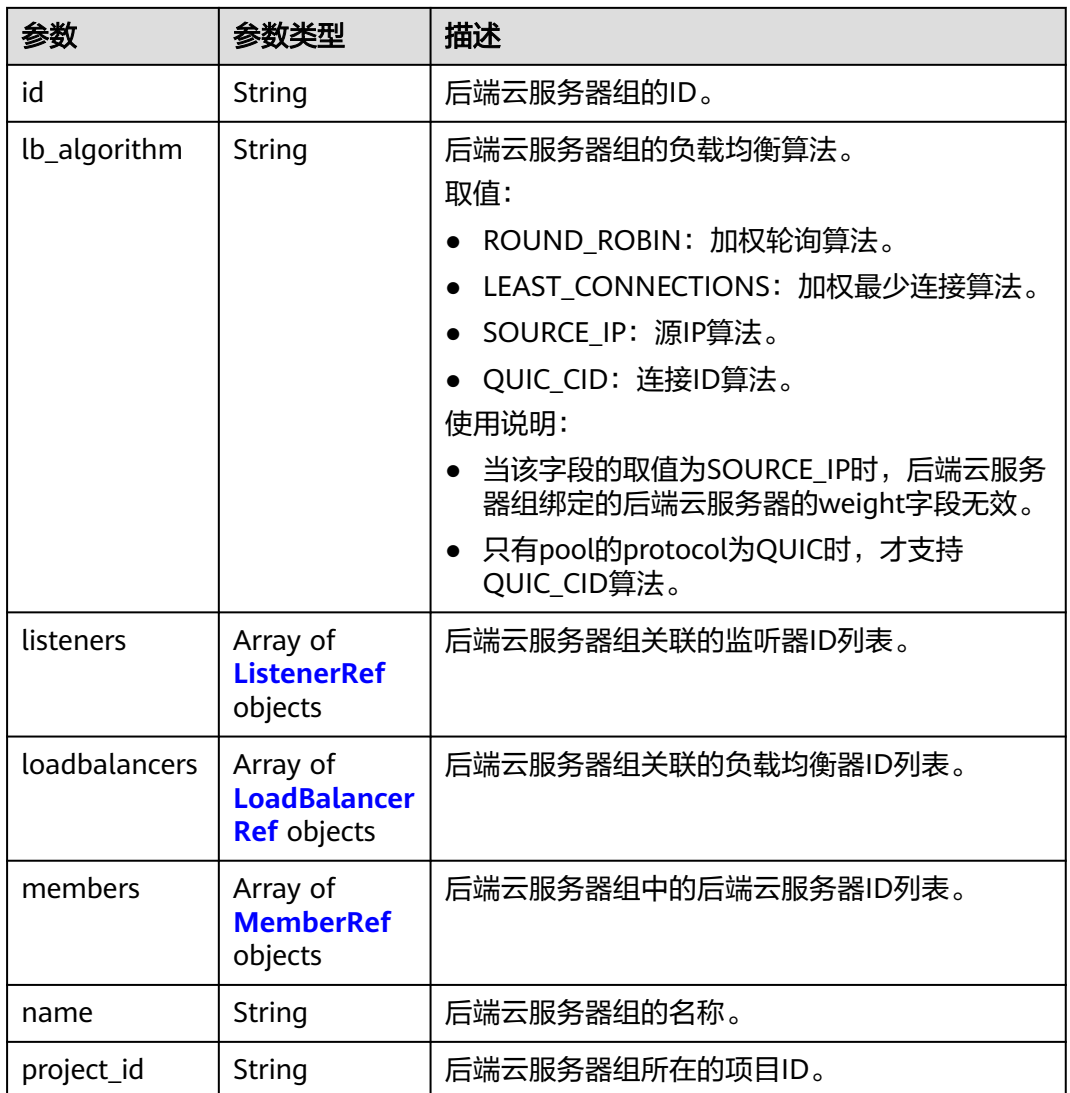

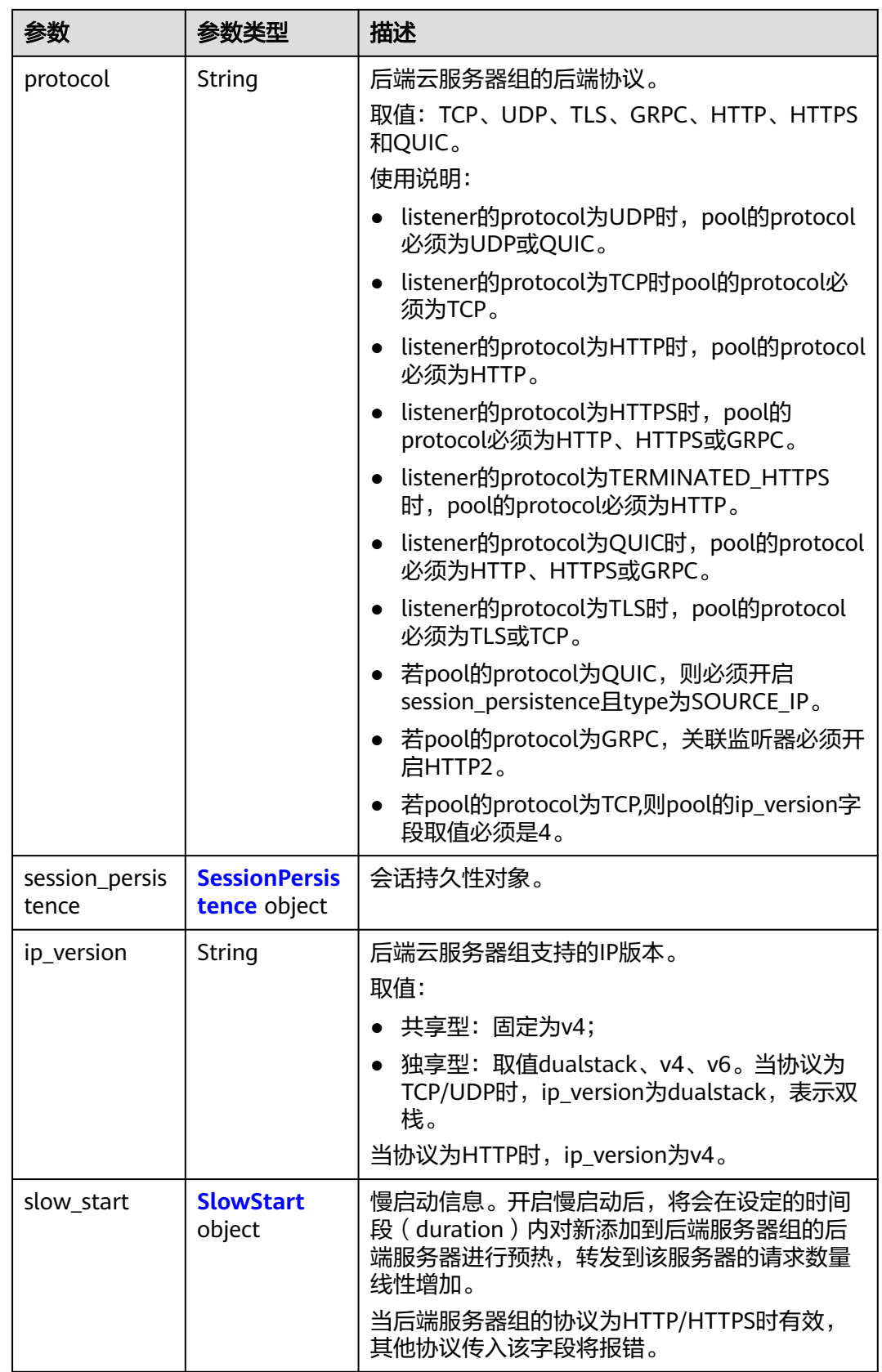

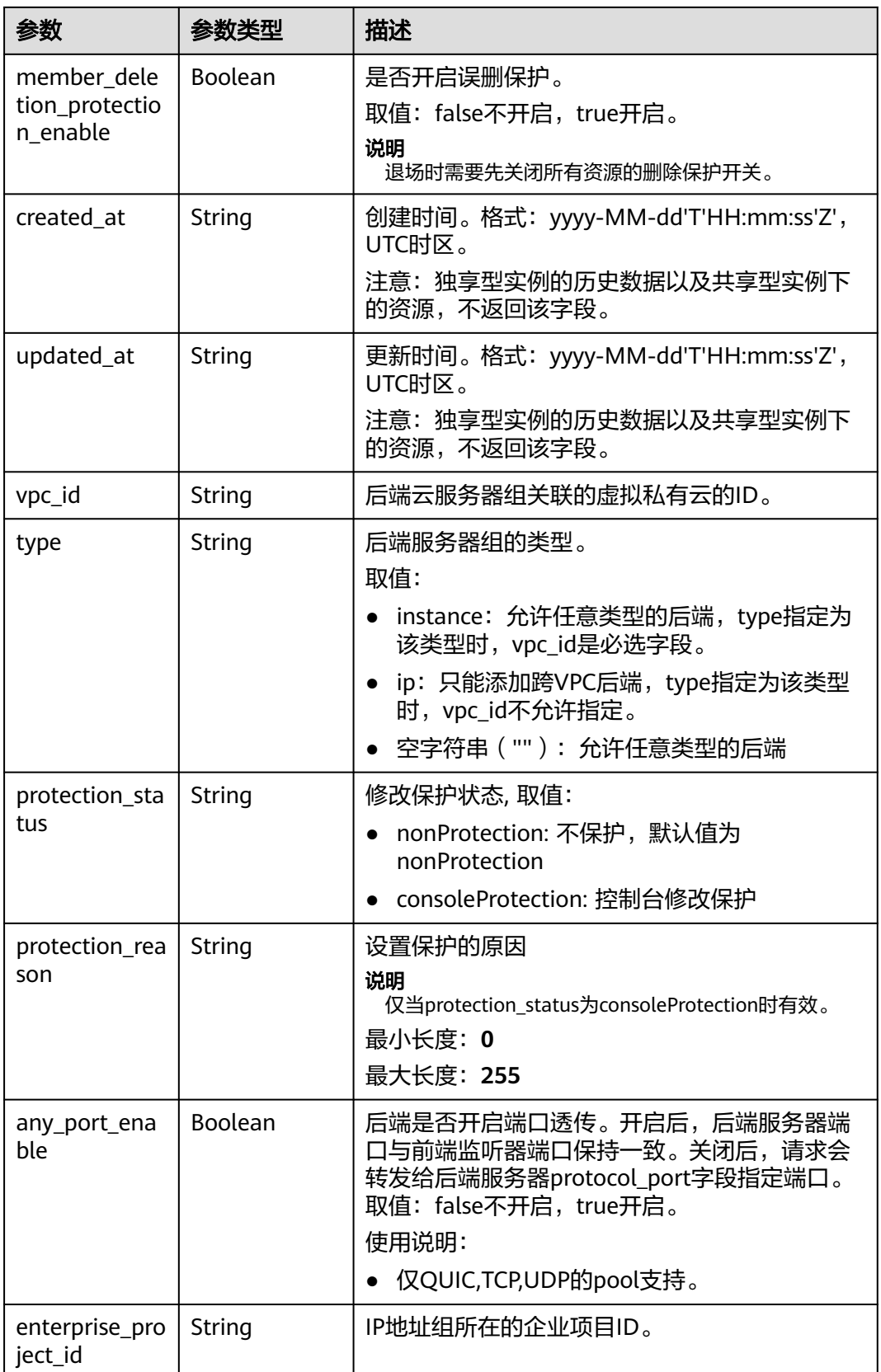

#### <span id="page-443-0"></span>表 **4-361** ListenerRef

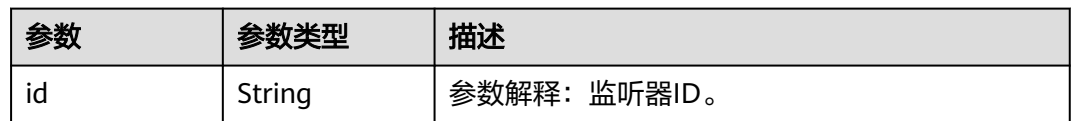

#### 表 **4-362** LoadBalancerRef

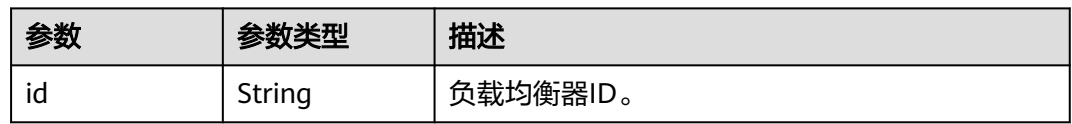

#### 表 **4-363** MemberRef

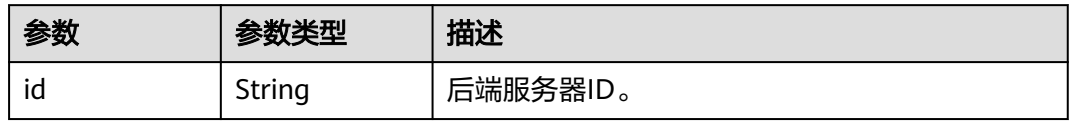

#### 表 **4-364** SessionPersistence

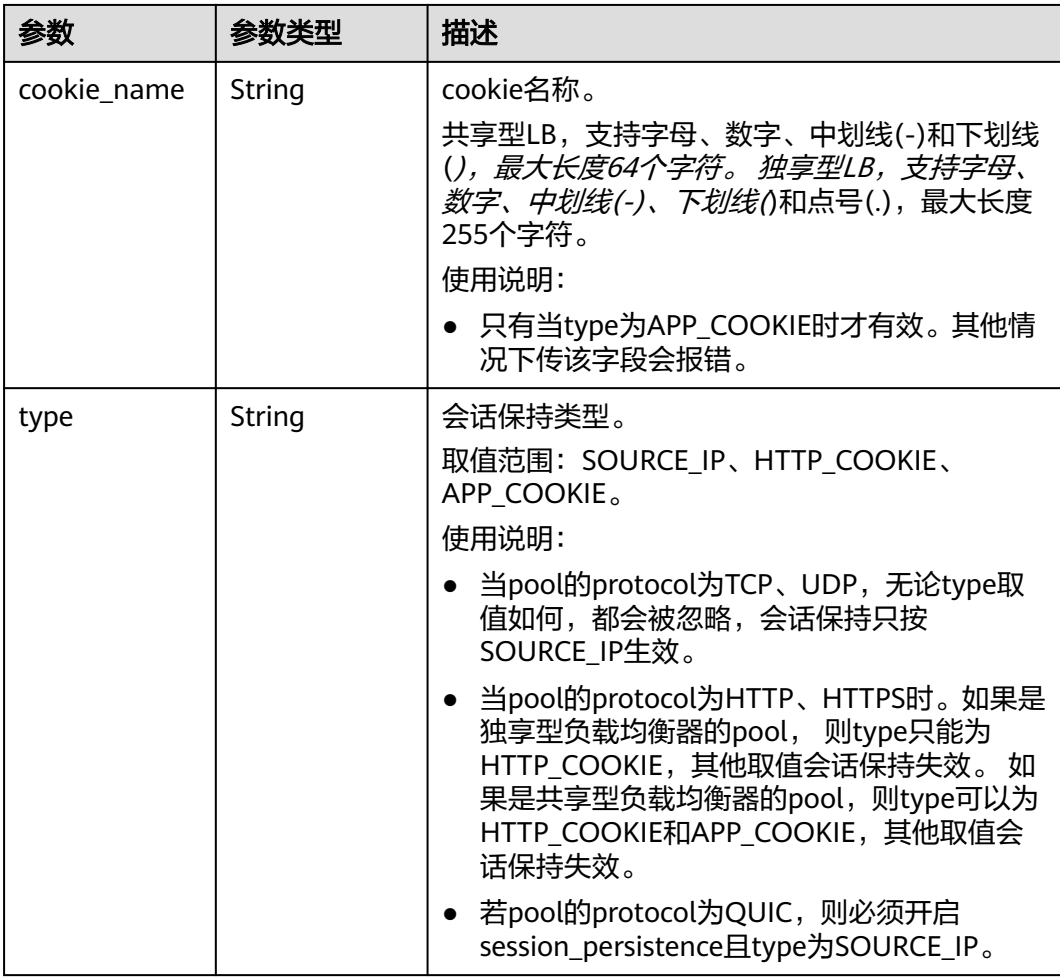

<span id="page-444-0"></span>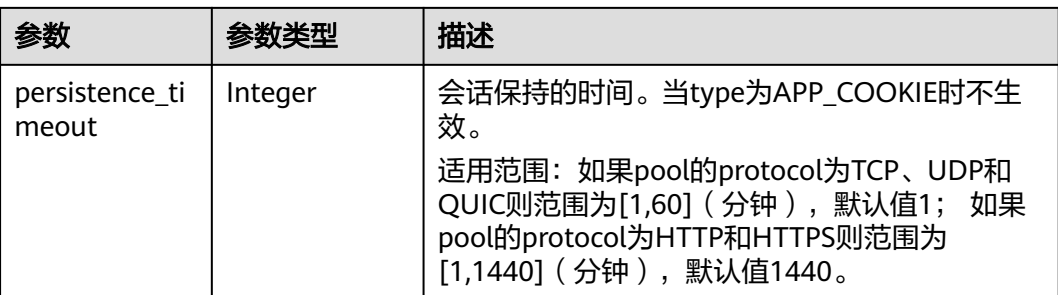

## 表 **4-365** SlowStart

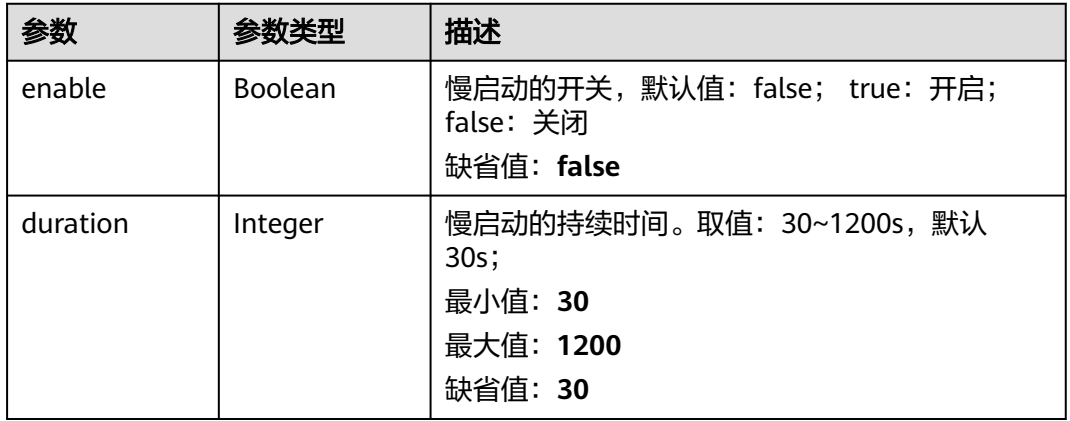

#### 表 **4-366** ConnectionDrain

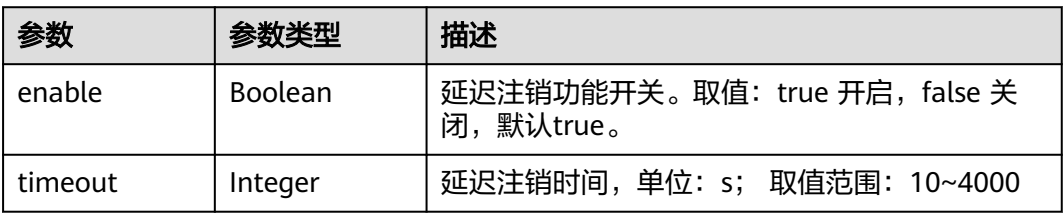

#### 表 **4-367** PoolHealth

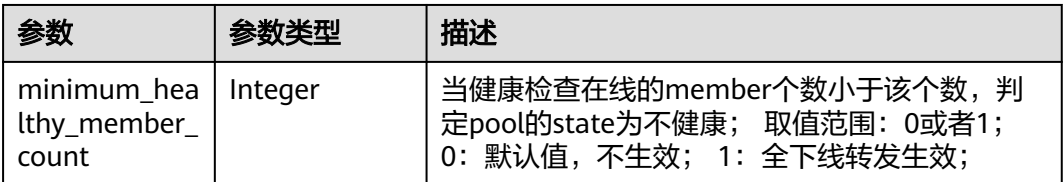

# 请求示例

#### 更新后端服务组的负载均衡算法

PUT https://{ELB\_Endpoint}/v3/99a3fff0d03c428eac3678da6a7d0f24/elb/pools/36ce7086 a496-4666-9064-5ba0e6840c75

```
{
  "pool" : {
   "name" : "My pool.",
 "description" : "My pool update",
 "lb_algorithm" : "LEAST_CONNECTIONS"
 }
}
```
#### 响应示例

#### 状态码: **200**

#### 操作正常返回。

```
{
  "pool" : {
    "type" : "",
  "vpc_id" : "",
   "lb_algorithm" : "LEAST_CONNECTIONS",
   "protocol" : "TCP",
   "description" : "My pool update",
   "admin_state_up" : true,
  "member_deletion_protection_enable" : false,
   "loadbalancers" : [ {
    "id" : "098b2f68-af1c-41a9-8efd-69958722af62"
   } ],
    "project_id" : "99a3fff0d03c428eac3678da6a7d0f24",
   "session_persistence" : null,
   "healthmonitor_id" : null,
   "listeners" : [ {
     "id" : "0b11747a-b139-492f-9692-2df0b1c87193"
   }, {
     "id" : "61942790-2367-482a-8b0e-93840ea2a1c6"
 }, {
 "id" : "fd8f954c-f0f8-4d39-bb1d-41637cd6b1be"
   } ],
    "members" : [ ],
   "id" : "36ce7086-a496-4666-9064-5ba0e6840c75",
 "name" : "My pool.",
 "ip_version" : "dualstack",
   "pool_health" : {
     "minimum_healthy_member_count" : 0
   }
  },
 ..<br>"request_id" : "8f40128b-c72b-4b64-986a-f7e2c633d75f"
}
```
## **SDK** 代码示例

#### SDK代码示例如下。

#### **Java**

#### 更新后端服务组的负载均衡算法

package com.huaweicloud.sdk.test;

import com.huaweicloud.sdk.core.auth.ICredential; import com.huaweicloud.sdk.core.auth.BasicCredentials; import com.huaweicloud.sdk.core.exception.ConnectionException; import com.huaweicloud.sdk.core.exception.RequestTimeoutException; import com.huaweicloud.sdk.core.exception.ServiceResponseException; import com.huaweicloud.sdk.elb.v3.region.ElbRegion; import com.huaweicloud.sdk.elb.v3.\*; import com.huaweicloud.sdk.elb.v3.model.\*;

```
public class UpdatePoolSolution {
   public static void main(String[] args) {
      // The AK and SK used for authentication are hard-coded or stored in plaintext, which has great 
security risks. It is recommended that the AK and SK be stored in ciphertext in configuration files or 
environment variables and decrypted during use to ensure security.
      // In this example, AK and SK are stored in environment variables for authentication. Before running 
this example, set environment variables CLOUD_SDK_AK and CLOUD_SDK_SK in the local environment
      String ak = System.getenv("CLOUD_SDK_AK");
      String sk = System.getenv("CLOUD_SDK_SK");
      ICredential auth = new BasicCredentials()
           .withAk(ak)
            .withSk(sk);
      ElbClient client = ElbClient.newBuilder()
            .withCredential(auth)
            .withRegion(ElbRegion.valueOf("<YOUR REGION>"))
            .build();
      UpdatePoolRequest request = new UpdatePoolRequest();
      UpdatePoolRequestBody body = new UpdatePoolRequestBody();
      UpdatePoolOption poolbody = new UpdatePoolOption();
      poolbody.withDescription("My pool update")
         .withLbAlgorithm("LEAST_CONNECTIONS")
         .withName("My pool.");
      body.withPool(poolbody);
      request.withBody(body);
      try {
         UpdatePoolResponse response = client.updatePool(request);
         System.out.println(response.toString());
      } catch (ConnectionException e) {
         e.printStackTrace();
      } catch (RequestTimeoutException e) {
         e.printStackTrace();
      } catch (ServiceResponseException e) {
         e.printStackTrace();
         System.out.println(e.getHttpStatusCode());
         System.out.println(e.getRequestId());
         System.out.println(e.getErrorCode());
         System.out.println(e.getErrorMsg());
      }
   }
}
```
## **Python**

#### 更新后端服务组的负载均衡算法

# coding: utf-8

import os

from huaweicloudsdkcore.auth.credentials import BasicCredentials from huaweicloudsdkelb.v3.region.elb\_region import ElbRegion from huaweicloudsdkcore.exceptions import exceptions from huaweicloudsdkelb.v3 import \*

if \_\_name\_\_ == "\_\_main\_\_":

 # The AK and SK used for authentication are hard-coded or stored in plaintext, which has great security risks. It is recommended that the AK and SK be stored in ciphertext in configuration files or environment variables and decrypted during use to ensure security.

 # In this example, AK and SK are stored in environment variables for authentication. Before running this example, set environment variables CLOUD\_SDK\_AK and CLOUD\_SDK\_SK in the local environment

```
 ak = os.environ["CLOUD_SDK_AK"]
 sk = os.environ["CLOUD_SDK_SK"]
```

```
 credentials = BasicCredentials(ak, sk)
```

```
client = ElbClient.new_builder() \setminus
```

```
 .with_credentials(credentials) \
      .with_region(ElbRegion.value_of("<YOUR REGION>")) \
      .build()
   try:
      request = UpdatePoolRequest()
      poolbody = UpdatePoolOption(
        description="My pool update",
        lb_algorithm="LEAST_CONNECTIONS",
        name="My pool."
\qquad \qquad request.body = UpdatePoolRequestBody(
        pool=poolbody
\qquad \qquad response = client.update_pool(request)
      print(response)
   except exceptions.ClientRequestException as e:
      print(e.status_code)
      print(e.request_id)
      print(e.error_code)
      print(e.error_msg)
```
**Go**

#### 更新后端服务组的负载均衡算法

package main

```
import (
```
)

```
 "fmt"
   "github.com/huaweicloud/huaweicloud-sdk-go-v3/core/auth/basic"
   elb "github.com/huaweicloud/huaweicloud-sdk-go-v3/services/elb/v3"
   "github.com/huaweicloud/huaweicloud-sdk-go-v3/services/elb/v3/model"
   region "github.com/huaweicloud/huaweicloud-sdk-go-v3/services/elb/v3/region"
func main() {
   // The AK and SK used for authentication are hard-coded or stored in plaintext, which has great security 
risks. It is recommended that the AK and SK be stored in ciphertext in configuration files or environment 
variables and decrypted during use to ensure security.
   // In this example, AK and SK are stored in environment variables for authentication. Before running this 
example, set environment variables CLOUD_SDK_AK and CLOUD_SDK_SK in the local environment
   ak := os.Getenv("CLOUD_SDK_AK")
   sk := os.Getenv("CLOUD_SDK_SK")
   auth := basic.NewCredentialsBuilder().
      WithAk(ak).
      WithSk(sk).
      Build()
   client := elb.NewElbClient(
      elb.ElbClientBuilder().
         WithRegion(region.ValueOf("<YOUR REGION>")).
         WithCredential(auth).
        Build())
   request := &model.UpdatePoolRequest{}
   descriptionPool:= "My pool update"
   lbAlgorithmPool:= "LEAST_CONNECTIONS"
   namePool:= "My pool."
   poolbody := &model.UpdatePoolOption{
      Description: &descriptionPool,
      LbAlgorithm: &lbAlgorithmPool,
      Name: &namePool,
   }
   request.Body = &model.UpdatePoolRequestBody{
     Pool: poolbody,
   }
```
response, err := client.UpdatePool(request)

```
if err == nil fmt.Printf("%+v\n", response)
 } else {
    fmt.Println(err)
 }
```
# 更多

更多编程语言的SDK代码示例,请参见**[API Explorer](https://console-intl.huaweicloud.com/apiexplorer/#/openapi/ELB/sdk?api=UpdatePool&version=v3)**的代码示例页签,可生成自动对应 的SDK代码示例。

# 状态码

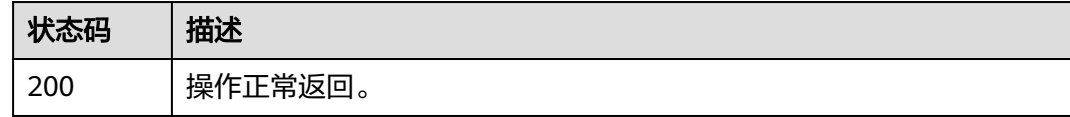

# 错误码

请参[见错误码。](#page-1017-0)

# **4.11.5** 删除后端服务器组

}

# 功能介绍

删除后端服务器组。

## 接口约束

删除pool之前必须删除pool上的所有member和healthmonitor,并且pool不能被 l7policy关联。

# 调用方法

请参[见如何调用](#page-18-0)**API**。

#### **URI**

DELETE /v3/{project\_id}/elb/pools/{pool\_id}

#### 表 **4-368** 路径参数

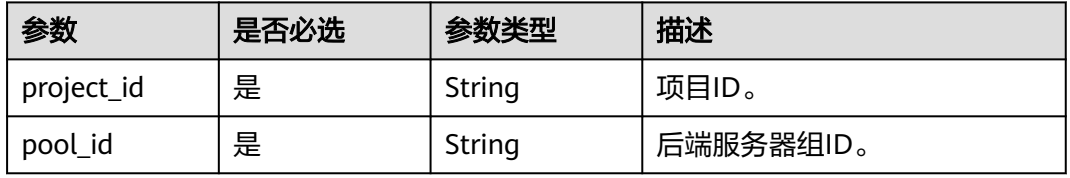

## 请求参数

#### 表 **4-369** 请求 Header 参数

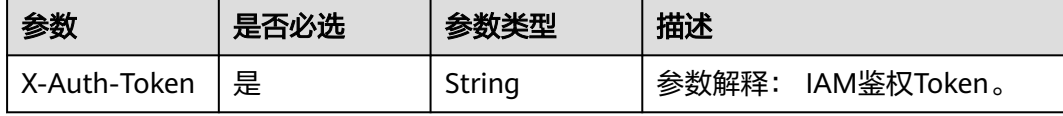

## 响应参数

无

## 请求示例

#### 删除后端服务器组

DELETE https://{ELB\_Endpoint}/v3/99a3fff0d03c428eac3678da6a7d0f24/elb/pools/36ce7086 a496-4666-9064-5ba0e6840c75

## 响应示例

无

## **SDK** 代码示例

SDK代码示例如下。

#### **Java**

package com.huaweicloud.sdk.test;

import com.huaweicloud.sdk.core.auth.ICredential; import com.huaweicloud.sdk.core.auth.BasicCredentials; import com.huaweicloud.sdk.core.exception.ConnectionException; import com.huaweicloud.sdk.core.exception.RequestTimeoutException; import com.huaweicloud.sdk.core.exception.ServiceResponseException; import com.huaweicloud.sdk.elb.v3.region.ElbRegion; import com.huaweicloud.sdk.elb.v3.\*; import com.huaweicloud.sdk.elb.v3.model.\*;

public class DeletePoolSolution {

.build();

```
 public static void main(String[] args) {
      // The AK and SK used for authentication are hard-coded or stored in plaintext, which has great 
security risks. It is recommended that the AK and SK be stored in ciphertext in configuration files or 
environment variables and decrypted during use to ensure security.
      // In this example, AK and SK are stored in environment variables for authentication. Before running 
this example, set environment variables CLOUD_SDK_AK and CLOUD_SDK_SK in the local environment
      String ak = System.getenv("CLOUD_SDK_AK");
     String sk = System.getenv("CLOUD_SDK_SK");
      ICredential auth = new BasicCredentials()
           .withAk(ak)
           .withSk(sk);
      ElbClient client = ElbClient.newBuilder()
           .withCredential(auth)
           .withRegion(ElbRegion.valueOf("<YOUR REGION>"))
```
 DeletePoolRequest request = new DeletePoolRequest(); try { DeletePoolResponse response = client.deletePool(request); System.out.println(response.toString()); } catch (ConnectionException e) { e.printStackTrace(); } catch (RequestTimeoutException e) { e.printStackTrace(); } catch (ServiceResponseException e) { e.printStackTrace(); System.out.println(e.getHttpStatusCode()); System.out.println(e.getRequestId()); System.out.println(e.getErrorCode()); System.out.println(e.getErrorMsg()); } }

**Python**

# coding: utf-8

import os

}

from huaweicloudsdkcore.auth.credentials import BasicCredentials from huaweicloudsdkelb.v3.region.elb\_region import ElbRegion from huaweicloudsdkcore.exceptions import exceptions from huaweicloudsdkelb.v3 import \*

 $if __name__ == "__main__":$ 

 # The AK and SK used for authentication are hard-coded or stored in plaintext, which has great security risks. It is recommended that the AK and SK be stored in ciphertext in configuration files or environment variables and decrypted during use to ensure security.

 # In this example, AK and SK are stored in environment variables for authentication. Before running this example, set environment variables CLOUD\_SDK\_AK and CLOUD\_SDK\_SK in the local environment ak = os.environ["CLOUD\_SDK\_AK"]

```
 sk = os.environ["CLOUD_SDK_SK"]
```
credentials = BasicCredentials(ak, sk)

```
client = ElbClient.new_builder() \
   .with_credentials(credentials) \
    .with_region(ElbRegion.value_of("<YOUR REGION>")) \
  .build()
```
try:

```
 request = DeletePoolRequest()
   response = client.delete_pool(request)
   print(response)
 except exceptions.ClientRequestException as e:
   print(e.status_code)
    print(e.request_id)
   print(e.error_code)
   print(e.error_msg)
```
#### **Go**

package main

```
import (
```

```
 "fmt"
 "github.com/huaweicloud/huaweicloud-sdk-go-v3/core/auth/basic"
 elb "github.com/huaweicloud/huaweicloud-sdk-go-v3/services/elb/v3"
 "github.com/huaweicloud/huaweicloud-sdk-go-v3/services/elb/v3/model"
 region "github.com/huaweicloud/huaweicloud-sdk-go-v3/services/elb/v3/region"
```
func main() {

)

 // The AK and SK used for authentication are hard-coded or stored in plaintext, which has great security risks. It is recommended that the AK and SK be stored in ciphertext in configuration files or environment

```
variables and decrypted during use to ensure security.
   // In this example, AK and SK are stored in environment variables for authentication. Before running this 
example, set environment variables CLOUD_SDK_AK and CLOUD_SDK_SK in the local environment
   ak := os.Getenv("CLOUD_SDK_AK")
  sk := os.Getenv("CLOUD-SDK SK") auth := basic.NewCredentialsBuilder().
      WithAk(ak).
      WithSk(sk).
      Build()
   client := elb.NewElbClient(
      elb.ElbClientBuilder().
         WithRegion(region.ValueOf("<YOUR REGION>")).
         WithCredential(auth).
         Build())
   request := &model.DeletePoolRequest{}
   response, err := client.DeletePool(request)
  if err == nil fmt.Printf("%+v\n", response)
   } else {
      fmt.Println(err)
   }
}
```
#### 更多

更多编程语言的SDK代码示例,请参见**[API Explorer](https://console-intl.huaweicloud.com/apiexplorer/#/openapi/ELB/sdk?api=DeletePool&version=v3)**的代码示例页签,可生成自动对应 的SDK代码示例。

## 状态码

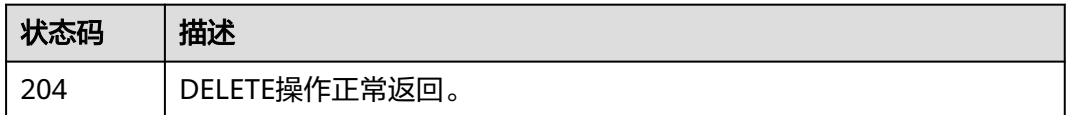

## 错误码

请参[见错误码。](#page-1017-0)

# **4.12** 后端服务器

# **4.12.1** 创建后端服务器

# 功能介绍

创建后端服务器。

## 接口约束

1.同一个pool下的两个member不能有相同的address和port。

2.若所属LB开启跨VPC特性,创建member时可以不指定的子网,表示创建跨VPC的后 端服务器。 此时address必须为ipv4地址,pool的协议必须为TCP/HTTP/HTTPS。

3.创建member时若指定了子网,则该子网必须和负载均衡器所在子网处在同一个VPC 下。

4.如果pool是dualstack的,address支持IPv4格式也支持IPv6格式,如果pool是v4的, address 只支持IPv4。

5.创建member时,若请求参数type为instance,则参数address不允许为任何ELB的私 网IP。

## 调用方法

请参[见如何调用](#page-18-0)**API**。

## **URI**

POST /v3/{project\_id}/elb/pools/{pool\_id}/members

#### 表 **4-370** 路径参数

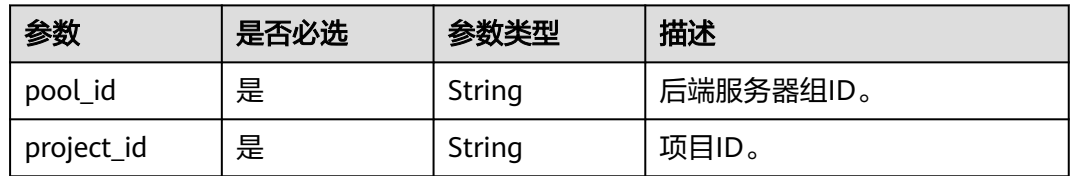

## 请求参数

#### 表 **4-371** 请求 Header 参数

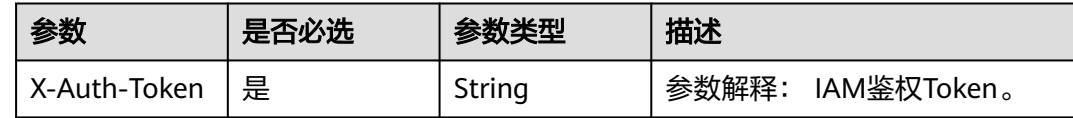

#### 表 **4-372** 请求 Body 参数

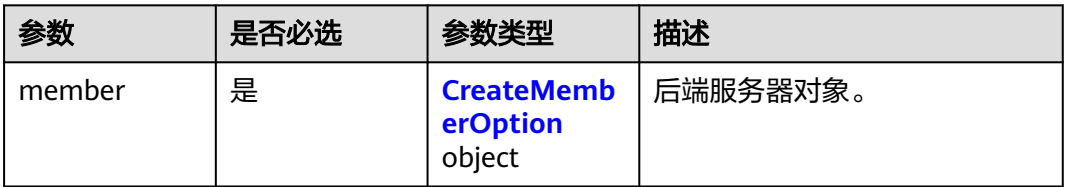

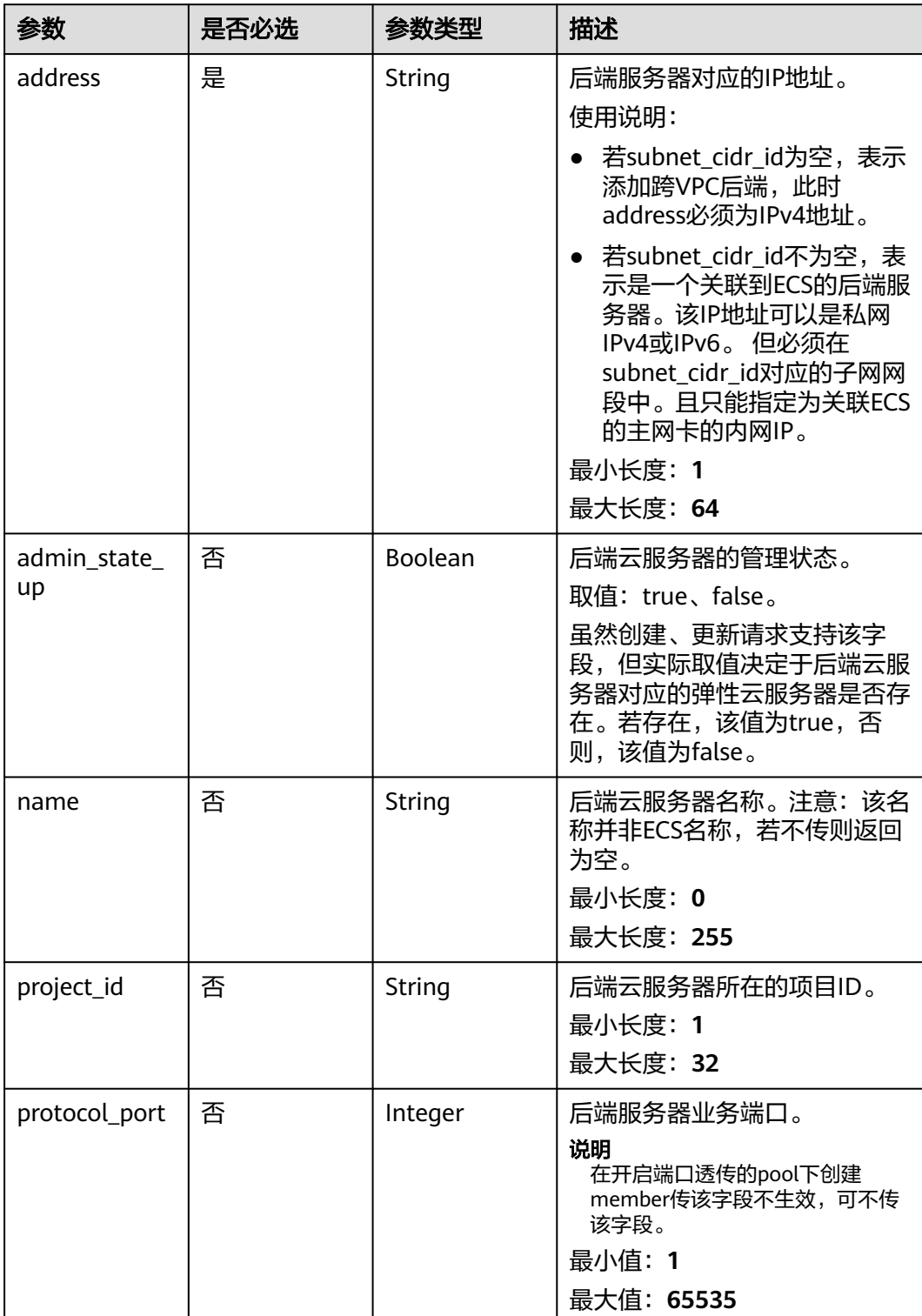

## <span id="page-453-0"></span>表 **4-373** CreateMemberOption

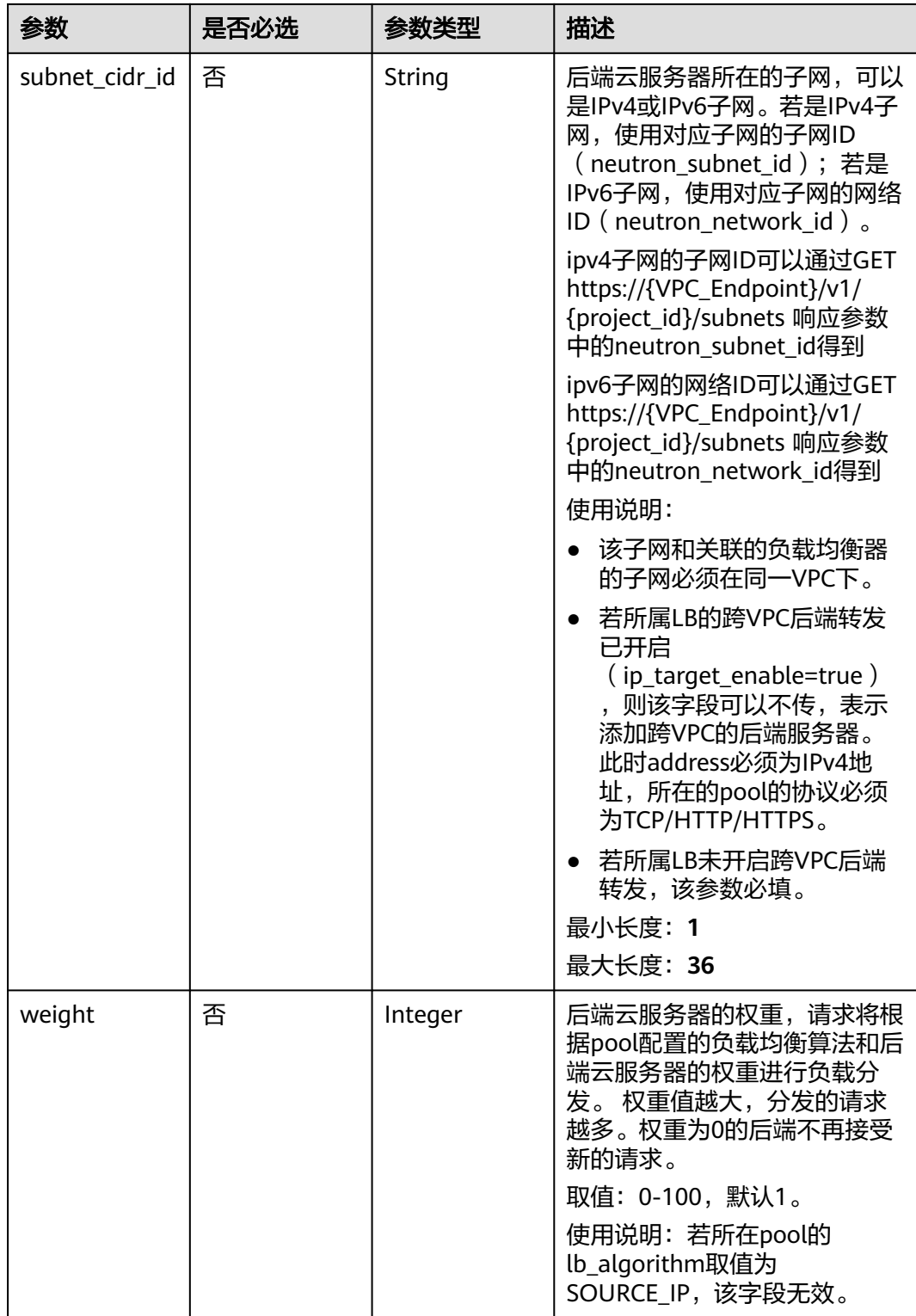

# 响应参数

状态码: **201**

#### 表 **4-374** 响应 Body 参数

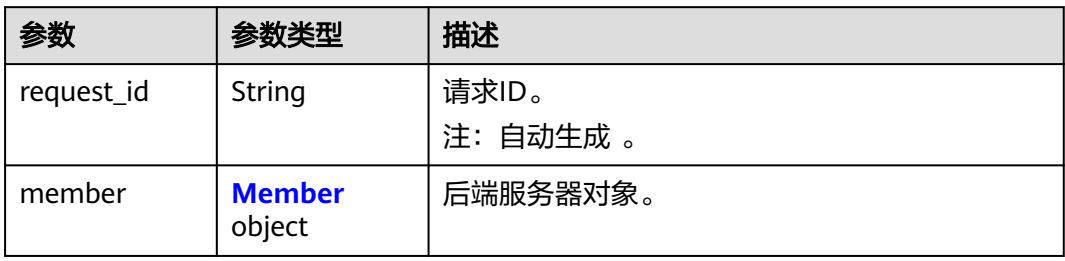

## 表 **4-375** Member

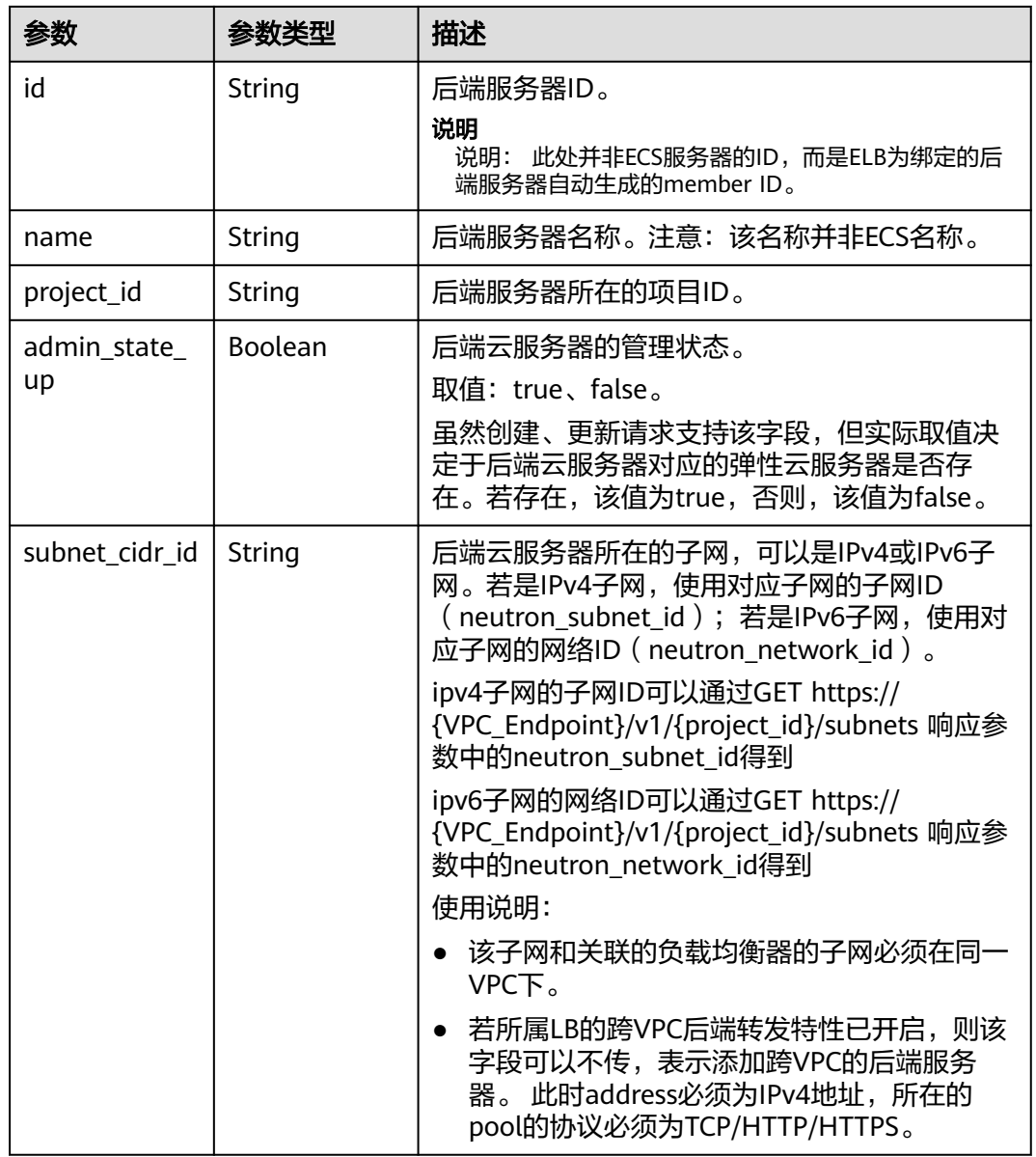

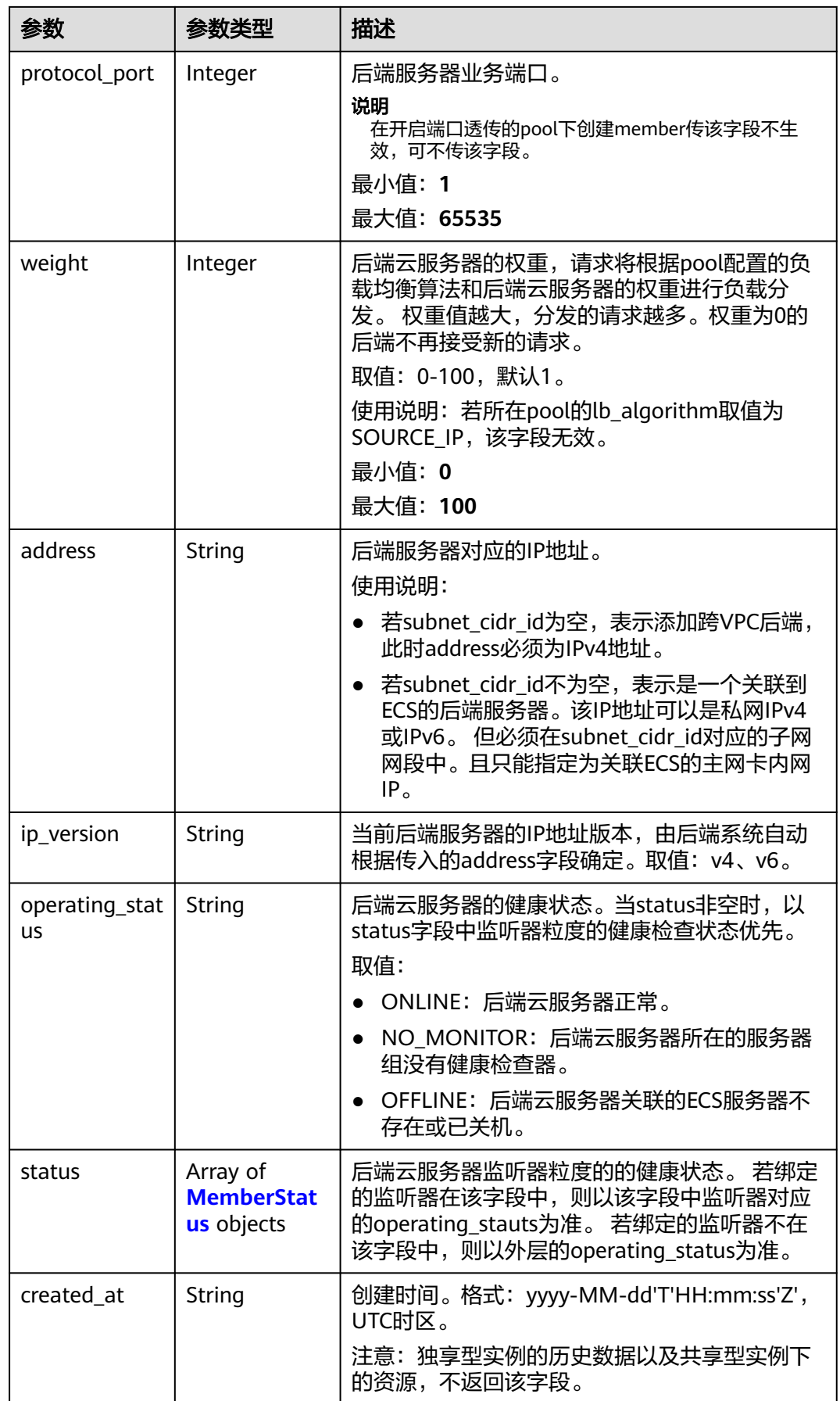

<span id="page-457-0"></span>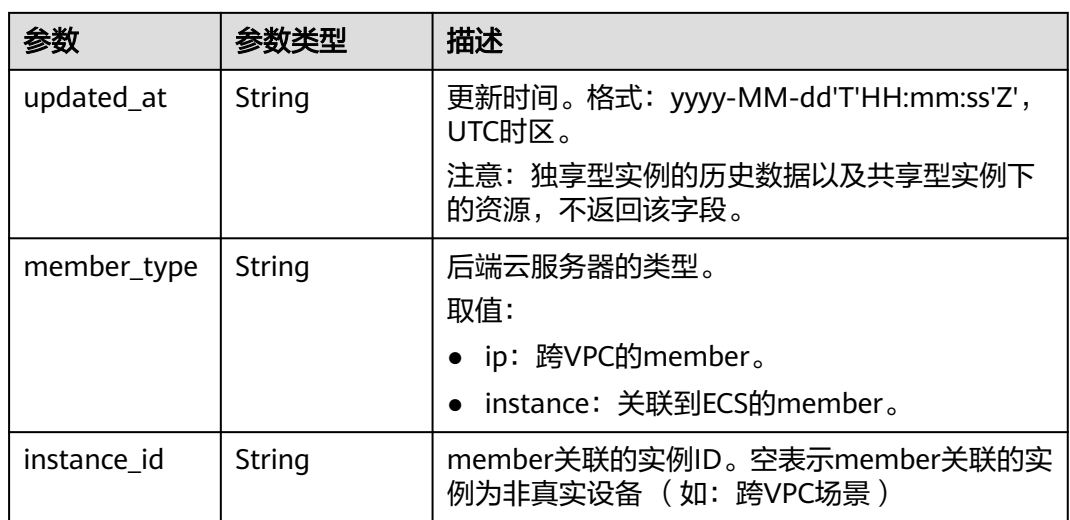

#### 表 **4-376** MemberStatus

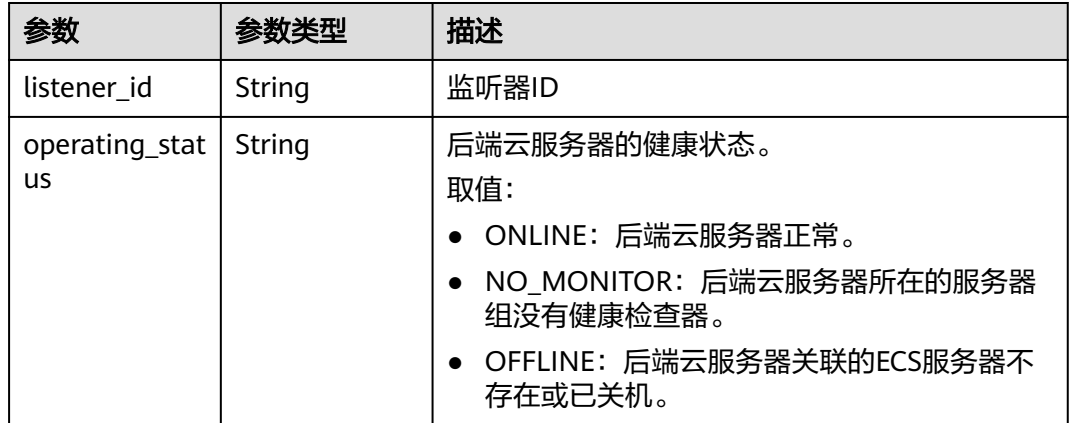

# 请求示例

#### ● 示例1:创建后端服务器

POST https://{ELB\_Endpoint}/v3/99a3fff0d03c428eac3678da6a7d0f24/elb/pools/36ce7086 a496-4666-9064-5ba0e6840c75/members

```
{
  "member" : {
   "subnet_cidr_id" : "c09f620e-3492-4429-ac15-445d5dd9ca74",
   "protocol_port" : 89,
 "name" : "My member",
 "address" : "120.10.10.16"
 }
}
```
● 示例2:创建开启跨VPC的后端服务器

POST https://{ELB\_Endpoint}/v3/99a3fff0d03c428eac3678da6a7d0f24/elb/pools/36ce7086 a496-4666-9064-5ba0e6840c75/members

```
{
  "member" : {
   "protocol_port" : 89,
 "name" : "My member",
 "address" : "120.10.10.16"
```

```
示例3: 创建pool为IP协议时的后端服务器
```
POST https://{ELB\_Endpoint}/v3/99a3fff0d03c428eac3678da6a7d0f24/elb/pools/36ce7086 a496-4666-9064-5ba0e6840c75/members

```
{
  "member" : {
    "protocol_port" : 0,
    "name" : "My IP pool member",
    "address" : "120.10.10.16"
  }
}
```
## 响应示例

#### 状态码: **201**

 } }

POST操作正常返回。

```
{
 "member" : {
 "name" : "My member",
   "weight" : 1,
 "admin_state_up" : false,
 "subnet_cidr_id" : "c09f620e-3492-4429-ac15-445d5dd9ca74",
   "project_id" : "99a3fff0d03c428eac3678da6a7d0f24",
   "address" : "120.10.10.16",
    "protocol_port" : 89,
   "id" : "1923923e-fe8a-484f-bdbc-e11559b1f48f",
   "operating_status" : "NO_MONITOR",
   "status" : [ {
     "listener_id" : "427eee03-b569-4d6c-b1f1-712032f7ec2d",
     "operating_status" : "NO_MONITOR"
   } ],
    "ip_version" : "v4"
  },
 -.<br>"request_id" : "f354090d-41db-41e0-89c6-7a943ec50792"
}
```
# **SDK** 代码示例

SDK代码示例如下。

#### **Java**

#### 示例1:创建后端服务器

package com.huaweicloud.sdk.test;

```
import com.huaweicloud.sdk.core.auth.ICredential;
import com.huaweicloud.sdk.core.auth.BasicCredentials;
import com.huaweicloud.sdk.core.exception.ConnectionException;
import com.huaweicloud.sdk.core.exception.RequestTimeoutException;
import com.huaweicloud.sdk.core.exception.ServiceResponseException;
import com.huaweicloud.sdk.elb.v3.region.ElbRegion;
import com.huaweicloud.sdk.elb.v3.*;
import com.huaweicloud.sdk.elb.v3.model.*;
```
public class CreateMemberSolution {

public static void main(String[] args) {

 // The AK and SK used for authentication are hard-coded or stored in plaintext, which has great security risks. It is recommended that the AK and SK be stored in ciphertext in configuration files or environment variables and decrypted during use to ensure security.

```
 // In this example, AK and SK are stored in environment variables for authentication. Before 
running this example, set environment variables CLOUD_SDK_AK and CLOUD_SDK_SK in the local 
environment
 String ak = System.getenv("CLOUD_SDK_AK");
 String sk = System.getenv("CLOUD_SDK_SK");
      ICredential auth = new BasicCredentials()
           .withAk(ak)
           .withSk(sk);
      ElbClient client = ElbClient.newBuilder()
           .withCredential(auth)
           .withRegion(ElbRegion.valueOf("<YOUR REGION>"))
           .build();
      CreateMemberRequest request = new CreateMemberRequest();
      CreateMemberRequestBody body = new CreateMemberRequestBody();
      CreateMemberOption memberbody = new CreateMemberOption();
      memberbody.withAddress("120.10.10.16")
        .withName("My member")
        .withProtocolPort(89)
        .withSubnetCidrId("c09f620e-3492-4429-ac15-445d5dd9ca74");
      body.withMember(memberbody);
      request.withBody(body);
      try {
        CreateMemberResponse response = client.createMember(request);
        System.out.println(response.toString());
      } catch (ConnectionException e) {
        e.printStackTrace();
      } catch (RequestTimeoutException e) {
        e.printStackTrace();
      } catch (ServiceResponseException e) {
        e.printStackTrace();
        System.out.println(e.getHttpStatusCode());
        System.out.println(e.getRequestId());
        System.out.println(e.getErrorCode());
        System.out.println(e.getErrorMsg());
     }
  }
}
示例2: 创建开启跨VPC的后端服务器
package com.huaweicloud.sdk.test;
import com.huaweicloud.sdk.core.auth.ICredential;
import com.huaweicloud.sdk.core.auth.BasicCredentials;
import com.huaweicloud.sdk.core.exception.ConnectionException;
import com.huaweicloud.sdk.core.exception.RequestTimeoutException;
import com.huaweicloud.sdk.core.exception.ServiceResponseException;
import com.huaweicloud.sdk.elb.v3.region.ElbRegion;
import com.huaweicloud.sdk.elb.v3.*;
import com.huaweicloud.sdk.elb.v3.model.*;
public class CreateMemberSolution {
   public static void main(String[] args) {
      // The AK and SK used for authentication are hard-coded or stored in plaintext, which has great 
security risks. It is recommended that the AK and SK be stored in ciphertext in configuration files or 
environment variables and decrypted during use to ensure security.
      // In this example, AK and SK are stored in environment variables for authentication. Before 
running this example, set environment variables CLOUD_SDK_AK and CLOUD_SDK_SK in the local 
environment
      String ak = System.getenv("CLOUD_SDK_AK");
      String sk = System.getenv("CLOUD_SDK_SK");
      ICredential auth = new BasicCredentials()
```

```
 .withAk(ak)
 .withSk(sk);
```
ElbClient client = ElbClient.newBuilder()

```
 .withCredential(auth)
           .withRegion(ElbRegion.valueOf("<YOUR REGION>"))
           .build();
      CreateMemberRequest request = new CreateMemberRequest();
      CreateMemberRequestBody body = new CreateMemberRequestBody();
      CreateMemberOption memberbody = new CreateMemberOption();
      memberbody.withAddress("120.10.10.16")
        .withName("My member")
        .withProtocolPort(89);
      body.withMember(memberbody);
      request.withBody(body);
      try {
        CreateMemberResponse response = client.createMember(request);
        System.out.println(response.toString());
      } catch (ConnectionException e) {
        e.printStackTrace();
      } catch (RequestTimeoutException e) {
        e.printStackTrace();
      } catch (ServiceResponseException e) {
        e.printStackTrace();
        System.out.println(e.getHttpStatusCode());
        System.out.println(e.getRequestId());
        System.out.println(e.getErrorCode());
        System.out.println(e.getErrorMsg());
     }
  }
}
示例3: 创建pool为IP协议时的后端服务器
package com.huaweicloud.sdk.test;
```

```
import com.huaweicloud.sdk.core.auth.ICredential;
import com.huaweicloud.sdk.core.auth.BasicCredentials;
import com.huaweicloud.sdk.core.exception.ConnectionException;
import com.huaweicloud.sdk.core.exception.RequestTimeoutException;
import com.huaweicloud.sdk.core.exception.ServiceResponseException;
import com.huaweicloud.sdk.elb.v3.region.ElbRegion;
import com.huaweicloud.sdk.elb.v3.*;
import com.huaweicloud.sdk.elb.v3.model.*;
```
public class CreateMemberSolution {

public static void main(String[] args) {

 // The AK and SK used for authentication are hard-coded or stored in plaintext, which has great security risks. It is recommended that the AK and SK be stored in ciphertext in configuration files or environment variables and decrypted during use to ensure security.

 // In this example, AK and SK are stored in environment variables for authentication. Before running this example, set environment variables CLOUD\_SDK\_AK and CLOUD\_SDK\_SK in the local environment

```
 String ak = System.getenv("CLOUD_SDK_AK");
 String sk = System.getenv("CLOUD_SDK_SK");
 ICredential auth = new BasicCredentials()
      .withAk(ak)
      .withSk(sk);
 ElbClient client = ElbClient.newBuilder()
      .withCredential(auth)
      .withRegion(ElbRegion.valueOf("<YOUR REGION>"))
      .build();
 CreateMemberRequest request = new CreateMemberRequest();
 CreateMemberRequestBody body = new CreateMemberRequestBody();
 CreateMemberOption memberbody = new CreateMemberOption();
 memberbody.withAddress("120.10.10.16")
   .withName("My IP pool member")
   .withProtocolPort(0);
 body.withMember(memberbody);
 request.withBody(body);
 try {
```

```
 CreateMemberResponse response = client.createMember(request);
       System.out.println(response.toString());
    } catch (ConnectionException e) {
       e.printStackTrace();
    } catch (RequestTimeoutException e) {
       e.printStackTrace();
    } catch (ServiceResponseException e) {
       e.printStackTrace();
       System.out.println(e.getHttpStatusCode());
       System.out.println(e.getRequestId());
       System.out.println(e.getErrorCode());
       System.out.println(e.getErrorMsg());
   }
 }
```
## **Python**

示例1:创建后端服务器

# coding: utf-8

import os

}

from huaweicloudsdkcore.auth.credentials import BasicCredentials from huaweicloudsdkelb.v3.region.elb\_region import ElbRegion from huaweicloudsdkcore.exceptions import exceptions from huaweicloudsdkelb.v3 import \*

 $if __name__ == '__main__":$ 

 $\frac{1}{4}$  The AK and SK used for authentication are hard-coded or stored in plaintext, which has great security risks. It is recommended that the AK and SK be stored in ciphertext in configuration files or environment variables and decrypted during use to ensure security.

 # In this example, AK and SK are stored in environment variables for authentication. Before running this example, set environment variables CLOUD\_SDK\_AK and CLOUD\_SDK\_SK in the local environment

```
 ak = os.environ["CLOUD_SDK_AK"]
 sk = os.environ["CLOUD_SDK_SK"]
 credentials = BasicCredentials(ak, sk)
client = ElbClient.new_builder() \setminus .with_credentials(credentials) \
    .with_region(ElbRegion.value_of("<YOUR REGION>")) \
   .build()
 try:
   request = CreateMemberRequest()
   memberbody = CreateMemberOption(
      address="120.10.10.16",
      name="My member",
      protocol_port=89,
      subnet_cidr_id="c09f620e-3492-4429-ac15-445d5dd9ca74"
   )
   request.body = CreateMemberRequestBody(
      member=memberbody
   )
   response = client.create_member(request)
   print(response)
 except exceptions.ClientRequestException as e:
   print(e.status_code)
   print(e.request_id)
   print(e.error_code)
   print(e.error_msg)
```
示例2:创建开启跨VPC的后端服务器

# coding: utf-8

import os from huaweicloudsdkcore.auth.credentials import BasicCredentials from huaweicloudsdkelb.v3.region.elb\_region import ElbRegion from huaweicloudsdkcore.exceptions import exceptions from huaweicloudsdkelb.v3 import \*

```
if name = " main":
```
 # The AK and SK used for authentication are hard-coded or stored in plaintext, which has great security risks. It is recommended that the AK and SK be stored in ciphertext in configuration files or environment variables and decrypted during use to ensure security.

 # In this example, AK and SK are stored in environment variables for authentication. Before running this example, set environment variables CLOUD\_SDK\_AK and CLOUD\_SDK\_SK in the local environment

 ak = os.environ["CLOUD\_SDK\_AK"] sk = os.environ["CLOUD\_SDK\_SK"]

credentials = BasicCredentials(ak, sk)

```
client = ElbClient.new_buider() \setminus .with_credentials(credentials) \
   .with_region(ElbRegion.value_of("<YOUR REGION>")) \
   .build()
```
try:

```
 request = CreateMemberRequest()
   memberbody = CreateMemberOption(
      address="120.10.10.16",
      name="My member",
      protocol_port=89
  \lambda request.body = CreateMemberRequestBody(
      member=memberbody
   )
   response = client.create_member(request)
   print(response)
 except exceptions.ClientRequestException as e:
   print(e.status_code)
   print(e.request_id)
   print(e.error_code)
   print(e.error_msg)
```
示例3: 创建pool为IP协议时的后端服务器

# coding: utf-8

```
import os
```

```
from huaweicloudsdkcore.auth.credentials import BasicCredentials
from huaweicloudsdkelb.v3.region.elb_region import ElbRegion
from huaweicloudsdkcore.exceptions import exceptions
from huaweicloudsdkelb.v3 import *
```

```
if __name__ == '__main__":
```
 # The AK and SK used for authentication are hard-coded or stored in plaintext, which has great security risks. It is recommended that the AK and SK be stored in ciphertext in configuration files or environment variables and decrypted during use to ensure security.

 # In this example, AK and SK are stored in environment variables for authentication. Before running this example, set environment variables CLOUD\_SDK\_AK and CLOUD\_SDK\_SK in the local environment

```
ak = os.environ["CLOUD_SDK_AK"]
 sk = os.environ["CLOUD_SDK_SK"]
 credentials = BasicCredentials(ak, sk)
```

```
client = ElbClient.new_builder() \setminus .with_credentials(credentials) \
    .with_region(ElbRegion.value_of("<YOUR REGION>")) \
   .build()
```
try:

```
 request = CreateMemberRequest()
 memberbody = CreateMemberOption(
   address="120.10.10.16",
   name="My IP pool member",
```

```
 protocol_port=0
```

```
 request.body = CreateMemberRequestBody(
      member=memberbody
   )
   response = client.create_member(request)
   print(response)
 except exceptions.ClientRequestException as e:
   print(e.status_code)
   print(e.request_id)
  print(e.error_code)
   print(e.error_msg)
```
**Go**

#### 示例1:创建后端服务器

package main

)

```
import (
   "fmt"
   "github.com/huaweicloud/huaweicloud-sdk-go-v3/core/auth/basic"
   elb "github.com/huaweicloud/huaweicloud-sdk-go-v3/services/elb/v3"
   "github.com/huaweicloud/huaweicloud-sdk-go-v3/services/elb/v3/model"
   region "github.com/huaweicloud/huaweicloud-sdk-go-v3/services/elb/v3/region"
)
```
#### func main() {

 // The AK and SK used for authentication are hard-coded or stored in plaintext, which has great security risks. It is recommended that the AK and SK be stored in ciphertext in configuration files or environment variables and decrypted during use to ensure security.

 // In this example, AK and SK are stored in environment variables for authentication. Before running this example, set environment variables CLOUD\_SDK\_AK and CLOUD\_SDK\_SK in the local environment

```
 ak := os.Getenv("CLOUD_SDK_AK")
 sk := os.Getenv("CLOUD_SDK_SK")
 auth := basic.NewCredentialsBuilder().
   WithAk(ak).
   WithSk(sk).
   Build()
 client := elb.NewElbClient(
   elb.ElbClientBuilder().
      WithRegion(region.ValueOf("<YOUR REGION>")).
      WithCredential(auth).
      Build())
 request := &model.CreateMemberRequest{}
 nameMember:= "My member"
 protocolPortMember:= int32(89)
 subnetCidrIdMember:= "c09f620e-3492-4429-ac15-445d5dd9ca74"
 memberbody := &model.CreateMemberOption{
   Address: "120.10.10.16",
   Name: &nameMember,
   ProtocolPort: &protocolPortMember,
   SubnetCidrId: &subnetCidrIdMember,
 }
 request.Body = &model.CreateMemberRequestBody{
   Member: memberbody,
 }
 response, err := client.CreateMember(request)
if err == nil fmt.Printf("%+v\n", response)
 } else {
   fmt.Println(err)
 }
```
}

#### 示例2:创建开启跨VPC的后端服务器

#### package main

```
import (
```
)

```
 "fmt"
   "github.com/huaweicloud/huaweicloud-sdk-go-v3/core/auth/basic"
   elb "github.com/huaweicloud/huaweicloud-sdk-go-v3/services/elb/v3"
   "github.com/huaweicloud/huaweicloud-sdk-go-v3/services/elb/v3/model"
   region "github.com/huaweicloud/huaweicloud-sdk-go-v3/services/elb/v3/region"
func main() {
```
 // The AK and SK used for authentication are hard-coded or stored in plaintext, which has great security risks. It is recommended that the AK and SK be stored in ciphertext in configuration files or environment variables and decrypted during use to ensure security.

```
 // In this example, AK and SK are stored in environment variables for authentication. Before 
running this example, set environment variables CLOUD_SDK_AK and CLOUD_SDK_SK in the local 
environment
```

```
 ak := os.Getenv("CLOUD_SDK_AK")
   sk := os.Getenv("CLOUD_SDK_SK")
   auth := basic.NewCredentialsBuilder().
      WithAk(ak).
      WithSk(sk).
      Build()
   client := elb.NewElbClient(
      elb.ElbClientBuilder().
         WithRegion(region.ValueOf("<YOUR REGION>")).
         WithCredential(auth).
         Build())
   request := &model.CreateMemberRequest{}
   nameMember:= "My member"
   protocolPortMember:= int32(89)
   memberbody := &model.CreateMemberOption{
      Address: "120.10.10.16",
      Name: &nameMember,
      ProtocolPort: &protocolPortMember,
   }
   request.Body = &model.CreateMemberRequestBody{
      Member: memberbody,
   }
   response, err := client.CreateMember(request)
  if err == nil fmt.Printf("%+v\n", response)
   } else {
      fmt.Println(err)
   }
}
```
示例3: 创建pool为IP协议时的后端服务器

package main

```
import (
   "fmt"
   "github.com/huaweicloud/huaweicloud-sdk-go-v3/core/auth/basic"
   elb "github.com/huaweicloud/huaweicloud-sdk-go-v3/services/elb/v3"
   "github.com/huaweicloud/huaweicloud-sdk-go-v3/services/elb/v3/model"
   region "github.com/huaweicloud/huaweicloud-sdk-go-v3/services/elb/v3/region"
```
func main() {

)

 // The AK and SK used for authentication are hard-coded or stored in plaintext, which has great security risks. It is recommended that the AK and SK be stored in ciphertext in configuration files or environment variables and decrypted during use to ensure security.

 // In this example, AK and SK are stored in environment variables for authentication. Before running this example, set environment variables CLOUD\_SDK\_AK and CLOUD\_SDK\_SK in the local environment

```
 ak := os.Getenv("CLOUD_SDK_AK")
 sk := os.Getenv("CLOUD_SDK_SK")
 auth := basic.NewCredentialsBuilder().
   WithAk(ak).
   WithSk(sk).
   Build()
 client := elb.NewElbClient(
   elb.ElbClientBuilder().
      WithRegion(region.ValueOf("<YOUR REGION>")).
      WithCredential(auth).
      Build())
 request := &model.CreateMemberRequest{}
 nameMember:= "My IP pool member"
 protocolPortMember:= int32(0)
 memberbody := &model.CreateMemberOption{
   Address: "120.10.10.16",
   Name: &nameMember,
   ProtocolPort: &protocolPortMember,
 }
 request.Body = &model.CreateMemberRequestBody{
   Member: memberbody,
 }
 response, err := client.CreateMember(request)
if err == nil fmt.Printf("%+v\n", response)
 } else {
   fmt.Println(err)
 }
```
# 更多

更多编程语言的SDK代码示例,请参见**[API Explorer](https://console-intl.huaweicloud.com/apiexplorer/#/openapi/ELB/sdk?api=CreateMember&version=v3)**的代码示例页签,可生成自动对应 的SDK代码示例。

## 状态码

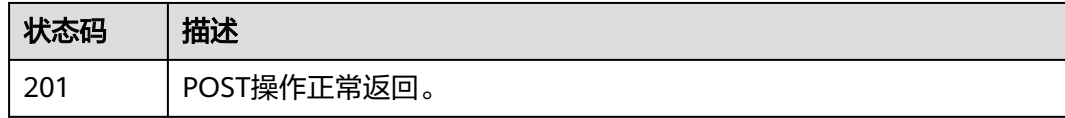

## 错误码

请参[见错误码。](#page-1017-0)

}

# **4.12.2** 查询后端服务器列表

# 功能介绍

Pool下的后端服务器列表。

# 接口约束

- 分页查询使用的参数为marker、limit、page\_reverse。
- marker和page\_reverse只有和limit一起使用时才会生效,单独使用无效。

# 调用方法

请参[见如何调用](#page-18-0)**API**。

# **URI**

GET /v3/{project\_id}/elb/pools/{pool\_id}/members

#### 表 **4-377** 路径参数

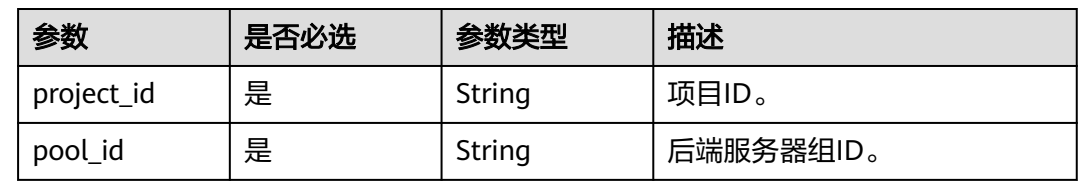

#### 表 **4-378** Query 参数

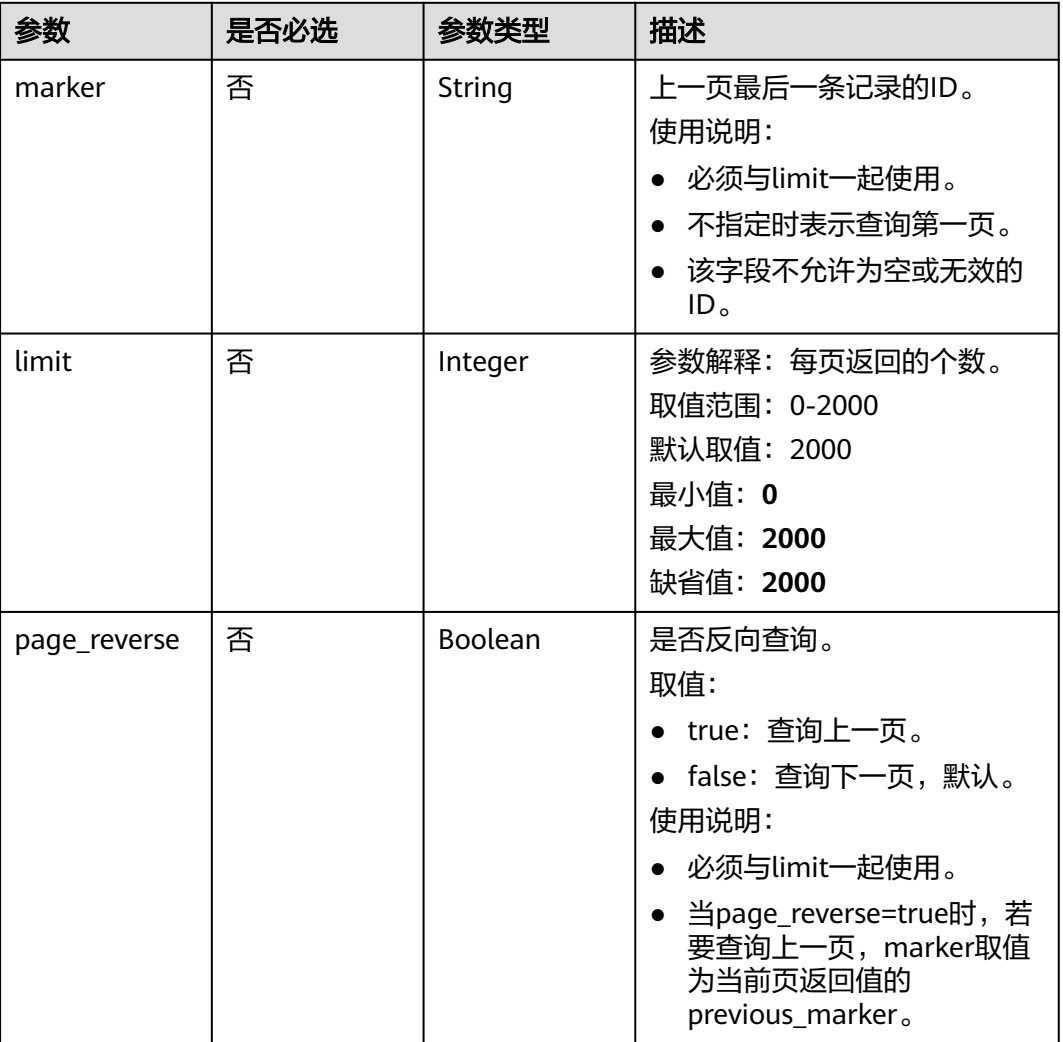

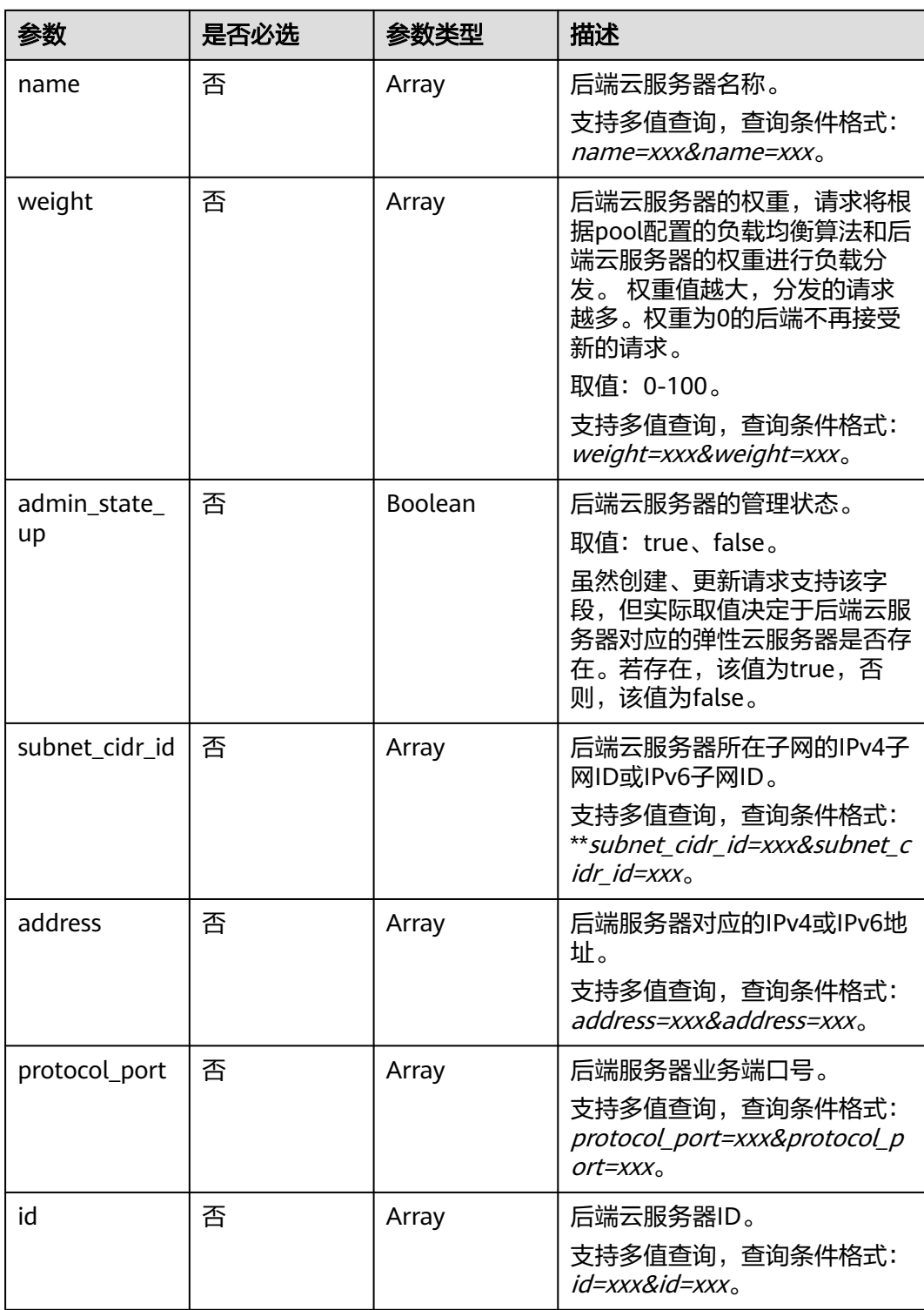
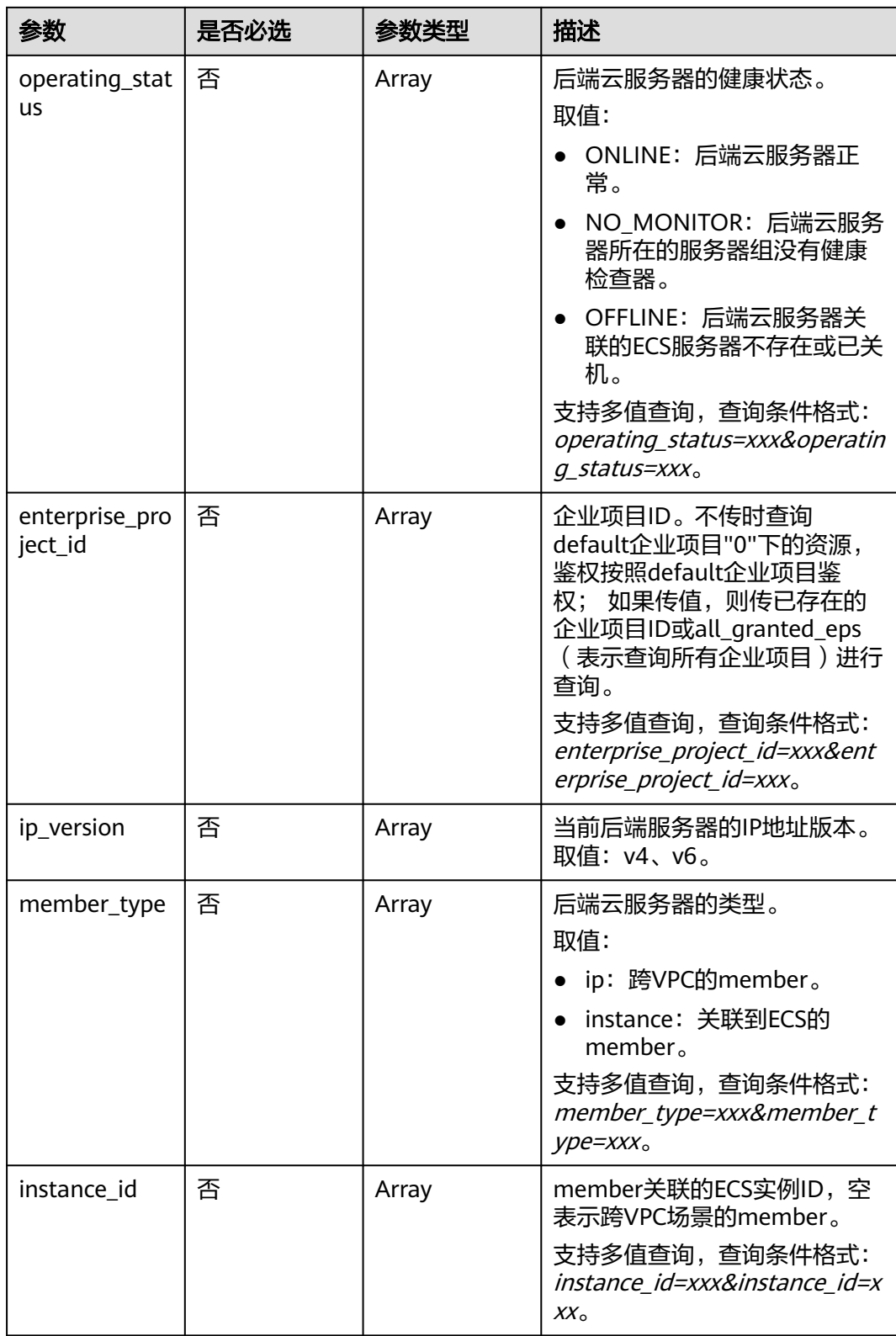

## 请求参数

### 表 **4-379** 请求 Header 参数

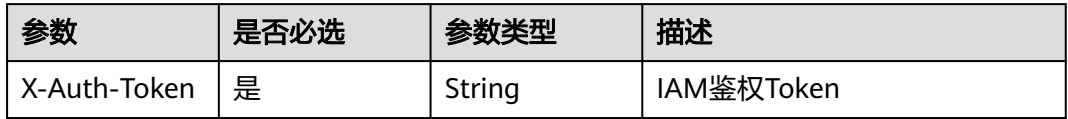

## 响应参数

## 状态码: **200**

## 表 **4-380** 响应 Body 参数

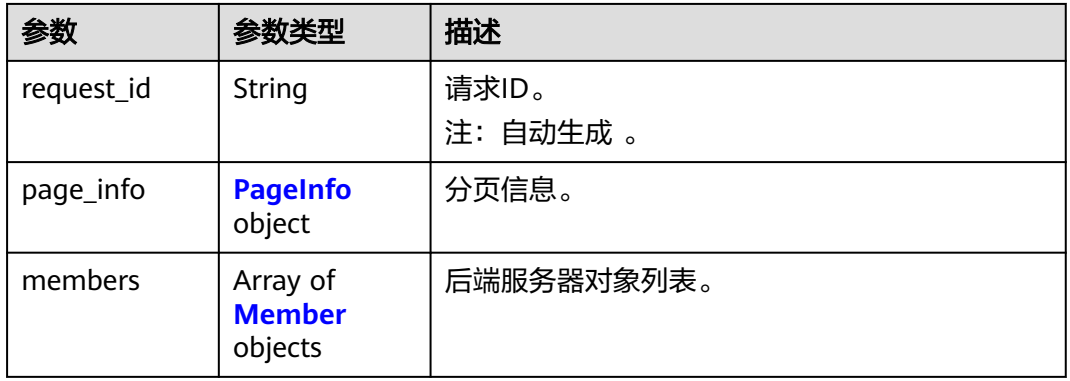

### 表 **4-381** PageInfo

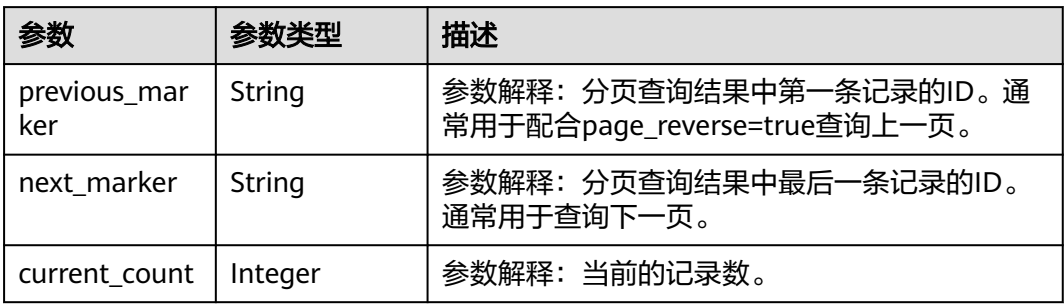

### 表 **4-382** Member

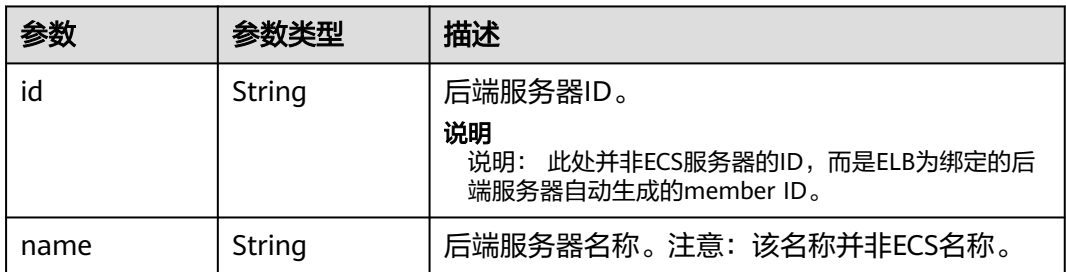

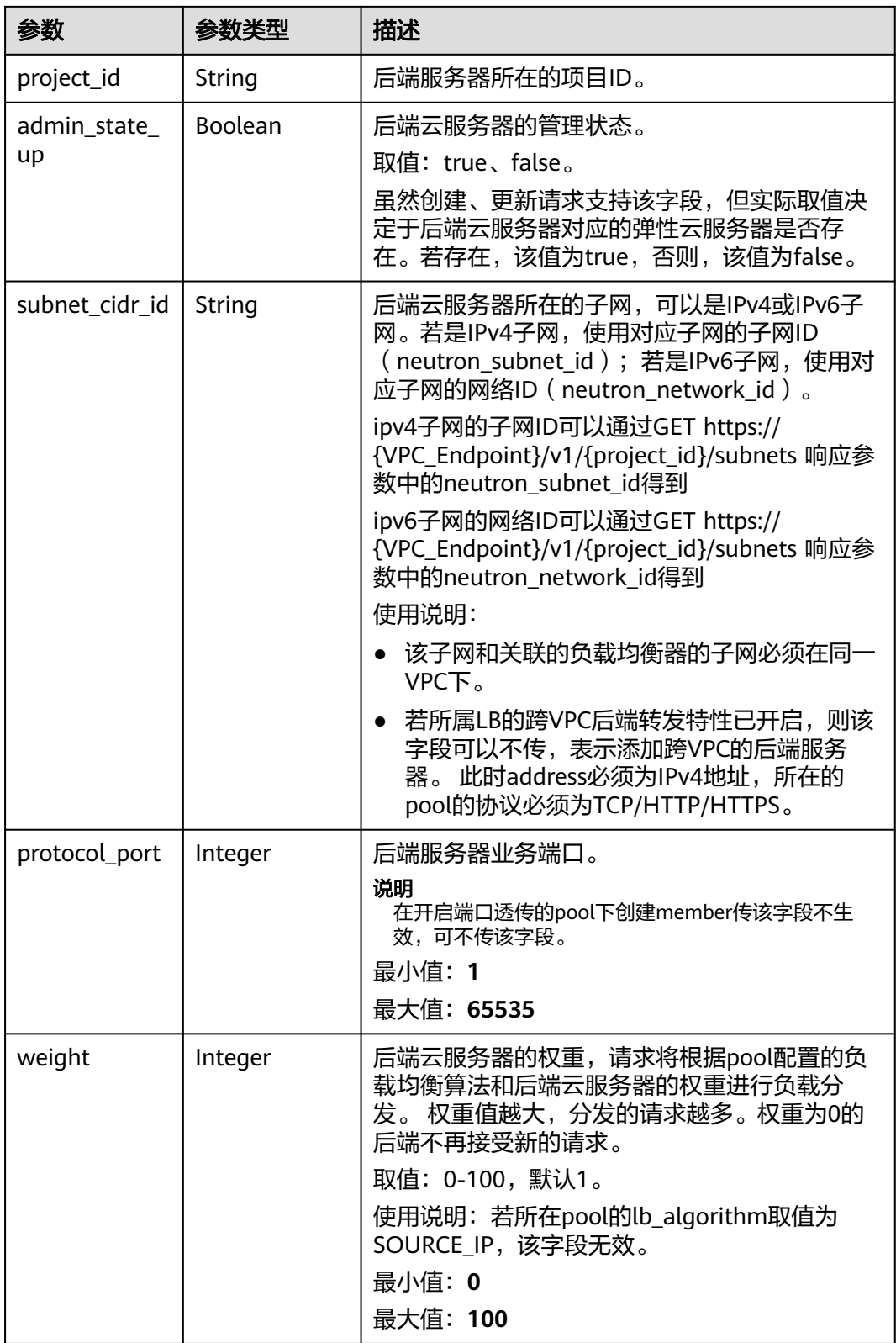

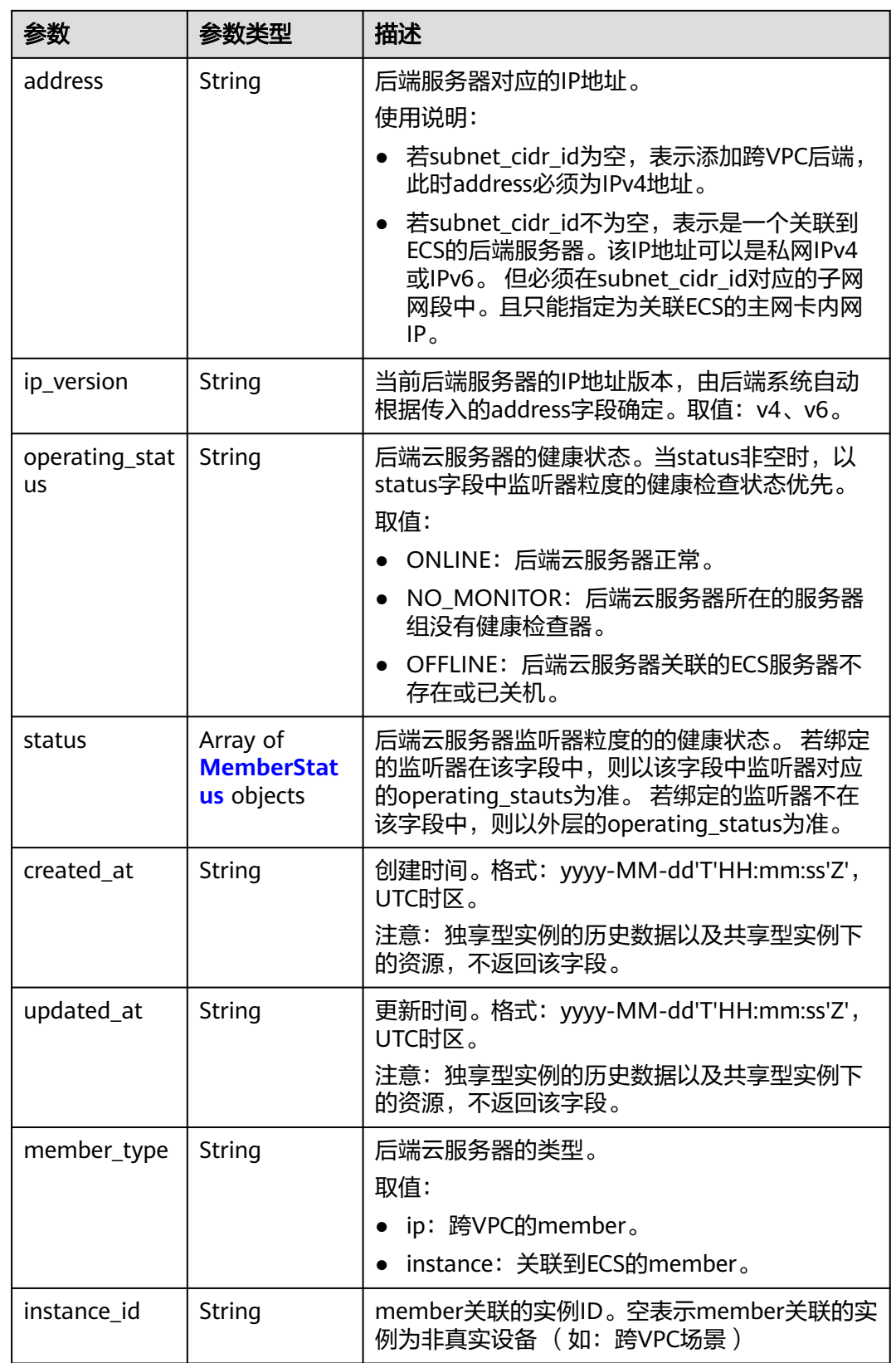

### <span id="page-472-0"></span>表 **4-383** MemberStatus

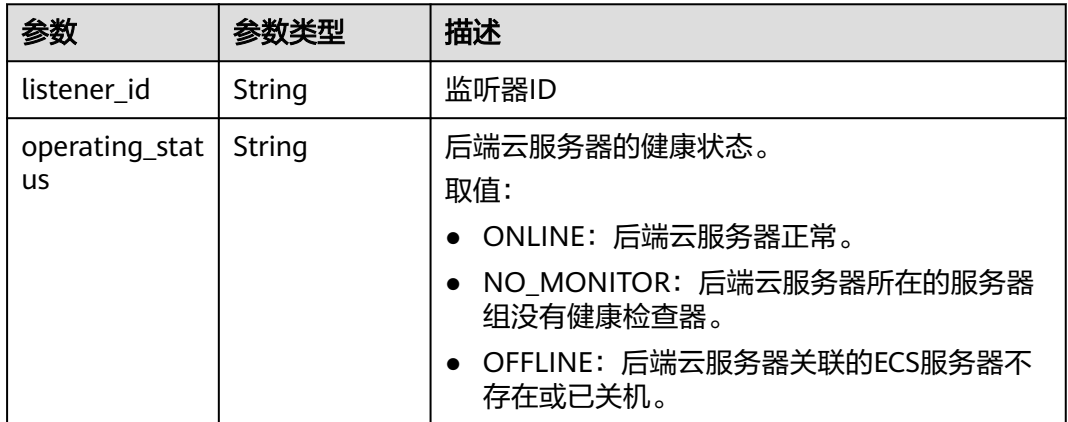

## 请求示例

### 查询后端服务器列表

GET https://{ELB\_Endpoint}/v3/99a3fff0d03c428eac3678da6a7d0f24/elb/pools/36ce7086 a496-4666-9064-5ba0e6840c75/members

## 响应示例

### 状态码: **200**

### 操作正常返回。

```
{
  "members" : [ {
   "name" : "quark-neutron",
   "weight" : 100,
 "admin_state_up" : false,
 "subnet_cidr_id" : "c09f620e-3492-4429-ac15-445d5dd9ca74",
   "project_id" : "99a3fff0d03c428eac3678da6a7d0f24",
   "address" : "120.10.10.2",
   "protocol_port" : 2100,
   "id" : "0aa23a52-1ac2-4a2d-8dfa-1e11cb26079d",
   "operating_status" : "NO_MONITOR",
   "ip_version" : "v4"
  }, {
   "name" : "quark-neutron",
   "weight" : 100,
   "admin_state_up" : false,
 "subnet_cidr_id" : "c09f620e-3492-4429-ac15-445d5dd9ca74",
 "project_id" : "99a3fff0d03c428eac3678da6a7d0f24",
   "address" : "120.10.10.2",
   "protocol_port" : 2101,
   "id" : "315b928b-39e4-4d5f-8e48-39e9108c1035",
 "operating_status" : "NO_MONITOR",
 "ip_version" : "v4"
 }, {
 "name" : "quark-neutron",
 "weight" : 100,
   "admin_state_up" : false,
   "subnet_cidr_id" : "27e4ab69-a5ed-46c6-921a-5212be19ce87",
   "project_id" : "99a3fff0d03c428eac3678da6a7d0f24",
   "address" : "2001:db8:a583:6a::4",
   "protocol_port" : 2101,
   "id" : "53976f72-d2aa-47f5-baf4-4906ed6b42d6",
   "operating_status" : "NO_MONITOR",
```

```
 "ip_version" : "v6"
 } ],
"page info" : {
   "previous_marker" : "0aa23a52-1ac2-4a2d-8dfa-1e11cb26079d",
 "current_count" : 3
 },
 "request_id" : "87e29592-7ab8-401a-9bf4-66cf6747eab9"
```
## **SDK** 代码示例

}

### SDK代码示例如下。

#### **Java**

package com.huaweicloud.sdk.test;

```
import com.huaweicloud.sdk.core.auth.ICredential;
import com.huaweicloud.sdk.core.auth.BasicCredentials;
import com.huaweicloud.sdk.core.exception.ConnectionException;
import com.huaweicloud.sdk.core.exception.RequestTimeoutException;
import com.huaweicloud.sdk.core.exception.ServiceResponseException;
import com.huaweicloud.sdk.elb.v3.region.ElbRegion;
import com.huaweicloud.sdk.elb.v3.*;
import com.huaweicloud.sdk.elb.v3.model.*;
import java.util.List;
import java.util.ArrayList;
public class ListMembersSolution {
   public static void main(String[] args) {
      // The AK and SK used for authentication are hard-coded or stored in plaintext, which has great 
security risks. It is recommended that the AK and SK be stored in ciphertext in configuration files or 
environment variables and decrypted during use to ensure security.
      // In this example, AK and SK are stored in environment variables for authentication. Before running 
this example, set environment variables CLOUD_SDK_AK and CLOUD_SDK_SK in the local environment
      String ak = System.getenv("CLOUD_SDK_AK");
      String sk = System.getenv("CLOUD_SDK_SK");
      ICredential auth = new BasicCredentials()
           .withAk(ak)
           .withSk(sk);
      ElbClient client = ElbClient.newBuilder()
           .withCredential(auth)
            .withRegion(ElbRegion.valueOf("<YOUR REGION>"))
            .build();
      ListMembersRequest request = new ListMembersRequest();
      request.withMarker("<marker>");
      request.withLimit(<limit>);
      request.withPageReverse(<page_reverse>);
      request.withName();
      request.withWeight();
      request.withAdminStateUp(<admin_state_up>);
      request.withSubnetCidrId();
      request.withAddress();
      request.withProtocolPort();
      request.withId();
      request.withOperatingStatus();
      request.withEnterpriseProjectId();
      request.withIpVersion();
      request.withMemberType();
      request.withInstanceId();
      try {
         ListMembersResponse response = client.listMembers(request);
```

```
 System.out.println(response.toString());
```

```
 } catch (ConnectionException e) {
```

```
 e.printStackTrace();
    } catch (RequestTimeoutException e) {
      e.printStackTrace();
    } catch (ServiceResponseException e) {
       e.printStackTrace();
       System.out.println(e.getHttpStatusCode());
      System.out.println(e.getRequestId());
       System.out.println(e.getErrorCode());
      System.out.println(e.getErrorMsg());
    }
 }
```
## **Python**

# coding: utf-8

import os

}

from huaweicloudsdkcore.auth.credentials import BasicCredentials from huaweicloudsdkelb.v3.region.elb\_region import ElbRegion from huaweicloudsdkcore.exceptions import exceptions from huaweicloudsdkelb.v3 import \*

if \_\_name\_\_ == "\_\_main\_\_":

 # The AK and SK used for authentication are hard-coded or stored in plaintext, which has great security risks. It is recommended that the AK and SK be stored in ciphertext in configuration files or environment variables and decrypted during use to ensure security.

 # In this example, AK and SK are stored in environment variables for authentication. Before running this example, set environment variables CLOUD\_SDK\_AK and CLOUD\_SDK\_SK in the local environment

```
 ak = os.environ["CLOUD_SDK_AK"]
 sk = os.environ["CLOUD_SDK_SK"]
 credentials = BasicCredentials(ak, sk)
client = ElbClient.new_builder() \setminus .with_credentials(credentials) \
    .with_region(ElbRegion.value_of("<YOUR REGION>")) \
    .build()
 try:
   request = ListMembersRequest()
    request.marker = "<marker>"
    request.limit = <limit>
    request.page_reverse = <PageReverse>
    request.name = 
    request.weight = 
    request.admin_state_up = <AdminStateUp>
    request.subnet_cidr_id = 
    request.address = 
   request.protocol_port = 
    request.id = 
    request.operating_status = 
    request.enterprise_project_id = 
    request.ip_version = 
    request.member_type = 
    request.instance_id = 
    response = client.list_members(request)
    print(response)
 except exceptions.ClientRequestException as e:
    print(e.status_code)
    print(e.request_id)
    print(e.error_code)
    print(e.error_msg)
```
### **Go**

package main

import (

```
 "fmt"
   "github.com/huaweicloud/huaweicloud-sdk-go-v3/core/auth/basic"
   elb "github.com/huaweicloud/huaweicloud-sdk-go-v3/services/elb/v3"
   "github.com/huaweicloud/huaweicloud-sdk-go-v3/services/elb/v3/model"
   region "github.com/huaweicloud/huaweicloud-sdk-go-v3/services/elb/v3/region"
)
func main() {
   // The AK and SK used for authentication are hard-coded or stored in plaintext, which has great security 
risks. It is recommended that the AK and SK be stored in ciphertext in configuration files or environment 
variables and decrypted during use to ensure security.
   // In this example, AK and SK are stored in environment variables for authentication. Before running this 
example, set environment variables CLOUD_SDK_AK and CLOUD_SDK_SK in the local environment
 ak := os.Getenv("CLOUD_SDK_AK")
 sk := os.Getenv("CLOUD_SDK_SK")
   auth := basic.NewCredentialsBuilder().
      WithAk(ak).
      WithSk(sk).
      Build()
   client := elb.NewElbClient(
      elb.ElbClientBuilder().
         WithRegion(region.ValueOf("<YOUR REGION>")).
         WithCredential(auth).
        Build())
   request := &model.ListMembersRequest{}
   markerRequest:= "<marker>"
   request.Marker = &markerRequest
   limitRequest:= int32(<limit>)
   request.Limit = &limitRequest
  pageReverseRequest:= <page_reverse>
   request.PageReverse = &pageReverseRequest
   adminStateUpRequest:= <admin_state_up>
   request.AdminStateUp = &adminStateUpRequest
   response, err := client.ListMembers(request)
  if err == nil fmt.Printf("%+v\n", response)
   } else {
      fmt.Println(err)
   }
}
```
## 更多

更多编程语言的SDK代码示例,请参见**[API Explorer](https://console-intl.huaweicloud.com/apiexplorer/#/openapi/ELB/sdk?api=ListMembers&version=v3)**的代码示例页签,可生成自动对应 的SDK代码示例。

## 状态码

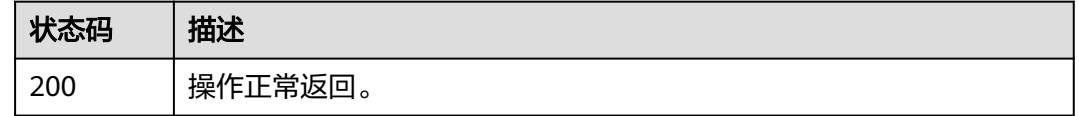

## 错误码

### 请参见<mark>错误码</mark>。

# **4.12.3** 查询后端服务器详情

## 功能介绍

后端服务器详情。

## 调用方法

请参[见如何调用](#page-18-0)**API**。

**URI**

GET /v3/{project\_id}/elb/pools/{pool\_id}/members/{member\_id}

### 表 **4-384** 路径参数

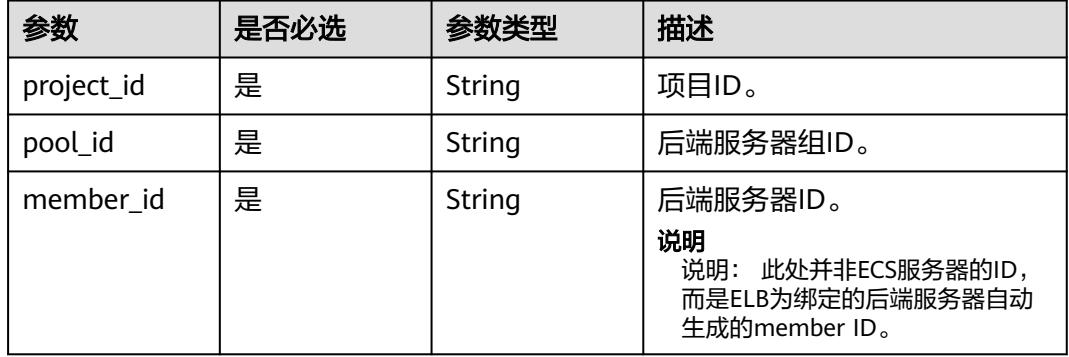

## 请求参数

### 表 **4-385** 请求 Header 参数

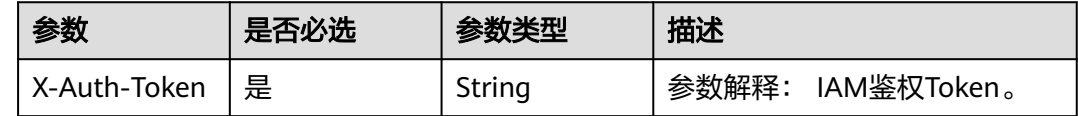

## 响应参数

### 状态码: **200**

表 **4-386** 响应 Body 参数

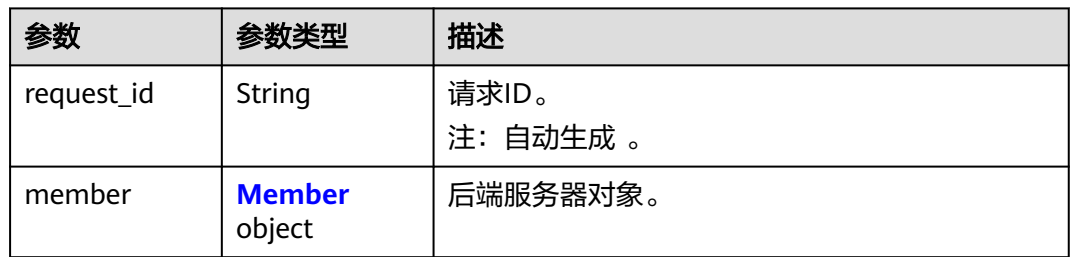

### <span id="page-477-0"></span>表 **4-387** Member

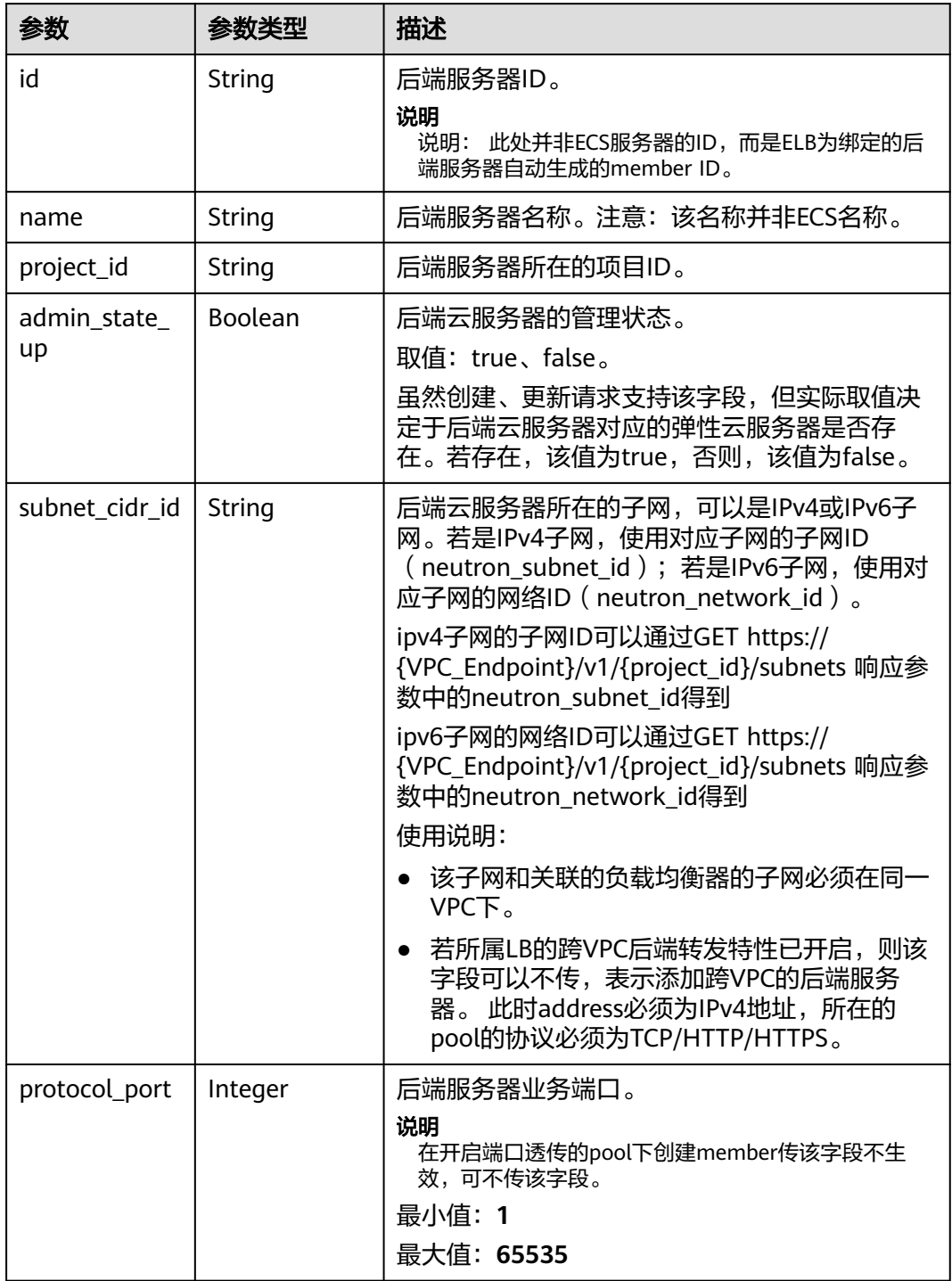

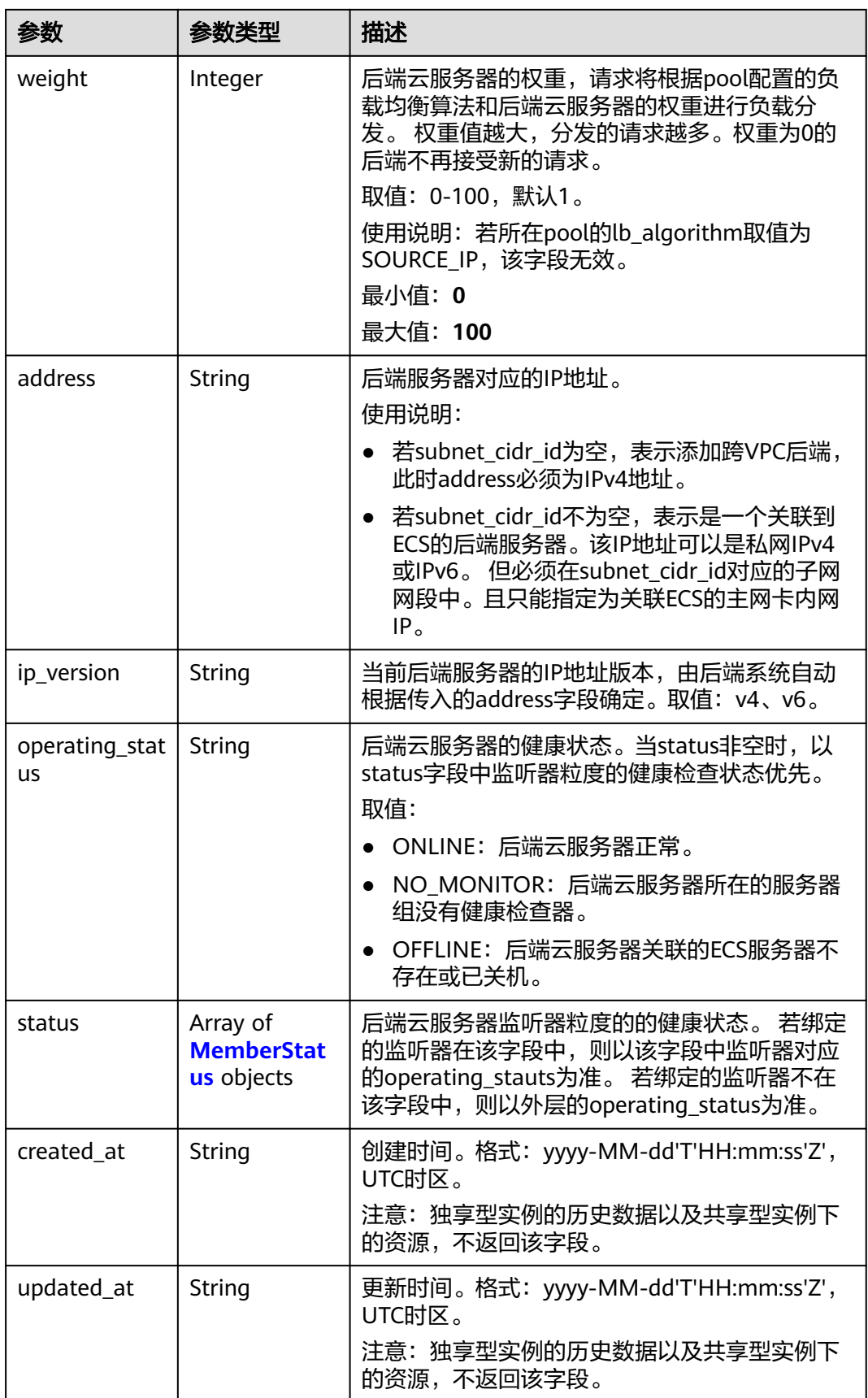

<span id="page-479-0"></span>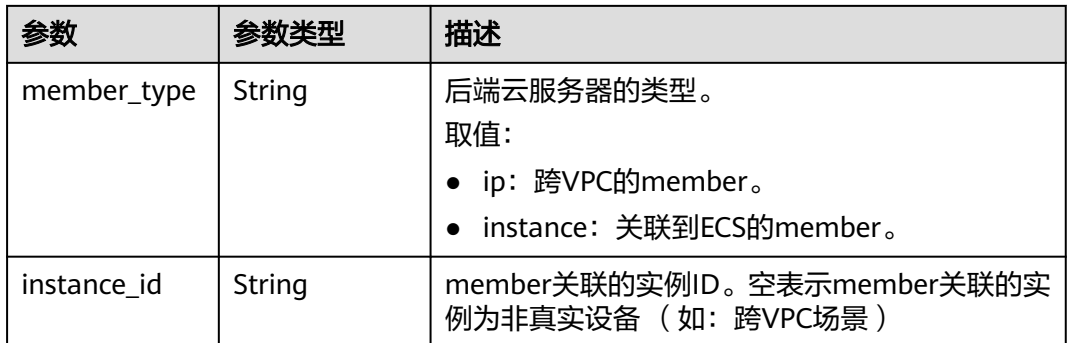

#### 表 **4-388** MemberStatus

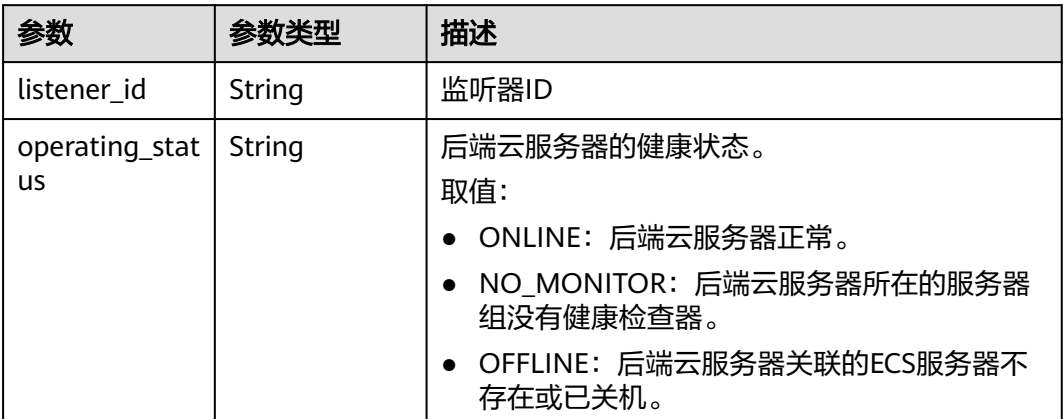

## 请求示例

### 查询后端服务器详情

GET https://{ELB\_Endpoint}/v3/99a3fff0d03c428eac3678da6a7d0f24/elb/pools/36ce7086 a496-4666-9064-5ba0e6840c75/members/1923923e-fe8a-484f-bdbc-e11559b1f48f

## 响应示例

### 状态码: **200**

操作正常返回。

```
{
 "member" : {
 "name" : "My member",
    "weight" : 10,
   "admin_state_up" : false,
   "subnet_cidr_id" : "c09f620e-3492-4429-ac15-445d5dd9ca74",
 "project_id" : "99a3fff0d03c428eac3678da6a7d0f24",
 "address" : "120.10.10.16",
   "protocol_port" : 89,
   "id" : "1923923e-fe8a-484f-bdbc-e11559b1f48f",
   "operating_status" : "NO_MONITOR",
   "ip_version" : "v4"
 },
 "request_id" : "45688823-45f1-40cd-9d24-e51a9574a45b"
}
```
## **SDK** 代码示例

```
SDK代码示例如下。
```
#### **Java**

package com.huaweicloud.sdk.test;

```
import com.huaweicloud.sdk.core.auth.ICredential;
import com.huaweicloud.sdk.core.auth.BasicCredentials;
import com.huaweicloud.sdk.core.exception.ConnectionException;
import com.huaweicloud.sdk.core.exception.RequestTimeoutException;
import com.huaweicloud.sdk.core.exception.ServiceResponseException;
import com.huaweicloud.sdk.elb.v3.region.ElbRegion;
import com.huaweicloud.sdk.elb.v3.*;
import com.huaweicloud.sdk.elb.v3.model.*;
public class ShowMemberSolution {
   public static void main(String[] args) {
      // The AK and SK used for authentication are hard-coded or stored in plaintext, which has great 
security risks. It is recommended that the AK and SK be stored in ciphertext in configuration files or 
environment variables and decrypted during use to ensure security.
      // In this example, AK and SK are stored in environment variables for authentication. Before running 
this example, set environment variables CLOUD_SDK_AK and CLOUD_SDK_SK in the local environment
      String ak = System.getenv("CLOUD_SDK_AK");
      String sk = System.getenv("CLOUD_SDK_SK");
      ICredential auth = new BasicCredentials()
           .withAk(ak)
            .withSk(sk);
      ElbClient client = ElbClient.newBuilder()
           .withCredential(auth)
            .withRegion(ElbRegion.valueOf("<YOUR REGION>"))
            .build();
      ShowMemberRequest request = new ShowMemberRequest();
      try {
         ShowMemberResponse response = client.showMember(request);
         System.out.println(response.toString());
      } catch (ConnectionException e) {
        e.printStackTrace();
      } catch (RequestTimeoutException e) {
        e.printStackTrace();
      } catch (ServiceResponseException e) {
         e.printStackTrace();
         System.out.println(e.getHttpStatusCode());
        System.out.println(e.getRequestId());
        System.out.println(e.getErrorCode());
         System.out.println(e.getErrorMsg());
      }
   }
}
```
## **Python**

# coding: utf-8

import os

from huaweicloudsdkcore.auth.credentials import BasicCredentials from huaweicloudsdkelb.v3.region.elb\_region import ElbRegion from huaweicloudsdkcore.exceptions import exceptions from huaweicloudsdkelb.v3 import \*

 $if __name__ == '__main__":$ 

 # The AK and SK used for authentication are hard-coded or stored in plaintext, which has great security risks. It is recommended that the AK and SK be stored in ciphertext in configuration files or environment

```
variables and decrypted during use to ensure security.
   # In this example, AK and SK are stored in environment variables for authentication. Before running this 
example, set environment variables CLOUD_SDK_AK and CLOUD_SDK_SK in the local environment
  ak = os.environ["CLOUD_SDK_AK"]
   sk = os.environ["CLOUD_SDK_SK"]
   credentials = BasicCredentials(ak, sk)
   client = ElbClient.new_builder() \
      .with_credentials(credentials) \
      .with_region(ElbRegion.value_of("<YOUR REGION>")) \
      .build()
   try:
      request = ShowMemberRequest()
      response = client.show_member(request)
      print(response)
   except exceptions.ClientRequestException as e:
      print(e.status_code)
      print(e.request_id)
      print(e.error_code)
      print(e.error_msg)
```
### **Go**

#### package main

```
import (
    "fmt"
```

```
 "github.com/huaweicloud/huaweicloud-sdk-go-v3/core/auth/basic"
   elb "github.com/huaweicloud/huaweicloud-sdk-go-v3/services/elb/v3"
   "github.com/huaweicloud/huaweicloud-sdk-go-v3/services/elb/v3/model"
   region "github.com/huaweicloud/huaweicloud-sdk-go-v3/services/elb/v3/region"
)
```
#### func main() {

 // The AK and SK used for authentication are hard-coded or stored in plaintext, which has great security risks. It is recommended that the AK and SK be stored in ciphertext in configuration files or environment variables and decrypted during use to ensure security.

 // In this example, AK and SK are stored in environment variables for authentication. Before running this example, set environment variables CLOUD\_SDK\_AK and CLOUD\_SDK\_SK in the local environment

```
 ak := os.Getenv("CLOUD_SDK_AK")
 sk := os.Getenv("CLOUD_SDK_SK")
```

```
 auth := basic.NewCredentialsBuilder().
   WithAk(ak).
   WithSk(sk).
   Build()
 client := elb.NewElbClient(
   elb.ElbClientBuilder().
      WithRegion(region.ValueOf("<YOUR REGION>")).
      WithCredential(auth).
      Build())
```

```
 request := &model.ShowMemberRequest{}
 response, err := client.ShowMember(request)
if err == nil fmt.Printf("%+v\n", response)
 } else {
   fmt.Println(err)
```
更多

 } }

更多编程语言的SDK代码示例,请参见**[API Explorer](https://console-intl.huaweicloud.com/apiexplorer/#/openapi/ELB/sdk?api=ShowMember&version=v3)**的代码示例页签,可生成自动对应 的SDK代码示例。

## 状态码

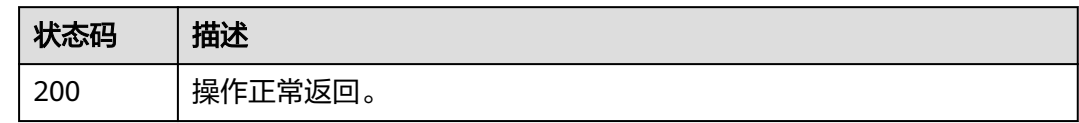

## 错误码

请参[见错误码。](#page-1017-0)

# **4.12.4** 更新后端服务器

# 功能介绍

更新后端服务器。

## 接口约束

如果member绑定的负载均衡器的provisioning status不是ACTIVE,则不能更新该 member。

## 调用方法

请参[见如何调用](#page-18-0)**API**。

## **URI**

PUT /v3/{project\_id}/elb/pools/{pool\_id}/members/{member\_id}

### 表 **4-389** 路径参数

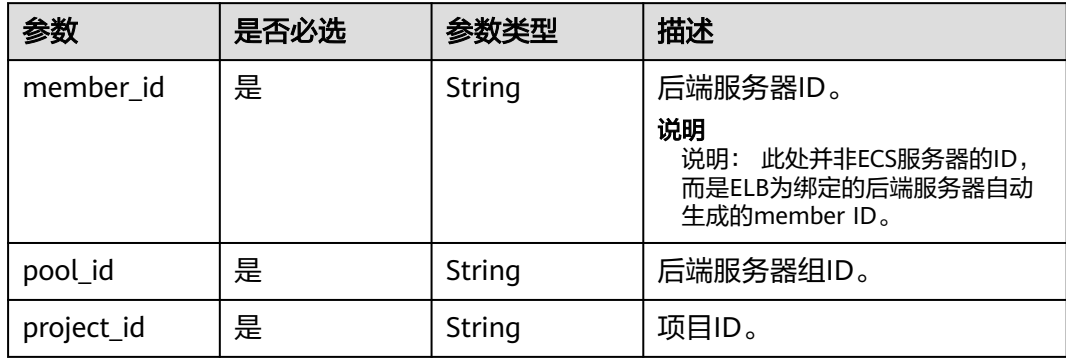

## 请求参数

### 表 **4-390** 请求 Header 参数

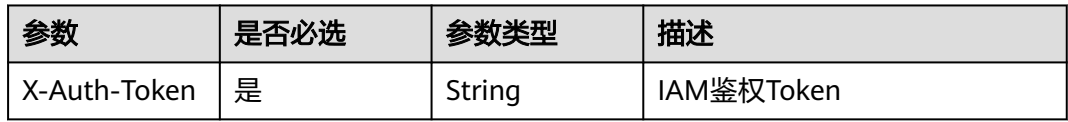

## 表 **4-391** 请求 Body 参数

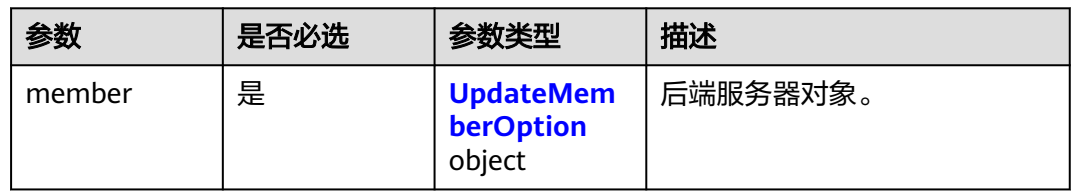

## 表 **4-392** UpdateMemberOption

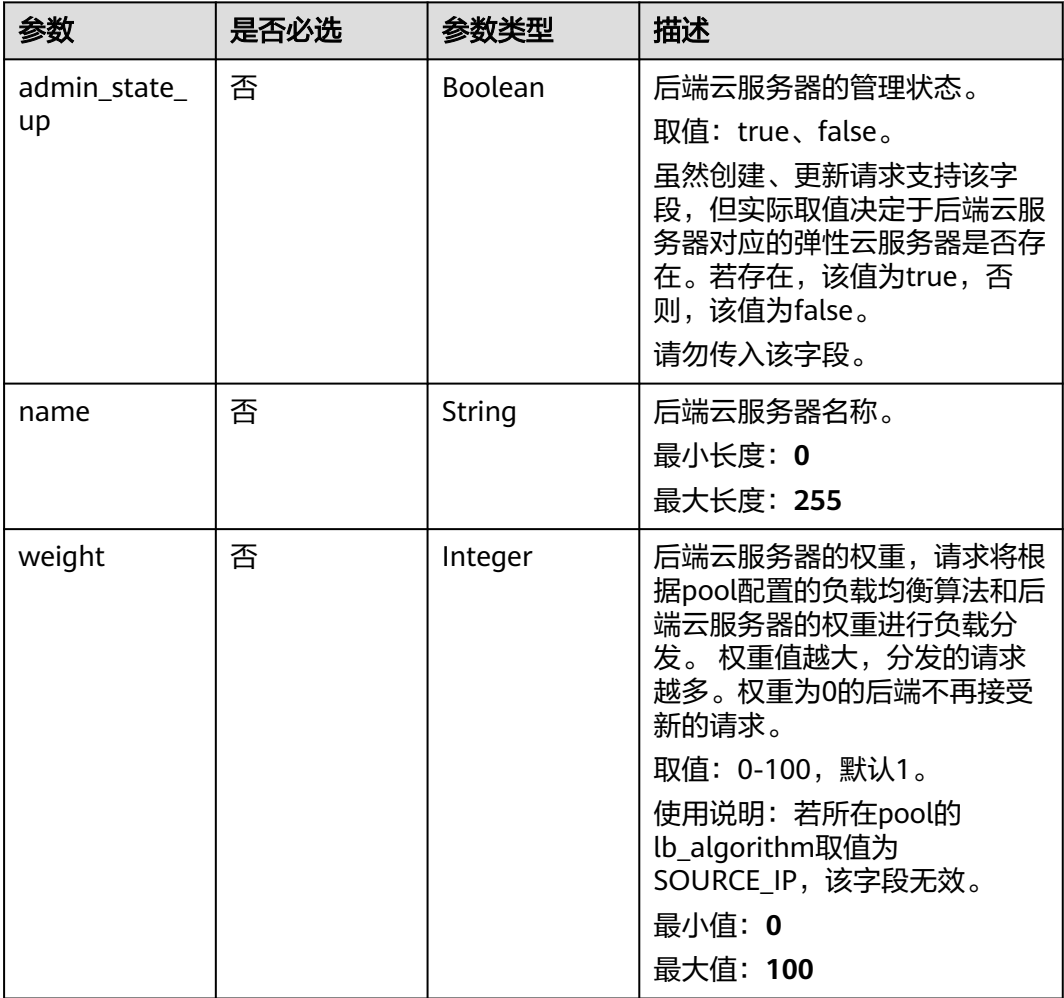

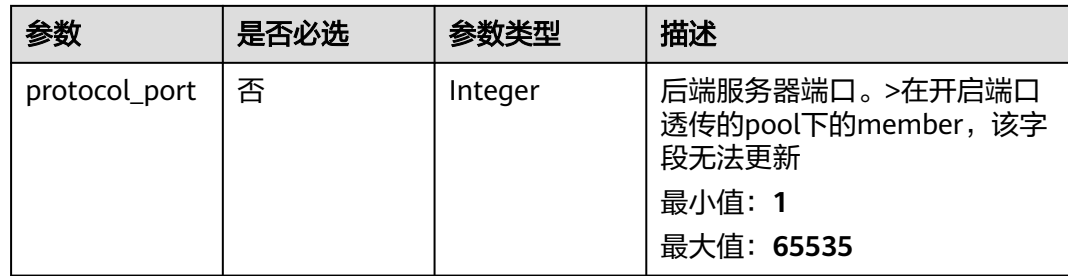

# 响应参数

## 状态码: **200**

## 表 **4-393** 响应 Body 参数

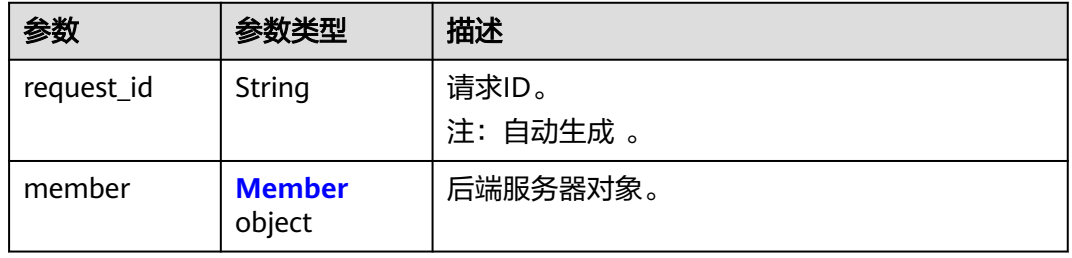

### 表 **4-394** Member

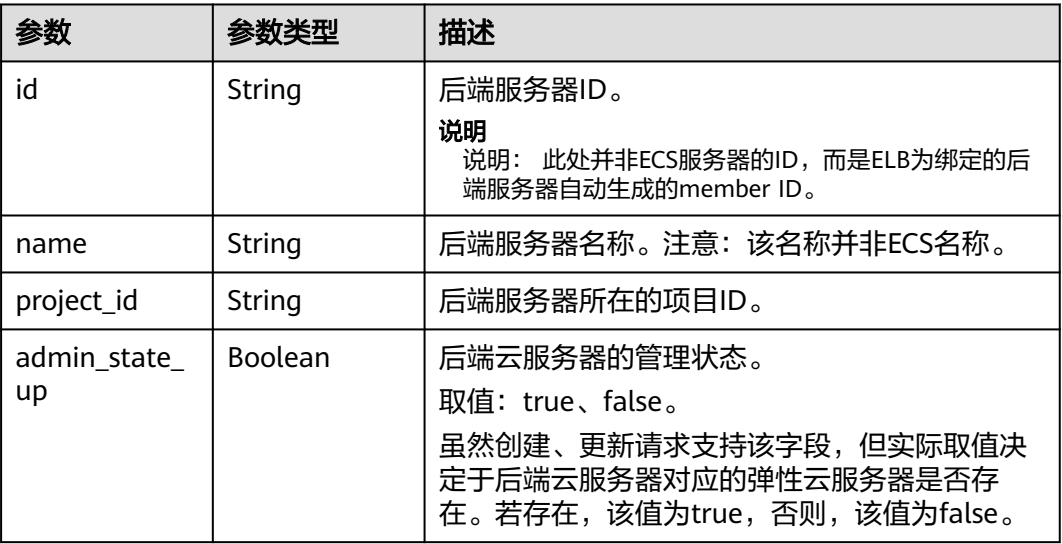

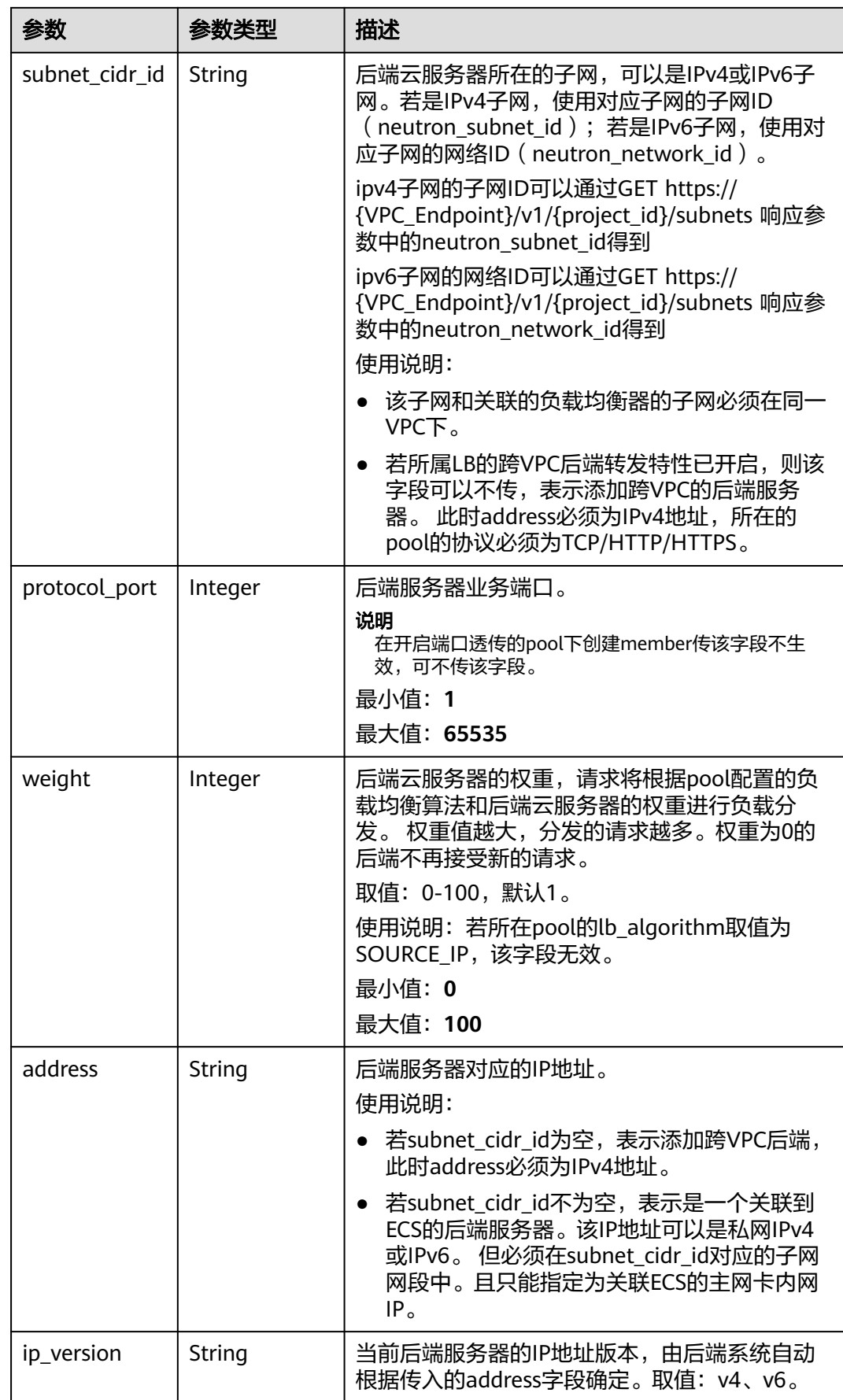

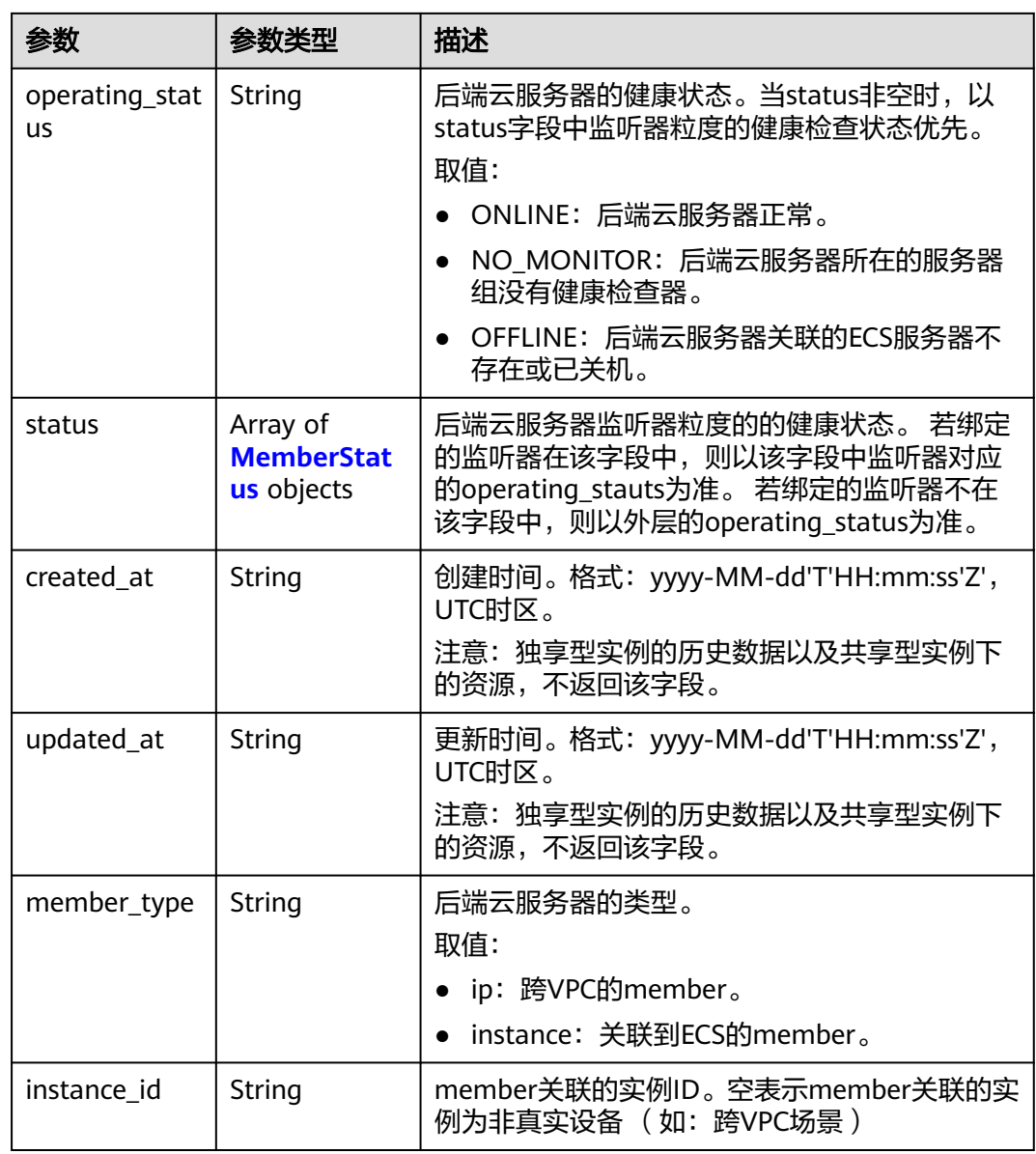

### 表 **4-395** MemberStatus

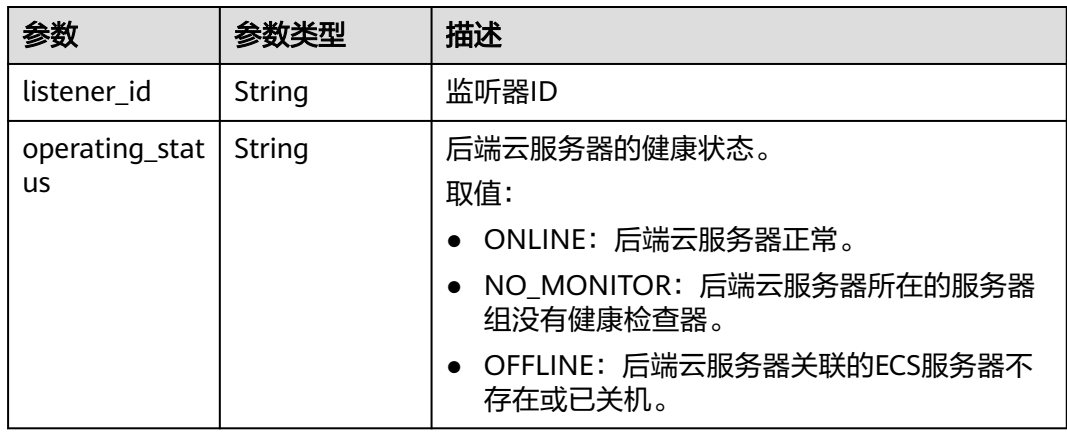

## 请求示例

### 更新后端服务器的权重

```
PUT https://{ELB_Endpoint}/v3/99a3fff0d03c428eac3678da6a7d0f24/elb/pools/36ce7086-
a496-4666-9064-5ba0e6840c75/members/1923923e-fe8a-484f-bdbc-e11559b1f48f
```

```
{
  "member" : {
    "name" : "My member",
    "weight" : 10
  }
}
```
## 响应示例

#### 状态码: **200**

操作正常返回。

```
{
  "member" : {
   "name" : "My member",
   "weight" : 10,
   "admin_state_up" : false,
   "subnet_cidr_id" : "c09f620e-3492-4429-ac15-445d5dd9ca74",
   "project_id" : "99a3fff0d03c428eac3678da6a7d0f24",
    "address" : "120.10.10.16",
   "protocol_port" : 89,
   "id" : "1923923e-fe8a-484f-bdbc-e11559b1f48f",
   "operating_status" : "NO_MONITOR",
   "ip_version" : "v4"
  },
 -.<br>"request_id" : "e7b569d4-15ad-494d-9dd9-8cd740eef8f6"
}
```
## **SDK** 代码示例

SDK代码示例如下。

### **Java**

#### 更新后端服务器的权重

package com.huaweicloud.sdk.test;

```
import com.huaweicloud.sdk.core.auth.ICredential;
import com.huaweicloud.sdk.core.auth.BasicCredentials;
import com.huaweicloud.sdk.core.exception.ConnectionException;
import com.huaweicloud.sdk.core.exception.RequestTimeoutException;
import com.huaweicloud.sdk.core.exception.ServiceResponseException;
import com.huaweicloud.sdk.elb.v3.region.ElbRegion;
import com.huaweicloud.sdk.elb.v3.*;
import com.huaweicloud.sdk.elb.v3.model.*;
```
public class UpdateMemberSolution {

public static void main(String[] args) {

 // The AK and SK used for authentication are hard-coded or stored in plaintext, which has great security risks. It is recommended that the AK and SK be stored in ciphertext in configuration files or environment variables and decrypted during use to ensure security.

 // In this example, AK and SK are stored in environment variables for authentication. Before running this example, set environment variables CLOUD\_SDK\_AK and CLOUD\_SDK\_SK in the local environment

String ak = System.getenv("CLOUD\_SDK\_AK");

String sk = System.getenv("CLOUD\_SDK\_SK");

```
 ICredential auth = new BasicCredentials()
         .withAk(ak)
         .withSk(sk);
    ElbClient client = ElbClient.newBuilder()
         .withCredential(auth)
         .withRegion(ElbRegion.valueOf("<YOUR REGION>"))
         .build();
    UpdateMemberRequest request = new UpdateMemberRequest();
    UpdateMemberRequestBody body = new UpdateMemberRequestBody();
    UpdateMemberOption memberbody = new UpdateMemberOption();
    memberbody.withName("My member")
      .withWeight(10);
    body.withMember(memberbody);
   request.withBody(body);
    try {
      UpdateMemberResponse response = client.updateMember(request);
      System.out.println(response.toString());
   } catch (ConnectionException e) {
      e.printStackTrace();
    } catch (RequestTimeoutException e) {
      e.printStackTrace();
   } catch (ServiceResponseException e) {
      e.printStackTrace();
      System.out.println(e.getHttpStatusCode());
      System.out.println(e.getRequestId());
      System.out.println(e.getErrorCode());
      System.out.println(e.getErrorMsg());
   }
 }
```
### **Python**

### 更新后端服务器的权重

# coding: utf-8

import os

}

```
from huaweicloudsdkcore.auth.credentials import BasicCredentials
from huaweicloudsdkelb.v3.region.elb_region import ElbRegion
from huaweicloudsdkcore.exceptions import exceptions
from huaweicloudsdkelb.v3 import *
```
 $if __name__ == "__main__":$ 

 # The AK and SK used for authentication are hard-coded or stored in plaintext, which has great security risks. It is recommended that the AK and SK be stored in ciphertext in configuration files or environment variables and decrypted during use to ensure security.

 # In this example, AK and SK are stored in environment variables for authentication. Before running this example, set environment variables CLOUD\_SDK\_AK and CLOUD\_SDK\_SK in the local environment

```
 ak = os.environ["CLOUD_SDK_AK"]
 sk = os.environ["CLOUD_SDK_SK"]
```

```
 credentials = BasicCredentials(ak, sk)
```

```
client = ElbClient.new_builder() \setminus.with_credentials(credentials) \
      .with_region(ElbRegion.value_of("<YOUR REGION>")) \
      .build()
   try:
      request = UpdateMemberRequest()
      memberbody = UpdateMemberOption(
        name="My member",
        weight=10
\qquad \qquad request.body = UpdateMemberRequestBody(
```

```
 member=memberbody
```

```
\qquad \qquad response = client.update_member(request)
      print(response)
   except exceptions.ClientRequestException as e:
      print(e.status_code)
      print(e.request_id)
      print(e.error_code)
      print(e.error_msg)
```
#### **Go**

#### 更新后端服务器的权重

#### package main

```
import (
    "fmt"
   "github.com/huaweicloud/huaweicloud-sdk-go-v3/core/auth/basic"
   elb "github.com/huaweicloud/huaweicloud-sdk-go-v3/services/elb/v3"
   "github.com/huaweicloud/huaweicloud-sdk-go-v3/services/elb/v3/model"
   region "github.com/huaweicloud/huaweicloud-sdk-go-v3/services/elb/v3/region"
)
func main() {
   // The AK and SK used for authentication are hard-coded or stored in plaintext, which has great security 
risks. It is recommended that the AK and SK be stored in ciphertext in configuration files or environment 
variables and decrypted during use to ensure security.
   // In this example, AK and SK are stored in environment variables for authentication. Before running this 
example, set environment variables CLOUD_SDK_AK and CLOUD_SDK_SK in the local environment
   ak := os.Getenv("CLOUD_SDK_AK")
   sk := os.Getenv("CLOUD_SDK_SK")
   auth := basic.NewCredentialsBuilder().
      WithAk(ak).
      WithSk(sk).
      Build()
   client := elb.NewElbClient(
      elb.ElbClientBuilder().
         WithRegion(region.ValueOf("<YOUR REGION>")).
         WithCredential(auth).
        Build())
   request := &model.UpdateMemberRequest{}
   nameMember:= "My member"
   weightMember:= int32(10)
   memberbody := &model.UpdateMemberOption{
      Name: &nameMember,
      Weight: &weightMember,
   }
   request.Body = &model.UpdateMemberRequestBody{
      Member: memberbody,
   }
   response, err := client.UpdateMember(request)
  if err == nil fmt.Printf("%+v\n", response)
   } else {
      fmt.Println(err)
   }
}
```
### 更多

更多编程语言的SDK代码示例,请参见**[API Explorer](https://console-intl.huaweicloud.com/apiexplorer/#/openapi/ELB/sdk?api=UpdateMember&version=v3)**的代码示例页签,可生成自动对应 的SDK代码示例。

## 状态码

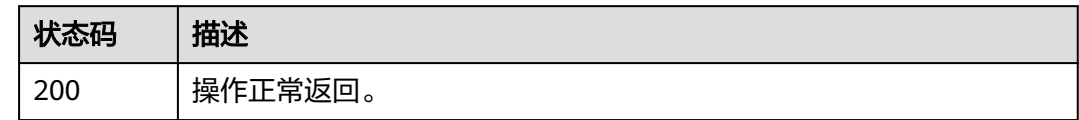

## 错误码

请参[见错误码。](#page-1017-0)

# **4.12.5** 删除后端服务器

## 功能介绍

删除后端服务器。

## 接口约束

删除后端云服务器时,不会再建立新的连接,但是原本建立在这个后端云服务器上的 长连接还会保持。

### 调用方法

请参[见如何调用](#page-18-0)**API**。

## **URI**

DELETE /v3/{project\_id}/elb/pools/{pool\_id}/members/{member\_id}

### 表 **4-396** 路径参数

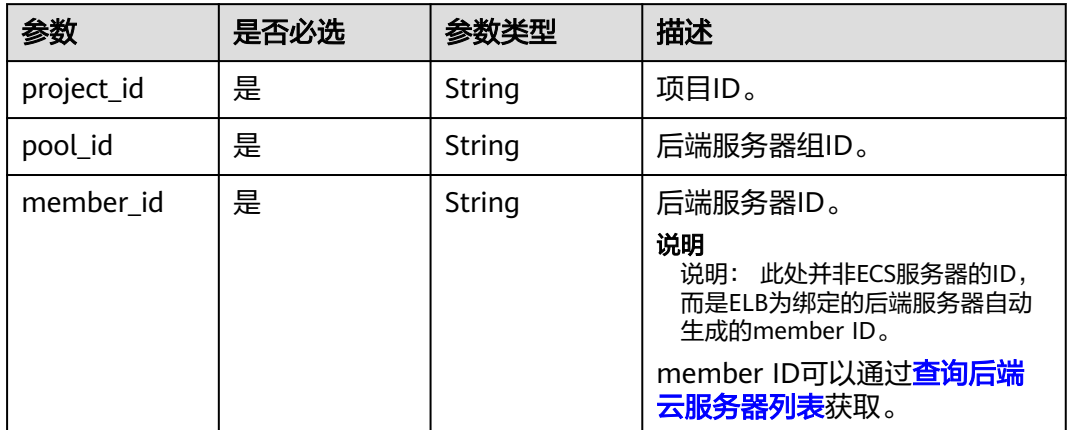

## 请求参数

### 表 **4-397** 请求 Header 参数

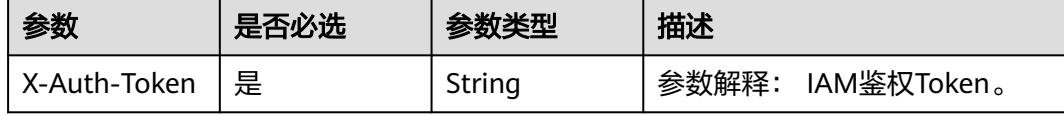

## 响应参数

无

## 请求示例

### 删除指定后端服务器

DELETE https://{ELB\_Endpoint}/v3/99a3fff0d03c428eac3678da6a7d0f24/elb/pools/36ce7086 a496-4666-9064-5ba0e6840c75/members/1923923e-fe8a-484f-bdbc-e11559b1f48f

### 响应示例

无

### **SDK** 代码示例

SDK代码示例如下。

### **Java**

package com.huaweicloud.sdk.test;

import com.huaweicloud.sdk.core.auth.ICredential; import com.huaweicloud.sdk.core.auth.BasicCredentials; import com.huaweicloud.sdk.core.exception.ConnectionException; import com.huaweicloud.sdk.core.exception.RequestTimeoutException; import com.huaweicloud.sdk.core.exception.ServiceResponseException; import com.huaweicloud.sdk.elb.v3.region.ElbRegion; import com.huaweicloud.sdk.elb.v3.\*; import com.huaweicloud.sdk.elb.v3.model.\*;

public class DeleteMemberSolution {

```
 public static void main(String[] args) {
      // The AK and SK used for authentication are hard-coded or stored in plaintext, which has great 
security risks. It is recommended that the AK and SK be stored in ciphertext in configuration files or 
environment variables and decrypted during use to ensure security.
      // In this example, AK and SK are stored in environment variables for authentication. Before running 
this example, set environment variables CLOUD_SDK_AK and CLOUD_SDK_SK in the local environment
```
 String ak = System.getenv("CLOUD\_SDK\_AK"); String sk = System.getenv("CLOUD\_SDK\_SK");

 ICredential auth = new BasicCredentials() .withAk(ak) .withSk(sk);

```
 ElbClient client = ElbClient.newBuilder()
      .withCredential(auth)
      .withRegion(ElbRegion.valueOf("<YOUR REGION>"))
      .build();
```
 DeleteMemberRequest request = new DeleteMemberRequest(); try { DeleteMemberResponse response = client.deleteMember(request); System.out.println(response.toString()); } catch (ConnectionException e) { e.printStackTrace(); } catch (RequestTimeoutException e) { e.printStackTrace(); } catch (ServiceResponseException e) { e.printStackTrace(); System.out.println(e.getHttpStatusCode()); System.out.println(e.getRequestId()); System.out.println(e.getErrorCode()); System.out.println(e.getErrorMsg()); }

**Python**

# coding: utf-8

import os

 } }

from huaweicloudsdkcore.auth.credentials import BasicCredentials from huaweicloudsdkelb.v3.region.elb\_region import ElbRegion from huaweicloudsdkcore.exceptions import exceptions from huaweicloudsdkelb.v3 import \*

 $if __name__ == "__main__":$ 

 # The AK and SK used for authentication are hard-coded or stored in plaintext, which has great security risks. It is recommended that the AK and SK be stored in ciphertext in configuration files or environment variables and decrypted during use to ensure security.

 # In this example, AK and SK are stored in environment variables for authentication. Before running this example, set environment variables CLOUD\_SDK\_AK and CLOUD\_SDK\_SK in the local environment ak = os.environ["CLOUD\_SDK\_AK"]

```
 sk = os.environ["CLOUD_SDK_SK"]
```
credentials = BasicCredentials(ak, sk)

```
client = ElbClient.new_builder() \setminus .with_credentials(credentials) \
    .with_region(ElbRegion.value_of("<YOUR REGION>")) \
   .build()
```
try:

```
 request = DeleteMemberRequest()
   response = client.delete_member(request)
   print(response)
 except exceptions.ClientRequestException as e:
   print(e.status_code)
   print(e.request_id)
   print(e.error_code)
   print(e.error_msg)
```
### **Go**

package main

```
import (
```

```
 "fmt"
 "github.com/huaweicloud/huaweicloud-sdk-go-v3/core/auth/basic"
 elb "github.com/huaweicloud/huaweicloud-sdk-go-v3/services/elb/v3"
 "github.com/huaweicloud/huaweicloud-sdk-go-v3/services/elb/v3/model"
 region "github.com/huaweicloud/huaweicloud-sdk-go-v3/services/elb/v3/region"
```
func main() {

)

 // The AK and SK used for authentication are hard-coded or stored in plaintext, which has great security risks. It is recommended that the AK and SK be stored in ciphertext in configuration files or environment

```
variables and decrypted during use to ensure security.
   // In this example, AK and SK are stored in environment variables for authentication. Before running this 
example, set environment variables CLOUD_SDK_AK and CLOUD_SDK_SK in the local environment
   ak := os.Getenv("CLOUD_SDK_AK")
  sk := os.Getenv("CLOUD-SDK SK") auth := basic.NewCredentialsBuilder().
      WithAk(ak).
      WithSk(sk).
      Build()
   client := elb.NewElbClient(
      elb.ElbClientBuilder().
        WithRegion(region.ValueOf("<YOUR REGION>")).
        WithCredential(auth).
        Build())
   request := &model.DeleteMemberRequest{}
   response, err := client.DeleteMember(request)
  if err == nil fmt.Printf("%+v\n", response)
   } else {
      fmt.Println(err)
   }
}
```
### 更多

更多编程语言的SDK代码示例,请参见**[API Explorer](https://console-intl.huaweicloud.com/apiexplorer/#/openapi/ELB/sdk?api=DeleteMember&version=v3)**的代码示例页签,可生成自动对应 的SDK代码示例。

### 状态码

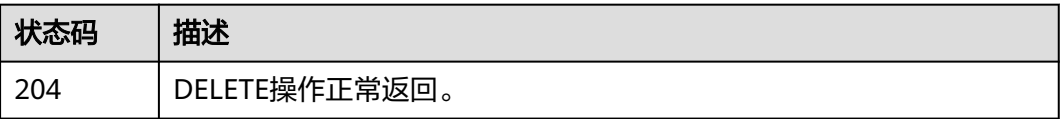

## 错误码

请参[见错误码。](#page-1017-0)

# **4.12.6** 批量创建后端服务器

### 功能介绍

在指定pool下批量创建后端服务器。一次最多创建200个。

### 调用方法

请参[见如何调用](#page-18-0)**API**。

### **URI**

POST /v3/{project\_id}/elb/pools/{pool\_id}/members/batch-add

### 表 **4-398** 路径参数

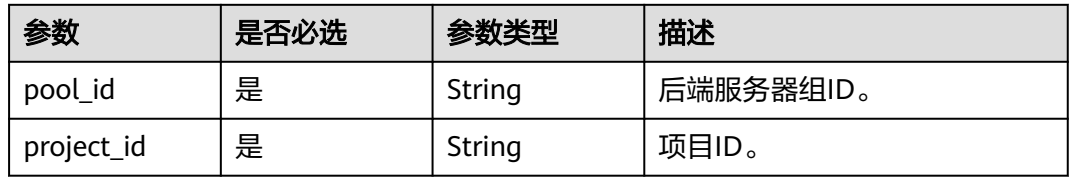

## 请求参数

### 表 **4-399** 请求 Header 参数

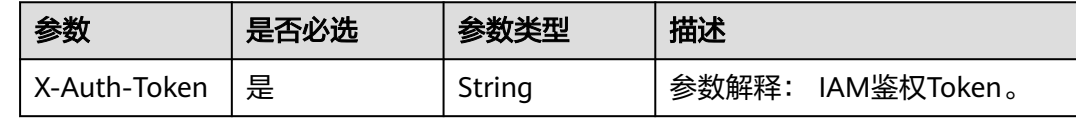

## 表 **4-400** 请求 Body 参数

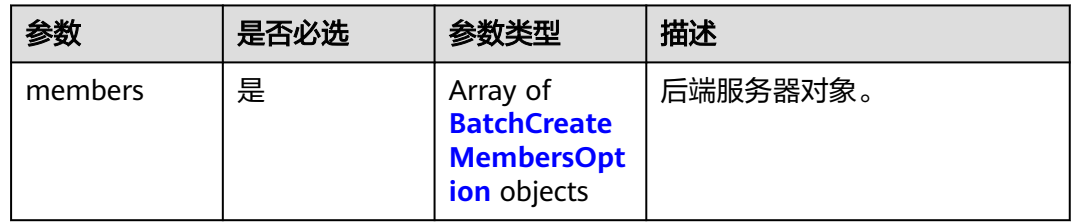

### 表 **4-401** BatchCreateMembersOption

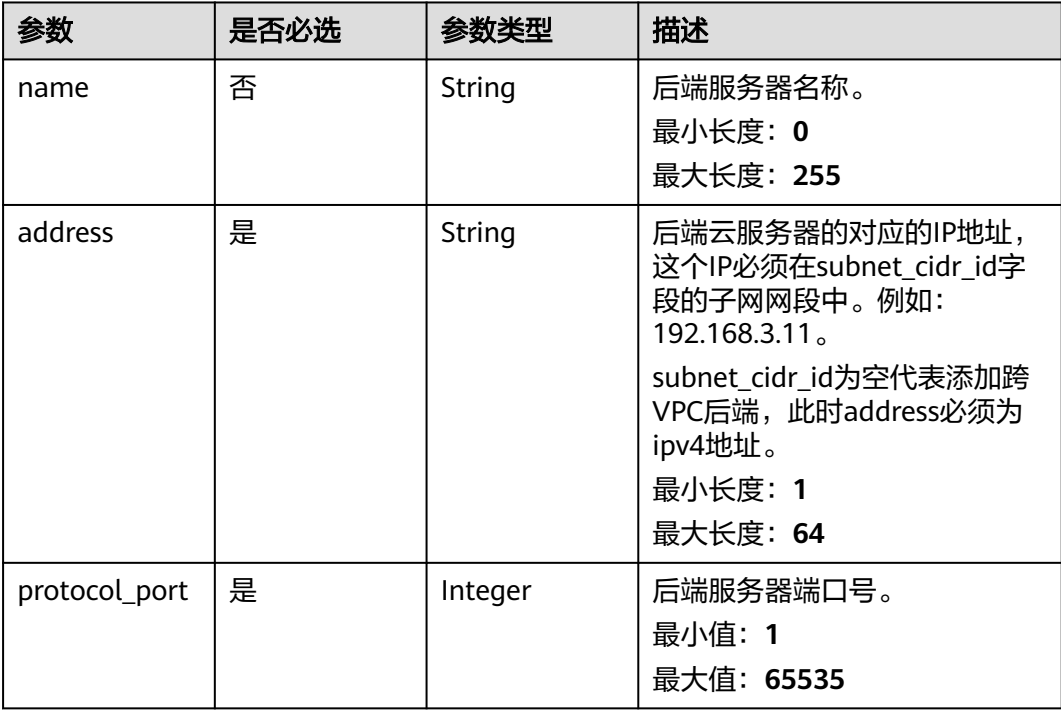

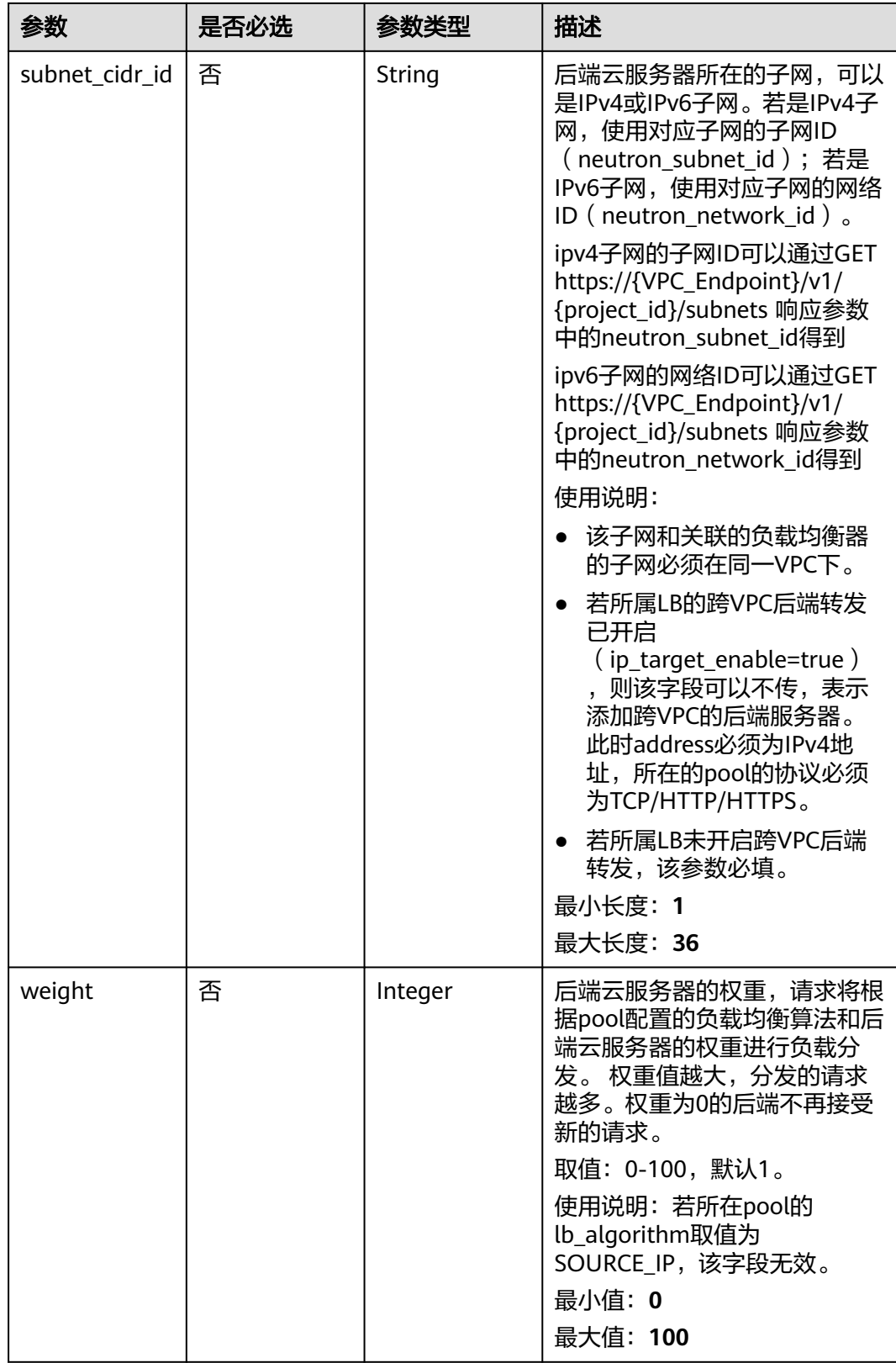

## 响应参数

状态码: **201**

### 表 **4-402** 响应 Body 参数

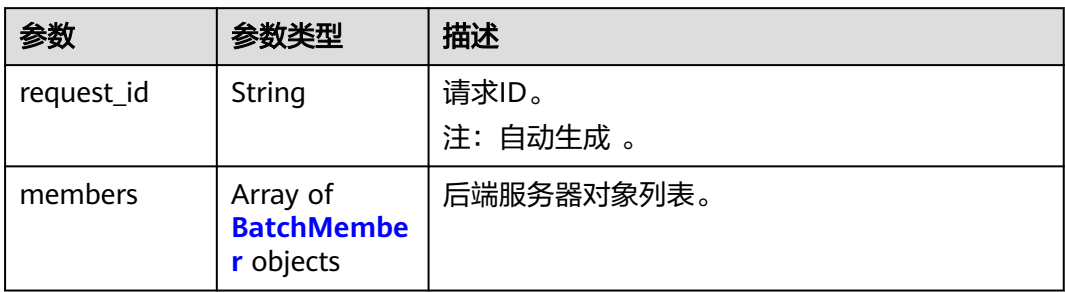

## 表 **4-403** BatchMember

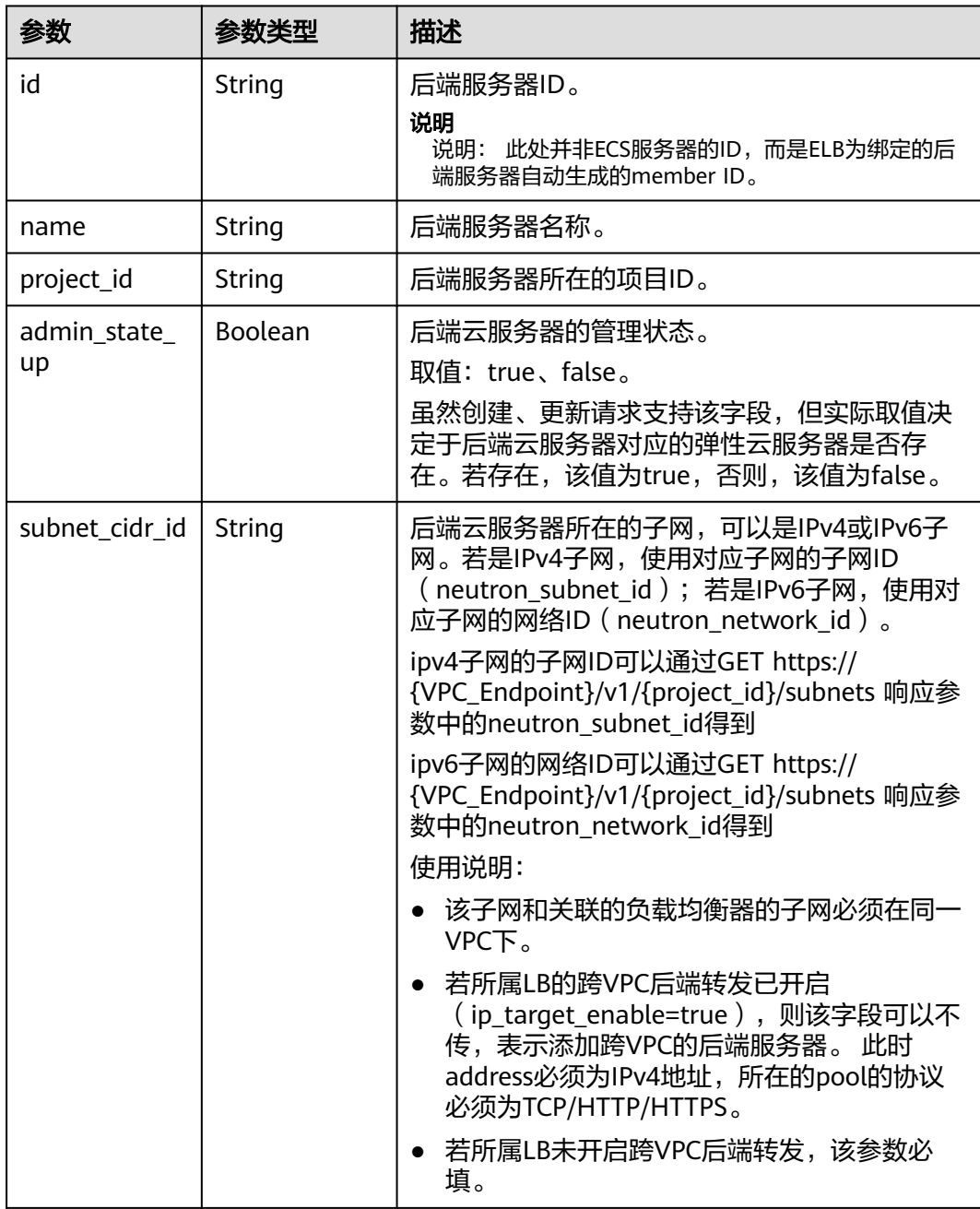

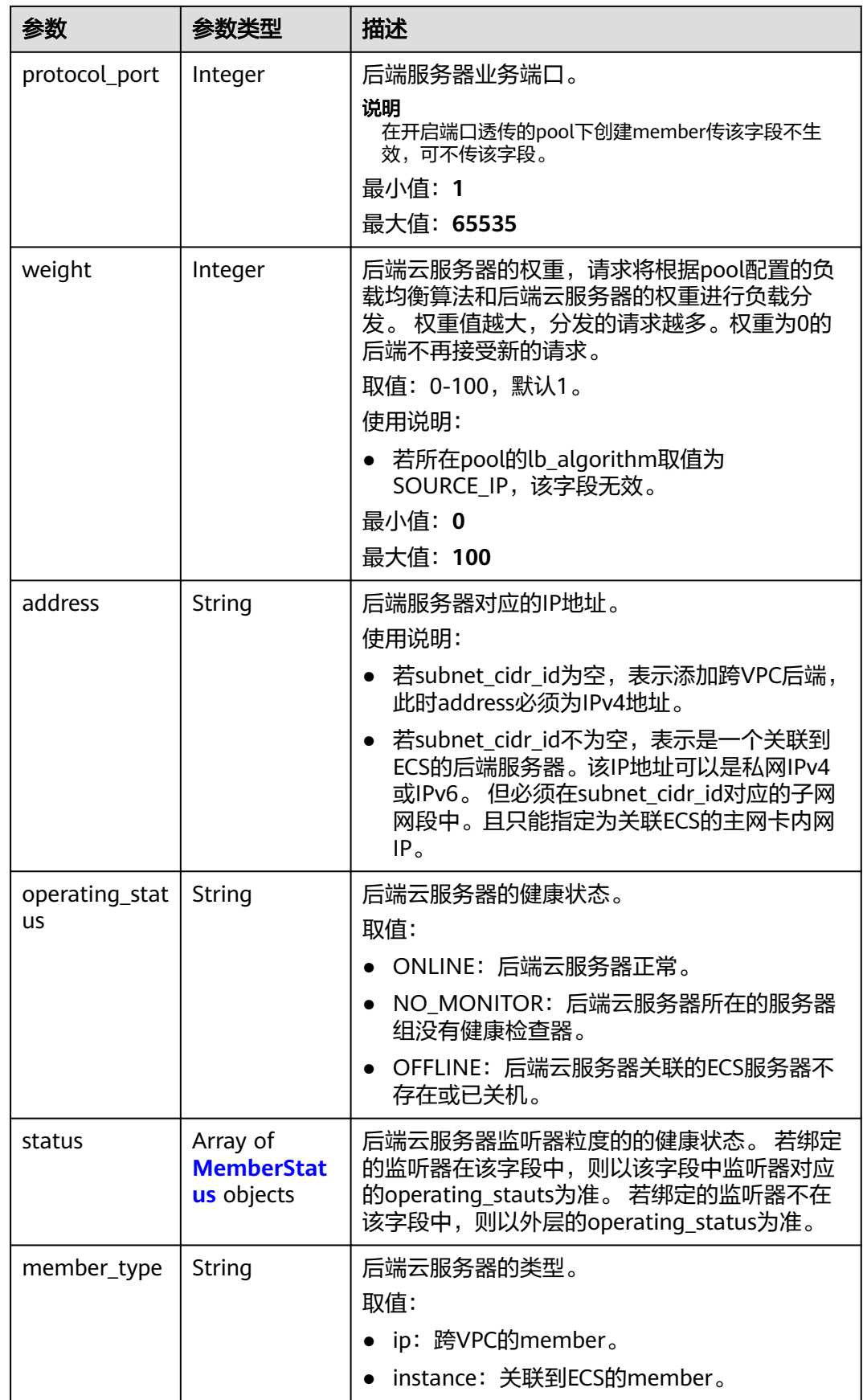

<span id="page-498-0"></span>

| 参数          | 参数类型   | 描述                                                                                   |
|-------------|--------|--------------------------------------------------------------------------------------|
| instance_id | String | member关联的实例ID,空表示跨VPC场景的<br>member.                                                  |
| port_id     | String | IP地址对应的VPC port ID                                                                   |
| ret_status  | String | 当前后端服务器创建结果状态。<br>取值:<br>successful: 添加成功。<br>• existed:member已存在。                   |
| created_at  | String | 创建时间。格式:yyyy-MM-dd'T'HH:mm:ss'Z',<br>UTC时区。<br>注意:独享型实例的历史数据以及共享型实例下<br>的资源,不返回该字段。  |
| updated_at  | String | 更新时间。格式: yyyy-MM-dd'T'HH:mm:ss'Z',<br>UTC时区。<br>注意:独享型实例的历史数据以及共享型实例下<br>的资源,不返回该字段。 |

表 **4-404** MemberStatus

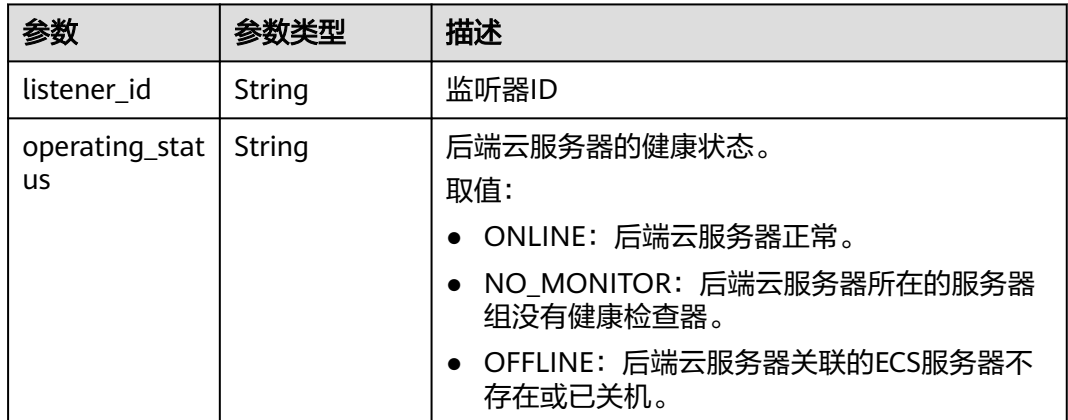

## 请求示例

### 批量创建后端服务器。

POST https://{ELB\_Endpoint}/v3/04dd36f964000fe22f9ac00bc85b1a1d/elb/pools/04a9bc65-b75b-478db4d6-e693bb61dd35/members/batch-add

```
{
 "members" : [ {
 "name" : "lzs_batch_member1",
 "weight" : 1,
 "address" : "192.168.0.48",
 "protocol_port" : 8080,
 "subnet_cidr_id" : "61da8098-954b-4809-bc5a-b99ccef8a398"
 }, {
```

```
 "name" : "lzs_batch_member2",
 "weight" : 1,
 "address" : "192.168.0.49",
 "protocol_port" : 8080,
 "subnet_cidr_id" : "61da8098-954b-4809-bc5a-b99ccef8a398"
```
## 响应示例

### 状态码: **201**

 } ] }

#### 操作正常返回。

```
{
  "request_id" : "b5d8bb34d28f3e47b352c14419e8fe04",
  "members" : [ {
   "weight" : 1,
  "admin_state_up" : false.
   "project_id" : "04dd36f964000fe22f9ac00bc85b1a1d",
   "address" : "192.168.0.48",
   "protocol_port" : 8080,
   "id" : "9346ad28-6971-456a-9711-2917d023930a",
   "operating_status" : "OFFLINE",
   "instance_id" : "",
   "member_type" : "instance",
   "port_id" : "",
   "name" : "batch_member1",
   "subnet_cidr_id" : "61da8098-954b-4809-bc5a-b99ccef8a398",
   "ret_status" : "successful"
  }, {
   "weight" : 1,
   "admin_state_up" : false,
 "project_id" : "04dd36f964000fe22f9ac00bc85b1a1d",
 "address" : "192.168.0.49",
   "protocol_port" : 8080,
   "id" : "94548801-1023-452f-bcf7-6174e77cb772",
   "operating_status" : "OFFLINE",
   "instance_id" : "",
   "member_type" : "instance",
  "port_id" : "
   "name" : "batch_member2",
   "subnet_cidr_id" : "61da8098-954b-4809-bc5a-b99ccef8a398",
   "ret_status" : "successful"
  } ]
}
```
## **SDK** 代码示例

#### SDK代码示例如下。

#### **Java**

#### 批量创建后端服务器。

package com.huaweicloud.sdk.test;

import com.huaweicloud.sdk.core.auth.ICredential; import com.huaweicloud.sdk.core.auth.BasicCredentials; import com.huaweicloud.sdk.core.exception.ConnectionException; import com.huaweicloud.sdk.core.exception.RequestTimeoutException; import com.huaweicloud.sdk.core.exception.ServiceResponseException; import com.huaweicloud.sdk.elb.v3.region.ElbRegion; import com.huaweicloud.sdk.elb.v3.\*; import com.huaweicloud.sdk.elb.v3.model.\*;

```
import java.util.List;
import java.util.ArrayList;
public class BatchCreateMembersSolution {
   public static void main(String[] args) {
      // The AK and SK used for authentication are hard-coded or stored in plaintext, which has great 
security risks. It is recommended that the AK and SK be stored in ciphertext in configuration files or 
environment variables and decrypted during use to ensure security.
      // In this example, AK and SK are stored in environment variables for authentication. Before running 
this example, set environment variables CLOUD_SDK_AK and CLOUD_SDK_SK in the local environment
      String ak = System.getenv("CLOUD_SDK_AK");
     String sk = System.getenv("CLOUD_SDK_SK");
      ICredential auth = new BasicCredentials()
           .withAk(ak)
           .withSk(sk);
      ElbClient client = ElbClient.newBuilder()
           .withCredential(auth)
            .withRegion(ElbRegion.valueOf("<YOUR REGION>"))
           .buid();
      BatchCreateMembersRequest request = new BatchCreateMembersRequest();
      BatchCreateMembersRequestBody body = new BatchCreateMembersRequestBody();
      List<BatchCreateMembersOption> listbodyMembers = new ArrayList<>();
      listbodyMembers.add(
        new BatchCreateMembersOption()
            .withName("lzs_batch_member1")
            .withAddress("192.168.0.48")
           .withProtocolPort(8080)
           .withSubnetCidrId("61da8098-954b-4809-bc5a-b99ccef8a398")
           .withWeight(1)
\hspace{1.6cm});
      listbodyMembers.add(
        new BatchCreateMembersOption()
           .withName("lzs_batch_member2")
           .withAddress("192.168.0.49")
           .withProtocolPort(8080)
           .withSubnetCidrId("61da8098-954b-4809-bc5a-b99ccef8a398")
           .withWeight(1)
\hspace{1.6cm});
      body.withMembers(listbodyMembers);
      request.withBody(body);
      try {
         BatchCreateMembersResponse response = client.batchCreateMembers(request);
         System.out.println(response.toString());
      } catch (ConnectionException e) {
         e.printStackTrace();
      } catch (RequestTimeoutException e) {
         e.printStackTrace();
      } catch (ServiceResponseException e) {
        e.printStackTrace();
         System.out.println(e.getHttpStatusCode());
        System.out.println(e.getRequestId());
        System.out.println(e.getErrorCode());
        System.out.println(e.getErrorMsg());
      }
   }
}
```
### **Python**

#### 批量创建后端服务器。

# coding: utf-8

import os from huaweicloudsdkcore.auth.credentials import BasicCredentials from huaweicloudsdkelb.v3.region.elb\_region import ElbRegion

```
from huaweicloudsdkcore.exceptions import exceptions
from huaweicloudsdkelb.v3 import *
if __name__ == '__main__". # The AK and SK used for authentication are hard-coded or stored in plaintext, which has great security 
risks. It is recommended that the AK and SK be stored in ciphertext in configuration files or environment 
variables and decrypted during use to ensure security.
    # In this example, AK and SK are stored in environment variables for authentication. Before running this 
example, set environment variables CLOUD_SDK_AK and CLOUD_SDK_SK in the local environment
    ak = os.environ["CLOUD_SDK_AK"]
   sk = os.environ["CLOUD_SDK_SK"]
   credentials = BasicCredentials(ak, sk)
   client = ElbClient.new_builder() \
      .with_credentials(credentials) \
      .with_region(ElbRegion.value_of("<YOUR REGION>")) \
      .build()
    try:
      request = BatchCreateMembersRequest()
      listMembersbody = [
         BatchCreateMembersOption(
            name="lzs_batch_member1",
            address="192.168.0.48",
            protocol_port=8080,
            subnet_cidr_id="61da8098-954b-4809-bc5a-b99ccef8a398",
            weight=1
\qquad \qquad),
         BatchCreateMembersOption(
            name="lzs_batch_member2",
            address="192.168.0.49",
            protocol_port=8080,
            subnet_cidr_id="61da8098-954b-4809-bc5a-b99ccef8a398",
           weight=1
         )
      ]
      request.body = BatchCreateMembersRequestBody(
         members=listMembersbody
\qquad \qquad response = client.batch_create_members(request)
      print(response)
    except exceptions.ClientRequestException as e:
      print(e.status_code)
      print(e.request_id)
      print(e.error_code)
     print(e.error_msg)
```
#### **Go**

#### 批量创建后端服务器。

package main

import (

 $\lambda$ 

```
 "fmt"
 "github.com/huaweicloud/huaweicloud-sdk-go-v3/core/auth/basic"
 elb "github.com/huaweicloud/huaweicloud-sdk-go-v3/services/elb/v3"
 "github.com/huaweicloud/huaweicloud-sdk-go-v3/services/elb/v3/model"
 region "github.com/huaweicloud/huaweicloud-sdk-go-v3/services/elb/v3/region"
```
func main() {

 // The AK and SK used for authentication are hard-coded or stored in plaintext, which has great security risks. It is recommended that the AK and SK be stored in ciphertext in configuration files or environment variables and decrypted during use to ensure security.

 // In this example, AK and SK are stored in environment variables for authentication. Before running this example, set environment variables CLOUD\_SDK\_AK and CLOUD\_SDK\_SK in the local environment ak := os.Getenv("CLOUD\_SDK\_AK")

```
 sk := os.Getenv("CLOUD_SDK_SK")
   auth := basic.NewCredentialsBuilder().
      WithAk(ak).
      WithSk(sk).
      Build()
   client := elb.NewElbClient(
      elb.ElbClientBuilder().
        WithRegion(region.ValueOf("<YOUR REGION>")).
        WithCredential(auth).
        Build())
   request := &model.BatchCreateMembersRequest{}
   nameMembers:= "lzs_batch_member1"
   subnetCidrIdMembers:= "61da8098-954b-4809-bc5a-b99ccef8a398"
   weightMembers:= int32(1)
   nameMembers1:= "lzs_batch_member2"
   subnetCidrIdMembers1:= "61da8098-954b-4809-bc5a-b99ccef8a398"
   weightMembers1:= int32(1)
   var listMembersbody = []model.BatchCreateMembersOption{
      {
        Name: &nameMembers,
        Address: "192.168.0.48",
        ProtocolPort: int32(8080),
        SubnetCidrId: &subnetCidrIdMembers,
        Weight: &weightMembers,
      },
      {
        Name: &nameMembers1,
        Address: "192.168.0.49",
        ProtocolPort: int32(8080),
        SubnetCidrId: &subnetCidrIdMembers1,
        Weight: &weightMembers1,
     },
   }
   request.Body = &model.BatchCreateMembersRequestBody{
      Members: listMembersbody,
   }
   response, err := client.BatchCreateMembers(request)
  if err == nil fmt.Printf("%+v\n", response)
   } else {
      fmt.Println(err)
   }
}
```
## 更多

更多编程语言的SDK代码示例,请参见**[API Explorer](https://console-intl.huaweicloud.com/apiexplorer/#/openapi/ELB/sdk?api=BatchCreateMembers&version=v3)**的代码示例页签,可生成自动对应 的SDK代码示例。

## 状态码

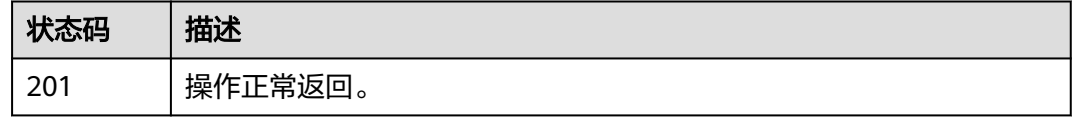

### 错误码

请参[见错误码。](#page-1017-0)

# **4.12.7** 批量删除后端服务器

## 功能介绍

在指定pool下批量删除后端服务器。一次最多添加200个。

## 调用方法

请参[见如何调用](#page-18-0)**API**。

**URI**

POST /v3/{project\_id}/elb/pools/{pool\_id}/members/batch-delete

### 表 **4-405** 路径参数

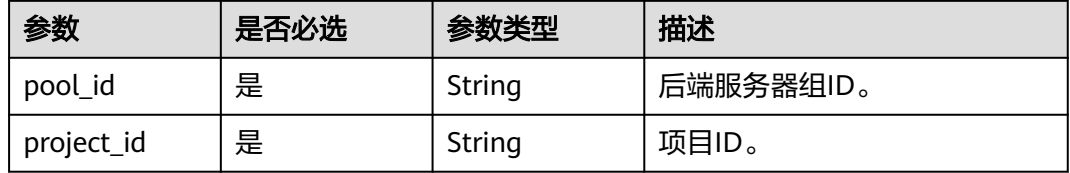

## 请求参数

表 **4-406** 请求 Header 参数

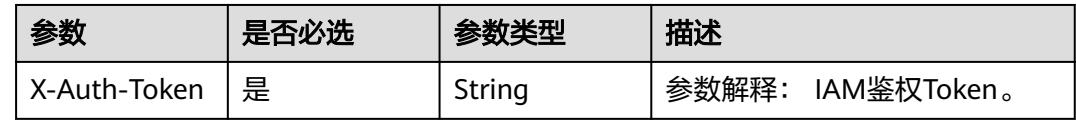

### 表 **4-407** 请求 Body 参数

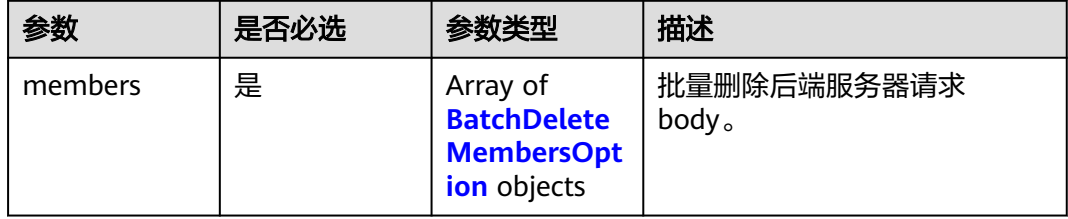
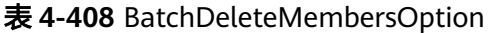

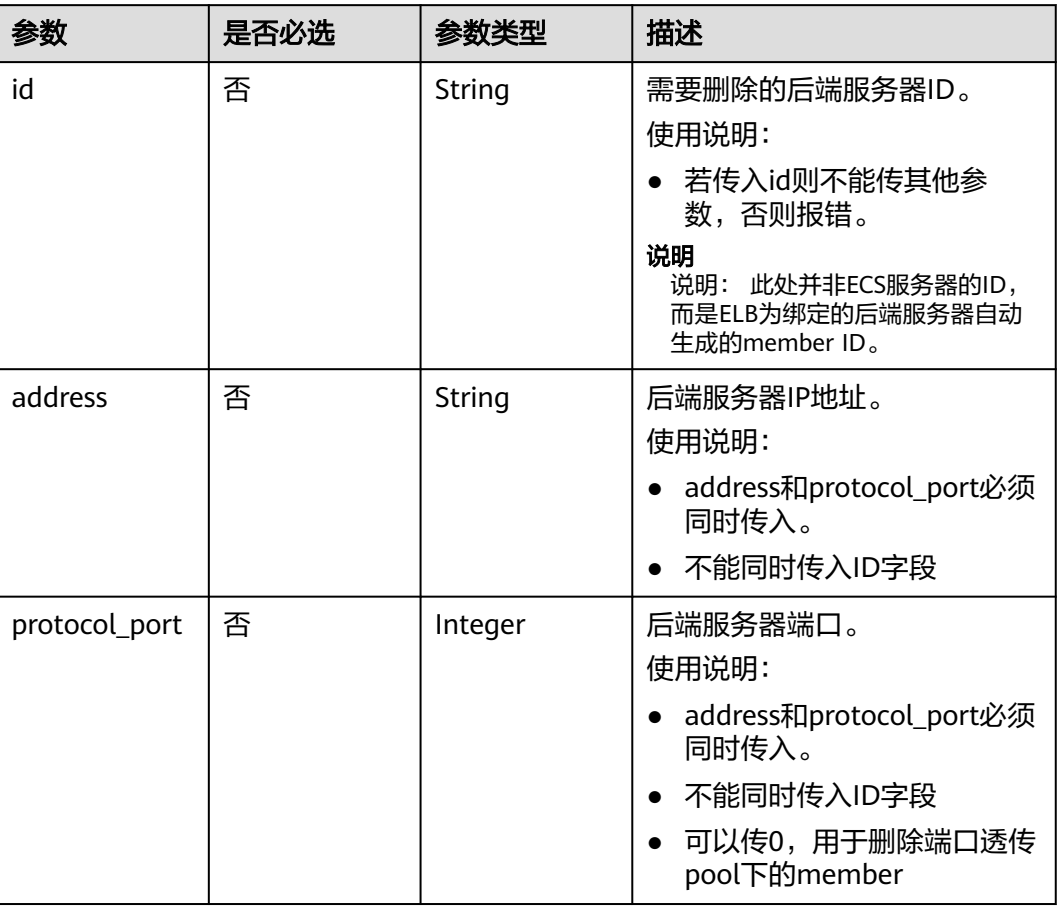

# 响应参数

状态码: **200**

表 **4-409** 响应 Body 参数

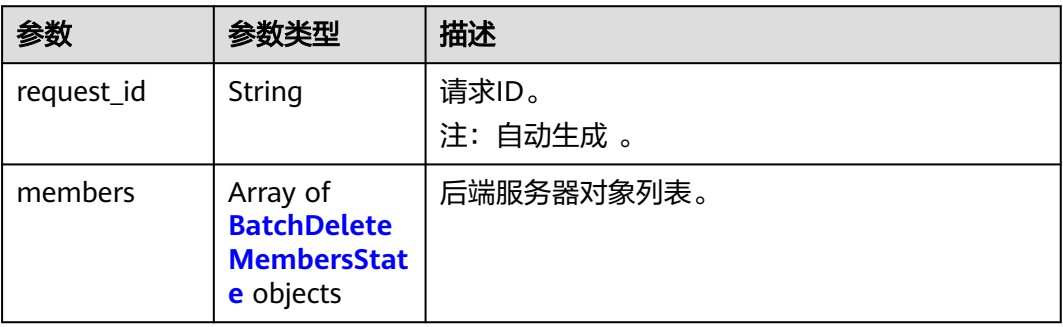

#### <span id="page-505-0"></span>表 **4-410** BatchDeleteMembersState

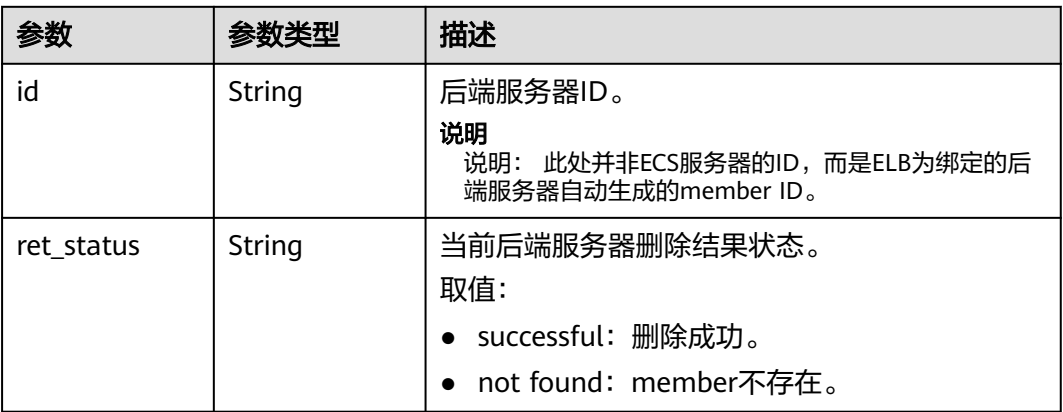

# 请求示例

#### ● 根据ID批量删除后端服务器。

POST https://{ELB\_Endpoint}/v3/04dd36f964000fe22f9ac00bc85b1a1d/elb/pools/04a9bc65 b75b-478d-b4d6-e693bb61dd35/members/batch-delete

```
{
 "members" : [ {
   "id" : "141a8dea-b3f9-4fed-a1e2-30678f53de0b"
 }, {
 "id" : "14d0a82b-fcc2-4ce8-aac8-96d86a7973e4"
 } ]
}
```
### ● 根据IP和port批量删除后端服务器

POST https://{ELB\_Endpoint}/v3/04dd36f964000fe22f9ac00bc85b1a1d/elb/pools/04a9bc65 b75b-478d-b4d6-e693bb61dd35/members/batch-delete

```
{
 "members" : [ {
 "address" : "192.168.0.48",
   "protocol_port" : 8080
 }, {
 "address" : "192.168.0.49",
   "protocol_port" : 8080
 } ]
```
# 响应示例

### 状态码: **200**

}

操作正常返回。

```
{
 "request_id" : "db97a1d3c5ee386729dc00e4df1d5708",
  "members" : [ {
   "id" : "141a8dea-b3f9-4fed-a1e2-30678f53de0b",
   "ret_status" : "not found"
 }, {
 "id" : "14d0a82b-fcc2-4ce8-aac8-96d86a7973e4",
   "ret_status" : "successful"
 } ]
}
```
### **SDK** 代码示例

SDK代码示例如下。

#### **Java**

#### ● 根据ID批量删除后端服务器。

package com.huaweicloud.sdk.test;

```
import com.huaweicloud.sdk.core.auth.ICredential;
import com.huaweicloud.sdk.core.auth.BasicCredentials;
import com.huaweicloud.sdk.core.exception.ConnectionException;
import com.huaweicloud.sdk.core.exception.RequestTimeoutException;
import com.huaweicloud.sdk.core.exception.ServiceResponseException;
import com.huaweicloud.sdk.elb.v3.region.ElbRegion;
import com.huaweicloud.sdk.elb.v3.*;
import com.huaweicloud.sdk.elb.v3.model.*;
import java.util.List;
import java.util.ArrayList;
public class BatchDeleteMembersSolution {
   public static void main(String[] args) {
      // The AK and SK used for authentication are hard-coded or stored in plaintext, which has great 
security risks. It is recommended that the AK and SK be stored in ciphertext in configuration files or 
environment variables and decrypted during use to ensure security.
      // In this example, AK and SK are stored in environment variables for authentication. Before 
running this example, set environment variables CLOUD_SDK_AK and CLOUD_SDK_SK in the local 
environment
      String ak = System.getenv("CLOUD_SDK_AK");
      String sk = System.getenv("CLOUD_SDK_SK");
      ICredential auth = new BasicCredentials()
           .withAk(ak)
           .withSk(sk);
      ElbClient client = ElbClient.newBuilder()
           .withCredential(auth)
           .withRegion(ElbRegion.valueOf("<YOUR REGION>"))
          buid();
      BatchDeleteMembersRequest request = new BatchDeleteMembersRequest();
      BatchDeleteMembersRequestBody body = new BatchDeleteMembersRequestBody();
      List<BatchDeleteMembersOption> listbodyMembers = new ArrayList<>();
      listbodyMembers.add(
         new BatchDeleteMembersOption()
           .withId("141a8dea-b3f9-4fed-a1e2-30678f53de0b")
     \cdot listbodyMembers.add(
         new BatchDeleteMembersOption()
           .withId("14d0a82b-fcc2-4ce8-aac8-96d86a7973e4")
\hspace{1.6cm});
      body.withMembers(listbodyMembers);
      request.withBody(body);
      try {
         BatchDeleteMembersResponse response = client.batchDeleteMembers(request);
         System.out.println(response.toString());
      } catch (ConnectionException e) {
         e.printStackTrace();
      } catch (RequestTimeoutException e) {
         e.printStackTrace();
      } catch (ServiceResponseException e) {
         e.printStackTrace();
         System.out.println(e.getHttpStatusCode());
         System.out.println(e.getRequestId());
         System.out.println(e.getErrorCode());
         System.out.println(e.getErrorMsg());
      }
```
### } ● 根据IP和port批量删除后端服务器

package com.huaweicloud.sdk.test;

}

import com.huaweicloud.sdk.core.auth.ICredential; import com.huaweicloud.sdk.core.auth.BasicCredentials; import com.huaweicloud.sdk.core.exception.ConnectionException; import com.huaweicloud.sdk.core.exception.RequestTimeoutException; import com.huaweicloud.sdk.core.exception.ServiceResponseException; import com.huaweicloud.sdk.elb.v3.region.ElbRegion; import com.huaweicloud.sdk.elb.v3.\*; import com.huaweicloud.sdk.elb.v3.model.\*;

import java.util.List; import java.util.ArrayList;

public class BatchDeleteMembersSolution {

public static void main(String[] args) {

 // The AK and SK used for authentication are hard-coded or stored in plaintext, which has great security risks. It is recommended that the AK and SK be stored in ciphertext in configuration files or environment variables and decrypted during use to ensure security.

 // In this example, AK and SK are stored in environment variables for authentication. Before running this example, set environment variables CLOUD\_SDK\_AK and CLOUD\_SDK\_SK in the local environment

```
 String ak = System.getenv("CLOUD_SDK_AK");
   String sk = System.getenv("CLOUD_SDK_SK");
   ICredential auth = new BasicCredentials()
         .withAk(ak)
         .withSk(sk);
   ElbClient client = ElbClient.newBuilder()
         .withCredential(auth)
         .withRegion(ElbRegion.valueOf("<YOUR REGION>"))
         .build();
   BatchDeleteMembersRequest request = new BatchDeleteMembersRequest();
   BatchDeleteMembersRequestBody body = new BatchDeleteMembersRequestBody();
   List<BatchDeleteMembersOption> listbodyMembers = new ArrayList<>();
   listbodyMembers.add(
      new BatchDeleteMembersOption()
         .withAddress("192.168.0.48")
         .withProtocolPort(8080)
   );
   listbodyMembers.add(
      new BatchDeleteMembersOption()
         .withAddress("192.168.0.49")
         .withProtocolPort(8080)
   );
   body.withMembers(listbodyMembers);
   request.withBody(body);
   try {
      BatchDeleteMembersResponse response = client.batchDeleteMembers(request);
      System.out.println(response.toString());
   } catch (ConnectionException e) {
      e.printStackTrace();
   } catch (RequestTimeoutException e) {
      e.printStackTrace();
   } catch (ServiceResponseException e) {
      e.printStackTrace();
      System.out.println(e.getHttpStatusCode());
      System.out.println(e.getRequestId());
      System.out.println(e.getErrorCode());
      System.out.println(e.getErrorMsg());
   }
 }
```
}

### **Python**

#### ● 根据ID批量删除后端服务器。

# coding: utf-8

import os

from huaweicloudsdkcore.auth.credentials import BasicCredentials from huaweicloudsdkelb.v3.region.elb\_region import ElbRegion from huaweicloudsdkcore.exceptions import exceptions from huaweicloudsdkelb.v3 import \*

```
if name == " main "
```
 $#$  The AK and SK used for authentication are hard-coded or stored in plaintext, which has great security risks. It is recommended that the AK and SK be stored in ciphertext in configuration files or environment variables and decrypted during use to ensure security.

 # In this example, AK and SK are stored in environment variables for authentication. Before running this example, set environment variables CLOUD\_SDK\_AK and CLOUD\_SDK\_SK in the local environment

```
ak = os.environ["CLOUD_SDK_AK"]
   sk = os.environ["CLOUD_SDK_SK"]
   credentials = BasicCredentials(ak, sk)
   client = ElbClient.new_builder() \
      .with_credentials(credentials) \
      .with_region(ElbRegion.value_of("<YOUR REGION>")) \
      .build()
   try:
      request = BatchDeleteMembersRequest()
      listMembersbody = [
         BatchDeleteMembersOption(
            id="141a8dea-b3f9-4fed-a1e2-30678f53de0b"
\qquad \qquad),
         BatchDeleteMembersOption(
            id="14d0a82b-fcc2-4ce8-aac8-96d86a7973e4"
\sim \sim \sim \sim \sim \sim \sim ]
      request.body = BatchDeleteMembersRequestBody(
         members=listMembersbody
      )
      response = client.batch_delete_members(request)
      print(response)
   except exceptions.ClientRequestException as e:
      print(e.status_code)
      print(e.request_id)
      print(e.error_code)
      print(e.error_msg)
```
#### ● 根据IP和port批量删除后端服务器

# coding: utf-8

```
import os
```

```
from huaweicloudsdkcore.auth.credentials import BasicCredentials
from huaweicloudsdkelb.v3.region.elb_region import ElbRegion
from huaweicloudsdkcore.exceptions import exceptions
from huaweicloudsdkelb.v3 import *
```

```
if name__ == "__main__":
```
 # The AK and SK used for authentication are hard-coded or stored in plaintext, which has great security risks. It is recommended that the AK and SK be stored in ciphertext in configuration files or environment variables and decrypted during use to ensure security.

 # In this example, AK and SK are stored in environment variables for authentication. Before running this example, set environment variables CLOUD\_SDK\_AK and CLOUD\_SDK\_SK in the local environment

```
 ak = os.environ["CLOUD_SDK_AK"]
sk = os.environ["CLOUD_SDK_SK"]
```
credentials = BasicCredentials(ak, sk)

```
client = ElbClient.new_builder() \setminus .with_credentials(credentials) \
   .with_region(ElbRegion.value_of("<YOUR REGION>")) \
   .build()
 try:
   request = BatchDeleteMembersRequest()
   listMembersbody = [
      BatchDeleteMembersOption(
         address="192.168.0.48",
         protocol_port=8080
      ),
      BatchDeleteMembersOption(
         address="192.168.0.49",
         protocol_port=8080
      )
   ]
   request.body = BatchDeleteMembersRequestBody(
      members=listMembersbody
   )
   response = client.batch_delete_members(request)
   print(response)
 except exceptions.ClientRequestException as e:
   print(e.status_code)
   print(e.request_id)
   print(e.error_code)
   print(e.error_msg)
```
**Go**

#### ● 根据ID批量删除后端服务器。

package main

```
import (
   "fmt"
   "github.com/huaweicloud/huaweicloud-sdk-go-v3/core/auth/basic"
```

```
 elb "github.com/huaweicloud/huaweicloud-sdk-go-v3/services/elb/v3"
 "github.com/huaweicloud/huaweicloud-sdk-go-v3/services/elb/v3/model"
 region "github.com/huaweicloud/huaweicloud-sdk-go-v3/services/elb/v3/region"
```
)

func main() {

 // The AK and SK used for authentication are hard-coded or stored in plaintext, which has great security risks. It is recommended that the AK and SK be stored in ciphertext in configuration files or environment variables and decrypted during use to ensure security.

 // In this example, AK and SK are stored in environment variables for authentication. Before running this example, set environment variables CLOUD\_SDK\_AK and CLOUD\_SDK\_SK in the local environment

```
 ak := os.Getenv("CLOUD_SDK_AK")
 sk := os.Getenv("CLOUD_SDK_SK")
 auth := basic.NewCredentialsBuilder().
   WithAk(ak).
   WithSk(sk).
   Build()
 client := elb.NewElbClient(
   elb.ElbClientBuilder().
      WithRegion(region.ValueOf("<YOUR REGION>")).
      WithCredential(auth).
      Build())
 request := &model.BatchDeleteMembersRequest{}
 idMembers:= "141a8dea-b3f9-4fed-a1e2-30678f53de0b"
 idMembers1:= "14d0a82b-fcc2-4ce8-aac8-96d86a7973e4"
 var listMembersbody = []model.BatchDeleteMembersOption{
   {
```

```
 Id: &idMembers,
```

```
 {
         Id: &idMembers1,
      },
   }
   request.Body = &model.BatchDeleteMembersRequestBody{
      Members: listMembersbody,
   }
   response, err := client.BatchDeleteMembers(request)
  if err == nil fmt.Printf("%+v\n", response)
   } else {
      fmt.Println(err)
   }
}
```
● 根据IP和port批量删除后端服务器

package main

},

```
import (
   "fmt"
   "github.com/huaweicloud/huaweicloud-sdk-go-v3/core/auth/basic"
   elb "github.com/huaweicloud/huaweicloud-sdk-go-v3/services/elb/v3"
   "github.com/huaweicloud/huaweicloud-sdk-go-v3/services/elb/v3/model"
   region "github.com/huaweicloud/huaweicloud-sdk-go-v3/services/elb/v3/region"
)
```
func main() {

 // The AK and SK used for authentication are hard-coded or stored in plaintext, which has great security risks. It is recommended that the AK and SK be stored in ciphertext in configuration files or environment variables and decrypted during use to ensure security.

 // In this example, AK and SK are stored in environment variables for authentication. Before running this example, set environment variables CLOUD\_SDK\_AK and CLOUD\_SDK\_SK in the local environment

```
ak := os.Getenv("CLOUD_SDK_AK")
   sk := os.Getenv("CLOUD_SDK_SK")
   auth := basic.NewCredentialsBuilder().
      WithAk(ak).
      WithSk(sk).
      Build()
   client := elb.NewElbClient(
      elb.ElbClientBuilder().
         WithRegion(region.ValueOf("<YOUR REGION>")).
         WithCredential(auth).
        Build())
   request := &model.BatchDeleteMembersRequest{}
   addressMembers:= "192.168.0.48"
   protocolPortMembers:= int32(8080)
   addressMembers1:= "192.168.0.49"
   protocolPortMembers1:= int32(8080)
   var listMembersbody = []model.BatchDeleteMembersOption{
\overline{\phantom{a}} Address: &addressMembers,
         ProtocolPort: &protocolPortMembers,
      },
\overline{\phantom{a}} Address: &addressMembers1,
         ProtocolPort: &protocolPortMembers1,
     },
   }
   request.Body = &model.BatchDeleteMembersRequestBody{
      Members: listMembersbody,
   }
   response, err := client.BatchDeleteMembers(request)
  if err == nil fmt.Printf("%+v\n", response)
   } else {
```
 fmt.Println(err) }

}

## 更多

更多编程语言的SDK代码示例,请参见**[API Explorer](https://console-intl.huaweicloud.com/apiexplorer/#/openapi/ELB/sdk?api=BatchDeleteMembers&version=v3)**的代码示例页签,可生成自动对应 的SDK代码示例。

# 状态码

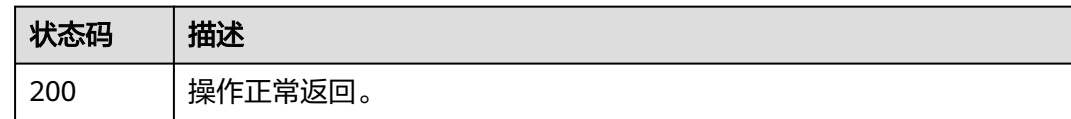

## 错误码

请参[见错误码。](#page-1017-0)

# **4.12.8** 批量更新后端服务器

# 功能介绍

在指定pool下批量更新后端服务器。一次最多添加200个。

# 调用方法

请参[见如何调用](#page-18-0)**API**。

### **URI**

POST /v3/{project\_id}/elb/pools/{pool\_id}/members/batch-update

#### 表 **4-411** 路径参数

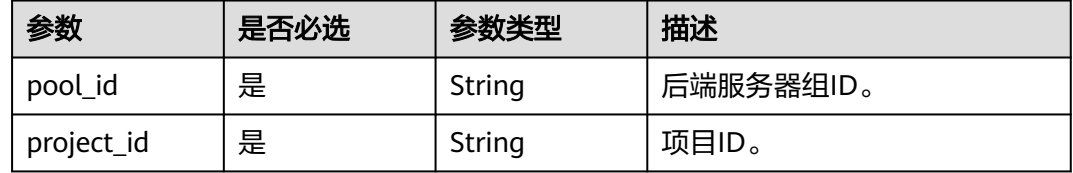

# 请求参数

### 表 **4-412** 请求 Header 参数

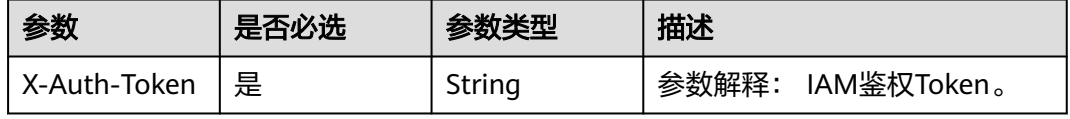

### 表 **4-413** 请求 Body 参数

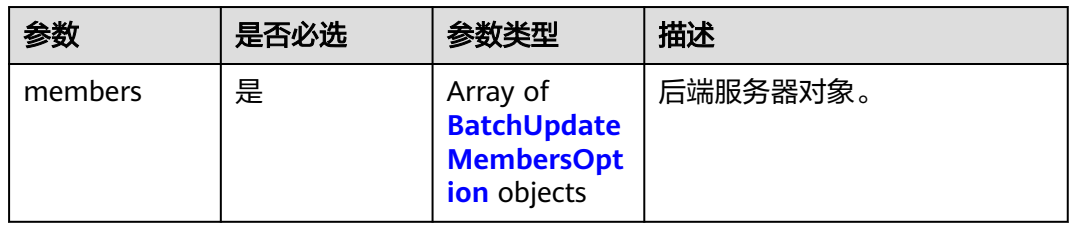

## 表 **4-414** BatchUpdateMembersOption

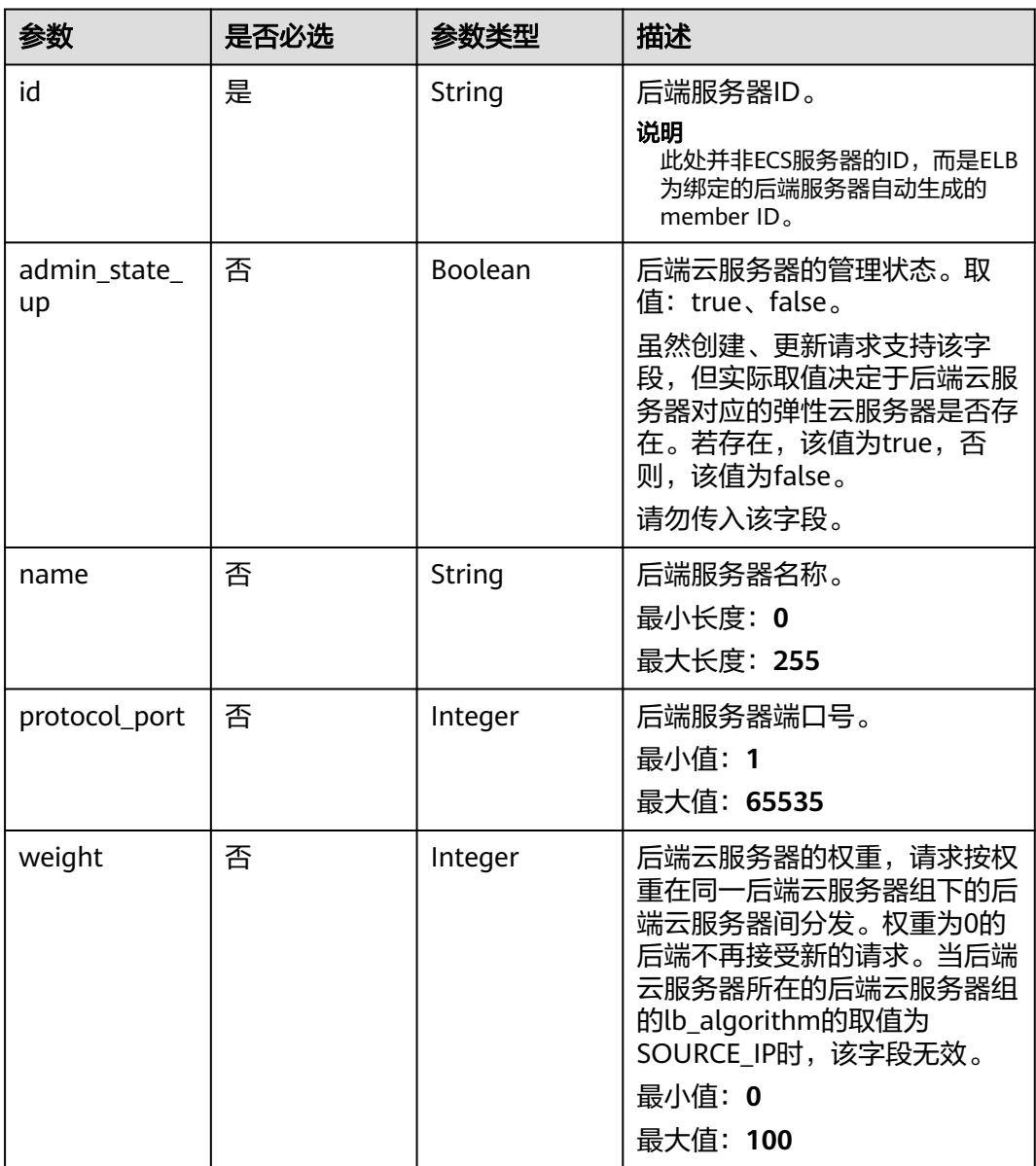

# 响应参数

状态码: **200**

### 表 **4-415** 响应 Body 参数

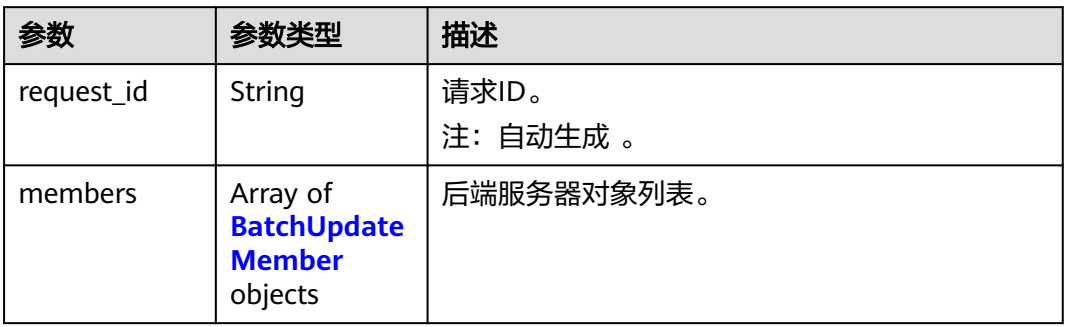

# 表 **4-416** BatchUpdateMember

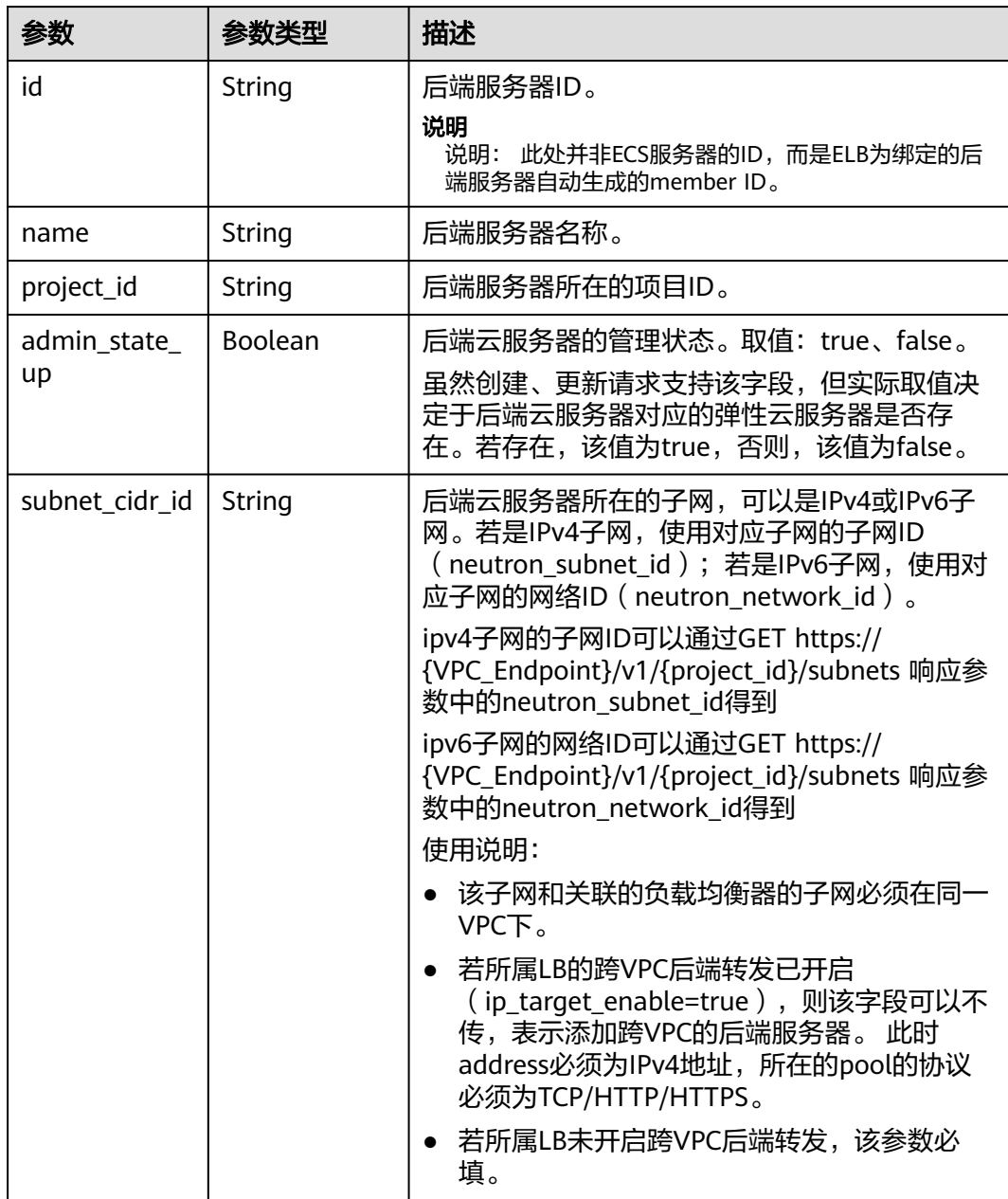

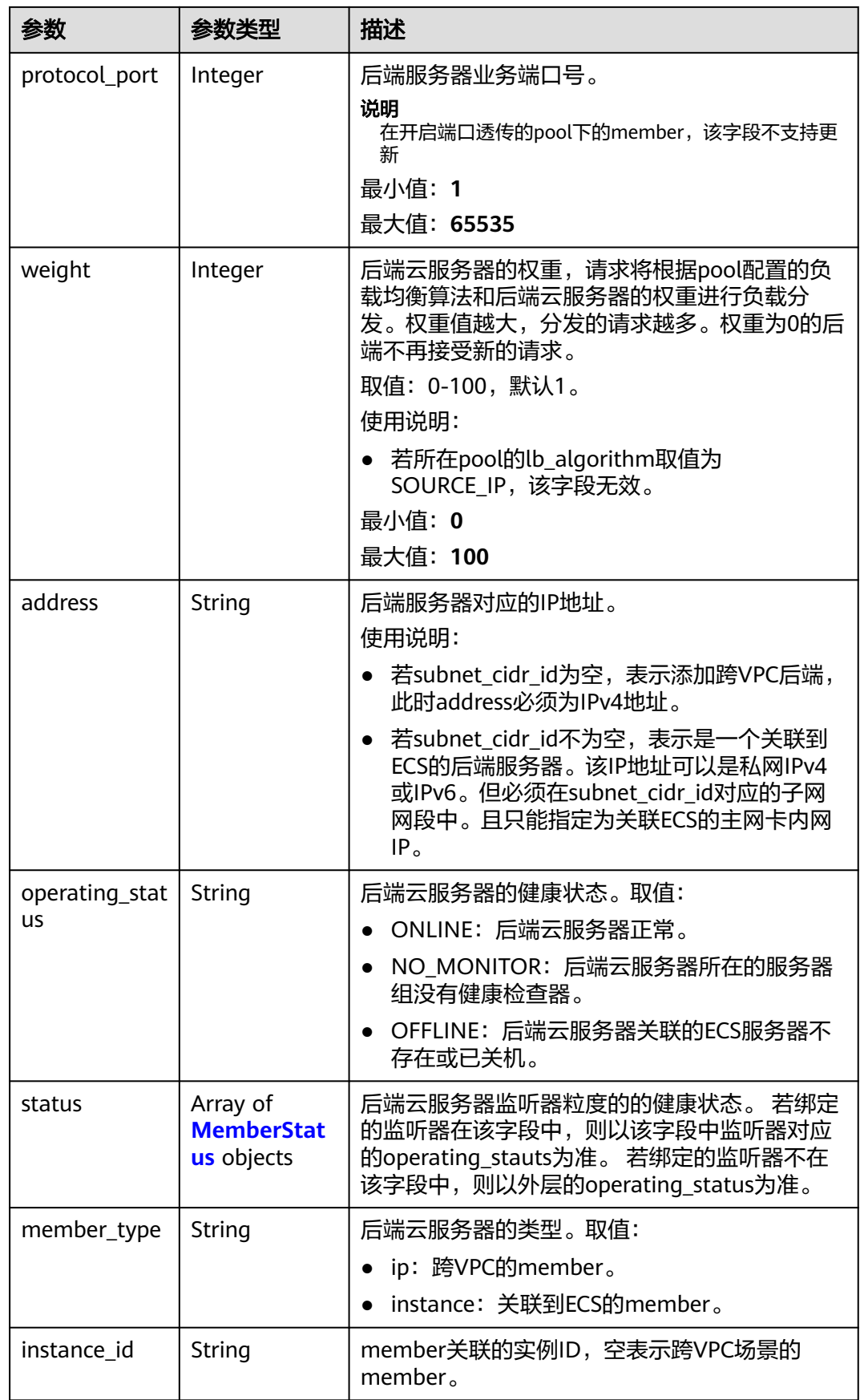

<span id="page-515-0"></span>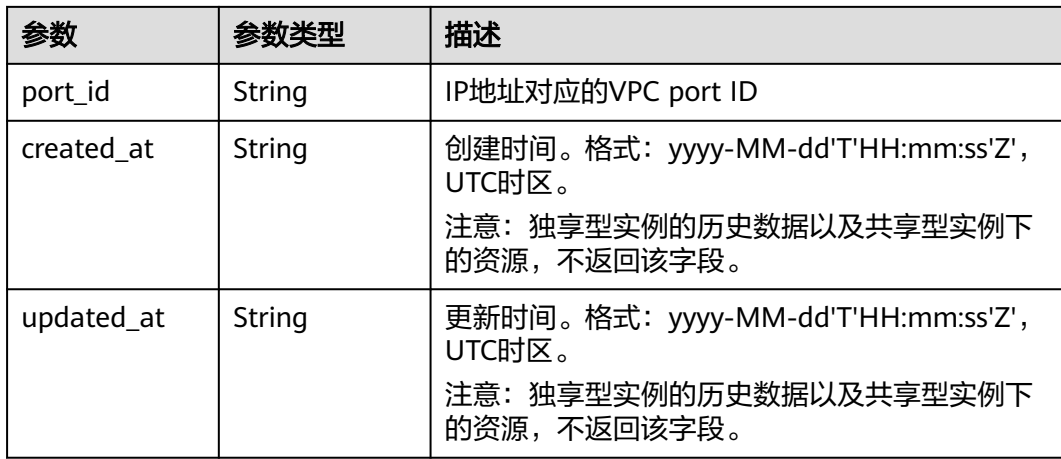

#### 表 **4-417** MemberStatus

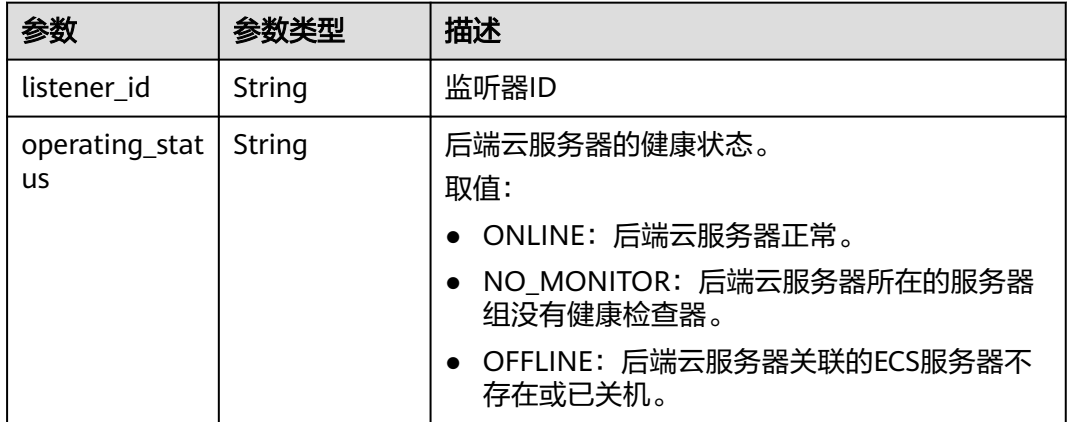

# 请求示例

### 批量更新后端服务器。

POST https://{ELB\_Endpoint}/v3/04dd36f964000fe22f9ac00bc85b1a1d/elb/pools/04a9bc65-b75b-478db4d6-e693bb61dd35/members/batch-update

```
{
  "members" : [ {
   "name" : "batch_update_member1",
   "weight" : 1,
 "admin_state_up" : true,
 "protocol_port" : 8080,
 "id" : "61da8098-954b-4809-bc5a-b99ccef8a398"
  }, {
 "name" : "batch_update_member2",
 "weight" : 2,
 "admin_state_up" : true,
 "protocol_port" : 8081,
 "id" : "61da8098-954b-4809-bc5a-b99ccef8a398"
 } ]
}
```
## 响应示例

### 状态码: **200**

操作正常返回。

```
{
  "request_id" : "b5d8bb34d28f3e47b352c14419e8fe04",
  "members" : [ {
   "weight" : 1,
   "admin_state_up" : false,
 "project_id" : "04dd36f964000fe22f9ac00bc85b1a1d",
 "address" : "192.168.0.48",
   "protocol_port" : 8080,
   "id" : "9346ad28-6971-456a-9711-2917d023930a",
   "operating_status" : "OFFLINE",
   "name" : "batch_member1",
   "subnet_cidr_id" : "61da8098-954b-4809-bc5a-b99ccef8a398"
  }, {
   "weight" : 1,
   "admin_state_up" : false,
 "project_id" : "04dd36f964000fe22f9ac00bc85b1a1d",
 "address" : "192.168.0.49",
   "protocol_port" : 8080,
   "id" : "94548801-1023-452f-bcf7-6174e77cb772",
   "operating_status" : "OFFLINE",
   "name" : "batch_member2",
   "subnet_cidr_id" : "61da8098-954b-4809-bc5a-b99ccef8a398"
 } ]
}
```
# **SDK** 代码示例

SDK代码示例如下。

#### **Java**

#### 批量更新后端服务器。

package com.huaweicloud.sdk.test;

```
import com.huaweicloud.sdk.core.auth.ICredential;
import com.huaweicloud.sdk.core.auth.BasicCredentials;
import com.huaweicloud.sdk.core.exception.ConnectionException;
import com.huaweicloud.sdk.core.exception.RequestTimeoutException;
import com.huaweicloud.sdk.core.exception.ServiceResponseException;
import com.huaweicloud.sdk.elb.v3.region.ElbRegion;
import com.huaweicloud.sdk.elb.v3.*;
import com.huaweicloud.sdk.elb.v3.model.*;
```
import java.util.List; import java.util.ArrayList;

public class BatchUpdateMembersSolution {

public static void main(String[] args) {

 // The AK and SK used for authentication are hard-coded or stored in plaintext, which has great security risks. It is recommended that the AK and SK be stored in ciphertext in configuration files or environment variables and decrypted during use to ensure security.

 // In this example, AK and SK are stored in environment variables for authentication. Before running this example, set environment variables CLOUD\_SDK\_AK and CLOUD\_SDK\_SK in the local environment String ak = System.getenv("CLOUD\_SDK\_AK");

String sk = System.getenv("CLOUD\_SDK\_SK");

 ICredential auth = new BasicCredentials() .withAk(ak) .withSk(sk);

```
 ElbClient client = ElbClient.newBuilder()
         .withCredential(auth)
         .withRegion(ElbRegion.valueOf("<YOUR REGION>"))
         .build();
    BatchUpdateMembersRequest request = new BatchUpdateMembersRequest();
    BatchUpdateMembersRequestBody body = new BatchUpdateMembersRequestBody();
    List<BatchUpdateMembersOption> listbodyMembers = new ArrayList<>();
    listbodyMembers.add(
      new BatchUpdateMembersOption()
         .withId("61da8098-954b-4809-bc5a-b99ccef8a398")
         .withAdminStateUp(true)
         .withName("batch_update_member1")
         .withProtocolPort(8080)
         .withWeight(1)
   );
    listbodyMembers.add(
      new BatchUpdateMembersOption()
         .withId("61da8098-954b-4809-bc5a-b99ccef8a398")
         .withAdminStateUp(true)
         .withName("batch_update_member2")
         .withProtocolPort(8081)
         .withWeight(2)
    );
    body.withMembers(listbodyMembers);
   request.withBody(body);
    try {
      BatchUpdateMembersResponse response = client.batchUpdateMembers(request);
      System.out.println(response.toString());
   } catch (ConnectionException e) {
      e.printStackTrace();
   } catch (RequestTimeoutException e) {
      e.printStackTrace();
   } catch (ServiceResponseException e) {
      e.printStackTrace();
      System.out.println(e.getHttpStatusCode());
      System.out.println(e.getRequestId());
      System.out.println(e.getErrorCode());
      System.out.println(e.getErrorMsg());
   }
 }
```
### **Python**

#### 批量更新后端服务器。

# coding: utf-8

import os

}

from huaweicloudsdkcore.auth.credentials import BasicCredentials from huaweicloudsdkelb.v3.region.elb\_region import ElbRegion from huaweicloudsdkcore.exceptions import exceptions from huaweicloudsdkelb.v3 import \*

 $if$  \_name\_ == "\_main\_":

 # The AK and SK used for authentication are hard-coded or stored in plaintext, which has great security risks. It is recommended that the AK and SK be stored in ciphertext in configuration files or environment variables and decrypted during use to ensure security.

 # In this example, AK and SK are stored in environment variables for authentication. Before running this example, set environment variables CLOUD\_SDK\_AK and CLOUD\_SDK\_SK in the local environment

```
ak = os.environ["CLOUD_SDK_AK"]
 sk = os.environ["CLOUD_SDK_SK"]
```
credentials = BasicCredentials(ak, sk)

```
client = ElbClient.new_builder() \
   .with_credentials(credentials) \
   .with_region(ElbRegion.value_of("<YOUR REGION>")) \
```
.build()

```
 try:
     request = BatchUpdateMembersRequest()
     listMembersbody = [
        BatchUpdateMembersOption(
           id="61da8098-954b-4809-bc5a-b99ccef8a398",
           admin_state_up=True,
           name="batch_update_member1",
           protocol_port=8080,
          weight=1
\qquad \qquad),
        BatchUpdateMembersOption(
           id="61da8098-954b-4809-bc5a-b99ccef8a398",
           admin_state_up=True,
           name="batch_update_member2",
           protocol_port=8081,
           weight=2
        )
     ]
     request.body = BatchUpdateMembersRequestBody(
        members=listMembersbody
     \lambda response = client.batch_update_members(request)
      print(response)
   except exceptions.ClientRequestException as e:
      print(e.status_code)
     print(e.request_id)
      print(e.error_code)
     print(e.error_msg)
```
**Go**

#### 批量更新后端服务器。

```
package main
```

```
import (
   .<br>"fmt"
   "github.com/huaweicloud/huaweicloud-sdk-go-v3/core/auth/basic"
   elb "github.com/huaweicloud/huaweicloud-sdk-go-v3/services/elb/v3"
   "github.com/huaweicloud/huaweicloud-sdk-go-v3/services/elb/v3/model"
   region "github.com/huaweicloud/huaweicloud-sdk-go-v3/services/elb/v3/region"
)
func main() {
   // The AK and SK used for authentication are hard-coded or stored in plaintext, which has great security 
risks. It is recommended that the AK and SK be stored in ciphertext in configuration files or environment 
variables and decrypted during use to ensure security.
```
 // In this example, AK and SK are stored in environment variables for authentication. Before running this example, set environment variables CLOUD\_SDK\_AK and CLOUD\_SDK\_SK in the local environment ak := os.Getenv("CLOUD\_SDK\_AK")

```
 sk := os.Getenv("CLOUD_SDK_SK")
```

```
 auth := basic.NewCredentialsBuilder().
   WithAk(ak).
    WithSk(sk).
   Build()
```

```
 client := elb.NewElbClient(
   elb.ElbClientBuilder().
      WithRegion(region.ValueOf("<YOUR REGION>")).
      WithCredential(auth).
      Build())
```
 request := &model.BatchUpdateMembersRequest{} adminStateUpMembers:= true nameMembers:= "batch\_update\_member1" protocolPortMembers:= int32(8080)

```
 weightMembers:= int32(1)
 adminStateUpMembers1:= true
 nameMembers1:= "batch_update_member2"
 protocolPortMembers1:= int32(8081)
 weightMembers1:= int32(2)
 var listMembersbody = []model.BatchUpdateMembersOption{
   {
      Id: "61da8098-954b-4809-bc5a-b99ccef8a398",
      AdminStateUp: &adminStateUpMembers,
      Name: &nameMembers,
      ProtocolPort: &protocolPortMembers,
      Weight: &weightMembers,
   },
   {
      Id: "61da8098-954b-4809-bc5a-b99ccef8a398",
      AdminStateUp: &adminStateUpMembers1,
      Name: &nameMembers1,
      ProtocolPort: &protocolPortMembers1,
      Weight: &weightMembers1,
   },
 }
 request.Body = &model.BatchUpdateMembersRequestBody{
   Members: listMembersbody,
 }
 response, err := client.BatchUpdateMembers(request)
if err == nil fmt.Printf("%+v\n", response)
 } else {
   fmt.Println(err)
 }
```
# 更多

更多编程语言的SDK代码示例,请参见**[API Explorer](https://console-intl.huaweicloud.com/apiexplorer/#/openapi/ELB/sdk?api=BatchUpdateMembers&version=v3)**的代码示例页签,可生成自动对应 的SDK代码示例。

# 状态码

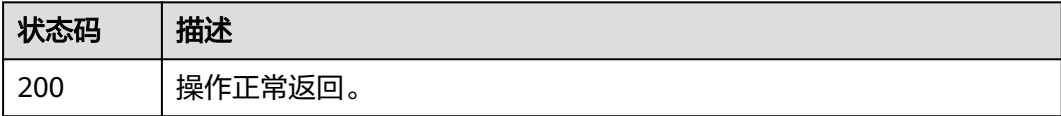

# 错误码

请参[见错误码。](#page-1017-0)

# **4.13** 健康检查

# **4.13.1** 创建健康检查

}

# 功能介绍

创建健康检查。

# 接口约束

1.安全组需放通网段100.125.0.0/16流量。 2.UDP的检查健康只能使用在UDP的后端云 服务器组上。

## 调用方法

请参[见如何调用](#page-18-0)**API**。

### **URI**

POST /v3/{project\_id}/elb/healthmonitors

### 表 **4-418** 路径参数

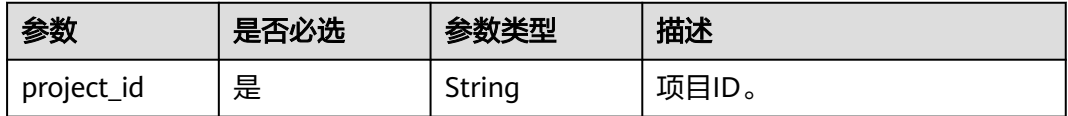

# 请求参数

### 表 **4-419** 请求 Header 参数

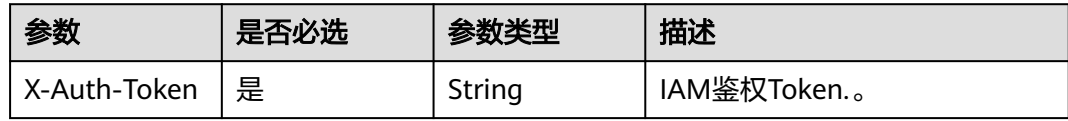

### 表 **4-420** 请求 Body 参数

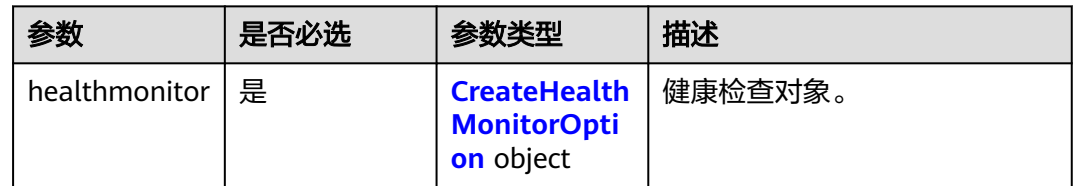

### 表 **4-421** CreateHealthMonitorOption

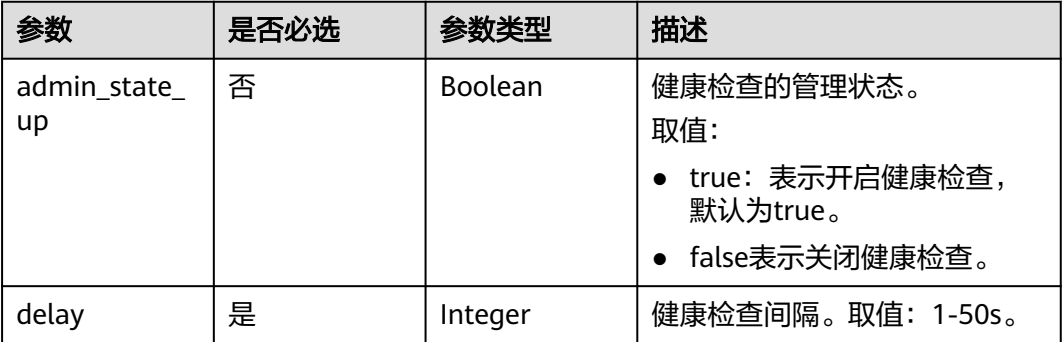

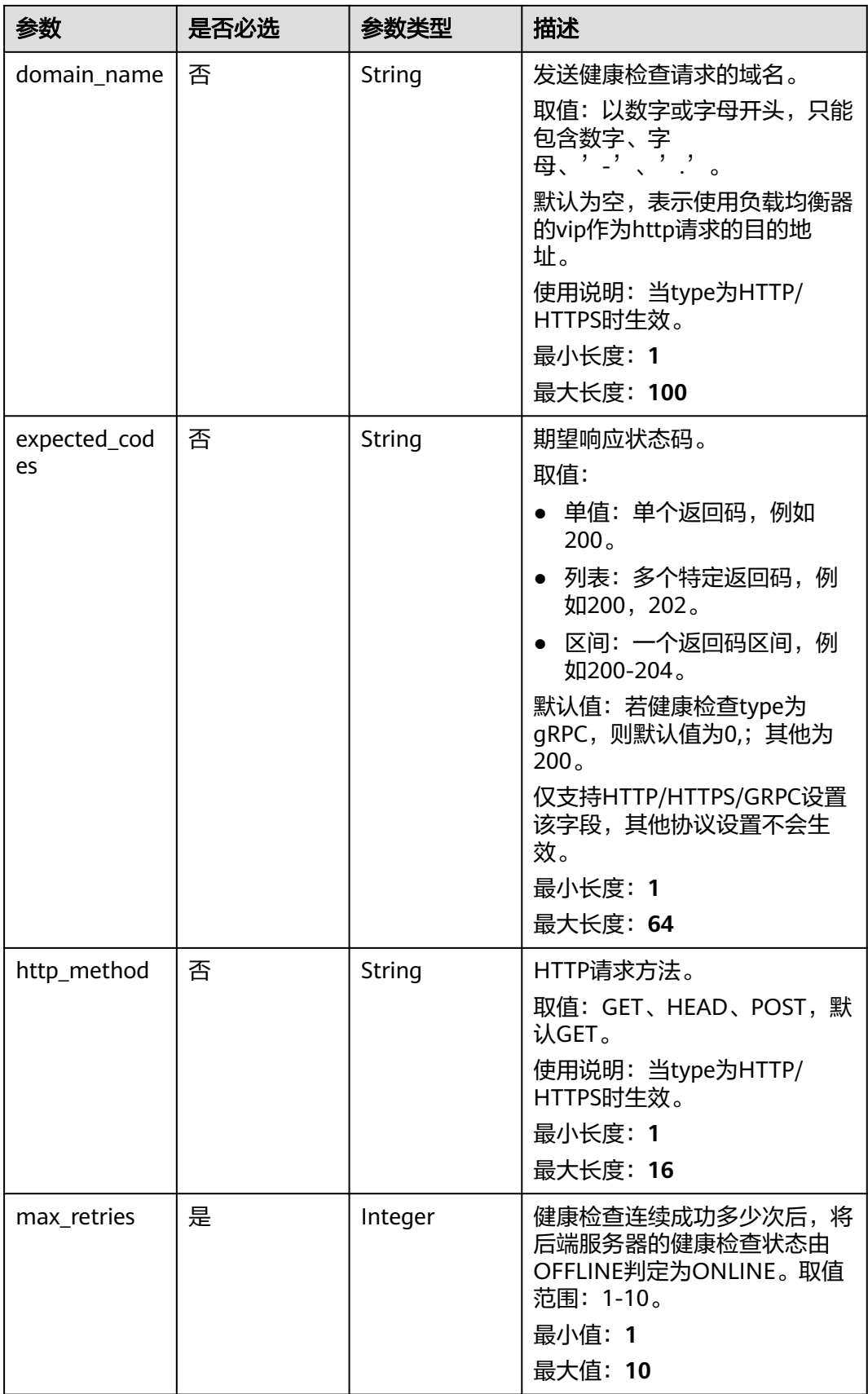

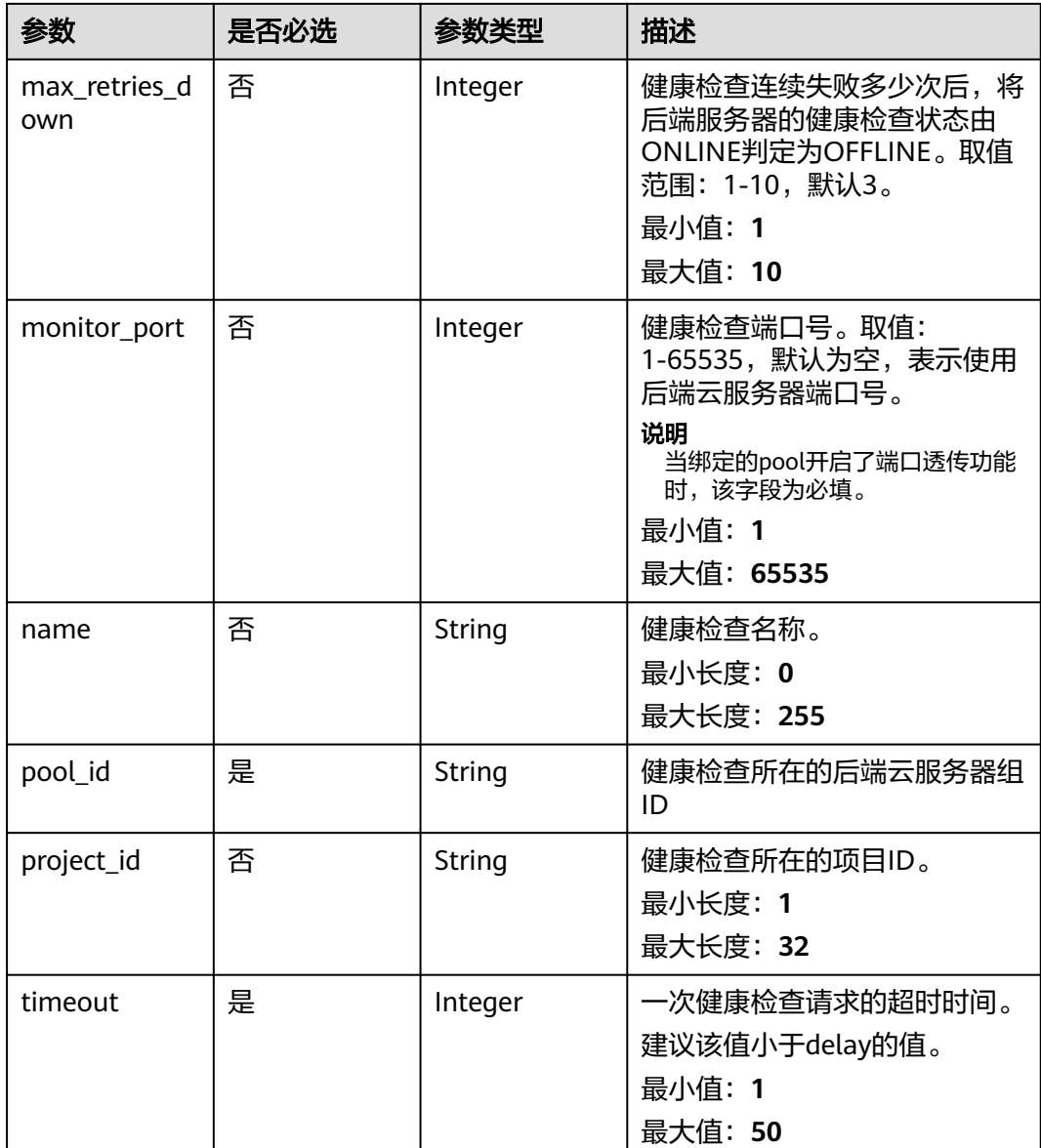

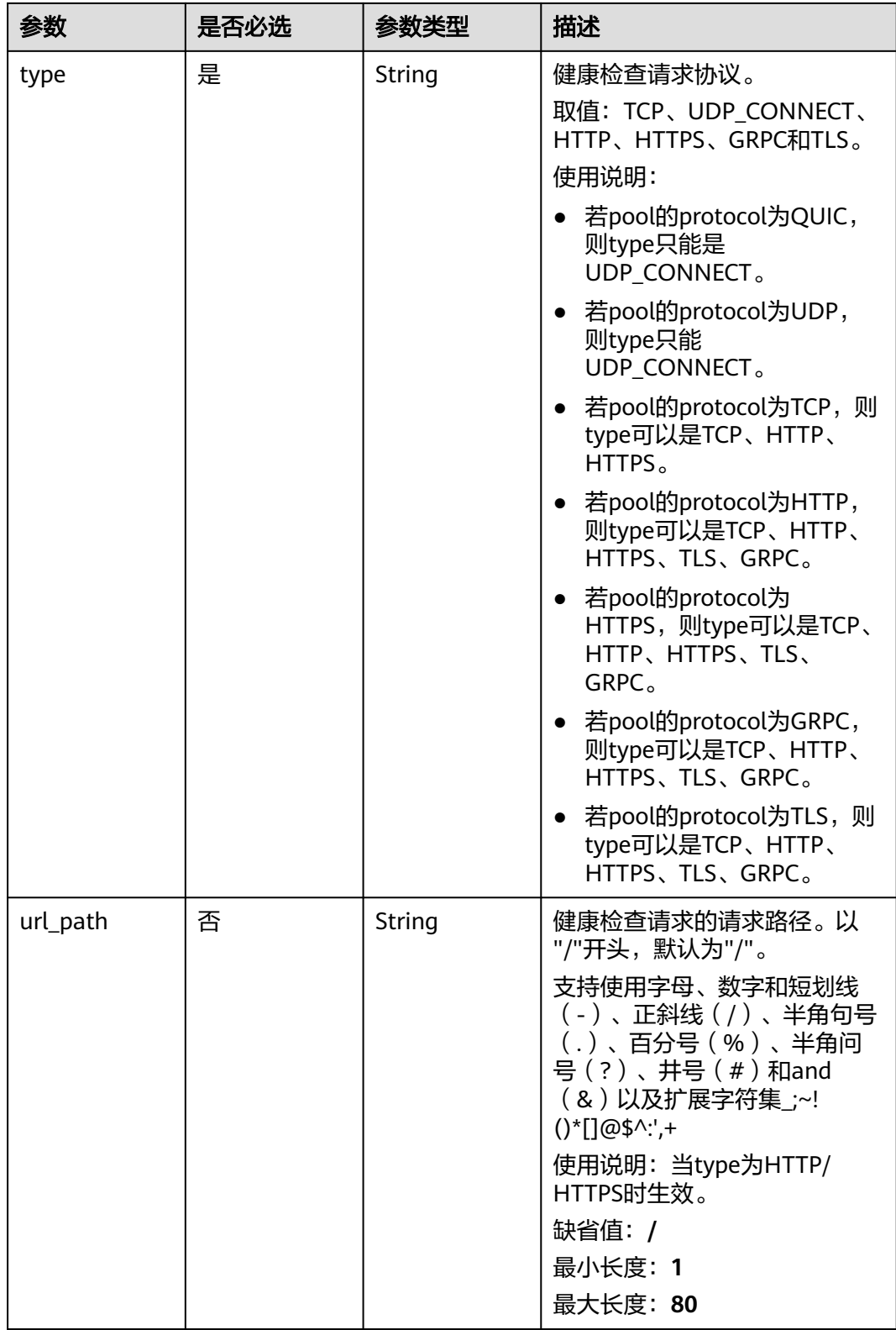

# 响应参数

状态码: **201**

### 表 **4-422** 响应 Body 参数

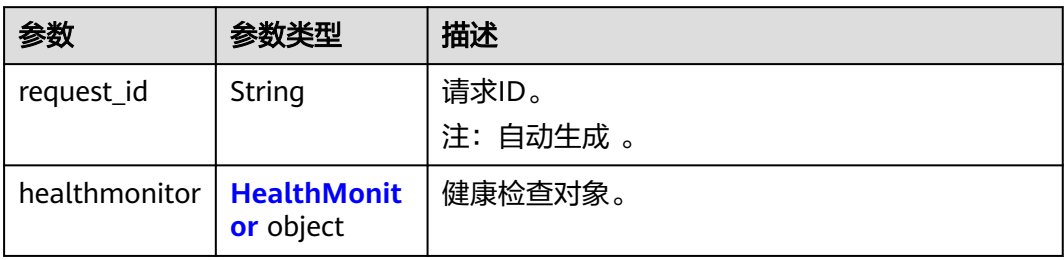

## 表 **4-423** HealthMonitor

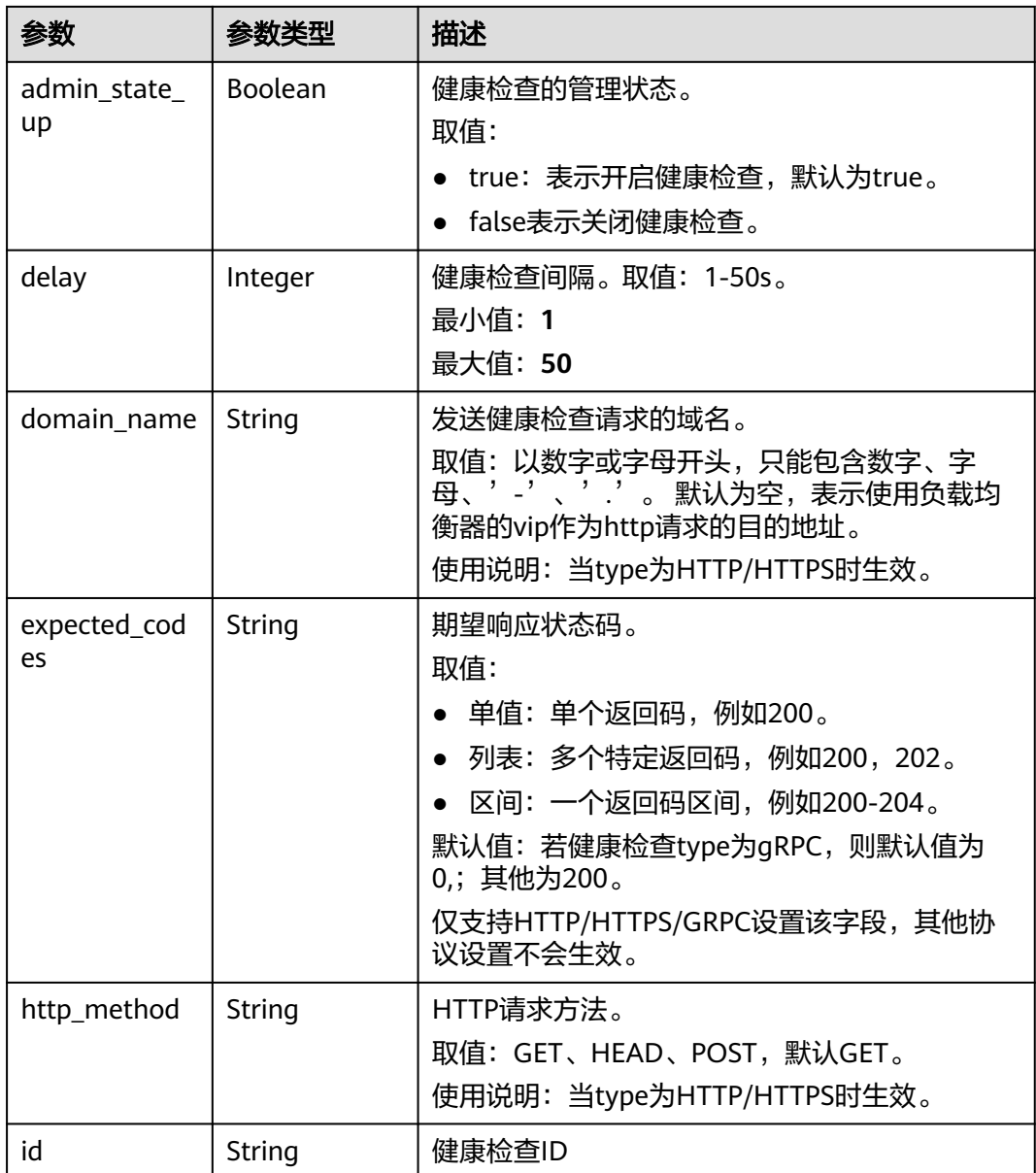

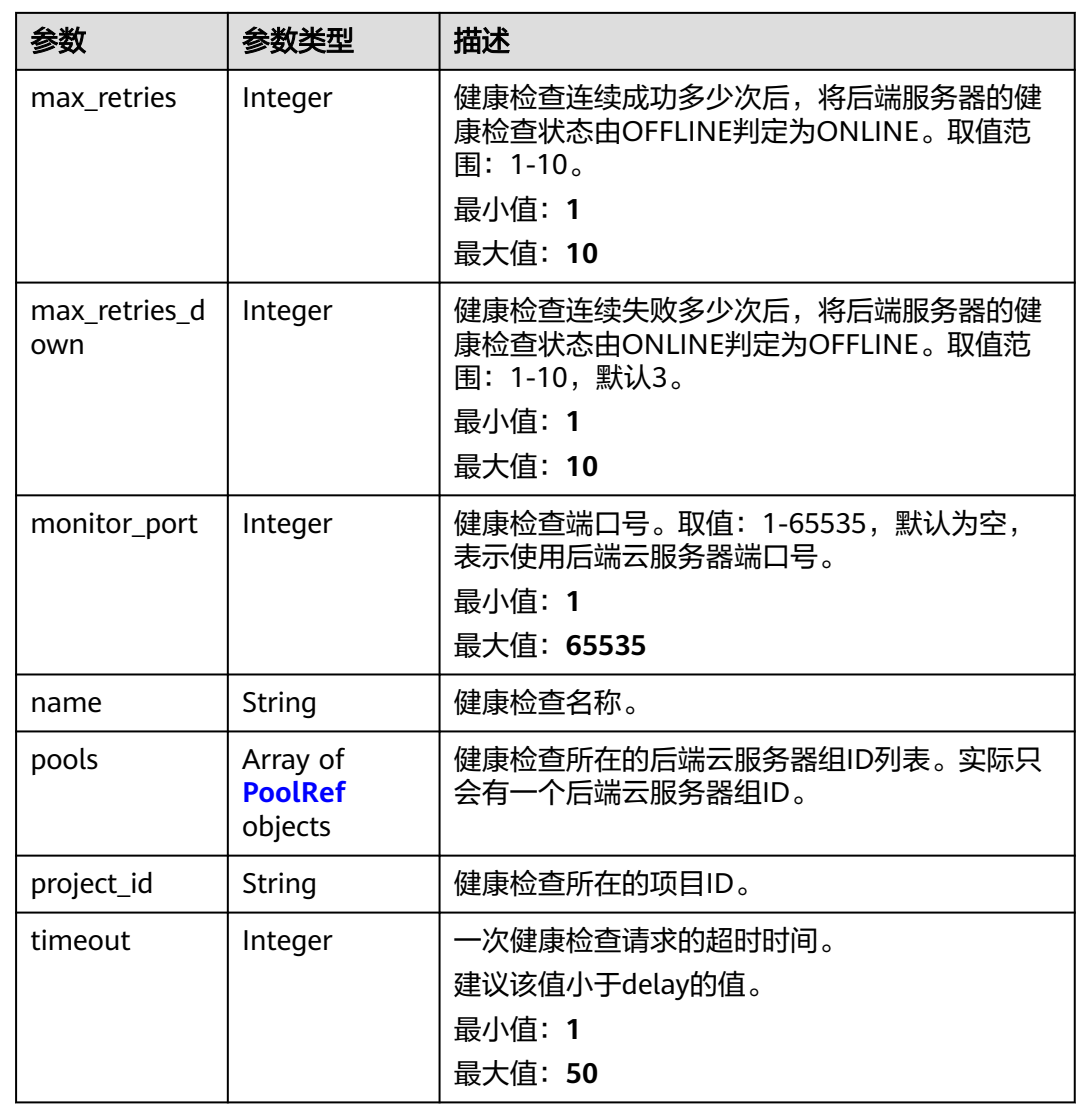

<span id="page-526-0"></span>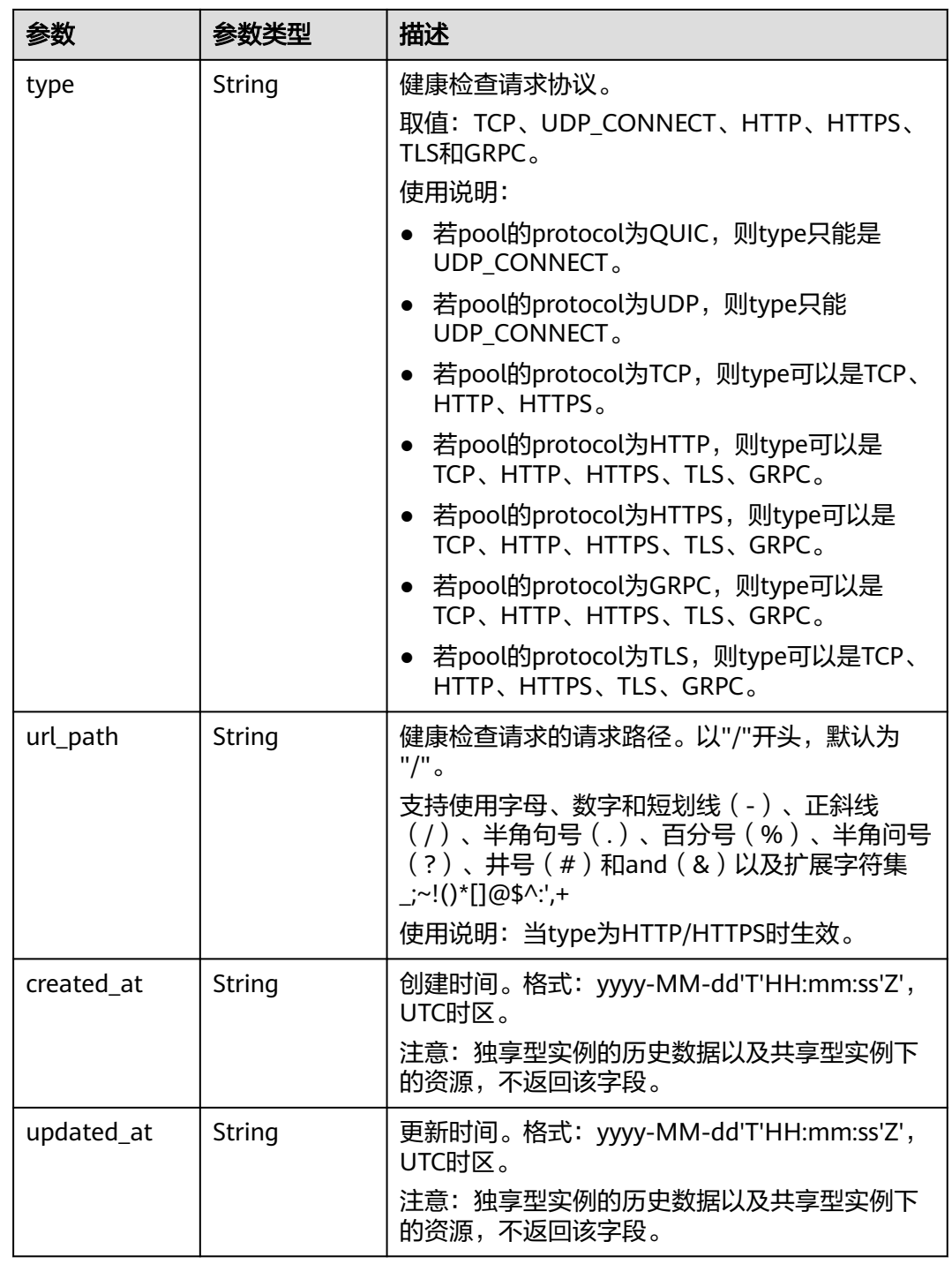

### 表 **4-424** PoolRef

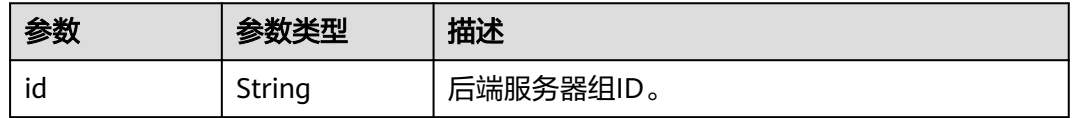

请求示例

#### ● 创建健康检查,并指定检查协议为HTTP协议 POST https://{ELB\_Endpoint}/v3/99a3fff0d03c428eac3678da6a7d0f24/elb/healthmonitors { "healthmonitor" : { "name" : "My Healthmonitor", "max\_retries" : 3, "pool\_id" : "488acc50-6bcf-423d-8f0a-0f4184f5b8a0", "type" : "HTTP", "timeout" : 30, "delay" : 1 } } 示例2: 创建IP协议的pool的健康检查 { "healthmonitor" : { "name" : "My Healthmonitor", "max\_retries" : 3, "pool\_id" : "488acc50-6bcf-423d-8f0a-0f4184f5b8a0",

```
 "type" : "HTTP",
  "timeout" : 30,
  "delay" : 1,
   "port" : 80
 }
```

```
响应示例
```
# 状态码: **201**

}

POST操作正常返回。

```
{
  "request_id" : "0e837340-f1bd-4037-8f61-9923d0f0b19e",
  "healthmonitor" : {
   "monitor_port" : null,
   "id" : "c2b210b2-60c4-449d-91e2-9e9ea1dd7441",
   "project_id" : "99a3fff0d03c428eac3678da6a7d0f24",
  "domain_name" : null,
   "name" : "My Healthmonitor",
   "delay" : 1,
   "max_retries" : 3,
 "pools" : [ {
 "id" : "488acc50-6bcf-423d-8f0a-0f4184f5b8a0"
   } ],
    "admin_state_up" : true,
   "timeout" : 30,
   "type" : "HTTP",
   "expected_codes" : "200",
 "url_path" : "/",
 "http_method" : "GET"
 }
}
```
# **SDK** 代码示例

SDK代码示例如下。

### **Java**

● 创建健康检查,并指定检查协议为HTTP协议 package com.huaweicloud.sdk.test;

```
import com.huaweicloud.sdk.core.auth.ICredential;
import com.huaweicloud.sdk.core.auth.BasicCredentials;
import com.huaweicloud.sdk.core.exception.ConnectionException;
import com.huaweicloud.sdk.core.exception.RequestTimeoutException;
import com.huaweicloud.sdk.core.exception.ServiceResponseException;
import com.huaweicloud.sdk.elb.v3.region.ElbRegion;
import com.huaweicloud.sdk.elb.v3.*;
import com.huaweicloud.sdk.elb.v3.model.*;
public class CreateHealthMonitorSolution {
   public static void main(String[] args) {
      // The AK and SK used for authentication are hard-coded or stored in plaintext, which has great 
security risks. It is recommended that the AK and SK be stored in ciphertext in configuration files or 
environment variables and decrypted during use to ensure security.
      // In this example, AK and SK are stored in environment variables for authentication. Before 
running this example, set environment variables CLOUD_SDK_AK and CLOUD_SDK_SK in the local 
environment
      String ak = System.getenv("CLOUD_SDK_AK");
      String sk = System.getenv("CLOUD_SDK_SK");
      ICredential auth = new BasicCredentials()
           .withAk(ak)
           .withSk(sk);
      ElbClient client = ElbClient.newBuilder()
           .withCredential(auth)
           .withRegion(ElbRegion.valueOf("<YOUR REGION>"))
           .build();
      CreateHealthMonitorRequest request = new CreateHealthMonitorRequest();
      CreateHealthMonitorRequestBody body = new CreateHealthMonitorRequestBody();
      CreateHealthMonitorOption healthmonitorbody = new CreateHealthMonitorOption();
      healthmonitorbody.withDelay(1)
         .withMaxRetries(3)
         .withName("My Healthmonitor")
         .withPoolId("488acc50-6bcf-423d-8f0a-0f4184f5b8a0")
         .withTimeout(30)
         .withType("HTTP");
      body.withHealthmonitor(healthmonitorbody);
      request.withBody(body);
      try {
         CreateHealthMonitorResponse response = client.createHealthMonitor(request);
         System.out.println(response.toString());
      } catch (ConnectionException e) {
         e.printStackTrace();
      } catch (RequestTimeoutException e) {
         e.printStackTrace();
      } catch (ServiceResponseException e) {
         e.printStackTrace();
         System.out.println(e.getHttpStatusCode());
         System.out.println(e.getRequestId());
         System.out.println(e.getErrorCode());
         System.out.println(e.getErrorMsg());
      }
   }
}
示例2: 创建IP协议的pool的健康检查
package com.huaweicloud.sdk.test;
import com.huaweicloud.sdk.core.auth.ICredential;
import com.huaweicloud.sdk.core.auth.BasicCredentials;
import com.huaweicloud.sdk.core.exception.ConnectionException;
import com.huaweicloud.sdk.core.exception.RequestTimeoutException;
import com.huaweicloud.sdk.core.exception.ServiceResponseException;
import com.huaweicloud.sdk.elb.v3.region.ElbRegion;
```
import com.huaweicloud.sdk.elb.v3.\*;

import com.huaweicloud.sdk.elb.v3.model.\*;

public class CreateHealthMonitorSolution {

 public static void main(String[] args) { // The AK and SK used for authentication are hard-coded or stored in plaintext, which has great security risks. It is recommended that the AK and SK be stored in ciphertext in configuration files or environment variables and decrypted during use to ensure security.

 // In this example, AK and SK are stored in environment variables for authentication. Before running this example, set environment variables CLOUD\_SDK\_AK and CLOUD\_SDK\_SK in the local environment

```
 String ak = System.getenv("CLOUD_SDK_AK");
    String sk = System.getenv("CLOUD_SDK_SK");
    ICredential auth = new BasicCredentials()
         .withAk(ak)
         .withSk(sk);
    ElbClient client = ElbClient.newBuilder()
         .withCredential(auth)
         .withRegion(ElbRegion.valueOf("<YOUR REGION>"))
         .build();
    CreateHealthMonitorRequest request = new CreateHealthMonitorRequest();
    CreateHealthMonitorRequestBody body = new CreateHealthMonitorRequestBody();
    CreateHealthMonitorOption healthmonitorbody = new CreateHealthMonitorOption();
    healthmonitorbody.withDelay(1)
      .withMaxRetries(3)
      .withName("My Healthmonitor")
      .withPoolId("488acc50-6bcf-423d-8f0a-0f4184f5b8a0")
      .withTimeout(30)
      .withType("HTTP");
    body.withHealthmonitor(healthmonitorbody);
    request.withBody(body);
    try {
      CreateHealthMonitorResponse response = client.createHealthMonitor(request);
      System.out.println(response.toString());
    } catch (ConnectionException e) {
      e.printStackTrace();
    } catch (RequestTimeoutException e) {
      e.printStackTrace();
    } catch (ServiceResponseException e) {
      e.printStackTrace();
      System.out.println(e.getHttpStatusCode());
      System.out.println(e.getRequestId());
      System.out.println(e.getErrorCode());
      System.out.println(e.getErrorMsg());
    }
 }
```
### **Python**

#### ● 创建健康检查,并指定检查协议为HTTP协议

# coding: utf-8

```
import os
```
}

```
from huaweicloudsdkcore.auth.credentials import BasicCredentials
from huaweicloudsdkelb.v3.region.elb_region import ElbRegion
from huaweicloudsdkcore.exceptions import exceptions
from huaweicloudsdkelb.v3 import *
```
 $if __name__ == '__main__":$ 

 # The AK and SK used for authentication are hard-coded or stored in plaintext, which has great security risks. It is recommended that the AK and SK be stored in ciphertext in configuration files or environment variables and decrypted during use to ensure security.

 # In this example, AK and SK are stored in environment variables for authentication. Before running this example, set environment variables CLOUD\_SDK\_AK and CLOUD\_SDK\_SK in the local environment

```
 ak = os.environ["CLOUD_SDK_AK"]
 sk = os.environ["CLOUD_SDK_SK"]
```

```
 credentials = BasicCredentials(ak, sk)
 client = ElbClient.new_builder() \
   .with_credentials(credentials) \
   .with_region(ElbRegion.value_of("<YOUR REGION>")) \
   .build()
 try:
   request = CreateHealthMonitorRequest()
   healthmonitorbody = CreateHealthMonitorOption(
      delay=1,
     max_retries=3,
      name="My Healthmonitor",
      pool_id="488acc50-6bcf-423d-8f0a-0f4184f5b8a0",
      timeout=30,
      type="HTTP"
   )
   request.body = CreateHealthMonitorRequestBody(
      healthmonitor=healthmonitorbody
   )
   response = client.create_health_monitor(request)
   print(response)
 except exceptions.ClientRequestException as e:
   print(e.status_code)
   print(e.request_id)
   print(e.error_code)
   print(e.error_msg)
```
#### 示例2: 创建IP协议的pool的健康检查

# coding: utf-8

```
import os
```

```
from huaweicloudsdkcore.auth.credentials import BasicCredentials
from huaweicloudsdkelb.v3.region.elb_region import ElbRegion
from huaweicloudsdkcore.exceptions import exceptions
from huaweicloudsdkelb.v3 import *
```

```
if __name__ == '__main__":
```
 $\frac{1}{4}$  The AK and SK used for authentication are hard-coded or stored in plaintext, which has great security risks. It is recommended that the AK and SK be stored in ciphertext in configuration files or environment variables and decrypted during use to ensure security.

 # In this example, AK and SK are stored in environment variables for authentication. Before running this example, set environment variables CLOUD\_SDK\_AK and CLOUD\_SDK\_SK in the local environment

```
 ak = os.environ["CLOUD_SDK_AK"]
  sk = os.environ["CLOUD_SDK_SK"]
   credentials = BasicCredentials(ak, sk)
  client = ElbClient.new_builder() \setminus .with_credentials(credentials) \
      .with_region(ElbRegion.value_of("<YOUR REGION>")) \
      .build()
   try:
      request = CreateHealthMonitorRequest()
      healthmonitorbody = CreateHealthMonitorOption(
         delay=1,
         max_retries=3,
         name="My Healthmonitor",
         pool_id="488acc50-6bcf-423d-8f0a-0f4184f5b8a0",
         timeout=30,
        type="HTTP"
      )
      request.body = CreateHealthMonitorRequestBody(
         healthmonitor=healthmonitorbody
\qquad \qquad response = client.create_health_monitor(request)
```
print(response)

 except exceptions.ClientRequestException as e: print(e.status\_code) print(e.request\_id) print(e.error\_code) print(e.error\_msg)

**Go**

#### ● 创建健康检查,并指定检查协议为HTTP协议

package main

```
import (
    "fmt"
    "github.com/huaweicloud/huaweicloud-sdk-go-v3/core/auth/basic"
   elb "github.com/huaweicloud/huaweicloud-sdk-go-v3/services/elb/v3"
   "github.com/huaweicloud/huaweicloud-sdk-go-v3/services/elb/v3/model"
   region "github.com/huaweicloud/huaweicloud-sdk-go-v3/services/elb/v3/region"
)
func main() {
   // The AK and SK used for authentication are hard-coded or stored in plaintext, which has great 
security risks. It is recommended that the AK and SK be stored in ciphertext in configuration files or 
environment variables and decrypted during use to ensure security.
   // In this example, AK and SK are stored in environment variables for authentication. Before 
running this example, set environment variables CLOUD_SDK_AK and CLOUD_SDK_SK in the local 
environment
   ak := os.Getenv("CLOUD_SDK_AK")
   sk := os.Getenv("CLOUD_SDK_SK")
   auth := basic.NewCredentialsBuilder().
      WithAk(ak).
      WithSk(sk).
      Build()
   client := elb.NewElbClient(
      elb.ElbClientBuilder().
         WithRegion(region.ValueOf("<YOUR REGION>")).
         WithCredential(auth).
         Build())
   request := &model.CreateHealthMonitorRequest{}
   nameHealthmonitor:= "My Healthmonitor"
   healthmonitorbody := &model.CreateHealthMonitorOption{
      Delay: int32(1),
      MaxRetries: int32(3),
      Name: &nameHealthmonitor,
      PoolId: "488acc50-6bcf-423d-8f0a-0f4184f5b8a0",
      Timeout: int32(30),
      Type: "HTTP",
   }
   request.Body = &model.CreateHealthMonitorRequestBody{
      Healthmonitor: healthmonitorbody,
   }
   response, err := client.CreateHealthMonitor(request)
  if err == nil fmt.Printf("%+v\n", response)
   } else {
      fmt.Println(err)
   }
}
示例2: 创建IP协议的pool的健康检查
```
package main

```
import (
   "fmt"
   "github.com/huaweicloud/huaweicloud-sdk-go-v3/core/auth/basic"
   elb "github.com/huaweicloud/huaweicloud-sdk-go-v3/services/elb/v3"
```
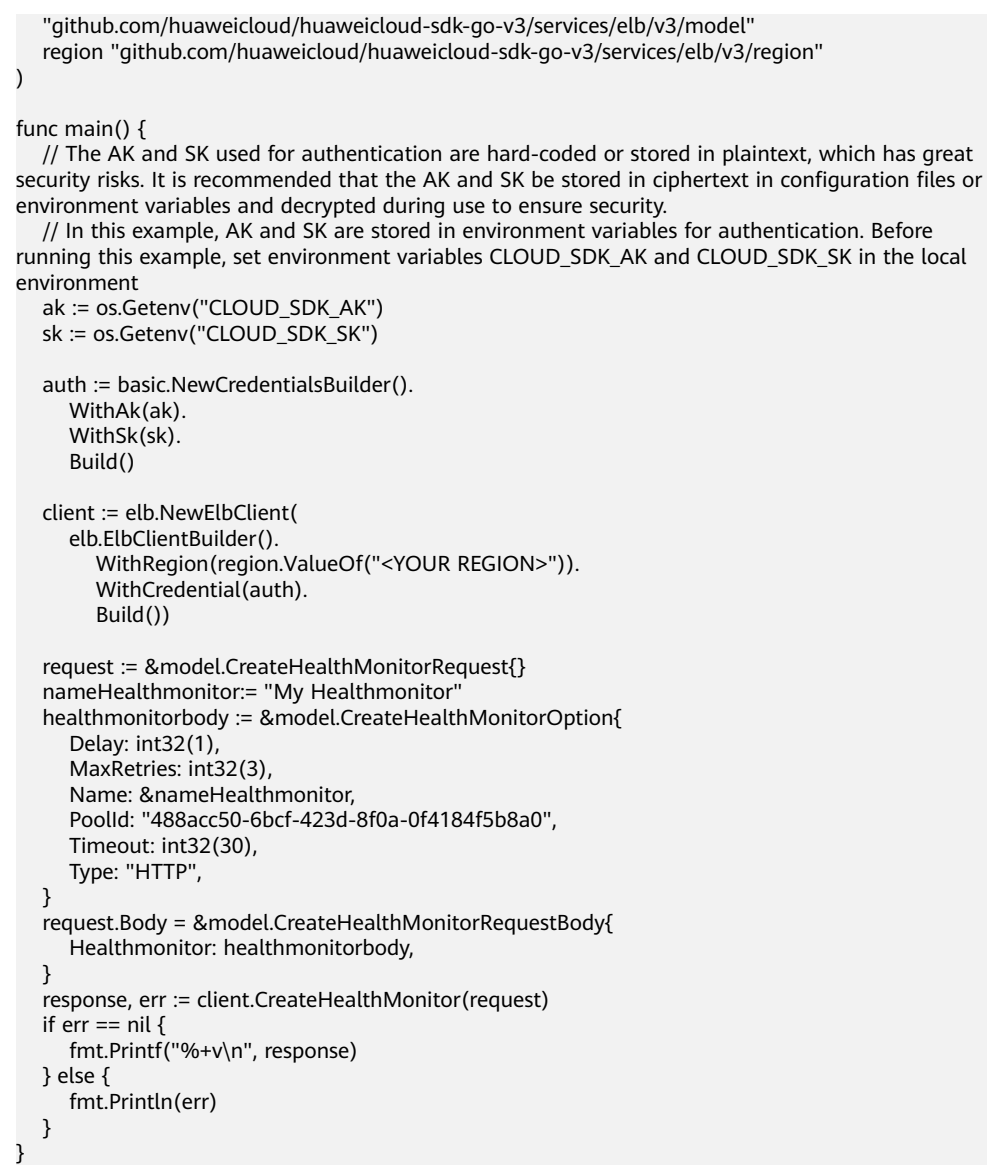

# 更多

更多编程语言的SDK代码示例,请参见**[API Explorer](https://console-intl.huaweicloud.com/apiexplorer/#/openapi/ELB/sdk?api=CreateHealthMonitor&version=v3)**的代码示例页签,可生成自动对应 的SDK代码示例。

# 状态码

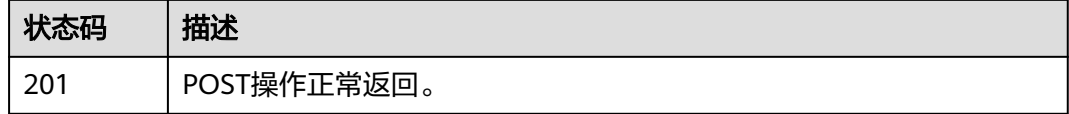

# 错误码

请参见<mark>错误码</mark>。

# **4.13.2** 查询健康检查列表

# 功能介绍

健康检查列表。

## 接口约束

- 分页查询使用的参数为marker、limit、page\_reverse。
- marker和page\_reverse只有和limit一起使用时才会生效,单独使用无效。

## 调用方法

请参[见如何调用](#page-18-0)**API**。

# **URI**

GET /v3/{project\_id}/elb/healthmonitors

### 表 **4-425** 路径参数

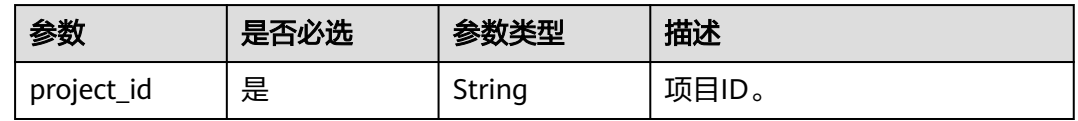

### 表 **4-426** Query 参数

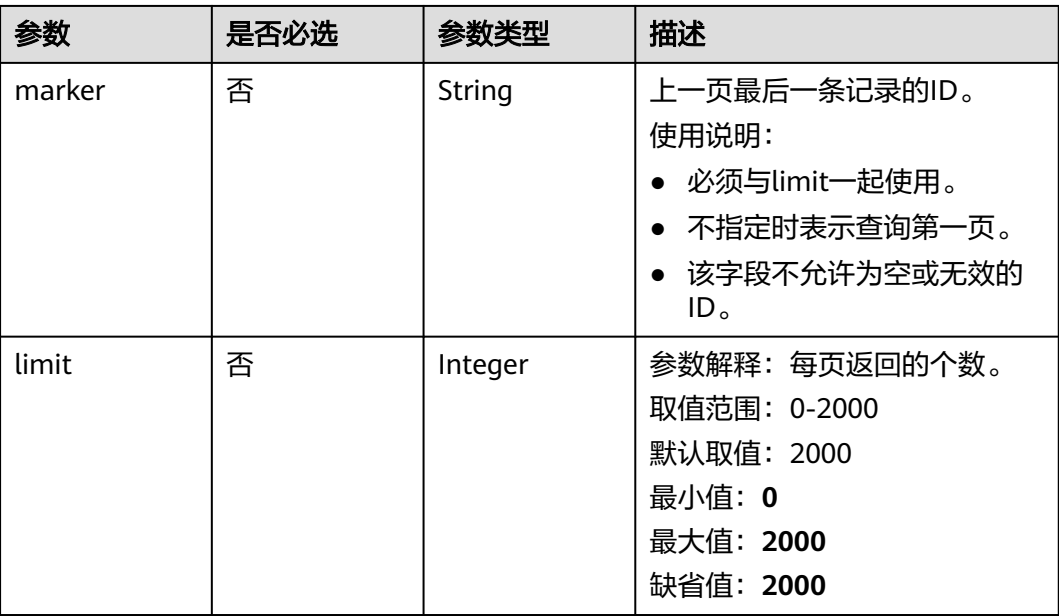

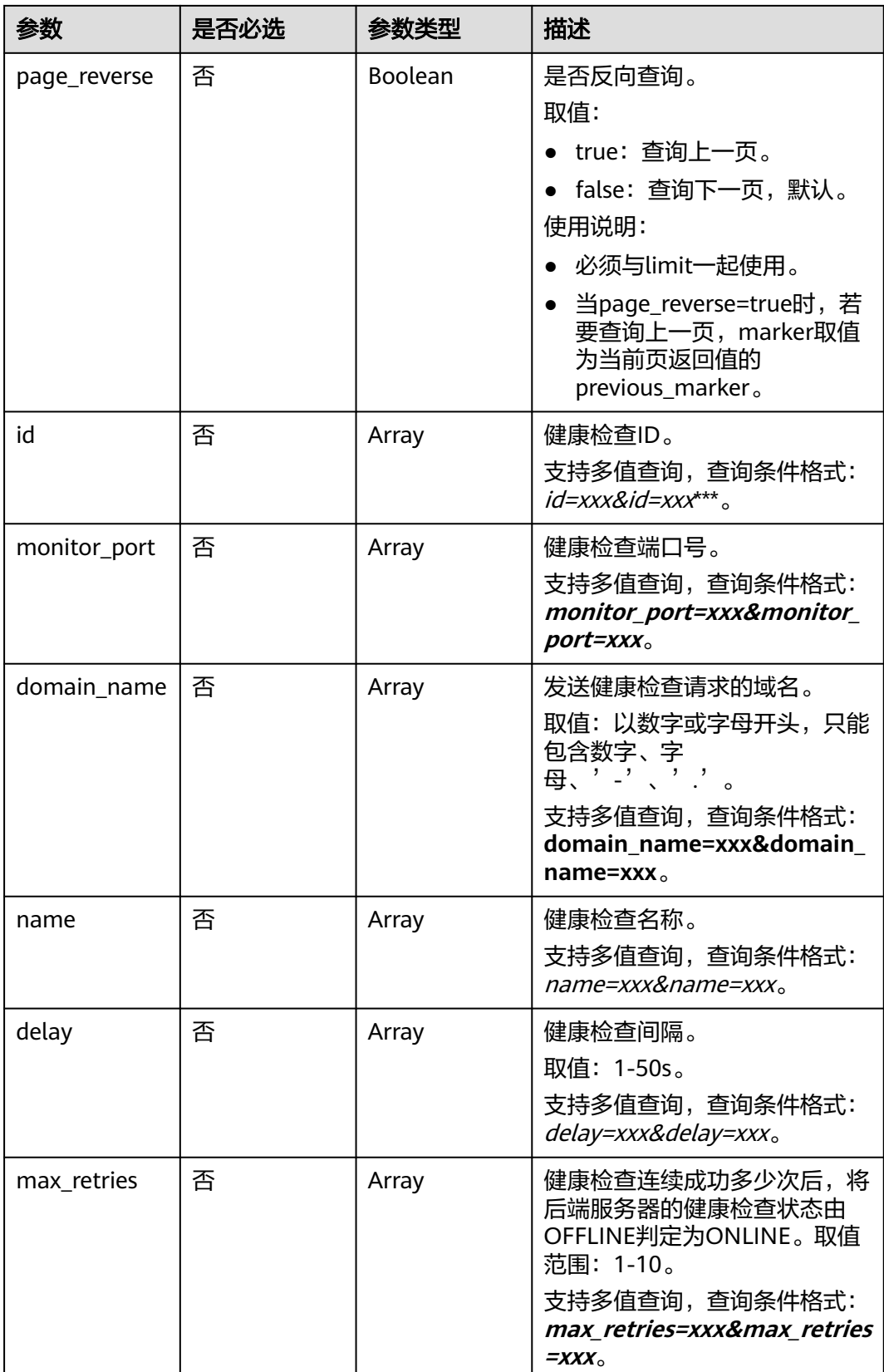

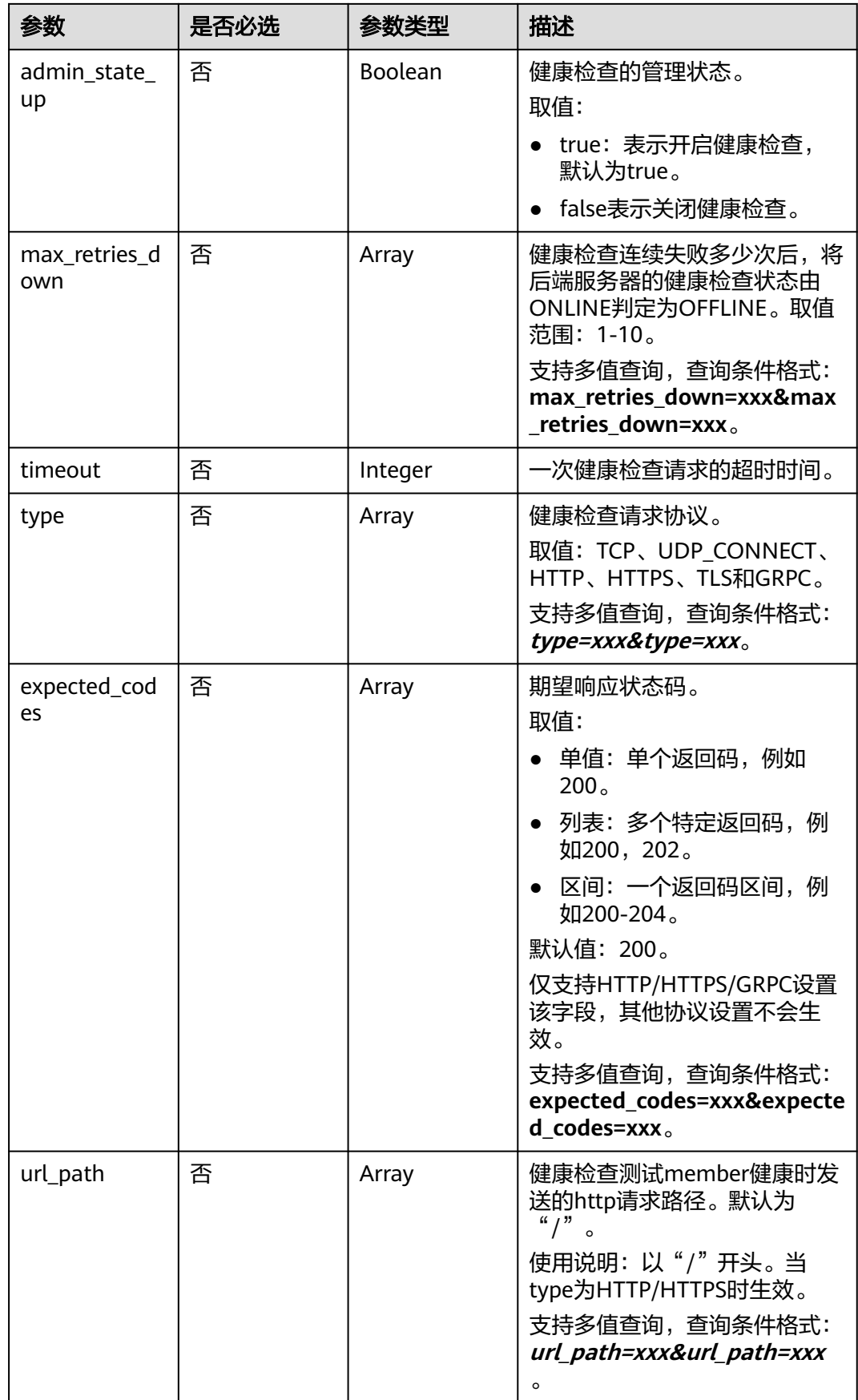

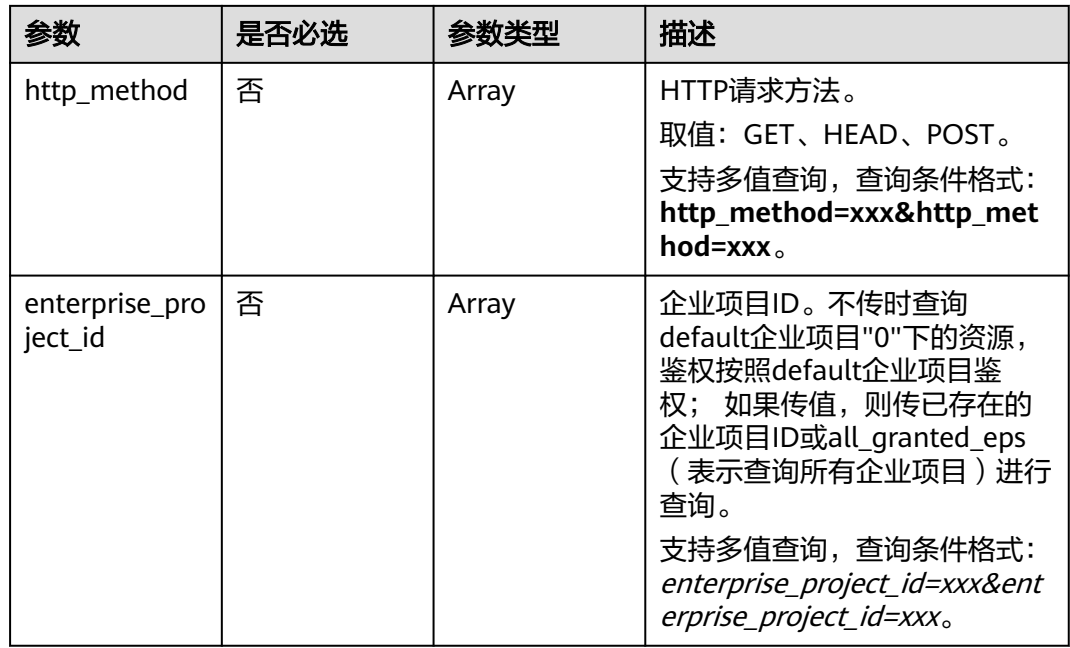

# 请求参数

# 表 **4-427** 请求 Header 参数

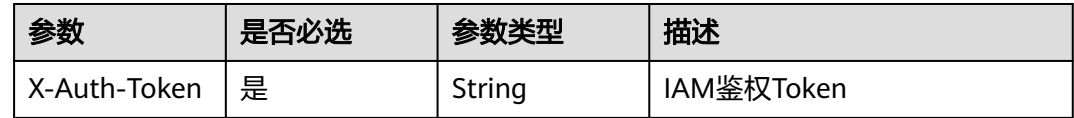

# 响应参数

### 状态码: **200**

# 表 **4-428** 响应 Body 参数

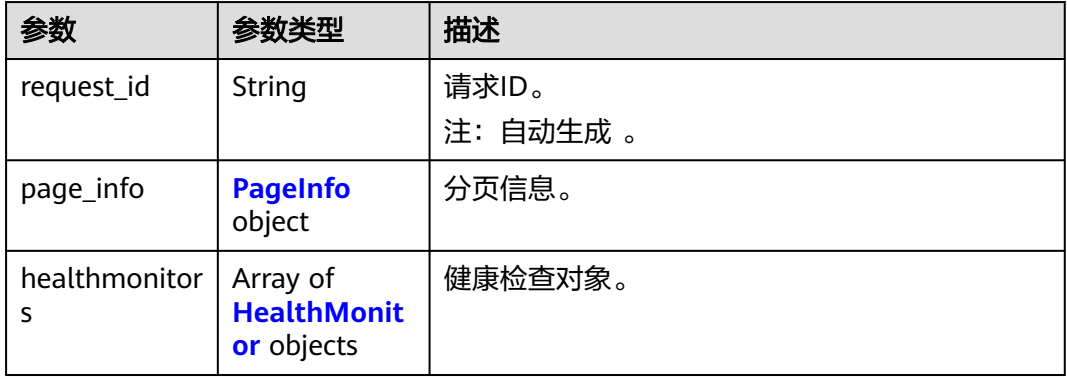

### <span id="page-537-0"></span>表 **4-429** PageInfo

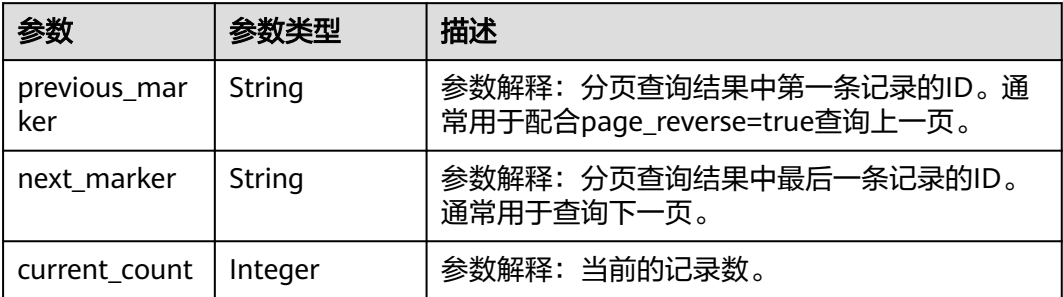

### 表 **4-430** HealthMonitor

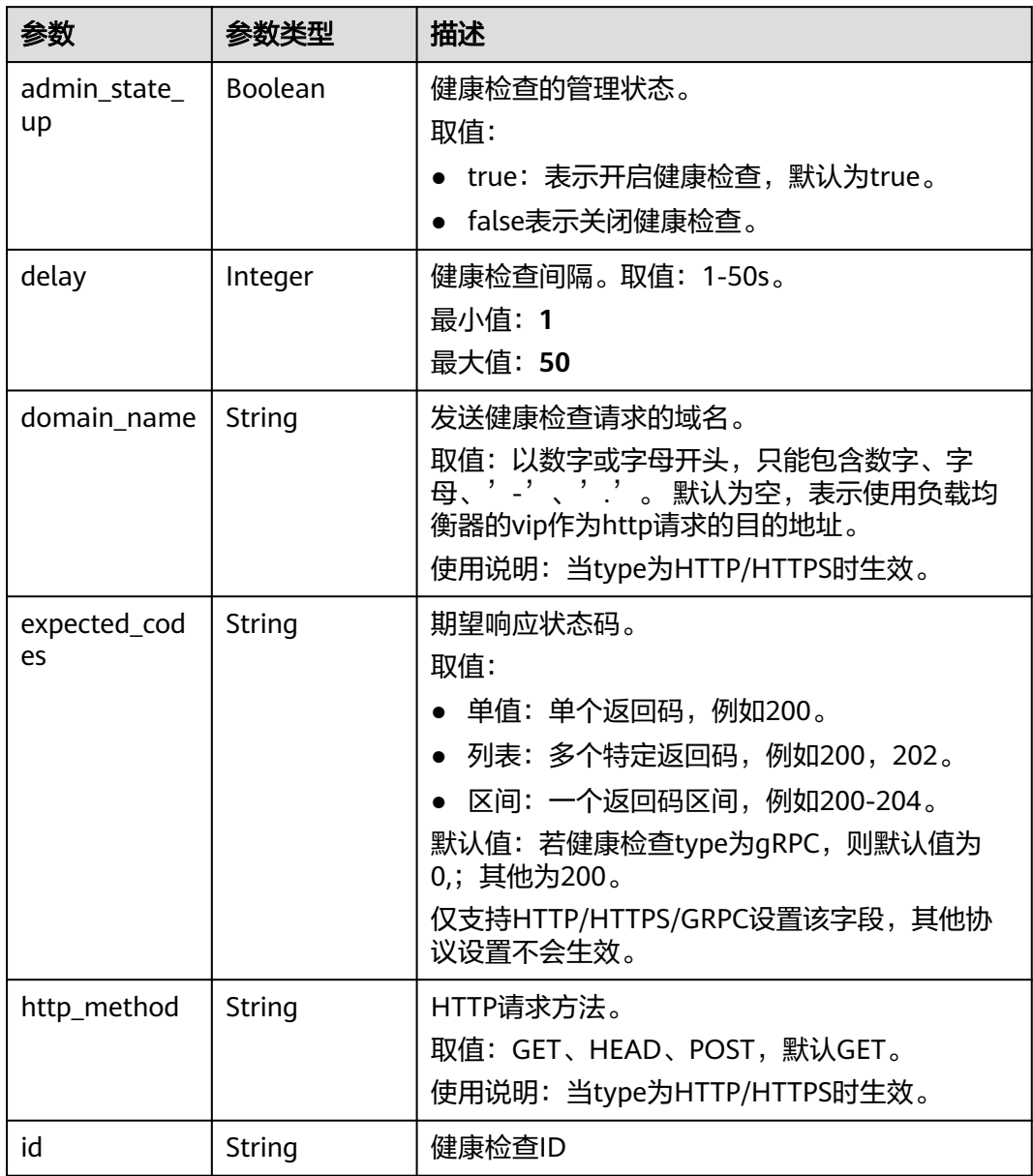

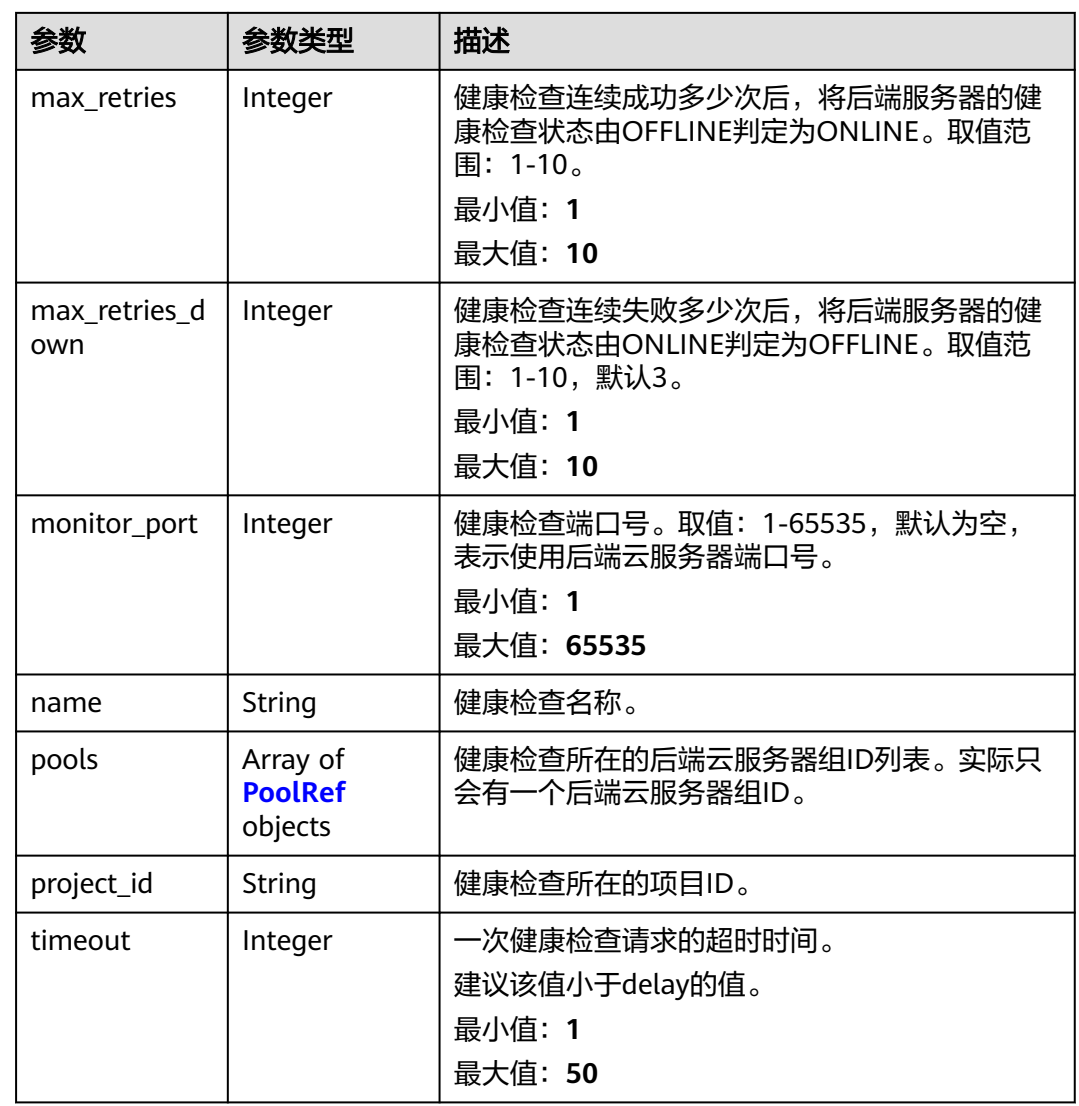

<span id="page-539-0"></span>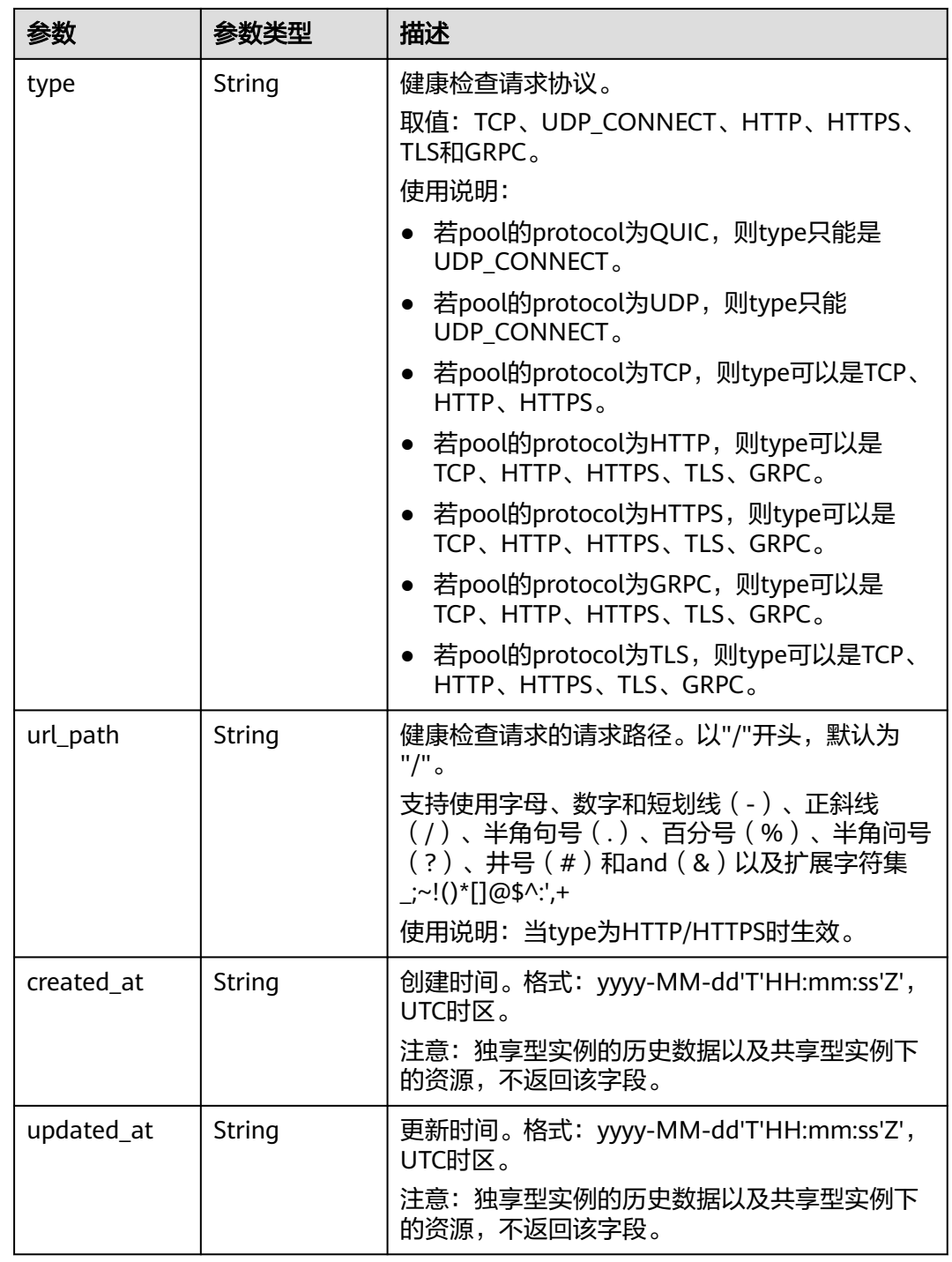

### 表 **4-431** PoolRef

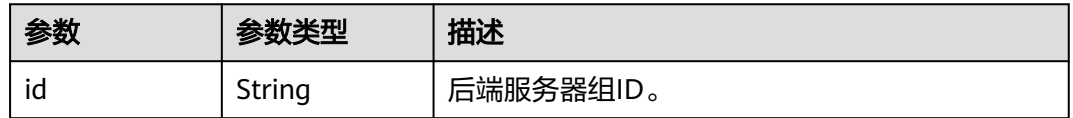
### 请求示例

#### 查询健康检查列表

GET https://{ELB\_Endpoint}/v3/99a3fff0d03c428eac3678da6a7d0f24/elb/healthmonitors

### 响应示例

#### 状态码: **200**

操作正常返回。

```
{
  "healthmonitors" : [ {
   "monitor_port" : null,
   "id" : "c2b210b2-60c4-449d-91e2-9e9ea1dd7441",
   "project_id" : "99a3fff0d03c428eac3678da6a7d0f24",
   "domain_name" : null,
 "name" : "My Healthmonitor update",
 "delay" : 10,
   "max_retries" : 10,
 "pools" : [ {
 "id" : "488acc50-6bcf-423d-8f0a-0f4184f5b8a0"
   } ],
   "admin_state_up" : true,
   "timeout" : 30,
  "type" : "HTTP'
   "expected_codes" : "200",
   "url_path" : "/",
   "http_method" : "GET"
  }, {
   "monitor_port" : null,
   "id" : "cda1af03-0660-4fd2-8edf-e38c79846e08",
   "project_id" : "99a3fff0d03c428eac3678da6a7d0f24",
   "domain_name" : "akik..un.com",
   "name" : "lijunqiu",
   "delay" : 50,
   "max_retries" : 1,
   "pools" : [ {
     "id" : "ae6e45ba-be84-4074-8ac6-bc4a56484809"
   } ],
   "admin_state_up" : false,
 "timeout" : 3,
 "type" : "UDP_CONNECT",
   "expected_codes" : null,
   "url_path" : "/world",
   "http_method" : null
  } ],
   "page_info" : {
   "next_marker" : "cda1af03-0660-4fd2-8edf-e38c79846e08",
   "previous_marker" : "c2b210b2-60c4-449d-91e2-9e9ea1dd7441",
   "current_count" : 2
  },
  "request_id" : "814bc40e-8b0a-4ced-b8e5-f136c3e1df6a"
}
```
## **SDK** 代码示例

#### SDK代码示例如下。

#### **Java**

package com.huaweicloud.sdk.test;

import com.huaweicloud.sdk.core.auth.ICredential; import com.huaweicloud.sdk.core.auth.BasicCredentials;

```
import com.huaweicloud.sdk.core.exception.ConnectionException;
import com.huaweicloud.sdk.core.exception.RequestTimeoutException;
import com.huaweicloud.sdk.core.exception.ServiceResponseException;
import com.huaweicloud.sdk.elb.v3.region.ElbRegion;
import com.huaweicloud.sdk.elb.v3.*;
import com.huaweicloud.sdk.elb.v3.model.*;
import java.util.List;
import java.util.ArrayList;
public class ListHealthMonitorsSolution {
   public static void main(String[] args) {
      // The AK and SK used for authentication are hard-coded or stored in plaintext, which has great 
security risks. It is recommended that the AK and SK be stored in ciphertext in configuration files or 
environment variables and decrypted during use to ensure security.
      // In this example, AK and SK are stored in environment variables for authentication. Before running 
this example, set environment variables CLOUD_SDK_AK and CLOUD_SDK_SK in the local environment
      String ak = System.getenv("CLOUD_SDK_AK");
      String sk = System.getenv("CLOUD_SDK_SK");
      ICredential auth = new BasicCredentials()
           .withAk(ak)
           .withSk(sk);
      ElbClient client = ElbClient.newBuilder()
           .withCredential(auth)
            .withRegion(ElbRegion.valueOf("<YOUR REGION>"))
            .build();
      ListHealthMonitorsRequest request = new ListHealthMonitorsRequest();
      request.withMarker("<marker>");
      request.withLimit(<limit>);
     request.withPageReverse(<page_reverse>);
      request.withId();
      request.withMonitorPort();
      request.withDomainName();
      request.withName();
      request.withDelay();
      request.withMaxRetries();
      request.withAdminStateUp(<admin_state_up>);
      request.withMaxRetriesDown();
      request.withTimeout(<timeout>);
      request.withType();
      request.withExpectedCodes();
      request.withUrlPath();
      request.withHttpMethod();
      request.withEnterpriseProjectId();
      try {
         ListHealthMonitorsResponse response = client.listHealthMonitors(request);
         System.out.println(response.toString());
      } catch (ConnectionException e) {
         e.printStackTrace();
      } catch (RequestTimeoutException e) {
         e.printStackTrace();
      } catch (ServiceResponseException e) {
         e.printStackTrace();
         System.out.println(e.getHttpStatusCode());
         System.out.println(e.getRequestId());
         System.out.println(e.getErrorCode());
         System.out.println(e.getErrorMsg());
      }
   }
}
```
### **Python**

# coding: utf-8

import os

```
from huaweicloudsdkcore.auth.credentials import BasicCredentials
from huaweicloudsdkelb.v3.region.elb_region import ElbRegion
from huaweicloudsdkcore.exceptions import exceptions
from huaweicloudsdkelb.v3 import *
if __name__ == '__main__": # The AK and SK used for authentication are hard-coded or stored in plaintext, which has great security 
risks. It is recommended that the AK and SK be stored in ciphertext in configuration files or environment 
variables and decrypted during use to ensure security.
    # In this example, AK and SK are stored in environment variables for authentication. Before running this 
example, set environment variables CLOUD_SDK_AK and CLOUD_SDK_SK in the local environment
   ak = os.environ["CLOUD_SDK_AK"]
   sk = os.environ["CLOUD_SDK_SK"]
   credentials = BasicCredentials(ak, sk)
  client = ElbClient.new_builder() \setminus .with_credentials(credentials) \
      .with_region(ElbRegion.value_of("<YOUR REGION>")) \
      .build()
   try:
      request = ListHealthMonitorsRequest()
      request.marker = "<marker>"
      request.limit = <limit>
      request.page_reverse = <PageReverse>
      request.id = 
      request.monitor_port = 
     request.domain_name =
     request.name = request.delay = 
      request.max_retries = 
      request.admin_state_up = <AdminStateUp>
      request.max_retries_down = 
      request.timeout = <timeout>
      request.type = 
     request. expected codes = request.url_path = 
      request.http_method = 
      request.enterprise_project_id = 
      response = client.list_health_monitors(request)
      print(response)
   except exceptions.ClientRequestException as e:
      print(e.status_code)
      print(e.request_id)
      print(e.error_code)
     print(e.error_msg)
```
### **Go**

```
package main
```

```
import (
    "fmt"
   "github.com/huaweicloud/huaweicloud-sdk-go-v3/core/auth/basic"
   elb "github.com/huaweicloud/huaweicloud-sdk-go-v3/services/elb/v3"
   "github.com/huaweicloud/huaweicloud-sdk-go-v3/services/elb/v3/model"
   region "github.com/huaweicloud/huaweicloud-sdk-go-v3/services/elb/v3/region"
)
```
func main() {

 // The AK and SK used for authentication are hard-coded or stored in plaintext, which has great security risks. It is recommended that the AK and SK be stored in ciphertext in configuration files or environment variables and decrypted during use to ensure security.

 // In this example, AK and SK are stored in environment variables for authentication. Before running this example, set environment variables CLOUD\_SDK\_AK and CLOUD\_SDK\_SK in the local environment ak := os.Getenv("CLOUD\_SDK\_AK")

sk := os.Getenv("CLOUD\_SDK\_SK")

```
 auth := basic.NewCredentialsBuilder().
   WithAk(ak).
   WithSk(sk).
   Build()
 client := elb.NewElbClient(
   elb.ElbClientBuilder().
      WithRegion(region.ValueOf("<YOUR REGION>")).
      WithCredential(auth).
      Build())
 request := &model.ListHealthMonitorsRequest{}
 markerRequest:= "<marker>"
 request.Marker = &markerRequest
 limitRequest:= int32(<limit>)
 request.Limit = &limitRequest
pageReverseRequest:= <page_reverse>
 request.PageReverse = &pageReverseRequest
 adminStateUpRequest:= <admin_state_up>
 request.AdminStateUp = &adminStateUpRequest
 timeoutRequest:= int32(<timeout>)
 request.Timeout = &timeoutRequest
 response, err := client.ListHealthMonitors(request)
if err == nil fmt.Printf("%+v\n", response)
 } else {
   fmt.Println(err)
 }
```
## 更多

更多编程语言的SDK代码示例,请参见**[API Explorer](https://console-intl.huaweicloud.com/apiexplorer/#/openapi/ELB/sdk?api=ListHealthMonitors&version=v3)**的代码示例页签,可生成自动对应 的SDK代码示例。

### 状态码

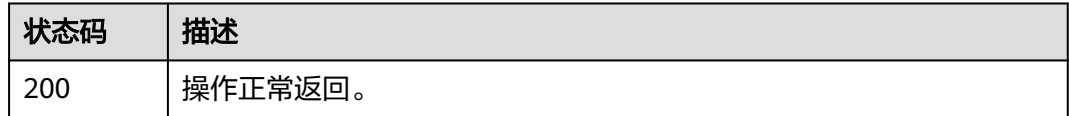

## 错误码

请参[见错误码。](#page-1017-0)

# **4.13.3** 查询健康检查详情

}

## 功能介绍

查询健康检查详情。

## 调用方法

请参[见如何调用](#page-18-0)**API**。

### **URI**

GET /v3/{project\_id}/elb/healthmonitors/{healthmonitor\_id}

#### 表 **4-432** 路径参数

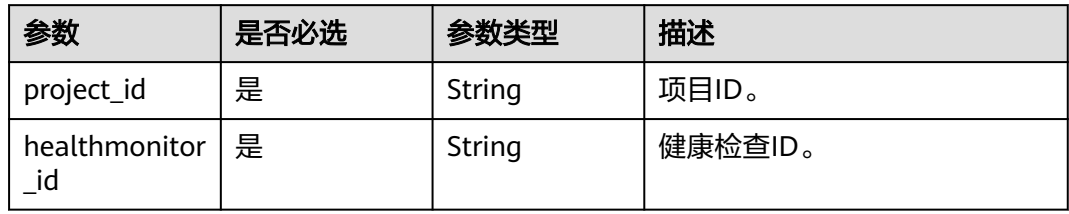

## 请求参数

### 表 **4-433** 请求 Header 参数

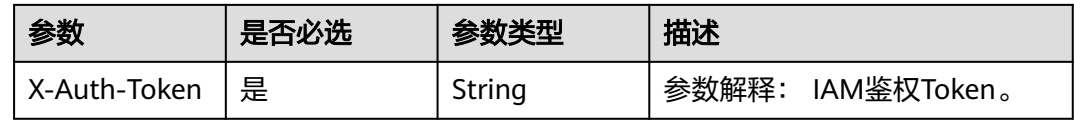

## 响应参数

### 状态码: **200**

### 表 **4-434** 响应 Body 参数

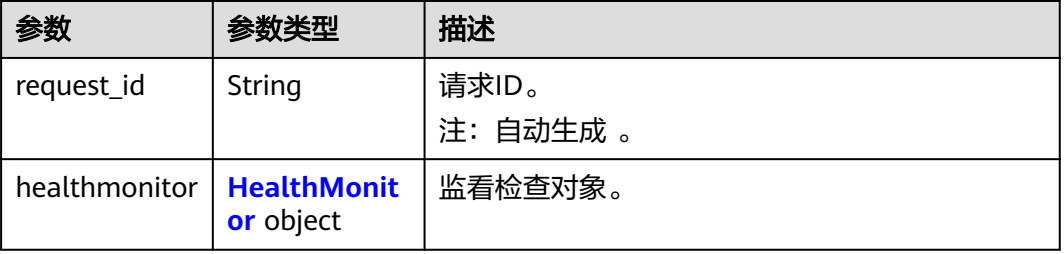

#### 表 **4-435** HealthMonitor

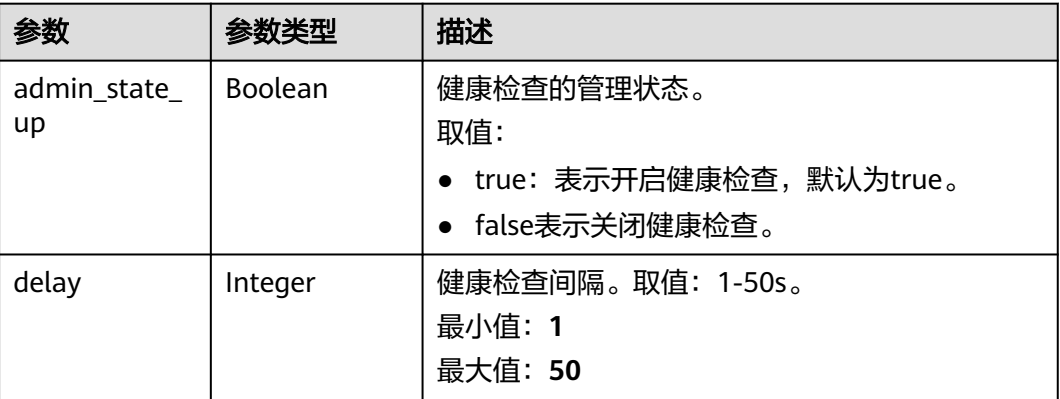

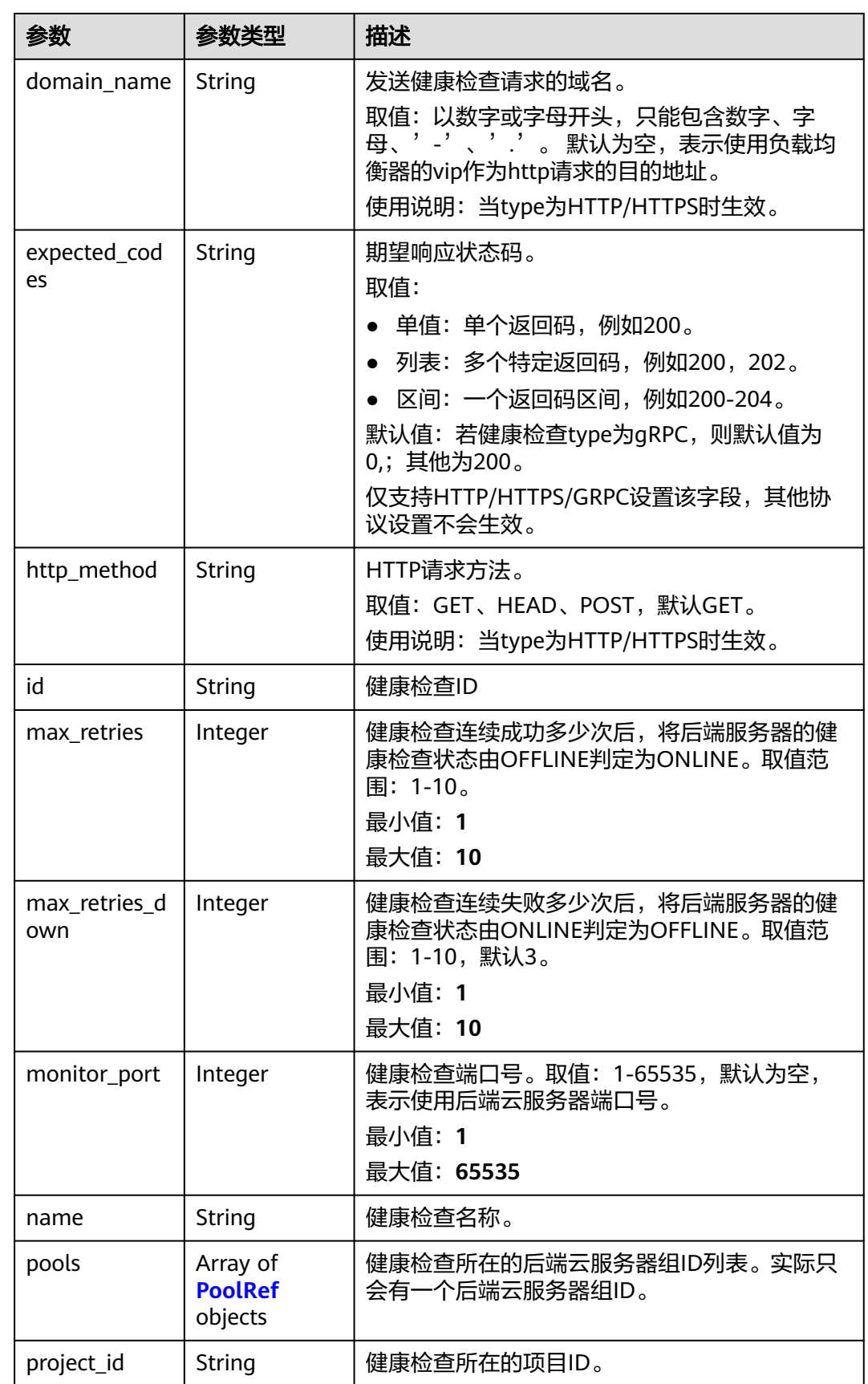

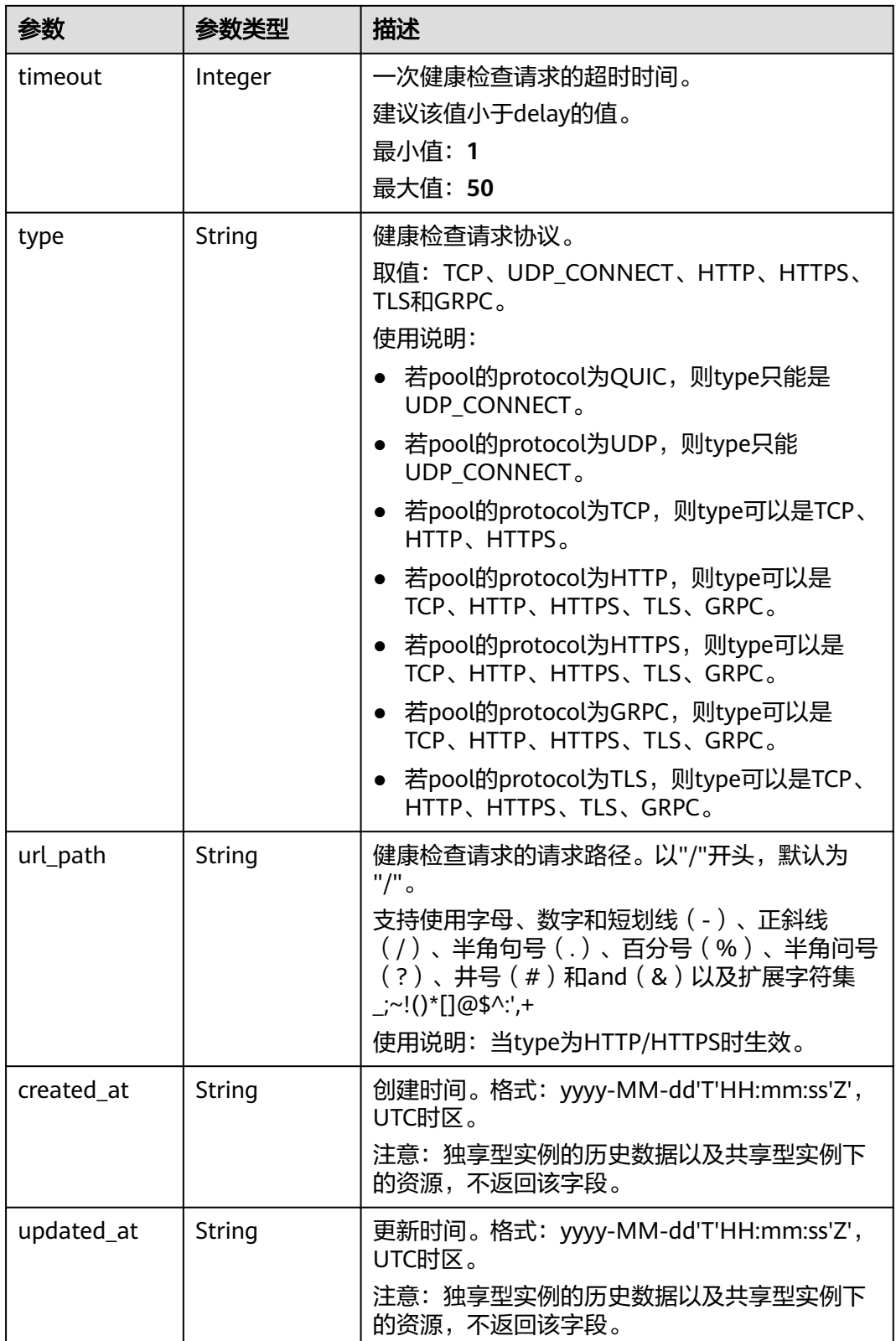

#### <span id="page-547-0"></span>表 **4-436** PoolRef

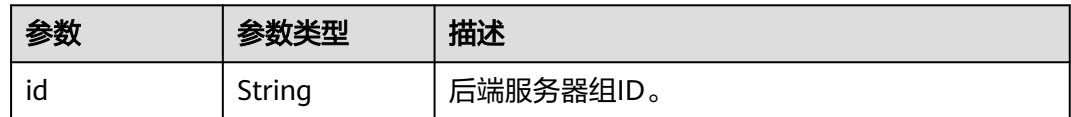

### 请求示例

#### 查询健康检查详情

GET https://{ELB\_Endpoint}/v3/99a3fff0d03c428eac3678da6a7d0f24/elb/healthmonitors/ c2b210b2-60c4-449d-91e2-9e9ea1dd7441

### 响应示例

#### 状态码: **200**

操作正常返回。

```
{
  "healthmonitor" : {
   "monitor_port" : null,
   "id" : "c2b210b2-60c4-449d-91e2-9e9ea1dd7441",
   "project_id" : "99a3fff0d03c428eac3678da6a7d0f24",
   "domain_name" : null,
 "name" : "My Healthmonitor update",
 "delay" : 10,
   "max_retries" : 10,
 "pools" : [ {
 "id" : "488acc50-6bcf-423d-8f0a-0f4184f5b8a0"
   } ],
   "admin_state_up" : true,
   "timeout" : 30,
  "type" : "HTTP"
   "expected_codes" : "200",
   "url_path" : "/",
   "http_method" : "GET"
  },
  "request_id" : "3702e8f0-f5f0-4d35-9097-fc7160005fae"
}
```
## **SDK** 代码示例

#### SDK代码示例如下。

#### **Java**

package com.huaweicloud.sdk.test;

```
import com.huaweicloud.sdk.core.auth.ICredential;
import com.huaweicloud.sdk.core.auth.BasicCredentials;
import com.huaweicloud.sdk.core.exception.ConnectionException;
import com.huaweicloud.sdk.core.exception.RequestTimeoutException;
import com.huaweicloud.sdk.core.exception.ServiceResponseException;
import com.huaweicloud.sdk.elb.v3.region.ElbRegion;
import com.huaweicloud.sdk.elb.v3.*;
import com.huaweicloud.sdk.elb.v3.model.*;
```
public class ShowHealthMonitorSolution {

public static void main(String[] args) {

```
 // The AK and SK used for authentication are hard-coded or stored in plaintext, which has great 
security risks. It is recommended that the AK and SK be stored in ciphertext in configuration files or 
environment variables and decrypted during use to ensure security.
 // In this example, AK and SK are stored in environment variables for authentication. Before running 
this example, set environment variables CLOUD_SDK_AK and CLOUD_SDK_SK in the local environment
      String ak = System.getenv("CLOUD_SDK_AK");
      String sk = System.getenv("CLOUD_SDK_SK");
      ICredential auth = new BasicCredentials()
            .withAk(ak)
           .withSk(sk);
      ElbClient client = ElbClient.newBuilder()
            .withCredential(auth)
            .withRegion(ElbRegion.valueOf("<YOUR REGION>"))
            .build();
      ShowHealthMonitorRequest request = new ShowHealthMonitorRequest();
      try {
         ShowHealthMonitorResponse response = client.showHealthMonitor(request);
         System.out.println(response.toString());
      } catch (ConnectionException e) {
         e.printStackTrace();
      } catch (RequestTimeoutException e) {
         e.printStackTrace();
      } catch (ServiceResponseException e) {
         e.printStackTrace();
         System.out.println(e.getHttpStatusCode());
         System.out.println(e.getRequestId());
         System.out.println(e.getErrorCode());
         System.out.println(e.getErrorMsg());
      }
   }
}
```
### **Python**

# coding: utf-8

import os

```
from huaweicloudsdkcore.auth.credentials import BasicCredentials
from huaweicloudsdkelb.v3.region.elb_region import ElbRegion
from huaweicloudsdkcore.exceptions import exceptions
from huaweicloudsdkelb.v3 import *
```
if \_\_name\_\_ == "\_\_main\_\_":

 $\frac{1}{4}$  The AK and SK used for authentication are hard-coded or stored in plaintext, which has great security risks. It is recommended that the AK and SK be stored in ciphertext in configuration files or environment variables and decrypted during use to ensure security.

 # In this example, AK and SK are stored in environment variables for authentication. Before running this example, set environment variables CLOUD\_SDK\_AK and CLOUD\_SDK\_SK in the local environment

```
 ak = os.environ["CLOUD_SDK_AK"]
 sk = os.environ["CLOUD_SDK_SK"]
```
credentials = BasicCredentials(ak, sk)

```
 client = ElbClient.new_builder() \
    .with_credentials(credentials) \
    .with_region(ElbRegion.value_of("<YOUR REGION>")) \
    .build()
```
try:

```
 request = ShowHealthMonitorRequest()
   response = client.show_health_monitor(request)
   print(response)
 except exceptions.ClientRequestException as e:
   print(e.status_code)
   print(e.request_id)
   print(e.error_code)
   print(e.error_msg)
```
#### **Go**

```
package main
import (
    "fmt"
    "github.com/huaweicloud/huaweicloud-sdk-go-v3/core/auth/basic"
   elb "github.com/huaweicloud/huaweicloud-sdk-go-v3/services/elb/v3"
   "github.com/huaweicloud/huaweicloud-sdk-go-v3/services/elb/v3/model"
   region "github.com/huaweicloud/huaweicloud-sdk-go-v3/services/elb/v3/region"
)
func main() {
   // The AK and SK used for authentication are hard-coded or stored in plaintext, which has great security 
risks. It is recommended that the AK and SK be stored in ciphertext in configuration files or environment 
variables and decrypted during use to ensure security.
   // In this example, AK and SK are stored in environment variables for authentication. Before running this 
example, set environment variables CLOUD_SDK_AK and CLOUD_SDK_SK in the local environment
   ak := os.Getenv("CLOUD_SDK_AK")
   sk := os.Getenv("CLOUD_SDK_SK")
   auth := basic.NewCredentialsBuilder().
      WithAk(ak).
      WithSk(sk).
      Build()
   client := elb.NewElbClient(
      elb.ElbClientBuilder().
        WithRegion(region.ValueOf("<YOUR REGION>")).
         WithCredential(auth).
         Build())
   request := &model.ShowHealthMonitorRequest{}
   response, err := client.ShowHealthMonitor(request)
  if err == nil fmt.Printf("%+v\n", response)
   } else {
      fmt.Println(err)
   }
}
```
### 更多

更多编程语言的SDK代码示例,请参见**[API Explorer](https://console-intl.huaweicloud.com/apiexplorer/#/openapi/ELB/sdk?api=ShowHealthMonitor&version=v3)**的代码示例页签,可生成自动对应 的SDK代码示例。

#### 状态码

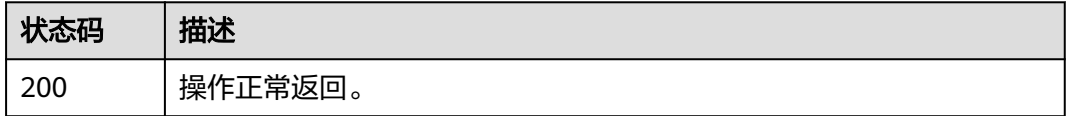

### 错误码

请参[见错误码。](#page-1017-0)

# **4.13.4** 更新健康检查

### 功能介绍

更新健康检查。

## 接口约束

如果该健康检查绑定的负载均衡器的provisioning状态不是ACTIVE,不能更新该健康 检查。

## 调用方法

请参[见如何调用](#page-18-0)**API**。

#### **URI**

PUT /v3/{project\_id}/elb/healthmonitors/{healthmonitor\_id}

#### 表 **4-437** 路径参数

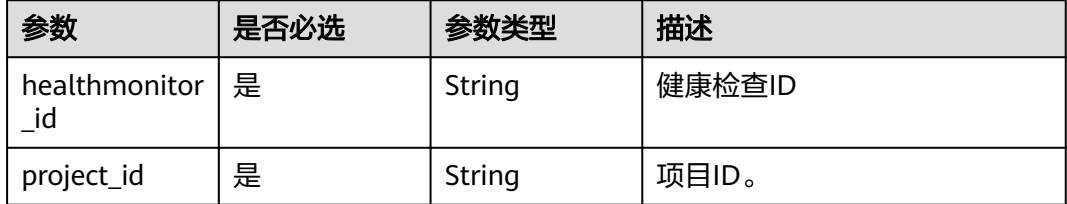

## 请求参数

### 表 **4-438** 请求 Header 参数

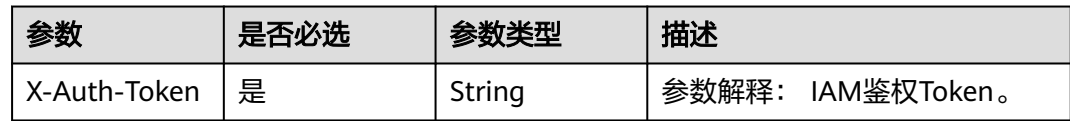

#### 表 **4-439** 请求 Body 参数

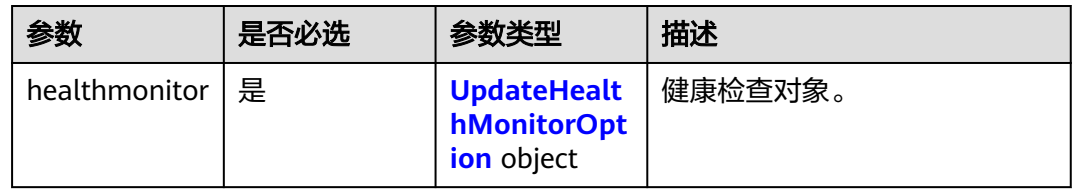

#### 表 **4-440** UpdateHealthMonitorOption

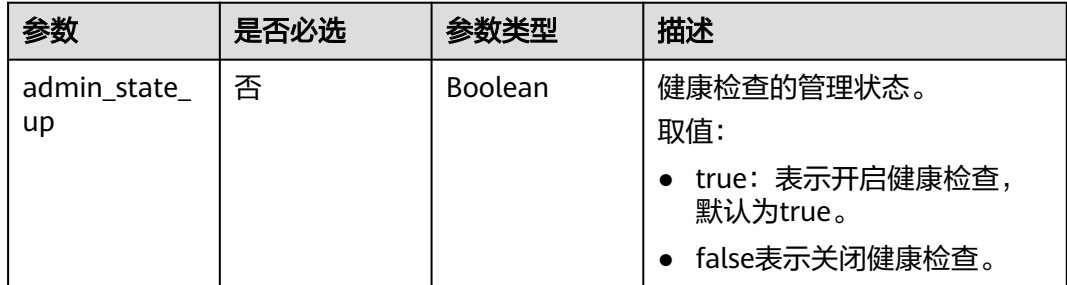

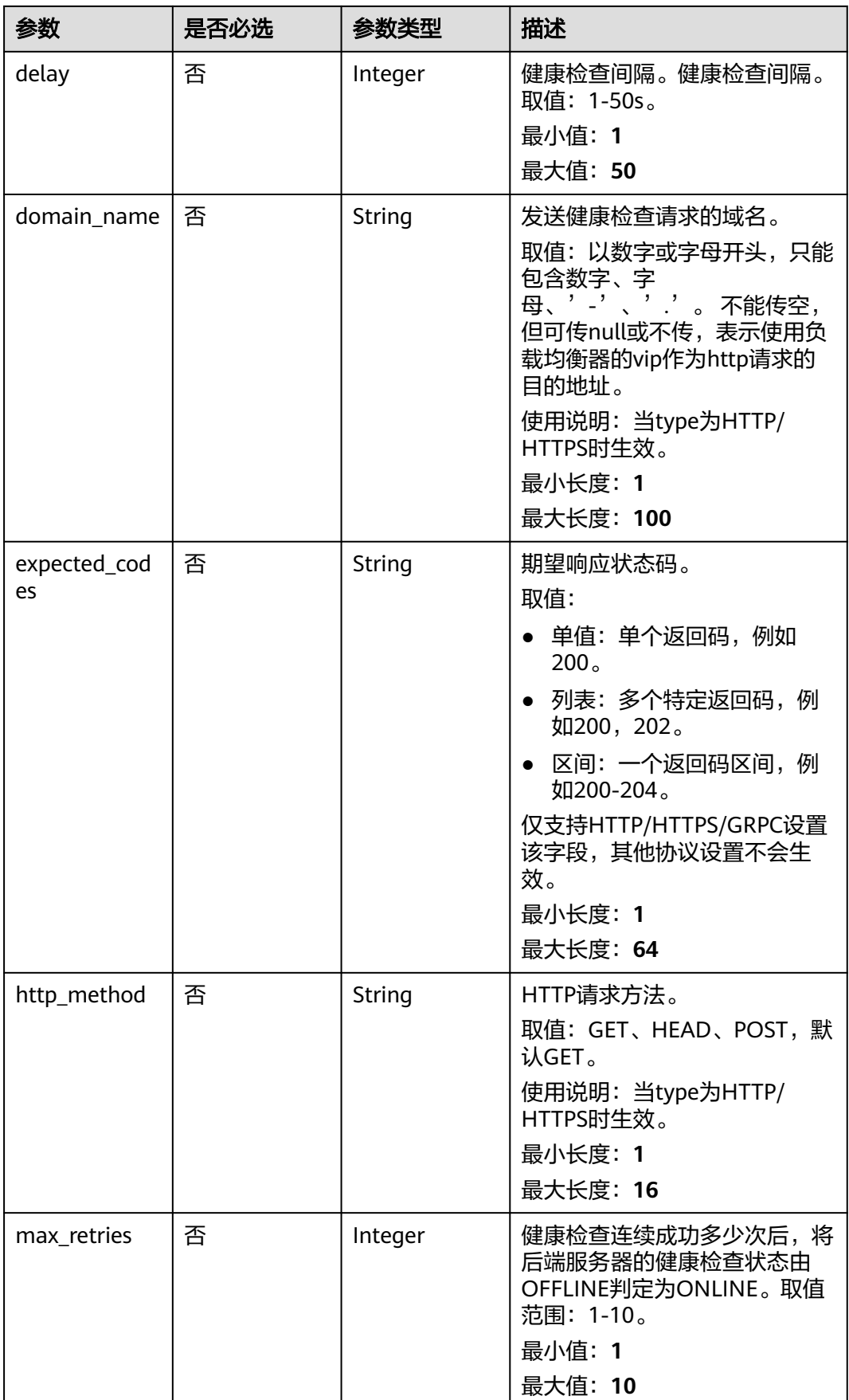

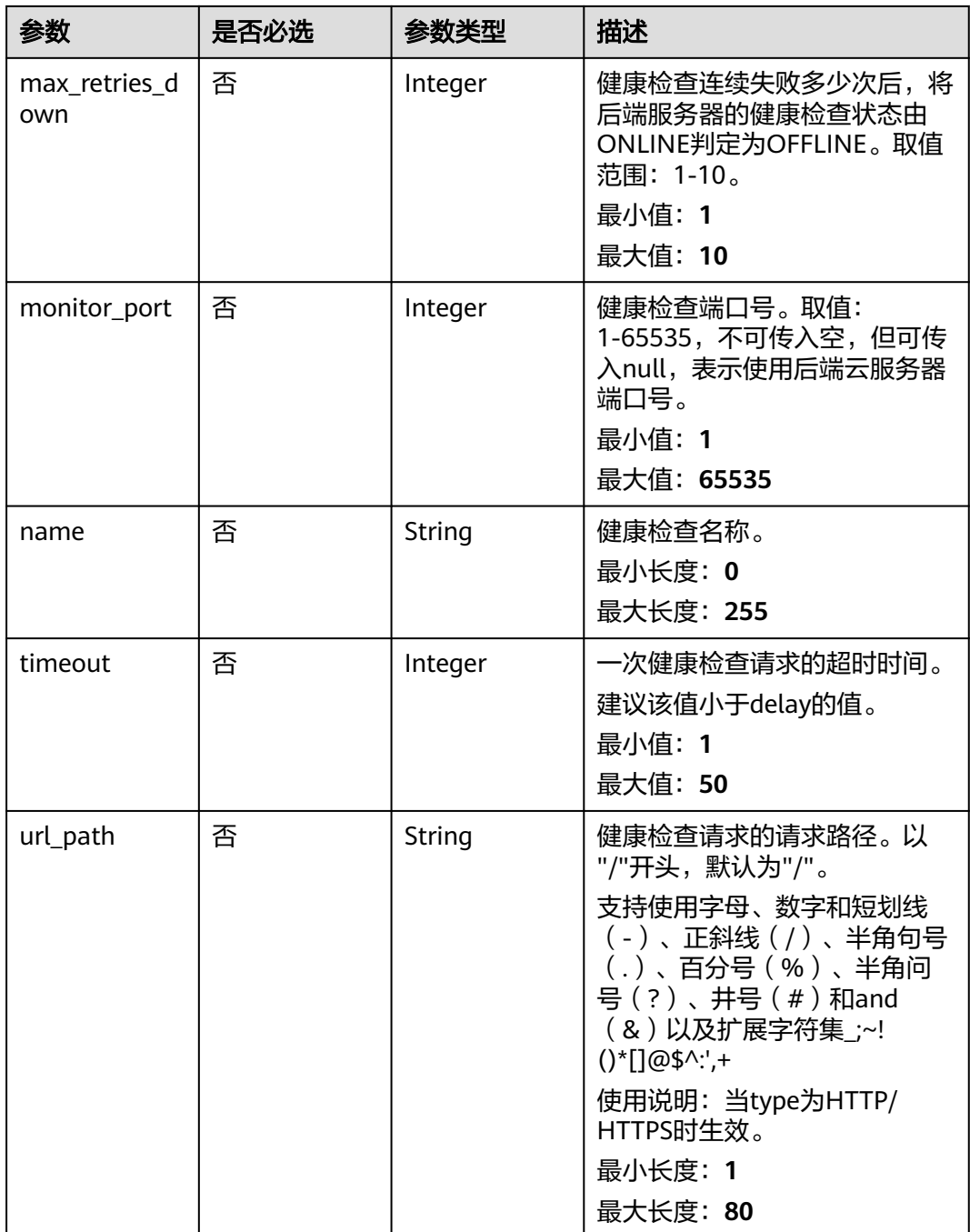

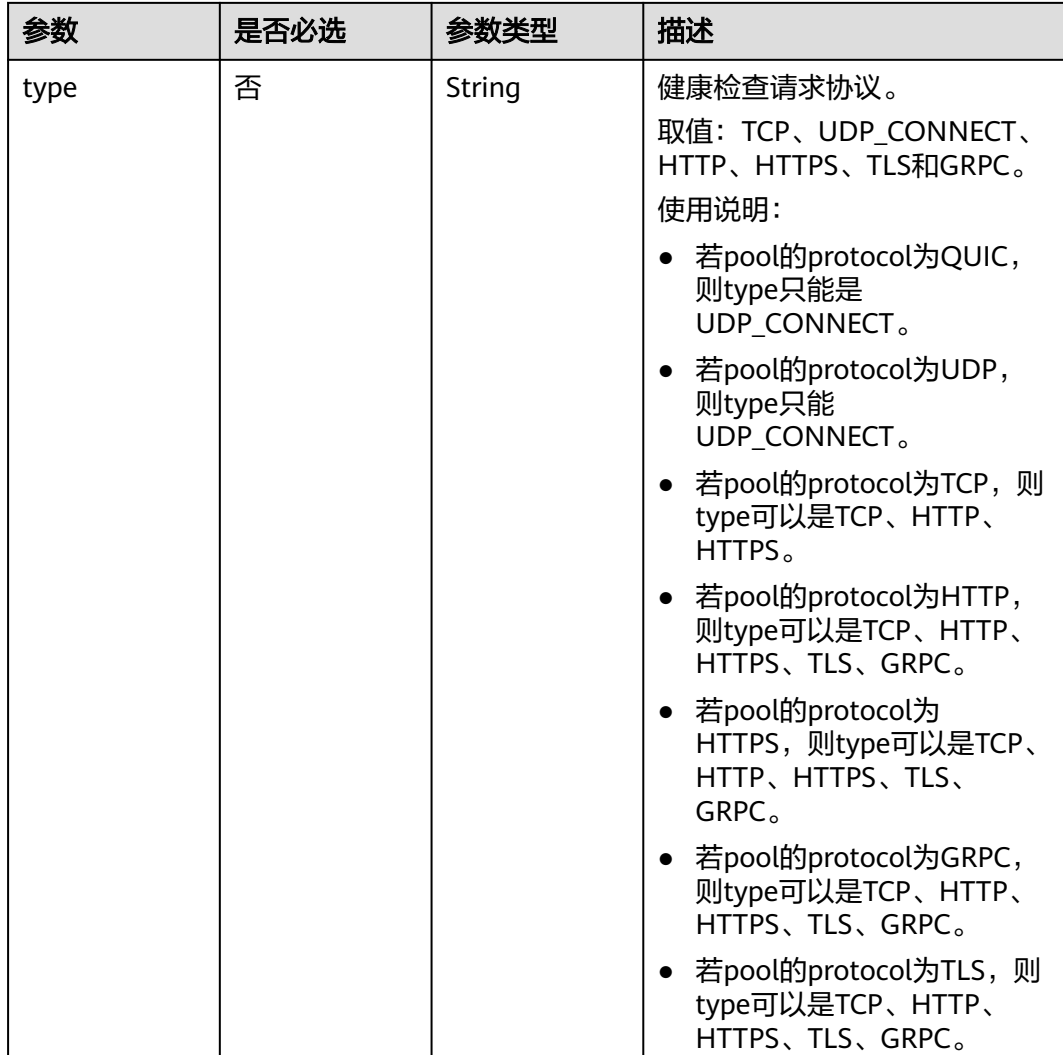

## 响应参数

## 状态码: **200**

### 表 **4-441** 响应 Body 参数

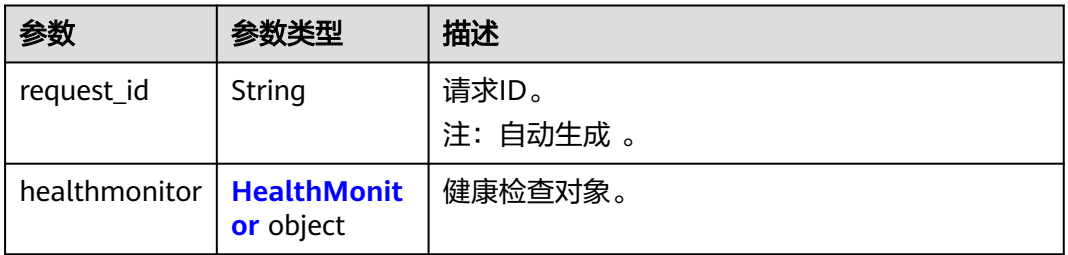

<span id="page-554-0"></span>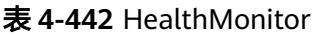

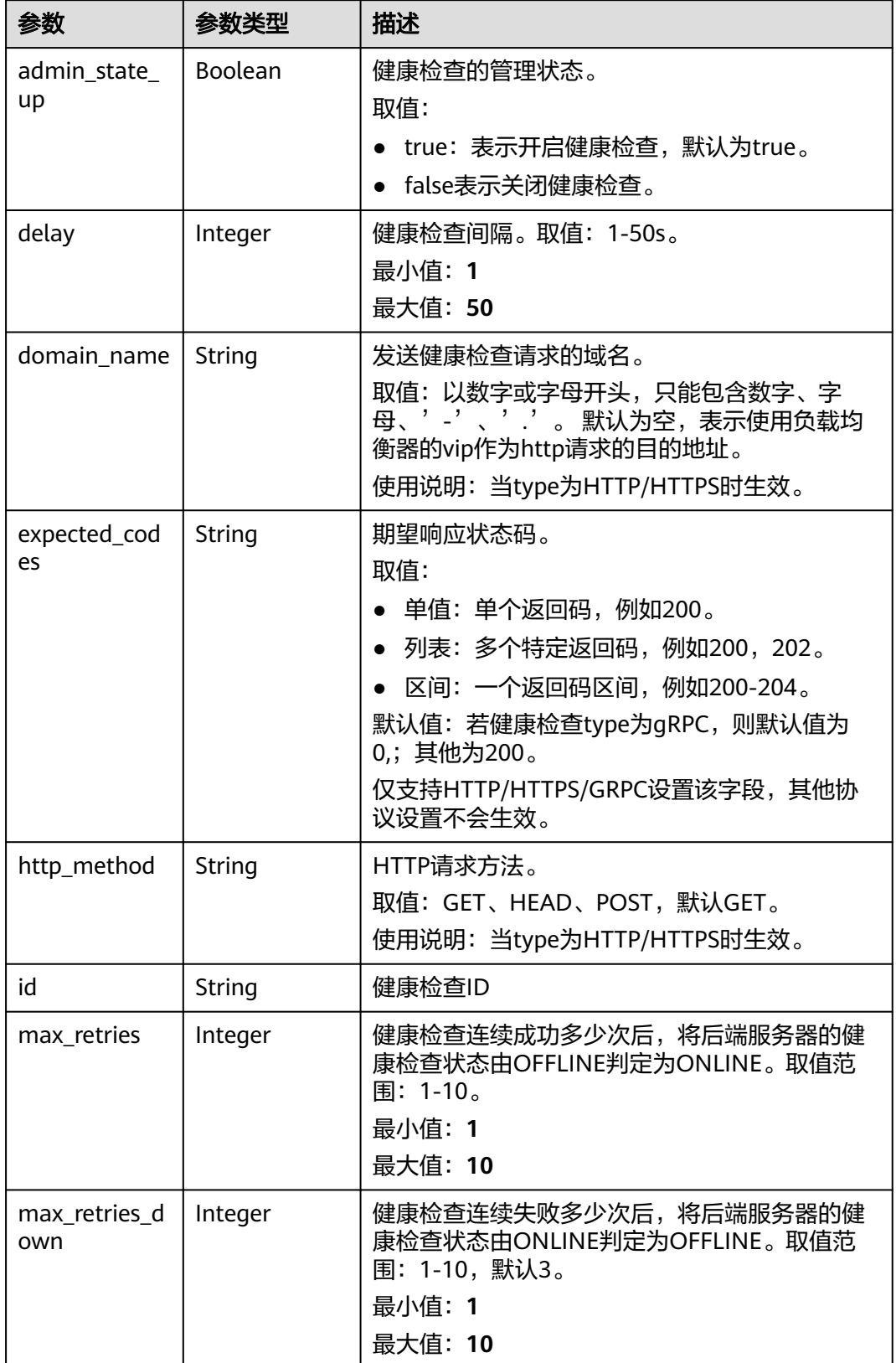

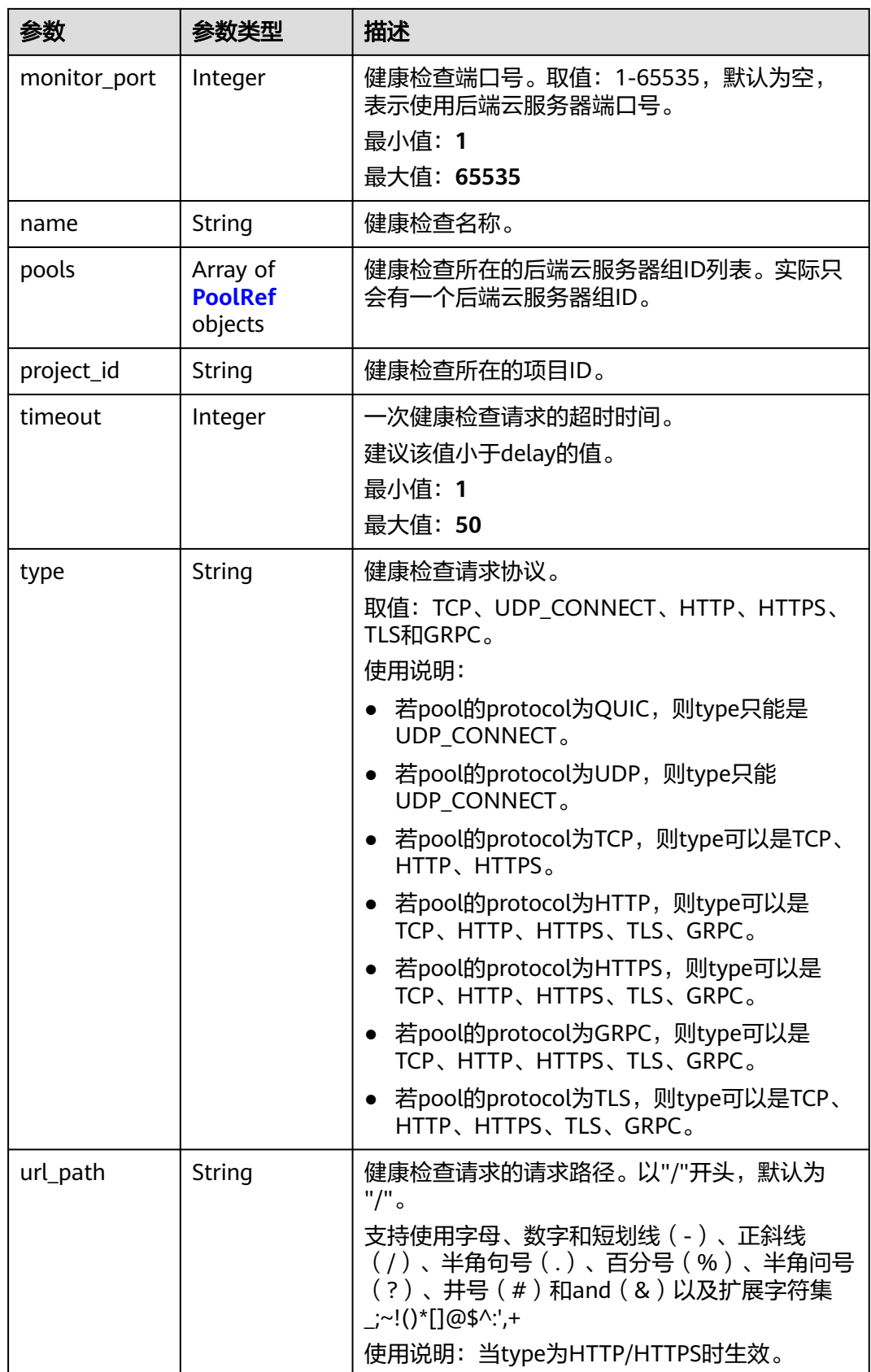

<span id="page-556-0"></span>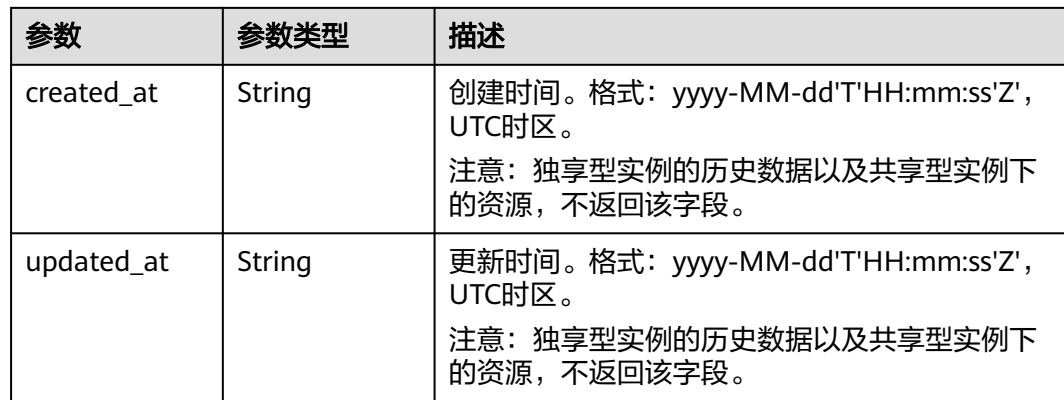

#### 表 **4-443** PoolRef

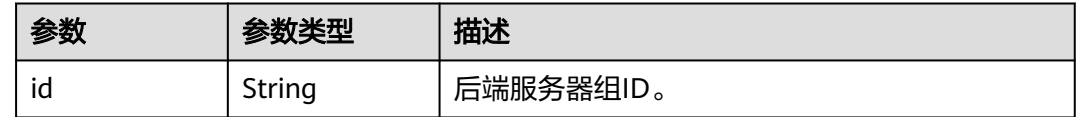

## 请求示例

#### 更新健康检查的检查间隔

PUT https://{ELB\_Endpoint}/v3/99a3fff0d03c428eac3678da6a7d0f24/elb/healthmonitors/ c2b210b2-60c4-449d-91e2-9e9ea1dd7441

```
{
  "healthmonitor" : {
 "name" : "My Healthmonitor update",
 "max_retries" : 10,
   "delay" : 10
  }
}
```
## 响应示例

#### 状态码: **200**

操作正常返回。

```
{
 "request_id" : "08d6ffea-d092-4cfa-860a-e364f3bef1be",
 "healthmonitor" : {
   "monitor_port" : null,
   "id" : "c2b210b2-60c4-449d-91e2-9e9ea1dd7441",
   "project_id" : "99a3fff0d03c428eac3678da6a7d0f24",
 "domain_name" : null,
 "name" : "My Healthmonitor update",
 "delay" : 10,
   "max_retries" : 10,
 "pools" : [ {
 "id" : "488acc50-6bcf-423d-8f0a-0f4184f5b8a0"
 } ],
 "admin_state_up" : true,
   "timeout" : 30,
   "type" : "HTTP",
   "expected_codes" : "200",
   "url_path" : "/",
```
 "http\_method" : "GET" }

}

### **SDK** 代码示例

SDK代码示例如下。

**Java**

#### 更新健康检查的检查间隔

package com.huaweicloud.sdk.test;

```
import com.huaweicloud.sdk.core.auth.ICredential;
import com.huaweicloud.sdk.core.auth.BasicCredentials;
import com.huaweicloud.sdk.core.exception.ConnectionException;
import com.huaweicloud.sdk.core.exception.RequestTimeoutException;
import com.huaweicloud.sdk.core.exception.ServiceResponseException;
import com.huaweicloud.sdk.elb.v3.region.ElbRegion;
import com.huaweicloud.sdk.elb.v3.*;
import com.huaweicloud.sdk.elb.v3.model.*;
public class UpdateHealthMonitorSolution {
   public static void main(String[] args) {
      // The AK and SK used for authentication are hard-coded or stored in plaintext, which has great 
security risks. It is recommended that the AK and SK be stored in ciphertext in configuration files or 
environment variables and decrypted during use to ensure security.
      // In this example, AK and SK are stored in environment variables for authentication. Before running
```

```
this example, set environment variables CLOUD_SDK_AK and CLOUD_SDK_SK in the local environment
      String ak = System.getenv("CLOUD_SDK_AK");
     String sk = System.getenv("CLOUD_SDK_SK");
      ICredential auth = new BasicCredentials()
           .withAk(ak)
           .withSk(sk);
      ElbClient client = ElbClient.newBuilder()
           .withCredential(auth)
            .withRegion(ElbRegion.valueOf("<YOUR REGION>"))
           .buid();
      UpdateHealthMonitorRequest request = new UpdateHealthMonitorRequest();
      UpdateHealthMonitorRequestBody body = new UpdateHealthMonitorRequestBody();
      UpdateHealthMonitorOption healthmonitorbody = new UpdateHealthMonitorOption();
      healthmonitorbody.withDelay(10)
         .withMaxRetries(10)
         .withName("My Healthmonitor update");
      body.withHealthmonitor(healthmonitorbody);
      request.withBody(body);
      try {
         UpdateHealthMonitorResponse response = client.updateHealthMonitor(request);
        System.out.println(response.toString());
      } catch (ConnectionException e) {
         e.printStackTrace();
      } catch (RequestTimeoutException e) {
         e.printStackTrace();
      } catch (ServiceResponseException e) {
        e.printStackTrace();
        System.out.println(e.getHttpStatusCode());
         System.out.println(e.getRequestId());
         System.out.println(e.getErrorCode());
         System.out.println(e.getErrorMsg());
      }
   }
```
}

### **Python**

#### 更新健康检查的检查间隔

```
# coding: utf-8
```

```
import os
from huaweicloudsdkcore.auth.credentials import BasicCredentials
from huaweicloudsdkelb.v3.region.elb_region import ElbRegion
from huaweicloudsdkcore.exceptions import exceptions
from huaweicloudsdkelb.v3 import *
```
 $if __name__ == '__main__"$ 

 # The AK and SK used for authentication are hard-coded or stored in plaintext, which has great security risks. It is recommended that the AK and SK be stored in ciphertext in configuration files or environment variables and decrypted during use to ensure security.

 # In this example, AK and SK are stored in environment variables for authentication. Before running this example, set environment variables CLOUD\_SDK\_AK and CLOUD\_SDK\_SK in the local environment

```
 ak = os.environ["CLOUD_SDK_AK"]
 sk = os.environ["CLOUD_SDK_SK"]
 credentials = BasicCredentials(ak, sk)
client = ElbClient.new_builder() \setminus.with_credentials(credentials) \
    .with_region(ElbRegion.value_of("<YOUR REGION>")) \
    .build()
 try:
```

```
 request = UpdateHealthMonitorRequest()
     healthmonitorbody = UpdateHealthMonitorOption(
        delay=10,
        max_retries=10,
        name="My Healthmonitor update"
\qquad \qquadrequest.body = UpdateHealthMonitorRequestBody( healthmonitor=healthmonitorbody
\qquad \qquad response = client.update_health_monitor(request)
      print(response)
   except exceptions.ClientRequestException as e:
      print(e.status_code)
```
**Go**

#### 更新健康检查的检查间隔

 print(e.request\_id) print(e.error\_code) print(e.error\_msg)

package main

```
import (
```
)

.<br>"fmt' "github.com/huaweicloud/huaweicloud-sdk-go-v3/core/auth/basic" elb "github.com/huaweicloud/huaweicloud-sdk-go-v3/services/elb/v3" "github.com/huaweicloud/huaweicloud-sdk-go-v3/services/elb/v3/model" region "github.com/huaweicloud/huaweicloud-sdk-go-v3/services/elb/v3/region"

func main() {

 // The AK and SK used for authentication are hard-coded or stored in plaintext, which has great security risks. It is recommended that the AK and SK be stored in ciphertext in configuration files or environment variables and decrypted during use to ensure security.

 // In this example, AK and SK are stored in environment variables for authentication. Before running this example, set environment variables CLOUD\_SDK\_AK and CLOUD\_SDK\_SK in the local environment

```
 ak := os.Getenv("CLOUD_SDK_AK")
```

```
 sk := os.Getenv("CLOUD_SDK_SK")
```

```
 auth := basic.NewCredentialsBuilder().
     WithAk(ak).
      WithSk(sk).
     Build()
   client := elb.NewElbClient(
     elb.ElbClientBuilder().
 WithRegion(region.ValueOf("<YOUR REGION>")).
 WithCredential(auth).
        Build())
   request := &model.UpdateHealthMonitorRequest{}
   delayHealthmonitor:= int32(10)
   maxRetriesHealthmonitor:= int32(10)
   nameHealthmonitor:= "My Healthmonitor update"
   healthmonitorbody := &model.UpdateHealthMonitorOption{
      Delay: &delayHealthmonitor,
     MaxRetries: &maxRetriesHealthmonitor,
     Name: &nameHealthmonitor,
   }
   request.Body = &model.UpdateHealthMonitorRequestBody{
     Healthmonitor: healthmonitorbody,
   }
   response, err := client.UpdateHealthMonitor(request)
   if err == nil {
     fmt.Printf("%+v\n", response)
   } else {
     fmt.Println(err)
   }
```
## 更多

}

更多编程语言的SDK代码示例,请参见**[API Explorer](https://console-intl.huaweicloud.com/apiexplorer/#/openapi/ELB/sdk?api=UpdateHealthMonitor&version=v3)**的代码示例页签,可生成自动对应 的SDK代码示例。

## 状态码

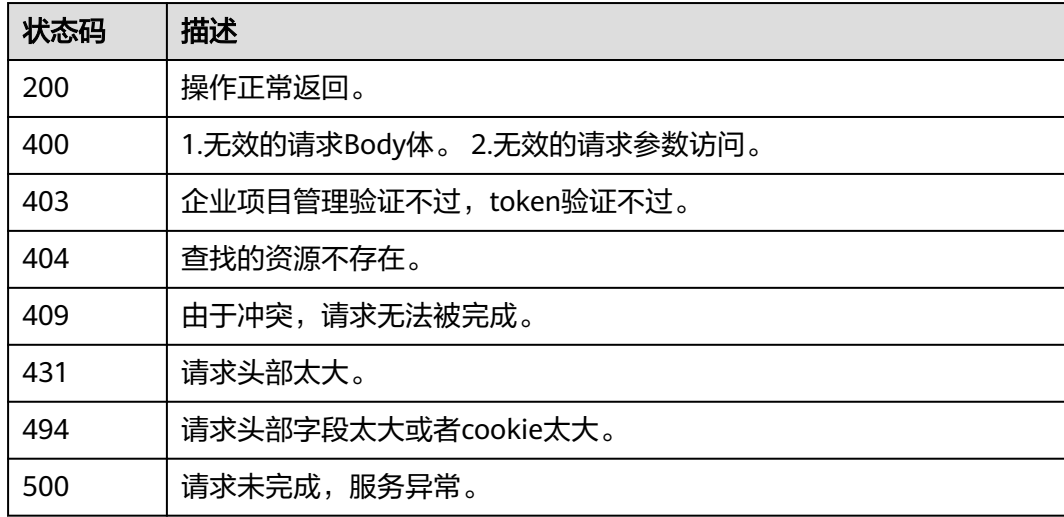

#### 错误码

请参[见错误码。](#page-1017-0)

# **4.13.5** 删除健康检查

## 功能介绍

删除健康检查。

#### 接口约束

如果该健康检查绑定的负载均衡器的provisioning状态不是ACTIVE,不能删除该健康 检查。

### 调用方法

请参[见如何调用](#page-18-0)**API**。

### **URI**

DELETE /v3/{project\_id}/elb/healthmonitors/{healthmonitor\_id}

#### 表 **4-444** 路径参数

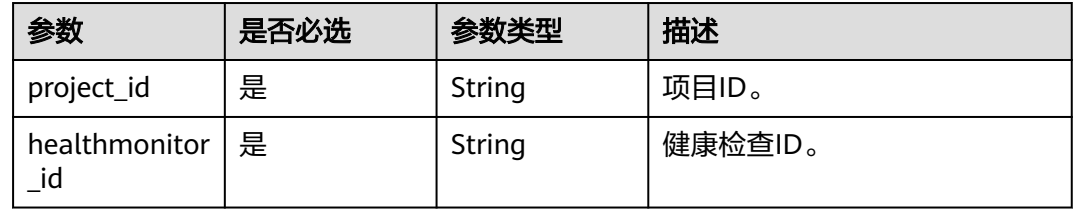

### 请求参数

#### 表 **4-445** 请求 Header 参数

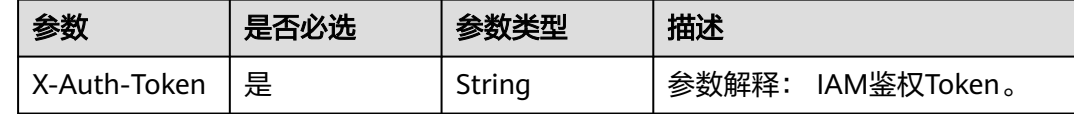

### 响应参数

无

### 请求示例

#### 删除健康检查

DELETE https://{ELB\_Endpoint}/v3/99a3fff0d03c428eac3678da6a7d0f24/elb/healthmonitors/ c2b210b2-60c4-449d-91e2-9e9ea1dd7441

### 响应示例

无

### **SDK** 代码示例

SDK代码示例如下。

#### **Java**

package com.huaweicloud.sdk.test;

```
import com.huaweicloud.sdk.core.auth.ICredential;
import com.huaweicloud.sdk.core.auth.BasicCredentials;
import com.huaweicloud.sdk.core.exception.ConnectionException;
import com.huaweicloud.sdk.core.exception.RequestTimeoutException;
import com.huaweicloud.sdk.core.exception.ServiceResponseException;
import com.huaweicloud.sdk.elb.v3.region.ElbRegion;
import com.huaweicloud.sdk.elb.v3.*;
import com.huaweicloud.sdk.elb.v3.model.*;
public class DeleteHealthMonitorSolution {
   public static void main(String[] args) {
      // The AK and SK used for authentication are hard-coded or stored in plaintext, which has great 
security risks. It is recommended that the AK and SK be stored in ciphertext in configuration files or 
environment variables and decrypted during use to ensure security.
      // In this example, AK and SK are stored in environment variables for authentication. Before running 
this example, set environment variables CLOUD_SDK_AK and CLOUD_SDK_SK in the local environment
      String ak = System.getenv("CLOUD_SDK_AK");
      String sk = System.getenv("CLOUD_SDK_SK");
      ICredential auth = new BasicCredentials()
           .withAk(ak)
            .withSk(sk);
      ElbClient client = ElbClient.newBuilder()
           .withCredential(auth)
            .withRegion(ElbRegion.valueOf("<YOUR REGION>"))
            .build();
      DeleteHealthMonitorRequest request = new DeleteHealthMonitorRequest();
      try {
         DeleteHealthMonitorResponse response = client.deleteHealthMonitor(request);
         System.out.println(response.toString());
      } catch (ConnectionException e) {
         e.printStackTrace();
      } catch (RequestTimeoutException e) {
         e.printStackTrace();
      } catch (ServiceResponseException e) {
         e.printStackTrace();
         System.out.println(e.getHttpStatusCode());
         System.out.println(e.getRequestId());
         System.out.println(e.getErrorCode());
         System.out.println(e.getErrorMsg());
      }
   }
}
```
## **Python**

# coding: utf-8

import os

from huaweicloudsdkcore.auth.credentials import BasicCredentials from huaweicloudsdkelb.v3.region.elb\_region import ElbRegion from huaweicloudsdkcore.exceptions import exceptions from huaweicloudsdkelb.v3 import \*

 $if __name__ == '__main__":$ 

 # The AK and SK used for authentication are hard-coded or stored in plaintext, which has great security risks. It is recommended that the AK and SK be stored in ciphertext in configuration files or environment

```
variables and decrypted during use to ensure security.
   # In this example, AK and SK are stored in environment variables for authentication. Before running this 
example, set environment variables CLOUD_SDK_AK and CLOUD_SDK_SK in the local environment
  ak = os.environ["CLOUD_SDK_AK"]
   sk = os.environ["CLOUD_SDK_SK"]
   credentials = BasicCredentials(ak, sk)
   client = ElbClient.new_builder() \
      .with_credentials(credentials) \
      .with_region(ElbRegion.value_of("<YOUR REGION>")) \
      .build()
   try:
      request = DeleteHealthMonitorRequest()
      response = client.delete_health_monitor(request)
      print(response)
   except exceptions.ClientRequestException as e:
      print(e.status_code)
      print(e.request_id)
      print(e.error_code)
      print(e.error_msg)
```
#### **Go**

#### package main

```
import (
    "fmt"
```

```
 "github.com/huaweicloud/huaweicloud-sdk-go-v3/core/auth/basic"
   elb "github.com/huaweicloud/huaweicloud-sdk-go-v3/services/elb/v3"
   "github.com/huaweicloud/huaweicloud-sdk-go-v3/services/elb/v3/model"
   region "github.com/huaweicloud/huaweicloud-sdk-go-v3/services/elb/v3/region"
)
```
#### func main() {

 // The AK and SK used for authentication are hard-coded or stored in plaintext, which has great security risks. It is recommended that the AK and SK be stored in ciphertext in configuration files or environment variables and decrypted during use to ensure security.

 // In this example, AK and SK are stored in environment variables for authentication. Before running this example, set environment variables CLOUD\_SDK\_AK and CLOUD\_SDK\_SK in the local environment ak := os.Getenv("CLOUD\_SDK\_AK")

```
 sk := os.Getenv("CLOUD_SDK_SK")
```

```
 auth := basic.NewCredentialsBuilder().
   WithAk(ak).
   WithSk(sk).
   Build()
 client := elb.NewElbClient(
   elb.ElbClientBuilder().
      WithRegion(region.ValueOf("<YOUR REGION>")).
      WithCredential(auth).
      Build())
 request := &model.DeleteHealthMonitorRequest{}
 response, err := client.DeleteHealthMonitor(request)
if err == nil fmt.Printf("%+v\n", response)
```

```
 } else {
    fmt.Println(err)
```

```
 }
}
```
### 更多

更多编程语言的SDK代码示例,请参见**[API Explorer](https://console-intl.huaweicloud.com/apiexplorer/#/openapi/ELB/sdk?api=DeleteHealthMonitor&version=v3)**的代码示例页签,可生成自动对应 的SDK代码示例。

## 状态码

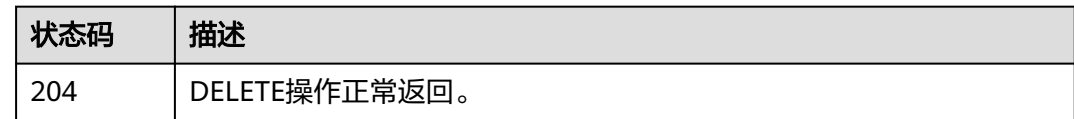

## 错误码

请参[见错误码。](#page-1017-0)

# **4.14** 转发策略

# **4.14.1** 创建转发策略

## 功能介绍

创建七层转发策略。

## 接口约束

1. 只支持七层监听器配置转发策略。

## 调用方法

请参[见如何调用](#page-18-0)**API**。

## **URI**

POST /v3/{project\_id}/elb/l7policies

#### 表 **4-446** 路径参数

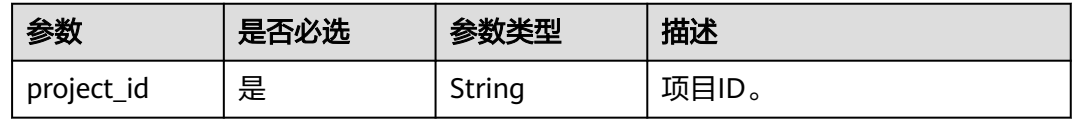

## 请求参数

表 **4-447** 请求 Header 参数

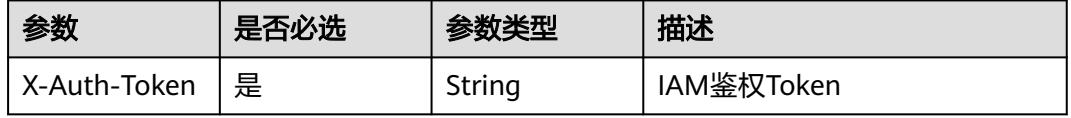

#### 表 **4-448** 请求 Body 参数

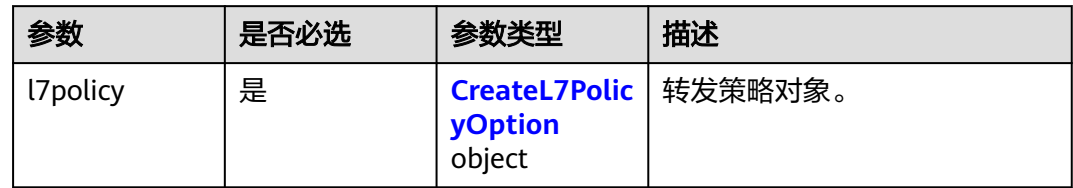

#### 表 **4-449** CreateL7PolicyOption

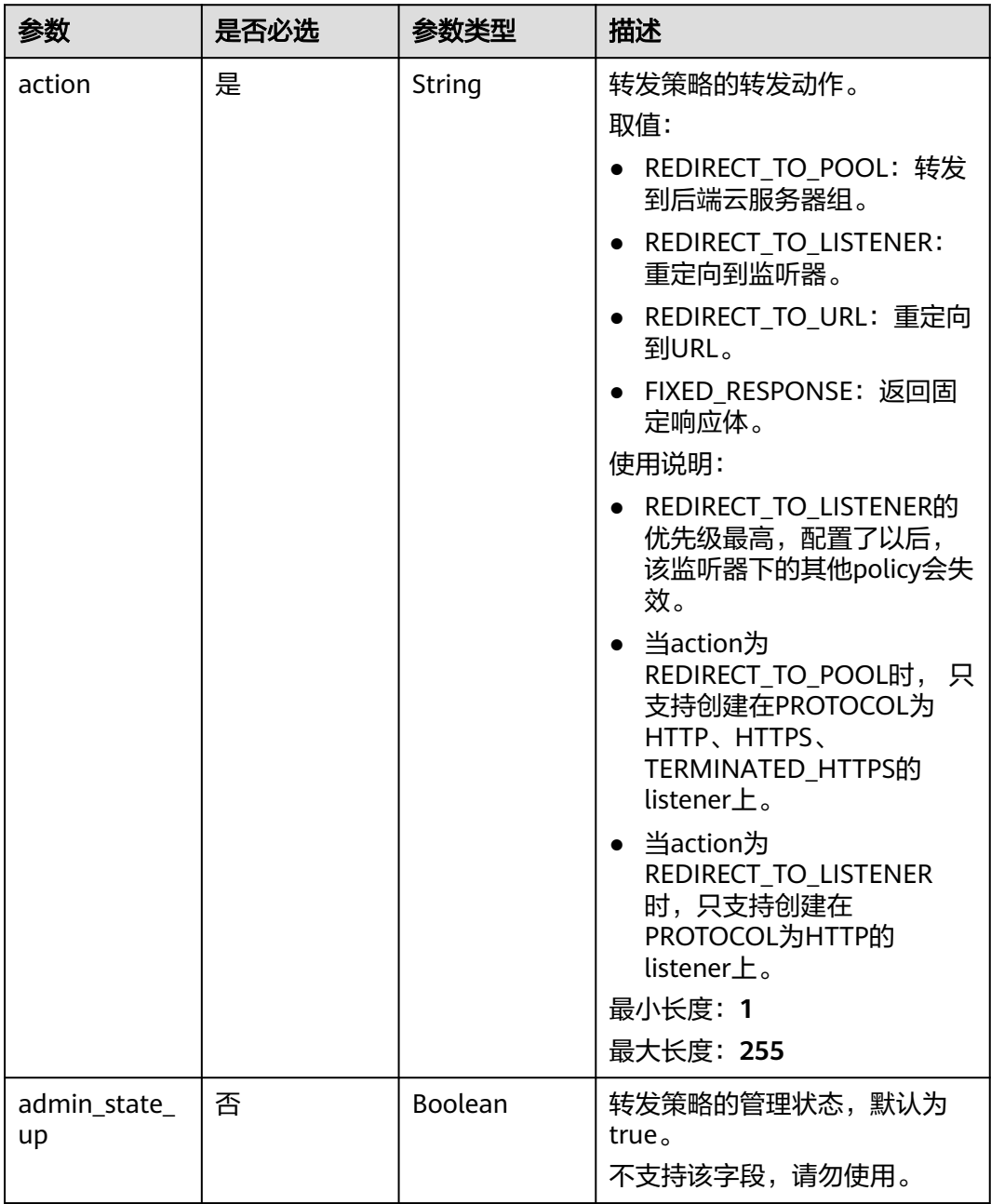

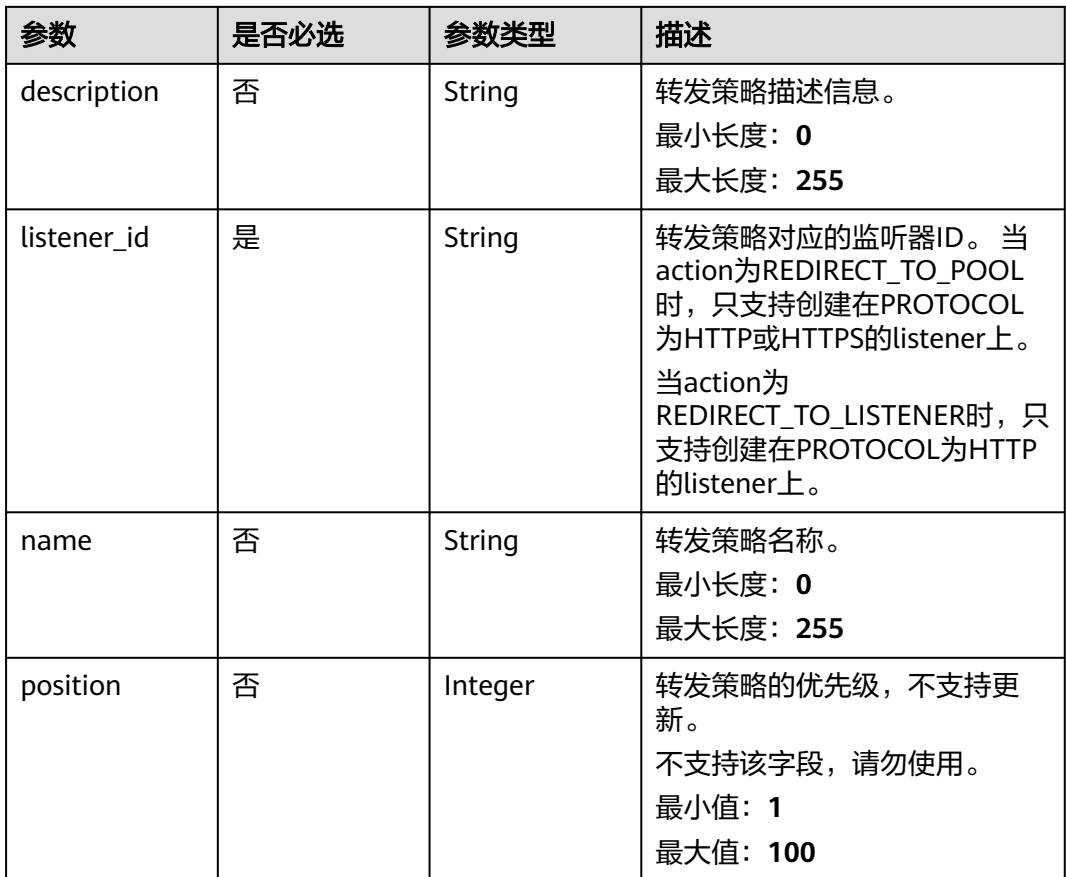

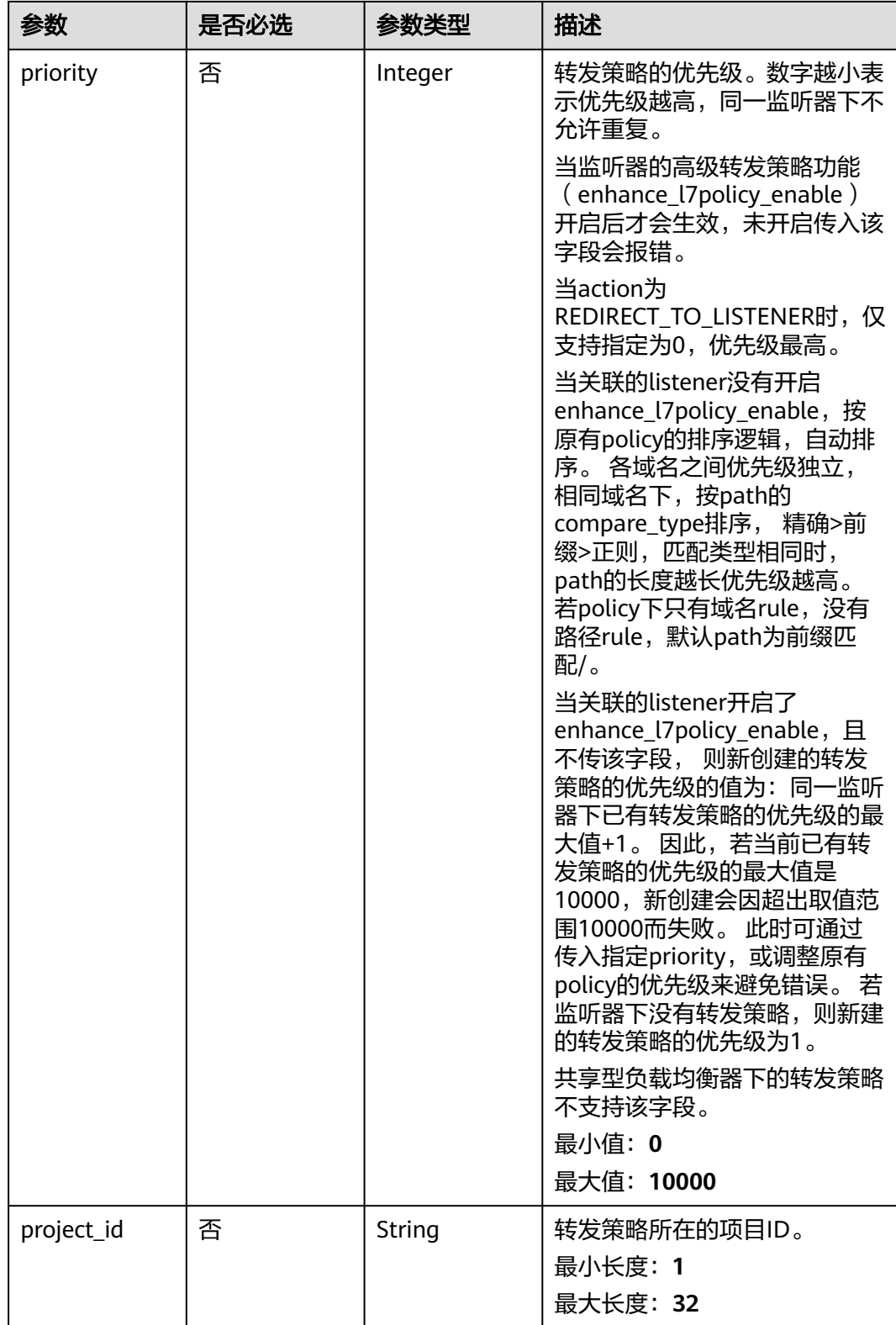

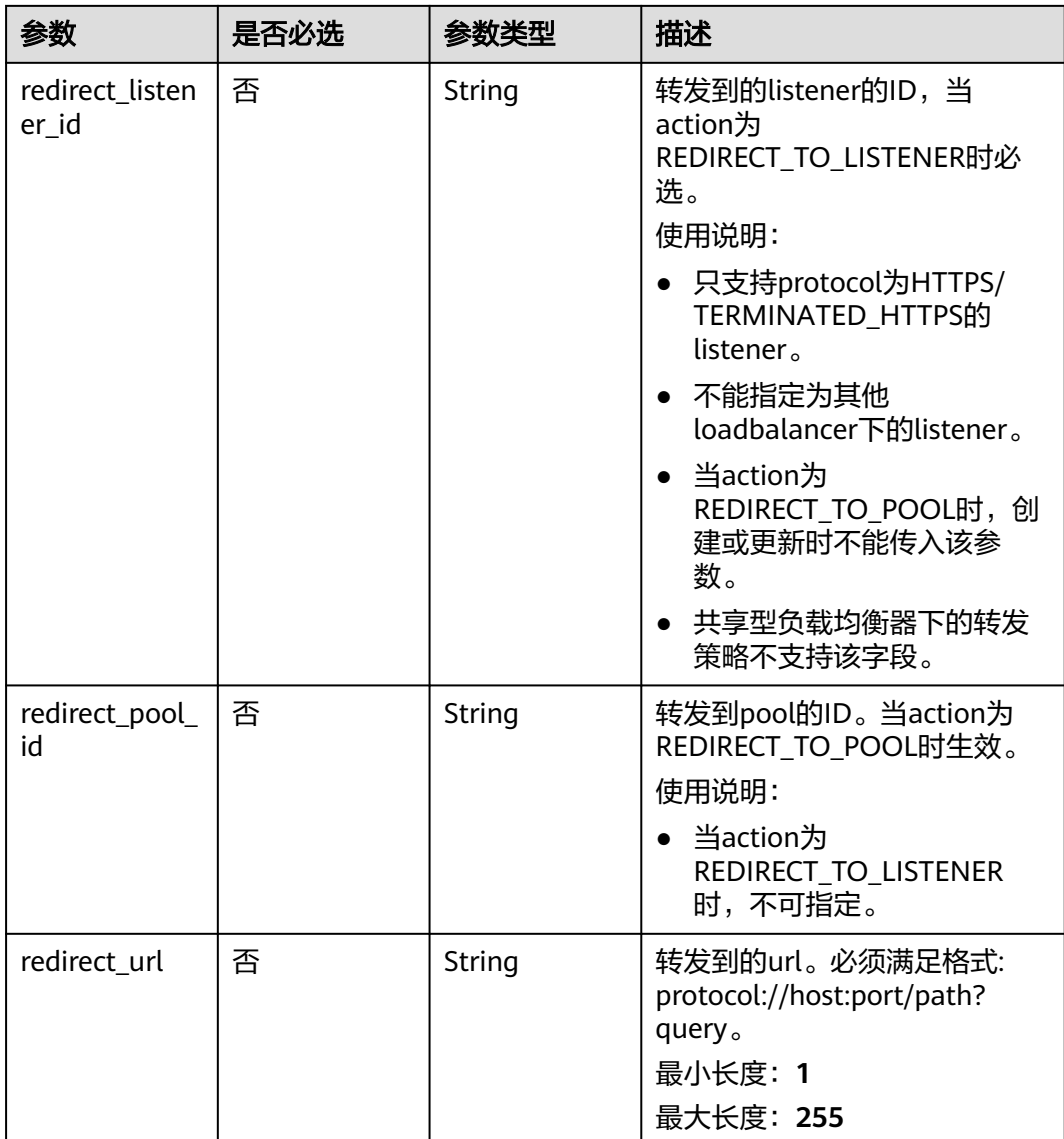

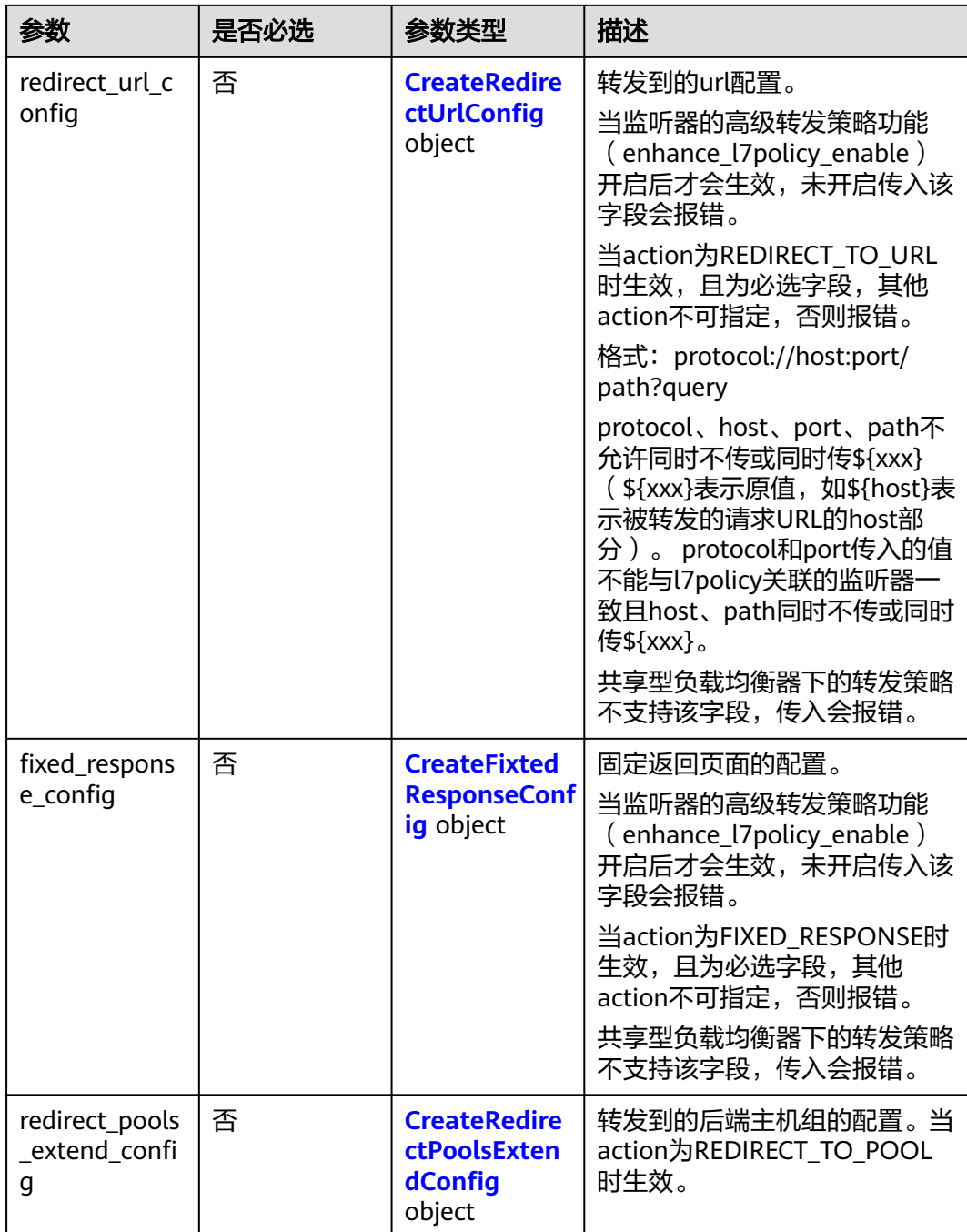

<span id="page-569-0"></span>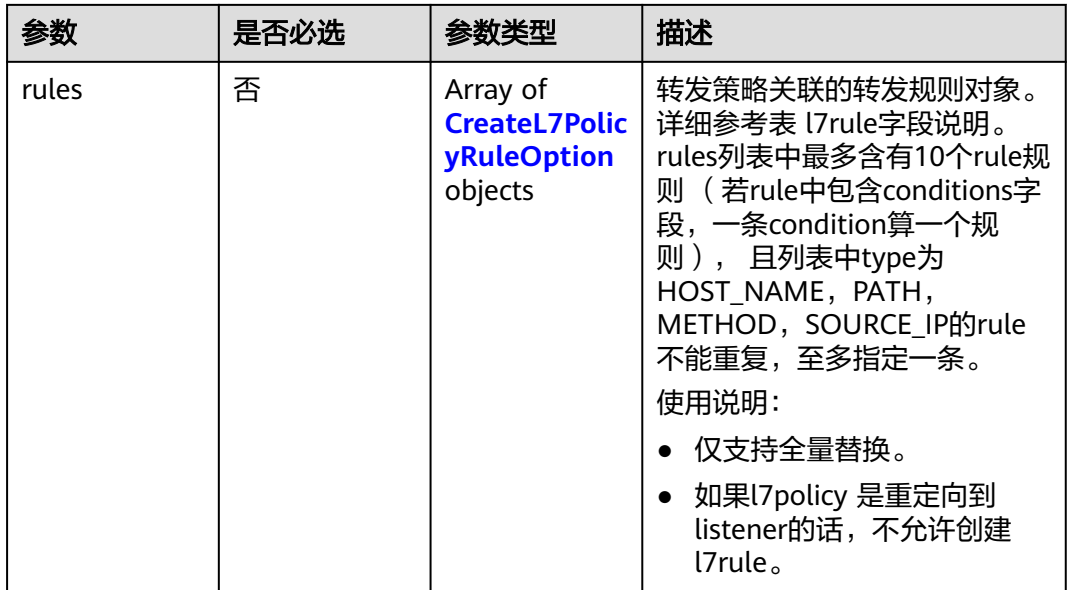

## 表 **4-450** CreateRedirectUrlConfig

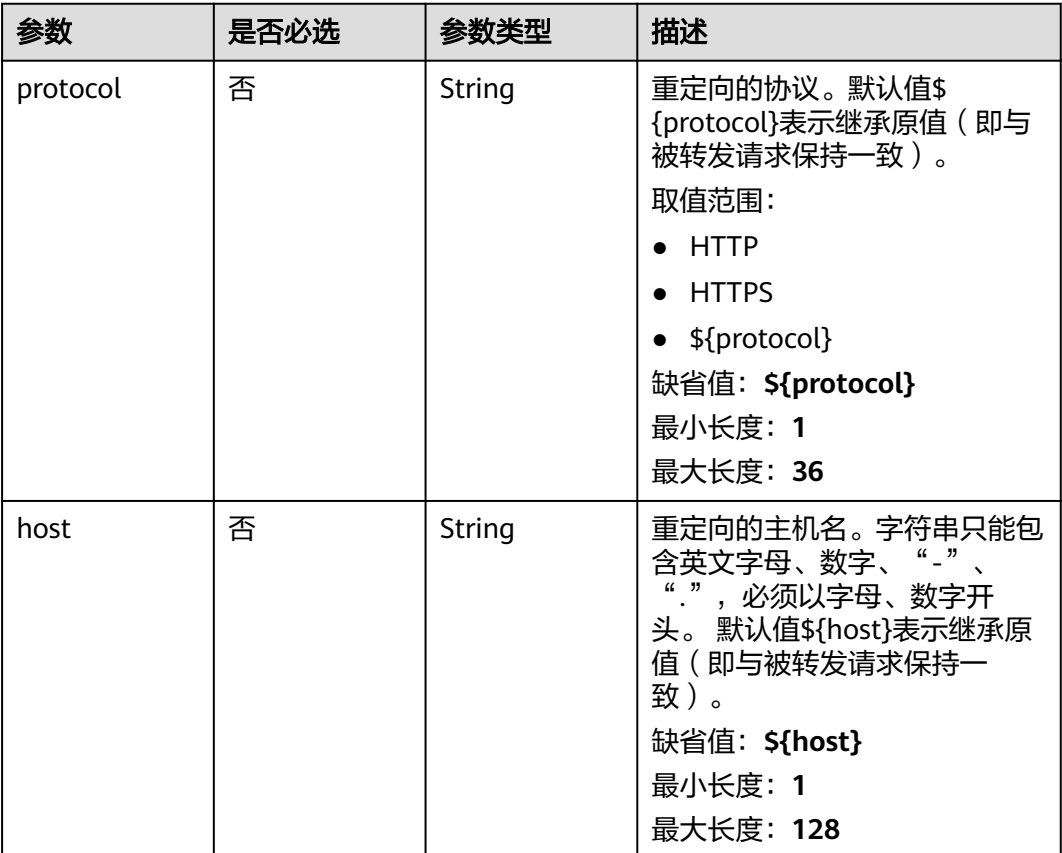

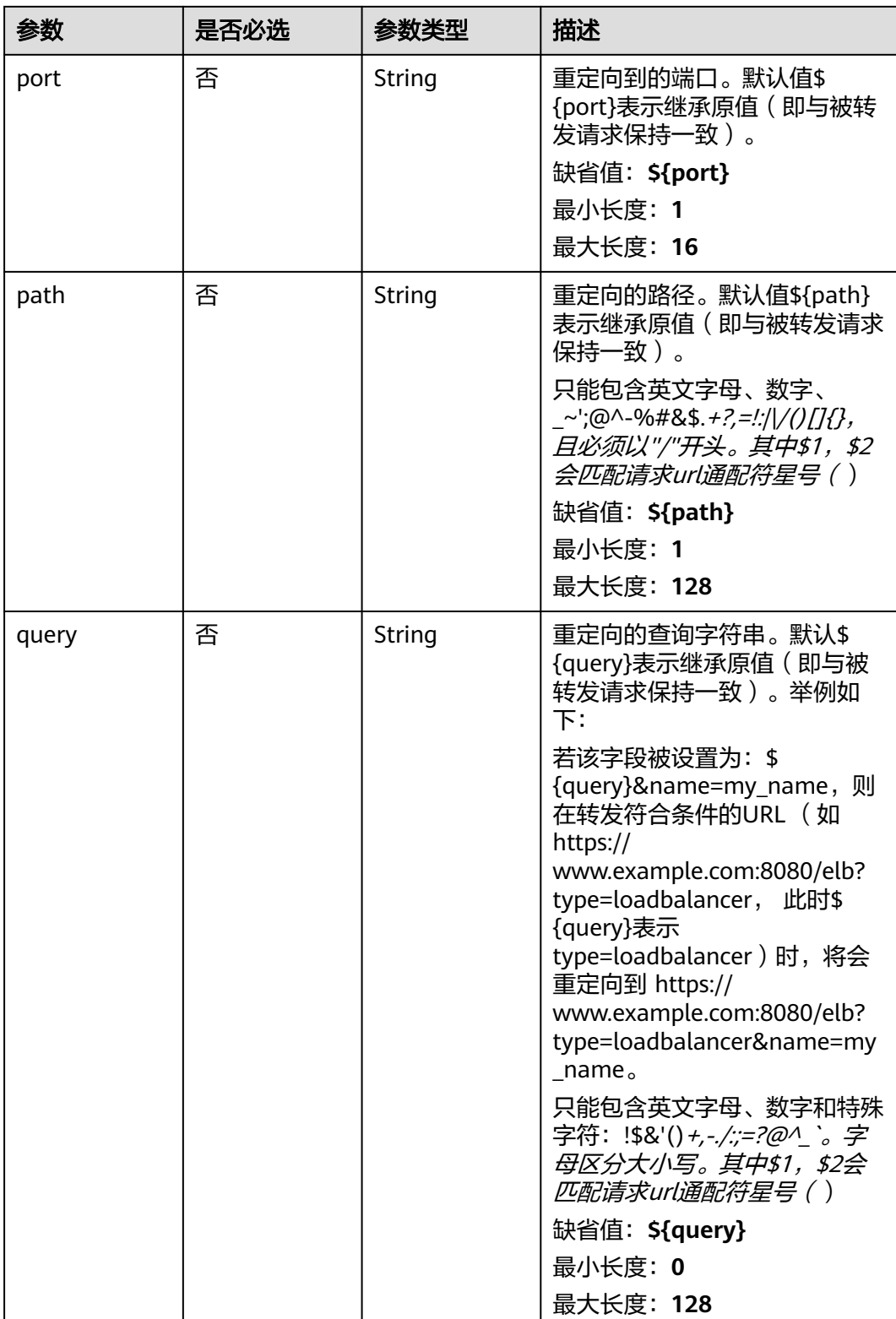

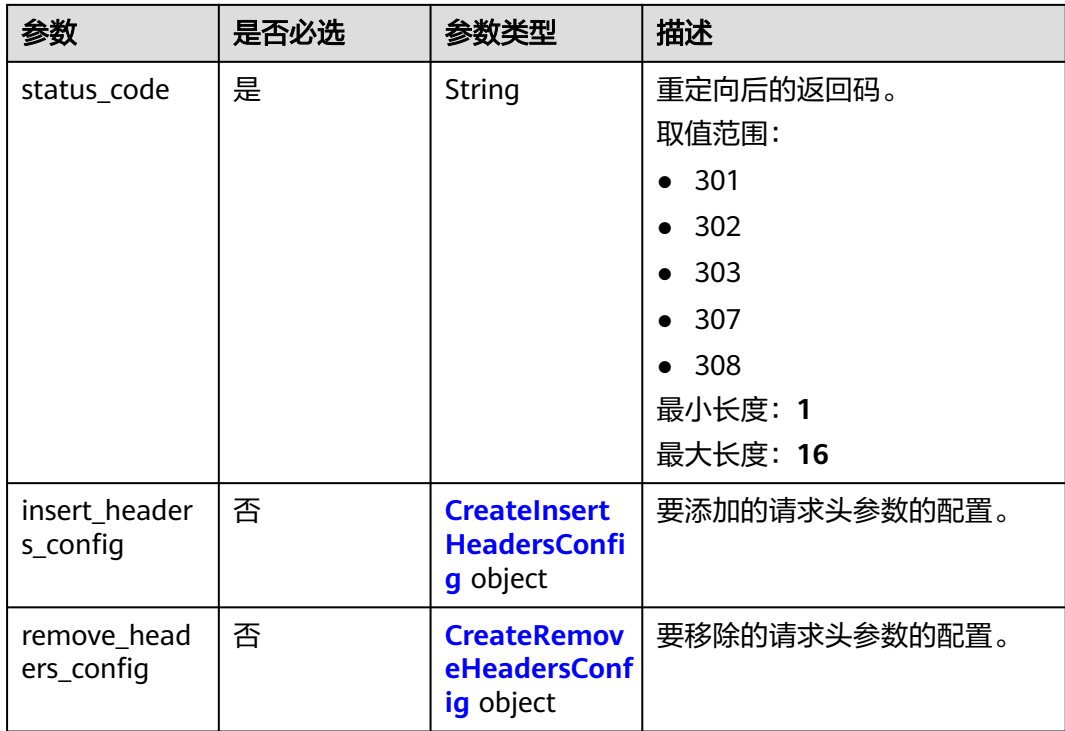

### 表 **4-451** CreateRedirectPoolsConfig

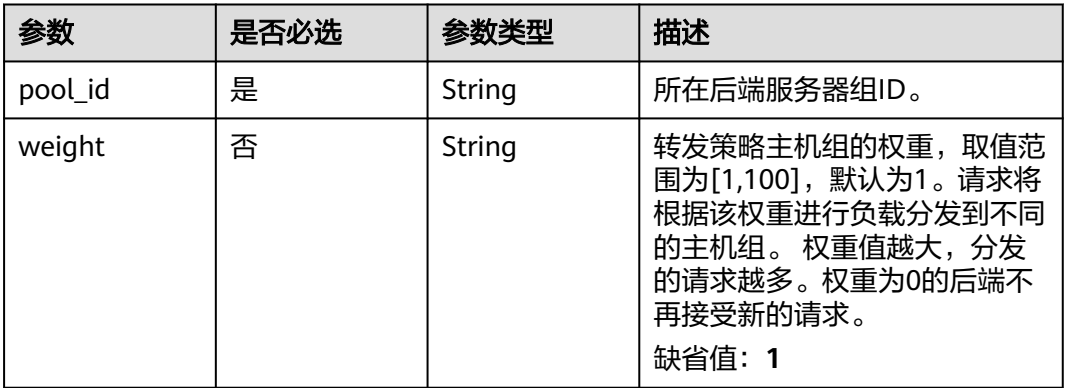

### 表 **4-452** CreateRedirectPoolsStickySessionConfig

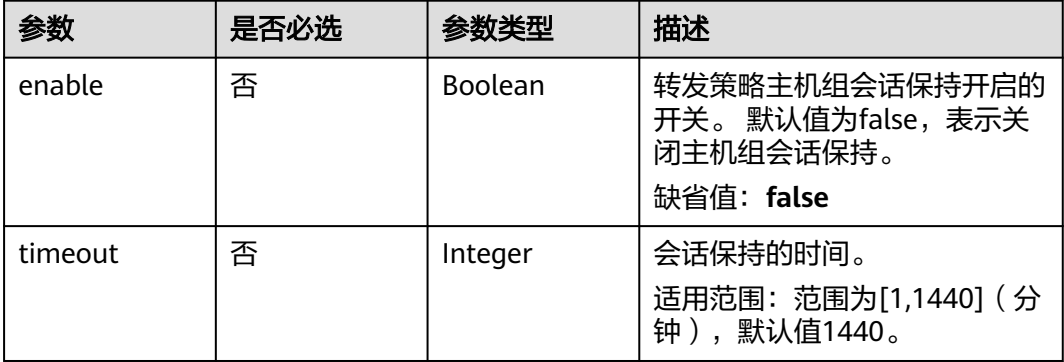

| 参数           | 是否必选 | 参数类型   | 描述                                 |
|--------------|------|--------|------------------------------------|
| status_code  | 是    | String | 返回码。支持<br>200~299,400~499,500~599。 |
|              |      |        | 最小长度: 1                            |
|              |      |        | 最大长度: 16                           |
| content_type | 否    | String | 返回body的格式。                         |
|              |      |        | 取值范围:                              |
|              |      |        | text/plain,默认值                     |
|              |      |        | $\bullet$ text/css                 |
|              |      |        | $\bullet$ text/html                |
|              |      |        | • application/javascript           |
|              |      |        | • application/json                 |
|              |      |        | 最小长度: 0                            |
|              |      |        | 最大长度: 32                           |
| message_bod  | 否    | String | 返回消息内容。                            |
| y            |      |        | 最小长度: 0                            |
|              |      |        | 最大长度: 1024                         |

<span id="page-572-0"></span>表 **4-453** CreateFixtedResponseConfig

表 **4-454** CreateRedirectPoolsExtendConfig

| 参数                     | 是否必选 | 参数类型                                        | 描述                                              |
|------------------------|------|---------------------------------------------|-------------------------------------------------|
| rewrite_url_en<br>able | 否    | Boolean                                     | 是否开启url重定向。                                     |
| rewrite_url_co<br>nfig | 否    | <b>CreateRewrit</b><br>eUrlConfig<br>object | URL重定向配置。当action为<br>REDIRECT TO POOL的时候生<br>效。 |

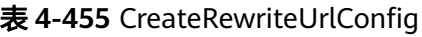

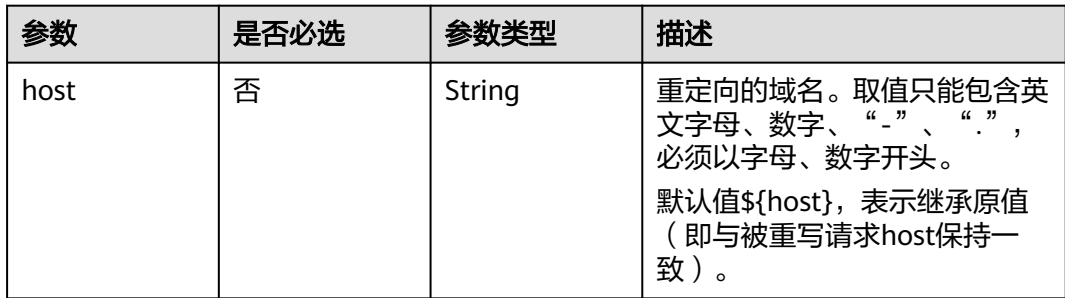

<span id="page-573-0"></span>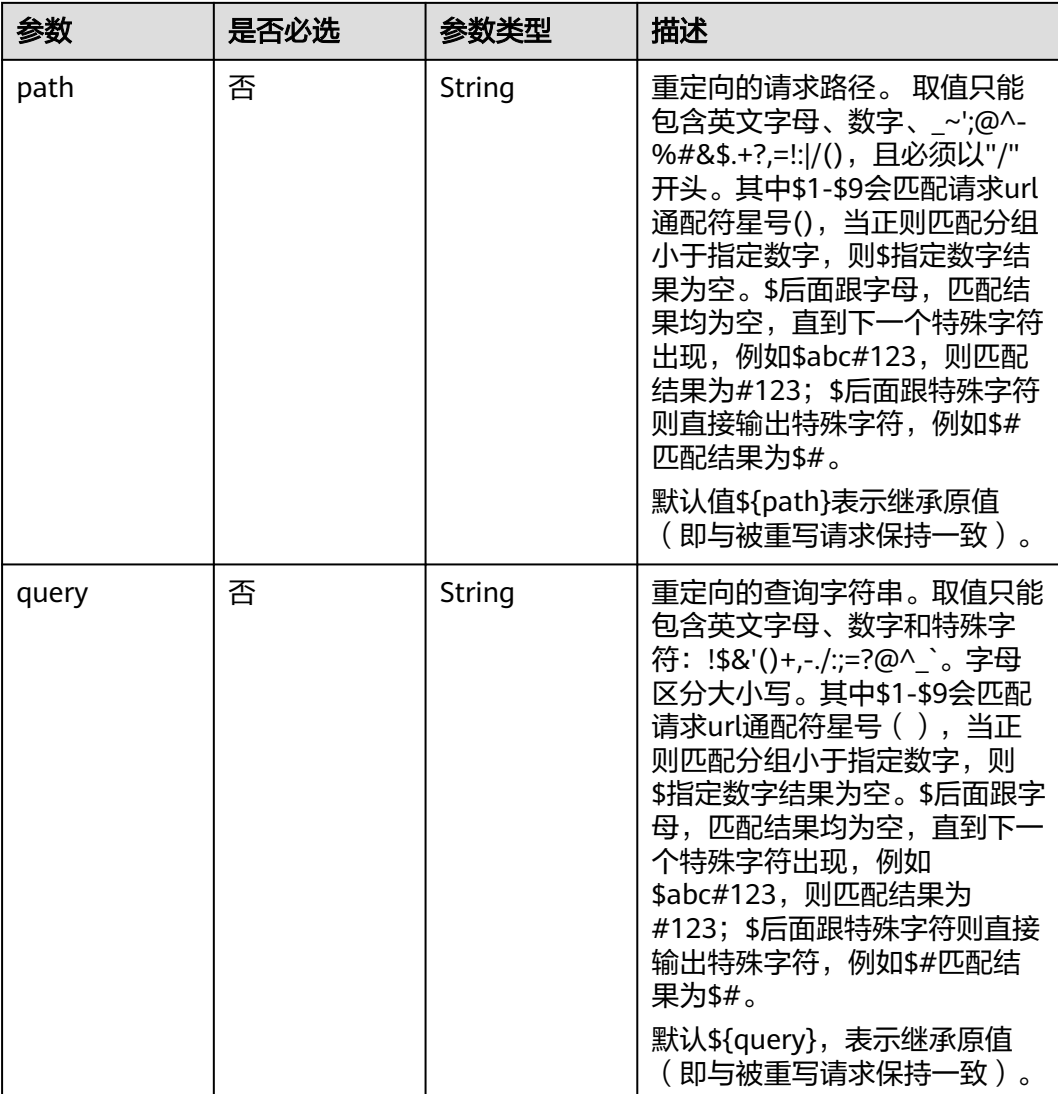

### 表 **4-456** CreateInsertHeadersConfig

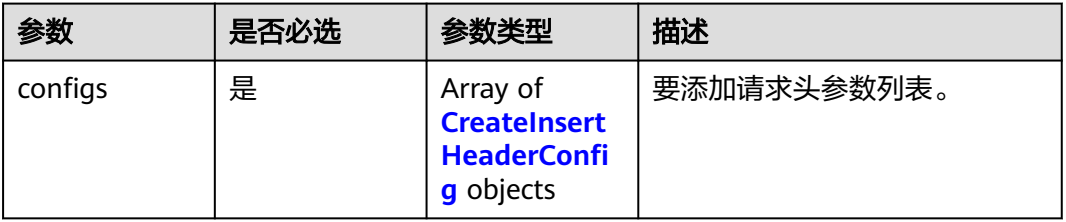

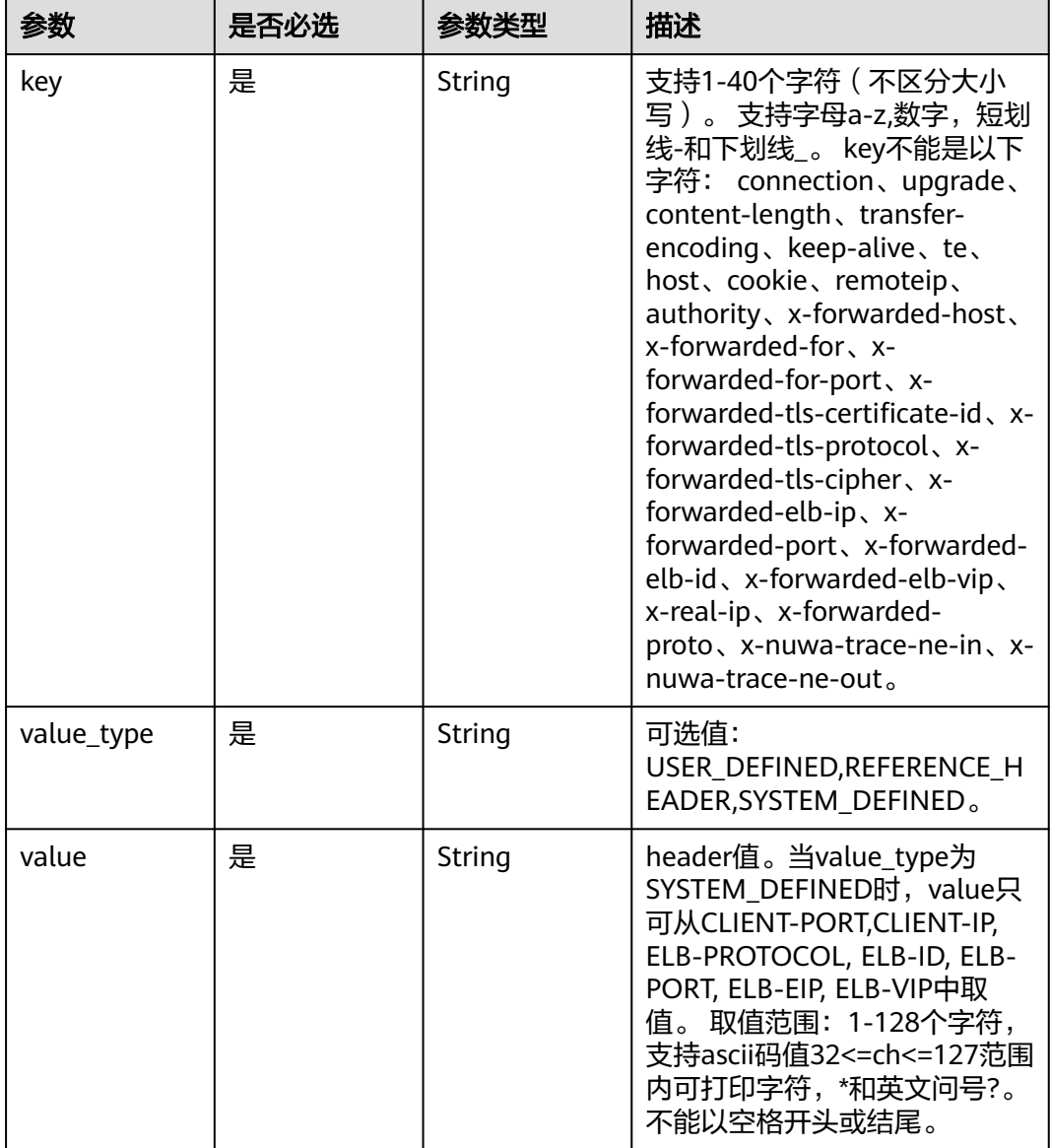

<span id="page-574-0"></span>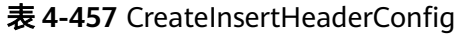

## 表 **4-458** CreateRemoveHeadersConfig

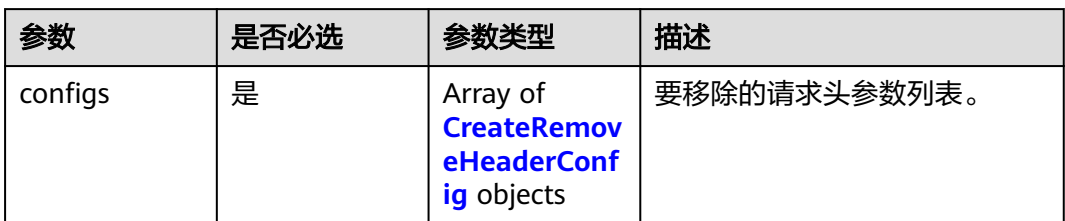

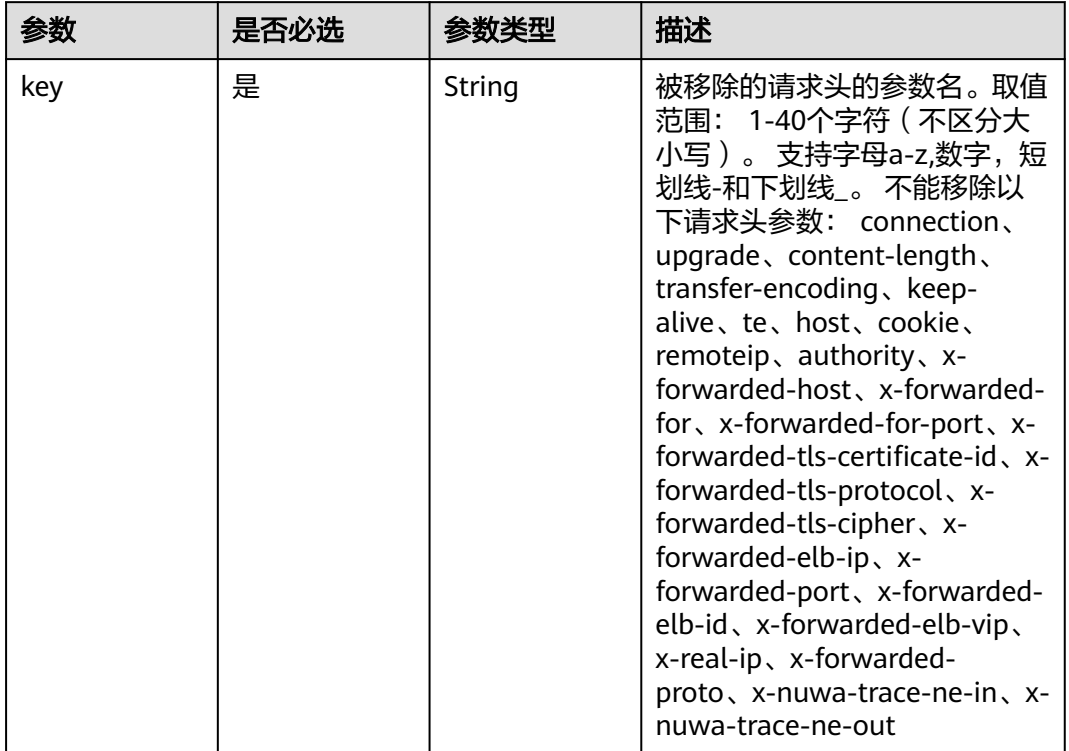

### <span id="page-575-0"></span>表 **4-459** CreateRemoveHeaderConfig

### 表 **4-460** CreateTrafficLimitConfig

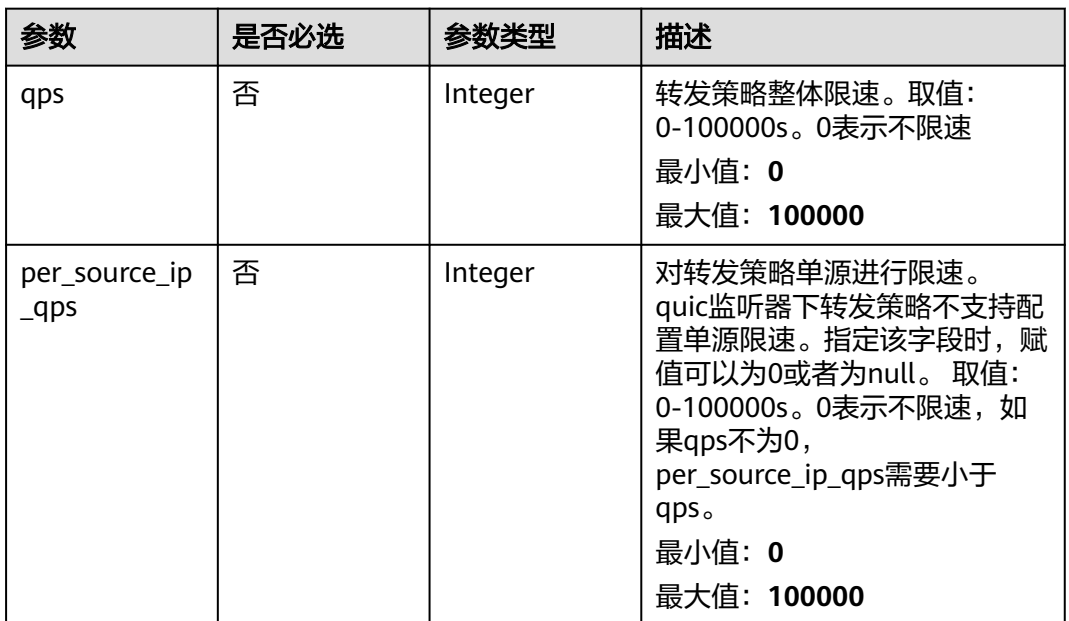
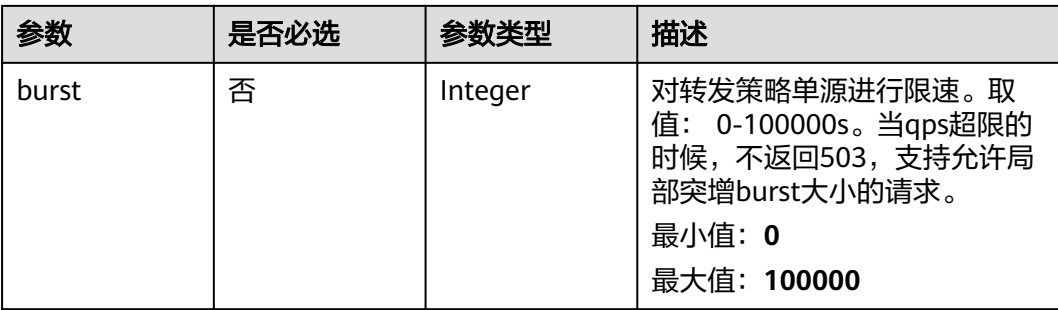

### 表 **4-461** CreateL7PolicyRuleOption

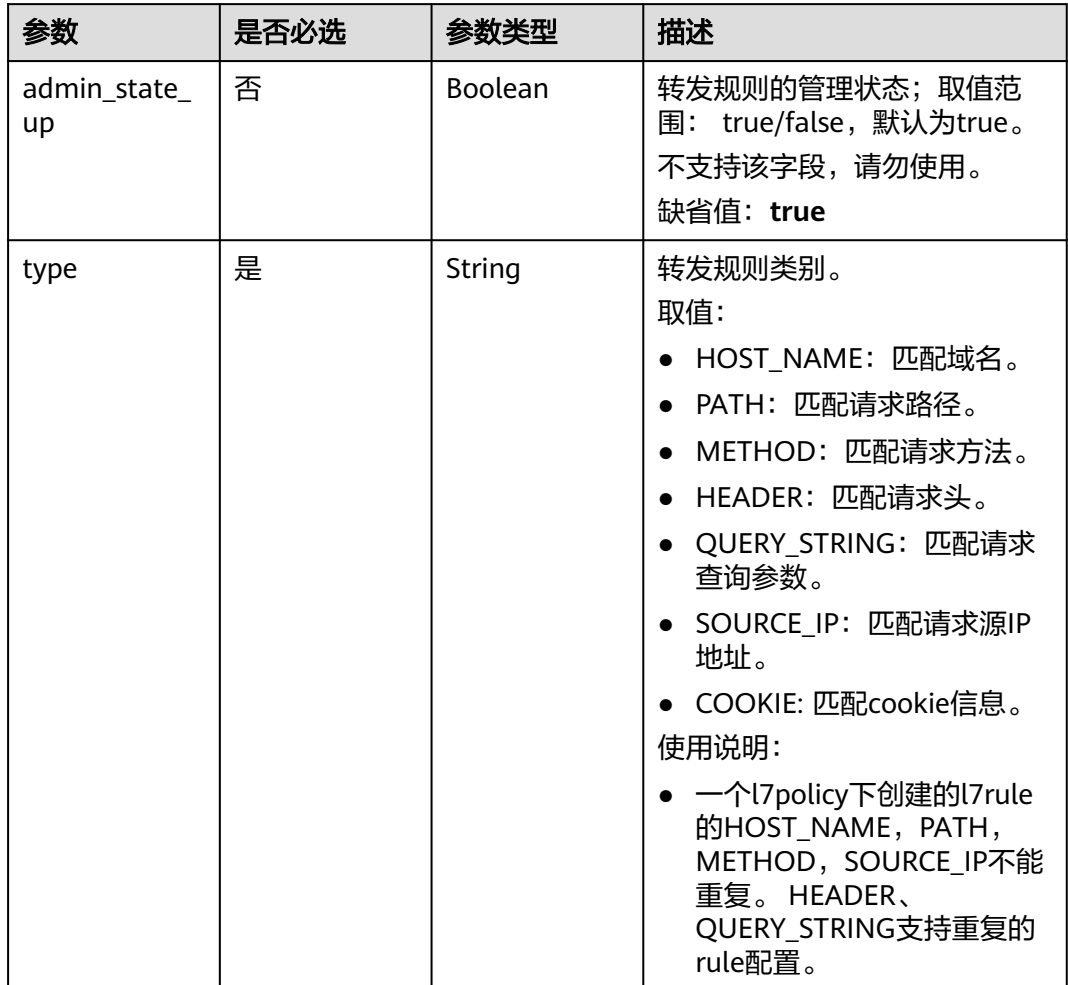

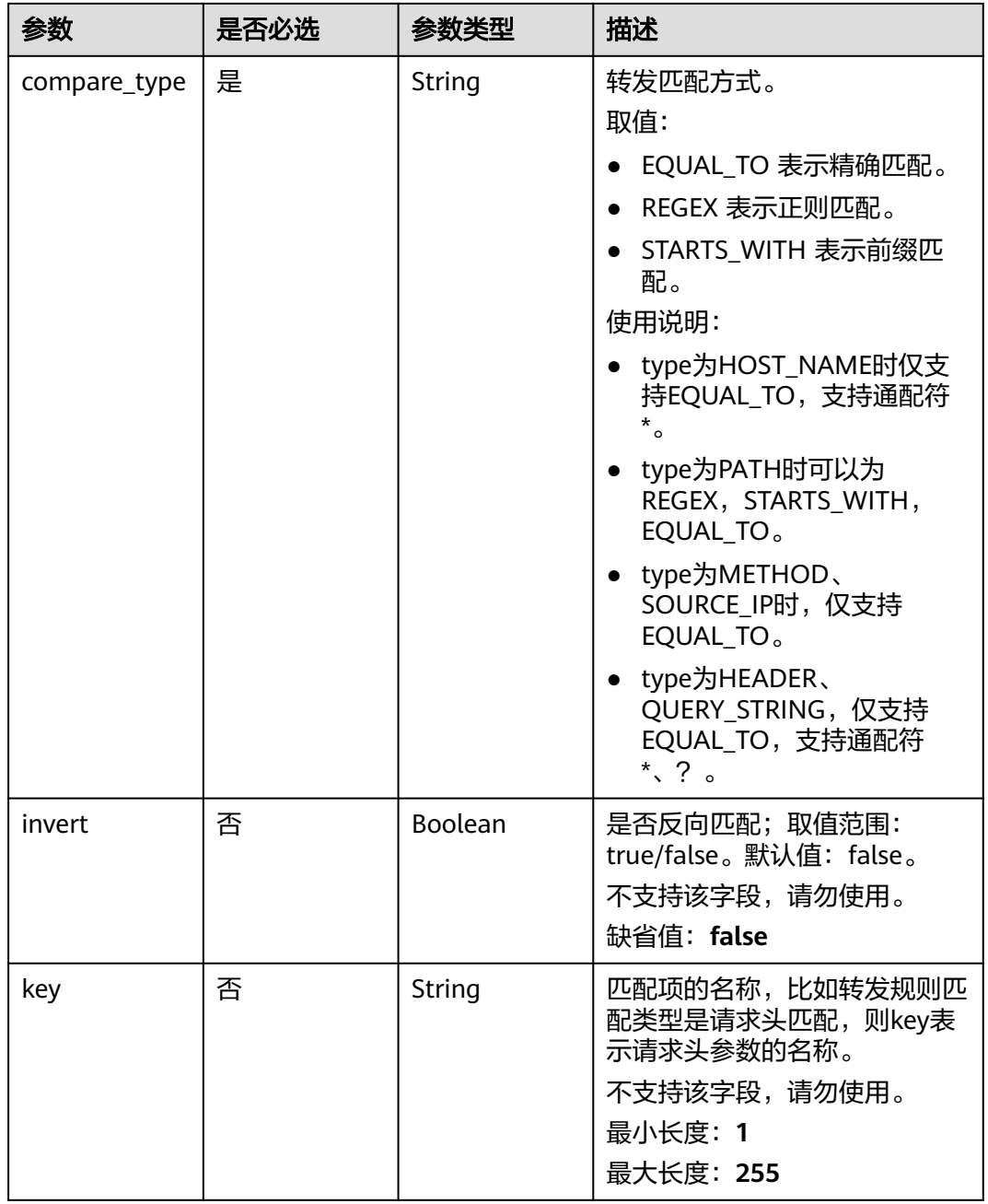

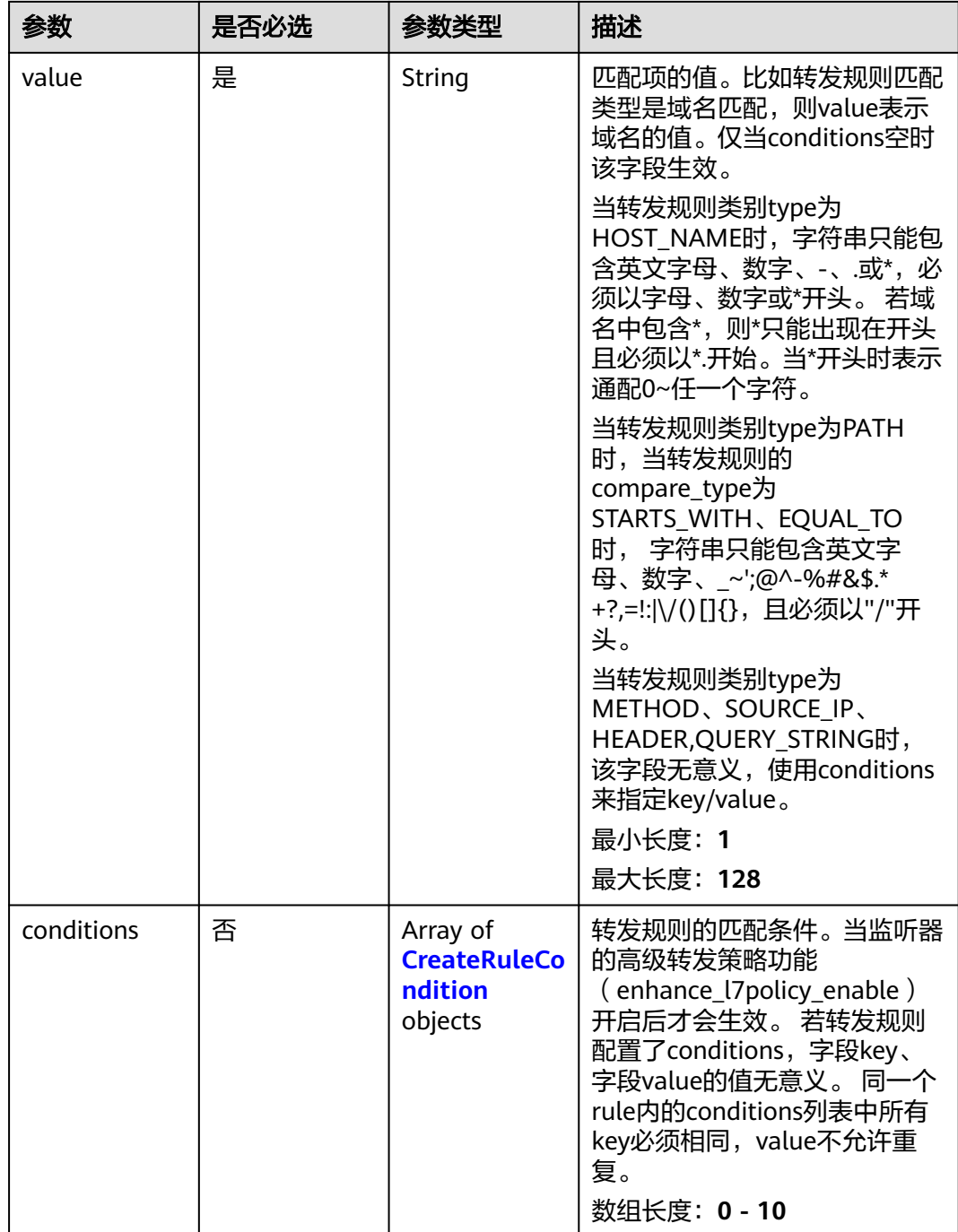

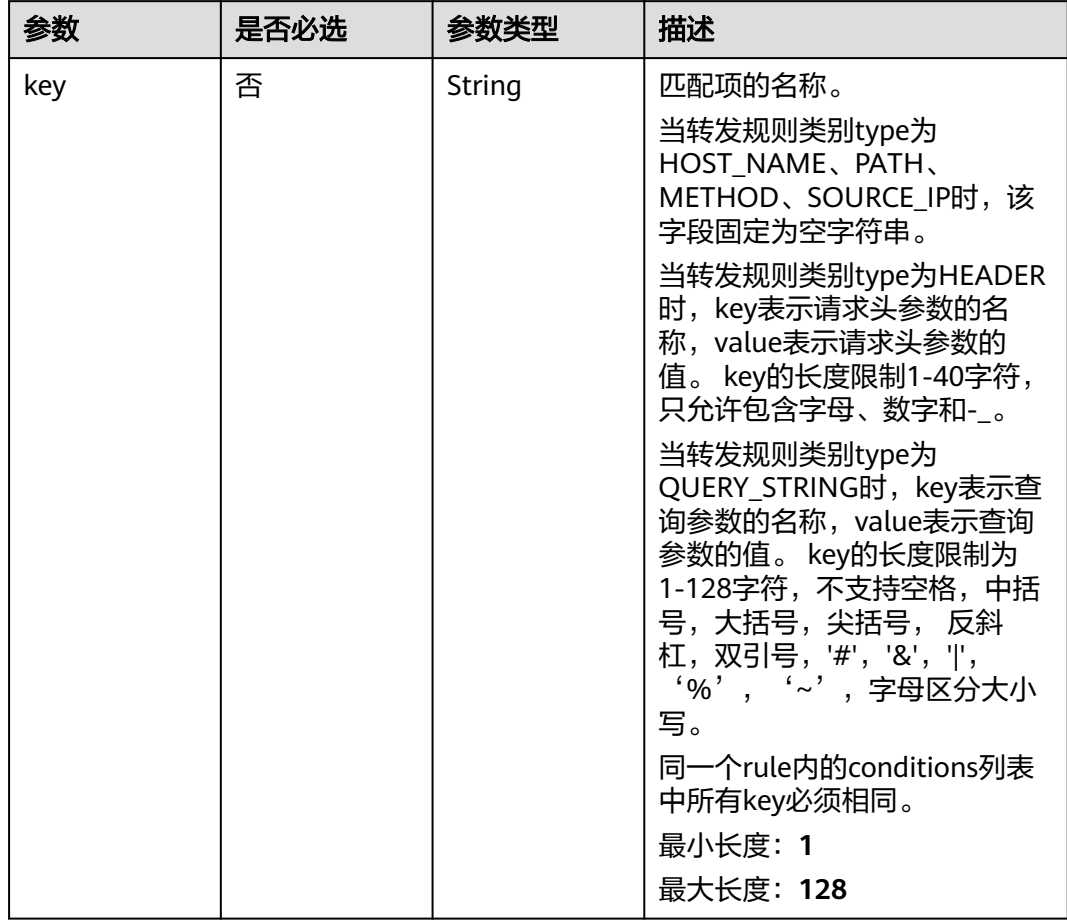

#### <span id="page-579-0"></span>表 **4-462** CreateRuleCondition

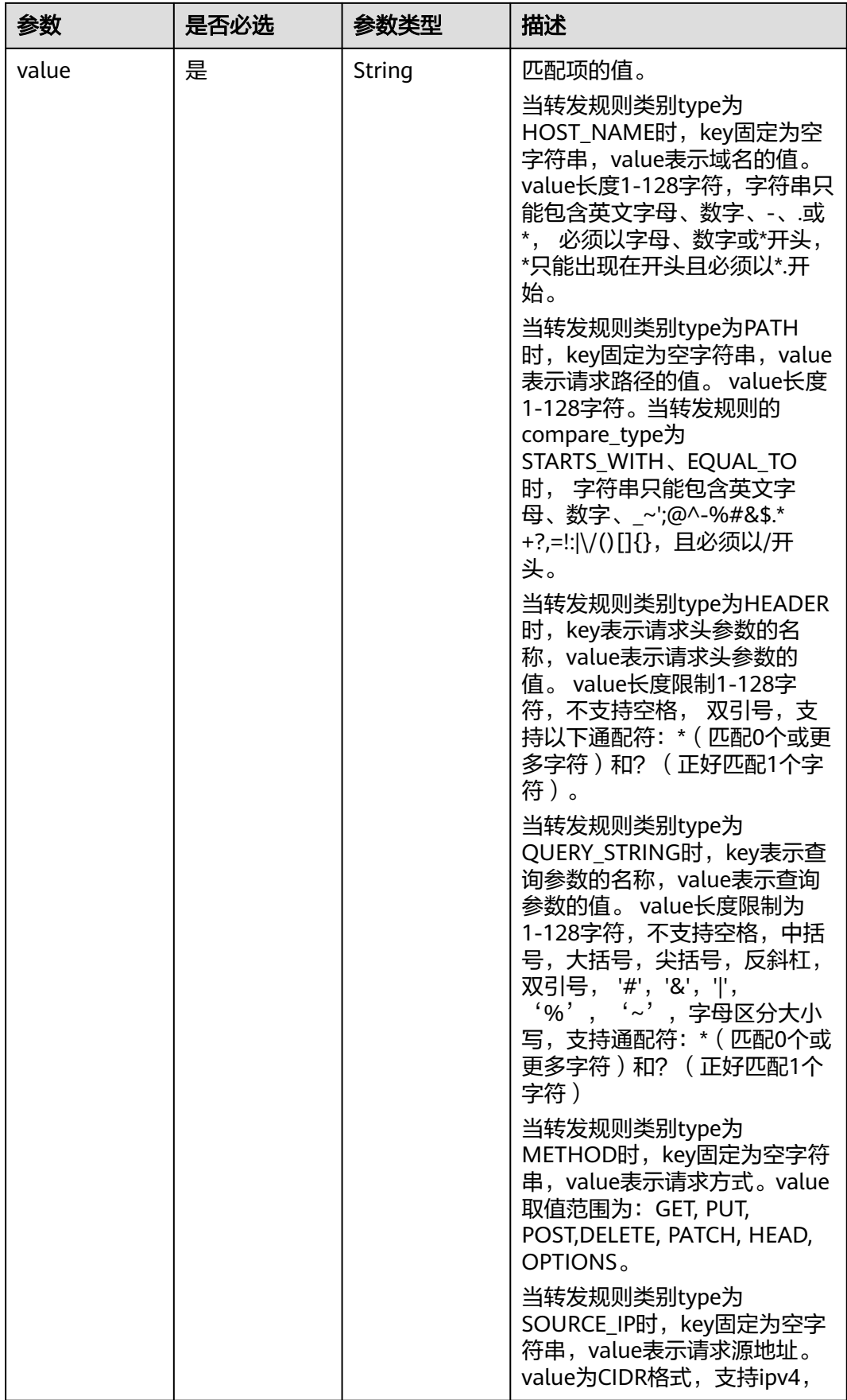

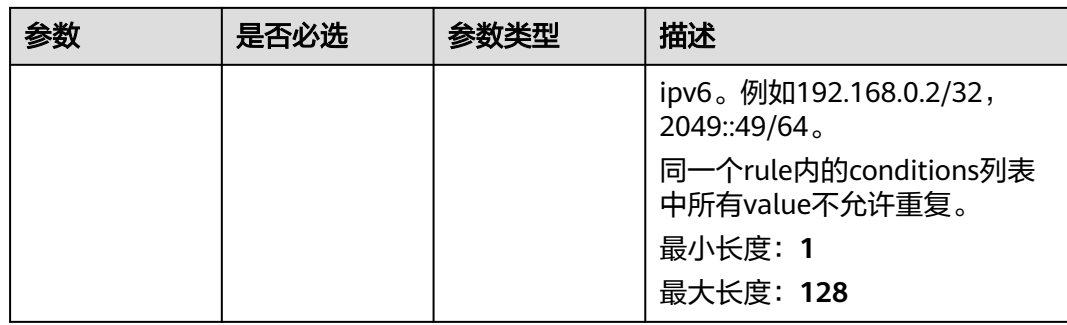

### 响应参数

### 状态码: **201**

### 表 **4-463** 响应 Body 参数

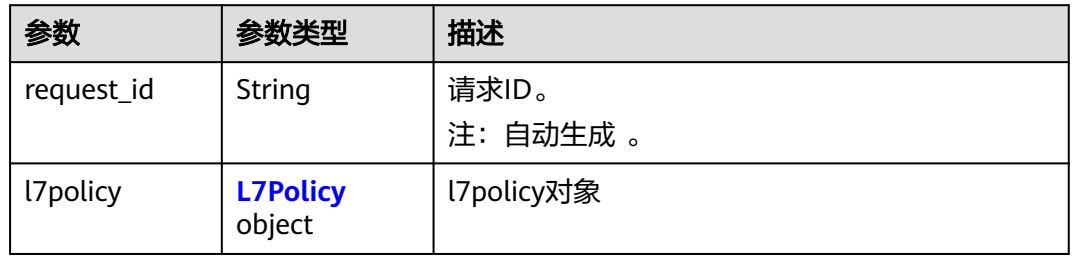

#### 表 **4-464** L7Policy

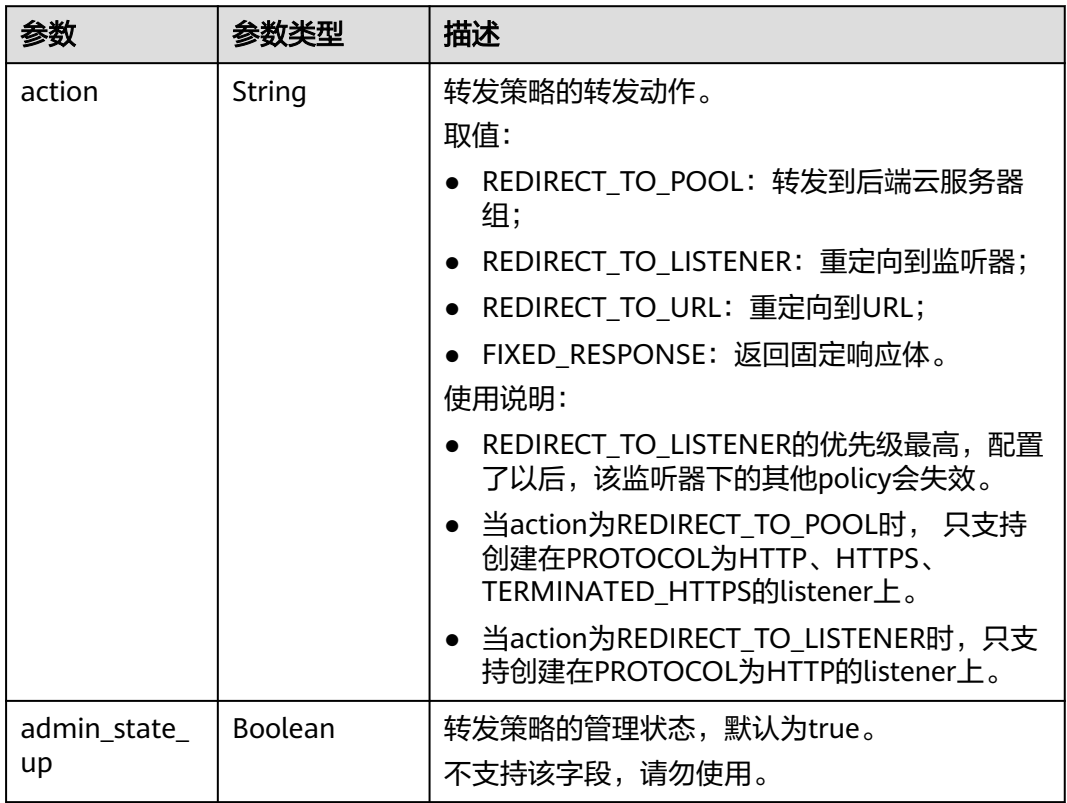

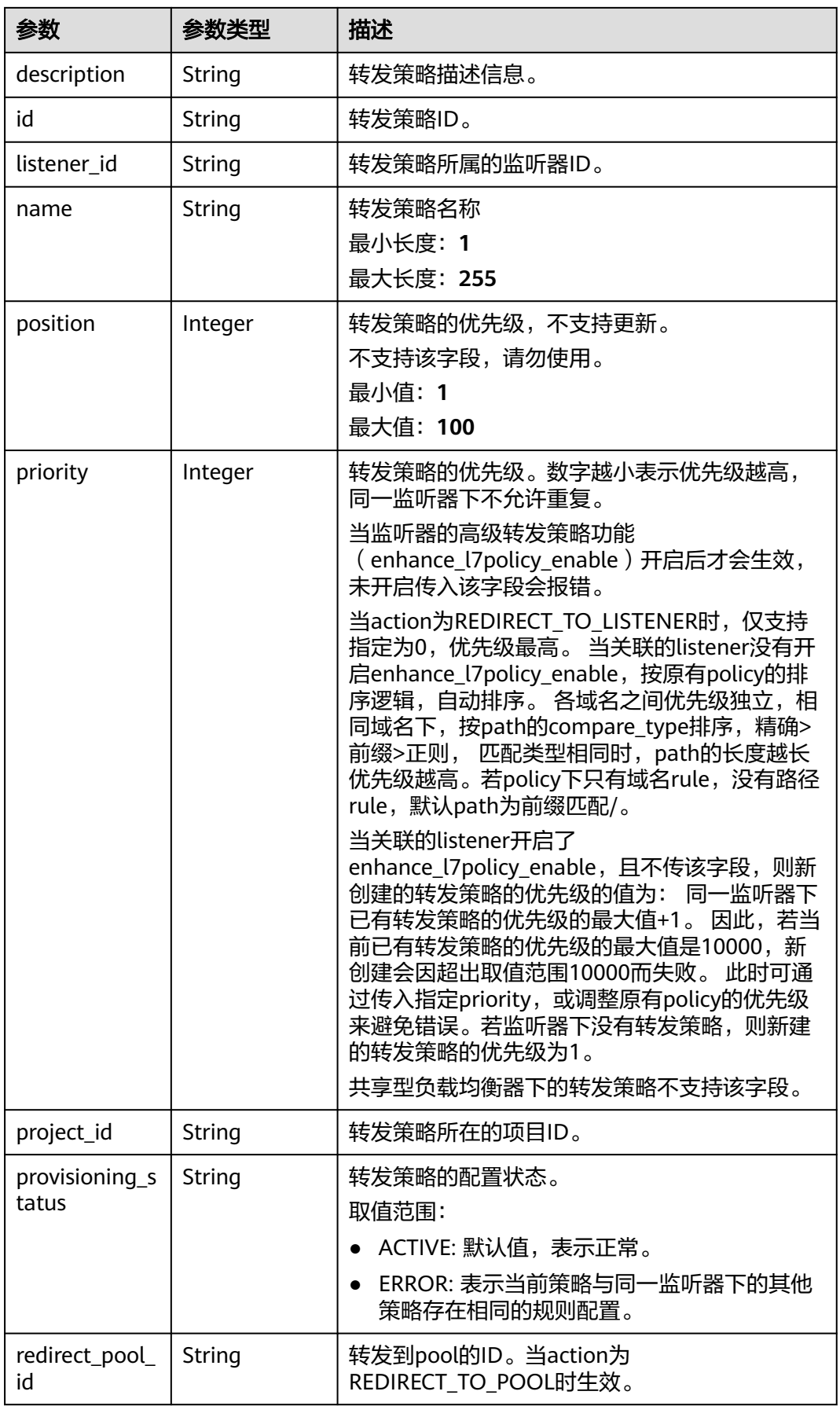

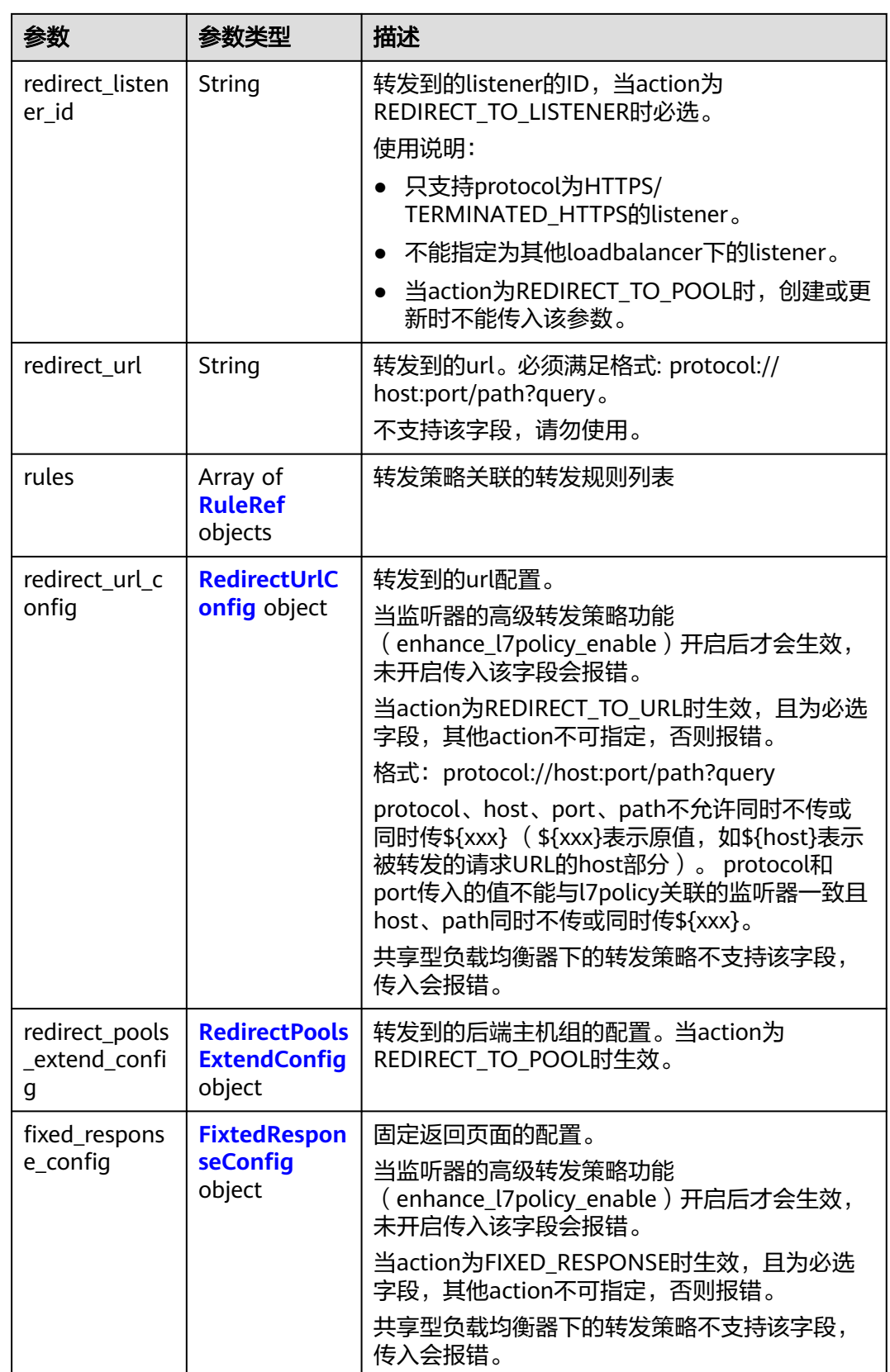

<span id="page-584-0"></span>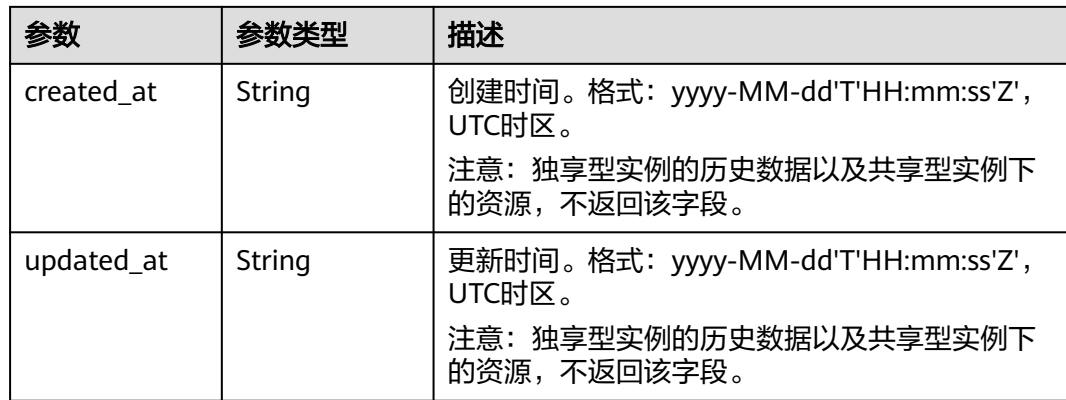

# 表 **4-465** RuleRef

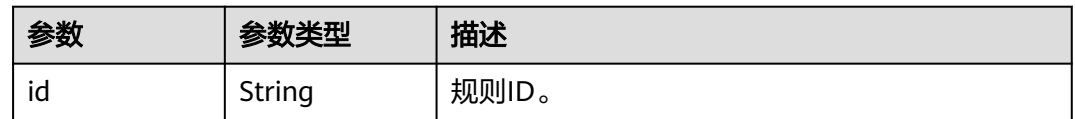

### 表 **4-466** RedirectUrlConfig

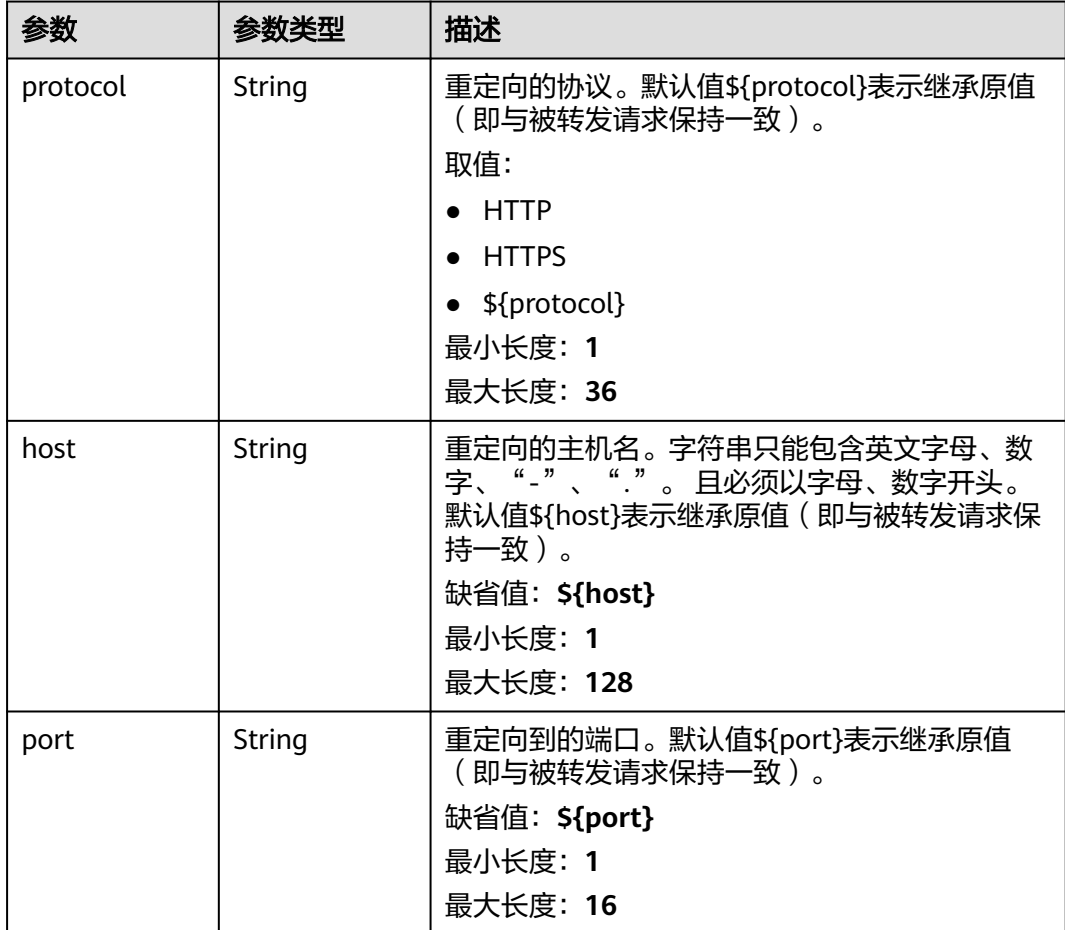

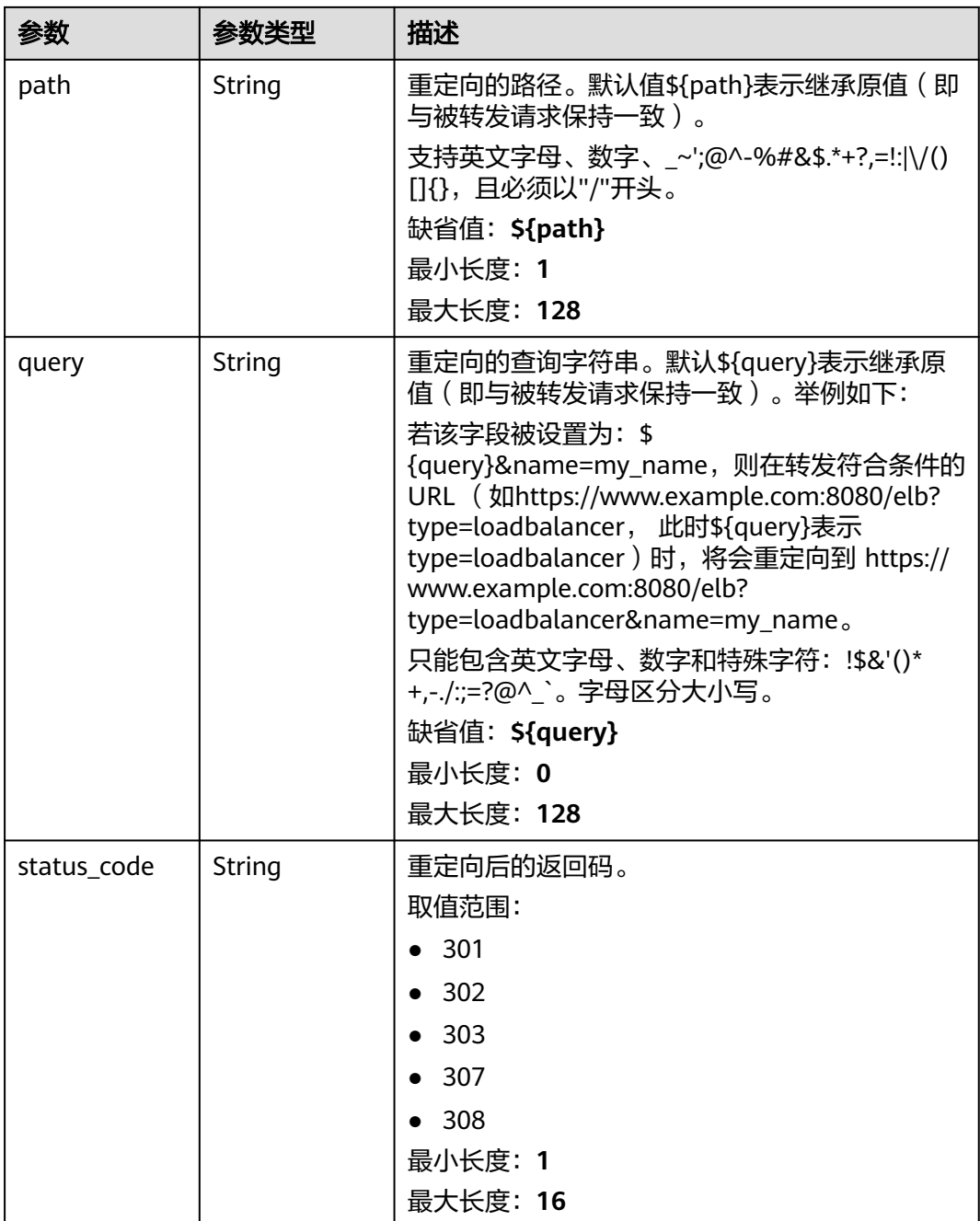

### 表 **4-467** RedirectPoolsConfig

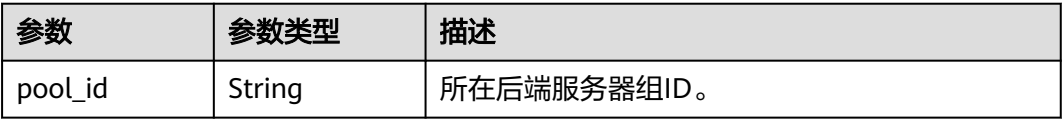

<span id="page-586-0"></span>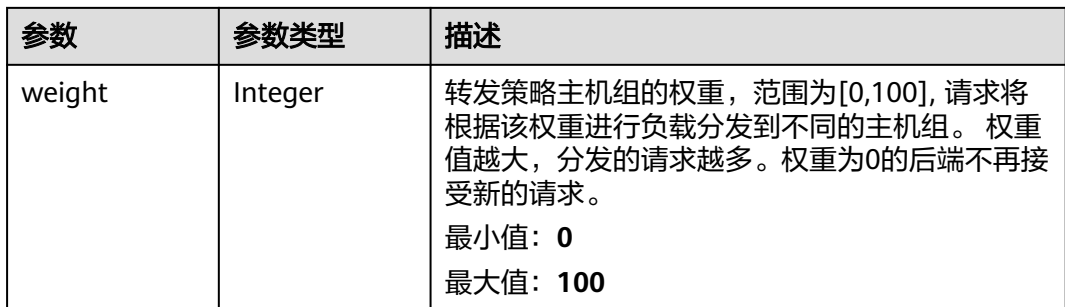

### 表 **4-468** RedirectPoolsStickySessionConfig

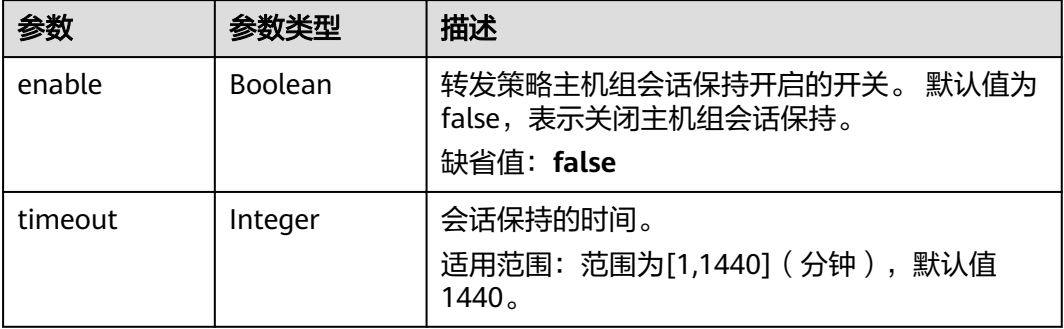

### 表 **4-469** RedirectPoolsExtendConfig

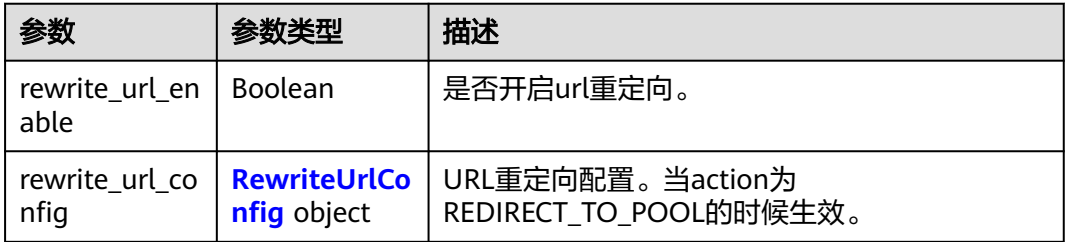

### 表 **4-470** RewriteUrlConfig

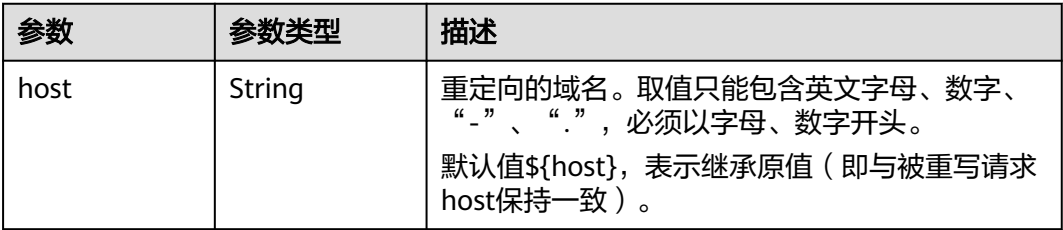

<span id="page-587-0"></span>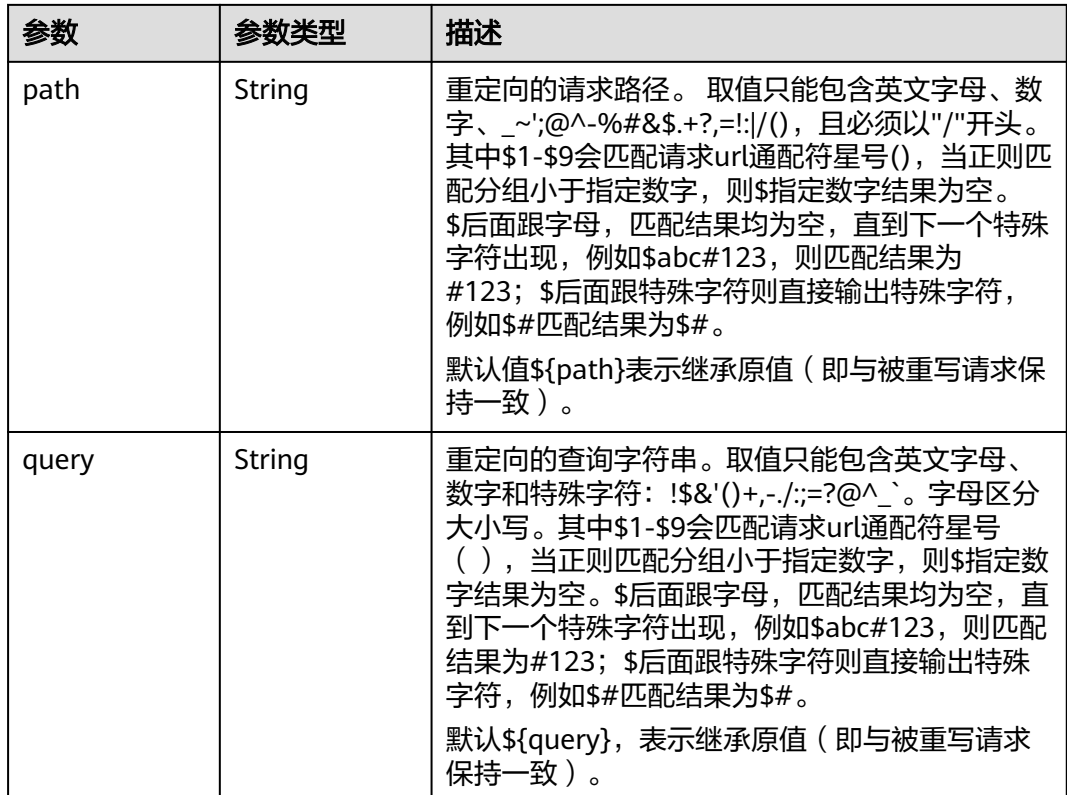

### 表 **4-471** FixtedResponseConfig

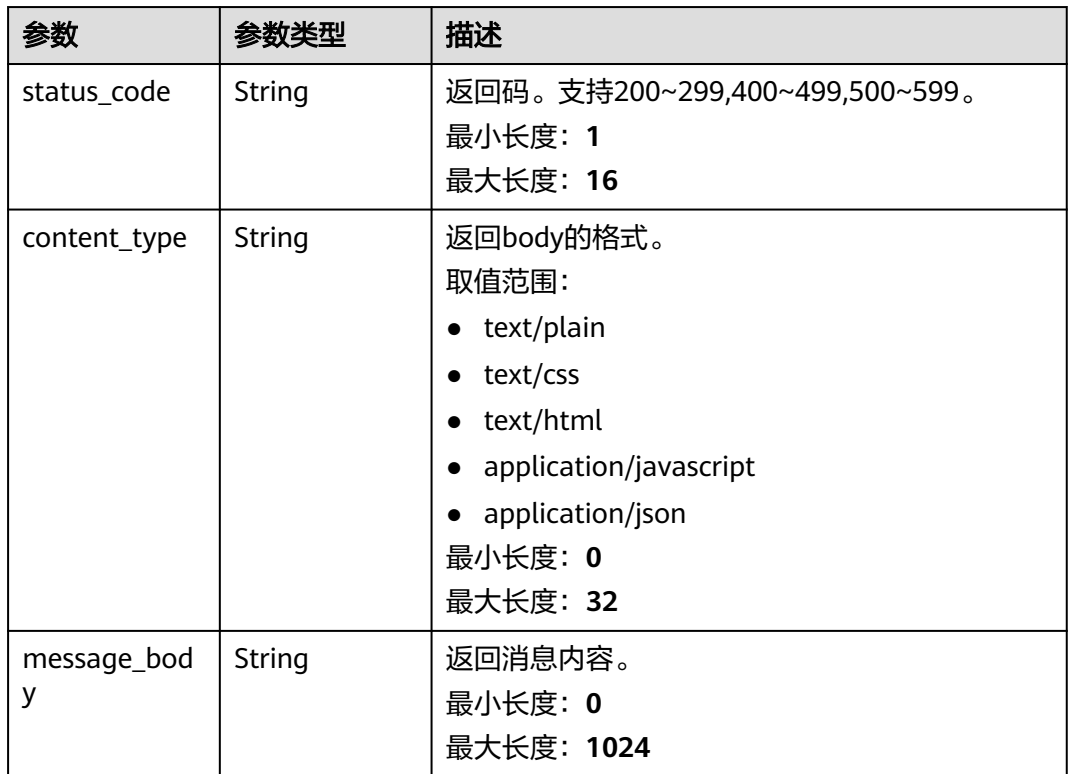

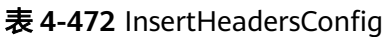

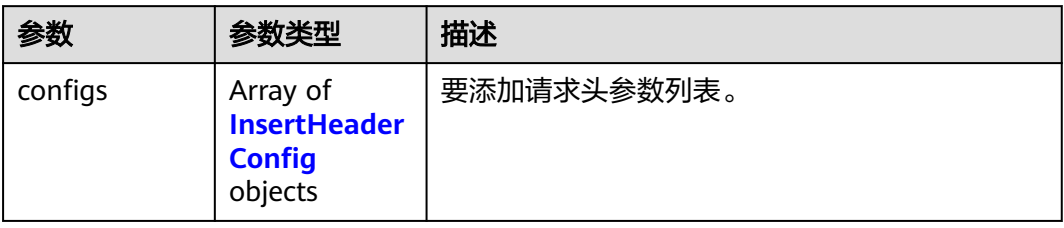

#### 表 **4-473** InsertHeaderConfig

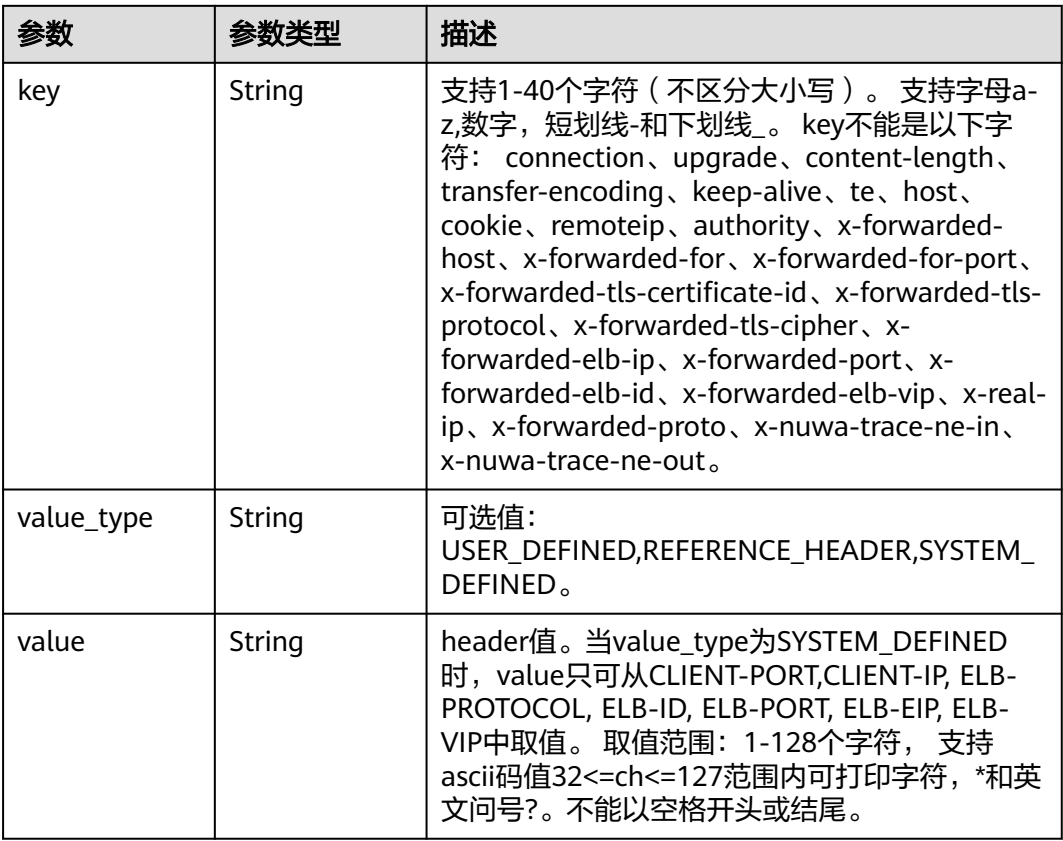

### 表 **4-474** RemoveHeadersConfig

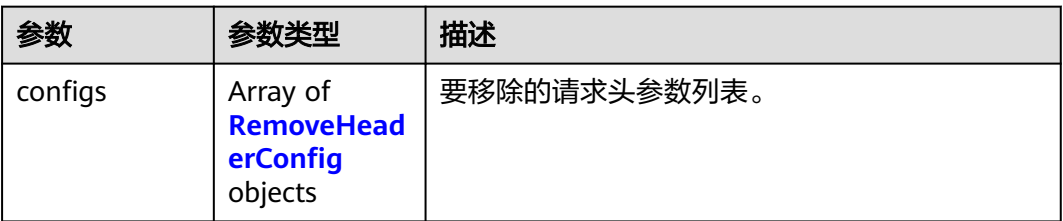

#### <span id="page-589-0"></span>表 **4-475** RemoveHeaderConfig

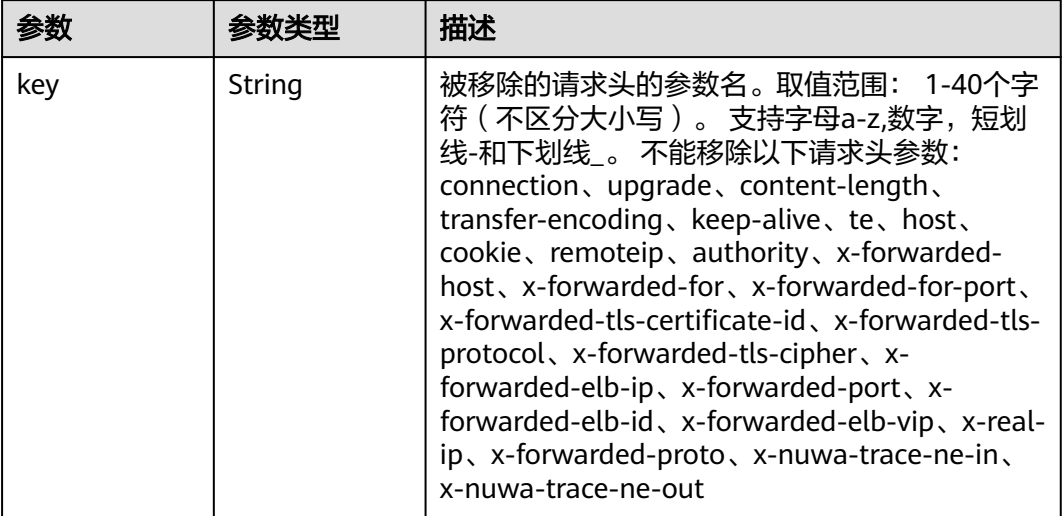

#### 表 **4-476** TrafficLimitConfig

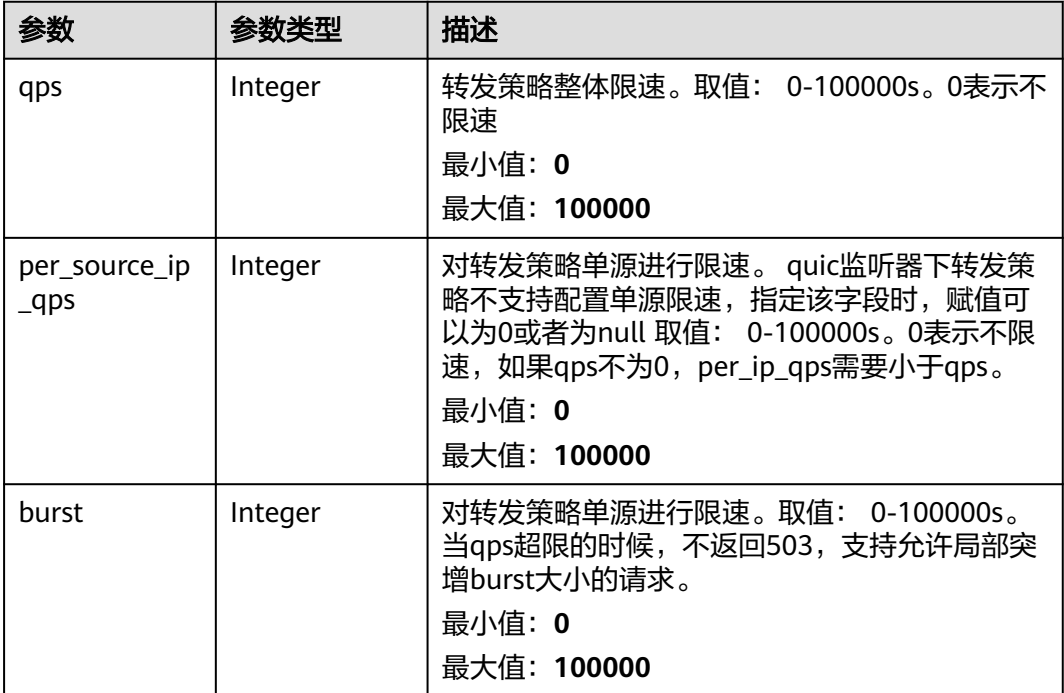

# 请求示例

#### 创建监听器重定向转发策略

POST https://{ELB\_Endpoint}/v3/99a3fff0d03c428eac3678da6a7d0f24/elb/l7policies

```
{
 "l7policy" : {
 "action" : "REDIRECT_TO_LISTENER",
   "listener_id" : "e2220d2a-3faf-44f3-8cd6-0c42952bd0ab",
   "redirect_listener_id" : "48a97732-449e-4aab-b561-828d29e45050"
```
#### } }

### 响应示例

#### 状态码: **201**

POST操作正常返回。

```
{
  "request_id" : "b60d1d9a-5263-45b0-b1d6-2810ac7c52a1",
  "l7policy" : {
    "redirect_pool_id" : "768e9e8c-e7cb-4fef-b24b-af9399dbb240",
   "description" :
    "admin_state_up" : true,
 "rules" : [ {
 "id" : "c5c2d625-676b-431e-a4c7-c59cc2664881"
   } ],
   . - .<br>"project_id" : "7a9941d34fc1497d8d0797429ecfd354",
    "listener_id" : "cdb03a19-16b7-4e6b-bfec-047aeec74f56",
    "redirect_url" : null,
    "redirect_url_config" : null,
    "redirect_pools_config" : {
     "pool_id" : "722e9e8c-e7cb-4fef-b24b-af9399dbb240",
     "weight" : 12
 },
 "redirect_pools_sticky_session_config" : {
     "timeout" : 23,
     "enable" : false
   },
    "fixed_response_config" : null,
   "redirect_listener_id" : null,
 "action" : "REDIRECT_TO_POOL",
 "position" : 100,
   "priority" : null,
    "provisioning_status" : "ACTIVE",
    "id" : "01832d99-bbd8-4340-9d0c-6ff8f7a37307",
   "name" : "l7policy-67"
  }
}
```
## **SDK** 代码示例

SDK代码示例如下。

#### **Java**

#### 创建监听器重定向转发策略

package com.huaweicloud.sdk.test;

```
import com.huaweicloud.sdk.core.auth.ICredential;
import com.huaweicloud.sdk.core.auth.BasicCredentials;
import com.huaweicloud.sdk.core.exception.ConnectionException;
import com.huaweicloud.sdk.core.exception.RequestTimeoutException;
import com.huaweicloud.sdk.core.exception.ServiceResponseException;
import com.huaweicloud.sdk.elb.v3.region.ElbRegion;
import com.huaweicloud.sdk.elb.v3.*;
import com.huaweicloud.sdk.elb.v3.model.*;
```
public class CreateL7PolicySolution {

public static void main(String[] args) {

 // The AK and SK used for authentication are hard-coded or stored in plaintext, which has great security risks. It is recommended that the AK and SK be stored in ciphertext in configuration files or

```
environment variables and decrypted during use to ensure security.
      // In this example, AK and SK are stored in environment variables for authentication. Before running 
this example, set environment variables CLOUD_SDK_AK and CLOUD_SDK_SK in the local environment
      String ak = System.getenv("CLOUD_SDK_AK");
      String sk = System.getenv("CLOUD_SDK_SK");
      ICredential auth = new BasicCredentials()
           .withAk(ak)
           .withSk(sk);
      ElbClient client = ElbClient.newBuilder()
           .withCredential(auth)
           .withRegion(ElbRegion.valueOf("<YOUR REGION>"))
            .build();
      CreateL7PolicyRequest request = new CreateL7PolicyRequest();
      CreateL7PolicyRequestBody body = new CreateL7PolicyRequestBody();
      CreateL7PolicyOption l7policybody = new CreateL7PolicyOption();
      l7policybody.withAction("REDIRECT_TO_LISTENER")
         .withListenerId("e2220d2a-3faf-44f3-8cd6-0c42952bd0ab")
         .withRedirectListenerId("48a97732-449e-4aab-b561-828d29e45050");
      body.withL7policy(l7policybody);
      request.withBody(body);
      try {
         CreateL7PolicyResponse response = client.createL7Policy(request);
         System.out.println(response.toString());
      } catch (ConnectionException e) {
         e.printStackTrace();
      } catch (RequestTimeoutException e) {
         e.printStackTrace();
      } catch (ServiceResponseException e) {
         e.printStackTrace();
         System.out.println(e.getHttpStatusCode());
         System.out.println(e.getRequestId());
         System.out.println(e.getErrorCode());
         System.out.println(e.getErrorMsg());
      }
   }
}
```
#### **Python**

#### 创建监听器重定向转发策略

# coding: utf-8

import os

from huaweicloudsdkcore.auth.credentials import BasicCredentials from huaweicloudsdkelb.v3.region.elb\_region import ElbRegion from huaweicloudsdkcore.exceptions import exceptions from huaweicloudsdkelb.v3 import \*

```
if __name__ == '__main__":
```
 $\overline{t}$  The AK and SK used for authentication are hard-coded or stored in plaintext, which has great security risks. It is recommended that the AK and SK be stored in ciphertext in configuration files or environment variables and decrypted during use to ensure security.

 # In this example, AK and SK are stored in environment variables for authentication. Before running this example, set environment variables CLOUD\_SDK\_AK and CLOUD\_SDK\_SK in the local environment

```
 ak = os.environ["CLOUD_SDK_AK"]
 sk = os.environ["CLOUD_SDK_SK"]
 credentials = BasicCredentials(ak, sk)
 client = ElbClient.new_builder() \
```

```
 .with_credentials(credentials) \
 .with_region(ElbRegion.value_of("<YOUR REGION>")) \
 .build()
```

```
 try:
```
request = CreateL7PolicyRequest()

```
 l7policybody = CreateL7PolicyOption(
        action="REDIRECT_TO_LISTENER",
        listener_id="e2220d2a-3faf-44f3-8cd6-0c42952bd0ab",
        redirect_listener_id="48a97732-449e-4aab-b561-828d29e45050"
\qquad \qquadrequest.body = CreateL7PolicyRequestBody( l7policy=l7policybody
\qquad \qquad response = client.create_l7_policy(request)
      print(response)
   except exceptions.ClientRequestException as e:
      print(e.status_code)
      print(e.request_id)
      print(e.error_code)
      print(e.error_msg)
```
**Go**

#### 创建监听器重定向转发策略

package main

)

```
import (
   "fmt"
    "github.com/huaweicloud/huaweicloud-sdk-go-v3/core/auth/basic"
   elb "github.com/huaweicloud/huaweicloud-sdk-go-v3/services/elb/v3"
   "github.com/huaweicloud/huaweicloud-sdk-go-v3/services/elb/v3/model"
   region "github.com/huaweicloud/huaweicloud-sdk-go-v3/services/elb/v3/region"
func main() {
   // The AK and SK used for authentication are hard-coded or stored in plaintext, which has great security 
risks. It is recommended that the AK and SK be stored in ciphertext in configuration files or environment 
variables and decrypted during use to ensure security.
   // In this example, AK and SK are stored in environment variables for authentication. Before running this 
example, set environment variables CLOUD_SDK_AK and CLOUD_SDK_SK in the local environment
   ak := os.Getenv("CLOUD_SDK_AK")
   sk := os.Getenv("CLOUD_SDK_SK")
   auth := basic.NewCredentialsBuilder().
      WithAk(ak).
     WithSk(sk).
      Build()
   client := elb.NewElbClient(
      elb.ElbClientBuilder().
         WithRegion(region.ValueOf("<YOUR REGION>")).
        WithCredential(auth).
        Build())
   request := &model.CreateL7PolicyRequest{}
   redirectListenerIdL7policy:= "48a97732-449e-4aab-b561-828d29e45050"
   l7policybody := &model.CreateL7PolicyOption{
     Action: "REDIRECT_TO_LISTENER",
      ListenerId: "e2220d2a-3faf-44f3-8cd6-0c42952bd0ab",
      RedirectListenerId: &redirectListenerIdL7policy,
   }
   request.Body = &model.CreateL7PolicyRequestBody{
      L7policy: l7policybody,
 }
   response, err := client.CreateL7Policy(request)
  if err == nil fmt.Printf("%+v\n", response)
   } else {
      fmt.Println(err)
   }
```
}

## 更多

更多编程语言的SDK代码示例,请参见**[API Explorer](https://console-intl.huaweicloud.com/apiexplorer/#/openapi/ELB/sdk?api=CreateL7Policy&version=v3)**的代码示例页签,可生成自动对应 的SDK代码示例。

### 状态码

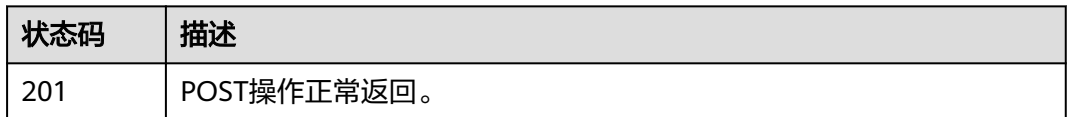

## 错误码

请参[见错误码。](#page-1017-0)

# **4.14.2** 查询转发策略列表

## 功能介绍

查询七层转发策略列表。

### 接口约束

- 分页查询使用的参数为marker、limit、page\_reverse。
- marker和page\_reverse只有和limit一起使用时才会生效,单独使用无效。

## 调用方法

请参[见如何调用](#page-18-0)**API**。

### **URI**

GET /v3/{project\_id}/elb/l7policies

#### 表 **4-477** 路径参数

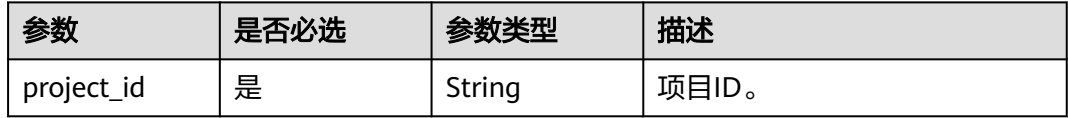

### 表 **4-478** Query 参数

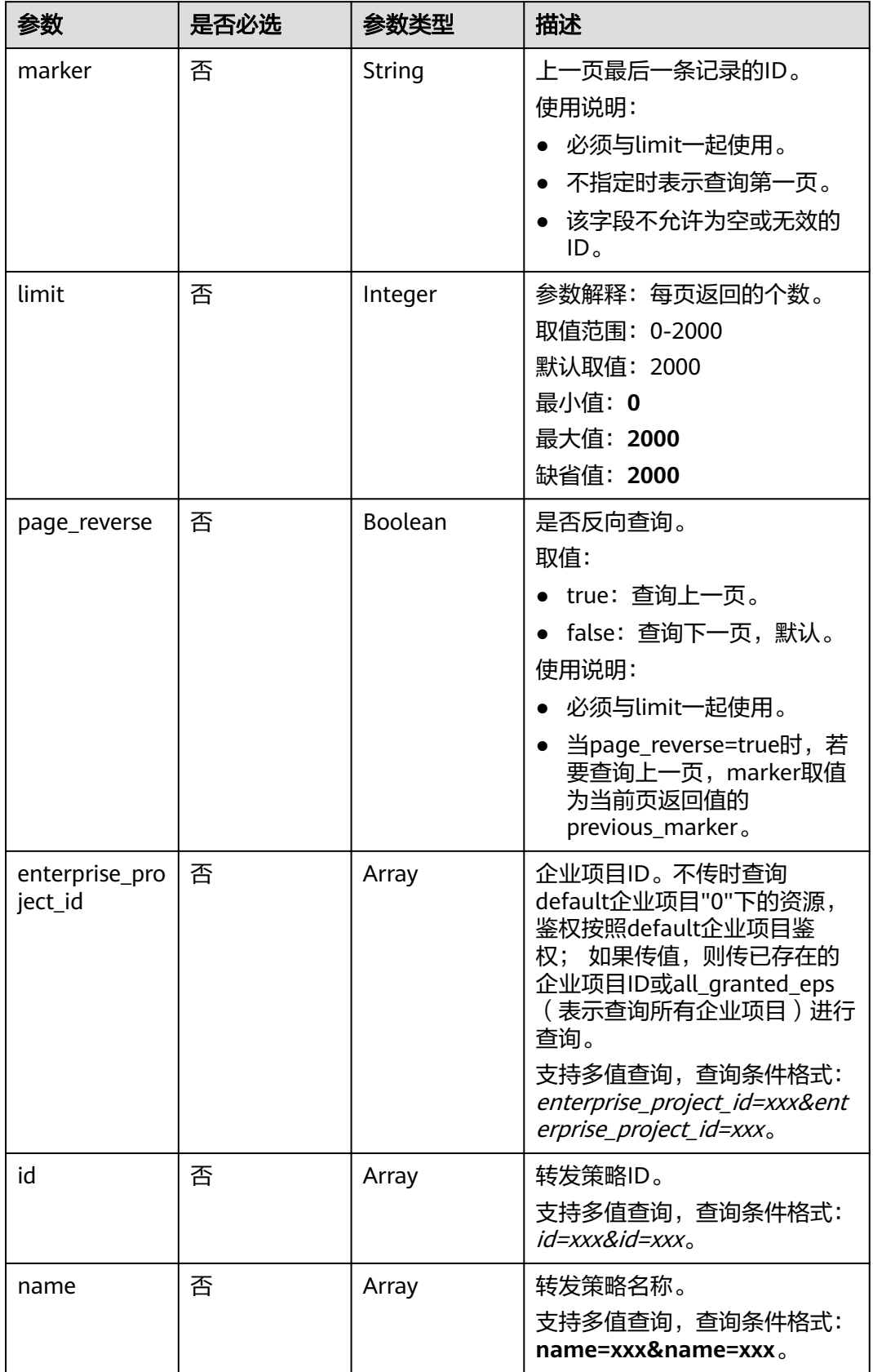

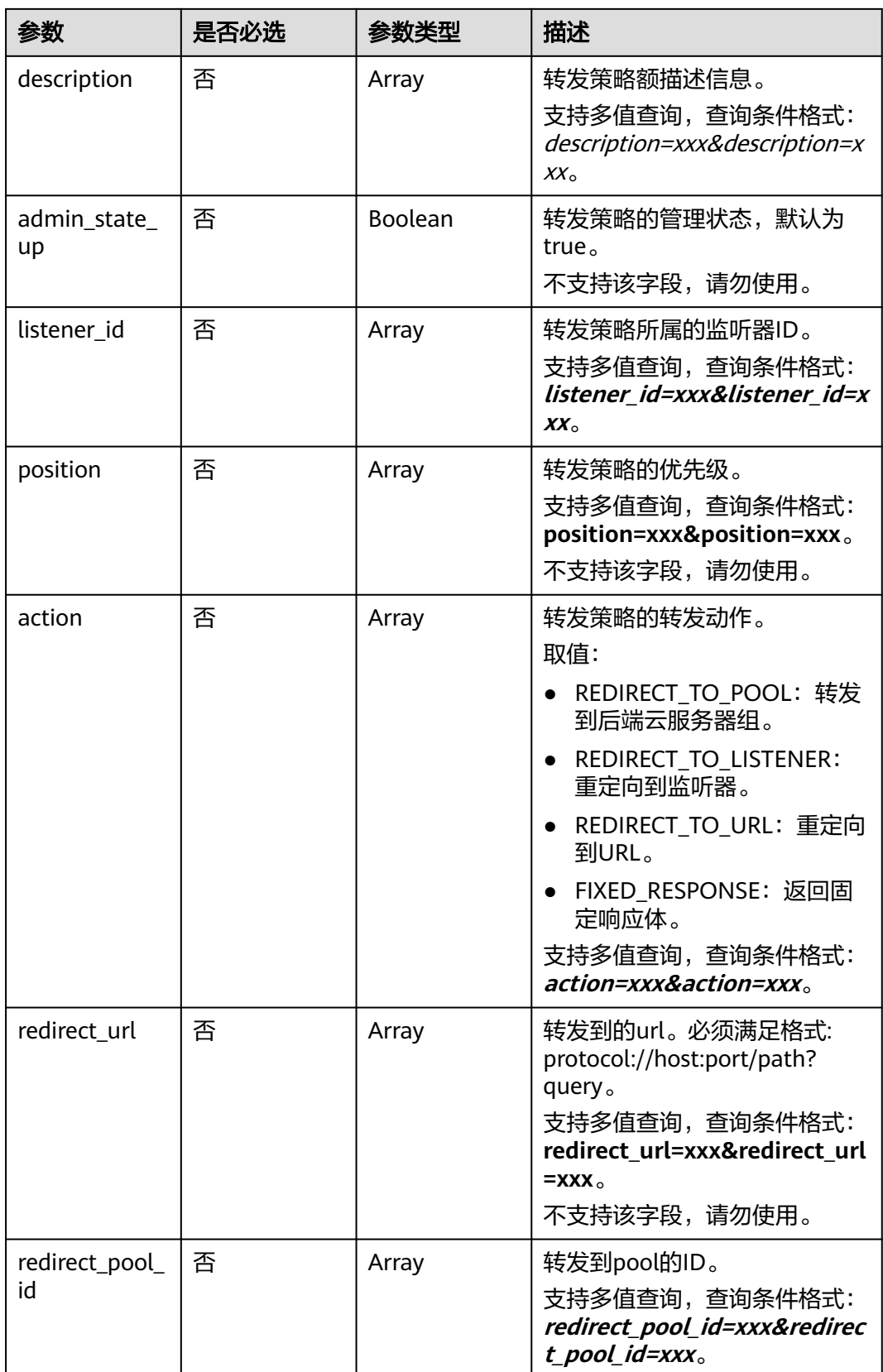

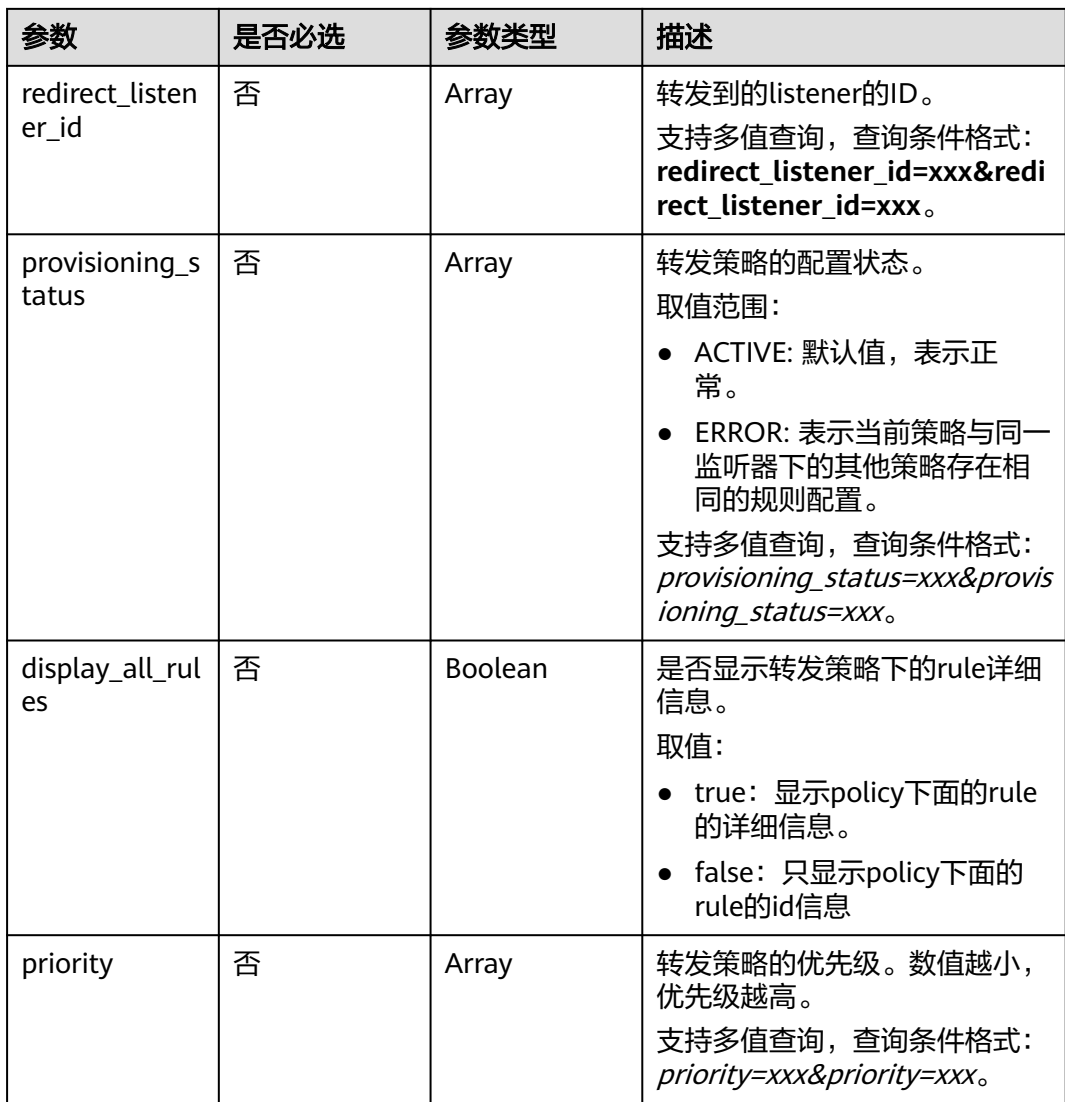

# 请求参数

### 表 **4-479** 请求 Header 参数

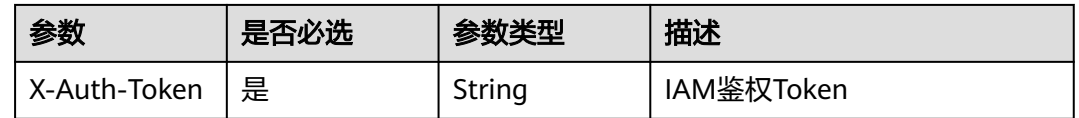

# 响应参数

状态码: **200**

#### 表 **4-480** 响应 Body 参数

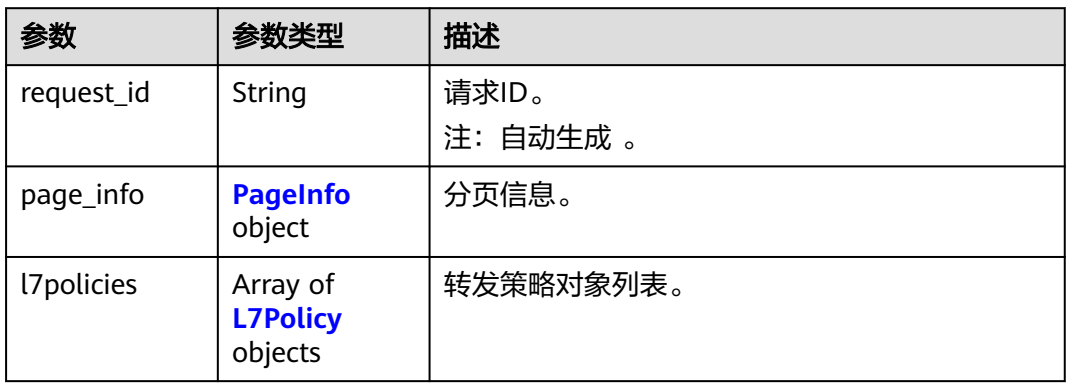

#### 表 **4-481** PageInfo

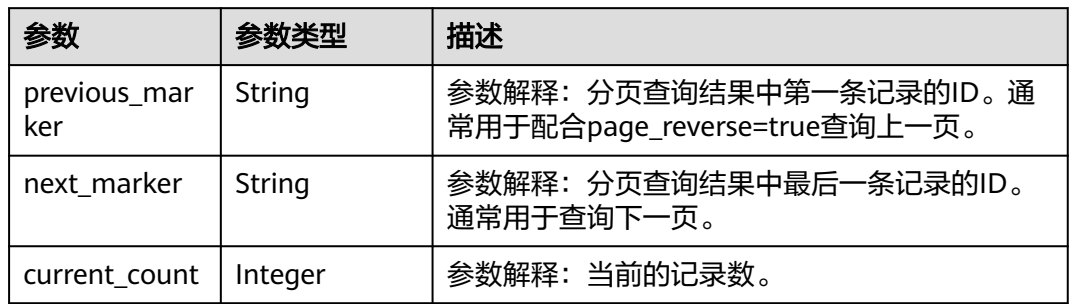

#### 表 **4-482** L7Policy

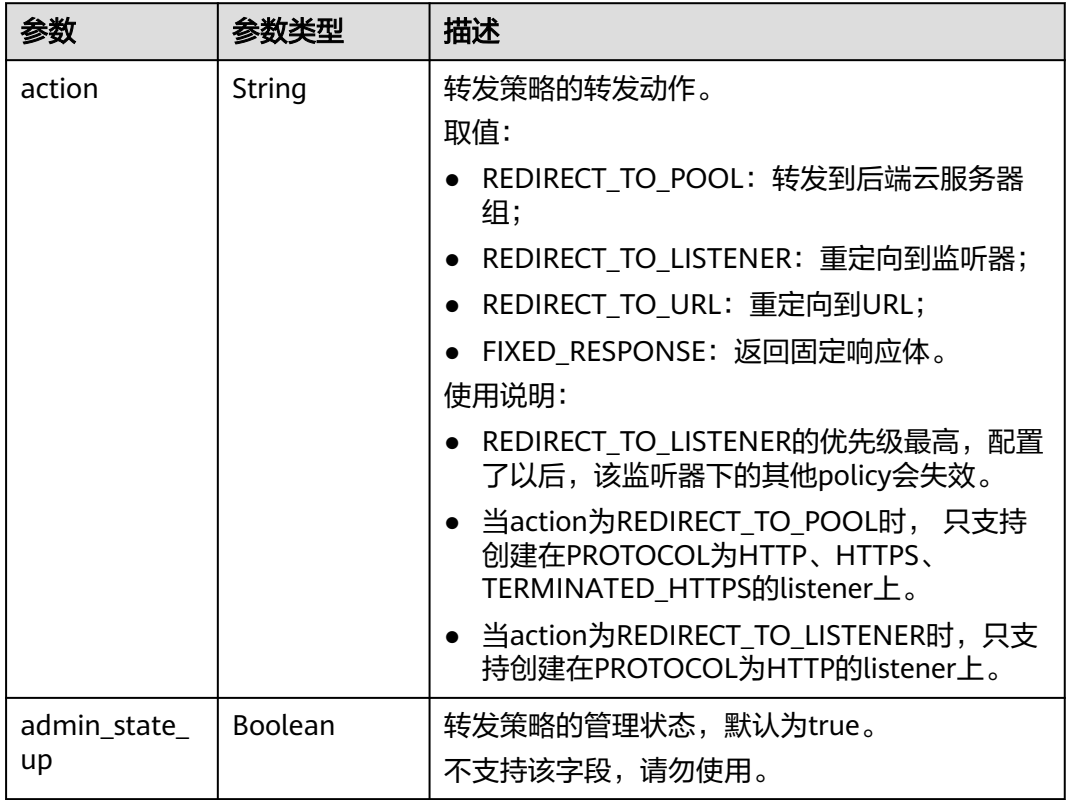

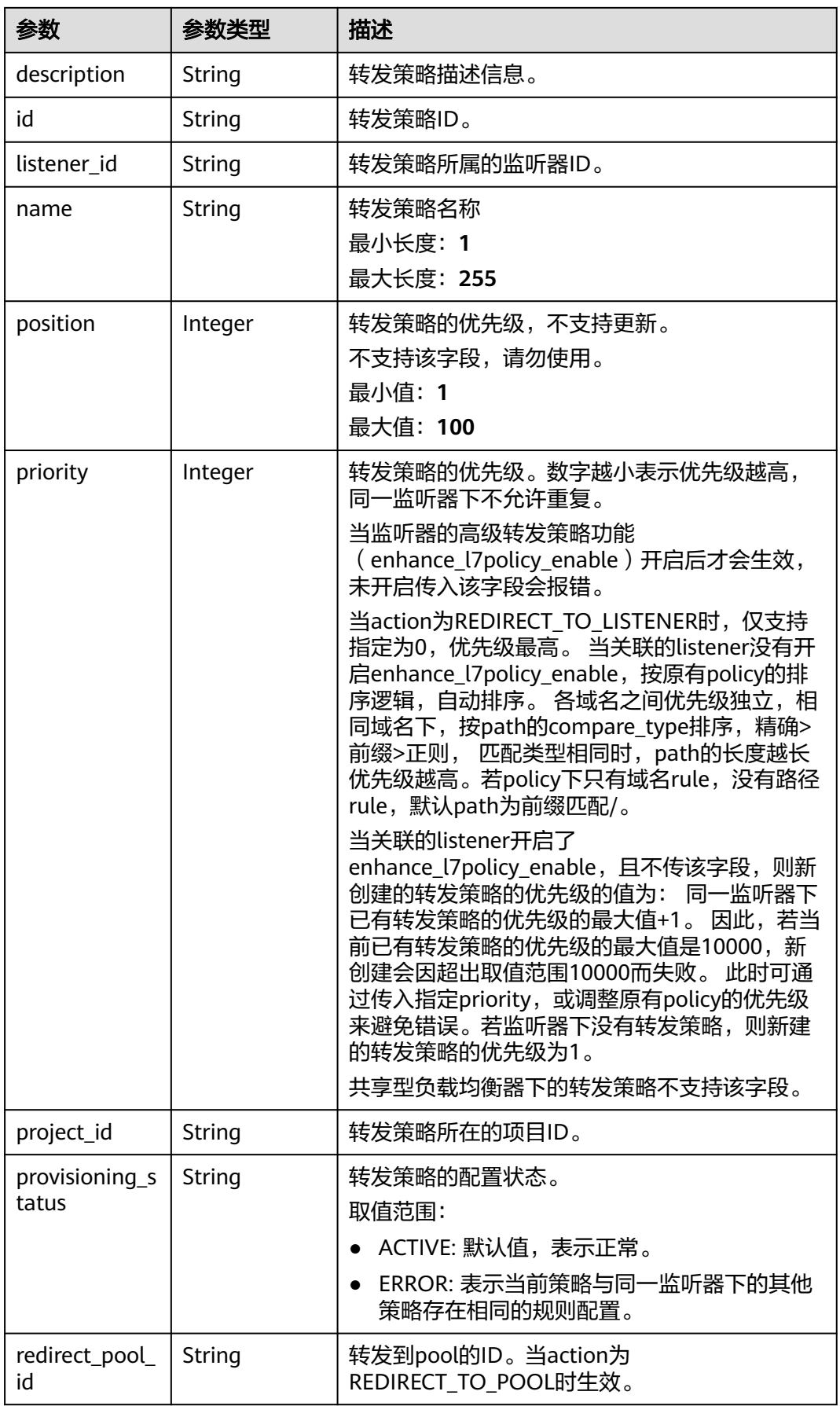

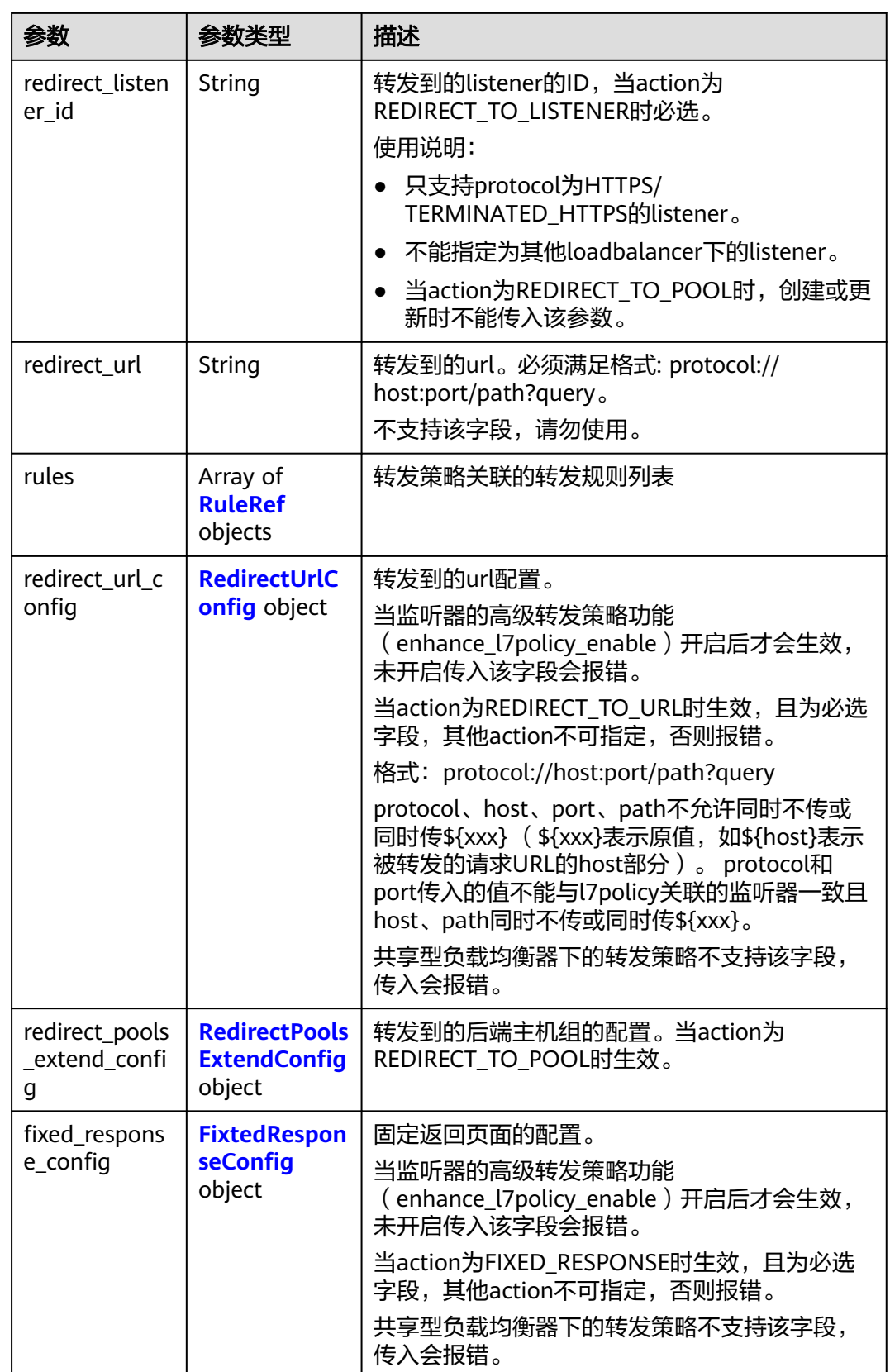

<span id="page-600-0"></span>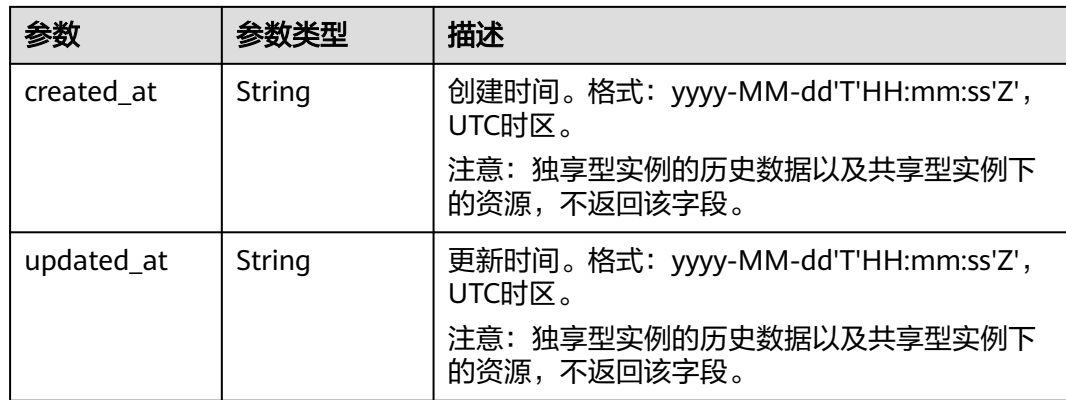

### 表 **4-483** RuleRef

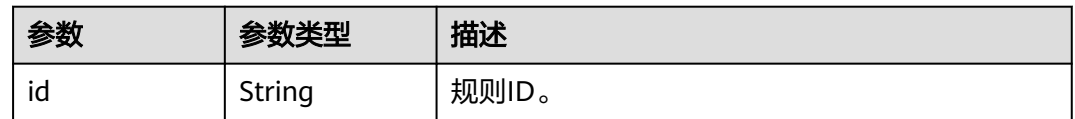

### 表 **4-484** RedirectUrlConfig

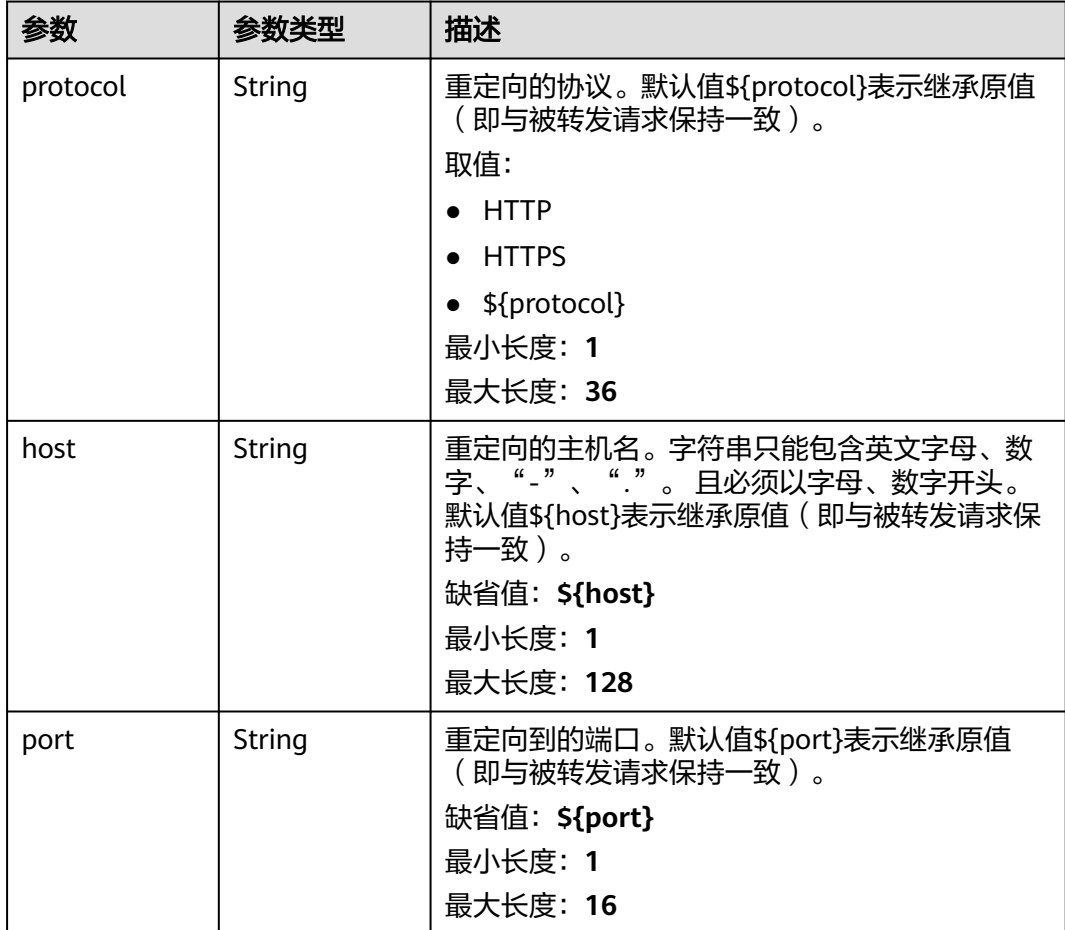

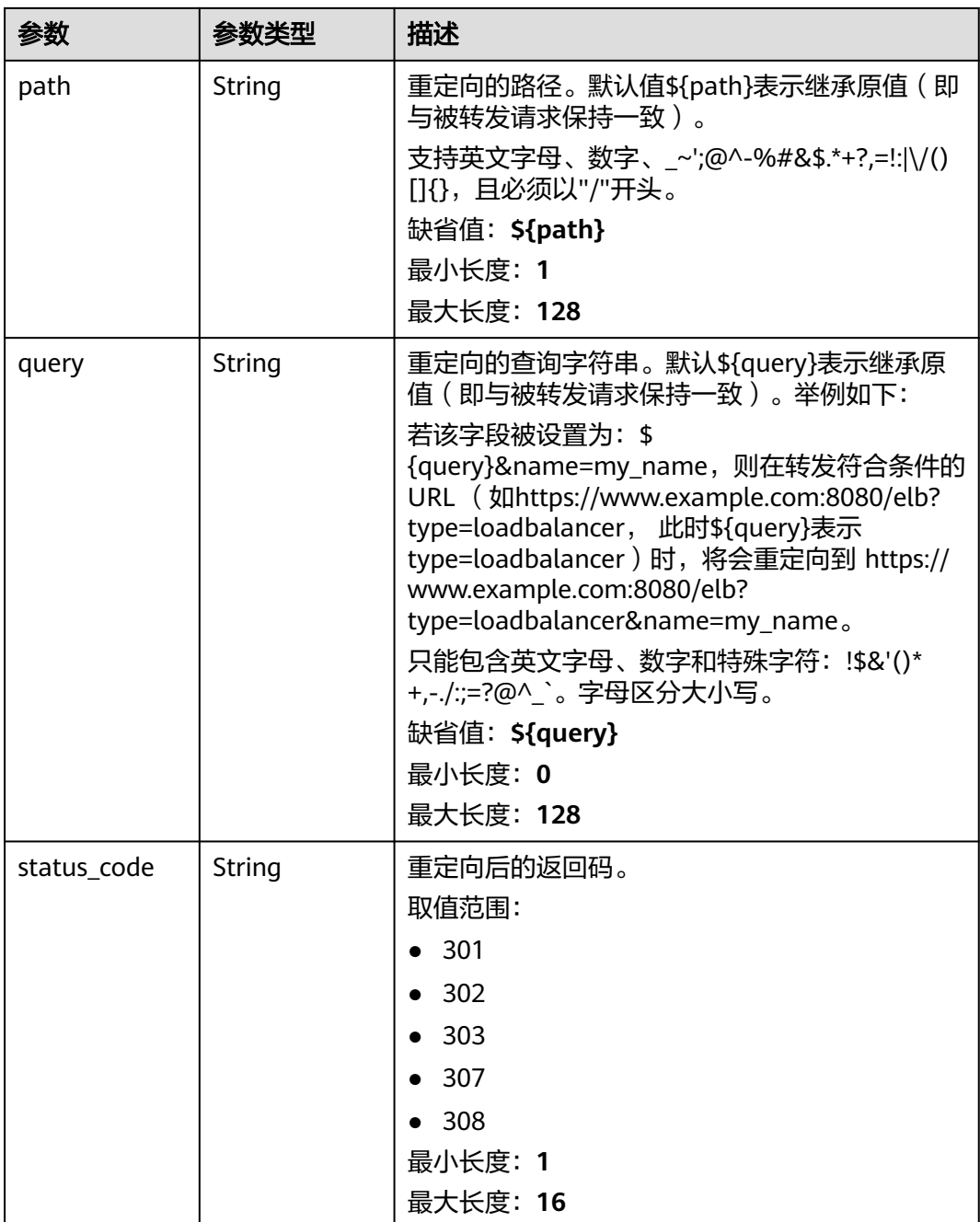

### 表 **4-485** RedirectPoolsConfig

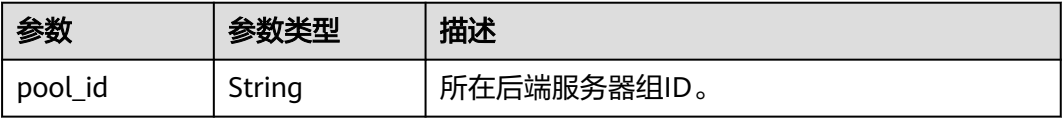

<span id="page-602-0"></span>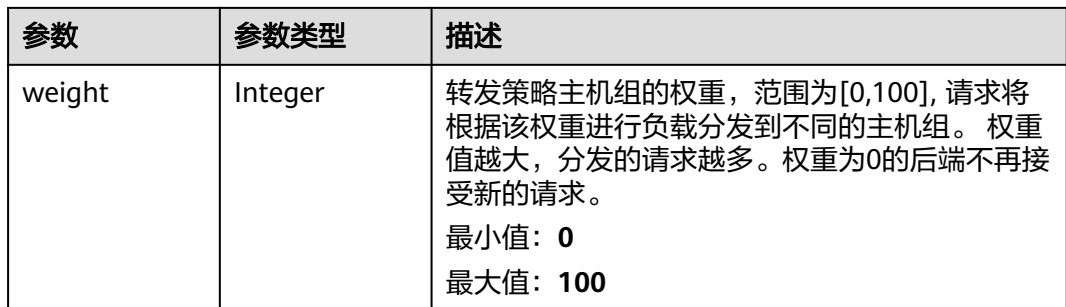

### 表 **4-486** RedirectPoolsStickySessionConfig

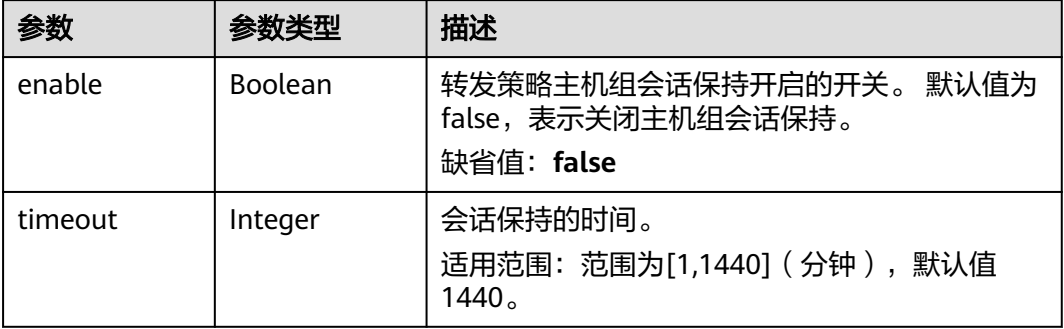

### 表 **4-487** RedirectPoolsExtendConfig

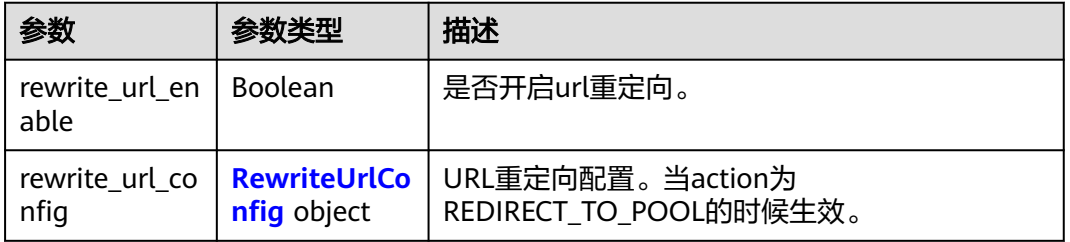

### 表 **4-488** RewriteUrlConfig

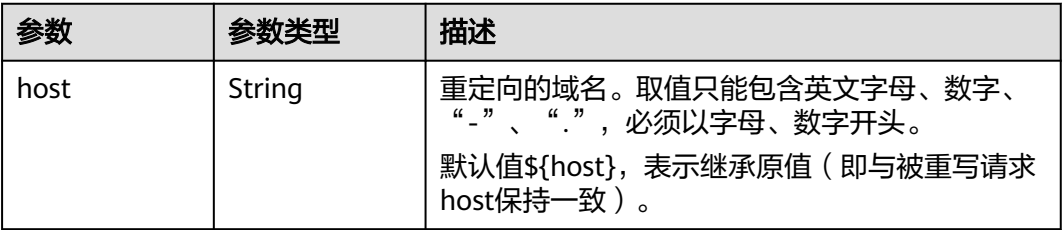

<span id="page-603-0"></span>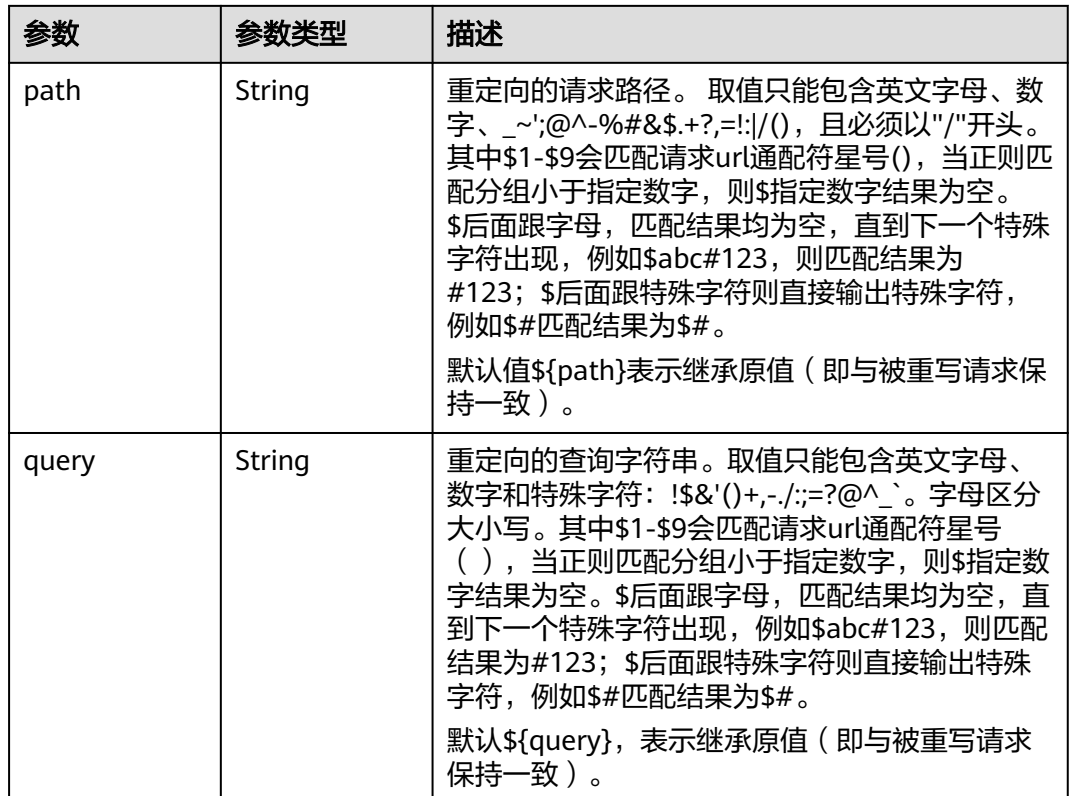

### 表 **4-489** FixtedResponseConfig

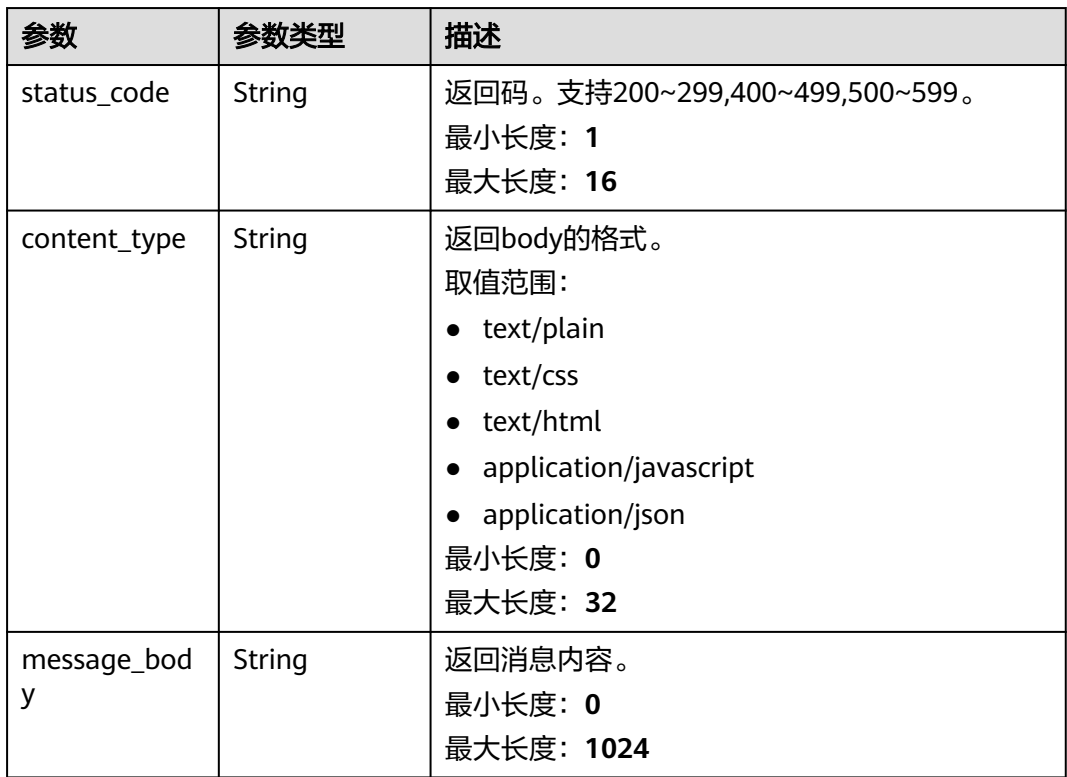

### 表 **4-490** InsertHeadersConfig

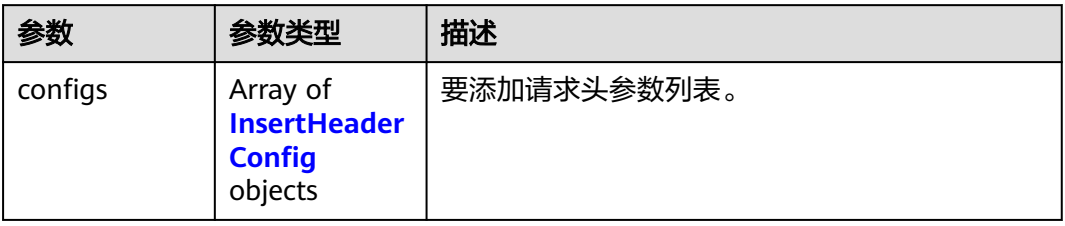

### 表 **4-491** InsertHeaderConfig

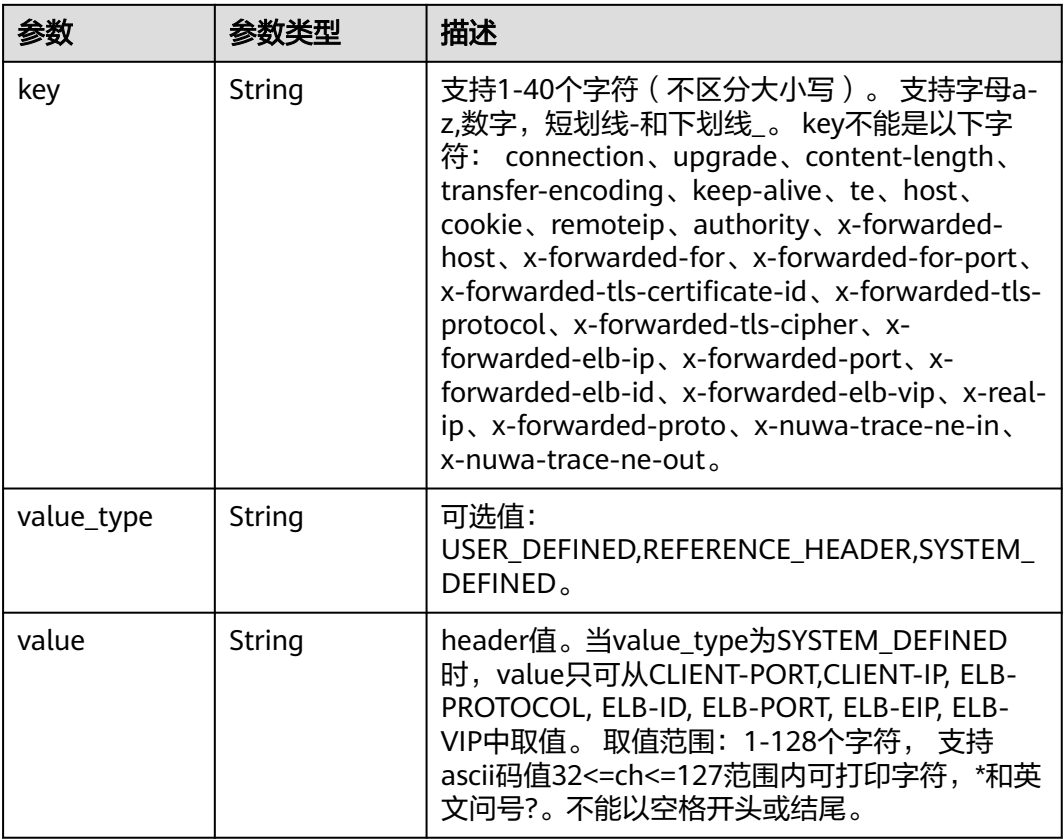

### 表 **4-492** RemoveHeadersConfig

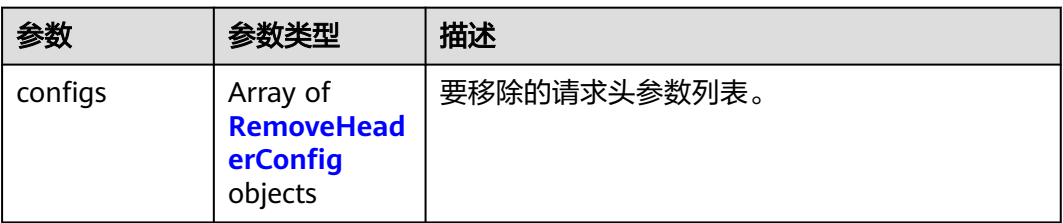

#### <span id="page-605-0"></span>表 **4-493** RemoveHeaderConfig

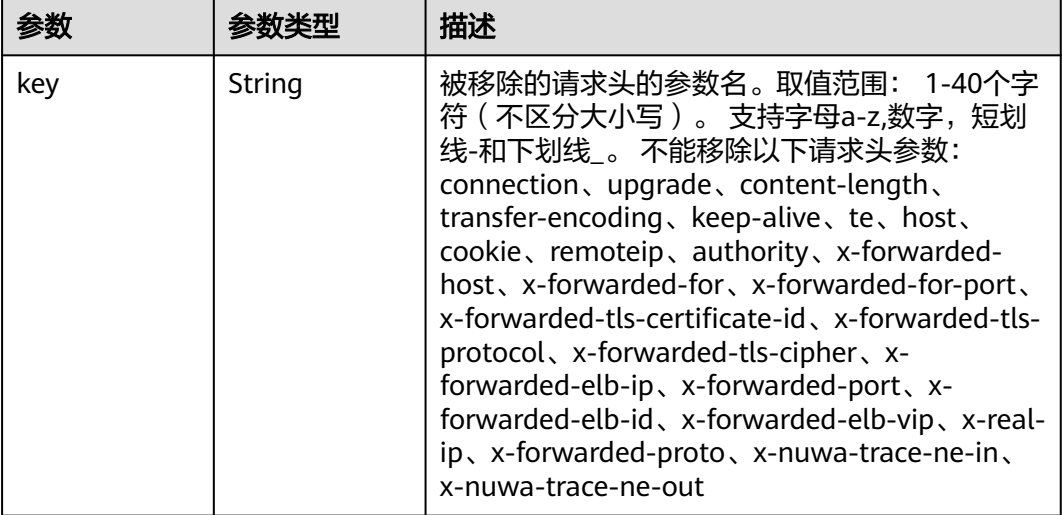

#### 表 **4-494** TrafficLimitConfig

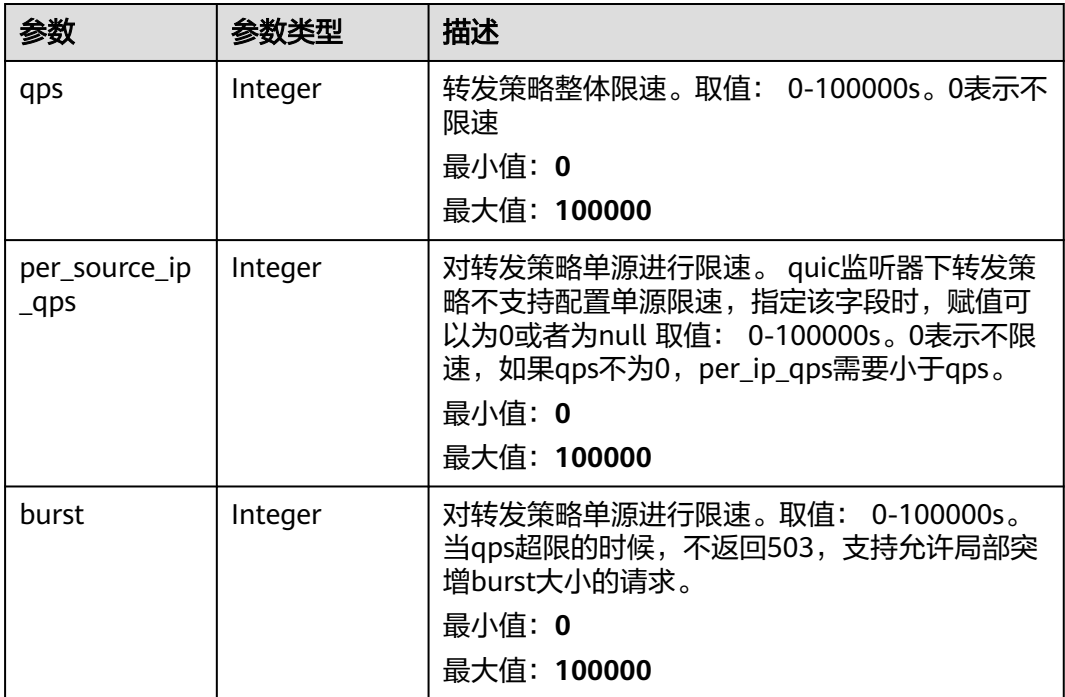

# 请求示例

#### 查询转发策略列表

GET https://{ELB\_Endpoint}/v3/99a3fff0d03c428eac3678da6a7d0f24/elb/l7policies?display\_all\_rules=true

## 响应示例

状态码: **200**

#### 操作正常返回。

{

```
 "request_id" : "d3c67339-be91-4813-bb24-85728a5d326a",
  "l7policies" : [ {
   "redirect_pool_id" : "768e9e8c-e7cb-4fef-b24b-af9399dbb240",
  "description" : ""
   "admin_state_up" : true,
 "rules" : [ {
 "id" : "c5c2d625-676b-431e-a4c7-c59cc2664881"
   } ],
    "project_id" : "7a9941d34fc1497d8d0797429ecfd354",
   "listener_id" : "cdb03a19-16b7-4e6b-bfec-047aeec74f56",
   "redirect_url" : null,
   "redirect_url_config" : null,
   "redirect_pools_config" : {
     "pool_id" : "722e9e8c-e7cb-4fef-b24b-af9399dbb240",
     "weight" : 12
 },
 "redirect_pools_sticky_session_config" : {
     "timeout" : 23,
     "enable" : false
   },
   "fixed_response_config" : null,
   "redirect_listener_id" : null,
 "action" : "REDIRECT_TO_POOL",
 "position" : 100,
   "priority" : null,
 "provisioning_status" : "ACTIVE",
 "id" : "01832d99-bbd8-4340-9d0c-6ff8f7a37307",
   "name" : "l7policy-67"
  }, {
    "redirect_pool_id" : null,
  "description" : "
   "admin_state_up" : true,
 "rules" : [ {
 "id" : "390f3a9f-670d-4ca6-b72c-6be8a48a8a00"
   } ],
 "project_id" : "7a9941d34fc1497d8d0797429ecfd354",
 "listener_id" : "bd782cbf-fb5e-411a-9295-530bdec05058",
 "redirect_url" : null,
   "redirect_url_config" : null,
   "redirect_pools_config" : {
     "pool_id" : "722e9e8c-e7cb-4fef-b24b-af9399dbb240",
     "weight" : 12
   },
   "redirect_pools_sticky_session_config" : {
     "timeout" : 23,
     "enable" : false
 },
 "fixed_response_config" : {
     "content_type" : "text/plain",
 "message_body" : "",
 "status_code" : "207"
 },
 "redirect_listener_id" : null,
 "action" : "FIXED_RESPONSE",
 "position" : 6,
   "priority" : 2,
 "provisioning_status" : "ACTIVE",
 "id" : "049a8635-9754-444e-94aa-678993b39cd6",
   "name" : "l7policy-67"
  } ],
  "page info" : \{ "next_marker" : "2587d8b1-9e8d-459c-9081-7bccaa075d2b",
   "previous_marker" : "01832d99-bbd8-4340-9d0c-6ff8f7a37307",
   "current_count" : 2
  }
}
```
#### **SDK** 代码示例

SDK代码示例如下。

#### **Java**

package com.huaweicloud.sdk.test;

```
import com.huaweicloud.sdk.core.auth.ICredential;
import com.huaweicloud.sdk.core.auth.BasicCredentials;
import com.huaweicloud.sdk.core.exception.ConnectionException;
import com.huaweicloud.sdk.core.exception.RequestTimeoutException;
import com.huaweicloud.sdk.core.exception.ServiceResponseException;
import com.huaweicloud.sdk.elb.v3.region.ElbRegion;
import com.huaweicloud.sdk.elb.v3.*;
import com.huaweicloud.sdk.elb.v3.model.*;
import java.util.List;
import java.util.ArrayList;
public class ListL7PoliciesSolution {
   public static void main(String[] args) {
      // The AK and SK used for authentication are hard-coded or stored in plaintext, which has great 
security risks. It is recommended that the AK and SK be stored in ciphertext in configuration files or 
environment variables and decrypted during use to ensure security.
      // In this example, AK and SK are stored in environment variables for authentication. Before running 
this example, set environment variables CLOUD_SDK_AK and CLOUD_SDK_SK in the local environment
     String ak = System.getenv("CLOUD_SDK_AK");
      String sk = System.getenv("CLOUD_SDK_SK");
      ICredential auth = new BasicCredentials()
            .withAk(ak)
            .withSk(sk);
      ElbClient client = ElbClient.newBuilder()
            .withCredential(auth)
            .withRegion(ElbRegion.valueOf("<YOUR REGION>"))
            .build();
      ListL7PoliciesRequest request = new ListL7PoliciesRequest();
      request.withMarker("<marker>");
      request.withLimit(<limit>);
     request.withPageReverse(<page_reverse>);
      request.withEnterpriseProjectId();
      request.withId();
      request.withName();
      request.withDescription();
      request.withAdminStateUp(<admin_state_up>);
      request.withListenerId();
      request.withPosition();
      request.withAction();
      request.withRedirectUrl();
      request.withRedirectPoolId();
      request.withRedirectListenerId();
      request.withProvisioningStatus();
      request.withDisplayAllRules(<display_all_rules>);
      request.withPriority();
      try {
         ListL7PoliciesResponse response = client.listL7Policies(request);
         System.out.println(response.toString());
      } catch (ConnectionException e) {
         e.printStackTrace();
      } catch (RequestTimeoutException e) {
         e.printStackTrace();
      } catch (ServiceResponseException e) {
         e.printStackTrace();
         System.out.println(e.getHttpStatusCode());
         System.out.println(e.getRequestId());
```

```
 System.out.println(e.getErrorCode());
```
 System.out.println(e.getErrorMsg()); } }

### **Python**

# coding: utf-8

import os

}

```
from huaweicloudsdkcore.auth.credentials import BasicCredentials
from huaweicloudsdkelb.v3.region.elb_region import ElbRegion
from huaweicloudsdkcore.exceptions import exceptions
from huaweicloudsdkelb.v3 import *
```
if \_\_name\_\_ == "\_\_main\_\_":

 # The AK and SK used for authentication are hard-coded or stored in plaintext, which has great security risks. It is recommended that the AK and SK be stored in ciphertext in configuration files or environment variables and decrypted during use to ensure security.

 # In this example, AK and SK are stored in environment variables for authentication. Before running this example, set environment variables CLOUD\_SDK\_AK and CLOUD\_SDK\_SK in the local environment

```
 ak = os.environ["CLOUD_SDK_AK"]
 sk = os.environ["CLOUD_SDK_SK"]
```
credentials = BasicCredentials(ak, sk)

```
 client = ElbClient.new_builder() \
    .with_credentials(credentials) \
    .with_region(ElbRegion.value_of("<YOUR REGION>")) \
    .build()
```
try:

```
 request = ListL7PoliciesRequest()
   request.marker = "<marker>"
   request.limit = <limit>
   request.page_reverse = <PageReverse>
   request.enterprise_project_id = 
   request.id = 
   request.name = 
   request.description = 
   request.admin_state_up = <AdminStateUp>
   request.listener_id = 
   request.position = 
   request.action = 
  request.redirect_url =
   request.redirect_pool_id = 
   request.redirect_listener_id = 
   request.provisioning_status = 
   request.display_all_rules = <DisplayAllRules>
   request.priority = 
   response = client.list_l7_policies(request)
   print(response)
 except exceptions.ClientRequestException as e:
   print(e.status_code)
    print(e.request_id)
    print(e.error_code)
   print(e.error_msg)
```
#### **Go**

package main

```
import (
   "fmt"
   "github.com/huaweicloud/huaweicloud-sdk-go-v3/core/auth/basic"
   elb "github.com/huaweicloud/huaweicloud-sdk-go-v3/services/elb/v3"
   "github.com/huaweicloud/huaweicloud-sdk-go-v3/services/elb/v3/model"
   region "github.com/huaweicloud/huaweicloud-sdk-go-v3/services/elb/v3/region"
```
)

```
func main() {
   // The AK and SK used for authentication are hard-coded or stored in plaintext, which has great security 
risks. It is recommended that the AK and SK be stored in ciphertext in configuration files or environment 
variables and decrypted during use to ensure security.
   // In this example, AK and SK are stored in environment variables for authentication. Before running this 
example, set environment variables CLOUD_SDK_AK and CLOUD_SDK_SK in the local environment
   ak := os.Getenv("CLOUD_SDK_AK")
   sk := os.Getenv("CLOUD_SDK_SK")
   auth := basic.NewCredentialsBuilder().
      WithAk(ak).
      WithSk(sk).
      Build()
   client := elb.NewElbClient(
      elb.ElbClientBuilder().
         WithRegion(region.ValueOf("<YOUR REGION>")).
        WithCredential(auth).
        Build())
   request := &model.ListL7PoliciesRequest{}
   markerRequest:= "<marker>"
   request.Marker = &markerRequest
   limitRequest:= int32(<limit>)
   request.Limit = &limitRequest
  pageReverseRequest:= <page_reverse>
   request.PageReverse = &pageReverseRequest
  adminStateUpRequest:= <admin_state_up>
   request.AdminStateUp = &adminStateUpRequest
   displayAllRulesRequest:= <display_all_rules>
   request.DisplayAllRules = &displayAllRulesRequest
   response, err := client.ListL7Policies(request)
  if err == nil fmt.Printf("%+v\n", response)
   } else {
      fmt.Println(err)
   }
}
```
### 更多

更多编程语言的SDK代码示例,请参见**[API Explorer](https://console-intl.huaweicloud.com/apiexplorer/#/openapi/ELB/sdk?api=ListL7Policies&version=v3)**的代码示例页签,可生成自动对应 的SDK代码示例。

#### 状态码

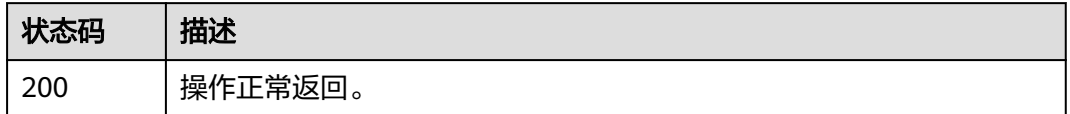

#### 错误码

请参[见错误码。](#page-1017-0)

# **4.14.3** 查询转发策略详情

### 功能介绍

查询七层转发策略详情。

# 调用方法

请参[见如何调用](#page-18-0)**API**。

### **URI**

GET /v3/{project\_id}/elb/l7policies/{l7policy\_id}

#### 表 **4-495** 路径参数

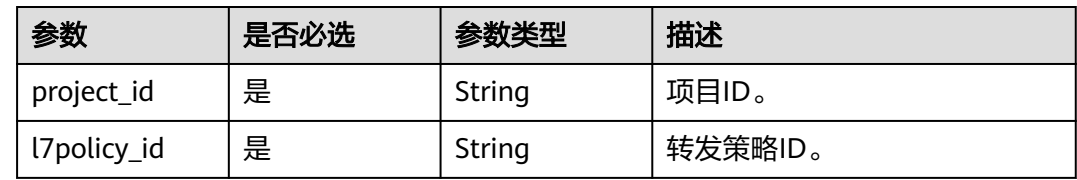

## 请求参数

表 **4-496** 请求 Header 参数

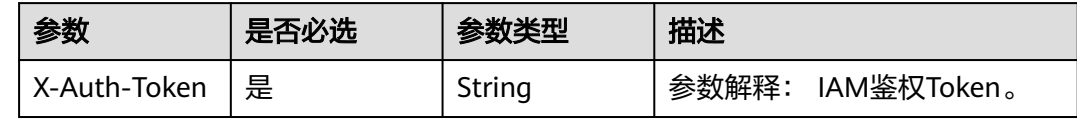

## 响应参数

#### 状态码: **200**

表 **4-497** 响应 Body 参数

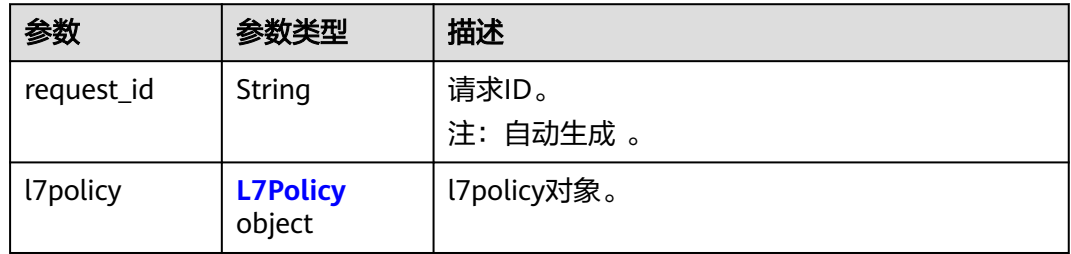

<span id="page-611-0"></span>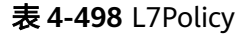

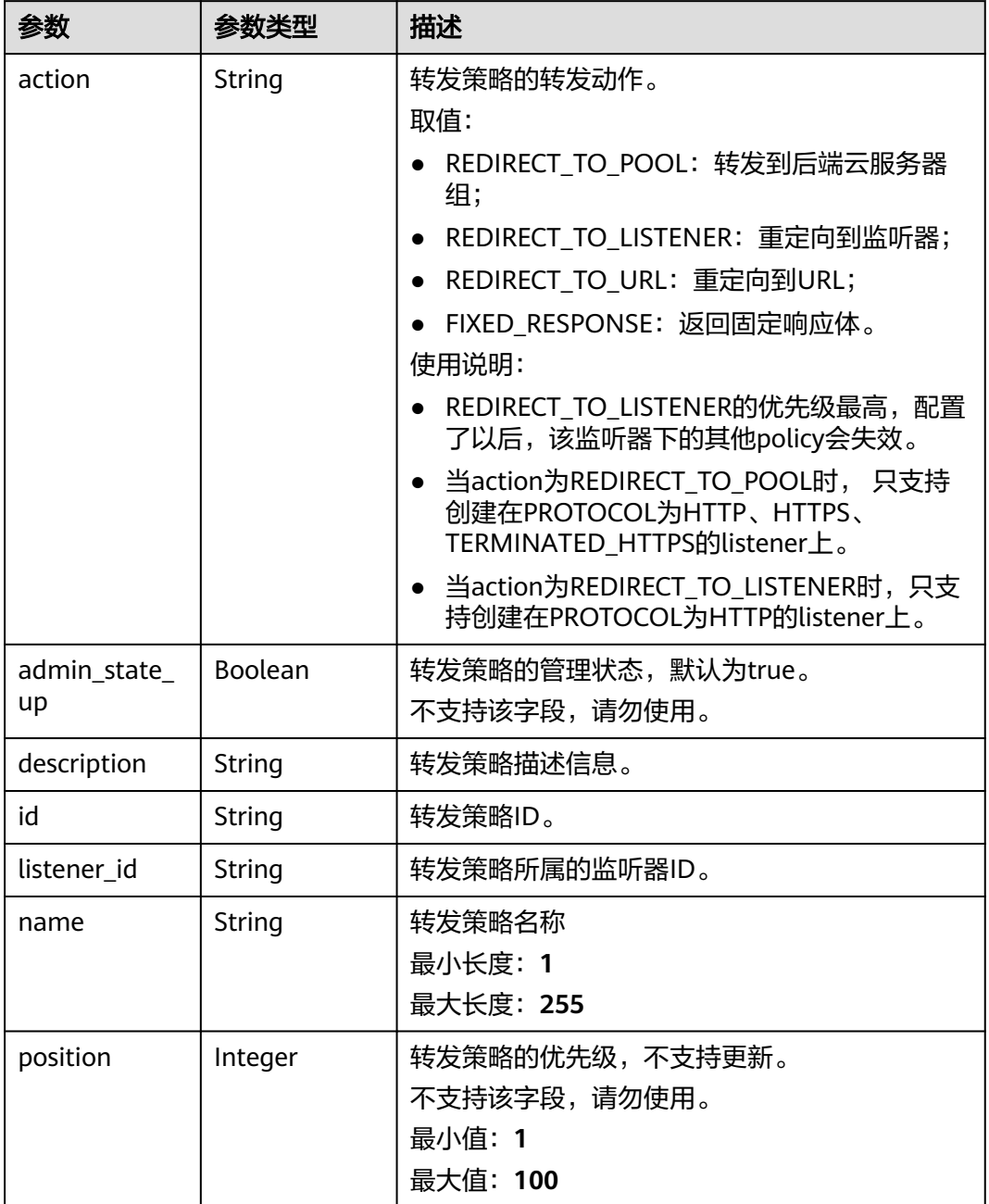
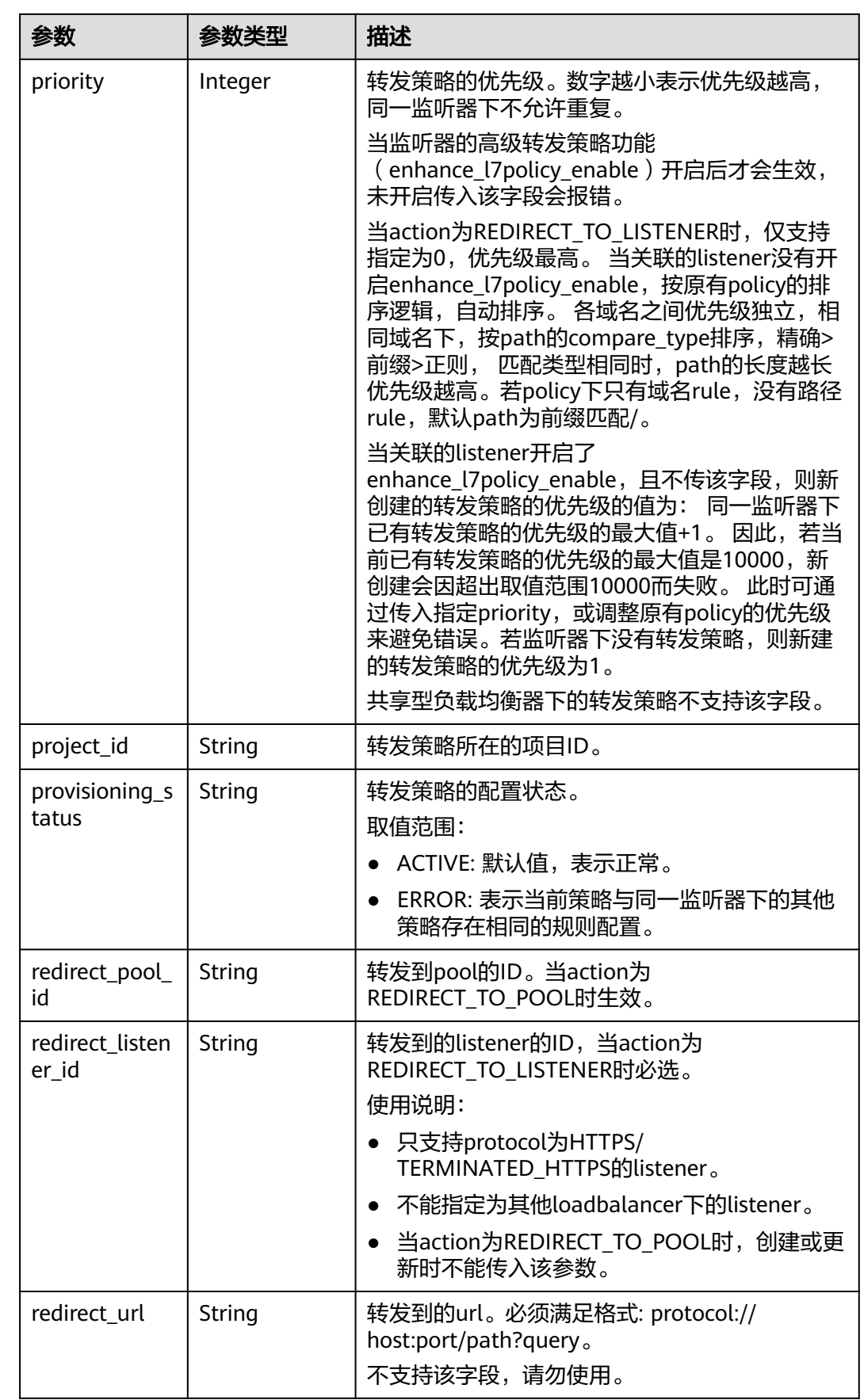

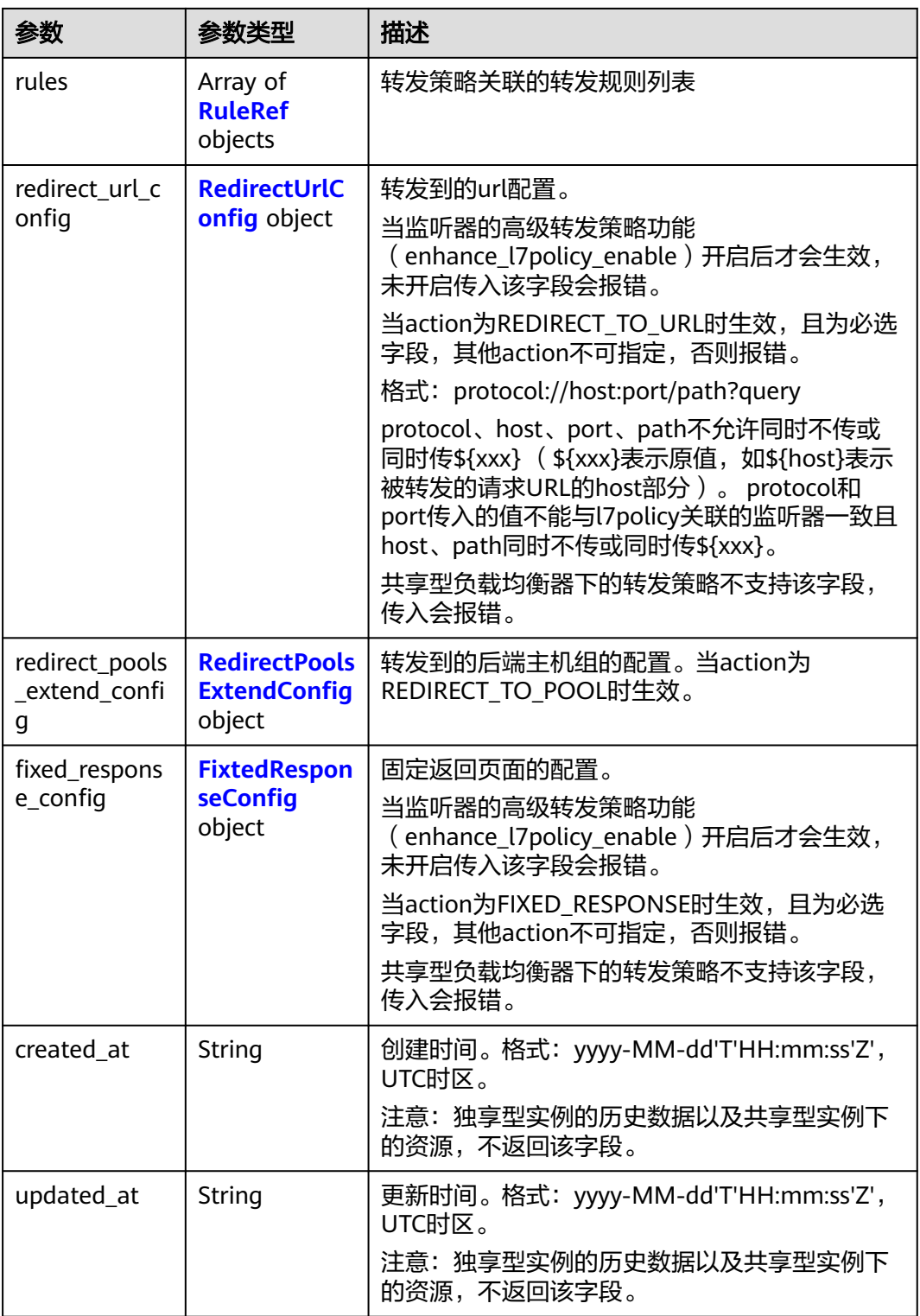

## 表 **4-499** RuleRef

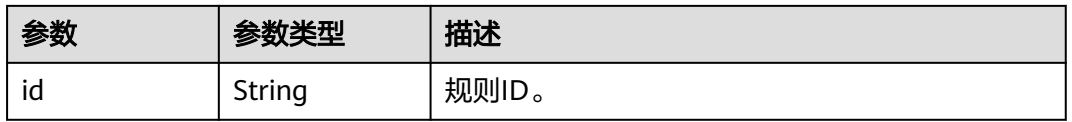

#### <span id="page-614-0"></span>表 **4-500** RedirectUrlConfig

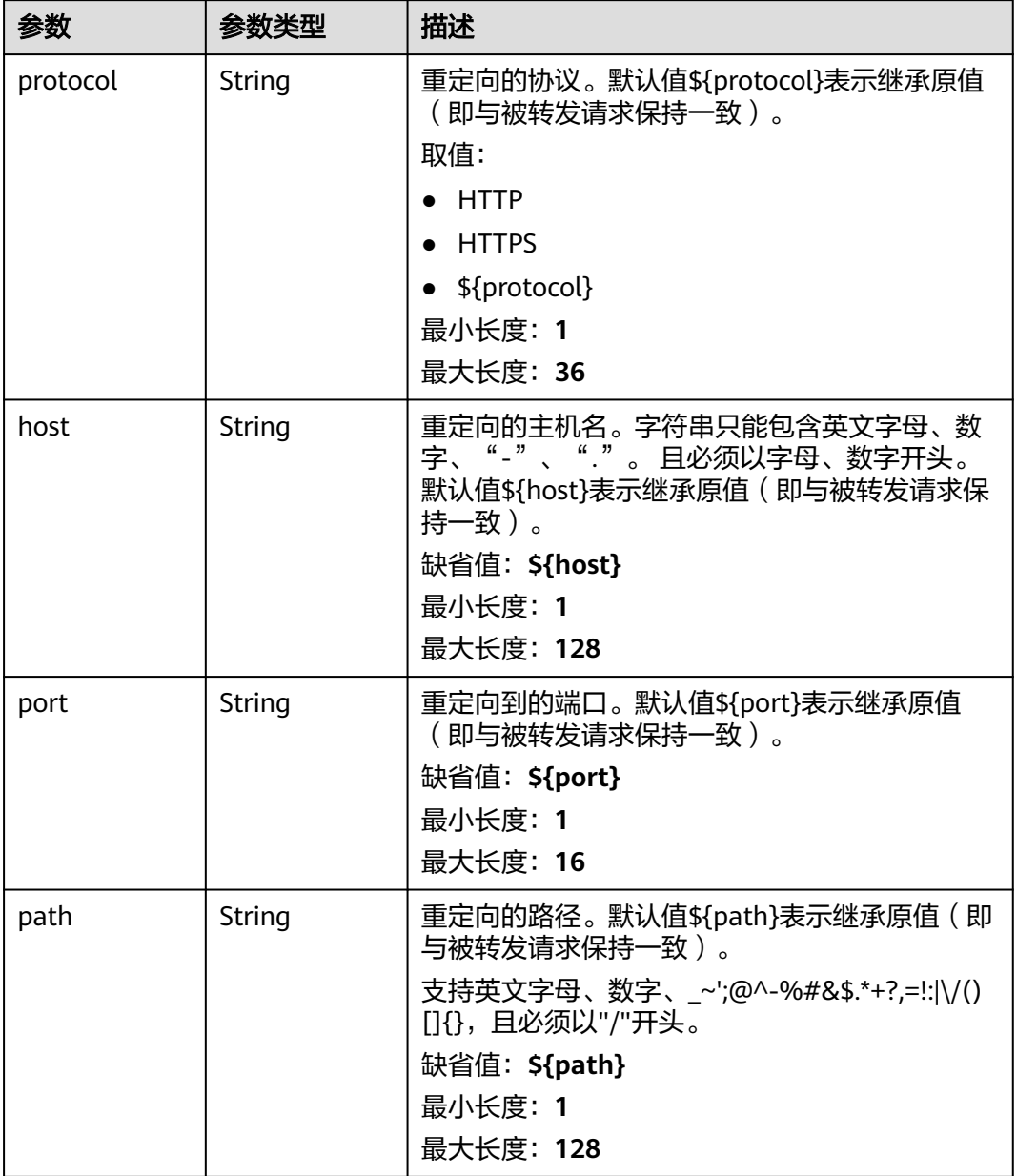

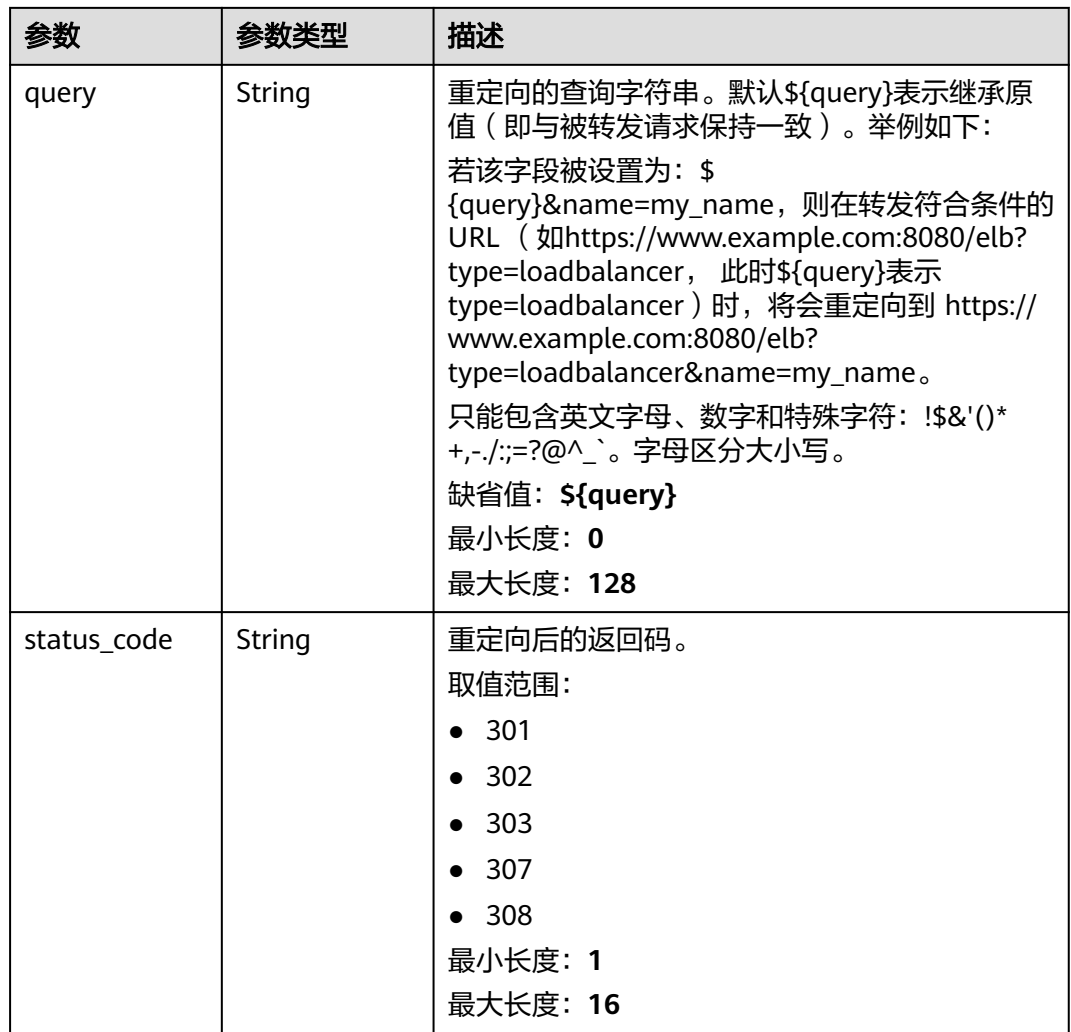

### 表 **4-501** RedirectPoolsConfig

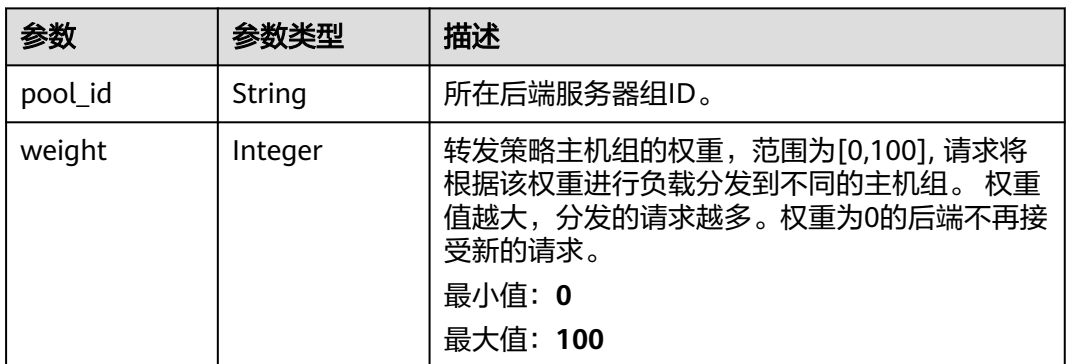

#### <span id="page-616-0"></span>表 **4-502** RedirectPoolsStickySessionConfig

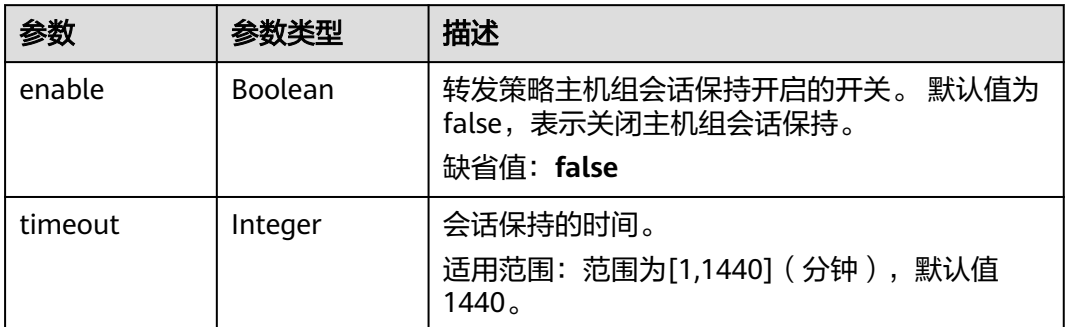

#### 表 **4-503** RedirectPoolsExtendConfig

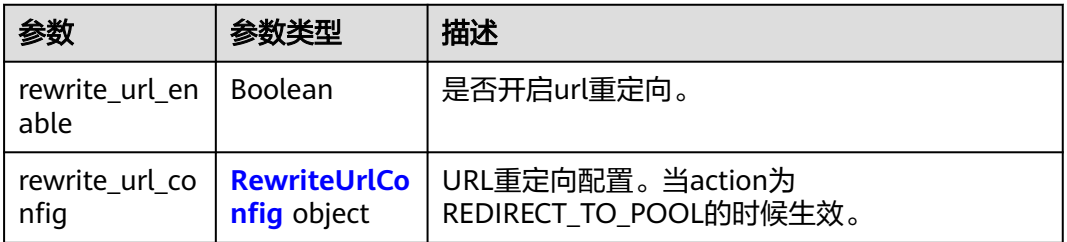

#### 表 **4-504** RewriteUrlConfig

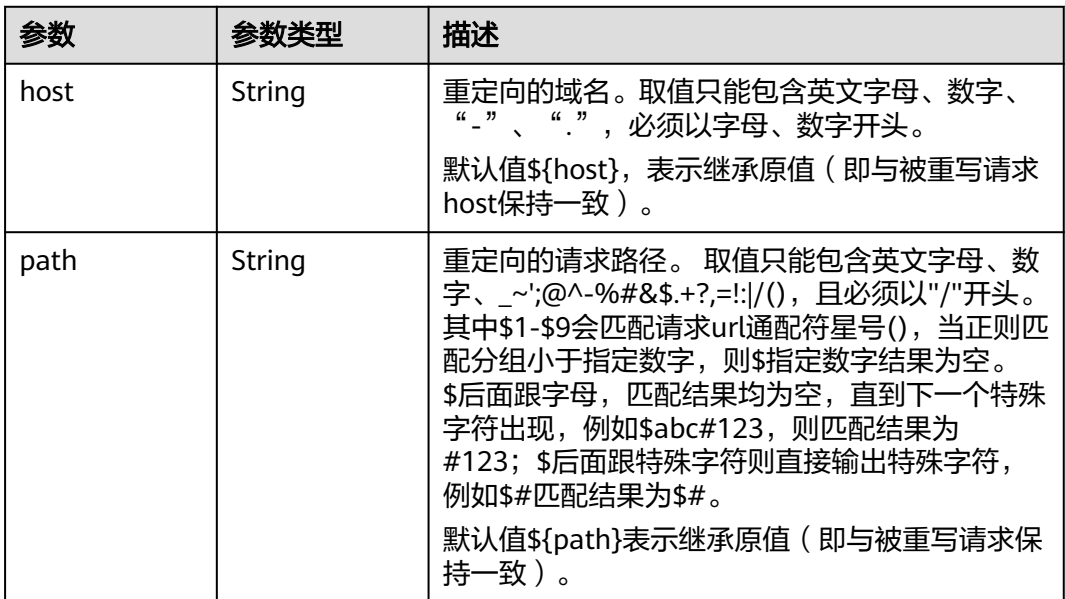

<span id="page-617-0"></span>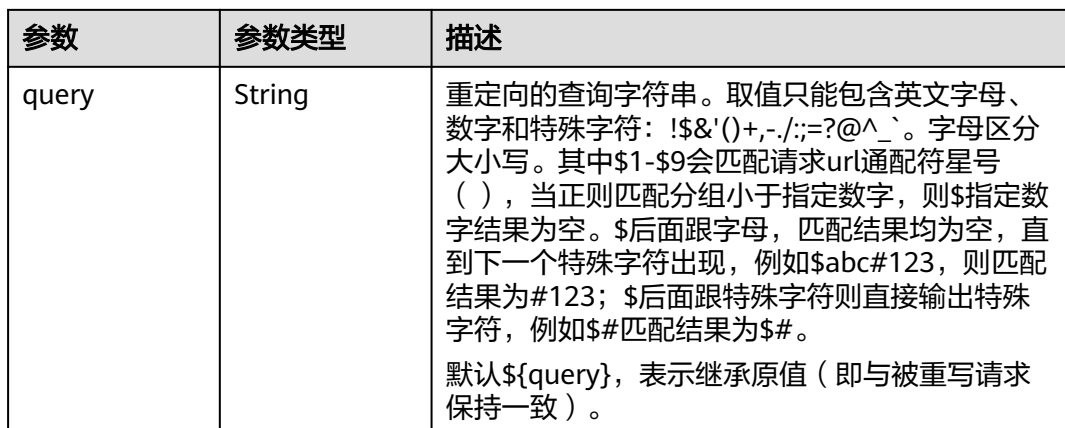

#### 表 **4-505** FixtedResponseConfig

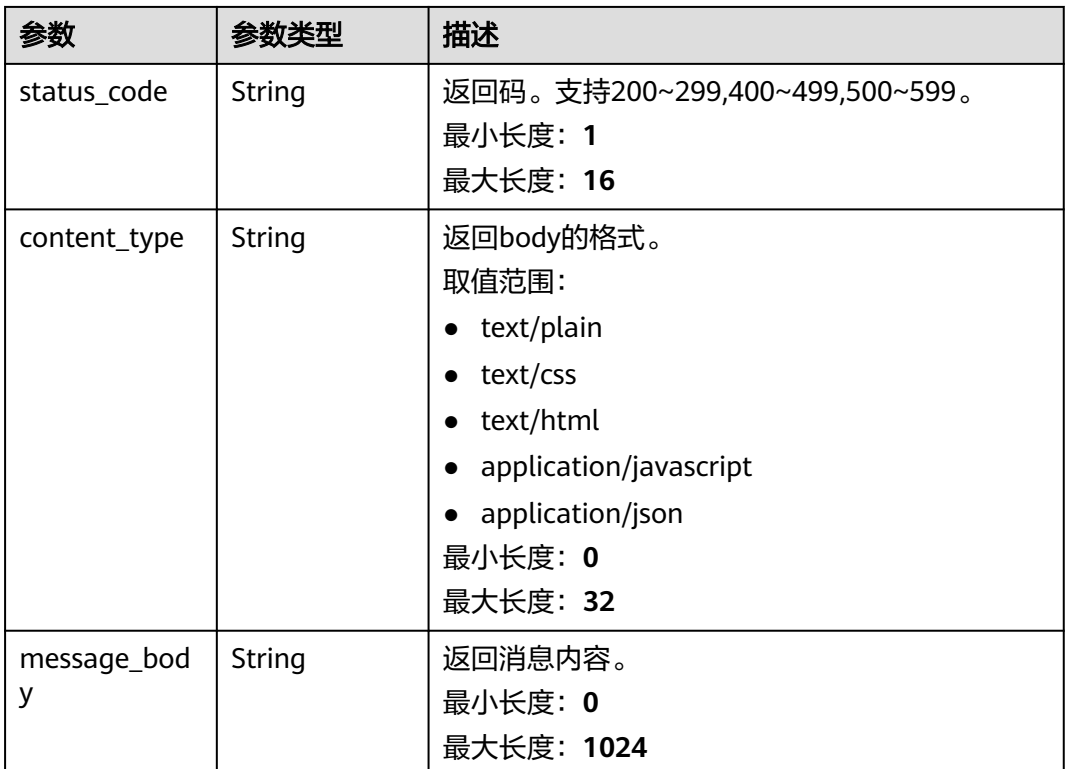

#### 表 **4-506** InsertHeadersConfig

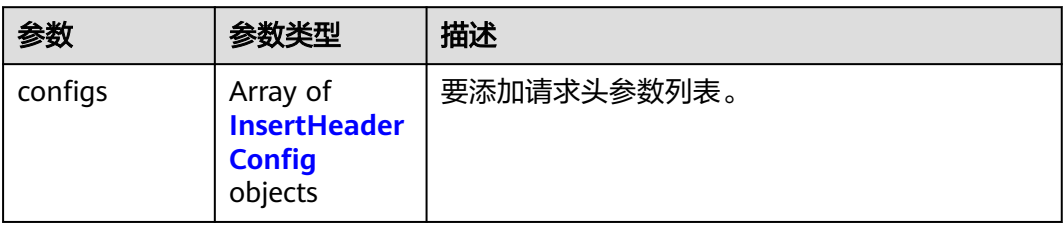

<span id="page-618-0"></span>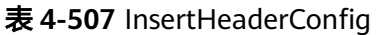

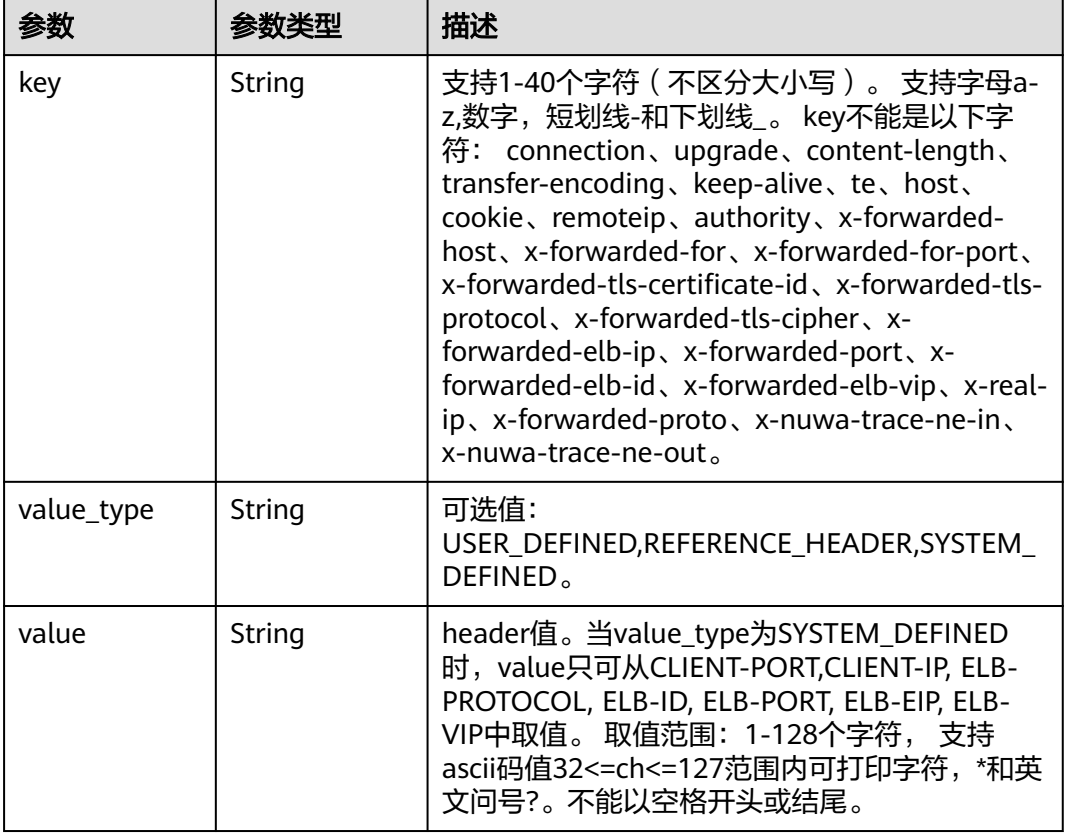

# 表 **4-508** RemoveHeadersConfig

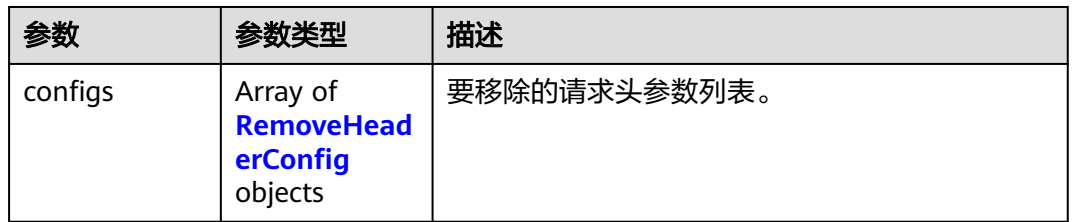

#### <span id="page-619-0"></span>表 **4-509** RemoveHeaderConfig

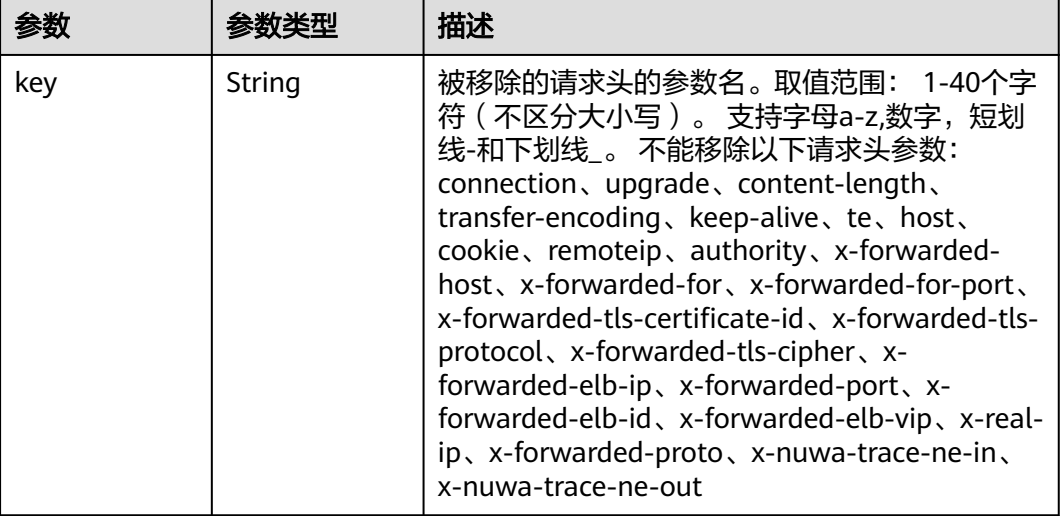

# 表 **4-510** TrafficLimitConfig

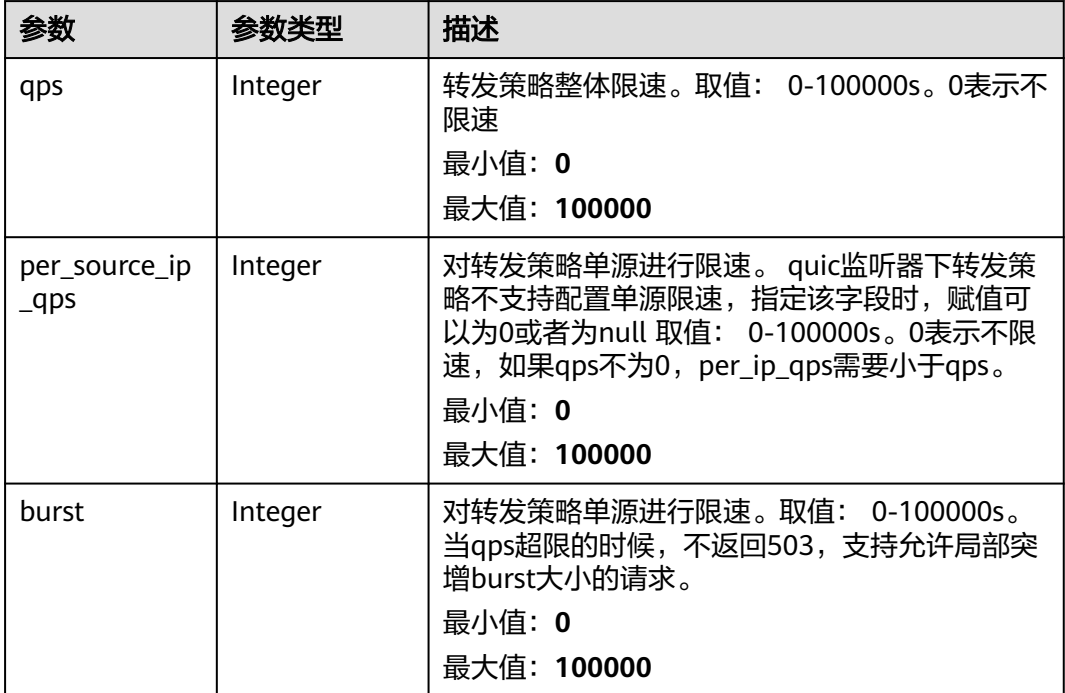

# 请求示例

#### 查询指定转发策略详情

GET https://{ELB\_Endpoint}/v3/99a3fff0d03c428eac3678da6a7d0f24/elb/l7policies/cf4360fd-8631-41ff-a6f5 b72c35da74be

# 响应示例

状态码: **200**

#### 操作正常返回。

```
{
  "l7policy" : {
   "redirect_pool_id" : "768e9e8c-e7cb-4fef-b24b-af9399dbb240",
   "description" : "",
   "admin_state_up" : true,
 "rules" : [ {
 "id" : "c5c2d625-676b-431e-a4c7-c59cc2664881"
   } ],
   "project_id" : "7a9941d34fc1497d8d0797429ecfd354",
 "listener_id" : "cdb03a19-16b7-4e6b-bfec-047aeec74f56",
 "redirect_url" : null,
   "redirect_url_config" : null,
   "redirect_pools_config" : {
     "pool_id" : "722e9e8c-e7cb-4fef-b24b-af9399dbb240",
     "weight" : 12
 },
 "redirect_pools_sticky_session_config" : {
     "timeout" : 23,
     "enable" : false
   },
   "fixed_response_config" : {
     "content_type" : "text/plain",
 "message_body" : "",
 "status_code" : "207"
 },
   "redirect_listener_id" : null,
 "action" : "REDIRECT_TO_POOL",
 "position" : 100,
   "priority" : 1,
   "provisioning_status" : "ACTIVE",
   "id" : "01832d99-bbd8-4340-9d0c-6ff8f7a37307",
   "name" : "l7policy-67"
  },
  "request_id" : "6be83ec4-623e-4840-a417-2fcdf8ad5dfa"
}
```
# **SDK** 代码示例

#### SDK代码示例如下。

#### **Java**

package com.huaweicloud.sdk.test;

```
import com.huaweicloud.sdk.core.auth.ICredential;
import com.huaweicloud.sdk.core.auth.BasicCredentials;
import com.huaweicloud.sdk.core.exception.ConnectionException;
import com.huaweicloud.sdk.core.exception.RequestTimeoutException;
import com.huaweicloud.sdk.core.exception.ServiceResponseException;
import com.huaweicloud.sdk.elb.v3.region.ElbRegion;
import com.huaweicloud.sdk.elb.v3.*;
import com.huaweicloud.sdk.elb.v3.model.*;
```
public class ShowL7PolicySolution {

public static void main(String[] args) {

 // The AK and SK used for authentication are hard-coded or stored in plaintext, which has great security risks. It is recommended that the AK and SK be stored in ciphertext in configuration files or environment variables and decrypted during use to ensure security.

 // In this example, AK and SK are stored in environment variables for authentication. Before running this example, set environment variables CLOUD\_SDK\_AK and CLOUD\_SDK\_SK in the local environment

 String ak = System.getenv("CLOUD\_SDK\_AK"); String sk = System.getenv("CLOUD\_SDK\_SK");

ICredential auth = new BasicCredentials()

```
 .withAk(ak)
         .withSk(sk);
    ElbClient client = ElbClient.newBuilder()
         .withCredential(auth)
         .withRegion(ElbRegion.valueOf("<YOUR REGION>"))
         .build();
    ShowL7PolicyRequest request = new ShowL7PolicyRequest();
   try {
      ShowL7PolicyResponse response = client.showL7Policy(request);
      System.out.println(response.toString());
   } catch (ConnectionException e) {
      e.printStackTrace();
   } catch (RequestTimeoutException e) {
      e.printStackTrace();
   } catch (ServiceResponseException e) {
      e.printStackTrace();
      System.out.println(e.getHttpStatusCode());
      System.out.println(e.getRequestId());
      System.out.println(e.getErrorCode());
      System.out.println(e.getErrorMsg());
   }
 }
```
#### **Python**

# coding: utf-8

}

```
import os
```

```
from huaweicloudsdkcore.auth.credentials import BasicCredentials
from huaweicloudsdkelb.v3.region.elb_region import ElbRegion
from huaweicloudsdkcore.exceptions import exceptions
from huaweicloudsdkelb.v3 import *
```
#### if \_\_name\_\_ == "\_\_main\_\_":

 # The AK and SK used for authentication are hard-coded or stored in plaintext, which has great security risks. It is recommended that the AK and SK be stored in ciphertext in configuration files or environment variables and decrypted during use to ensure security.

 # In this example, AK and SK are stored in environment variables for authentication. Before running this example, set environment variables CLOUD\_SDK\_AK and CLOUD\_SDK\_SK in the local environment

```
 ak = os.environ["CLOUD_SDK_AK"]
 sk = os.environ["CLOUD_SDK_SK"]
```

```
 credentials = BasicCredentials(ak, sk)
```

```
client = ElbClient.new_builder() \setminus .with_credentials(credentials) \
    .with_region(ElbRegion.value_of("<YOUR REGION>")) \
   .build()
```
#### try:

```
 request = ShowL7PolicyRequest()
   response = client.show_l7_policy(request)
   print(response)
 except exceptions.ClientRequestException as e:
   print(e.status_code)
    print(e.request_id)
    print(e.error_code)
   print(e.error_msg)
```
#### **Go**

package main

import ( "fmt" "github.com/huaweicloud/huaweicloud-sdk-go-v3/core/auth/basic" elb "github.com/huaweicloud/huaweicloud-sdk-go-v3/services/elb/v3"

```
 "github.com/huaweicloud/huaweicloud-sdk-go-v3/services/elb/v3/model"
   region "github.com/huaweicloud/huaweicloud-sdk-go-v3/services/elb/v3/region"
)
func main() {
   // The AK and SK used for authentication are hard-coded or stored in plaintext, which has great security 
risks. It is recommended that the AK and SK be stored in ciphertext in configuration files or environment 
variables and decrypted during use to ensure security.
   // In this example, AK and SK are stored in environment variables for authentication. Before running this 
example, set environment variables CLOUD_SDK_AK and CLOUD_SDK_SK in the local environment
   ak := os.Getenv("CLOUD_SDK_AK")
   sk := os.Getenv("CLOUD_SDK_SK")
   auth := basic.NewCredentialsBuilder().
      WithAk(ak).
     WithSk(sk).
      Build()
   client := elb.NewElbClient(
      elb.ElbClientBuilder().
         WithRegion(region.ValueOf("<YOUR REGION>")).
         WithCredential(auth).
         Build())
   request := &model.ShowL7PolicyRequest{}
   response, err := client.ShowL7Policy(request)
  if err == nil fmt.Printf("%+v\n", response)
   } else {
      fmt.Println(err)
   }
}
```
#### 更多

更多编程语言的SDK代码示例,请参见**[API Explorer](https://console-intl.huaweicloud.com/apiexplorer/#/openapi/ELB/sdk?api=ShowL7Policy&version=v3)**的代码示例页签,可生成自动对应 的SDK代码示例。

#### 状态码

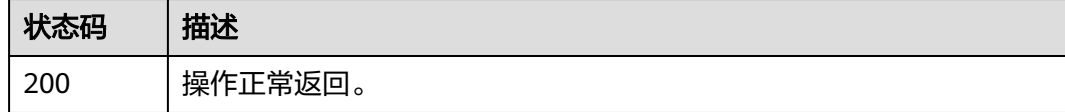

### 错误码

请参[见错误码。](#page-1017-0)

# **4.14.4** 更新转发策略

#### 功能介绍

更新七层转发策略。

#### 调用方法

请参[见如何调用](#page-18-0)**API**。

## **URI**

PUT /v3/{project\_id}/elb/l7policies/{l7policy\_id}

#### 表 **4-511** 路径参数

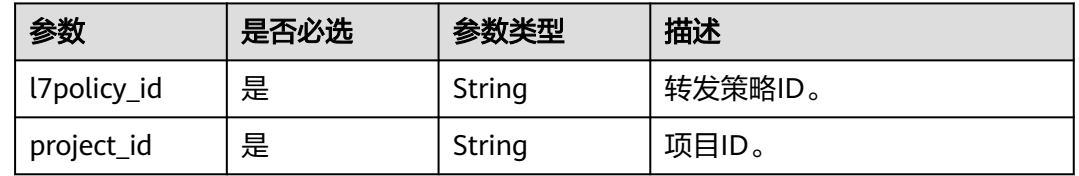

## 请求参数

#### 表 **4-512** 请求 Header 参数

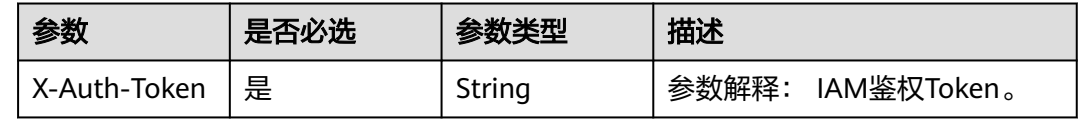

### 表 **4-513** 请求 Body 参数

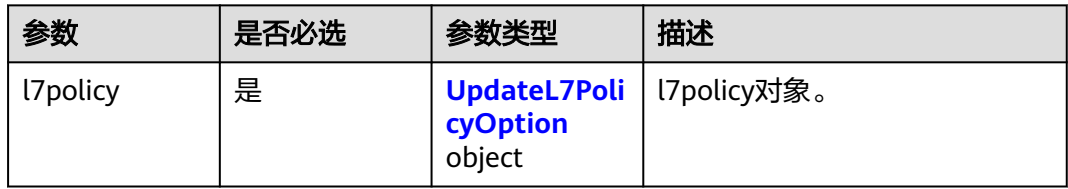

### 表 **4-514** UpdateL7PolicyOption

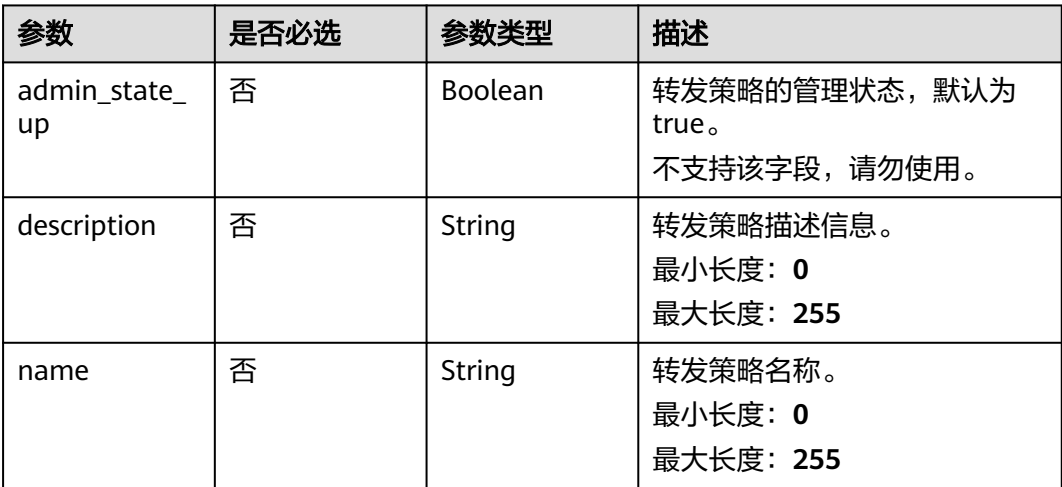

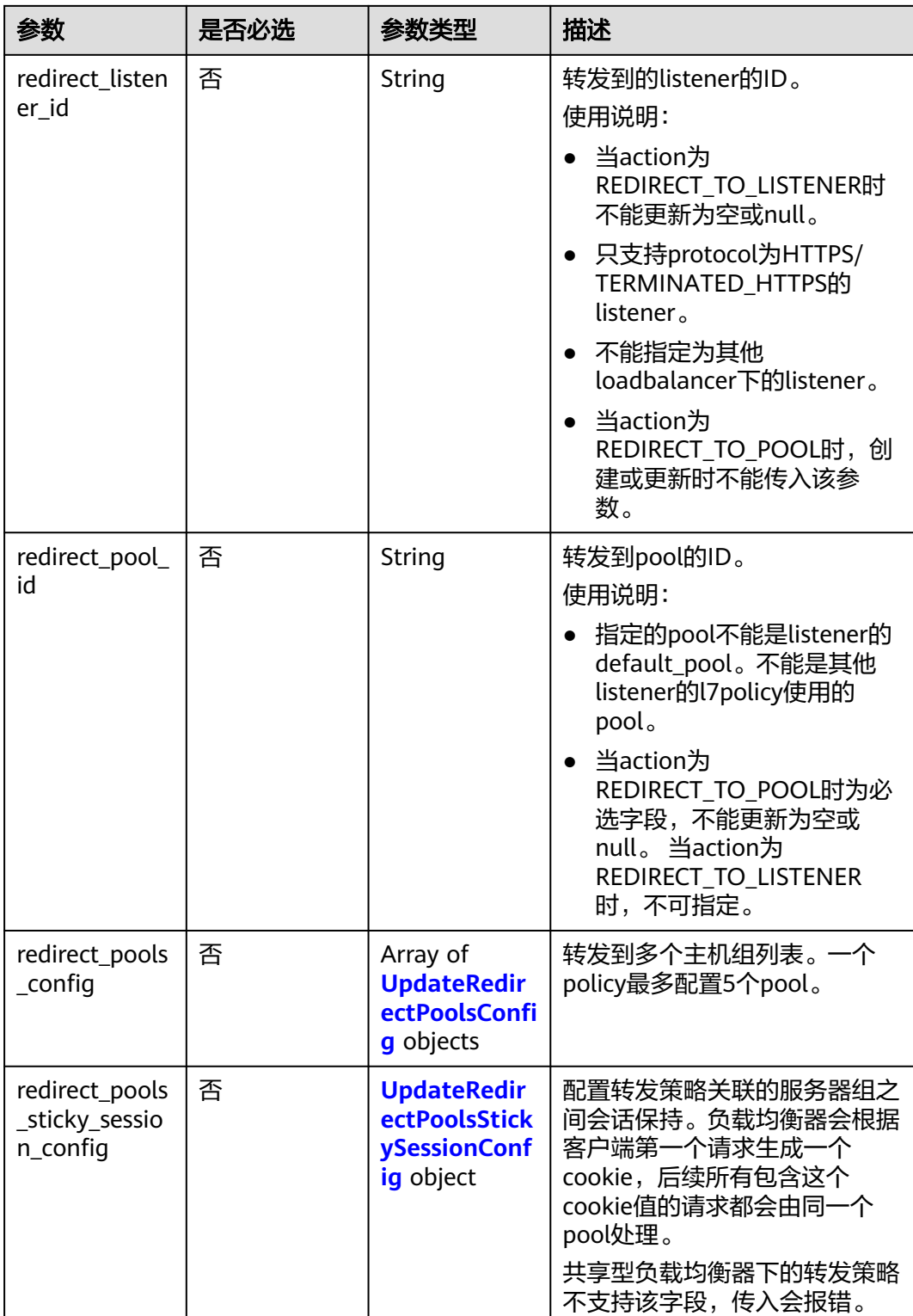

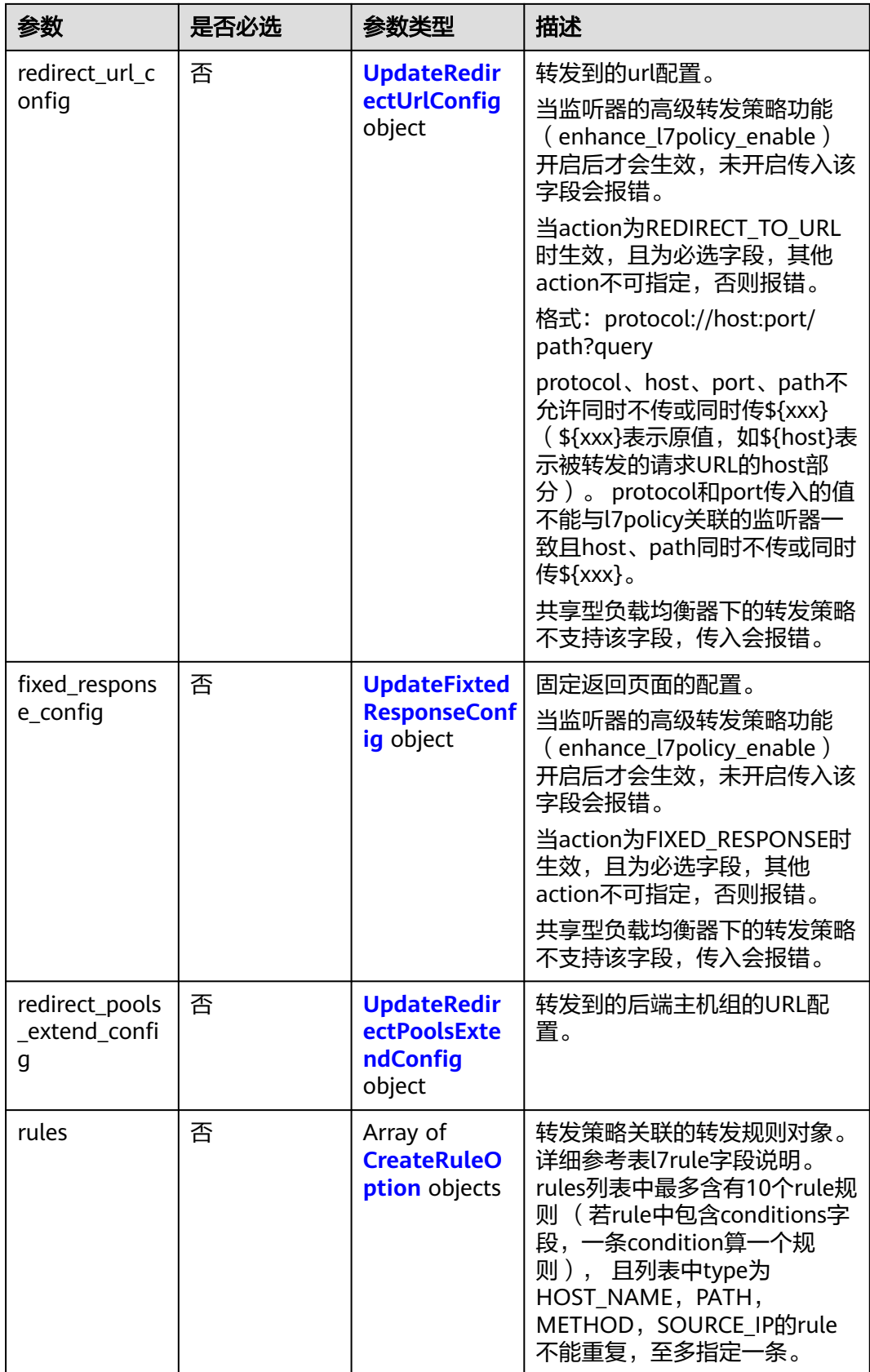

<span id="page-626-0"></span>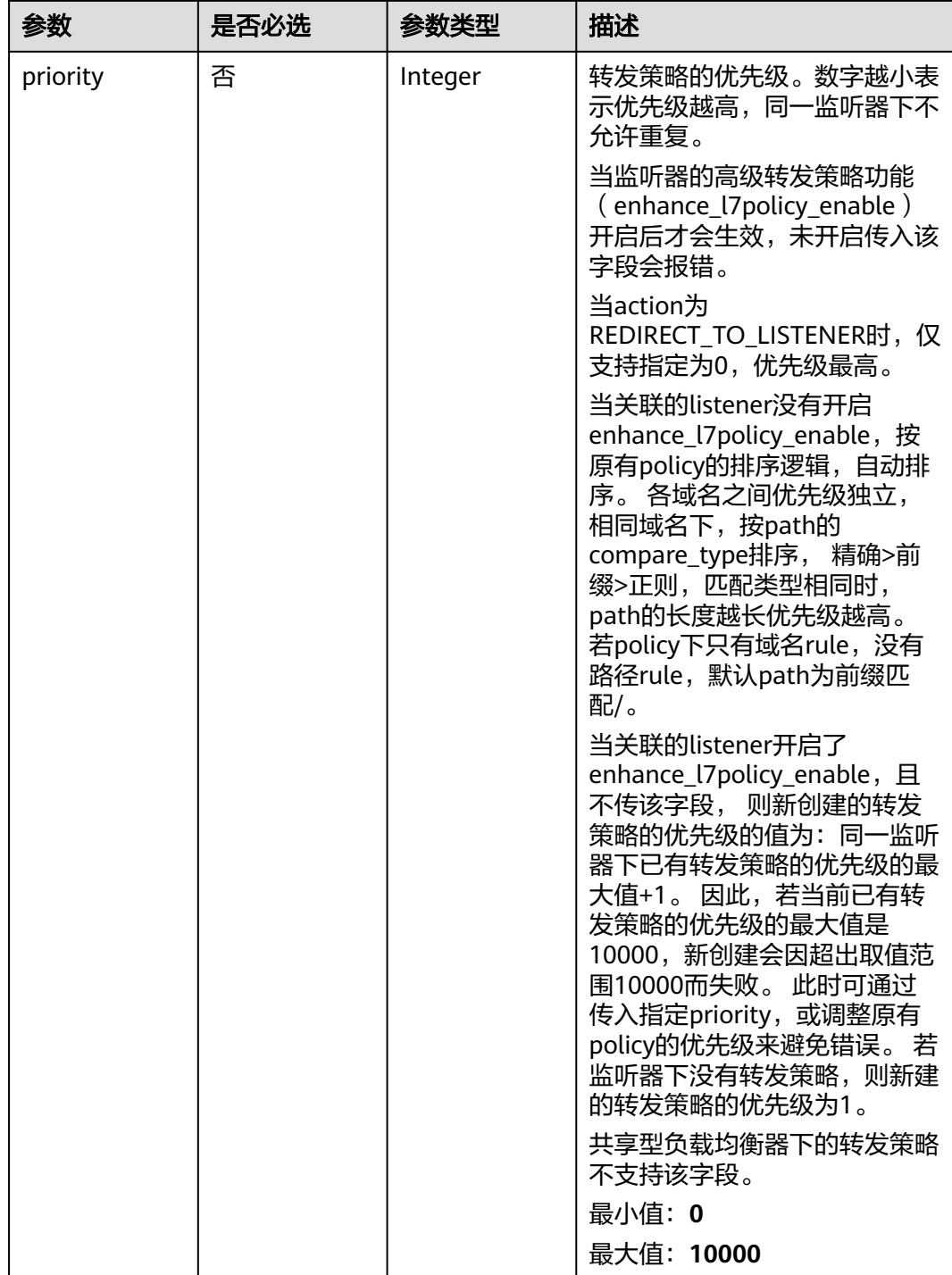

# 表 **4-515** UpdateRedirectPoolsConfig

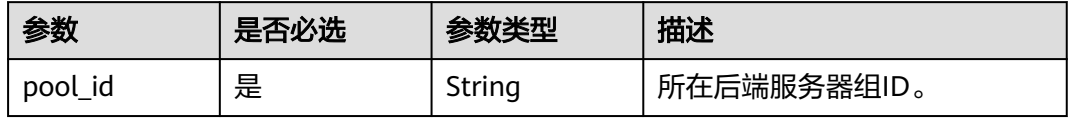

<span id="page-627-0"></span>

| 参数     | 是否必选 | 参数类型   | 描述                                                                                                    |
|--------|------|--------|----------------------------------------------------------------------------------------------------|
| weight | 否    | String | 转发策略主机组的权重,取值范<br>围为[1,100], 默认为1。请求将<br>根据该权重进行负载分发到不同<br>的主机组。  权重值越大,分发<br>的请求越多。权重为0的后端不<br>再接受新的请求。<br>缺省值: 1 |

表 **4-516** UpdateRedirectPoolsStickySessionConfig

| 参数      | 是否必选 | 参数类型           | 描述                                              |
|---------|------|----------------|-------------------------------------------------|
| enable  | 否    | <b>Boolean</b> | 转发策略主机组会话保持开启的<br>开关。默认值为false,表示关<br>闭主机组会话保持。 |
| timeout | 否    | Integer        | 会话保持的时间。<br>适用范围: 范围为[1,1440] (分<br>钟),默认值1440。 |

表 **4-517** UpdateRedirectUrlConfig

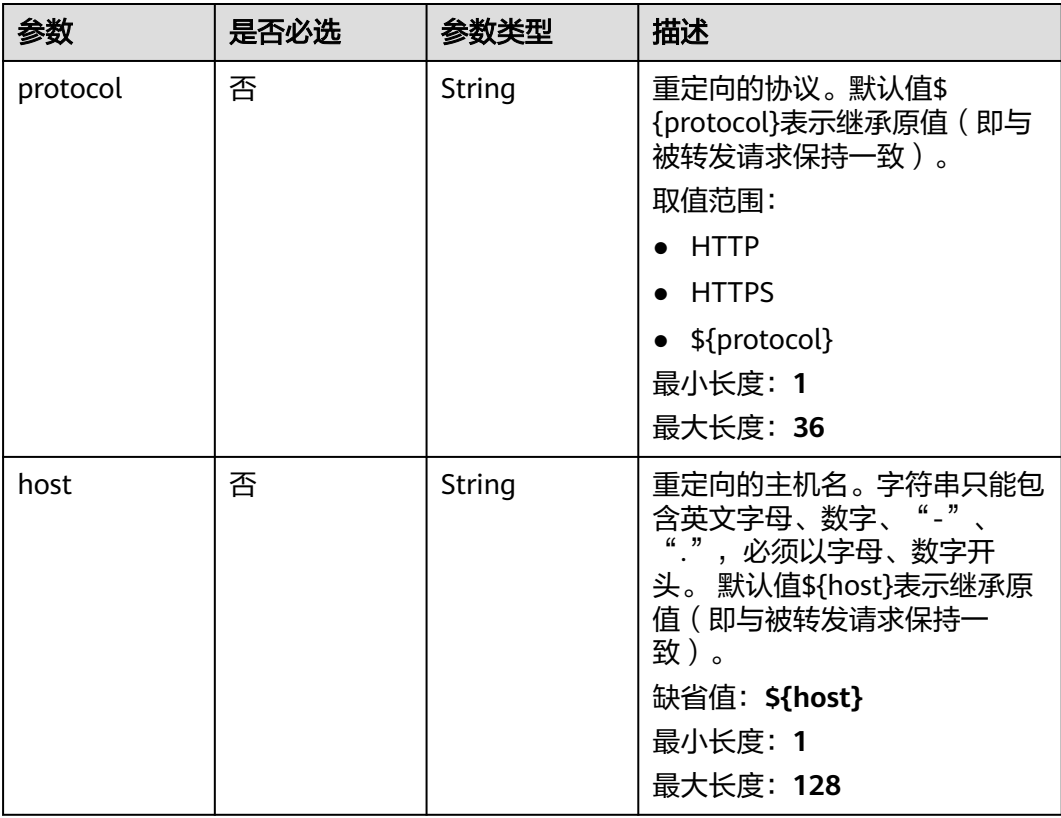

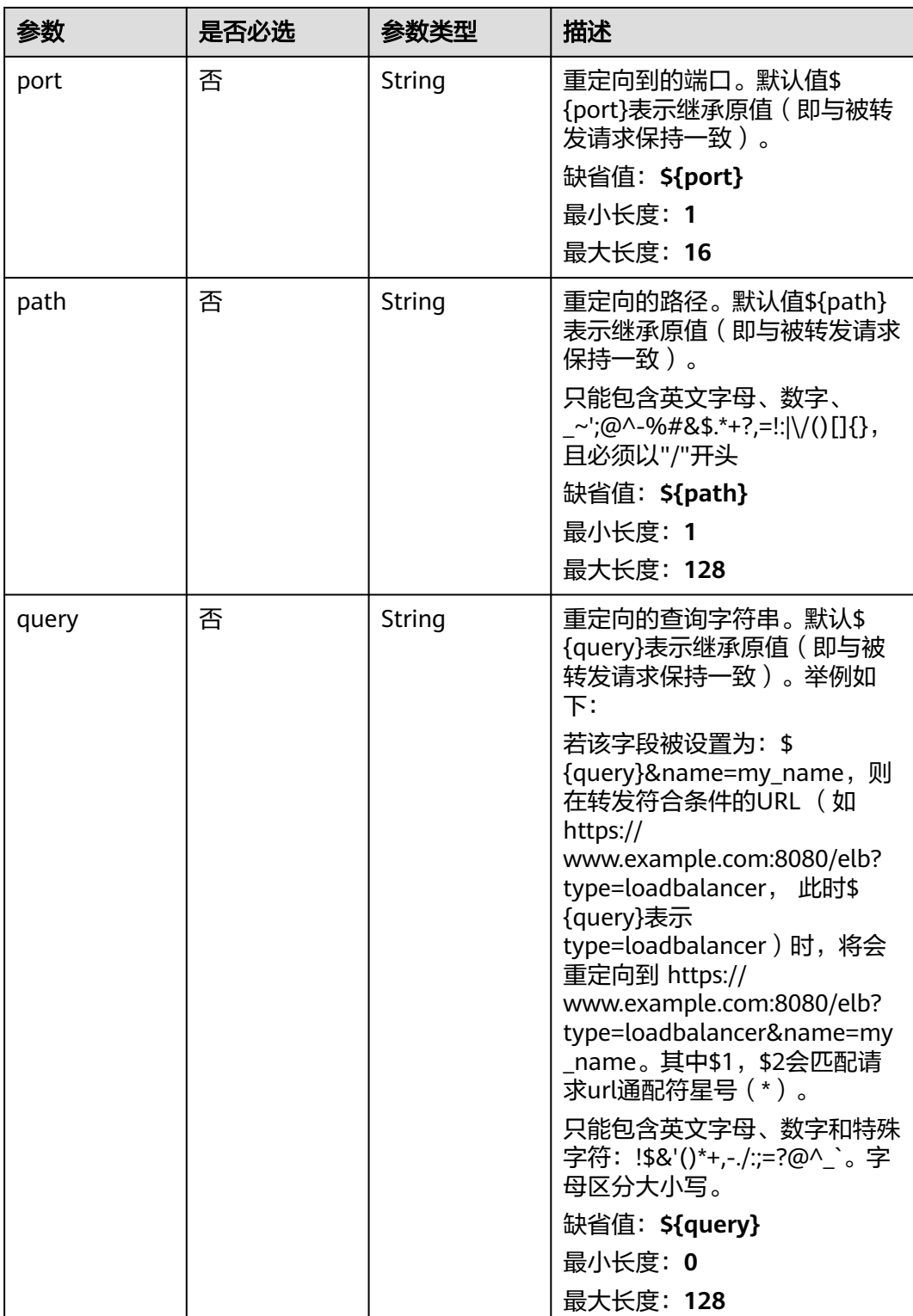

<span id="page-629-0"></span>

| 参数                        | 是否必选 | 参数类型                                                          | 描述                 |
|---------------------------|------|---------------------------------------------------------------|--------------------|
| status_code               | 否    | String                                                        | 重定向后的返回码。<br>取值范围: |
|                           |      |                                                               | • 301              |
|                           |      |                                                               | • 302              |
|                           |      |                                                               | • 303              |
|                           |      |                                                               | • 307              |
|                           |      |                                                               | • 308              |
|                           |      |                                                               | 最小长度: 1            |
|                           |      |                                                               | 最大长度: 16           |
| insert_header<br>s_config | 否    | <b>UpdateInsert</b><br><b>HeadersConfi</b><br><b>g</b> object | 要添加的请求头参数的配置。      |
| remove_head<br>ers_config | 否    | <b>UpdateRemo</b><br>veHeadersCo<br><b>nfig object</b>        | 要移除的请求头参数的配置。      |

表 **4-518** UpdateFixtedResponseConfig

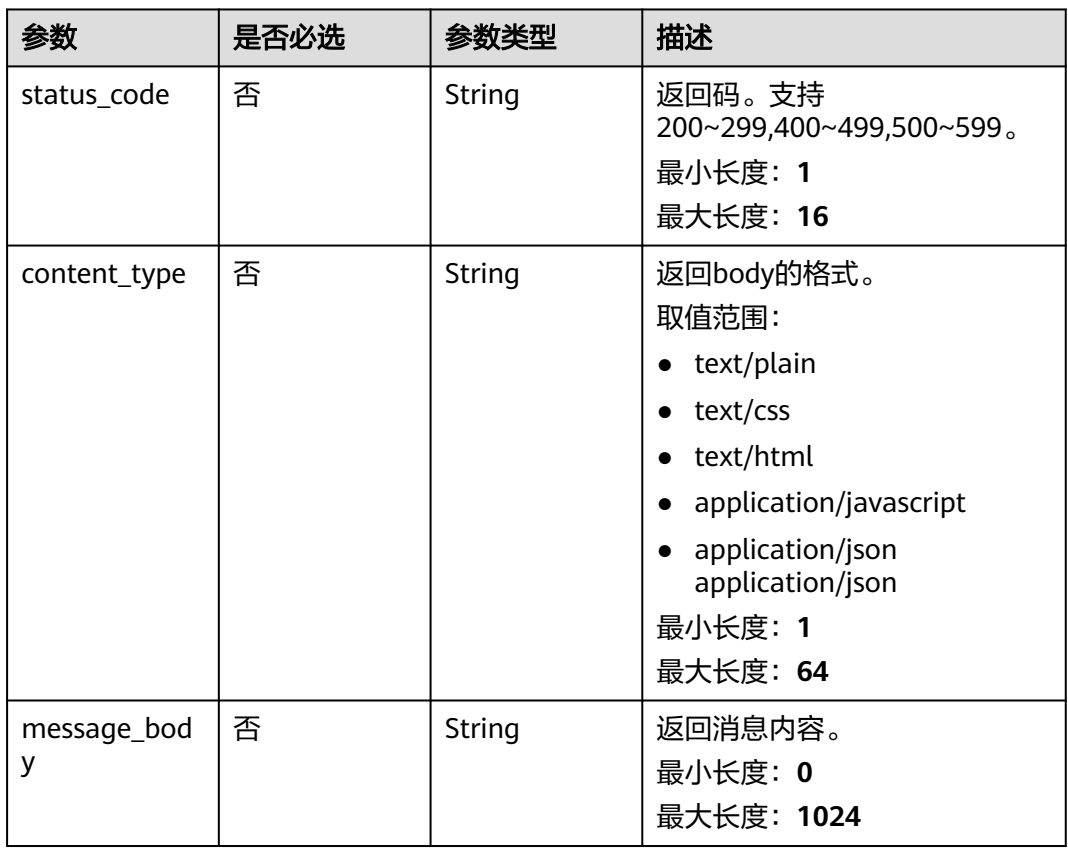

<span id="page-630-0"></span>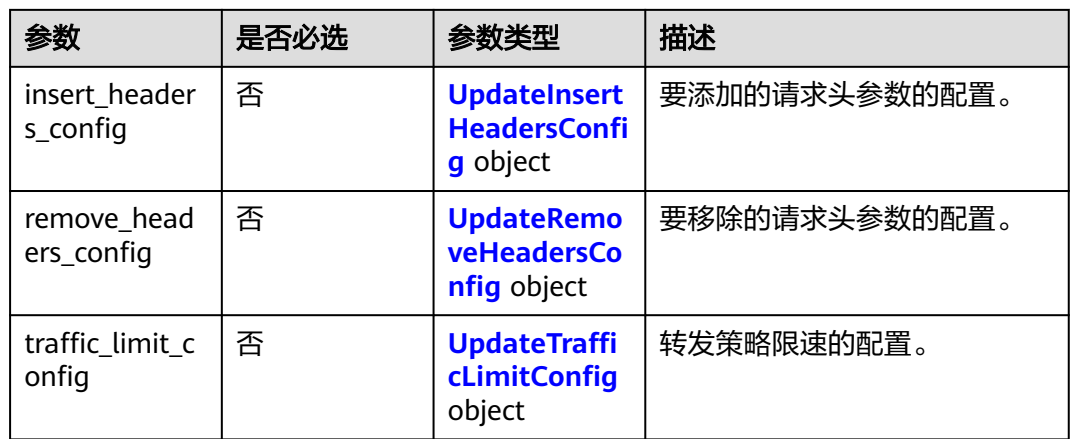

#### 表 **4-519** UpdateRedirectPoolsExtendConfig

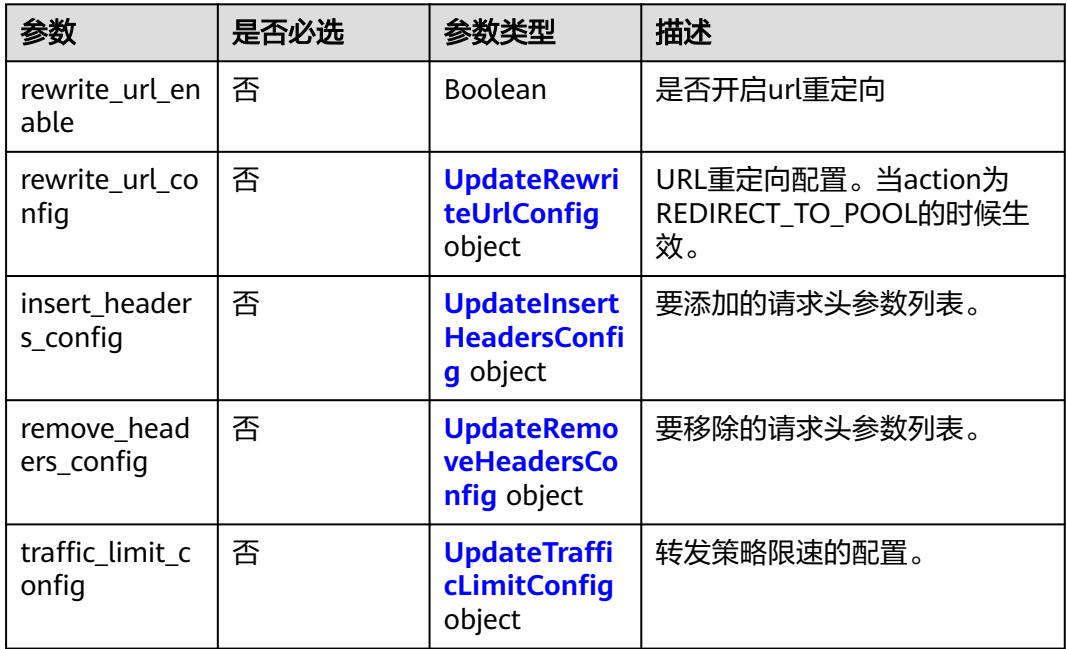

#### 表 **4-520** UpdateRewriteUrlConfig

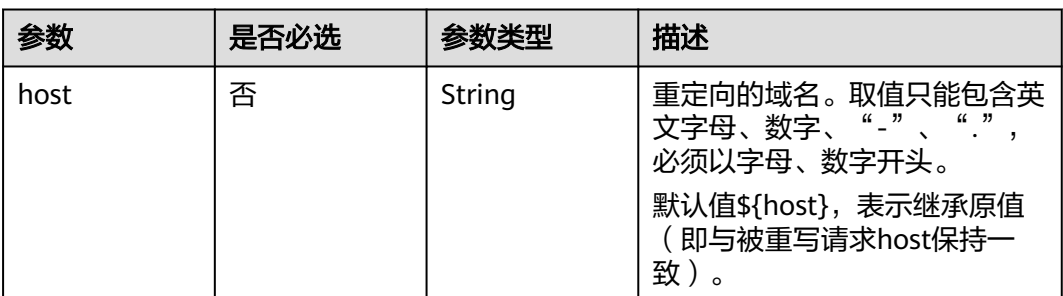

<span id="page-631-0"></span>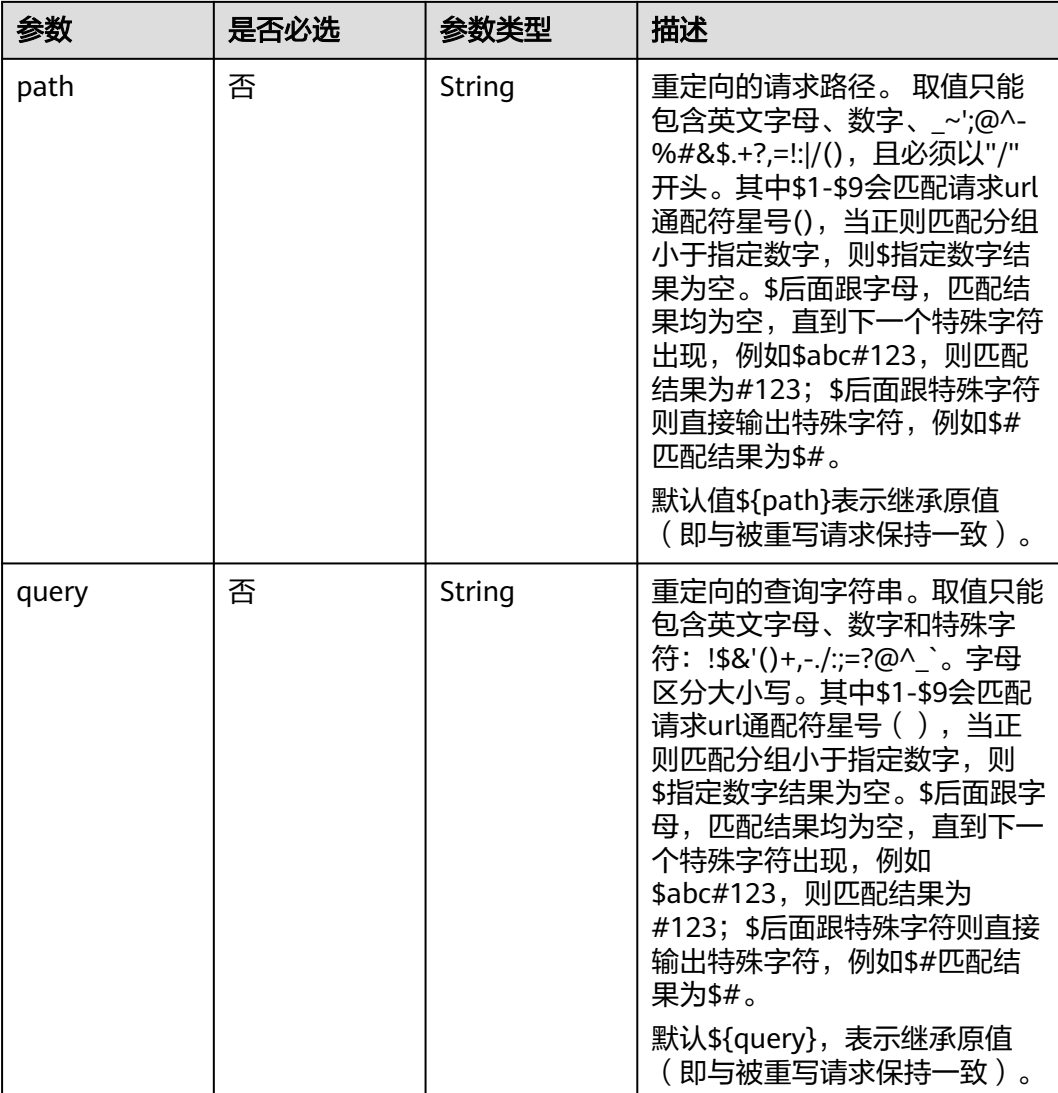

#### 表 **4-521** UpdateInsertHeadersConfig

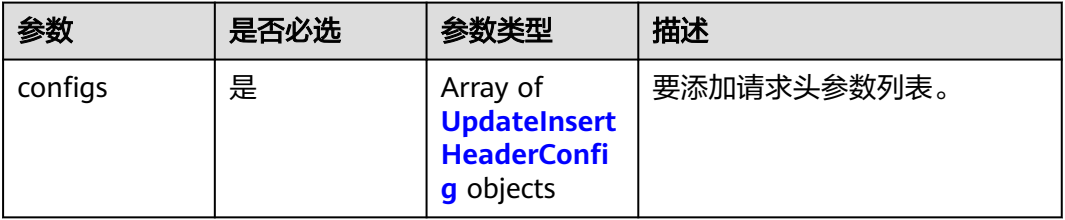

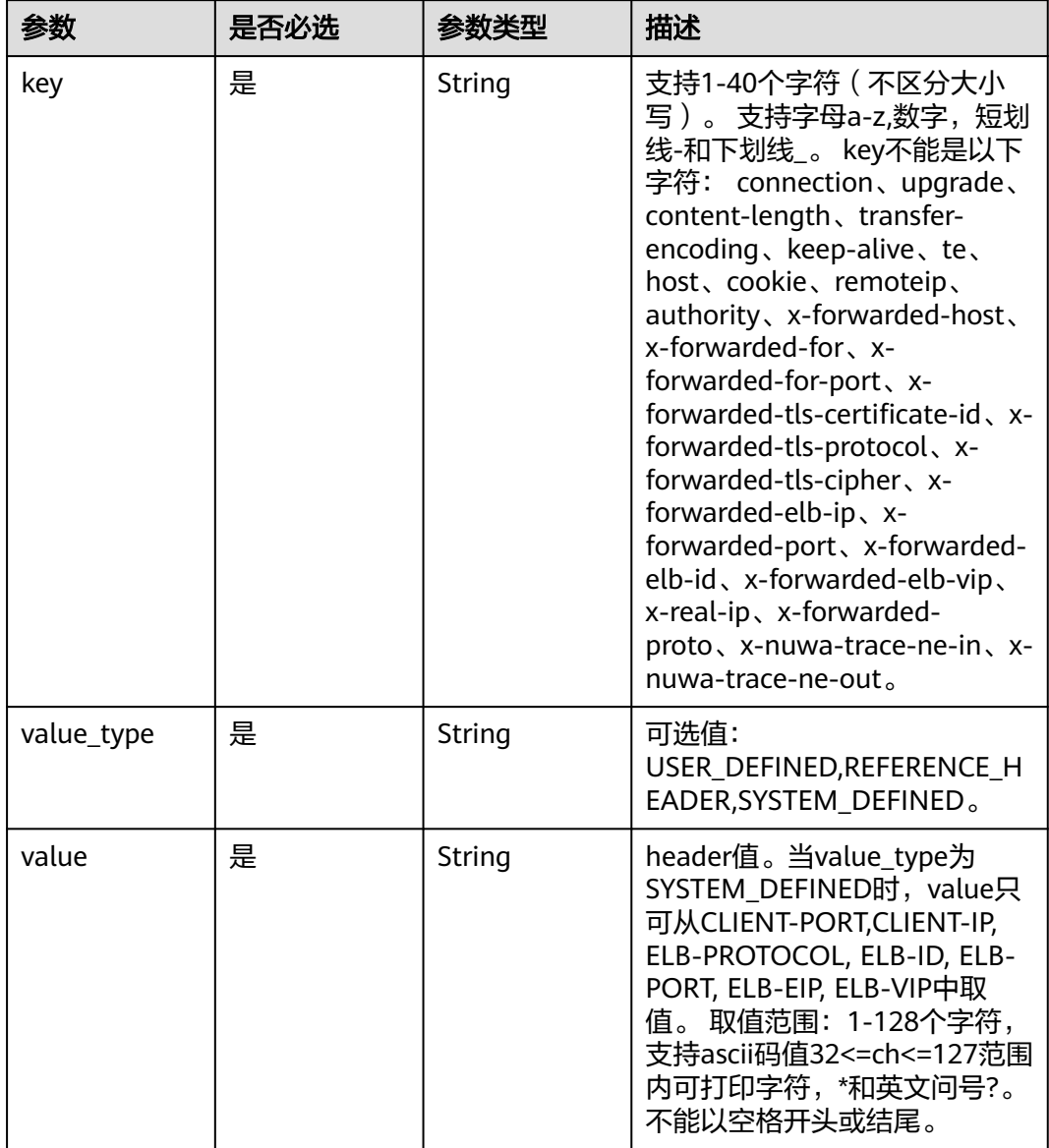

<span id="page-632-0"></span>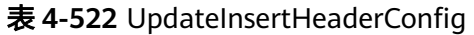

### 表 **4-523** UpdateRemoveHeadersConfig

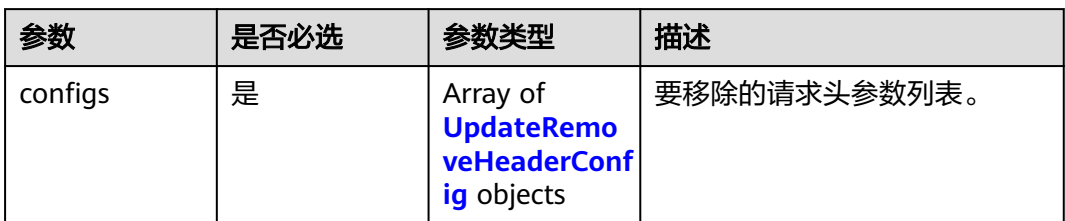

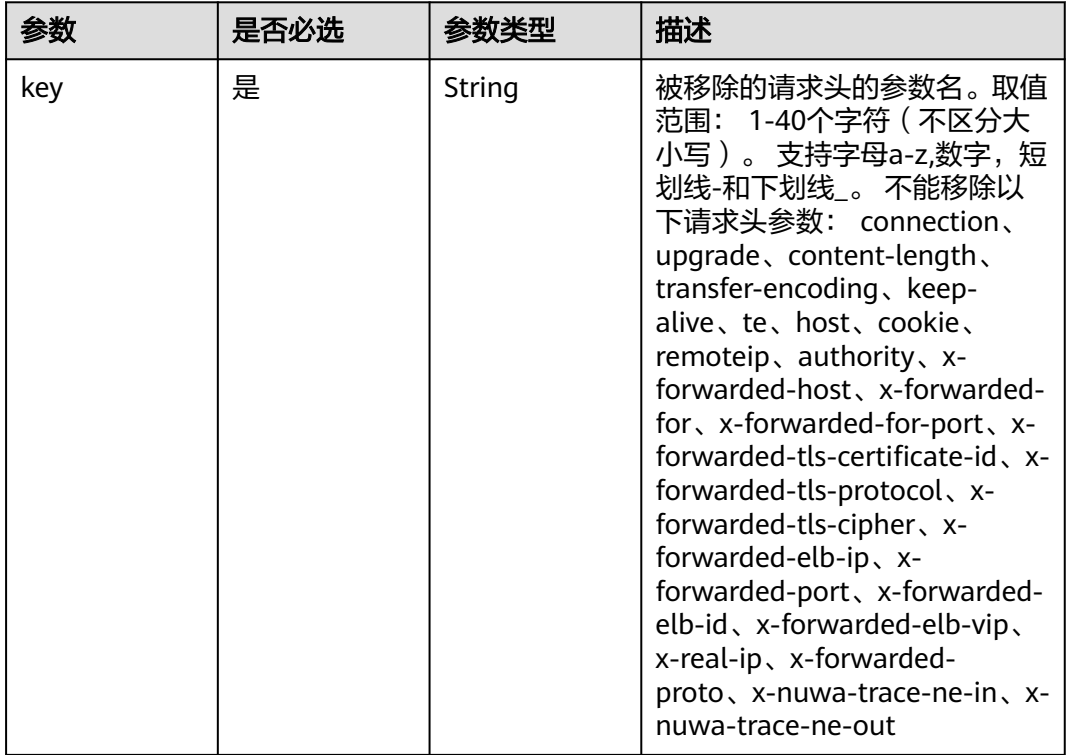

#### <span id="page-633-0"></span>表 **4-524** UpdateRemoveHeaderConfig

#### 表 **4-525** UpdateTrafficLimitConfig

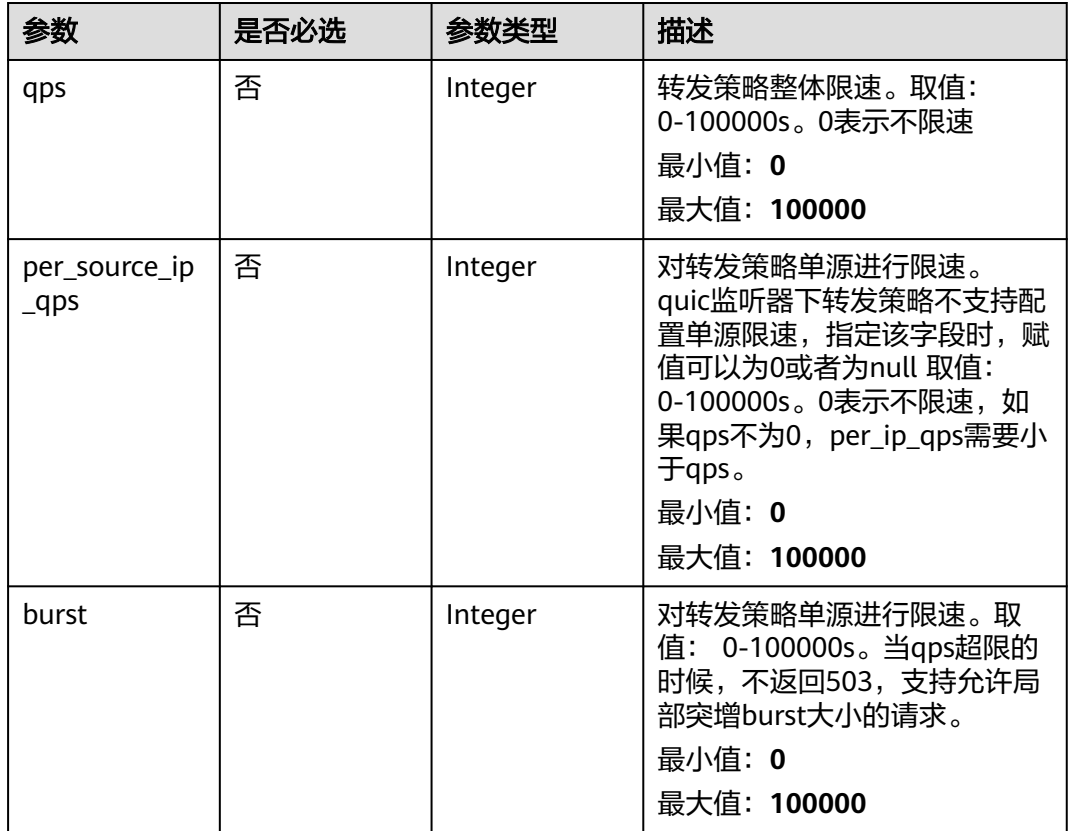

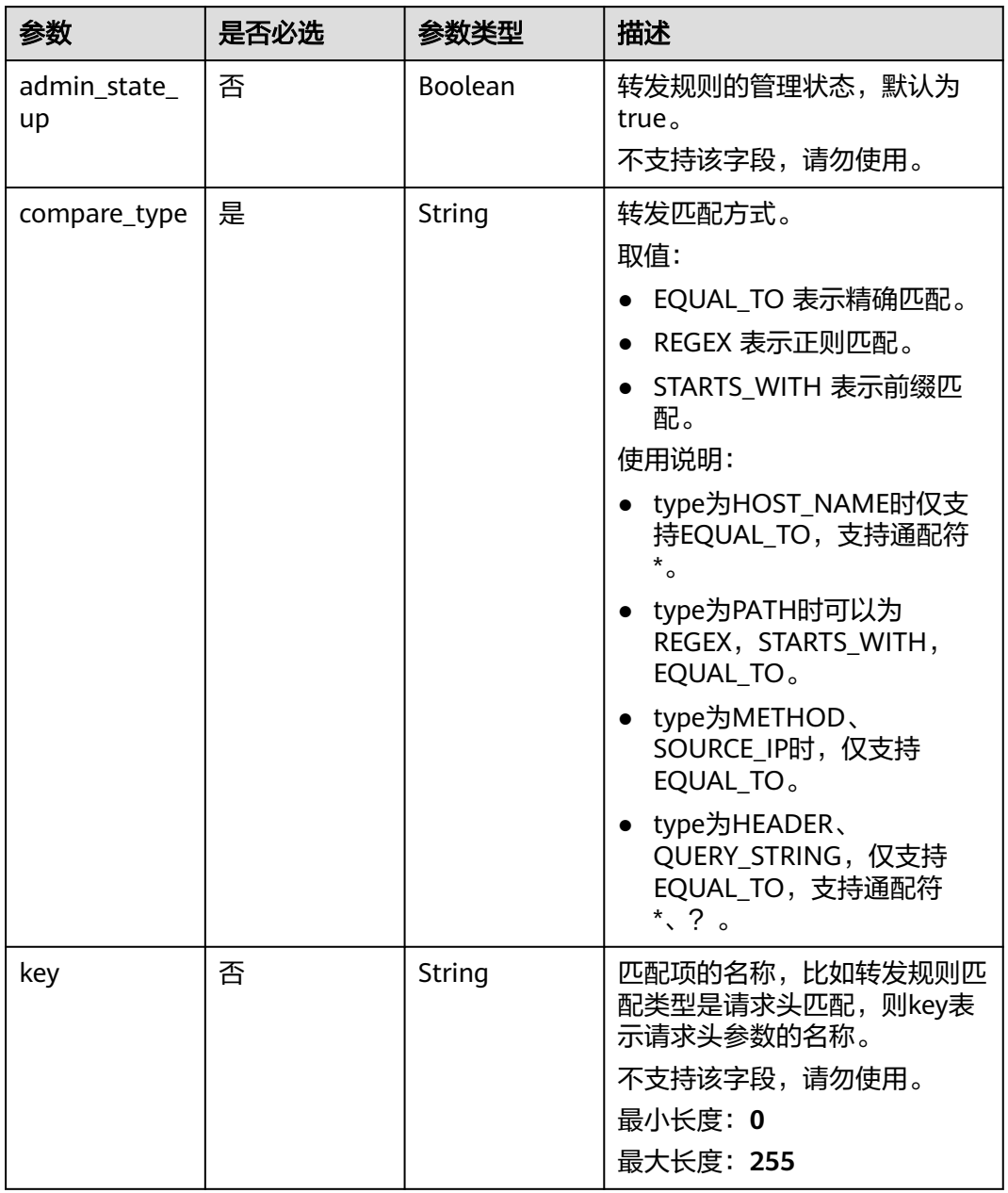

#### <span id="page-634-0"></span>表 **4-526** CreateRuleOption

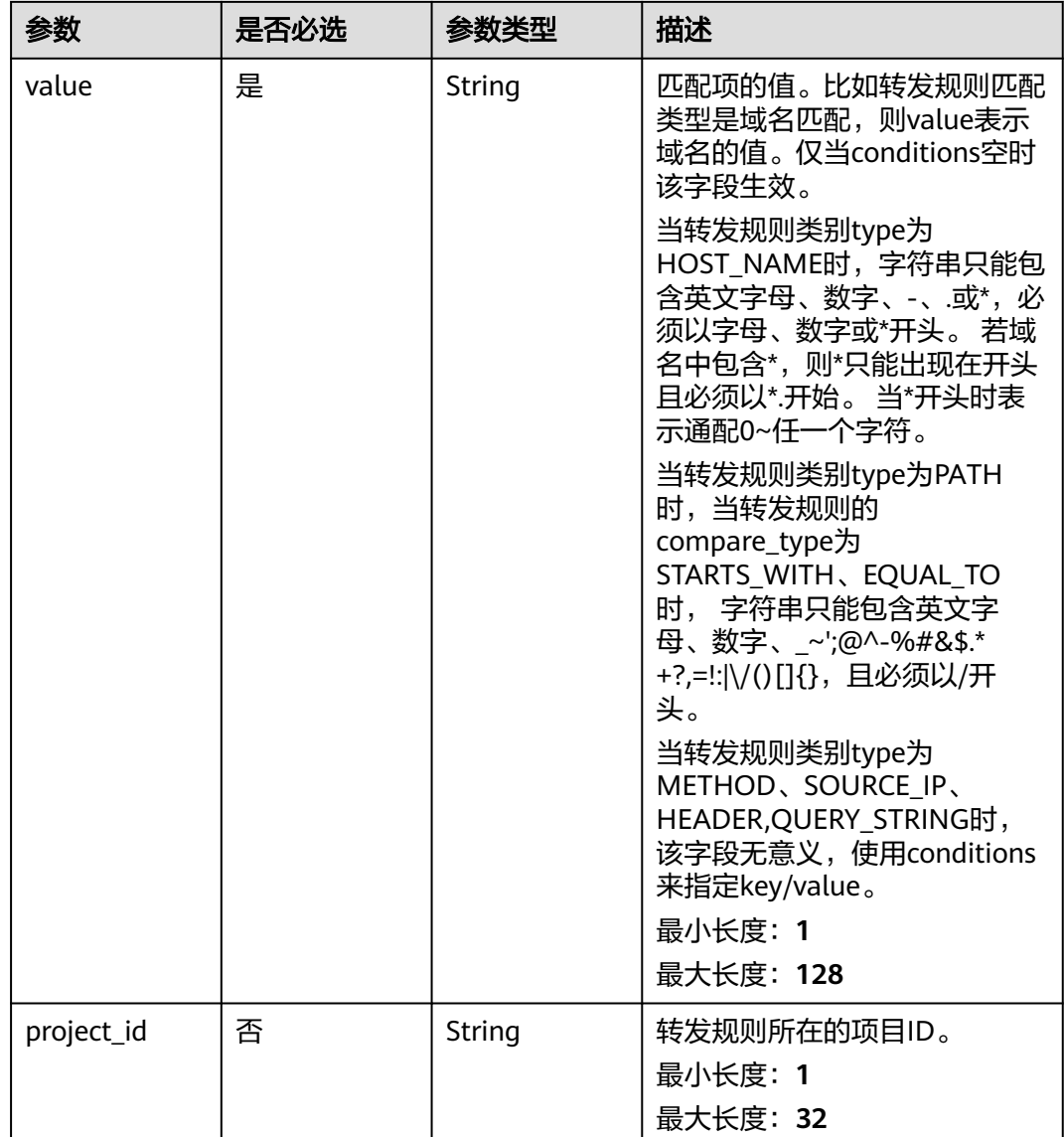

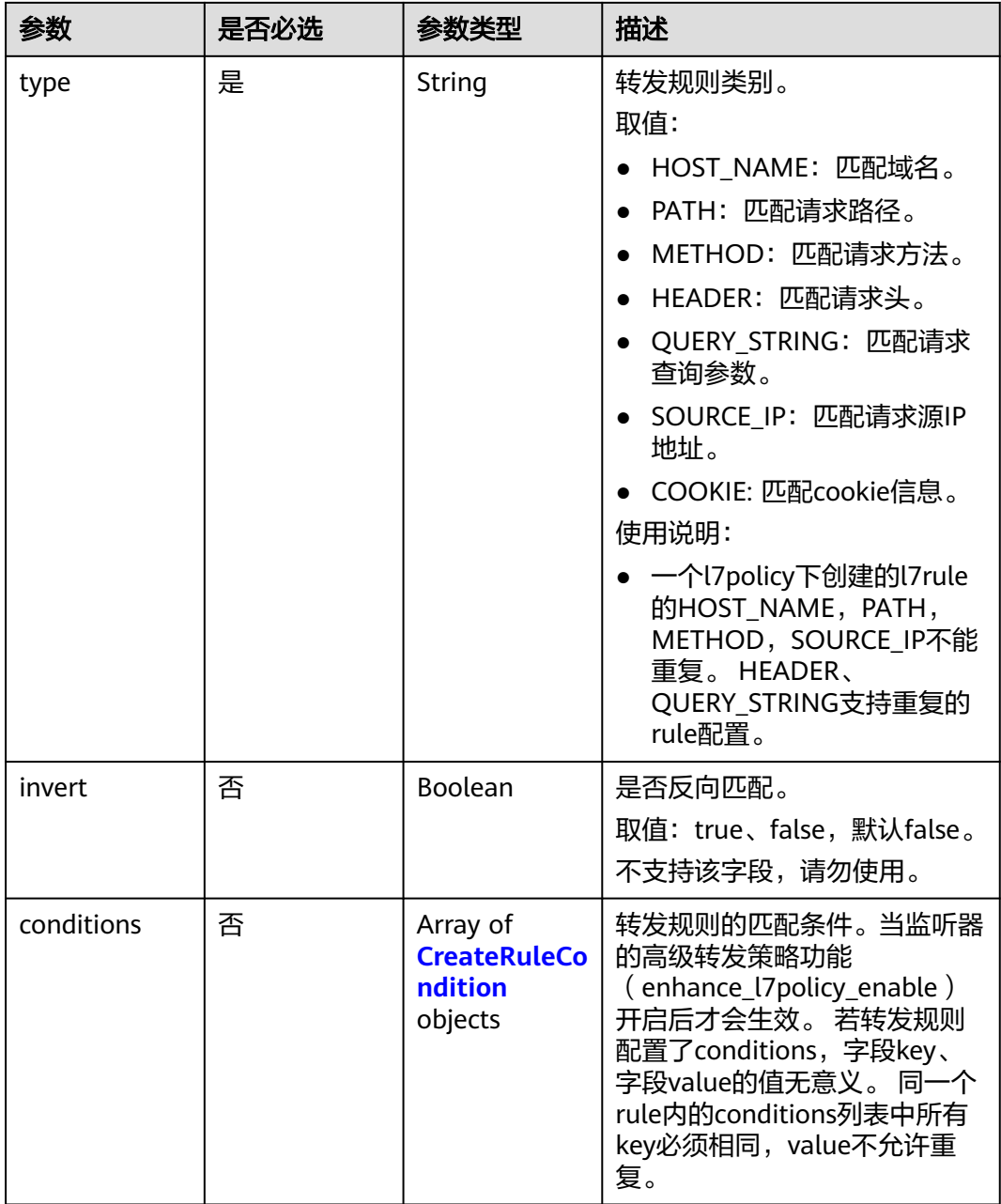

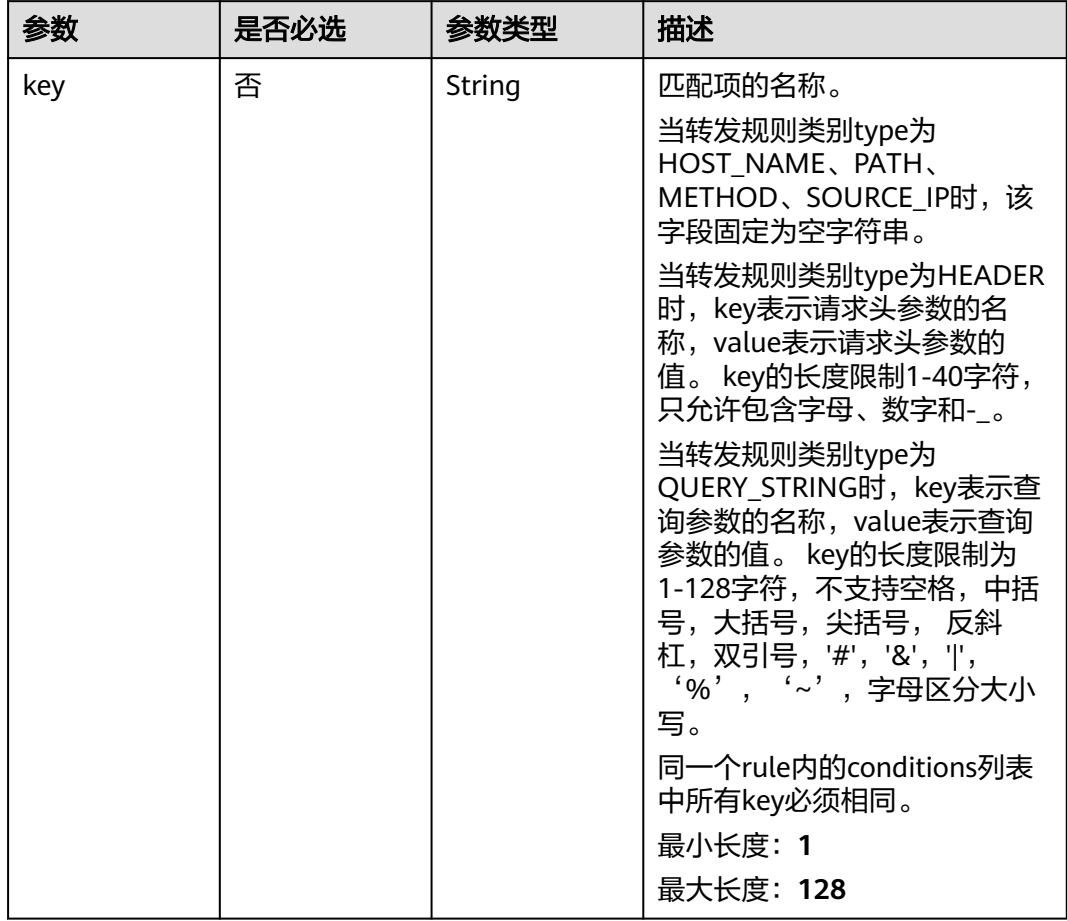

#### <span id="page-637-0"></span>表 **4-527** CreateRuleCondition

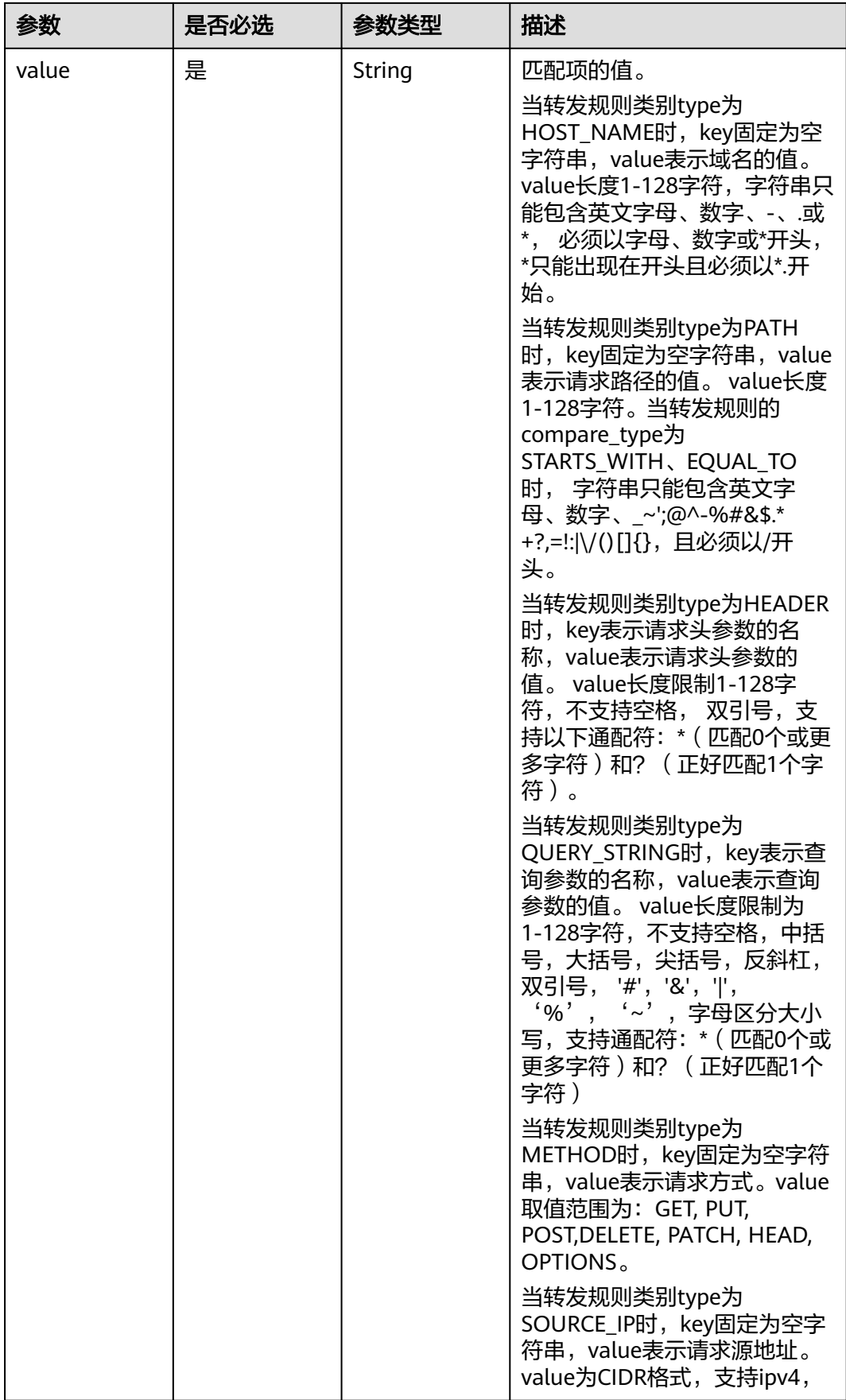

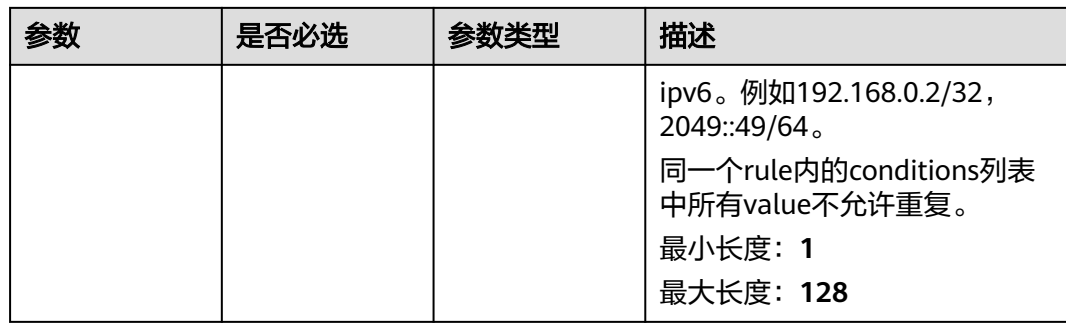

# 响应参数

#### 状态码: **200**

## 表 **4-528** 响应 Body 参数

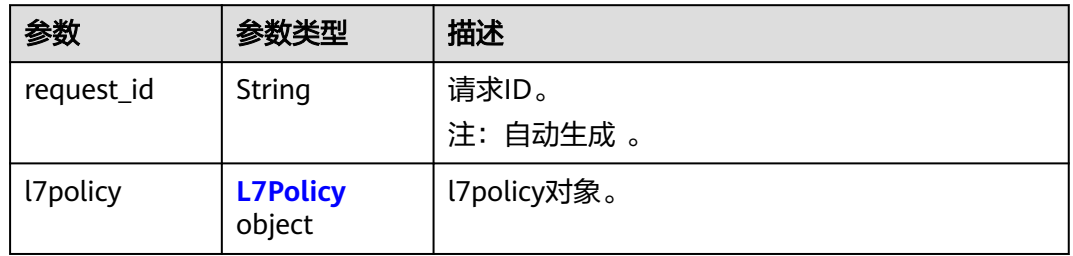

#### 表 **4-529** L7Policy

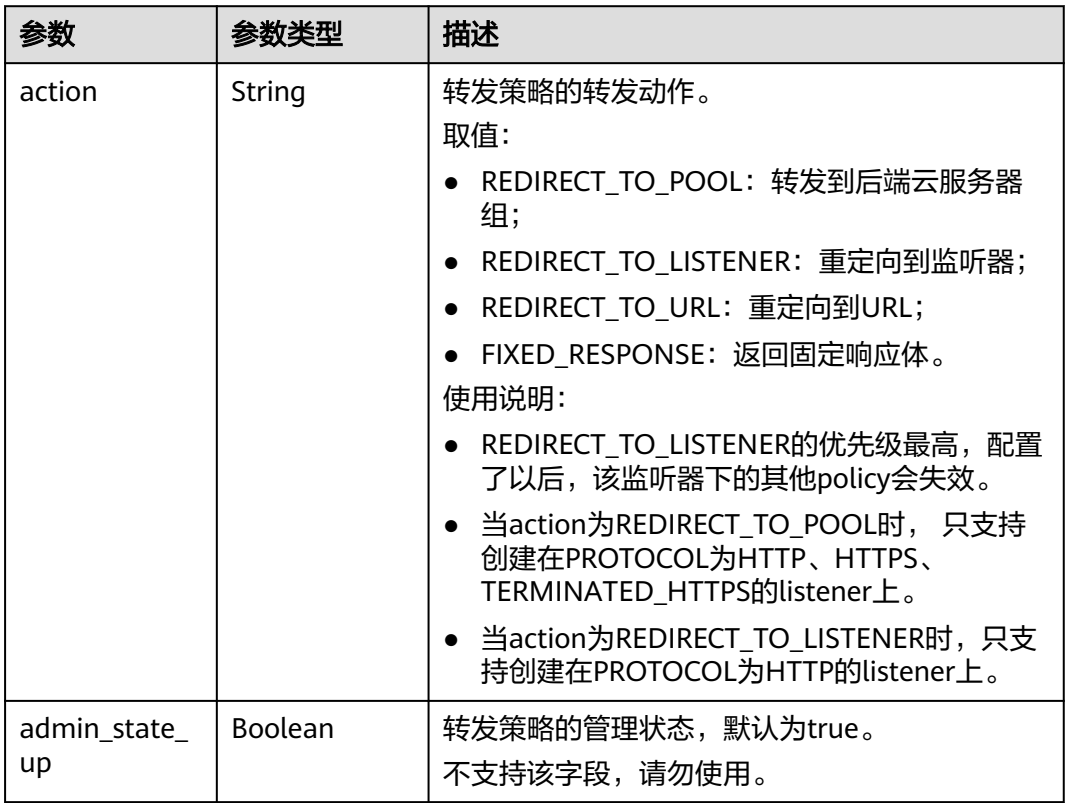

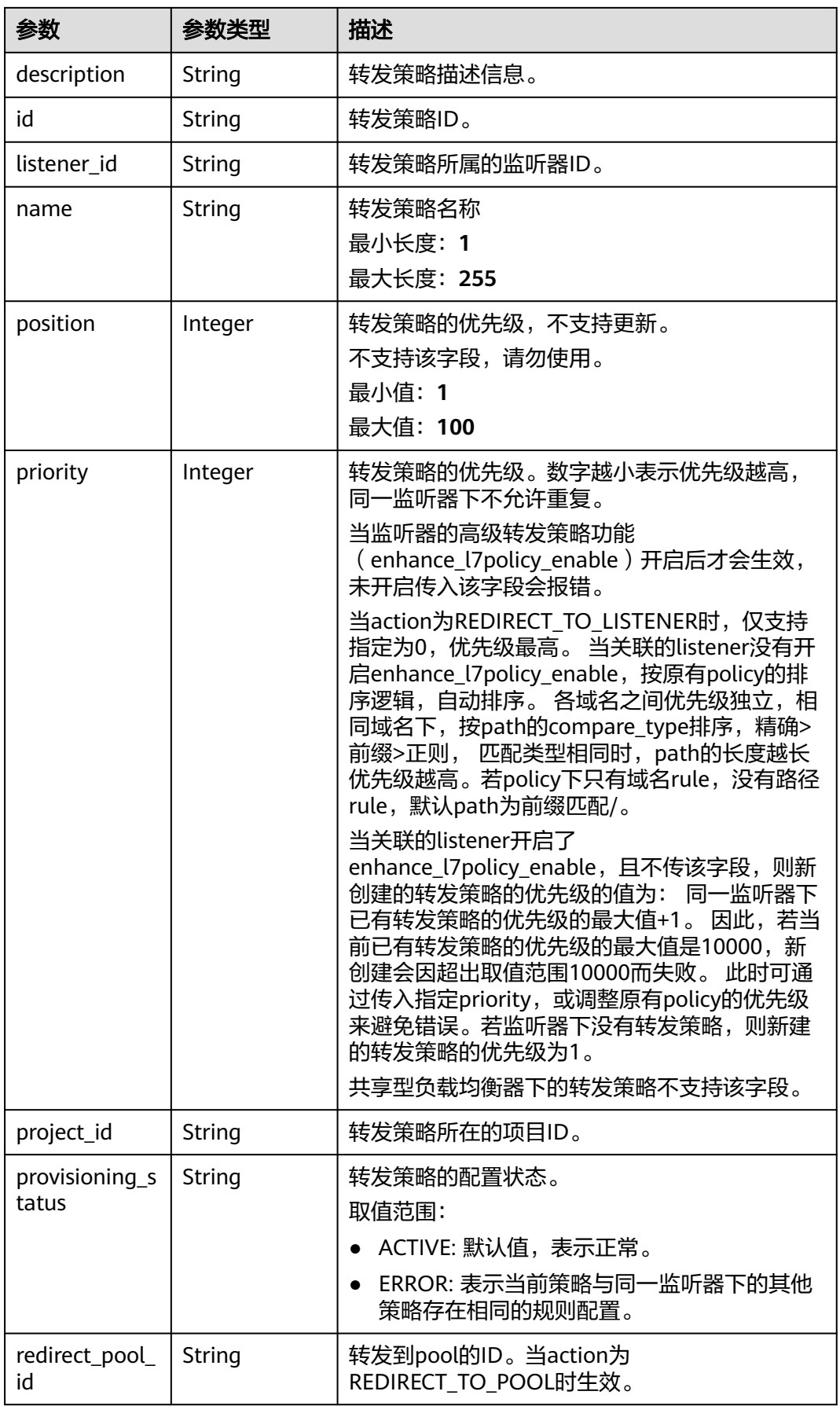

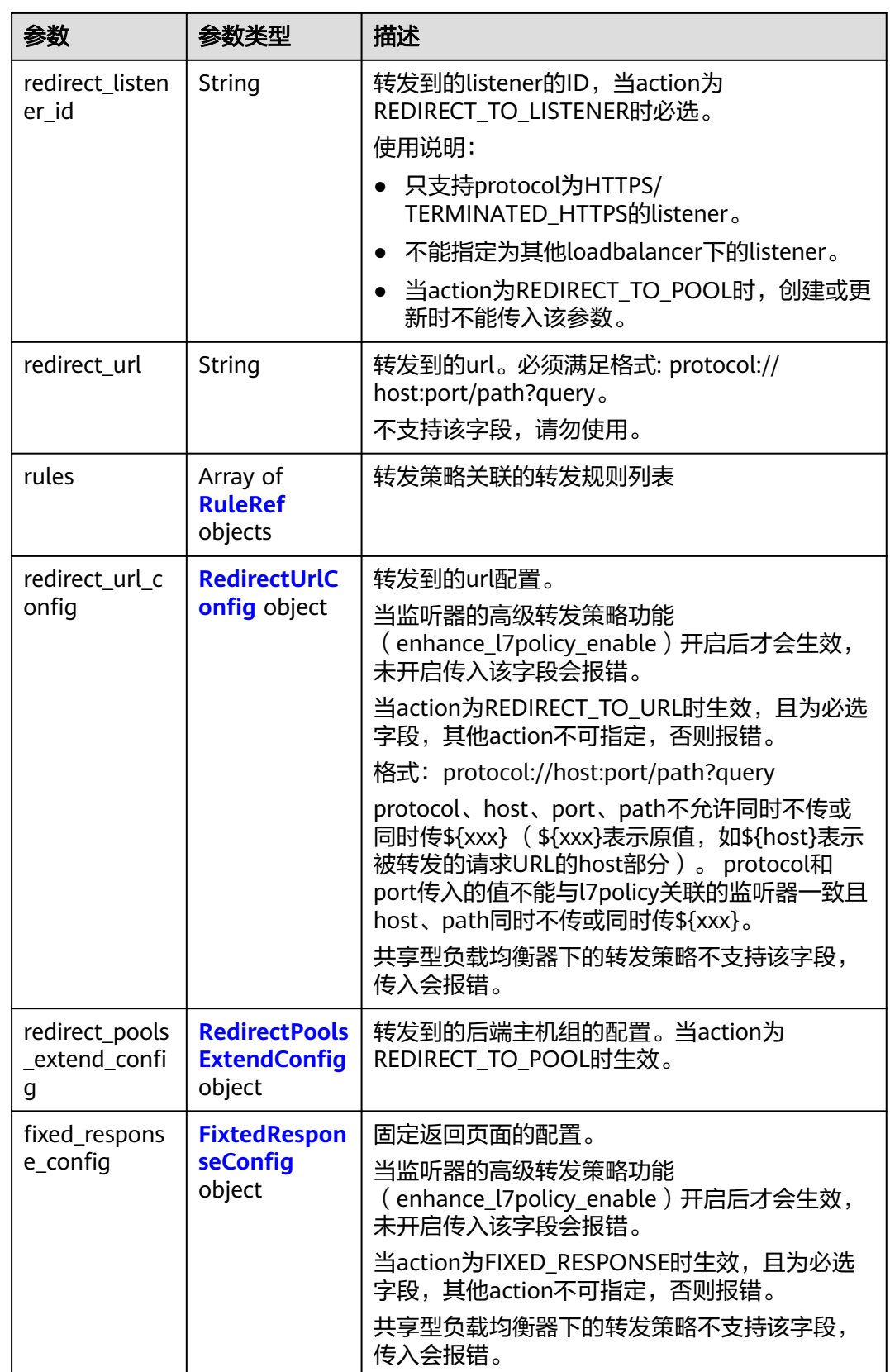

<span id="page-642-0"></span>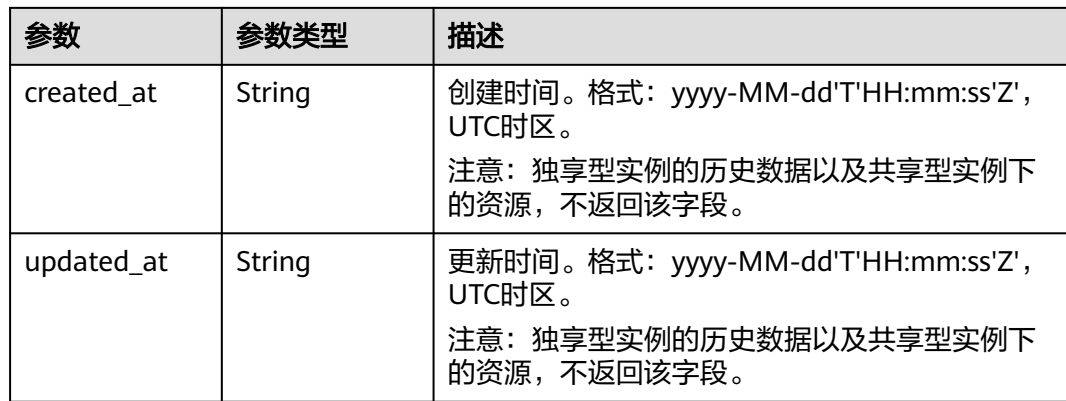

#### 表 **4-530** RuleRef

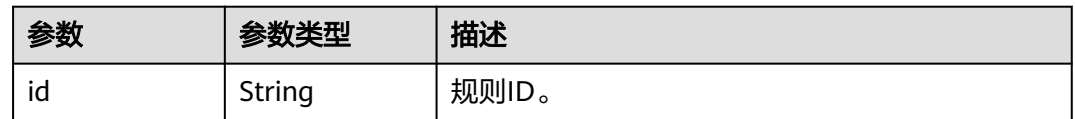

# 表 **4-531** RedirectUrlConfig

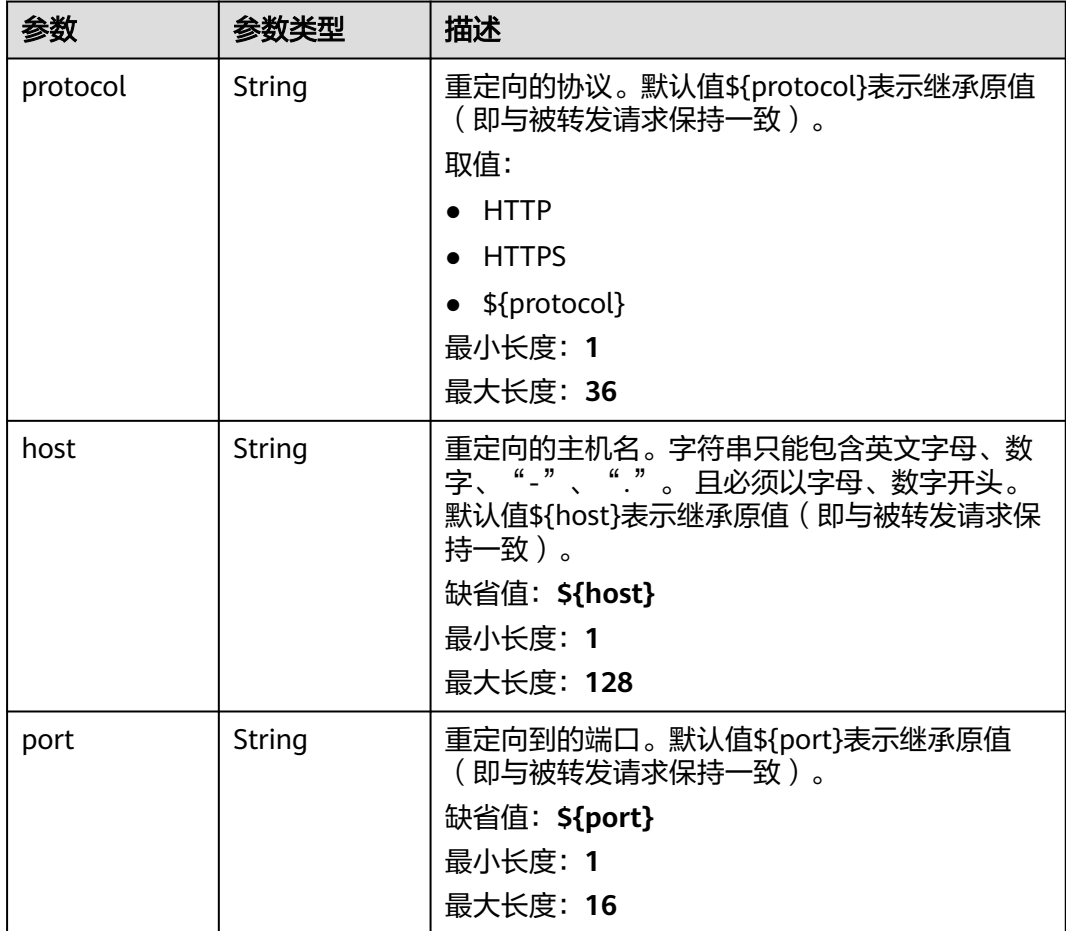

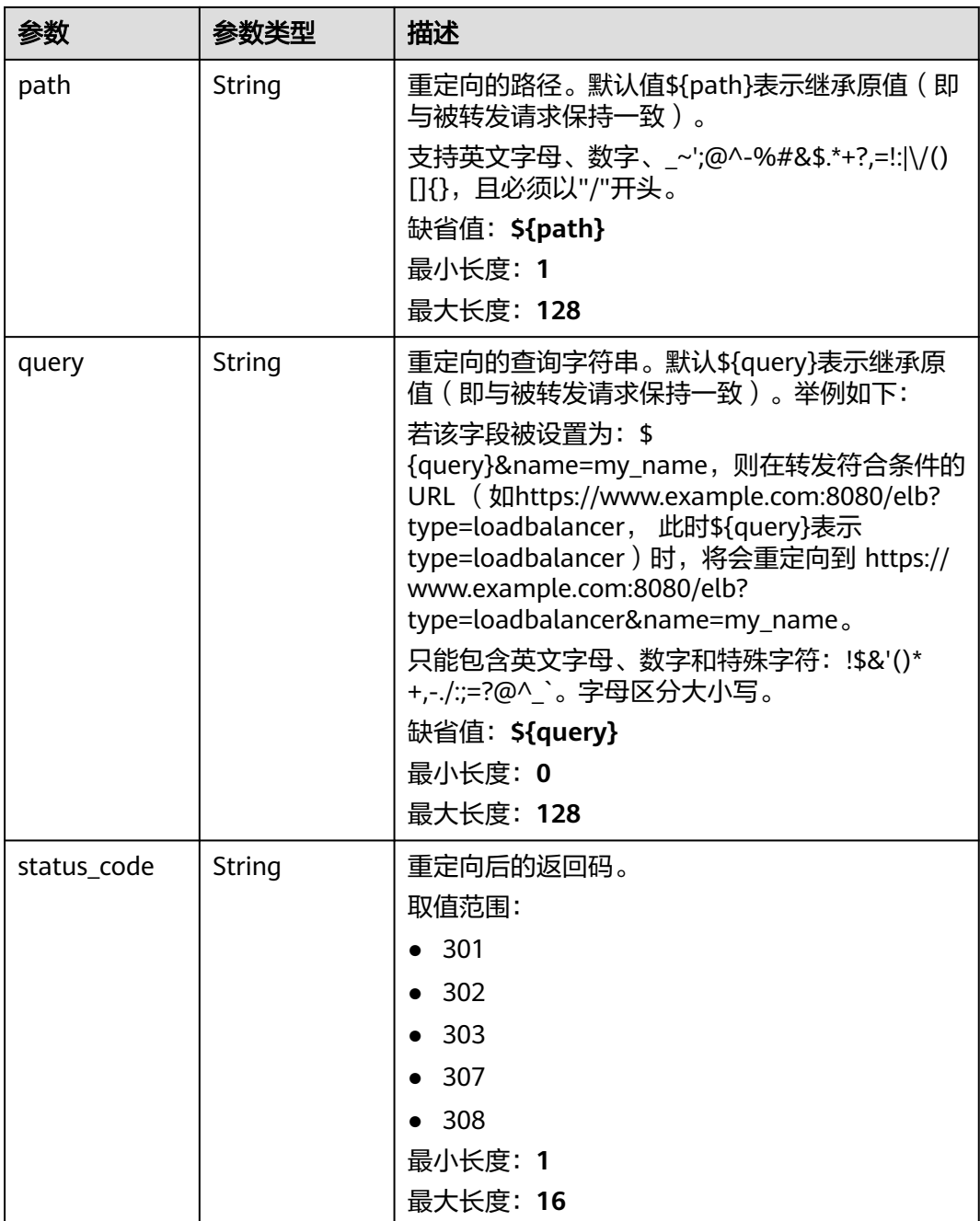

# 表 **4-532** RedirectPoolsConfig

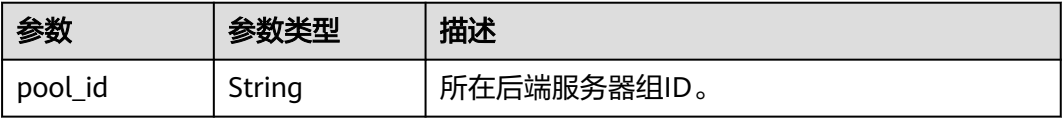

<span id="page-644-0"></span>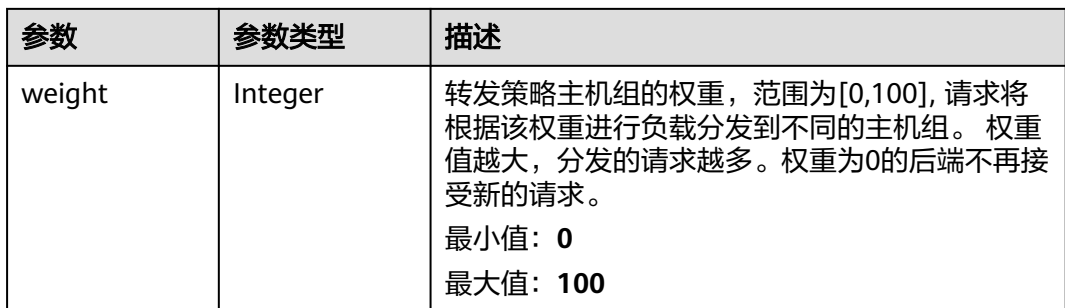

# 表 **4-533** RedirectPoolsStickySessionConfig

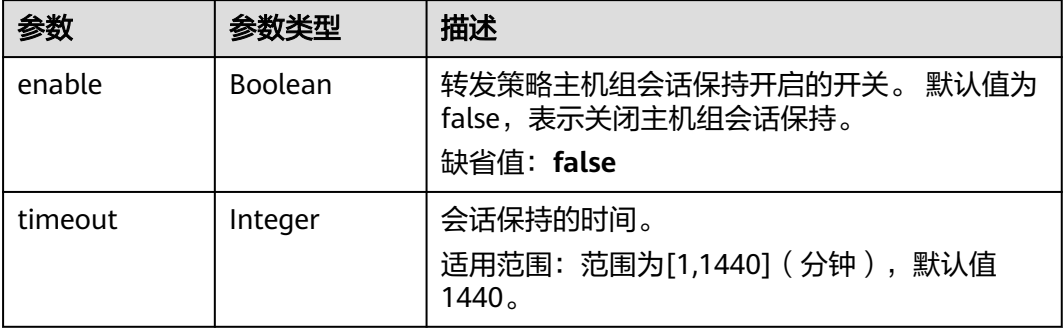

### 表 **4-534** RedirectPoolsExtendConfig

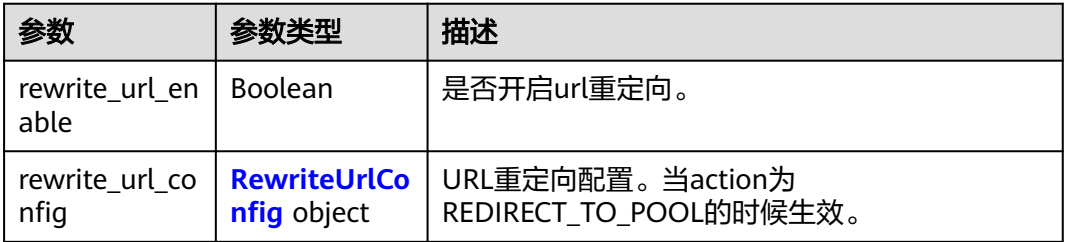

#### 表 **4-535** RewriteUrlConfig

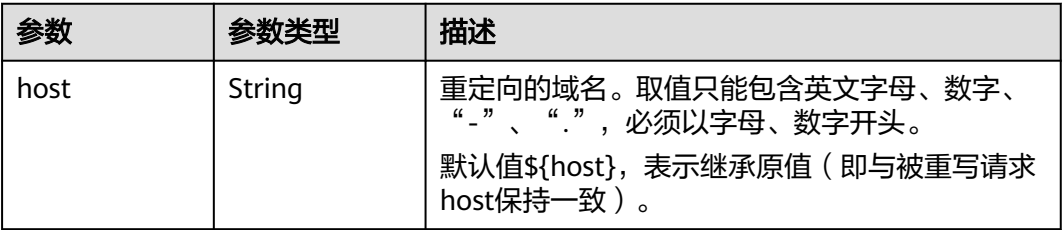

<span id="page-645-0"></span>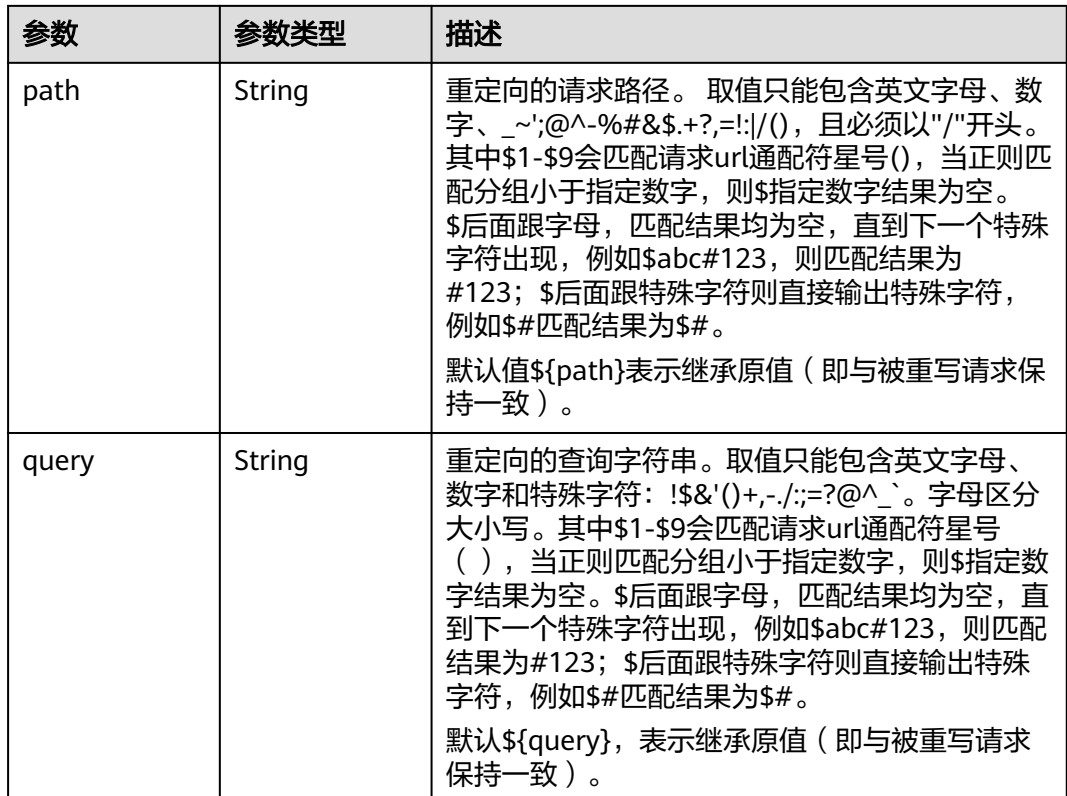

# 表 **4-536** FixtedResponseConfig

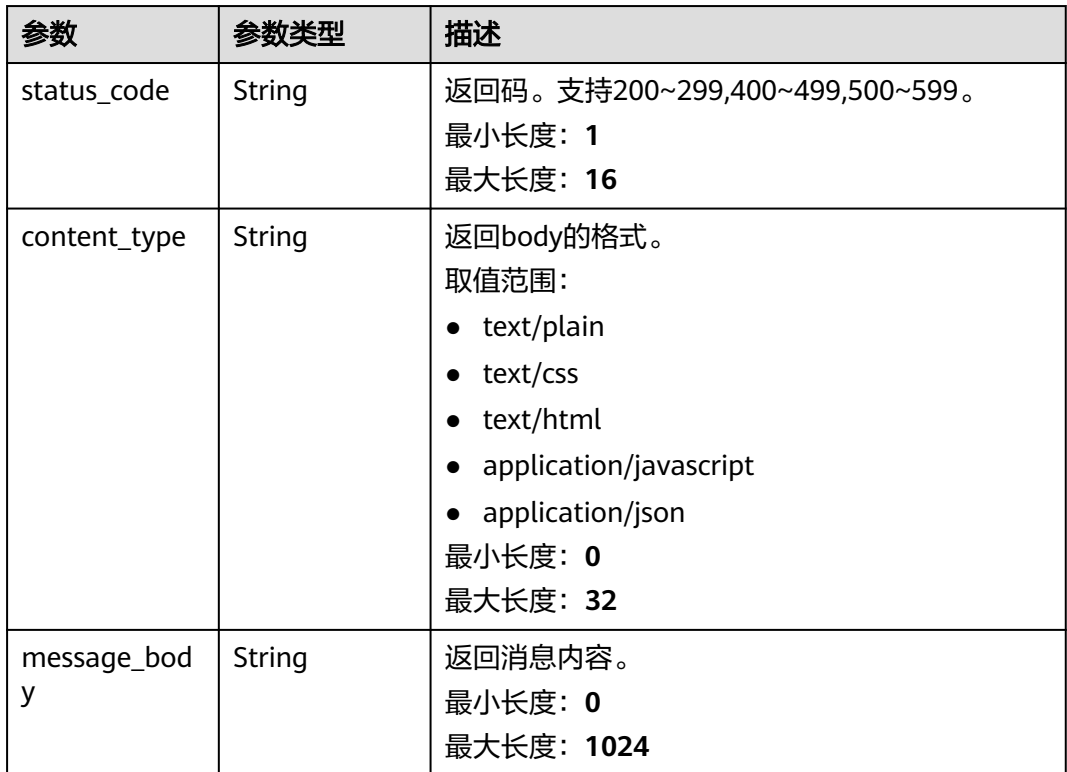

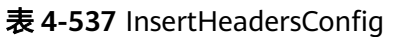

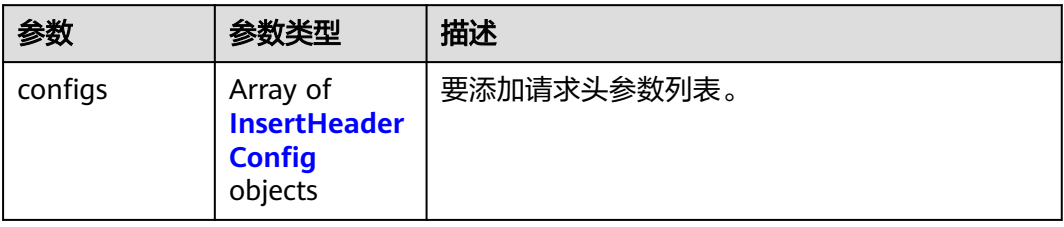

#### 表 **4-538** InsertHeaderConfig

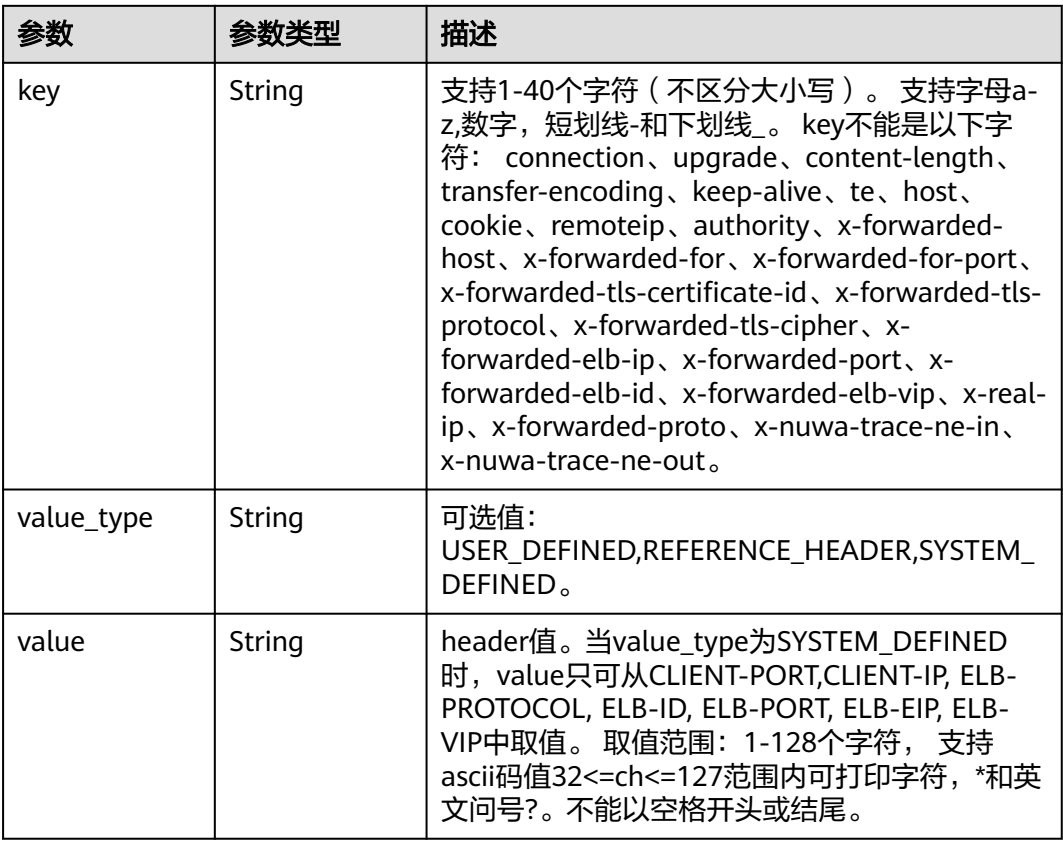

# 表 **4-539** RemoveHeadersConfig

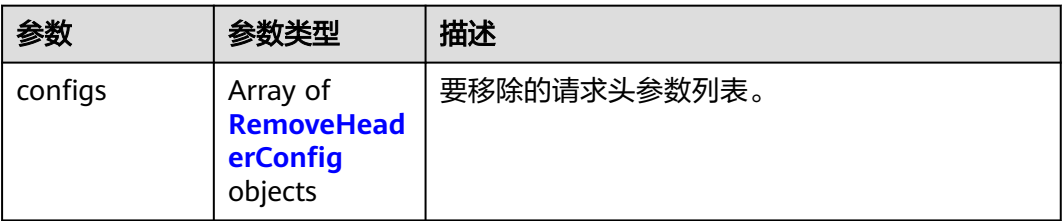

#### <span id="page-647-0"></span>表 **4-540** RemoveHeaderConfig

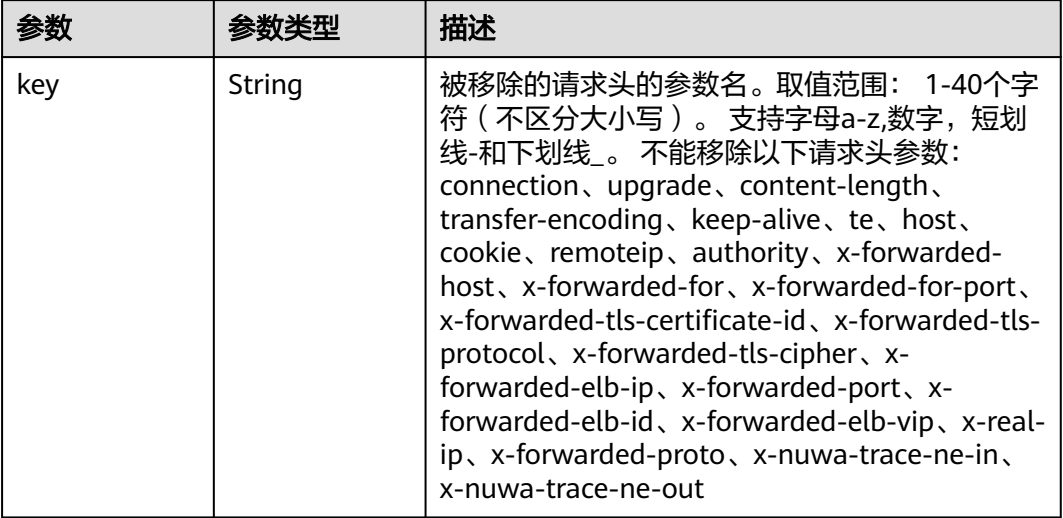

#### 表 **4-541** TrafficLimitConfig

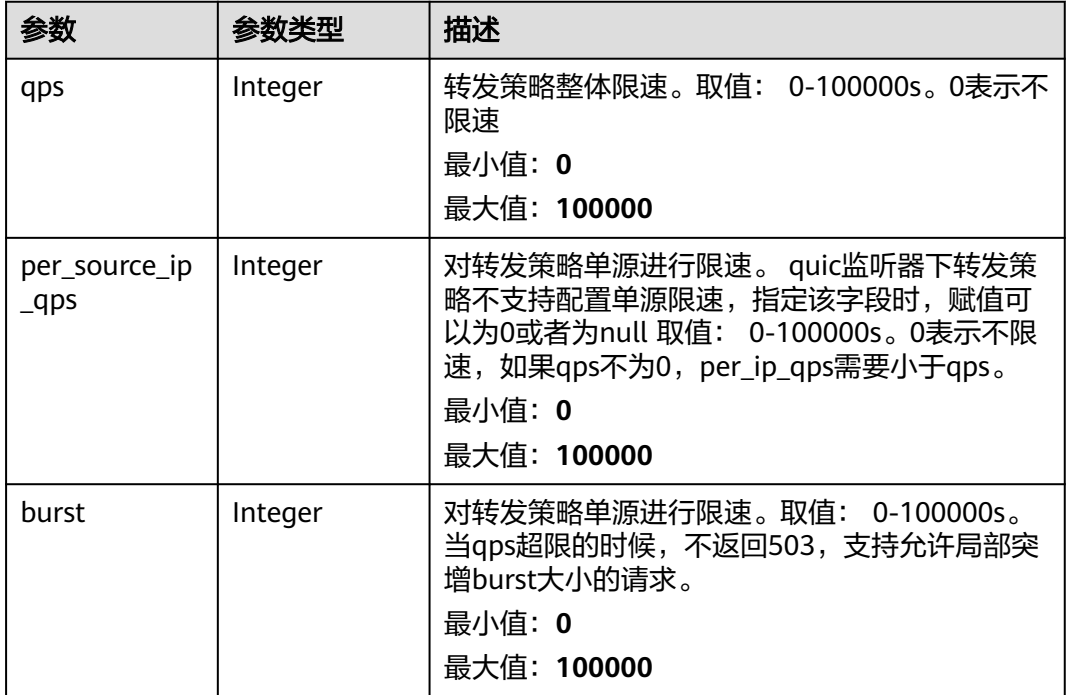

# 请求示例

#### 更新转发策略

PUT https://{ELB\_Endpoint}/v3/99a3fff0d03c428eac3678da6a7d0f24/elb/l7policies/cf4360fd-8631-41ff-a6f5 b72c35da74be

{ "l7policy" : { "name" : "My policy.", "description" : "Update policy.",
```
 "redirect_listener_id" : "48a97732-449e-4aab-b561-828d29e45050"
 }
```
### 响应示例

### 状态码: **200**

}

{

操作正常返回。

```
 "request_id" : "e5c07525-1470-47b6-9b0c-567527a036aa",
 "l7policy" : {
 "redirect_pool_id" : "768e9e8c-e7cb-4fef-b24b-af9399dbb240",
  "description" : "'
   "admin_state_up" : true,
   "rules" : [ {
    "id" : "c5c2d625-676b-431e-a4c7-c59cc2664881"
   } ],
   "project_id" : "7a9941d34fc1497d8d0797429ecfd354",
  "listener_id" : "cdb03a19-16b7-4e6b-bfec-047aeec74f56",
   "redirect_url" : null,
   "redirect_url_config" : null,
 "redirect_pools_config" : {
 "pool_id" : "722e9e8c-e7cb-4fef-b24b-af9399dbb240",
     "weight" : 12
 },
   "redirect_pools_sticky_session_config" : {
 "timeout" : 23,
 "enable" : false
   },
   "fixed_response_config" : null,
   "redirect_listener_id" : null,
 "action" : "REDIRECT_TO_POOL",
 "position" : 100,
   "priority" : null,
   "provisioning_status" : "ACTIVE",
   "id" : "01832d99-bbd8-4340-9d0c-6ff8f7a37307",
   "name" : "l7policy-67"
 }
}
```
# **SDK** 代码示例

SDK代码示例如下。

### **Java**

#### 更新转发策略

package com.huaweicloud.sdk.test;

```
import com.huaweicloud.sdk.core.auth.ICredential;
import com.huaweicloud.sdk.core.auth.BasicCredentials;
import com.huaweicloud.sdk.core.exception.ConnectionException;
import com.huaweicloud.sdk.core.exception.RequestTimeoutException;
import com.huaweicloud.sdk.core.exception.ServiceResponseException;
import com.huaweicloud.sdk.elb.v3.region.ElbRegion;
import com.huaweicloud.sdk.elb.v3.*;
import com.huaweicloud.sdk.elb.v3.model.*;
```
public class UpdateL7PolicySolution {

 public static void main(String[] args) { // The AK and SK used for authentication are hard-coded or stored in plaintext, which has great

```
security risks. It is recommended that the AK and SK be stored in ciphertext in configuration files or 
environment variables and decrypted during use to ensure security.
      // In this example, AK and SK are stored in environment variables for authentication. Before running 
this example, set environment variables CLOUD_SDK_AK and CLOUD_SDK_SK in the local environment
      String ak = System.getenv("CLOUD_SDK_AK");
      String sk = System.getenv("CLOUD_SDK_SK");
      ICredential auth = new BasicCredentials()
           .withAk(ak)
           .withSk(sk);
      ElbClient client = ElbClient.newBuilder()
           .withCredential(auth)
            .withRegion(ElbRegion.valueOf("<YOUR REGION>"))
           .buid();
      UpdateL7PolicyRequest request = new UpdateL7PolicyRequest();
      UpdateL7PolicyRequestBody body = new UpdateL7PolicyRequestBody();
      UpdateL7PolicyOption l7policybody = new UpdateL7PolicyOption();
      l7policybody.withDescription("Update policy.")
         .withName("My policy.")
         .withRedirectListenerId("48a97732-449e-4aab-b561-828d29e45050");
      body.withL7policy(l7policybody);
      request.withBody(body);
      try {
         UpdateL7PolicyResponse response = client.updateL7Policy(request);
         System.out.println(response.toString());
      } catch (ConnectionException e) {
         e.printStackTrace();
      } catch (RequestTimeoutException e) {
         e.printStackTrace();
      } catch (ServiceResponseException e) {
         e.printStackTrace();
         System.out.println(e.getHttpStatusCode());
         System.out.println(e.getRequestId());
         System.out.println(e.getErrorCode());
         System.out.println(e.getErrorMsg());
      }
   }
}
```
### **Python**

#### 更新转发策略

# coding: utf-8

import os

from huaweicloudsdkcore.auth.credentials import BasicCredentials from huaweicloudsdkelb.v3.region.elb\_region import ElbRegion from huaweicloudsdkcore.exceptions import exceptions from huaweicloudsdkelb.v3 import \*

if \_\_name\_\_ == "\_\_main\_\_":

 # The AK and SK used for authentication are hard-coded or stored in plaintext, which has great security risks. It is recommended that the AK and SK be stored in ciphertext in configuration files or environment variables and decrypted during use to ensure security.

 # In this example, AK and SK are stored in environment variables for authentication. Before running this example, set environment variables CLOUD\_SDK\_AK and CLOUD\_SDK\_SK in the local environment

```
 ak = os.environ["CLOUD_SDK_AK"]
 sk = os.environ["CLOUD_SDK_SK"]
 credentials = BasicCredentials(ak, sk)
 client = ElbClient.new_builder() \
   .with_credentials(credentials) \
    .with_region(ElbRegion.value_of("<YOUR REGION>")) \
    .build()
```

```
 try:
```

```
 request = UpdateL7PolicyRequest()
      l7policybody = UpdateL7PolicyOption(
         description="Update policy.",
        name="My policy.",
        redirect_listener_id="48a97732-449e-4aab-b561-828d29e45050"
\qquad \qquad request.body = UpdateL7PolicyRequestBody(
        l7policy=l7policybody
\qquad \qquad response = client.update_l7_policy(request)
      print(response)
   except exceptions.ClientRequestException as e:
      print(e.status_code)
      print(e.request_id)
      print(e.error_code)
      print(e.error_msg)
```
**Go**

#### 更新转发策略

package main

import (

)

```
 "fmt"
    "github.com/huaweicloud/huaweicloud-sdk-go-v3/core/auth/basic"
   elb "github.com/huaweicloud/huaweicloud-sdk-go-v3/services/elb/v3"
   "github.com/huaweicloud/huaweicloud-sdk-go-v3/services/elb/v3/model"
   region "github.com/huaweicloud/huaweicloud-sdk-go-v3/services/elb/v3/region"
func main() {
   // The AK and SK used for authentication are hard-coded or stored in plaintext, which has great security 
risks. It is recommended that the AK and SK be stored in ciphertext in configuration files or environment 
variables and decrypted during use to ensure security.
   // In this example, AK and SK are stored in environment variables for authentication. Before running this 
example, set environment variables CLOUD_SDK_AK and CLOUD_SDK_SK in the local environment
   ak := os.Getenv("CLOUD_SDK_AK")
   sk := os.Getenv("CLOUD_SDK_SK")
   auth := basic.NewCredentialsBuilder().
      WithAk(ak).
      WithSk(sk).
      Build()
   client := elb.NewElbClient(
      elb.ElbClientBuilder().
         WithRegion(region.ValueOf("<YOUR REGION>")).
         WithCredential(auth).
         Build())
   request := &model.UpdateL7PolicyRequest{}
   descriptionL7policy:= "Update policy."
   nameL7policy:= "My policy."
   redirectListenerIdL7policy:= "48a97732-449e-4aab-b561-828d29e45050"
   l7policybody := &model.UpdateL7PolicyOption{
      Description: &descriptionL7policy,
      Name: &nameL7policy,
      RedirectListenerId: &redirectListenerIdL7policy,
   }
   request.Body = &model.UpdateL7PolicyRequestBody{
      L7policy: l7policybody,
   }
   response, err := client.UpdateL7Policy(request)
  if err == nil fmt.Printf("%+v\n", response)
   } else {
      fmt.Println(err)
```
}

}

# 更多

更多编程语言的SDK代码示例,请参见**[API Explorer](https://console-intl.huaweicloud.com/apiexplorer/#/openapi/ELB/sdk?api=UpdateL7Policy&version=v3)**的代码示例页签,可生成自动对应 的SDK代码示例。

# 状态码

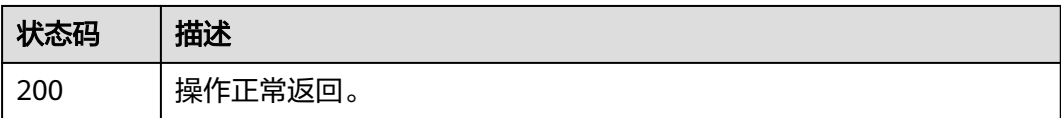

# 错误码

请参[见错误码。](#page-1017-0)

# **4.14.5** 删除转发策略

# 功能介绍

删除七层转发策略。

# 调用方法

请参[见如何调用](#page-18-0)**API**。

# **URI**

DELETE /v3/{project\_id}/elb/l7policies/{l7policy\_id}

### 表 **4-542** 路径参数

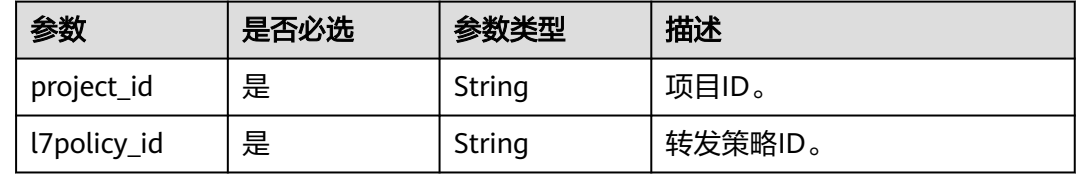

# 请求参数

### 表 **4-543** 请求 Header 参数

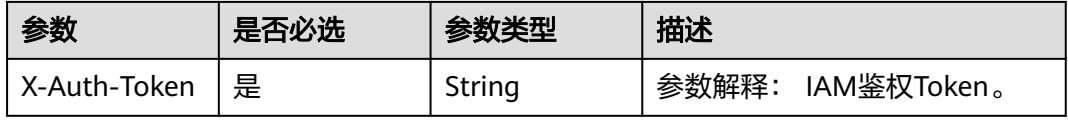

### 响应参数

无

## 请求示例

### 删除指定转发策略

DELETE https://{ELB\_Endpoint}/v3/99a3fff0d03c428eac3678da6a7d0f24/elb/l7policies/cf4360fd-8631-41ffa6f5-b72c35da74be

### 响应示例

无

# **SDK** 代码示例

SDK代码示例如下。

#### **Java**

package com.huaweicloud.sdk.test;

import com.huaweicloud.sdk.core.auth.ICredential; import com.huaweicloud.sdk.core.auth.BasicCredentials; import com.huaweicloud.sdk.core.exception.ConnectionException; import com.huaweicloud.sdk.core.exception.RequestTimeoutException; import com.huaweicloud.sdk.core.exception.ServiceResponseException; import com.huaweicloud.sdk.elb.v3.region.ElbRegion; import com.huaweicloud.sdk.elb.v3.\*; import com.huaweicloud.sdk.elb.v3.model.\*; public class DeleteL7PolicySolution { public static void main(String[] args) { // The AK and SK used for authentication are hard-coded or stored in plaintext, which has great security risks. It is recommended that the AK and SK be stored in ciphertext in configuration files or environment variables and decrypted during use to ensure security. // In this example, AK and SK are stored in environment variables for authentication. Before running this example, set environment variables CLOUD\_SDK\_AK and CLOUD\_SDK\_SK in the local environment String ak = System.getenv("CLOUD\_SDK\_AK"); String sk = System.getenv("CLOUD\_SDK\_SK"); ICredential auth = new BasicCredentials() .withAk(ak) .withSk(sk); ElbClient client = ElbClient.newBuilder() .withCredential(auth) .withRegion(ElbRegion.valueOf("<YOUR REGION>")) .build(); DeleteL7PolicyRequest request = new DeleteL7PolicyRequest();

try {

DeleteL7PolicyResponse response = client.deleteL7Policy(request);

- System.out.println(response.toString());
- } catch (ConnectionException e) { e.printStackTrace();
- } catch (RequestTimeoutException e) {
- e.printStackTrace(); } catch (ServiceResponseException e) { e.printStackTrace(); System.out.println(e.getHttpStatusCode());
	- System.out.println(e.getRequestId());
- System.out.println(e.getErrorCode());

 System.out.println(e.getErrorMsg()); } }

# **Python**

# coding: utf-8

import os

}

from huaweicloudsdkcore.auth.credentials import BasicCredentials from huaweicloudsdkelb.v3.region.elb\_region import ElbRegion from huaweicloudsdkcore.exceptions import exceptions from huaweicloudsdkelb.v3 import \*

 $if$   $name$   $==$  " $main$  "

 # The AK and SK used for authentication are hard-coded or stored in plaintext, which has great security risks. It is recommended that the AK and SK be stored in ciphertext in configuration files or environment variables and decrypted during use to ensure security.

 # In this example, AK and SK are stored in environment variables for authentication. Before running this example, set environment variables CLOUD\_SDK\_AK and CLOUD\_SDK\_SK in the local environment

```
 ak = os.environ["CLOUD_SDK_AK"]
 sk = os.environ["CLOUD_SDK_SK"]
```
credentials = BasicCredentials(ak, sk)

```
 client = ElbClient.new_builder() \
    .with_credentials(credentials) \
    .with_region(ElbRegion.value_of("<YOUR REGION>")) \
    .build()
```
try:

```
 request = DeleteL7PolicyRequest()
   response = client.delete_l7_policy(request)
   print(response)
 except exceptions.ClientRequestException as e:
    print(e.status_code)
   print(e.request_id)
   print(e.error_code)
  print(e.error_msg)
```
### **Go**

package main

#### import (

)

```
 "fmt"
 "github.com/huaweicloud/huaweicloud-sdk-go-v3/core/auth/basic"
 elb "github.com/huaweicloud/huaweicloud-sdk-go-v3/services/elb/v3"
 "github.com/huaweicloud/huaweicloud-sdk-go-v3/services/elb/v3/model"
 region "github.com/huaweicloud/huaweicloud-sdk-go-v3/services/elb/v3/region"
```
#### func main() {

 // The AK and SK used for authentication are hard-coded or stored in plaintext, which has great security risks. It is recommended that the AK and SK be stored in ciphertext in configuration files or environment variables and decrypted during use to ensure security.

 // In this example, AK and SK are stored in environment variables for authentication. Before running this example, set environment variables CLOUD\_SDK\_AK and CLOUD\_SDK\_SK in the local environment ak := os.Getenv("CLOUD\_SDK\_AK")

```
 sk := os.Getenv("CLOUD_SDK_SK")
```

```
 auth := basic.NewCredentialsBuilder().
   WithAk(ak).
    WithSk(sk).
   Build()
```
 client := elb.NewElbClient( elb.ElbClientBuilder().

```
 WithRegion(region.ValueOf("<YOUR REGION>")).
      WithCredential(auth).
      Build())
 request := &model.DeleteL7PolicyRequest{}
 response, err := client.DeleteL7Policy(request)
if err == nil fmt.Printf("%+v\n", response)
 } else {
   fmt.Println(err)
 }
```
# 更多

更多编程语言的SDK代码示例,请参见**[API Explorer](https://console-intl.huaweicloud.com/apiexplorer/#/openapi/ELB/sdk?api=DeleteL7Policy&version=v3)**的代码示例页签,可生成自动对应 的SDK代码示例。

### 状态码

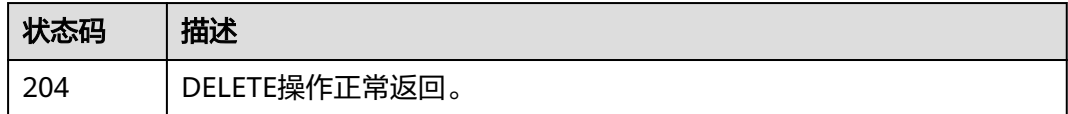

# 错误码

请参见<mark>错误码</mark>。

# **4.14.6** 批量更新转发策略优先级

}

# 功能介绍

批量更新转发策略的优先级。

### 接口约束

该接口只用于更新action为REDIRECT\_TO\_POOL的独享型实例下的转发策略。

# 调用方法

请参[见如何调用](#page-18-0)**API**。

# **URI**

POST /v3/{project\_id}/elb/l7policies/batch-update-priority

### 表 **4-544** 路径参数

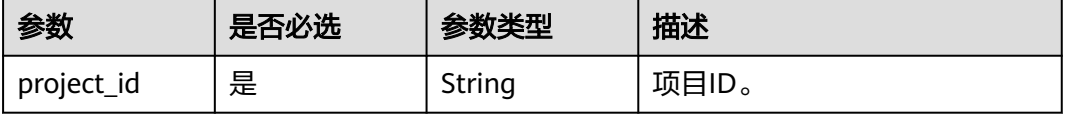

# 请求参数

### 表 **4-545** 请求 Header 参数

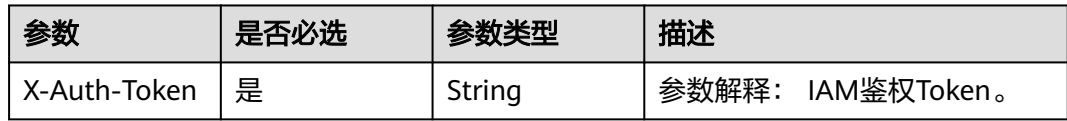

# 表 **4-546** 请求 Body 参数

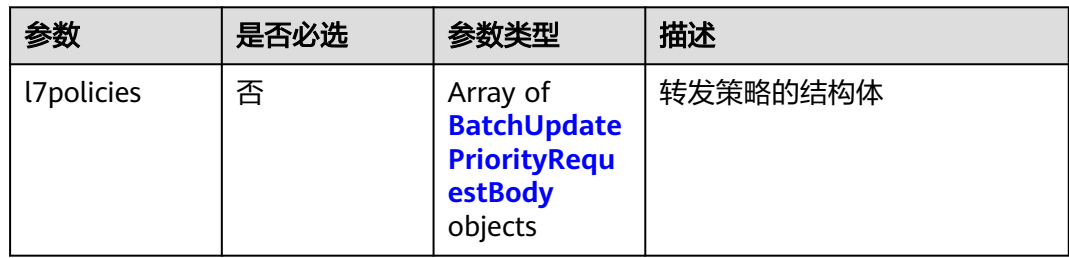

# 表 **4-547** BatchUpdatePriorityRequestBody

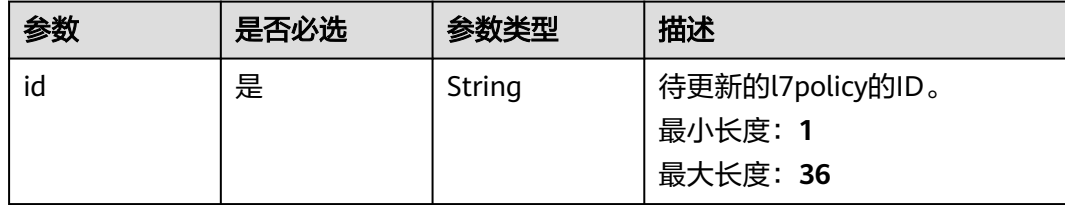

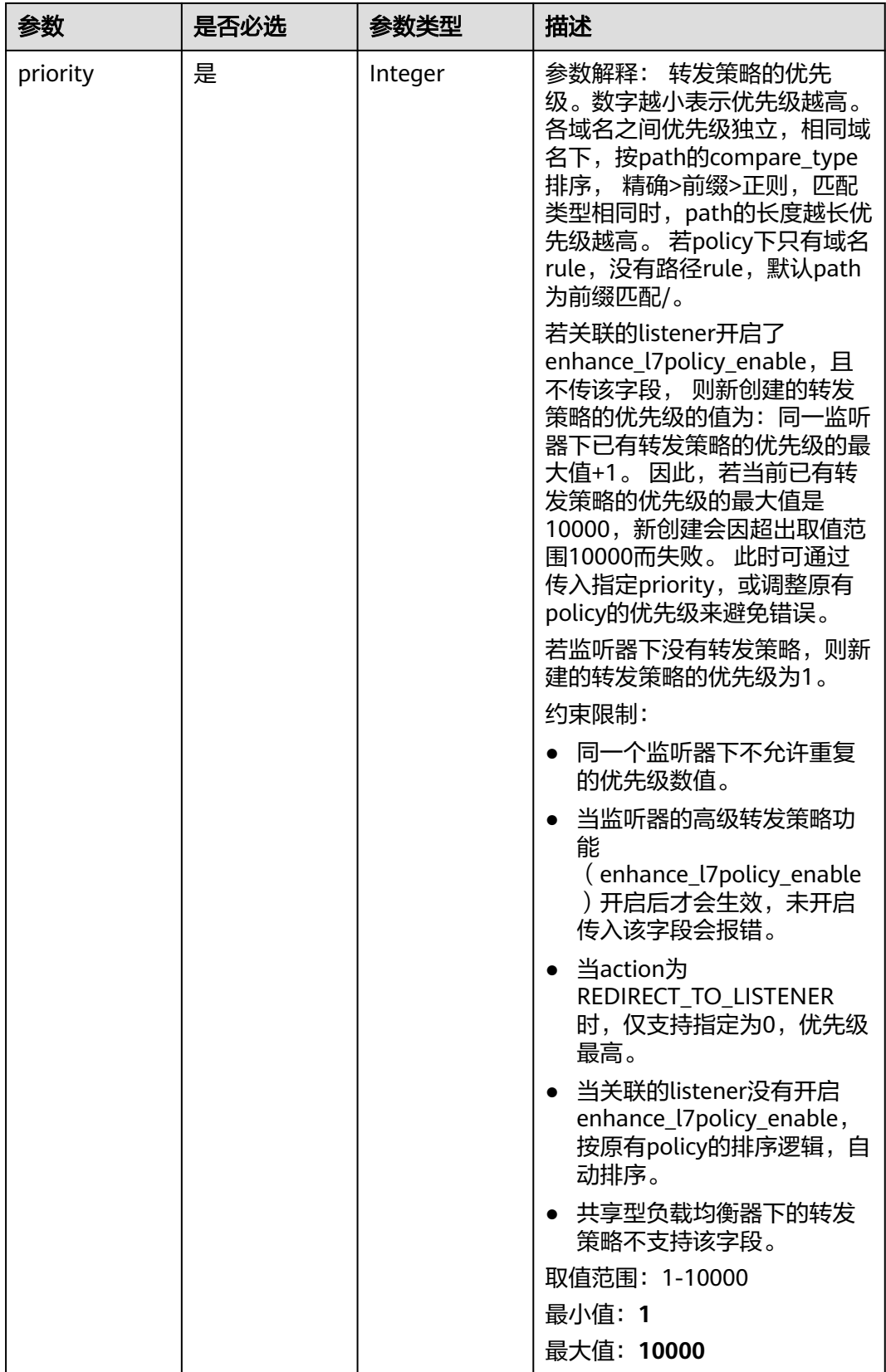

 $\mathsf{l}$ 

### 响应参数

### 状态码: **202**

#### 表 **4-548** 响应 Body 参数

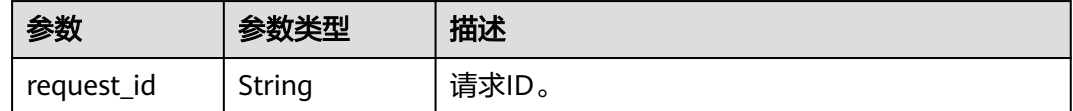

# 请求示例

#### 批量更新转发策略优先级

POST https://{ELB\_Endpoint}/v3/060576782980d5762f9ec014dd2f1148/elb/l7policies/batch-update-priority

```
{
  "l7policies" : [ {
    "id" : "1fe93e12-6e07-47a9-8f81-3346c015601d",
    "priority" : 11
 } ]
}
```
# 响应示例

### 状态码: **202**

Created

```
{
  "request_id" : "e5c07525-1470-47b6-9b0c-567527a036aa"
}
```
# **SDK** 代码示例

SDK代码示例如下。

### **Java**

#### 批量更新转发策略优先级

package com.huaweicloud.sdk.test;

```
import com.huaweicloud.sdk.core.auth.ICredential;
import com.huaweicloud.sdk.core.auth.BasicCredentials;
import com.huaweicloud.sdk.core.exception.ConnectionException;
import com.huaweicloud.sdk.core.exception.RequestTimeoutException;
import com.huaweicloud.sdk.core.exception.ServiceResponseException;
import com.huaweicloud.sdk.elb.v3.region.ElbRegion;
import com.huaweicloud.sdk.elb.v3.*;
import com.huaweicloud.sdk.elb.v3.model.*;
```
import java.util.List; import java.util.ArrayList;

public class BatchUpdatePoliciesPrioritySolution {

public static void main(String[] args) {

 // The AK and SK used for authentication are hard-coded or stored in plaintext, which has great security risks. It is recommended that the AK and SK be stored in ciphertext in configuration files or

```
environment variables and decrypted during use to ensure security.
      // In this example, AK and SK are stored in environment variables for authentication. Before running 
this example, set environment variables CLOUD_SDK_AK and CLOUD_SDK_SK in the local environment
      String ak = System.getenv("CLOUD_SDK_AK");
      String sk = System.getenv("CLOUD_SDK_SK");
      ICredential auth = new BasicCredentials()
            .withAk(ak)
            .withSk(sk);
      ElbClient client = ElbClient.newBuilder()
            .withCredential(auth)
            .withRegion(ElbRegion.valueOf("<YOUR REGION>"))
            .build();
      BatchUpdatePoliciesPriorityRequest request = new BatchUpdatePoliciesPriorityRequest();
     BatchUpdatePoliciesPriorityRequestBody body = new BatchUpdatePoliciesPriorityRequestBody();
     List<BatchUpdatePriorityRequestBody> listbodyL7policies = new ArrayList<>();
      listbodyL7policies.add(
         new BatchUpdatePriorityRequestBody()
            .withId("1fe93e12-6e07-47a9-8f81-3346c015601d")
            .withPriority(11)
\hspace{1.6cm});
      body.withL7policies(listbodyL7policies);
      request.withBody(body);
      try {
         BatchUpdatePoliciesPriorityResponse response = client.batchUpdatePoliciesPriority(request);
         System.out.println(response.toString());
      } catch (ConnectionException e) {
         e.printStackTrace();
      } catch (RequestTimeoutException e) {
         e.printStackTrace();
      } catch (ServiceResponseException e) {
         e.printStackTrace();
         System.out.println(e.getHttpStatusCode());
         System.out.println(e.getRequestId());
         System.out.println(e.getErrorCode());
         System.out.println(e.getErrorMsg());
      }
   }
}
```
### **Python**

#### 批量更新转发策略优先级

# coding: utf-8

import os from huaweicloudsdkcore.auth.credentials import BasicCredentials from huaweicloudsdkelb.v3.region.elb\_region import ElbRegion from huaweicloudsdkcore.exceptions import exceptions

 $if$   $name$   $==$  " $main$  ":

from huaweicloudsdkelb.v3 import \*

 # The AK and SK used for authentication are hard-coded or stored in plaintext, which has great security risks. It is recommended that the AK and SK be stored in ciphertext in configuration files or environment variables and decrypted during use to ensure security.

 # In this example, AK and SK are stored in environment variables for authentication. Before running this example, set environment variables CLOUD\_SDK\_AK and CLOUD\_SDK\_SK in the local environment

```
 ak = os.environ["CLOUD_SDK_AK"]
 sk = os.environ["CLOUD_SDK_SK"]
```
credentials = BasicCredentials(ak, sk)

```
client = ElbClient.new_builder() \
   .with_credentials(credentials) \
    .with_region(ElbRegion.value_of("<YOUR REGION>")) \
    .build()
```

```
 try:
      request = BatchUpdatePoliciesPriorityRequest()
      listL7policiesbody = [
         BatchUpdatePriorityRequestBody(
            id="1fe93e12-6e07-47a9-8f81-3346c015601d",
            priority=11
         )
      ]
      request.body = BatchUpdatePoliciesPriorityRequestBody(
         l7policies=listL7policiesbody
\qquad \qquad response = client.batch_update_policies_priority(request)
      print(response)
   except exceptions.ClientRequestException as e:
      print(e.status_code)
     print(e.request_id)
      print(e.error_code)
      print(e.error_msg)
```
**Go**

#### 批量更新转发策略优先级

```
package main
```
)

```
import (
    "fmt"
   "github.com/huaweicloud/huaweicloud-sdk-go-v3/core/auth/basic"
   elb "github.com/huaweicloud/huaweicloud-sdk-go-v3/services/elb/v3"
   "github.com/huaweicloud/huaweicloud-sdk-go-v3/services/elb/v3/model"
   region "github.com/huaweicloud/huaweicloud-sdk-go-v3/services/elb/v3/region"
func main() {
   // The AK and SK used for authentication are hard-coded or stored in plaintext, which has great security 
risks. It is recommended that the AK and SK be stored in ciphertext in configuration files or environment 
variables and decrypted during use to ensure security.
   // In this example, AK and SK are stored in environment variables for authentication. Before running this 
example, set environment variables CLOUD_SDK_AK and CLOUD_SDK_SK in the local environment
   ak := os.Getenv("CLOUD_SDK_AK")
   sk := os.Getenv("CLOUD_SDK_SK")
   auth := basic.NewCredentialsBuilder().
      WithAk(ak).
      WithSk(sk).
      Build()
   client := elb.NewElbClient(
      elb.ElbClientBuilder().
         WithRegion(region.ValueOf("<YOUR REGION>")).
         WithCredential(auth).
         Build())
   request := &model.BatchUpdatePoliciesPriorityRequest{}
   var listL7policiesbody = []model.BatchUpdatePriorityRequestBody{
      {
         Id: "1fe93e12-6e07-47a9-8f81-3346c015601d",
         Priority: int32(11),
      },
   }
   request.Body = &model.BatchUpdatePoliciesPriorityRequestBody{
      L7policies: &listL7policiesbody,
   }
   response, err := client.BatchUpdatePoliciesPriority(request)
  if err == nil fmt.Printf("%+v\n", response)
   } else {
      fmt.Println(err)
```
}

}

# 更多

更多编程语言的SDK代码示例,请参见**[API Explorer](https://console-intl.huaweicloud.com/apiexplorer/#/openapi/ELB/sdk?api=BatchUpdatePoliciesPriority&version=v3)**的代码示例页签,可生成自动对应 的SDK代码示例。

# 状态码

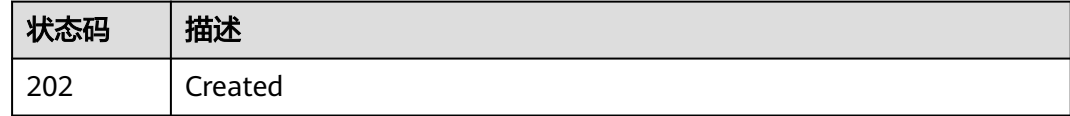

# 错误码

请参[见错误码。](#page-1017-0)

# **4.15** 转发规则

# **4.15.1** 创建转发规则

# 功能介绍

创建七层转发规则。

# 接口约束

如果l7policy是重定向到listener的话,不允许创建l7rule。

# 调用方法

请参[见如何调用](#page-18-0)**API**。

### **URI**

POST /v3/{project\_id}/elb/l7policies/{l7policy\_id}/rules

### 表 **4-549** 路径参数

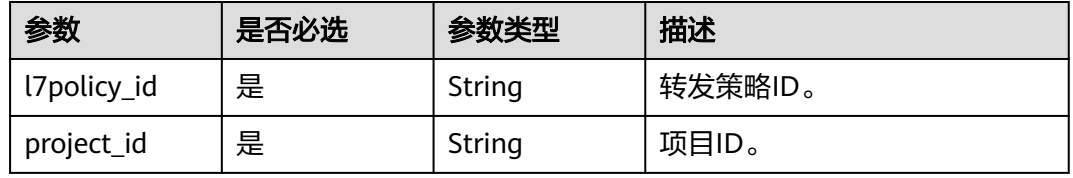

# 请求参数

### 表 **4-550** 请求 Header 参数

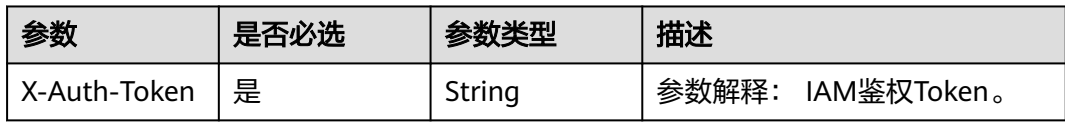

# 表 **4-551** 请求 Body 参数

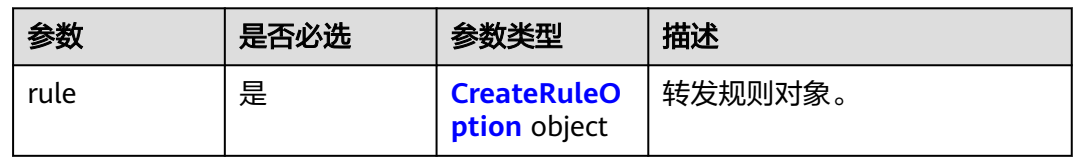

### 表 **4-552** CreateRuleOption

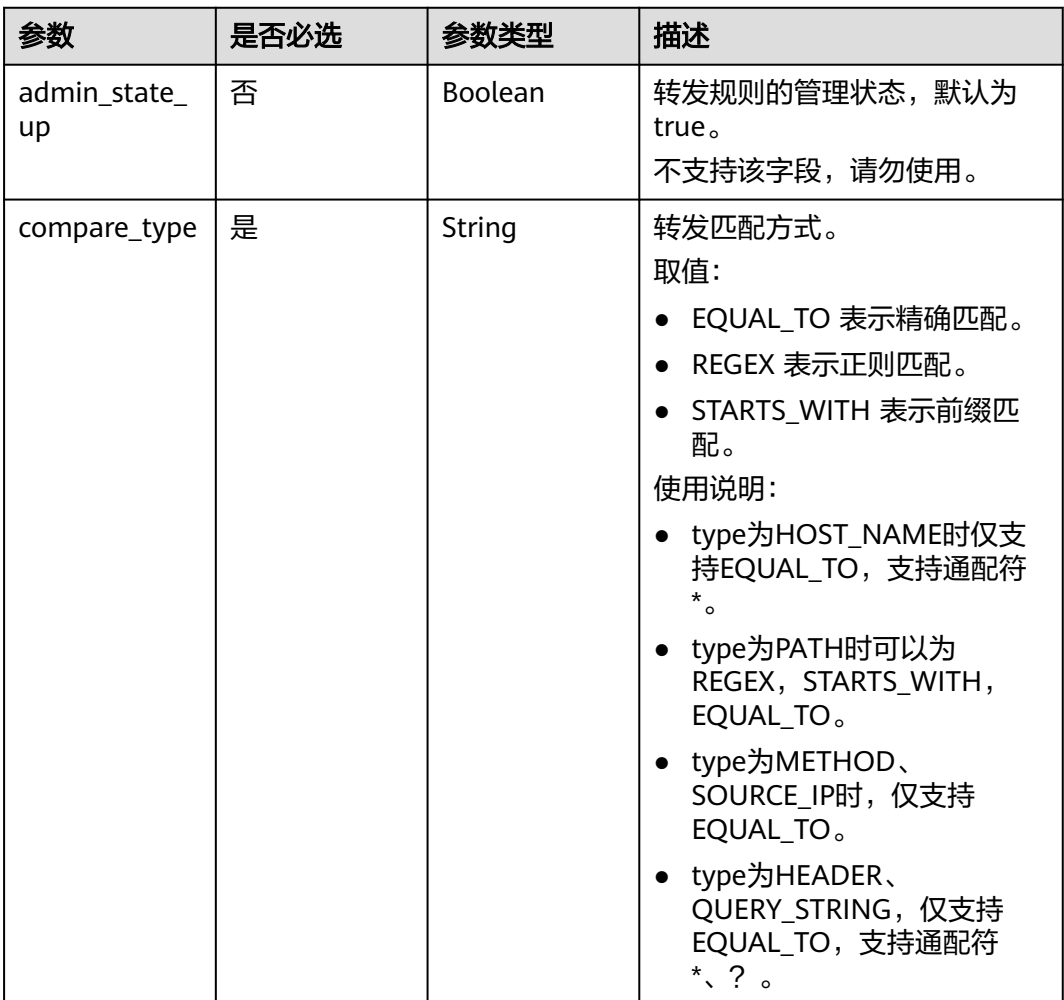

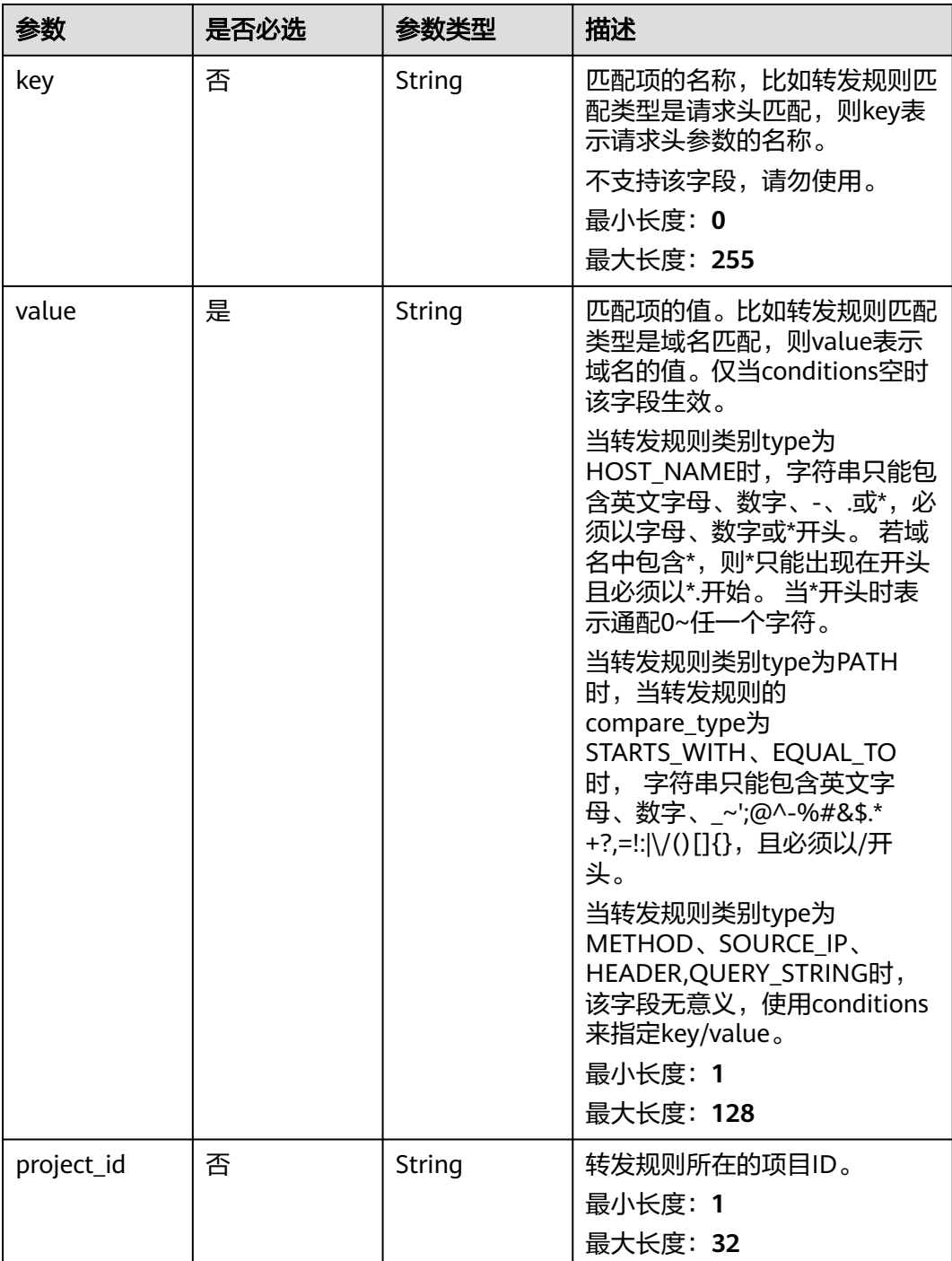

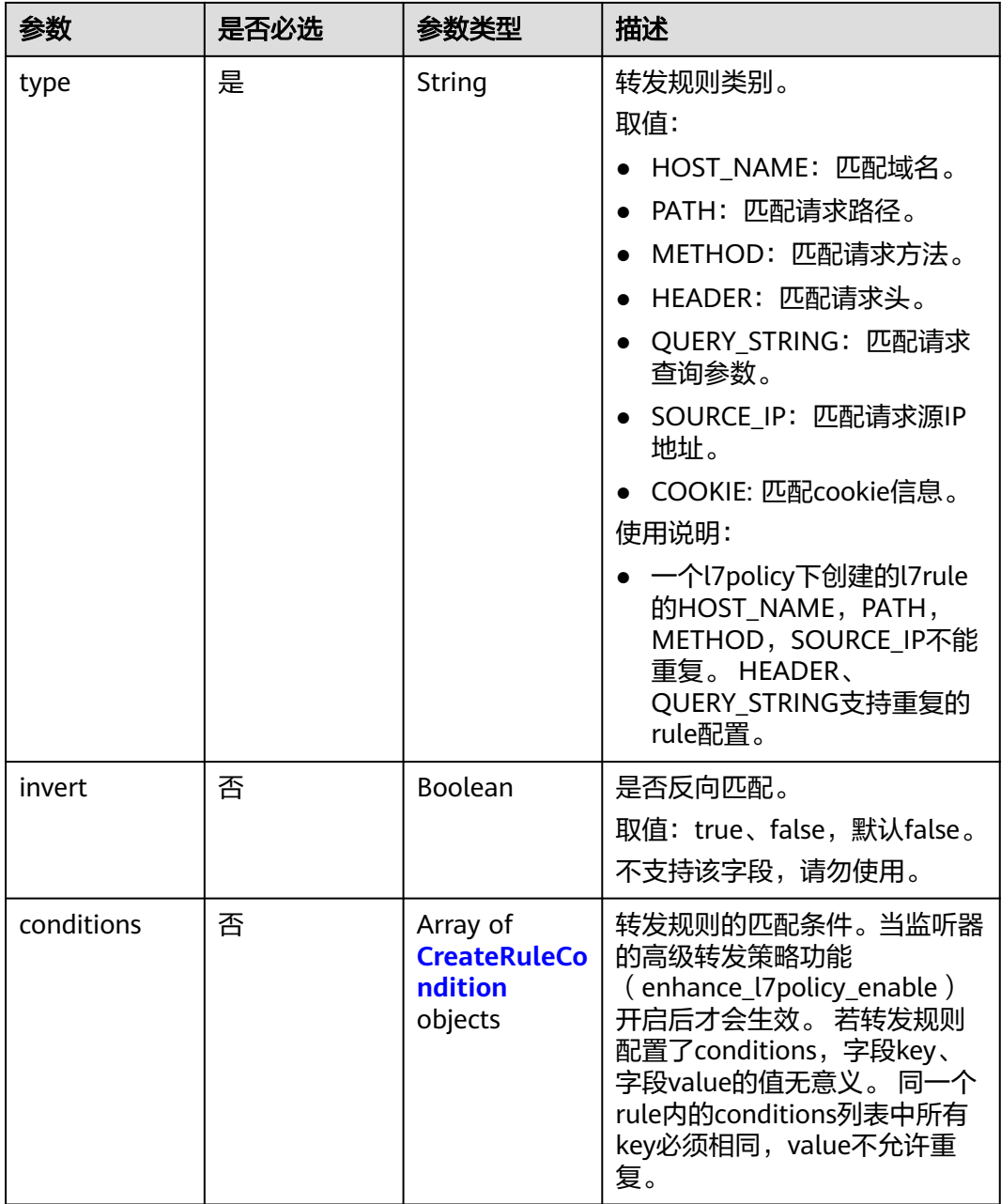

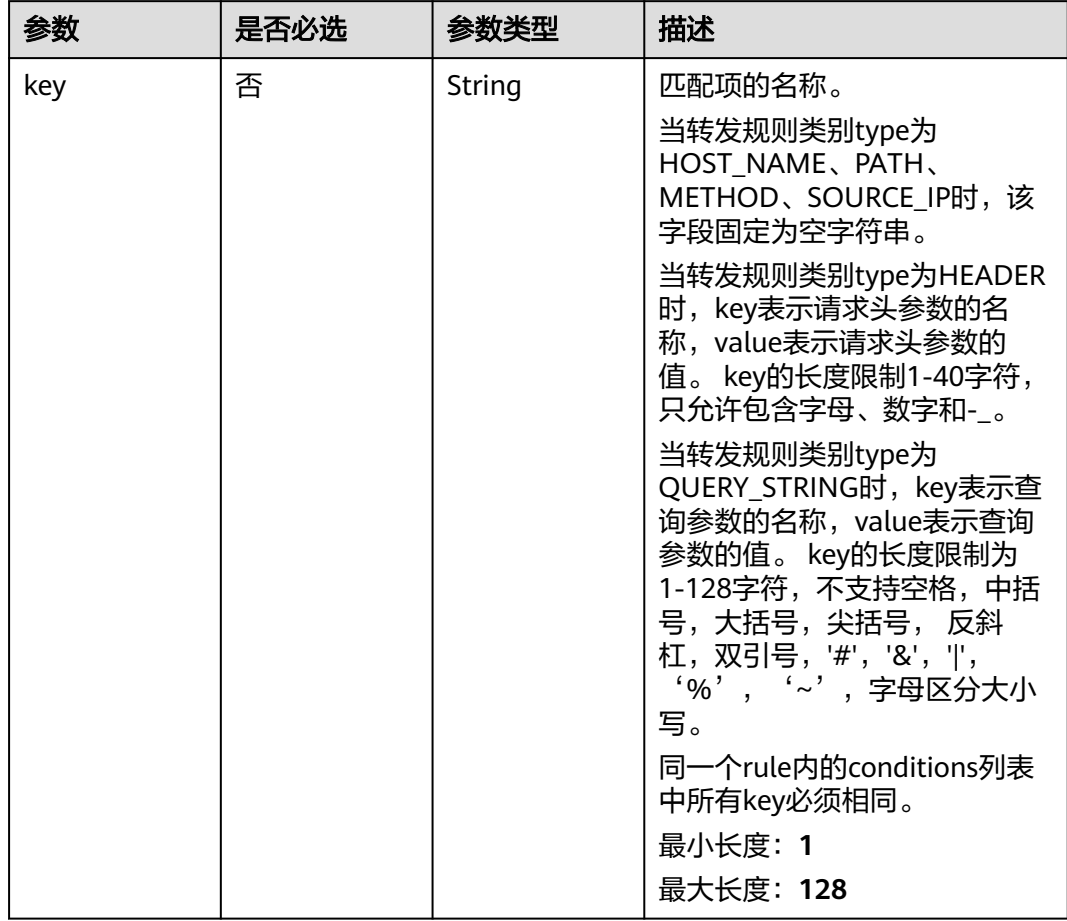

### <span id="page-664-0"></span>表 **4-553** CreateRuleCondition

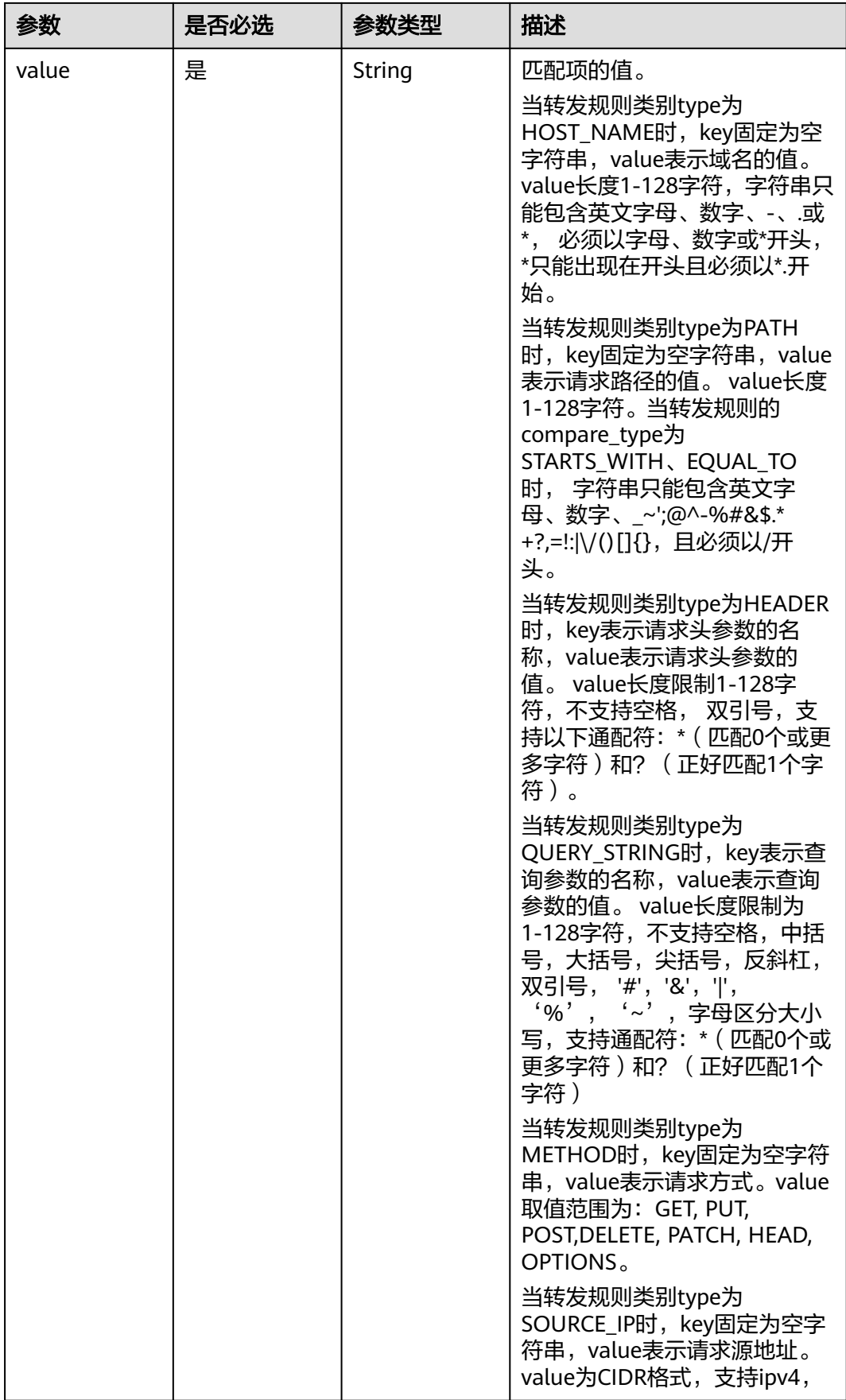

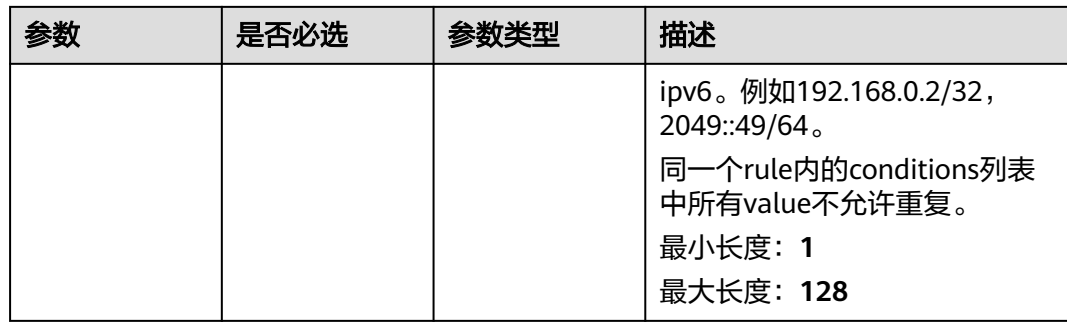

# 响应参数

# 状态码: **201**

# 表 **4-554** 响应 Body 参数

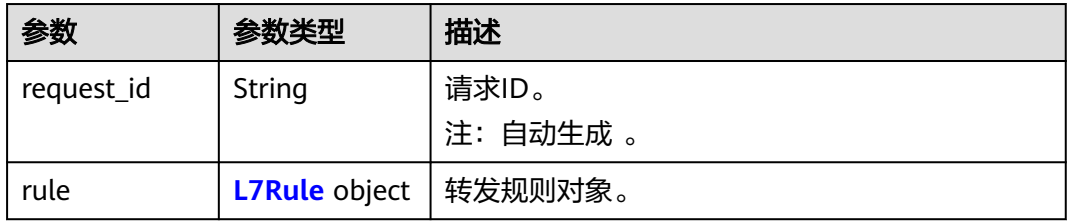

### 表 **4-555** L7Rule

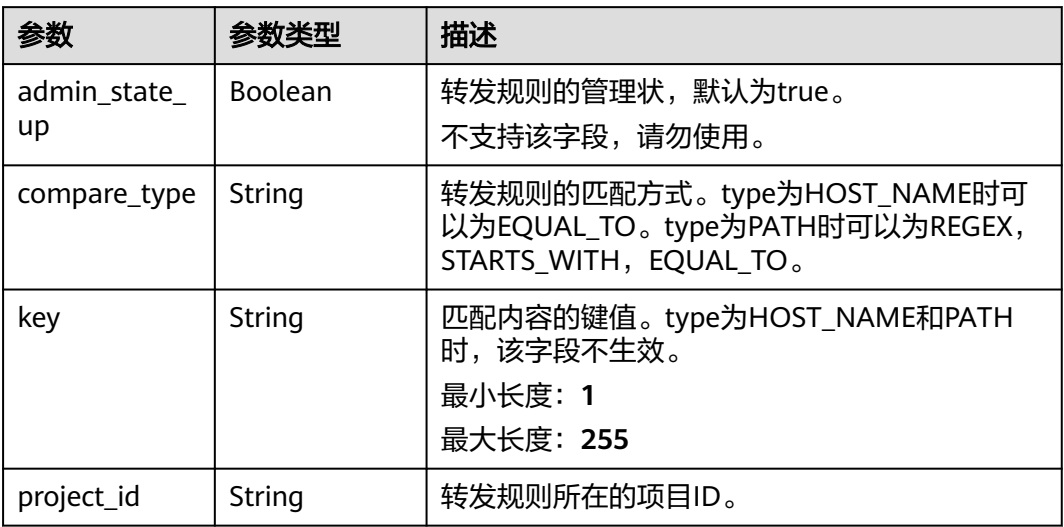

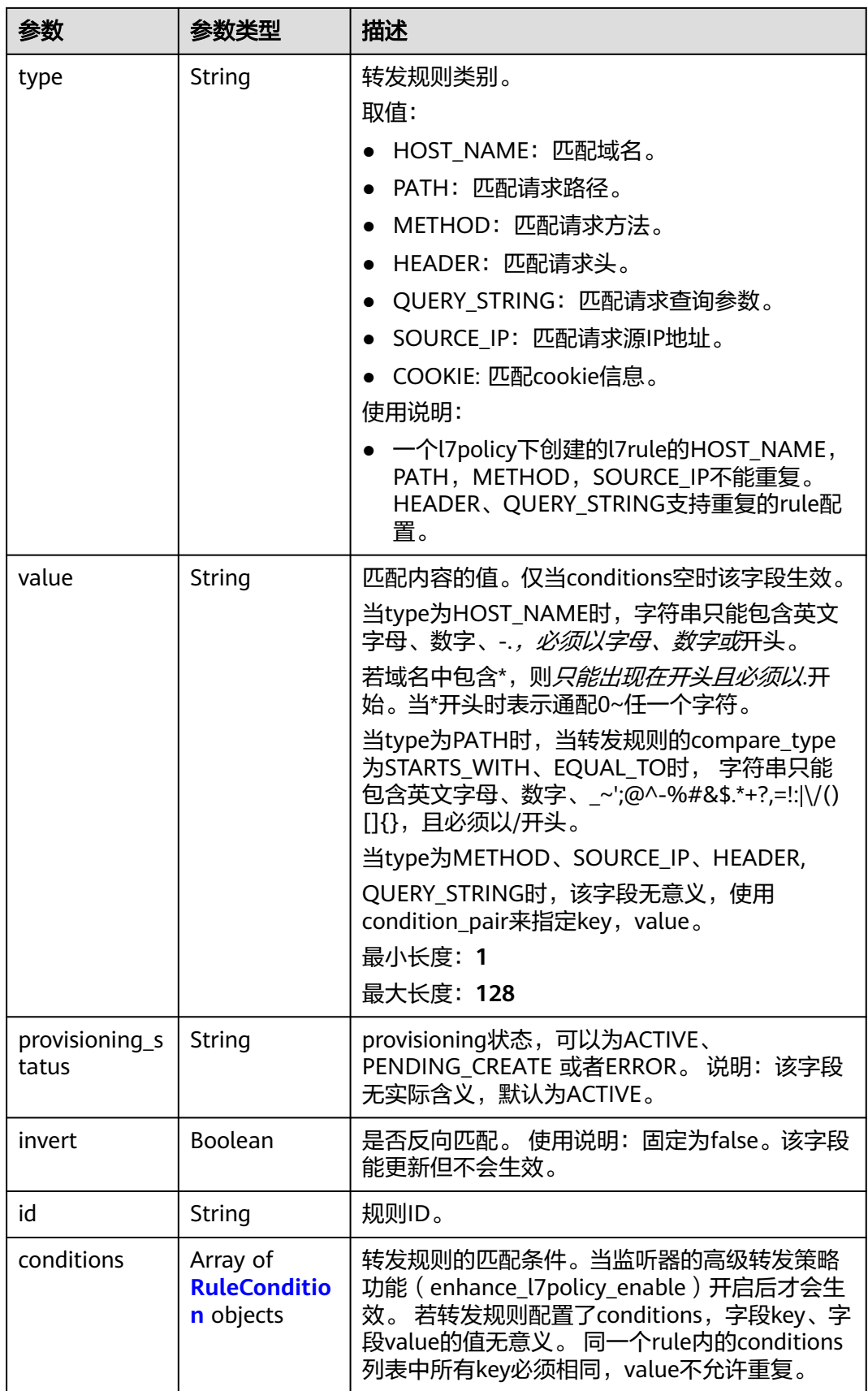

<span id="page-668-0"></span>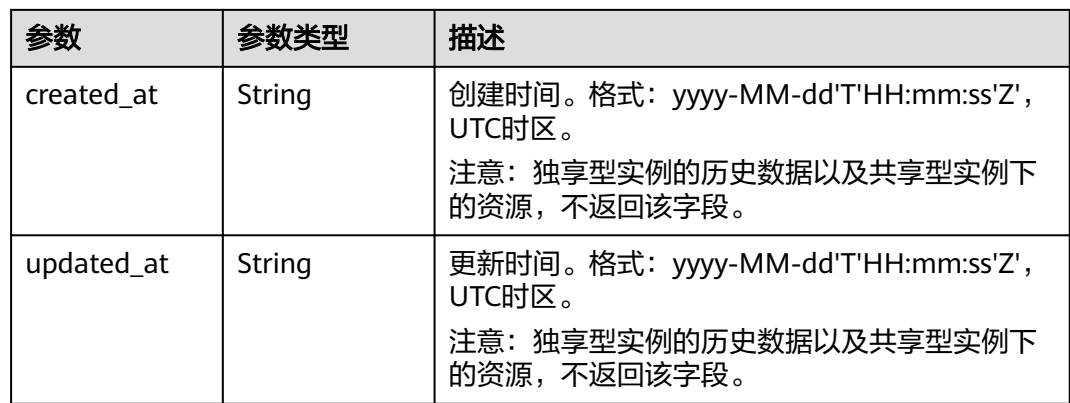

# 表 **4-556** RuleCondition

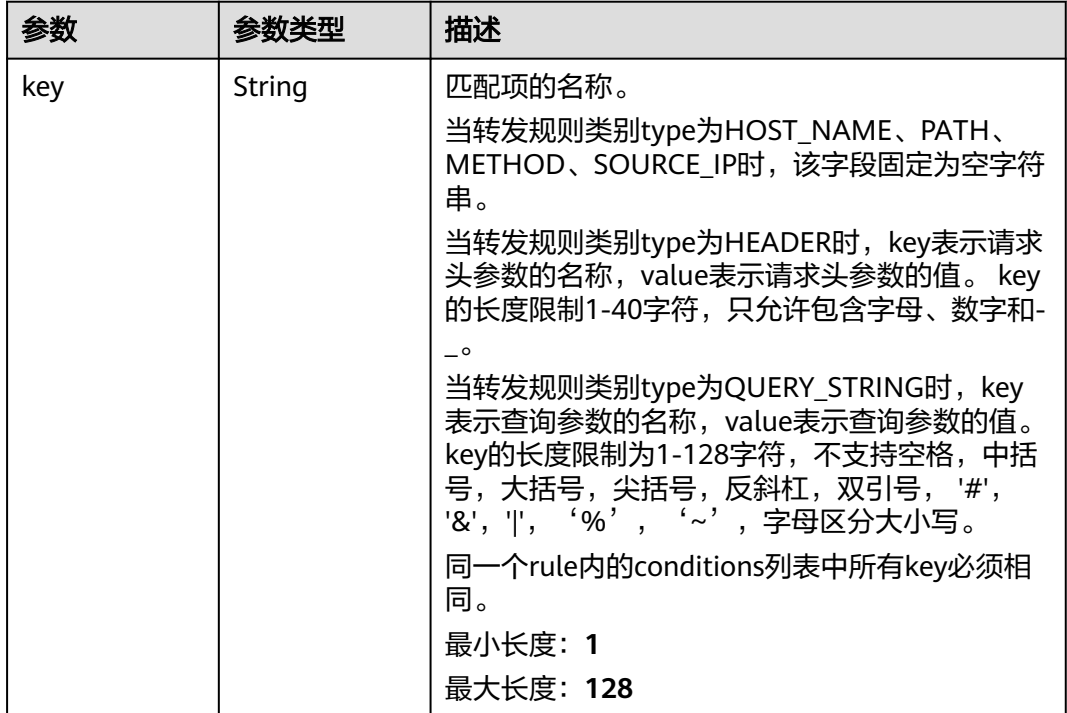

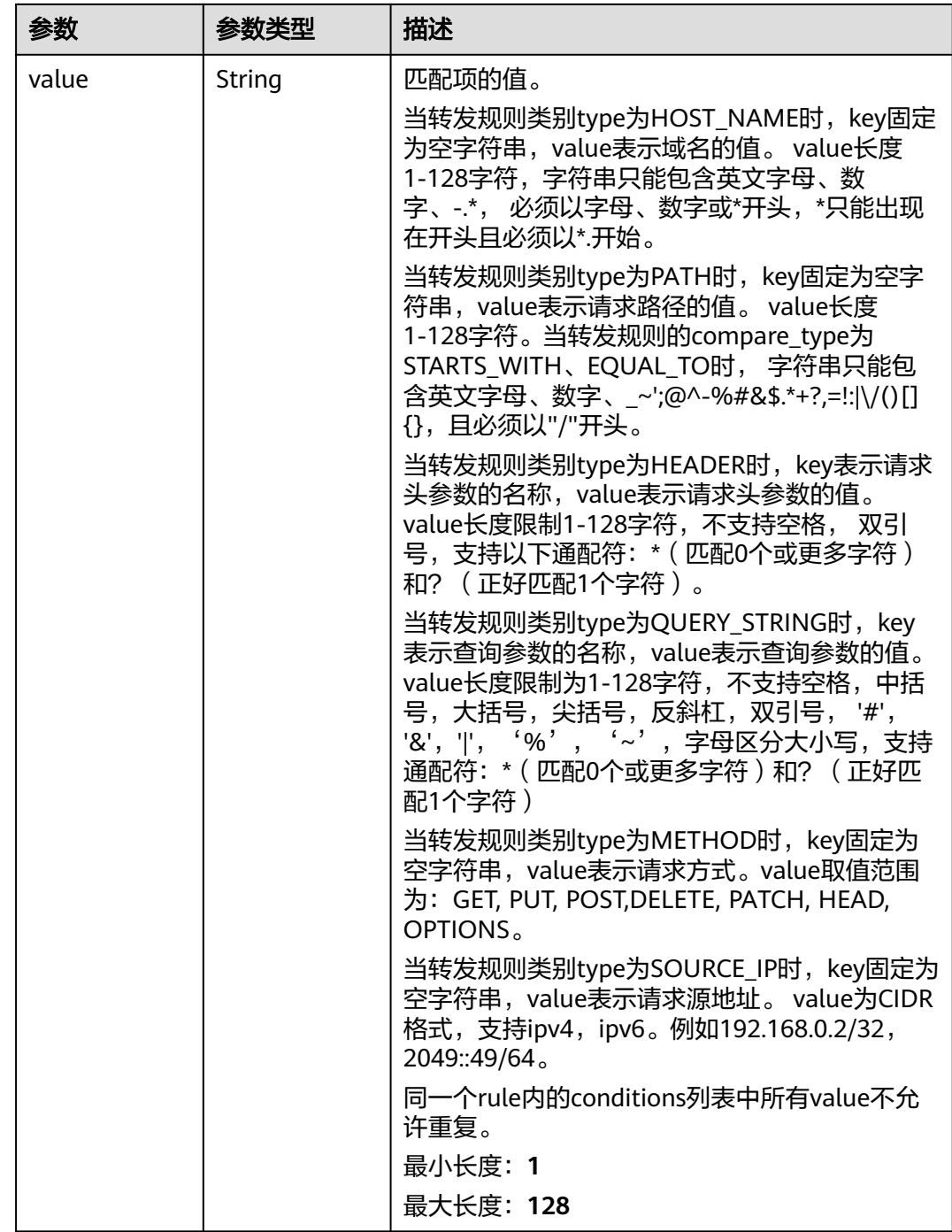

# 请求示例

### 创建转发规则,并指定规则类型为路径

POST https://{ELB\_Endpoint}/v3/{99a3fff0d03c428eac3678da6a7d0f24}/elb/l7policies/cf4360fd-8631-41ffa6f5-b72c35da74be/rules

```
{
 "rule" : {
 "compare_type" : "EQUAL_TO",
 "type" : "PATH",
 "value" : "/bbb.html"
```
 } }

}

# 响应示例

### 状态码: **201**

```
POST操作正常返回。
```

```
{
  "rule" : {
   "compare_type" : "EQUAL_TO",
    "provisioning_status" : "ACTIVE",
   "project_id" : "99a3fff0d03c428eac3678da6a7d0f24",
   "invert" : false,
   "admin_state_up" : true,
   "value" : "/bbb.html",
 "key" : null,
 "type" : "PATH",
   "id" : "84f4fcae-9c15-4e19-a99f-72c0b08fd3d7"
  },
  "request_id" : "3639f1b7-f04b-496e-9218-ec5a9e493f69"
```
# **SDK** 代码示例

SDK代码示例如下。

#### **Java**

#### 创建转发规则,并指定规则类型为路径

package com.huaweicloud.sdk.test;

```
import com.huaweicloud.sdk.core.auth.ICredential;
import com.huaweicloud.sdk.core.auth.BasicCredentials;
import com.huaweicloud.sdk.core.exception.ConnectionException;
import com.huaweicloud.sdk.core.exception.RequestTimeoutException;
import com.huaweicloud.sdk.core.exception.ServiceResponseException;
import com.huaweicloud.sdk.elb.v3.region.ElbRegion;
import com.huaweicloud.sdk.elb.v3.*;
import com.huaweicloud.sdk.elb.v3.model.*;
```
public class CreateL7RuleSolution {

```
 public static void main(String[] args) {
```
 // The AK and SK used for authentication are hard-coded or stored in plaintext, which has great security risks. It is recommended that the AK and SK be stored in ciphertext in configuration files or environment variables and decrypted during use to ensure security.

 // In this example, AK and SK are stored in environment variables for authentication. Before running this example, set environment variables CLOUD\_SDK\_AK and CLOUD\_SDK\_SK in the local environment String ak = System.getenv("CLOUD\_SDK\_AK");

```
 String sk = System.getenv("CLOUD_SDK_SK");
```
 ICredential auth = new BasicCredentials() .withAk(ak) .withSk(sk);

```
 ElbClient client = ElbClient.newBuilder()
      .withCredential(auth)
      .withRegion(ElbRegion.valueOf("<YOUR REGION>"))
      .build();
 CreateL7RuleRequest request = new CreateL7RuleRequest();
 CreateL7RuleRequestBody body = new CreateL7RuleRequestBody();
 CreateRuleOption rulebody = new CreateRuleOption();
```

```
 rulebody.withCompareType("EQUAL_TO")
      .withValue("/bbb.html")
       .withType("PATH");
    body.withRule(rulebody);
    request.withBody(body);
   try {
      CreateL7RuleResponse response = client.createL7Rule(request);
      System.out.println(response.toString());
   } catch (ConnectionException e) {
      e.printStackTrace();
   } catch (RequestTimeoutException e) {
       e.printStackTrace();
   } catch (ServiceResponseException e) {
      e.printStackTrace();
      System.out.println(e.getHttpStatusCode());
      System.out.println(e.getRequestId());
      System.out.println(e.getErrorCode());
      System.out.println(e.getErrorMsg());
   }
 }
```
### **Python**

#### 创建转发规则,并指定规则类型为路径

# coding: utf-8

#### import os

}

```
from huaweicloudsdkcore.auth.credentials import BasicCredentials
from huaweicloudsdkelb.v3.region.elb_region import ElbRegion
from huaweicloudsdkcore.exceptions import exceptions
from huaweicloudsdkelb.v3 import *
```
#### if \_\_name\_\_ == "\_\_main\_\_":

print(e.error\_msg)

 # The AK and SK used for authentication are hard-coded or stored in plaintext, which has great security risks. It is recommended that the AK and SK be stored in ciphertext in configuration files or environment variables and decrypted during use to ensure security.

 # In this example, AK and SK are stored in environment variables for authentication. Before running this example, set environment variables CLOUD\_SDK\_AK and CLOUD\_SDK\_SK in the local environment

```
 ak = os.environ["CLOUD_SDK_AK"]
 sk = os.environ["CLOUD_SDK_SK"]
```
credentials = BasicCredentials(ak, sk)

```
 client = ElbClient.new_builder() \
   .with_credentials(credentials) \
    .with_region(ElbRegion.value_of("<YOUR REGION>")) \
   .build()
 try:
   request = CreateL7RuleRequest()
```

```
 rulebody = CreateRuleOption(
         compare_type="EQUAL_TO",
         value="/bbb.html",
         type="PATH"
     \lambda request.body = CreateL7RuleRequestBody(
         rule=rulebody
\qquad \qquadrespace = client.create 17 rule(request)
      print(response)
   except exceptions.ClientRequestException as e:
      print(e.status_code)
      print(e.request_id)
      print(e.error_code)
```
### **Go**

### 创建转发规则,并指定规则类型为路径

package main

```
import (
    "fmt"
   "github.com/huaweicloud/huaweicloud-sdk-go-v3/core/auth/basic"
   elb "github.com/huaweicloud/huaweicloud-sdk-go-v3/services/elb/v3"
   "github.com/huaweicloud/huaweicloud-sdk-go-v3/services/elb/v3/model"
   region "github.com/huaweicloud/huaweicloud-sdk-go-v3/services/elb/v3/region"
)
func main() {
   // The AK and SK used for authentication are hard-coded or stored in plaintext, which has great security 
risks. It is recommended that the AK and SK be stored in ciphertext in configuration files or environment 
variables and decrypted during use to ensure security.
   // In this example, AK and SK are stored in environment variables for authentication. Before running this 
example, set environment variables CLOUD_SDK_AK and CLOUD_SDK_SK in the local environment
   ak := os.Getenv("CLOUD_SDK_AK")
   sk := os.Getenv("CLOUD_SDK_SK")
   auth := basic.NewCredentialsBuilder().
      WithAk(ak).
      WithSk(sk).
      Build()
   client := elb.NewElbClient(
      elb.ElbClientBuilder().
        WithRegion(region.ValueOf("<YOUR REGION>")).
         WithCredential(auth).
        Build())
   request := &model.CreateL7RuleRequest{}
   rulebody := &model.CreateRuleOption{
      CompareType: "EQUAL_TO",
      Value: "/bbb.html",
      Type: "PATH",
   }
   request.Body = &model.CreateL7RuleRequestBody{
      Rule: rulebody,
 }
   response, err := client.CreateL7Rule(request)
  if err == nil fmt.Printf("%+v\n", response)
   } else {
      fmt.Println(err)
   }
}
```
### 更多

更多编程语言的SDK代码示例,请参见**[API Explorer](https://console-intl.huaweicloud.com/apiexplorer/#/openapi/ELB/sdk?api=CreateL7Rule&version=v3)**的代码示例页签,可生成自动对应 的SDK代码示例。

### 状态码

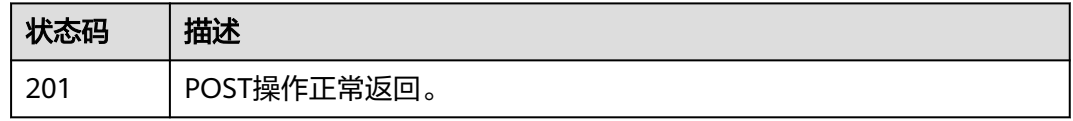

# 错误码

请参见<mark>错误码</mark>。

# **4.15.2** 查询转发规则列表

# 功能介绍

查询转发规则列表。

# 接口约束

- 分页查询使用的参数为marker、limit、page\_reverse。
- marker和page\_reverse只有和limit一起使用时才会生效,单独使用无效。

# 调用方法

请参[见如何调用](#page-18-0)**API**。

# **URI**

GET /v3/{project\_id}/elb/l7policies/{l7policy\_id}/rules

### 表 **4-557** 路径参数

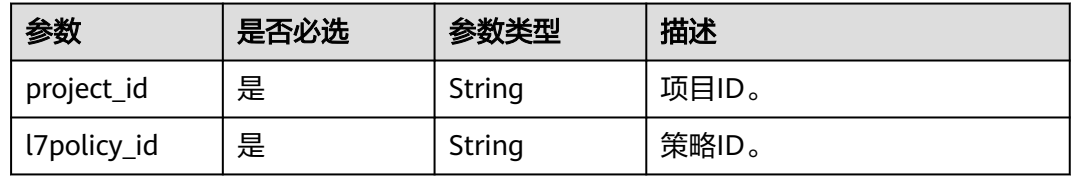

### 表 **4-558** Query 参数

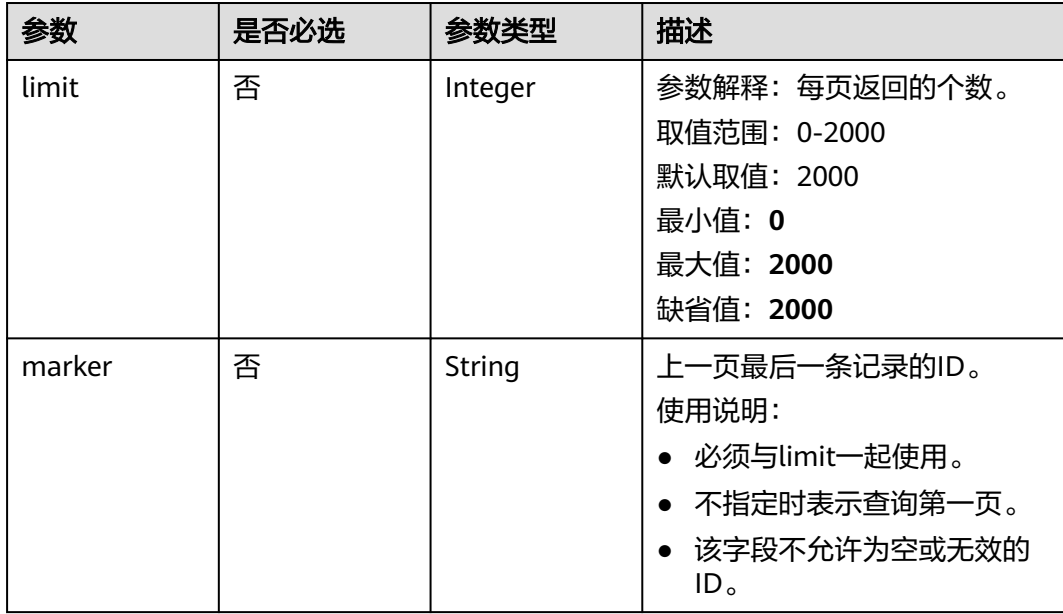

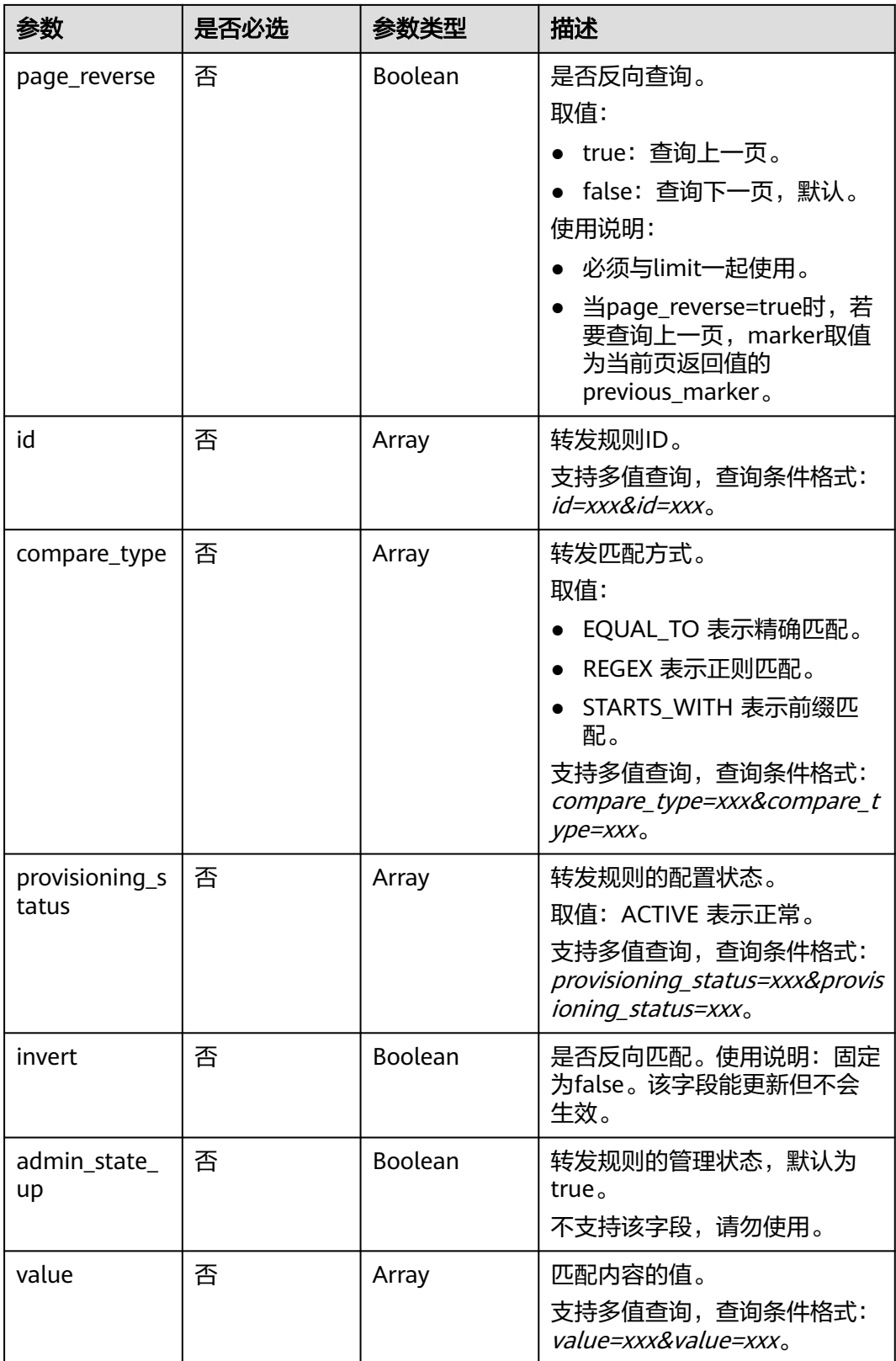

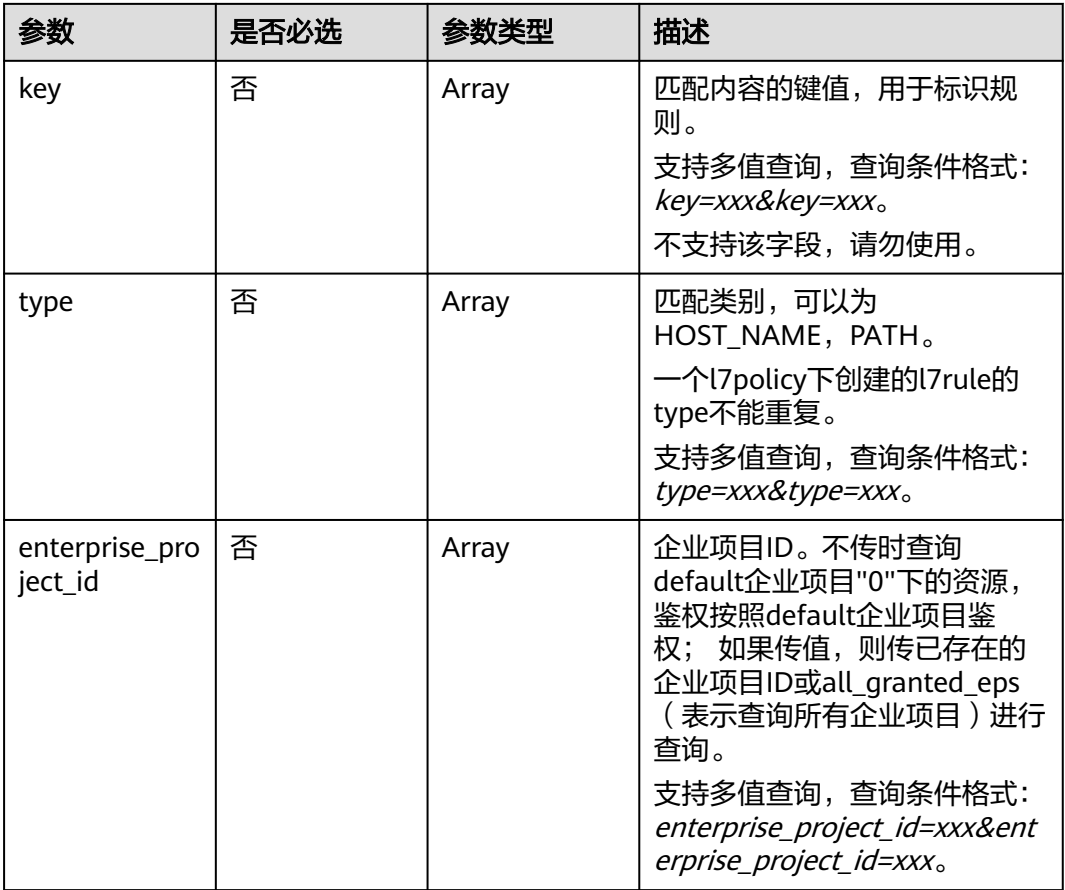

# 请求参数

### 表 **4-559** 请求 Header 参数

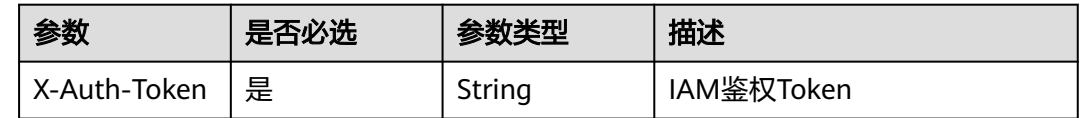

# 响应参数

# 状态码: **200**

## 表 **4-560** 响应 Body 参数

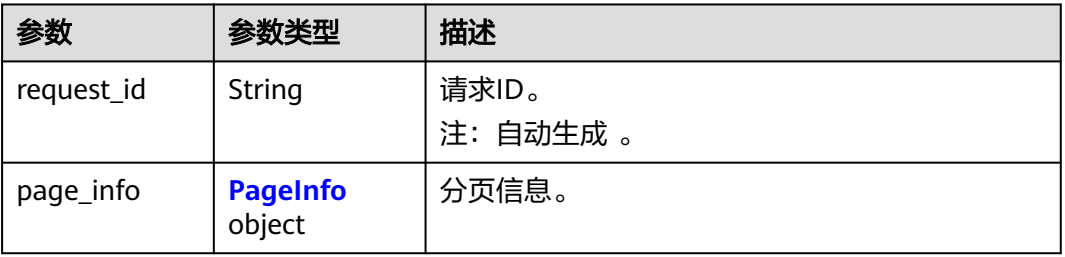

<span id="page-676-0"></span>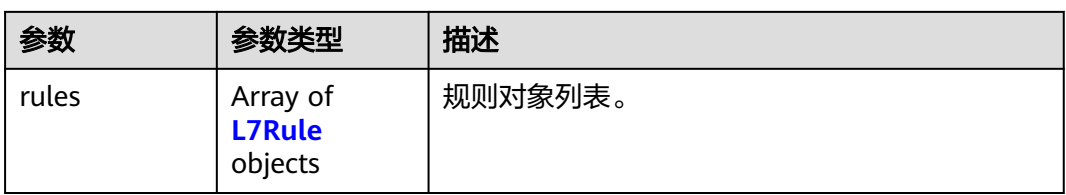

# 表 **4-561** PageInfo

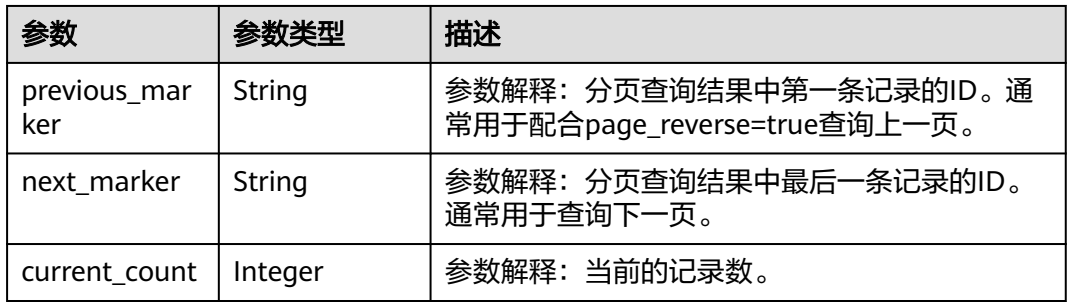

### 表 **4-562** L7Rule

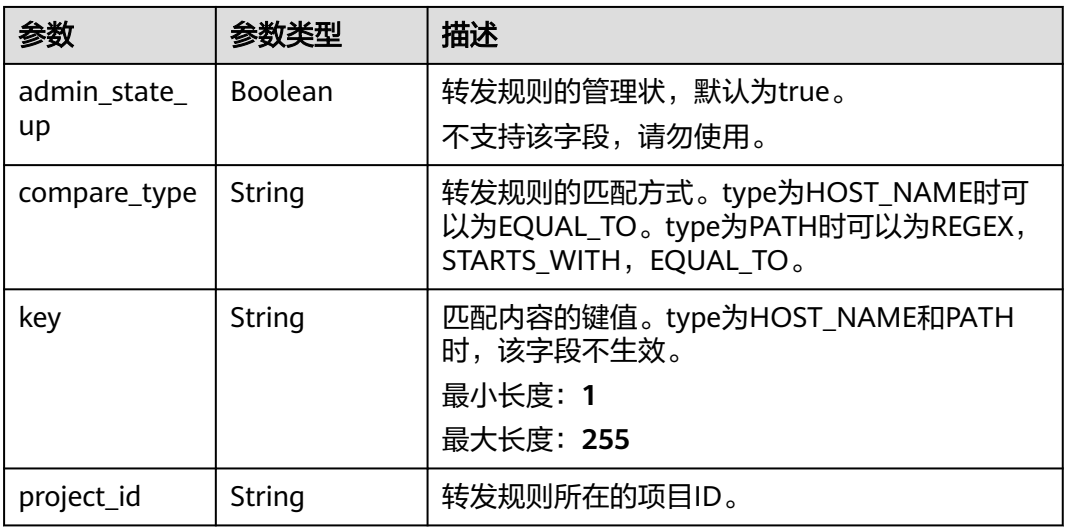

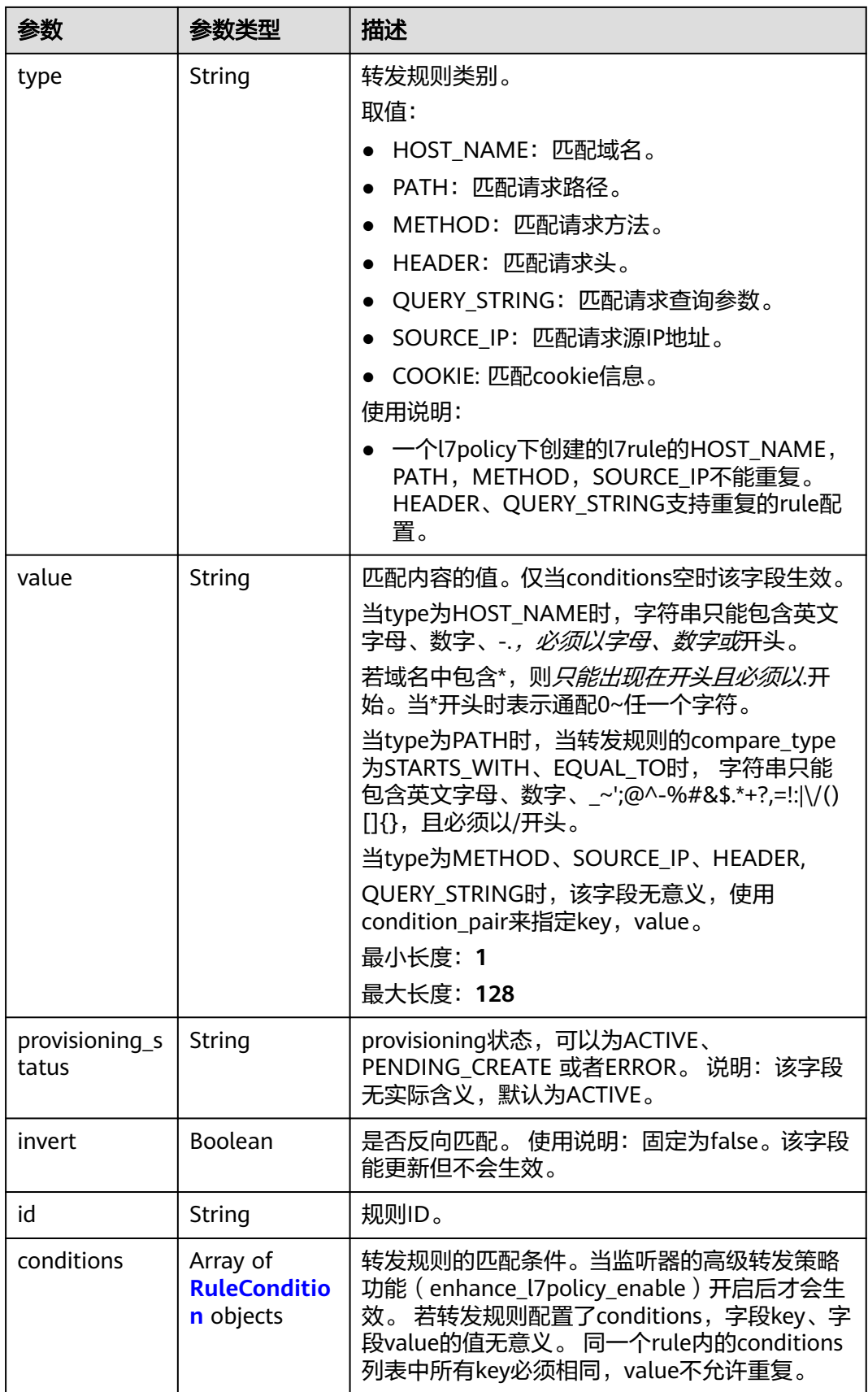

<span id="page-678-0"></span>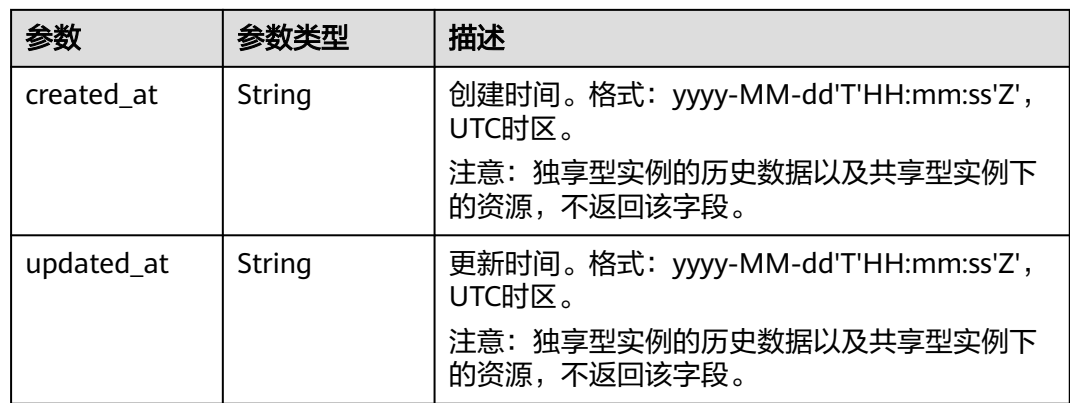

# 表 **4-563** RuleCondition

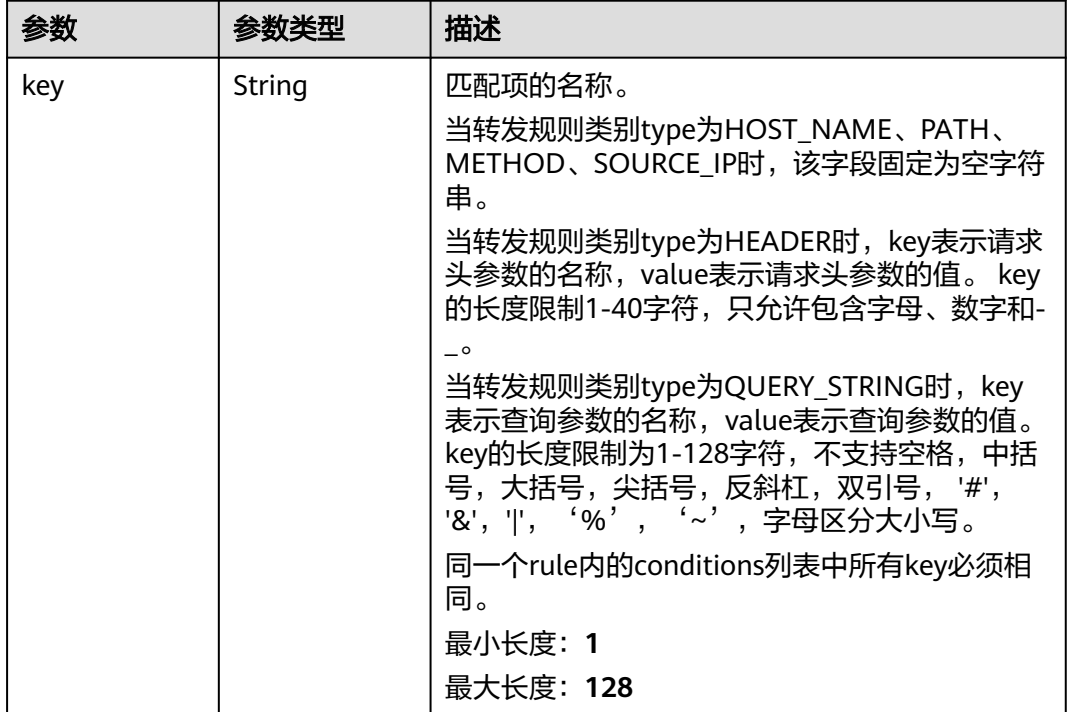

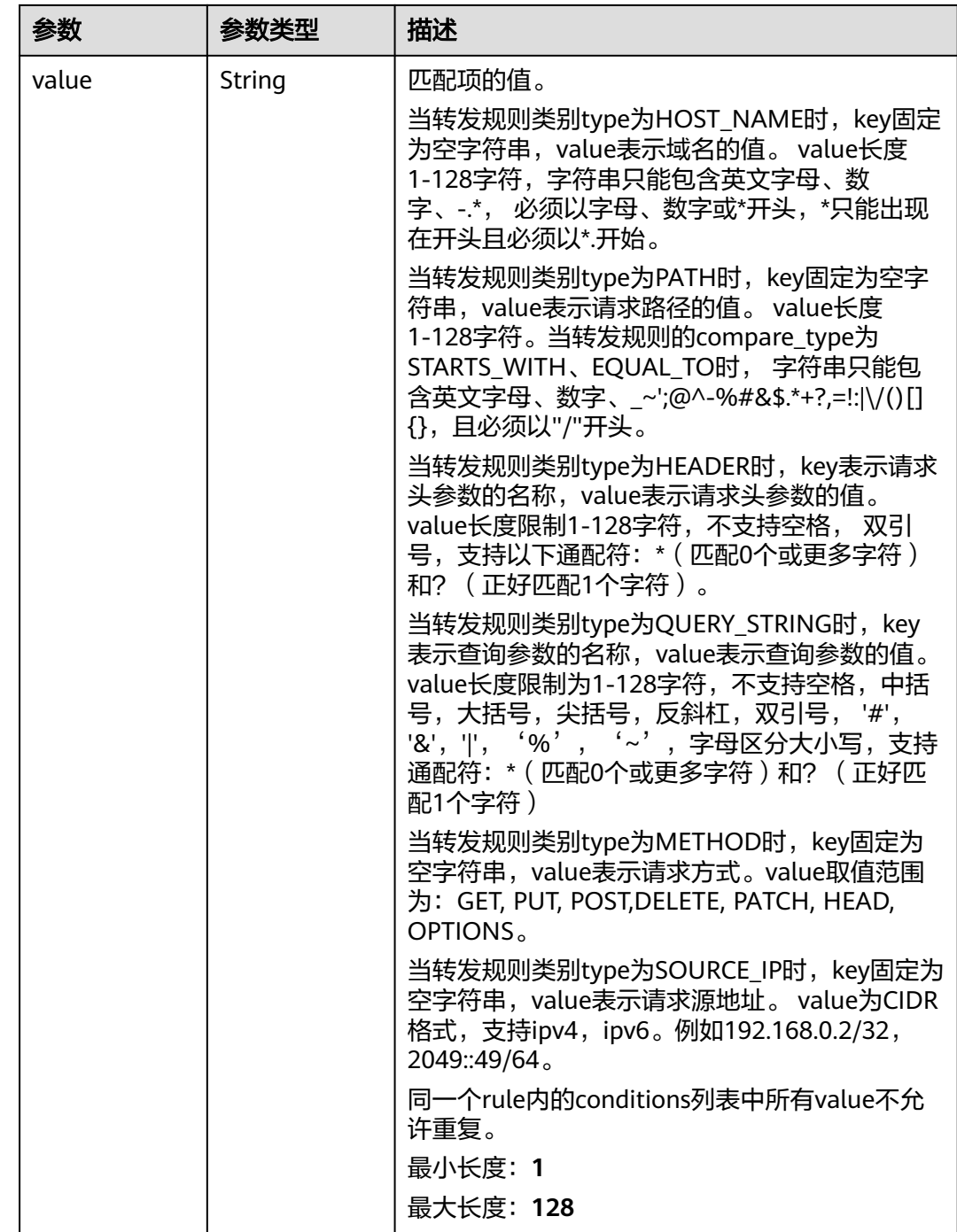

# 请求示例

### 查询转发规则列表

GET https://{ELB\_Endpoint}/v3/{99a3fff0d03c428eac3678da6a7d0f24}/elb/l7policies/cf4360fd-8631-41ffa6f5-b72c35da74be/rules

# 响应示例

状态码: **200**

#### 操作正常返回。

```
{
  "rules" : [ {
  "compare_type" : "STARTS_WITH",
   "provisioning_status" : "ACTIVE",
   "project_id" : "99a3fff0d03c428eac3678da6a7d0f24",
   "invert" : false,
   "admin_state_up" : true,
   "value" : "/ccc.html",
   "key" : null,
   "type" : "PATH",
   "id" : "84f4fcae-9c15-4e19-a99f-72c0b08fd3d7"
  } ],
   "page_info" : {
    "previous_marker" : "84f4fcae-9c15-4e19-a99f-72c0b08fd3d7",
  "current_count" : 1
 },
   "request_id" : "ae4dbd7d-9271-4040-98b6-3bfe45bb15ee"
}
```
# **SDK** 代码示例

### SDK代码示例如下。

#### **Java**

package com.huaweicloud.sdk.test;

```
import com.huaweicloud.sdk.core.auth.ICredential;
import com.huaweicloud.sdk.core.auth.BasicCredentials;
import com.huaweicloud.sdk.core.exception.ConnectionException;
import com.huaweicloud.sdk.core.exception.RequestTimeoutException;
import com.huaweicloud.sdk.core.exception.ServiceResponseException;
import com.huaweicloud.sdk.elb.v3.region.ElbRegion;
import com.huaweicloud.sdk.elb.v3.*;
import com.huaweicloud.sdk.elb.v3.model.*;
import java.util.List;
import java.util.ArrayList;
public class ListL7RulesSolution {
   public static void main(String[] args) {
      // The AK and SK used for authentication are hard-coded or stored in plaintext, which has great 
security risks. It is recommended that the AK and SK be stored in ciphertext in configuration files or 
environment variables and decrypted during use to ensure security.
      // In this example, AK and SK are stored in environment variables for authentication. Before running 
this example, set environment variables CLOUD_SDK_AK and CLOUD_SDK_SK in the local environment
      String ak = System.getenv("CLOUD_SDK_AK");
      String sk = System.getenv("CLOUD_SDK_SK");
      ICredential auth = new BasicCredentials()
           .withAk(ak)
           .withSk(sk);
      ElbClient client = ElbClient.newBuilder()
           .withCredential(auth)
            .withRegion(ElbRegion.valueOf("<YOUR REGION>"))
            .build();
      ListL7RulesRequest request = new ListL7RulesRequest();
      request.withLimit(<limit>);
      request.withMarker("<marker>");
     request.withPageReverse(<page_reverse>);
      request.withId();
      request.withCompareType();
      request.withProvisioningStatus();
     request.withInvert(<invert>);
```

```
request.withAdminStateUp(<admin_state_up>);
    request.withValue();
    request.withKey();
    request.withType();
    request.withEnterpriseProjectId();
   try {
      ListL7RulesResponse response = client.listL7Rules(request);
      System.out.println(response.toString());
   } catch (ConnectionException e) {
      e.printStackTrace();
   } catch (RequestTimeoutException e) {
       e.printStackTrace();
   } catch (ServiceResponseException e) {
      e.printStackTrace();
      System.out.println(e.getHttpStatusCode());
      System.out.println(e.getRequestId());
      System.out.println(e.getErrorCode());
      System.out.println(e.getErrorMsg());
   }
 }
```
# **Python**

# coding: utf-8

```
import os
```
}

```
from huaweicloudsdkcore.auth.credentials import BasicCredentials
from huaweicloudsdkelb.v3.region.elb_region import ElbRegion
from huaweicloudsdkcore.exceptions import exceptions
from huaweicloudsdkelb.v3 import *
```
if \_\_name\_\_ == "\_\_main\_\_":

 # The AK and SK used for authentication are hard-coded or stored in plaintext, which has great security risks. It is recommended that the AK and SK be stored in ciphertext in configuration files or environment variables and decrypted during use to ensure security.

 # In this example, AK and SK are stored in environment variables for authentication. Before running this example, set environment variables CLOUD\_SDK\_AK and CLOUD\_SDK\_SK in the local environment

```
ak = os.environ["CLOUD_SDK_AK"]
 sk = os.environ["CLOUD_SDK_SK"]
```

```
 credentials = BasicCredentials(ak, sk)
```

```
client = ElbClient.new_builder() \
    .with_credentials(credentials) \
   .with_region(ElbRegion.value_of("<YOUR REGION>")) \
   .build()
```
try:

```
 request = ListL7RulesRequest()
   request.limit = <limit>
   request.marker = "<marker>"
   request.page_reverse = <PageReverse>
   request.id = 
   request.compare_type = 
   request.provisioning_status = 
   request.invert = <Invert>
   request.admin_state_up = <AdminStateUp>
   request.value = 
  request.key = request.type = 
  request.enterprise_project_id =
   response = client.list_l7_rules(request)
   print(response)
 except exceptions.ClientRequestException as e:
    print(e.status_code)
   print(e.request_id)
    print(e.error_code)
   print(e.error_msg)
```
### **Go**

```
package main
import (
    "fmt"
    "github.com/huaweicloud/huaweicloud-sdk-go-v3/core/auth/basic"
   elb "github.com/huaweicloud/huaweicloud-sdk-go-v3/services/elb/v3"
   "github.com/huaweicloud/huaweicloud-sdk-go-v3/services/elb/v3/model"
   region "github.com/huaweicloud/huaweicloud-sdk-go-v3/services/elb/v3/region"
)
func main() {
   // The AK and SK used for authentication are hard-coded or stored in plaintext, which has great security 
risks. It is recommended that the AK and SK be stored in ciphertext in configuration files or environment 
variables and decrypted during use to ensure security.
   // In this example, AK and SK are stored in environment variables for authentication. Before running this 
example, set environment variables CLOUD_SDK_AK and CLOUD_SDK_SK in the local environment
   ak := os.Getenv("CLOUD_SDK_AK")
   sk := os.Getenv("CLOUD_SDK_SK")
   auth := basic.NewCredentialsBuilder().
      WithAk(ak).
      WithSk(sk).
      Build()
   client := elb.NewElbClient(
      elb.ElbClientBuilder().
         WithRegion(region.ValueOf("<YOUR REGION>")).
         WithCredential(auth).
         Build())
   request := &model.ListL7RulesRequest{}
   limitRequest:= int32(<limit>)
   request.Limit = &limitRequest
   markerRequest:= "<marker>"
   request.Marker = &markerRequest
  pageReverseRequest:= <page_reverse>
   request.PageReverse = &pageReverseRequest
   invertRequest:= <invert>
   request.Invert = &invertRequest
   adminStateUpRequest:= <admin_state_up>
   request.AdminStateUp = &adminStateUpRequest
   response, err := client.ListL7Rules(request)
  if err == nil fmt.Printf("%+v\n", response)
   } else {
      fmt.Println(err)
   }
}
```
# 更多

更多编程语言的SDK代码示例,请参见**[API Explorer](https://console-intl.huaweicloud.com/apiexplorer/#/openapi/ELB/sdk?api=ListL7Rules&version=v3)**的代码示例页签,可生成自动对应 的SDK代码示例。

### 状态码

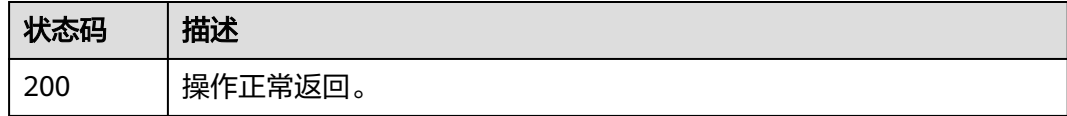

# 错误码

请参见<mark>错误码</mark>。

# **4.15.3** 查询转发规则详情

# 功能介绍

查询七层转发规则详情。

# 调用方法

请参[见如何调用](#page-18-0)**API**。

### **URI**

GET /v3/{project\_id}/elb/l7policies/{l7policy\_id}/rules/{l7rule\_id}

### 表 **4-564** 路径参数

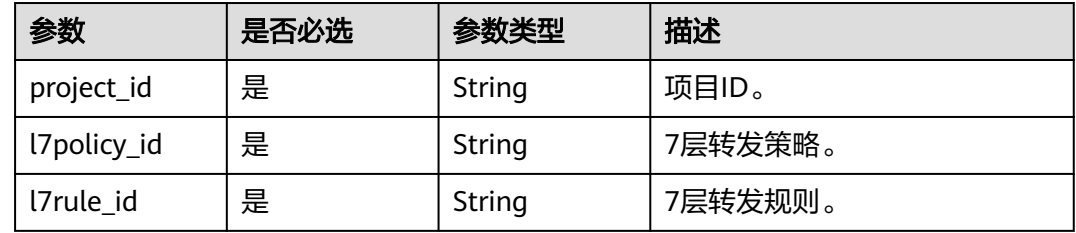

# 请求参数

### 表 **4-565** 请求 Header 参数

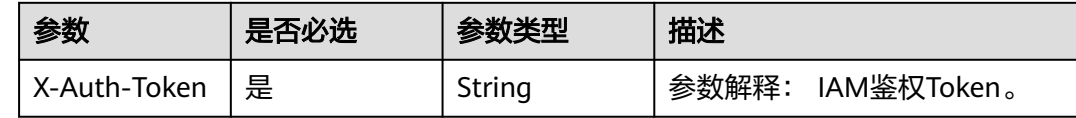

## 响应参数

### 状态码: **200**

#### 表 **4-566** 响应 Body 参数

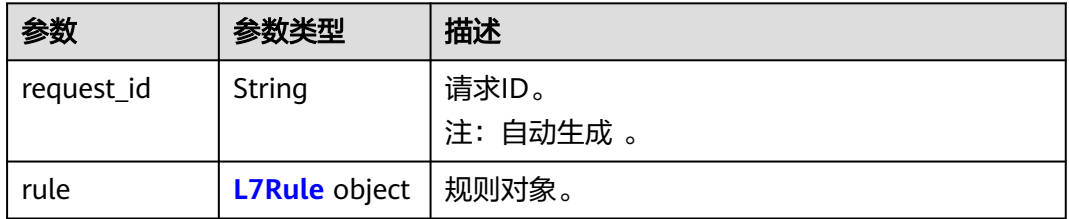
### 表 **4-567** L7Rule

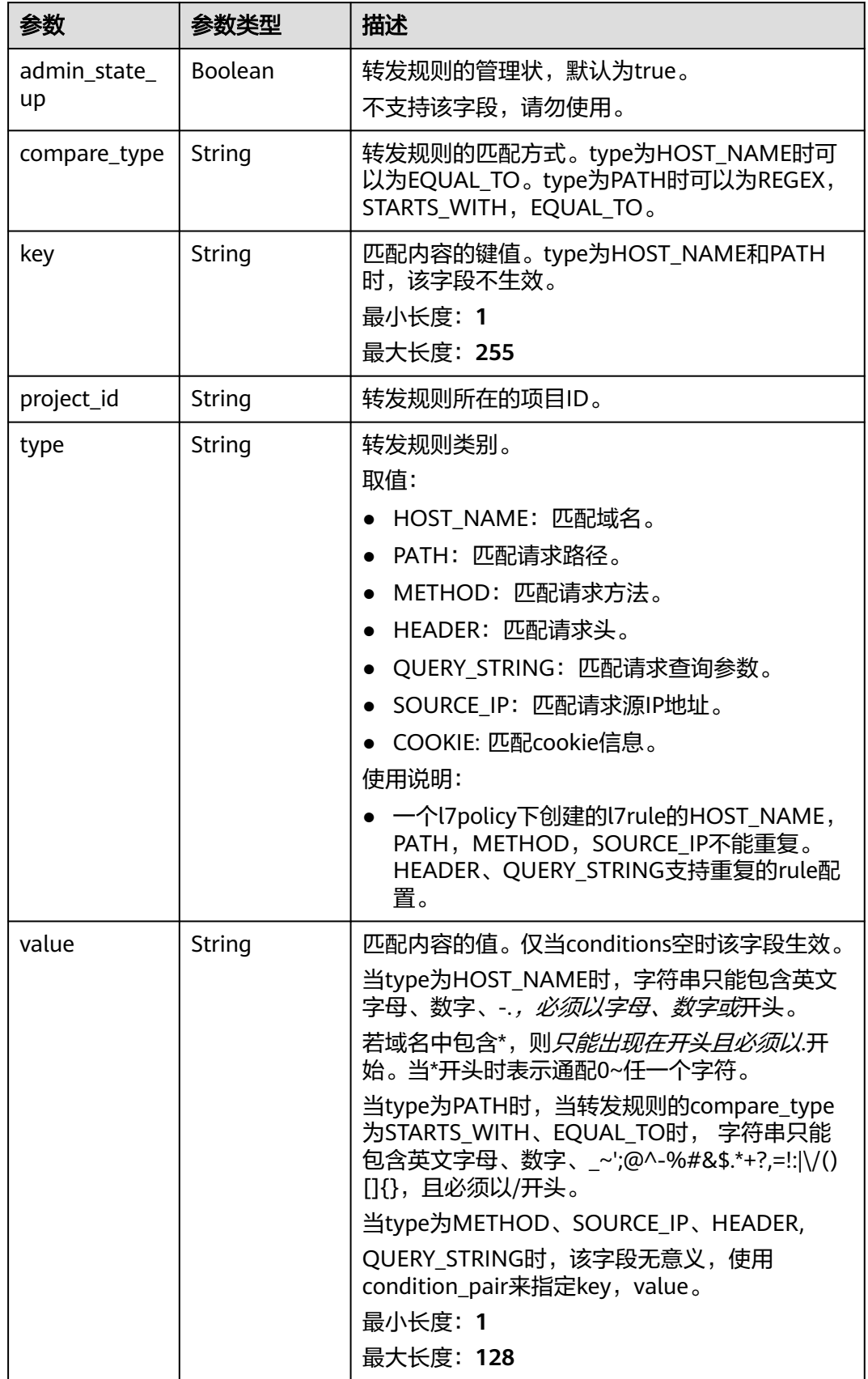

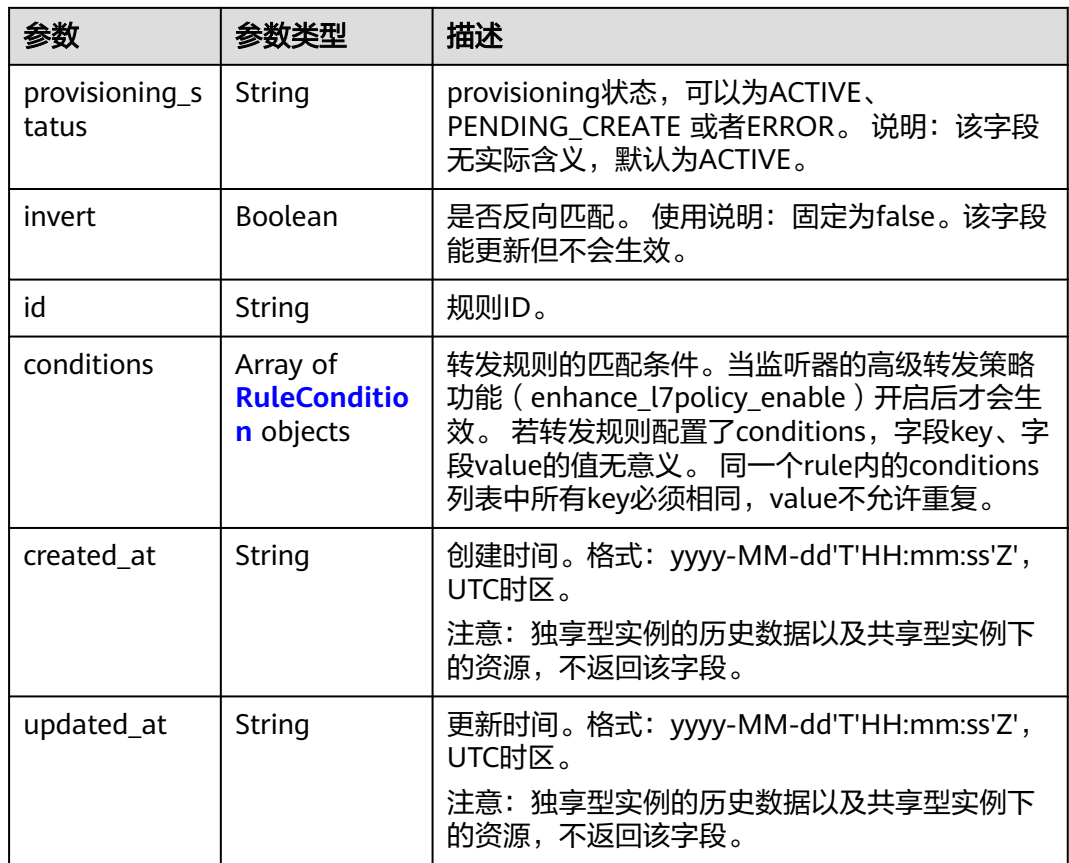

### 表 **4-568** RuleCondition

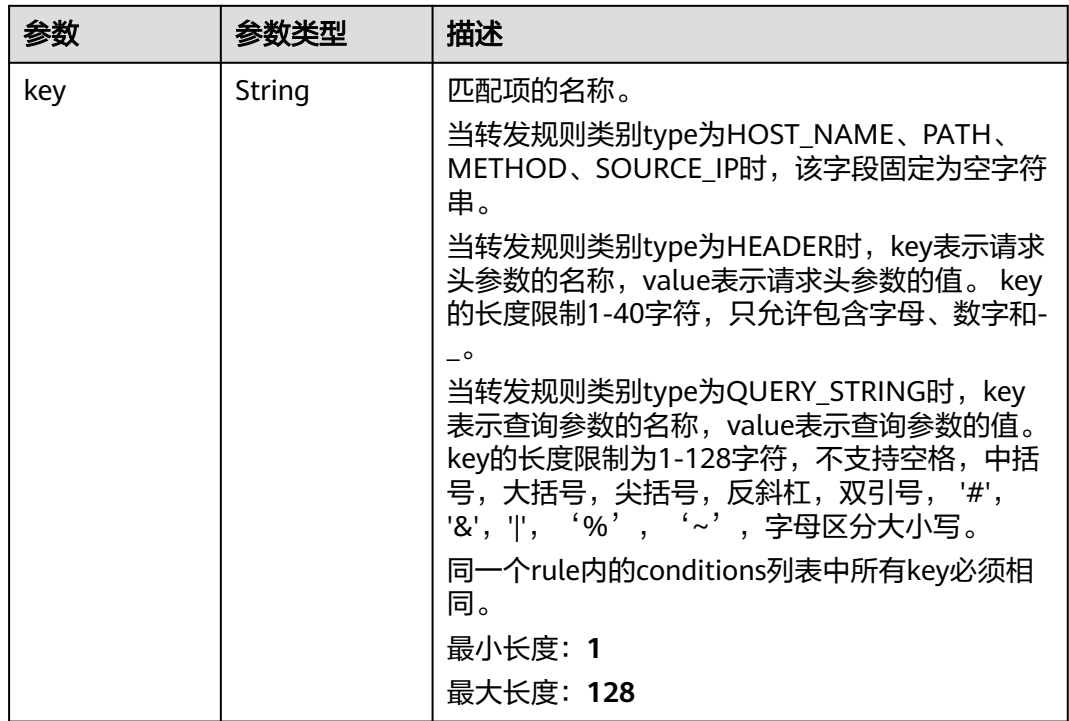

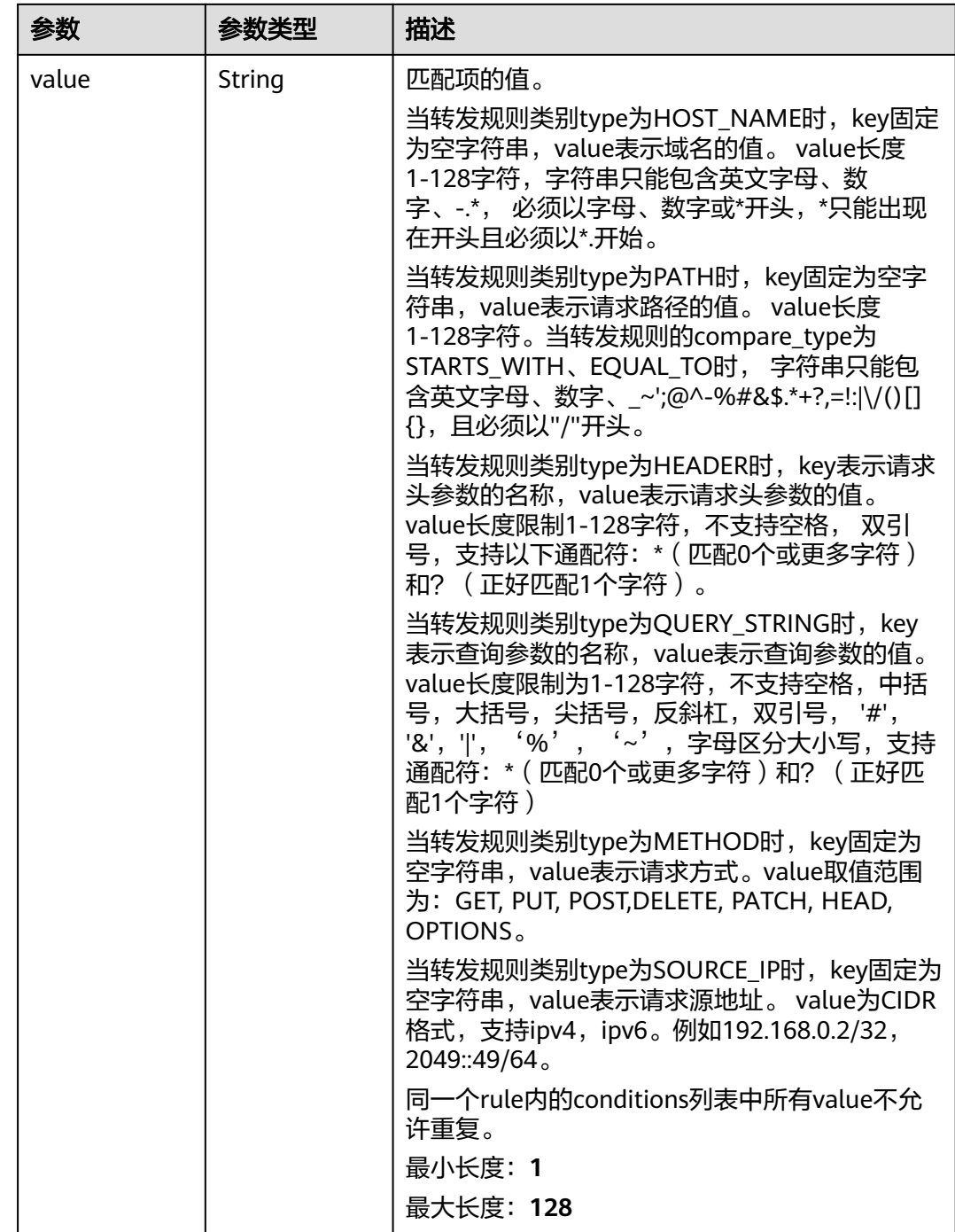

# 请求示例

#### 查询指定转发规则详情

GET https://{ELB\_Endpoint}/v3/{99a3fff0d03c428eac3678da6a7d0f24}/elb/l7policies/cf4360fd-8631-41ffa6f5-b72c35da74be/rules/84f4fcae-9c15-4e19-a99f-72c0b08fd3d7

# 响应示例

状态码: **200**

#### **OK**

```
{
  "rule" : {
    "compare_type" : "STARTS_WITH",
    "provisioning_status" : "ACTIVE",
    "project_id" : "99a3fff0d03c428eac3678da6a7d0f24",
    "invert" : false,
    "admin_state_up" : true,
    "value" : "/ccc.html",
   "key" : null,
    "type" : "PATH",
    "id" : "84f4fcae-9c15-4e19-a99f-72c0b08fd3d7"
  },
  "request_id" : "0d799435-259e-459f-b2bc-0beee06f6a77"
}
```
### **SDK** 代码示例

#### SDK代码示例如下。

#### **Java**

package com.huaweicloud.sdk.test;

```
import com.huaweicloud.sdk.core.auth.ICredential;
import com.huaweicloud.sdk.core.auth.BasicCredentials;
import com.huaweicloud.sdk.core.exception.ConnectionException:
import com.huaweicloud.sdk.core.exception.RequestTimeoutException;
import com.huaweicloud.sdk.core.exception.ServiceResponseException;
import com.huaweicloud.sdk.elb.v3.region.ElbRegion;
import com.huaweicloud.sdk.elb.v3.*;
import com.huaweicloud.sdk.elb.v3.model.*;
public class ShowL7RuleSolution {
   public static void main(String[] args) {
      // The AK and SK used for authentication are hard-coded or stored in plaintext, which has great 
security risks. It is recommended that the AK and SK be stored in ciphertext in configuration files or 
environment variables and decrypted during use to ensure security.
      // In this example, AK and SK are stored in environment variables for authentication. Before running 
this example, set environment variables CLOUD_SDK_AK and CLOUD_SDK_SK in the local environment
      String ak = System.getenv("CLOUD_SDK_AK");
      String sk = System.getenv("CLOUD_SDK_SK");
      ICredential auth = new BasicCredentials()
           .withAk(ak)
            .withSk(sk);
      ElbClient client = ElbClient.newBuilder()
           .withCredential(auth)
            .withRegion(ElbRegion.valueOf("<YOUR REGION>"))
          .buid();
      ShowL7RuleRequest request = new ShowL7RuleRequest();
      try {
         ShowL7RuleResponse response = client.showL7Rule(request);
         System.out.println(response.toString());
      } catch (ConnectionException e) {
         e.printStackTrace();
      } catch (RequestTimeoutException e) {
         e.printStackTrace();
      } catch (ServiceResponseException e) {
         e.printStackTrace();
         System.out.println(e.getHttpStatusCode());
         System.out.println(e.getRequestId());
         System.out.println(e.getErrorCode());
         System.out.println(e.getErrorMsg());
```
 } }

}

### **Python**

# coding: utf-8

import os

```
from huaweicloudsdkcore.auth.credentials import BasicCredentials
from huaweicloudsdkelb.v3.region.elb_region import ElbRegion
from huaweicloudsdkcore.exceptions import exceptions
from huaweicloudsdkelb.v3 import *
```
if \_\_name\_\_ == "\_\_main\_\_":

 # The AK and SK used for authentication are hard-coded or stored in plaintext, which has great security risks. It is recommended that the AK and SK be stored in ciphertext in configuration files or environment variables and decrypted during use to ensure security.

 # In this example, AK and SK are stored in environment variables for authentication. Before running this example, set environment variables CLOUD\_SDK\_AK and CLOUD\_SDK\_SK in the local environment

```
 ak = os.environ["CLOUD_SDK_AK"]
 sk = os.environ["CLOUD_SDK_SK"]
```
credentials = BasicCredentials(ak, sk)

```
 client = ElbClient.new_builder() \
    .with_credentials(credentials) \
    .with_region(ElbRegion.value_of("<YOUR REGION>")) \
    .build()
 try:
   request = ShowL7RuleRequest()
  response = client.show 17 rule(request)
    print(response)
 except exceptions.ClientRequestException as e:
    print(e.status_code)
    print(e.request_id)
```
**Go**

package main

print(e.error\_code) print(e.error\_msg)

#### import ( "fmt"

)

```
 "github.com/huaweicloud/huaweicloud-sdk-go-v3/core/auth/basic"
 elb "github.com/huaweicloud/huaweicloud-sdk-go-v3/services/elb/v3"
 "github.com/huaweicloud/huaweicloud-sdk-go-v3/services/elb/v3/model"
 region "github.com/huaweicloud/huaweicloud-sdk-go-v3/services/elb/v3/region"
```
func main() {

 // The AK and SK used for authentication are hard-coded or stored in plaintext, which has great security risks. It is recommended that the AK and SK be stored in ciphertext in configuration files or environment variables and decrypted during use to ensure security.

 // In this example, AK and SK are stored in environment variables for authentication. Before running this example, set environment variables CLOUD\_SDK\_AK and CLOUD\_SDK\_SK in the local environment

 ak := os.Getenv("CLOUD\_SDK\_AK") sk := os.Getenv("CLOUD\_SDK\_SK") auth := basic.NewCredentialsBuilder(). WithAk(ak). WithSk(sk). Build() client := elb.NewElbClient(

```
 elb.ElbClientBuilder().
   WithRegion(region.ValueOf("<YOUR REGION>")).
```

```
 WithCredential(auth).
        Build())
 request := &model.ShowL7RuleRequest{}
 response, err := client.ShowL7Rule(request)
  if err == nil fmt.Printf("%+v\n", response)
   } else {
     fmt.Println(err)
   }
```
# 更多

更多编程语言的SDK代码示例,请参见**[API Explorer](https://console-intl.huaweicloud.com/apiexplorer/#/openapi/ELB/sdk?api=ShowL7Rule&version=v3)**的代码示例页签,可生成自动对应 的SDK代码示例。

### 状态码

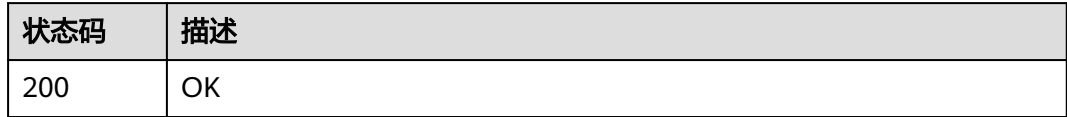

## 错误码

请参[见错误码。](#page-1017-0)

# **4.15.4** 更新转发规则

}

# 功能介绍

更新七层转发规则。

### 调用方法

请参[见如何调用](#page-18-0)**API**。

### **URI**

PUT /v3/{project\_id}/elb/l7policies/{l7policy\_id}/rules/{l7rule\_id}

### 表 **4-569** 路径参数

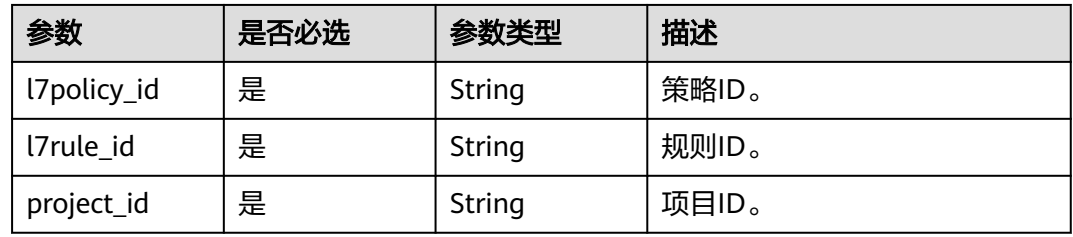

# 请求参数

### 表 **4-570** 请求 Header 参数

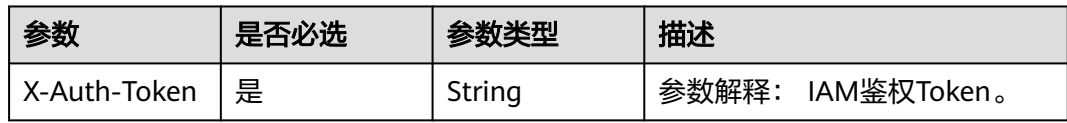

### 表 **4-571** 请求 Body 参数

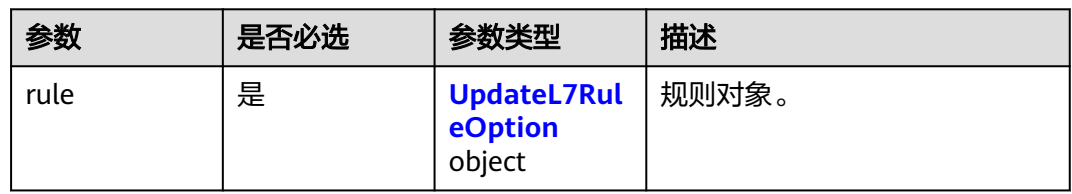

### 表 **4-572** UpdateL7RuleOption

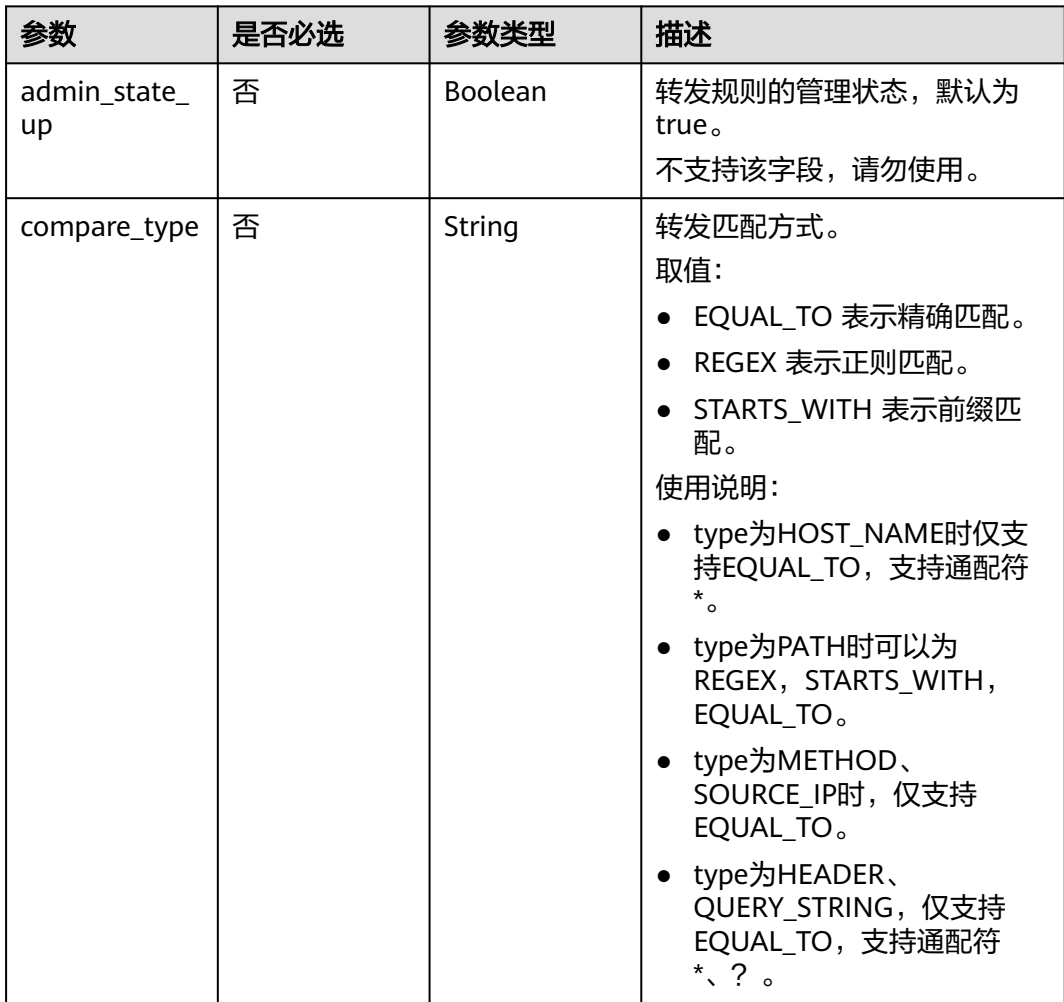

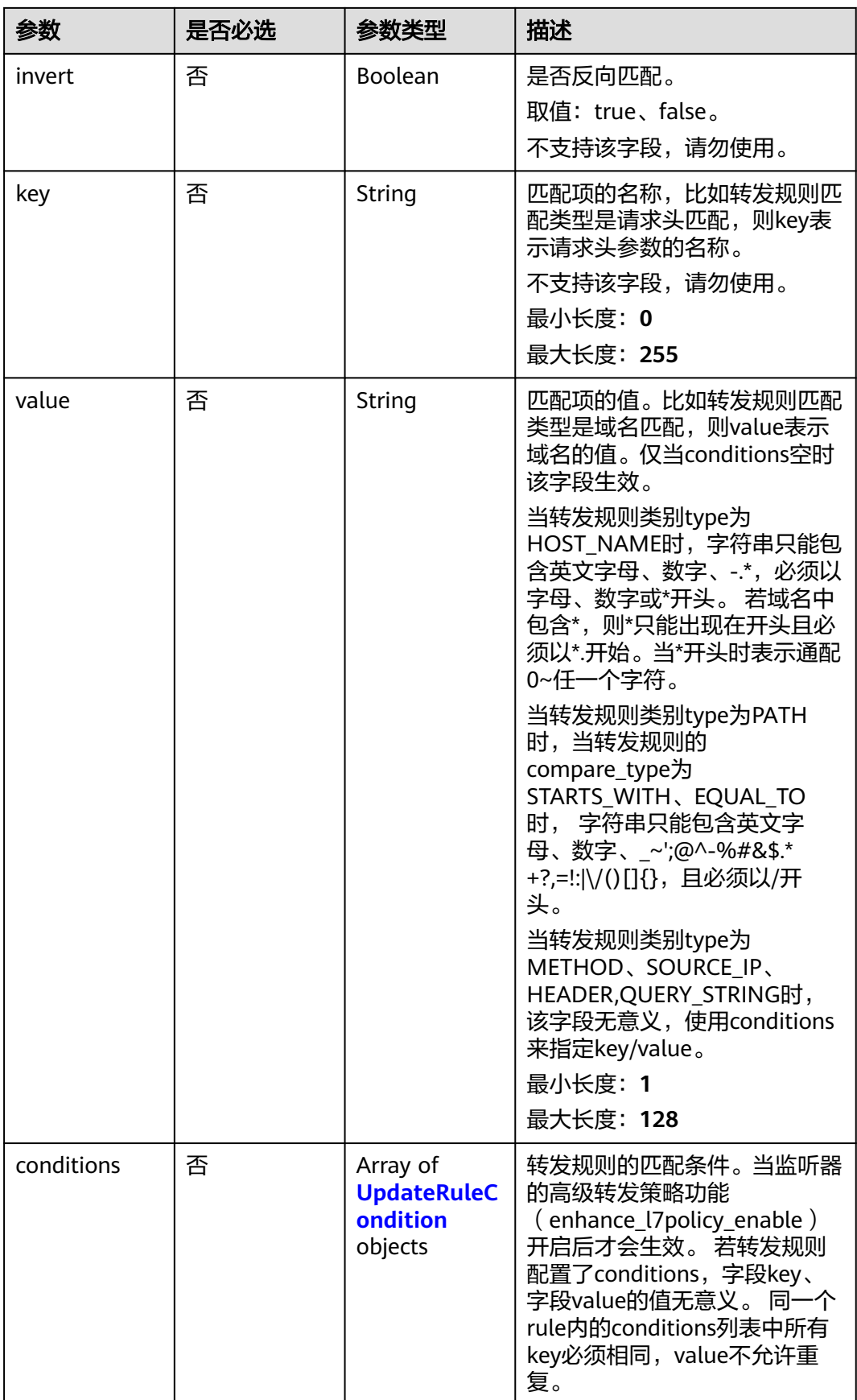

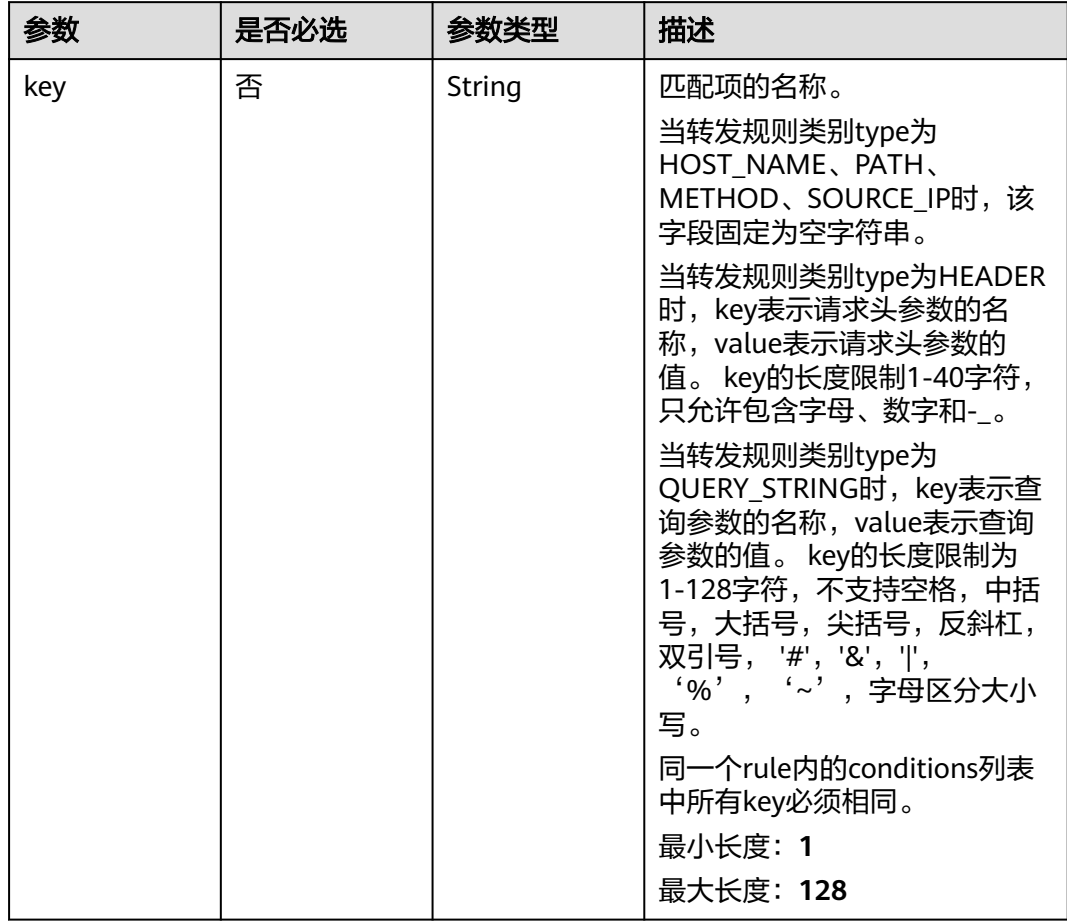

### <span id="page-692-0"></span>表 **4-573** UpdateRuleCondition

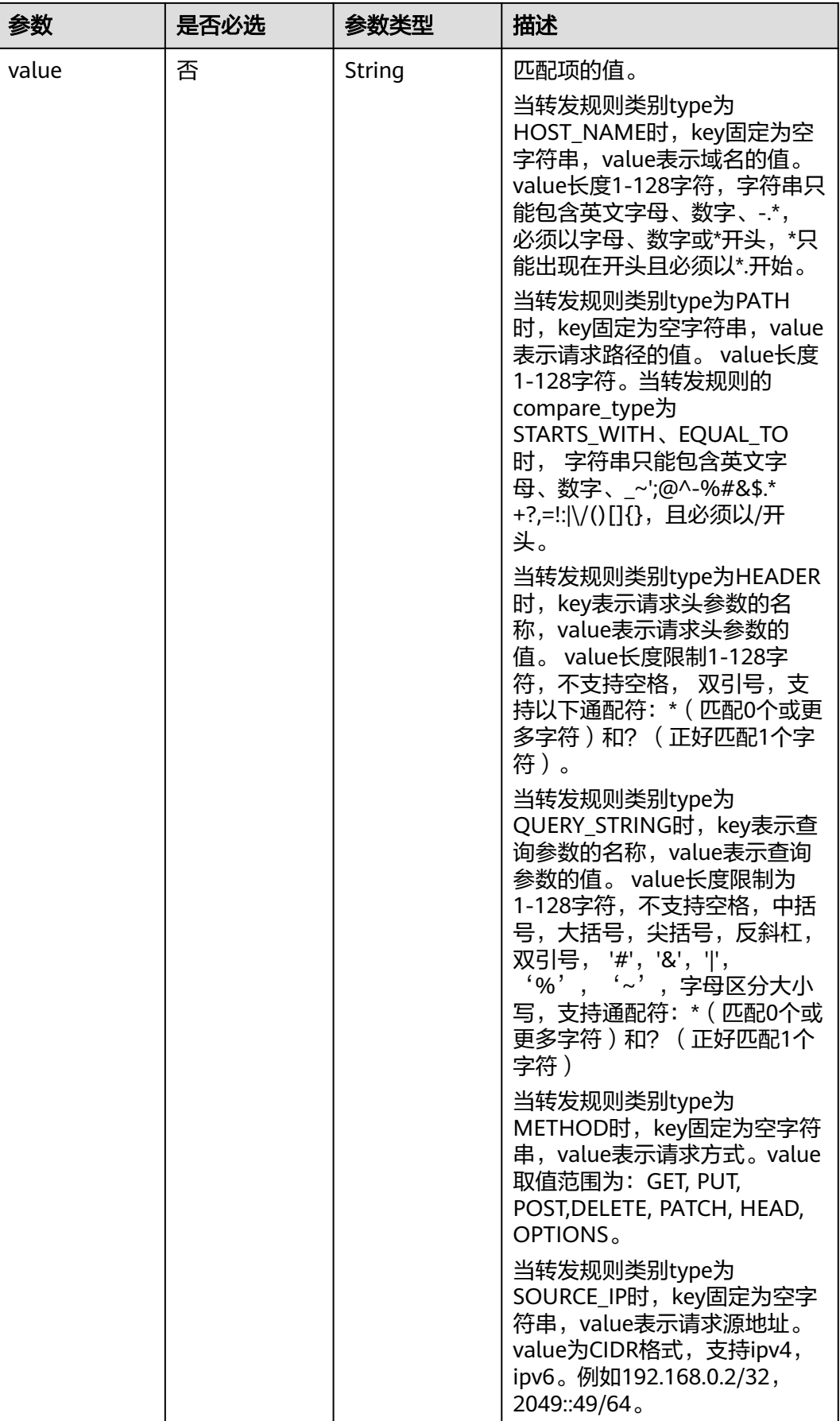

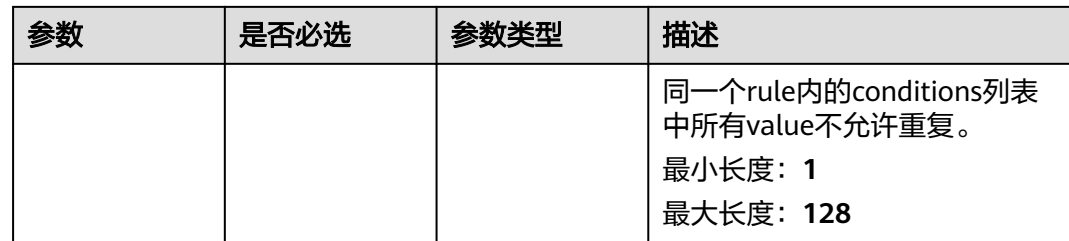

# 响应参数

### 状态码: **200**

### 表 **4-574** 响应 Body 参数

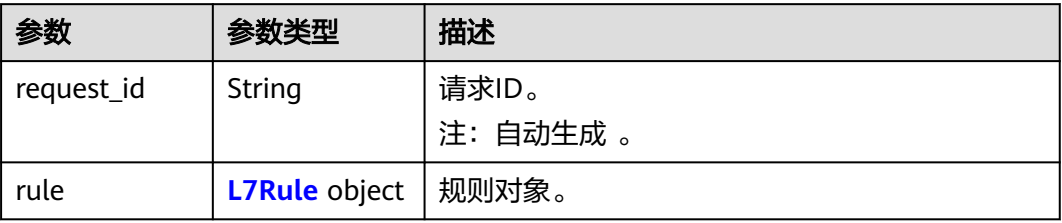

### 表 **4-575** L7Rule

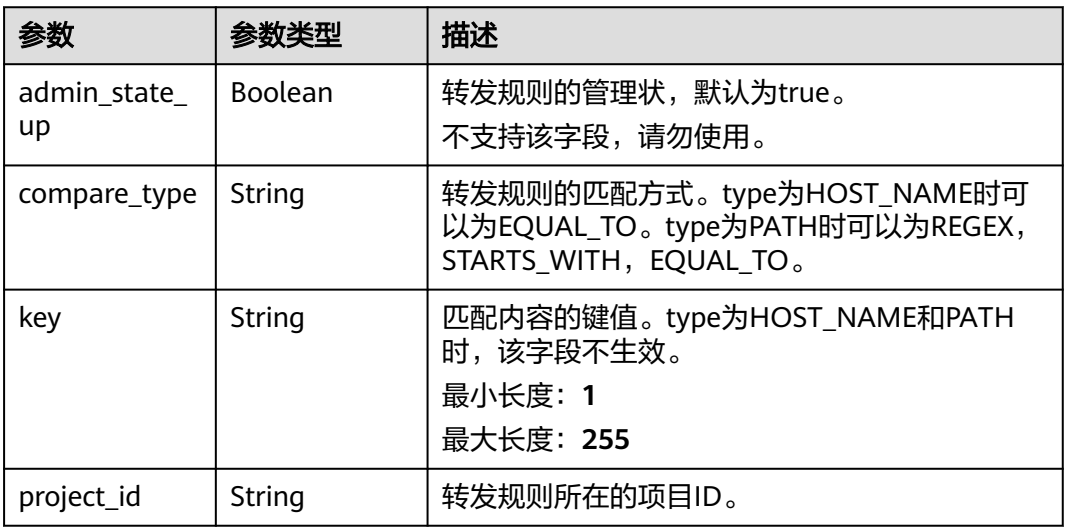

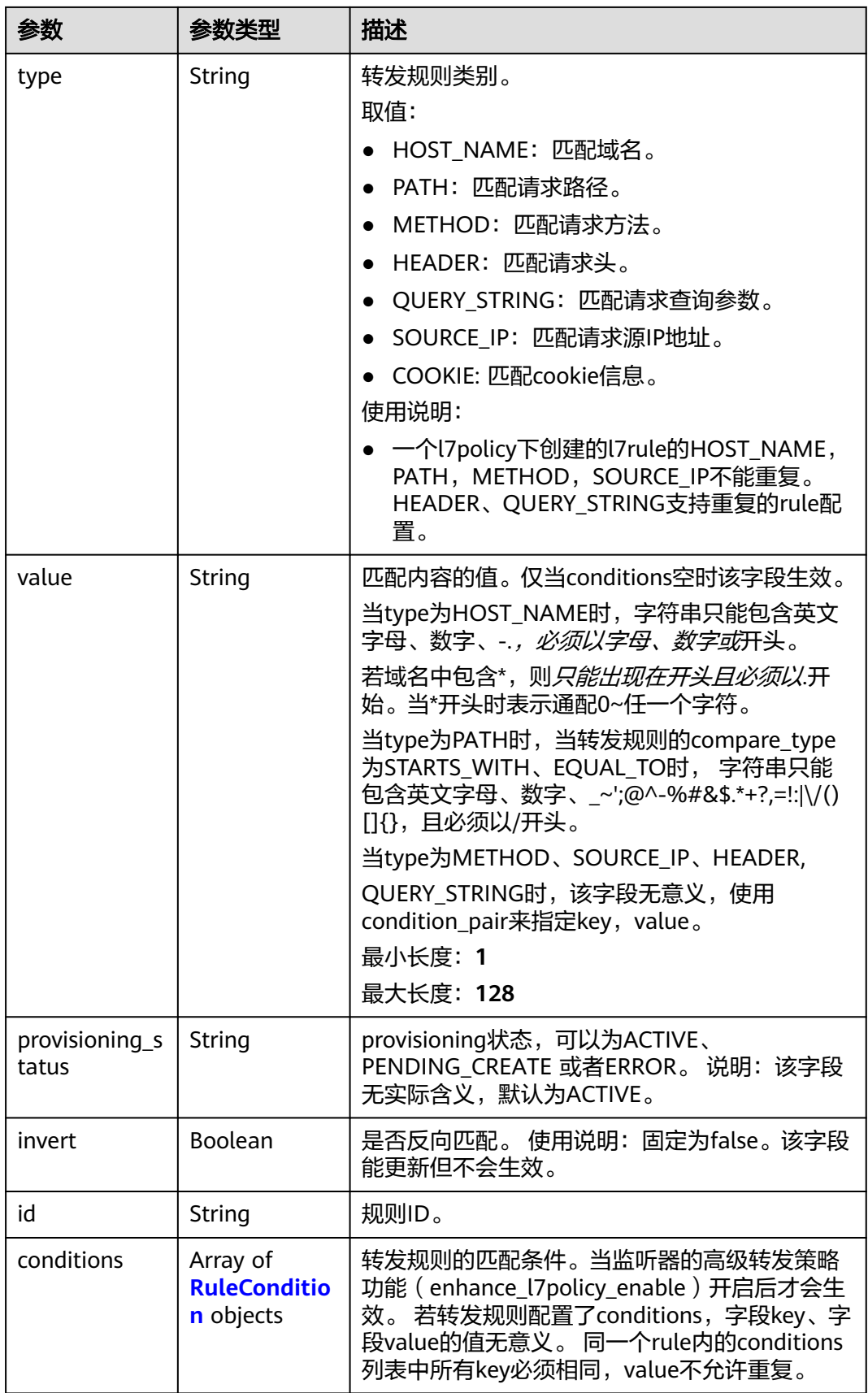

<span id="page-696-0"></span>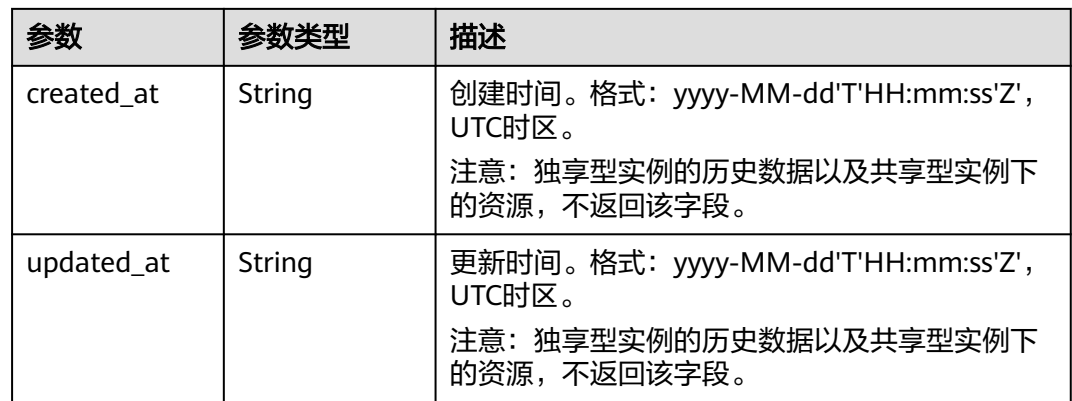

### 表 **4-576** RuleCondition

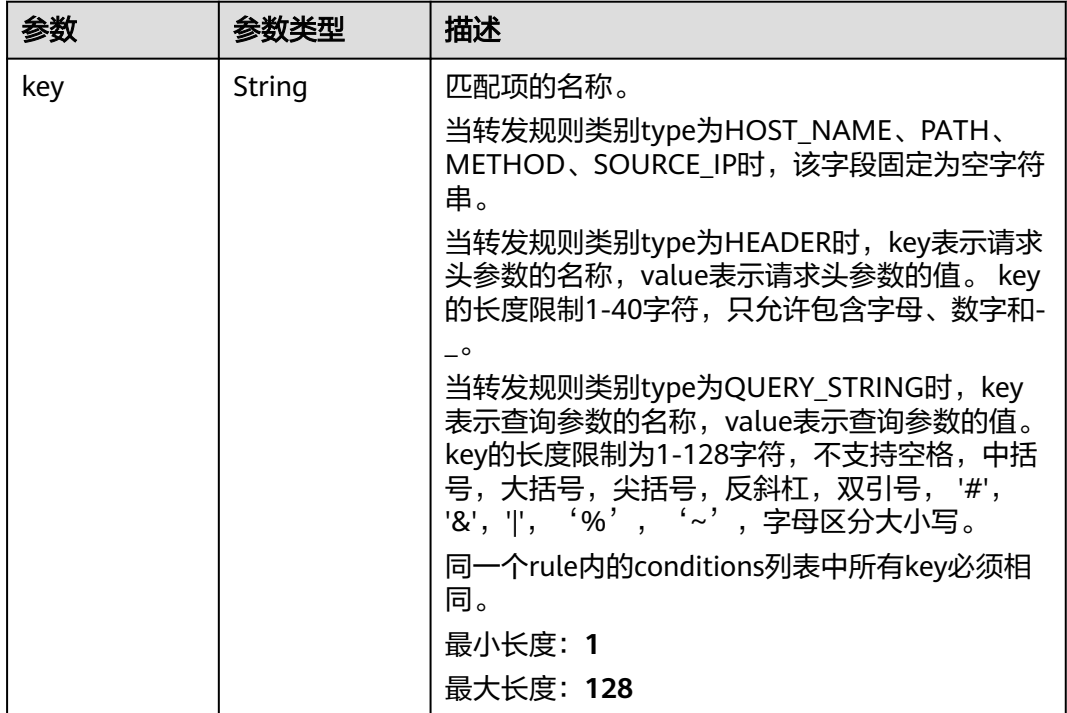

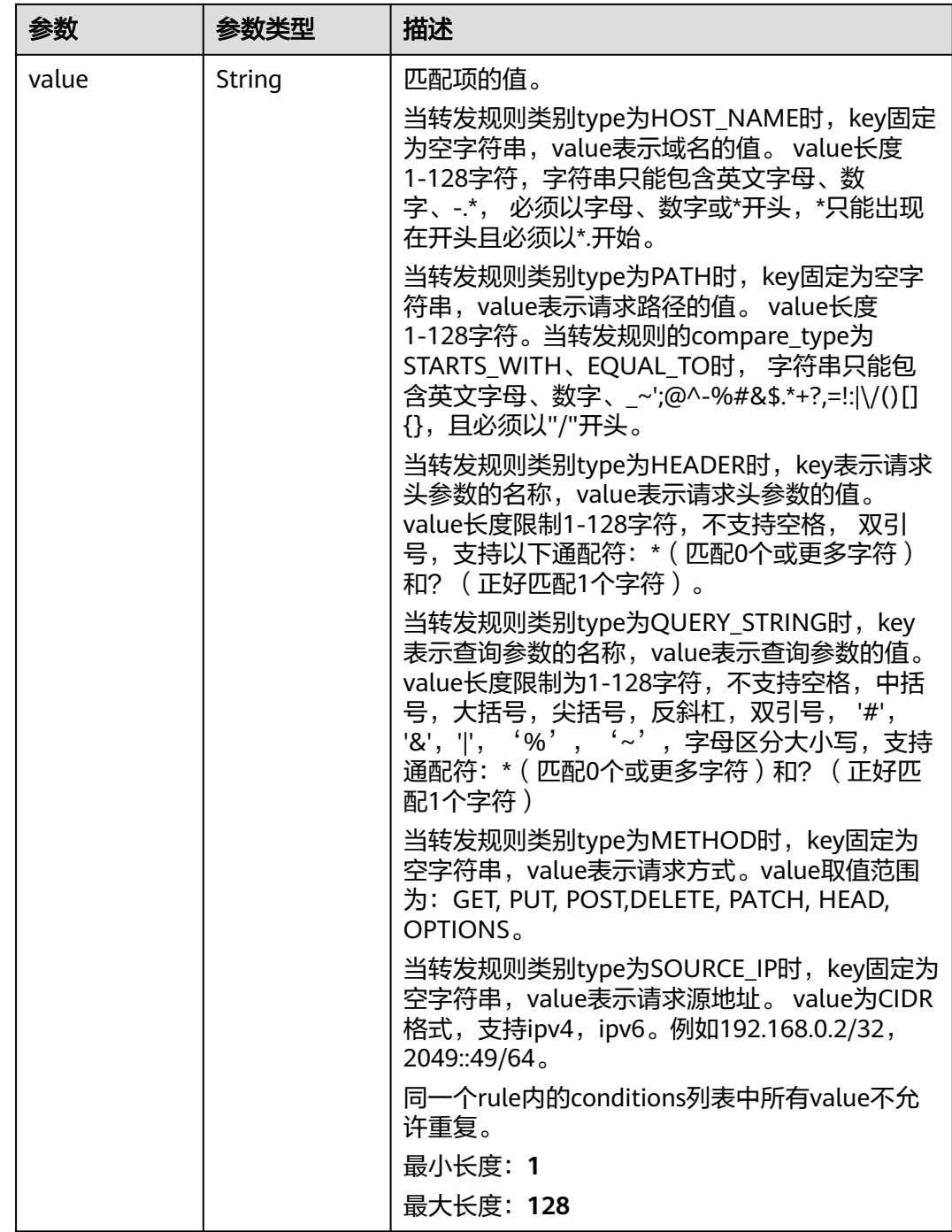

# 请求示例

### 更新转发规则

PUT https://{ELB\_Endpoint}/v3/{99a3fff0d03c428eac3678da6a7d0f24}/elb/l7policies/cf4360fd-8631-41ffa6f5-b72c35da74be/rules/84f4fcae-9c15-4e19-a99f-72c0b08fd3d7

```
{
 "rule" : {
 "compare_type" : "STARTS_WITH",
 "value" : "/ccc.html"
```
 } }

### 响应示例

#### 状态码: **200**

操作正常返回。

```
{
  "rule" : {
   "compare_type" : "STARTS_WITH",
    "provisioning_status" : "ACTIVE",
   "project_id" : "99a3fff0d03c428eac3678da6a7d0f24",
   "invert" : false,
   "admin_state_up" : true,
   "value" : "/ccc.html",
 "key" : null,
 "type" : "PATH",
   "id" : "84f4fcae-9c15-4e19-a99f-72c0b08fd3d7"
  },
  "request_id" : "133096f9-e754-430d-a2c2-e61fe1190aa8"
}
```
### **SDK** 代码示例

SDK代码示例如下。

#### **Java**

#### 更新转发规则

package com.huaweicloud.sdk.test;

```
import com.huaweicloud.sdk.core.auth.ICredential;
import com.huaweicloud.sdk.core.auth.BasicCredentials;
import com.huaweicloud.sdk.core.exception.ConnectionException;
import com.huaweicloud.sdk.core.exception.RequestTimeoutException;
import com.huaweicloud.sdk.core.exception.ServiceResponseException;
import com.huaweicloud.sdk.elb.v3.region.ElbRegion;
import com.huaweicloud.sdk.elb.v3.*;
import com.huaweicloud.sdk.elb.v3.model.*;
```
public class UpdateL7RuleSolution {

```
 public static void main(String[] args) {
```
 // The AK and SK used for authentication are hard-coded or stored in plaintext, which has great security risks. It is recommended that the AK and SK be stored in ciphertext in configuration files or environment variables and decrypted during use to ensure security.

 // In this example, AK and SK are stored in environment variables for authentication. Before running this example, set environment variables CLOUD\_SDK\_AK and CLOUD\_SDK\_SK in the local environment String ak = System.getenv("CLOUD\_SDK\_AK");

```
 String sk = System.getenv("CLOUD_SDK_SK");
```
 ICredential auth = new BasicCredentials() .withAk(ak) .withSk(sk);

```
 ElbClient client = ElbClient.newBuilder()
      .withCredential(auth)
      .withRegion(ElbRegion.valueOf("<YOUR REGION>"))
      .build();
 UpdateL7RuleRequest request = new UpdateL7RuleRequest();
 UpdateL7RuleRequestBody body = new UpdateL7RuleRequestBody();
 UpdateL7RuleOption rulebody = new UpdateL7RuleOption();
```

```
 rulebody.withCompareType("STARTS_WITH")
      .withValue("/ccc.html");
    body.withRule(rulebody);
   request.withBody(body);
    try {
      UpdateL7RuleResponse response = client.updateL7Rule(request);
      System.out.println(response.toString());
   } catch (ConnectionException e) {
      e.printStackTrace();
   } catch (RequestTimeoutException e) {
      e.printStackTrace();
   } catch (ServiceResponseException e) {
      e.printStackTrace();
      System.out.println(e.getHttpStatusCode());
      System.out.println(e.getRequestId());
      System.out.println(e.getErrorCode());
      System.out.println(e.getErrorMsg());
   }
 }
```
## **Python**

#### 更新转发规则

# coding: utf-8

import os

}

```
from huaweicloudsdkcore.auth.credentials import BasicCredentials
from huaweicloudsdkelb.v3.region.elb_region import ElbRegion
from huaweicloudsdkcore.exceptions import exceptions
from huaweicloudsdkelb.v3 import *
```

```
if __name__ == "__main__":
```
 # The AK and SK used for authentication are hard-coded or stored in plaintext, which has great security risks. It is recommended that the AK and SK be stored in ciphertext in configuration files or environment variables and decrypted during use to ensure security.

 # In this example, AK and SK are stored in environment variables for authentication. Before running this example, set environment variables CLOUD\_SDK\_AK and CLOUD\_SDK\_SK in the local environment

```
 ak = os.environ["CLOUD_SDK_AK"]
 sk = os.environ["CLOUD_SDK_SK"]
```
credentials = BasicCredentials(ak, sk)

```
client = ElbClient.new_builder() \setminus .with_credentials(credentials) \
      .with_region(ElbRegion.value_of("<YOUR REGION>")) \
      .build()
   try:
      request = UpdateL7RuleRequest()
      rulebody = UpdateL7RuleOption(
         compare_type="STARTS_WITH",
         value="/ccc.html"
\qquad \qquadrequest.body = UpdateL7RuleRequestBody( rule=rulebody
\qquad \qquad response = client.update_l7_rule(request)
      print(response)
   except exceptions.ClientRequestException as e:
      print(e.status_code)
      print(e.request_id)
      print(e.error_code)
      print(e.error_msg)
```
#### **Go**

更新转发规则

```
package main
import (
   "fmt"
   "github.com/huaweicloud/huaweicloud-sdk-go-v3/core/auth/basic"
   elb "github.com/huaweicloud/huaweicloud-sdk-go-v3/services/elb/v3"
   "github.com/huaweicloud/huaweicloud-sdk-go-v3/services/elb/v3/model"
   region "github.com/huaweicloud/huaweicloud-sdk-go-v3/services/elb/v3/region"
)
func main() {
   // The AK and SK used for authentication are hard-coded or stored in plaintext, which has great security 
risks. It is recommended that the AK and SK be stored in ciphertext in configuration files or environment 
variables and decrypted during use to ensure security.
   // In this example, AK and SK are stored in environment variables for authentication. Before running this 
example, set environment variables CLOUD_SDK_AK and CLOUD_SDK_SK in the local environment
   ak := os.Getenv("CLOUD_SDK_AK")
   sk := os.Getenv("CLOUD_SDK_SK")
   auth := basic.NewCredentialsBuilder().
      WithAk(ak).
      WithSk(sk).
      Build()
   client := elb.NewElbClient(
      elb.ElbClientBuilder().
         WithRegion(region.ValueOf("<YOUR REGION>")).
        WithCredential(auth).
        Build())
   request := &model.UpdateL7RuleRequest{}
   compareTypeRule:= "STARTS_WITH"
   valueRule:= "/ccc.html"
   rulebody := &model.UpdateL7RuleOption{
      CompareType: &compareTypeRule,
      Value: &valueRule,
   }
   request.Body = &model.UpdateL7RuleRequestBody{
      Rule: rulebody,
   }
   response, err := client.UpdateL7Rule(request)
  if err == nil fmt.Printf("%+v\n", response)
   } else {
      fmt.Println(err)
   }
}
```
### 更多

更多编程语言的SDK代码示例,请参见**[API Explorer](https://console-intl.huaweicloud.com/apiexplorer/#/openapi/ELB/sdk?api=UpdateL7Rule&version=v3)**的代码示例页签,可生成自动对应 的SDK代码示例。

### 状态码

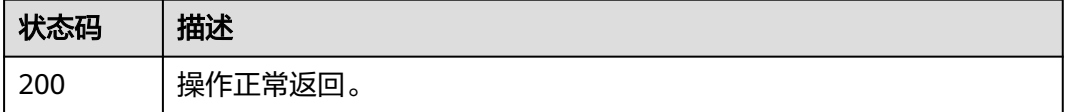

### 错误码

请参见<mark>错误码</mark>。

# **4.15.5** 删除转发规则

# 功能介绍

删除七层转发规则。

### 调用方法

请参[见如何调用](#page-18-0)**API**。

### **URI**

DELETE /v3/{project\_id}/elb/l7policies/{l7policy\_id}/rules/{l7rule\_id}

#### 表 **4-577** 路径参数

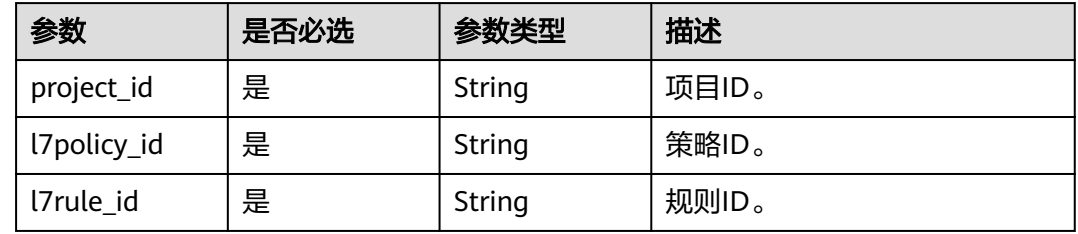

### 请求参数

#### 表 **4-578** 请求 Header 参数

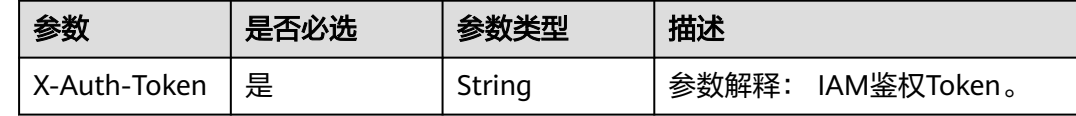

### 响应参数

无

### 请求示例

#### 删除转发规则

DELETE https://{ELB\_Endpoint}/v3/{99a3fff0d03c428eac3678da6a7d0f24}/elb/l7policies/cf4360fd-8631-41ffa6f5-b72c35da74be/rules/84f4fcae-9c15-4e19-a99f-72c0b08fd3d7

### 响应示例

无

### **SDK** 代码示例

```
SDK代码示例如下。
```
#### **Java**

package com.huaweicloud.sdk.test;

```
import com.huaweicloud.sdk.core.auth.ICredential;
import com.huaweicloud.sdk.core.auth.BasicCredentials;
import com.huaweicloud.sdk.core.exception.ConnectionException;
import com.huaweicloud.sdk.core.exception.RequestTimeoutException;
import com.huaweicloud.sdk.core.exception.ServiceResponseException;
import com.huaweicloud.sdk.elb.v3.region.ElbRegion;
import com.huaweicloud.sdk.elb.v3.*;
import com.huaweicloud.sdk.elb.v3.model.*;
public class DeleteL7RuleSolution {
   public static void main(String[] args) {
      // The AK and SK used for authentication are hard-coded or stored in plaintext, which has great 
security risks. It is recommended that the AK and SK be stored in ciphertext in configuration files or 
environment variables and decrypted during use to ensure security.
      // In this example, AK and SK are stored in environment variables for authentication. Before running 
this example, set environment variables CLOUD_SDK_AK and CLOUD_SDK_SK in the local environment
      String ak = System.getenv("CLOUD_SDK_AK");
      String sk = System.getenv("CLOUD_SDK_SK");
      ICredential auth = new BasicCredentials()
           .withAk(ak)
            .withSk(sk);
      ElbClient client = ElbClient.newBuilder()
           .withCredential(auth)
            .withRegion(ElbRegion.valueOf("<YOUR REGION>"))
            .build();
      DeleteL7RuleRequest request = new DeleteL7RuleRequest();
      try {
         DeleteL7RuleResponse response = client.deleteL7Rule(request);
         System.out.println(response.toString());
      } catch (ConnectionException e) {
         e.printStackTrace();
      } catch (RequestTimeoutException e) {
         e.printStackTrace();
      } catch (ServiceResponseException e) {
         e.printStackTrace();
         System.out.println(e.getHttpStatusCode());
         System.out.println(e.getRequestId());
         System.out.println(e.getErrorCode());
         System.out.println(e.getErrorMsg());
      }
   }
}
```
### **Python**

# coding: utf-8

import os

from huaweicloudsdkcore.auth.credentials import BasicCredentials from huaweicloudsdkelb.v3.region.elb\_region import ElbRegion from huaweicloudsdkcore.exceptions import exceptions from huaweicloudsdkelb.v3 import \*

 $if __name__ == '__main__":$ 

 # The AK and SK used for authentication are hard-coded or stored in plaintext, which has great security risks. It is recommended that the AK and SK be stored in ciphertext in configuration files or environment

```
variables and decrypted during use to ensure security.
   # In this example, AK and SK are stored in environment variables for authentication. Before running this 
example, set environment variables CLOUD_SDK_AK and CLOUD_SDK_SK in the local environment
  ak = os.environ["CLOUD_SDK_AK"]
   sk = os.environ["CLOUD_SDK_SK"]
   credentials = BasicCredentials(ak, sk)
   client = ElbClient.new_builder() \
      .with_credentials(credentials) \
     .with_region(ElbRegion.value_of("<YOUR REGION>")) \
      .build()
   try:
      request = DeleteL7RuleRequest()
      response = client.delete_l7_rule(request)
      print(response)
   except exceptions.ClientRequestException as e:
      print(e.status_code)
      print(e.request_id)
      print(e.error_code)
      print(e.error_msg)
```
#### **Go**

#### package main

```
import (
    "fmt"
```

```
 "github.com/huaweicloud/huaweicloud-sdk-go-v3/core/auth/basic"
   elb "github.com/huaweicloud/huaweicloud-sdk-go-v3/services/elb/v3"
   "github.com/huaweicloud/huaweicloud-sdk-go-v3/services/elb/v3/model"
   region "github.com/huaweicloud/huaweicloud-sdk-go-v3/services/elb/v3/region"
)
```

```
func main() {
```
 // The AK and SK used for authentication are hard-coded or stored in plaintext, which has great security risks. It is recommended that the AK and SK be stored in ciphertext in configuration files or environment variables and decrypted during use to ensure security.

 // In this example, AK and SK are stored in environment variables for authentication. Before running this example, set environment variables CLOUD\_SDK\_AK and CLOUD\_SDK\_SK in the local environment

```
 ak := os.Getenv("CLOUD_SDK_AK")
 sk := os.Getenv("CLOUD_SDK_SK")
```

```
 auth := basic.NewCredentialsBuilder().
   WithAk(ak).
   WithSk(sk).
   Build()
 client := elb.NewElbClient(
   elb.ElbClientBuilder().
      WithRegion(region.ValueOf("<YOUR REGION>")).
      WithCredential(auth).
      Build())
 request := &model.DeleteL7RuleRequest{}
```

```
 response, err := client.DeleteL7Rule(request)
if err == nil fmt.Printf("%+v\n", response)
 } else {
    fmt.Println(err)
 }
```
}

### 更多

更多编程语言的SDK代码示例,请参见**[API Explorer](https://console-intl.huaweicloud.com/apiexplorer/#/openapi/ELB/sdk?api=DeleteL7Rule&version=v3)**的代码示例页签,可生成自动对应 的SDK代码示例。

# 状态码

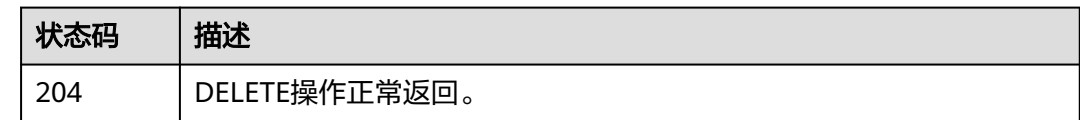

### 错误码

请参见<mark>错误码</mark>。

# **4.16** 主备后端服务器组

# **4.16.1** 创建主备后端服务器组

## 功能介绍

创建主备后端服务器组。

### 接口约束

- 1. 指定session-persistence参数时,只有当type是APP\_COOKIE时,才可以设置 cookie\_name。
- 2. 若指定listener\_id参数,则对应的监听器必须未绑定后端服务器组。

## 调用方法

请参[见如何调用](#page-18-0)**API**。

### **URI**

POST /v3/{project\_id}/elb/master-slave-pools

#### 表 **4-579** 路径参数

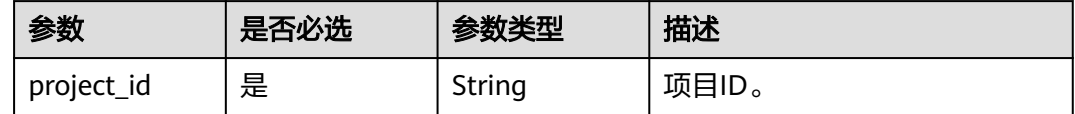

# 请求参数

### 表 **4-580** 请求 Header 参数

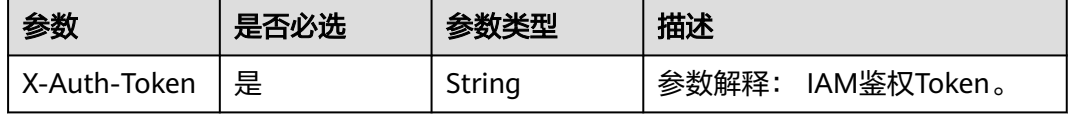

### 表 **4-581** 请求 Body 参数

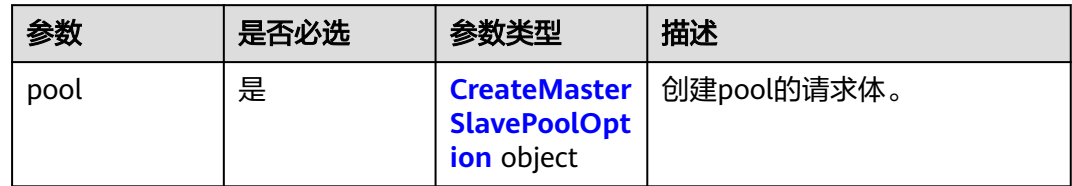

### 表 **4-582** CreateMasterSlavePoolOption

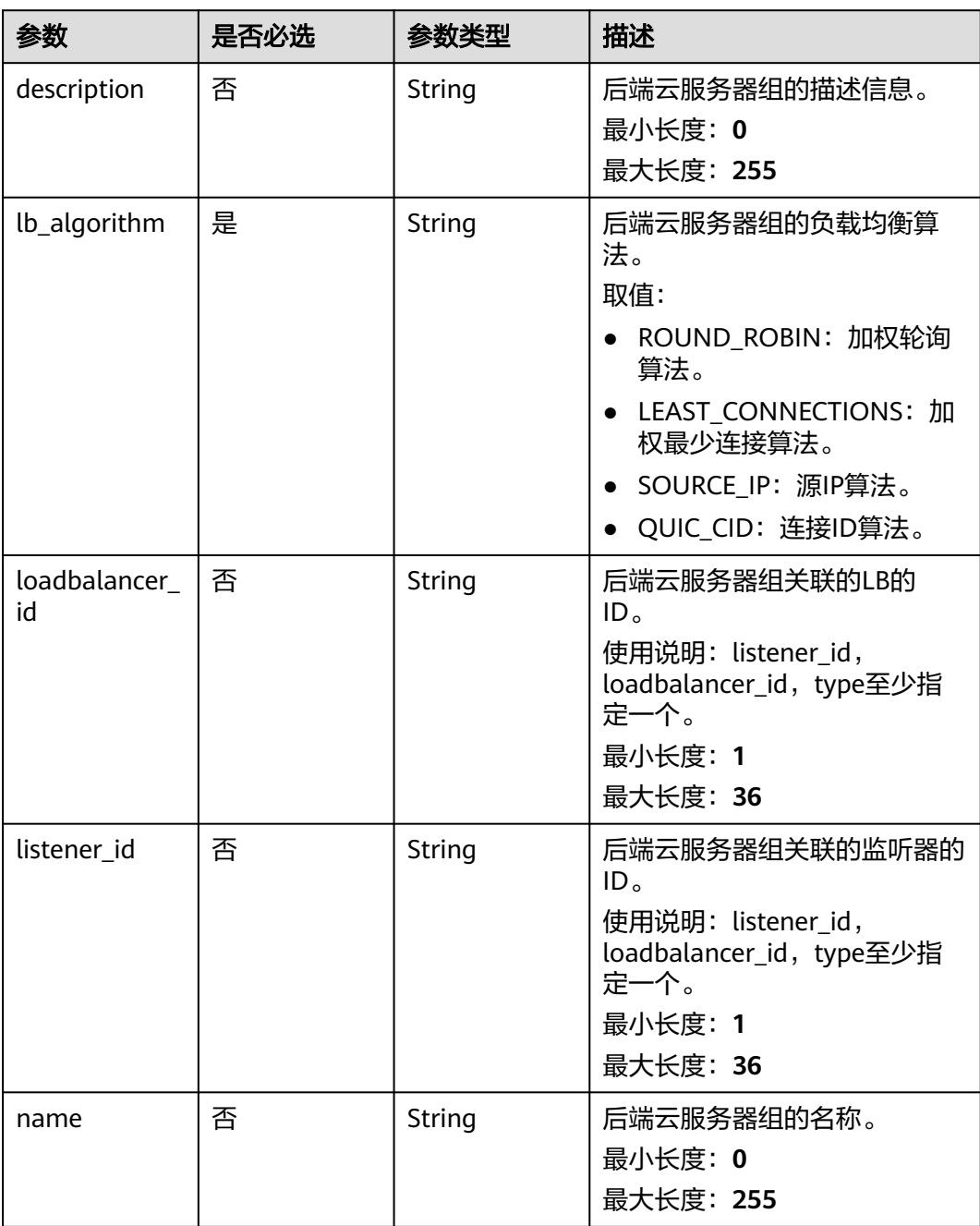

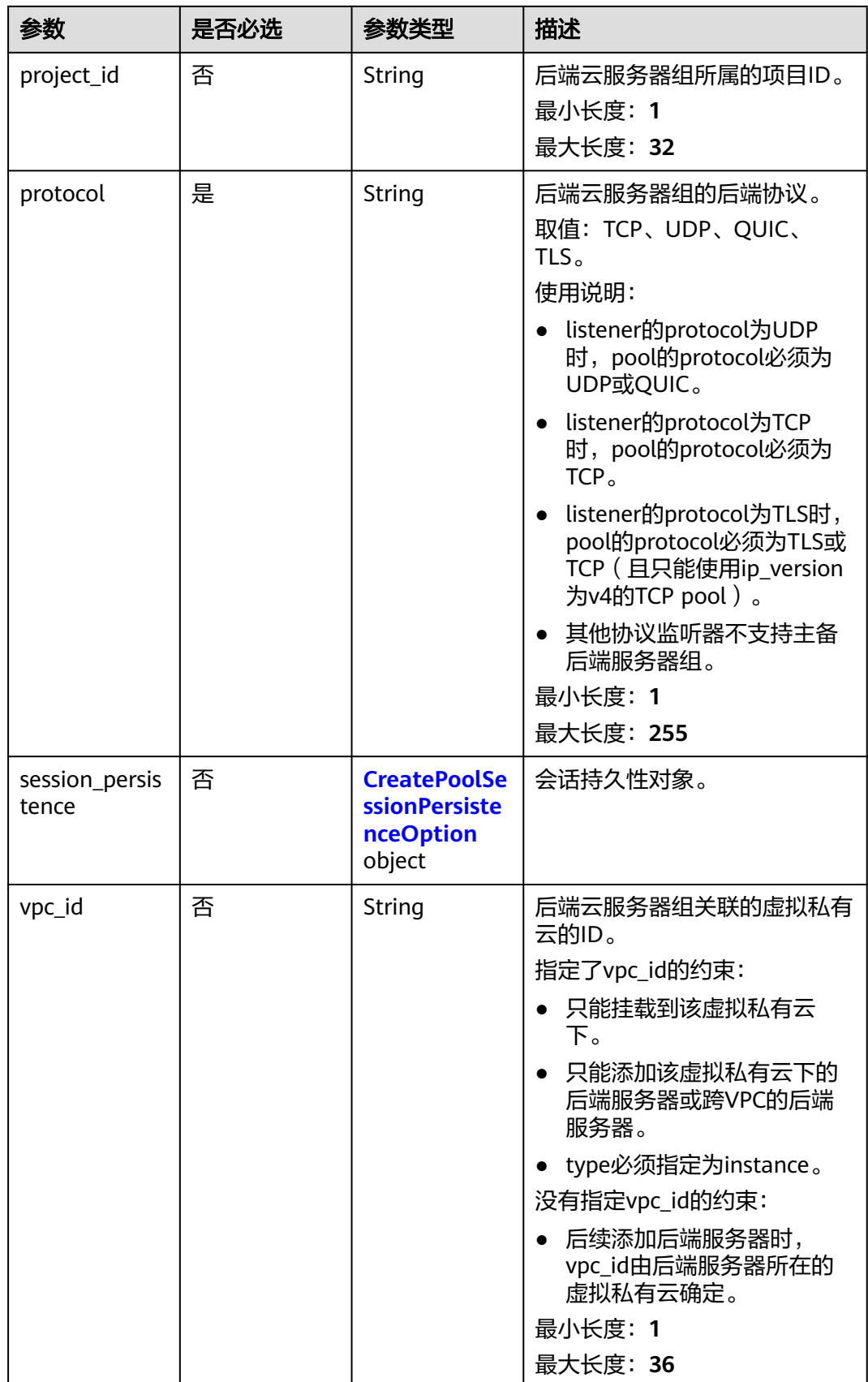

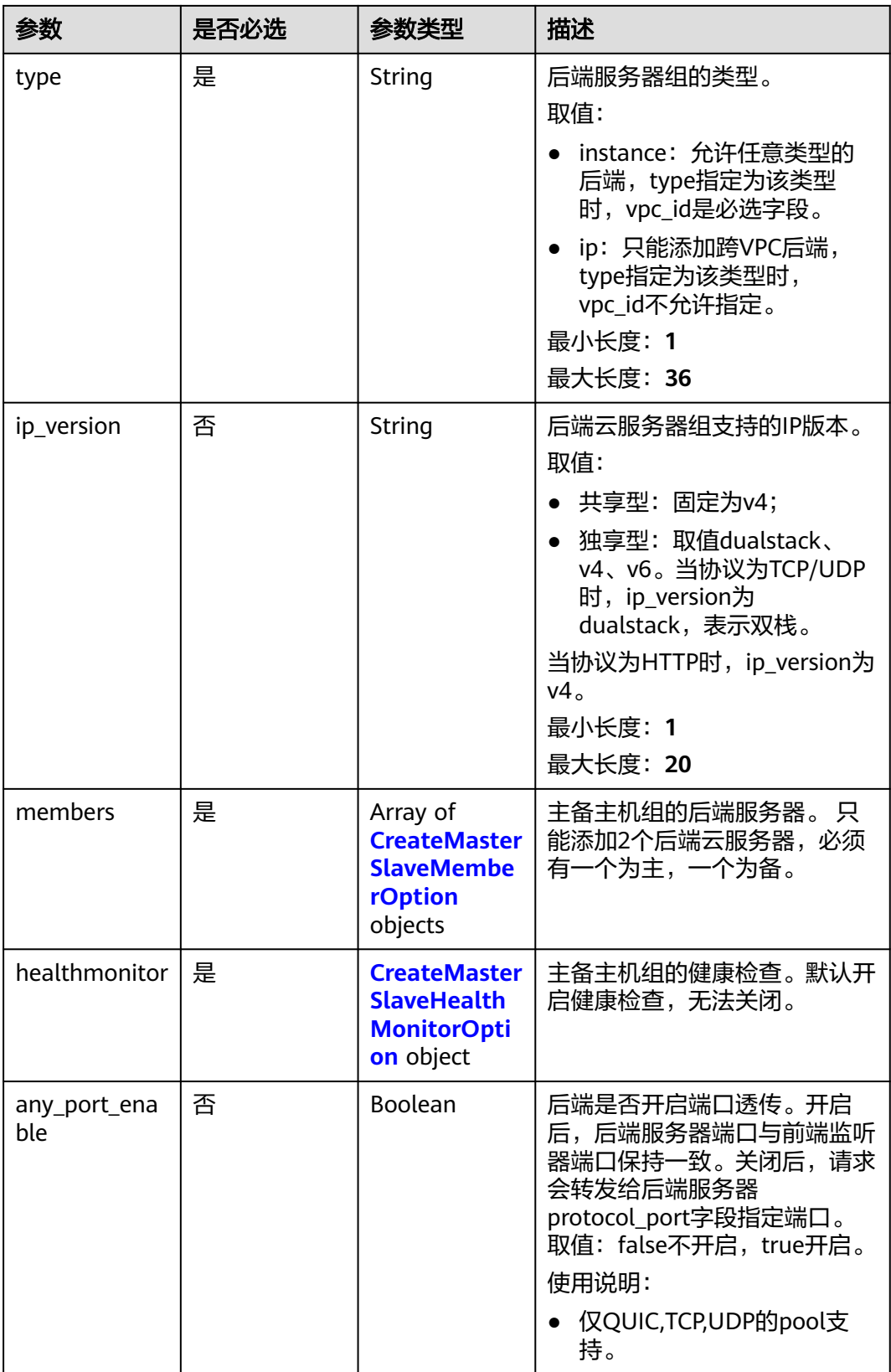

| 参数                      | 是否必选 | 参数类型    | 描述                                                                                                    |
|-------------------------|------|---------|----------------------------------------------------------------------------------------------------|
| cookie_name             | 否    | String  | cookie名称。<br>共享型LB,支持字母、数字、<br>中划线(-)和下划线( <i>),最大长度</i><br>64个字符。        独享型LB,支持字<br>母、数字、中划线(-)、下划线()<br>和点号(.), 最大长度255个字<br>符。<br>使用说明:<br>• 只有当type为APP_COOKIE<br>时才有效。其他情况下传该<br>字段会报错。                                                                                                    |
| type                    | 是    | String  | 会话保持类型。<br>取值范围: SOURCE_IP、<br><b>HTTP COOKIE,</b><br>APP COOKIE.<br>使用说明:<br>当pool的protocol为TCP、<br>$\bullet$<br>UDP, 无论type取值如何,<br>都会被忽略,会话保持只按<br>SOURCE IP生效;<br>• 当pool的protocol为HTTP、<br>HTTPS时。type可以为<br>HTTP_COOKIE和<br>APP_COOKIE, 其他取值会<br>话保持失效。<br>• 若pool的protocol为QUIC,<br>则必须开启<br>session_persistence且type为<br>SOURCE IP <sub>o</sub> |
| persistence_ti<br>meout | 否    | Integer | 会话保持的时间。当type为<br>APP COOKIE时不生效。<br>适用范围: 如果pool的protocol<br>为TCP、UDP则范围为[1,60]<br>(分钟),默认值1; 如果pool<br>的protocol为HTTP和HTTPS则<br>范围为[1,1440] (分钟), 默认<br>值1440。                                                                                                    |

<span id="page-708-0"></span>表 **4-583** CreatePoolSessionPersistenceOption

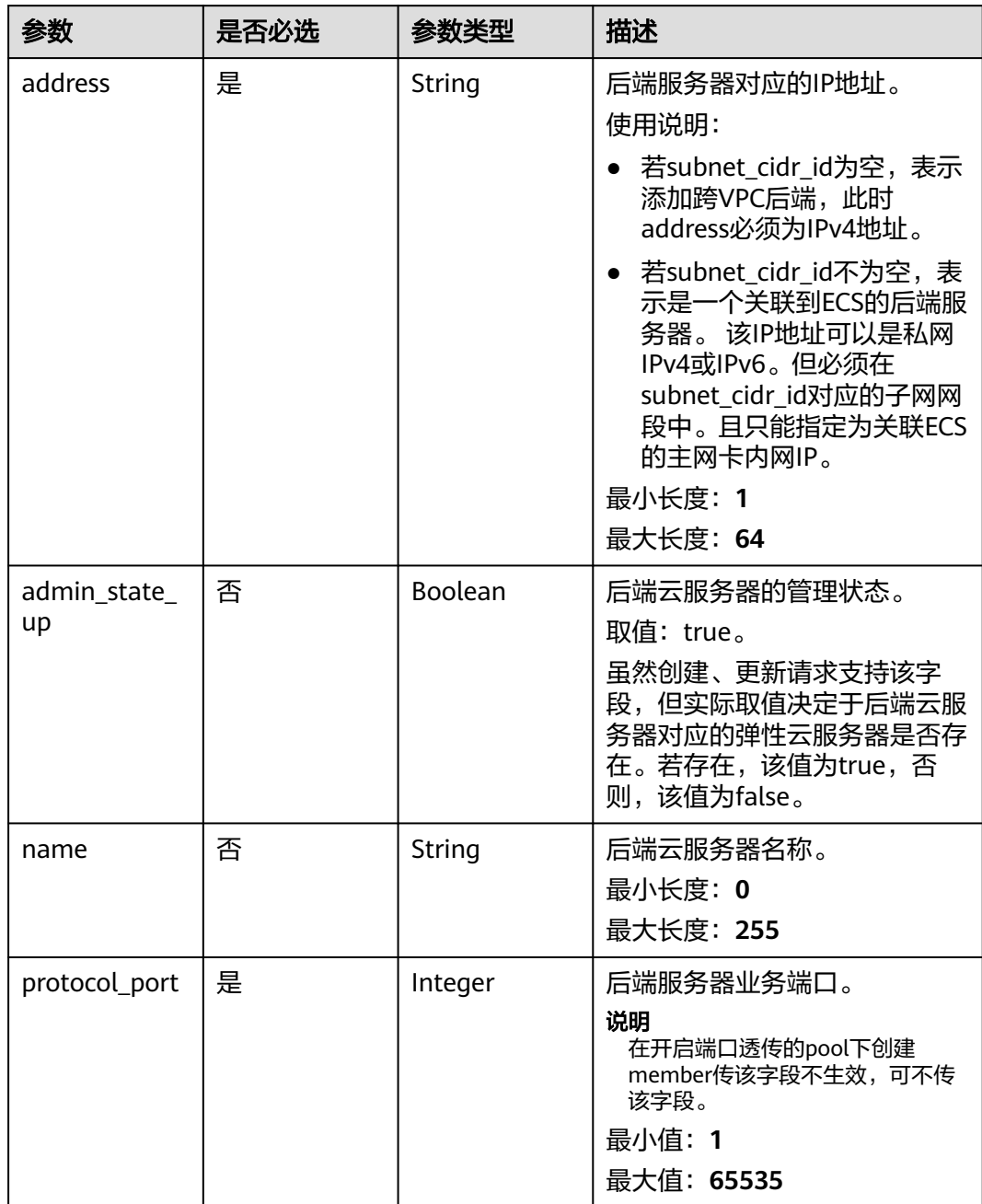

<span id="page-709-0"></span>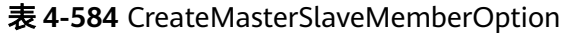

<span id="page-710-0"></span>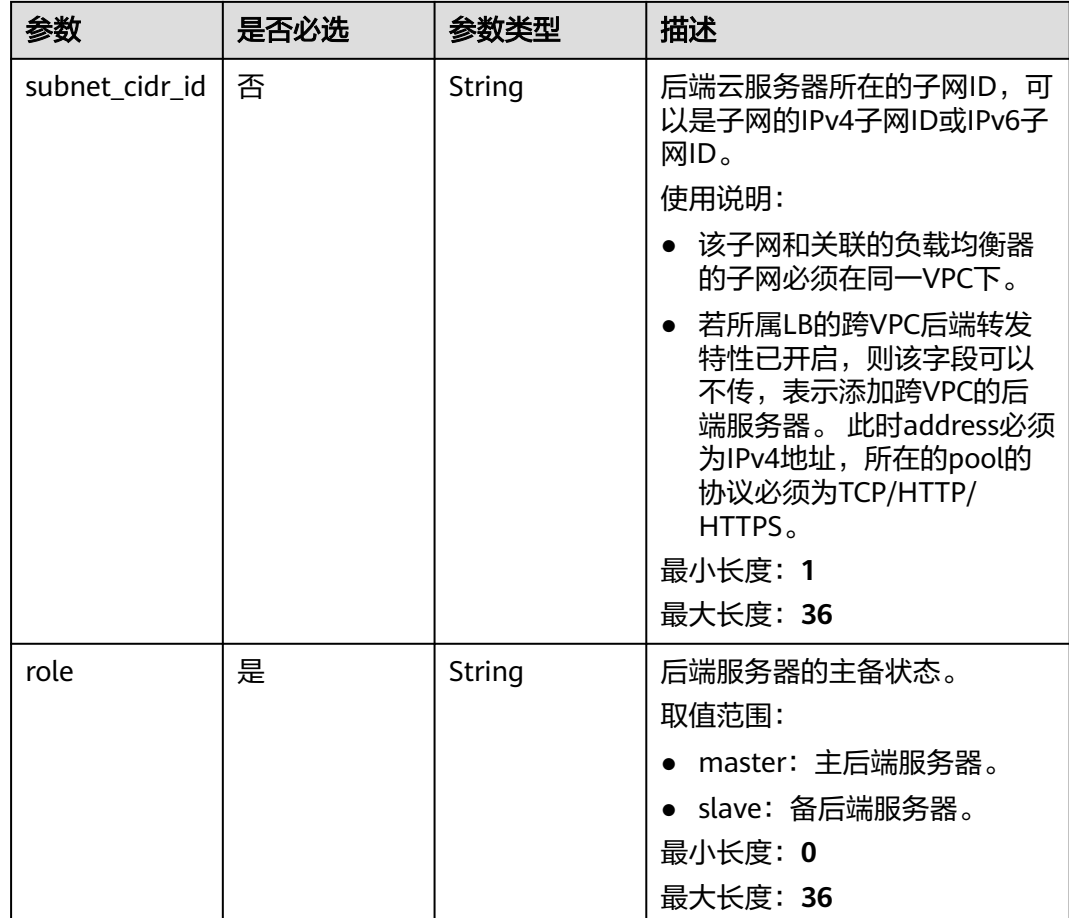

### 表 **4-585** CreateMasterSlaveHealthMonitorOption

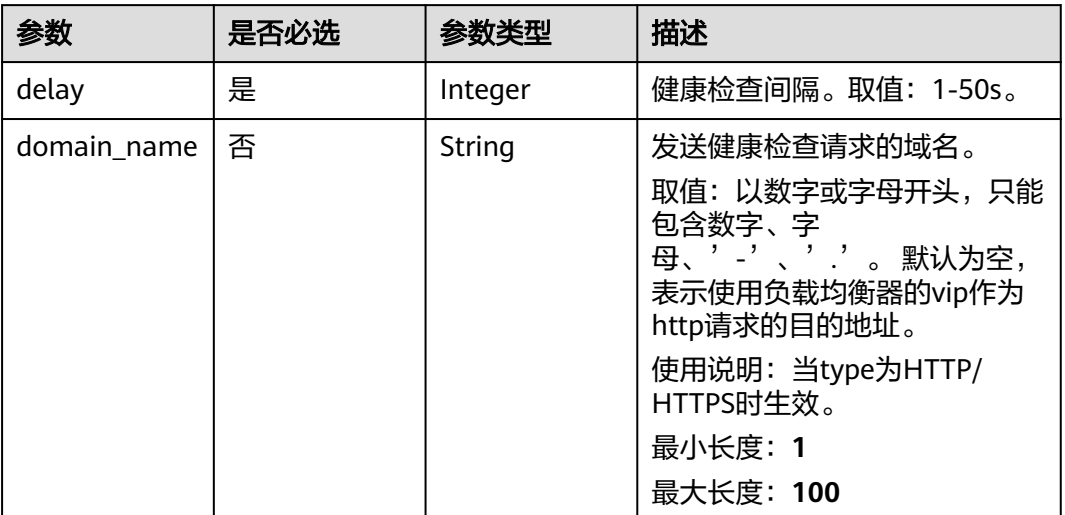

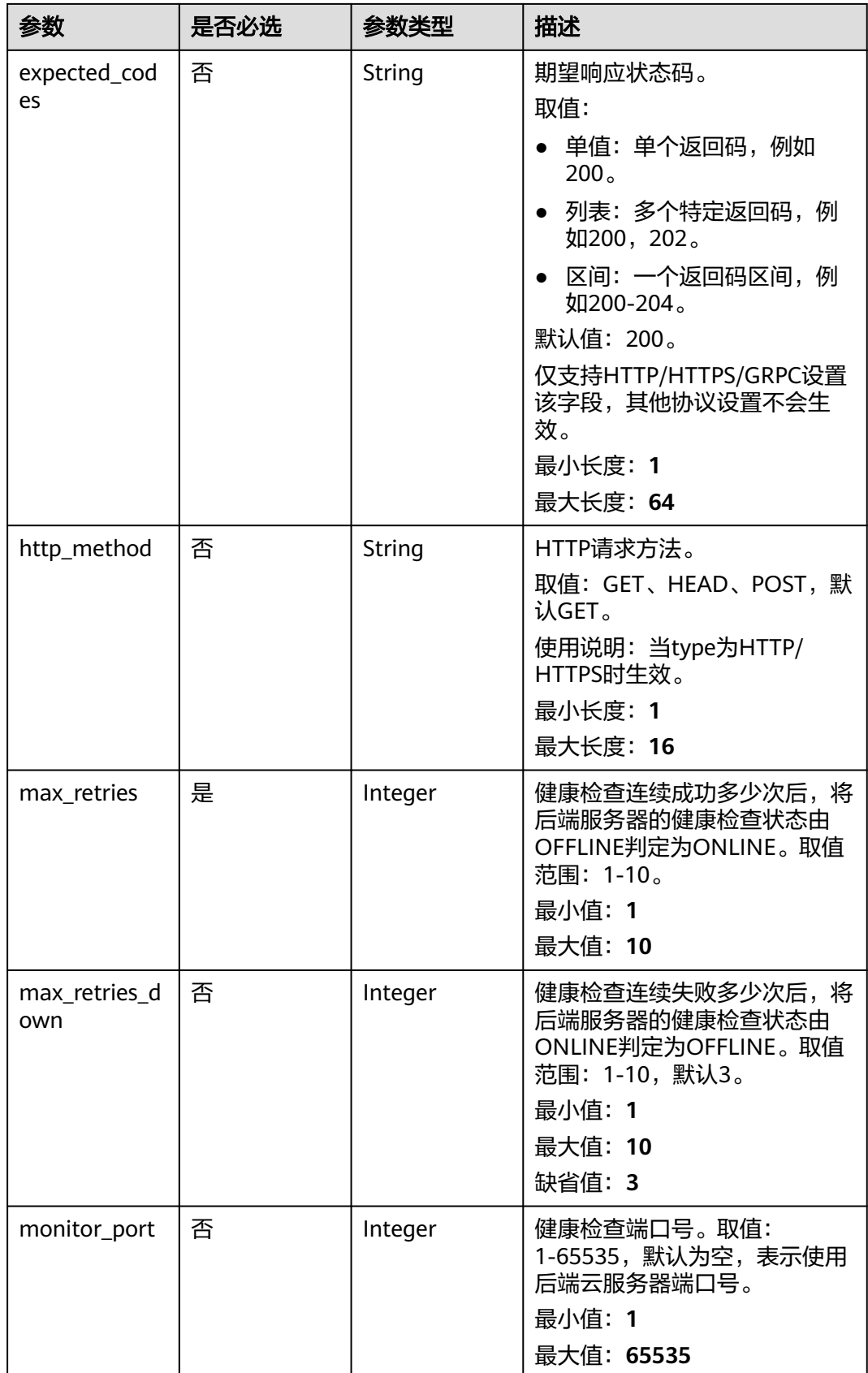

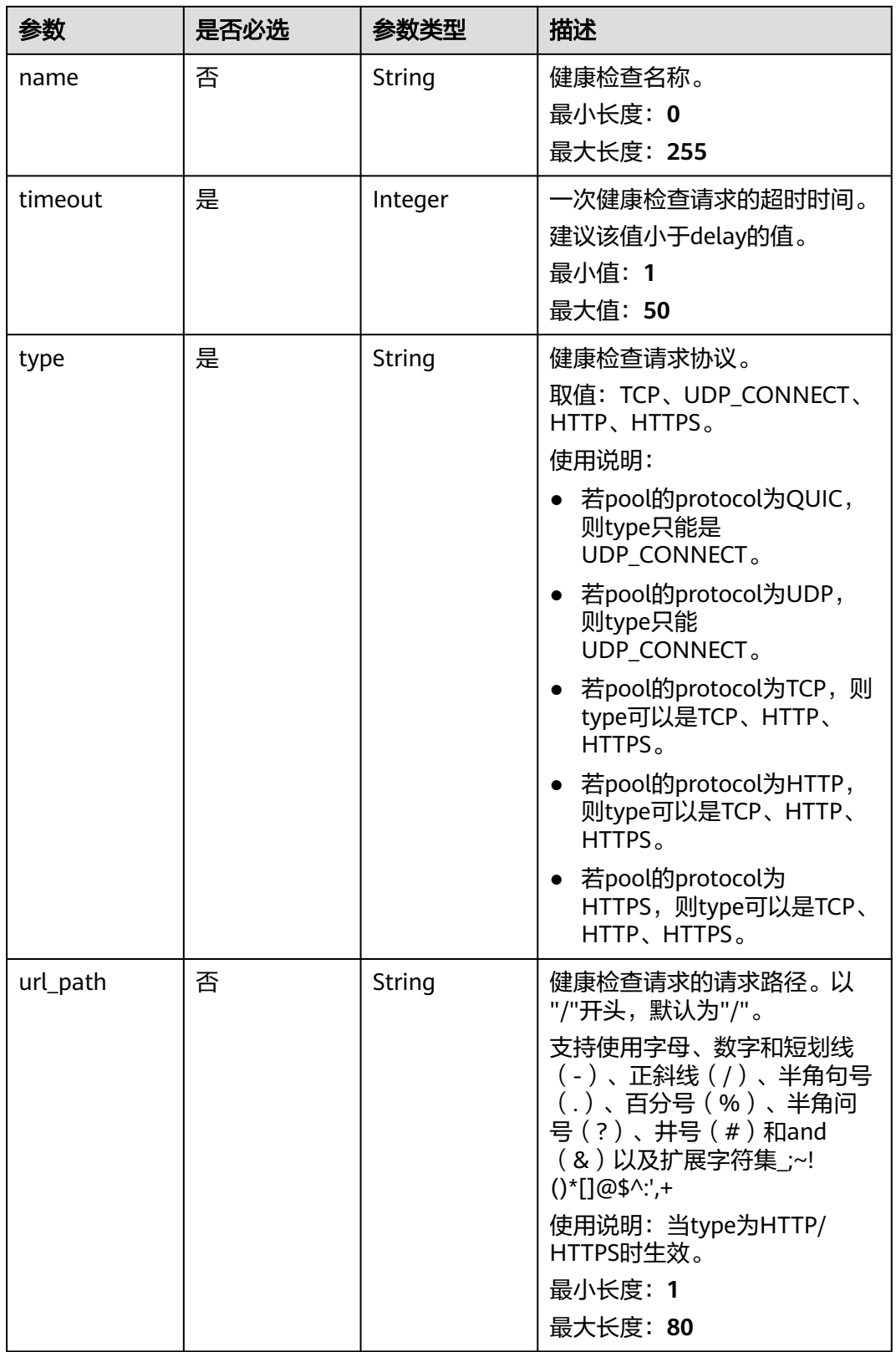

### 表 **4-586** ConnectionDrain

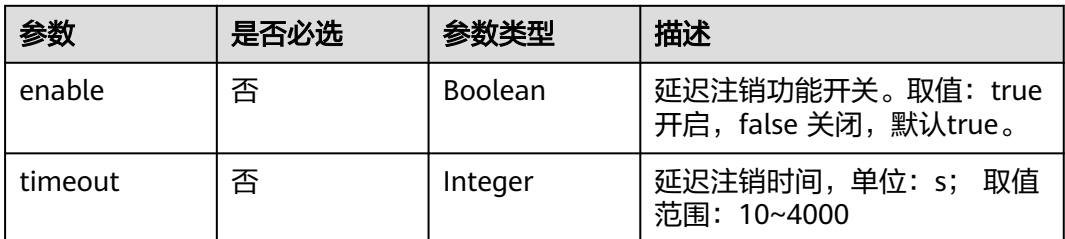

# 响应参数

### 状态码: **201**

### 表 **4-587** 响应 Body 参数

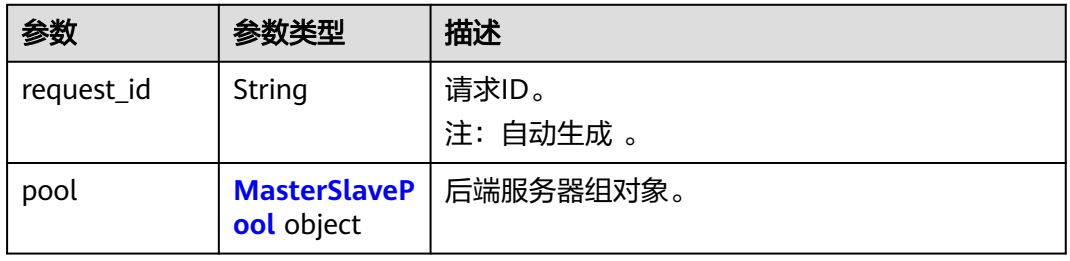

### 表 **4-588** MasterSlavePool

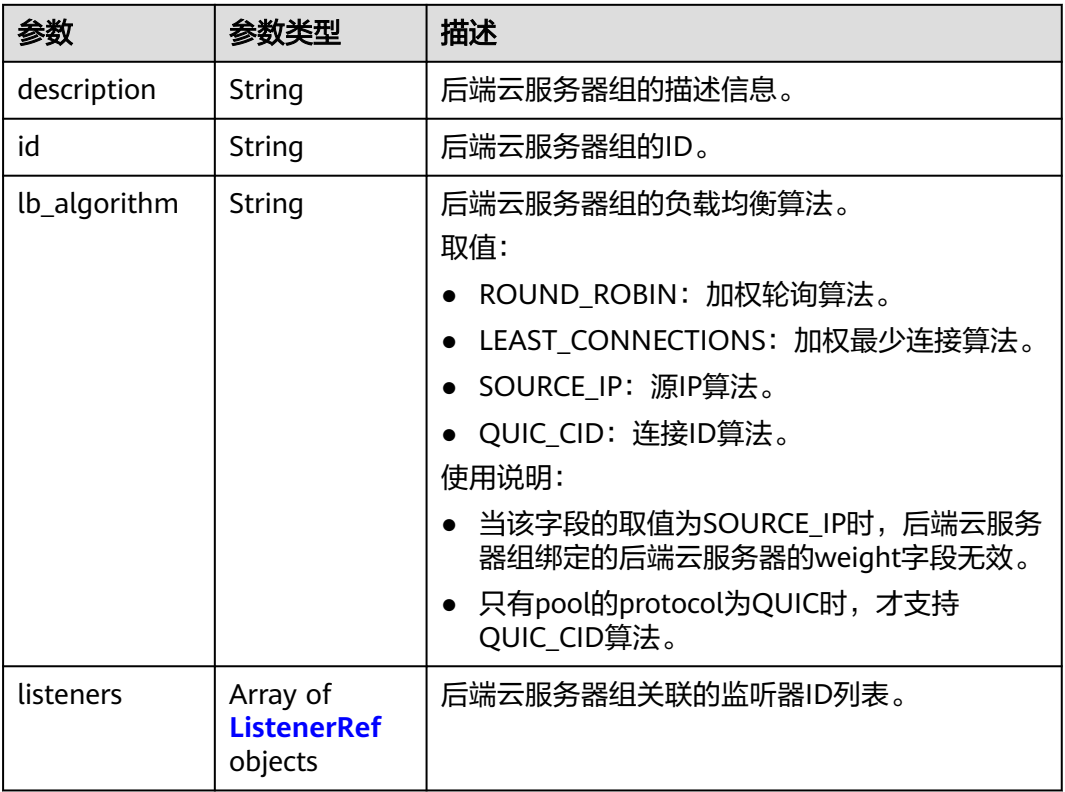

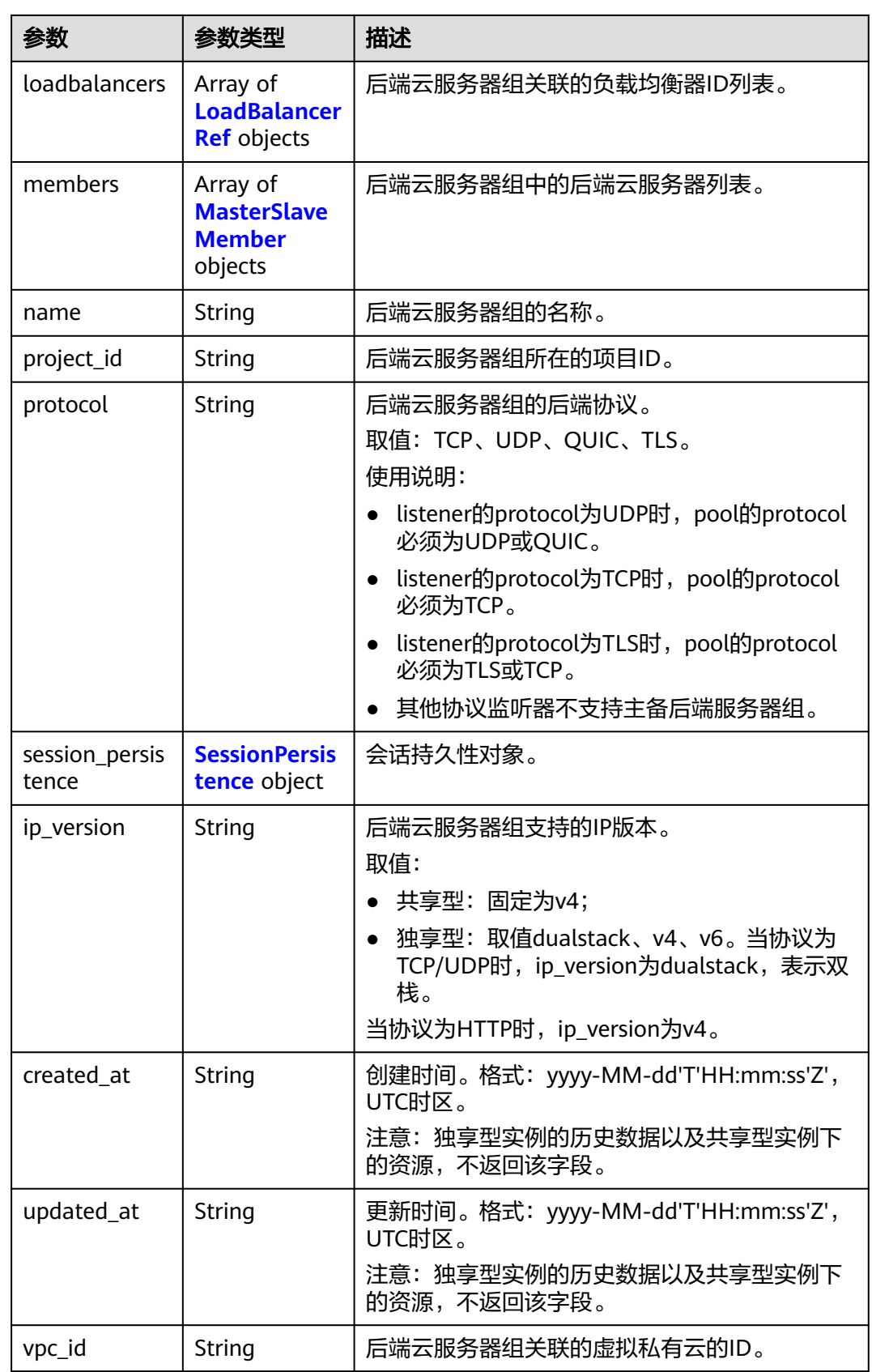

<span id="page-715-0"></span>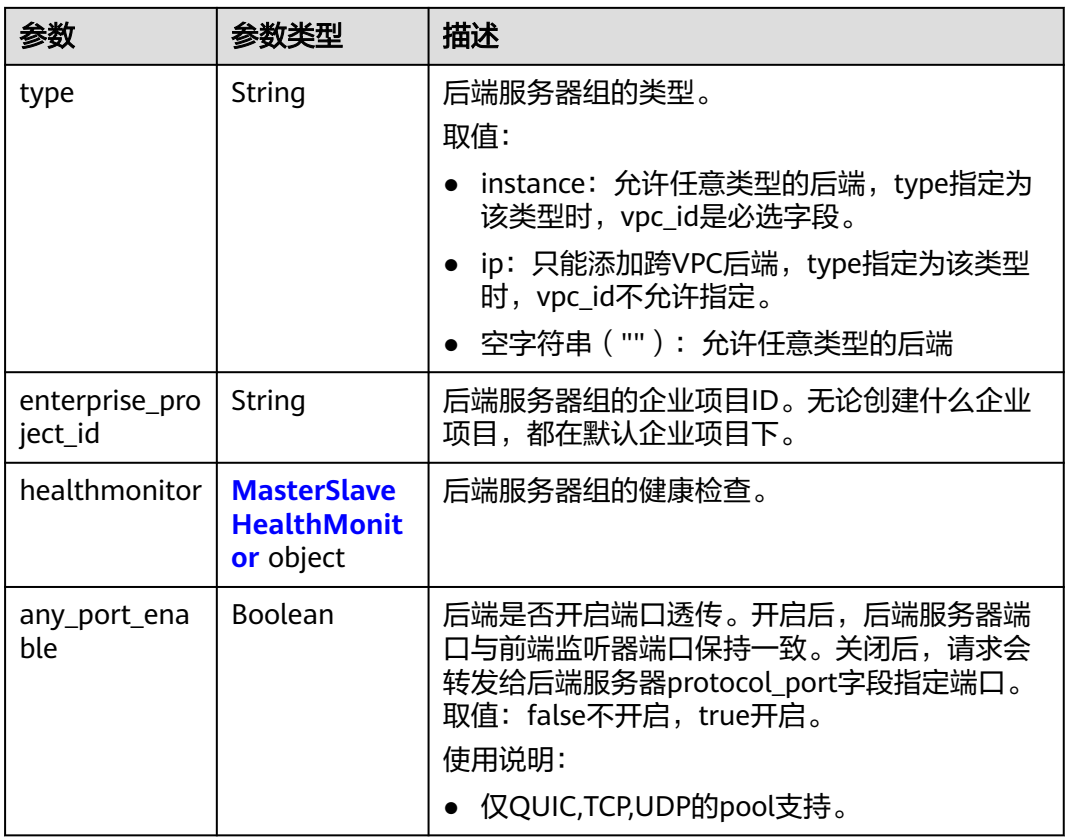

### 表 **4-589** ListenerRef

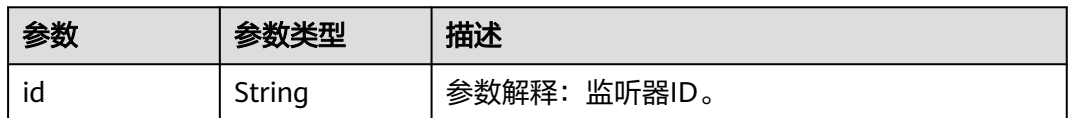

### 表 **4-590** LoadBalancerRef

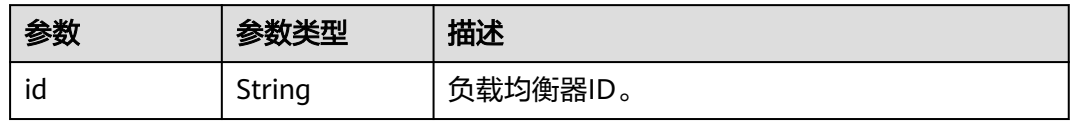

### 表 **4-591** MasterSlaveMember

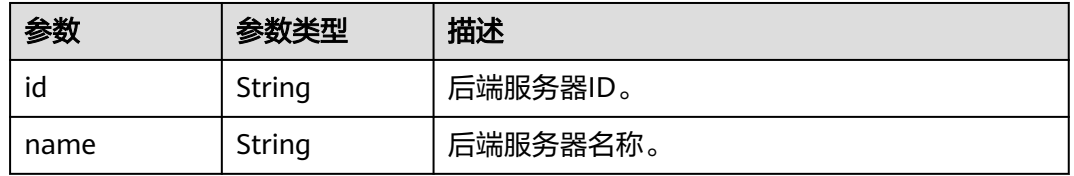

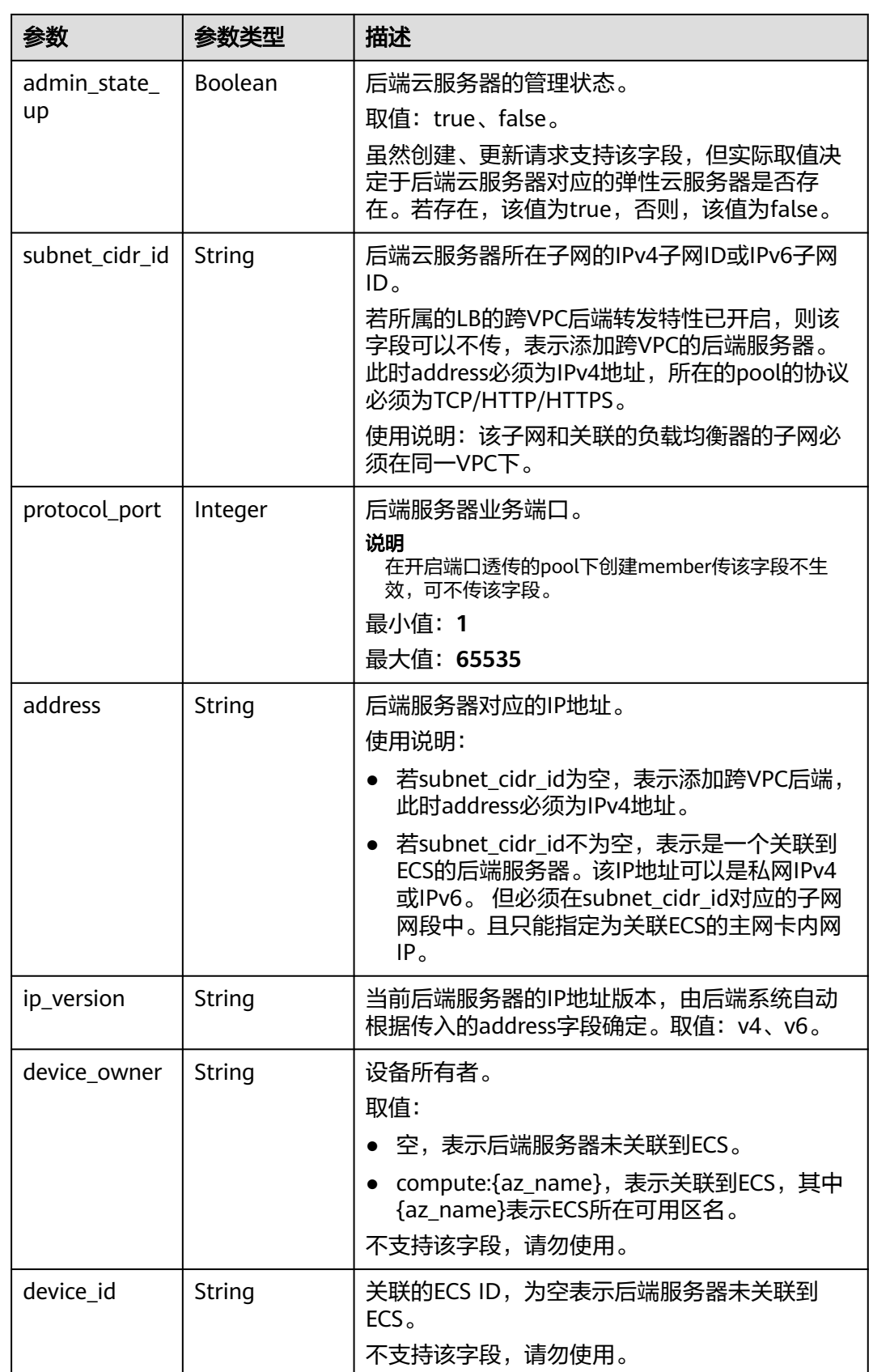

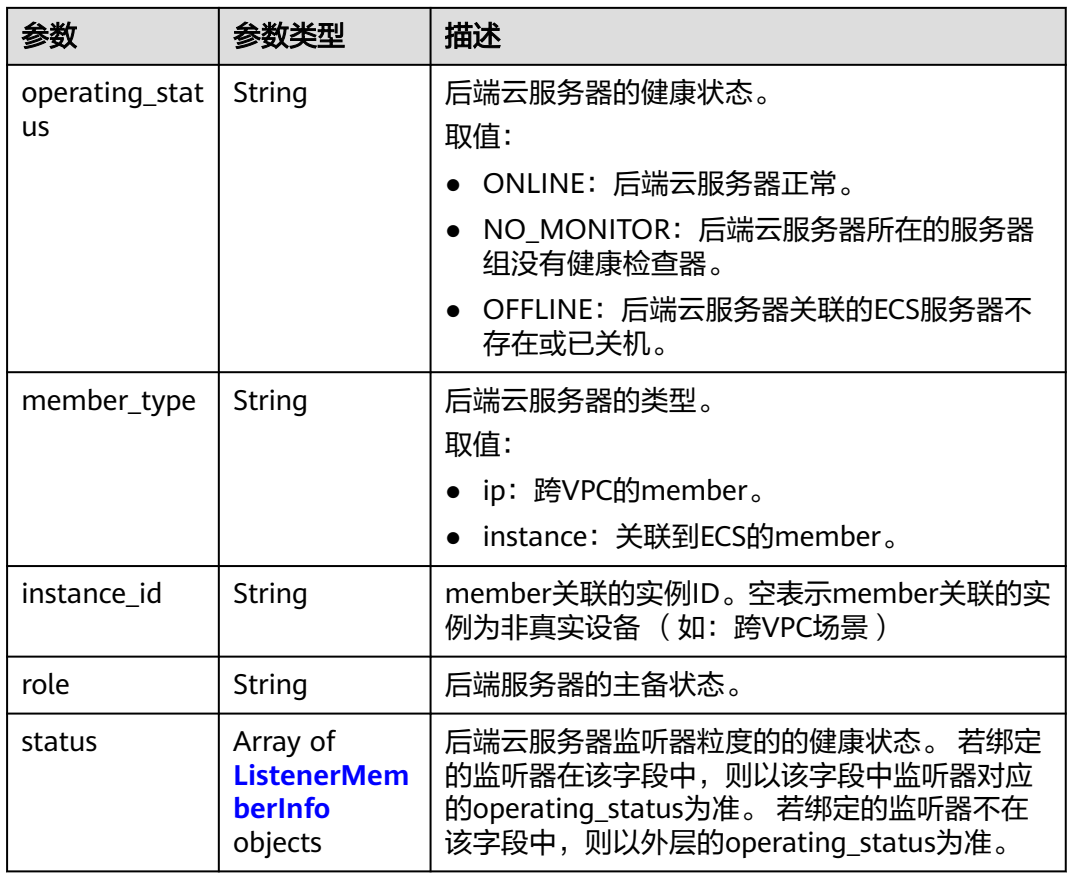

### 表 **4-592** ListenerMemberInfo

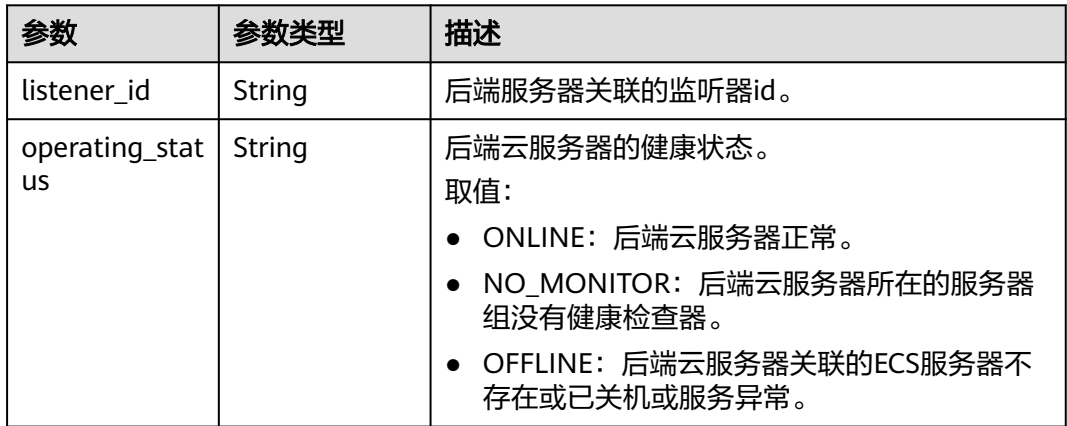

### <span id="page-718-0"></span>表 **4-593** SessionPersistence

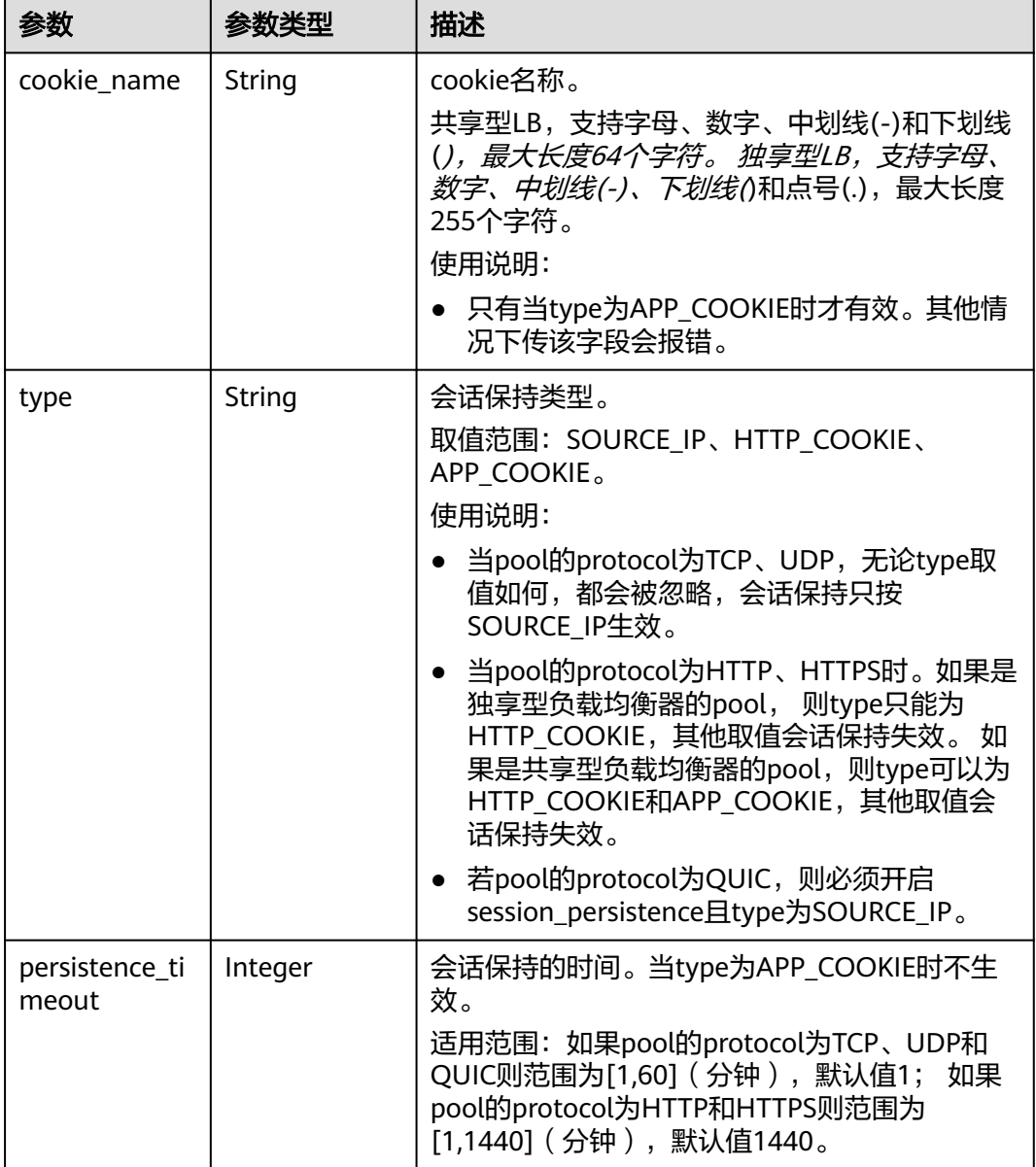

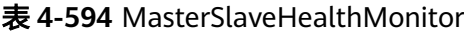

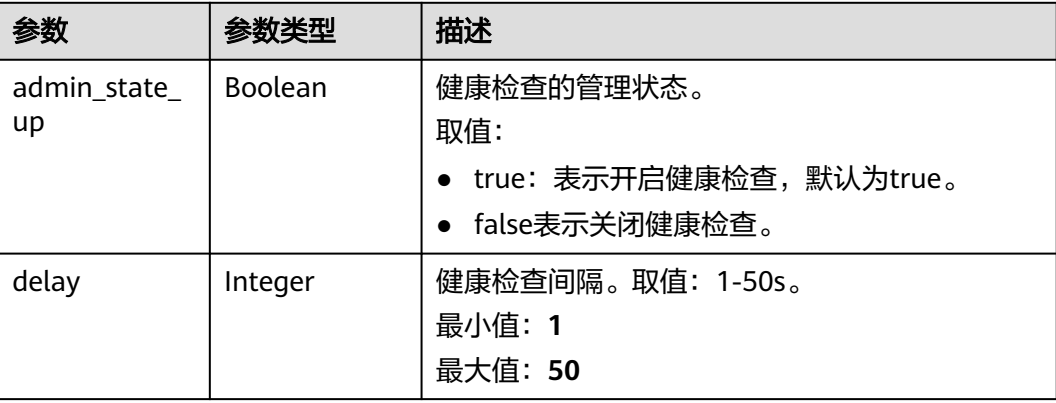

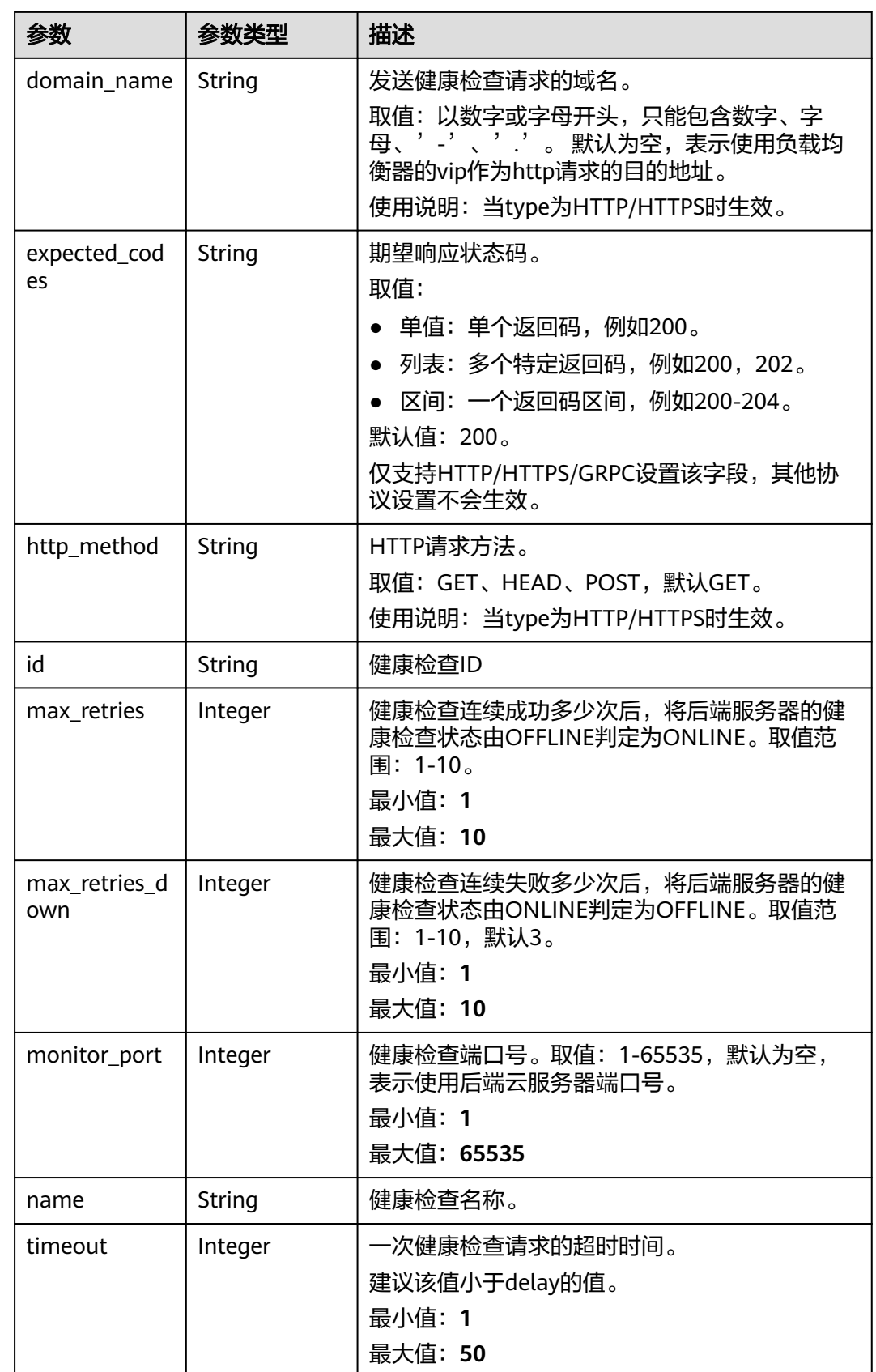
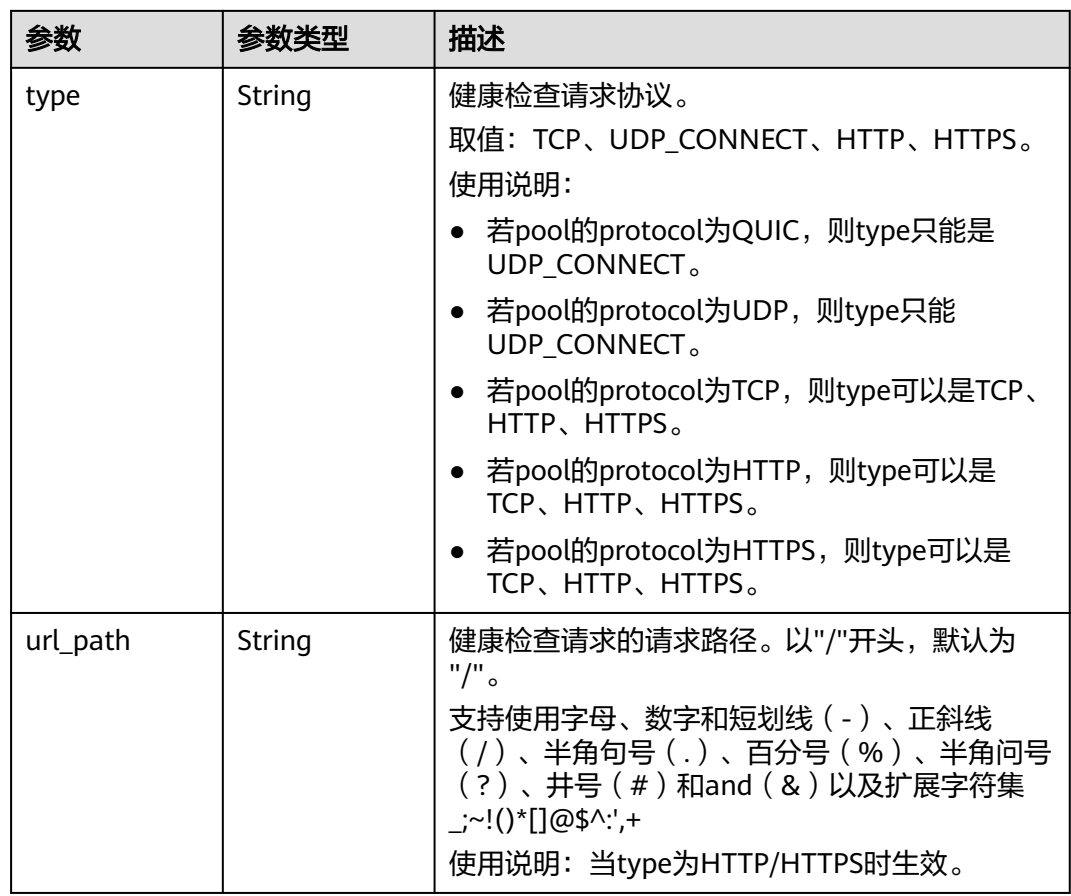

### 表 **4-595** ConnectionDrain

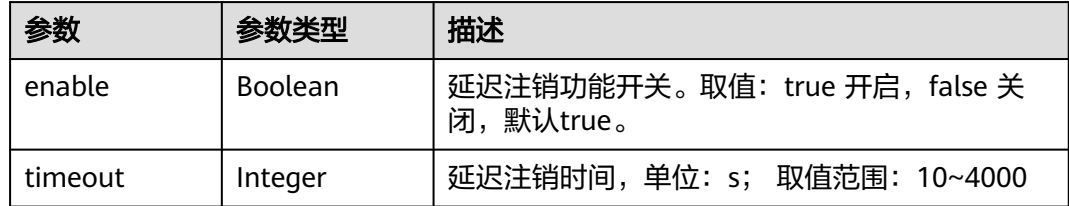

# 请求示例

POST https://{ELB\_Endpoint}/v3/99a3fff0d03c428eac3678da6a7d0f24/elb/master-slave-pools

```
{
 "pool" : {
 "name" : "My pool",
 "lb_algorithm" : "LEAST_CONNECTIONS",
 "listener_id" : "0b11747a-b139-492f-9692-2df0b1c87193",
 "protocol" : "TCP",
 "type" : "ip",
 "members" : [ {
    "protocol_port" : 89,
 "name" : "My member",
 "address" : "120.10.10.16",
    "role" : "master"
 }, {
 "protocol_port" : 89,
 "address" : "110.4.10.16",
```

```
 "role" : "slave"
   } ],
   "healthmonitor" : {
 "name" : "My Healthmonitor",
 "max_retries" : 3,
    "type" : "HTTP",
    "timeout" : 30,
    "delay" : 1
  }
 }
```
# 响应示例

#### 状态码: **201**

}<sup>-</sup>

#### POST操作正常返回。

```
{
  "pool" : {
   "lb_algorithm" : "LEAST_CONNECTIONS",
 "type" : "ip",
 "vpc_id" : "3sae7086-a416-4666-9064-5b340e6840125",
 "protocol" : "TCP",
  "description" : ""
   "loadbalancers" : [ {
     "id" : "098b2f68-af1c-41a9-8efd-69958722af62"
   } ],
   "project_id" : "99a3fff0d03c428eac3678da6a7d0f24",
   "session_persistence" : null,
   "healthmonitor" : {
     "monitor_port" : null,
     "id" : "36ce7086-a496-4666-9064-5ba0e6840c75",
     "domain_name" : "",
     "name" : "My Healthmonitor",
    "max_retries" : 3,
     "max_retries_down" : 3,
     "admin_state_up" : true,
     "type" : "HTTP",
     "timeout" : 30,
     "delay" : 1,
     "http_method" : "get",
    "url_path" : "/"
     "expected_codes" : "200"
   },
   "listeners" : [ {
     "id" : "0b11747a-b139-492f-9692-2df0b1c87193"
 } ],
 "members" : [ {
     "admin_state_up" : true,
     "address" : "172.16.0.210",
     "protocol_port" : 80,
     "id" : "2e7b36d2-66c8-4825-bcd2-211d99978680",
     "operating_status" : "OFFLINE",
    "status" : \lceil \cdot \rceil "listener_id" : "0b11747a-b139-492f-9692-2df0b1c87193",
      "operating_status" : "OFFLINE"
\} ],
 "instance_id" : "",
    "device_id" : "",
    "device_owner" : ""
    "member_type" : "ip",
     "role" : "master",
     "ip_version" : "v4",
     "name" : "cx-test-master",
     "subnet_cidr_id" : ""
 }, {
 "admin_state_up" : true,
     "address" : "172.16.0.211",
```

```
 "protocol_port" : 81,
     "id" : "2e7b36d2-66c8-4823-bsd2-21sa199978681",
     "operating_status" : "OFFLINE",
     "instance_id" : "",
    "device_id" : "",
    "device_owner" : ""
     "member_type" : "ip",
     "role" : "slave",
     "ip_version" : "v4",
     "name" : "cx-test-slave",
     "subnet_cidr_id" : "",
     "status" : [ {
      "listener_id" : "0b11747a-b139-492f-9692-2df0b1c87193",
      "operating_status" : "OFFLINE"
    } ]
   } ],
   "id" : "36ce7086-a496-4666-9064-5ba0e6840c75",
 "name" : "My pool",
 "ip_version" : "dualstack",
 "created_at" : "2021-03-26T01:33:12Z",
 "updated_at" : "2021-03-26T01:33:12Z"
  },
  "request_id" : "2d974978-0733-404d-a21a-b29204f4803a"
```
# **SDK** 代码示例

}

SDK代码示例如下。

**Java**

package com.huaweicloud.sdk.test;

```
import com.huaweicloud.sdk.core.auth.ICredential;
import com.huaweicloud.sdk.core.auth.BasicCredentials;
import com.huaweicloud.sdk.core.exception.ConnectionException;
import com.huaweicloud.sdk.core.exception.RequestTimeoutException;
import com.huaweicloud.sdk.core.exception.ServiceResponseException;
import com.huaweicloud.sdk.elb.v3.region.ElbRegion;
import com.huaweicloud.sdk.elb.v3.*;
import com.huaweicloud.sdk.elb.v3.model.*;
import java.util.List;
import java.util.ArrayList;
public class CreateMasterSlavePoolSolution {
   public static void main(String[] args) {
      // The AK and SK used for authentication are hard-coded or stored in plaintext, which has great 
security risks. It is recommended that the AK and SK be stored in ciphertext in configuration files or 
environment variables and decrypted during use to ensure security.
      // In this example, AK and SK are stored in environment variables for authentication. Before running 
this example, set environment variables CLOUD_SDK_AK and CLOUD_SDK_SK in the local environment
     String ak = System.getenv("CLOUD_SDK_AK");
      String sk = System.getenv("CLOUD_SDK_SK");
      ICredential auth = new BasicCredentials()
           .withAk(ak)
           .withSk(sk);
      ElbClient client = ElbClient.newBuilder()
           .withCredential(auth)
           .withRegion(ElbRegion.valueOf("<YOUR REGION>"))
           .buid():
      CreateMasterSlavePoolRequest request = new CreateMasterSlavePoolRequest();
      CreateMasterSlavePoolRequestBody body = new CreateMasterSlavePoolRequestBody();
      CreateMasterSlaveHealthMonitorOption healthmonitorPool = new 
CreateMasterSlaveHealthMonitorOption();
```

```
 healthmonitorPool.withDelay(1)
        .withMaxRetries(3)
        .withName("My Healthmonitor")
        .withTimeout(30)
        .withType("HTTP");
      List<CreateMasterSlaveMemberOption> listPoolMembers = new ArrayList<>();
     listPoolMembers.add(
        new CreateMasterSlaveMemberOption()
           .withAddress("120.10.10.16")
           .withName("My member")
           .withProtocolPort(89)
           .withRole(CreateMasterSlaveMemberOption.RoleEnum.fromValue("master"))
      );
      listPoolMembers.add(
        new CreateMasterSlaveMemberOption()
           .withAddress("110.4.10.16")
           .withProtocolPort(89)
           .withRole(CreateMasterSlaveMemberOption.RoleEnum.fromValue("slave"))
\hspace{1.6cm} );
      CreateMasterSlavePoolOption poolbody = new CreateMasterSlavePoolOption();
      poolbody.withLbAlgorithm("LEAST_CONNECTIONS")
        .withListenerId("0b11747a-b139-492f-9692-2df0b1c87193")
        .withName("My pool")
        .withProtocol("TCP")
        .withType("ip")
        .withMembers(listPoolMembers)
        .withHealthmonitor(healthmonitorPool);
      body.withPool(poolbody);
      request.withBody(body);
      try {
        CreateMasterSlavePoolResponse response = client.createMasterSlavePool(request);
        System.out.println(response.toString());
     } catch (ConnectionException e) {
        e.printStackTrace();
      } catch (RequestTimeoutException e) {
        e.printStackTrace();
      } catch (ServiceResponseException e) {
        e.printStackTrace();
        System.out.println(e.getHttpStatusCode());
        System.out.println(e.getRequestId());
        System.out.println(e.getErrorCode());
        System.out.println(e.getErrorMsg());
     }
   }
```
## **Python**

# coding: utf-8

```
import os
```
}

```
from huaweicloudsdkcore.auth.credentials import BasicCredentials
from huaweicloudsdkelb.v3.region.elb_region import ElbRegion
from huaweicloudsdkcore.exceptions import exceptions
from huaweicloudsdkelb.v3 import *
```

```
if __name__ == "__main__":
```
 $\overline{t}$  The AK and SK used for authentication are hard-coded or stored in plaintext, which has great security risks. It is recommended that the AK and SK be stored in ciphertext in configuration files or environment variables and decrypted during use to ensure security.

 # In this example, AK and SK are stored in environment variables for authentication. Before running this example, set environment variables CLOUD\_SDK\_AK and CLOUD\_SDK\_SK in the local environment

```
 ak = os.environ["CLOUD_SDK_AK"]
 sk = os.environ["CLOUD_SDK_SK"]
```

```
 credentials = BasicCredentials(ak, sk)
```

```
 client = ElbClient.new_builder() \
    .with_credentials(credentials) \
```

```
 .with_region(ElbRegion.value_of("<YOUR REGION>")) \
      .build()
   try:
      request = CreateMasterSlavePoolRequest()
      healthmonitorPool = CreateMasterSlaveHealthMonitorOption(
        delay=1,
        max_retries=3,
        name="My Healthmonitor",
        timeout=30,
        type="HTTP"
\qquad \qquad listMembersPool = [
        CreateMasterSlaveMemberOption(
           address="120.10.10.16",
           name="My member",
           protocol_port=89,
           role="master"
\qquad \qquad),
        CreateMasterSlaveMemberOption(
           address="110.4.10.16",
           protocol_port=89,
           role="slave"
        )
\blacksquare poolbody = CreateMasterSlavePoolOption(
        lb_algorithm="LEAST_CONNECTIONS",
        listener_id="0b11747a-b139-492f-9692-2df0b1c87193",
        name="My pool",
        protocol="TCP",
        type="ip",
        members=listMembersPool,
        healthmonitor=healthmonitorPool
\qquad \qquad request.body = CreateMasterSlavePoolRequestBody(
        pool=poolbody
\qquad \qquad response = client.create_master_slave_pool(request)
      print(response)
   except exceptions.ClientRequestException as e:
      print(e.status_code)
      print(e.request_id)
      print(e.error_code)
     print(e.error_msg)
```
# **Go**

```
package main
```
#### import (

)

```
 "fmt"
 "github.com/huaweicloud/huaweicloud-sdk-go-v3/core/auth/basic"
 elb "github.com/huaweicloud/huaweicloud-sdk-go-v3/services/elb/v3"
 "github.com/huaweicloud/huaweicloud-sdk-go-v3/services/elb/v3/model"
 region "github.com/huaweicloud/huaweicloud-sdk-go-v3/services/elb/v3/region"
```
#### func main() {

 // The AK and SK used for authentication are hard-coded or stored in plaintext, which has great security risks. It is recommended that the AK and SK be stored in ciphertext in configuration files or environment variables and decrypted during use to ensure security.

 // In this example, AK and SK are stored in environment variables for authentication. Before running this example, set environment variables CLOUD\_SDK\_AK and CLOUD\_SDK\_SK in the local environment

```
 ak := os.Getenv("CLOUD_SDK_AK")
 sk := os.Getenv("CLOUD_SDK_SK")
```

```
 auth := basic.NewCredentialsBuilder().
   WithAk(ak).
   WithSk(sk).
```

```
 Build()
   client := elb.NewElbClient(
      elb.ElbClientBuilder().
         WithRegion(region.ValueOf("<YOUR REGION>")).
        WithCredential(auth).
        Build())
   request := &model.CreateMasterSlavePoolRequest{}
   nameHealthmonitor:= "My Healthmonitor"
   healthmonitorPool := &model.CreateMasterSlaveHealthMonitorOption{
      Delay: int32(1),
      MaxRetries: int32(3),
      Name: &nameHealthmonitor,
      Timeout: int32(30),
      Type: "HTTP",
   }
   nameMembers:= "My member"
   var listMembersPool = []model.CreateMasterSlaveMemberOption{
      {
        Address: "120.10.10.16",
        Name: &nameMembers,
        ProtocolPort: int32(89),
        Role: model.GetCreateMasterSlaveMemberOptionRoleEnum().MASTER,
      },
      {
        Address: "110.4.10.16",
        ProtocolPort: int32(89),
        Role: model.GetCreateMasterSlaveMemberOptionRoleEnum().SLAVE,
      },
   }
   listenerIdPool:= "0b11747a-b139-492f-9692-2df0b1c87193"
   namePool:= "My pool"
   poolbody := &model.CreateMasterSlavePoolOption{
      LbAlgorithm: "LEAST_CONNECTIONS",
      ListenerId: &listenerIdPool,
      Name: &namePool,
      Protocol: "TCP",
      Type: "ip",
      Members: listMembersPool,
      Healthmonitor: healthmonitorPool,
   }
   request.Body = &model.CreateMasterSlavePoolRequestBody{
      Pool: poolbody,
   }
   response, err := client.CreateMasterSlavePool(request)
  if err == nil fmt.Printf("%+v\n", response)
   } else {
      fmt.Println(err)
   }
}
```
更多

更多编程语言的SDK代码示例,请参见**[API Explorer](https://console-intl.huaweicloud.com/apiexplorer/#/openapi/ELB/sdk?api=CreateMasterSlavePool&version=v3)**的代码示例页签,可生成自动对应 的SDK代码示例。

# 状态码

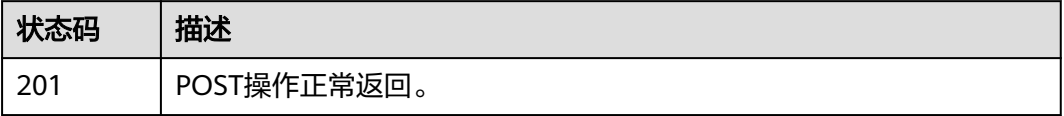

# 错误码

请参[见错误码。](#page-1017-0)

# **4.16.2** 查询主备后端服务器组列表

# 功能介绍

主备后端服务器组列表。

# 接口约束

- 分页查询使用的参数为marker、limit、page\_reverse。
- marker和page\_reverse只有和limit一起使用时才会生效,单独使用无效。

# 调用方法

请参[见如何调用](#page-18-0)**API**。

## **URI**

GET /v3/{project\_id}/elb/master-slave-pools

### 表 **4-596** 路径参数

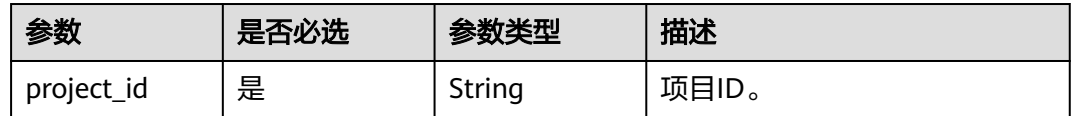

### 表 **4-597** Query 参数

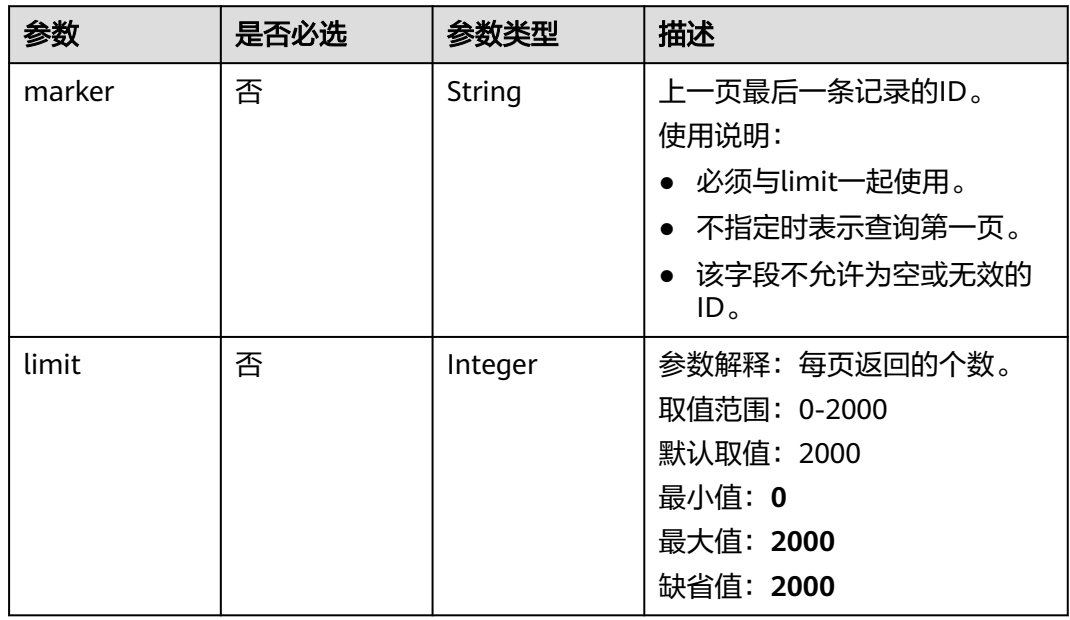

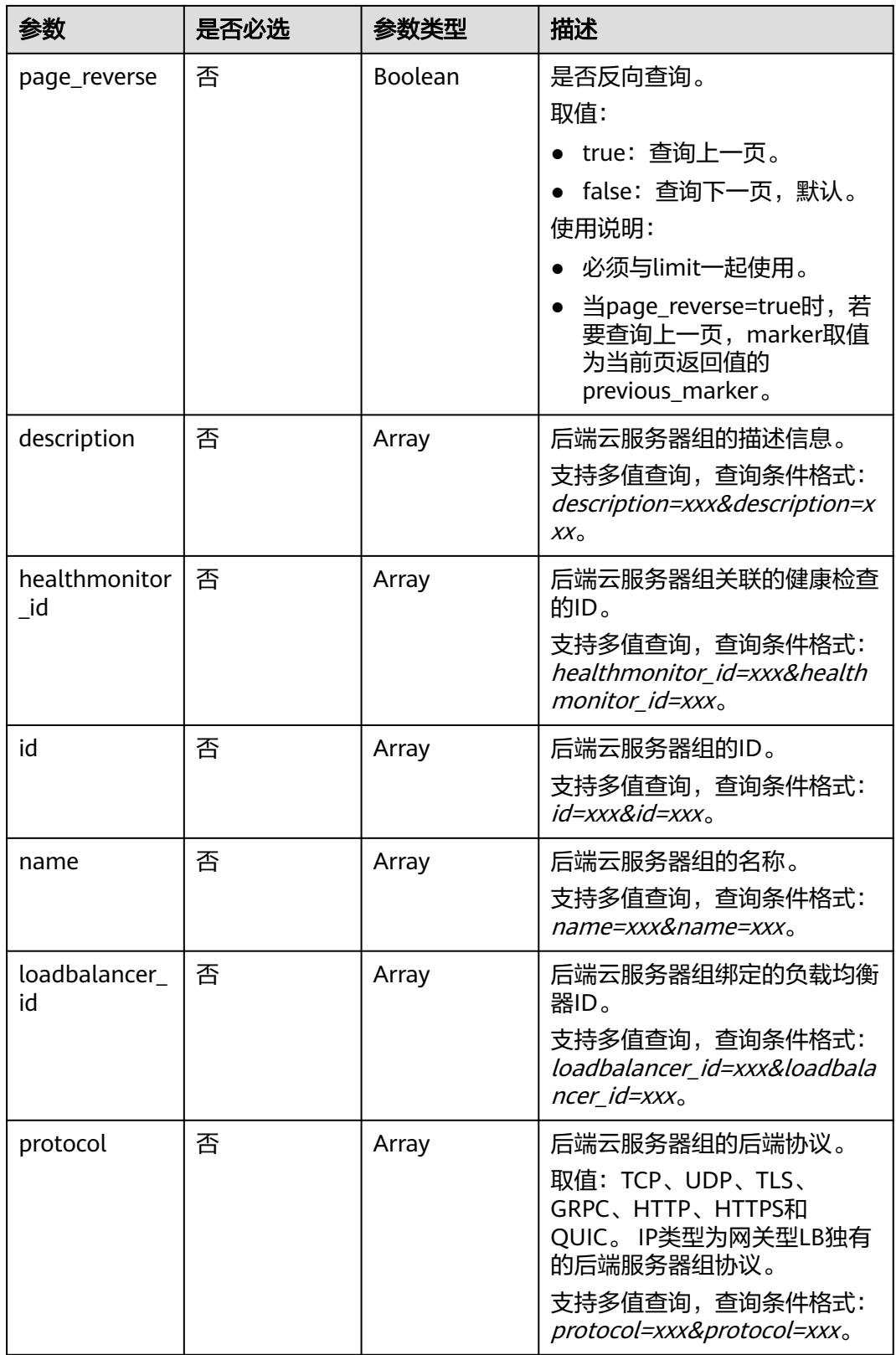

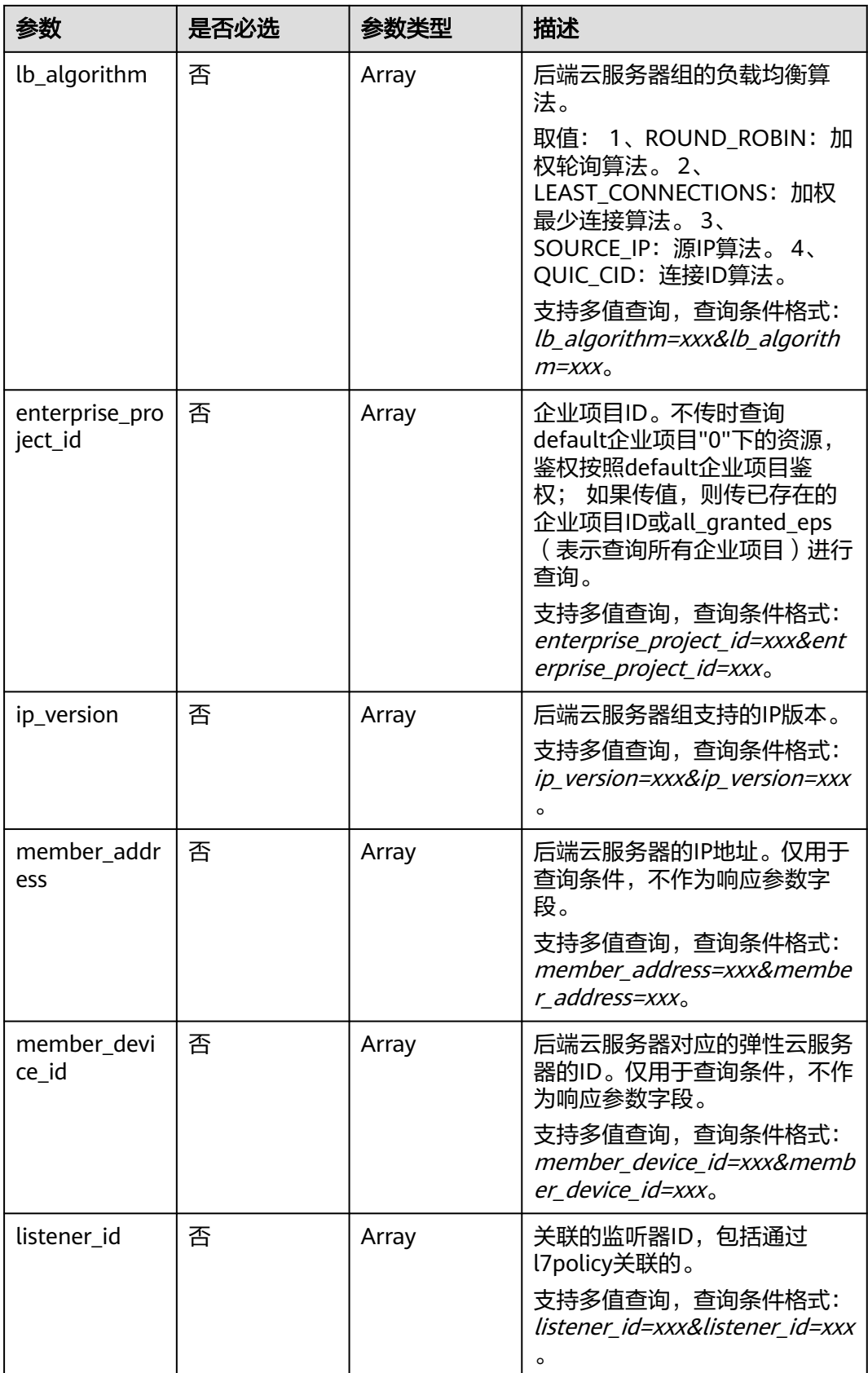

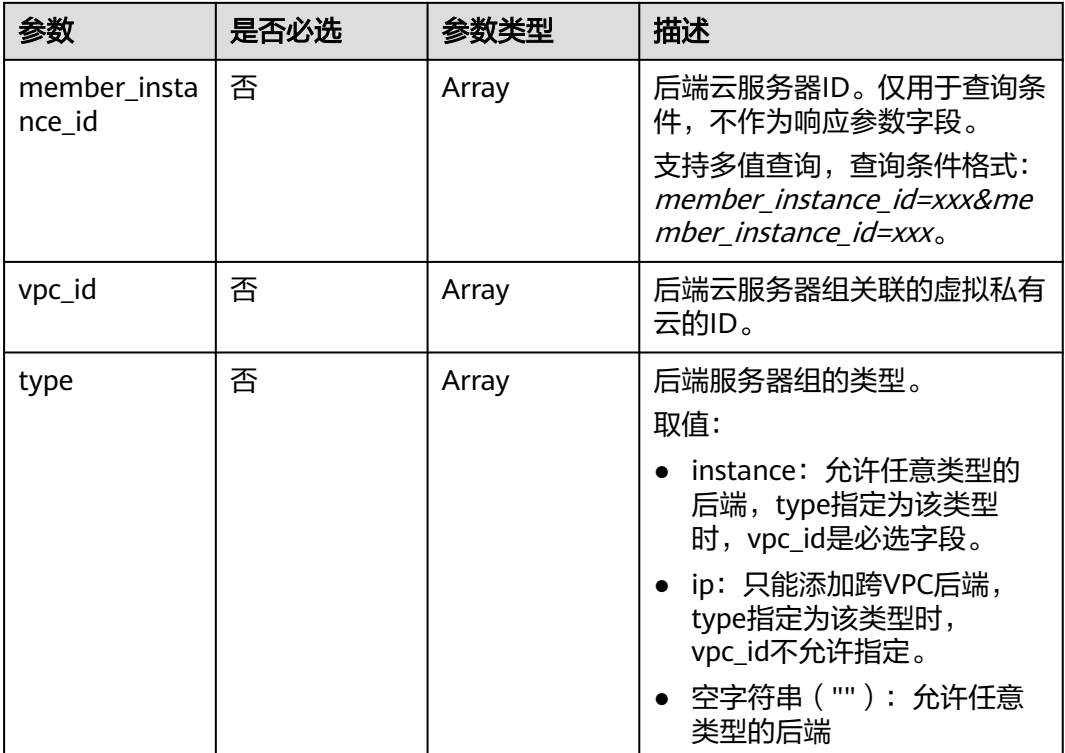

# 请求参数

表 **4-598** 请求 Header 参数

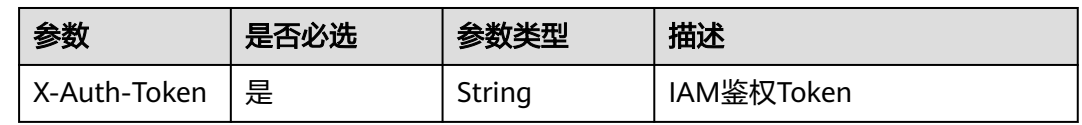

# 响应参数

# 状态码: **200**

表 **4-599** 响应 Body 参数

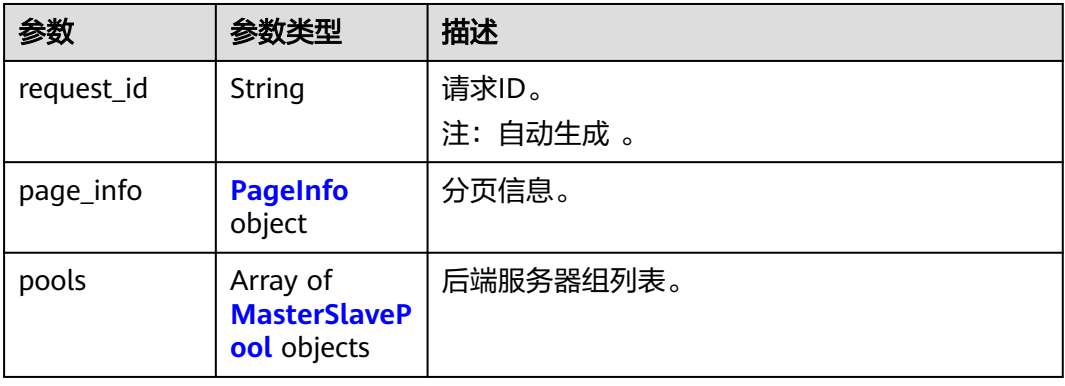

# <span id="page-730-0"></span>表 **4-600** PageInfo

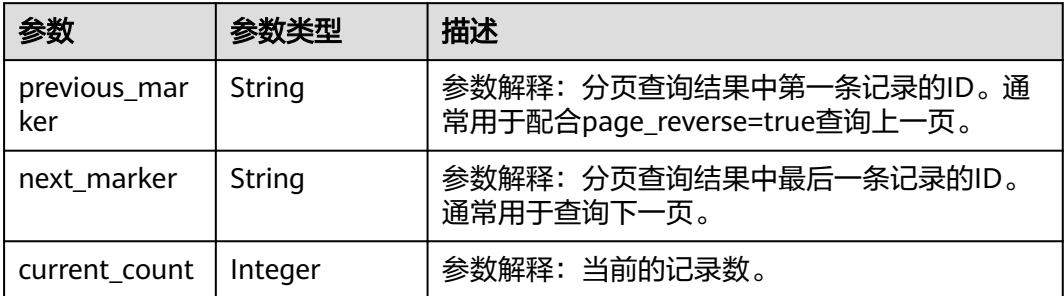

### 表 **4-601** MasterSlavePool

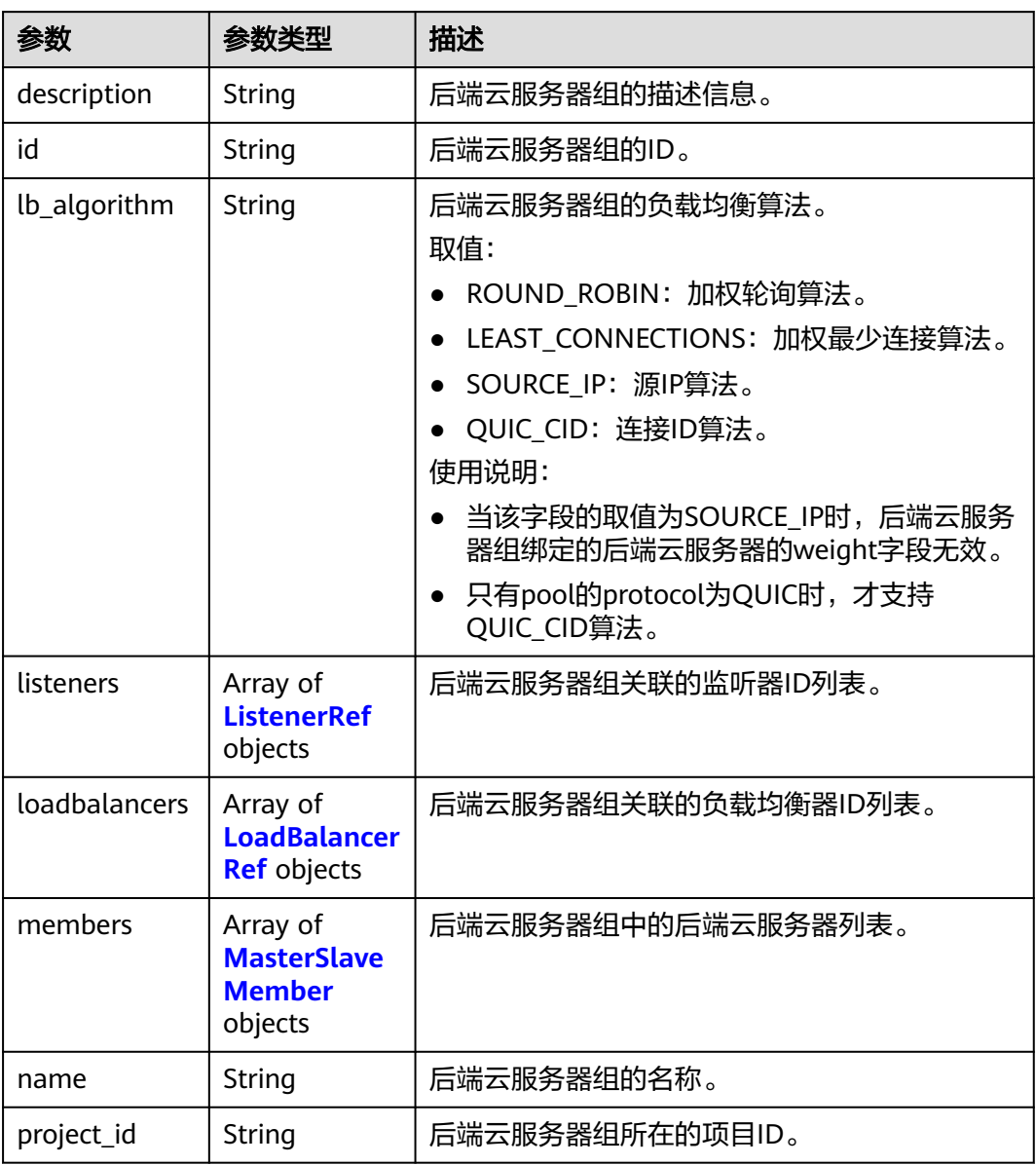

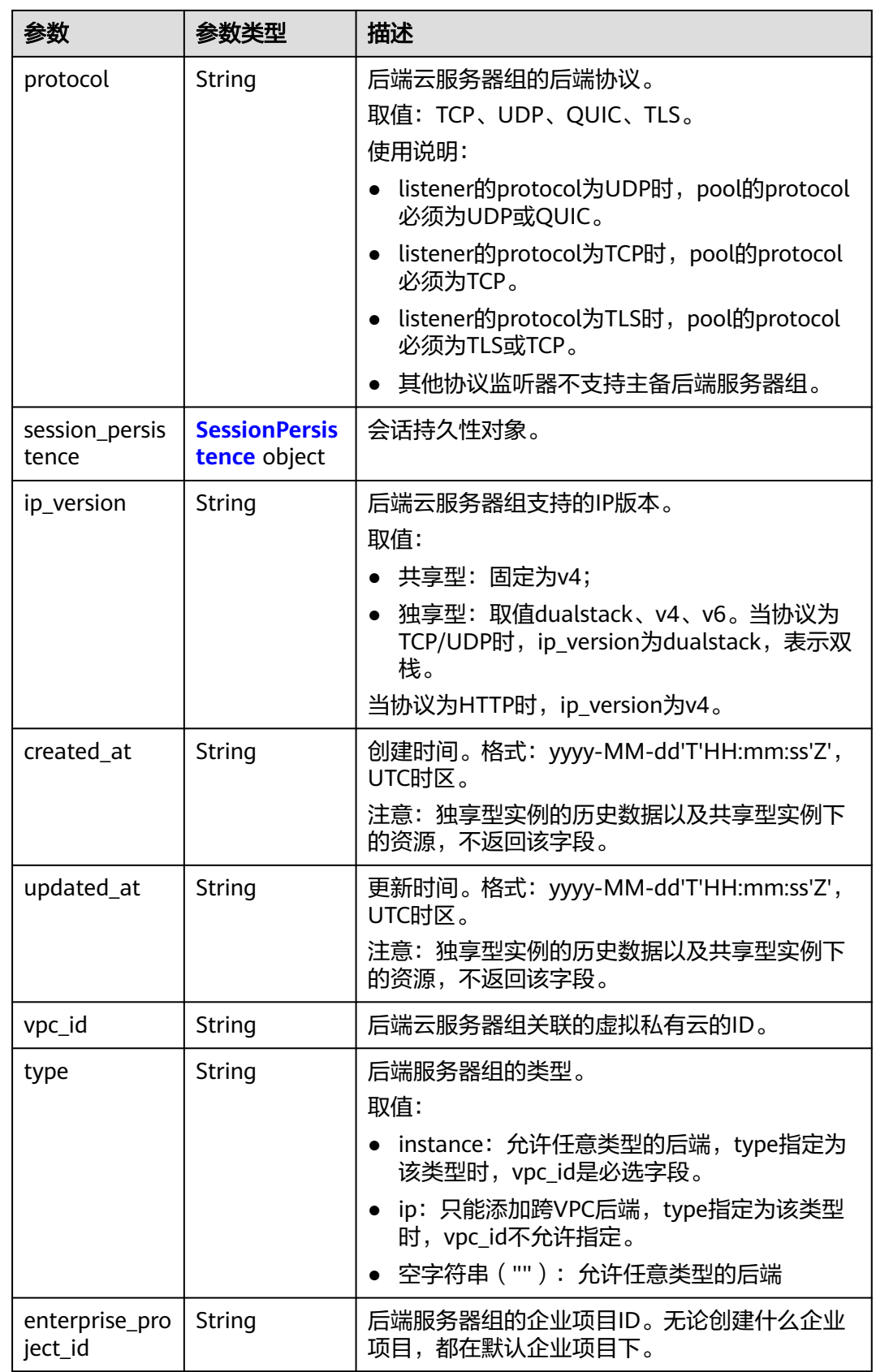

<span id="page-732-0"></span>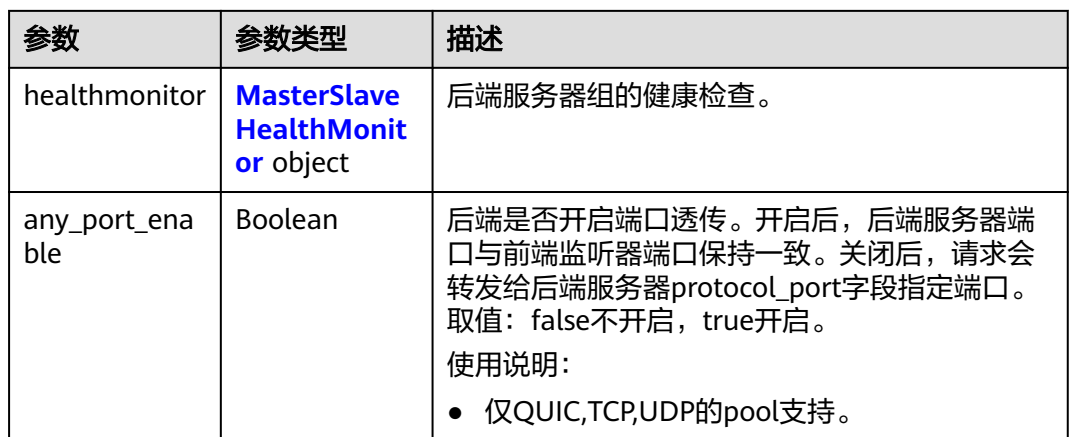

#### 表 **4-602** ListenerRef

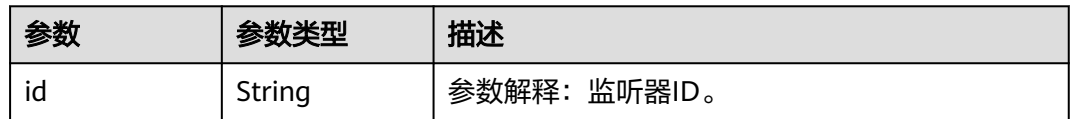

### 表 **4-603** LoadBalancerRef

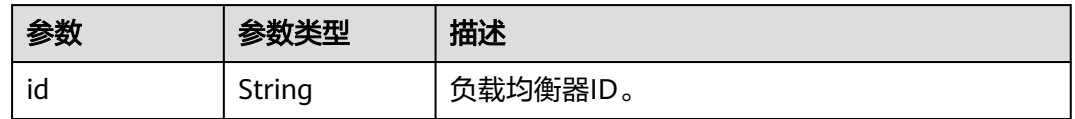

### 表 **4-604** MasterSlaveMember

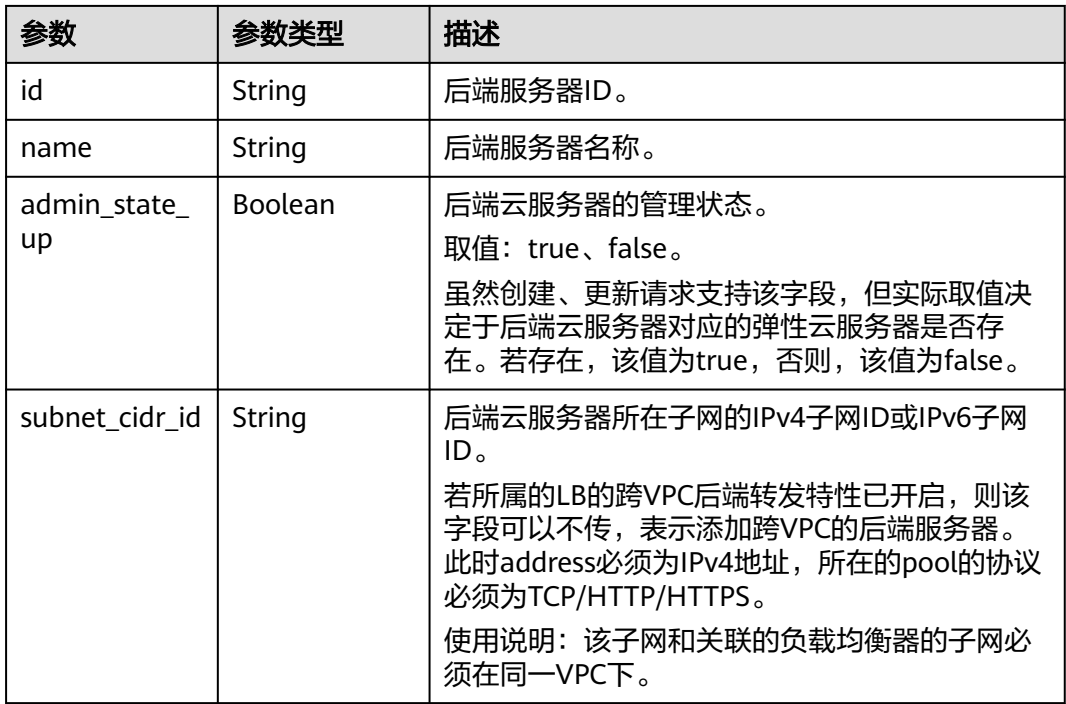

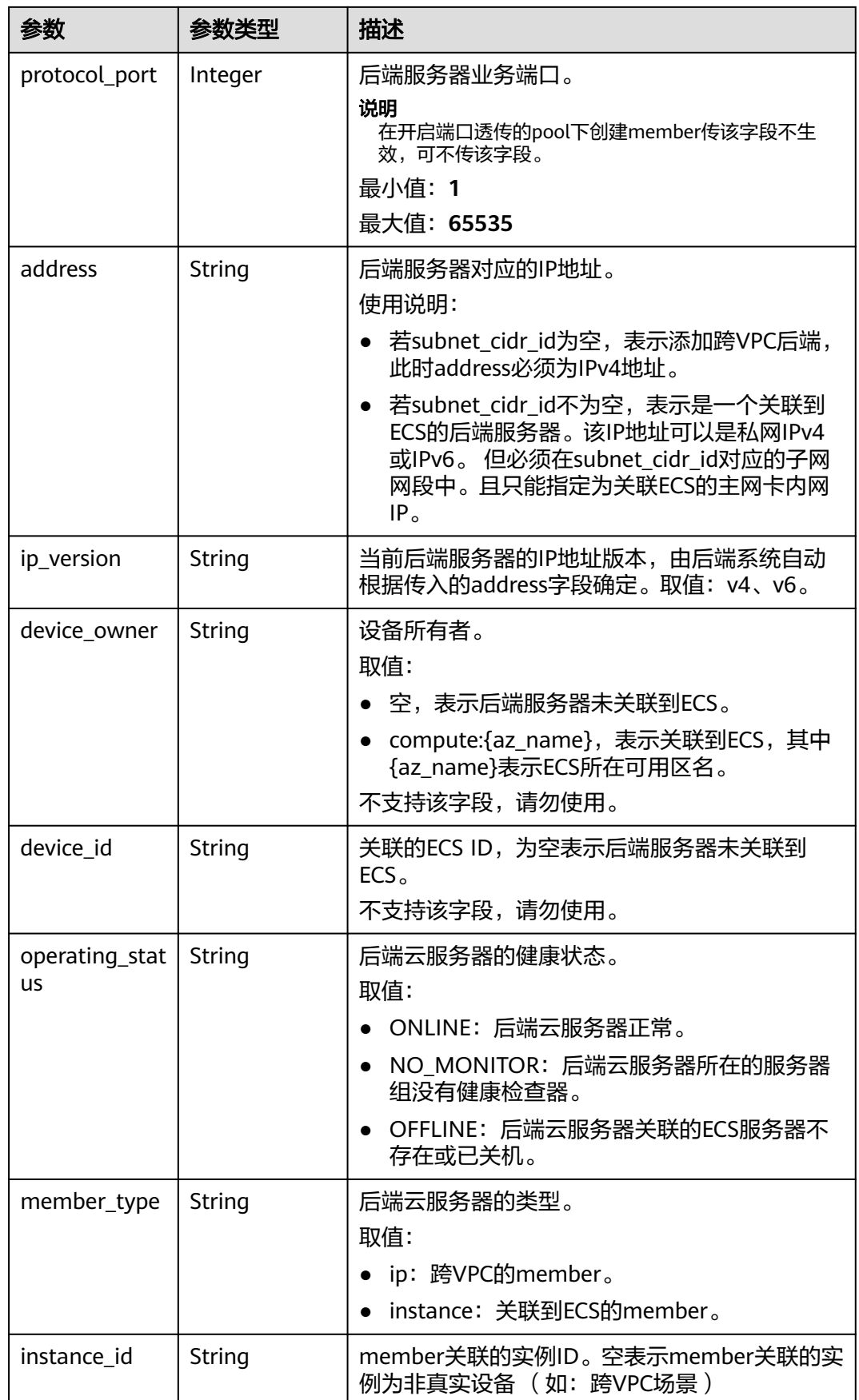

<span id="page-734-0"></span>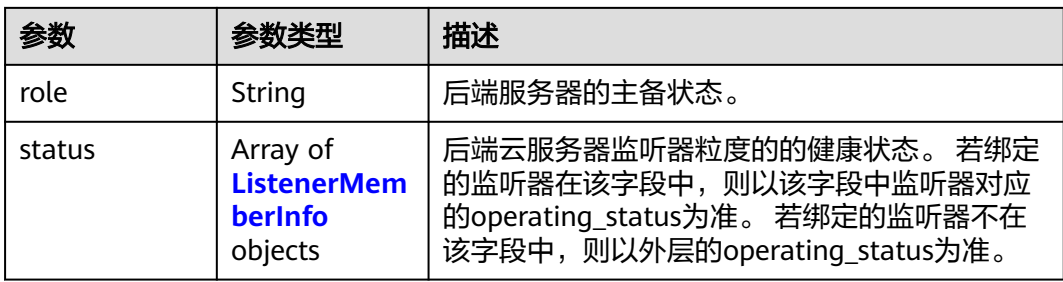

# 表 **4-605** ListenerMemberInfo

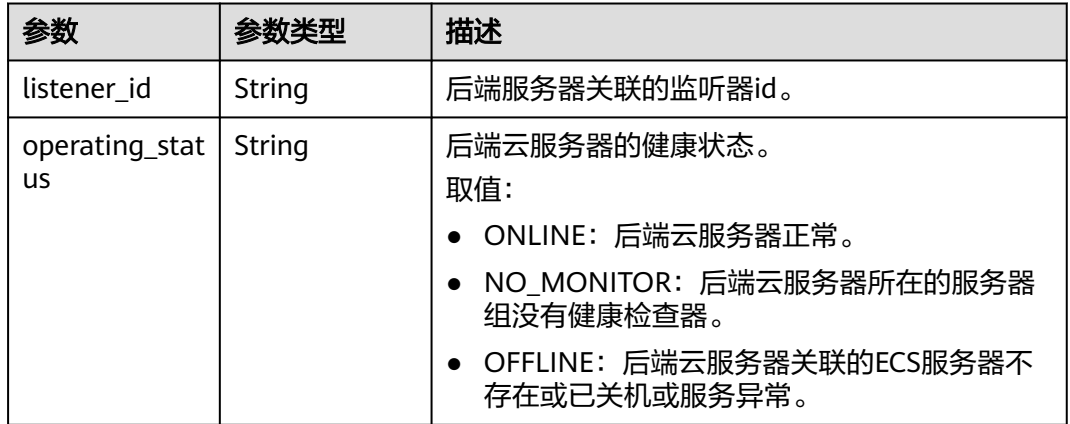

## 表 **4-606** SessionPersistence

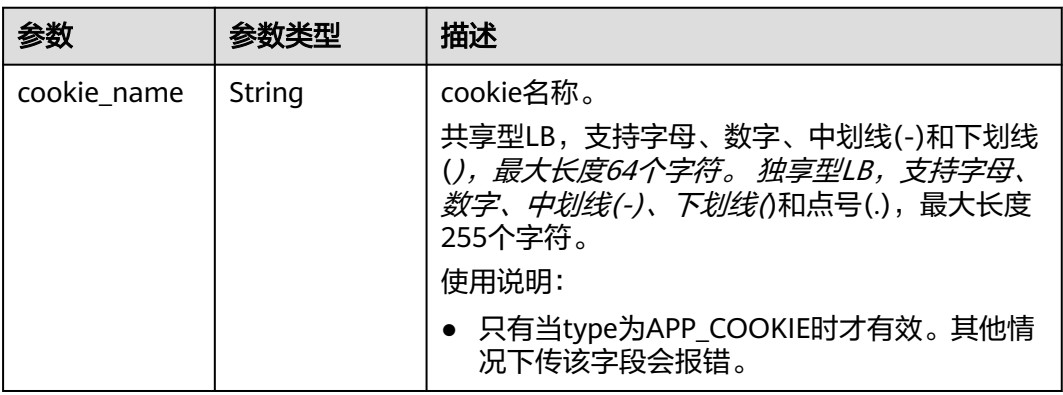

<span id="page-735-0"></span>

| 参数                      | 参数类型    | 描述                                                                                                    |
|-------------------------|---------|----------------------------------------------------------------------------------------------------|
| type                    | String  | 会话保持类型。                                                                                                    |
|                         |         | 取值范围: SOURCE_IP、HTTP_COOKIE、<br>APP_COOKIE.                                                                                                    |
|                         |         | 使用说明:                                                                                                    |
|                         |         | • 当pool的protocol为TCP、UDP, 无论type取<br>值如何,都会被忽略,会话保持只按<br>SOURCE IP生效。                                                                                            |
|                         |         | • 当pool的protocol为HTTP、HTTPS时。如果是<br>独享型负载均衡器的pool, 则type只能为<br>HTTP_COOKIE,其他取值会话保持失效。 如<br>果是共享型负载均衡器的pool, 则type可以为<br>HTTP_COOKIE和APP_COOKIE, 其他取值会<br>话保持失效。 |
|                         |         | 若pool的protocol为QUIC, 则必须开启<br>session_persistence且type为SOURCE_IP。                                                                                                |
| persistence_ti<br>meout | Integer | 会话保持的时间。当type为APP_COOKIE时不生<br>效。                                                                                                    |
|                         |         | 适用范围: 如果pool的protocol为TCP、UDP和<br>QUIC则范围为[1,60] ( 分钟 ) ,默认值1; 如果<br>pool的protocol为HTTP和HTTPS则范围为<br>[1,1440] ( 分钟 ),默认值1440。                                    |

表 **4-607** MasterSlaveHealthMonitor

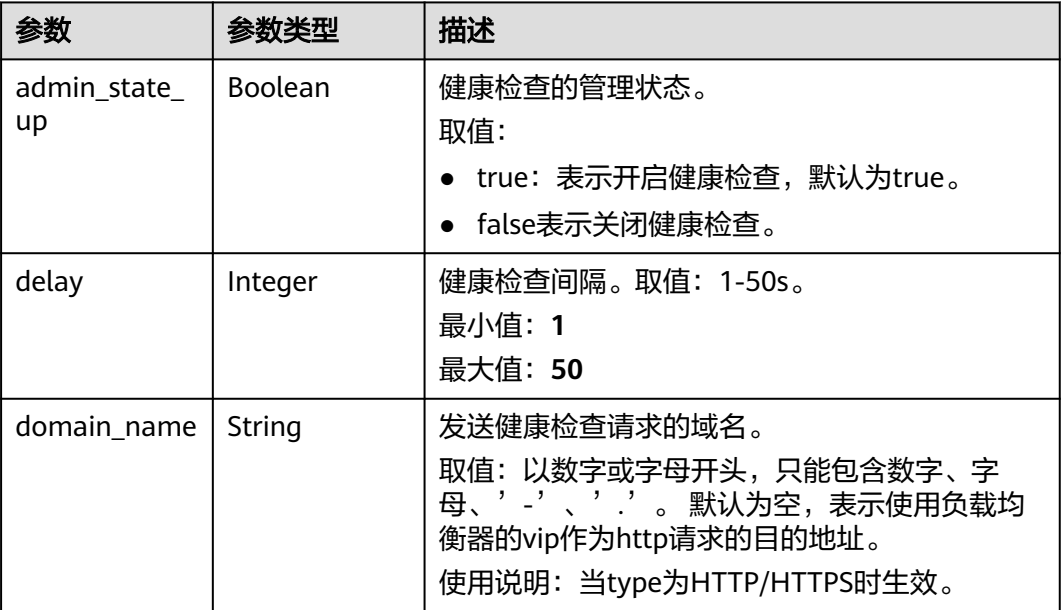

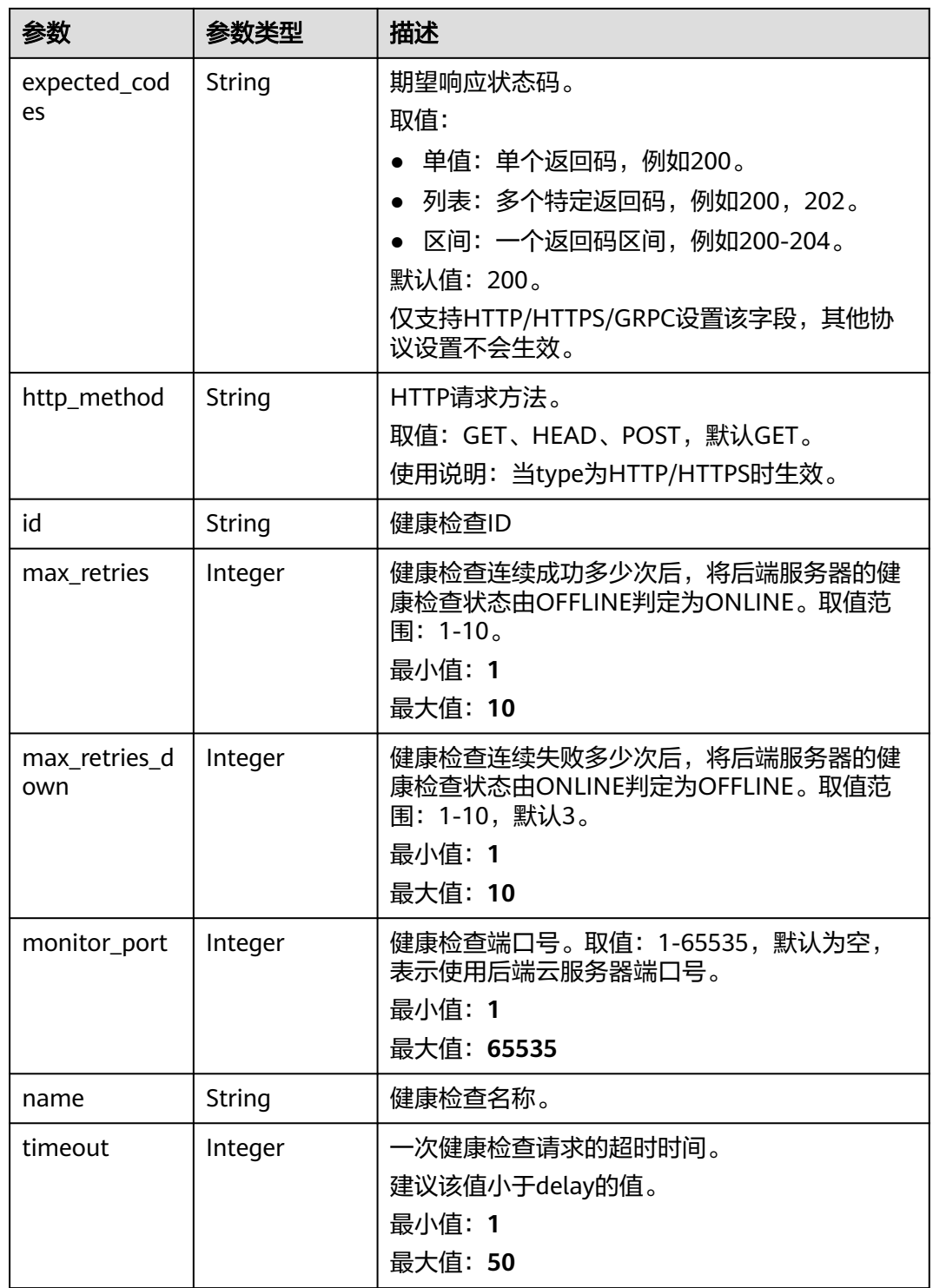

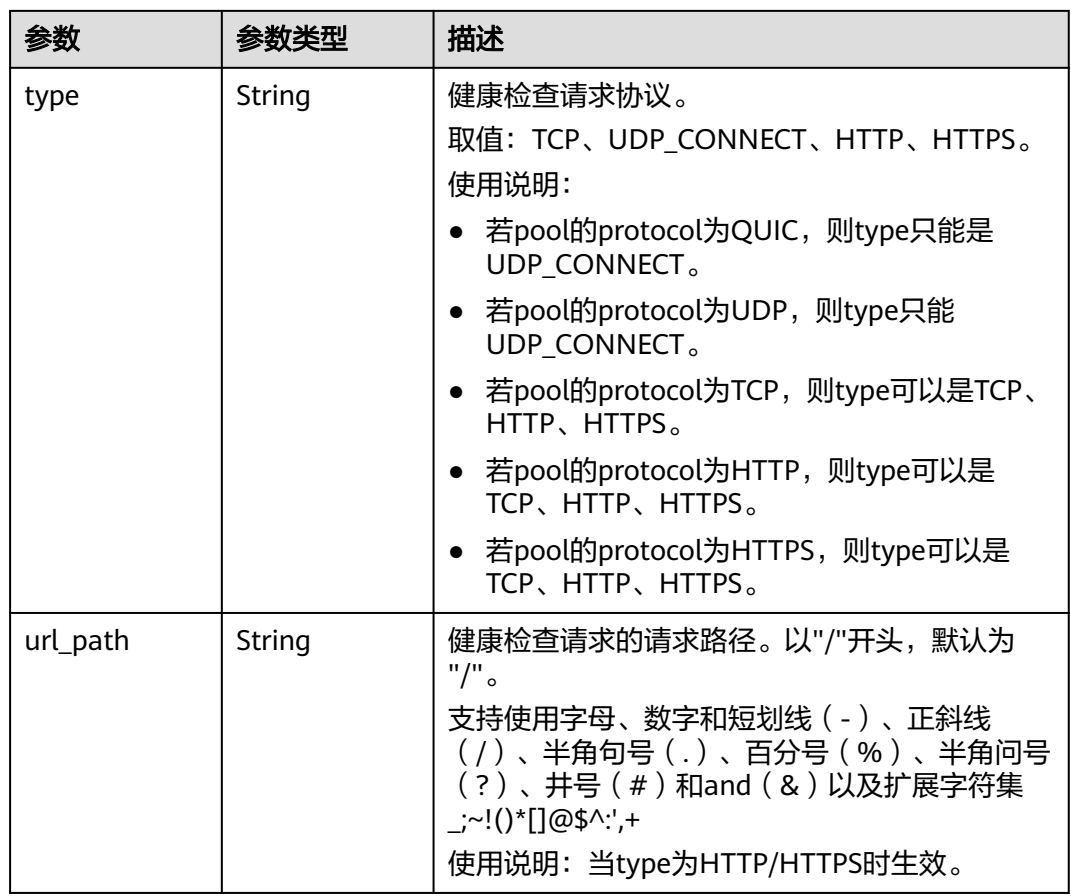

#### 表 **4-608** ConnectionDrain

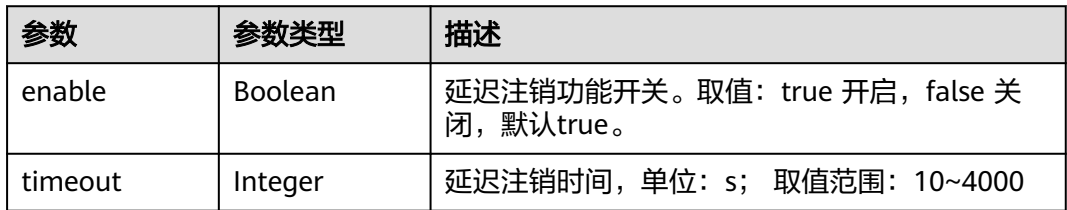

# 请求示例

GET https://{ELB\_Endpoint}/v3/99a3fff0d03c428eac3678da6a7d0f24/elb/master-slave-pools?limit=2

# 响应示例

## 状态码: **200**

操作正常返回。

```
{
 "pools" : [ {
 "lb_algorithm" : "ROUND_ROBIN",
 "protocol" : "HTTP",
 "description" : "",
   "loadbalancers" : [ {
    "id" : "309a0f61-0b62-45f2-97d1-742f3434338e"
```

```
 } ],
   "project_id" : "99a3fff0d03c428eac3678da6a7d0f24",
   "session_persistence" : {
 "cookie_name" : "my_cookie",
 "type" : "APP_COOKIE",
    "persistence_timeout" : 1
   },
   "healthmonitor" : {
    "monitor_port" : null,
     "id" : "36ce7086-a496-4666-9064-5ba0e6840c75",
     "domain_name" : "",
     "name" : "My Healthmonitor",
   "max_retries" : 3,
     "max_retries_down" : 3,
     "admin_state_up" : true,
     "type" : "HTTP",
     "timeout" : 30,
 "delay" : 1,
 "http_method" : "get",
    "url_path" : "/",
    "expected_codes" : "200"
   },
 "listeners" : [ ],
 "members" : [ {
 "admin_state_up" : true,
 "address" : "172.16.0.210",
    "protocol_port" : 80,
     "id" : "2e7b36d2-66c8-4825-bcd2-211d99978680",
     "operating_status" : "OFFLINE",
 "status" : [ ],
 "instance_id" : "",
     "device_id" : "",
    "device_owner" : ""
    "member_type" : "ip",
     "role" : "master",
     "ip_version" : "v4",
    "name" : "cx-test-master",
    "subnet_cidr_id" : ""
 }, {
 "admin_state_up" : true,
    "address" : "172.16.0.211",
     "protocol_port" : 81,
     "id" : "2e7b36d2-66c8-4823-bsd2-21sa199978681",
    "operating_status" : "OFFLINE",
 "status" : [ ],
 "instance_id" : "",
    "device_id" : "",
   "device_owner" : ""
     "member_type" : "ip",
 "role" : "slave",
 "ip_version" : "v4",
    "name" : "cx-test-slave",
    "subnet_cidr_id" : ""
   } ],
   "id" : "73bd4fe0-ffbb-4b56-aab4-4f26ddf7a103",
   "name" : "",
   "ip_version" : "v4",
   "type" : "ip",
  "vpc_id" : ""
   "created_at" : "2021-03-26T01:33:12Z",
   "updated_at" : "2021-03-26T01:33:12Z"
  }, {
   "lb_algorithm" : "SOURCE_IP",
   "protocol" : "TCP",
  "description" : ""
   "loadbalancers" : [ {
    "id" : "d9763e59-64b7-4e93-aec7-0ff7881ef9bc"
   } ],
   "project_id" : "99a3fff0d03c428eac3678da6a7d0f24",
```

```
 "session_persistence" : {
     "cookie_name" : "",
    "type" : "SOURCE_IP"
     "persistence_timeout" : 1
   },
   "healthmonitor" : {
     "monitor_port" : null,
     "id" : "36ce7086-a496-4666-9064-5ba0e6840c75",
     "domain_name" : "",
     "name" : "My Healthmonitor",
    "max_retries" : 3.
     "max_retries_down" : 3,
    "admin_state_up" : true,
     "type" : "HTTP",
     "timeout" : 30,
     "delay" : 1,
     "http_method" : "get",
     "url_path" : "/",
     "expected_codes" : "200"
 },
 "listeners" : [ {
     "id" : "8d21db6f-b475-429e-a9cb-90439b0413b2"
   } ],
   "members" : [ {
     "admin_state_up" : true,
     "address" : "172.16.1.210",
     "protocol_port" : 83,
     "id" : "2e7b36d2-9997-4825-bcd2-211d9990439b",
     "operating_status" : "OFFLINE",
 "status" : [ ],
 "instance_id" : "",
     "device_id" : "",
    "device_owner" : ""
     "member_type" : "ip",
     "role" : "master",
     "ip_version" : "v4",
     "name" : "cx-test-master",
     "subnet_cidr_id" : ""
 }, {
 "admin_state_up" : true,
     "address" : "172.16.1.212",
     "protocol_port" : 82,
     "id" : "227b31d2-66c1-4823-bsd2-21sa199978213",
     "operating_status" : "OFFLINE",
 "status" : [ ],
 "instance_id" : "",
    "device_id" : "".
    "device_owner" : ""
     "member_type" : "ip",
 "role" : "slave",
 "ip_version" : "v4",
     "name" : "cx-test-slave",
     "subnet_cidr_id" : ""
   } ],
   "id" : "74db02d1-5711-4c77-b383-a450e2b93142",
 "name" : "pool_tcp_001",
 "ip_version" : "dualstack",
   "type" : "ip",
   "vpc_id" : "",
   "created_at" : "2021-03-26T01:33:12Z",
   "updated_at" : "2021-03-26T01:33:12Z"
  } ],
  "page info" : {
   "next_marker" : "74db02d1-5711-4c77-b383-a450e2b93142",
   "previous_marker" : "73bd4fe0-ffbb-4b56-aab4-4f26ddf7a103",
   "current_count" : 2
  },
  "request_id" : "a1a7e852-1928-48f7-bbc9-ca8469898713"
}
```
## **SDK** 代码示例

SDK代码示例如下。

#### **Java**

package com.huaweicloud.sdk.test;

```
import com.huaweicloud.sdk.core.auth.ICredential;
import com.huaweicloud.sdk.core.auth.BasicCredentials;
import com.huaweicloud.sdk.core.exception.ConnectionException;
import com.huaweicloud.sdk.core.exception.RequestTimeoutException;
import com.huaweicloud.sdk.core.exception.ServiceResponseException;
import com.huaweicloud.sdk.elb.v3.region.ElbRegion;
import com.huaweicloud.sdk.elb.v3.*;
import com.huaweicloud.sdk.elb.v3.model.*;
import java.util.List;
import java.util.ArrayList;
public class ListMasterSlavePoolsSolution {
   public static void main(String[] args) {
      // The AK and SK used for authentication are hard-coded or stored in plaintext, which has great 
security risks. It is recommended that the AK and SK be stored in ciphertext in configuration files or 
environment variables and decrypted during use to ensure security.
      // In this example, AK and SK are stored in environment variables for authentication. Before running 
this example, set environment variables CLOUD_SDK_AK and CLOUD_SDK_SK in the local environment
     String ak = System.getenv("CLOUD_SDK_AK");
      String sk = System.getenv("CLOUD_SDK_SK");
      ICredential auth = new BasicCredentials()
           .withAk(ak)
           .withSk(sk);
      ElbClient client = ElbClient.newBuilder()
            .withCredential(auth)
            .withRegion(ElbRegion.valueOf("<YOUR REGION>"))
           buid():
      ListMasterSlavePoolsRequest request = new ListMasterSlavePoolsRequest();
     request.withMarker("<marker>");
      request.withLimit(<limit>);
     request.withPageReverse(<page_reverse>);
      request.withDescription();
      request.withHealthmonitorId();
      request.withId();
      request.withName();
      request.withLoadbalancerId();
      request.withProtocol();
      request.withLbAlgorithm();
      request.withEnterpriseProjectId();
      request.withIpVersion();
      request.withMemberAddress();
      request.withMemberDeviceId();
      request.withListenerId();
      request.withMemberInstanceId();
      request.withVpcId();
      request.withType();
      try {
         ListMasterSlavePoolsResponse response = client.listMasterSlavePools(request);
         System.out.println(response.toString());
      } catch (ConnectionException e) {
         e.printStackTrace();
      } catch (RequestTimeoutException e) {
         e.printStackTrace();
      } catch (ServiceResponseException e) {
         e.printStackTrace();
         System.out.println(e.getHttpStatusCode());
```
System.out.println(e.getRequestId());

```
 System.out.println(e.getErrorCode());
   System.out.println(e.getErrorMsg());
 }
```
# **Python**

# coding: utf-8

import os

 } }

from huaweicloudsdkcore.auth.credentials import BasicCredentials from huaweicloudsdkelb.v3.region.elb\_region import ElbRegion from huaweicloudsdkcore.exceptions import exceptions from huaweicloudsdkelb.v3 import \*

 $if __name__ == '__main__$ ":

 # The AK and SK used for authentication are hard-coded or stored in plaintext, which has great security risks. It is recommended that the AK and SK be stored in ciphertext in configuration files or environment variables and decrypted during use to ensure security.

 # In this example, AK and SK are stored in environment variables for authentication. Before running this example, set environment variables CLOUD\_SDK\_AK and CLOUD\_SDK\_SK in the local environment

```
 ak = os.environ["CLOUD_SDK_AK"]
 sk = os.environ["CLOUD_SDK_SK"]
```
credentials = BasicCredentials(ak, sk)

```
 client = ElbClient.new_builder() \
   .with_credentials(credentials) \
   .with_region(ElbRegion.value_of("<YOUR REGION>")) \
   .build()
```
try:

 request = ListMasterSlavePoolsRequest() request.marker = "<marker>" request.limit = <limit> request.page\_reverse = <PageReverse> request.description = request.healthmonitor\_id = request.id = request.name = request.loadbalancer\_id = request.protocol = request.lb\_algorithm = request.enterprise\_project\_id = request.ip\_version = request.member\_address = request.member\_device\_id = request.listener\_id = request.member instance  $id =$  request.vpc\_id = request.type = response = client.list\_master\_slave\_pools(request) print(response) except exceptions.ClientRequestException as e: print(e.status\_code) print(e.request\_id) print(e.error\_code) print(e.error\_msg)

## **Go**

package main

import (

"fmt"

 "github.com/huaweicloud/huaweicloud-sdk-go-v3/core/auth/basic" elb "github.com/huaweicloud/huaweicloud-sdk-go-v3/services/elb/v3" "github.com/huaweicloud/huaweicloud-sdk-go-v3/services/elb/v3/model"

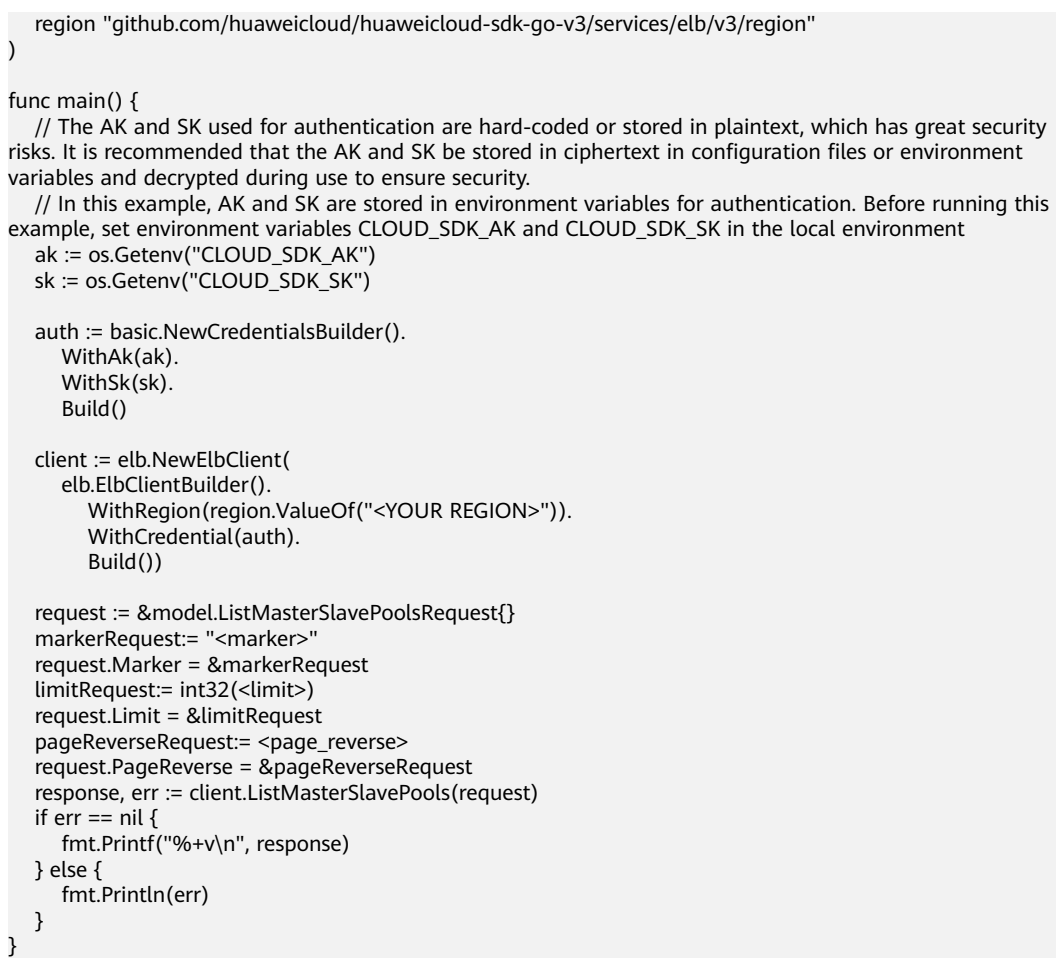

# 更多

更多编程语言的SDK代码示例,请参见**[API Explorer](https://console-intl.huaweicloud.com/apiexplorer/#/openapi/ELB/sdk?api=ListMasterSlavePools&version=v3)**的代码示例页签,可生成自动对应 的SDK代码示例。

# 状态码

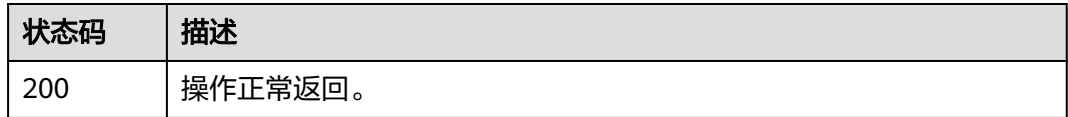

# 错误码

请参[见错误码。](#page-1017-0)

# **4.16.3** 查询主备后端服务器组详情

# 功能介绍

主备后端服务器组详情。

# 调用方法

请参[见如何调用](#page-18-0)**API**。

# **URI**

GET /v3/{project\_id}/elb/master-slave-pools/{pool\_id}

#### 表 **4-609** 路径参数

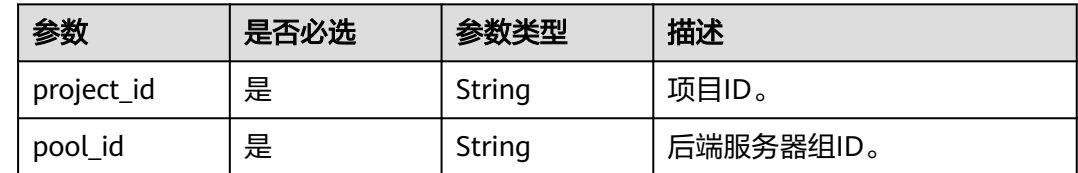

# 请求参数

### 表 **4-610** 请求 Header 参数

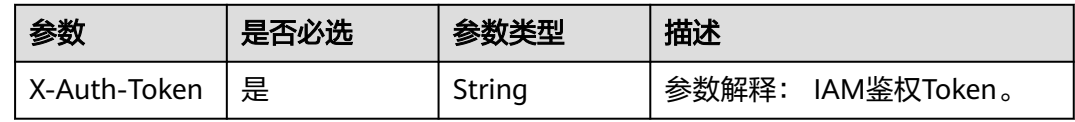

# 响应参数

### 状态码: **200**

#### 表 **4-611** 响应 Body 参数

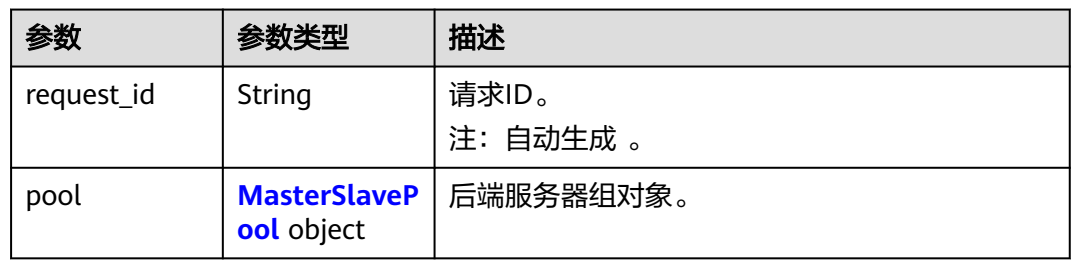

### 表 **4-612** MasterSlavePool

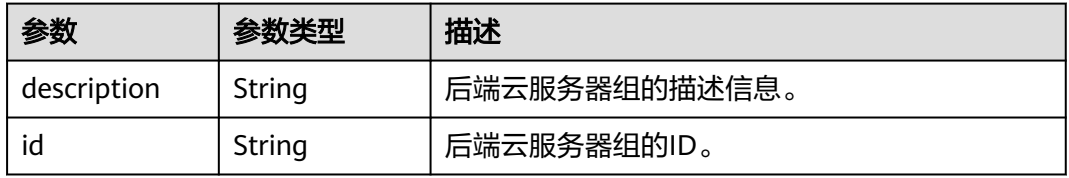

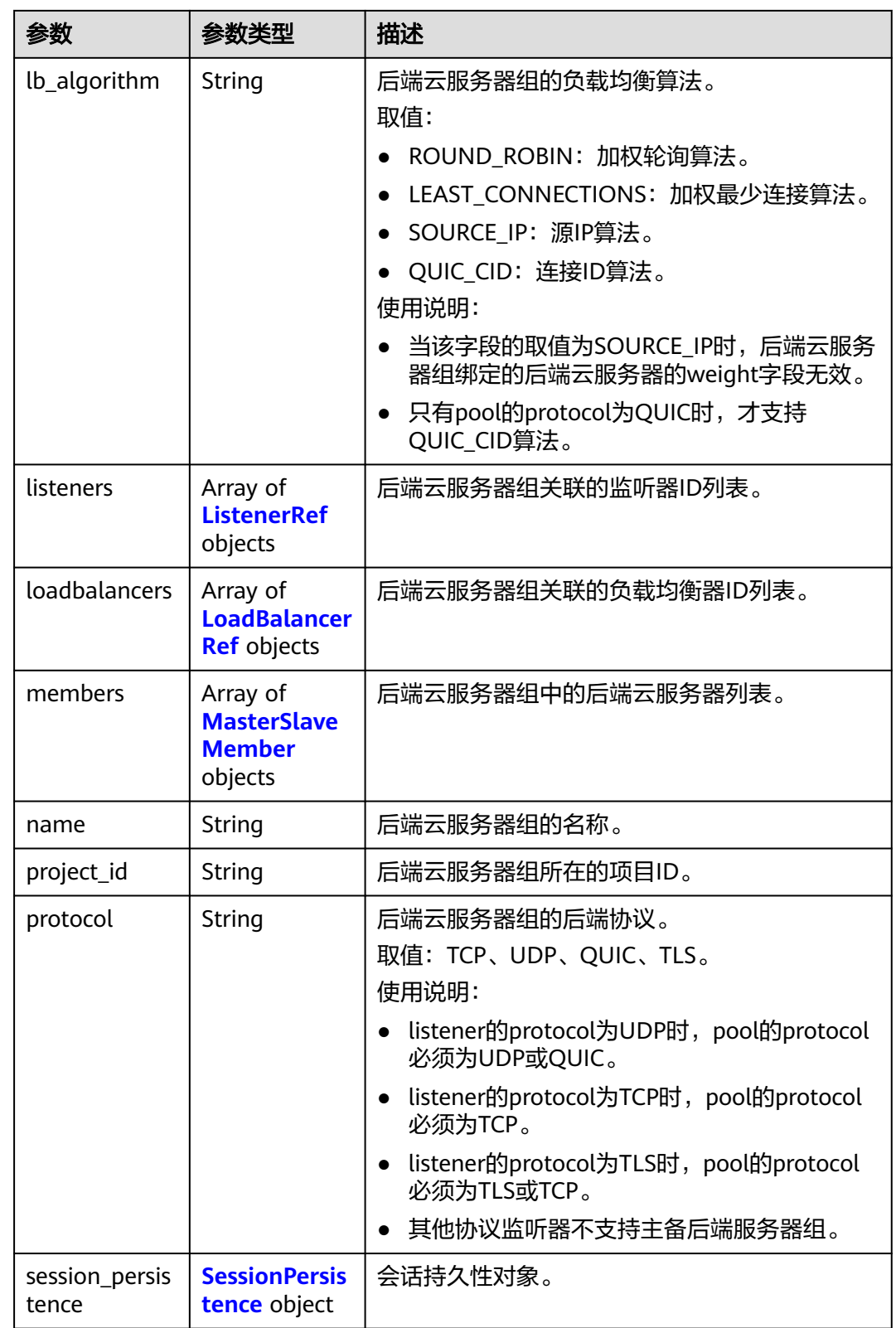

<span id="page-745-0"></span>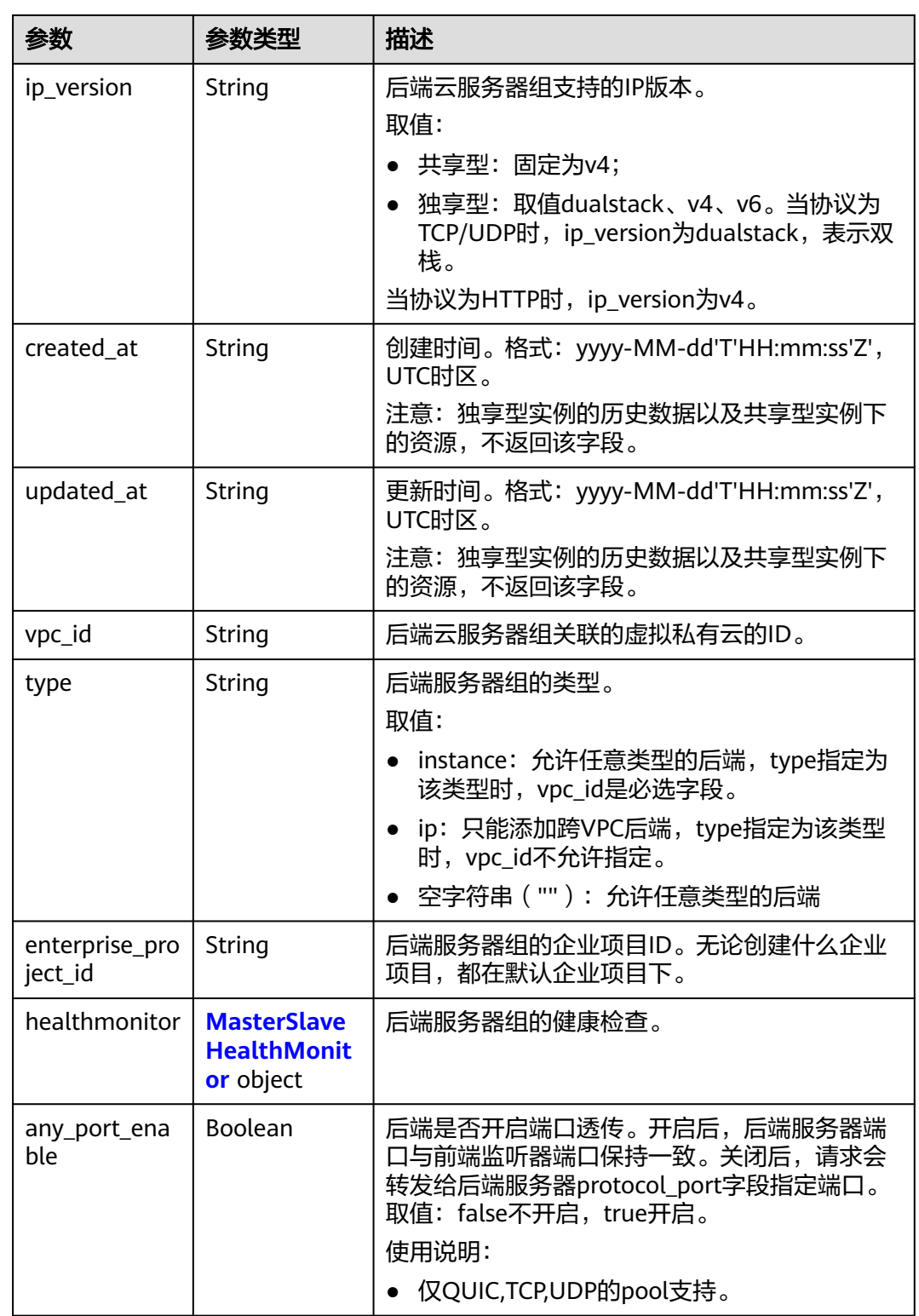

## 表 **4-613** ListenerRef

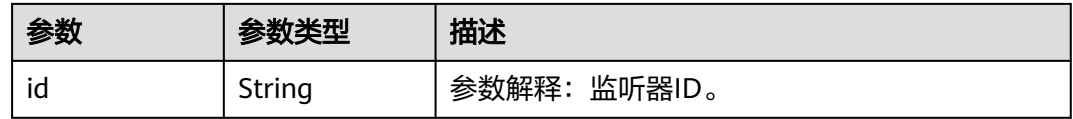

# <span id="page-746-0"></span>表 **4-614** LoadBalancerRef

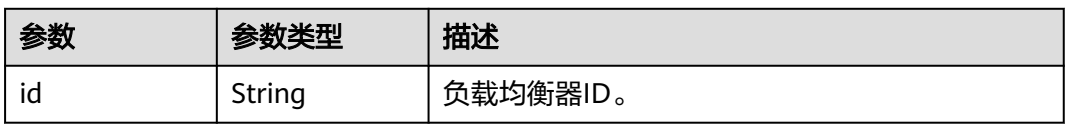

#### 表 **4-615** MasterSlaveMember

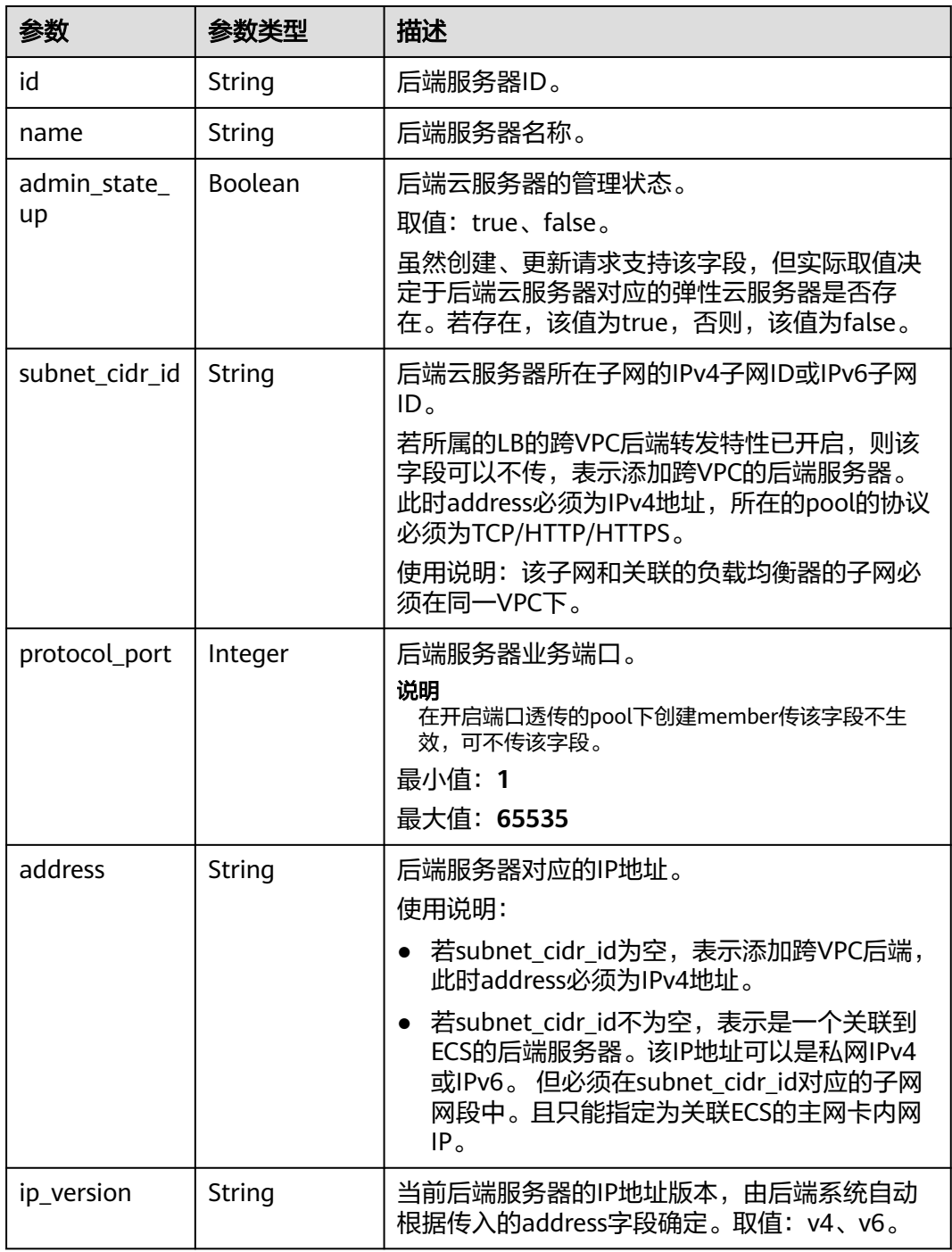

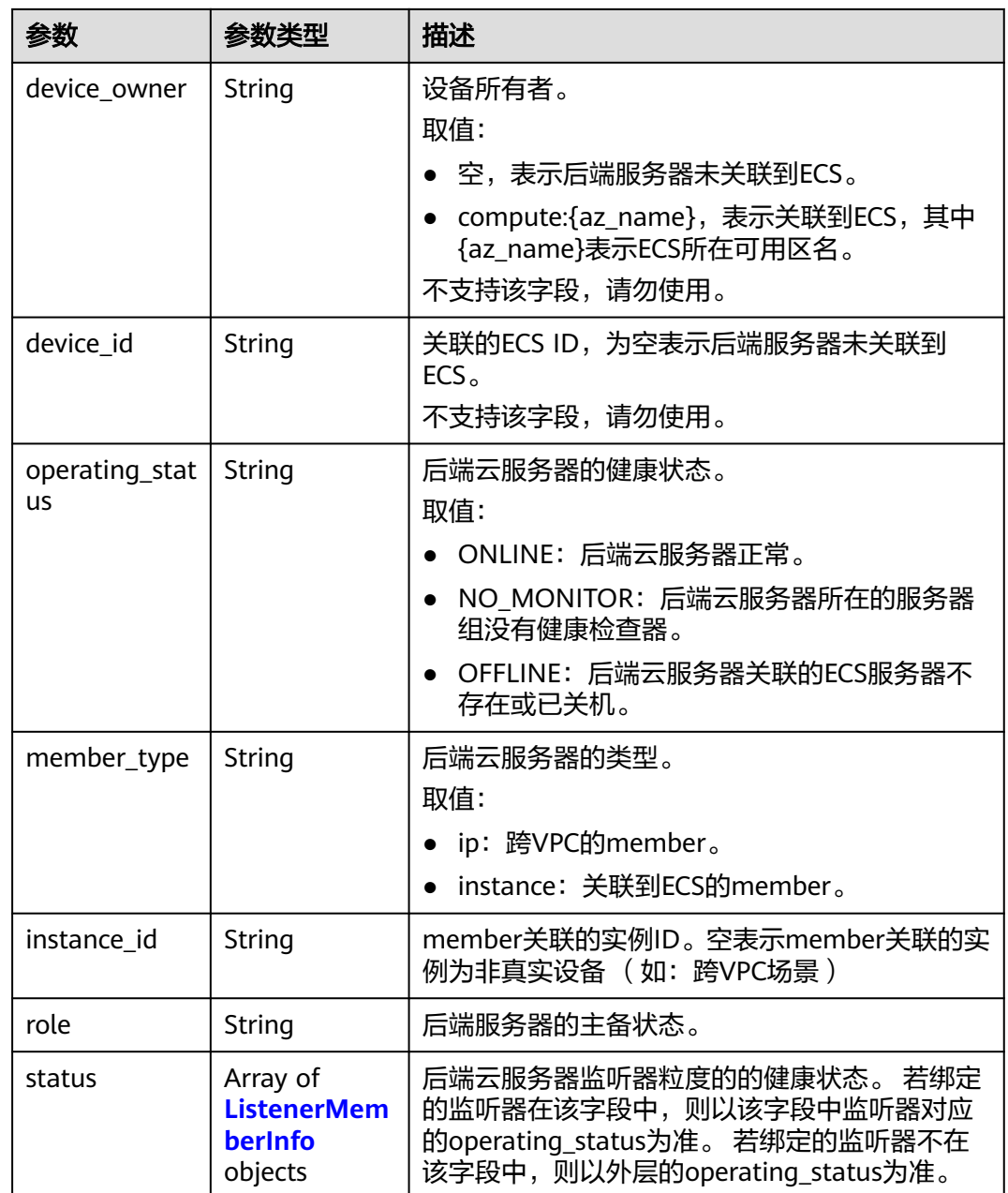

### 表 **4-616** ListenerMemberInfo

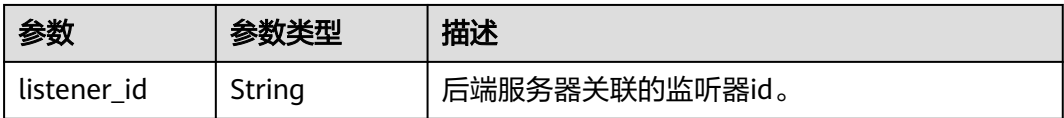

<span id="page-748-0"></span>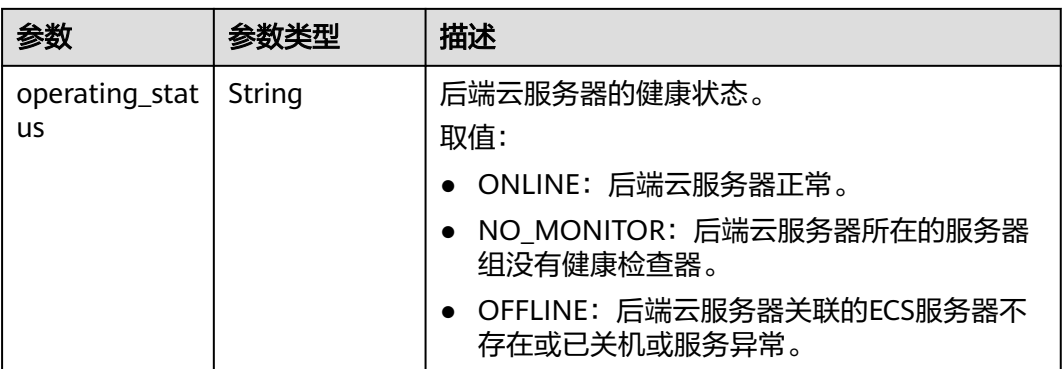

### 表 **4-617** SessionPersistence

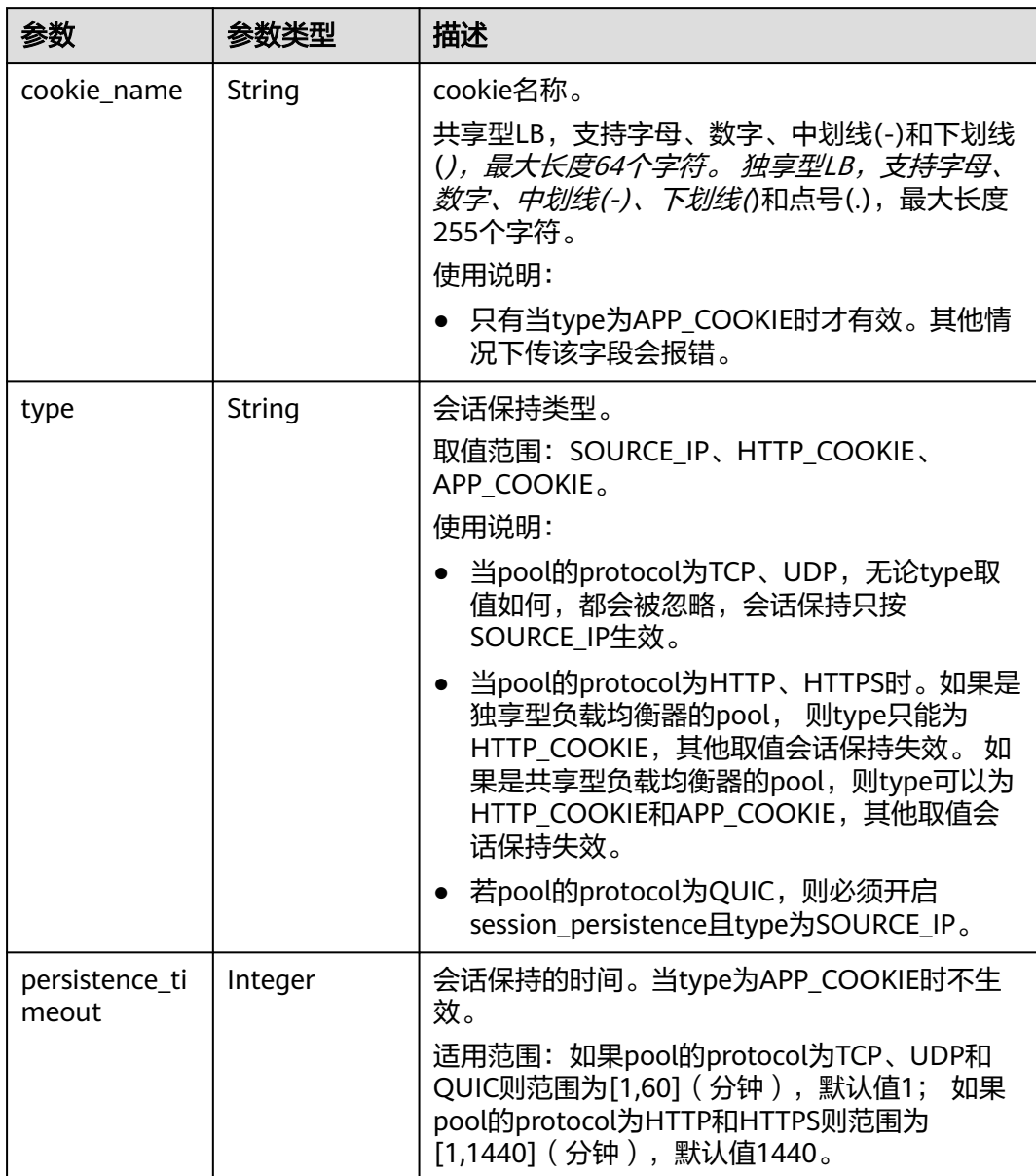

<span id="page-749-0"></span>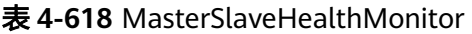

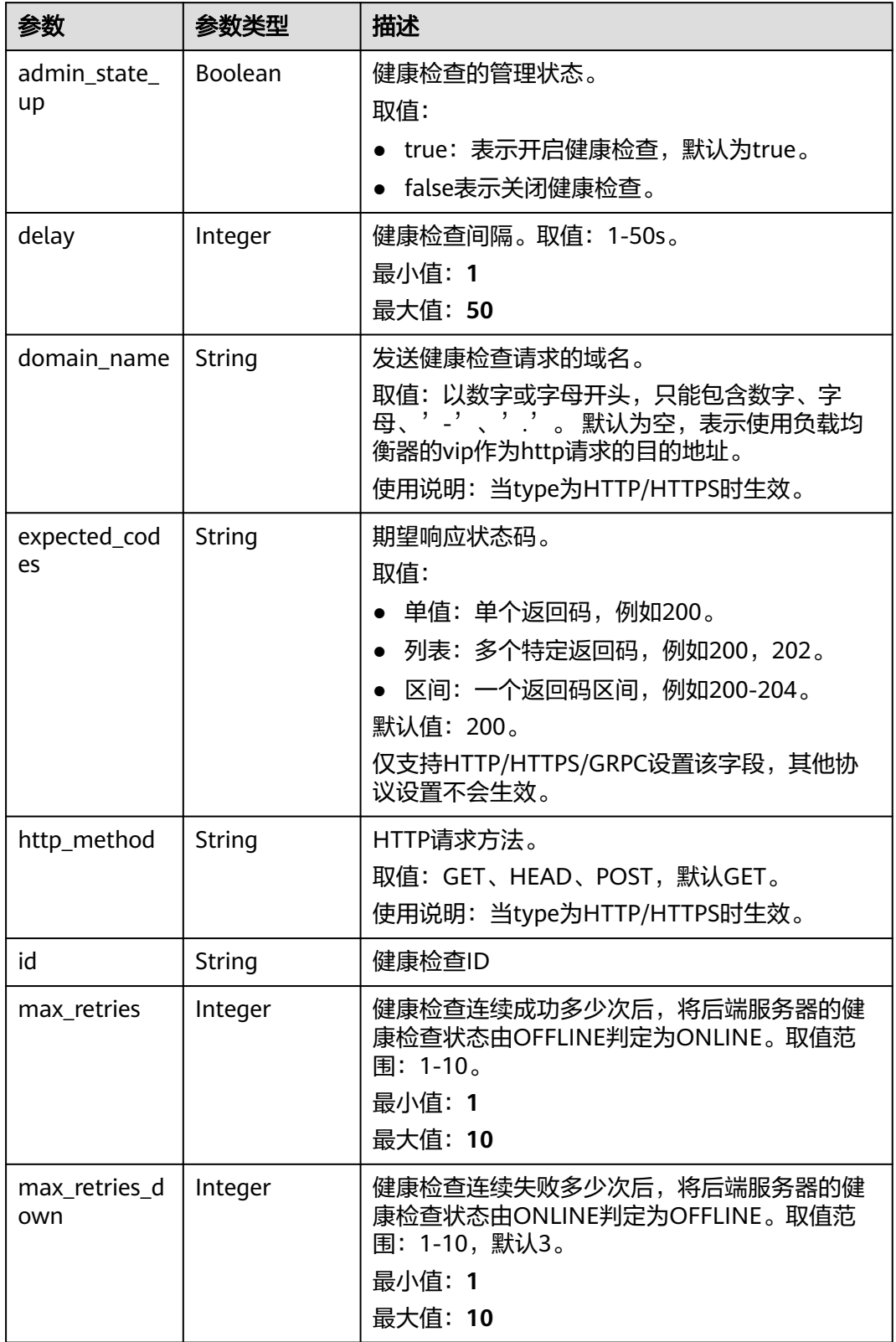

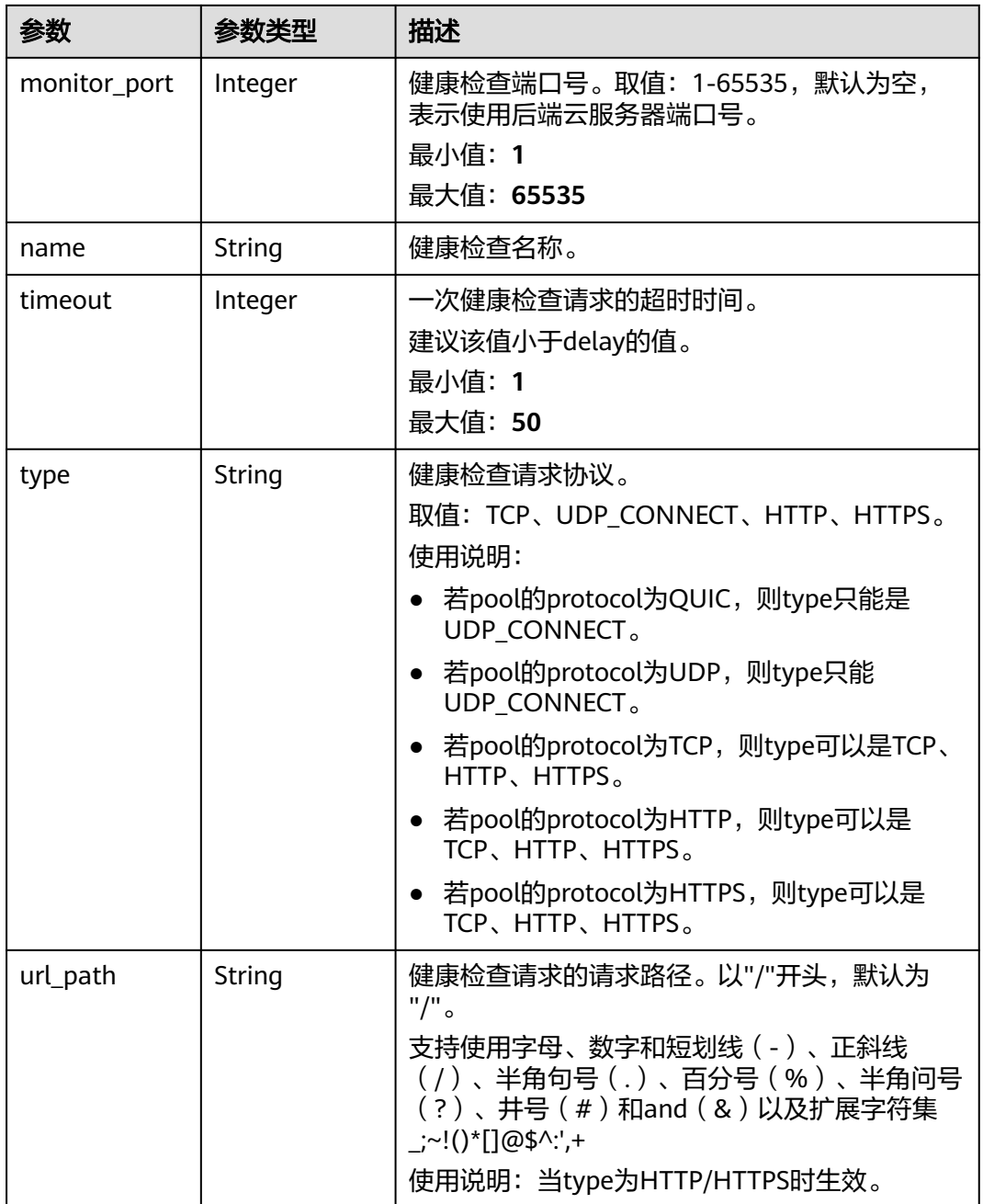

## 表 **4-619** ConnectionDrain

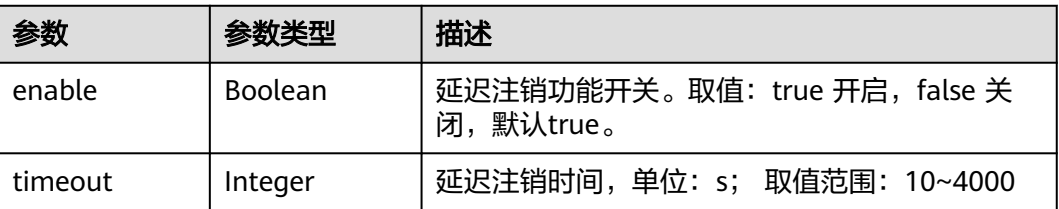

### 请求示例

响应示例

GET https://{ELB\_Endpoint}/v3/99a3fff0d03c428eac3678da6a7d0f24/elb/master-slave-pools/36ce7086 a496-4666-9064-5ba0e6840c75

#### 状态码: **200**

操作正常返回。

{

```
 "pool" : {
   "lb_algorithm" : "LEAST_CONNECTIONS",
   "type" : "ip",
   "vpc_id" : "3sae7086-a416-4666-9064-5b340e6840125",
 "protocol" : "TCP",
 "description" : "",
   "loadbalancers" : [ {
    "id" : "098b2f68-af1c-41a9-8efd-69958722af62"
   } ],
   "project_id" : "99a3fff0d03c428eac3678da6a7d0f24",
   "session_persistence" : null,
   "healthmonitor" : {
    "monitor_port" : null,
    "id" : "36ce7086-a496-4666-9064-5ba0e6840c75",
     "domain_name" : "",
     "name" : "My Healthmonitor",
   "max_retries" : 3.
     "max_retries_down" : 3,
     "admin_state_up" : true,
     "type" : "HTTP",
    "timeout" : 30,
     "delay" : 1,
     "http_method" : "get",
    "url_path" : "/",
     "expected_codes" : "200"
 },
 "listeners" : [ {
    "id" : "0b11747a-b139-492f-9692-2df0b1c87193"
   } ],
    "members" : [ {
    "admin_state_up" : true,
    "address" : "172.16.0.210",
     "protocol_port" : 80,
    "id" : "2e7b36d2-66c8-4825-bcd2-211d99978680",
    "operating_status" : "OFFLINE",
 "status" : [ ],
 "instance_id" : "",
     "device_id" : "",
    "device_owner" : ""
     "member_type" : "ip",
    "role" : "master",
     "ip_version" : "v4",
     "name" : "cx-test-master",
    "subnet_cidr_id" : ""
   }, {
     "admin_state_up" : true,
     "address" : "172.16.0.211",
     "protocol_port" : 81,
    "id" : "2e7b36d2-66c8-4823-bsd2-21sa199978681",
     "operating_status" : "OFFLINE",
    "status" : \overline{[]},
     "instance_id" : "",
    "device_id" : "",
    "device_owner" : ""
    "member_type" : "ip",
     "role" : "slave",
     "ip_version" : "v4",
```

```
 "name" : "cx-test-slave",
    "subnet_cidr_id" : ""
   } ],
    "id" : "36ce7086-a496-4666-9064-5ba0e6840c75",
   "name" : "My pool",
   "ip_version" : "dualstack",
   "created_at" : "2021-03-26T01:33:12Z",
   "updated_at" : "2021-03-26T01:33:12Z"
 },
  "request_id" : "c1a60da2-1ec7-4a1c-b4cc-73e1a57b368e"
```
# **SDK** 代码示例

}

#### SDK代码示例如下。

#### **Java**

package com.huaweicloud.sdk.test;

```
import com.huaweicloud.sdk.core.auth.ICredential;
import com.huaweicloud.sdk.core.auth.BasicCredentials;
import com.huaweicloud.sdk.core.exception.ConnectionException;
import com.huaweicloud.sdk.core.exception.RequestTimeoutException;
import com.huaweicloud.sdk.core.exception.ServiceResponseException;
import com.huaweicloud.sdk.elb.v3.region.ElbRegion;
import com.huaweicloud.sdk.elb.v3.*;
import com.huaweicloud.sdk.elb.v3.model.*;
public class ShowMasterSlavePoolSolution {
   public static void main(String[] args) {
      // The AK and SK used for authentication are hard-coded or stored in plaintext, which has great 
security risks. It is recommended that the AK and SK be stored in ciphertext in configuration files or 
environment variables and decrypted during use to ensure security.
      // In this example, AK and SK are stored in environment variables for authentication. Before running 
this example, set environment variables CLOUD_SDK_AK and CLOUD_SDK_SK in the local environment
      String ak = System.getenv("CLOUD_SDK_AK");
      String sk = System.getenv("CLOUD_SDK_SK");
      ICredential auth = new BasicCredentials()
           .withAk(ak)
           .withSk(sk);
      ElbClient client = ElbClient.newBuilder()
           .withCredential(auth)
            .withRegion(ElbRegion.valueOf("<YOUR REGION>"))
            .build();
      ShowMasterSlavePoolRequest request = new ShowMasterSlavePoolRequest();
      try {
         ShowMasterSlavePoolResponse response = client.showMasterSlavePool(request);
        System.out.println(response.toString());
      } catch (ConnectionException e) {
         e.printStackTrace();
      } catch (RequestTimeoutException e) {
         e.printStackTrace();
      } catch (ServiceResponseException e) {
        e.printStackTrace();
        System.out.println(e.getHttpStatusCode());
         System.out.println(e.getRequestId());
         System.out.println(e.getErrorCode());
        System.out.println(e.getErrorMsg());
      }
   }
```
}

# **Python**

```
# coding: utf-8
```

```
import os
from huaweicloudsdkcore.auth.credentials import BasicCredentials
from huaweicloudsdkelb.v3.region.elb_region import ElbRegion
from huaweicloudsdkcore.exceptions import exceptions
from huaweicloudsdkelb.v3 import *
```
if \_\_name\_\_ == "\_\_main\_\_":

 # The AK and SK used for authentication are hard-coded or stored in plaintext, which has great security risks. It is recommended that the AK and SK be stored in ciphertext in configuration files or environment variables and decrypted during use to ensure security.

 # In this example, AK and SK are stored in environment variables for authentication. Before running this example, set environment variables CLOUD\_SDK\_AK and CLOUD\_SDK\_SK in the local environment ak = os.environ["CLOUD\_SDK\_AK"]

```
 sk = os.environ["CLOUD_SDK_SK"]
```
credentials = BasicCredentials(ak, sk)

```
 client = ElbClient.new_builder() \
    .with_credentials(credentials) \
    .with_region(ElbRegion.value_of("<YOUR REGION>")) \
    .build()
```
try:

```
 request = ShowMasterSlavePoolRequest()
  response = client.show master slave pool(request)
   print(response)
 except exceptions.ClientRequestException as e:
   print(e.status_code)
   print(e.request_id)
  print(e.error_code)
   print(e.error_msg)
```
## **Go**

package main

```
import (
   "fmt"
   "github.com/huaweicloud/huaweicloud-sdk-go-v3/core/auth/basic"
   elb "github.com/huaweicloud/huaweicloud-sdk-go-v3/services/elb/v3"
   "github.com/huaweicloud/huaweicloud-sdk-go-v3/services/elb/v3/model"
   region "github.com/huaweicloud/huaweicloud-sdk-go-v3/services/elb/v3/region"
```
func main() {

)

 // The AK and SK used for authentication are hard-coded or stored in plaintext, which has great security risks. It is recommended that the AK and SK be stored in ciphertext in configuration files or environment variables and decrypted during use to ensure security.

 // In this example, AK and SK are stored in environment variables for authentication. Before running this example, set environment variables CLOUD\_SDK\_AK and CLOUD\_SDK\_SK in the local environment

```
 ak := os.Getenv("CLOUD_SDK_AK")
 sk := os.Getenv("CLOUD_SDK_SK")
```

```
 auth := basic.NewCredentialsBuilder().
   WithAk(ak).
   WithSk(sk).
   Build()
 client := elb.NewElbClient(
   elb.ElbClientBuilder().
      WithRegion(region.ValueOf("<YOUR REGION>")).
      WithCredential(auth).
      Build())
```
request := &model.ShowMasterSlavePoolRequest{}

```
 response, err := client.ShowMasterSlavePool(request)
  if err == nil fmt.Printf("%+v\n", response)
 } else {
 fmt.Println(err)
   }
```
# 更多

更多编程语言的SDK代码示例,请参见**[API Explorer](https://console-intl.huaweicloud.com/apiexplorer/#/openapi/ELB/sdk?api=ShowMasterSlavePool&version=v3)**的代码示例页签,可生成自动对应 的SDK代码示例。

# 状态码

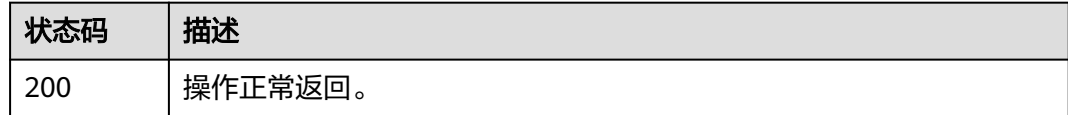

# 错误码

请参[见错误码。](#page-1017-0)

# **4.16.4** 删除主备后端服务器组

}

# 功能介绍

删除主备后端服务器组。

# 接口约束

删除master\_slave\_pool会删除master\_slave\_pool上的所有member和healthmonitor

# 调用方法

请参[见如何调用](#page-18-0)**API**。

# **URI**

DELETE /v3/{project\_id}/elb/master-slave-pools/{pool\_id}

### 表 **4-620** 路径参数

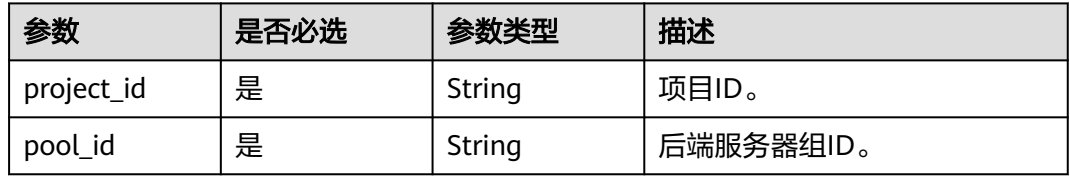

# 请求参数

#### 表 **4-621** 请求 Header 参数

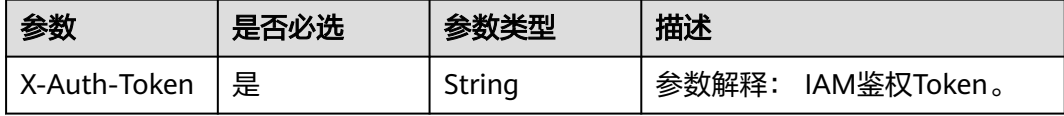

### 响应参数

无

# 请求示例

DELETE https://{ELB\_Endpoint}/v3/99a3fff0d03c428eac3678da6a7d0f24/elb/master-slave-pools/36ce7086 a496-4666-9064-5ba0e6840c75

### 响应示例

无

## **SDK** 代码示例

SDK代码示例如下。

#### **Java**

package com.huaweicloud.sdk.test;

```
import com.huaweicloud.sdk.core.auth.ICredential;
import com.huaweicloud.sdk.core.auth.BasicCredentials;
import com.huaweicloud.sdk.core.exception.ConnectionException;
import com.huaweicloud.sdk.core.exception.RequestTimeoutException;
import com.huaweicloud.sdk.core.exception.ServiceResponseException;
import com.huaweicloud.sdk.elb.v3.region.ElbRegion;
import com.huaweicloud.sdk.elb.v3.*;
import com.huaweicloud.sdk.elb.v3.model.*;
```
public class DeleteMasterSlavePoolSolution {

```
 public static void main(String[] args) {
```

```
 // The AK and SK used for authentication are hard-coded or stored in plaintext, which has great 
security risks. It is recommended that the AK and SK be stored in ciphertext in configuration files or 
environment variables and decrypted during use to ensure security.
```
 // In this example, AK and SK are stored in environment variables for authentication. Before running this example, set environment variables CLOUD\_SDK\_AK and CLOUD\_SDK\_SK in the local environment

```
 String ak = System.getenv("CLOUD_SDK_AK");
```

```
 String sk = System.getenv("CLOUD_SDK_SK");
```

```
 ICredential auth = new BasicCredentials()
      .withAk(ak)
      .withSk(sk);
```

```
 ElbClient client = ElbClient.newBuilder()
      .withCredential(auth)
      .withRegion(ElbRegion.valueOf("<YOUR REGION>"))
      .build();
 DeleteMasterSlavePoolRequest request = new DeleteMasterSlavePoolRequest();
 try {
```
```
 DeleteMasterSlavePoolResponse response = client.deleteMasterSlavePool(request);
   System.out.println(response.toString());
 } catch (ConnectionException e) {
   e.printStackTrace();
 } catch (RequestTimeoutException e) {
   e.printStackTrace();
 } catch (ServiceResponseException e) {
   e.printStackTrace();
   System.out.println(e.getHttpStatusCode());
   System.out.println(e.getRequestId());
   System.out.println(e.getErrorCode());
   System.out.println(e.getErrorMsg());
 }
```
#### **Python**

# coding: utf-8

#### import os

 } }

from huaweicloudsdkcore.auth.credentials import BasicCredentials from huaweicloudsdkelb.v3.region.elb\_region import ElbRegion from huaweicloudsdkcore.exceptions import exceptions from huaweicloudsdkelb.v3 import \*

 $if __name__ == '__main__":$ 

 # The AK and SK used for authentication are hard-coded or stored in plaintext, which has great security risks. It is recommended that the AK and SK be stored in ciphertext in configuration files or environment variables and decrypted during use to ensure security.

 # In this example, AK and SK are stored in environment variables for authentication. Before running this example, set environment variables CLOUD\_SDK\_AK and CLOUD\_SDK\_SK in the local environment

ak = os.environ["CLOUD\_SDK\_AK"] sk = os.environ["CLOUD\_SDK\_SK"]

credentials = BasicCredentials(ak, sk)

```
client = ElbClient.new_builder() \
    .with_credentials(credentials) \
   .with_region(ElbRegion.value_of("<YOUR REGION>")) \
   .build()
```
#### try:

```
 request = DeleteMasterSlavePoolRequest()
   response = client.delete_master_slave_pool(request)
   print(response)
 except exceptions.ClientRequestException as e:
   print(e.status_code)
   print(e.request_id)
  print(e.error_code)
   print(e.error_msg)
```
#### **Go**

#### package main

#### import (

)

```
 "fmt"
 "github.com/huaweicloud/huaweicloud-sdk-go-v3/core/auth/basic"
 elb "github.com/huaweicloud/huaweicloud-sdk-go-v3/services/elb/v3"
 "github.com/huaweicloud/huaweicloud-sdk-go-v3/services/elb/v3/model"
 region "github.com/huaweicloud/huaweicloud-sdk-go-v3/services/elb/v3/region"
```
#### func main() {

 // The AK and SK used for authentication are hard-coded or stored in plaintext, which has great security risks. It is recommended that the AK and SK be stored in ciphertext in configuration files or environment variables and decrypted during use to ensure security.

// In this example, AK and SK are stored in environment variables for authentication. Before running this

```
example, set environment variables CLOUD_SDK_AK and CLOUD_SDK_SK in the local environment
   ak := os.Getenv("CLOUD_SDK_AK")
   sk := os.Getenv("CLOUD_SDK_SK")
   auth := basic.NewCredentialsBuilder().
      WithAk(ak).
      WithSk(sk).
      Build()
   client := elb.NewElbClient(
      elb.ElbClientBuilder().
         WithRegion(region.ValueOf("<YOUR REGION>")).
         WithCredential(auth).
         Build())
   request := &model.DeleteMasterSlavePoolRequest{}
   response, err := client.DeleteMasterSlavePool(request)
  if err == nil fmt.Printf("%+v\n", response)
   } else {
      fmt.Println(err)
   }
}
```
## 更多

更多编程语言的SDK代码示例,请参见**[API Explorer](https://console-intl.huaweicloud.com/apiexplorer/#/openapi/ELB/sdk?api=DeleteMasterSlavePool&version=v3)**的代码示例页签,可生成自动对应 的SDK代码示例。

### 状态码

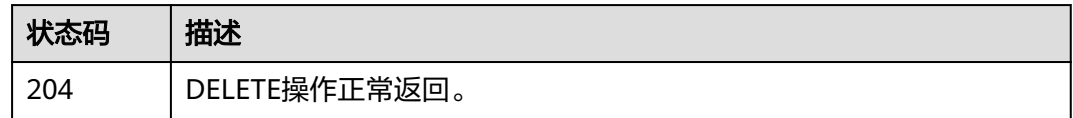

## 错误码

请参[见错误码。](#page-1017-0)

# **4.17** 云日志

# **4.17.1** 创建云日志

## 功能介绍

创建云日志。

## 调用方法

请参[见如何调用](#page-18-0)**API**。

#### **URI**

POST /v3/{project\_id}/elb/logtanks

#### 表 **4-622** 路径参数

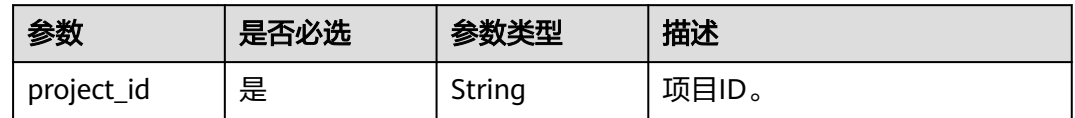

## 请求参数

#### 表 **4-623** 请求 Header 参数

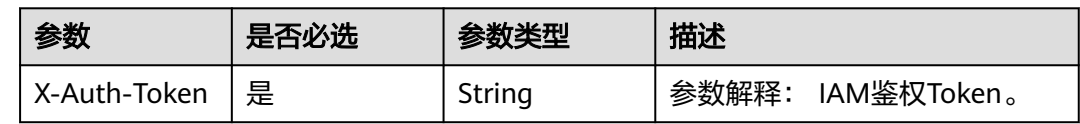

### 表 **4-624** 请求 Body 参数

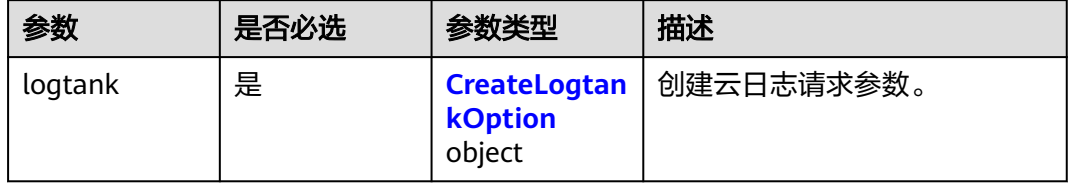

#### 表 **4-625** CreateLogtankOption

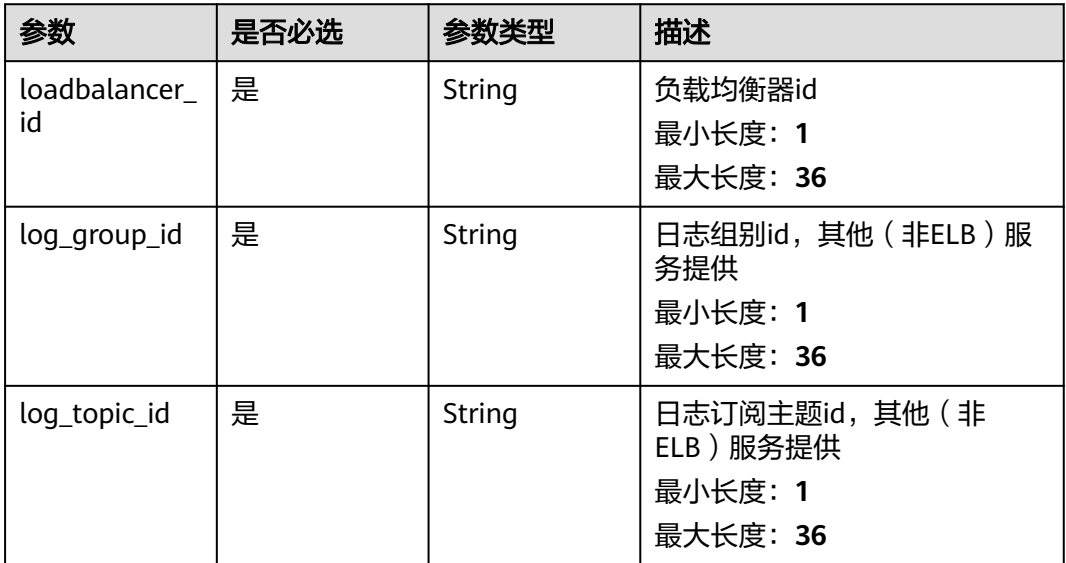

## 响应参数

## 状态码: **201**

#### 表 **4-626** 响应 Body 参数

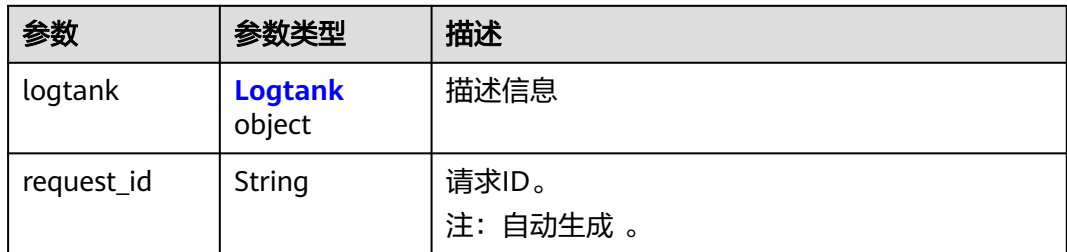

#### 表 **4-627** Logtank

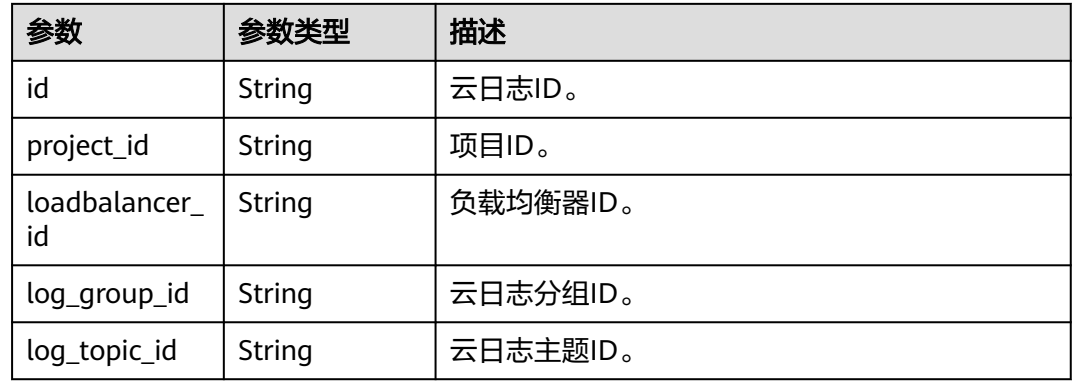

## 请求示例

#### 创建指定负载均衡的云日志

POST https://{ELB\_Endpoint}/v3/060576798a80d5762fafc01a9b5eedc7/elb/logtanks

```
{
  "logtank" : {
   "log_topic_id" : "5b9b8370-a1fc-4c59-a509-483a673c8a94",
   "log_group_id" : "7733882e-f7fa-4fb0-a460-0605c48a2280",
   "loadbalancer_id" : "47ecc304-3f1a-4cc6-9c1c-72add483b9ce"
  }
}
```
## 响应示例

#### 状态码: **201**

Created

```
{
 "request_id" : "c5aea69b657295bef71cd05da2959206",
  "logtank" : {
   "project_id" : "060576798a80d5762fafc01a9b5eedc7",
   "log_topic_id" : "5b9b8370-a1fc-4c59-a509-483a673c8a94",
 "id" : "603e507f-3e18-498b-9460-01a3b6c28fc5",
 "log_group_id" : "7733882e-f7fa-4fb0-a460-0605c48a2280",
   "loadbalancer_id" : "47ecc304-3f1a-4cc6-9c1c-72add483b9ce"
 }
}
```
#### **SDK** 代码示例

SDK代码示例如下。

#### **Java**

#### 创建指定负载均衡的云日志

package com.huaweicloud.sdk.test;

```
import com.huaweicloud.sdk.core.auth.ICredential;
import com.huaweicloud.sdk.core.auth.BasicCredentials;
import com.huaweicloud.sdk.core.exception.ConnectionException;
import com.huaweicloud.sdk.core.exception.RequestTimeoutException;
import com.huaweicloud.sdk.core.exception.ServiceResponseException;
import com.huaweicloud.sdk.elb.v3.region.ElbRegion;
import com.huaweicloud.sdk.elb.v3.*;
import com.huaweicloud.sdk.elb.v3.model.*;
public class CreateLogtankSolution {
   public static void main(String[] args) {
      // The AK and SK used for authentication are hard-coded or stored in plaintext, which has great 
security risks. It is recommended that the AK and SK be stored in ciphertext in configuration files or 
environment variables and decrypted during use to ensure security.
      // In this example, AK and SK are stored in environment variables for authentication. Before running 
this example, set environment variables CLOUD_SDK_AK and CLOUD_SDK_SK in the local environment
      String ak = System.getenv("CLOUD_SDK_AK");
      String sk = System.getenv("CLOUD_SDK_SK");
      ICredential auth = new BasicCredentials()
           .withAk(ak)
           .withSk(sk);
      ElbClient client = ElbClient.newBuilder()
           .withCredential(auth)
            .withRegion(ElbRegion.valueOf("<YOUR REGION>"))
            .build();
      CreateLogtankRequest request = new CreateLogtankRequest();
      CreateLogtankRequestBody body = new CreateLogtankRequestBody();
 CreateLogtankOption logtankbody = new CreateLogtankOption();
 logtankbody.withLoadbalancerId("47ecc304-3f1a-4cc6-9c1c-72add483b9ce")
         .withLogGroupId("7733882e-f7fa-4fb0-a460-0605c48a2280")
         .withLogTopicId("5b9b8370-a1fc-4c59-a509-483a673c8a94");
      body.withLogtank(logtankbody);
      request.withBody(body);
      try {
         CreateLogtankResponse response = client.createLogtank(request);
         System.out.println(response.toString());
      } catch (ConnectionException e) {
         e.printStackTrace();
      } catch (RequestTimeoutException e) {
        e.printStackTrace();
      } catch (ServiceResponseException e) {
         e.printStackTrace();
         System.out.println(e.getHttpStatusCode());
         System.out.println(e.getRequestId());
         System.out.println(e.getErrorCode());
         System.out.println(e.getErrorMsg());
      }
   }
}
```
#### **Python**

#### 创建指定负载均衡的云日志

#### # coding: utf-8

#### import os

from huaweicloudsdkcore.auth.credentials import BasicCredentials from huaweicloudsdkelb.v3.region.elb\_region import ElbRegion from huaweicloudsdkcore.exceptions import exceptions from huaweicloudsdkelb.v3 import \*

#### if \_\_name\_\_ == "\_\_main\_\_":

 # The AK and SK used for authentication are hard-coded or stored in plaintext, which has great security risks. It is recommended that the AK and SK be stored in ciphertext in configuration files or environment variables and decrypted during use to ensure security.

 # In this example, AK and SK are stored in environment variables for authentication. Before running this example, set environment variables CLOUD\_SDK\_AK and CLOUD\_SDK\_SK in the local environment

```
 ak = os.environ["CLOUD_SDK_AK"]
 sk = os.environ["CLOUD_SDK_SK"]
```
credentials = BasicCredentials(ak, sk)

```
client = ElbClient.new_builder() \setminus.with_credentials(credentials) \
    .with_region(ElbRegion.value_of("<YOUR REGION>")) \
    .build()
```
try:

```
 request = CreateLogtankRequest()
      logtankbody = CreateLogtankOption(
        loadbalancer_id="47ecc304-3f1a-4cc6-9c1c-72add483b9ce",
        log_group_id="7733882e-f7fa-4fb0-a460-0605c48a2280",
        log_topic_id="5b9b8370-a1fc-4c59-a509-483a673c8a94"
\qquad \qquad request.body = CreateLogtankRequestBody(
        logtank=logtankbody
\qquad \qquad response = client.create_logtank(request)
      print(response)
   except exceptions.ClientRequestException as e:
      print(e.status_code)
      print(e.request_id)
      print(e.error_code)
      print(e.error_msg)
```
#### **Go**

#### 创建指定负载均衡的云日志

package main

#### import (

)

```
 "fmt"
 "github.com/huaweicloud/huaweicloud-sdk-go-v3/core/auth/basic"
 elb "github.com/huaweicloud/huaweicloud-sdk-go-v3/services/elb/v3"
 "github.com/huaweicloud/huaweicloud-sdk-go-v3/services/elb/v3/model"
 region "github.com/huaweicloud/huaweicloud-sdk-go-v3/services/elb/v3/region"
```
func main() {

 // The AK and SK used for authentication are hard-coded or stored in plaintext, which has great security risks. It is recommended that the AK and SK be stored in ciphertext in configuration files or environment variables and decrypted during use to ensure security.

 // In this example, AK and SK are stored in environment variables for authentication. Before running this example, set environment variables CLOUD\_SDK\_AK and CLOUD\_SDK\_SK in the local environment

```
 ak := os.Getenv("CLOUD_SDK_AK")
 sk := os.Getenv("CLOUD_SDK_SK")
```

```
 auth := basic.NewCredentialsBuilder().
    WithAk(ak).
    WithSk(sk).
    Build()
```

```
 client := elb.NewElbClient(
     elb.ElbClientBuilder().
        WithRegion(region.ValueOf("<YOUR REGION>")).
        WithCredential(auth).
        Build())
   request := &model.CreateLogtankRequest{}
 logtankbody := &model.CreateLogtankOption{
 LoadbalancerId: "47ecc304-3f1a-4cc6-9c1c-72add483b9ce",
      LogGroupId: "7733882e-f7fa-4fb0-a460-0605c48a2280",
     LogTopicId: "5b9b8370-a1fc-4c59-a509-483a673c8a94",
   }
   request.Body = &model.CreateLogtankRequestBody{
     Logtank: logtankbody,
   }
   response, err := client.CreateLogtank(request)
  if err == nil fmt.Printf("%+v\n", response)
   } else {
     fmt.Println(err)
   }
```
## 更多

更多编程语言的SDK代码示例,请参见**[API Explorer](https://console-intl.huaweicloud.com/apiexplorer/#/openapi/ELB/sdk?api=CreateLogtank&version=v3)**的代码示例页签,可生成自动对应 的SDK代码示例。

### 状态码

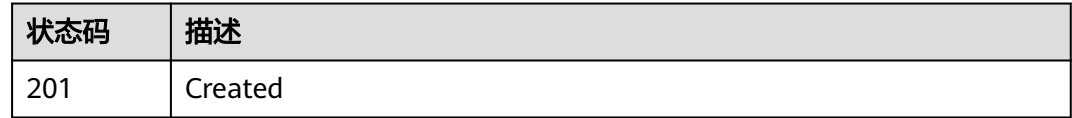

## 错误码

请参见<mark>错误码</mark>。

# **4.17.2** 查询云日志列表

}

## 功能介绍

查询云日志列表。

#### 接口约束

- 分页查询使用的参数为marker、limit、page\_reverse。
- marker和page\_reverse只有和limit一起使用时才会生效,单独使用无效。

## 调用方法

#### 请参[见如何调用](#page-18-0)**API**。

#### **URI**

GET /v3/{project\_id}/elb/logtanks

#### 表 **4-628** 路径参数

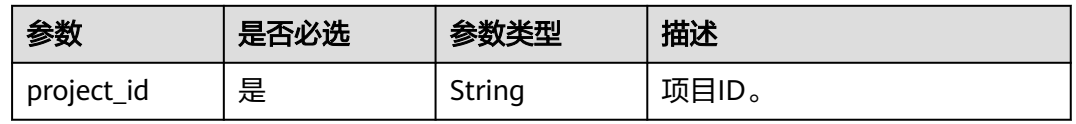

#### 表 **4-629** Query 参数

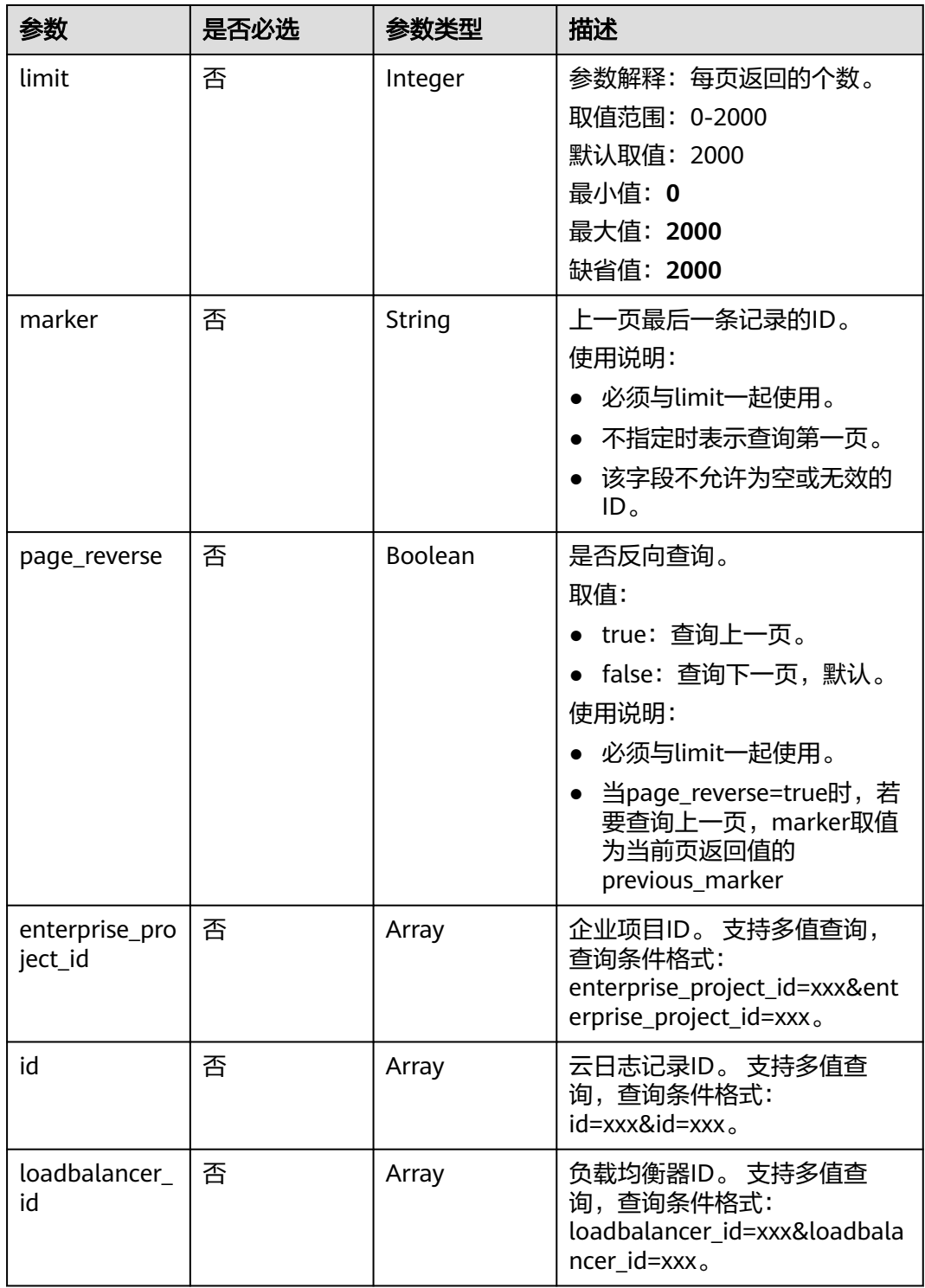

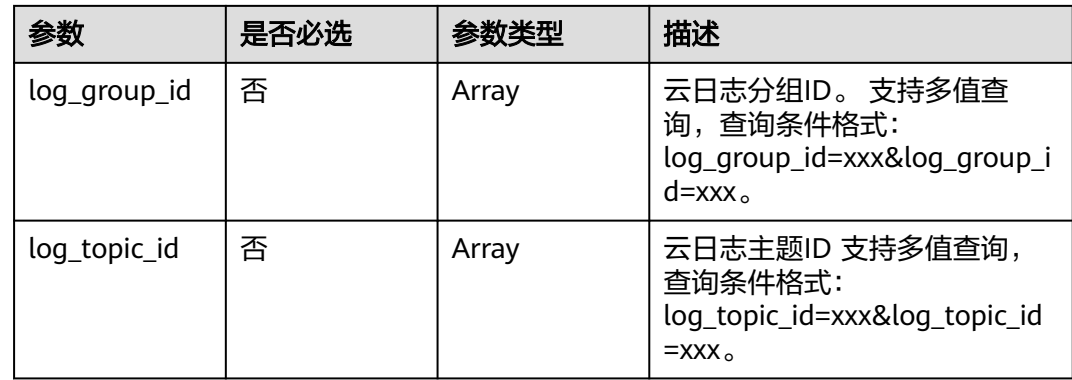

## 请求参数

#### 表 **4-630** 请求 Header 参数

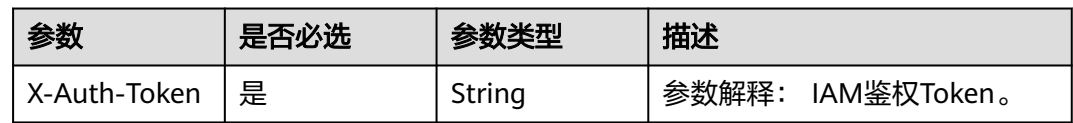

## 响应参数

#### 状态码: **200**

表 **4-631** 响应 Body 参数

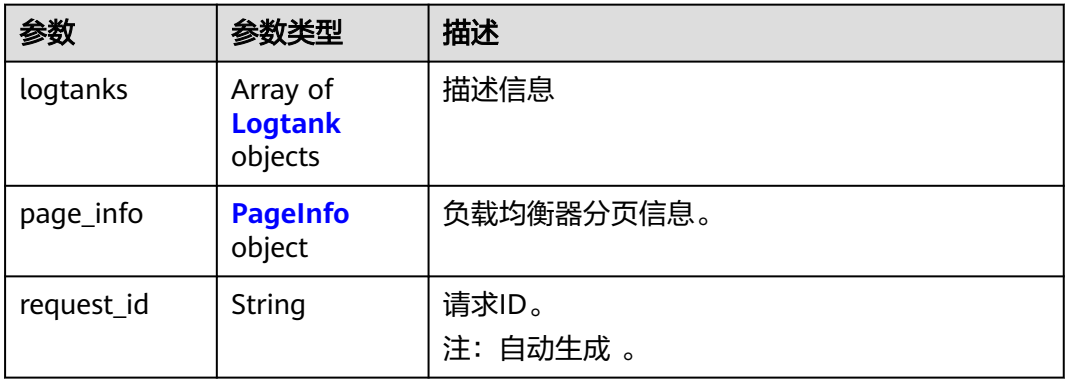

#### 表 **4-632** Logtank

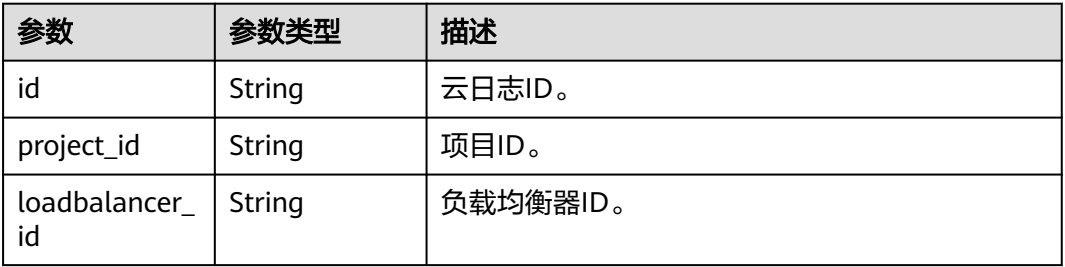

<span id="page-765-0"></span>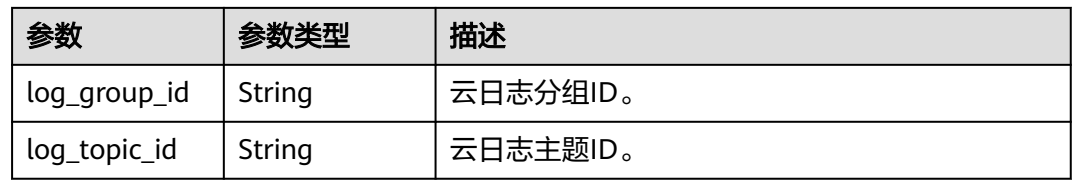

#### 表 **4-633** PageInfo

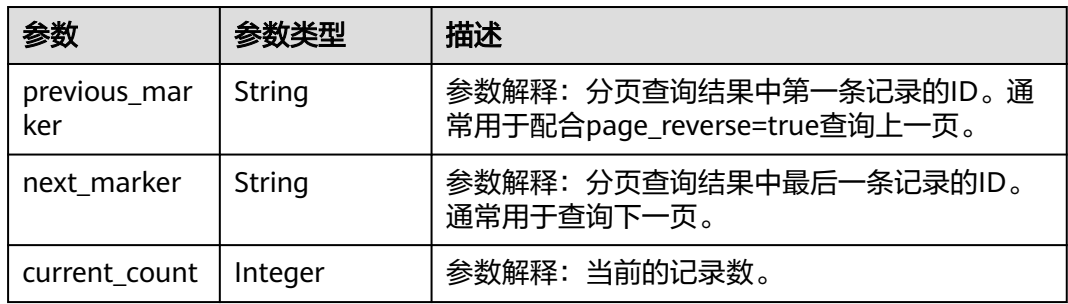

## 请求示例

#### 查询多个负载均衡的云日志

GET https://{ELB\_Endpoint}/v3/060576798a80d5762fafc01a9b5eedc7/elb/logtanks? loadbalancer\_id=995b98d7-6010-4502-a91a-756f399088f8&loadbalancer\_id=37e9c3e3-08a2-48e9 acee-431159a33cc2

## 响应示例

#### 状态码: **200**

**OK** 

```
{
  "request_id" : "5b43d31cd5217ffca57c2c4177e1b1ee",
 "logtanks" : [ {
 "project_id" : "060576798a80d5762fafc01a9b5eedc7",
 "log_topic_id" : "5b9b8370-a1fc-4c59-a509-483a673c8a94",
   "id" : "281e8768-94f9-45e9-9f3d-9fe2a122ad67",
   "log_group_id" : "7733882e-f7fa-4fb0-a460-0605c48a2280",
   "loadbalancer_id" : "995b98d7-6010-4502-a91a-756f399088f8"
  } ],
  "page_info" : {
   "next_marker" : "281e8768-94f9-45e9-9f3d-9fe2a122ad67",
   "previous_marker" : "281e8768-94f9-45e9-9f3d-9fe2a122ad67",
   "current_count" : 1
 }
}
```
## **SDK** 代码示例

SDK代码示例如下。

#### **Java**

package com.huaweicloud.sdk.test;

import com.huaweicloud.sdk.core.auth.ICredential;

import com.huaweicloud.sdk.core.auth.BasicCredentials; import com.huaweicloud.sdk.core.exception.ConnectionException; import com.huaweicloud.sdk.core.exception.RequestTimeoutException; import com.huaweicloud.sdk.core.exception.ServiceResponseException; import com.huaweicloud.sdk.elb.v3.region.ElbRegion; import com.huaweicloud.sdk.elb.v3.\*; import com.huaweicloud.sdk.elb.v3.model.\*; import java.util.List; import java.util.ArrayList; public class ListLogtanksSolution { public static void main(String[] args) { // The AK and SK used for authentication are hard-coded or stored in plaintext, which has great security risks. It is recommended that the AK and SK be stored in ciphertext in configuration files or environment variables and decrypted during use to ensure security. // In this example, AK and SK are stored in environment variables for authentication. Before running this example, set environment variables CLOUD\_SDK\_AK and CLOUD\_SDK\_SK in the local environment String ak = System.getenv("CLOUD\_SDK\_AK"); String sk = System.getenv("CLOUD\_SDK\_SK"); ICredential auth = new BasicCredentials() .withAk(ak) .withSk(sk); ElbClient client = ElbClient.newBuilder() .withCredential(auth) .withRegion(ElbRegion.valueOf("<YOUR REGION>")) .build(); ListLogtanksRequest request = new ListLogtanksRequest(); request.withLimit(<limit>); request.withMarker("<marker>"); request.withPageReverse(<page\_reverse>); request.withEnterpriseProjectId(); request.withId(); request.withLoadbalancerId(); request.withLogGroupId(); request.withLogTopicId(); try { ListLogtanksResponse response = client.listLogtanks(request); System.out.println(response.toString()); } catch (ConnectionException e) { e.printStackTrace(); } catch (RequestTimeoutException e) { e.printStackTrace(); } catch (ServiceResponseException e) { e.printStackTrace(); System.out.println(e.getHttpStatusCode()); System.out.println(e.getRequestId()); System.out.println(e.getErrorCode()); System.out.println(e.getErrorMsg()); } }

#### **Python**

# coding: utf-8

import os

}

from huaweicloudsdkcore.auth.credentials import BasicCredentials from huaweicloudsdkelb.v3.region.elb\_region import ElbRegion from huaweicloudsdkcore.exceptions import exceptions from huaweicloudsdkelb.v3 import \*

 $if __name__ == '__main__":$ 

 # The AK and SK used for authentication are hard-coded or stored in plaintext, which has great security risks. It is recommended that the AK and SK be stored in ciphertext in configuration files or environment

```
variables and decrypted during use to ensure security.
   # In this example, AK and SK are stored in environment variables for authentication. Before running this 
example, set environment variables CLOUD_SDK_AK and CLOUD_SDK_SK in the local environment
  ak = os.environ["CLOUD_SDK_AK"]
  sk = os.environ["CLOUD_SDK_SK"]
   credentials = BasicCredentials(ak, sk)
   client = ElbClient.new_builder() \
     .with_credentials(credentials) \
      .with_region(ElbRegion.value_of("<YOUR REGION>")) \
      .build()
   try:
      request = ListLogtanksRequest()
      request.limit = <limit>
      request.marker = "<marker>"
      request.page_reverse = <PageReverse>
      request.enterprise_project_id = 
      request.id = 
     request.loadbalanceer id = request.log_group_id = 
      request.log_topic_id = 
      response = client.list_logtanks(request)
      print(response)
   except exceptions.ClientRequestException as e:
      print(e.status_code)
      print(e.request_id)
      print(e.error_code)
      print(e.error_msg)
```
#### **Go**

```
package main
```

```
import (
```
)

```
 "fmt"
 "github.com/huaweicloud/huaweicloud-sdk-go-v3/core/auth/basic"
 elb "github.com/huaweicloud/huaweicloud-sdk-go-v3/services/elb/v3"
 "github.com/huaweicloud/huaweicloud-sdk-go-v3/services/elb/v3/model"
 region "github.com/huaweicloud/huaweicloud-sdk-go-v3/services/elb/v3/region"
```

```
func main() {
```
 // The AK and SK used for authentication are hard-coded or stored in plaintext, which has great security risks. It is recommended that the AK and SK be stored in ciphertext in configuration files or environment variables and decrypted during use to ensure security.

 // In this example, AK and SK are stored in environment variables for authentication. Before running this example, set environment variables CLOUD\_SDK\_AK and CLOUD\_SDK\_SK in the local environment ak := os.Getenv("CLOUD\_SDK\_AK")

```
 sk := os.Getenv("CLOUD_SDK_SK")
 auth := basic.NewCredentialsBuilder().
   WithAk(ak).
```

```
 WithSk(sk).
 Build()
```
 client := elb.NewElbClient( elb.ElbClientBuilder(). WithRegion(region.ValueOf("<YOUR REGION>")). WithCredential(auth). Build())

```
 request := &model.ListLogtanksRequest{}
 limitRequest:= int32(<limit>)
 request.Limit = &limitRequest
 markerRequest:= "<marker>"
 request.Marker = &markerRequest
pageReverseRequest:= <page_reverse>
```

```
 request.PageReverse = &pageReverseRequest
 response, err := client.ListLogtanks(request)
if err == nil fmt.Printf("%+v\n", response)
 } else {
   fmt.Println(err)
 }
```
## 更多

更多编程语言的SDK代码示例,请参见**[API Explorer](https://console-intl.huaweicloud.com/apiexplorer/#/openapi/ELB/sdk?api=ListLogtanks&version=v3)**的代码示例页签,可生成自动对应 的SDK代码示例。

## 状态码

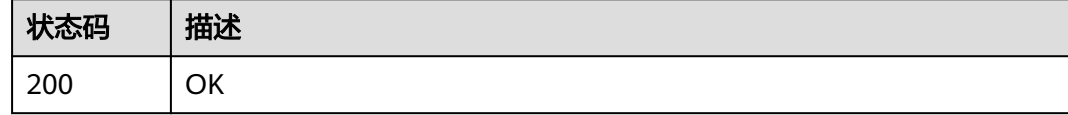

## 错误码

请参[见错误码。](#page-1017-0)

# **4.17.3** 查询云日志详情

}

## 功能介绍

云日志详情。

## 调用方法

请参[见如何调用](#page-18-0)**API**。

### **URI**

GET /v3/{project\_id}/elb/logtanks/{logtank\_id}

#### 表 **4-634** 路径参数

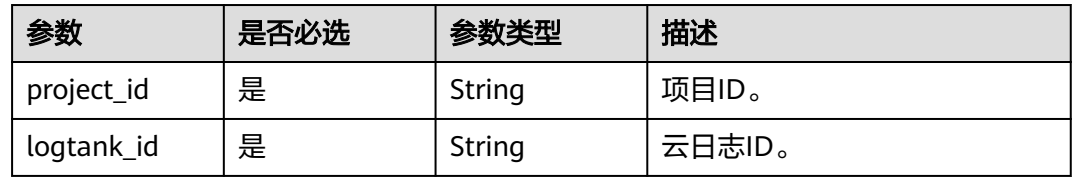

## 请求参数

#### 表 **4-635** 请求 Header 参数

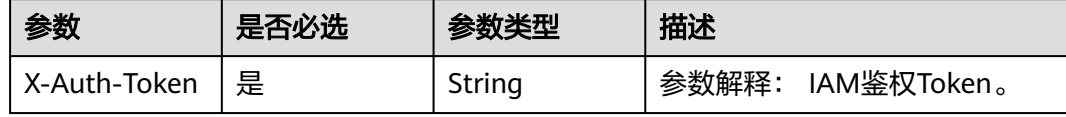

#### 响应参数

#### 状态码: **200**

#### 表 **4-636** 响应 Body 参数

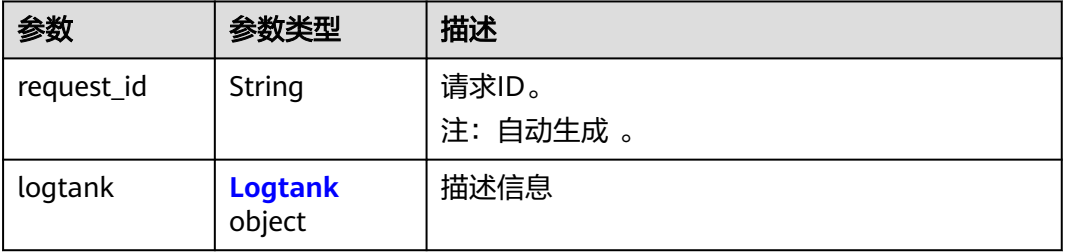

#### 表 **4-637** Logtank

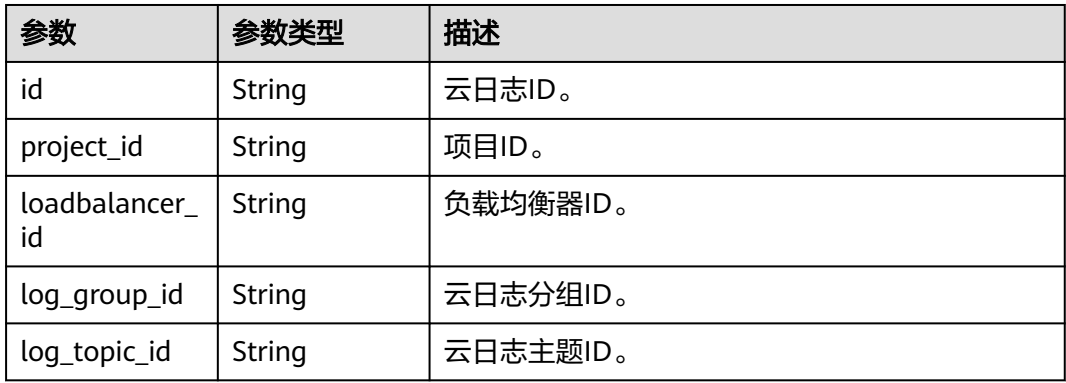

## 请求示例

#### 查询云日志详情

GET https://{ELB\_Endpoint}/v3/060576798a80d5762fafc01a9b5eedc7/elb/logtanks/ 603e507f-3e18-498b-9460-01a3b6c28fc5

## 响应示例

#### 状态码: **200**

OK

{  $\overline{\phantom{a}}$  "logtank" : {

```
 "project_id" : "060576798a80d5762fafc01a9b5eedc7",
  "log_topic_id" : "5b9b8370-a1fc-4c59-a509-483a673c8a94",
  "id" : "603e507f-3e18-498b-9460-01a3b6c28fc5",
  "log_group_id" : "7733882e-f7fa-4fb0-a460-0605c48a2280",
  "loadbalancer_id" : "47ecc304-3f1a-4cc6-9c1c-72add483b9ce"
 },
 "request_id" : "59662f86620f8fc09c908eed060a2f0e"
```
## **SDK** 代码示例

}

#### SDK代码示例如下。

#### **Java**

package com.huaweicloud.sdk.test;

```
import com.huaweicloud.sdk.core.auth.ICredential;
import com.huaweicloud.sdk.core.auth.BasicCredentials;
import com.huaweicloud.sdk.core.exception.ConnectionException;
import com.huaweicloud.sdk.core.exception.RequestTimeoutException;
import com.huaweicloud.sdk.core.exception.ServiceResponseException;
import com.huaweicloud.sdk.elb.v3.region.ElbRegion;
import com.huaweicloud.sdk.elb.v3.*;
import com.huaweicloud.sdk.elb.v3.model.*;
```

```
public class ShowLogtankSolution {
```

```
 public static void main(String[] args) {
      // The AK and SK used for authentication are hard-coded or stored in plaintext, which has great 
security risks. It is recommended that the AK and SK be stored in ciphertext in configuration files or 
environment variables and decrypted during use to ensure security.
      // In this example, AK and SK are stored in environment variables for authentication. Before running 
this example, set environment variables CLOUD_SDK_AK and CLOUD_SDK_SK in the local environment
      String ak = System.getenv("CLOUD_SDK_AK");
      String sk = System.getenv("CLOUD_SDK_SK");
      ICredential auth = new BasicCredentials()
            .withAk(ak)
           .withSk(sk);
      ElbClient client = ElbClient.newBuilder()
            .withCredential(auth)
            .withRegion(ElbRegion.valueOf("<YOUR REGION>"))
            .build();
      ShowLogtankRequest request = new ShowLogtankRequest();
      try {
         ShowLogtankResponse response = client.showLogtank(request);
         System.out.println(response.toString());
      } catch (ConnectionException e) {
         e.printStackTrace();
      } catch (RequestTimeoutException e) {
         e.printStackTrace();
      } catch (ServiceResponseException e) {
         e.printStackTrace();
         System.out.println(e.getHttpStatusCode());
         System.out.println(e.getRequestId());
         System.out.println(e.getErrorCode());
         System.out.println(e.getErrorMsg());
      }
   }
}
```
#### **Python**

# coding: utf-8

```
import os
from huaweicloudsdkcore.auth.credentials import BasicCredentials
from huaweicloudsdkelb.v3.region.elb_region import ElbRegion
from huaweicloudsdkcore.exceptions import exceptions
from huaweicloudsdkelb.v3 import *
if __name__ == "__main__":
   # The AK and SK used for authentication are hard-coded or stored in plaintext, which has great security 
risks. It is recommended that the AK and SK be stored in ciphertext in configuration files or environment 
variables and decrypted during use to ensure security.
   # In this example, AK and SK are stored in environment variables for authentication. Before running this 
example, set environment variables CLOUD_SDK_AK and CLOUD_SDK_SK in the local environment
  ak = os.environ["CLOUD_SDK_AK"]
   sk = os.environ["CLOUD_SDK_SK"]
   credentials = BasicCredentials(ak, sk)
   client = ElbClient.new_builder() \
      .with_credentials(credentials) \
      .with_region(ElbRegion.value_of("<YOUR REGION>")) \
      .build()
   try:
      request = ShowLogtankRequest()
      response = client.show_logtank(request)
      print(response)
   except exceptions.ClientRequestException as e:
      print(e.status_code)
      print(e.request_id)
     print(e.error_code)
      print(e.error_msg)
```
#### **Go**

```
package main
import (
    "fmt"
   "github.com/huaweicloud/huaweicloud-sdk-go-v3/core/auth/basic"
   elb "github.com/huaweicloud/huaweicloud-sdk-go-v3/services/elb/v3"
   "github.com/huaweicloud/huaweicloud-sdk-go-v3/services/elb/v3/model"
   region "github.com/huaweicloud/huaweicloud-sdk-go-v3/services/elb/v3/region"
func main() {
   // The AK and SK used for authentication are hard-coded or stored in plaintext, which has great security 
risks. It is recommended that the AK and SK be stored in ciphertext in configuration files or environment
```
variables and decrypted during use to ensure security. // In this example, AK and SK are stored in environment variables for authentication. Before running this example, set environment variables CLOUD\_SDK\_AK and CLOUD\_SDK\_SK in the local environment

```
 ak := os.Getenv("CLOUD_SDK_AK")
 sk := os.Getenv("CLOUD_SDK_SK")
 auth := basic.NewCredentialsBuilder().
   WithAk(ak).
   WithSk(sk).
   Build()
 client := elb.NewElbClient(
   elb.ElbClientBuilder().
      WithRegion(region.ValueOf("<YOUR REGION>")).
      WithCredential(auth).
      Build())
 request := &model.ShowLogtankRequest{}
 response, err := client.ShowLogtank(request)
if err == nil fmt.Printf("%+v\n", response)
 } else {
```
)

 fmt.Println(err) }

}

## 更多

更多编程语言的SDK代码示例,请参见**[API Explorer](https://console-intl.huaweicloud.com/apiexplorer/#/openapi/ELB/sdk?api=ShowLogtank&version=v3)**的代码示例页签,可生成自动对应 的SDK代码示例。

## 状态码

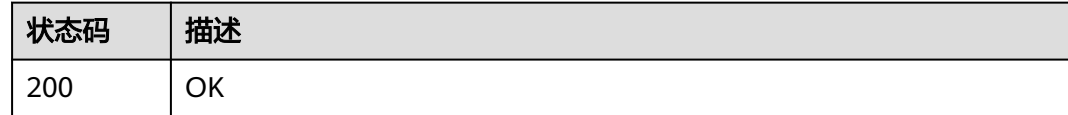

## 错误码

请参[见错误码。](#page-1017-0)

# **4.17.4** 更新云日志

## 功能介绍

更新云日志。

## 调用方法

请参[见如何调用](#page-18-0)**API**。

## **URI**

PUT /v3/{project\_id}/elb/logtanks/{logtank\_id}

#### 表 **4-638** 路径参数

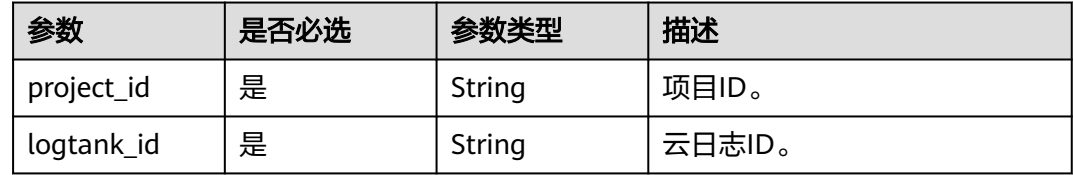

## 请求参数

表 **4-639** 请求 Header 参数

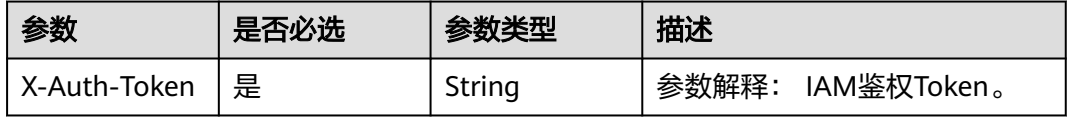

#### 表 **4-640** 请求 Body 参数

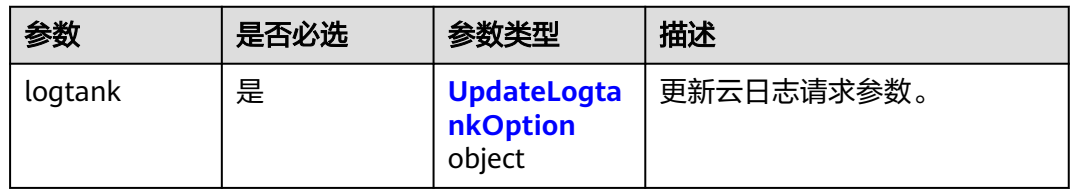

#### 表 **4-641** UpdateLogtankOption

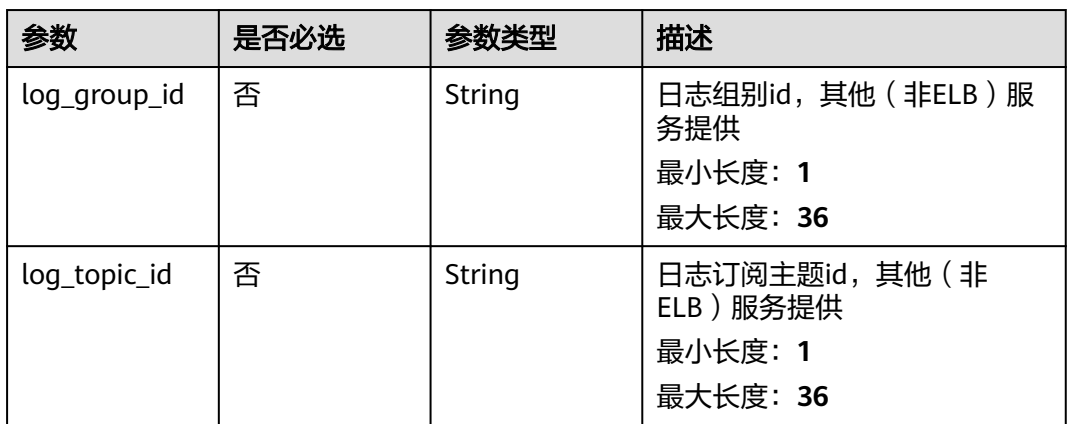

## 响应参数

#### 状态码: **200**

#### 表 **4-642** 响应 Body 参数

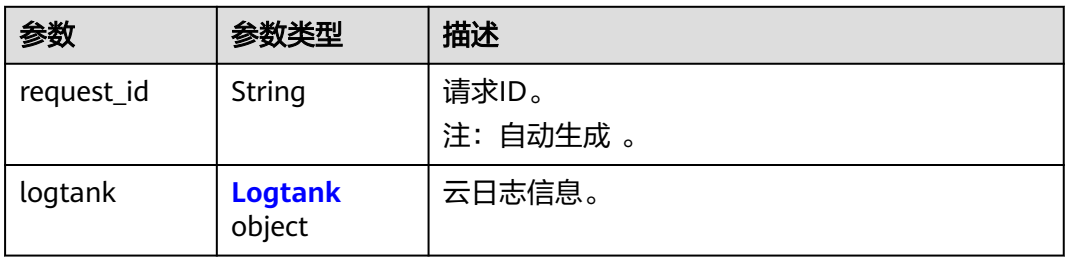

#### 表 **4-643** Logtank

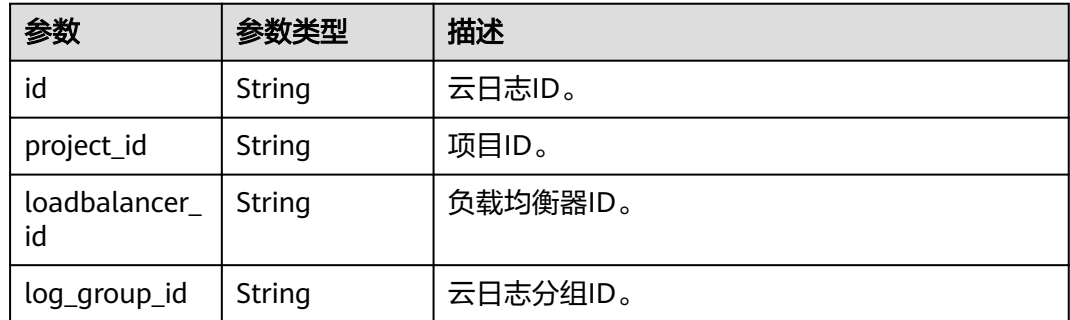

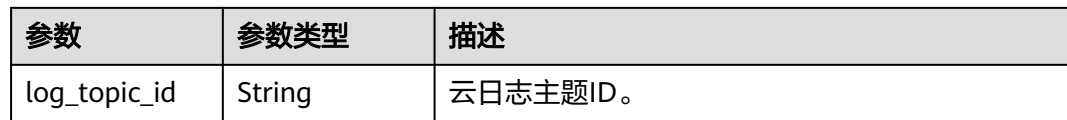

## 请求示例

#### 更新云日志

PUT https://{ELB\_Endpoint}/v3/060576798a80d5762fafc01a9b5eedc7/elb/logtanks/ 603e507f-3e18-498b-9460-01a3b6c28fc5

```
{
  "logtank" : {
   "log_topic_id" : "5b9b8370-a1fc-4c59-a509-483a673c8a94",
   "log_group_id" : "7733882e-f7fa-4fb0-a460-0605c48a2280"
  }
}
```
#### 响应示例

#### 状态码: **200**

**OK** 

```
{
  "logtank" : {
   "project_id" : "060576798a80d5762fafc01a9b5eedc7",
   "log_topic_id" : "5b9b8370-a1fc-4c59-a509-483a673c8a94",
   "id" : "603e507f-3e18-498b-9460-01a3b6c28fc5",
   "log_group_id" : "7733882e-f7fa-4fb0-a460-0605c48a2280",
   "loadbalancer_id" : "47ecc304-3f1a-4cc6-9c1c-72add483b9ce"
  },
  "request_id" : "59662f86620f8fc09c908eed060a2f0e"
}
```
## **SDK** 代码示例

SDK代码示例如下。

**Java**

#### 更新云日志

package com.huaweicloud.sdk.test;

```
import com.huaweicloud.sdk.core.auth.ICredential;
import com.huaweicloud.sdk.core.auth.BasicCredentials;
import com.huaweicloud.sdk.core.exception.ConnectionException;
import com.huaweicloud.sdk.core.exception.RequestTimeoutException;
import com.huaweicloud.sdk.core.exception.ServiceResponseException;
import com.huaweicloud.sdk.elb.v3.region.ElbRegion;
import com.huaweicloud.sdk.elb.v3.*;
import com.huaweicloud.sdk.elb.v3.model.*;
```
public class UpdateLogtankSolution {

public static void main(String[] args) {

 // The AK and SK used for authentication are hard-coded or stored in plaintext, which has great security risks. It is recommended that the AK and SK be stored in ciphertext in configuration files or environment variables and decrypted during use to ensure security.

```
 // In this example, AK and SK are stored in environment variables for authentication. Before running 
this example, set environment variables CLOUD_SDK_AK and CLOUD_SDK_SK in the local environment
      String ak = System.getenv("CLOUD_SDK_AK");
      String sk = System.getenv("CLOUD_SDK_SK");
      ICredential auth = new BasicCredentials()
           .withAk(ak)
           .withSk(sk);
      ElbClient client = ElbClient.newBuilder()
           .withCredential(auth)
            .withRegion(ElbRegion.valueOf("<YOUR REGION>"))
           .build();
      UpdateLogtankRequest request = new UpdateLogtankRequest();
      UpdateLogtankRequestBody body = new UpdateLogtankRequestBody();
      UpdateLogtankOption logtankbody = new UpdateLogtankOption();
      logtankbody.withLogGroupId("7733882e-f7fa-4fb0-a460-0605c48a2280")
         .withLogTopicId("5b9b8370-a1fc-4c59-a509-483a673c8a94");
      body.withLogtank(logtankbody);
      request.withBody(body);
      try {
         UpdateLogtankResponse response = client.updateLogtank(request);
        System.out.println(response.toString());
      } catch (ConnectionException e) {
         e.printStackTrace();
      } catch (RequestTimeoutException e) {
         e.printStackTrace();
      } catch (ServiceResponseException e) {
         e.printStackTrace();
        System.out.println(e.getHttpStatusCode());
        System.out.println(e.getRequestId());
         System.out.println(e.getErrorCode());
        System.out.println(e.getErrorMsg());
      }
   }
}
```
## **Python**

#### 更新云日志

# coding: utf-8

import os

```
from huaweicloudsdkcore.auth.credentials import BasicCredentials
from huaweicloudsdkelb.v3.region.elb_region import ElbRegion
from huaweicloudsdkcore.exceptions import exceptions
from huaweicloudsdkelb.v3 import *
```
#### $if __name__ == '__main__":$

 # The AK and SK used for authentication are hard-coded or stored in plaintext, which has great security risks. It is recommended that the AK and SK be stored in ciphertext in configuration files or environment variables and decrypted during use to ensure security.

 # In this example, AK and SK are stored in environment variables for authentication. Before running this example, set environment variables CLOUD\_SDK\_AK and CLOUD\_SDK\_SK in the local environment

```
 ak = os.environ["CLOUD_SDK_AK"]
 sk = os.environ["CLOUD_SDK_SK"]
```
credentials = BasicCredentials(ak, sk)

```
 client = ElbClient.new_builder() \
   .with_credentials(credentials) \
    .with_region(ElbRegion.value_of("<YOUR REGION>")) \
    .build()
```
try:

```
 request = UpdateLogtankRequest()
 logtankbody = UpdateLogtankOption(
   log_group_id="7733882e-f7fa-4fb0-a460-0605c48a2280",
```

```
 log_topic_id="5b9b8370-a1fc-4c59-a509-483a673c8a94"
```

```
 request.body = UpdateLogtankRequestBody(
      logtank=logtankbody
  \lambdaresponse = client.update_log tank(request) print(response)
 except exceptions.ClientRequestException as e:
   print(e.status_code)
   print(e.request_id)
  print(e.error_code)
   print(e.error_msg)
```
#### **Go**

#### 更新云日志

 $\lambda$ 

package main

```
import (
   .<br>"fmt"
   "github.com/huaweicloud/huaweicloud-sdk-go-v3/core/auth/basic"
   elb "github.com/huaweicloud/huaweicloud-sdk-go-v3/services/elb/v3"
   "github.com/huaweicloud/huaweicloud-sdk-go-v3/services/elb/v3/model"
   region "github.com/huaweicloud/huaweicloud-sdk-go-v3/services/elb/v3/region"
```
func main() {

)

 // The AK and SK used for authentication are hard-coded or stored in plaintext, which has great security risks. It is recommended that the AK and SK be stored in ciphertext in configuration files or environment variables and decrypted during use to ensure security.

 // In this example, AK and SK are stored in environment variables for authentication. Before running this example, set environment variables CLOUD\_SDK\_AK and CLOUD\_SDK\_SK in the local environment ak := os.Getenv("CLOUD\_SDK\_AK")

```
 sk := os.Getenv("CLOUD_SDK_SK")
```

```
 auth := basic.NewCredentialsBuilder().
   WithAk(ak).
   WithSk(sk).
   Build()
```

```
 client := elb.NewElbClient(
   elb.ElbClientBuilder().
      WithRegion(region.ValueOf("<YOUR REGION>")).
      WithCredential(auth).
      Build())
```

```
 request := &model.UpdateLogtankRequest{}
 logGroupIdLogtank:= "7733882e-f7fa-4fb0-a460-0605c48a2280"
 logTopicIdLogtank:= "5b9b8370-a1fc-4c59-a509-483a673c8a94"
 logtankbody := &model.UpdateLogtankOption{
   LogGroupId: &logGroupIdLogtank,
   LogTopicId: &logTopicIdLogtank,
 }
 request.Body = &model.UpdateLogtankRequestBody{
   Logtank: logtankbody,
 }
 response, err := client.UpdateLogtank(request)
if err == nil fmt.Printf("%+v\n", response)
 } else {
   fmt.Println(err)
 }
```
}

## 更多

更多编程语言的SDK代码示例,请参见**[API Explorer](https://console-intl.huaweicloud.com/apiexplorer/#/openapi/ELB/sdk?api=UpdateLogtank&version=v3)**的代码示例页签,可生成自动对应 的SDK代码示例。

## 状态码

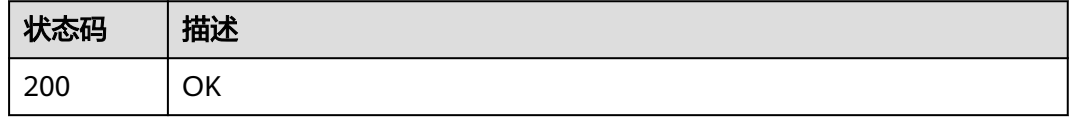

## 错误码

请参见<mark>错误码</mark>。

# **4.17.5** 删除云日志

## 功能介绍

删除云日志。

## 调用方法

请参[见如何调用](#page-18-0)**API**。

## **URI**

DELETE /v3/{project\_id}/elb/logtanks/{logtank\_id}

#### 表 **4-644** 路径参数

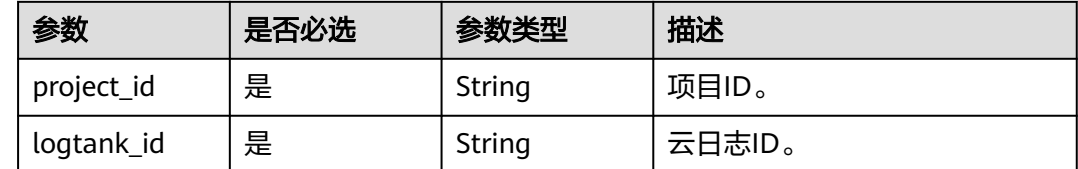

## 请求参数

#### 表 **4-645** 请求 Header 参数

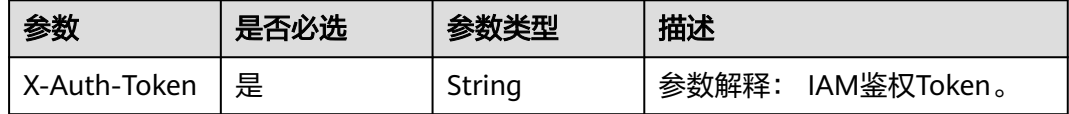

## 响应参数

无

## 请求示例

#### 删除云日志

DELETE https://{ELB\_Endpoint}/v3/060576798a80d5762fafc01a9b5eedc7/elb/logtanks/ 603e507f-3e18-498b-9460-01a3b6c28fc5

#### 响应示例

无

## **SDK** 代码示例

SDK代码示例如下。

#### **Java**

package com.huaweicloud.sdk.test;

```
import com.huaweicloud.sdk.core.auth.ICredential;
import com.huaweicloud.sdk.core.auth.BasicCredentials;
import com.huaweicloud.sdk.core.exception.ConnectionException;
import com.huaweicloud.sdk.core.exception.RequestTimeoutException;
import com.huaweicloud.sdk.core.exception.ServiceResponseException;
import com.huaweicloud.sdk.elb.v3.region.ElbRegion;
import com.huaweicloud.sdk.elb.v3.*;
import com.huaweicloud.sdk.elb.v3.model.*;
public class DeleteLogtankSolution {
   public static void main(String[] args) {
      // The AK and SK used for authentication are hard-coded or stored in plaintext, which has great 
security risks. It is recommended that the AK and SK be stored in ciphertext in configuration files or 
environment variables and decrypted during use to ensure security.
      // In this example, AK and SK are stored in environment variables for authentication. Before running 
this example, set environment variables CLOUD_SDK_AK and CLOUD_SDK_SK in the local environment
      String ak = System.getenv("CLOUD_SDK_AK");
      String sk = System.getenv("CLOUD_SDK_SK");
      ICredential auth = new BasicCredentials()
           .withAk(ak)
           .withSk(sk);
      ElbClient client = ElbClient.newBuilder()
           .withCredential(auth)
            .withRegion(ElbRegion.valueOf("<YOUR REGION>"))
            .build();
      DeleteLogtankRequest request = new DeleteLogtankRequest();
      try {
         DeleteLogtankResponse response = client.deleteLogtank(request);
         System.out.println(response.toString());
      } catch (ConnectionException e) {
         e.printStackTrace();
      } catch (RequestTimeoutException e) {
         e.printStackTrace();
      } catch (ServiceResponseException e) {
         e.printStackTrace();
         System.out.println(e.getHttpStatusCode());
         System.out.println(e.getRequestId());
         System.out.println(e.getErrorCode());
         System.out.println(e.getErrorMsg());
      }
   }
```
}

#### **Python**

```
# coding: utf-8
```

```
import os
from huaweicloudsdkcore.auth.credentials import BasicCredentials
from huaweicloudsdkelb.v3.region.elb_region import ElbRegion
from huaweicloudsdkcore.exceptions import exceptions
from huaweicloudsdkelb.v3 import *
```

```
if __name__ == "__main__":
```
 # The AK and SK used for authentication are hard-coded or stored in plaintext, which has great security risks. It is recommended that the AK and SK be stored in ciphertext in configuration files or environment variables and decrypted during use to ensure security.

 # In this example, AK and SK are stored in environment variables for authentication. Before running this example, set environment variables CLOUD\_SDK\_AK and CLOUD\_SDK\_SK in the local environment

```
 ak = os.environ["CLOUD_SDK_AK"]
 sk = os.environ["CLOUD_SDK_SK"]
```
credentials = BasicCredentials(ak, sk)

```
 client = ElbClient.new_builder() \
    .with_credentials(credentials) \
    .with_region(ElbRegion.value_of("<YOUR REGION>")) \
    .build()
```
#### try:

```
 request = DeleteLogtankRequest()
  resparse = client.delete\ logrank(request) print(response)
 except exceptions.ClientRequestException as e:
   print(e.status_code)
   print(e.request_id)
  print(e.error_code)
   print(e.error_msg)
```
#### **Go**

package main

```
import (
    "fmt"
```
 "github.com/huaweicloud/huaweicloud-sdk-go-v3/core/auth/basic" elb "github.com/huaweicloud/huaweicloud-sdk-go-v3/services/elb/v3" "github.com/huaweicloud/huaweicloud-sdk-go-v3/services/elb/v3/model" region "github.com/huaweicloud/huaweicloud-sdk-go-v3/services/elb/v3/region"

#### )

func main() {

 // The AK and SK used for authentication are hard-coded or stored in plaintext, which has great security risks. It is recommended that the AK and SK be stored in ciphertext in configuration files or environment variables and decrypted during use to ensure security.

 // In this example, AK and SK are stored in environment variables for authentication. Before running this example, set environment variables CLOUD\_SDK\_AK and CLOUD\_SDK\_SK in the local environment

```
 ak := os.Getenv("CLOUD_SDK_AK")
 sk := os.Getenv("CLOUD_SDK_SK")
```

```
 auth := basic.NewCredentialsBuilder().
   WithAk(ak).
   WithSk(sk).
   Build()
 client := elb.NewElbClient(
   elb.ElbClientBuilder().
      WithRegion(region.ValueOf("<YOUR REGION>")).
      WithCredential(auth).
      Build())
```
request := &model.DeleteLogtankRequest{}

}

```
 response, err := client.DeleteLogtank(request)
  if err == nil fmt.Printf("%+v\n", response)
 } else {
 fmt.Println(err)
   }
```
## 更多

更多编程语言的SDK代码示例,请参见**[API Explorer](https://console-intl.huaweicloud.com/apiexplorer/#/openapi/ELB/sdk?api=DeleteLogtank&version=v3)**的代码示例页签,可生成自动对应 的SDK代码示例。

## 状态码

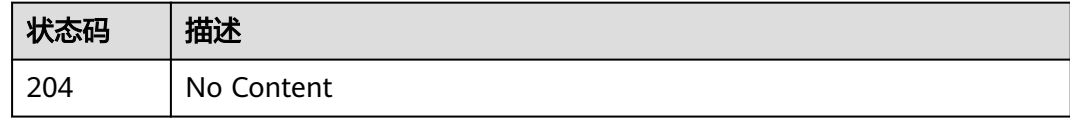

## 错误码

请参见<mark>错误码</mark>。

# **5 API**(**V2**)

# **5.1** 负载均衡器

## **5.1.1** 创建负载均衡器

## 功能介绍

创建私网类型的负载均衡器。创建成功后,该接口会返回创建的负载均衡器的ID、所 属子网ID、负载均衡器内网IP等详细信息。

若要创建公网类型的负载均衡器,还需调用创建浮动IP的接口,将浮动IP与私网负载均 衡器的vip\_port\_id绑定。

可以通过设置enterprise\_project\_id字段,对资源进行细粒度授权。

## **URI**

POST /v2/{project\_id}/elb/loadbalancers

#### 表 **5-1** 参数说明

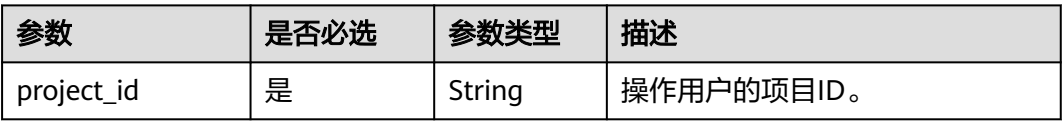

## 请求消息

#### 表 **5-2** 请求参数

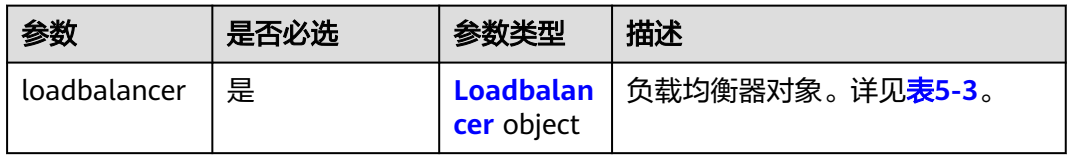

## <span id="page-782-0"></span>表 **5-3** loadbalancer 字段说明

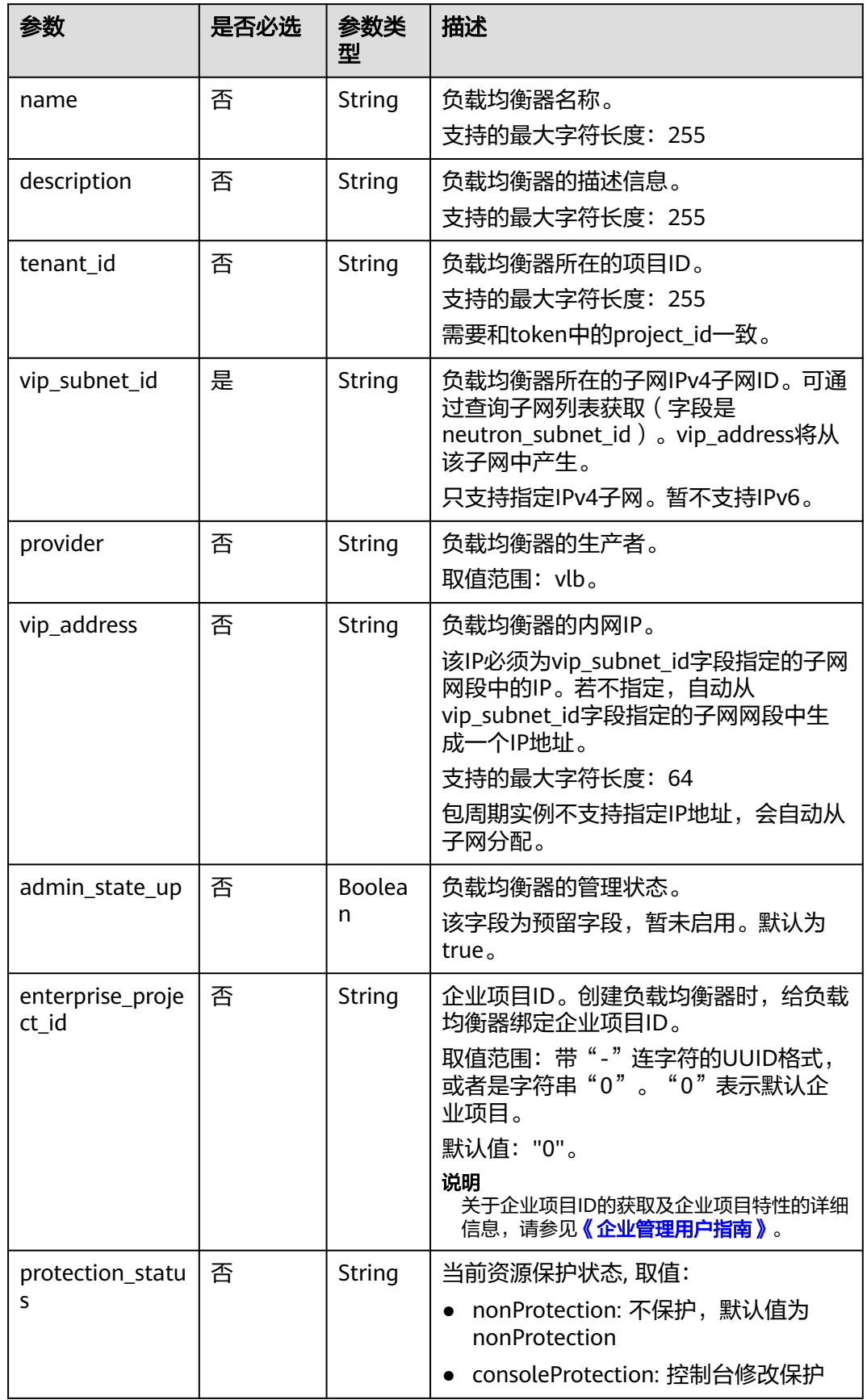

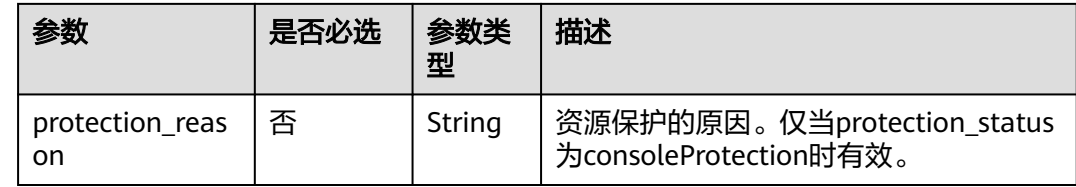

## 响应消息

#### 表 **5-4** 响应参数

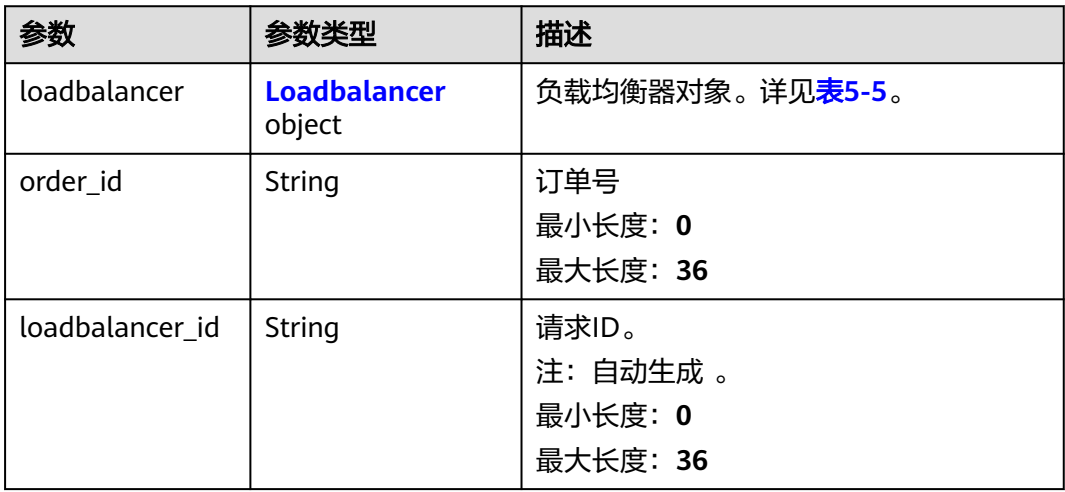

## 表 **5-5** loadbalancer 字段说明

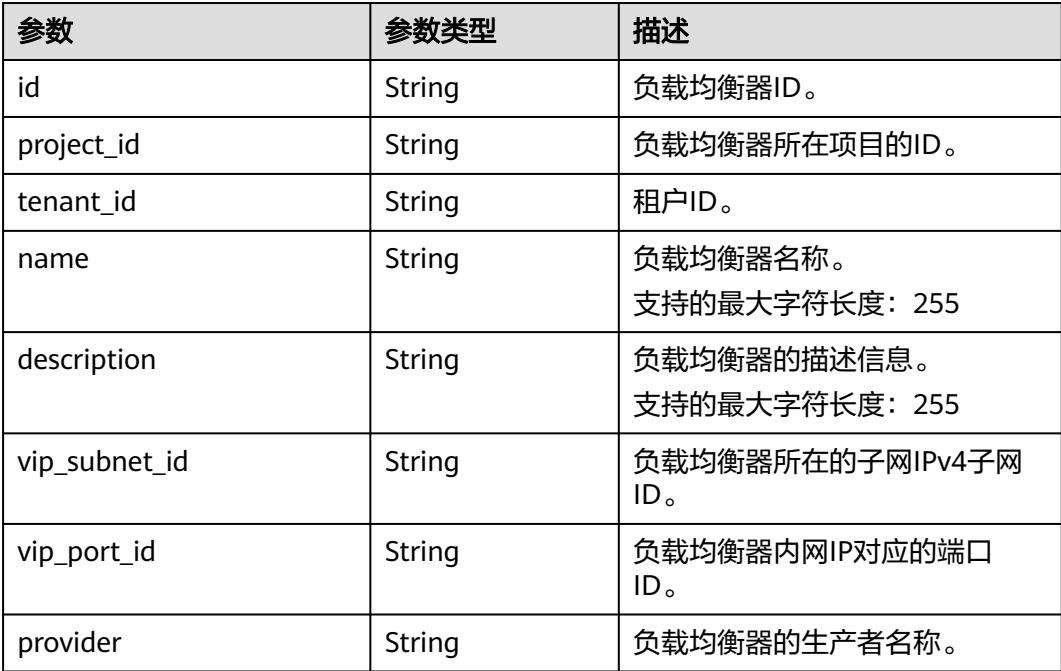

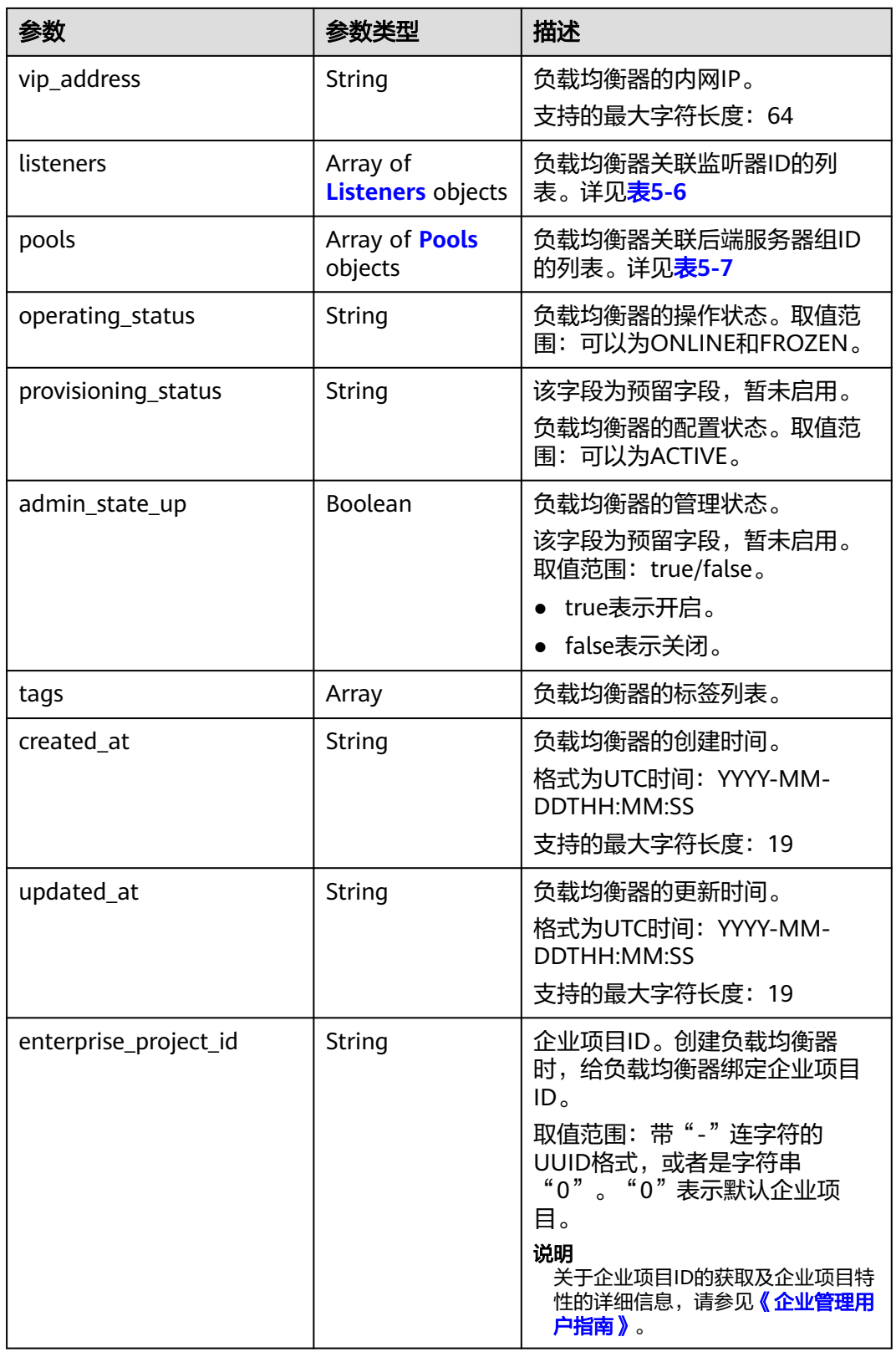

<span id="page-785-0"></span>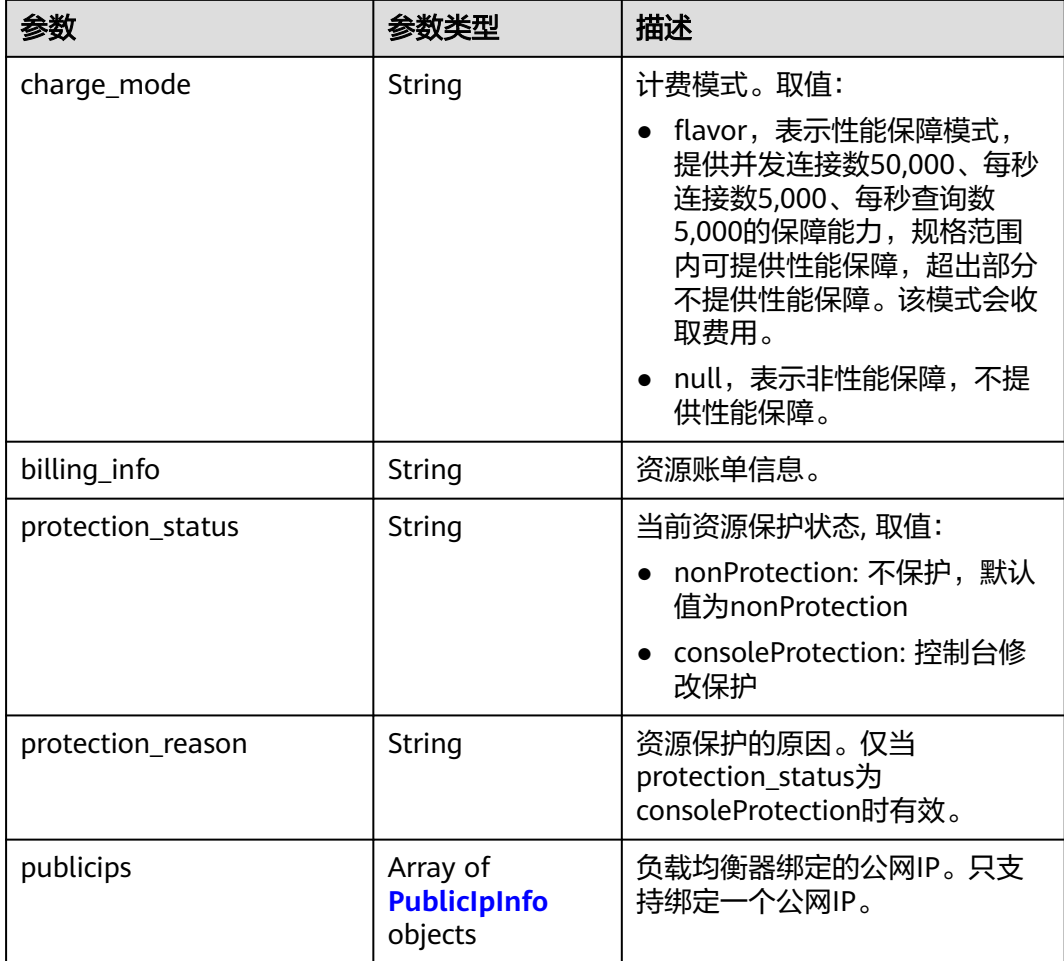

### 表 **5-6** listeners 字段说明

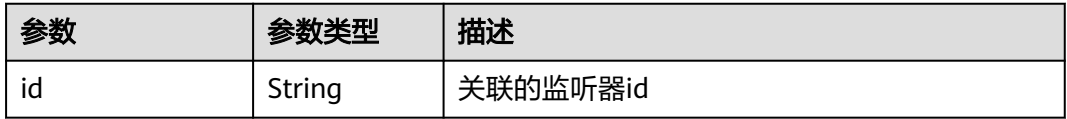

#### 表 **5-7** pools 字段说明

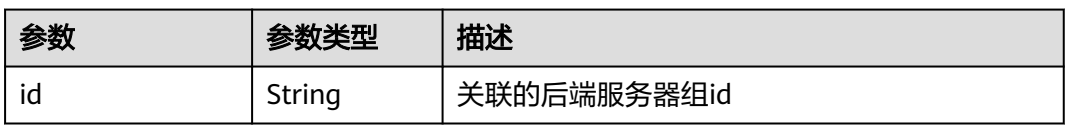

#### 表 **5-8** PublicIpInfo

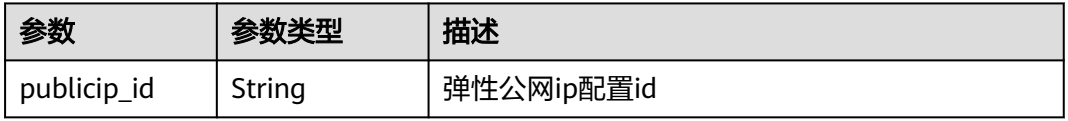

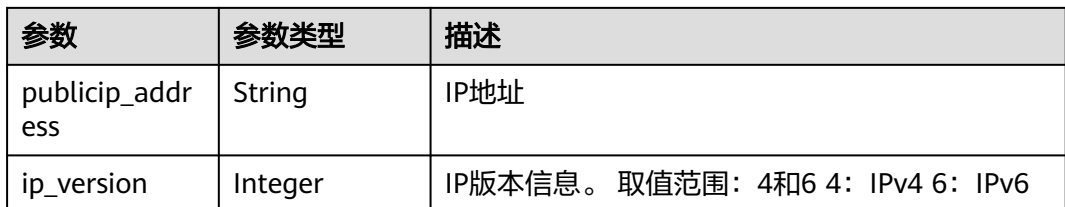

## 请求示例

```
● 请求样例1 创建私网负载均衡器
     POST https://{Endpoint}/v2/1867112d054b427e808cc6096d8193a1/elb/loadbalancers
    {
        "loadbalancer": {
          "name": "loadbalancer1",
      "description": "simple lb",
      "tenant_id": "1867112d054b427e808cc6096d8193a1",
           "vip_subnet_id": "58077bdb-d470-424b-8c45-2e3c65060a5b",
          "vip_address": "10.0.0.4",
          "admin_state_up": true,
           "enterprise_project_id": "0aad99bc-f5f6-4f78-8404-c598d76b0ed2" 
        }
    }
```
## 响应示例

#### ● 响应样例1

{

```
 "loadbalancer": {
 "description": "",
     "admin_state_up": true,
     "tenant_id": "1867112d054b427e808cc6096d8193a1",
      "project_id": "1867112d054b427e808cc6096d8193a1",
      "provisioning_status": "ACTIVE",
    "vip_subnet_id": "58077bdb-d470-424b-8c45-2e3c65060a5b",
     "listeners": [],
 "vip_address": "10.0.0.4",
 "vip_port_id": "519f6af5-74aa-4347-9dba-84c440192877",
     "provider": "vlb",
      "pools": [],
      "tags": [],
     "id": "b0657373-0c68-41d1-980f-1a44d9e3ff01",
 "operating_status": "ONLINE",
 "name": "loadbalancer1",
     "created_at": "2018-07-25T01:54:13", 
     "updated_at": "2018-07-25T01:54:14",
      "enterprise_project_id": "0aad99bc-f5f6-4f78-8404-c598d76b0ed2" 
  }
```
#### 返回码

请参[见状态码。](#page-1029-0)

}

# **5.1.2** 查询负载均衡列表

## 功能介绍

查询负载均衡器。支持过滤查询和分页查询。

如未特殊说明,匹配规则为精确匹配。

## **URI**

GET /v2/{project\_id}/elb/loadbalancers

#### 表 **5-9** 路径参数

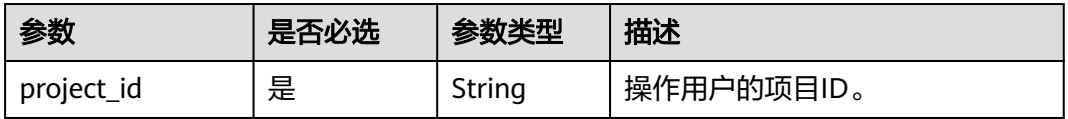

#### 表 **5-10** 查询参数

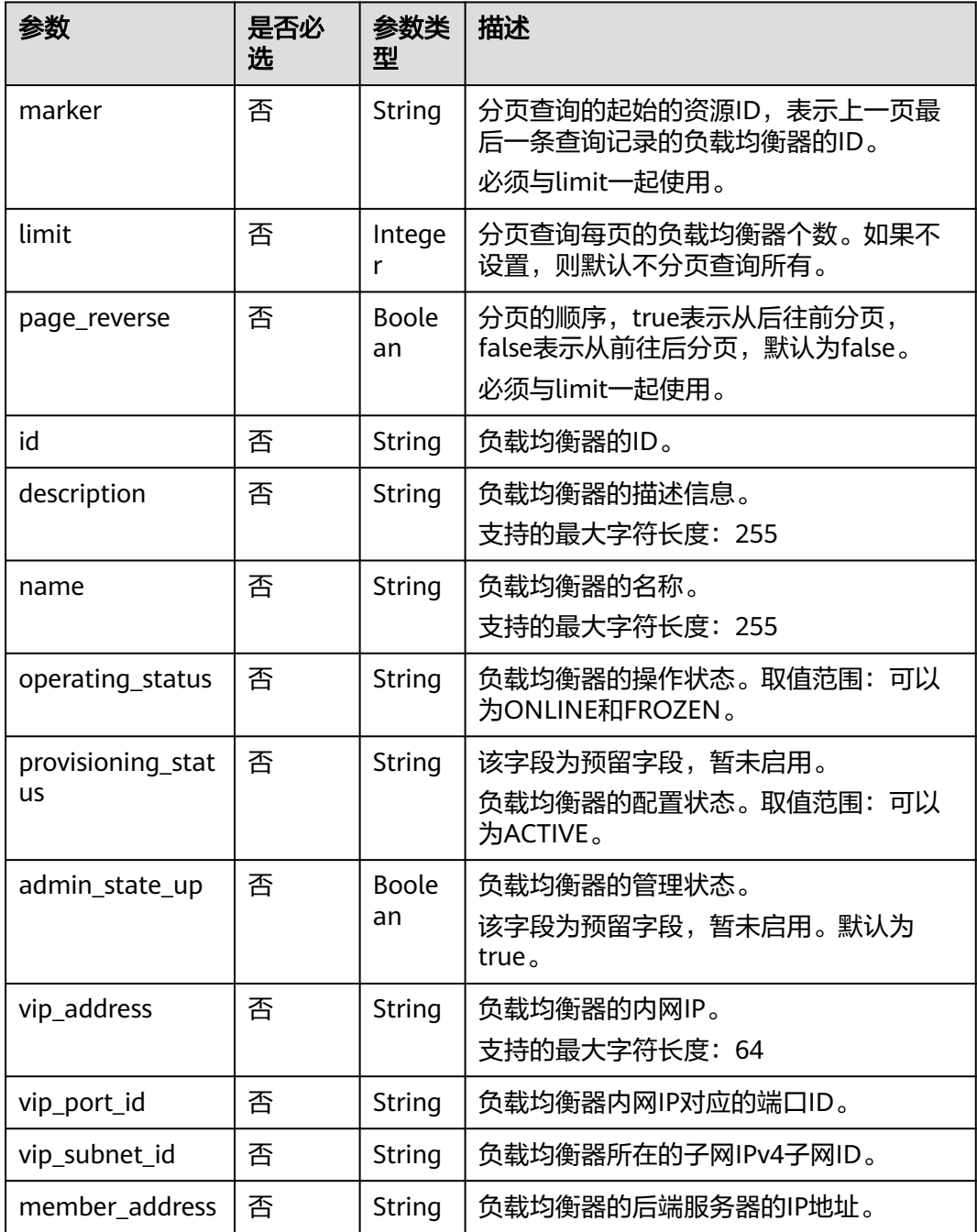

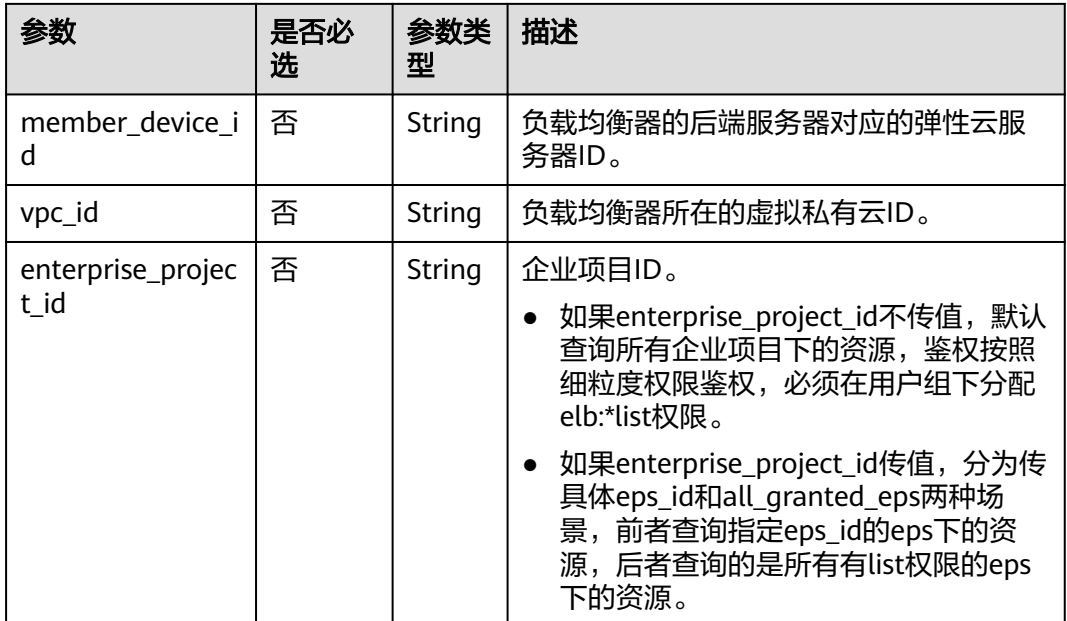

## 请求消息

无

## 响应消息

#### 表 **5-11** 响应参数

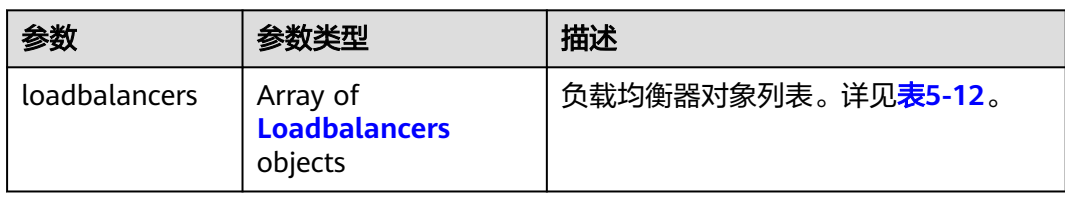

## 表 **5-12** loadbalancer 字段说明

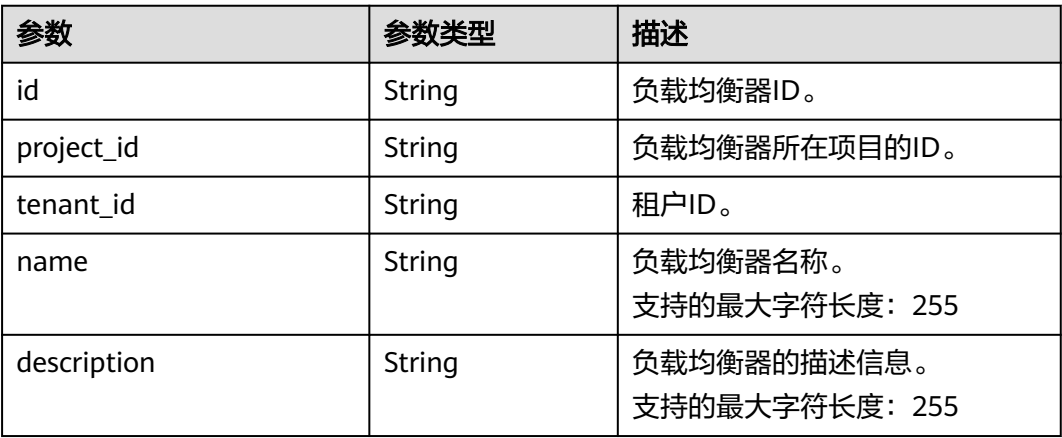

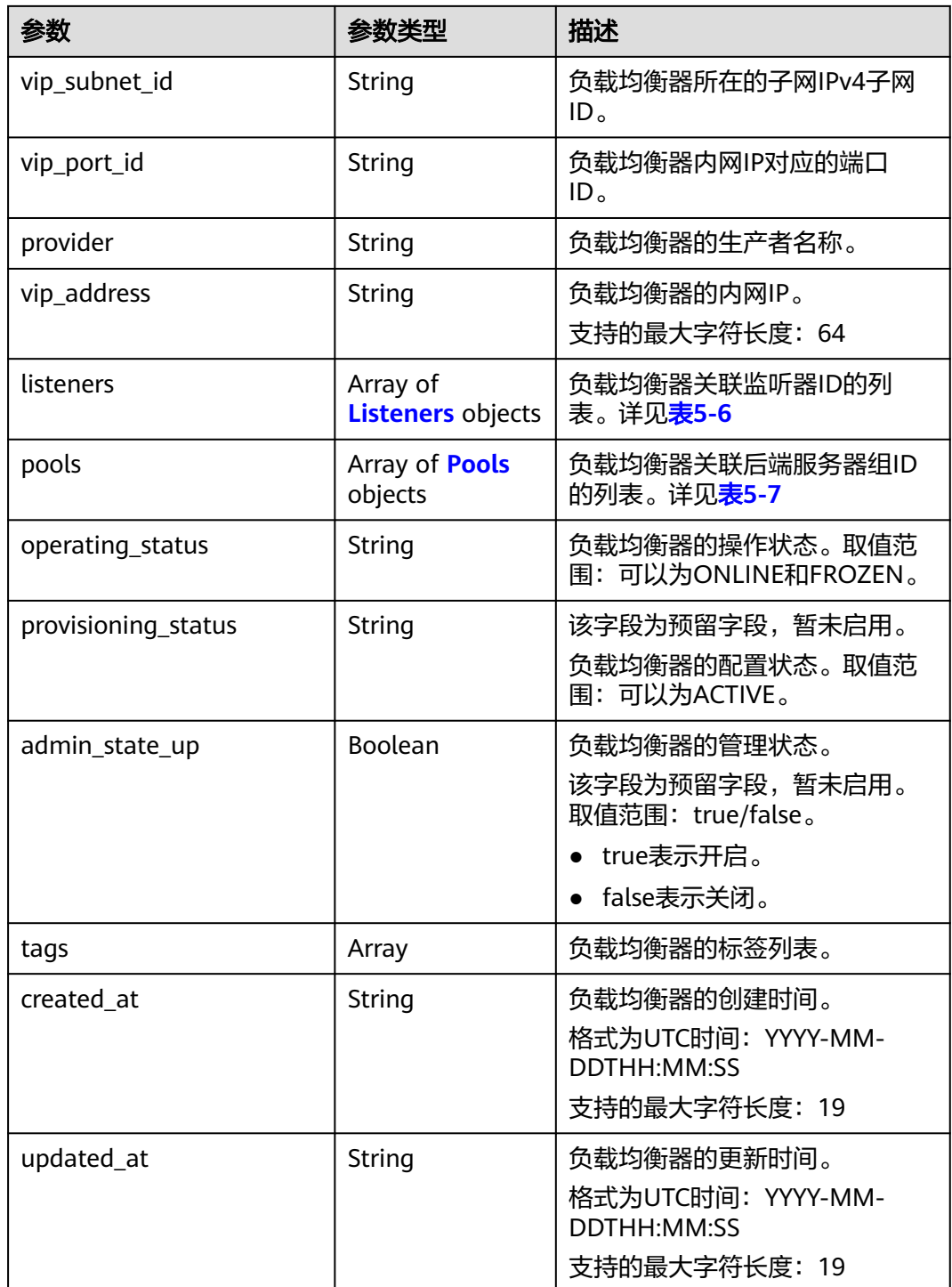

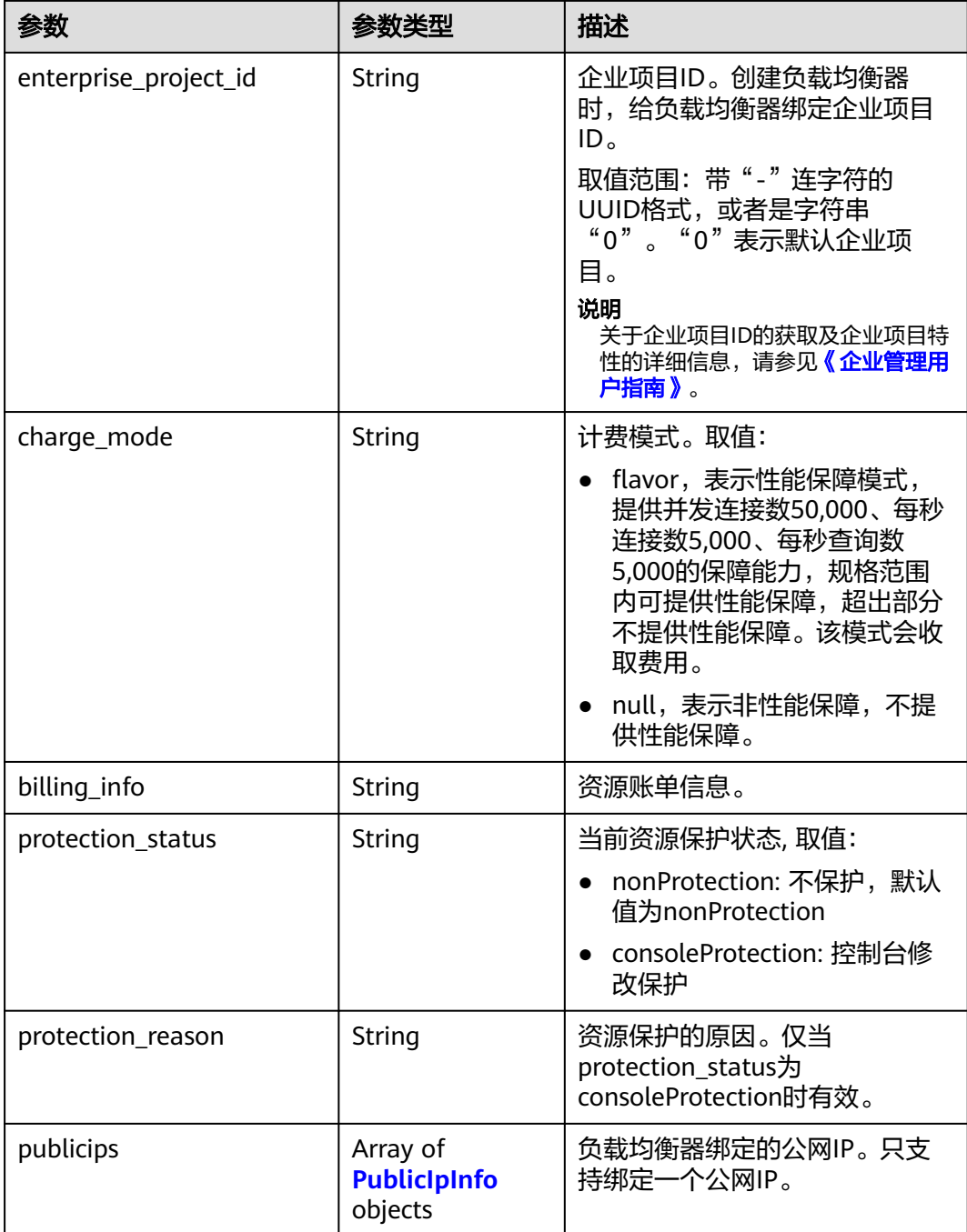

#### 表 **5-13** listeners 字段说明

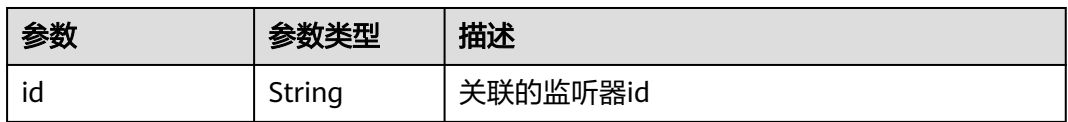

#### 表 **5-14** pools 字段说明

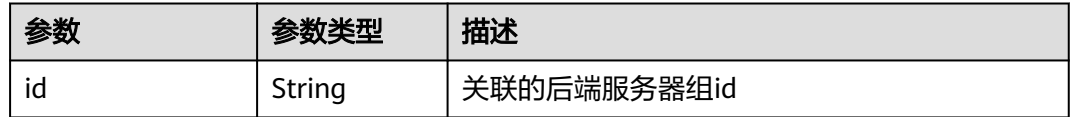

## 请求示例

- 请求样例1
	- GET https://{Endpoint}/v2/1a3e005cf9ce40308c900bcb08e5320c/elb/loadbalancers

```
● 请求样例2
GET https://{Endpoint}/v2/1a3e005cf9ce40308c900bcb08e5320c/elb/loadbalancers?
limit=10&marker=165b6a38-5278-4569-b747-b2ee65ea84a4
```

```
● 请求样例3
GET https://{Endpoint}/v2/601240b9c5c94059b63d484c92cfe308/elb/loadbalancers?
member_address=192.168.0.198
```
## 响应示例

```
● 响应样例1
{
   "loadbalancers": [
      {
         "description": "simple lb",
         "admin_state_up": true,
 "tenant_id": "1a3e005cf9ce40308c900bcb08e5320c",
 "project_id": "1a3e005cf9ce40308c900bcb08e5320c",
         "provisioning_status": "ACTIVE",
         "vip_subnet_id": "5328f1e6-ce29-44f1-9493-b128a5653350",
         "listeners": [
 {
              "id": "45196943-2907-4369-87b1-c009b1d7ac35"
           }
         ],
         "vip_address": "10.0.0.2",
         "vip_port_id": "cbced4fe-6f6f-4fd6-9348-0c3d1219d6ca",
         "provider": "vlb",
         "pools": [
 {
              "id": "21d49cf7-4fd3-4cb6-8c48-b7fc6c259aab"
            }
         ],
         "id": "a9729389-6147-41a3-ab22-a24aed8692b2",
         "operating_status": "ONLINE",
         "tags": [],
         "name": "loadbalancer1",
         "created_at": "2018-07-25T01:54:13", 
         "updated_at": "2018-07-25T01:54:14",
         "enterprise_project_id": "0aad99bc-f5f6-4f78-8404-c598d76b0ed2" 
      }
]
}
● 响应样例2
{
   "loadbalancers": [
      {
         "description": "",
         "provisioning_status": "ACTIVE",
         "tenant_id": "601240b9c5c94059b63d484c92cfe308",
         "project_id": "601240b9c5c94059b63d484c92cfe308",
         "admin_state_up": true,
         "provider": "vlb",
```
```
 "pools": [
          {
             "id": "b13dba4c-a44c-4c40-8f6e-ce7a162b9f22"
          },
 {
             "id": "4b9e765f-82ee-4128-911b-0a2d9ebc74c7"
          }
        ],
        "listeners": [
          {
             "id": "21c41336-d0d3-4349-8641-6e82b4a4d097"
          }
        ],
 "vip_port_id": "44ac5d9b-b0c0-4810-9a9d-c4dbf541e47e",
 "operating_status": "ONLINE",
        "vip_address": "192.168.0.234",
        "vip_subnet_id": "9d60827e-0e5c-490a-8183-0b6ebf9084ca",
        "id": "e79a7dd6-3a38-429a-95f9-c7f78b346cbe",
        "tags": [],
        "name": "elb-robot",
 "created_at": "2018-07-25T01:54:13", 
 "updated_at": "2018-07-25T01:54:14",
        "enterprise_project_id": "0aad99bc-f5f6-4f78-8404-c598d76b0ed2" 
     }
```
#### ● 响应样例3

]

}

```
{
   "loadbalancers": [
      {
         "description": "",
         "provisioning_status": "ACTIVE",
         "tenant_id": "601240b9c5c94059b63d484c92cfe308",
         "project_id": "601240b9c5c94059b63d484c92cfe308",
         "admin_state_up": true,
         "provider": "vlb",
         "pools": [
           {
              "id": "ed75f16e-fcc6-403e-a3fb-4eae82005eab"
           },
           {
              "id": "f15f2723-4135-4bf8-9259-047d92684197"
           }
         ],
         "listeners": [
 {
              "id": "75045172-70e9-480d-9443-b8b6459948f7"
           },
           {
              "id": "b9a99cbb-d0a1-4269-bc5f-752ec37a10c3"
           }
         ],
         "vip_port_id": "fb3f10f0-9417-4cf2-a82e-8f1da1687484",
         "operating_status": "ONLINE",
         "vip_address": "192.168.0.16",
         "vip_subnet_id": "3a450aa4-f642-4da8-b70d-cafd4a633b51",
         "id": "bc7ba445-035a-4464-a1a3-a62cf4a14116",
 "tags": [],
 "name": "elb-hm-test",
         "created_at": "2018-07-25T01:54:13", 
         "updated_at": "2018-07-25T01:54:14", 
         "enterprise_project_id": "0aad99bc-f5f6-4f78-8404-c598d76b0ed2" 
      }
   ]
}
```
## 返回码

请参[见状态码。](#page-1029-0)

# **5.1.3** 查询负载均衡详情

# 功能介绍

根据指定负载均衡器ID,查询负载均衡器详情。

## **URI**

GET /v2/{project\_id}/elb/loadbalancers/{loadbalancer\_id}

### 表 **5-15** 参数说明

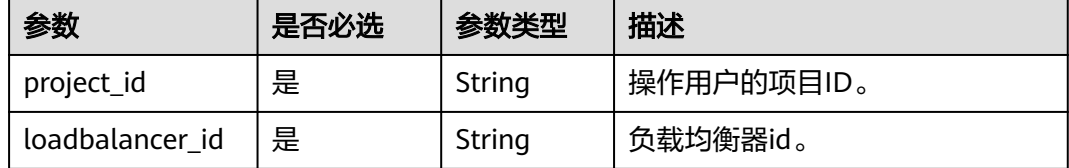

# 请求消息

无

# 响应消息

#### 表 **5-16** 响应参数

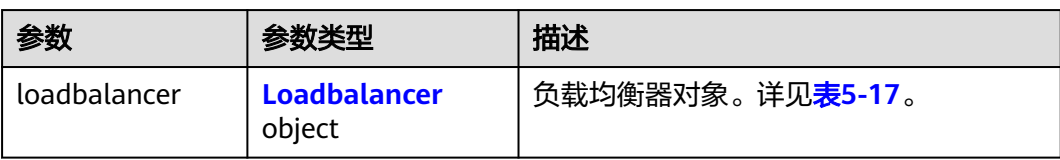

### 表 **5-17** loadbalancer 字段说明

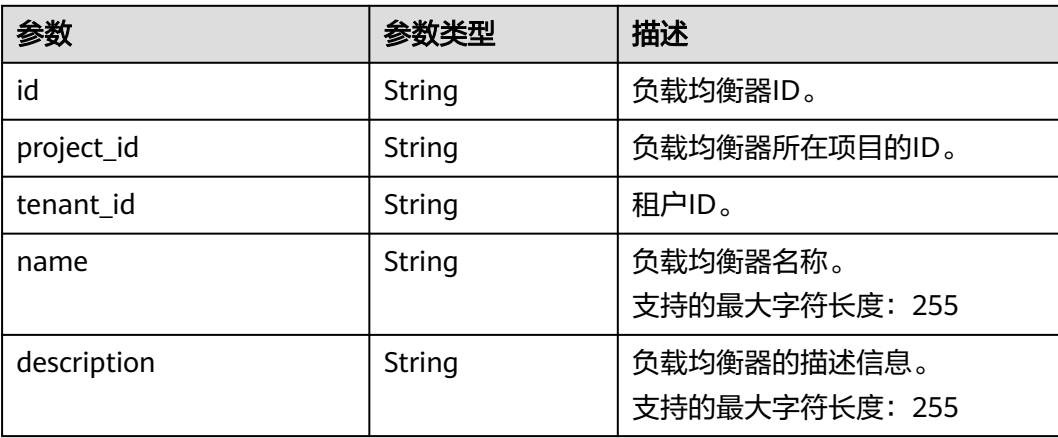

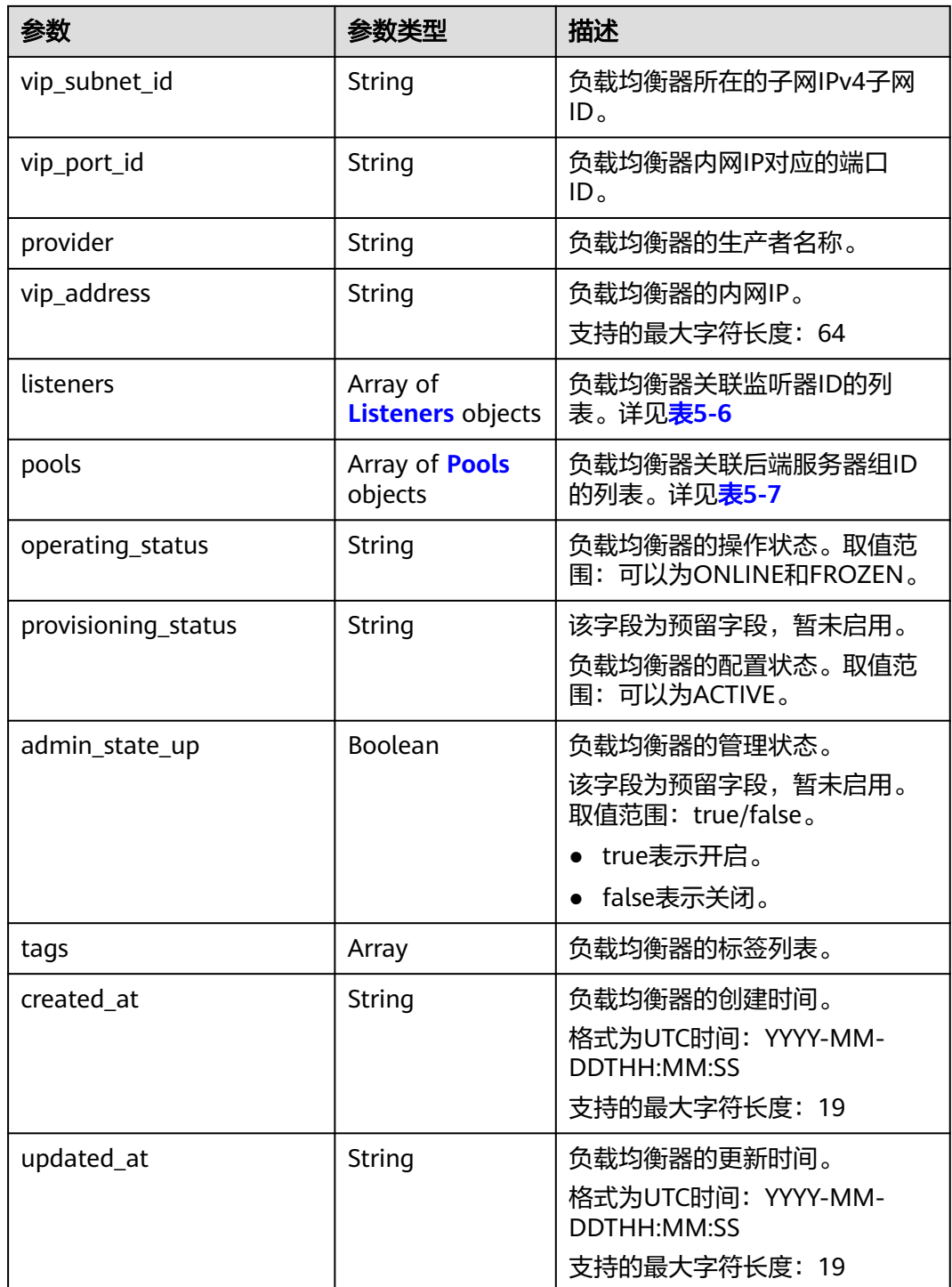

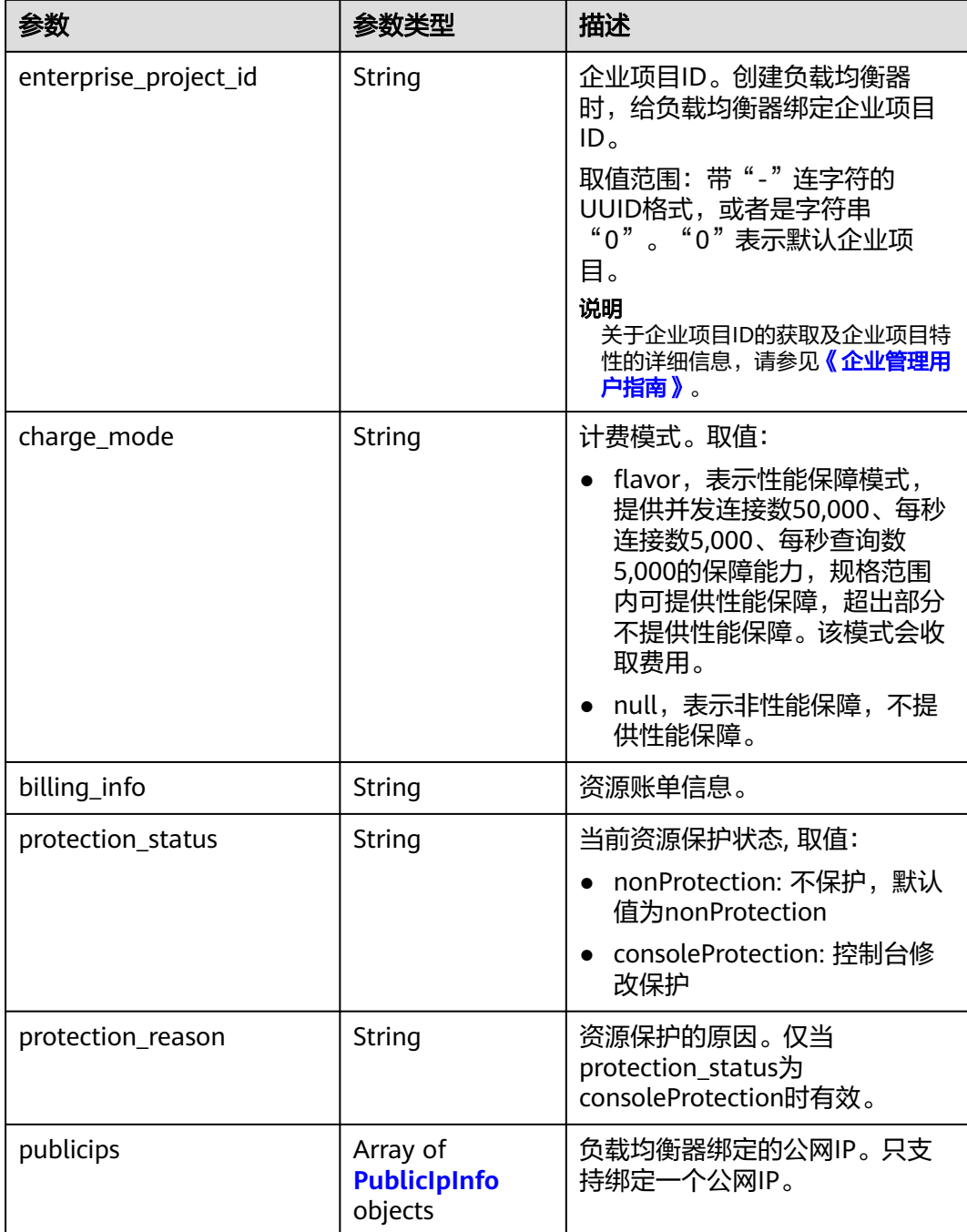

## 表 **5-18** listeners 字段说明

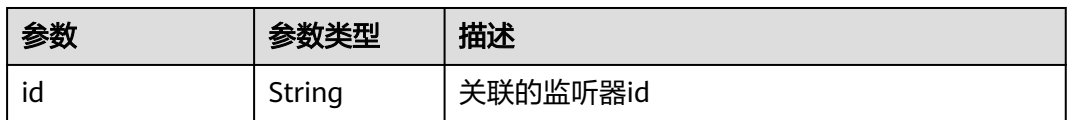

#### 表 **5-19** pools 字段说明

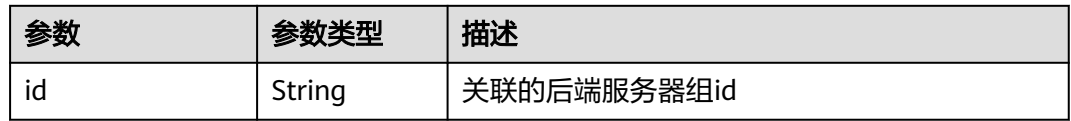

## 请求示例

● 请求样例

GET https://{Endpoint}/v2/1867112d054b427e808cc6096d8193a1/elb/loadbalancers/ 3d77894d-2ffe-4411-ac0a-0d57689779b8

# 响应示例

● 响应样例

{

```
 "loadbalancer": {
     "description": "",
      "admin_state_up": true,
      "tenant_id": "1867112d054b427e808cc6096d8193a1",
      "project_id": "1867112d054b427e808cc6096d8193a1",
      "provisioning_status": "ACTIVE",
      "vip_subnet_id": "4f5e8efe-fbbe-405e-b48c-a41202ef697c",
      "listeners": [
        {
           "id": "09e64049-2ab0-4763-a8c5-f4207875dc3e"
        }
\qquad \qquad ],
 "vip_address": "192.168.2.4",
      "vip_port_id": "c7157e7a-036a-42ca-8474-100be22e3727",
      "provider": "vlb",
      "pools": [
        {
           "id": "b7e53dbd-62ab-4505-a280-5c066078a5c9"
        }
      ],
      "id": "3d77894d-2ffe-4411-ac0a-0d57689779b8",
      "operating_status": "ONLINE",
 "tags": [],
 "name": "lb-2",
      "created_at": "2018-07-25T01:54:13", 
      "updated_at": "2018-07-25T01:54:14",
      "enterprise_project_id": "0aad99bc-f5f6-4f78-8404-c598d76b0ed2" 
  }
```
# 返回码

请参[见状态码。](#page-1029-0)

}

# **5.1.4** 查询负载均衡状态树

# 功能介绍

查询负载均衡器状态树。可通过该接口查询负载均衡器关联的监听器、后端云服务器 组、后端云服务器、健康检查、转发策略、转发规则的主要信息,了解负载均衡器下 资源的拓扑情况。

## **URI**

GET /v2/{project\_id}/elb/loadbalancers/{loadbalancer\_id}/statuses

#### 表 **5-20** 参数说明

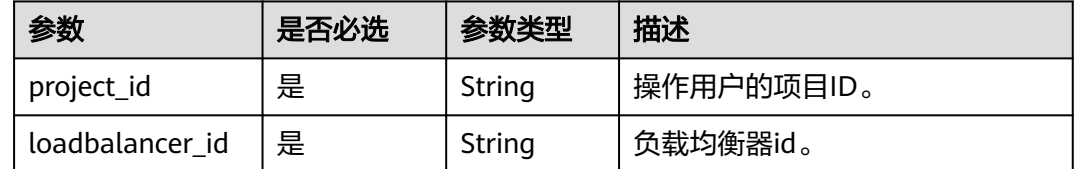

# 请求消息

无

# 响应消息

#### 表 **5-21** 响应参数

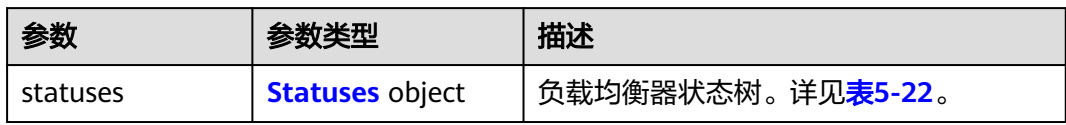

#### 表 **5-22** statuses 字段说明

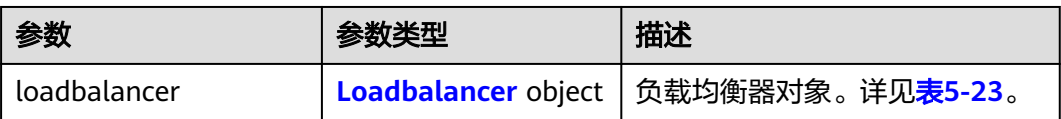

### 表 **5-23** loadbalancer 字段说明

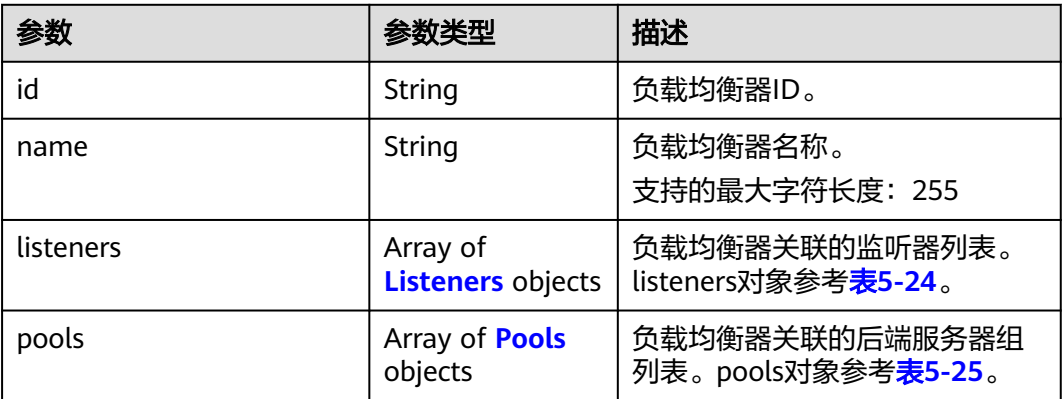

<span id="page-798-0"></span>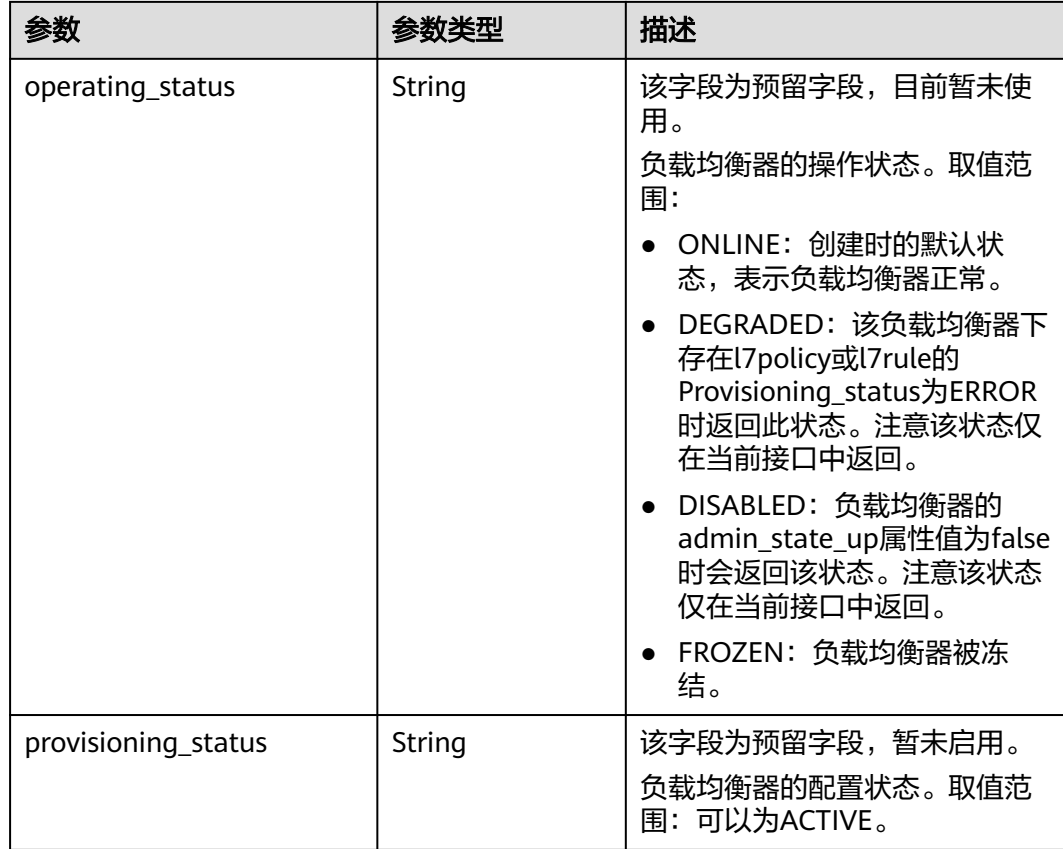

# 表 **5-24** listeners 字段说明

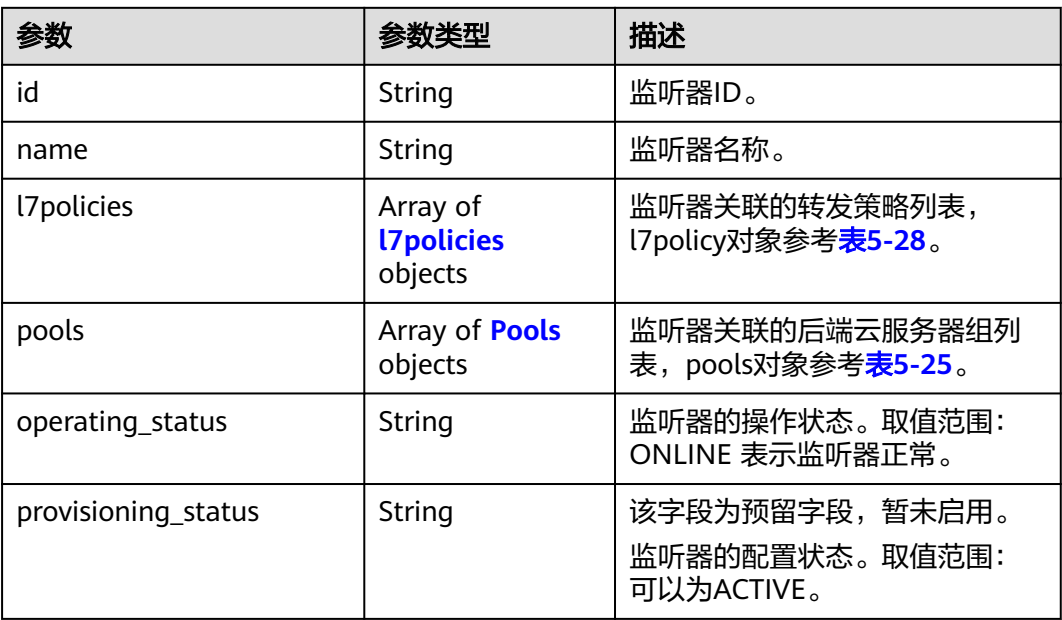

#### <span id="page-799-0"></span>表 **5-25** pools 字段说明

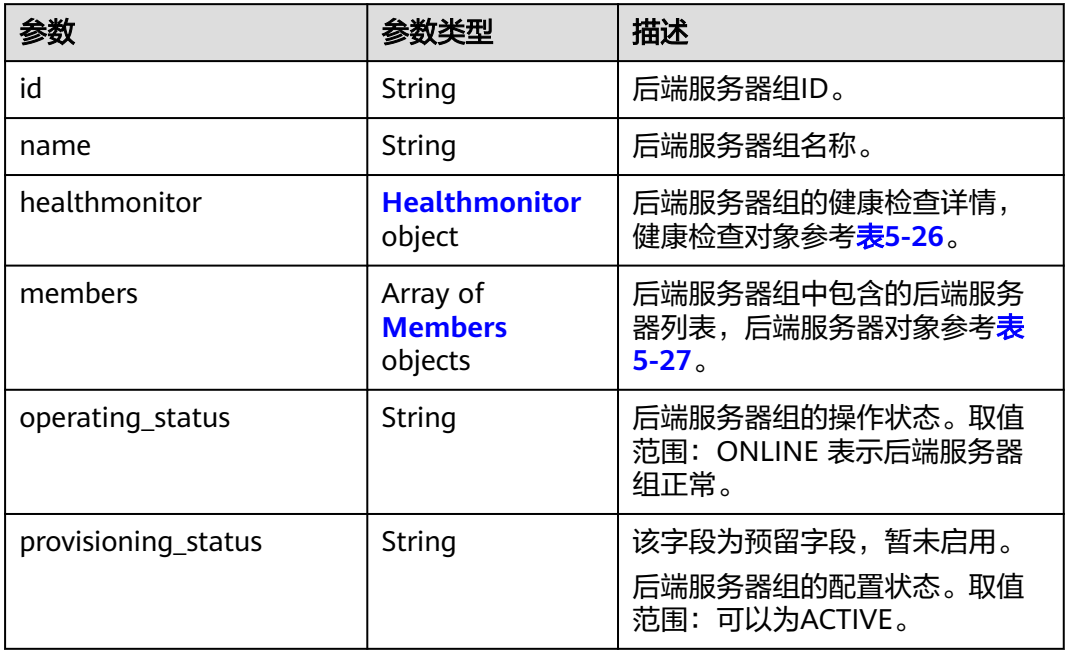

## 表 **5-26** healthmonitor 字段说明

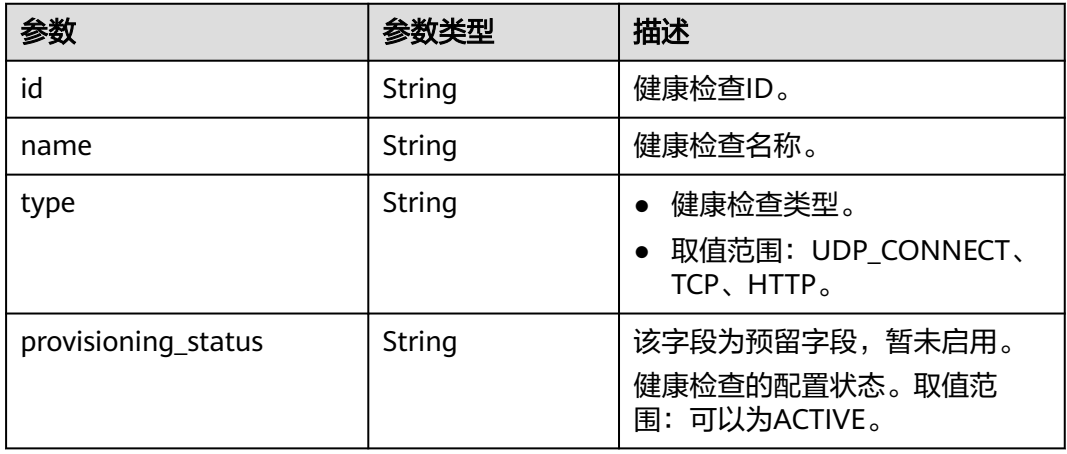

## 表 **5-27** members 字段说明

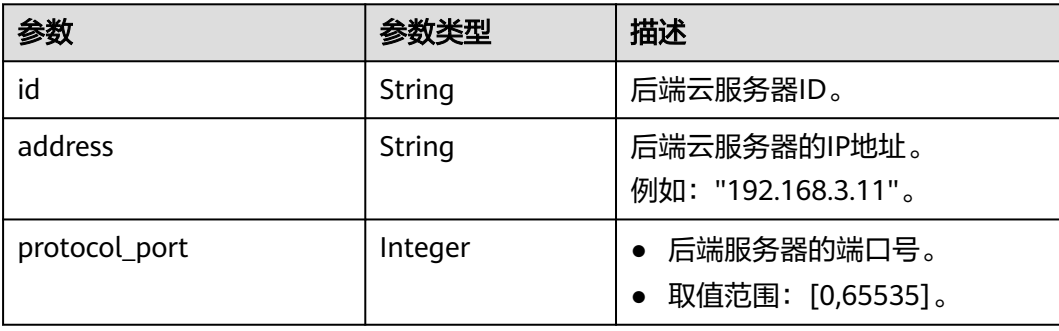

<span id="page-800-0"></span>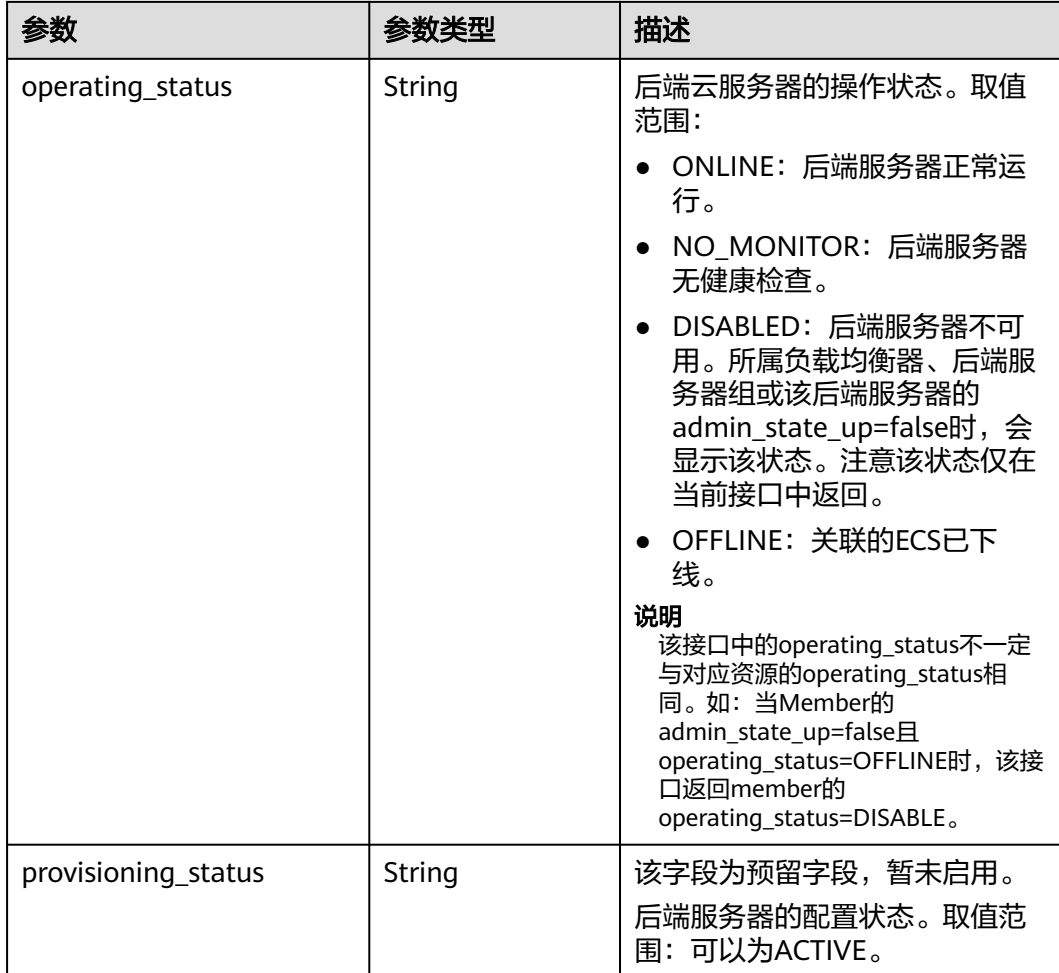

## 表 **5-28** l7policies 字段说明

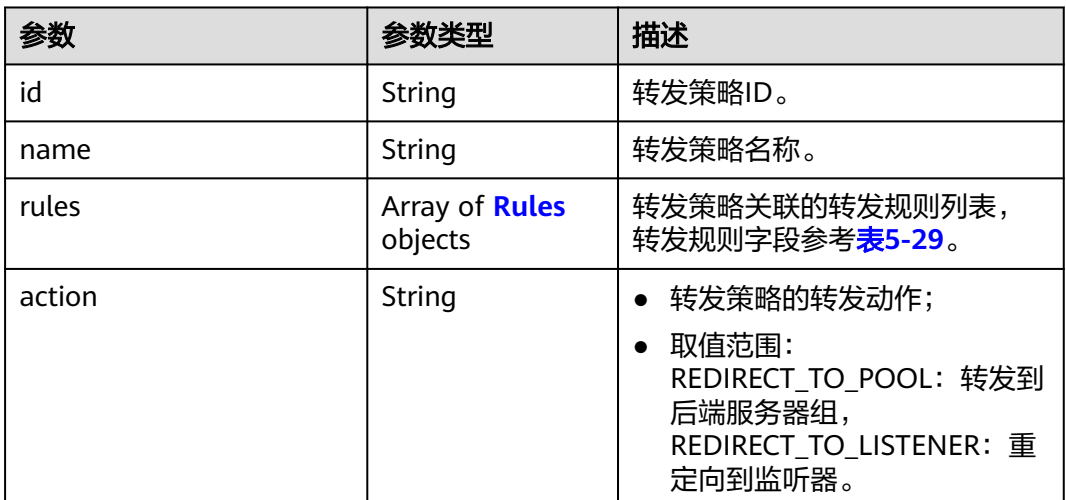

<span id="page-801-0"></span>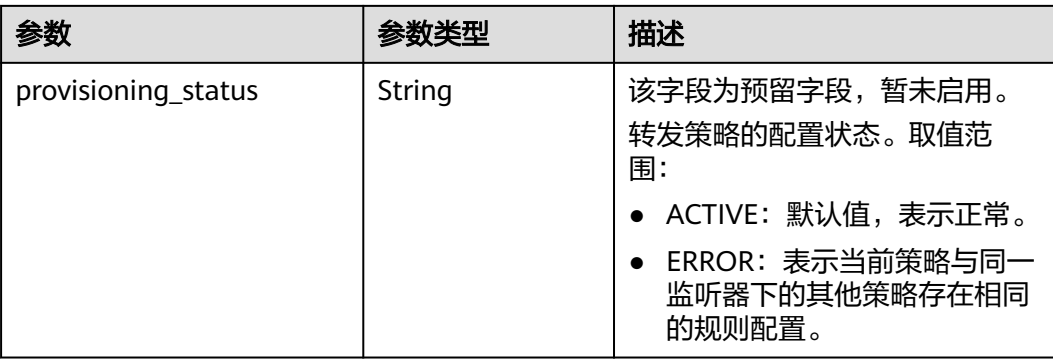

#### 表 **5-29** rules 字段说明

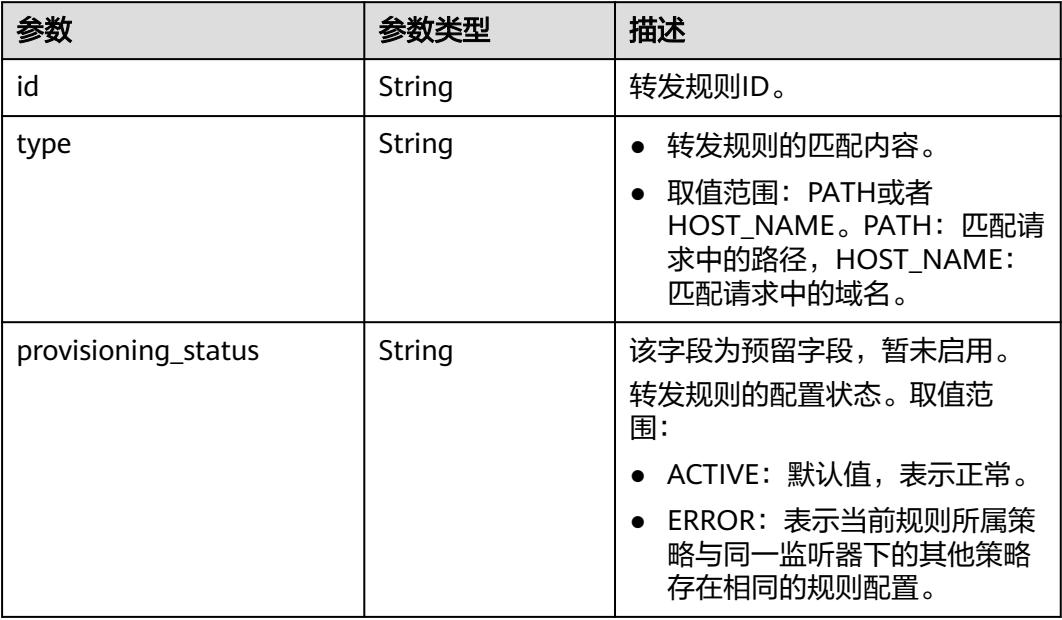

# 请求示例

#### ● 请求样例

GET https://{Endpoint}/v2/145483a5107745e9b3d80f956713e6a3/elb/loadbalancers/38278031 cfca-44be-81be-a412f618773b/statuses

# 响应示例

● 响应样例 {

```
 "statuses": {
 "loadbalancer": {
       "name": "lb-jy",
        "provisioning_status": "ACTIVE",
       "listeners": [
          {
 "name": "listener-jy-1",
 "provisioning_status": "ACTIVE",
            "pools": [
\{ "name": "pool-jy-1",
                 "provisioning_status": "ACTIVE",
```

```
 "healthmonitor": {
                      "type": "TCP",
                      "id": "7422b51a-0ed2-4702-9429-4f88349276c6",
                      "name": "",
                      "provisioning_status": "ACTIVE"
, where \mathbb{R} , we have \mathbb{R} "members": [
{ } "protocol_port": 80,
                         "address": "192.168.44.11",
                         "id": "7bbf7151-0dce-4087-b316-06c7fa17b894",
                         "operating_status": "ONLINE",
                     "provisioning_status": "ACTIVE"
 }
, and the contract of \mathbf{I},
                   "id": "c54b3286-2349-4c5c-ade1-e6bb0b26ad18",
                   "operating_status": "ONLINE"
 }
              ],
              "l7policies": [],
              "id": "eb84c5b4-9bc5-4bee-939d-3900fb05dc7b",
              "operating_status": "ONLINE"
           }
         ],
         "pools": [
           {
              "name": "pool-jy-1",
              "provisioning_status": "ACTIVE",
              "healthmonitor": {
                 "type": "TCP",
                 "id": "7422b51a-0ed2-4702-9429-4f88349276c6",
                 "name": "",
                 "provisioning_status": "ACTIVE"
              },
              "members": [
\{ "protocol_port": 80,
                   "address": "192.168.44.11",
                   "id": "7bbf7151-0dce-4087-b316-06c7fa17b894",
                   "operating_status": "ONLINE",
                   "provisioning_status": "ACTIVE"
 }
              ],
              "id": "c54b3286-2349-4c5c-ade1-e6bb0b26ad18",
              "operating_status": "ONLINE"
           }
         ],
         "id": "38278031-cfca-44be-81be-a412f618773b",
         "operating_status": "ONLINE"
      }
   }
}
```
返回码

请参[见状态码。](#page-1029-0)

# **5.1.5** 更新负载均衡器

# 功能介绍

更新负载均衡器的名称或描述信息。

**URI**

PUT /v2/{project\_id}/elb/loadbalancers/{loadbalancer\_id}

#### 表 **5-30** 参数说明

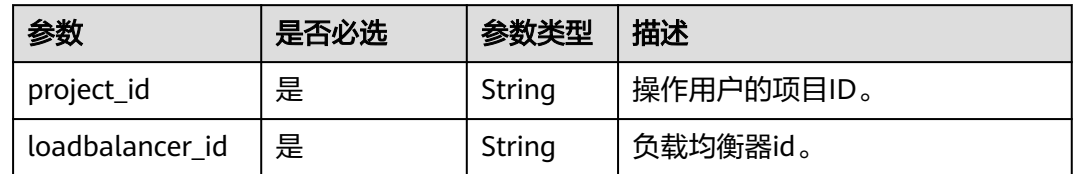

# 请求消息

## 表 **5-31** 请求参数

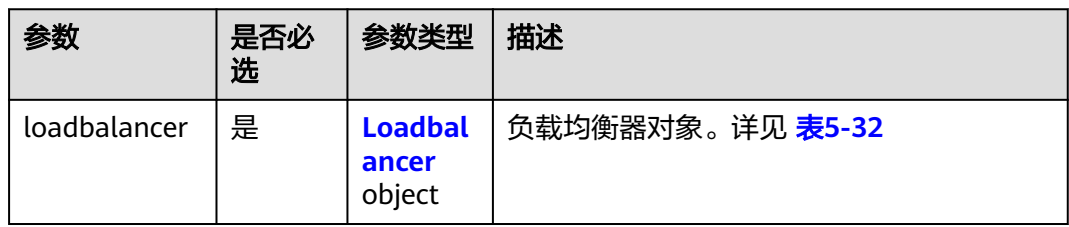

## 表 **5-32** loadbalancer 字段说明

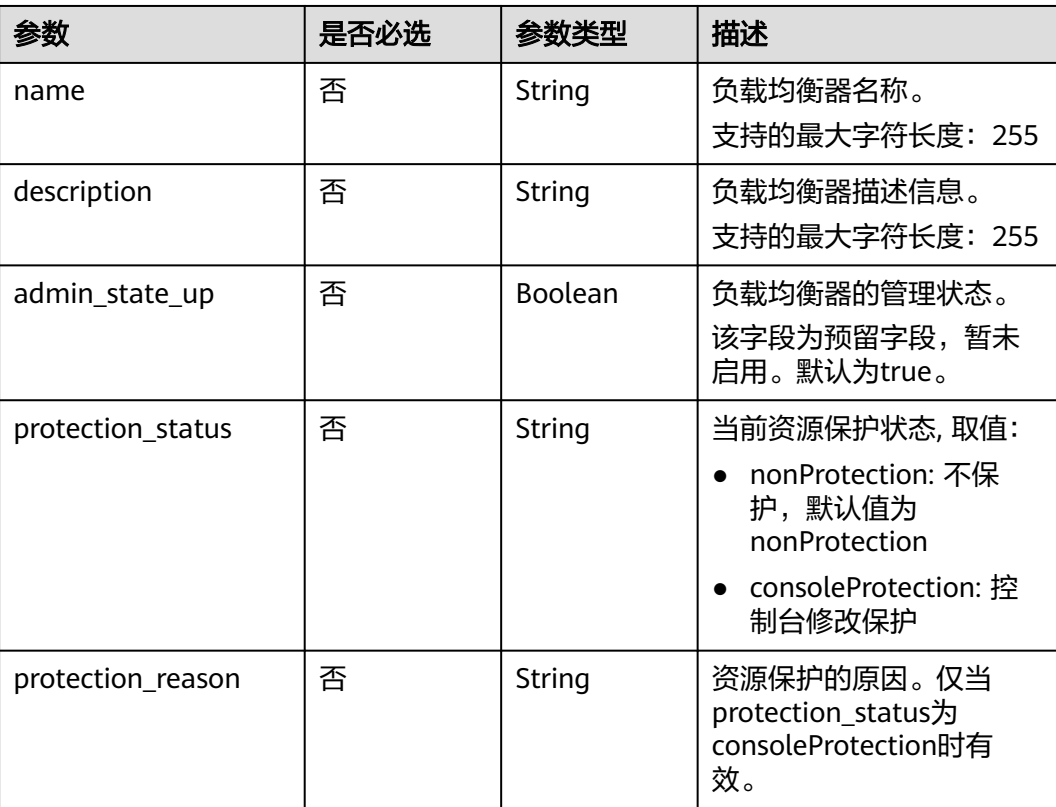

# 响应消息

#### 表 **5-33** 响应参数

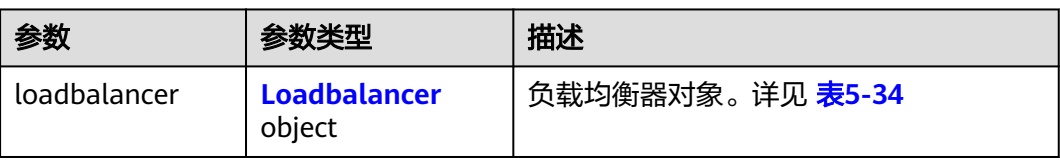

## 表 **5-34** loadbalancer 字段说明

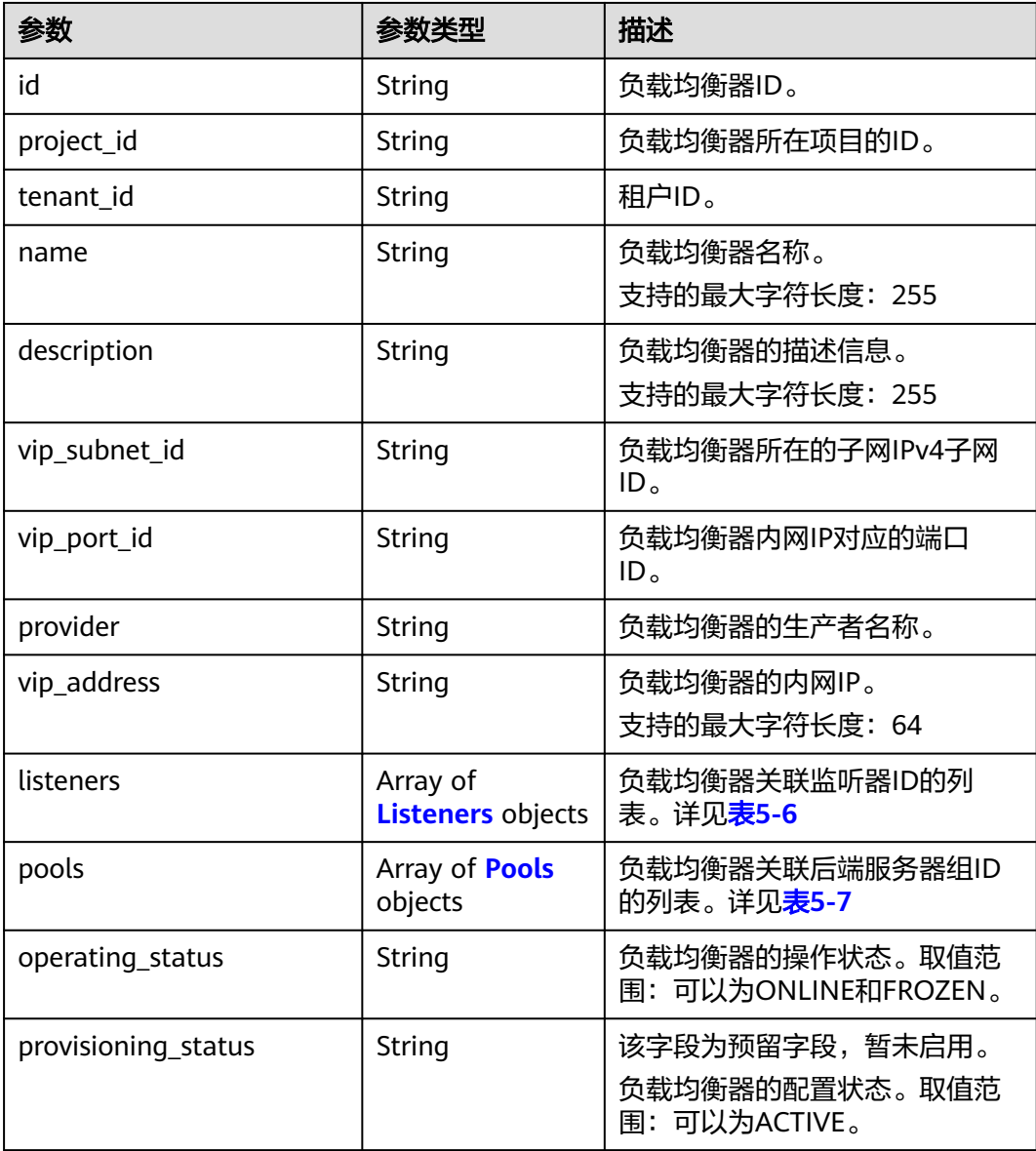

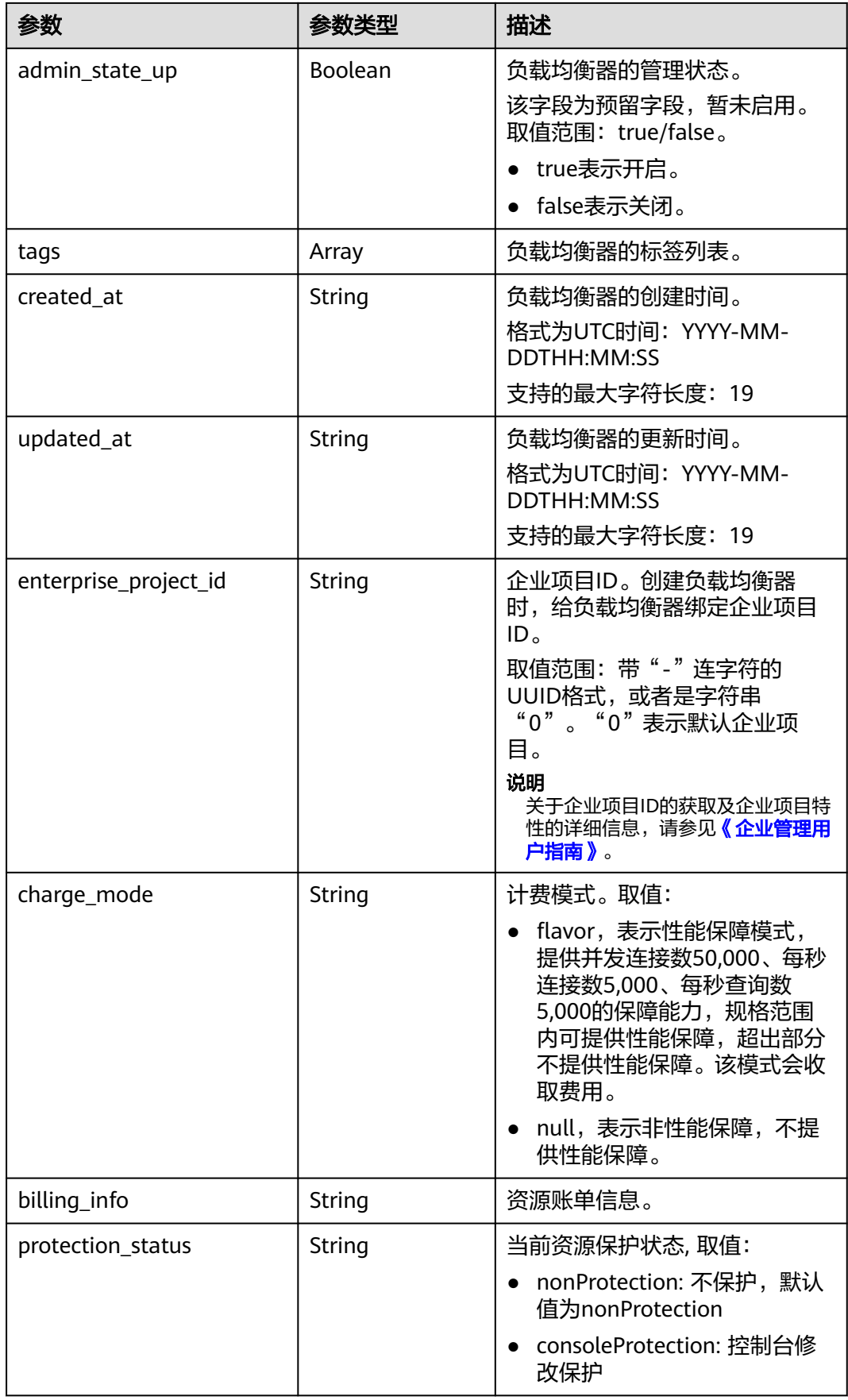

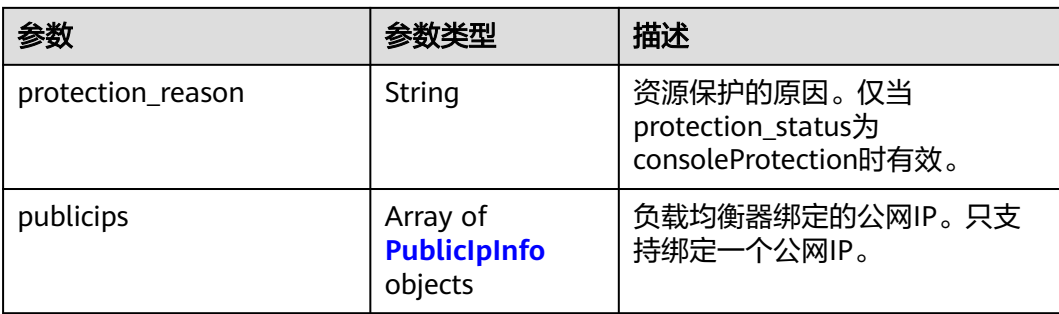

#### 表 **5-35** listeners 字段说明

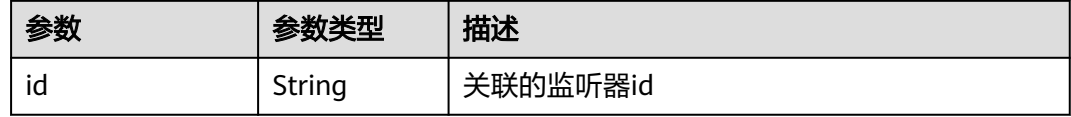

#### 表 **5-36** pools 字段说明

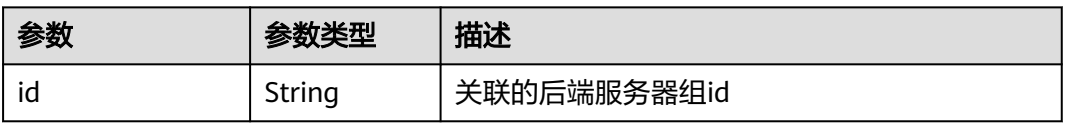

# 请求示例

#### ● 请求样例

PUT https://{Endpoint}/v2/145483a5107745e9b3d80f956713e6a3/elb/loadbalancers/ 1e11b74e-30b7-4b78-b09b-84aec4a04487

```
{
   "loadbalancer": {
 "name": "lb_update_test", 
 "description": "lb update test"
   }
}
```
# 响应示例

#### ● 响应样例

{

```
 "loadbalancer": {
 "description": "simple lb2",
 "admin_state_up": true,
   "tenant_id": "145483a5107745e9b3d80f956713e6a3",
 "project_id": "145483a5107745e9b3d80f956713e6a3",
 "provisioning_status": "ACTIVE",
  \frac{1}{10} vip subnet id": "823d5866-6e30-45c2-9b1a-a1ebc3757fdb",
   "listeners": [
    {
      "id": "37ffe679-08ef-436e-b6bd-cf66fb4c3de2"
    }
 ],
 "vip_address": "192.172.1.68",
 "vip_port_id": "f42e3019-67f7-4d2a-8d1c-af49e7c22fa6",
 "provider": "vlb",
 "tags": [],
```

```
 "pools": [
    {
      "id": "75c4f2d4-a213-4408-9fa8-d64708e8d1df"
    }
   ],
   "id": "c32a9f9a-0cc6-4f38-bb9c-cde79a533c19",
   "operating_status": "ONLINE",
   "name": "loadbalancer-test2",
 "created_at": "2018-07-25T01:54:13", 
 "updated_at": "2018-07-25T01:54:14",
   "enterprise_project_id": "0aad99bc-f5f6-4f78-8404-c598d76b0ed2" 
 }
```
## 返回码

请参[见状态码。](#page-1029-0)

}

# **5.1.6** 删除负载均衡器

## 功能介绍

根据指定ID删除负载均衡器。

# 接口约束

当cascade为false时,删除load balancer前必须先删除其下子资源。

#### **URI**

DELETE /v2/{project\_id}/elb/loadbalancers/{loadbalancer\_id}

#### 表 **5-37** 参数说明

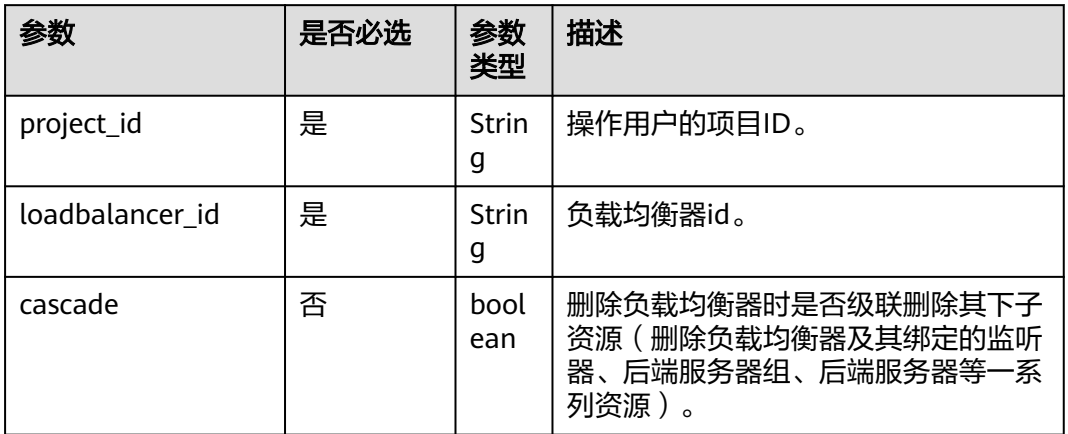

# 请求消息

无

## 响应消息

无

# 请求示例

● 请求样例 DELETE https://{Endpoint}/v2/145483a5107745e9b3d80f956713e6a3/elb/loadbalancers/ 90f7c765-0bc9-47c4-8513-4cc0c264c8f8

## 响应示例

● 响应样例 无

## 返回码

请参[见状态码。](#page-1029-0)

# **5.2** 监听器

# **5.2.1** 创建监听器

# 功能介绍

创建与负载均衡器绑定的监听器。

## 接口约束

- 只有具有ELB管理员权限的用户才能指定connection\_limit的值。
- protocol参数只支持TCP、UDP、HTTP和TERMINATED\_HTTPS。

### **URI**

POST /v2/{project\_id}/elb/listeners

#### 表 **5-38** 参数说明

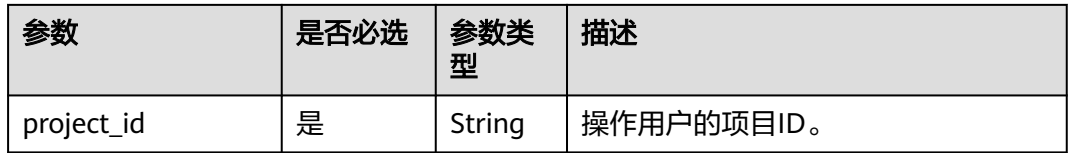

# 请求消息

### 表 **5-39** 请求参数

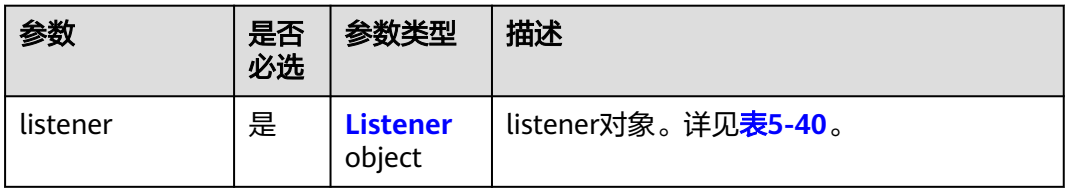

## <span id="page-809-0"></span>表 **5-40** listener 字段说明

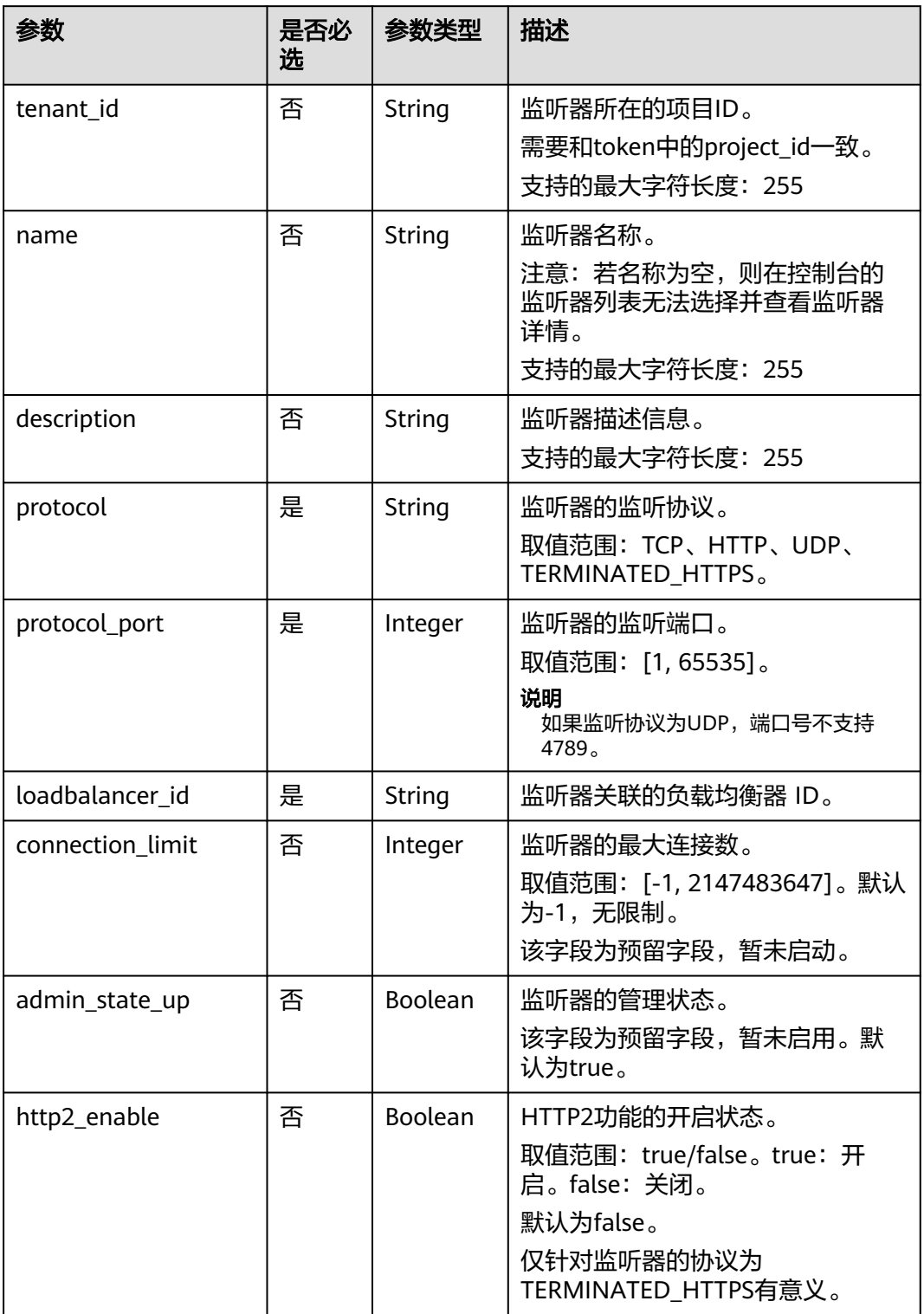

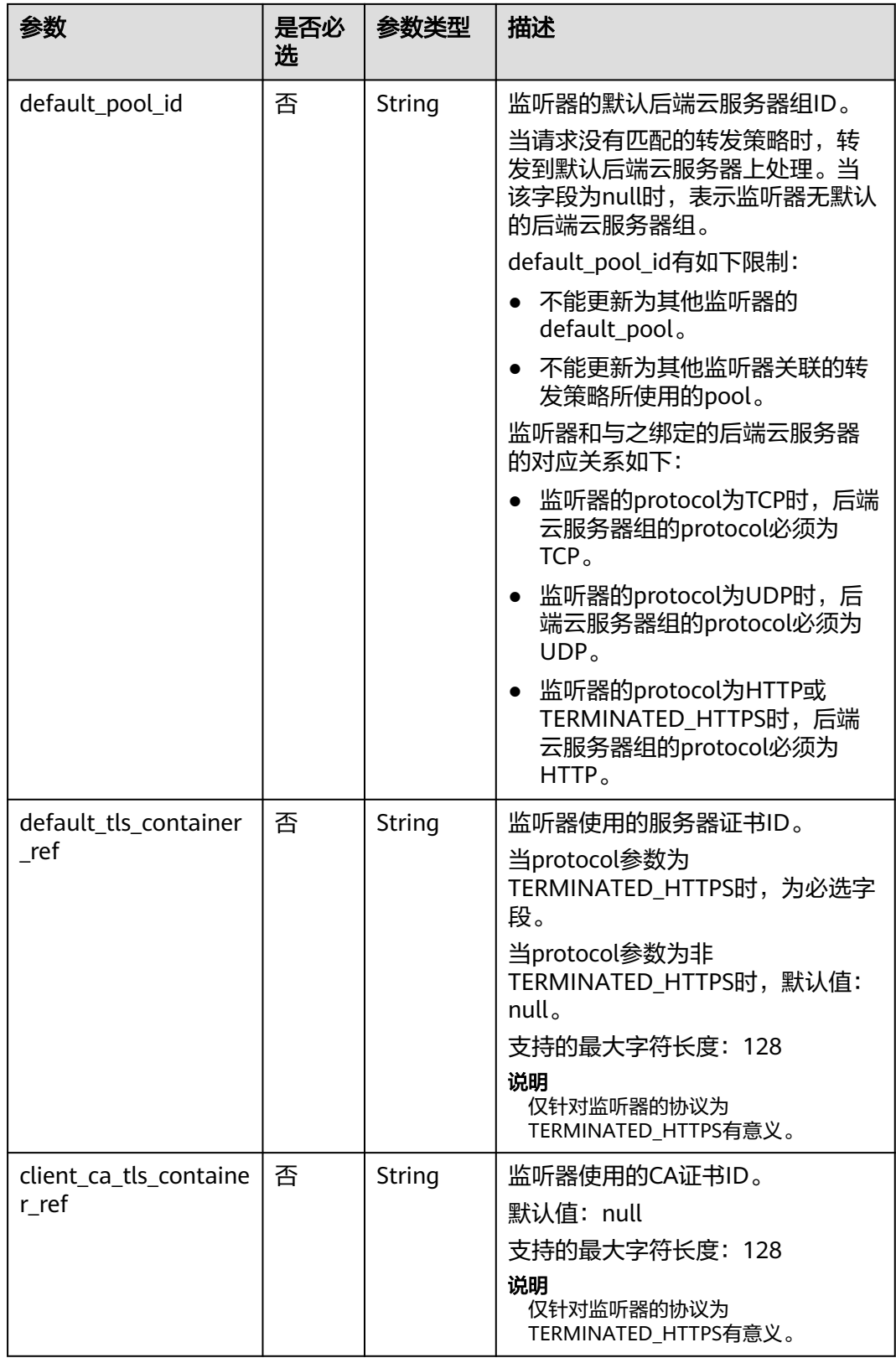

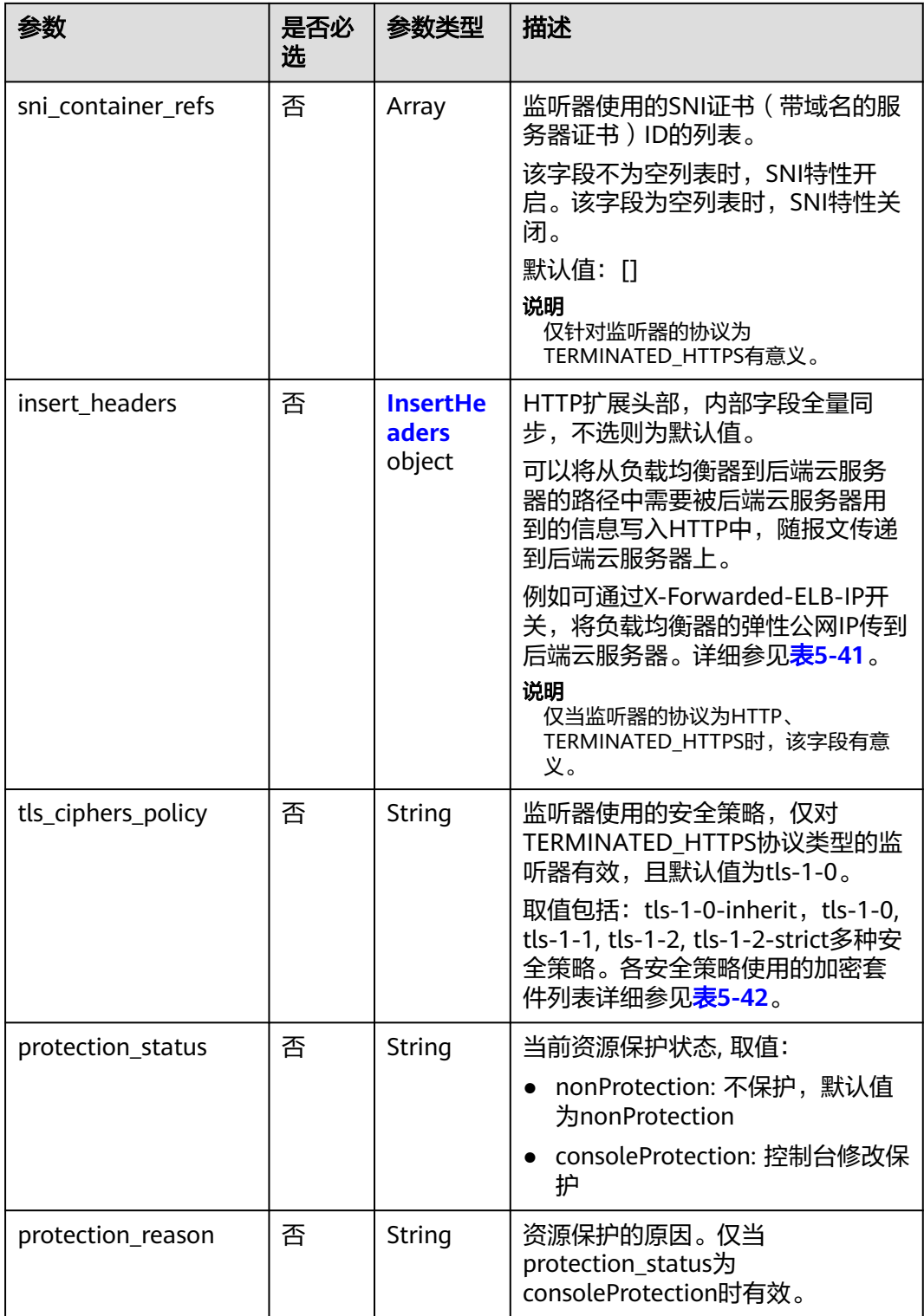

## <span id="page-812-0"></span>表 **5-41** insert\_headers 字段说明

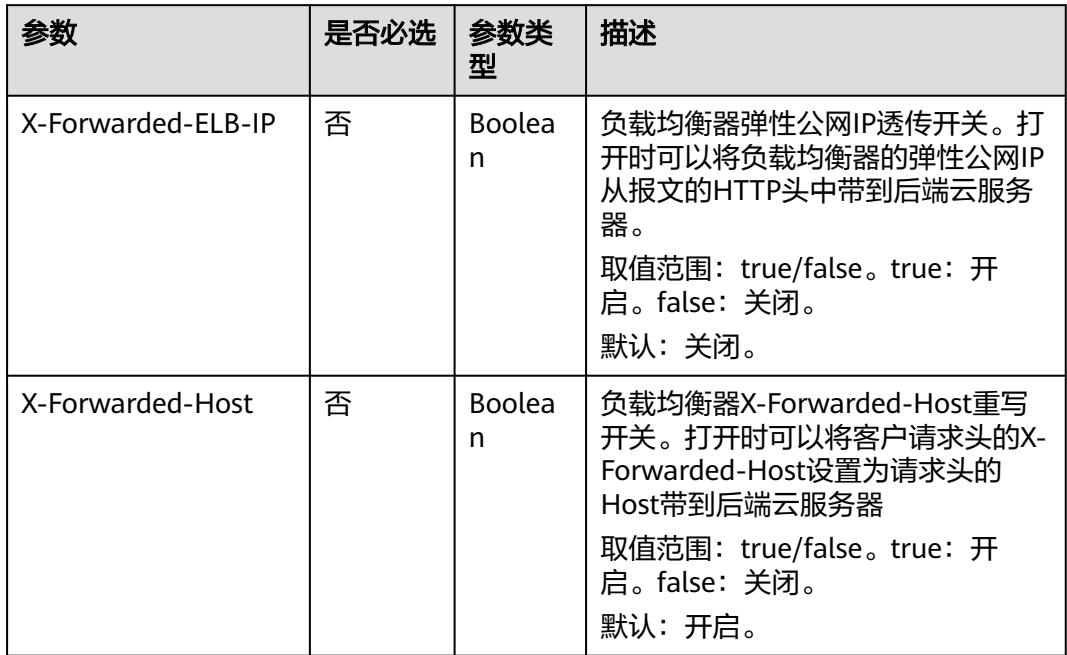

### 表 **5-42** tls\_ciphers\_policy 取值说明

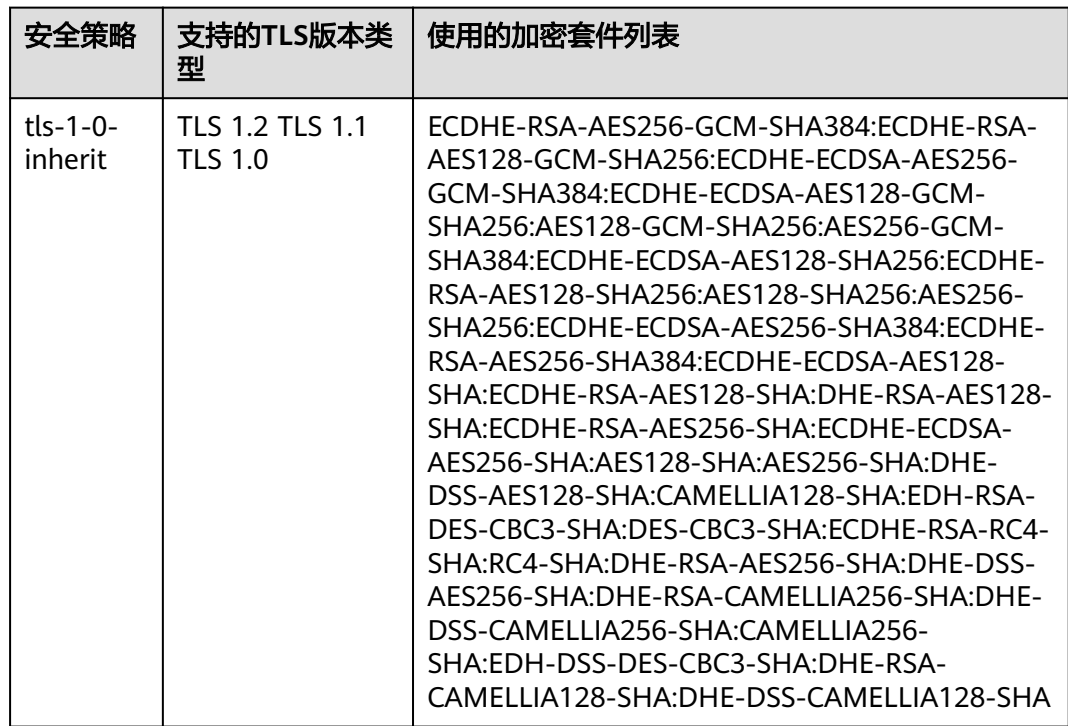

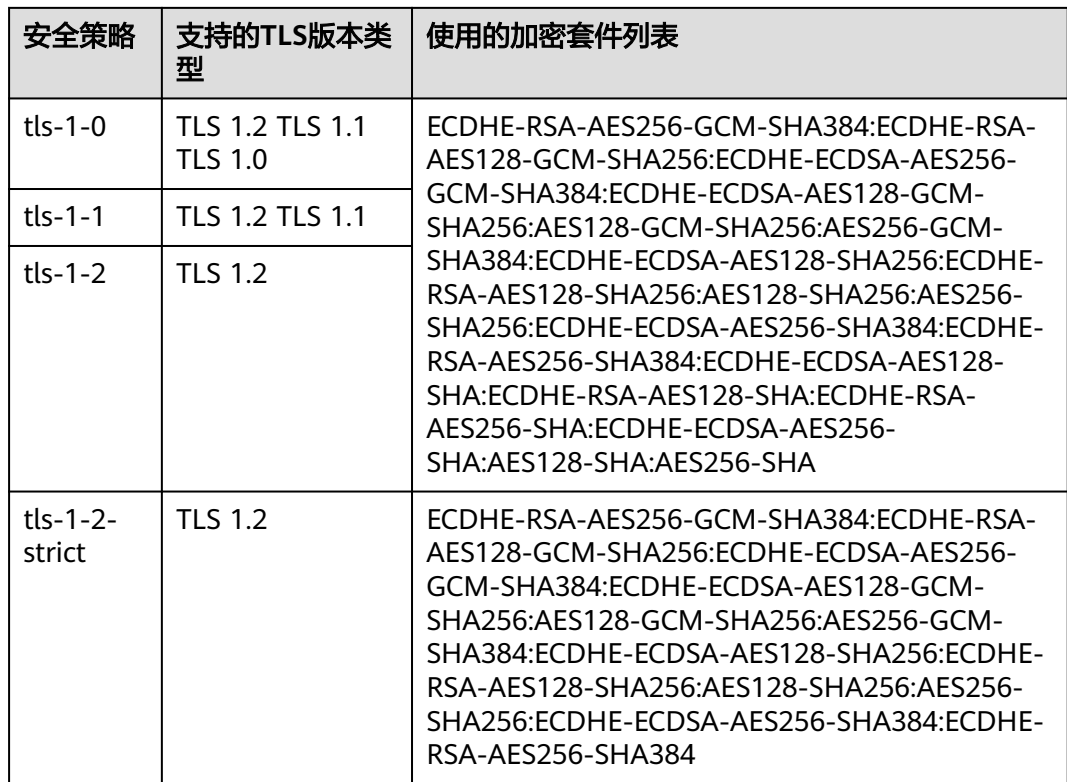

# 响应消息

#### 表 **5-43** 响应参数

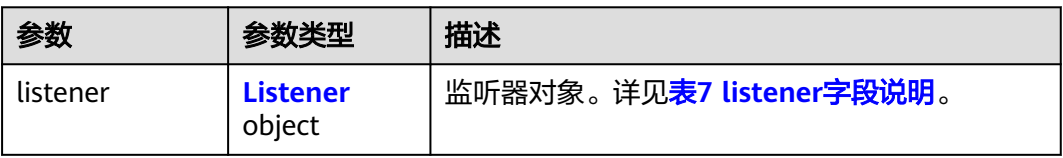

### 表 **5-44** listener 字段说明

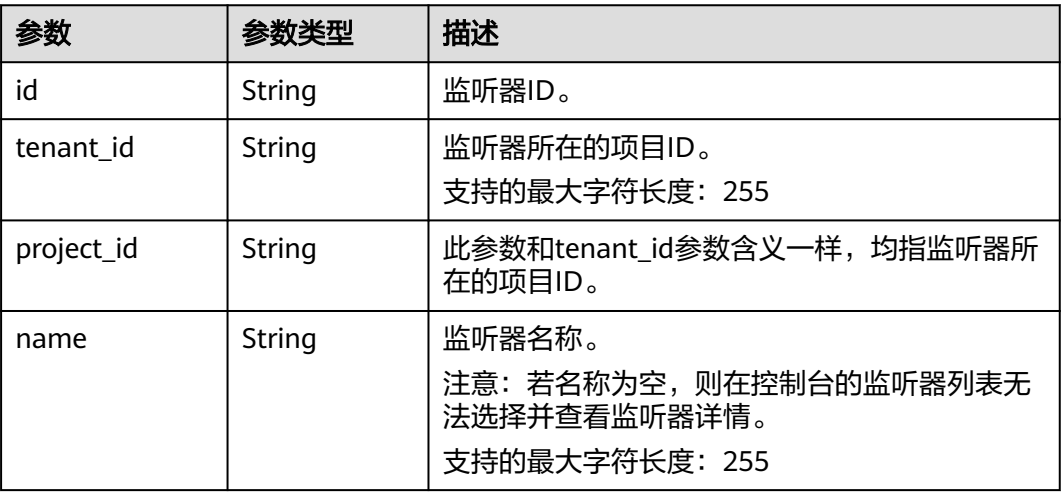

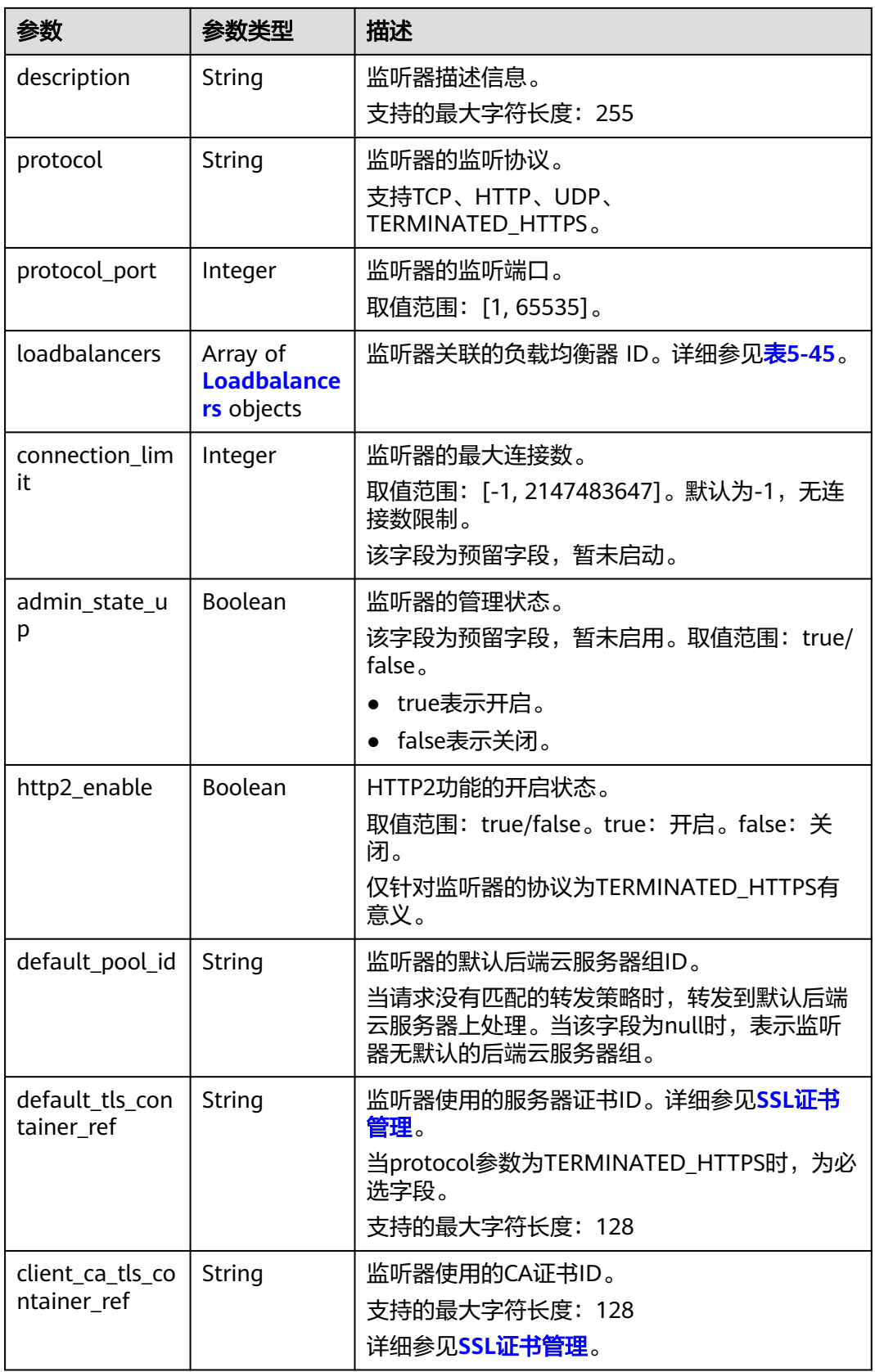

<span id="page-815-0"></span>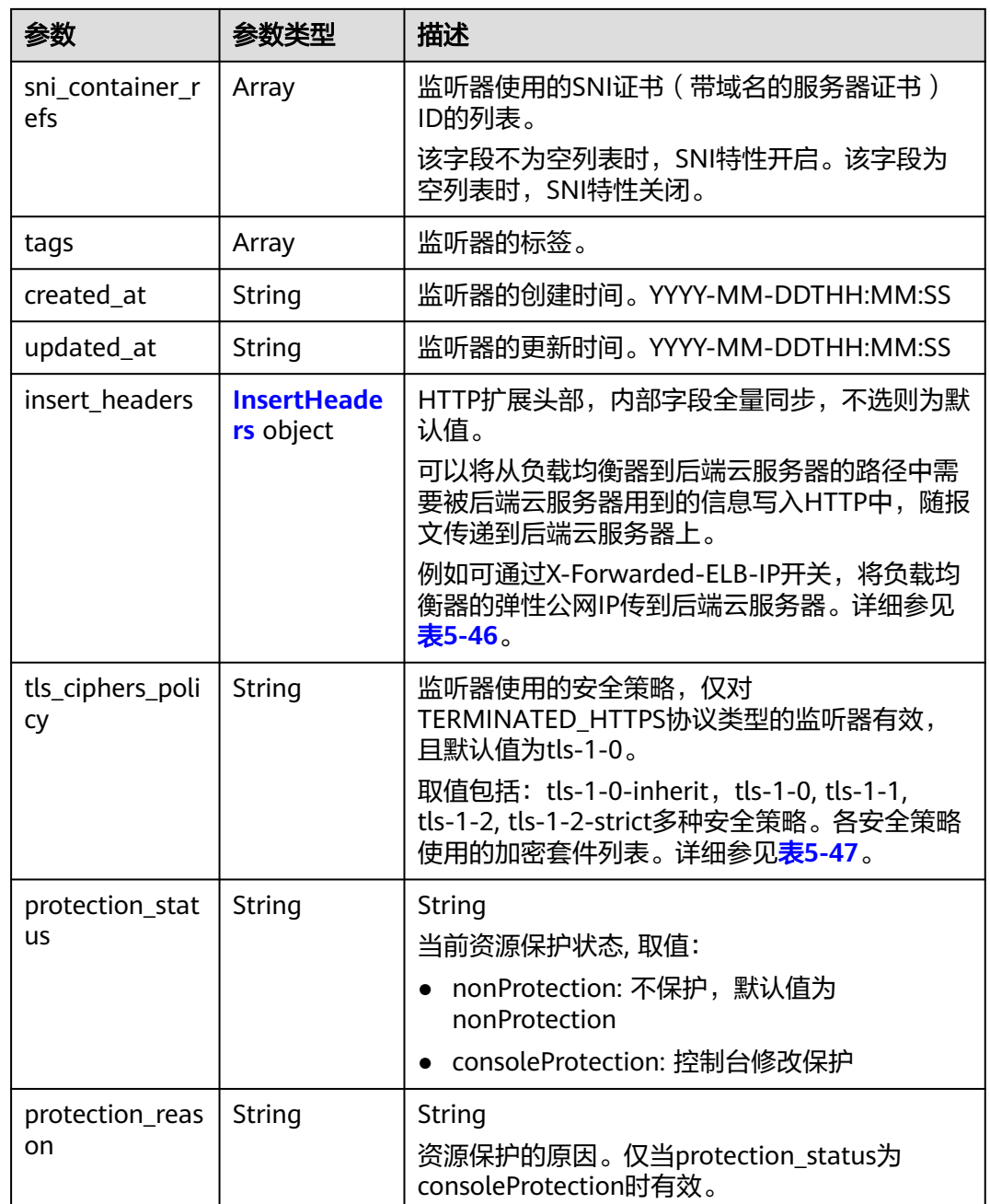

## 表 **5-45** loadbalancers 字段说明

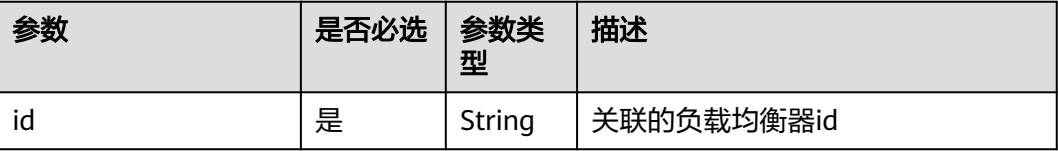

## <span id="page-816-0"></span>表 **5-46** insert\_headers 字段说明

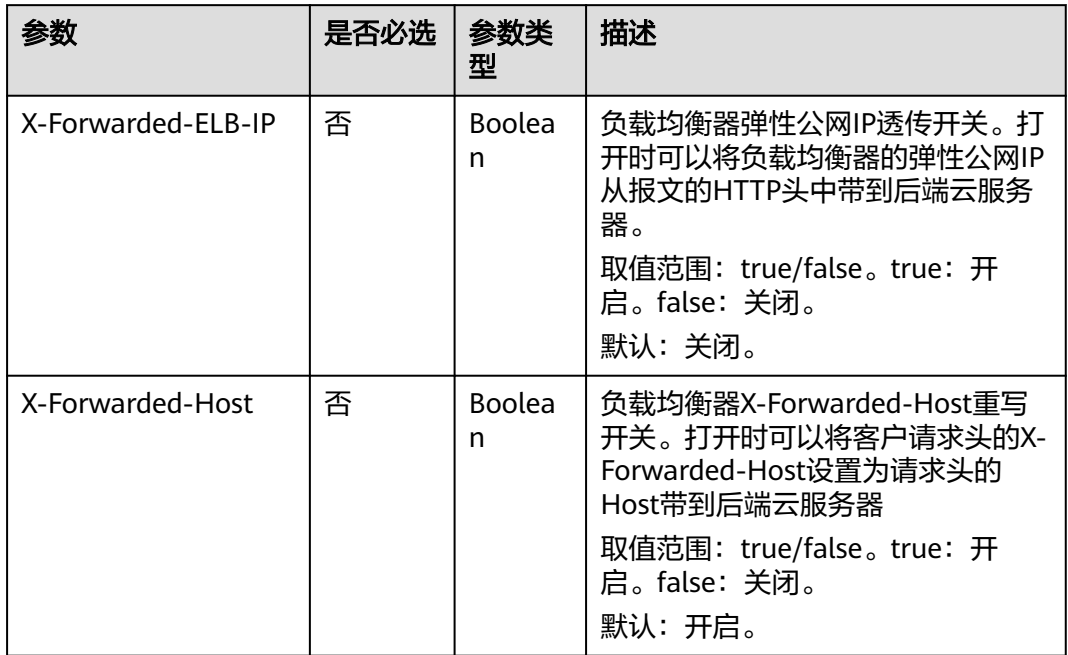

### 表 **5-47** tls\_ciphers\_policy 取值说明

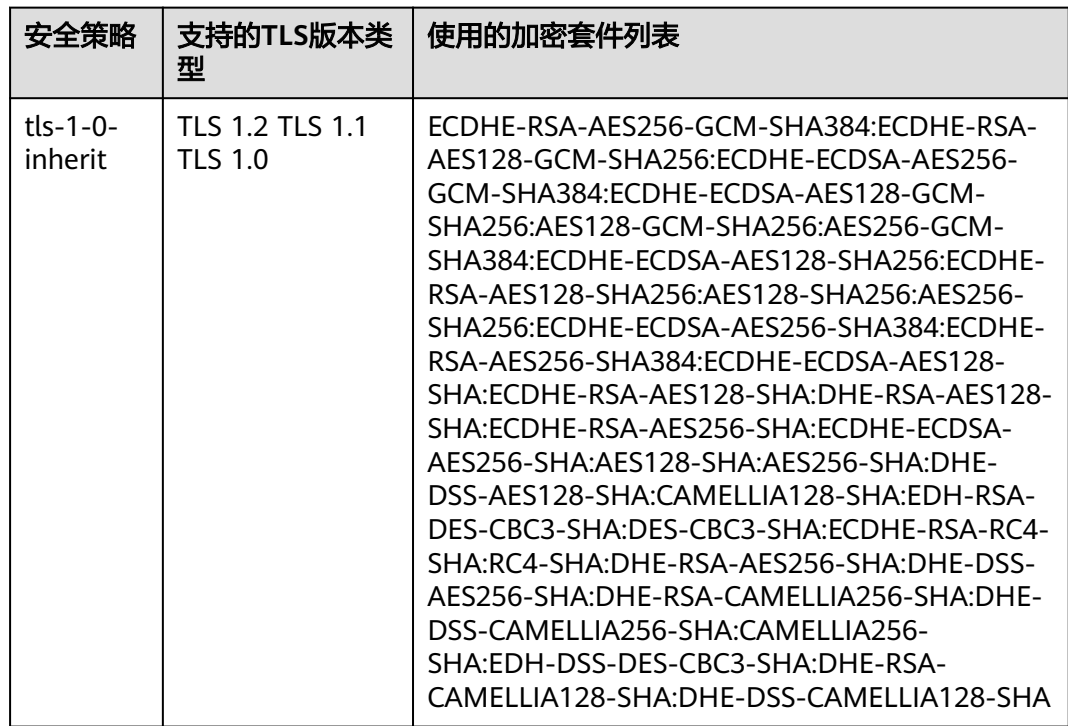

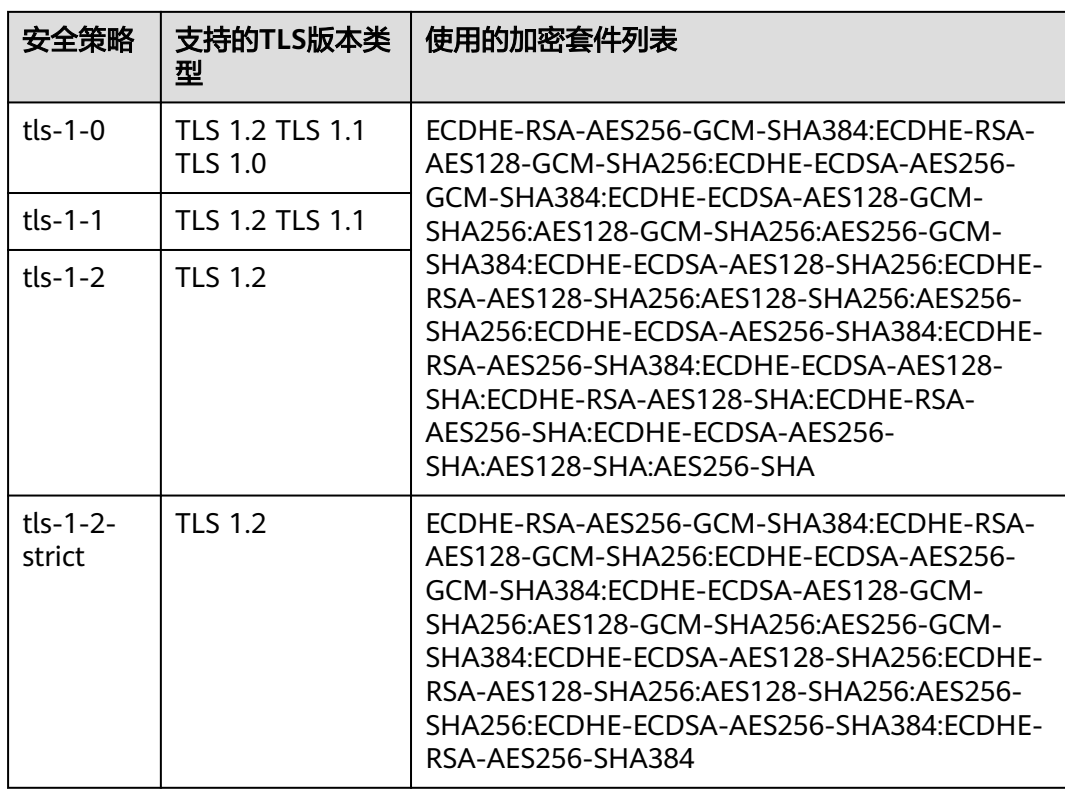

## 请求示例

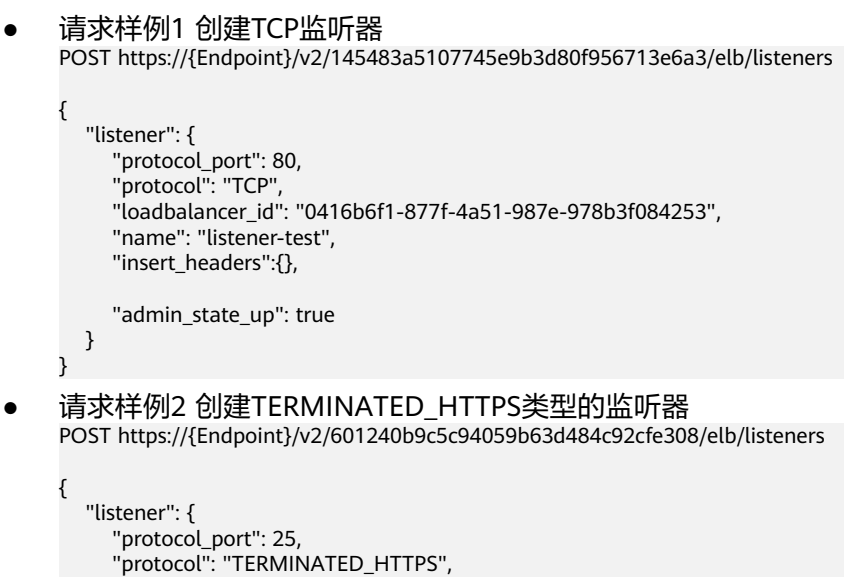

 "default\_tls\_container\_ref": "02dcd56799e045bf8b131533cc911dd6", "loadbalancer\_id": "0416b6f1-877f-4a51-987e-978b3f084253", "name": "listener-test", "admin\_state\_up": true

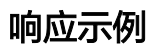

● 响应样例1

{

 } }

"listener": {

```
 "protocol_port": 80,
   "protocol": "TCP",
  "description": ""
   "client_ca_tls_container_ref": null,
   "default_tls_container_ref": null,
   "admin_state_up": true,
   "http2_enable": false,
   "loadbalancers": [
      {
         "id": "0416b6f1-877f-4a51-987e-978b3f084253"
     }
   ],
   "tenant_id": "145483a5107745e9b3d80f956713e6a3",
   "project_id": "145483a5107745e9b3d80f956713e6a3",
   "sni_container_refs": [],
   "connection_limit": -1,
   "default_pool_id": null,
   "tags": [],
   "insert_headers":{},
   "id": "b7f32b52-6f17-4b16-9ec8-063d71b653ce",
   "name": "listener-test",
   "created_at": "2018-07-25T01:54:13", 
   "updated_at": "2018-07-25T01:54:14"
 }
```
● 响应样例2

}

{

```
 "listener": {
     "insert_headers": {},
      "protocol_port": 25,
      "protocol": "TERMINATED_HTTPS",
     "description": ""
      "default_tls_container_ref": "02dcd56799e045bf8b131533cc911dd6",
      "sni_container_refs": [],
      "loadbalancers": [
        {
           "id": "0416b6f1-877f-4a51-987e-978b3f084253"
        }
\qquad \qquad ],
 "tenant_id": "601240b9c5c94059b63d484c92cfe308",
      "project_id": "601240b9c5c94059b63d484c92cfe308", 
      "created_at": "2019-01-21T12:38:31",
      "client_ca_tls_container_ref": null,
      "connection_limit": -1,
      "updated_at": "2019-01-21T12:38:31",
      "http2_enable": false,
      "admin_state_up": true,
      "default_pool_id": null,
      "insert_headers":{},
      "id": "b56634cd-5ba8-460e-b5a2-6de5ba8eaf60",
 "tags": [],
 "name": "listener-test"
  }
```
● 响应样例3

}

{

```
 "listener": {
    "insert_headers": {},
     "protocol_port": 27,
      "protocol": "TERMINATED_HTTPS",
    "description": ""
     "default_tls_container_ref": "02dcd56799e045bf8b131533cc911dd6",
 "sni_container_refs": [
 "5882325fd6dd4b95a88d33238d293a0f",
        "e15d1b5000474adca383c3cd9ddc06d4"
     ],
      "loadbalancers": [
        {
```
 "id": "6bb85e33-4953-457a-85a9-336d76125b7b" } ], "tenant\_id": "601240b9c5c94059b63d484c92cfe308", "project\_id": "601240b9c5c94059b63d484c92cfe308", "created\_at": "2019-01-21T12:43:55", "client\_ca\_tls\_container\_ref": null, "connection\_limit": -1, "updated\_at": "2019-01-21T12:43:55", "http2\_enable": false, "admin\_state\_up": true, "default\_pool\_id": null, "insert\_headers":{}, "id": "b2cfda5b-52fe-4320-8845-34e8d4dac2c7", "tags": [], "name": "listener-test"

返回码

请参[见状态码。](#page-1029-0)

 } }

# **5.2.2** 查询监听器详情

# 功能介绍

根据指定ID查询监听器详情。

## **URI**

GET /v2/{project\_id}/elb/listeners/{listener\_id}

#### 表 **5-48** 参数说明

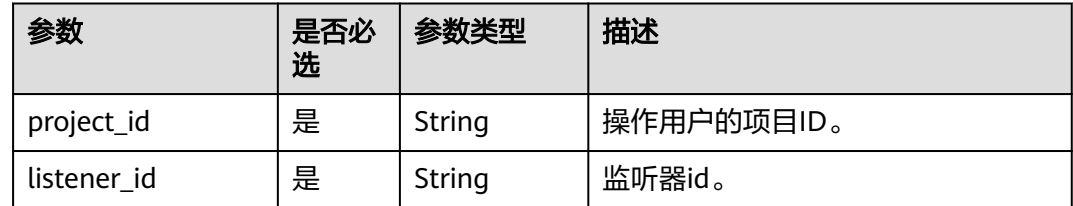

## 请求消息

无

# 响应消息

#### 表 **5-49** 响应参数

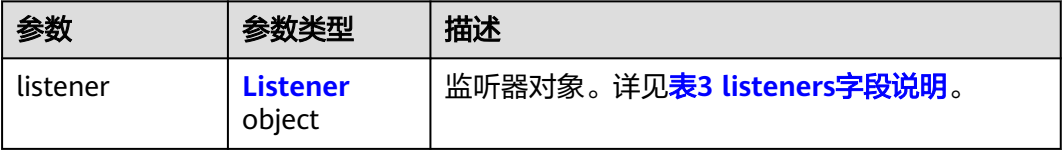

#### <span id="page-820-0"></span>表 **5-50** listener 字段说明

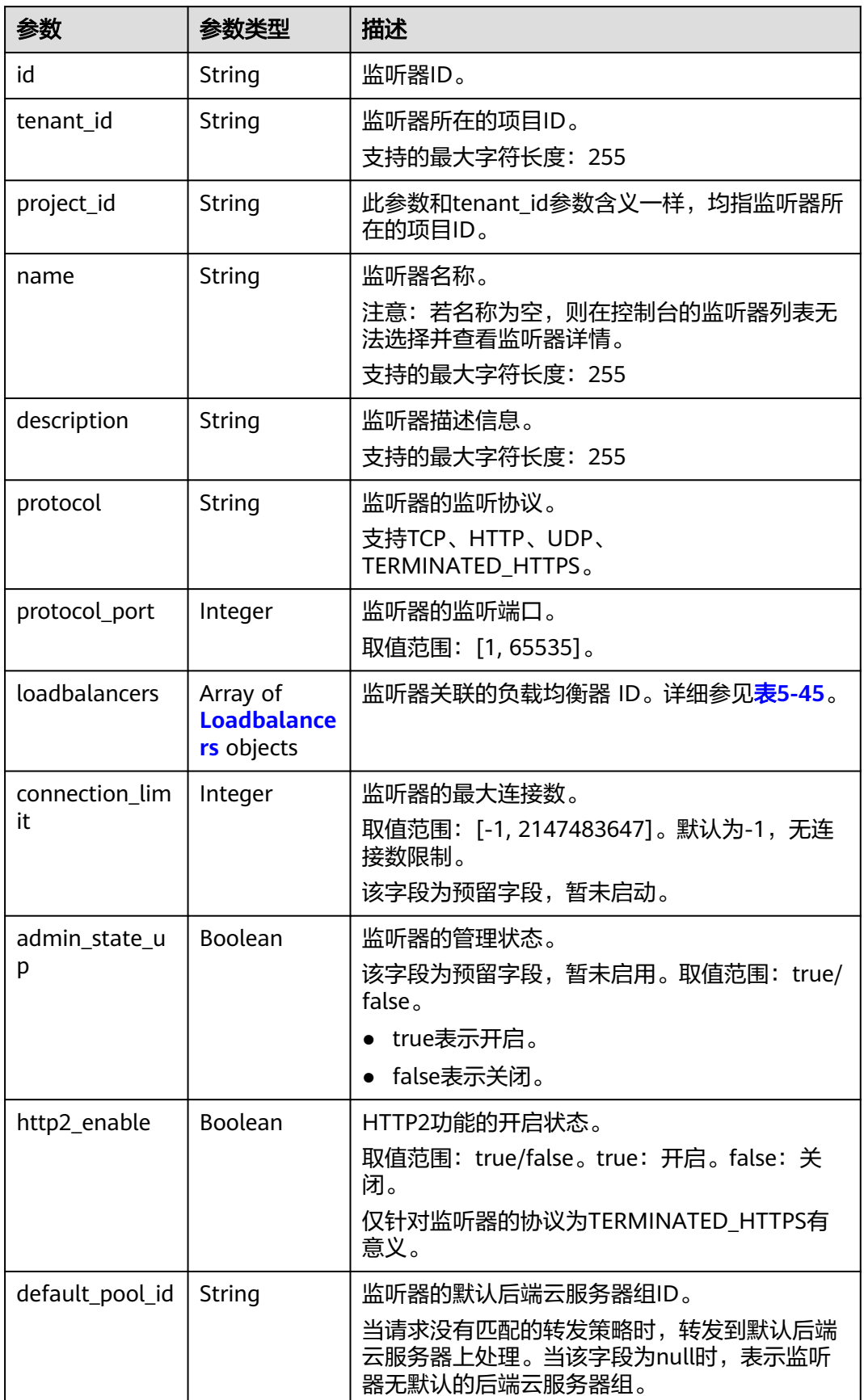

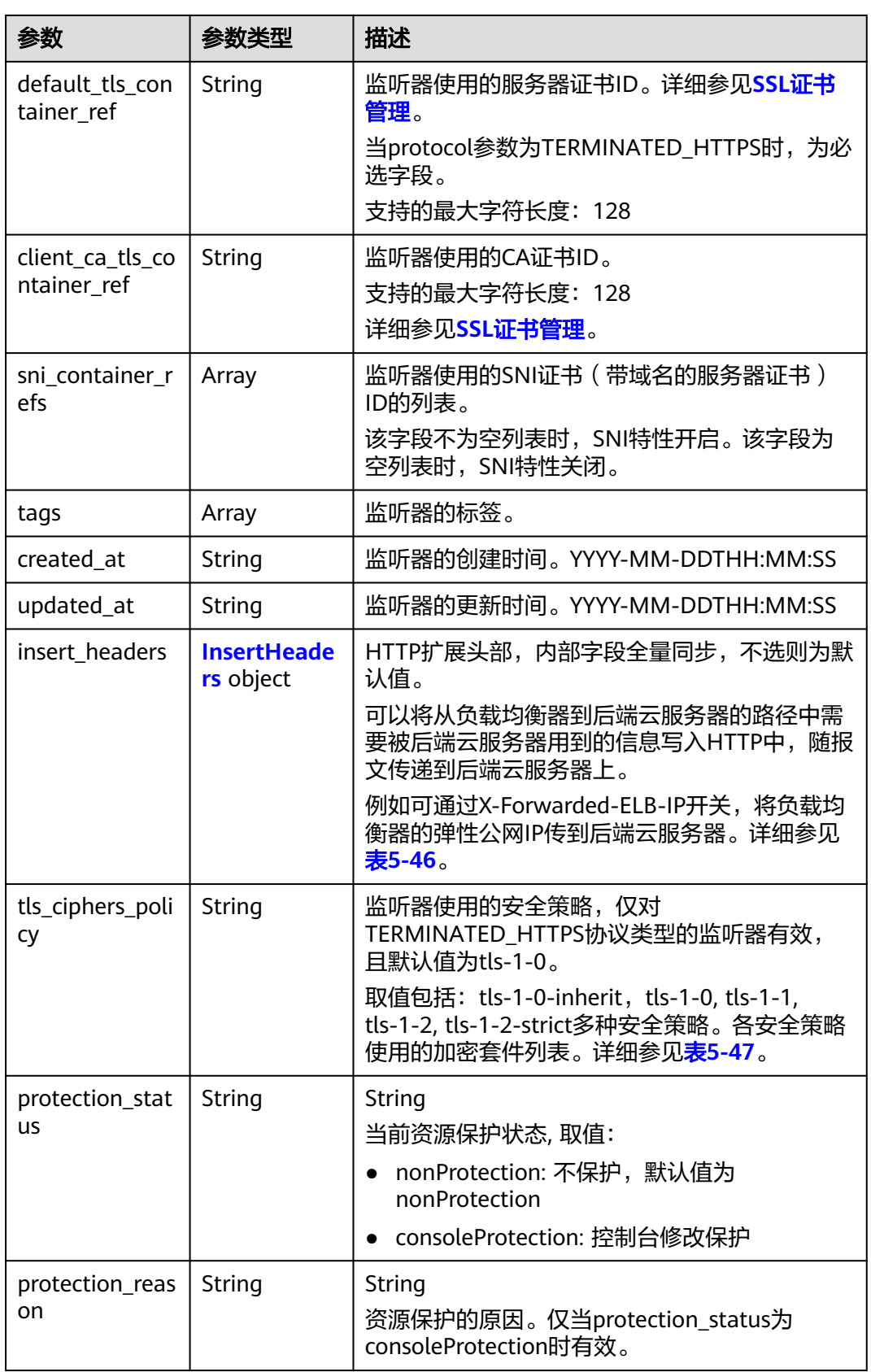

## 表 **5-51** loadbalancers 字段说明

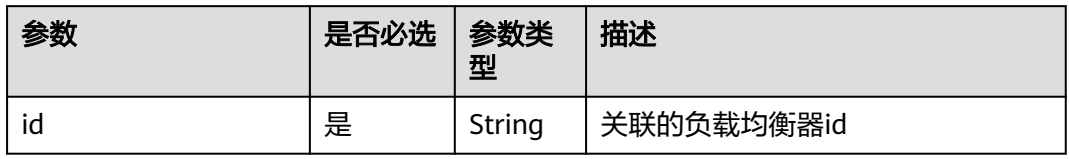

## 表 **5-52** insert\_headers 字段说明

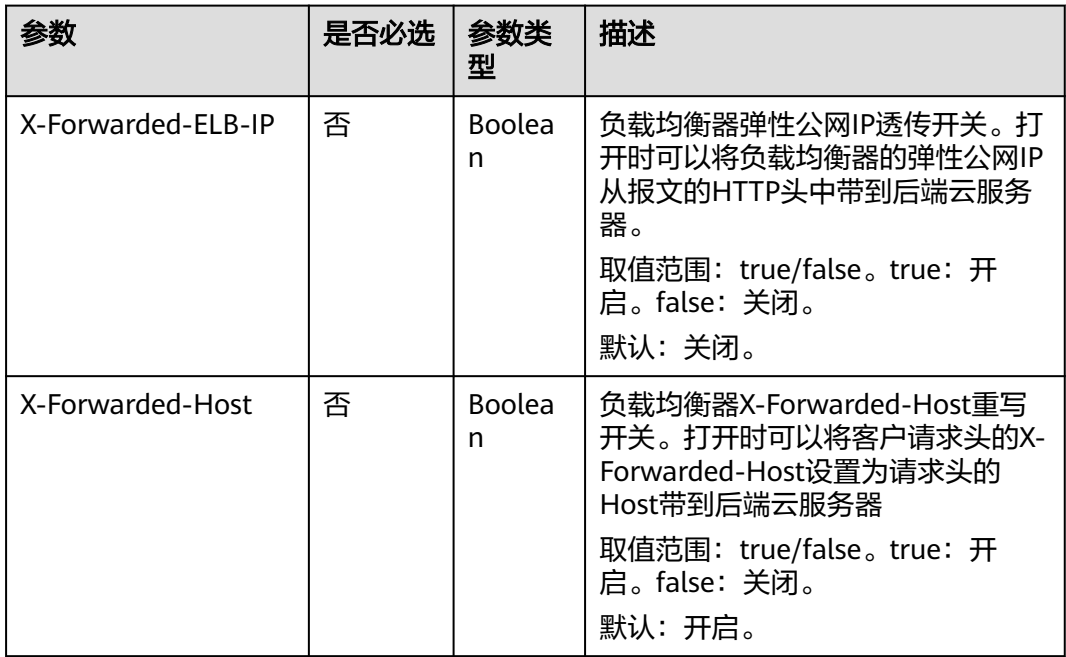

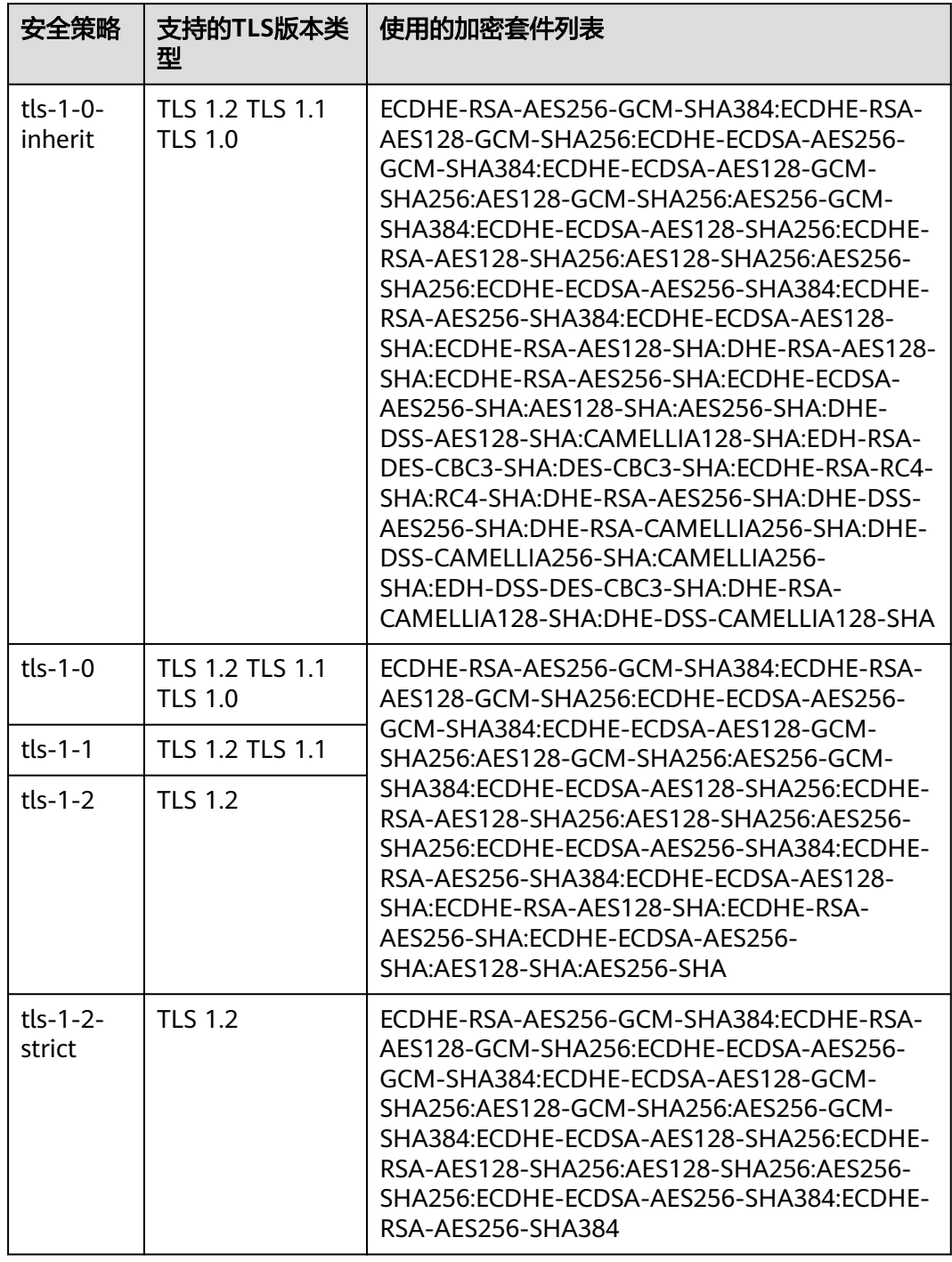

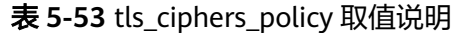

# 请求示例

#### ● 请求样例

GET https://{Endpoint}/v2/1867112d054b427e808cc6096d8193a1/elb/listeners/09e64049-2ab0-4763 a8c5-f4207875dc3e

# 响应示例

#### ● 响应样例 {

```
 "listener": {
      "protocol_port": 8000,
      "protocol": "TCP",
     "description": ""
      "client_ca_tls_container_ref": null,
     "default_tls_container_ref": null,
      "admin_state_up": true,
      "http2_enable": false,
      "loadbalancers": [
        {
           "id": "3d77894d-2ffe-4411-ac0a-0d57689779b8"
        }
      ],
      "tenant_id": "1867112d054b427e808cc6096d8193a1",
      "project_id": "1867112d054b427e808cc6096d8193a1",
      "sni_container_refs": [],
     "connection_limit": -1,
      "default_pool_id": "b7e53dbd-62ab-4505-a280-5c066078a5c9",
      "id": "09e64049-2ab0-4763-a8c5-f4207875dc3e",
 "tags": [],
 "name": "listener-2",
      "insert_headers":{
        "X-Forwarded-ELB-IP":true,
        "X-Forwarded-Host":true
 },
 "created_at": "2018-07-25T01:54:13", 
      "updated_at": "2018-07-25T01:54:14"
   }
```
# 返回码

请参[见状态码。](#page-1029-0)

}

# **5.2.3** 查询监听器列表

# 功能介绍

查询监听器列表。支持过滤查询和分页查询。如未特殊说明,匹配规则为精确匹配。 可以通过监听器ID、协议类型、监听端口号、关联的后端云服务器的IP等查询监听 器。

### **URI**

GET /v2/{project\_id}/elb/listeners

### 表 **5-54** 路径参数

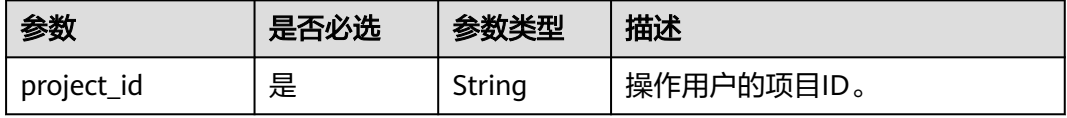

#### 表 **5-55** 查询参数

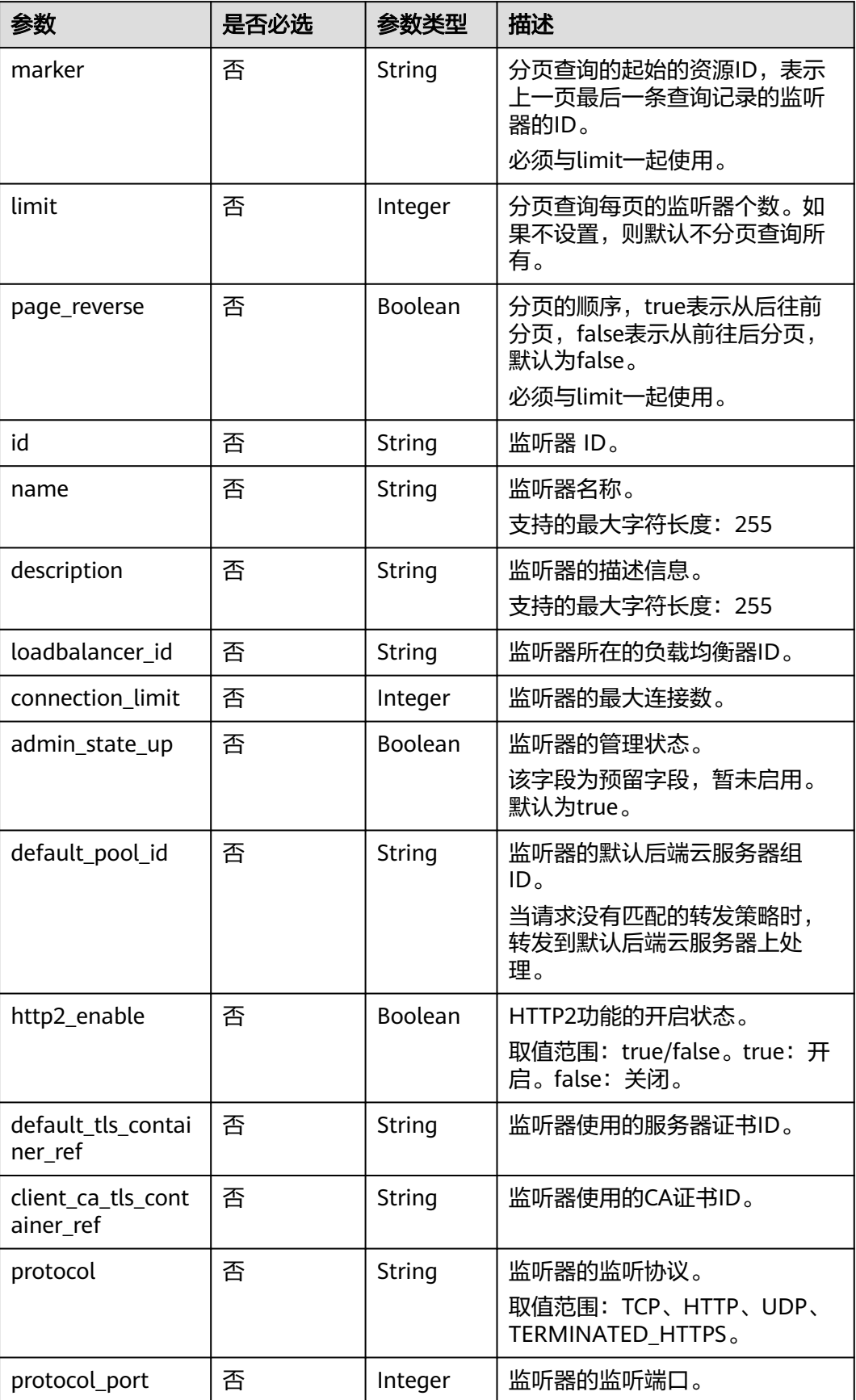

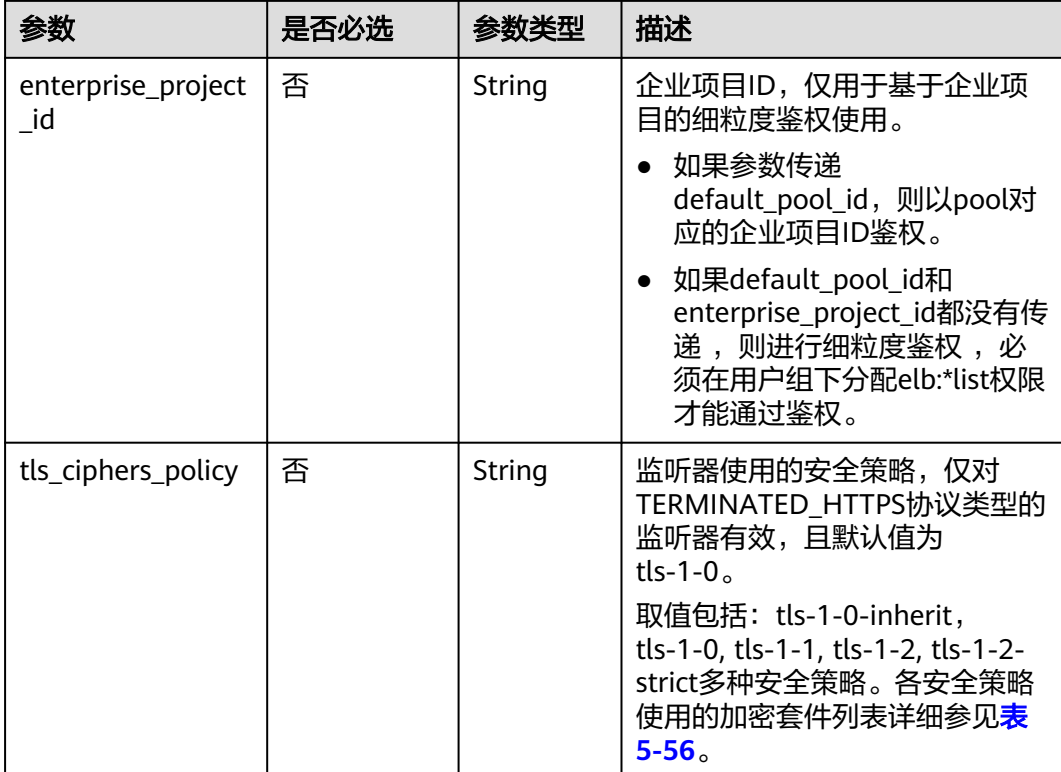

## 表 **5-56** tls\_ciphers\_policy 取值说明

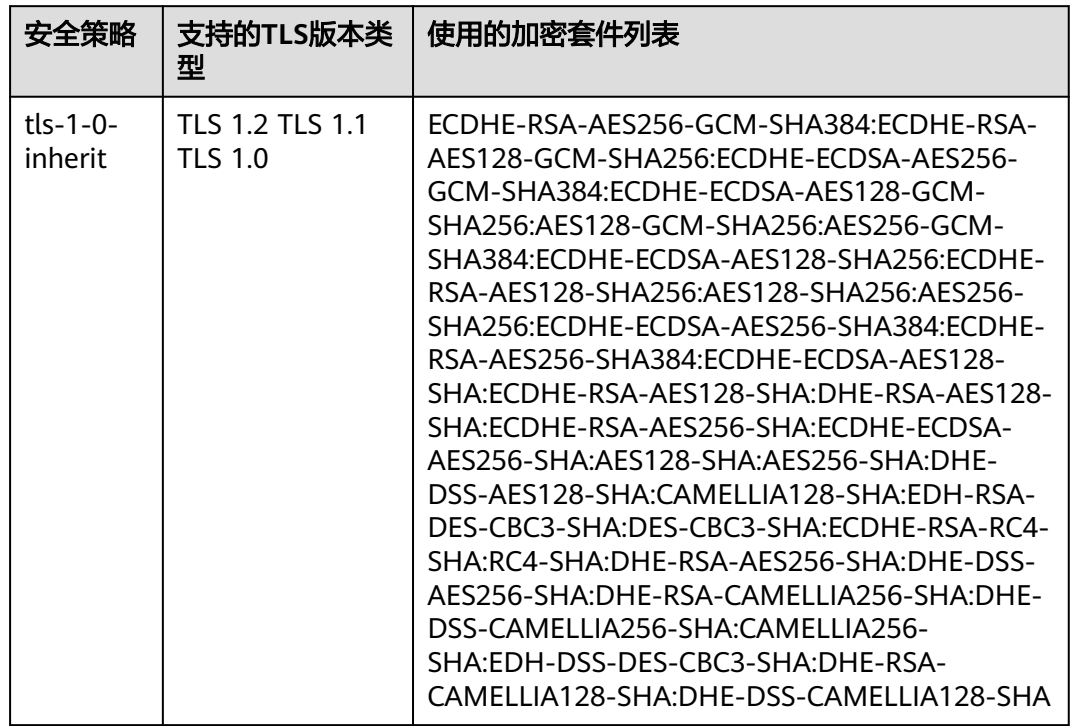

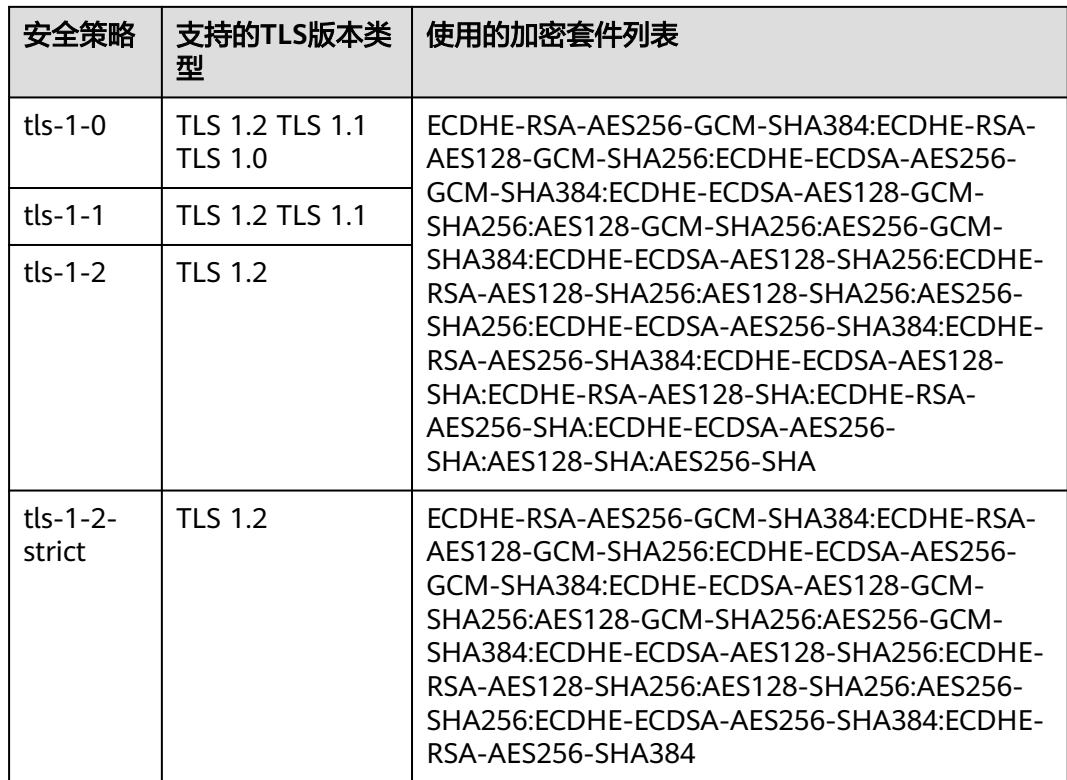

# 请求消息

无

# 响应消息

#### 表 **5-57** 响应参数

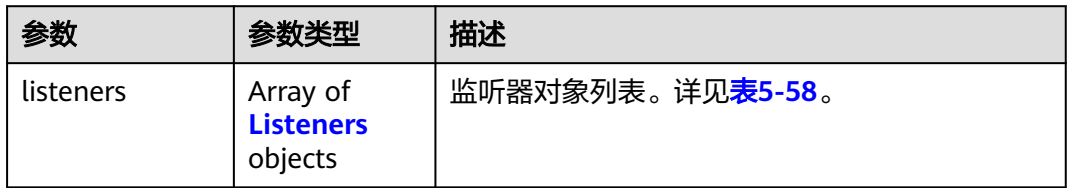

#### 表 **5-58** listener 字段说明

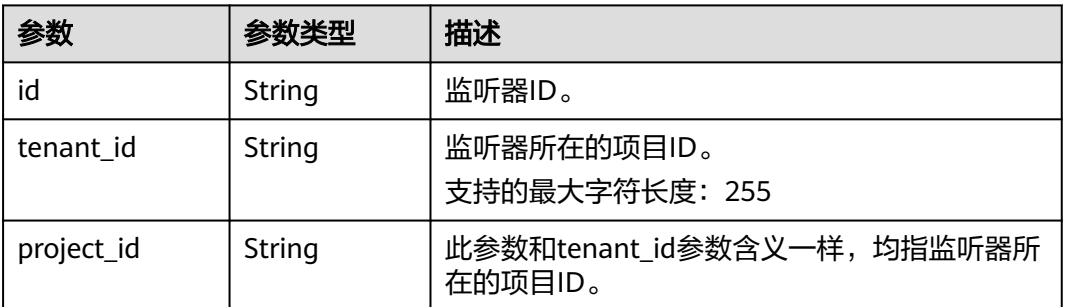
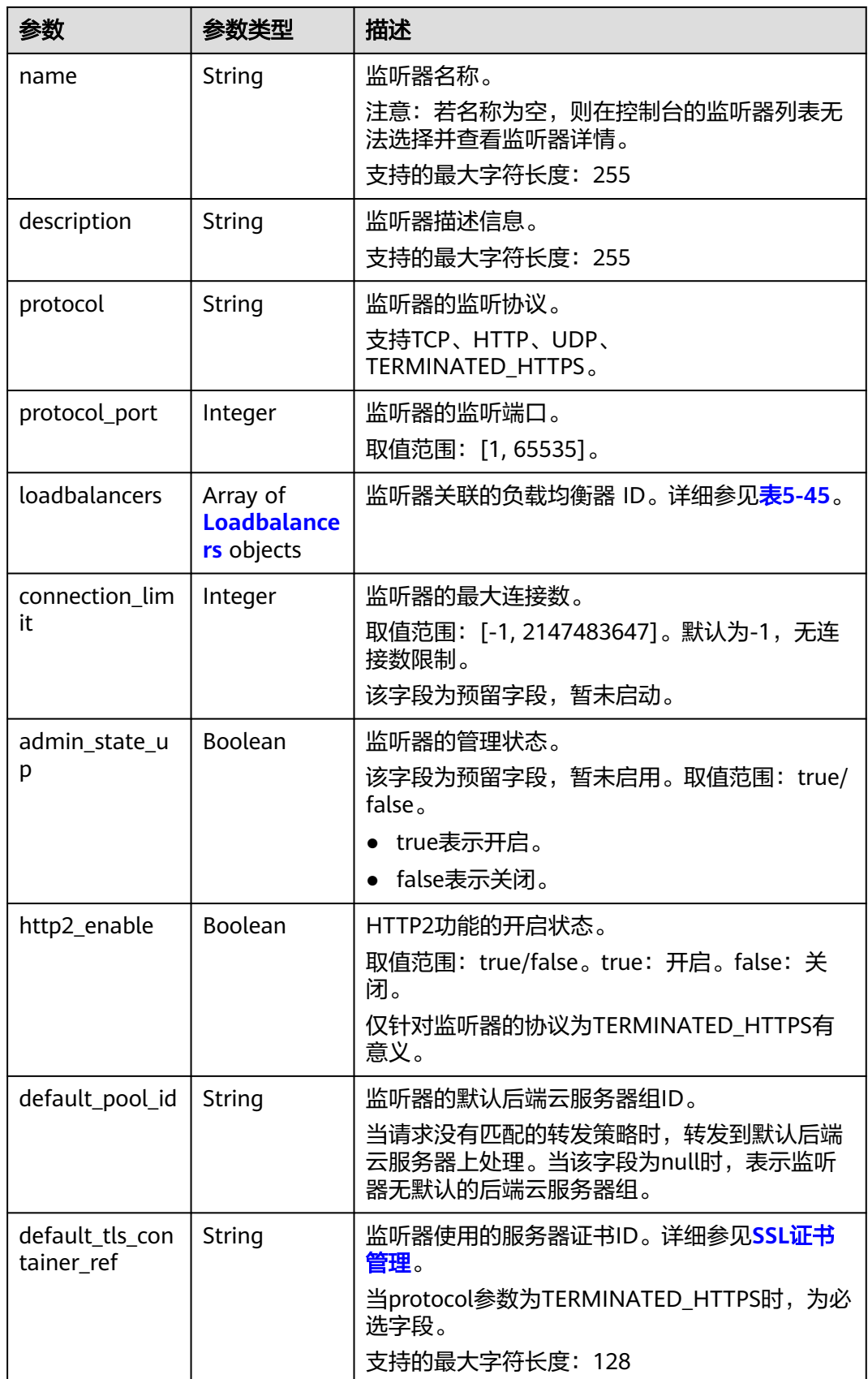

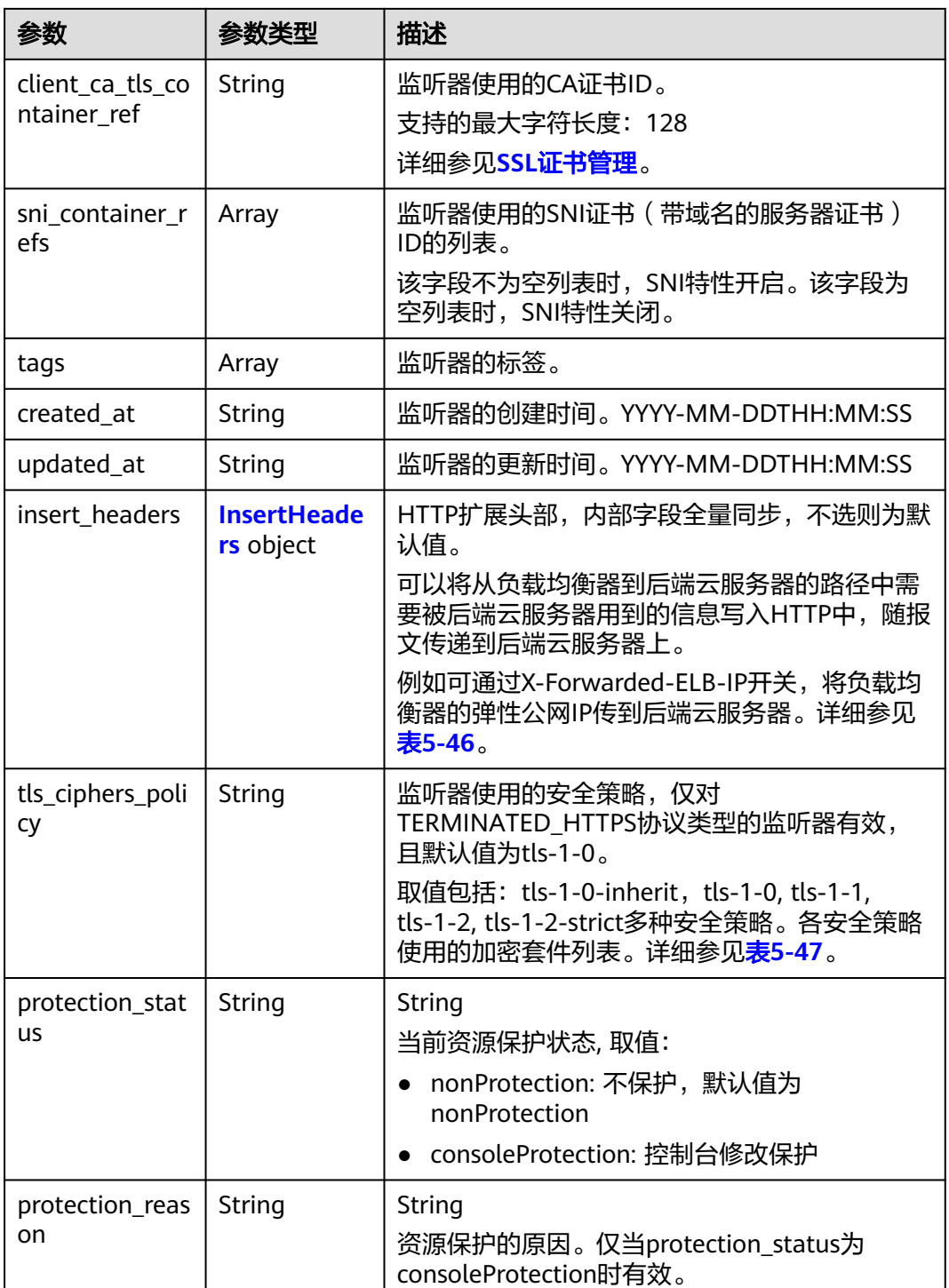

## 表 **5-59** loadbalancers 字段说明

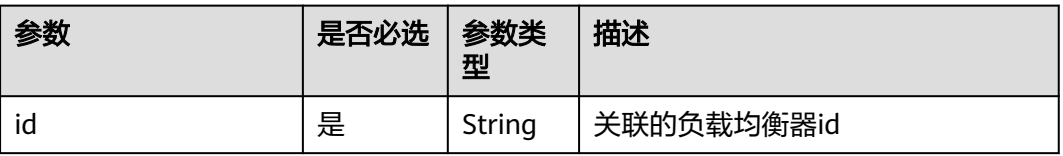

### 表 **5-60** insert\_headers 字段说明

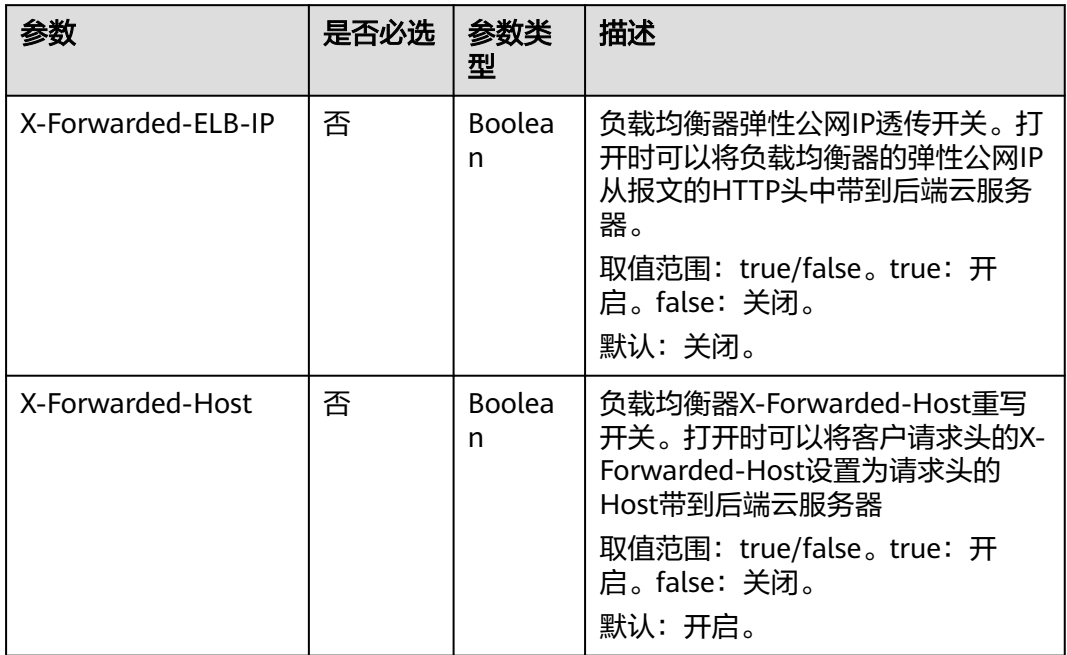

#### 表 **5-61** tls\_ciphers\_policy 取值说明

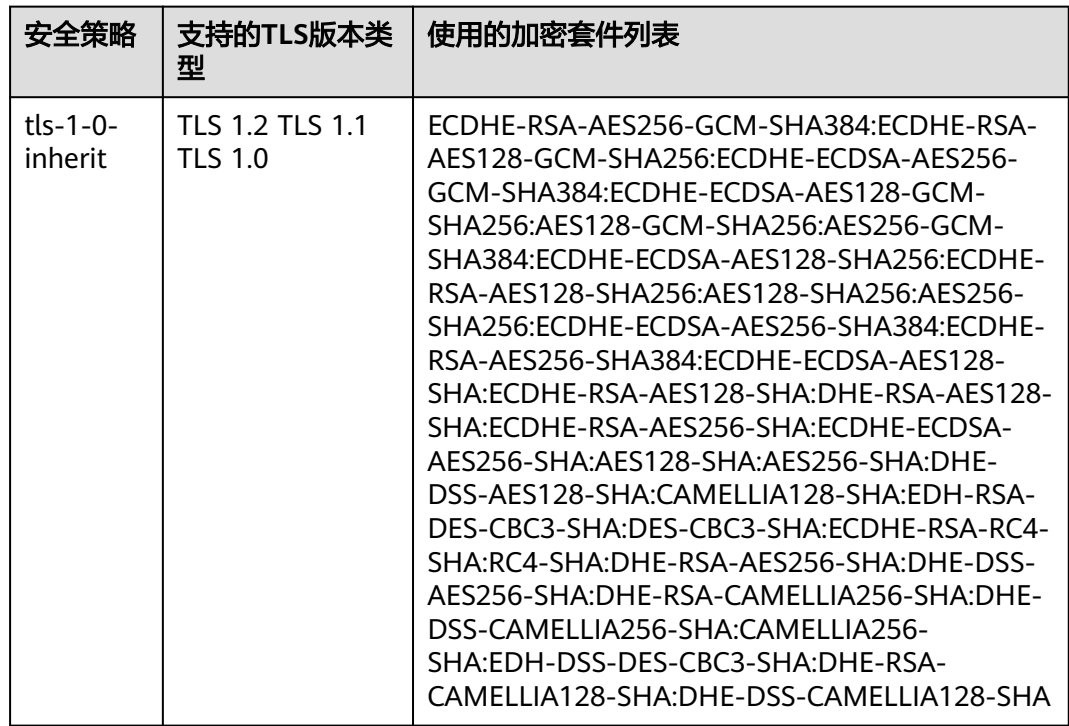

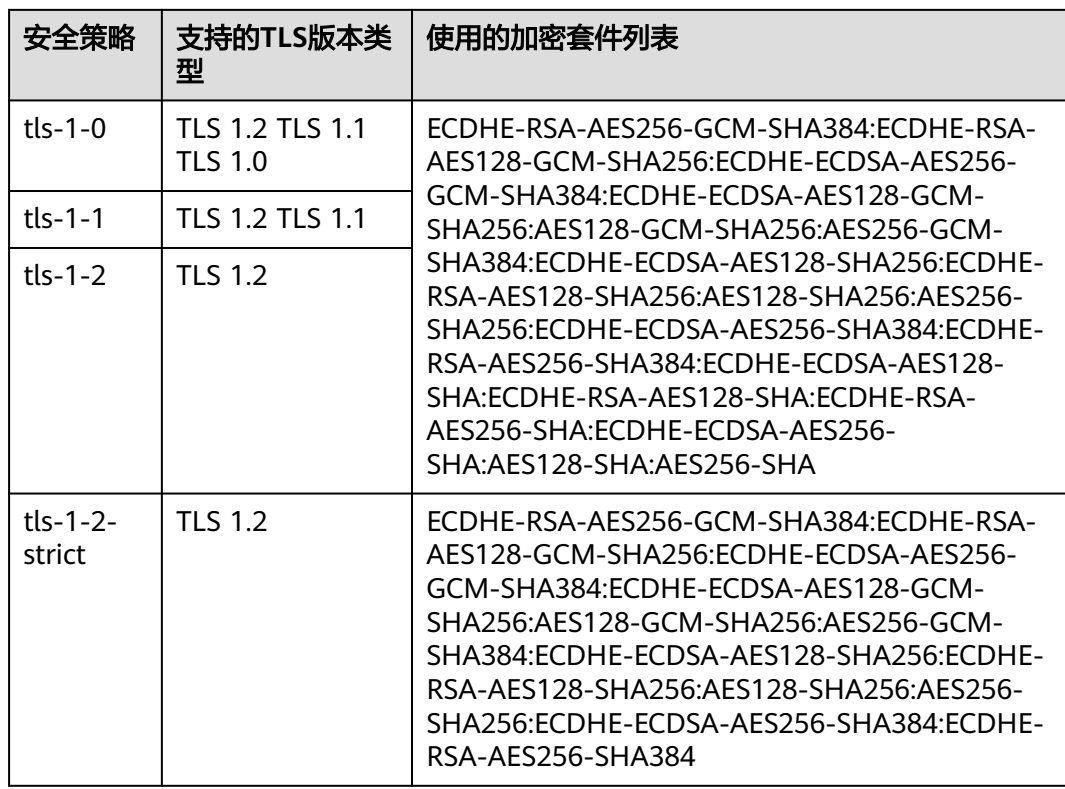

# 请求示例

- 请求样例1 查询全量监听器 GET https://{Endpoint}/v2/601240b9c5c94059b63d484c92cfe308/elb/listeners
- 请求样例2 查询协议类型为UDP的监听器 GET https://{Endpoint}/v2/601240b9c5c94059b63d484c92cfe308/elb/listeners?protocol=UDP

# 响应示例

● 响应样例1 {

```
 "listeners": [
      {
        "client_ca_tls_container_ref": null,
        "protocol": "TCP",
         "description": "",
        "default_tls_container_ref": null,
        "admin_state_up": true,
         "http2_enable": false,
         "loadbalancers": [
           {
              "id": "bc7ba445-035a-4464-a1a3-a62cf4a14116"
           }
        ],
         "tenant_id": "601240b9c5c94059b63d484c92cfe308",
         "project_id": "601240b9c5c94059b63d484c92cfe308",
        "sni_container_refs": [],
         "connection_limit": -1,
 "protocol_port": 80,
 "default_pool_id": "ed75f16e-fcc6-403e-a3fb-4eae82005eab",
         "id": "75045172-70e9-480d-9443-b8b6459948f7",
         "tags": [],
         "name": "listener-cb2n",
```

```
 "insert_headers":{
           "X-Forwarded-ELB-IP":true,
           "X-Forwarded-Host":true
, and \},
 "created_at": "2018-07-25T01:54:13", 
         "updated_at": "2018-07-25T01:54:14"
      },
      {
         "client_ca_tls_container_ref": null,
         "protocol": "TCP",
        "description": ""
         "default_tls_container_ref": null,
        "admin_state_up": true,
 "http2_enable": false,
 "loadbalancers": [
           {
              "id": "165b6a38-5278-4569-b747-b2ee65ea84a4"
           }
         ],
         "tenant_id": "601240b9c5c94059b63d484c92cfe308",
         "sni_container_refs": [], 
         "connection_limit": -1,
         "protocol_port": 8080,
         "default_pool_id": null,
         "id": "dada0003-7b0e-4de8-a4e1-1e937be2ba14",
         "tags": [],
         "name": "lsnr_name_mod",
         "insert_headers":{
           "X-Forwarded-ELB-IP":true,
           "X-Forwarded-Host":true
         },
         "created_at": "2018-07-25T01:54:13", 
         "updated_at": "2018-07-25T01:54:14"
     }
   ]
● 响应样例2
   "listeners": [
      {
         "insert_headers": null,
         "protocol_port": 64809,
 "protocol": "UDP",
 "description": "",
         "default_tls_container_ref": null,
         "sni_container_refs": [],
         "loadbalancers": [
```
{

}

{

```
 }
```
 ], "tenant\_id": "601240b9c5c94059b63d484c92cfe308", "project\_id": "601240b9c5c94059b63d484c92cfe308", "created\_at": "2018-11-29T13:56:21", "client ca\_tls\_container\_ref": null, "connection\_limit": -1, "updated\_at": "2018-11-29T13:56:22", "http2\_enable": false, "insert\_headers":{ "X-Forwarded-ELB-IP":true, "X-Forwarded-Host":true

"id": "c1127125-64a9-4394-a08a-ef3be8f7ef9c"

},

```
 "admin_state_up": true,
 "default_pool_id": "2f6895be-019b-4c82-9b53-c4a2ac009e20",
        "id": "5c63d176-444f-4c75-9cfe-bcb8a05a845c",
        "tags": [],
        "name": "listener-tvp8"
```
 } ] }

<span id="page-833-0"></span>返回码

请参[见状态码。](#page-1029-0)

# **5.2.4** 更新监听器

功能介绍

更新监听器。包括名称、描述、关联的后端云服务器组、使用的服务器证书等。

# 接口约束

- 如果监听器关联的负载均衡器的provisioning status不是ACTIVE,则不能更新该 监听器。
- 只有具有ELB管理员权限的用户才能指定connection\_limit的值。
- default\_pool\_id有如下限制:
	- 不能更新为其他监听器的default\_pool。
	- 不能更新为其他监听器的关联的转发策略所使用的pool。
- default\_pool\_id对应的后端云服务器组的protocol和监听器的protocol有如下关 系:
	- 监听器的protocol为TCP时,后端云服务器组的protocol必须为TCP。
	- 监听器的protocol为UDP时,后端云服务器组的protocol必须为UDP。
	- 监听器的protocol为HTTP或TERMINATED\_HTTPS时,后端云服务器组的 protocol必须为HTTP。

#### **URI**

PUT /v2/{project\_id}/elb/listeners/{listener\_id}

#### 表 **5-62** 参数说明

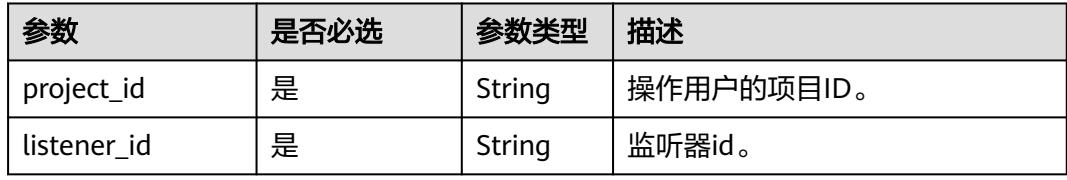

# 请求消息

#### 表 **5-63** 请求参数

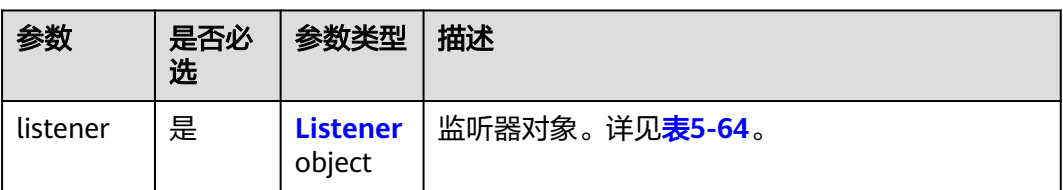

#### 表 **5-64** listener 字段说明

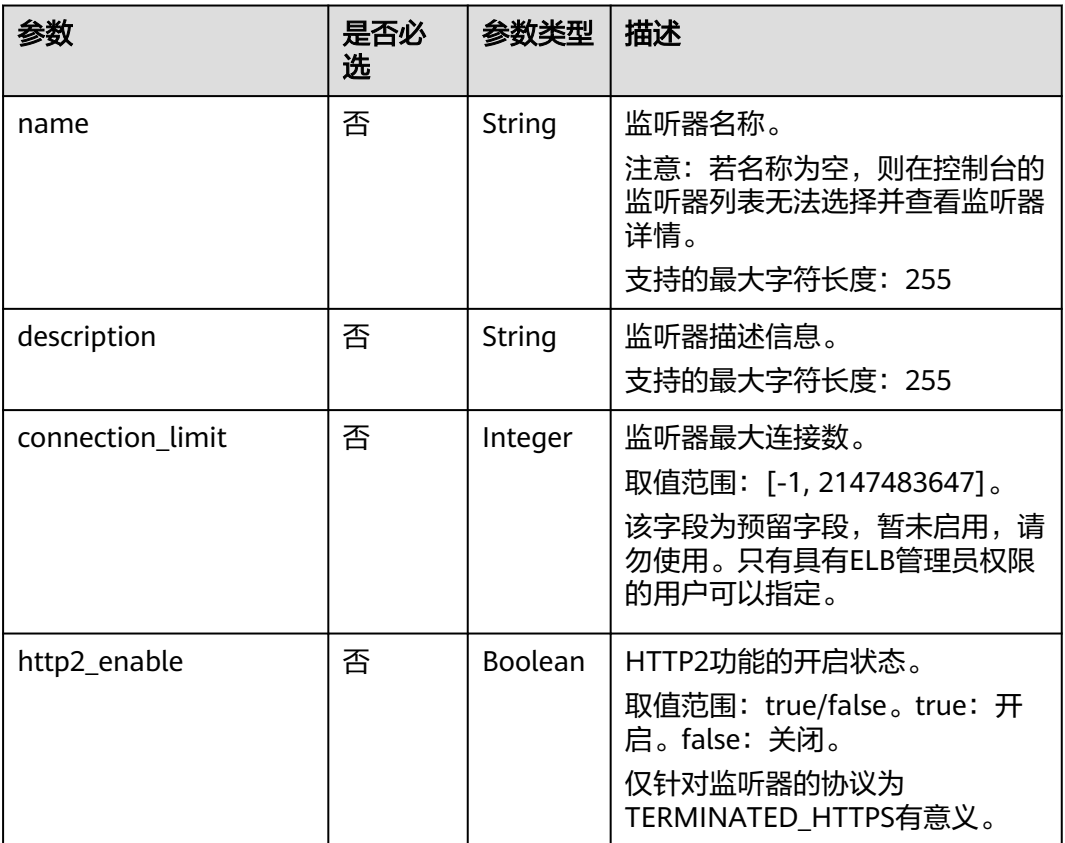

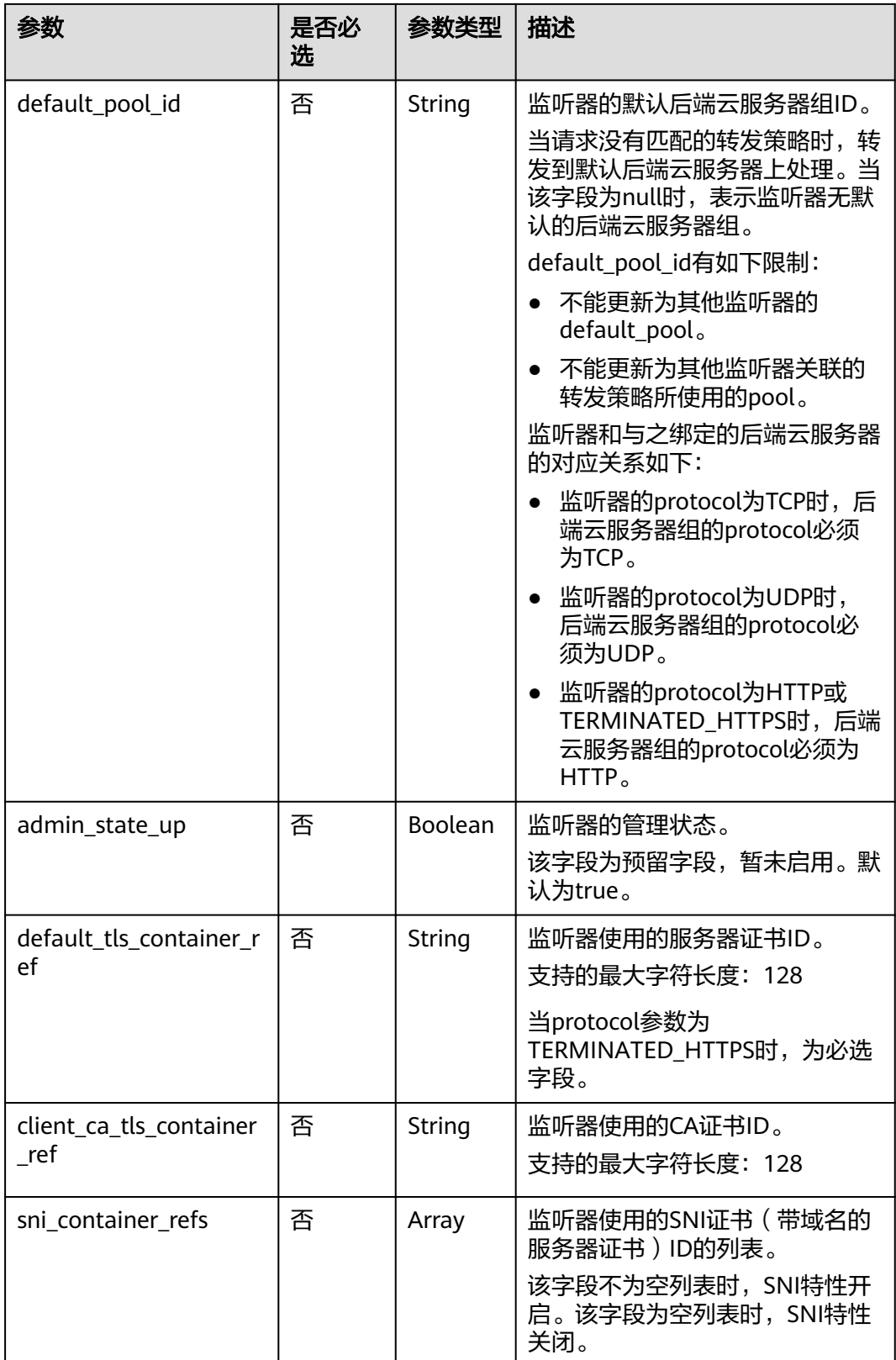

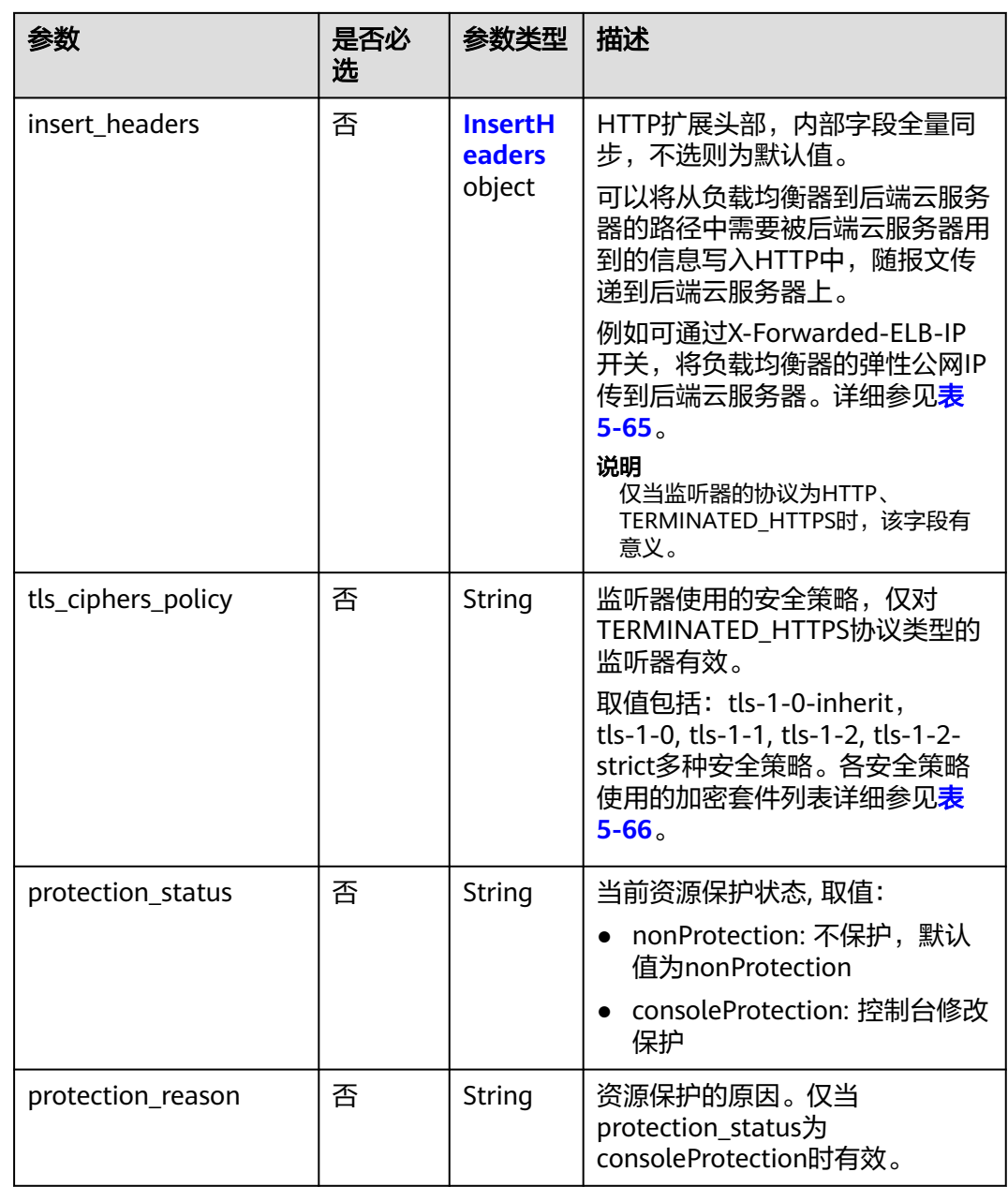

#### 表 **5-65** insert\_headers 字段说明

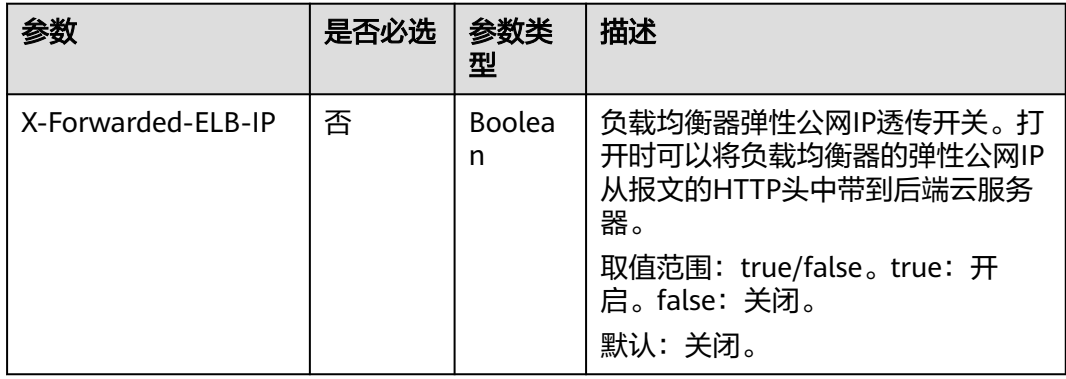

<span id="page-837-0"></span>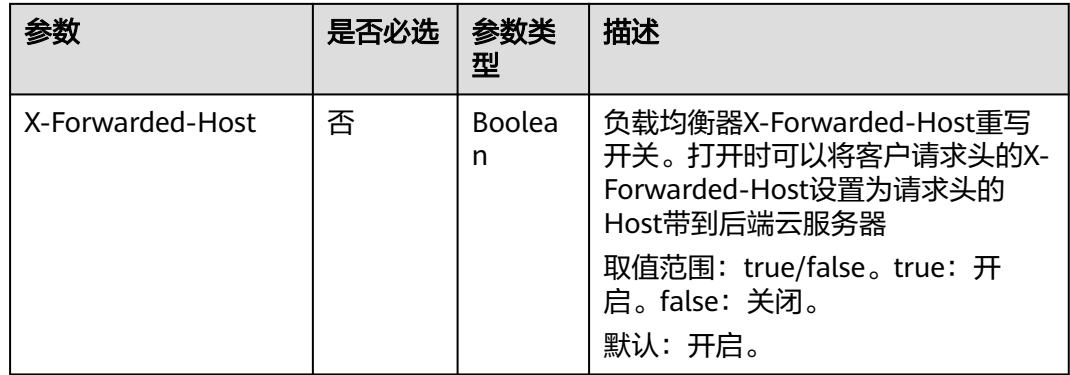

# 表 **5-66** tls\_ciphers\_policy 取值说明

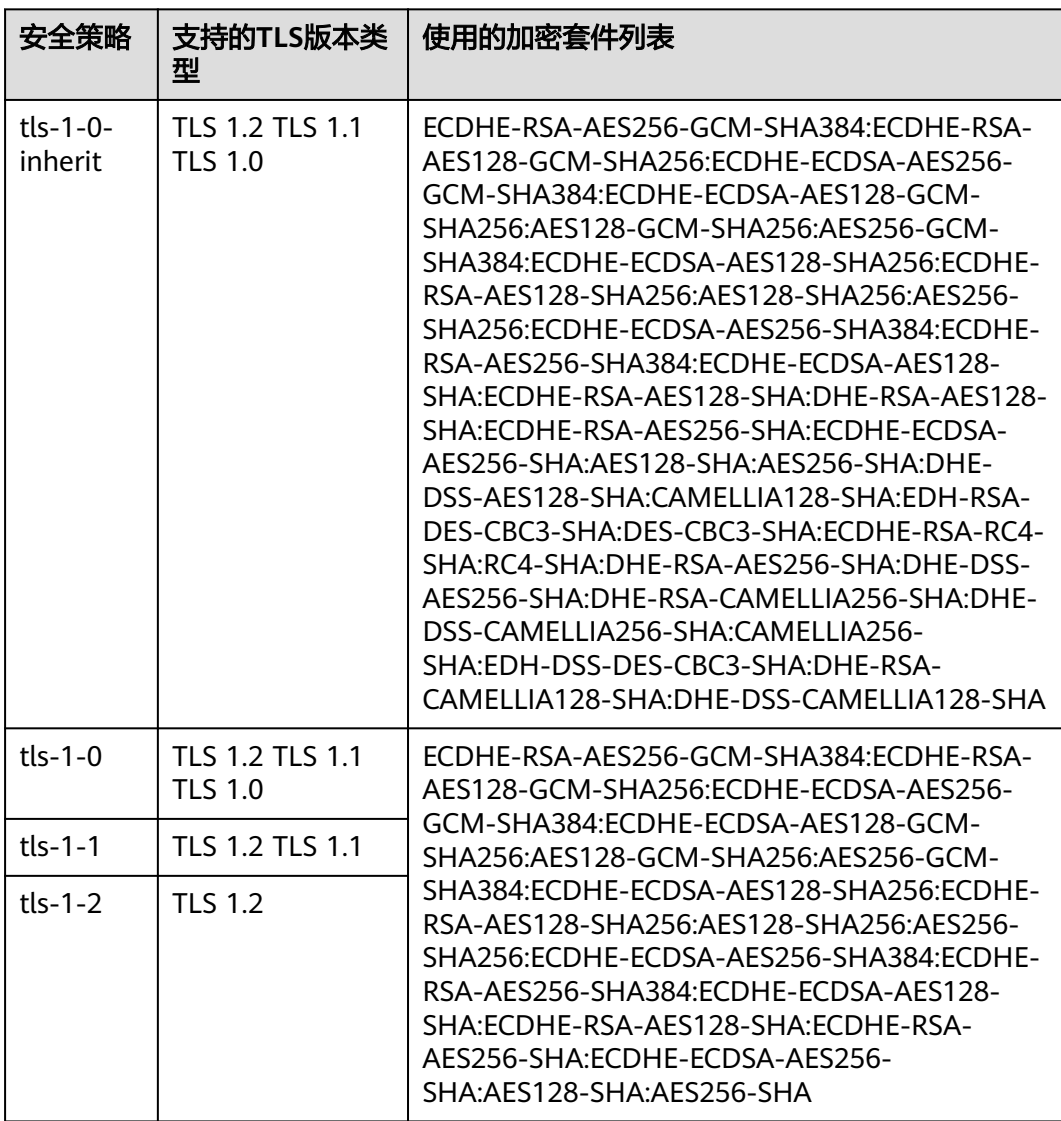

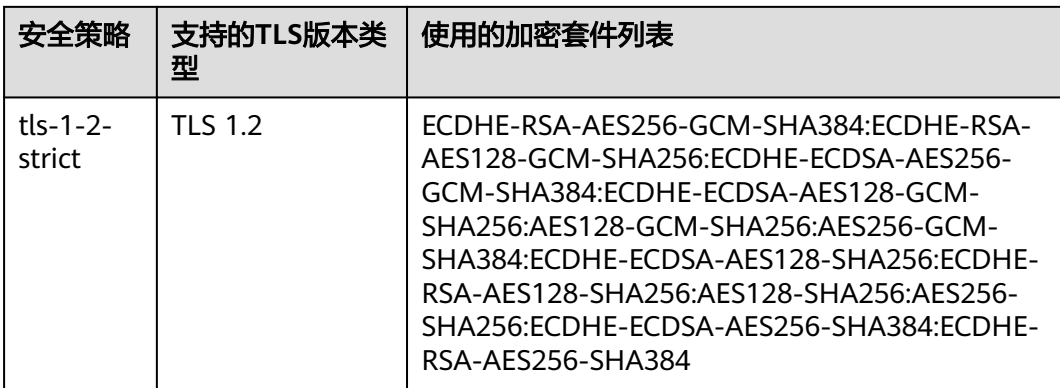

# 响应消息

# 表 **5-67** 响应参数

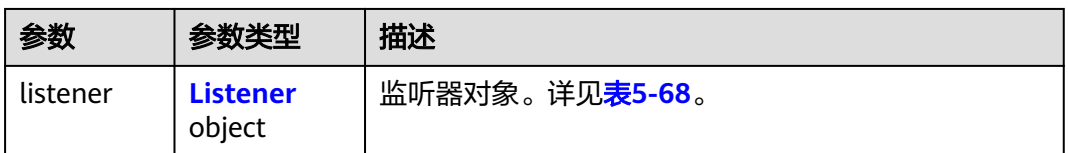

### 表 **5-68** listener 字段说明

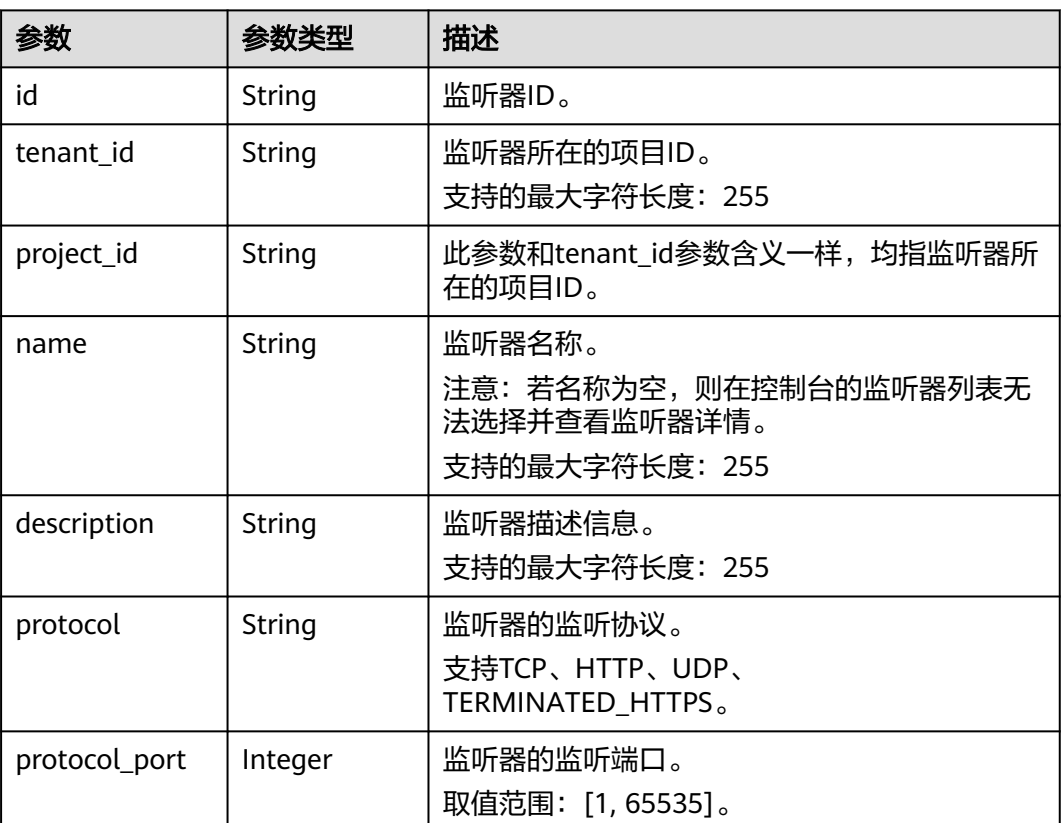

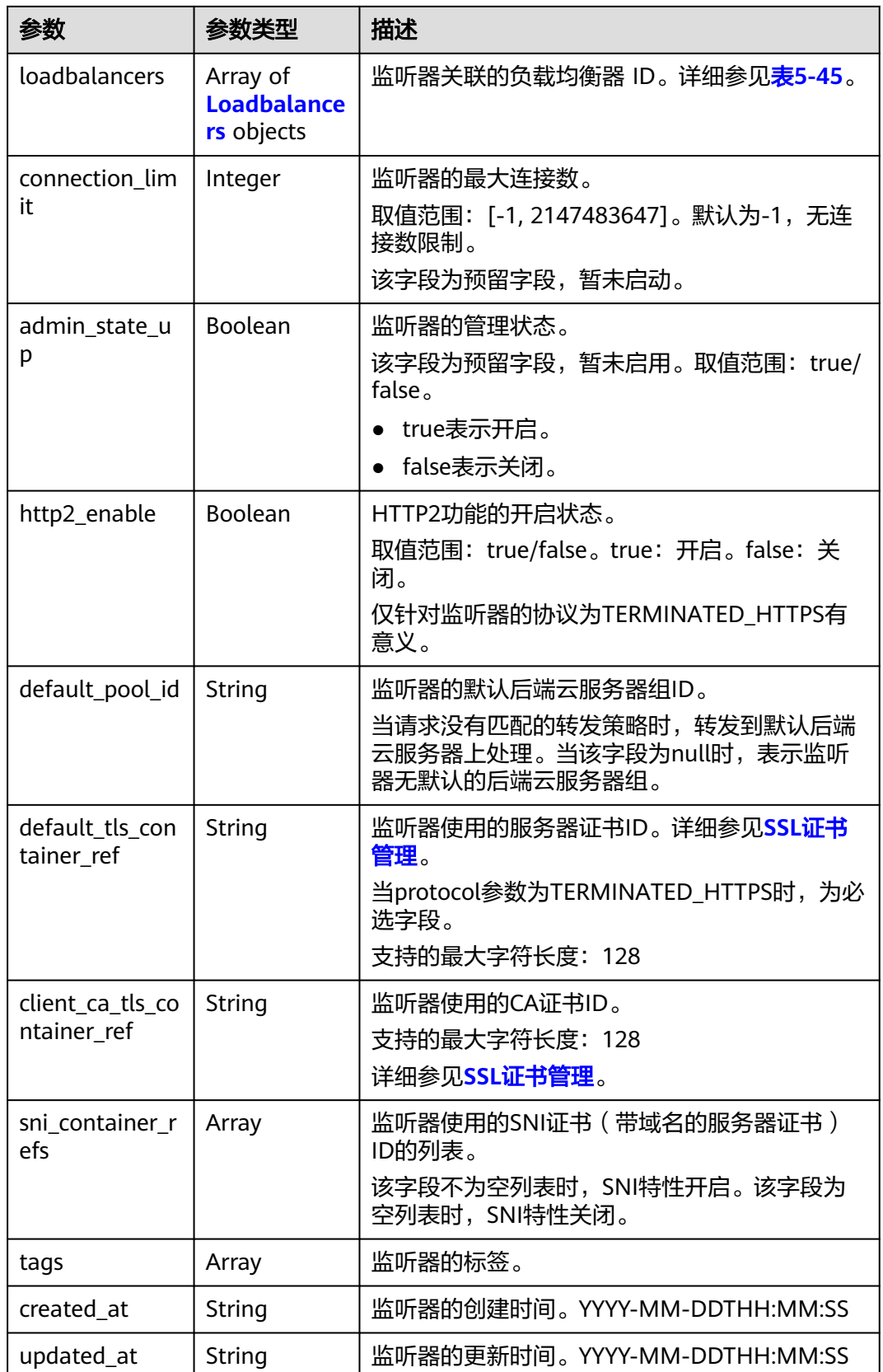

<span id="page-840-0"></span>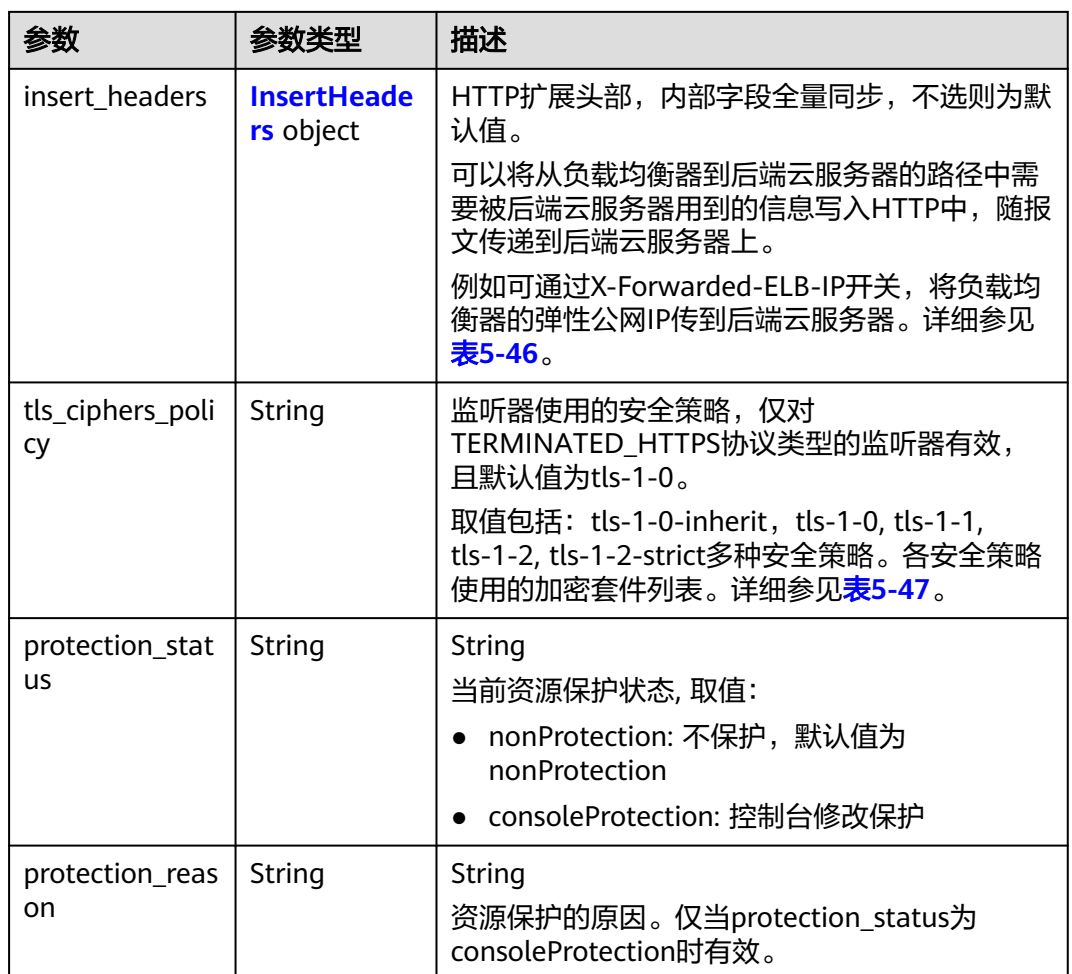

## 表 **5-69** loadbalancers 字段说明

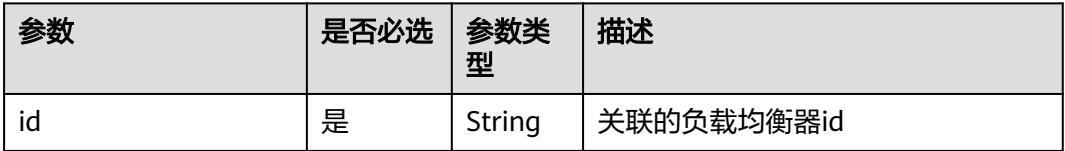

### 表 **5-70** insert\_headers 字段说明

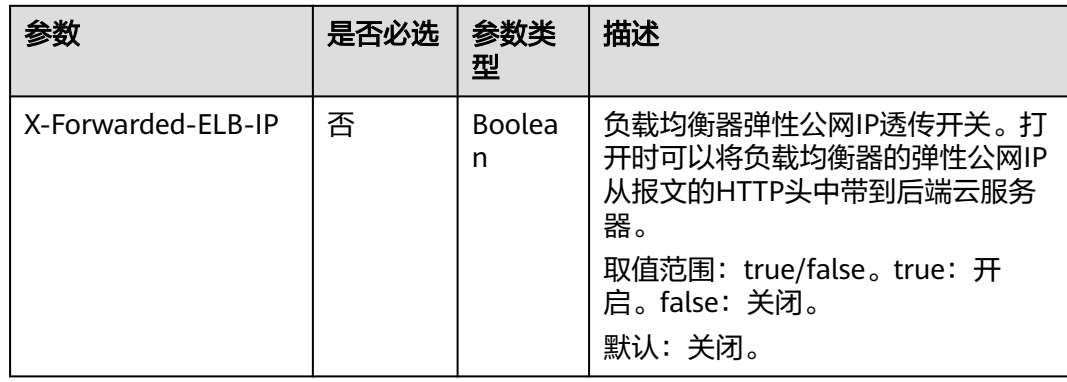

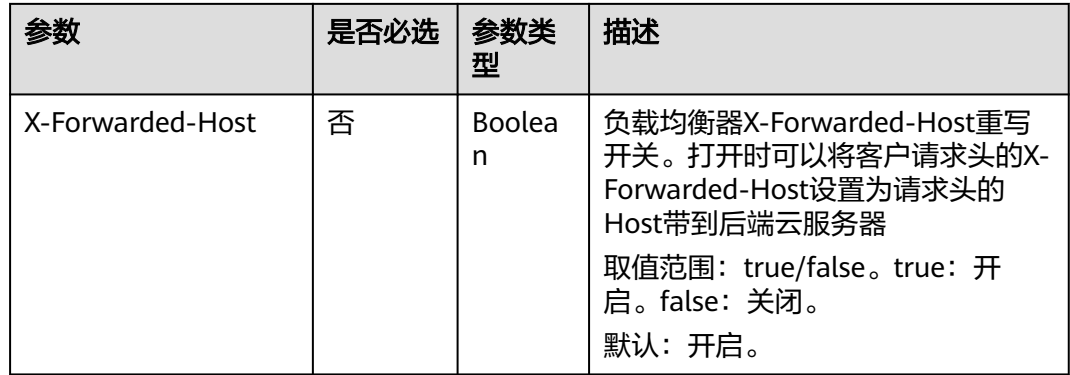

### 表 **5-71** tls\_ciphers\_policy 取值说明

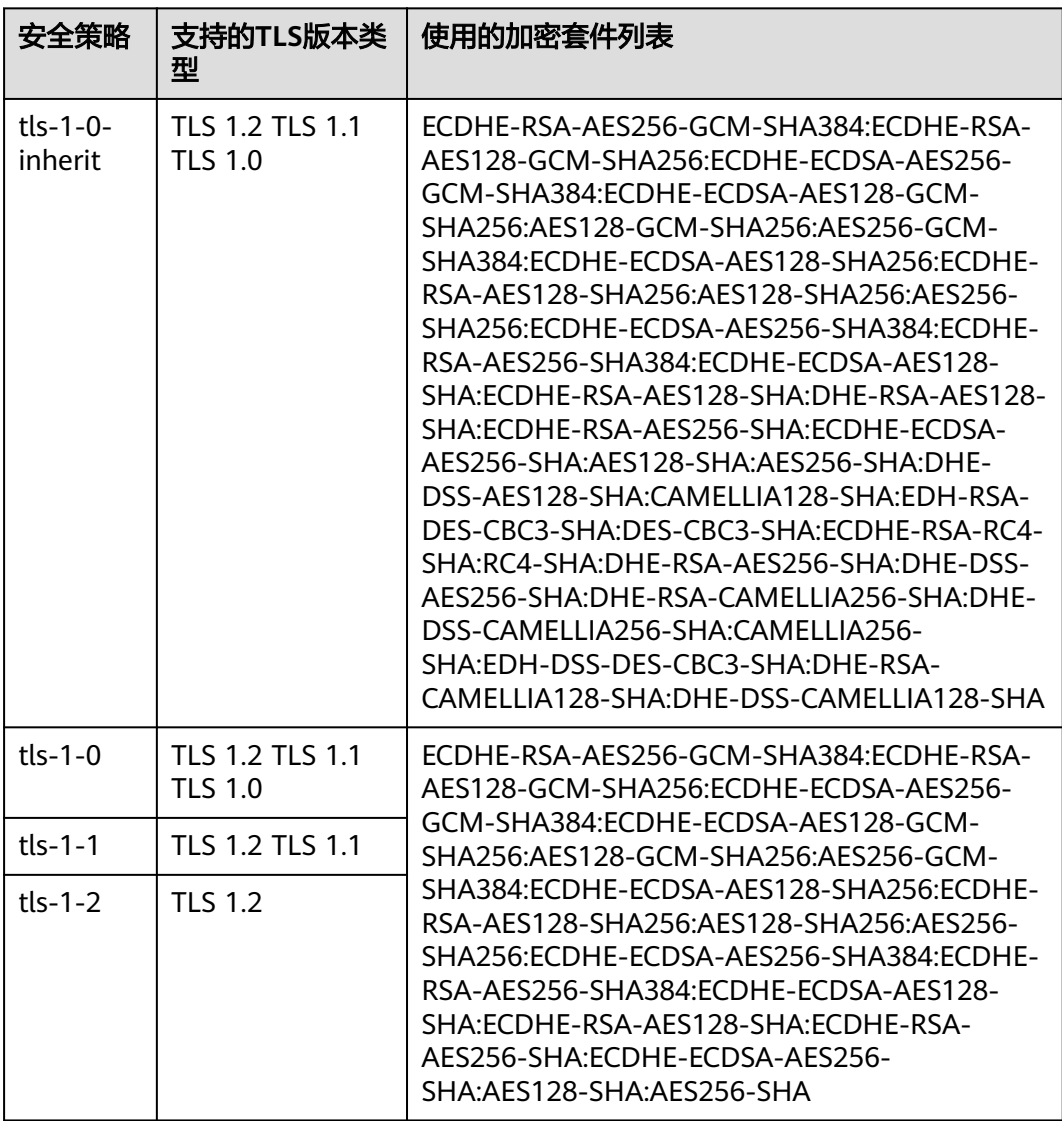

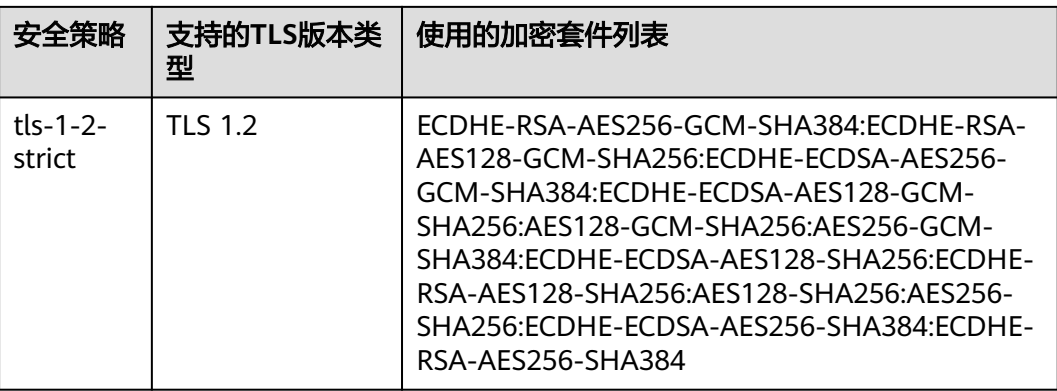

# 请求示例

#### 请求样例 更新监听器

PUT https://{Endpoint}/v2/601240b9c5c94059b63d484c92cfe308/elb/listeners/f622c150-72f5-4263 a47a-e5003c652aa3 {

```
 "listener": {
```
"description": "my listener",

```
 "name": "listener-jy-test2",
```
 "default\_tls\_container\_ref": "23b58a961a4d4c95be585e98046e657a", "client\_ca\_tls\_container\_ref": "417a0976969f497db8cbb083bff343ba",

"default\_pool\_id": "c61310de-9a06-4f0c-850c-6f4797b9984c"

}

}

# 响应示例

#### ● 响应样例 { "listener": { "client\_ca\_tls\_container\_ref": "417a0976969f497db8cbb083bff343ba", "protocol": "TERMINATED\_HTTPS", "description": "my listener", "default\_tls\_container\_ref": "23b58a961a4d4c95be585e98046e657a", "admin\_state\_up": true, "http2\_enable": false, "loadbalancers": [ { "id": "165b6a38-5278-4569-b747-b2ee65ea84a4" } ], "tenant\_id": "601240b9c5c94059b63d484c92cfe308", "project\_id": "601240b9c5c94059b63d484c92cfe308", "sni\_container\_refs": [], "connection\_limit": -1, "protocol\_port": 443, "tags": [], "default\_pool\_id": "c61310de-9a06-4f0c-850c-6f4797b9984c", "id": "f622c150-72f5-4263-a47a-e5003c652aa3", "name": "listener-jy-test2", "insert\_headers":{ "X-Forwarded-ELB-IP":true, "X-Forwarded-Host":true }, "created\_at": "2018-07-25T01:54:13", "updated\_at": "2018-07-25T01:54:14" } }

#### 返回码

请参见**状态码**。

# **5.2.5** 删除监听器

# 功能介绍

根据指定ID删除监听器。

#### 接口约束

当cascade为false时,删除listener之前必须通过<mark>删除后端云服务器组</mark>删除与其关联的 pool或通[过更新监听器将](#page-833-0)监听器的default\_pool\_id更新为null,并且通[过删除转发策略](#page-921-0) 删除与其关联的l7policy。

# **URI**

DELETE /v2/{project\_id}/elb/listeners/{listener\_id}

#### 表 **5-72** 参数说明

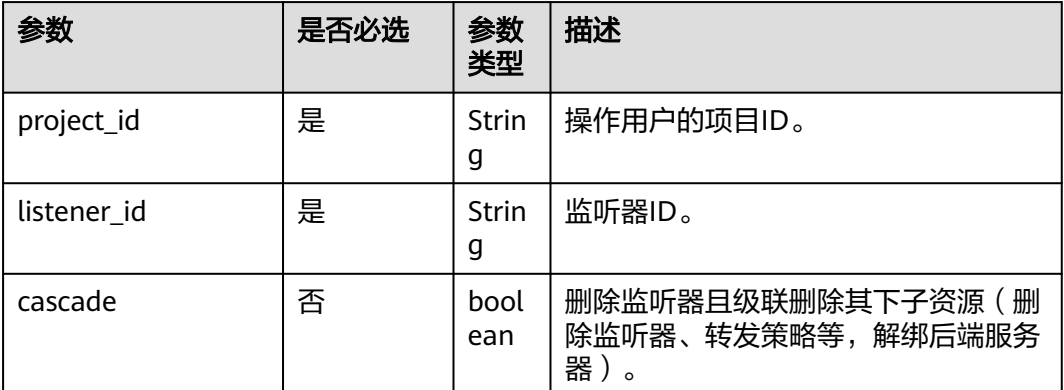

# 请求消息 无 响应消息 无 请求示例 ● 请求样例 删除监听器 DELETE https://{Endpoint}/v2/{project\_id}/elb/listeners/35cb8516-1173-4035-8dae-0dae3453f37f 响应示例 ● 响应样例 无

# 返回码

请参[见状态码。](#page-1029-0)

# **5.3** 后端云服务器组

# **5.3.1** 创建后端云服务器组

# 功能介绍

创建后端云服务器组。将多个后端云服务器添加到后端云服务器组中后,请求会在后 端云服务器间按后端云服务器组的负载均衡算法和后端云服务器的权重来做请求分 发。

### 接口约束

● 指定session-persistence参数时,只有当type是APP\_COOKIE时,才可以设置 cookie\_name。

# **URI**

POST /v2/{project\_id}/elb/pools

#### 表 **5-73** 参数说明

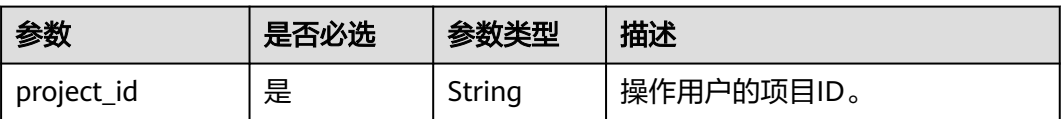

# 请求消息

#### 表 **5-74** 请求参数

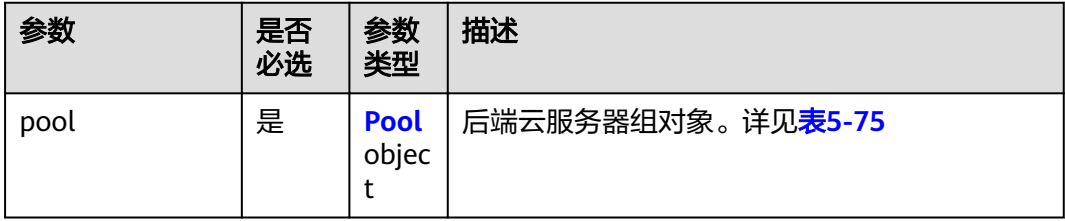

# <span id="page-845-0"></span>表 **5-75** pool 字段说明

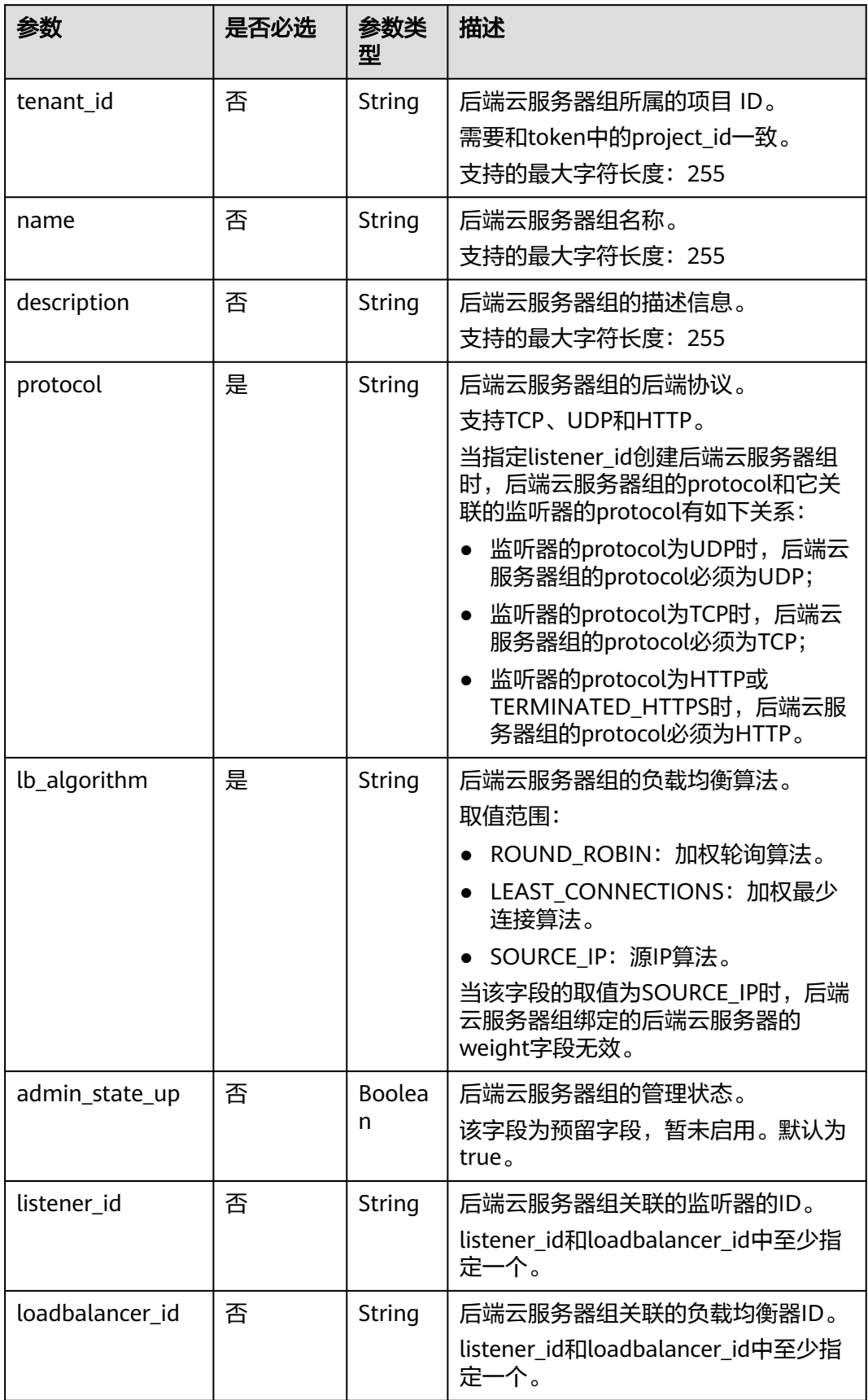

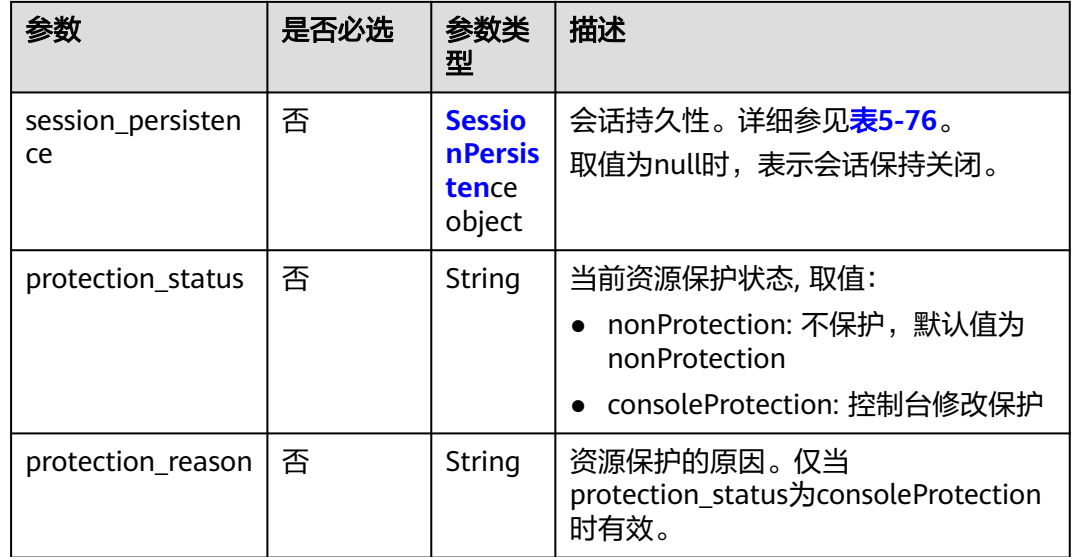

# 表 **5-76** session\_persistence 字段说明

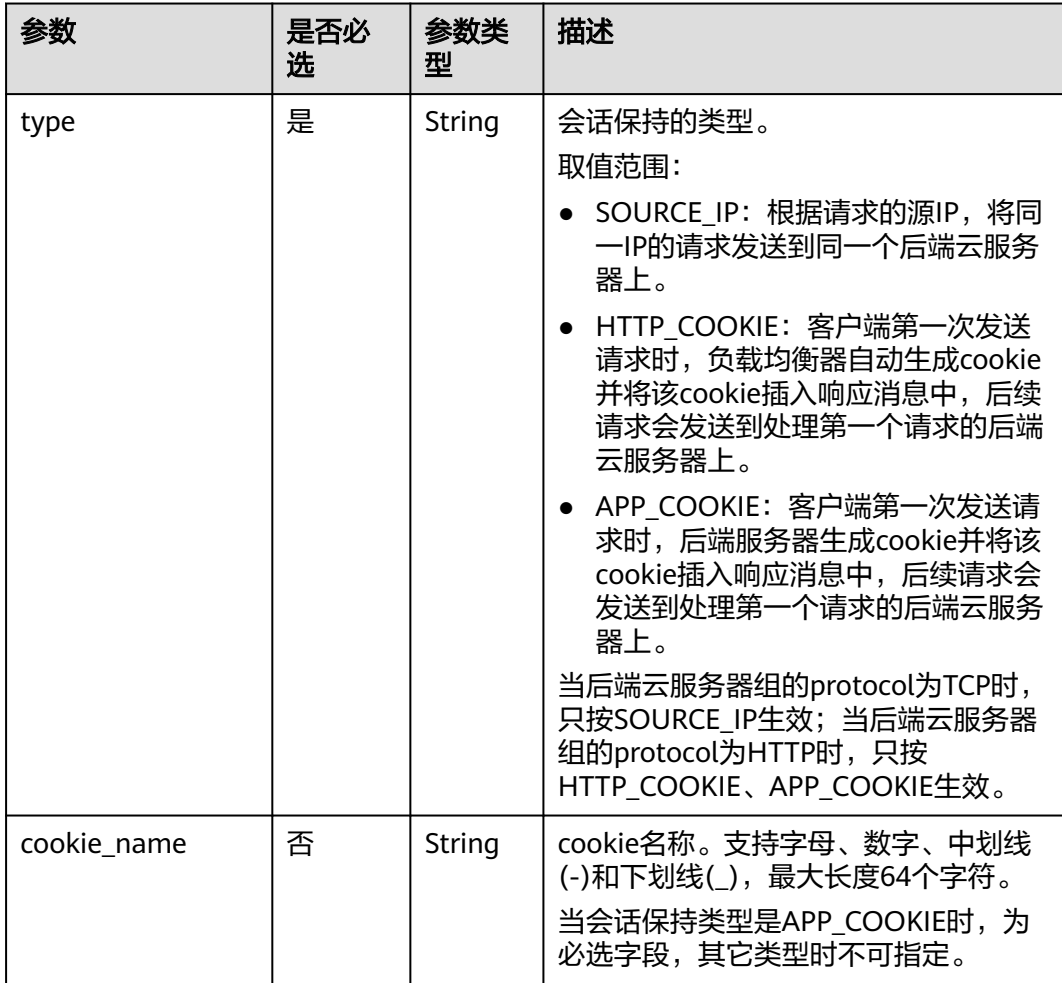

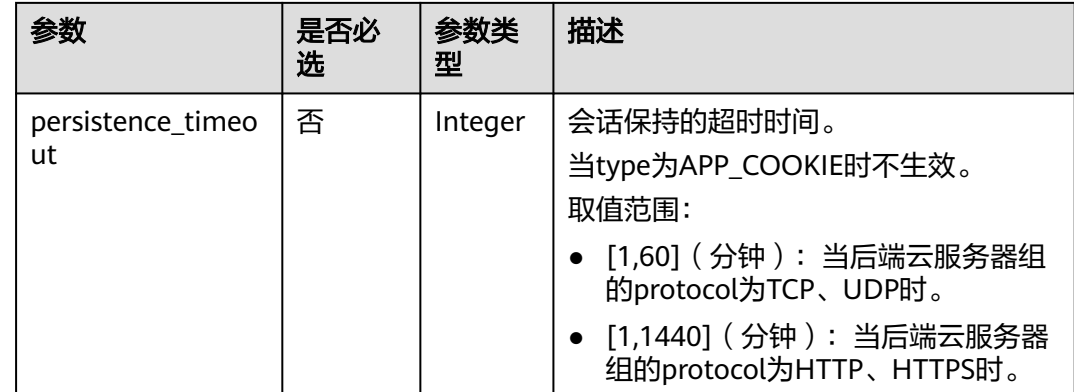

# 响应消息

## 表 **5-77** 响应参数

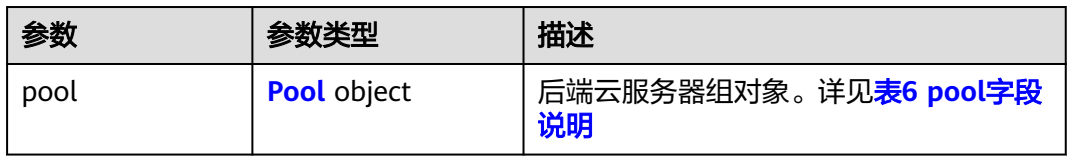

# 表 **5-78** pool 字段说明

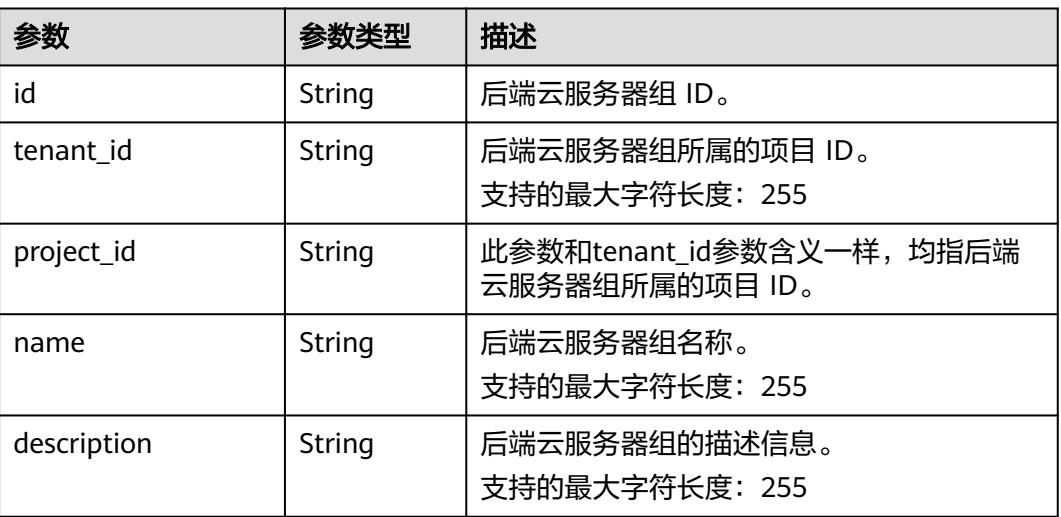

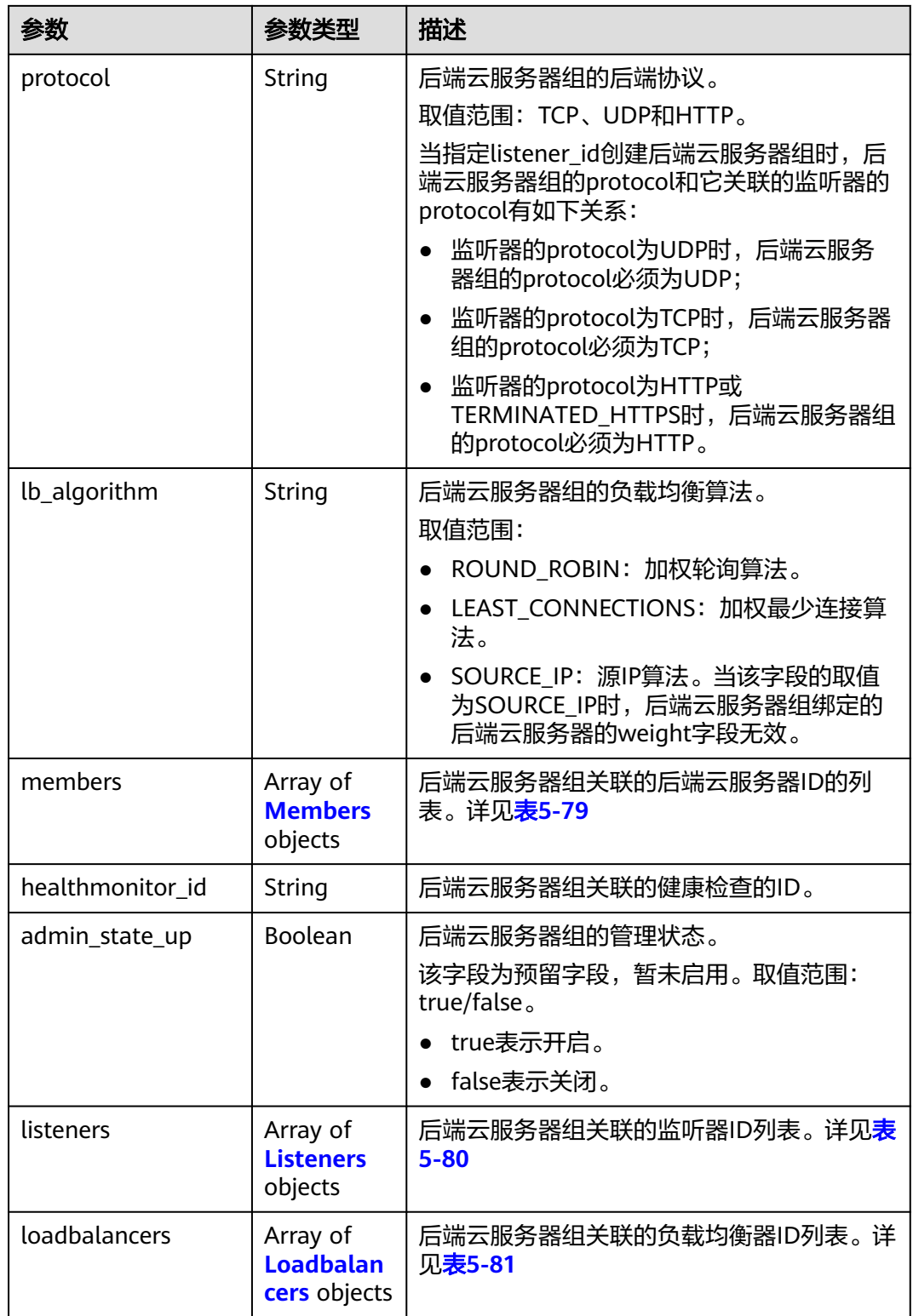

<span id="page-849-0"></span>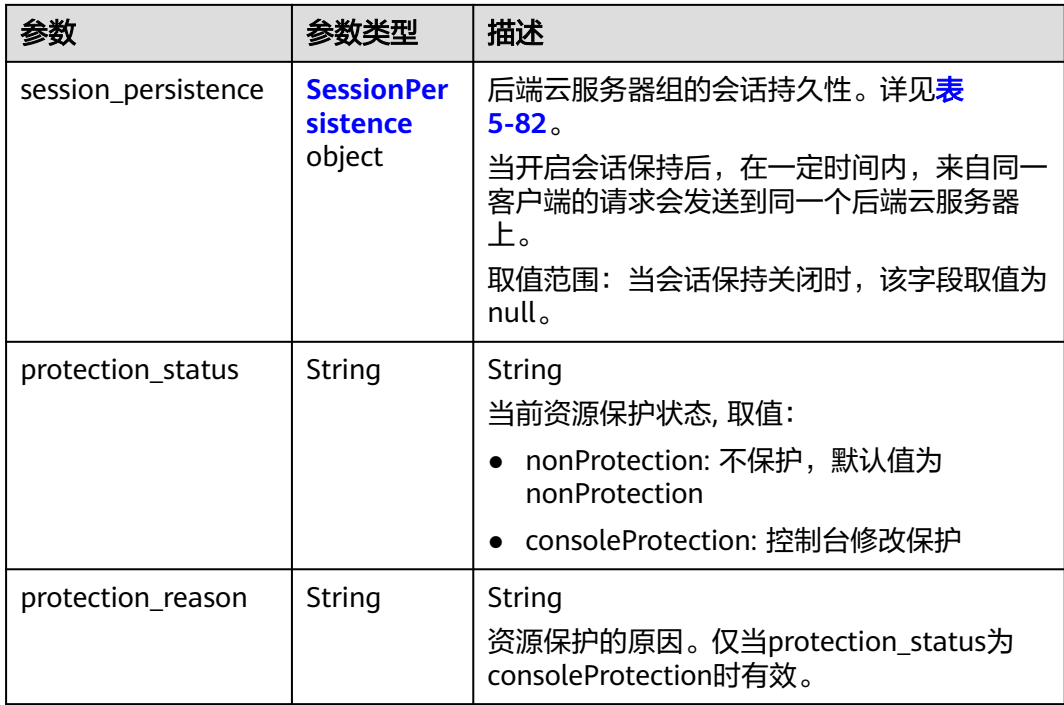

#### 表 **5-79** members 字段说明

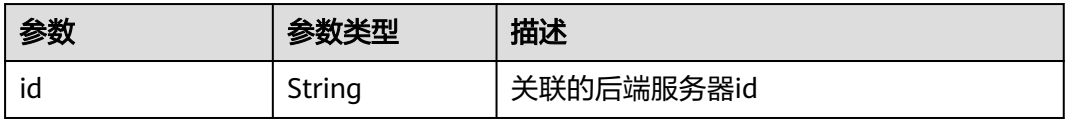

### 表 **5-80** listeners 字段说明

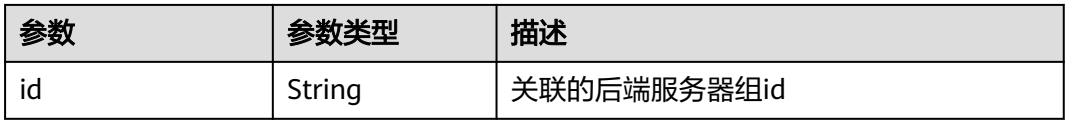

#### 表 **5-81** loadbalancers 字段说明

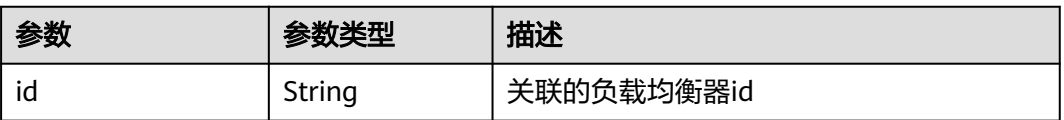

| 参数                      | 是否必<br>选 | 参数类<br>型 | 描述                                                                                                    |
|-------------------------|----------|----------|----------------------------------------------------------------------------------------------------|
| type                    | 是        | String   | 会话保持的类型。<br>取值范围:<br>SOURCE_IP: 根据请求的源IP, 将同<br>一IP的请求发送到同一个后端云服务<br>器上。<br>• HTTP_COOKIE: 客户端第一次发送                                                                   |
|                         |          |          | 请求时,负载均衡器自动生成cookie<br>并将该cookie插入响应消息中,后续<br>请求会发送到处理第一个请求的后端<br>云服务器上。<br>• APP_COOKIE: 客户端第一次发送请<br>求时,后端服务器生成cookie并将该<br>cookie插入响应消息中,后续请求会<br>发送到处理第一个请求的后端云服务 |
|                         |          |          | 器上。<br>当后端云服务器组的protocol为TCP时,<br>只按SOURCE IP生效; 当后端云服务器<br>组的protocol为HTTP时,只按<br>HTTP COOKIE、APP COOKIE生效。                                                          |
| cookie_name             | 否        | String   | cookie名称。支持字母、数字、中划线<br>(-)和下划线(_),最大长度64个字符。<br>当会话保持类型是APP COOKIE时, 为<br>必选字段,其它类型时不可指定。                                                                            |
| persistence_timeo<br>ut | 否        | Integer  | 会话保持的超时时间。<br>当type为APP_COOKIE时不生效。<br>取值范围:<br>[1,60] (分钟): 当后端云服务器组<br>的protocol为TCP、UDP时。<br>[1,1440] (分钟): 当后端云服务器<br>组的protocol为HTTP、HTTPS时。                     |

<span id="page-850-0"></span>表 **5-82** session\_persistence 字段说明

# 请求示例

```
● 请求样例1 创建HTTP后端云服务器组
    POST https://{Endpoint}/v2/601240b9c5c94059b63d484c92cfe308/elb/pools
    {
        "pool": {
          "lb_algorithm":"ROUND_ROBIN",
          "loadbalancer_id": "63ad9dfe-4750-479f-9630-ada43ccc8117",
          "protocol":"HTTP"
       }
    }
```
● 请求样例2 创建后端云服务器组,并开启APP\_COOKIE类型的会话保持

```
POST https://{Endpoint}/v2/145483a5107745e9b3d80f956713e6a3/elb/pools
```

```
{
     "pool": {
     "lb_algorithm": "ROUND_ROBIN",
       "loadbalancer_id": "370fb112-e920-486a-b051-1d0d30704dd3",
       "protocol": "HTTP",
       "session_persistence": {
     "cookie_name": "my_cookie",
     "type": "APP_COOKIE",
         "persistence_timeout": 1
       },
      "admin_state_up": true
      }
    }
● 请求样例3 创建HTTP后端云服务器组,并开启HTTP COOKIE类型的会话保持
```
POST https://{Endpoint}/v2/601240b9c5c94059b63d484c92cfe308/elb/pools

```
{
   "pool": {
      "lb_algorithm":"ROUND_ROBIN",
      "loadbalancer_id": "63ad9dfe-4750-479f-9630-ada43ccc8117",
      "protocol":"HTTP",
      "session_persistence":{
         "type":"HTTP_COOKIE"
      }
   }
}
```

```
响应示例
```

```
● 响应样例1
```
"loadbalancers": [

{

 } ],

```
{
    "pool": {
      "lb_algorithm": "ROUND_ROBIN",
      "protocol": "HTTP",
      "description": "",
      "admin_state_up": true,
      "loadbalancers": [
         {
            "id": "63ad9dfe-4750-479f-9630-ada43ccc8117"
         }
      ],
      "tenant_id": "601240b9c5c94059b63d484c92cfe308",
      "project_id": "601240b9c5c94059b63d484c92cfe308",
      "session_persistence": null,
      "healthmonitor_id": null,
      "listeners": [],
      "members": [],
      "id": "4e496951-befb-47bf-9573-c1cd11825c07",
      "name": ""
   }
}
● 响应样例2
{
 "pool": {
 "lb_algorithm": "ROUND_ROBIN",
   "protocol": "HTTP",
   "description": "",
   "admin_state_up": true,
```
"id": "6b041b9e-976b-40ba-b075-375be6110b53"

 "tenant\_id": "145483a5107745e9b3d80f956713e6a3", "project\_id": "145483a5107745e9b3d80f956713e6a3",

```
 "session_persistence": {
     "cookie_name": "my_cookie",
     "type": "APP_COOKIE",
     "persistence_timeout": 1
   },
   "healthmonitor_id": null,
   "listeners": [
     {
      "id": "370fb112-e920-486a-b051-1d0d30704dd3"
    }
 ],
 "members": [],
   "id": "307f8968-9474-4d0c-8434-66be09dabcc1",
   "name": ""
  }
} 
● 响应样例3
{
   "pool": {
      "lb_algorithm": "ROUND_ROBIN",
      "protocol": "HTTP",
     "description": ""
      "admin_state_up": true,
      "loadbalancers": [
         {
            "id": "63ad9dfe-4750-479f-9630-ada43ccc8117"
        }
      ],
      "tenant_id": "601240b9c5c94059b63d484c92cfe308",
      "project_id": "601240b9c5c94059b63d484c92cfe308",
      "session_persistence": {
         "persistence_timeout": 1440,
 "cookie_name": null,
 "type": "HTTP_COOKIE"
      },
      "healthmonitor_id": null,
      "listeners": [],
      "members": [],
      "id": "d46eab56-d76b-4cd3-8952-3c3c4cf113aa",
      "name": ""
   }
}
```
# 返回码

请参[见状态码。](#page-1029-0)

# **5.3.2** 查询后端云服务器组列表

# 功能介绍

查询后端云服务器组列表。支持过滤查询和分页查询。如未特殊说明,匹配规则为精 确匹配。

# **URI**

GET /v2/{project\_id}/elb/pools

#### 表 **5-83** 路径参数

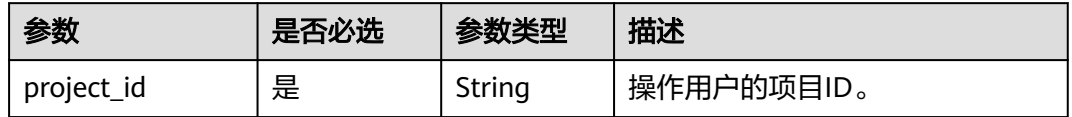

#### 表 **5-84** 查询参数

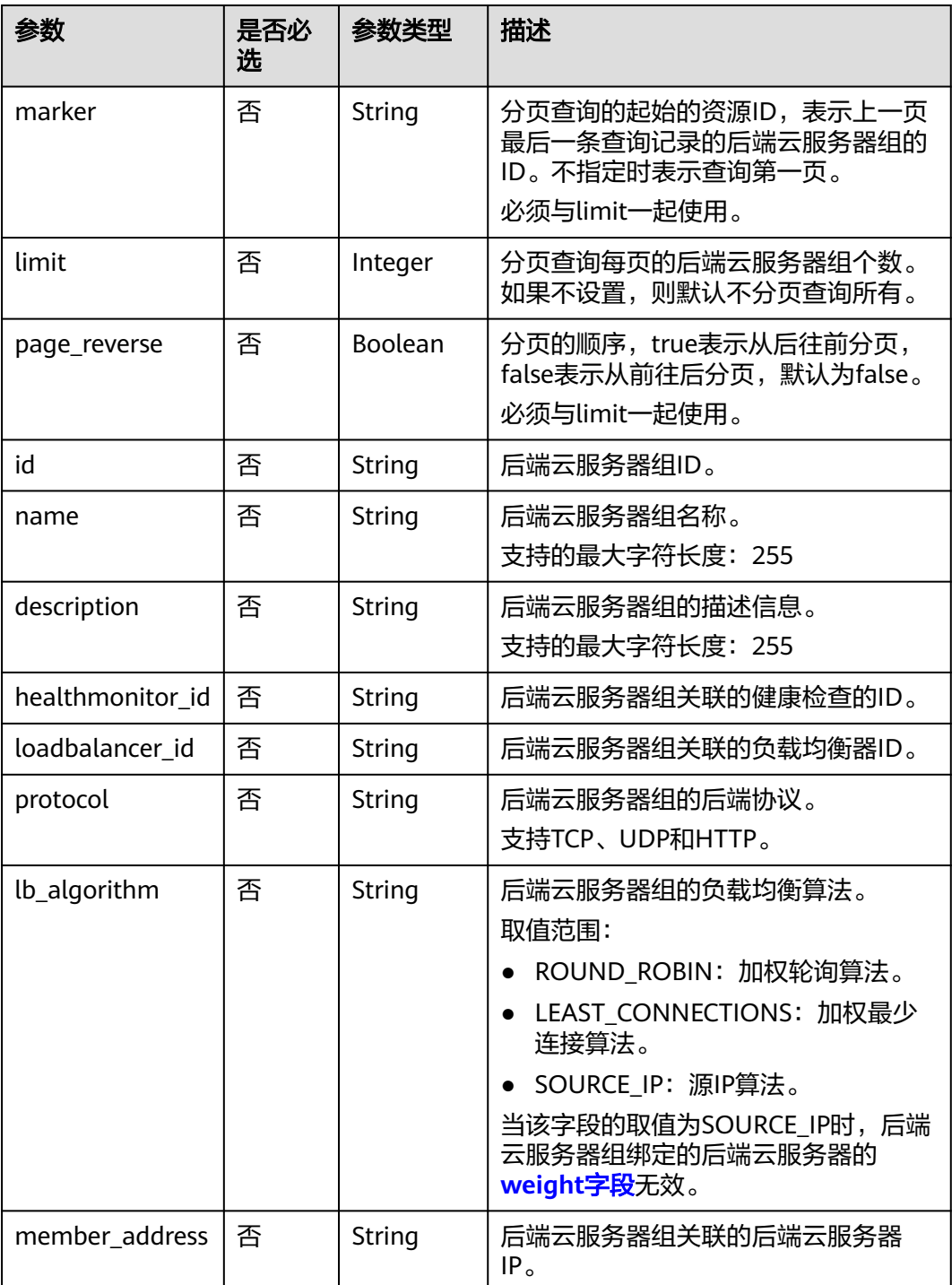

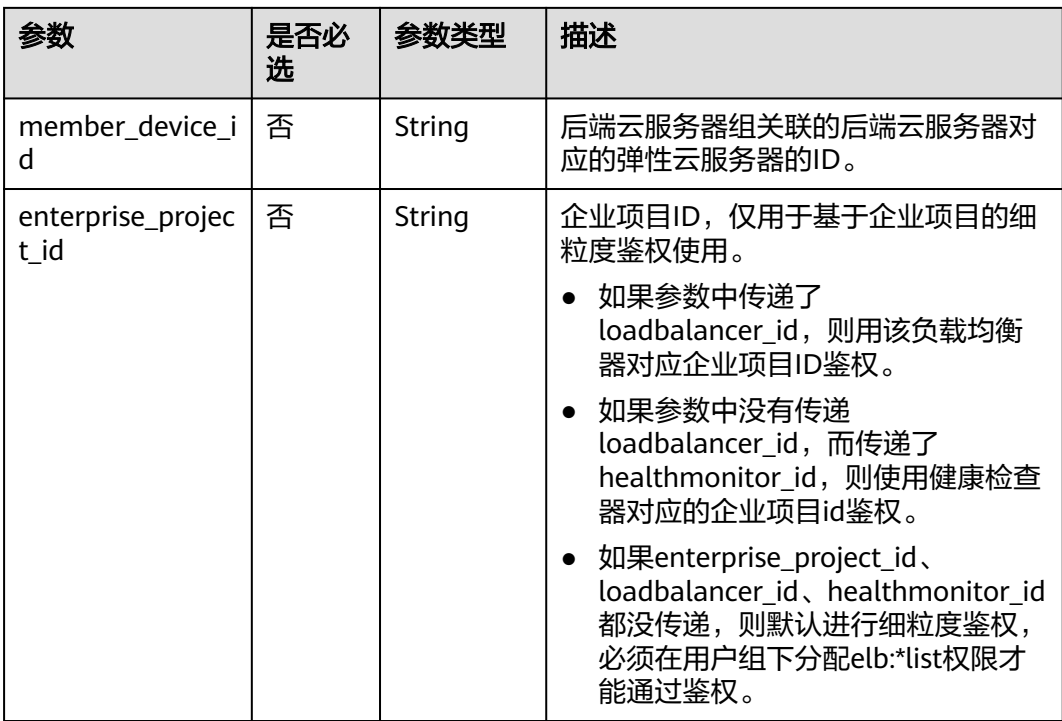

# 请求消息

无

# 响应消息

# 表 **5-85** 响应参数

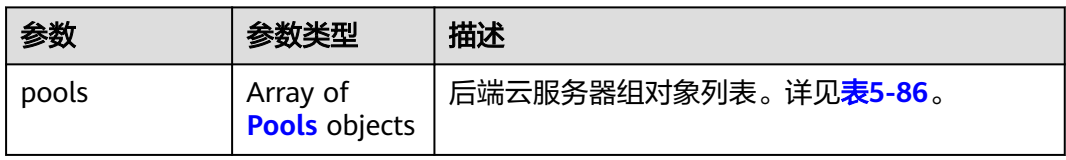

### 表 **5-86** pool 字段说明

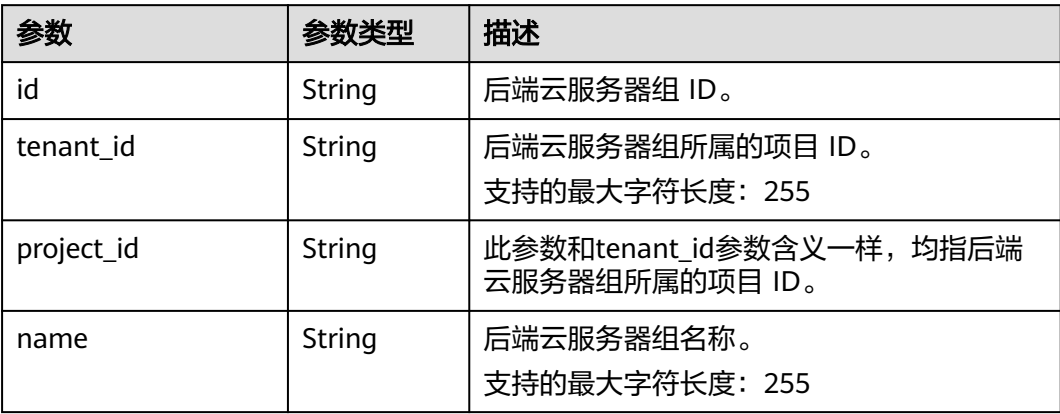

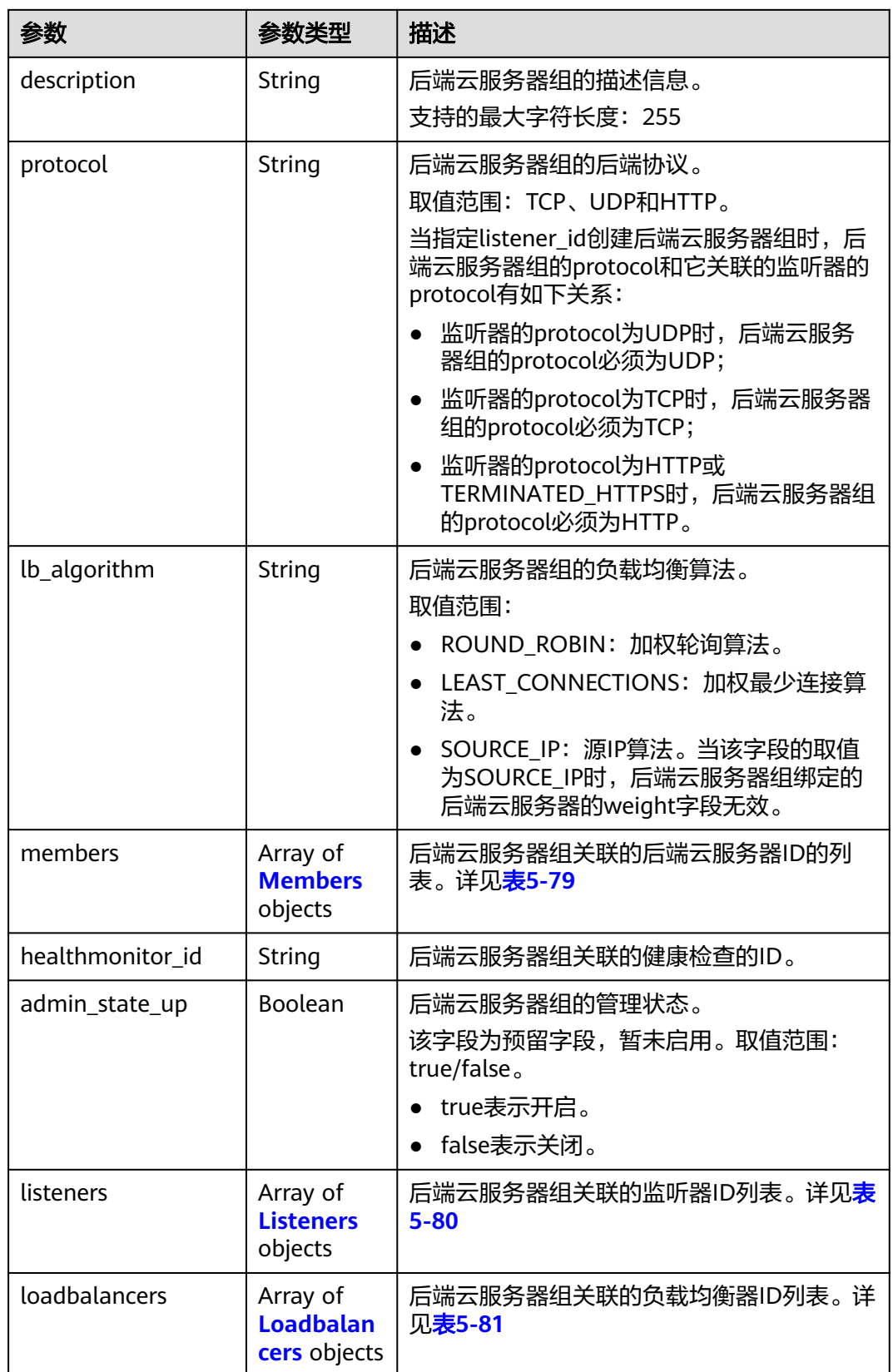

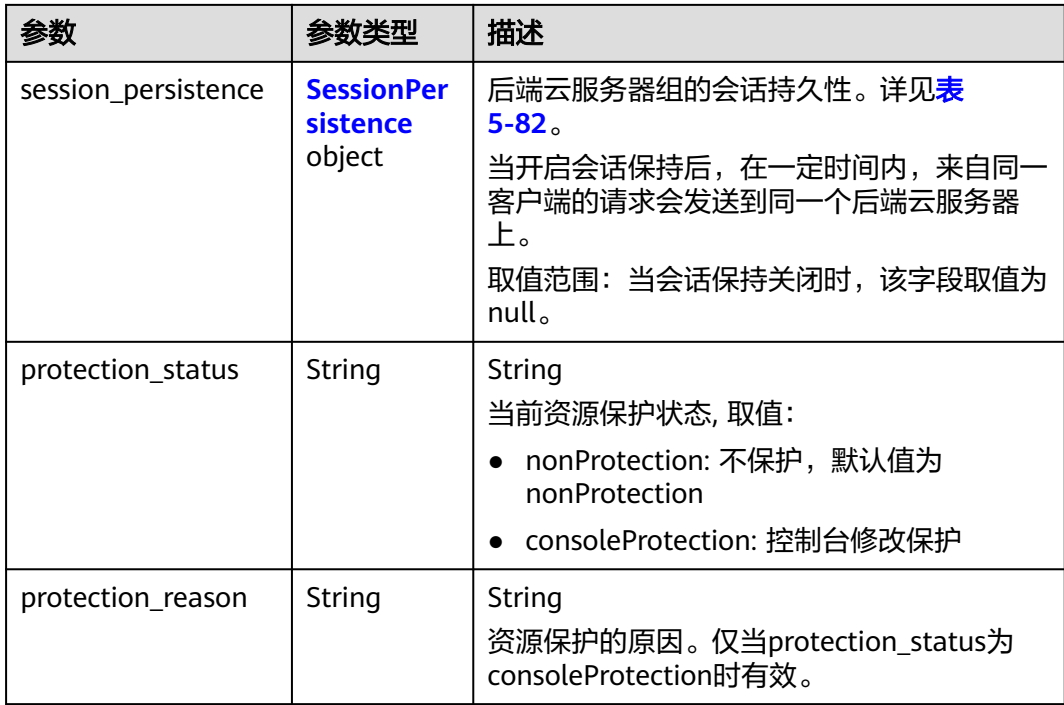

#### 表 **5-87** members 字段说明

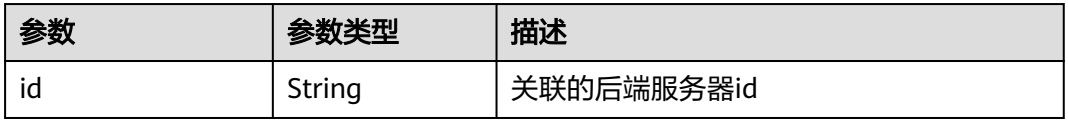

#### 表 **5-88** listeners 字段说明

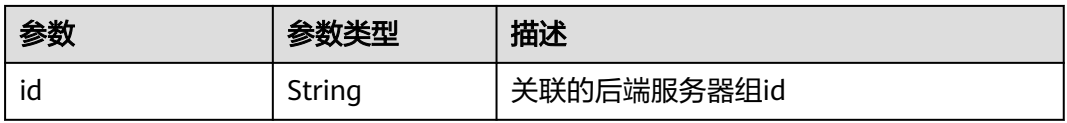

#### 表 **5-89** loadbalancers 字段说明

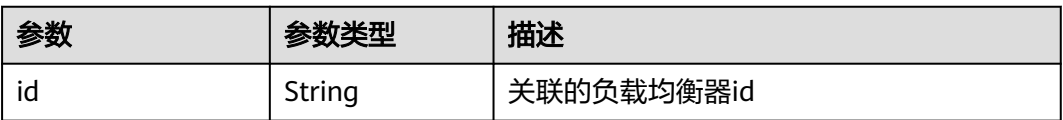

| 参数                      | 是否必<br>选 | 参数类<br>型 | 描述                                                                                                   |
|-------------------------|----------|----------|----------------------------------------------------------------------------------------------------|
| type                    | 是        | String   | 会话保持的类型。                                                                                             |
|                         |          |          | 取值范围:                                                                                                |
|                         |          |          | SOURCE_IP: 根据请求的源IP, 将同<br>一IP的请求发送到同一个后端云服务<br>器上。                                                  |
|                         |          |          | • HTTP_COOKIE: 客户端第一次发送<br>请求时,负载均衡器自动生成cookie<br>并将该cookie插入响应消息中,后续<br>请求会发送到处理第一个请求的后端<br>云服务器上。  |
|                         |          |          | • APP_COOKIE: 客户端第一次发送请<br>求时,后端服务器生成cookie并将该<br>cookie插入响应消息中,后续请求会<br>发送到处理第一个请求的后端云服务<br>器上。     |
|                         |          |          | 当后端云服务器组的protocol为TCP时,<br>只按SOURCE_IP生效;当后端云服务器<br>组的protocol为HTTP时,只按<br>HTTP_COOKIE、APP_COOKIE生效。 |
| cookie_name             | 否        | String   | cookie名称。支持字母、数字、中划线<br>(-)和下划线(_),最大长度64个字符。<br>当会话保持类型是APP COOKIE时, 为<br>必选字段,其它类型时不可指定。           |
| persistence timeo<br>ut | 否        | Integer  | 会话保持的超时时间。<br>当type为APP_COOKIE时不生效。<br>取值范围:<br>[1,60] (分钟): 当后端云服务器组<br>的protocol为TCP、UDP时。         |
|                         |          |          | ● [1,1440] ( 分钟 ) : 当后端云服务器<br>组的protocol为HTTP、HTTPS时。                                               |

表 **5-90** session\_persistence 字段说明

# 请求示例

- 请求样例1 全量查询后端云服务器组 GET https://{Endpoint}/v2/1867112d054b427e808cc6096d8193a1/elb/pools
- 请求样例2 过滤查询负载均衡算法为SOURCE\_IP的后端云服务器组 GET https://{Endpoint}/v2/1867112d054b427e808cc6096d8193a1/elb/pools?lb\_algorithm=SOURCE\_IP

# 响应示例

● 响应样例1

{

"pools": [

```
 {
              "lb_algorithm": "SOURCE_IP",
              "protocol": "TCP",
               "description": "",
             "admin_state_up": true,
              "loadbalancers": [
                 {
                    "id": "07d28d4a-4899-40a3-a939-5d09d69019e1"
                 }
              ],
              "tenant_id": "1867112d054b427e808cc6096d8193a1",
              "project_id": "1867112d054b427e808cc6096d8193a1",
              "session_persistence": null,
              "healthmonitor_id": null,
               "listeners": [
                 {
                    "id": "1b421c2d-7e78-4a78-9ee4-c8ccba41f15b"
                 }
              ],
              "members": [
                 {
                    "id": "88f9c079-29cb-435a-b98f-0c5c0b90c2bd"
                 },
                 {
                    "id": "2f4c9644-d5d2-4cf8-a3c0-944239a4f58c"
                 }
              ],
              "id": "3a9f50bb-f041-4eac-a117-82472d8a0007",
              "name": "my-pool"
           }
        ]
     }
● 响应样例2
     {
         "pools": [
            {
              "lb_algorithm": "SOURCE_IP",
              "protocol": "TCP",
              "description": "",
              "admin_state_up": true,
              "loadbalancers": [
                 {
                    "id": "07d28d4a-4899-40a3-a939-5d09d69019e1"
                 }
              ],
              "tenant_id": "1867112d054b427e808cc6096d8193a1",
              "project_id": "1867112d054b427e808cc6096d8193a1",
              "session_persistence": null,
              "healthmonitor_id": null,
              "listeners": [
                 {
                    "id": "1b421c2d-7e78-4a78-9ee4-c8ccba41f15b"
                 }
              ],
               "members": [
                 {
                    "id": "88f9c079-29cb-435a-b98f-0c5c0b90c2bd"
                 },
                 {
                    "id": "2f4c9644-d5d2-4cf8-a3c0-944239a4f58c"
                 }
     \qquad \qquad \Box "id": "3a9f50bb-f041-4eac-a117-82472d8a0007",
              "name": "my-pool"
           }
        ]
     }
```
### 返回码

请参[见状态码。](#page-1029-0)

# **5.3.3** 查询后端云服务器组详情

# 功能介绍

根据后端云服务器组的ID查询后端云服务器组详情。

## **URI**

GET /v2/{project\_id}/elb/pools/{pool\_id}

#### 表 **5-91** 参数说明

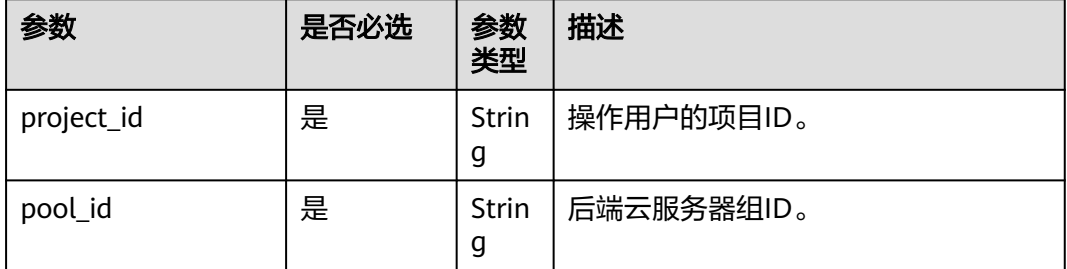

# 请求消息

无

# 响应消息

#### 表 **5-92** 响应参数

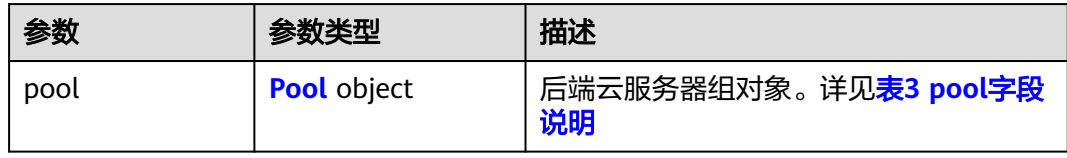

#### 表 **5-93** pool 字段说明

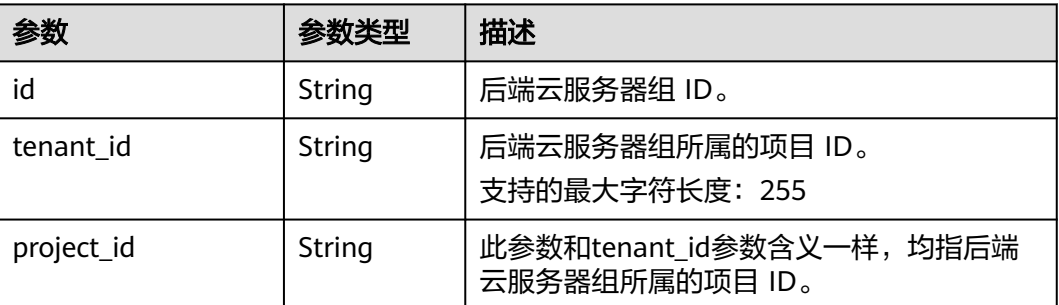

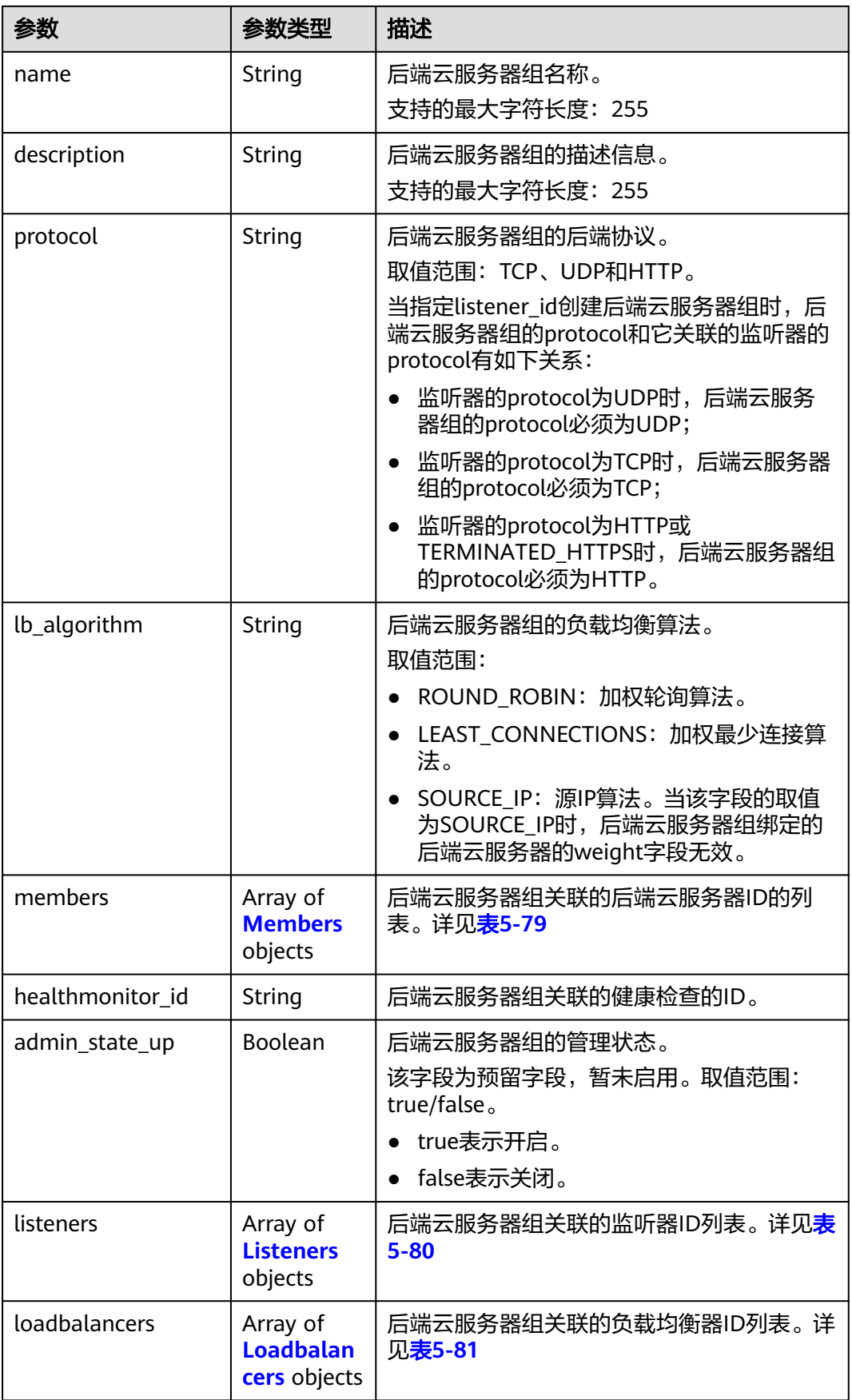

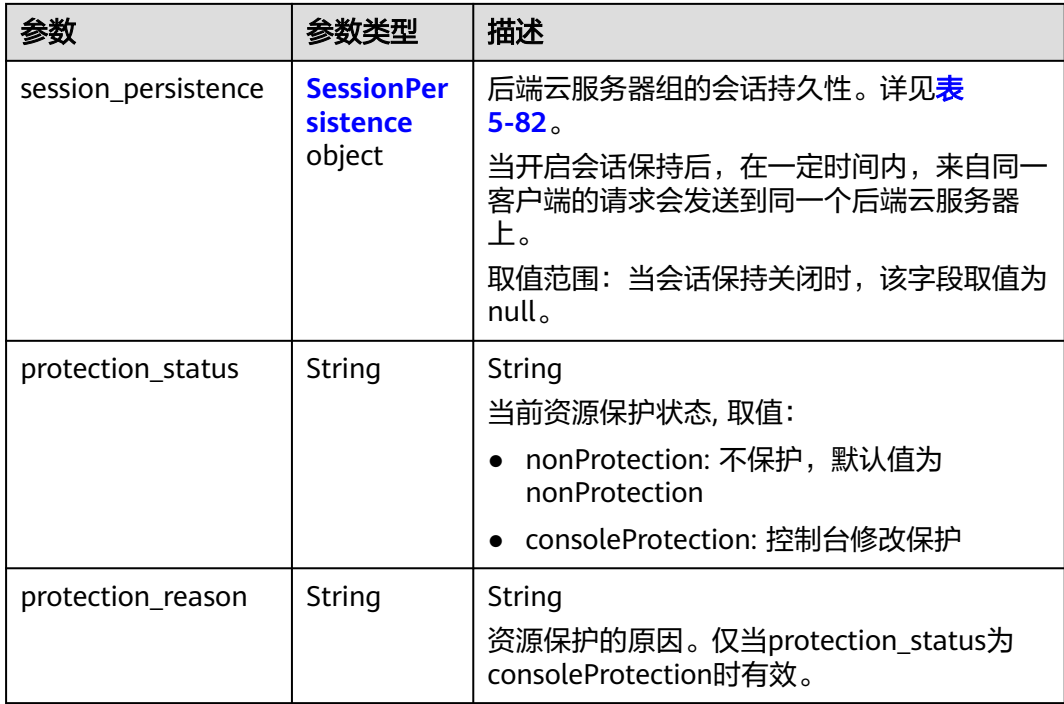

#### 表 **5-94** members 字段说明

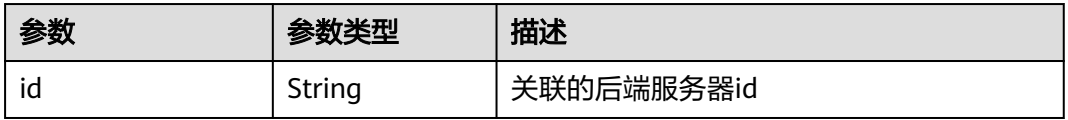

### 表 **5-95** listeners 字段说明

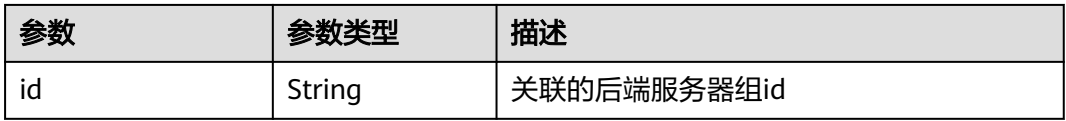

#### 表 **5-96** loadbalancers 字段说明

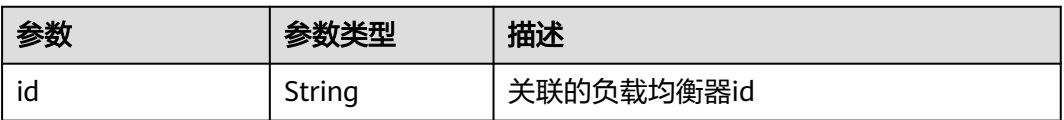

| 参数                      | 是否必<br>选 | 参数类<br>型 | 描述                                                                                                   |
|-------------------------|----------|----------|----------------------------------------------------------------------------------------------------|
| type                    | 是        | String   | 会话保持的类型。<br>取值范围:                                                                                    |
|                         |          |          | SOURCE_IP: 根据请求的源IP, 将同<br>一IP的请求发送到同一个后端云服务<br>器上。                                                  |
|                         |          |          | • HTTP COOKIE: 客户端第一次发送<br>请求时,负载均衡器自动生成cookie<br>并将该cookie插入响应消息中, 后续<br>请求会发送到处理第一个请求的后端<br>云服务器上。 |
|                         |          |          | APP COOKIE: 客户端第一次发送请<br>求时,后端服务器生成cookie并将该<br>cookie插入响应消息中,后续请求会<br>发送到处理第一个请求的后端云服务<br>器上。       |
|                         |          |          | 当后端云服务器组的protocol为TCP时,<br>只按SOURCE_IP生效;当后端云服务器<br>组的protocol为HTTP时,只按<br>HTTP_COOKIE、APP_COOKIE生效。 |
| cookie name             | 否        | String   | cookie名称。支持字母、数字、中划线<br>(-)和下划线(_),最大长度64个字符。<br>当会话保持类型是APP COOKIE时,为<br>必选字段,其它类型时不可指定。            |
| persistence timeo<br>ut | 否        | Integer  | 会话保持的超时时间。<br>当type为APP_COOKIE时不生效。<br>取值范围:                                                         |
|                         |          |          | [1,60] (分钟): 当后端云服务器组<br>的protocol为TCP、UDP时。                                                         |
|                         |          |          | [1,1440] (分钟): 当后端云服务器<br>组的protocol为HTTP、HTTPS时。                                                    |

表 **5-97** session\_persistence 字段说明

# 请求示例

● 请求样例1 查询后端云服务器组的详情

GET https://{Endpoint}/v2/1867112d054b427e808cc6096d8193a1/elb/pools/5a9a3e9e-d1aa-448eaf37-a70171f2a332

# 响应示例

● 响应样例1 {

 "pool": { "lb\_algorithm": "SOURCE\_IP", "protocol": "TCP",

```
 "description": "",
      "admin_state_up": true,
      "loadbalancers": [
        {
           "id": "6f52004c-3fe9-4c09-b8ce-ed9d9c74a3b1"
        }
      ],
      "tenant_id": "1867112d054b427e808cc6096d8193a1",
 "project_id": "1867112d054b427e808cc6096d8193a1",
 "session_persistence": null,
     "healthmonitor_id": null.
      "listeners": [
        {
           "id": "6e29b2cd-4e53-40f6-ae7b-29e918de67f2"
        }
     ],
      "members": [],
      "id": "5a9a3e9e-d1aa-448e-af37-a70171f2a332",
      "name": "my-pool"
  }
```
返回码

请参[见状态码。](#page-1029-0)

}

# **5.3.4** 更新后端云服务器组

# 功能介绍

更新后端云服务器组。

#### 接口约束

如果与pool绑定的load balancer的provisioning status不是ACTIVE, 则不能更新该 pool。

#### **URI**

PUT /v2/{project\_id}/elb/pools/{pool\_id}

#### 表 **5-98** 参数说明

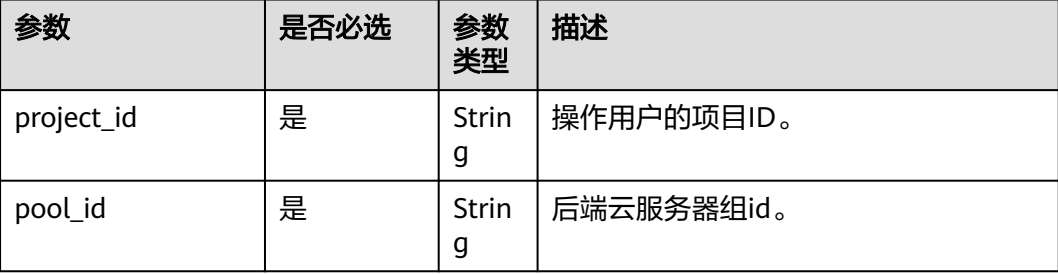
# 请求消息

### 表 **5-99** 请求参数

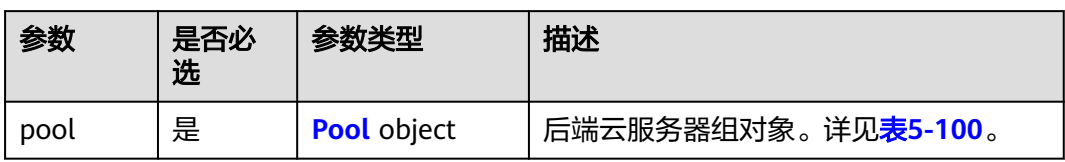

### 表 **5-100** pool 字段说明

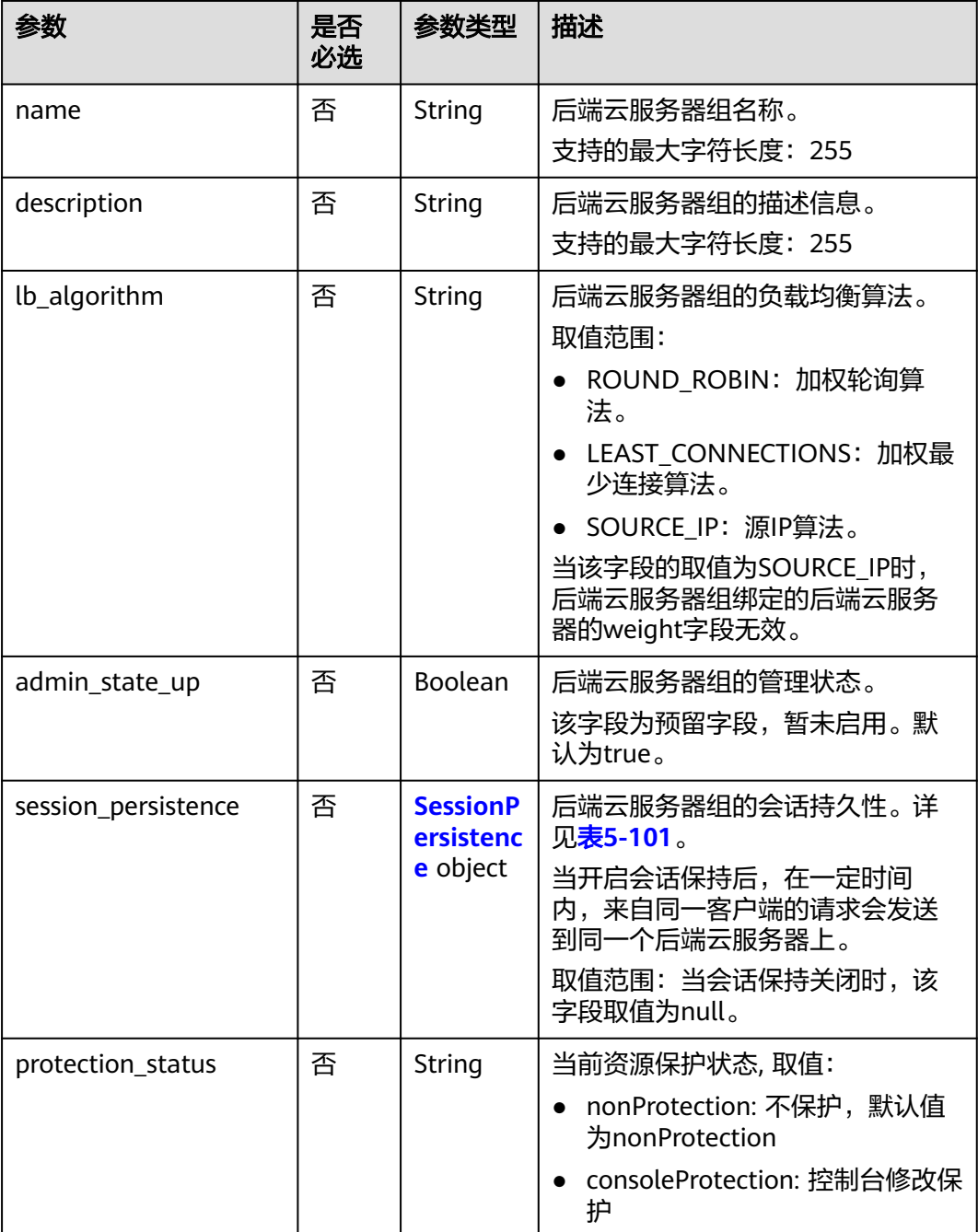

<span id="page-865-0"></span>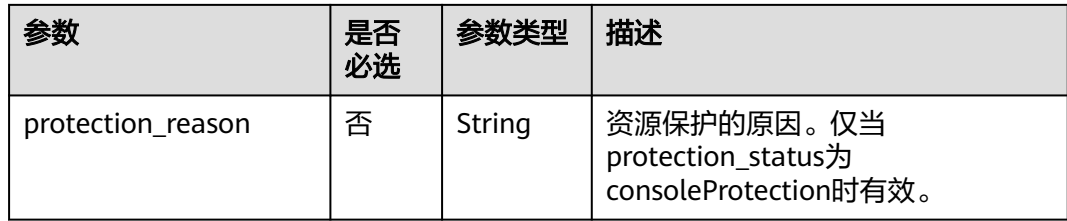

## 表 **5-101** session\_persistence 字段说明

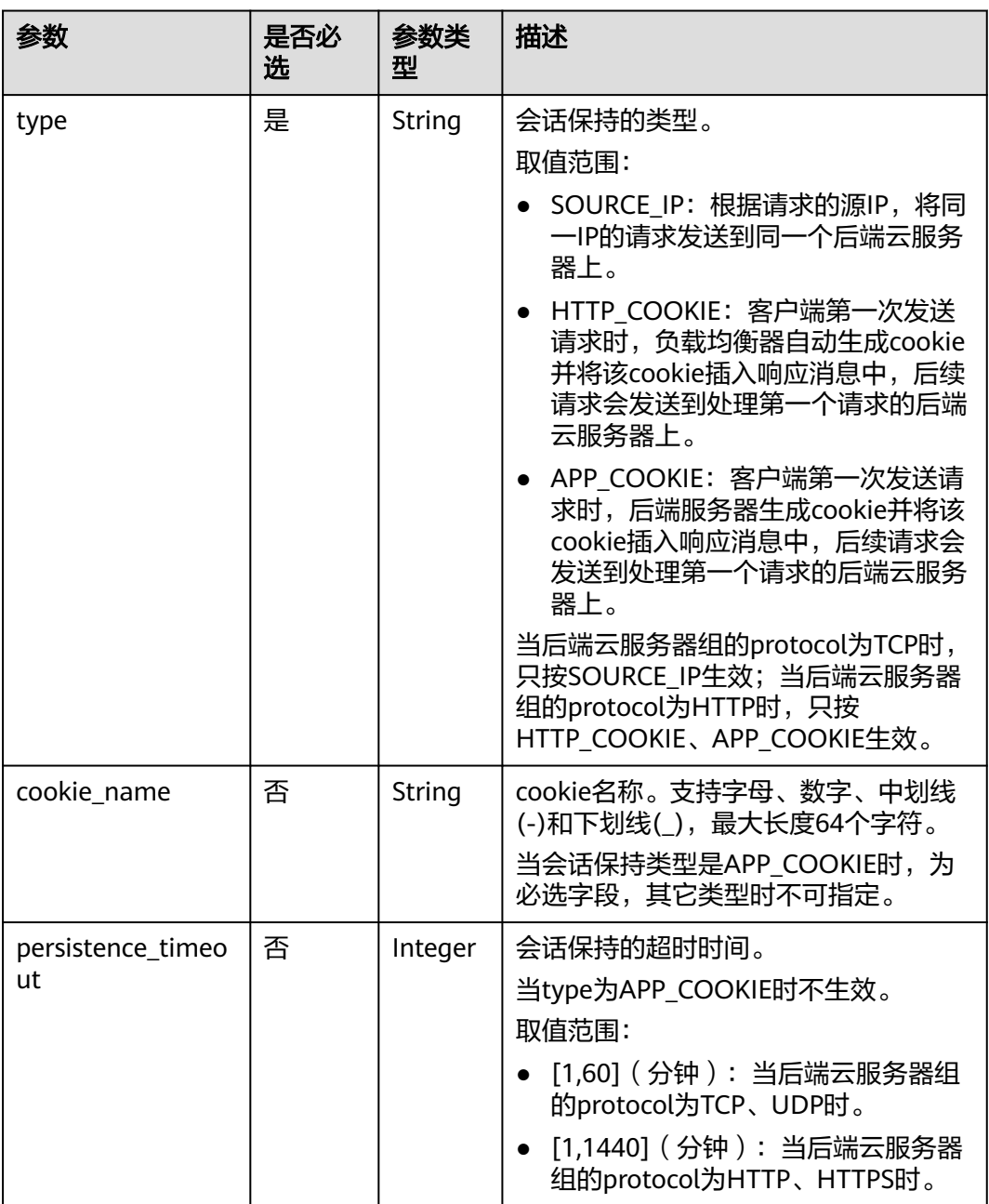

# 响应消息

#### 表 **5-102** 响应参数

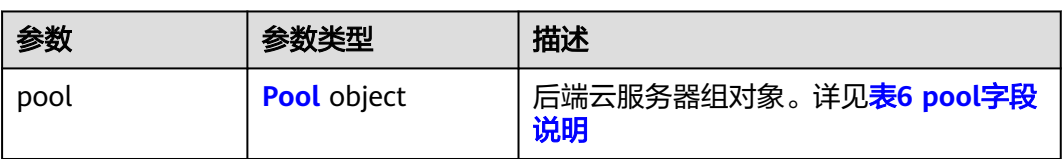

### 表 **5-103** pool 字段说明

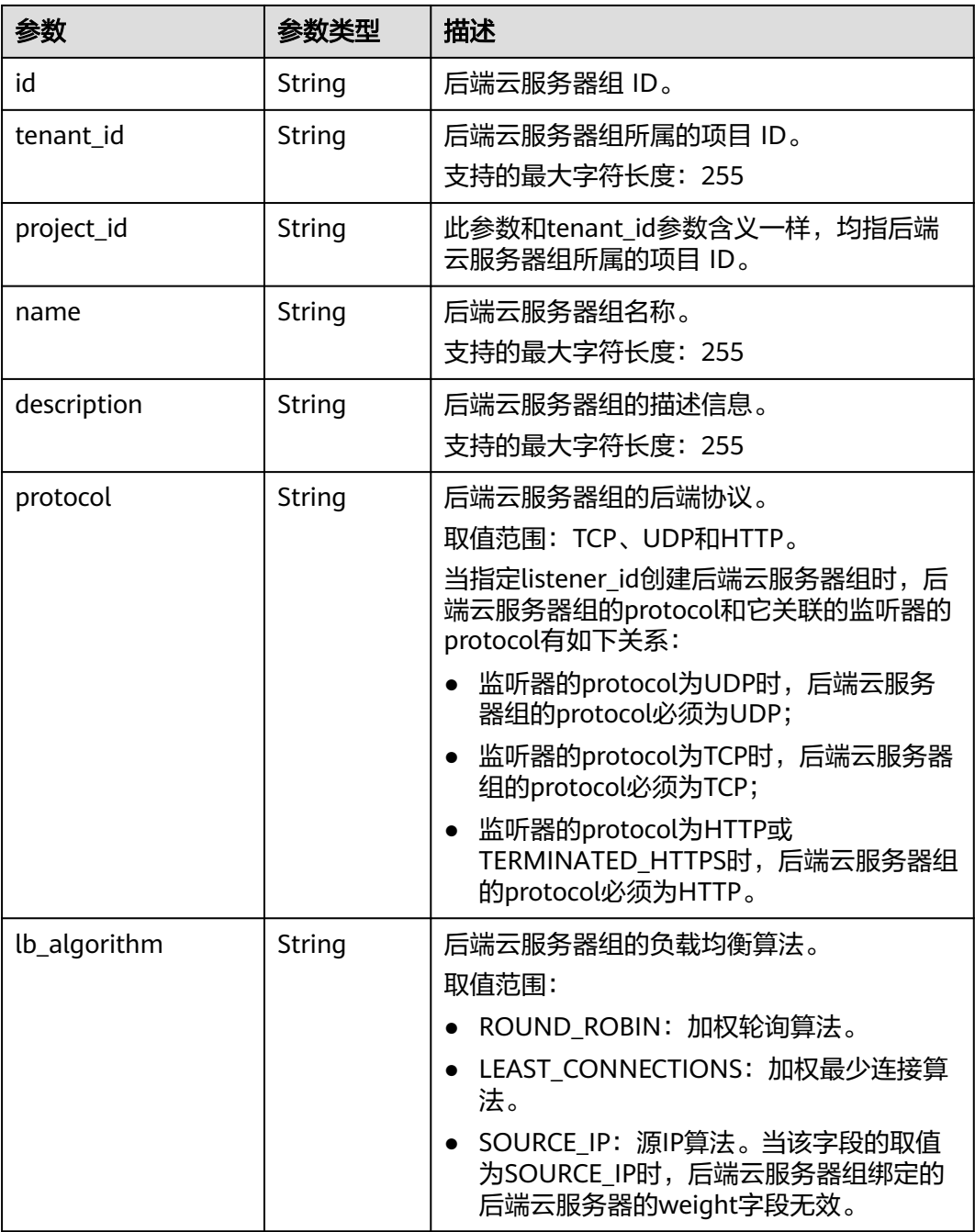

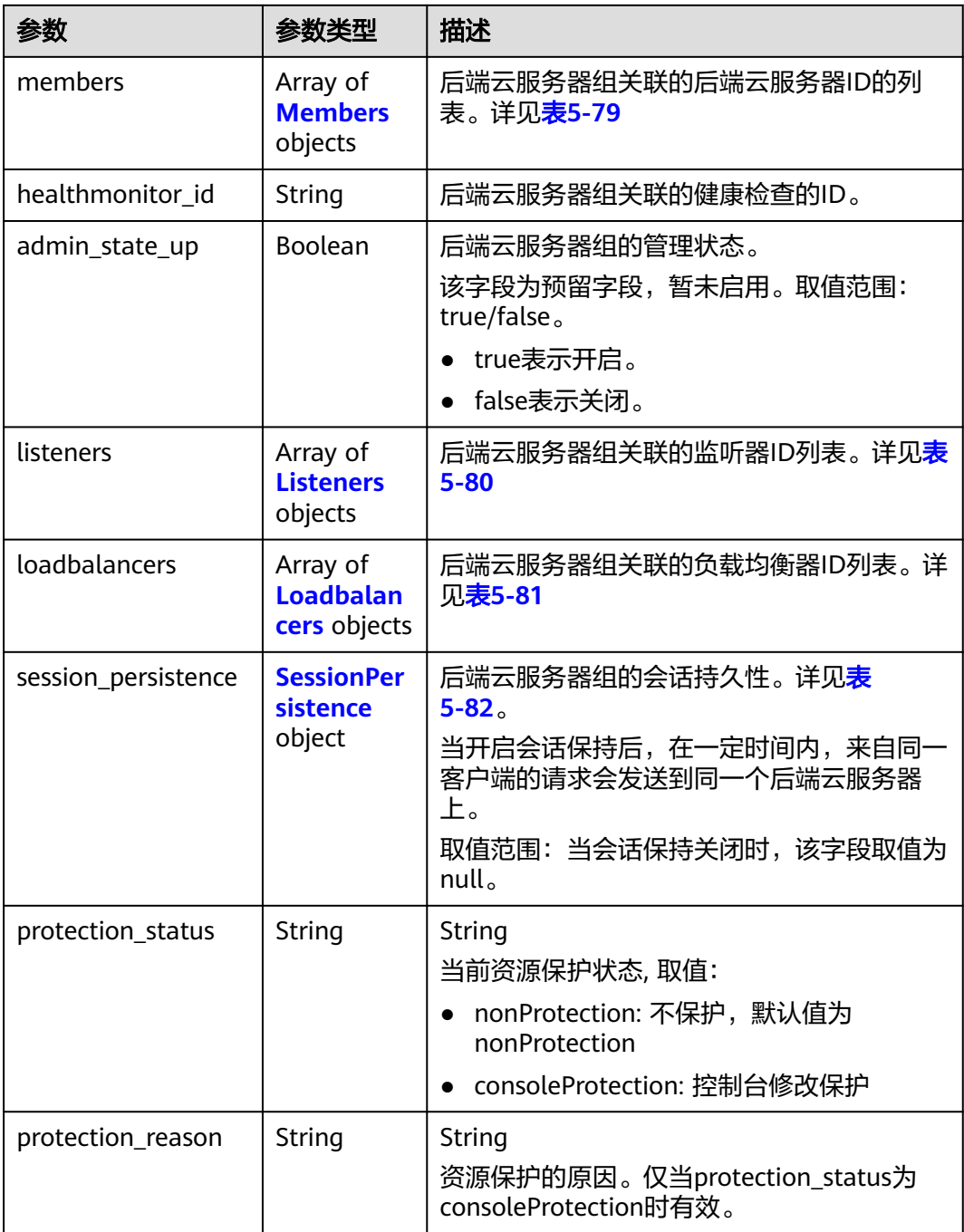

### 表 **5-104** members 字段说明

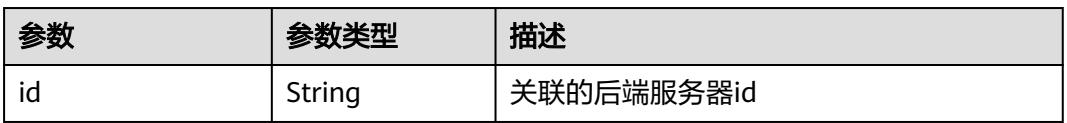

#### 表 **5-105** listeners 字段说明

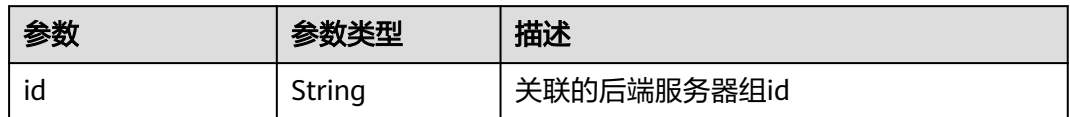

#### 表 **5-106** loadbalancers 字段说明

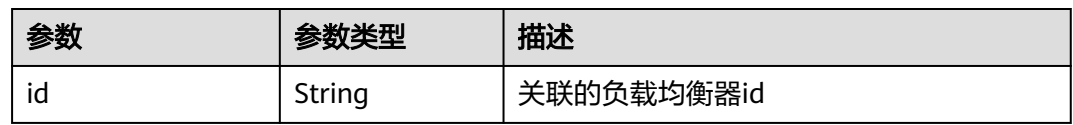

### 表 **5-107** session\_persistence 字段说明

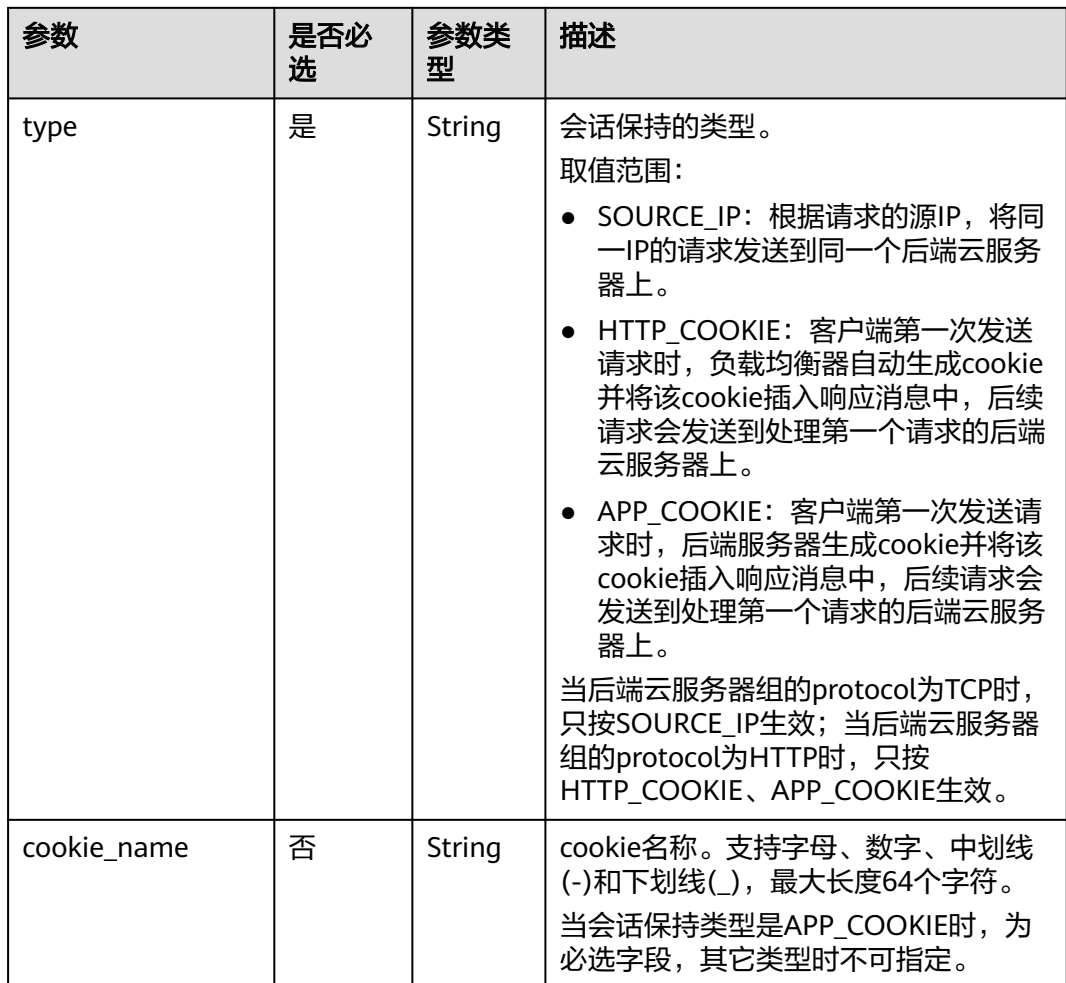

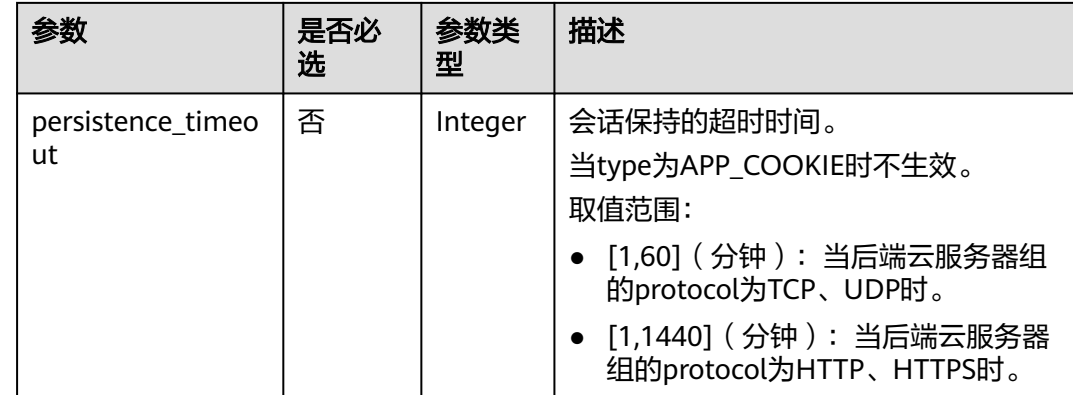

# 请求示例

#### 请求样例1 更新后端云服务器组的名称、描述和负载均衡算法 PUT https://{Endpoint}/v2/1a3e005cf9ce40308c900bcb08e5320c/elb/pools/12ff63af-4127-4074-a251 bcb2ecc53ebe

```
{
   "pool": {
      "name": "pool2",
 "description": "pool two",
 "lb_algorithm": "LEAST_CONNECTIONS"
   }
}
```
# 响应示例

```
● 响应样例1
{
   "pool": {
      "lb_algorithm": "LEAST_CONNECTIONS",
      "protocol": "HTTP",
      "description": "pool two",
     "admin_state_up": false,
      "tenant_id": "1a3e005cf9ce40308c900bcb08e5320c",
      "project_id": "1a3e005cf9ce40308c900bcb08e5320c",
      "session_persistence": {
         "cookie_name": null,
         "type": "HTTP_COOKIE",
         "persistence_timeout": 1440
\qquad \qquad \} "healthmonitor_id": null,
      "listeners": [
         {
            "id": "39de4d56-d663-46e5-85a1-5b9d5fa17829"
        }
      ],
      "members": [],
      "id": "12ff63af-4127-4074-a251-bcb2ecc53ebe",
      "name": "pool2"
   }
```
### 返回码

请参[见状态码。](#page-1029-0)

}

# **5.3.5** 删除后端云服务器组

# 功能介绍

删除后端云服务器组。

### 接口约束

删除pool之前必须删除pool上的所有member和healthmonitor,并且pool不能被 l7policy关联,若要解除关联关系,可通过[更新转发策略将](#page-918-0)转发策略的redirect\_pool\_id 更新为null。

### **URI**

DELETE /v2/{project\_id}/elb/pools/{pool\_id}

#### 表 **5-108** 参数说明

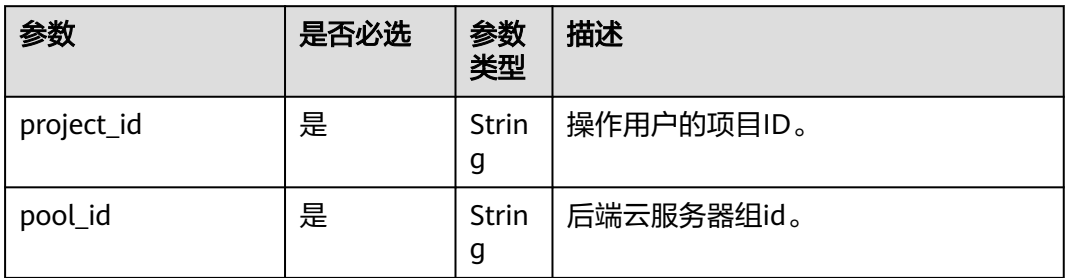

请求消息

无

### 响应消息

无

## 请求示例

● 请求样例1 删除后端云服务器组 DELETE https://{Endpoint}/v2/1a3e005cf9ce40308c900bcb08e5320c/elb/pools/5a9a3e9e-d1aa-448eaf37-a70171f2a332

## 响应示例

● 响应样例 无

#### 返回码

请参[见状态码。](#page-1029-0)

# **5.4** 后端云服务器

# **5.4.1** 添加后端云服务器

## 功能介绍

为某个后端云服务器组添加后端云服务器。当后端云服务器组被监听器使用后,访问 负载均衡器的流量可以通过负载均衡算法分发到不同的后端云服务器上,分担流量。

### 接口约束

属于一个后端云服务器组的两个后端云服务器不能有相同的address和protocol\_port。 创建后端云服务器时指定的子网必须和负载均衡器的子网处在同一个VPC下。 ELB创建后端云服务器全局的流控是一分钟200次。

**URI**

POST /v2/{project\_id}/elb/pools/{pool\_id}/members

#### 表 **5-109** 参数说明

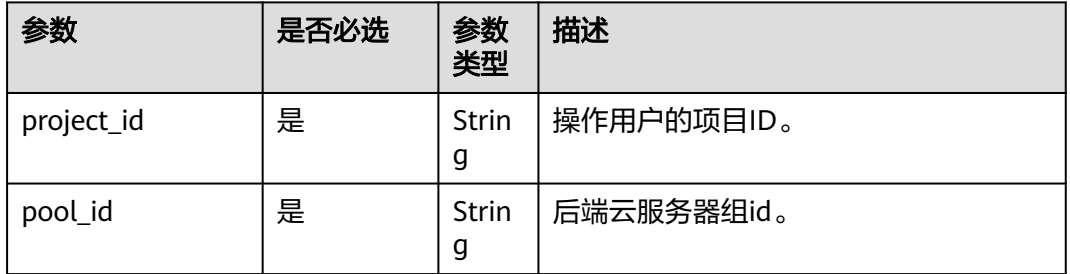

# 请求消息

### 表 **5-110** 请求参数

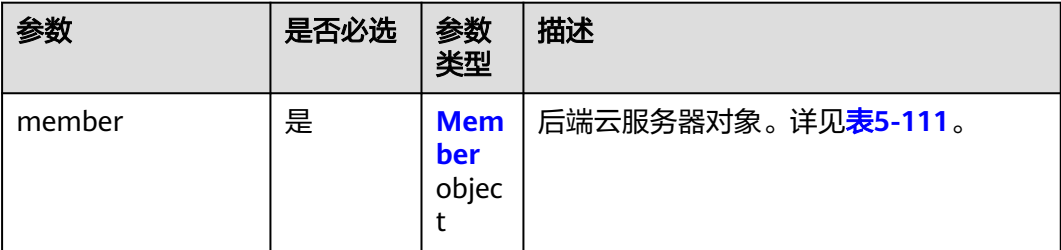

#### <span id="page-872-0"></span>表 **5-111** member 字段说明

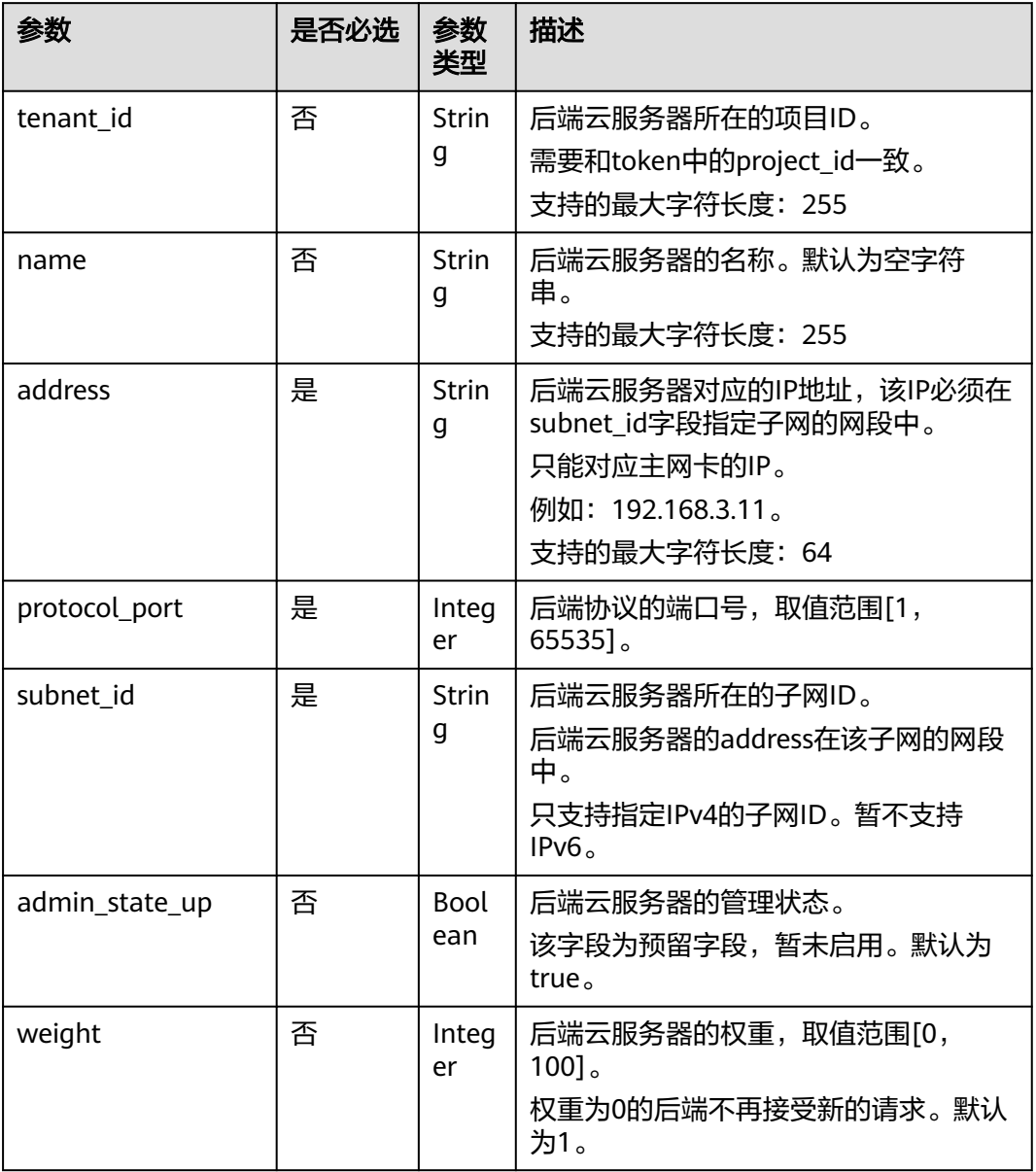

# 响应消息

### 表 **5-112** 响应参数

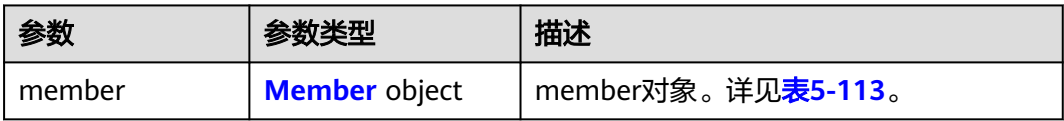

### <span id="page-873-0"></span>表 **5-113** member 字段说明

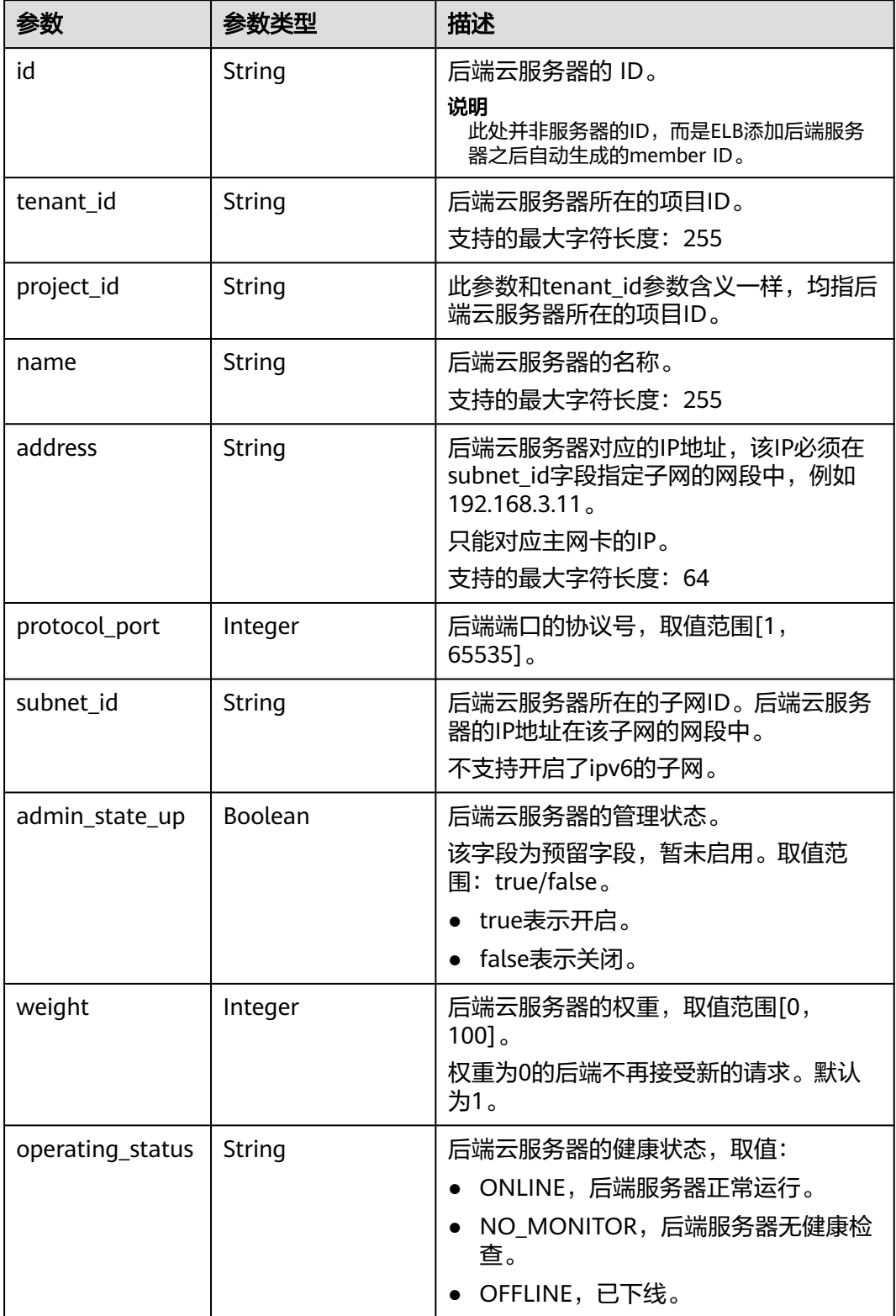

# <span id="page-874-0"></span>请求示例

● 添加云服务器请求样例

可以查询云服务器所属负载均衡器的vip\_subnet\_id及弹性云服务器的ip地址, 得 到subnet id、ip address;

或根据弹性云服务器id查询对应的subnet\_id和address(GET https:// {VPCEndpoint}/v2.0/ports?device\_id={device\_id}),其中device\_id为弹性云服务 器的id。取响应体中主网卡 (primary\_interface为true的port)的subnet\_id、 ip\_address。

POST https://{Endpoint}/v2/145483a5107745e9b3d80f956713e6a3/elb/pools/5a9a3e9e-d1aa-448eaf37-a70171f2a332/members

```
{
   "member": {
      "subnet_id": "33d8b01a-bbe6-41f4-bc45-78a1d284d503",
      "protocol_port": 88,
      "name": "member-jy-tt-1",
      "address": "192.168.44.11"
   }
}
```
# 响应示例

```
● 响应样例
```
{

```
 "member": {
      "name": "member-jy-tt-1", 
      "weight": 1, 
      "admin_state_up": true, 
      "subnet_id": "33d8b01a-bbe6-41f4-bc45-78a1d284d503", 
      "tenant_id": "145483a5107745e9b3d80f956713e6a3", 
 "project_id": "145483a5107745e9b3d80f956713e6a3", 
 "address": "192.168.44.11", 
      "protocol_port": 88, 
      "operating_status": "ONLINE", 
      "id": "c0042496-e220-44f6-914b-e6ca33bab503"
  }
```
# 返回码

请参[见状态码。](#page-1029-0)

}

# **5.4.2** 查询后端云服务器列表

# 功能介绍

查询指定后端云服务器组的后端云服务器。支持过滤查询和分页查询。如未特殊说 明,匹配规则为精确匹配。

## **URI**

GET /v2/{project\_id}/elb/pools/{pool\_id}/members

#### 表 **5-114** 路径参数

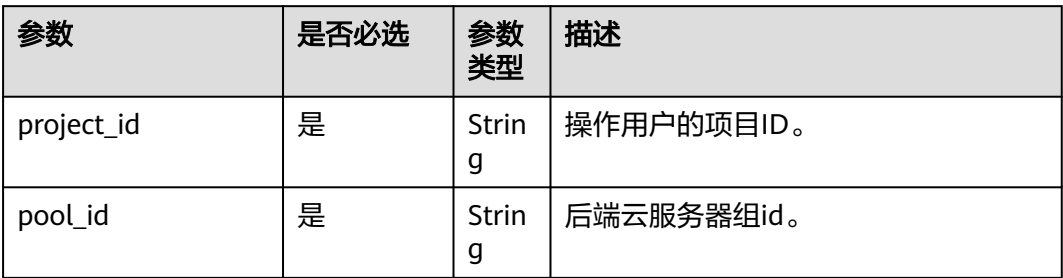

#### 表 **5-115** 查询参数

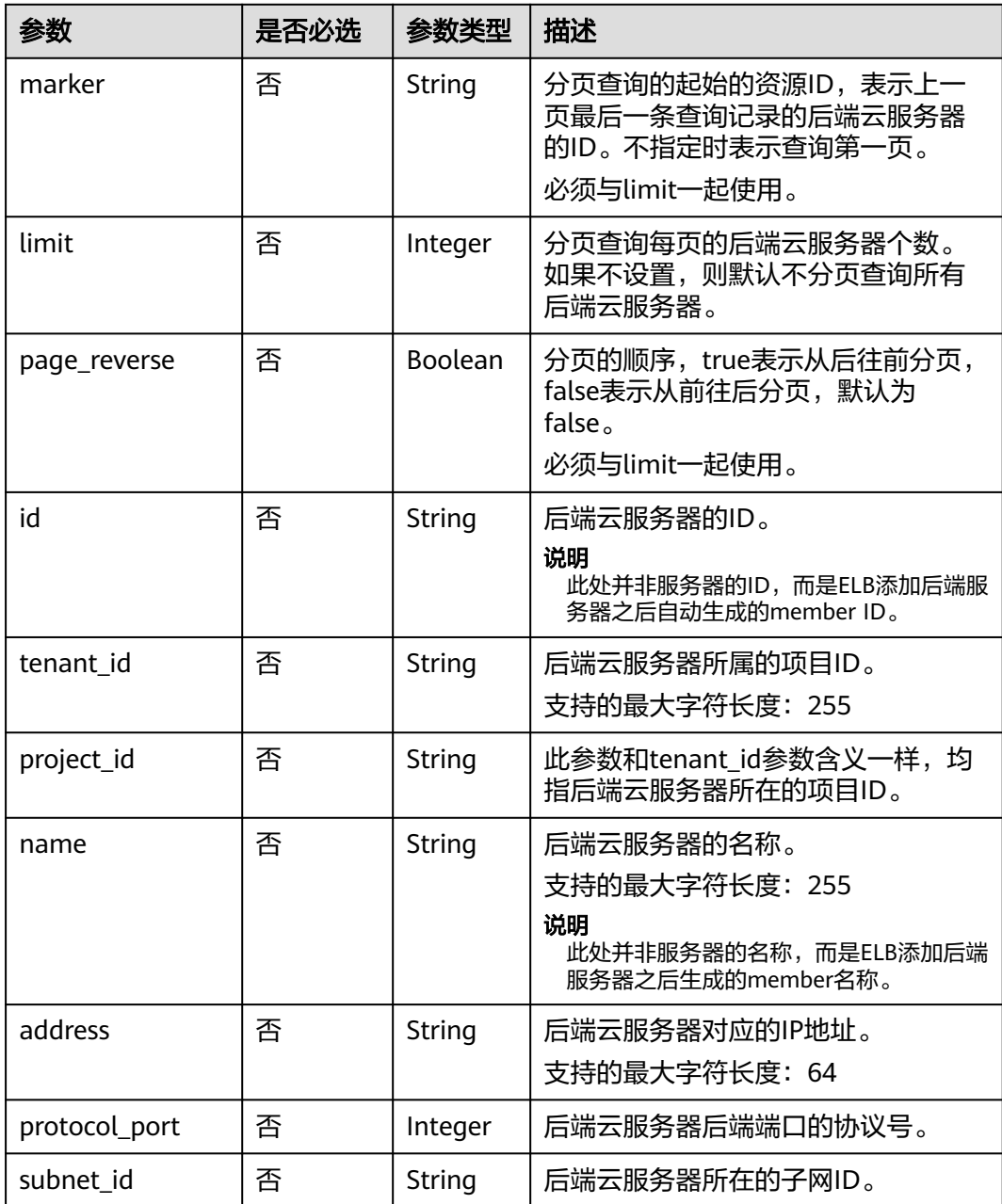

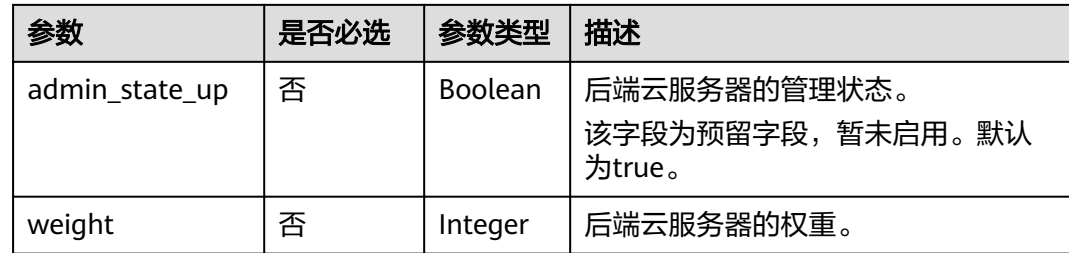

# 请求消息

无

# 响应消息

# 表 **5-116** 响应参数

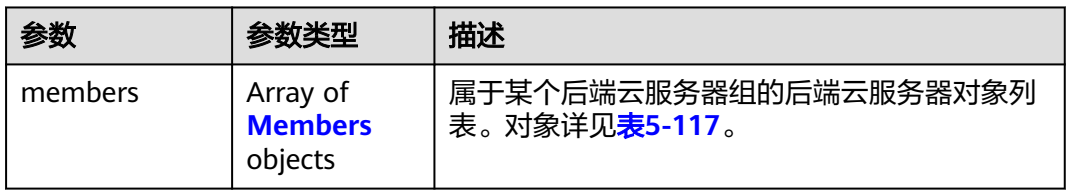

# 表 **5-117** members 字段说明

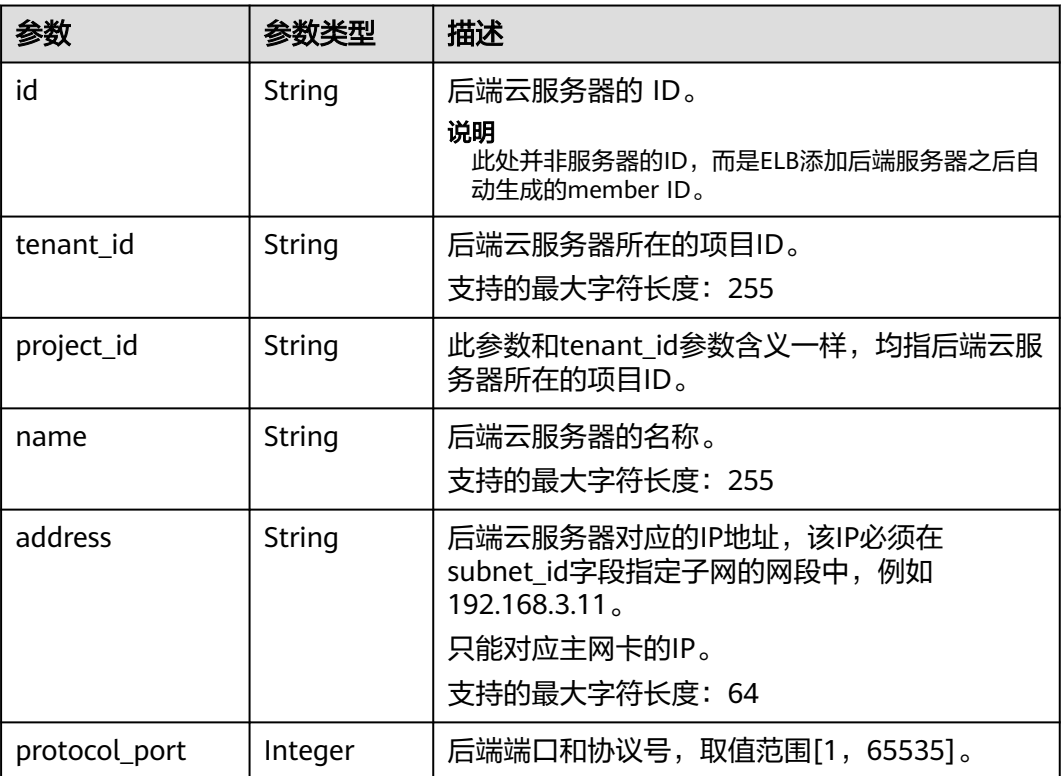

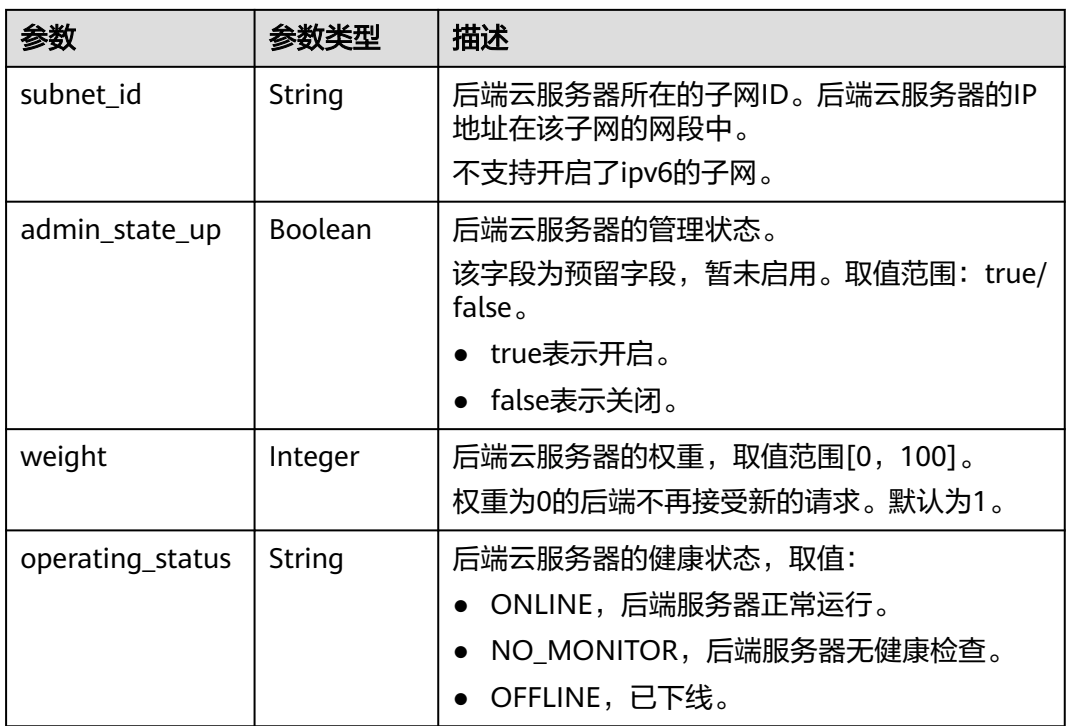

# 请求示例

- 请求样例1 全量查询后端云服务器 GET https://{Endpoint}/v2/1a3e005cf9ce40308c900bcb08e5320c/elb/pools/5a9a3e9e-d1aa-448e-af37 a70171f2a332/members
- 请求样例2 过滤查询ip为10.0.0.8且端口为80的后端云服务器 GET https://{Endpoint}/v2/1a3e005cf9ce40308c900bcb08e5320c/elb/pools/5a9a3e9e-d1aa-448e-af37 a70171f2a332/members?address=10.0.0.8&protocol\_port=80

# 响应示例

● 响应样例1

```
{
        "members": [
     \overline{\phantom{a}} "address": "10.0.0.8", 
      "admin_state_up": true, 
      "id": "9a7aff27-fd41-4ec1-ba4c-3eb92c629313",
             "protocol_port": 80, 
      "subnet_id": "013d3059-87a4-45a5-91e9-d721068ae0b2", 
      "tenant_id": "1a3e005cf9ce40308c900bcb08e5320c",
             "project_id": "1a3e005cf9ce40308c900bcb08e5320c",
             "weight": 1, 
      "operating_status": "ONLINE", 
      "name": "member-name"
          }
        ]
     }
● 响应样例2
     {
        "members": [
           {
             "address": "10.0.0.8", 
            "admin_state_up": true,
             "id": "9a7aff27-fd41-4ec1-ba4c-3eb92c629313",
             "protocol_port": 80,
```

```
 "subnet_id": "013d3059-87a4-45a5-91e9-d721068ae0b2", 
 "tenant_id": "1a3e005cf9ce40308c900bcb08e5320c",
 "project_id": "1a3e005cf9ce40308c900bcb08e5320c",
 "weight": 1, 
 "operating_status": "ONLINE", 
       "name": "member-name"
    }
  ]
```
# 返回码

请参[见状态码。](#page-1029-0)

# **5.4.3** 查询后端云服务器详情

}

# 功能介绍

查询后端云服务器详情。

### **URI**

GET /v2/{project\_id}/elb/pools/{pool\_id}/members/{member\_id}

#### 表 **5-118** 参数说明

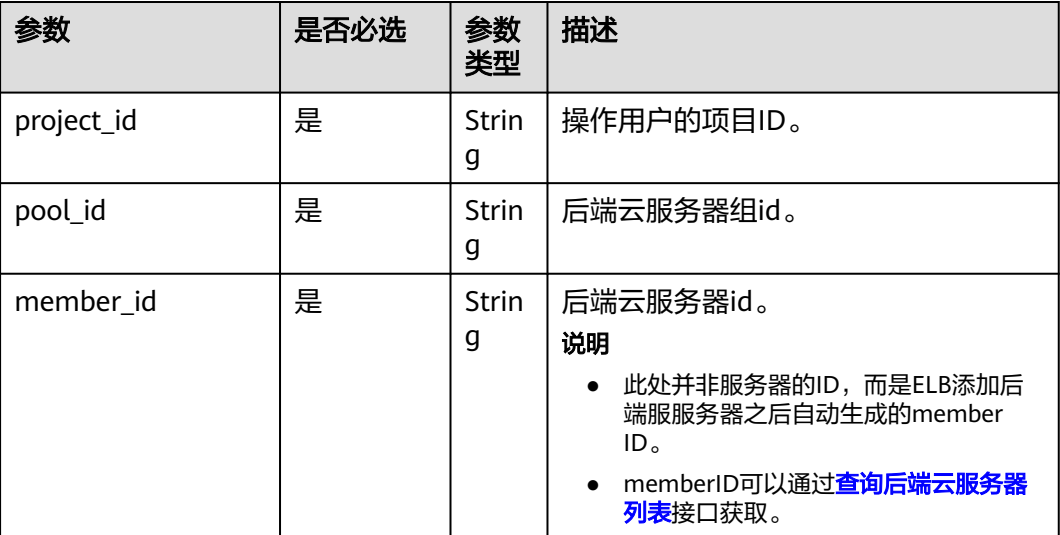

# 请求消息

无

# 响应消息

#### 表 **5-119** 响应参数

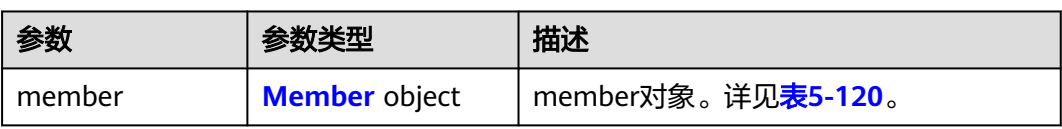

### 表 **5-120** member 字段说明

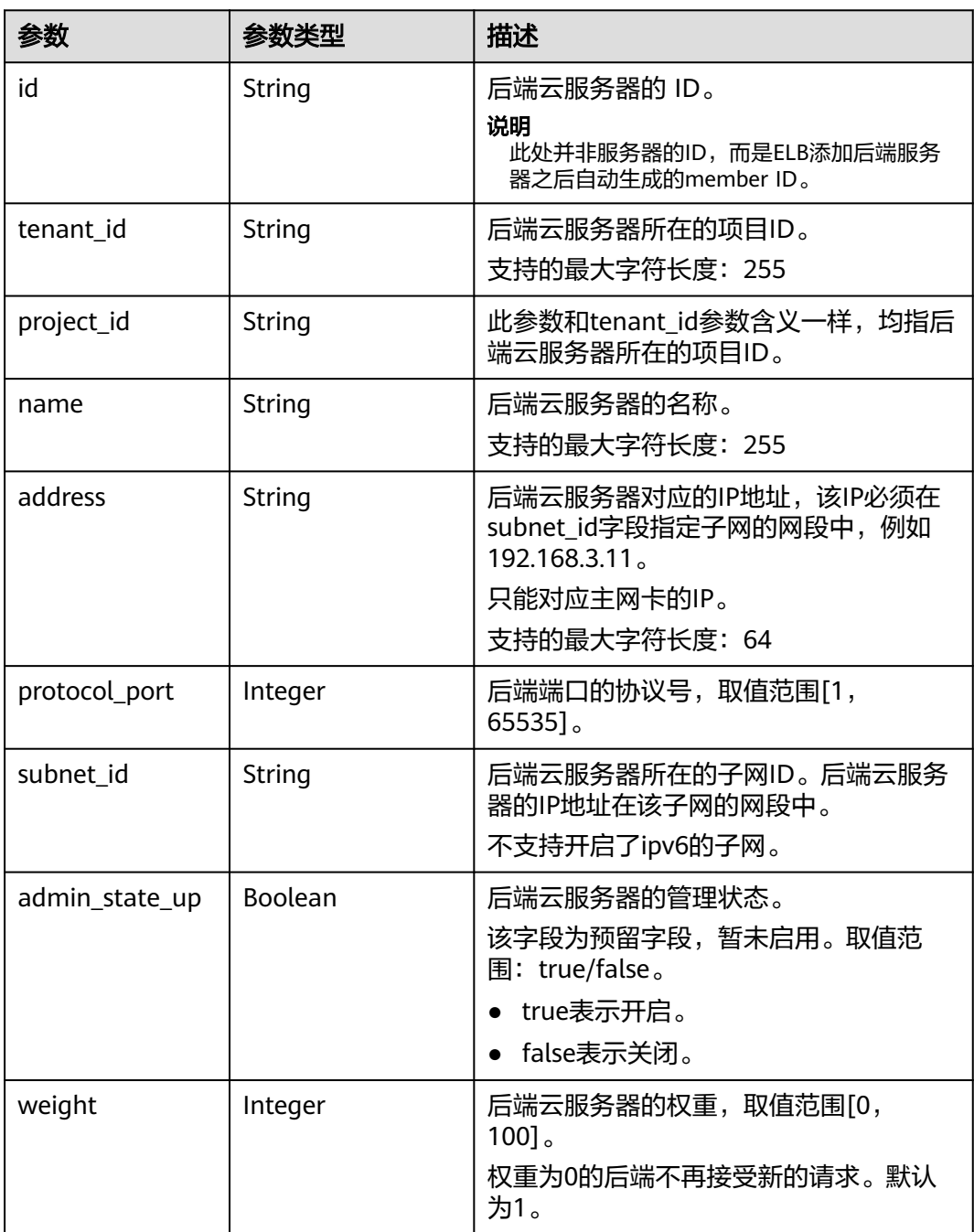

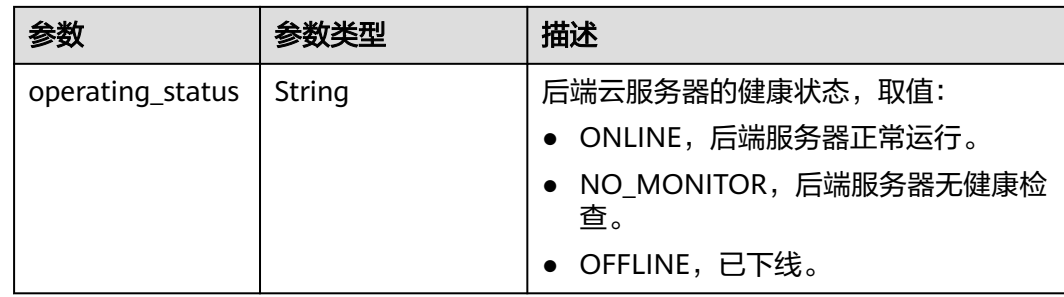

# 请求示例

● 请求样例1 查询后端云服务器详情 GET https://{Endpoint}/v2/145483a5107745e9b3d80f956713e6a3/elb/pools/5a9a3e9e-d1aa-448eaf37-a70171f2a332/members/cf024846-7516-4e3a-b0fb-6590322c836f

### 请求样例**2**:查询负载均衡器关联的弹性公网**IP**(**EIP**)

- 详细操作请参[考查询弹性公网](https://support.huaweicloud.com/intl/zh-cn/api-eip/eip_api_0003.html)**IP**列表。
- 请求样例

GET https://{EIP\_Endpoint}/v1/{project\_id}/publicips?port\_id={vip\_port\_id} 其中vip\_port\_id参数为弹性负载均衡的vip\_port\_id属性的值。

# 响应示例

● 响应样例 1

{

```
 "member": {
      "name": "", 
      "weight": 1, 
      "admin_state_up": true, 
      "subnet_id": "823d5866-6e30-45c2-9b1a-a1ebc3757fdb", 
 "tenant_id": "145483a5107745e9b3d80f956713e6a3",
 "project_id": "145483a5107745e9b3d80f956713e6a3",
      "address": "192.172.3.100", 
      "protocol_port": 8080, 
      "operating_status": "ONLINE", 
      "id": "e58f5bfa-0e46-4bc5-951c-8473d3e5f24a"
  }
```
● 响应样例2

}

{

```
 "publicips": [
      {
         "id": "6285e7be-fd9f-497c-bc2d-dd0bdea6efe0",
         "status": "DOWN",
         "profile": {
          "user_id": "35f2b308f5d64441a6fa7999fbcd4321",
          "product_id": "00301-48027-0--0",
          "region_id": "xxx",
          "order_id": "xxxxxxxxx"
, and \},
         "type": "5_bgp",
         "public_ip_address": "161.xx.xx.9",
         "private_ip_address": "192.168.2.4",
         "tenant_id": "8b7e35ad379141fc9df3e178bd64f55c",
         "create_time": "2015-07-16 04:22:32",
         "bandwidth_id": "3fa5b383-5a73-4dcb-a314-c6128546d855",
         "bandwidth_share_type": "PER",
        "bandwidth_size": 5,
        "bandwidth_name": "bandwidth-test",
         "enterprise_project_id":"b261ac1f-2489-4bc7-b31b-c33c3346a439",
```

```
 "ip_version": 4,
       "port_id": "c7157e7a-036a-42ca-8474-100be22e3727"
   }
 ]
```
其中public\_ip\_address就是弹性负载均衡绑定的弹性公网IP地址。

### 返回码

请参[见状态码。](#page-1029-0)

}

# **5.4.4** 更新后端云服务器

# 功能介绍

更新后端云服务器,可修改字段为后端云服务器的名称和权重,可以为性能好的服务 器设置更大的权重,用来接收更多的流量。

### 接口约束

如果member绑定的负载均衡器的provisioning status不是ACTIVE,则不能更新该 member。

### **URI**

PUT /v2/{project\_id}/elb/pools/{pool\_id}/members/{member\_id}

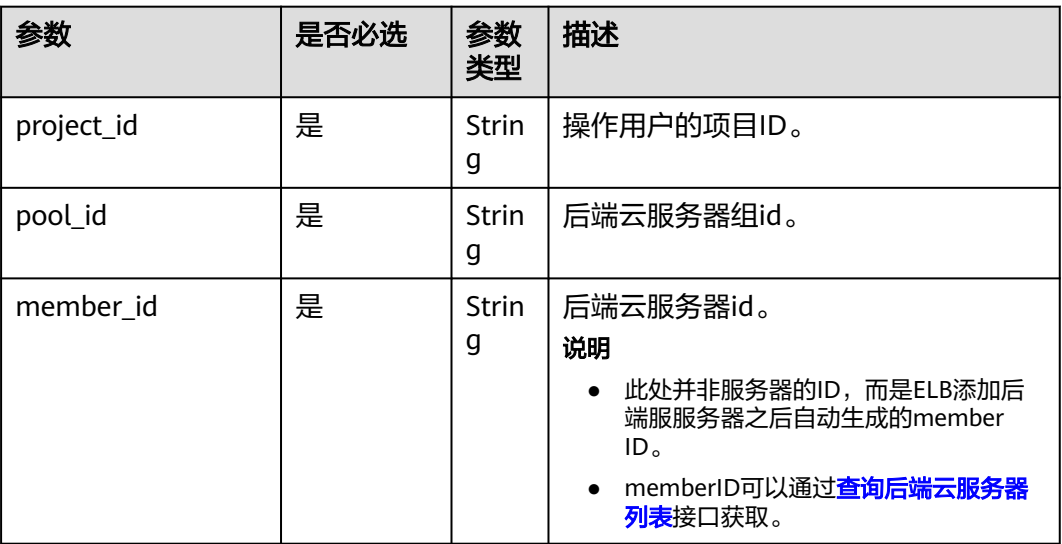

#### 表 **5-121** 参数说明

# 请求消息

### 表 **5-122** 请求参数

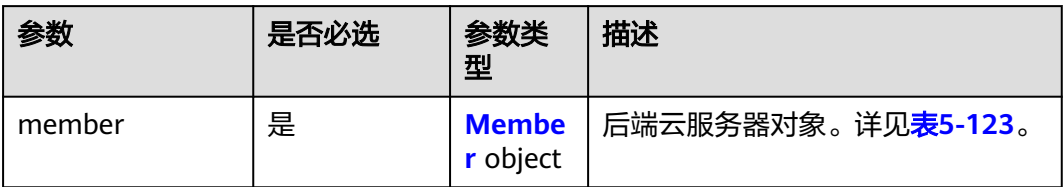

### 表 **5-123** member 字段说明

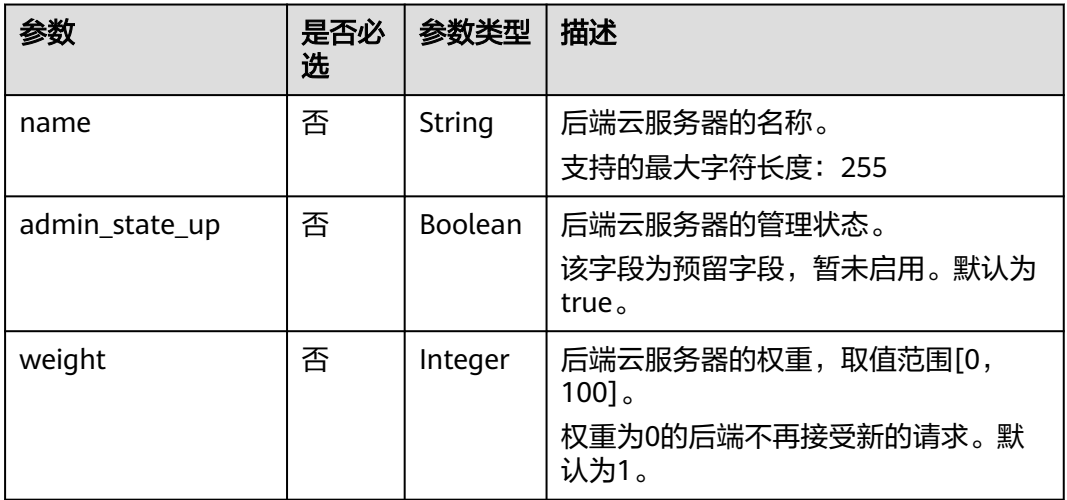

# 响应消息

### 表 **5-124** 响应参数

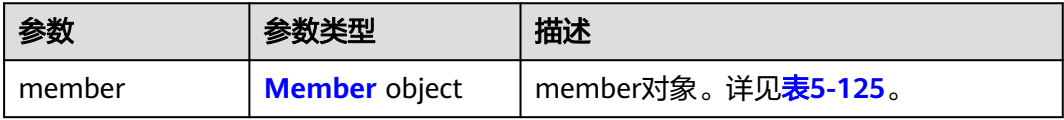

### 表 **5-125** member 字段说明

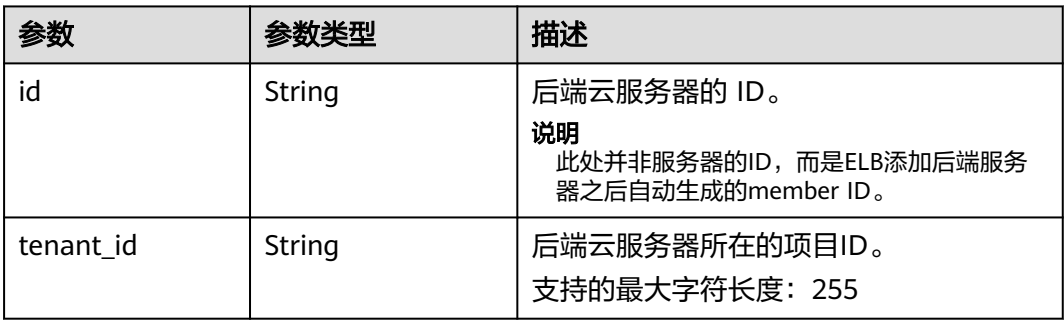

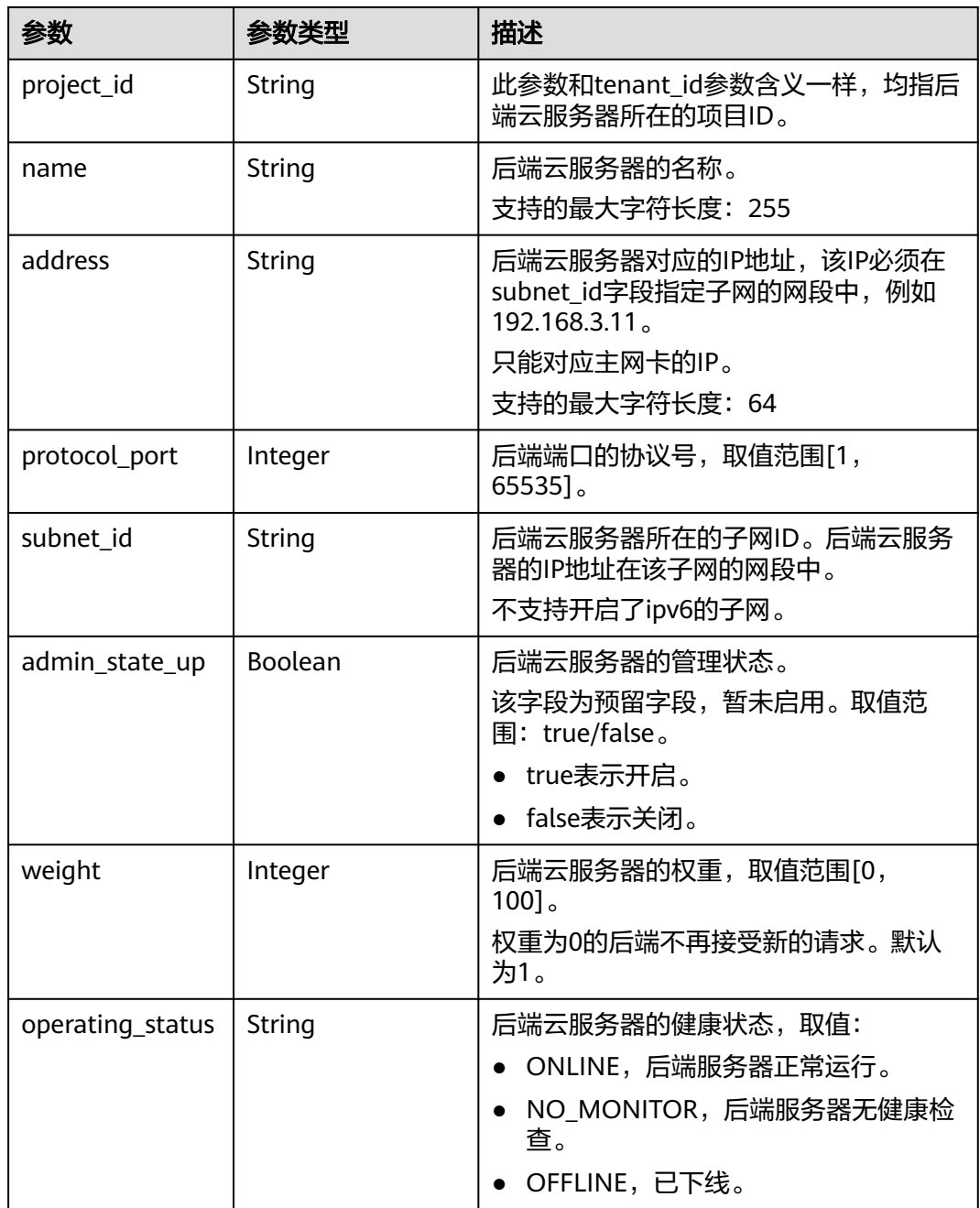

# 请求示例

● 请求样例 更新后端云服务器的名称和权重

PUT https://{Endpoint}/v2/145483a5107745e9b3d80f956713e6a3/elb/pools/5a9a3e9e-d1aa-448eaf37-a70171f2a332/members/c0042496-e220-44f6-914b-e6ca33bab503

```
{ 
 "member": { 
 "name": "member create test", 
 "weight": 10
   } 
}
```
# 响应示例

```
响应样例
{
   "member": {
      "name": "member-jy-tt-1", 
      "weight": 1, 
      "admin_state_up": true, 
 "subnet_id": "33d8b01a-bbe6-41f4-bc45-78a1d284d503", 
 "tenant_id": "145483a5107745e9b3d80f956713e6a3",
 "project_id": "145483a5107745e9b3d80f956713e6a3",
      "address": "192.168.44.11", 
      "protocol_port": 88, 
 "operating_status": "ONLINE", 
 "id": "c0042496-e220-44f6-914b-e6ca33bab503"
   }
}
```
返回码

请参[见状态码。](#page-1029-0)

# **5.4.5** 删除后端云服务器

# 功能介绍

删除指定ID的后端云服务器。

### 接口约束

删除后端云服务器时,不会再建立新的连接,但是原本建立在这个后端云服务器上的 长连接还会保持。

### **URI**

DELETE /v2/{project\_id}/elb/pools/{pool\_id}/members/{member\_id}

表 **5-126** 参数说明

| 参数         | 是否必选 | 参数<br>类型          | 描述                                                                                                    |
|------------|------|-------------------|----------------------------------------------------------------------------------------------------|
| project_id | 是    | <b>Strin</b><br>g | 操作用户的项目ID。                                                                                                    |
| pool_id    | 是    | <b>Strin</b><br>g | 后端云服务器组id。                                                                                                    |
| member id  | 是    | <b>Strin</b><br>g | 后端云服务器id。<br>说明<br>此处并非服务器的ID, 而是ELB添加后<br>$\bullet$<br>端服服务器之后自动生成的member<br>ID <sub>o</sub><br>memberID可以通过查询后端云服务器<br>列表接口获取。 |

### 请求消息

无

## 响应消息

无

## 请求示例

● 请求样例 删除后端云服务器 DELETE https://{Endpoint}/v2/145483a5107745e9b3d80f956713e6a3/elb/pools/5a9a3e9e-d1aa-448eaf37-a70171f2a332/members/cf024846-7516-4e3a-b0fb-6590322c836f

### 响应示例

● 响应样例 无

### 返回码

请参[见状态码。](#page-1029-0)

# **5.5** 健康检查

# **5.5.1** 创建健康检查

## 功能介绍

为后端云服务器组创建健康检查,用来检查该后端云服务器组关联的后端云服务器的 状态,如果检查状态为OFFLINE则表示后端云服务器的服务异常,请检查服务器的配 置。

### 接口约束

- 安全组需放通网段100.125.0.0/16流量。
- UDP的检查健康只能使用在UDP的后端云服务器组上。

### **URI**

POST /v2/{project\_id}/elb/healthmonitors

#### 表 **5-127** 参数说明

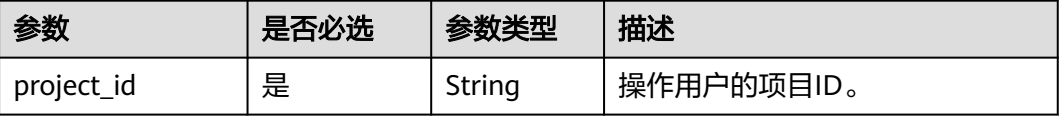

# 请求消息

### 表 **5-128** 请求参数

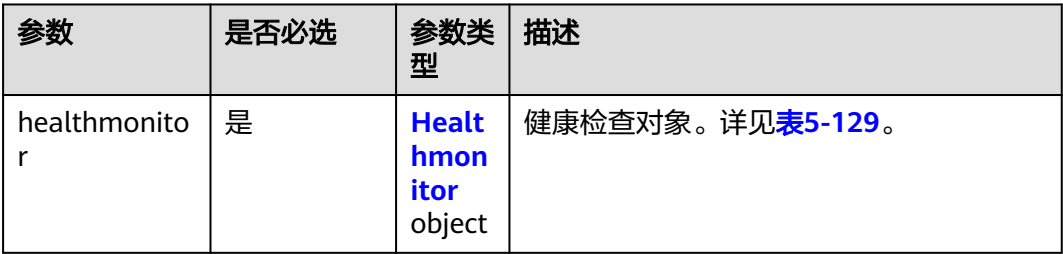

### 表 **5-129** healthmonitor 字段说明

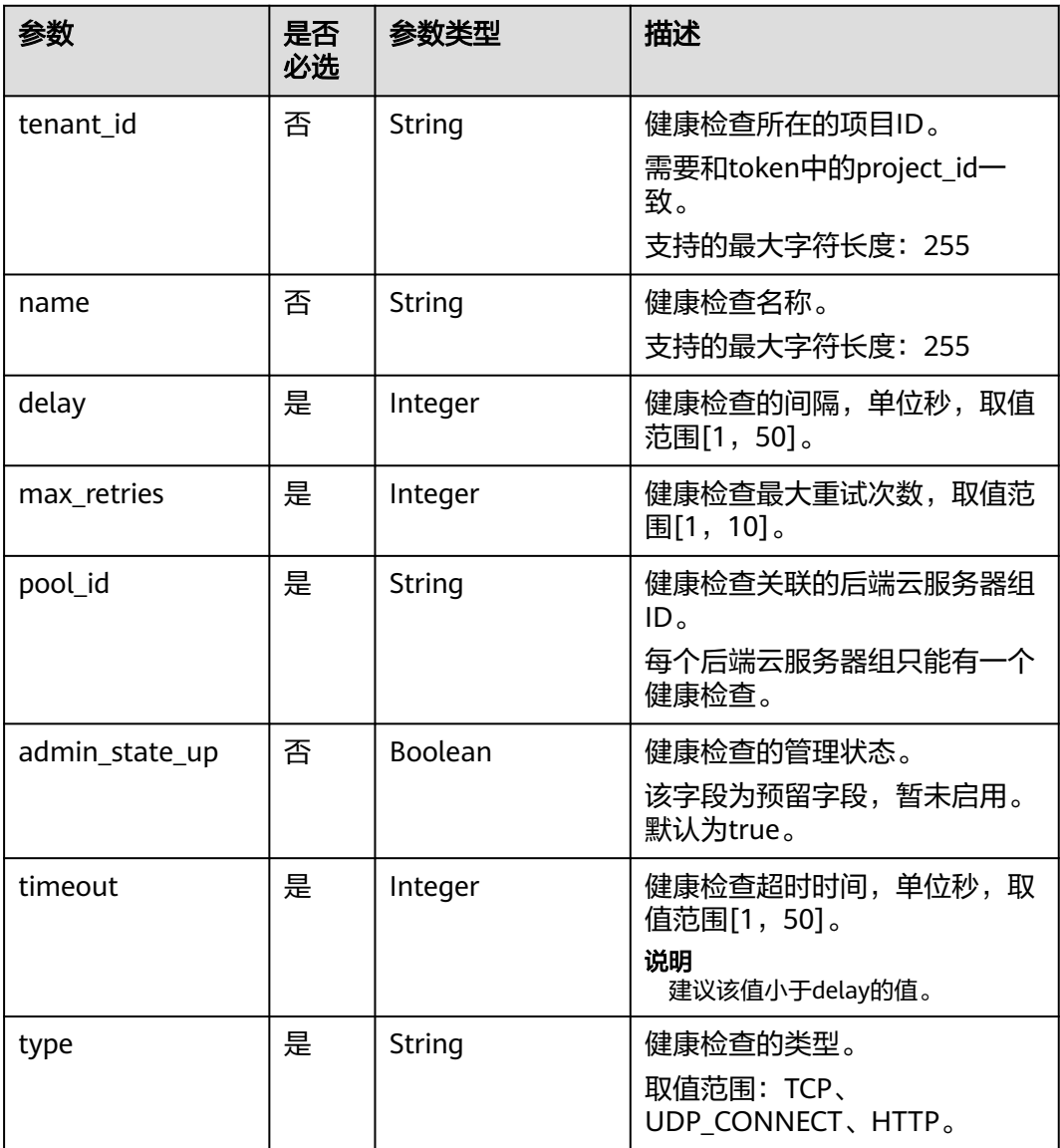

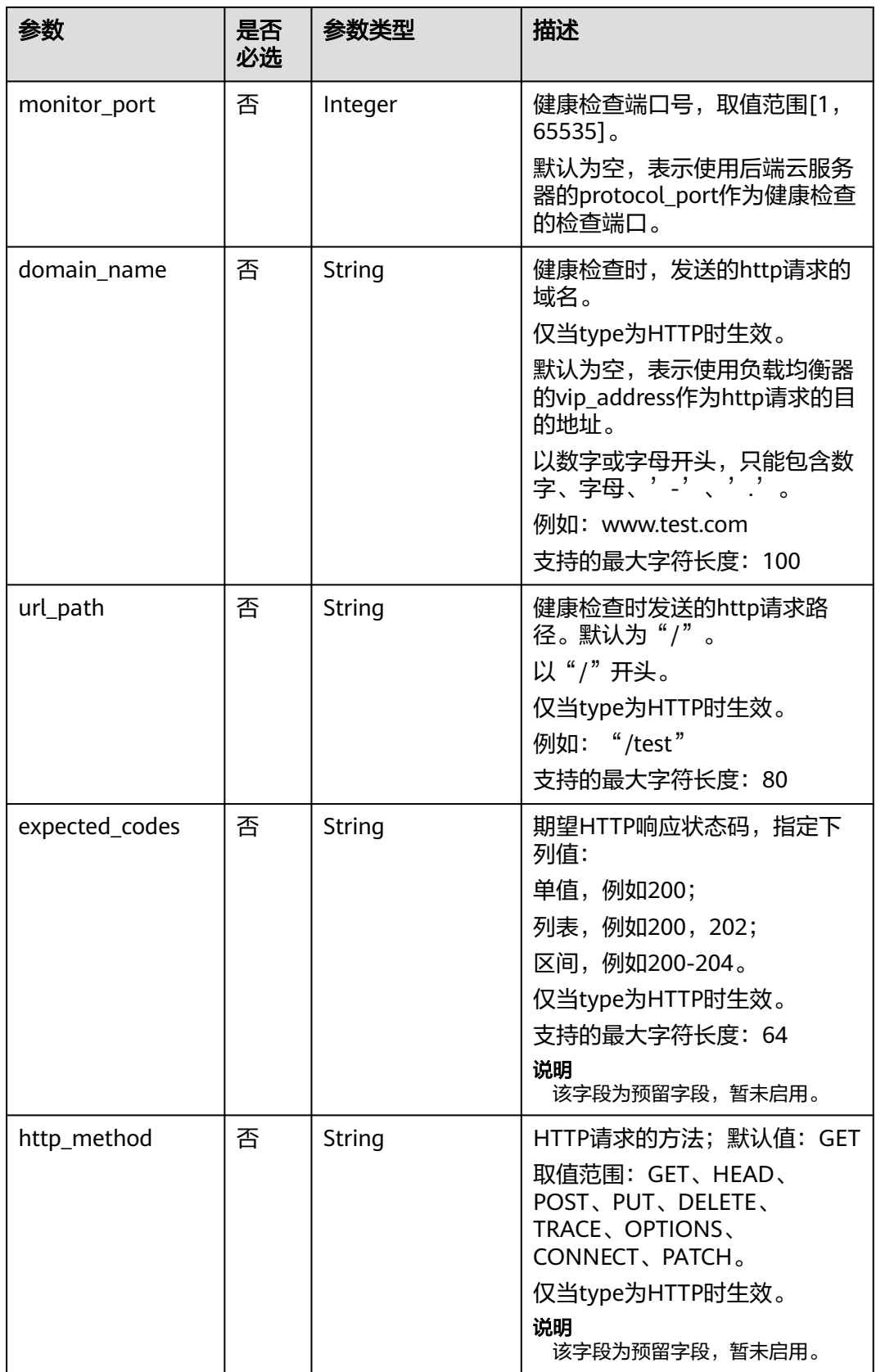

# 响应消息

#### 表 **5-130** 响应参数

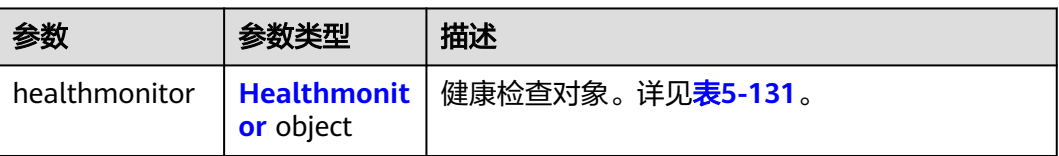

### 表 **5-131** healthmonitor 字段说明

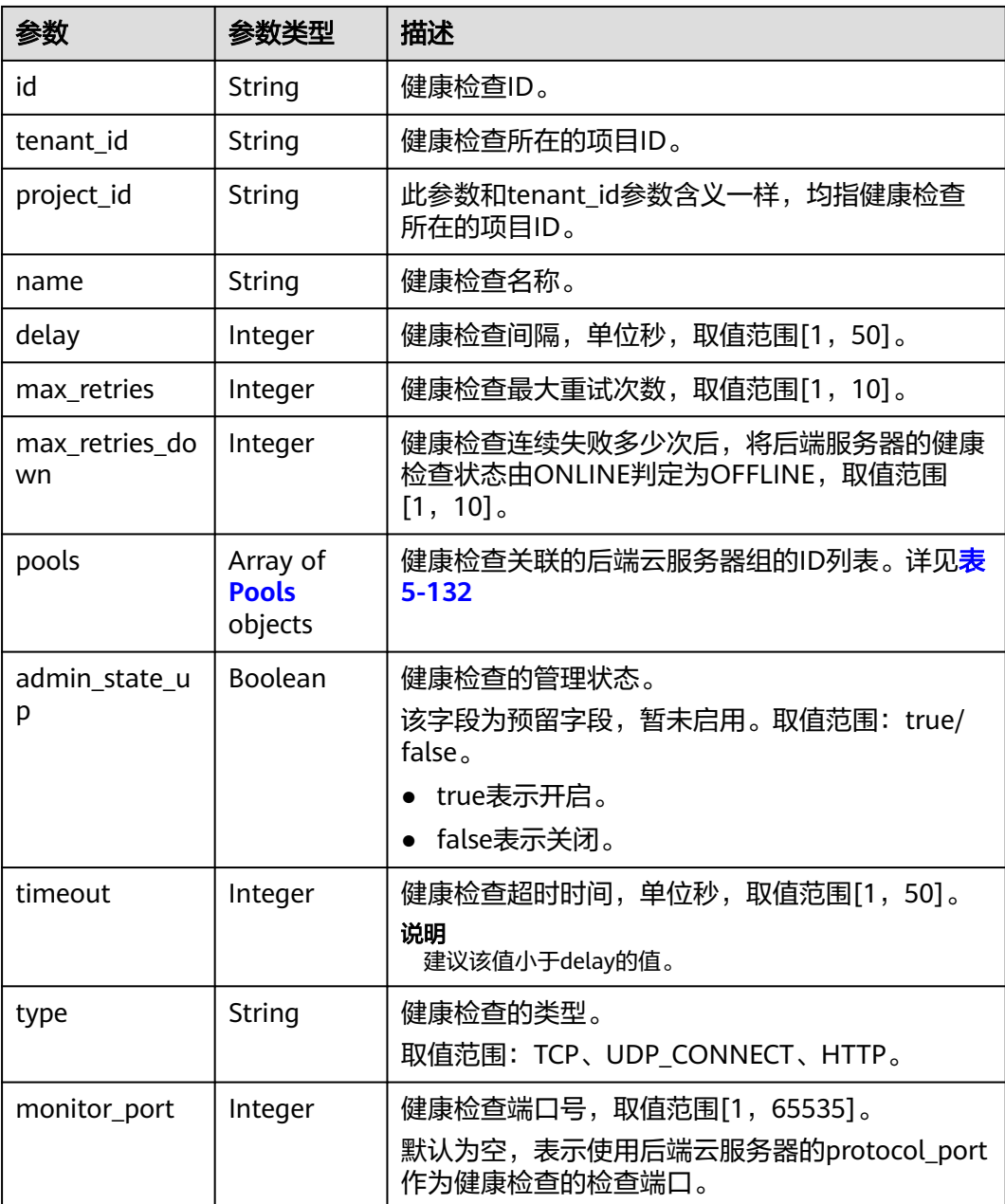

<span id="page-889-0"></span>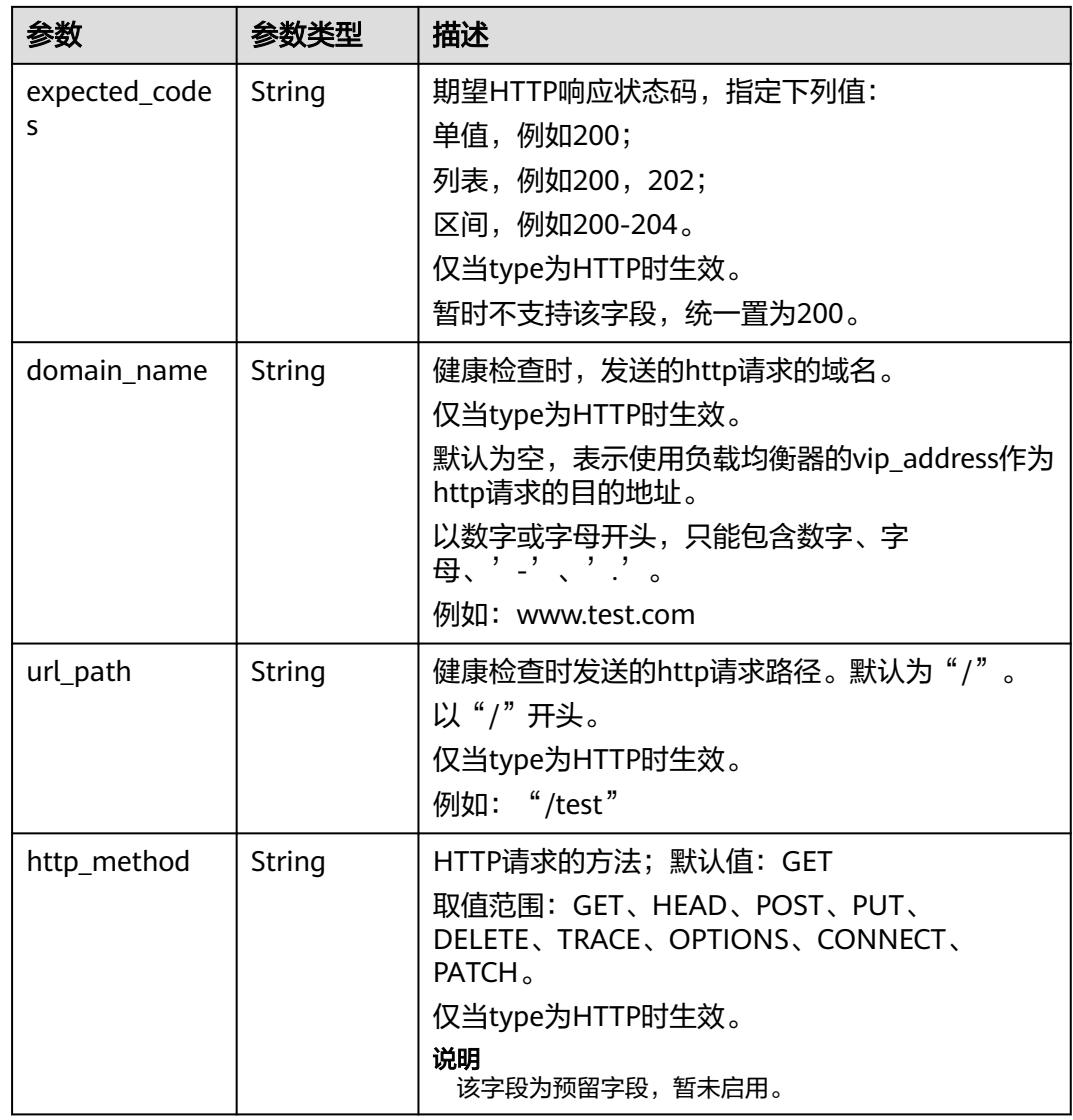

#### 表 **5-132** pools 字段说明

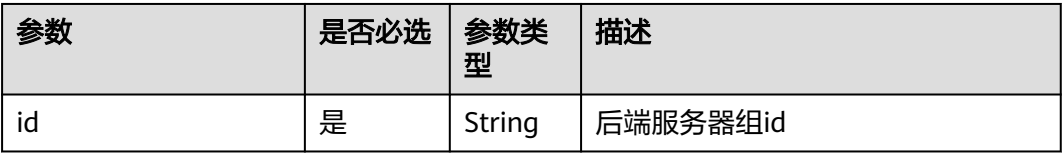

# 请求示例

#### ● 请求样例1 创建健康检查

{

POST https://{Endpoint}/v2/145483a5107745e9b3d80f956713e6a3/elb/healthmonitors

```
 "healthmonitor": {
 "admin_state_up": true,
 "pool_id": "bb44bffb-05d9-412c-9d9c-b189d9e14193",
 "domain_name": "www.test.com",
 "delay": 10,
 "max_retries": 10,
```

```
 "timeout": 10,
   "type": "HTTP"
 }
```
# 响应示例

● 响应样例1

}

```
{
  "healthmonitor": {
   "name": "",
   "admin_state_up": true,
 "tenant_id": "145483a5107745e9b3d80f956713e6a3",
 "project_id": "145483a5107745e9b3d80f956713e6a3",
   "domain_name": "www.test.com",
   "delay": 10,
   "expected_codes": "200",
 "max_retries": 10,
 "http_method": "GET",
   "timeout": 10,
    "pools": [
    {
      "id": "bb44bffb-05d9-412c-9d9c-b189d9e14193"
    }
   ],
   "url_path": "/",
 "type": "HTTP",
 "id": "2dca3867-98c5-4cde-8f2c-b89ae6bd7e36",
   "monitor_port": 112
  }
```
返回码

请参见**状态码**。

}

# **5.5.2** 查询健康检查列表

# 功能介绍

查询健康检查。支持过滤查询和分页查询。如未特殊说明,匹配规则为精确匹配。

### **URI**

GET /v2/{project\_id}/elb/healthmonitors

#### 表 **5-133** 路径参数

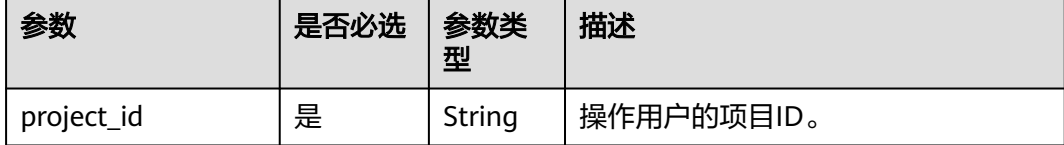

#### 表 **5-134** 查询参数

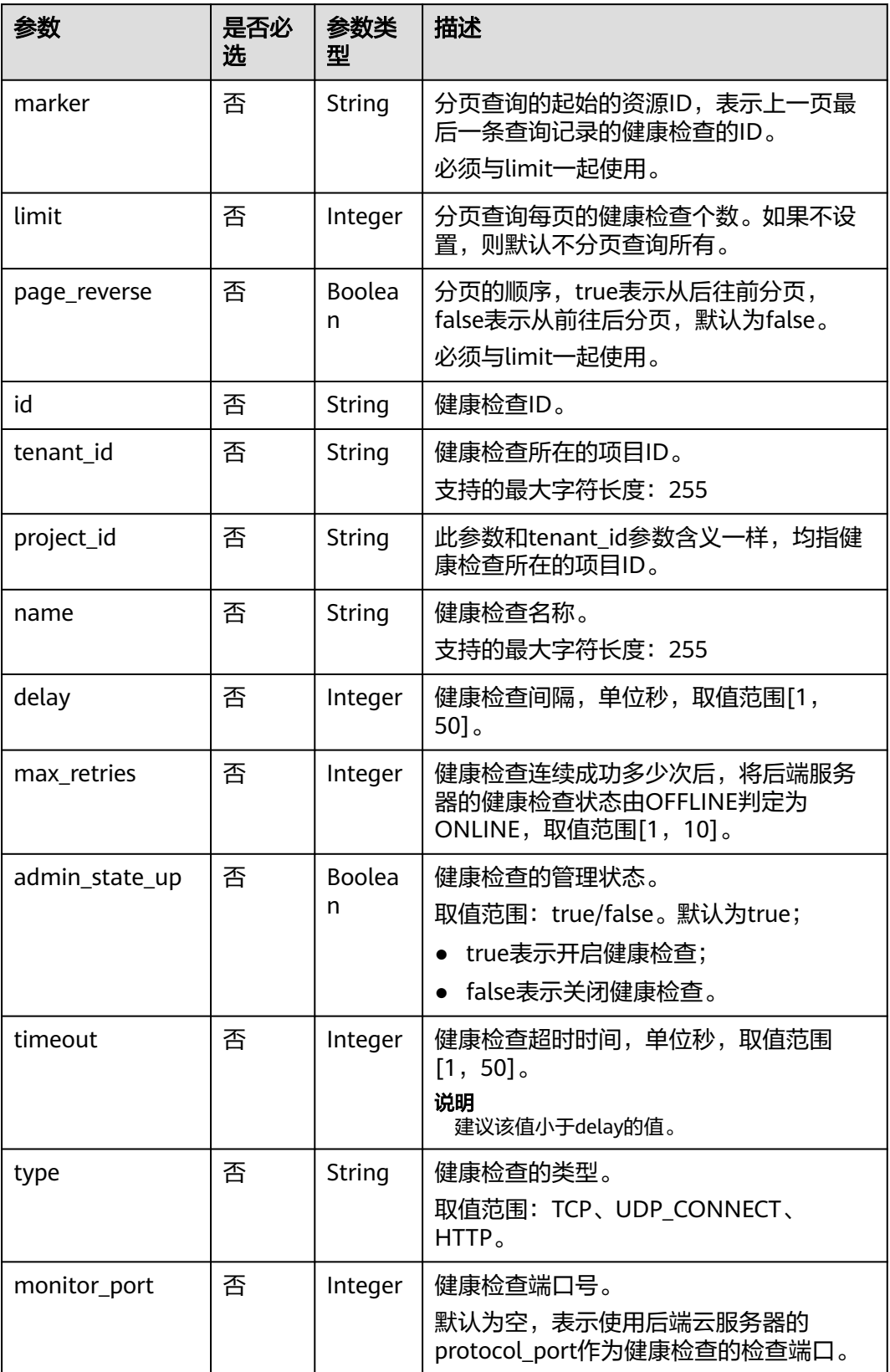

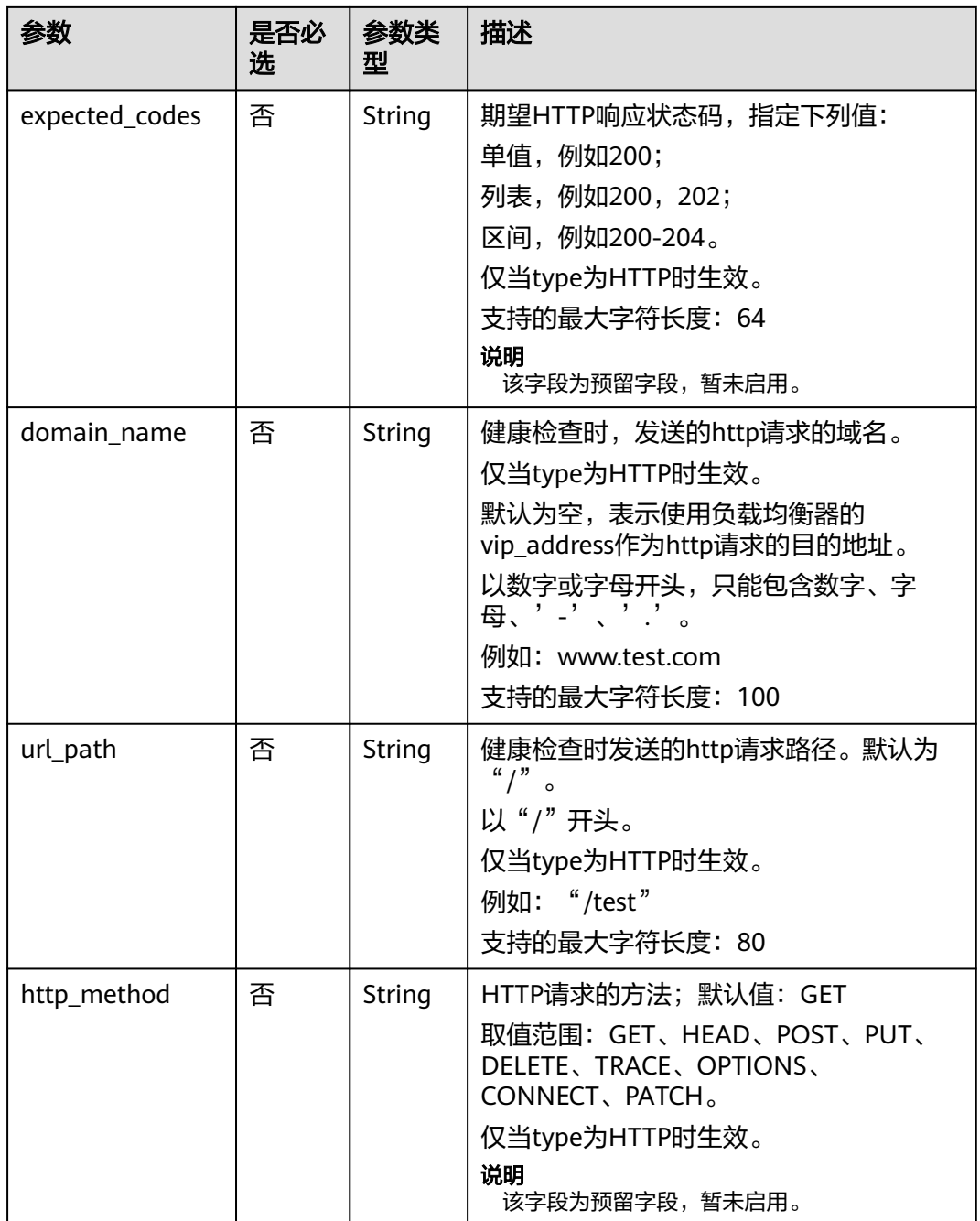

# 请求消息

无

# 响应消息

#### 表 **5-135** 响应参数

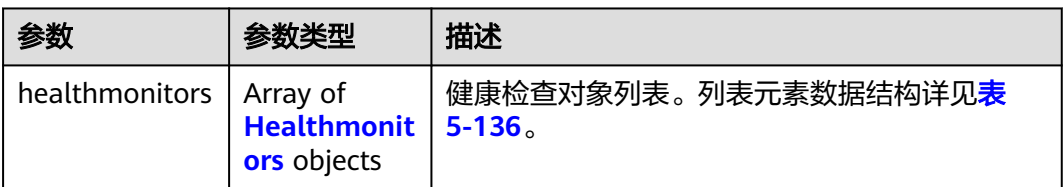

#### 表 **5-136** healthmonitor 字段说明

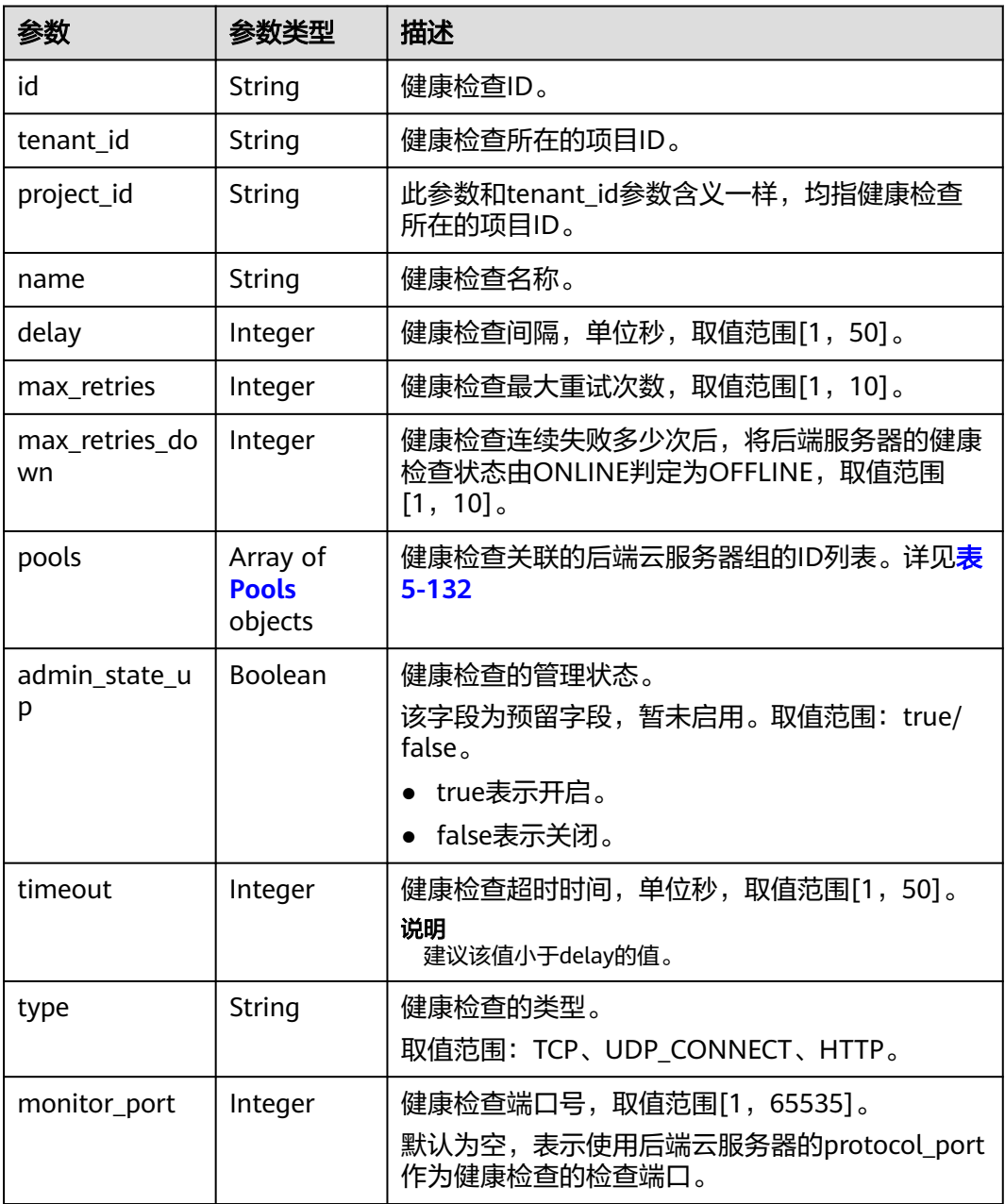

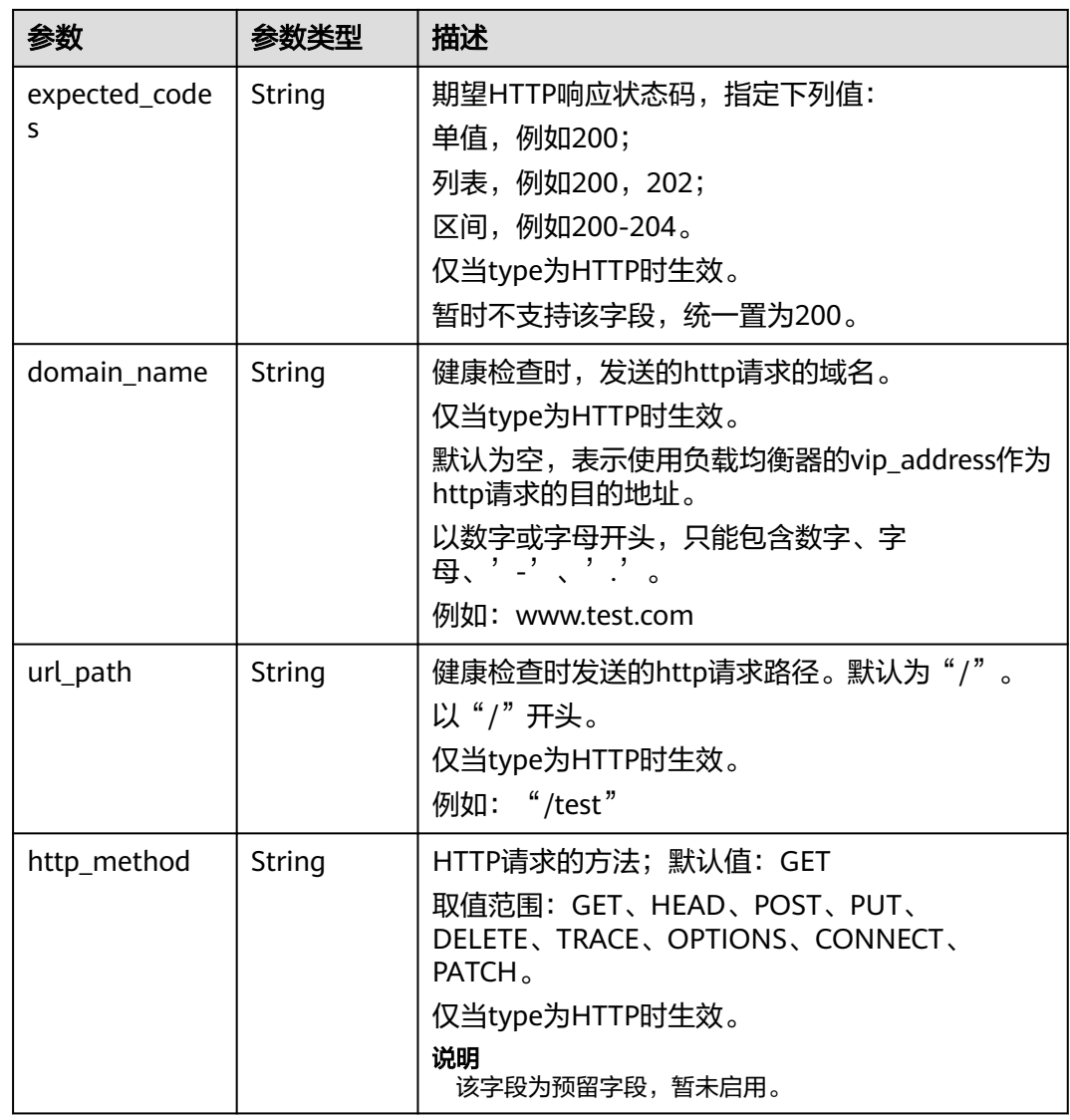

### 表 **5-137** pools 字段说明

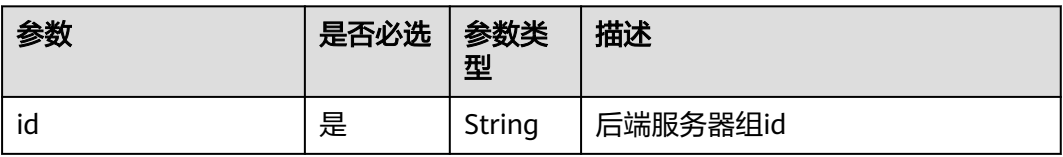

# 请求示例

- 请求样例1 全量查询健康检查 GET https://{Endpoint}/v2/601240b9c5c94059b63d484c92cfe308/elb/healthmonitors
- 请求样例2 过滤查询类型为HTTP的健康检查 GET https://{Endpoint}/v2/601240b9c5c94059b63d484c92cfe308/elb/healthmonitors?type=HTTP

# 响应示例

#### ● 响应样例1

{

}

{

```
 "healthmonitors": [
           {
      "monitor_port": null,
      "name": "",
            "admin_state_up": true,
      "tenant_id": "601240b9c5c94059b63d484c92cfe308",
      "project_id": "601240b9c5c94059b63d484c92cfe308", 
             "domain_name": null,
             "delay": 5,
              "expected_codes": "200",
              "max_retries": 3,
              "http_method": "GET",
              "timeout": 10,
              "pools": [
                {
                   "id": "caef8316-6b65-4676-8293-cf41fb63cc2a"
                }
     \qquad \qquad \Box "url_path": "/",
             "type": "HTTP"
             "id": "1b587819-d619-49c1-9101-fe72d8b361ef"
          }
        ]
● 响应样例2
        "healthmonitors": [
           {
      "monitor_port": null,
      "name": "",
              "admin_state_up": true,
      "tenant_id": "601240b9c5c94059b63d484c92cfe308",
      "project_id": "601240b9c5c94059b63d484c92cfe308", 
              "domain_name": null,
              "delay": 5,
```
"id": "caef8316-6b65-4676-8293-cf41fb63cc2a"

"id": "1b587819-d619-49c1-9101-fe72d8b361ef"

 "expected\_codes": "200", "max\_retries": 3, "http\_method": "GET", "timeout": 10, "pools": [ {

 } ],

 "url\_path": "/", "type": "HTTP",

返回码

请参[见状态码。](#page-1029-0)

 } ] }

# **5.5.3** 查询健康检查详情

# 功能介绍

查询健康检查详情。

## **URI**

GET /v2/{project\_id}/elb/healthmonitors/{healthmonitor\_id}

### 表 **5-138** 参数说明

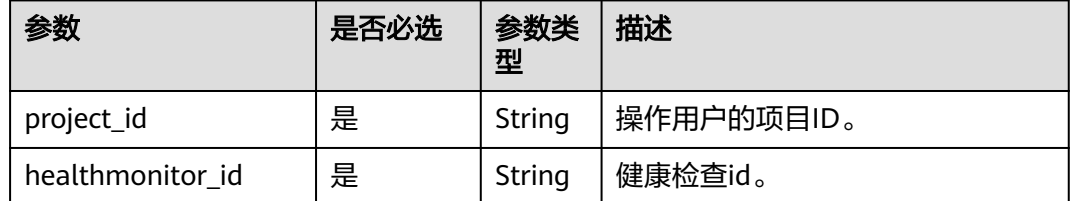

# 请求消息

无

# 响应消息

### 表 **5-139** 响应参数

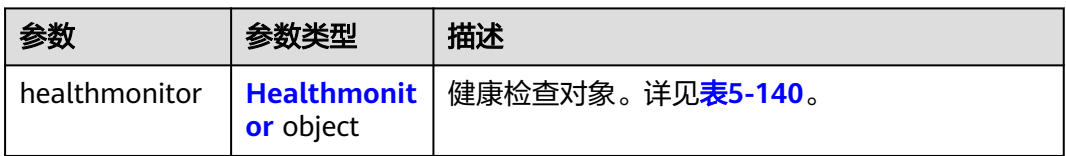

#### 表 **5-140** healthmonitor 字段说明

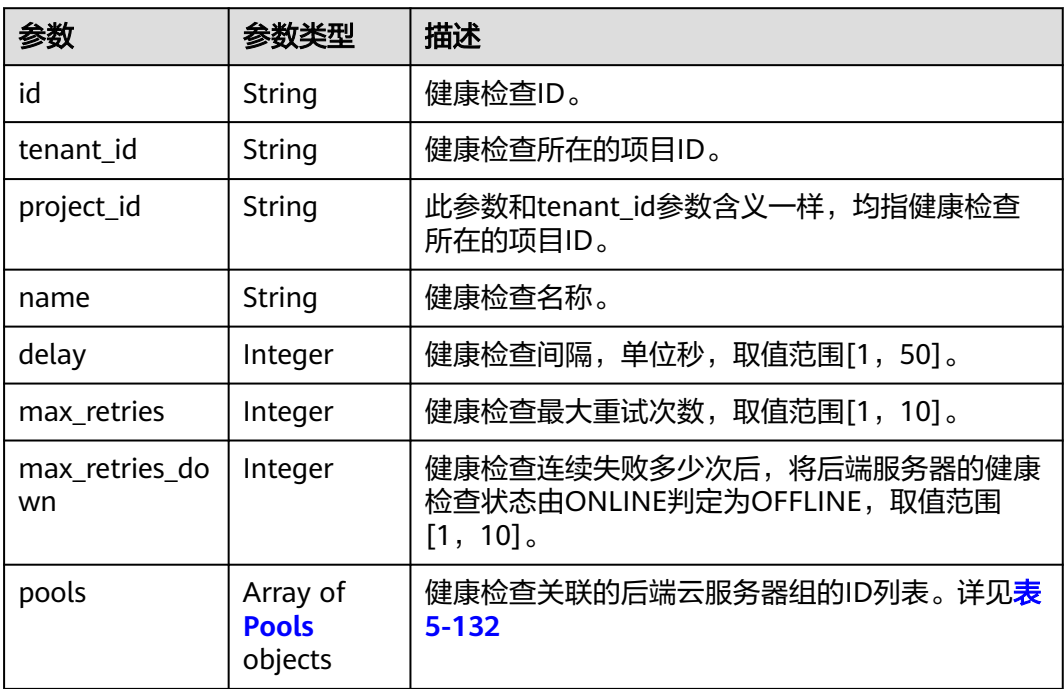

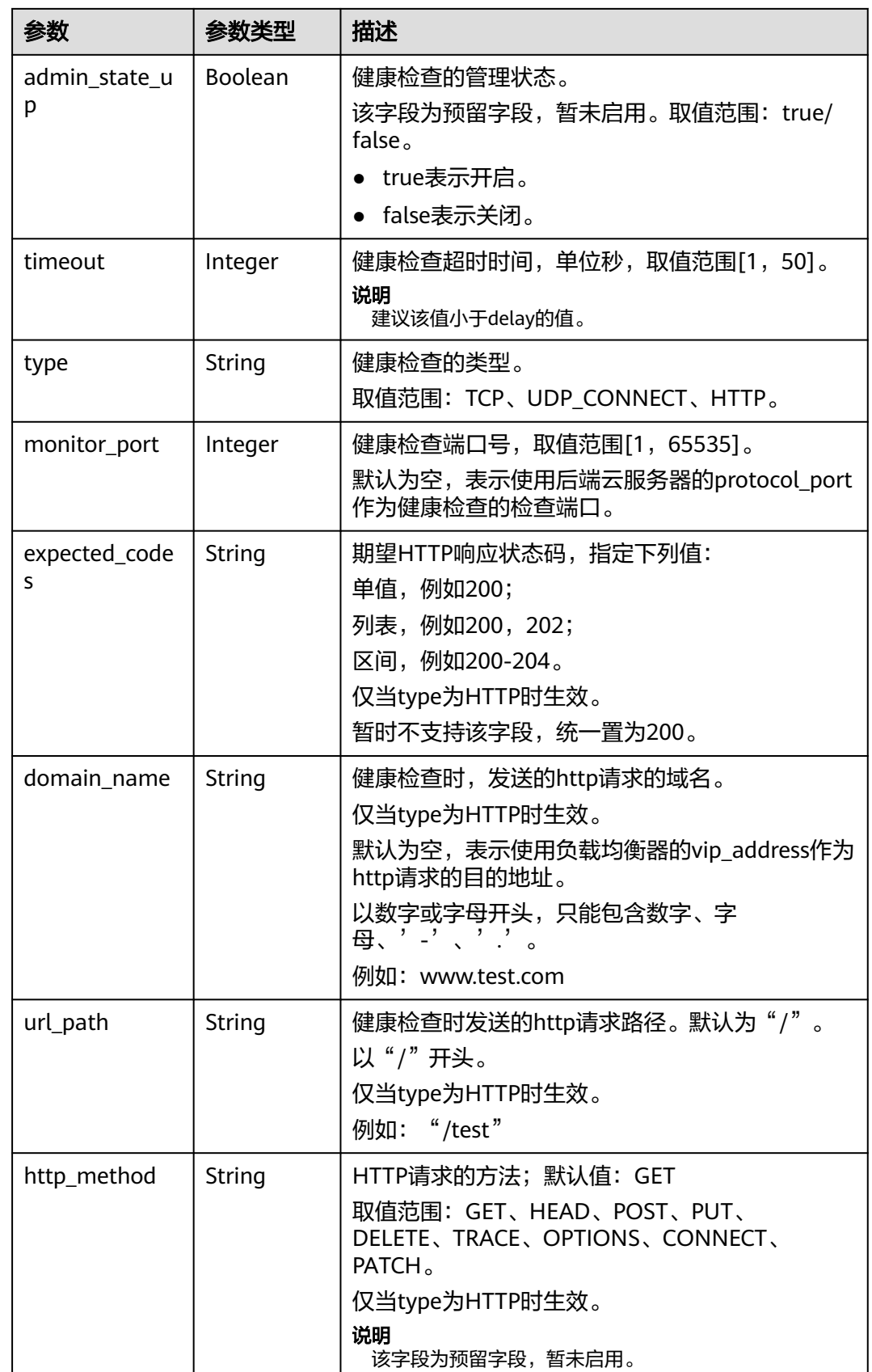

#### 表 **5-141** pools 字段说明

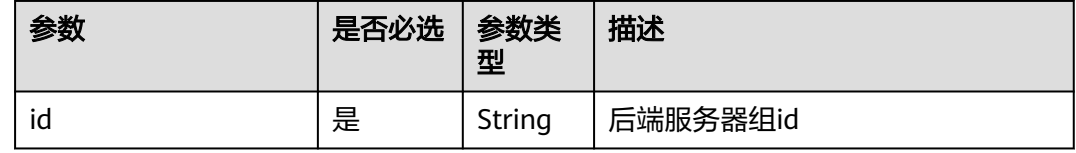

## 请求示例

#### ● 请求样例1 查询健康检查详情

GET https://{endpoint}/v2/145483a5107745e9b3d80f956713e6a3/elb/healthmonitors/ b7633ade-24dc-4d72-8475-06aa22be5412

# 响应示例

#### ● 响应样例1

{

```
 "healthmonitor": {
 "name": "",
   "admin_state_up": true,
   "tenant_id": "145483a5107745e9b3d80f956713e6a3",
   "project_id": "145483a5107745e9b3d80f956713e6a3",
   "domain_name": null,
   "delay": 10,
   "expected_codes": "200",
 "max_retries": 10,
 "http_method": "GET",
   "timeout": 10,
   "pools": [
    {
      "id": "bb44bffb-05d9-412c-9d9c-b189d9e14193"
    }
   ],
   "url_path": "/",
   "type": "HTTP",
   "id": "61c24cba-19bb-45c1-a013-7565e5f98872",
   "monitor_port": 112
 }
```
## 返回码

请参[见状态码。](#page-1029-0)

}

# **5.5.4** 更新健康检查

## 功能介绍

更新健康检查。

### 接口约束

如果该健康检查绑定的负载均衡器的provisioning状态不是ACTIVE,不能更新该健康 检查。

#### **URI**

PUT /v2/{project\_id}/elb/healthmonitors/{healthmonitor\_id}

#### 表 **5-142** 参数说明

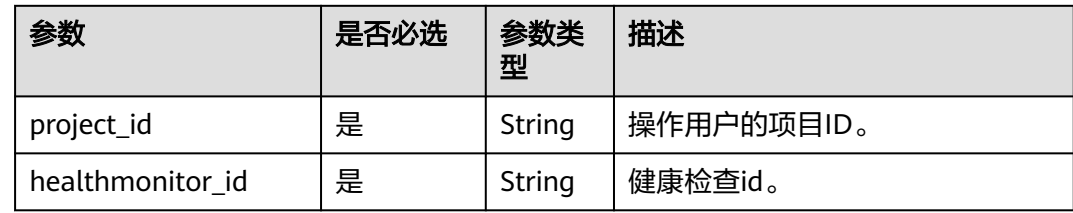

# 请求消息

### 表 **5-143** 请求参数

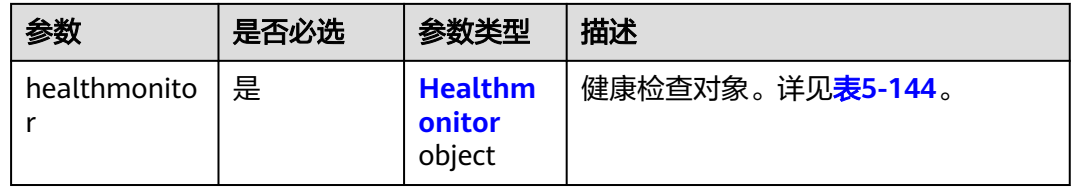

### 表 **5-144** healthmonitor 字段说明

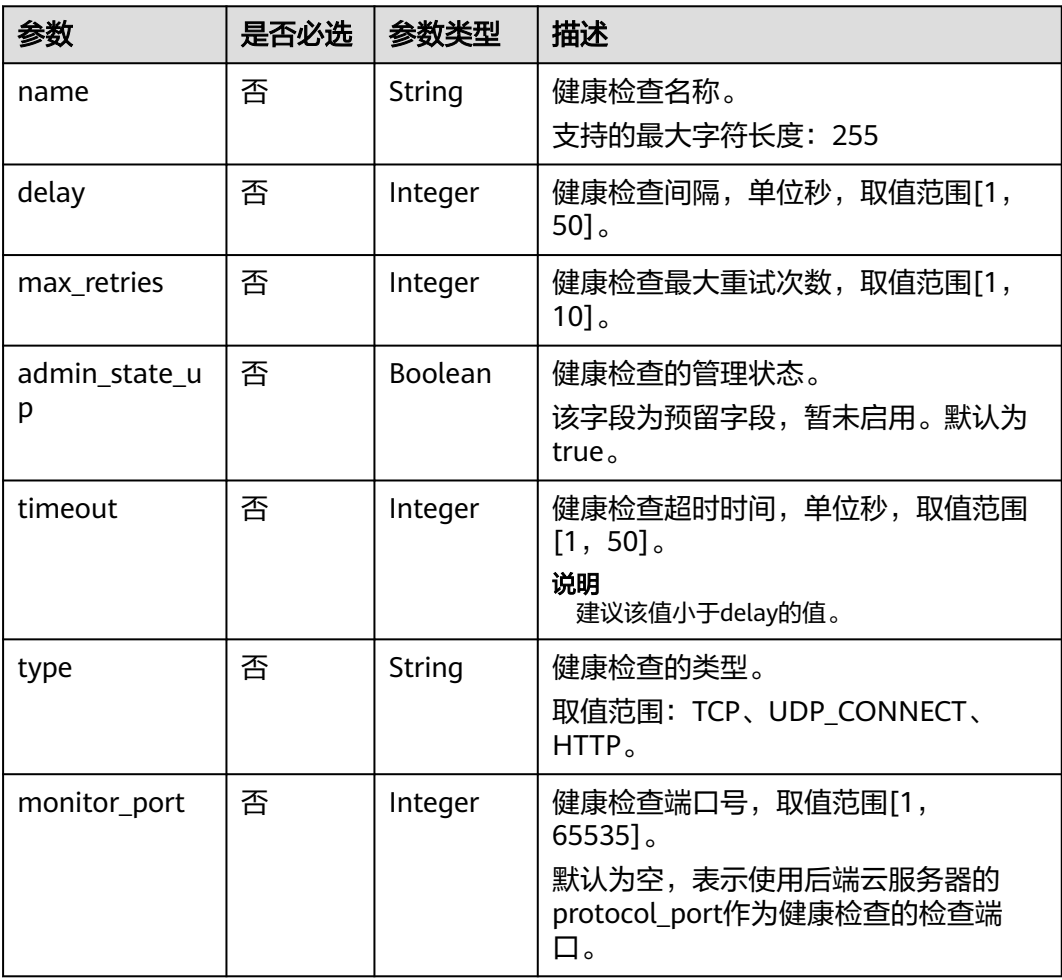
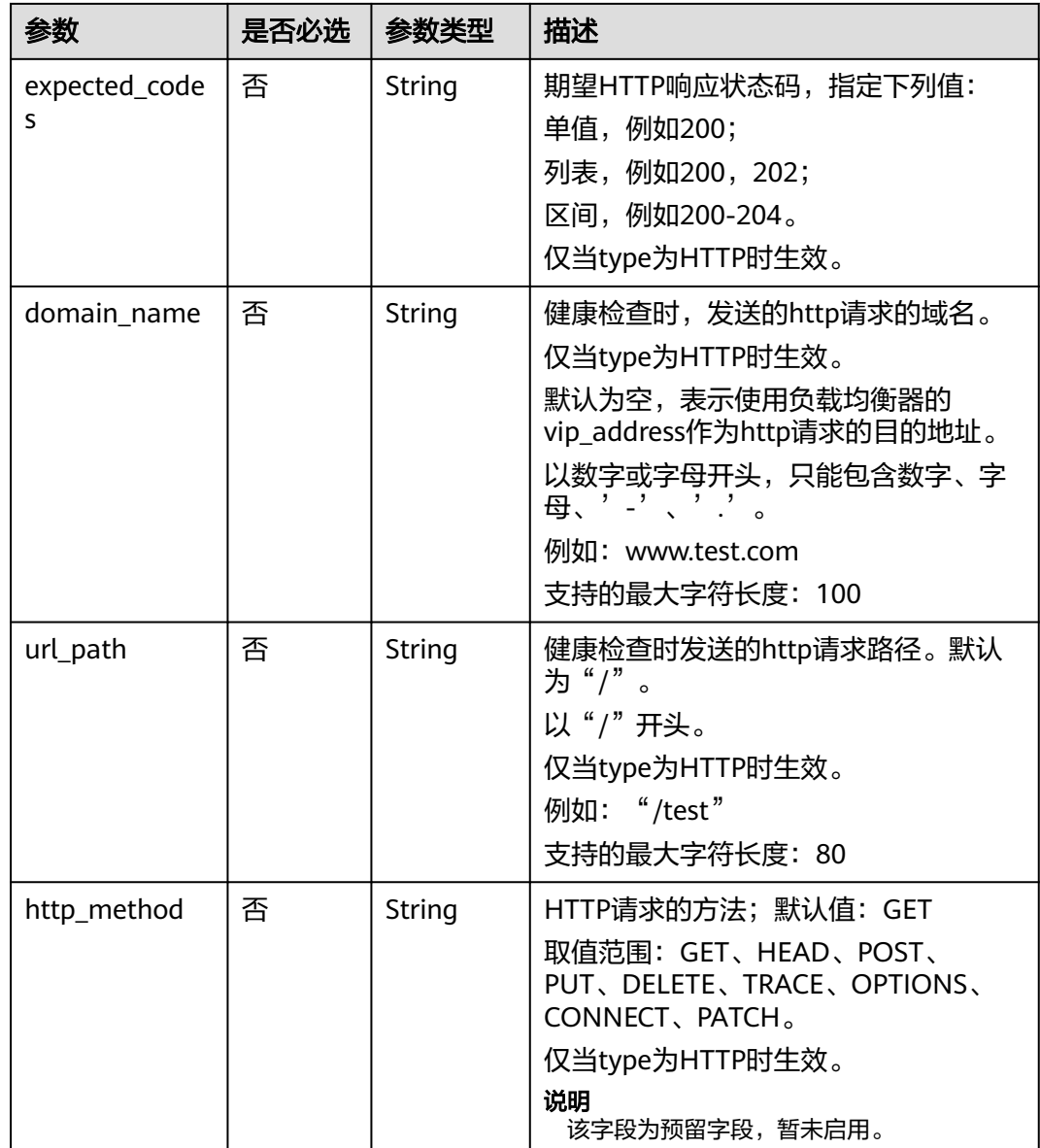

# 响应消息

## 表 **5-145** 响应参数

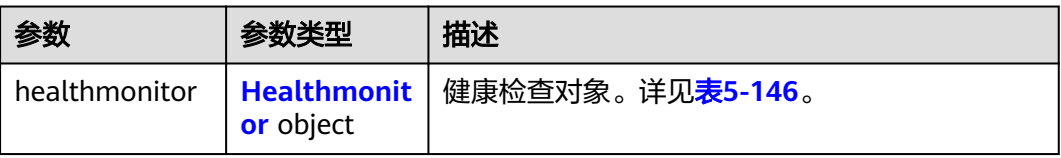

## <span id="page-901-0"></span>表 **5-146** healthmonitor 字段说明

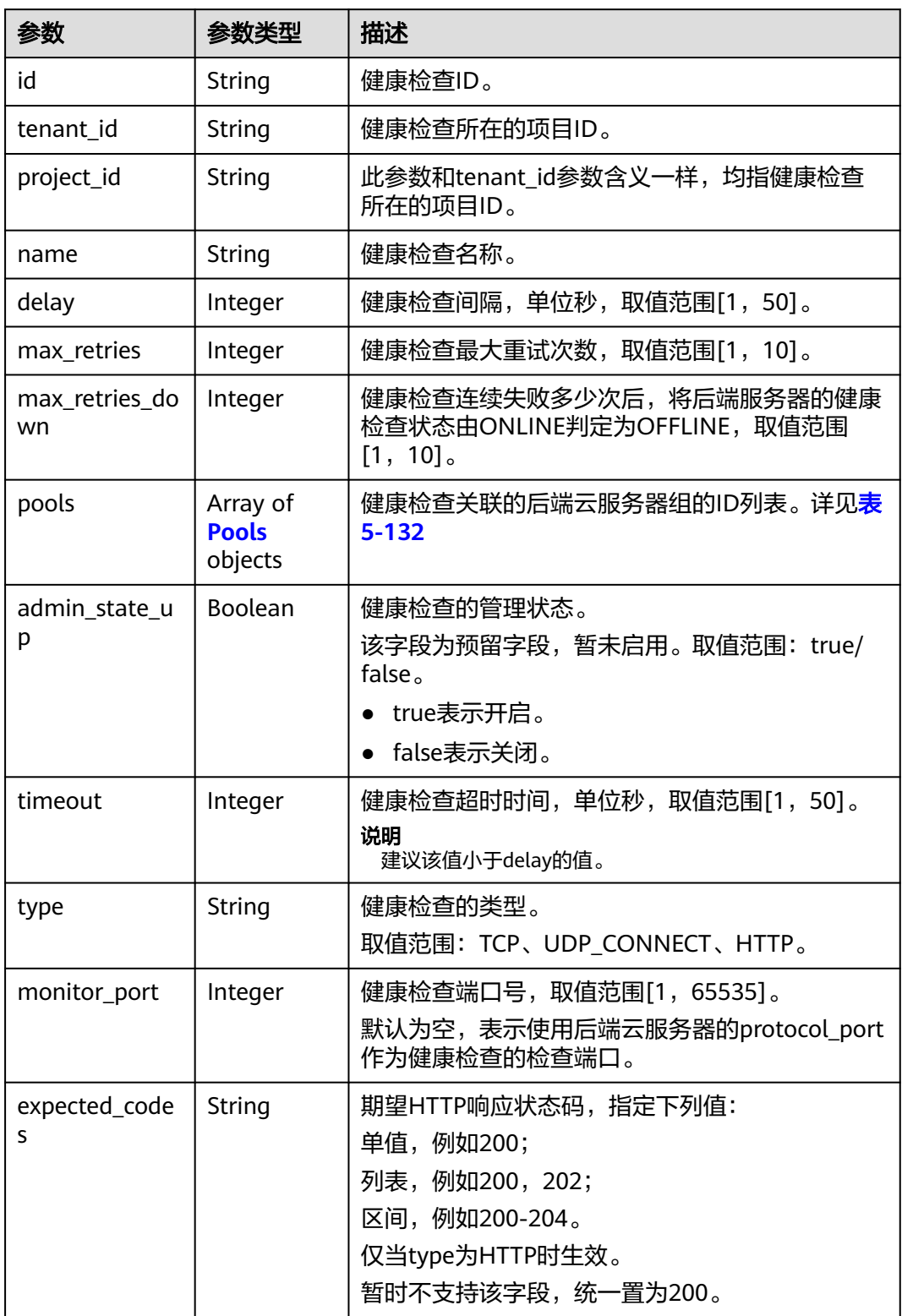

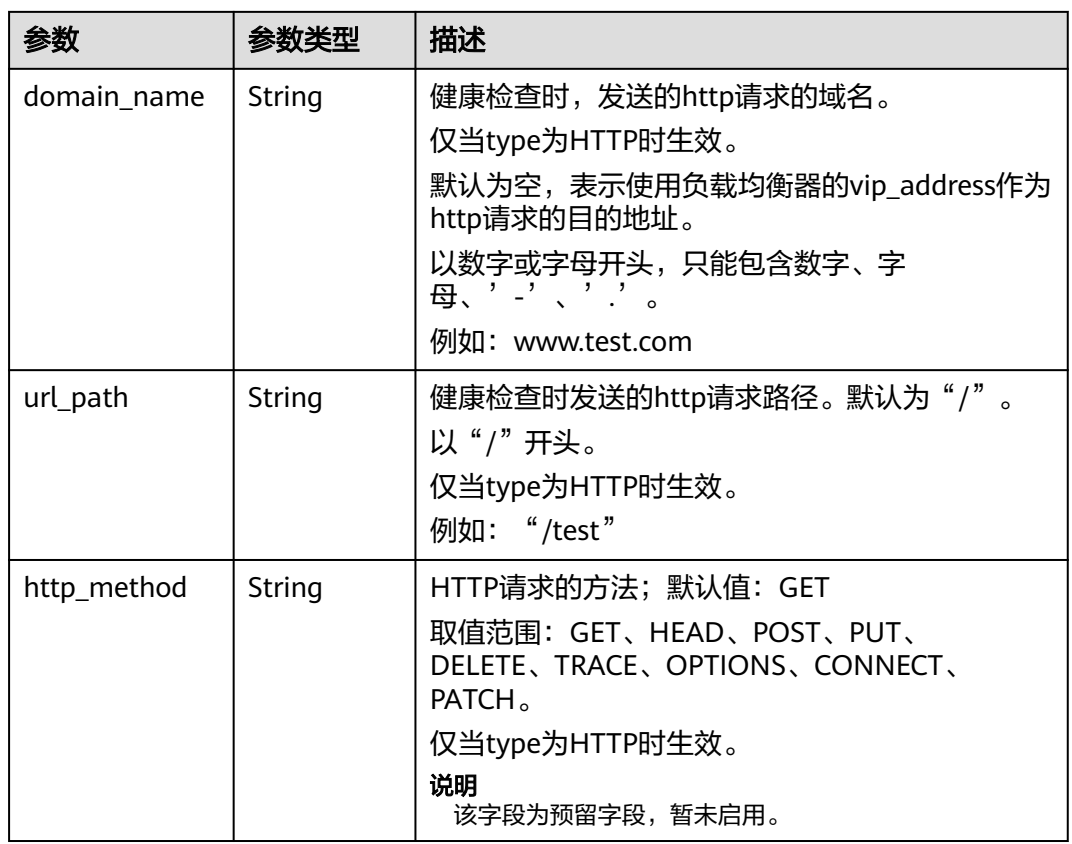

#### 表 **5-147** pools 字段说明

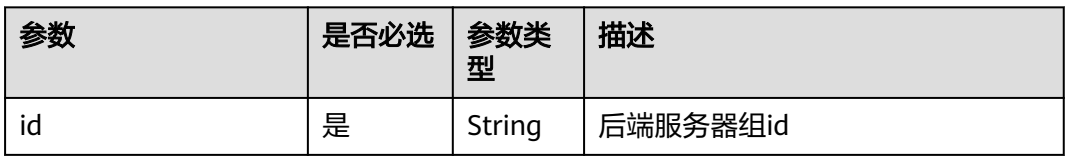

## 请求示例

#### ● 请求样例 更新健康检查

PUT https://{endpoint}/v2/145483a5107745e9b3d80f956713e6a3/elb/healthmonitors/ b7633ade-24dc-4d72-8475-06aa22be5412

```
{
  "healthmonitor": {
 "delay": 15,
 "name": "health-xx",
 "timeout": 12
  }
}
```
# 响应示例

● 响应样例

{

 "healthmonitor": { "name": "health-xx", "admin\_state\_up": true,

```
 "tenant_id": "145483a5107745e9b3d80f956713e6a3",
   "project_id": "145483a5107745e9b3d80f956713e6a3",
   "domain_name": null,
 "delay": 15,
 "expected_codes": "200",
   "max_retries": 10,
   "http_method": "GET",
   "timeout": 12,
   "pools": [
    {
      "id": "bb44bffb-05d9-412c-9d9c-b189d9e14193"
    }
   ],
 "url_path": "/",
 "type": "HTTP",
 "id": "2dca3867-98c5-4cde-8f2c-b89ae6bd7e36",
   "monitor_port": 112
 }
```
返回码

请参[见状态码。](#page-1029-0)

}

# **5.5.5** 删除健康检查

## 功能介绍

删除健康检查。

#### 接口约束

如果该健康检查绑定的负载均衡器的provisioning状态不是ACTIVE,不能删除该健康 检查。

#### **URI**

DELETE /v2/{project\_id}/elb/healthmonitors/{healthmonitor\_id}

#### 表 **5-148** 参数说明

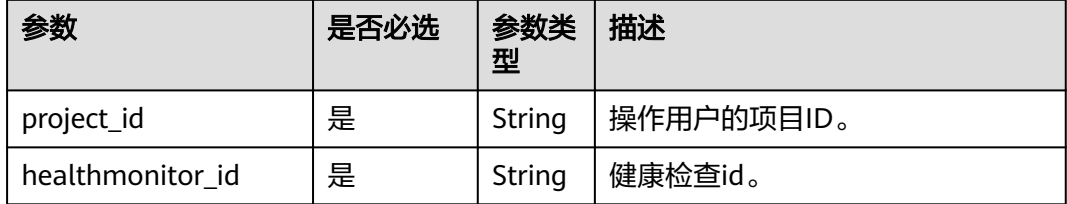

## 请求消息

无

#### 响应消息

无

## 请求示例

● 请求样例 删除健康检查 DELETE https://{Endpoint}/v2/145483a5107745e9b3d80f956713e6a3/elb/healthmonitors/ b7633ade-24dc-4d72-8475-06aa22be5412

#### 响应示例

● 响应样例 无

### 返回码

请参[见状态码。](#page-1029-0)

# **5.6** 转发策略

# **5.6.1** 创建转发策略

## 功能介绍

创建转发策略。监听器和转发策略共同决定了流量如何转发到后端云服务器上。

- 通过匹配action为REDIRECT\_TO\_POOL的转发策略下的转发规则的url和域名,可 以将匹配的流量转发到指定的后端云服务器组上,再将流量分发到在这个后端云 服务器组关联的后端云服务器上。
- 可以通过创建action为REDIRECT\_TO\_LISTENER的转发策略,将HTTP监听器的流 量都重定向到TERMINATED\_HTTPS监听器上,实现请求协议的重定向。

### 接口约束

当前只支持HTTP协议跳转到HTTPS协议。即当转发策略的action为 REDIRECT TO LISTENER时, 转发策略的listener id指定的监听器只支持HTTP类型的 监听器, redirect\_listener\_id指定的监听器只支持TERMINATED\_HTTPS类型的监听 器。

转发策略的redirect\_listener只能指定为转发策略所在负载均衡器下的监听器。

#### **URI**

POST /v2/{project\_id}/elb/l7policies

#### 表 **5-149** 参数说明

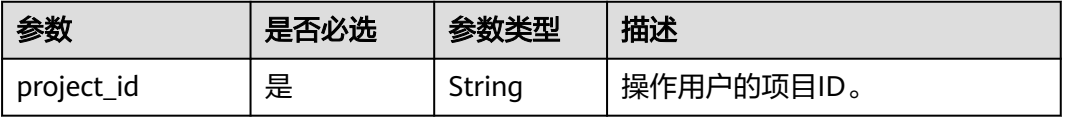

# 请求消息

#### 表 **5-150** 请求参数

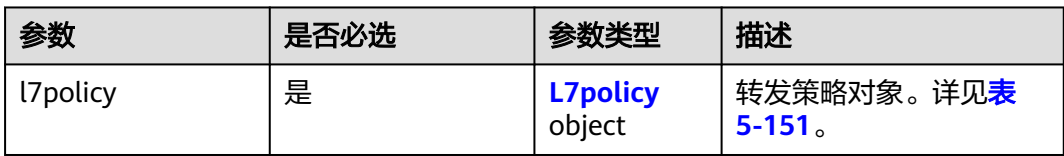

## 表 **5-151** l7policy 字段说明

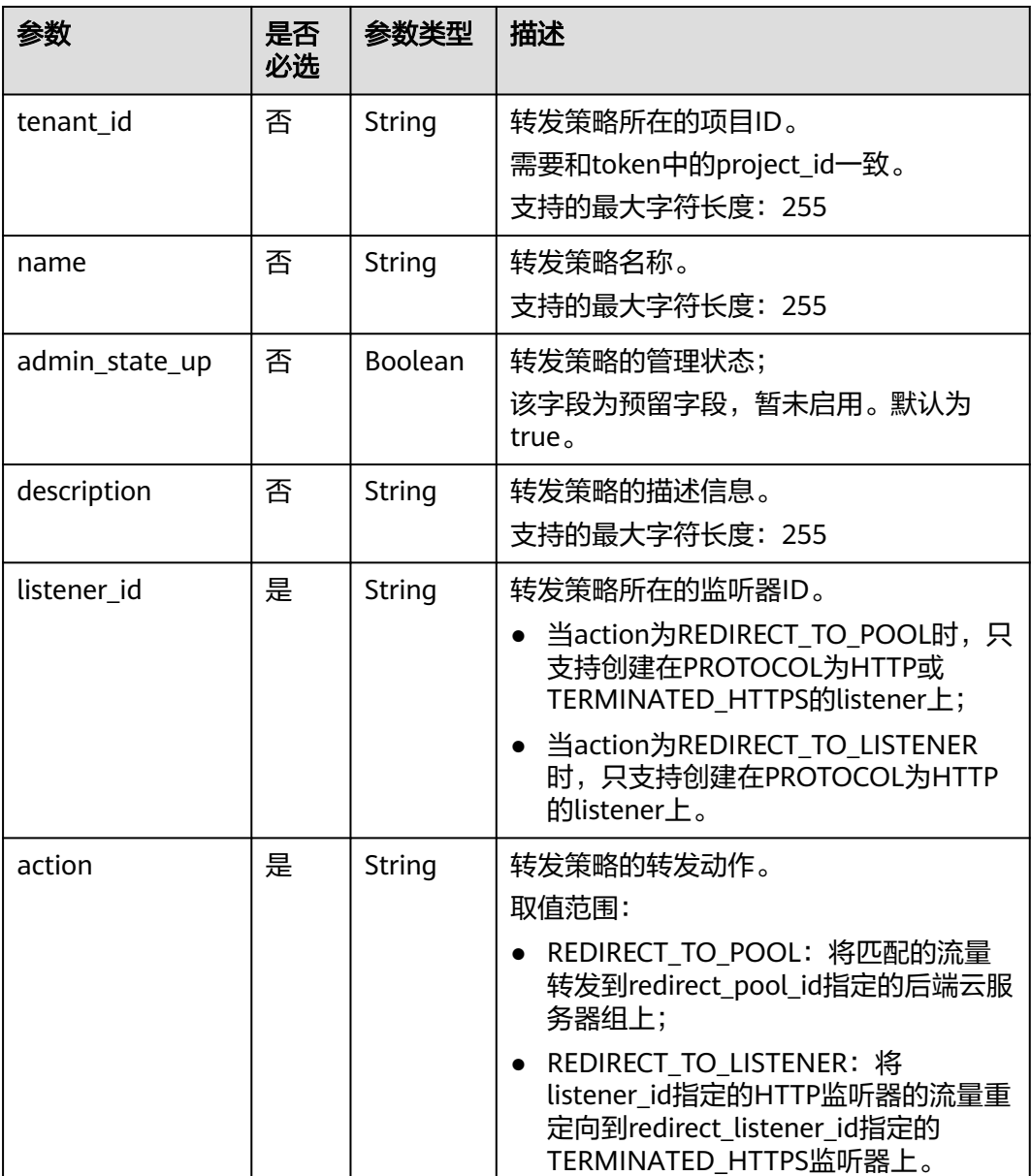

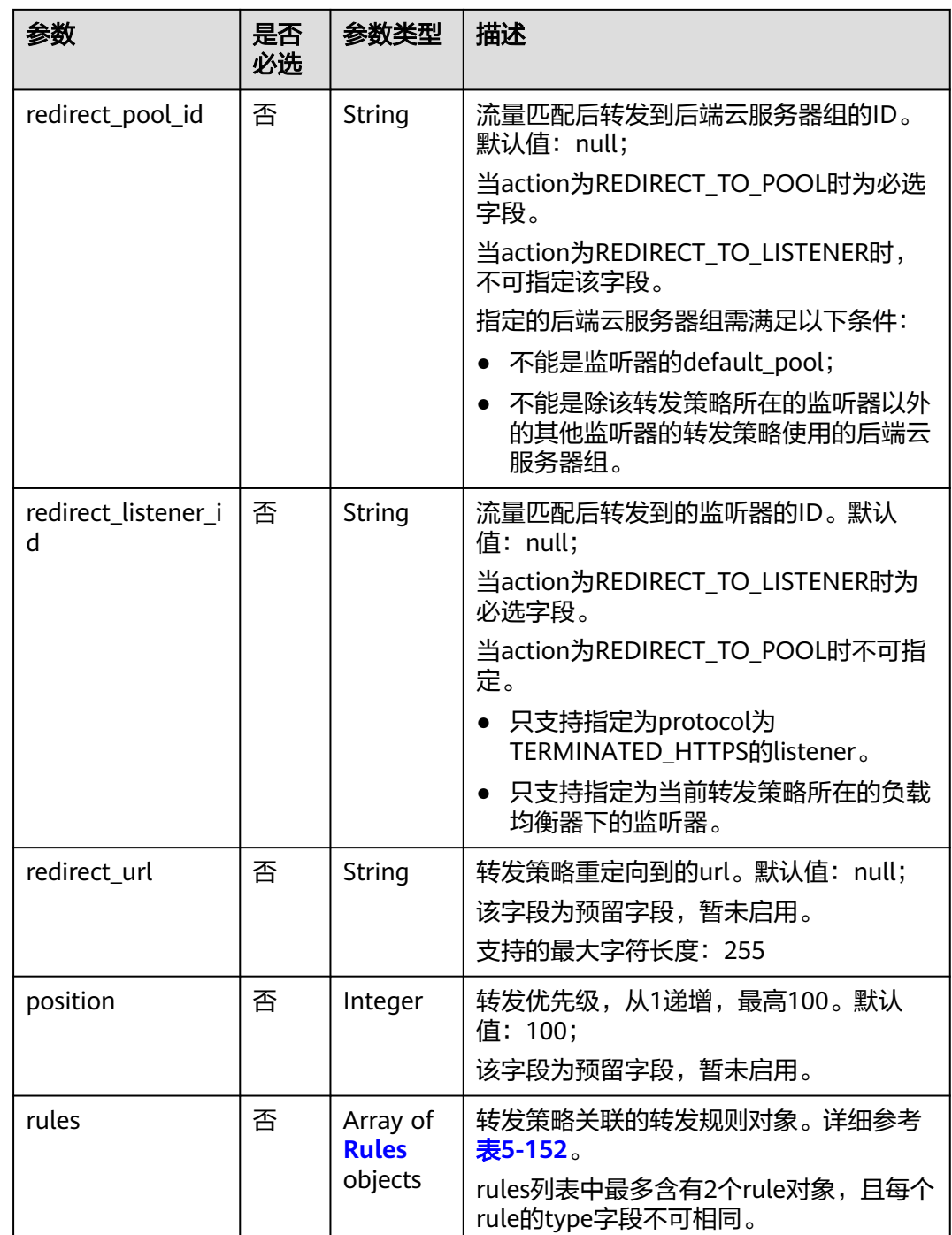

#### 表 **5-152** rules 字段说明

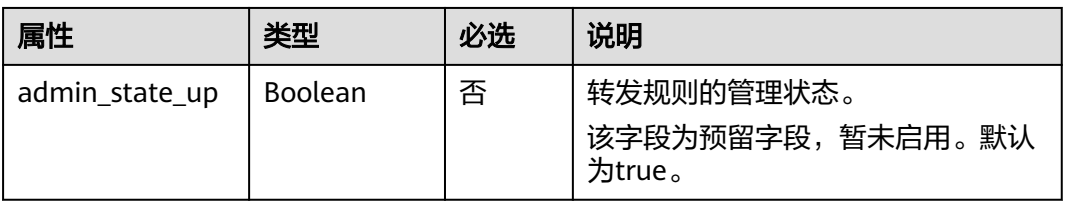

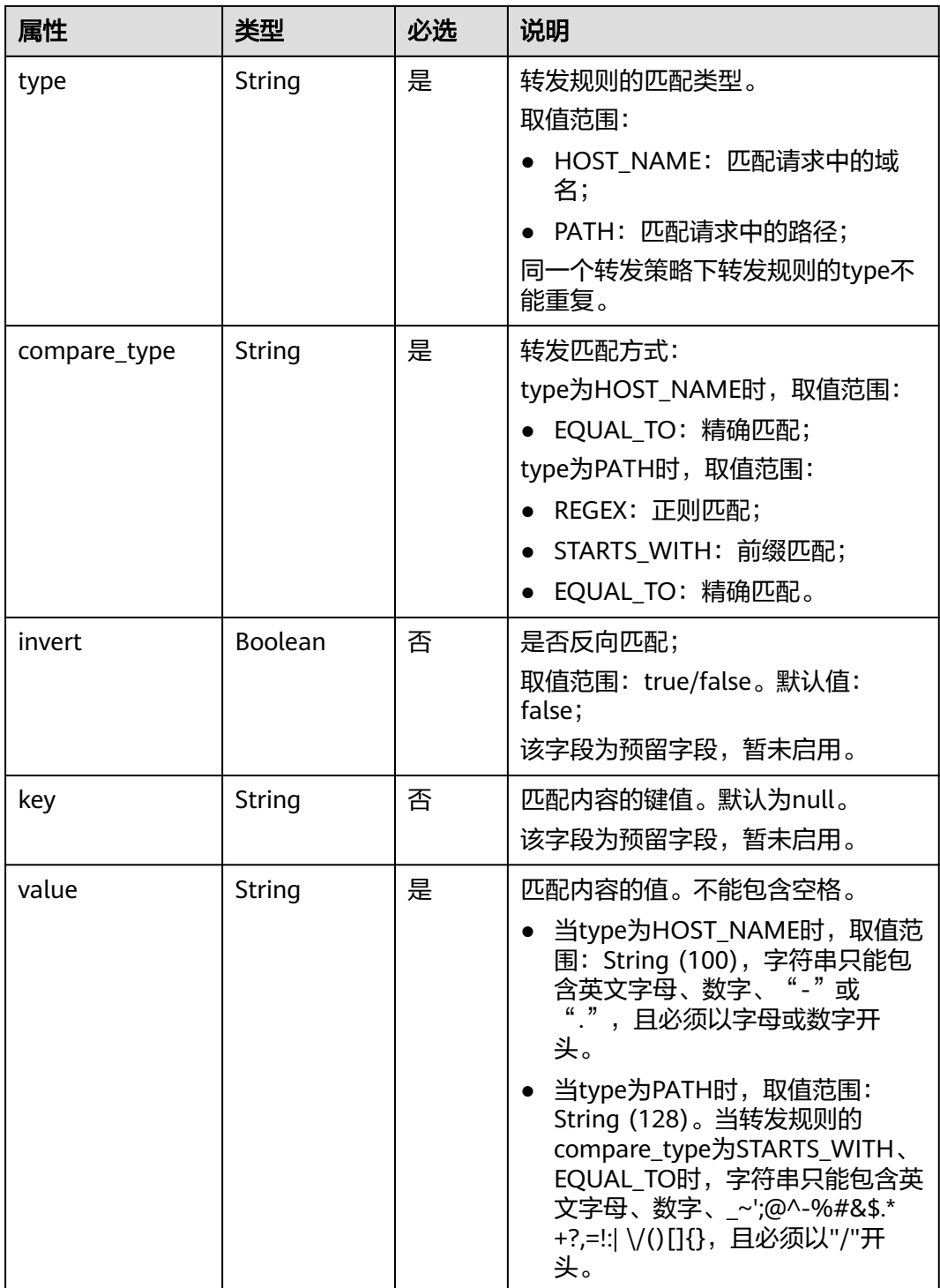

# 响应消息

#### 表 **5-153** 响应参数

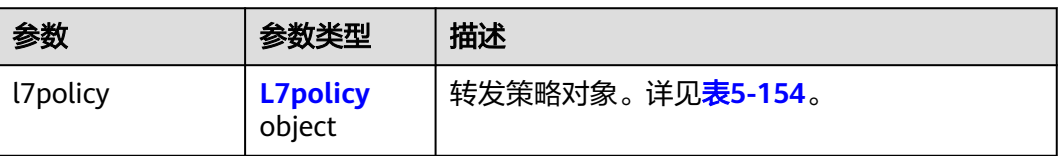

#### 表 **5-154** l7policy 字段说明

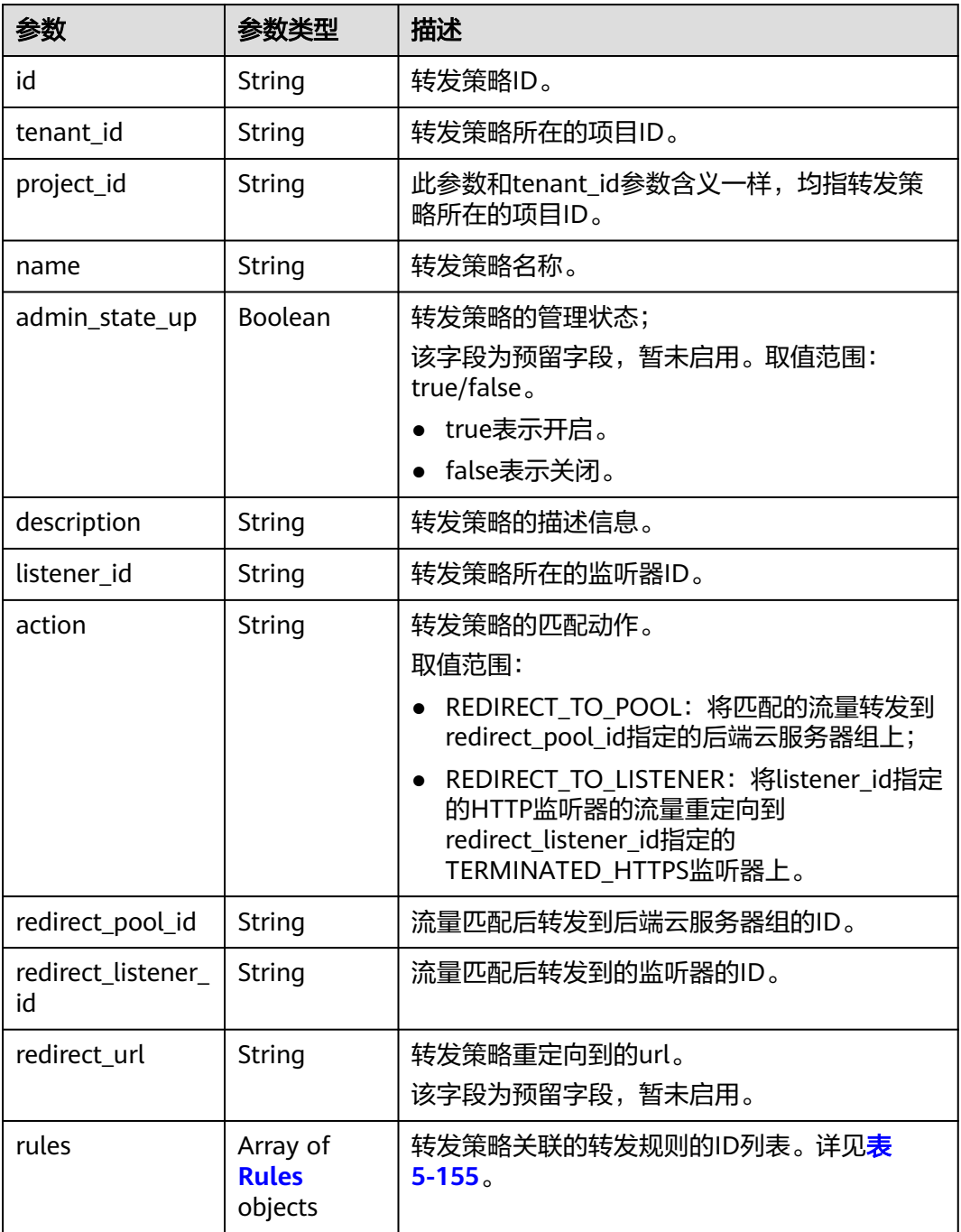

<span id="page-909-0"></span>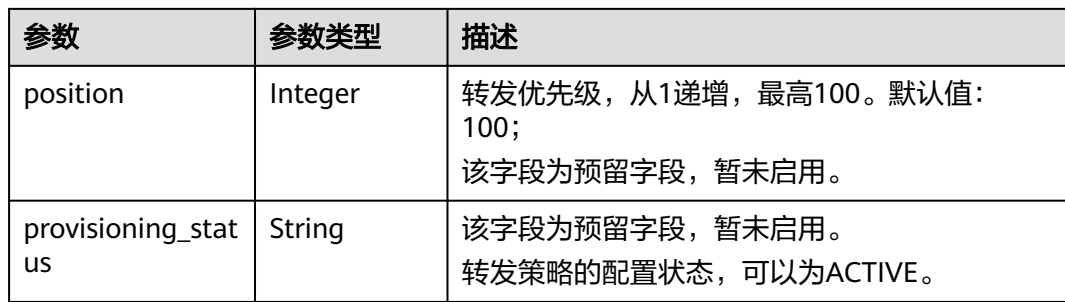

#### 表 **5-155** rules 字段说明

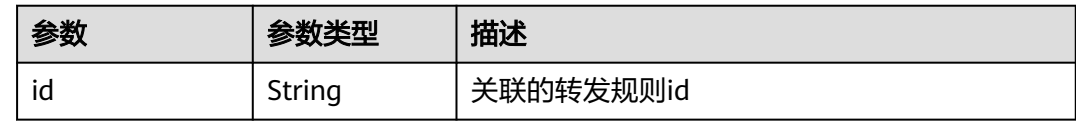

## 请求示例

```
● 请求样例1 创建转发策略,转发到后端云服务器组
     POST https://{Endpoint}/v2/573d73c9f90e48d0bddfa0eb202b25c2/elb/l7policies
     {
      "l7policy": {
      "name": "niubiao_yaqing_api-2", 
           "listener_id": "3e24a3ca-11e5-4aa3-abd4-61ba0a8a18f1", 
           "action": "REDIRECT_TO_POOL", 
           "redirect_pool_id": "6460f13a-76de-43c7-b776-4fefc06a676e", 
           "rules": [
             {
                "type": "PATH", 
                "compare_type": "EQUAL_TO", 
                "value": "/test"
             }, 
             {
                "type": "HOST_NAME", 
                "compare_type": "EQUAL_TO", 
                "value": "www.test.com"
             }
          ]
        }
     }
```
响应示例

● 响应样例1

```
{
   "l7policy": {
      "redirect_pool_id": "6460f13a-76de-43c7-b776-4fefc06a676e", 
      "description": "", 
      "admin_state_up": true, 
      "rules": [
         {
            "id": "742600d9-2a14-4808-af69-336883dbb590"
         }, 
         {
            "id": "3251ed77-0d52-412b-9310-733636bb3fbf"
         }
\qquad \qquad "tenant_id": "573d73c9f90e48d0bddfa0eb202b25c2", 
      "listener_id": "3e24a3ca-11e5-4aa3-abd4-61ba0a8a18f1",
```

```
 "redirect_url": null, 
 "redirect_listener_id": null, 
 "action": "REDIRECT_TO_POOL", 
 "position": 100, 
 "provisioning_status": "ACTIVE", 
     "project_id": "573d73c9f90e48d0bddfa0eb202b25c2", 
     "id": "65d6e115-f179-4bcd-9bbb-1484e5f8ee81", 
     "name": "niubiao_yaqing-_api-2"
  }
```
## 返回码

请参[见状态码。](#page-1029-0)

}

# **5.6.2** 查询转发策略列表

## 功能介绍

查询转发策略。支持过滤查询和分页查询。如未特殊说明,匹配规则为精确匹配。

### **URI**

GET /v2/{project\_id}/elb/l7policies

#### 表 **5-156** 路径参数

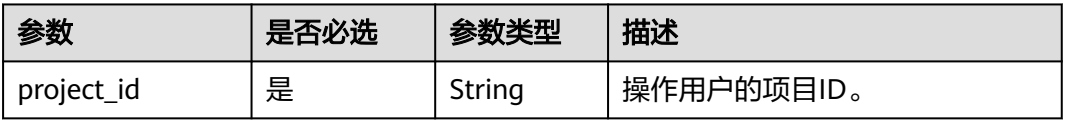

#### 表 **5-157** 查询参数

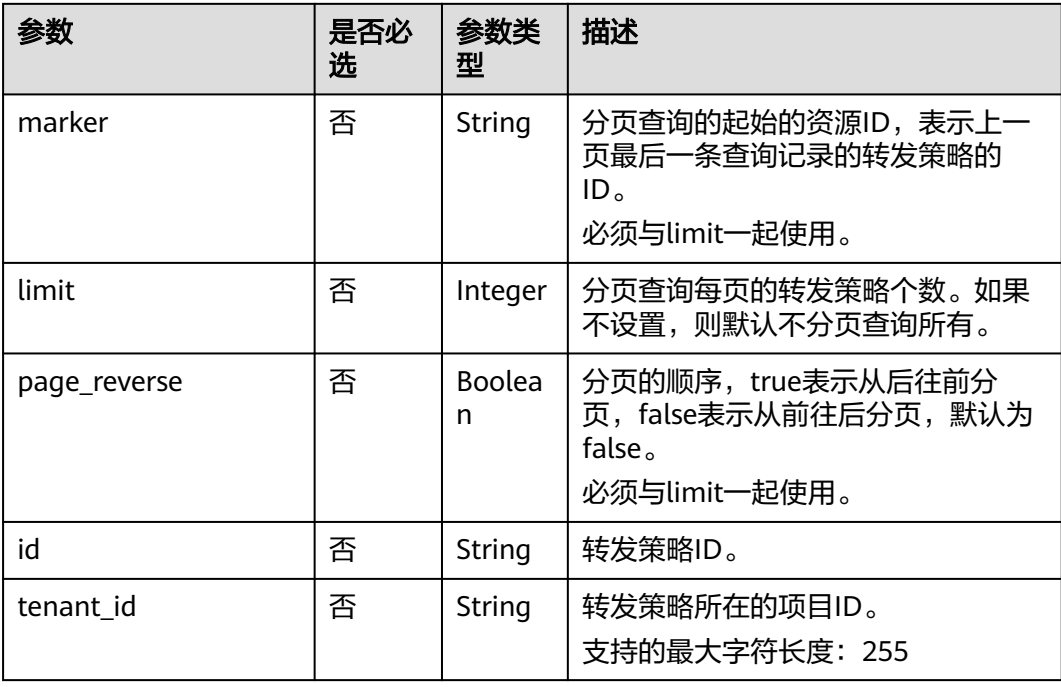

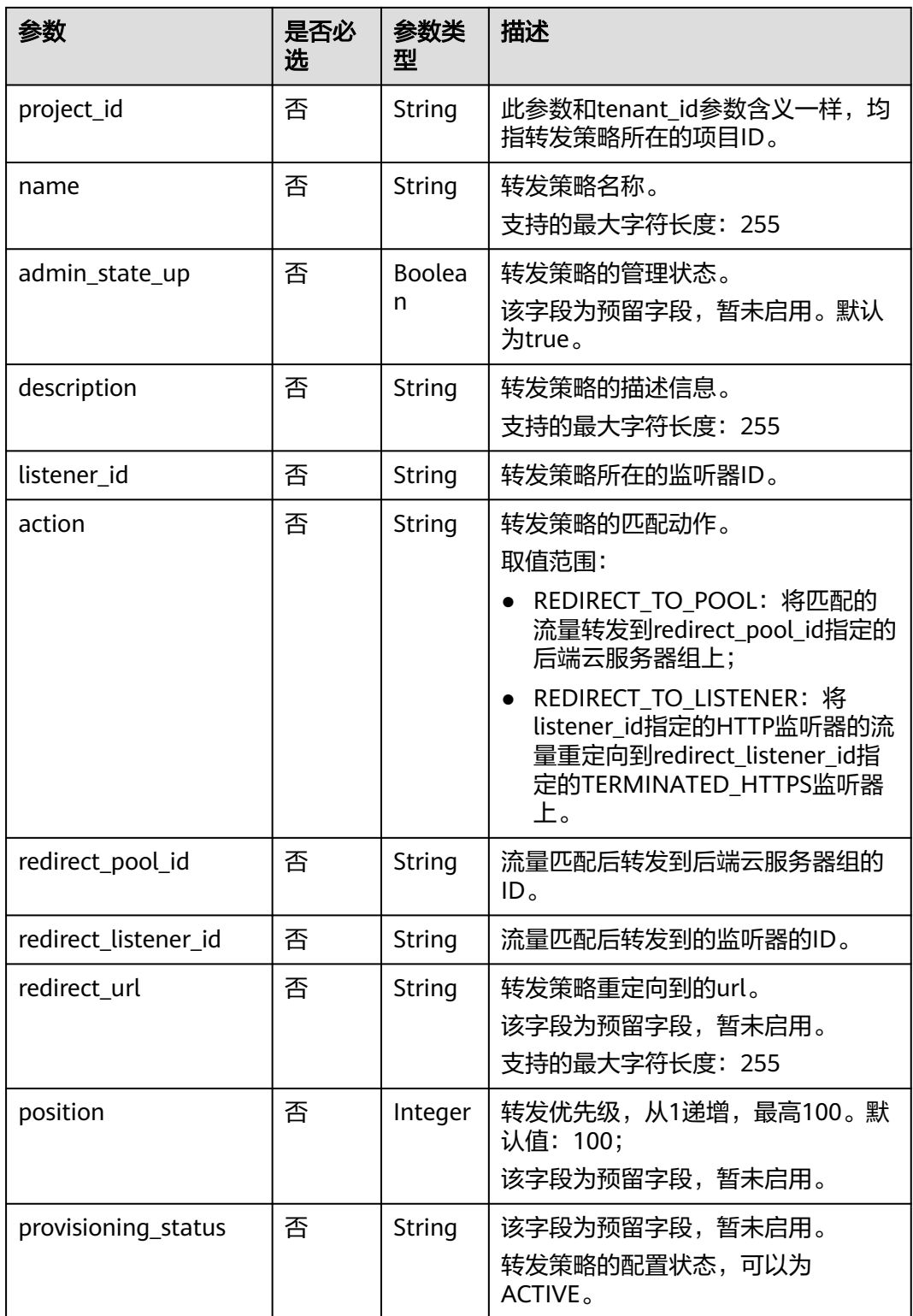

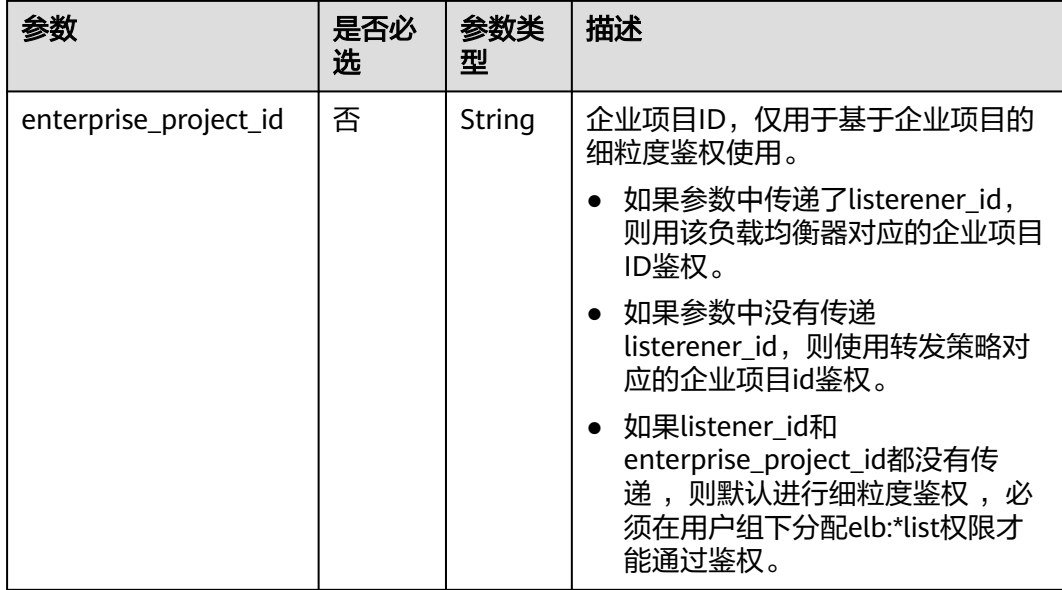

# 请求消息

无

# 响应消息

#### 表 **5-158** 响应参数

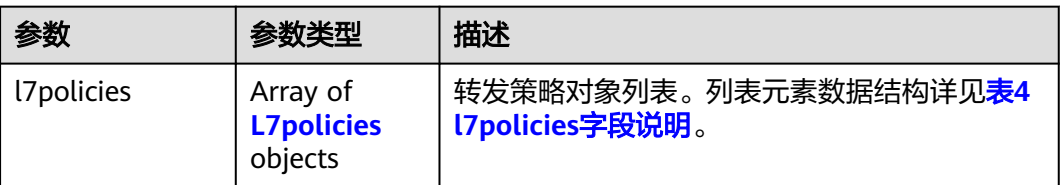

### 表 **5-159** l7policy 字段说明

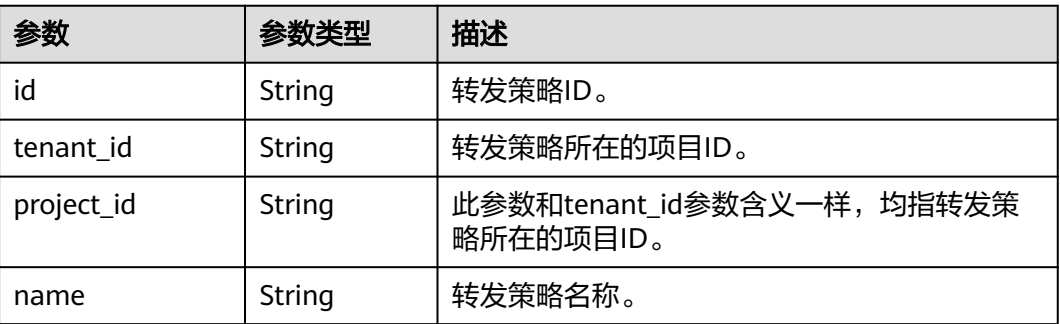

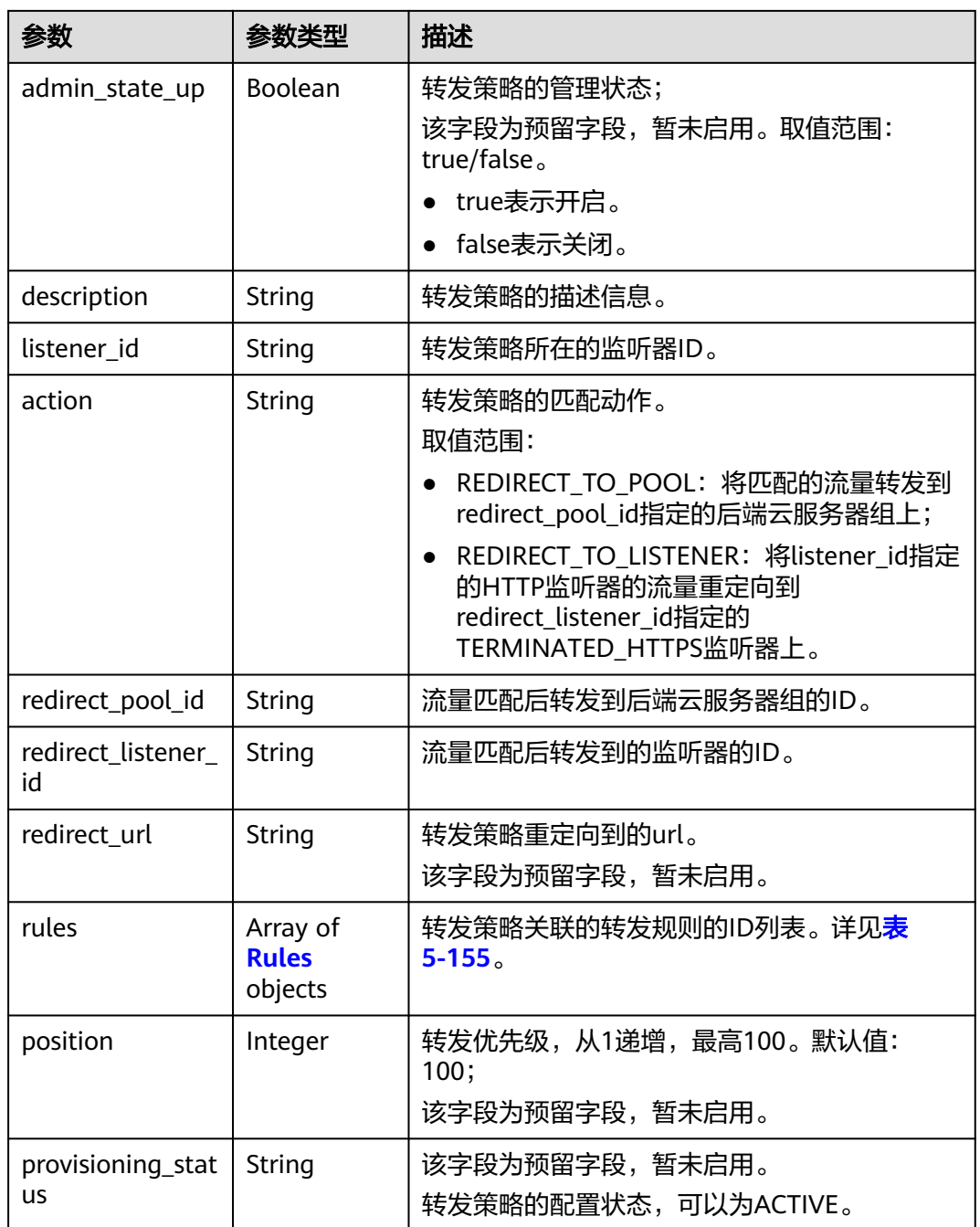

#### 表 **5-160** rules 字段说明

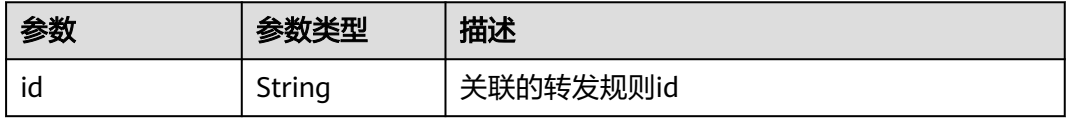

# 请求示例

● 请求样例1 全量查询转发策略

GET https://{Endpoint}/v2/a31d2bdcf7604c0faaddb058e1e08819/elb/l7policies

```
请求样例2 过滤查询转发类型为REDIRECT TO POOL的转发策略
GET https://{Endpoint}/v2/a31d2bdcf7604c0faaddb058e1e08819/elb/l7policies?
action=REDIRECT_TO_POOL
```
#### 响应示例

```
● 响应样例1
```
{

```
 "l7policies": [
    {
       "redirect_pool_id": "431a03eb-81bb-408e-ae37-7ce19023692b", 
       "redirect_listener_id": null, 
      "description": ""
       "admin_state_up": true, 
       "rules": [
          {
             "id": "67d8a8fa-b0dd-4bd4-a85b-671db19b2ef3"
          }, 
          {
             "id": "f02b3bca-69d2-4335-a3fa-a8054e996213"
          }
      \mathsf{l},
       "tenant_id": "a31d2bdcf7604c0faaddb058e1e08819",
       "project_id": "a31d2bdcf7604c0faaddb058e1e08819",
       "listener_id": "26058b64-6185-4e06-874e-4bd68b7633d0", 
       "redirect_url": null, 
       "action": "REDIRECT_TO_POOL", 
       "position": 2,
       "provisioning_status": "ACTIVE", 
       "id": "5ae0e1e7-5f0f-47a1-b39f-5d4c428a1586", 
       "name": ""
    }, 
    {
       "redirect_pool_id": "59eebd7b-c68f-4f8a-aa7f-e062e84c0690", 
       "redirect_listener_id": null, 
      "description": ""
       "admin_state_up": true, 
       "rules": [
         {
             "id": "f4499f48-de3d-4efe-926d-926aa4d6aaf5"
         }
       ], 
       "tenant_id": "a31d2bdcf7604c0faaddb058e1e08819",
       "project_id": "a31d2bdcf7604c0faaddb058e1e08819",
       "listener_id": "e1310063-00de-4867-ab55-ccac4d9db364", 
       "redirect_url": null, 
       "action": "REDIRECT_TO_POOL", 
       "position": 1, 
       "provisioning_status": "ACTIVE",
       "id": "6cfd9d89-1d7e-4d84-ae1f-a8c5ff126f72",
       "name": ""
    }
 ]
```
● 响应样例2

}

{

```
 "l7policies": [
      {
         "redirect_pool_id": "431a03eb-81bb-408e-ae37-7ce19023692b", 
        "redirect_listener_id": null, 
        "description": ""
         "admin_state_up": true, 
         "rules": [
           {
              "id": "67d8a8fa-b0dd-4bd4-a85b-671db19b2ef3"
           }, 
 {
              "id": "f02b3bca-69d2-4335-a3fa-a8054e996213"
```

```
 }
        ], 
        "tenant_id": "a31d2bdcf7604c0faaddb058e1e08819",
 "project_id": "a31d2bdcf7604c0faaddb058e1e08819",
 "listener_id": "26058b64-6185-4e06-874e-4bd68b7633d0", 
        "redirect_url": null, 
        "action": "REDIRECT_TO_POOL", 
        "position": 2,
 "provisioning_status": "ACTIVE", 
 "id": "5ae0e1e7-5f0f-47a1-b39f-5d4c428a1586", 
        "name": ""
     }, 
     {
        "redirect_pool_id": "59eebd7b-c68f-4f8a-aa7f-e062e84c0690", 
        "redirect_listener_id": null, 
       "description": ""
        "admin_state_up": true, 
        "rules": [
           {
             "id": "f4499f48-de3d-4efe-926d-926aa4d6aaf5"
          }
        ], 
        "tenant_id": "a31d2bdcf7604c0faaddb058e1e08819",
        "project_id": "a31d2bdcf7604c0faaddb058e1e08819",
 "listener_id": "e1310063-00de-4867-ab55-ccac4d9db364", 
 "redirect_url": null, 
        "action": "REDIRECT_TO_POOL", 
        "position": 1, 
        "provisioning_status": "ACTIVE",
        "id": "6cfd9d89-1d7e-4d84-ae1f-a8c5ff126f72",
       "name":
     }
  ]
```
返回码

请参[见状态码。](#page-1029-0)

}

# **5.6.3** 查询转发策略详情

# 功能介绍

查询转发策略详情。

### **URI**

GET /v2/{project\_id}/elb/l7policies/{l7policy\_id}

#### 表 **5-161** 参数说明

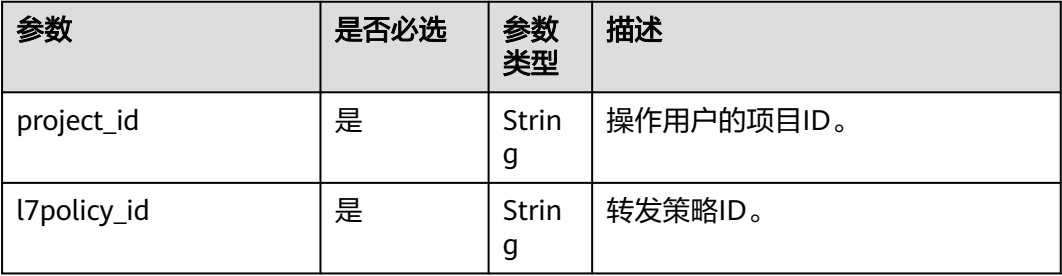

# 请求消息

无

# 响应消息

### 表 **5-162** 响应参数

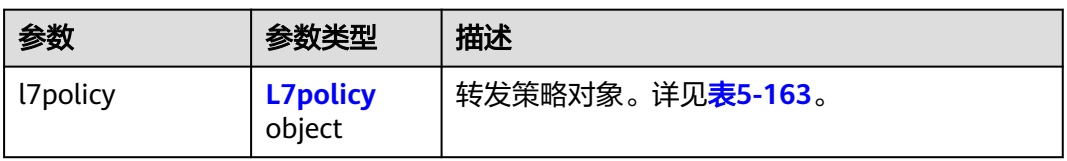

### 表 **5-163** l7policy 字段说明

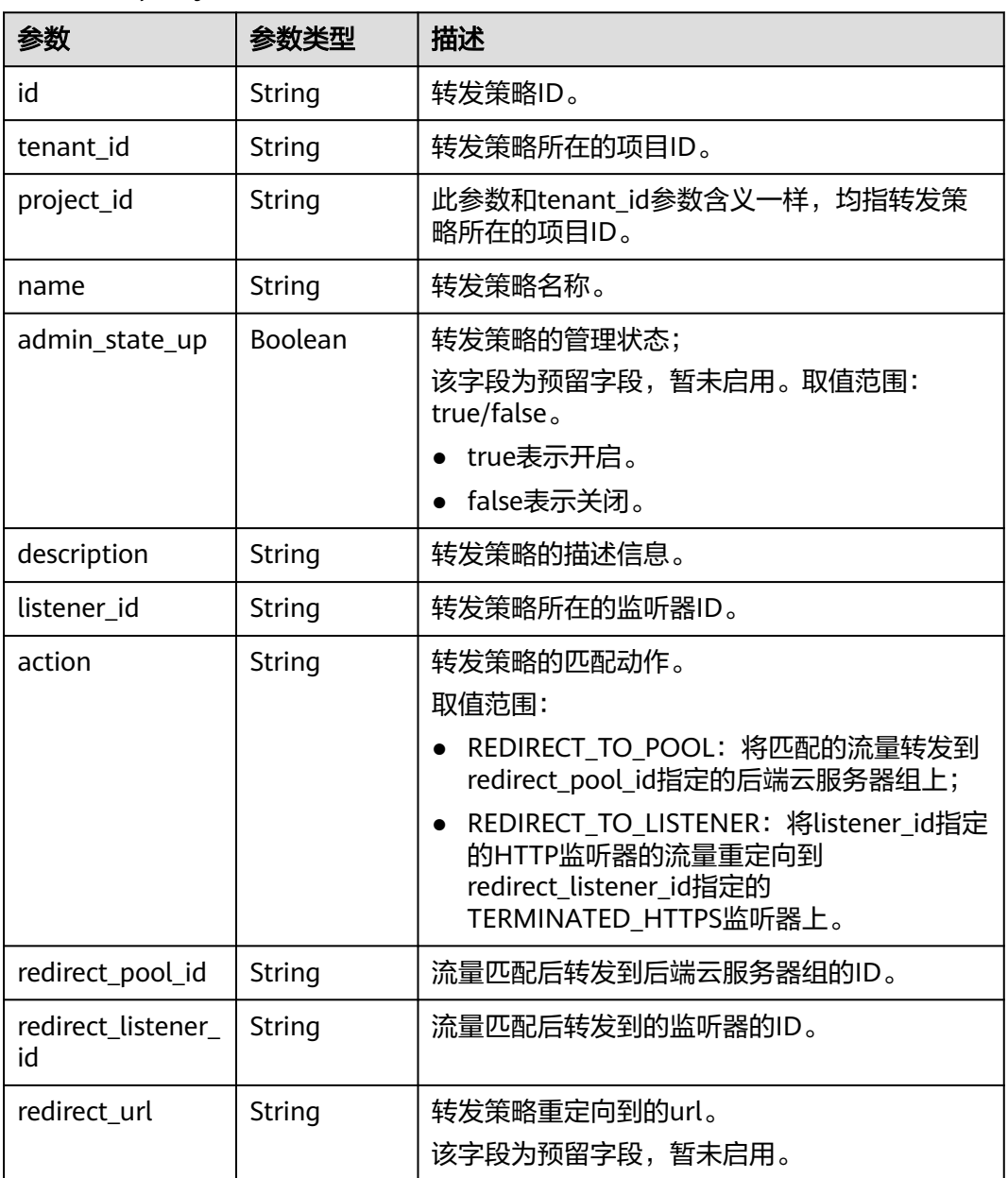

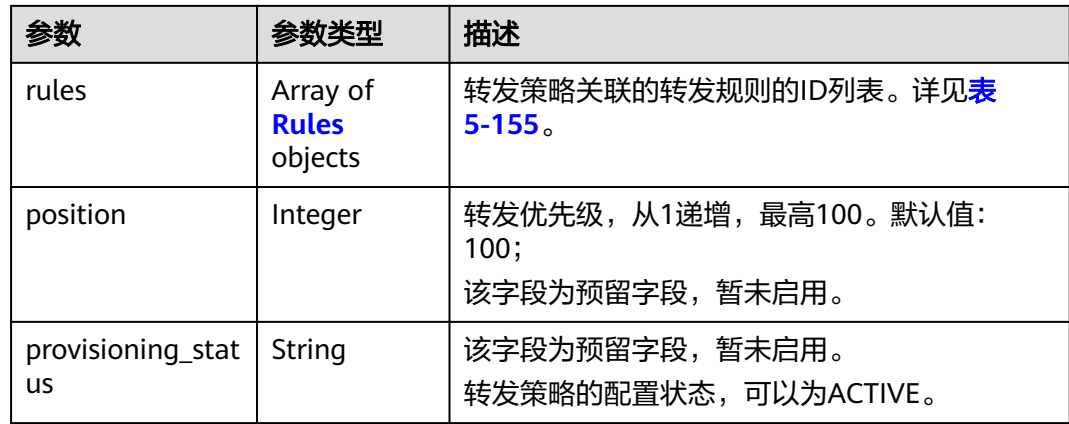

#### 表 **5-164** rules 字段说明

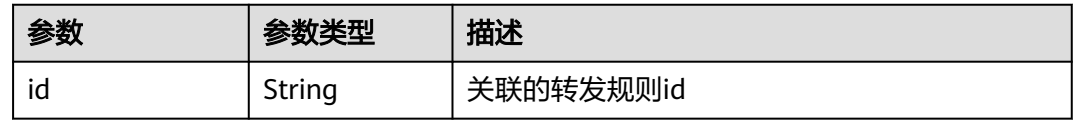

### 请求示例

### ● 请求样例1 查询转发策略详情

GET https://{Endpoint}/v2/a31d2bdcf7604c0faaddb058e1e08819/elb/l7policies/5ae0e1e7-5f0f-47a1 b39f-5d4c428a1586

## 响应示例

● 响应样例1

{

```
 "l7policy": {
      "redirect_pool_id": "431a03eb-81bb-408e-ae37-7ce19023692b", 
      "redirect_listener_id": null, 
      "description": "", 
      "admin_state_up": true, 
      "rules": [
        {
           "id": "67d8a8fa-b0dd-4bd4-a85b-671db19b2ef3"
        }, 
        {
           "id": "f02b3bca-69d2-4335-a3fa-a8054e996213"
        }
\Box "tenant_id": "a31d2bdcf7604c0faaddb058e1e08819", 
 "project_id": "a31d2bdcf7604c0faaddb058e1e08819",
      "listener_id": "26058b64-6185-4e06-874e-4bd68b7633d0", 
      "redirect_url": null, 
      "provisioning_status": "ACTIVE",
      "action": "REDIRECT_TO_POOL", 
      "position": 1, 
      "id": "5ae0e1e7-5f0f-47a1-b39f-5d4c428a1586", 
      "name": "l7policy-garry-1"
   }
```
返回码

请参[见状态码。](#page-1029-0)

}

# **5.6.4** 更新转发策略

## 功能介绍

更新转发策略。

#### **URI**

PUT /v2/{project\_id}/elb/l7policies/{l7policy\_id}

#### 表 **5-165** 参数说明

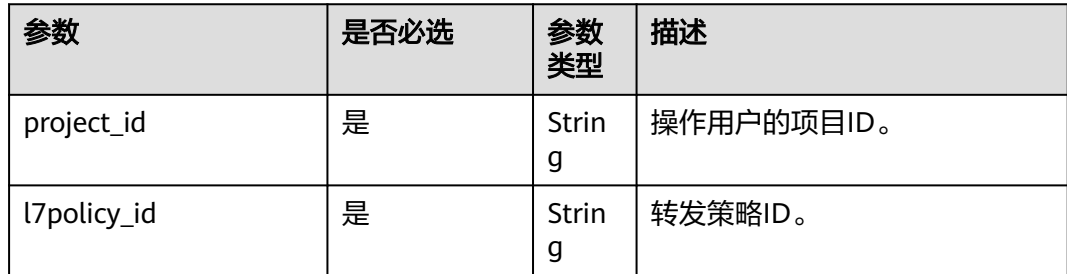

# 请求消息

#### 表 **5-166** 请求参数

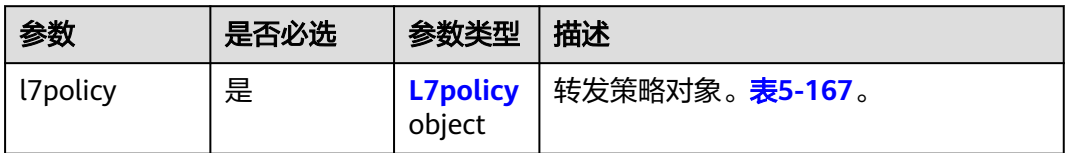

#### 表 **5-167** l7policy 字段说明

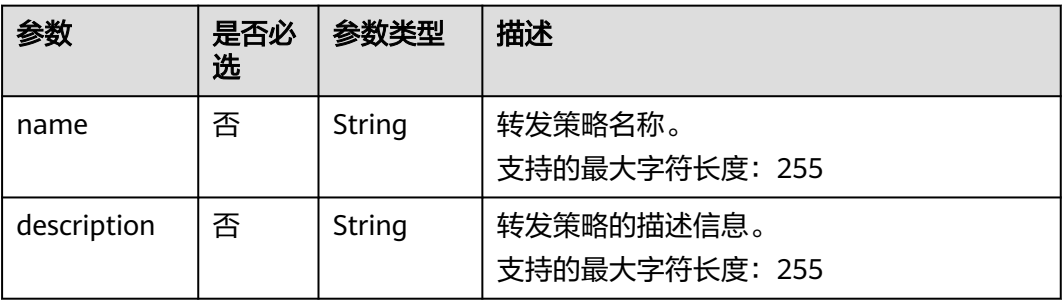

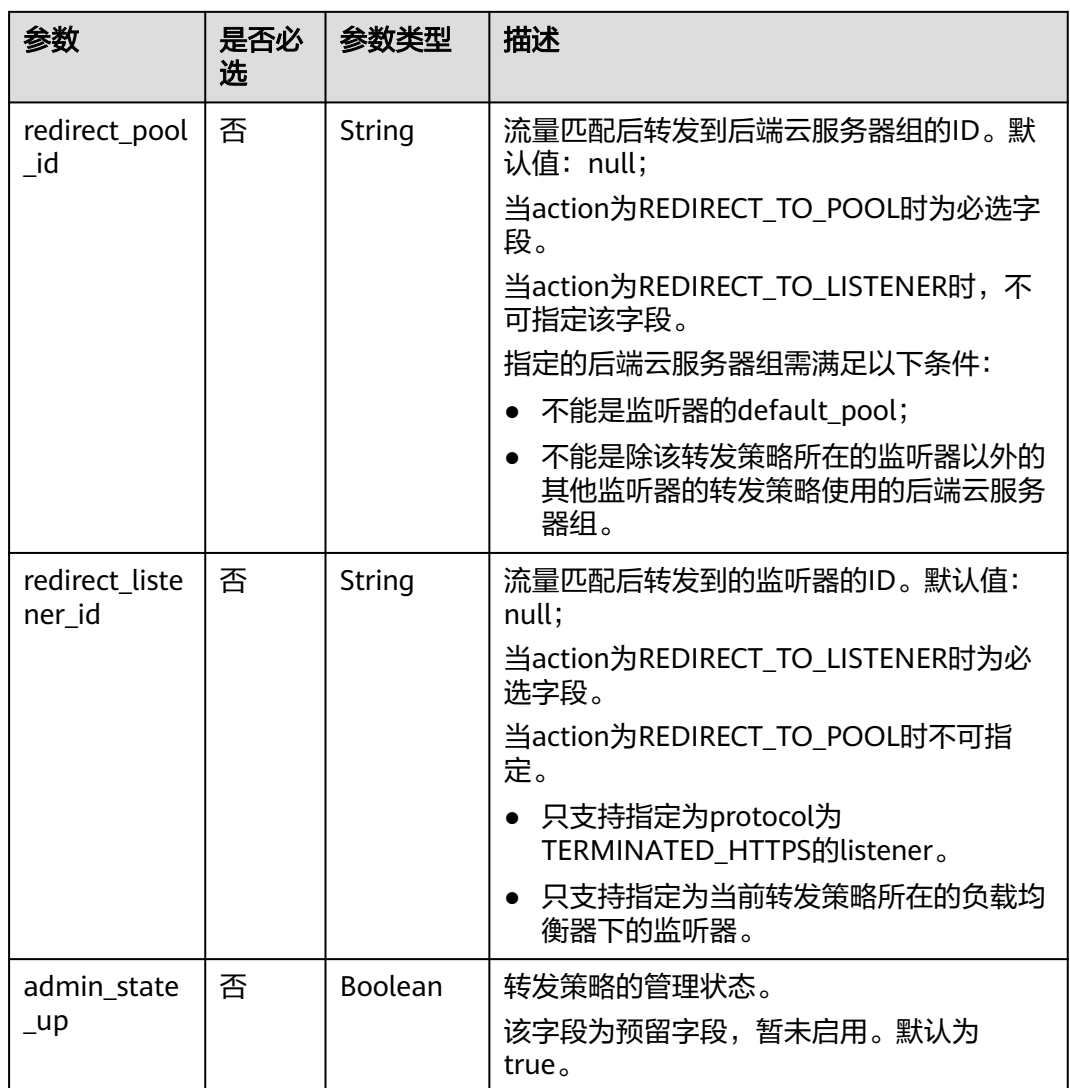

# 响应消息

#### 表 **5-168** 响应参数

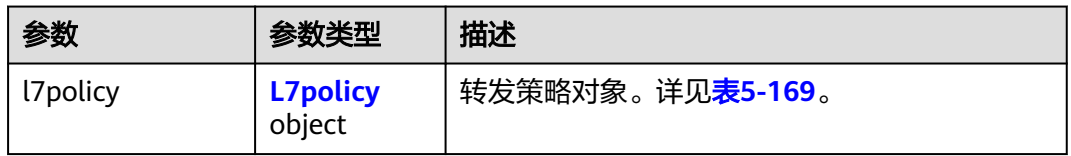

## 表 **5-169** l7policy 字段说明

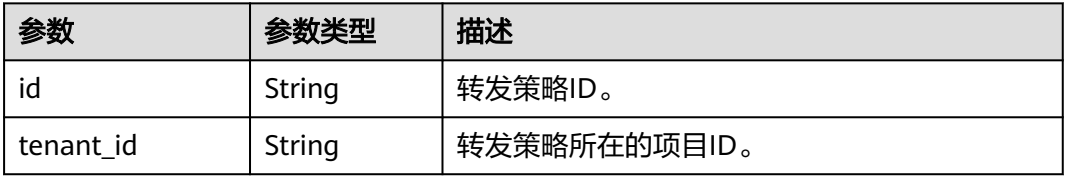

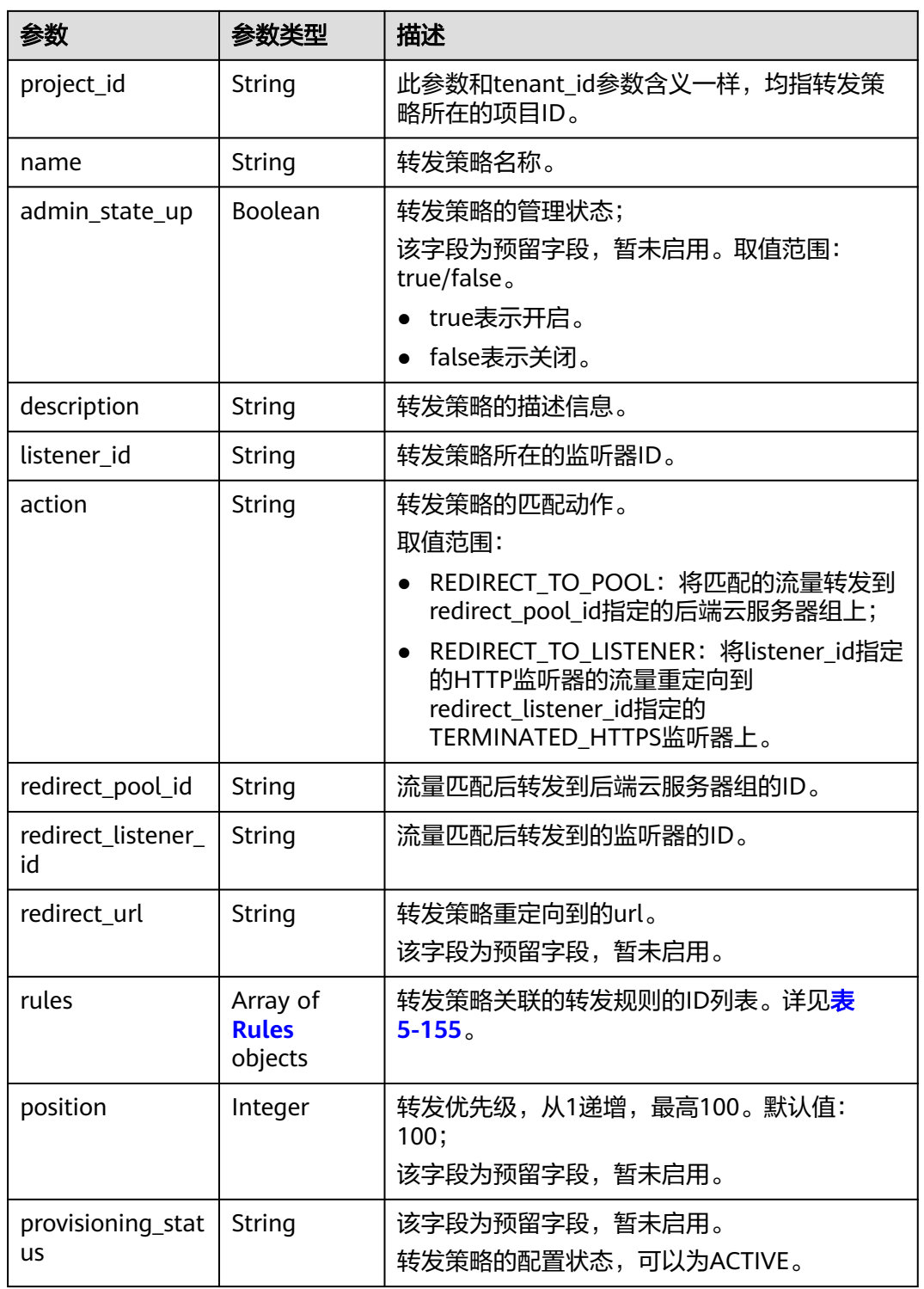

#### 表 **5-170** rules 字段说明

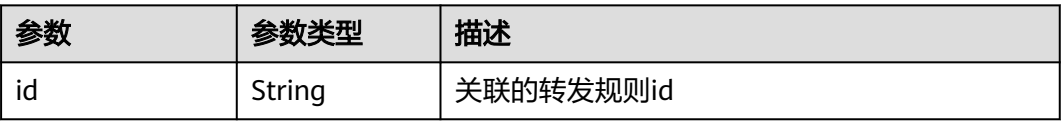

## 请求示例

#### ● 请求样例 更新转发策略

PUT https://{Endpoint}/v2/a31d2bdcf7604c0faaddb058e1e08819/elb/l7policies/5ae0e1e7-5f0f-47a1 b39f-5d4c428a1586

```
{
    "l7policy": {
       "name": "test"
   }
}
```
## 响应示例

```
● 响应样例
```
{

```
 "l7policy": {
    "redirect_pool_id": "431a03eb-81bb-408e-ae37-7ce19023692b", 
   "redirect_listener_id": null,
  "description": ""
   "admin_state_up": true, 
   "rules": [
      {
         "id": "67d8a8fa-b0dd-4bd4-a85b-671db19b2ef3"
      }, 
      {
         "id": "f02b3bca-69d2-4335-a3fa-a8054e996213"
      }
   ], 
   "tenant_id": "a31d2bdcf7604c0faaddb058e1e08819",
   "project_id": "a31d2bdcf7604c0faaddb058e1e08819", 
   "listener_id": "26058b64-6185-4e06-874e-4bd68b7633d0", 
   "redirect_url": null, 
   "action": "REDIRECT_TO_POOL", 
   "position": 2, 
    "provisioning_status": "ACTIVE",
   "id": "5ae0e1e7-5f0f-47a1-b39f-5d4c428a1586", 
   "name": "test"
 }
```
### 返回码

请参[见状态码。](#page-1029-0)

}

# **5.6.5** 删除转发策略

### 功能介绍

删除转发策略。

#### **URI**

DELETE /v2/{project\_id}/elb/l7policies/{l7policy\_id}

#### 表 **5-171** 参数说明

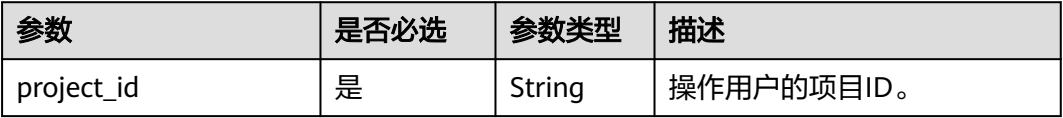

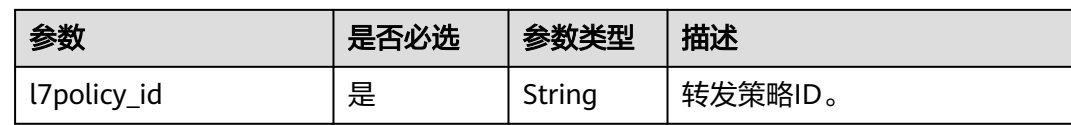

#### 请求消息

无

## 响应消息

无

#### 请求示例

● 请求样例 删除转发策略 DELETE https://{Endpoint}/v2/a31d2bdcf7604c0faaddb058e1e08819/elb/l7policies/ 5ae0e1e7-5f0f-47a1-b39f-5d4c428a1586

### 响应示例

响应样例 无

#### 返回码

请参[见状态码。](#page-1029-0)

# **5.7** 转发规则

# **5.7.1** 创建转发规则

## 功能介绍

创建转发规则。通过创建域名和路径类型的转发规则,可以匹配请求中的域名、路 径,匹配后的流量转发到该转发规则关联的转发策略的redirect\_pool\_id指定的后端云 服务器组上。

## 接口约束

一个转发策略下的转发规则的匹配类型不能重复。

#### **URI**

POST /v2/{project\_id}/elb/l7policies/{l7policy\_id}/rules

#### 表 **5-172** 参数说明

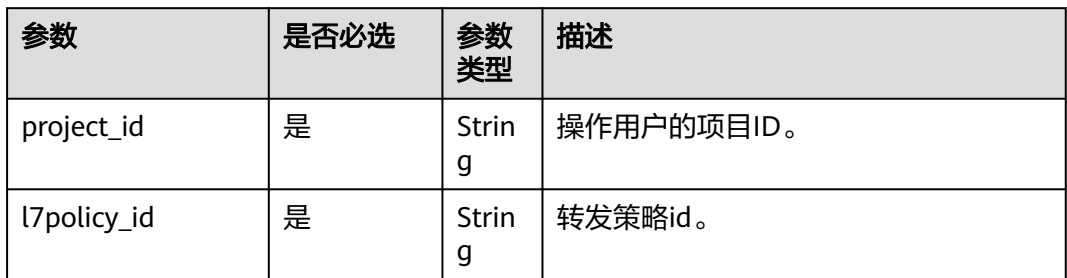

# 请求消息

#### 表 **5-173** 请求参数

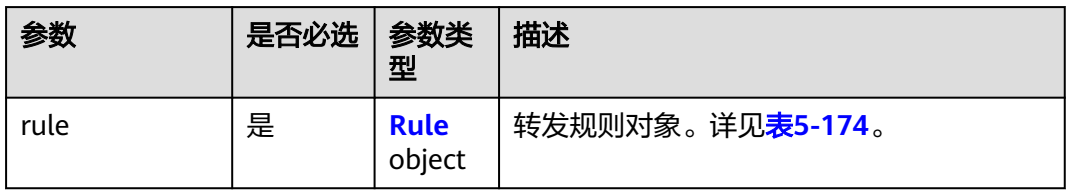

#### 表 **5-174** rule 字段说明

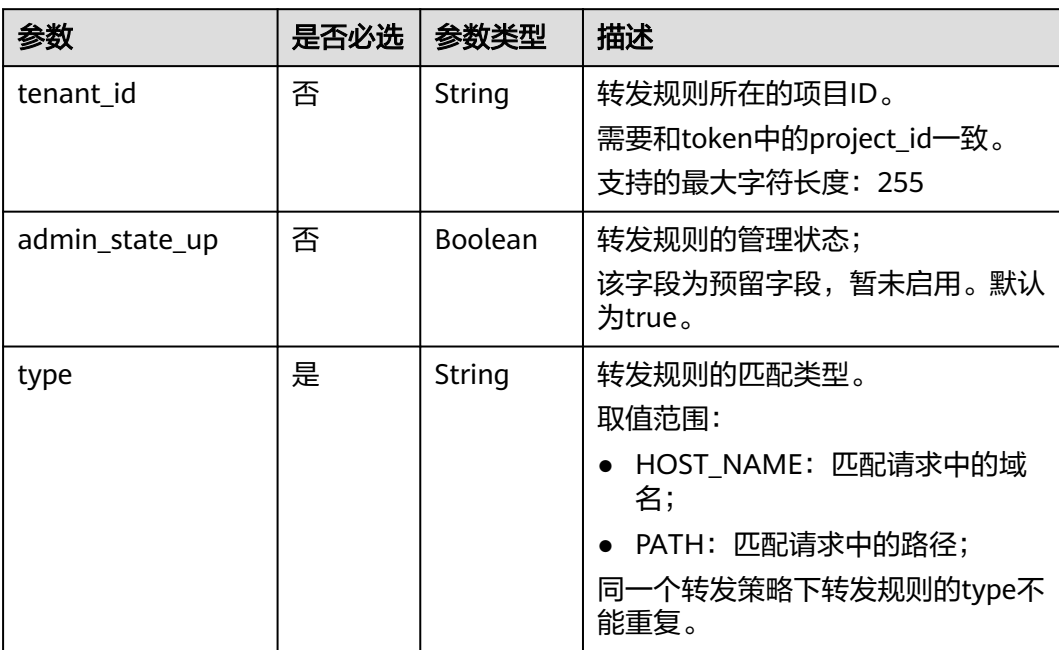

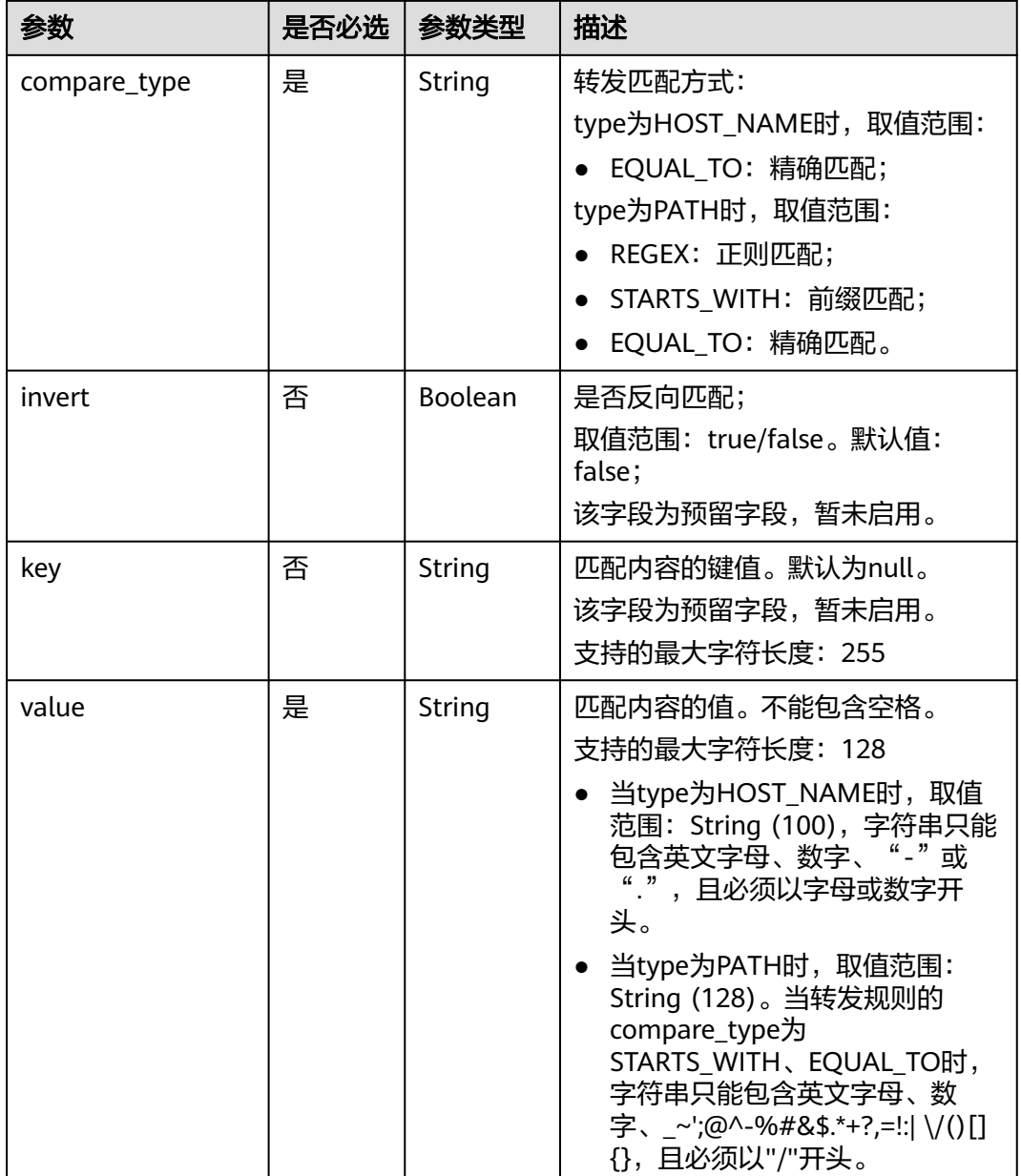

# 响应消息

#### 表 **5-175** 响应参数

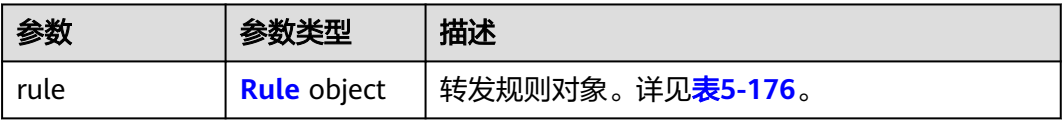

#### <span id="page-925-0"></span>表 **5-176** rule 字段说明

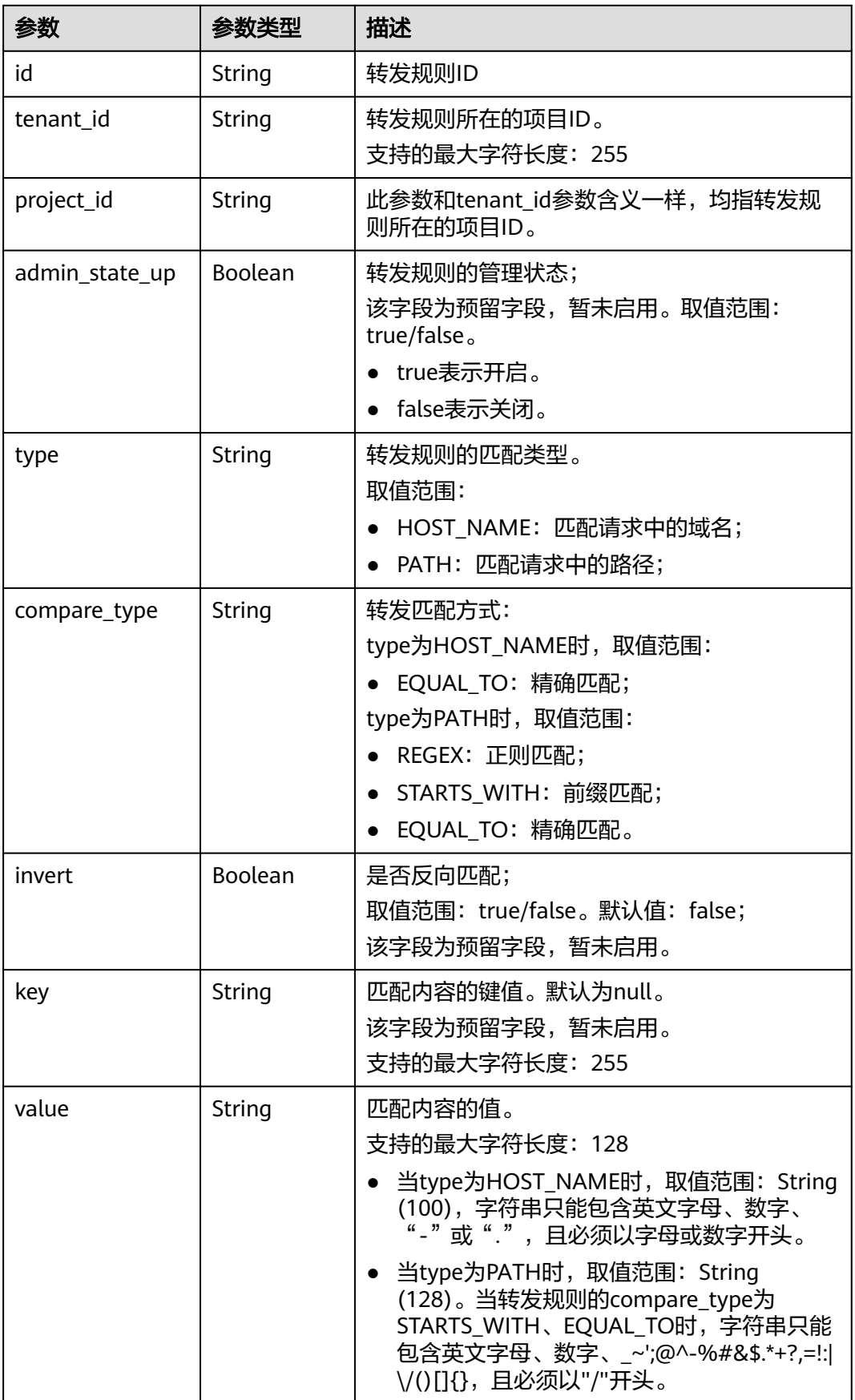

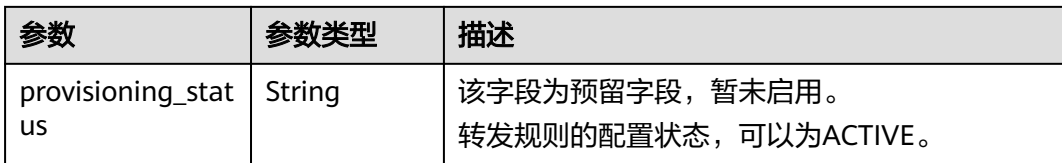

## 请求示例

```
● 请求样例 创建转发规则
POST https://{endpoint}/v2/a31d2bdcf7604c0faaddb058e1e08819/elb/l7policies/5ae0e1e7-5f0f-47a1-
b39f-5d4c428a1586/rules 
{
   "rule": {
      "compare_type": "EQUAL_TO", 
      "type": "PATH", 
      "value": "/bbb.html"
```
## 响应示例

```
响应样例
{
```
 } }

```
 "rule": {
     "compare_type": "EQUAL_TO", 
     "admin_state_up": true, 
      "provisioning_status": "ACTIVE",
 "tenant_id": "a31d2bdcf7604c0faaddb058e1e08819", 
 "project_id": "a31d2bdcf7604c0faaddb058e1e08819", 
     "invert": false, 
     "value": "/bbb.html", 
 "key": null, 
 "type": "PATH", 
     "id": "c6f457b8-bf6f-45d7-be5c-a3226945b7b1"
  }
```
## 返回码

请参[见状态码。](#page-1029-0)

}

# **5.7.2** 查询转发规则列表

### 功能介绍

查询转发规则。支持过滤查询和分页查询。如未特殊说明,匹配规则为精确匹配。

#### 接口约束

分页查询使用的参数为marker、limit、page\_reverse。marker和page\_reverse只有和 limit一起使用时才会生效,单独使用无效。

#### **URI**

GET /v2/{project\_id}/elb/l7policies/{l7policy\_id}/rules

#### 表 **5-177** 路径参数

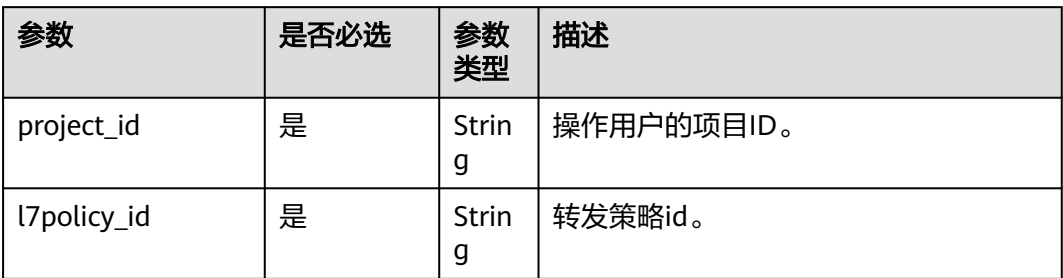

#### 表 **5-178** 查询参数

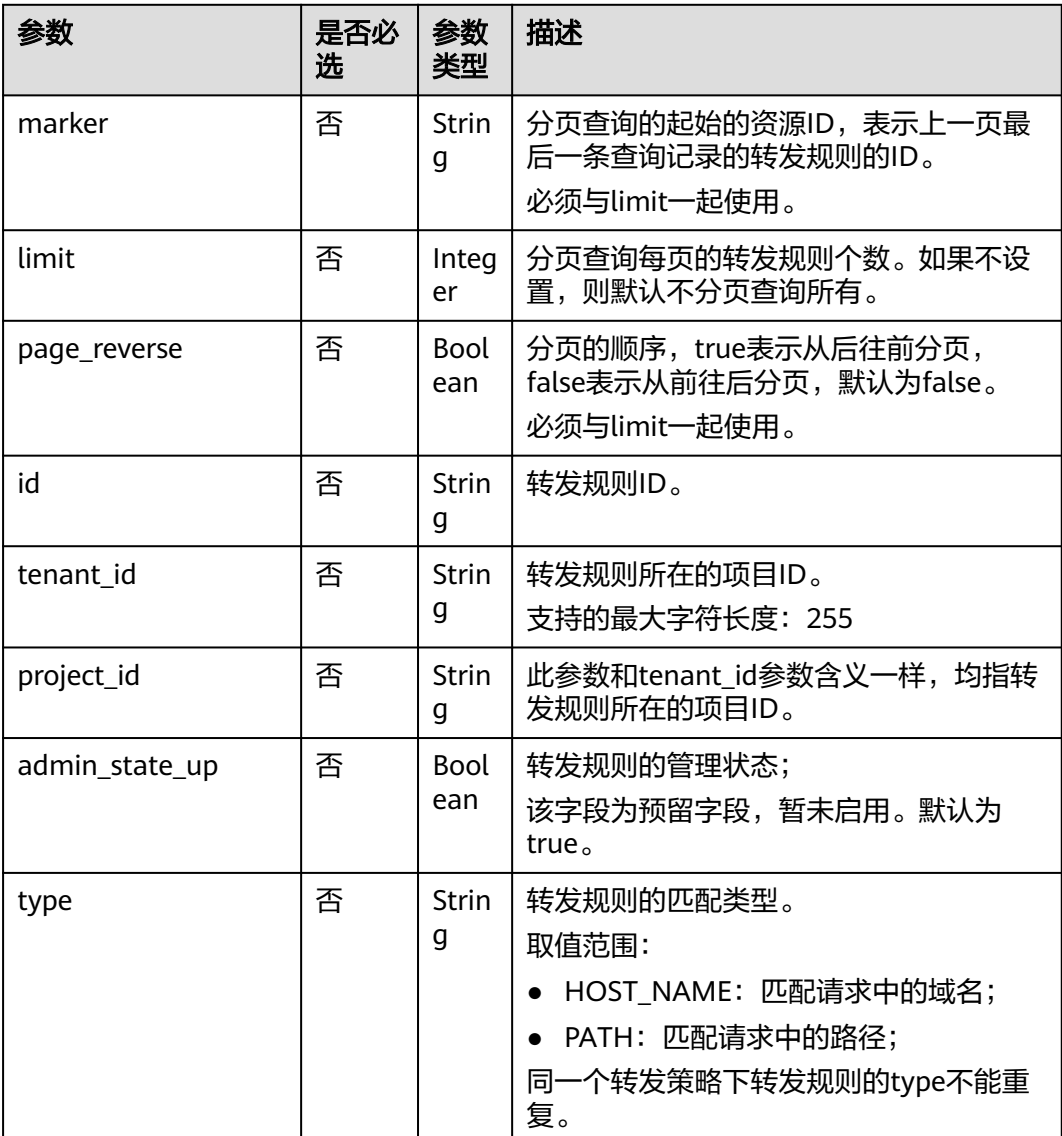

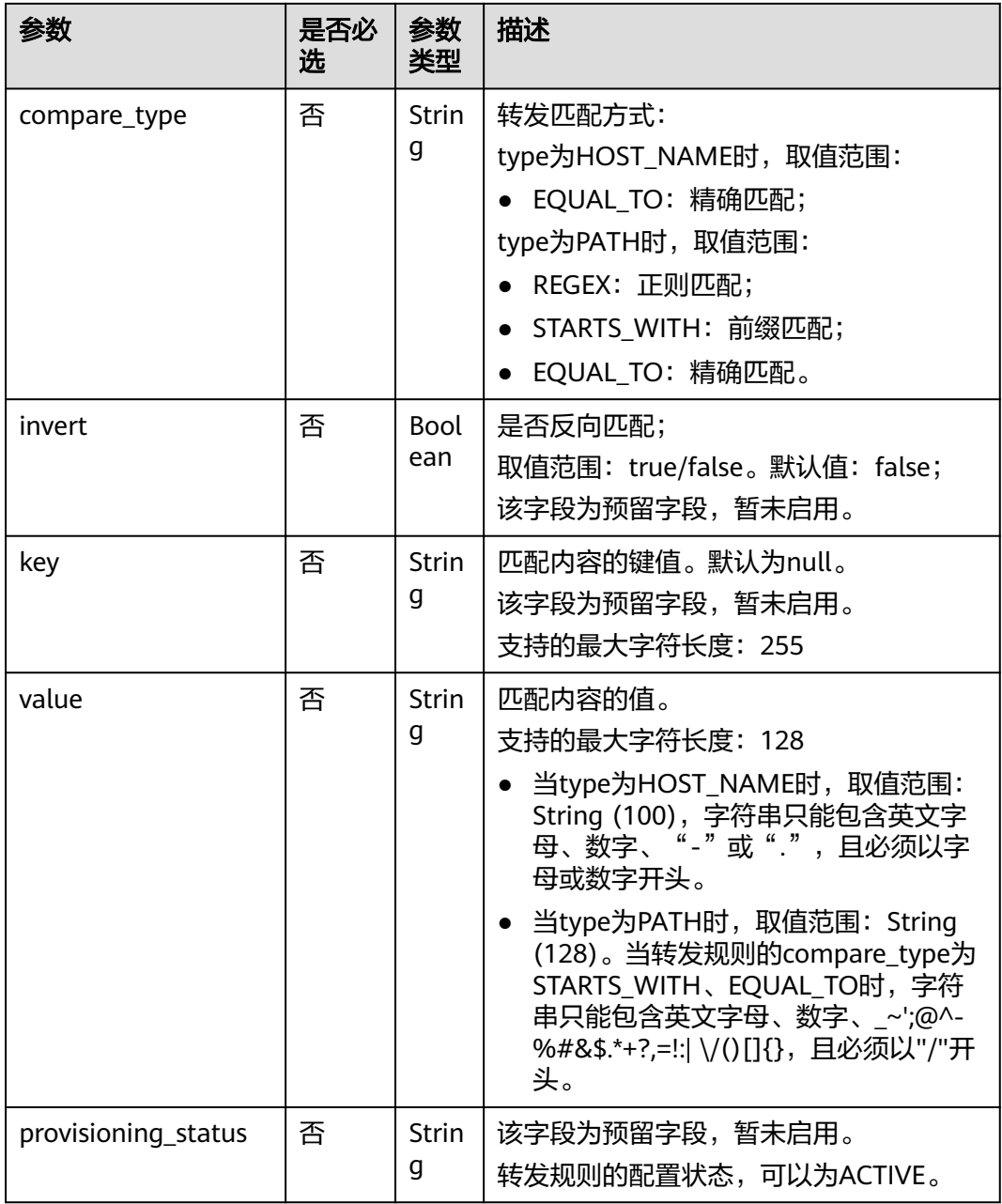

# 请求消息

无

# 响应消息

## 表 **5-179** 响应参数

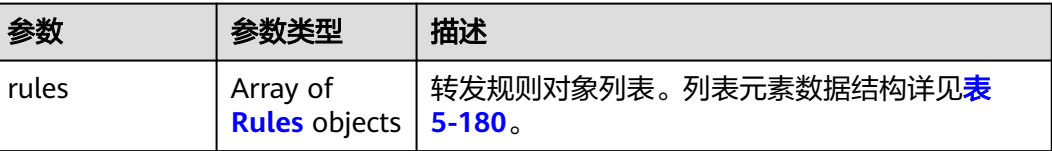

## <span id="page-929-0"></span>表 **5-180** rules 字段说明

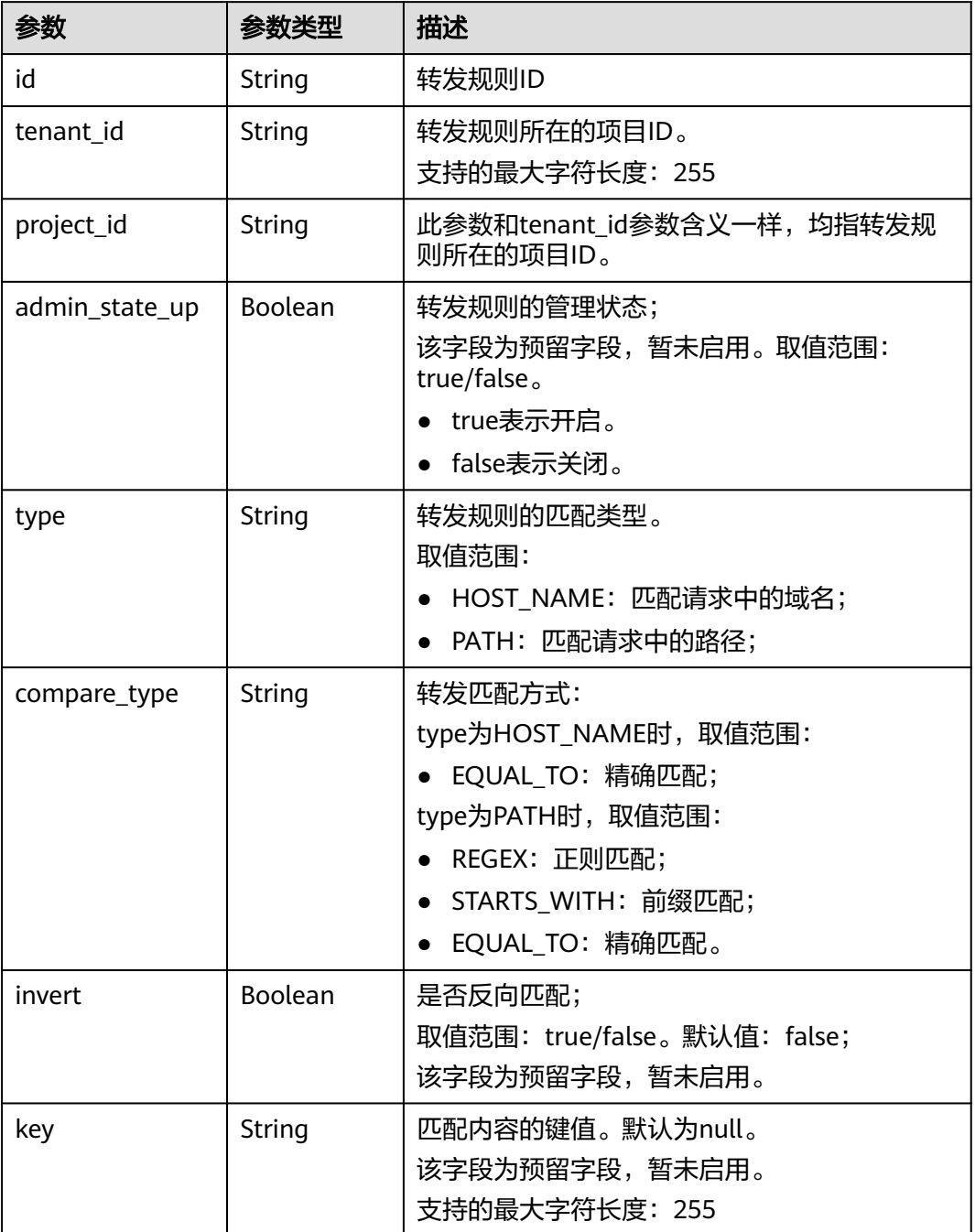

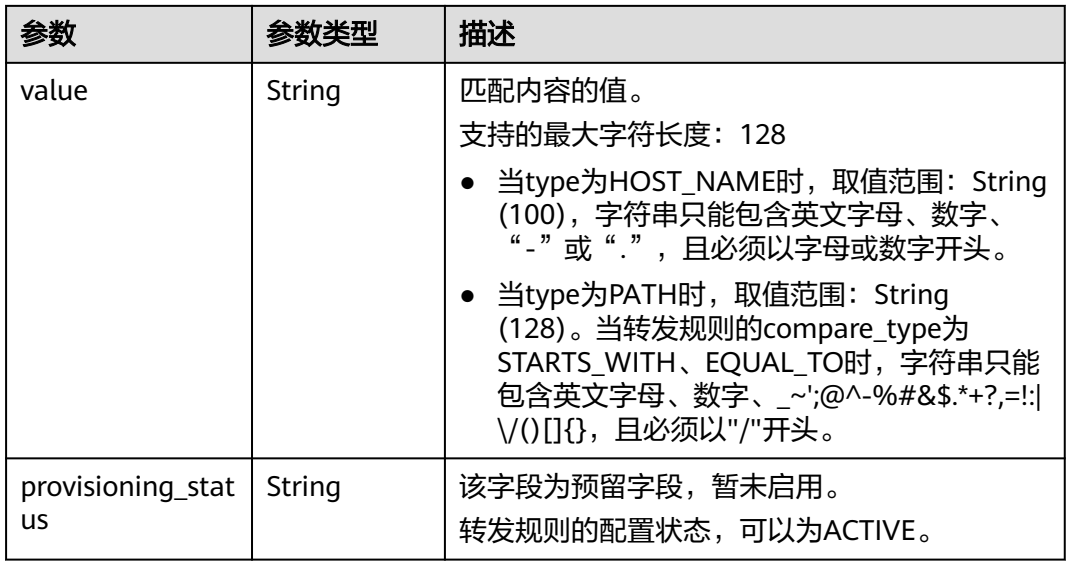

# 请求示例

#### ● 请求样例 全量查询指定转发策略关联的转发规则 GET https://{Endpoint}/v2/a31d2bdcf7604c0faaddb058e1e08819/elb/l7policies/5ae0e1e7-5f0f-47a1 b39f-5d4c428a1586/rules

# 响应示例

● 响应样例

{

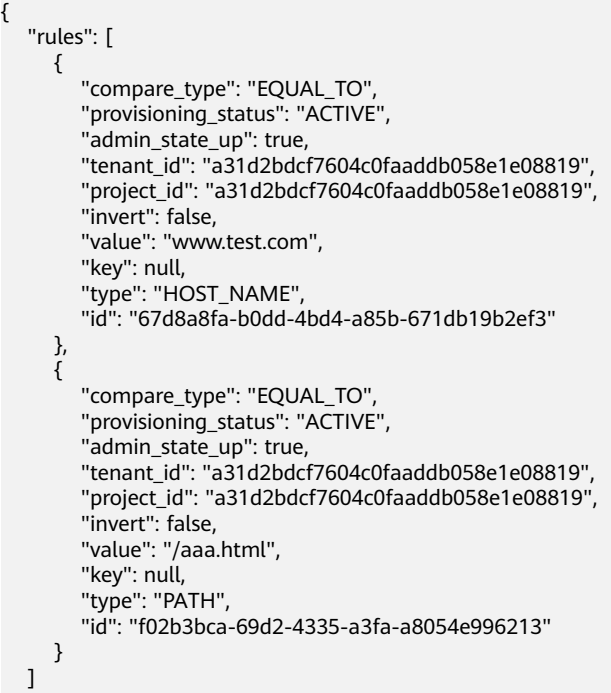

返回码

请参[见状态码。](#page-1029-0)

}

# **5.7.3** 查询转发规则详情

# 功能介绍

查询转发规则详情。

#### **URI**

GET /v2/{project\_id}/elb/l7policies/{l7policy\_id}/rules/{l7rule\_id}

#### 表 **5-181** 参数说明

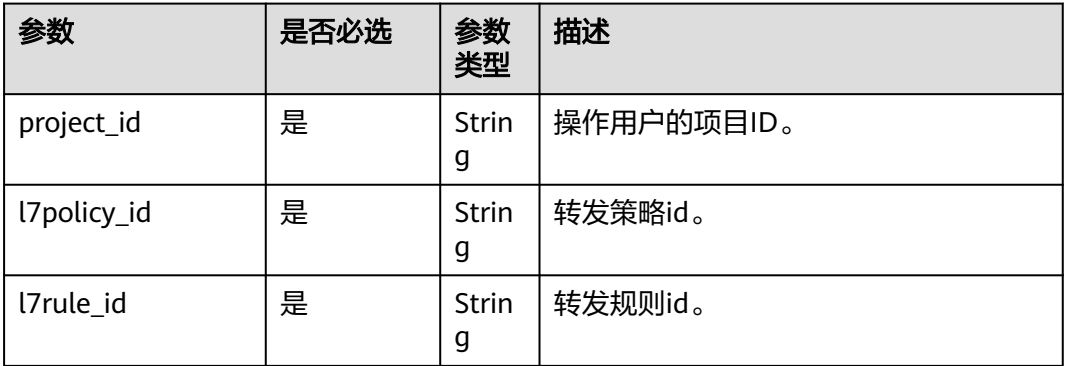

# 请求消息

无

## 响应消息

#### 表 **5-182** 响应参数

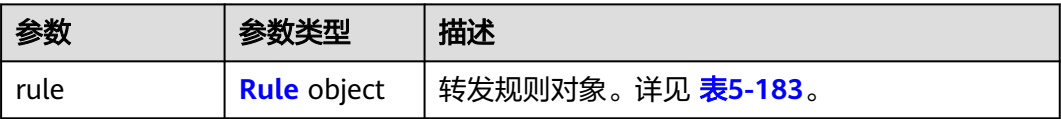

#### 表 **5-183** rule 字段说明

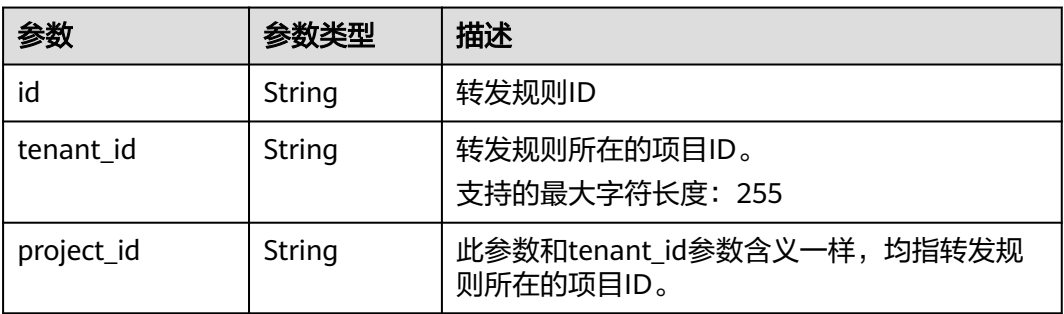

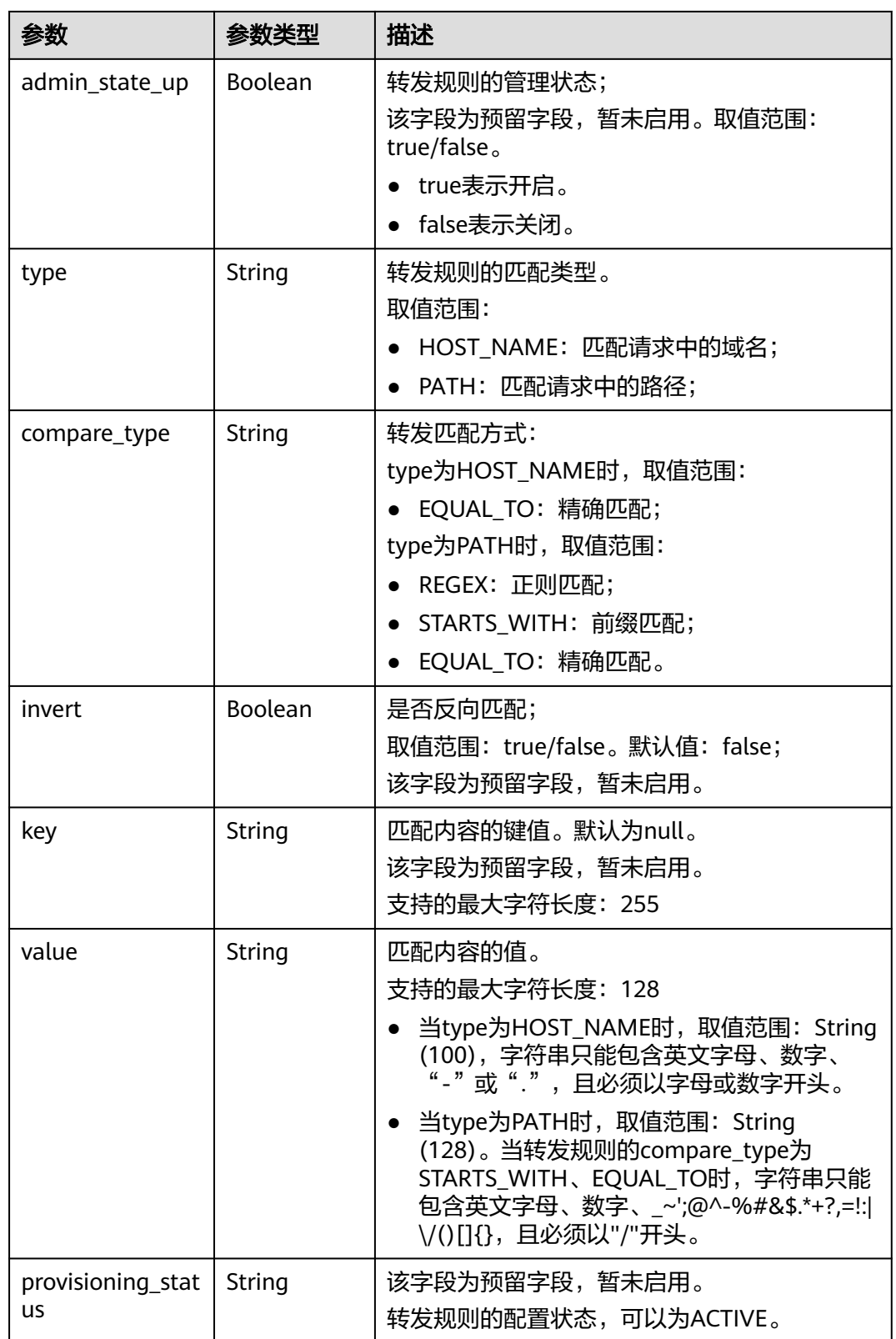

# 请求示例

#### ● 请求样例1 查询转发规则详情

GET https://{Endpoint}/v2/a31d2bdcf7604c0faaddb058e1e08819/elb/l7policies/5ae0e1e7-5f0f-47a1 b39f-5d4c428a1586/rules/67d8a8fa-b0dd-4bd4-a85b-671db19b2ef3

## 响应示例

● 响应样例1

{

```
 "rule": {
     "compare_type": "EQUAL_TO",
 "provisioning_status": "ACTIVE", 
 "admin_state_up": true, 
     "tenant_id": "a31d2bdcf7604c0faaddb058e1e08819", 
 "project_id": "a31d2bdcf7604c0faaddb058e1e08819", 
 "invert": false, 
     "value": "/index.html", 
     "key": null, 
     "type": "PATH", 
     "id": "67d8a8fa-b0dd-4bd4-a85b-671db19b2ef3"
  }
```
返回码

请参[见状态码。](#page-1029-0)

}

# **5.7.4** 更新转发规则

## 功能介绍

更新转发规则。通过修改转发规则可以改变流量的匹配规则。

#### **URI**

PUT /v2/{project\_id}/elb/l7policies/{l7policy\_id}/rules/{l7rule\_id}

#### 表 **5-184** 参数说明

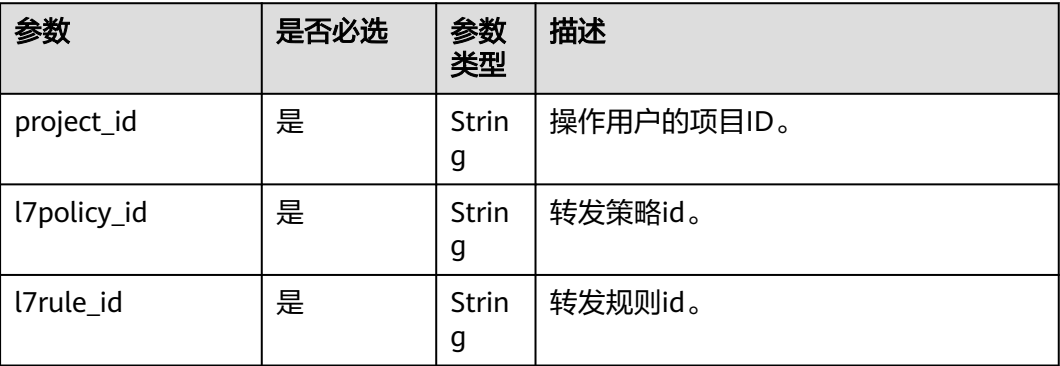

# 请求消息

#### 表 **5-185** 请求参数

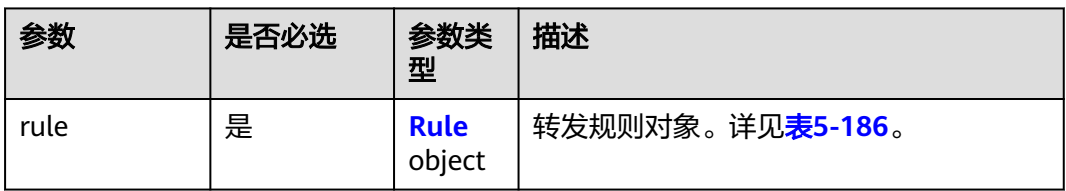

## 表 **5-186** rule 字段说明

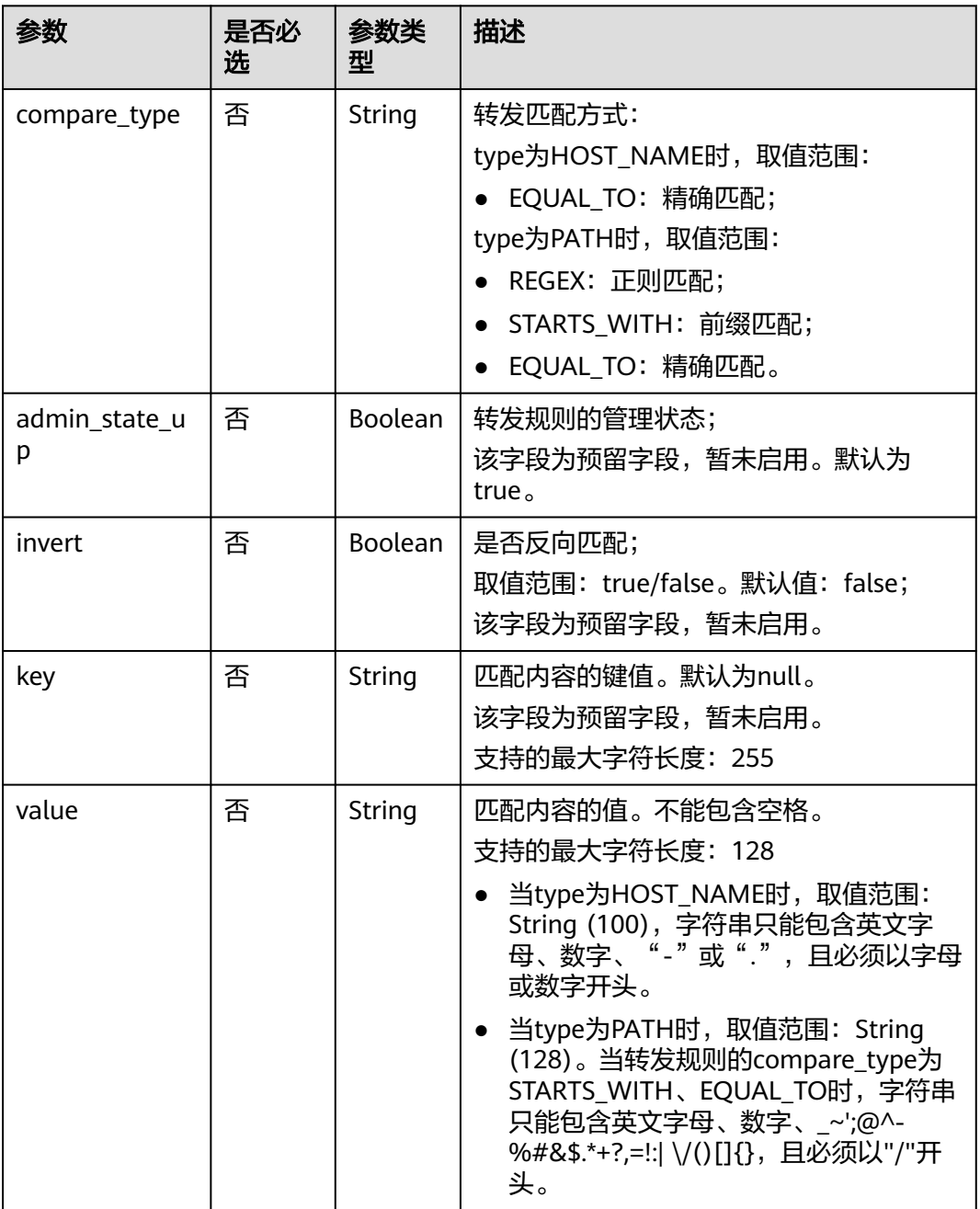

# 响应消息

#### 表 **5-187** 响应参数

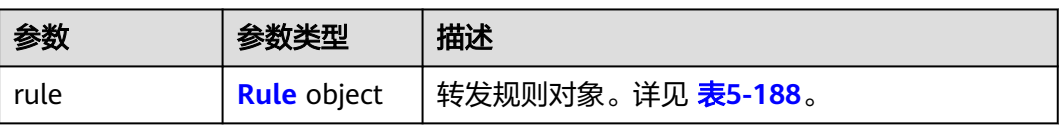

#### 表 **5-188** rule 字段说明

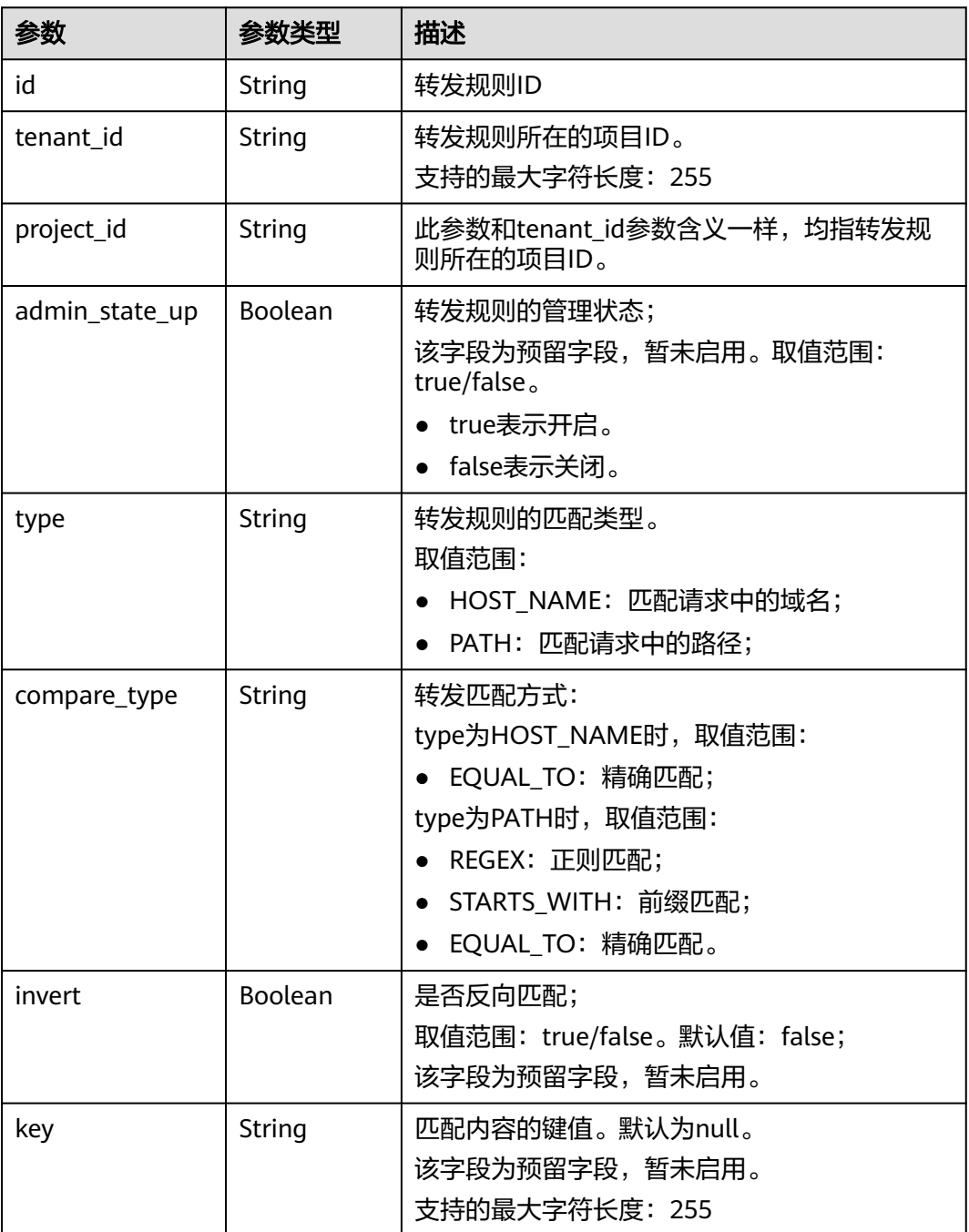
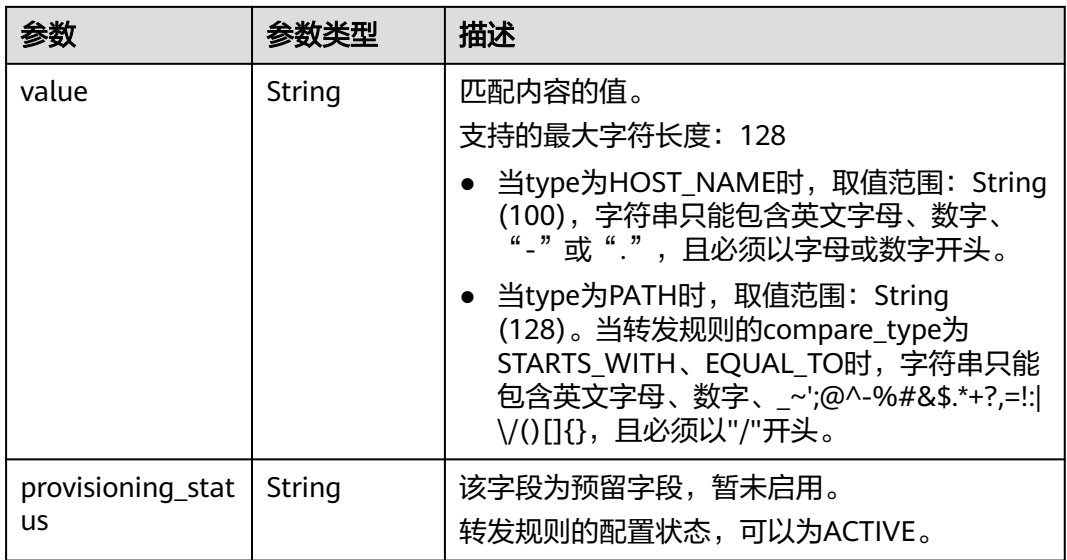

# 请求示例

● 请求样例 更新转发规则

PUT https://{Endpoint}/v2/a31d2bdcf7604c0faaddb058e1e08819/elb/l7policies/5ae0e1e7-5f0f-47a1 b39f-5d4c428a1586/rules/c6f457b8-bf6f-45d7-be5c-a3226945b7b1

```
{
   "rule": {
      "compare_type": "STARTS_WITH", 
       "value": "/ccc.html"
   }
}
```
# 响应示例

● 响应样例

```
{
   "rule": {
      "compare_type": "STARTS_WITH", 
      "provisioning_status": "ACTIVE",
      "admin_state_up": true, 
 "tenant_id": "a31d2bdcf7604c0faaddb058e1e08819",
 "project_id": "a31d2bdcf7604c0faaddb058e1e08819",
      "invert": false, 
      "value": "/ccc.html", 
      "key": null, 
      "type": "PATH", 
      "id": "c6f457b8-bf6f-45d7-be5c-a3226945b7b1"
   }
}
```
# 返回码

请参见**状态码**。

# **5.7.5** 删除转发规则

# 功能介绍

删除转发规则。

### **URI**

DELETE /v2/{project\_id}/elb/l7policies/{l7policy\_id}/rules/{l7rule\_id}

### 表 **5-189** 参数说明

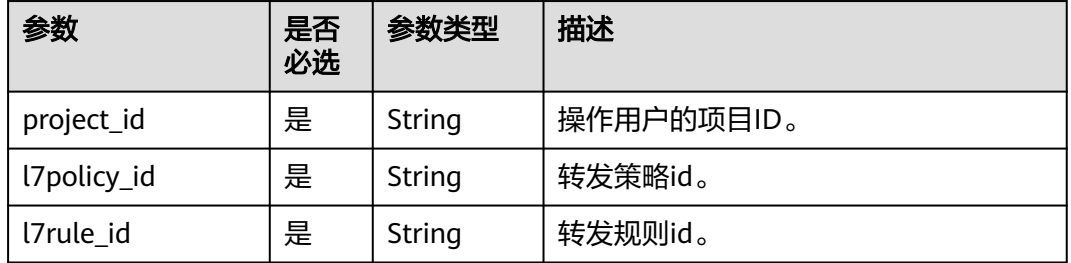

# 请求消息

无

### 响应消息

无

### 请求示例

● 请求样例 删除转发规则 DELETE https://{Endpoint}/v2/a31d2bdcf7604c0faaddb058e1e08819/elb/l7policies/ 5ae0e1e7-5f0f-47a1-b39f-5d4c428a1586/rules/c6f457b8-bf6f-45d7-be5c-a3226945b7b1

# 响应示例

● 响应样例 无

### 返回码

请参[见状态码。](#page-1029-0)

# **5.8** 白名单

# **5.8.1** 创建白名单

# 功能介绍

创建白名单,控制监听器的访问权限。若开启了白名单功能,只有白名单中放通的IP 可以访问该监听器的后端服务。

### **URI**

POST /v2/{project\_id}/elb/whitelists

### 表 **5-190** 参数说明

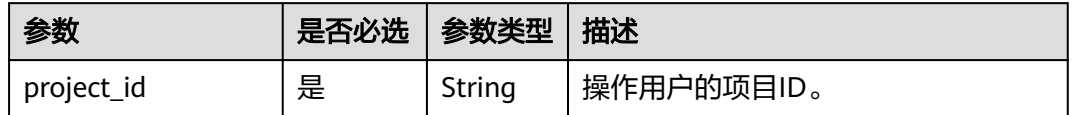

# 请求消息

### 表 **5-191** 请求参数

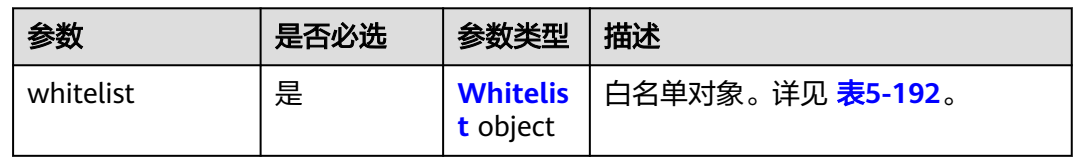

### 表 **5-192** whitelist 字段说明

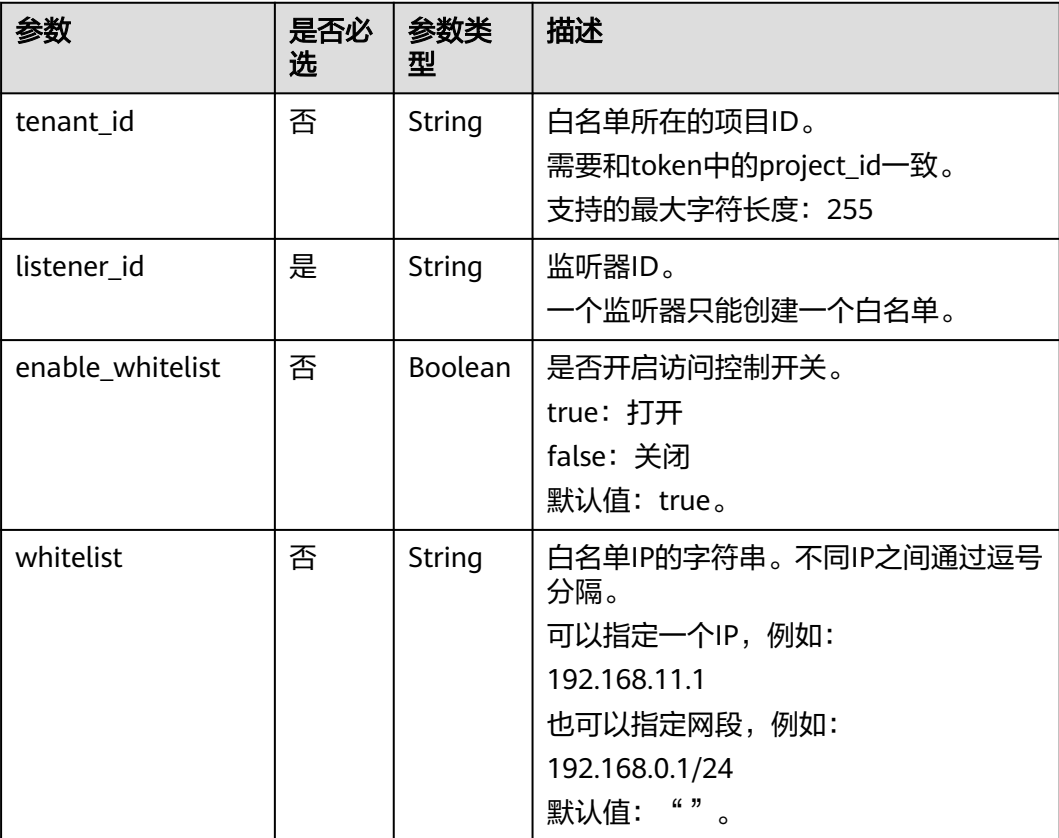

# 响应消息

### 表 **5-193** 响应参数

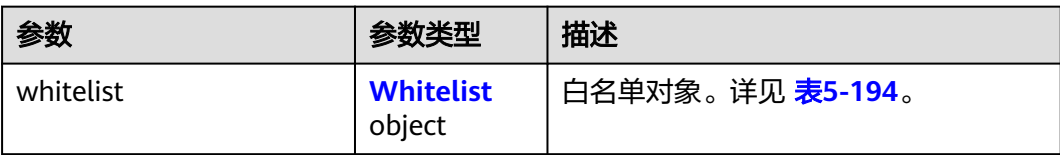

### 表 **5-194** whitelist 字段说明

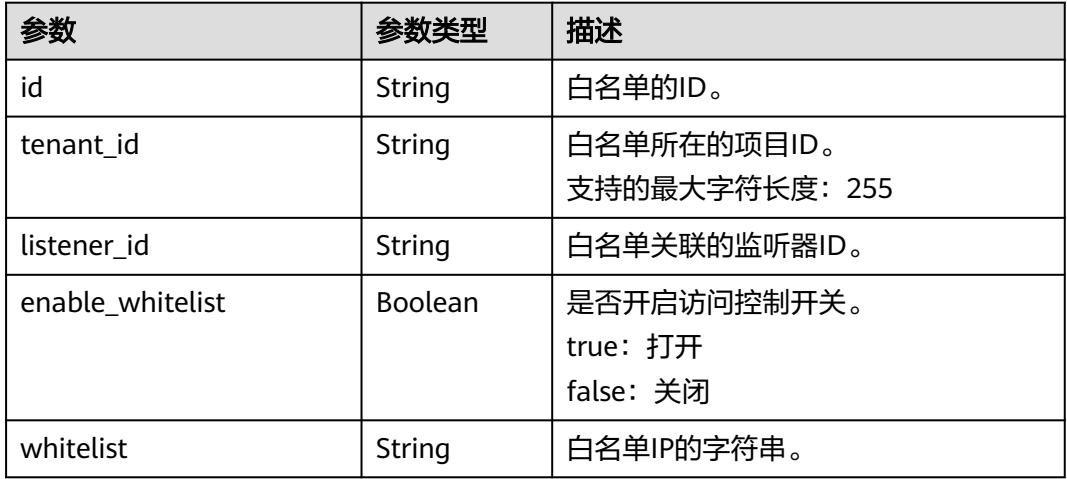

# 请求示例

```
● 请求样例 创建白名单
POST https://{Endpoint}/v2/eabfefa3fd1740a88a47ad98e132d238/elb/whitelists
```

```
{ 
   "whitelist": { 
      "listener_id": "eabfefa3fd1740a88a47ad98e132d238", 
 "enable_whitelist": true, 
 "whitelist": "192.168.11.1,192.168.0.1/24,192.168.201.18/8,100.164.0.1/24" 
   } 
}
```
# 响应示例

```
● 响应样例
```

```
{ 
    "whitelist": { 
      "id": "eabfefa3fd1740a88a47ad98e132d238", 
      "listener_id": "eabfefa3fd1740a88a47ad98e132d238", 
      "tenant_id": "eabfefa3fd1740a88a47ad98e132d238", 
      "enable_whitelist": true, 
      "whitelist": "192.168.11.1,192.168.0.1/24,192.168.201.18/8,100.164.0.1/24" 
   } 
}
```
返回码

请参[见状态码。](#page-1029-0)

# **5.8.2** 查询白名单详情

# 功能介绍

查询指定ID的白名单详情。

### **URI**

GET /v2/{project\_id}/elb/whitelists/{whitelist\_id}

### 表 **5-195** 参数说明

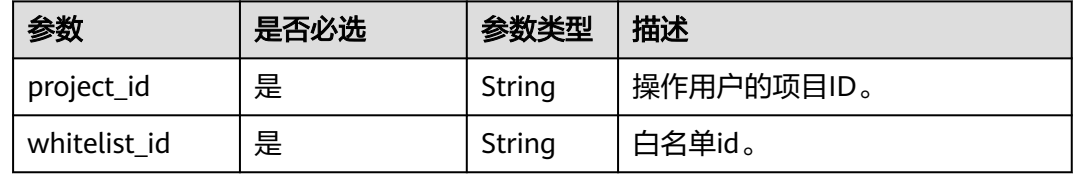

# 请求消息

无

# 响应消息

### 表 **5-196** 响应参数

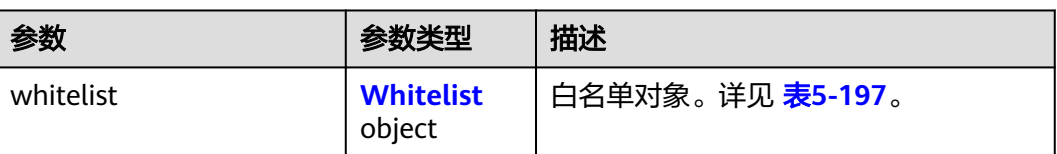

### 表 **5-197** whitelist 字段说明

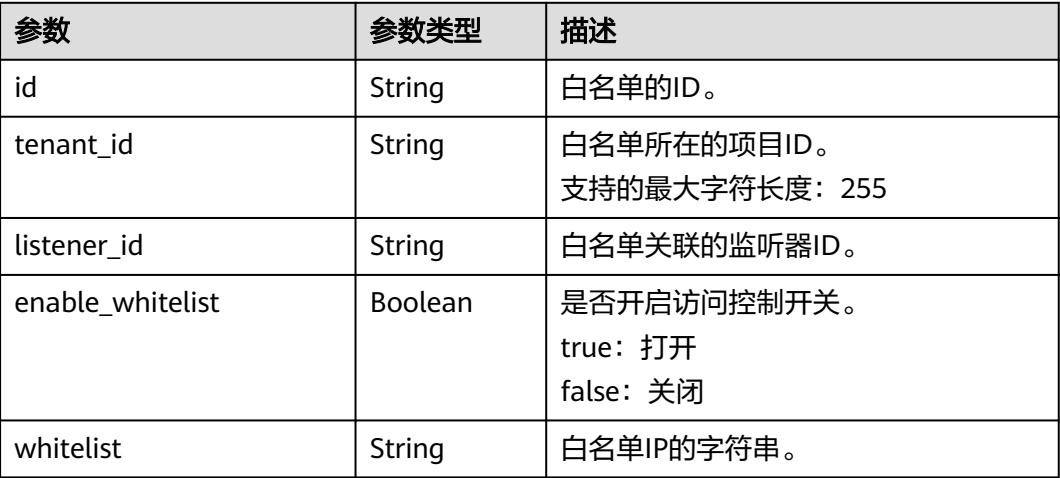

# 请求示例

● 请求样例 查询白名单详情 GET https://{Endpoint}/v2/eabfefa3fd1740a88a47ad98e132d238/elb/whitelists/09e64049-2ab0-4763 a8c5-f4207875dc3e

### 响应示例

● 响应样例

```
{ 
   "whitelist": { 
      "id": "eabfefa3fd1740a88a47ad98e132d238", 
      "listener_id": "eabfefa3fd1740a88a47ad98e132d238", 
      "tenant_id": "eabfefa3fd1740a88a47ad98e132d238", 
      "enable_whitelist": true, 
      "whitelist": "192.168.11.1,192.168.0.1/24,192.168.201.18/8,100.164.0.1/24" 
   } 
}
```
返回码

请参[见状态码。](#page-1029-0)

# **5.8.3** 查询白名单列表

# 功能介绍

查询白名单,支持过滤查询和分页查询。如未特殊说明,匹配规则为精确匹配。

### 接口约束

分页查询使用的参数为marker、limit、page\_reverse。marker和page\_reverse只有和 limit一起使用时才会生效,单独使用无效。

### **URI**

GET /v2/{project\_id}/elb/whitelists

### 表 **5-198** 路径参数

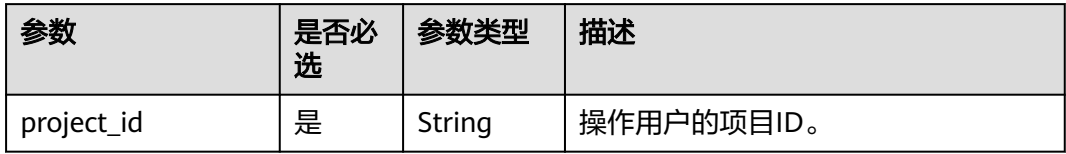

### 表 **5-199** 查询参数

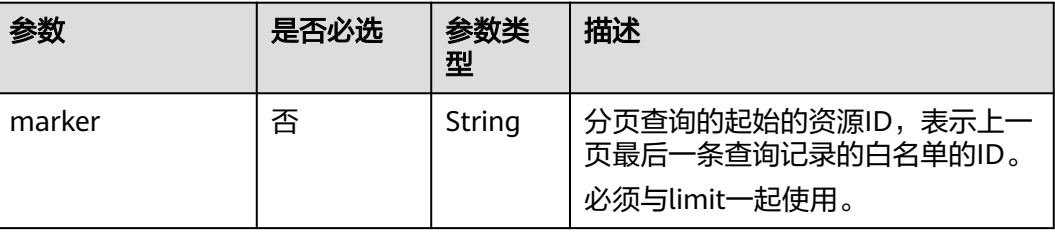

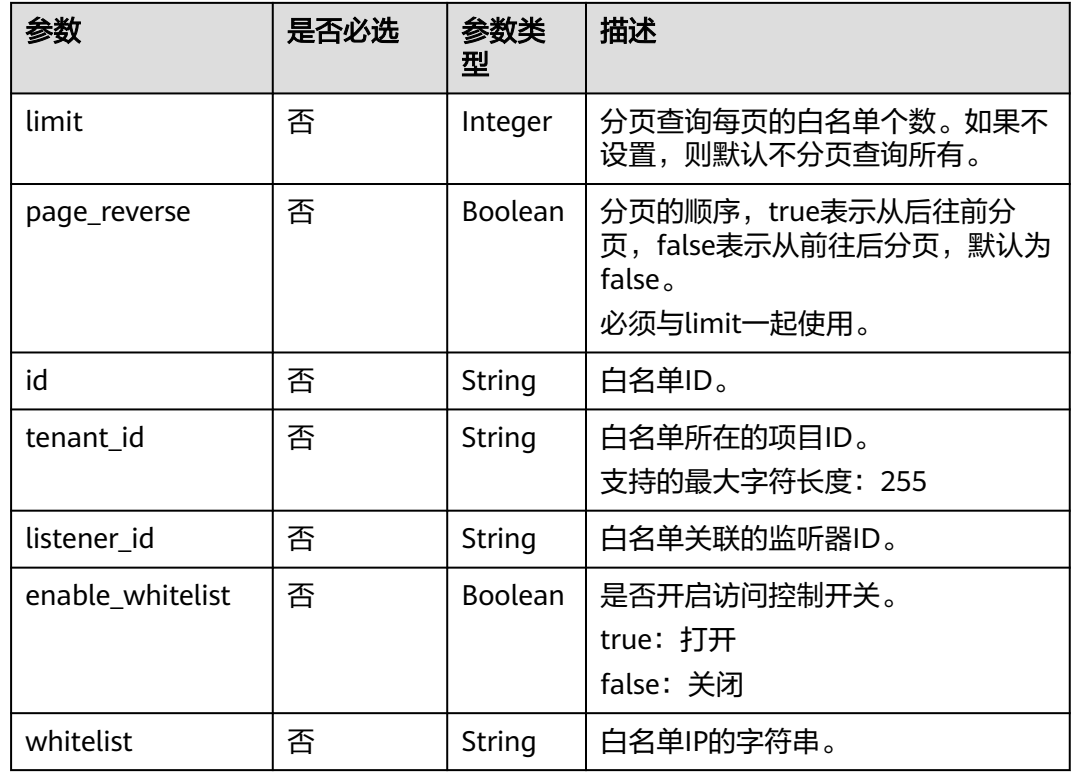

# 请求消息

无

# 响应消息

### 表 **5-200** 响应参数

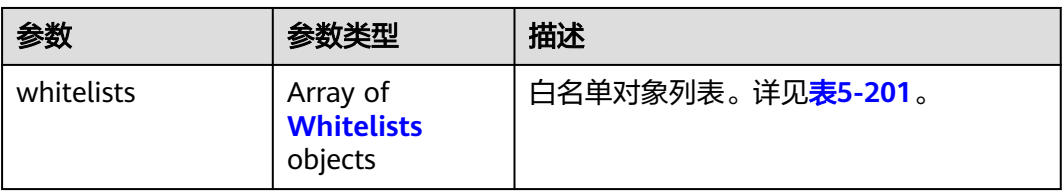

### 表 **5-201** whitelists 字段说明

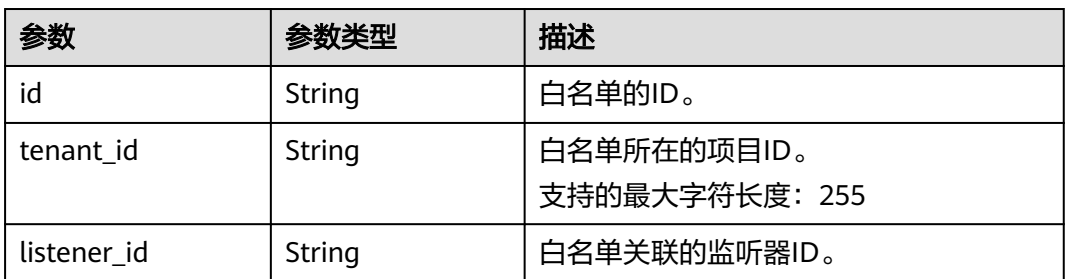

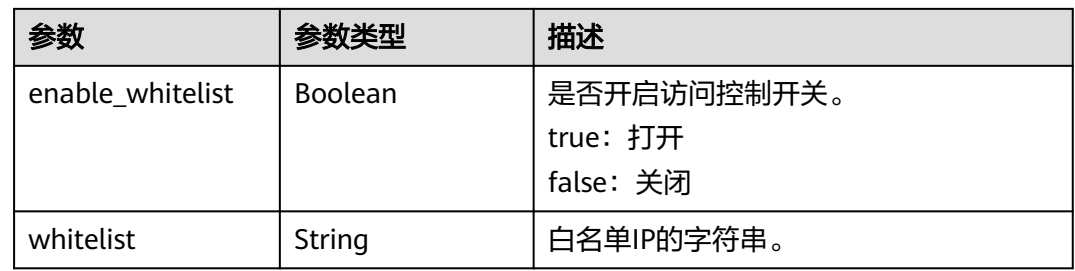

# 请求示例

- 请求样例1 全量查询白名单 GET https://{Endpoint}/v2/eabfefa3fd1740a88a47ad98e132d238/elb/whitelists
- 请求样例2 过滤查询监听器eabfefa3fd1740a88a47ad98e132d230关联的白名单 GET https://{Endpoint}/v2/eabfefa3fd1740a88a47ad98e132d238/elb/whitelists? listener\_id=eabfefa3fd1740a88a47ad98e132d230

### 响应示例

```
● 响应样例1
     { 
         "whitelists": [ 
            { 
               "id": "eabfefa3fd1740a88a47ad98e132d238", 
               "listener_id": "eabfefa3fd1740a88a47ad98e132d238", 
               "tenant_id": "eabfefa3fd1740a88a47ad98e132d238", 
               "enable_whitelist": true, 
               "whitelist": "192.168.11.1,192.168.0.1/24,192.168.201.18/8,100.164.0.1/24" 
            }, 
            { 
               "id": "eabfefa3fd1740a88a47ad98e132d326", 
      "listener_id": "eabfefa3fd1740a88a47ad98e132d327", 
      "tenant_id": "eabfefa3fd1740a88a47ad98e132d436", 
               "enable_whitelist": true, 
               "whitelist": "192.168.12.1,192.168.1.1/24,192.168.203.18/8,100.164.5.1/24" 
           } 
        ] 
     }
● 响应样例2
     { 
         "whitelists": [ 
            { 
               "id": "eabfefa3fd1740a88a47ad98e132d238", 
               "listener_id": "eabfefa3fd1740a88a47ad98e132d230", 
               "tenant_id": "eabfefa3fd1740a88a47ad98e132d239", 
               "enable_whitelist": true, 
               "whitelist": "192.168.11.1,192.168.0.1/24,192.168.201.18/8,100.164.0.1/24" 
            }, 
     \left\{ \begin{array}{c} \end{array} \right\} "id": "eabfefa3fd1740a88a47ad98e132d326", 
               "listener_id": "eabfefa3fd1740a88a47ad98e132d327", 
               "tenant_id": "eabfefa3fd1740a88a47ad98e132d439", 
               "enable_whitelist": true, 
               "whitelist": "192.168.12.1,192.168.1.1/24,192.168.203.18/8,100.164.5.1/24" 
           } 
        ] 
     }
```
返回码

请参[见状态码。](#page-1029-0)

# **5.8.4** 更新白名单

# 功能介绍

更新白名单。可以打开或关闭白名单,或更新访问控制的IP。更新白名单后,会删除 老的白名单,以新的白名单替换老的白名单。

### **URI**

PUT /v2/{project\_id}/elb/whitelists/{whitelist\_id}

### 表 **5-202** 参数说明

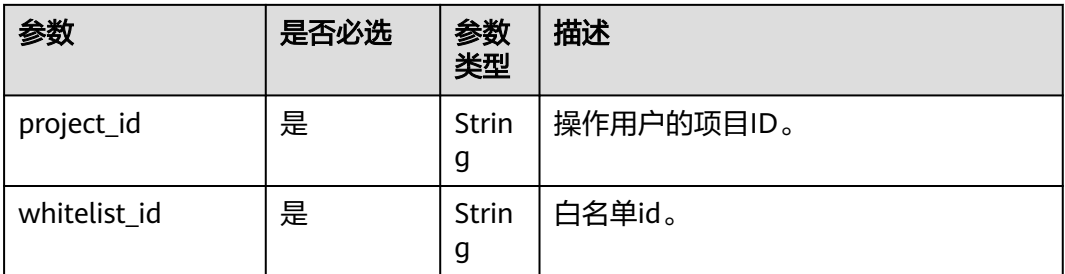

# 请求消息

### 表 **5-203** 请求参数

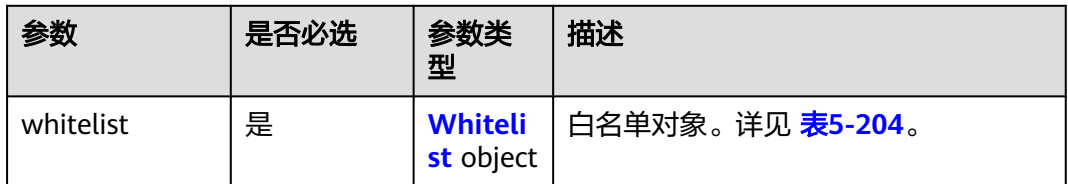

### 表 **5-204** whitelist 字段说明

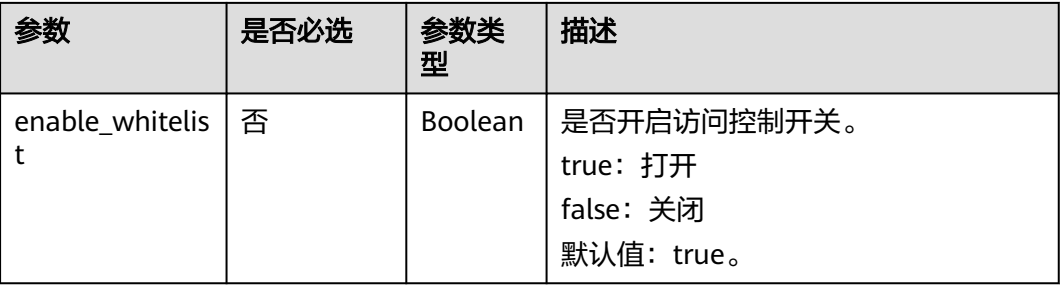

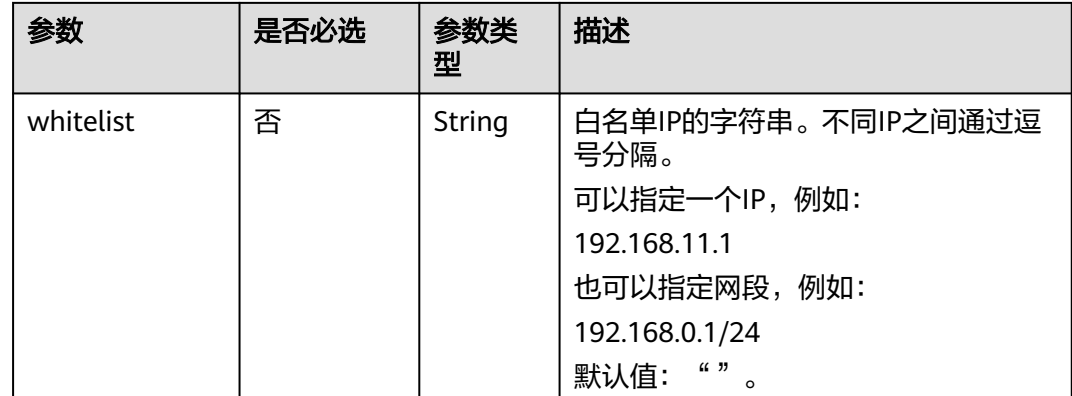

## 响应消息

### 表 **5-205** 响应参数

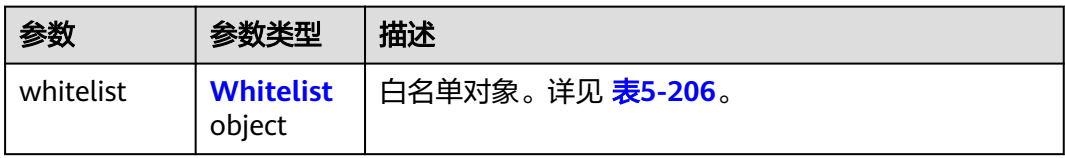

### 表 **5-206** whitelist 字段说明

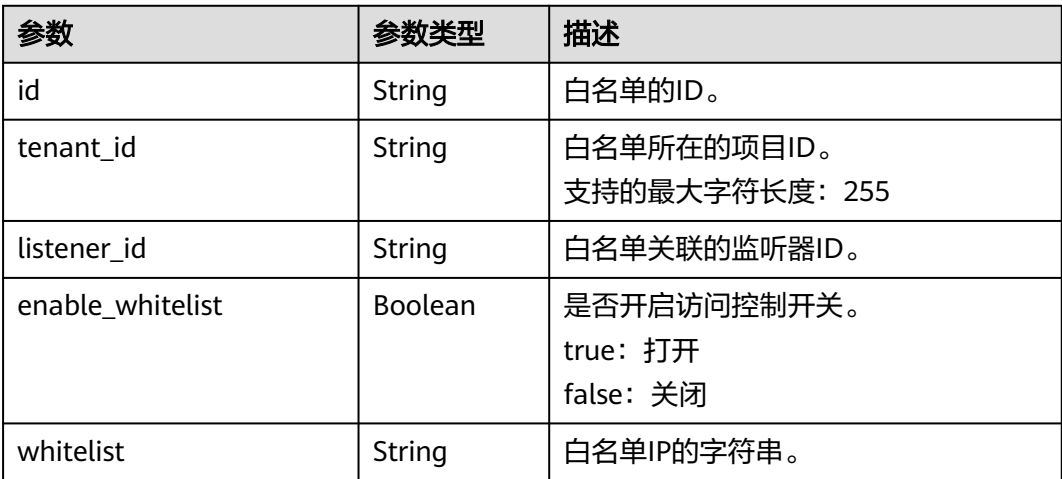

# 请求示例

### ● 请求样例 更新白名单

PUT https://{Endpoint}/v2/eabfefa3fd1740a88a47ad98e132d238/elb/whitelists/dcaf46f1-037c-4f63 a31f-e0c4c18032c7

```
{ 
   "whitelist": { 
       "enable_whitelist": true, 
       "whitelist": "192.168.11.1,192.168.0.1/24,192.168.201.18/8,100.164.0.1/24" 
   } 
}
```
# 响应示例

```
● 响应样例
     { 
        "whitelist": { 
           "id": "eabfefa3fd1740a88a47ad98e132d238", 
      "listener_id": "eabfefa3fd1740a88a47ad98e132d238", 
      "tenant_id": "eabfefa3fd1740a88a47ad98e132d238", 
           "enable_whitelist": true, 
           "whitelist": "192.168.11.1,192.168.0.1/24,192.168.201.18/8,100.164.0.1/24" 
        } 
     }
```
### 返回码

请参[见状态码。](#page-1029-0)

# **5.8.5** 删除白名单

# 功能介绍

删除指定ID的白名单。

### **URI**

DELETE /v2/{project\_id}/elb/whitelists/{whitelist\_id}

### 表 **5-207** 参数说明

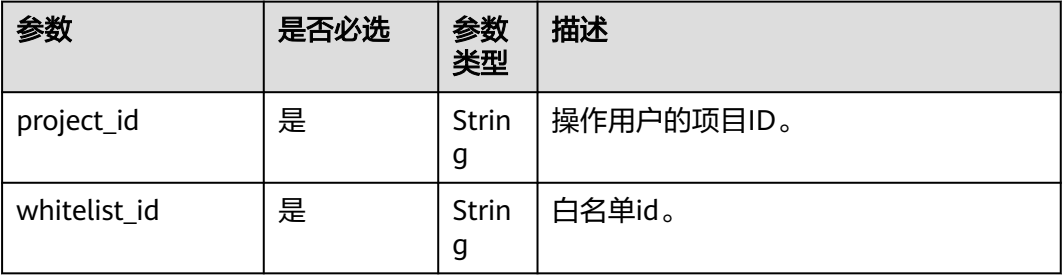

# 请求消息

无

### 响应消息

无

### 请求示例

● 请求样例 删除白名单 DELETE https://{Endpoint}/v2/eabfefa3fd1740a88a47ad98e132d238/elb/whitelists/ 35cb8516-1173-4035-8dae-0dae3453f37f

### 响应示例

● 响应样例 无

### 返回码

请参[见状态码。](#page-1029-0)

# **5.9 SSL** 证书管理

# **5.9.1** 创建 **SSL** 证书

# 功能介绍

创建SSL证书。将监听器和SSL证书绑定后,可以通过负载均衡器实现服务端认证,后 端服务器只要提供HTTP服务就能实现安全可靠的连接。

### **URI**

POST /v2/{project\_id}/elb/certificates

### 表 **5-208** 路径参数

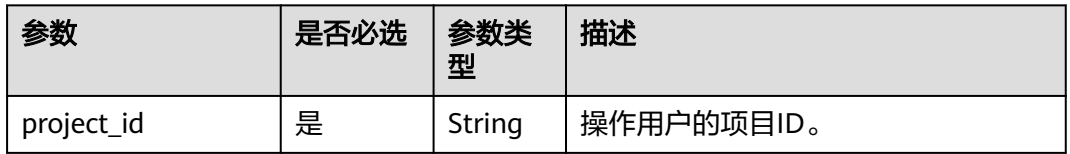

# 请求消息

### 表 **5-209** 查询参数

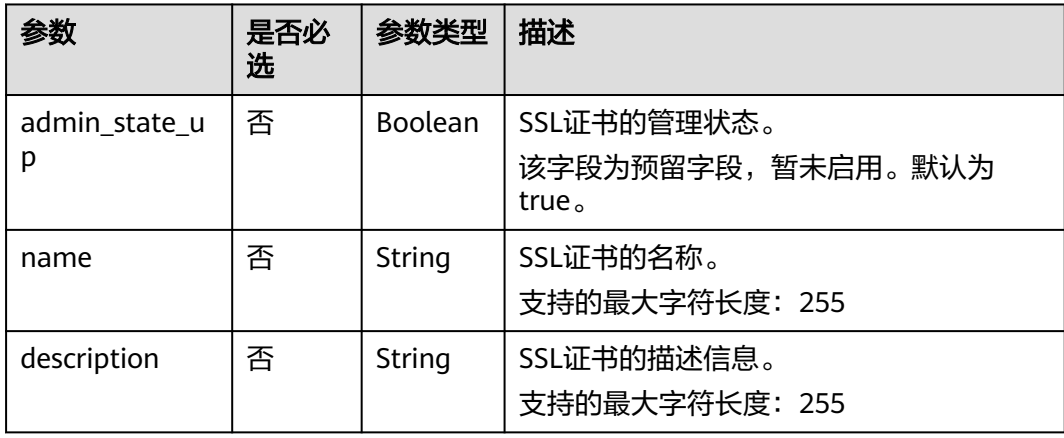

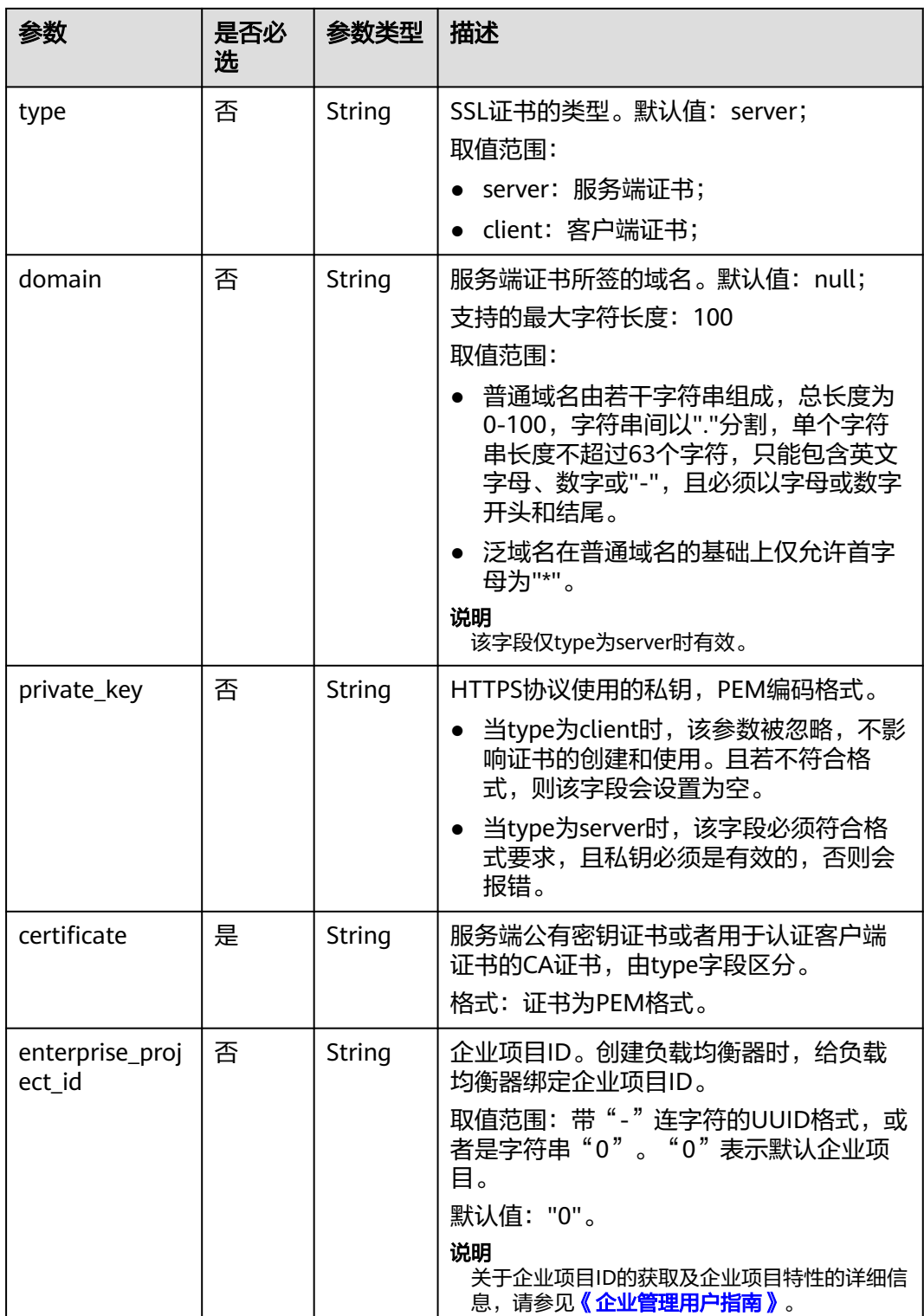

# 响应消息

### 表 **5-210** 响应参数

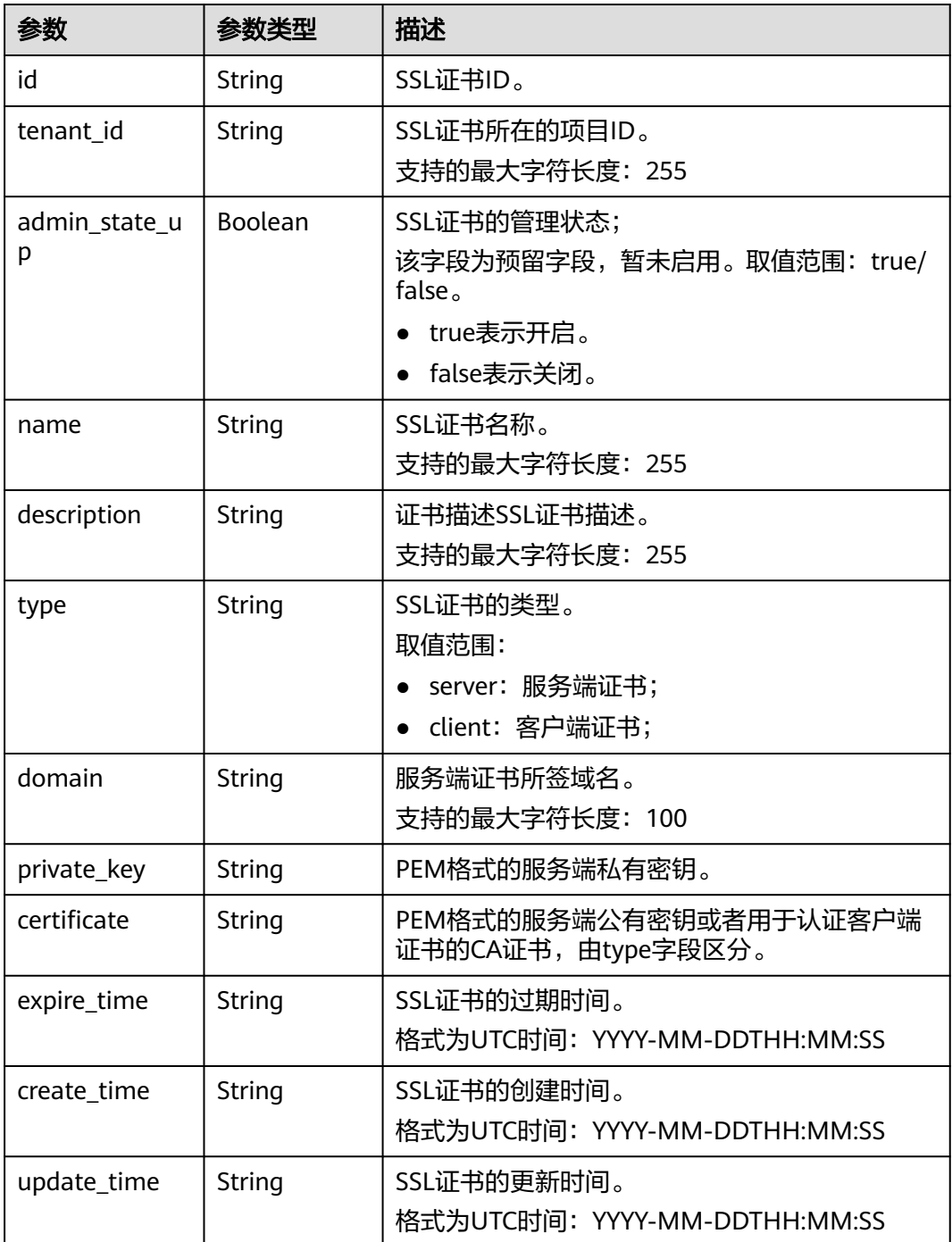

# 请求示例

● 请求样例 创建SSL证书

POST https://{Endpoint}/v2/930600df07ac4f66964004041bd3deaf/elb/certificates {

"name": "https\_certificate",

"description": "description for certificate",

 "domain": "www.elb.com", "private\_key": --BEGIN PRIVATE KEY-----\nMIIEvgIBADANBgkqhkiG9w0BAQEFAASCBKgwggSkAgEAAoIBAQDQVAbOLe5xNf4M \n253Wn9vhdUzojetjv4J+B7kYwsMhRcgdcJ8KCnX1nfzTvI2ksXlTQ2o9BkpStnPe \ntB4s32ZiJRMlk+61iUUMNsHwK2WBX57JT3JgmyVbH8GbmRY0+H3sH1i72luna7rM \nMD30gLh6QoP3cq7PGWcuZKV7hjd1tjCTQukwMvqV8Icq39buNpIgDOWzEP5AzqXt \nCOFYn6RTH5SRug4hKNN7sT1eYMslHu7wtEBDKVgrLjOCe/W2f8rLT1zEsoAW2Chl \nZAPYUBkl/0XuTWRg3CohPPcI+UtlRSfvLDeeQ460swjbwgS/RbJh3sIwlCRLU08k \nEo04Z9H/AgMBAAECggEAEIeaQqHCWZk/HyYN0Am/GJSGFa2tD60SXY2fUieh8/Hl \nfvCArftGgMaYWPSNCJRMXB7tPwpQu19esjz4Z/cR2Je4fTLPrffGUsHFgZjv5OQB \nZVe4a5Hj1OcgJYhwCqPs2d9i2wToYNBbcfgh8lSETq8YaXngBO6vES9LMhHkNKKr \nciu9YkInNEHu6uRJ5g/eGGX3KQynTvVIhnOVGAJvjTXcoU6fm7gYdHAD6jk9lc9M \nEGpfYI6AdHIwFZcT/RNAxhP82lg2gUJSgAu66FfDjMwQXKbafKdP3zq4Up8a7Ale \nkrguPtfV1vWklg+bUFhgGaiAEYTpAUN9t2DVIiijgQKBgQDnYMMsaF0r557CM1CT \nXUqgCZo8MKeV2jf2drlxRRwRl33SksQbzAQ/qrLdT7GP3sCGqvkxWY2FPdFYf8kx \nGcCeZPcIeZYCQAM41pjtsaM8tVbLWVR8UtGBuQoPSph7JNF3Tm/JH/fbwjpjP7dt \nJ7n8EzkRUNE6aIMHOFEeych/PQKBgQDmf1bMogx63rTcwQ0PEZ9Vt7mTgKYK4aLr \niWgTWHXPZxUQaYhpjXo6+lMI6DpExiDgBAkMzJGIvS7yQiYWU+wthAr9urbWYdGZ \nlS6VjoTkF6r7VZoILXX0fbuXh6lm8K8IQRfBpJff56p9phMwaBpDNDrfpHB5utBU \nxs40yIdp6wKBgQC69Cp/xUwTX7GdxQzEJctYiKnBHKcspAg38zJf3bGSXU/jR4eB \n1lVQhELGI9CbKSdzKM71GyEImix/T7FnJSHIWlho1qVo6AQyduNWnAQD15pr8KAd \nXGXAZZ1FQcb3KYa+2fflERmazdOTwjYZ0tGqZnXkEeMdSLkmqlCRigWhGQKBgDak \n/735uP20KKqhNehZpC2dJei7OiIgRhCS/dKASUXHSW4fptBnUxACYocdDxtY4Vha \nfI7FPMdvGl8ioYbvlHFh+X0Xs9r1S8yeWnHoXMb6eXWmYKMJrAoveLa+2cFm1Agf \n7nLhA4R4lqm9IpV6SKegDUkR4fxp9pPyodZPqBLLAoGBAJkD4wHW54Pwd4Ctfk9o \njHjWB7pQlUYpTZO9dm+4fpCMn9Okf43AE2yAOaAP94GdzdDJkxfciXKcsYr9IIuk \nfaoXgjKR7p1zERiWZuFF63SB4aiyX1H7IX0MwHDZQO38a5gZaOm/BUlGKMWXzuEd \n3fy+1rCUwzOp9LSjtJYf4ege \n-----END PRIVATE KEY-----"

"certificate":

"type": "server",

---BEGIN CERTIFICATE-----

\nMIIC4TCCAcmgAwIBAgICEREwDQYJKoZIhvcNAQELBQAwFzEVMBMGA1UEAxMMTXlD \nb21wYW55IENBMB4XDTE4MDcwMjEzMjU0N1oXDTQ1MTExNzEzMjU0N1owFDESMBAG \nA1UEAwwJbG9jYWxob3N0MIIBIjANBgkqhkiG9w0BAQEFAAOCAQ8AMIIBCgKCAQEA \n0FQGzi3ucTX+DNud1p/b4XVM6I3rY7+Cfge5GMLDIUXIHXCfCgp19Z3807yNpLF5 \nU0NqPQZKUrZz3rQeLN9mYiUTJZPutYlFDDbB8CtlgV+eyU9yYJslWx/Bm5kWNPh9 \n7B9Yu9pbp2u6zDA99IC4ekKD93KuzxlnLmSle4Y3dbYwk0LpMDL6lfCHKt/W7jaS \nIAzlsxD+QM6l7QjhWJ+kUx+UkboOISjTe7E9XmDLJR7u8LRAQylYKy4zgnv1tn/K \ny09cxLKAFtgoZWQD2FAZJf9F7k1kYNwqITz3CPlLZUUn7yw3nkOOtLMI28IEv0Wy \nYd7CMJQkS1NPJBKNOGfR/wIDAQABozowODAhBgNVHREEGjAYggpkb21haW4uY29t \nhwQKuUvJhwR/AAABMBMGA1UdJQQMMAoGCCsGAQUFBwMBMA0GCSqGSIb3DQEBCwUA \nA4IBAQA8lMQJxaTey7EjXtRLSVlEAMftAQPG6jijNQuvIBQYUDauDT4W2XUZ5wAn \njiOyQ83va672K1G9s8n6xlH+xwwdSNnozaKzC87vwSeZKIOdl9I5I98TGKI6OoDa \nezmzCwQYtHBMVQ4c7Ml8554Ft1mWSt4dMAK2rzNYjvPRLYlzp1HMnI6hkjPk4PCZ \nwKnha0dlScati9CCt3UzXSNJOSLalKdHErH08Iqd+1BchScxCfk0xNITn1HZZGmI \n+vbmunok3A2lucI14rnsrcbkGYqxGikySN6B2cRLBDK4Y3wChiW6NVYtVqcx5/mZ \niYsGDVN+9QBd0eYUHce+77s96i3I \n-----END CERTIFICATE-----

# 响应示例

### ● 响应样例

{

}

"domain": "www.elb.com",

- "expire\_time": "2045-11-17 13:25:47",
- "update\_time": "2017-12-04 06:49:13",
	- "create\_time": "2017-12-04 06:49:13",
	- "id": "3d8a7a02f87a40ed931b719edfe75451",
	- "admin\_state\_up": true,
- "private\_key": "-----BEGIN PRIVATE KEY-----

\nMIIEvgIBADANBgkqhkiG9w0BAQEFAASCBKgwggSkAgEAAoIBAQDQVAbOLe5xNf4M \n253Wn9vhdUzojetjv4J+B7kYwsMhRcgdcJ8KCnX1nfzTvI2ksXlTQ2o9BkpStnPe \ntB4s32ZiJRMlk+61iUUMNsHwK2WBX57JT3JgmyVbH8GbmRY0+H3sH1i72luna7rM \nMD30gLh6QoP3cq7PGWcuZKV7hjd1tjCTQukwMvqV8Icq39buNpIgDOWzEP5AzqXt \nCOFYn6RTH5SRug4hKNN7sT1eYMslHu7wtEBDKVgrLjOCe/W2f8rLT1zEsoAW2Chl \nZAPYUBkl/0XuTWRg3CohPPcI+UtlRSfvLDeeQ460swjbwgS/RbJh3sIwlCRLU08k

\nEo04Z9H/AgMBAAECggEAEleaQqHCWZk/HyYN0Am/GJSGFa2tD60SXY2fUieh8/Hl \nfvCArftGgMaYWPSNCJRMXB7tPwpQu19esjz4Z/cR2Je4fTLPrffGUsHFgZjv5OQB \nZVe4a5Hj1OcqJYhwCqPs2d9i2wToYNBbcfqh8lSETq8YaXnqBO6vES9LMhHkNKKr \nciu9YkInNEHu6uRJ5q/eGGX3KQynTvVIhnOVGAJvjTXcoU6fm7qYdHAD6jk9lc9M \nEGpfYI6AdHIwFZcT/RNAxhP82lq2qUJSqAu66FfDjMwQXKbafKdP3zq4Up8a7Ale \nkrguPtfV1vWklg+bUFhgGaiAEYTpAUN9t2DVIiijgQKBgQDnYMMsaF0r557CM1CT \nXUqqCZo8MKeV2jf2drlxRRwRl33SksQbzAQ/qrLdT7GP3sCGqvkxWY2FPdFYf8kx \nGcCeZPcleZYCQAM41pjtsaM8tVbLWVR8UtGBuQoPSph7JNF3Tm/JH/fbwjpjP7dt \nJ7n8EzkRUNE6aIMHOFEeych/PQKBgQDmf1bMogx63rTcwQ0PEZ9Vt7mTgKYK4aLr \niWgTWHXPZxUQaYhpjXo6+lMI6DpExiDgBAkMzJGIvS7yQiYWU+wthAr9urbWYdGZ \nlS6VioTkF6r7VZoILXX0fbuXh6lm8K8IORfBpJff56p9phMwaBpDNDrfpHB5utBU \nxs40yIdp6wKBgQC69Cp/xUwTX7GdxQzEJctYiKnBHKcspAg38zJf3bGSXU/jR4eB \n1lVQhELGI9CbKSdzKM71GyEImix/T7FnJSHIWlho1qVo6AQyduNWnAQD15pr8KAd \nXGXAZZ1FQcb3KYa+2fflERmazdOTwjYZ0tGqZnXkEeMdSLkmqlCRigWhGQKBgDak \n/735uP20KKqhNehZpC2dJei7OilgRhCS/dKASUXHSW4fptBnUxACYocdDxtY4Vha \nfl7FPMdvGl8ioYbylHFh+X0Xs9r1S8veWnHoXMb6eXWmYKMJrAoveLa+2cFm1Aqf \n7nLhA4R4lqm9IpV6SKegDUkR4fxp9pPyodZPqBLLAoGBAJkD4wHW54Pwd4Ctfk9o \njHjWB7pQlUYpTZO9dm+4fpCMn9Okf43AE2yAOaAP94GdzdDJkxfciXKcsYr9IIuk \nfaoXgjKR7p1zERiWZuFF63SB4aiyX1H7IX0MwHDZQO38a5gZaOm/BUlGKMWXzuEd \n3fy+1rCUwzOp9LSjtJYf4ege \n ----- END PRIVATE KEY -----' "tenant\_id": "930600df07ac4f66964004041bd3deaf", "type": "server", "certificate": "-----BEGIN CERTIFICATE-----\nMIIC4TCCAcmgAwIBAgICEREwDQYJKoZIhvcNAQELBQAwFzEVMBMGA1UEAxMMTXID \nb21wYW55IENBMB4XDTE4MDcwMjEzMjU0N1oXDTQ1MTExNzEzMjU0N1owFDESMBAG \nA1UEAwwJbG9jYWxob3N0MIIBIjANBgkqhkiG9w0BAQEFAAOCAQ8AMIIBCgKCAQEA \n0FQGzi3ucTX+DNud1p/b4XVM6I3rY7+Cfge5GMLDIUXIHXCfCgp19Z3807yNpLF5 \nU0NqPQZKUrZz3rQeLN9mYiUTJZPutYlFDDbB8CtlqV+eyU9yYJslWx/Bm5kWNPh9 \n7B9Yu9pbp2u6zDA99IC4ekKD93KuzxlnLmSle4Y3dbYwk0LpMDL6IfCHKt/W7iaS \nlAzlsxD+QM6l7QjhWJ+kUx+UkboOlSjTe7E9XmDLJR7u8LRAQylYKy4zgnv1tn/K \ny09cxLKAFtgoZWQD2FAZJf9F7k1kYNwqITz3CPlLZUUn7yw3nkOOtLMI28IEv0Wy \nYd7CMJQkS1NPJBKNOGfR/wIDAQABozowODAhBgNVHREEGjAYggpkb21haW4uY29t \nhwQKuUvJhwR/AAABMBMGA1UdJQQMMAoGCCsGAQUFBwMBMA0GCSqGSIb3DQEBCwUA \nA4IBAQA8lMQJxaTey7EjXtRLSVlEAMftAQPG6jijNQuvIBQYUDauDT4W2XUZ5wAn \njiOyQ83va672K1G9s8n6xlH+xwwdSNnozaKzC87vwSeZKIOdl9I5I98TGKI6OoDa \nezmzCwQYtHBMVQ4c7Ml8554Ft1mWSt4dMAK2rzNYjvPRLYlzp1HMnI6hkjPk4PCZ \nwKnha0dlScati9CCt3UzXSNJOSLalKdHErH08lgd+1BchScxCfk0xNITn1HZZGmI \n+vbmunok3A2lucI14rnsrcbkGYqxGikySN6B2cRLBDK4Y3wChiW6NVYtVqcx5/mZ \niYsGDVN+9QBd0eYUHce+77s96i3I \n-----END CERTIFICATE----"name": "https\_certificate", "description": "description for certificate"

返回码

请参见**状态码**。

 $\mathcal{E}$ 

# 5.9.2 查询 SSL 证书列表

### 功能介绍

查询SSL证书。支持过滤查询和分页查询。如未特殊说明,匹配规则为精确匹配。

### 接口约束

分页查询使用的参数为marker、limit、page\_reverse。marker和page\_reverse只有和 limit一起使用时才会生效,单独使用无效。

### **URI**

GET /v2/{project\_id}/elb/certificates

### 表 **5-211** 参数说明

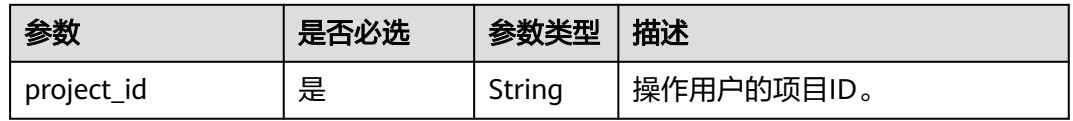

### 表 **5-212** 请求参数

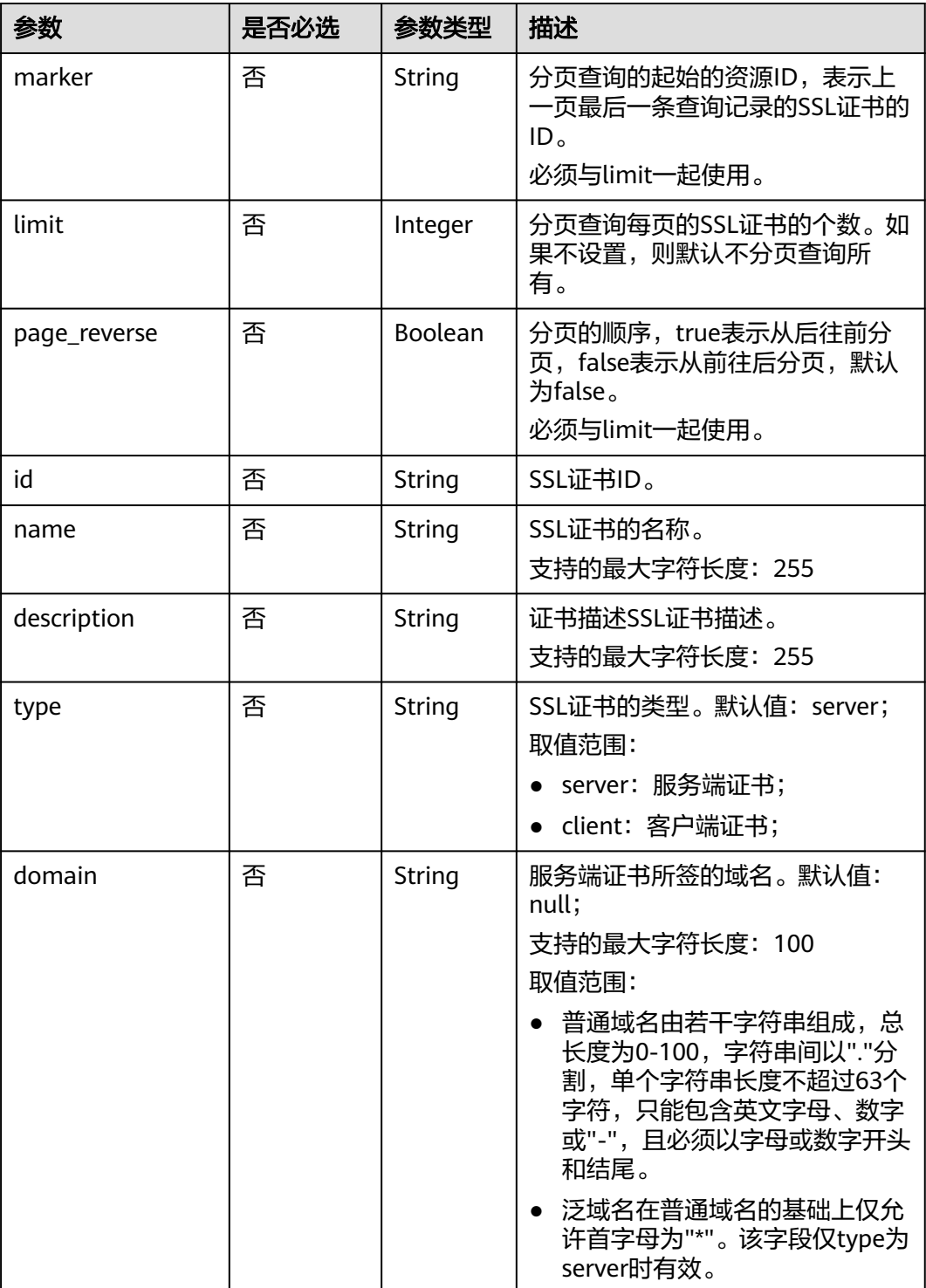

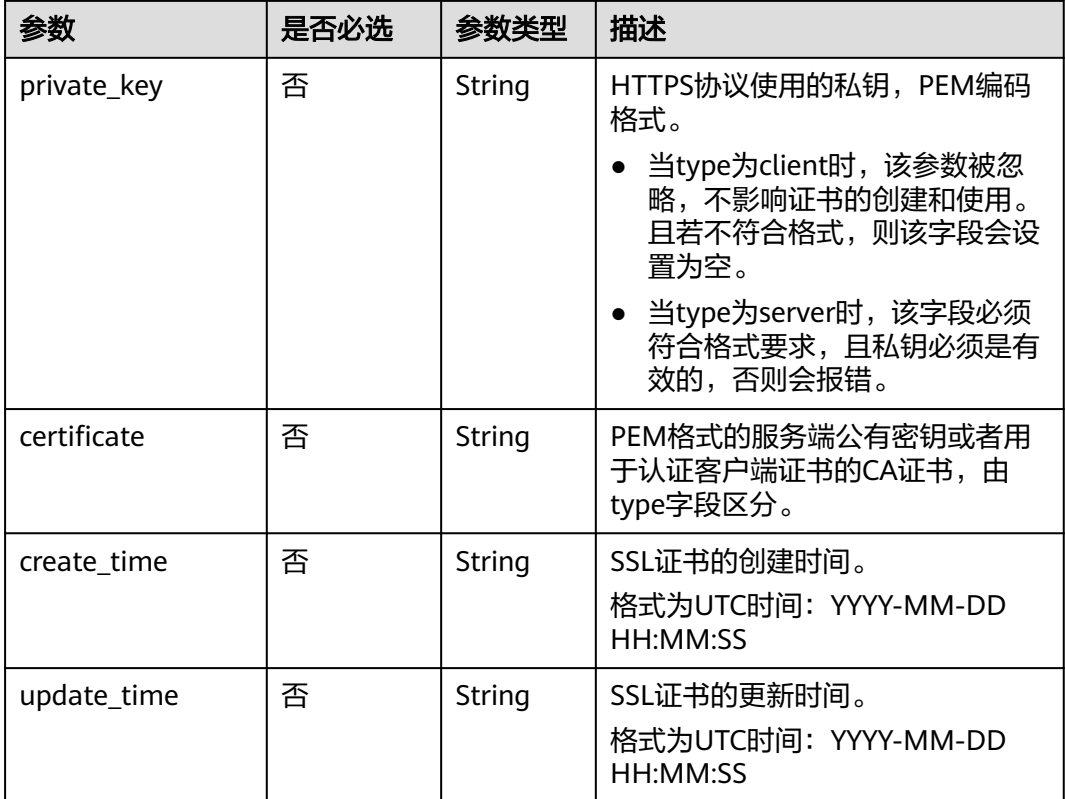

# 请求消息

无

# 响应消息

### 表 **5-213** 响应参数

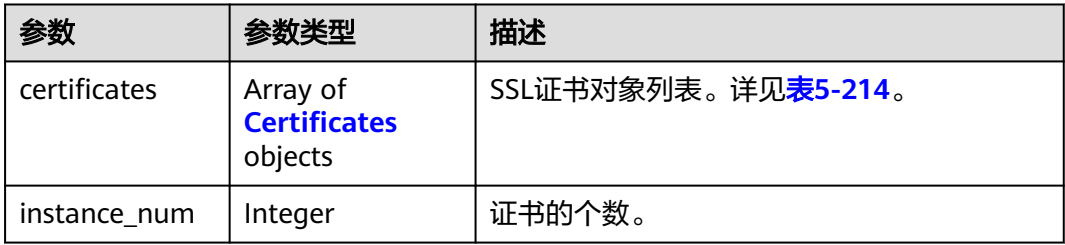

### 表 **5-214** certificates 响应参数

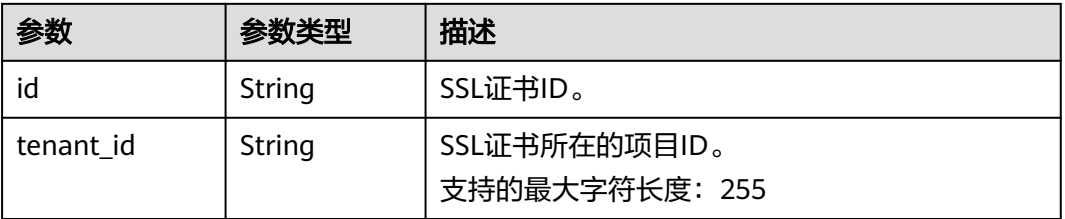

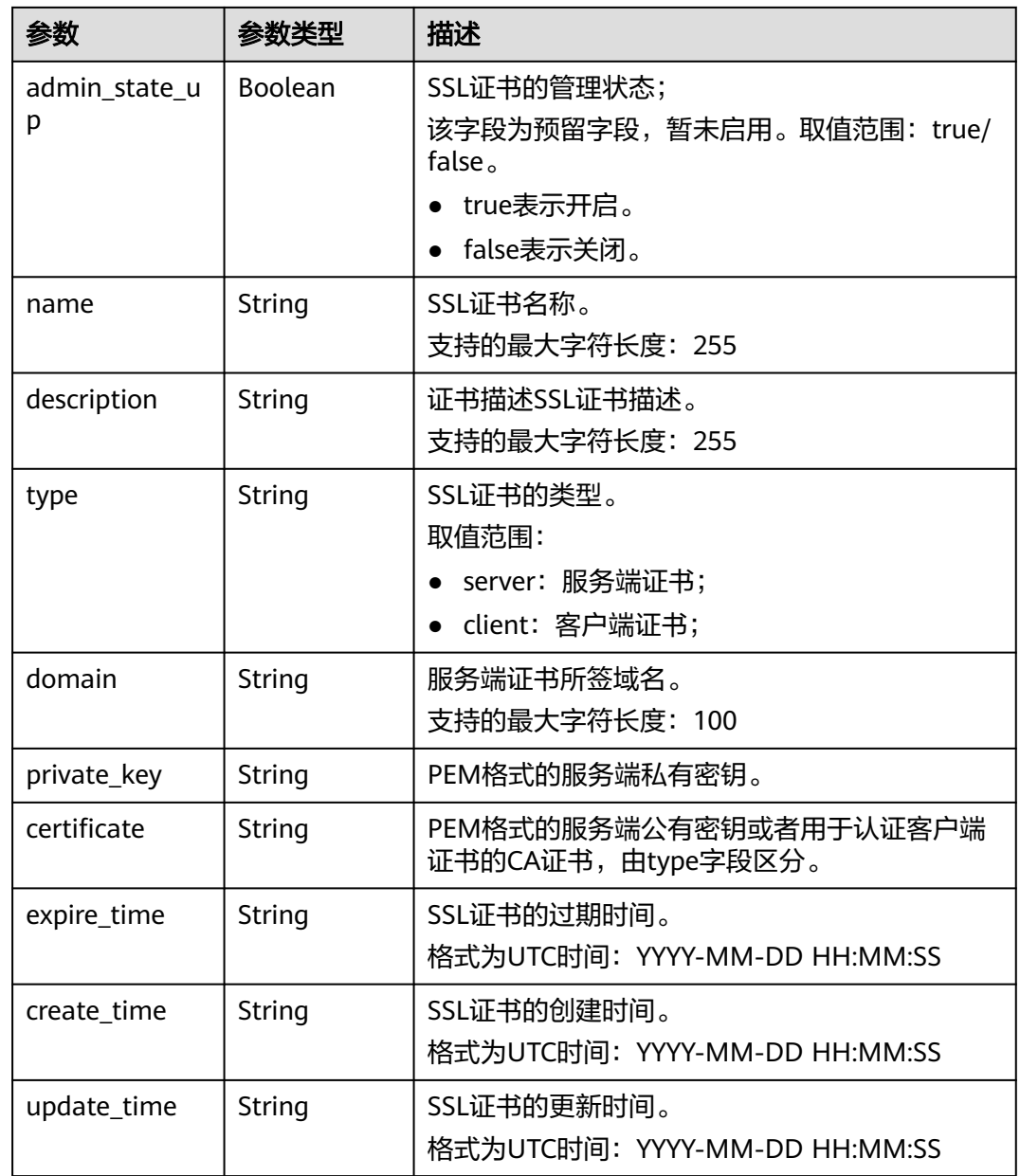

# 请求示例

- 请求样例1 全量查询SSL证书 GET https://{Endpoint}/v2/a31d2bdcf7604c0faaddb058e1e08819/elb/certificates
- 请求样例2 过滤查询id为ef4d341365754a959556576501791b19或 ed40e8ea9957488ea82de025e35b74c0的SSL证书 GET https://{Endpoint}/v2/601240b9c5c94059b63d484c92cfe308/elb/certificates ?id=ef4d341365754a959556576501791b19&id=ed40e8ea9957488ea82de025e35b74c0

# 响应示例

- 响应样例1 {
	- "certificates": [
		- { "certificate": "-----BEGIN CERTIFICATE-----

```
\nMIIC4TCCAcmgAwIBAgICEREwDQYJKoZIhvcNAQELBQAwFzEVMBMGA1UEAxMMTXID
\nb21wYW55IENBMB4XDTE4MDcwMjEzMjU0N1oXDTQ1MTExNzEzMjU0N1owFDESMBAG
\nA1UEAwwJbG9jYWxob3N0MIIBIjANBqkqhkiG9w0BAQEFAAOCAQ8AMIIBCqKCAQEA\n0FQGzi3ucTX
+DNud1p/
b4XVM6I3rY7+Cfge5GMLDIUXIHXCfCgp19Z3807yNpLF5\nU0NgPQZKUrZz3rQeLN9mYiUTJZPutYlFDDb
B8CtlgV+eyU9yYJslWx/
Bm5kWNPh9\n7B9Yu9pbp2u6zDA99IC4ekKD93KuzxlnLmSle4Y3dbYwk0LpMDL6lfCHKt/W7jaS
\nlAzlsxD+QM6l7QjhWJ+kUx+UkboOlSjTe7E9XmDLJR7u8LRAQylYKy4zgnv1tn/K
\ny09cxLKAFtqoZWQD2FAZJf9F7k1kYNwqITz3CPlLZUUn7yw3nkOOtLMI28IEv0Wy
\nYd7CMJQkS1NPJBKNOGfR/wIDAQABozowODAhBqNVHREEGjAYqqpkb21haW4uY29t
\nhwOKuUvJhwR/AAABMBMGA1UdJOOMMAoGCCsGAOUFBwMBMA0GCSaGSIb3DOEBCwUA
\nA4IBAQA8lMQJxaTey7EjXtRLSVlEAMftAQPG6jijNQuvIBQYUDauDT4W2XUZ5wAn
\njiOyQ83va672K1G9s8n6xlH+xwwdSNnozaKzC87vwSeZKIOdl9I5I98TGKI6OoDa
\nezmzCwQYtHBMVQ4c7Ml8554Ft1mWSt4dMAK2rzNYjvPRLYlzp1HMnI6hkjPk4PCZ
\nwKnha0dlScati9CCt3UzXSNJOSLalKdHErH08lqd+1BchScxCfk0xNITn1HZZGmI\n
+vbmunok3A2lucl14rnsrcbkGYqxGikySN6B2cRLBDK4Y3wChiW6NVYtVqcx5/mZ\niYsGDVN
+9QBd0eYUHce+77s96i3l\n-----END CERTIFICATE-----",
      "create_time": "2017-02-25 09:35:27",<br>"expire_time": "2017-02-25 09:35:27",
      "description": "description for certificate",
       "domain": "www.elb.com"
      "id": "23ef9aad4ecb463580476d324a6c71af",
      "admin state up": true,
      "tenant_id": "a31d2bdcf7604c0faaddb058e1e08819",
      "name": "https_certificate",
      "private kev"
"-----BEGIN PRIVATE KEY-----
\nMIIEvqIBADANBqkqhkiG9w0BAQEFAASCBKqwqqSkAqEAAoIBAQDQVAbOLe5xNf4M
\n253Wn9vhdUzojetjv4J+B7kYwsMhRcqdcJ8KCnX1nfzTvI2ksXlTQ2o9BkpStnPe\ntB4s32ZiJRMlk
+61iUUMNsHwK2WBX57JT3JqmyVbH8GbmRY0+H3sH1i72luna7rM
\nMD30qLh6QoP3cq7PGWcuZKV7hjd1tjCTQukwMvqV8lcq39buNpIqDOWzEP5AzqXt
\nCOFYn6RTH5SRug4hKNN7sT1eYMslHu7wtEBDKVgrLjOCe/W2f8rLT1zEsoAW2Chl\nZAPYUBkl/
0XuTWRg3CohPPcl+UtlRSfvLDeeQ460swjbwgS/RbJh3slwlCRLU08k\nEo04Z9H/
AgMBAAECggEAEleaQqHCWZk/HyYN0Am/GJSGFa2tD60SXY2fUieh8/Hl
\nfvCArftGaMaYWPSNCJRMXB7tPwpOu19esiz4Z/cR2Je4fTLPrffGUsHFaZiv5OOB
\nZVe4a5Hi1OcqJYhwCqPs2d9i2wToYNBbcfqh8lSETq8YaXnqBO6vES9LMhHkNKKr
\nciu9YkInNEHu6uRJ5q/eGGX3KQynTvVIhnOVGAJvjTXcoU6fm7qYdHAD6jk9lc9M\nEGpfYI6AdHIwFZcT/
RNAxhP82lq2qUJSqAu66FfDjMwQXKbafKdP3zq4Up8a7Ale\nkrquPtfV1vWklq
+bUFhgGaiAEYTpAUN9t2DVIiijgQKBgQDnYMMsaF0r557CM1CT
\nXUqgCZo8MKeV2jf2drlxRRwRl33SKsQbzAQ/qrLdT7GP3sCGqvkxWY2FPdFYf8kx
\nGcCeZPcleZYCQAM41pjtsaM8tVbLWVR8UtGBuQoPSph7JNF3Tm/JH/fbwjpjP7dt
\nJ7n8EzkRUNE6aIMHOFEeych/PQKBqQDmf1bMoqx63rTcwQ0PEZ9Vt7mTqKYK4aLr
\niWgTWHXPZxUQaYhpjXo6+lMI6DpExiDgBAkMzJGIvS7yQiYWU+wthAr9urbWYdGZ
\nlS6VjoTkF6r7VZoILXX0fbuXh6lm8K8IQRfBpJff56p9phMwaBpDNDrfpHB5utBU
\nxs40yIdp6wKBgQC69Cp/xUwTX7GdxQzEJctYiKnBHKcspAg38zJf3bGSXU/jR4eB
\n1lVOhELGI9CbKSdzKM71GvElmix/T7FnJSHIWlho1qVo6AOvduNWnAOD15pr8KAd
\nXGXAZZ1FQcb3KYa+2fflERmazdOTwjYZ0tGqZnXkEeMdSLkmqlCRiqWhGQKBqDak\n/
735uP20KKqhNehZpC2dJei7OilgRhCS/dKASUXHSW4fptBnUxACYocdDxtY4Vha\nfl7FPMdvGl8ioYbvlHFh
+X0Xs9r1S8yeWnHoXMb6eXWmYKMJrAoveLa+2cFm1Aqf
\n7nLhA4R4lqm9IpV6SKegDUkR4fxp9pPyodZPqBLLAoGBAJkD4wHW54Pwd4Ctfk9o
\njHjWB7pQlUYpTZO9dm+4fpCMn9Okf43AE2yAOaAP94GdzdDJkxfciXKcsYr9IIuk
\nfaoXqiKR7p1zERiWZuFF63SB4aivX1H7IX0MwHDZOO38a5qZaOm/BUlGKMWXzuEd\n3fv
+1rCUwzOp9LSjtJYf4ege\n-----END PRIVATE KEY-----",
      "type": "server".
       "update_time": "2017-02-25 09:35:27"
    \}\overline{1}"instance_num": 1
ł
响应样例2
ſ
  "certificates": [
    \{"description": "Push by SSL Certificate Manager",
       "domain": null.
      "id": "ed40e8ea9957488ea82de025e35b74c0",
      "name": "certForSonar9",
       "certificate": "-----BEGIN CERTIFICATE-----
MIIFizCCBHOqAwIBAqIQBlQycV3bWsVsCttvv5rqRjANBqkqhkiG9w0BAQsFADBu
```
MQswCQYDVQQGEwJVUzEVMBMGA1UEChMMRGlnaUNlcnQqSW5jMRkwFwYDVQQLExB3 d3cuZGlnaWNlcnQuY29tMS0wKwYDVQQDEyRFbmNyeXB0aW9uIEV2ZXJ5d2hlcmUg RFYqVExTIENBIC0qRzEwHhcNMTqwNzEwMDAwMDAwWhcNMTkwNzEwMTIwMDAwWjAU MRIwEAYDVQQDEwlpY2UxMjMudGswggEiMA0GCSgGSIb3DQEBAQUAA4IBDwAwggEK AoIBAOCtTDIOMoAvvInR6X1dihhNwbdGesbMW6NZX7ffpi9XrB3KCgglxzI4VmH9 PntvrpLJNeolgLqDZZc4zKbUkmqxY1dvGDs41coKzdtc9Ig23GVK48wfesnk5r50 afyU52R1JlSHDOhiDhHOSyhrOzc2GreLrByWKFUaAue6rTnyMbzQaSPtrTAqsURZ wcmJ6R3A6JwokOgxXBSu41ufPQiFkMgxygKxEBLzIJLjRqCXQHYoxbsTyolb6jwp w4H6vcRIEcFAgs98ApWRoEKjy7eOP3UUm05F+OkOvXhrlxEqIPm/rlwE0PmVlmm9 DqBafYb3xT/MtT2VRSfCJQHqIcsdAqMBAAGjqqJ9MIICeTAfBqNVHSMEGDAWqBRV dE+vck/1YLpO0dfmUVvaAYca1zAdBqNVHO4EFqOUEFavzYXBNbIHBchbaKcUKad+ qCEwlwYDVR0RBBwwGolJaWNlMTIzLnRrgg13d3cuaWNlMTIzLnRrMA4GA1UdDwEB /wQEAwIFoDAdBgNVHSUEFjAUBggrBgEFBQcDAQYIKwYBBQUHAwIwTAYDVR0gBEUw QzA3BglghkgBhv1sAQIwKjAoBggrBgEFBQcCARYcaHR0cHM6Ly93d3cuZGlnaWNl cnQuY29tL0NQUzAIBgZngQwBAgEwgYEGCCsGAQUFBwEBBHUwczAlBggrBgEFBQcw AYYZaHR0cDovL29jc3AyLmRpZ2ljZXJ0LmNvbTBKBqqrBqEFBQcwAoY+aHR0cDov L2NhY2VydHMuZGlnaWNlcnQuY29tL0VuY3J5cHRpb25FdmVyeXdoZXJlRFZUTFND QS1HMS5jcnQwCQYDVR0TBAIwADCCAQQGCisGAQQB1nkCBAIEqfUEqfIA8AB2AKS5 CZC0GFgUh7sTosxncAo8NZgE+RvfuON3zQ7IDdwQAAABZIOnLCIAAAQDAEcwRQIh AJX6qCXNqqPdfOFdDtZPzlYr64TTrR/+b9QKKhyJ2EjBAiAWqu3BG2QK9tWQXpUN IFadc0nvgmDovabg5nmRMan2mOB2AId1v+dZfPiMO5IfvfNu/1aNR1Y2/0g1YMG0 6v9eoIMPAAABZIOnLQEAAAQDAEcwRQIhAJVRe/7n88dD6KdhNrd4LdFjGARQNmta Y/K2dFDOXPSfAiBOLrWW8unHOL25RWHJU7Ost3XkNhQYtrLDJrnzo/9KZzANBqkq hkiG9w0BAQsFAAOCAQEAeqtX9cHmj4OnNAk0IGmF3nKS/u/UgGsY4EJfXwQY2bTZ PCkqxQOA6HEx59vJ+UilTojrNDi0WskRm/8SKBHtmRwzwX3ile8KiR6fFfQhPUtV XHZcTfAFo47c7axgon8vumMlEv1PxVImivO446K7z3kGm34dhMYxS4Gz2gTl8IKt 90OegejuhbAs5Wlvp1BK8HlYlb5+mw+cgkUC9KTALs5qVbWzogb0bS20KaYarGcu otcZAOMeJdBFWnpzhr1fxmjaNY4u4hrqPZSTU/iBjdHapoza3zAFfxysmGYqs9dR iFyxZeR4scz8GgSTFviNdH9jvtDJkdAC5hfMaB811Q==

--END CERTIFICATE--**BEGIN CERTIFICATE---**

MIIEqjCCA5KgAwIBAgIQAnmsRYvBskWr+YBTzSybsTANBgkqhkiG9w0BAQsFADBh MQswCQYDVQQGEwJVUzEVMBMGA1UEChMMRGlnaUNlcnQqSW5jMRkwFwYDVQQLExB3 d3cuZGlnaWNlcnQuY29tMSAwHgYDVQQDExdEaWdpQ2VydCBHbG9iYWwgUm9vdCBD QTAeFw0xNzExMjcxMjQ2MTBaFw0yNzExMjcxMjQ2MTBaMG4xCzAJBqNVBAYTAlVT MRUwEwYDVQQKEwxEaWdpQ2VydCBJbmMxGTAXBqNVBAsTEHd3dy5kaWdpY2VydC5j b20xLTArBqNVBAMTJEVuY3J5cHRpb24qRXZlcnl3aGVyZSBEViBUTFMqQ0EqLSBH MTCCASIwDQYJKoZIhvcNAQEBBQADggEPADCCAQoCggEBALPeP6wkab41dyQh6mKc oHqt3jRIxW5MDvf9QyiOR7VfFwK656es0UFilb74N9pRntzF1UgYzDGu3ppZVMdo lbxhm6dWS9OK/lFehKNT0OYI9aqk6F+U7cA6jxSC+iDBPXwdF4rs3KRyp3aQn6pj pp1yr7lB6Y4zv72Ee/PlZ/6rK6InC6WpK0nPVOYR7n9iDuPe1E4IxUMBH/T33+3h yuH3dvfqiWUOUkjdpMbyxX+XNle5uEIiyBsi4IvbcTCh8ruifCli5mDXkZrnMT8n wfYCV6v6kDdXkbgGRLKsR4pucbJtbKqIkUGxuZI2t7pfewKRc5nWecvDBZf3+p1M pA8CAwEAAaOCAU8wggFLMB0GA1UdDgQWBBRVdE+yck/1YLpQ0dfmUVyaAYca1zAf BgNVHSMEGDAWgBQD3lA1VtFMu2bwo+lbG8OXsj3RVTAOBgNVHQ8BAf8EBAMCAYYw HOYDVR0IBBYwFAYIKwYBBOUHAwEGCCsGAOUFBwMCMBIGA1UdEwEB/wOIMAYBAf8C AQAwNAYIKwYBBQUHAQEEKDAmMCQGCCsGAQUFBzABhhhodHRwOi8vb2NzcC5kaWdp Y2VydC5jb20wQgYDVR0fBDswOTA3oDWgM4YxaHR0cDovL2NybDMuZGlnaWNlcnQu Y29tL0RpZ2lDZXJ0R2xvYmFsUm9vdENBLmNybDBMBgNVHSAERTBDMDcGCWCGSAGG /WwBAjAqMCgGCCsGAQUFBwIBFhxodHRwczovL3d3dy5kaWdpY2VydC5jb20vQ1BT MAgGBmeBDAECATANBgkghkiG9w0BAQsFAAOCAQEAK3Gp6/aGg7aBZsxf/oQ+TD/B SwW3AU4ETK+GOf2kFzYZkbv5SFrHdPomunx2HBzViUchGoofGaa7aHW0W3MIOAXW M0r5LUvStcr82QDWYNPaUy4taCQmyaJ+VB+6wxHstSigOlSNF2a6vg4rgexixeiV 4YSB03Ygp2t3TeZHM9ESfkus74nQyW7pRGezj+TC44xCagCQQOzzNmzEAP2SnCrJ sNE2DpRVMnL8J6xBRdjmOsC3N6cQuKuRXbzByVBjCqAA8t1L0I+9wXJerLPyErjy rMKWaBFLmfK/AHNF4ZihwPGOc7w6UHczBZXH5RFzJNnww+WnKuTPl0HfnVH8lg== ---FND CFRTIFICATF-----".

"type": "server",

"create time": "2019-03-03 16:32:30", "private\_key": "-----BEGIN RSA PRIVATE KEY-----

MIIEpOIBAAKCAOEArUw5UDKAL8iJ0el9XYoYTcG3RnrGzFuiWV+336Y/V6wdvaga pccyOFZh/T57b66SyTXqJYC6q2WXOMym1JJqsWNXbxq7ONXKCs3bXPSINtxlSuPM .<br>H3rJ5Oa+dGn8lOdkdSZUhwzoYg4Rzksoazs3Nhq3i6wclihVGqLnuq058jG80Gkj 7a0wKrFEWcHJiekdwOicKJDoMVwUruNbnz0lhZDIMcoCsRAS8yCS40agl0B2KMW7 E8qJW+o8KcOB+r3ESBHBQILPfAKVkaBCo8u3jj91FJtORfjpDr14a5cRKiD5v65c BND5IZZpvQ4AWn2G98U/zLU9IUUnwiUB4CHLHQIDAQABAoIBAGs5rISompP2OwA8 virwVRVXdPUQ5oxvbuTPys+A59RxVIU8kFW+qJ4fJMYysOFrXLtOtq+5tK20YBru 1ZLVfVqAowrELXB/J2ID+WTMkLORLsNlq1kW+nC9LL6PDY98lLW/n7FoFSkGl5HT AxFGNGUvpr2vlojuL6nGfmcM47uscJ9aP6IJxr4p70dhPVjZBdnMnXYwRkB3dZt/

```
E0B/p8J5i3oo5Rucv4DOfB+01wXGAVyx5/zce+NZdhyrivkj3hHV55SxGhVWzWhj
a3dAlbpKwYqfILj0inRdJYmIjBdbGb2HFix7+ncBq8B2oerJXC6/fANwRGu5/LZU
5xuPVWkCgYEA6an8TY1unIGLYL5aBJ16Tx4usqMyTXr/T4zkQyftRPMt+ZuxVQHl
GHsq7XvLFNd04MBZXtkZXaYVcpOm7OUYcl0i9ZAkWXXoXcBtn1Oom3qz/7RjAUnp
k+myvxCUSQ2JSz4u3QBtyPVyYNyBFXrKqdKfcYyG85+yQVHBNMVrdvMCqYEAvd0C
hFpm83ha+VQp+9XN1DYZNUyqhibj/E3X9jAn+gDbzlKxw/D9en2RIlQYUrl8+il8
QKk4cfOxJYStQfxptz8QBPVeLajDN67zJ0Rk8AB50HHHcNSU8uFkaO8KxsyVjbLS
+JltqfJAEraXLinbp1Fxcg9DsQdMd6cw2DmrWa8CgYEA1UjJOUzo80i4HYWDC4Vn
OEK3o22do+WqmEVlsfsG9BH5HEdGVe7V3EO/6aY+1/ZXBDPvH8mRAs9v8lbeXow7
hWCIYZfB5jre8HyOU4l8dPUCmdxhJrL913rRIuASSqBlet32ztnuXCnWzp1X4nBj
/vF3UqFOKZ7SihcDAZVWo4sCqYEAi7al/BcNzIcvnX2mldhdh583b4/Ll+YCNm2Z
5eDHscZKmx8fLcjRpZE8dXagPqXmwtj6E1vDvQWP9m06VDNCthFHB+nO0tLmidSk
evmbScuiaTRmmbJf2IThY0hlgNsc7PgKF2DTkIstEr0hLDFE8Z6FN6f0PiDfMcbd
Ax6L5EMCqYEA0+qhuQftKQkGdbXX9r3H8N0TVh27ByfL3kKVYy0dUJMvsOAq6d97
8mEhYhrYt88f1sFsPM7G09XpCcBXwiKxw8+CDt9auD4r1snBnILpqMPmanF4UDXH
L7s+4it+nIOv24P6a1PihtzsM+HD2UCErBiYUJdRK8O9GGHdZoiFk9Y=
  ---END RSA PRIVATE KEY-----
```

```
"update_time": "2019-03-03 16:32:30",
  "admin_state_up": true,
  "tenant_id": "601240b9c5c94059b63d484c92cfe308".
  "expire time": "2019-07-10 12:00:00"
},
  "description": null,
  "domain": "www.elb.com".
  "id": "ef4d341365754a959556576501791b19",
```
"name": "certificate 28b824c8bbee419992fb7974b2911c72",

"certificate": "-----BEGIN CERTIFICATE---

MIIDpTCCAo2qAwIBAqIJAKdmmOBYnFvoMA0GCSqGSIb3DQEBCwUAMGkxCzAJBgNV BAYTAnh4MQswCQYDVQQIDAJ4eDELMAkGA1UEBwwCeHgxCzAJBgNVBAoMAnh4MQsw CQYDVQQLDAJ4eDELMAkGA1UEAwwCeHgxGTAXBgkqhkiG9w0BCQEWCnh4QDE2My5j b20wHhcNMTcxMjA0MDM0MjQ5WhcNMjAxMjAzMDM0MjQ5WjBpMQswCQYDVQQGEwJ4 eDELMAkGA1UECAwCeHgxCzAJBgNVBAcMAnh4MQswCQYDVQQKDAJ4eDELMAkGA1UE CwwCeHaxCzAJBaNVBAMMAnh4MRkwFwYJKoZIhvcNAQkBFqp4eEAxNjMuY29tMIIB IjANBqkqhkiG9w0BAQEFAAOCAQ8AMIIBCqKCAQEAwZ5UJULAjWr7p6FVwGRQRjFN 2s8tZ/6LC3X82fajpVsYqF1xqEuUDndDXVD09E4u83MS6HO6a3bIVQDp6/klnYld iE6Vp8HH5BSKaCWKVg8lGWg1UM9wZFnlryi14KgmplFmcu9nA8yV/6MZAe6RSDmb 3iyNBmiZ8aZhGw2pI1YwR+15MVqFFGB+7ExkziROi7L8CFCyCezK2/oOOvQsH1dz Q8z1JXWdg8/9Zx7Ktvgwu5PQM3cJtSHX6iBPOkMU8Z8TugLlTqQXKZOEgwajwvQ5 mf2DPkVqM08XAqaLJcLiqwD513koAdtJd5v+9irw+5LAuO3JclqwTvwy7u/YwwID AQABo1AwTjAdBqNVHQ4EFqQUo5A2tlu+bcUfvGTD7wmEkhXKFjcwHwYDVR0jBBqw FoAUo5A2tlu+bcUfvGTD7wmEkhXKFjcwDAYDVR0TBAUwAwEB/zANBgkqhkiG9w0B AQsFAAOCAQEAWJ2rS6Mvlgk3GfEpboezx2J3X7l1z8Sxogg6ntwB+rezvK3mc9H0 83qcVeUcoH+0A0lSHyFN4FvRQL6X1hEheHarYwJK4agb231vb5erasuGO463eYEG r4SfTuOm7SyiV2xxbaBKrXJtpBp4WLL/s+LF+nklKjaOxkmxUX0sM4CTA7uFJypY c8Tdr8lDDNgoUtMD8BrUCJi+7lmMXRcC3Qi3oZJW76ja+kZA5mKVFPd1ATih8TbA i34R7EQDtFeiSvBdeKRsPp8c0KT8H1B4lXNkkCQs2WX5p4lm99+ZtLD4glw8x6Ic i1YhgnQbn5E0hz55OLu5jvOkKQjPCW+8Kg==

-----END CERTIFICATE---

"type": "server".

"create\_time": "2018-09-28 03:00:47"

"private key": "-----BEGIN RSA PRIVATE KEY-----

MIIEowIBAAKCAQEAwZ5UJULAjWr7p6FVwGRQRjFN2s8tZ/6LC3X82fajpVsYqF1x gEuUDndDXVD09E4u83MS6HO6a3bIVQDp6/klnYldiE6Vp8HH5BSKaCWKVg8lGWg1 UM9wZFnlryi14KgmpIFmcu9nA8yV/6MZAe6RSDmb3iyNBmiZ8aZhGw2pI1YwR+15 MVqFFGB+7ExkziROi7L8CFCyCezK2/oOOvQsH1dzQ8z1JXWdg8/9Zx7Ktvgwu5PQ M3cJtSHX6iBPOkMU8Z8TugLlTqQXKZOEgwajwvQ5mf2DPkVgM08XAgaLJcLigwD5 13koAdtJd5v+9irw+5LAuO3JclqwTvwy7u/YwwIDAQABAoIBACU9S5fjD9/jTMXA DRs08A+gGgZUxLn0xk+NAPX3LyB1tfdkCaFB8BccLzO6h3KZuwQOBPv6jkdvEDbx Nwyw3eA/9GJsIvKiHc0rejdvyPymaw9I8MA7NbXHaJrY7KpqDQyk6sx+aUTcy5jq iMXLWdwXYHhJ/1HVOo603oZyiS6HZeYU089NDUcX+1SJi3e5Ke0gPVXEqCq1O11/ rh24bMxnwZo4PKBWdcMBN5Zf/4ij9vrZE+fFzW7vGBO48A5lvZxWU2U5t/OZQRtN 1uLOHmMFa0FIF2aWbTVfwdUWAFsvAOkHj9VV8BXOUwKOUuEktdkfAlvrxmsFrO/H yDeYYPkCgYEA/S55CBbR0sMXpSZ56uRn8JHApZJhgkgvYr+FqDUq/e92nAzf01P RoEBUajwrnf1ycevN/SDfbtWzq2XJGqhWdJmtpO16b7KBsC6BdRcH6dnOYh31jqA vABMIP3wzI4zSVTyxRE8LDuboytF1mSCeV5tHYPQTZNwrplDnLQhywcCqYEAw8Yc Uk/eiFr3hfH/ZohMfV5p82Qp7DNIGRzw8YtVG/3+vNXrAXW1VhugNhQY6L+zLtJC aKn84ooup0m3YCg0hvINqJuvzfsuzQgtjTXyaE0cEwsjUusOmiuj09vVx/3U7siK

Hdjd2ICPCvQ6Q8tdi8jV320gMs05AtaBkZdsiWUCgYEAtLw4Kk4f+xTKDFsrLUNf 75wcqhWVBiwBp7yQ7UX4EYsJPKZcHMRTk0EEcAbpyaJZE3I44vjp5ReXIHNLMfPs uvl34J4Rfot0LN3n7cFrAi2+wpNo+MOBwrNzpRmijGP2uKKrq4JiMjFbKV/6utGF Up7VxfwS904JYpqGaZctilECgYA1A6nZtF0riY6ry/uAdXpZHL8ONNqRZtWoT0kD -<br>79otSVu5ISiRbaGcXsDExC52oKrSDAgFtbqQUiEOFg09UcXfoR6HwRkba2CiDwve yHQLQI5Qrdxz8Mk0gIrNrSM4FAmcW9vi9z4kCbQyoC5C+4gqeUURpDIkQBWP2Y4 2ct/bQKBgHv8qCsQTZphOxc31BJPa2xVhuv18cEU3XLUrVfUZ/1f43JhLp7gynS2 ep++LKUi9D0VGXY8bqvfJjbECoCeu85vl8NpCXwe/LoVoIn+7KaVIZMwqoGMfgNl nEqm7HWkNxHhf8A6En/IjleuddS1sf9e/x+TJN1Xhnt9W6pe7Fk1 ---END RSA PRIVATE KEY-"update\_time": "2018-09-28 03:00:47", "admin\_state\_up": true, "tenant id": "601240b9c5c94059b63d484c92cfe308", "expire\_time": "2020-12-03 03:42:49"  $\}$  $\mathbf{1}$ "instance\_num": 2  $\mathcal{F}$ 

返回码

请参见状态码。

# 5.9.3 查询 SSL 证书详情

### 功能介绍

查询指定SSL证书的详情信息。

### 接口约束

无。

### URI

GET /v2/{project id}/elb/certificates/{certificate id}

### 表 5-215 参数说明

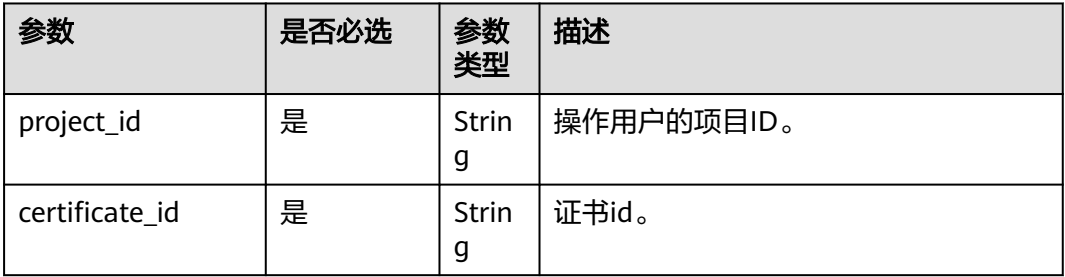

### 请求消息

无

# 响应消息

### 表 **5-216** 响应参数

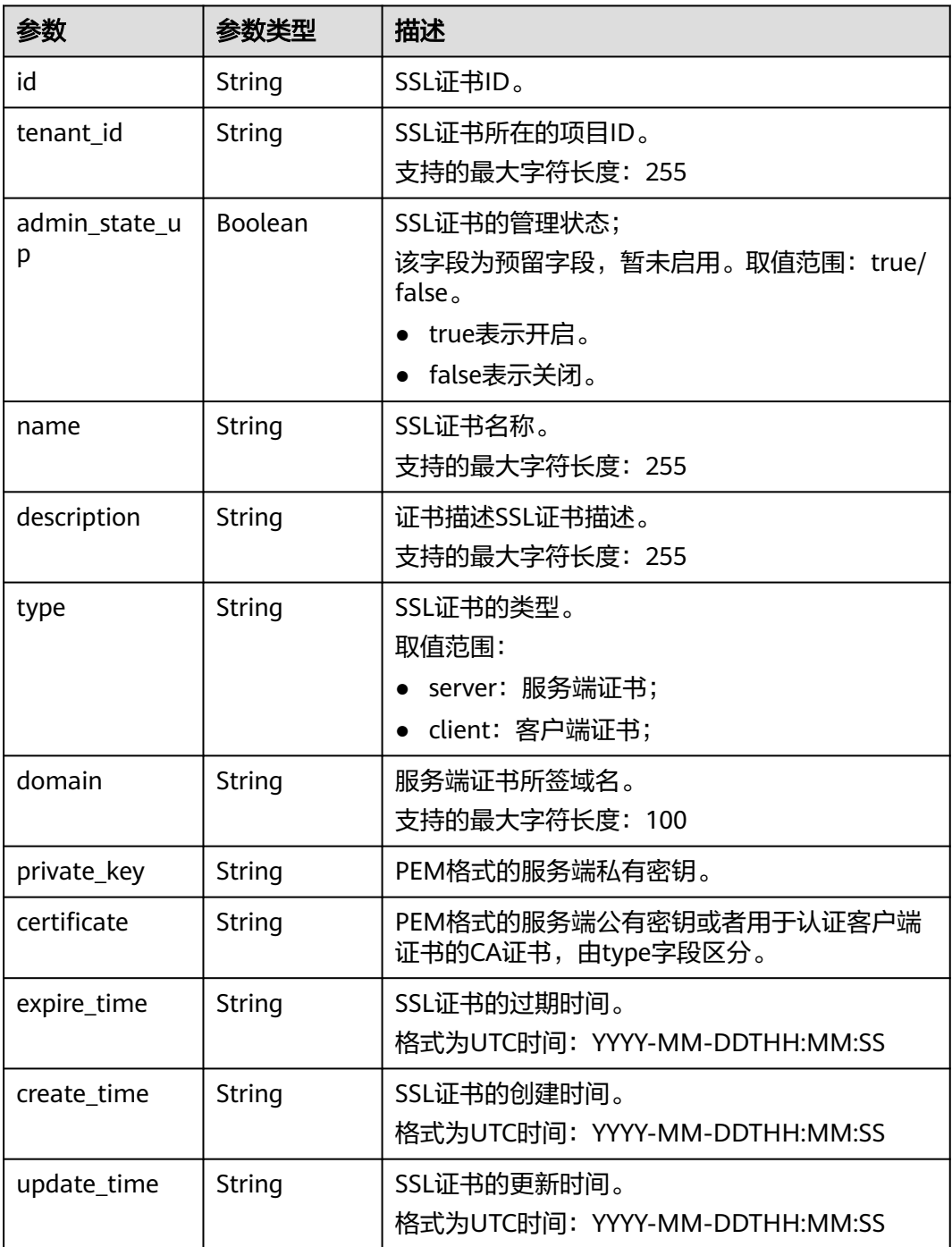

# 请求示例

● 请求样例1 查询SSL证书详情 GET https://{Endpoint}/v2/a31d2bdcf7604c0faaddb058e1e08819/elb/certificates/ 23ef9aad4ecb463580476d324a6c71af

### 响应示例

### 响应样例1

 $\{$ 

```
"certificate":
```
"-----BEGIN CERTIFICATE-----

\nMIIC4TCCAcmgAwIBAgICEREwDOYJKoZIhycNAOELBOAwFzEVMBMGA1UEAxMMTXID \nb21wYW55IENBMB4XDTE4MDcwMjEzMjU0N1oXDTQ1MTExNzEzMjU0N1owFDESMBAG \nA1UEAwwJbG9jYWxob3N0MIIBIjANBqkqhkiG9w0BAQEFAAOCAQ8AMIIBCqKCAQEA \n0FQGzi3ucTX+DNud1p/b4XVM6I3rY7+Cfge5GMLDIUXIHXCfCgp19Z3807yNpLF5 \nU0NqPQZKUrZz3rQeLN9mYiUTJZPutYlFDDbB8CtlgV+eyU9yYJslWx/Bm5kWNPh9 \n7B9Yu9pbp2u6zDA99IC4ekKD93KuzxlnLmSle4Y3dbYwk0LpMDL6lfCHKt/W7jaS \nlAzlsxD+QM6l7QjhWJ+kUx+UkboOlSjTe7E9XmDLJR7u8LRAQylYKy4zgnv1tn/K \ny09cxLKAFtqoZWQD2FAZJf9F7k1kYNwqITz3CPlLZUUn7yw3nkOOtLMI28IEv0Wy \nYd7CMJQkS1NPJBKNOGfR/wIDAQABozowODAhBgNVHREEGjAYggpkb21haW4uY29t \nhwQKuUvJhwR/AAABMBMGA1UdJQQMMAoGCCsGAQUFBwMBMA0GCSqGSIb3DQEBCwUA \nA4IBAQA8lMQJxaTey7EjXtRLSVlEAMftAQPG6jijNQuvIBQYUDauDT4W2XUZ5wAn \njiOyQ83va672K1G9s8n6xlH+xwwdSNnozaKzC87vwSeZKIOdl9I5I98TGKI6OoDa \nezmzCwQYtHBMVQ4c7Ml8554Ft1mWSt4dMAK2rzNYjvPRLYlzp1HMnI6hkjPk4PCZ \nwKnha0dlScati9CCt3UzXSNJOSLalKdHErH08Iqd+1BchScxCfk0xNITn1HZZGmI \n+vbmunok3A2lucI14rnsrcbkGYqxGikySN6B2cRLBDK4Y3wChiW6NVYtVqcx5/mZ \niYsGDVN+9QBd0eYUHce+77s96i3I \n ----- END CERTIFICATE -----"create\_time": "2017-02-25 09:35:27",<br>"expire\_time": "2045-11-17 13:25:47", "description": "description for certificate", "domain": "www.elb.com", "id": "23ef9aad4ecb463580476d324a6c71af", "tenant\_id": "a31d2bdcf7604c0faaddb058e1e08819", "admin\_state\_up": true, "name": "https\_certificate", "private\_key": --BEGIN PRIVATE KEY-----\nMIIEvgIBADANBgkqhkiG9w0BAQEFAASCBKgwggSkAgEAAoIBAQDQVAbOLe5xNf4M \n253Wn9vhdUzojetjv4J+B7kYwsMhRcgdcJ8KCnX1nfzTvI2ksXlTQ2o9BkpStnPe \ntB4s32ZiJRMlk+61iUUMNsHwK2WBX57JT3JgmyVbH8GbmRY0+H3sH1i72luna7rM \nMD30gLh6QoP3cq7PGWcuZKV7hjd1tjCTQukwMvqV8lcq39buNpIgDOWzEP5AzqXt \nCOFYn6RTH5SRug4hKNN7sT1eYMslHu7wtEBDKVgrLjOCe/W2f8rLT1zEsoAW2Chl \nZAPYUBkl/0XuTWRg3CohPPcI+UtlRSfvLDeeQ460swjbwgS/RbJh3sIwlCRLU08k \nEo04Z9H/AqMBAAECqqEAEleaQqHCWZk/HyYN0Am/GJSGFa2tD60SXY2fUieh8/Hl \nfvCArftGqMaYWPSNCJRMXB7tPwpQu19esjz4Z/cR2Je4fTLPrffGUsHFqZjv5OQB \nZVe4a5Hi1OcqJYhwCqPs2d9i2wToYNBbcfqh8lSETq8YaXnqBO6vES9LMhHkNKKr \nciu9YkInNEHu6uRJ5g/eGGX3KQynTvVIhnOVGAJvjTXcoU6fm7gYdHAD6jk9lc9M \nEGpfYI6AdHIwFZcT/RNAxhP82lg2gUJSgAu66FfDjMwQXKbafKdP3zq4Up8a7Ale \nkrguPtfV1vWklg+bUFhgGaiAEYTpAUN9t2DVIiijgQKBgQDnYMMsaF0r557CM1CT \nXUqqCZo8MKeV2jf2drlxRRwRl33SksQbzAQ/qrLdT7GP3sCGqvkxWY2FPdFYf8kx \nGcCeZPcleZYCQAM41pitsaM8tVbLWVR8UtGBuQoPSph7JNF3Tm/JH/fbwipiP7dt \nJ7n8EzkRUNE6aIMHOFEeych/PQKBgQDmf1bMogx63rTcwQ0PEZ9Vt7mTgKYK4aLr \niWqTWHXPZxUQaYhpjXo6+lMI6DpExiDqBAkMzJGlvS7yQiYWU+wthAr9urbWYdGZ \nlS6VjoTkF6r7VZoILXX0fbuXh6lm8K8IQRfBpJff56p9phMwaBpDNDrfpHB5utBU \nxs40yIdp6wKBgQC69Cp/xUwTX7GdxQzEJctYiKnBHKcspAg38zJf3bGSXU/jR4eB \n1lVQhELGI9CbKSdzKM71GyEImix/T7FnJSHIWlho1qVo6AQyduNWnAQD15pr8KAd \nXGXAZZ1FQcb3KYa+2fflERmazdOTwjYZ0tGqZnXkEeMdSLkmqlCRigWhGQKBgDak \n/735uP20KKghNehZpC2dJei7OilgRhCS/dKASUXHSW4fptBnUxACYocdDxtY4Vha \nfl7FPMdvGl8ioYbvlHFh+X0Xs9r1S8yeWnHoXMb6eXWmYKMJrAoveLa+2cFm1Agf \n7nLhA4R4lqm9IpV6SKeqDUkR4fxp9pPyodZPqBLLAoGBAJkD4wHW54Pwd4Ctfk9o \niHjWB7pQlUYpTZO9dm+4fpCMn9Okf43AE2yAOaAP94GdzdDJkxfciXKcsYr9IIuk \nfaoXqjKR7p1zERiWZuFF63SB4aiyX1H7IX0MwHDZQO38a5qZaOm/BUlGKMWXzuEd \n3fy+1rCUwzOp9LSjtJYf4ege \n ----- END PRIVATE KEY ---"type": "server".

"update\_time": "2017-02-25 09:35:27"

返回码

请参见状态码。

ļ

# **5.9.4** 更新 **SSL** 证书

# 功能介绍

更新SSL证书。

### **URI**

PUT /v2/{project\_id}/elb/certificates/{certificate\_id}

### 表 **5-217** 参数说明

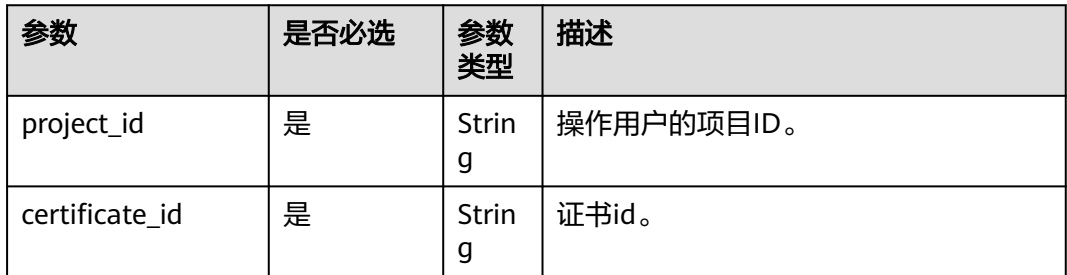

# 请求消息

### 表 **5-218** 请求参数

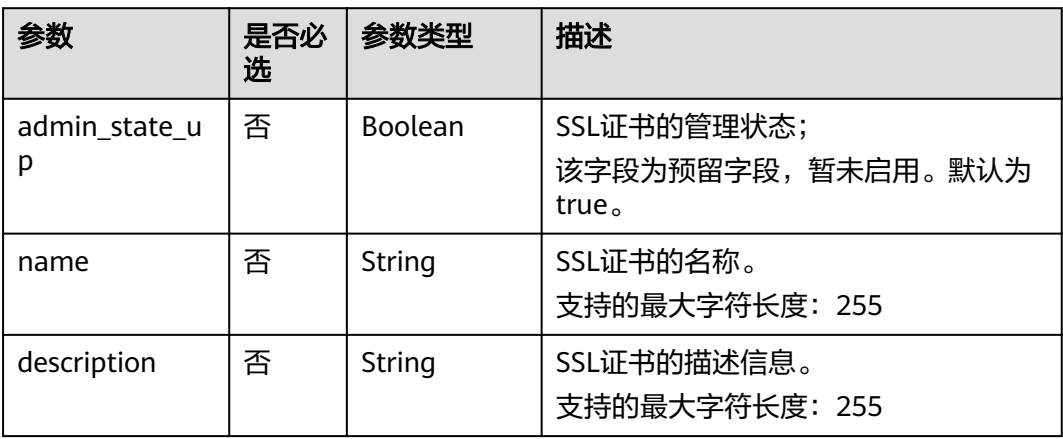

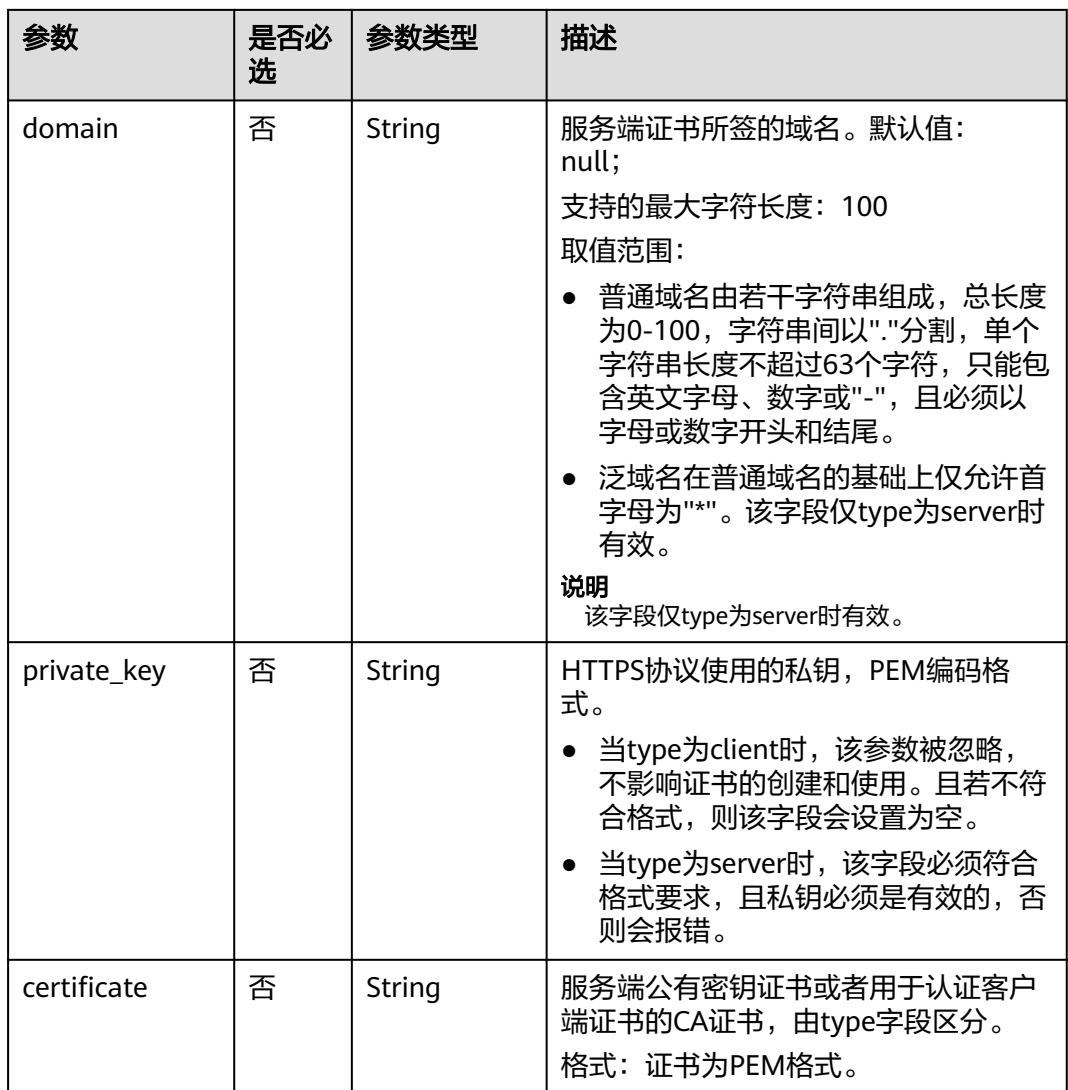

# 响应消息

### 表 **5-219** 响应参数

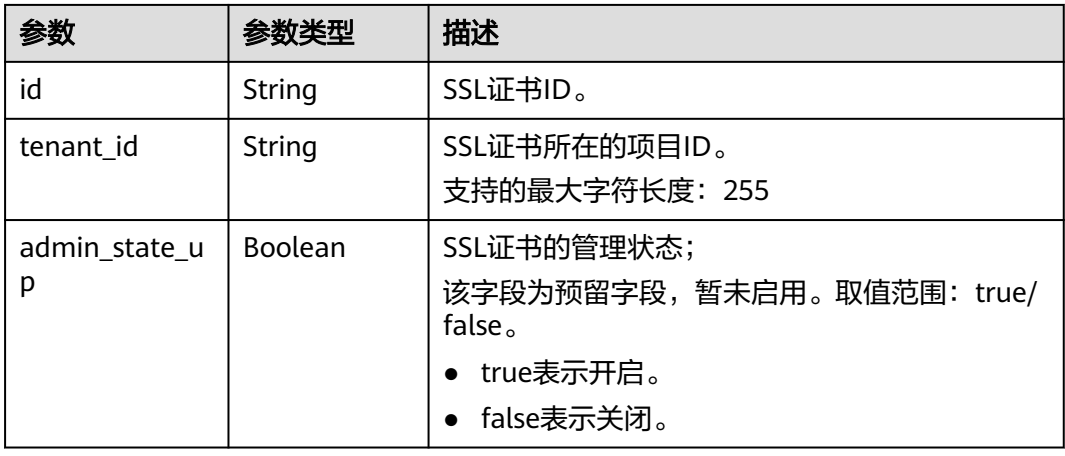

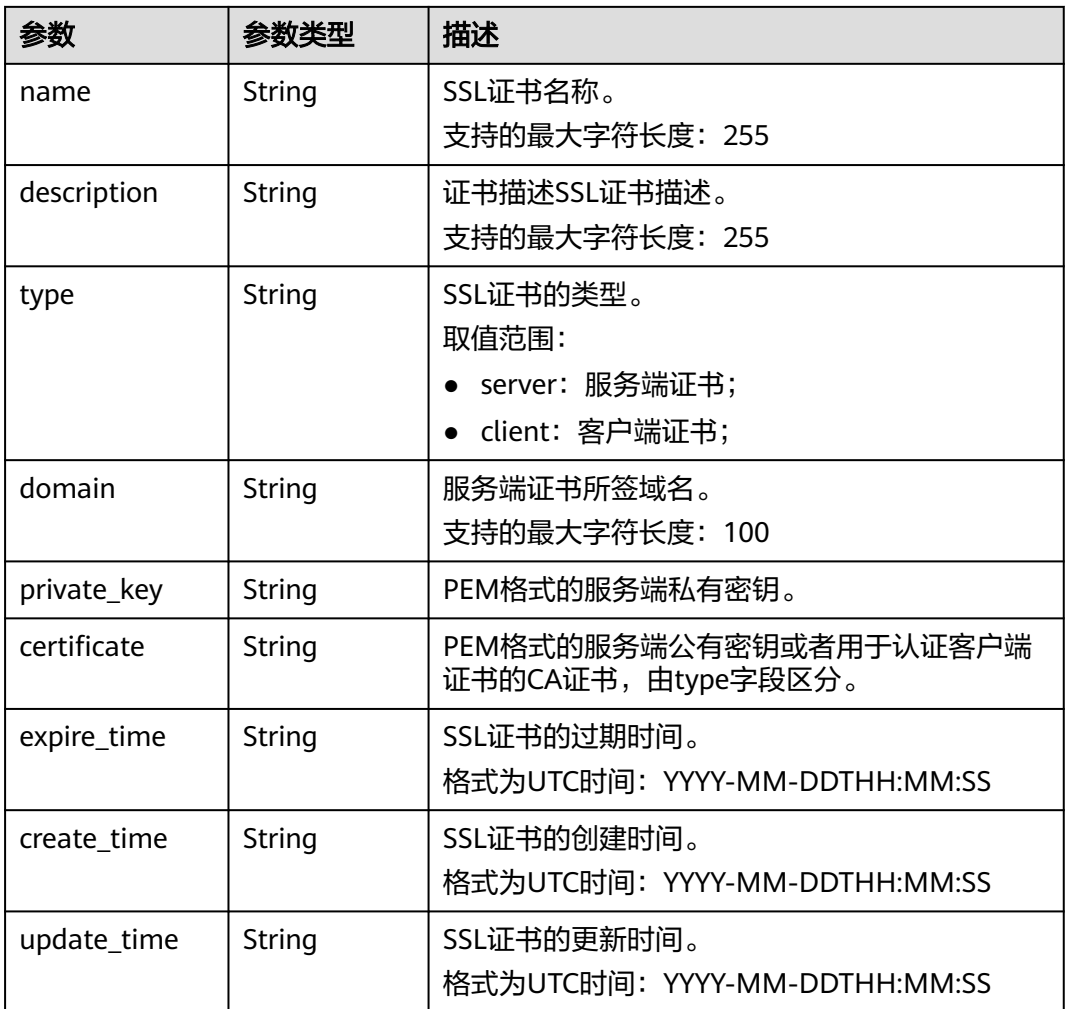

# 请求示例

● 请求样例1 更新SSL证书

PUT https://{Endpoint}/v2/a31d2bdcf7604c0faaddb058e1e08819/elb/certificates/ 23ef9aad4ecb463580476d324a6c71af

### { "certificate":

```
"-----BEGIN CERTIFICATE-----
```
\nMIIC4TCCAcmgAwIBAgICEREwDQYJKoZIhvcNAQELBQAwFzEVMBMGA1UEAxMMTXlD \nb21wYW55IENBMB4XDTE4MDcwMjEzMjU0N1oXDTQ1MTExNzEzMjU0N1owFDESMBAG \nA1UEAwwJbG9jYWxob3N0MIIBIjANBgkqhkiG9w0BAQEFAAOCAQ8AMIIBCgKCAQEA \n0FQGzi3ucTX+DNud1p/b4XVM6I3rY7+Cfge5GMLDIUXIHXCfCgp19Z3807yNpLF5 \nU0NqPQZKUrZz3rQeLN9mYiUTJZPutYlFDDbB8CtlgV+eyU9yYJslWx/Bm5kWNPh9 \n7B9Yu9pbp2u6zDA99IC4ekKD93KuzxlnLmSle4Y3dbYwk0LpMDL6lfCHKt/W7jaS \nIAzlsxD+QM6l7QjhWJ+kUx+UkboOISjTe7E9XmDLJR7u8LRAQylYKy4zgnv1tn/K \ny09cxLKAFtgoZWQD2FAZJf9F7k1kYNwqITz3CPlLZUUn7yw3nkOOtLMI28IEv0Wy \nYd7CMJQkS1NPJBKNOGfR/wIDAQABozowODAhBgNVHREEGjAYggpkb21haW4uY29t \nhwQKuUvJhwR/AAABMBMGA1UdJQQMMAoGCCsGAQUFBwMBMA0GCSqGSIb3DQEBCwUA \nA4IBAQA8lMQJxaTey7EjXtRLSVlEAMftAQPG6jijNQuvIBQYUDauDT4W2XUZ5wAn \njiOyQ83va672K1G9s8n6xlH+xwwdSNnozaKzC87vwSeZKIOdl9I5I98TGKI6OoDa \nezmzCwQYtHBMVQ4c7Ml8554Ft1mWSt4dMAK2rzNYjvPRLYlzp1HMnI6hkjPk4PCZ \nwKnha0dlScati9CCt3UzXSNJOSLalKdHErH08Iqd+1BchScxCfk0xNITn1HZZGmI \n+vbmunok3A2lucI14rnsrcbkGYqxGikySN6B2cRLBDK4Y3wChiW6NVYtVqcx5/mZ \niYsGDVN+9QBd0eYUHce+77s96i3I

\n-----END CERTIFICATE-----

"description": "description for certificate",

```
 "domain": "www.elb.com",
 "name": "https_certificate",
```
 "private\_key": "-----BEGIN PRIVATE KEY-----

\nMIIEvgIBADANBgkqhkiG9w0BAQEFAASCBKgwggSkAgEAAoIBAQDQVAbOLe5xNf4M \n253Wn9vhdUzojetjv4J+B7kYwsMhRcgdcJ8KCnX1nfzTvI2ksXlTQ2o9BkpStnPe \ntB4s32ZiJRMlk+61iUUMNsHwK2WBX57JT3JgmyVbH8GbmRY0+H3sH1i72luna7rM \nMD30gLh6QoP3cq7PGWcuZKV7hjd1tjCTQukwMvqV8Icq39buNpIgDOWzEP5AzqXt \nCOFYn6RTH5SRug4hKNN7sT1eYMslHu7wtEBDKVgrLjOCe/W2f8rLT1zEsoAW2Chl \nZAPYUBkl/0XuTWRg3CohPPcI+UtlRSfvLDeeQ460swjbwgS/RbJh3sIwlCRLU08k \nEo04Z9H/AgMBAAECggEAEIeaQqHCWZk/HyYN0Am/GJSGFa2tD60SXY2fUieh8/Hl \nfvCArftGgMaYWPSNCJRMXB7tPwpQu19esjz4Z/cR2Je4fTLPrffGUsHFgZjv5OQB \nZVe4a5Hj1OcgJYhwCqPs2d9i2wToYNBbcfgh8lSETq8YaXngBO6vES9LMhHkNKKr \nciu9YkInNEHu6uRJ5g/eGGX3KQynTvVIhnOVGAJvjTXcoU6fm7gYdHAD6jk9lc9M \nEGpfYI6AdHIwFZcT/RNAxhP82lg2gUJSgAu66FfDjMwQXKbafKdP3zq4Up8a7Ale \nkrguPtfV1vWklg+bUFhgGaiAEYTpAUN9t2DVIiijgQKBgQDnYMMsaF0r557CM1CT \nXUqgCZo8MKeV2jf2drlxRRwRl33SksQbzAQ/qrLdT7GP3sCGqvkxWY2FPdFYf8kx \nGcCeZPcIeZYCQAM41pjtsaM8tVbLWVR8UtGBuQoPSph7JNF3Tm/JH/fbwjpjP7dt \nJ7n8EzkRUNE6aIMHOFEeych/PQKBgQDmf1bMogx63rTcwQ0PEZ9Vt7mTgKYK4aLr \niWgTWHXPZxUQaYhpjXo6+lMI6DpExiDgBAkMzJGIvS7yQiYWU+wthAr9urbWYdGZ \nlS6VjoTkF6r7VZoILXX0fbuXh6lm8K8IQRfBpJff56p9phMwaBpDNDrfpHB5utBU \nxs40yIdp6wKBgQC69Cp/xUwTX7GdxQzEJctYiKnBHKcspAg38zJf3bGSXU/jR4eB \n1lVQhELGI9CbKSdzKM71GyEImix/T7FnJSHIWlho1qVo6AQyduNWnAQD15pr8KAd \nXGXAZZ1FQcb3KYa+2fflERmazdOTwjYZ0tGqZnXkEeMdSLkmqlCRigWhGQKBgDak \n/735uP20KKqhNehZpC2dJei7OiIgRhCS/dKASUXHSW4fptBnUxACYocdDxtY4Vha \nfI7FPMdvGl8ioYbvlHFh+X0Xs9r1S8yeWnHoXMb6eXWmYKMJrAoveLa+2cFm1Agf \n7nLhA4R4lqm9IpV6SKegDUkR4fxp9pPyodZPqBLLAoGBAJkD4wHW54Pwd4Ctfk9o \njHjWB7pQlUYpTZO9dm+4fpCMn9Okf43AE2yAOaAP94GdzdDJkxfciXKcsYr9IIuk \nfaoXgjKR7p1zERiWZuFF63SB4aiyX1H7IX0MwHDZQO38a5gZaOm/BUlGKMWXzuEd \n3fy+1rCUwzOp9LSjtJYf4ege \n-----END PRIVATE KEY----

### 响应示例

### ● 响应样例1

}

{

"certificate": "-----BEGIN CERTIFICATE-----

\nMIIC4TCCAcmgAwIBAgICEREwDOYJKoZIhvcNAOELBOAwFzEVMBMGA1UEAxMMTXID \nb21wYW55IENBMB4XDTE4MDcwMjEzMjU0N1oXDTQ1MTExNzEzMjU0N1owFDESMBAG \nA1UEAwwJbG9jYWxob3N0MIIBIjANBgkqhkiG9w0BAQEFAAOCAQ8AMIIBCgKCAQEA\n0FQGzi3ucTX +DNud1p/

b4XVM6I3rY7+Cfge5GMLDIUXIHXCfCgp19Z3807yNpLF5\nU0NqPQZKUrZz3rQeLN9mYiUTJZPutYlFDDb B8CtlaV+eyU9yYJslWx/

Bm5kWNPh9\n7B9Yu9pbp2u6zDA99IC4ekKD93KuzxlnLmSle4Y3dbYwk0LpMDL6lfCHKt/W7jaS \nIAzlsxD+QM6l7QjhWJ+kUx+UkboOISjTe7E9XmDLJR7u8LRAQylYKy4zgnv1tn/K \ny09cxLKAFtgoZWQD2FAZJf9F7k1kYNwqITz3CPlLZUUn7yw3nkOOtLMI28IEv0Wy \nYd7CMJQkS1NPJBKNOGfR/wIDAQABozowODAhBgNVHREEGjAYggpkb21haW4uY29t \nhwQKuUvJhwR/AAABMBMGA1UdJQQMMAoGCCsGAQUFBwMBMA0GCSqGSIb3DQEBCwUA \nA4IBAQA8lMQJxaTey7EjXtRLSVlEAMftAQPG6jijNQuvIBQYUDauDT4W2XUZ5wAn \njiOyQ83va672K1G9s8n6xlH+xwwdSNnozaKzC87vwSeZKIOdl9I5I98TGKI6OoDa \nezmzCwQYtHBMVQ4c7Ml8554Ft1mWSt4dMAK2rzNYjvPRLYlzp1HMnI6hkjPk4PCZ \nwKnha0dlScati9CCt3UzXSNJOSLalKdHErH08Iqd+1BchScxCfk0xNITn1HZZGmI\n +vbmunok3A2lucI14rnsrcbkGYqxGikySN6B2cRLBDK4Y3wChiW6NVYtVqcx5/mZ\niYsGDVN +9QBd0eYUHce+77s96i3I\n-----END CERTIFICATE-----",

"expire\_time": "2045-11-17 13:25:47",

- "create\_time": "2017-02-25 09:35:27",
- "update\_time": "2017-02-25 09:38:27"
- "id": "23ef9aad4ecb463580476d324a6c71af",
- "description": "description for certificate",
- "domain": "www.elb.com",
- 
- "type": "server",
- "admin\_state\_up": true,
- "tenant\_id": "a31d2bdcf7604c0faaddb058e1e08819",
- "name": "https\_certificate",
- "private\_key": "-----BEGIN PRIVATE KEY-----

\nMIIEvgIBADANBgkqhkiG9w0BAQEFAASCBKgwggSkAgEAAoIBAQDQVAbOLe5xNf4M \n253Wn9vhdUzojetjv4J+B7kYwsMhRcgdcJ8KCnX1nfzTvI2ksXlTQ2o9BkpStnPe\ntB4s32ZiJRMlk +61iUUMNsHwK2WBX57JT3JgmyVbH8GbmRY0+H3sH1i72luna7rM

\nMD30gLh6QoP3cq7PGWcuZKV7hjd1tjCTQukwMvqV8lcq39buNpIgDOWzEP5AzqXt \nCOFYn6RTH5SRug4hKNN7sT1eYMslHu7wtEBDKVgrLjOCe/W2f8rLT1zEsoAW2Chl\nZAPYUBkl/ 0XuTWRg3CohPPcI+UtlRSfvLDeeQ460swjbwgS/RbJh3sIwlCRLU08k\nEo04Z9H/ AgMBAAECggEAEleaQgHCWZk/HyYN0Am/GJSGFa2tD60SXY2fUieh8/Hl \nfvCArftGgMaYWPSNCJRMXB7tPwpQu19esjz4Z/cR2Je4fTLPrffGUsHFgZjv5OQB \nZVe4a5Hj1OcgJYhwCqPs2d9i2wToYNBbcfgh8lSETq8YaXngBO6vES9LMhHkNKKr \nciu9YkInNEHu6uRJ5g/eGGX3KQynTvVIhnOVGAJvjTXcoU6fm7gYdHAD6jk9lc9M\nEGpfYI6AdHIwFZcT/ RNAxhP82lg2gUJSgAu66FfDjMwQXKbafKdP3zq4Up8a7Ale\nkrguPtfV1vWklg +bUFhgGaiAEYTpAUN9t2DVIiijgQKBgQDnYMMsaF0r557CM1CT<br>\nXUqgCZo8MKeV2jf2drlxRRwRl33SksQbzAQ/qrLdT7GP3sCGqvkxWY2FPdFYf8kx \nGcCeZPcleZYCOAM41pitsaM8tVbLWVR8UtGBuOoPSph7JNF3Tm/JH/fbwipiP7dt \nJ7n8EzkRUNE6aIMHOFEeych/PQKBgQDmf1bMogx63rTcwQ0PEZ9Vt7mTgKYK4aLr \niWqTWHXPZxUQaYhpjXo6+lMI6DpExiDqBAkMzJGlvS7yQiYWU+wthAr9urbWYdGZ \nlS6VjoTkF6r7VZoILXX0fbuXh6lm8K8IQRfBpJff56p9phMwaBpDNDrfpHB5utBU \nxs40yIdp6wKBgQC69Cp/xUwTX7GdxQzEJctYiKnBHKcspAg38zJf3bGSXU/jR4eB \n1lVQhELGI9CbKSdzKM71GyElmix/T7FnJSHIWlho1qVo6AQyduNWnAQD15pr8KAd \nXGXAZZ1FQcb3KYa+2fflERmazdOTwjYZ0tGqZnXkEeMdSLkmqlCRigWhGQKBgDak\n/ 735uP20KKqhNehZpC2dJei7OilqRhCS/dKASUXHSW4fptBnUxACYocdDxtY4Vha\nfl7FPMdvGl8ioYbvlHFh +X0Xs9r1S8yeWnHoXMb6eXWmYKMJrAoveLa+2cFm1Agf \n7nLhA4R4lqm9lpV6SKeqDUkR4fxp9pPyodZPqBLLAoGBAJkD4wHW54Pwd4Ctfk9o \niHiWB7pOlUYpTZO9dm+4fpCMn9Okf43AE2vAOaAP94GdzdDJkxfciXKcsYr9IIuk \nfaoXgjKR7p1zERiWZuFF63SB4aiyX1H7IX0MwHDZQO38a5gZaOm/BUlGKMWXzuEd\n3fy +1rCUwzOp9LSjtJYf4ege\n ----- END PRIVATE KEY ----- ' ł

### 返回码

请参见状态码。

# 5.9.5 删除 SSL 证书

### 功能介绍

删除SSL证书。

### 接口约束

如果待删除证书被监听器使用,则该证书不允许被删除,同时系统会返回409响应。

### **URI**

DELETE /v2/{project id}/elb/certificates/{certificate id}

### 表 5-220 参数说明

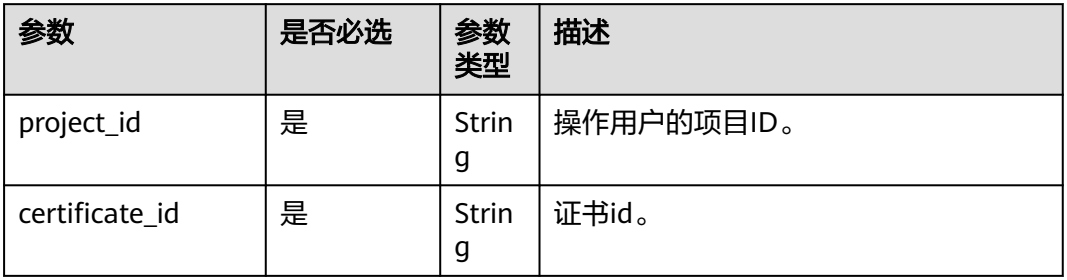

### 请求消息

无

# 响应消息

无

# 请求示例

● 请求样例 删除SSL证书 DELETE https://{Endpoint}/v2/a31d2bdcf7604c0faaddb058e1e08819/elb/certificates/ 23ef9aad4ecb463580476d324a6c71af

# 响应示例

● 响应样例 无

# 返回码

请参[见状态码。](#page-1029-0)

# **6 API**(**OpenStack API**)

# **6.1** 标签管理

# **6.1.1** 添加负载均衡标签

# 功能介绍

给指定负载均衡器添加标签。通过标签便于管理您的资源。

# 接口约束

一个资源上最多有10个标签。

添加时注意以下两点:

- 如果请求体中存在重复key,则报错。
- 如果请求体中无重复key,但是数据库中存在请求体中的key,则将数据库中的key 值覆盖。

### **URI**

POST /v2.0/{project\_id}/loadbalancers/{loadbalancer\_id}/tags

### 表 **6-1** 参数说明

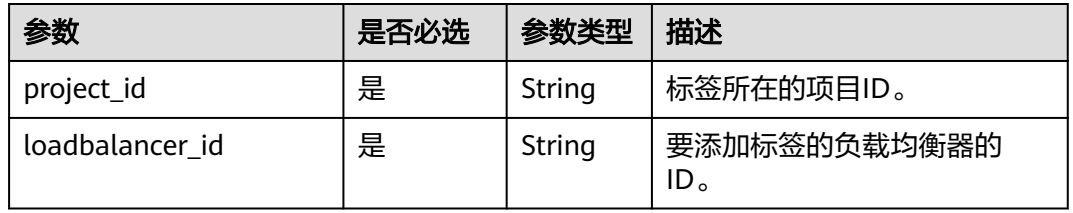

# 请求参数

### 表 **6-2** 请求 Header 参数

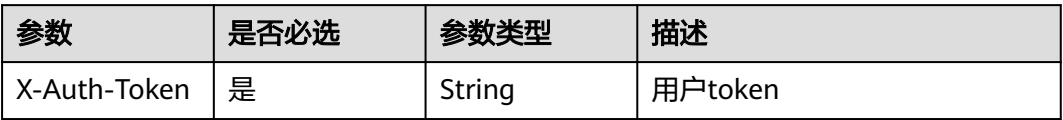

### 表 **6-3** 请求参数

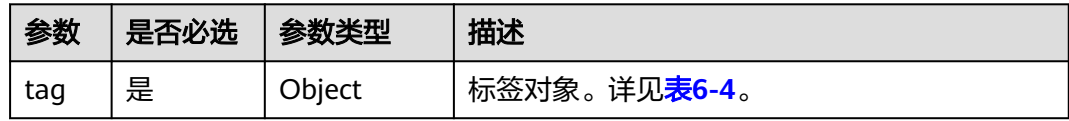

### 表 **6-4** tag 字段数据结构说明

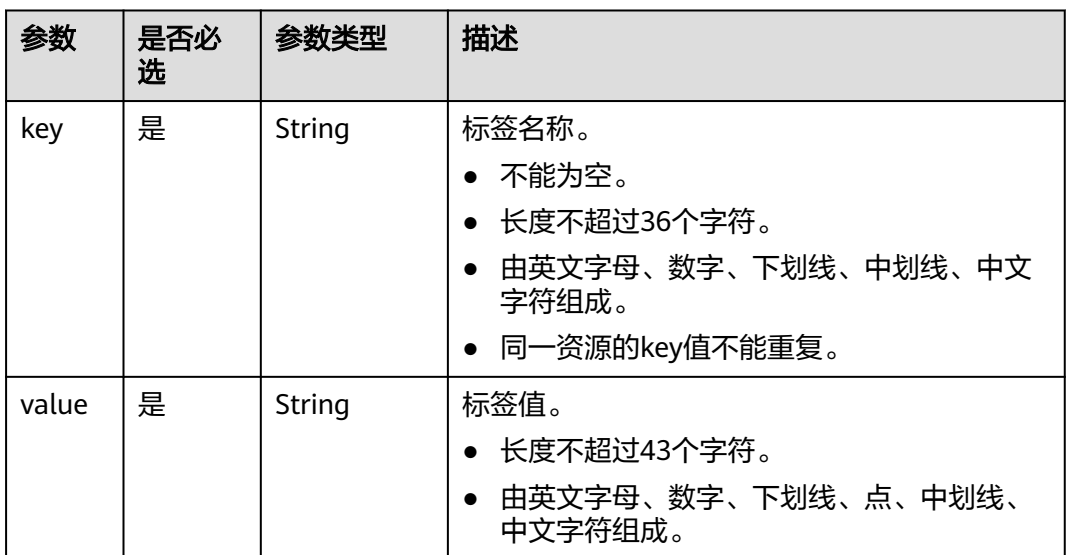

# 响应参数

无

# 请求示例

### ● 请求样例

POST https://{Endpoint}/v2.0/6a0de1c3-7d74-4f4a-b75e-e57135bd2b97/loadbalancers/ 7add33ad-11dc-4ab9-a50f-419703f13163/tags

```
{
 "tag": {
 "key": "key1", 
 "value": "value1"
   }
}
```
### 响应示例

● 响应样例 无

### 返回码

请参[见返回码。](#page-991-0)

# **6.1.2** 批量添加负载均衡标签

### 功能介绍

批量添加负载均衡的标签。

### 接口约束

最多支持添加10个标签。

此接口为幂等接口。

- 添加时注意以下两点:
	- 如果请求体中存在重复key,则报错。
	- 如果请求体中无重复key,但是数据库中存在请求体中的key,则将数据库中 的key值覆盖。
	- action固定为create。

### **URI**

POST /v2.0/{project\_id}/loadbalancers/{loadbalancer\_id}/tags/action

### 表 **6-5** 参数说明

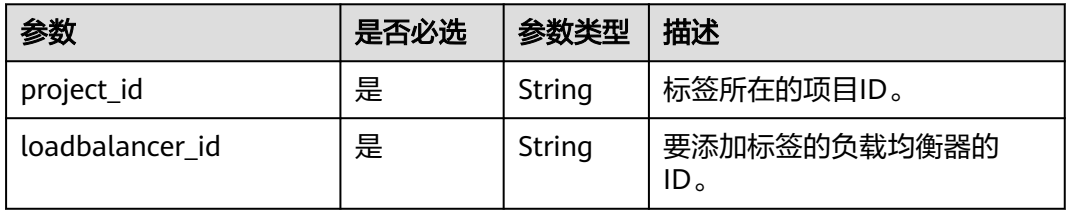

# 请求参数

### 表 **6-6** 请求 Header 参数

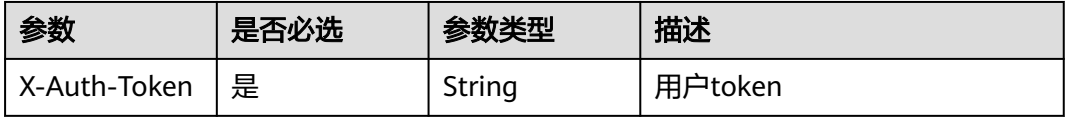

### 表 **6-7** 请求参数

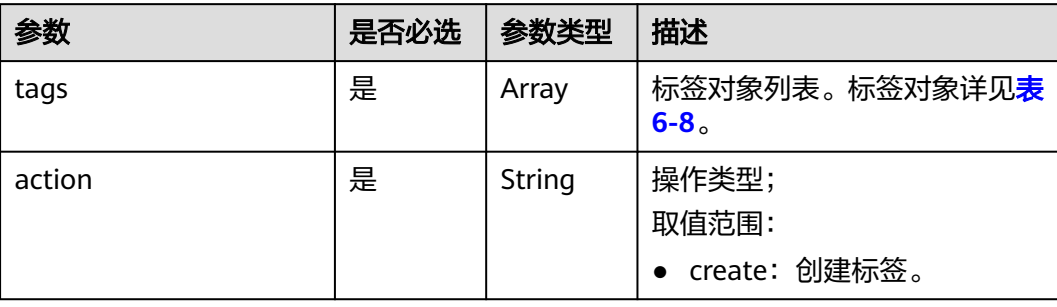

### 表 **6-8** tags 字段数据结构说明

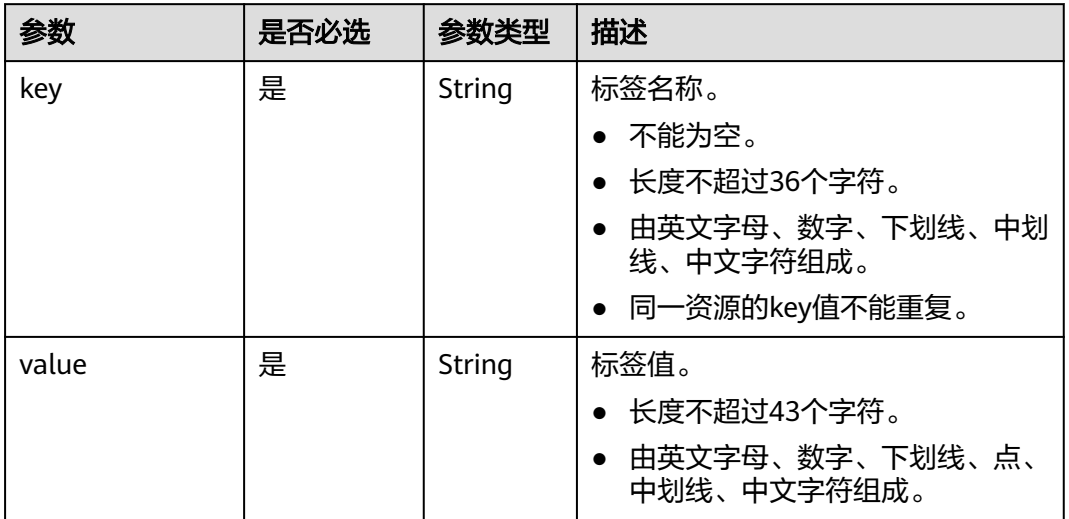

# 响应参数

无

# 请求示例

# ● 请求样例

POST https://{Endpoint}/v2.0/6a0de1c3-7d74-4f4a-b75e-e57135bd2b97/loadbalancers/ 7add33ad-11dc-4ab9-a50f-419703f13163/tags/action

```
{
   "action": "create", 
   "tags": [
      {
 "key": "key1", 
 "value": "value1"
     }, 
     {
 "key": "key2", 
 "value": "value2"
     }
   ]
}
```
### 响应示例

响应样例 无

### 返回码

请参[见返回码。](#page-991-0)

# **6.1.3** 查询单个负载均衡器的标签集合

# 功能介绍

查看单个负载均衡器的所有标签信息。

### **URI**

GET /v2.0/{project\_id}/loadbalancers/{loadbalancer\_id}/tags

### 表 **6-9** 参数说明

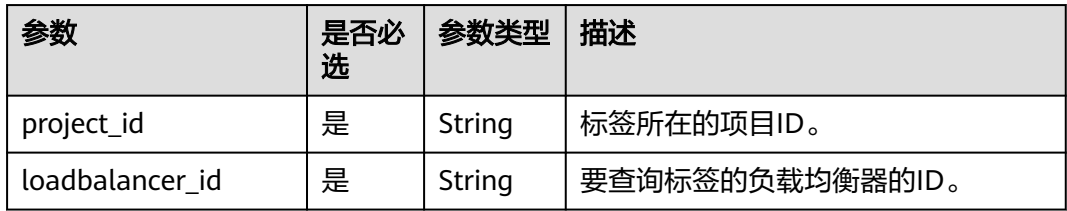

# 请求参数

表 **6-10** 请求 Header 参数

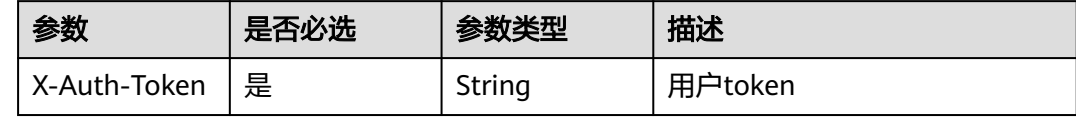

# 响应参数

### 表 **6-11** 响应参数

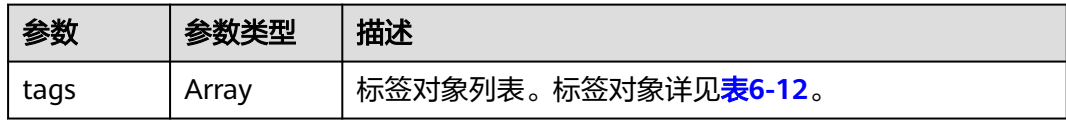
#### 表 **6-12** tags 字段数据结构说明

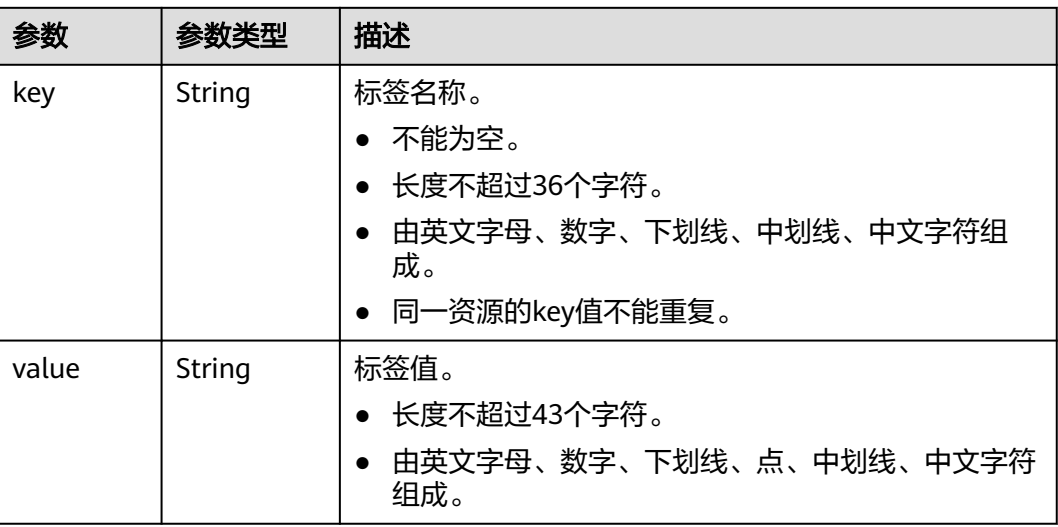

#### 请求示例

#### ● 请求样例

GET https://{Endpoint}/v2.0/6a0de1c3-7d74-4f4a-b75e-e57135bd2b97/loadbalancers/ 7add33ad-11dc-4ab9-a50f-419703f13163/tags

#### 响应示例

#### ● 响应样例 { "tags": [ { "key": "key1", "value": "value1" }, { "key": "key2", "value": "value2" } ] }

返回码

请参见<mark>返回码</mark>。

## **6.1.4** 查询所有负载均衡器的标签集合

#### 功能介绍

查询用户下所有负载均衡器的标签集合。

#### **URI**

GET /v2.0/{project\_id}/loadbalancers/tags

#### 表 **6-13** 参数说明

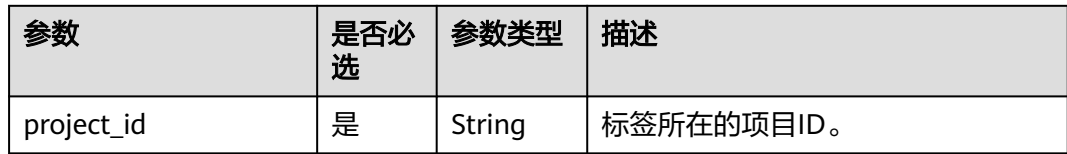

#### 请求参数

#### 表 **6-14** 请求 Header 参数

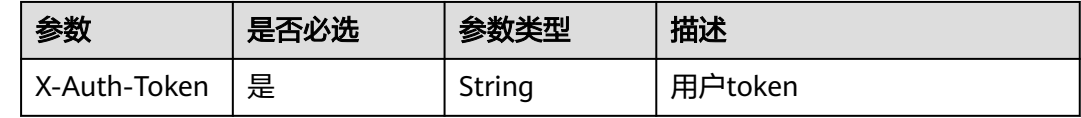

#### 响应参数

#### 表 **6-15** 响应参数

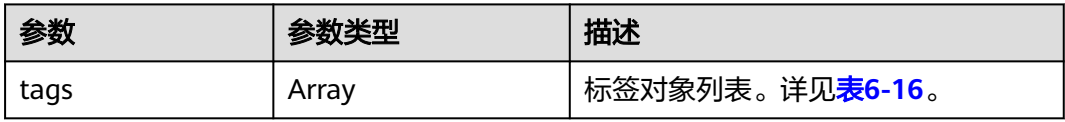

#### 表 **6-16** tags 字段数据结构说明

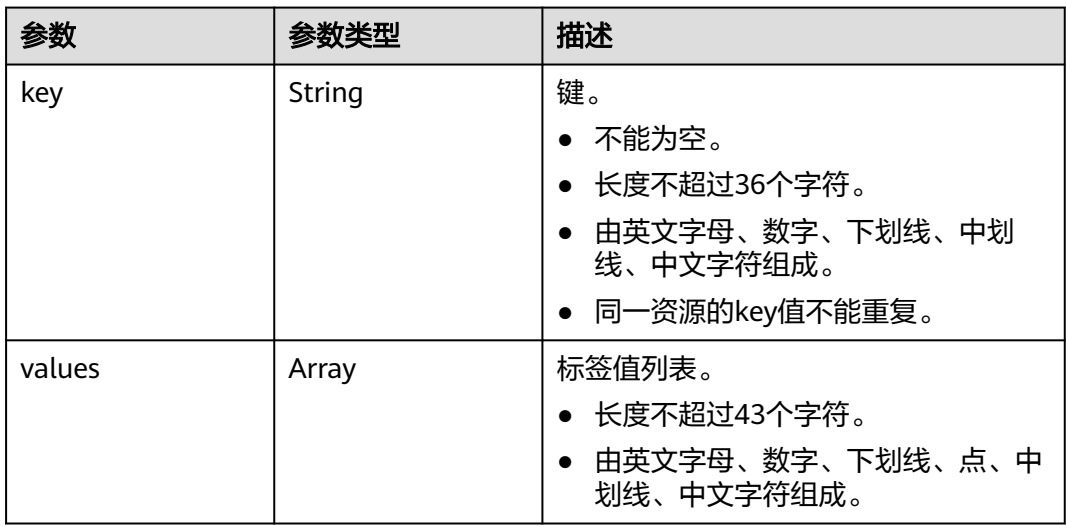

#### 请求示例

#### ● 请求样例

GET https://{Endpoint}/v2.0/6a0de1c3-7d74-4f4a-b75e-e57135bd2b97/loadbalancers/tags

#### 响应示例

```
● 响应样例
      {
          "tags": [
             {
                "key": "key1", 
                "values": [
                   "value1", 
                   "value2"
                ]
             }, 
             {
                "key": "key2", 
                "values": [
                   "value1", 
                   "value2"
               ]
            }
         ]
      }
```
#### 返回码

请参见**返回码**。

## **6.1.5** 根据标签查询负载均衡器

#### 功能介绍

根据标签过滤查询负载均衡实例。

#### 接口约束

无。

#### **URI**

POST /v2.0/{project\_id}/loadbalancers/resource\_instances/action

#### 表 **6-17** 参数说明

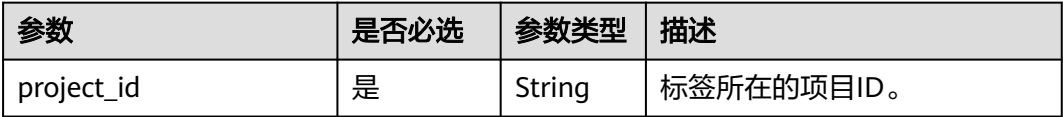

#### 请求参数

表 **6-18** 请求 Header 参数

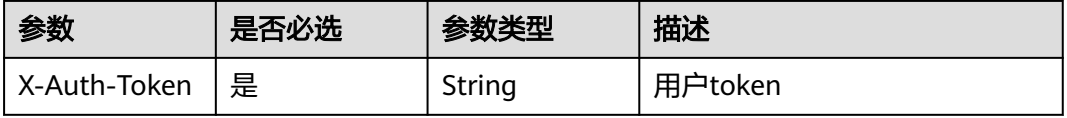

#### 表 **6-19** 请求参数

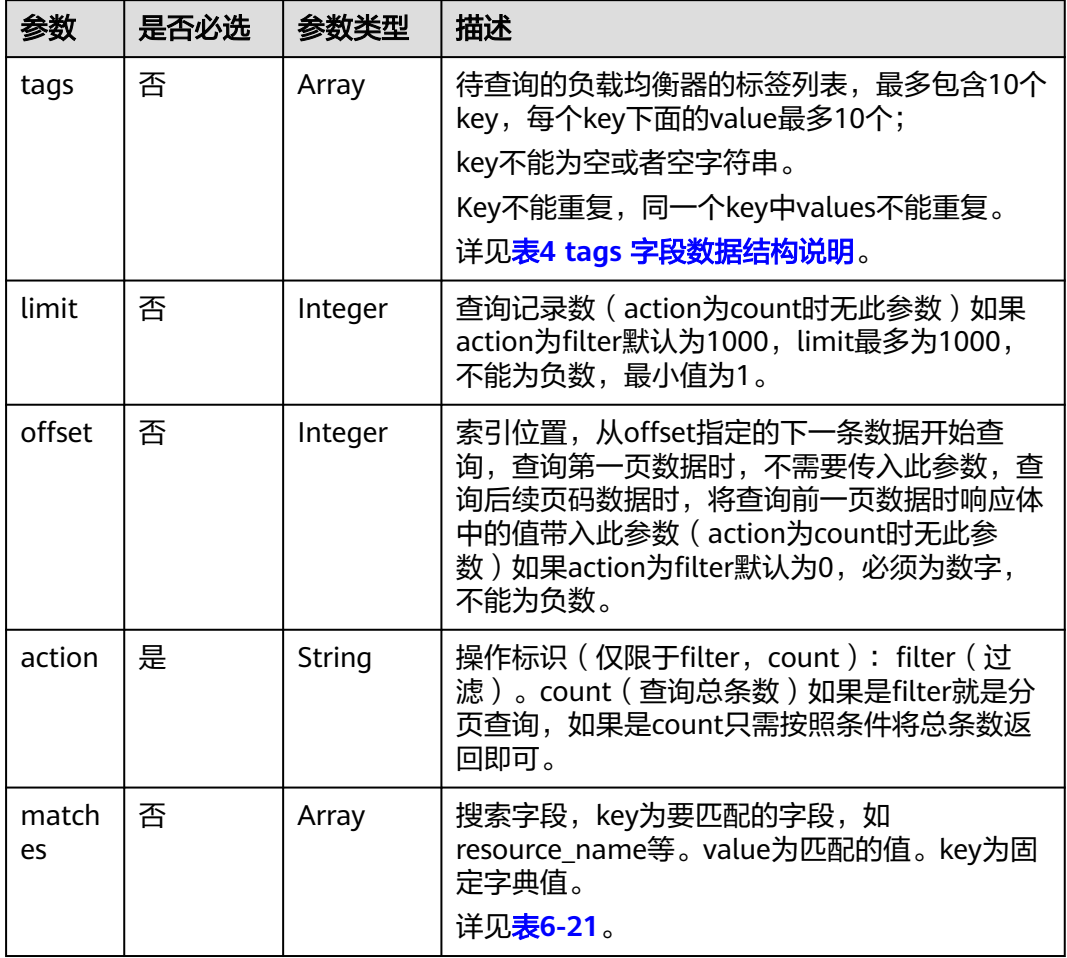

#### 表 **6-20** tags 字段数据结构说明

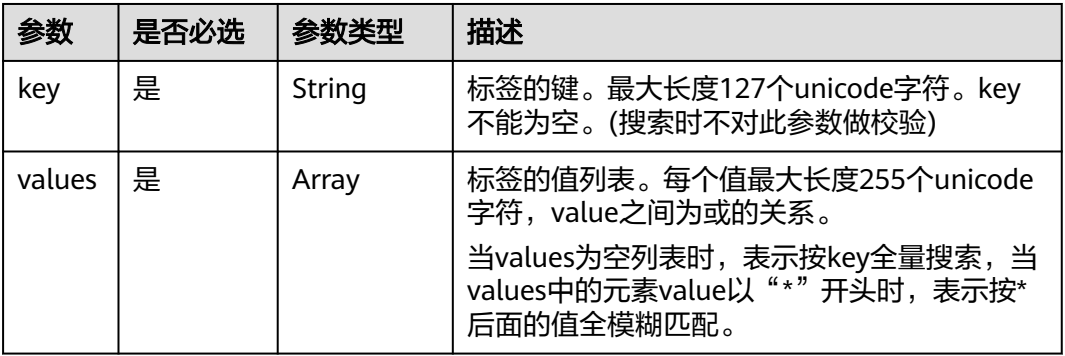

#### <span id="page-976-0"></span>表 **6-21** matches 字段数据结构说明

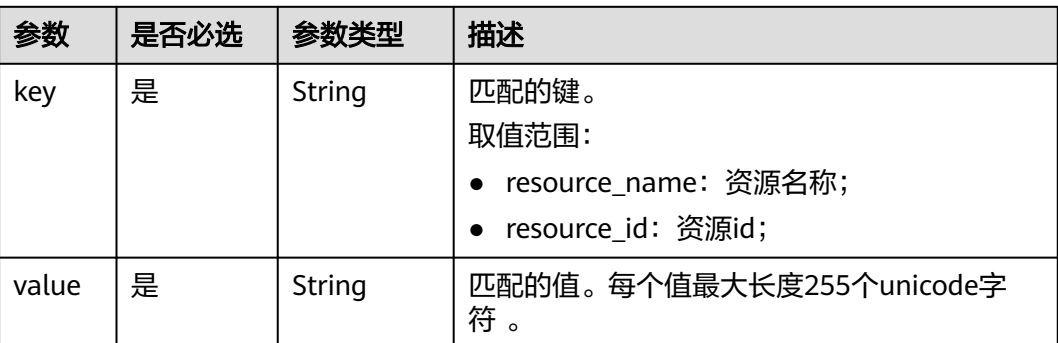

#### 响应参数

#### 表 **6-22** 响应参数

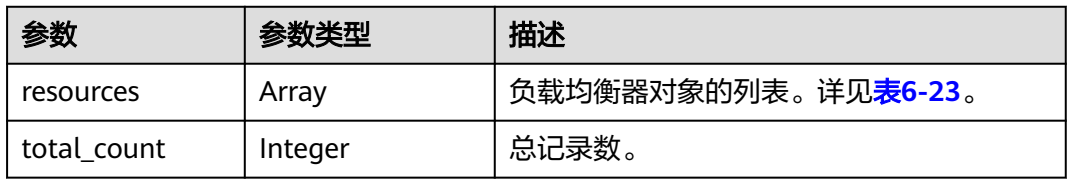

#### 表 **6-23** resource 字段数据结构说明

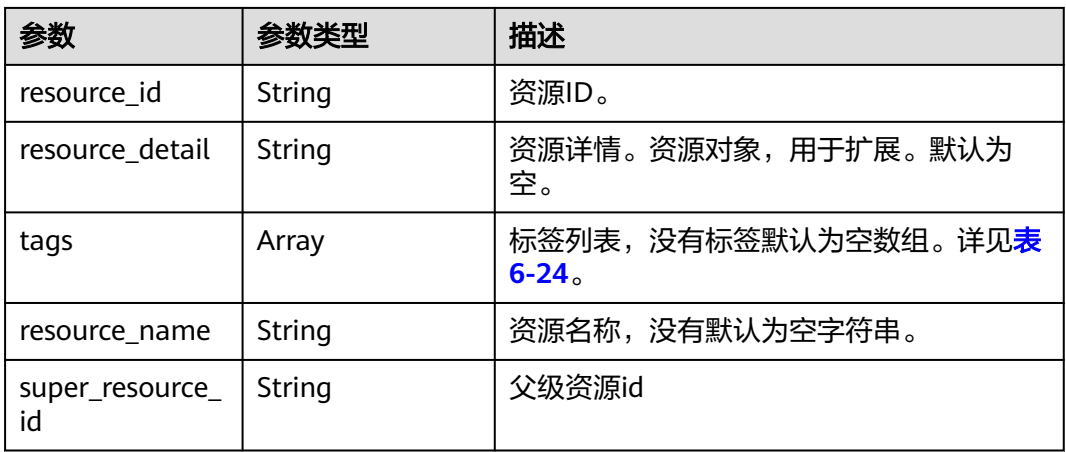

#### 表 **6-24** tags 字段数据结构说明

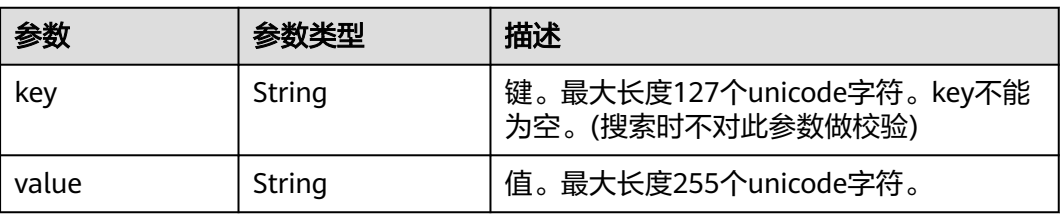

#### 请求示例

#### ● 请求样例1 action为filter时的请求体

POST https://{Endpoint}/v2.0/6a0de1c3-7d74-4f4a-b75e-e57135bd2b97/loadbalancers/ resource\_instances/action

```
{
    "offset": "100", 
 "limit": "100", 
 "action": "filter",
    "matches": [
       {
         "key": "resource_name",
           "value": "resource1"
      }
    ], 
    "tags": [
       {
          "key": "key1", 
          "values": [
             "*value1", 
             "value2"
          ]
      }
   ]
}
```
● 请求样例2 action为count时的请求体 POST https://{Endpoint}/v2.0/6a0de1c3-7d74-4f4a-b75e-e57135bd2b97/loadbalancers/ resource\_instances/action

```
 "action": "count", 
 "tags": [
    {
        "key": "key1",
        "values": [
           "value1", 
           "value2"
       ]
    }, 
    {
        "key": "key2", 
        "values": [
           "value1", 
           "value2"
       ]
    }
 ], 
 "matches": [
    {
        "key": "resource_name", 
        "value": "resource1"
    }
 ]
```
{

}

{

响应示例

● 响应样例1 action为filter时响应体

```
 "resources": [
   {
      "resource_detail": "", 
      "resource_id": "154d135b-3a89-4e89-8023-06efb9acdc05", 
      "resource_name": "resouece1", 
      "tags": [
         {
            "key": "key1",
```
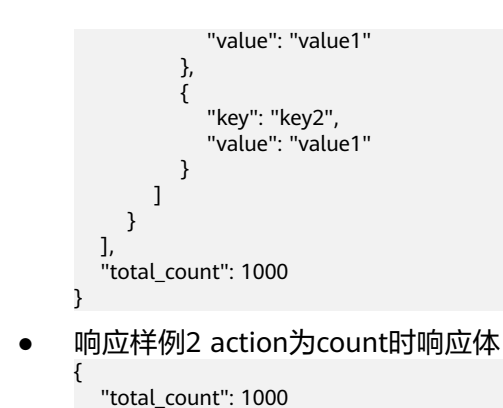

#### 返回码

请参[见返回码。](#page-991-0)

}

## **6.1.6** 删除负载均衡标签

#### 功能介绍

删除负载均衡器的某个key对应的标签。

#### 接口约束

无。

#### **URI**

DELETE /v2.0/{project\_id}/loadbalancers/{loadbalancer\_id}/tags/{key}

#### 表 **6-25** 参数说明

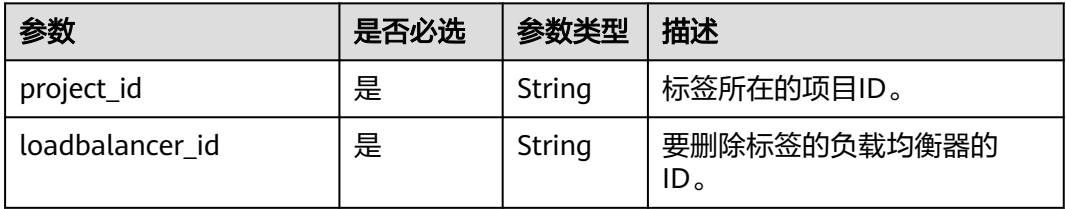

#### 请求参数

#### 表 **6-26** 请求 Header 参数

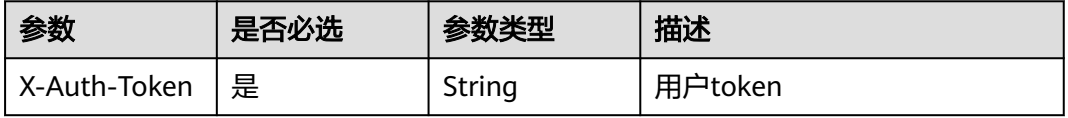

#### 响应参数

无

#### 请求示例

● 请求样例 DELETE https://{Endpoint}/v2.0/6a0de1c3-7d74-4f4a-b75e-e57135bd2b97/loadbalancers/ 7add33ad-11dc-4ab9-a50f-419703f13163/tags/key1

#### 响应示例

● 响应样例 无

#### 返回码

请参[见返回码。](#page-991-0)

## **6.1.7** 添加监听器标签

#### 功能介绍

给指定监听器添加标签。

#### 接口约束

- 一个资源上最多有10个标签。
- 添加时注意以下两点:
	- 如果请求体中存在重复key,则报错。
	- 如果请求体中无重复key,但是数据库中存在请求体中的key,则将数据库中 的key值覆盖。

#### **URI**

POST /v2.0/{project\_id}/listeners/{listener\_id}/tags

#### 表 **6-27** 参数说明

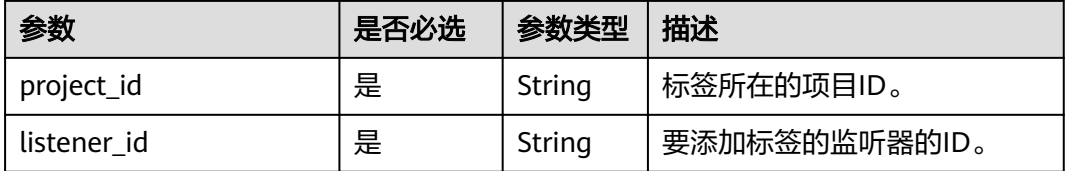

### 请求参数

#### 表 **6-28** 请求 Header 参数

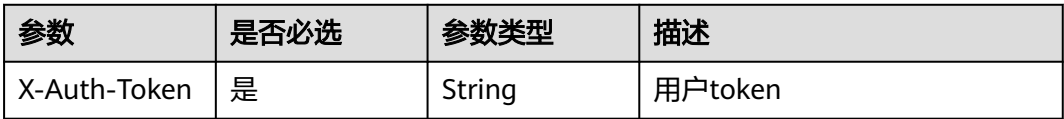

#### 表 **6-29** 请求参数

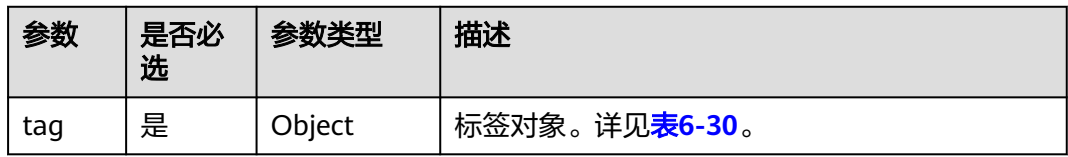

#### 表 **6-30** tag 字段数据结构说明

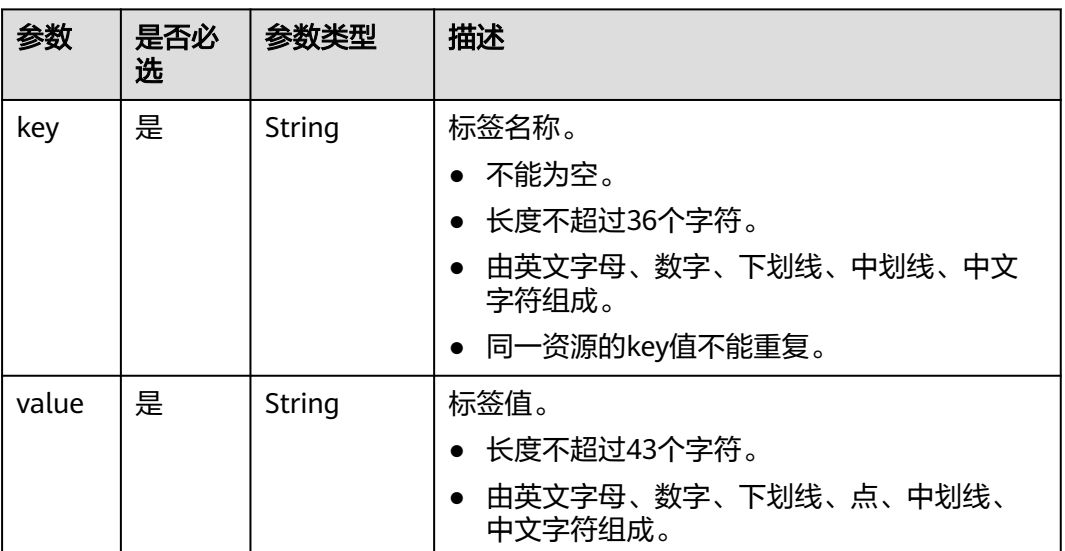

#### 响应参数

无

}

#### 请求示例

#### ● 请求样例 POST https://{Endpoint}/v2.0/6a0de1c3-7d74-4f4a-b75e-e57135bd2b97/listeners/ 7add33ad-11dc-4ab9-a50f-419703f13163/tags { "tag": { "key": "key1", "value": "value1" }

#### 响应示例

响应样例 无

#### 返回码

请参[见返回码。](#page-991-0)

## **6.1.8** 批量添加监听器标签

#### 功能介绍

批量添加监听器的标签。

#### 接口约束

- 最多支持添加10个标签。
- 此接口为幂等接口。
- 添加时注意以下两点:
	- 如果请求体中存在重复key,则报错。
	- 如果请求体中无重复key,但是数据库中存在请求体中的key,则将数据库中 的key值覆盖。
	- action固定为create。

#### **URI**

POST /v2.0/{project\_id}/listeners/{listener\_id}/tags/action

#### 表 **6-31** 参数说明

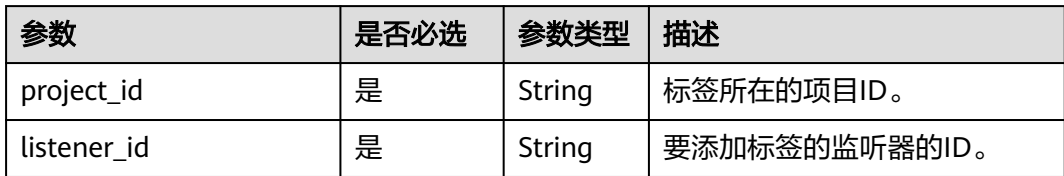

#### 请求参数

#### 表 **6-32** 请求 Header 参数

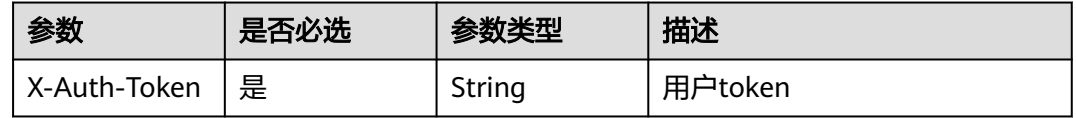

#### 表 **6-33** 请求参数

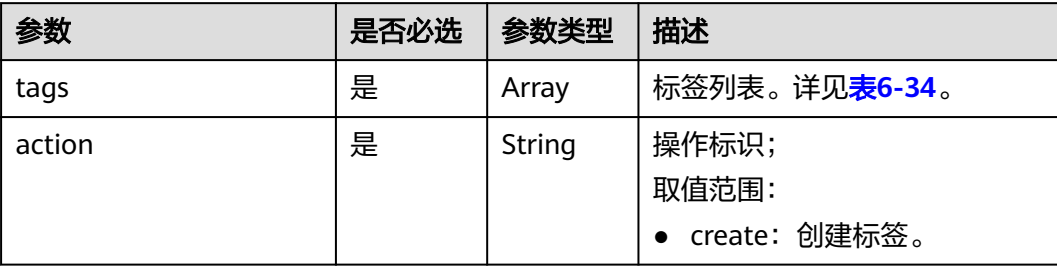

表 **6-34** resource\_tag 字段数据结构说明

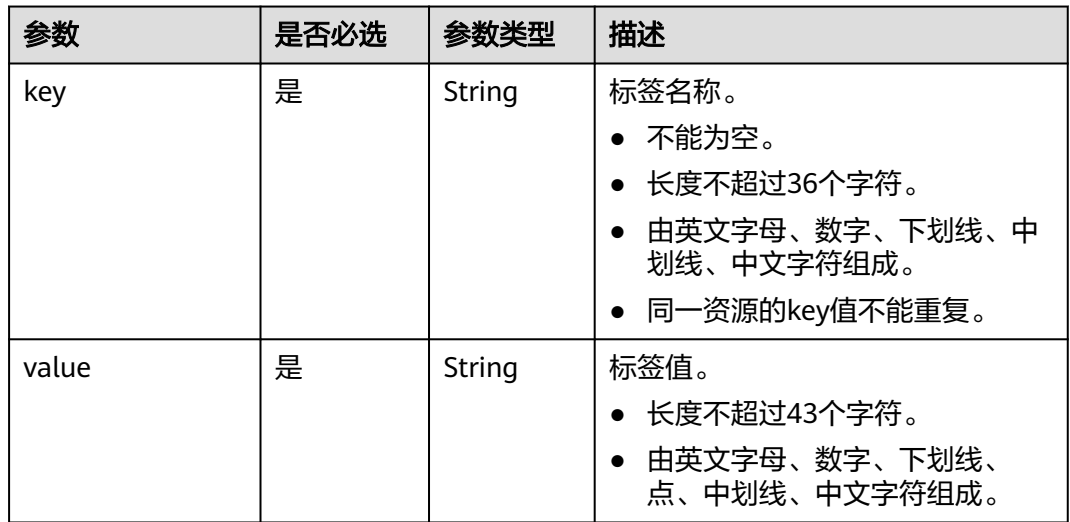

#### 响应参数

无

## 请求示例

#### ● 请求样例

POST https://{Endpoint}/v2.0/6a0de1c3-7d74-4f4a-b75e-e57135bd2b97/listeners/ 7add33ad-11dc-4ab9-a50f-419703f13163/tags/action

```
{
   "action": "create", 
   "tags": [
      {
         "key": "key1", 
         "value": "value1"
      }, 
      {
 "key": "key2", 
 "value": "value2"
      }
   ]
}
```
#### 响应示例

● 响应样例 无

#### 返回码

请参[见返回码。](#page-991-0)

## **6.1.9** 查询单个监听器的标签集合

#### 功能介绍

查看单个监听器的所有标签信息。

#### 接口约束

无。

#### **URI**

GET /v2.0/{project\_id}/listeners/{listener\_id}/tags

#### 表 **6-35** 参数说明

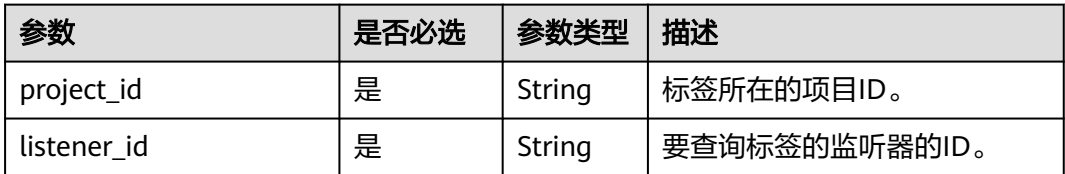

#### 请求参数

#### 表 **6-36** 请求 Header 参数

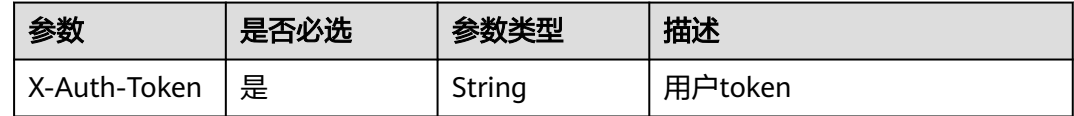

#### 响应参数

#### 表 **6-37** 响应参数

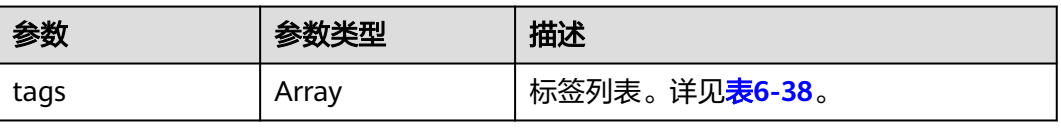

#### <span id="page-984-0"></span>表 **6-38** tags 字段数据结构说明

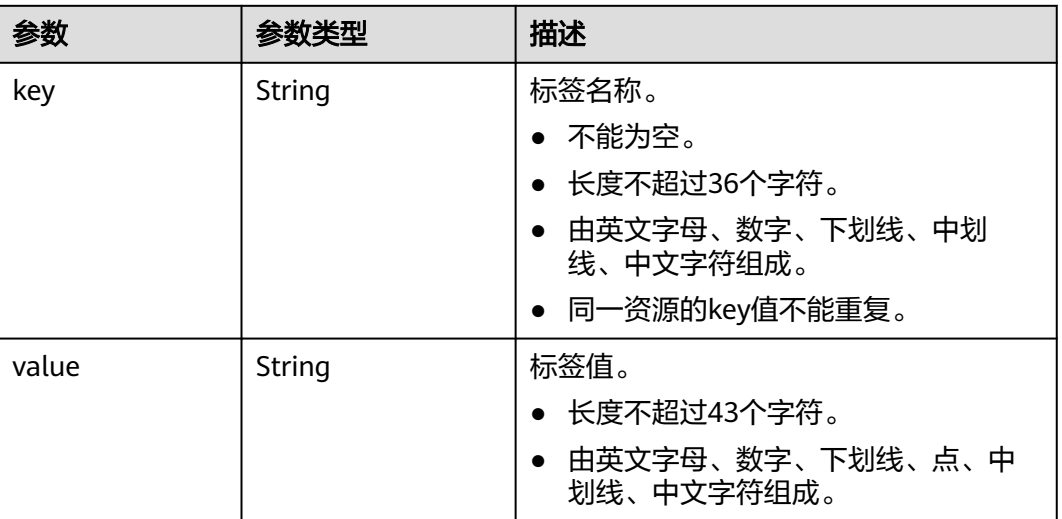

#### 请求示例

#### ● 请求样例

GET https://{Endpoint}/v2.0/6a0de1c3-7d74-4f4a-b75e-e57135bd2b97/listeners/7add33ad-11dc-4ab9 a50f-419703f13163/tags

#### 响应示例

#### ● 响应样例 { "tags": [ { "key": "key1", "value": "value1" }, { "key": "key2", "value": "value2" } ] }

返回码

请参[见返回码。](#page-991-0)

## **6.1.10** 查询所有监听器的标签集合

#### 功能介绍

查询用户下所有监听器的标签集合。

#### 接口约束

无。

#### **URI**

GET /v2.0/{project\_id}/listeners/tags

#### 表 **6-39** 参数说明

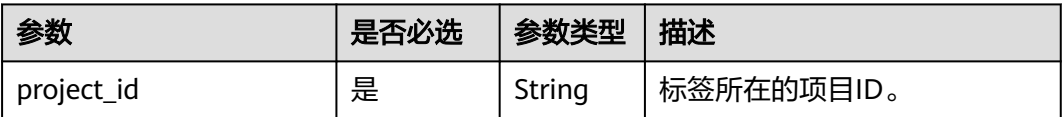

#### 请求参数

表 **6-40** 请求 Header 参数

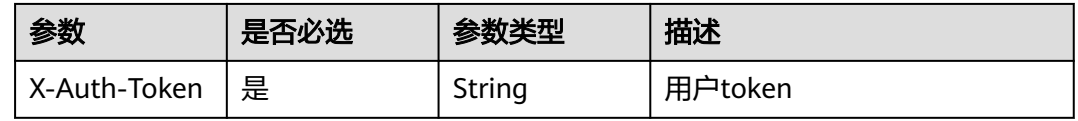

#### 响应参数

#### 表 **6-41** 响应参数

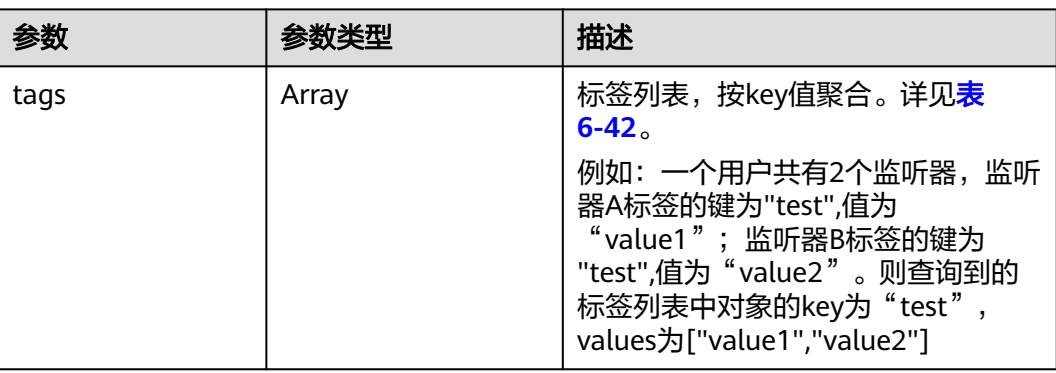

#### 表 **6-42** tags 字段数据结构说明

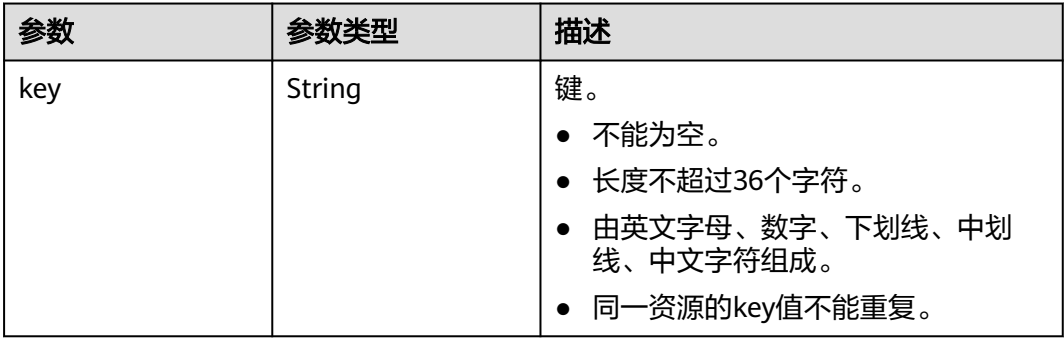

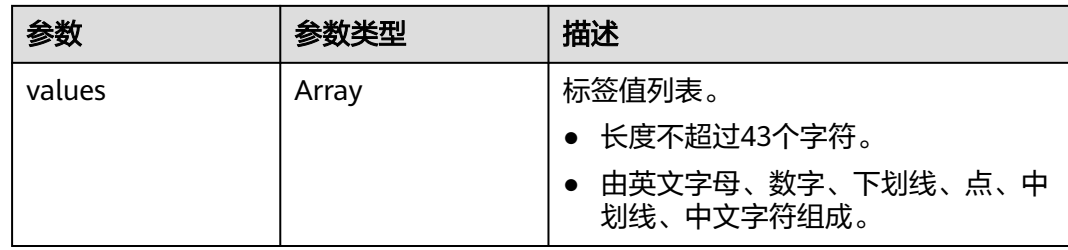

#### 请求示例

● 请求样例 GET https://{Endpoint}/v2.0/6a0de1c3-7d74-4f4a-b75e-e57135bd2b97/listeners/tags

#### 响应示例

● 响应样例 {

```
 "tags": [
      {
         "key": "key1", 
         "values": [
            "value1", 
            "value2"
        ]
      }, 
      {
         "key": "key2", 
         "values": [
 "value1", 
 "value2"
        ]
     }
  ]
```
#### 返回码

请参见<mark>返回码</mark>。

}

## **6.1.11** 根据标签查询监听器

#### 功能介绍

根据标签过滤查询监听器。

#### 接口约束

无。

#### **URI**

POST /v2.0/{project\_id}/listeners/resource\_instances/action

#### 表 **6-43** 参数说明

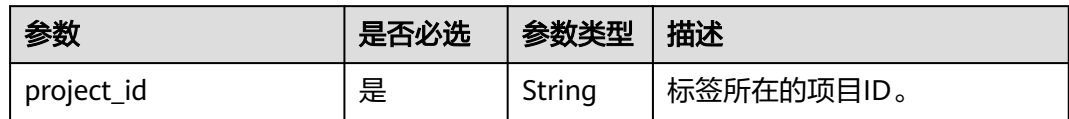

#### 请求参数

#### 表 **6-44** 请求 Header 参数

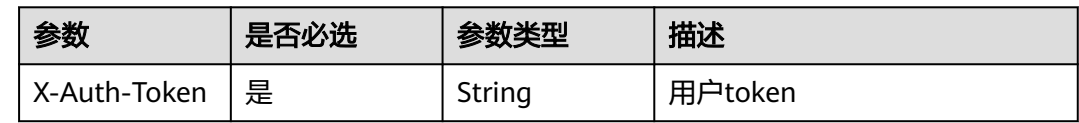

#### 表 **6-45** 请求参数

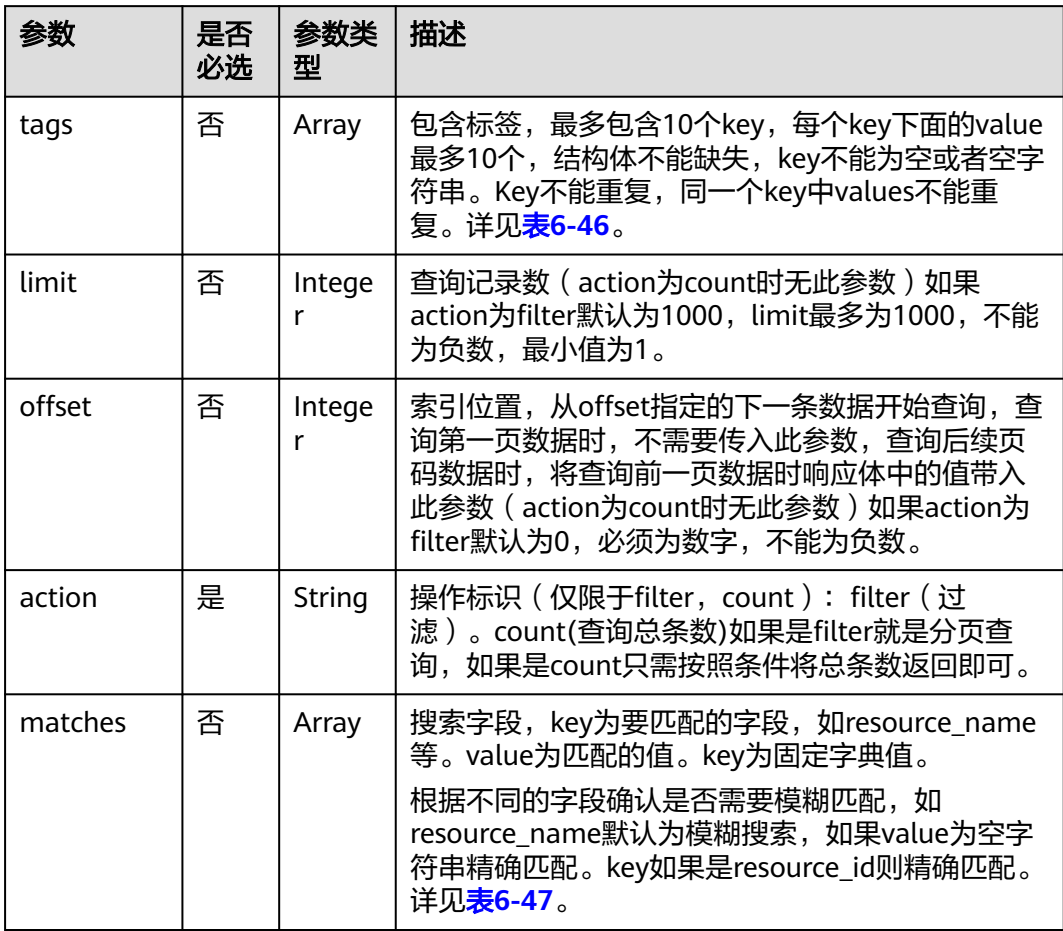

#### <span id="page-988-0"></span>表 **6-46** tags 字段数据结构说明

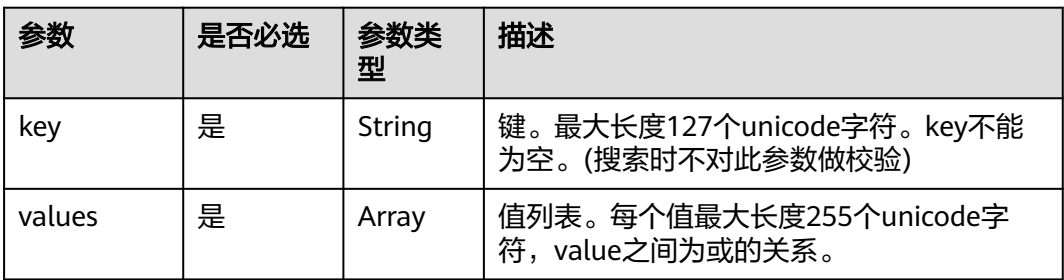

#### 表 **6-47** matches 字段数据结构说明

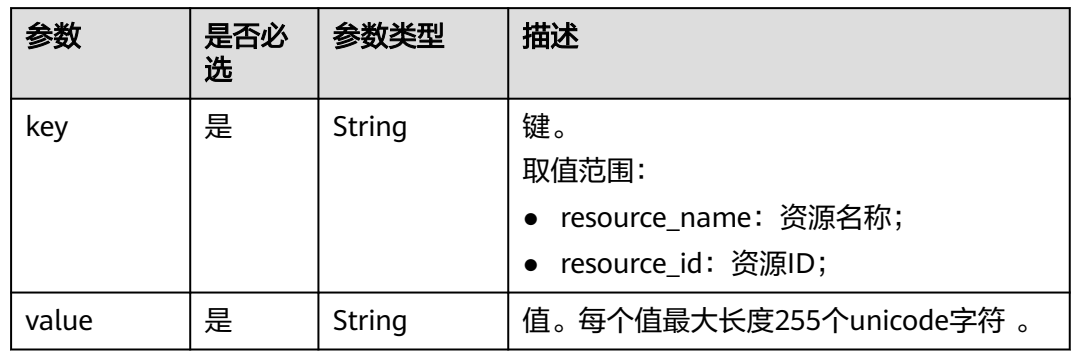

#### 响应参数

#### 表 **6-48** 响应参数

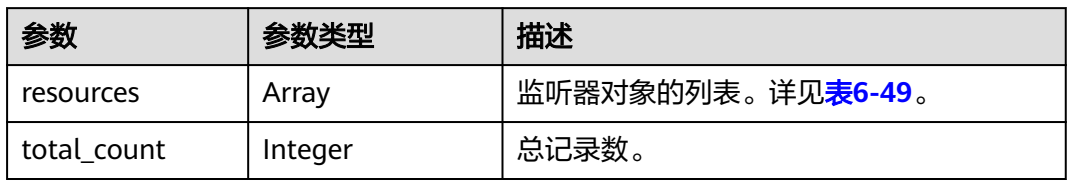

#### 表 **6-49** resource 字段数据结构说明

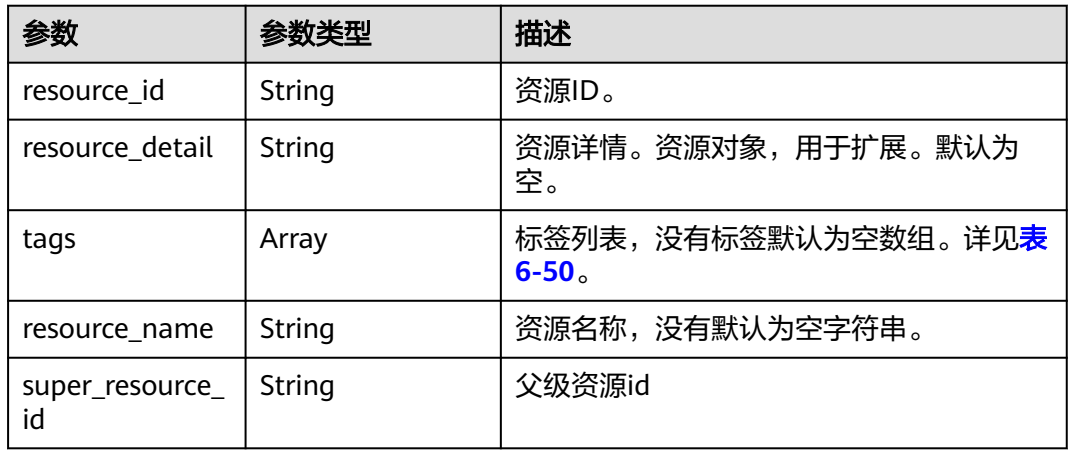

#### <span id="page-989-0"></span>表 **6-50** tags 字段数据结构说明

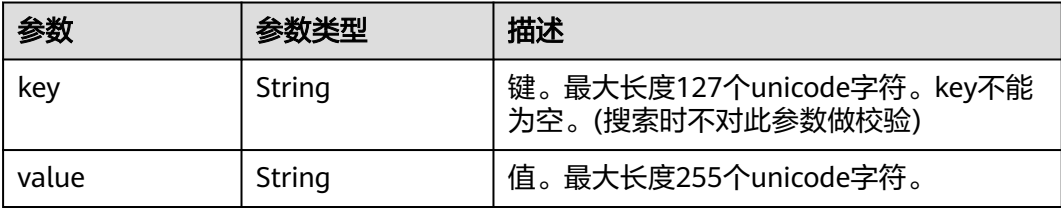

#### 请求示例

#### ● 请求样例1 action为filter时的请求体

POST https://{Endpoint}/v2.0/6a0de1c3-7d74-4f4a-b75e-e57135bd2b97/listeners/resource\_instances/ action

```
{
 "offset": "100", 
 "limit": "100", 
    "action": "filter",
    "matches": [
      {
 "key": "resource_name", 
 "value": "resource1"
      }
   ], 
    "tags": [
      {
          "key": "key1", 
          "values": [
            "value1", 
            "value2"
         ]
      }
   ]
}
```
● 请求样例2 action为count时的请求体 POST https://{Endpoint}/v2.0/6a0de1c3-7d74-4f4a-b75e-e57135bd2b97/listeners/resource\_instances/ action

```
{
   "action": "count", 
    "tags": [
      {
         "key": "key1", 
          "values": [
 "value1", 
 "value2"
         ]
      }, 
     \overline{\mathcal{E}} "key": "key2", 
          "values": [
 "value1", 
 "value2"
         ]
      }
   ], 
    "matches": [
      {
          "key": "resource_name", 
          "value": "resource1"
      }
   ]
}
```
### 响应示例

#### ● 响应样例1 action为filter时响应体

```
{
        "resources": [
           {
             "resource_detail":"", 
              "resource_id": "154d135b-3a89-4e89-8023-06efb9acdc05", 
              "resource_name": "resouece1", 
              "tags": [
      {
                   "key": "key1", 
                   "value": "value1"
     \qquad \qquad \} {
                   "key": "key2", 
                   "value": "value1"
                }
             ]
           }
        ], 
         "total_count": 1000
     }
● 响应样例2 action为count时响应体
     {
         "total_count": 1000
     }
```
#### 返回码

请参见<mark>返回码</mark>。

## **6.1.12** 删除监听器标签

#### 功能介绍

删除监听器的某个key对应的标签。

#### 接口约束

无

#### **URI**

DELETE /v2.0/{project\_id}/listeners/{listener\_id}/tags/{key}

#### 表 **6-51** 参数说明

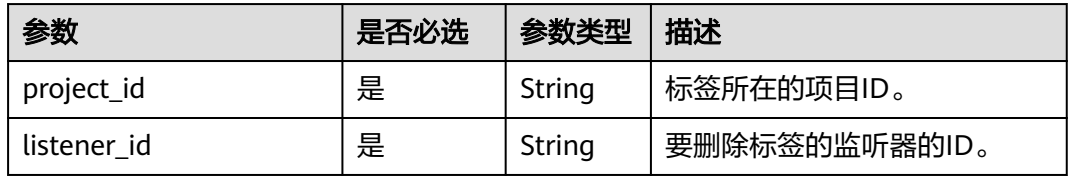

#### <span id="page-991-0"></span>请求参数

#### 表 **6-52** 请求 Header 参数

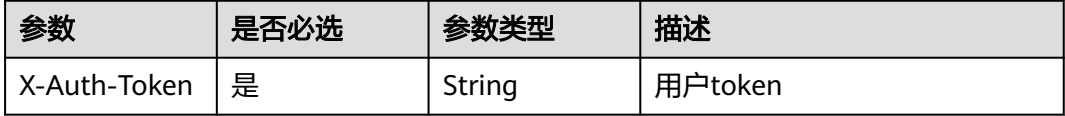

#### 响应参数

无

#### 请求示例

● 请求样例 DELETE https://{Endpoint}/v2.0/6a0de1c3-7d74-4f4a-b75e-e57135bd2b97/listeners/ 7add33ad-11dc-4ab9-a50f-419703f13163/tags/key1

#### 响应示例

● 响应样例 无

#### 返回码

请参见返回码。

## **6.1.13** 返回码

#### 表 **6-53** 正常返回码

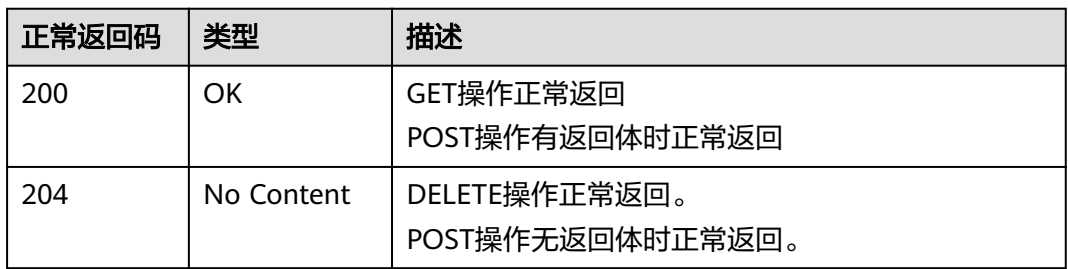

#### 表 **6-54** 错误码

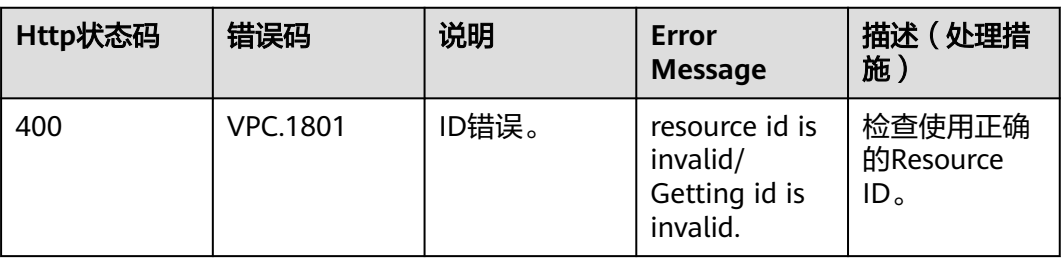

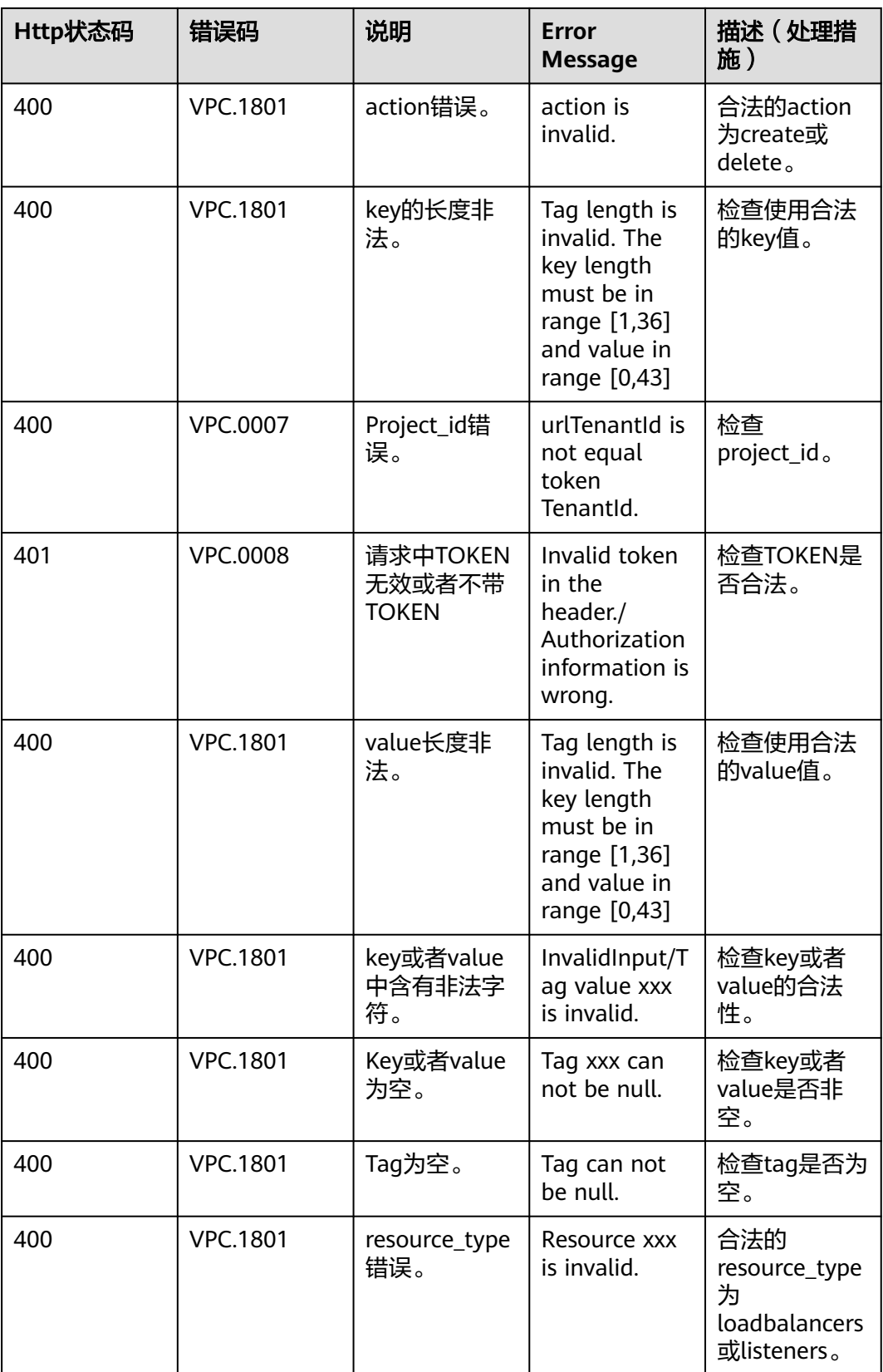

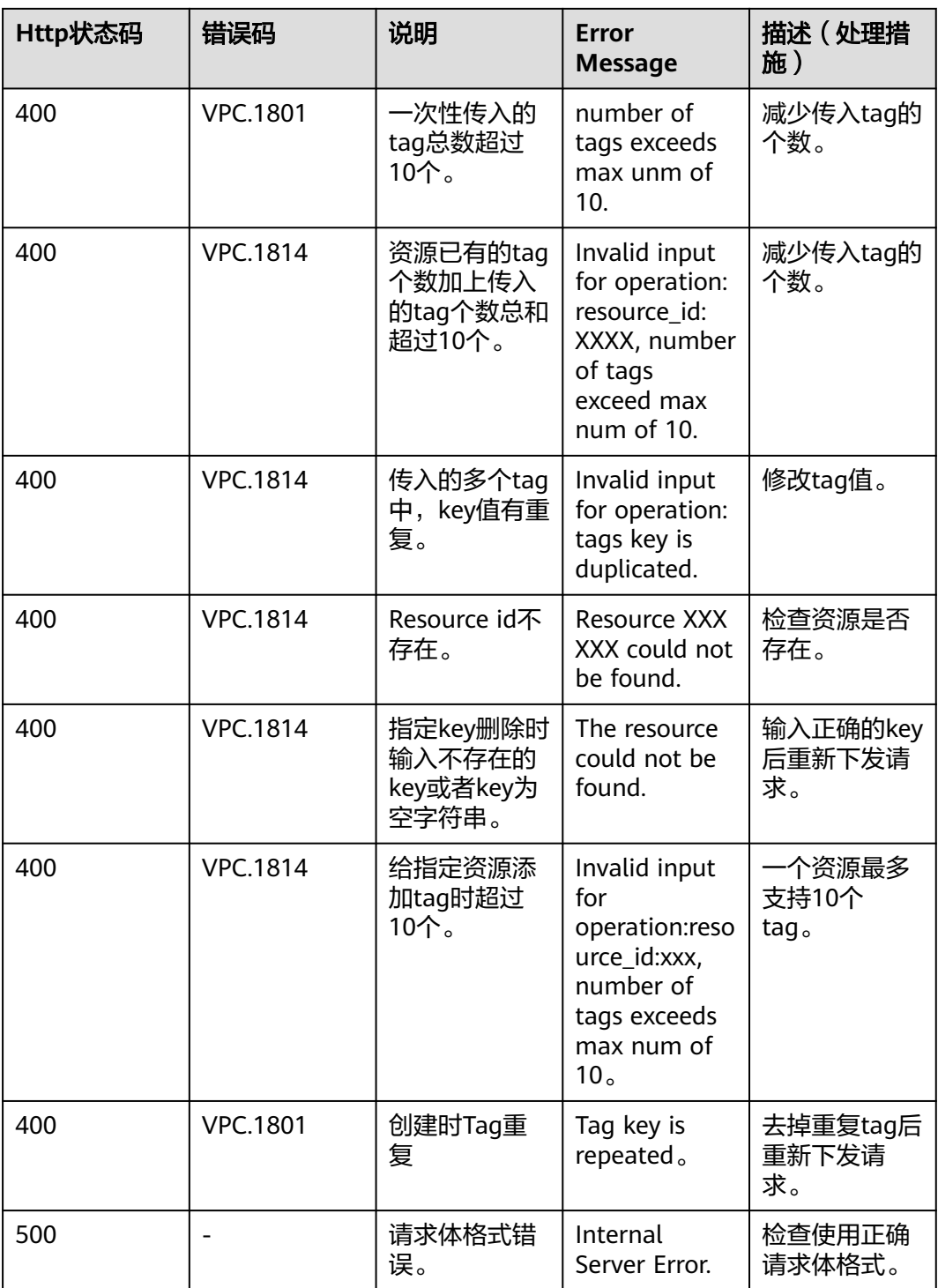

# **7** 应用示例

# **7.1** 创建独享型负载均衡器并新建 **EIP**

#### 操作场景

本章节通过示例介绍如何调用API来创建独享型负载均衡器,并同时新建与之关联的 EIP。

#### 前提条件

已创建虚拟私有云和子网。

#### 操作步骤

- 1. 查询VPC子网信息。
	- a. 发送"GET https://{vpc\_endpoint}/v1/{project\_id}/subnets",project\_id为 项目ID。
	- b. 在Request Header中增加"X-Auth-Token"。
	- c. 查看请求响应结果。

{

■ 请求成功时,响应参数如下:

```
 "subnets": [
   {
        "id": "0535759e-8104-49d9-902c-a05185a94bdf", // 子网 ID
        "name": "subnet-001", // 子网名称
       "description": ""
        "cidr": "172.16.66.0/24", // ipv4网段
 "dnsList": [
 "100.125.4.6"
        ],
 "status": "ACTIVE",
 "vpc_id": "44789a9f-3e80-451a-ac03-0818f99b6cdd", // 所属vpc ID
        "ipv6_enable": true,
 "gateway_ip_v6": "2001:db8:a583:37c::1",
 "cidr_v6": "2001:db8:a583:37c::/64",
        "gateway_ip": "172.16.66.1",
       "dhcp_enable": true,
        "primary_dns": "100.125.4.6",
        "availability_zone": "eu-de-01", // 所属可用区
```

```
 "neutron_network_id": "0535759e-8104-49d9-902c-a05185a94bdf", // 网络ID
                        "neutron_subnet_id": "1492f0ba-cfce-4e2c-86f7-561d757dfeee", // IPv4子网ID
                        "neutron_subnet_id_v6": "3c052475-b50b-49b9-abb1-558bad45e592",
                       "extra_dhcp_opts": [
                          {
                             "opt_value": "8760h",
                             "opt_name": "addresstime"
                          }
                       ]
                     }
                  ]
               }
               错误码请参见 <mark>错误码</mark>。
2. 创建弹性负载均衡,同时新建相关联的EIP
     a. 发送 "POST https://{elb_endpoint}/v3/{project_id}/elb/loadbalancers",
          project_id为项目ID。
     b. 在Request Header中增加"X-Auth-Token"。
     c. 在Request Body中传入参数(包括新建EIP的参数 publicip)如下:
          {
           "loadbalancer": {
           "vpc_id": "e5a892ff-3c33-44ef-ada5-b713eb1f7a8b",
                   "availability_zone_list": [
                     "br-iaas-odin1a"
                  ],
                   "admin_state_up": true,
                   "vip_subnet_cidr_id": "1800b6b8-a69f-4719-813d-24d62aaf32bd",
                   "name": "elb-ipv4",
                   "publicip": {
                     "network_type": "5_bgp",
                     "bandwidth": {
                       "size": 2,
                       "share_type": "PER",
                       "charge_mode": "bandwidth",
                       "name": "elb_eip_bandwidth"
                    }
                 }
             }
          }
     d. 查看请求响应结果。
          ■ 请求成功时,响应参数如下:
               {
                   "request_id": "21177eb184c52c5a4540c78dc7fdaee4",
                   "loadbalancer": {
                     "id": "a2556f92-3310-4173-a6d1-0b2d0bb68478",
                     "project_id": "060576782980d5762f9ec014dd2f1148",
                     "name": "elb-ipv4",
                     "description":
                      "vip_port_id": "fff961a9-4514-4469-84d4-a2bc4fbdfbeb",
                     "vip_address": "192.168.0.162",
                     "admin_state_up": true,
                      "provisioning_status": "ACTIVE",
                      "operating_status": "ONLINE",
                     "listeners": [],
                      "pools": [],
                     "tags": [],
                     "provider": "vlb",
                     "created_at": "2021-02-23T08:50:19Z",
                      "updated_at": "2021-02-23T08:50:19Z",
                     "vpc_id": "e5a892ff-3c33-44ef-ada5-b713eb1f7a8b",
                     "enterprise_project_id": "0",
                    "availability_zone_list": [
                        "br-iaas-odin1a"
                \qquad \qquad ],
                 "ipv6_vip_address": null,
```

```
 "ipv6_vip_virsubnet_id": null,
       "ipv6_vip_port_id": null,
       "ipv6_bandwidth": null,
       "publicips": [
         {
            "publicip_id": "12cba100-764e-476c-bf3f-8aba98782cf5",
             "publicip_address": "10.246.173.188",
             "ip_version": 4
         }
      ],
      -.<br>"elb_virsubnet_ids": [
          "4df3e391-5ebf-4300-b614-cf5a4e793666"
\qquad \qquad ],
 "elb_virsubnet_type": "dualstack",
 "ip_target_enable": false,
 "frozen_scene": null,
       "eips": [
         {
            "eip_id": "12cba100-764e-476c-bf3f-8aba98782cf5",
            "eip_address": "10.246.173.188",
            "ip_version": 4
         }
      ],
       "guaranteed": true,
 "billing_info": null,
 "l4_flavor_id": null,
       "l4_scale_flavor_id": null,
       "l7_flavor_id": null,
       "l7_scale_flavor_id": null,
       "vip_subnet_cidr_id": "1800b6b8-a69f-4719-813d-24d62aaf32bd"
   }
}
```
■ 请求异常时,[错误码](#page-1017-0)请参见 <mark>错误码</mark> 。

# **7.2** 创建监听器

#### 操作场景

本章节通过示例演示如何调用API来创建监听器。

#### 前提条件

- 已创建负载均衡器。
- 已获取负载均衡器的ID。

#### 操作步骤

- 1. 创建监听器
	- a. 发送 "POST https://{elb\_endpoint}/v3/{project\_id}/elb/listeners", project\_id为项目ID。
	- b. 在Request Header中增加"X-Auth-Token"。
	- c. 在Request Body中传入参数如下:

```
{
   "listener": {
 "protocol_port": 80, // 前端协议端口
 "protocol": "HTTP", // 前端协议
 "loadbalancer_id": "f77281cb-9f58-4347-8f82-2180d8bea789", // 关联的负载均衡器
     "name": "my_listener" // 监听器名称
  }
}
```
d. 查看请求响应结果。

```
■ 请求成功时,响应参数如下:
     {
         "listener": {
           "id": "90ad2705-4ffd-43d3-8f75-af8086bde841",
            "name": "my_listener",
      "protocol_port": 80,
      "protocol": "HTTP",
            "description": "",
            "default_tls_container_ref": null,
            "admin_state_up": true,
            "loadbalancers": [
              {
                 "id": "f77281cb-9f58-4347-8f82-2180d8bea789"
              }
     \qquad \qquad ],
      "client_ca_tls_container_ref": null,
            "project_id": "057ef081eb00d2732fd1c01a9be75e6f",
           "sni_container_refs": [],
            "connection_limit": -1,
            "default_pool_id": null,
            "tls_ciphers_policy": null,
            "tags": [],
      "created_at": "2020-11-21T03:09:13Z",
      "updated_at": "2020-11-21T03:09:13Z",
      "http2_enable": false,
            "insert_headers": {
               "X-Forwarded-ELB-IP": false,
              "X-Forwarded-Host": true,
              "X-Forwarded-For-Port": false,
              "X-Forwarded-Port": false
           },
            "member_timeout": 60,
           "client_timeout": 60,
            "keepalive_timeout": 60,
            "ipgroup": null,
            "enable_member_retry": true,
            "transparent_client_ip_enable": true
         },
         "request_id": "fcd61ee6a6a6c673c65fa0df0577fed9"
     }
```
■ 请求异常时,[错误码](#page-1017-0)请参见 <mark>错误码</mark> 。

# **7.3** 删除独享型负载均衡器

#### 操作场景

本章节通过示例演示如何调用API来删除负载均衡器。

删除负载均衡器时,需要逐个删除负载均衡器下的资源。负载均衡器关联的资源如[图](#page-998-0) **[7-1](#page-998-0)**,包括监听器、转发策略、后端服务器组、健康检查和后端服务器。

#### <span id="page-998-0"></span>图 **7-1** 负载均衡器关联资源

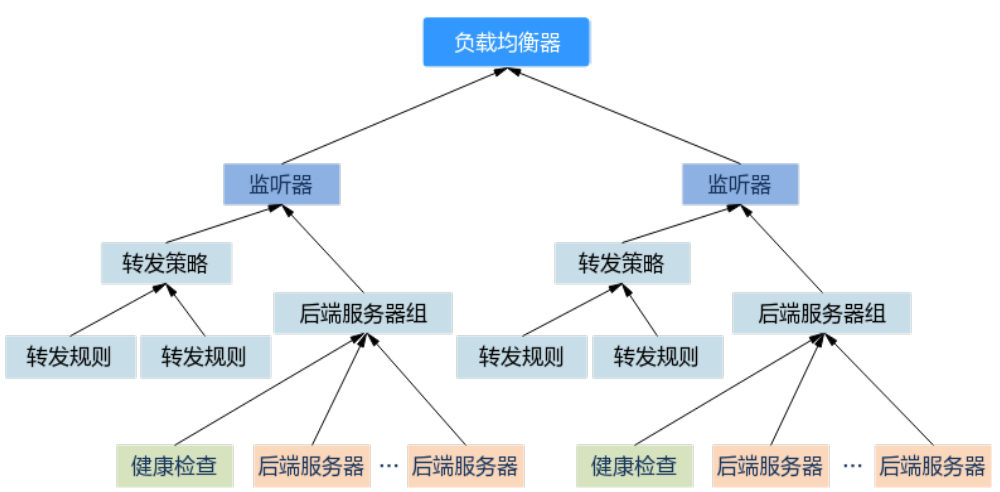

#### 操作步骤

请按照下列步骤逐个删除负载均衡器关联的资源后再删除负载均衡器。如果没有配置 关联的资源,则跳过相应的步骤,例如未配置健康检查,则跳过**1**。

- 1. 删除关联的监听器下的后端服务器组的健康检查器。
	- a. 发送 "DELETE https://{elb\_endpoint}/v3/{project\_id}/elb/healthmonitors/ {healthmonitor\_id}", project\_id为项目ID, healthmonitor\_id为健康检查 器ID。
	- b. 在Request Header中增加"X-Auth-Token"。
	- c. 查看请求响应结果。
		- 请求成功时,返回HTTP STATUS = 204,空body体。
		- 请求异常时,[错误码](#page-1017-0)请参见 <mark>错误码</mark>。
- 2. 移除关联的监听器下的后端服务器组的所有服务器。
	- a. 发送"DELETE https://{elb\_endpoint}/v3/{project\_id}/elb/pools/{pool\_id}/ members/{member\_id}", project\_id为项目ID, pool\_id为服务器组ID, member\_id为服务器器ID。
	- b. 在Request Header中增加"X-Auth-Token"。
	- c. 查看请求响应结果。
		- 请求成功时,返回HTTP STATUS = 204,空body体。
		- 请求异常时,[错误码](#page-1017-0)请参见 <mark>错误码</mark> 。
- 3. 删除关联的监听器下的所有后端服务器组。
	- a. 发送"DELETE https://{elb\_endpoint}/v3/{project\_id}/elb/pools/ {pool\_id}", project\_id为项目ID, pool\_id为服务器组ID。
	- b. 在Request Header中增加"X-Auth-Token"。
	- c. 查看请求响应结果。
		- 请求成功时,返回HTTP STATUS = 204,空body体。
- 请求异常时,[错误码](#page-1017-0)请参见 <mark>错误码</mark> 。
- 4. 删除关联的监听器下的所有转发策略的转发规则。
	- a. 发送 "DELETE https://{elb\_endpoint}/v3/{project\_id}/elb/l7policies/ {policy\_id}/rules/{rule\_id}",project\_id为项目ID,policy\_id为转发策略 ID, rule\_id为转发规则ID。
	- b. 在Request Header中增加"X-Auth-Token"。
	- c. 查看请求响应结果。
		- 请求成功时,返回HTTP STATUS = 204,空bodv体。
		- 请求异常时,[错误码](#page-1017-0)请参见 <mark>错误码</mark> 。
- 5. 删除关联的监听器下的所有转发策略。
	- a. 发送"DELETE https://{elb\_endpoint}/v3/{project\_id}/elb/l7policies/ {policy\_id}", project\_id为项目ID, policy\_id为转发策略ID。
	- b. 在Request Header中增加"X-Auth-Token"。
	- c. 查看请求响应结果。
		- 请求成功时,返回HTTP STATUS = 204,空bodv体。
		- 请求异常时,[错误码](#page-1017-0)请参见 <mark>错误码</mark>。
- 6. 删除负载均衡器关联的监听器。
	- a. 发送 "DELETE https://{elb\_endpoint}/v3/{project\_id}/elb/listeners/ {listener\_id}", project\_id为项目ID, listener\_id为监听器ID。
	- b. 在Request Header中增加"X-Auth-Token"。
	- c. 查看请求响应结果。
		- 请求成功时,返回HTTP STATUS = 204,空body体。
		- 请求异常时,[错误码](#page-1017-0)请参见 <mark>错误码</mark>。
- 7. 删除负载均衡器。
	- a. 发送 "DELETE https://{elb\_endpoint}/v3/{project\_id}/elbloadbalancers/ {loadbalancer\_id}", project\_id为项目ID, loadbalancer\_id为负载均衡器 ID。
	- b. 在Request Header中增加"X-Auth-Token"。
	- c. 查看请求响应结果。
		- 请求成功时,返回HTTP STATUS = 204,空bodv体。
		- 请求异常时,[错误码](#page-1017-0)请参见 <mark>错误码</mark>。

# **7.4** 查询后端 **ECS** 的实例 **ID**

#### 操作场景

本章节通过示例演示如何调用API来获取负载均衡器下的Member对应的ECS的ID。

#### 前提条件

已创建负载均衡器、后端服务器组和后端服务器。

#### 操作步骤

发送"GET /v3/{project\_id}/elb/members",project\_id为项目ID,其他查询条件根 据实际使用情况添加,具体可以参考API文档。在Request Header中增加"X-Auth-Token"。

查看请求响应结果,从响应字段中的instance\_id获取ECS ID。

```
● 请求成功时,响应参数如下:
     {
        "request_id": "0df89f0ad2ecf0e0a5688978d28e9a6d",
        "members": [
           {
              "weight": 1,
              "admin_state_up": true,
              "project_id": "04dd36f9c0000fe22f9fc00b409f1sq1",
              "address": "192.168.2.96",
              "protocol_port": 80,
              "id": "0b7c1e58-5940-41c1-a7c5-dbe4b3f23e4w",
              "operating_status": ONLINE,
              "status": [
                {
                   "listener_id": "73bea9d6-fb7f-47cc-b949-c3382abb1f46",
                   "operating_status": "ONLINE"
                }
              ],
              "instance_id": "6985a0dc-5884-40f2-9426-15fb4bab8f1d", // ECS ID
              "device_id": "6985a0dc-5884-40f2-9426-15fb4bab8f1d",
      "device_owner": "compute:az1",
      "member_type": "instance",
              "created_at": "2023-05-15T07:15:43Z",
              "updated_at": "2023-05-15T07:15:53Z",
              "loadbalancer_id": "955af176-4275-49ac-b47e-05912x9dj33c",
              "loadbalancers": [
                {
                   "id": "955af176-4275-49ac-b47e-05912x9dj33c"
                }
              ],
              "pool_id": "b6e6fdcf-4f4d-4d21-95ca-925143af6de8",
              "ip_version": "v4",
              "subnet_cidr_id": "b765590e-905e-4e13-9d34-0e0ea9de2k9d"
           }
        ],
        ..<br>"page_info": {
           "previous_marker": "0b7c1e58-5940-41c1-a7c5-dbe4b3f83506",
           "current_count": 1
        }
     }
```
请求异常时,错误码请参见 [错误码。](#page-1017-0)

# **8** 权限和授权项

# **8.1** 权限及授权项说明

如果您需要对您所拥有的弹性负载均衡(Elastic Load Balance,简称ELB)进行精细 的权限管理,您可以使用统一身份认证服务(Identity and Access Management,简 称IAM),如果华为云账号已经能满足您的要求,不需要创建独立的IAM用户,您可以 跳过本章节,不影响您使用ELB服务的其它功能。

默认情况下,新建的IAM用户没有任何权限,您需要将其加入用户组,并给用户组授 予策略或角色,才能使用户组中的用户获得相应的权限,这一过程称为授权。授权 后,用户就可以基于已有权限对云服务进行操作。

账号具备所有接口的调用权限,如果使用账号下的IAM用户发起API请求时,该IAM用 户必须具备调用该接口所需的权限,否则,API请求将调用失败。每个接口所需要的权 限,与各个接口所对应的授权项相对应,只有发起请求的用户被授予授权项所对应的 策略,该用户才能成功调用该接口。例如,用户要调用接口来查询云服务器列表,那 么这个IAM用户被授予的策略中必须包含允许"elb:servers:list"的授权项,该接口才 能调用成功。

#### 支持的授权项

策略包含系统策略和自定义策略,如果系统策略不满足授权要求,账号管理员可以创 建自定义策略,并通过给用户组授予自定义策略来进行精细的访问控制。策略支持的 操作与API相对应,授权项列表说明如下:

- 权限: 自定义策略中授权项定义的内容即为权限。
- 对应API接口:自定义策略实际调用的API接口。
- 授权项:自定义策略中支持的Action,在自定义策略中的Action中写入授权项, 可以实现授权项对应的权限功能。
- 依赖的授权项:部分Action存在对其他Action的依赖,需要将依赖的Action同时写 入授权项,才能实现对应的权限功能。
- IAM项目(Project)/企业项目(Enterprise Project): 自定义策略的授权范围, 包括 IAM项目与企业项目。授权范围如果同时支持IAM项目和企业项目,表示此授权项 对应的自定义策略,可以在IAM和企业管理两个服务中给用户组授权并生效。如 果仅支持IAM项目,不支持企业项目,表示仅能在IAM中给用户组授权并生效,如 果在企业管理中授权,则该自定义策略不生效。关于IAM项目与企业项目的区 别,详情请参见:**IAM**[与企业管理的区别。](https://support.huaweicloud.com/intl/zh-cn/iam_faq/iam_01_0101.html)

ELB的支持自定义策略授权项如**V3API**[授权项列表所](#page-1009-0)示。

● 【示例 】<mark>[负载均衡器](#page-1009-0)</mark>,包含ELB所有负载均衡器接口对应的授权项,如创建ELB、 查询ELB、查询ELB状态树、查询ELB列表、更新ELB、删除ELB等接口。

说明

"√"表示支持, "x"表示暂不支持。

## **8.2 V2API** 授权项列表

## **8.2.1** 负载均衡器

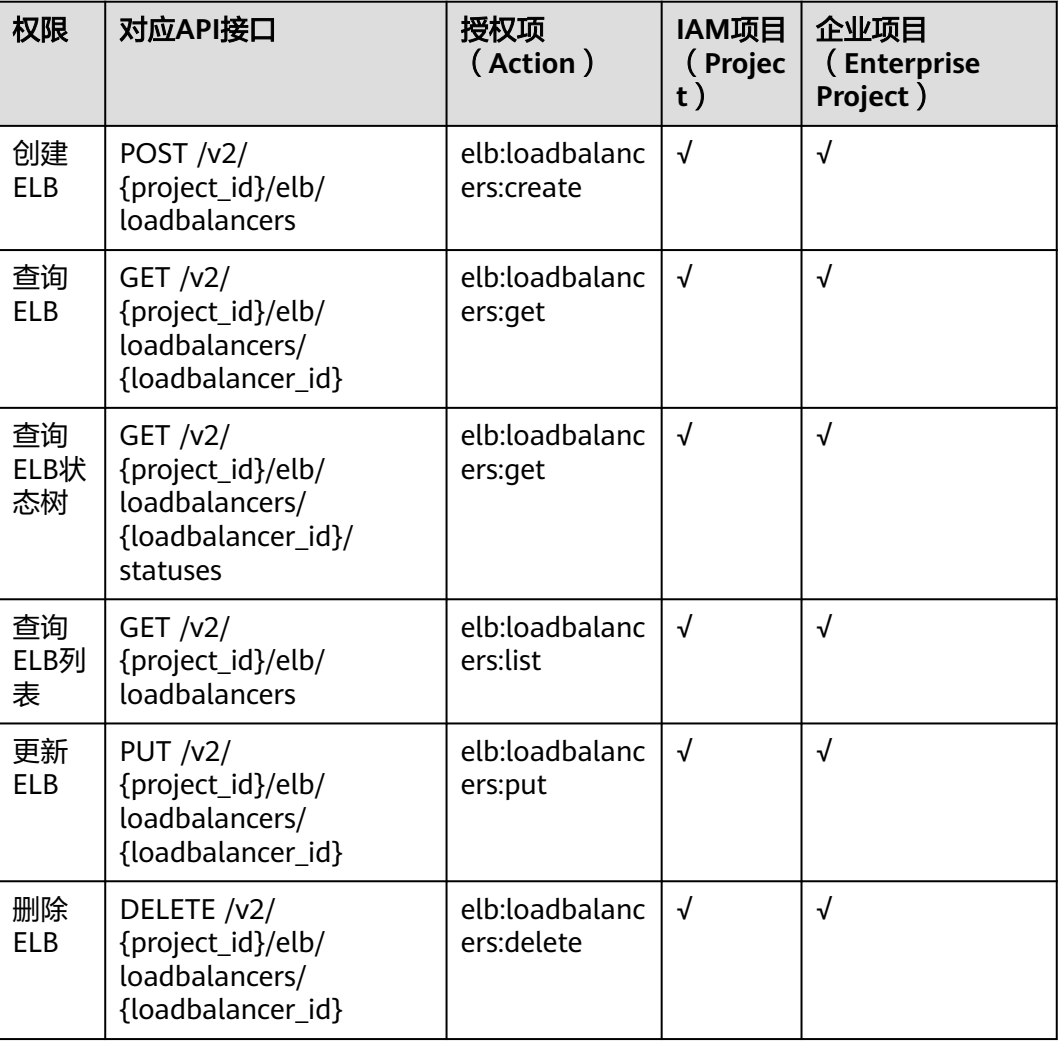

## **8.2.2** 监听器

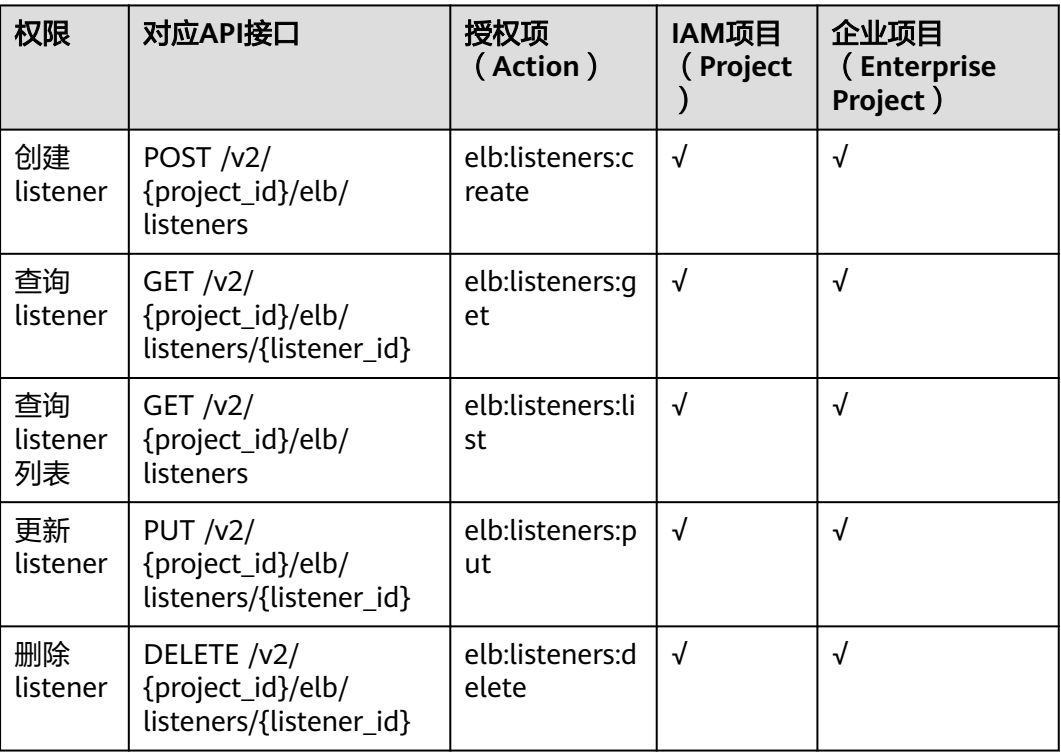

# **8.2.3** 后端云服务器组

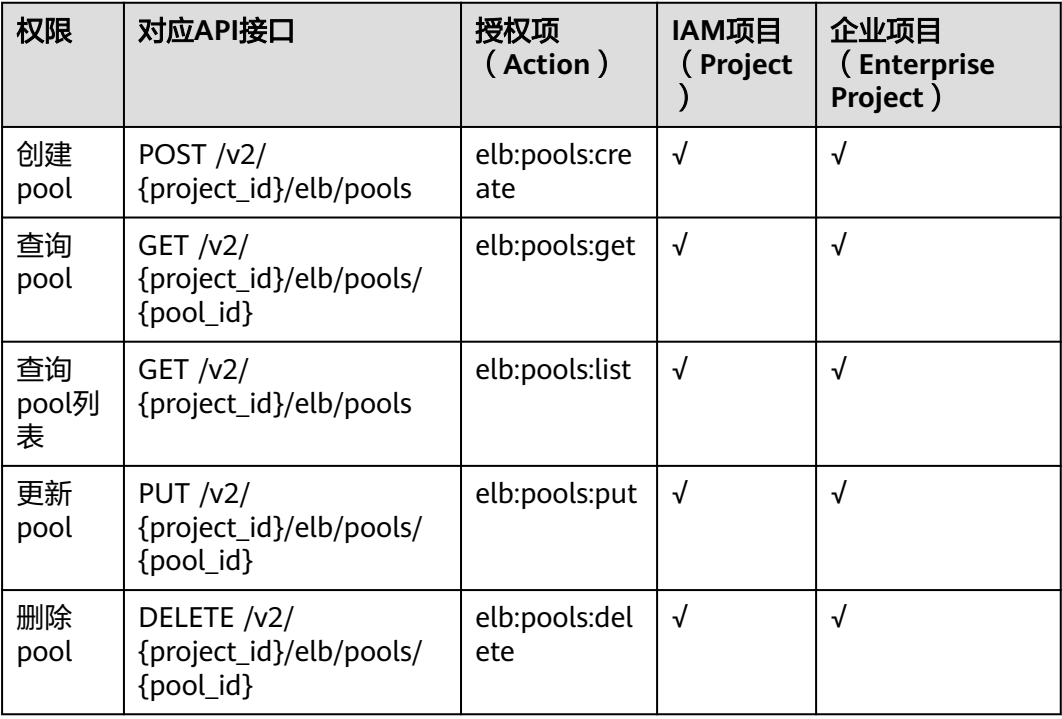

# **8.2.4** 后端云服务器

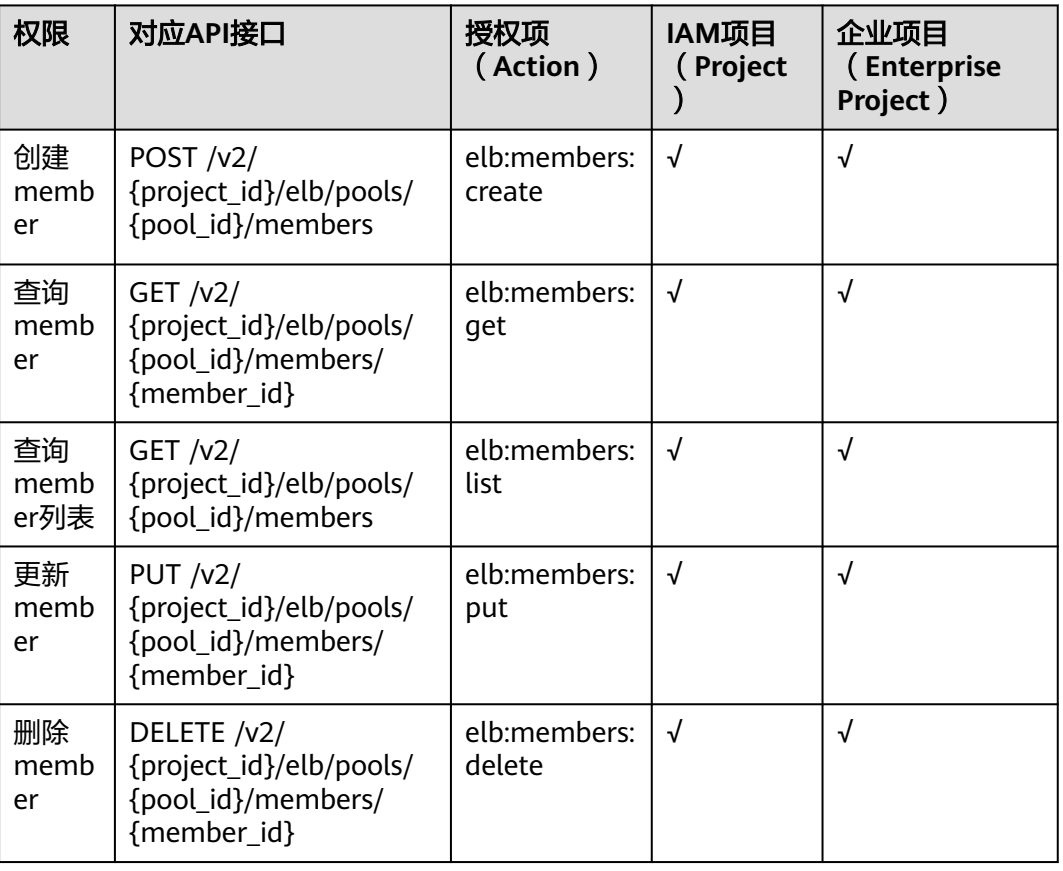

## **8.2.5** 健康检查

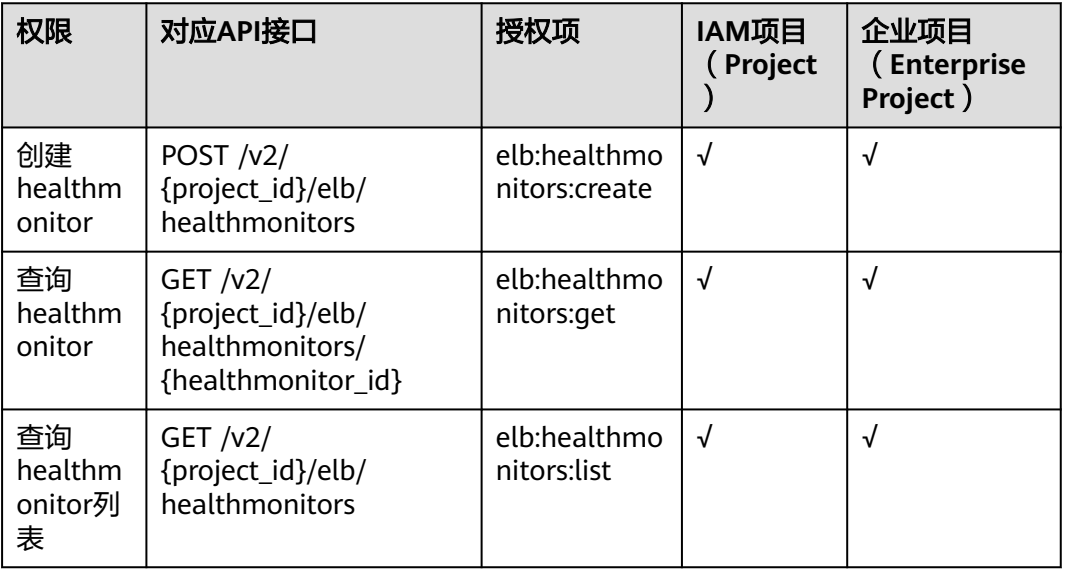

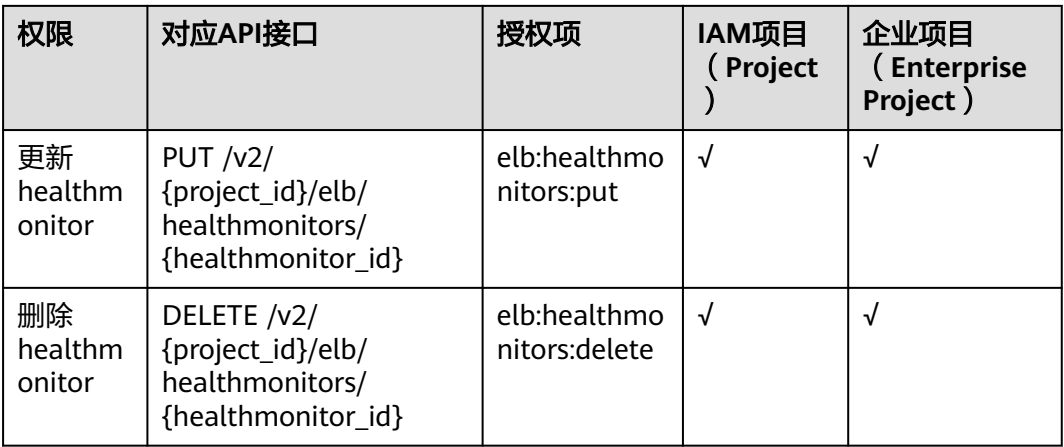

## **8.2.6** 转发策略

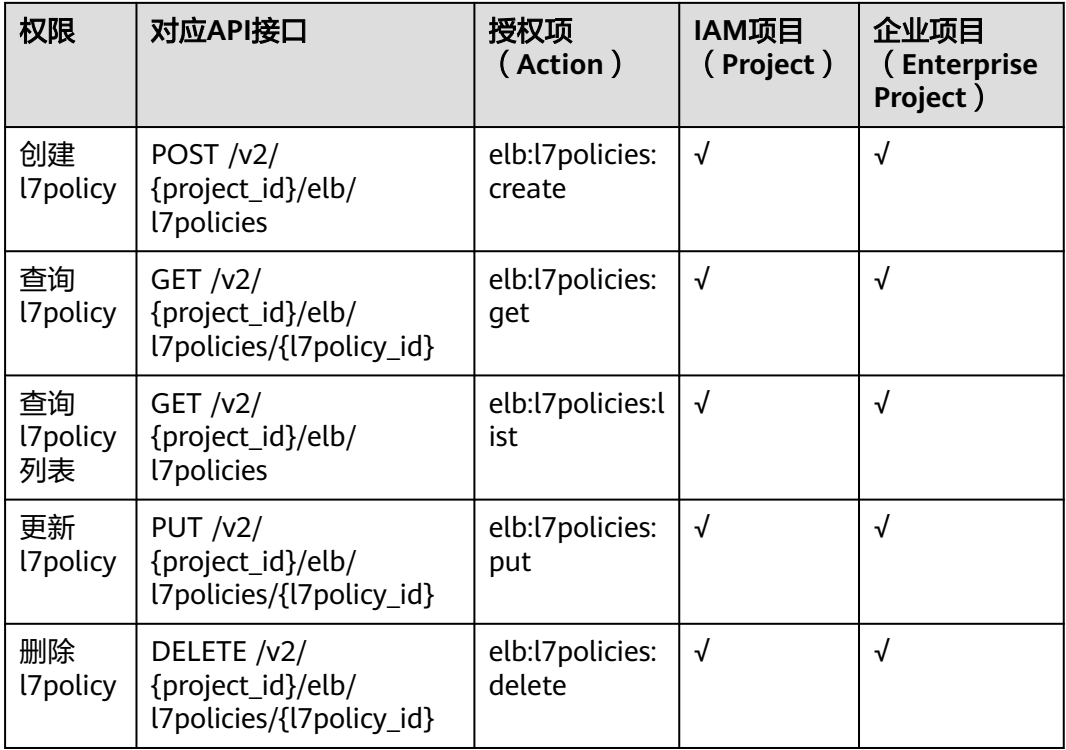

# **8.2.7** 转发规则

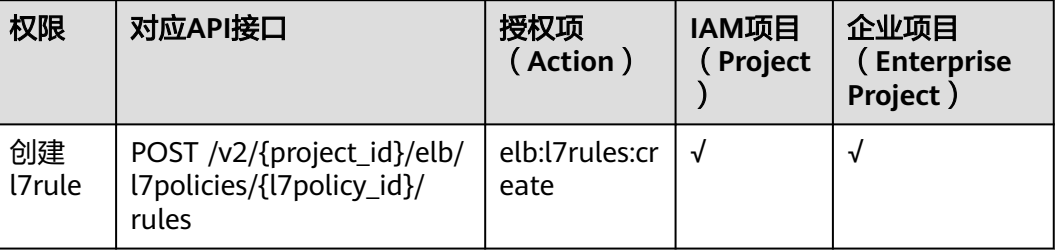

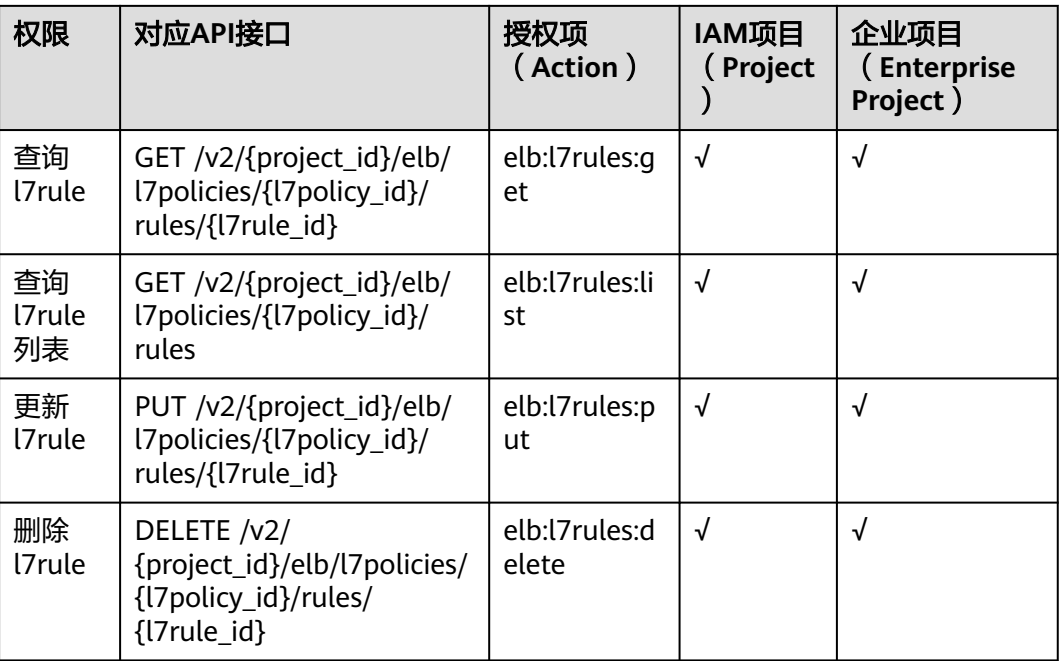

# **8.2.8** 白名单

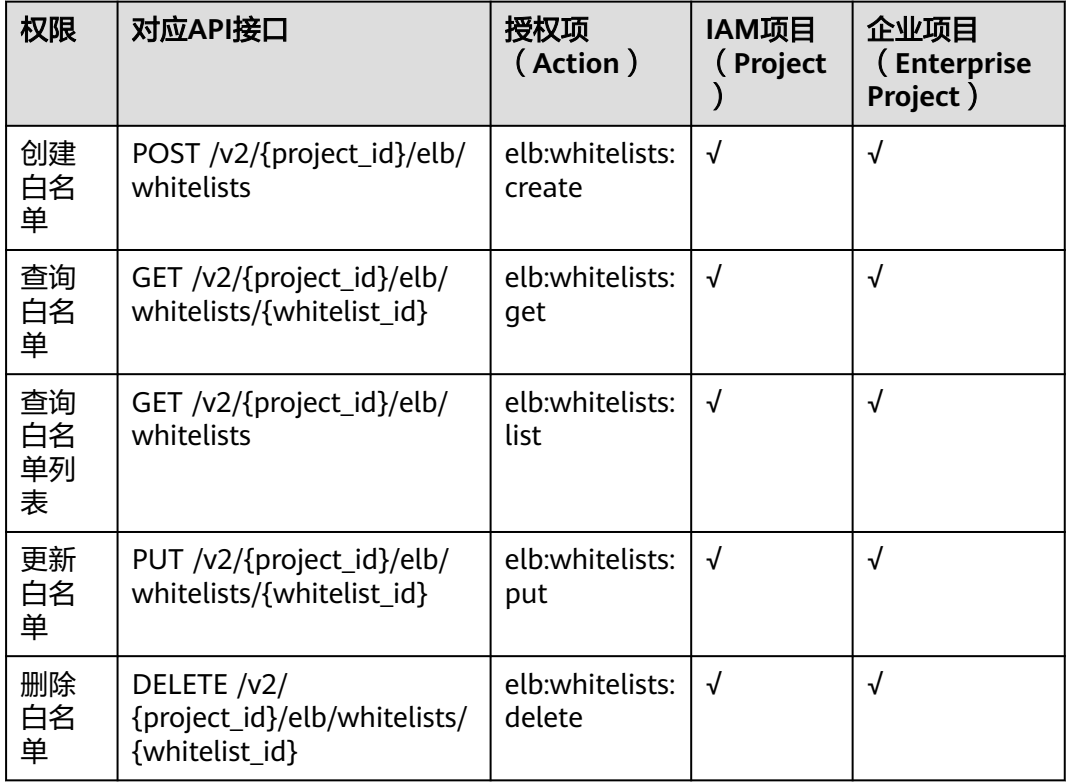

# **8.2.9 SSL** 证书管理

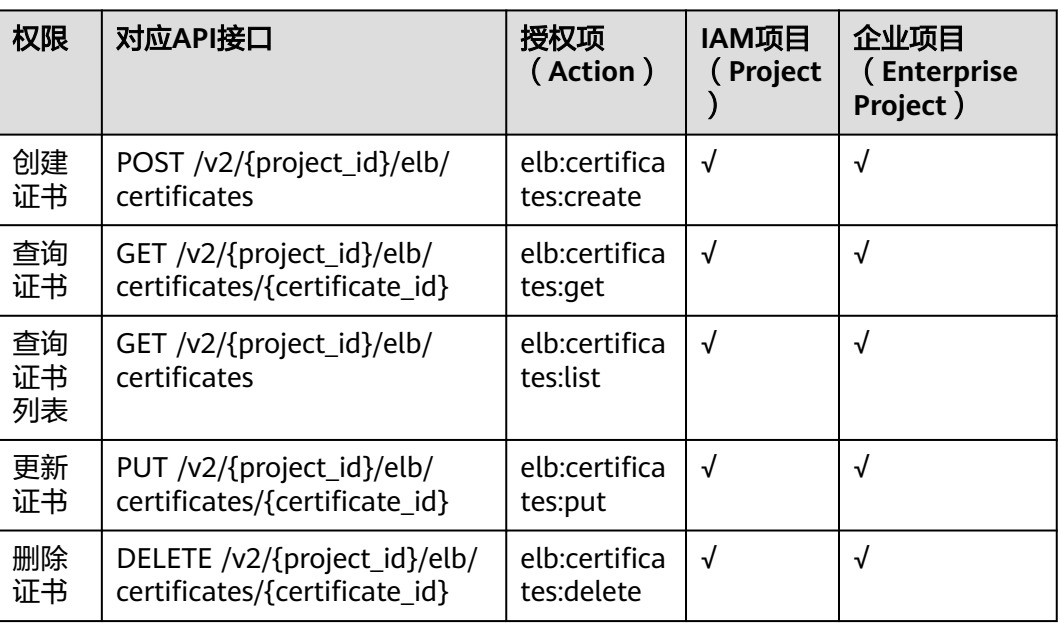

## **8.2.10** 配额管理

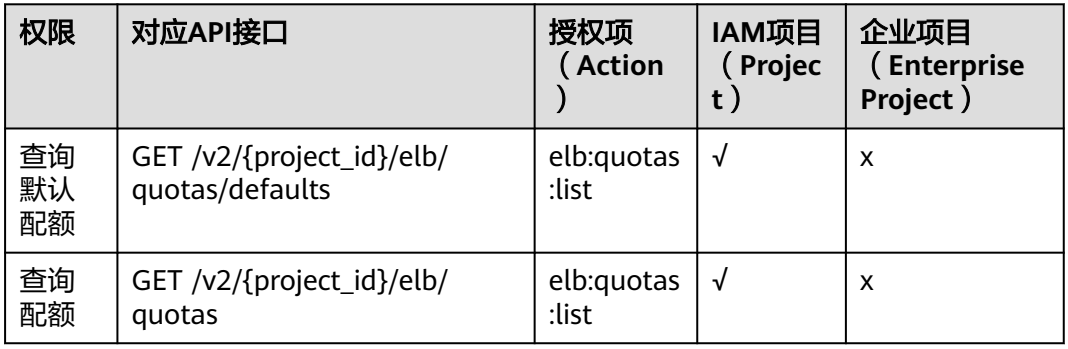

## **8.2.11** 标签管理

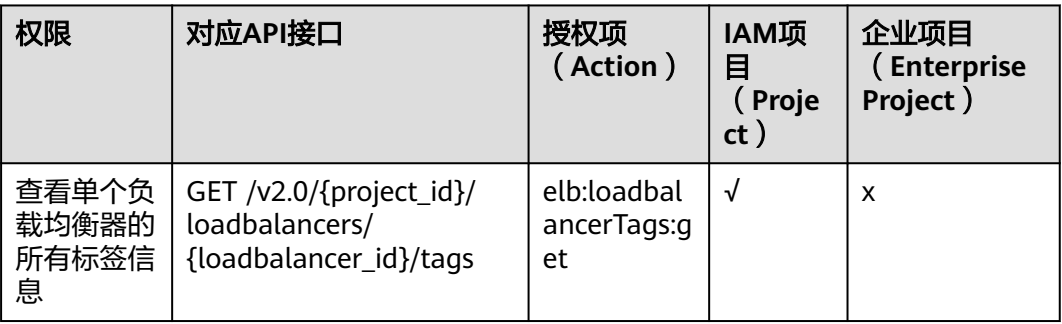
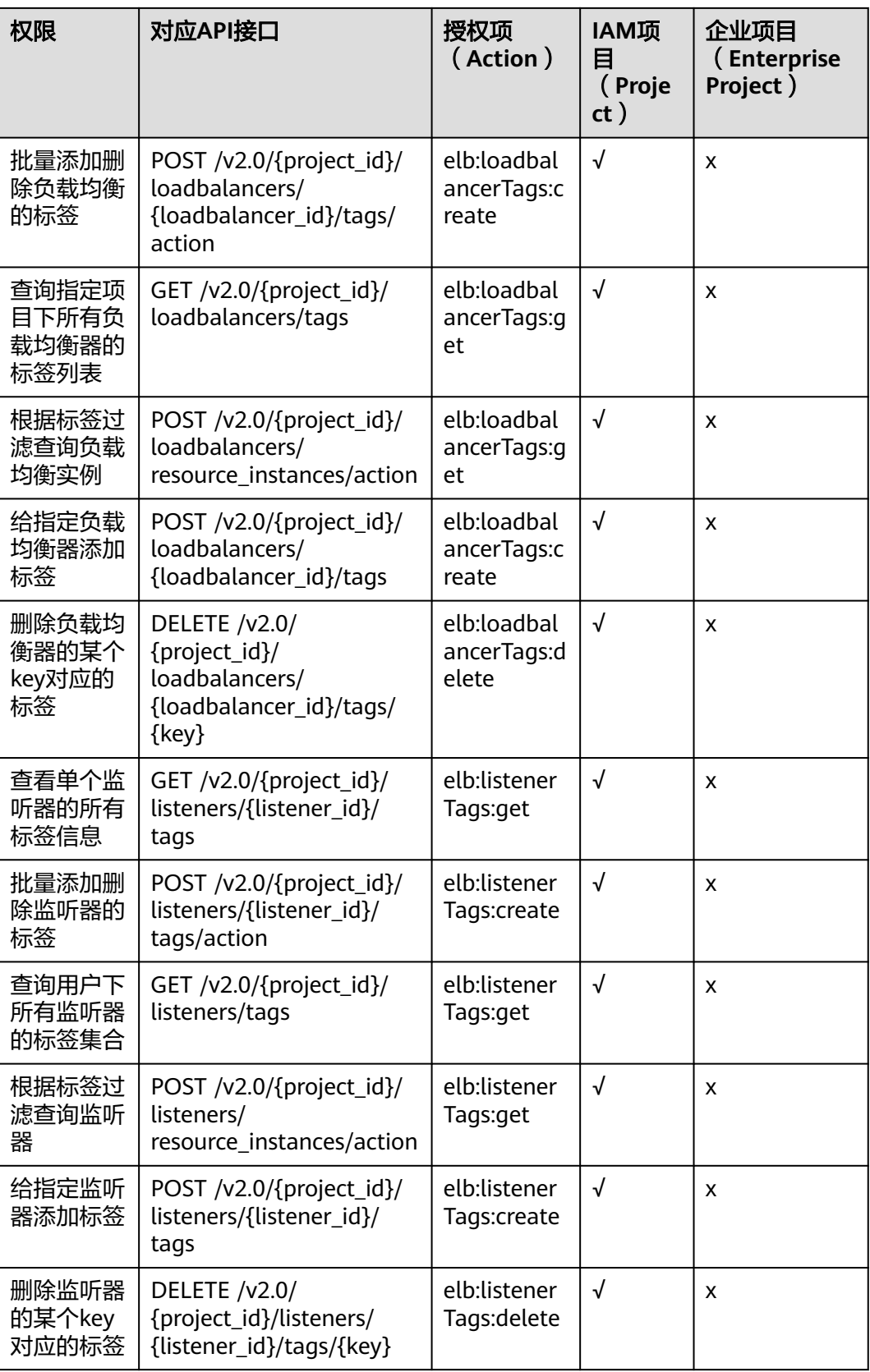

## **8.2.12 API** 授权项注意事项

配额显示细粒度权限控制action为elb:quotas:list。

云日志创建、查列表、查详情、更新和删除的细粒度权限控制action为 elb:logtanks:create, elb:logtanks:list, elb:logtanks:get, elb:logtanks:put和 elb:logtanks:delete。

云日志使用会依赖LTS服务,请在项目(Project)级别赋予lts:\*:get\*和lts:\*:list\*权限。

弹性负载均衡的监控功能依赖云监控CES的权限。

## **8.3 V3API** 授权项列表

#### **8.3.1** 负载均衡器

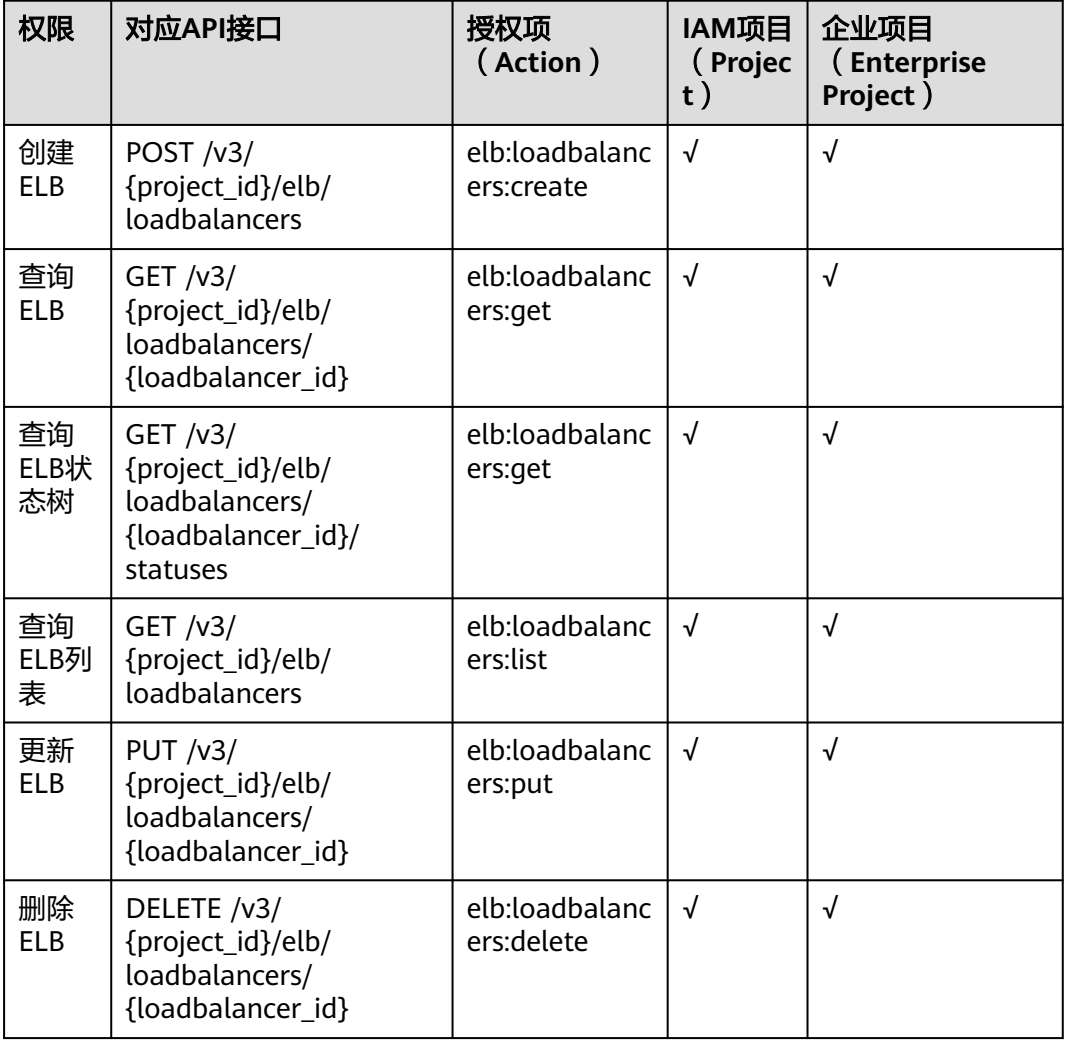

## **8.3.2** 监听器

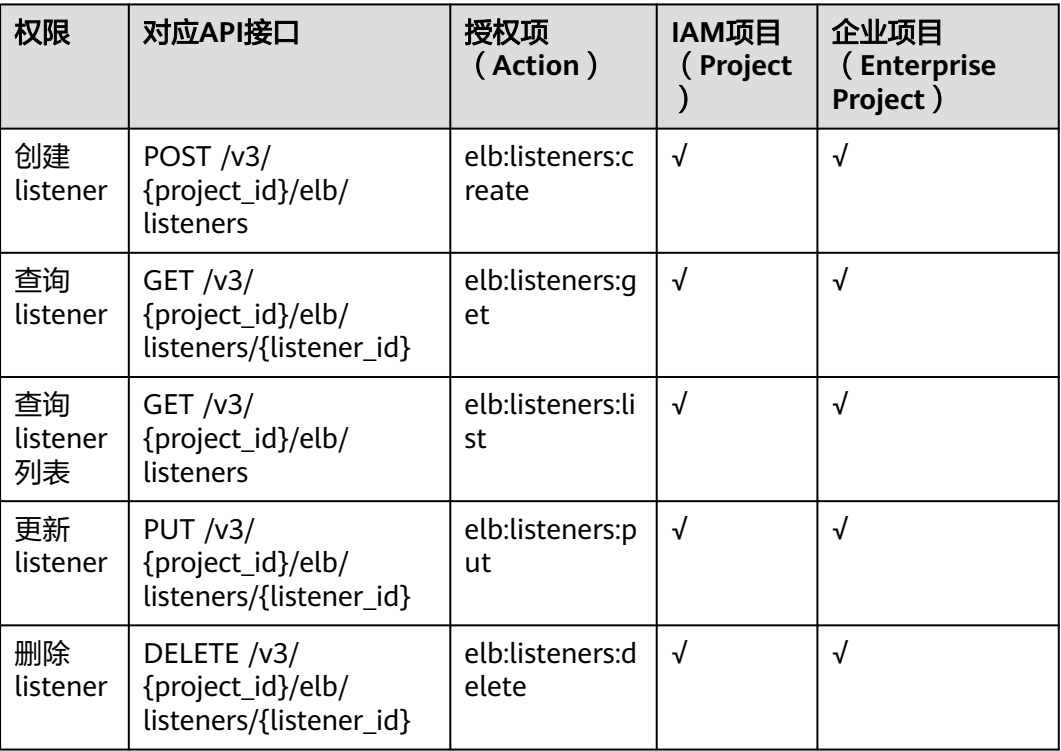

## **8.3.3** 后端云服务器组

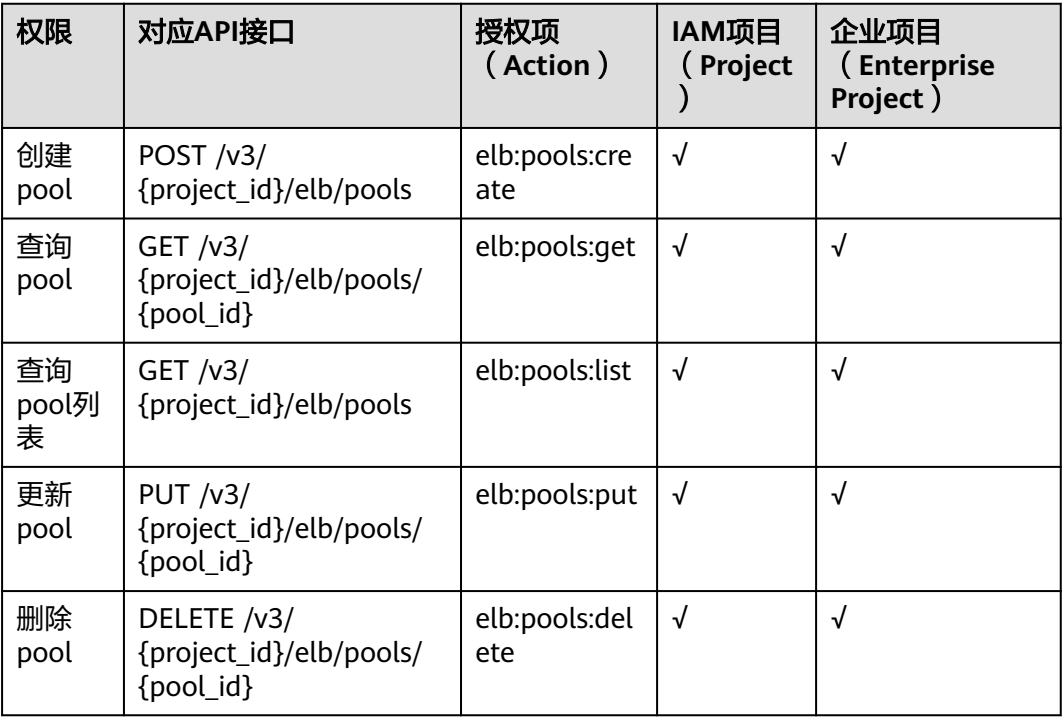

## **8.3.4** 后端云服务器

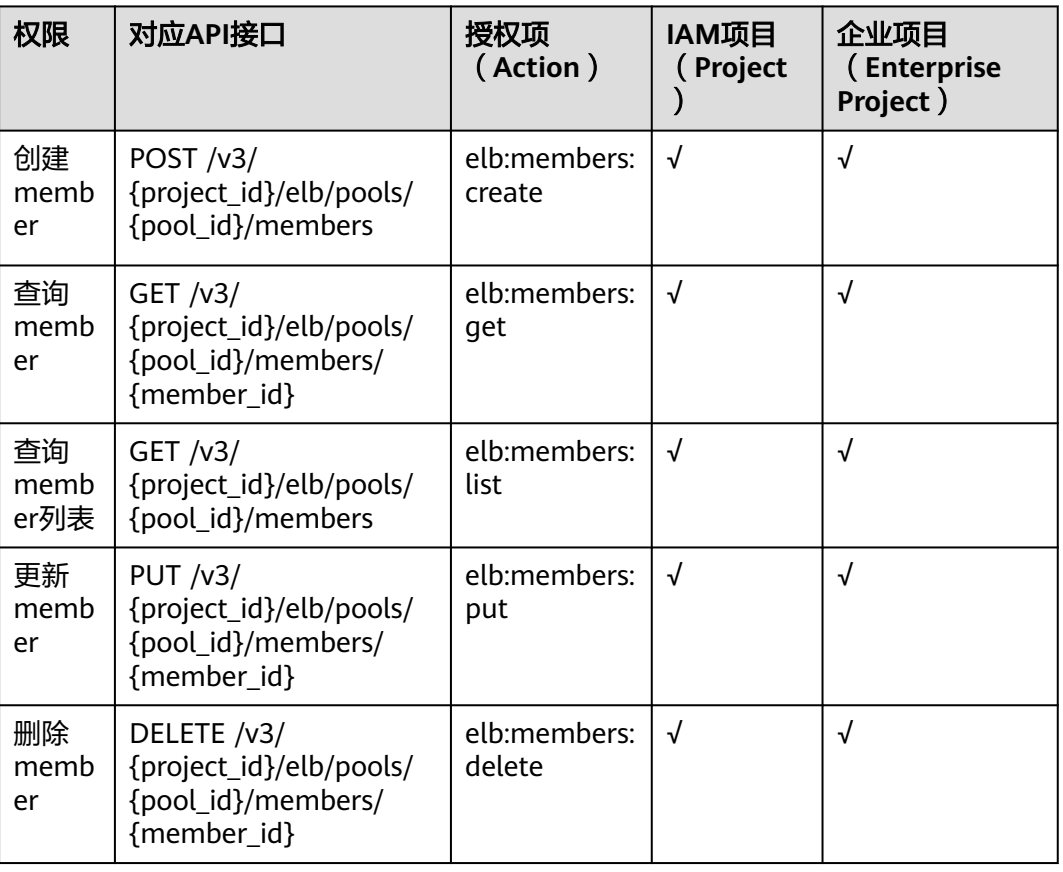

## **8.3.5** 健康检查

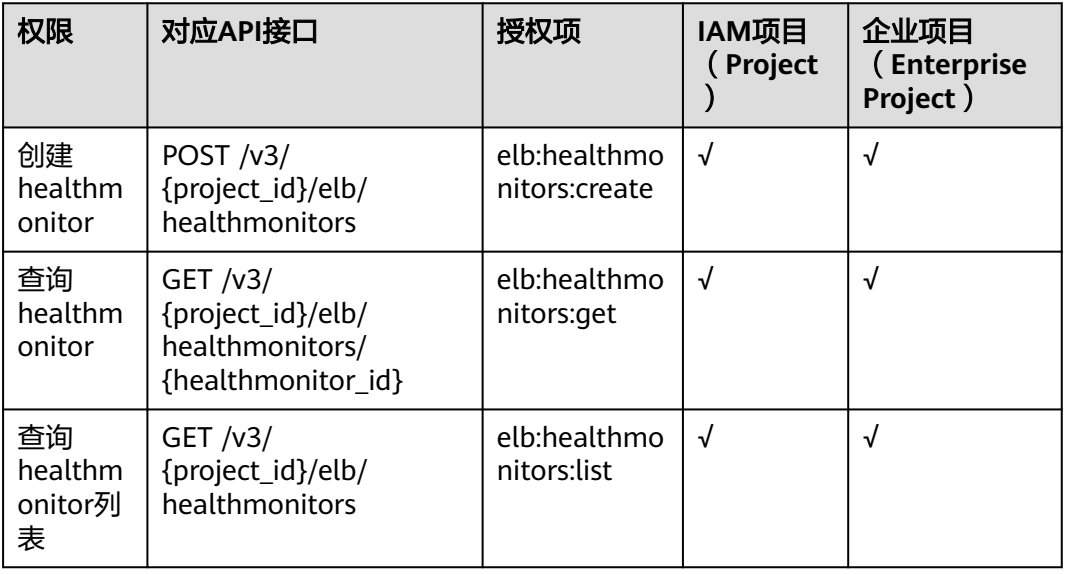

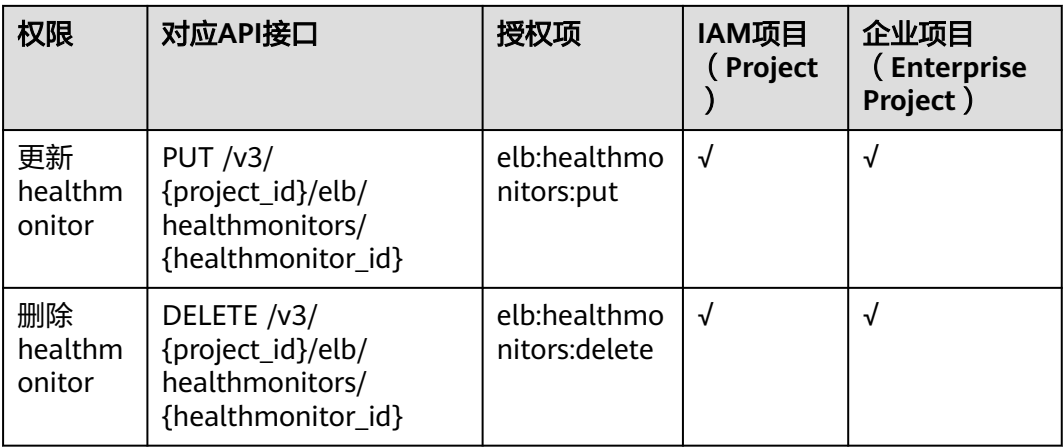

## **8.3.6** 转发策略

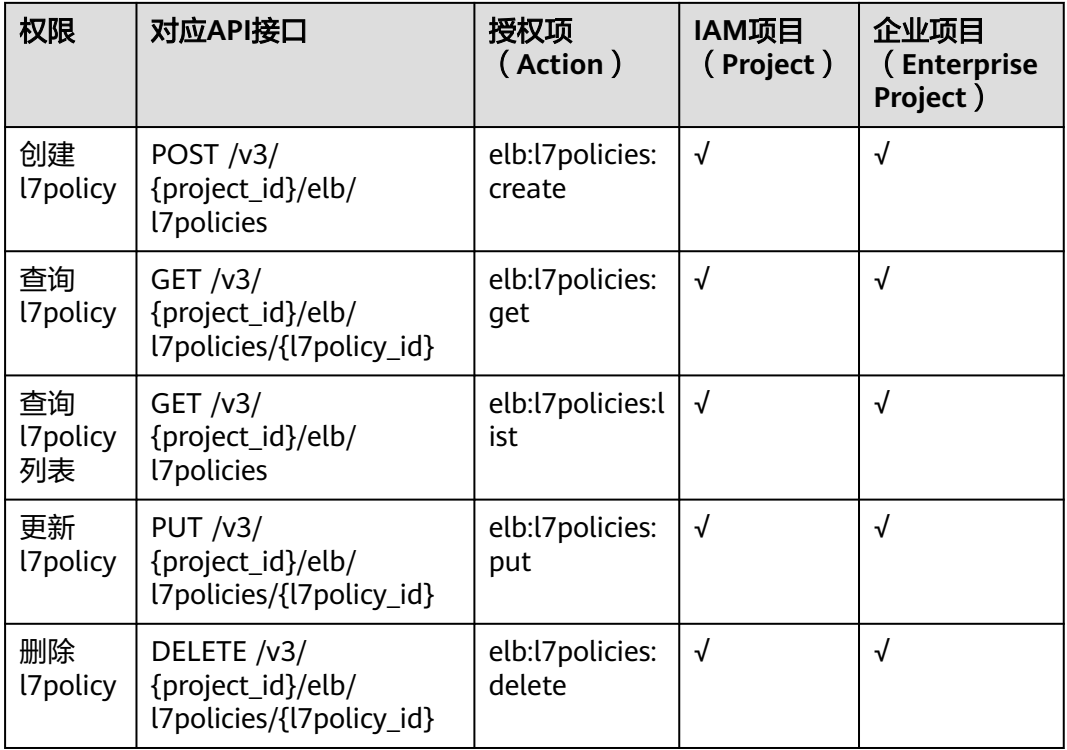

## **8.3.7** 转发规则

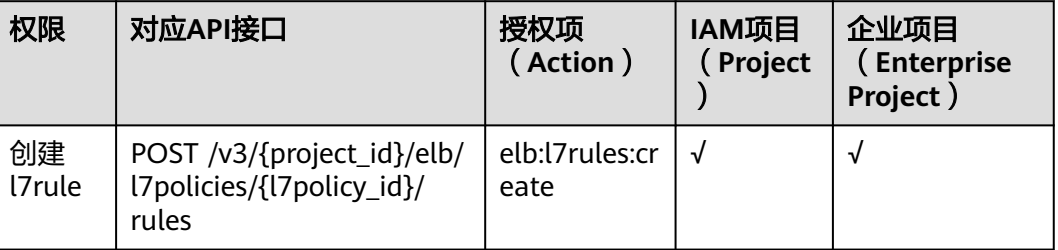

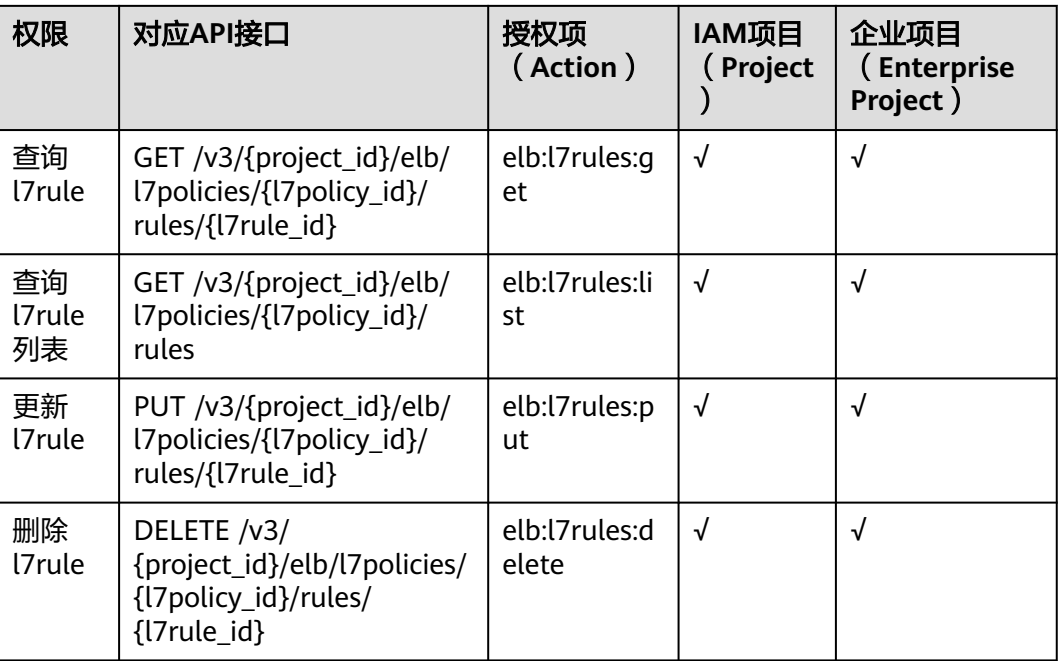

## **8.3.8 IP** 地址组

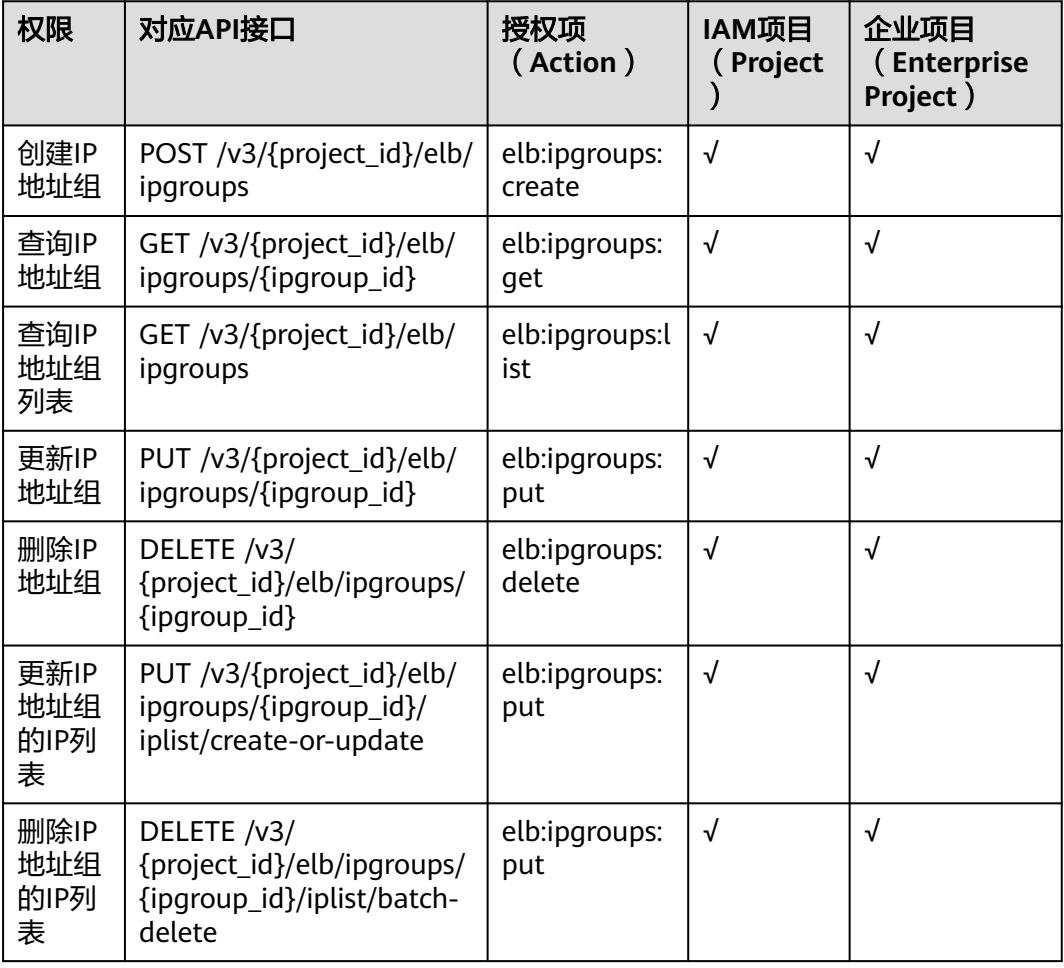

## **8.3.9** 证书

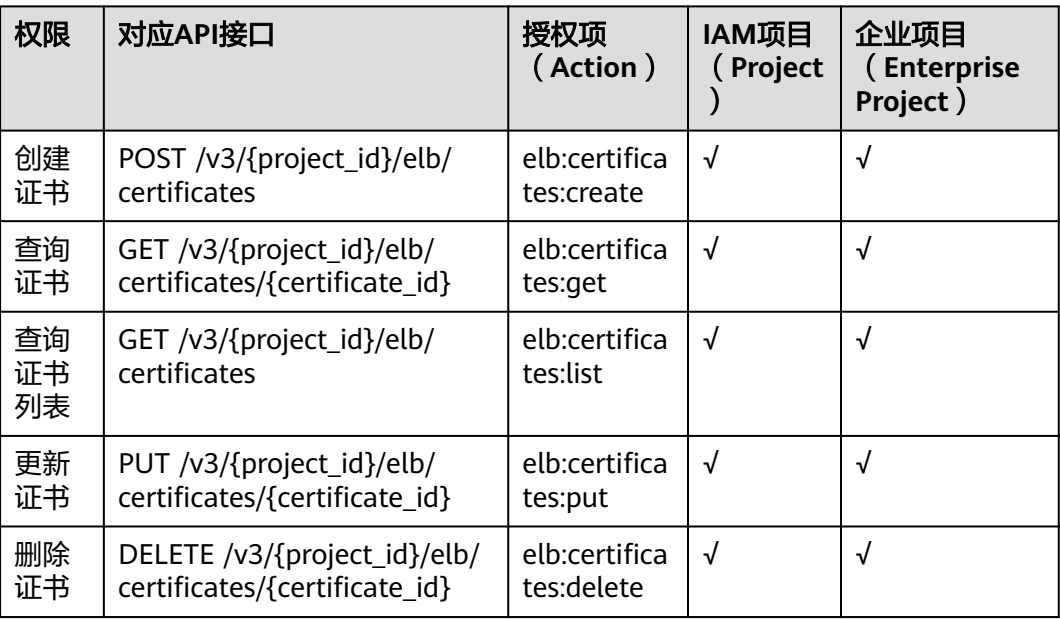

## **8.3.10** 安全策略

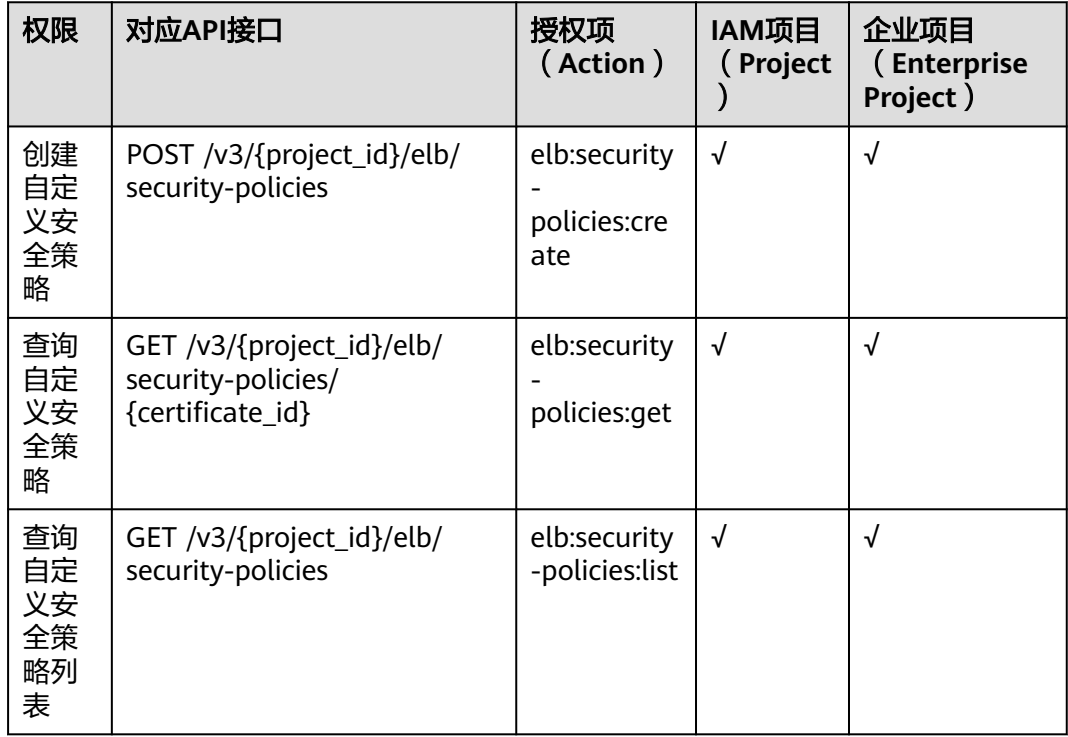

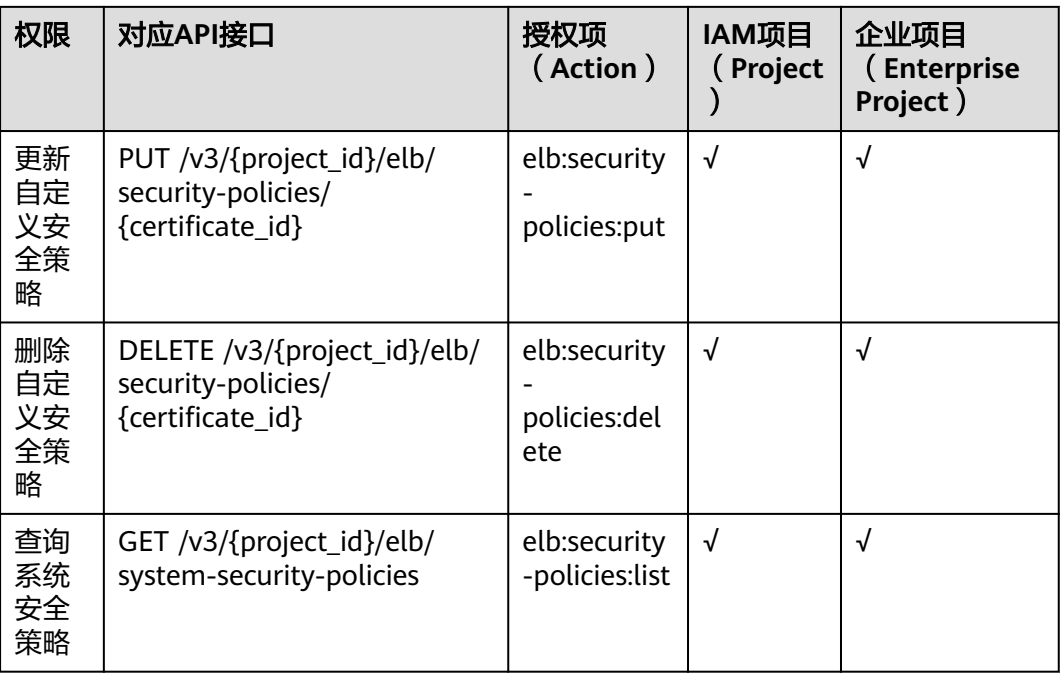

## **8.3.11** 配额

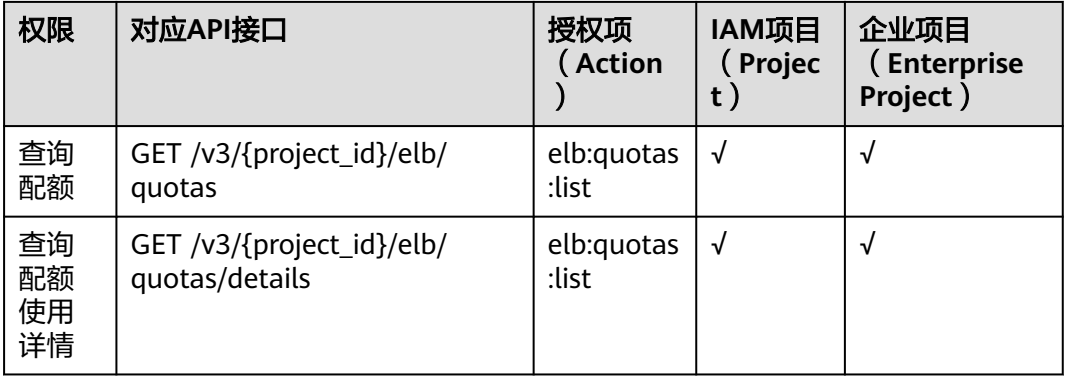

## **8.3.12 API** 版本

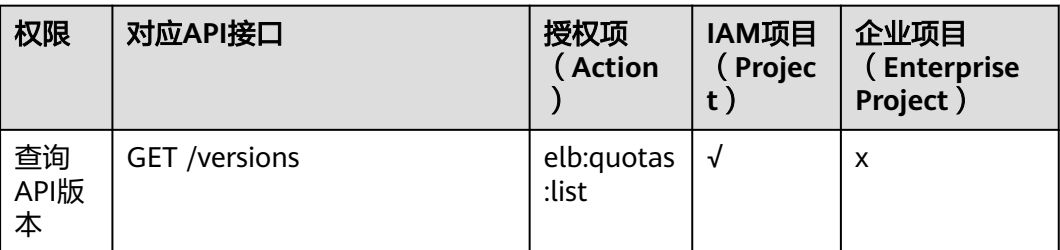

## **8.3.13** 可用区

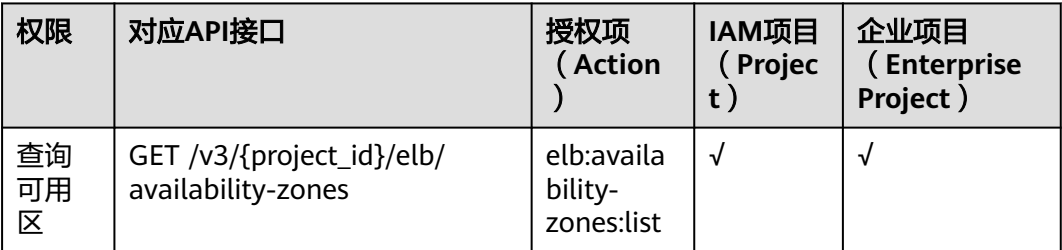

## **8.3.14** 规格

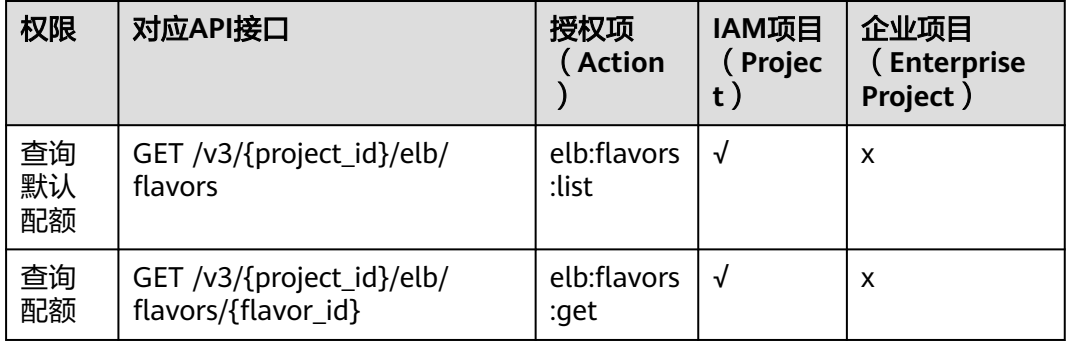

## **8.3.15 API** 授权项注意事项

配额显示细粒度权限控制action为elb:quotas:list。

云日志创建、查列表、查详情、更新和删除的细粒度权限控制action为 elb:logtanks:create, elb:logtanks:list, elb:logtanks:get, elb:logtanks:put和 elb:logtanks:delete。

云日志使用会依赖LTS服务,请在项目(Project)级别赋予lts:\*:get\*和lts:\*:list\*权限。

弹性负载均衡的监控功能依赖云监控CES的权限。

## **9** 附录

## **9.1** 错误码

当您调用API时,如果遇到"APIGW"开头的错误码,请参见**API**[网关错误码](https://support.huaweicloud.com/intl/zh-cn/devg-apisign/api-sign-errorcode.html)进行处 理。

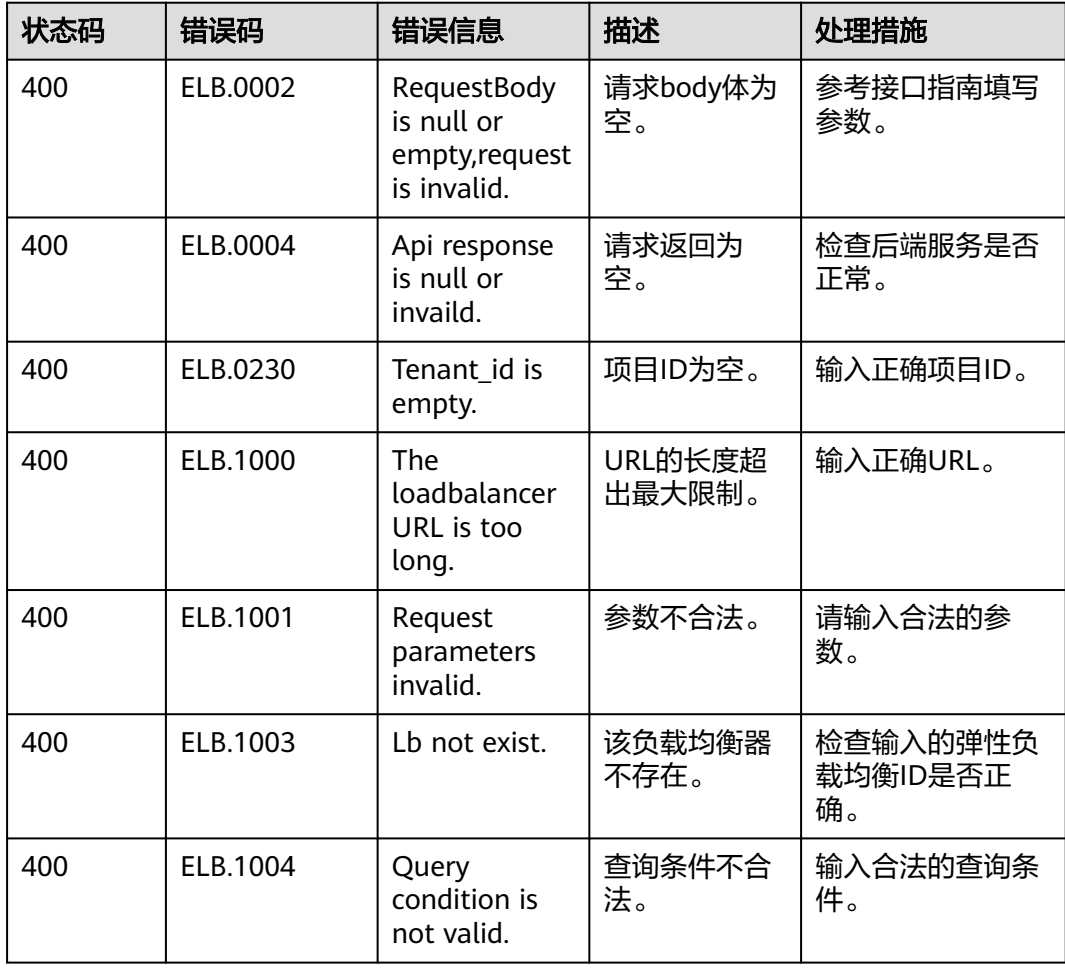

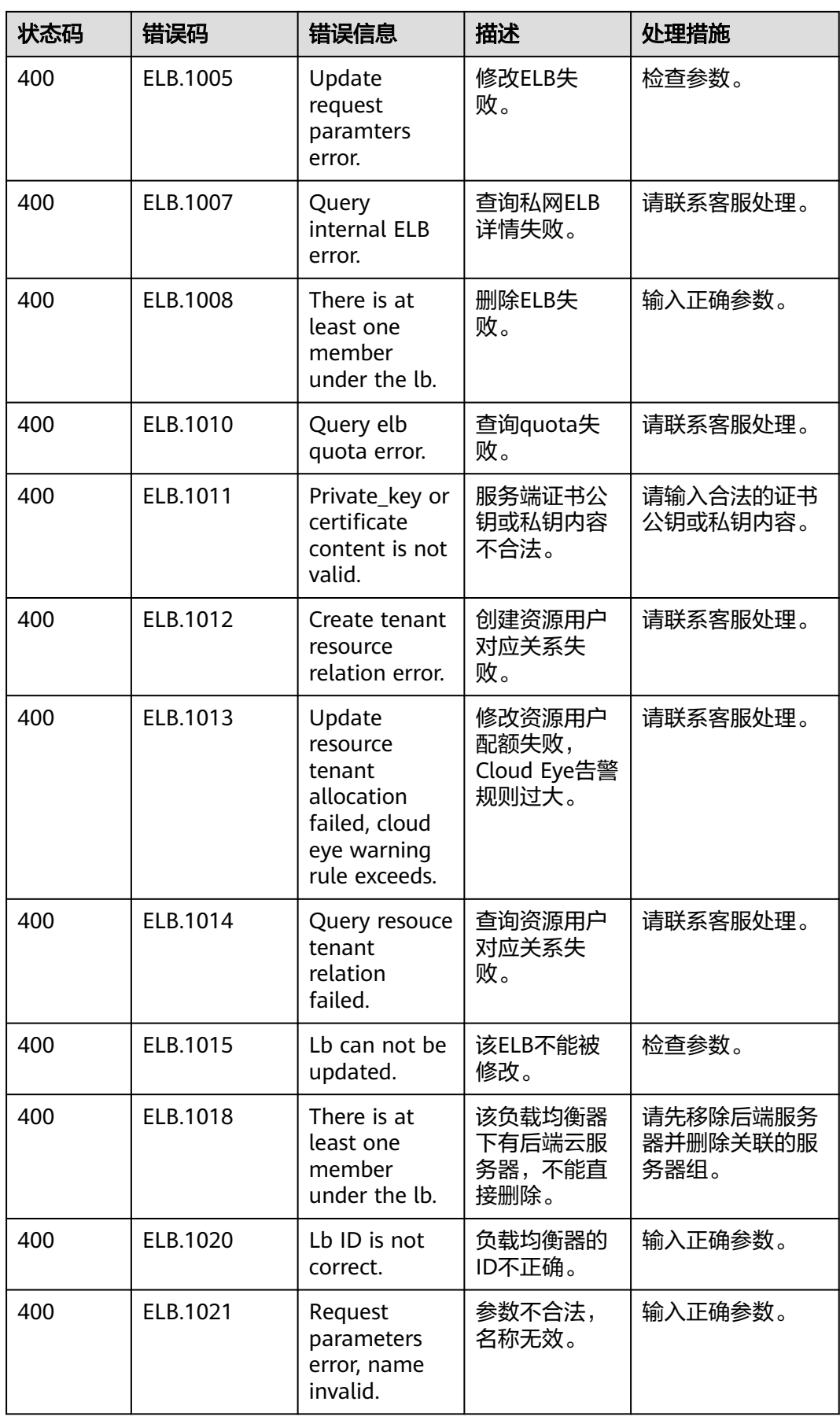

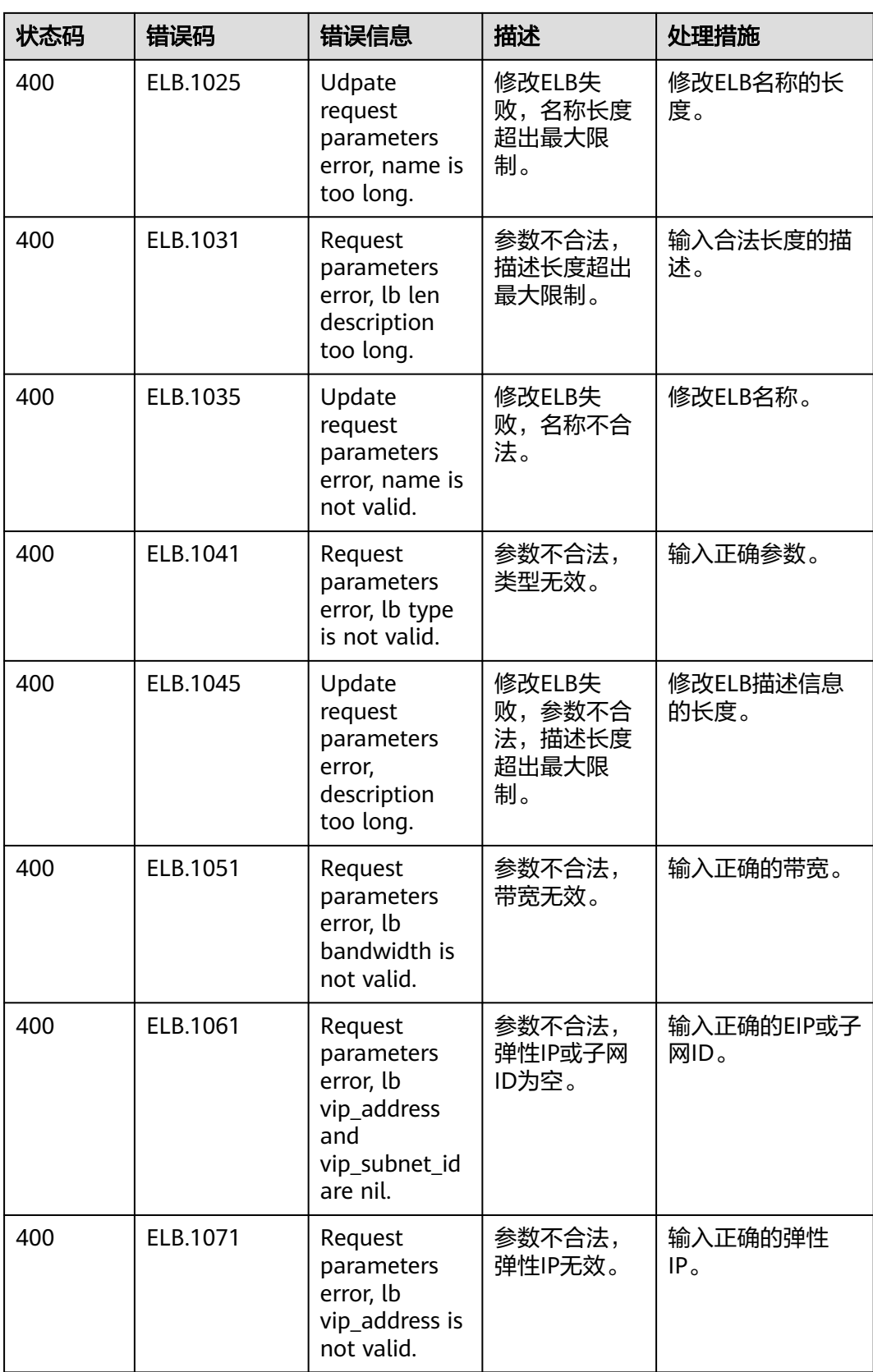

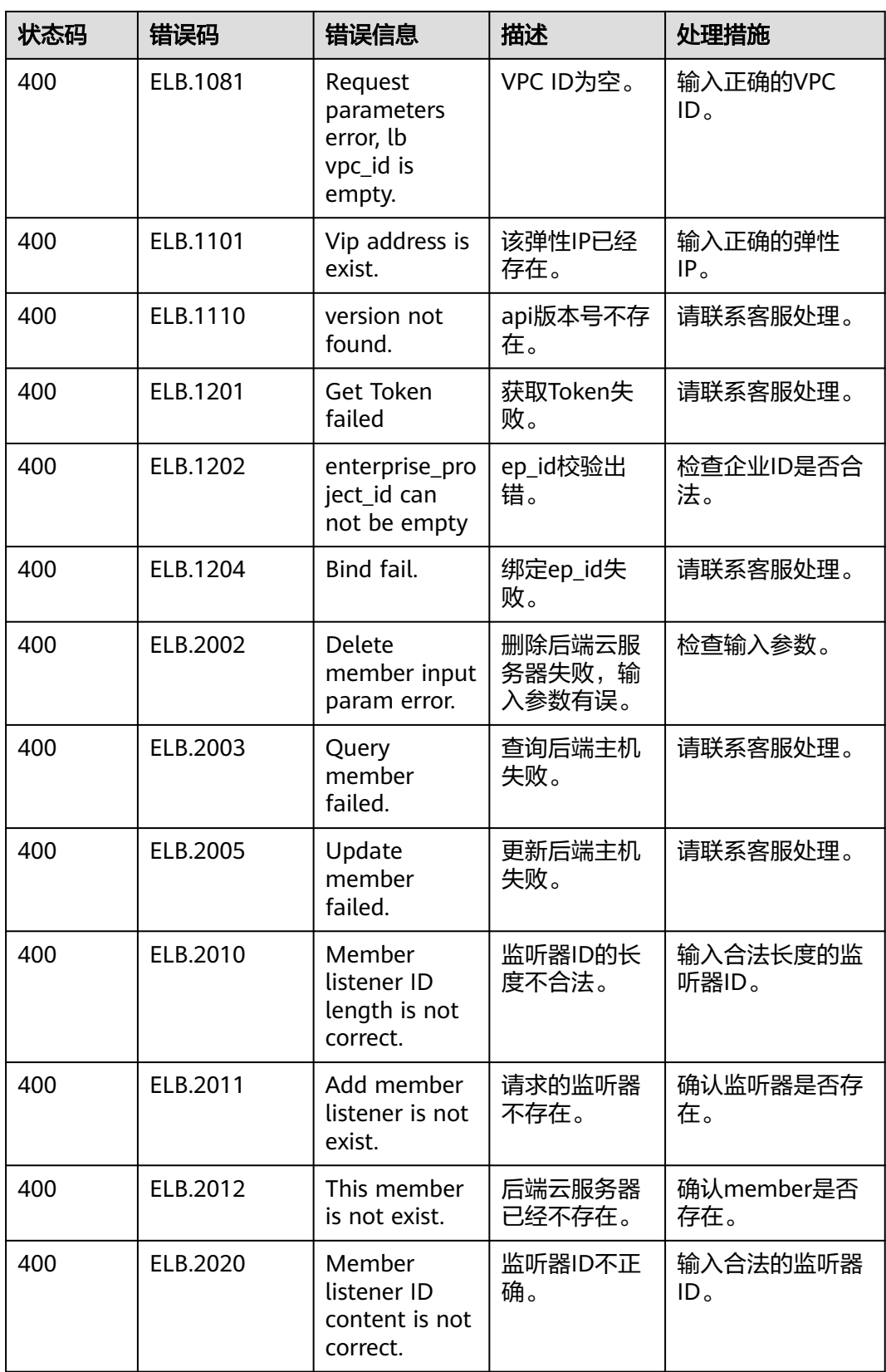

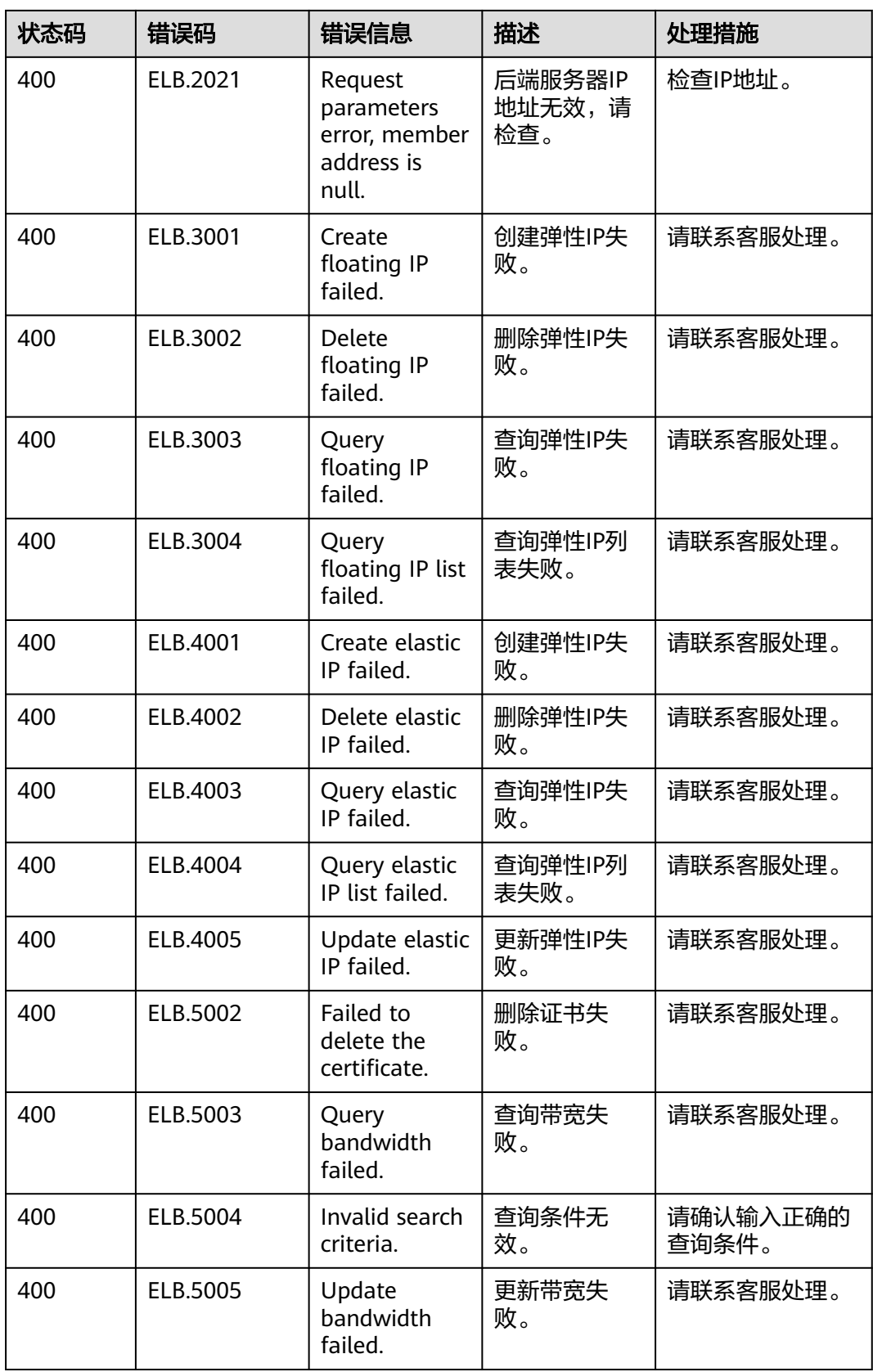

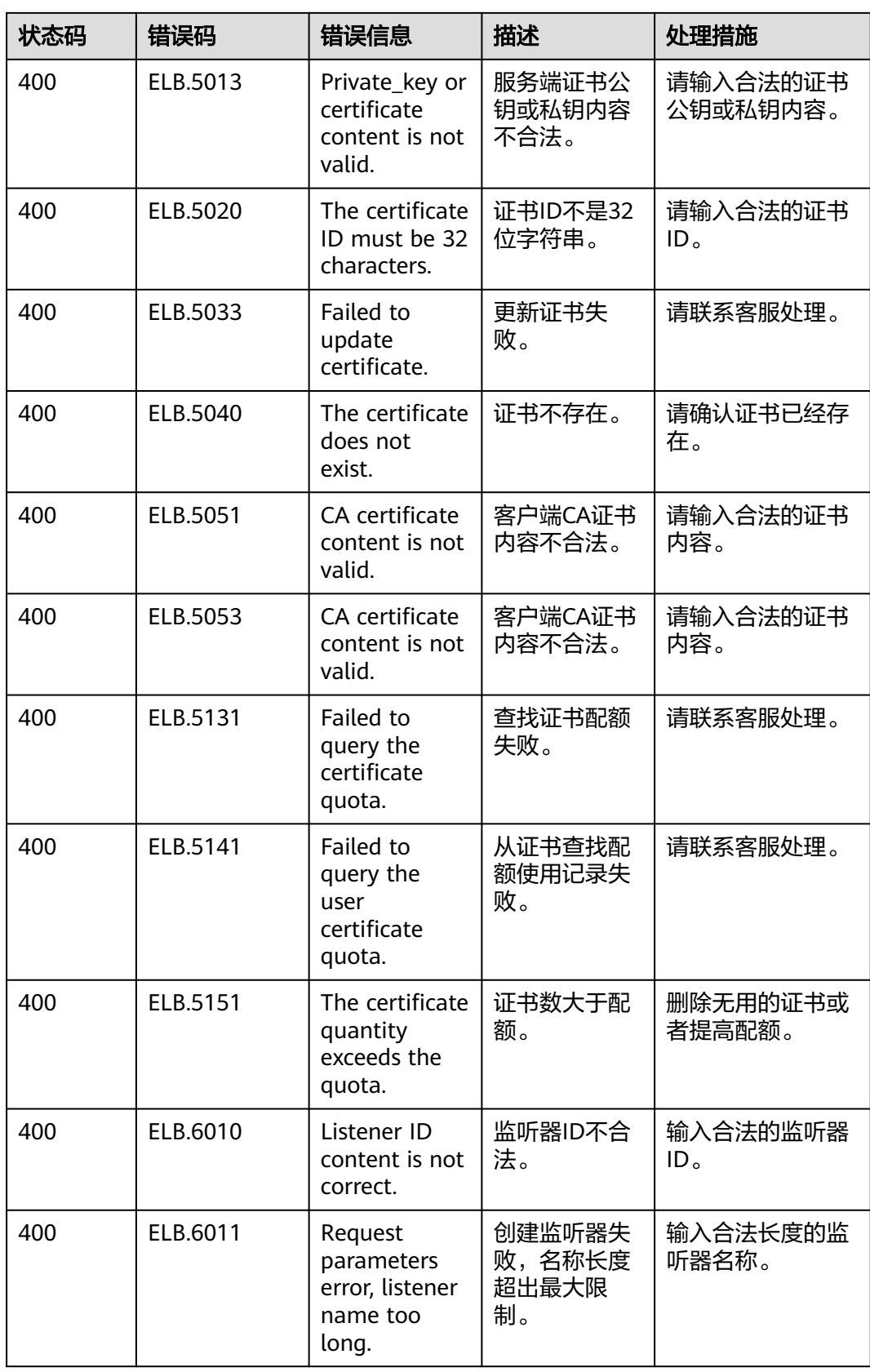

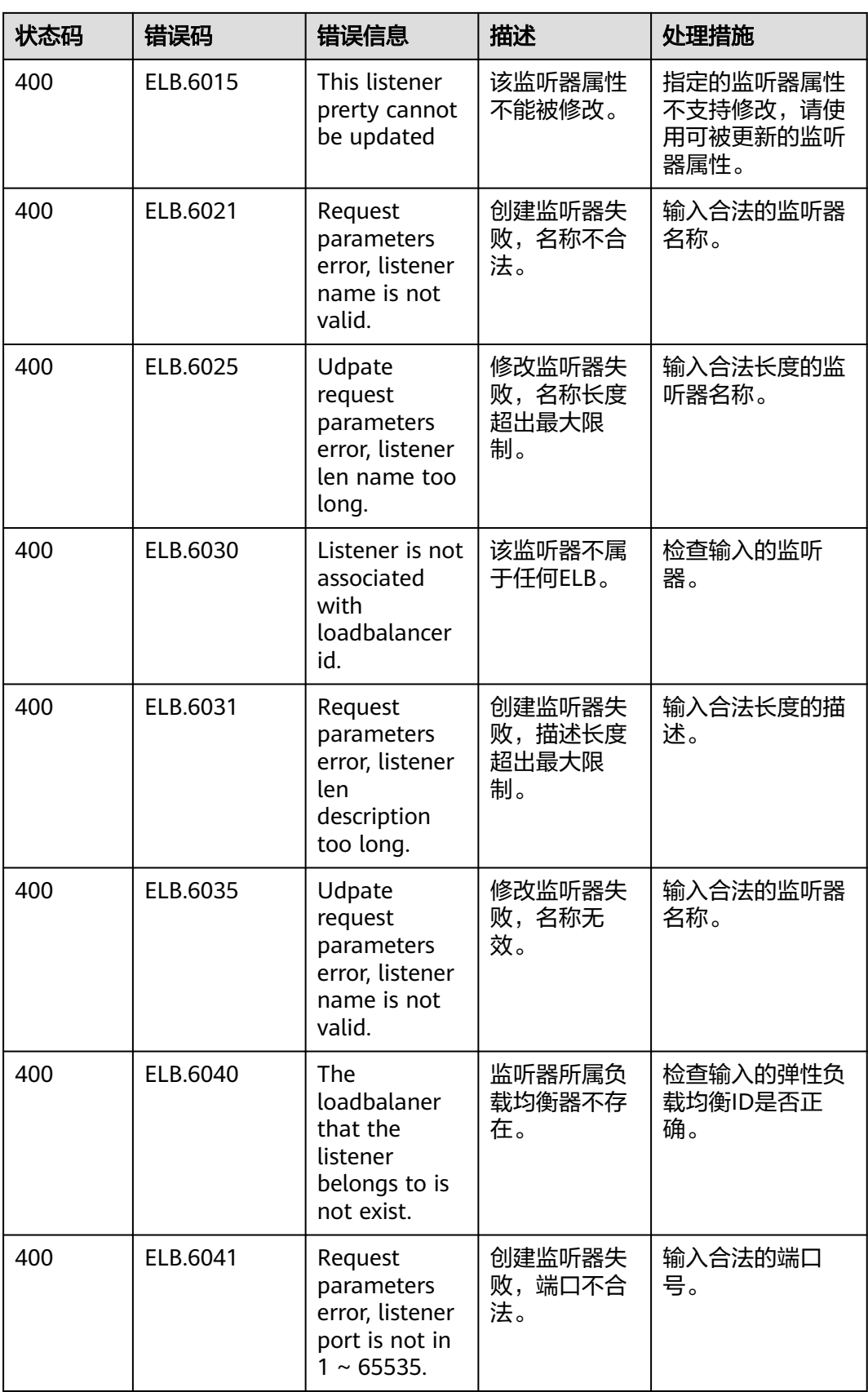

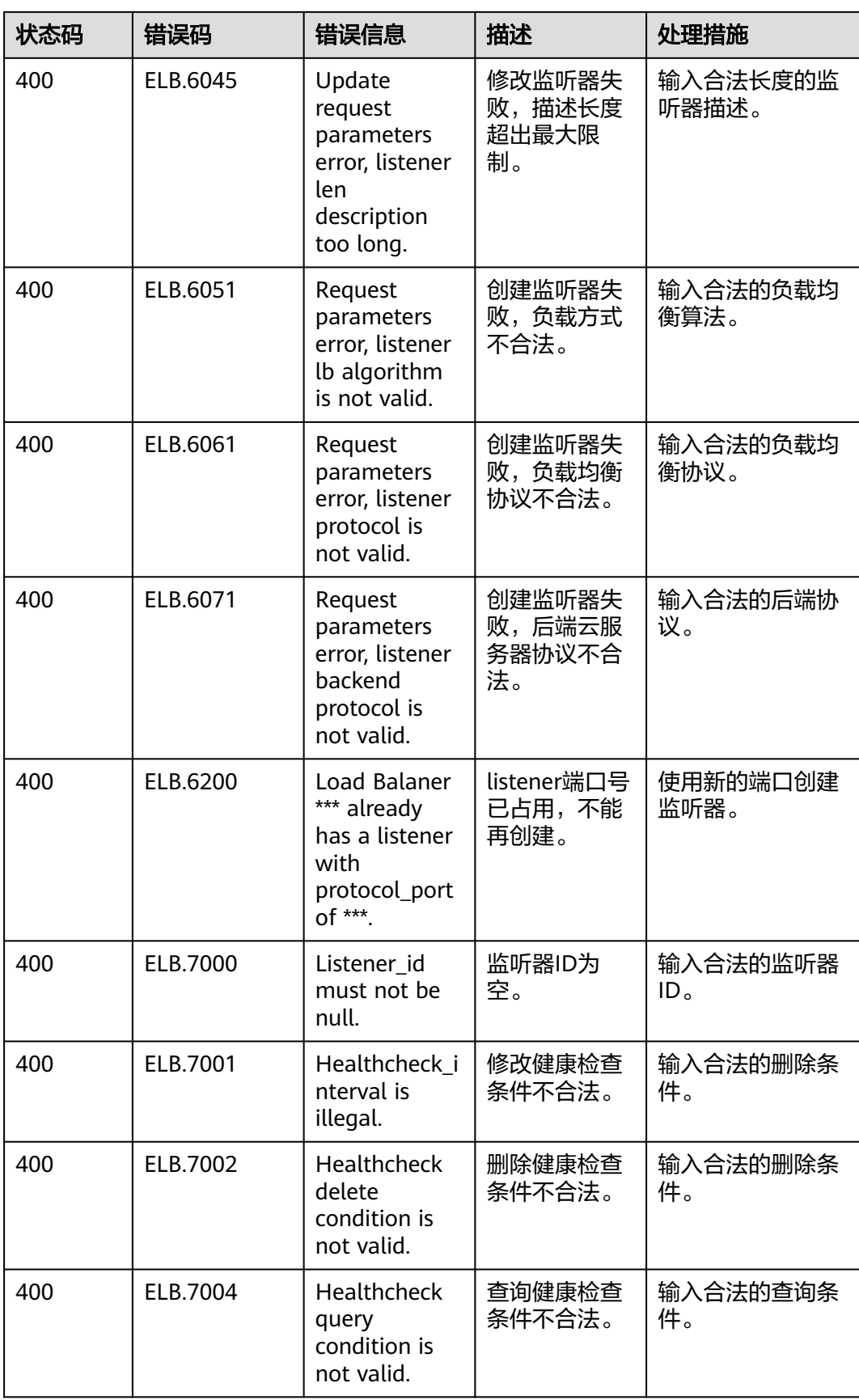

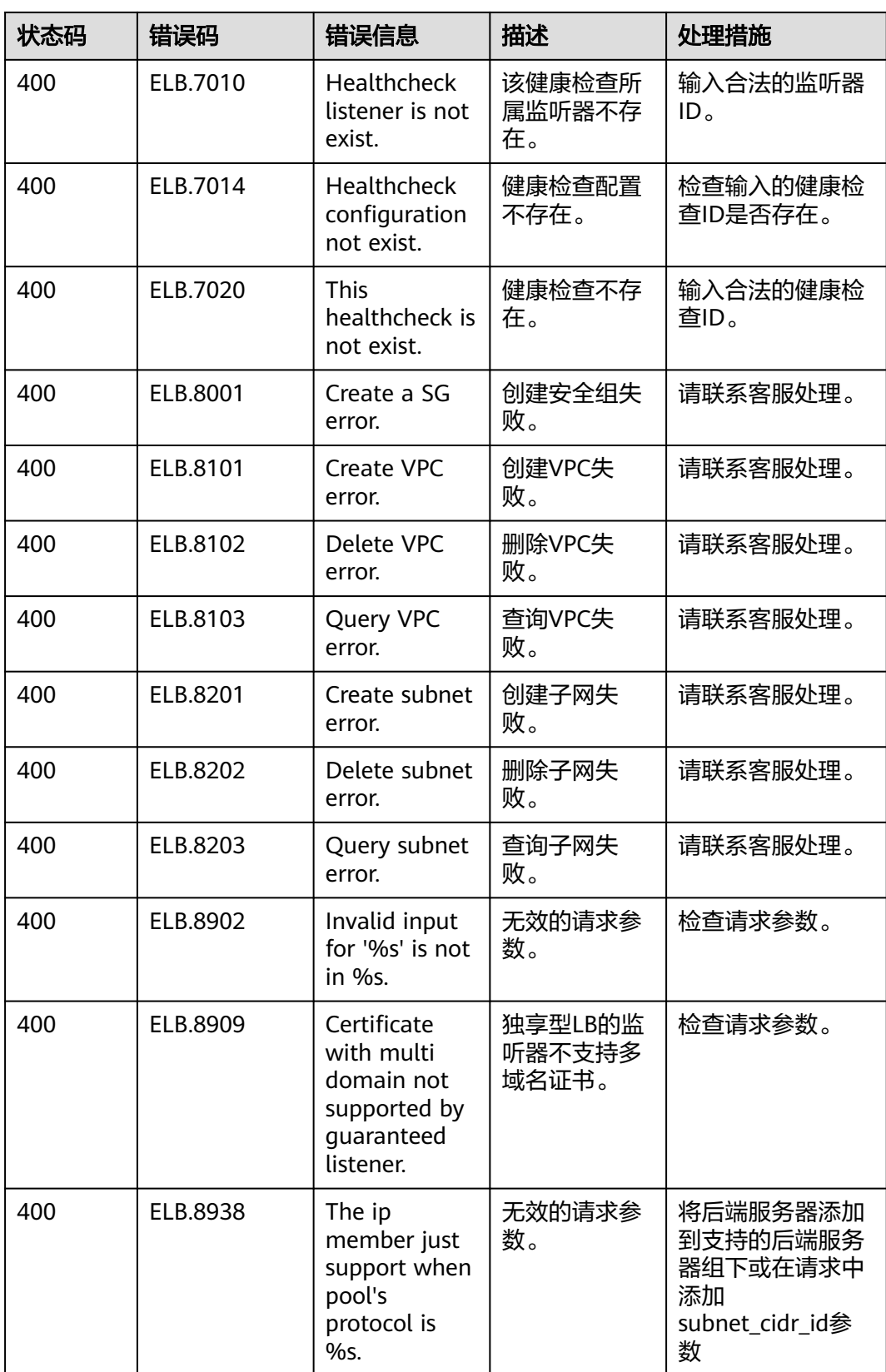

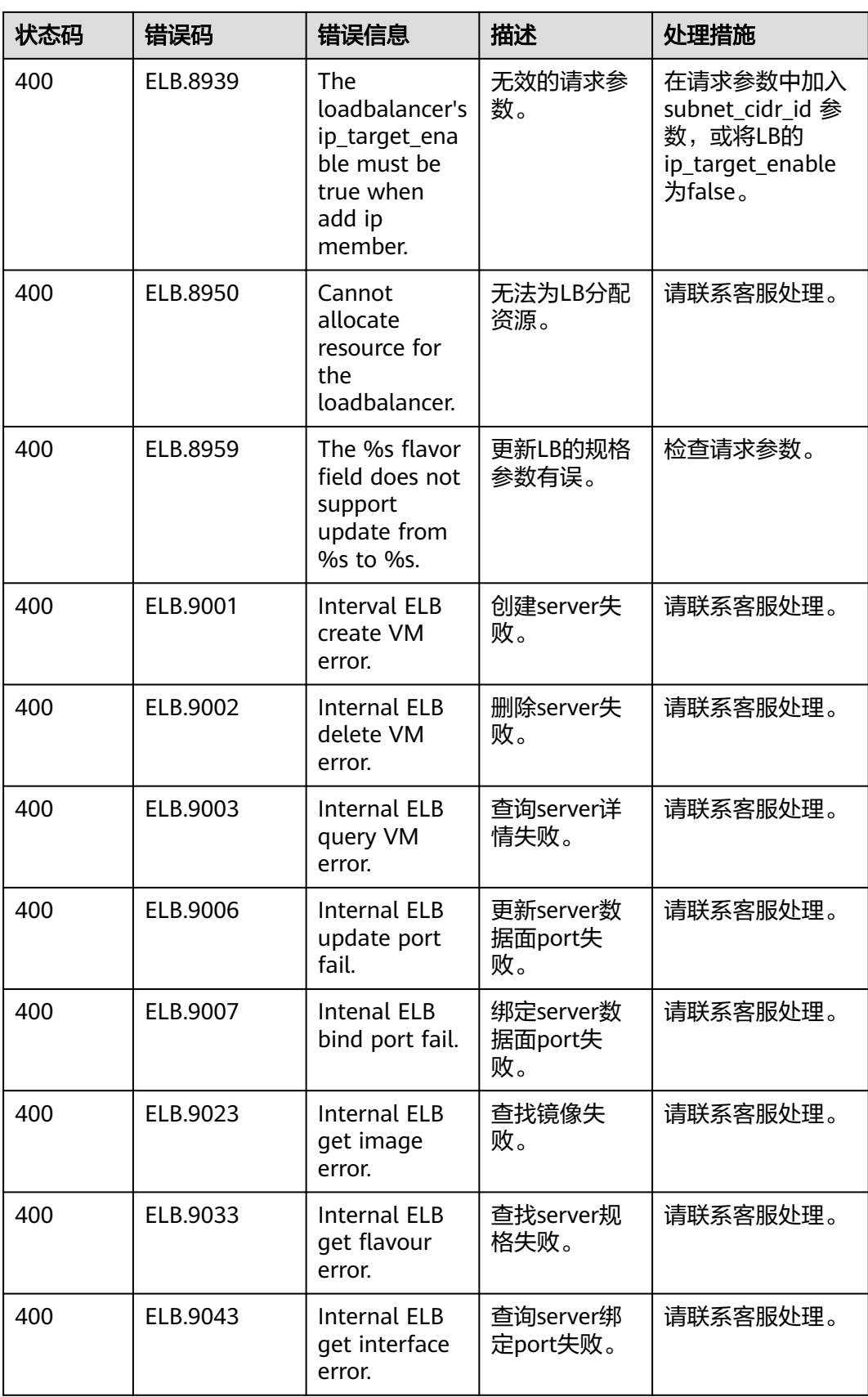

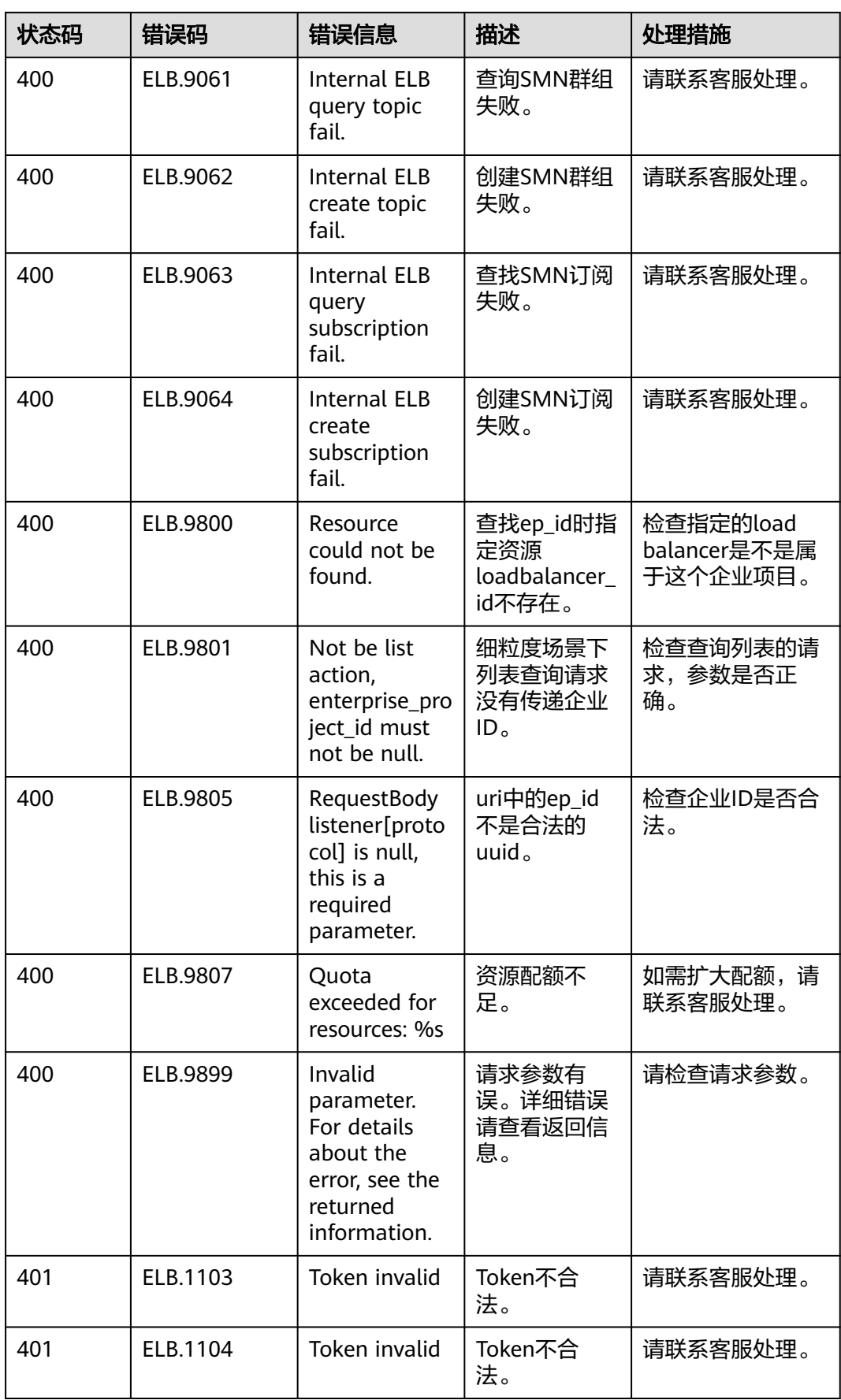

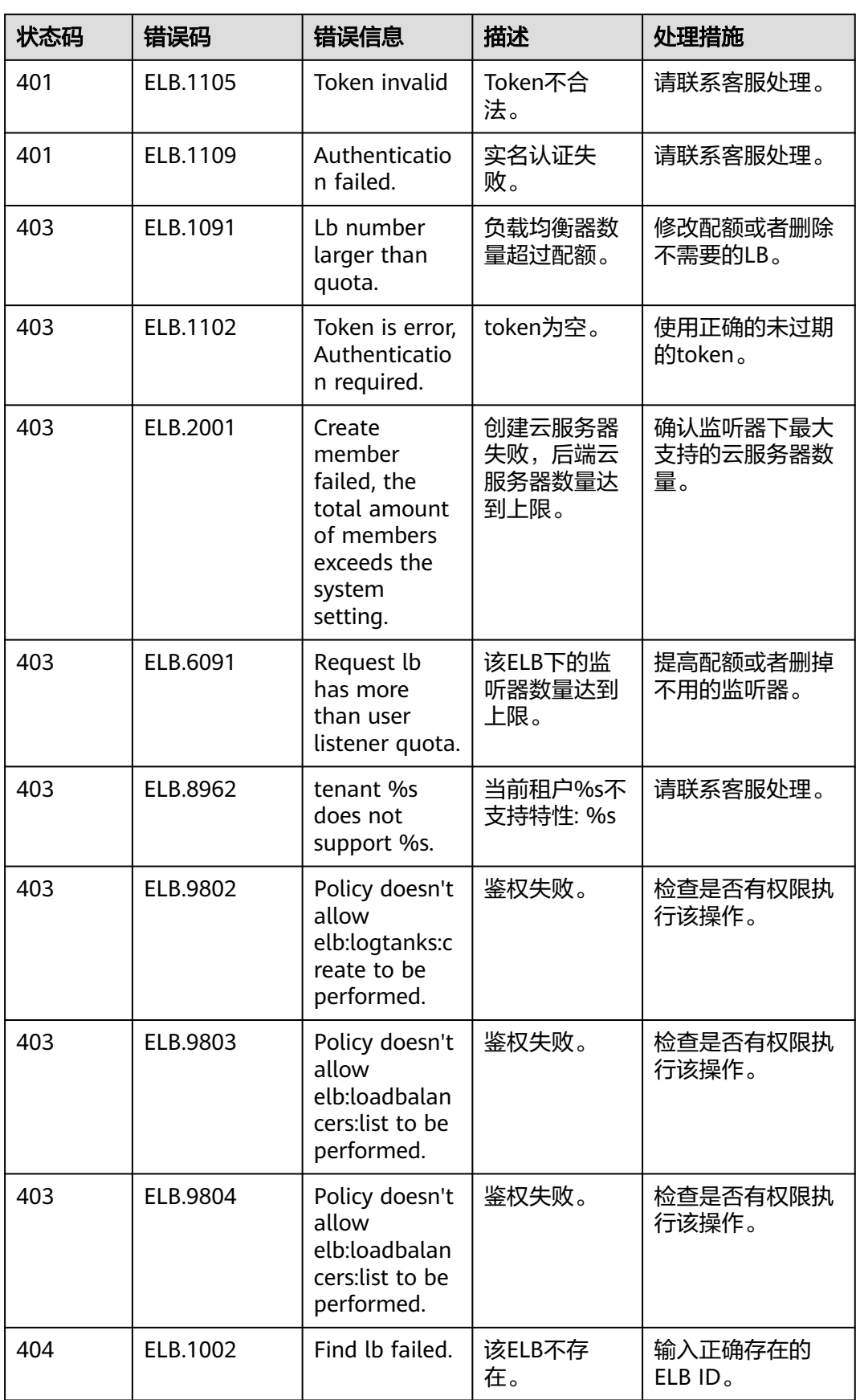

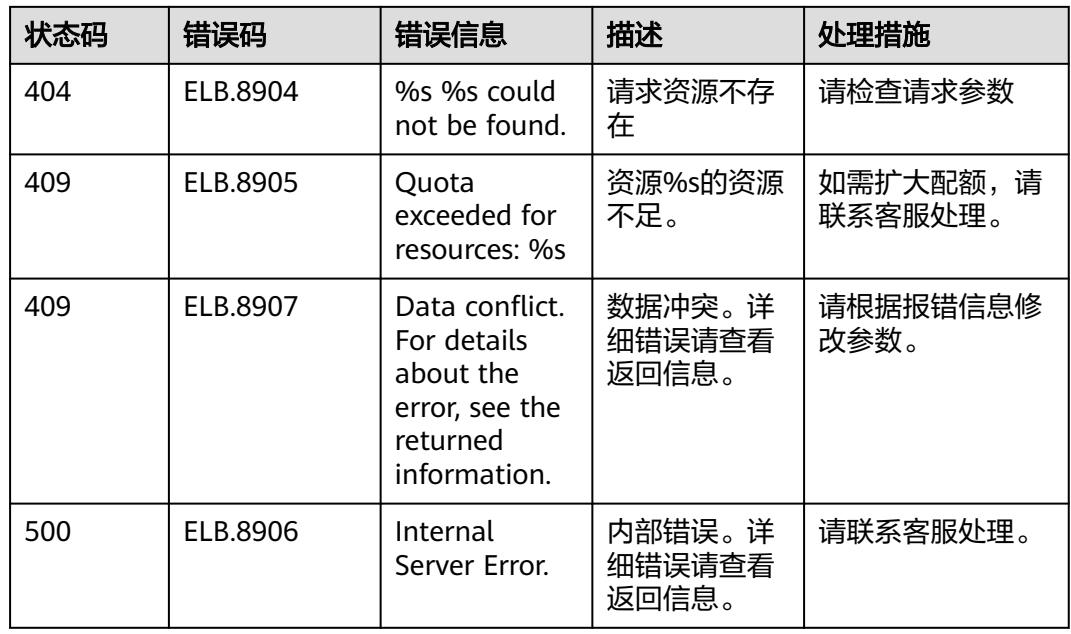

## **9.2** 状态码

#### 表 **9-1** 正常状态码

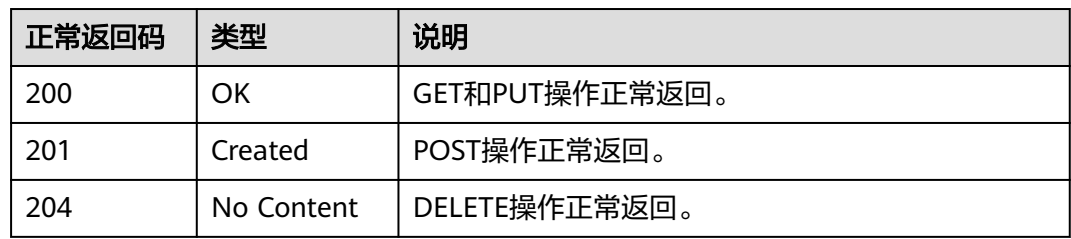

#### 表 **9-2** 错误状态码

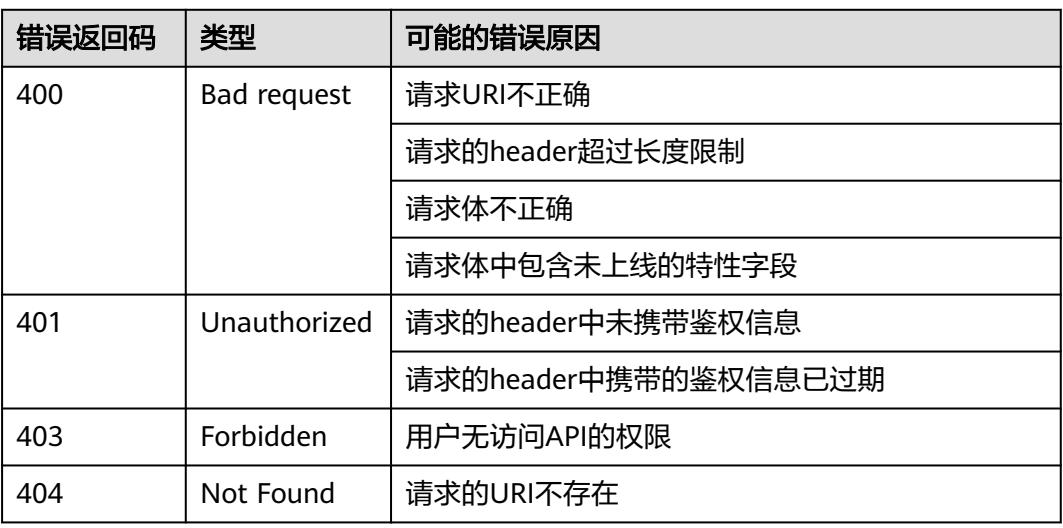

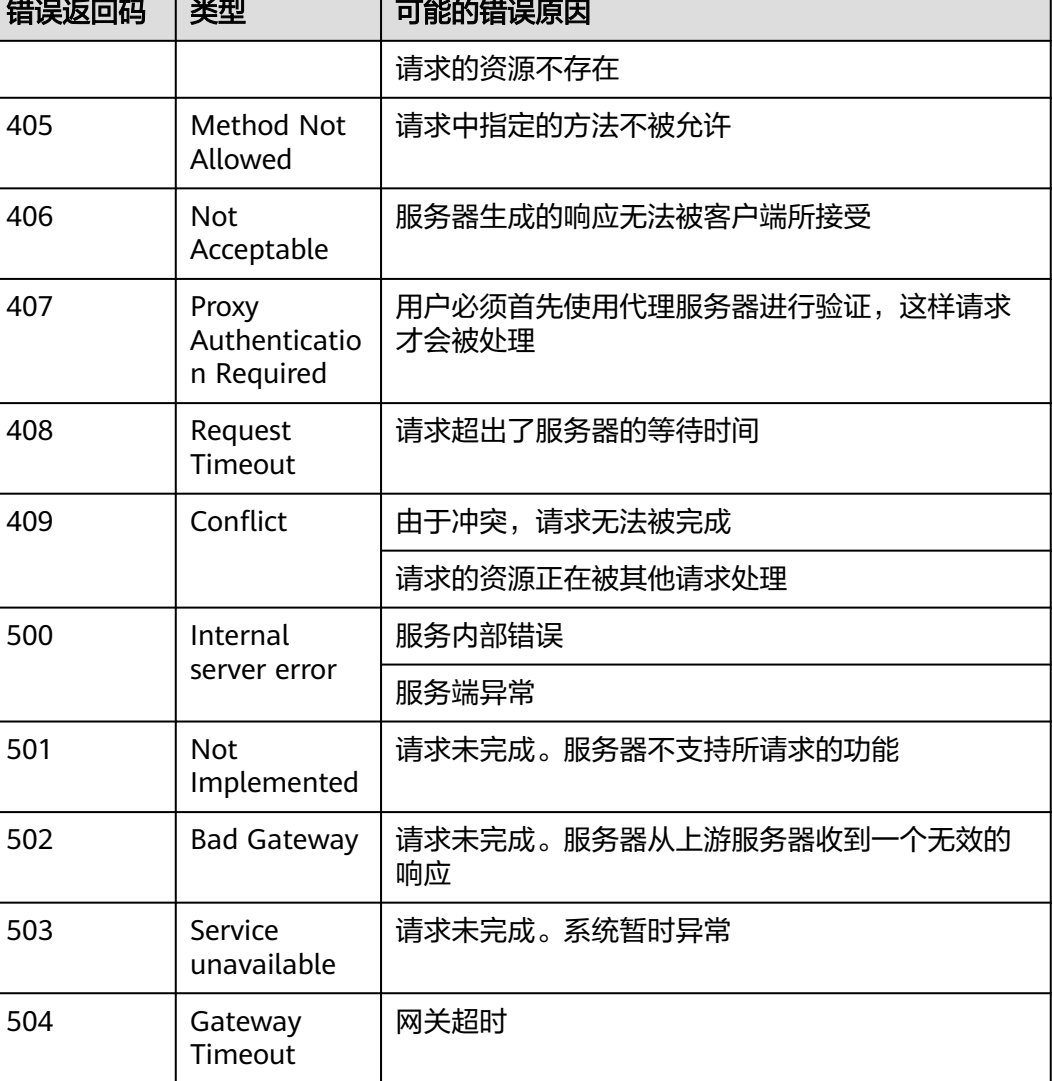

## **9.3** 监控指标说明

#### 功能说明

本节定义了弹性负载均衡服务上报云监控的监控指标的命名空间,监控指标列表和维 度定义。用户可以通过云监控提供的API接口来检索弹性负载均衡服务上报的监控指标 以及产生告警信息。

#### 命名空间

SYS.ELB

#### 监控指标

#### 表 **9-3** ELB 支持的监控指标

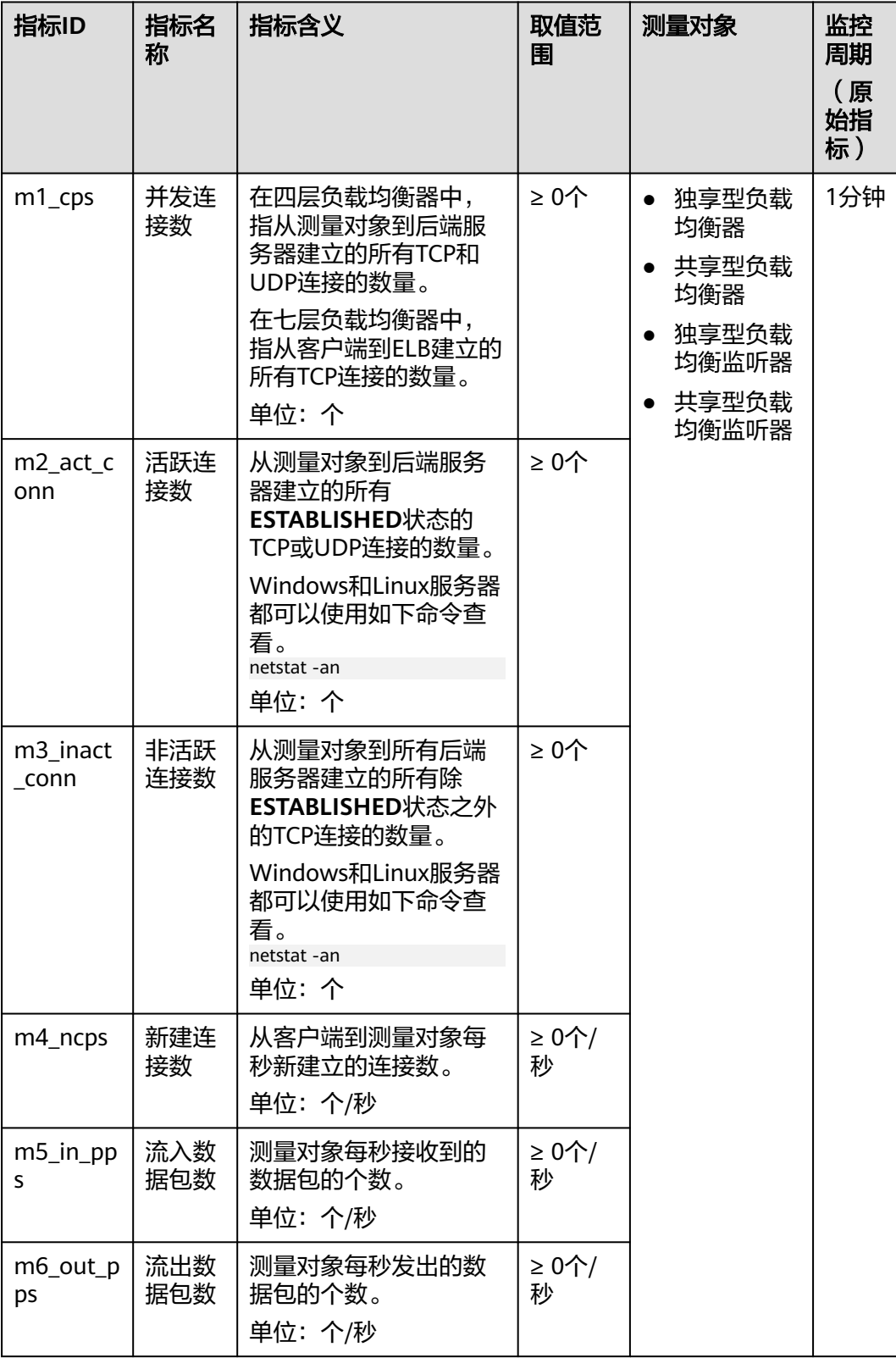

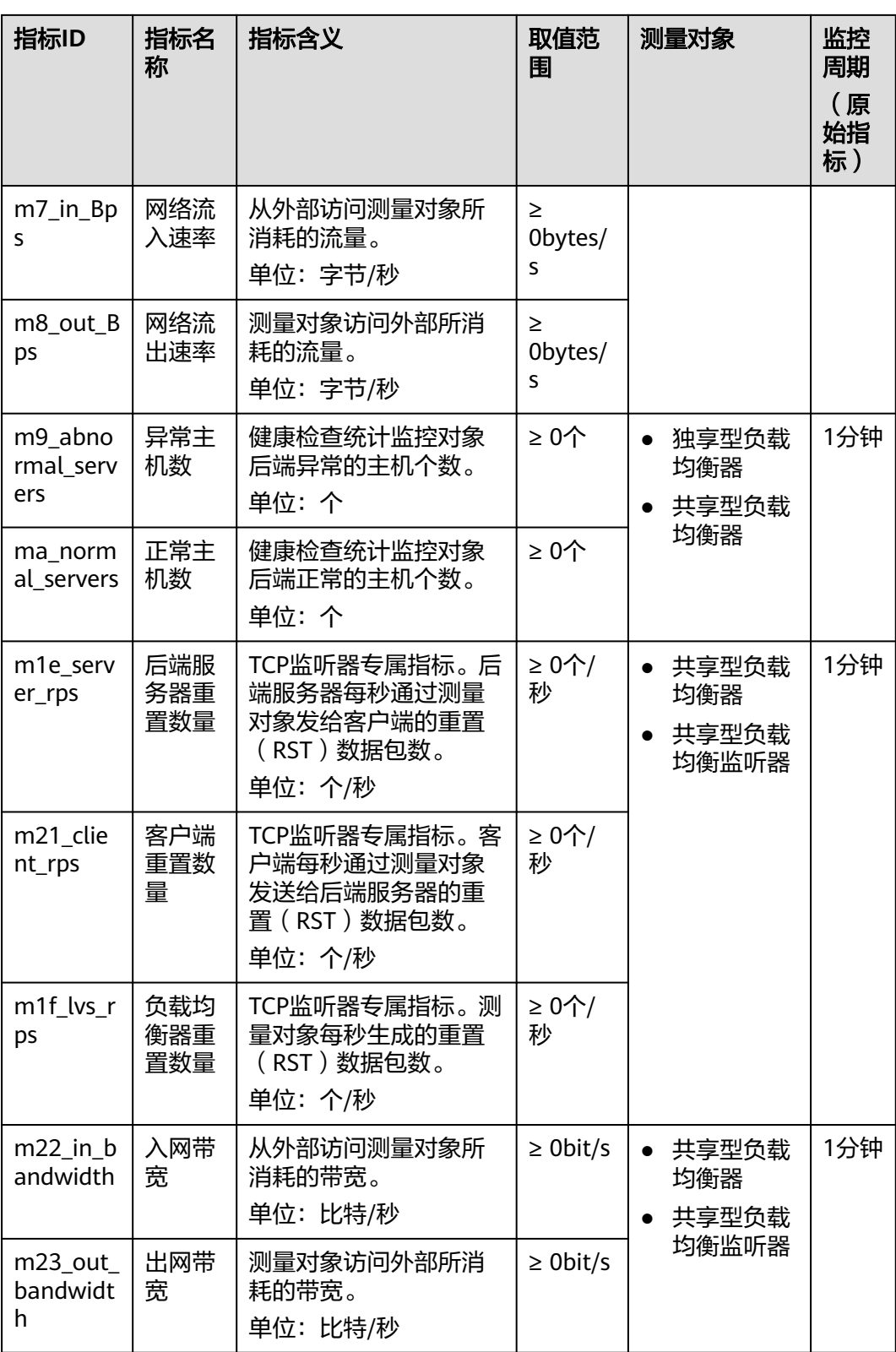

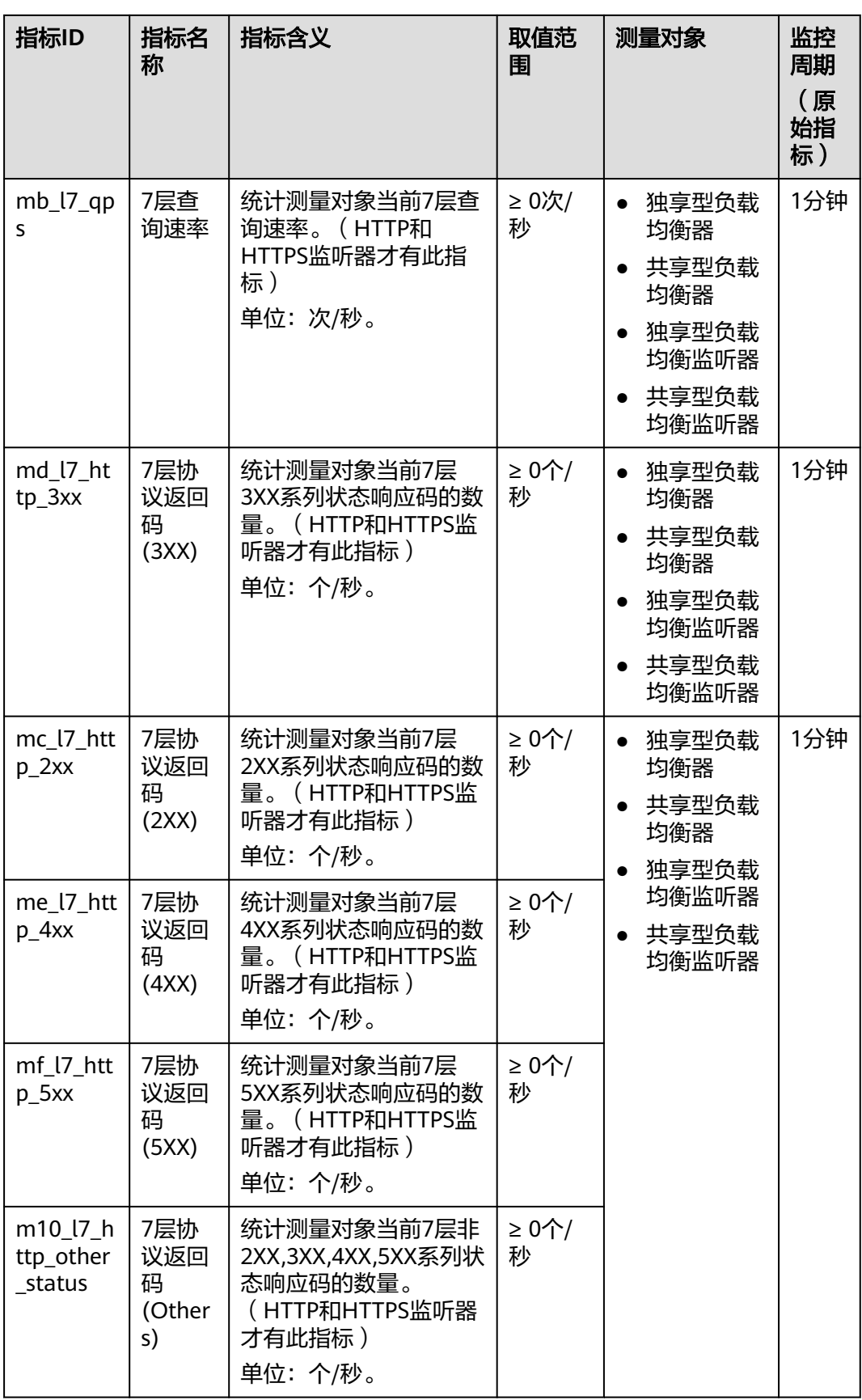

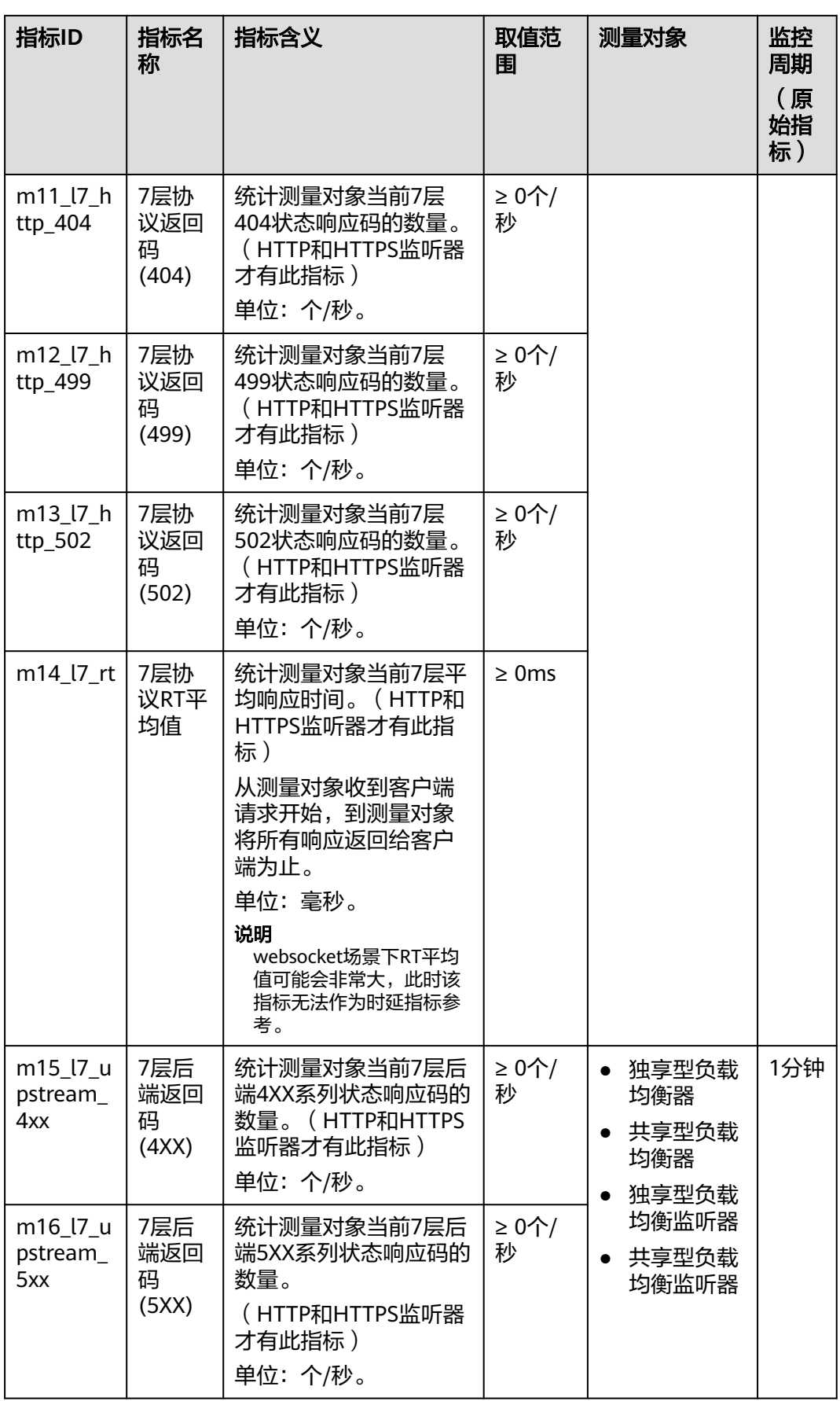

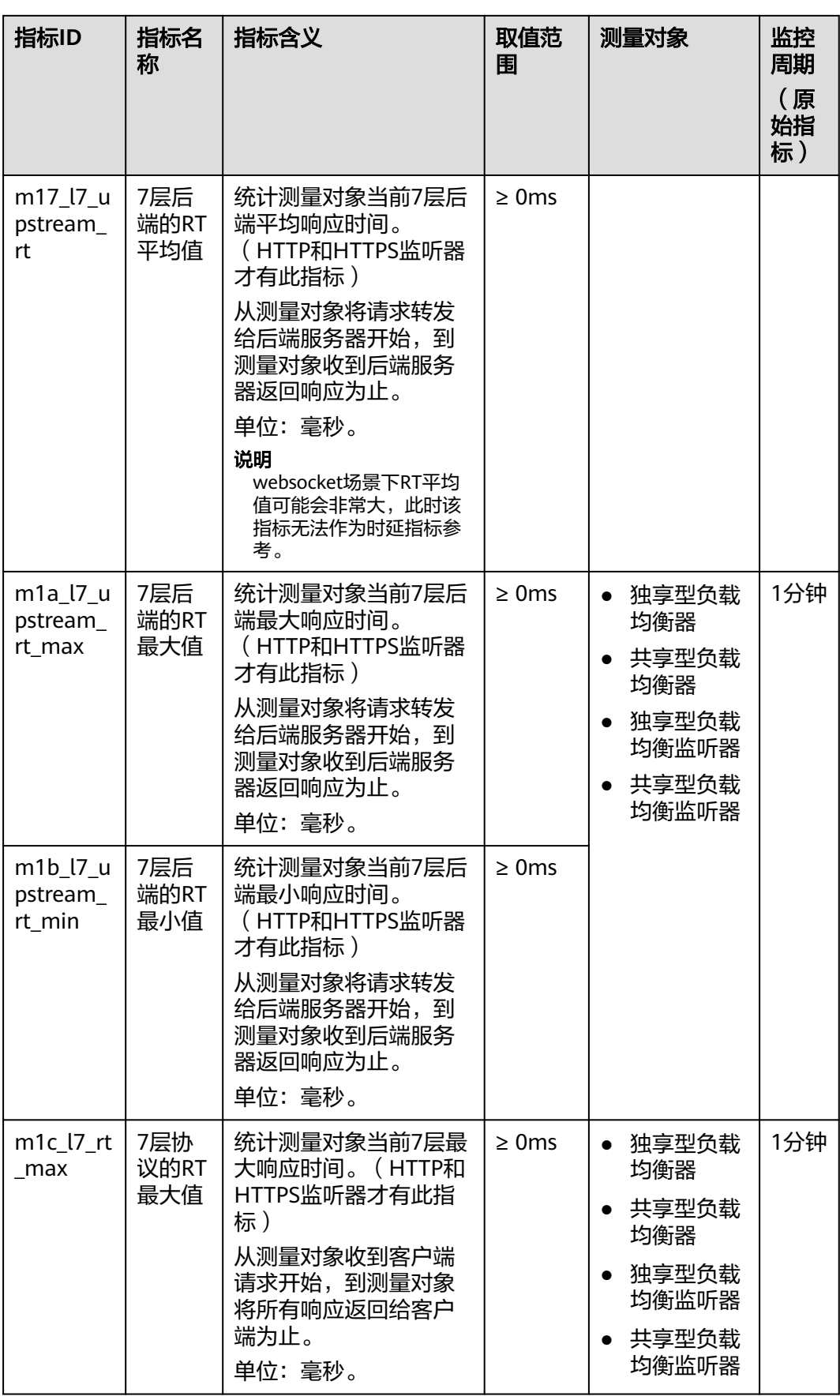

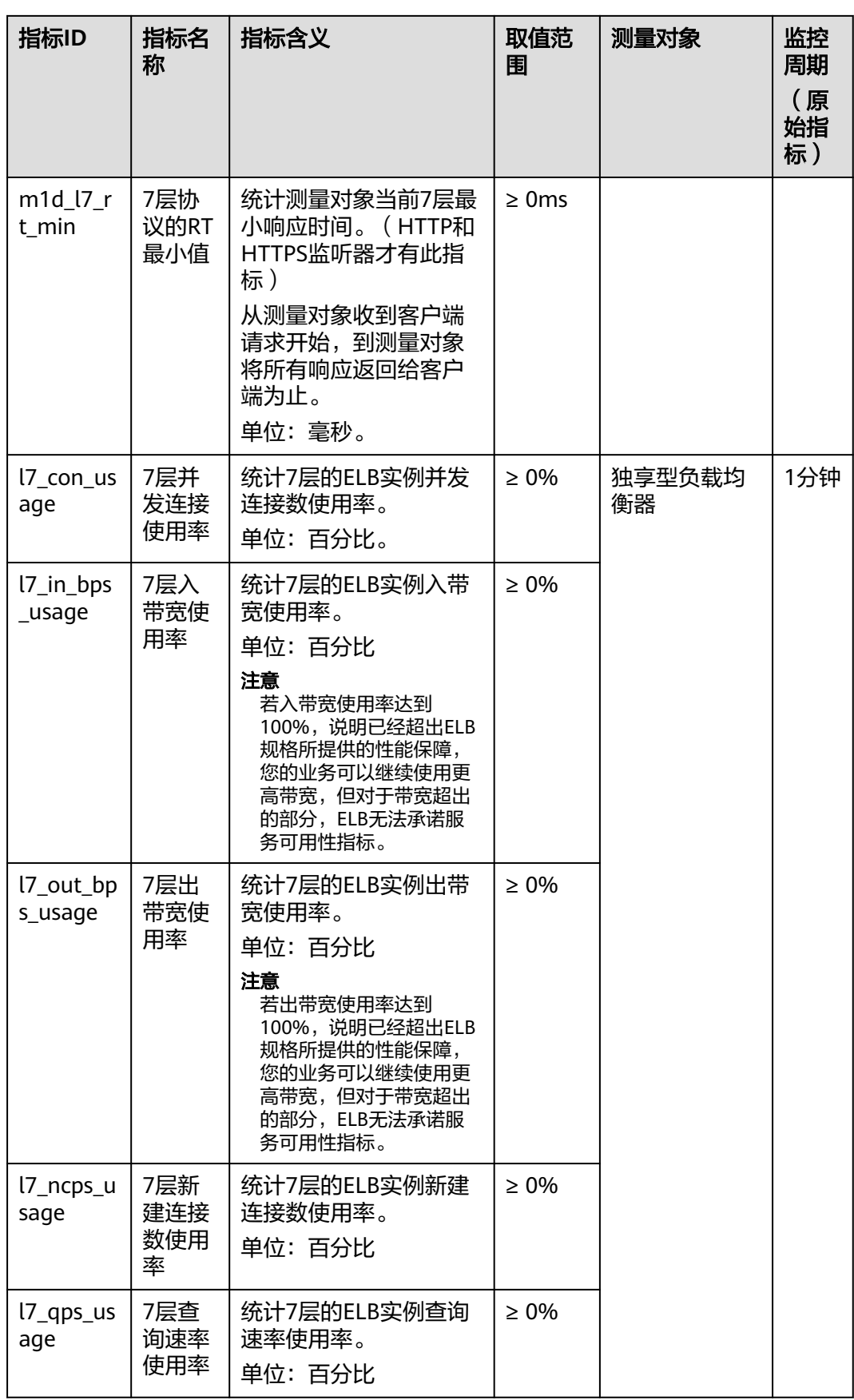

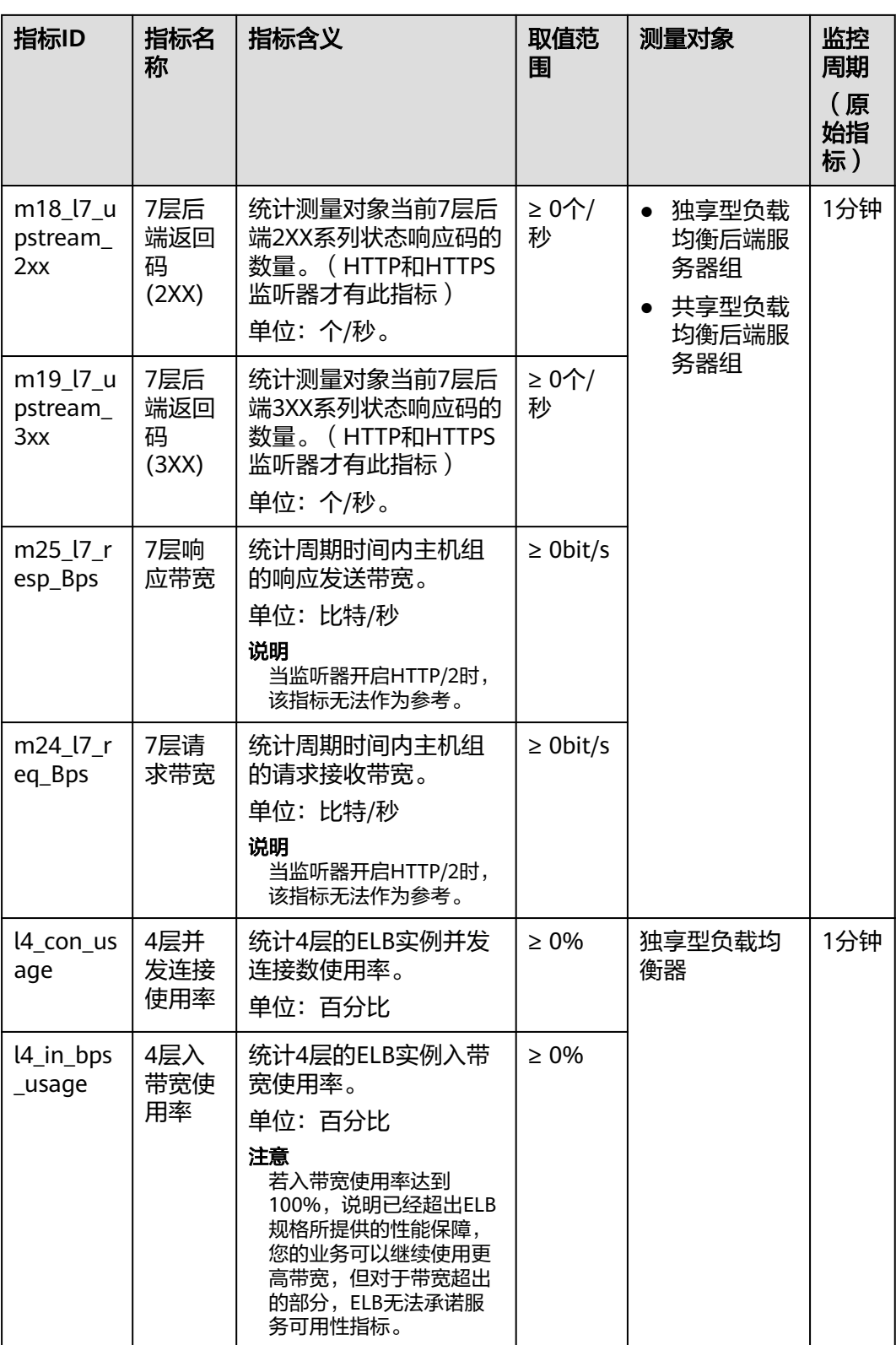

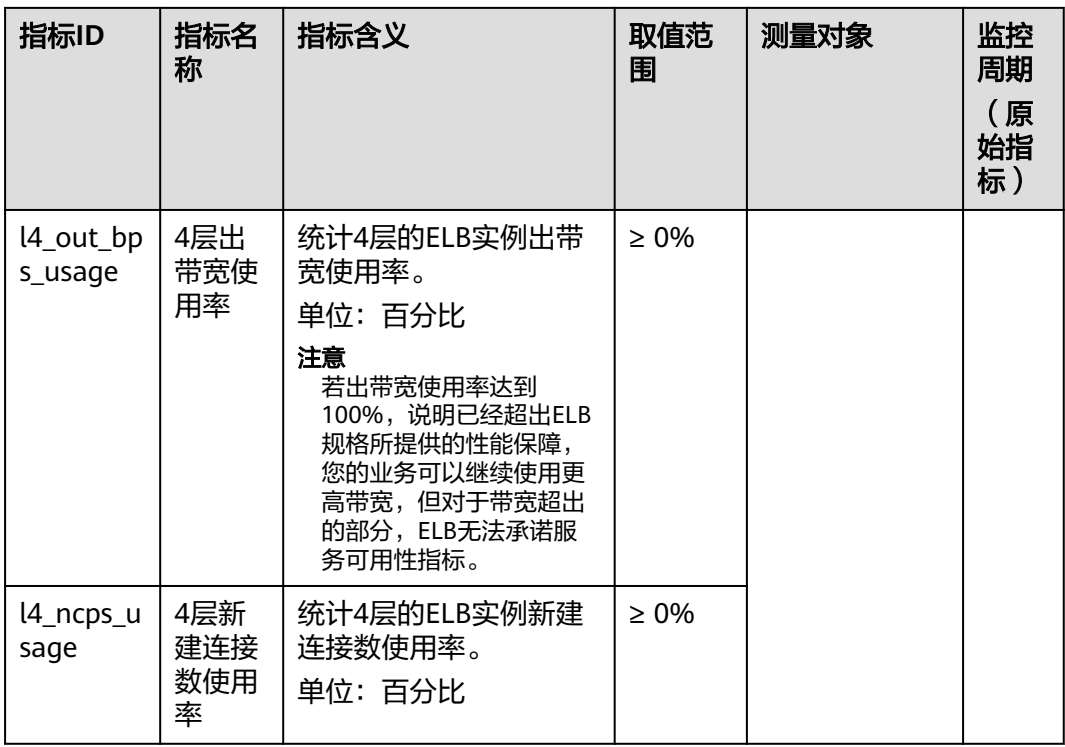

a:对于有多个测量维度的测量对象,使用接口查询监控指标时,所有测量维度均为必 选。

- 查询单个监控指标时,多维度dim使用样例: dim.0=lbaas\_instance\_id,223e9eed-2b02-4ed2 a126-7e806a6fee1f&dim.1=lbaas\_listener\_id,3baa7335-8886-4867-8481-7cbb a967a917。
	- 批量查询监控指标时,多维度dim使用样例: "dimensions": [ { "name": "lbaas\_instance\_id", "value": "223e9eed-2b02-4ed2-a126-7e806a6fee1f" } { "name": "lbaas\_listener\_id", "value": "3baa7335-8886-4867-8481-7cbba967a917" } ],

#### 维度

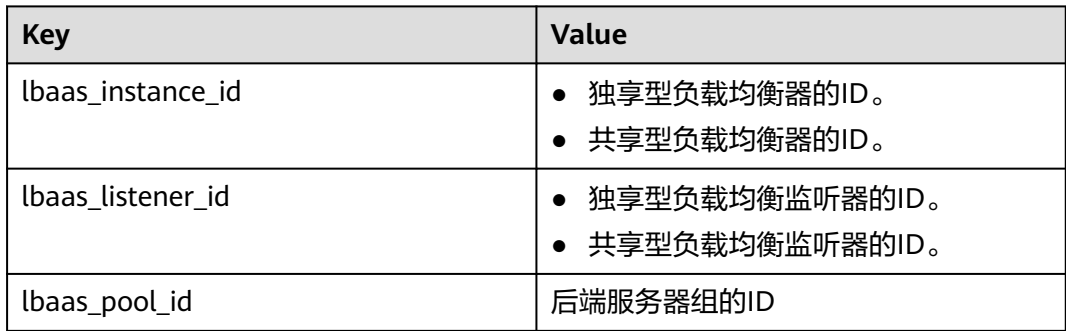

## **9.4** 共享型负载均衡通用信息

以下章节操作只适用于共享型负载均衡。

#### **9.4.1** 分页查询

Neutron API v2.0提供分页查询功能,通过在list请求的url中添加limit和marker参数实 现分页返回列表信息。分页显示的结果以显示对象的id升序排序。

- 响应消息中的next ref,代表了下一页的url。
- 响应消息中的previous ref,代表了上一页的url。

#### 请求消息

#### 表 **9-4** 请求参数

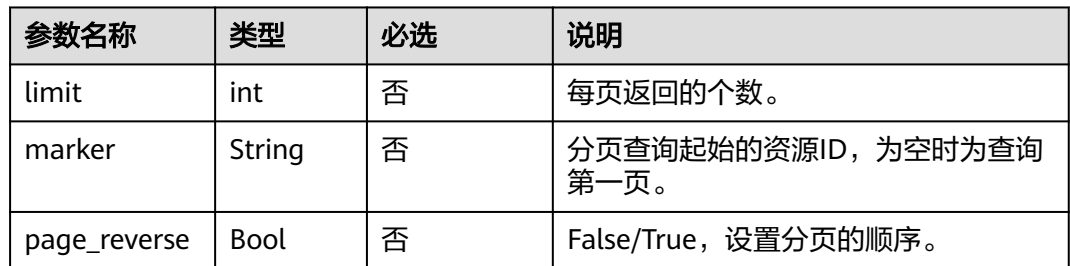

#### 响应消息

无

#### 示例

- 请求样例 GET /v2.0/networks?limit=2&marker=3d42a0d4-a980-4613-ae76-a2cddecff054&page\_reverse=False
- 响应样例

{

```
 "networks": [
      {
         "status": "ACTIVE",
         "subnets": [],
         "name": "liudongtest ",
         "admin_state_up": false,
         "tenant_id": "6fbe9263116a4b68818cf1edce16bc4f",
         "id": "60c809cb-6731-45d0-ace8-3bf5626421a9"
\qquad \qquad \}\overline{\phantom{a}} "status": "ACTIVE",
         "subnets": [
            "132dc12d-c02a-4c90-9cd5-c31669aace04"
         ],
         "name": "publicnet",
         "admin_state_up": true,
         "tenant_id": "6fbe9263116a4b68818cf1edce16bc4f",
         "id": "9daeac7c-a98f-430f-8e38-67f9c044e299"
      }
  ],
```

```
 "networks_links": [
      {
         "href": "http://192.168.82.231:9696/v2.0/networks?limit=2&marker=9daeac7c-
a98f-430f-8e38-67f9c044e299",
         "rel": "next"
      },
      {
         "href": "http://192.168.82.231:9696/v2.0/networks?limit=2&marker=60c809cb-6731-45d0-
ace8-3bf5626421a9&page_reverse=True",
         "rel": "previous"
      }
   ]
}
```
## **9.4.2** 查询结果顺序

Neutron API v2.0提供对查询结果排序功能,通过在list请求的url中添加sort\_key和 sort\_dir参数实现对返回列表信息依据指定的key值排序。sort\_key参数指定排序的依据 参数;sort\_dir参数表示排序为升序(asc)还是降序(desc)。Neutron API v2.0的排序支 持依据多个条件排序,此时sort\_key和sort\_dir参数的数目必须相同,数目不同 response将响应错误码400。

#### 请求样例

GET /v2.0/networks?sort\_key=name&sort\_dir=asc&sort\_key=status&sort\_dir=desc

#### 响应样例

```
{
   "networks": [
      {
         "status": "ACTIVE",
         "subnets": [],
         "name": "liudongtest ",
         "admin_state_up": false,
         "tenant_id": "6fbe9263116a4b68818cf1edce16bc4f",
         "id": "60c809cb-6731-45d0-ace8-3bf5626421a9"
      },
      {
         "status": "ACTIVE",
         "subnets": [
            "132dc12d-c02a-4c90-9cd5-c31669aace04"
         ],
         "name": "publicnet",
        "admin_state_up": true,
         "tenant_id": "6fbe9263116a4b68818cf1edce16bc4f",
         "id": "9daeac7c-a98f-430f-8e38-67f9c044e299"
      },
      {
         "status": "ACTIVE",
         "subnets": [
            "e25189a8-54df-4948-9396-d8291ffc92a0"
\qquad \qquad ],
         "name": "testnet01",
         "admin_state_up": true,
         "tenant_id": "6fbe9263116a4b68818cf1edce16bc4f",
         "id": "3d42a0d4-a980-4613-ae76-a2cddecff054"
      }
   ]
}
```
## **9.4.3** 基本工作流

共享型负载均衡器的基本工作流涉及到创建loadbalancer,指定loadbalancer创建 listener,指定listener创建pool,指定pool创建healthmonitor,指定pool创建

member。清除操作包括删除member,删除healthmonitor,删除pool,删除 listener,删除loadbalancer。

#### 发放资源

- 创建loadbalancer
- 指定loadbalancer创建listener
- 指定listener创建pool
- 指定pool创建healthmonitor
- 指定pool创建member

#### 回收资源

- 删除member
- 删除healthmonitor
- 删除pool
- 删除listener
- 删除loadbalancer

## **9.5** 获取项目 **ID**

#### 操作场景

在调用接口的时候,部分URL中需要填入项目ID,所以需要获取到项目ID。有如下两 种获取方式:

- 调用**API**获取项目**ID**
- [从控制台获取项目](#page-1042-0)**ID**

#### 调用 **API** 获取项目 **ID**

项目ID可以通过调[用查询指定条件下的项目列表](https://support.huaweicloud.com/intl/zh-cn/api-iam/iam_06_0001.html)API获取。

获取项目ID的接口为"GET https://{Endpoint}/v3/projects",其中{Endpoint}为IAM 的终端节点,可以从<mark>地区和终端节点</mark>获取。接口的认证鉴权请参见<mark>认证鉴权</mark>。

响应示例如下,其中projects下的"id"即为项目ID。

```
{
   "projects": [
      {
        "domain_id": "65ewtrgaggshhk1223245sghjlse684b",
 "is_domain": false,
 "parent_id": "65ewtrgaggshhk1223245sghjlse684b",
        "name": "project_name",
        "description": "",
        "links": {
           "next": null,
           "previous": null,
           "self": "https://www.example.com/v3/projects/a4adasfjljaaaakla12334jklga9sasfg"
\qquad \qquad \} "id": "a4adasfjljaaaakla12334jklga9sasfg",
        "enabled": true
      }
```

```
 ],
 "links": {
 "next": null,
 "previous": null,
       "next": "https://www.example.com/v3/projects"<br>"self": "https://www.example.com/v3/projects"
    }
}
```
#### 从控制台获取项目 **ID**

从控制台获取项目ID的步骤如下:

- 1. 登录管理控制台。
- 2. 鼠标悬停在右上角的用户名,选择下拉列表中的"我的凭证"。 在"API凭证"页面的项目列表中查看项目ID。

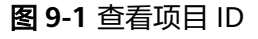

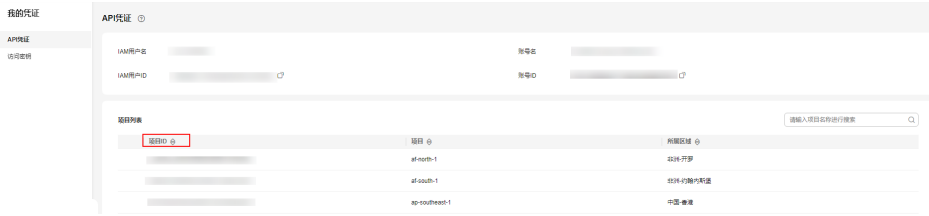

# **10** 历史 **API**

## **10.1 API**(共享型 **OpenStack API**)

#### **10.1.1** 负载均衡器

#### **10.1.1.1** 创建负载均衡器

#### 功能介绍

创建私网类型的负载均衡器。创建成功后,该接口会返回创建的负载均衡器的ID、所 属子网ID、负载均衡器内网IP等详细信息。

若要创建公网类型的负载均衡器,还需调用创建弹性公网IP的接口,将弹性公网IP与私 网负载均衡器的vip\_port\_id绑定。

#### **URI**

POST /v2.0/lbaas/loadbalancers

#### 请求消息

#### 表 **10-1** 请求参数

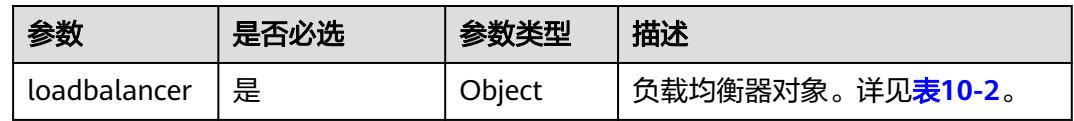
### 表 **10-2** loadbalancer 字段说明

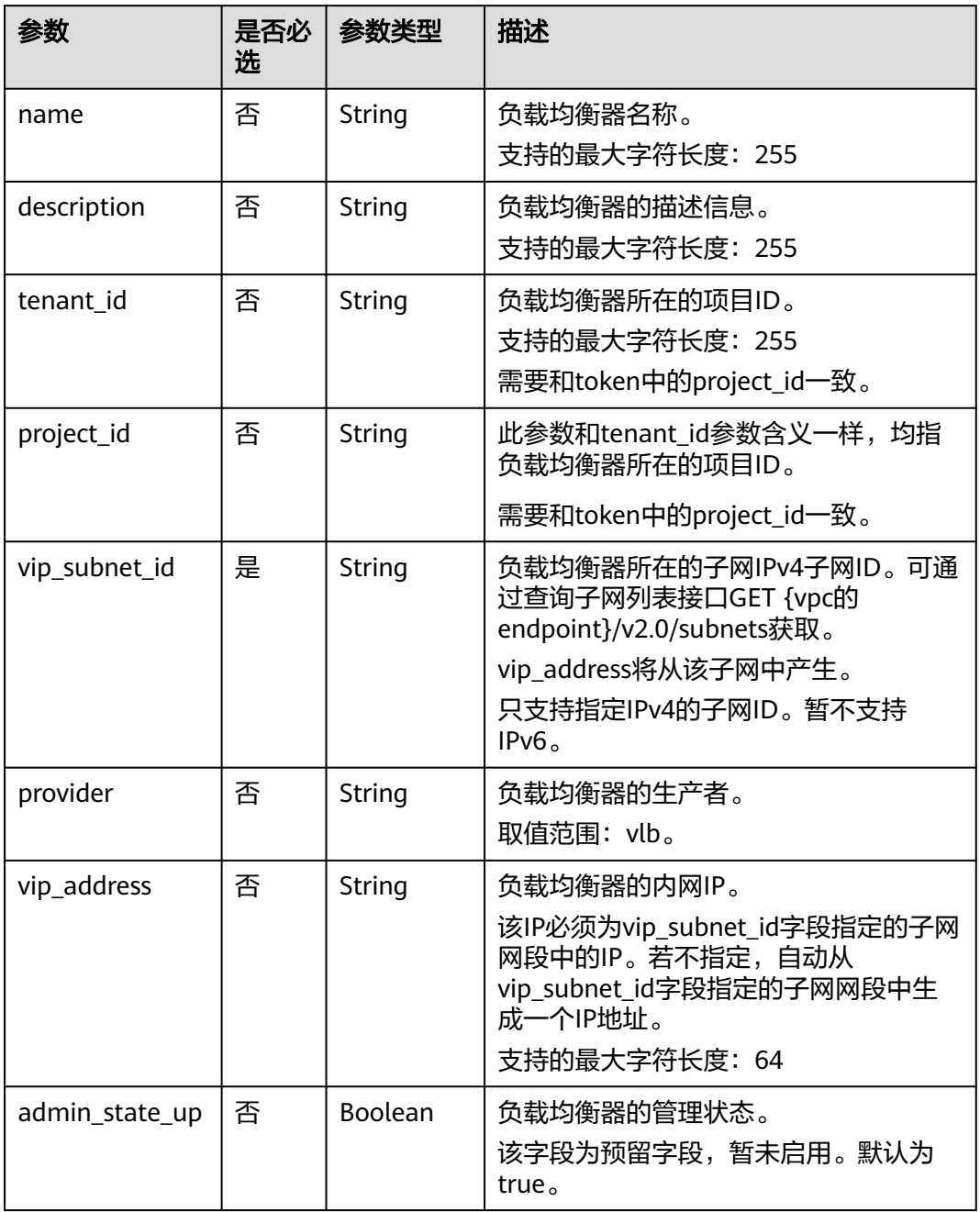

# 响应消息

### 表 **10-3** 响应参数

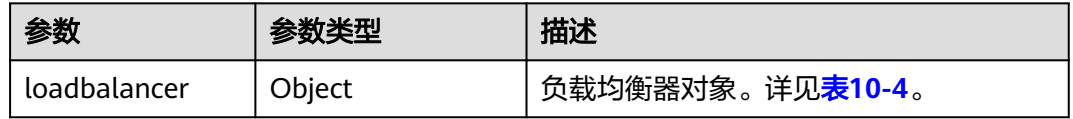

### <span id="page-1045-0"></span>表 **10-4** loadbalancer 字段说明

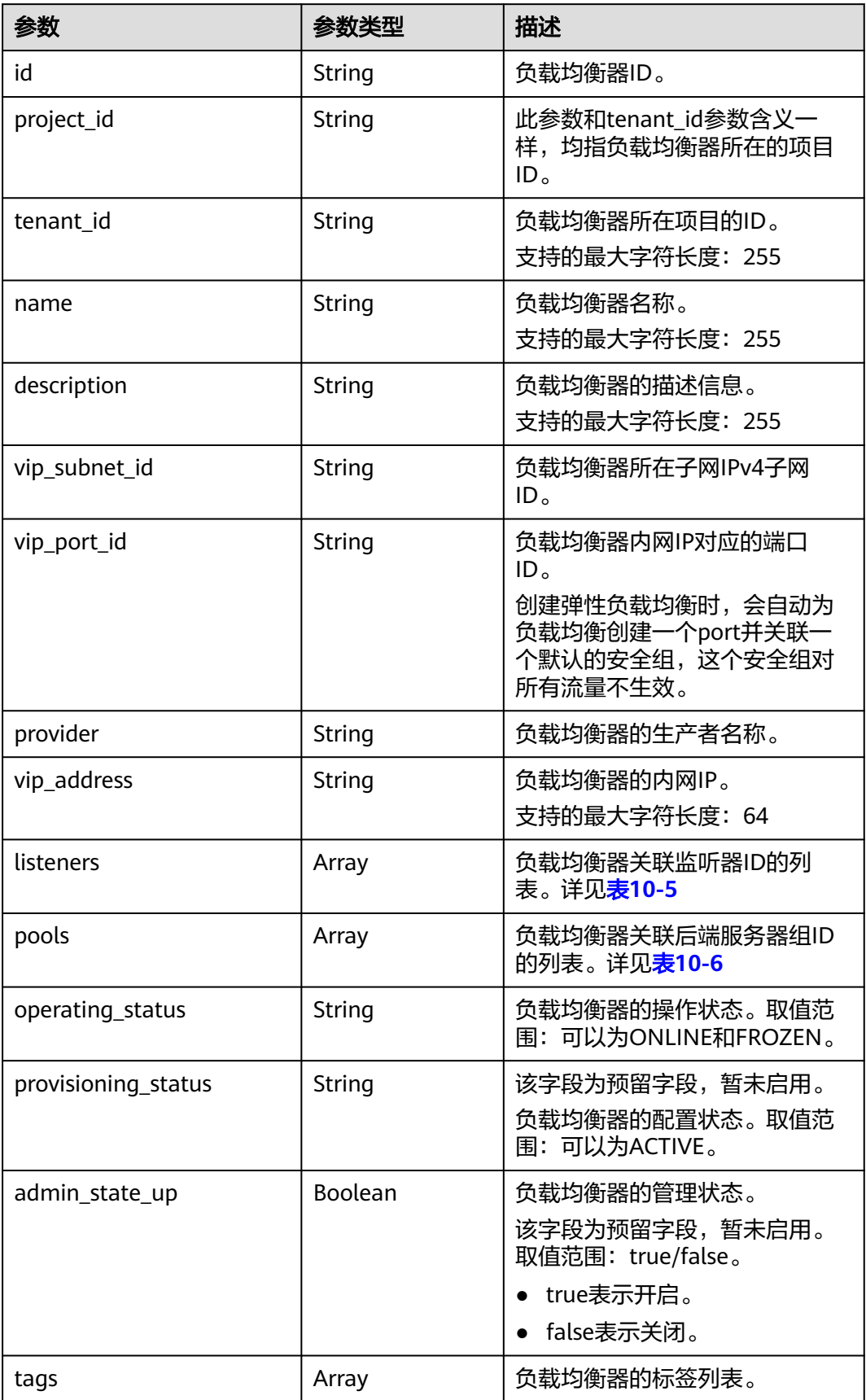

<span id="page-1046-0"></span>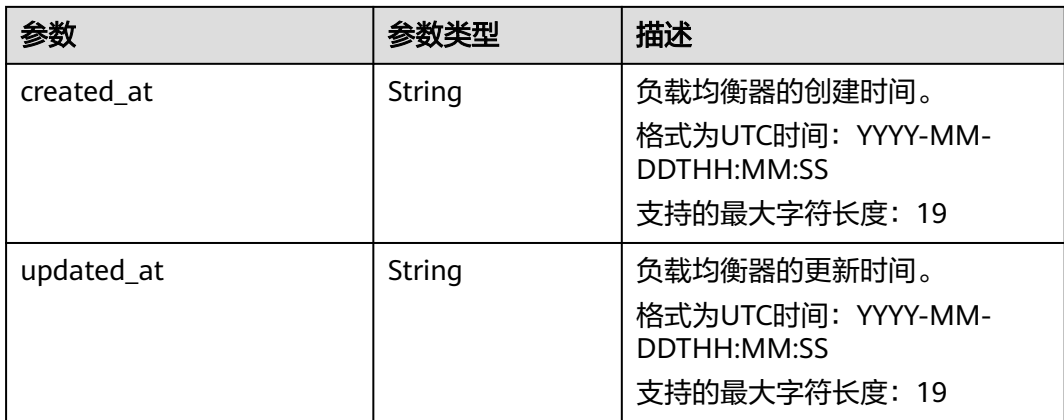

#### 表 **10-5** listeners 字段说明

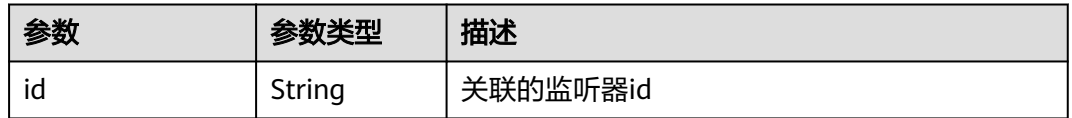

#### 表 **10-6** pools 字段说明

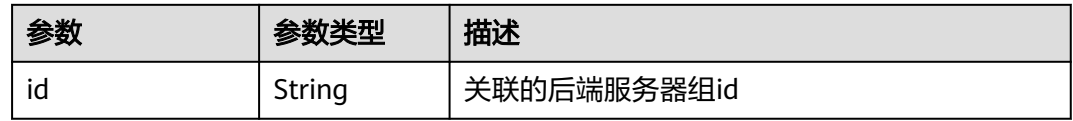

# 请求示例

● 请求样例1 创建私网负载均衡器

POST https://{Endpoint}/v2.0/lbaas/loadbalancers

```
 "loadbalancer": { 
 "name": "loadbalancer1", 
 "description": "simple lb", 
     "tenant_id": "1867112d054b427e808cc6096d8193a1", 
     "vip_subnet_id": "58077bdb-d470-424b-8c45-2e3c65060a5b", 
 "vip_address": "192.168.0.100", 
 "admin_state_up": true 
  }
```
● 请求样例2

}

{

在 请求样例**1** 创建私网负载均衡器的基础上,为私网负载均衡器的vip\_port绑定 弹性公网IP,具体参数说明参考**表10-7**。

表 **10-7** 请求参数说明

| 参数       | 是否必选 | 参数类型   | 描述                               |
|----------|------|--------|----------------------------------|
| publicip | 是    | Object | 弹性公网IP对象,请参见 <b>表</b><br>$10-8o$ |

<span id="page-1047-0"></span>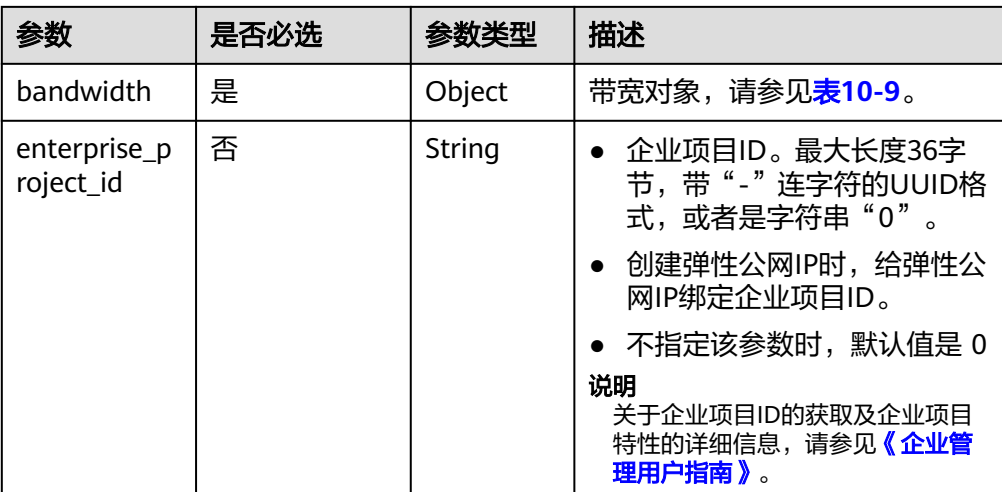

### 表 **10-8** publicip 参数说明

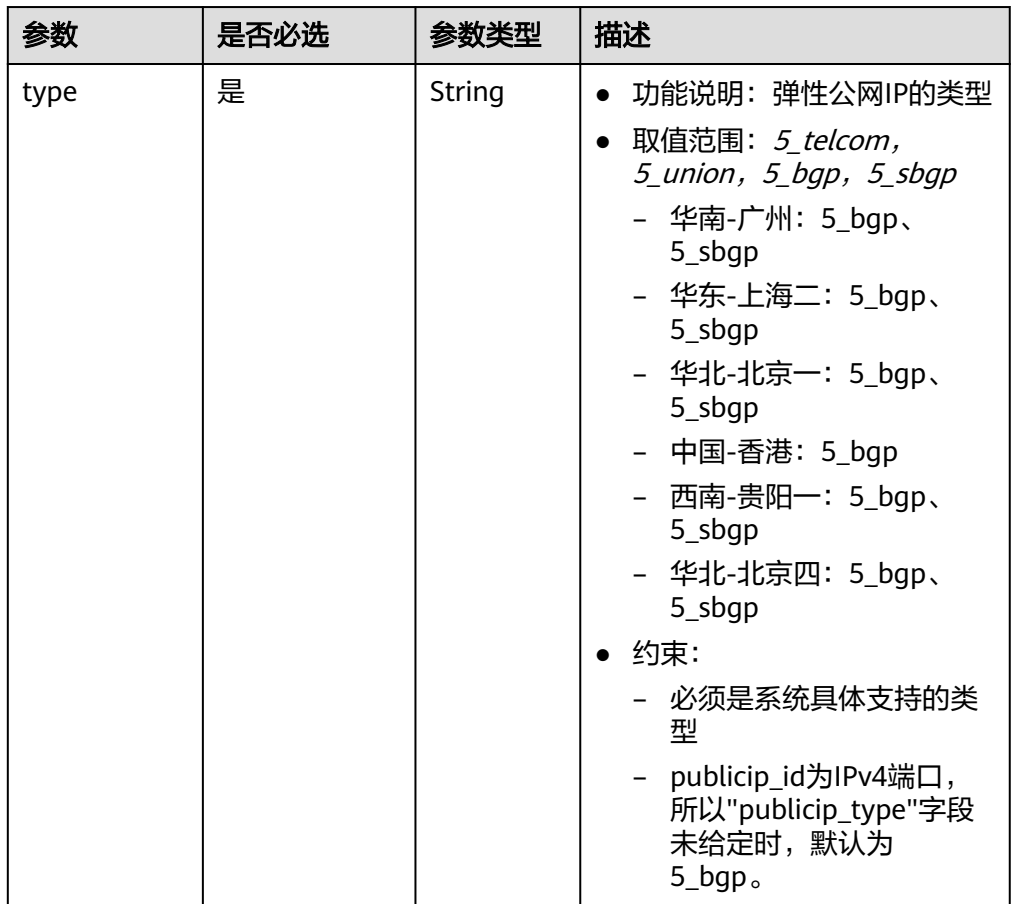

<span id="page-1048-0"></span>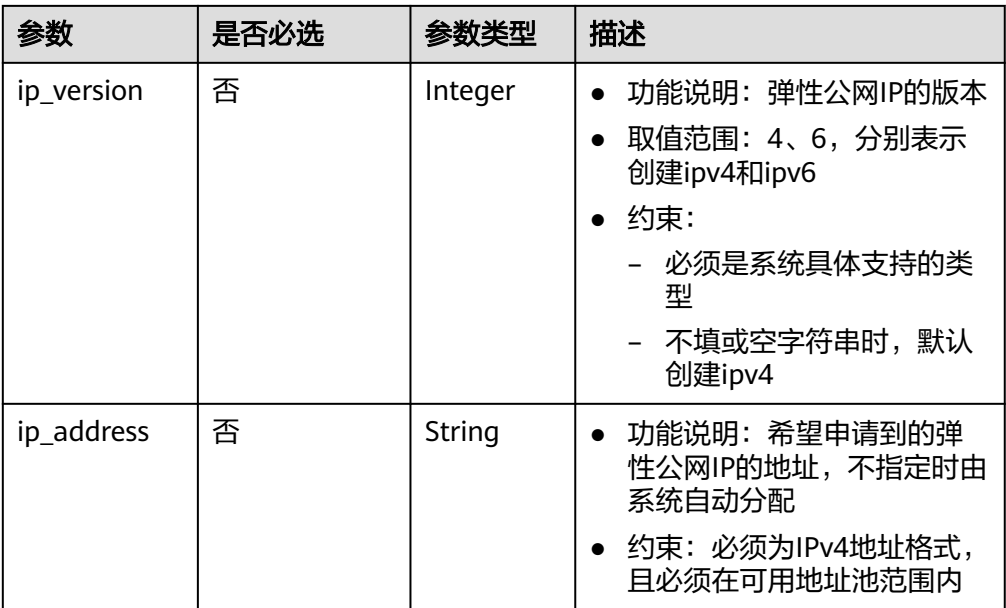

### 表 **10-9** bandwidth 字段说明

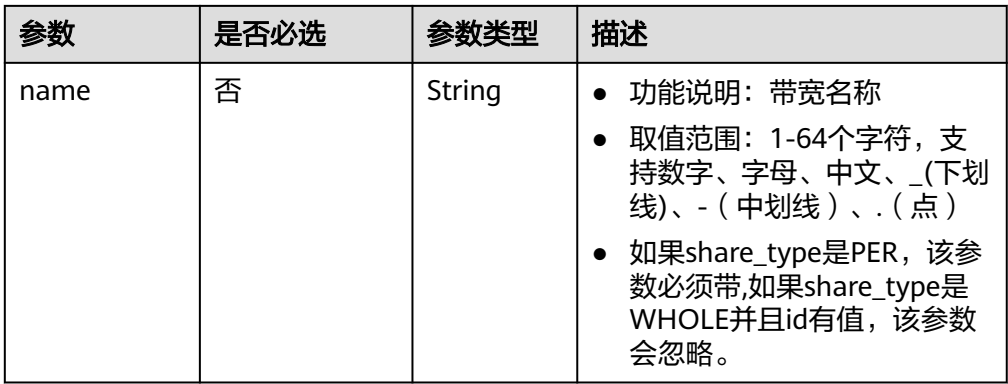

<span id="page-1049-0"></span>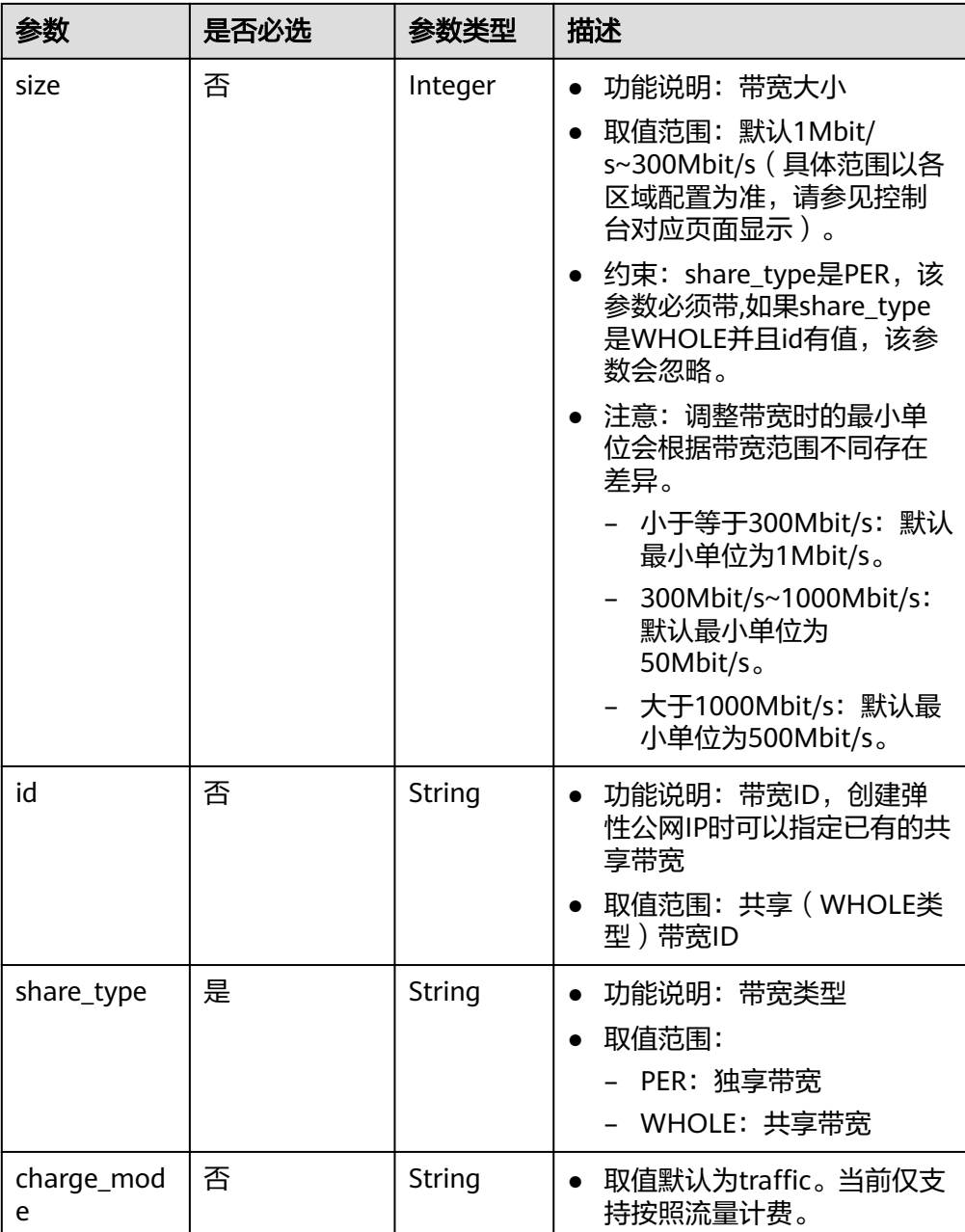

```
– step1 请求样例 申请弹性公网IP。
    POST https://{VPCEndpoint}/v1/8b7e35ad379141fc9df3e178bd64f55c/publicips
    {
     "publicip": {
     "type": "5_bgp",
     "ip_version": 4
     },
     "bandwidth": {
     "name": "bandwidth123",
     "size": 10,
```
– step1 响应样例

 } }

"share\_type": "PER"

```
{
   "publicip": {
      "id": "f588ccfa-8750-4d7c-bf5d-2ede24414706",
 "status": "PENDING_CREATE",
 "type": "5_bgp",
      "public_ip_address": "139.9.204.183",
      "tenant_id": "8b7e35ad379141fc9df3e178bd64f55c",
      "ip_version": 4,
     "create_time": "2019-06-29 06:45:32",
      "bandwidth_size": 1
   }
}
step2 请求样例 绑定弹性公网IP,public_id为=step1 响应样例中的publicip
id,port_id为 响应样例1的vip_port_id。
PUT /v1/8b7e35ad379141fc9df3e178bd64f55c/publicips/f588ccfa-8750-4d7c-bf5d-2ede24414706
{
   "publicip": {
      "port_id": "a7ecbdb5-5a63-41dd-a830-e16c0a7e04a7"
   }
}
– step2 响应样例
{
  "publicip": {
   "id": "f588ccfa-8750-4d7c-bf5d-2ede24414706",
   "status": "ACTIVE",
   "type": "5_bgp",
   "port_id": "a7ecbdb5-5a63-41dd-a830-e16c0a7e04a7",
   "public_ip_address": "139.9.204.183",
   "private_ip_address": "192.168.1.131",
   "tenant_id": "8b7e35ad379141fc9df3e178bd64f55c",
   "create_time": "2019-06-29 07:33:18",
   "bandwidth_size": 1,
   "ip_version": 4
 }
}
```
– 完成以上步骤,负载均衡器已具备公网访问的能力,可通过响应体中的 public\_ip\_address:139.9.204.183来访问负载均衡器。

```
响应示例
```
● 响应样例1

{

```
 "loadbalancer": {
      "description": "simple lb",
 "provisioning_status": "ACTIVE",
 "tenant_id": "1867112d054b427e808cc6096d8193a1",
      "project_id": "1867112d054b427e808cc6096d8193a1",
      "created_at": "2019-01-19T05:32:56",
      "admin_state_up": true,
      "updated_at": "2019-01-19T05:32:57",
      "id": "ea2843da-4026-49ec-8338-8fa015b067fc",
      "pools": [],
      "listeners": [],
      "vip_port_id": "a7ecbdb5-5a63-41dd-a830-e16c0a7e04a7",
      "operating_status": "ONLINE",
      "vip_address": "192.168.0.100",
      "vip_subnet_id": "58077bdb-d470-424b-8c45-2e3c65060a5b",
      "provider": "vlb",
 "tags": [],
 "name": "loadbalancer1"
  }
```
● 响应样例 2

}

POST https://{Endpoint}/v2.0/lbaas/loadbalancers

```
 "loadbalancer": { 
    "name": "loadbalancer1", 
    "description": "simple lb", 
    "tenant_id": "1867112d054b427e808cc6096d8193a1", 
    "vip_subnet_id": "58077bdb-d470-424b-8c45-2e3c65060a5b", 
    "vip_address": "192.168.0.100", 
    "admin_state_up": true 
 }
```
完成以上步骤,负载均衡器已具备公网访问的能力,可通过响应体中的 public\_ip\_address:139.9.204.183来访问负载均衡器。

### 返回码

请参[见状态码。](#page-1029-0)

{

}

### **10.1.1.2** 查询负载均衡器

### 功能介绍

查询负载均衡器列表。支持过滤查询和分页查询。如未特殊说明,匹配规则为精确匹 配。

#### 接口约束

分页查询使用的参数为marker、limit、page\_reverse。marker和page\_reverse只有和 limit一起使用时才会生效,单独使用无效。

### **URI**

GET /v2.0/lbaas/loadbalancers

### 请求消息

#### 表 **10-10** 请求参数

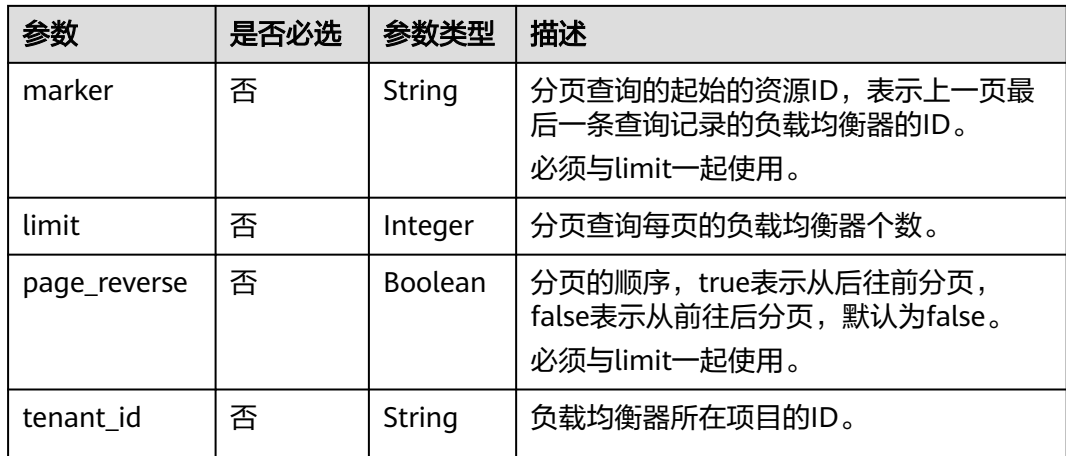

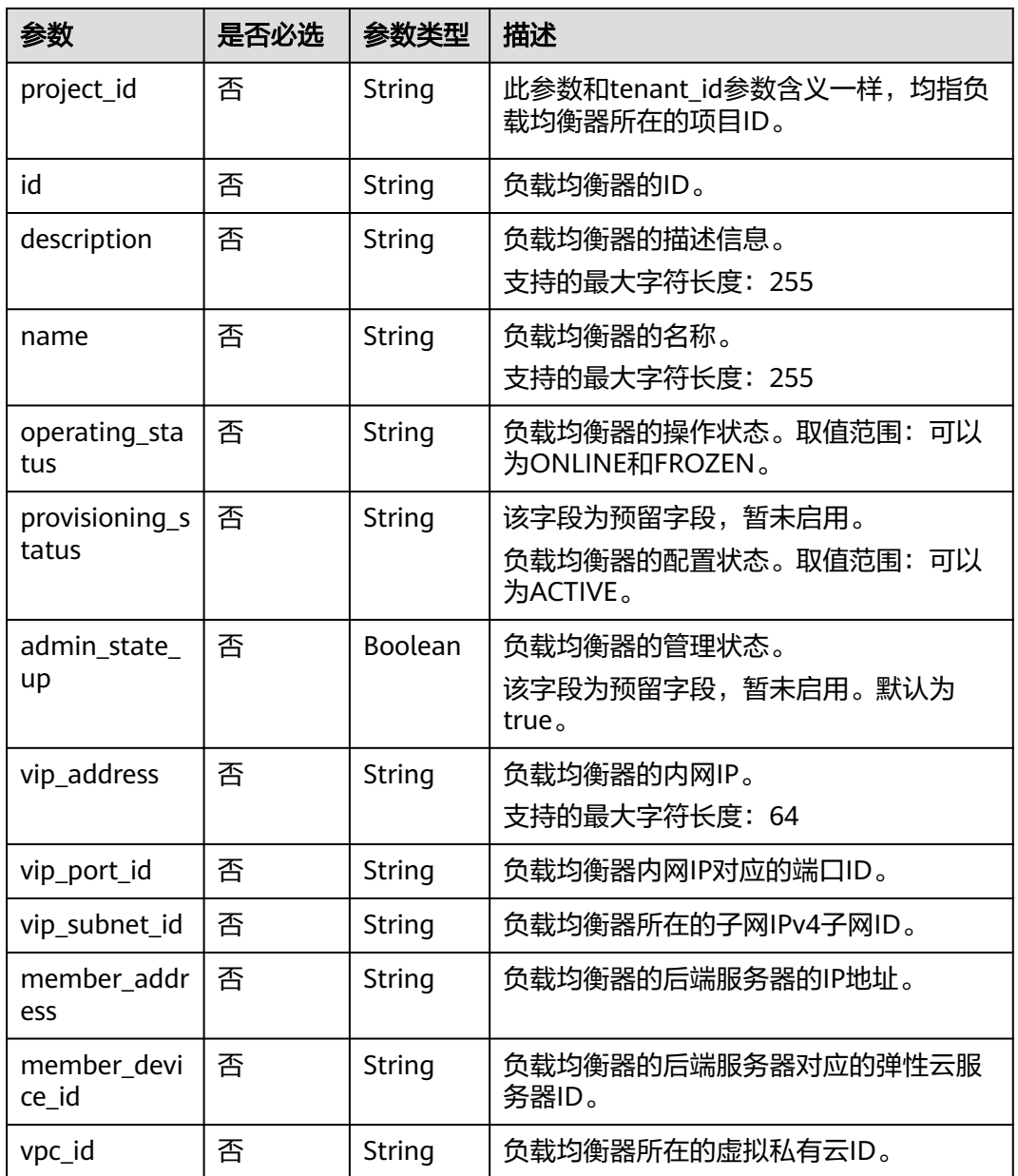

# 响应消息

### 表 **10-11** 响应参数

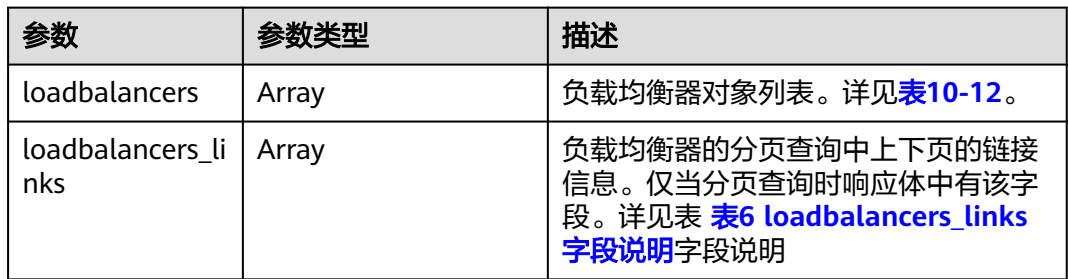

#### <span id="page-1053-0"></span>表 **10-12** loadbalancer 字段说明

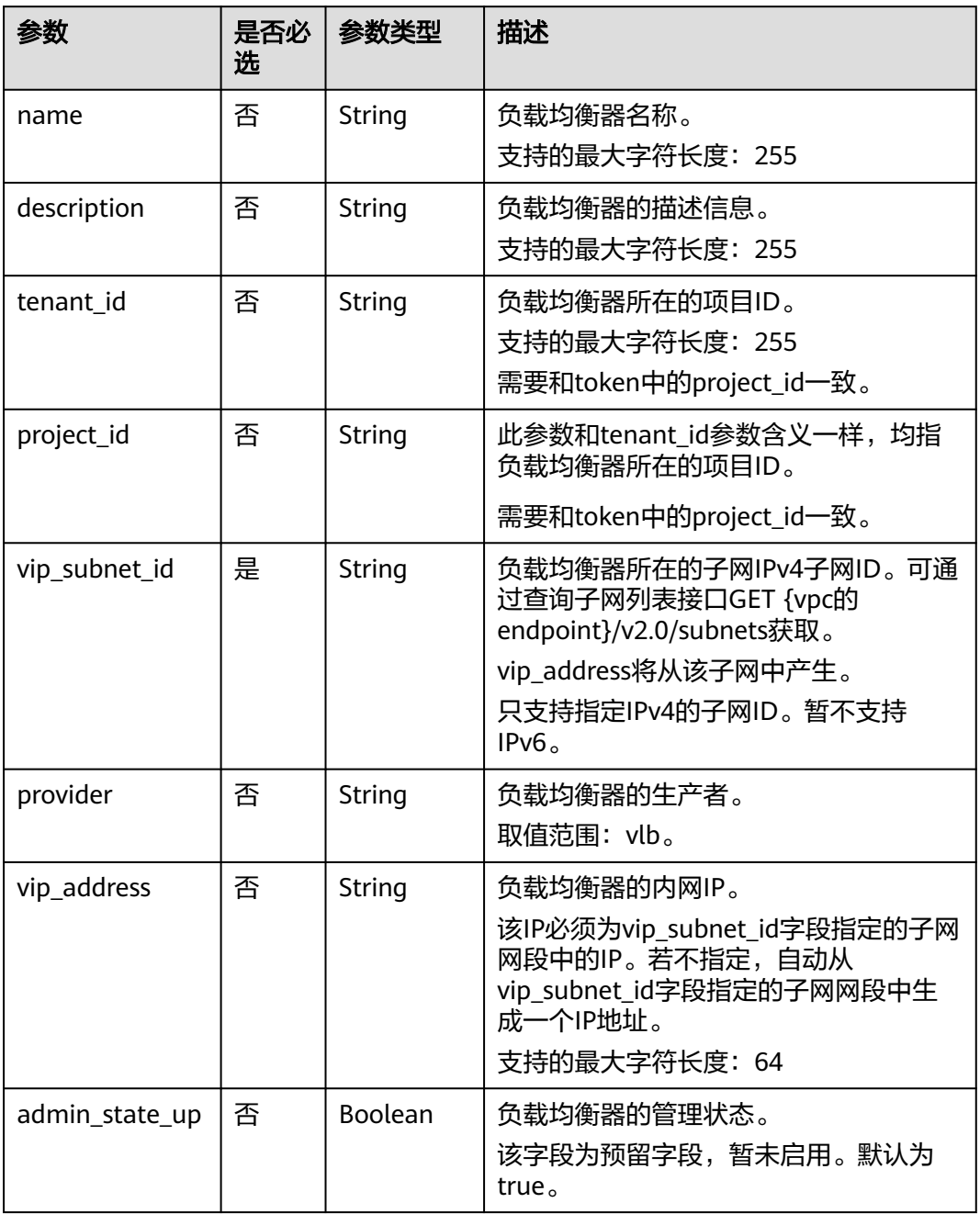

### 表 **10-13** listeners 字段说明

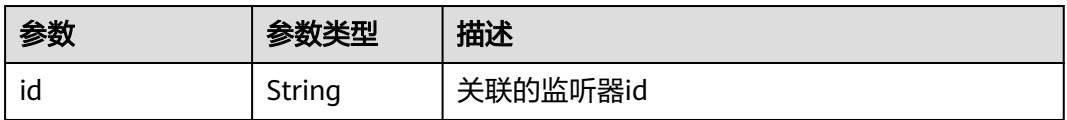

#### <span id="page-1054-0"></span>表 **10-14** pools 字段说明

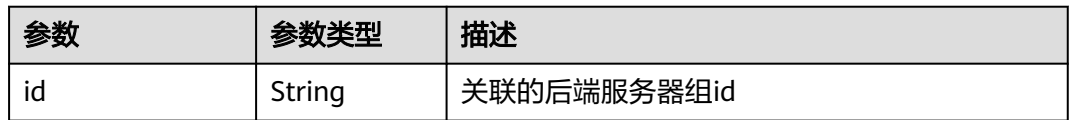

#### 表 10-15 loadbalancers links 字段说明

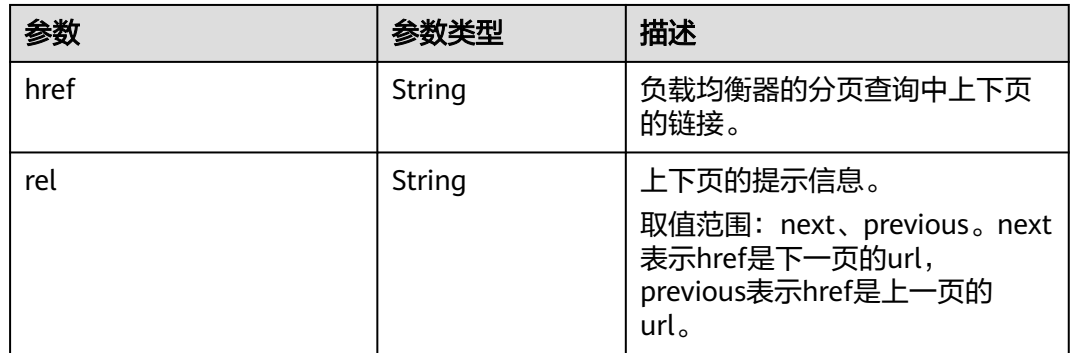

# 请求示例

- 请求样例1 全量查询负载均衡器 GET https://{Endpoint}/v2.0/lbaas/loadbalancers
- 请求样例2 分页查询负载均衡器,每页1个负载均衡器,起始负载均衡器的ID为 165b6a38-5278-4569-b747-b2ee65ea84a4,则查出的负载均衡器为 165b6a38-5278-4569-b747-b2ee65ea84a4的下一个。 GET https://{Endpoint}/v2.0/lbaas/loadbalancers?limit=1&marker=165b6a38-5278-4569-b747 b2ee65ea84a4
- 请求样例3 过滤查询与IP为192.168.0.191的后端云服务器关联的负载均衡器 GET https://{Endpoint}/v2.0/lbaas/loadbalancers?member\_address=192.168.0.181

### 响应示例

● 响应样例1

{

```
 "loadbalancers": [
      {
         "description": "simple lb",
         "admin_state_up": true,
         "tenant_id": "1a3e005cf9ce40308c900bcb08e5320c",
         "project_id": "1a3e005cf9ce40308c900bcb08e5320c",
         "provisioning_status": "ACTIVE",
         "vip_subnet_id": "5328f1e6-ce29-44f1-9493-b128a5653350",
         "listeners": [
           {
              "id": "45196943-2907-4369-87b1-c009b1d7ac35"
           }
        ],
         "vip_address": "10.0.0.2",
         "vip_port_id": "cbced4fe-6f6f-4fd6-9348-0c3d1219d6ca",
         "provider": "vlb",
         "pools": [
 {
              "id": "21d49cf7-4fd3-4cb6-8c48-b7fc6c259aab"
        }
         ],
         "id": "a9729389-6147-41a3-ab22-a24aed8692b2",
```

```
 "operating_status": "ONLINE",
      "tags": [],
      "name": "loadbalancer1",
      "created_at": "2018-07-25T01:54:13", 
      "updated_at": "2018-07-25T01:54:14"
           }
        ]
     }
● 响应样例2
     {
        "loadbalancers": [
           {
              "description": "",
              "provisioning_status": "ACTIVE",
      "tenant_id": "601240b9c5c94059b63d484c92cfe308",
      "project_id": "601240b9c5c94059b63d484c92cfe308",
             "admin_state_up": true,
              "provider": "vlb",
              "pools": [
                {
                   "id": "b13dba4c-a44c-4c40-8f6e-ce7a162b9f22"
                },
                {
                   "id": "4b9e765f-82ee-4128-911b-0a2d9ebc74c7"
                }
             ],
             -.<br>"listeners": [
                {
                   "id": "21c41336-d0d3-4349-8641-6e82b4a4d097"
                }
              ],
              "vip_port_id": "44ac5d9b-b0c0-4810-9a9d-c4dbf541e47e",
      "operating_status": "ONLINE",
      "vip_address": "192.168.0.234",
              "vip_subnet_id": "9d60827e-0e5c-490a-8183-0b6ebf9084ca",
              "id": "e79a7dd6-3a38-429a-95f9-c7f78b346cbe",
              "tags": [],
              "name": "elb-robot",
              "created_at": "2018-07-25T01:54:13", 
              "updated_at": "2018-07-25T01:54:14"
           }
        ],
         "loadbalancers_links": [
           {
              "href": "https://network.Region.dc1.domainname.com/v2.0/lbaas/loadbalancers?
     limit=10&marker=e79a7dd6-3a38-429a-95f9-c7f78b346cbe&page_reverse=True",
               "rel": "previous"
           }
        ]
     }
     ● 响应样例3
     {
        "loadbalancers": [
           {
              "description": "",
              "provisioning_status": "ACTIVE",
      "tenant_id": "601240b9c5c94059b63d484c92cfe308",
      "project_id": "601240b9c5c94059b63d484c92cfe308",
              "created_at": "2018-11-29T13:55:20",
              "admin_state_up": true,
              "update_at": "2018-11-29T13:55:21",
              "id": "c1127125-64a9-4394-a08a-ef3be8f7ef9c",
              "pools": [
      {
                   "id": "2f6895be-019b-4c82-9b53-c4a2ac009e20"
                }
              ],
```
"listeners": [

```
 {
            "id": "5c63d176-444f-4c75-9cfe-bcb8a05a845c"
         }
\qquad \qquad \Box "vip_port_id": "434ac600-b779-4428-b7a7-830e047511f1",
       "operating_status": "ONLINE",
 "vip_address": "192.168.0.181",
 "vip_subnet_id": "9a303536-417c-45dc-a6db-1234b9e1c2b2",
 "provider": "vlb",
 "tags": [],
 "name": "elb-ftci"
    }
  ]
```
返回码

请参[见状态码。](#page-1029-0)

}

### **10.1.1.3** 查询负载均衡详情

# 功能介绍

根据指定负载均衡器ID,查询负载均衡器详情。同时可以根据查询到的vip\_port\_id, 查询负载均衡器绑定的EIP。

### **URI**

GET /v2.0/lbaas/loadbalancers/{loadbalancer\_id}

#### 表 **10-16** 参数说明

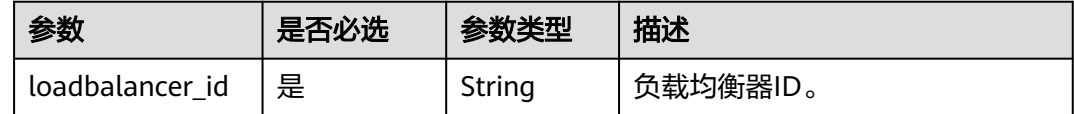

# 请求消息

无

### 响应消息

#### 表 **10-17** 响应参数

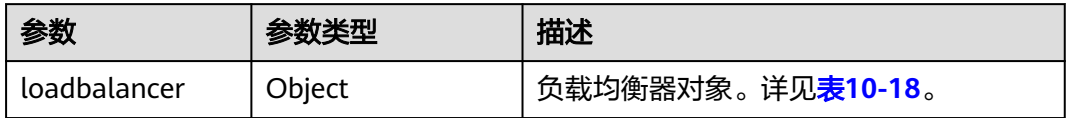

#### <span id="page-1057-0"></span>表 **10-18** loadbalancer 字段说明

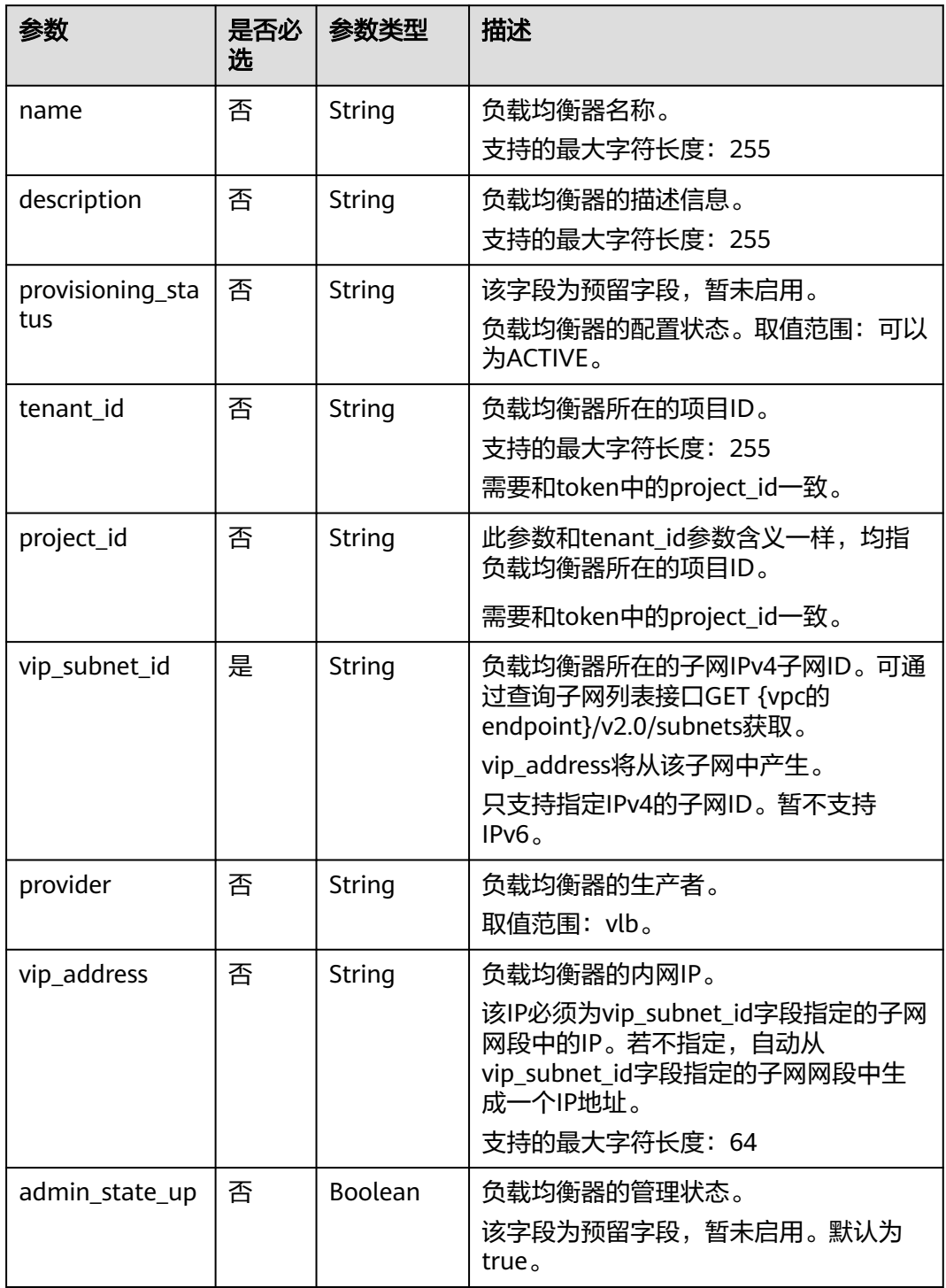

### 表 **10-19** listeners 字段说明

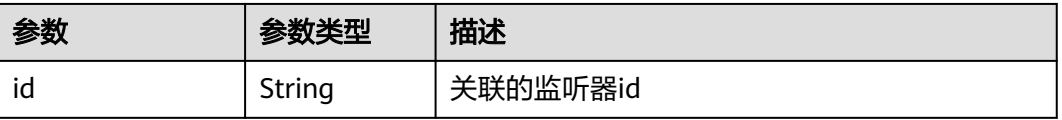

#### 表 **10-20** pools 字段说明

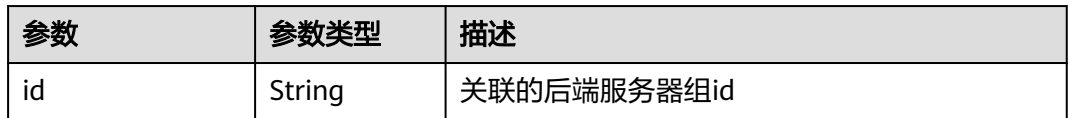

# 请求示例

- 请求样例1 根据负载均衡器ID查询负载均衡器详情
	- 请求样例2 查询负载均衡器关联的弹性公网IP(EIP) 详细操作请参考<mark>[查询弹性公](https://support.huaweicloud.com/intl/zh-cn/api-eip/eip_api_0003.html)</mark> 网**IP**[列表](https://support.huaweicloud.com/intl/zh-cn/api-eip/eip_api_0003.html)。 GET https://{EIP\_Endpoint}/v1/{project\_id}/publicips?port\_id={vip\_port\_id}

其中vip\_port\_id参数为弹性负载均衡的vip\_port\_id属性的值。

### 响应示例

```
● 响应样例1
     {
      "loadbalancer": {
      "description": "",
           "admin_state_up": true,
      "tenant_id": "1867112d054b427e808cc6096d8193a1",
      "project_id": "1867112d054b427e808cc6096d8193a1",
           "provisioning_status": "ACTIVE",
           "vip_subnet_id": "4f5e8efe-fbbe-405e-b48c-a41202ef697c",
           "listeners": [
              {
                "id": "09e64049-2ab0-4763-a8c5-f4207875dc3e"
             }
           ],
           "vip_address": "192.168.2.4",
           "vip_port_id": "c7157e7a-036a-42ca-8474-100be22e3727",
           "provider": "vlb",
           "pools": [
              {
                "id": "b7e53dbd-62ab-4505-a280-5c066078a5c9"
             }
           ],
           "id": "3d77894d-2ffe-4411-ac0a-0d57689779b8",
           "operating_status": "ONLINE",
           "tags": [],
           "name": "lb-2",
      "created_at": "2018-07-25T01:54:13", 
      "updated_at": "2018-07-25T01:54:14"
        }
     }
```
● 响应样例2 {

```
 "publicips": [
   {
      "id": "6285e7be-fd9f-497c-bc2d-dd0bdea6efe0",
      "status": "DOWN",
      "profile": {
        "user_id": "35f2b308f5d64441a6fa7999fbcd4321",
        "product_id": "00301-48027-0--0",
        "region_id": "xxx",
        "order_id": "xxxxxxxxx"
      },
      "type": "5_bgp",
      "public_ip_address": "161.xx.xx.9",
      "private_ip_address": "192.168.2.4",
      "tenant_id": "8b7e35ad379141fc9df3e178bd64f55c",
```

```
 "create_time": "2015-07-16 04:22:32",
        "bandwidth_id": "3fa5b383-5a73-4dcb-a314-c6128546d855",
        "bandwidth_share_type": "PER",
 "bandwidth_size": 5,
 "bandwidth_name": "bandwidth-test",
        "enterprise_project_id":"b261ac1f-2489-4bc7-b31b-c33c3346a439",
        "ip_version": 4,
        "port_id": "c7157e7a-036a-42ca-8474-100be22e3727"
     }
   ]
}
```
其中public\_ip\_address就是弹性负载均衡绑定的弹性公网IP地址。

#### 返回码

请参[见状态码。](#page-1029-0)

# **10.1.1.4** 查询负载均衡状态树

### 功能介绍

查询负载均衡器状态树。可通过该接口查询负载均衡器关联的监听器、后端云服务器 组、后端云服务器、健康检查、转发策略、转发规则的主要信息,了解负载均衡器下 资源的拓扑情况。

### **URI**

GET /v2.0/lbaas/loadbalancers/{loadbalancer\_id}/statuses

#### 表 **10-21** 参数说明

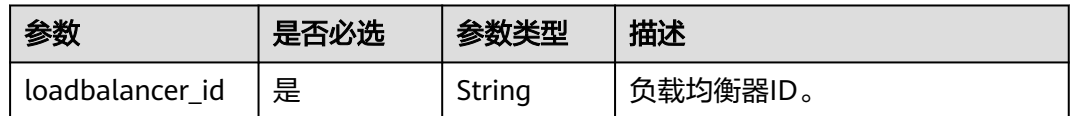

### 请求消息

无

### 响应消息

#### 表 **10-22** 响应参数

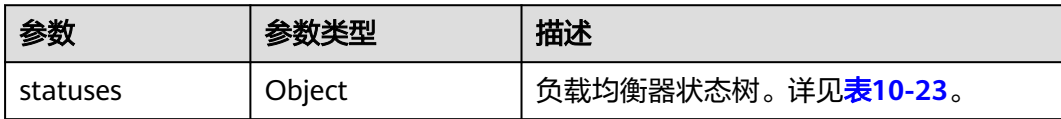

#### <span id="page-1060-0"></span>表 **10-23** statuses 字段说明

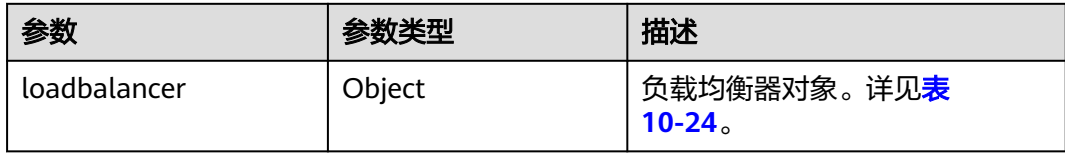

#### 表 **10-24** loadbalancer 字段说明

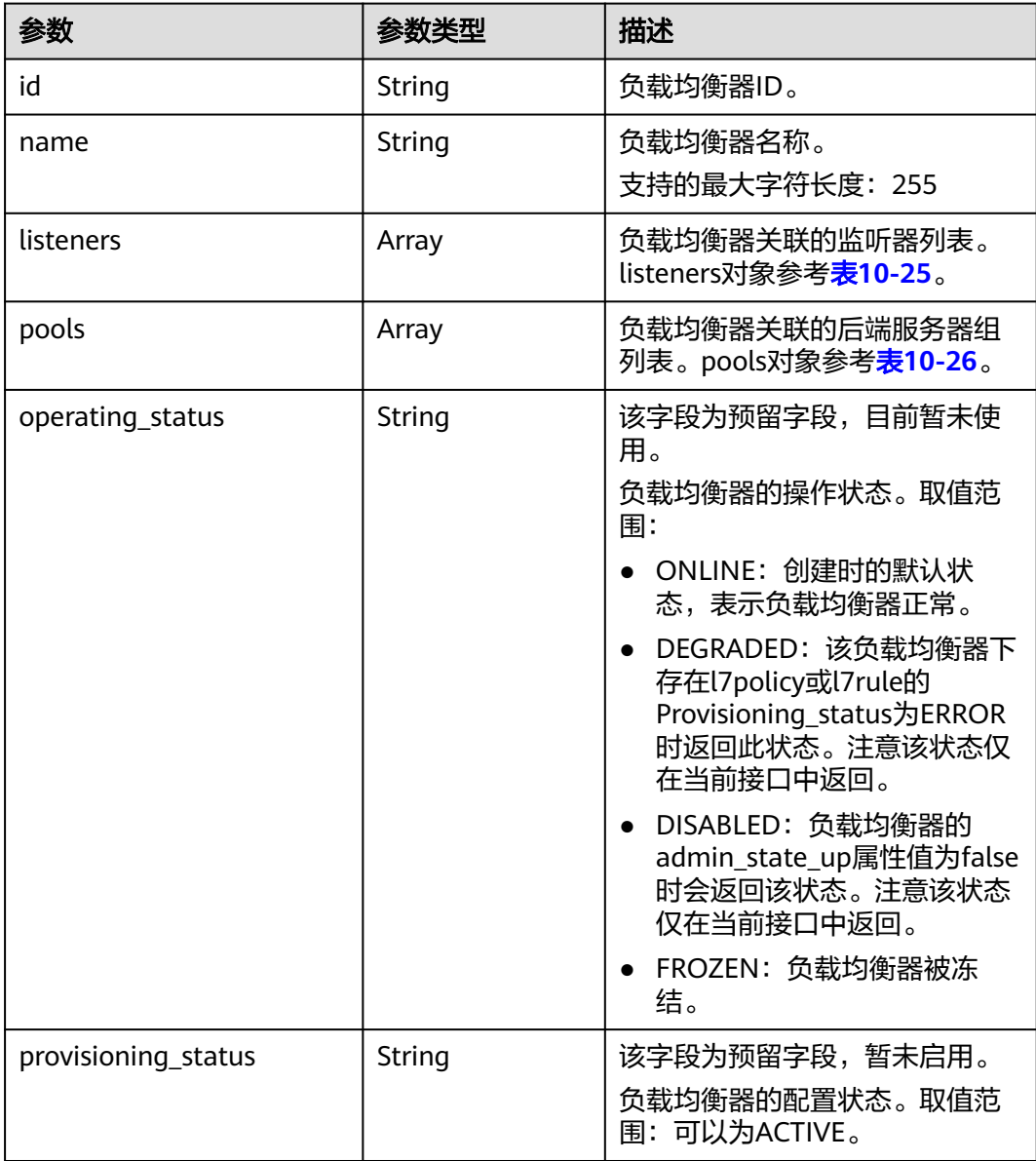

### 表 **10-25** listeners 字段说明

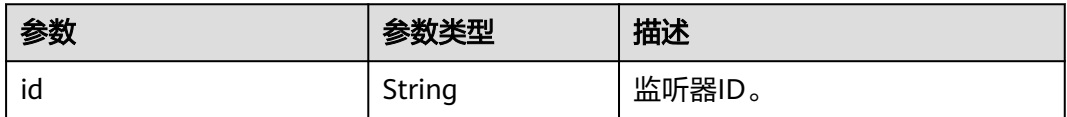

<span id="page-1061-0"></span>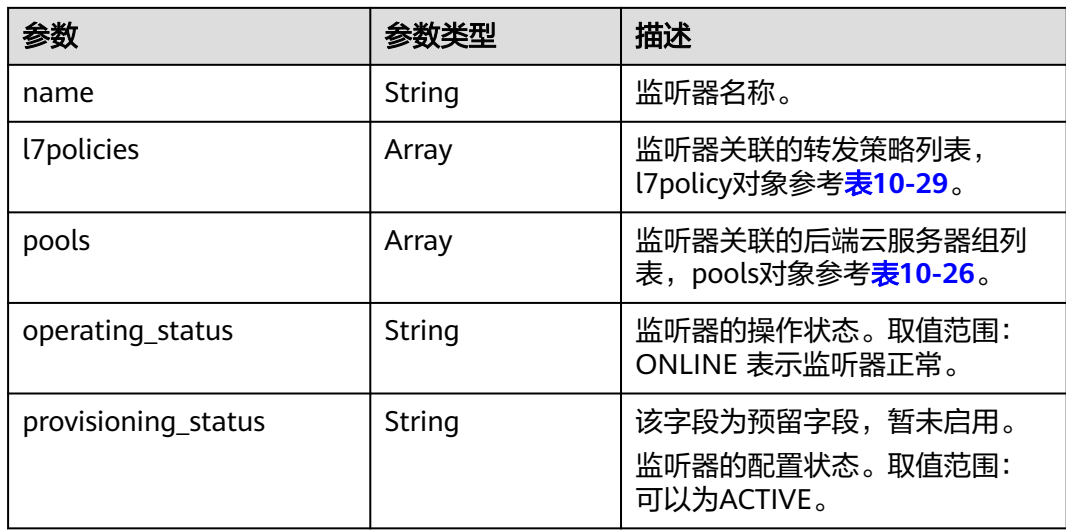

### 表 **10-26** pools 字段说明

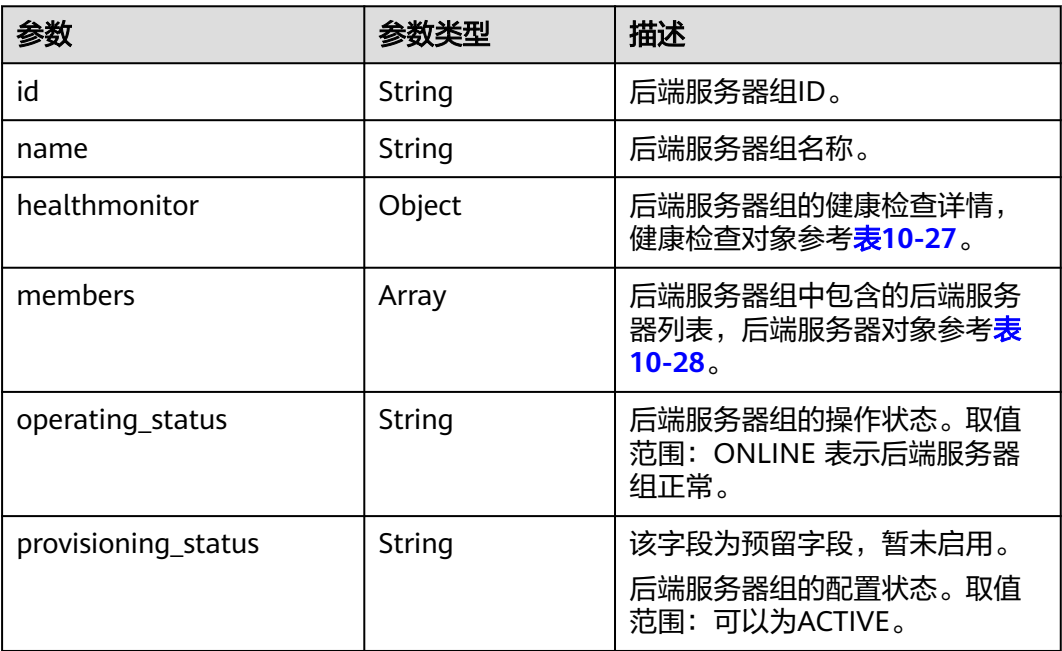

### 表 **10-27** healthmonitor 字段说明

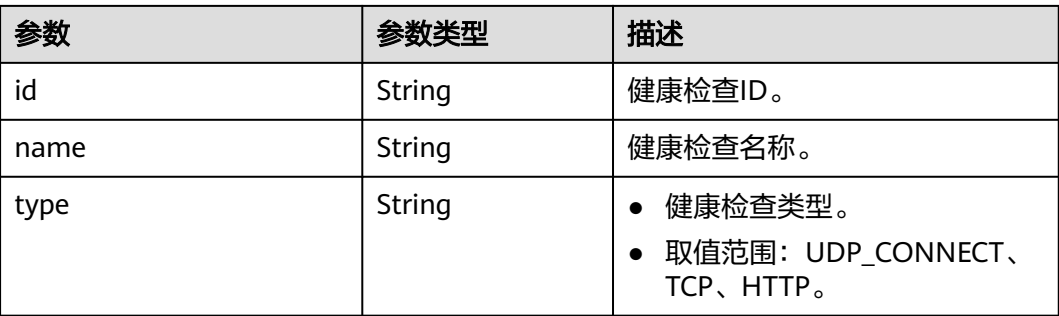

<span id="page-1062-0"></span>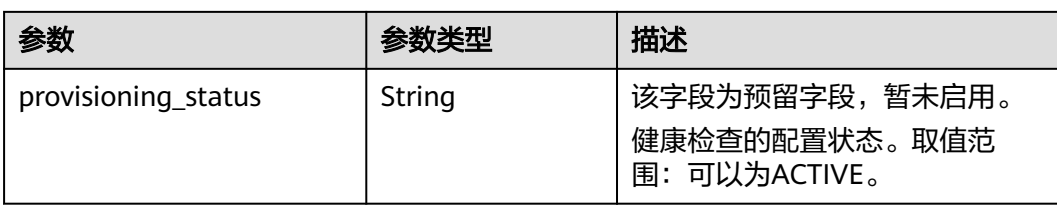

### 表 **10-28** members 字段说明

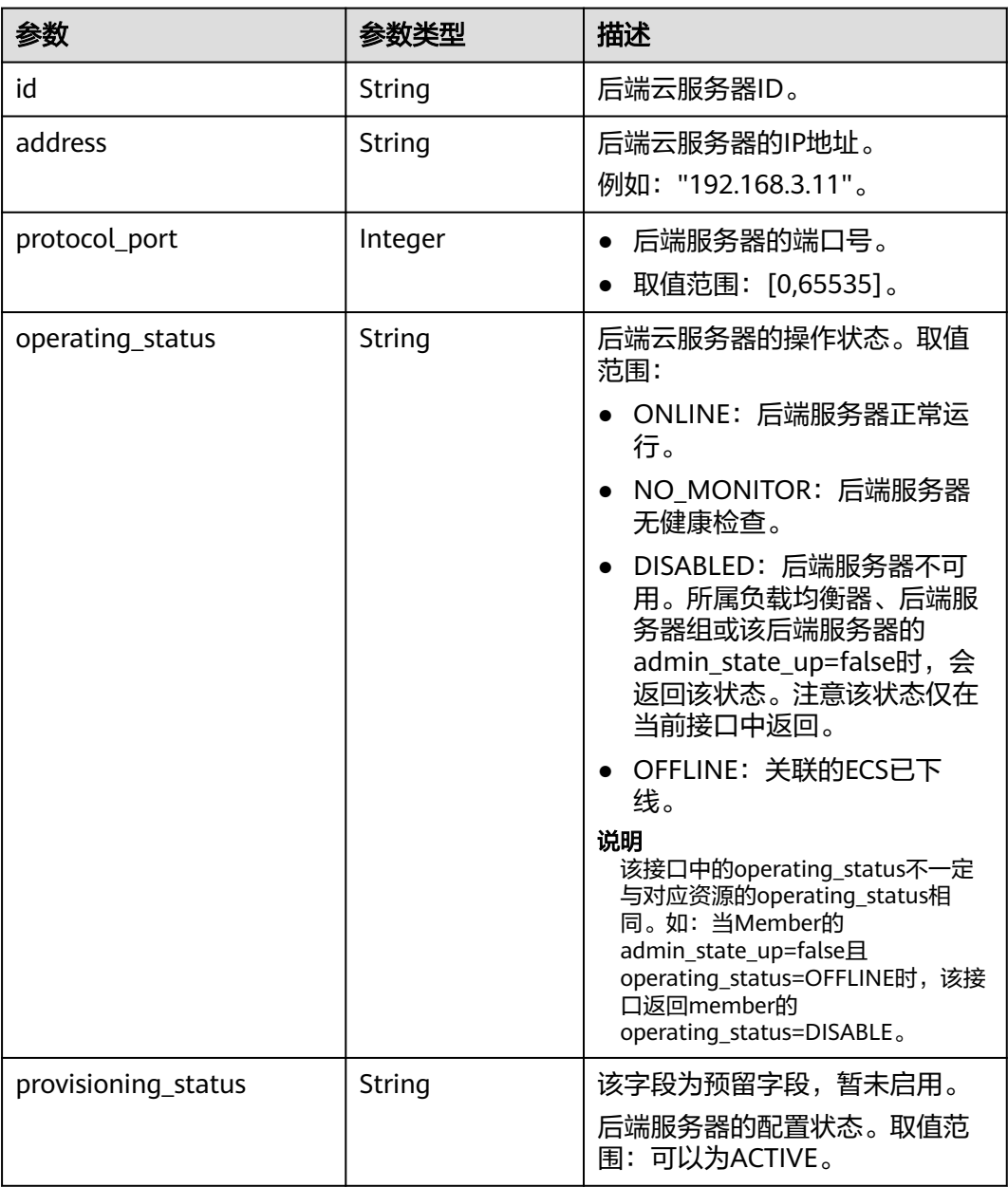

<span id="page-1063-0"></span>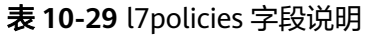

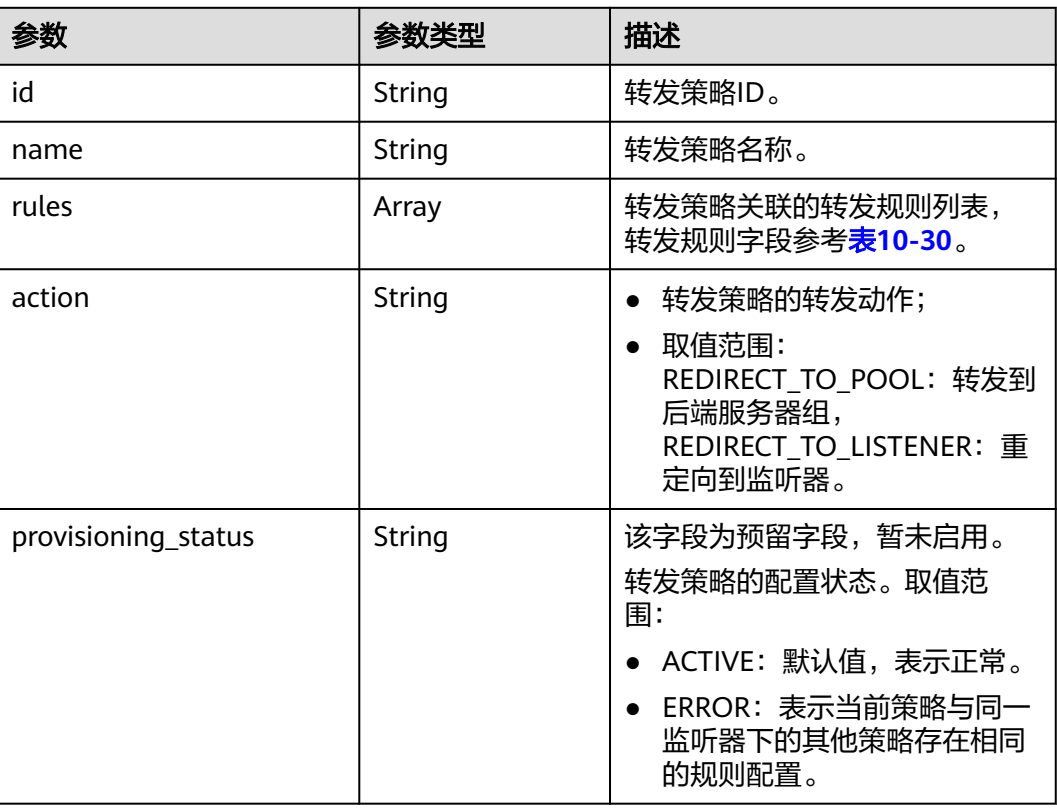

#### 表 **10-30** rules 字段说明

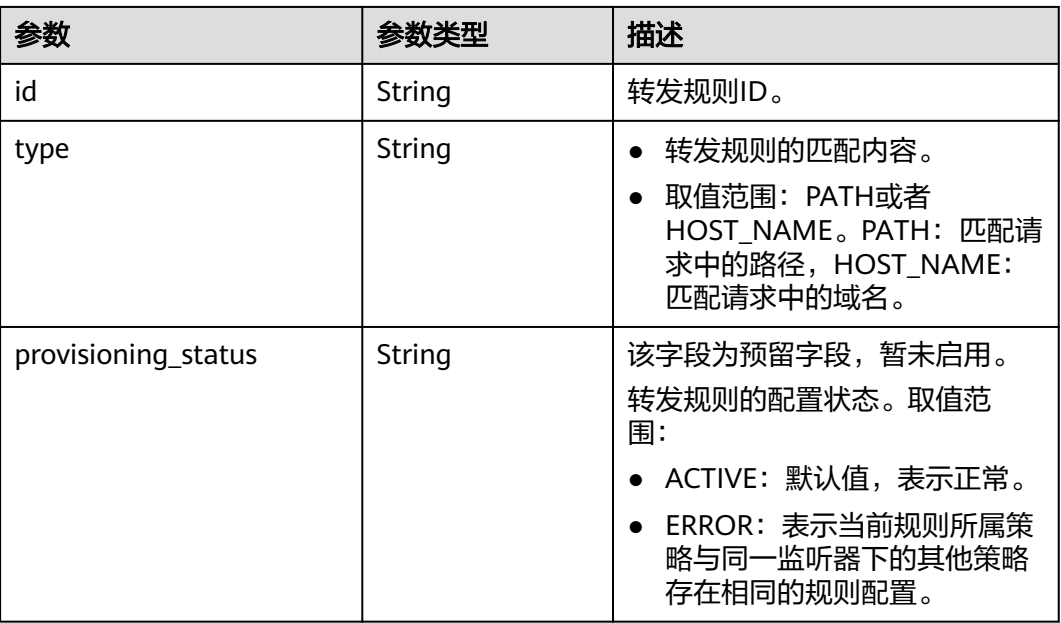

# 请求示例

#### ● 请求样例

GET https://{Endpoint}/v2.0/lbaas/loadbalancers/38278031-cfca-44be-81be-a412f618773b/statuses

# 响应示例

```
● 响应样例
```

```
{
   "statuses": {
      "loadbalancer": {
        "name": "lb-jy",
        "provisioning_status": "ACTIVE",
       "listeners": [
           {
              "name": "listener-jy-1",
             "provisioning_status": "ACTIVE",
              "pools": [
\{ "name": "pool-jy-1",
                  "provisioning_status": "ACTIVE",
                   "healthmonitor": {
                     "type": "TCP",
                     "id": "7422b51a-0ed2-4702-9429-4f88349276c6",
                     "name": "",
                     "provisioning_status": "ACTIVE"
, and the contract of \},
 "members": [
{ } "protocol_port": 80,
                        "address": "192.168.44.11",
                        "id": "7bbf7151-0dce-4087-b316-06c7fa17b894",
                        "operating_status": "ONLINE",
                        "provisioning_status": "ACTIVE"
 }
, and the contract of \mathbf{I},
                   "id": "c54b3286-2349-4c5c-ade1-e6bb0b26ad18",
                  "operating_status": "ONLINE"
 }
             ],
             "l7policies": [],
             "id": "eb84c5b4-9bc5-4bee-939d-3900fb05dc7b",
              "operating_status": "ONLINE"
           }
        ],
         "pools": [
           {
             "name": "pool-jy-1",
             "provisioning_status": "ACTIVE",
              "healthmonitor": {
                "type": "TCP",
                "id": "7422b51a-0ed2-4702-9429-4f88349276c6",
                "name": "",
                "provisioning_status": "ACTIVE"
             },
              "members": [
\{ "protocol_port": 80,
 "address": "192.168.44.11",
                  "id": "7bbf7151-0dce-4087-b316-06c7fa17b894",
                  "operating_status": "ONLINE",
                  "provisioning_status": "ACTIVE"
 }
             ],
             "id": "c54b3286-2349-4c5c-ade1-e6bb0b26ad18",
              "operating_status": "ONLINE"
           }
        ],
        "id": "38278031-cfca-44be-81be-a412f618773b",
        "operating_status": "ONLINE"
      }
   }
}
```
### 返回码

请参[见状态码。](#page-1029-0)

# **10.1.1.5** 更新负载均衡器

# 功能介绍

更新负载均衡器的名称或描述信息。

### **URI**

PUT /v2.0/lbaas/loadbalancers/{loadbalancer\_id}

#### 表 **10-31** 参数说明

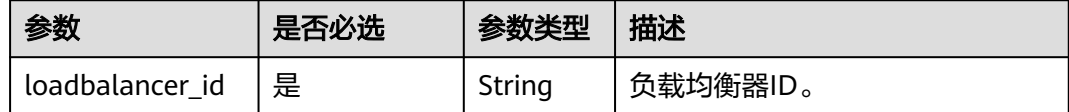

# 请求消息

#### 表 **10-32** 请求参数

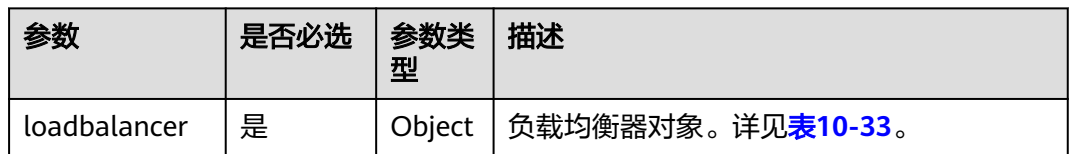

#### 表 **10-33** loadbalancer 字段说明

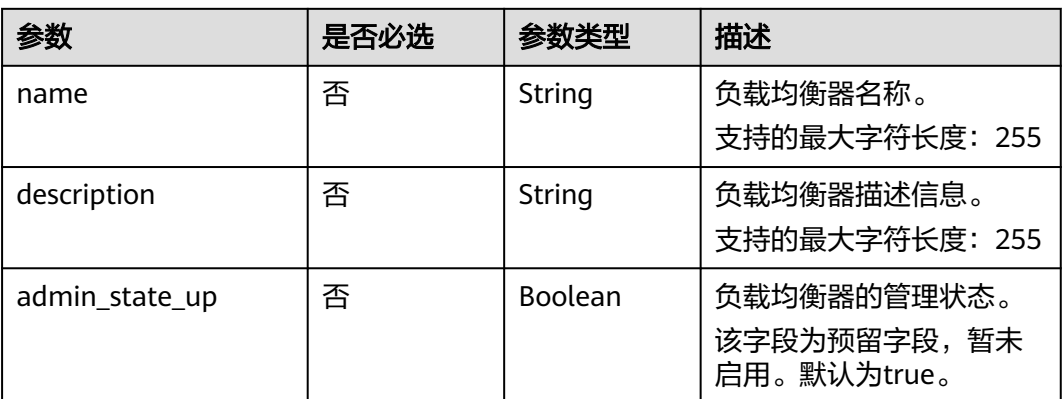

# 响应消息

#### 表 **10-34** 响应参数

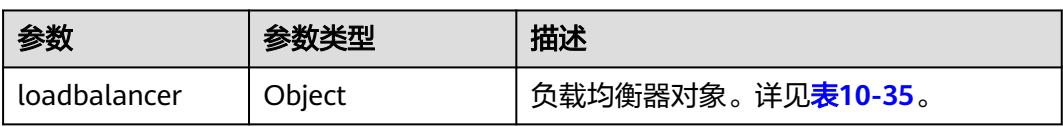

### 表 **10-35** loadbalancer 字段说明

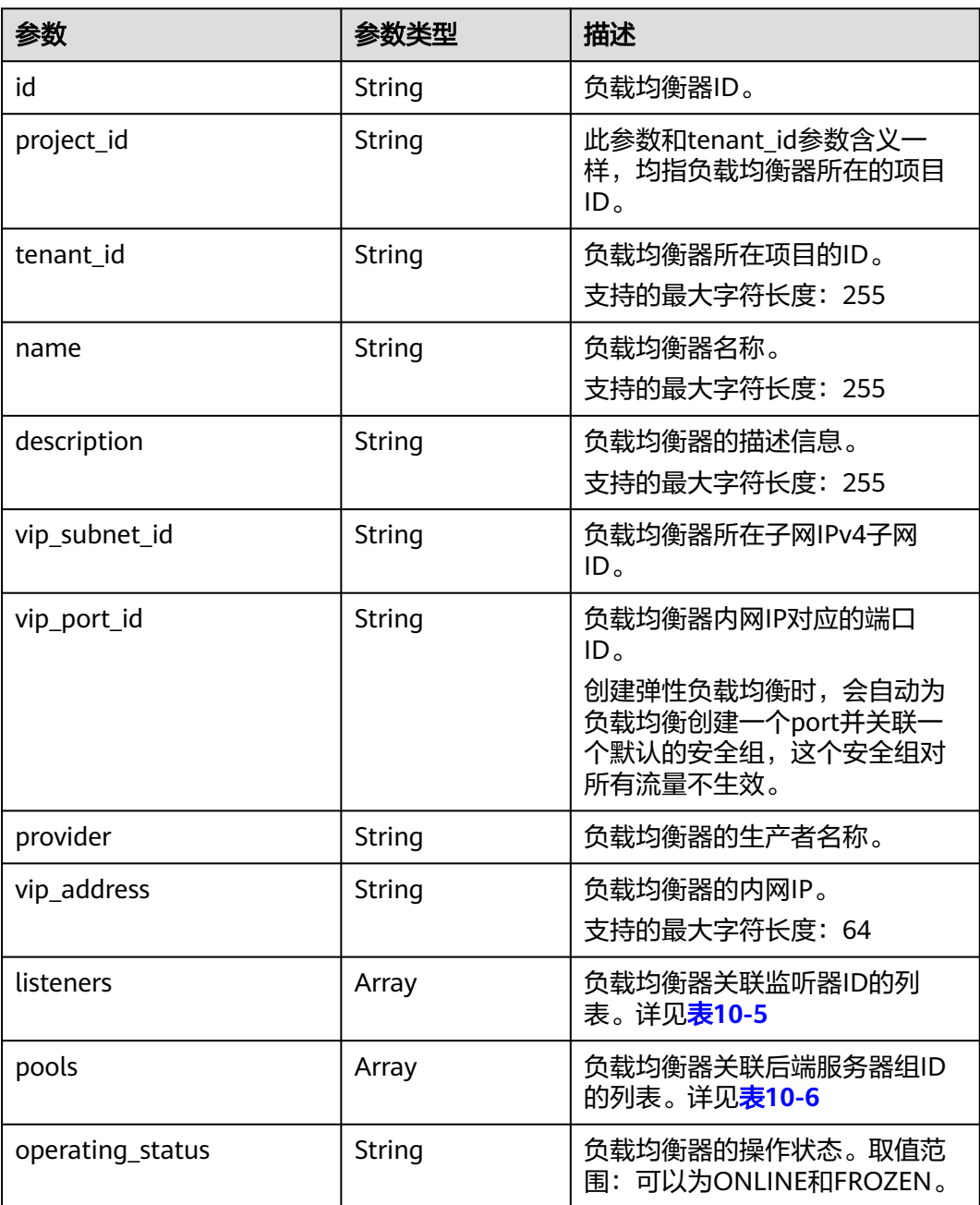

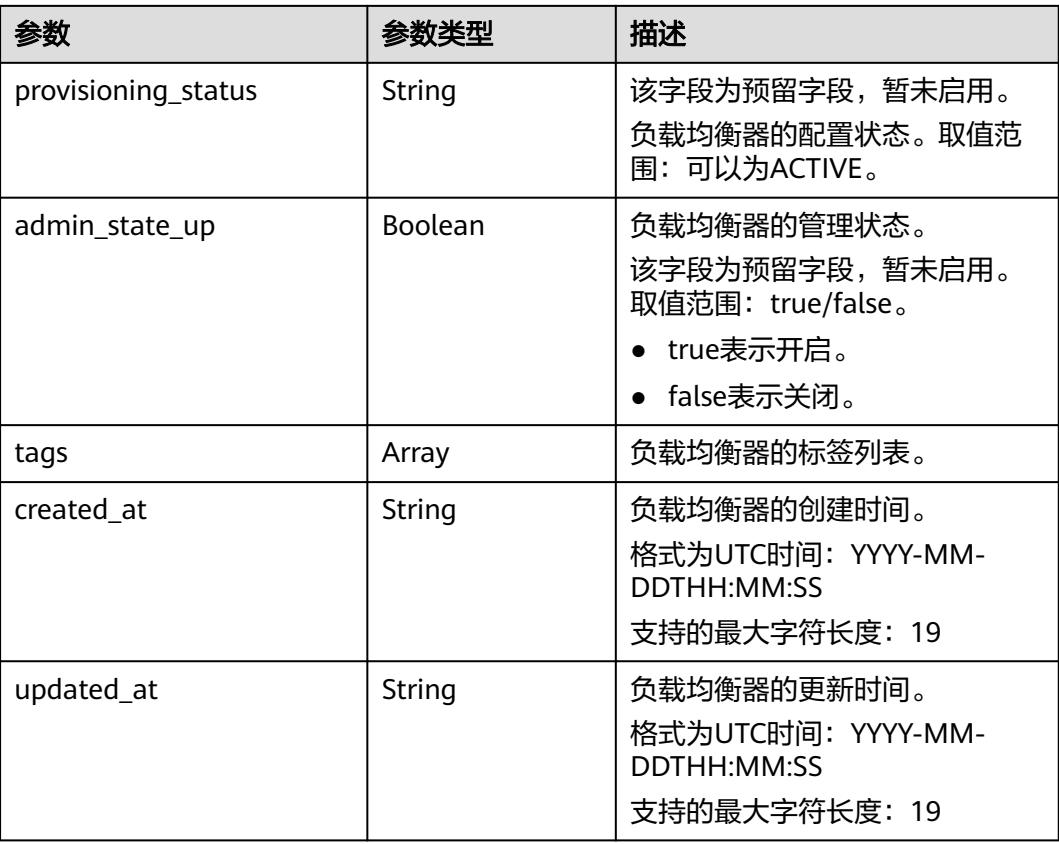

#### 表 **10-36** listeners 字段说明

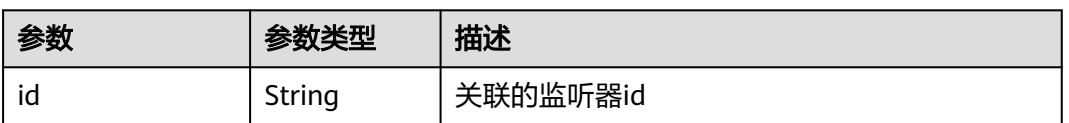

#### 表 **10-37** pools 字段说明

{

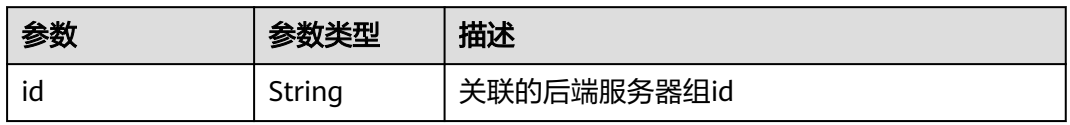

# 请求示例

● 请求样例 更新负载均衡器名称、描述 PUT https://{Endpoint}/v2.0/lbaas/loadbalancers/1e11b74e-30b7-4b78-b09b-84aec4a04487

```
 "loadbalancer": {
 "name": "lb_update_test", 
 "description": "lb update test"
   }
}
```
# 响应示例

#### ● 响应样例

```
{
  "loadbalancer": {
    "description": "simple lb2",
    "admin_state_up": true,
    "tenant_id": "145483a5107745e9b3d80f956713e6a3",
    "project_id": "145483a5107745e9b3d80f956713e6a3",
   project_tate: 1 The resease for 7 Tee<br>"provisioning_status": "ACTIVE",
    "vip_subnet_id": "823d5866-6e30-45c2-9b1a-a1ebc3757fdb",
    "listeners": [
     {
      "id": "37ffe679-08ef-436e-b6bd-cf66fb4c3de2"
     }
   ],
 "vip_address": "192.172.1.68",
 "vip_port_id": "f42e3019-67f7-4d2a-8d1c-af49e7c22fa6",
 "tags": [],
 "provider": "vlb",
    "pools": [
     {
      "id": "75c4f2d4-a213-4408-9fa8-d64708e8d1df"
    }
   ],
    "id": "c32a9f9a-0cc6-4f38-bb9c-cde79a533c19",
   "operating_status": "ONLINE",
    "name": "loadbalancer-test2",
 "created_at": "2018-07-25T01:54:13", 
 "updated_at": "2018-07-25T01:54:14"
  }
}
```
返回码

请参[见状态码。](#page-1029-0)

### **10.1.1.6** 删除负载均衡器

# 功能介绍

根据指定ID删除负载均衡器。

### 接口约束

删除负载均衡器前必须先删除与其关联的所有的监听器。

#### **URI**

DELETE /v2.0/lbaas/loadbalancers/{loadbalancer\_id}

#### 表 **10-38** 参数说明

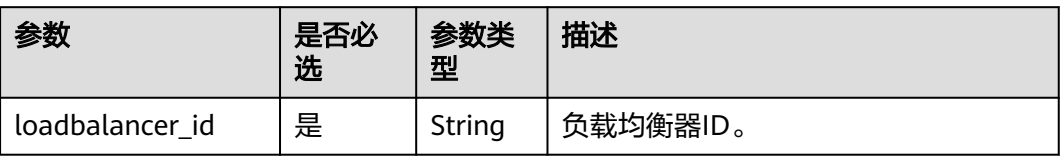

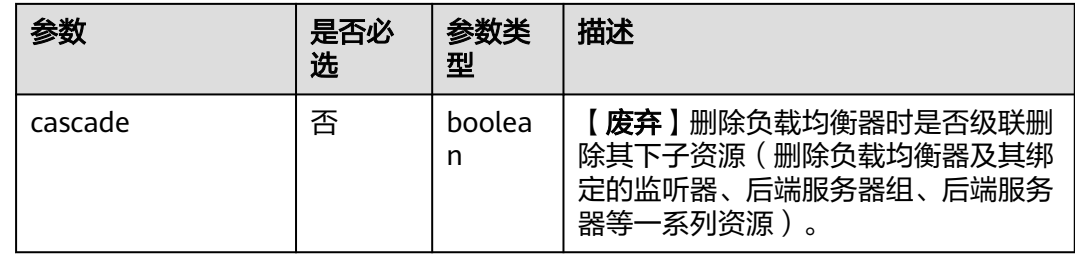

# 请求消息 无 响应消息 无 请求示例 请求样例 删除负载均衡器 DELETE https://{endpoint}/v2.0/lbaas/loadbalancers/90f7c765-0bc9-47c4-8513-4cc0c264c8f8 响应示例 响应样例 无 返回码 请参[见状态码。](#page-1029-0) **10.1.2** 监听器

# **10.1.2.1** 创建监听器

# 功能介绍

创建与负载均衡器绑定的监听器。

### **URI**

POST /v2.0/lbaas/listeners

# 请求消息

#### 表 **10-39** 请求参数

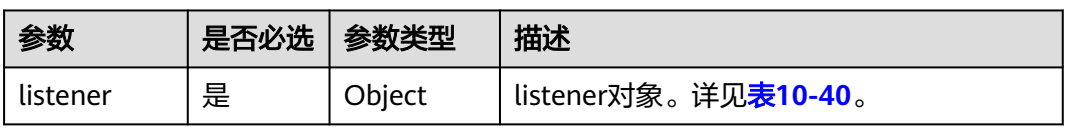

### 表 **10-40** listener 字段说明

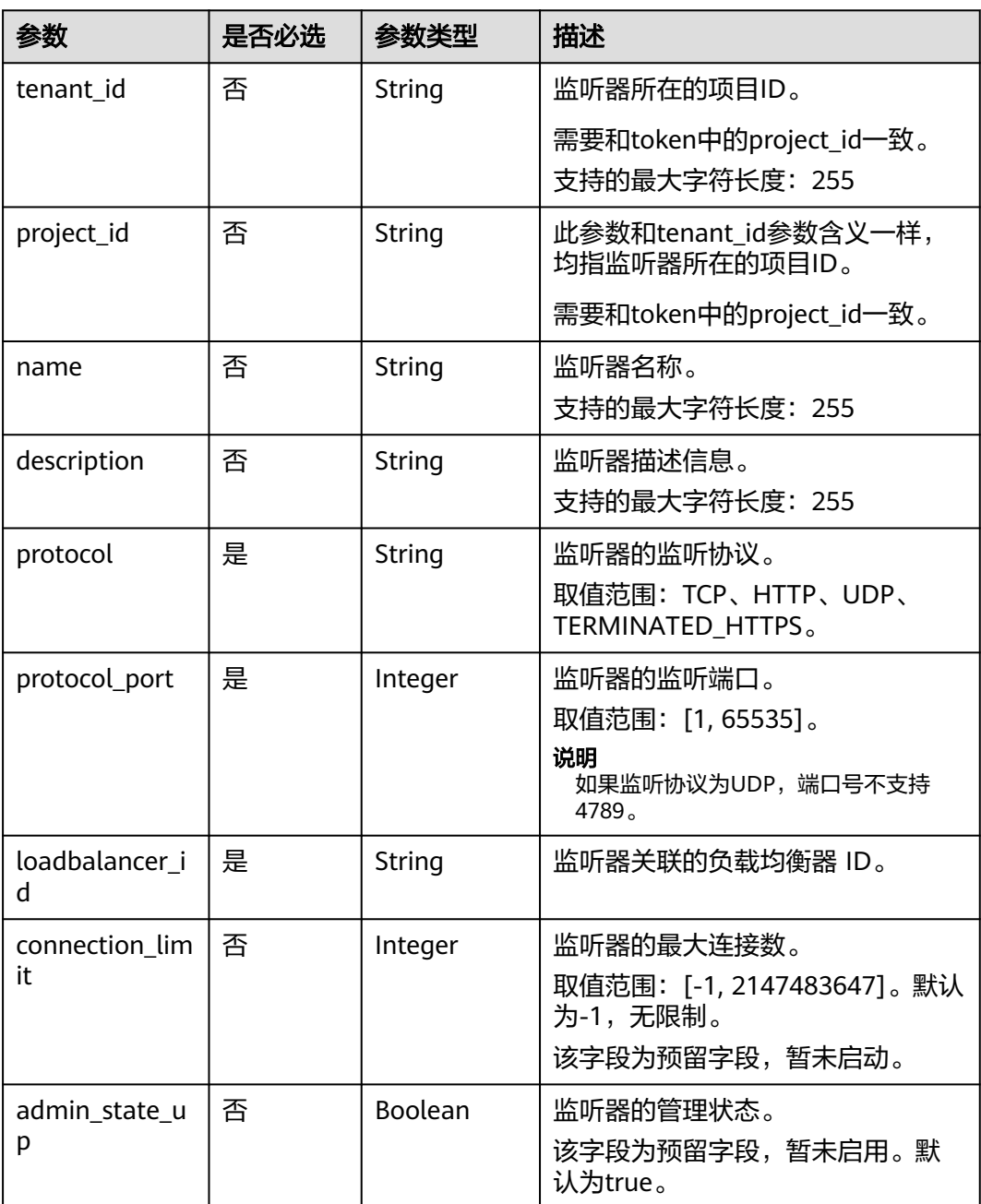

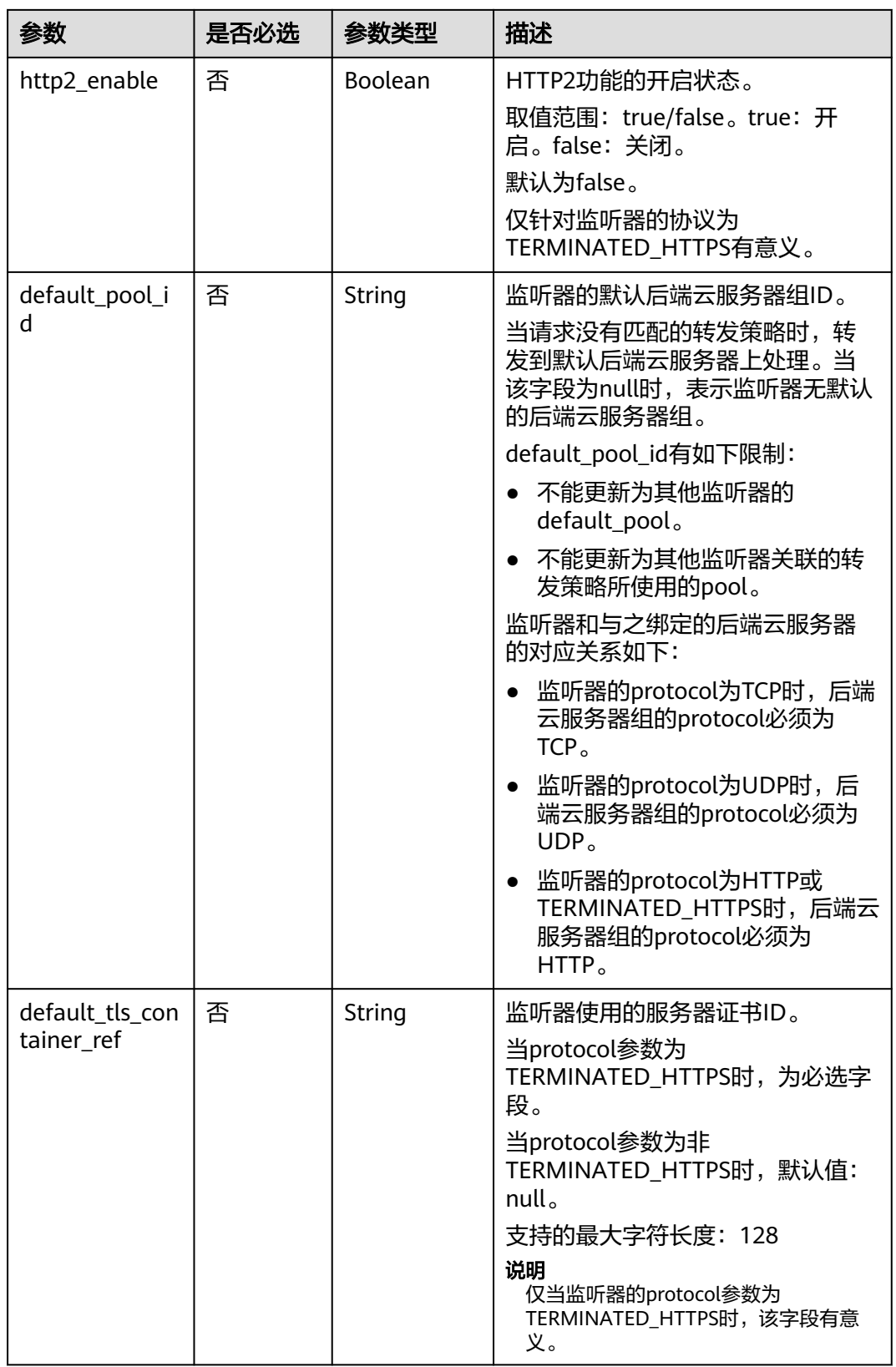

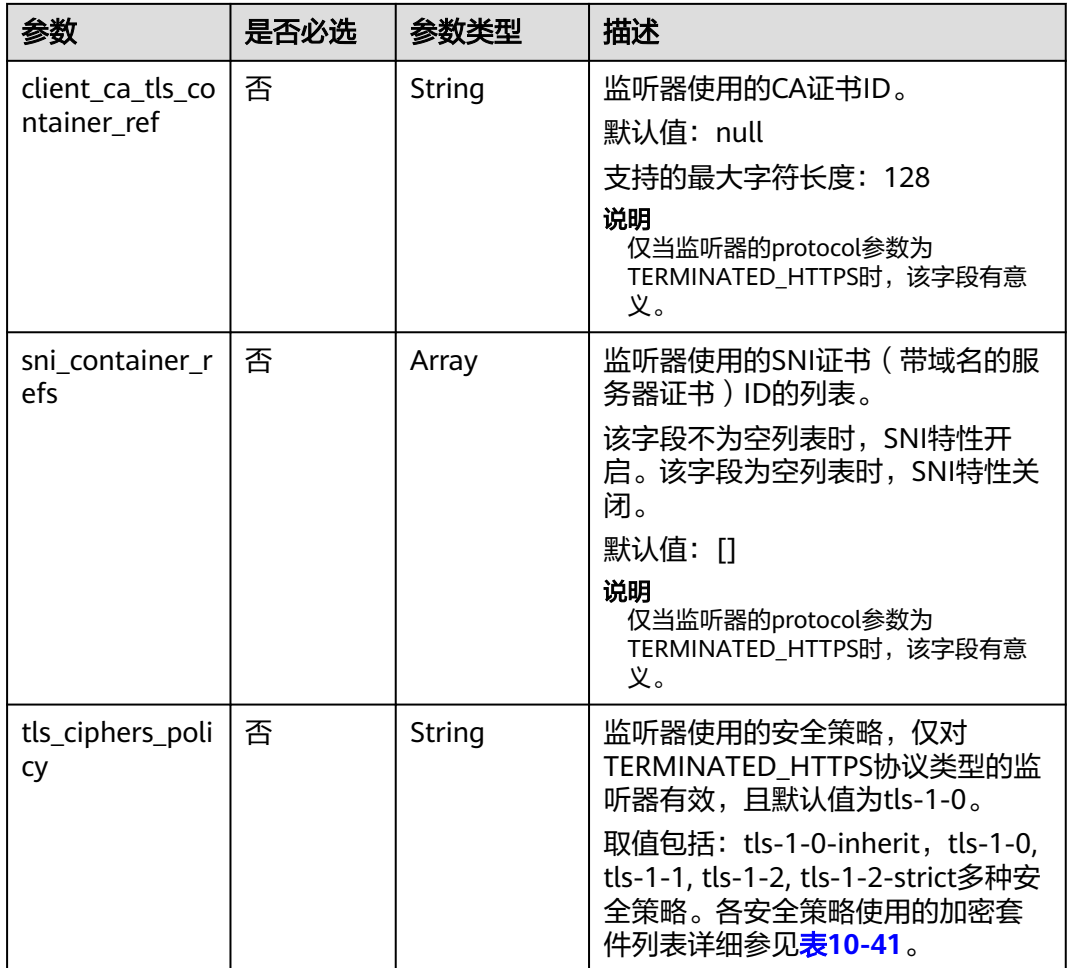

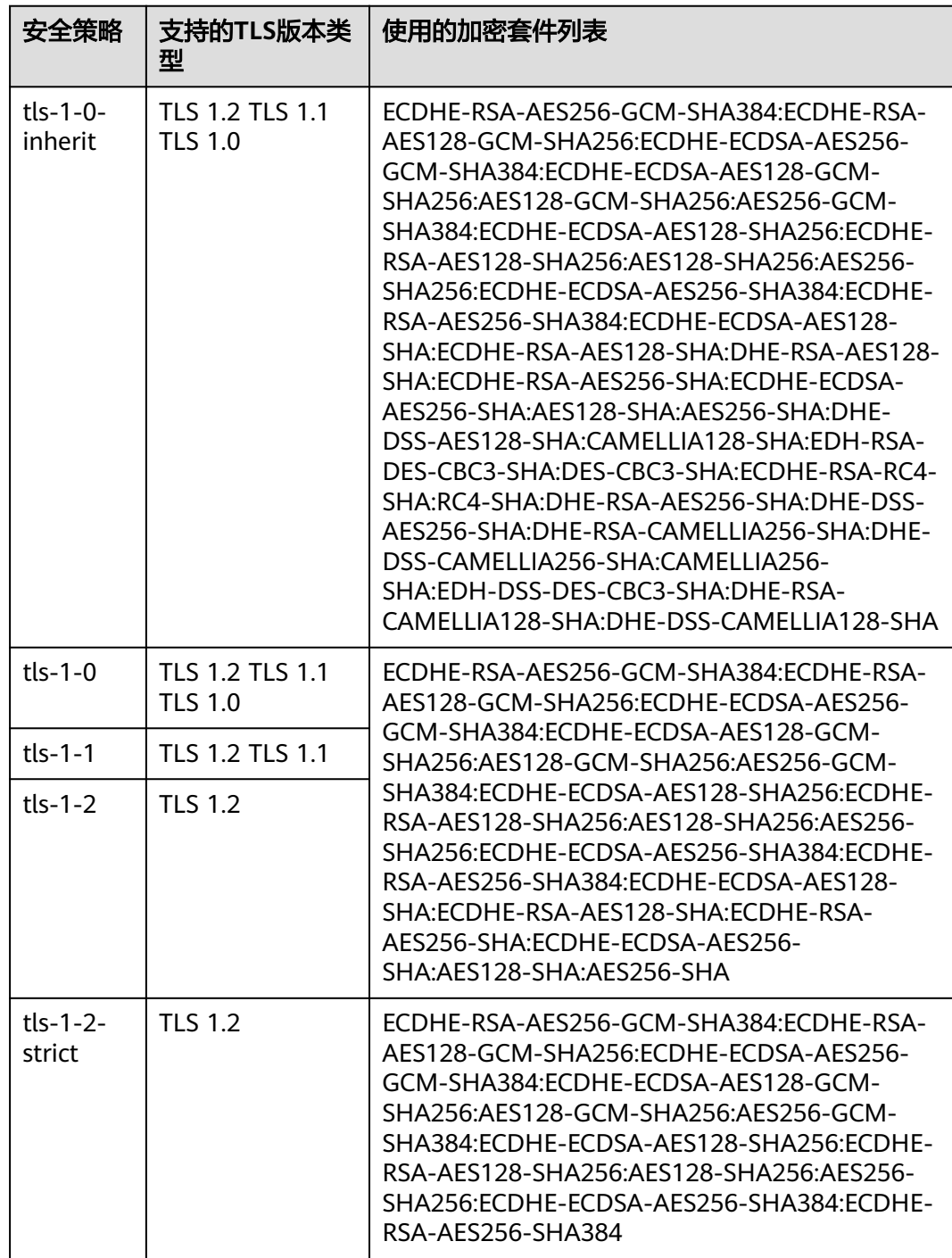

### <span id="page-1073-0"></span>表 **10-41** tls\_ciphers\_policy 取值说明

# 响应消息

#### 表 **10-42** 响应参数

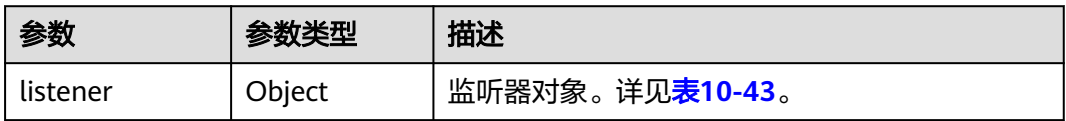

### <span id="page-1074-0"></span>表 **10-43** listeners 字段说明

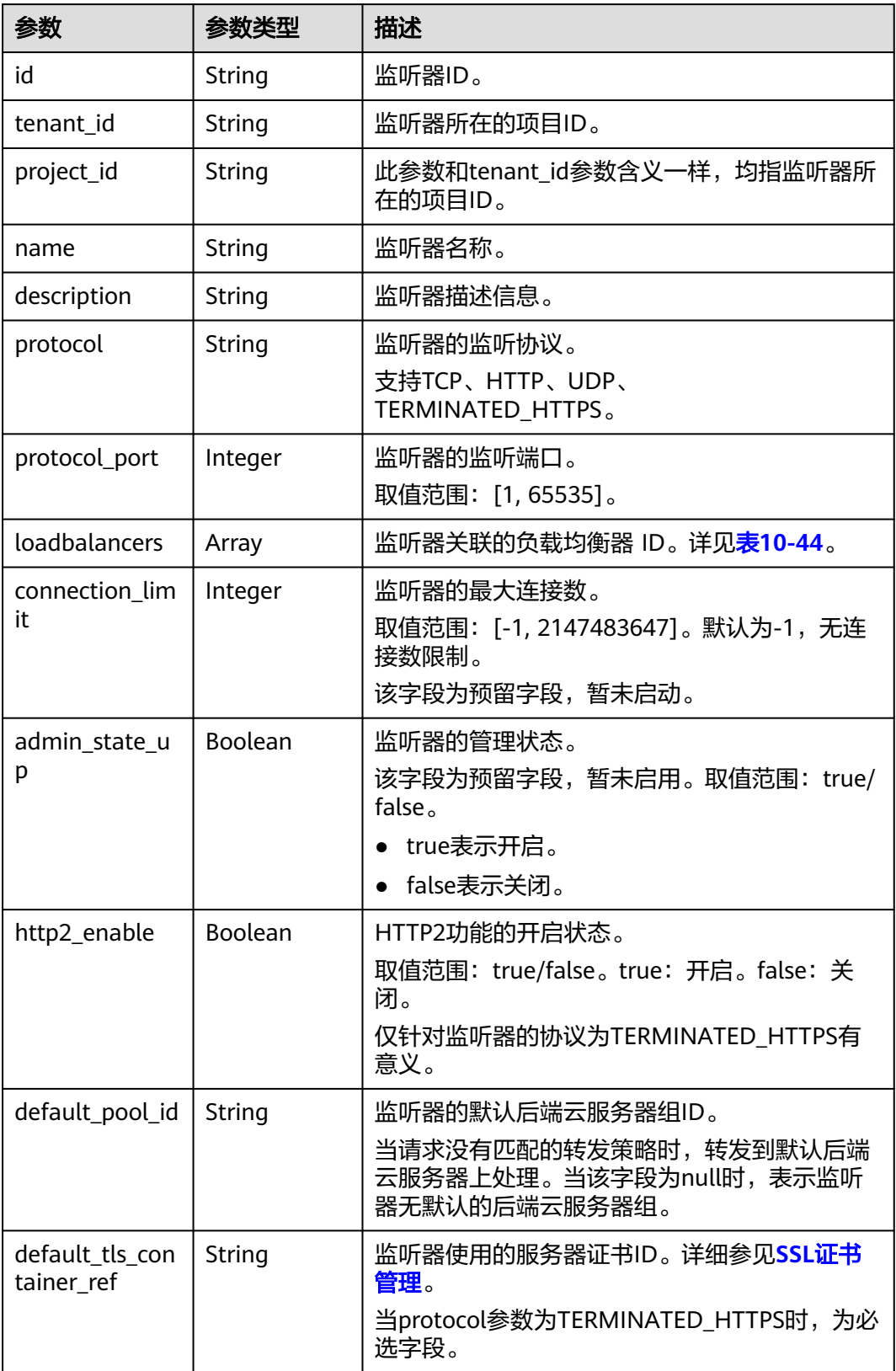

<span id="page-1075-0"></span>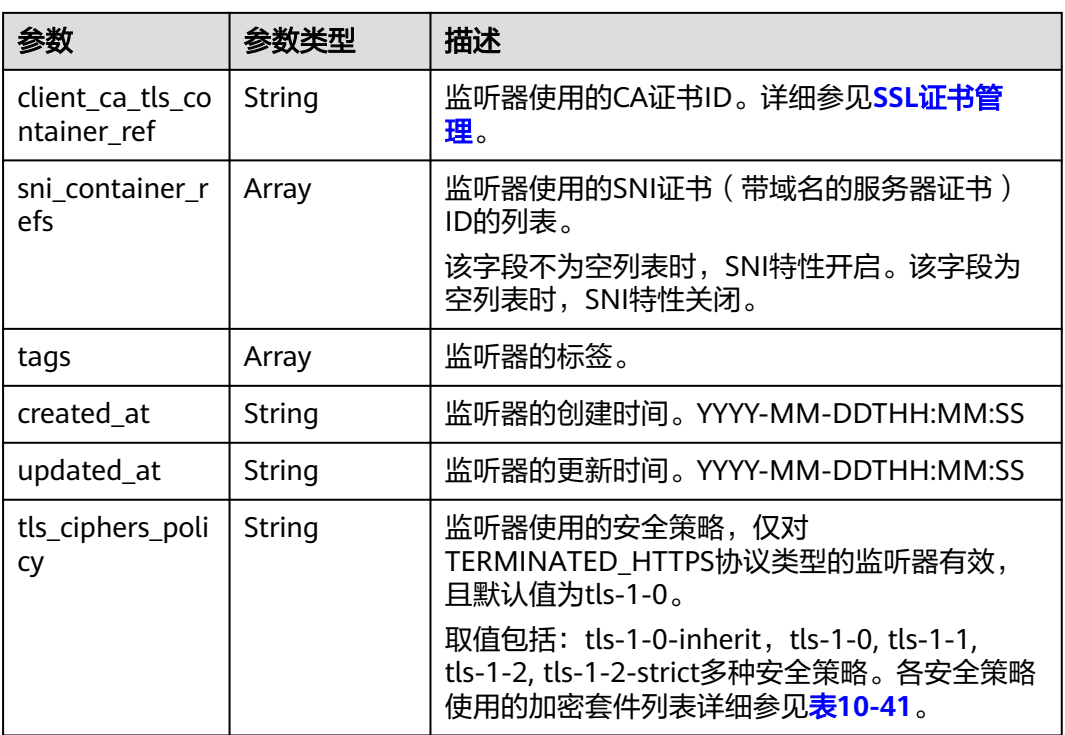

#### 表 **10-44** loadbalancers 字段说明

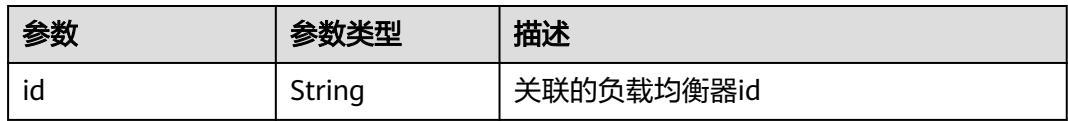

# 请求示例

● 请求样例1 创建TCP类型的监听器

{

POST https://{Endpoint}/v2.0/lbaas/listeners

```
 "listener": {
      "protocol_port": 80,
      "protocol": "TCP",
      "loadbalancer_id": "0416b6f1-877f-4a51-987e-978b3f084253",
      "name": "listener-test",
      "admin_state_up": true
   }
}
```
● 请求样例2 创建TERMINATED\_HTTPS类型的监听器。 POST https://{Endpoint}/v2.0/lbaas/listeners

```
{ 
   "listener": { 
      "protocol_port": 25, 
 "protocol": "TERMINATED_HTTPS", 
 "default_tls_container_ref": "02dcd56799e045bf8b131533cc911dd6",
 "loadbalancer_id": "0416b6f1-877f-4a51-987e-978b3f084253", 
      "name": "listener-test", 
      "admin_state_up": true
```
 } }

### 响应示例

```
● 响应样例1
```
{

}

{

```
 "listener": {
      "protocol_port": 80,
      "protocol": "TCP",
      "description": "",
     "client ca_tls_container_ref": null,
      "default_tls_container_ref": null,
       "admin_state_up": true,
      "http2_enable": false,
      "loadbalancers": [
         {
            "id": "0416b6f1-877f-4a51-987e-978b3f084253"
        }
      ],
      "tenant_id": "145483a5107745e9b3d80f956713e6a3",
      "project_id": "145483a5107745e9b3d80f956713e6a3",
      "sni_container_refs": [],
      "connection_limit": -1,
      "default_pool_id": null,
      "tags": [],
      "id": "b7f32b52-6f17-4b16-9ec8-063d71b653ce",
      "name": "listener-test",
      "created_at": "2018-07-25T01:54:13", 
      "updated_at": "2018-07-25T01:54:14"
   }
● 响应样例2
   "listener": {
      "protocol_port": 25,
      "protocol": "TERMINATED_HTTPS",
     "description": ""
      "default_tls_container_ref": "02dcd56799e045bf8b131533cc911dd6",
      "sni_container_refs": [],
      "loadbalancers": [
         {
            "id": "0416b6f1-877f-4a51-987e-978b3f084253"
         }
\qquad \qquad ],
 "tenant_id": "601240b9c5c94059b63d484c92cfe308",
      "project_id": "601240b9c5c94059b63d484c92cfe308", 
      "created_at": "2019-01-21T12:38:31",
      "client_ca_tls_container_ref": null,
      "connection_limit": -1,
      "updated_at": "2019-01-21T12:38:31",
     "http2_enable": false,
 "admin_state_up": true,
 "default_pool_id": null,
      "id": "b56634cd-5ba8-460e-b5a2-6de5ba8eaf60",
      "tags": [],
```
 } }

"name": "listener-test"

#### 返回码

请参[见状态码。](#page-1029-0)

# **10.1.2.2** 查询监听器

# 功能介绍

查询监听器列表。支持过滤查询和分页查询。如未特殊说明,匹配规则为精确匹配。

可以通过监听器ID、协议类型、监听端口号、关联的后端云服务器的IP等查询监听 器。

# 接口约束

分页查询使用的参数为marker、limit、page\_reverse。marker和page\_reverse只有和 limit一起使用时才会生效,单独使用无效。

#### **URI**

GET /v2.0/lbaas/listeners

#### 请求消息

#### 表 **10-45** 请求参数

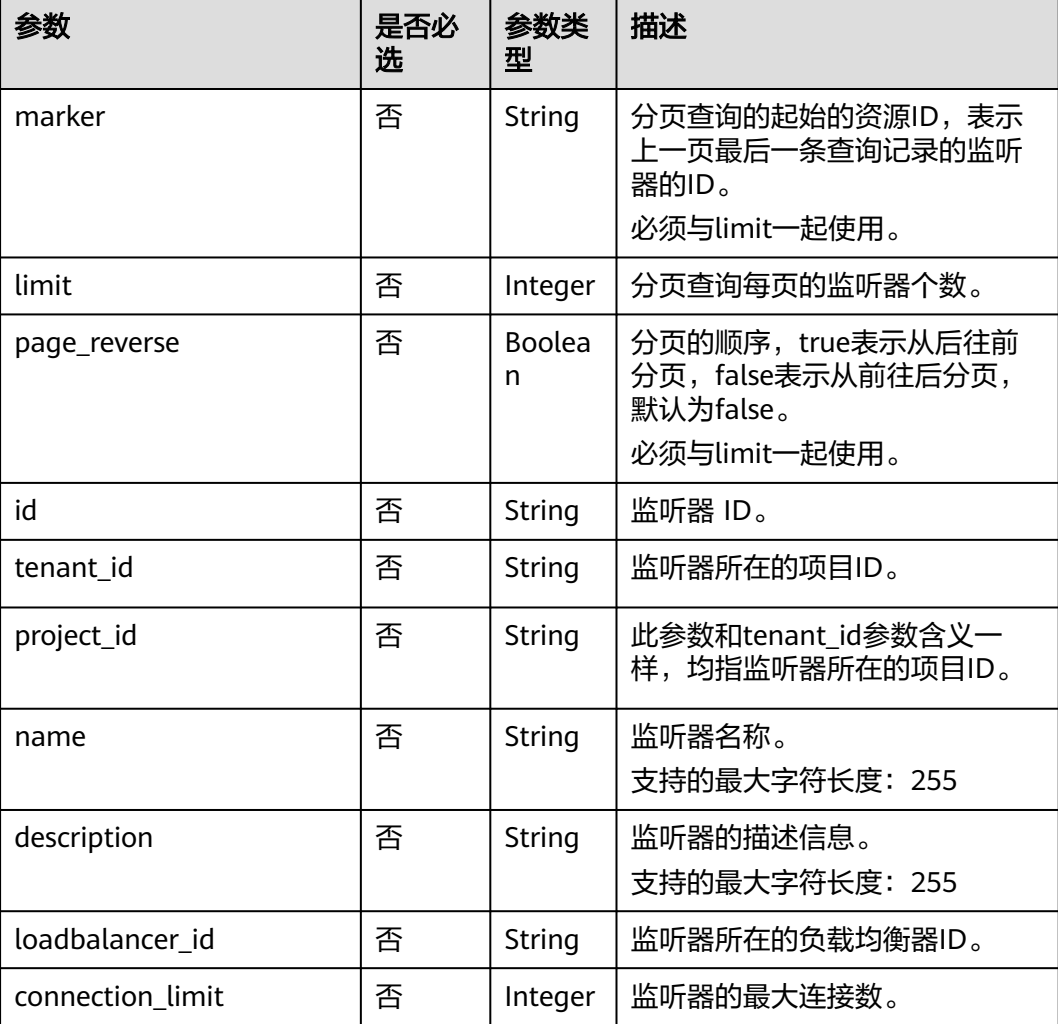

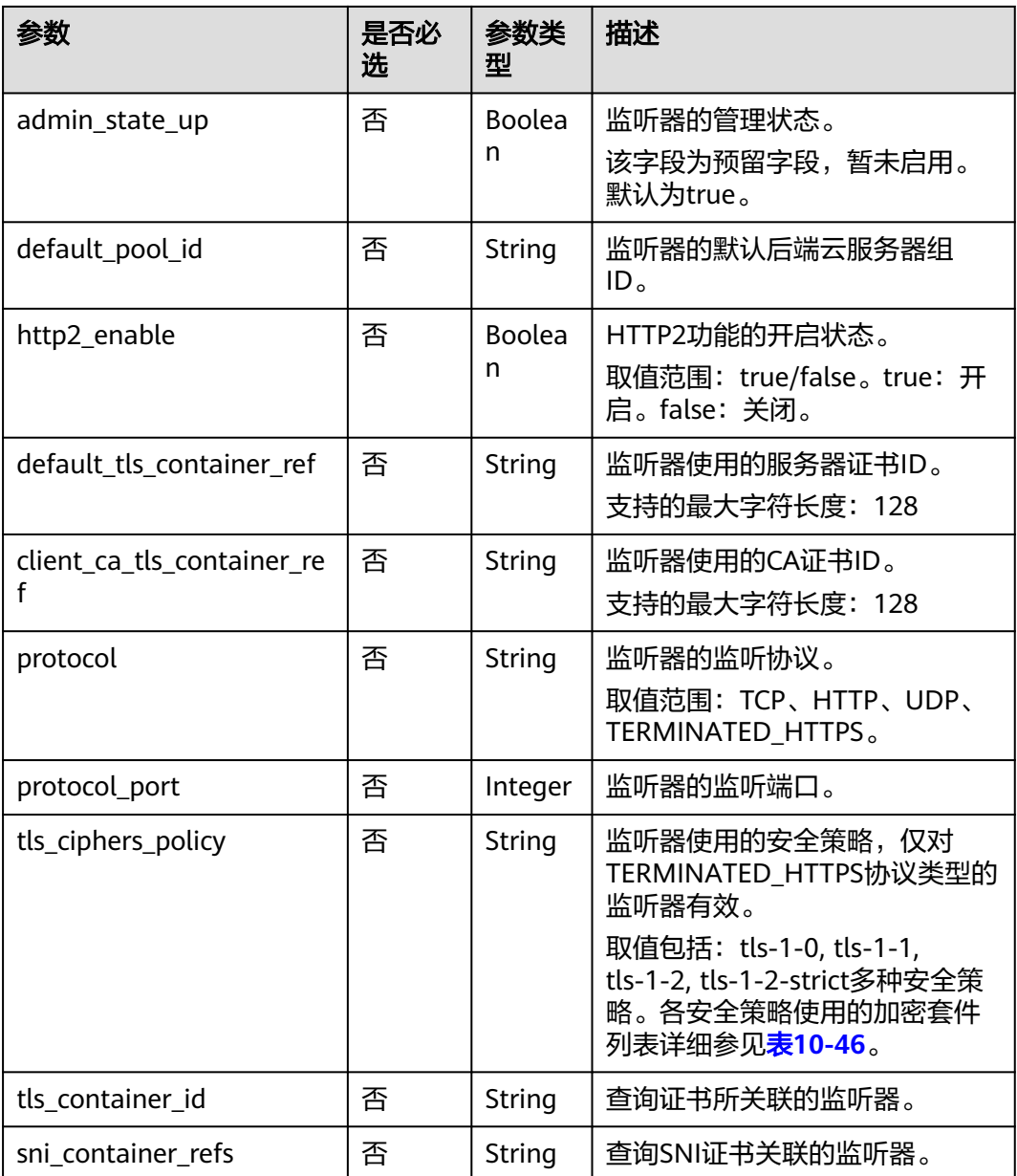

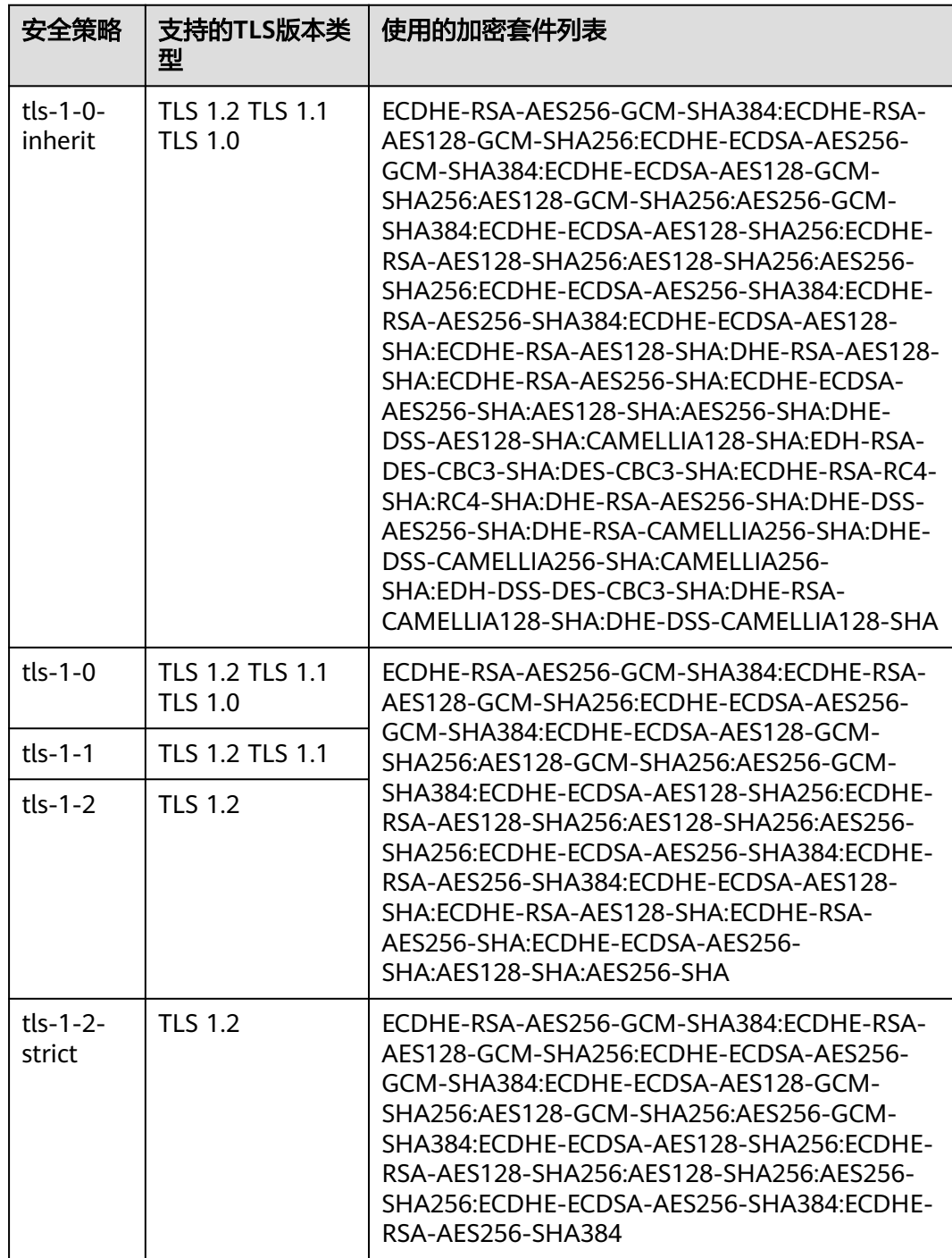

### <span id="page-1079-0"></span>表 **10-46** tls\_ciphers\_policy 取值说明

# 响应消息

#### 表 **10-47** 响应参数

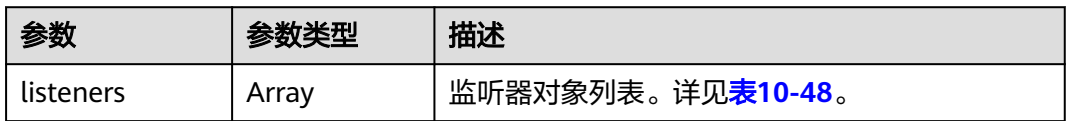
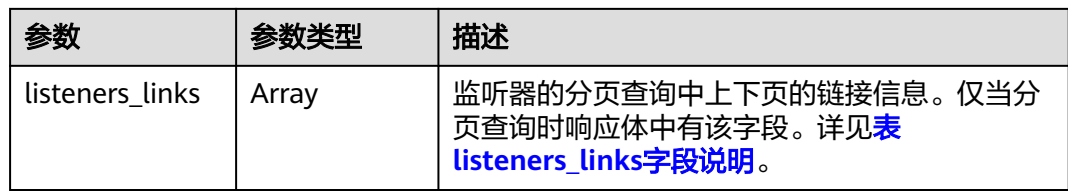

# 表 **10-48** listeners 字段说明

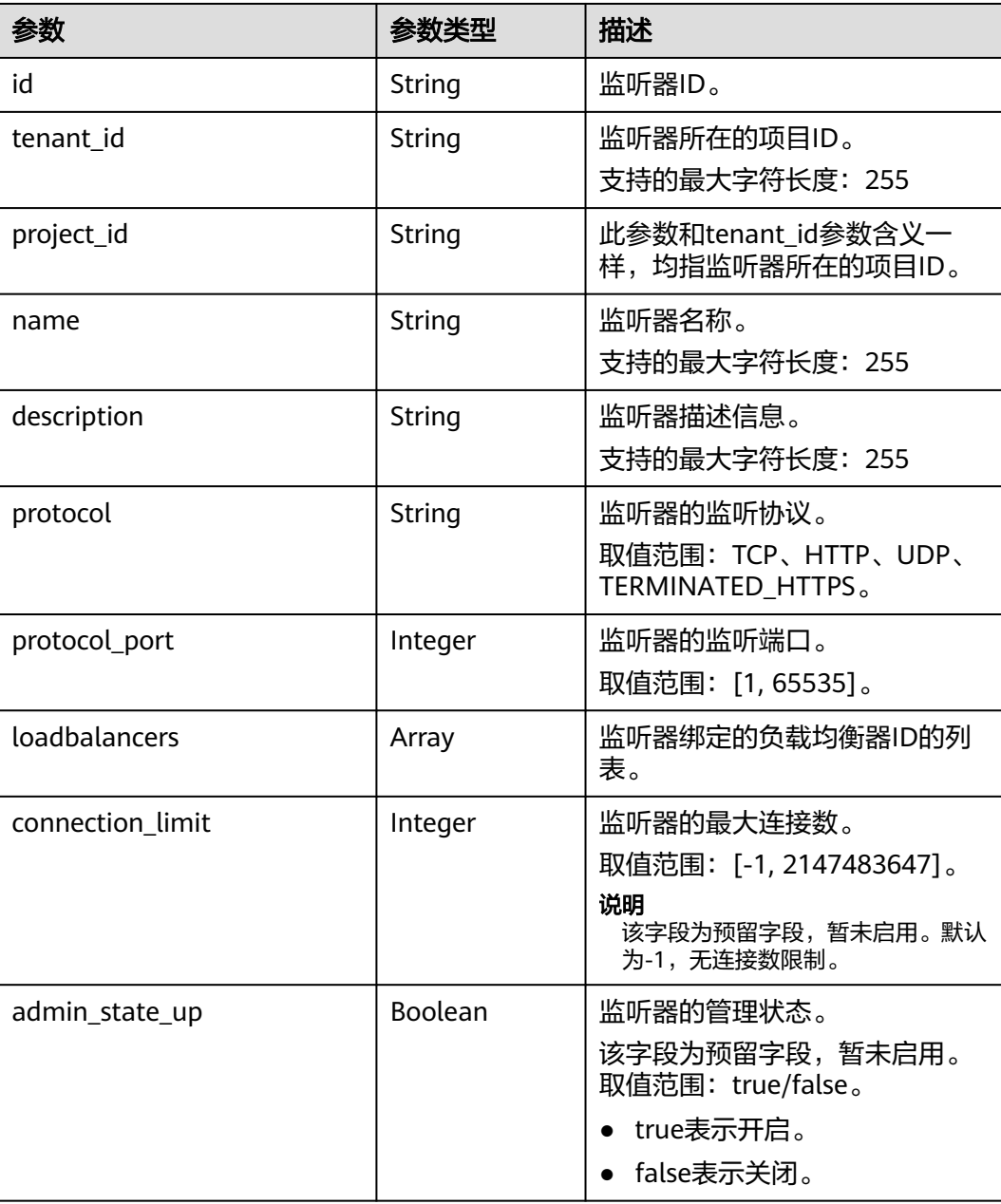

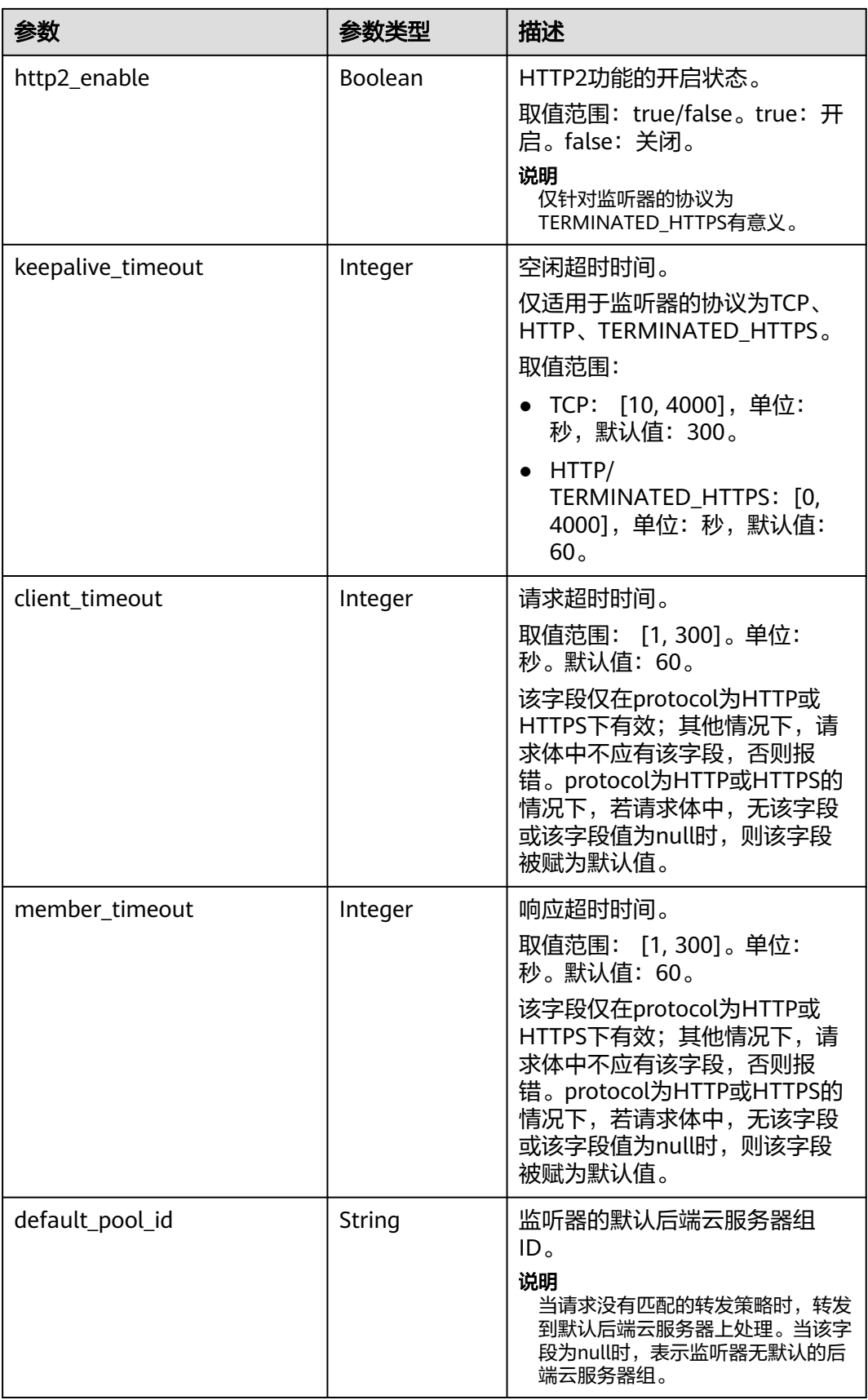

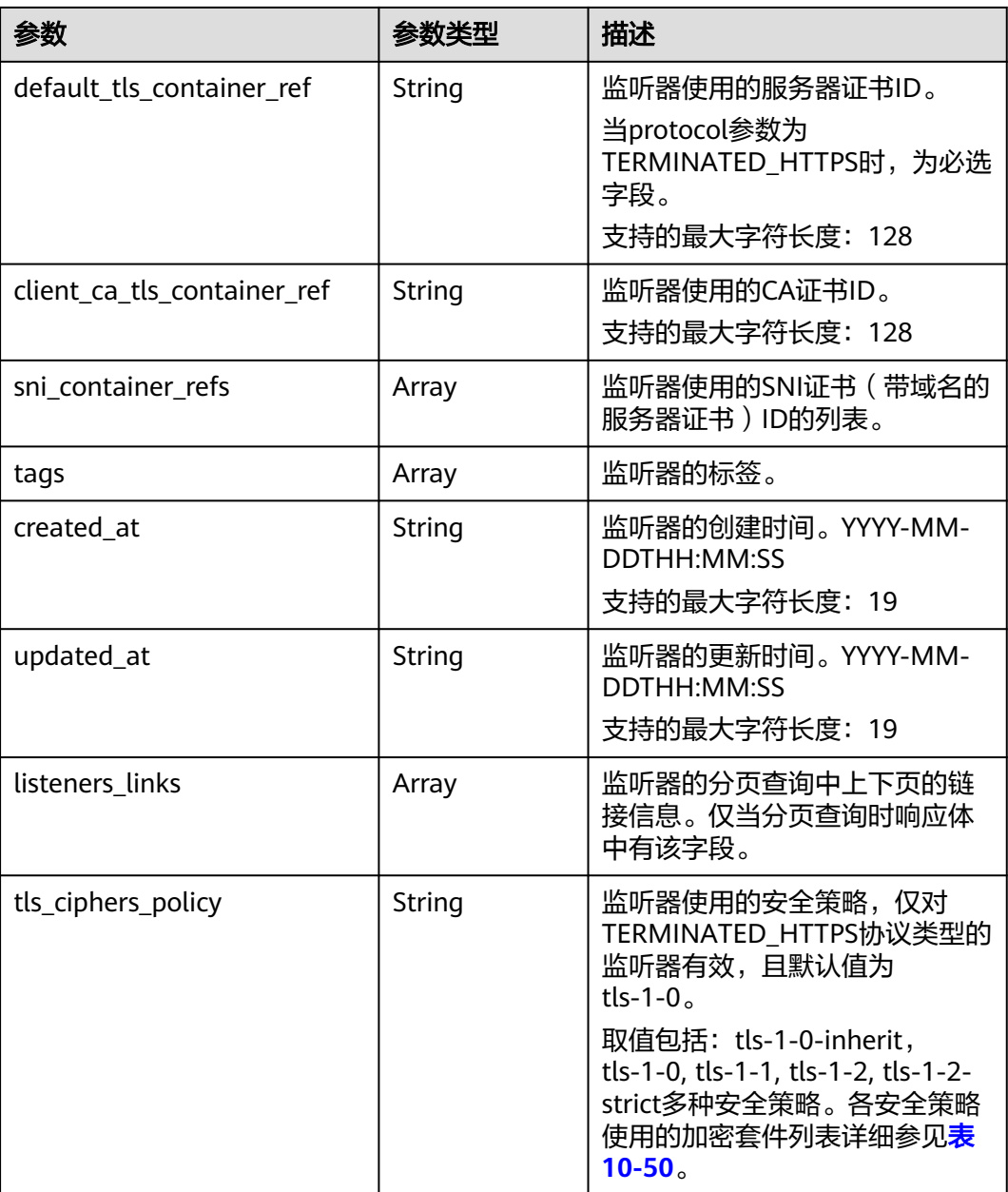

## 表 **10-49** loadbalancers 字段说明

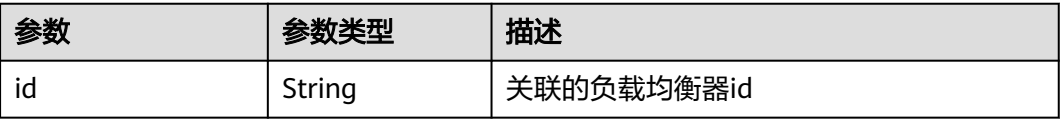

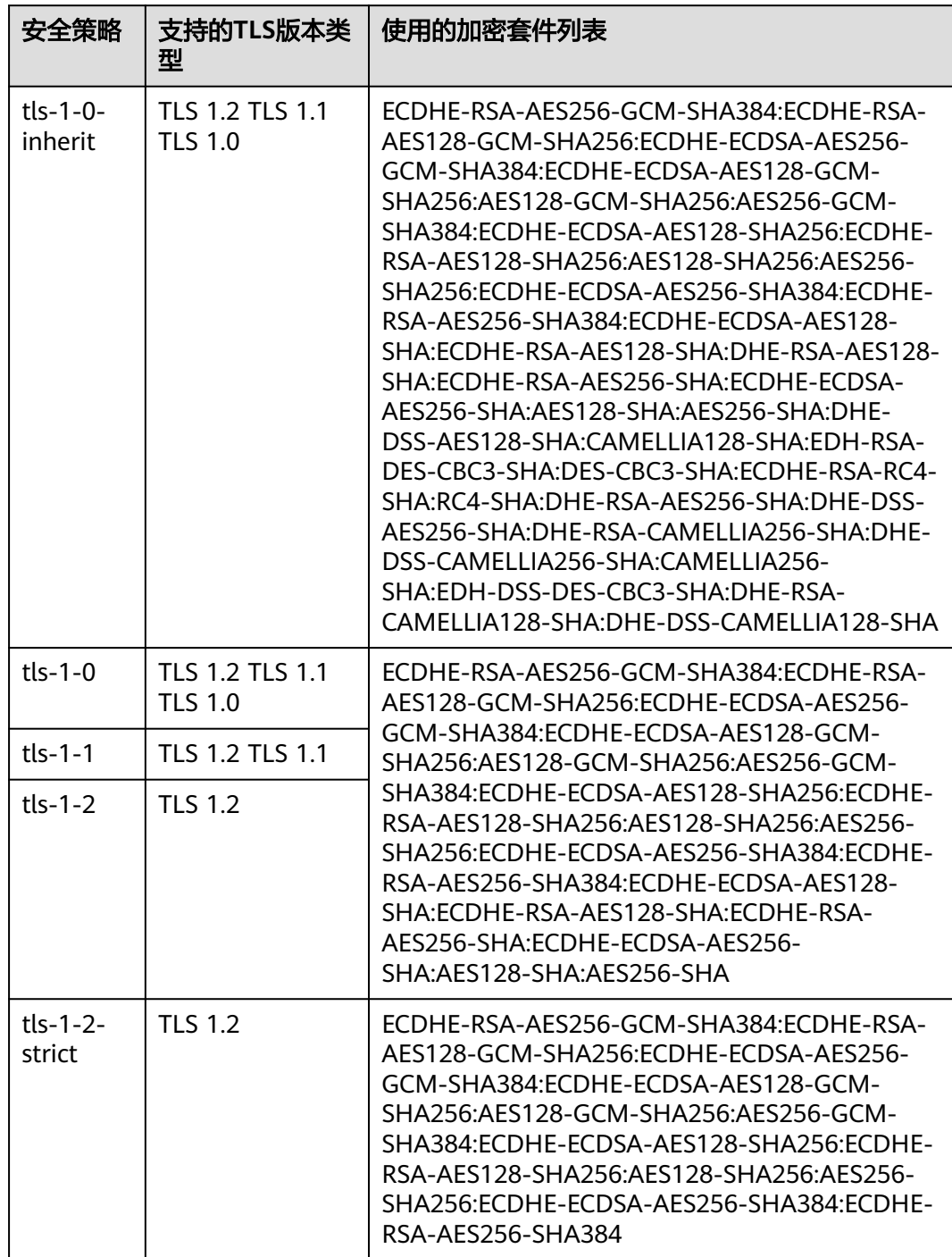

<span id="page-1083-0"></span>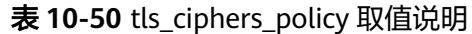

## 表 **10-51** listeners\_links 字段说明

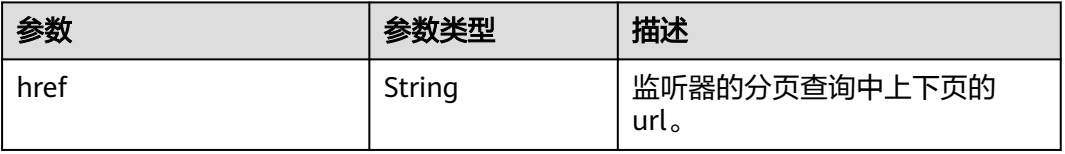

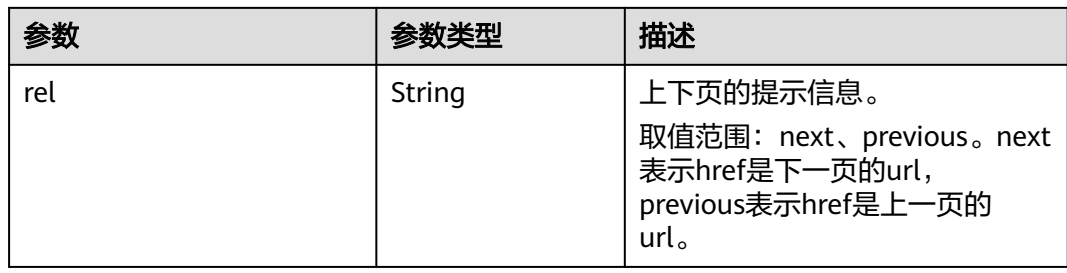

# 请求示例

- 请求样例1 全量查询监听器 GET https://{Endpoint}/v2.0/lbaas/listeners?limit=2
- 请求样例2 过滤查询协议类型为UDP的监听器 GET https://{Endpoint}/v2.0/lbaas/listeners?protocol=UDP

# 响应示例

● 响应样例1

{

```
 "listeners": [
      {
        "client ca_tls_container_ref": null,
         "protocol": "TCP",
        "description": ""
        "default_tls_container_ref": null,
         "admin_state_up": true,
        "http2_enable": false,
         "loadbalancers": [
           {
              "id": "bc7ba445-035a-4464-a1a3-a62cf4a14116"
           }
        ],
         "tenant_id": "601240b9c5c94059b63d484c92cfe308",
         "project_id": "601240b9c5c94059b63d484c92cfe308",
         "sni_container_refs": [],
         "connection_limit": -1,
         "protocol_port": 80,
         "default_pool_id": "ed75f16e-fcc6-403e-a3fb-4eae82005eab",
         "id": "75045172-70e9-480d-9443-b8b6459948f7",
        "tags": [],
         "name": "listener-cb2n",
         "created_at": "2018-07-25T01:54:13", 
         "updated_at": "2018-07-25T01:54:14"
      },
      {
         "client_ca_tls_container_ref": null,
         "protocol": "TCP",
        "description": ""
         "default_tls_container_ref": null,
 "admin_state_up": true,
 "http2_enable": false,
         "loadbalancers": [
 {
              "id": "165b6a38-5278-4569-b747-b2ee65ea84a4"
           }
\qquad \qquad \Box "tenant_id": "601240b9c5c94059b63d484c92cfe308",
         "project_id": "601240b9c5c94059b63d484c92cfe308",
         "sni_container_refs": [],
         "connection_limit": -1,
         "protocol_port": 8080,
```

```
 "default_pool_id": null,
              "id": "dada0003-7b0e-4de8-a4e1-1e937be2ba14",
              "tags": [],
      "name": "lsnr_name_mod",
      "created_at": "2018-07-25T01:54:13", 
              "updated_at": "2018-07-25T01:54:14"
     ,
           }
         ],
         "listeners_links": [
     \overline{\phantom{a}} "href": "https://{Endpoint}/v2.0/lbaas/listeners?limit=2&marker=042cc6a5-
     e385-4e39-83de-4dde1f801ccb",
           "rel": "next"
           },
     \overline{\phantom{a}} "href": "https://{Endpoint}/v2.0/lbaas/listeners?limit=2&marker=025fcaa9-0159-4a0d-8583-
     d97fa77d9972&page_reverse=True",
           "rel": "previous"
           }
        ]
     }
● 响应样例2
     {
         "listeners": [
           {
      "protocol_port": 64809,
      "protocol": "UDP",
              "description": "",
              "default_tls_container_ref": null,
              "sni_container_refs": [],
              "loadbalancers": [
                 {
                   "id": "c1127125-64a9-4394-a08a-ef3be8f7ef9c"
                }
              ],
              "tenant_id": "601240b9c5c94059b63d484c92cfe308",
      "project_id": "601240b9c5c94059b63d484c92cfe308",
      "created_at": "2018-11-29T13:56:21",
              "client_ca_tls_container_ref": null,
      "connection_limit": -1,
      "updated_at": "2018-11-29T13:56:22",
              "http2_enable": false,
              "admin_state_up": true,
              "default_pool_id": "2f6895be-019b-4c82-9b53-c4a2ac009e20",
              "id": "5c63d176-444f-4c75-9cfe-bcb8a05a845c",
      "tags": [],
      "name": "listener-tvp8"
           }
        ]
     }
```
返回码

请参[见状态码。](#page-1029-0)

### **10.1.2.3** 查询监听器详情

## 功能介绍

根据指定ID查询监听器详情。

## **URI**

GET /v2.0/lbaas/listeners/{listener\_id}

#### 表 **10-52** 参数说明

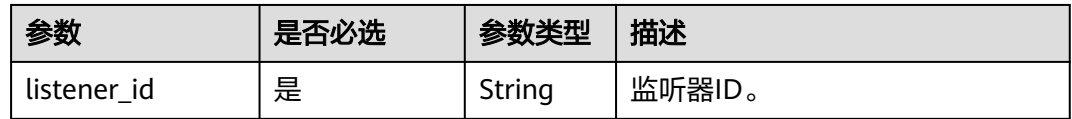

## 请求消息

无

# 响应消息

#### 表 **10-53** 响应参数

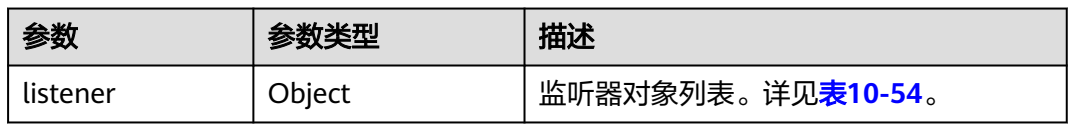

#### 表 **10-54** listeners 字段说明

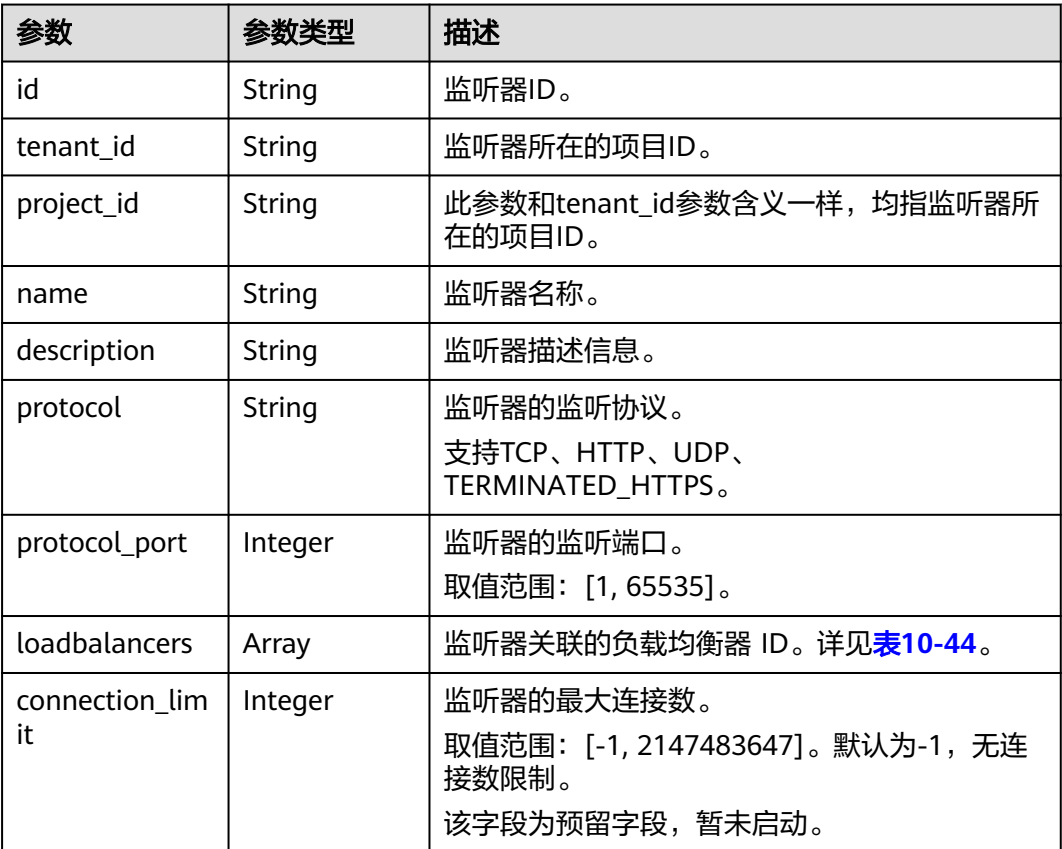

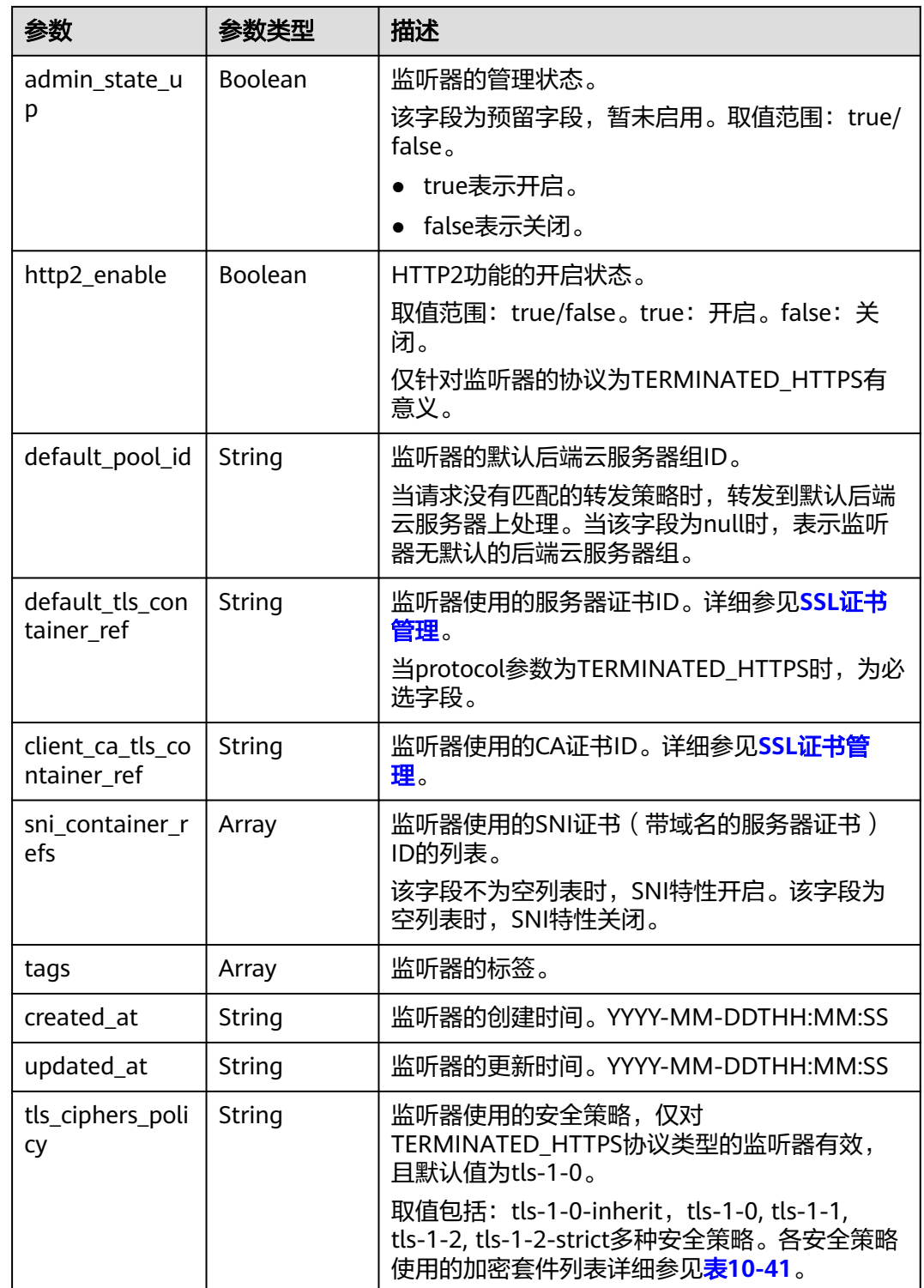

## 表 **10-55** loadbalancers 字段说明

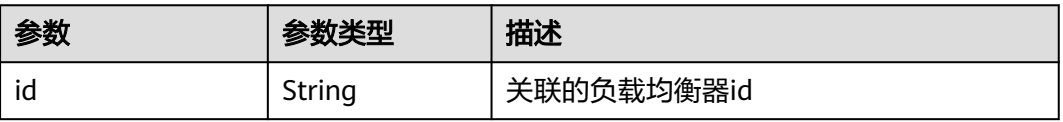

# <span id="page-1088-0"></span>请求示例

请求样例 查询监听器详情 GET https://{Endpoint}/v2.0/lbaas/listeners/09e64049-2ab0-4763-a8c5-f4207875dc3e

## 响应示例

● 响应样例

{

```
 "listener": {
      "protocol_port": 8000,
      "protocol": "TCP",
     "description": ""
      "client_ca_tls_container_ref": null,
     "default_tls_container_ref": null.
      "admin_state_up": true,
      "http2_enable": false,
      "loadbalancers": [
        {
           "id": "3d77894d-2ffe-4411-ac0a-0d57689779b8"
        }
      ],
      "tenant_id": "1867112d054b427e808cc6096d8193a1",
      "project_id": "1867112d054b427e808cc6096d8193a1",
      "sni_container_refs": [],
      "connection_limit": -1,
      "default_pool_id": "b7e53dbd-62ab-4505-a280-5c066078a5c9",
      "id": "09e64049-2ab0-4763-a8c5-f4207875dc3e",
 "tags": [],
 "name": "listener-2",
      "created_at": "2018-07-25T01:54:13", 
      "updated_at": "2018-07-25T01:54:14"
   }
```
#### 返回码

请参[见状态码。](#page-1029-0)

}

#### **10.1.2.4** 更新监听器

## 功能介绍

更新监听器。包括名称、描述、关联的后端云服务器组、使用的服务器证书等。

#### 接口约束

- 如果监听器关联的负载均衡器的provisioning status不是ACTIVE,则不能更新该 监听器。
- 只有具有ELB管理员权限的用户才能指定connection\_limit的值。
- default\_pool\_id有如下限制:
	- 不能更新为其他监听器的default\_pool。
	- 不能更新为其他监听器的关联的转发策略所使用的pool。
- default\_pool\_id对应的后端云服务器组的protocol和监听器的protocol有如下关 系:
	- 监听器的protocol为TCP时,后端云服务器组的protocol必须为TCP。
	- 监听器的protocol为UDP时,后端云服务器组的protocol必须为UDP。

#### – 监听器的protocol为HTTP或TERMINATED\_HTTPS时,后端云服务器组的 protocol必须为HTTP。

## **URI**

PUT /v2.0/lbaas/listeners/{listener\_id}

#### 表 **10-56** 参数说明

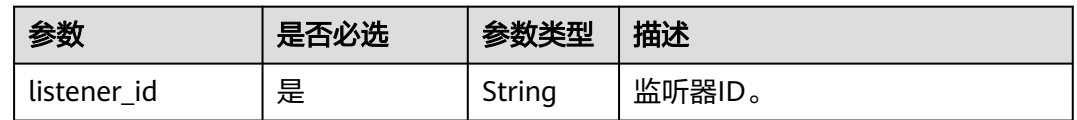

## 请求消息

#### 表 **10-57** 请求参数

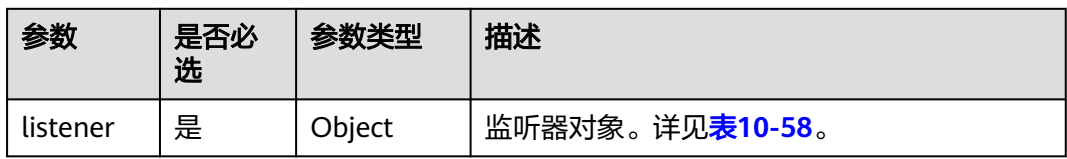

#### 表 **10-58** listener 字段说明

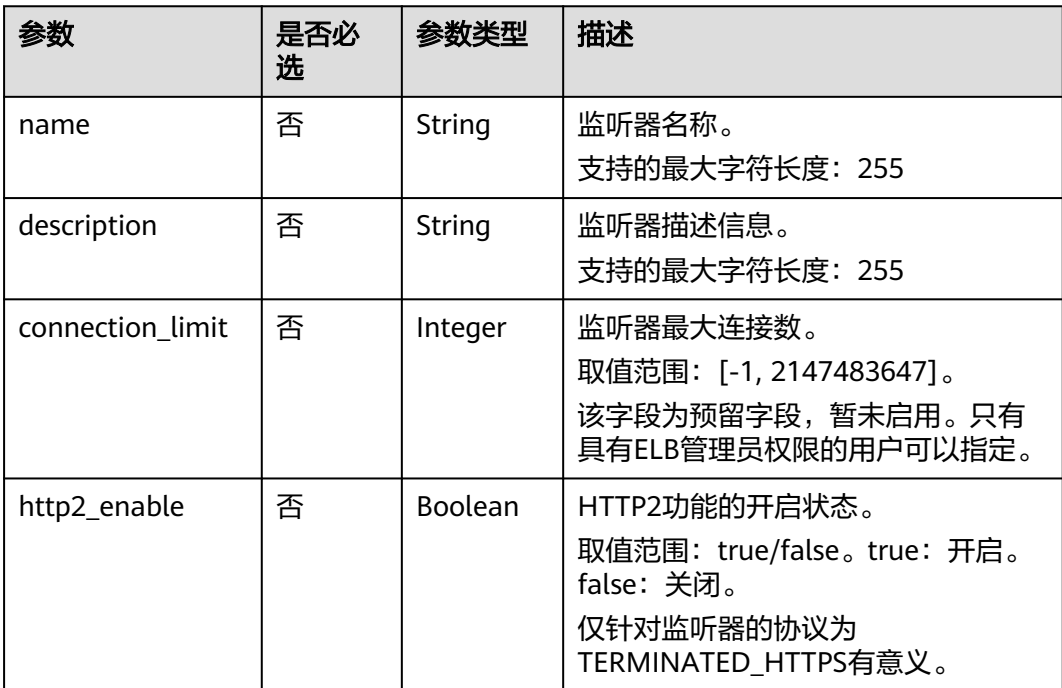

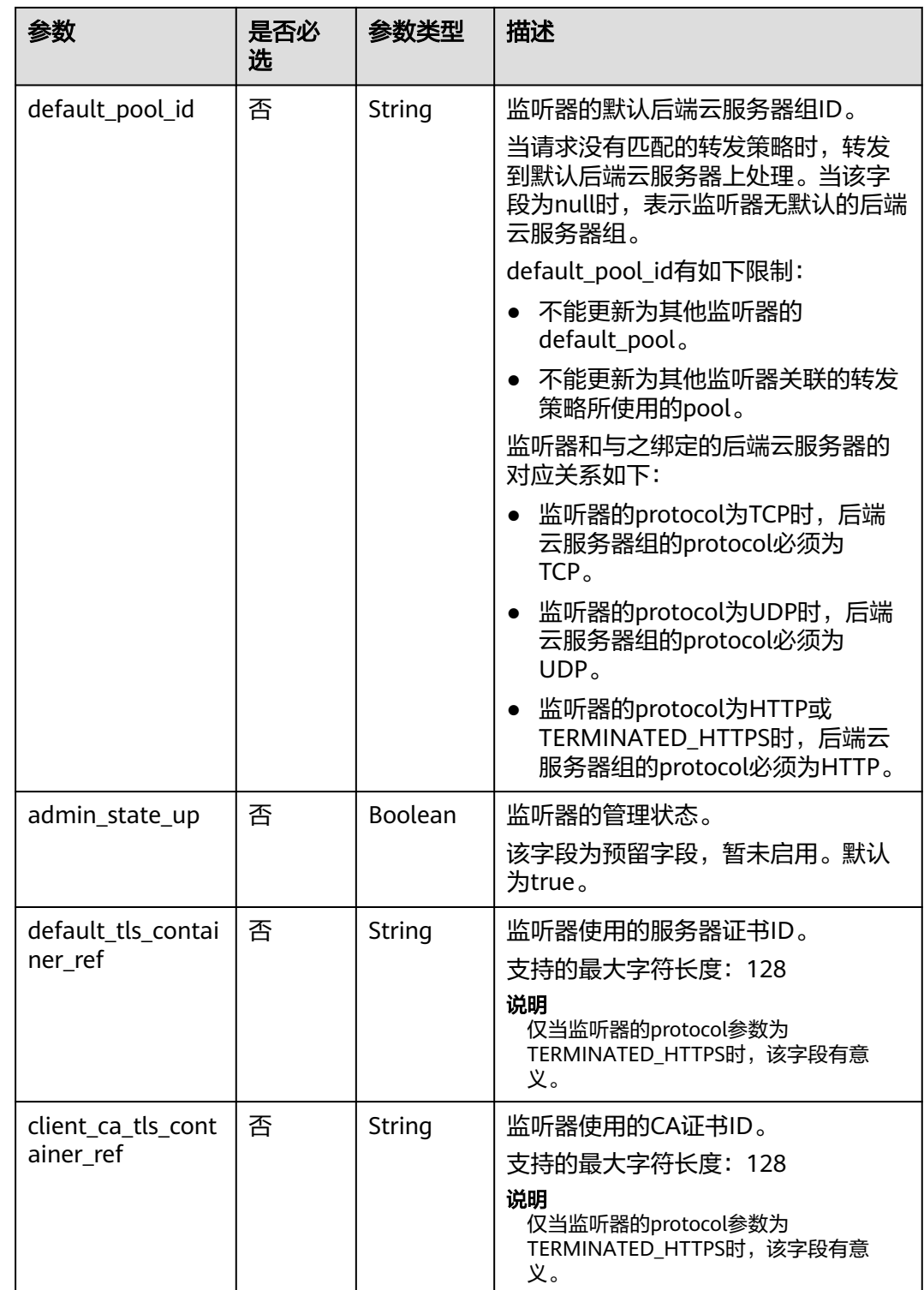

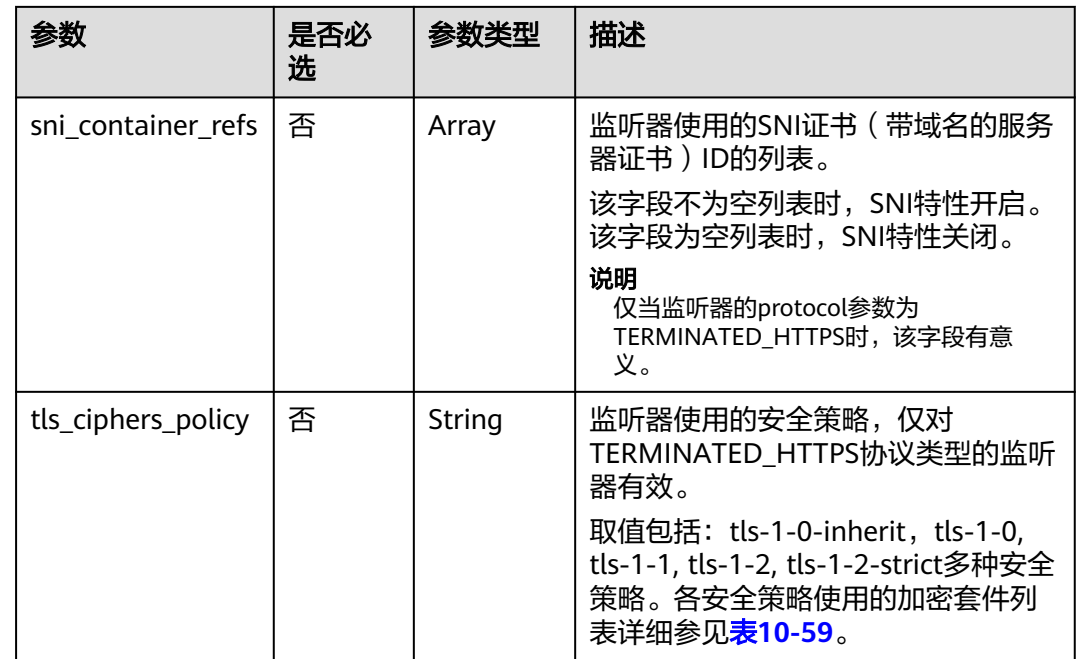

## 表 **10-59** tls\_ciphers\_policy 取值说明

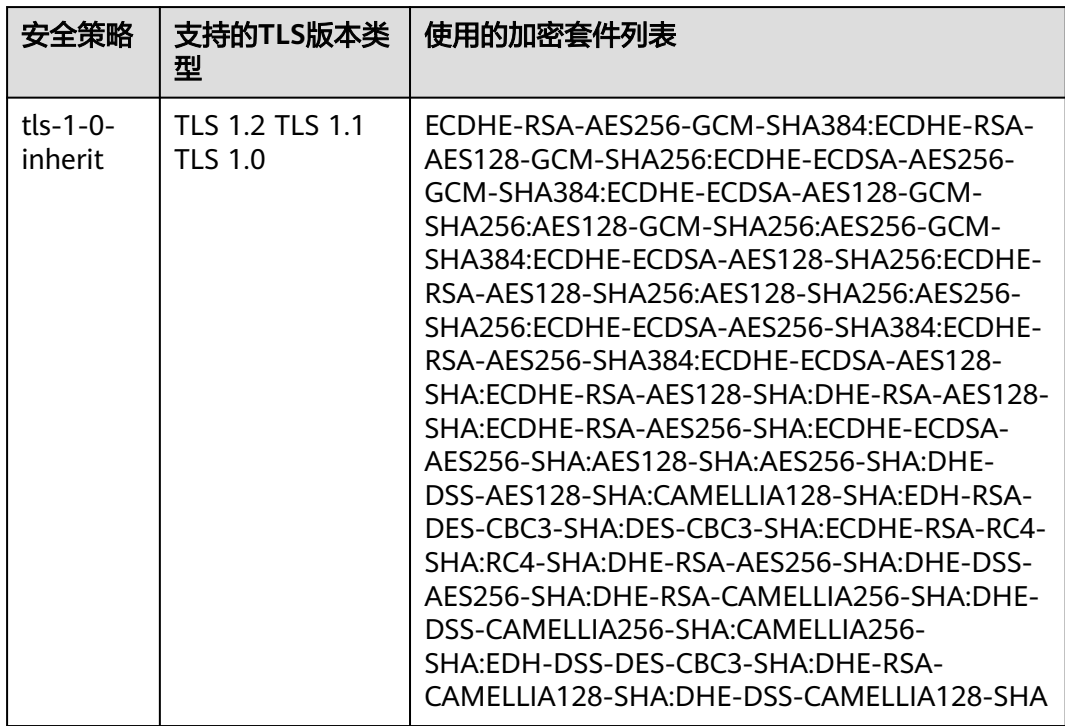

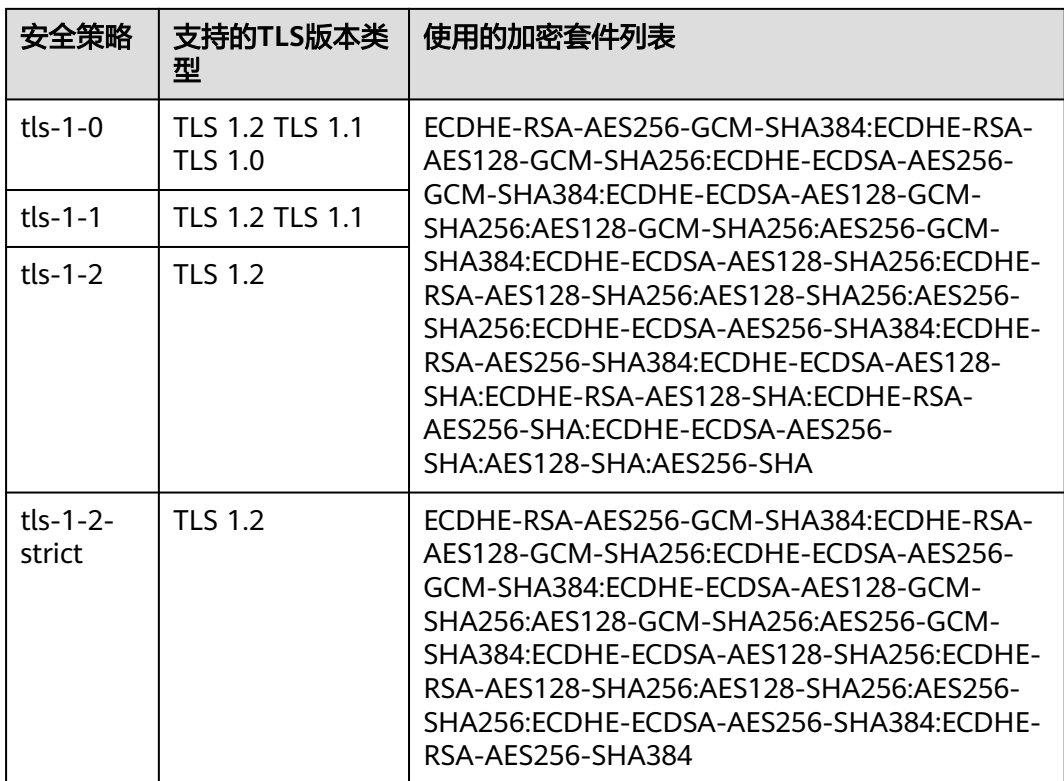

# 响应消息

## 表 **10-60** 响应参数

| 参数       | 参数类型   | 描述                       |
|----------|--------|--------------------------|
| listener | Object | 监听器对象。详见 <b>表10-61</b> 。 |

表 **10-61** listeners 字段说明

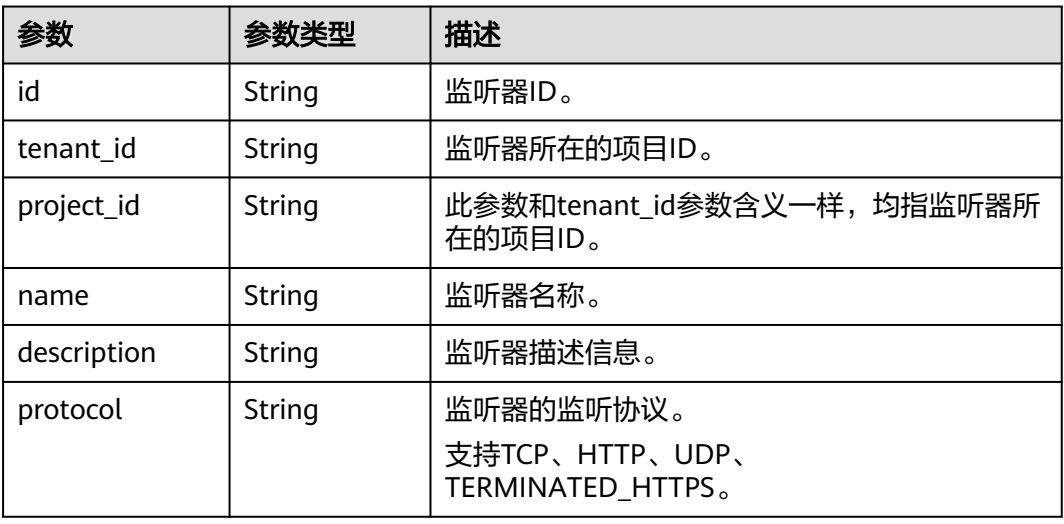

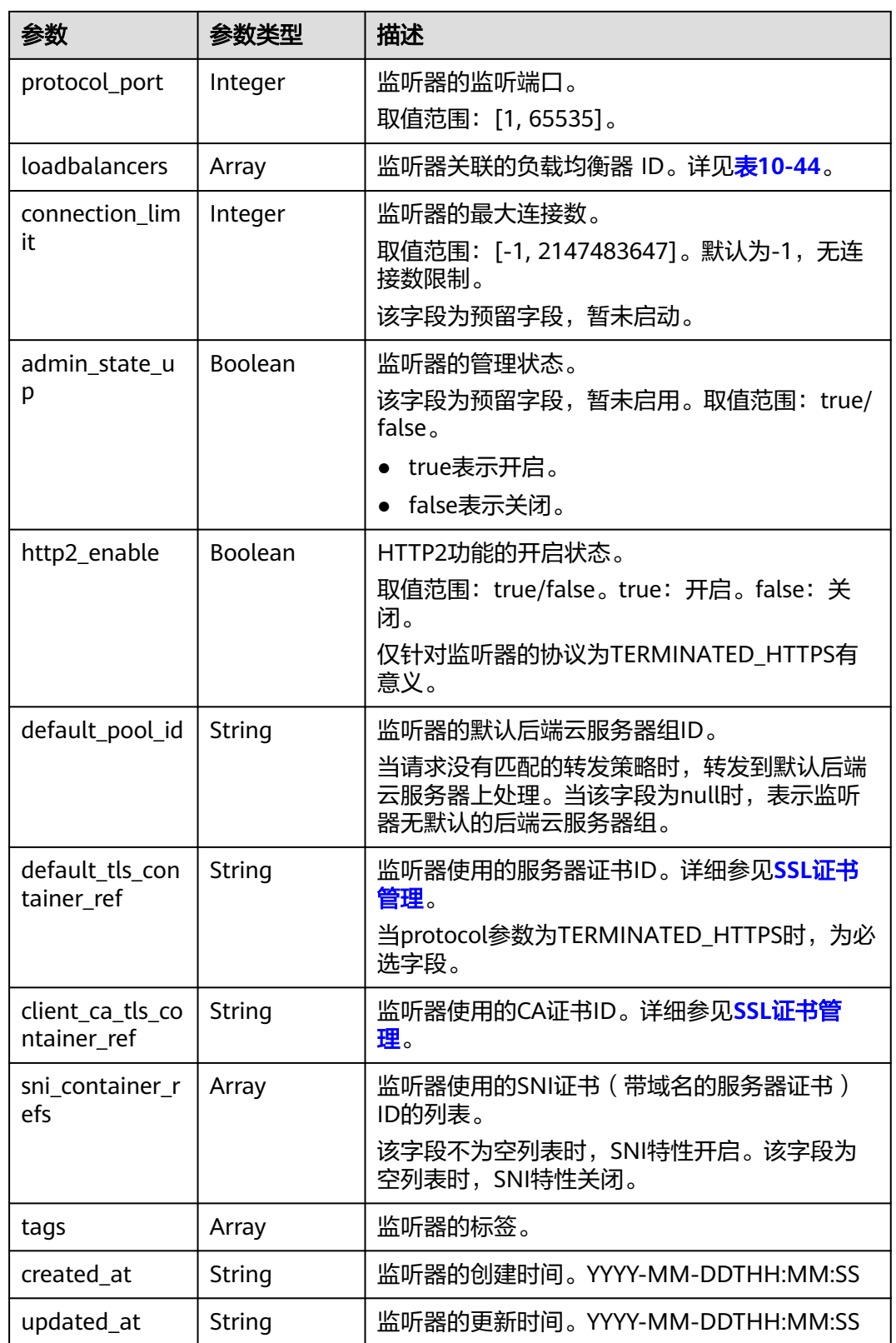

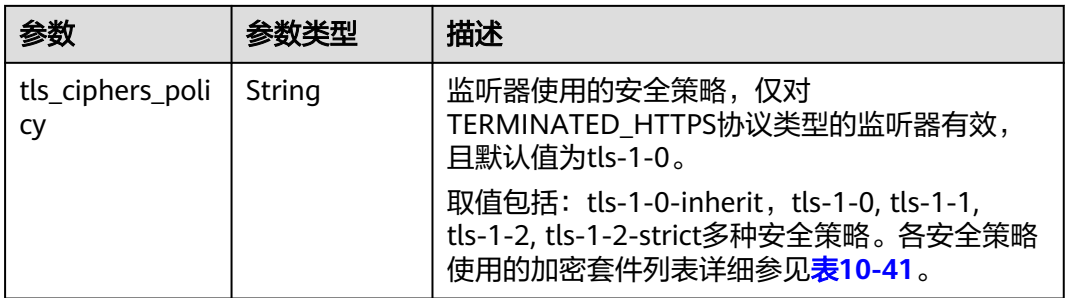

#### 表 **10-62** loadbalancers 字段说明

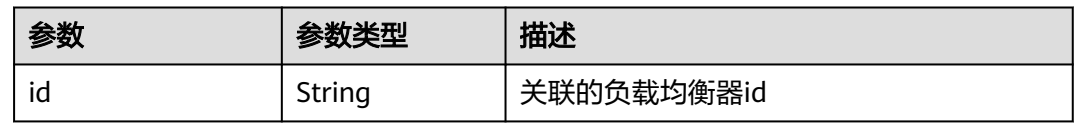

# 请求示例

```
● 请求样例 更新监听器
     PUT https://{Endpoint}/v2.0/lbaas/listeners/f622c150-72f5-4263-a47a-e5003c652aa3
     { 
        "listener": { 
           "description": "my listener", 
           "name": "listener-jy-test2", 
           "default_pool_id": "c61310de-9a06-4f0c-850c-6f4797b9984c", 
      "default_tls_container_ref": "23b58a961a4d4c95be585e98046e657a", 
      "client_ca_tls_container_ref": "417a0976969f497db8cbb083bff343ba"
        } 
     }
```
# 响应示例

#### ● 响应样例

{

```
 "listener": {
      "client_ca_tls_container_ref": "417a0976969f497db8cbb083bff343ba",
      "protocol": "TERMINATED_HTTPS",
 "description": "my listener",
 "default_tls_container_ref": "23b58a961a4d4c95be585e98046e657a",
      "admin_state_up": true,
      "http2_enable": false,
      "loadbalancers": [
        {
           "id": "165b6a38-5278-4569-b747-b2ee65ea84a4"
        }
      ],
      "tenant_id": "601240b9c5c94059b63d484c92cfe308",
 "project_id": "601240b9c5c94059b63d484c92cfe308",
 "sni_container_refs": [],
      "connection_limit": -1,
      "protocol_port": 443,
      "tags": [],
      "default_pool_id": "c61310de-9a06-4f0c-850c-6f4797b9984c",
      "id": "f622c150-72f5-4263-a47a-e5003c652aa3",
      "name": "listener-jy-test2",
      "created_at": "2018-07-25T01:54:13", 
      "updated_at": "2018-07-25T01:54:14"
```
 } }

#### 返回码

请参[见状态码。](#page-1029-0)

# **10.1.2.5** 删除监听器

# 功能介绍

根据指定ID删除监听器。

## 接口约束

删除listener之前必须通过<mark>[删除后端云服务器组](#page-1120-0)</mark>删除与其关联的pool或通[过更新监听器](#page-1088-0) 将监听器的default\_pool\_id更新为null,并且通过<mark>删除转发策略</mark>删除与其关联的 l7policy。

### **URI**

DELETE /v2.0/lbaas/listeners/{listener\_id}

#### 表 **10-63** 参数说明

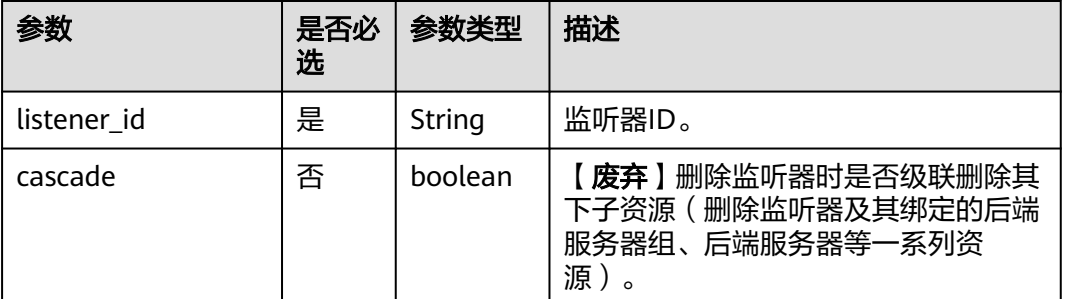

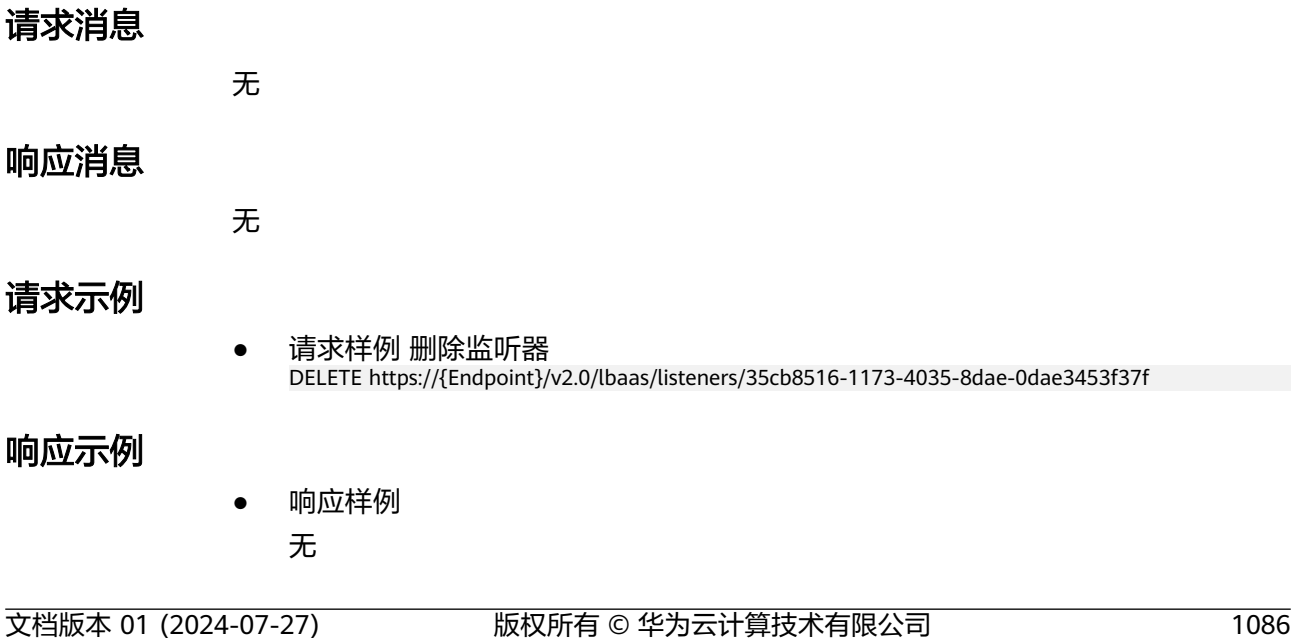

## 返回码

请参[见状态码。](#page-1029-0)

# **10.1.3** 后端云服务器组

## **10.1.3.1** 创建后端云服务器组

## 功能介绍

创建后端云服务器组。将多个后端云服务器添加到后端云服务器组中后,请求会在后 端云服务器间按后端云服务器组的负载均衡算法和后端云服务器的权重来做请求分 发。

## 接口约束

指定session-persistence参数时,只有当type是APP\_COOKIE时,才可以设置 cookie\_name。

#### **URI**

POST /v2.0/lbaas/pools

## 请求消息

#### 表 **10-64** 请求参数

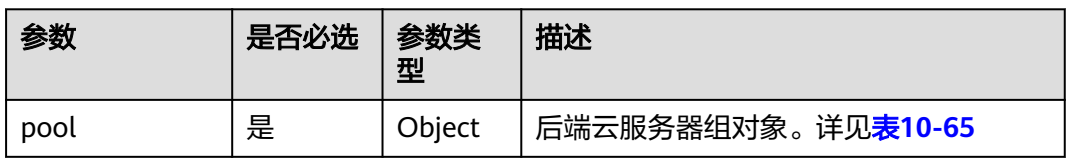

#### 表 **10-65** pool 字段说明

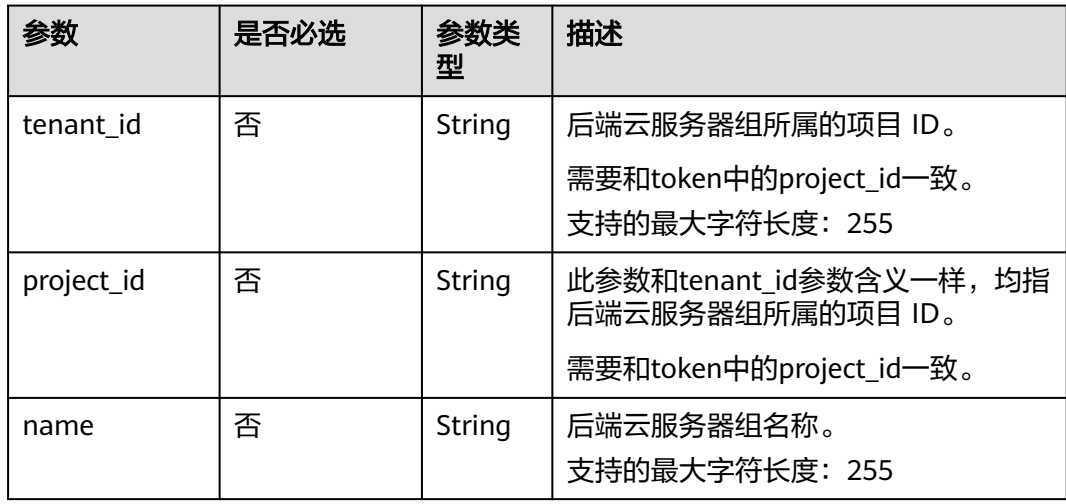

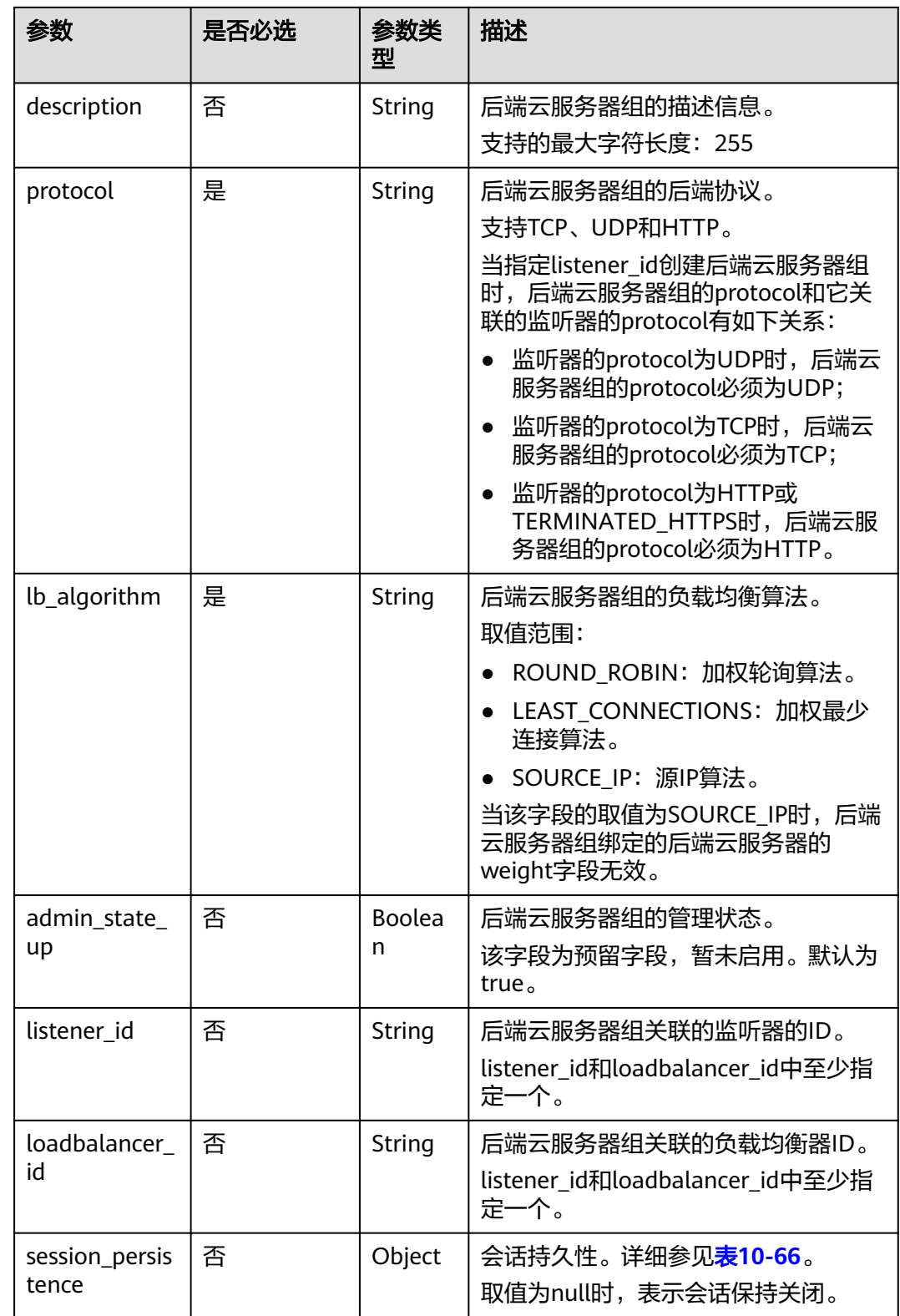

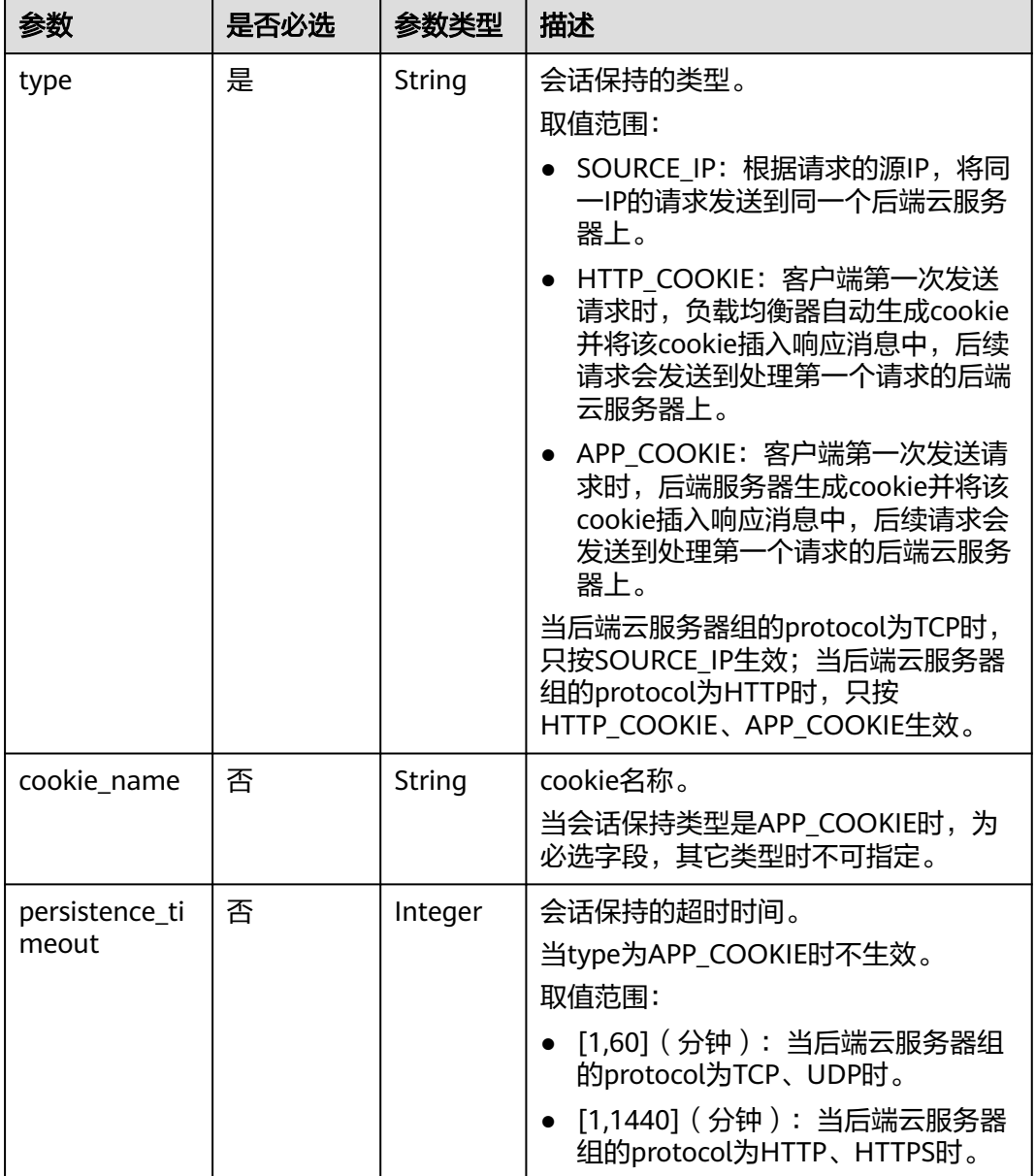

<span id="page-1098-0"></span>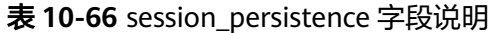

# 响应消息

## 表 **10-67** 响应参数

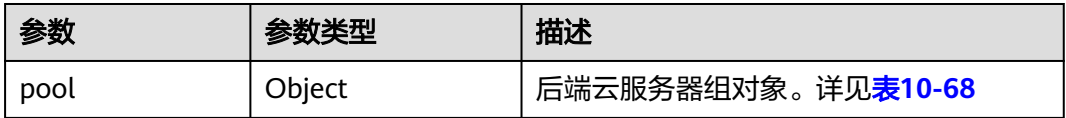

### <span id="page-1099-0"></span>表 **10-68** pools 字段说明

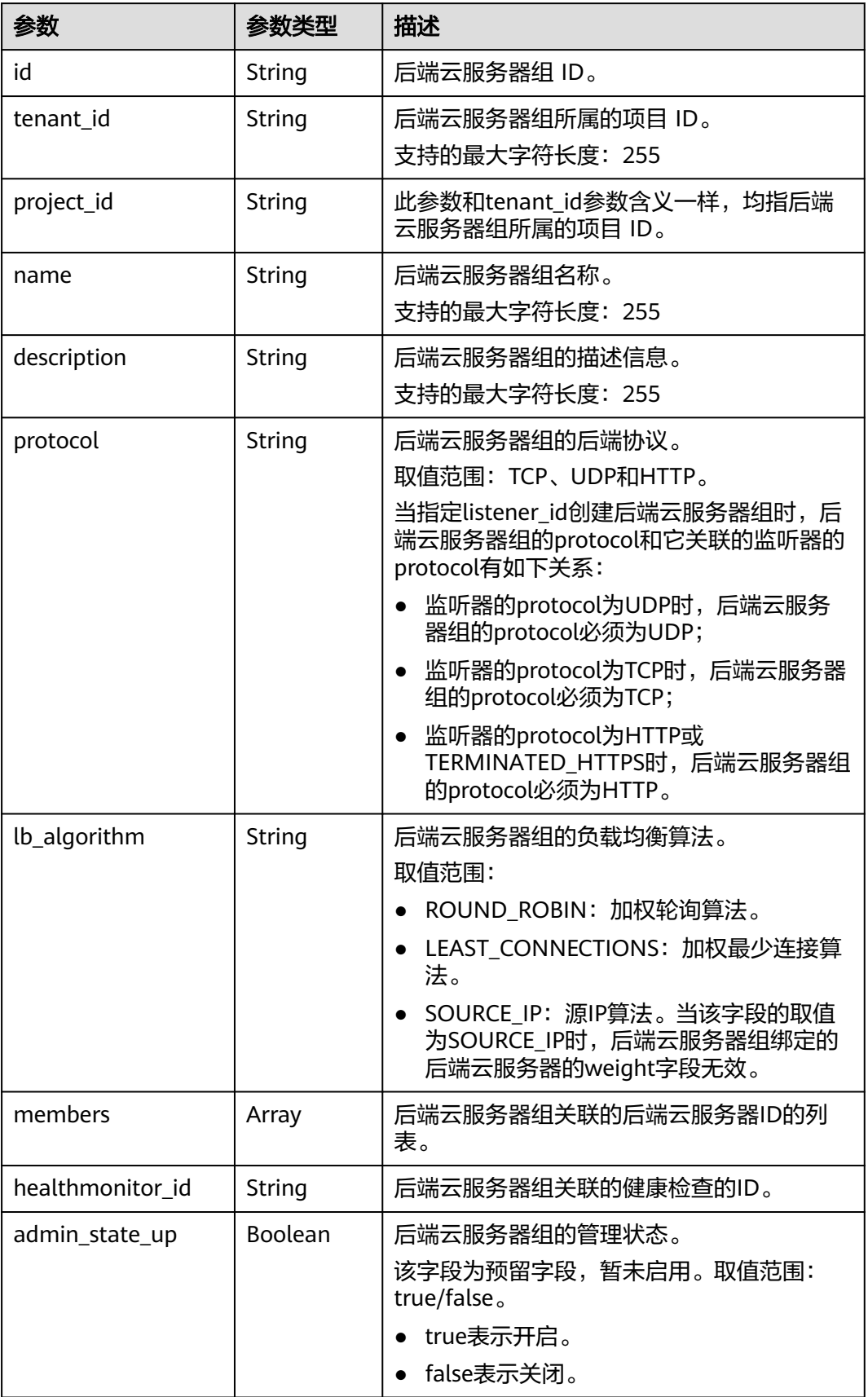

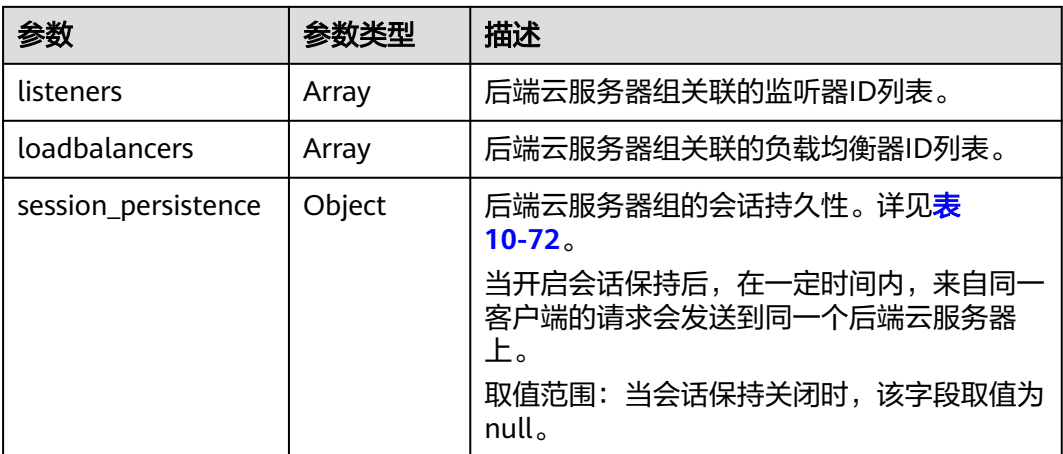

#### 表 **10-69** members 字段说明

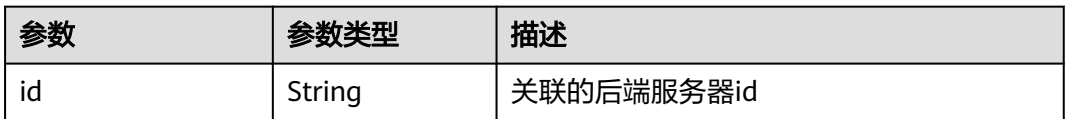

### 表 **10-70** listeners 字段说明

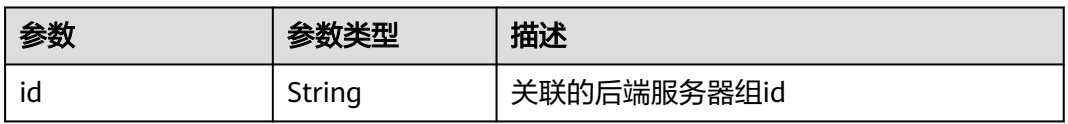

#### 表 **10-71** loadbalancers 字段说明

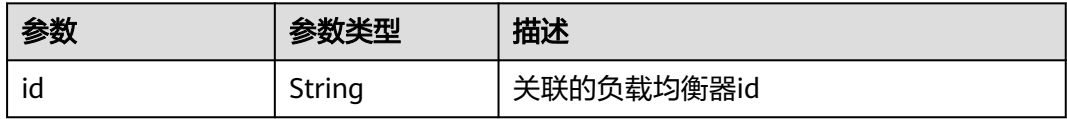

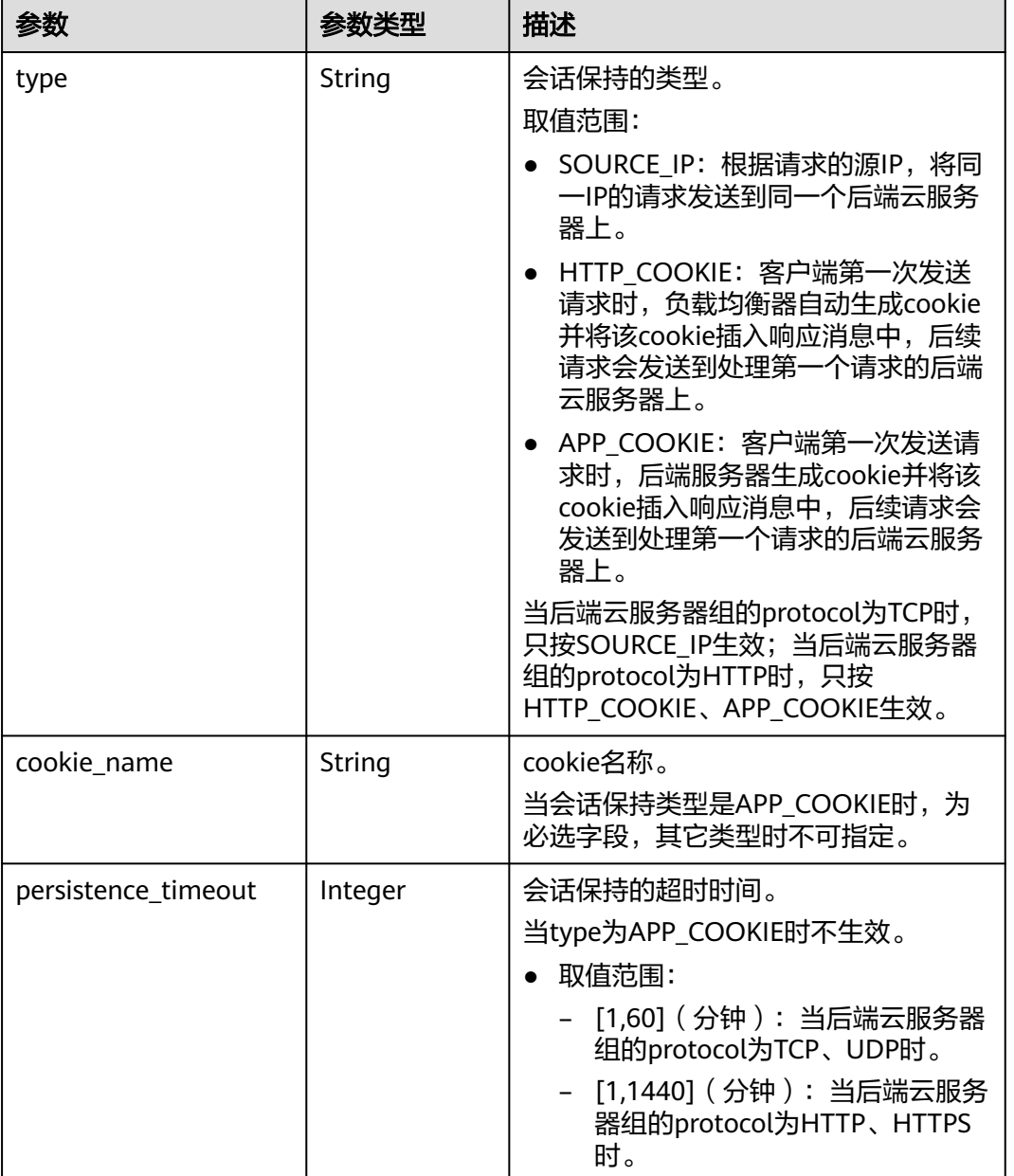

<span id="page-1101-0"></span>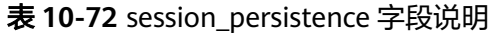

# 请求示例

● 请求样例1 创建后端云服务器组,不开启会话保持 POST https://{Endpoint}/v2.0/lbaas/pools

```
{
   "pool": {
      "lb_algorithm":"ROUND_ROBIN",
 "loadbalancer_id": "63ad9dfe-4750-479f-9630-ada43ccc8117",
 "protocol":"HTTP"
   }
}
```
● 请求样例2 创建HTTP后端云服务器组,并开启APP\_COOKIE类型的会话保持 POST https://{Endpoint}/v2.0/lbaas/pools

```
{ 
  "pool": { 
    "lb_algorithm": "ROUND_ROBIN", 
 "listener_id": "370fb112-e920-486a-b051-1d0d30704dd3", 
 "protocol": "HTTP", 
    "session_persistence": { 
     "cookie_name": "my_cookie", 
     "type": "APP_COOKIE", 
     "persistence_timeout": 1 
   }, 
    "admin_state_up": true 
  } 
}
```
● 请求样例3 创建HTTP后端云服务器组,并开启HTTP\_COOKIE类型的会话保持 POST https://{Endpoint}/v2.0/lbaas/pools

```
 "pool": {
      "lb_algorithm":"ROUND_ROBIN",
      "loadbalancer_id": "63ad9dfe-4750-479f-9630-ada43ccc8117",
      "protocol":"HTTP",
      "session_persistence":{
         "type":"HTTP_COOKIE"
      }
   }
}
```
## 响应示例

● 响应样例1

{

{

```
 "pool": {
    "lb_algorithm": "ROUND_ROBIN",
    "protocol": "HTTP",
    "description": "",
    "admin_state_up": true,
    "loadbalancers": [
      {
         "id": "63ad9dfe-4750-479f-9630-ada43ccc8117"
      }
    ],
    "tenant_id": "601240b9c5c94059b63d484c92cfe308",
    "project_id": "601240b9c5c94059b63d484c92cfe308",
    "session_persistence": null,
    "healthmonitor_id": null,
    "listeners": [],
    "members": [],
    "id": "4e496951-befb-47bf-9573-c1cd11825c07",
    "name": ""
 }
```
● 响应样例2

}

```
{ 
  "pool": { 
   "lb_algorithm": "ROUND_ROBIN", 
 "protocol": "HTTP", 
 "description": "", 
  "admin_state_up": true.
    "loadbalancers": [ 
     { 
      "id": "6b041b9e-976b-40ba-b075-375be6110b53" 
    } 
   ], 
    "tenant_id": "145483a5107745e9b3d80f956713e6a3", 
   "project_id": "145483a5107745e9b3d80f956713e6a3", 
    "session_persistence": { 
    "cookie_name": "my_cookie",
```

```
 "type": "APP_COOKIE", 
          "persistence_timeout": 1 
         }, 
         "healthmonitor_id": null, 
         "listeners": [ 
          { 
            "id": "370fb112-e920-486a-b051-1d0d30704dd3" 
          } 
         ], 
         "members": [ 
         ], 
         "id": "307f8968-9474-4d0c-8434-66be09dabcc1", 
         "name": "" 
       } 
     } 
● 响应样例3
     {
         "pool": {
            "lb_algorithm": "ROUND_ROBIN",
            "protocol": "HTTP",
           "description": ""
            "admin_state_up": true,
            "loadbalancers": [
              {
                 "id": "63ad9dfe-4750-479f-9630-ada43ccc8117"
              }
            ],
            "tenant_id": "601240b9c5c94059b63d484c92cfe308",
            "project_id": "601240b9c5c94059b63d484c92cfe308",
            "session_persistence": {
              "persistence_timeout": 1440,
      "cookie_name": null,
      "type": "HTTP_COOKIE"
            },
            "healthmonitor_id": null,
            "listeners": [],
            "members": [],
            "id": "d46eab56-d76b-4cd3-8952-3c3c4cf113aa",
            "name": ""
        }
     }
```
#### 返回码

请参[见状态码。](#page-1029-0)

# **10.1.3.2** 查询后端云服务器组

## 功能介绍

查询后端云服务器组列表。支持过滤查询和分页查询。如未特殊说明,匹配规则为精 确匹配。

#### 接口约束

分页查询使用的参数为marker、limit、page\_reverse。marker和page\_reverse只有和 limit一起使用时才会生效,单独使用无效。

#### **URI**

GET /v2.0/lbaas/pools

# 请求消息

#### 表 **10-73** 请求参数

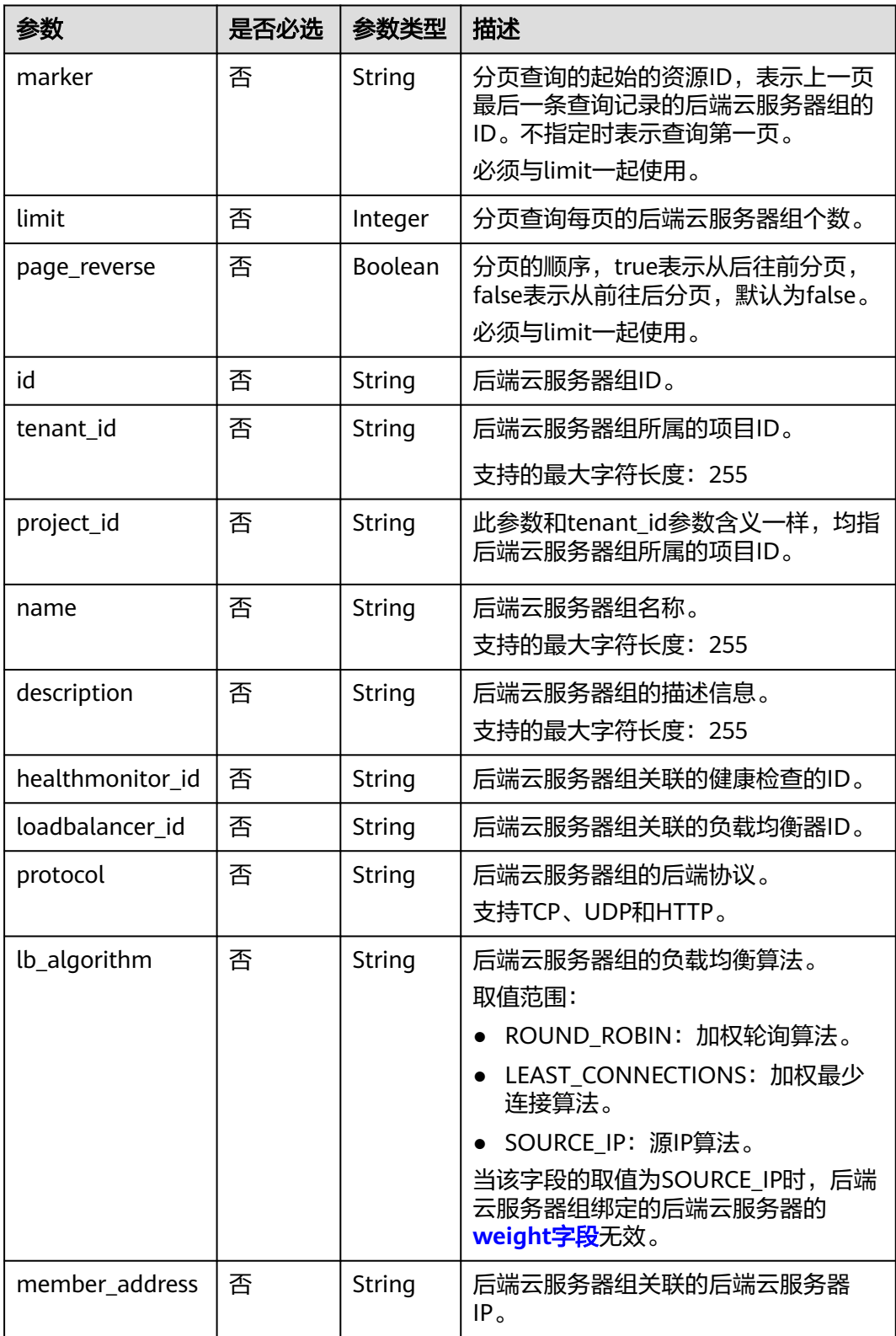

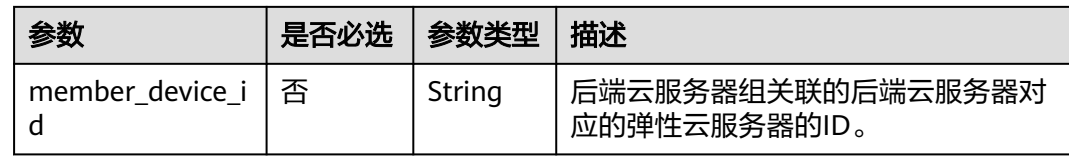

# 响应消息

## 表 **10-74** 响应参数

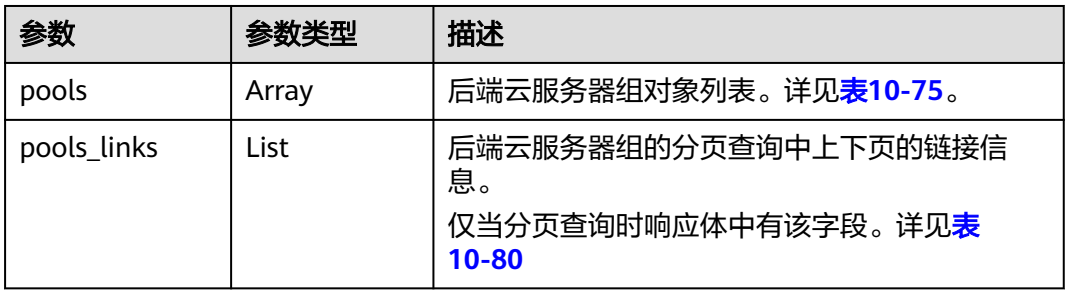

## 表 **10-75** pools 字段说明

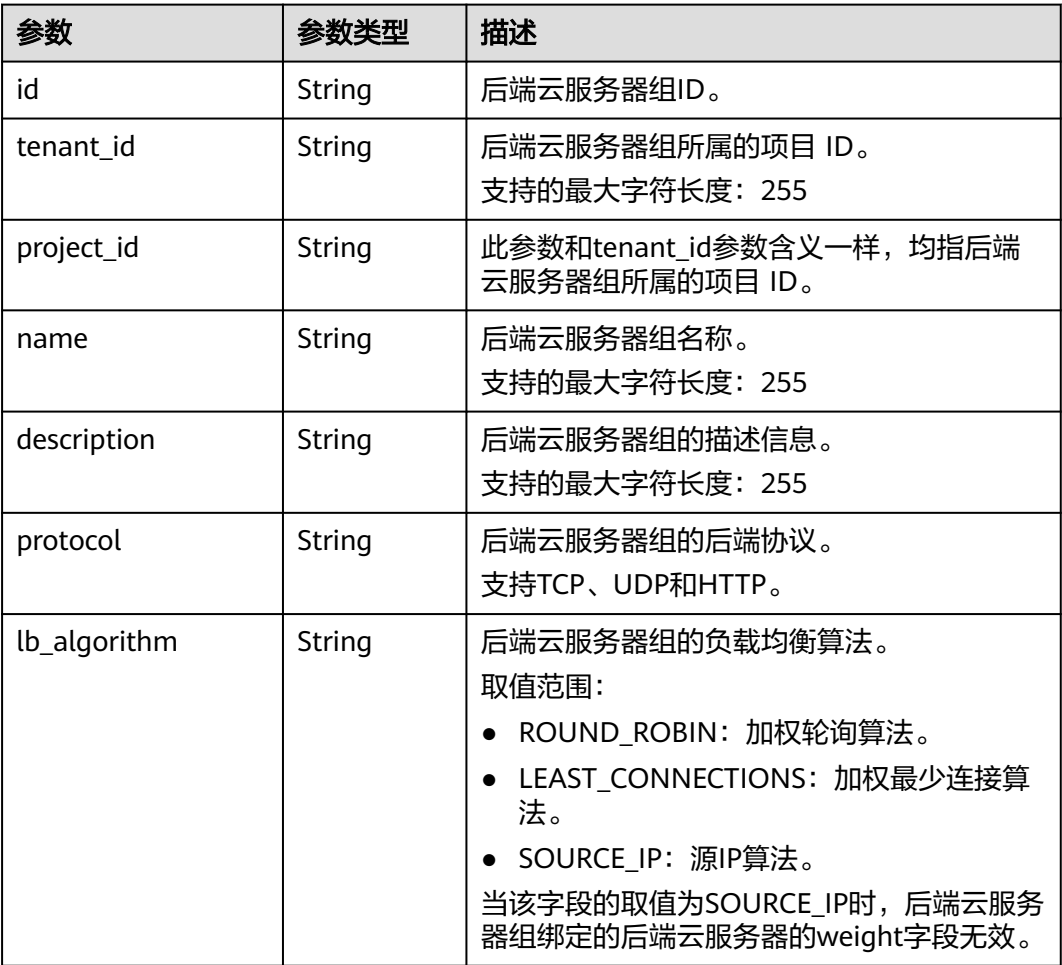

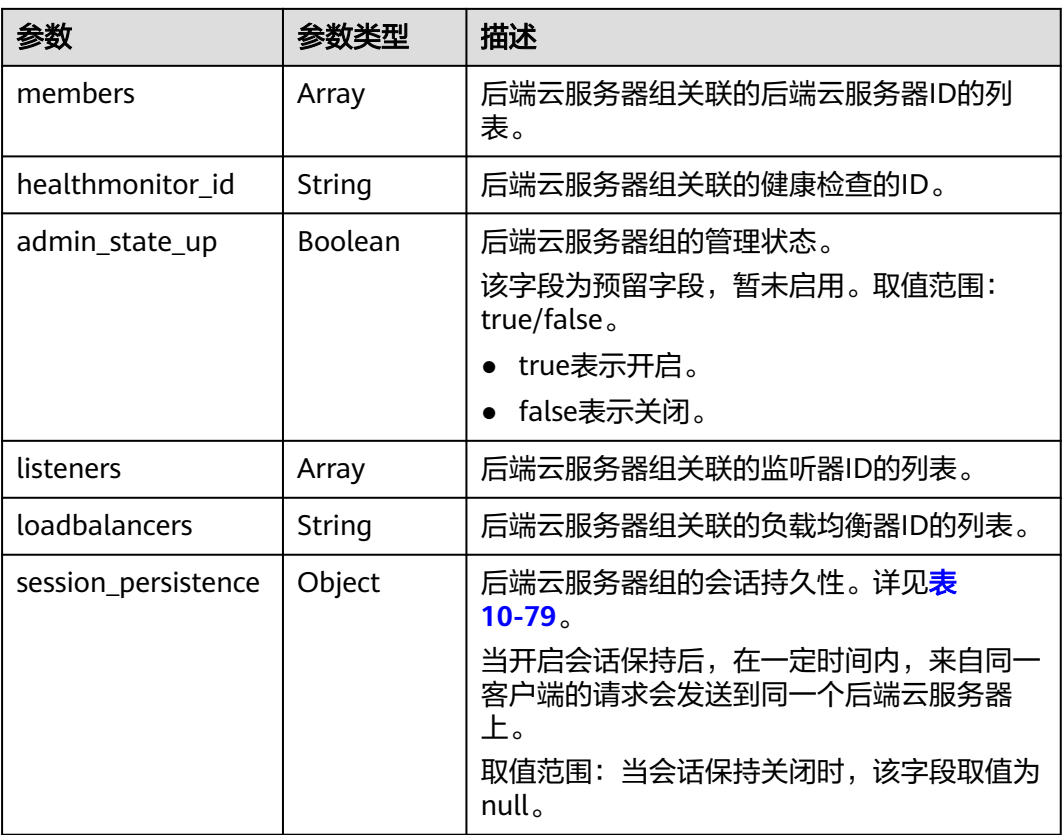

## 表 **10-76** members 字段说明

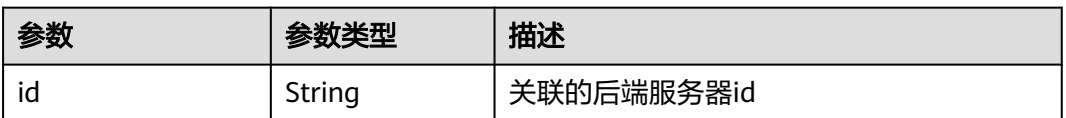

#### 表 **10-77** listeners 字段说明

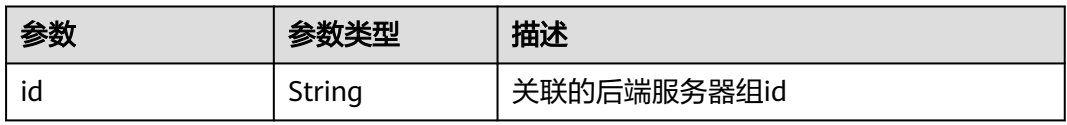

#### 表 **10-78** loadbalancers 字段说明

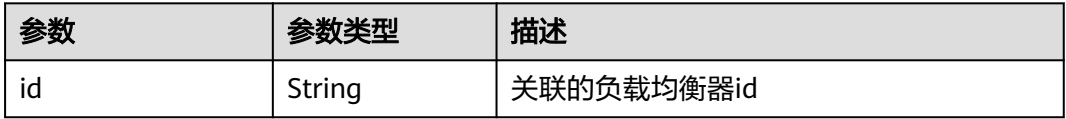

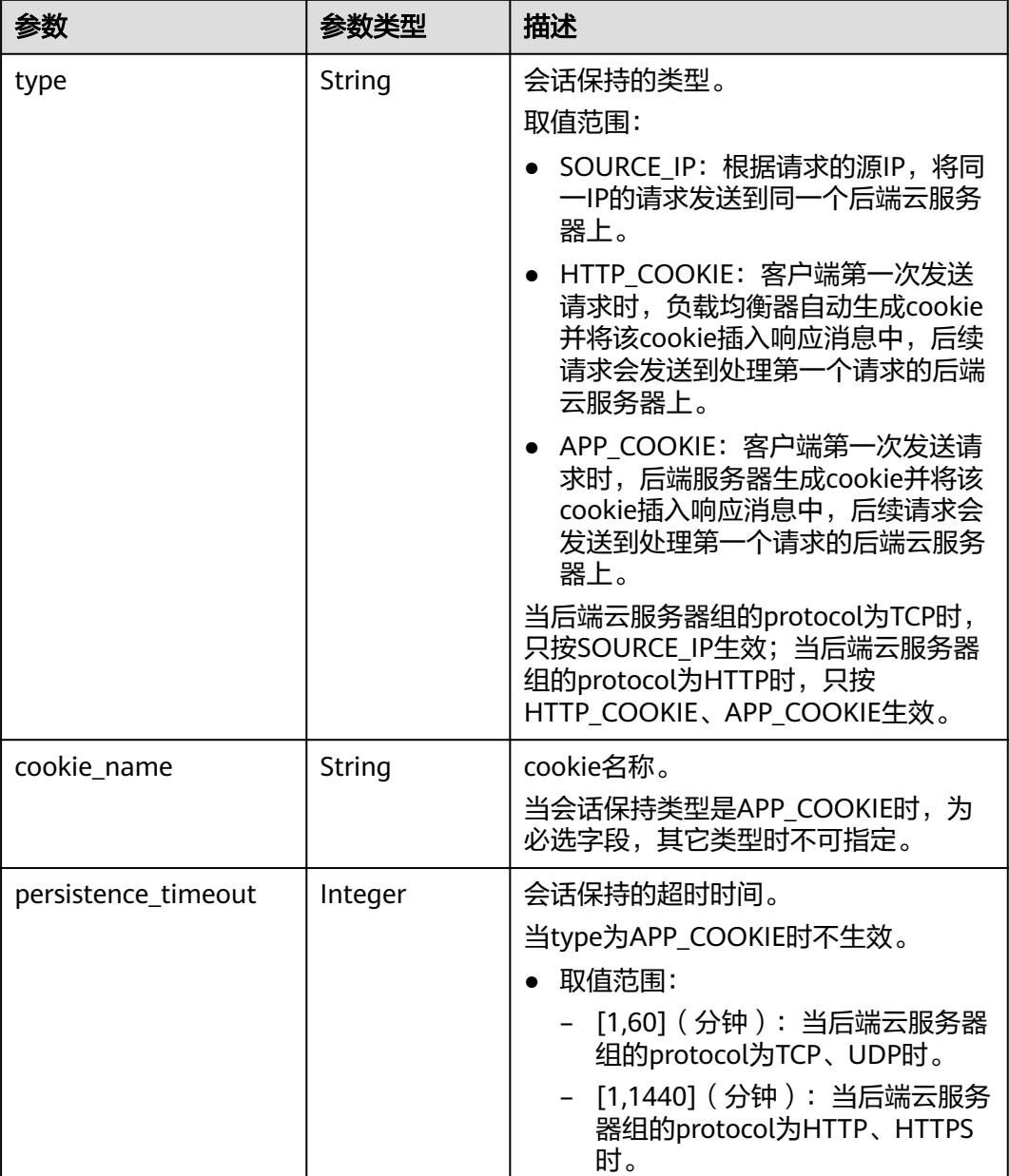

<span id="page-1107-0"></span>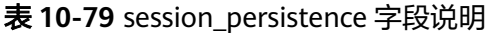

## 表 **10-80** pools\_links 字段说明

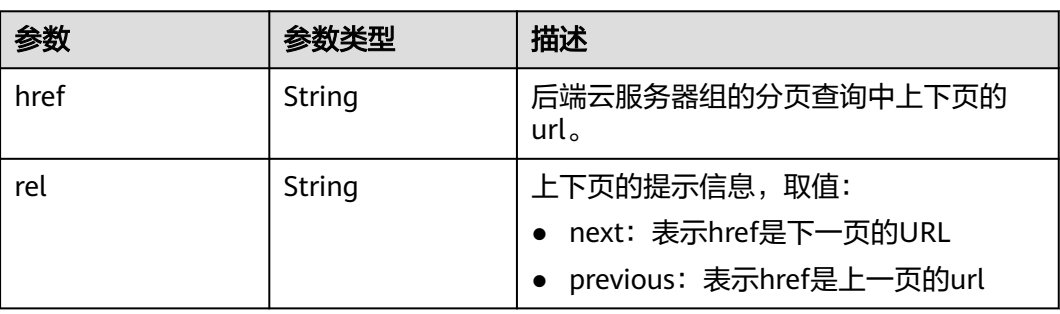

# 请求样例

- 请求样例1 分页查询后端云服务器组 GET https://{Endpoint}/v2.0/lbaas/pools?limit=2
- 请求样例2 过滤查询负载均衡算法为SOURCE\_IP的后端云服务器组 GET https://{Endpoint}/v2.0/lbaas/pools?lb\_algorithm=SOURCE\_IP

## 响应样例

```
● 响应样例1
     {
         "pools": [
            {
               "lb_algorithm": "SOURCE_IP",
               "protocol": "TCP",
              "description": ""
              "admin_state_up": true,
               "loadbalancers": [
                 {
                    "id": "07d28d4a-4899-40a3-a939-5d09d69019e1"
                 }
               ],
               "tenant_id": "1867112d054b427e808cc6096d8193a1",
               "project_id": "1867112d054b427e808cc6096d8193a1",
              "session_persistence": null,
               "healthmonitor_id": null,
               "listeners": [
                 {
                    "id": "1b421c2d-7e78-4a78-9ee4-c8ccba41f15b"
                 }
               ],
               "members": [
      {
                    "id": "88f9c079-29cb-435a-b98f-0c5c0b90c2bd"
                 },
                \overline{\mathcal{E}} "id": "2f4c9644-d5d2-4cf8-a3c0-944239a4f58c"
                 }
               ],
               "id": "3a9f50bb-f041-4eac-a117-82472d8a0007",
               "name": "my-pool"
            }
         ],
          "pools_links": [
     \overline{\phantom{a}} "href": "https://{Endpoint}/v2.0/lbaas/pools?
     limit=2&marker=0469a5ad-6233-4669-8d38-5920f2bd95b6",
            "rel": "next"
            },
     \overline{\phantom{a}} "href": "https://{Endpoint}/v2.0/lbaas/pools?limit=2&marker=02d43e35-e874-4139-bdba-
     d65609db20ab&page_reverse=True",
            "rel": "previous"
            }
        ]
     }
     ● 响应样例2
     {
         "pools": [
            {
               "lb_algorithm": "SOURCE_IP",
               "protocol": "TCP",
              "description": ""
               "admin_state_up": true,
               "loadbalancers": [
                 {
```

```
 "id": "07d28d4a-4899-40a3-a939-5d09d69019e1"
```

```
 }
        ],
         "tenant_id": "1867112d054b427e808cc6096d8193a1",
 "project_id": "1867112d054b427e808cc6096d8193a1",
 "session_persistence": null,
        "healthmonitor_id": null,
         "listeners": [
           {
              "id": "1b421c2d-7e78-4a78-9ee4-c8ccba41f15b"
           }
\sim \sim \sim \sim \sim \sim "members": [
           {
              "id": "88f9c079-29cb-435a-b98f-0c5c0b90c2bd"
           },
           {
              "id": "2f4c9644-d5d2-4cf8-a3c0-944239a4f58c"
           }
        ],
         "id": "3a9f50bb-f041-4eac-a117-82472d8a0007",
         "name": "my-pool"
      }
  ]
```
## 返回码

请参[见状态码。](#page-1029-0)

}

# **10.1.3.3** 查询后端云服务器组详情

## 功能介绍

根据后端云服务器组的ID查询后端云服务器组详情。

#### **URI**

GET /v2.0/lbaas/pools/{pool\_id}

#### 表 **10-81** 参数说明

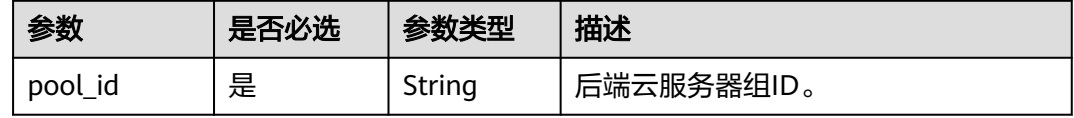

#### 请求消息

无

## 响应消息

#### 表 **10-82** 响应参数

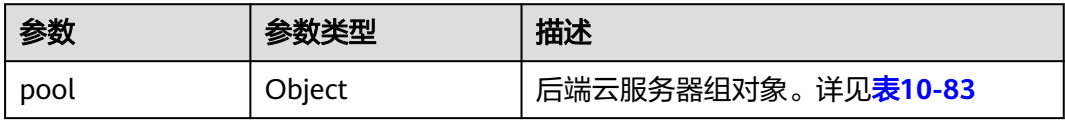

## <span id="page-1110-0"></span>表 **10-83** pools 字段说明

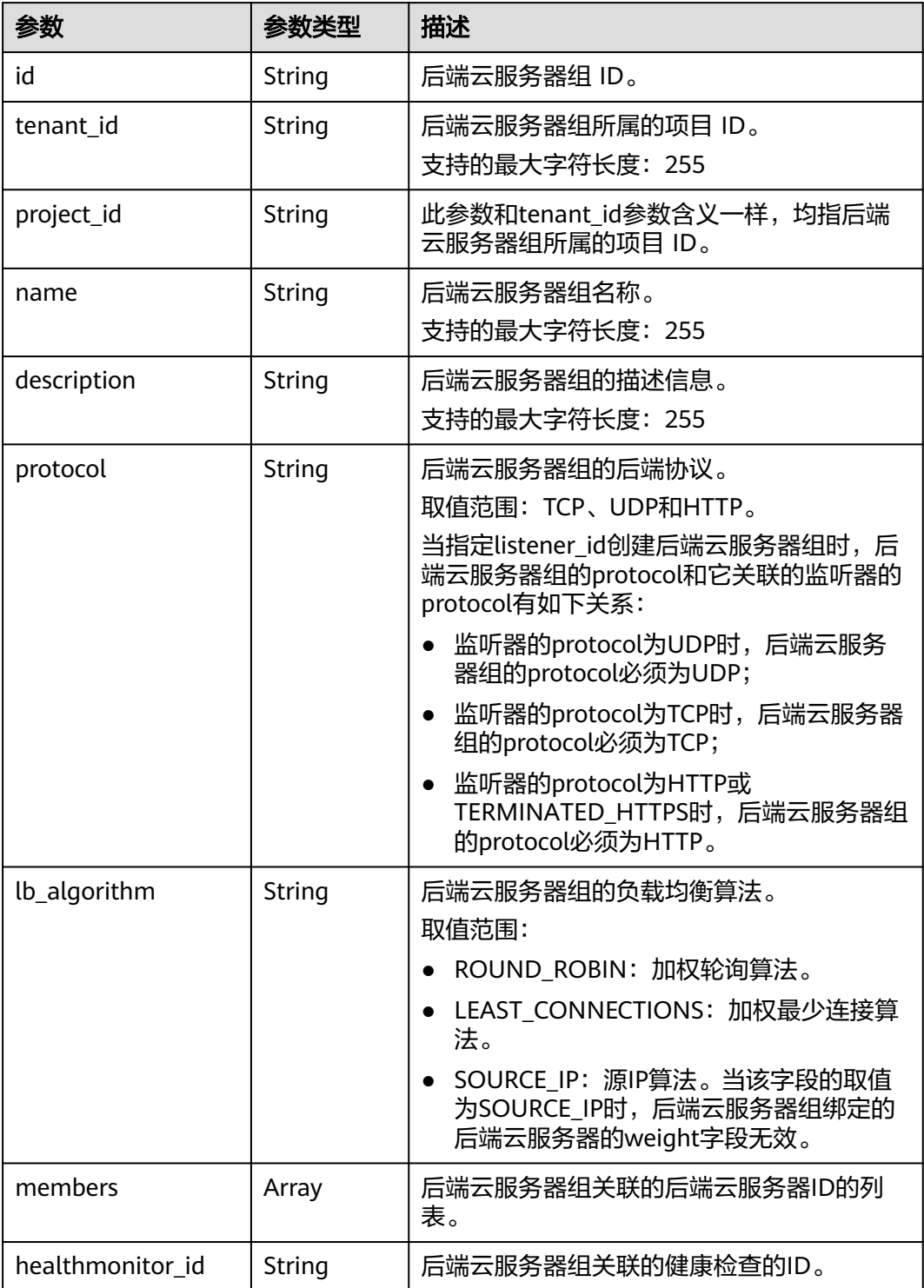

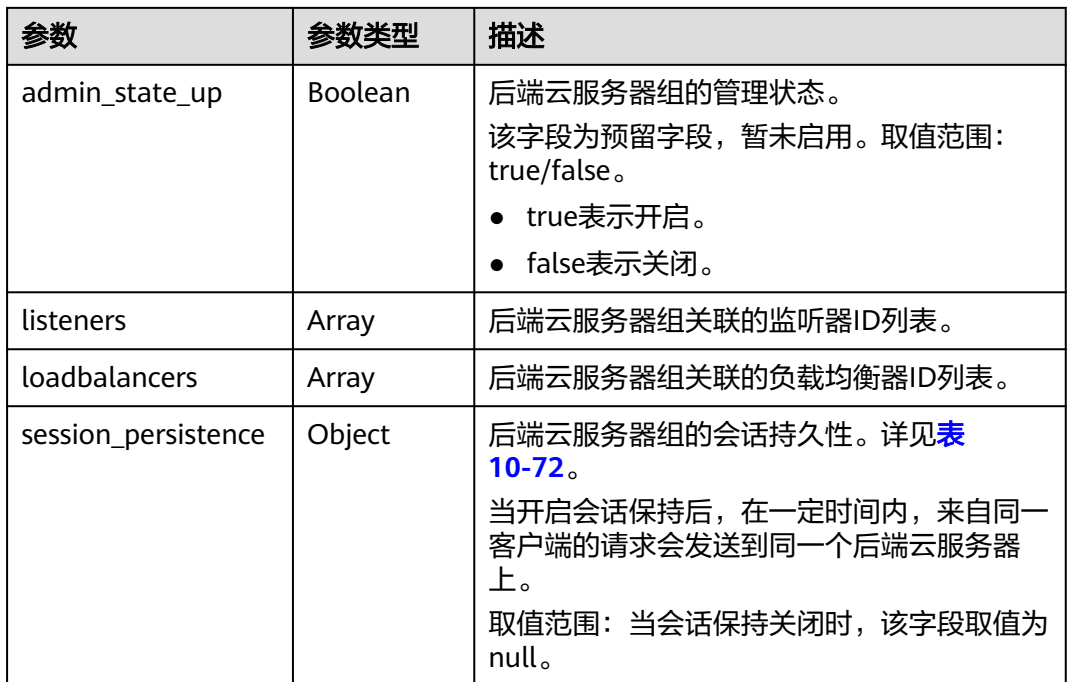

## 表 **10-84** members 字段说明

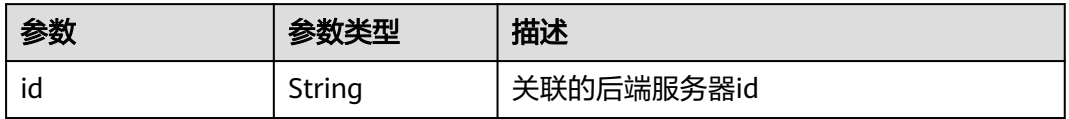

## 表 **10-85** listeners 字段说明

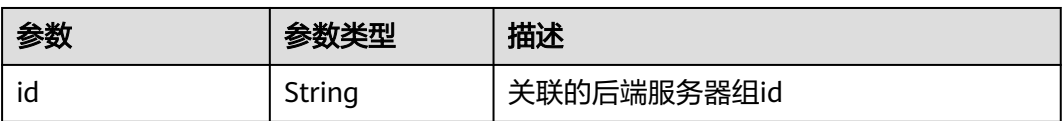

#### 表 **10-86** loadbalancers 字段说明

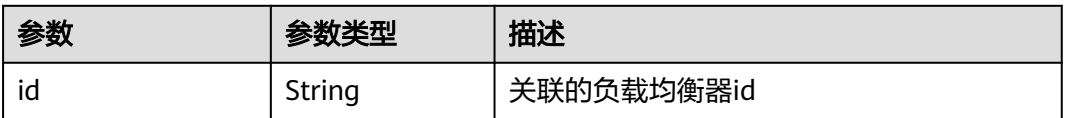

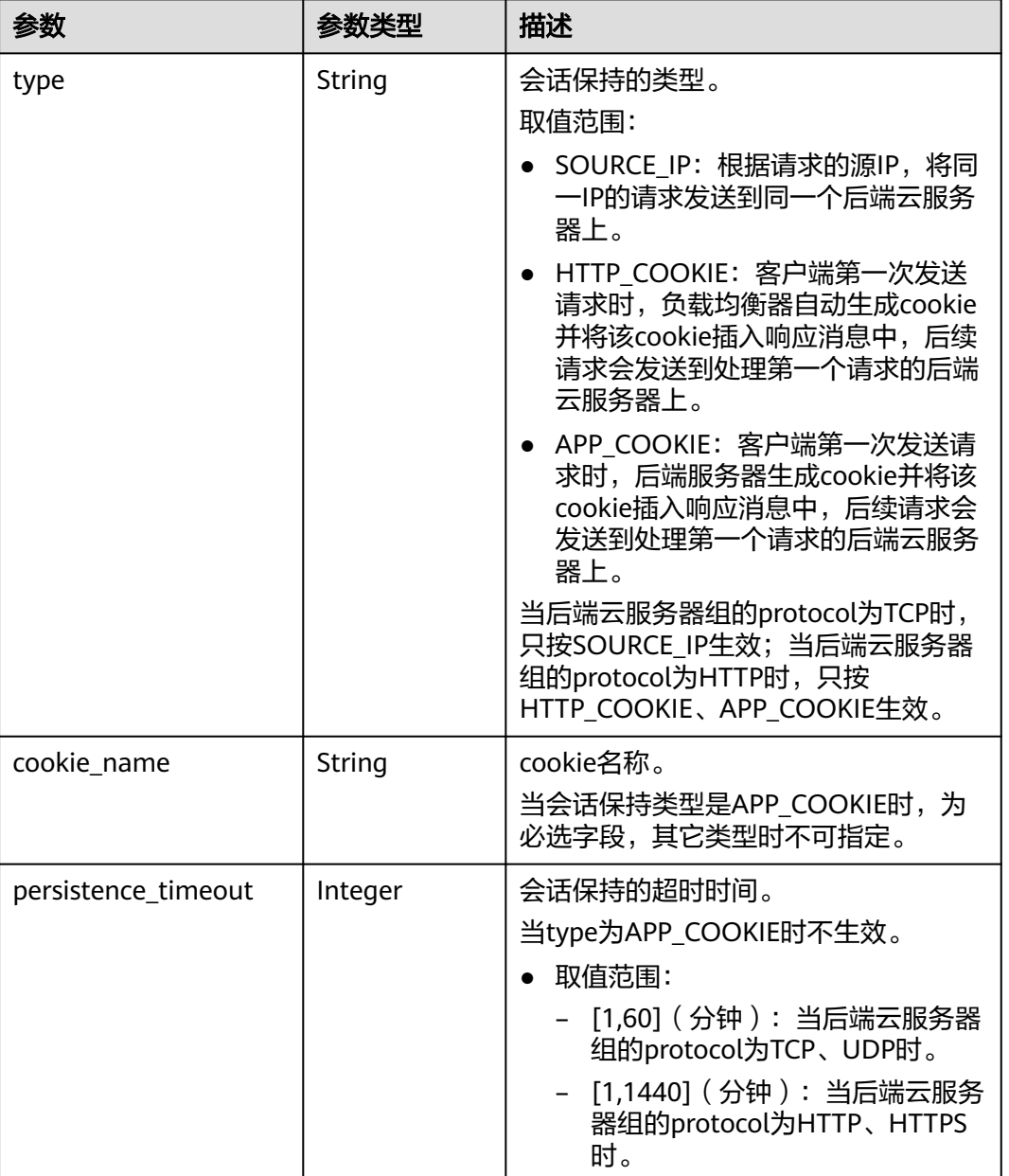

#### 表 **10-87** session\_persistence 字段说明

# 请求示例

● 请求样例 查询后端云服务器组的详情 GET https://{Endpoint}/v2.0/lbaas/pools/5a9a3e9e-d1aa-448e-af37-a70171f2a332

# 响应示例

- 响应样例 {
	- "pool": { "lb\_algorithm": "SOURCE\_IP", "protocol": "TCP", "description": "", "admin\_state\_up": true, "loadbalancers": [

```
 {
           "id": "6f52004c-3fe9-4c09-b8ce-ed9d9c74a3b1"
        }
\qquad \qquad ],
 "tenant_id": "1867112d054b427e808cc6096d8193a1",
      "project_id": "1867112d054b427e808cc6096d8193a1",
      "session_persistence": null,
      "healthmonitor_id": null,
      "listeners": [
        {
           "id": "6e29b2cd-4e53-40f6-ae7b-29e918de67f2"
        }
      ],
 "members": [],
 "id": "5a9a3e9e-d1aa-448e-af37-a70171f2a332",
      "name": "my-pool"
   }
```
返回码

请参[见状态码。](#page-1029-0)

}

# **10.1.3.4** 更新后端云服务器组

## 功能介绍

更新后端云服务器组。

#### 接口约束

如果与pool绑定的load balancer的provisioning status不是ACTIVE, 则不能更新该 pool。

#### **URI**

PUT /v2.0/lbaas/pools/{pool\_id}

#### 表 **10-88** 参数说明

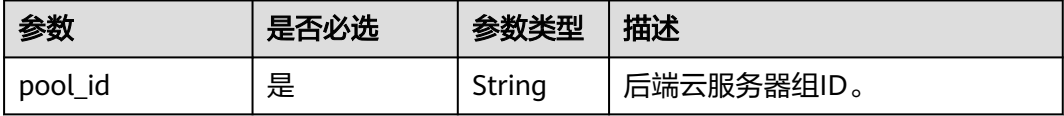

# 请求消息

#### 表 **10-89** 请求参数

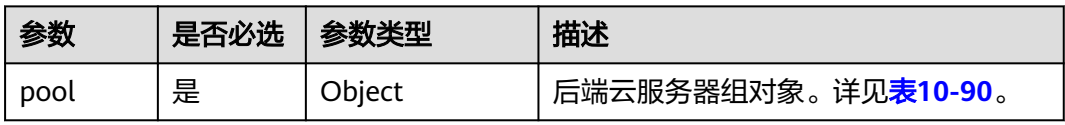

## <span id="page-1114-0"></span>表 **10-90** pool 字段说明

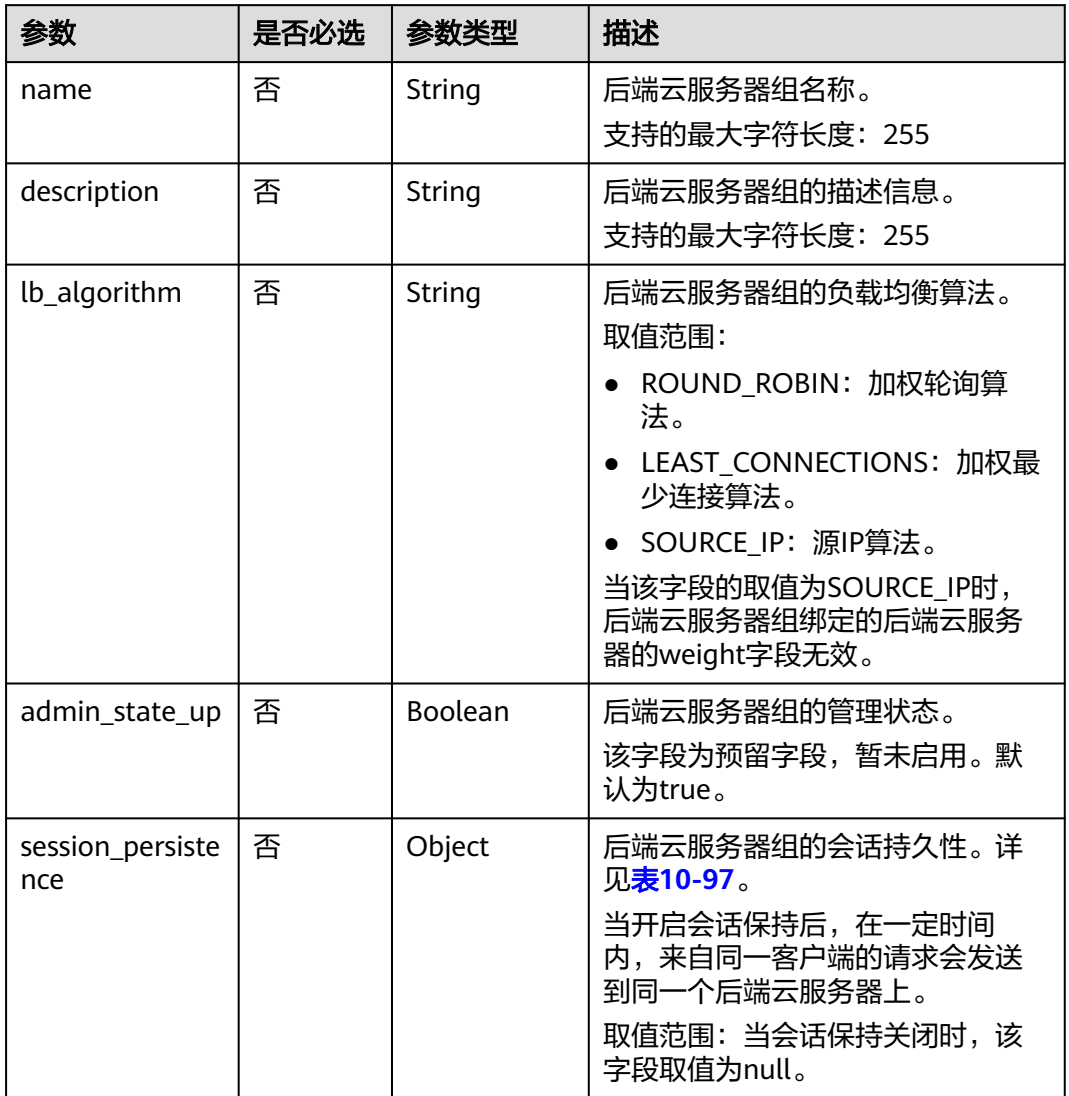

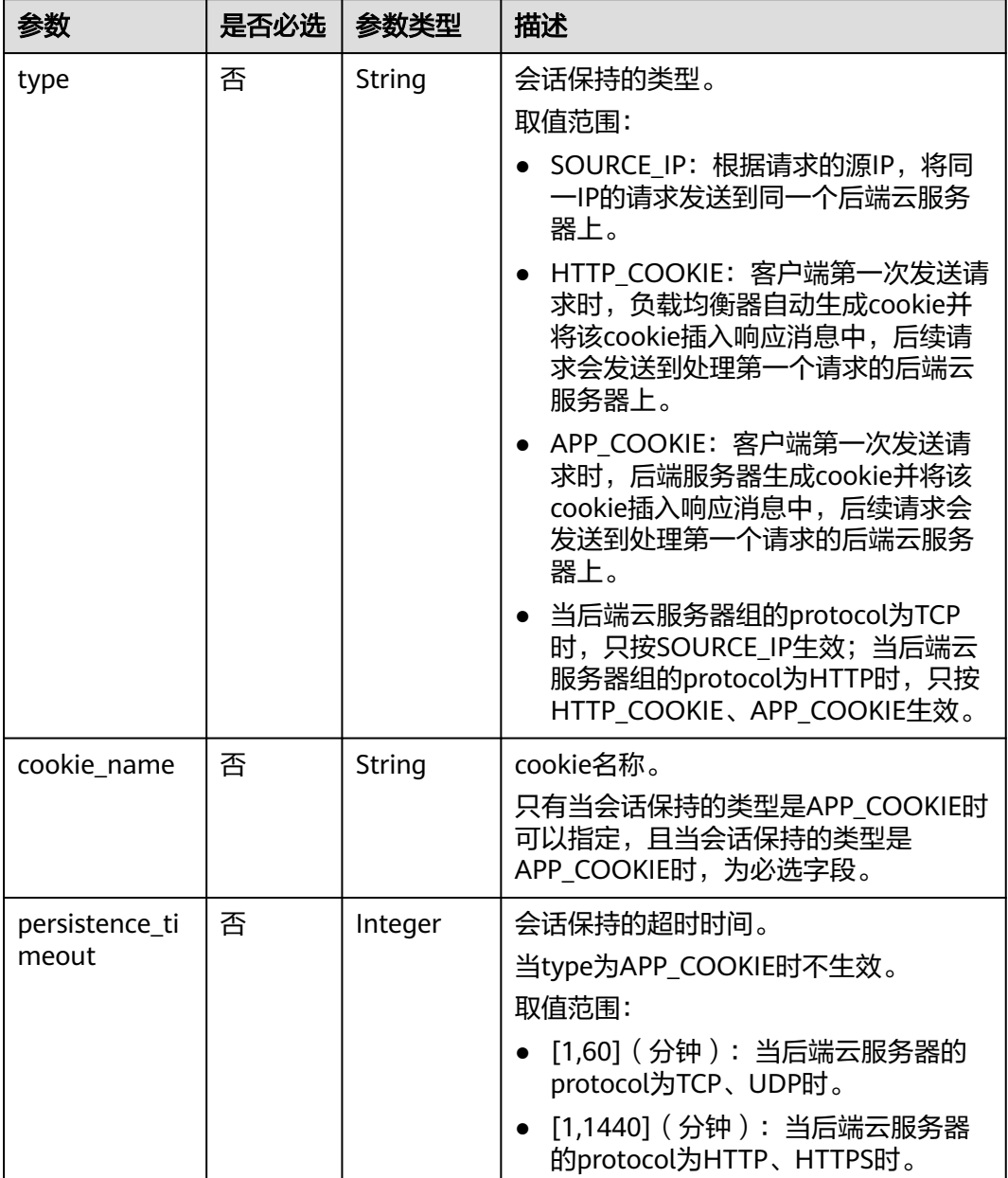

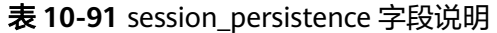

# 响应消息

## 表 **10-92** 响应参数

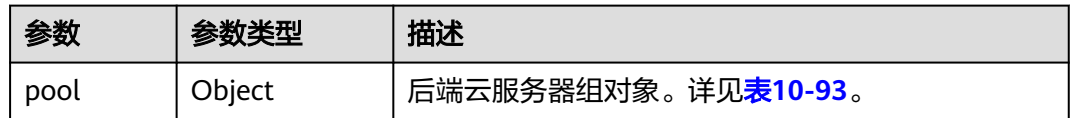
### 表 **10-93** pools 字段说明

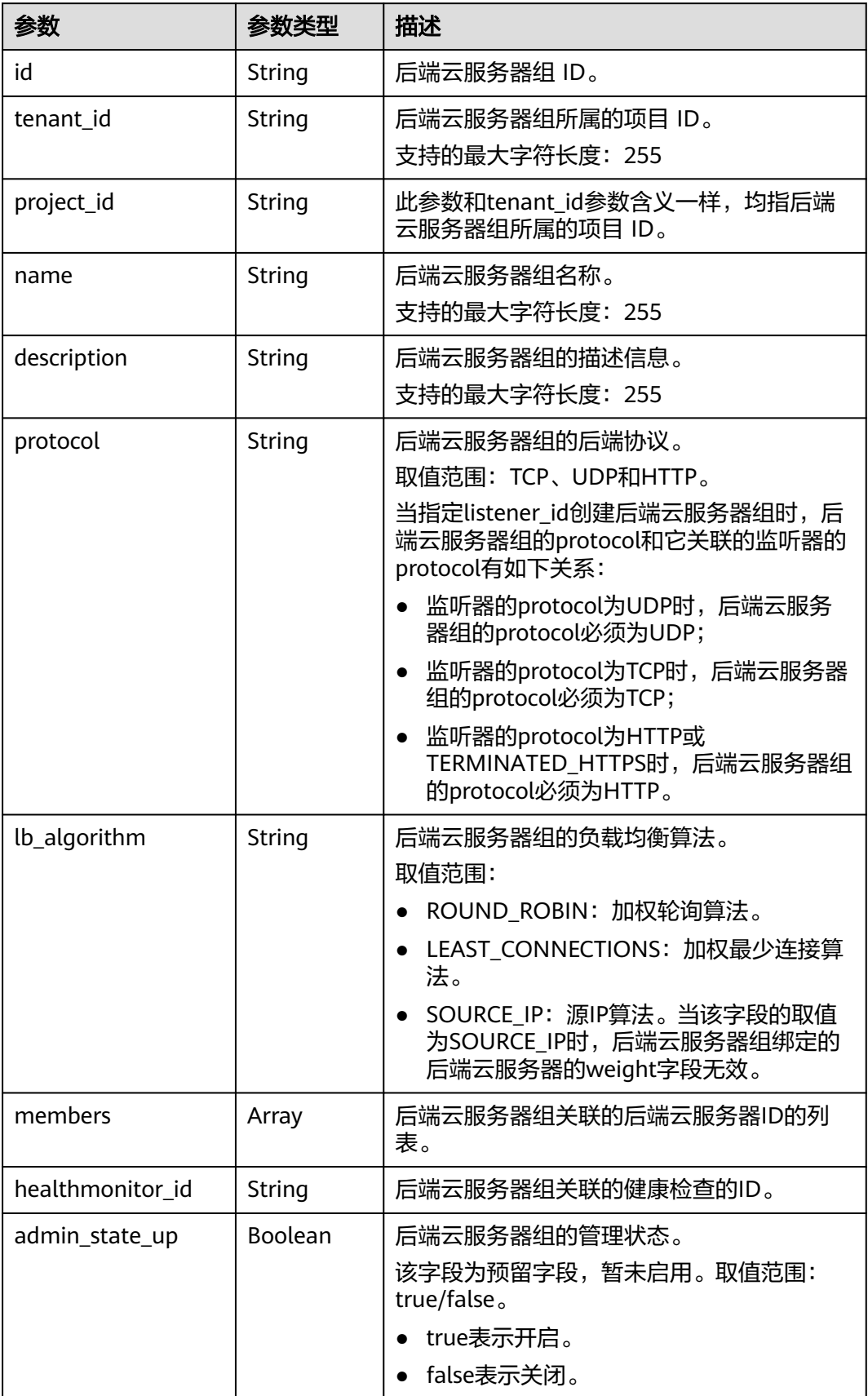

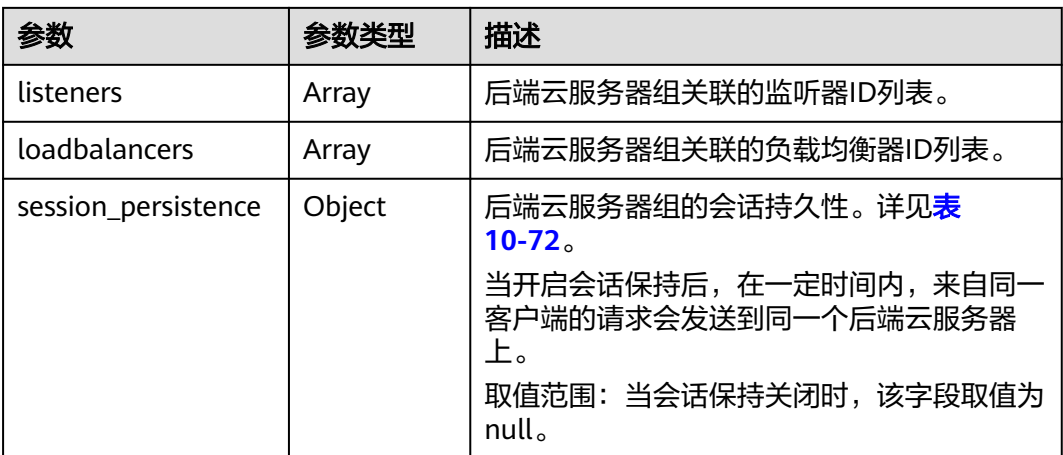

#### 表 **10-94** members 字段说明

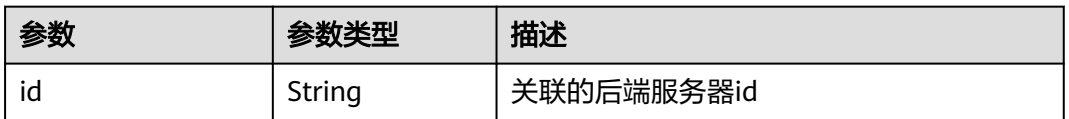

### 表 **10-95** listeners 字段说明

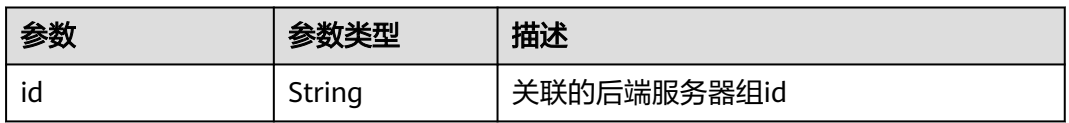

#### 表 **10-96** loadbalancers 字段说明

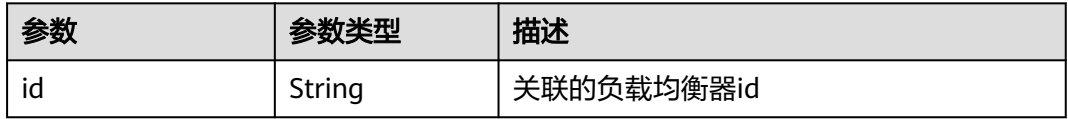

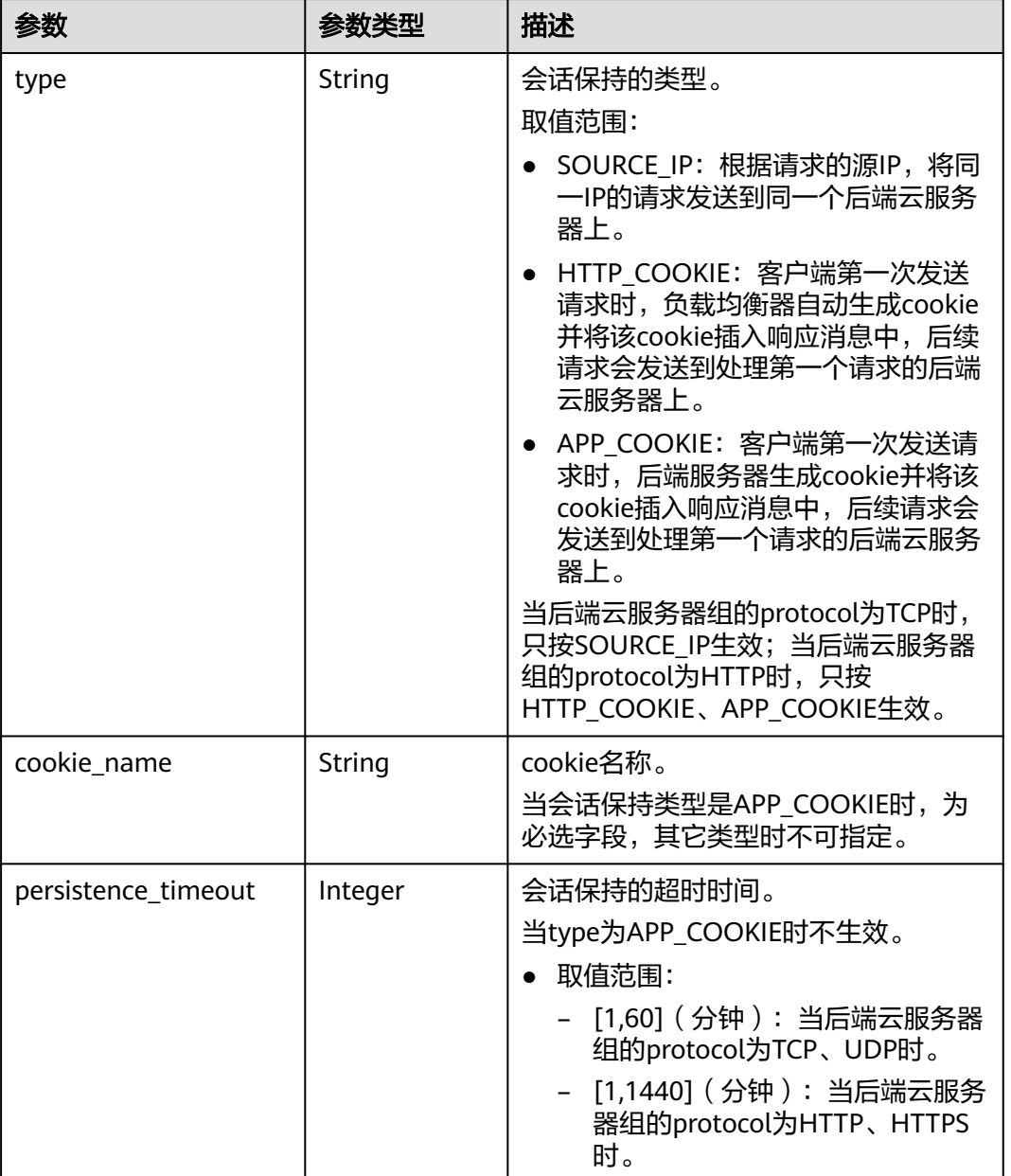

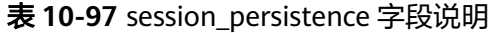

# 请求示例

```
● 请求样例1 更新后端云服务器组
    PUT https://{Endpoint}/v2.0/lbaas/pools/12ff63af-4127-4074-a251-bcb2ecc53ebe
    { 
      "pool": { 
     "name": "pool2", 
     "description": "pool two", 
     "lb_algorithm": "LEAST_CONNECTIONS" 
      } 
    }
● 请求样例2 更新后端云服务器组,关闭会话保持
```

```
 "pool": {
    "session_persistence":null
 }
```
# 响应示例

```
● 响应样例1
```
{

}

{

```
 "pool": {
     "lb_algorithm": "LEAST_CONNECTIONS",
 "protocol": "HTTP",
 "description": "pool two",
     "loadbalancers": [
        {
           "id": "63ad9dfe-4750-479f-9630-ada43ccc8117"
        }
     ],
      "admin_state_up": true,
 "tenant_id": "1a3e005cf9ce40308c900bcb08e5320c",
 "project_id": "1a3e005cf9ce40308c900bcb08e5320c",
      "session_persistence": {
        "cookie_name": null,
        "type": "HTTP_COOKIE",
        "persistence_timeout": 1
 },
 "healthmonitor_id": null,
     "listeners": [
        {
           "id": "39de4d56-d663-46e5-85a1-5b9d5fa17829"
        }
     ],
 "members": [],
 "id": "12ff63af-4127-4074-a251-bcb2ecc53ebe",
     "name": "pool2"
  }
```
● 响应样例2

}

{

```
 "pool": {
   "lb_algorithm": "ROUND_ROBIN",
   "protocol": "HTTP",
   "description": "",
   "admin_state_up": true,
   "loadbalancers": [
      {
         "id": "63ad9dfe-4750-479f-9630-ada43ccc8117"
      }
   ],
    "tenant_id": "601240b9c5c94059b63d484c92cfe308",
   "project_id": "601240b9c5c94059b63d484c92cfe308",
   "session_persistence": null,
   "healthmonitor_id": null,
   "listeners": [],
   "members": [],
   "id": "d46eab56-d76b-4cd3-8952-3c3c4cf113aa",
   "name": ""
 }
```
### 返回码

请参[见状态码。](#page-1029-0)

}

# **10.1.3.5** 删除后端云服务器组

# 功能介绍

删除后端云服务器组。

## 接口约束

删除pool之前必须删除pool上的所有member和healthmonitor,并且pool不能被 l7policy关联,若要解除关联关系,可通过[更新转发策略将](#page-1168-0)转发策略的redirect\_pool\_id 更新为null。

# **URI**

DELETE /v2.0/lbaas/pools/{pool\_id}

#### 表 **10-98** 参数说明

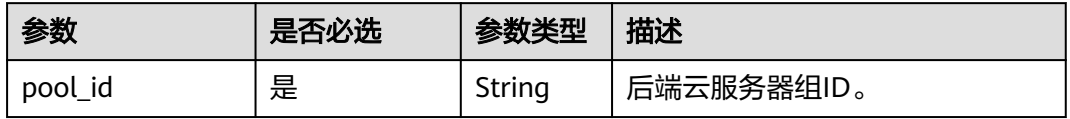

# 请求消息

无

### 响应消息

无

# 请求示例

● 请求样例 删除后端云服务器组 DELETE /v2.0/lbaas/pools/5a9a3e9e-d1aa-448e-af37-a70171f2a332

### 响应示例

● 响应样例 无

### 返回码

请参[见状态码。](#page-1029-0)

# **10.1.4** 后端云服务器

# **10.1.4.1** 创建后端云服务器

# 功能介绍

为某个后端云服务器组添加后端云服务器。当后端云服务器组被监听器使用后,访问 负载均衡器的流量可以通过负载均衡算法分发到不同的后端云服务器上,分担流量。

## 接口约束

属于一个后端云服务器组的两个后端云服务器不能有相同的address和protocol\_port。 创建后端云服务器时指定的子网必须和负载均衡器的子网处在同一个VPC下。

#### **URI**

POST /v2.0/lbaas/pools/{pool\_id}/members

#### 表 **10-99** 参数说明

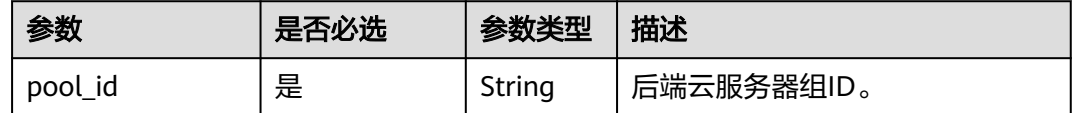

## 请求消息

#### 表 **10-100** 请求参数

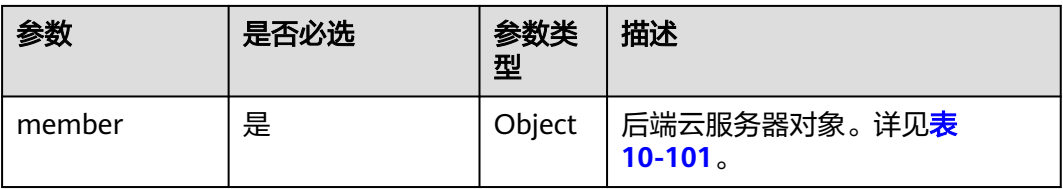

#### 表 **10-101** member 字段说明

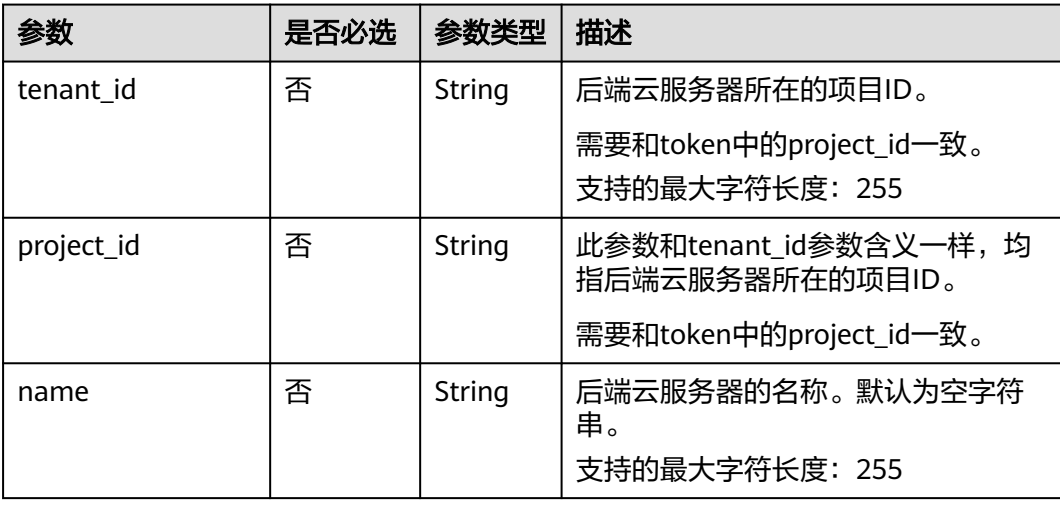

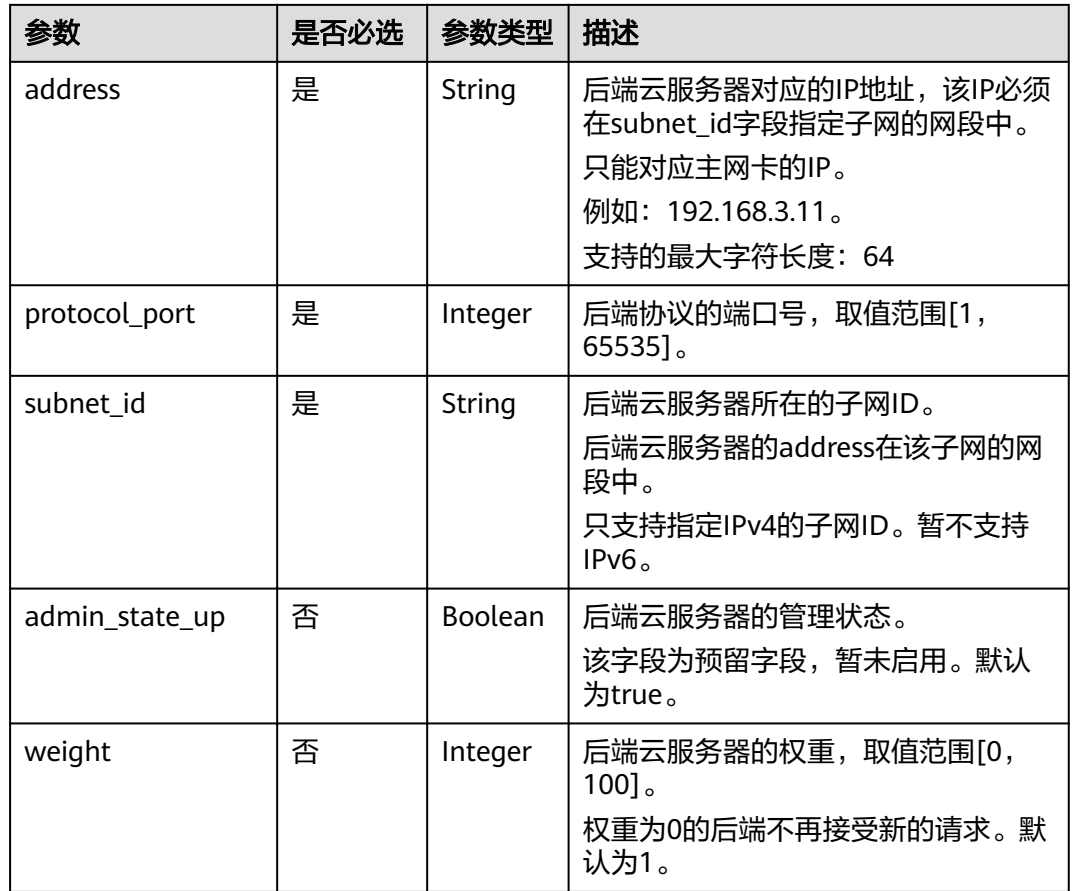

# 响应消息

#### 表 **10-102** 响应参数

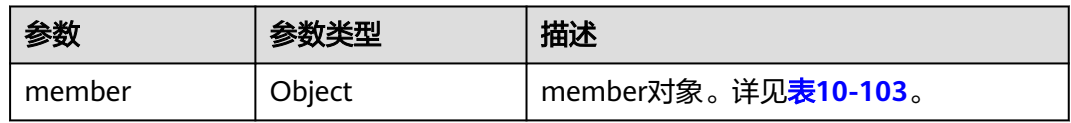

#### 表 **10-103** member 字段说明

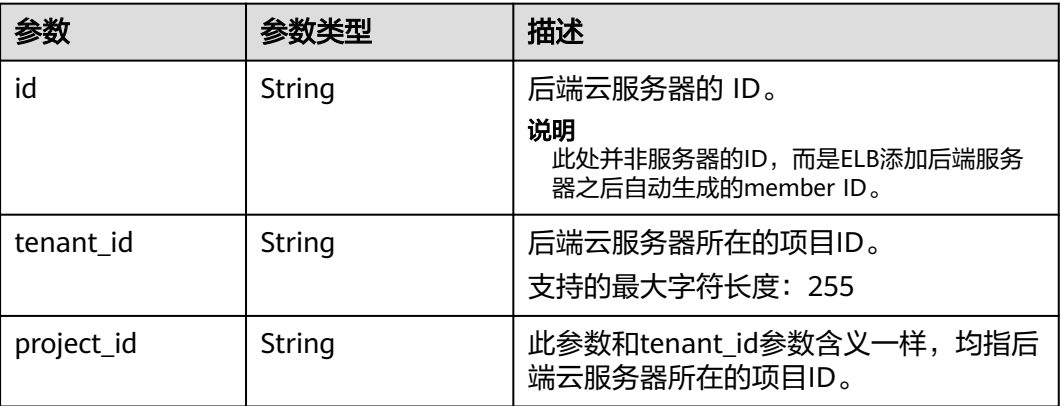

<span id="page-1123-0"></span>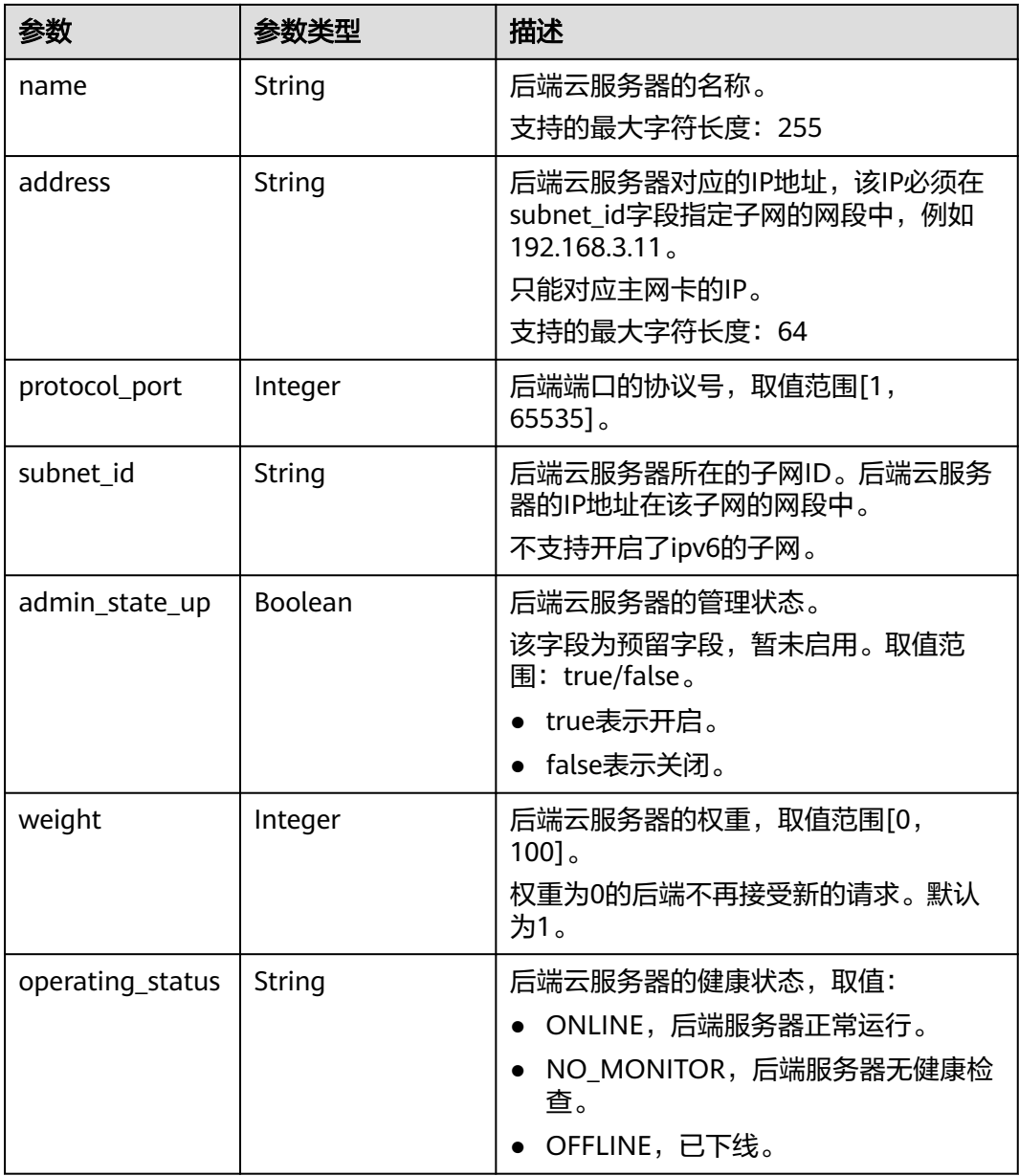

# 请求示例

● step1 请求样例 根据弹性云服务器id查询对应的subnet\_id和address, 其中 device\_id为弹性云服务器的id。取响应体中主网卡(primary\_interface为true的 port )的subnet\_id、ip\_address 。 GET https://{VPCEndpoint}/v2.0/ports?device\_id=f738c464-b5c2-45df-86c0-7f436620cd54

#### step1 响应样例

{

```
 "ports": [
     {
       "id": "94971c39-46f0-443a-85e8-31cb7497c78e",
 "name": "",
 "status": "ACTIVE",
 "admin_state_up": true,
       "fixed_ips": [
          {
            "subnet_id": "33d8b01a-bbe6-41f4-bc45-78a1d284d503",
```

```
 "ip_address": "192.168.44.11"
          }
        ],
 "mac_address": "fa:16:3e:5c:d2:57",
 "network_id": "1b76b9c2-9b7e-4ced-81bd-d13f7389d7c9",
        "tenant_id": "04dd36f978800fe22f9bc00bea090736",
        "project_id": "04dd36f978800fe22f9bc00bea090736",
        "device_id": "f738c464-b5c2-45df-86c0-7f436620cd54",
        "device_owner": "compute:xx-xxxx-4a",
        "security_groups": [
           "a10dfc31-0055-4b84-b36e-1291b918125c",
           "7a233393-5be2-4dff-8360-1558dd950f6e"
        ],
        "extra_dhcp_opts": [],
        "allowed_address_pairs": [],
        "binding:vnic_type": "normal",
        "binding:vif_details": {
           "primary_interface": true
\qquad \qquad \} "binding:profile": {},
 "port_security_enabled": true,
 "created_at": "2019-11-12T17:17:51",
 "updated_at": "2019-11-12T17:17:51"
     }
  ]
● step2 请求样例 使用▪step1中获取的subnet_id和address创建后端云服务器
POST https://{Endpoint}/v2.0/lbaas/pools/5a9a3e9e-d1aa-448e-af37-a70171f2a332/members
```

```
 "member": {
   "subnet_id": "33d8b01a-bbe6-41f4-bc45-78a1d284d503",
    "protocol_port": 88,
    "name": "member-jy-tt-1",
   "address": "192.168.44.11"
 }
```

```
响应示例
```

```
● 响应样例
```
}

{

}

{

```
 "member": {
    "name": "member-jy-tt-1", 
    "weight": 1, 
    "admin_state_up": true, 
    "subnet_id": "33d8b01a-bbe6-41f4-bc45-78a1d284d503", 
    "tenant_id": "145483a5107745e9b3d80f956713e6a3", 
    "project_id": "145483a5107745e9b3d80f956713e6a3", 
    "address": "192.168.44.11", 
    "protocol_port": 88, 
    "operating_status": "ONLINE", 
    "id": "c0042496-e220-44f6-914b-e6ca33bab503"
 }
```

```
返回码
```
请参[见状态码。](#page-1029-0)

}

# <span id="page-1125-0"></span>**10.1.4.2** 查询后端云服务器

# 功能介绍

查询指定后端云服务器组的后端云服务器。支持过滤查询和分页查询。如未特殊说 明,匹配规则为精确匹配。

#### 接口约束

分页查询使用的参数为marker、limit、page\_reverse。marker和page\_reverse只有和 limit一起使用时才会生效,单独使用无效。

## **URI**

GET /v2.0/lbaas/pools/{pool\_id}/members

#### 表 **10-104** 参数说明

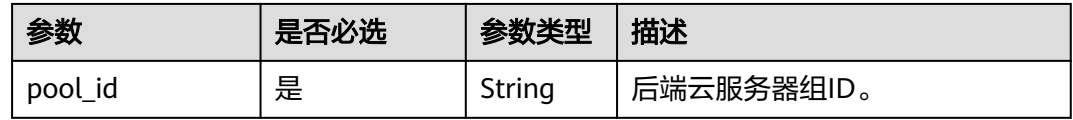

## 请求消息

#### 表 **10-105** 请求参数

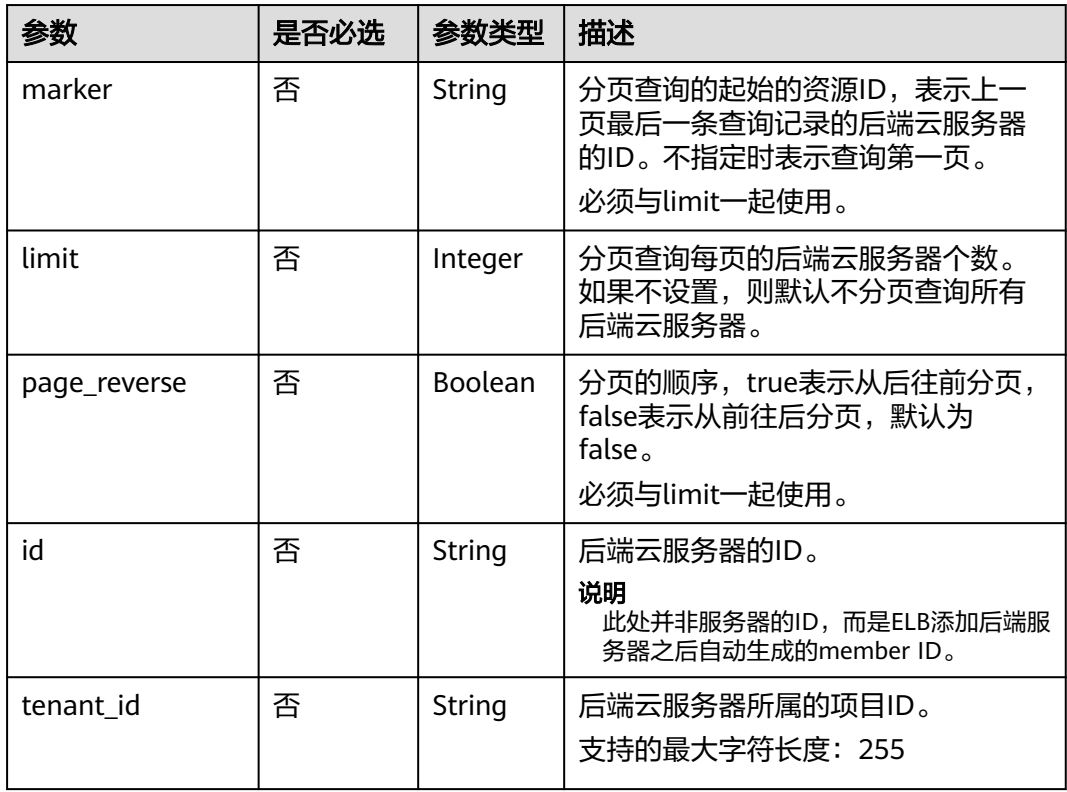

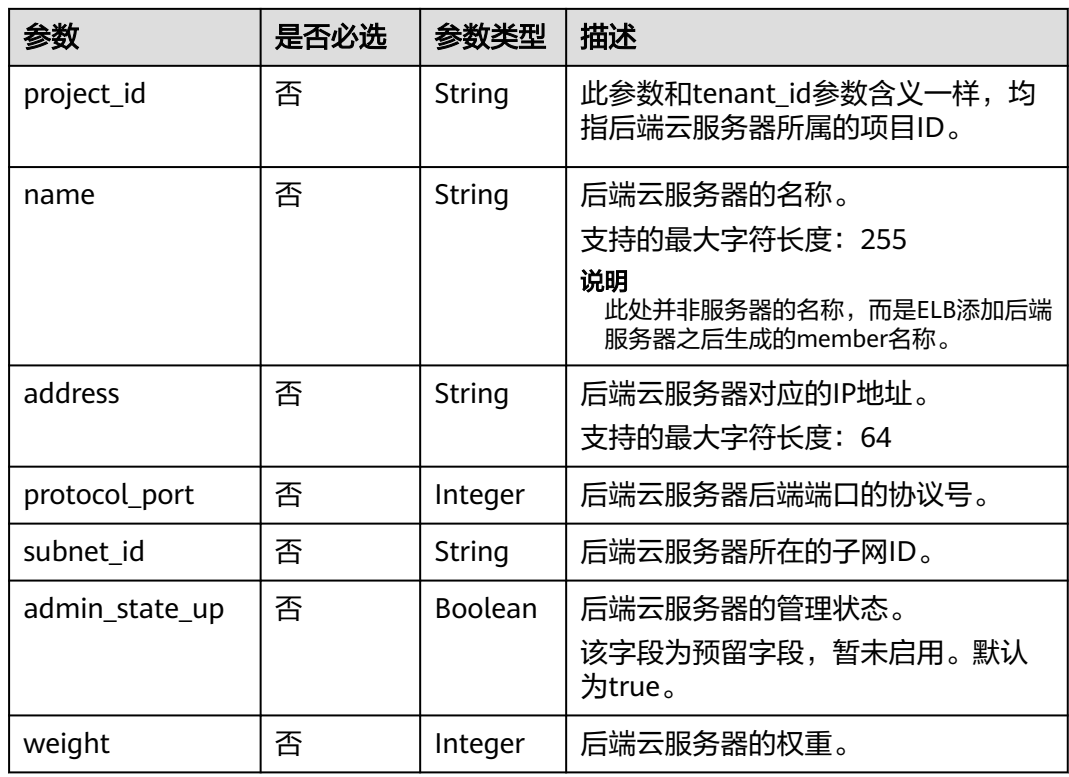

# 响应消息

### 表 **10-106** 响应参数

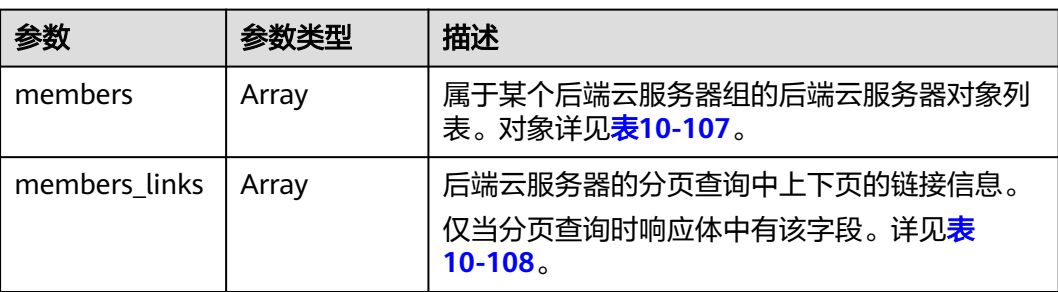

#### 表 **10-107** members 字段说明

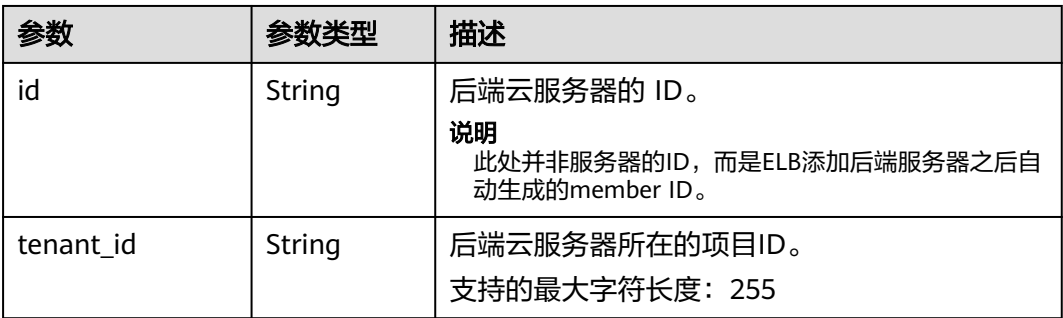

<span id="page-1127-0"></span>

| 参数               | 参数类型    | 描述                                                                                               |
|------------------|---------|--------------------------------------------------------------------------------------------------|
| project_id       | String  | 此参数和tenant_id参数含义一样,均指后端云服<br>务器所在的项目ID。                                                         |
| name             | String  | 后端云服务器的名称。<br>支持的最大字符长度: 255                                                                     |
| address          | String  | 后端云服务器对应的IP地址,该IP必须在<br>subnet id字段指定子网的网段中, 例如<br>192.168.3.11.<br>只能对应主网卡的IP。<br>支持的最大字符长度: 64 |
| protocol_port    | Integer | 后端端口和协议号,取值范围[1,65535]。                                                                          |
| subnet id        | String  | 后端云服务器所在的子网ID。后端云服务器的IP<br>地址在该子网的网段中。<br>不支持开启了ipv6的子网。                                         |
| admin_state_up   | Boolean | 后端云服务器的管理状态。<br>该字段为预留字段,暂未启用。取值范围: true/<br>false.<br>• true表示开启。<br>false表示关闭。                 |
| weight           | Integer | 后端云服务器的权重,取值范围[0,100]。<br>权重为0的后端不再接受新的请求。默认为1。                                                  |
| operating_status | String  | 负载均衡器的操作状态。取值范围:可以为<br>ONLINE和FROZEN。                                                            |

表 **10-108** members\_links 字段说明

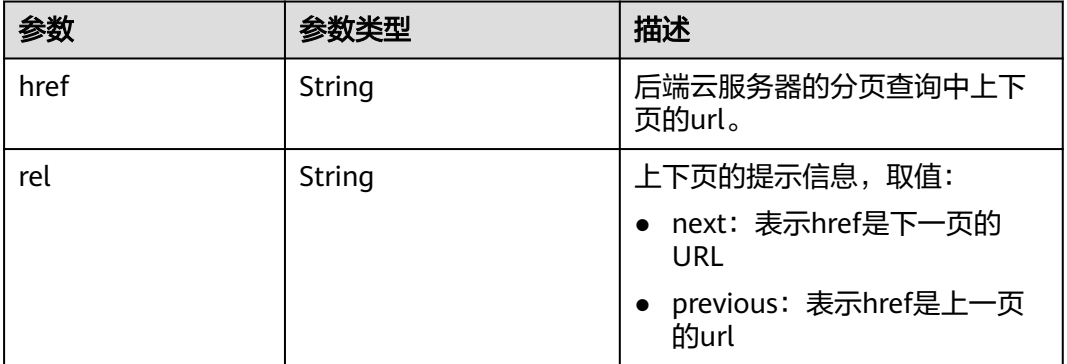

# 请求示例

● 请求样例1 全量查询后端云服务器

GET https://{Endpoint}/v2.0/lbaas/pools/5a9a3e9e-d1aa-448e-af37-a70171f2a332/members

#### ● 请求样例2 过滤查询IP为10.0.0.8且端口为80的后端云服务器 GET https://{Endpoint}/v2.0/lbaas/pools/5a9a3e9e-d1aa-448e-af37-a70171f2a332/members? address=10.0.0.8&protocol\_port=80

### 响应示例

● 响应样例1

{

```
 "members": [
           {
              "address": "10.0.0.8", 
              "admin_state_up": true, 
              "id": "9a7aff27-fd41-4ec1-ba4c-3eb92c629313",
              "protocol_port": 80, 
      "subnet_id": "013d3059-87a4-45a5-91e9-d721068ae0b2", 
      "tenant_id": "1a3e005cf9ce40308c900bcb08e5320c",
              "project_id": "1a3e005cf9ce40308c900bcb08e5320c",
              "weight": 1, 
              "operating_status": "ONLINE", 
              "name": "member-name"
           }
        ]
     }
● 响应样例2
     {
        "members": [
```

```
 {
        "address": "10.0.0.8", 
        "admin_state_up": true, 
        "id": "9a7aff27-fd41-4ec1-ba4c-3eb92c629313",
        "protocol_port": 80, 
 "subnet_id": "013d3059-87a4-45a5-91e9-d721068ae0b2", 
 "tenant_id": "1a3e005cf9ce40308c900bcb08e5320c",
        "project_id": "1a3e005cf9ce40308c900bcb08e5320c",
        "weight": 1, 
        "operating_status": "ONLINE", 
        "name": "member-name"
     }
  ]
```
# 返回码

请参[见状态码。](#page-1029-0)

}

# **10.1.4.3** 查询后端云服务器详情

# 功能介绍

查询后端云服务器详情。

### **URI**

GET /v2.0/lbaas/pools/{pool\_id}/members/{member\_id}

#### 表 **10-109** 参数说明

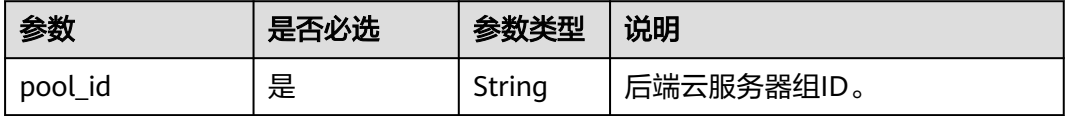

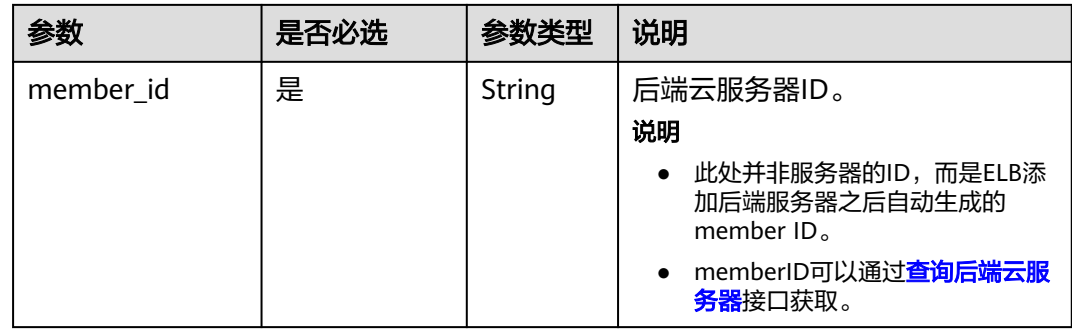

# 请求消息

无

# 响应消息

# 表 **10-110** 响应参数

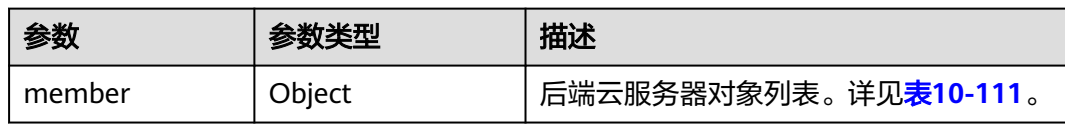

# 表 **10-111** member 字段说明

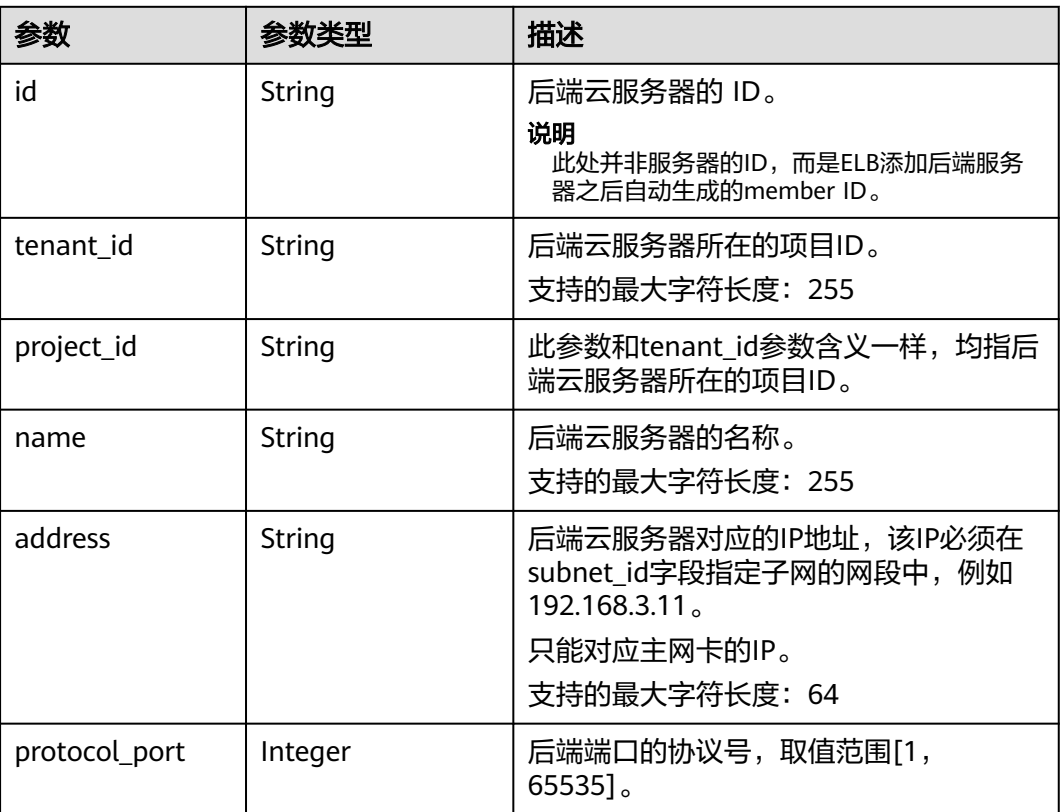

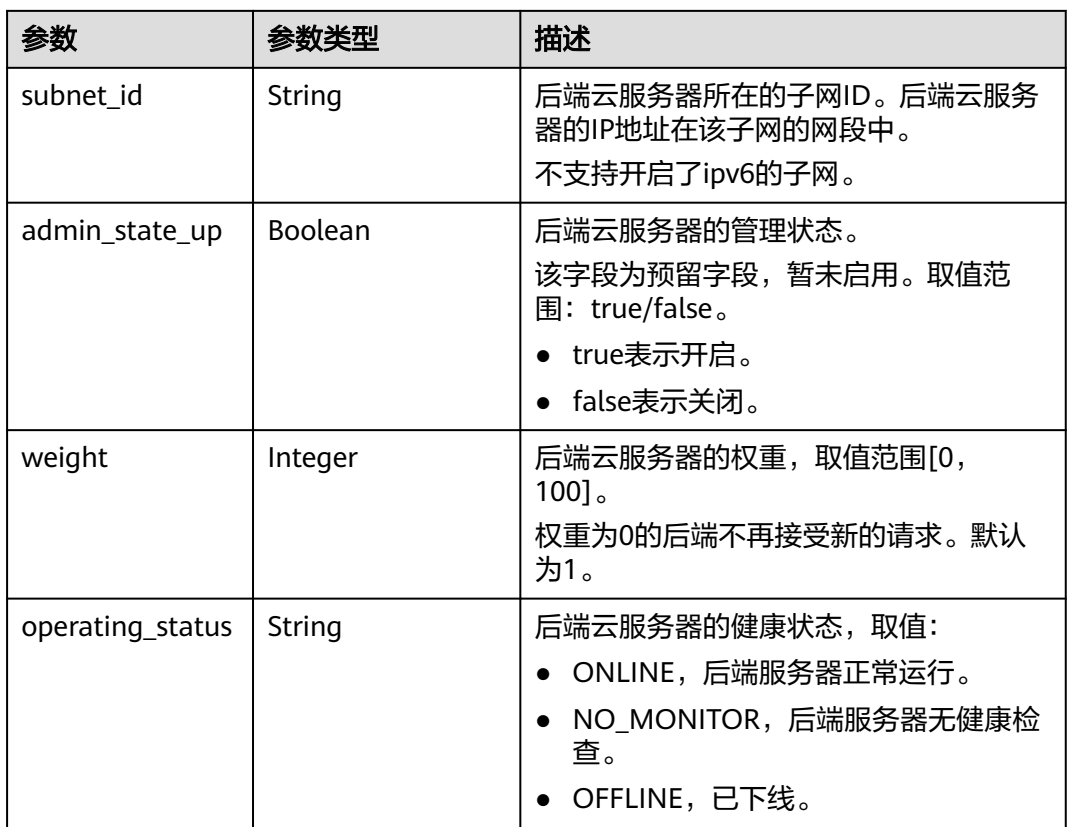

# 请求示例

● 请求样例 查询后端云服务器详情 GET https://{Endpoint}/v2.0/lbaas/pools/5a9a3e9e-d1aa-448e-af37-a70171f2a332/members/ cf024846-7516-4e3a-b0fb-6590322c836f

# 响应示例

● 响应样例 {

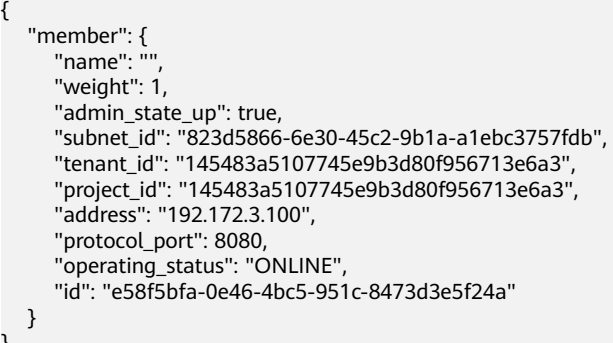

# 返回码

请参[见状态码。](#page-1029-0)

}

# **10.1.4.4** 更新后端云服务器

# 功能介绍

更新后端云服务器,可修改字段为后端云服务器的名称和权重,可以为性能好的服务 器设置更大的权重,用来接收更多的流量。

#### 接口约束

如果后端云服务器关联的负载均衡器的provisioning status不是ACTIVE,则不能更新 该后端云服务器。

### **URI**

PUT /v2.0/lbaas/pools/{pool\_id}/members/{member\_id}

#### 表 **10-112** 参数说明

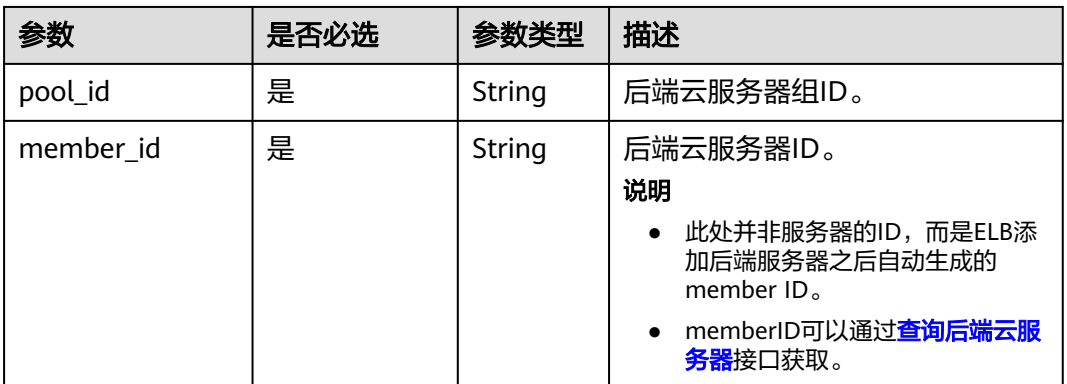

# 请求消息

#### 表 **10-113** 请求参数

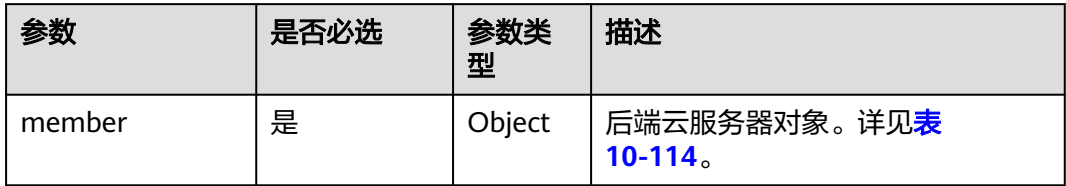

#### 表 **10-114** member 字段说明

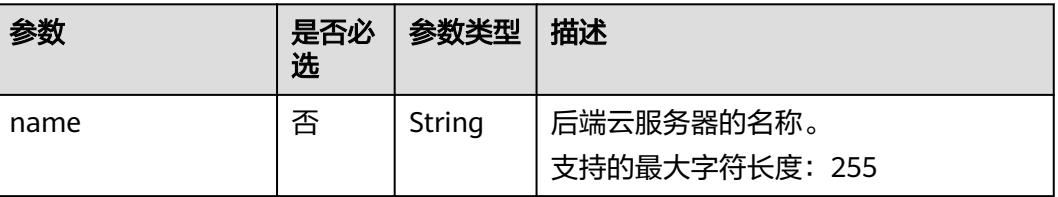

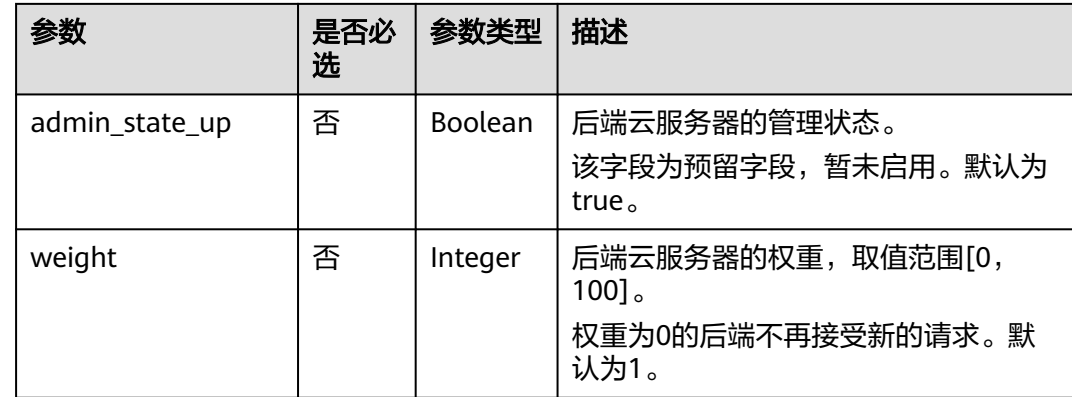

# 响应消息

#### 表 **10-115** 响应参数

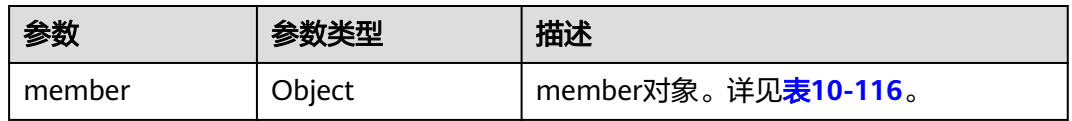

# 表 **10-116** member 字段说明

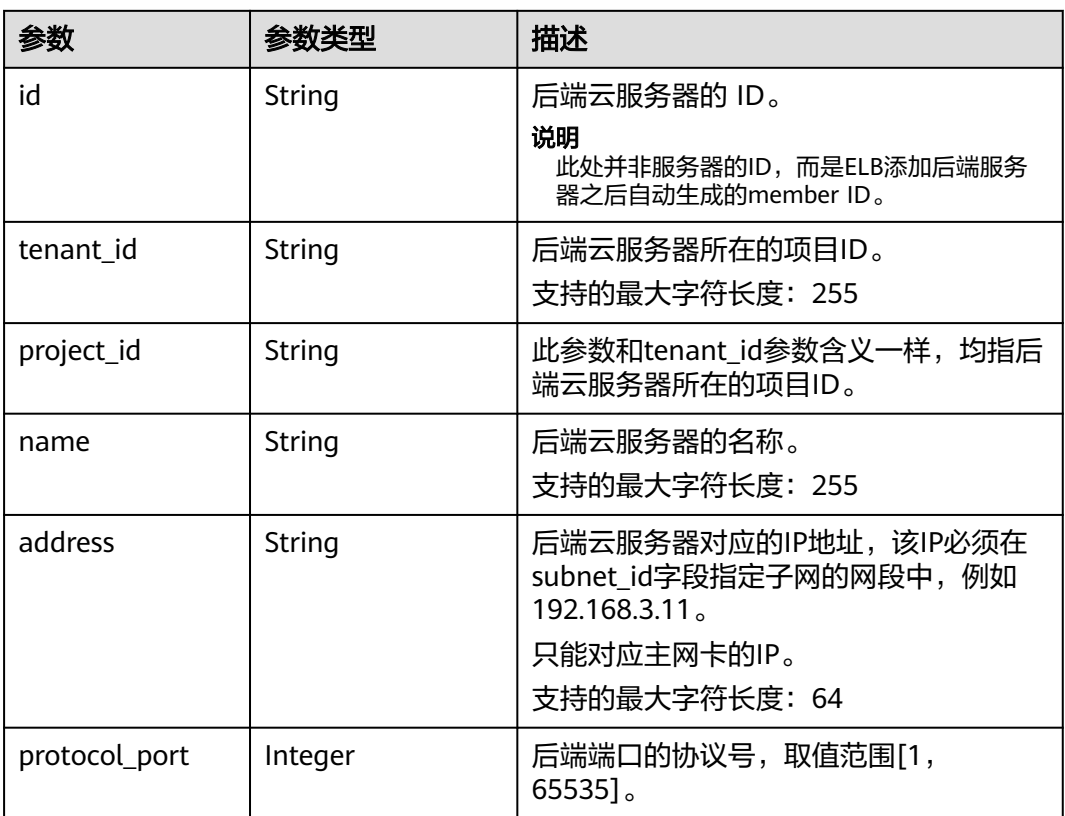

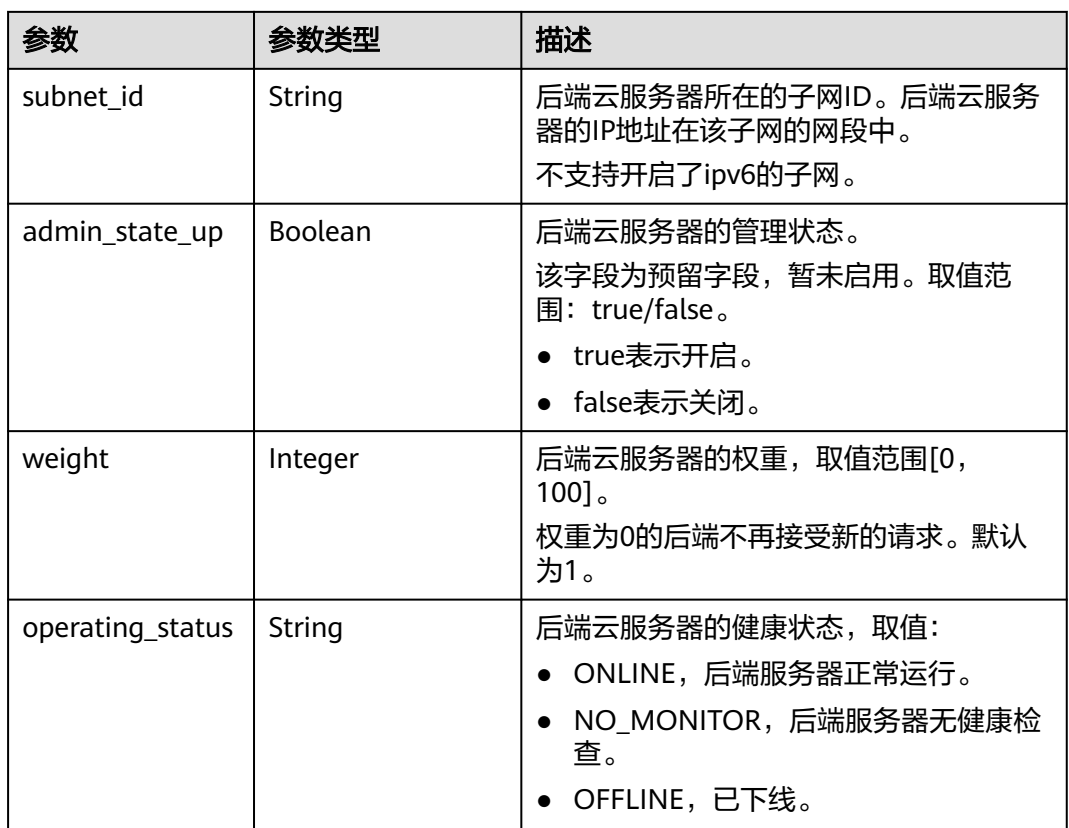

# 请求示例

### ● 请求样例 更新后端云服务器的名称和权重

PUT https://{Endpoint}/v2.0/lbaas/pools/5a9a3e9e-d1aa-448e-af37-a70171f2a332/members/ c0042496-e220-44f6-914b-e6ca33bab503

```
{ 
   "member": { 
       "name": "member create test", 
       "weight": 10
   } 
}
```
# 响应示例

● 响应样例 {

}

```
 "member": {
 "name": "member-jy-tt-1", 
     "weight": 1, 
     "admin_state_up": true, 
 "subnet_id": "33d8b01a-bbe6-41f4-bc45-78a1d284d503", 
 "tenant_id": "145483a5107745e9b3d80f956713e6a3",
 "project_id": "145483a5107745e9b3d80f956713e6a3",
     "address": "192.168.44.11", 
     "protocol_port": 88, 
 "operating_status": "ONLINE", 
 "id": "c0042496-e220-44f6-914b-e6ca33bab503"
  }
```
#### 返回码

请参[见状态码。](#page-1029-0)

# **10.1.4.5** 删除后端云服务器

### 功能介绍

删除指定ID的后端云服务器。

#### 接口约束

删除后端云服务器后,不会再建立新的连接,但是原本建立在这个后端云服务器上的 长连接还会保持。

#### **URI**

DELETE /v2.0/lbaas/pools/{pool\_id}/members/{member\_id}

#### 表 **10-117** 参数说明

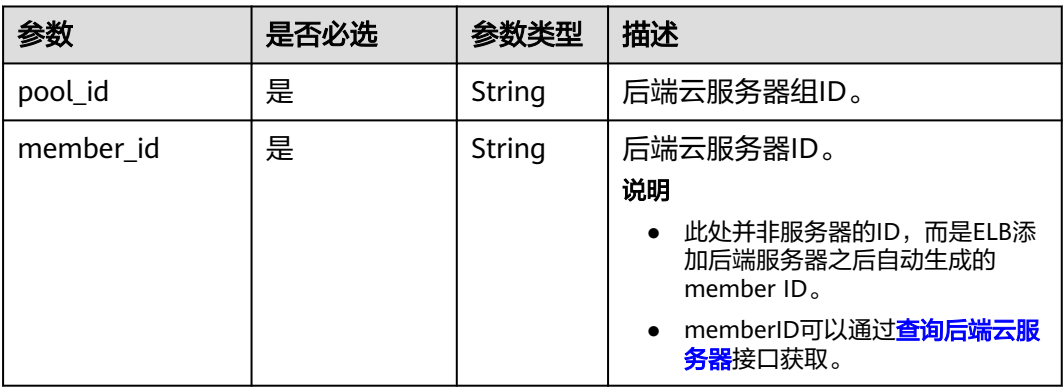

# 请求消息

无

### 响应消息

无

## 请求示例

● 请求样例 删除后端云服务器 DELETE https://{Endpoint}/v2.0/lbaas/pools/5a9a3e9e-d1aa-448e-af37-a70171f2a332/members/ cf024846-7516-4e3a-b0fb-6590322c836f

#### 响应示例

● 响应样例 无

### 返回码

请参见**状态码**。

# **10.1.5** 健康检查

## **10.1.5.1** 创建健康检查

# 功能介绍

为后端云服务器组创建健康检查,用来检查该后端云服务器组关联的后端云服务器的 状态,如果检查状态为OFFLINE则表示后端云服务器的服务异常,请检查服务器的配 置。

# 接口约束

安全组需放通网段100.125.0.0/16流量,否则无法进行健康检查。

UDP的检查健康只能使用在UDP的后端云服务器组上。

#### **URI**

POST /v2.0/lbaas/healthmonitors

### 请求消息

#### 表 **10-118** 请求参数

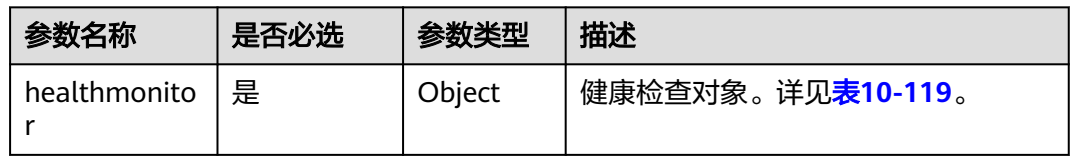

#### 表 **10-119** healthmonitor 字段说明

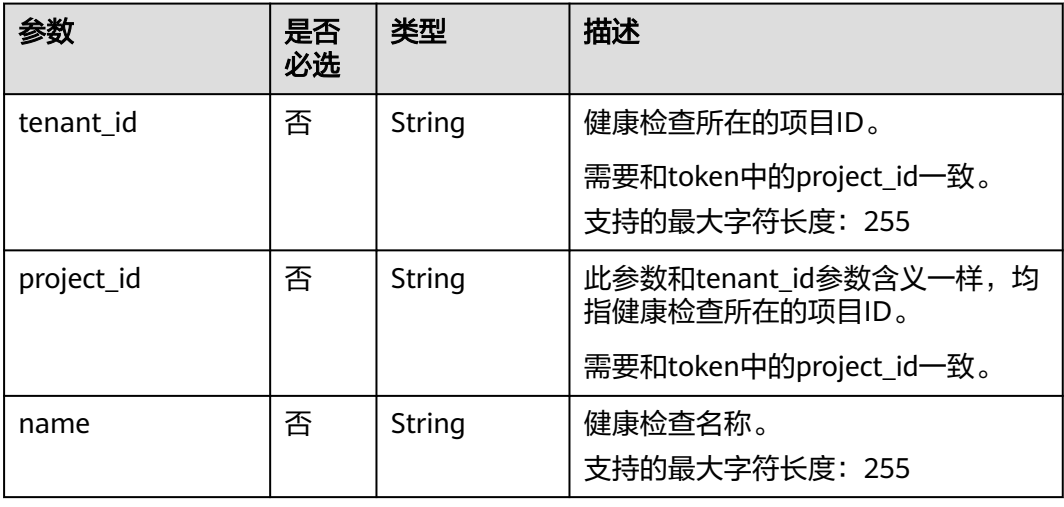

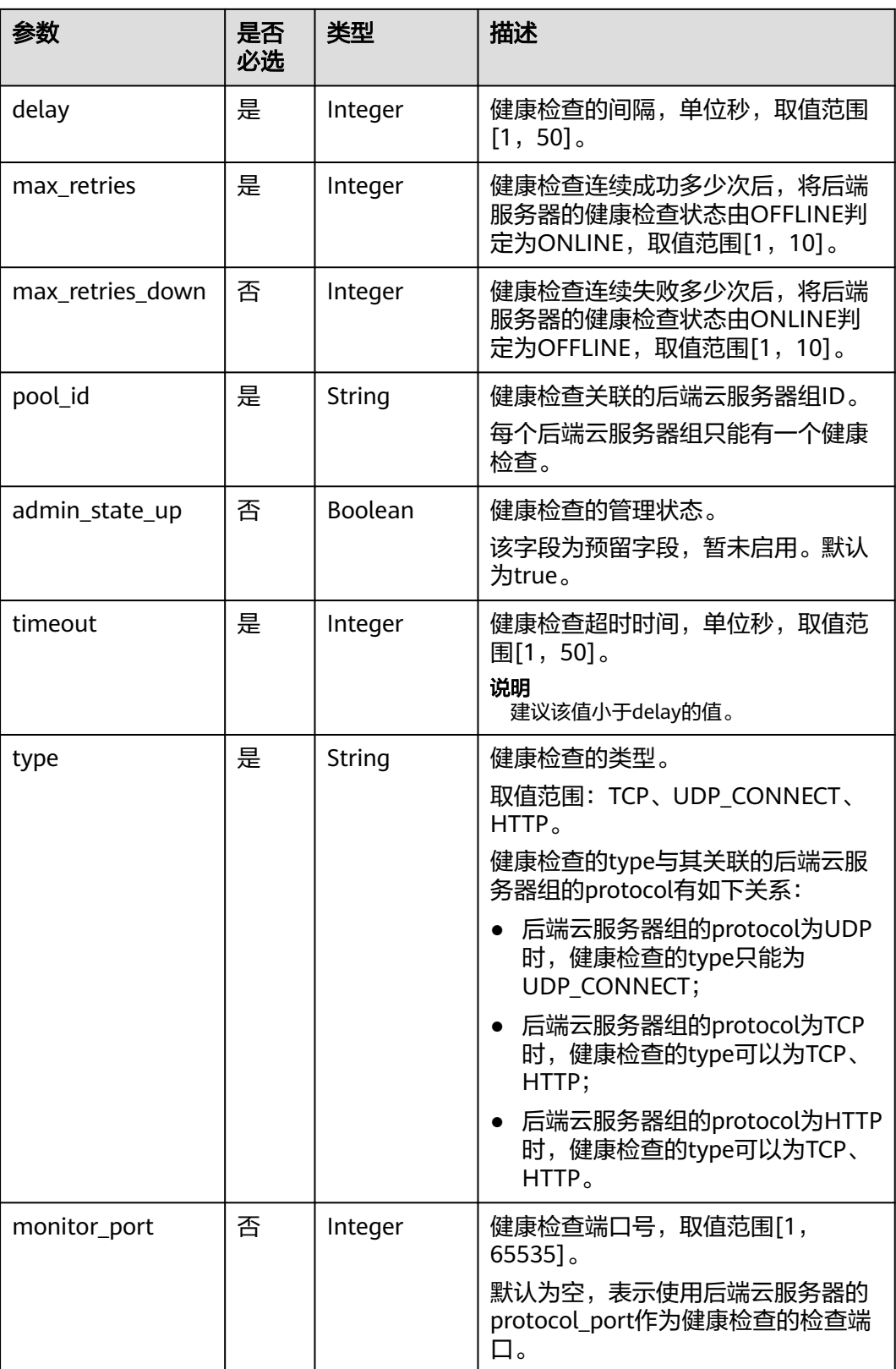

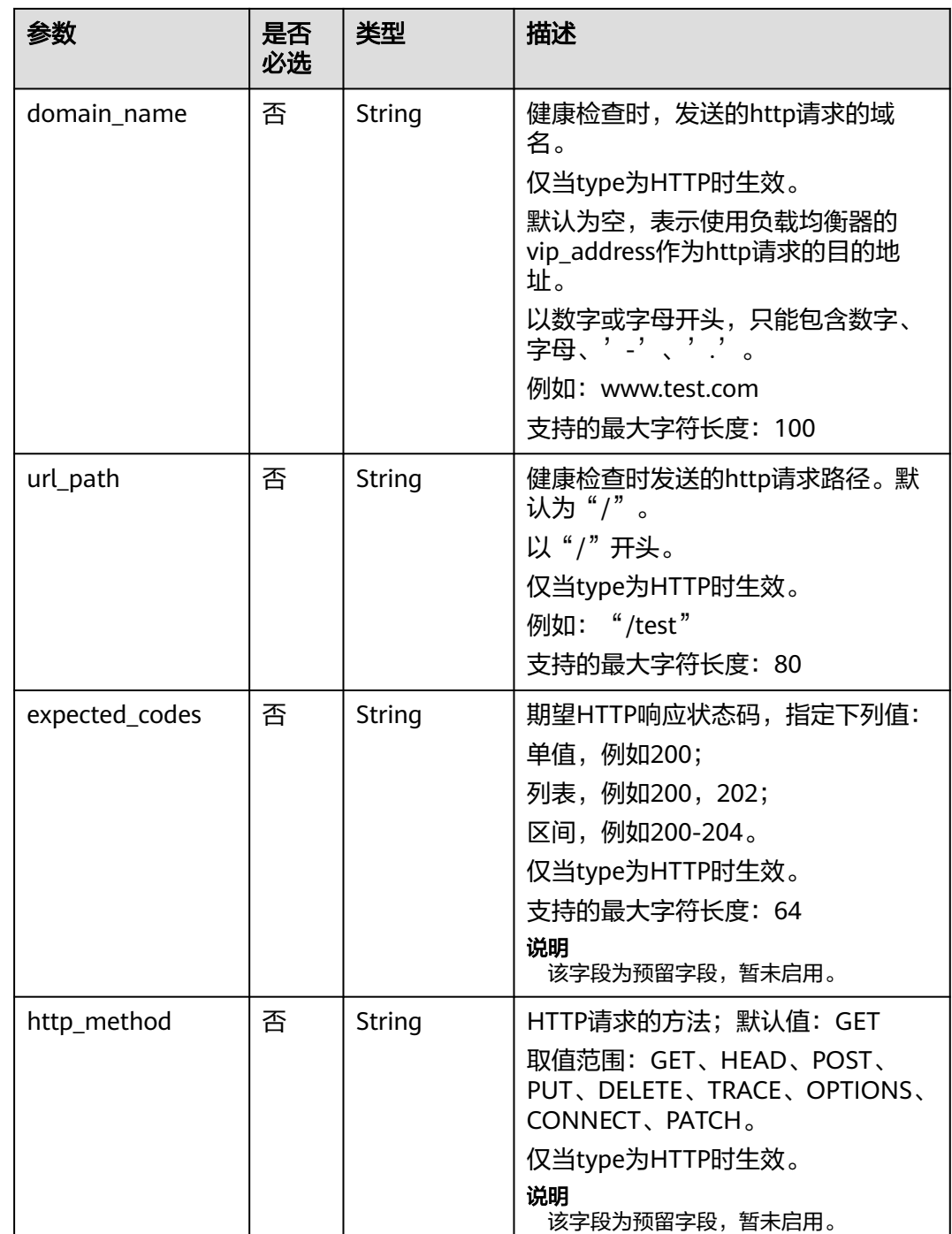

# 响应消息

### 表 **10-120** 响应参数

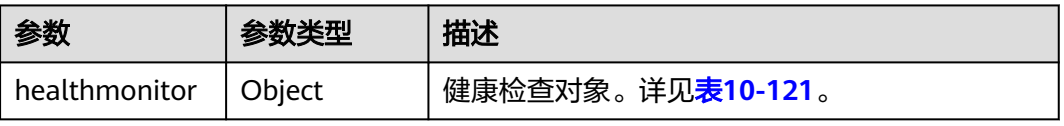

Ш

# <span id="page-1138-0"></span>表 **10-121** healthmonitor 字段说明

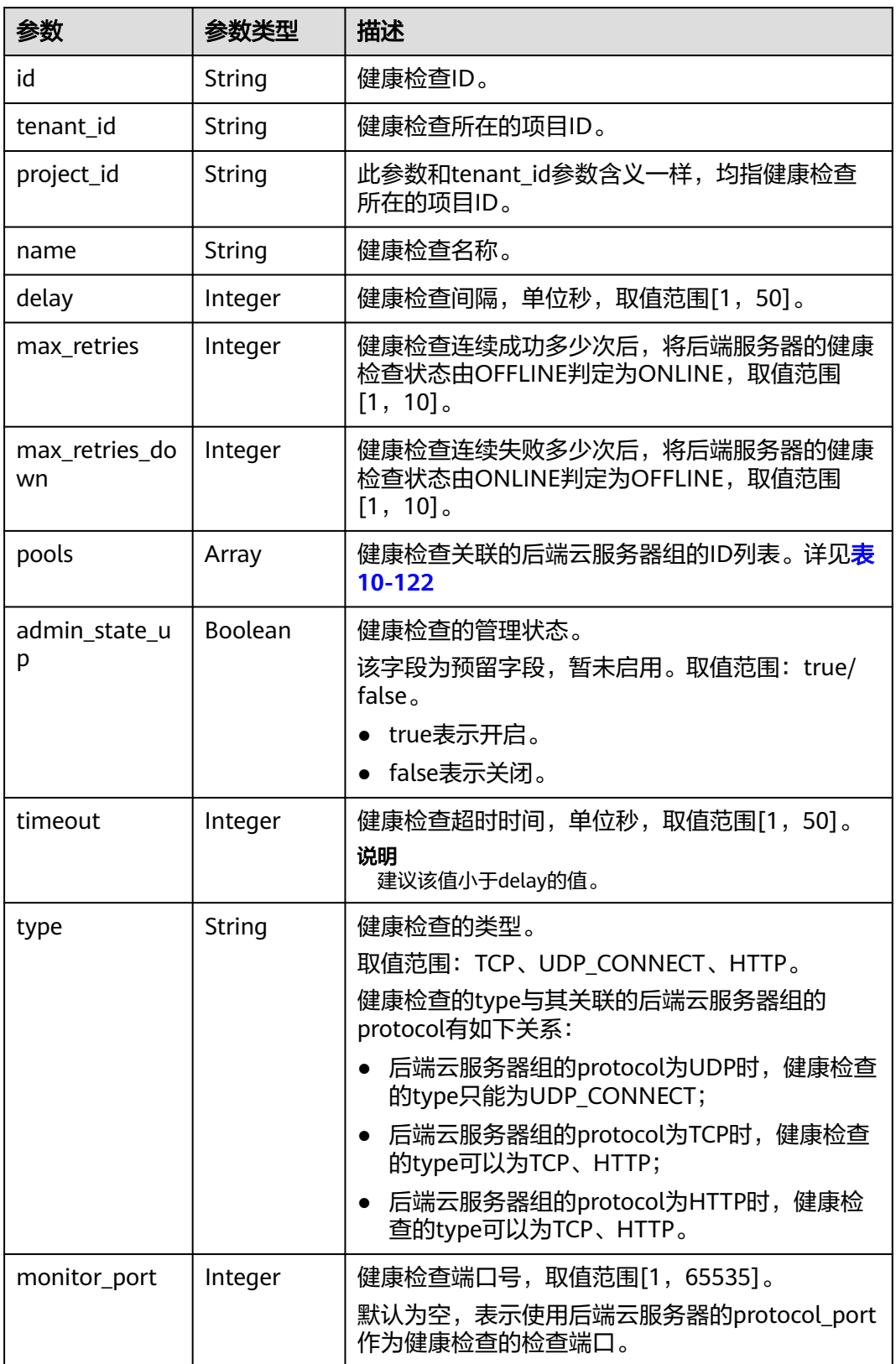

<span id="page-1139-0"></span>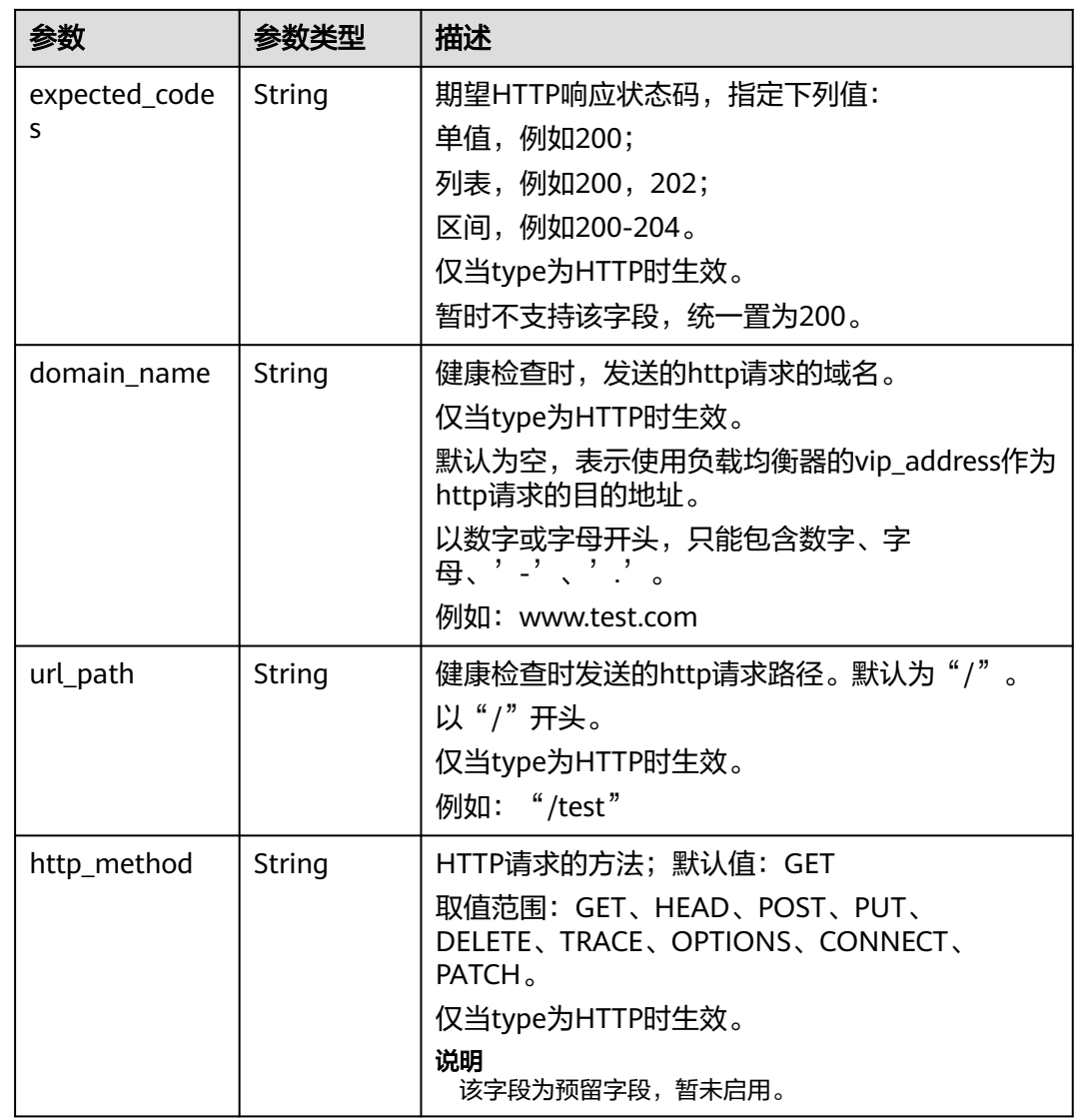

#### 表 **10-122** pools 字段说明

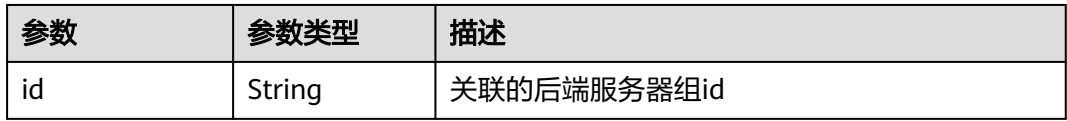

# 请求示例

#### ● 请求样例 创建健康检查

{

POST https://{Endpoint}/v2.0/lbaas/healthmonitors

```
 "healthmonitor": {
 "admin_state_up": true,
 "pool_id": "bb44bffb-05d9-412c-9d9c-b189d9e14193",
 "domain_name": "www.test.com",
 "delay": 10,
 "max_retries": 10,
   "max_retries_down": 5,
```

```
 "timeout": 10,
   "type": "HTTP"
 }
```
# 响应示例

● 响应样例

}

```
{
  "healthmonitor": {
   "name": "",
   "admin_state_up": true,
 "tenant_id": "145483a5107745e9b3d80f956713e6a3",
 "project_id": "145483a5107745e9b3d80f956713e6a3",
   "domain_name": "www.test.com",
   "delay": 10,
   "max_retries": 10,
    "expected_codes": "200", 
   "max_retries_down": 5,
   "http_method": "GET",
   "timeout": 10,
   "pools": [
\overline{\phantom{a}} "id": "bb44bffb-05d9-412c-9d9c-b189d9e14193"
    }
   ],
 "url_path": "/",
 "type": "HTTP",
 "id": "2dca3867-98c5-4cde-8f2c-b89ae6bd7e36",
   "monitor_port": 112
  }
```
# 返回码

请参[见状态码。](#page-1029-0)

}

# **10.1.5.2** 查询健康检查

# 功能介绍

查询健康检查。支持过滤查询和分页查询。如未特殊说明,匹配规则为精确匹配。

#### **URI**

GET /v2.0/lbaas/healthmonitors

## 接口约束

分页查询使用的参数为marker、limit、page\_reverse。marker和page\_reverse只有和 limit一起使用时才会生效,单独使用无效。

# 请求消息

#### 表 **10-123** 请求参数

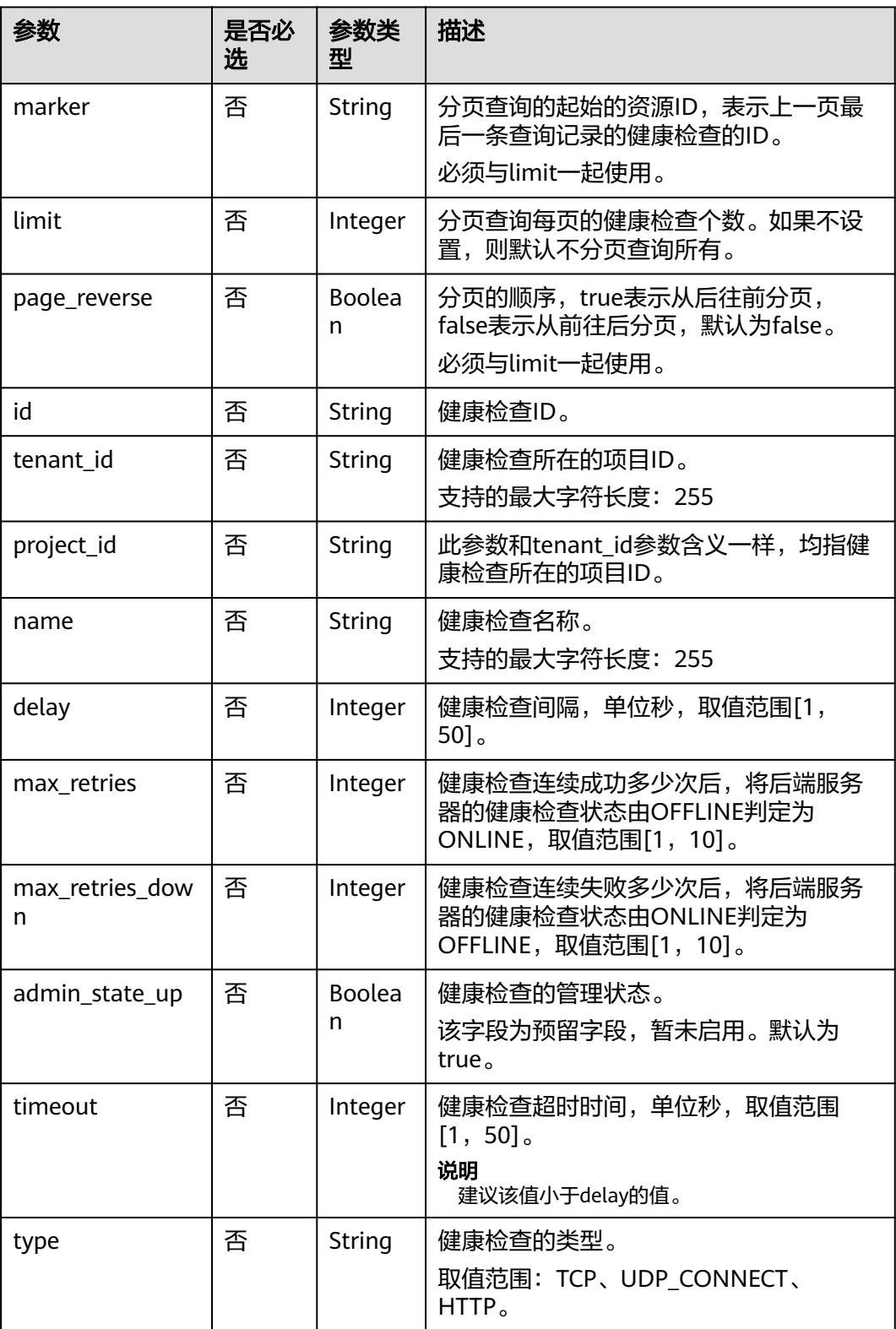

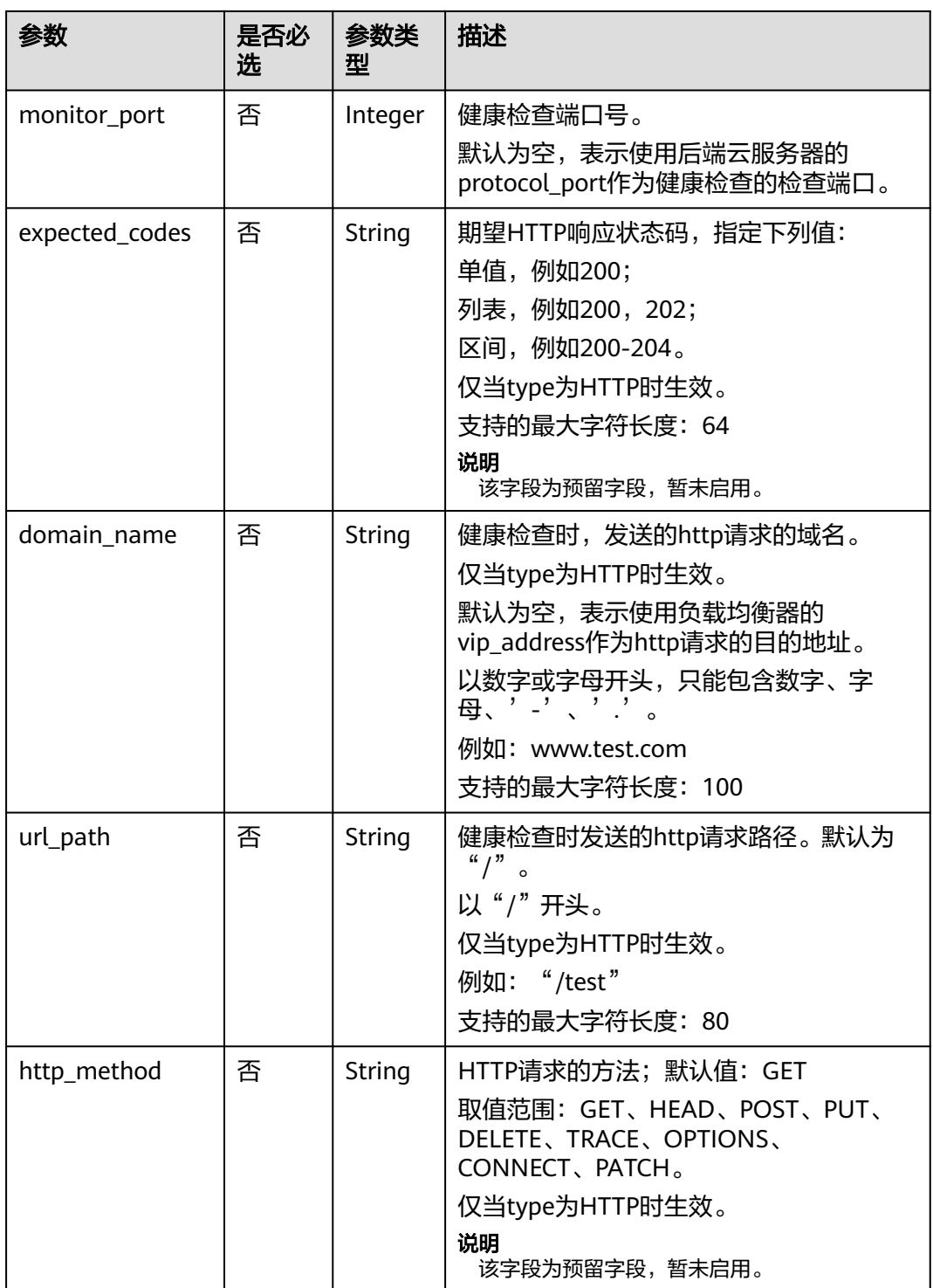

# 响应消息

#### 表 **10-124** 响应参数

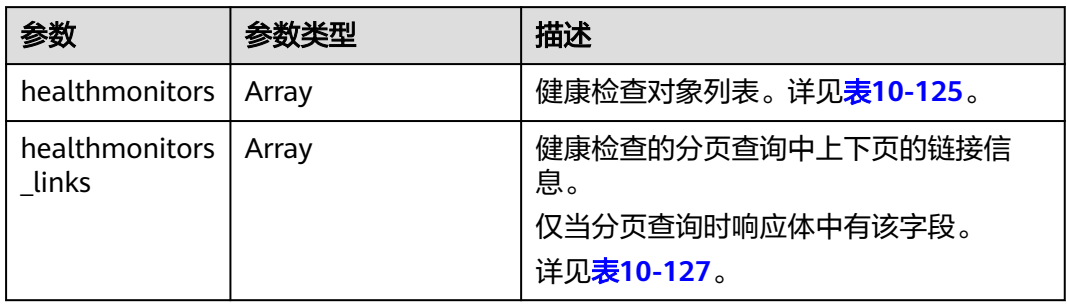

### 表 **10-125** healthmonitors 字段说明

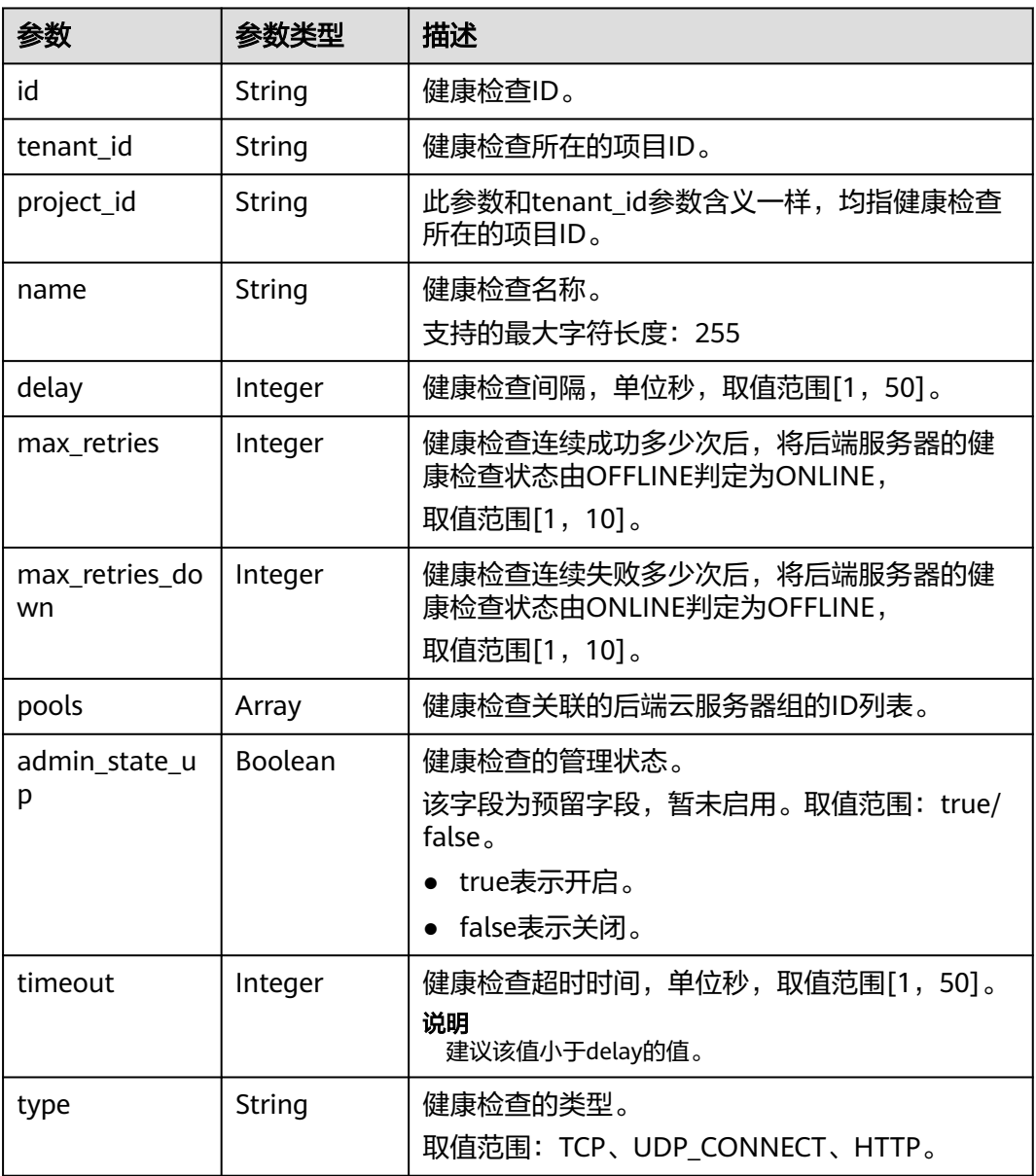

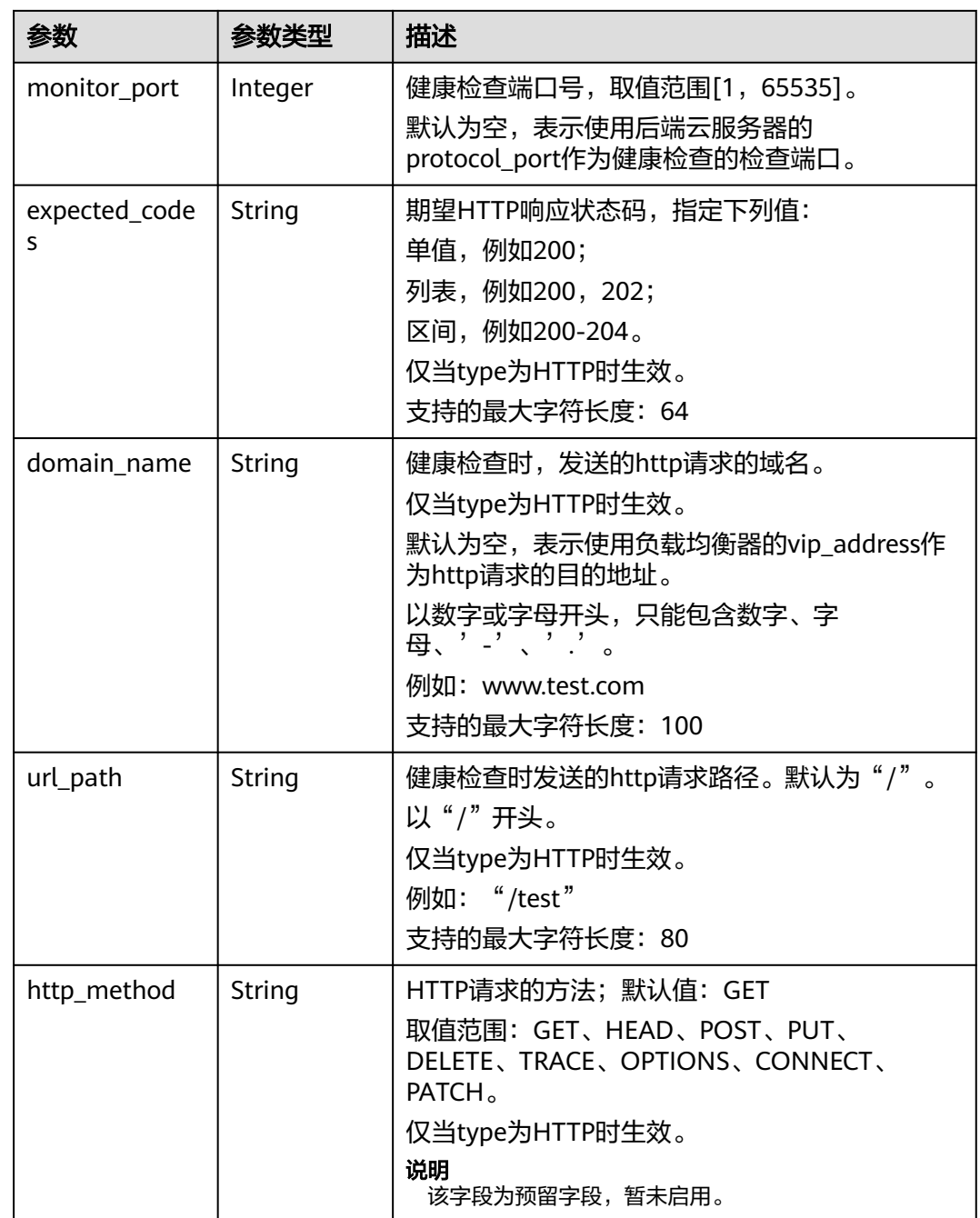

# 表 **10-126** pools 字段说明

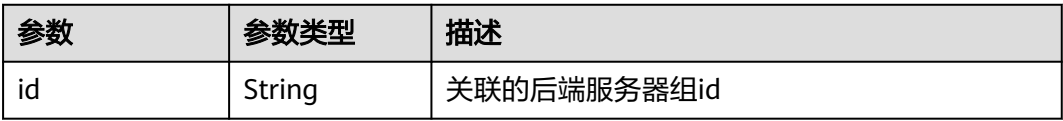

<span id="page-1145-0"></span>表 10-127 healthmonitors links 字段说明

| 参数   | 参数类型   | 描述                                                                                      |
|------|--------|-----------------------------------------------------------------------------------------|
| href | String | 健康检查的分页查询中上下页的<br>链接。                                                                   |
| rel  | String | 上下页的提示信息。<br>取值范围: next、previous。next<br>表示href是下一页的url,<br>previous表示href是上一页的<br>url. |

# 请求示例

- 请求样例1 全量查询健康检查 GET https://{Endpoint}/v2.0/lbaas/healthmonitors
- 请求样例2 过滤查询类型为HTTP的健康检查 GET https://{Endpoint}/v2.0/lbaas/healthmonitors?type=HTTP

# 响应示例

● 响应样例1

```
{
        "healthmonitors": [
          {
             "monitor_port": null,
             "name": "",
      "admin_state_up": true,
      "tenant_id": "601240b9c5c94059b63d484c92cfe308",
             "project_id": "601240b9c5c94059b63d484c92cfe308", 
             "domain_name": null,
             "delay": 5,
             "max_retries": 3,
             "max_retries_down": 5,
             "http_method": "GET",
             "timeout": 10,
             "pools": [
                {
                  "id": "caef8316-6b65-4676-8293-cf41fb63cc2a"
               }
             ],
             "url_path": "/",
      "type": "HTTP",
      "id": "1b587819-d619-49c1-9101-fe72d8b361ef"
          }
        ]
    }
● 响应样例2
     {
        "healthmonitors": [
           {
      "monitor_port": null,
      "name": "",
             "admin_state_up": true,
      "tenant_id": "601240b9c5c94059b63d484c92cfe308",
      "project_id": "601240b9c5c94059b63d484c92cfe308", 
            "domain_name": null,
             "delay": 5,
             "expected_codes": "200-204,300-302,401",
```

```
 "max_retries": 3,
         "max_retries_down": 5,
         "http_method": "GET",
         "timeout": 10,
         "pools": [
           {
           "id": "caef8316-6b65-4676-8293-cf41fb63cc2a"
\begin{array}{ccc} & & & \end{array}\qquad \qquad \Box "url_path": "/",
 "type": "HTTP",
 "id": "1b587819-d619-49c1-9101-fe72d8b361ef"
     }
  ]
```
返回码

请参[见状态码。](#page-1029-0)

}

# **10.1.5.3** 查询健康检查详情

# 功能介绍

查询指定ID的健康检查详情。

# **URI**

GET /v2.0/lbaas/healthmonitors/{healthmonitor\_id}

#### 表 **10-128** 参数说明

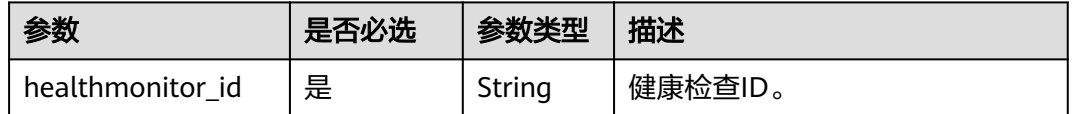

## 请求消息

无

# 响应消息

#### 表 **10-129** 响应参数

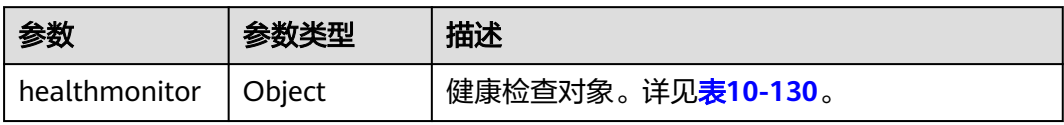

### <span id="page-1147-0"></span>表 **10-130** healthmonitor 字段说明

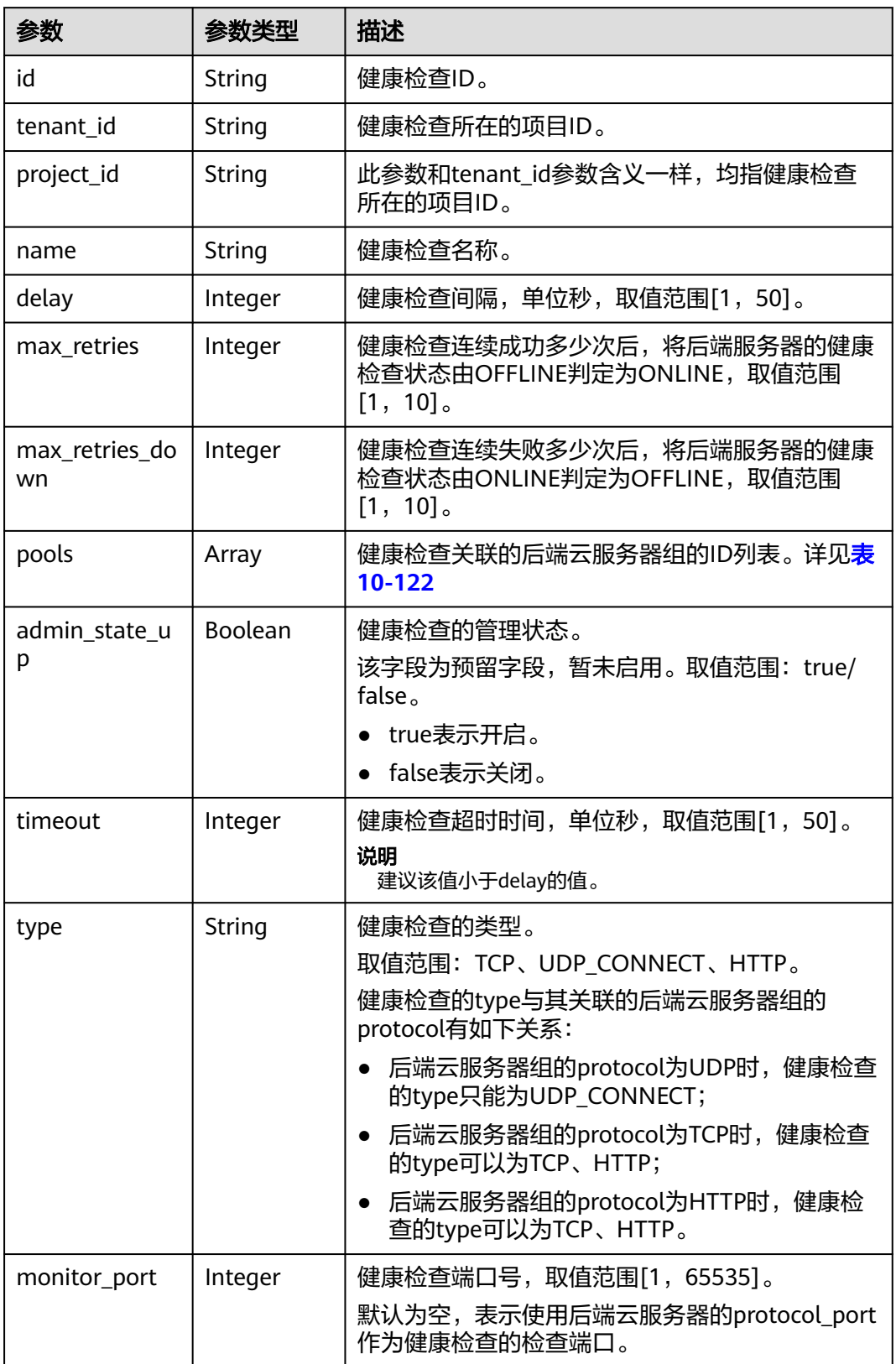

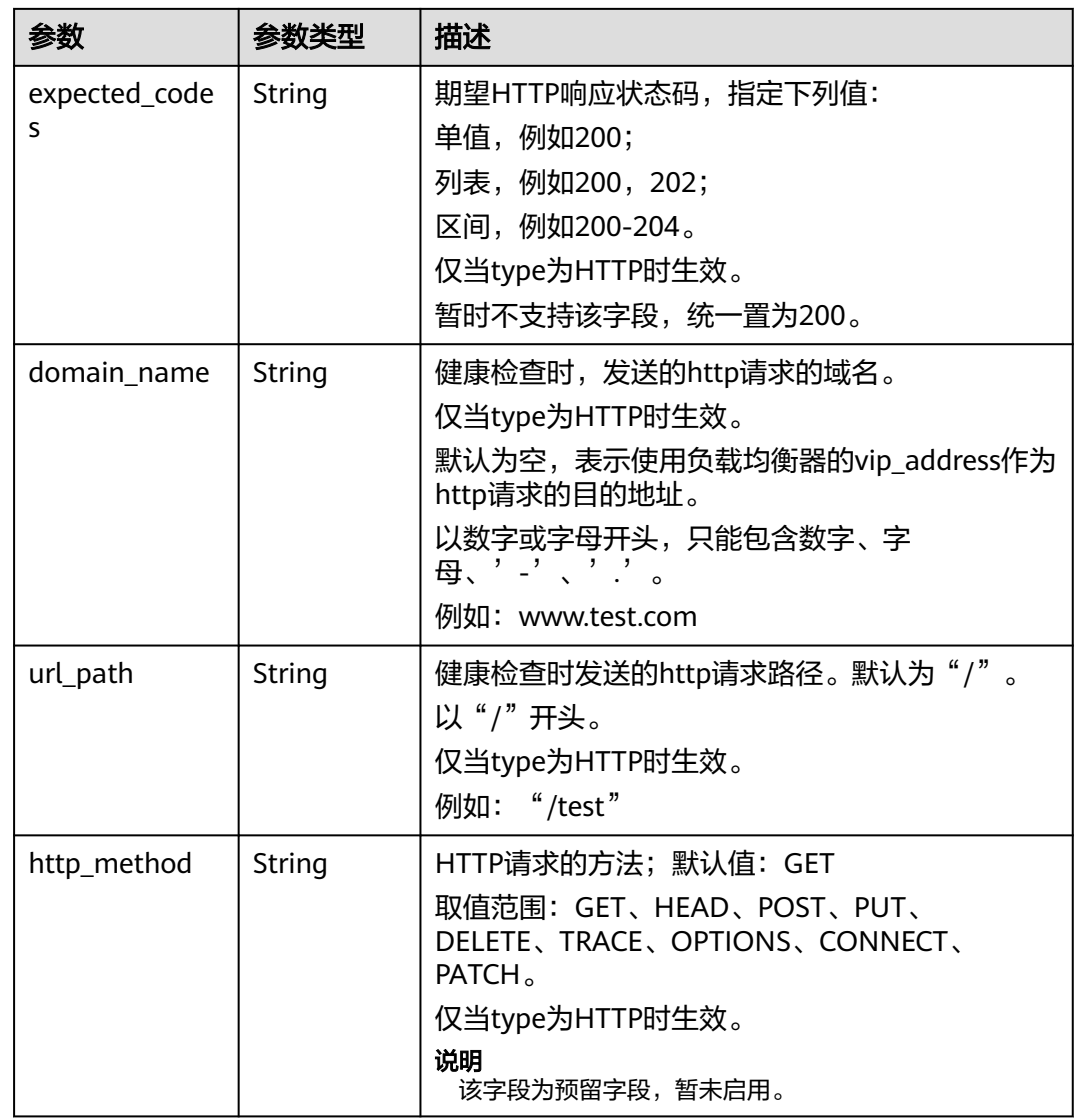

#### 表 **10-131** pools 字段说明

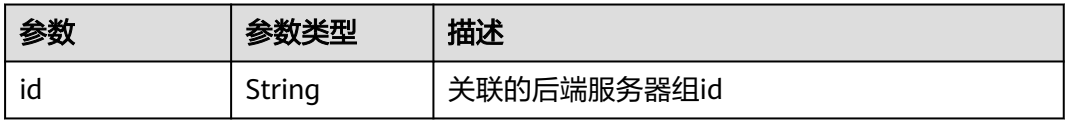

# 请求示例

● 请求样例 查询健康检查详情 GET https://{Endpoint}/v2.0/lbaas/healthmonitors/b7633ade-24dc-4d72-8475-06aa22be5412

响应示例

- 响应样例
	- { "healthmonitor": { "name": "", "admin\_state\_up": true,

```
 "tenant_id": "145483a5107745e9b3d80f956713e6a3",
   "project_id": "145483a5107745e9b3d80f956713e6a3",
   "domain_name": null,
 "delay": 10,
 "expected_codes": "200-204,300-302,401",
   "max_retries": 10,
   "max_retries_down": 5,
   "http_method": "GET",
   "timeout": 10,
   "pools": [
    {
      "id": "bb44bffb-05d9-412c-9d9c-b189d9e14193"
    }
 ],
 "url_path": "/",
   "type": "HTTP",
   "id": "61c24cba-19bb-45c1-a013-7565e5f98872",
   "monitor_port": 112
 }
```
#### 返回码

请参[见状态码。](#page-1029-0)

}

# **10.1.5.4** 更新健康检查

# 功能介绍

更新健康检查。

### 接口约束

如果该健康检查绑定的负载均衡器的provisioning状态不是ACTIVE,不能更新该健康 检查。

### **URI**

PUT /v2.0/lbaas/healthmonitors/{healthmonitor\_id}

#### 表 **10-132** 参数说明

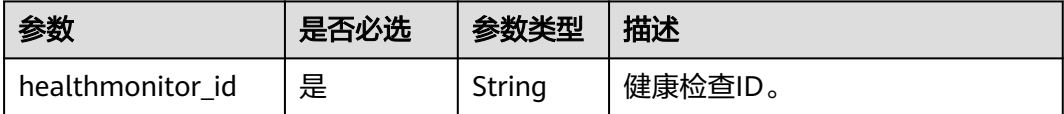

# 请求消息

#### 表 **10-133** 请求参数

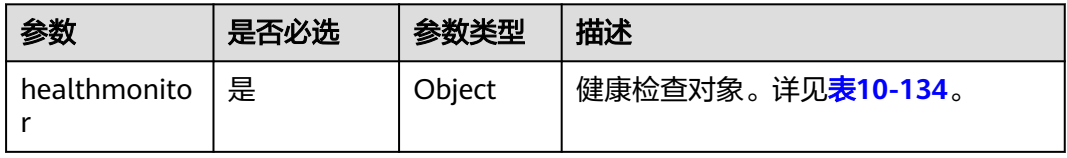

# <span id="page-1150-0"></span>表 **10-134** healthmonitor 字段说明

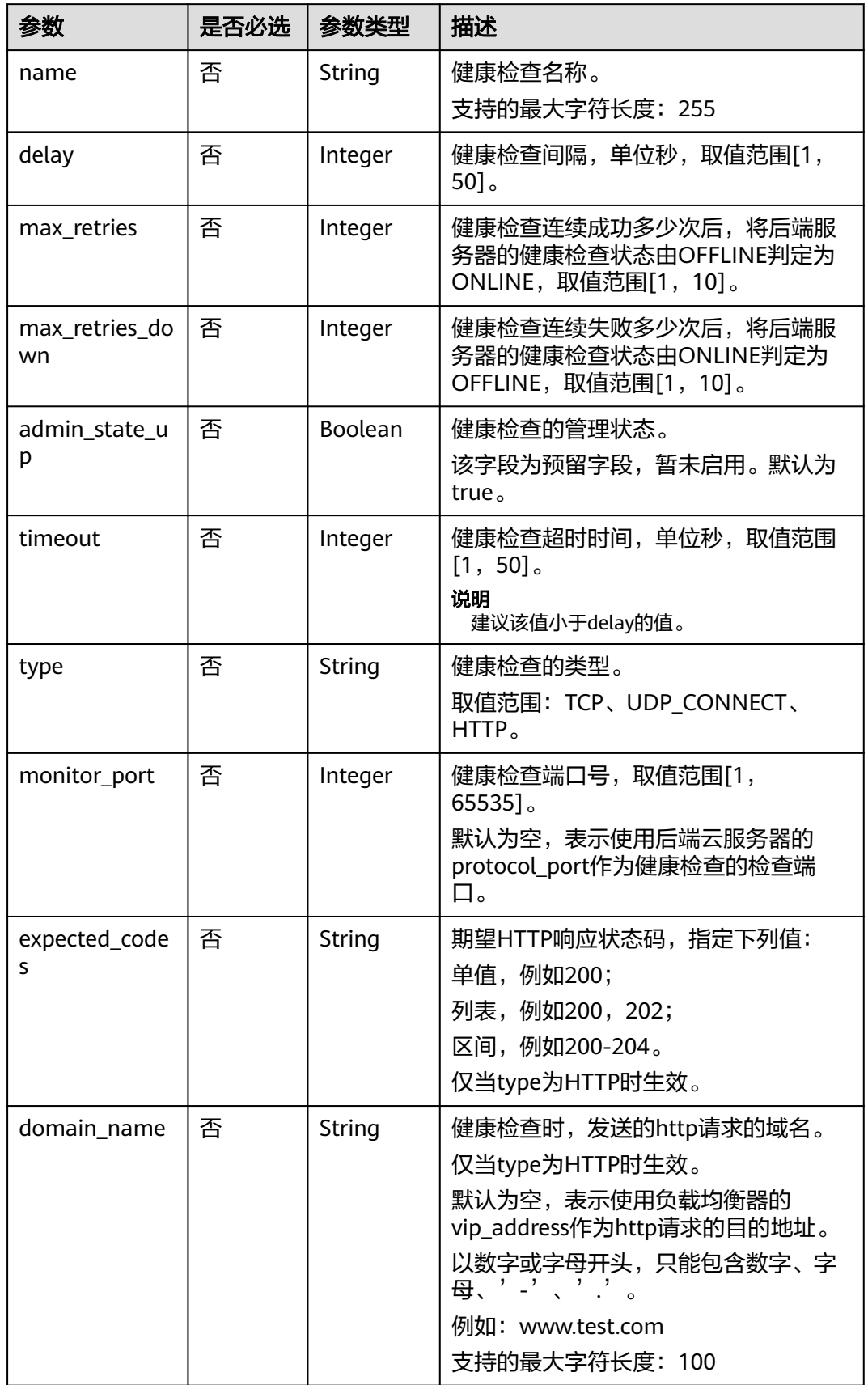

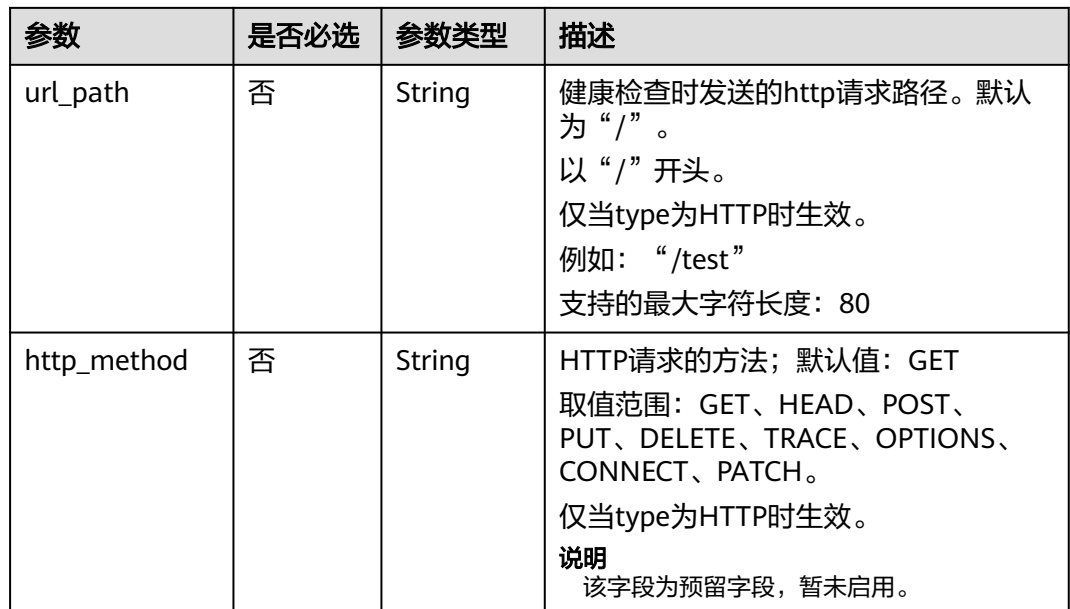

# 响应消息

#### 表 **10-135** 响应参数

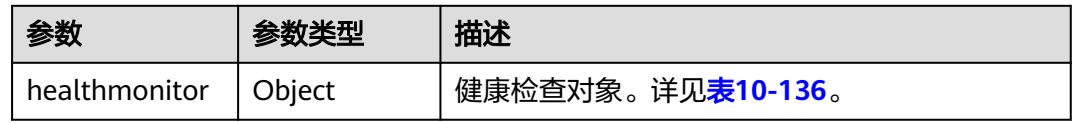

### 表 **10-136** healthmonitor 字段说明

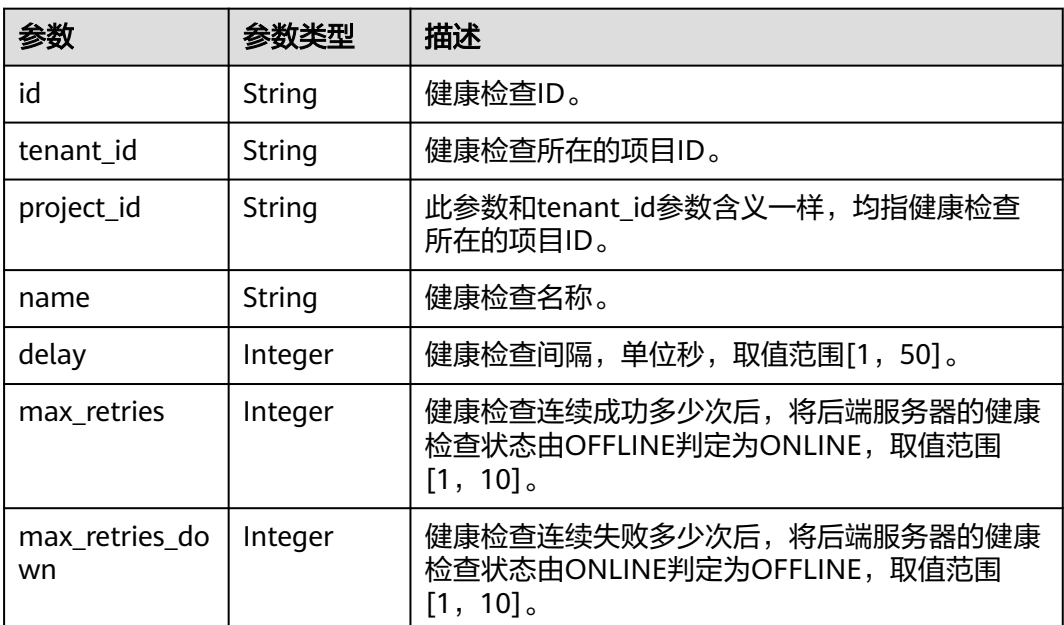
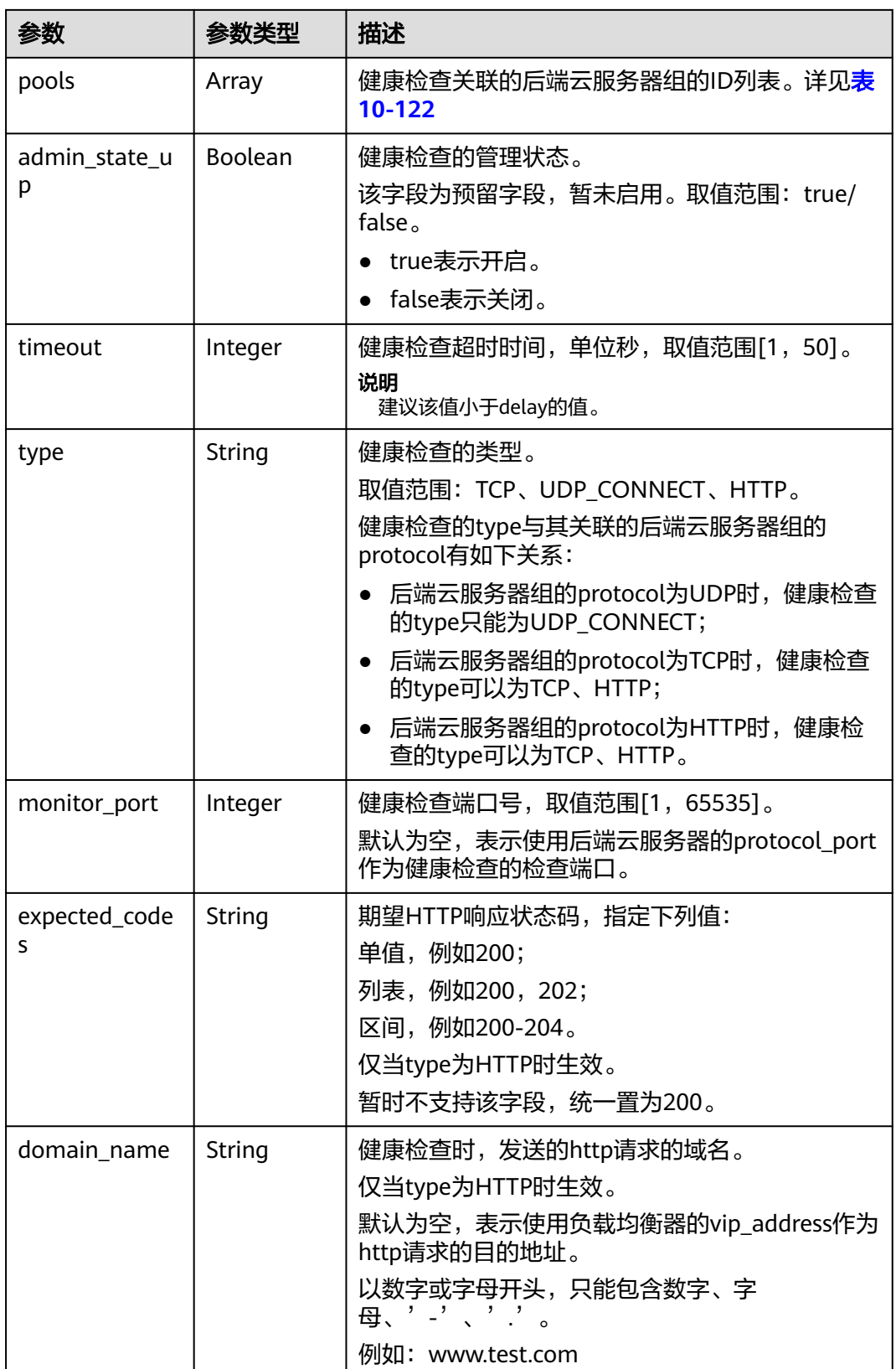

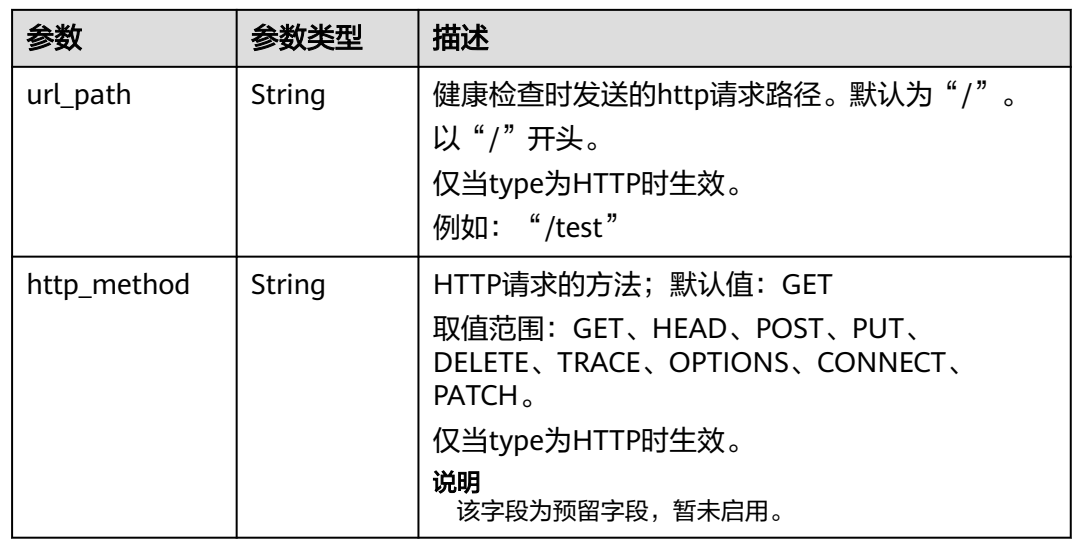

#### 表 **10-137** pools 字段说明

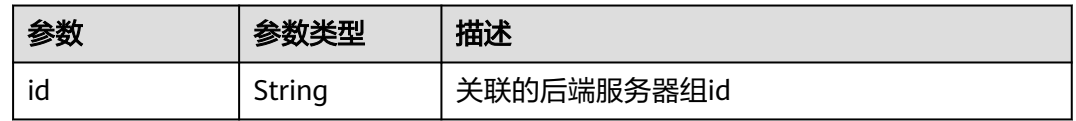

# 请求示例

#### ● 请求样例 更新健康检查

PUT https://{Endpoint}/v2.0/lbaas/healthmonitors/b7633ade-24dc-4d72-8475-06aa22be5412

```
{
 "healthmonitor": {
 "delay": 15,
   "name": "health-xx",
   "timeout": 12
  }
}
```
# 响应示例

#### ● 响应样例

{

```
 "healthmonitor": {
   "name": "health-xx",
   "admin_state_up": true,
 "tenant_id": "145483a5107745e9b3d80f956713e6a3",
 "project_id": "145483a5107745e9b3d80f956713e6a3",
   "domain_name": null,
 "delay": 15,
 "expected_codes": "200",
   "max_retries": 10,
   "max_retries_down": 5,
   "http_method": "GET",
   "timeout": 12,
   "pools": [
    {
      "id": "bb44bffb-05d9-412c-9d9c-b189d9e14193"
    }
   ],
   "url_path": "/",
```
 "type": "HTTP", "id": "2dca3867-98c5-4cde-8f2c-b89ae6bd7e36", "monitor\_port": 112

#### 返回码

请参[见状态码。](#page-1029-0)

 } }

## **10.1.5.5** 删除健康检查

# 功能介绍

删除指定的健康检查。

# 接口约束

如果该健康检查绑定的负载均衡器的provisioning状态不是ACTIVE,不能删除该健康 检查。

### **URI**

DELETE /v2.0/lbaas/healthmonitors/{healthmonitor\_id}

#### 表 **10-138** 参数说明

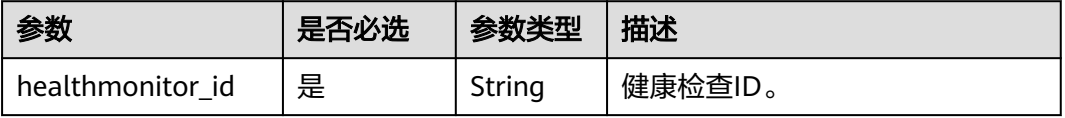

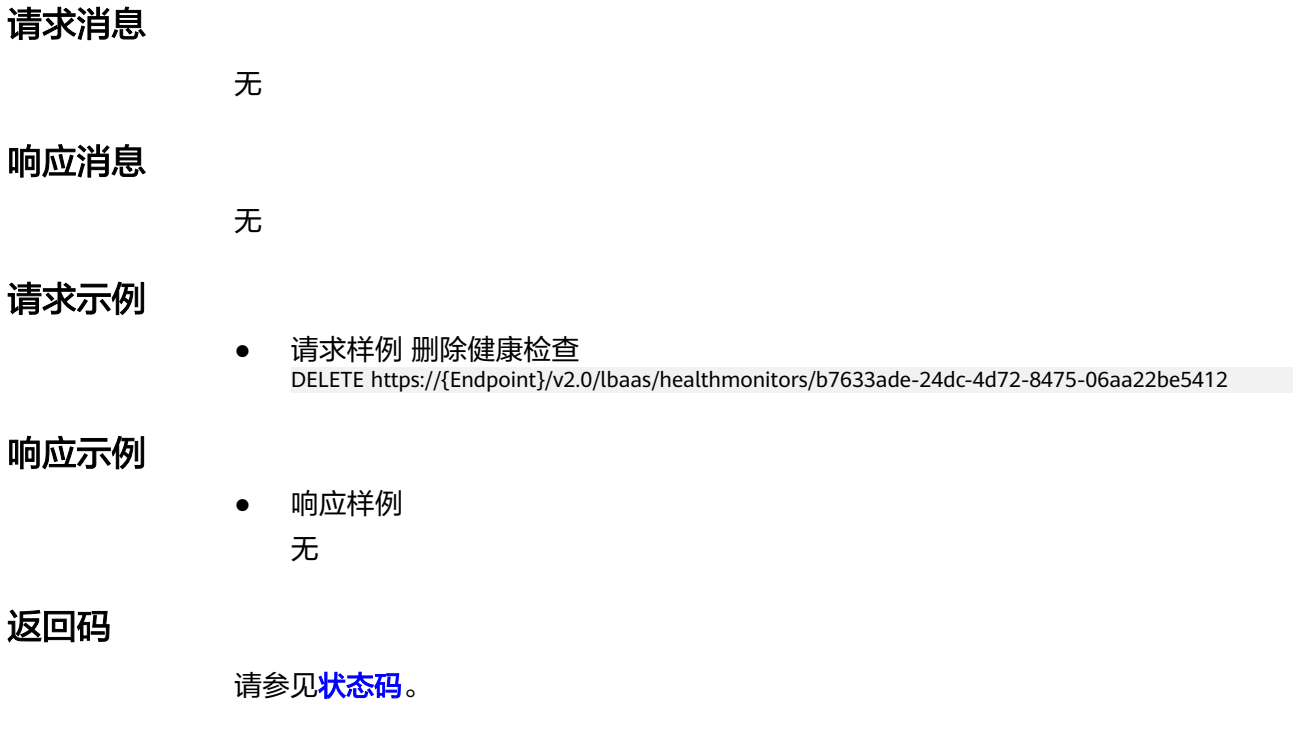

# **10.1.6** 转发策略

### **10.1.6.1** 创建转发策略

### 功能介绍

创建转发策略。监听器和转发策略共同决定了流量如何转发到后端云服务器上。

- 通过匹配action为REDIRECT\_TO\_POOL的转发策略下的转发规则的url和域名,可 以将匹配的流量转发到指定的后端云服务器组上,再将流量分发到在这个后端云 服务器组关联的后端云服务器上。
- 可以通过创建action为REDIRECT\_TO\_LISTENER的转发策略,将HTTP监听器的流 量都重定向到TERMINATED\_HTTPS监听器上,实现请求协议的重定向。

## 接口约束

当前只支持HTTP协议跳转到HTTPS协议。即当转发策略的action为 REDIRECT\_TO\_LISTENER时,转发策略的listener\_id指定的监听器只支持HTTP类型的 监听器, redirect listener\_id指定的监听器只支持TERMINATED\_HTTPS类型的监听 器。

转发策略的redirect\_listener只能指定为转发策略所在负载均衡器下的监听器。

#### **URI**

POST /v2.0/lbaas/l7policies

### 请求消息

#### 表 **10-139** 请求参数

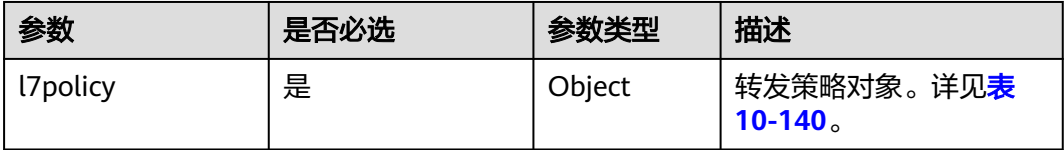

#### 表 **10-140** l7policy 字段说明

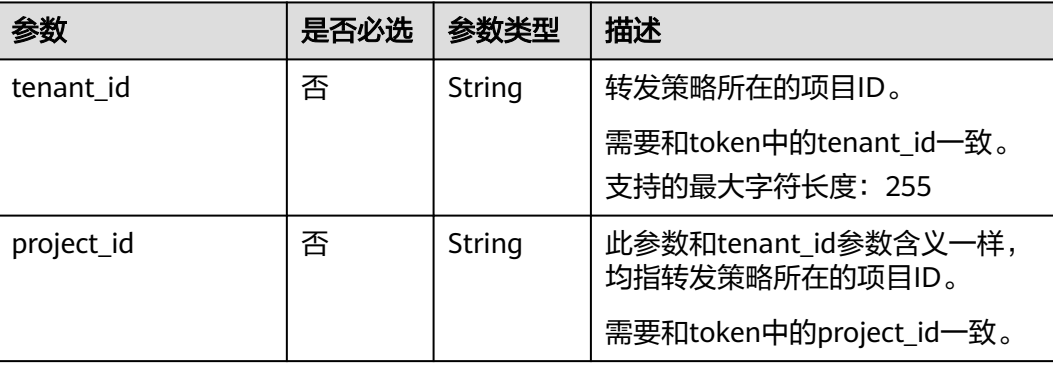

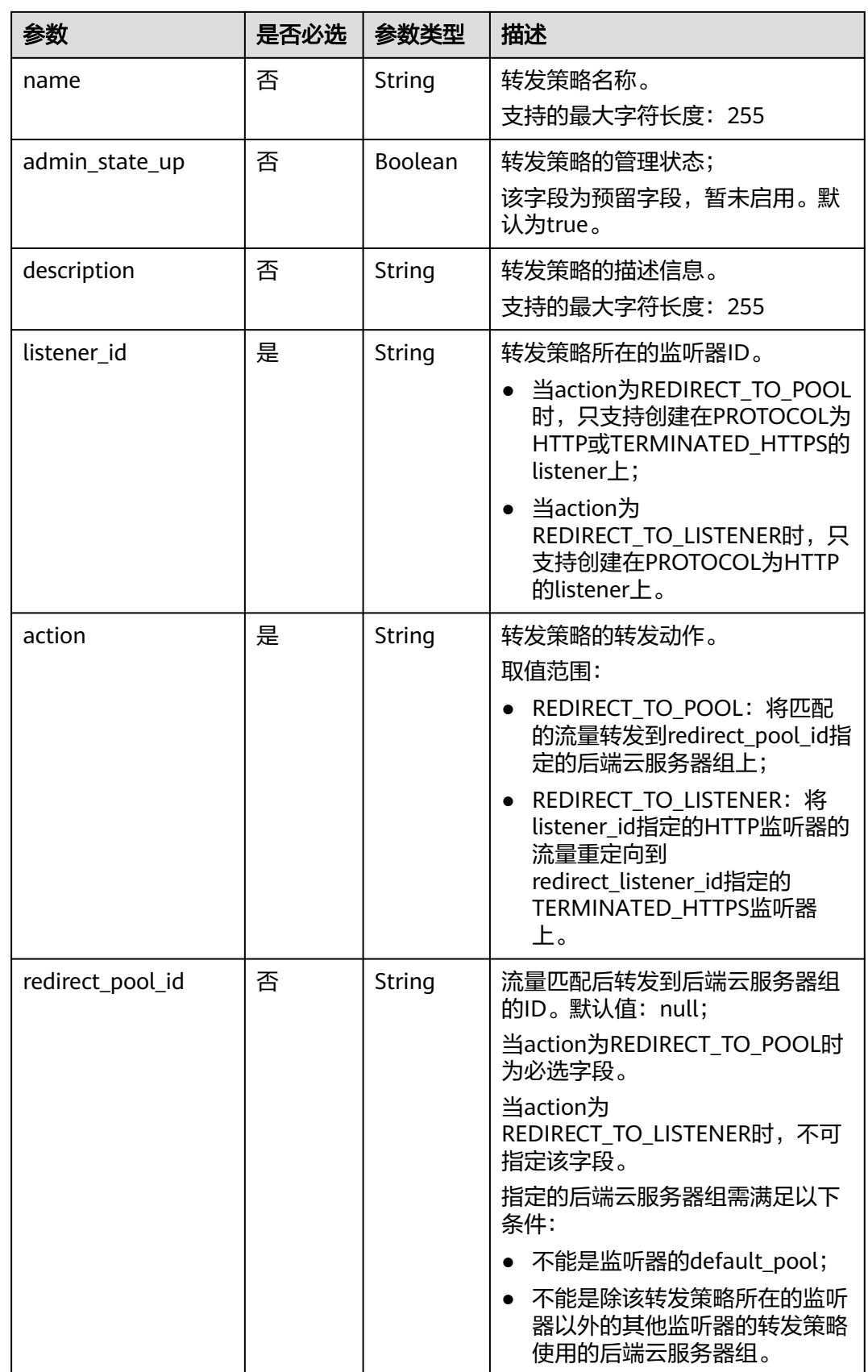

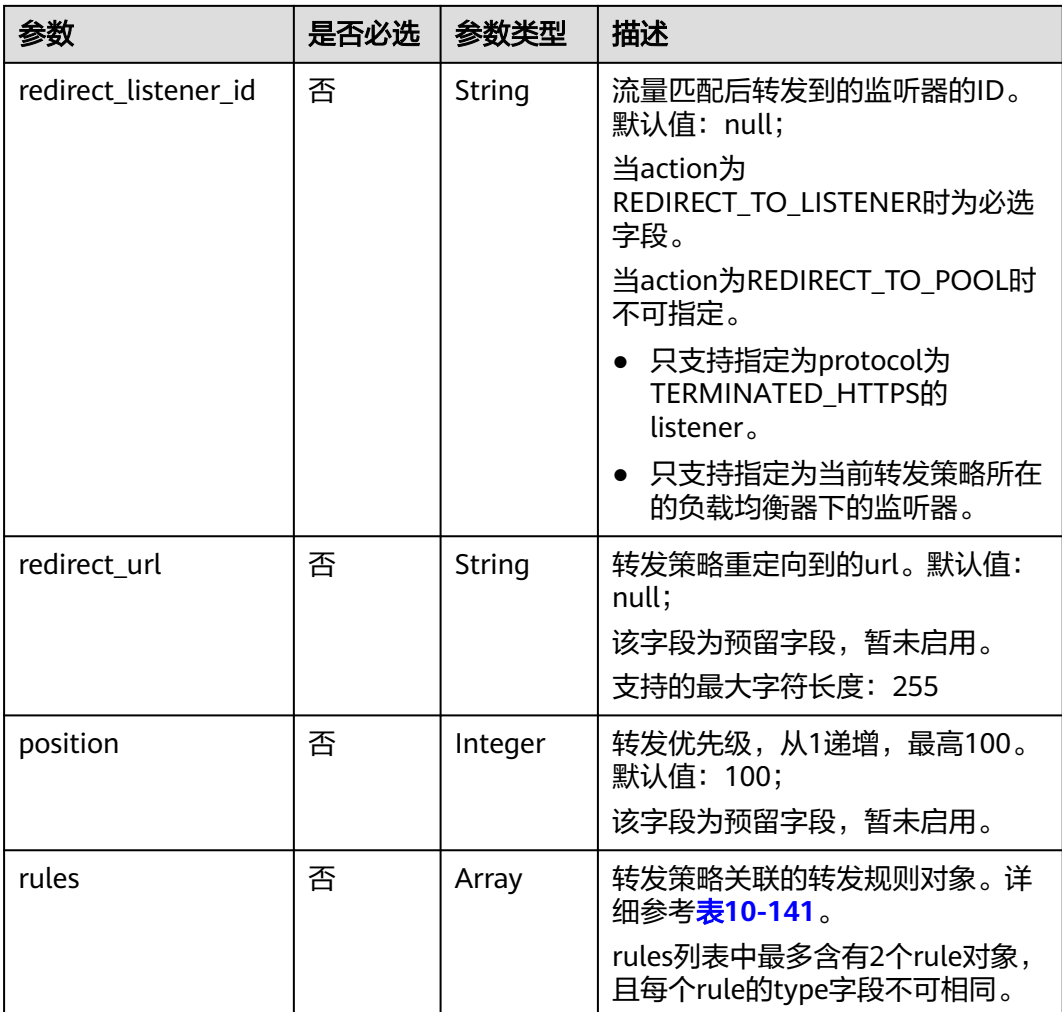

### 表 **10-141** rules 字段说明

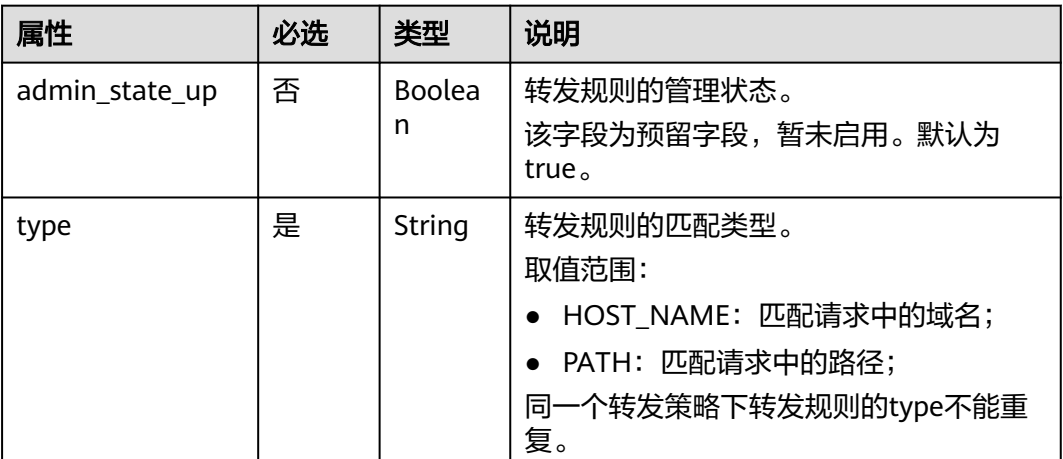

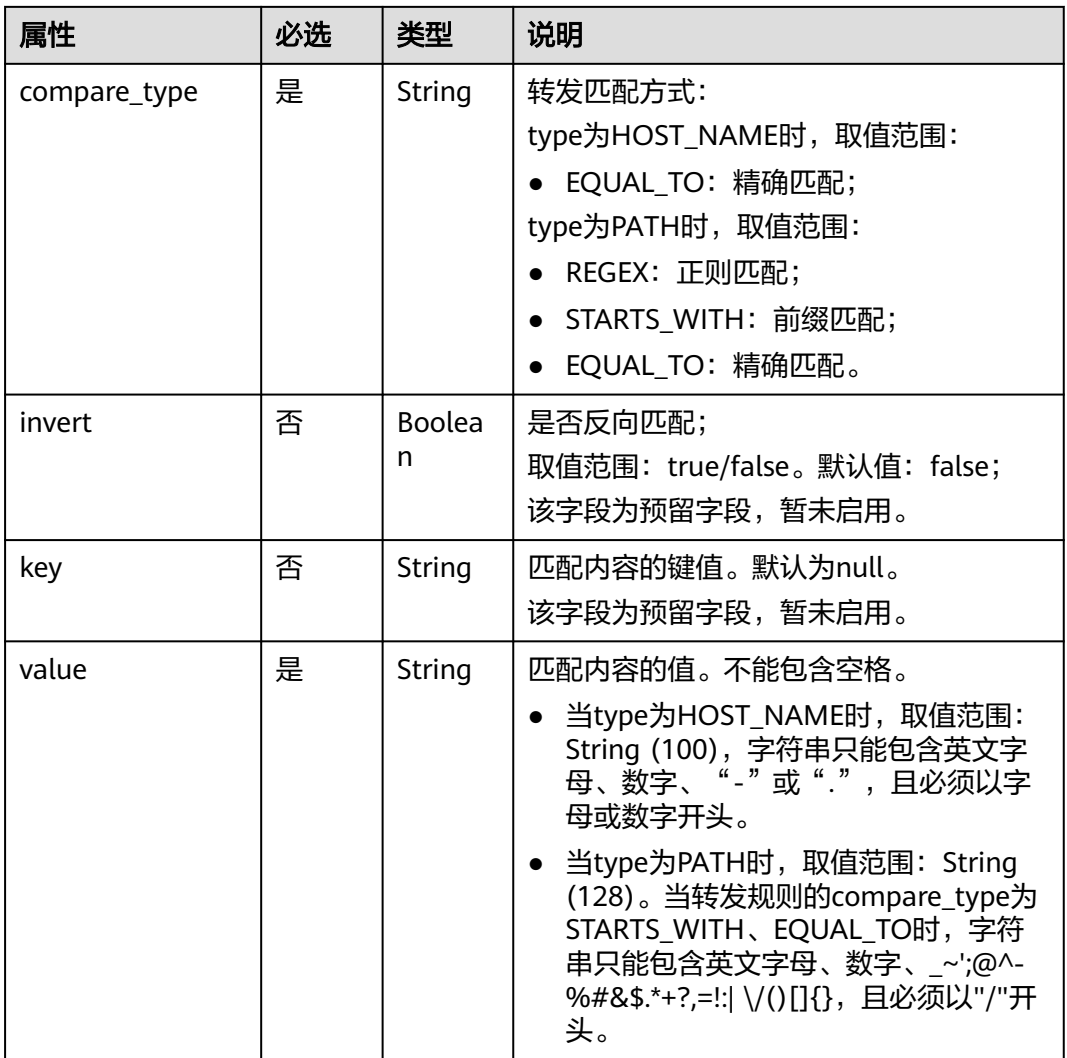

# 响应消息

### 表 **10-142** 响应参数

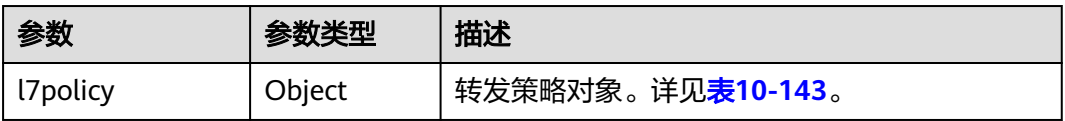

#### 表 **10-143** l7policy 字段说明

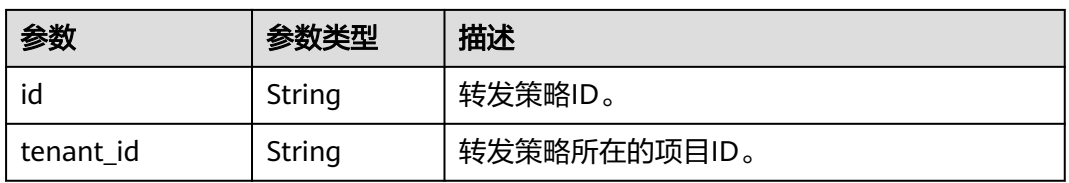

<span id="page-1159-0"></span>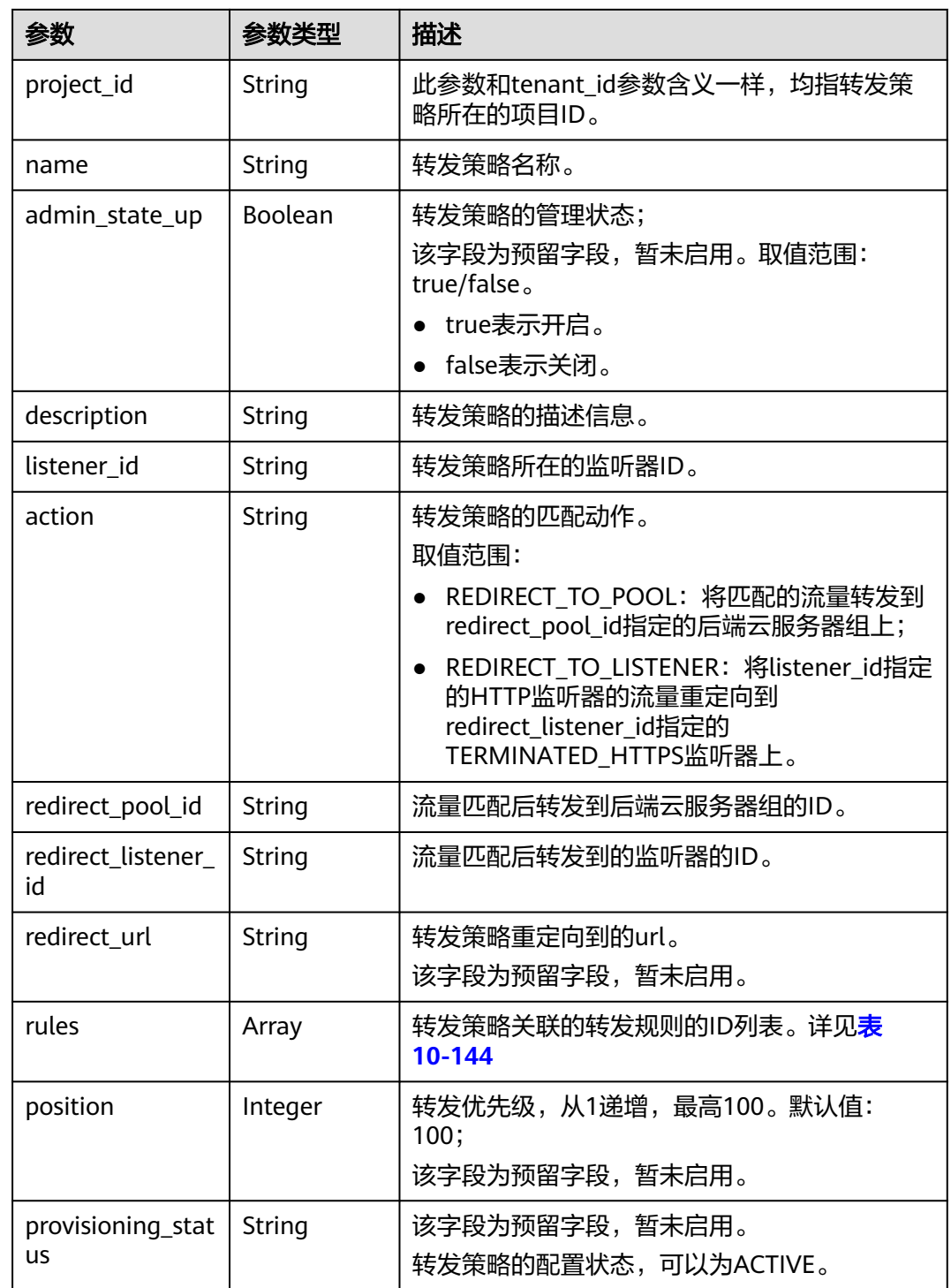

### 表 **10-144** rules 字段说明

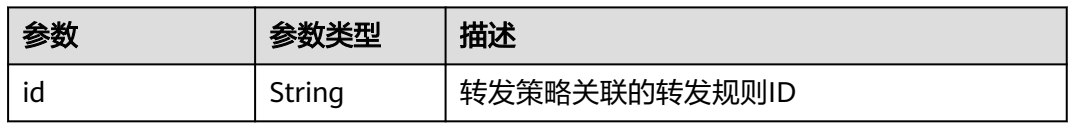

```
请求示例
                           请求样例1 创建转发策略, 转发到后端云服务器组
                           POST https://{Endpoint}/v2.0/lbaas/l7policies 
                           {
                               "l7policy": {
                                  "name": "niubiao_yaqing_api-2", 
                                  "listener_id": "3e24a3ca-11e5-4aa3-abd4-61ba0a8a18f1", 
                             "action": "REDIRECT_TO_POOL", 
                             "redirect_pool_id": "6460f13a-76de-43c7-b776-4fefc06a676e", 
                                  "rules": [
                                    {
                                       "type": "PATH", 
                             "compare_type": "EQUAL_TO", 
                             "value": "/test"
                                    }, 
                                    {
                                       "type": "HOST_NAME", 
                                       "compare_type": "EQUAL_TO", 
                                       "value": "www.test.com"
                                    }
                                 ]
                              }
                           }
响应示例
                           ● 响应样例1
                           {
                               "l7policy": {
                                  "redirect_pool_id": "6460f13a-76de-43c7-b776-4fefc06a676e", 
                                  "description": "", 
                                  "admin_state_up": true, 
                                  "rules": [
                                    {
                                       "id": "742600d9-2a14-4808-af69-336883dbb590"
                                    }, 
                                    {
                                       "id": "3251ed77-0d52-412b-9310-733636bb3fbf"
                                    }
                                  ], 
                                  "tenant_id": "573d73c9f90e48d0bddfa0eb202b25c2", 
                                  "listener_id": "3e24a3ca-11e5-4aa3-abd4-61ba0a8a18f1", 
                                  "redirect_url": null, 
                                  "redirect_listener_id": null, 
                                  "action": "REDIRECT_TO_POOL", 
                                  "position": 100, 
                                  "provisioning_status": "ACTIVE", 
                                  "project_id": "573d73c9f90e48d0bddfa0eb202b25c2", 
                                  "id": "65d6e115-f179-4bcd-9bbb-1484e5f8ee81", 
                                  "name": "niubiao_yaqing-_api-2"
                               }
```
#### 返回码

请参[见状态码。](#page-1029-0)

}

#### **10.1.6.2** 查询转发策略

### 功能介绍

查询转发策略。支持过滤查询和分页查询。如未特殊说明,匹配规则为精确匹配。

# 接口约束

分页查询使用的参数为marker、limit、page\_reverse。marker和page\_reverse只有和 limit一起使用时才会生效,单独使用无效。

#### **URI**

GET /v2.0/lbaas/l7policies

# 请求消息

### 表 **10-145** 请求参数

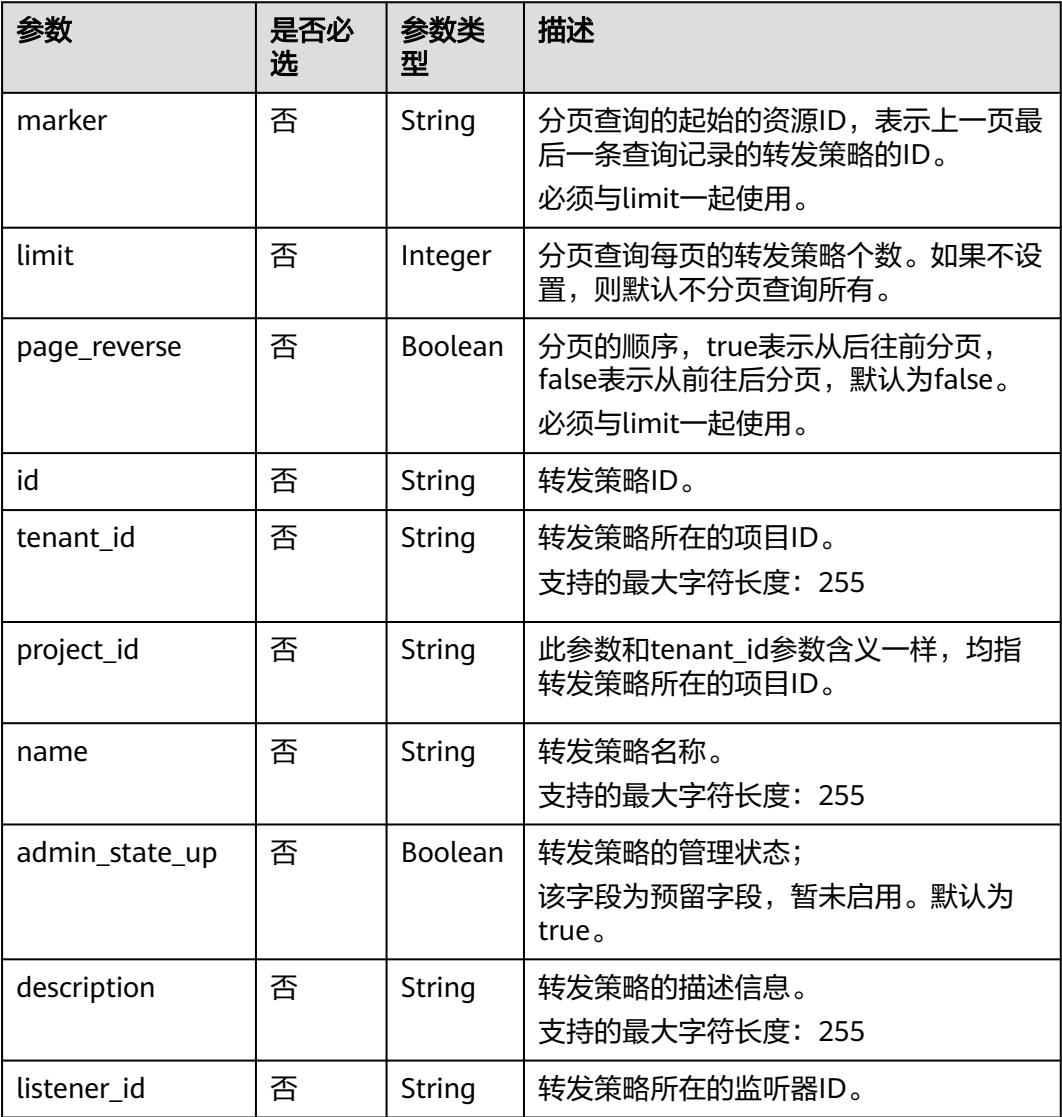

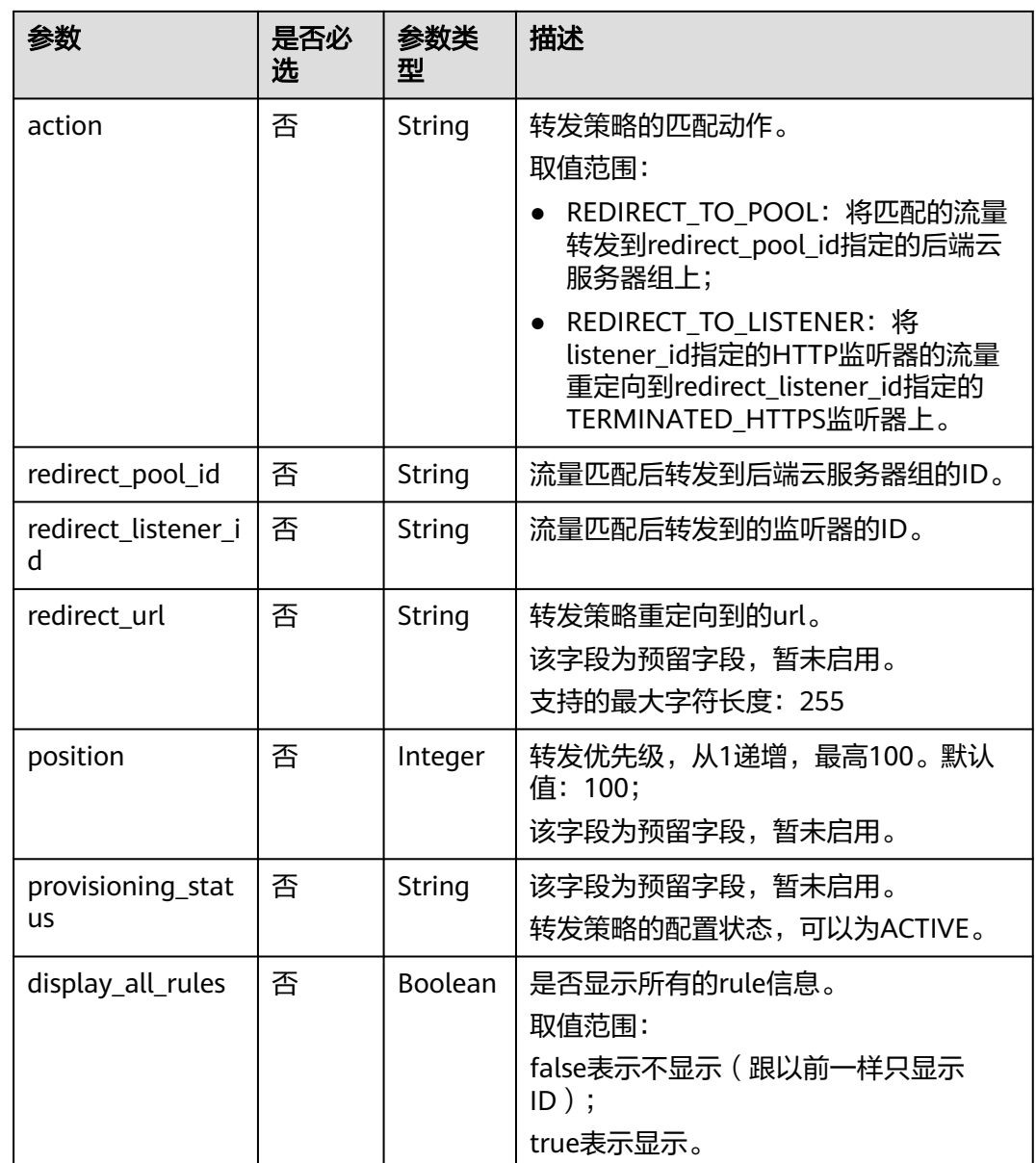

# 响应消息

#### 表 **10-146** 响应参数

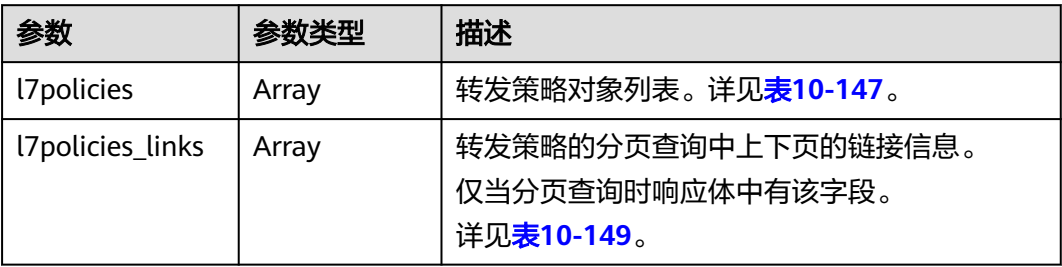

### <span id="page-1163-0"></span>表 **10-147** l7policy 字段说明

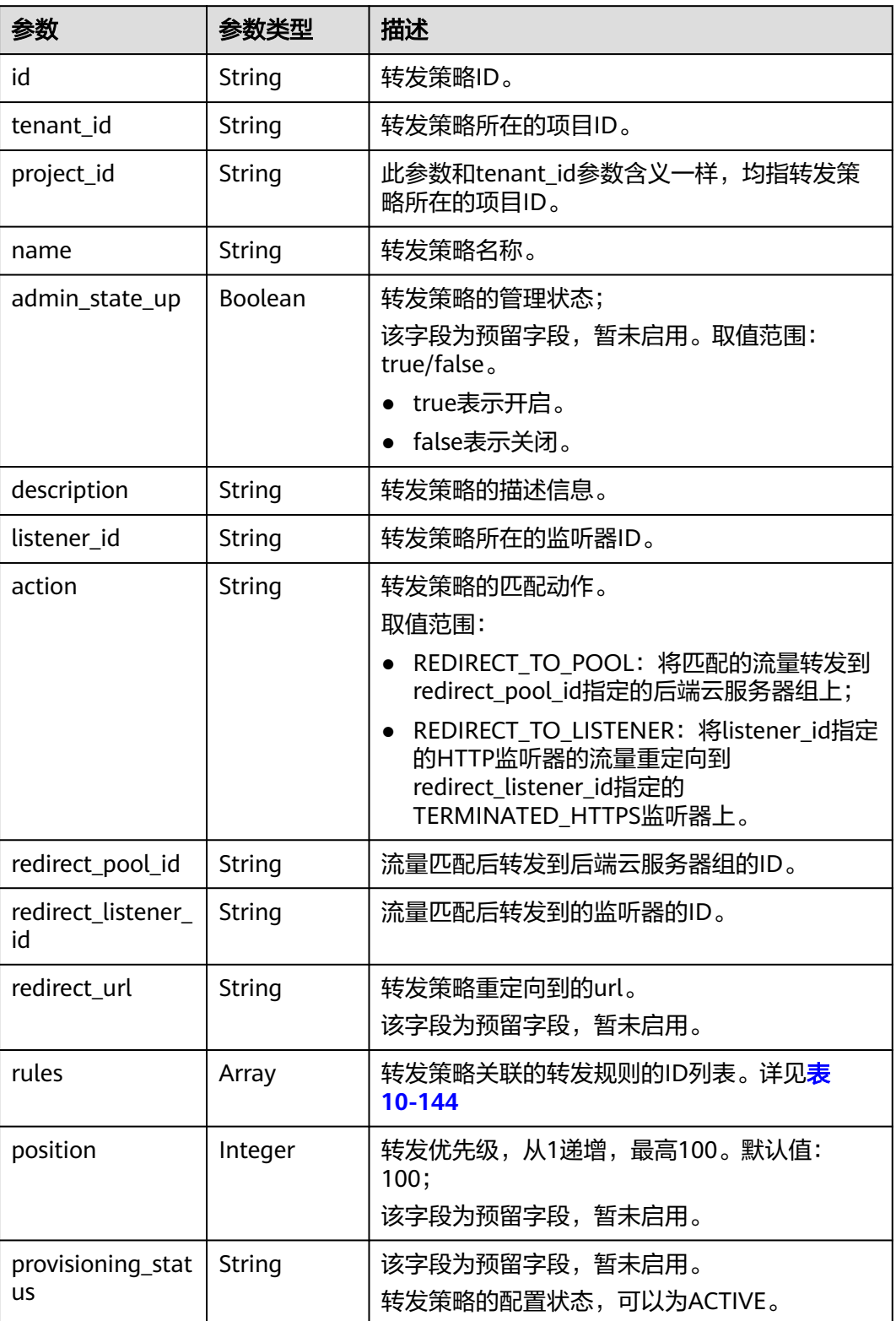

#### <span id="page-1164-0"></span>表 **10-148** rules 字段说明

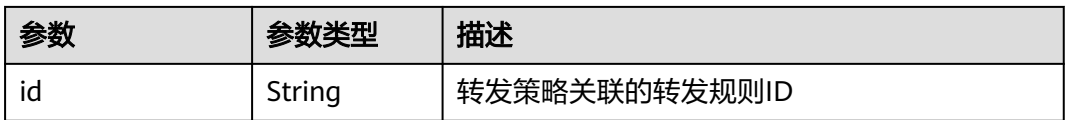

#### 表 10-149 l7policies links 字段说明

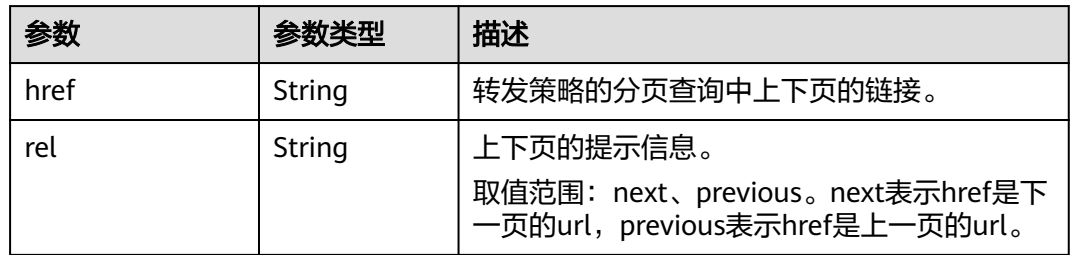

## 请求示例

- 请求样例1 全量查询转发策略 GET https://{Endpoint}/v2.0/lbaas/l7policies
- 请求样例2 过滤查询转发类型为REDIRECT\_TO\_POOL的转发策略 GET https://{Endpoint}/v2.0/lbaas/l7policies?action=REDIRECT\_TO\_POOL

## 响应示例

#### ● 响应样例1

{

```
 "l7policies": [
      {
         "redirect_pool_id": "431a03eb-81bb-408e-ae37-7ce19023692b", 
         "redirect_listener_id": null, 
        "description": ""
         "admin_state_up": true, 
         "rules": [
           {
              "id": "67d8a8fa-b0dd-4bd4-a85b-671db19b2ef3"
           }, 
           {
              "id": "f02b3bca-69d2-4335-a3fa-a8054e996213"
           }
        ], 
         "tenant_id": "a31d2bdcf7604c0faaddb058e1e08819",
         "project_id": "a31d2bdcf7604c0faaddb058e1e08819",
         "listener_id": "26058b64-6185-4e06-874e-4bd68b7633d0", 
         "redirect_url": null, 
         "action": "REDIRECT_TO_POOL", 
         "position": 2,
 "provisioning_status": "ACTIVE", 
 "id": "5ae0e1e7-5f0f-47a1-b39f-5d4c428a1586", 
         "name": ""
      }, 
      {
         "redirect_pool_id": "59eebd7b-c68f-4f8a-aa7f-e062e84c0690", 
         "redirect_listener_id": null, 
        "description": ""
         "admin_state_up": true, 
         "rules": [
           {
              "id": "f4499f48-de3d-4efe-926d-926aa4d6aaf5"
```

```
 }
               ], 
               "tenant_id": "a31d2bdcf7604c0faaddb058e1e08819",
       "project_id": "a31d2bdcf7604c0faaddb058e1e08819",
       "listener_id": "e1310063-00de-4867-ab55-ccac4d9db364", 
               "redirect_url": null, 
               "action": "REDIRECT_TO_POOL", 
               "position": 1, 
               "provisioning_status": "ACTIVE",
               "id": "6cfd9d89-1d7e-4d84-ae1f-a8c5ff126f72",
               "name": ""
            }
         ],
         "l7policies_links": [
      \overline{\phantom{a}} "href": "https://{Endpoint}/v2.0/lbaas/l7policies/061f461c-c7cf-47ab-9583-09be5076cd09/rules?
     marker=167c1a31-bc12-4c3d-9ad1-c9bf450df4ce&page_reverse=True",
            "rel": "previous"
            }
        ]
     }
● 响应样例2
     {
         "l7policies": [
            {
               "redirect_pool_id": "431a03eb-81bb-408e-ae37-7ce19023692b", 
              "redirect_listener_id": null,
              "description": ""
               "admin_state_up": true, 
               "rules": [
       {
                    "id": "67d8a8fa-b0dd-4bd4-a85b-671db19b2ef3"
                 }, 
                 {
                    "id": "f02b3bca-69d2-4335-a3fa-a8054e996213"
                 }
               ], 
               "tenant_id": "a31d2bdcf7604c0faaddb058e1e08819",
               "project_id": "a31d2bdcf7604c0faaddb058e1e08819",
               "listener_id": "26058b64-6185-4e06-874e-4bd68b7633d0", 
               "redirect_url": null, 
              "action": "REDIRECT_TO_POOL",
               "position": 2,
               "provisioning_status": "ACTIVE", 
               "id": "5ae0e1e7-5f0f-47a1-b39f-5d4c428a1586", 
               "name": ""
            }, 
            {
               "redirect_pool_id": "59eebd7b-c68f-4f8a-aa7f-e062e84c0690", 
               "redirect_listener_id": null, 
              "description": ""
               "admin_state_up": true, 
               "rules": [
       {
                    "id": "f4499f48-de3d-4efe-926d-926aa4d6aaf5"
                 }
               ], 
               "tenant_id": "a31d2bdcf7604c0faaddb058e1e08819",
               "project_id": "a31d2bdcf7604c0faaddb058e1e08819",
               "listener_id": "e1310063-00de-4867-ab55-ccac4d9db364", 
       "redirect_url": null, 
       "action": "REDIRECT_TO_POOL", 
               "position": 1, 
               "provisioning_status": "ACTIVE",
```

```
 }
 ],
```

```
 "l7policies_links": [
```
"name": ""

"id": "6cfd9d89-1d7e-4d84-ae1f-a8c5ff126f72",

```
\overline{\phantom{a}} "href": "https://{Endpoint}/v2.0/lbaas/l7policies/061f461c-c7cf-47ab-9583-09be5076cd09/rules?
marker=167c1a31-bc12-4c3d-9ad1-c9bf450df4ce&page_reverse=True",
      "rel": "previous"
      }
   ]
}
```
#### 返回码

请参[见状态码。](#page-1029-0)

# **10.1.6.3** 查询转发策略详情

# 功能介绍

查询转发策略详情。

#### **URI**

GET /v2.0/lbaas/l7policies/{l7policy\_id}

#### 表 **10-150** 参数说明

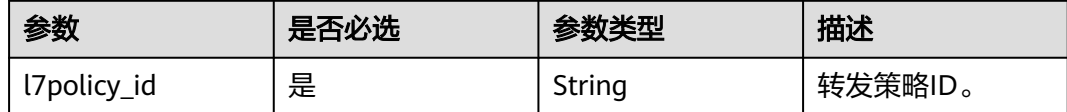

### 请求消息

无

# 响应消息

#### 表 **10-151** 响应参数

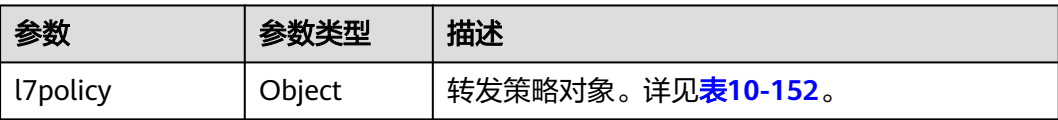

#### 表 **10-152** l7policy 字段说明

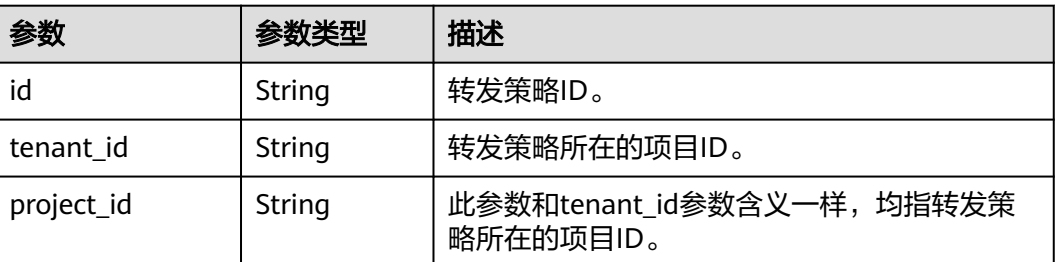

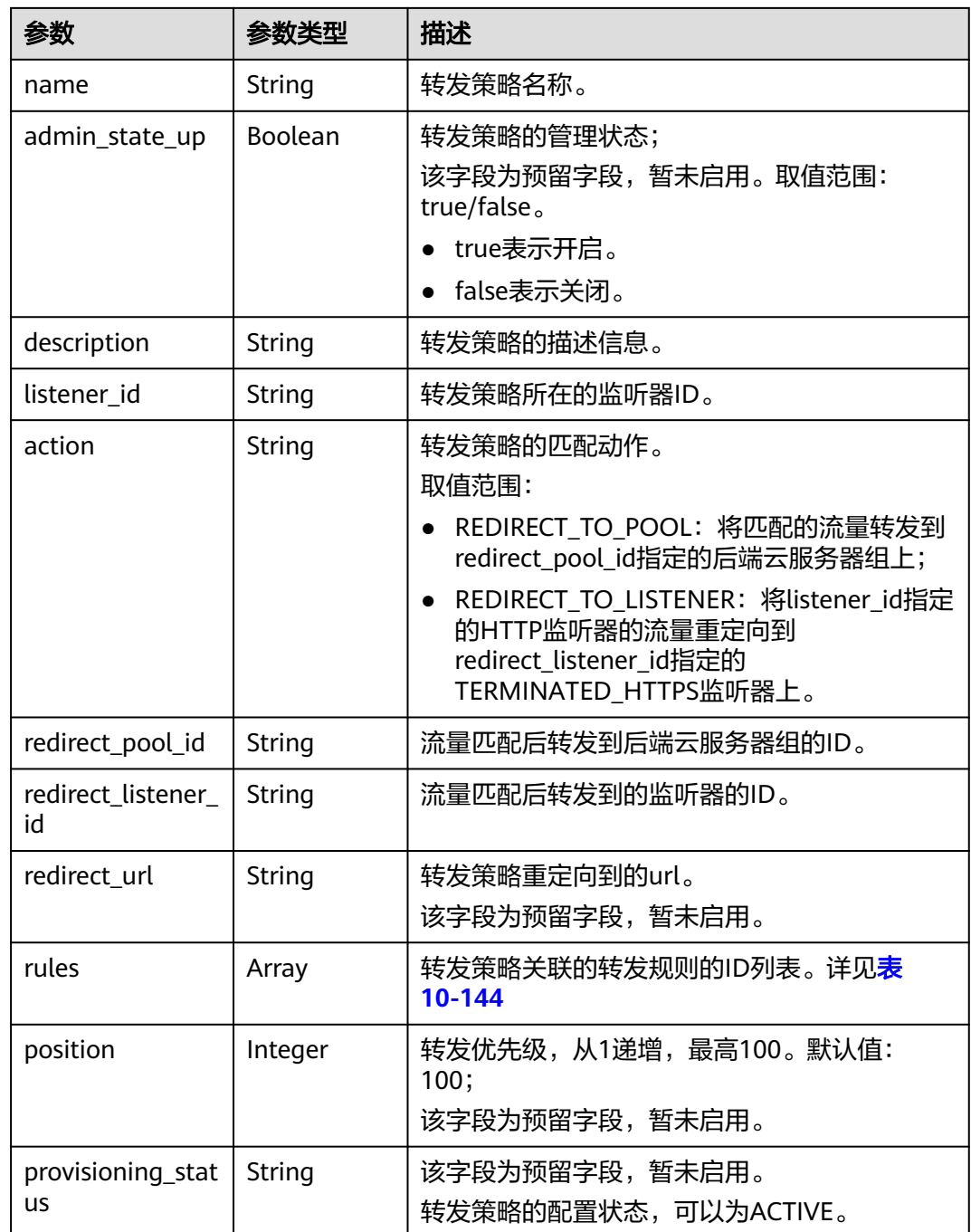

### 表 **10-153** rules 字段说明

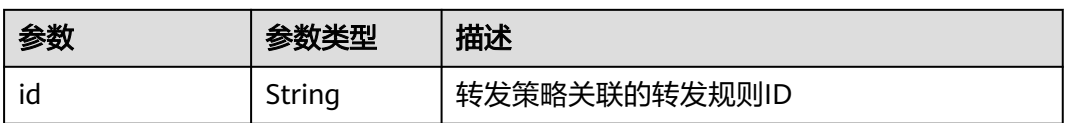

# 请求示例

● 请求样例 查询转发策略详情 GET https://{Endpoint}/v2.0/lbaas/l7policies/5ae0e1e7-5f0f-47a1-b39f-5d4c428a1586

### 响应示例

● 响应样例

```
{
   "l7policy": {
      "redirect_pool_id": "431a03eb-81bb-408e-ae37-7ce19023692b", 
      "redirect_listener_id": null, 
     "description": ""
      "admin_state_up": true, 
      "rules": [
         {
            "id": "67d8a8fa-b0dd-4bd4-a85b-671db19b2ef3"
         }, 
         {
            "id": "f02b3bca-69d2-4335-a3fa-a8054e996213"
         }
      ], 
      "tenant_id": "a31d2bdcf7604c0faaddb058e1e08819", 
      "project_id": "a31d2bdcf7604c0faaddb058e1e08819",
      "listener_id": "26058b64-6185-4e06-874e-4bd68b7633d0", 
      "redirect_url": null, 
      "provisioning_status": "ACTIVE",
      "action": "REDIRECT_TO_POOL", 
      "position": 1, 
      "id": "5ae0e1e7-5f0f-47a1-b39f-5d4c428a1586", 
      "name": "l7policy-garry-1"
   }
```
#### 返回码

请参[见状态码。](#page-1029-0)

}

### **10.1.6.4** 更新转发策略

# 功能介绍

更新转发策略。通过更新可以将匹配的流量转发到新的后端云服务器组或新的监听器 上。

#### **URI**

PUT /v2.0/lbaas/l7policies/{l7policy\_id}

#### 表 **10-154** 参数说明

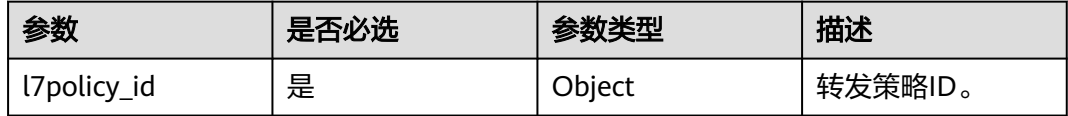

# 请求消息

#### 表 **10-155** 请求参数

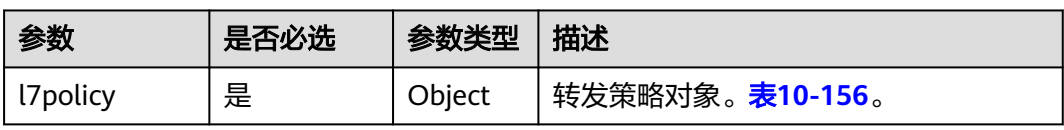

### 表 **10-156** l7policy 字段说明

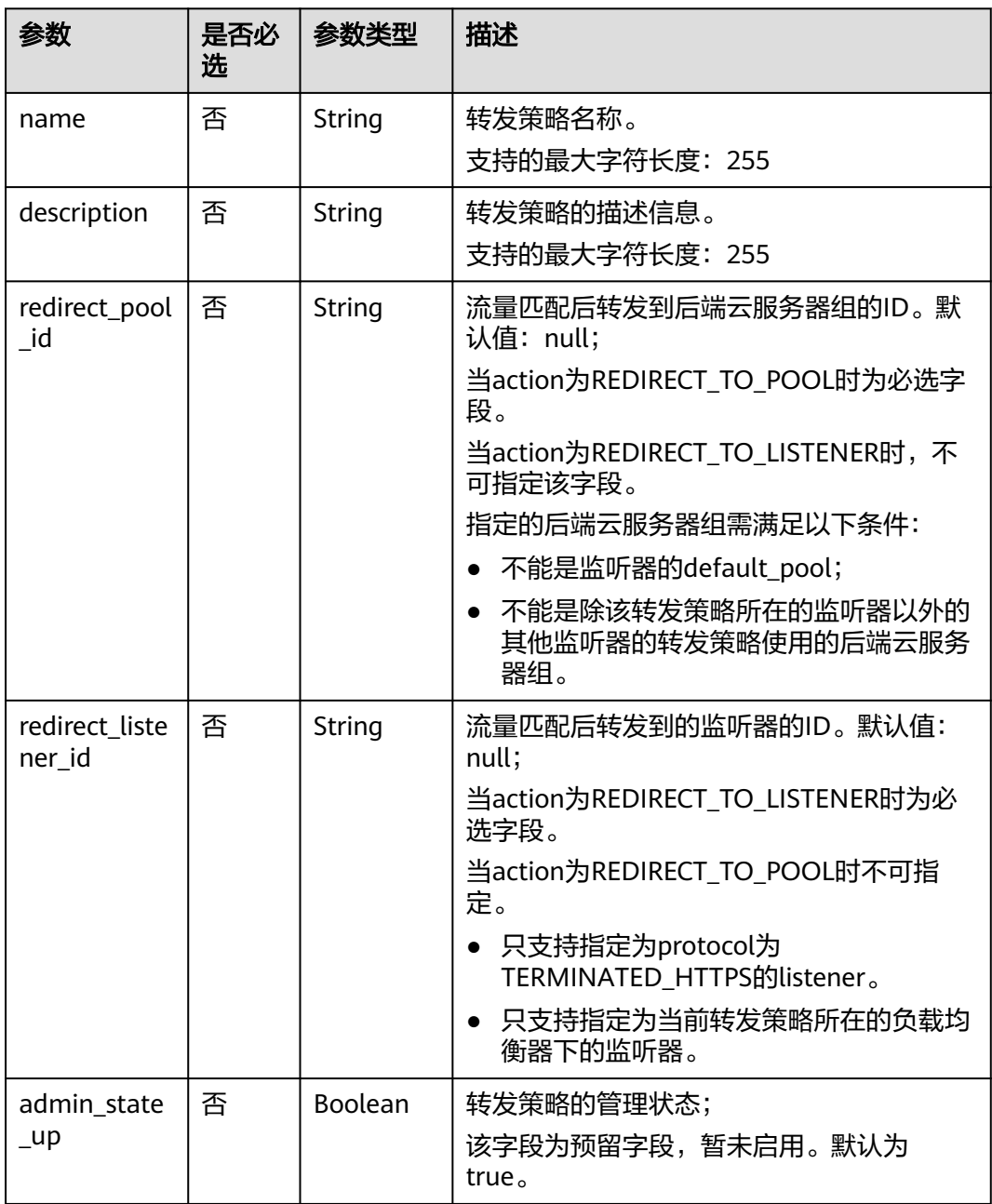

# 响应消息

#### 表 **10-157** 响应参数

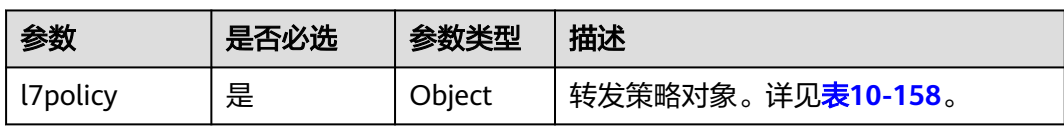

### 表 **10-158** l7policy 字段说明

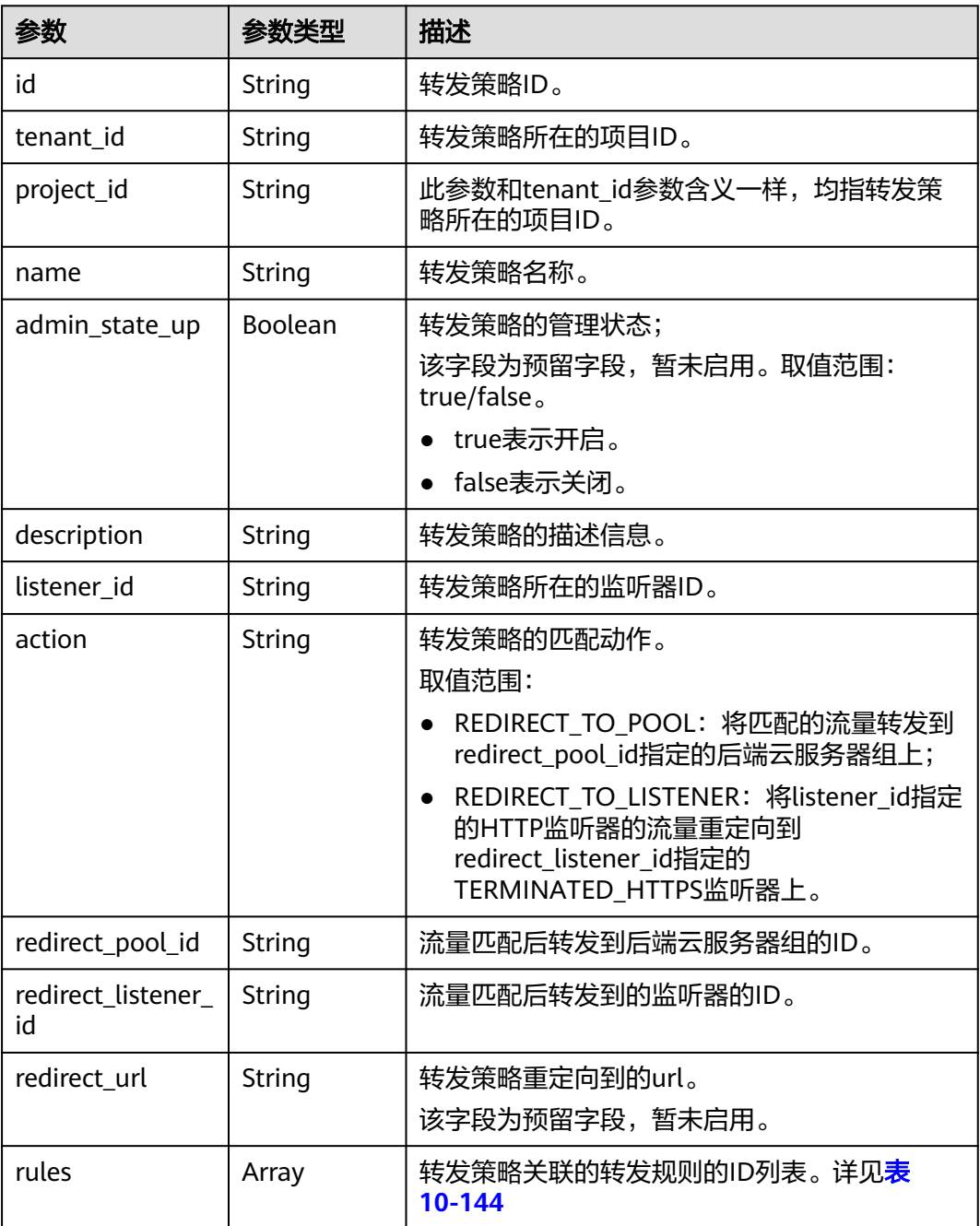

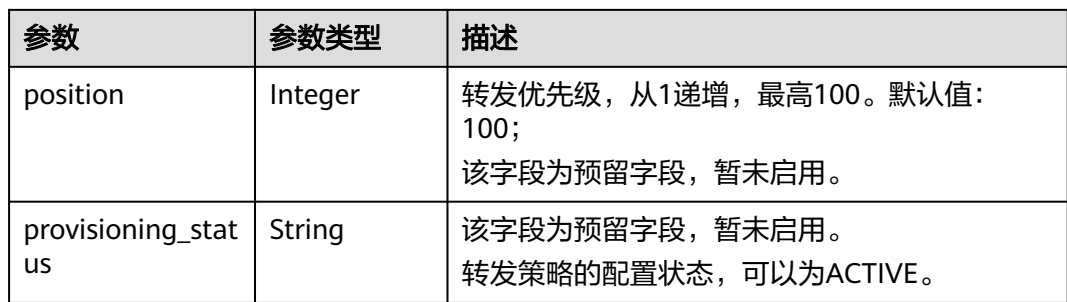

#### 表 **10-159** rules 字段说明

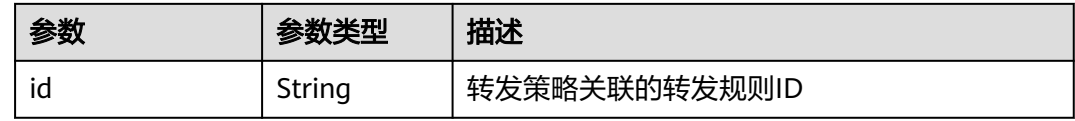

## 请求示例

#### ● 请求样例 更新转发策略

PUT https://{Endpoint}/v2.0/lbaas/l7policies/5ae0e1e7-5f0f-47a1-b39f-5d4c428a1586

```
{
 "l7policy": {
 "name": "test"
   }
}
```
# 响应示例

```
● 响应样例
  {
```

```
 "l7policy": {
      "redirect_pool_id": "431a03eb-81bb-408e-ae37-7ce19023692b", 
      "redirect_listener_id": null,
      "description": "", 
      "admin_state_up": true, 
      "rules": [
         {
            "id": "67d8a8fa-b0dd-4bd4-a85b-671db19b2ef3"
         }, 
         {
            "id": "f02b3bca-69d2-4335-a3fa-a8054e996213"
        }
      ], 
      "tenant_id": "a31d2bdcf7604c0faaddb058e1e08819",
 "project_id": "a31d2bdcf7604c0faaddb058e1e08819", 
 "listener_id": "26058b64-6185-4e06-874e-4bd68b7633d0", 
      "redirect_url": null, 
      "action": "REDIRECT_TO_POOL", 
      "provisioning_status": "ACTIVE",
      "position": 2, 
      "id": "5ae0e1e7-5f0f-47a1-b39f-5d4c428a1586", 
      "name": "test"
   }
}
```
### 返回码

请参[见状态码。](#page-1029-0)

# **10.1.6.5** 删除转发策略

# 功能介绍

删除指定的转发策略。

### **URI**

DELETE /v2.0/lbaas/l7policies/{l7policy\_id}

#### 表 **10-160** 参数说明

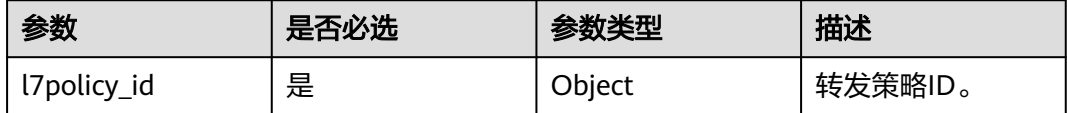

# 请求消息

无

# 响应消息

无

# 请求示例

● 请求样例 删除转发策略 DELETE https://{Endpoint}/v2.0/lbaas/l7policies/5ae0e1e7-5f0f-47a1-b39f-5d4c428a1586

### 响应示例

● 响应样例 无

#### 返回码

请参[见状态码。](#page-1029-0)

# **10.1.7** 转发规则

### **10.1.7.1** 创建转发规则

# 功能介绍

创建转发规则。通过创建域名和路径类型的转发规则,可以匹配请求中的域名、路 径,匹配后的流量转发到该转发规则关联的转发策略的redirect\_pool\_id指定的后端云 服务器组上。

# 接口约束

一个转发策略下的转发规则的匹配类型不能重复。

### **URI**

POST /v2.0/lbaas/l7policies/{l7policy\_id}/rules

#### 表 **10-161** 参数说明

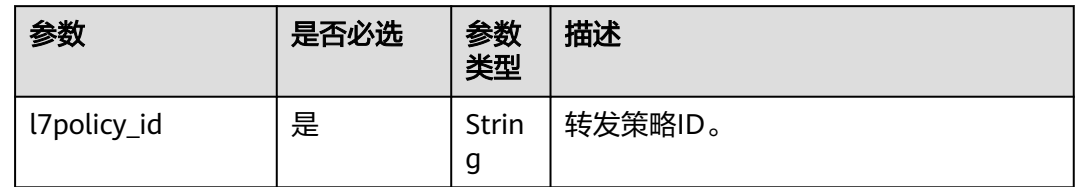

## 请求消息

#### 表 **10-162** 请求参数

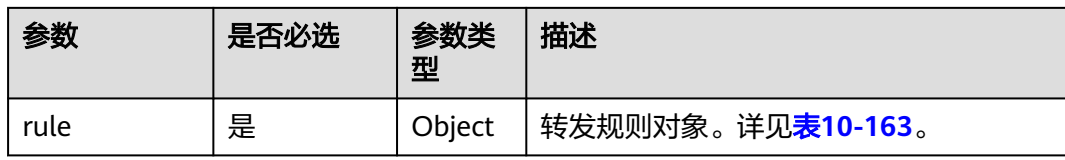

#### 表 **10-163** rule 字段说明

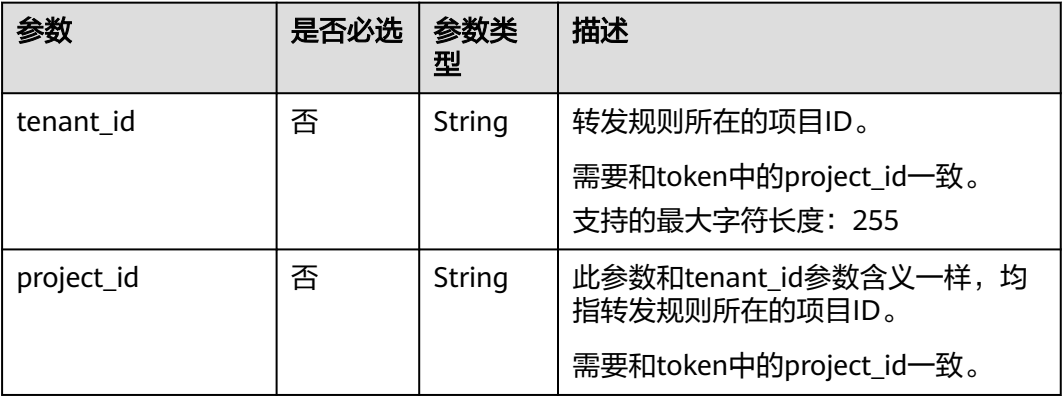

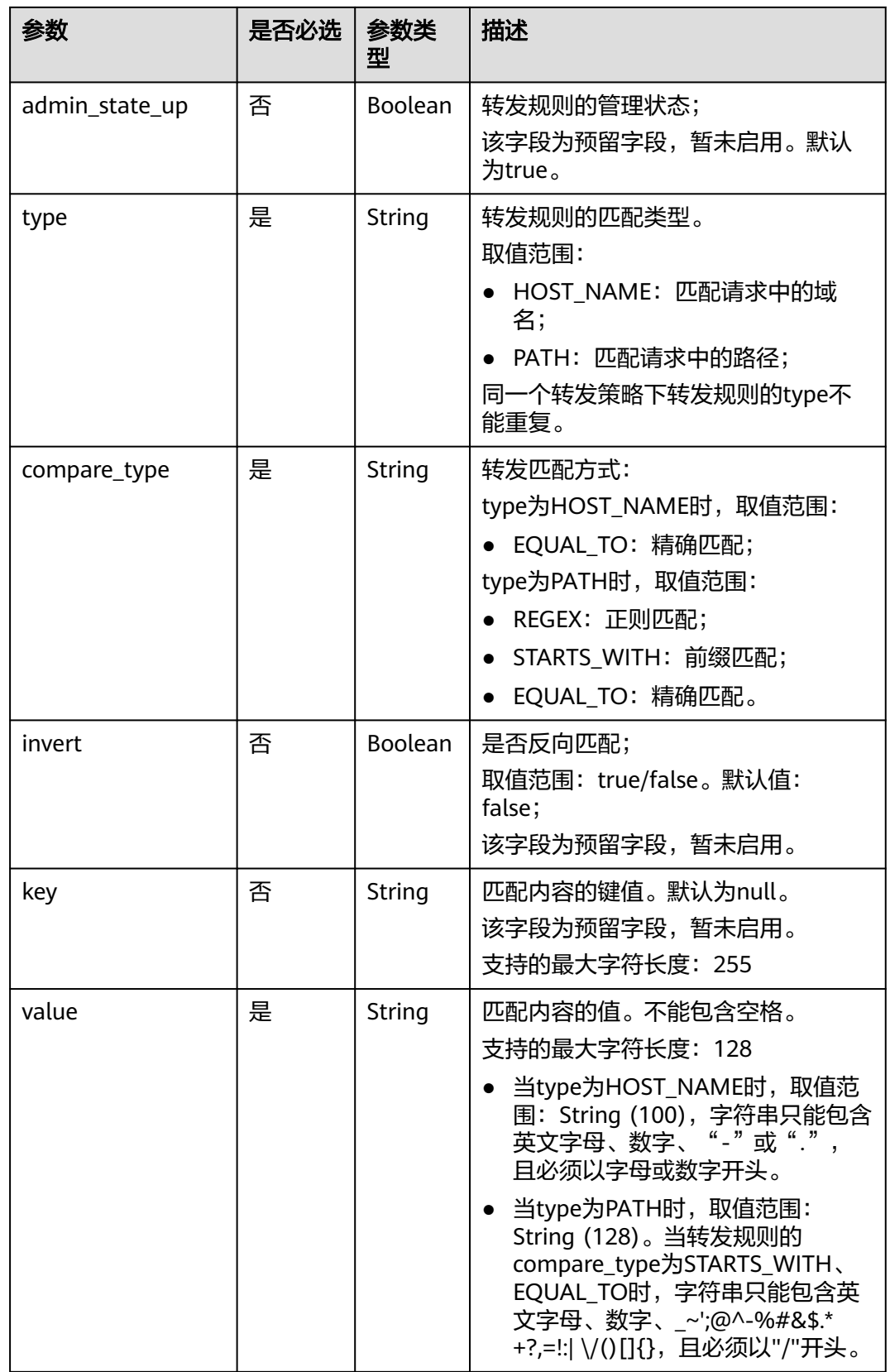

 $\mathsf{l}$ 

# 响应消息

#### 表 **10-164** 响应参数

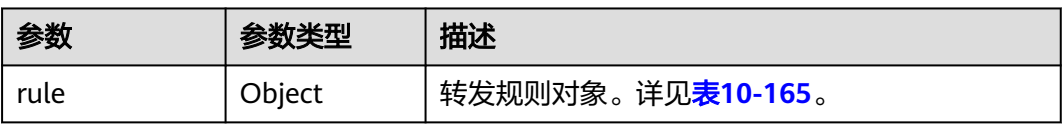

### 表 **10-165** rule 字段说明

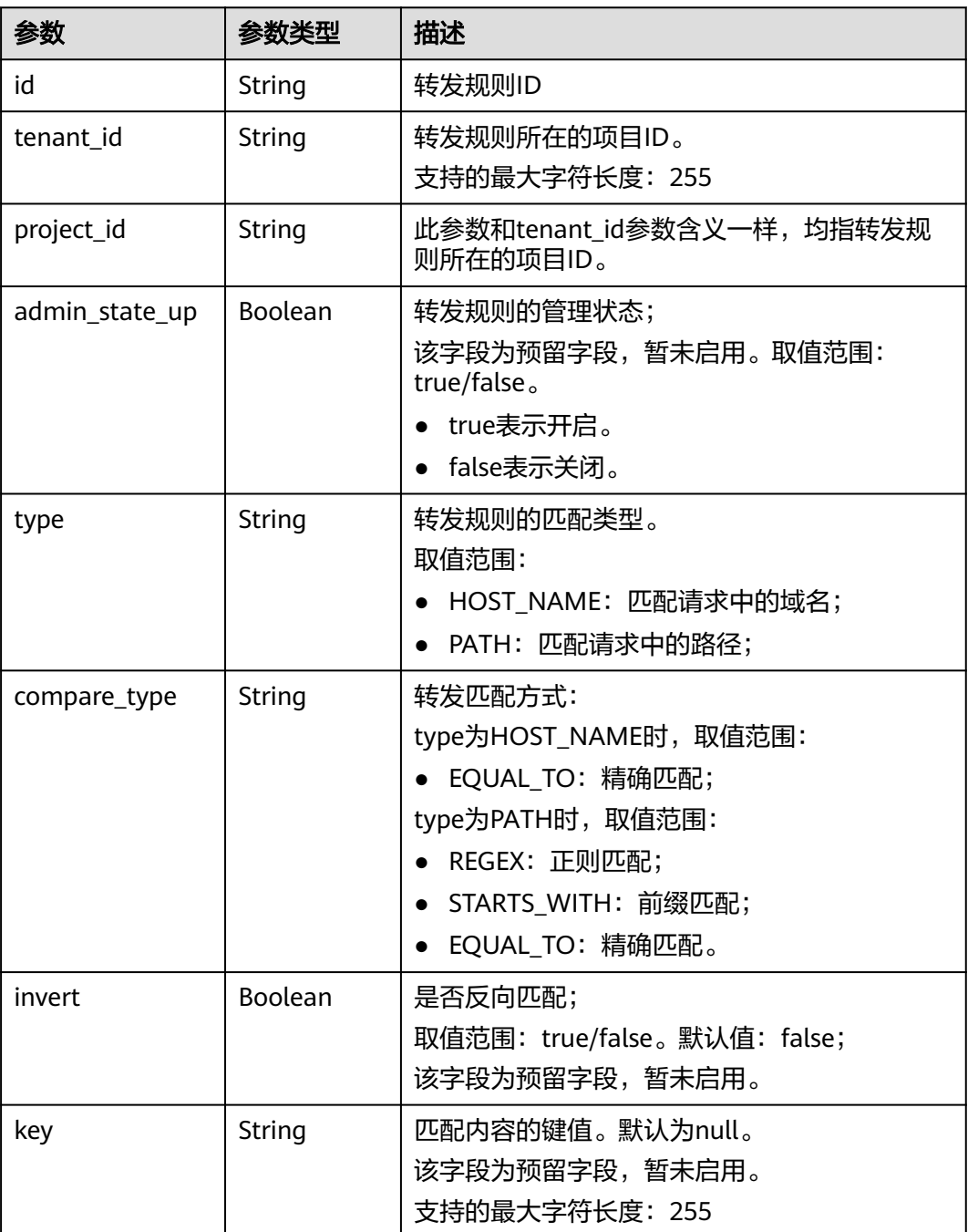

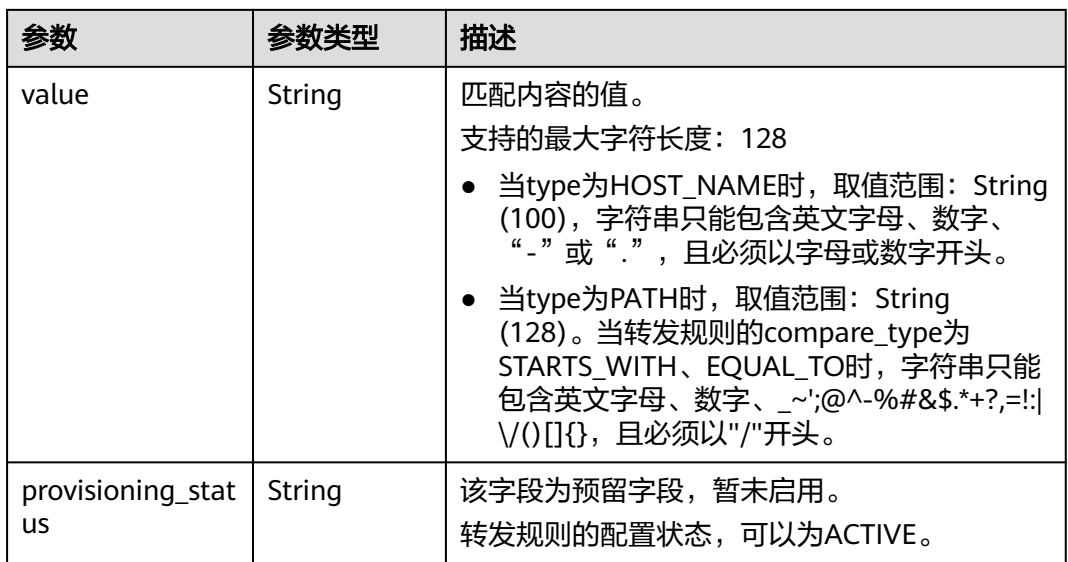

# 请求示例

● 请求样例1 创建转发规则 POST https://{Endpoint}/v2.0/lbaas/l7policies/5ae0e1e7-5f0f-47a1-b39f-5d4c428a1586/rules { "rule": { "compare\_type": "EQUAL\_TO", "type": "PATH", "value": "/bbb.html" } }

# 响应示例

● 响应样例 {

```
 "rule": {
 "compare_type": "EQUAL_TO", 
      "admin_state_up": true, 
      "provisioning_status": "ACTIVE",
 "tenant_id": "a31d2bdcf7604c0faaddb058e1e08819", 
 "project_id": "a31d2bdcf7604c0faaddb058e1e08819", 
      "invert": false, 
      "value": "/bbb.html", 
      "key": null, 
      "type": "PATH", 
      "id": "c6f457b8-bf6f-45d7-be5c-a3226945b7b1"
   }
```
# 返回码

请参[见状态码。](#page-1029-0)

}

# **10.1.7.2** 查询转发规则

# 功能介绍

查询转发规则。支持过滤查询和分页查询。如未特殊说明,匹配规则为精确匹配。

# 接口约束

分页查询使用的参数为marker、limit、page\_reverse。marker和page\_reverse只有和 limit一起使用时才会生效,单独使用无效。

#### **URI**

GET /v2.0/lbaas/l7policies/{l7policy\_id}/rules

#### 表 **10-166** 参数说明

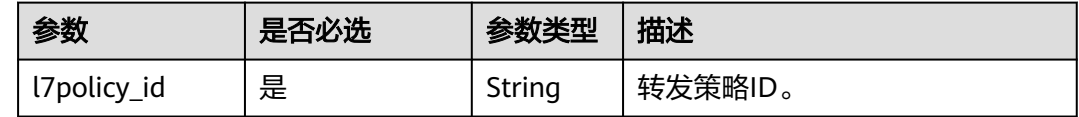

## 请求消息

#### 表 **10-167** 请求参数

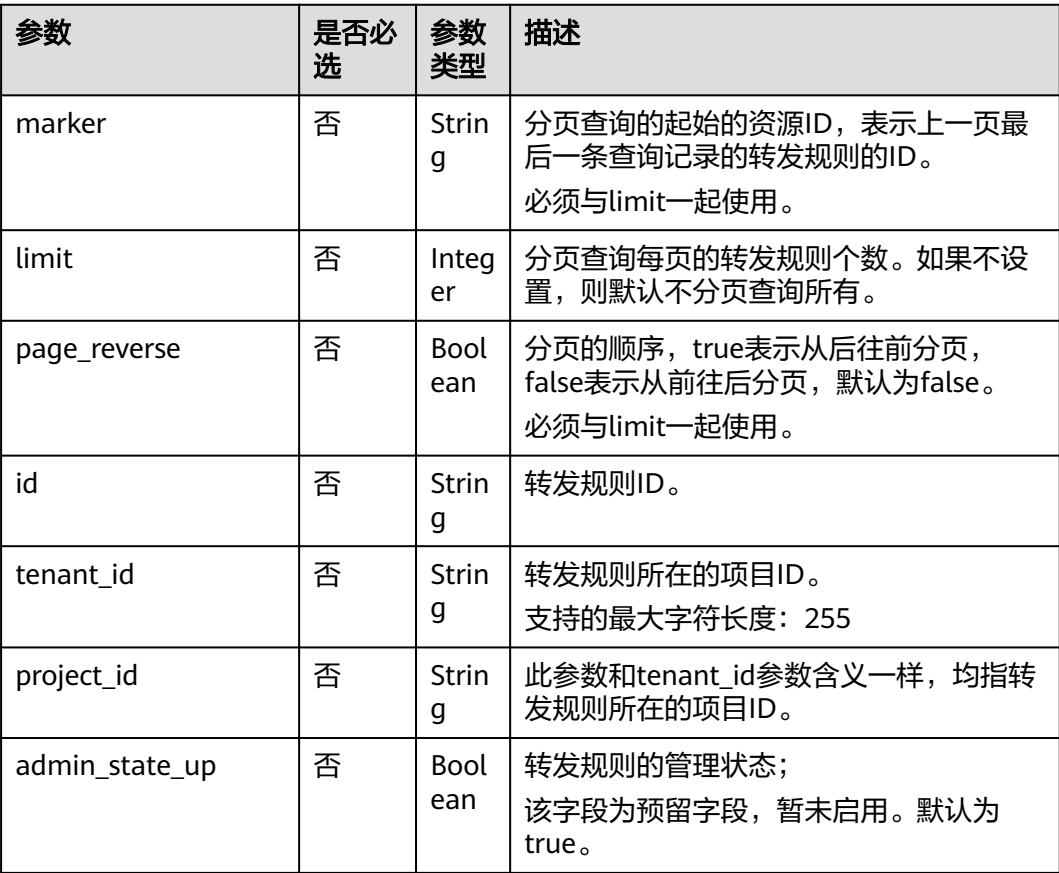

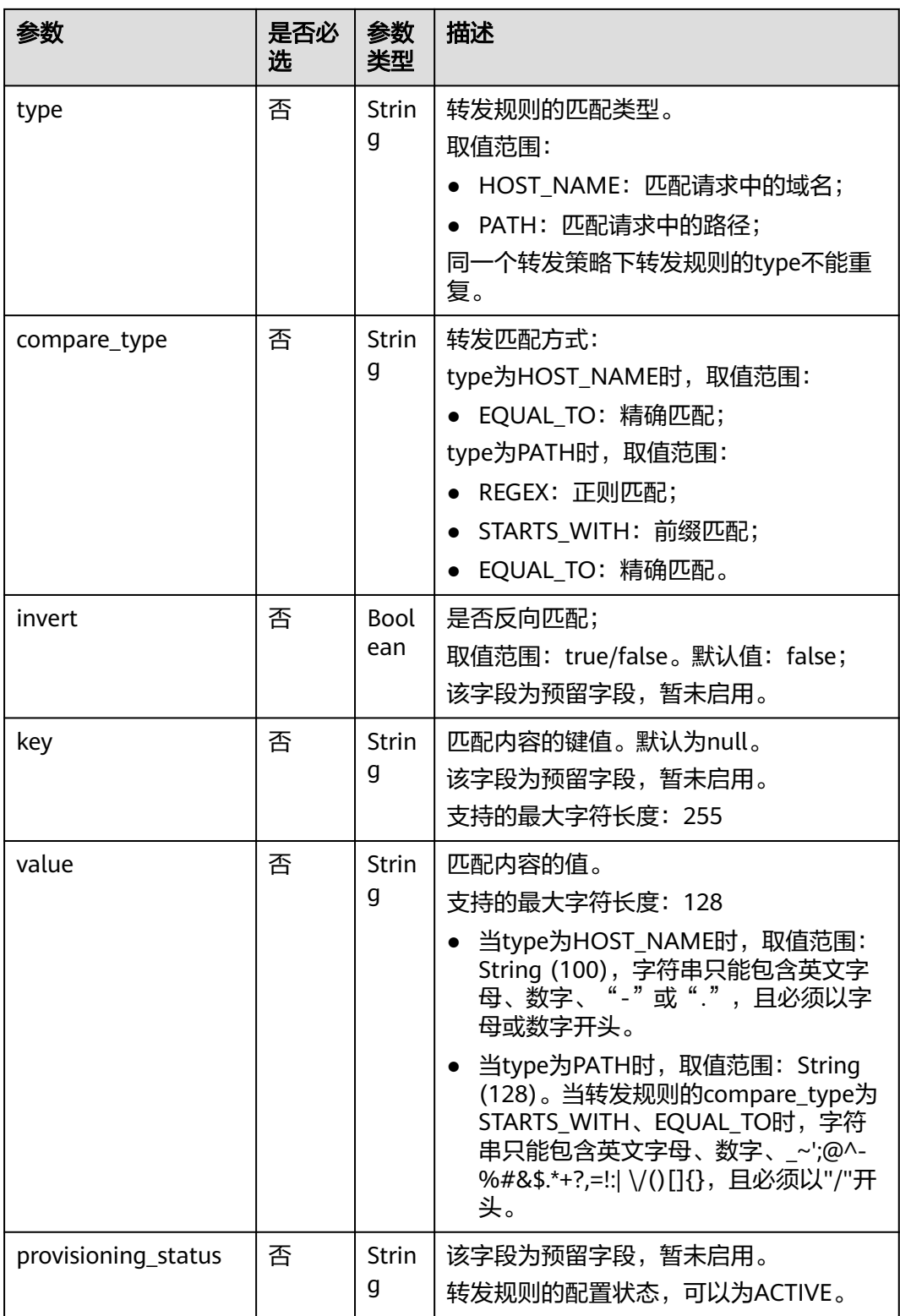

# 响应消息

#### 表 **10-168** 响应参数

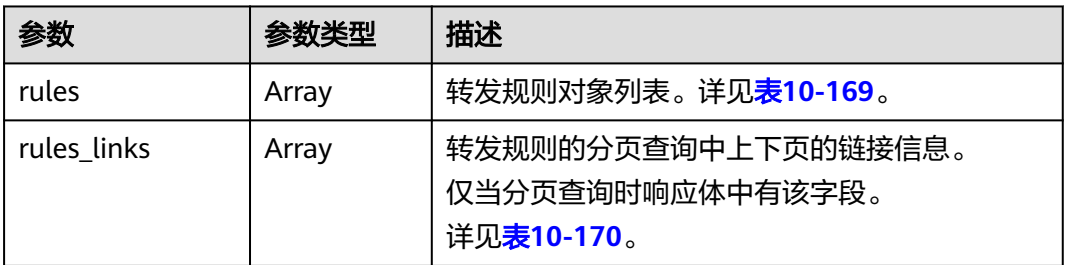

#### 表 **10-169** rules 字段说明

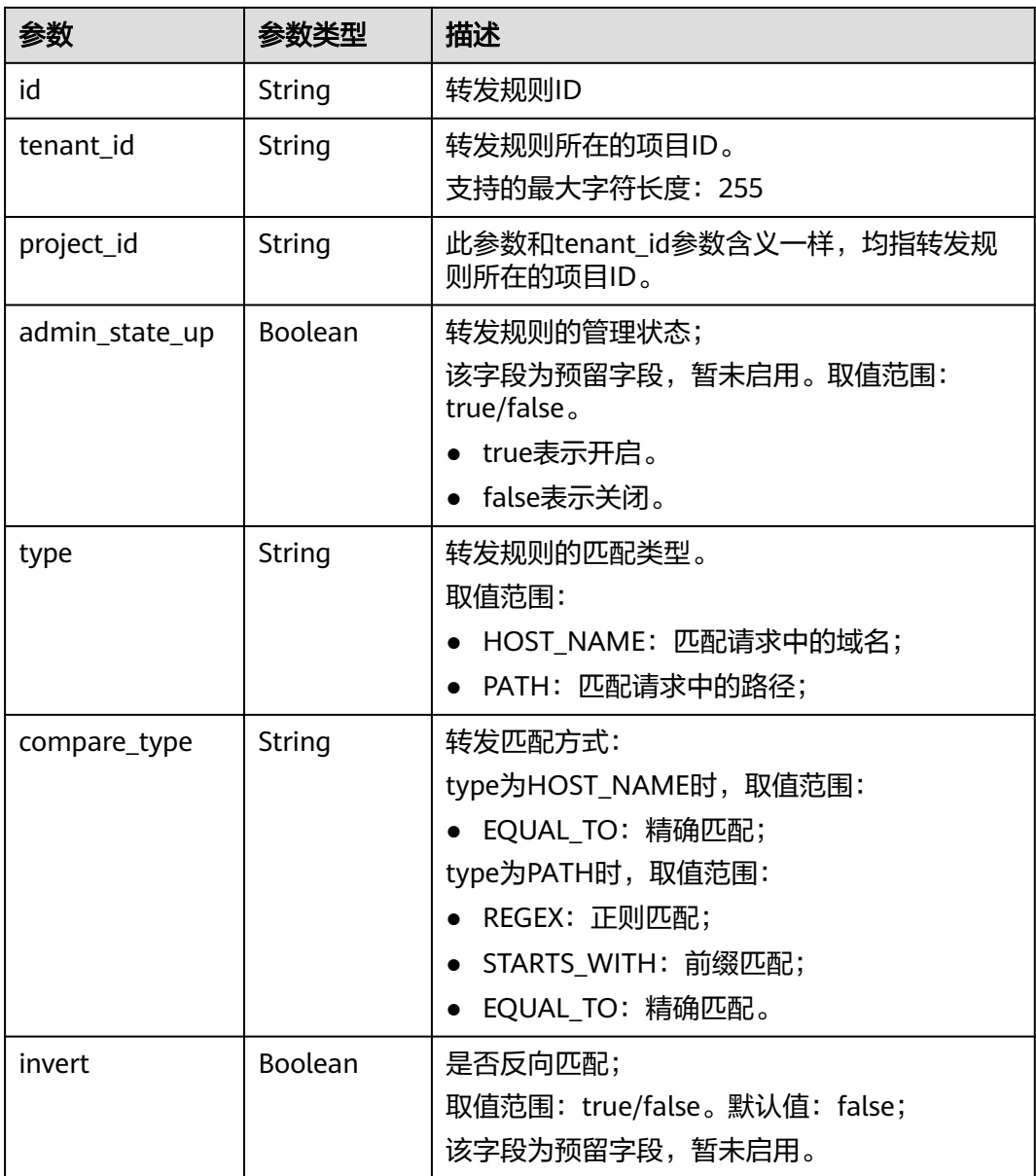

<span id="page-1180-0"></span>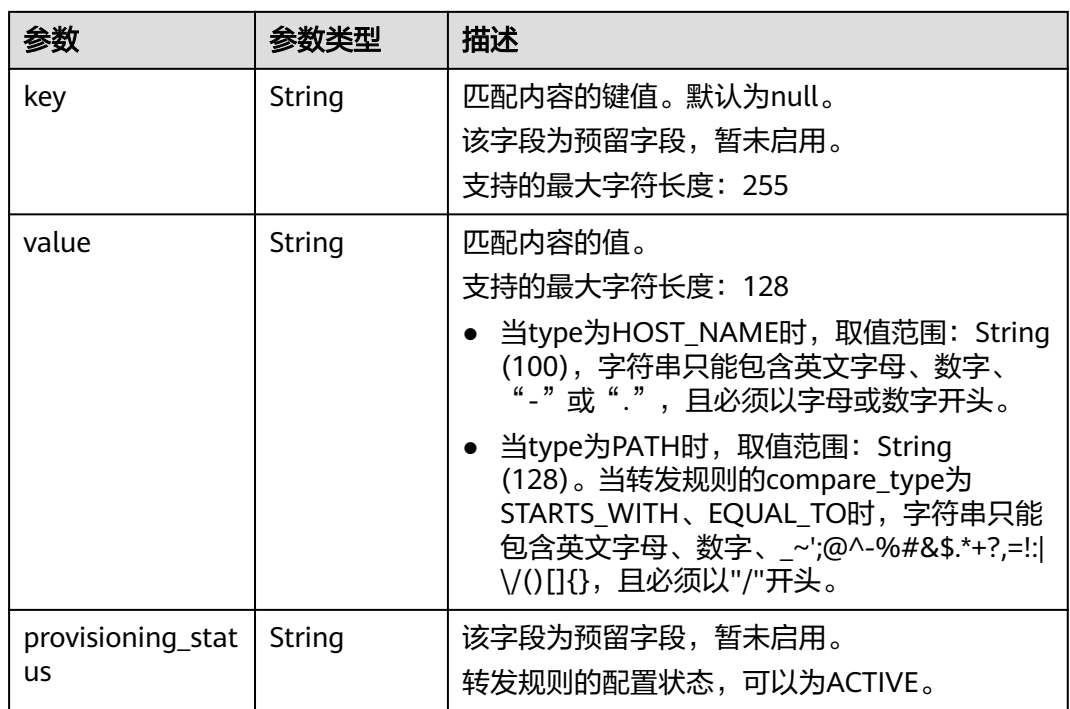

#### 表 **10-170** rules\_links 字段说明

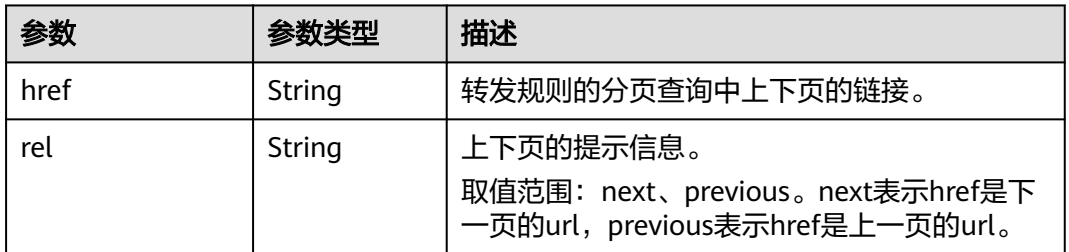

# 请求示例

● 请求样例 全量查询指定转发策略关联的转发规则 GET https://{Endpoint}/v2.0/lbaas/l7policies/5ae0e1e7-5f0f-47a1-b39f-5d4c428a1586/rules

# 响应示例

● 响应样例 {

```
 "rules": [
      {
 "compare_type": "EQUAL_TO", 
 "provisioning_status": "ACTIVE",
        "admin_state_up": true, 
        "tenant_id": "a31d2bdcf7604c0faaddb058e1e08819", 
         "project_id": "a31d2bdcf7604c0faaddb058e1e08819", 
        "invert": false, 
        "value": "www.test.com", 
        "key": null, 
         "type": "HOST_NAME", 
        "id": "67d8a8fa-b0dd-4bd4-a85b-671db19b2ef3"
 }, 
\overline{\phantom{a}}
```

```
 "compare_type": "EQUAL_TO",
         "provisioning_status": "ACTIVE", 
         "admin_state_up": true, 
 "tenant_id": "a31d2bdcf7604c0faaddb058e1e08819",
 "project_id": "a31d2bdcf7604c0faaddb058e1e08819",
         "invert": false, 
         "value": "/aaa.html", 
         "key": null, 
 "type": "PATH", 
 "id": "f02b3bca-69d2-4335-a3fa-a8054e996213"
      }
   ]
  -<br>"rules_links": [
\overline{\phantom{a}} "href": "https://{Endpoint}/v2.0/lbaas/l7policies/061f461c-c7cf-47ab-9583-09be5076cd09/rules?
marker=167c1a31-bc12-4c3d-9ad1-c9bf450df4ce&page_reverse=True",
      "rel": "previous"
      }
   ]
}
```
#### 返回码

请参[见状态码。](#page-1029-0)

# **10.1.7.3** 查询转发规则详情

# 功能介绍

查询指定ID的转发规则详情。

#### **URI**

GET /v2.0/lbaas/l7policies/{l7policy\_id}/rules/{l7rule\_id}

#### 表 **10-171** 参数说明

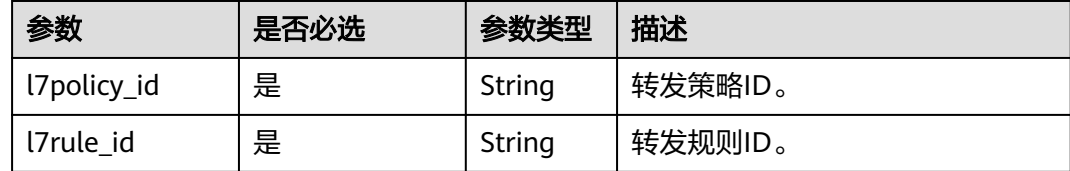

#### 请求消息

无

# 响应消息

#### 表 **10-172** 响应参数

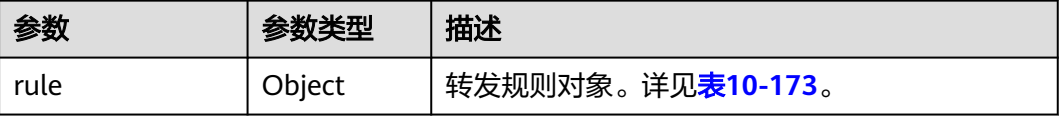

### <span id="page-1182-0"></span>表 **10-173** rule 字段说明

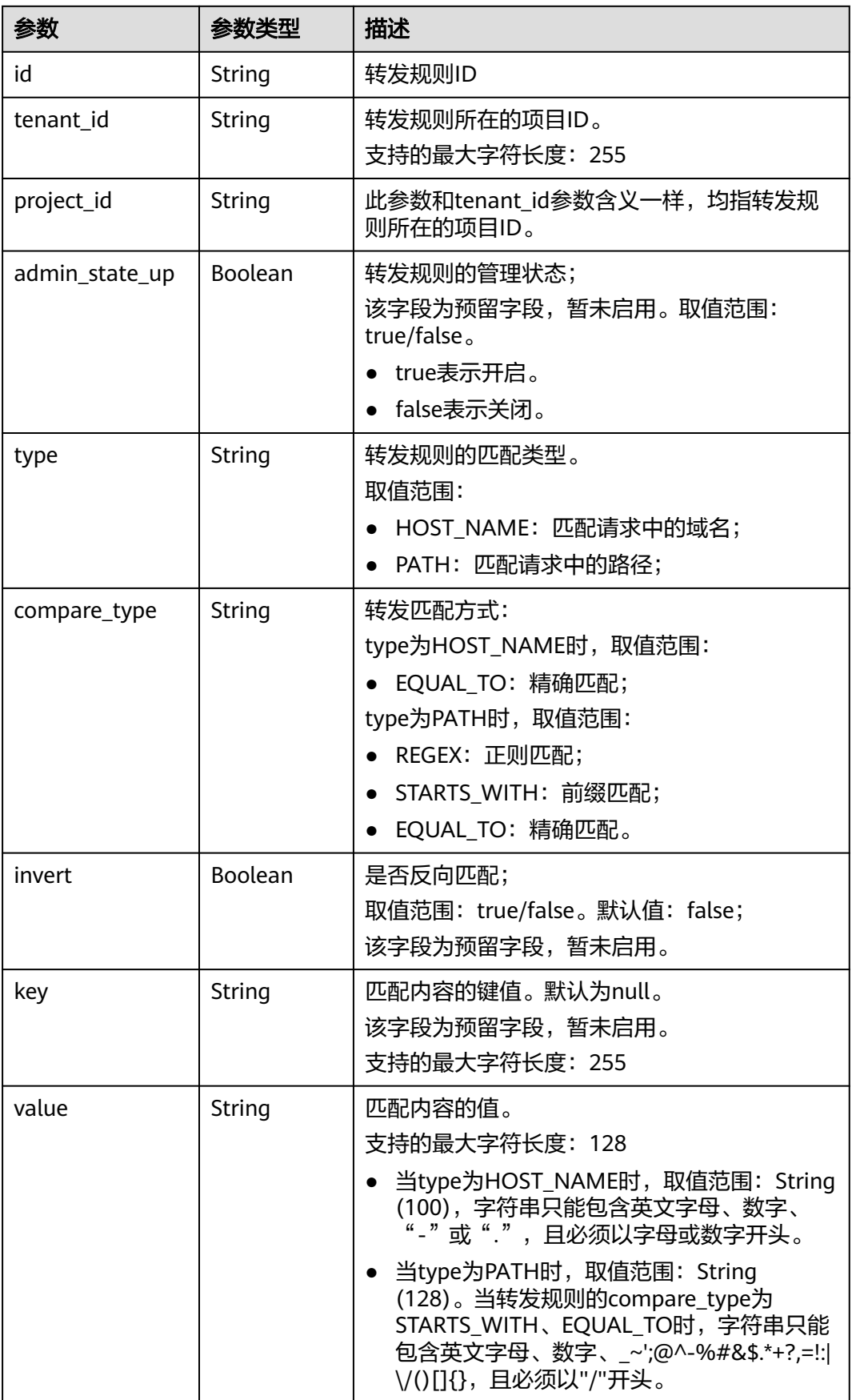

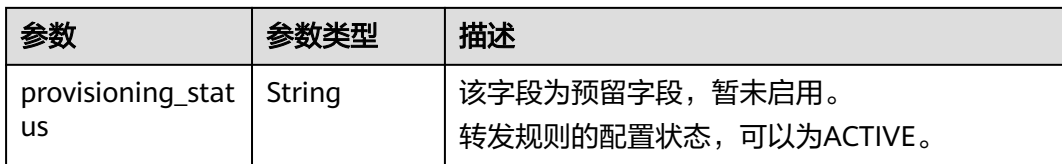

### 请求示例

● 请求样例 查询转发规则详情 GET https://{Endpoint}/v2.0/lbaas/l7policies/5ae0e1e7-5f0f-47a1-b39f-5d4c428a1586/rules/67d8a8fab0dd-4bd4-a85b-671db19b2ef3

### 响应示例

● 响应样例

{

```
 "rule": {
     "compare_type": "EQUAL_TO",
 "provisioning_status": "ACTIVE", 
 "admin_state_up": true, 
     "tenant_id": "a31d2bdcf7604c0faaddb058e1e08819", 
 "project_id": "a31d2bdcf7604c0faaddb058e1e08819", 
 "invert": false, 
     "value": "/index.html", 
     "key": null, 
     "type": "PATH", 
     "id": "67d8a8fa-b0dd-4bd4-a85b-671db19b2ef3"
  }
```
### 返回码

请参[见状态码。](#page-1029-0)

}

### **10.1.7.4** 更新转发规则

# 功能介绍

更新转发规则。通过修改转发规则可以改变流量的匹配规则。

#### **URI**

PUT /v2.0/lbaas/l7policies/{l7policy\_id}/rules/{l7rule\_id}

#### 表 **10-174** 参数说明

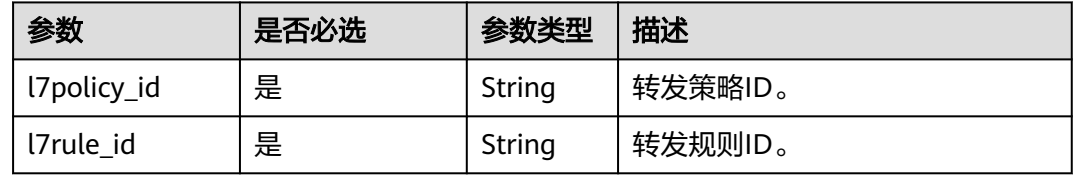

# 请求消息

#### 表 **10-175** 请求参数

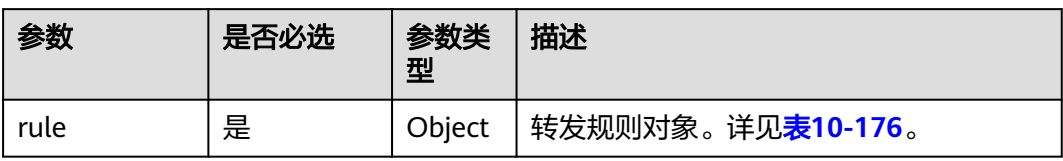

#### 表 **10-176** rule 字段说明

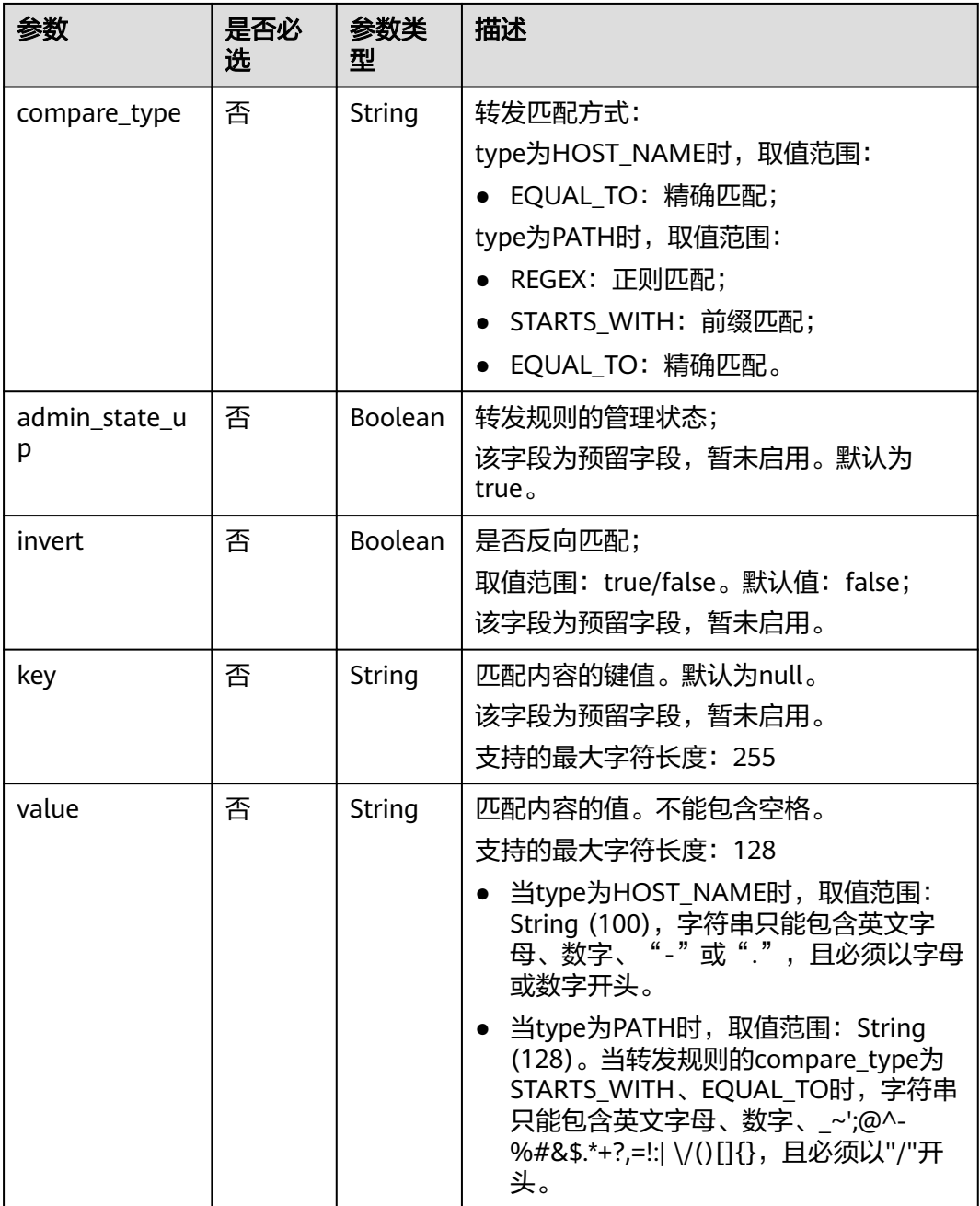

# 响应消息

#### 表 **10-177** 响应参数

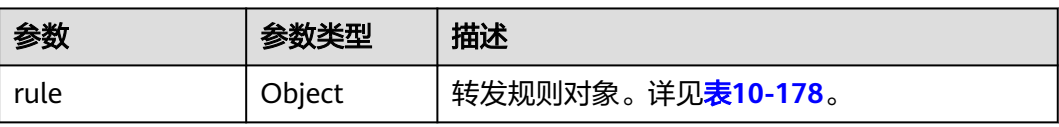

### 表 **10-178** rule 字段说明

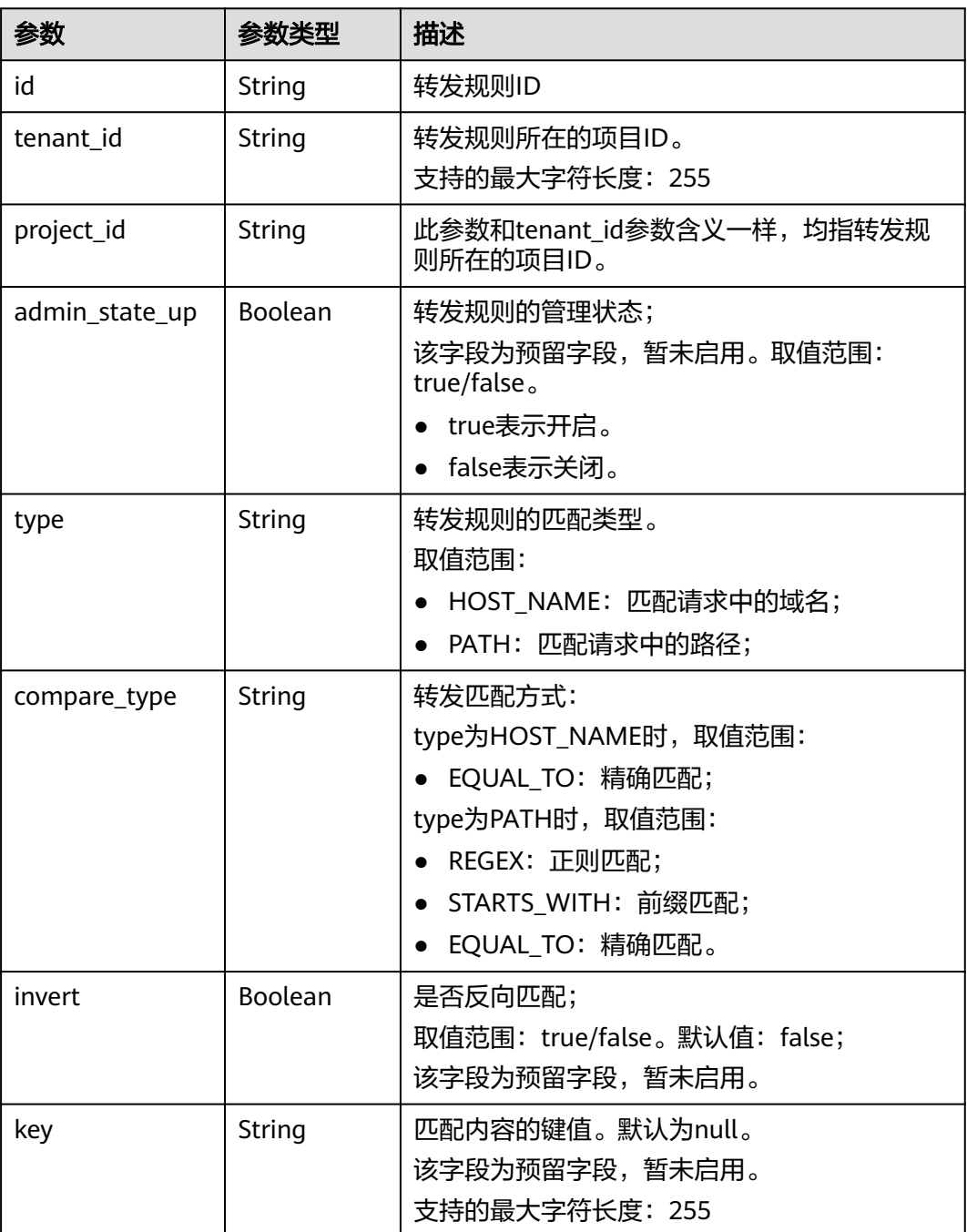

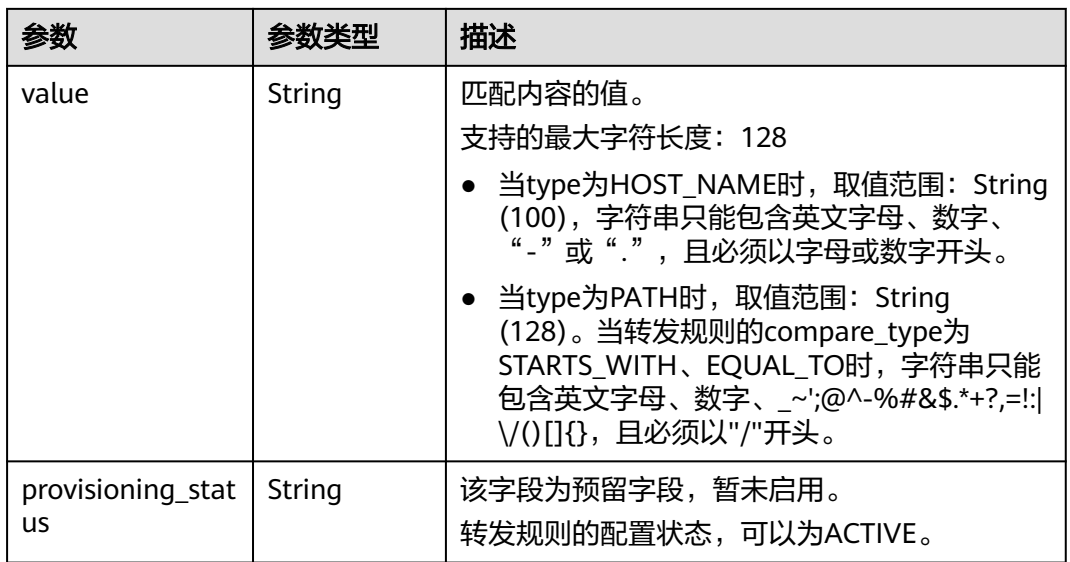

# 请求示例

● 请求样例 更新转发规则

PUT https://{Endpoint}/v2.0/lbaas/l7policies/5ae0e1e7-5f0f-47a1-b39f-5d4c428a1586/rules/c6f457b8 bf6f-45d7-be5c-a3226945b7b1

```
{
   "rule": {
 "compare_type": "STARTS_WITH", 
 "value": "/ccc.html"
   }
}
```
# 响应示例

● 响应样例

```
{
   "rule": {
      "compare_type": "STARTS_WITH", 
      "provisioning_status": "ACTIVE",
      "admin_state_up": true, 
 "tenant_id": "a31d2bdcf7604c0faaddb058e1e08819",
 "project_id": "a31d2bdcf7604c0faaddb058e1e08819",
      "invert": false, 
      "value": "/ccc.html", 
      "key": null, 
      "type": "PATH", 
      "id": "c6f457b8-bf6f-45d7-be5c-a3226945b7b1"
   }
}
```
# 返回码

请参[见状态码。](#page-1029-0)

# **10.1.7.5** 删除转发规则

# 功能介绍

删除指定ID的转发规则。

#### **URI**

DELETE /v2.0/lbaas/l7policies/{l7policy\_id}/rules/{l7rule\_id}

#### 表 **10-179** 参数说明

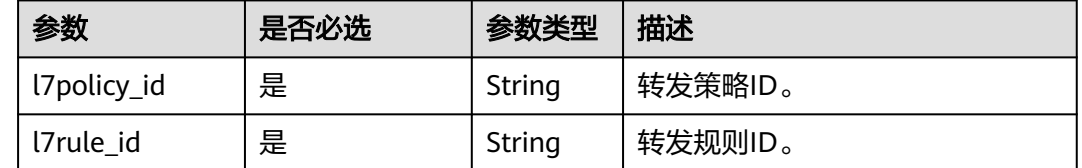

### 请求消息

无

# 响应消息

无

## 请求示例

● 请求样例 删除转发规则 DELETE https://{Endpoint}/v2.0/lbaas/l7policies/5ae0e1e7-5f0f-47a1-b39f-5d4c428a1586/rules/ c6f457b8-bf6f-45d7-be5c-a3226945b7b1

#### 响应示例

响应样例 无

### 返回码

请参[见状态码。](#page-1029-0)

# **10.1.8** 白名单

### **10.1.8.1** 创建白名单

# 功能介绍

创建白名单,控制监听器的访问权限。若开启了白名单功能,只有白名单中放通的IP 可以访问该监听器的后端服务。

#### **URI**

POST /v2.0/lbaas/whitelists
# 请求消息

#### 表 **10-180** 请求参数

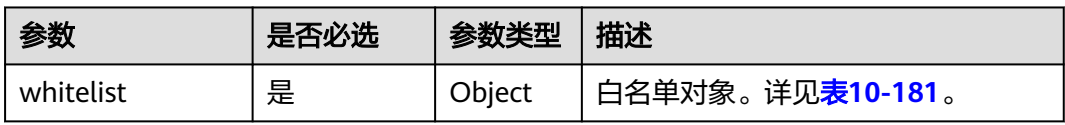

### 表 **10-181** whitelist 字段说明

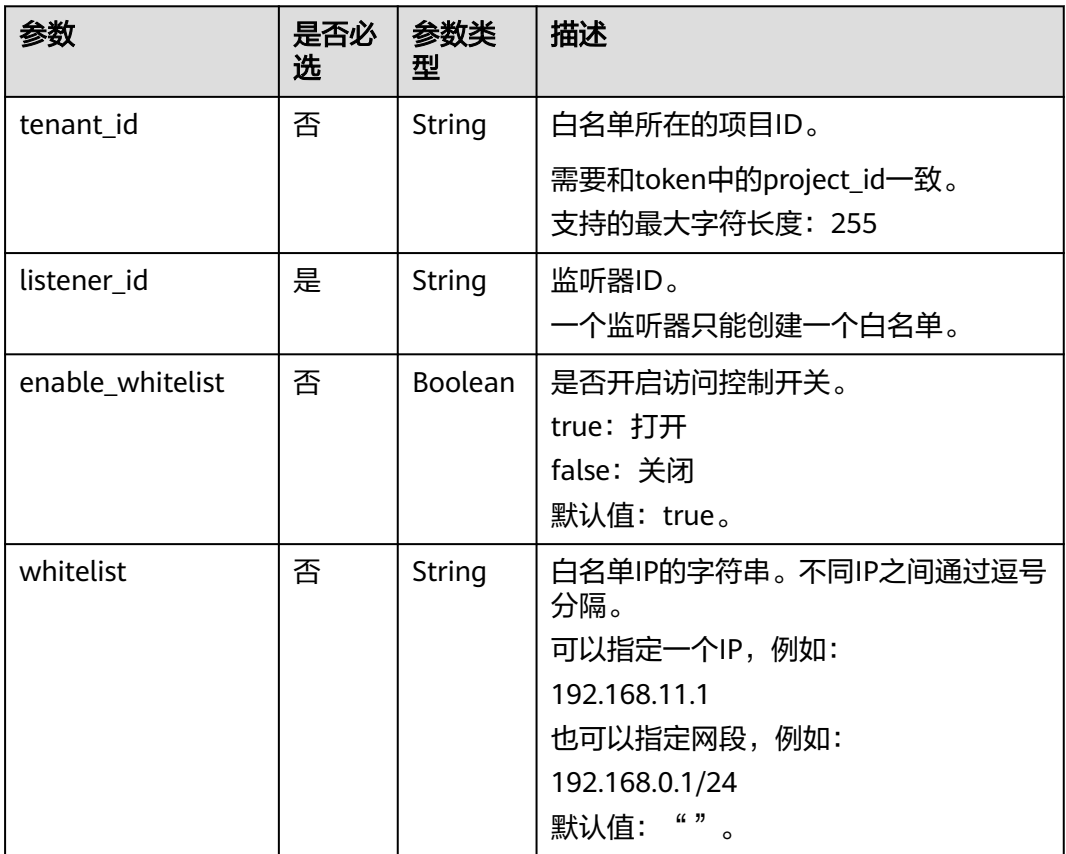

# 响应消息

### 表 **10-182** 响应参数

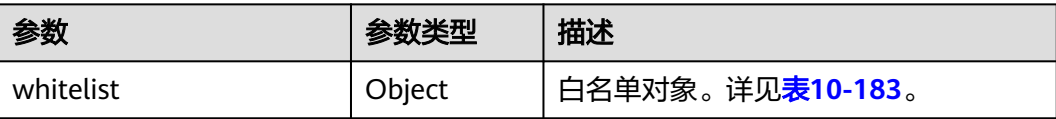

#### <span id="page-1189-0"></span>表 **10-183** whitelist 字段说明

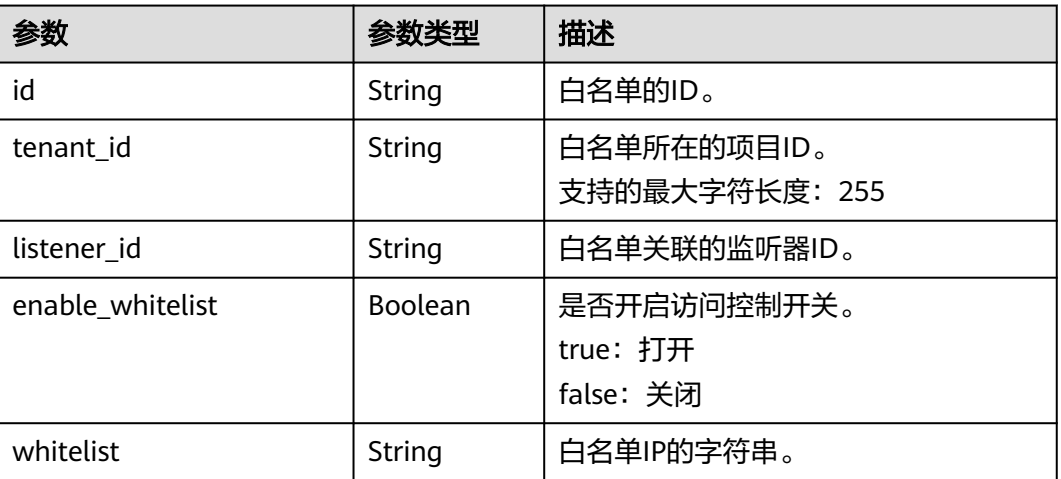

### 请求示例

#### ● 请求样例 创建白名单

POST https://{Endpoint}/v2.0/lbaas/whitelists

```
{ 
    "whitelist": { 
      "listener_id": "eabfefa3fd1740a88a47ad98e132d238", 
      "enable_whitelist": true, 
       "whitelist": "192.168.11.1,192.168.0.1/24,192.168.201.18/8,100.164.0.1/24" 
   } 
}
```
# 响应示例

响应样例

```
{ 
   "whitelist": { 
      "id": "eabfefa3fd1740a88a47ad98e132d238", 
 "listener_id": "eabfefa3fd1740a88a47ad98e132d238", 
 "tenant_id": "eabfefa3fd1740a88a47ad98e132d238", 
      "enable_whitelist": true, 
      "whitelist": "192.168.11.1,192.168.0.1/24,192.168.201.18/8,100.164.0.1/24" 
   } 
}
```
返回码

请参见**状态码**。

### **10.1.8.2** 查询白名单

### 功能介绍

查询白名单,支持过滤查询和分页查询。如未特殊说明,匹配规则为精确匹配。

### 接口约束

分页查询使用的参数为marker、limit、page\_reverse。marker和page\_reverse只有和 limit一起使用时才会生效,单独使用无效。

### **URI**

GET /v2.0/lbaas/whitelists

# 请求消息

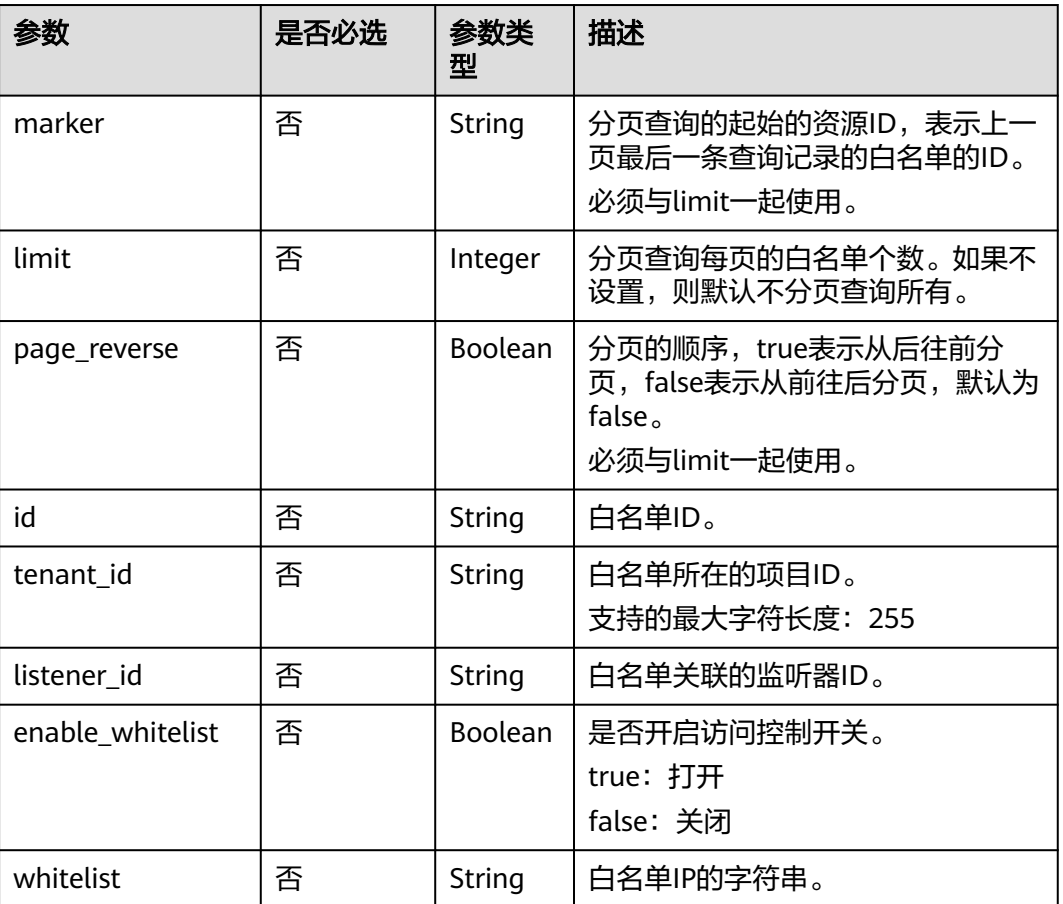

### 表 **10-184** 请求参数

# 响应消息

### 表 **10-185** 响应参数

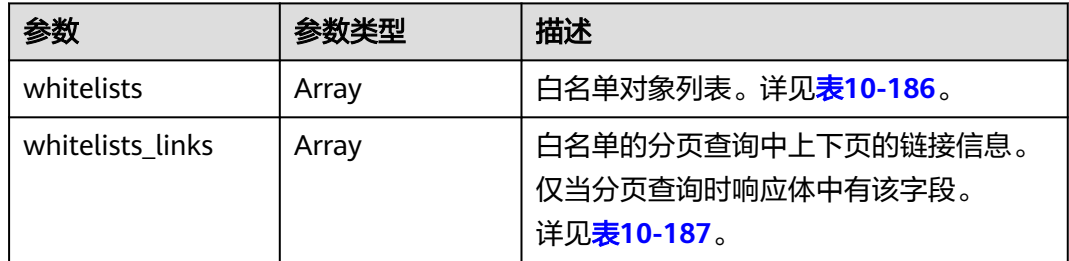

#### <span id="page-1191-0"></span>表 **10-186** whitelist 字段说明

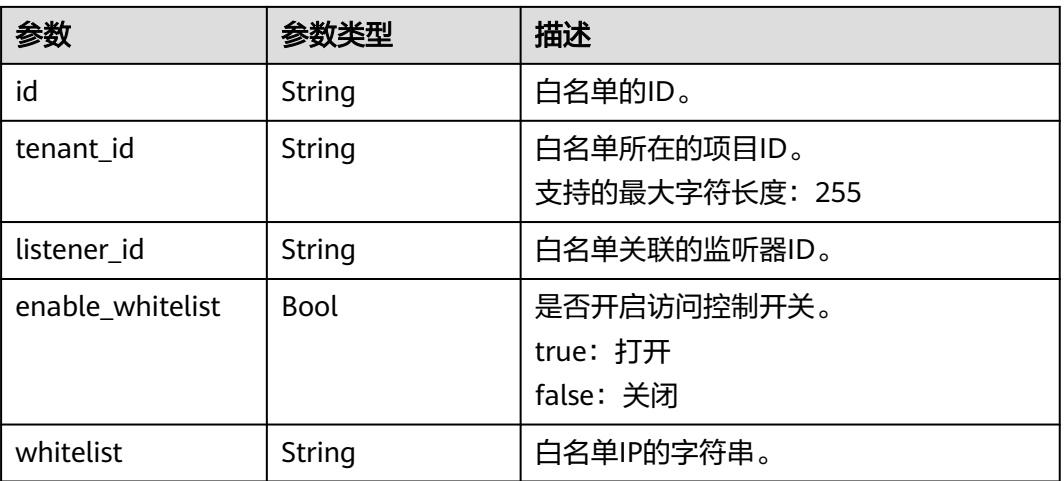

#### 表 **10-187** whitelists\_links 字段说明

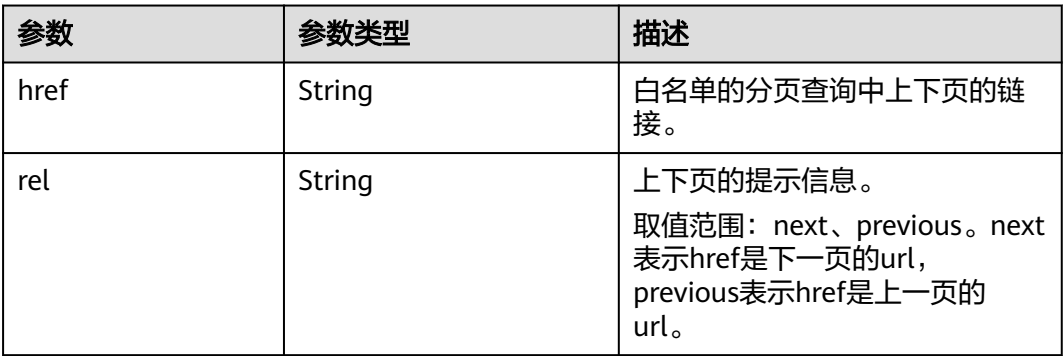

# 请求示例

- 请求样例1 全量查询白名单 GET https://{Endpoint}/v2.0/lbaas/whitelists
- 请求样例2 过滤查询监听器eabfefa3fd1740a88a47ad98e132d230关联的白名单 GET https://{Endpoint}/v2.0/lbaas/whitelists?listener\_id=eabfefa3fd1740a88a47ad98e132d230

# 响应示例

#### ● 响应样例1 {

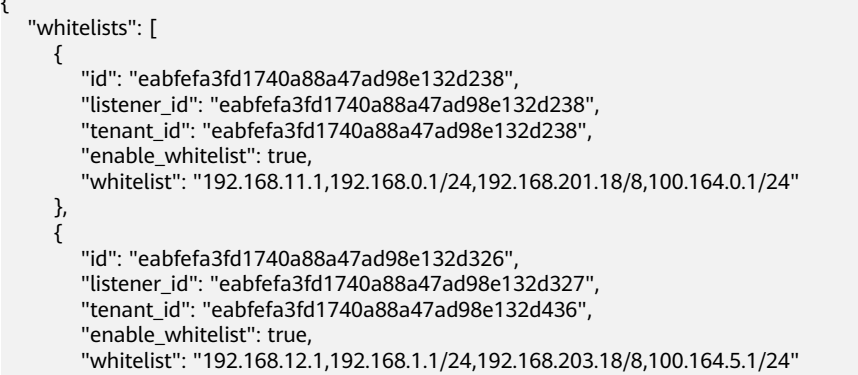

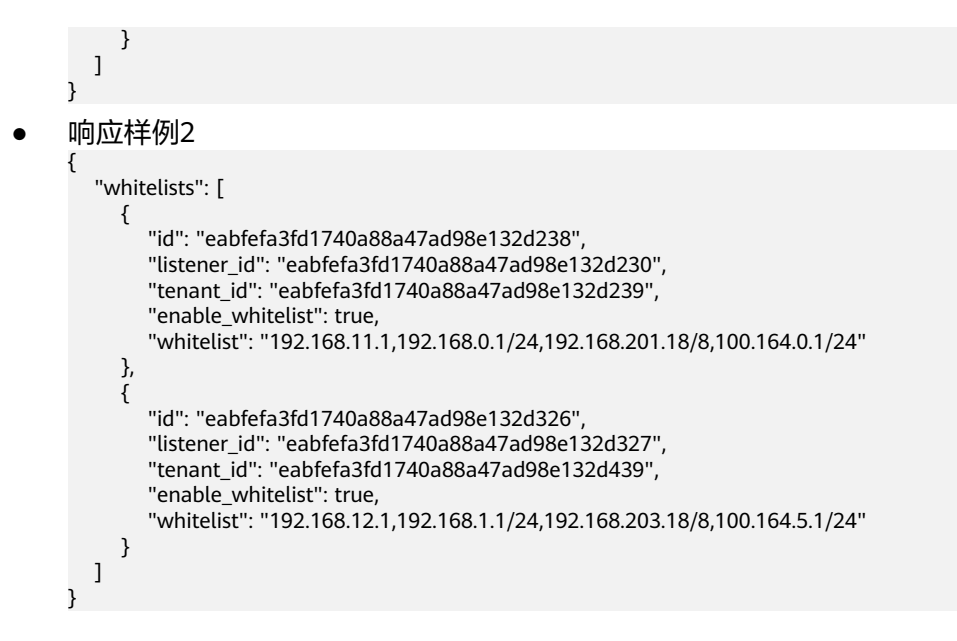

### 返回码

请参见**状态码**。

### **10.1.8.3** 查询白名单详情

# 功能介绍

查询指定ID的白名单详情。

#### **URI**

GET /v2.0/lbaas/whitelists/{whitelist\_id}

#### 表 **10-188** 参数说明

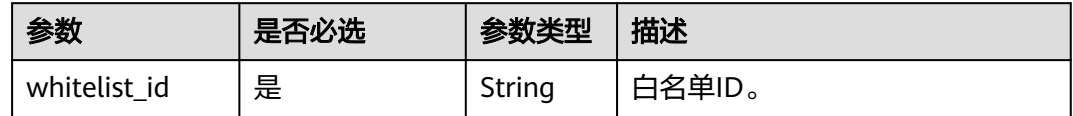

### 请求消息

无

### 响应消息

#### 表 **10-189** 响应参数

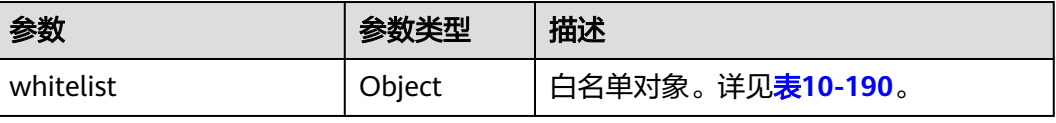

#### <span id="page-1193-0"></span>表 **10-190** whitelist 字段说明

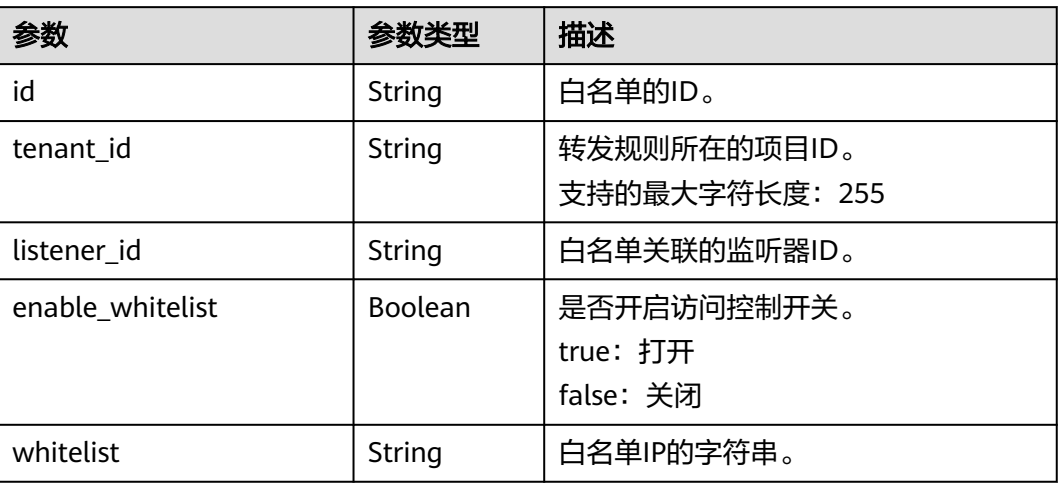

### 请求示例

● 请求样例 查询白名单详情 GET https://{Endpoint}/v2.0/lbaas/whitelists/09e64049-2ab0-4763-a8c5-f4207875dc3e

### 响应示例

```
● 响应样例
     { 
         "whitelist": { 
           "id": "eabfefa3fd1740a88a47ad98e132d238", 
      "listener_id": "eabfefa3fd1740a88a47ad98e132d238", 
      "tenant_id": "eabfefa3fd1740a88a47ad98e132d238", 
           "enable_whitelist": true, 
           "whitelist": "192.168.11.1,192.168.0.1/24,192.168.201.18/8,100.164.0.1/24" 
        } 
     }
```
### 返回码

请参[见状态码。](#page-1029-0)

# **10.1.8.4** 更新白名单

### 功能介绍

更新白名单。可以打开或关闭白名单,或更新访问控制的IP。更新白名单后,会删除 老的白名单,以新的白名单替换老的白名单。

### **URI**

PUT /v2.0/lbaas/whitelists/{whitelist\_id}

### 表 **10-191** 参数说明

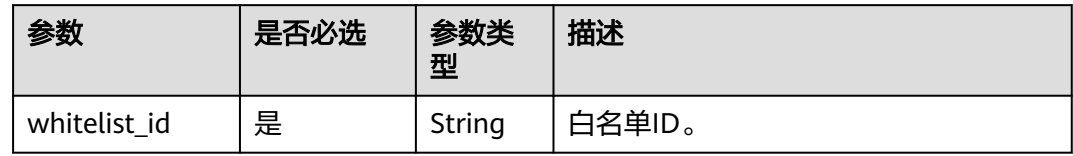

# 请求消息

### 表 **10-192** 请求参数

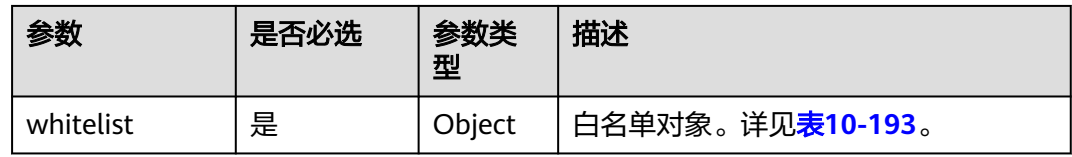

### 表 **10-193** whitelist 字段说明

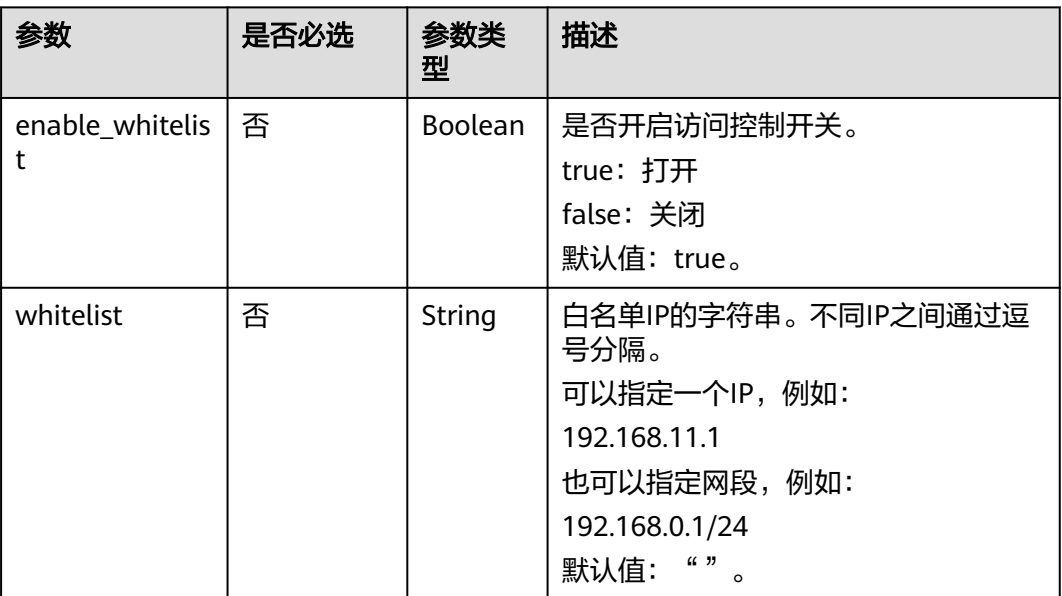

# 响应消息

### 表 **10-194** 响应参数

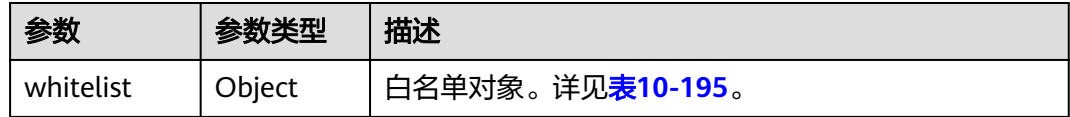

### <span id="page-1195-0"></span>表 **10-195** whitelist 字段说明

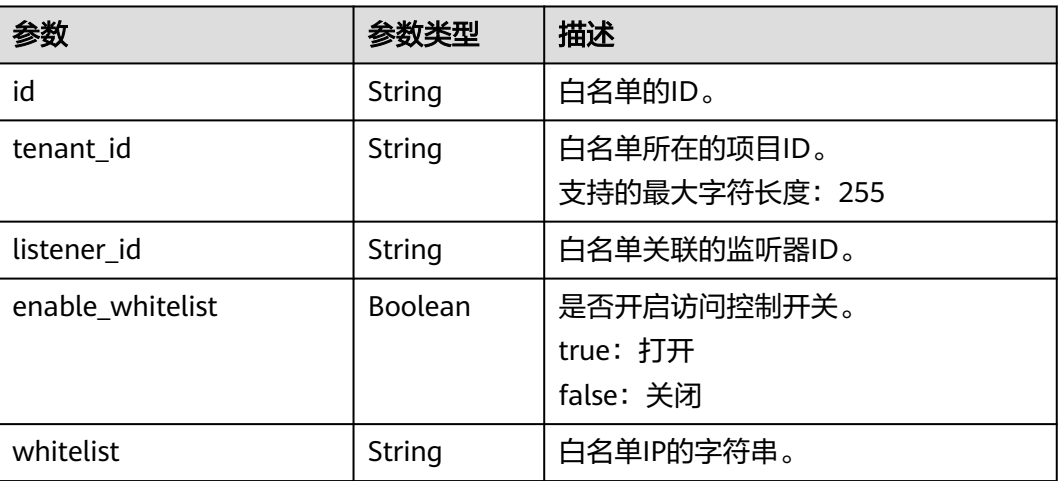

# 请求示例

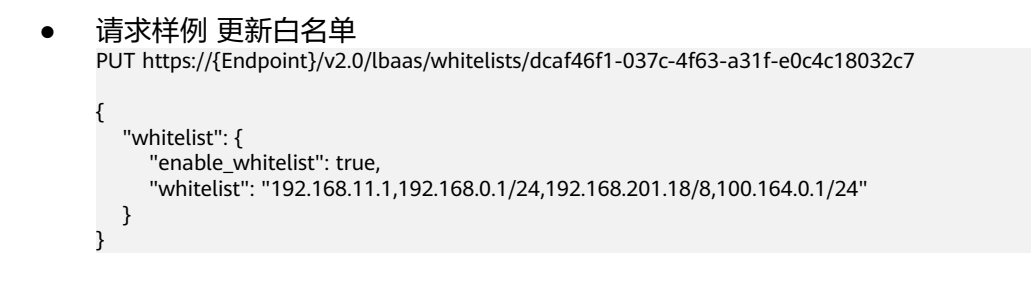

# 响应示例

响应样例

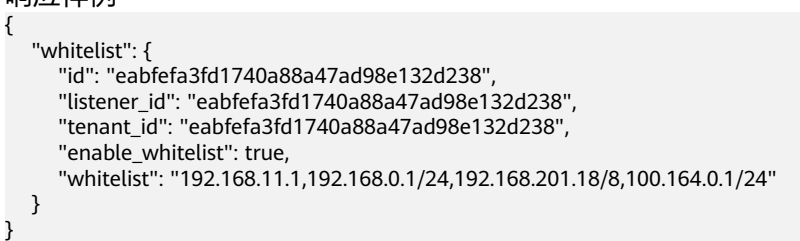

返回码

请参[见状态码。](#page-1029-0)

# **10.1.8.5** 删除白名单

# 功能介绍

删除指定ID的白名单。

### **URI**

DELETE /v2.0/lbaas/whitelists/{whitelist\_id}

#### 表 **10-196** 参数说明

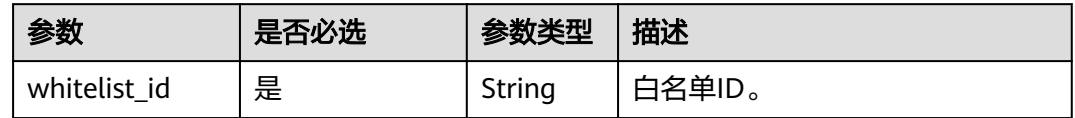

### 请求消息

无

### 响应消息

无

### 请求示例

● 请求样例1 删除白名单 DELETE https://{Endpoint}/v2.0/lbaas/whitelists/35cb8516-1173-4035-8dae-0dae3453f37f

### 响应示例

● 响应样例1 无

### 返回码

请参[见状态码。](#page-1029-0)

# **10.1.9 SSL** 证书管理

# **10.1.9.1** 创建 **SSL** 证书

### 功能介绍

创建SSL证书。将监听器和SSL证书绑定后,可以通过负载均衡器实现服务端认证,后 端服务器只要提供HTTP服务就能实现安全可靠的连接。

### **URI**

POST /v2.0/lbaas/certificates

# 请求消息

### 表 **10-197** 请求参数

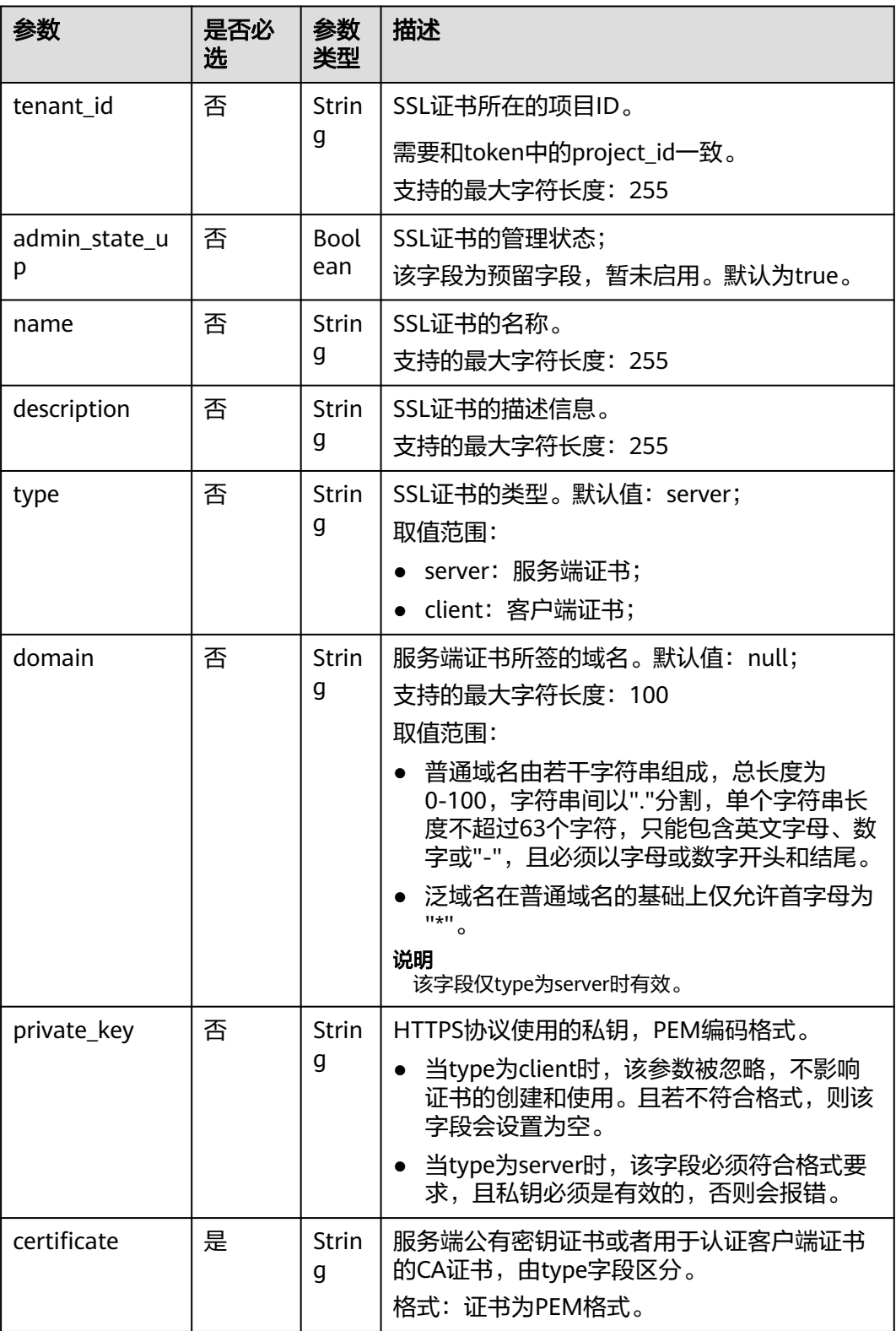

# 响应消息

#### 表 **10-198** 响应参数

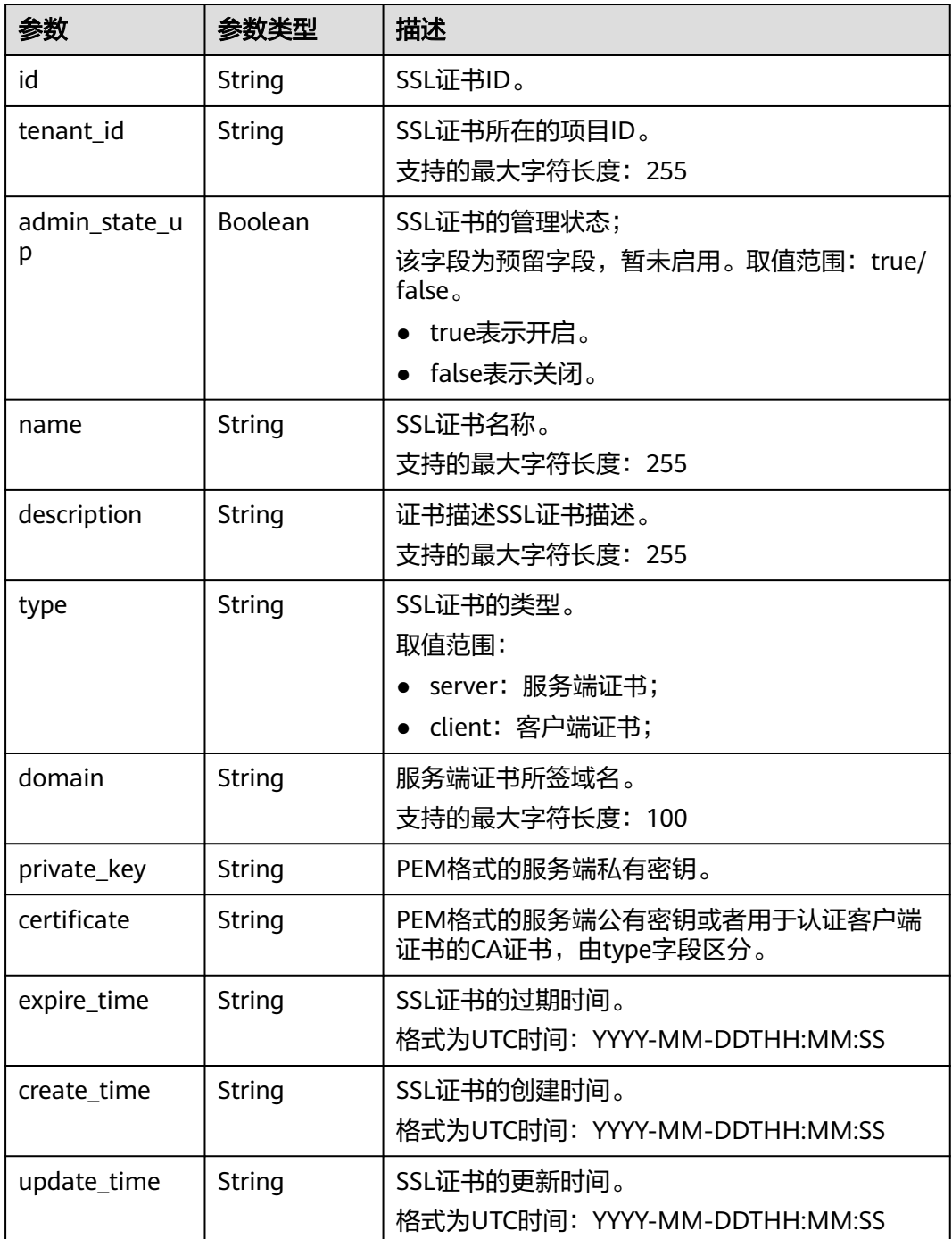

# 请求示例

● 请求样例 创建SSL证书

{

POST https://{Endpoint}/v2.0/lbaas/certificates

"name": "https\_certificate",

 "description": "description for certificate", "type": "server", "domain": "www.elb.com", "private\_key": .<br>--BEGIN PRIVATE KEY-----\nMIIEvgIBADANBgkqhkiG9w0BAQEFAASCBKgwggSkAgEAAoIBAQDQVAbOLe5xNf4M \n253Wn9vhdUzojetjv4J+B7kYwsMhRcgdcJ8KCnX1nfzTvI2ksXlTQ2o9BkpStnPe\ntB4s32ZiJRMlk +61iUUMNsHwK2WBX57JT3JgmyVbH8GbmRY0+H3sH1i72luna7rM \nMD30gLh6QoP3cq7PGWcuZKV7hjd1tjCTQukwMvqV8Icq39buNpIgDOWzEP5AzqXt \nCOFYn6RTH5SRug4hKNN7sT1eYMslHu7wtEBDKVgrLjOCe/W2f8rLT1zEsoAW2Chl\nZAPYUBkl/ 0XuTWRg3CohPPcI+UtlRSfvLDeeQ460swjbwgS/RbJh3sIwlCRLU08k\nEo04Z9H/ AgMBAAECggEAEIeaQqHCWZk/HyYN0Am/GJSGFa2tD60SXY2fUieh8/Hl \nfvCArftGgMaYWPSNCJRMXB7tPwpQu19esjz4Z/cR2Je4fTLPrffGUsHFgZjv5OQB \nZVe4a5Hj1OcgJYhwCqPs2d9i2wToYNBbcfgh8lSETq8YaXngBO6vES9LMhHkNKKr \nciu9YkInNEHu6uRJ5g/eGGX3KQynTvVIhnOVGAJvjTXcoU6fm7gYdHAD6jk9lc9M\nEGpfYI6AdHIwFZcT/ RNAxhP82lg2gUJSgAu66FfDjMwQXKbafKdP3zq4Up8a7Ale\nkrguPtfV1vWklg +bUFhgGaiAEYTpAUN9t2DVIiijgQKBgQDnYMMsaF0r557CM1CT \nXUqgCZo8MKeV2jf2drlxRRwRl33SksQbzAQ/qrLdT7GP3sCGqvkxWY2FPdFYf8kx \nGcCeZPcIeZYCQAM41pjtsaM8tVbLWVR8UtGBuQoPSph7JNF3Tm/JH/fbwjpjP7dt \nJ7n8EzkRUNE6aIMHOFEeych/PQKBgQDmf1bMogx63rTcwQ0PEZ9Vt7mTgKYK4aLr \niWgTWHXPZxUQaYhpjXo6+lMI6DpExiDgBAkMzJGIvS7yQiYWU+wthAr9urbWYdGZ \nlS6VjoTkF6r7VZoILXX0fbuXh6lm8K8IQRfBpJff56p9phMwaBpDNDrfpHB5utBU \nxs40yIdp6wKBgQC69Cp/xUwTX7GdxQzEJctYiKnBHKcspAg38zJf3bGSXU/jR4eB \n1lVQhELGI9CbKSdzKM71GyEImix/T7FnJSHIWlho1qVo6AQyduNWnAQD15pr8KAd \nXGXAZZ1FQcb3KYa+2fflERmazdOTwjYZ0tGqZnXkEeMdSLkmqlCRigWhGQKBgDak\n/ 735uP20KKqhNehZpC2dJei7OiIgRhCS/dKASUXHSW4fptBnUxACYocdDxtY4Vha\nfI7FPMdvGl8ioYbvlHFh +X0Xs9r1S8yeWnHoXMb6eXWmYKMJrAoveLa+2cFm1Agf \n7nLhA4R4lqm9IpV6SKegDUkR4fxp9pPyodZPqBLLAoGBAJkD4wHW54Pwd4Ctfk9o \njHjWB7pQlUYpTZO9dm+4fpCMn9Okf43AE2yAOaAP94GdzdDJkxfciXKcsYr9IIuk \nfaoXqjKR7p1zERiWZuFF63SB4aiyX1H7IX0MwHDZQO38a5qZaOm/BUlGKMWXzuEd\n3fy +1rCUwzOp9LSjtJYf4ege\n-----END PRIVATE KEY-----", "certificate": ----BEGIN CERTIFICATE-----\nMIIC4TCCAcmgAwIBAgICEREwDQYJKoZIhvcNAQELBQAwFzEVMBMGA1UEAxMMTXlD \nb21wYW55IENBMB4XDTE4MDcwMjEzMjU0N1oXDTQ1MTExNzEzMjU0N1owFDESMBAG \nA1UEAwwJbG9jYWxob3N0MIIBIjANBgkqhkiG9w0BAQEFAAOCAQ8AMIIBCgKCAQEA\n0FQGzi3ucTX +DNud1p/ b4XVM6I3rY7+Cfge5GMLDIUXIHXCfCgp19Z3807yNpLF5\nU0NqPQZKUrZz3rQeLN9mYiUTJZPutYlFDDb B8CtlgV+eyU9yYJslWx/ Bm5kWNPh9\n7B9Yu9pbp2u6zDA99IC4ekKD93KuzxlnLmSle4Y3dbYwk0LpMDL6lfCHKt/W7jaS \nIAzlsxD+QM6l7QjhWJ+kUx+UkboOISjTe7E9XmDLJR7u8LRAQylYKy4zgnv1tn/K \ny09cxLKAFtgoZWQD2FAZJf9F7k1kYNwqITz3CPlLZUUn7yw3nkOOtLMI28IEv0Wy \nYd7CMJQkS1NPJBKNOGfR/wIDAQABozowODAhBgNVHREEGjAYggpkb21haW4uY29t \nhwQKuUvJhwR/AAABMBMGA1UdJQQMMAoGCCsGAQUFBwMBMA0GCCsqGSIb3DQEBCwUA \nA4IBAQA8lMQJxaTey7EjXtRLSVlEAMftAQPG6jijNQuvIBQYUDauDT4W2XUZ5wAn \njiOyQ83va672K1G9s8n6xlH+xwwdSNnozaKzC87vwSeZKIOdl9I5I98TGKI6OoDa \nezmzCwQYtHBMVQ4c7Ml8554Ft1mWSt4dMAK2rzNYjvPRLYlzp1HMnI6hkjPk4PCZ \nwKnha0dlScati9CCt3UzXSNJOSLalKdHErH08Iqd+1BchScxCfk0xNITn1HZZGmI\n +vbmunok3A2lucI14rnsrcbkGYqxGikySN6B2cRLBDK4Y3wChiW6NVYtVqcx5/mZ\niYsGDVN +9QBd0eYUHce+77s96i3I\n-----END CERTIFICATE-----" }

### 响应示例

#### ● 响应样例

{

- "domain": "www.elb.com",
- "expire\_time": "2045-11-17 13:25:47",
- "update\_time": "2017-12-04 06:49:13",
	- "create\_time": "2017-12-04 06:49:13",
	- "id": "3d8a7a02f87a40ed931b719edfe75451",
	- "admin\_state\_up": true,
- "private\_key": "-----BEGIN PRIVATE KEY-----

\nMIIEvgIBADANBgkqhkiG9w0BAQEFAASCBKgwggSkAgEAAoIBAQDQVAbOLe5xNf4M \n253Wn9vhdUzojetjv4J+B7kYwsMhRcgdcJ8KCnX1nfzTvI2ksXlTQ2o9BkpStnPe\ntB4s32ZiJRMlk +61iUUMNsHwK2WBX57JT3JgmyVbH8GbmRY0+H3sH1i72luna7rM

\nMD30gLh6QoP3cq7PGWcuZKV7hjd1tjCTQukwMvqV8Icq39buNpIgDOWzEP5AzqXt

\nCOFYn6RTH5SRug4hKNN7sT1eYMslHu7wtEBDKVgrLjOCe/W2f8rLT1zEsoAW2Chl\nZAPYUBkl/ 0XuTWRg3CohPPcI+UtlRSfvLDeeQ460swjbwgS/RbJh3sIwlCRLU08k\nEo04Z9H/

AgMBAAECggEAEIeaQqHCWZk/HyYN0Am/GJSGFa2tD60SXY2fUieh8/Hl \nfvCArftGgMaYWPSNCJRMXB7tPwpQu19esjz4Z/cR2Je4fTLPrffGUsHFgZjv5OQB \nZVe4a5Hj1OcgJYhwCqPs2d9i2wToYNBbcfgh8lSETq8YaXngBO6vES9LMhHkNKKr \nciu9YkInNEHu6uRJ5g/eGGX3KQynTvVIhnOVGAJvjTXcoU6fm7gYdHAD6jk9lc9M\nEGpfYI6AdHIwFZcT/ RNAxhP82lg2gUJSgAu66FfDjMwQXKbafKdP3zq4Up8a7Ale\nkrguPtfV1vWklg +bUFhgGaiAEYTpAUN9t2DVIiijgQKBgQDnYMMsaF0r557CM1CT \nXUqgCZo8MKeV2jf2drlxRRwRl33SksQbzAQ/qrLdT7GP3sCGqvkxWY2FPdFYf8kx \nGcCeZPcIeZYCQAM41pjtsaM8tVbLWVR8UtGBuQoPSph7JNF3Tm/JH/fbwjpjP7dt \nJ7n8EzkRUNE6aIMHOFEeych/PQKBgQDmf1bMogx63rTcwQ0PEZ9Vt7mTgKYK4aLr \niWgTWHXPZxUQaYhpjXo6+lMI6DpExiDgBAkMzJGIvS7yQiYWU+wthAr9urbWYdGZ \nlS6VjoTkF6r7VZoILXX0fbuXh6lm8K8IQRfBpJff56p9phMwaBpDNDrfpHB5utBU \nxs40yIdp6wKBgQC69Cp/xUwTX7GdxQzEJctYiKnBHKcspAg38zJf3bGSXU/jR4eB \n1lVQhELGI9CbKSdzKM71GyEImix/T7FnJSHIWlho1qVo6AQyduNWnAQD15pr8KAd \nXGXAZZ1FQcb3KYa+2fflERmazdOTwjYZ0tGqZnXkEeMdSLkmqlCRigWhGQKBgDak\n/ 735uP20KKqhNehZpC2dJei7OiIgRhCS/dKASUXHSW4fptBnUxACYocdDxtY4Vha\nfI7FPMdvGl8ioYbvlHFh +X0Xs9r1S8yeWnHoXMb6eXWmYKMJrAoveLa+2cFm1Agf \n7nLhA4R4lqm9IpV6SKegDUkR4fxp9pPyodZPqBLLAoGBAJkD4wHW54Pwd4Ctfk9o \njHjWB7pQlUYpTZO9dm+4fpCMn9Okf43AE2yAOaAP94GdzdDJkxfciXKcsYr9IIuk \nfaoXgjKR7p1zERiWZuFF63SB4aiyX1H7IX0MwHDZQO38a5gZaOm/BUlGKMWXzuEd\n3fy +1rCUwzOp9LSjtJYf4ege\n-----END PRIVATE KEY----- "tenant\_id": "930600df07ac4f66964004041bd3deaf", "type": "server", "certificate": "-----BEGIN CERTIFICATE----- \nMIIC4TCCAcmgAwIBAgICEREwDQYJKoZIhvcNAQELBQAwFzEVMBMGA1UEAxMMTXlD \nb21wYW55IENBMB4XDTE4MDcwMjEzMjU0N1oXDTQ1MTExNzEzMjU0N1owFDESMBAG \nA1UEAwwJbG9jYWxob3N0MIIBIjANBgkqhkiG9w0BAQEFAAOCAQ8AMIIBCgKCAQEA\n0FQGzi3ucTX +DNud1p/ b4XVM6I3rY7+Cfge5GMLDIUXIHXCfCgp19Z3807yNpLF5\nU0NqPQZKUrZz3rQeLN9mYiUTJZPutYlFDDb B8CtlgV+eyU9yYJslWx/ Bm5kWNPh9\n7B9Yu9pbp2u6zDA99IC4ekKD93KuzxlnLmSle4Y3dbYwk0LpMDL6lfCHKt/W7jaS \nIAzlsxD+QM6l7QjhWJ+kUx+UkboOISjTe7E9XmDLJR7u8LRAQylYKy4zgnv1tn/K \ny09cxLKAFtgoZWQD2FAZJf9F7k1kYNwqITz3CPlLZUUn7yw3nkOOtLMI28IEv0Wy \nYd7CMJQkS1NPJBKNOGfR/wIDAQABozowODAhBgNVHREEGjAYggpkb21haW4uY29t \nhwQKuUvJhwR/AAABMBMGA1UdJQQMMAoGCCsGAQUFBwMBMA0GCSqGSIb3DQEBCwUA \nA4IBAQA8lMQJxaTey7EjXtRLSVlEAMftAQPG6jijNQuvIBQYUDauDT4W2XUZ5wAn \njiOyQ83va672K1G9s8n6xlH+xwwdSNnozaKzC87vwSeZKIOdl9I5I98TGKI6OoDa \nezmzCwQYtHBMVQ4c7Ml8554Ft1mWSt4dMAK2rzNYjvPRLYlzp1HMnI6hkjPk4PCZ \nwKnha0dlScati9CCt3UzXSNJOSLalKdHErH08Iqd+1BchScxCfk0xNITn1HZZGmI\n +vbmunok3A2lucI14rnsrcbkGYqxGikySN6B2cRLBDK4Y3wChiW6NVYtVqcx5/mZ\niYsGDVN +9QBd0eYUHce+77s96i3I\n-----END CERTIFICATE-----", "name": "https\_certificate", "description": "description for certificate" }

#### 返回码

请参[见状态码。](#page-1029-0)

### **10.1.9.2** 查询 **SSL** 证书

### 功能介绍

查询SSL证书。支持过滤查询和分页查询。如未特殊说明,匹配规则为精确匹配。

#### 接口约束

分页查询使用的参数为marker、limit、page\_reverse。marker和page\_reverse只有和 limit一起使用时才会生效,单独使用无效。

#### **URI**

GET /v2.0/lbaas/certificates

# 请求消息

### 表 **10-199** 请求参数

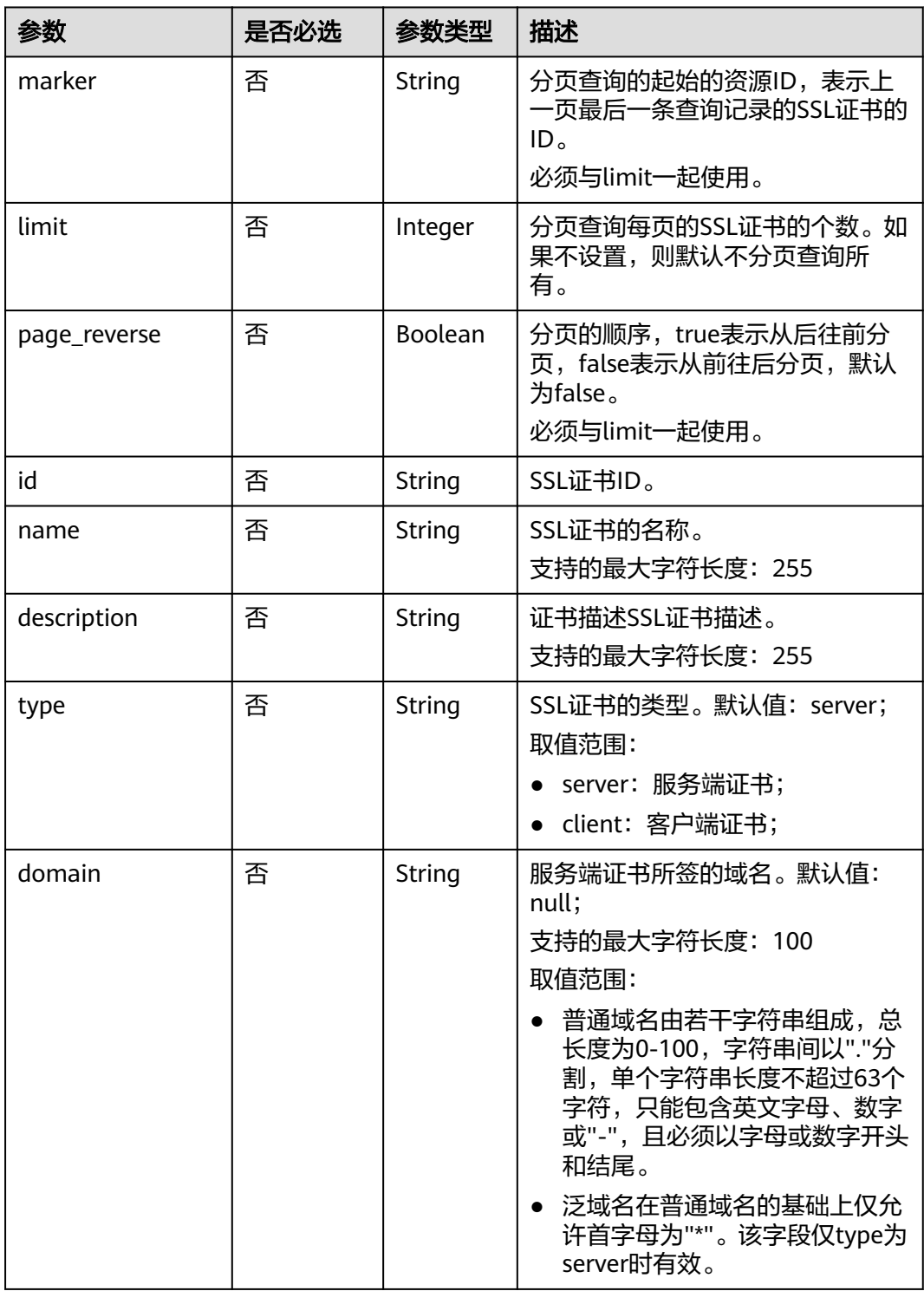

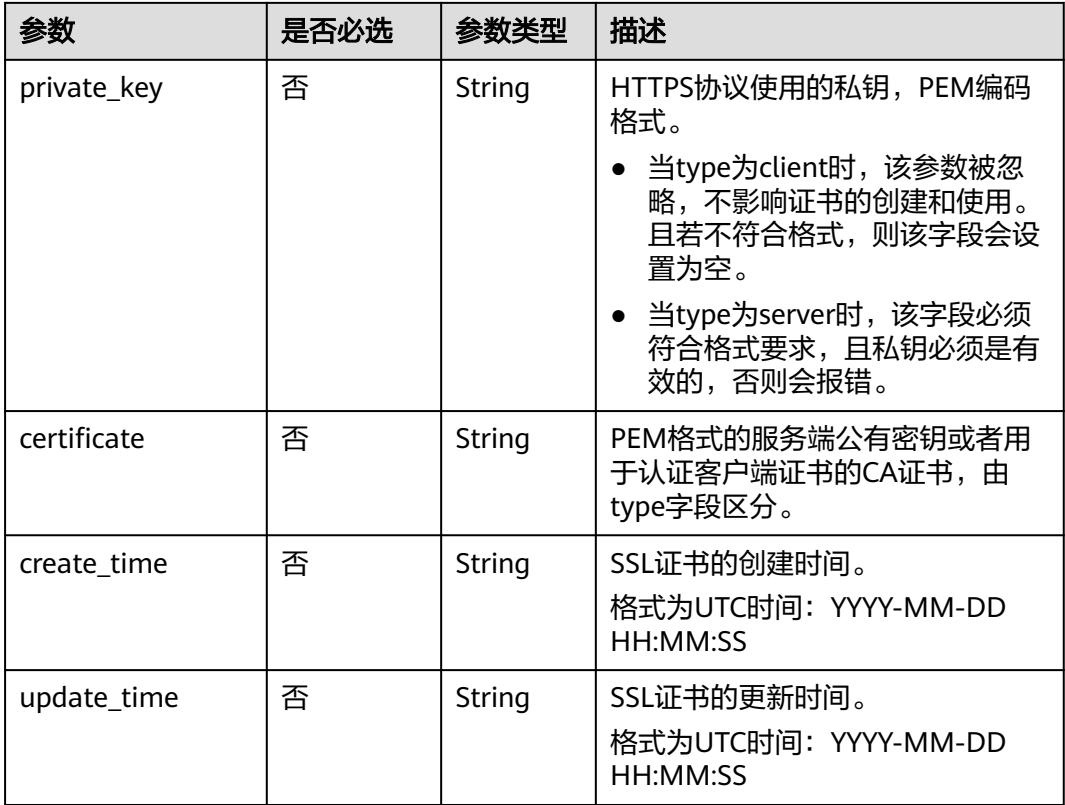

# 响应消息

### 表 **10-200** 响应参数

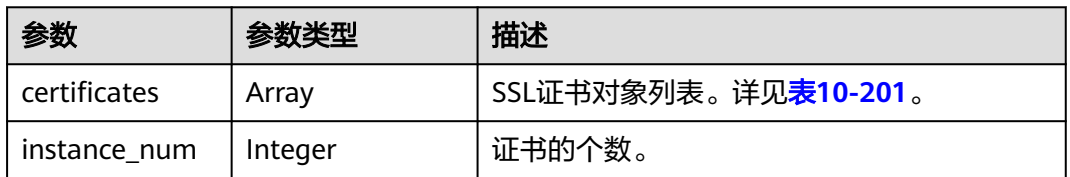

### 表 **10-201** certificates 响应参数

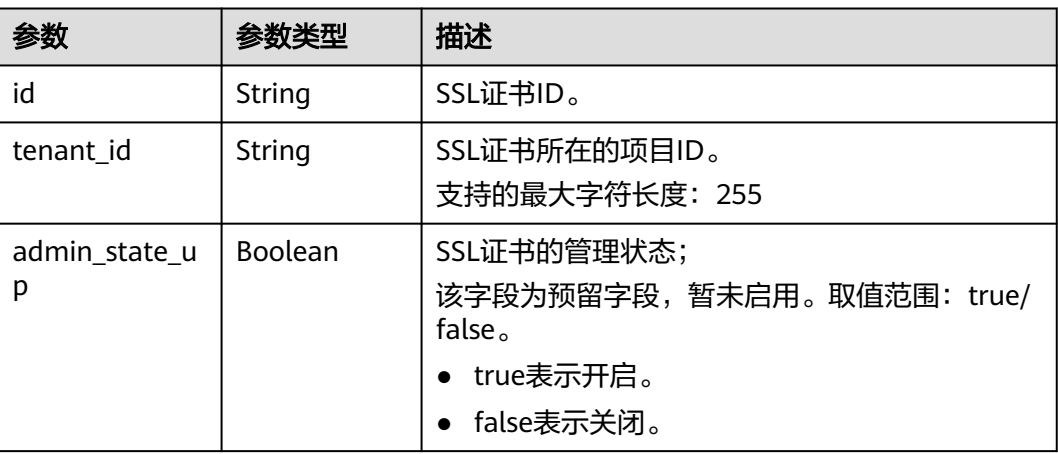

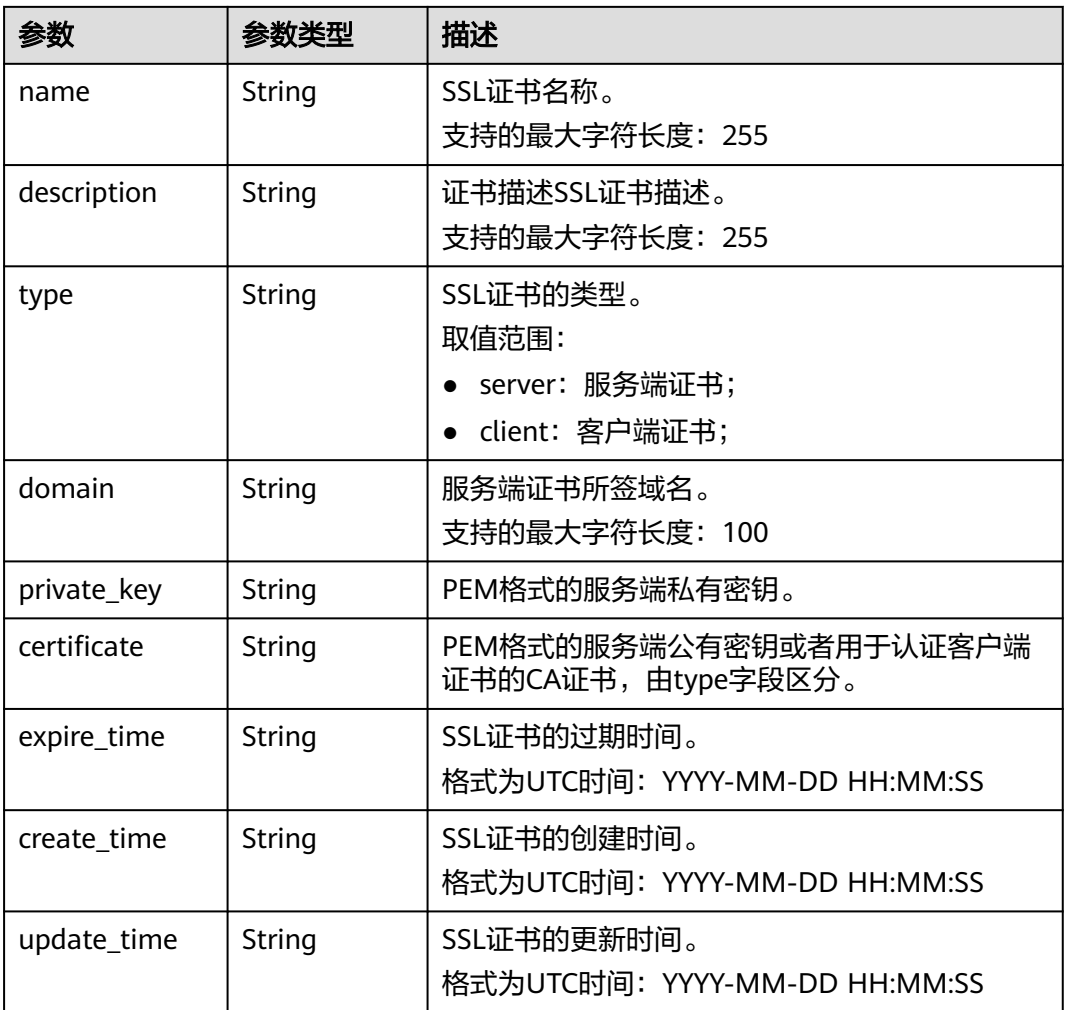

# 请求示例

- 请求样例1 全量查询SSL证书 GET https://{Endpoint}/v2.0/lbaas/certificates
- 请求样例2 过滤查询id为ef4d341365754a959556576501791b19或 ed40e8ea9957488ea82de025e35b74c0的SSL证书 GET https://{Endpoint}/v2.0/lbaas/certificates? id=ef4d341365754a959556576501791b19&id=ed40e8ea9957488ea82de025e35b74c0

# 响应示例

● 响应样例1 {

"certificates": [

 { "certificate": "-----BEGIN CERTIFICATE-----

\nMIIC4TCCAcmgAwIBAgICEREwDQYJKoZIhvcNAQELBQAwFzEVMBMGA1UEAxMMTXlD \nb21wYW55IENBMB4XDTE4MDcwMjEzMjU0N1oXDTQ1MTExNzEzMjU0N1owFDESMBAG \nA1UEAwwJbG9jYWxob3N0MIIBIjANBgkqhkiG9w0BAQEFAAOCAQ8AMIIBCgKCAQEA\n0FQGzi3ucTX +DNud1p/ b4XVM6I3rY7+Cfge5GMLDIUXIHXCfCgp19Z3807yNpLF5\nU0NqPQZKUrZz3rQeLN9mYiUTJZPutYlFDDb B8CtlgV+eyU9yYJslWx/

Bm5kWNPh9\n7B9Yu9pbp2u6zDA99IC4ekKD93KuzxlnLmSle4Y3dbYwk0LpMDL6lfCHKt/W7jaS \nIAzlsxD+QM6l7QjhWJ+kUx+UkboOISjTe7E9XmDLJR7u8LRAQylYKy4zgnv1tn/K \ny09cxLKAFtgoZWQD2FAZJf9F7k1kYNwqITz3CPlLZUUn7yw3nkOOtLMI28IEv0Wy

\nYd7CMJQkS1NPJBKNOGfR/wIDAQABozowODAhBgNVHREEGjAYggpkb21haW4uY29t \nhwQKuUvJhwR/AAABMBMGA1UdJQQMMAoGCCsGAQUFBwMBMA0GCSqGSIb3DQEBCwUA \nA4IBAQA8lMQJxaTey7EjXtRLSVlEAMftAQPG6jijNQuvIBQYUDauDT4W2XUZ5wAn \njiOyQ83va672K1G9s8n6xlH+xwwdSNnozaKzC87vwSeZKIOdl9I5I98TGKI6OoDa \nezmzCwQYtHBMVQ4c7Ml8554Ft1mWSt4dMAK2rzNYjvPRLYlzp1HMnI6hkjPk4PCZ \nwKnha0dlScati9CCt3UzXSNJOSLalKdHErH08Iqd+1BchScxCfk0xNITn1HZZGmI\n +vbmunok3A2lucI14rnsrcbkGYqxGikySN6B2cRLBDK4Y3wChiW6NVYtVqcx5/mZ\niYsGDVN +9QBd0eYUHce+77s96i3I\n-----END CERTIFICATE-----", "create\_time": "2017-02-25 09:35:27", "expire\_time": "2045-11-17 13:25:47", "description": "description for certificate", "domain": "www.elb.com", "id": "23ef9aad4ecb463580476d324a6c71af", "admin\_state\_up": true, "tenant\_id": "a31d2bdcf7604c0faaddb058e1e08819", "name": "https\_certificate", "private\_key": "-----BEGIN PRIVATE KEY----- \nMIIEvgIBADANBgkqhkiG9w0BAQEFAASCBKgwggSkAgEAAoIBAQDQVAbOLe5xNf4M \n253Wn9vhdUzojetjv4J+B7kYwsMhRcgdcJ8KCnX1nfzTvI2ksXlTQ2o9BkpStnPe\ntB4s32ZiJRMlk +61iUUMNsHwK2WBX57JT3JgmyVbH8GbmRY0+H3sH1i72luna7rM \nMD30gLh6QoP3cq7PGWcuZKV7hjd1tjCTQukwMvqV8Icq39buNpIgDOWzEP5AzqXt \nCOFYn6RTH5SRug4hKNN7sT1eYMslHu7wtEBDKVgrLjOCe/W2f8rLT1zEsoAW2Chl\nZAPYUBkl/ 0XuTWRg3CohPPcI+UtlRSfvLDeeQ460swjbwgS/RbJh3sIwlCRLU08k\nEo04Z9H/ AgMBAAECggEAEIeaQqHCWZk/HyYN0Am/GJSGFa2tD60SXY2fUieh8/Hl \nfvCArftGgMaYWPSNCJRMXB7tPwpQu19esjz4Z/cR2Je4fTLPrffGUsHFgZjv5OQB \nZVe4a5Hj1OcgJYhwCqPs2d9i2wToYNBbcfgh8lSETq8YaXngBO6vES9LMhHkNKKr \nciu9YkInNEHu6uRJ5g/eGGX3KQynTvVIhnOVGAJvjTXcoU6fm7gYdHAD6jk9lc9M\nEGpfYI6AdHIwFZcT/ RNAxhP82lg2gUJSgAu66FfDjMwQXKbafKdP3zq4Up8a7Ale\nkrguPtfV1vWklg +bUFhgGaiAEYTpAUN9t2DVIiijgQKBgQDnYMMsaF0r557CM1CT \nXUqgCZo8MKeV2jf2drlxRRwRl33SksQbzAQ/qrLdT7GP3sCGqvkxWY2FPdFYf8kx \nGcCeZPcIeZYCQAM41pjtsaM8tVbLWVR8UtGBuQoPSph7JNF3Tm/JH/fbwjpjP7dt \nJ7n8EzkRUNE6aIMHOFEeych/PQKBgQDmf1bMogx63rTcwQ0PEZ9Vt7mTgKYK4aLr \niWgTWHXPZxUQaYhpjXo6+lMI6DpExiDgBAkMzJGIvS7yQiYWU+wthAr9urbWYdGZ \nlS6VjoTkF6r7VZoILXX0fbuXh6lm8K8IQRfBpJff56p9phMwaBpDNDrfpHB5utBU \nxs40yIdp6wKBqQC69Cp/xUwTX7GdxQzEJctYiKnBHKcspAq38zJf3bGSXU/jR4eB \n1lVQhELGI9CbKSdzKM71GyEImix/T7FnJSHIWlho1qVo6AQyduNWnAQD15pr8KAd \nXGXAZZ1FQcb3KYa+2fflERmazdOTwjYZ0tGqZnXkEeMdSLkmqlCRigWhGQKBgDak\n/ 735uP20KKqhNehZpC2dJei7OiIgRhCS/dKASUXHSW4fptBnUxACYocdDxtY4Vha\nfI7FPMdvGl8ioYbvlHFh +X0Xs9r1S8yeWnHoXMb6eXWmYKMJrAoveLa+2cFm1Agf \n7nLhA4R4lqm9IpV6SKegDUkR4fxp9pPyodZPqBLLAoGBAJkD4wHW54Pwd4Ctfk9o \njHjWB7pQlUYpTZO9dm+4fpCMn9Okf43AE2yAOaAP94GdzdDJkxfciXKcsYr9IIuk \nfaoXgjKR7p1zERiWZuFF63SB4aiyX1H7IX0MwHDZQO38a5gZaOm/BUlGKMWXzuEd\n3fy +1rCUwzOp9LSjtJYf4ege\n-----END PRIVATE KEY-----", "type": "server", "update\_time": "2017-02-25 09:35:27" } ], "instance\_num": 1 }

#### ● 响应样例2

{

"certificates": [

- {
	- "description": "Push by SSL Certificate Manager",
	- "domain": null,
	- "id": "ed40e8ea9957488ea82de025e35b74c0",
	- "name": "certForSonar9",
- "certificate": "-----BEGIN CERTIFICATE-----

MIIFizCCBHOgAwIBAgIQBlQycV3bWsVsCttvv5rgRjANBgkqhkiG9w0BAQsFADBu MQswCQYDVQQGEwJVUzEVMBMGA1UEChMMRGlnaUNlcnQgSW5jMRkwFwYDVQQLExB3 d3cuZGlnaWNlcnQuY29tMS0wKwYDVQQDEyRFbmNyeXB0aW9uIEV2ZXJ5d2hlcmUg RFYgVExTIENBIC0gRzEwHhcNMTgwNzEwMDAwMDAwWhcNMTkwNzEwMTIwMDAwWjAU MRIwEAYDVQQDEwlpY2UxMjMudGswggEiMA0GCSqGSIb3DQEBAQUAA4IBDwAwggEK AoIBAQCtTDlQMoAvyInR6X1dihhNwbdGesbMW6NZX7ffpj9XrB3KCqqlxzI4VmH9 PntvrpLJNeolgLqDZZc4zKbUkmqxY1dvGDs41coKzdtc9Ig23GVK48wfesnk5r50 afyU52R1JlSHDOhiDhHOSyhrOzc2GreLrByWKFUaAue6rTnyMbzQaSPtrTAqsURZ wcmJ6R3A6JwokOgxXBSu41ufPQiFkMgxygKxEBLzIJLjRqCXQHYoxbsTyolb6jwp w4H6vcRIEcFAgs98ApWRoEKjy7eOP3UUm05F+OkOvXhrlxEqIPm/rlwE0PmVlmm9

DgBafYb3xT/MtT2VRSfCJQHgIcsdAgMBAAGjggJ9MIICeTAfBgNVHSMEGDAWgBRV dE+yck/1YLpQ0dfmUVyaAYca1zAdBgNVHQ4EFgQUEFavzYXBNbIHBchbaKcUKad+ qCEwIwYDVR0RBBwwGoIJaWNlMTIzLnRrgg13d3cuaWNlMTIzLnRrMA4GA1UdDwEB /wQEAwIFoDAdBgNVHSUEFjAUBggrBgEFBQcDAQYIKwYBBQUHAwIwTAYDVR0gBEUw QzA3BglghkgBhv1sAQIwKjAoBggrBgEFBQcCARYcaHR0cHM6Ly93d3cuZGlnaWNl cnQuY29tL0NQUzAIBgZngQwBAgEwgYEGCCsGAQUFBwEBBHUwczAlBggrBgEFBQcw AYYZaHR0cDovL29jc3AyLmRpZ2ljZXJ0LmNvbTBKBggrBgEFBQcwAoY+aHR0cDov L2NhY2VydHMuZGlnaWNlcnQuY29tL0VuY3J5cHRpb25FdmVyeXdoZXJlRFZUTFND QS1HMS5jcnQwCQYDVR0TBAIwADCCAQQGCisGAQQB1nkCBAIEgfUEgfIA8AB2AKS5 CZC0GFgUh7sTosxncAo8NZgE+RvfuON3zQ7IDdwQAAABZIOnLCIAAAQDAEcwRQIh AJX6gCXNggPdfOFdDtZPzlYr64TTrR/+b9QKKhyJ2EjBAiAWgu3BG2QK9tWQXpUN IFadc0nvqmDovabg5nmRMan2mQB2AId1v+dZfPiMQ5lfvfNu/1aNR1Y2/0q1YMG0 6v9eoIMPAAABZIOnLQEAAAQDAEcwRQIhAJVRe/7n88dD6KdhNrd4LdFjGARQNmta Y/K2dFDOXPSfAiBOLrWW8unHOL25RWHJU7Ost3XkNhQYtrLDJrnzo/9kZzANBgkq hkiG9w0BAQsFAAOCAQEAeqtX9cHmj4OnNAk0IGmF3nKS/u/UgGsY4EJfXwQY2bTZ PCkqxQOA6HEx59vJ+UilTojrNDi0WskRm/8SKBHtmRwzwX3ile8KiR6fFfQhPUtV XHZcTfAFo47c7axqon8vumMlEv1PxVImivQ446K7z3kGm34dhMYxS4Gz2gTl8IKt 90OegejuhbAs5Wlvp1BK8HlYIb5+mw+cgkUC9KTALs5qVbWzogb0bS20KaYarGcu otcZAOMeJdBFWnpzhr1fxmjaNY4u4hrgPZSTU/iBjdHapoza3zAFfxysmGYqs9dR jFyxZeR4scz8GqSTFviNdH9jvtDJkdAC5hfMaB811Q== -FND CERTIFICATE--

-----BEGIN CERTIFICATE-----

MIIEqjCCA5KgAwIBAgIQAnmsRYvBskWr+YBTzSybsTANBgkqhkiG9w0BAQsFADBh MQswCQYDVQQGEwJVUzEVMBMGA1UEChMMRGlnaUNlcnQgSW5jMRkwFwYDVQQLExB3 d3cuZGlnaWNlcnQuY29tMSAwHgYDVQQDExdEaWdpQ2VydCBHbG9iYWwgUm9vdCBD QTAeFw0xNzExMjcxMjQ2MTBaFw0yNzExMjcxMjQ2MTBaMG4xCzAJBgNVBAYTAlVT MRUwEwYDVQQKEwxEaWdpQ2VydCBJbmMxGTAXBgNVBAsTEHd3dy5kaWdpY2VydC5j b20xLTArBgNVBAMTJEVuY3J5cHRpb24gRXZlcnl3aGVyZSBEViBUTFMgQ0EgLSBH MTCCASIwDQYJKoZIhvcNAQEBBQADggEPADCCAQoCggEBALPeP6wkab41dyQh6mKc oHqt3jRIxW5MDvf9QyiOR7VfFwK656es0UFiIb74N9pRntzF1UgYzDGu3ppZVMdo lbxhm6dWS9OK/lFehKNT0OYI9aqk6F+U7cA6jxSC+iDBPXwdF4rs3KRyp3aQn6pj pp1yr7IB6Y4zv72Ee/PlZ/6rK6InC6WpK0nPVOYR7n9iDuPe1E4IxUMBH/T33+3h yuH3dvfgiWUOUkjdpMbyxX+XNle5uEIiyBsi4IvbcTCh8ruifCIi5mDXkZrnMT8n wfYCV6v6kDdXkbgGRLKsR4pucbJtbKqIkUGxuZI2t7pfewKRc5nWecvDBZf3+p1M pA8CAwEAAaOCAU8wggFLMB0GA1UdDgQWBBRVdE+yck/1YLpQ0dfmUVyaAYca1zAf BgNVHSMEGDAWgBQD3lA1VtFMu2bwo+IbG8OXsj3RVTAOBgNVHQ8BAf8EBAMCAYYw HQYDVR0lBBYwFAYIKwYBBQUHAwEGCCsGAQUFBwMCMBIGA1UdEwEB/wQIMAYBAf8C AQAwNAYIKwYBBQUHAQEEKDAmMCQGCCsGAQUFBzABhhhodHRwOi8vb2NzcC5kaWdp Y2VydC5jb20wQgYDVR0fBDswOTA3oDWgM4YxaHR0cDovL2NybDMuZGlnaWNlcnQu Y29tL0RpZ2lDZXJ0R2xvYmFsUm9vdENBLmNybDBMBgNVHSAERTBDMDcGCWCGSAGG /WwBAjAqMCgGCCsGAQUFBwIBFhxodHRwczovL3d3dy5kaWdpY2VydC5jb20vQ1BT MAgGBmeBDAECATANBgkqhkiG9w0BAQsFAAOCAQEAK3Gp6/aGq7aBZsxf/oQ+TD/B SwW3AU4ETK+GQf2kFzYZkby5SFrHdPomunx2HBzViUchGoofGgg7gHW0W3MlQAXW M0r5LUvStcr82QDWYNPaUy4taCQmyaJ+VB+6wxHstSigOlSNF2a6vg4rgexixeiV 4YSB03Yqp2t3TeZHM9ESfkus74nQyW7pRGezj+TC44xCagCQQOzzNmzEAP2SnCrJ sNE2DpRVMnL8J6xBRdjmOsC3N6cQuKuRXbzByVBjCqAA8t1L0I+9wXJerLPyErjy rMKWaBFLmfK/AHNF4ZihwPGOc7w6UHczBZXH5RFzJNnww+WnKuTPI0HfnVH8lg==

-----END CERTIFICATE-----",

"type": "server",

"create\_time": "2019-03-03 16:32:30",

"private\_key": "-----BEGIN RSA PRIVATE KEY-----

MIIEpQIBAAKCAQEArUw5UDKAL8iJ0el9XYoYTcG3RnrGzFujWV+336Y/V6wdygqq pccyOFZh/T57b66SyTXqJYC6g2WXOMym1JJqsWNXbxg7ONXKCs3bXPSINtxlSuPM H3rJ5Oa+dGn8lOdkdSZUhwzoYg4Rzksoazs3Nhq3i6wclihVGgLnuq058jG80Gkj 7a0wKrFEWcHJiekdwOicKJDoMVwUruNbnz0IhZDIMcoCsRAS8yCS40agl0B2KMW7 E8qJW+o8KcOB+r3ESBHBQILPfAKVkaBCo8u3jj91FJtORfjpDr14a5cRKiD5v65c BND5lZZpvQ4AWn2G98U/zLU9lUUnwiUB4CHLHQIDAQABAoIBAGs5rISompP2OwA8 virwVRVXdPUQ5oxvbuTPys+A59RxVIU8kFW+qJ4fJMYysOFrXLtOtq+5tK20YBru 1ZLVfVqAowrELXB/J2ID+WTMkLORLsNlq1kW+nC9LL6PDY98lLW/n7FoFSkGl5HT AxFGNGUvpr2vIojuL6nGfmcM47uscJ9aP6IJxr4p70dhPVjZBdnMnXYwRkB3dZt/ E0B/p8J5i3oo5Rucv4DOfB+01wXGAVyx5/zce+NZdhyrivkj3hHV55SxGhVWzWhj a3dAlbpKwYgfILj0inRdJYmIjBdbGb2HFix7+ncBg8B2oerJXC6/fANwRGu5/LZU 5xuPVWkCgYEA6an8TY1unIGLYL5aBJ16Tx4usqMyTXr/T4zkQyftRPMt+ZuxVQHl GHsg7XvLFNd04MBZXtkZXaYVcpOm7OUYcl0i9ZAkWXXoXcBtn1Oom3gz/7RjAUnp k+myvxCUSQ2JSz4u3QBtyPVyYNyBFXrKqdKfcYyG85+yQVHBNMVrdvMCgYEAvd0C hFpm83ha+VQp+9XN1DYZNUyqhibj/E3X9jAn+gDbzlKxw/D9en2RIlQYUrl8+il8 QKk4cfOxJYStQfxptz8QBPVeLajDN67zJ0Rk8AB50HHHcNSU8uFkaO8KxsyVjbLS +JltqfJAEraXLinbp1Fxcg9DsQdMd6cw2DmrWa8CgYEA1UjJOUzo80i4HYWDC4Vn OEK3o22do+WqmEVlsfsG9BH5HEdGVe7V3EO/6aY+1/ZXBDPvH8mRAs9v8lbeXow7

hWCIYZfB5jre8HyOU4l8dPUCmdxhJrL913rRIuASSqBlet32ztnuXCnWzp1X4nBj /yF3UqFQKZ7SihcDAZVWo4sCgYEAj7al/BcNzIcynX2mldhdh583b4/Ll+YCNm2Z 5eDHscZKmx8fLcjRpZE8dXagPqXmwtj6E1vDvQWP9m06VDNCthFHB+nO0tLmidSk evmbScuiaTRmmbJf2IThY0hlqNsc7PgKF2DTkIstEr0hLDFE8Z6FN6f0PiDfMcbd Ax6L5EMCgYEA0+qhuQftKQkGdbXX9r3H8N0TVh27ByfL3kKVYy0dUJMvsOAq6d97 8mEhYhrYt88f1sFsPM7G09XpCcBXwiKxw8+CDt9auD4r1snBnILpqMPmanF4UDXH L7s+4it+nIQy24P6g1PihtzsM+HD2UCErBiYUJdRK8Q9GGHdZojFk9Y= -----END RSA PRIVATE KEY---

"update\_time": "2019-03-03 16:32:30",

"admin\_state\_up": true.

"tenant\_id": "601240b9c5c94059b63d484c92cfe308",

"expire\_time": "2019-07-10 12:00:00"

 },  $\overline{\phantom{a}}$ 

",

"description": null,

"domain": "www.elb.com",

"id": "ef4d341365754a959556576501791b19",

 "name": "certificate\_28b824c8bbee419992fb7974b2911c72", "certificate": "-----BEGIN CERTIFICATE-----

MIIDpTCCAo2gAwIBAgIJAKdmmOBYnFvoMA0GCSqGSIb3DQEBCwUAMGkxCzAJBgNV BAYTAnh4MQswCQYDVQQIDAJ4eDELMAkGA1UEBwwCeHgxCzAJBgNVBAoMAnh4MQsw CQYDVQQLDAJ4eDELMAkGA1UEAwwCeHgxGTAXBgkqhkiG9w0BCQEWCnh4QDE2My5j b20wHhcNMTcxMjA0MDM0MjQ5WhcNMjAxMjAzMDM0MjQ5WjBpMQswCQYDVQQGEwJ4 eDELMAkGA1UECAwCeHgxCzAJBgNVBAcMAnh4MQswCQYDVQQKDAJ4eDELMAkGA1UE CwwCeHgxCzAJBgNVBAMMAnh4MRkwFwYJKoZIhvcNAQkBFgp4eEAxNjMuY29tMIIB IjANBgkqhkiG9w0BAQEFAAOCAQ8AMIIBCgKCAQEAwZ5UJULAjWr7p6FVwGRQRjFN 2s8tZ/6LC3X82fajpVsYqF1xqEuUDndDXVD09E4u83MS6HO6a3bIVQDp6/klnYld iE6Vp8HH5BSKaCWKVg8lGWg1UM9wZFnlryi14KgmpIFmcu9nA8yV/6MZAe6RSDmb 3iyNBmiZ8aZhGw2pI1YwR+15MVqFFGB+7ExkziROi7L8CFCyCezK2/oOOvQsH1dz Q8z1JXWdg8/9Zx7Ktvgwu5PQM3cJtSHX6iBPOkMU8Z8TugLlTqQXKZOEgwajwvQ5 mf2DPkVgM08XAgaLJcLigwD513koAdtJd5v+9irw+5LAuO3JclqwTvwy7u/YwwID AQABo1AwTjAdBgNVHQ4EFgQUo5A2tIu+bcUfvGTD7wmEkhXKFjcwHwYDVR0jBBgw FoAUo5A2tIu+bcUfvGTD7wmEkhXKFjcwDAYDVR0TBAUwAwEB/zANBgkqhkiG9w0B AQsFAAOCAQEAWJ2rS6Mvlqk3GfEpboezx2J3X7l1z8Sxoqg6ntwB+rezvK3mc9H0 83qcVeUcoH+0A0lSHyFN4FvRQL6X1hEheHarYwJK4agb231vb5erasuGO463eYEG r4SfTuOm7SyiV2xxbaBKrXJtpBp4WLL/s+LF+nklKjaOxkmxUX0sM4CTA7uFJypY c8Tdr8lDDNqoUtMD8BrUCJi+7lmMXRcC3Qi3oZJW76ja+kZA5mKVFPd1ATih8TbA i34R7EQDtFeiSvBdeKRsPp8c0KT8H1B4lXNkkCQs2WX5p4lm99+ZtLD4glw8x6Ic i1YhgnQbn5E0hz55OLu5jvOkKQjPCW+8Kg==

----- END CERTIFICATE--

"type": "server",

"create\_time": "2018-09-28 03:00:47",

"private\_key": "-----BEGIN RSA PRIVATE KEY-----

MIIEowIBAAKCAQEAwZ5UJULAjWr7p6FVwGRQRjFN2s8tZ/6LC3X82fajpVsYqF1x qEuUDndDXVD09E4u83MS6HO6a3bIVQDp6/klnYldiE6Vp8HH5BSKaCWKVg8lGWg1 UM9wZFnlryi14KgmpIFmcu9nA8yV/6MZAe6RSDmb3iyNBmiZ8aZhGw2pI1YwR+15 MVqFFGB+7ExkziROi7L8CFCyCezK2/oOOvQsH1dzQ8z1JXWdg8/9Zx7Ktvgwu5PQ M3cJtSHX6iBPOkMU8Z8TugLlTqQXKZOEgwajwvQ5mf2DPkVgM08XAgaLJcLigwD5 13koAdtJd5v+9irw+5LAuO3JclqwTvwy7u/YwwIDAQABAoIBACU9S5fjD9/jTMXA DRs08A+gGgZUxLn0xk+NAPX3LyB1tfdkCaFB8BccLzO6h3KZuwQOBPv6jkdvEDbx Nwyw3eA/9GJsIvKiHc0rejdvyPymaw9I8MA7NbXHaJrY7KpqDQyk6sx+aUTcy5jg iMXLWdwXYHhJ/1HVOo603oZyiS6HZeYU089NDUcX+1SJi3e5Ke0gPVXEqCq1O11/ rh24bMxnwZo4PKBWdcMBN5Zf/4ij9vrZE+fFzW7vGBO48A5lvZxWU2U5t/OZQRtN 1uLOHmMFa0FIF2aWbTVfwdUWAFsvAOkHj9VV8BXOUwKOUuEktdkfAlvrxmsFrO/H yDeYYPkCgYEA/S55CBbR0sMXpSZ56uRn8JHApZJhgkgvYr+FqDlJq/e92nAzf01P RoEBUajwrnf1ycevN/SDfbtWzq2XJGqhWdJmtpO16b7KBsC6BdRcH6dnOYh31jgA vABMIP3wzI4zSVTyxRE8LDuboytF1mSCeV5tHYPQTZNwrplDnLQhywcCgYEAw8Yc Uk/eiFr3hfH/ZohMfV5p82Qp7DNIGRzw8YtVG/3+vNXrAXW1VhugNhQY6L+zLtJC aKn84ooup0m3YCg0hvINqJuvzfsuzQgtjTXyaE0cEwsjUusOmiuj09vVx/3U7siK Hdjd2ICPCvQ6Q8tdi8jV320gMs05AtaBkZdsiWUCgYEAtLw4Kk4f+xTKDFsrLUNf 75wcqhWVBiwBp7yQ7UX4EYsJPKZcHMRTk0EEcAbpyaJZE3I44vjp5ReXIHNLMfPs uvI34J4Rfot0LN3n7cFrAi2+wpNo+MOBwrNzpRmijGP2uKKrq4JiMjFbKV/6utGF Up7VxfwS904JYpqGaZctiIECgYA1A6nZtF0riY6ry/uAdXpZHL8ONNqRZtWoT0kD 79otSVu5ISiRbaGcXsDExC52oKrSDAgFtbqQUiEOFg09UcXfoR6HwRkba2CiDwve yHQLQI5Qrdxz8Mk0gIrNrSM4FAmcW9vi9z4kCbQyoC5C+4gqeUlJRpDIkQBWP2Y4 2ct/bQKBgHv8qCsQTZphOxc31BJPa2xVhuv18cEU3XLUrVfUZ/1f43JhLp7gynS2 ep++LKUi9D0VGXY8bqvfJjbECoCeu85vl8NpCXwe/LoVoIn+7KaVIZMwqoGMfgNl nEqm7HWkNxHhf8A6En/IjleuddS1sf9e/x+TJN1Xhnt9W6pe7Fk1

```
-----END RSA PRIVATE KEY-----", 
        "update_time": "2018-09-28 03:00:47", 
        "admin_state_up": true, 
 "tenant_id": "601240b9c5c94059b63d484c92cfe308", 
 "expire_time": "2020-12-03 03:42:49"
     }
   ], 
   "instance_num": 2
}
```
### 返回码

请参[见状态码。](#page-1029-0)

# **10.1.9.3** 查询 **SSL** 证书详情

### 功能介绍

查询指定SSL证书的详情信息。

### **URI**

GET /v2.0/lbaas/certificates/{certificate\_id}

### 表 **10-202** 参数说明

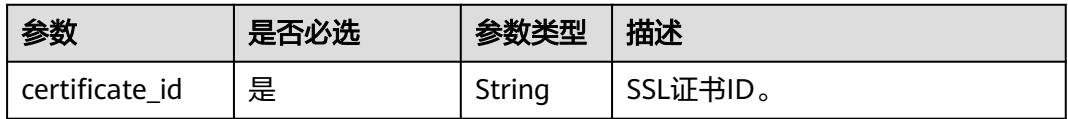

### 请求消息

无

### 响应消息

### 表 **10-203** 响应参数

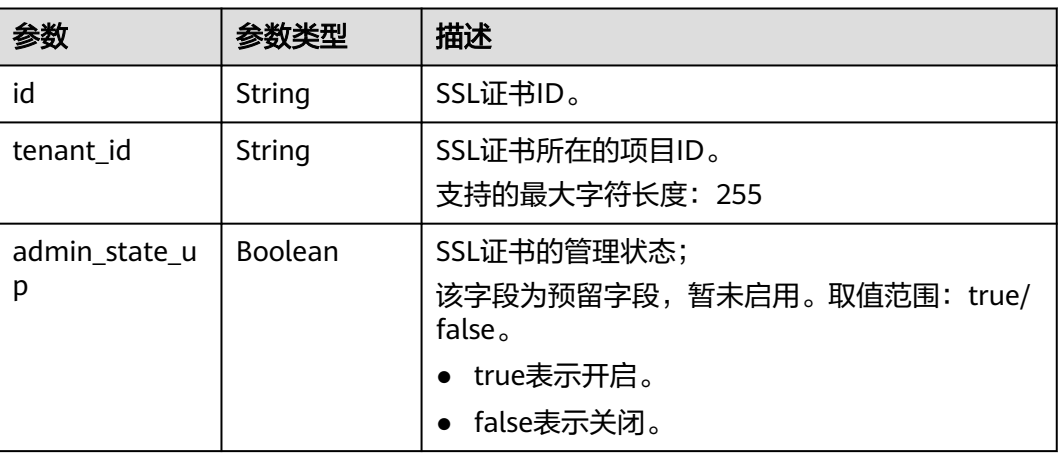

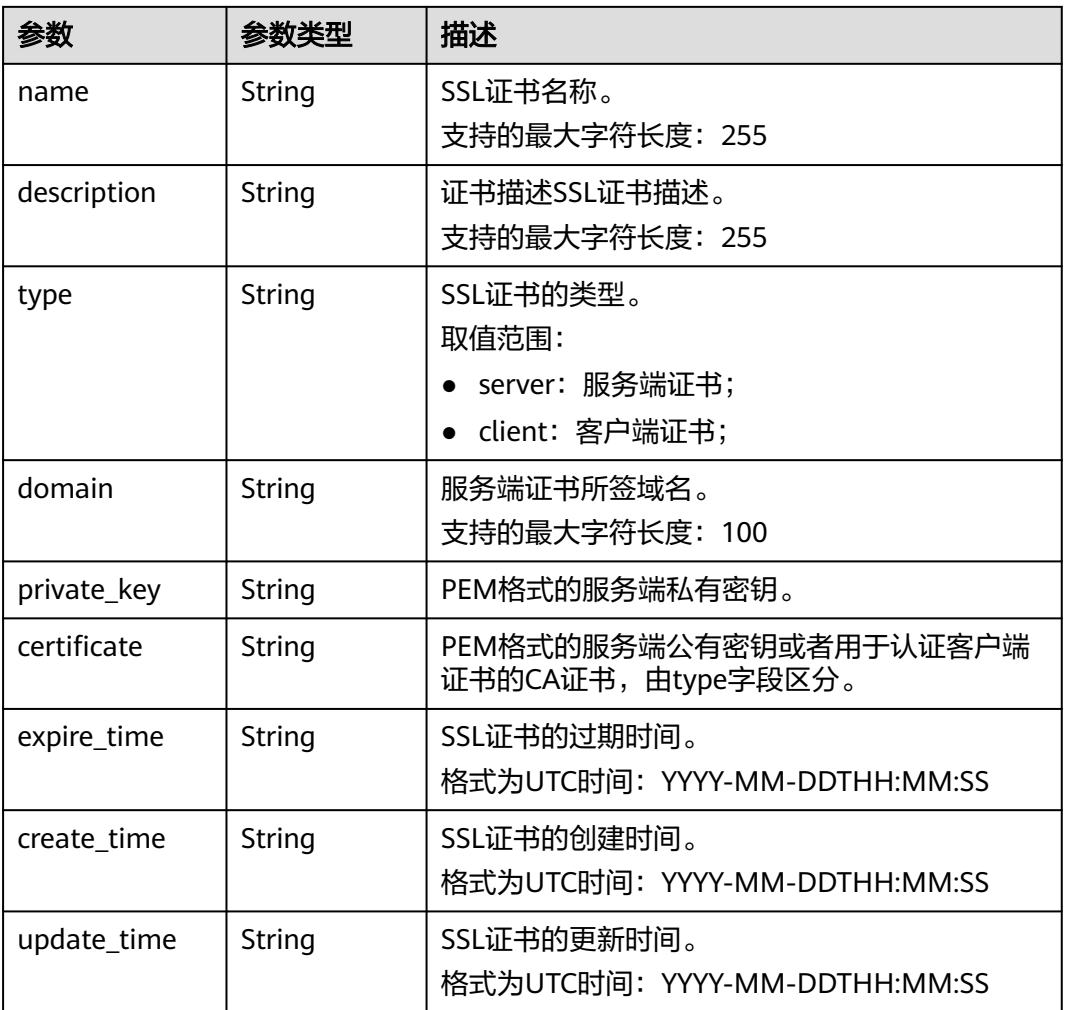

# 请求示例

#### ● 请求样例1 查询SSL证书详情 GET https://{Endpoint}/v2.0/lbaas/certificates/23ef9aad4ecb463580476d324a6c71af

### 响应示例

#### ● 响应样例

```
{
   "certificate":
  ---BEGIN CERTIFICATE-----
\nMIIC4TCCAcmgAwIBAgICEREwDQYJKoZIhvcNAQELBQAwFzEVMBMGA1UEAxMMTXlD
\nb21wYW55IENBMB4XDTE4MDcwMjEzMjU0N1oXDTQ1MTExNzEzMjU0N1owFDESMBAG
\nA1UEAwwJbG9jYWxob3N0MIIBIjANBgkqhkiG9w0BAQEFAAOCAQ8AMIIBCgKCAQEA
\n0FQGzi3ucTX+DNud1p/b4XVM6I3rY7+Cfge5GMLDIUXIHXCfCgp19Z3807yNpLF5
\nU0NqPQZKUrZz3rQeLN9mYiUTJZPutYlFDDbB8CtlgV+eyU9yYJslWx/Bm5kWNPh9
\n7B9Yu9pbp2u6zDA99IC4ekKD93KuzxlnLmSle4Y3dbYwk0LpMDL6lfCHKt/W7jaS
\nIAzlsxD+QM6l7QjhWJ+kUx+UkboOISjTe7E9XmDLJR7u8LRAQylYKy4zgnv1tn/K
\ny09cxLKAFtgoZWQD2FAZJf9F7k1kYNwqITz3CPlLZUUn7yw3nkOOtLMI28IEv0Wy
\nYd7CMJQkS1NPJBKNOGfR/wIDAQABozowODAhBgNVHREEGjAYggpkb21haW4uY29t
\nhwQKuUvJhwR/AAABMBMGA1UdJQQMMAoGCCsGAQUFBwMBMA0GCSqGSIb3DQEBCwUA
\nA4IBAQA8lMQJxaTey7EjXtRLSVlEAMftAQPG6jijNQuvIBQYUDauDT4W2XUZ5wAn
\njiOyQ83va672K1G9s8n6xlH+xwwdSNnozaKzC87vwSeZKIOdl9I5I98TGKI6OoDa
\nezmzCwQYtHBMVQ4c7Ml8554Ft1mWSt4dMAK2rzNYjvPRLYlzp1HMnI6hkjPk4PCZ
\nwKnha0dlScati9CCt3UzXSNJOSLalKdHErH08Iqd+1BchScxCfk0xNITn1HZZGmI
\n+vbmunok3A2lucI14rnsrcbkGYqxGikySN6B2cRLBDK4Y3wChiW6NVYtVqcx5/mZ
```
\niYsGDVN+9QBd0eYUHce+77s96i3I \n-----END CERTIFICATE----- "create\_time": "2017-02-25 09:35:27", "expire\_time": "2045-11-17 13:25:47", "description": "description for certificate", "domain": "www.elb.com", "id": "23ef9aad4ecb463580476d324a6c71af", "tenant\_id": "a31d2bdcf7604c0faaddb058e1e08819", "admin\_state\_up": true, "name": "https\_certificate", "private\_key": ---BEGIN PRIVATE KEY-----\nMIIEvgIBADANBgkqhkiG9w0BAQEFAASCBKgwggSkAgEAAoIBAQDQVAbOLe5xNf4M \n253Wn9vhdUzojetjv4J+B7kYwsMhRcgdcJ8KCnX1nfzTvI2ksXlTQ2o9BkpStnPe \ntB4s32ZiJRMlk+61iUUMNsHwK2WBX57JT3JgmyVbH8GbmRY0+H3sH1i72luna7rM \nMD30gLh6QoP3cq7PGWcuZKV7hjd1tjCTQukwMvqV8Icq39buNpIgDOWzEP5AzqXt \nCOFYn6RTH5SRug4hKNN7sT1eYMslHu7wtEBDKVgrLjOCe/W2f8rLT1zEsoAW2Chl \nZAPYUBkl/0XuTWRg3CohPPcI+UtlRSfvLDeeQ460swjbwgS/RbJh3sIwlCRLU08k \nEo04Z9H/AgMBAAECggEAEIeaQqHCWZk/HyYN0Am/GJSGFa2tD60SXY2fUieh8/Hl \nfvCArftGgMaYWPSNCJRMXB7tPwpQu19esjz4Z/cR2Je4fTLPrffGUsHFgZjv5OQB \nZVe4a5Hj1OcgJYhwCqPs2d9i2wToYNBbcfgh8lSETq8YaXngBO6vES9LMhHkNKKr \nciu9YkInNEHu6uRJ5g/eGGX3KQynTvVIhnOVGAJvjTXcoU6fm7gYdHAD6jk9lc9M \nEGpfYI6AdHIwFZcT/RNAxhP82lg2gUJSgAu66FfDjMwQXKbafKdP3zq4Up8a7Ale \nkrguPtfV1vWklg+bUFhgGaiAEYTpAUN9t2DVIiijgQKBgQDnYMMsaF0r557CM1CT \nXUqgCZo8MKeV2jf2drlxRRwRl33SksQbzAQ/qrLdT7GP3sCGqvkxWY2FPdFYf8kx \nGcCeZPcIeZYCQAM41pjtsaM8tVbLWVR8UtGBuQoPSph7JNF3Tm/JH/fbwjpjP7dt \nJ7n8EzkRUNE6aIMHOFEeych/PQKBgQDmf1bMogx63rTcwQ0PEZ9Vt7mTgKYK4aLr \niWgTWHXPZxUQaYhpjXo6+lMI6DpExiDgBAkMzJGIvS7yQiYWU+wthAr9urbWYdGZ \nlS6VjoTkF6r7VZoILXX0fbuXh6lm8K8IQRfBpJff56p9phMwaBpDNDrfpHB5utBU \nxs40yIdp6wKBgQC69Cp/xUwTX7GdxQzEJctYiKnBHKcspAg38zJf3bGSXU/jR4eB \n1lVQhELGI9CbKSdzKM71GyEImix/T7FnJSHIWlho1qVo6AQyduNWnAQD15pr8KAd \nXGXAZZ1FQcb3KYa+2fflERmazdOTwjYZ0tGqZnXkEeMdSLkmqlCRigWhGQKBgDak \n/735uP20KKqhNehZpC2dJei7OiIgRhCS/dKASUXHSW4fptBnUxACYocdDxtY4Vha \nfI7FPMdvGl8ioYbvlHFh+X0Xs9r1S8yeWnHoXMb6eXWmYKMJrAoveLa+2cFm1Agf \n7nLhA4R4lqm9IpV6SKegDUkR4fxp9pPyodZPqBLLAoGBAJkD4wHW54Pwd4Ctfk9o \njHjWB7pQlUYpTZO9dm+4fpCMn9Okf43AE2yAOaAP94GdzdDJkxfciXKcsYr9IIuk \nfaoXgjKR7p1zERiWZuFF63SB4aiyX1H7IX0MwHDZQO38a5gZaOm/BUlGKMWXzuEd \n3fy+1rCUwzOp9LSjtJYf4ege \n-----END PRIVATE KEY-----", "type": "server", "update\_time": "2017-02-25 09:35:27" }

### 返回码

请参[见状态码。](#page-1029-0)

### **10.1.9.4** 更新 **SSL** 证书

### 功能介绍

更新SSL证书。

### **URI**

PUT /v2.0/lbaas/certificates/{certificate\_id}

#### 表 **10-204** 参数说明

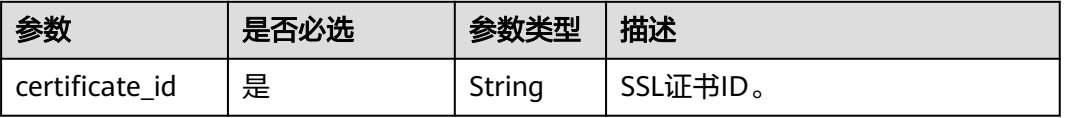

# 请求消息

### 表 **10-205** 请求参数

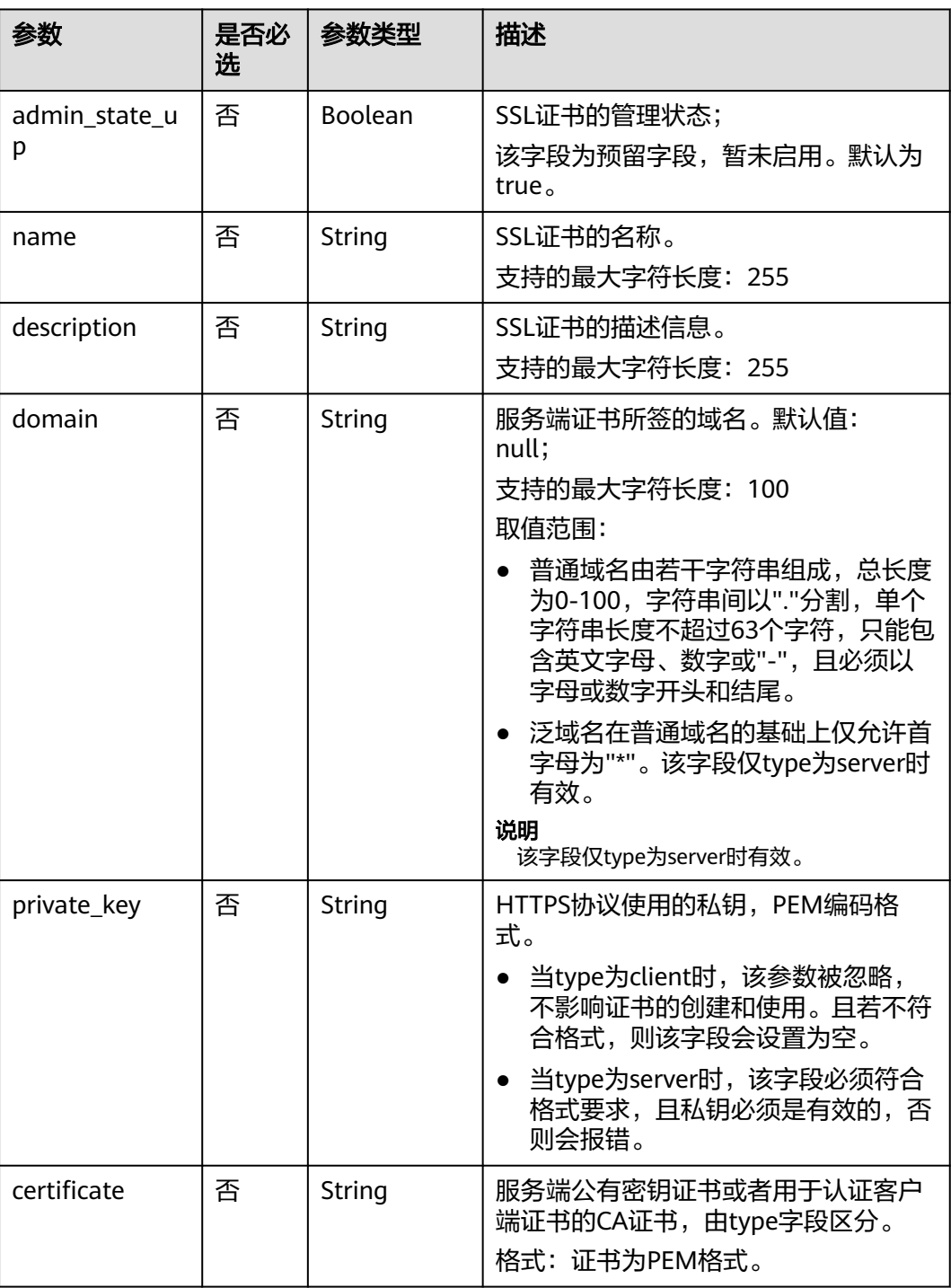

### 响应消息

#### 表 **10-206** 响应参数

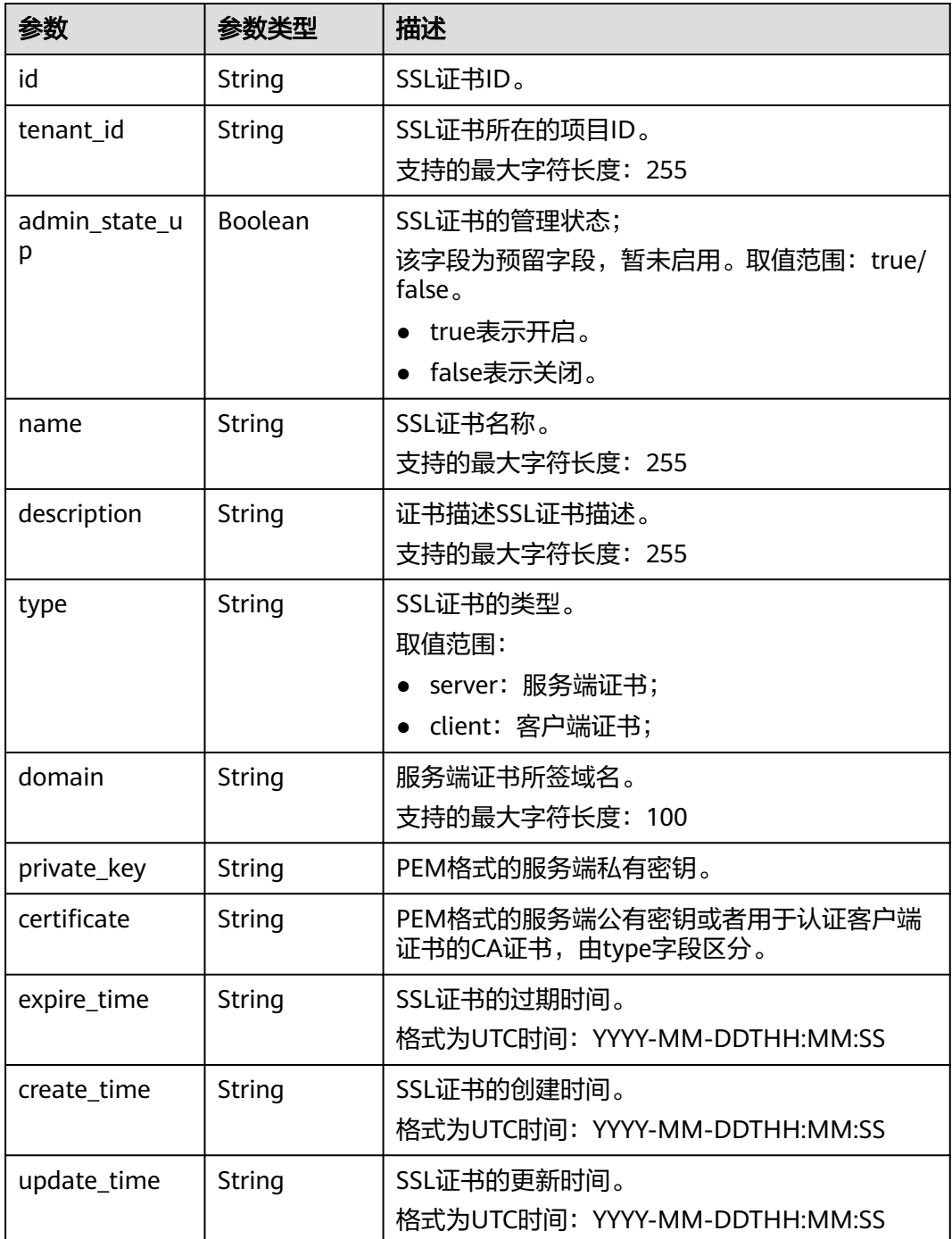

# 请求示例

● 请求样例 更新SSL证书 PUT https://{Endpoint}/v2.0/lbaas/certificates/23ef9aad4ecb463580476d324a6c71af {

"certificate":

"-----BEGIN CERTIFICATE-----

\nMIIC4TCCAcmgAwIBAgICEREwDQYJKoZIhvcNAQELBQAwFzEVMBMGA1UEAxMMTXlD \nb21wYW55IENBMB4XDTE4MDcwMjEzMjU0N1oXDTQ1MTExNzEzMjU0N1owFDESMBAG \nA1UEAwwJbG9jYWxob3N0MIIBIjANBgkqhkiG9w0BAQEFAAOCAQ8AMIIBCgKCAQEA \n0FQGzi3ucTX+DNud1p/b4XVM6I3rY7+Cfge5GMLDIUXIHXCfCgp19Z3807yNpLF5 \nU0NqPQZKUrZz3rQeLN9mYiUTJZPutYlFDDbB8CtlgV+eyU9yYJslWx/Bm5kWNPh9 \n7B9Yu9pbp2u6zDA99IC4ekKD93KuzxlnLmSle4Y3dbYwk0LpMDL6lfCHKt/W7jaS \nIAzlsxD+QM6l7QjhWJ+kUx+UkboOISjTe7E9XmDLJR7u8LRAQylYKy4zgnv1tn/K \ny09cxLKAFtgoZWQD2FAZJf9F7k1kYNwqITz3CPlLZUUn7yw3nkOOtLMI28IEv0Wy \nYd7CMJQkS1NPJBKNOGfR/wIDAQABozowODAhBgNVHREEGjAYggpkb21haW4uY29t \nhwQKuUvJhwR/AAABMBMGA1UdJQQMMAoGCCsGAQUFBwMBMA0GCSqGSIb3DQEBCwUA \nA4IBAQA8lMQJxaTey7EjXtRLSVlEAMftAQPG6jijNQuvIBQYUDauDT4W2XUZ5wAn \njiOyQ83va672K1G9s8n6xlH+xwwdSNnozaKzC87vwSeZKIOdl9I5I98TGKI6OoDa \nezmzCwQYtHBMVQ4c7Ml8554Ft1mWSt4dMAK2rzNYjvPRLYlzp1HMnI6hkjPk4PCZ \nwKnha0dlScati9CCt3UzXSNJOSLalKdHErH08Iqd+1BchScxCfk0xNITn1HZZGmI \n+vbmunok3A2lucI14rnsrcbkGYqxGikySN6B2cRLBDK4Y3wChiW6NVYtVqcx5/mZ \niYsGDVN+9QBd0eYUHce+77s96i3I

\n-----END CERTIFICATE-----

"description": "description for certificate",

"domain": "www.elb.com",

"name": "https\_certificate",

"private\_key":

 $\overline{\phantom{a}}$ --BEGIN PRIVATE KEY-----

\nMIIEvgIBADANBgkqhkiG9w0BAQEFAASCBKgwggSkAgEAAoIBAQDQVAbOLe5xNf4M \n253Wn9vhdUzojetjv4J+B7kYwsMhRcgdcJ8KCnX1nfzTvI2ksXlTQ2o9BkpStnPe \ntB4s32ZiJRMlk+61iUUMNsHwK2WBX57JT3JgmyVbH8GbmRY0+H3sH1i72luna7rM \nMD30gLh6QoP3cq7PGWcuZKV7hjd1tjCTQukwMvqV8Icq39buNpIgDOWzEP5AzqXt \nCOFYn6RTH5SRug4hKNN7sT1eYMslHu7wtEBDKVgrLjOCe/W2f8rLT1zEsoAW2Chl \nZAPYUBkl/0XuTWRg3CohPPcI+UtlRSfvLDeeQ460swjbwgS/RbJh3sIwlCRLU08k \nEo04Z9H/AgMBAAECggEAEIeaQqHCWZk/HyYN0Am/GJSGFa2tD60SXY2fUieh8/Hl \nfvCArftGgMaYWPSNCJRMXB7tPwpQu19esjz4Z/cR2Je4fTLPrffGUsHFgZjv5OQB \nZVe4a5Hj1OcgJYhwCqPs2d9i2wToYNBbcfgh8lSETq8YaXngBO6vES9LMhHkNKKr \nciu9YkInNEHu6uRJ5g/eGGX3KQynTvVIhnOVGAJvjTXcoU6fm7gYdHAD6jk9lc9M \nEGpfYI6AdHIwFZcT/RNAxhP82lg2gUJSgAu66FfDjMwQXKbafKdP3zq4Up8a7Ale \nkrguPtfV1vWklg+bUFhgGaiAEYTpAUN9t2DVIiijgQKBgQDnYMMsaF0r557CM1CT \nXUqgCZo8MKeV2jf2drlxRRwRl33SksQbzAQ/qrLdT7GP3sCGqvkxWY2FPdFYf8kx \nGcCeZPcIeZYCQAM41pjtsaM8tVbLWVR8UtGBuQoPSph7JNF3Tm/JH/fbwjpjP7dt \nJ7n8EzkRUNE6aIMHOFEeych/PQKBgQDmf1bMogx63rTcwQ0PEZ9Vt7mTgKYK4aLr \niWgTWHXPZxUQaYhpjXo6+lMI6DpExiDgBAkMzJGIvS7yQiYWU+wthAr9urbWYdGZ \nlS6VjoTkF6r7VZoILXX0fbuXh6lm8K8IQRfBpJff56p9phMwaBpDNDrfpHB5utBU \nxs40yIdp6wKBgQC69Cp/xUwTX7GdxQzEJctYiKnBHKcspAg38zJf3bGSXU/jR4eB \n1lVQhELGI9CbKSdzKM71GyEImix/T7FnJSHIWlho1qVo6AQyduNWnAQD15pr8KAd \nXGXAZZ1FQcb3KYa+2fflERmazdOTwjYZ0tGqZnXkEeMdSLkmqlCRigWhGQKBgDak \n/735uP20KKqhNehZpC2dJei7OiIgRhCS/dKASUXHSW4fptBnUxACYocdDxtY4Vha \nfI7FPMdvGl8ioYbvlHFh+X0Xs9r1S8yeWnHoXMb6eXWmYKMJrAoveLa+2cFm1Agf \n7nLhA4R4lqm9IpV6SKegDUkR4fxp9pPyodZPqBLLAoGBAJkD4wHW54Pwd4Ctfk9o \njHjWB7pQlUYpTZO9dm+4fpCMn9Okf43AE2yAOaAP94GdzdDJkxfciXKcsYr9IIuk \nfaoXgjKR7p1zERiWZuFF63SB4aiyX1H7IX0MwHDZQO38a5gZaOm/BUlGKMWXzuEd \n3fy+1rCUwzOp9LSjtJYf4ege \n-----END PRIVATE KEY---

### 响应示例

#### ● 响应样例

{

}

"certificate": "-----BEGIN CERTIFICATE-----

\nMIIC4TCCAcmgAwIBAgICEREwDOYJKoZIhvcNAOELBOAwFzEVMBMGA1UEAxMMTXlD \nb21wYW55IENBMB4XDTE4MDcwMjEzMjU0N1oXDTQ1MTExNzEzMjU0N1owFDESMBAG \nA1UEAwwJbG9jYWxob3N0MIIBIjANBakahkiG9w0BAOEFAAOCAO8AMIIBCaKCAOEA\n0FOGzi3ucTX +DNud1p/

b4XVM6I3rY7+Cfge5GMLDIUXIHXCfCgp19Z3807yNpLF5\nU0NqPQZKUrZz3rQeLN9mYiUTJZPutYlFDDb B8CtlgV+eyU9yYJslWx/

Bm5kWNPh9\n7B9Yu9pbp2u6zDA99IC4ekKD93KuzxlnLmSle4Y3dbYwk0LpMDL6lfCHKt/W7jaS \nIAzlsxD+QM6l7QjhWJ+kUx+UkboOISjTe7E9XmDLJR7u8LRAQylYKy4zgnv1tn/K \ny09cxLKAFtgoZWQD2FAZJf9F7k1kYNwqITz3CPlLZUUn7yw3nkOOtLMI28IEv0Wy \nYd7CMJQkS1NPJBKNOGfR/wIDAQABozowODAhBgNVHREEGjAYggpkb21haW4uY29t \nhwQKuUvJhwR/AAABMBMGA1UdJQQMMAoGCCsGAQUFBwMBMA0GCSqGSIb3DQEBCwUA \nA4IBAQA8lMQJxaTey7EjXtRLSVlEAMftAQPG6jijNQuvIBQYUDauDT4W2XUZ5wAn

\njiOyQ83va672K1G9s8n6xlH+xwwdSNnozaKzC87vwSeZKIOdl9I5I98TGKI6OoDa \nezmzCwQYtHBMVQ4c7Ml8554Ft1mWSt4dMAK2rzNYjvPRLYlzp1HMnI6hkjPk4PCZ \nwKnha0dlScati9CCt3UzXSNJOSLalKdHErH08Iqd+1BchScxCfk0xNITn1HZZGmI\n +vbmunok3A2lucI14rnsrcbkGYqxGikySN6B2cRLBDK4Y3wChiW6NVYtVqcx5/mZ\niYsGDVN +9QBd0eYUHce+77s96i3I\n-----END CERTIFICATE-----",

- "expire\_time": "2045-11-17 13:25:47",
- "create\_time": "2017-02-25 09:35:27",
- "description": "description for certificate",
- "domain": "www.elb.com",
- "id": "23ef9aad4ecb463580476d324a6c71af",
- "admin\_state\_up": true.
- "tenant\_id": "a31d2bdcf7604c0faaddb058e1e08819",
- "name": "https\_certificate",
- "private\_key": "-----BEGIN PRIVATE KEY-----

\nMIIEvgIBADANBgkqhkiG9w0BAQEFAASCBKgwggSkAgEAAoIBAQDQVAbOLe5xNf4M \n253Wn9vhdUzojetjv4J+B7kYwsMhRcgdcJ8KCnX1nfzTvI2ksXlTQ2o9BkpStnPe \ntB4s32ZiJRMlk+61iUUMNsHwK2WBX57JT3JgmyVbH8GbmRY0+H3sH1i72luna7rM \nMD30gLh6QoP3cq7PGWcuZKV7hjd1tjCTQukwMvqV8Icq39buNpIgDOWzEP5AzqXt \nCOFYn6RTH5SRug4hKNN7sT1eYMslHu7wtEBDKVgrLjOCe/W2f8rLT1zEsoAW2Chl \nZAPYUBkl/0XuTWRg3CohPPcI+UtlRSfvLDeeQ460swjbwgS/RbJh3sIwlCRLU08k \nEo04Z9H/AgMBAAECggEAEIeaQqHCWZk/HyYN0Am/GJSGFa2tD60SXY2fUieh8/Hl \nfvCArftGgMaYWPSNCJRMXB7tPwpQu19esjz4Z/cR2Je4fTLPrffGUsHFgZjv5OQB \nZVe4a5Hj1OcgJYhwCqPs2d9i2wToYNBbcfgh8lSETq8YaXngBO6vES9LMhHkNKKr \nciu9YkInNEHu6uRJ5g/eGGX3KQynTvVIhnOVGAJvjTXcoU6fm7gYdHAD6jk9lc9M \nEGpfYI6AdHIwFZcT/RNAxhP82lg2gUJSgAu66FfDjMwQXKbafKdP3zq4Up8a7Ale \nkrguPtfV1vWklg+bUFhgGaiAEYTpAUN9t2DVIiijgQKBgQDnYMMsaF0r557CM1CT \nXUqgCZo8MKeV2jf2drlxRRwRl33SksQbzAQ/qrLdT7GP3sCGqvkxWY2FPdFYf8kx \nGcCeZPcIeZYCQAM41pjtsaM8tVbLWVR8UtGBuQoPSph7JNF3Tm/JH/fbwjpjP7dt \nJ7n8EzkRUNE6aIMHOFEeych/PQKBgQDmf1bMogx63rTcwQ0PEZ9Vt7mTgKYK4aLr \niWgTWHXPZxUQaYhpjXo6+lMI6DpExiDgBAkMzJGIvS7yQiYWU+wthAr9urbWYdGZ \nlS6VjoTkF6r7VZoILXX0fbuXh6lm8K8IQRfBpJff56p9phMwaBpDNDrfpHB5utBU \nxs40yIdp6wKBgQC69Cp/xUwTX7GdxQzEJctYiKnBHKcspAg38zJf3bGSXU/jR4eB \n1lVQhELGI9CbKSdzKM71GyEImix/T7FnJSHIWlho1qVo6AQyduNWnAQD15pr8KAd \nXGXAZZ1FQcb3KYa+2fflERmazdOTwjYZ0tGqZnXkEeMdSLkmqlCRigWhGQKBgDak \n/735uP20KKqhNehZpC2dJei7OiIgRhCS/dKASUXHSW4fptBnUxACYocdDxtY4Vha \nfI7FPMdvGl8ioYbvlHFh+X0Xs9r1S8yeWnHoXMb6eXWmYKMJrAoveLa+2cFm1Agf \n7nLhA4R4lqm9IpV6SKegDUkR4fxp9pPyodZPqBLLAoGBAJkD4wHW54Pwd4Ctfk9o \njHjWB7pQlUYpTZO9dm+4fpCMn9Okf43AE2yAOaAP94GdzdDJkxfciXKcsYr9IIuk \nfaoXgjKR7p1zERiWZuFF63SB4aiyX1H7IX0MwHDZQO38a5gZaOm/BUlGKMWXzuEd \n3fy+1rCUwzOp9LSjtJYf4ege \n-----END PRIVATE KEY-----", "type": "server",

 "update\_time": "2017-02-25 09:38:27" }

### 返回码

请参[见状态码。](#page-1029-0)

### **10.1.9.5** 删除 **SSL** 证书

### 功能介绍

删除指定的SSL证书。

#### 接口约束

如果待删除证书被监听器使用,则该证书不允许被删除,同时系统会返回409响应。

#### **URI**

DELETE /v2.0/lbaas/certificates/{certificate\_id}

#### 表 **10-207** 参数说明

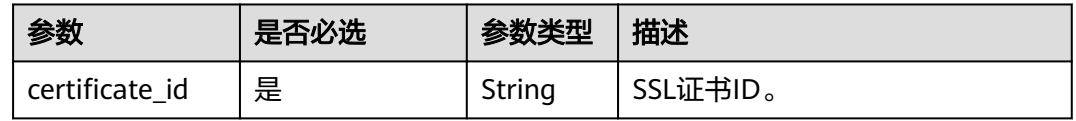

### 请求消息

● 请求参数 无

### 响应消息

● 响应参数 无

### 请求示例

● 请求样例1 删除SSL证书 DELETE https://{Endpoint}/v2.0/lbaas/certificates/23ef9aad4ecb463580476d324a6c71af

### 响应示例

● 响应样例1 无

### 返回码

请参[见状态码。](#page-1029-0)

# **10.2** 异步任务查询

# 功能介绍

主要用于异步接口执行情况。

### **URI**

GET /v1.0/{project\_id}/jobs/{job\_id}

#### 表 **10-208** 参数说明

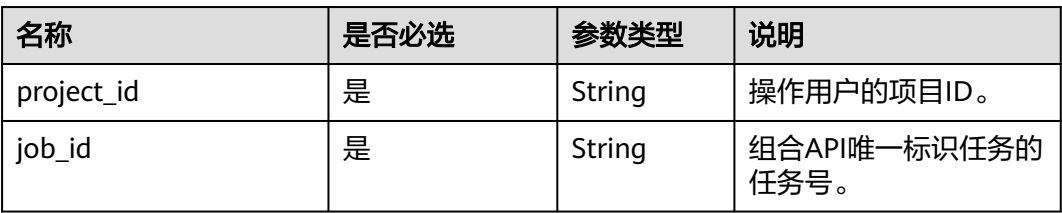

# 请求消息

无

### 响应消息

### 表 **10-209** 响应参数

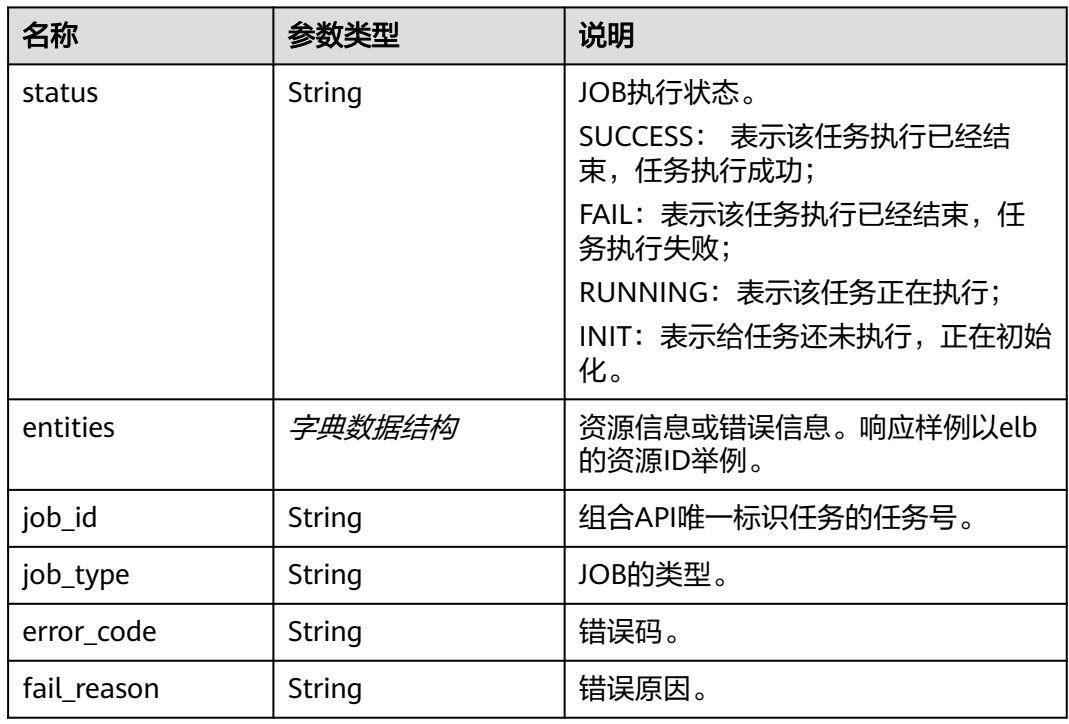

# 示例

● 请求样例

无

● 响应样例

```
{
   "status":"RUNNING",
 "entities":
 {"elb_id":"ea3e5715b68850a747ec41f335625c08"},
 "job_id":"4010b39b4fd3d5ff014fd943bac41619",
"job_type":"deleteELB",
 "begin_time":"2015-09-17T03:05:38.756Z",
 "end_time":"",
  "error_code":null,
   "fail_reason":null
}
```
返回值

- 正常 200
- 异常

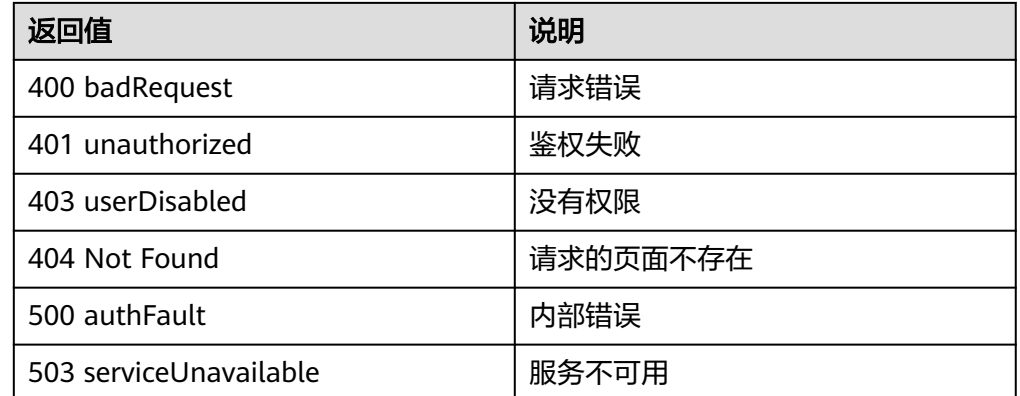

# **10.3** 查询版本

# 功能介绍

查询当前所有可用的版本。

如果访问Neutron服务的url中不添加版本信息,neutron返回当前所有可用的版本。

### **URI**

GET /

### 请求消息

无

### 响应消息

无

### 示例

- 请求样例 GET /
- 响应样例

```
{
   "versions": [
     {
       "status": "CURRENT",
        "id": "v2.0",
        "links": [
       {
 "href": "http://192.168.82.231:9696/v2.0",
 "rel": "self"
       }
      ]
     }
   \mathbf{I}}
```
# **10.4** 快速入门

# **10.4.1** 创建负载均衡器

### 操作场景

假设用户已在云平台创建了虚拟私有云和若干弹性云服务器,现在为了实现所提供服 务的高性能和高可用性,需要使用弹性负载均衡技术来将请求分发到不同的后端云服 务器。

本节通过调用API创建负载均衡器。

#### 说明

{

通过IAM服务获取到的Token有效期为24小时,需要使用同一个Token鉴权时,可以先将Token 缓存,避免频繁调用。

### 涉及 **API**

当您使用Token认证方式完成认证鉴权时,需要获取用户Token并在调用接口时增加 "X-Auth-Token"到业务接口请求消息头中。

- IAM获取token的API
- ELB创建负载均衡器的API

### 具体步骤

- 1. Token认证, 具体操作请参[考认证鉴权](#page-21-0)。
- 2. 发送"POST https://ELB的Endpoint/v2.0/lbaas/loadbalancers"。
- 3. 在Request Header中增加"X-Auth-Token"。
- 4. 在Request Body中传入参数如下:

```
 "loadbalancer": {
      "name": "loadbalancer1", //负载均衡器的名称
     "description": "simple lb", //负载均衡器的描述
      "vip_subnet_id": "58077bdb-d470-424b-8c45-2e3c65060a5b", //负载均衡器的子网IPv4子网ID
     "vip_address": "10.0.0.4" //负载均衡器的ip
  }
}
```
请求响应成功后,返回loadbalancer响应体。

若请求失败,则会返回错误码及对应的错误信息说明,详细错误码信息请参考<mark>[状](#page-1029-0)</mark> [态码。](#page-1029-0)

# **10.4.2** 获取 **Token**

### 应用场景

当您使用Token认证方式完成认证鉴权时,需要获取用户Token并在调用接口时增加 "X-Auth-Token"到业务接口请求消息头中。

### **Token** 认证

步骤**1** 发送"POST https://**IAM**的**Endpoint**/v3/auth/tokens"。获取IAM的Endpoint及消息 体中的区域名称。

请参[考地区和终端节点。](https://developer.huaweicloud.com/intl/zh-cn/endpoint)

请求内容示例如下:

#### 说明

下面示例代码中的斜体字需要替换为实际内容,详情请参[见获取用户](https://support.huaweicloud.com/intl/zh-cn/api-iam/iam_30_0001.html)**Token**。

```
{
  "auth": {
    "identity": {
     "methods": [
      "password"
     ],
     "password": {
       "user": {
       "name": "username",
       "password": "password",
        "domain": {
         "name": "domainname"
       }
      }
    }
   },
    "scope": {
 "project": {
 "name": "aaa" 
    }
   }
 }
}
```
- 步骤2 获取Token。请求响应成功后在响应消息头中包含的"X-Subject-Token"的值即为 Token值。
- 步骤**3** 调用业务接口,在请求消息头中增加"X-Auth-Token","X-Auth-Token"的取值为 步骤**2**获取的Token。

**----**结束

# **10.4.3** 创建负载均衡器

假设用户已在云平台创建了虚拟私有云和若干弹性云服务器,现在为了实现所提供服 务的高性能和高可用性,需要使用弹性负载均衡技术来将请求分发到不同的后端云服 务器。

### 接口格式

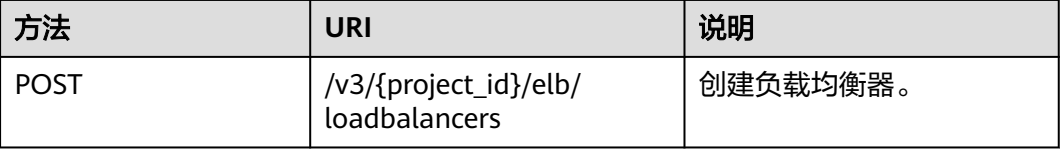

### <span id="page-1219-0"></span>具体步骤

步骤**1** 设置请求消息头。

在Postman中设置好头部信息,将获取到的Token放入头部,如下图。

图 **10-1** 设置请求消息头-创建负载均衡器

| Create a Loadbalan $\bullet$ + $\cdots$                                         |                  |                    | huaweicloud.com |                         | $\checkmark$                        | $\bullet$ | ٠ |
|---------------------------------------------------------------------------------|------------------|--------------------|-----------------|-------------------------|-------------------------------------|-----------|---|
| Create a Loadbalancer                                                           |                  |                    |                 |                         | Examples $(0)$ $\blacktriangledown$ |           |   |
| https://elb.cn-east-2.myhuaweicloud.com/v2.0/lbaas/loadbalancers<br>$POST \vee$ |                  | Params             | Send            | $\checkmark$            | Save                                | $\sim$    |   |
| Headers (1)<br>Pre-request Script<br>Authorization<br>Body $\bullet$            |                  |                    |                 |                         | Code                                |           |   |
| Key                                                                             | Value            | <b>Description</b> |                 | ••• Bulk Edit Presets ▼ |                                     |           |   |
| X-Auth-Token<br>◡                                                               | {{X-Auth-Token}} |                    |                 |                         |                                     |           |   |
| New key                                                                         | Value            | Description        |                 |                         |                                     |           |   |
| Response                                                                        |                  |                    |                 |                         |                                     |           |   |

#### 说明

Token的值可以用环境变量传入,也可以直接填写。

步骤**2** 在Body标签中填写请求消息体。

图 **10-2** 填写请求消息体-创建负载均衡器

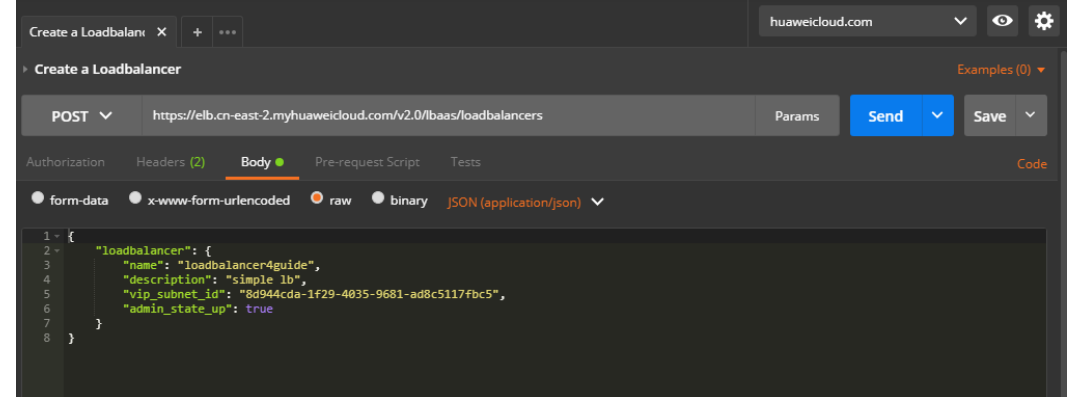

上图中的代码请见<mark>示例代码</mark>,或参考《弹性负载均衡API参考》添加其他需要的字段。

#### 步骤**3** 填写URL。

请求的URL由几部分组成,每部分都有不同的含义:

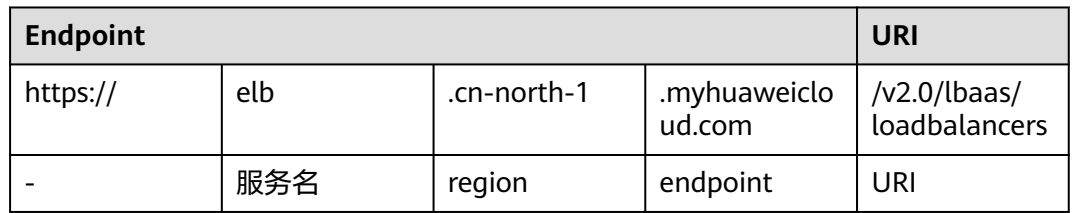

### <span id="page-1220-0"></span>步骤**4** 发送请求。选择请求方法为POST,点击Send按钮,得到服务端响应。

```
 "loadbalancer": {
      "description": "simple lb",
      "admin_state_up": true,
     "tenant_id": "0d0bf0e8fb564cc9abbe526dbdca9248",
      "provisioning_status": "ACTIVE",
      "vip_subnet_id": "8d944cda-1f29-4035-9681-ad8c5117fbc5",
      "listeners": [],
 "vip_address": "192.168.0.144",
 "vip_port_id": "b06bdc8f-cc00-41b4-8aba-280a333342ee",
      "provider": "vlb",
     "pools": [],
     "id": "bb2f1569-4c03-4e48-8e02-a2d831c0db56",
 "operating_status": "ONLINE",
 "name": "loadbalancer4guide"
  }
```
如果信息都填写正确,将会得到新创建的ELB的全部信息。这时登录web控制台,就可 以看到一个名为loadbalancer4guide的负载均衡器。

**----**结束

}

{

### 示例代码

[步骤](#page-1219-0)**2**中消息体内容。

```
{ 
    "loadbalancer": { 
      "name": "loadbalancer1", 
      "description": "simple lb", 
       "vip_subnet_id": "58077bdb-d470-424b-8c45-2e3c65060a5b", 
      "admin_state_up": true 
   } 
}
```
#### 说明

vip\_subnet\_id的值为欲创建的ELB所在子网的子网IPv4子网ID。

# **10.4.4** 创建公网负载均衡器

给一个ELB绑上一个弹性公网IP,这个ELB就成了公网ELB,客户端就可以从外网访问 位于ELB后面的后端服务器了。

### 购买弹性公网 **IP**

#### 接口格式

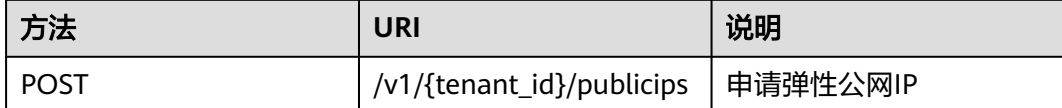

#### 具体步骤

步骤**1** 设置请求消息头。

在Postman中设置好头部信息,将获取到的Token放入头部,如下图所示。

#### <span id="page-1221-0"></span>图 **10-3** 设置请求消息头-创建公网负载均衡器

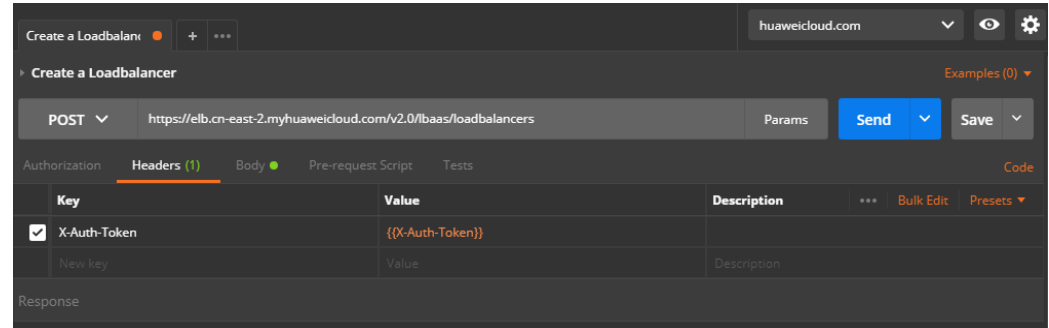

- 步骤**2** 在Body标签中填写请求消息体。
	- 图 **10-4** 填写请求消息体-创建公网负载均衡器

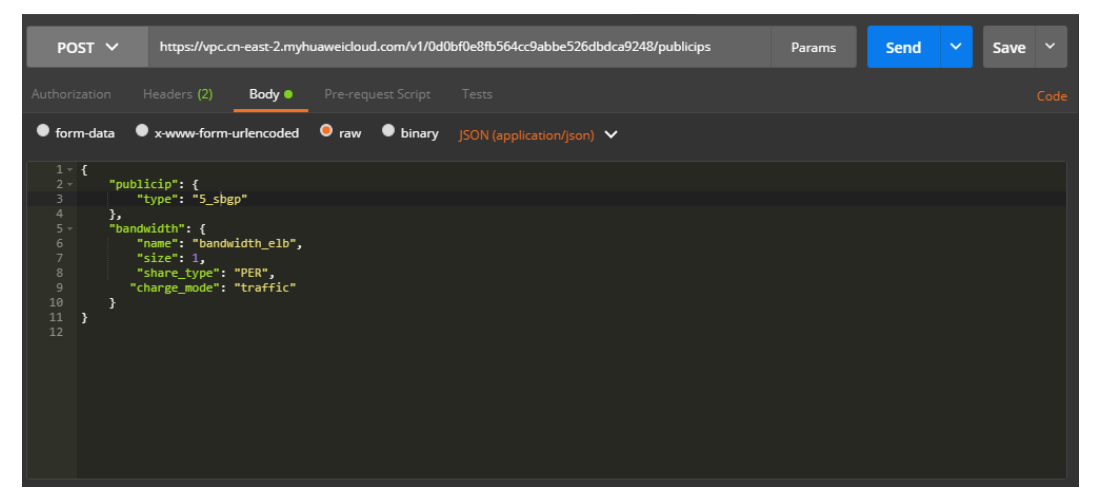

#### 步骤**3** 填写URL。

{

https://vpc.cn-east-2.myhuaweicloud.com/v1/0d0bf0e8fb564cc9abbe526dbdca9248/publicips

步骤**4** 发送请求。选择请求方法为POST,点击Send按钮,得到服务端响应

```
 "publicip": {
      "id": "73c079fc-357a-4d34-8ba1-818a9d9a2aa2",
 "status": "PENDING_CREATE",
 "type": "5_sbgp",
      "public_ip_address": "122.112.235.121",
      "tenant_id": "0d0bf0e8fb564cc9abbe526dbdca9248",
      "create_time": "2018-07-11 02:40:32",
      "bandwidth_size": 0,
      "enterprise_project_id": "0"
   }
}
```
说明

请注意,此时响应体中的tenant\_id实为web页面上的项目ID。

**----**结束

示例代码

#### <span id="page-1222-0"></span>[步骤](#page-1221-0)**2**中所发送的消息体

```
{
    "publicip": {
      "type": "5_sbgp"
   },
    "bandwidth": {
      "name": "bandwidth_elb",
       "size": 1,
      "share_type": "PER",
      "charge_mode": "traffic"
   }
}
```
#### 说明

此处的消息体字段和格式等,具体请参考《虚拟私有云API参考》。

### 绑定弹性公网 **IP**

#### 接口格式

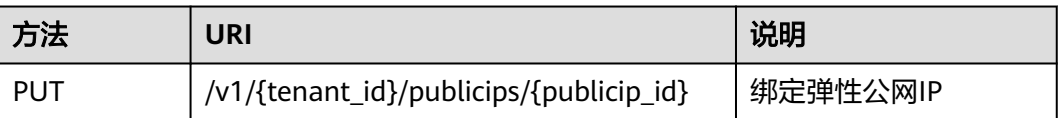

#### 具体步骤

#### 步骤**1** 设置请求消息头。

在Postman中设置好头部信息,将获取到的Token放入头部,如下图所示。

#### 图 **10-5** 设置请求消息头-创建公网负载均衡器

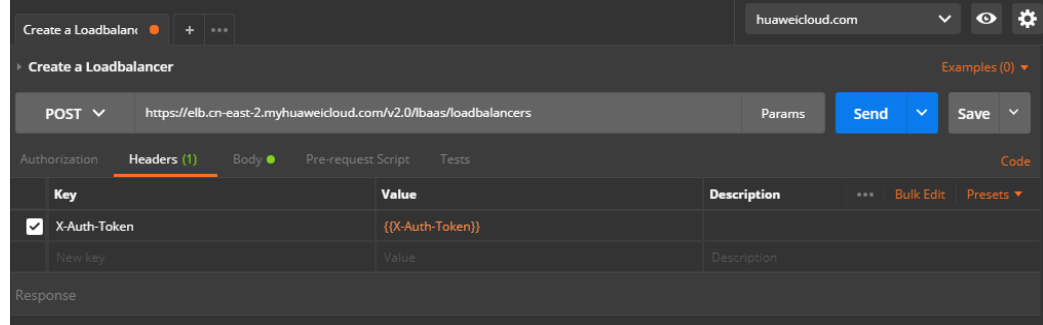

#### 步骤**2** 在Body标签中填写请求消息体。

#### 图 **10-6** 填写请求消息体-创建公网负载均衡器

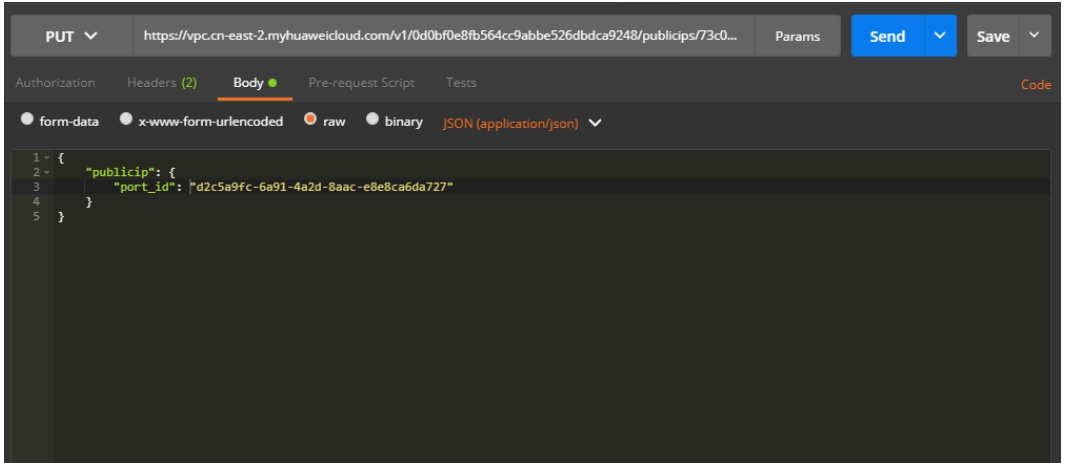

#### 说明

port\_id的值可以通过调用虚拟私有云(VPC)的接口获得,请求方式如下:

GET https://vpc.cn-north-1.myhuaweicloud.com/v1/{project\_id}/ports? network\_id={network\_id}&fixed\_ips=ip\_address={ip\_address}

选择"网络 > 虚拟私有云",单击相应的虚拟私有云名称, 从子网页面获得网络ID和 ELB私网IP地址的值。

#### 步骤**3** 填写URL。

{

https://vpc.cn-east-2.myhuaweicloud.com/v1/{project\_id}/publicips/{eip\_id}

说明

eip\_id[为购买弹性公网](#page-1220-0)IP时返回的ID。

步骤**4** 发送请求。选择请求方法为PUT,点击Send按钮,得到服务端响应

```
 "publicip": {
    "id": "73c079fc-357a-4d34-8ba1-818a9d9a2aa2",
    "status": "ACTIVE",
    "type": "5_sbgp",
    "port_id": "d2c5a9fc-6a91-4a2d-8aac-e8e8ca6da727",
    "public_ip_address": "122.112.235.121",
    "private_ip_address": "192.168.0.160",
    "tenant_id": "0d0bf0e8fb564cc9abbe526dbdca9248",
    "create_time": "2018-07-11 02:40:32",
    "bandwidth_size": 1
 }
```
**----**结束

}

示例代码

[步骤](#page-1222-0)**2**中消息体内容

```
{
   "publicip": {
      "port_id": "d2c5a9fc-6a91-4a2d-8aac-e8e8ca6da727"
   }
}
```
## <span id="page-1224-0"></span>**10.4.5** 创建监听器

## 接口格式

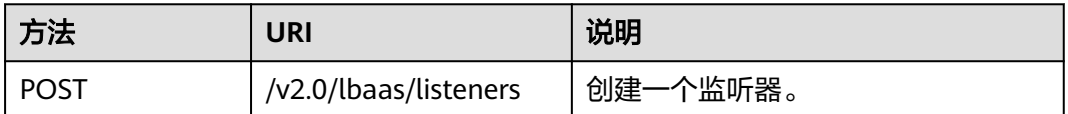

## 接口约束

同一负载均衡器下监听某一端口的监听器不能多于1个。

#### 具体步骤

步骤**1** 设置请求消息头。在Postman中设置好头部信息,将获取到的Token放入头部,如下图 所示。

图 **10-7** 设置请求消息头-创建监听器

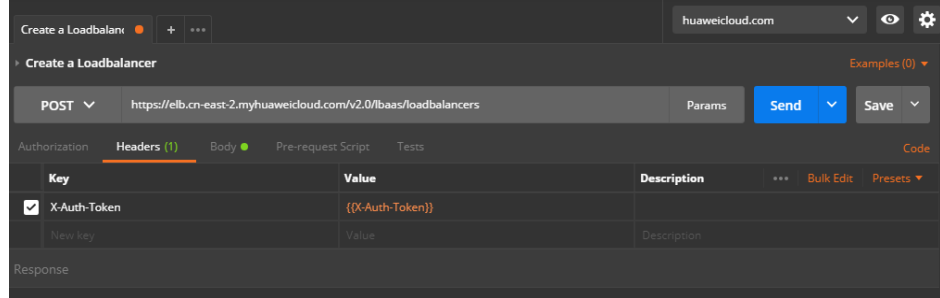

步骤**2** 在Body标签中填写请求消息体。

图 **10-8** 填写请求消息体-创建监听器

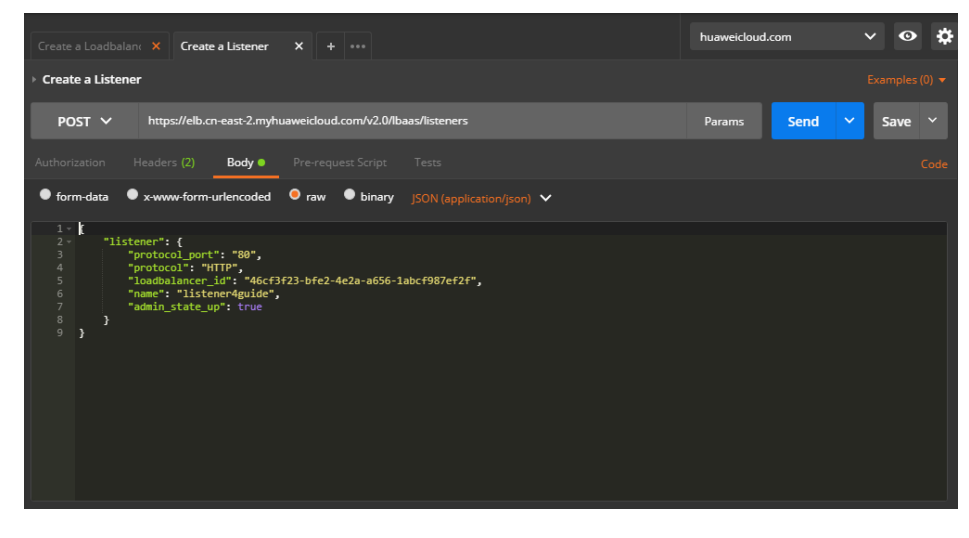

#### 步骤**3** 填写URL。

https://elb.cn-east-2.myhuaweicloud.com/v2.0/lbaas/listeners

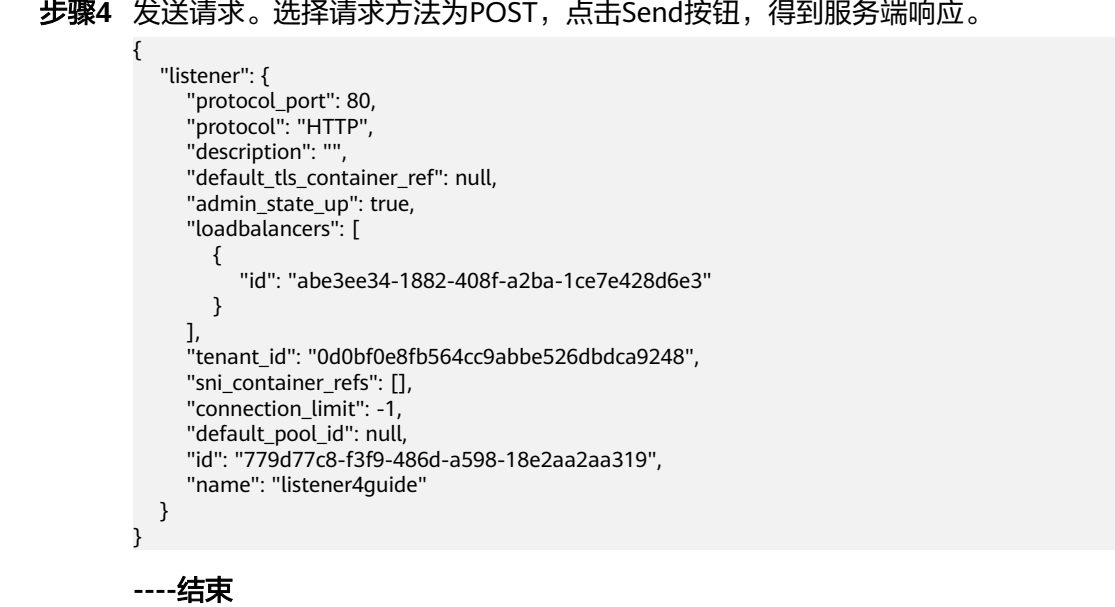

## 示例代码

#### [步骤](#page-1224-0)**2**中消息体内容

```
{
   "listener": {
 "protocol_port": "80",
 "protocol": "HTTP",
 "loadbalancer_id": "abe3ee34-1882-408f-a2ba-1ce7e428d6e3",
 "name": "listener4guide",
      "admin_state_up": true
   }
}
```
## **10.4.6** 创建后端云服务器组

## 接口格式

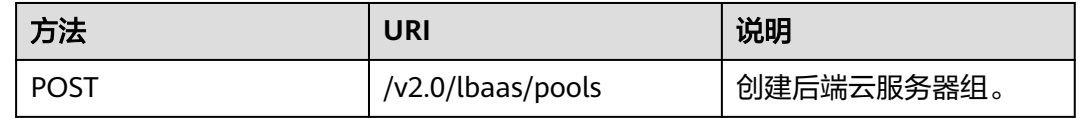

## 具体步骤

```
步骤1 设置请求消息头。在Postman中设置好头部信息,将获取到的Token放入头部,如下图
   所示。
```
#### <span id="page-1226-0"></span>图 **10-9** 设置请求消息头-创建后端云服务器组

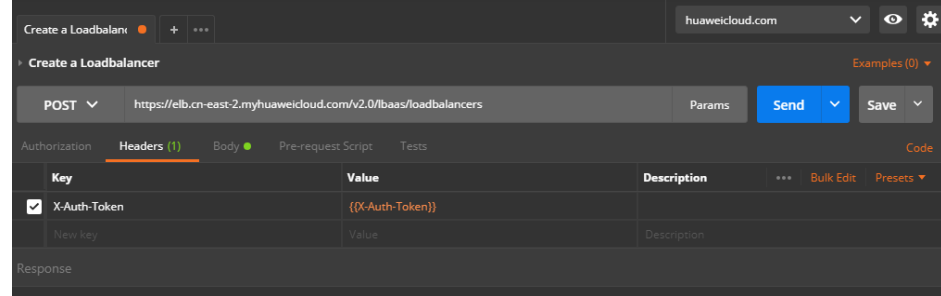

#### 步骤**2** 在Body标签中填写请求消息体。

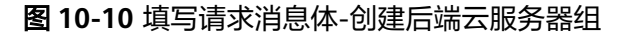

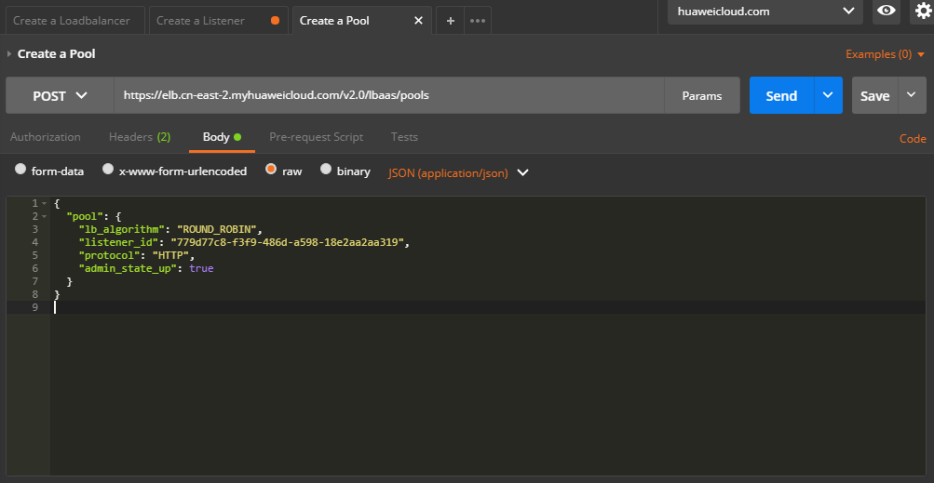

#### 步骤**3** 填写URL。

{

https://elb.cn-east-2.myhuaweicloud.com/v2.0/lbaas/pools

步骤**4** 发送请求。选择请求方法为POST,点击Send按钮,得到服务端响应:

```
 "pool": {
     "lb_algorithm": "ROUND_ROBIN",
 "protocol": "HTTP",
 "description": "",
 "admin_state_up": true,
 "loadbalancers": [
        {
           "id": "abe3ee34-1882-408f-a2ba-1ce7e428d6e3"
        }
\qquad \qquad ],
 "tenant_id": "0d0bf0e8fb564cc9abbe526dbdca9248",
      "session_persistence": null,
      "healthmonitor_id": null,
      "listeners": [
        {
           "id": "ecb4d58e-3b09-4a9d-9ad2-159b21e13f83"
        }
     ],
     "members": [],
      "id": "752c3773-a046-4966-a5d6-0ad7f9a49d0a",
     "name": ""
```
}

}

{

**----**结束

## <span id="page-1227-0"></span>示例代码

#### [步骤](#page-1226-0)**2**中消息体内容

```
 "pool": {
    "lb_algorithm": "ROUND_ROBIN",
    "listener_id": "{{listener_id}}",
   "protocol": "HTTP",
    "admin_state_up": true
 }
```
## **10.4.7** 添加后端云服务器

}

## 接口格式

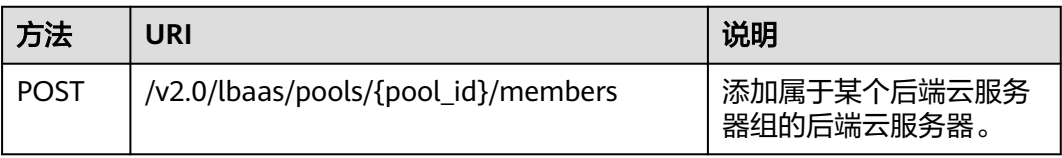

## 接口约束

- 属于一个pool的两个member不能有相同的address和port。
- 创建member时指定的子网必须和VIP所在子网处在同一个VPC下。
- admin\_state\_up参数必须是true。

#### 具体步骤

步骤**1** 设置请求消息头。Postman中设置好头部信息,将获取到的Token放入头部,如下图:

#### 图 **10-11** 设置请求消息头-添加后端云服务器组

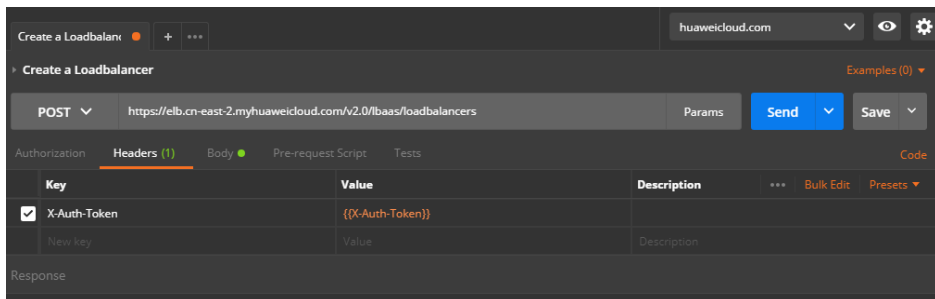

步骤**2** 在Body标签中填写请求消息体。

#### <span id="page-1228-0"></span>图 **10-12** 填写请求消息体-添加后端云服务器组

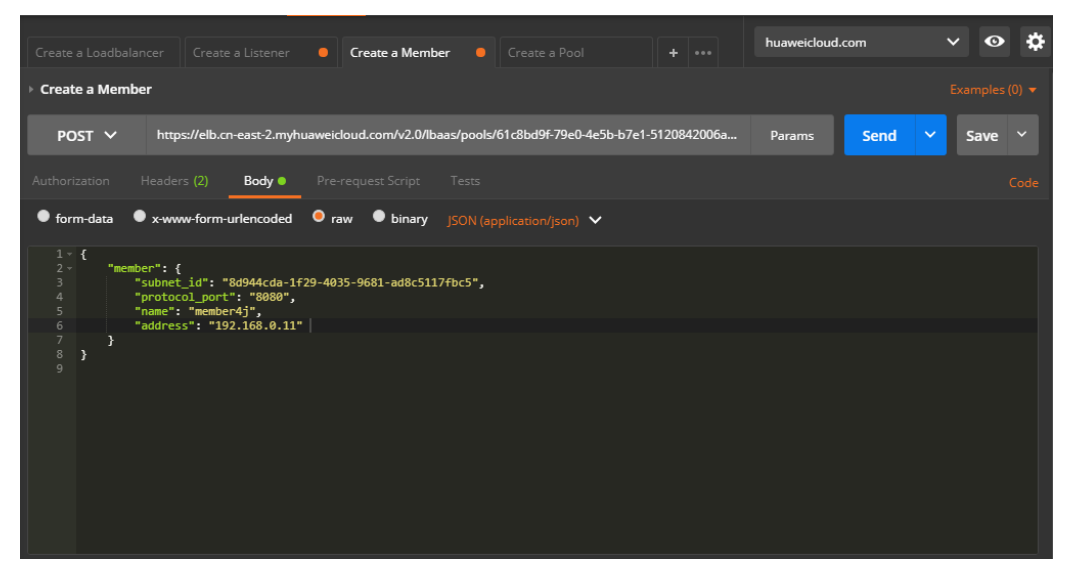

步骤3 查询虚拟机的subnet id和主网卡IP。

填写URL。

{

GET https://{VPCEndpoint}/v2.0/ports?device\_id={ecs\_id}

在响应体中获取primary\_interface为true的port的subnet\_id和ip\_address。响应体示例 如下:

```
 "ports": [
     {
        "id": "4813697b-62ba-4f4b-90e5-13bbbdec7198",
        "name": "",
        "status": "ACTIVE",
        "admin_state_up": true,
        "fixed_ips": [
           {
              "subnet_id": "d97b6b89-6aa2-4636-a86b-132eb4eb566e",
              "ip_address": "10.1.1.89"
           }
        ],
        "mac_address": "fa:16:3e:cb:8d:0a",
 "network_id": "1b76b9c2-9b7e-4ced-81bd-d13f7389d7c9",
 "tenant_id": "04dd36f978800fe22f9bc00bea090736",
        "project_id": "04dd36f978800fe22f9bc00bea090736",
        "device_id": "f738c464-b5c2-45df-86c0-7f436620cd54",
        "device_owner": "compute:cn-north-4a",
        "security_groups": [
            "7a233393-5be2-4dff-8360-1558dd950f6e"
        ],
        "extra_dhcp_opts": [],
        "allowed_address_pairs": [],
 "binding:vnic_type": "normal",
 "binding:vif_details": {},
        "binding:profile": {},
 "port_security_enabled": true,
 "created_at": "2019-11-19T09:28:38",
 "updated_at": "2019-11-19T09:28:39"
 },
\overline{\phantom{a}} "id": "94971c39-46f0-443a-85e8-31cb7497c78e",
        "name": "",
        "status": "ACTIVE",
        "admin_state_up": true,
```

```
 "fixed_ips": [
                   {
                      "subnet_id": "8d944cda-1f29-4035-9681-ad8c5117fbc5",
                      "ip_address": "192.168.0.11"
                   }
                 ],
                 "mac_address": "fa:16:3e:5c:d2:57",
                 "network_id": "1b76b9c2-9b7e-4ced-81bd-d13f7389d7c9",
                 "tenant_id": "04dd36f978800fe22f9bc00bea090736",
                 "project_id": "04dd36f978800fe22f9bc00bea090736",
                 "device_id": "f738c464-b5c2-45df-86c0-7f436620cd54",
                 "device_owner": "compute:cn-north-4a",
                 "security_groups": [
                   "a10dfc31-0055-4b84-b36e-1291b918125c",
                   "7a233393-5be2-4dff-8360-1558dd950f6e"
                 ],
                 "extra_dhcp_opts": [],
                 "allowed_address_pairs": [],
          "binding:vnic_type": "normal",
          "binding:vif_details": {
                    "primary_interface": true
                 },
                 "binding:profile": {},
                 "port_security_enabled": true,
          "created_at": "2019-11-12T17:17:51",
          "updated_at": "2019-11-12T17:17:51"
              }
            ]
        }
步骤4 填写URL。
        https://{ELBEndpoint}/v2.0/lbaas/pools/{pool_id}/members
步骤5 发送请求。body体中的subnet_id和address为<mark>步骤</mark>3中获取的值,选择请求方法为
        POST,点击Send按钮,得到服务端响应。
         {
            "member": {
              "name": "member4j",
               "weight": 1,
              "admin_state_up": false,
              "subnet_id": "8d944cda-1f29-4035-9681-ad8c5117fbc5",
              "tenant_id": "0d0bf0e8fb564cc9abbe526dbdca9248",
               "address": "192.168.0.11",
              "protocol_port": 8080,
              "id": "97f18d73-e97d-434c-8cb7-3274a83dda73",
               "operating_status": "ONLINE"
            }
        }
        ----结束
```
[步骤](#page-1227-0)**2**中消息体内容

```
{
   "member": {
      "subnet_id": "8d944cda-1f29-4035-9681-ad8c5117fbc5",
      "protocol_port": "8080",
      "name": "member4j",
      "address": "192.168.0.11"
   }
}
```
示例代码

## <span id="page-1230-0"></span>**10.4.8** 创建健康检查

## 接口格式

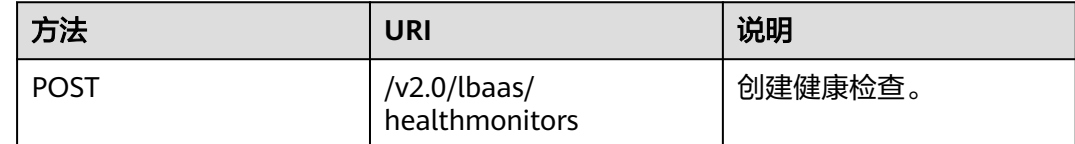

## 接口约束

- 安全组需放通网段100.125.0.0/16流量。
- admin\_state\_up参数必须是true。
- UDP的检查健康只能使用在UDP的后端云服务器组上。

## 具体步骤

步骤**1** 设置请求消息头。Postman中设置好头部信息,将获取到的Token放入头部。

图 **10-13** 设置请求消息头-创建健康检查

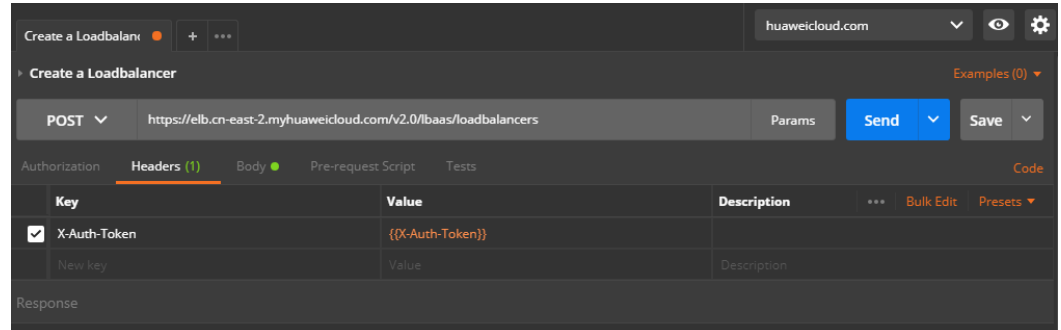

#### 步骤**2** 在Body标签中填写请求消息体。

图 **10-14** 填写请求消息体-创建健康检查

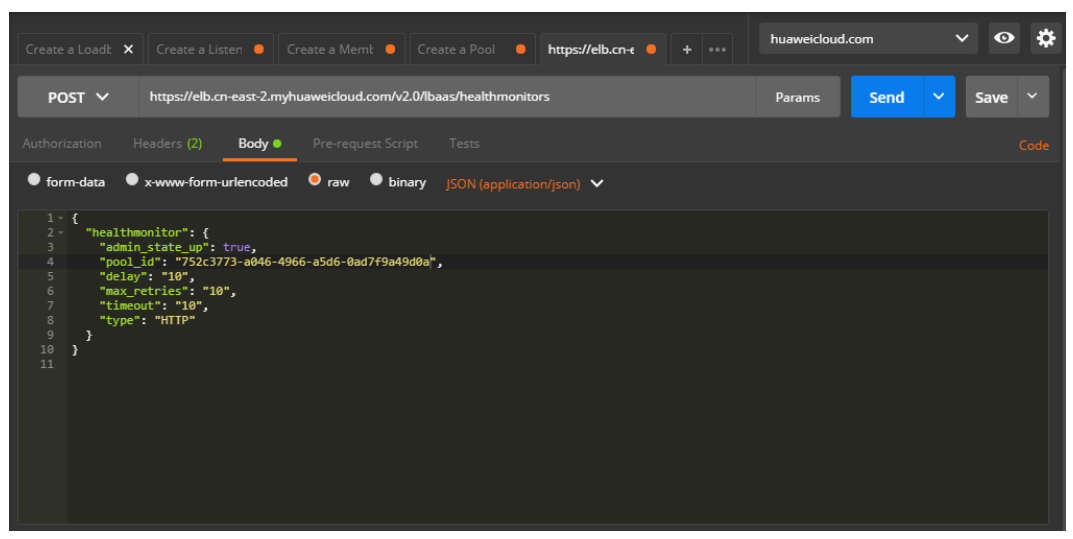

#### 步骤**3** 填写URL。

{

https://elb.cn-east-2.myhuaweicloud.com/v2.0/lbaas/healthmonitors

步骤**4** 发送请求。选择请求方法为POST,点击Send按钮,得到服务端响应。

```
 "healthmonitor": {
   "monitor_port": null,
    "name": "",
    "admin_state_up": true,
   "tenant_id": "0d0bf0e8fb564cc9abbe526dbdca9248",
   "delay": 10,
    "expected_codes": "200",
    "max_retries": 10,
   "http_method": "GET",
    "timeout": 10,
    "pools": [
      {
         "id": "752c3773-a046-4966-a5d6-0ad7f9a49d0a"
      }
   ],
    "url_path": "/",
    "type": "HTTP",
    "id": "9b6d7438-a6eb-4d49-ae77-3c130e3b7ae8"
 }
```
**----**结束

}

#### 示例代码

#### [步骤](#page-1230-0)**2**中消息体内容

```
{ 
  "healthmonitor": { 
   "admin_state_up": true, 
   "pool_id": "752c3773-a046-4966-a5d6-0ad7f9a49d0a", 
 "delay": "10", 
 "max_retries": "10", 
   "timeout": "10", 
   "type": "HTTP" 
 } 
}
```
## **10.4.9** 创建转发策略

#### 接口格式

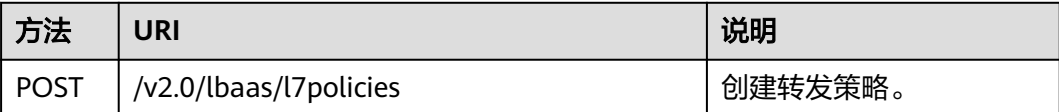

#### 应用场景

应用转发策略并结合转发规则,可以实现将不同请求转发到特定后端云服务器(或云 服务器组)的功能。

举例来说,云平台的某用户部署的若干服务器都向互联网提供服务。提供的资源主要 有音乐类(/music/{music\_id})、图片类(/pic/{pic\_id})、文件类(/file/ {file\_id})。如果没有特定的转发策略,那么每台后端云服务器上都有所有资源的副本 文件。但一个来自客户端的请求,永远只会被分发到一台后端云服务器,所以只会有 一个副本被调用,用户在存储上的成本随着后端云服务器的增多而成倍增长。

ELB服务提供的转发策略和转发规则特性可以很好地解决这个问题,达到节约存储成本 的目的,使客户获得更好的经济利益。

#### 接口约束

- L7policy只支持创建在PROTOCOL为HTTP或TERMINATED\_HTTPS的listener上。
- L7policy的redirect\_pool不能是listener的default\_pool。
- L7policy的redirect\_pool不能已经被其他listener的l7policy所使用。

#### 场景假设

假设客户的弹性负载均衡器loadbalancer 1内有listener 1和3个后端云服务器组 pool 1、pool 2和pool 3, 其中pool 1作为listener 1的默认转发pool, pool 2和 pool\_3仅关联在loadbalancer\_1上。现在需要将URI 以"/music"开头的HTTP请求到 pool\_2,将"/pic"开头的HTTP请求转发到pool\_3。

#### 具体步骤

由于对URI匹配,需要进行HTTP消息解析,所以创建的listener\_1、pool\_2和pool\_3的 监听协议都应该选择HTTP或HTTPS。

```
步骤1 创建后端协议为HTTP的listener_1。
```
POST https://elb.cn-east-2.myhuaweicloud.com/v2.0/lbaas/listeners

```
 "listener": {
      "protocol_port": "80",
 "protocol": "HTTP",
 "loadbalancer_id": "abe3ee34-1882-408f-a2ba-1ce7e428d6e3",
      "name": "listener_1",
      "admin_state_up": true
   }
```

```
}
```
{

步骤**2** 创建后端协议为HTTP的pool\_1。

```
POST https://elb.cn-east-2.myhuaweicloud.com/v2.0/lbaas/pools/
{ 
  "pool": { 
  "name":"pool_1",
  "lb_algorithm": "ROUND_ROBIN",
   "listener_id": "a7b996cf-23ec-4c0b-b310-45495d29f80c", 
   "protocol": "HTTP", 
   "admin_state_up": true 
 } 
}
```
#### 步骤**3** 创建后端协议为HTTP的pool\_2。

```
POST https://elb.cn-east-2.myhuaweicloud.com/v2.0/lbaas/pools/
{ 
  "pool": { 
  "name":"pool_2",
   "lb_algorithm": "ROUND_ROBIN", 
   "listener_id": "a7b996cf-23ec-4c0b-b310-45495d29f80c", 
   "protocol": "HTTP", 
   "admin_state_up": true 
 } 
}
```
#### 步骤**4** 创建后端协议为HTTP的pool\_3。 POST https://elb.cn-east-2.myhuaweicloud.com/v2.0/lbaas/pools/

```
{ 
  "pool": { 
  "name":"pool_3",
   "lb_algorithm": "ROUND_ROBIN", 
   "listener_id": "a7b996cf-23ec-4c0b-b310-45495d29f80c", 
    "protocol": "HTTP", 
   "admin_state_up": true 
 } 
}
```
#### 步骤**5** 创建到pool\_2的转发策略。

```
POST https://elb.cn-east-2.myhuaweicloud.com/v2.0/lbaas/l7policies
{ 
   "l7policy": { 
      "action": "REDIRECT_TO_POOL", 
      "listener_id": "a7b996cf-23ec-4c0b-b310-45495d29f80c", 
      "redirect_pool_id": "b9a01911-8364-44d8-ab5a-4f635820edb2", 
      "name": "l7policy_music", 
      "admin_state_up": true 
   } 
}
```
#### 步骤**6** 创建的到pool\_3的转发策略。

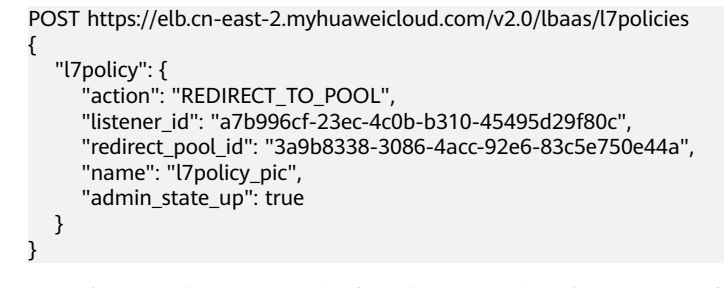

步骤**7** 查看创建的转发策略。此时的转发策略并不会匹配任何请求,因为没有具体的转发规 则,需要结合转发规则来实现对不同URI请求的转发。

#### **----**结束

## **10.4.10** 创建转发规则

#### 接口格式

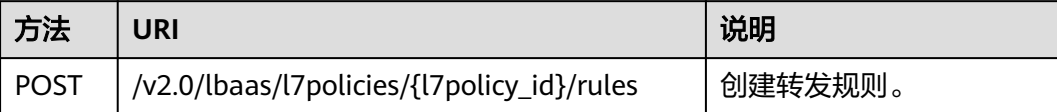

#### 接口约束

一个l7policy下创建的l7rule的type不能重复。

#### 具体步骤

- 步骤**1** 设置请求消息头。Postman中设置好头部信息,将获取到的Token放入头部。
- 步骤**2** 为"/music"开头请求创建转发规则。

```
POST https://elb.cn-east-2.myhuaweicloud.com/v2.0/lbaas/l7policies/5b94fb42-
         b018-4ad6-9ba6-0e8a509c6821/rules
         { 
            "rule": { 
               "compare_type": "STARTS_WITH", 
               "type": "PATH", 
               "value": "/music" 
            } 
         }
步骤3 为"/pic"开头请求创建转发规则。
         POST https://elb.cn-east-2.myhuaweicloud.com/v2.0/lbaas/l7policies/
         f6c5862d-460c-4ab6-8dc7-2294df442f67/rules
         { 
            "rule": { 
               "compare_type": "STARTS_WITH", 
          "type": "PATH",
```
步骤**4** 在相应的转发策略页面,可以看到转发规则已成功配置。

**----**结束

 } }

"value": "/pic"

## **10.4.11** 创建白名单

## 接口格式

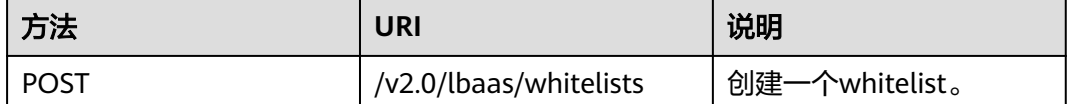

#### 具体步骤

步骤**1** 设置请求消息头。Postman中设置好头部信息,将获取到的Token放入头部,如下图。

图 **10-15** 设置请求消息头-创建白名单

| Create a Loadbalan $\bullet$ + $\bullet$                                        |                  | huaweicloud.com    |                         | $\checkmark$<br>ю                 | ö.                       |
|---------------------------------------------------------------------------------|------------------|--------------------|-------------------------|-----------------------------------|--------------------------|
| <b>Create a Loadbalancer</b>                                                    |                  |                    |                         | Examples (0) $\blacktriangledown$ |                          |
| https://elb.cn-east-2.myhuaweicloud.com/v2.0/lbaas/loadbalancers<br>POST $\vee$ |                  | <b>Params</b>      | $\checkmark$<br>Send    | Save                              | $\overline{\phantom{a}}$ |
| Pre-request Script<br>Authorization<br>Headers (1)<br>Body $\bullet$<br>Tests   |                  |                    |                         | Code                              |                          |
| Key                                                                             | Value            | <b>Description</b> | ••• Bulk Edit Presets ▼ |                                   |                          |
| X-Auth-Token<br>⊡                                                               | {{X-Auth-Token}} |                    |                         |                                   |                          |
| New key                                                                         | Value            | Description        |                         |                                   |                          |
| Response                                                                        |                  |                    |                         |                                   |                          |

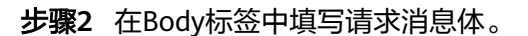

#### 图 **10-16** 填写请求消息体-创建白名单

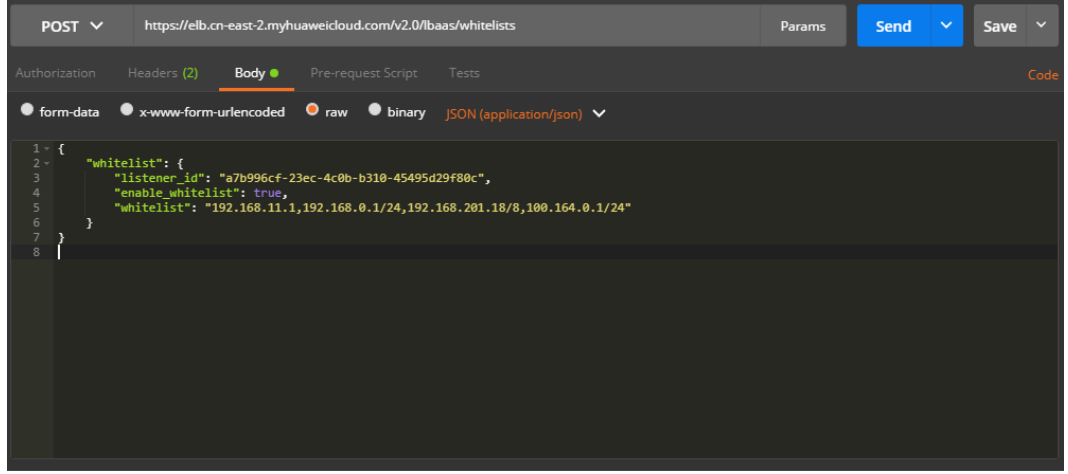

步骤**3** 填写URL

https://elb.cn-east-2.myhuaweicloud.com/v2.0/lbaas/whitelists

#### 步骤**4** 发送请求。

选择请求方法为POST,点击Send按钮,得到服务端响应:

```
{
   "whitelist": {
      "tenant_id": "0d0bf0e8fb564cc9abbe526dbdca9248",
      "whitelist": "192.168.11.1,192.168.0.1/24,192.168.201.18/8,100.164.0.1/24",
      "enable_whitelist": true,
      "id": "317a0ea1-e47b-4e8b-996f-0556270245c3",
      "listener_id": "a7b996cf-23ec-4c0b-b310-45495d29f80c"
   }
}
```
**----**结束

## 示例代码

#### [步骤](#page-1234-0)**2**中消息体内容

```
{
   "whitelist": {
      "listener_id": "a7b996cf-23ec-4c0b-b310-45495d29f80c",
      "enable_whitelist": true,
      "whitelist": "192.168.11.1,192.168.0.1/24,192.168.201.18/8,100.164.0.1/24"
   }
}
```
## **10.4.12** 创建 **SSL** 证书

## 操作步骤

步骤**1** 设置请求消息头。

Postman中设置好头部信息,将获取到的Token放入头部,如下图。

#### <span id="page-1236-0"></span>图 **10-17** 设置请求消息头-创建 SSL 证书

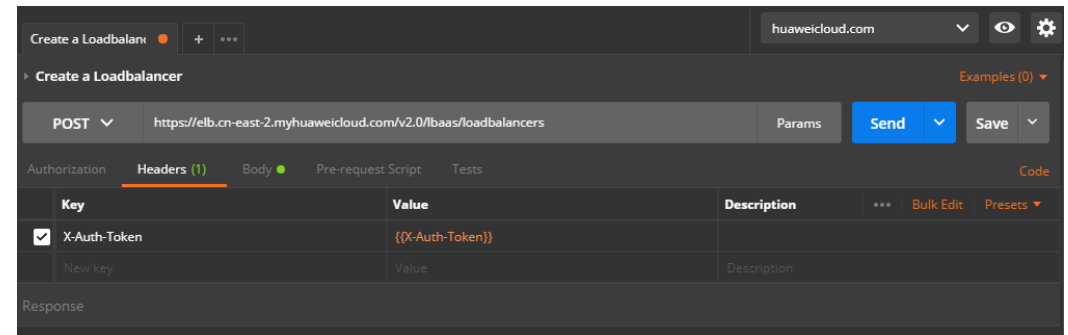

#### 步骤**2** 在Body标签中填写请求消息体。

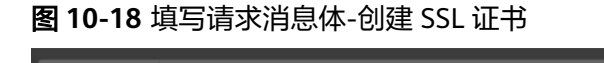

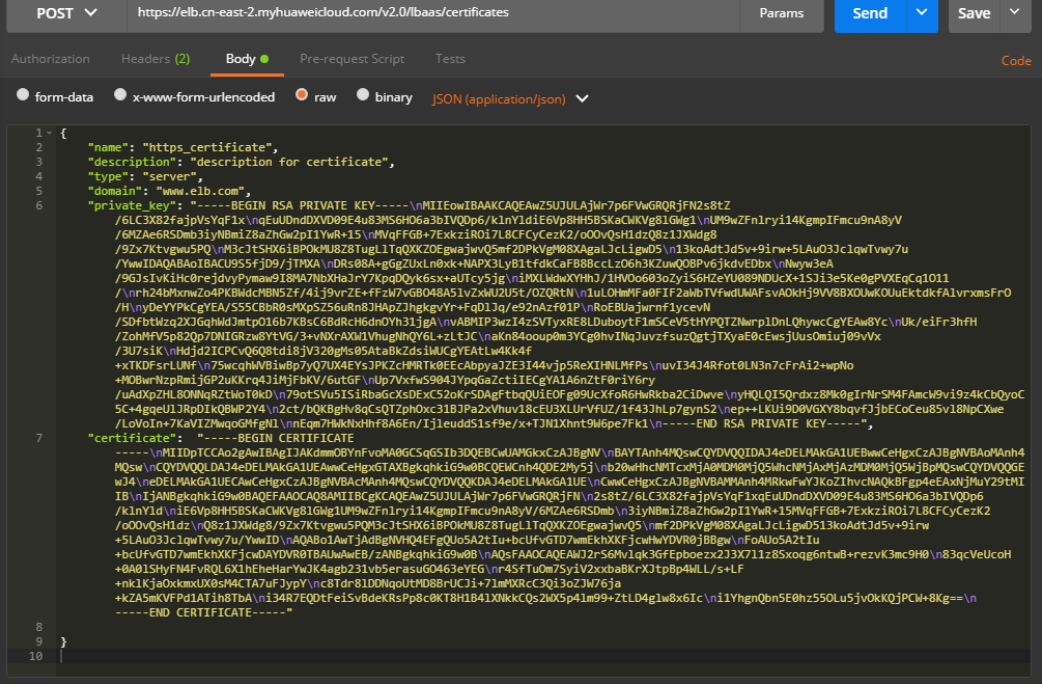

#### 步骤**3** 填写URL。

https://elb.cn-east-2.myhuaweicloud.com/v2.0/lbaas/certificates

#### 步骤**4** 发送请求。选择请求方法为POST,点击Send按钮,得到服务端响应。

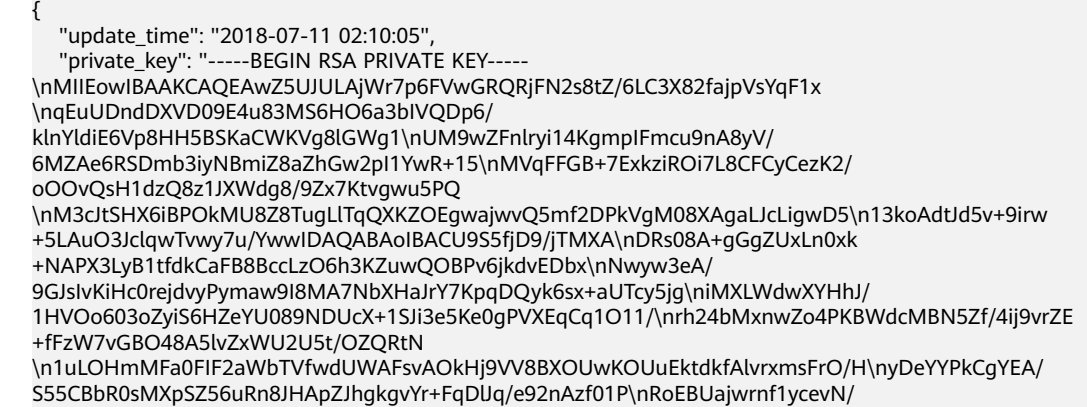

```
SDfbtWzq2XJGqhWdJmtpO16b7KBsC6BdRcH6dnOYh31jgA
\nvABMIP3wzI4zSVTyxRE8LDuboytF1mSCeV5tHYPQTZNwrplDnLQhywcCgYEAw8Yc\nUk/eiFr3hfH/
ZohMfV5p82Qp7DNIGRzw8YtVG/3+vNXrAXW1VhugNhQY6L+zLtJC
\naKn84ooup0m3YCg0hvINqJuvzfsuzQgtjTXyaE0cEwsjUusOmiuj09vVx/3U7siK
\nHdjd2ICPCvQ6Q8tdi8jV320gMs05AtaBkZdsiWUCgYEAtLw4Kk4f+xTKDFsrLUNf
\n75wcqhWVBiwBp7yQ7UX4EYsJPKZcHMRTk0EEcAbpyaJZE3I44vjp5ReXIHNLMfPs
\nuvI34J4Rfot0LN3n7cFrAi2+wpNo+MOBwrNzpRmijGP2uKKrq4JiMjFbKV/6utGF
\nUp7VxfwS904JYpqGaZctiIECgYA1A6nZtF0riY6ry/uAdXpZHL8ONNqRZtWoT0kD
\n79otSVu5ISiRbaGcXsDExC52oKrSDAgFtbqQUiEOFg09UcXfoR6HwRkba2CiDwve
\nyHQLQI5Qrdxz8Mk0gIrNrSM4FAmcW9vi9z4kCbQyoC5C+4gqeUlJRpDIkQBWP2Y4\n2ct/
bOKBgHv8gCsOTZphOxc31BJPa2xVhuv18cEU3XLUrVfUZ/1f43JhLp7gynS2\nep+
+LKUi9D0VGXY8bqvfJjbECoCeu85vl8NpCXwe/LoVoIn+7KaVIZMwqoGMfgNl\nnEqm7HWkNxHhf8A6En/
IjleuddS1sf9e/x+TJN1Xhnt9W6pe7Fk1\n-----END RSA PRIVATE KEY-----",
   "id": "e3c066329baa4a90bfebe13ec3d3cb8c",
   "name": "https_certificate",
   "domain": "www.elb.com",
   "description": "description for certificate",
   "tenant_id": "0d0bf0e8fb564cc9abbe526dbdca9248",
   "create_time": "2018-07-11 02:10:05",
  "certificate": "-----BEGIN CERTIFICATE--
\nMIIDpTCCAo2gAwIBAgIJAKdmmOBYnFvoMA0GCSqGSIb3DQEBCwUAMGkxCzAJBgNV
\nBAYTAnh4MQswCQYDVQQIDAJ4eDELMAkGA1UEBwwCeHgxCzAJBgNVBAoMAnh4MQsw
\nCQYDVQQLDAJ4eDELMAkGA1UEAwwCeHgxGTAXBgkqhkiG9w0BCQEWCnh4QDE2My5j
\nb20wHhcNMTcxMjA0MDM0MjQ5WhcNMjAxMjAzMDM0MjQ5WjBpMQswCQYDVQQGEwJ4\neDELMAkGA
1UECAwCeHgxCzAJBgNVBAcMAnh4MQswCQYDVQQKDAJ4eDELMAkGA1UE
\nCwwCeHgxCzAJBgNVBAMMAnh4MRkwFwYJKoZIhvcNAQkBFgp4eEAxNjMuY29tMIIB
\nIjANBgkqhkiG9w0BAQEFAAOCAQ8AMIIBCgKCAQEAwZ5UJULAjWr7p6FVwGRQRjFN\n2s8tZ/
6LC3X82fajpVsYqF1xqEuUDndDXVD09E4u83MS6HO6a3bIVQDp6/klnYld
\niE6Vp8HH5BSKaCWKVg8lGWg1UM9wZFnlryi14KgmpIFmcu9nA8yV/6MZAe6RSDmb
\n3iyNBmiZ8aZhGw2pI1YwR+15MVqFFGB+7ExkziROi7L8CFCyCezK2/oOOvQsH1dz
\nQ8z1JXWdg8/9Zx7Ktvgwu5PQM3cJtSHX6iBPOkMU8Z8TugLlTqQXKZOEgwajwvQ5\nmf2DPkVgM08XAgaLJ
cLigwD513koAdtJd5v+9irw+5LAuO3JclqwTvwy7u/YwwID\nAQABo1AwTjAdBgNVHQ4EFgQUo5A2tIu
+bcUfvGTD7wmEkhXKFjcwHwYDVR0jBBgw\nFoAUo5A2tIu
+bcUfvGTD7wmEkhXKFjcwDAYDVR0TBAUwAwEB/zANBgkqhkiG9w0B
\nAQsFAAOCAQEAWJ2rS6Mvlqk3GfEpboezx2J3X7l1z8Sxoqg6ntwB+rezvK3mc9H0\n83qcVeUcoH
+0A0lSHyFN4FvRQL6X1hEheHarYwJK4agb231vb5erasuGO463eYEG\nr4SfTuOm7SyiV2xxbaBKrXJtpBp4WLL/s
+LF+nklKjaOxkmxUX0sM4CTA7uFJypY\nc8Tdr8lDDNqoUtMD8BrUCJi+7lmMXRcC3Qi3oZJW76ja
+kZA5mKVFPd1ATih8TbA\ni34R7EQDtFeiSvBdeKRsPp8c0KT8H1B4lXNkkCQs2WX5p4lm99+ZtLD4glw8x6Ic
\ni1YhgnQbn5E0hz55OLu5jvOkKQjPCW+8Kg==\n-----END CERTIFICATE-----",
   "type": "server"
}
```

```
----结束
```
示例代码

#### [步骤](#page-1236-0)**2**中消息体内容

#### {

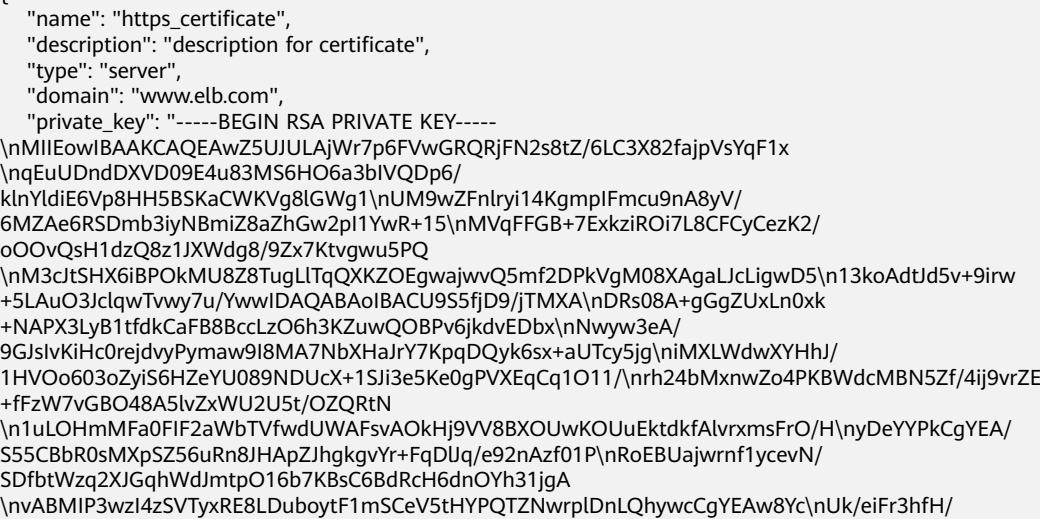

ZohMfV5p82Qp7DNIGRzw8YtVG/3+vNXrAXW1VhugNhQY6L+zLtJC \naKn84ooup0m3YCg0hvINqJuvzfsuzQgtjTXyaE0cEwsjUusOmiuj09vVx/3U7siK \nHdjd2ICPCvQ6Q8tdi8jV320gMs05AtaBkZdsiWUCgYEAtLw4Kk4f+xTKDFsrLUNf \n75wcqhWVBiwBp7yQ7UX4EYsJPKZcHMRTk0EEcAbpyaJZE3I44vjp5ReXIHNLMfPs \nuvI34J4Rfot0LN3n7cFrAi2+wpNo+MOBwrNzpRmijGP2uKKrq4JiMjFbKV/6utGF \nUp7VxfwS904JYpqGaZctiIECgYA1A6nZtF0riY6ry/uAdXpZHL8ONNqRZtWoT0kD \n79otSVu5ISiRbaGcXsDExC52oKrSDAgFtbqQUiEOFg09UcXfoR6HwRkba2CiDwve \nyHQLQI5Qrdxz8Mk0gIrNrSM4FAmcW9vi9z4kCbQyoC5C+4gqeUlJRpDIkQBWP2Y4\n2ct/ bQKBgHv8qCsQTZphOxc31BJPa2xVhuv18cEU3XLUrVfUZ/1f43JhLp7gynS2\nep+ +LKUi9D0VGXY8bqvfJjbECoCeu85vl8NpCXwe/LoVoIn+7KaVIZMwqoGMfgNl\nnEqm7HWkNxHhf8A6En/ IjleuddS1sf9e/x+TJN1Xhnt9W6pe7Fk1\n-----END RSA PRIVATE KEY-----", "certificate": "-----BEGIN CERTIFICATE----- \nMIIDpTCCAo2gAwIBAgIJAKdmmOBYnFvoMA0GCSqGSIb3DQEBCwUAMGkxCzAJBgNV \nBAYTAnh4MQswCQYDVQQIDAJ4eDELMAkGA1UEBwwCeHgxCzAJBgNVBAoMAnh4MQsw \nCQYDVQQLDAJ4eDELMAkGA1UEAwwCeHgxGTAXBgkghkiG9w0BCQEWCnh4QDE2My5j \nb20wHhcNMTcxMjA0MDM0MjQ5WhcNMjAxMjAzMDM0MjQ5WjBpMQswCQYDVQQGEwJ4\neDELMAkGA 1UECAwCeHgxCzAJBgNVBAcMAnh4MQswCQYDVQQKDAJ4eDELMAkGA1UE \nCwwCeHgxCzAJBgNVBAMMAnh4MRkwFwYJKoZIhvcNAQkBFgp4eEAxNjMuY29tMIIB \nIjANBgkqhkiG9w0BAQEFAAOCAQ8AMIIBCgKCAQEAwZ5UJULAjWr7p6FVwGRQRjFN\n2s8tZ/ 6LC3X82fajpVsYqF1xqEuUDndDXVD09E4u83MS6HO6a3bIVQDp6/klnYld \niE6Vp8HH5BSKaCWKVg8lGWg1UM9wZFnlryi14KgmpIFmcu9nA8yV/6MZAe6RSDmb \n3iyNBmiZ8aZhGw2pI1YwR+15MVqFFGB+7ExkziROi7L8CFCyCezK2/oOOvQsH1dz \nQ8z1JXWdg8/9Zx7Ktvgwu5PQM3cJtSHX6iBPOkMU8Z8TugLlTqQXKZOEgwajwvQ5\nmf2DPkVgM08XAgaLJ cLigwD513koAdtJd5v+9irw+5LAuO3JclqwTvwy7u/YwwID\nAQABo1AwTjAdBgNVHQ4EFgQUo5A2tIu +bcUfvGTD7wmEkhXKFjcwHwYDVR0jBBgw\nFoAUo5A2tIu +bcUfvGTD7wmEkhXKFjcwDAYDVR0TBAUwAwEB/zANBgkqhkiG9w0B \nAQsFAAOCAQEAWJ2rS6Mvlqk3GfEpboezx2J3X7l1z8Sxoqg6ntwB+rezvK3mc9H0\n83qcVeUcoH +0A0lSHyFN4FvRQL6X1hEheHarYwJK4agb231vb5erasuGO463eYEG\nr4SfTuOm7SyiV2xxbaBKrXJtpBp4WLL/s +LF+nklKjaOxkmxUX0sM4CTA7uFJypY\nc8Tdr8lDDNqoUtMD8BrUCJi+7lmMXRcC3Qi3oZJW76ja +kZA5mKVFPd1ATih8TbA\ni34R7EQDtFeiSvBdeKRsPp8c0KT8H1B4lXNkkCQs2WX5p4lm99+ZtLD4glw8x6Ic \ni1YhgnQbn5E0hz55OLu5jvOkKQjPCW+8Kg==\n-----END CERTIFICATE-----' }

#### 说明

为保证您和您客户的信息安全,请勿使用示例代码中的证书和密钥。

## 11 级联删除功能说明

级联删除功能已上线,您可直接删除负载均衡器或监听器。

# **12** 修订记录

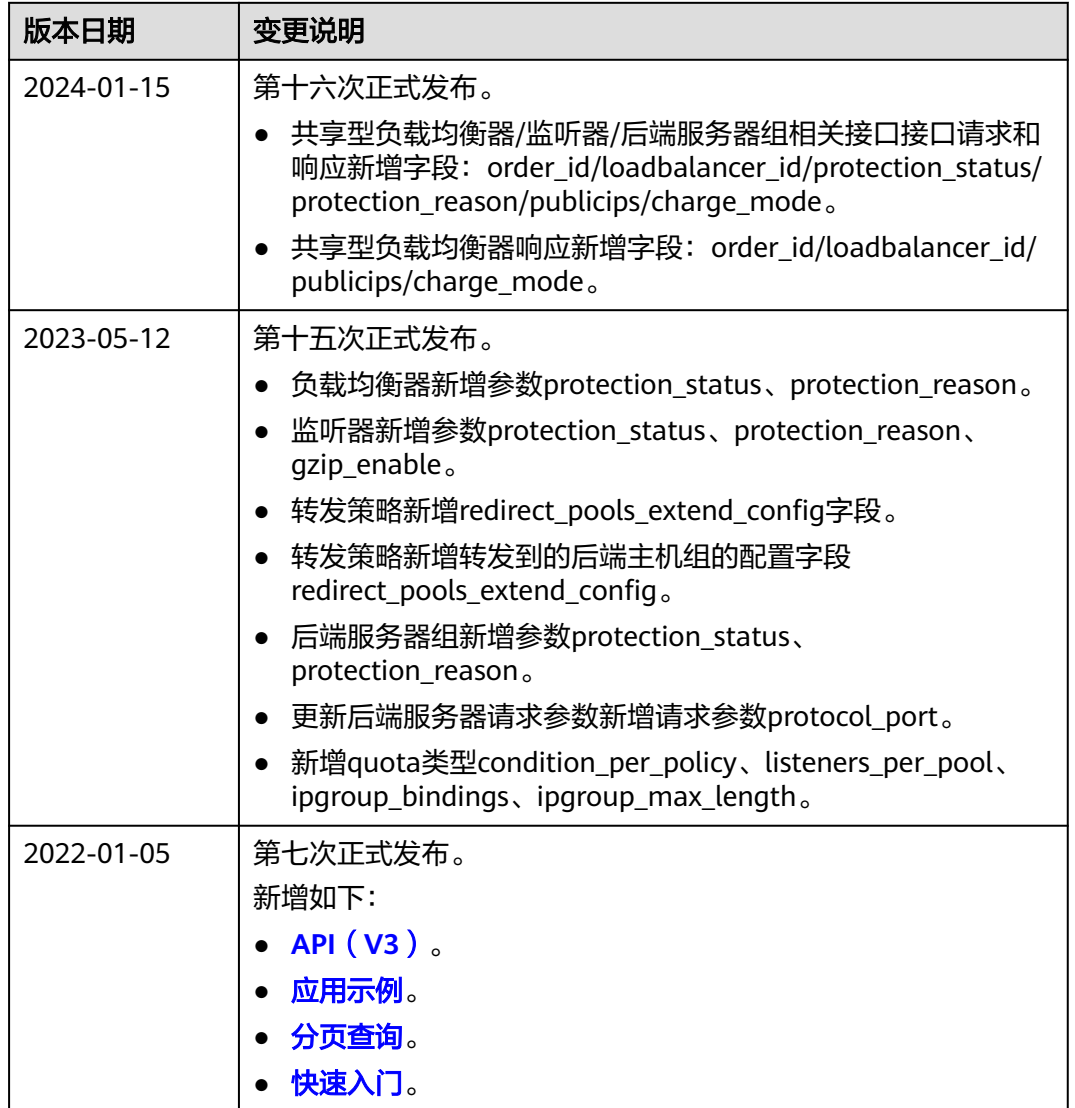

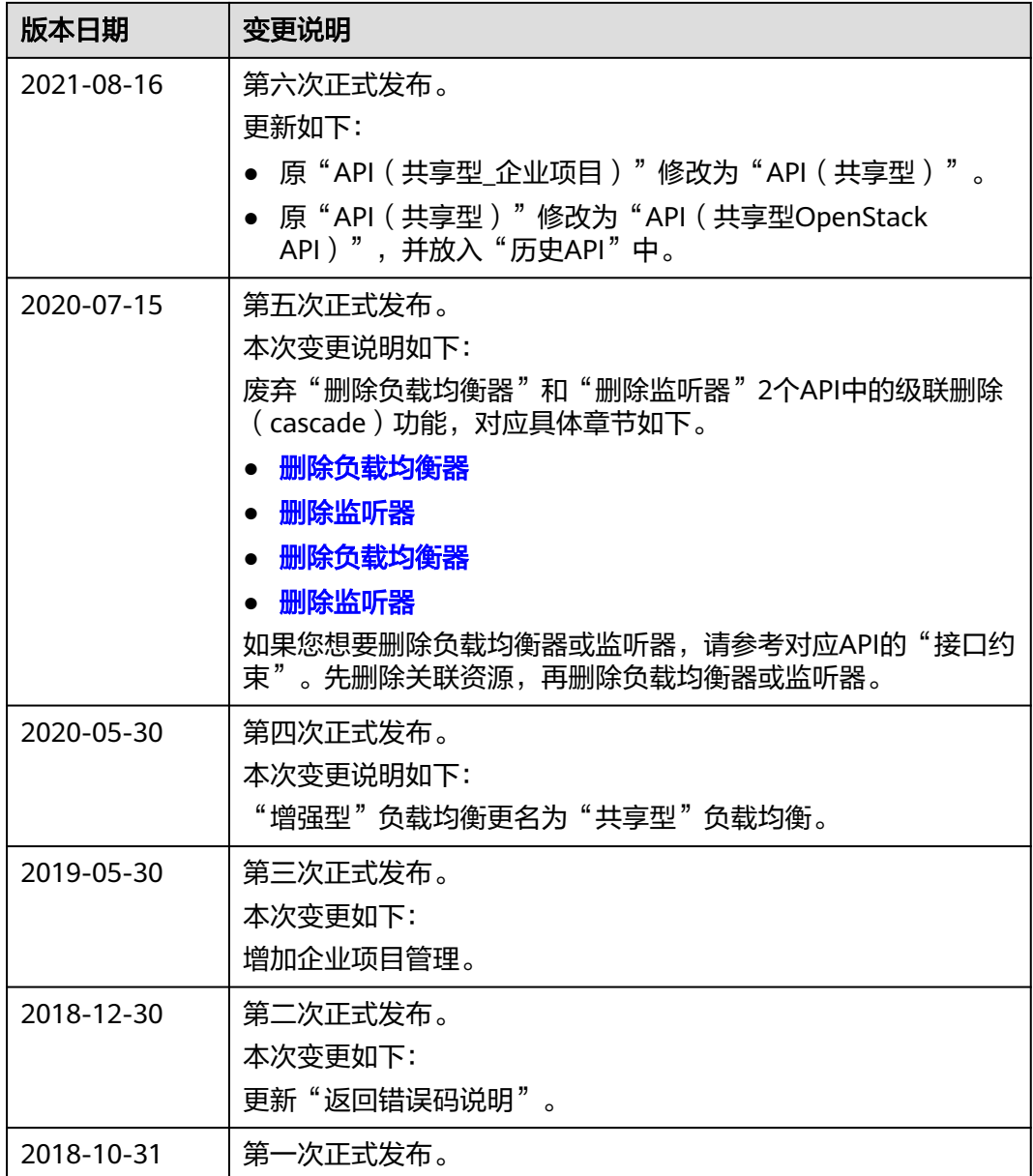